# aludu CISCO.

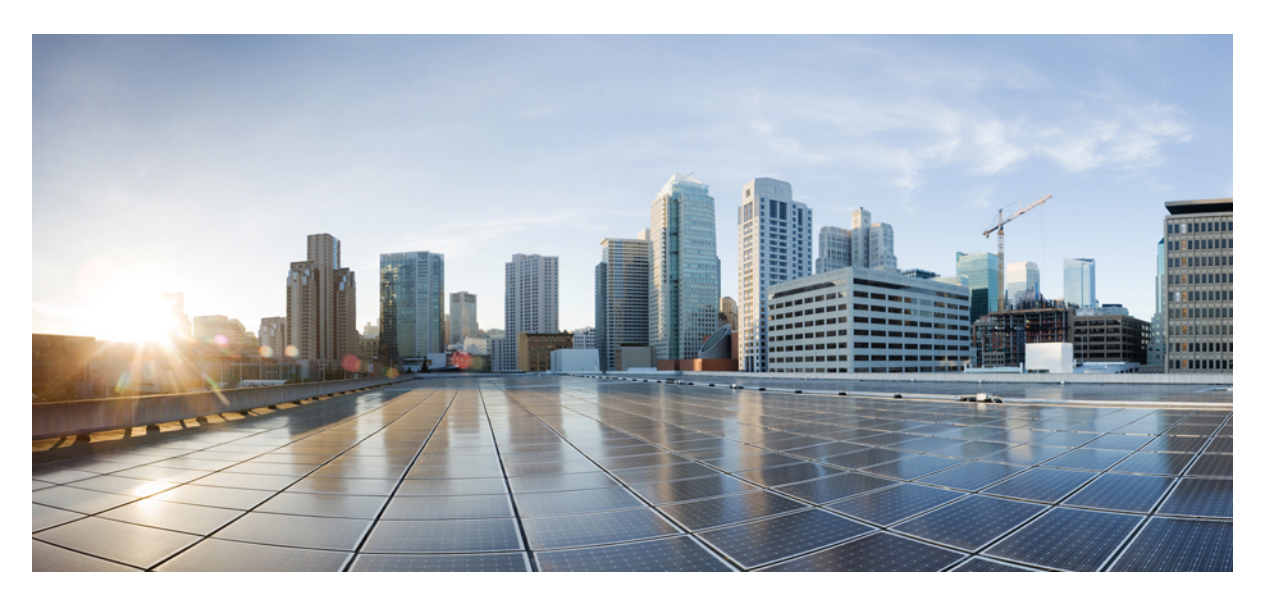

# **Routing Command Reference for Cisco ASR 9000 Series Routers, IOS XR Release 6.6.x**

**First Published:** 2019-04-01

# **Americas Headquarters**

Cisco Systems, Inc. 170 West Tasman Drive San Jose, CA 95134-1706 USA http://www.cisco.com Tel: 408 526-4000 800 553-NETS (6387) Fax: 408 527-0883

THE SPECIFICATIONS AND INFORMATION REGARDING THE PRODUCTS IN THIS MANUAL ARE SUBJECT TO CHANGE WITHOUT NOTICE. ALL STATEMENTS, INFORMATION, AND RECOMMENDATIONS IN THIS MANUAL ARE BELIEVED TO BE ACCURATE BUT ARE PRESENTED WITHOUT WARRANTY OF ANY KIND, EXPRESS OR IMPLIED. USERS MUST TAKE FULL RESPONSIBILITY FOR THEIR APPLICATION OF ANY PRODUCTS.

THE SOFTWARE LICENSE AND LIMITED WARRANTY FOR THE ACCOMPANYING PRODUCT ARE SET FORTH IN THE INFORMATION PACKET THAT SHIPPED WITH THE PRODUCT AND ARE INCORPORATED HEREIN BY THIS REFERENCE. IF YOU ARE UNABLE TO LOCATE THE SOFTWARE LICENSE OR LIMITED WARRANTY, CONTACT YOUR CISCO REPRESENTATIVE FOR A COPY.

The Cisco implementation of TCP header compression is an adaptation of a program developed by the University of California, Berkeley (UCB) as part of UCB's public domain version of the UNIX operating system. All rights reserved. Copyright © 1981, Regents of the University of California.

NOTWITHSTANDING ANY OTHER WARRANTY HEREIN, ALL DOCUMENT FILES AND SOFTWARE OF THESE SUPPLIERS ARE PROVIDED "AS IS" WITH ALL FAULTS. CISCO AND THE ABOVE-NAMED SUPPLIERS DISCLAIM ALL WARRANTIES, EXPRESSED OR IMPLIED, INCLUDING, WITHOUT LIMITATION, THOSE OF MERCHANTABILITY, FITNESS FOR A PARTICULAR PURPOSE AND NONINFRINGEMENT OR ARISING FROM A COURSE OF DEALING, USAGE, OR TRADE PRACTICE.

IN NO EVENT SHALL CISCO OR ITS SUPPLIERS BE LIABLE FOR ANY INDIRECT, SPECIAL, CONSEQUENTIAL, OR INCIDENTAL DAMAGES, INCLUDING, WITHOUT LIMITATION, LOST PROFITS OR LOSS OR DAMAGE TO DATA ARISING OUT OF THE USE OR INABILITY TO USE THIS MANUAL, EVEN IF CISCO OR ITS SUPPLIERS HAVE BEEN ADVISED OF THE POSSIBILITY OF SUCH DAMAGES.

Any Internet Protocol (IP) addresses and phone numbers used in this document are not intended to be actual addresses and phone numbers. Any examples, command display output, network topology diagrams, and other figures included in the document are shown for illustrative purposes only. Any use of actual IP addresses or phone numbers in illustrative content is unintentional and coincidental.

All printed copies and duplicate soft copies of this document are considered uncontrolled. See the current online version for the latest version.

Cisco has more than 200 offices worldwide. Addresses and phone numbers are listed on the Cisco website at www.cisco.com/go/offices.

The documentation set for this product strives to use bias-free language. For purposes of this documentation set, bias-free is defined as language that does not imply discrimination based on age, disability, gender, racial identity, ethnic identity, sexual orientation, socioeconomic status, and intersectionality. Exceptions may be present in the documentation due to language that is hardcoded in the user interfaces of the product software, language used based on standards documentation, or language that is used by a referenced third-party product.

Cisco and the Cisco logo are trademarks or registered trademarks of Cisco and/or its affiliates in the U.S. and other countries. To view a list of Cisco trademarks, go to this URL: <https://www.cisco.com/c/en/us/about/legal/trademarks.html>. Third-party trademarks mentioned are the property of their respective owners. The use of the word partner does not imply a partnership relationship between Cisco and any other company. (1721R)

© 2019 Cisco Systems, Inc. All rights reserved.

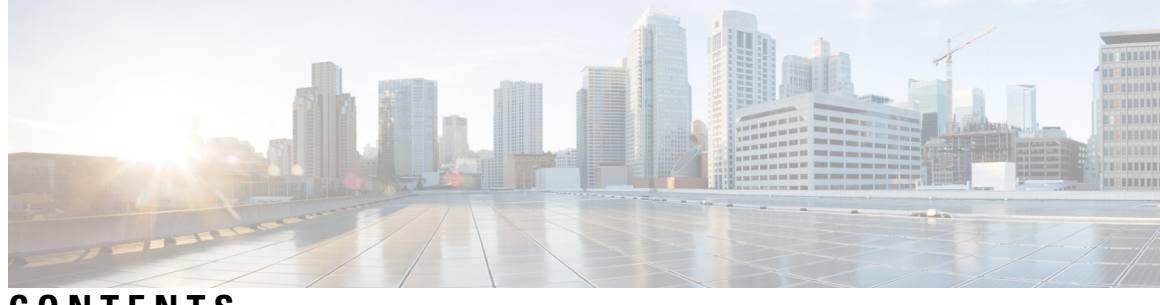

**CONTENTS**

## **PREF ACE [Preface](#page-32-0) xxxiii**

Changes to This [Document](#page-32-1) **xxxiii** [Communications,](#page-32-2) Services, and Additional Information **xxxiii**

## **CHAPTER 1 BGP [Commands](#page-34-0) 1**

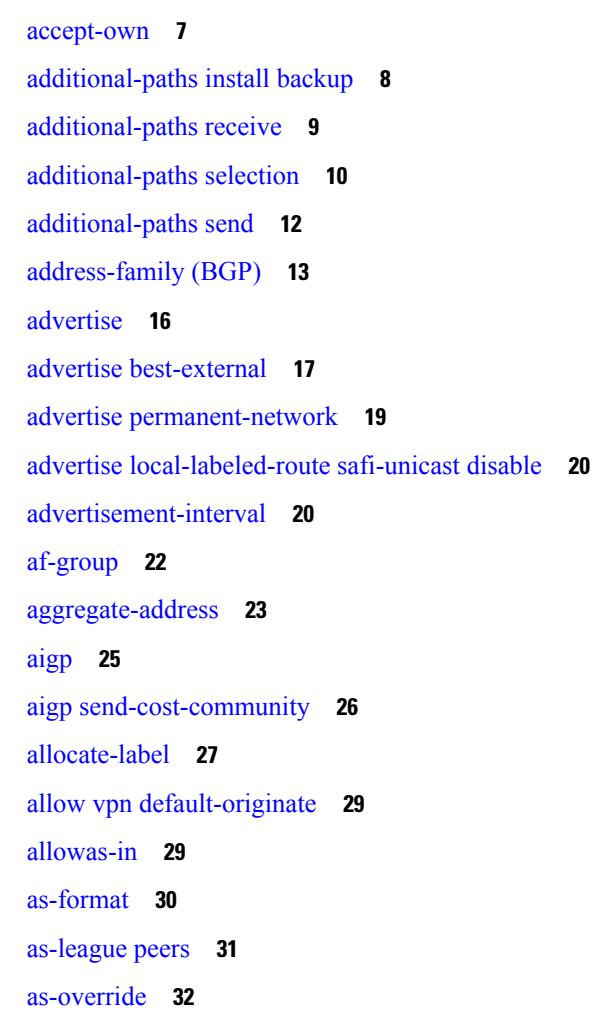

[as-path-loopcheck](#page-66-0) out disable **33** [attribute-filter](#page-67-0) group **34** attribute [large-community](#page-68-0) **35** bfd [\(BGP\)](#page-69-0) **36** bgp [as-path-loopcheck](#page-74-0) **41** bgp [attribute-download](#page-75-0) **42** bgp [auto-policy-soft-reset](#page-77-0) disable **44** bgp [bestpath](#page-78-0) as-path ignore **45** bgp bestpath [compare-routerid](#page-79-0) **46** bgp bestpath [cost-community](#page-80-0) ignore **47** bgp [bestpath](#page-81-0) med always **48** bgp [bestpath](#page-82-0) med confed **49** bgp bestpath med [missing-as-worst](#page-84-0) **51** bgp bestpath [origin-as](#page-85-0) allow invalid **52** bgp bestpath [origin-as](#page-87-0) use validity **54** bgp [bestpath](#page-88-0) aigp ignore **55** bgp bestpath as-path [multipath-relax](#page-89-0) **56** bgp [client-to-client](#page-90-0) reflection disable **57** bgp [cluster-id](#page-91-0) **58** bgp [confederation](#page-92-0) identifier **59** bgp [confederation](#page-93-0) peers **60** bgp [dampening](#page-95-0) **62** bgp default [local-preference](#page-96-0) **63** bgp [enforce-first-as](#page-97-0) disable **64** bgp [fast-external-fallover](#page-98-0) disable **65** bgp [graceful-restart](#page-99-0) **66** bgp [graceful-restart](#page-101-0) graceful-reset **68** bgp [graceful-restart](#page-102-0) purge-time **69** bgp [graceful-restart](#page-103-0) restart-time **70** bgp [graceful-restart](#page-104-0) stalepath-time **71** bgp [import-delay](#page-105-0) **72** bgp [label-delay](#page-106-0) **73** bgp log [neighbor](#page-107-0) changes disable **74** bgp [maximum](#page-108-0) neighbor **75**

bgp [multipath](#page-109-0) as-path **76** bgp origin-as [validation](#page-110-0) enable **77** bgp nexthop resolution [allow-default](#page-111-0) **78** bgp policy [propagation](#page-112-0) input flow-tag **79** bgp [redistribute-internal](#page-112-1) **79** bgp [router-id](#page-114-0) **81** bgp [scan-time](#page-115-0) **82** bgp [update-delay](#page-116-0) **83** bgp [write-limit](#page-117-0) **84** [bmp-activate](#page-118-0) **85** bmp [server](#page-119-0) **86** bind-source [\(rpki-server\)](#page-121-0) **88** capability [additional-paths](#page-122-0) receive **89** capability [additional-paths](#page-123-0) send **90** [capability](#page-125-0) orf prefix **92** [capability](#page-127-0) suppress **94** [clear](#page-130-0) bgp **97** cef [consistency-hashing](#page-132-0) auto-recovery **99** clear bgp [dampening](#page-133-0) **100** clear bgp [external](#page-134-0) **101** clear bgp [flap-statistics](#page-135-0) **102** clear bgp [long-lived-stale](#page-137-0) **104** clear bgp nexthop [performance-statistics](#page-138-0) **105** clear bgp nexthop [registration](#page-139-0) **106** clear bgp [peer-drops](#page-141-0) **108** clear bgp [performance-statistics](#page-142-0) **109** [clear](#page-142-1) bgp rpki **109** clear bgp [self-originated](#page-144-0) **111** clear bgp [shutdown](#page-146-0) **113** [clear](#page-147-0) bgp soft **114** cluster-id [allow-equal](#page-149-0) **116** [default-information](#page-150-0) originate (BGP) **117** [default-martian-check](#page-151-0) disable **118** [default-metric](#page-152-0) (BGP) **119**

[default-originate](#page-153-0) **120** [description](#page-155-0) (BGP) **122** [distance](#page-156-0) bgp **123** [distribute](#page-158-0) bgp-ls (ISIS) **125** [distribute](#page-159-0) bgp-ls (OSPF) **126** [domain-distinguisher](#page-160-0) **127** [dmz-link-bandwidth](#page-160-1) **127** dscp [\(BGP\)](#page-162-0) **129** [dynamic-med](#page-164-0) interval **131** [ebgp-multihop](#page-164-1) **131** export [route-policy](#page-166-0) **133** export [route-target](#page-167-0) **134** [graceful-maintenance](#page-168-0) **135** [host-reachability](#page-170-0) protocol bgp **137** ibgp policy out [enforce-modifications](#page-171-0) **138** [import](#page-172-0) **139** import [route-policy](#page-173-0) **140** import [route-target](#page-174-0) **141** [ignore-connected-check](#page-175-0) **142** [is-best-path](#page-176-0) **143** [is-backup-path](#page-177-0) **144** [is-multi-path](#page-178-0) **145** [keychain](#page-179-0) **146** [keychain-disable](#page-180-0) **147** keychain [inheritance-disable](#page-181-0) **148** [label-allocation-mode](#page-182-0) **149** label [mode](#page-184-0) **151** [local-as](#page-186-0) **153** [long-lived-graceful-restart](#page-187-0) **154** lpts punt excessive-flow-trap [routing-protocols-enable](#page-189-0) **156** lpts punt [excessive-flow-trap](#page-190-0) penalty-timeout bgp **157** match [flow-tag](#page-191-0) **158** [maximum-paths](#page-192-0) (BGP) **159** [maximum-prefix](#page-194-0) (BGP) **161**

mpls [activate](#page-197-0) (BGP) **164** [mvpn](#page-200-0) **167** [multipath](#page-201-0) **168** [neighbor](#page-202-0) (BGP) **169** [neighbor-group](#page-203-0) **170** neighbor [internal-vpn-client](#page-205-0) **172** [network](#page-206-0) (BGP) **173** network [backdoor](#page-208-0) **175** [next-hop-self](#page-209-0) **176** [next-hop-unchanged](#page-211-0) **178** nexthop resolution [prefix-length](#page-213-0) minimum **180** nexthop [route-policy](#page-214-0) **181** nexthop [trigger-delay](#page-215-0) **182** nsr [\(BGP\)](#page-216-0) **183** nsr [disable](#page-218-0) (BGP) **185** [orf](#page-219-0) **186** [password](#page-220-0) (BGP) **187** password [\(rpki-server\)](#page-222-0) **189** [password-disable](#page-223-0) **190** [permanent-network](#page-224-0) **191** [precedence](#page-225-0) **192** preference [\(rpki-server\)](#page-226-0) **193** purge-time [\(rpki-server\)](#page-227-0) **194** rd **[195](#page-228-0)** [receive-buffer-size](#page-230-0) **197** [redistribute](#page-231-0) (BGP) **198** refresh-time [\(rpki-server\)](#page-235-0) **202** [remote-as](#page-236-0) (BGP) **203** [remove-private-as](#page-238-0) **205** replace [as-path](#page-240-0) all **207** [response-time](#page-242-0) (rpki-server) **209** retain [local-label](#page-243-0) **210** retain [route-target](#page-244-0) **211** [route-policy](#page-245-0) (BGP) **212**

[route-reflector-client](#page-247-0) **214** [optimal-route-reflection](#page-249-0) **216** [router](#page-250-0) bgp **217** rpki [server](#page-251-0) **218** rpki [route](#page-252-0) **219** [selective-vrf-download](#page-253-0) disable **220** [send-buffer-size](#page-254-0) **221** [send-community-ebgp](#page-255-0) **222** [send-community-gshut-ebgp](#page-257-0) **224** [send-extended-community-ebgp](#page-258-0) **225** [session-group](#page-260-0) **227** [session-open-mode](#page-261-0) **228** set [flow-tag](#page-263-0) **230** [show](#page-264-0) bgp **231** show bgp [large-community](#page-281-0) **248** [send-community-ebgp](#page-283-0) **250** [show](#page-285-0) bgp bmp **252** show bgp [update](#page-286-0) out **253** show bgp update in error [process](#page-288-0) **255** show bgp update out [filter-group](#page-289-0) **256** show bgp update out [process](#page-289-1) **256** show bgp update out [sub-group](#page-291-0) **258** show bgp update out [update-group](#page-292-0) **259** show bgp vrf [update](#page-293-0) in error **260** show bgp [advertised](#page-294-0) **261** show bgp [af-group](#page-300-0) **267** show bgp [attribute-key](#page-302-0) **269** show bgp [cidr-only](#page-306-0) **273** show bgp [community](#page-309-0) **276** show bgp [convergence](#page-314-0) **281** show bgp [dampened-paths](#page-316-0) **283** show bgp [flap-statistics](#page-320-0) **287** show bgp [inconsistent-as](#page-325-0) **292** show bgp [labels](#page-328-0) **295**

show bgp [l2vpn](#page-331-0) **298** show bgp [l2vpn](#page-334-0) vpls **301** show bgp [neighbor-group](#page-339-0) **306** show bgp [neighbors](#page-343-0) **310** show bgp [neighbors](#page-367-0) nsr **334** show bgp [nexthops](#page-369-0) **336** [show](#page-378-0) bgp nsr **345** [show](#page-382-0) bgp paths **349** show bgp [policy](#page-384-0) **351** show bgp [process](#page-391-0) **358** show bgp [regexp](#page-411-0) **378** show bgp [route-policy](#page-414-0) **381** show bgp [session-group](#page-418-0) **385** show bgp [sessions](#page-421-0) **388** show bgp [summary](#page-423-0) **390** show bgp [summary](#page-427-0) nsr **394** [show](#page-430-0) bgp table **397** show bgp [truncated-communities](#page-433-0) **400** show bgp [update-group](#page-437-0) **404** [show](#page-444-0) bgp vrf **411** show lpts punt [excessive-flow-trap](#page-447-0) bgp **414** show [protocols](#page-448-0) (BGP) **415** show running-config lpts punt [excessive-flow-trap](#page-450-0) **417** [show](#page-451-0) svd role **418** [show](#page-452-0) svd state **419** [show](#page-453-0) tcp brief **420** [show](#page-454-0) tcp pcb **421** [shutdown](#page-455-0) (BGP) **422** shutdown [\(rpki-server\)](#page-457-0) **424** [signalling](#page-458-0) disable **425** [site-of-origin](#page-459-0) (BGP) **426** socket [receive-buffer-size](#page-460-0) **427** socket [send-buffer-size](#page-461-0) **428** [soft-reconfiguration](#page-462-0) inbound **429**

[speaker-id](#page-465-0) **432** svd [platform](#page-466-0) enable **433** [table-policy](#page-467-0) **434** tcp [mss](#page-468-0) **435** tcp mss [inheritance-disable](#page-469-0) **436** timers [\(BGP\)](#page-470-0) **437** [timers](#page-472-0) bgp **439** transport [\(rpki-server\)](#page-474-0) **441** [ttl-security](#page-475-0) **442** [update](#page-477-0) limit **444** update limit [address-family](#page-478-0) **445** update limit [sub-group](#page-479-0) **446** update in [error-handling](#page-480-0) basic disable **447** update in [error-handling](#page-481-0) extended **448** update in [labeled-unicast](#page-482-0) equivalent **449** update out [logging](#page-483-0) **450** update out [originator-loopcheck](#page-484-0) disable **451** [update-source](#page-486-0) **453** update [wait-install](#page-487-0) **454** [use](#page-488-0) **455** username [\(rpki-server\)](#page-492-0) **459** vrf [\(BGP\)](#page-493-0) **460** [weight](#page-494-0) **461**

## **CHAPTER 2 BGP Flowspec [Commands](#page-498-0) 465**

class-map type traffic [\(BGP-flowspec\)](#page-498-1) **465** class type [traffic](#page-499-0) **466** [destination](#page-500-0) prefix **467** drop [\(BGP-flowspec\)](#page-501-0) **468** [flowspec](#page-502-0) **469** [flowspec](#page-503-0) disable **470** [local-install](#page-503-1) **470** match [destination-address](#page-504-0) **471** match [destination-port](#page-505-0) **472**

[match](#page-505-1) dscp **472** match [fragment-type](#page-508-0) **475** [match](#page-509-0) icmp code **476** [match](#page-509-1) icmp type **476** match [packet](#page-510-0) length **477** match [protocol](#page-511-0) **478** match [source-address](#page-513-0) **480** match [source-port](#page-513-1) **480** [match](#page-514-0) tcp flag **481** [policy-map](#page-515-0) **482** redirect (BGP [Flowspec\)](#page-516-0) **483** [service-policy](#page-517-0) **484** show [flowspec](#page-518-0) **485** [source](#page-519-0) prefix **486**

### **CHAPTER 3 BFD [Commands](#page-522-0) 489**

[address-family](#page-523-0) ipv4 unicast (BFD) **490** [bfd](#page-524-0) **491** bfd [address-family](#page-525-0) ipv4 destination **492** bfd address-family ipv4 echo [minimum-interval](#page-526-0) **493** bfd [address-family](#page-528-0) ipv4 fast-detect **495** bfd address-family ipv4 [minimum-interval](#page-528-1) **495** bfd [address-family](#page-531-0) ipv4 multiplier **498** bfd [address-family](#page-533-0) ipv4 timers **500** bundle [coexistence](#page-534-0) bob-blb **501** bfd [dampening](#page-536-0) **503** bfd [dampening](#page-538-0) disable **505** bfd echo ipv4 [bundle-per-member](#page-539-0) minimum-interval **506** bfd [encap-mode](#page-540-0) **507** bfd [fast-detect](#page-541-0) **508** bfd [minimum-interval](#page-544-0) **511** bfd [mode](#page-547-0) **514** bfd [multipath](#page-548-0) include location **515** bfd [multiplier](#page-549-0) **516**

show [bundle](#page-552-0) **519** clear bfd [counters](#page-553-0) **520** clear bfd [dampening](#page-555-0) **522** echo [disable](#page-556-0) **523** echo ipv4 [source](#page-558-0) **525** echo [latency](#page-559-0) detect **526** echo startup [validate](#page-561-0) **528** hw-module [bfd-hw-offload](#page-563-0) **530** [interface](#page-564-0) (BFD) **531** ipv6 [checksum](#page-566-0) **533** multihop [ttl-drop-threshold](#page-568-0) **535** [show](#page-569-0) bfd **536** show bfd [client](#page-572-0) **539** show bfd [counters](#page-573-0) **540** show bfd [hw-offload](#page-576-0) **543** show bfd mib [session](#page-578-0) **545** show bfd [multipath](#page-580-0) **547** show bfd [session](#page-581-0) **548** show bfd [summary](#page-587-0) **554**

## **CHAPTER 4 EIGRP [Commands](#page-590-0) 557**

[address-family](#page-591-0) (EIGRP) **558** [authentication](#page-592-0) keychain **559** [auto-summary](#page-593-0) (EIGRP) **560** [autonomous-system](#page-594-0) **561** [bandwidth-percent](#page-596-0) (EIGRP) **563** clear eigrp [neighbors](#page-597-0) **564** clear eigrp [topology](#page-598-0) **565** [default-information](#page-599-0) **566** [default-metric](#page-600-0) (EIGRP) **567** distance [\(EIGRP\)](#page-601-0) **568** [hello-interval](#page-603-0) (EIGRP) **570** [hold-time](#page-604-0) (EIGRP) **571** interface [\(EIGRP\)](#page-605-0) **572**

[log-neighbor-changes](#page-606-0) **573** [log-neighbor-warnings](#page-607-0) **574** [maximum-paths](#page-608-0) (EIGRP) **575** [maximum-prefix](#page-609-0) (EIGRP) **576** metric [\(EIGRP\)](#page-611-0) **578** metric [maximum-hops](#page-612-0) **579** metric [rib-scale](#page-613-0) **580** metric [weights](#page-614-0) **581** [neighbor](#page-617-0) (EIGRP) **584** neighbor [maximum-prefix](#page-618-0) **585** [next-hop-self](#page-620-0) disable **587** nsf disable [\(EIGRP\)](#page-621-0) **588** [passive-interface](#page-623-0) (EIGRP) **590** [redistribute](#page-624-0) (EIGRP) **591** redistribute [maximum-prefix](#page-626-0) **593** [remote-neighbor](#page-628-0) (unicast) **595** [route-policy](#page-629-0) (EIGRP) **596** [router](#page-630-0) eigrp **597** router-id [\(EIGRP\)](#page-631-0) **598** show eigrp [accounting](#page-632-0) **599** show eigrp [interfaces](#page-634-0) **601** show eigrp [neighbors](#page-638-0) **605** show eigrp [topology](#page-641-0) **608** show eigrp [traffic](#page-644-0) **611** show [protocols](#page-645-0) (EIGRP) **612** [site-of-origin](#page-648-0) (EIGRP) **615** [split-horizon](#page-649-0) disable (EIGRP) **616** stub [\(EIGRP\)](#page-650-0) **617** [summary-address](#page-652-0) (EIGRP) **619** timers [active-time](#page-653-0) **620** timers nsf [route-hold](#page-654-0) (EIGRP) **621** [variance](#page-655-0) **622** vrf [\(EIGRP\)](#page-656-0) **623**

**CHAPTER 5 IS-IS [Commands](#page-660-0) 627** [address-family](#page-662-0) (IS-IS) **629** [address-family](#page-664-0) multicast topology (IS-IS) **631** [adjacency-check](#page-665-0) disable **632** [adjacency](#page-666-0) stagger **633** [attached-bit](#page-667-0) receive ignore **634** [attached-bit](#page-668-0) send **635** [circuit-type](#page-670-0) **637** clear isis [process](#page-671-0) **638** clear isis [route](#page-672-0) **639** clear isis [statistics](#page-673-0) **640** [csnp-interval](#page-674-0) **641** [default-information](#page-676-0) originate (IS-IS) **643** [disable](#page-677-0) (IS-IS) **644** [distance](#page-678-0) (IS-IS) **645** [distribute-list](#page-679-0) in (IS-IS) **646** [fast-reroute](#page-681-0) per-link (IS-IS) **648** [fast-reroute](#page-682-0) per-prefix (IS-IS) **649** fast-reroute per-link [priority-limit](#page-683-0) (IS-IS) **650** fast-reroute per-prefix [load-sharing](#page-684-0) disable (IS-IS) **651** [fast-reroute](#page-685-0) per-prefix tiebreaker (IS-IS) **652** [hello-interval](#page-687-0) (IS-IS) **654** [hello-multiplier](#page-688-0) **655** [hello-padding](#page-690-0) **657** [hello-password](#page-691-0) **658** [hello-password](#page-692-0) keychain **659** [hello-password](#page-694-0) accept **661** [hostname](#page-695-0) dynamic disable **662** [ignore-lsp-errors](#page-696-0) **663** [instance-id](#page-697-0) **664** [interface](#page-698-0) (IS-IS) **665** [ipfrr](#page-699-0) lfa **666** ipfrr lfa exclude [interface](#page-701-0) **668**

[is-type](#page-702-0) **669** link-down [fast-detect](#page-703-0) **670** [link-group](#page-704-0) **671** log [adjacency](#page-705-0) changes (IS-IS) **672** log pdu [drops](#page-706-0) **673** lsp [fast-flood](#page-707-0) threshold **674** [lsp-gen-interval](#page-708-0) **675** [lsp-interval](#page-709-0) **676** [lsp-mtu](#page-710-0) **677** [lsp-password](#page-711-0) **678** [lsp-password](#page-713-0) accept **680** [lsp-refresh-interval](#page-714-0) **681** [maximum-paths](#page-716-0) (IS-IS) **683** [maximum-redistributed-prefixes](#page-717-0) (IS-IS) **684** [max-lsp-lifetime](#page-718-0) **685** [max-link-metric](#page-719-0) **686** [mesh-group](#page-719-1) (IS-IS) **686** metric [\(IS-IS\)](#page-721-0) **688** [metric-style](#page-723-0) narrow **690** [metric-style](#page-724-0) transition **691** [metric-style](#page-725-0) wide **692** [microloop](#page-726-0) avoidance **693** microloop avoidance [segment-routing](#page-727-0) **694** [min-lsp-arrivaltime](#page-729-0) **696** mpls ldp [auto-config](#page-730-0) **697** mpls ldp sync [\(IS-IS\)](#page-731-0) **698** mpls [traffic-eng](#page-732-0) (IS-IS) **699** mpls traffic-eng [multicast-intact](#page-733-0) (IS-IS) **700** mpls traffic-eng [path-selection](#page-734-0) ignore overload **701** mpls [traffic-eng](#page-735-0) router-id (IS-IS) **702** [net](#page-737-0) **704** nsf [\(IS-IS\)](#page-738-0) **705** nsf [interface-expires](#page-739-0) **706** nsf [interface-timer](#page-740-0) **707**

nsf [lifetime](#page-741-0) (IS-IS) **708** [passive](#page-742-0) (IS-IS) **709** [point-to-point](#page-743-0) **710** [priority](#page-744-0) (IS-IS) **711** [propagate](#page-745-0) level **712** [redistribute](#page-747-0) (IS-IS) **714** [retransmit-interval](#page-750-0) (IS-IS) **717** [retransmit-throttle-interval](#page-751-0) **718** [router](#page-752-0) isis **719** route source [first-hop](#page-754-0) **721** [set-overload-bit](#page-754-1) **721** [set-attached-bit](#page-756-0) **723** [show](#page-757-0) isis **724** show isis [adjacency](#page-759-0) **726** show isis [adjacency-log](#page-761-0) **728** show isis [checkpoint](#page-763-0) adjacency **730** show isis [checkpoint](#page-764-0) interface **731** show isis [checkpoint](#page-766-0) lsp **733** show isis [database](#page-767-0) **734** show isis [database-log](#page-775-0) **742** show isis [fast-reroute](#page-777-0) **744** show isis [hostname](#page-779-0) **746** show isis [interface](#page-781-0) **748** show isis [lsp-log](#page-784-0) **751** show isis [mesh-group](#page-787-0) **754** show isis mpls traffic-eng [adjacency-log](#page-788-0) **755** show isis mpls traffic-eng [advertisements](#page-789-0) **756** show isis mpls [traffic-eng](#page-792-0) tunnel **759** show isis [neighbors](#page-793-0) **760** show isis [protocol](#page-796-0) **763** [show](#page-798-0) isis route **765** show isis [spf-log](#page-801-0) **768** show isis [statistics](#page-807-0) **774** show isis [topology](#page-811-0) **778**

show [protocols](#page-813-0) (IS-IS) **780** [shutdown](#page-816-0) (IS-IS) **783** [single-topology](#page-817-0) **784** [snmp-server](#page-818-0) traps isis **785** [spf-interval](#page-818-1) **785** spf [prefix-priority](#page-820-0) (IS-IS) **787** [summary-prefix](#page-821-0) (IS-IS) **788** [suppressed](#page-822-0) **789** tag [\(IS-IS\)](#page-823-0) **790** [topology-id](#page-824-0) **791** trace [\(IS-IS\)](#page-825-0) **792**

**CHAPTER 6 OSPF [Commands](#page-828-0) 795**

[address-family](#page-830-0) (OSPF) **797** [adjacency](#page-831-0) stagger **798** area [\(OSPF\)](#page-833-0) **800** [authentication](#page-834-0) (OSPF) **801** [authentication-key](#page-836-0) (OSPF) **803** [auto-cost](#page-838-0) (OSPF) **805** [capability](#page-839-0) opaque disable **806** clear ospf [process](#page-840-0) **807** clear ospf [redistribution](#page-841-0) **808** clear ospf [routes](#page-842-0) **809** clear ospf [statistics](#page-843-0) **810** cost [\(OSPF\)](#page-845-0) **812** [cost-fallback](#page-846-0) (OSPF) **813** [database-filter](#page-847-0) all out (OSPF) **814** [dead-interval](#page-848-0) (OSPF) **815** [default-cost](#page-850-0) (OSPF) **817** [default-information](#page-851-0) originate (OSPF) **818** [default-metric](#page-853-0) (OSPF) **820** [demand-circuit](#page-854-0) (OSPF) **821** [disable-dn-bit-check](#page-855-0) **822** [distance](#page-856-0) (OSPF) **823**

[distance](#page-858-0) ospf **825** [distribute-list](#page-859-0) **826** [domain-id](#page-861-0) (OSPF) **828** [domain-tag](#page-863-0) **830** [fast-reroute](#page-864-0) (OSPFv2) **831** [fast-reroute](#page-865-0) per-link exclude interface **832** [fast-reroute](#page-866-0) per-prefix exclude interface (OSPFv2) **833** fast-reroute per-prefix [lfa-candidate](#page-867-0) (OSPFv2) **834** [fast-reroute](#page-868-0) per-prefix remote-lfa (OSPFv2) **835** [fast-reroute](#page-869-0) per-prefix ti-lfa **836** fast-reroute per-prefix [use-candidate-only](#page-870-0) (OSPFv2) **837** [flood-reduction](#page-871-0) (OSPF) **838** [hello-interval](#page-872-0) (OSPF) **839** [ignore](#page-874-0) lsa mospf **841** [interface](#page-875-0) (OSPF) **842** log [adjacency](#page-876-0) changes (OSPF) **843** loopback [stub-network](#page-877-0) **844** lpts punt [excessive-flow-trap](#page-878-0) penalty-timeout ospf **845** [max-lsa](#page-879-0) **846** [max-metric](#page-881-0) **848** [maximum](#page-883-0) interfaces (OSPF) **850** [maximum](#page-884-0) paths (OSPF) **851** maximum [redistributed-prefixes](#page-886-0) (OSPF) **853** [message-digest-key](#page-887-0) **854** mpls ldp [auto-config](#page-889-0) (OSPF) **856** mpls ldp sync [\(OSPF\)](#page-890-0) **857** mpls [traffic-eng](#page-891-0) (OSPF) **858** mpls [traffic-eng](#page-892-0) igp-intact (OSPF) **859** mpls traffic-eng [multicast-intact](#page-894-0) (OSPF) **861** mpls traffic-eng [ldp-sync-update](#page-895-0) (OSPF) **862** mpls [traffic-eng](#page-896-0) router-id (OSPF) **863** [mtu-ignore](#page-897-0) (OSPF) **864** [multi-area-interface](#page-898-0) **865** [neighbor](#page-900-0) (OSPF) **867**

neighbor [database-filter](#page-902-0) all out **869** [network](#page-903-0) (OSPF) **870** nsf [\(OSPF\)](#page-905-0) **872** nsf [flush-delay-time](#page-906-0) (OSPF) **873** nsf interval [\(OSPF\)](#page-907-0) **874** nsf [lifetime](#page-908-0) (OSPF) **875** nsr [\(OSPF\)](#page-909-0) **876** nssa [\(OSPF\)](#page-910-0) **877** ospf [name-lookup](#page-911-0) **878** [packet-size](#page-912-0) (OSPF) **879** passive [\(OSPF\)](#page-913-0) **880** priority [\(OSPF\)](#page-915-0) **882** protocol [shutdown](#page-916-0) **883** queue dispatch [flush-lsa](#page-917-0) **884** queue dispatch [incoming](#page-918-0) **885** queue dispatch [rate-limited-lsa](#page-920-0) **887** queue dispatch [spf-lsa-limit](#page-921-0) **888** [queue](#page-922-0) limit **889** range [\(OSPF\)](#page-923-0) **890** [redistribute](#page-925-0) (OSPF) **892** [retransmit-interval](#page-929-0) (OSPF) **896** [route-policy](#page-930-0) (OSPF) **897** [router-id](#page-931-0) (OSPF) **898** [router](#page-933-0) ospf **900** [security](#page-934-0) ttl (OSPF) **901** [segment-routing](#page-935-0) prefix-sid-map advertise-local **902** [segment-routing](#page-936-0) prefix-sid-map receive disable **903** [segment-routing](#page-937-0) sr-prefer prefix-list **904** [sham-link](#page-938-0) **905** show lpts punt [excessive-flow-trap](#page-939-0) ospf **906** [show](#page-940-0) ospf **907** show ospf [border-routers](#page-942-0) **909** show ospf [database](#page-944-0) **911** show ospf [flood-list](#page-957-0) **924**

show ospf [interface](#page-958-0) **925** show ospf mpls [traffic-eng](#page-961-0) **928** show ospf [message-queue](#page-965-0) **932** show ospf [neighbor](#page-967-0) **934** show ospf [request-list](#page-974-0) **941** show ospf [retransmission-list](#page-976-0) **943** show ospf [routes](#page-978-0) **945** show ospf [sham-links](#page-980-0) **947** show ospf [summary-prefix](#page-982-0) **949** show ospf [virtual-links](#page-983-0) **950** show [protocols](#page-985-0) (OSPF) **952** snmp context [\(OSPF\)](#page-987-0) **954** snmp trap [\(OSPF\)](#page-989-0) **956** snmp trap [rate-limit](#page-990-0) (OSPF) **957** spf [prefix-priority](#page-991-0) (OSPFv2) **958** stub [\(OSPF\)](#page-992-0) **959** [summary-prefix](#page-993-0) (OSPF) **960** timers lsa [group-pacing](#page-995-0) **962** timers lsa [min-arrival](#page-996-0) **963** timers throttle lsa all [\(OSPF\)](#page-997-0) **964** timers throttle spf [\(OSPF\)](#page-999-0) **966** [transmit-delay](#page-1000-0) (OSPF) **967** [virtual-link](#page-1001-0) (OSPF) **968** vrf [\(OSPF\)](#page-1003-0) **970**

**CHAPTER 7 OSPFv3 [Commands](#page-1006-0) 973**

[address-family](#page-1008-0) (OSPFv3) **975** area [\(OSPFv3\)](#page-1009-0) **976** [authentication](#page-1010-0) (OSPFv3) **977** auto-cost [\(OSPFv3\)](#page-1011-0) **978** capability vrf-lite [\(OSPFv3\)](#page-1013-0) **980** clear ospfv3 [process](#page-1014-0) **981** clear ospfv3 [redistribution](#page-1015-0) **982** clear [ospfv3](#page-1016-0) routes **983**

clear ospfv3 [statistics](#page-1017-0) **984** cost [\(OSPFv3\)](#page-1019-0) **986** [database-filter](#page-1020-0) all out (OSPFv3) **987** [dead-interval](#page-1021-0) (OSPFv3) **988** [default-cost](#page-1023-0) (OSPFv3) **990** [default-information](#page-1024-0) originate (OSPFv3) **991** [default-metric](#page-1026-0) (OSPFv3) **993** [demand-circuit](#page-1027-0) (OSPFv3) **994** [distance](#page-1028-0) ospfv3 **995** [distribute-list](#page-1029-0) prefix-list in **996** [distribute-list](#page-1031-0) prefix-list out **998** [domain-id](#page-1033-0) (OSPFv3) **1000** [encryption](#page-1034-0) **1001** [flood-reduction](#page-1036-0) (OSPFv3) **1003** [graceful-restart](#page-1037-0) (OSPFv3) **1004** [hello-interval](#page-1038-0) (OSPFv3) **1005** instance [\(OSPFv3\)](#page-1039-0) **1006** interface [\(OSPFv3\)](#page-1041-0) **1008** log adjacency changes [\(OSPFv3\)](#page-1042-0) **1009** maximum interfaces [\(OSPFv3\)](#page-1043-0) **1010** maximum paths [\(OSPFv3\)](#page-1044-0) **1011** maximum [redistributed-prefixes](#page-1045-0) (OSPFv3) **1012** [mtu-ignore](#page-1047-0) (OSPFv3) **1014** neighbor [\(OSPFv3\)](#page-1048-0) **1015** network [\(OSPFv3\)](#page-1050-0) **1017** nssa [\(OSPFv3\)](#page-1052-0) **1019** nsr [\(OSPFv3\)](#page-1053-0) **1020** ospfv3 [name-lookup](#page-1054-0) **1021** [packet-size](#page-1055-0) (OSPFv3) **1022** passive [\(OSPFv3\)](#page-1056-0) **1023** priority [\(OSPFv3\)](#page-1058-0) **1025** protocol shutdown [\(OSPFv3\)](#page-1059-0) **1026** range [\(OSPFv3\)](#page-1060-0) **1027** [redistribute](#page-1061-0) (OSPFv3) **1028**

[retransmit-interval](#page-1065-0) (OSPFv3) **1032** router-id [\(OSPFv3\)](#page-1066-0) **1033** router [ospfv3](#page-1067-0) **1034** sham-link [\(OSPFv3\)](#page-1068-0) **1035** show [ospfv3](#page-1070-0) **1037** show ospfv3 [border-routers](#page-1076-0) **1043** show ospfv3 [database](#page-1077-0) **1044** show ospfv3 [flood-list](#page-1089-0) **1056** show ospfv3 [interface](#page-1091-0) **1058** show ospfv3 [message-queue](#page-1093-0) **1060** show ospfv3 [neighbor](#page-1095-0) **1062** show ospfv3 [request-list](#page-1101-0) **1068** show ospfv3 [retransmission-list](#page-1103-0) **1070** show [ospfv3](#page-1105-0) routes **1072** show ospfv3 statistics [rib-thread](#page-1107-0) **1074** show ospfv3 [summary-prefix](#page-1108-0) **1075** show ospfv3 [virtual-links](#page-1109-0) **1076** show protocols [\(OSPFv3\)](#page-1111-0) **1078** snmp context [\(OSPFv3\)](#page-1113-0) **1080** snmp trap [\(OSPFv3\)](#page-1115-0) **1082** snmp trap rate-limit [\(OSPFv3\)](#page-1116-0) **1083** spf [prefix-priority](#page-1117-0) (OSPFv3) **1084** stub [\(OSPFv3\)](#page-1118-0) **1085** [stub-router](#page-1119-0) **1086** [summary-prefix](#page-1121-0) (OSPFv3) **1088** timers lsa [arrival](#page-1122-0) **1089** timers [pacing](#page-1124-0) flood **1091** timers pacing [lsa-group](#page-1125-0) **1092** timers pacing [retransmission](#page-1126-0) **1093** timers throttle lsa all [\(OSPFv3\)](#page-1128-0) **1095** timers throttle spf [\(OSPFv3\)](#page-1129-0) **1096** trace [\(OSPFv3\)](#page-1130-0) **1097** [transmit-delay](#page-1132-0) (OSPFv3) **1099** [virtual-link](#page-1133-0) (OSPFv3) **1100**

### vrf [\(OSPFv3\)](#page-1135-0) **1102**

# **CHAPTER 8 RIB [Commands](#page-1138-0) 1105**

[address-family](#page-1139-0) next-hop dampening disable **1106**

clear [route](#page-1140-0) **1107** [maximum](#page-1141-0) prefix (RIB) **1108** lcc **[1110](#page-1143-0)** rcc **[1111](#page-1144-0)** [recursion-depth-max](#page-1145-0) **1112** [router](#page-1146-0) rib **1113** rump [always-replicate](#page-1147-0) **1114** show lcc [statistics](#page-1148-0) **1115** [show](#page-1149-0) rcc **1116** show rcc [statistics](#page-1151-0) **1118** [show](#page-1152-0) rcc vrf **1119** [show](#page-1153-0) rib **1120** show rib [afi-all](#page-1155-0) **1122** show rib [attributes](#page-1157-0) **1124** show rib [client-id](#page-1158-0) **1125** show rib [clients](#page-1159-0) **1126** show rib [extcomms](#page-1161-0) **1128** show rib [firsthop](#page-1162-0) **1129** show rib [history](#page-1164-0) **1131** show rib [next-hop](#page-1165-0) **1132** show rib [opaques](#page-1167-0) **1134** show rib [protocols](#page-1169-0) **1136** show rib [recursion-depth-max](#page-1170-0) **1137** show rib [statistics](#page-1172-0) **1139** show rib [tables](#page-1174-0) **1141** [show](#page-1176-0) rib trace **1143** show rib [vpn-attributes](#page-1177-0) **1144** [show](#page-1179-0) rib vrf **1146** [show](#page-1180-0) route **1147**

show route [backup](#page-1185-0) **1152**

show route [best-local](#page-1188-0) **1155** show route [connected](#page-1190-0) **1157** [show](#page-1192-0) route local **1159** show route [longer-prefixes](#page-1193-0) **1160** show route [next-hop](#page-1195-0) **1162** show route [quarantined](#page-1197-0) **1164** show route [resolving-next-hop](#page-1199-0) **1166** show route [static](#page-1201-0) **1168** show route [summary](#page-1202-0) **1169**

## **CHAPTER 9 RIP [Commands](#page-1206-0) 1173**

[authentication](#page-1207-0) keychain mode (RIP) **1174** [auto-summary](#page-1209-0) (RIP) **1176** [broadcast-for-v2](#page-1210-0) **1177** [clear](#page-1211-0) rip **1178** clear rip [database](#page-1212-0) **1179** clear rip [interface](#page-1213-0) **1180** clear rip [out-of-memory](#page-1214-0) **1181** clear rip [statistics](#page-1216-0) **1183** [default-information](#page-1217-0) originate (RIP) **1184** [default-metric](#page-1218-0) (RIP) **1185** [distance](#page-1219-0) (RIP) **1186** [interface](#page-1221-0) (RIP) **1188** [maximum-paths](#page-1222-0) (RIP) **1189** [metric-zero-accept](#page-1223-0) **1190** [neighbor](#page-1224-0) (RIP) **1191** nsf [\(RIP\)](#page-1225-0) **1192** [output-delay](#page-1226-0) **1193** [passive-interface](#page-1227-0) (RIP) **1194** [poison-reverse](#page-1228-0) **1195** receive [version](#page-1229-0) **1196** [redistribute](#page-1230-0) (RIP) **1197** [router](#page-1233-0) rip **1200** [route-policy](#page-1235-0) (RIP) **1202**

send [version](#page-1236-0) **1203** show [protocols](#page-1237-0) (RIP) **1204** [show](#page-1238-0) rip **1205** show rip [database](#page-1240-0) **1207** show rip [interface](#page-1242-0) **1209** show rip [statistics](#page-1248-0) **1215** [site-of-origin](#page-1250-0) (RIP) **1217** [split-horizon](#page-1251-0) disable (RIP) **1218** [timers](#page-1252-0) basic **1219** [validate-update-source](#page-1254-0) disable **1221** vrf [\(RIP\)](#page-1255-0) **1222**

## **CHAPTER 1 0 Routing Policy Language [Commands](#page-1258-0) 1225**

abort [\(RPL\)](#page-1261-0) **1228** [add](#page-1262-0) **1229** [apply](#page-1264-0) **1231** [as-path](#page-1265-0) in **1232** as-path [is-local](#page-1266-0) **1233** [as-path](#page-1267-0) length **1234** as-path [neighbor-is](#page-1269-0) **1236** as-path [originates-from](#page-1271-0) **1238** as-path [passes-through](#page-1273-0) **1240** [as-path-set](#page-1275-0) **1242** as-path [unique-length](#page-1277-0) **1244** [community](#page-1278-0) is-empty **1245** community [matches-any](#page-1279-0) **1246** community [matches-every](#page-1281-0) **1248** community [matches-within](#page-1283-0) **1250** [community-set](#page-1284-0) **1251** delete [community](#page-1286-0) **1253** delete [large-community](#page-1288-0) **1255** delete [extcommunity](#page-1289-0) rt **1256** [destination](#page-1291-0) in **1258** [done](#page-1293-0) **1260**

[drop](#page-1294-0) **1261** edit **[1262](#page-1295-0)** [end-global](#page-1297-0) **1264** [end-policy](#page-1298-0) **1265** [end-set](#page-1299-0) **1266** event prefix [route-policy](#page-1301-0) pass **1268** [extcommunity](#page-1301-1) rt is-empty **1268** [extcommunity](#page-1302-0) rt matches-any **1269** extcommunity rt [matches-every](#page-1304-0) **1271** extcommunity rt [matches-within](#page-1306-0) **1273** [extcommunity-set](#page-1307-0) cost **1274** [extcommunity-set](#page-1308-0) rt **1275** [extcommunity-set](#page-1310-0) soo **1277** [extcommunity](#page-1311-0) soo is-empty **1278** [extcommunity](#page-1312-0) soo matches-any **1279** extcommunity soo [matches-every](#page-1314-0) **1281** [globalVarN](#page-1315-0) is **1282** if **[1284](#page-1317-0)** if [route-aggregated](#page-1322-0) **1289** [is-best-path](#page-1323-0) **1290** [is-backup-path](#page-1324-0) **1291** [is-multi-path](#page-1324-1) **1291** [local-preference](#page-1325-0) **1292** [large-community](#page-1326-0) is-empty **1293** [large-community](#page-1327-0) matches-any **1294** [large-community](#page-1329-0) matches-every **1296** [large-community](#page-1331-0) matches-within **1298** [large-community-set](#page-1332-0) **1299** [med](#page-1333-0) **1300** [next-hop](#page-1334-0) in **1301** orf [prefix](#page-1335-0) in **1302** [origin](#page-1337-0) is **1304** [ospf-area](#page-1338-0) **1305** [ospf-area-set](#page-1339-0) **1306**

[pass](#page-1340-0) **1307** [path-type](#page-1341-0) is **1308** [policy-global](#page-1342-0) **1309** [prefix-set](#page-1344-0) **1311** [prepend](#page-1345-0) as-path **1312** [protocol](#page-1347-0) **1314** rd in **[1315](#page-1348-0)** [rd-set](#page-1349-0) **1316** replace [as-path](#page-1350-0) **1317** [rib-has-route](#page-1352-0) **1319** [route-has-label](#page-1353-0) **1320** [route-policy](#page-1354-0) (RPL) **1321** [route-type](#page-1355-0) is **1322** rpl [editor](#page-1357-0) **1324** rpl [maximum](#page-1358-0) **1325** rpl [set-exit-as-abort](#page-1359-0) **1326** set [administrative-distance](#page-1359-1) **1326** set [aigp-metric](#page-1360-0) **1327** set [community](#page-1361-0) **1328** set [core-tree](#page-1363-0) **1330** set [dampening](#page-1364-0) **1331** set [fallback-vrf-lookup](#page-1365-0) **1332** set [eigrp-metric](#page-1366-0) **1333** set [extcommunity](#page-1367-0) cost **1334** set [extcommunity](#page-1369-0) rt **1336** set [ip-precedence](#page-1370-0) **1337** set [isis-metric](#page-1371-0) **1338** set [label](#page-1372-0) **1339** set [label-mode](#page-1373-0) **1340** set [large-community](#page-1374-0) **1341** set [level](#page-1375-0) **1342** set [local-preference](#page-1376-0) **1343** set [med](#page-1377-0) **1344** set [metric-type](#page-1379-0) (IS-IS) **1346**

set [metric-type](#page-1380-0) (OSPF) **1347** set [next-hop](#page-1381-0) **1348** set [origin](#page-1382-0) **1349** set [ospf-metric](#page-1383-0) **1350** set [path-selection](#page-1384-0) **1351** set [qos-group](#page-1386-0) (RPL) **1353** set [rib-metric](#page-1387-0) **1354** set [rip-metric](#page-1388-0) **1355** set [rip-tag](#page-1389-0) **1356** set [rpf-topology](#page-1390-0) **1357** set rtset [route-limit](#page-1391-0) **1358** set [spf-priority](#page-1392-0) **1359** set tag **[1360](#page-1393-0)** set [traffic-index](#page-1394-0) **1361** set [vpn-distinguisher](#page-1396-0) **1363** set [weight](#page-1397-0) **1364** [show](#page-1398-0) rpl **1365** show rpl active [as-path-set](#page-1399-0) **1366** show rpl active [community-set](#page-1402-0) **1369** show rpl active [extcommunity-set](#page-1404-0) **1371** show rpl active [prefix-set](#page-1407-0) **1374** show rpl [active](#page-1409-0) rd-set **1376** show rpl active [route-policy](#page-1411-0) **1378** show rpl [as-path-set](#page-1413-0) **1380** show rpl as-path-set [attachpoints](#page-1414-0) **1381** show rpl [as-path-set](#page-1416-0) references **1383** show rpl [community-set](#page-1418-0) **1385** show rpl [community-set](#page-1420-0) attachpoints **1387** show rpl [community-set](#page-1422-0) references **1389** show rpl [extcommunity-set](#page-1424-0) **1391** show rpl inactive [as-path-set](#page-1427-0) **1394** show rpl inactive [community-set](#page-1429-0) **1396** show rpl inactive [extcommunity-set](#page-1431-0) **1398** show rpl inactive [prefix-set](#page-1434-0) **1401**

show rpl [inactive](#page-1436-0) rd-set **1403** show rpl inactive [route-policy](#page-1438-0) **1405** show rpl [maximum](#page-1440-0) **1407** show rpl [policy-global](#page-1441-0) references **1408** show rpl [prefix-set](#page-1443-0) **1410** show rpl prefix-set [attachpoints](#page-1444-0) **1411** show rpl prefix-set [references](#page-1446-0) **1413** show rpl [rd-set](#page-1448-0) **1415** show rpl rd-set [attachpoints](#page-1449-0) **1416** show rpl rd-set [references](#page-1451-0) **1418** show rpl [route-policy](#page-1453-0) **1420** show rpl [route-policy](#page-1455-0) attachpoints **1422** show rpl [route-policy](#page-1458-0) inline **1425** show rpl [route-policy](#page-1460-0) references **1427** show rpl [route-policy](#page-1462-0) uses **1429** show rpl unused [as-path-set](#page-1464-0) **1431** show rpl unused [community-set](#page-1467-0) **1434** show rpl unused [extcommunity-set](#page-1469-0) **1436** show rpl unused [prefix-set](#page-1471-0) **1438** show rpl [unused](#page-1473-0) rd-set **1440** show rpl unused [route-policy](#page-1474-0) **1441** [source](#page-1477-0) in **1444** [source](#page-1479-0) rt **1446** [suppress-route](#page-1479-1) **1446** tag **[1447](#page-1480-0)** tag in **[1448](#page-1481-0)** [tag-set](#page-1482-0) **1449** [unsuppress-route](#page-1483-0) **1450** var [globalVarN](#page-1485-0) **1452** [vpn-distinguisher](#page-1486-0) is **1453**

### **CHAPTER 1 1 Static Routing [Commands](#page-1488-0) 1455**

- [address-family](#page-1488-1) (static) **1455**
	- [maximum](#page-1489-0) path (static) **1456**

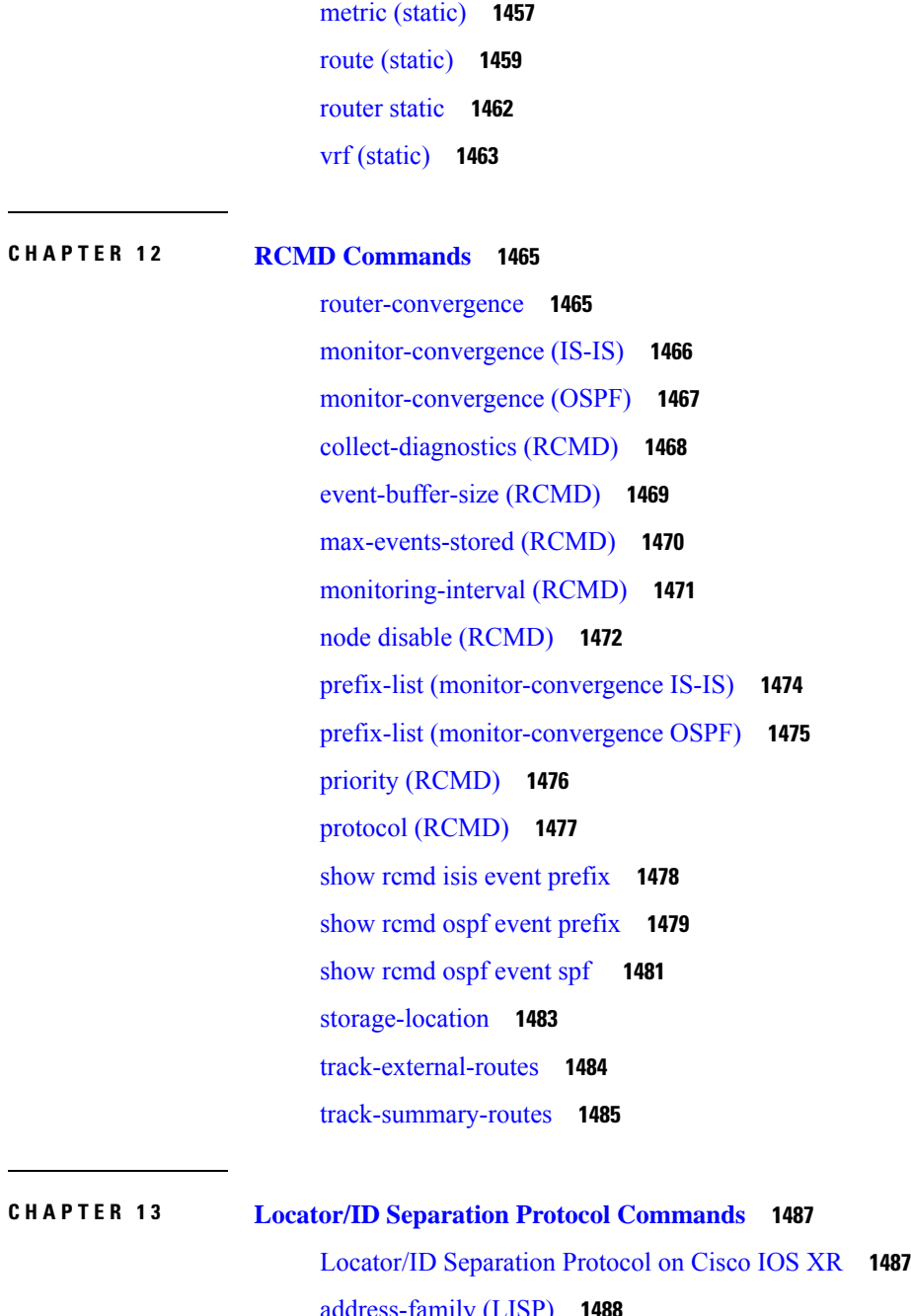

[address-family](#page-1521-0) (LISP) **1488** [eid-mtu](#page-1522-0) **1489** [eid-table](#page-1524-0) **1491** etr **[1492](#page-1525-0)** etr [accept-map-request-mapping](#page-1526-0) **1493** etr [map-cache-ttl](#page-1527-0) **1494** etr [map-server](#page-1528-0) **1495**

itr [map-resolver](#page-1529-0) **1496** locator [reachability](#page-1531-0) **1498** [locator-set](#page-1532-0) **1499** [locator-table](#page-1533-0) **1500** [loc-reach-algorithm](#page-1535-0) rloc-probing **1502** [map-cache-limit](#page-1536-0) **1503** [map-cache](#page-1537-0) **1504** [map-request-source](#page-1538-0) **1505** [other-xtr-probe](#page-1539-0) **1506** [proxy-etr](#page-1541-0) **1508** [proxy-itr](#page-1542-0) **1509** [remote-rloc-probe](#page-1543-0) **1510** [router](#page-1544-0) lisp **1511** [solicit-map-request](#page-1545-0) **1512** [use-petr](#page-1546-0) **1513**

### **Contents**

I

 $\mathbf I$ 

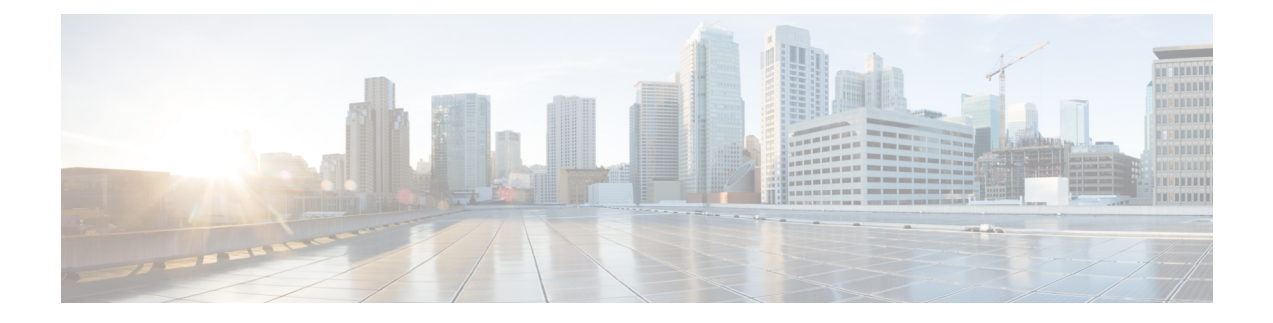

# <span id="page-32-0"></span>**Preface**

The *Routing Command Reference for Cisco ASR 9000 Series Routers* preface contains these sections:

- Changes to This [Document](#page-32-1) , on page xxxiii
- [Communications,](#page-32-2) Services, and Additional Information, on page xxxiii

# <span id="page-32-1"></span>**Changes to This Document**

**Note**

*This software release has reached end-of-life status. For more information, see the End-of-Life and [End-of-Sale](https://www.cisco.com/c/en/us/products/ios-nx-os-software/ios-xr-software/eos-eol-notice-listing.html)* [Notices](https://www.cisco.com/c/en/us/products/ios-nx-os-software/ios-xr-software/eos-eol-notice-listing.html)*.*

This table lists the technical changes made to this document since it was first released.

**Table 1: Changes to This Document**

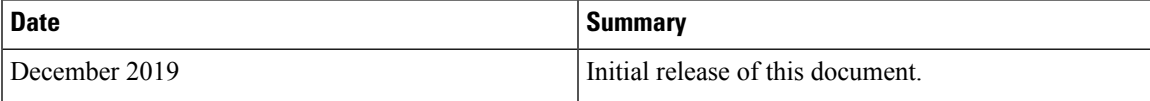

# <span id="page-32-2"></span>**Communications, Services, and Additional Information**

- To receive timely, relevant information from Cisco, sign up at Cisco Profile [Manager.](https://www.cisco.com/offer/subscribe)
- To get the business impact you're looking for with the technologies that matter, visit Cisco [Services](https://www.cisco.com/go/services).
- To submit a service request, visit Cisco [Support.](https://www.cisco.com/c/en/us/support/index.html)
- To discover and browse secure, validated enterprise-class apps, products, solutions and services, visit Cisco [Marketplace](https://www.cisco.com/go/marketplace/).
- To obtain general networking, training, and certification titles, visit [Cisco](http://www.ciscopress.com) Press.
- To find warranty information for a specific product or product family, access Cisco [Warranty](http://www.cisco-warrantyfinder.com) Finder.

### **Cisco Bug Search Tool**

Cisco Bug [Search](https://www.cisco.com/c/en/us/support/web/tools/bst/bsthelp/index.html) Tool (BST) is a web-based tool that acts as a gateway to the Cisco bug tracking system that maintains a comprehensive list of defects and vulnerabilitiesin Cisco products and software. BST provides you with detailed defect information about your products and software.

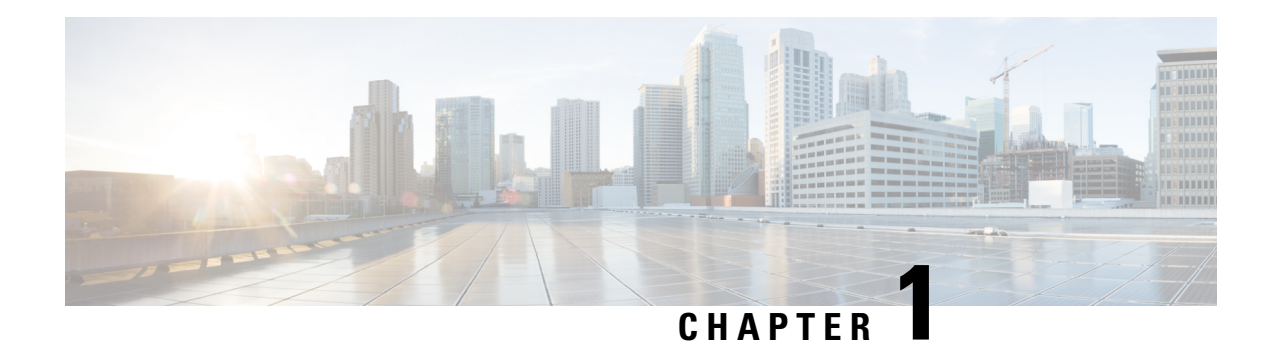

# <span id="page-34-0"></span>**BGP Commands**

This chapter describes the commands used to configure and monitor Border Gateway Protocol (BGP) on Cisco ASR 9000 Series Aggregation Services Routers using Cisco IOS XR software. The commands in this module configure IP Version 4 (IPv4), IP Version 6 (IPv6), Virtual Private Network Version 4 (VPNv4) routing sessions.

For detailed information about BGP concepts, configuration tasks, and examples, see the *Implementing BGP* chapter in the *Routing Configuration Guide for Cisco ASR 9000 Series Routers*.

**Note**

Running the **show bgp** command immediately after configuring a large and complex route policy may result in timeout of the system database shown through an error message (SYSDB-SYSDB-6-TIMEOUT\_EDM). It is recommended that the show command be run after the new route policy takes effect.

- [accept-own,](#page-40-0) on page 7
- [additional-paths](#page-41-0) install backup, on page 8
- [additional-paths](#page-42-0) receive, on page 9
- [additional-paths](#page-43-0) selection, on page 10
- [additional-paths](#page-45-0) send, on page 12
- [address-family](#page-46-0) (BGP), on page 13
- [advertise,](#page-49-0) on page 16
- advertise [best-external,](#page-50-0) on page 17
- advertise [permanent-network,](#page-52-0) on page 19
- advertise [local-labeled-route](#page-53-0) safi-unicast disable, on page 20
- [advertisement-interval,](#page-53-1) on page 20
- [af-group,](#page-55-0) on page 22
- [aggregate-address,](#page-56-0) on page 23
- [aigp,](#page-58-0) on page 25
- aigp [send-cost-community,](#page-59-0) on page 26
- [allocate-label,](#page-60-0) on page 27
- allow vpn [default-originate,](#page-62-0) on page 29
- [allowas-in,](#page-62-1) on page 29
- [as-format,](#page-63-0) on page 30
- [as-league](#page-64-0) peers, on page 31
- [as-override,](#page-65-0) on page 32
- [as-path-loopcheck](#page-66-0) out disable, on page 33
- [attribute-filter](#page-67-0) group, on page 34
- attribute [large-community,](#page-68-0) on page 35
- bfd [\(BGP\),](#page-69-0) on page 36
- bgp [as-path-loopcheck,](#page-74-0) on page 41
- bgp [attribute-download,](#page-75-0) on page 42
- bgp [auto-policy-soft-reset](#page-77-0) disable, on page 44
- bgp [bestpath](#page-78-0) as-path ignore, on page 45
- bgp bestpath [compare-routerid,](#page-79-0) on page 46
- bgp bestpath [cost-community](#page-80-0) ignore, on page 47
- bgp [bestpath](#page-81-0) med always, on page 48
- bgp [bestpath](#page-82-0) med confed, on page 49
- bgp bestpath med [missing-as-worst,](#page-84-0) on page 51
- bgp bestpath [origin-as](#page-85-0) allow invalid, on page 52
- bgp bestpath [origin-as](#page-87-0) use validity, on page 54
- bgp [bestpath](#page-88-0) aigp ignore, on page 55
- bgp bestpath as-path [multipath-relax](#page-89-0) , on page 56
- bgp [client-to-client](#page-90-0) reflection disable, on page 57
- bgp [cluster-id,](#page-91-0) on page 58
- bgp [confederation](#page-92-0) identifier, on page 59
- bgp [confederation](#page-93-0) peers, on page 60
- bgp [dampening,](#page-95-0) on page 62
- bgp default [local-preference,](#page-96-0) on page 63
- bgp [enforce-first-as](#page-97-0) disable, on page 64
- bgp [fast-external-fallover](#page-98-0) disable, on page 65
- bgp [graceful-restart,](#page-99-0) on page 66
- bgp [graceful-restart](#page-101-0) graceful-reset, on page 68
- bgp [graceful-restart](#page-102-0) purge-time, on page 69
- bgp [graceful-restart](#page-103-0) restart-time, on page 70
- bgp [graceful-restart](#page-104-0) stalepath-time, on page 71
- bgp [import-delay,](#page-105-0) on page 72
- bgp [label-delay,](#page-106-0) on page 73
- bgp log [neighbor](#page-107-0) changes disable, on page 74
- bgp [maximum](#page-108-0) neighbor, on page 75
- bgp [multipath](#page-109-0) as-path, on page 76
- bgp origin-as [validation](#page-110-0) enable, on page 77
- bgp nexthop resolution [allow-default,](#page-111-0) on page 78
- bgp policy [propagation](#page-112-0) input flow-tag, on page 79
- bgp [redistribute-internal,](#page-112-1) on page 79
- bgp [router-id,](#page-114-0) on page 81
- bgp [scan-time,](#page-115-0) on page 82
- bgp [update-delay,](#page-116-0) on page 83
- bgp [write-limit,](#page-117-0) on page 84
- [bmp-activate,](#page-118-0) on page 85
- bmp [server,](#page-119-0) on page 86
- bind-source [\(rpki-server\),](#page-121-0) on page 88
- capability [additional-paths](#page-122-0) receive, on page 89
- capability [additional-paths](#page-123-0) send, on page 90
- [capability](#page-125-0) orf prefix, on page 92
- [capability](#page-127-0) suppress , on page 94
- [clear](#page-130-0) bgp, on page 97
- cef [consistency-hashing](#page-132-0) auto-recovery, on page 99
- clear bgp [dampening,](#page-133-0) on page 100
- clear bgp [external,](#page-134-0) on page 101
- clear bgp [flap-statistics,](#page-135-0) on page 102
- clear bgp [long-lived-stale,](#page-137-0) on page 104
- clear bgp nexthop [performance-statistics,](#page-138-0) on page 105
- clear bgp nexthop [registration,](#page-139-0) on page 106
- clear bgp [peer-drops,](#page-141-0) on page 108
- clear bgp [performance-statistics,](#page-142-0) on page 109
- [clear](#page-142-1) bgp rpki , on page 109
- clear bgp [self-originated,](#page-144-0) on page 111
- clear bgp [shutdown,](#page-146-0) on page 113
- [clear](#page-147-0) bgp soft, on page 114
- cluster-id [allow-equal](#page-149-0) , on page 116
- [default-information](#page-150-0) originate (BGP), on page 117
- [default-martian-check](#page-151-0) disable, on page 118
- [default-metric](#page-152-0) (BGP), on page 119
- [default-originate,](#page-153-0) on page 120
- [description](#page-155-0) (BGP), on page 122
- [distance](#page-156-0) bgp, on page 123
- [distribute](#page-158-0) bgp-ls (ISIS), on page 125
- [distribute](#page-159-0) bgp-ls (OSPF), on page 126
- [domain-distinguisher,](#page-160-0) on page 127
- [dmz-link-bandwidth,](#page-160-1) on page 127
- dscp [\(BGP\),](#page-162-0) on page 129
- [dynamic-med](#page-164-0) interval, on page 131
- [ebgp-multihop,](#page-164-1) on page 131
- export [route-policy,](#page-166-0) on page 133
- export [route-target,](#page-167-0) on page 134
- [graceful-maintenance,](#page-168-0) on page 135
- [host-reachability](#page-170-0) protocol bgp, on page 137
- ibgp policy out [enforce-modifications,](#page-171-0) on page 138
- [import,](#page-172-0) on page 139
- import [route-policy,](#page-173-0) on page 140
- import [route-target,](#page-174-0) on page 141
- [ignore-connected-check,](#page-175-0) on page 142
- [is-best-path,](#page-176-0) on page 143
- [is-backup-path,](#page-177-0) on page 144
- [is-multi-path,](#page-178-0) on page 145
- [keychain,](#page-179-0) on page 146
- [keychain-disable,](#page-180-0) on page 147
- keychain [inheritance-disable,](#page-181-0) on page 148
- [label-allocation-mode,](#page-182-0) on page 149
- label [mode,](#page-184-0) on page 151
- [local-as,](#page-186-0) on page 153
- [long-lived-graceful-restart,](#page-187-0) on page 154
- lpts punt excessive-flow-trap [routing-protocols-enable,](#page-189-0) on page 156
- lpts punt [excessive-flow-trap](#page-190-0) penalty-timeout bgp, on page 157
- match [flow-tag,](#page-191-0) on page 158
- [maximum-paths](#page-192-0) (BGP), on page 159
- [maximum-prefix](#page-194-0) (BGP), on page 161
- mpls [activate](#page-197-0) (BGP), on page 164
- [mvpn,](#page-200-0) on page 167
- [multipath,](#page-201-0) on page 168
- [neighbor](#page-202-0) (BGP), on page 169
- [neighbor-group,](#page-203-0) on page 170
- neighbor [internal-vpn-client](#page-205-0) , on page 172
- [network](#page-206-0) (BGP), on page 173
- network [backdoor,](#page-208-0) on page 175
- [next-hop-self,](#page-209-0) on page 176
- [next-hop-unchanged,](#page-211-0) on page 178
- nexthop resolution [prefix-length](#page-213-0) minimum, on page 180
- nexthop [route-policy,](#page-214-0) on page 181
- nexthop [trigger-delay,](#page-215-0) on page 182
- nsr [\(BGP\),](#page-216-0) on page 183
- nsr disable [\(BGP\),](#page-218-0) on page 185
- orf, on [page](#page-219-0) 186
- [password](#page-220-0) (BGP), on page 187
- password [\(rpki-server\),](#page-222-0) on page 189
- [password-disable,](#page-223-0) on page 190
- [permanent-network,](#page-224-0) on page 191
- [precedence,](#page-225-0) on page 192
- preference [\(rpki-server\),](#page-226-0) on page 193
- purge-time [\(rpki-server\),](#page-227-0) on page 194
- rd, on [page](#page-228-0) 195
- [receive-buffer-size,](#page-230-0) on page 197
- [redistribute](#page-231-0) (BGP), on page 198
- refresh-time [\(rpki-server\),](#page-235-0) on page 202
- [remote-as](#page-236-0) (BGP), on page 203
- [remove-private-as,](#page-238-0) on page 205
- replace [as-path](#page-240-0) all, on page 207
- [response-time](#page-242-0) (rpki-server), on page 209
- retain [local-label,](#page-243-0) on page 210
- retain [route-target,](#page-244-0) on page 211
- [route-policy](#page-245-0) (BGP), on page 212
- [route-reflector-client,](#page-247-0) on page 214
- [optimal-route-reflection,](#page-249-0) on page 216
- [router](#page-250-0) bgp, on page 217
- rpki [server,](#page-251-0) on page 218
- rpki [route,](#page-252-0) on page 219
- [selective-vrf-download](#page-253-0) disable, on page 220
- [send-buffer-size,](#page-254-0) on page 221
- [send-community-ebgp,](#page-255-0) on page 222
- [send-community-gshut-ebgp,](#page-257-0) on page 224
- [send-extended-community-ebgp,](#page-258-0) on page 225
- [session-group,](#page-260-0) on page 227
- [session-open-mode,](#page-261-0) on page 228
- set [flow-tag,](#page-263-0) on page 230
- [show](#page-264-0) bgp, on page 231
- show bgp [large-community,](#page-281-0) on page 248
- [send-community-ebgp,](#page-283-0) on page 250
- [show](#page-285-0) bgp bmp, on page 252
- show bgp [update](#page-286-0) out, on page 253
- show bgp update in error [process,](#page-288-0) on page 255
- show bgp update out [filter-group,](#page-289-0) on page 256
- show bgp update out [process,](#page-289-1) on page 256
- show bgp update out [sub-group,](#page-291-0) on page 258
- show bgp update out [update-group,](#page-292-0) on page 259
- show bgp vrf [update](#page-293-0) in error, on page 260
- show bgp [advertised,](#page-294-0) on page 261
- show bgp [af-group,](#page-300-0) on page 267
- show bgp [attribute-key,](#page-302-0) on page 269
- show bgp [cidr-only,](#page-306-0) on page 273
- show bgp [community,](#page-309-0) on page 276
- show bgp [convergence,](#page-314-0) on page 281
- show bgp [dampened-paths,](#page-316-0) on page 283
- show bgp [flap-statistics,](#page-320-0) on page 287
- show bgp [inconsistent-as,](#page-325-0) on page 292
- show bgp [labels,](#page-328-0) on page 295
- show bgp [l2vpn,](#page-331-0) on page 298
- show bgp [l2vpn](#page-334-0) vpls, on page 301
- show bgp [neighbor-group,](#page-339-0) on page 306
- show bgp [neighbors,](#page-343-0) on page 310
- show bgp [neighbors](#page-367-0) nsr, on page 334
- show bgp [nexthops,](#page-369-0) on page 336
- [show](#page-378-0) bgp nsr, on page 345
- show bgp [paths,](#page-382-0) on page 349
- show bgp [policy,](#page-384-0) on page 351
- show bgp [process,](#page-391-0) on page 358
- show bgp [regexp,](#page-411-0) on page 378
- show bgp [route-policy,](#page-414-0) on page 381
- show bgp [session-group,](#page-418-0) on page 385
- show bgp [sessions,](#page-421-0) on page 388
- show bgp [summary,](#page-423-0) on page 390
- show bgp [summary](#page-427-0) nsr, on page 394
- show bgp [table,](#page-430-0) on page 397
- show bgp [truncated-communities,](#page-433-0) on page 400
- show bgp [update-group,](#page-437-0) on page 404
- [show](#page-444-0) bgp vrf, on page 411
- show lpts punt [excessive-flow-trap](#page-447-0) bgp, on page 414
- show [protocols](#page-448-0) (BGP), on page 415
- show running-config lpts punt [excessive-flow-trap,](#page-450-0) on page 417
- [show](#page-451-0) svd role, on page 418
- [show](#page-452-0) svd state, on page 419
- show tcp [brief,](#page-453-0) on page 420
- [show](#page-454-0) tcp pcb, on page 421
- [shutdown](#page-455-0) (BGP), on page 422
- shutdown [\(rpki-server\),](#page-457-0) on page 424
- [signalling](#page-458-0) disable, on page 425
- [site-of-origin](#page-459-0) (BGP), on page 426
- socket [receive-buffer-size,](#page-460-0) on page 427
- socket [send-buffer-size,](#page-461-0) on page 428
- [soft-reconfiguration](#page-462-0) inbound, on page 429
- [speaker-id,](#page-465-0) on page 432
- svd [platform](#page-466-0) enable, on page 433
- [table-policy,](#page-467-0) on page 434
- tcp mss, on [page](#page-468-0) 435
- tcp mss [inheritance-disable,](#page-469-0) on page 436
- timers [\(BGP\),](#page-470-0) on page 437
- [timers](#page-472-0) bgp, on page 439
- transport [\(rpki-server\),](#page-474-0) on page 441
- [ttl-security,](#page-475-0) on page 442
- [update](#page-477-0) limit, on page 444
- update limit [address-family,](#page-478-0) on page 445
- update limit [sub-group,](#page-479-0) on page 446
- update in [error-handling](#page-480-0) basic disable, on page 447
- update in [error-handling](#page-481-0) extended, on page 448
- update in [labeled-unicast](#page-482-0) equivalent, on page 449
- update out [logging,](#page-483-0) on page 450
- update out [originator-loopcheck](#page-484-0) disable, on page 451
- [update-source,](#page-486-0) on page 453
- update [wait-install,](#page-487-0) on page 454
- use, on [page](#page-488-0) 455
- username [\(rpki-server\),](#page-492-0) on page 459
- vrf [\(BGP\),](#page-493-0) on page 460
- [weight,](#page-494-0) on page 461

### **accept-own**

To enable handling of self-originated VPN routes containing ACCEPT\_OWN community attribute, use the **accept-own** command in neighbor VPNv4 or VPNv6 address family configuration mode. To disable this functionality, either use the**no** form of this command or use the command with **inheritance-disable** keyword.

**accept-own** [**inheritance-disable**] **no accept-own**

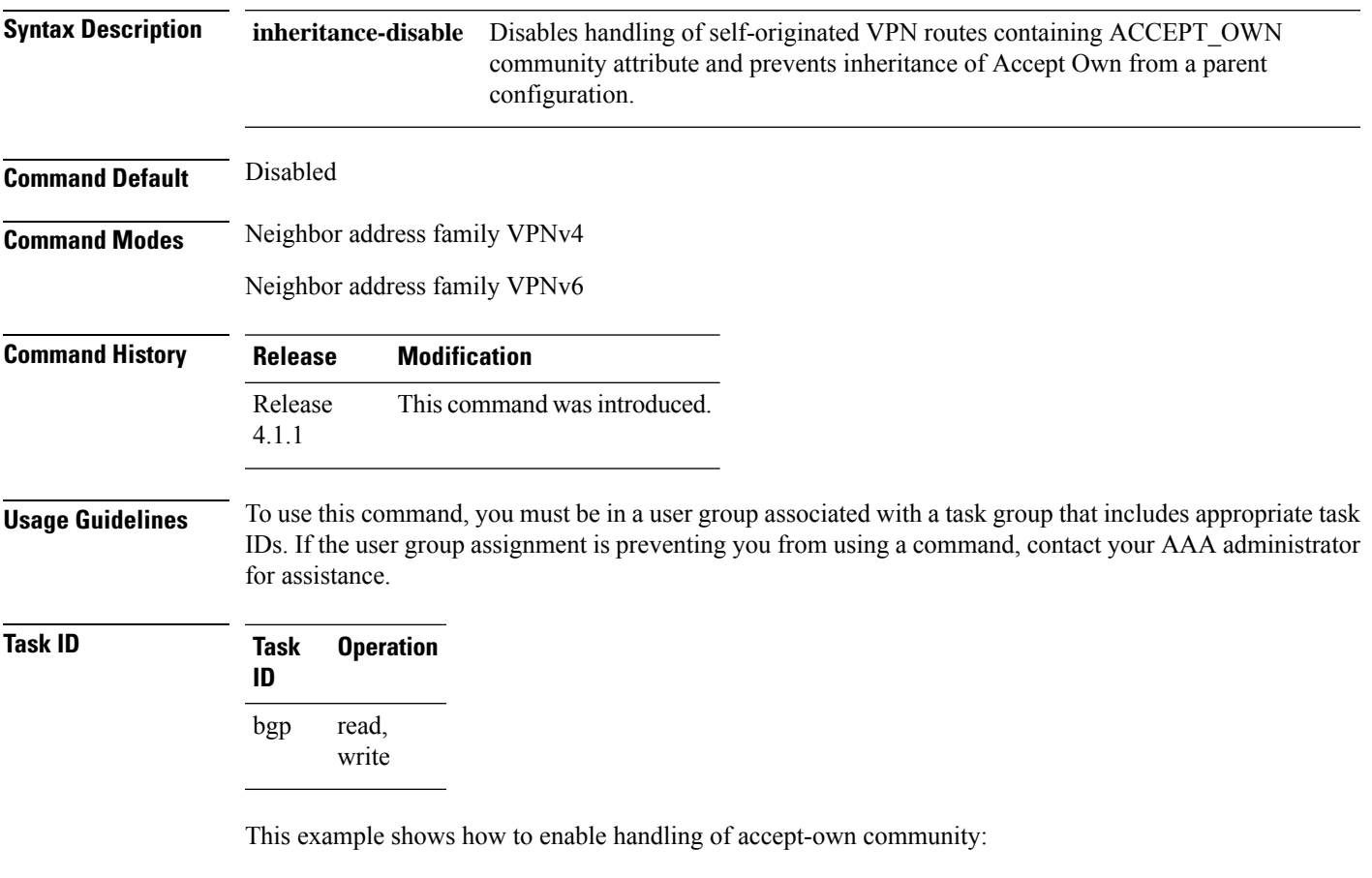

```
RP/0/RSP0/CPU0:router#configure
RP/0/RSP0/CPU0:router(config)#router bgp 100
RP/0/RSP0/CPU0:router(config-bgp)#neighbor 10.2.3.4
RP/0/RSP0/CPU0:router(config-bgp-nbr)#address-family vpnv4 unicast
RP/0/RSP0/CPU0:router(config-bgp-nbr-af)#accept-own
```
### <span id="page-41-0"></span>**additional-paths install backup**

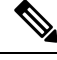

Effective with Release 4.0.0, the **additional-paths install backup** command was deprecated and replaced by the **additional-paths selection** command. See the [additional-paths](#page-43-0) selection, on page 10 command for more information. **Note** To install a backup path into the forwarding table and provide prefix independent convergence (PIC) in case of a PE-CE link failure, use the **additional-paths install backup** command in an appropriate address family configuration mode. To prevent installing the backup path, use the **no** form of this command. To disable prefix independent convergence, use the **disable** keyword. **additional-paths install backup** [**disable**] **no additional-paths install backup Syntax Description disable** Disables installing backup path into the forwarding table. **Command Default** None **Command Modes** VRF IPv4 address family configuration VRF IPv6 address family configuration VPNv4 address family configuration VPNv6 address family configuration **Command History Release Modification** Release 3.9.0 This command was introduced. Release 4.0.0 This command was deprecated replaced by the **additional-paths selection** command. **Usage Guidelines** To use this command, you must be in a user group associated with a task group that includes appropriate task IDs. If the user group assignment is preventing you from using a command, contact your AAA administrator for assistance. **Task ID Task Operations ID** read, write bgp **Examples** The following example shows how to enable installing a backup path into the forwarding table in VPNv4 address family mode: RP/0/RSP0/CPU0:router#**configure**

Ш

```
RP/0/RSP0/CPU0:router(config)#router bgp 100
RP/0/RSP0/CPU0:router(config-bgp)#address-family vpnv4 unicast
RP/0/RSP0/CPU0:router(config-bgp-af)#additional-paths install backup
```
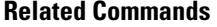

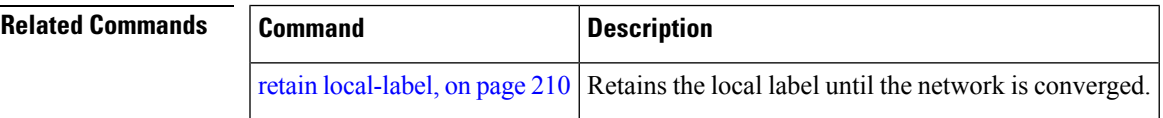

## <span id="page-42-0"></span>**additional-paths receive**

To configure receive capability of multiple paths for a prefix to the capable peers, use the **additional-paths receive** command in address-family configuration mode. To disable receive capability, use the **no** form of this command. To disable add-path receive capability for all neighbors belonging to a particular VRF address-family, use the **disable** option.

**additional-paths receive** [**disable**] **no additional-paths receive**

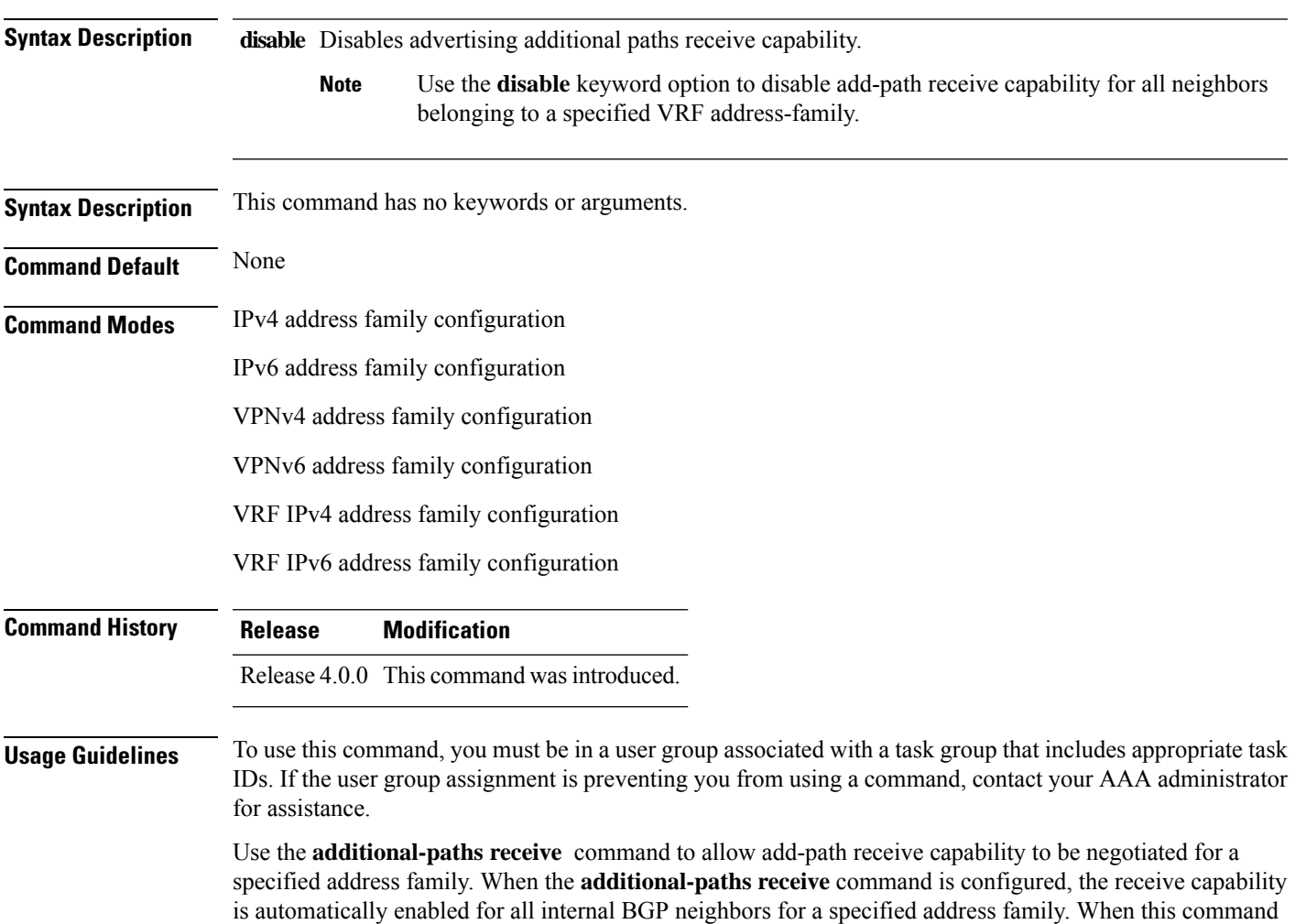

is either not configured or explicitly disabled, none of the neighbors are allowed to negotiate receive capability for the address family.

After enabling the receive capability, the session needs to be reset for the configuration to take into effect.

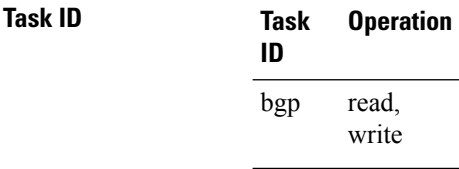

This example shows how to enable additional paths receive capability under VPNv4 unicast address family:

```
RP/0/RSP0/CPU0:router# configure
RP/0/RSP0/CPU0:routerconfig)# router bgp 100
RP/0/RSP0/CPU0:router(config-bgp)# address-family vpnv4 unicast
RP/0/RSP0/CPU0:router(config-bgp-af)# additional-paths receive
```
This example shows how to disable additional paths receive capability for all neighbors belonging to a particular VRF address-family (vrf1):

```
RP/0/RSP0/CPU0:router#configure
RP/0/RSP0/CPU0:router(config-bgp)#vrf vrf1
RP/0/RSP0/CPU0:router(config-bgp-vrf)#address-family ipv4 unicast
RP/0/RSP0/CPU0:router(config-bgp-vrf-af)#additional-paths receive disable
```
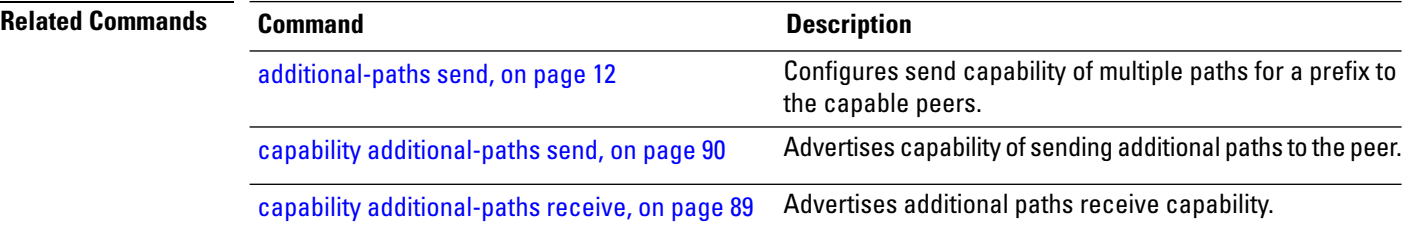

### <span id="page-43-0"></span>**additional-paths selection**

To configure additional paths selection mode for a prefix, use the **additional-paths selection** command in address-family configuration mode. To disable the additional-paths selection mode for a prefix, use the **no** form of this command. To disable the additional-paths selection mode for a particular VRF address-family, use the **disable** option.

**additional-paths selection route-policy** *route-policy-name* | **disable no additional-paths selection route-policy** *route-policy-name*

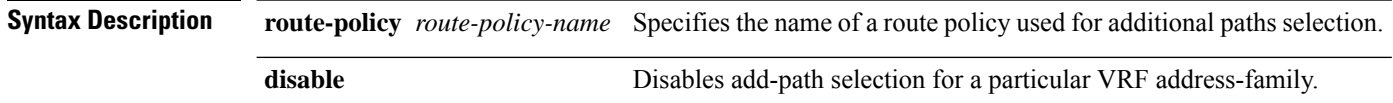

 $\mathbf{l}$ 

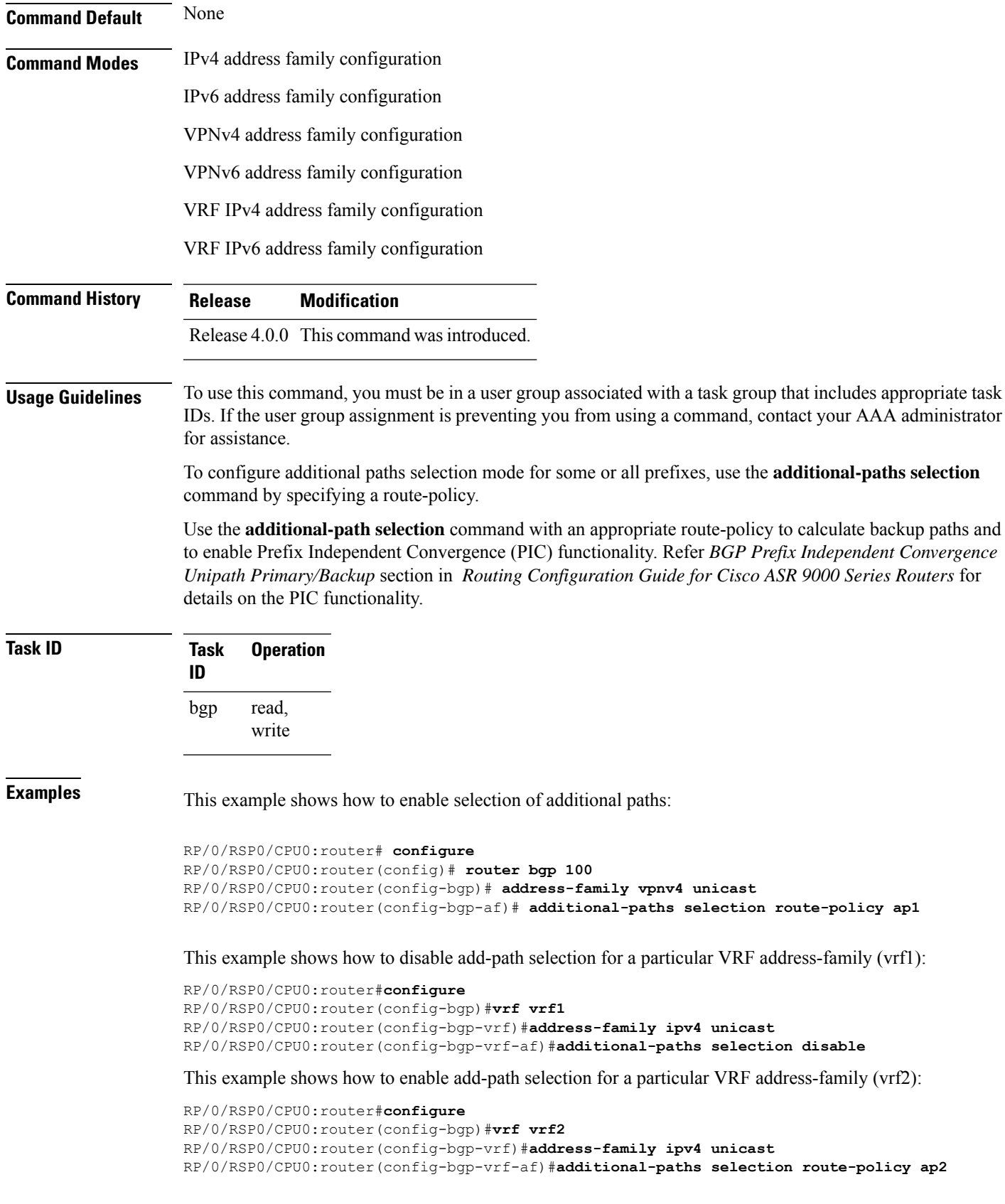

# <span id="page-45-0"></span>**additional-paths send**

To configure send capability of multiple paths for a prefix to the capable peers, use the **additional-paths send** command in address-family configuration mode. To disable the send capability, use the **no** form of this command.

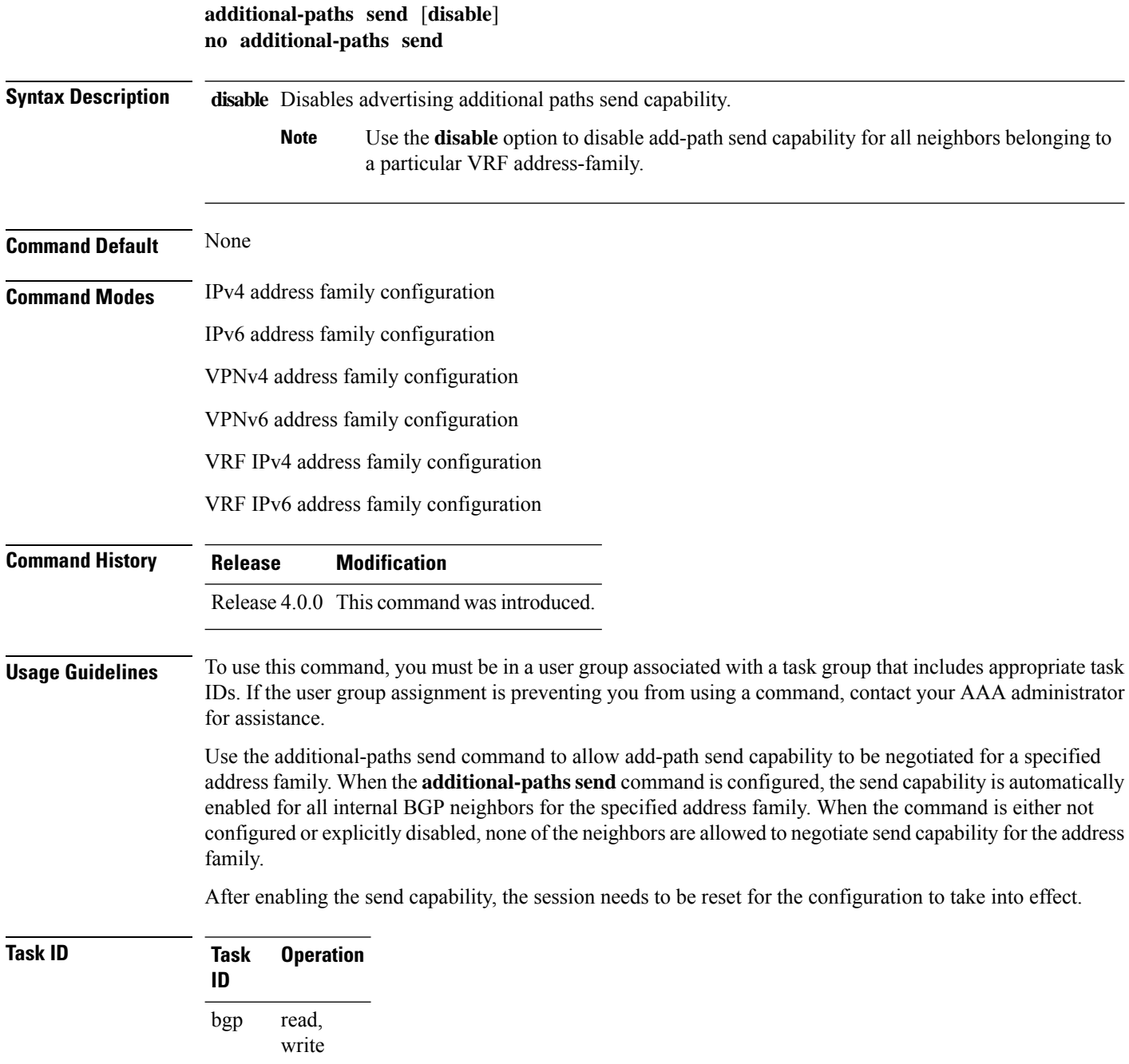

Ш

This example shows how to enable additional paths send capability under VPNv4 4 unicast address family:

```
RP/0/RSP0/CPU0:router# configure
RP/0/RSP0/CPU0:routerconfig)# router bgp 100
RP/0/RSP0/CPU0:router(config-bgp)# address-family vpnv4 unicast
RP/0/RSP0/CPU0:router(config-bgp-af)# additional-paths send
```
This example shows how to enable add-path selection for a particular VRF address-family (vrf1):

```
RP/0/RSP0/CPU0:router#configure
RP/0/RSP0/CPU0:router(config-bgp)#vrf vrf1
RP/0/RSP0/CPU0:router(config-bgp-vrf)#address-family ipv4 unicast
RP/0/RSP0/CPU0:router(config-bgp-vrf-af)#additional-paths send disable
```
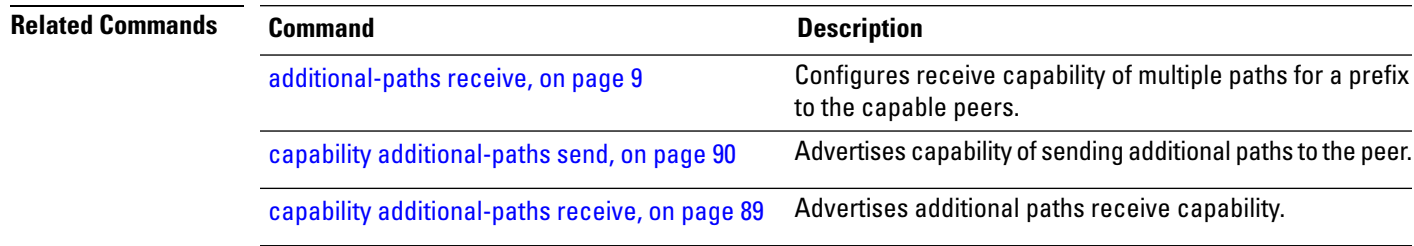

### **address-family (BGP)**

To enter various address family configuration modes while configuring Border Gateway Protocol (BGP), use the **address-family** command in an appropriate configuration mode. To disable support for an address family, use the **no** form of this command.

**address-family ipv4 labeled-unicast** | **flowspec** | **multicast** | **mvpn** | **unicast** | **ipv6 flowspec** | **mvpn** | **unicast** | **l2vpn vpls-vpws** | **vpnv4 flowspec** | **unicast** | **vpnv6 {unicast | flowspec}** | **link-state link-state no address-family**

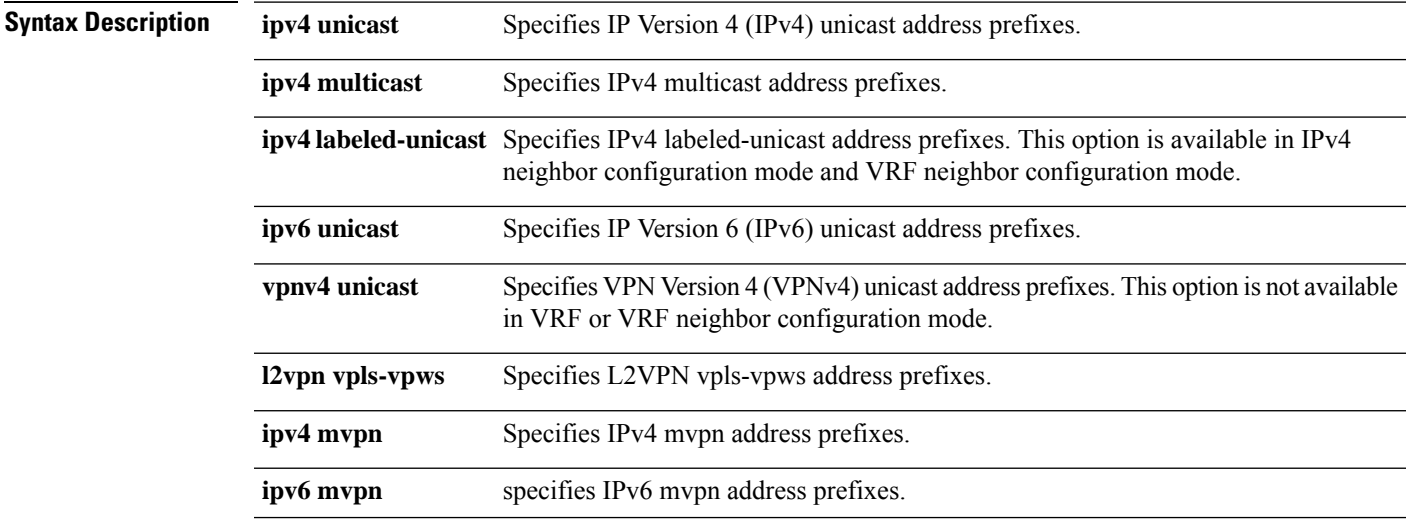

I

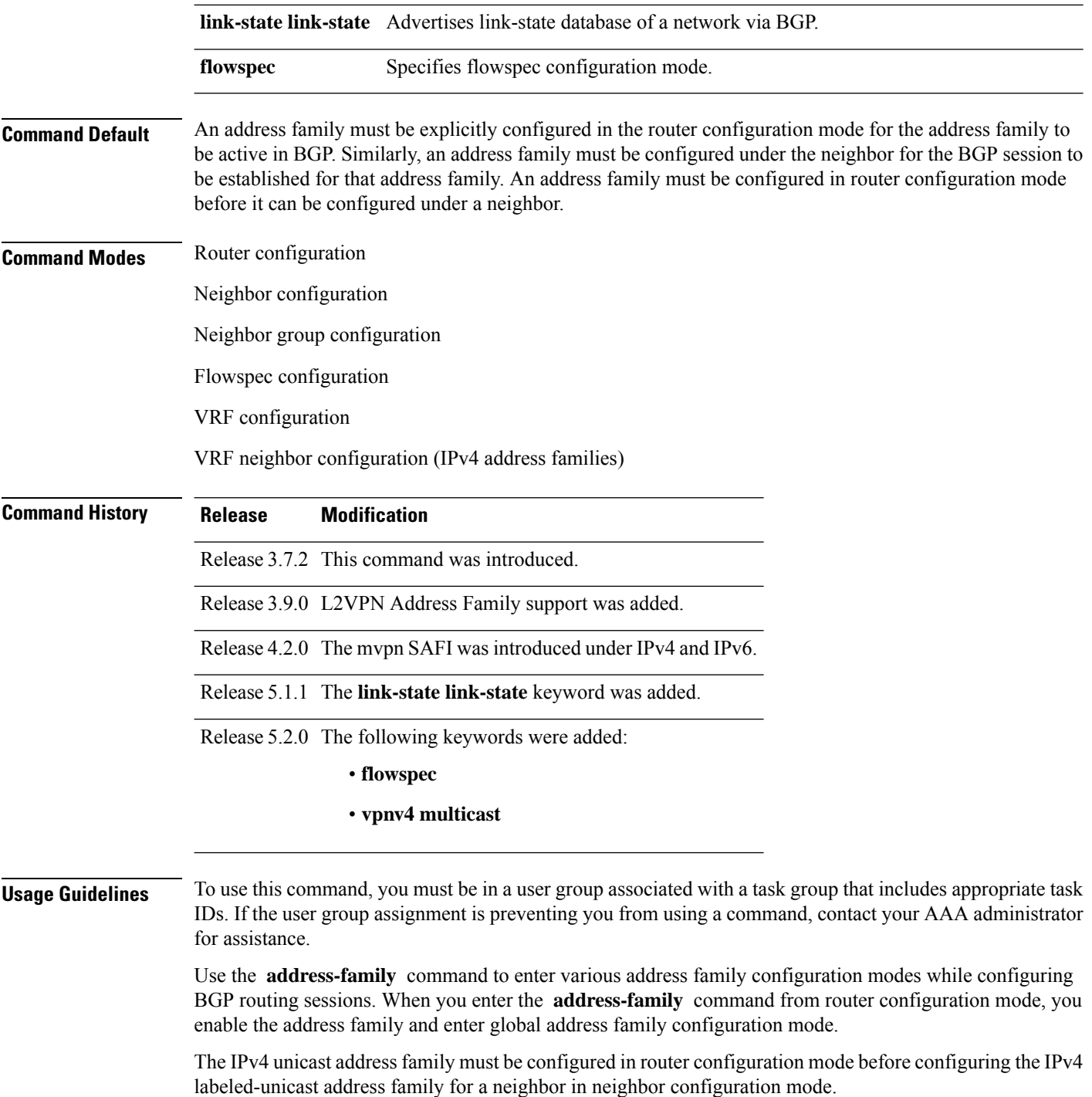

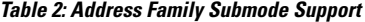

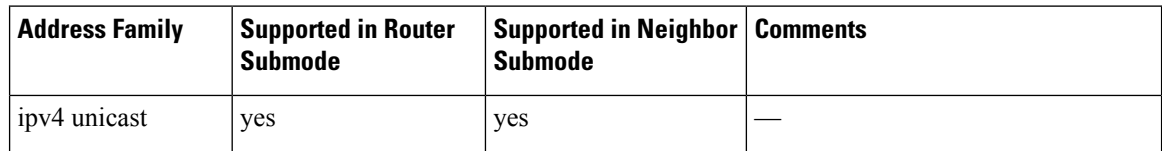

Ш

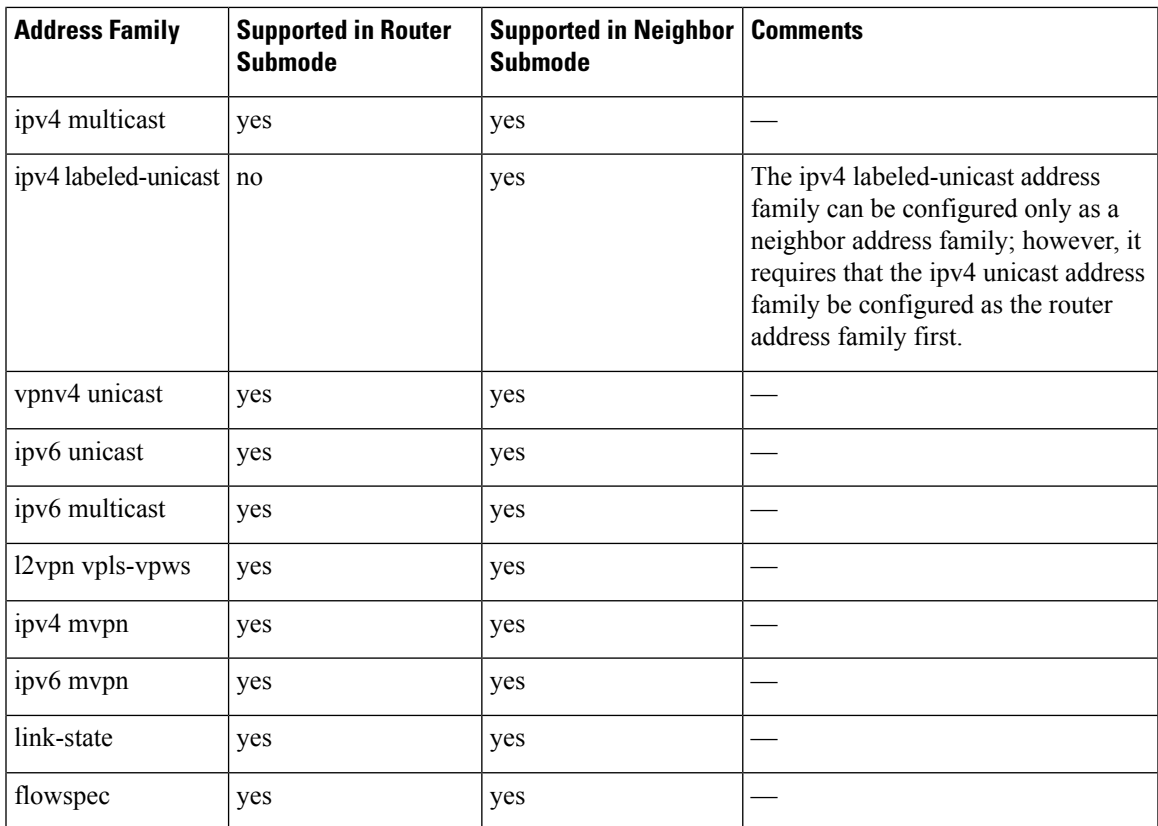

When you enter the **address-family** command from neighbor configuration mode, you activate the address family on the neighbor and enter neighbor address family configuration mode. IPv4 neighbor sessions support IPv4 unicast, , labeled-unicast, and VPNv4 unicast address families. IPv6 neighbor sessions support IPv6 unicast address families.

Outbound Route Filter (ORF) capability is not supported with address-family l2vpn vpls-vpws

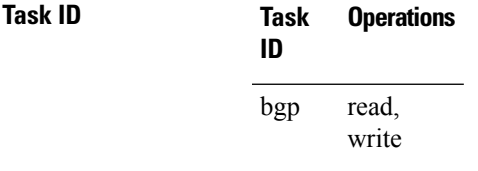

**Examples** The following example shows how to place the router in global address family configuration mode for the IPv4 address family:

```
RP/0/RSP0/CPU0:router# configure
RP/0/RSP0/CPU0:router(config)# router bgp 100
RP/0/RSP0/CPU0:router(config-bgp)# address-family ipv4 unicast
RP/0/RSP0/CPU0:router(config-bgp-af)#
```
The following example shows how to activate IPv4 multicast for neighbor 10.0.0.1 and place the router in neighbor address family configuration mode for the IPv4 multicast address family:

```
RP/0/RSP0/CPU0:router# configure
RP/0/RSP0/CPU0:router# router bgp 1
RP/0/RSP0/CPU0:router(config-bgp)# address-family ipv4 multicast
RP/0/RSP0/CPU0:router(config-bgp-af)# exit
RP/0/RSP0/CPU0:router(config-bgp)# neighbor 10.0.0.1
RP/0/RSP0/CPU0:router(config-bgp-nbr)# remote-as 1
RP/0/RSP0/CPU0:router(config-bgp-nbr)# address-family ipv4 multicast
RP/0/RSP0/CPU0:router(config-bgp-nbr-af)#
```
The following example shows how to place the router in global address family configuration mode for the IPv4 tunnel address family:

```
RP/0/RSP0/CPU0:router# configure
RP/0/RSP0/CPU0:router(config)# router bgp 12
RP/0/RSP0/CPU0:router(config-bgp)# address-family ipv4 tunnel
RP/0/RSP0/CPU0:router(config-bgp-af)#
```
The following example shows how to place the router in global address family link-state configuration mode:

```
RP/0/RSP0/CPU0:router# configure
RP/0/RSP0/CPU0:router(config)# router bgp 100
RP/0/RSP0/CPU0:router(config-bgp)# address-family link-state link-state
RP/0/RSP0/CPU0:router(config-bgp-af)#
```
The following example shows how to exchange link-state information with a BGP neighbor:

```
RP/0/RSP0/CPU0:router# configure
RP/0/RSP0/CPU0:router(config)# router bgp 100
RP/0/RSP0/CPU0:router(config-bgp)# neighbor 10.0.0.2
RP/0/RSP0/CPU0:router(config-bgp-nbr)# remote-as 1
RP/0/RSP0/CPU0:router(config-bgp-nbr)# address-family link-state link-state
RP/0/RSP0/CPU0:router(config-bgp-nbr-af)#
```
The following example shows how to place the router in flowspec sub-address family configuration mode for the IPv4 address family:

```
RP/0/RSP0/CPU0:router# configure
RP/0/RSP0/CPU0:router(config)# router bgp 100
RP/0/RSP0/CPU0:router(config-bgp)# address-family ipv4 flowspec
RP/0/RSP0/CPU0:router(config-bgp-af)#
```
### **advertise**

To configure advertisement of local or re-originated VPNv4 or VPNv6 unicast routes or disable advertisement of L2VPN prefixes from a BGP router to its configured BGP neighbor, use the **advertise** command in BGP neighbor address family configuration mode. To undo this command configuration, use the **no** form of this command.

**advertise vpnv4** | **vpnv6 unicast re-originated** | **local stitching-rt** | **l2vpn evpn disable no advertise vpnv4** | **vpnv6 unicast re-originated** | **local stitching-rt** | **l2vpn evpn disable**

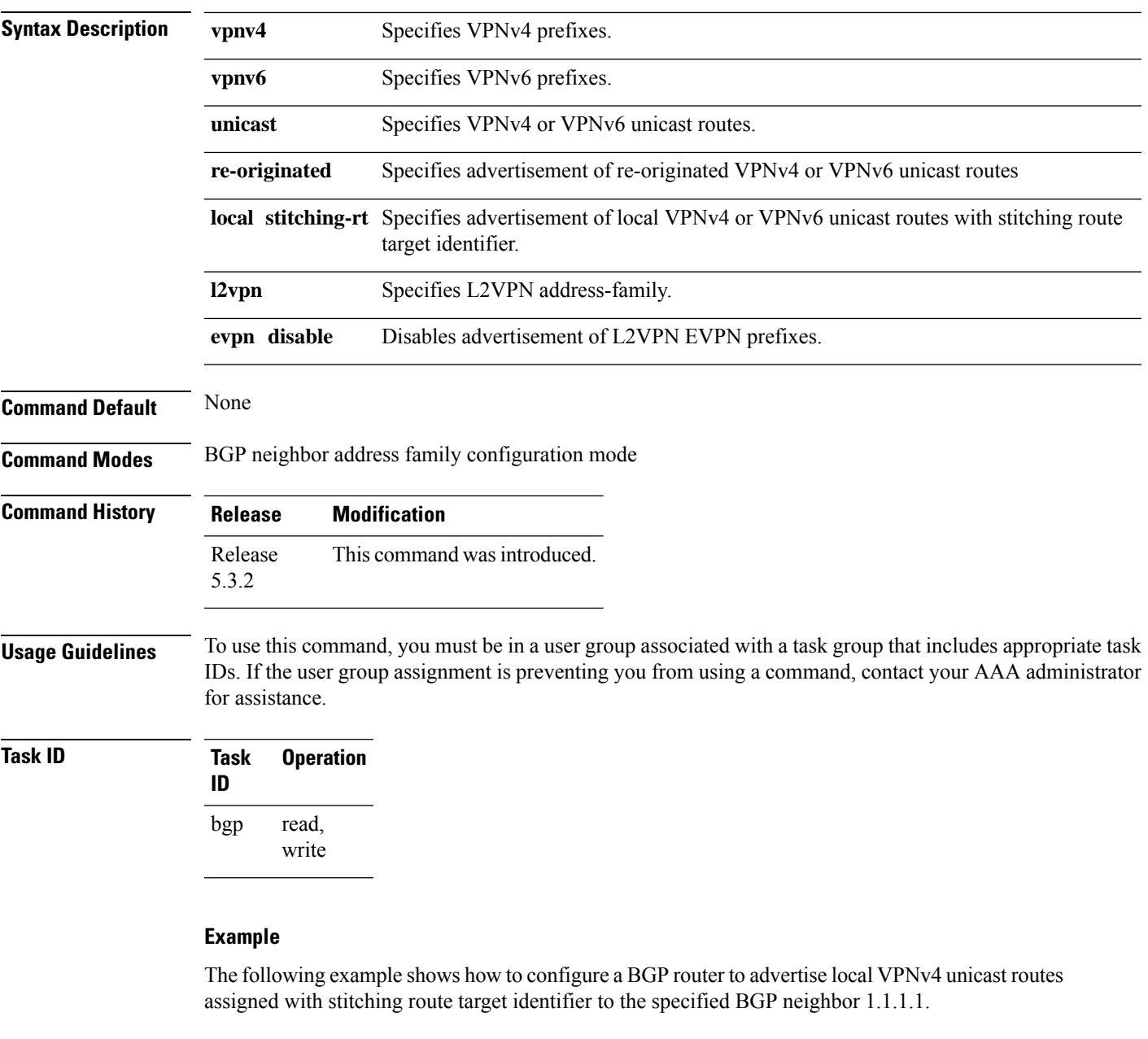

```
RP/0/RSP0/CPU0:router# configure
RP/0/RSP0/CPU0:router(config)# router bgp 1
RP/0/RSP0/CPU0:router(config-bgp)# neighbor 1.1.1.1
RP/0/RSP0/CPU0:router(config-bgp-nbr)# address-family l2vpn evpn
RP/0/RSP0/CPU0:router(config-bgp-nbr-af)# advertise vpnv4 unicast re-originated stitching-rt
```
# **advertise best-external**

To advertise the best–external path to the iBGP and route-reflector peers, when a locally selected bestpath is from an internal peer, use the **advertise best-external** command in an appropriate address family configuration mode. To prevent advertising the best–external path, use the **no** form of this command. To disable advertising the best–external path, use the **disable** keyword.

**advertise best-external** [**disable**] **no advertise best-external**

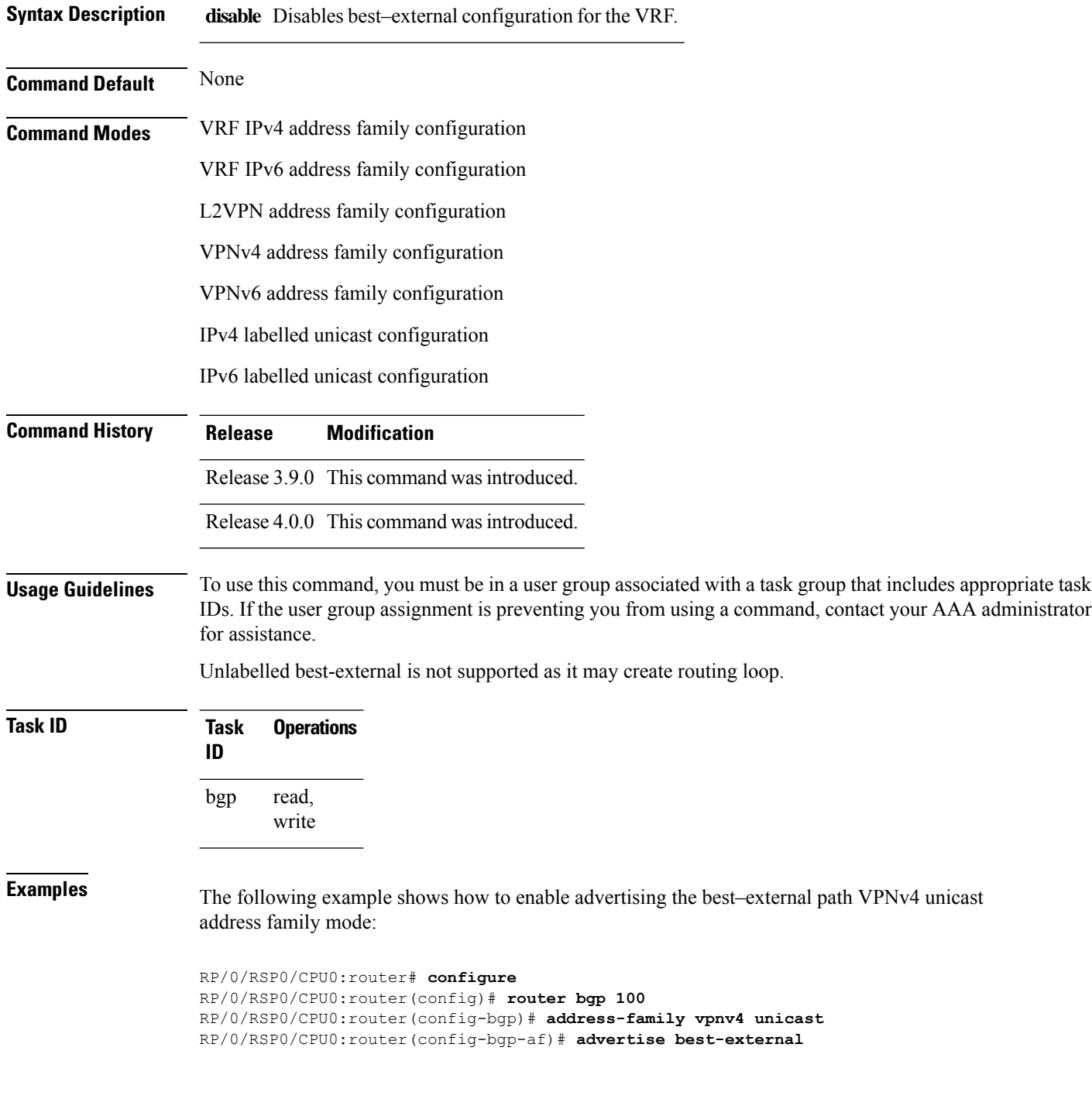

Ш

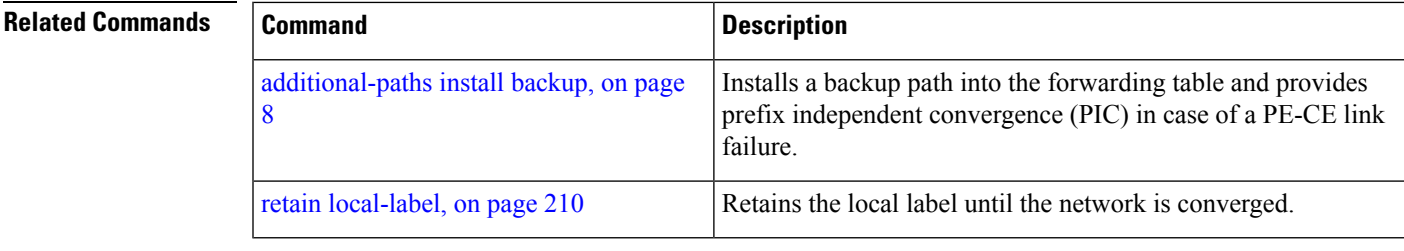

### **advertise permanent-network**

To identify the peersto whom the permanent paths must be advertised, use the **advertisepermanent-network** command in the neighbor address family configuration mode. To stop advertising the permanent p, use the **no** form of this command. The permanent paths will always be advertised to peers having advertise permanent-network configuration, even if a different best-path is available. The permanent path is not advertised to peers that are not configured to receive permanent path.

The permanent path supports only prefixesin IPv4 unicast and IPv6 unicast address-families under the default Virtual Routing and Forwarding (VRF).

#### **advertise permanent-network no advertise permanent-network**

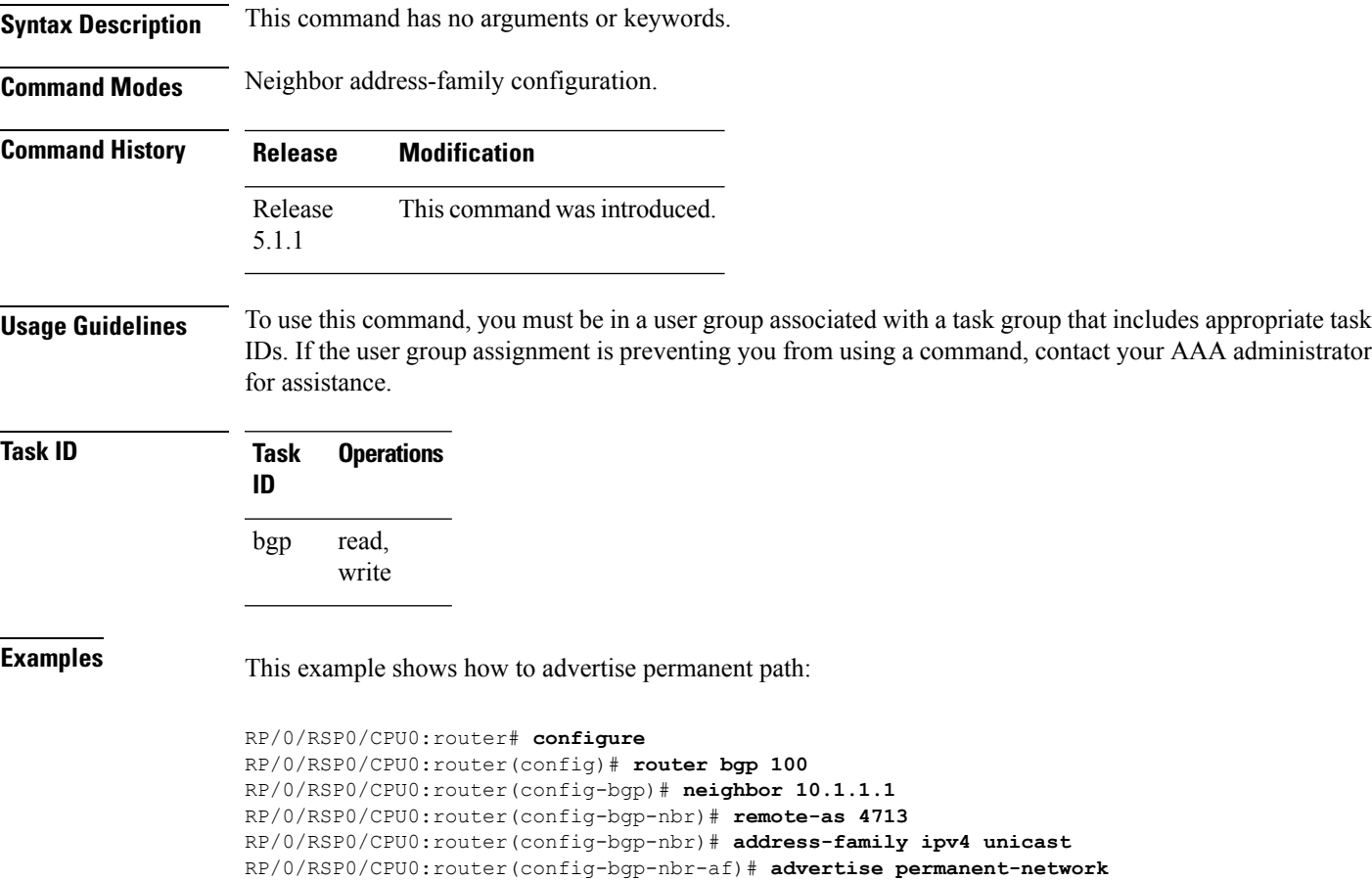

### **advertise local-labeled-route safi-unicast disable**

To disable the advertisement of a route with a local label to peers on the unicast subaddress Family Identifier (SAFI), use the **advertise local-labeled-route safi-unicastdisable** command in an appropriate addressfamily configuration mode.

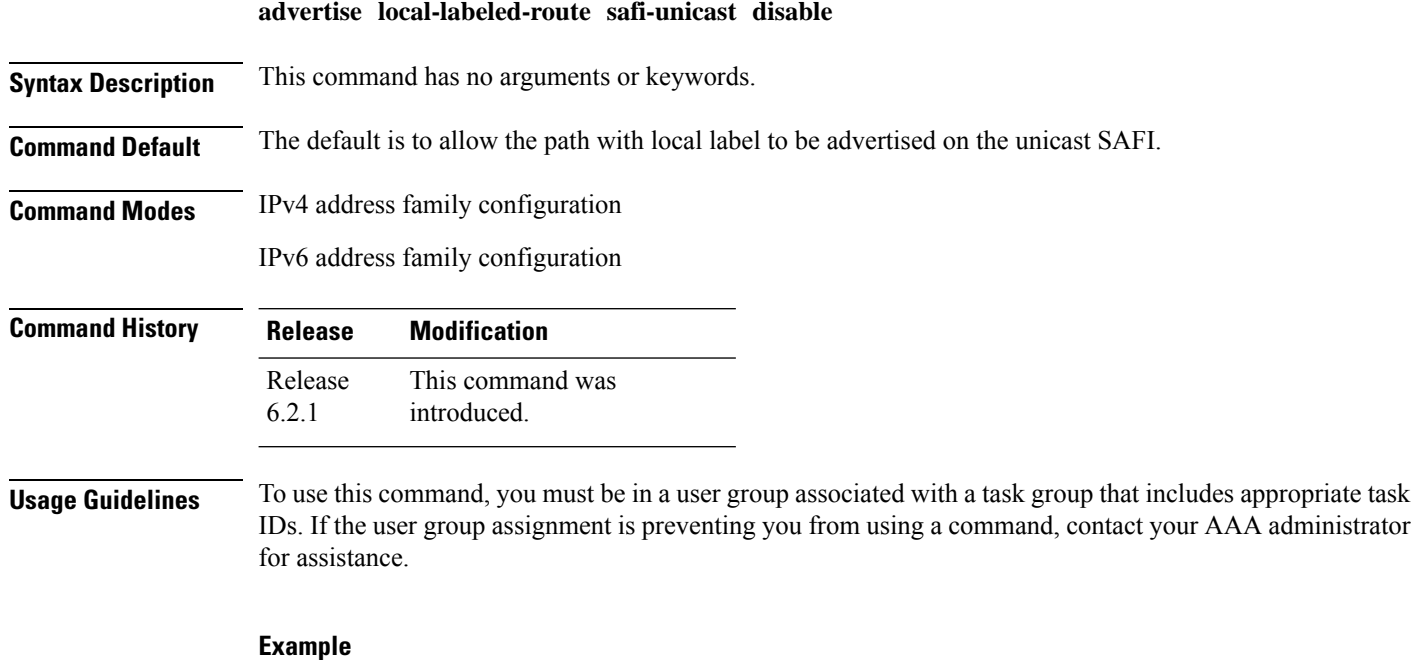

To disable the advertisement of the route with a local label to peers on the unicast SAFI:

```
Router(config)# configure
Router(config)# router bgp 1
Router(config-bgp)# address-family ipv4 unicast
Router(config-bgp-af)# advertise local-labeled-route safi-unicast disable
```
### **advertisement-interval**

To set the minimum interval between the sending of Border Gateway Protocol (BGP) routing updates, use the **advertisement-interval** command in an appropriate configuration mode. To remove the **advertisement-interval** command from the configuration file and restore the system to its default interval values, use the **no** form of this command.

**advertisement-interval** *seconds* **no advertisement-interval** [*seconds*]

 $\mathbf{l}$ 

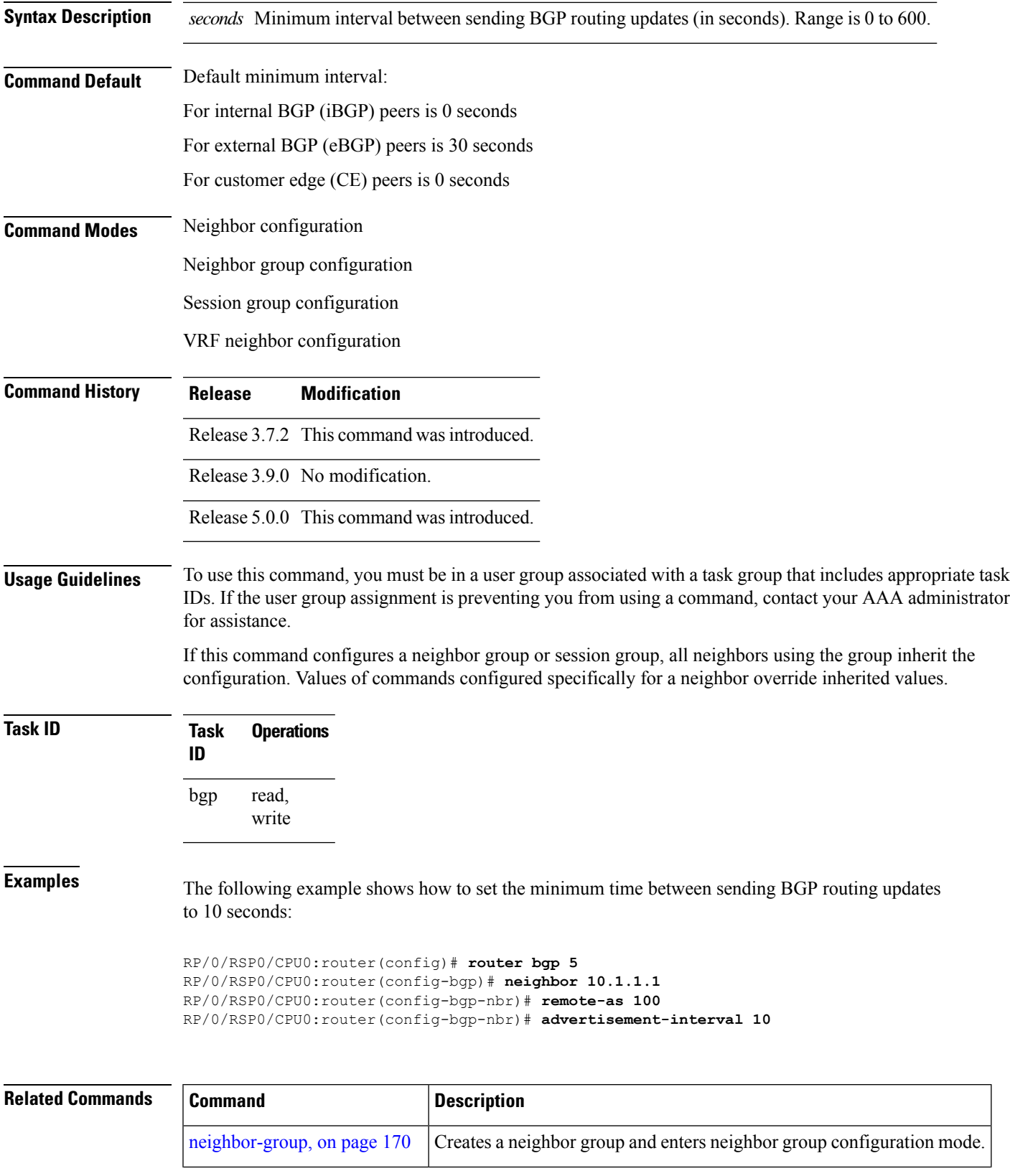

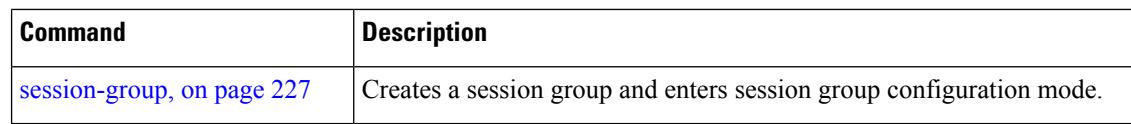

## **af-group**

To create an address family group for Border Gateway Protocol (BGP) neighbors and enter address family group configuration mode, use the **af-group** command in router configuration mode. To remove an address family group, use the **no** form of this command.

#### **af-group** *af-group-name* **address-family no af-group**

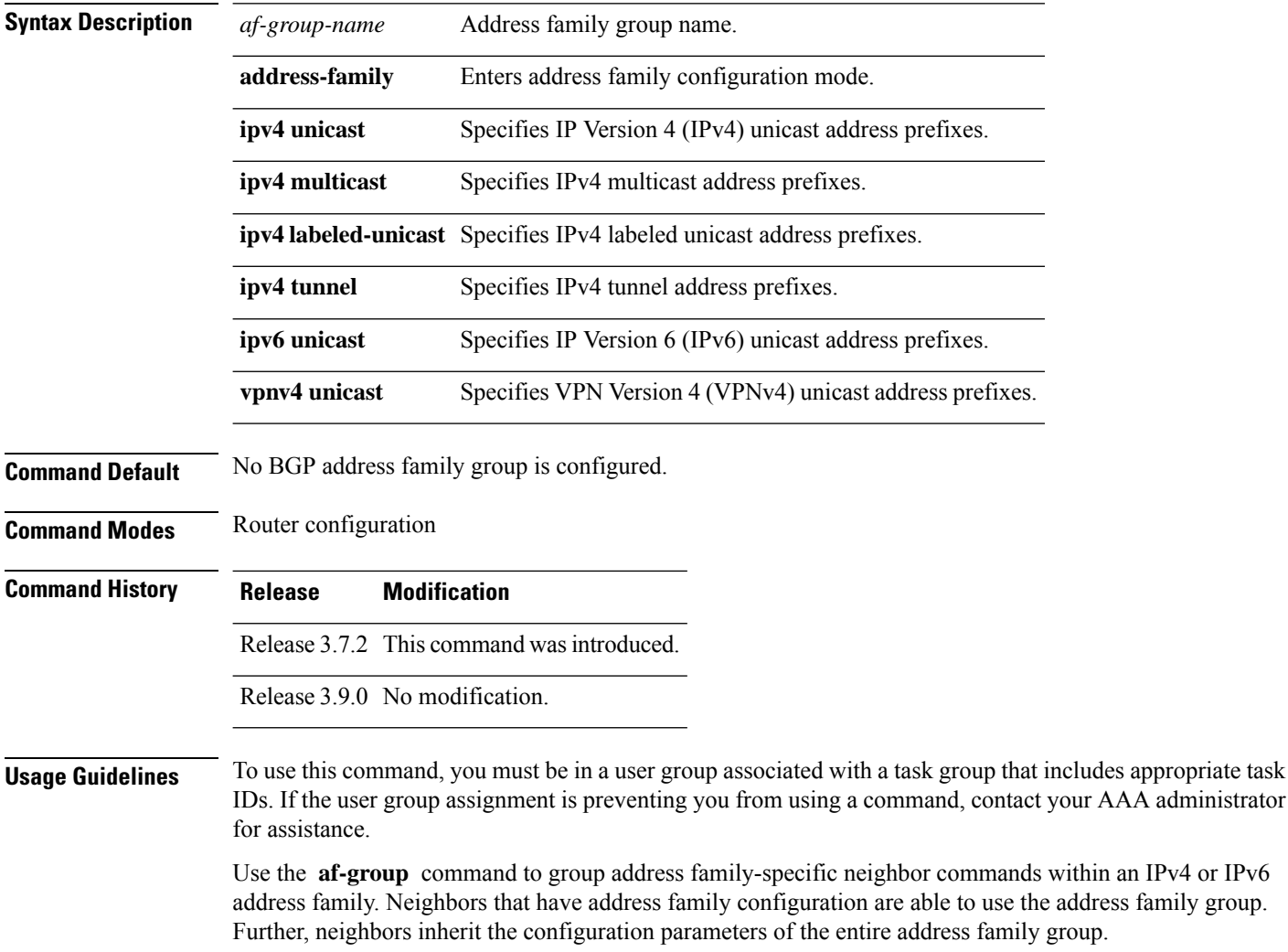

You cannot define two address family groups with the same name in different address families.

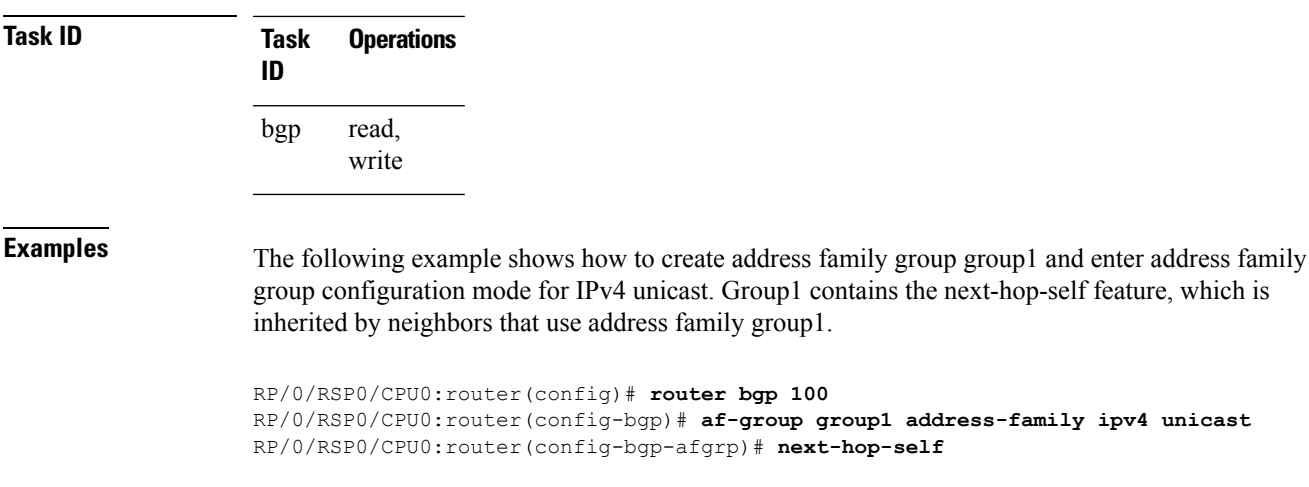

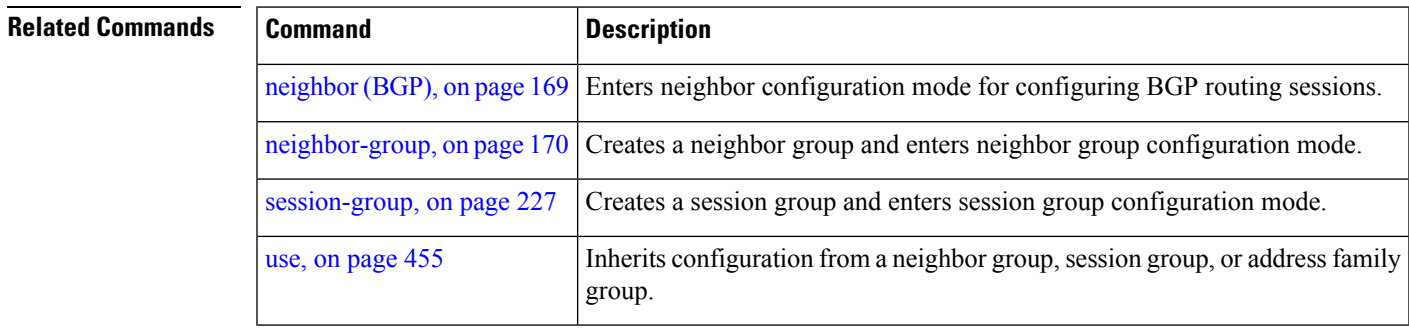

## **aggregate-address**

To create an aggregate entry in a Border Gateway Protocol (BGP) routing table, use the **aggregate-address** command in an appropriate configuration mode. To remove the **aggregate-address** command from the configuration file and restore the system to its default condition, use the **no** form of this command.

**aggregate-address** *address/mask-length* **[as-set] [as-confed-set] [summary-only] [route-policy** *route-policy-name***] no aggregate-address**

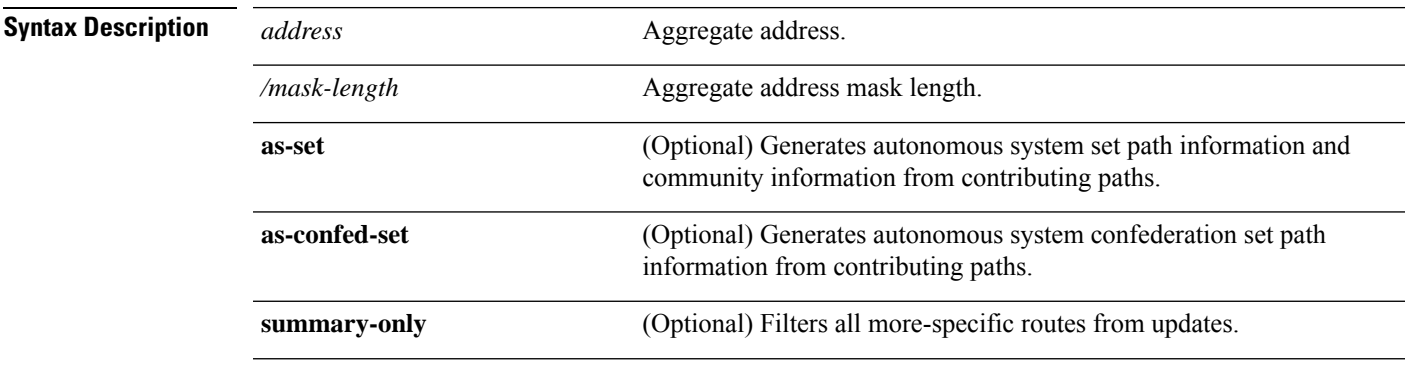

 $\mathbf l$ 

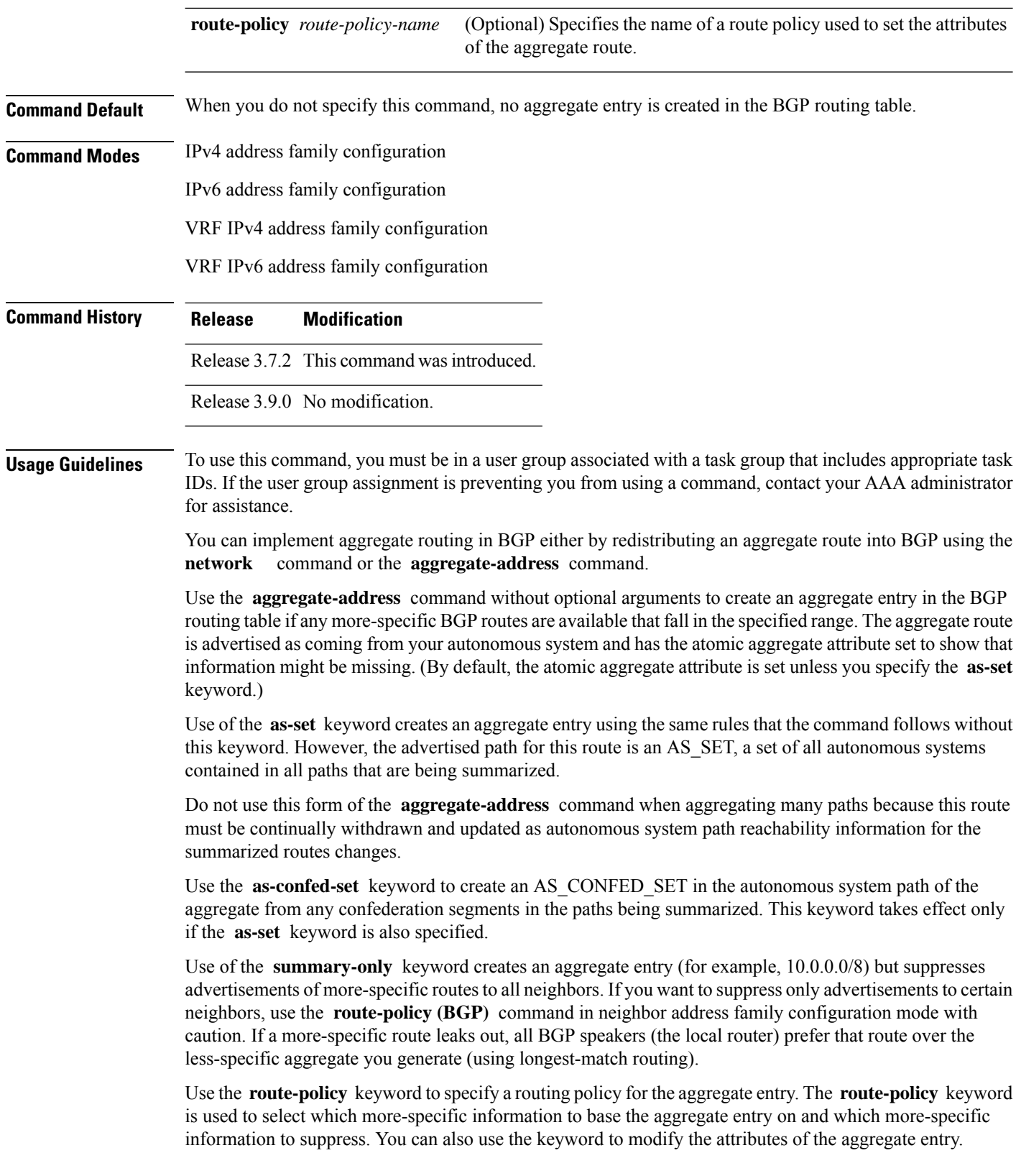

i.

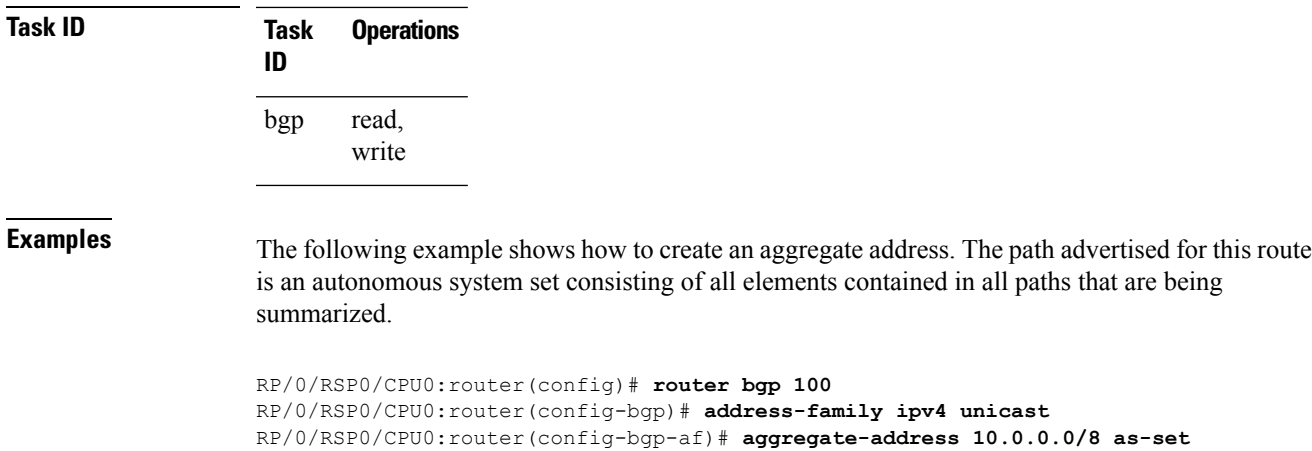

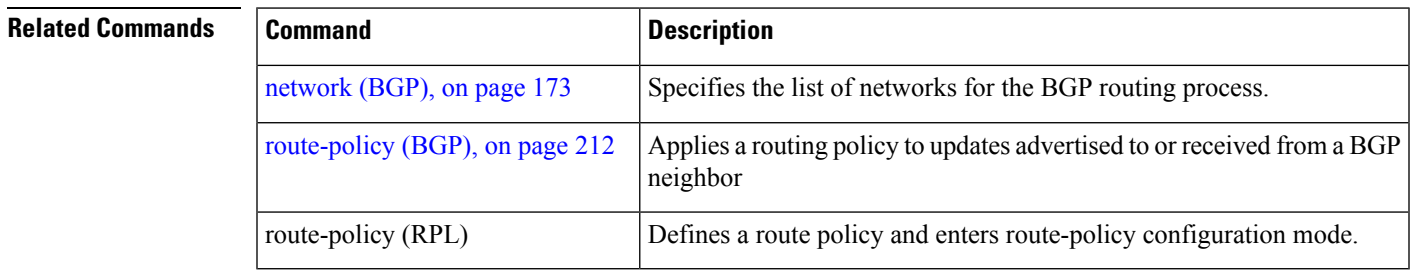

# <span id="page-58-0"></span>**aigp**

 $\overline{\phantom{a}}$ 

To enable sending and receiving of accumulated interior gateway protocol (AiGP) attribute per eBGP neighbor, use the **aigp**command in appropriate configuration mode. To disable this functionality, either use the **disable** keyword or use the **no** form of this command.

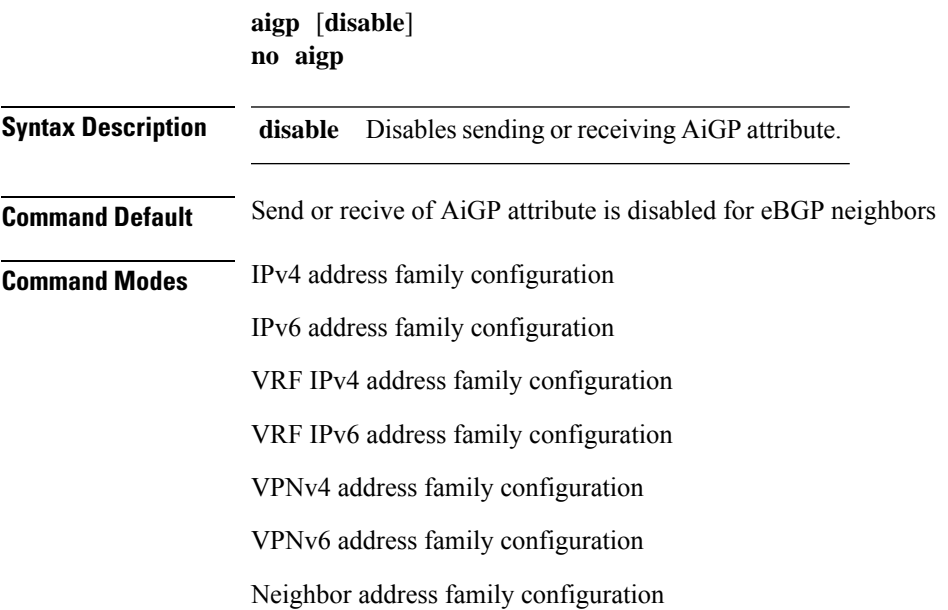

VRF neighbor address family configuration

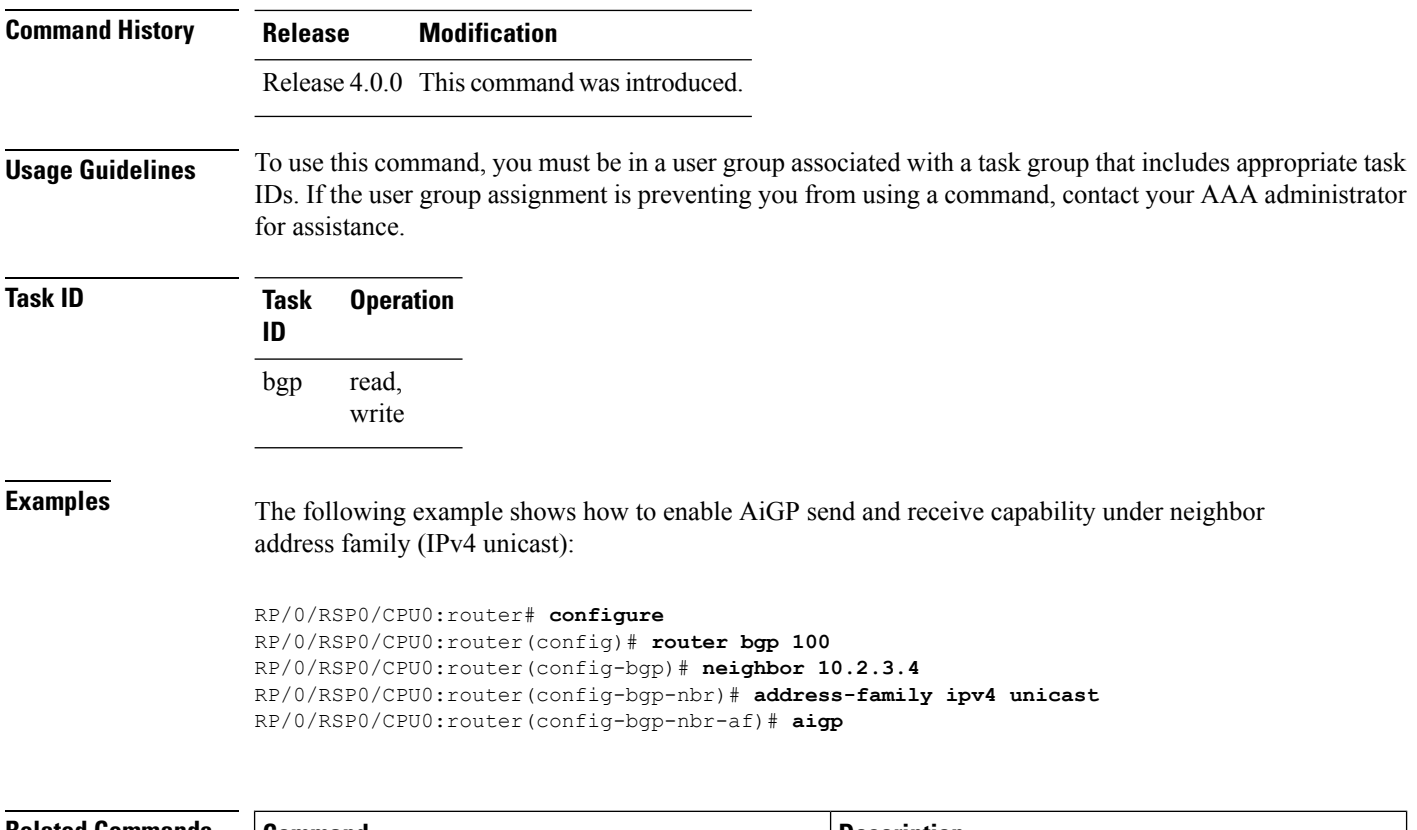

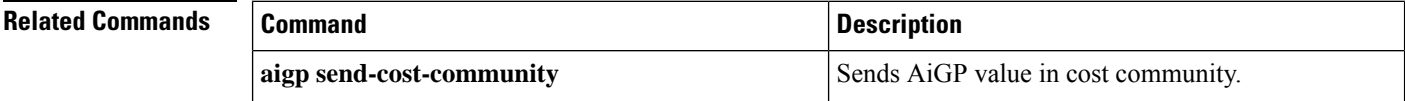

## **aigp send-cost-community**

To send Accumulated Interior Gateway Protocol (AiGP) value in cost community, use the **aigp send-cost-community** command in appropriate configuration mode. To disable sending AiGP value in cost community, either use the **no** form of this command or the **disable** keyword.

#### **aigp send-cost-community** *cost-id* | **disable poi igp-cost** | **pre-bestpath** [**transitive**] **no aigp send-cost-community**

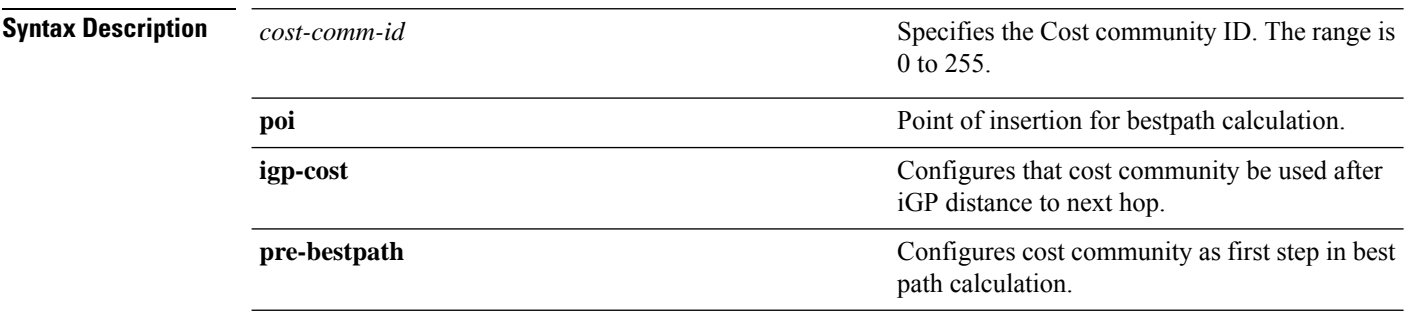

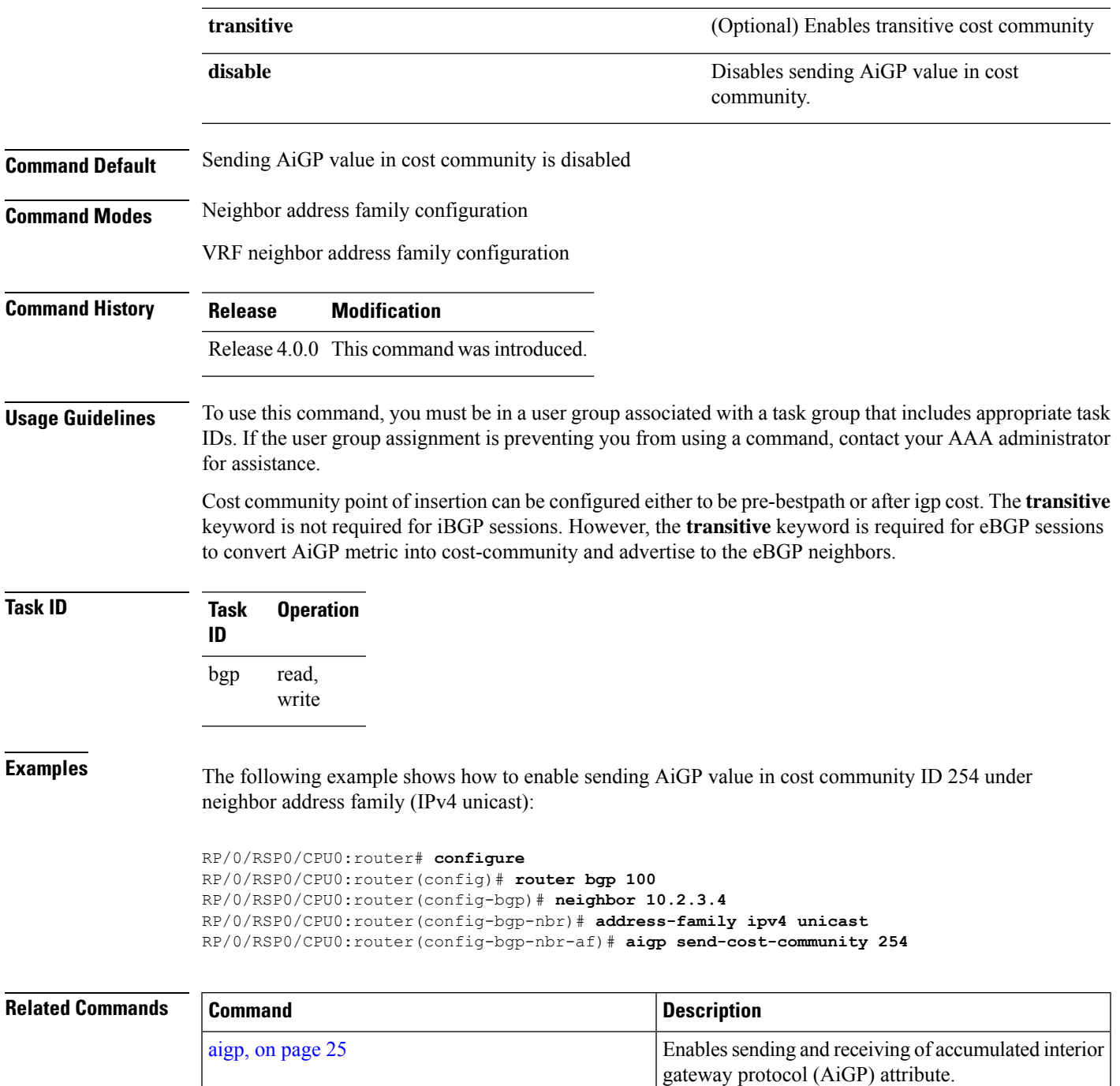

## **allocate-label**

To allocate Multiprotocol Label Switching (MPLS) labels for specific IPv4 unicast or IPv6 unicast or VPN routing and forwarding (VRF) IPv4 unicast routes so that the BGP router can send labels with BGP routes to a neighboring router configured for labeledunicast sessions, use the **allocate-label** command in the appropriate configuration mode. To restore the system to its default condition, use the **no** form of this command.

 $\mathbf I$ 

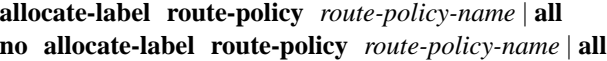

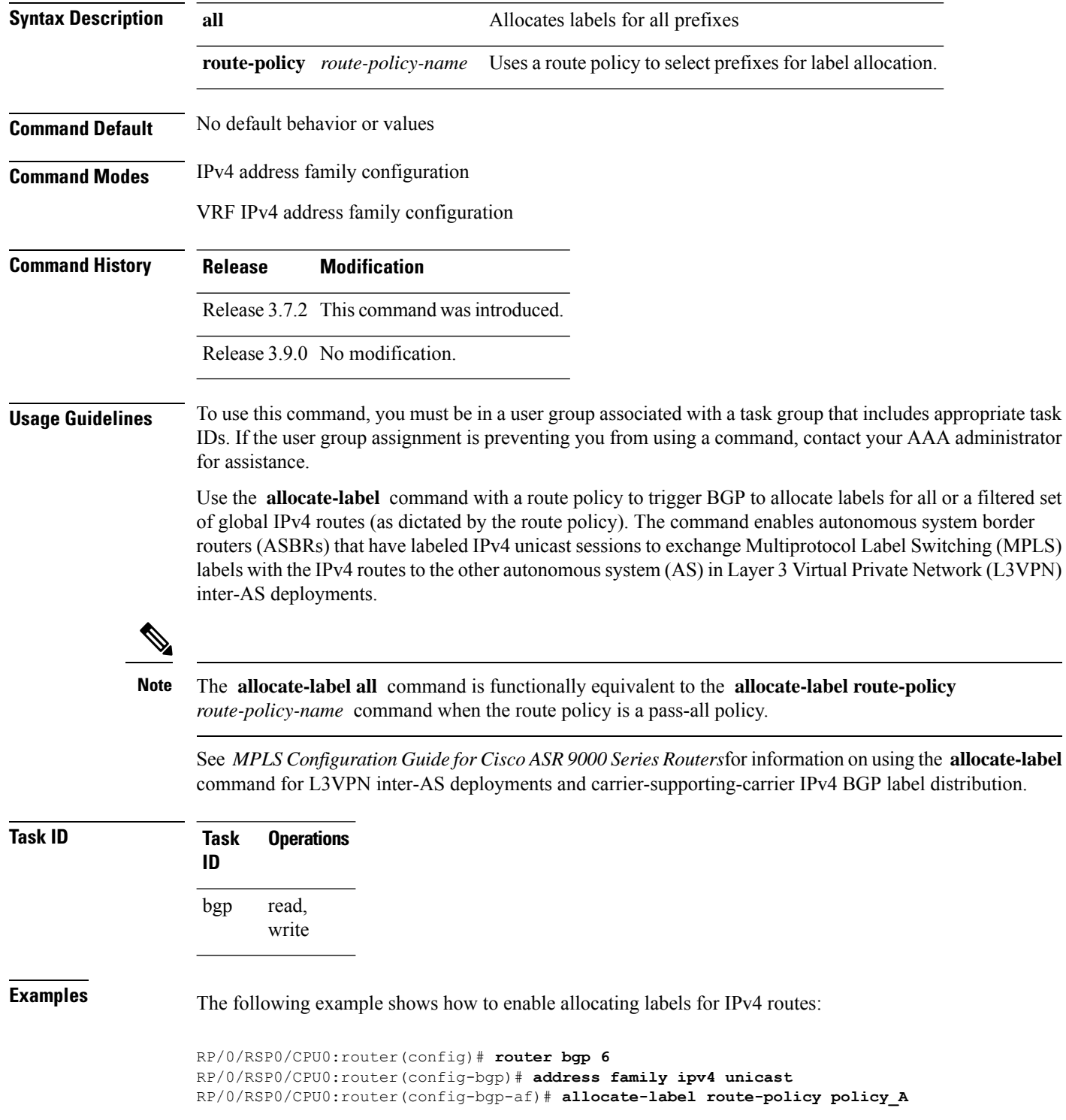

i.

### **allow vpn default-originate**

To configure the router to be enabled to advertise a default route to a configured BGP VPN neighbor, use the **allow vpn default-originate** command in the BGP VRF Address-Family configuration mode. To undo this configuration, use the **no** form of this command.

#### **allow vpn default-originate no allow vpn default-originate**

**Syntax Description** This command has no keywords or arguments.

**Command Default** The router cannot advertise a default route to its BGP VPN neighbors.

**Command Modes** BGP VRF Address-Family configuration mode

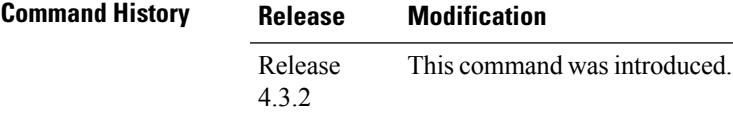

**Usage Guidelines** This command only enables the router to advertise itself as the next-hop router for a default route to its BGP VPN neighbors. To actually forward the default route to a BGP VPN neighbor, you need to run the **default-originate** command under the BGP neighbor Address-Family configuration mode.

```
Task ID Task Operation
                ID
                      read,
                      write
                bgp
```
#### **Example**

The following example configuration shows how to enable a BGP router to advertise a default route to its BGP VPN neighbors.

```
RP/0/RSP0/CPU0:router# configure
RP/0/RSP0/CPU0:router(config)# router bgp 1
RP/0/RSP0/CPU0:router(config-bgp)# vrf foo
RP/0/RSP0/CPU0:router(config-bgp-vrf)# address-family ipv4 unicast
RP/0/RSP0/CPU0:router(config-bgp-vrf-af)# allow vpn default-originate
```
### **allowas-in**

To allow an AS path with the provider edge (PE) autonomous system number (ASN) a specified number of times, use the **allowas-in** command in an appropriate configuration mode. To restore the system to its default condition, use the **no** form of this command.

I

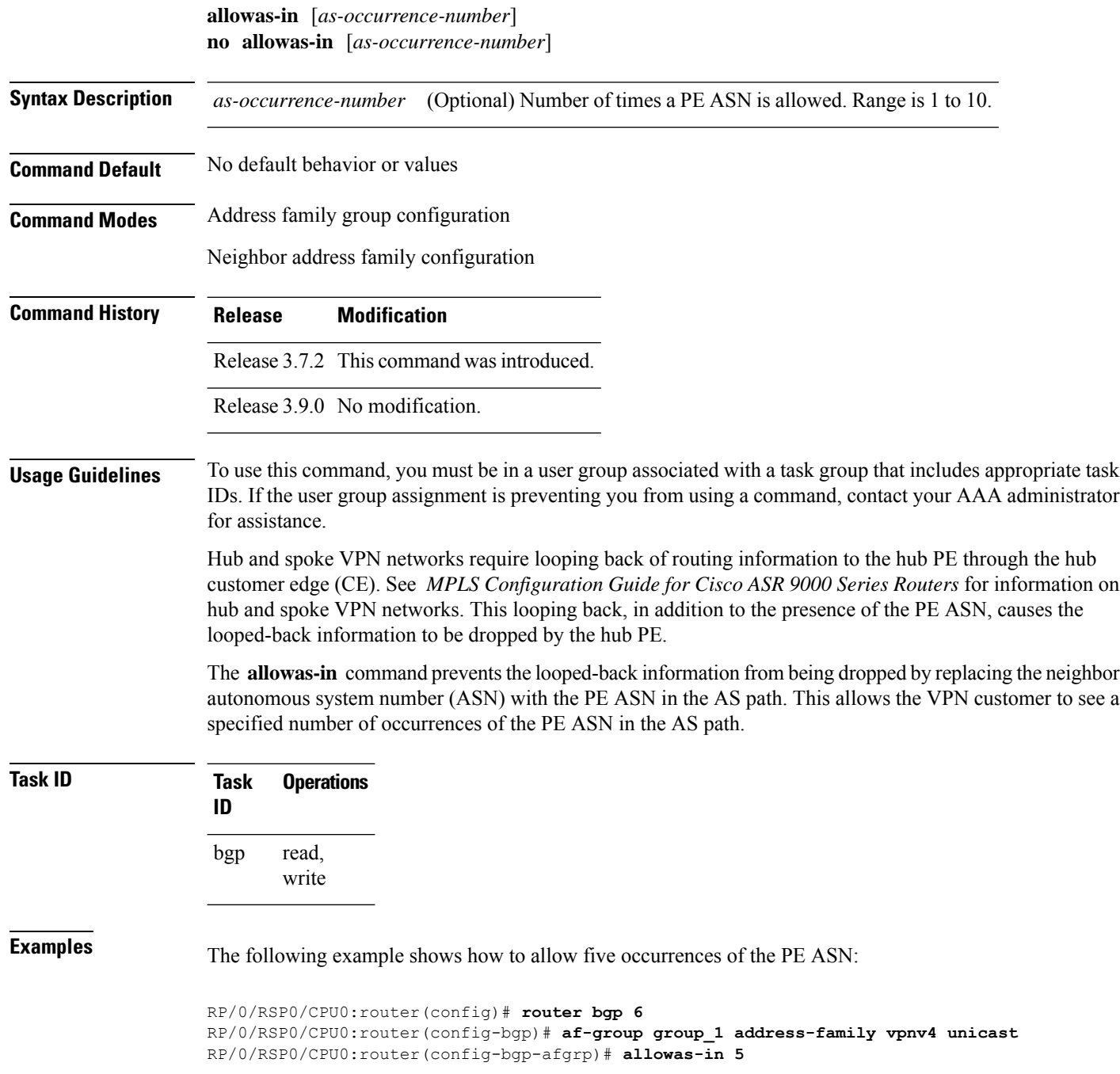

## **as-format**

To configure the router's Autonomous system number (ASN) notation to asdot format, use the as-format command in global configuration mode. To restore the system to its default condition, use the **no** form of this command.

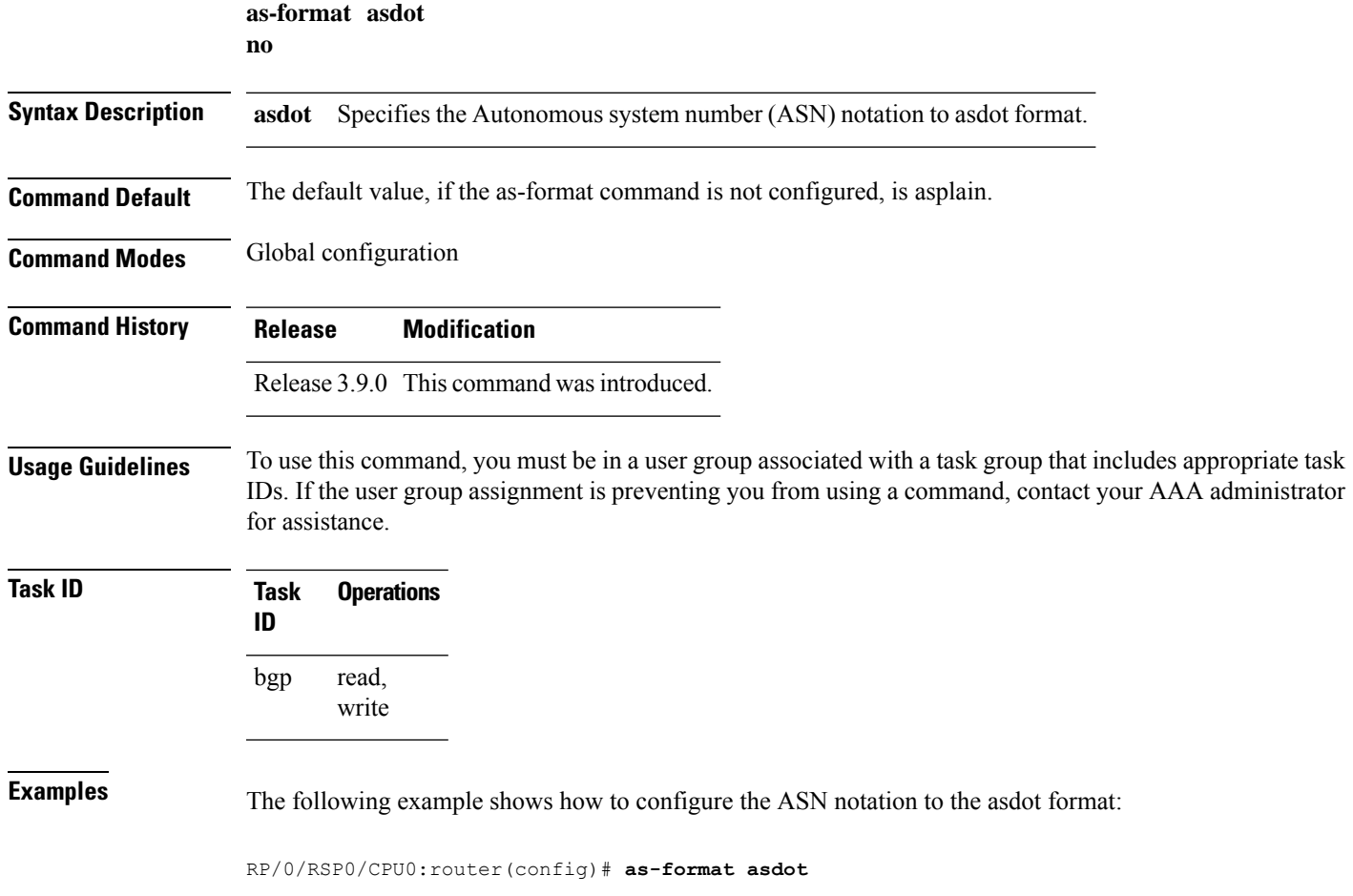

# **as-league peers**

To configure a group of peer autonomous systems (AS) that will be used under common administration or a trusted relationship, use the **as-league peers** command in router configuration mode. To remove an AS from the group, use the **no** form of this command.

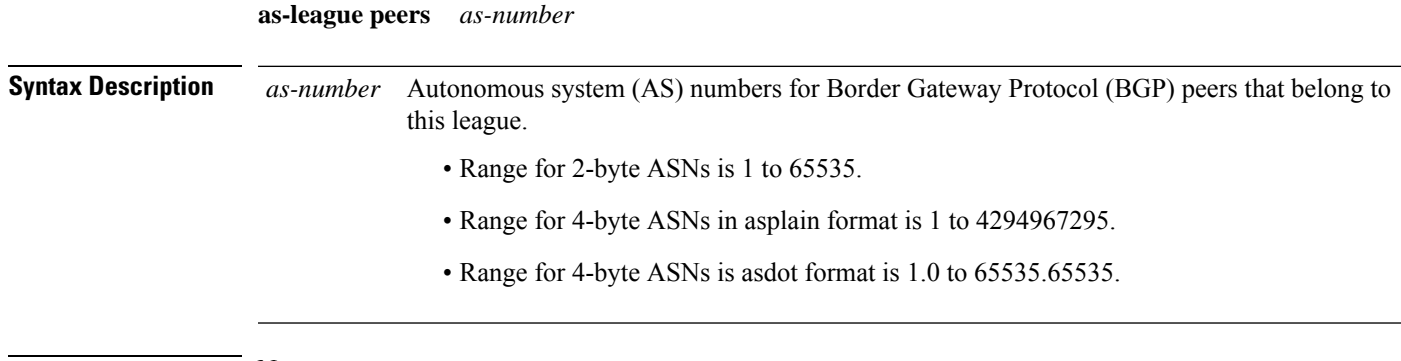

**Command Default** None

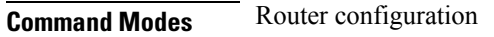

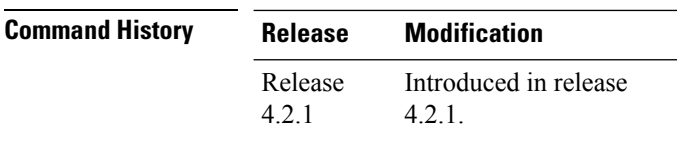

**Usage Guidelines** Additional paths send and receive capabilities are negotiated per neighbor per address family. Originally, Add-path capability was supported only for iBGP and confederation neighbors and not supported for eBGP neighbors. Use the **as-league peers** command to configure a subset of peer ASs so that the eBGP peers belonging to that league can participate in the add path send/receive. You can create a subset of peer ASs that are under a common administration, have a trusted relationship, or enable a select set of features among themselves.

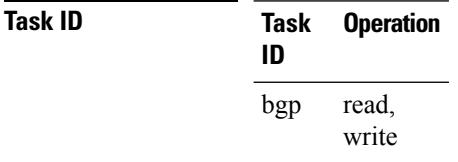

This example shows how to create an AS league that includes a 200, 300, and 400. These are eBGP peers which, without an ASleague peers configuration, do not negotiate additional pathssend/receive. The following example shows how to create an AS league that includes peers 200, 300, and 400:

```
RP/0/RSP0/CPU0:router(config)# router bgp 100
RP/0/RSP0/CPU0:router(config-bgp)# as-league peers
RP/0/RSP0/CPU0:router(config-bgp-as-league-peers)# 200
RP/0/RSP0/CPU0:router(config-bgp-as-league-peers)# 300
RP/0/RSP0/CPU0:router(config-bgp-as-league-peers)# 400
RP/0/RSP0/CPU0:router(config-bgp-as-league-peers)#
```
!

### **as-override**

To configure a provider edge (PE) router to override the autonomous system number (ASN) of a site with the ASN of a provider, use the **as-override** command which works for both VRF and non-VRF neighbor address family configuration mode. To restore the system to its default condition, use the **no** form of this command.

**as-override** [**inheritance-disable**] **no as-override** [**inheritance-disable**]

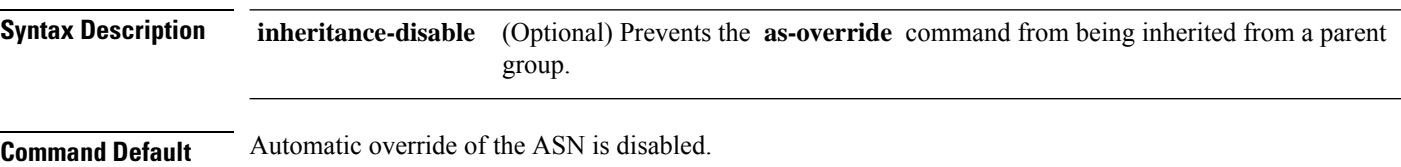

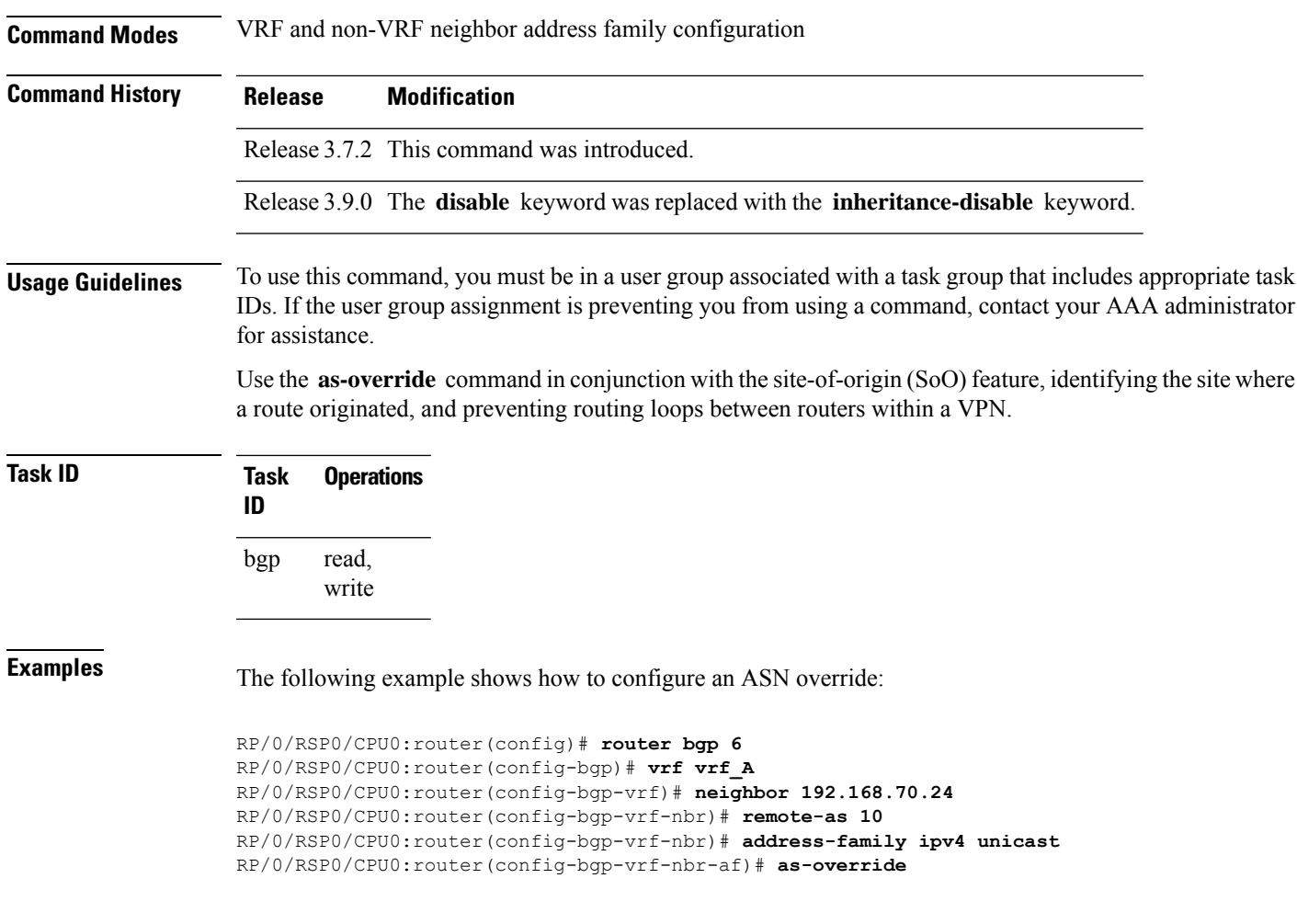

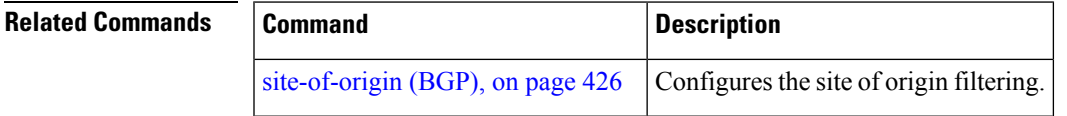

## **as-path-loopcheck out disable**

To disable AS PATH loop checking for outbound updates, use the **as-path-loopcheck out disable** command in an appropriate address family configuration mode. To re-enable the default AS PATH loop checking, use the **no** form of this command.

**as-path-loopcheck out disable no as-path-loopcheck out disable**

**Syntax Description** This command has no keywords or arguments.

**Command Default** AS PATH loop checking for outbound updates is enabled if there is only one neighbor and disabled if there are multiple neighbors in the update group.

**Command Modes** IPv4 address family

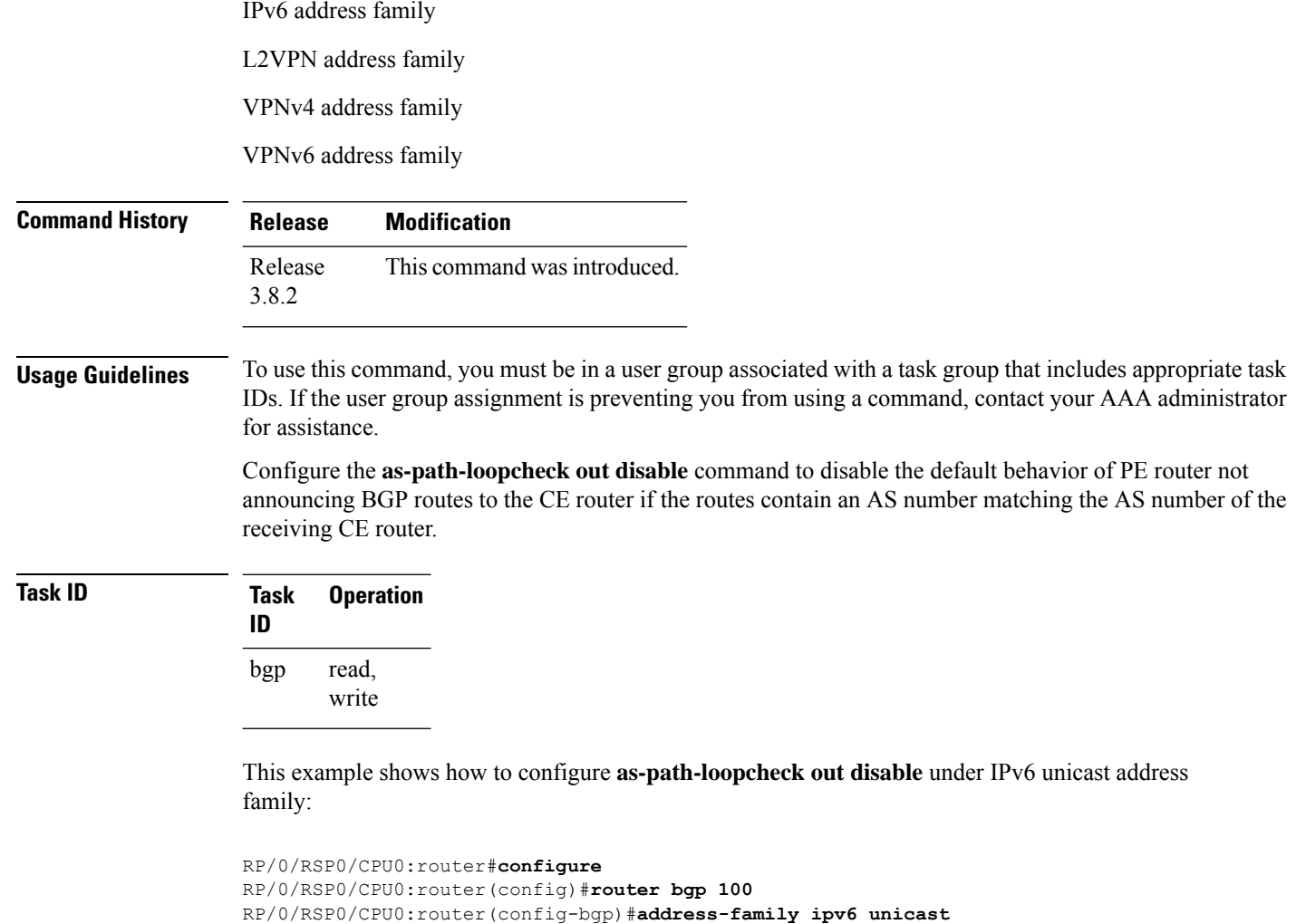

#### RP/0/RSP0/CPU0:router(config-bgp-af)#**as-path-loopcheck out disable**

# **attribute-filter group**

To configure attribute-filter group command mode, use the attribute-filter group command in an appropriate configuration mode. To disable attribute-filter group command mode, use the no form of this command.

**attribute-filter group** *group-name* **no attribute-filter group** *group-name*

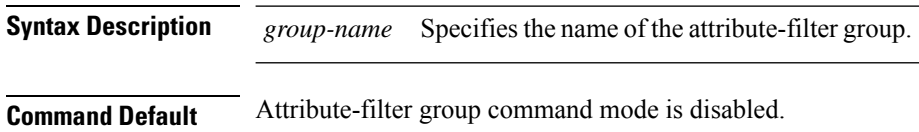

Ш

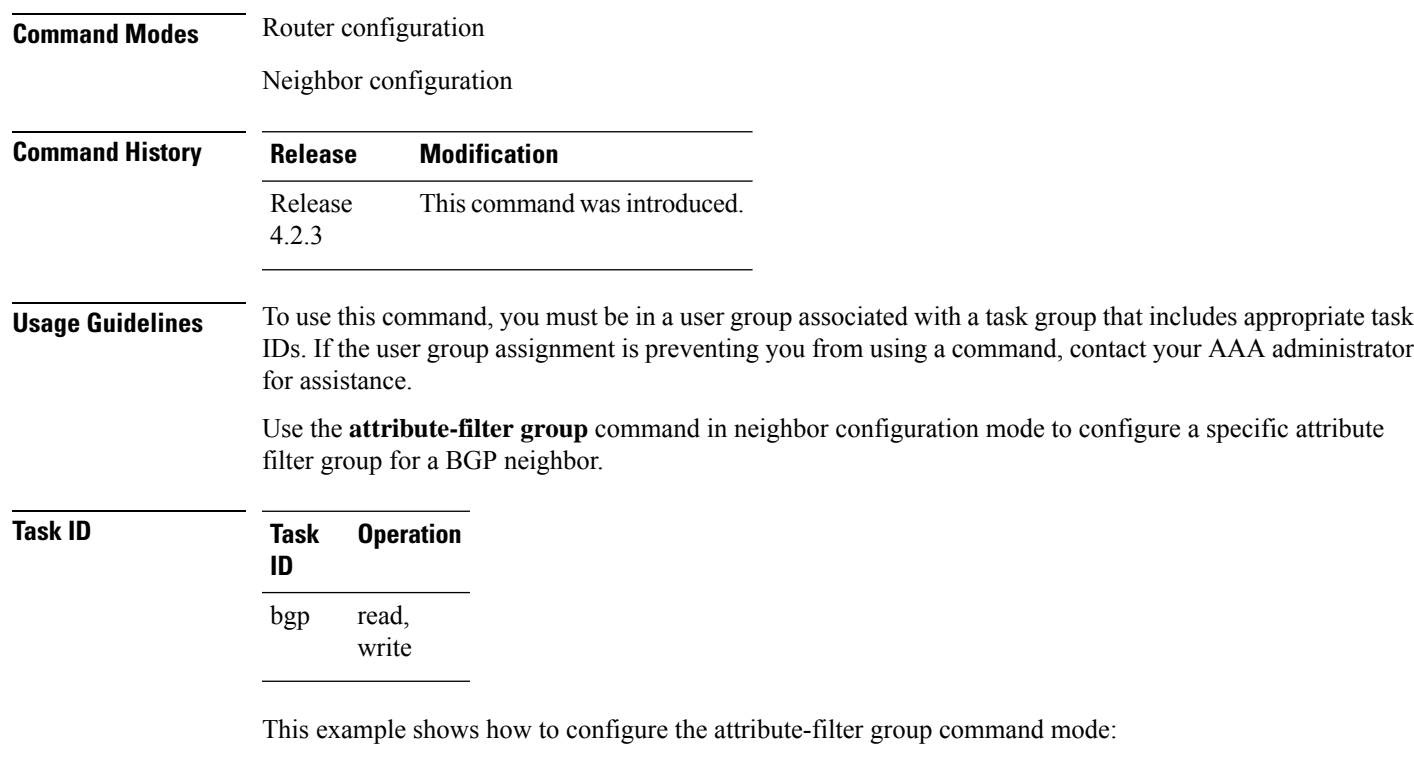

```
RP/0/RSP0/CPU0:router#configure
RP/0/RSP0/CPU0:router(config)#router bgp 100
RP/0/RSP0/CPU0:router(config-bgp)#attribute-filter group ag_discard_med
RP/0/RSP0/CPU0:router(config-bgp-attrfg)#
```
This example shows how to configure the attribute filter group for a BGP neighbor:

```
RP/0/RSP0/CPU0:router#configure
RP/0/RSP0/CPU0:router(config)#router bgp 100
RP/0/RSP0/CPU0:router(config-bgp)#neighbor 10.0.1.101
RP/0/RSP0/CPU0:router(config-bgp-nbr)#remote-as 6461
RP/0/RSP0/CPU0:router(config-bgp-nbr)#update in filtering
RP/0/RSP0/CPU0:router(config-nbr-upd-filter)#attribute-filter group ag_discard_med
```
### **attribute large-community**

To specify the large community BGP path attributes in the created attribute filter and the action to be taken on the update message received from the BGP neighbor, use the **attribute large-community** command in the BGP attribute-filter group command mode.

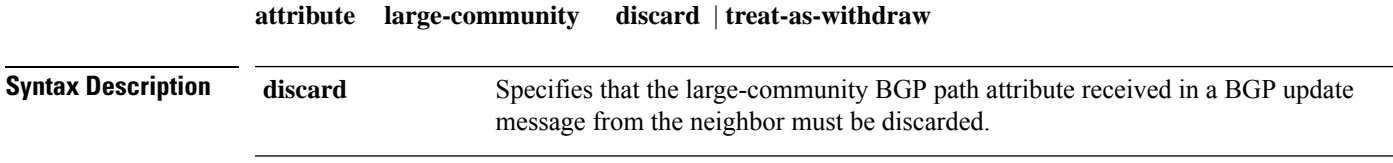

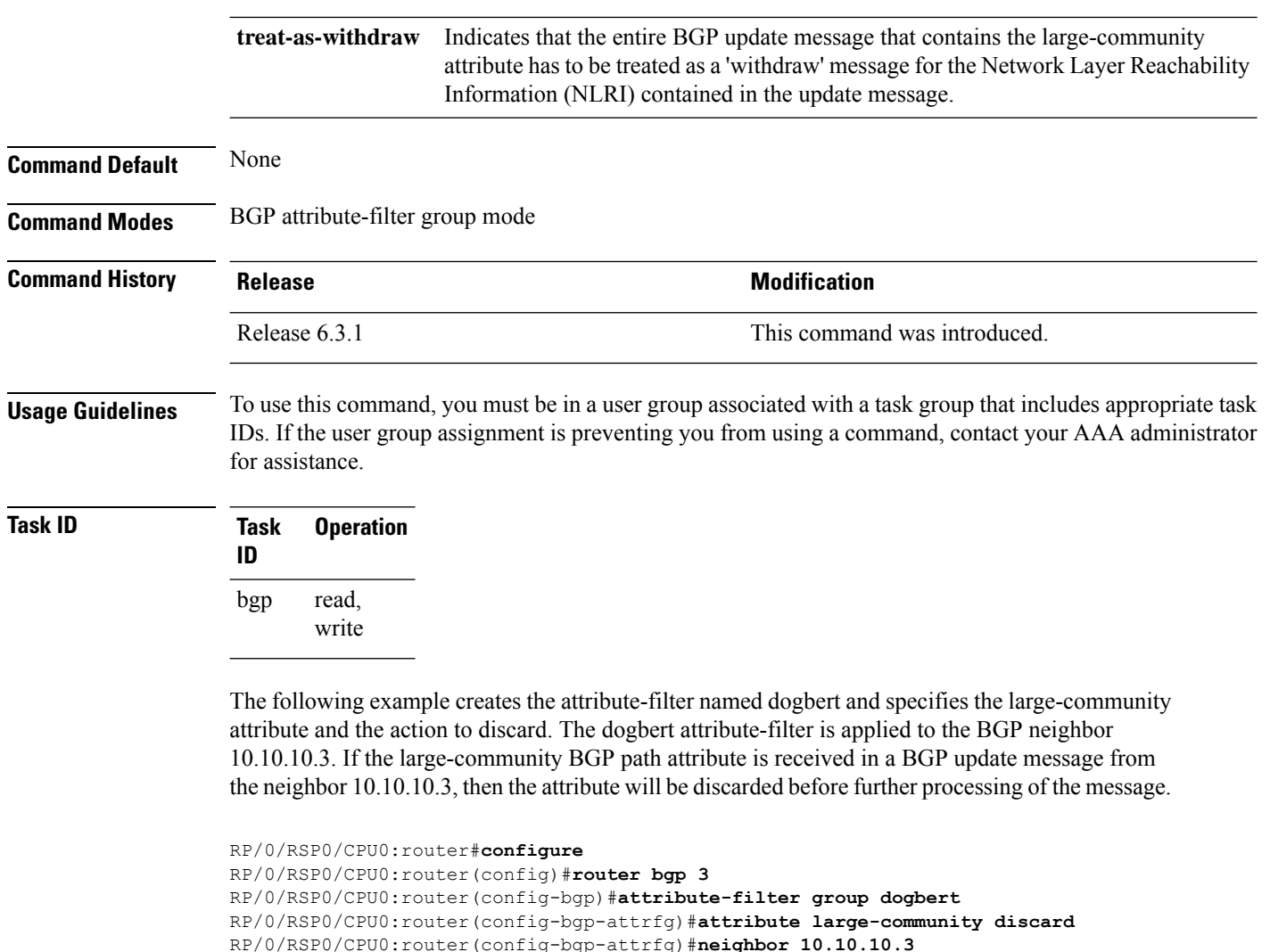

## **bfd (BGP)**

To specify a bidirectional forwarding detection (BFD) **multiplier** and **minimum-interval** arguments per neighbor, use the **bfd** command in neighbor address family independent configuration mode. To return to the system defaults, use the **no** form of this command.

Previous to this enhancement, BFD could be configured only in global scope in BGP. This change makes available two new command-line arguments under neighbor address family independent configuration:

```
bfd multiplier | minimum-interval value
no bfd multiplier | minimum-interval value
```
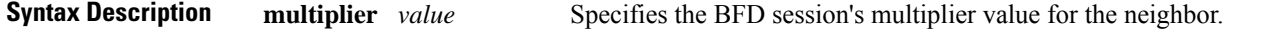

RP/0/RSP0/CPU0:router(config-bgp-nbr)#**update in filtering**

RP/0/RSP0/CPU0:router(config-nbr-upd-filter)#**attribute-filter group dogbert**

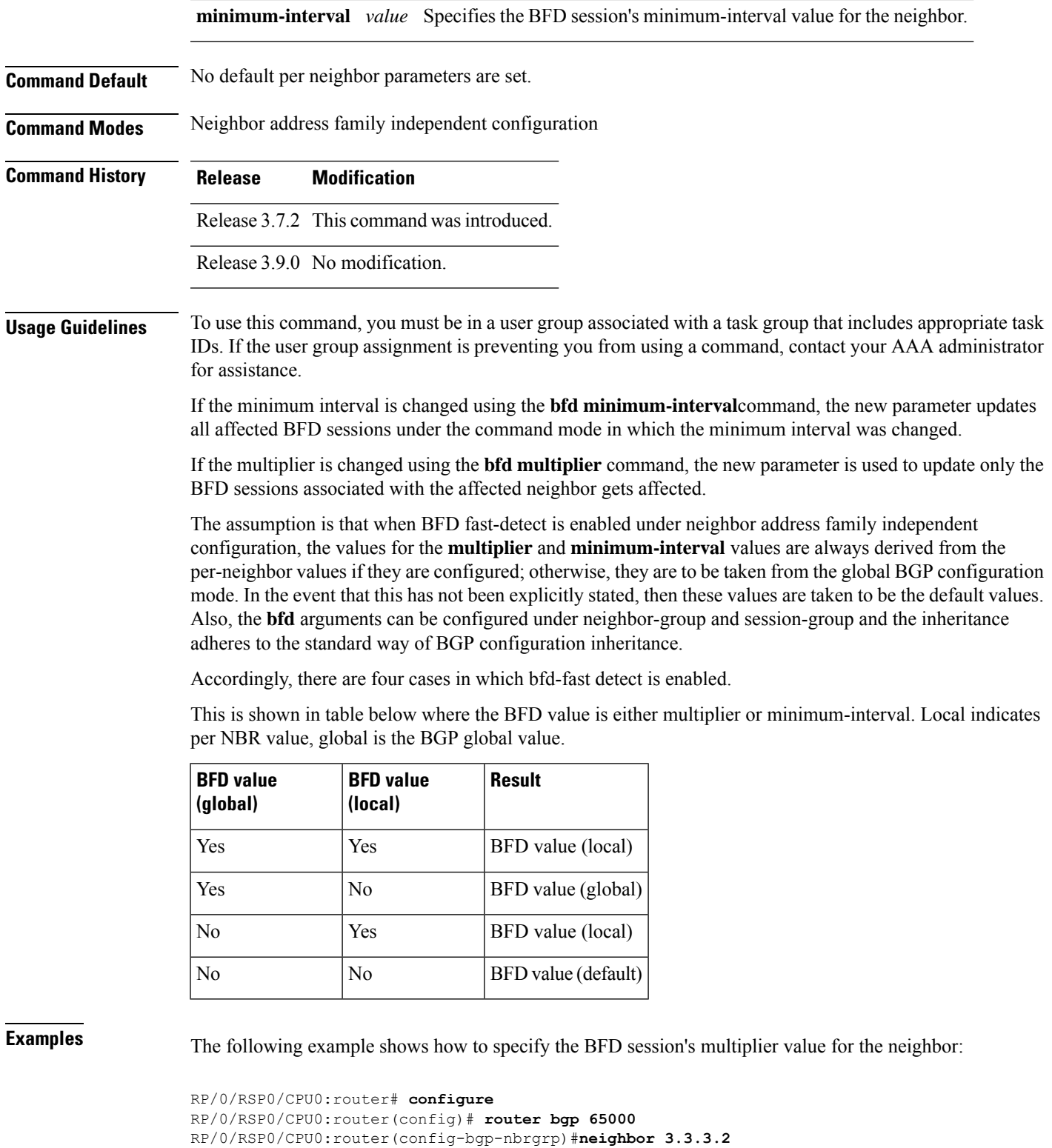

RP/0/RSP0/CPU0:router(config-bgp-nbr)# **bfd minimum-interval 311**

RP/0/RSP0/CPU0:router(config-bgp-nbr)# **bfd multiplier 7**

```
RP/0/RSP0/CPU0:router(config-bgp-nbr)# neighbor 5.5.5.2
```
RP/0/RSP0/CPU0:router(config-bgp-nbr)# **bfd minimum-interval 318** RP/0/RSP0/CPU0:router(config-bgp-nbr)# **bfd multiplier 4** RP/0/RSP0/CPU0:router(config-bgp-nbr)# **vrf one** RP/0/RSP0/CPU0:router(config-bgp-vrf)# **neighbor 3.12.1.2** RP/0/RSP0/CPU0:router(config-bgp-vrf-nbr)# **bfd minimum-interval 119** RP/0/RSP0/CPU0:router(config-bgp-vrf-nbr)# **bfd multiplier 10** RP/0/RSP0/CPU0:router(config-bgp-vrf-nbr)# **commit** RP/0/RSP0/CPU0:router# **show bfd session** Interface Dest Addr Local det time(int\*mult) State Echo Async -------------------- --------------- ---------------- ---------------- --------- Gi0/2/0/2 3.3.3.2 2177ms(311ms\*7) 14s(2s\*7) UP Gi0/2/0/2.1 3.12.1.2 1190ms(119ms\*10) 20s(2s\*10) UP PO0/3/0/6 5.5.5.2 1272ms(318ms\*4) 8s(2s\*4) UP RP/0/RSP0/CPU0:router# **show bfd session detail** I/f: GigabitEthernet0/2/0/2, Location: 0/2/CPU0, dest: 3.3.3.2, src: 3.3.3.1 State: UP for 0d:0h:4m:44s, number of times UP: 1 Received parameters: Version: 1, desired tx interval: 2 s, required rx interval: 2 s Required echo rx interval: 1 ms, multiplier: 7, diag: None My discr: 524295, your discr: 524296, state UP, D/F/P/C/A: 0/0/0/1/0 Transmitted parameters: Version: 1, desired tx interval: 2 s, required rx interval: 2 s Required echo rx interval: 1 ms, multiplier: 7, diag: None My discr: 524296, your discr: 524295, state UP, D/F/P/C/A: 0/0/0/1/0 Timer Values: Local negotiated async tx interval: 2 s Remote negotiated async tx interval: 2 s Desired echo tx interval: 311 ms, local negotiated echo tx interval: 311 ms Echo detection time: 2177 ms (311 ms\*7), async detection time: 14 s(2 s\*7) Local Stats: Intervals between async packets: Tx: Number of intervals=100, min=1664 ms, max=2001 ms, avg=1838 ms Last packet transmitted 313 ms ago Rx: Number of intervals=100, min=1662 ms, max=2 s, avg=1828 ms Last packet received 1615 ms ago Intervals between echo packets: Tx: Number of intervals=100, min=181 ms, max=462 ms, avg=229 ms Last packet transmitted 289 ms ago Rx: Number of intervals=100, min=178 ms, max=461 ms, avg=229 ms Last packet received 287 ms ago Latency of echo packets (time between tx and rx): Number of packets: 100, min=0 us, max=4 ms, avg=860 us Session owner information: Client Desired interval Multiplier ---------------- -------------------- -------------  $b$ ap-0 311 ms I/f: GigabitEthernet0/2/0/2.1, Location: 0/2/CPU0, dest: 3.12.1.2, src: 3.12.1.1 State: UP for 0d:0h:4m:44s, number of times UP: 1 Received parameters: Version: 1, desired tx interval: 2 s, required rx interval: 2 s Required echo rx interval: 1 ms, multiplier: 10, diag: None My discr: 524296, your discr: 524295, state UP, D/F/P/C/A: 0/0/0/1/0 Transmitted parameters: Version: 1, desired tx interval: 2 s, required rx interval: 2 s Required echo rx interval: 1 ms, multiplier: 10, diag: None My discr: 524295, your discr: 524296, state UP, D/F/P/C/A: 0/0/0/1/0 Timer Values: Local negotiated async tx interval: 2 s Remote negotiated async tx interval: 2 s
```
Desired echo tx interval: 119 ms, local negotiated echo tx interval: 119 ms
Echo detection time: 1190 ms(119 ms*10), async detection time: 20 s(2 s*10)
Local Stats:
Intervals between async packets:
  Tx: Number of intervals=100, min=1664 ms, max=2001 ms, avg=1838 ms
      Last packet transmitted 314 ms ago
   Rx: Number of intervals=100, min=1662 ms, max=2 s, avg=1828 ms
      Last packet received 1616 ms ago
 Intervals between echo packets:
   Tx: Number of intervals=100, min=120 ms, max=223 ms, avg=125 ms
      Last packet transmitted 112 ms ago
   Rx: Number of intervals=100, min=119 ms, max=223 ms, avg=125 ms
      Last packet received 110 ms ago
 Latency of echo packets (time between tx and rx):
  Number of packets: 100, min=0 us, max=2 ms, avg=850 us
Session owner information:
 Client Desired interval Multiplier
  ---------------- -------------------- --------------
 bgp-0 119 ms 10
I/f: GigabitEthernet0/3/0/6, Location: 0/3/CPU0, dest: 5.5.5.2, src: 5.5.5.1
State: UP for 0d:0h:4m:50s, number of times UP: 1
Received parameters:
Version: 1, desired tx interval: 2 s, required rx interval: 2 s
Required echo rx interval: 1 ms, multiplier: 4, diag: None
My discr: 786436, your discr: 786433, state UP, D/F/P/C/A: 0/0/0/1/0
Transmitted parameters:
Version: 1, desired tx interval: 2 s, required rx interval: 2 s
Required echo rx interval: 1 ms, multiplier: 4, diag: None
My discr: 786433, your discr: 786436, state UP, D/F/P/C/A: 0/0/0/1/0
Timer Values:
Local negotiated async tx interval: 2 s
Remote negotiated async tx interval: 2 s
 Desired echo tx interval: 318 ms, local negotiated echo tx interval: 318 ms
Echo detection time: 1272 \text{ ms}(318 \text{ ms} \cdot 4), async detection time: 8 \text{ s}(2 \text{ s} \cdot 4)Local Stats:
Intervals between async packets:
   Tx: Number of intervals=100, min=1663 ms, max=2 s, avg=1821 ms
      Last packet transmitted 1740 ms ago
   Rx: Number of intervals=100, min=1663 ms, max=2001 ms, avg=1832 ms
      Last packet received 160 ms ago
 Intervals between echo packets:
   Tx: Number of intervals=100, min=181 ms, max=484 ms, avg=232 ms
      Last packet transmitted 44 ms ago
   Rx: Number of intervals=100, min=179 ms, max=484 ms, avg=232 ms
      Last packet received 41 ms ago
 Latency of echo packets (time between tx and rx):
  Number of packets: 100, min=0 us, max=3 ms, avg=540 us
Session owner information:
 Client Desired interval Multiplier
  ---------------- -------------------- --------------
 bgp-0 318 ms 4
RP/0/RSP0/CPU0:router# show bgp nei 3.3.3.2
BGP neighbor is 3.3.3.2
Remote AS 500, local AS 65000, external link
Remote router ID 16.0.0.1
 BGP state = Established, up for 00:05:01
 BFD enabled (session up): mininterval: 311 multiplier: 7
 Last read 00:00:56, hold time is 180, keepalive interval is 60 seconds
  Precedence: internet
 Neighbor capabilities:
   Route refresh: advertised and received
```

```
4-byte AS: advertised and received
    Address family IPv4 Unicast: advertised and received
  Received 8 messages, 0 notifications, 0 in queue
   Sent 9 messages, 1 notifications, 0 in queue
  Minimum time between advertisement runs is 30 seconds
  For Address Family: IPv4 Unicast
  BGP neighbor version 2
  Update group: 0.2
  AF-dependant capabilities:
    Graceful Restart Capability advertised and received
      Neighbor preserved the forwarding state during latest restart
      Local restart time is 120, RIB purge time is 600 seconds
      Maximum stalepath time is 360 seconds
      Remote Restart time is 120 seconds
   Route refresh request: received 0, sent 0
   Policy for incoming advertisements is pass-all
   Policy for outgoing advertisements is pass-all
   1 accepted prefixes, 1 are bestpaths
  Prefix advertised 1, suppressed 0, withdrawn 0, maximum limit 524288
  Threshold for warning message 75%
  An EoR was not received during read-only mode
  Connections established 1; dropped 0
  Last reset 00:06:58, due to User clear requested (CEASE notification sent - administrative
reset)
  Time since last notification sent to neighbor: 00:06:58
  Error Code: administrative reset
  Notification data sent:
    None
RP/0/RSP0/CPU0:router# show bgp nei 5.5.5.2
BGP neighbor is 5.5.5.2
 Remote AS 500, local AS 65000, external link
 Remote router ID 16.0.0.1
  BGP state = Established, up for 00:05:04
  BFD enabled (session up): mininterval: 318 multiplier: 4
  Last read 00:00:58, hold time is 180, keepalive interval is 60 seconds
   Precedence: internet
  Neighbor capabilities:
    Route refresh: advertised and received
    4-byte AS: advertised and received
    Address family IPv4 Unicast: advertised and received
  Received 8 messages, 0 notifications, 0 in queue
   Sent 9 messages, 1 notifications, 0 in queue
  Minimum time between advertisement runs is 30 seconds
 For Address Family: IPv4 Unicast
  BGP neighbor version 2
  Update group: 0.2
  AF-dependant capabilities:
    Graceful Restart Capability advertised and received
      Neighbor preserved the forwarding state during latest restart
      Local restart time is 120, RIB purge time is 600 seconds
      Maximum stalepath time is 360 seconds
      Remote Restart time is 120 seconds
   Route refresh request: received 0, sent 0
   Policy for incoming advertisements is pass-all
  Policy for outgoing advertisements is pass-all
   1 accepted prefixes, 0 are bestpaths
   Prefix advertised 1, suppressed 0, withdrawn 0, maximum limit 524288
  Threshold for warning message 75%
  An EoR was not received during read-only mode
```

```
Connections established 1; dropped 0
  Last reset 00:07:01, due to User clear requested (CEASE notification sent - administrative
reset)
  Time since last notification sent to neighbor: 00:07:01
  Error Code: administrative reset
  Notification data sent:
    None
RP/0/RSP0/CPU0:router# show bgp vrf one nei 3.12.1.2
BGP neighbor is 3.12.1.2, vrf one
 Remote AS 500, local AS 65000, external link
 Remote router ID 16.0.0.1
  BGP state = Established, up for 00:05:06
  BFD enabled (session up): mininterval: 119 multiplier: 10
  Last read 00:00:01, hold time is 180, keepalive interval is 60 seconds
   Precedence: internet
  Neighbor capabilities:
    Route refresh: advertised and received
    4-byte AS: advertised and received
    Address family IPv4 Unicast: advertised and received
  Received 9 messages, 0 notifications, 0 in queue
   Sent 9 messages, 1 notifications, 0 in queue
  Minimum time between advertisement runs is 0 seconds
 For Address Family: IPv4 Unicast
  BGP neighbor version 2
  Update group: 0.2
  AF-dependant capabilities:
    Graceful Restart Capability advertised and received
      Neighbor preserved the forwarding state during latest restart
      Local restart time is 120, RIB purge time is 600 seconds
      Maximum stalepath time is 360 seconds
      Remote Restart time is 120 seconds
  Route refresh request: received 0, sent 0
  Policy for incoming advertisements is pass-all
  Policy for outgoing advertisements is pass-all
   1 accepted prefixes, 1 are bestpaths
   Prefix advertised 0, suppressed 0, withdrawn 0, maximum limit 524288
  Threshold for warning message 75%
  An EoR was not received during read-only mode
  Connections established 1; dropped 0
  Last reset 00:07:04, due to User clear requested (CEASE notification sent - administrative
reset)
  Time since last notification sent to neighbor: 00:07:04
  Error Code: administrative reset
  Notification data sent:
    None
```
#### **bgp as-path-loopcheck**

To enable loop checking in the autonomoussystem path of the prefixes advertised by internal Border Gateway Protocol (iBGP) peers, use the **bgp as-path-loopcheck** command in an appropriate configuration mode. To restore the system to its default condition, use the **no** form of this command.

**bgp as-path-loopcheck**

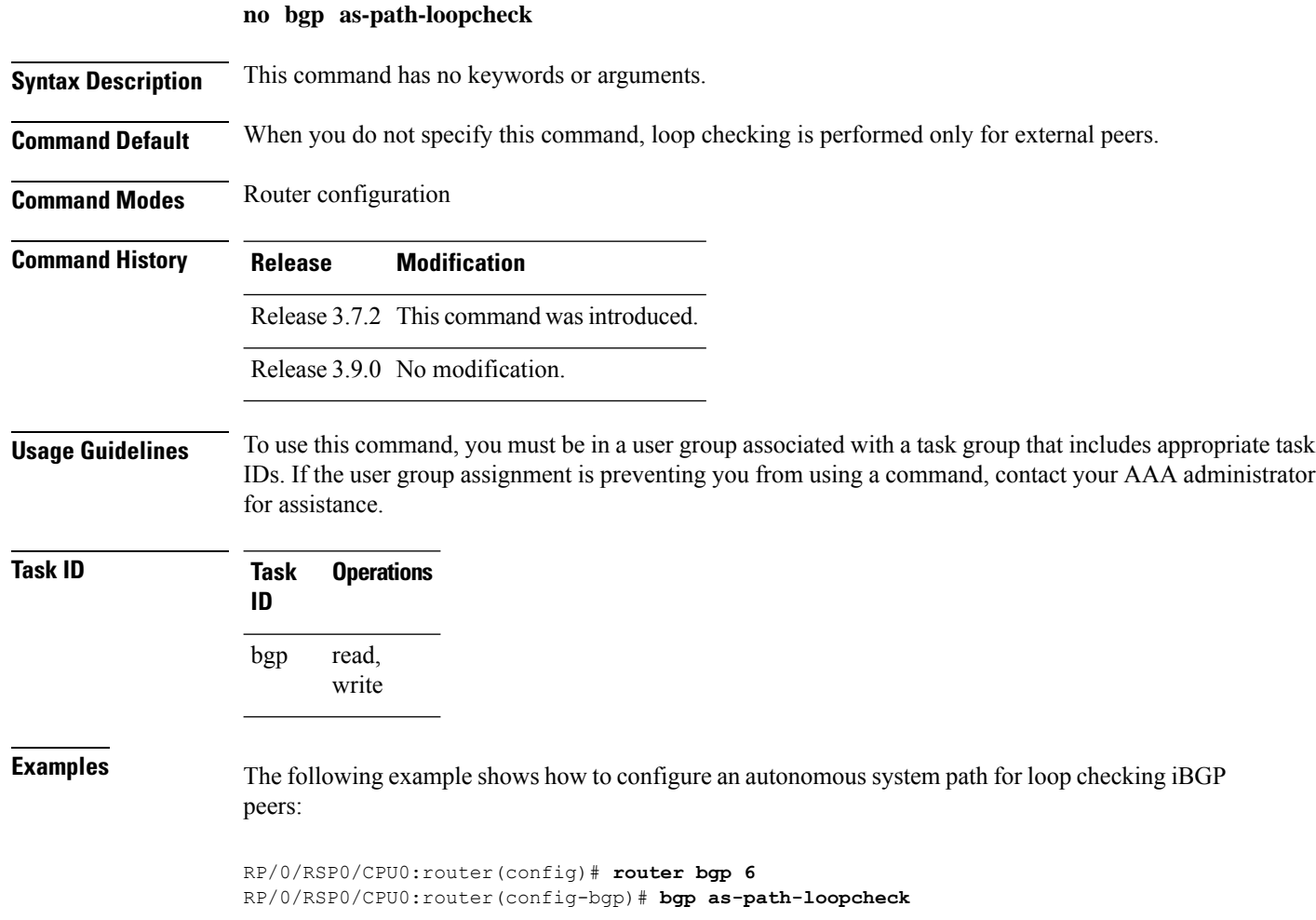

# **bgp attribute-download**

To enable Border Gateway Protocol (BGP) attribute download, use the **bgp attribute-download** command in an appropriate configuration mode. To disable BGP attribute download, use the **no** form of this command.

#### **bgp attribute-download no bgp attribute-download**

**Syntax Description** This command has no keywords or arguments. **Command Default** BGP attribute download is not enabled. **Command Modes** IPv4 unicast address family configuration **Command History Release Modification** Release 3.7.2 This command was introduced.

 $\mathbf{l}$ 

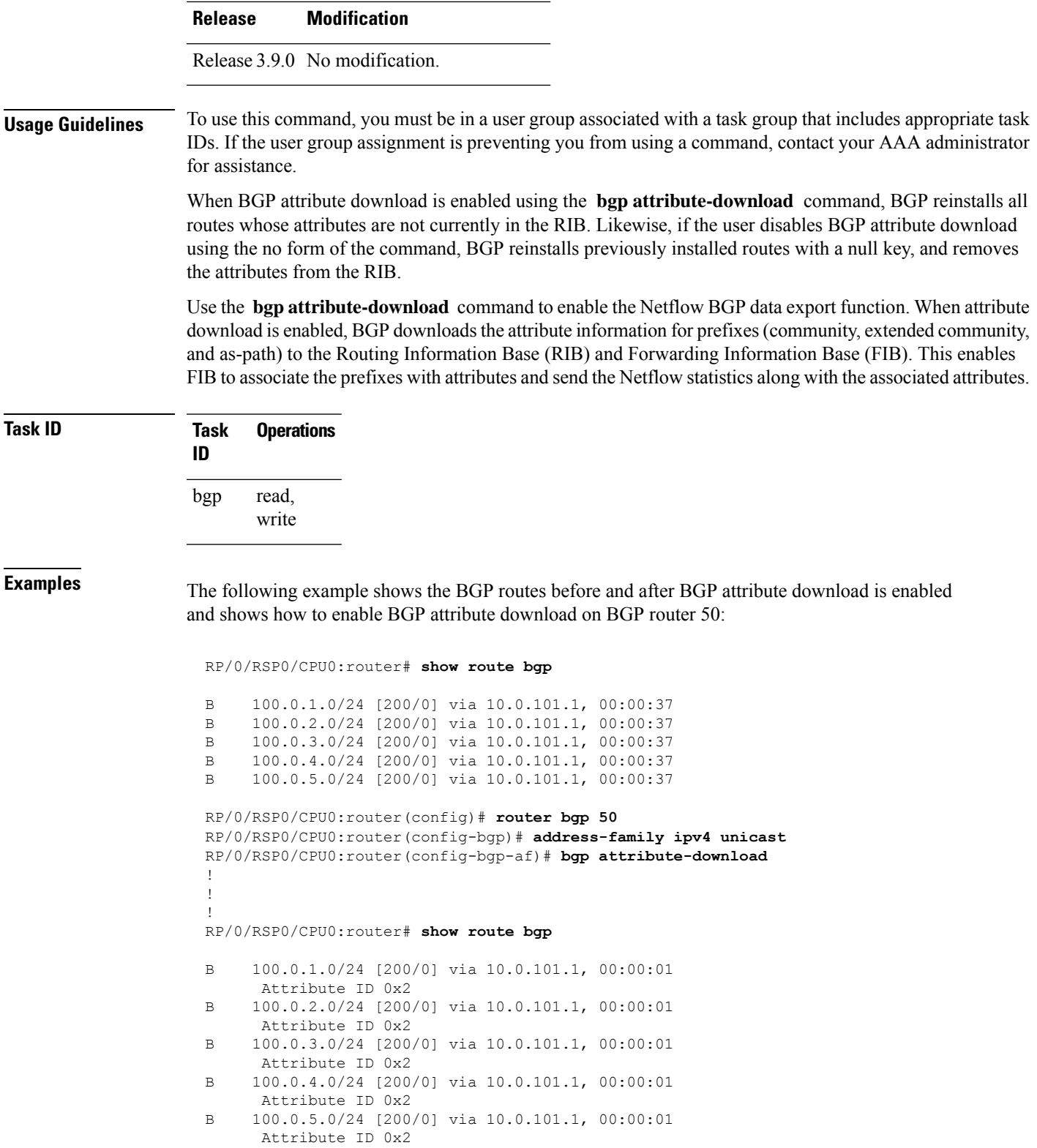

#### **bgp auto-policy-soft-reset disable**

To disable an automatic soft reset of Border Gateway Protocol (BGP) peers when their configured route policy is modified, use the **bgp auto-policy-soft-reset disable** command in an appropriate configuration mode. To re-enable automatic soft reset of BGP peers, use the **no** form of this command.

**bgp auto-policy-soft-reset disable no bgp auto-policy-soft-reset disable**

- **Syntax Description** This command has no keywords or arguments.
- **Command Default** Automatic soft reset of peers is enabled.

**Command Modes** Router configuration

VRF configuration

**Command History Release Modification** Release 3.7.2 This command was introduced.

Release 3.9.0 No modification.

**Usage Guidelines** To use this command, you must be in a user group associated with a task group that includes appropriate task IDs. If the user group assignment is preventing you from using a command, contact your AAA administrator for assistance.

If the inbound policy changes, it is not always possible to perform a soft reset. This is the case if the neighbor does not support route refresh and soft-reconfiguration inbound is not configured for the neighbor. In such instances, a message is logged in the system log indicating that a manual hard reset is needed. **Note**

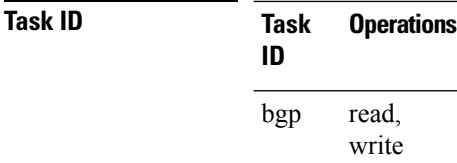

**Examples** The following example shows how to disable an automatic soft reset of BGP peers when their configured route policy is modified:

> RP/0/RSP0/CPU0:router(config)# **router bgp 6** RP/0/RSP0/CPU0:router(config-bgp)# **bgp auto-policy-soft-reset disable**

### **bgp bestpath as-path ignore**

To ignore the autonomous system path length when calculating preferred paths, use the **bgp bestpath as-path ignore** command in an appropriate configuration mode. To return the software to the default state in which it considers the autonomous system path length when calculating preferred paths, use the **no** form of this command.

**bgp bestpath as-path ignore no bgp bestpath as-path ignore**

**Syntax Description** This command has no keywords or arguments. **Command Default** The autonomous system path length is used (not ignored) when a best path is selected.

**Command Modes** Router configuration

VRF configuration

**Command History Release Modification**

Release 3.7.2 This command was introduced.

Release 3.9.0 No modification.

#### **Usage Guidelines** To use this command, you must be in a user group associated with a task group that includes appropriate task IDs. If the user group assignment is preventing you from using a command, contact your AAA administrator for assistance.

Use the **bgp bestpath as-path ignore** command to ignore the length of autonomous system paths when the software selects a preferred path. When the best path is selected, if this command is specified, all steps are performed as usual except comparison of the autonomous path length between candidate paths.

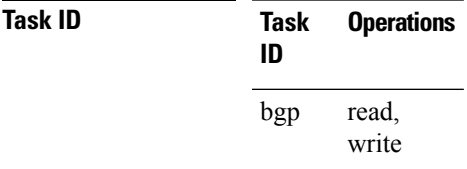

**Examples** The following example shows how to configure the software to ignore the autonomous system length when performing best-path selection:

> RP/0/RSP0/CPU0:router(config)# **router bgp 65000** RP/0/RSP0/CPU0:router(config-bgp)# **bgp bestpath as-path ignore**

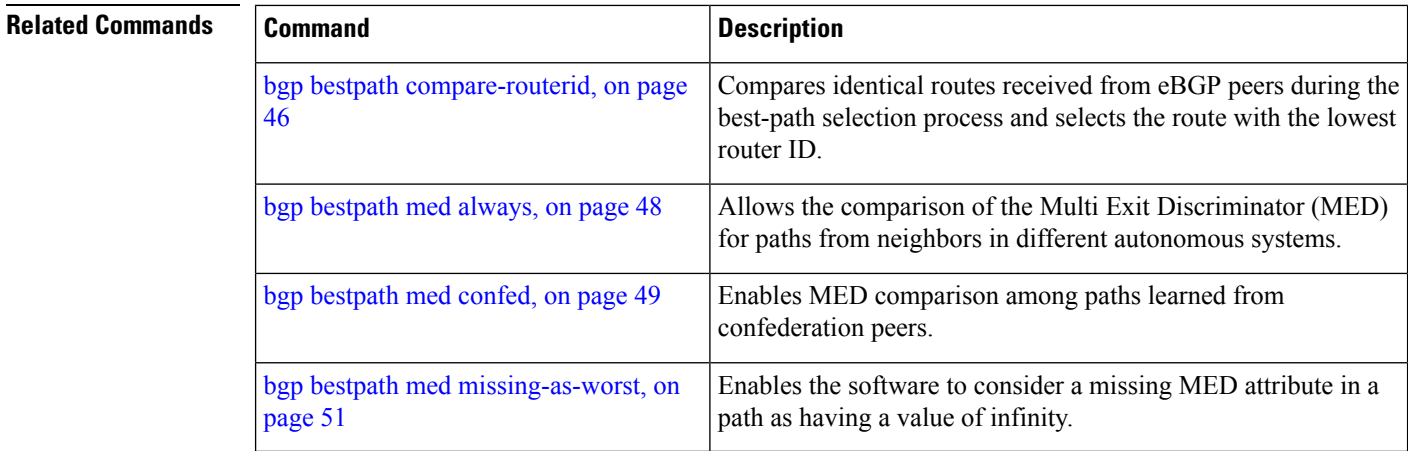

# <span id="page-79-0"></span>**bgp bestpath compare-routerid**

To compare identical routes received from external BGP (eBGP) peers during the best-path selection process and select the route with the lowest router ID, use the **bgp bestpath compare-routerid** command in an appropriate configuration mode. To disable comparing identical routes received from eBGP peers during best-path selection, use the **no** form of this command.

#### **bgp bestpath compare-routerid no bgp bestpath compare-routerid**

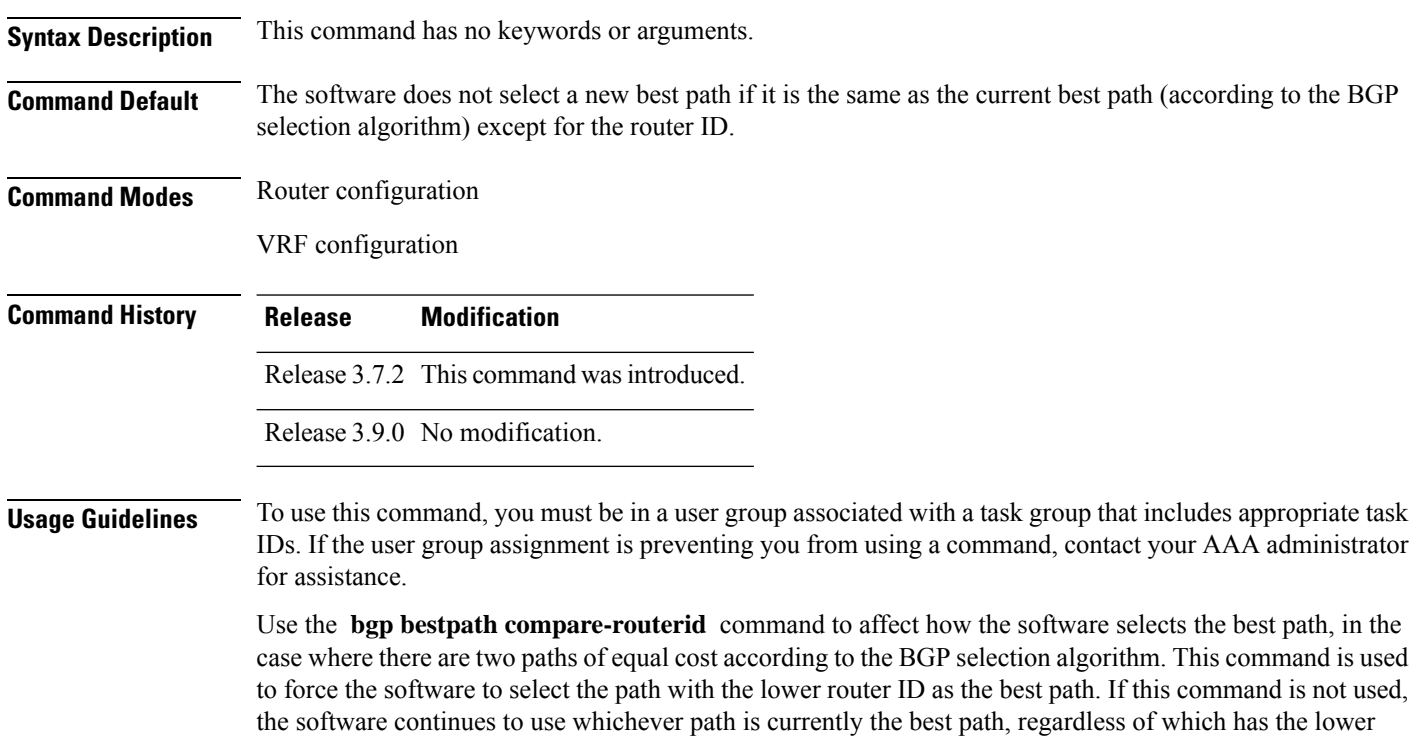

**Routing Command Reference for Cisco ASR 9000 Series Routers, IOS XR Release 6.6.x**

router ID.

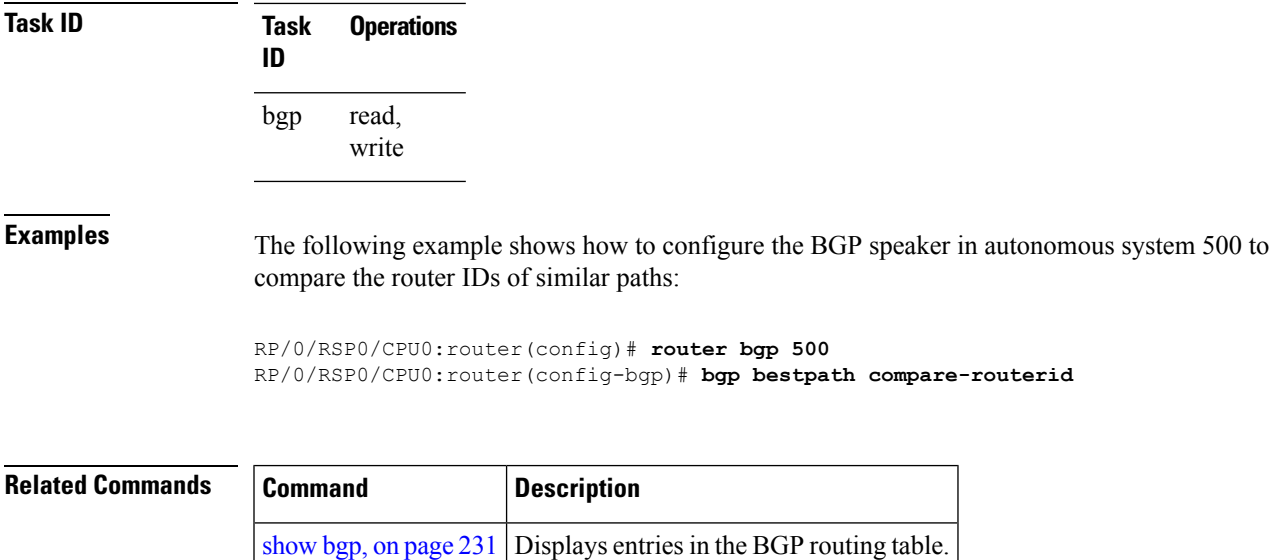

### **bgp bestpath cost-community ignore**

To configure a router that is running the Border Gateway Protocol (BGP) to not evaluate the cost community attribute during the best-path selection process, use the **bgp bestpath cost-community ignore** command in an appropriate configuration mode. To restore the system to its default condition, use the **no** form of this command.

**bgp bestpath cost-community ignore no bgp bestpath cost-community ignore**

**Syntax Description** This command has no keywords or arguments.

**Command Default** The behavior of this command is enabled by default until the cost community attribute is manually configured.

**Command Modes** Router configuration

VRF configuration

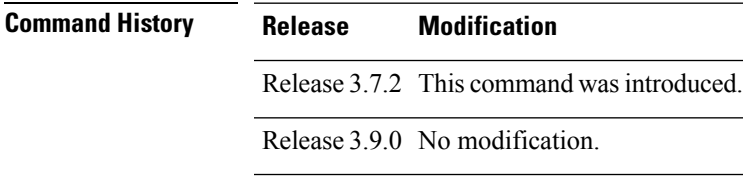

**Usage Guidelines** To use this command, you must be in a user group associated with a task group that includes appropriate task IDs. If the user group assignment is preventing you from using a command, contact your AAA administrator for assistance.

> Use the **bgp bestpath cost-community ignore** command to disable the evaluation of the cost community attribute to help isolate problems and troubleshoot issues that relate to BGP path selection. This command

can also be used to delay the activation of cost community attribute evaluation so that cost community filtering can be deployed in a large network at the same time.

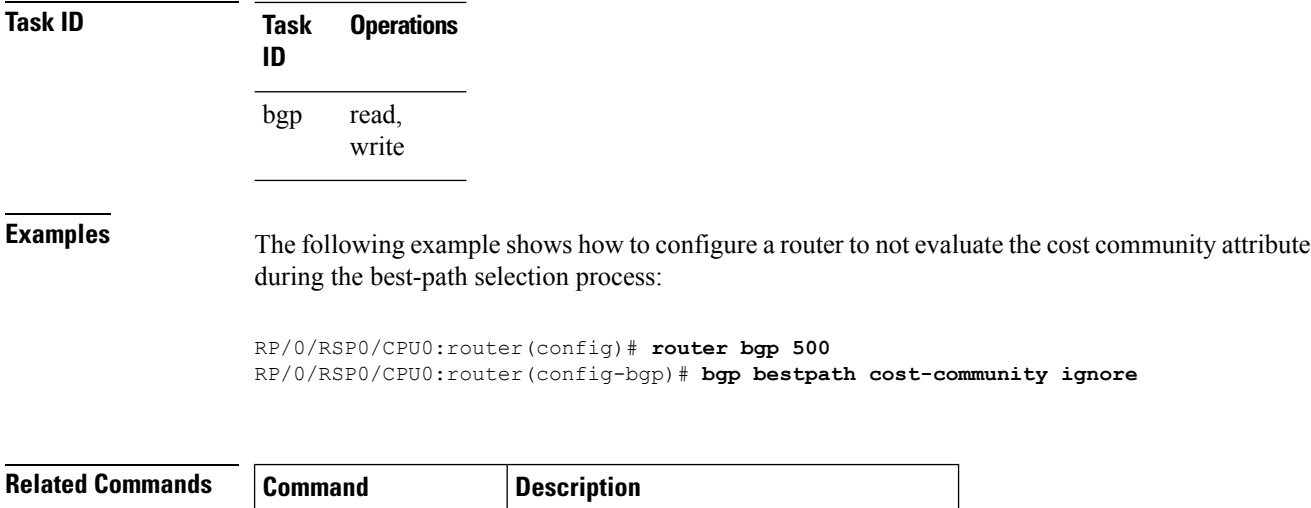

[show](#page-264-0) bgp, on page  $231$  Displays entries in the BGP routing table.

### <span id="page-81-0"></span>**bgp bestpath med always**

To allow the comparison of the Multi Exit Discriminator (MED) for paths from neighbors in different autonomous systems, use the **bgp bestpath med always** command in an appropriate configuration mode. To disable considering the MED attribute in comparing paths, use the **no** form of this command.

#### **bgp bestpath med always no bgp bestpath med always**

**Syntax Description** This command has no keywords or arguments.

**Command Default** The software does not compare MEDs for paths from neighbors in different autonomous systems.

**Command Modes** Router configuration VRF configuration

**Command History Release Modification**

Release 3.7.2 This command was introduced.

Release 3.9.0 No modification.

**Usage Guidelines** To use this command, you must be in a user group associated with a task group that includes appropriate task IDs. If the user group assignment is preventing you from using a command, contact your AAA administrator for assistance.

The MED is one of the parameters that is considered by the software when selecting the best path among many alternative paths. The software chooses the path with the lowest MED.

By default, during the best-path selection process, the software makes a MED comparison only among paths from the same autonomous system. This command changes the default behavior of the software by allowing comparison of MEDs among paths regardless of the autonomous system from which the paths are received.

When the **bgp bestpath med always** command is not enabled and distributed BGP is configured, speakers calculate partial best paths only (executes the best-path steps up to the MED comparison) and send them to BGP Routing Information Base (bRIB). bRIB calculates the final best path (executes all the steps in the best-path calculation). When the **bgp bestpath med always** command is enabled and distributed BGP is configured, speakers can compare the MED across all ASs, allowing the speaker to calculate a single best path to send it to bRIB. bRIB is the ultimate process that calculates the final best path, but when the **bgp bestpath med always** command is enabled, the speakers send a single best path instead of potentially sending multiple, partial best paths

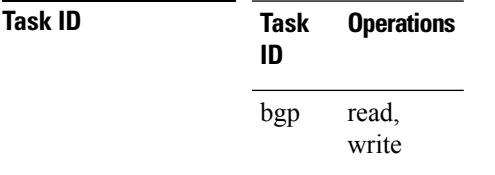

**Examples** The following example shows how to configure the Border Gateway Protocol (BGP) speaker in autonomous system 100 to compare MEDs among alternative paths, regardless of the autonomous system from which the paths are received:

> RP/0/RSP0/CPU0:router(config)# **router bgp 100** RP/0/RSP0/CPU0:router(config-bgp)# **bgp bestpath med always**

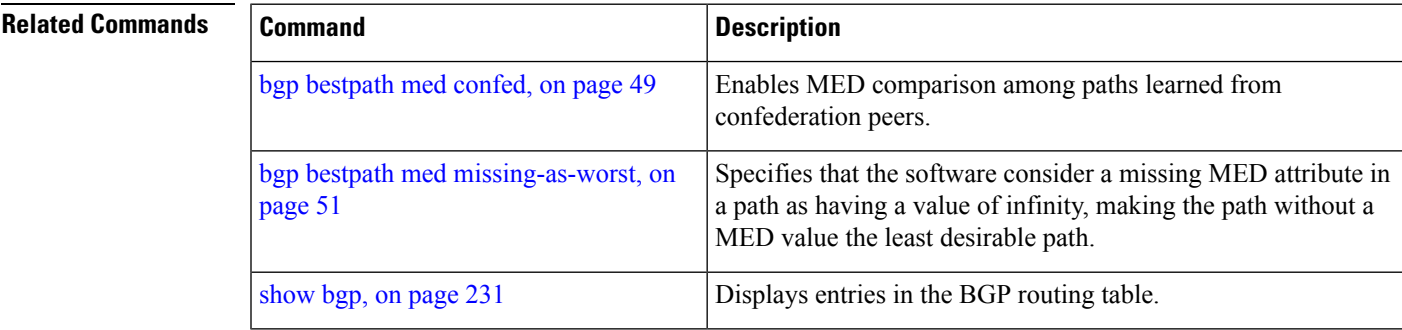

#### <span id="page-82-0"></span>**bgp bestpath med confed**

To enable Multi Exit Discriminator (MED) comparison among paths learned from confederation peers, use the **bgpbestpath medconfed** command in an appropriate configuration mode. To disable the software from considering the MED attribute in comparing paths, use the **no** form of this command.

**bgp bestpath med confed no bgp bestpath med confed**

 $\mathbf I$ 

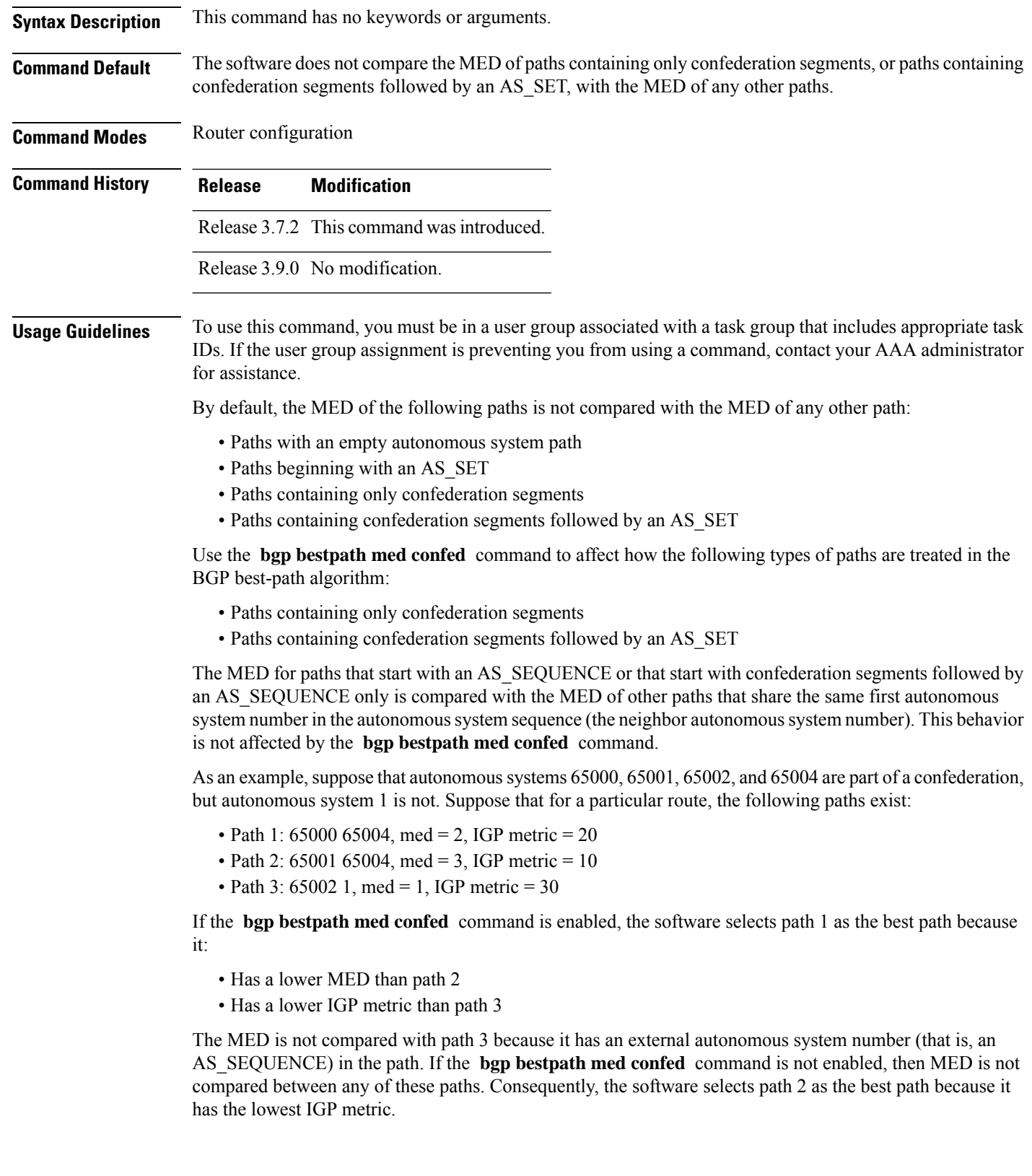

i.

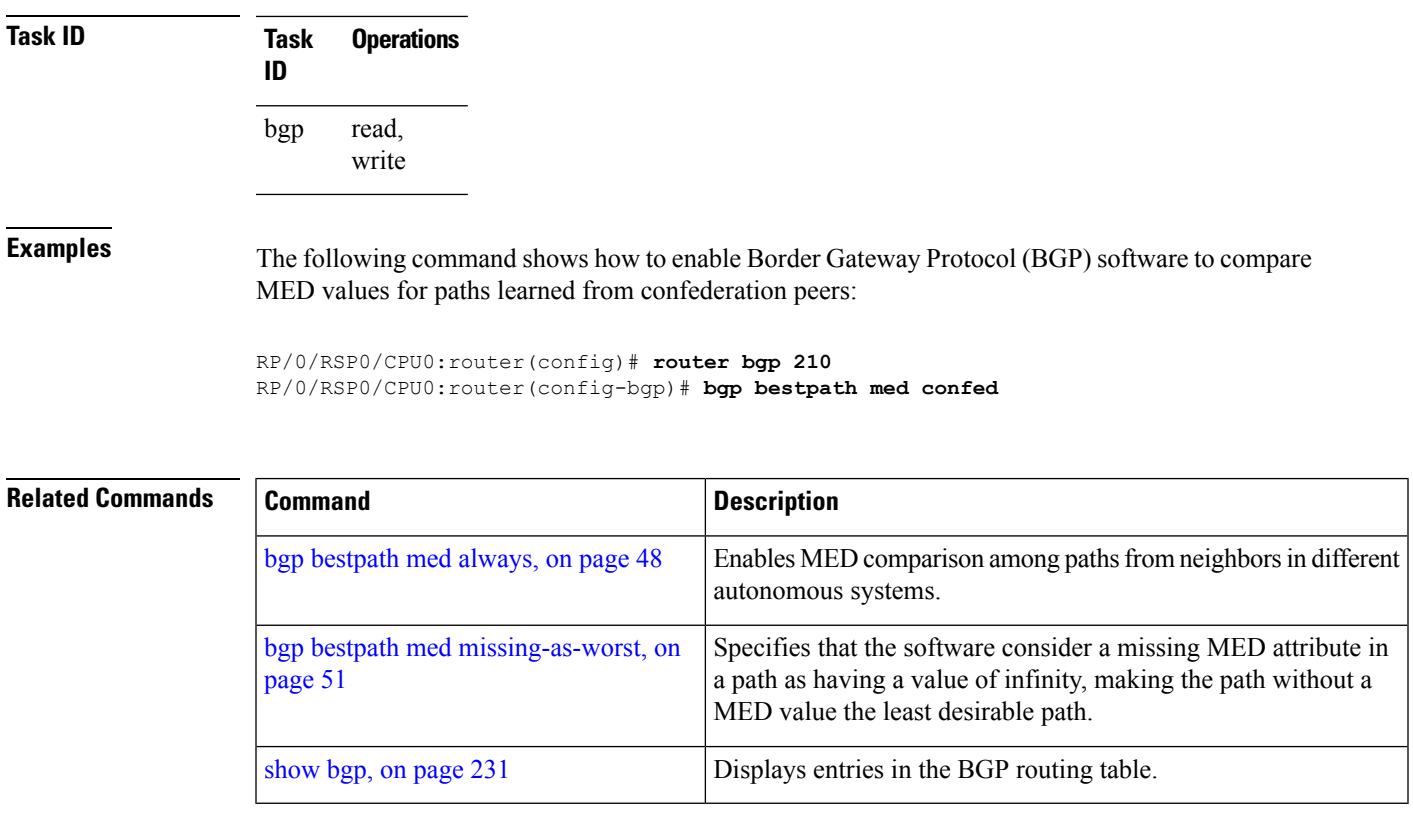

# <span id="page-84-0"></span>**bgp bestpath med missing-as-worst**

To have the software consider a missing Multi Exit Discriminator (MED) attribute in a path as having a value of infinity, making the path without a MED value the least desirable path, use the **bgp bestpath med missing-as-worst** command in an appropriate configuration mode. To disable considering the MED attribute in comparing paths, use the **no** form of this command.

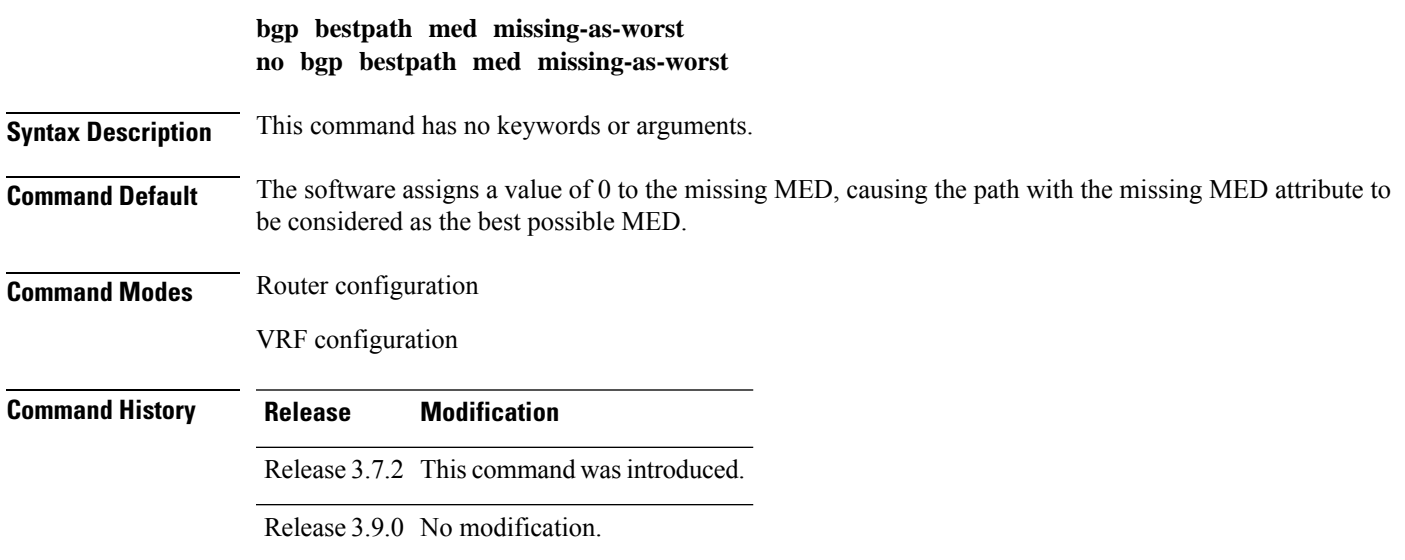

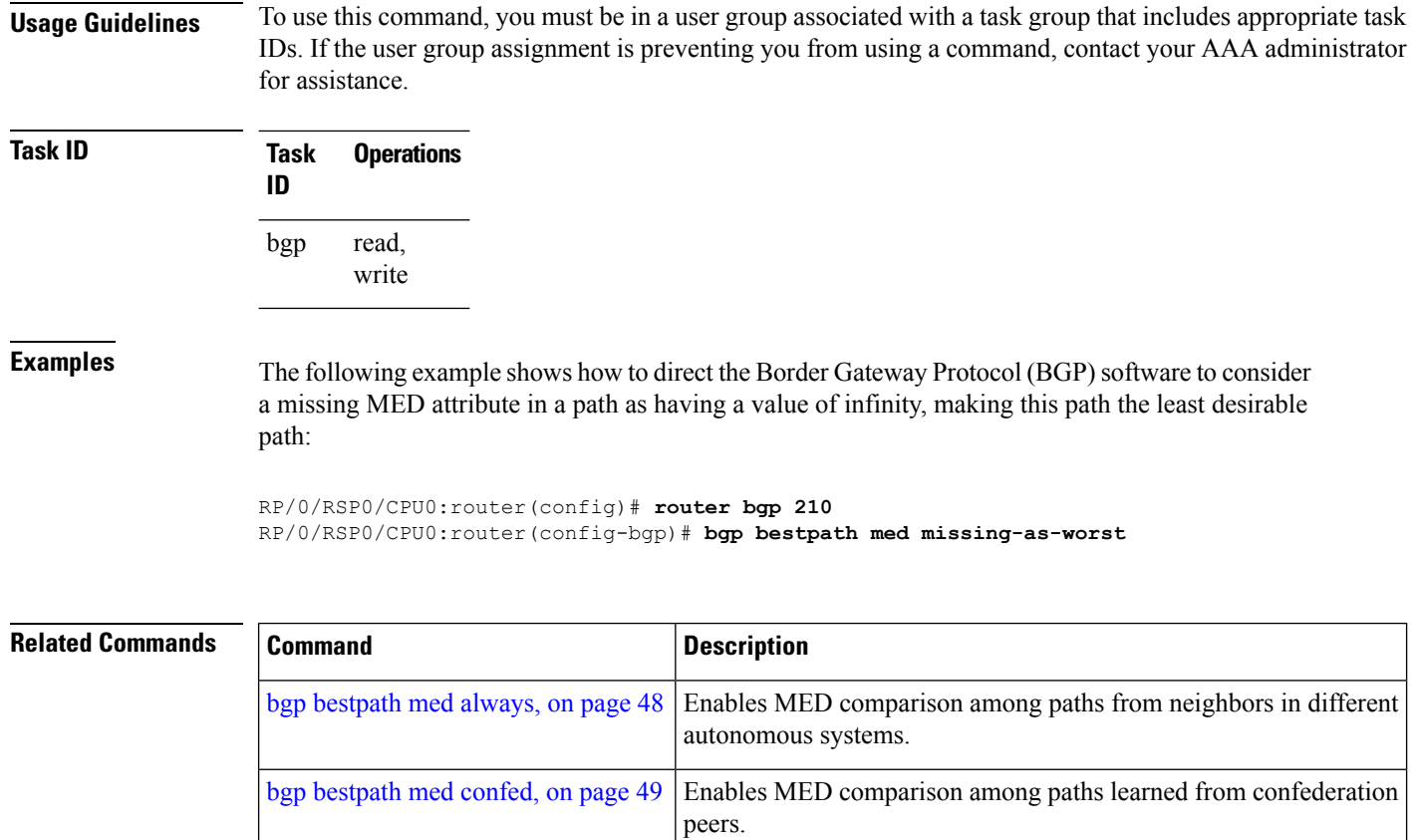

[show](#page-264-0) bgp, on page 231 Displays entries in the BGP routing table.

# **bgp bestpath origin-as allow invalid**

To permit all paths marked with an 'invalid' origin-as by RPKI to be considered for BGP best path computation, use the **bgpbestpathorigin-as allow invalid** command in the router configuration mode. This configuration can also be made in global address family, neighbor, and neighbor address family submodes. To return the device to default operation, use the **no** form of this command.

For router and global address family configuration mode:

#### **bgp bestpath origin-as allow invalid no bgp bestpath origin-as allow invalid**

For neighbour and neighbor address family configuration mode:

#### **bestpath origin-as allow invalid no bestpath origin-as allow invalid**

**Syntax Description** This command has no keywords or arguments. **Command Default** By default, prefixes marked with an 'invalid' origin-as are not considered for BGP best path computation when the router is performing origin-as validation.

 $\mathbf l$ 

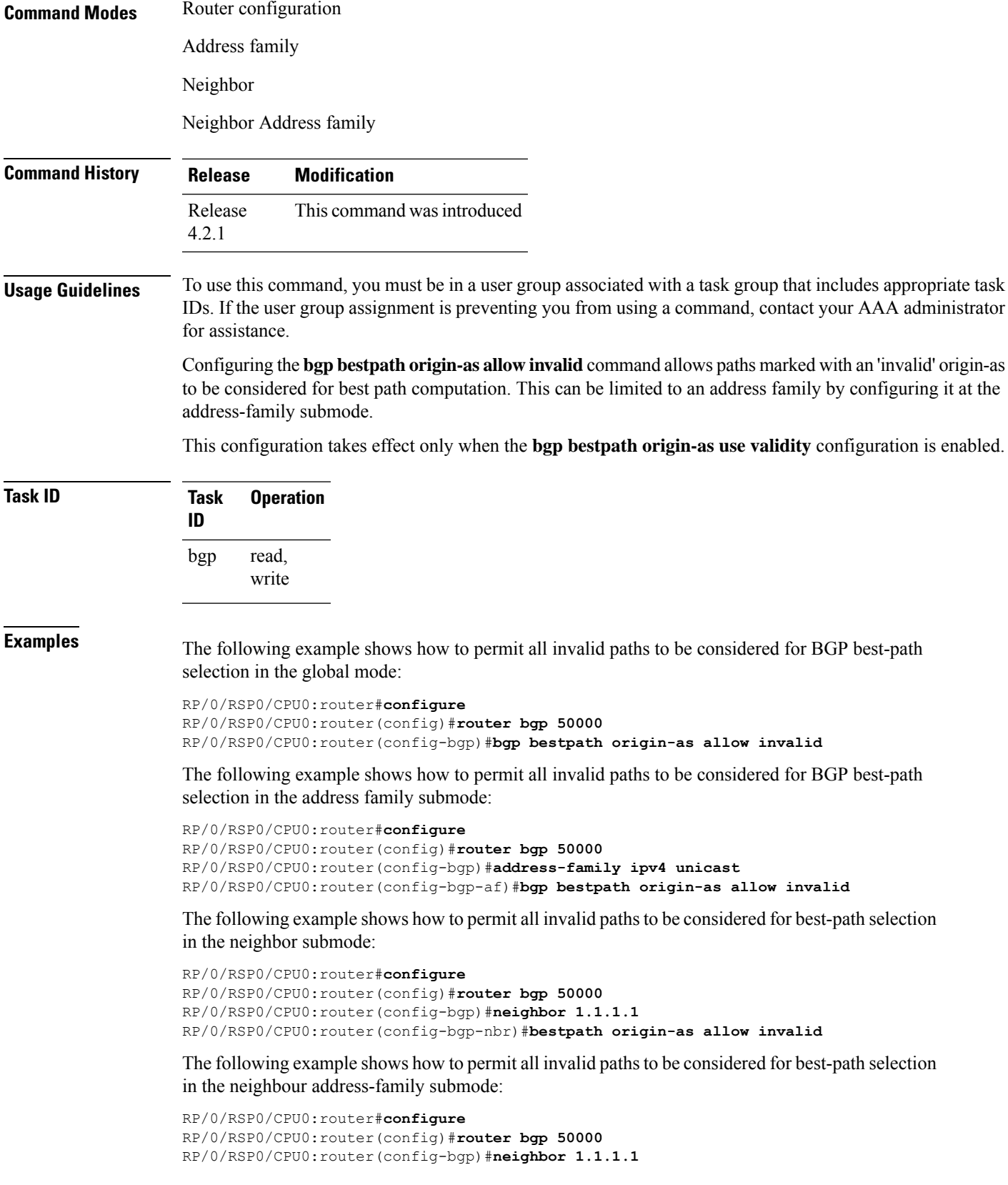

RP/0/RSP0/CPU0:router(config-bgp-nbr)#**address-family ipv4 unicast** RP/0/RSP0/CPU0:router(config-bgp-nbr-af)#**bestpath origin-as allow invalid**

#### **bgp bestpath origin-as use validity**

To enable the BGP Origin AS Validation feature (RPKI) and allow the validity states of BGP paths to be taken into consideration in the bestpath process, use the **bgp bestpath origin-as use validity** command. This can be configured in router configuration mode and address family submode. To return the device to default operation, use the **no** form of this command.

#### **bgp bestpath origin-as use validity no bgp bestpath origin-as use validity**

**Syntax Description** This command has no keywords or arguments.

**Command Default** By default, the best path computation does not take RPKI states into account.

**Command Modes** Router configuration

Address family configuration

**Command History Release Modification** Release This command was introduced 4.2.1

**Usage Guidelines** To use this command, you must be in a user group associated with a task group that includes appropriate task IDs. If the user group assignment is preventing you from using a command, contact your AAA administrator for assistance.

> There are three RPKI states - valid, invalid, and not found. When the **bgp bestpath origin-as use validity** command is configured, only paths marked with 'valid' or 'not found' are considered as best path candidates. When the **bgp bestpath origin-as allow invalid** command is configured, paths marked as 'invalid' are also considered but preference is given to routes marked 'valid' over those marked 'invalid'.

**Task ID Task Operation ID** read, write bgp

**Examples** The following example shows how to enable the validity states of BGP paths to affect the path's preference when performing best-path selection:

> RP/0/RSP0/CPU0:router#**configure** RP/0/RSP0/CPU0:router(config)#**router bgp 50000** RP/0/RSP0/CPU0:router(config-bgp)#**bgp bestpath origin-as use validity**

# **bgp bestpath aigp ignore**

To configure a device that is running the Border Gateway Protocol (BGP) to not evaluate the accumulated interior gateway protocol (AIGP) metric during the best path selection process between two paths when one path does not have the AIGP metric, use the **bgp bestpath aigp ignore** command in router configuration mode. To return the device to default operation, use the **no** form of this command.

**bgp bestpath aigp ignore no bgp bestpath aigp ignore**

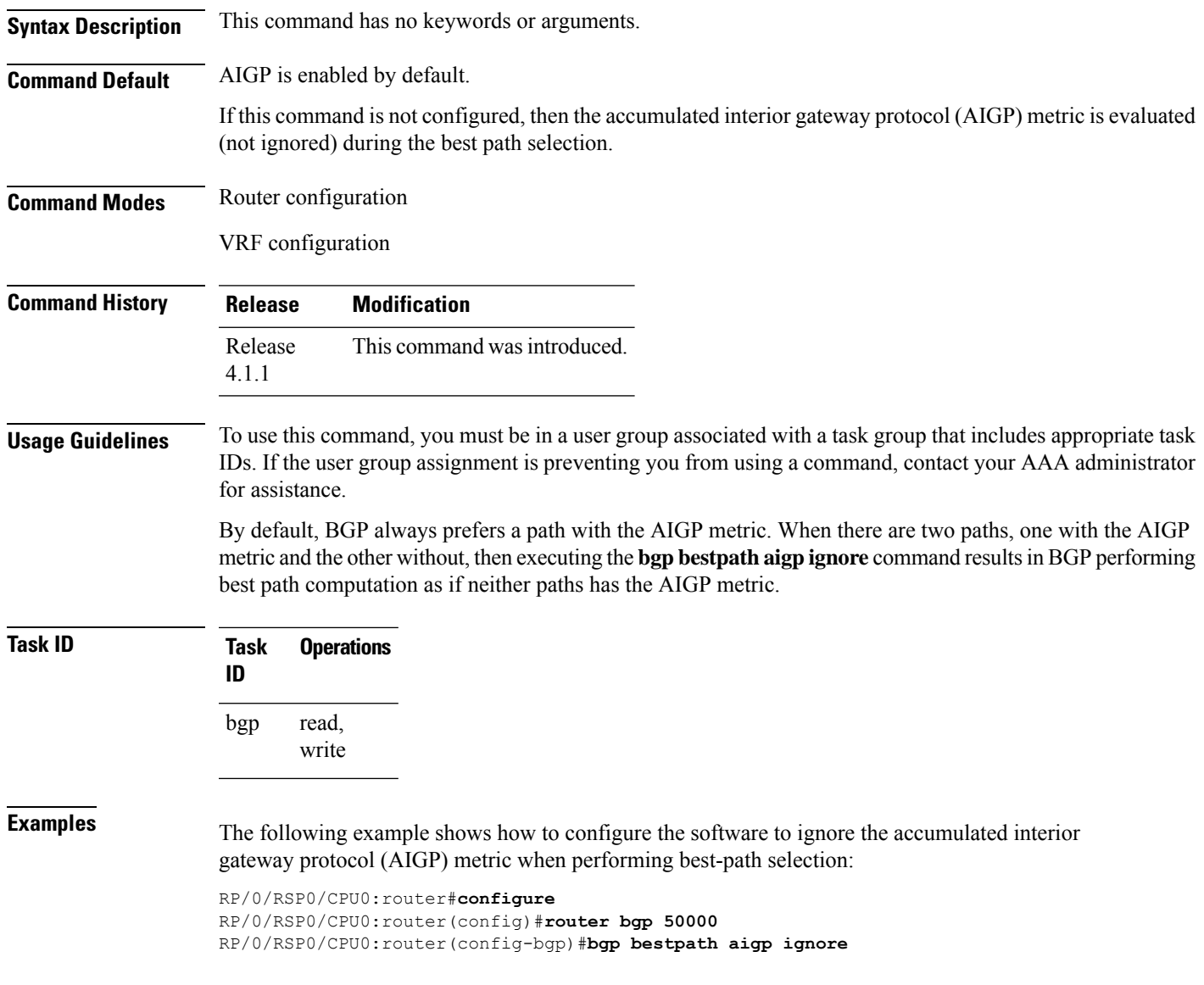

# **bgp bestpath as-path multipath-relax**

To configure a Border Gateway Protocol (BGP) routing process to consider the different autonomous system (AS) paths and load balance multiple paths during best path route selection, use the **bgp bestpath as-path multipath-relax** command. To return the BGP routing process to the default operation, use the **no** form of this command.

**bgp bestpath as-path multipath-relax no bgp bestpath as-path multipath-relax**

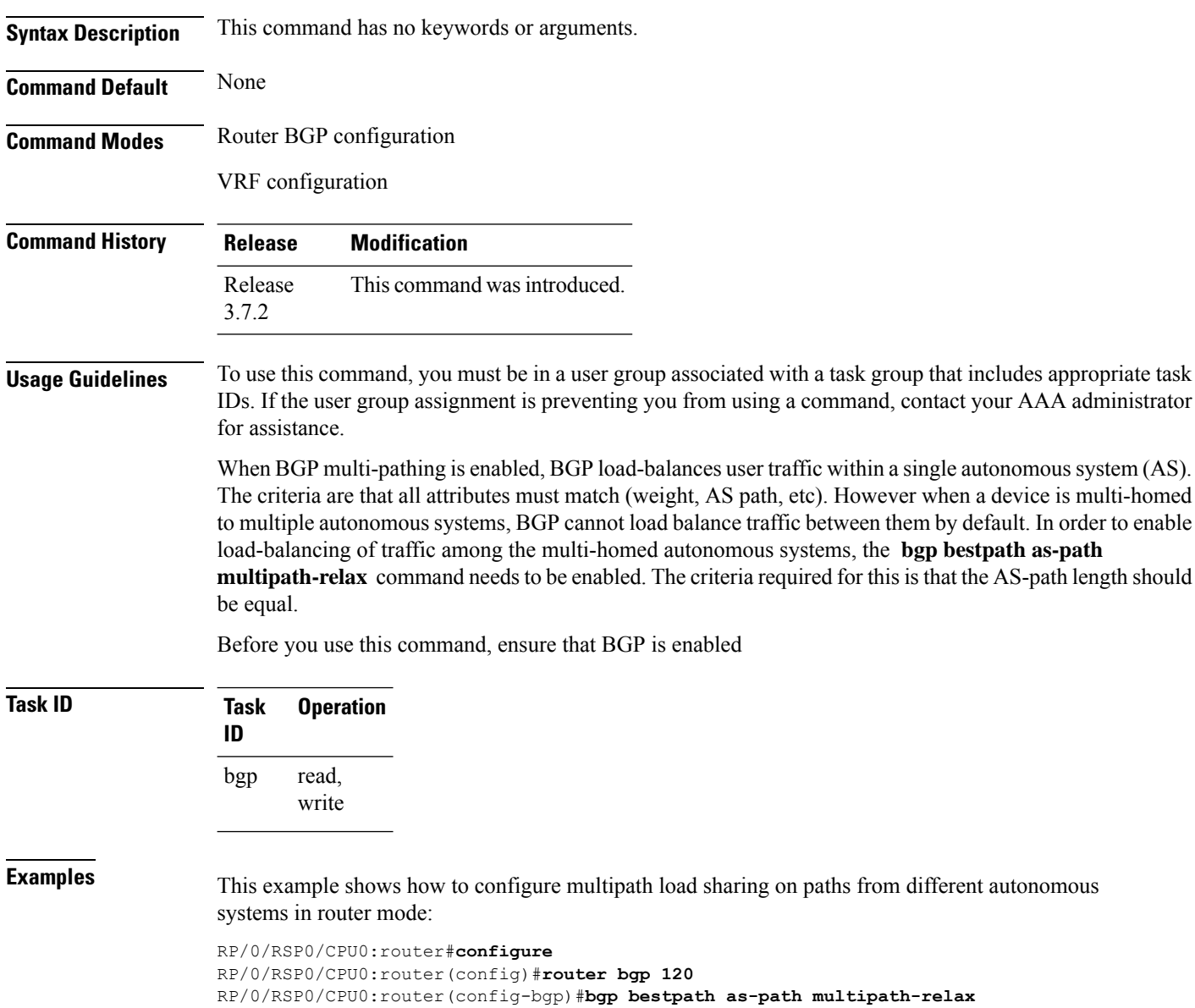

I

# **bgp client-to-client reflection disable**

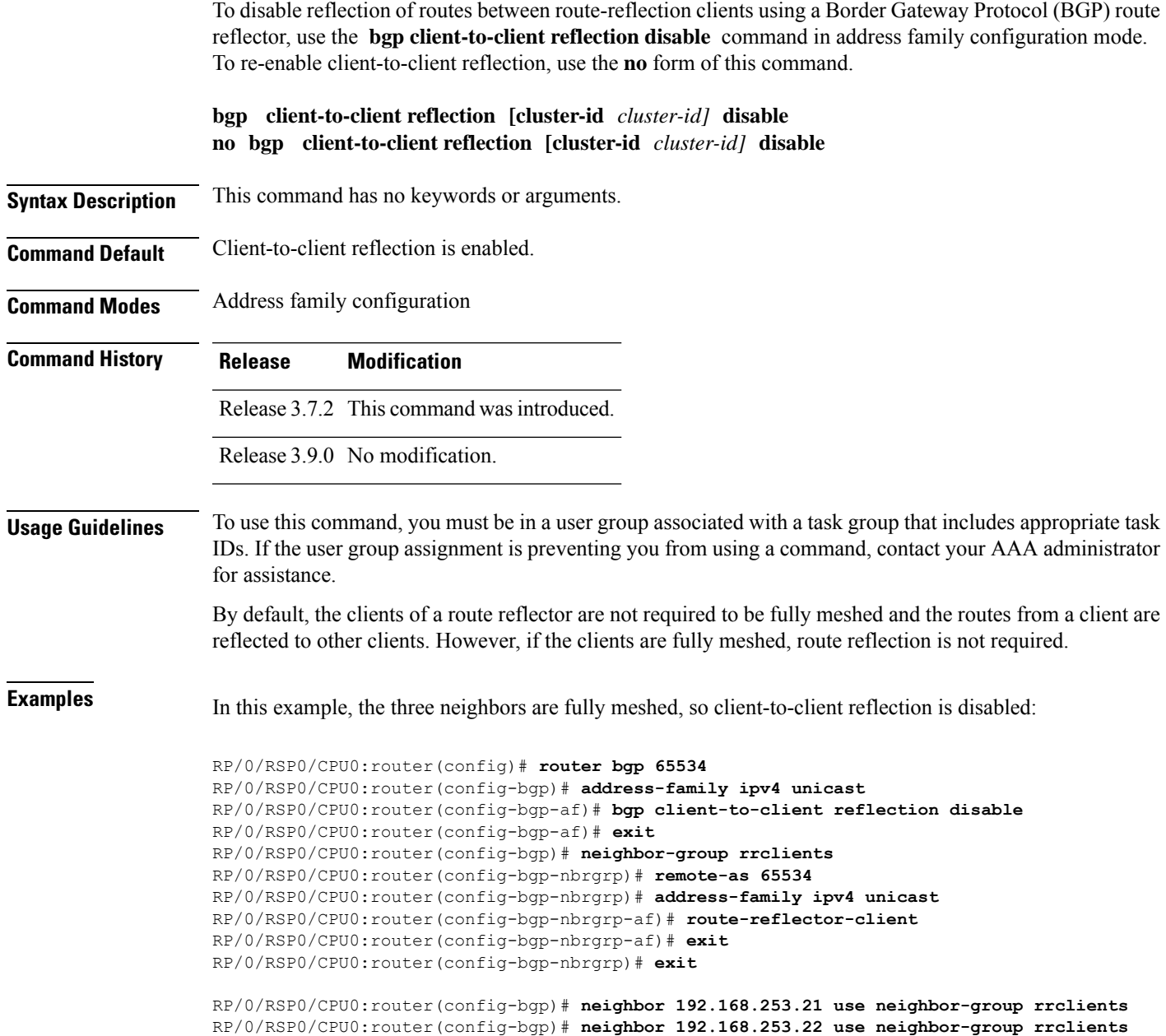

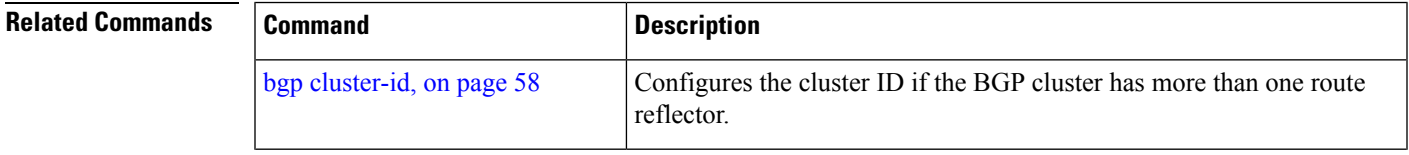

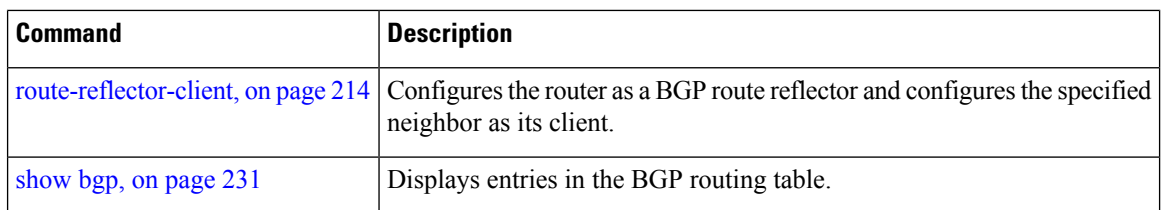

#### <span id="page-91-0"></span>**bgp cluster-id**

To configure the cluster ID if the Border Gateway Protocol (BGP) cluster has more than one route reflector, use the **bgp cluster-id** command in an appropriate configuration mode. To remove the cluster ID, use the **no** form of this command.

**bgp cluster-id** *cluster-id* **no bgp cluster-id** [*cluster-id*]

**Syntax Description** cluster-id Cluster ID of this router acting as a route reflector; maximum of 4 bytes. Cluster ID can be entered either as an IP address or value. Range is 1 to 4294967295.

**Command Default** A cluster ID is not configured.

**Command Modes** Router configuration

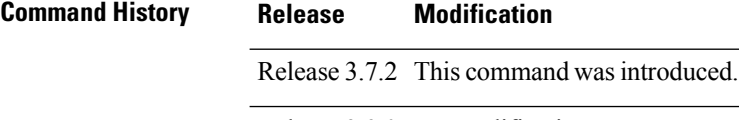

Release 3.9.0 No modification.

**Usage Guidelines** To use this command, you must be in a user group associated with a task group that includes appropriate task IDs. If the user group assignment is preventing you from using a command, contact your AAA administrator for assistance.

> Together, a route reflector and its clients form a *cluster*. A cluster of clients usually has a single route reflector. In such instances, the cluster is identified by the software as the router ID of the route reflector. To increase redundancy and avoid a single point of failure in the network, a cluster might have more than one route reflector. If it does, all route reflectors in the cluster must be configured with the same 4-byte cluster ID so that a route reflector can recognize updates from route reflectors in the same cluster.

**Task ID Task Operations ID** read, write bgp

**Examples** The following example shows how to configure the local router as one of the route reflectors serving the cluster. Neighbor 192.168.70.24 is assigned to the default cluster with cluster-id 1.

Ш

```
RP/0/RSP0/CPU0:router(config)# router bgp 65534
RP/0/RSP0/CPU0:router(config-bgp)# bgp cluster-id 1
RP/0/RSP0/CPU0:router(config-bgp)# neighbor 192.168.70.24
RP/0/RSP0/CPU0:router(config-bgp-nbr)# remote-as 65534
RP/0/RSP0/CPU0:router(config-bgp-nbr)# address-family ipv4 unicast
RP/0/RSP0/CPU0:router(config-bgp-nbr-af)# route-reflector-client
```
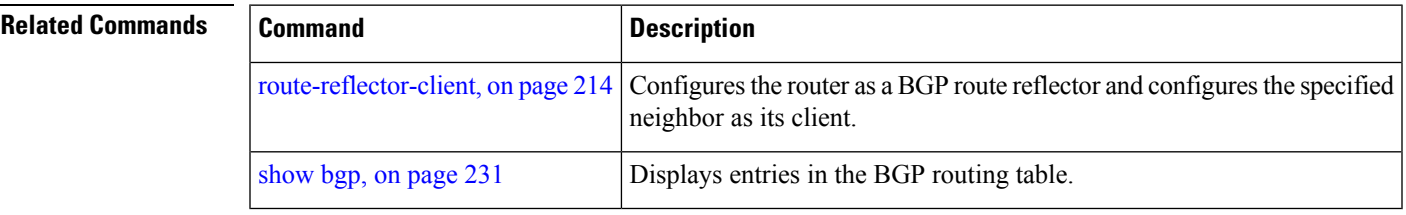

### <span id="page-92-0"></span>**bgp confederation identifier**

To specify a Border Gateway Protocol (BGP) confederation identifier, use the **bgp confederation identifier** command in an appropriate configuration mode. To remove the confederation identifier, use the **no** form of this command.

#### **bgp confederation identifier** *as-number* **no bgp confederation identifier** [*as-number*]

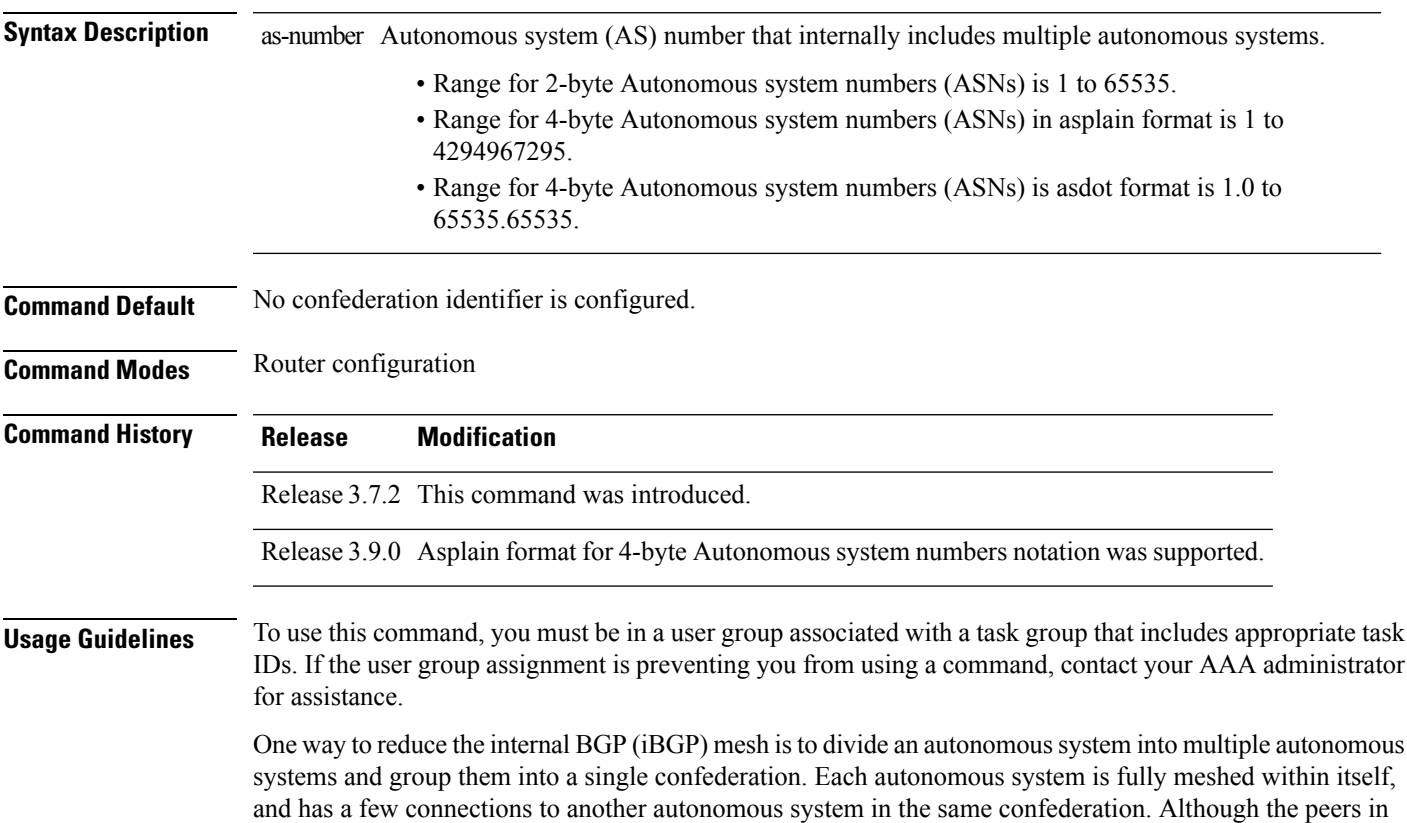

different autonomous systems have external BGP (eBGP) sessions, they exchange routing information as if they are iBGP peers. Specifically, the confederation maintains the next hop and local preference information, and that allows you to retain a single Interior Gateway Protocol (IGP) for all autonomous systems. To the outside world, the confederation looks like a single autonomous system.

Use the **bgp confederation identifier** command to specify the autonomous system number for the confederation. This autonomous system number is used when BGP sessions are established with external peers in autonomous systems that are not part of the confederation.

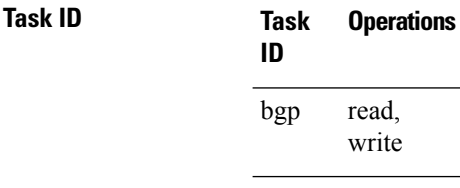

**Examples** The following example shows how to divide the autonomous system into autonomous systems 4001, 4002, 4003, 4004, 4005, 4006, and 4007 with the confederation identifier 5. Neighbor 10.2.3.4 is a router inside the confederation. Neighbor 172.20.16.6 is outside the routing domain confederation. To the outside world, there appears to be a single autonomous system with the number 5.

```
RP/0/RSP0/CPU0:router(config)# router bgp 4001
RP/0/RSP0/CPU0:router(config-bgp)# bgp confederation identifier 5
RP/0/RSP0/CPU0:router(config-bgp)# bgp confederation peers 4002
RP/0/RSP0/CPU0:router(config-bgp)# bgp confederation peers 4003
RP/0/RSP0/CPU0:router(config-bgp)# bgp confederation peers 4004
RP/0/RSP0/CPU0:router(config-bgp)# bgp confederation peers 4005
RP/0/RSP0/CPU0:router(config-bgp)# bgp confederation peers 4006
RP/0/RSP0/CPU0:router(config-bgp)# bgp confederation peers 4007
RP/0/RSP0/CPU0:router(config-bgp)# neighbor 10.2.3.4
RP/0/RSP0/CPU0:router(config-bgp-nbr)# remote-as 4002
RP/0/RSP0/CPU0:router(config-bgp-nbr)# exit
RP/0/RSP0/CPU0:router(config-bgp)# exit
RP/0/RSP0/CPU0:router(config-bgp-nbr)# neighbor 172.20.16.6
RP/0/RSP0/CPU0:router(config-bgp-nbr)# remote-as 4009
```
<span id="page-93-0"></span>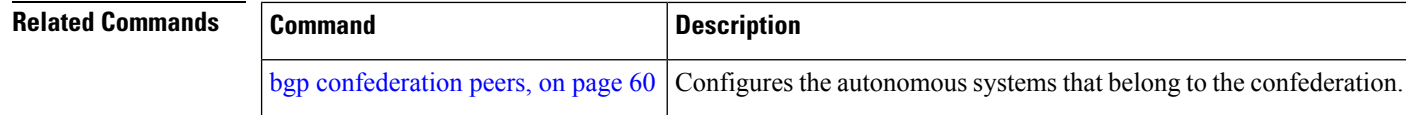

### **bgp confederation peers**

To configure the autonomous systems that belong to the confederation, use the **bgp confederation peers** command in an appropriate configuration mode. To remove the autonomous system from the confederation, use the **no** form of this command.

```
bgp confederation peers [as-number]
no bgp confederation peers [as-number]
```
 $\mathbf{l}$ 

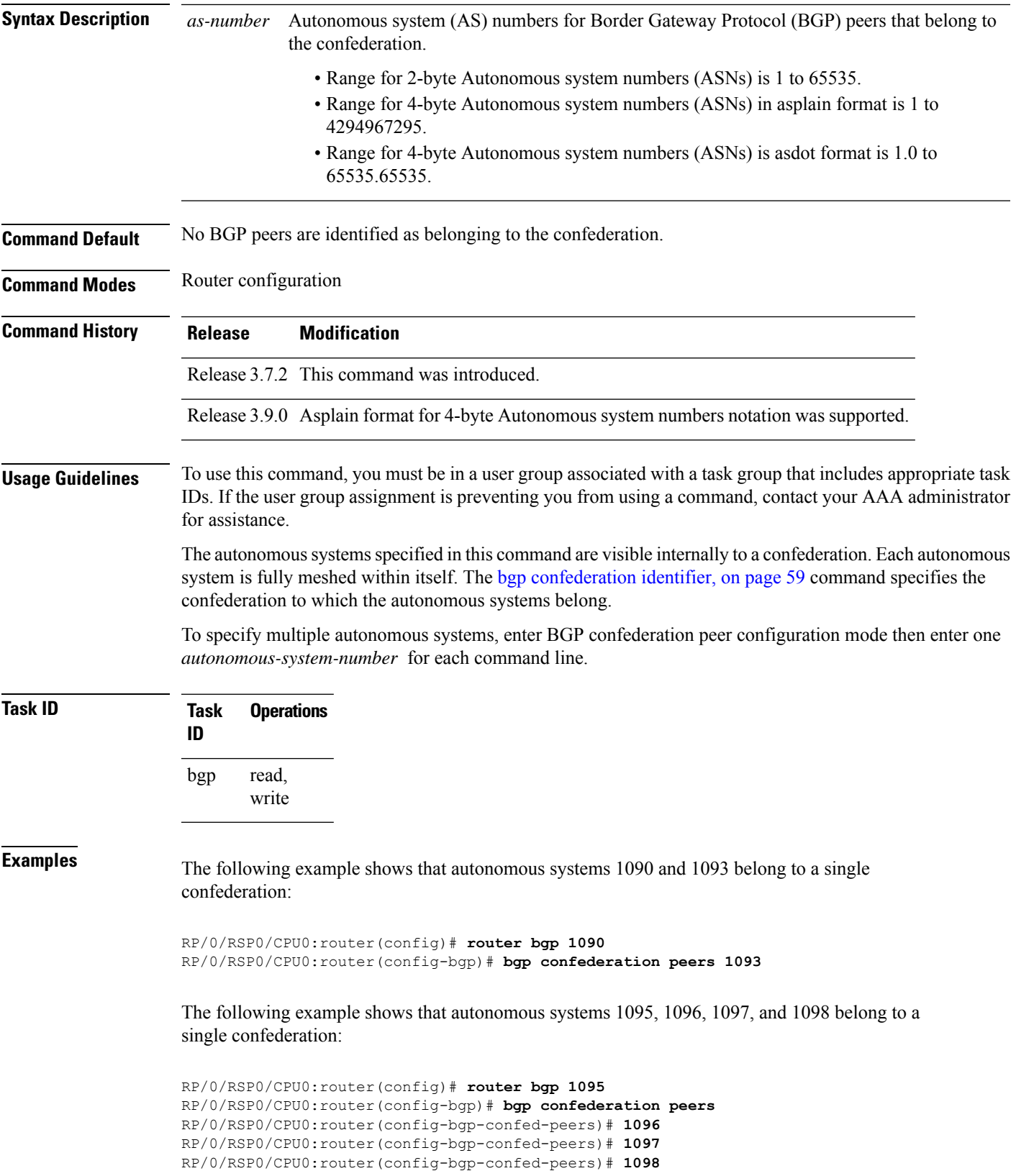

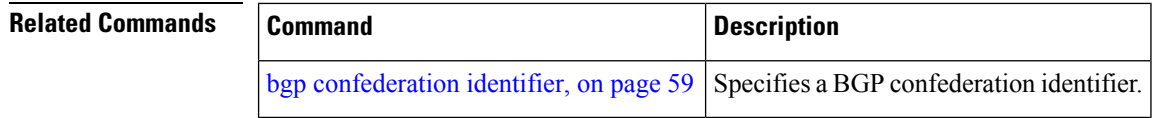

# **bgp dampening**

To enable Border Gateway Protocol (BGP) route dampening or change various BGP route dampening factors, use the **bgp dampening** command in an appropriate configuration mode. To disable route dampening and reset default values, use the **no** form of this command.

**bgp dampening** [*half-life* [*reuse suppress max-suppress-time*] | **route-policy** *route-policy-name*] **no bgp dampening** [*half-life* [*reuse suppress max-suppress-time*] | **route-policy** *route-policy-name*]

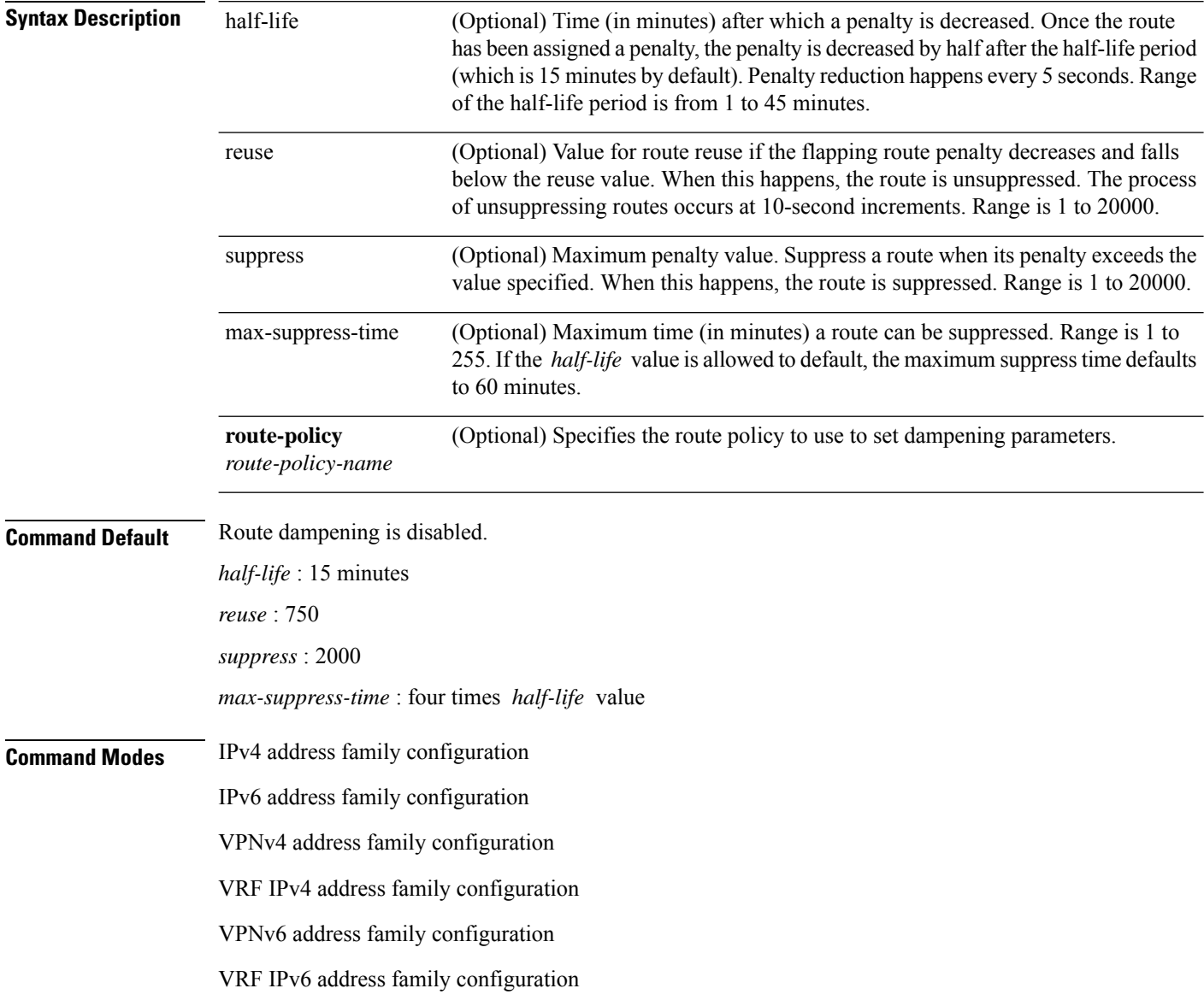

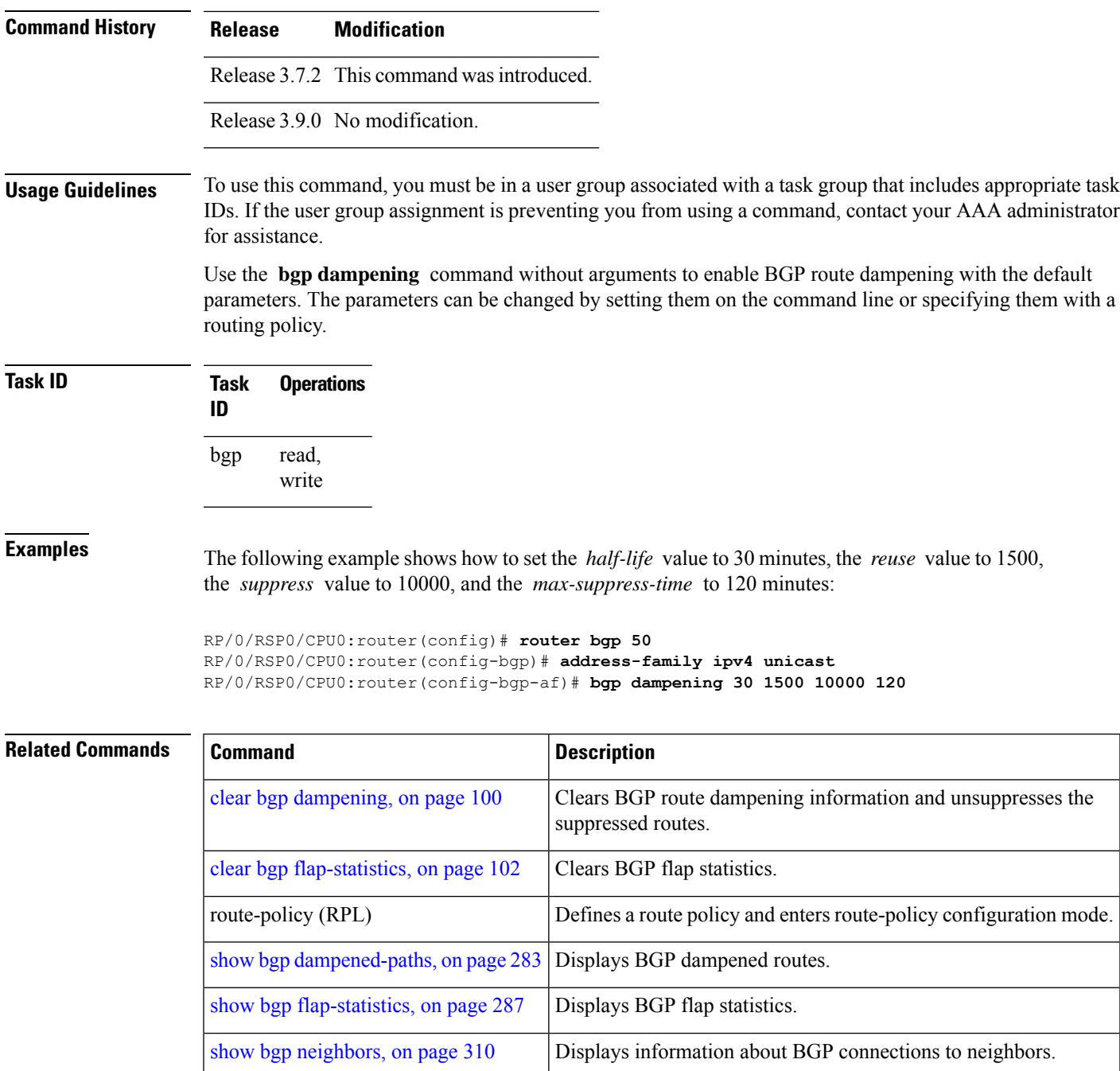

# **bgp default local-preference**

To change the default local preference value, use the **bgpdefault local-preference** command in an appropriate configuration mode. To reset the local preference value to the default of 100, use the**no** form of this command.

**bgp default local-preference** *value* **no bgp default local-preference** [*value*]

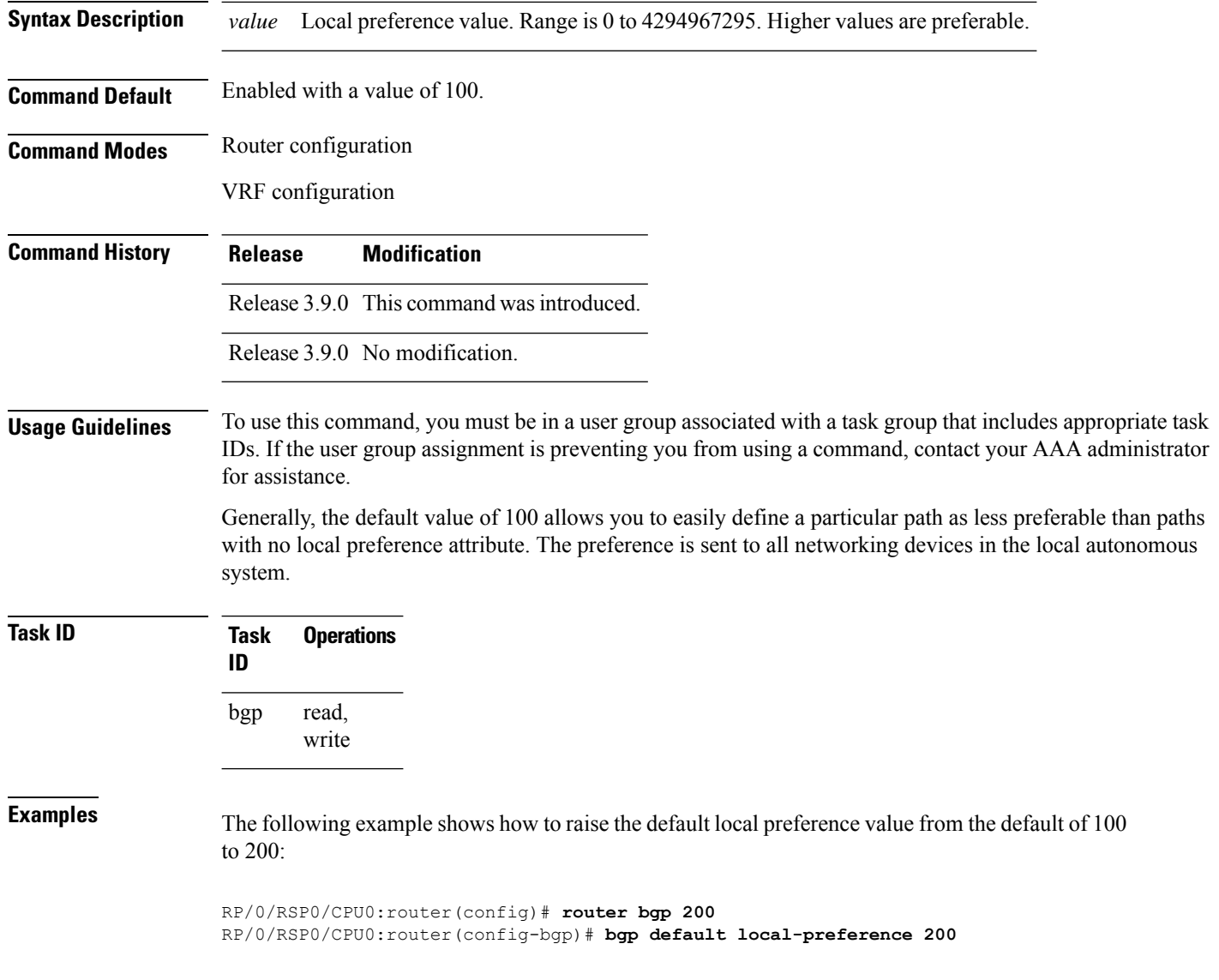

# **bgp enforce-first-as disable**

To disable the software from enforcing the first autonomous system path (known as the AS path) of a route received from an external Border Gateway Protocol (eBGP) peer to be the same as the configured remote autonomous system, use the **bgp enforce-first-as disable** command in an appropriate configuration mode. To re-enable enforcing the first AS path of a received route from an eBGP peer to be the same as the remote autonomous system, use the **no** form of this command.

**bgp enforce-first-as disable no bgp enforce-first-as disable**

**Syntax Description** This command has no keywords or arguments.

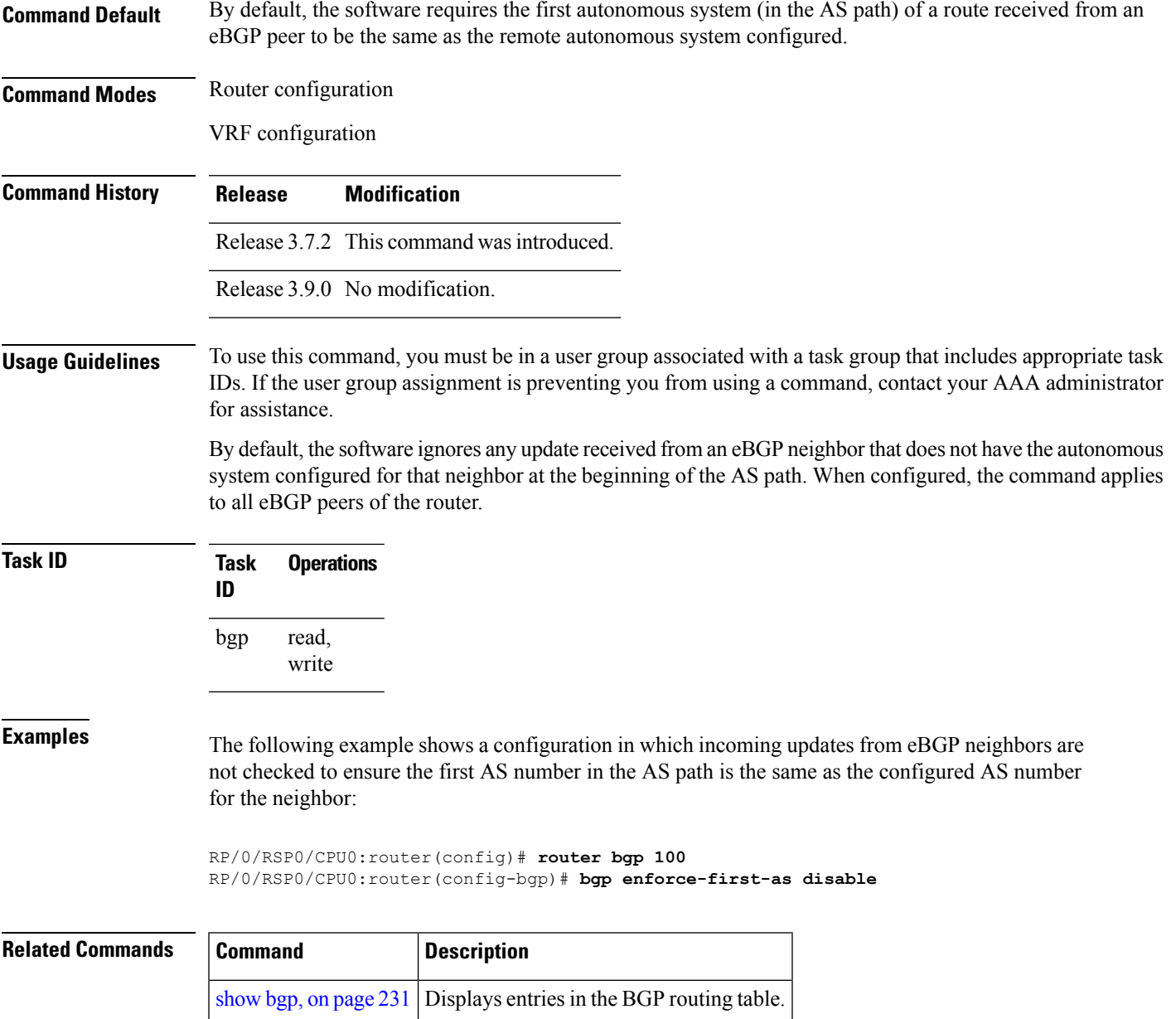

# **bgp fast-external-fallover disable**

To disable immediately resetting the Border Gateway Protocol (BGP) sessions of any directly adjacent external peers if the link used to reach them goes down, use the **bgp fast-external-fallover disable** command in an appropriate configuration mode. To disable this function and perform an immediate reset of BGP sessions when a link between peers is lost, use the **no** form of this command.

**bgp fast-external-fallover disable no bgp fast-external-fallover disable**

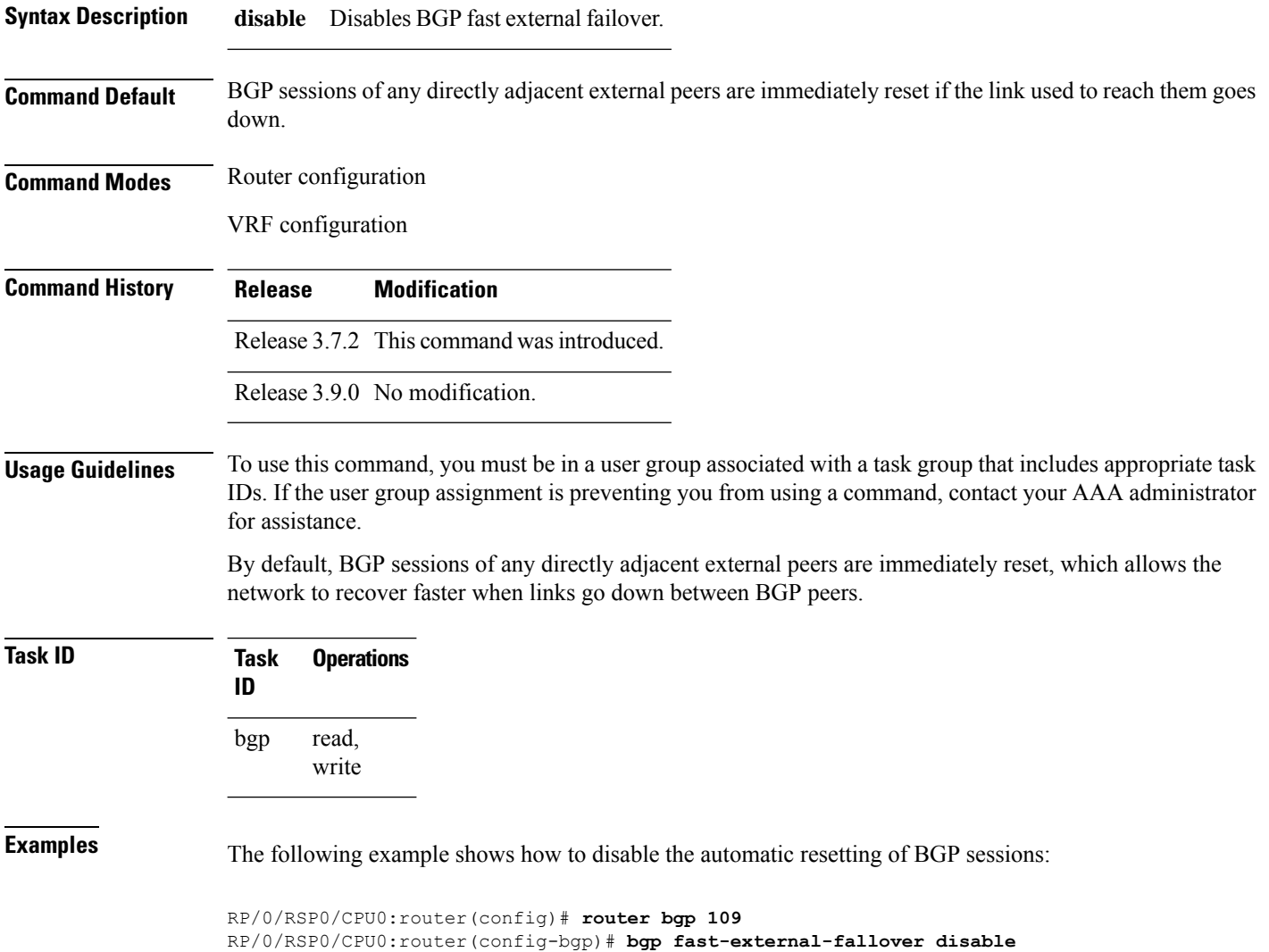

### <span id="page-99-0"></span>**bgp graceful-restart**

To enable graceful restart support, use the **bgp graceful-restart** command in an appropriate configuration mode. To disable this function, use the **no** form of this command.

```
bgp graceful-restart
                    no bgp graceful-restart
Syntax Description This command has no keywords or arguments.
Command Default Graceful restart support is not enabled.
Command Modes Router configuration
```
 $\mathbf{l}$ 

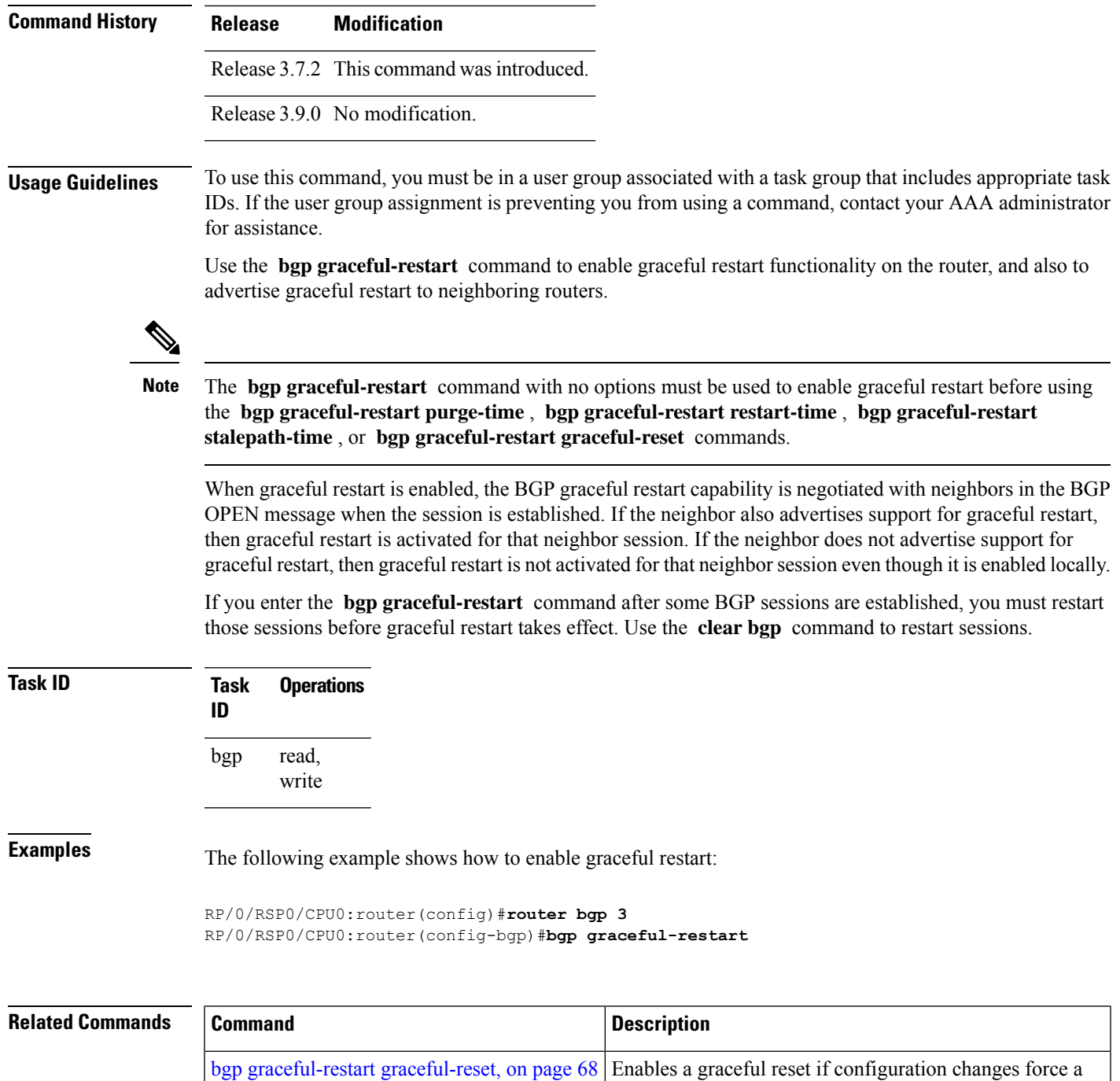

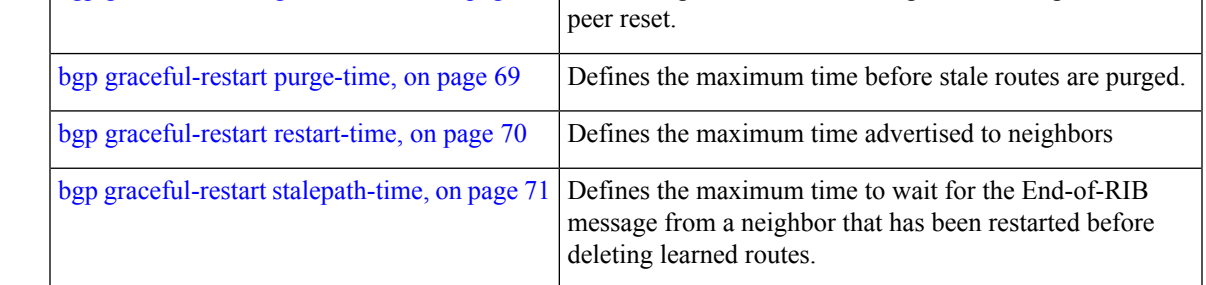

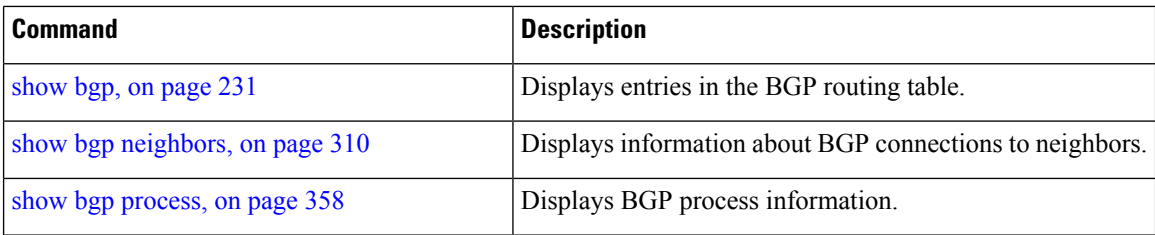

# <span id="page-101-0"></span>**bgp graceful-restart graceful-reset**

To invoke a graceful restart when configuration changes force a peer reset, use the **bgp graceful-restart graceful-reset** command in an appropriate configuration mode. To disable this function, use the **no** form of this command.

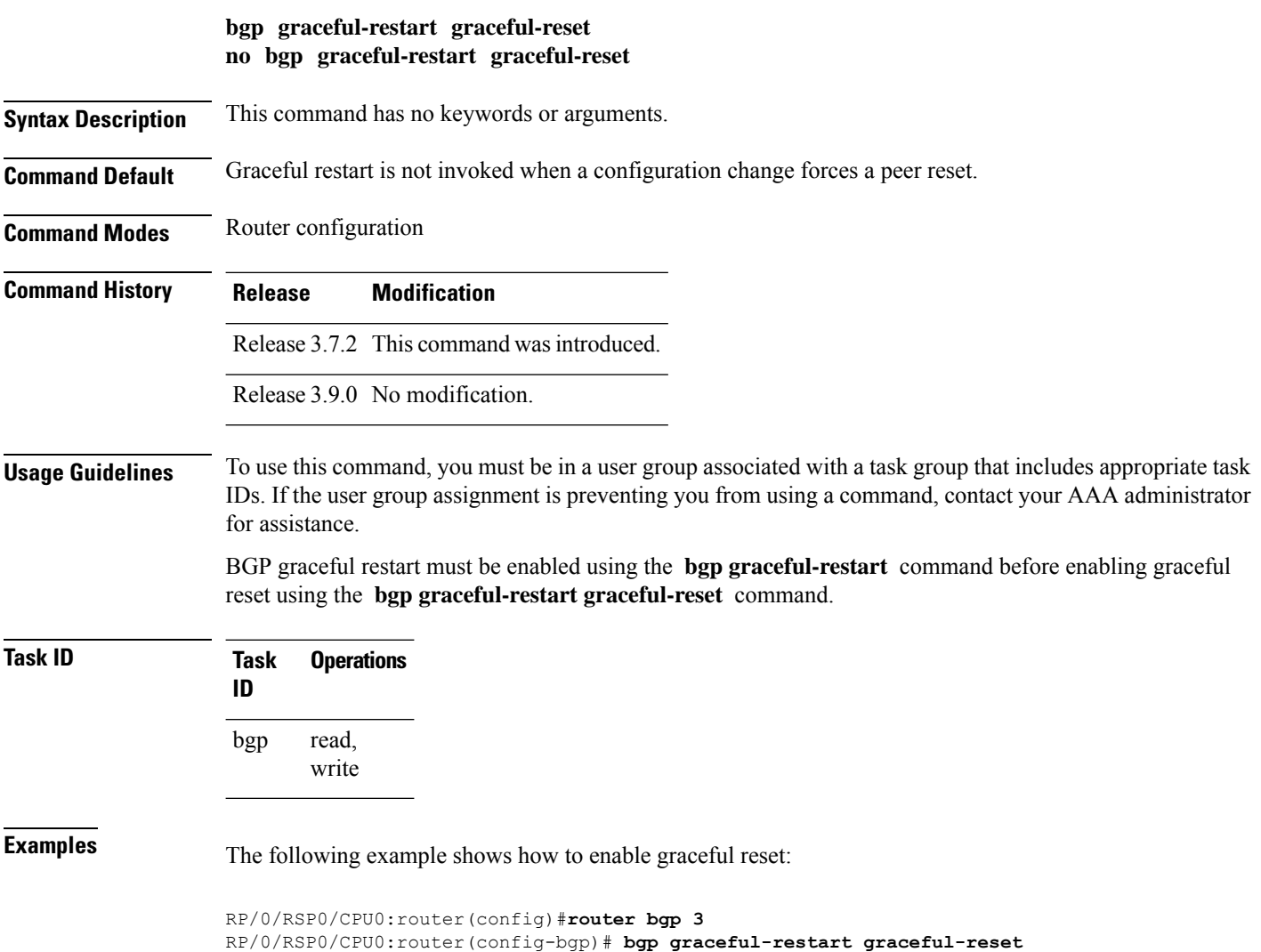

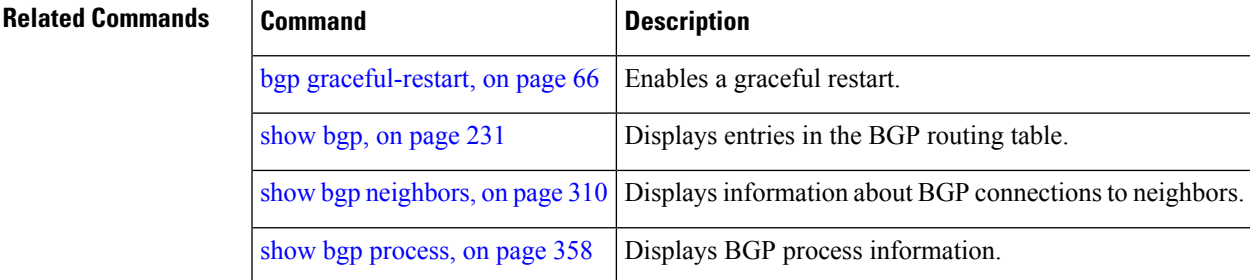

# <span id="page-102-0"></span>**bgp graceful-restart purge-time**

To specify the maximum time before stale routes are purged from the routing information base (RIB) when the local BGP process restarts, use the **bgp graceful-restart purge-time** command in an appropriate configuration mode. To set the purge timer time to its default value, use the **no** form of this command.

**bgp graceful-restart purge-time** *seconds* **no bgp graceful-restart purge-time** *seconds*

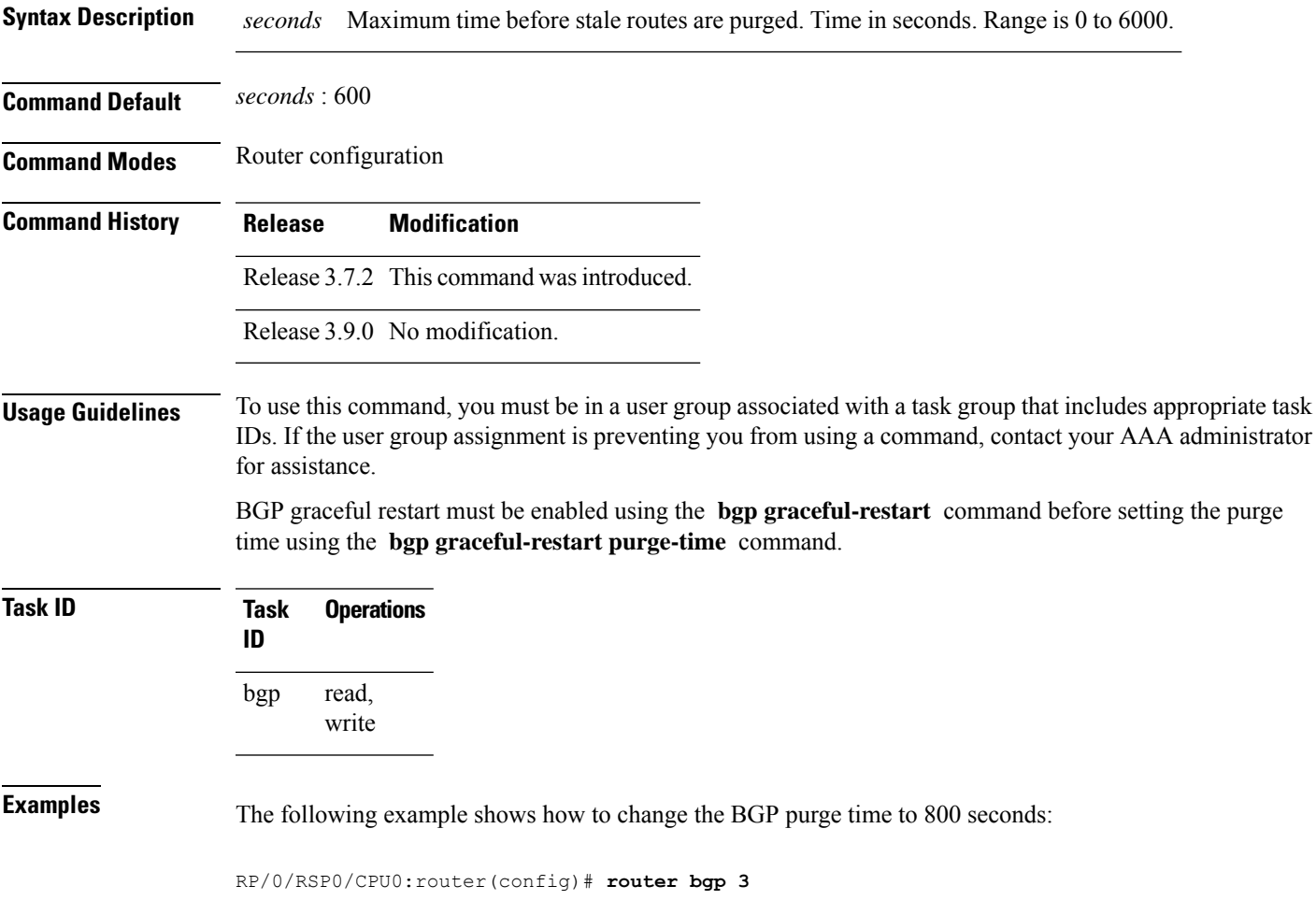

RP/0/RSP0/CPU0:router(config-bgp)# **bgp graceful-restart purge-time 800**

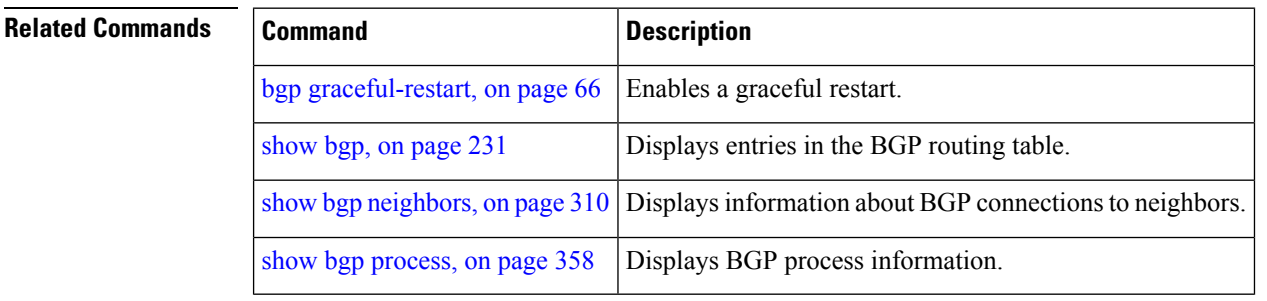

### <span id="page-103-0"></span>**bgp graceful-restart restart-time**

To specify a user-predicted local BGP process maximum restart time, which is advertised to neighbors during session establishment, use the **bgp graceful-restart restart-time** command in an appropriate configuration mode. To set this restart time to its default value, use the **no** form of this command.

**bgp graceful-restart restart-time** *seconds* **no bgp graceful-restart restart-time** *seconds*

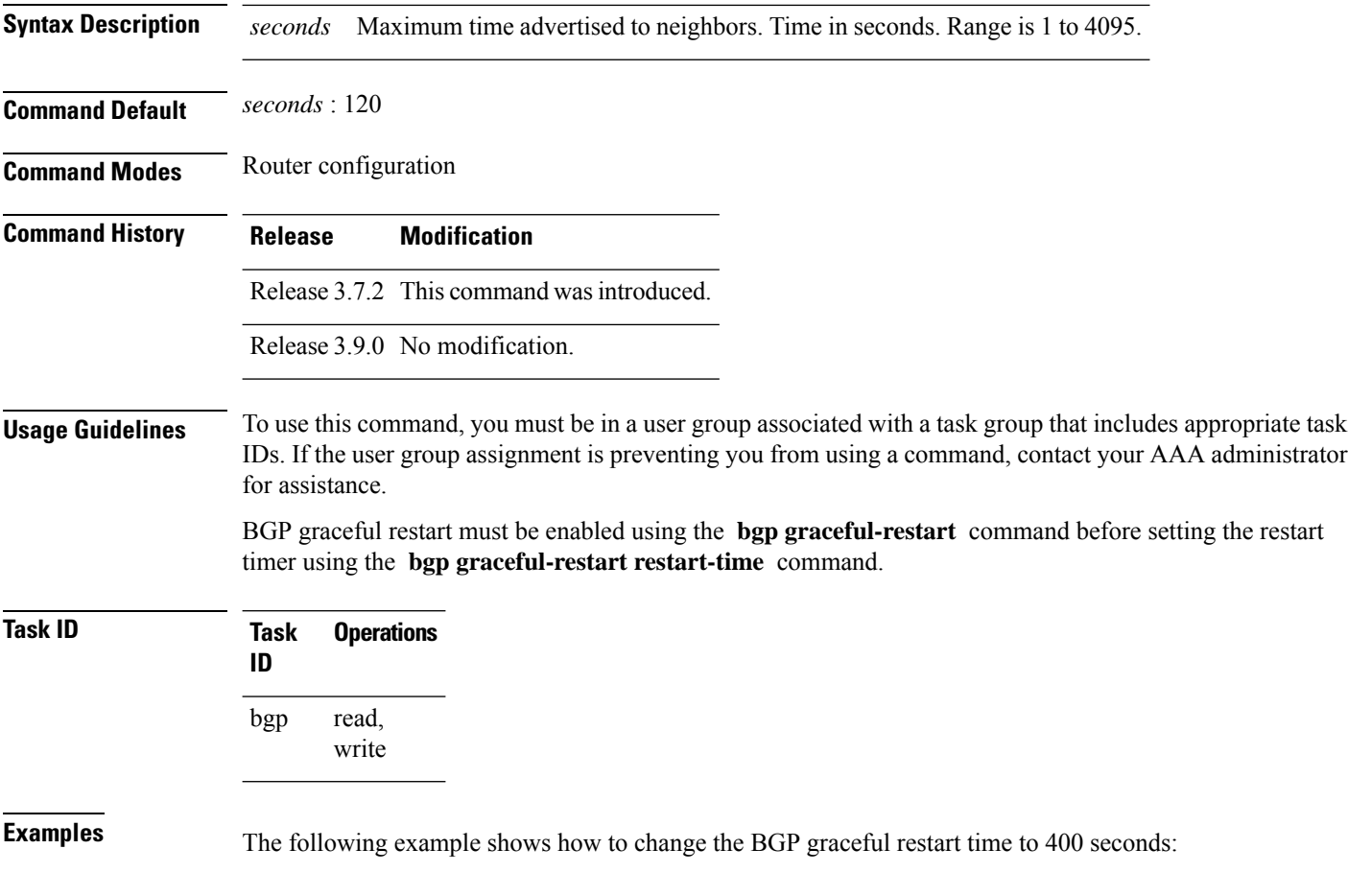

Ш

RP/0/RSP0/CPU0:router(config)#**router bgp 3** RP/0/RSP0/CPU0:router(config-bgp)# **bgp graceful-restart restart-time 400**

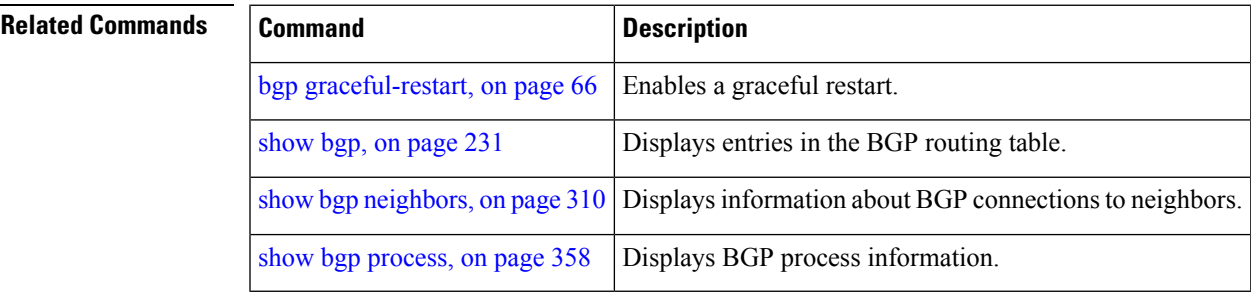

#### <span id="page-104-0"></span>**bgp graceful-restart stalepath-time**

To specify the maximum time to wait for an End-of-RIB message after a neighbor restarts, use the **bgp graceful-restart stalepath-time** command in an appropriate configuration mode. To set the stalepath timer time to its default value, use the **no** form of this command.

**bgp graceful-restart stalepath-time** *seconds* **no bgp graceful-restart stalepath-time** *seconds*

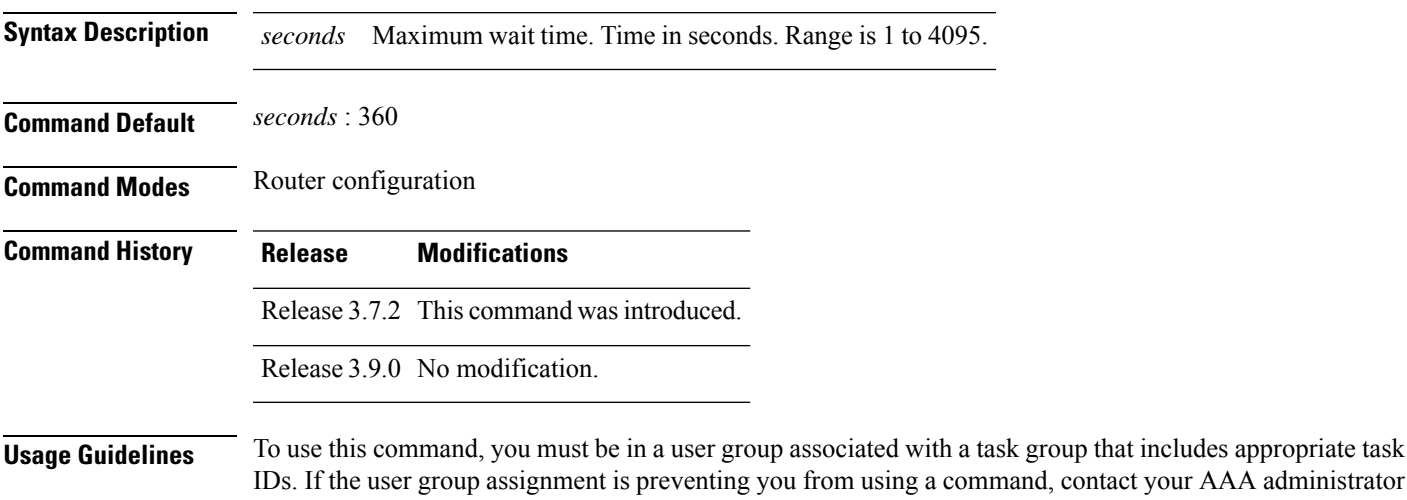

for assistance. BGP graceful restart must be enabled using the **bgp graceful-restart** command before setting the stalepath time using the **bgp graceful-restart stalepath-time** command.

If the stalepath time is exceeded before an End-of-RIB message is received from a neighbor, paths learned from the neighbor are purged from the BGP routing table.

I

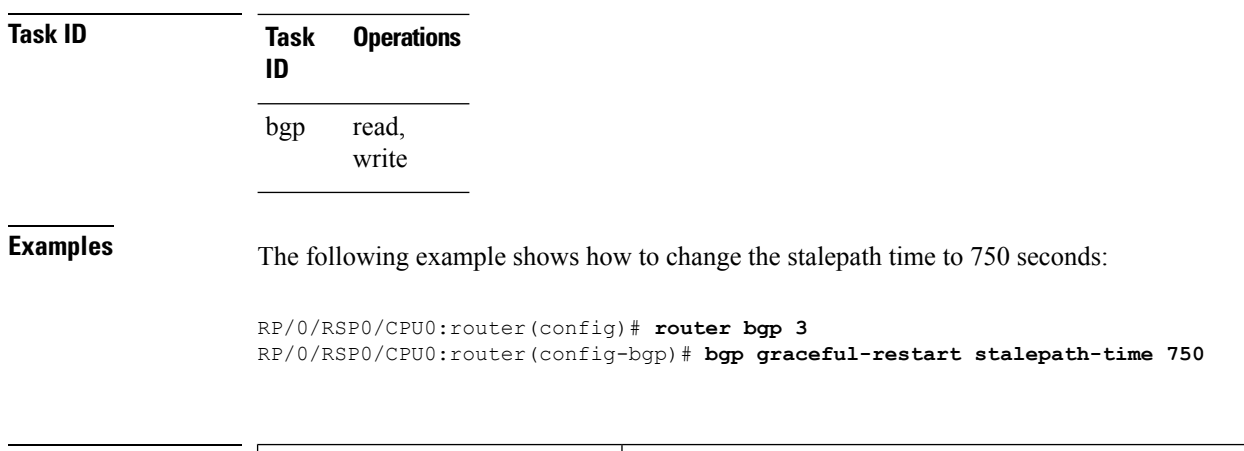

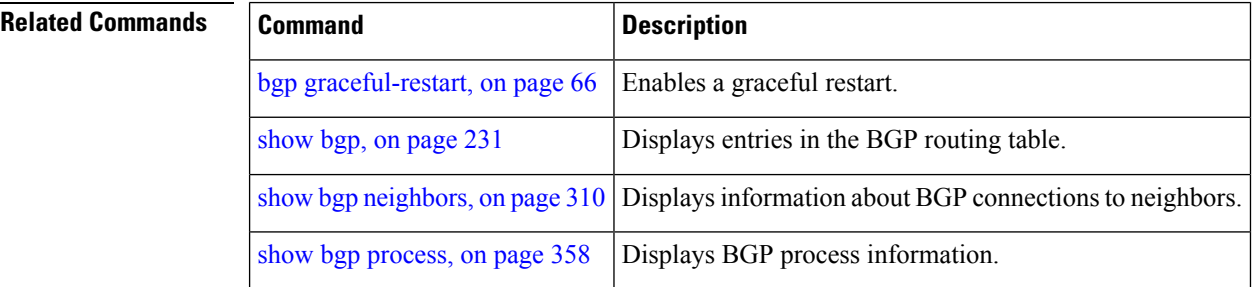

# <span id="page-105-0"></span>**bgp import-delay**

To enable delay for Border Gateway Protocol (BGP) batch import processing, use the **bgp import-delay** command in an appropriate configuration mode. To disable delay in batch import processing, use the no form of this command.

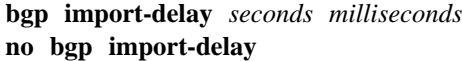

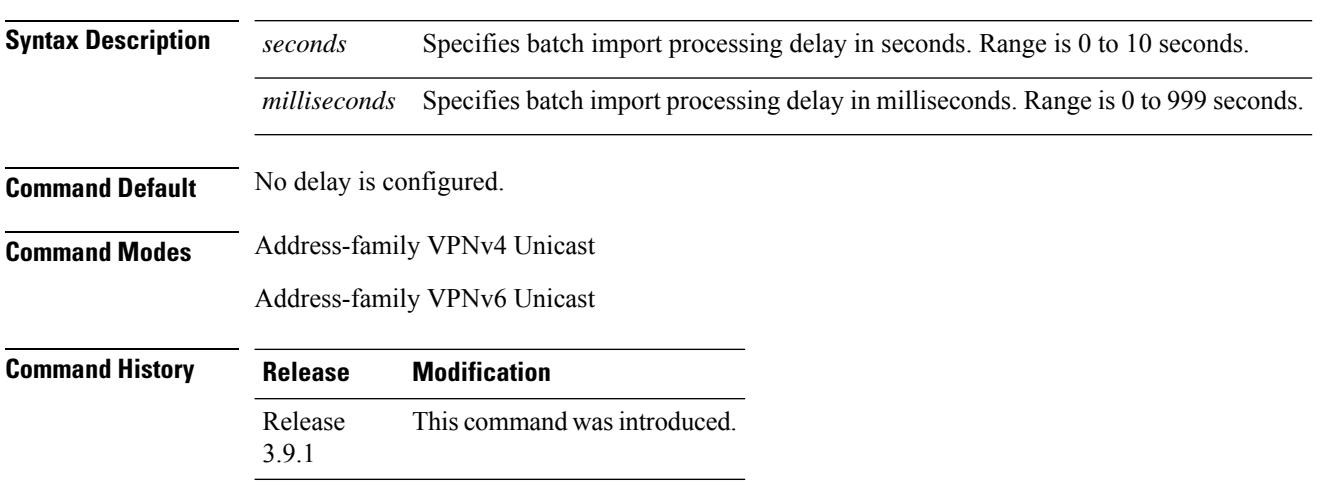

П

#### **Usage Guidelines** To use this command, you must be in a user group associated with a task group that includes appropriate task IDs. If the user group assignment is preventing you from using a command, contact your AAA administrator for assistance.

**Task ID Task Operation ID** read, write bgp

This example shows how to set delay in batch import processing astwo seconds and zero milliseconds:

```
RP/0/RSP0/CPU0:router#configure
RP/0/RSP0/CPU0:router(config)#router bgp 100
RP/0/RSP0/CPU0:router(config-bgp)#address-family vpnv4 unicast
RP/0/RSP0/CPU0:router(config-bgp-af)#bgp import-delay 2 0
```
<span id="page-106-0"></span>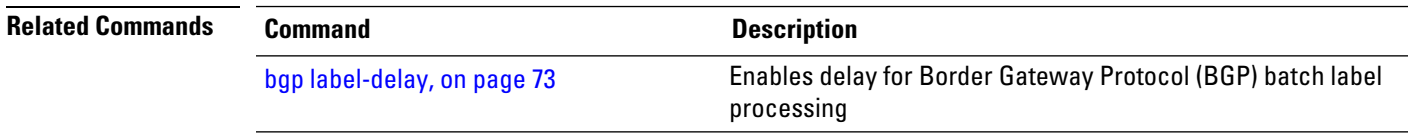

#### **bgp label-delay**

To enable delay for Border Gateway Protocol (BGP) batch label processing, use the **bgp label-delay** command in an appropriate configuration mode. To disable delay in batch import processing, use the no form of this command.

**bgp label-delay** *seconds milliseconds* **no bgp label-delay**

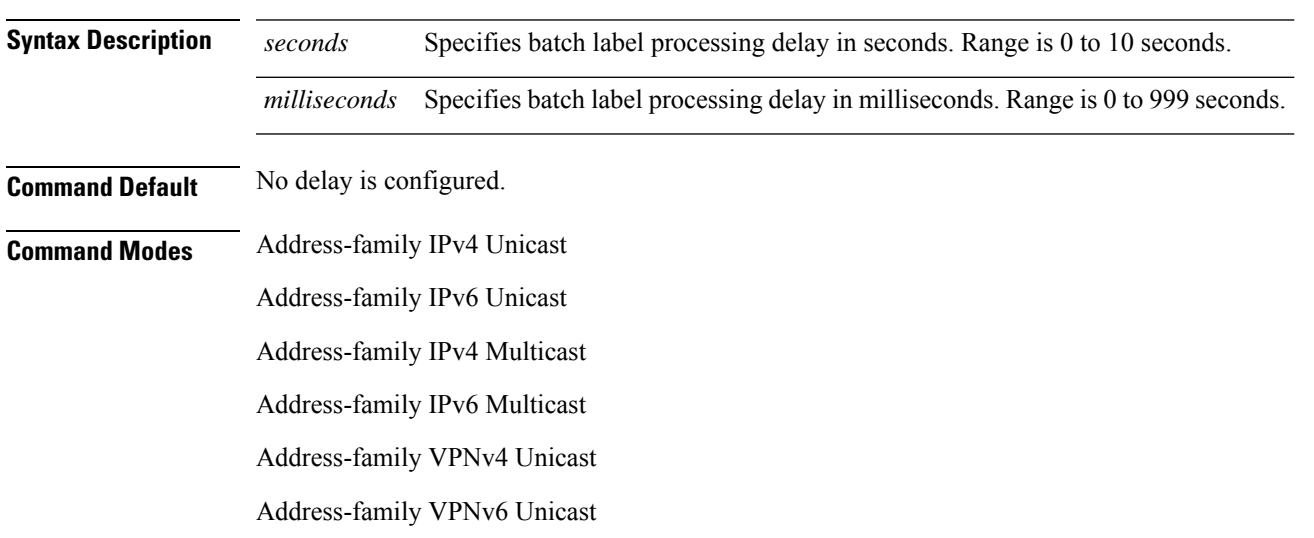

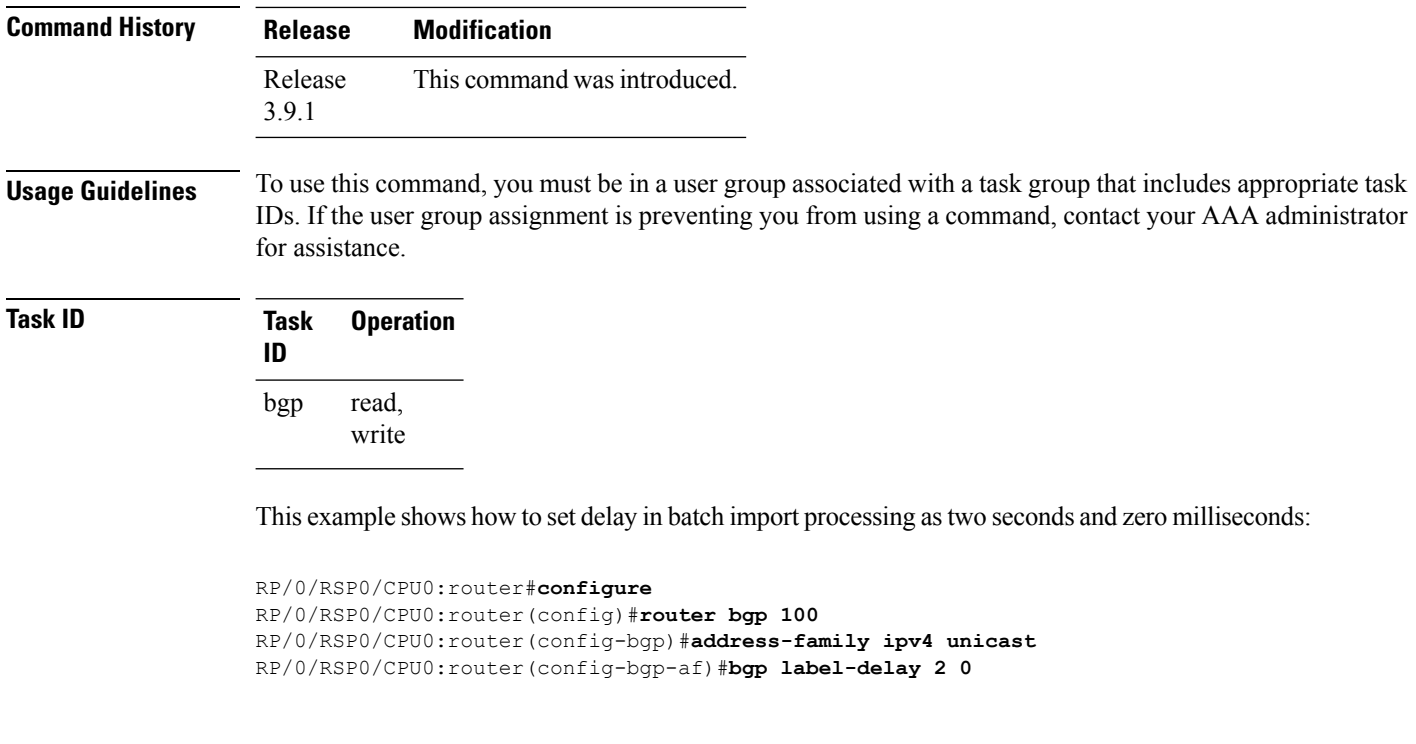

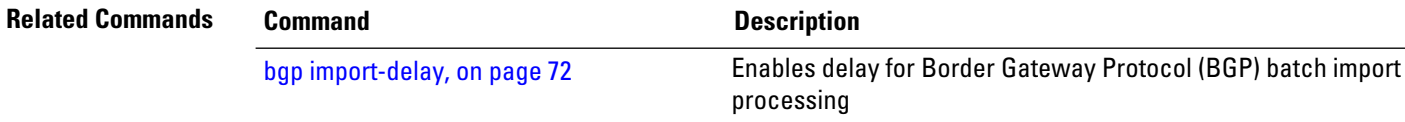

# **bgp log neighbor changes disable**

To disable logging of Border Gateway Protocol (BGP) neighbor resets, use the **bgp log neighbor changes disable** command in an appropriate configuration mode. To re-enable logging of BGP neighbor resets, use the **no** form of this command.

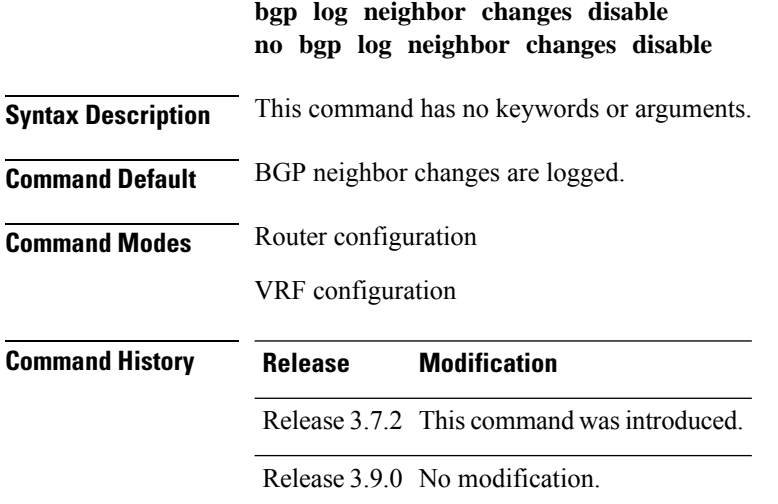
#### **Usage Guidelines** To use this command, you must be in a user group associated with a task group that includes appropriate task IDs. If the user group assignment is preventing you from using a command, contact your AAA administrator for assistance.

Logging of BGP neighbor status changes (up or down) and resets is used for troubleshooting network connectivity problems and measuring network stability. Unexpected neighbor resets might indicate high error rates or high packet loss in the network, and should be investigated.

Status change message logging does not substantially affect performance, unlike, for example, enabling per-BGP update debugging. If the UNIX syslog facility is enabled, messages are sent by the software to the UNIX host running the syslog daemon so that the messages can be stored and archived on disk. If the UNIX syslog facility is not enabled, the status change messages are kept in the internal buffer of the router, and are not stored to disk.

The neighbor status change messages are not tracked if the **bgp log neighbor changes disable** command is disabled, except for the last reset reason, which is always available as output of the **show bgp neighbors** command.

Up and down messages for BGP neighbors are logged by the software by default. Use the **bgp log neighbor changes disable** command to stop logging BGP neighbor changes.

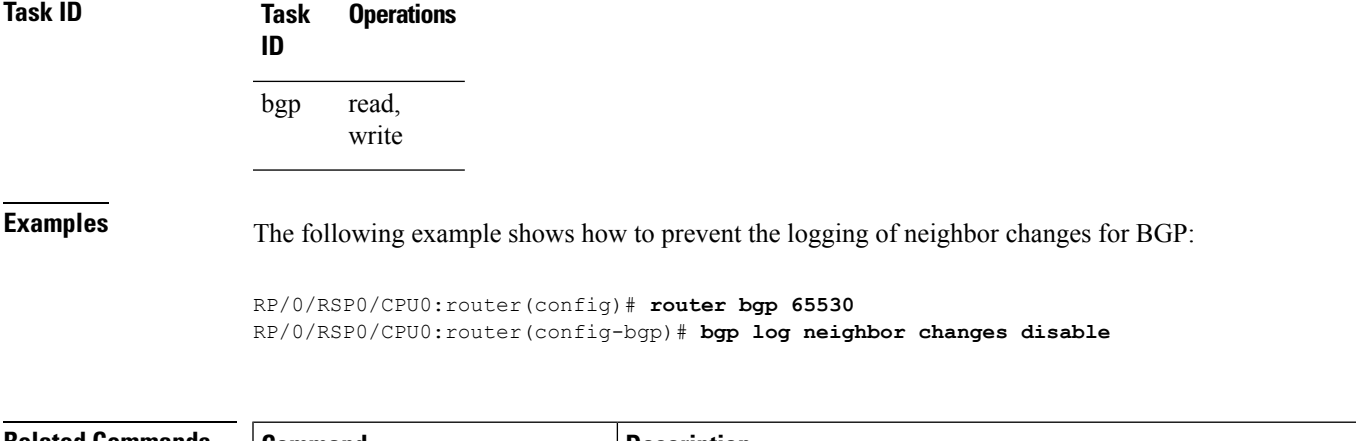

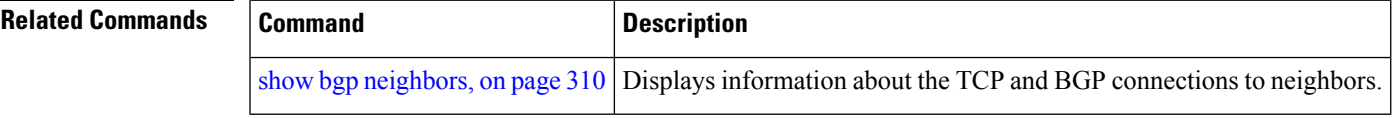

### **bgp maximum neighbor**

To control the maximum number of neighbors that can be configured on the router, use the **bgp maximum neighbor** command in an appropriate configuration mode. To set the neighbor limit to the default value, use the **no** form of this command.

**bgp maximum neighbor** *limit* **no maximum neighbor** [*limit*]

**Syntax Description** *limit* Maximum number of neighbors. Range is 1 to 15000.

**Command Default** Default limit is 10000.

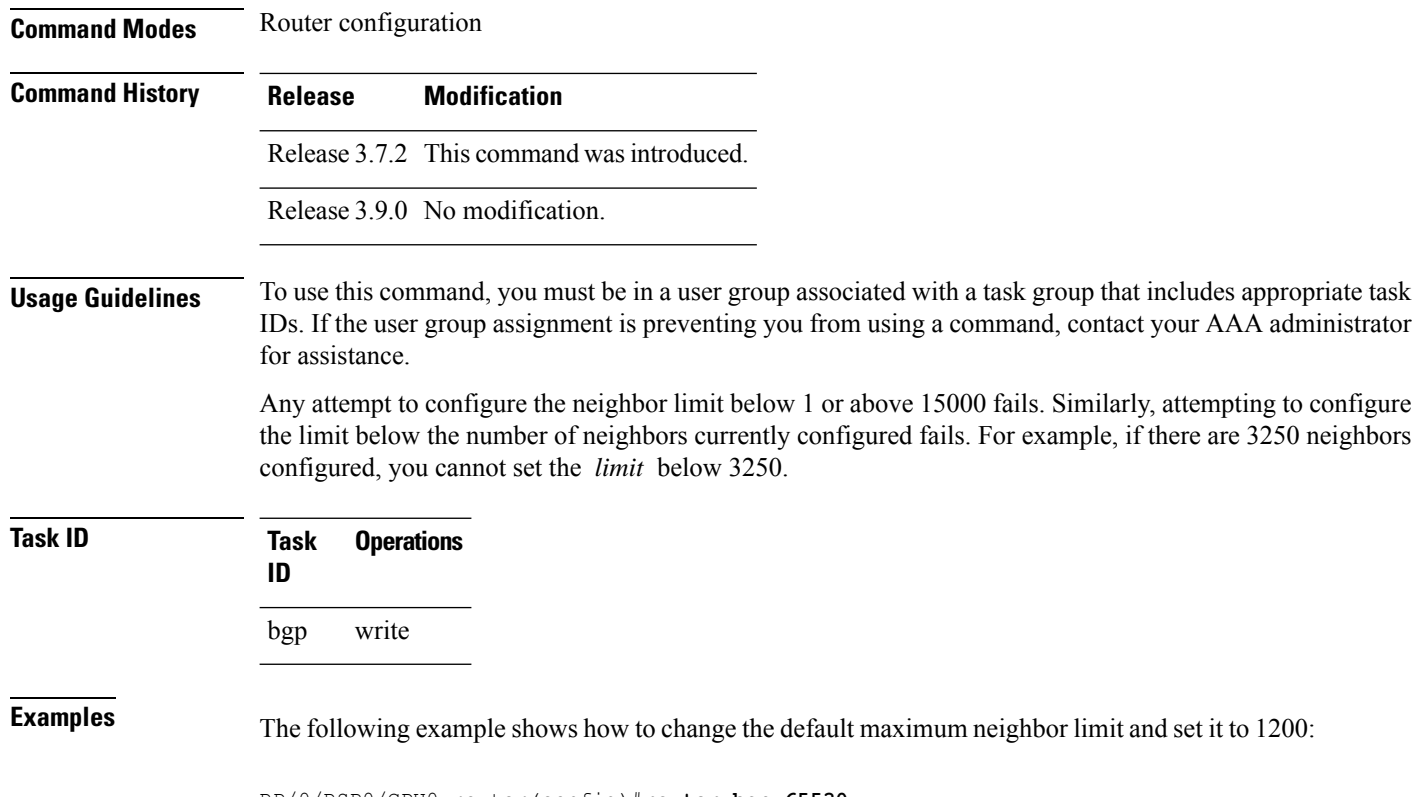

RP/0/RSP0/CPU0:router(config)#**router bgp 65530** RP/0/RSP0/CPU0:router(config-bgp)# **bgp maximum neighbor 1200**

# **bgp multipath as-path**

To ignore as-path onwards while computing multipath, use the **bgp multipath as-path** command in router configuration mode.

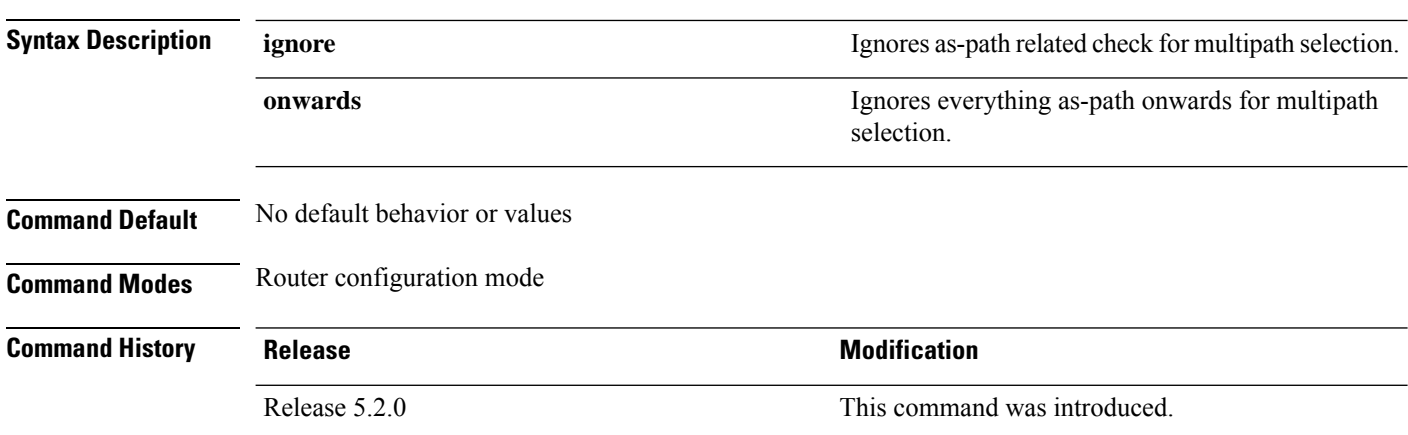

#### **bgp multipath as-path ignore onwards**

Ш

### **Usage Guidelines** When multiple connected routers start ignoring as-path onwards while computing multipath, it causes routing loops. Therefore, you should not configure the **bgp multipath as-path ignore onwards** command on routers that can form a loop.

**Task ID Task Operations ID** bgp read, write

**Examples** This example shows how to ignore as-path while computing multipath.

```
RP/0/RSP0/CPU0:router# configure
RP/0/RSP0/CPU0:router(config)# router bgp 100
RP/0/RSP0/CPU0:router(config-bgp)# bgp multipath as-path ignore onwards
```
### **bgp origin-as validation enable**

To enable origin-AS validation, use the **bgp origin-as validation enable** command, in address-family configuration mode.

#### **bgp origin-as validation enable**

This command has no arguments or keywords.

**Command Default** The BGP origin-AS validation disabled.

**Command Modes** Router configuration

Address family configuration

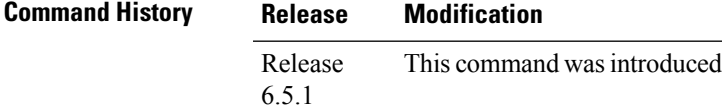

**Usage Guidelines** None

**Task ID Task Operation ID** read, write bgp

**Examples** The following example shows how to enable origin-AS validation in IPv4 address-family configuration mode:

```
Router#configure
Router(config)#router bgp 50000
Router(config-bgp)#address-family ipv4 unicast
Router(config-bgp-af)#bgp origin-as validation enable
```
**Examples** The following example shows how to enable origin-AS validation in IPv6 address-family configuration mode:

```
Router#configure
Router(config)#router bgp 50000
Router(config-bgp)#address-family ipv6 unicast
Router(config-bgp-af)#bgp origin-as validation enable
```
### **bgp nexthop resolution allow-default**

By default, the next hop resolution in BGP does not take the default route into account. By configuring this command, the default route is used for resolving the next-hop of BGP routes. The next hop resolution is important in deciding if the next hop for a BGP route is accessible or not.

If the BGP route has an inaccessible next hop, the route does not have a best path and will not be advertised.

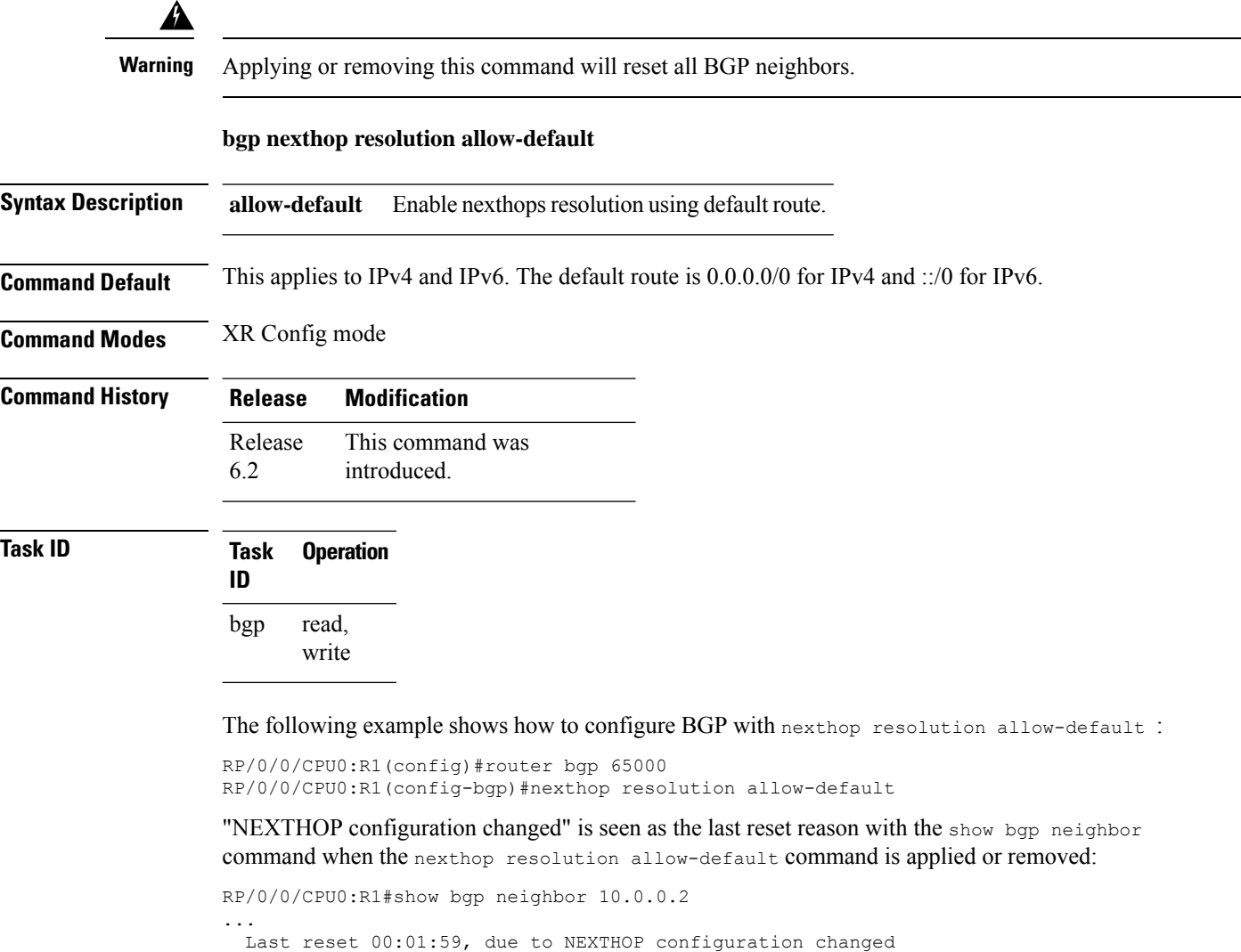

```
RP/0/0/CPU0:R1#show bgp neighbor 2001:db8:1::2
```
Last reset 00:02:47, due to NEXTHOP configuration changed

# **bgp policy propagation input flow-tag**

...

To match packets based on an incoming source, destination IP address or action (such as redirect, drop, PBTS) and redirect it to a specific VRF, use the **bgp policy propagation input flow-tag** command in the interface configuration mode.

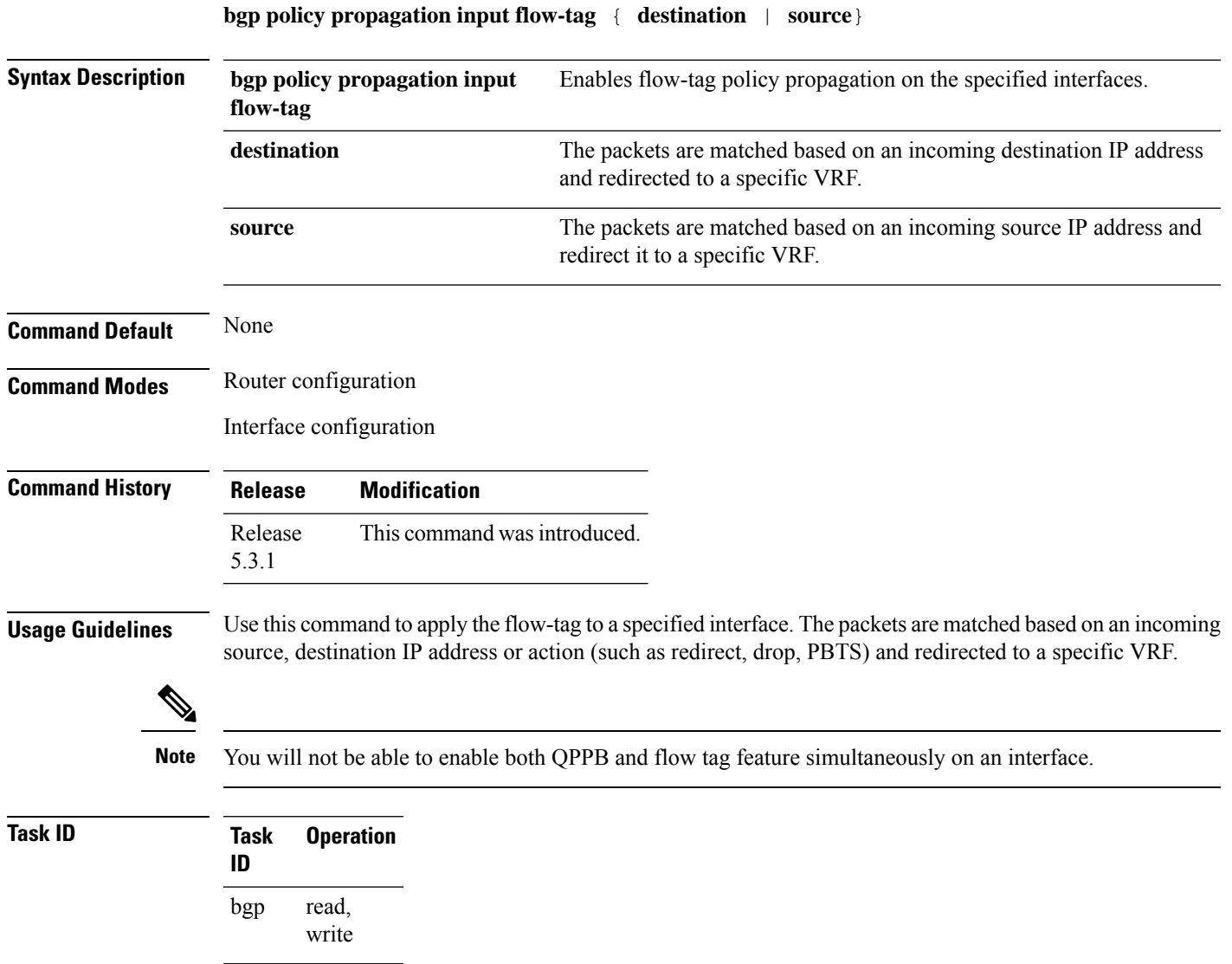

# **bgp redistribute-internal**

To allow the redistribution of internal Border Gateway Protocol (iBGP) routes into an Interior Gateway Protocol (IGP), such as Intermediate System-to-Intermediate System (IS-IS) or Open Shortest Path First (OSPF), use the **bgp redistribute-internal** command in an appropriate configuration mode. To disable the redistribution of iBGP routes into IGPs, use the **no** form of this command.

### **bgp redistribute-internal no bgp redistribute-internal Syntax Description** This command has no keywords or arguments. **Command Default** By default, iBGP routes are not redistributed into IGPs. **Command Modes** Router configuration VRF configuration **Command History Release Modification** Release 3.7.2 This command was introduced. Release 3.9.0 No modification. **Usage Guidelines** To use this command, you must be in a user group associated with a task group that includes appropriate task IDs. If the user group assignment is preventing you from using a command, contact your AAA administrator for assistance. Use of the **bgp redistribute-internal** command requires the **clear route**  $*$  command to be issued to reinstall all BGP routes into the IP routing table. Redistributing iBGP routes into IGPs may cause routing loops to form within an autonomous system. Use this command with caution. **Note**

**Task ID Task Operations ID** read, write bgp **Examples** The following example shows how to redistribute iBGP routes into OSPF: RP/0/RSP0/CPU0:router(config)#**router bgp 1**

```
RP/0/RSP0/CPU0:router(config-bgp)# bgp redistribute-internal
RP/0/RSP0/CPU0:router(config-bgp)# exit
RP/0/RSP0/CPU0:router(config)# router ospf area1
RP/0/RSP0/CPU0:router(config-router)# redistribute bgp 1
RP/0/RSP0/CPU0:router(config-router)# end
RP/0/RSP0/CPU0:router# clear route *
```
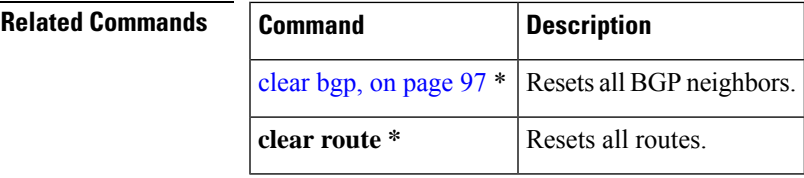

## **bgp router-id**

To configure a fixed router ID for a Border Gateway Protocol (BGP)-speaking router, use the **bgp router-id** command in an appropriate configuration mode. To disable a fixed router ID, use the **no** form of this command.

**bgp router-id** *ip-address* **no bgp router-id** [*ip-address*]

**Syntax Description** *ip-address* IP Version 4 (IPv4) address to use as the router ID. Normally, this should be an IPv4 address assigned to the router. *ip-address*

**Command Default** If no router ID is configured in BGP, BGP attempts to use the global router ID if one is configured and available. Otherwise, BGP uses the highest IP address configured on a loopback interface.

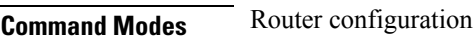

VRF configuration

**Command History Release Modification**

Release 3.7.2 This command was introduced.

Release 3.9.0 No modification.

**Usage Guidelines** To use this command, you must be in a user group associated with a task group that includes appropriate task IDs. If the user group assignment is preventing you from using a command, contact your AAA administrator for assistance.

> If you do not use the **bgp router-id** command to configure a router ID, an IP address is not configured on any loopback interface, and no global router ID is configured, BGP neighbors remain down.

For more details on router IDs, see the *Routing Configuration Guide for Cisco ASR 9000 Series Routers*

**Task ID Task Operations ID** read, write bgp

**Examples** The following example shows how to configure the local router with the router ID of 192.168.70.24:

RP/0/RSP0/CPU0:router(config)# **router bgp 100**

RP/0/RSP0/CPU0:router(config-bgp)#**bgp router-id 192.168.70.24**

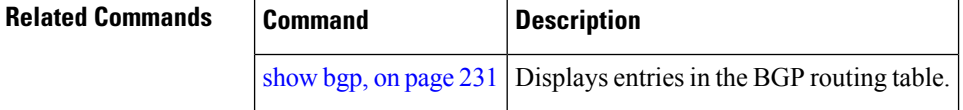

# **bgp scan-time**

To configure scanning intervals of Border Gateway Protocol (BGP)-speaking networking devices, use the **bgp scan-time** command in an appropriate configuration mode. To restore the scanning interval to its default value, use the **no** form of this command.

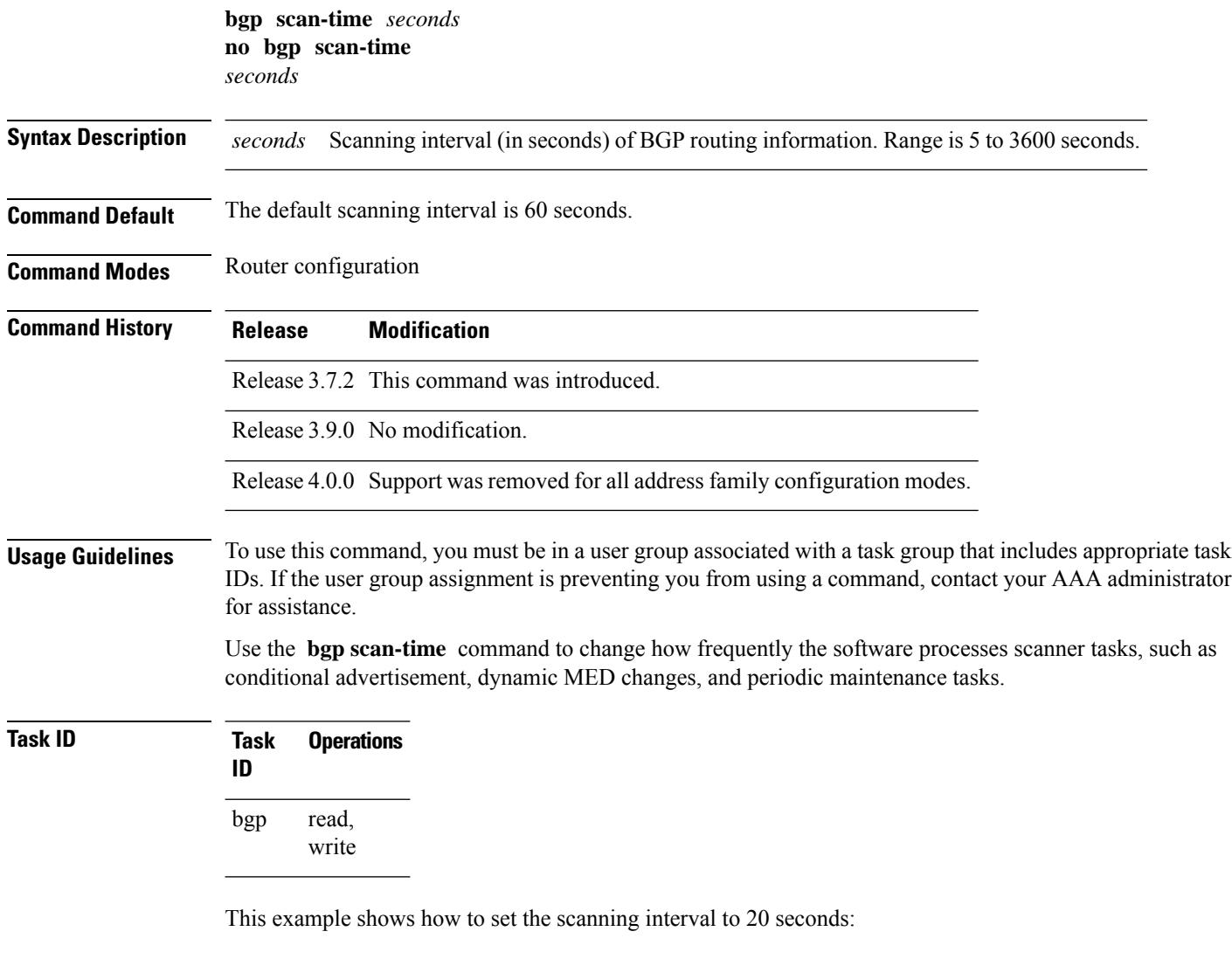

RP/0/RSP0/CPU0:router(config)# **router bgp 64500**

Ш

RP/0/RSP0/CPU0:router(config-bgp-af)# **bgp scan-time 20**

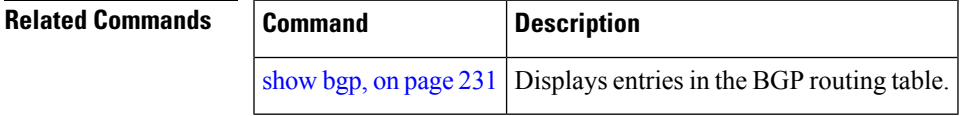

## **bgp update-delay**

To set the maximum initial delay for a Border Gateway Protocol (BGP)-speaking router to send the first updates, use the **bgp update-delay** command in an appropriate configuration mode. To restore the initial delay to its default value, use the **no** form of this command.

**bgp update-delay** *seconds* [**always**] **nobgp update-delay** [*seconds*][**always**]

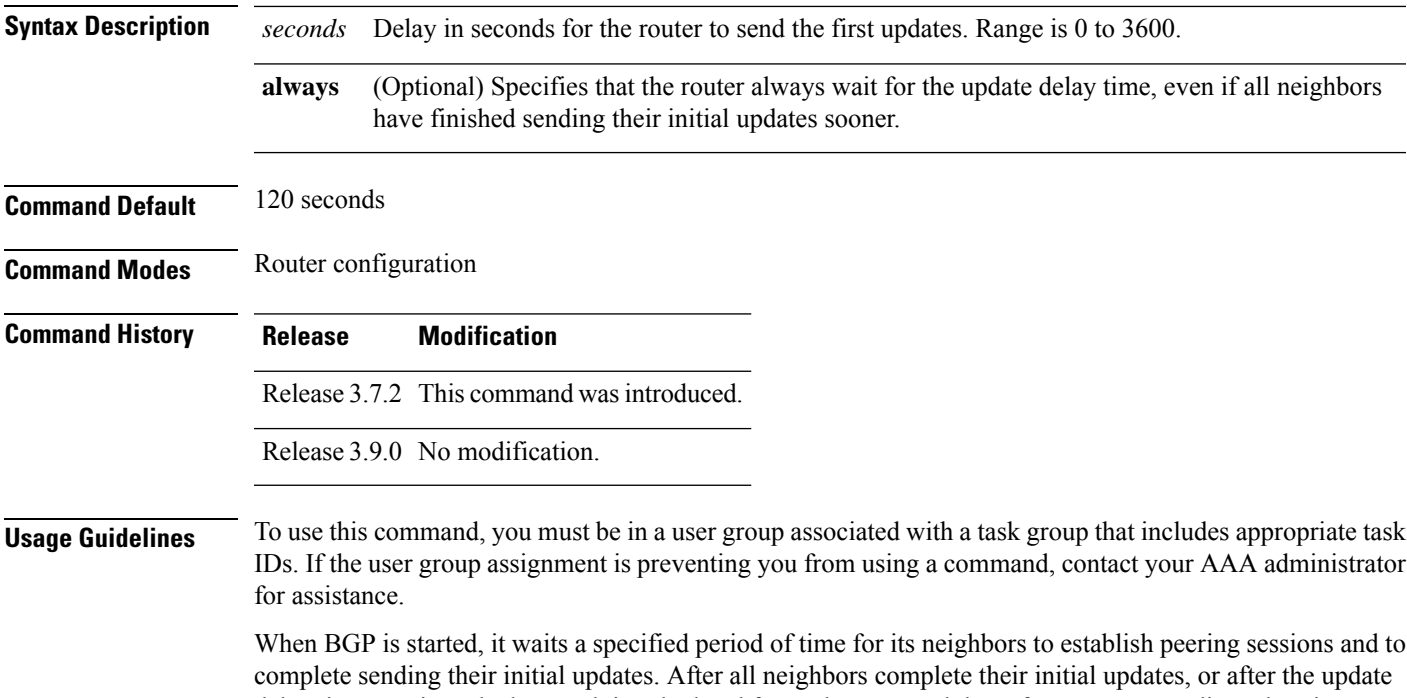

delay timer expires, the best path is calculated for each route, and the software starts sending advertisements out to its peers. This behavior improves convergence time. If the software were to advertise a route as soon as it learned it, it would have to readvertise the route each time it learned a new path that was preferred over all previously learned paths.

Use the **bgp update-delay** command to tune the maximum time the software waits after the first neighbor is established until it starts calculating best paths and sending out advertisements.

 $\mathbf l$ 

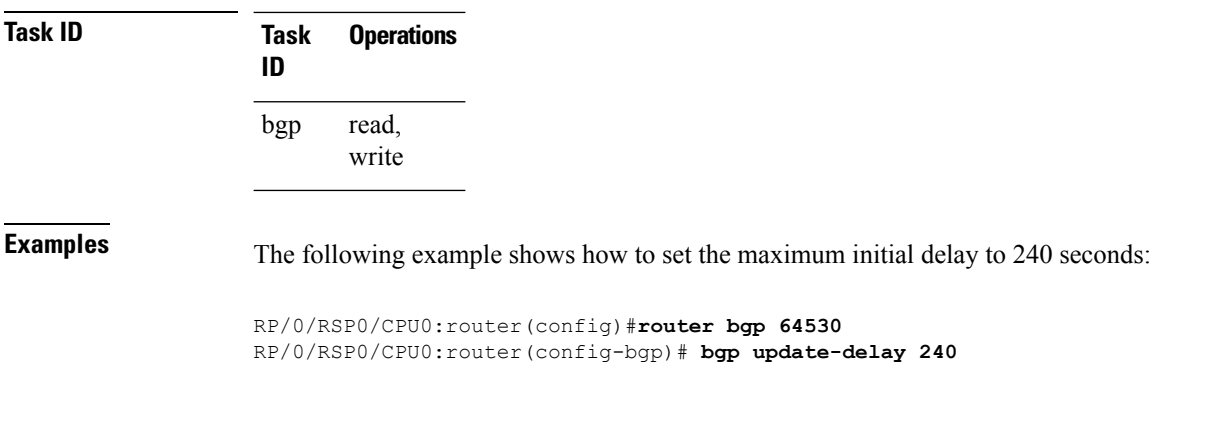

# **bgp write-limit**

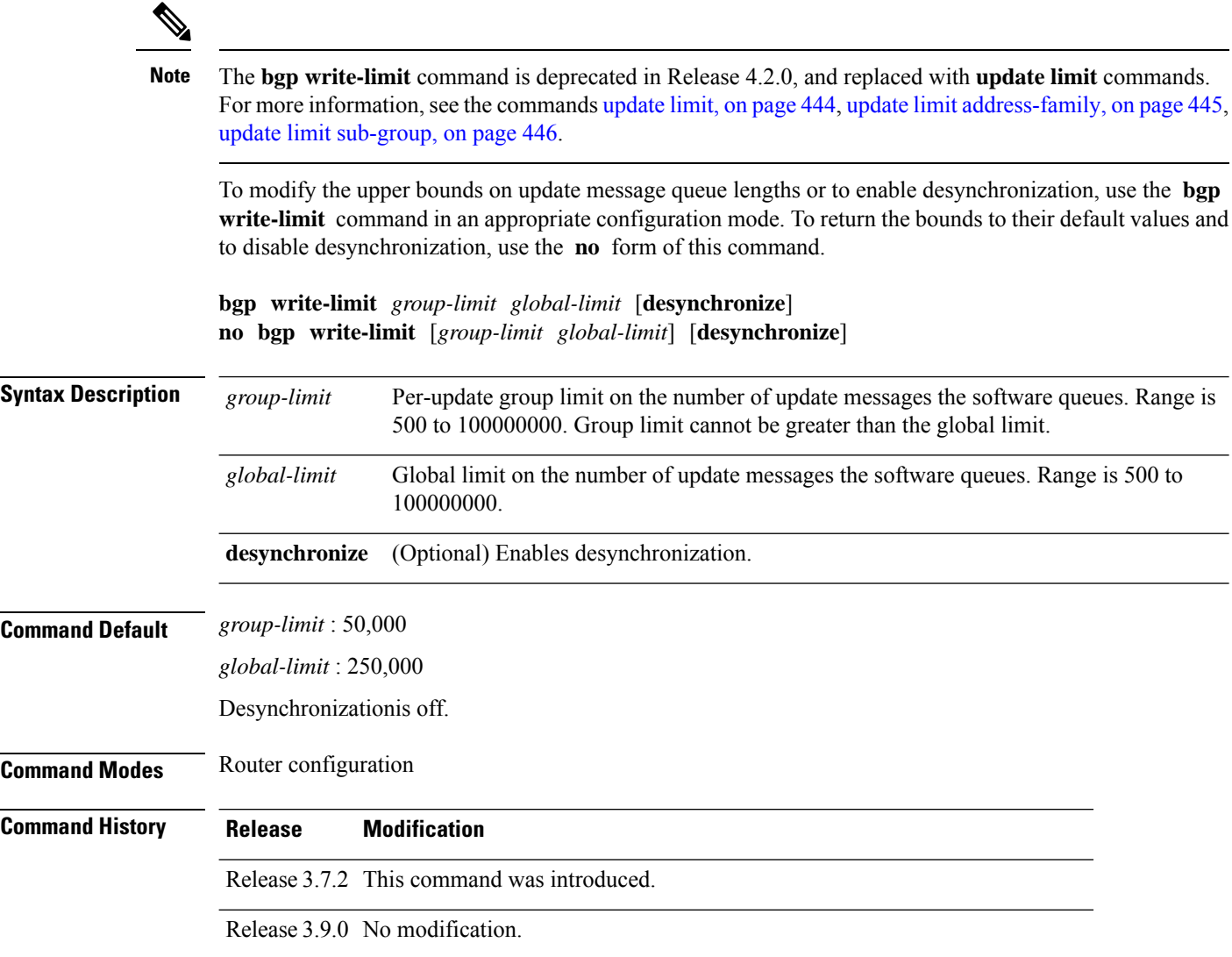

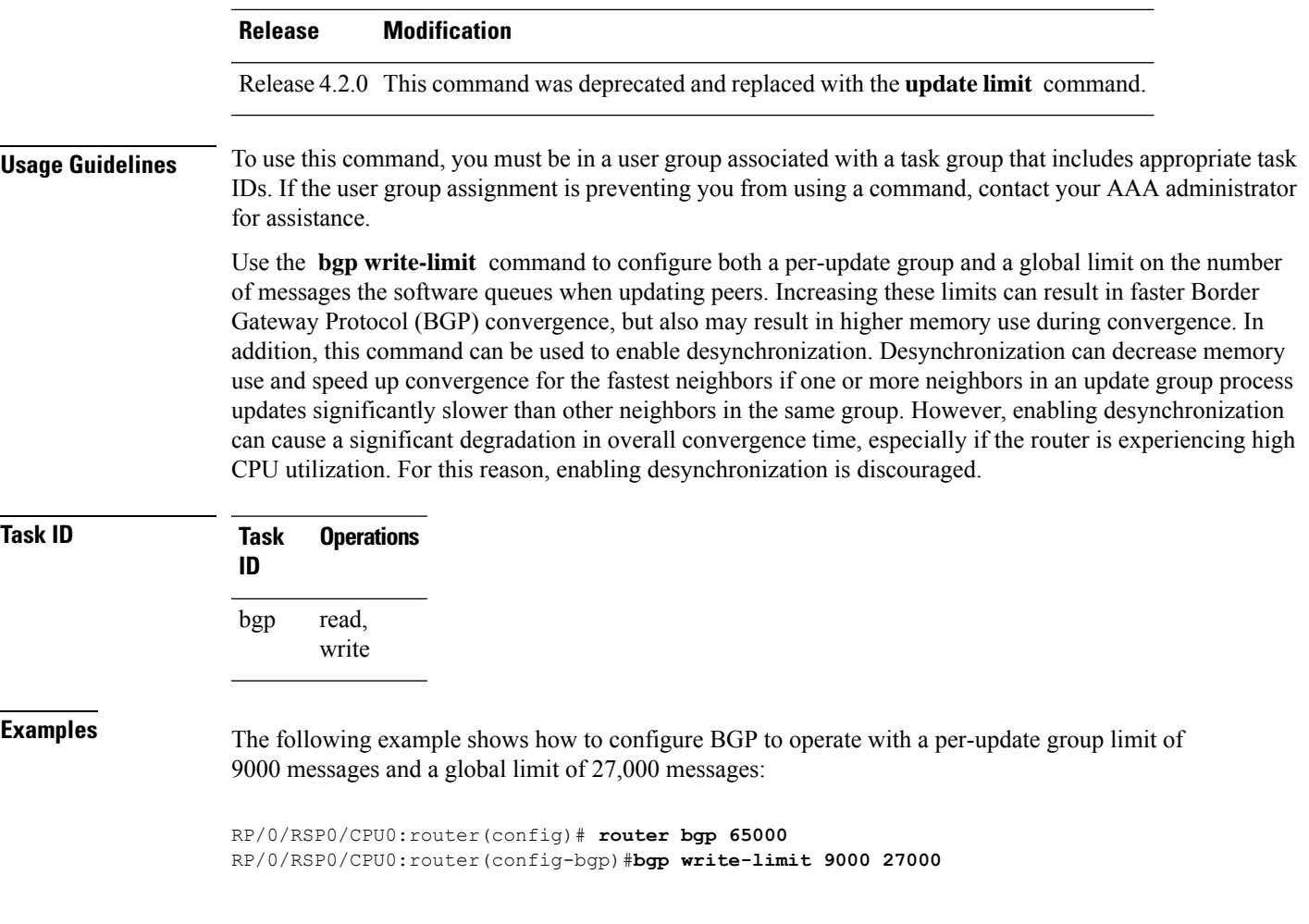

# <span id="page-118-0"></span>**bmp-activate**

Ι

To enable Border Gateway Protocol (BGP) Monitoring Protocol (BMP) logging for a neighbor, use the **bmp-activate server** command in neighbor configuration mode. To disable BMP logging for a neighbor, use the **no** form of this command.

**bmp-activate server** *server-id*

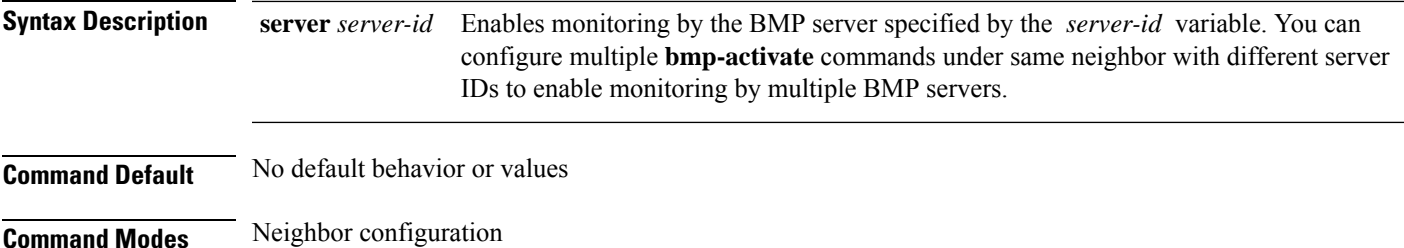

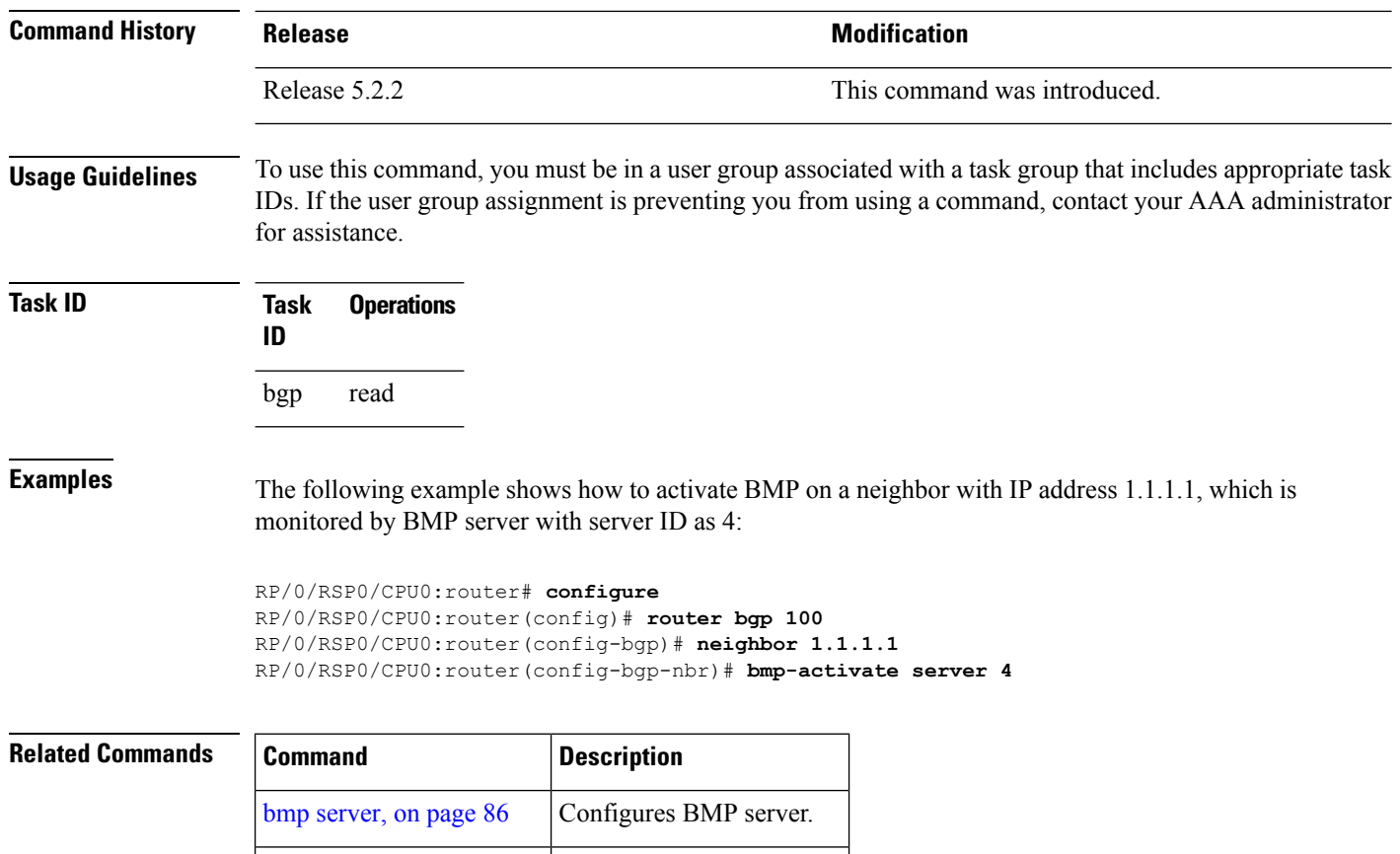

### <span id="page-119-0"></span>**bmp server**

To configure Border Gateway Protocol (BGP) Monitoring Protocol (BMP) server and to enter BMP server configuration mode, use the **bmp server** command in Global Configuration mode. To remove a particular BMP server configuration, use **no** form of this command.

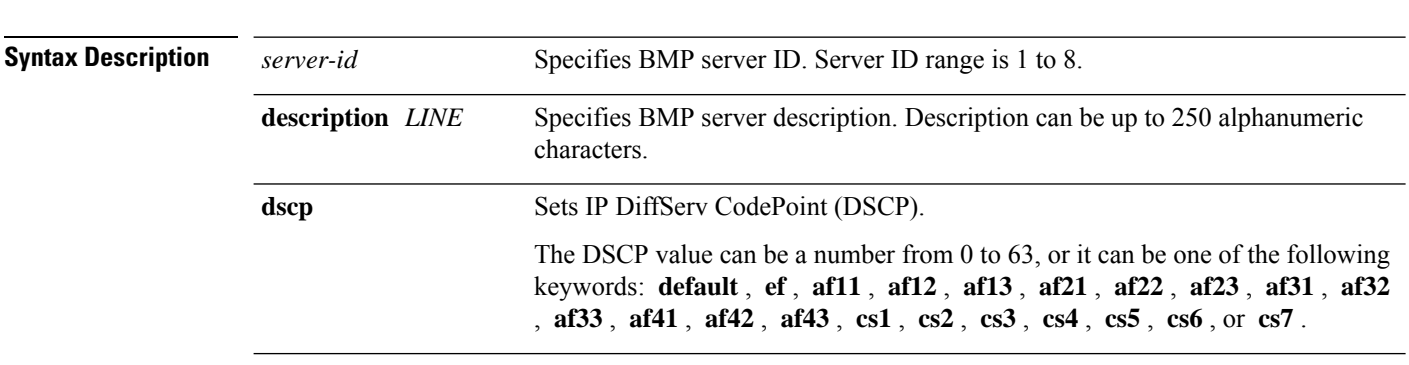

[show](#page-285-0) bgp bmp, on page  $252$  Displays BMP information.

**bmp server** *server-id*

 $\mathbf l$ 

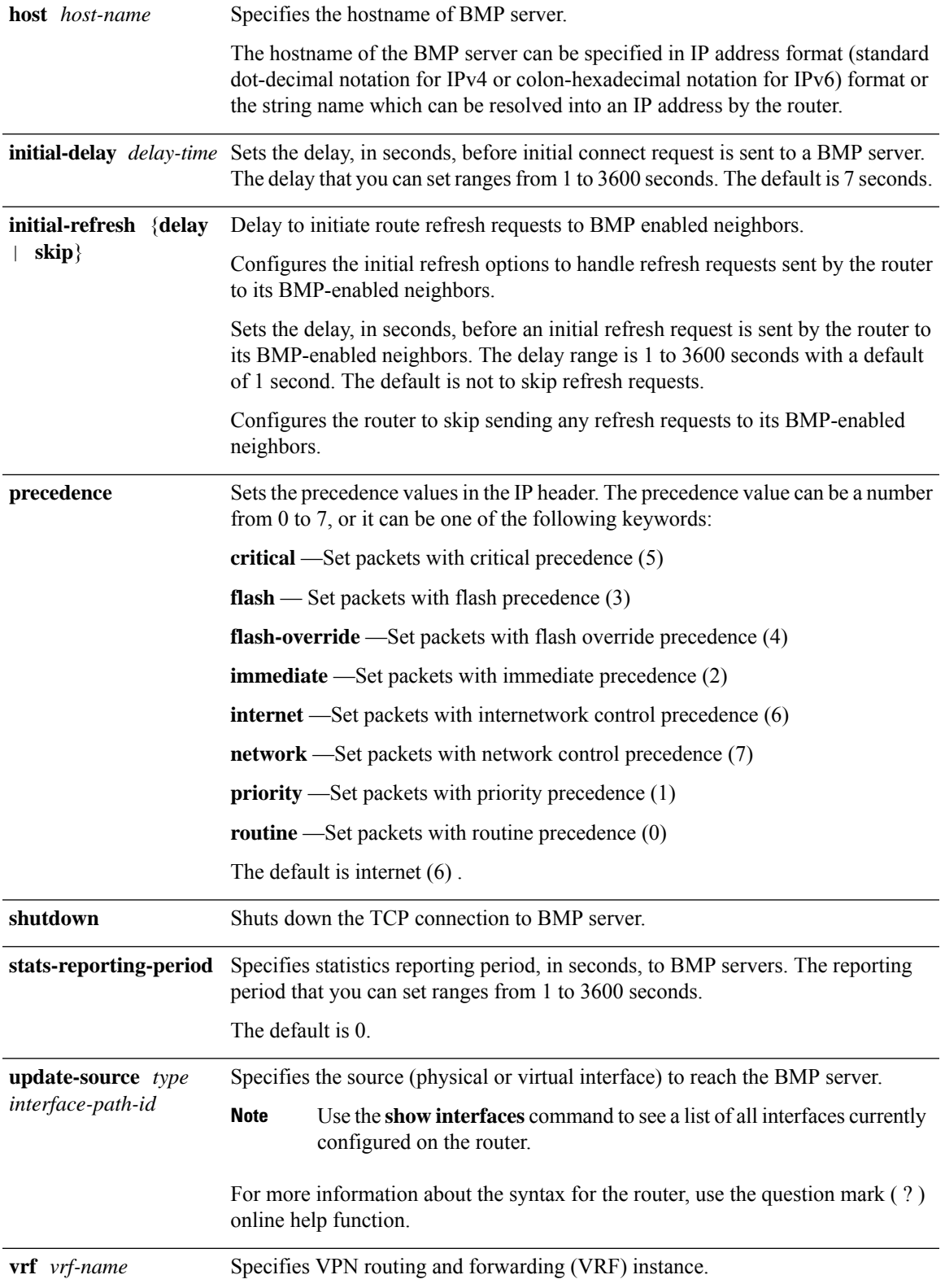

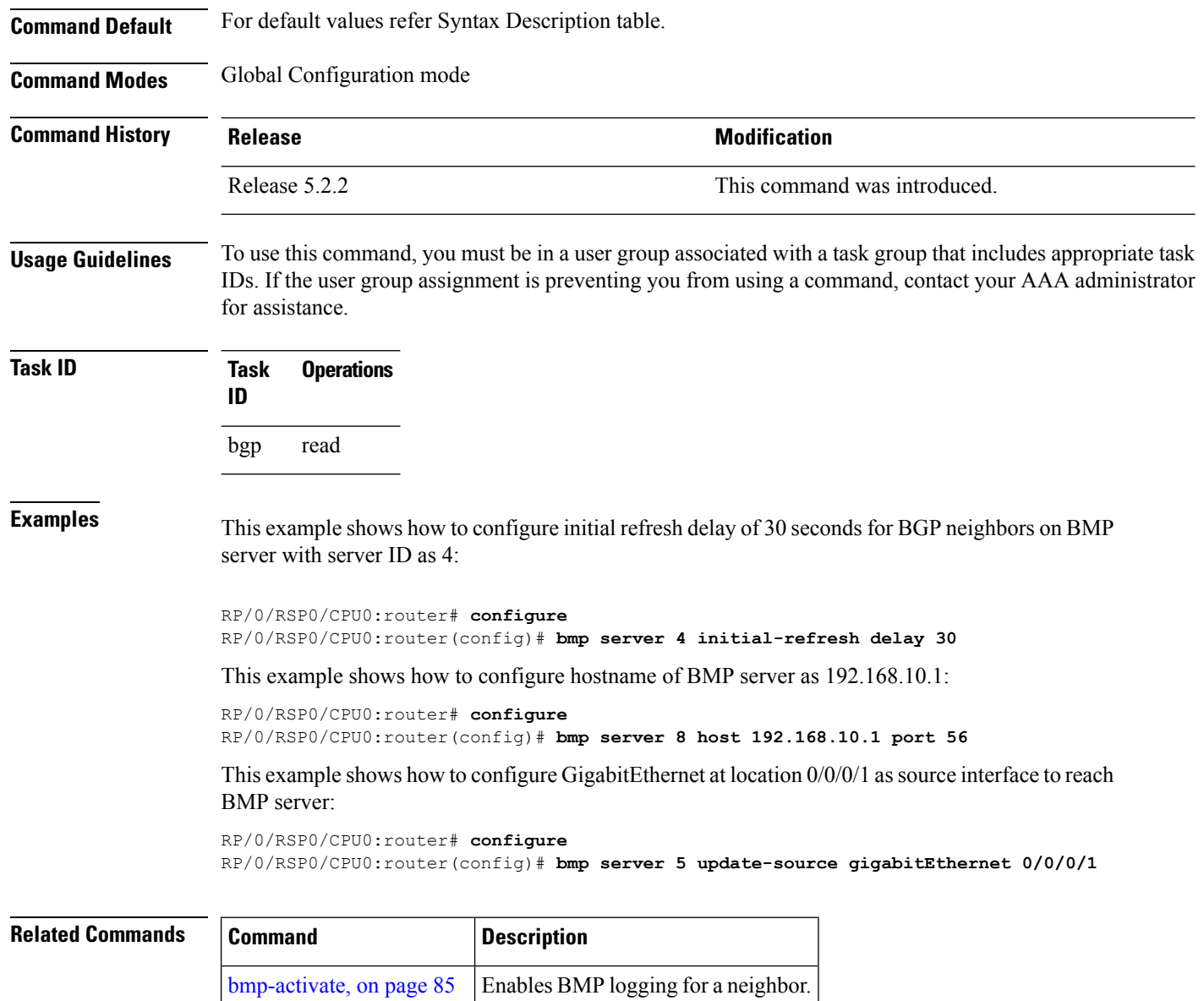

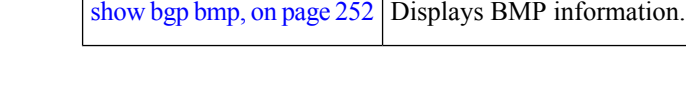

# **bind-source (rpki-server)**

To specify a source interface for an RPKI session,, use the **bind-source** command in BGP rpki-server configuration mode. To remove the source interface for an RPKI session, use the **no** form of this command.

**bind-source** *interface* **no bind-source** *interface*

**Syntax Description** *type* Interface type. For more information, use the question mark (?) online help function.

Ш

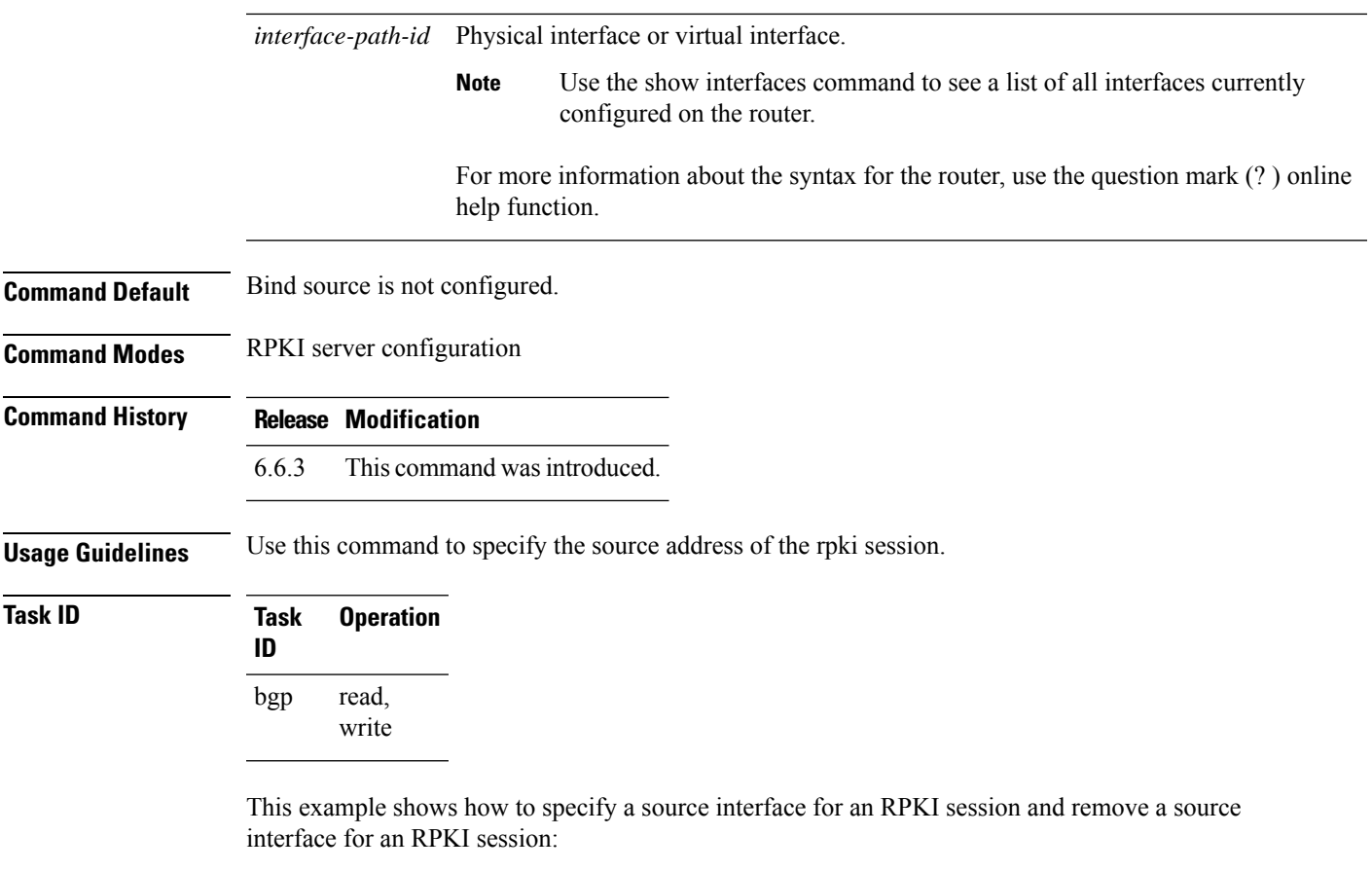

```
RP/0/RSP0/CPU0:router#configure
RP/0/RSP0/CPU0:router(config)#router bgp 65000
RP/0/RSP0/CPU0:router(config-bgp)#rpki server 192.0.2.0
RP/0/RSP0/CPU0:router(config-bgp-rpki-server)# bind-source interface loopback 0
RP/0/RSP0/CPU0:router(config-bgp-rpki-server)#commit
RP/0/RSP0/CPU0:router(config-bgp-rpki-server)#no bind-source interface loopback 0
RP/0/RSP0/CPU0:router(config-bgp-rpki-server)#commit
```
# <span id="page-122-0"></span>**capability additional-paths receive**

To advertise capability of receiving additional paths to the peer, use the **capability additional-paths receive** command in neighbor or neighbor-group or session-group configuration mode. To disable the capability of receiving additional paths, use the **no** form of this command.

```
capability additional-paths receive [disable]
                     no capability additional-paths receive
Syntax Description disable Disables advertising capability of receiving additional paths.
Command Default Capability is disabled.
```
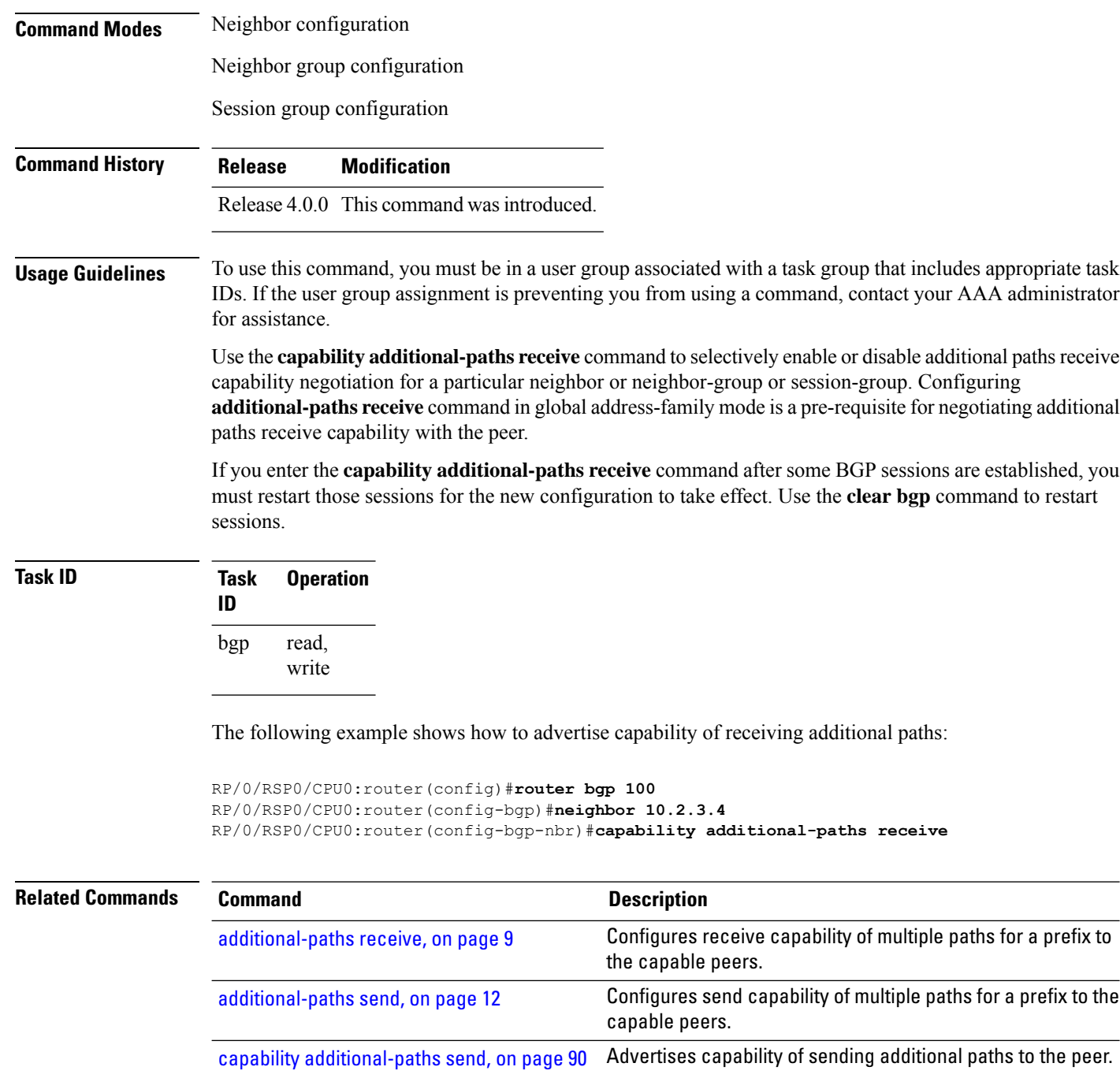

# <span id="page-123-0"></span>**capability additional-paths send**

To advertise capability of sending additional paths to the peer, use the **capability additional-paths send** command in neighbor or neighbor-group or session-group configuration mode. To disable the capability of sending additional paths, use the **no** form of this command.

### **capability additional paths send** [**disable**] **no capability additional paths send**

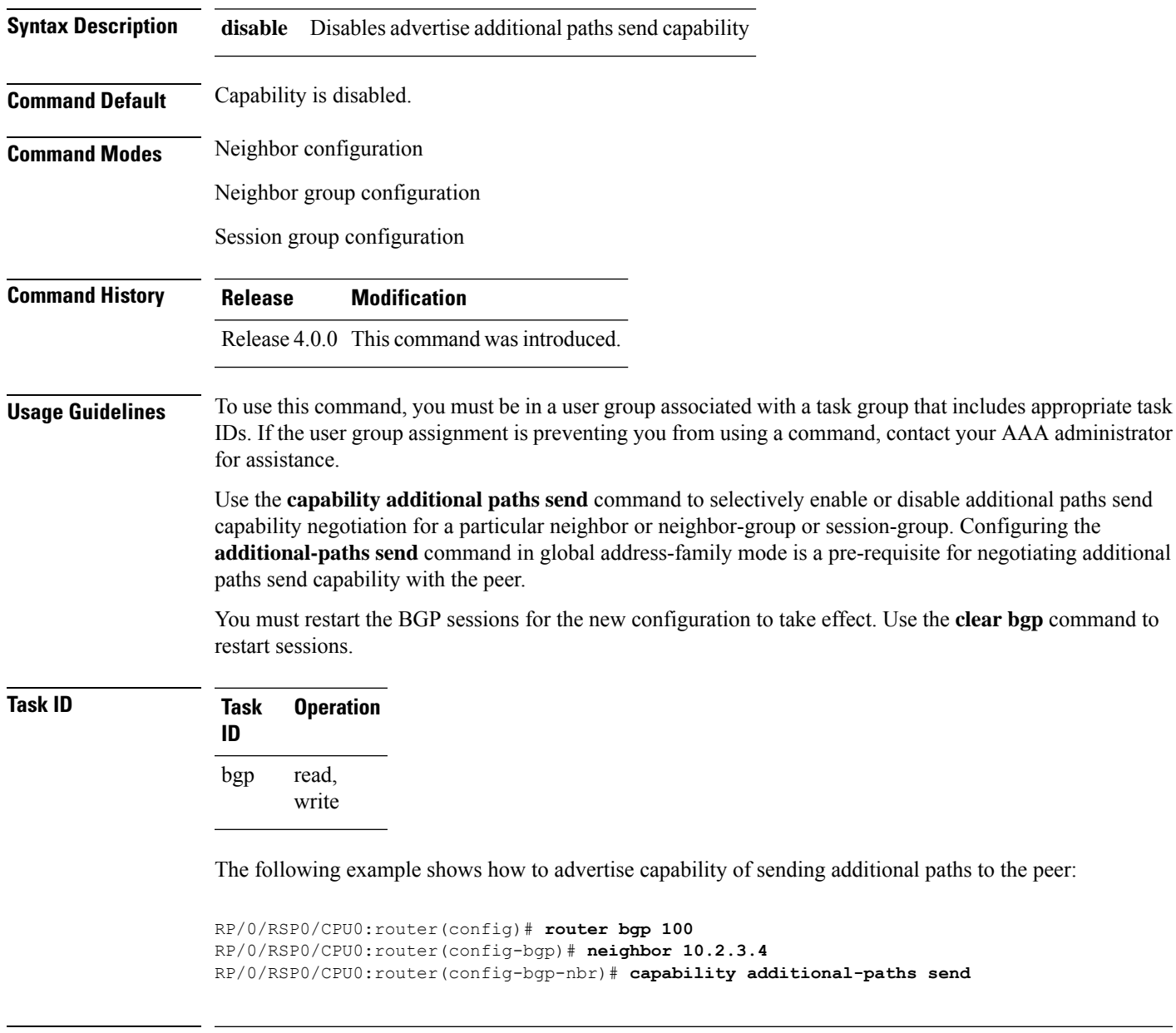

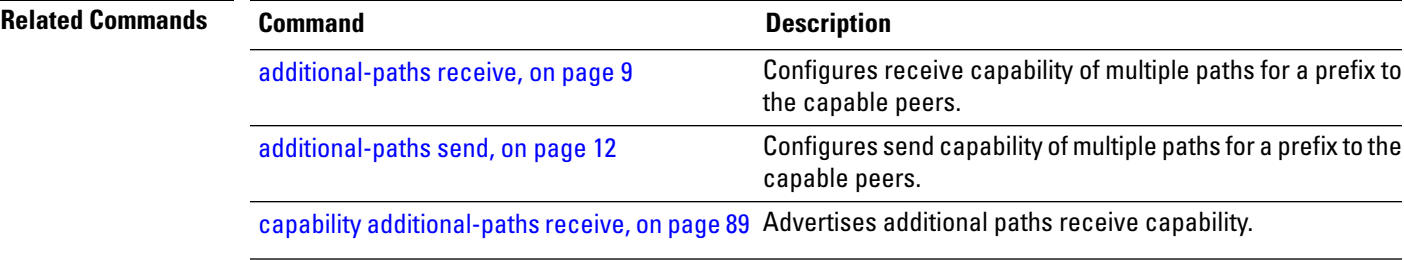

### **capability orf prefix**

To advertise prefix list-based Outbound Route Filter (ORF) capability to the Border Gateway Protocol (BGP) peer, use the **capability orfprefix** command in an appropriate configuration mode. To remove the **capability orf prefix** command from the configuration file and restore the system to its default condition in which the software does not advertise the capability, use the **no** form of this command.

**capability orf prefix receive** | **send** | **both** | **none no capability orf prefix** [**receive** | **send** | **both** | **none**]

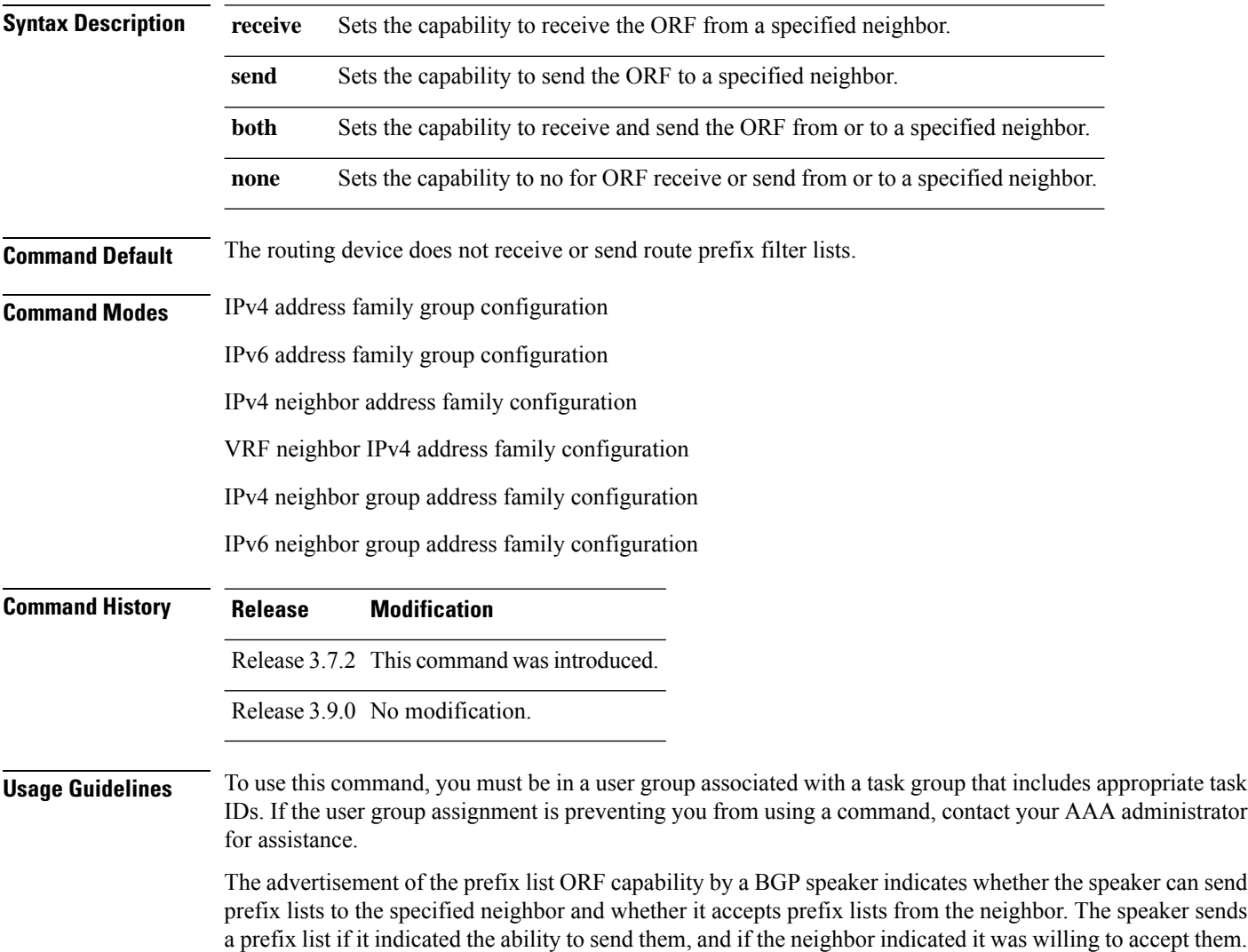

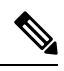

**Note** The capability orf and prefix list filter specified by orf route-policy must be explicitly configured.

Similarly, the neighbor sends a prefix list to the speaker if it indicated the ability to send them and the speaker

indicated the willingness to accept them.

If the neighbor sends a prefix list and the speaker accepts it, the speaker applies the received prefix list, plus any locally configured outbound filters, to limit its outbound routing updates to the neighbor. Increased filtering prevents unwanted routing updates between neighbors and reduces resource requirements for routing update generation and processing.

Use the **capability orf prefix** command to set whether to advertise send and receive capabilities to the specified neighbor.

**Note**

Sending a receive capability can adversely affect performance, because updates sent to that neighbor cannot be replicated for any other neighbors.

If this command is configured for a neighbor group or neighbor address family group, all neighbors using the group inherit the configuration. Values of commands configured specifically for a neighbor override inherited values.

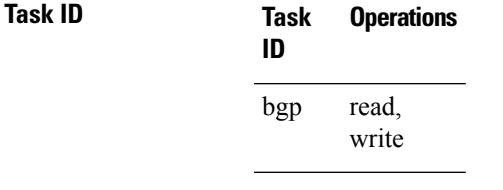

**Examples** The following example shows how to configure the **capability orf prefix** command:

```
RP/0/RSP0/CPU0:router# configure
RP/0/RSP0/CPU0:router(config)# route-policy orfqq
RP/0/RSP0/CPU0:router:(config-rpl)# if orf prefix in (10.0.0.0/8 ge 20) then
RP/0/RSP0/CPU0:router(config-rpl)# pass
RP/0/RSP0/CPU0:router(config-rpl)# endif
RP/0/RSP0/CPU0:router(config-rpl)# if orf prefix in (1910::16 ge 120) then
RP/0/RSP0/CPU0:router(config-rpl)# pass
RP/0/RSP0/CPU0:router(config-rpl)# endif
RP/0/RSP0/CPU0:router(config-rpl)# end-policy
RP/0/RSP0/CPU0:router(config)# router bgp 65530
RP/0/RSP0/CPU0:router(config-bgp)# neighbor 10.0.101.1
RP/0/RSP0/CPU0:router(config-bgp-nbr)# remote-as 65534
RP/0/RSP0/CPU0:router(config-bgp-nbr)# address-family ipv4 unicast
RP/0/RSP0/CPU0:router(config-bgp-nbr-af)# route-policy pass-all out
RP/0/RSP0/CPU0:router(config-bgp-nbr-af)# capability orf prefix both
RP/0/RSP0/CPU0:router(config-bgp-nbr-af)# orf route-policy orfqq
```
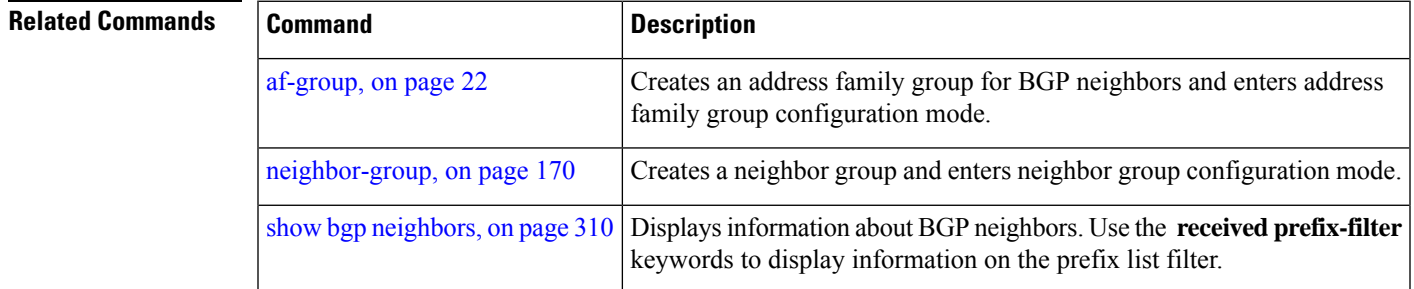

### **capability suppress**

To suppress capabilities from being advertised to the BGP peer, use the **capability suppress** command in the appropriate configuration mode. To remove the **capability suppress** command from the configuration and restore the system to the default condition, in which the software advertises the capability, use the **no** form of this command.

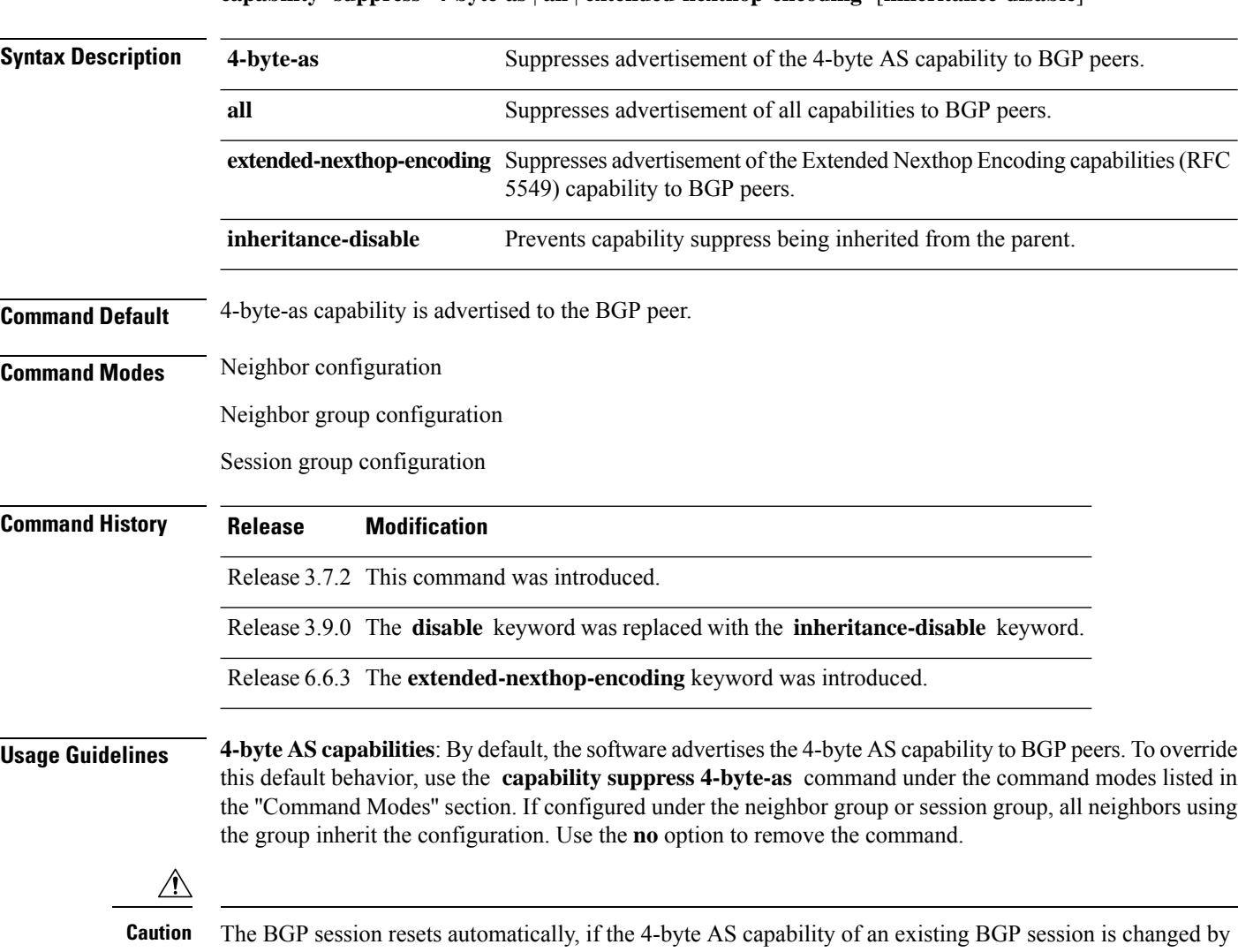

**capability suppress 4-byte-as** | **all** | **extended-nexthop-encoding** [**inheritance-disable**]

**Extended Nexthop Encoding capabilities**: Some BGP peer nodes will not establish a BGP session if the neighbor does not support the extended-nexthop-encoding (IETF RFC 5549) capability. Use the **extended-nexthop-encoding** keyword to suppress the advertisement of this capability.

configuring **capability suppress 4-byte-as** or **capability suppress 4-byte-as inheritance-disable**.

 $\blacksquare$ 

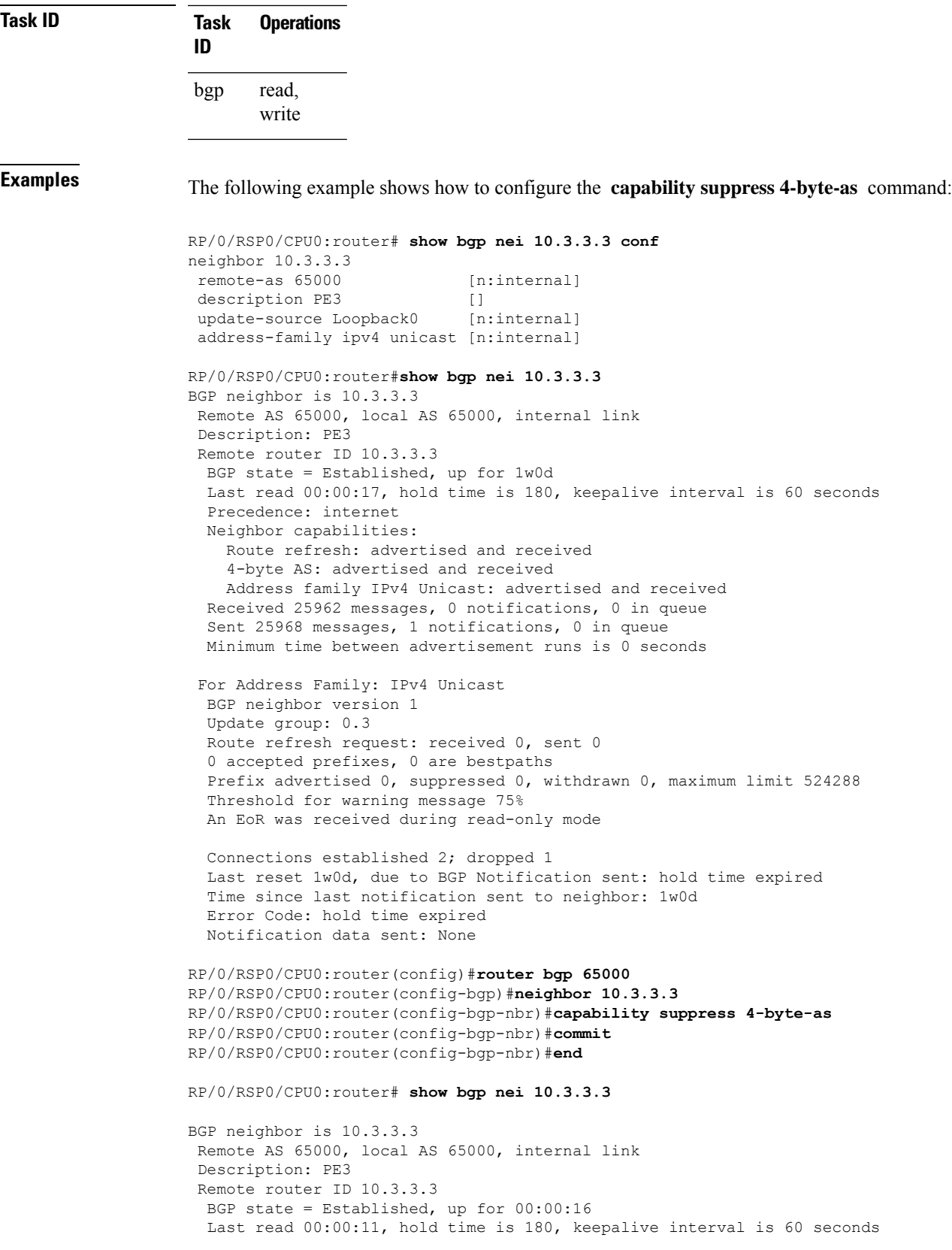

```
Precedence: internet
Neighbor capabilities:
  Route refresh: advertised and received
  Address family IPv4 Unicast: advertised and received
Capability 4-byte-as suppress is configured
Received 25966 messages, 0 notifications, 0 in queue
Sent 25972 messages, 1 notifications, 0 in queue
Minimum time between advertisement runs is 0 seconds
For Address Family: IPv4 Unicast
BGP neighbor version 1
Update group: 0.2
Route refresh request: received 0, sent 0
0 accepted prefixes, 0 are bestpaths
Prefix advertised 0, suppressed 0, withdrawn 0, maximum limit 524288
Threshold for warning message 75%
An EoR was received during read-only mode
Connections established 3; dropped 2
```
Last reset 00:00:43, due to Capabilty 4-byte-as configuration changed Time since last notification sent to neighbor: 1w0d Error Code: hold time expired Notification data sent: None

#### With the **inheritance-disable** keyword:

```
RP/0/RSP0/CPU0:router(config-bgp)# neighbor 10.0.101.1
RP/0/RSP0/CPU0:router(config-bgp-nbr)# capability suppress 4-byte-as inheritance-disable
RP/0/RSP0/CPU0:router# show bgp neighbor 10.0.101.1 config
neighbor 10.0.101.1
remote-as 1 []
address-family ipv4 unicast []
RP/0/RSP0/CPU0:router# show bgp neighbor 10.0.101.1
BGP neighbor is 10.0.101.1
Remote AS 1, local AS 100, external link
Remote router ID 0.0.0.0
 BGP state = Idle
  Last read 00:00:00, hold time is 180, keepalive interval is 60 seconds
 Precedence: internet
 Received 0 messages, 0 notifications, 0 in queue
 Sent 0 messages, 0 notifications, 0 in queue
 Minimum time between advertisement runs is 30 seconds
```
The following example shows how to configure the **capability suppress extended-nexthop-encoding** command:

```
RP/0/RSP0/CPU0:router(config)#router bgp 65000
RP/0/RSP0/CPU0:router(config-bgp)#neighbor 10.3.3.3
RP/0/RSP0/CPU0:router(config-bgp-nbr)#capability suppress extended-nexthop-encoding
RP/0/RSP0/CPU0:router(config-bgp-nbr)#commit
RP/0/RSP0/CPU0:router(config-bgp-nbr)#end
RP/0/RSP0/CPU0:router# show run router bgp 100 neighbor 10.3.3.3
Sat Mar 28 01:46:03.282 EDT
router bgp 100
neighbor 10.3.3.3
  remote-as 100
  capability suppress extended-nexthop-encoding
 update-source Loopback0
```

```
address-family ipv4 unicast
  !
  address-family vpnv4 unicast
  !
  address-family ipv6 labeled-unicast
  !
  address-family vpnv6 unicast
  !
  address-family ipv4 rt-filter
  !
 !
RP/0/RSP0/CPU0:router# show bgp neighbor 10.3.3.3
Sat Mar 28 01:56:46.085 EDT
BGP neighbor is 10.3.3.3
Remote AS 100, local AS 100, internal link
 Remote router ID 10.3.3.3
  BGP state = Established, up for 00:10:30
 NSR State: None
  Last read 00:00:00, Last read before reset 00:10:57
  Hold time is 15, keepalive interval is 5 seconds
  Configured hold time: 180, keepalive: 60, min acceptable hold time: 3
  Last write 00:00:00, attempted 19, written 19
  Second last write 00:00:05, attempted 19, written 19
  Last write before reset 00:10:57, attempted 19, written 19
  Second last write before reset 00:10:57, attempted 111, written 111
  Last write pulse rcvd Mar 28 01:56:45.704 last full not set pulse count 362
  Last write pulse rcvd before reset 00:10:57
  Socket not armed for io, armed for read, armed for write
  Last write thread event before reset 00:10:55, second last 00:10:55
  Last KA expiry before reset 00:00:00, second last 00:00:00
  Last KA error before reset 00:00:00, KA not sent 00:00:00
  Last KA start before reset 00:00:00, second last 00:00:00
  Precedence: internet
  Non-stop routing is enabled
  Graceful restart is enabled
  Restart time is 200 seconds
  Stale path timeout time is 300 seconds
  Capability Extended-nexthop-encoding suppressed
     by configuration
  Multi-protocol capability received
```
### <span id="page-130-0"></span>**clear bgp**

To reset a group of Border Gateway Protocol (BGP) neighbors, use the **clear bgp** command in EXEC mode.

**clear bgp** [**ipv4 unicast** | **labeled-unicast** | **all** | **tunnel** | **ipv6 unicast** | **all unicast** | **multicast** | **all** | **labeled-unicast** | **tunnel**| **vpnv4 unicast** | **vrf vrf-name** | **all ipv4 unicast** |**labeled-unicast** |**ipv6 unicast**]

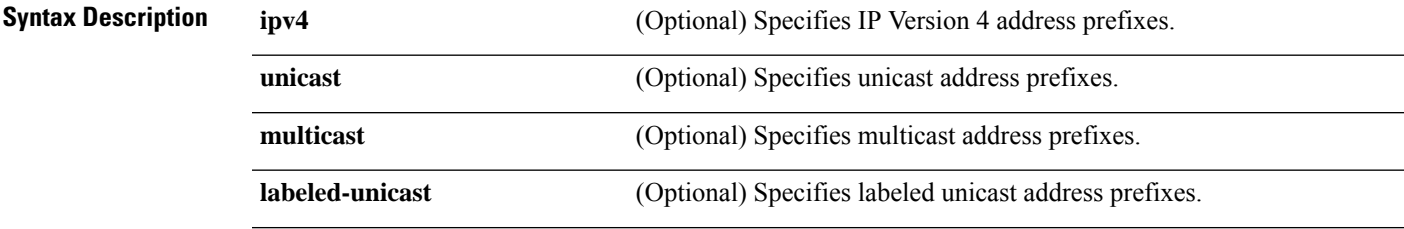

 $\mathbf I$ 

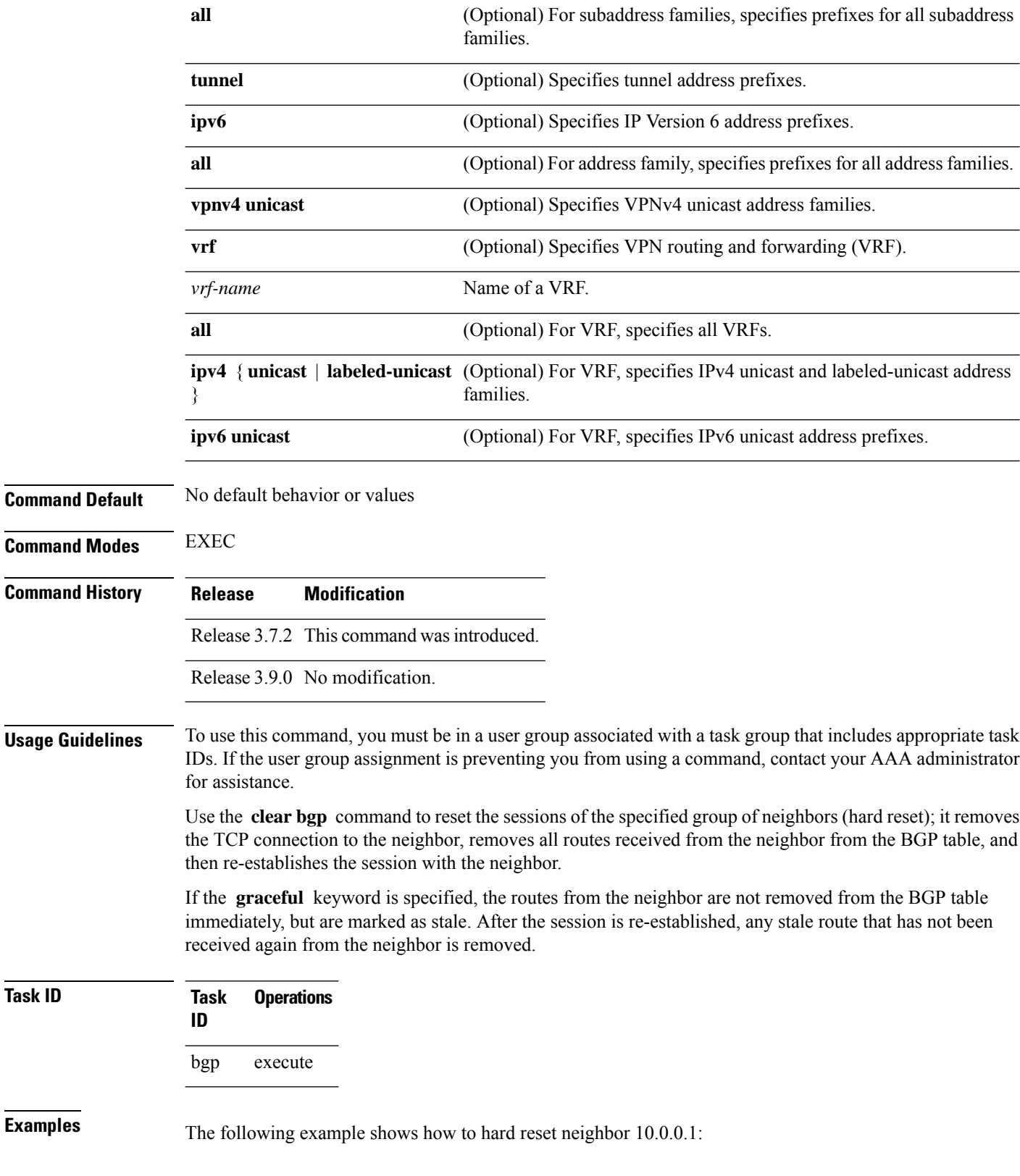

RP/0/RSP0/CPU0:router# **clear bgp 10.0.0.1**

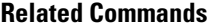

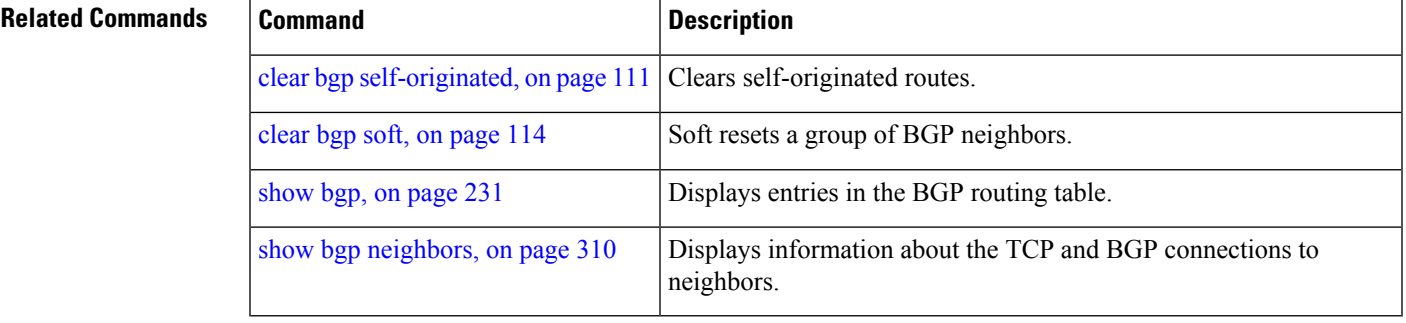

# **cef consistency-hashing auto-recovery**

To enable automatic recovery of failed ECMP links and the sessions distributed due the ECMP link failure, use the **cef consistent-hashing auto-recovery** command in global configuration mode.

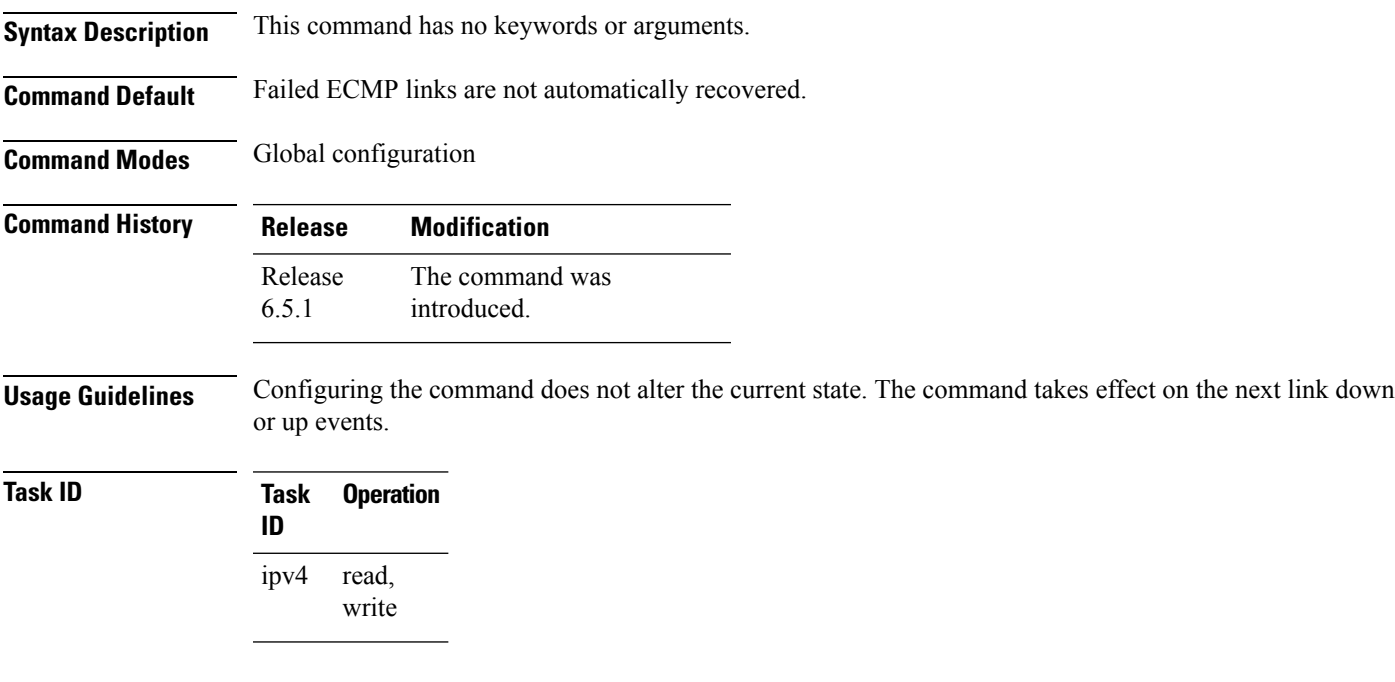

#### **cef consistent-hashing auto-recovery**

### **Example**

```
Router# configure
Router(config)# cef consistent-hashing auto-recovery
```
# **clear bgp dampening**

To clear Border Gateway Protocol (BGP) route dampening information and unsuppress the suppressed routes, use the **clear bgp dampening** command in EXEC configuration mode.

#### **clear bgp dampening**

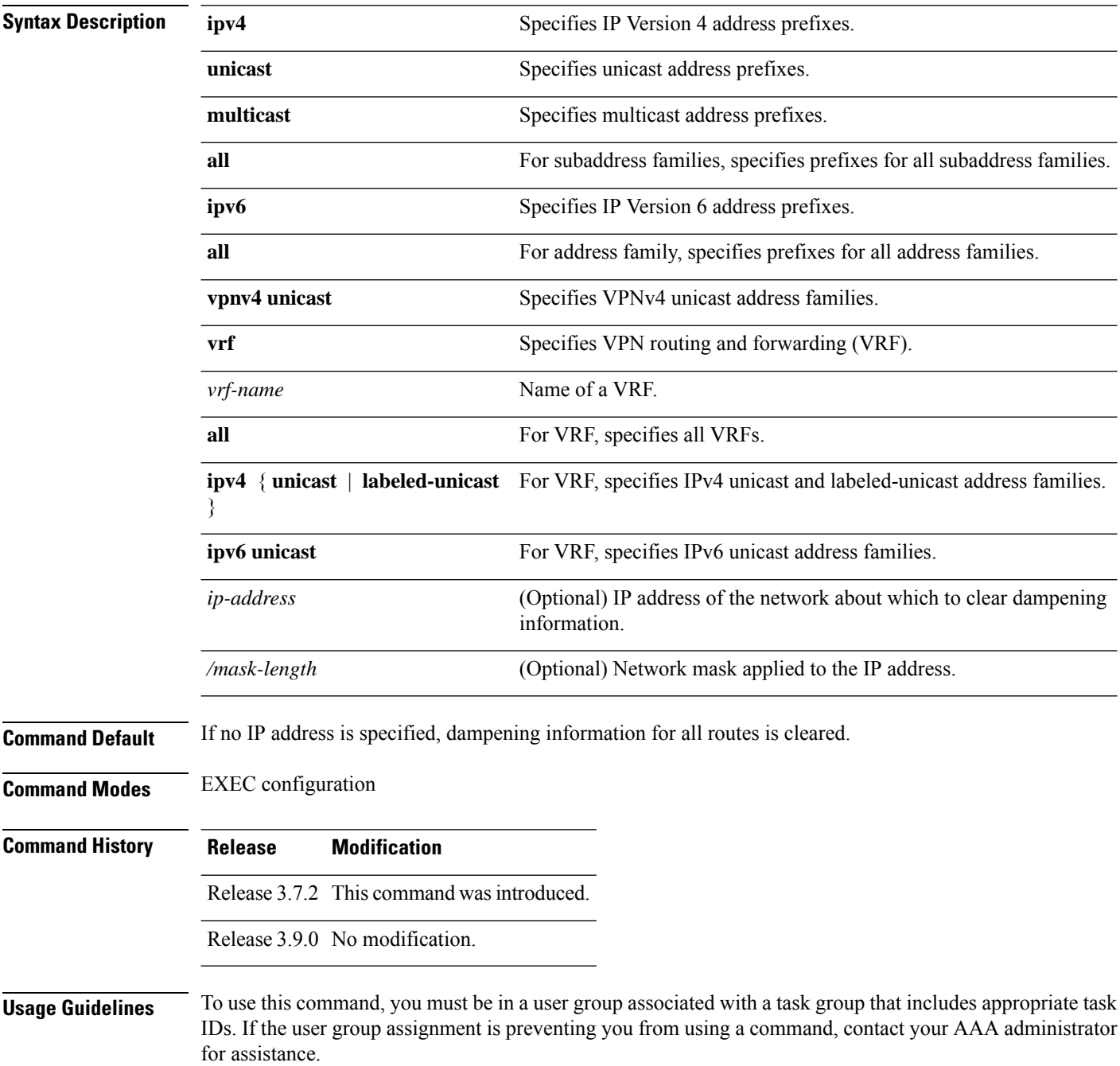

Always use the **clear bgp dampening** command for an individual address-family. The **all** option for address-families with clear bgp dampening should never be used during normal functioning of the system. For example, use

clear bgp ipv4 unicast dampening prefix x.x.x./y

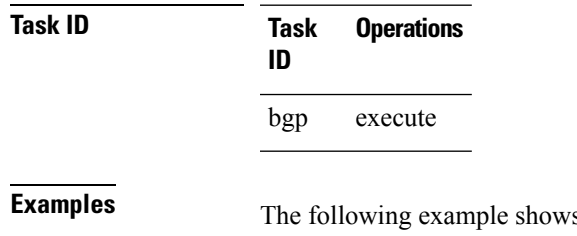

s how to clear the route dampening information for all 172.20.0.0/16 IPv4 unicast paths:

RP/0/RSP0/CPU0:router# **clear bgp ipv4 unicast dampening 172.20.0.0/16**

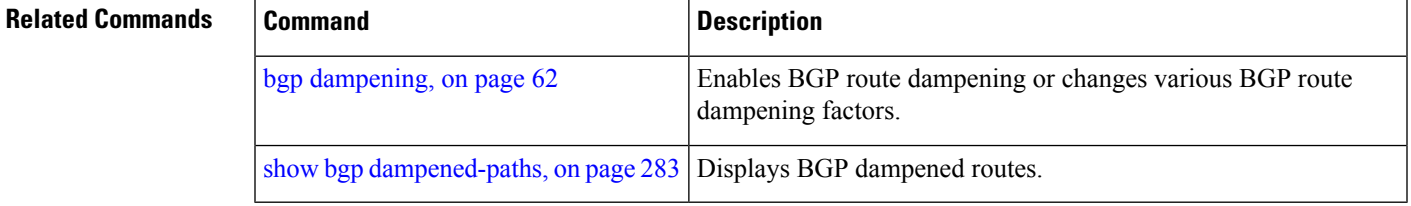

## **clear bgp external**

To clear all Border Gateway Protocol (BGP) external peers, use the **clear bgp external** command in EXEC configuration mode.

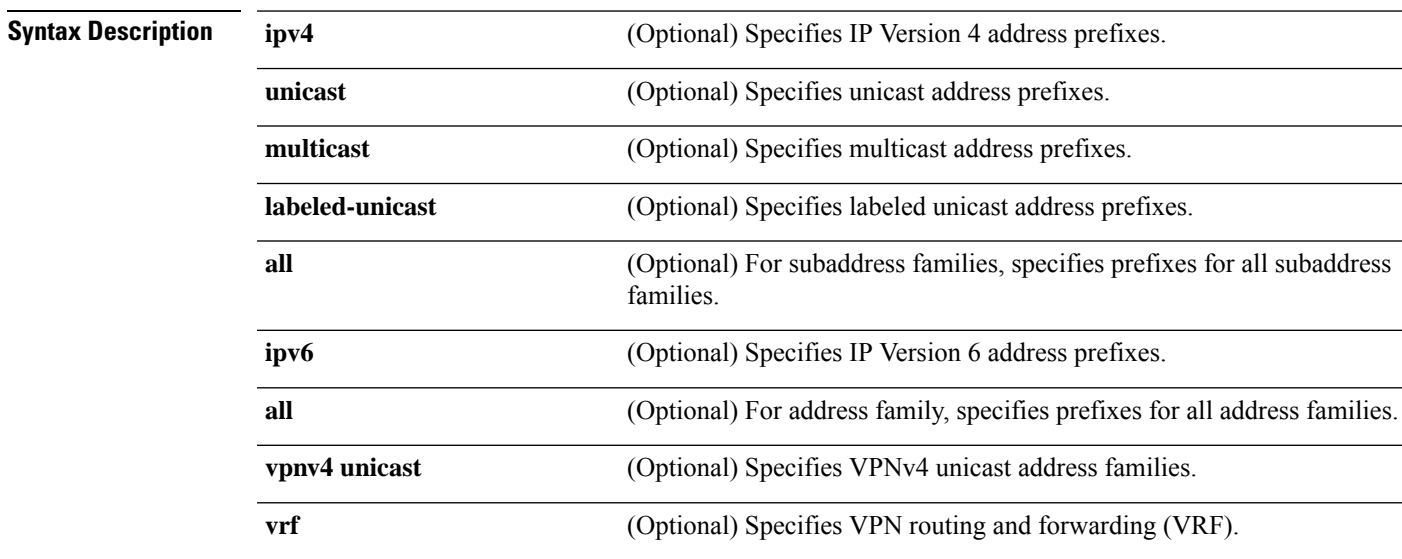

#### **clear bgp external**

I

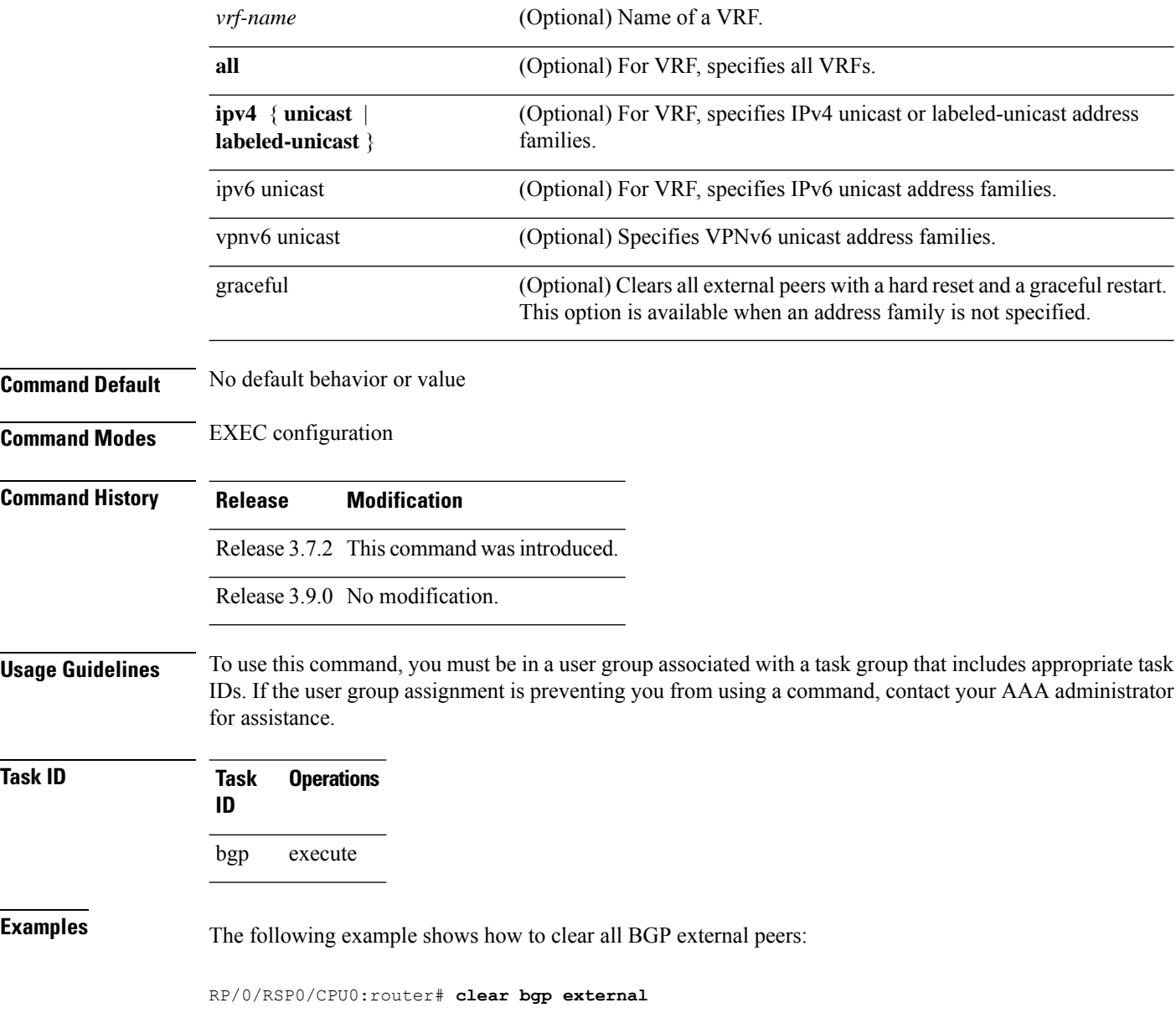

# **clear bgp flap-statistics**

To clear Border Gateway Protocol (BGP) flap counts for a specified group of routes, use the **clear bgp flap-statistics** command in EXEC configuration mode.

**clear bgp flap-statistics**

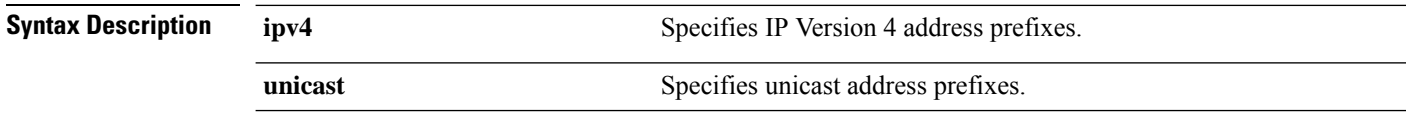

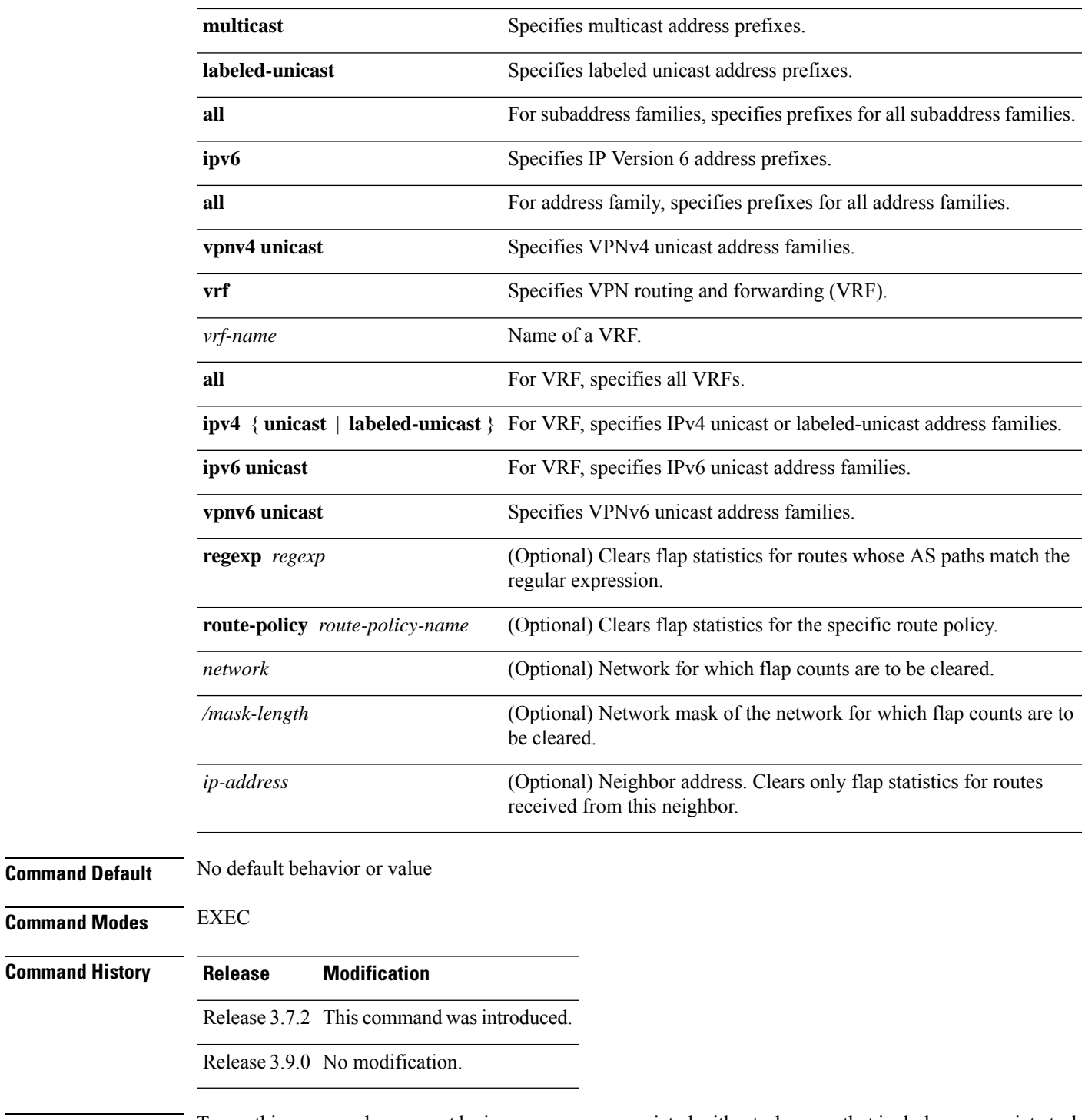

**Usage Guidelines** To use this command, you must be in a user group associated with a task group that includes appropriate task IDs. If the user group assignment is preventing you from using a command, contact your AAA administrator for assistance.

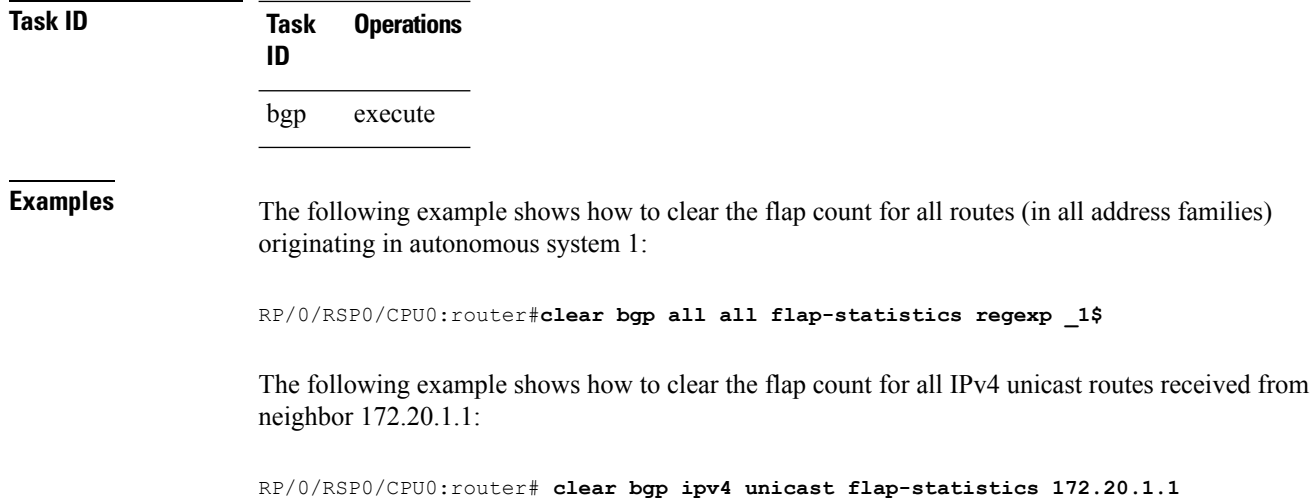

# **clear bgp long-lived-stale**

To delete all paths received from the given neighbor that are long-lived-stale, use the **clear bgp long-lived-stale** command in EXEC mode.

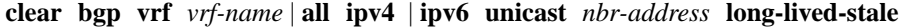

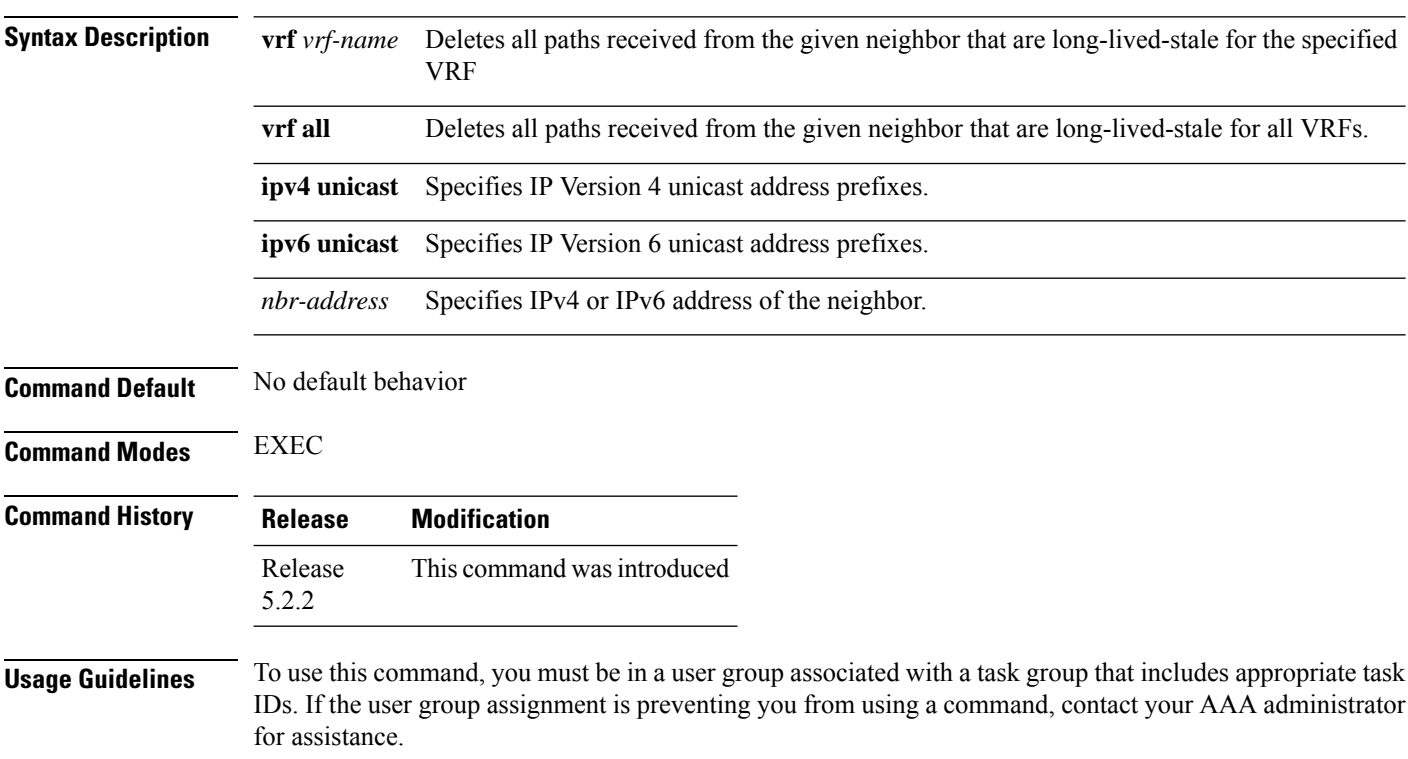

**Task ID Task Operation ID**

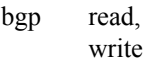

#### **Example**

This command deletes all paths received from the given neighbor for all VRFs:

RP/0/0/CPU0:router# clear bgp vrf all ipv4 unicast 192.172.20.10 long-lived-stale

# **clear bgp nexthop performance-statistics**

To reset the number of received notifications and the cumulative processing time for the Border Gateway Protocol (BGP) next hop, use the **clear bgp nexthop performance-statistics** command in EXEC configuration mode.

#### **clear bgp nexthop performance-statistics**

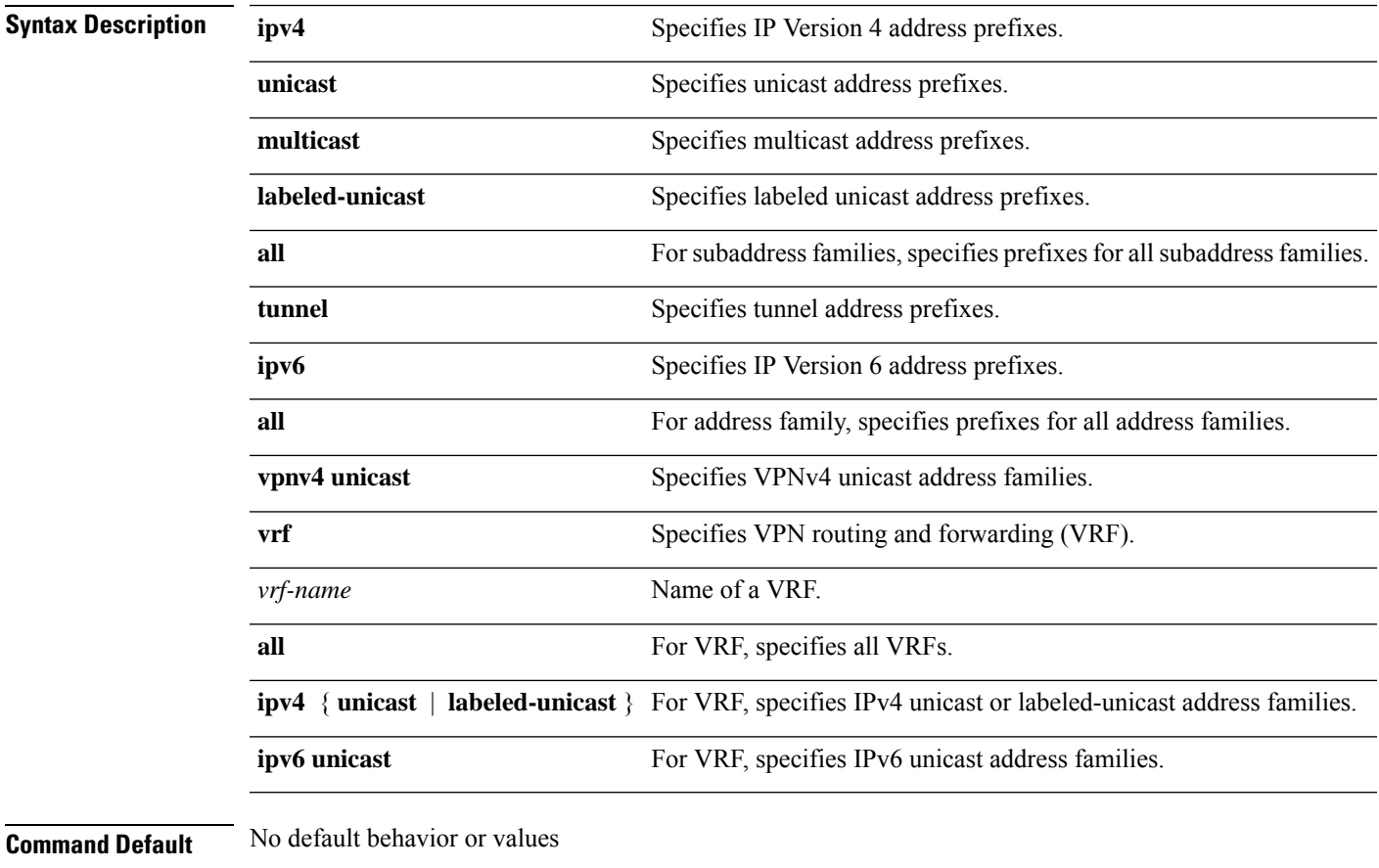

**Command Modes** EXEC configuration

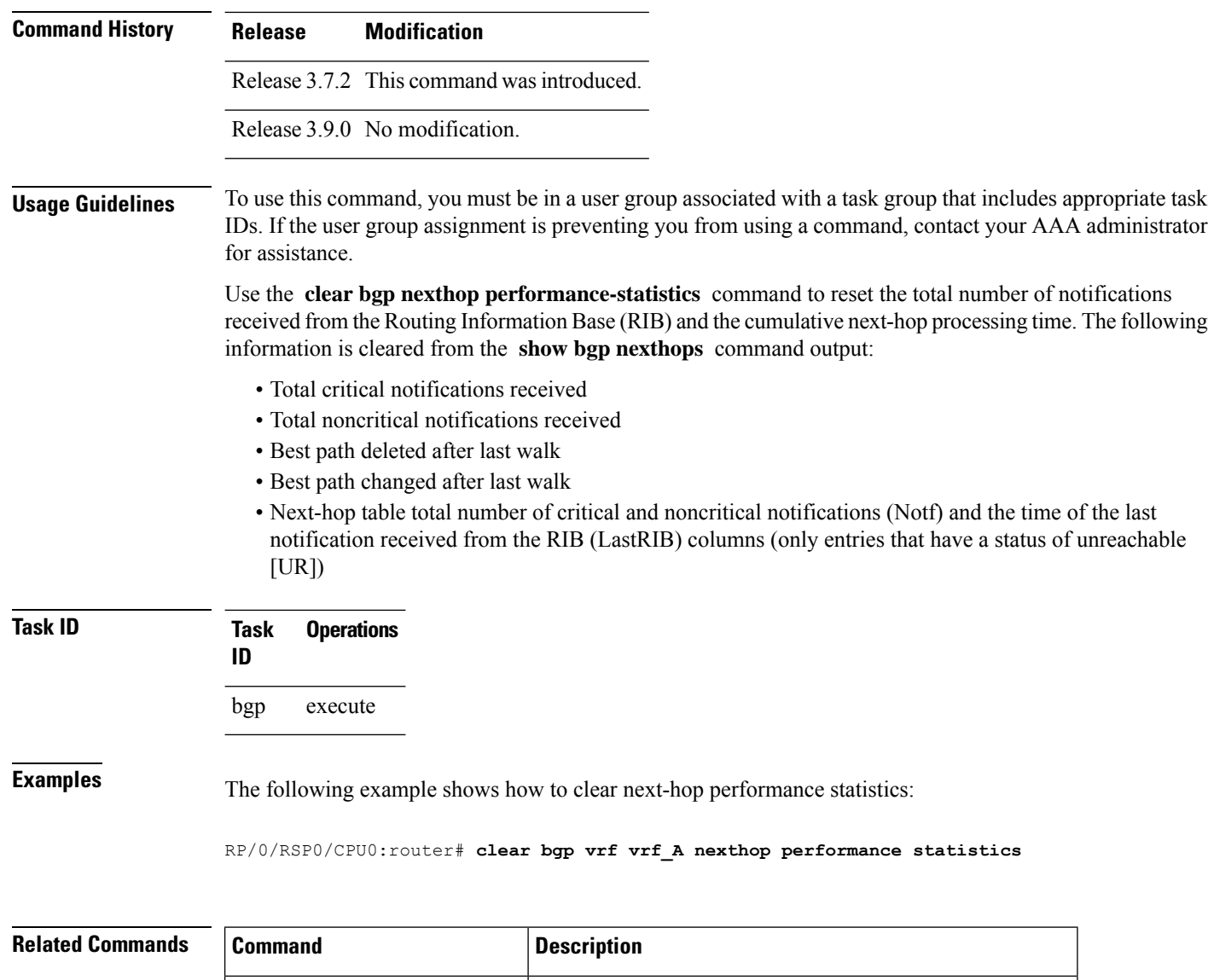

# **clear bgp nexthop registration**

To reregister a specified next hop with the Routing Information Base (RIB), use the **clear bgp nexthop registration** command in EXEC configuration mode.

show bgp [nexthops,](#page-369-0) on page  $336$  Displays information about the BGP next-hop notifications.

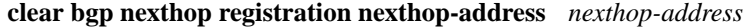

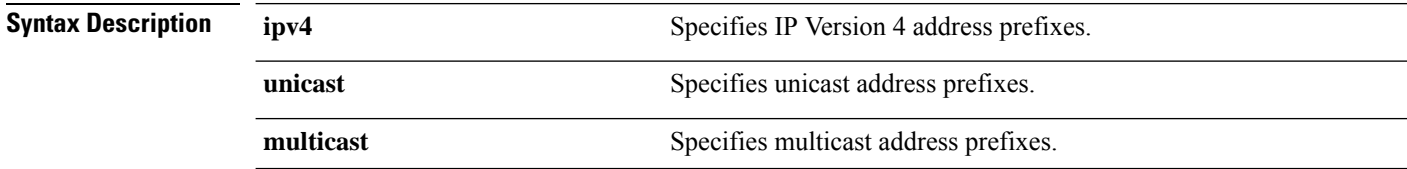

 $\mathbf I$ 

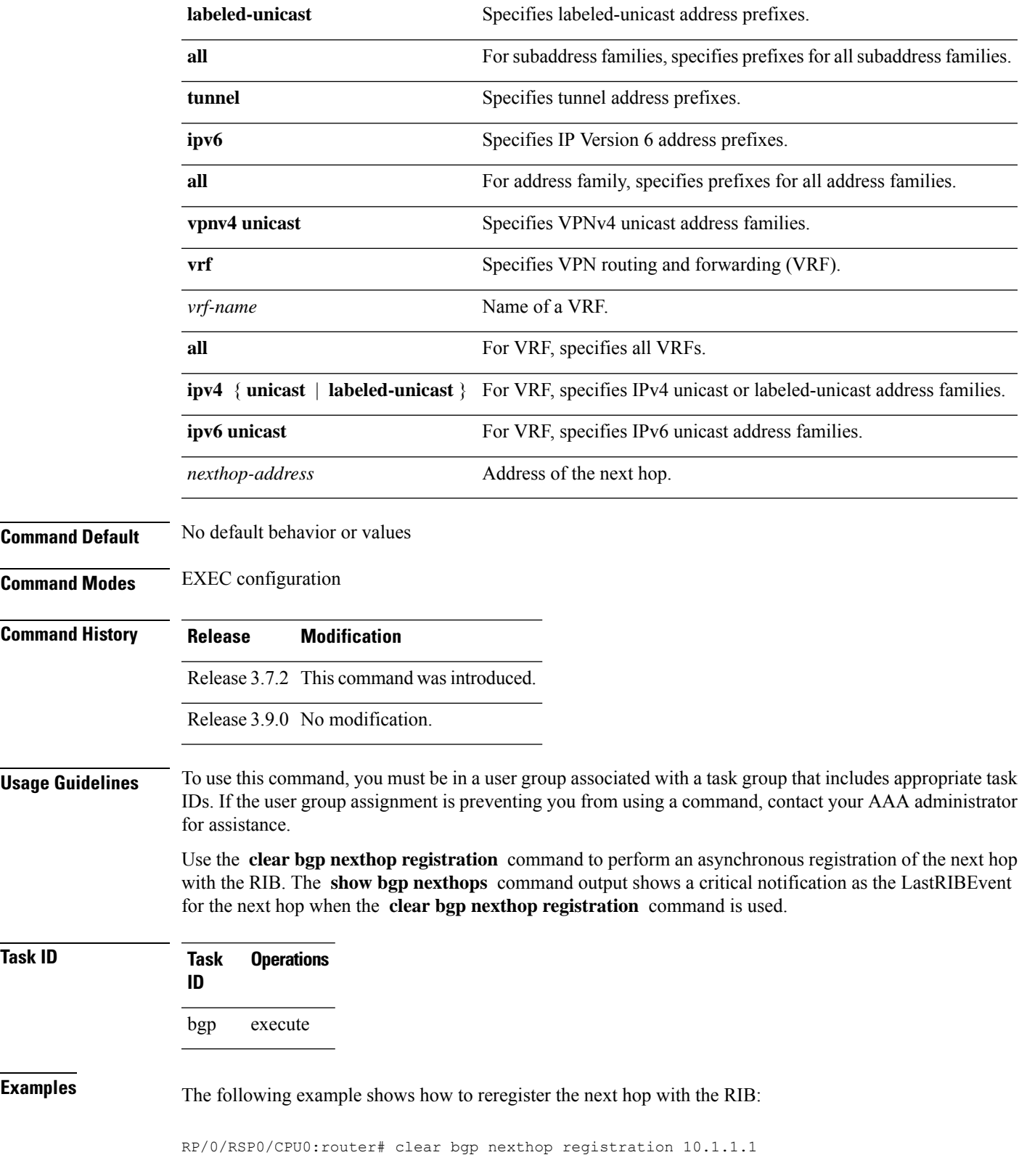

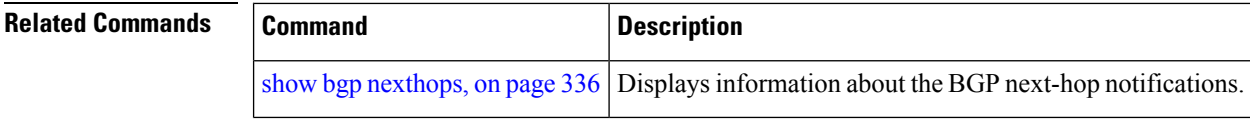

# **clear bgp peer-drops**

**clear bgp peer-drops \****ip-address*

To clear the connection-dropped counter, use the **clear bgp peer-drops** command in EXEC configuration mode.

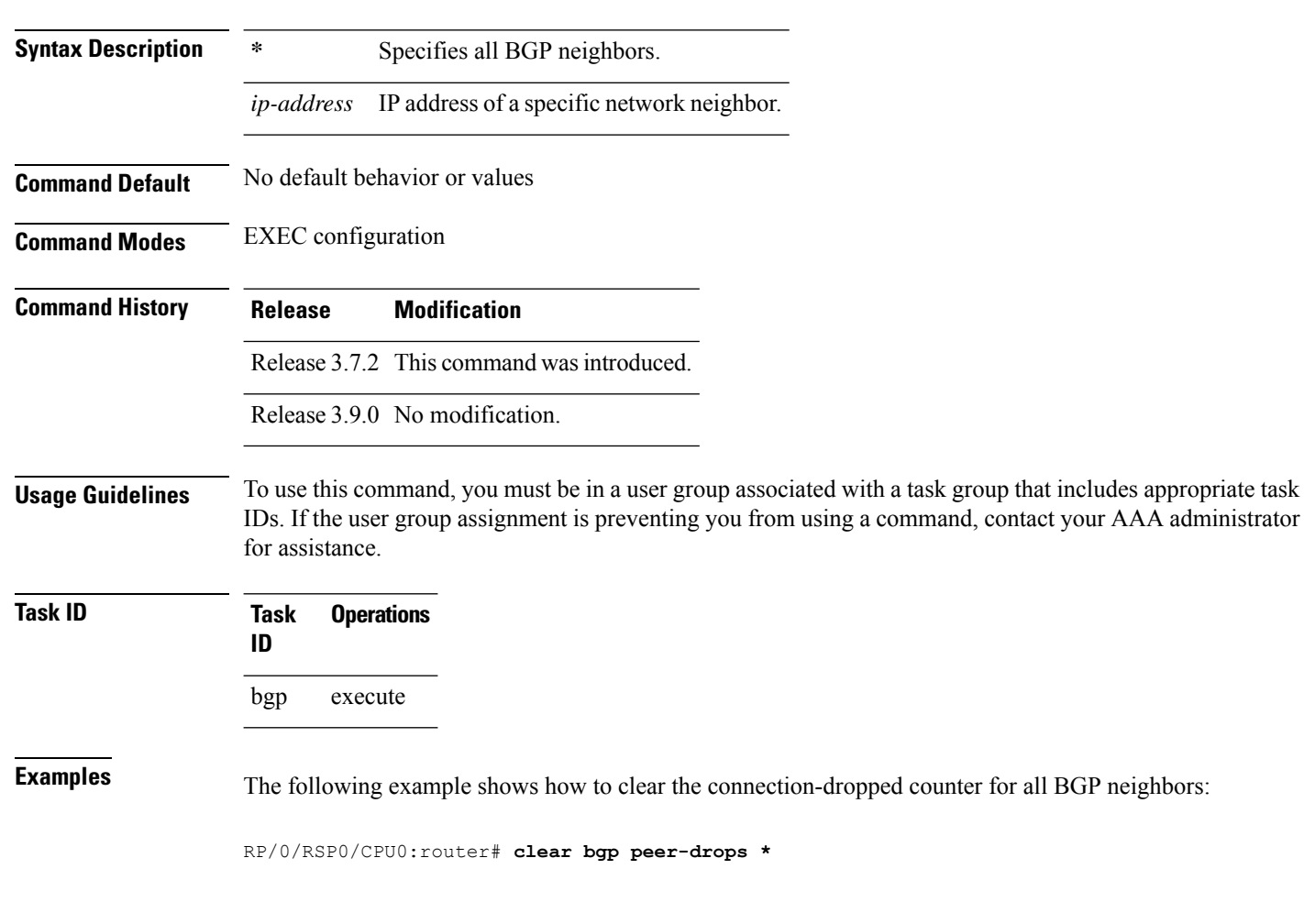

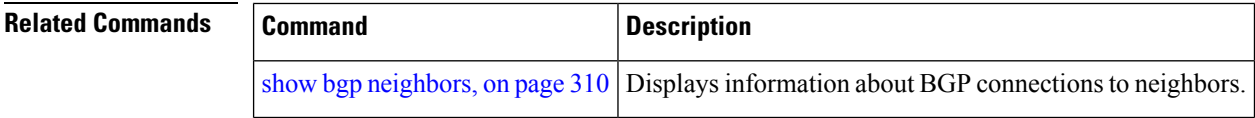

## **clear bgp performance-statistics**

To clear the performance statistics for all address families, use the **clear bgp performance-statistics** command.

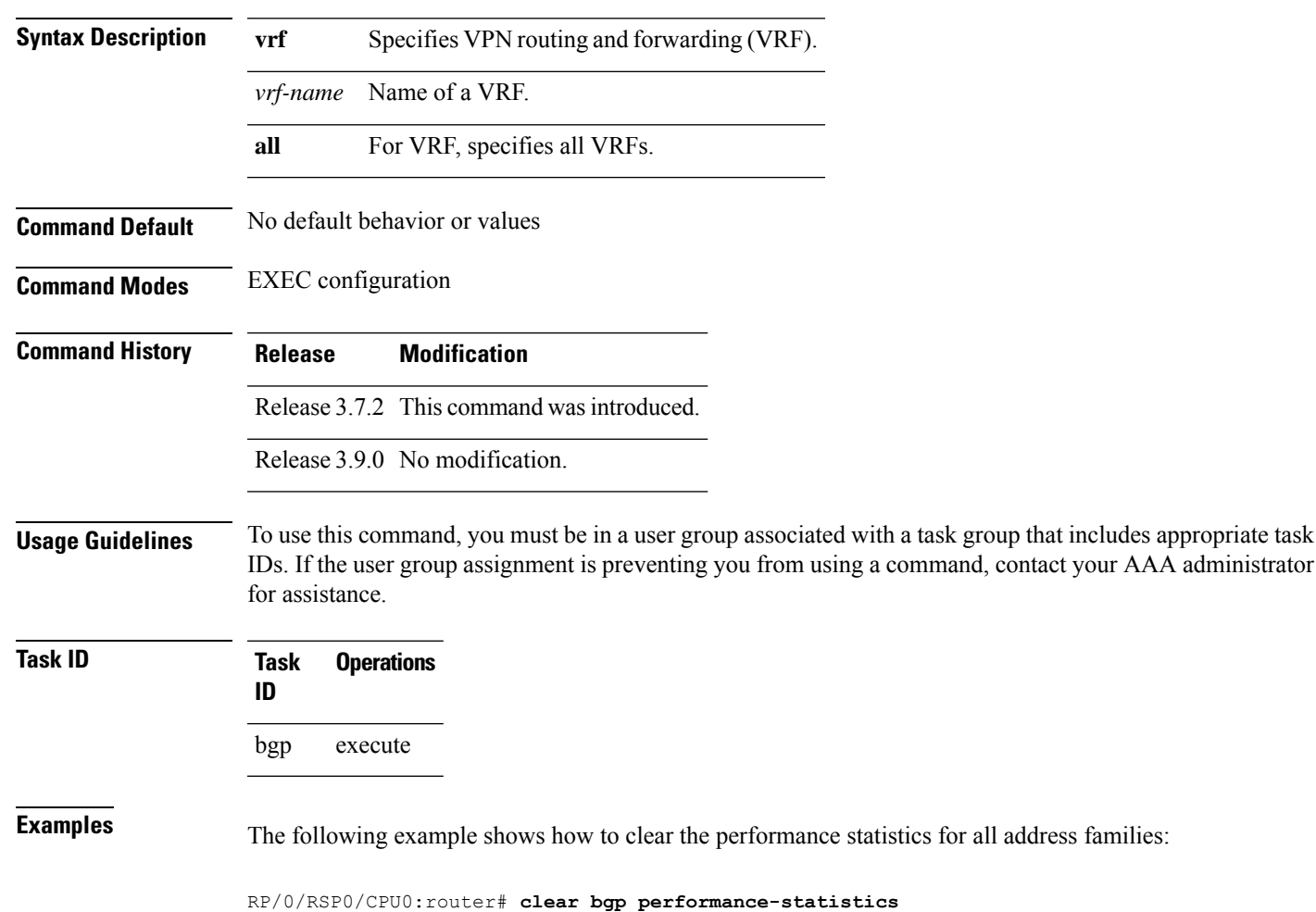

**clear bgp** [**vrf** *vrf-name* | **all**] **performance-statistics**

# **clear bgp rpki**

To clear resource public key infrastructure (RPKI) cache-server (rpki-sever) or Prefix validation state, use the clear bgp rpki command.

Use the server option in the clear bgp rpki command in EXEC mode to clear the Resource Public Key Infrastructure (RPKI) server, purge Route Origin Authorizations (ROA) records downloaded from that server, renegotiate the TCP connection, and redownload ROA records.

Use clear bgp rpki server WORD command to clear a specific RPKI cache-server (hostname or IP address).

The clear bgp rpki server \* command clears all RPKI cache-servers.

Use the clear bgp rpki validation command to re-run validation for all prefixes under the specified VRF or all VRFs, if not specified. If the address family is specified after the command, then only prefixes belonging to that address family will have their validation checks re-run.

**clear bgp rpki server \*** | **WORD**

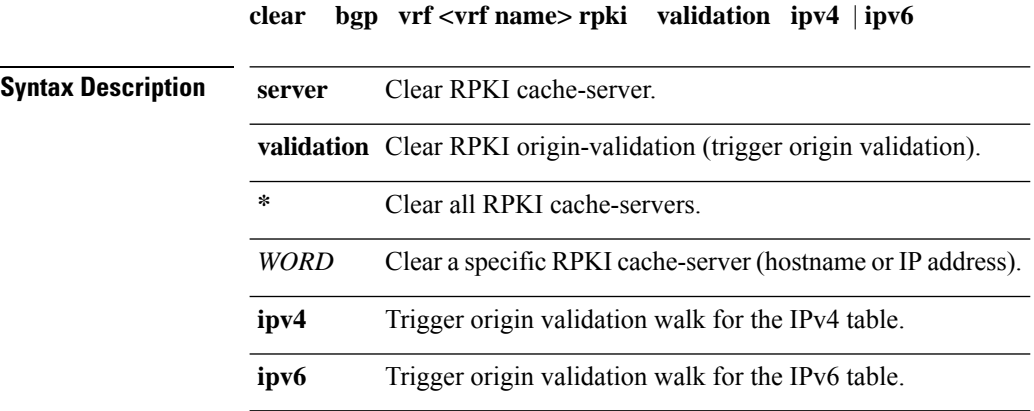

### **Command Modes** EXEC

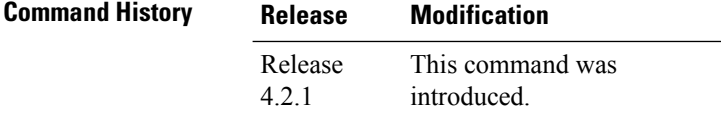

The following example shows how to configure BGP RPKI server:

```
router bgp 65000
rpki server 10.0.101.2
 bind-source interface GigabitEthernet0/2/0/1
 transport tcp port 32001
  response-time 15
```
The following example shows the output of show bgp rpki server summary and show bgp rpki table commands:

RP/0/0/CPU0:router#**show bgp rpki server summary** Wed May 6 10:26:42.532 PDT

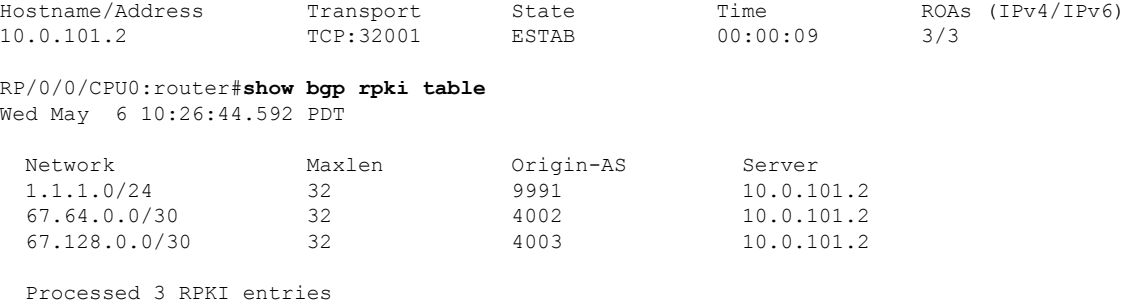
Ш

The following example shows the output of show bgp rpki server summary command after clearing RPKI server 10.0.101.2:

RP/0/0/CPU0:router#clear bgp rpki server 10.0.101.2 Wed May 6 10:26:50.318 PDT RP/0/0/CPU0:router#show bgp rpki server summary Wed May 6 10:26:53.212 PDT Hostname/Address Transport State Time ROAs (IPv4/IPv6) 10.0.101.2 TCP:32001 NONE 00:00:04 N/A RP/0/0/CPU0:router#show bgp rpki table Wed May 6 10:26:55.837 PDT Processed 0 RPKI entries RP/0/0/CPU0:router#show bgp rpki server summary Wed May 6 10:27:04.663 PDT Hostname/Address Transport State Time ROAs (IPv4/IPv6)<br>10.0.101.2 TCP:32001 ESTAB 00:00:11 0/0 10.0.101.2 TCP:32001 ESTAB 00:00:11 0/0 RP/0/0/CPU0:router#show bgp rpki table Wed May 6 10:27:17.513 PDT Network Maxlen Origin-AS Server 1.1.1.0/24 32 9991 10.0.101.2  $\begin{array}{ccccccccc} 67.64.0.0/30 && 32 && 4002 && 10.0.101.2 \\ 67.128.0.0/30 && 32 && 4003 && 10.0.101.2 \end{array}$  $67.128.0.0/30$ Processed 3 RPKI entries

### <span id="page-144-0"></span>**clear bgp self-originated**

To clear Border Gateway Protocol (BGP) routes that are self-originated, use the **clear bgp self-originated** command in EXEC configuration mode.

**clear bgp ipv4unicast** | **multicast** |**labeled-unicast** | **all** |**ipv6 unicast** | **multicast** |**labeled-unicast** | **all** | **all unicast** | **multicast** | **labeled-unicast** | **all** | **vpnv4 unicast** | **vrf** *vrf-name* | **all** | **vpnv6 unicast self-originated**

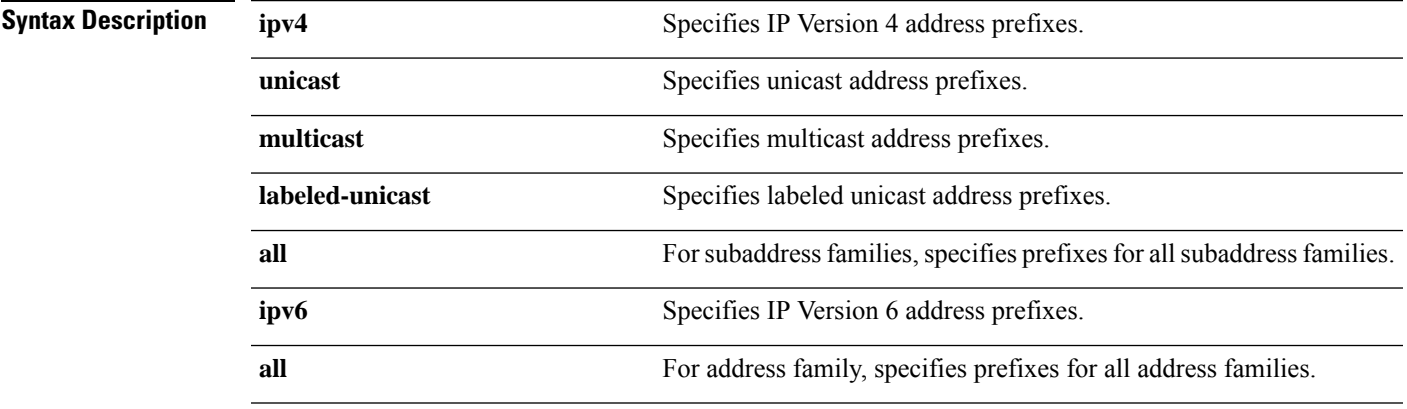

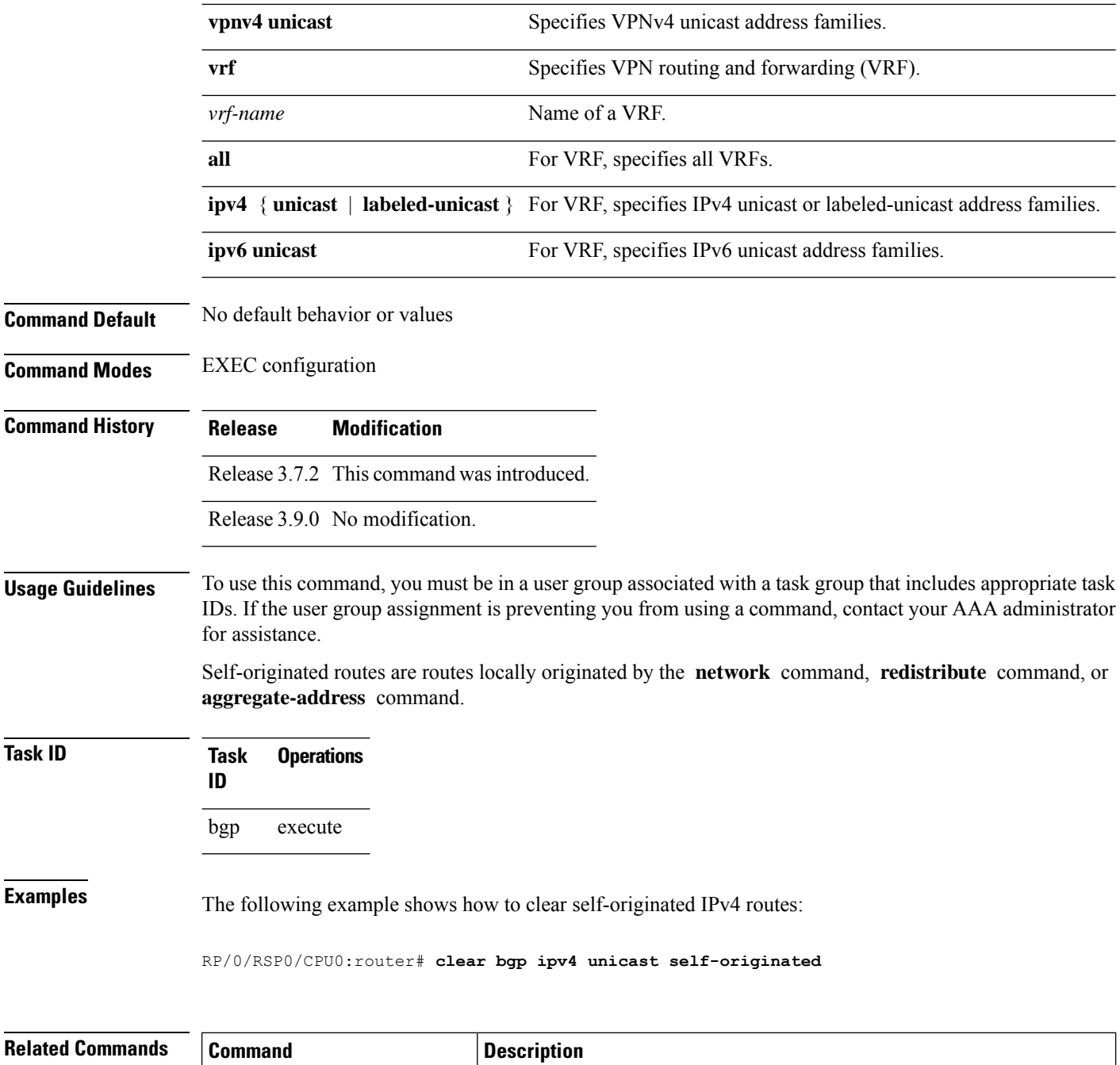

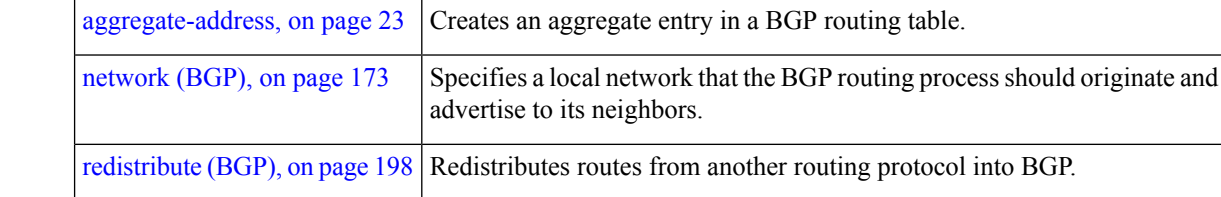

# **clear bgp shutdown**

To clear all Border Gateway Protocol (BGP) neighbors that shut down due to low memory, use the **clear bgp shutdown** command in EXEC configuration mode.

**clear bgp ipv4unicast** | **multicast** |**labeled-unicast** | **all** |**ipv6 unicast** | **multicast** |**labeled-unicast** | **all** | **all unicast** | **multicast** | **labeled-unicast** | **all** | **vpnv4 unicast** | **vrf** *vrf-name* | **all** | **vpnv6 unicast shutdown**

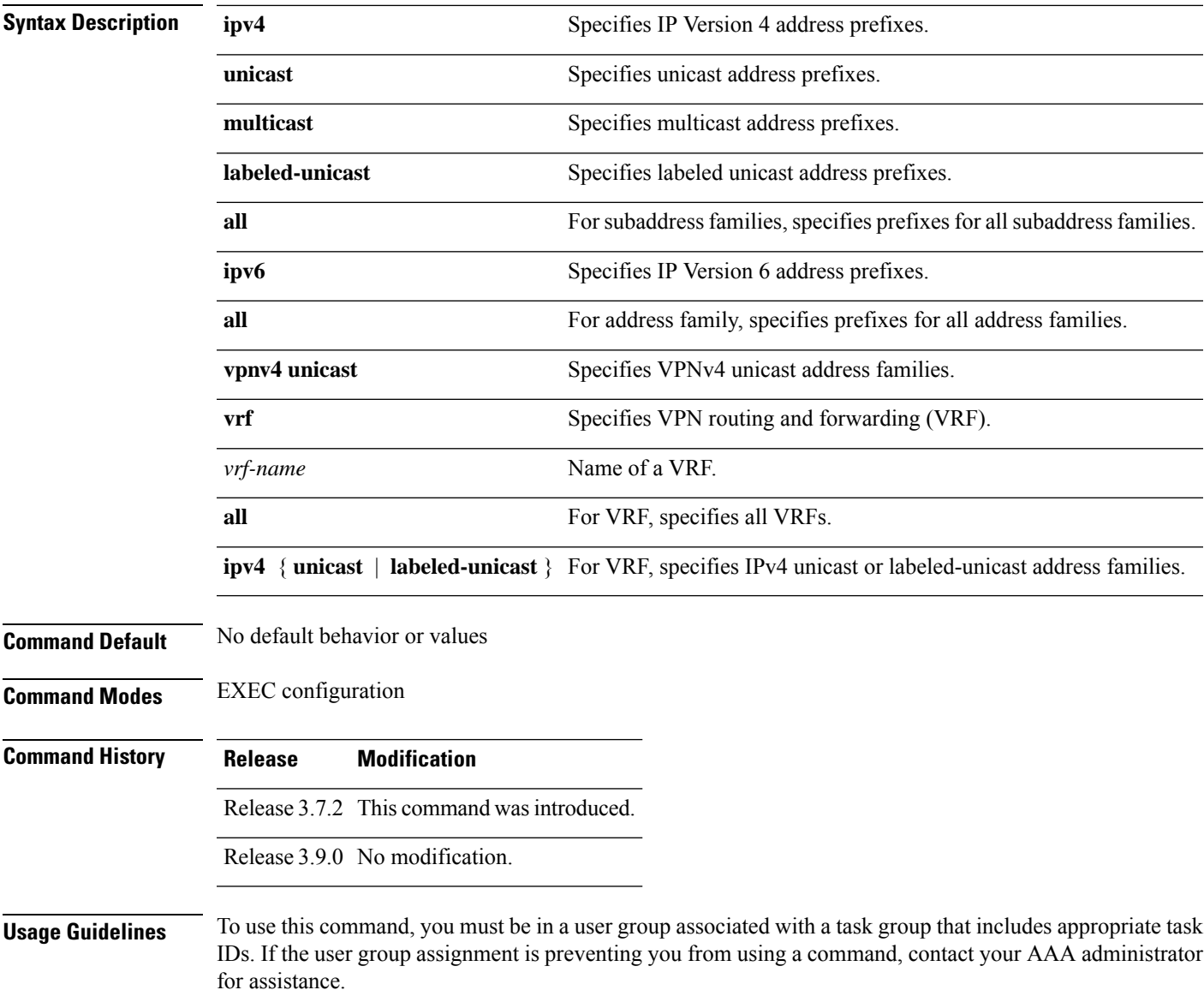

**Task ID Task Operations ID** bgp execute **Examples** The following example shows how to clear all shut-down BGP neighbors: RP/0/RSP0/CPU0:router# **clear bgp shutdown**

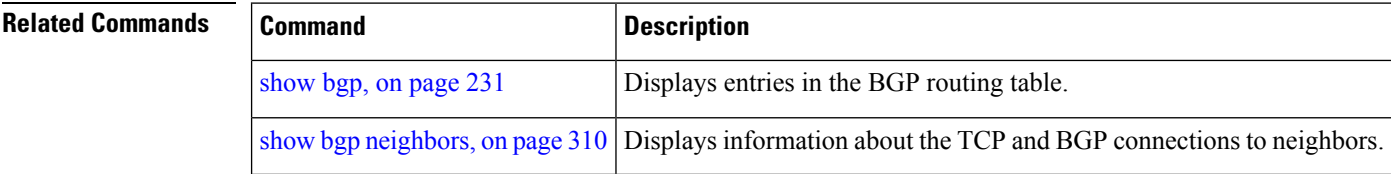

## **clear bgp soft**

To soft reset a group of Border Gateway Protocol (BGP) neighbors, use the **clear bgp soft** command in EXEC configuration mode.

**clear bgp ipv4unicast** | **multicast** |**labeled-unicast** | **all** | **tunnel** | **mdt** |**ipv6 unicast** | **multicast** | **labeled-unicast** | **all** | **all unicast** | **multicast** | **labeled-unicast** | **all** | **tunnel** | **mdt** | **vpnv4 unicast** | **vrf** *vrf-name* | **all** | **vpnv6unicast \*** *ip-address* | **as***as-number* | **externalsoft**[[**in**|**prefix-filter** | **out**]]

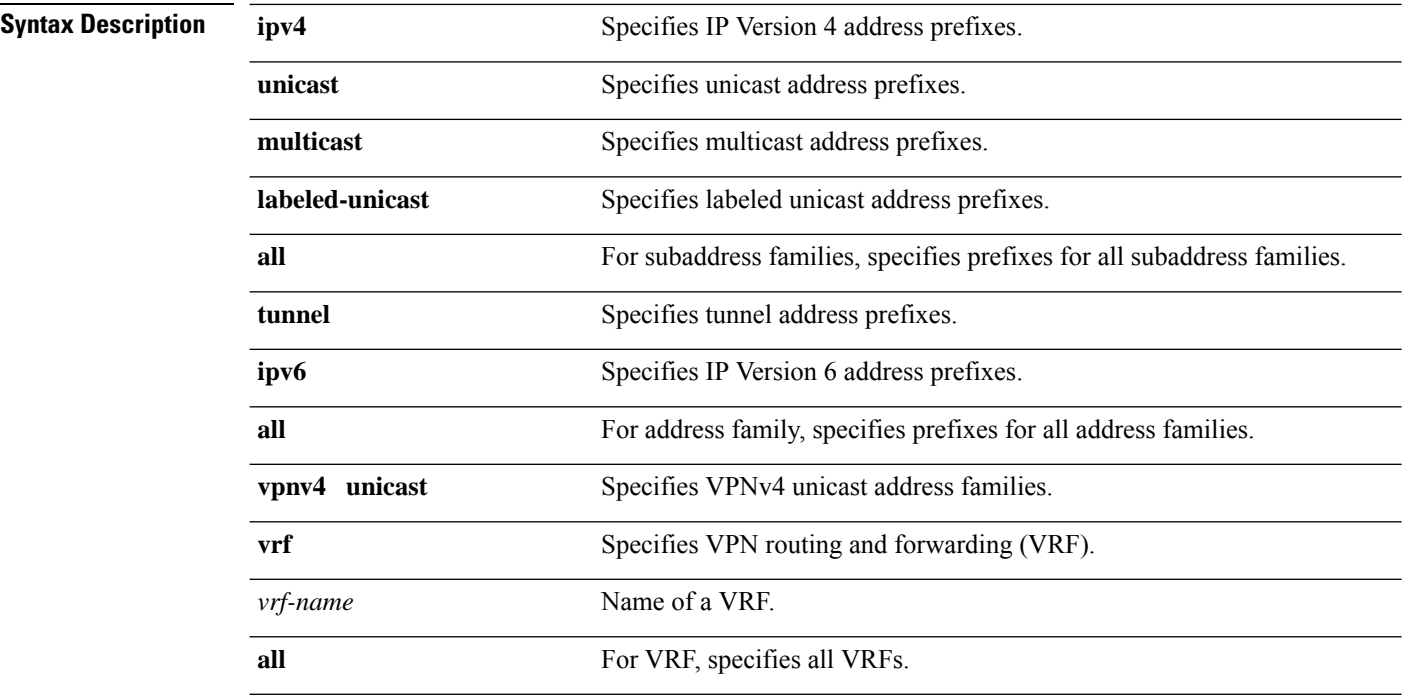

 $\mathbf{l}$ 

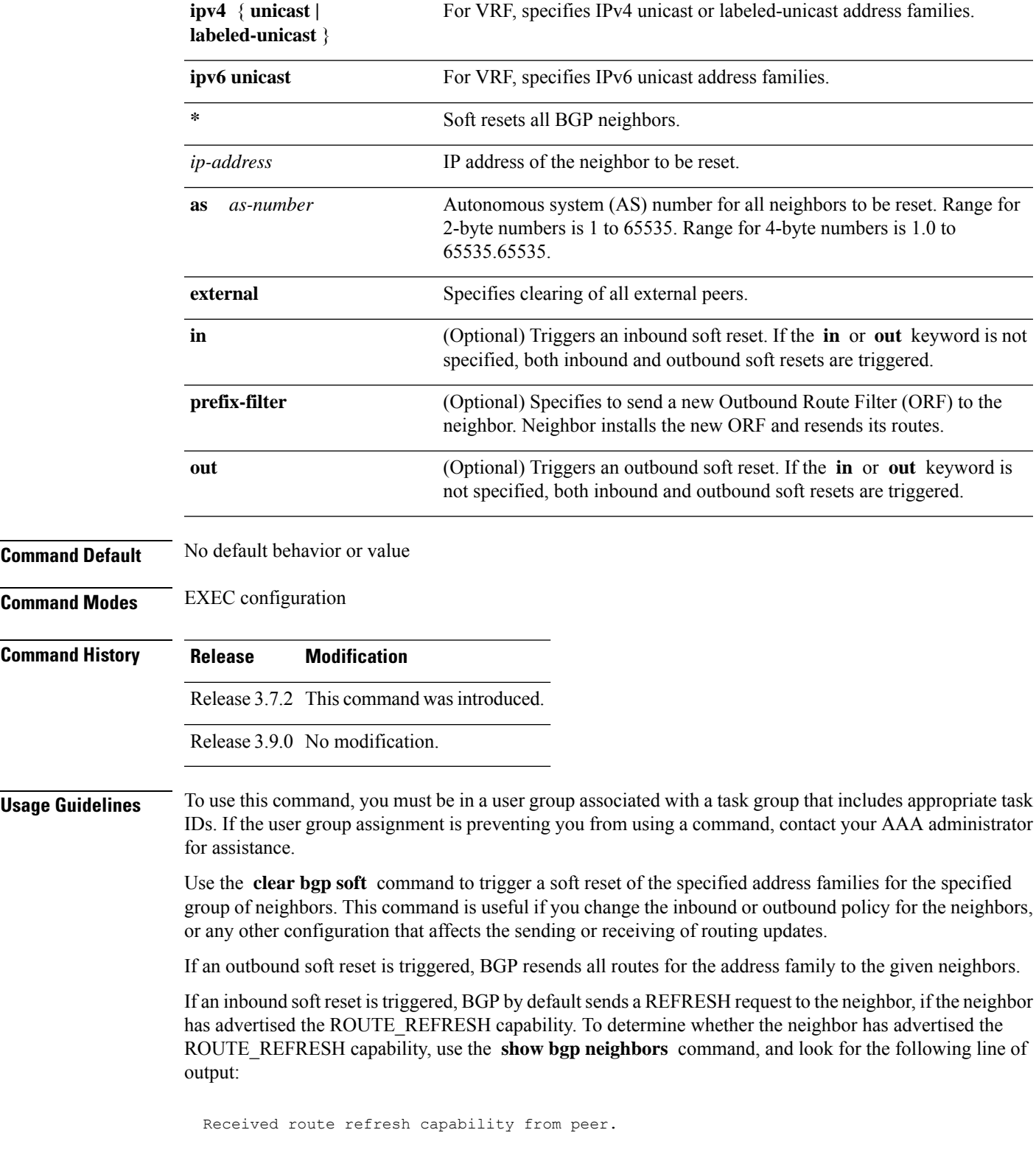

If the neighbor does notsupport route refresh, but the **soft-reconfigurationinbound** command is configured for the neighbor, then BGP uses the routes cached as a result of the **soft-reconfiguration inbound** command to perform the soft reset.

If you want BGP to use the cached routes even if the neighbor supports route refresh, you can use the **always** keyword when configuring the **soft-reconfiguration inbound** command.

If the neighbor does not support route refresh and the **soft-reconfiguration inbound** command is not configured, then inbound soft reset is not possible. In this case, an error is printed.

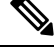

**Note**

By default, if the configuration for an inbound or outbound route policy is changed, BGP performs an automatic soft reset. Use the **bgp auto-policy-soft-reset disable** command to disable this behavior.

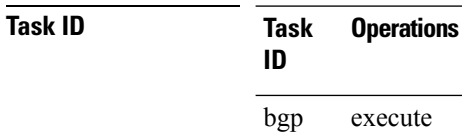

**Examples** The following example shows how to trigger an inbound soft clear for IPv4 unicast routes received from neighbor 10.0.0.1:

RP/0/RP0/CPU0:router# **clear bgp ipv4 unicast 10.0.0.1 soft in**

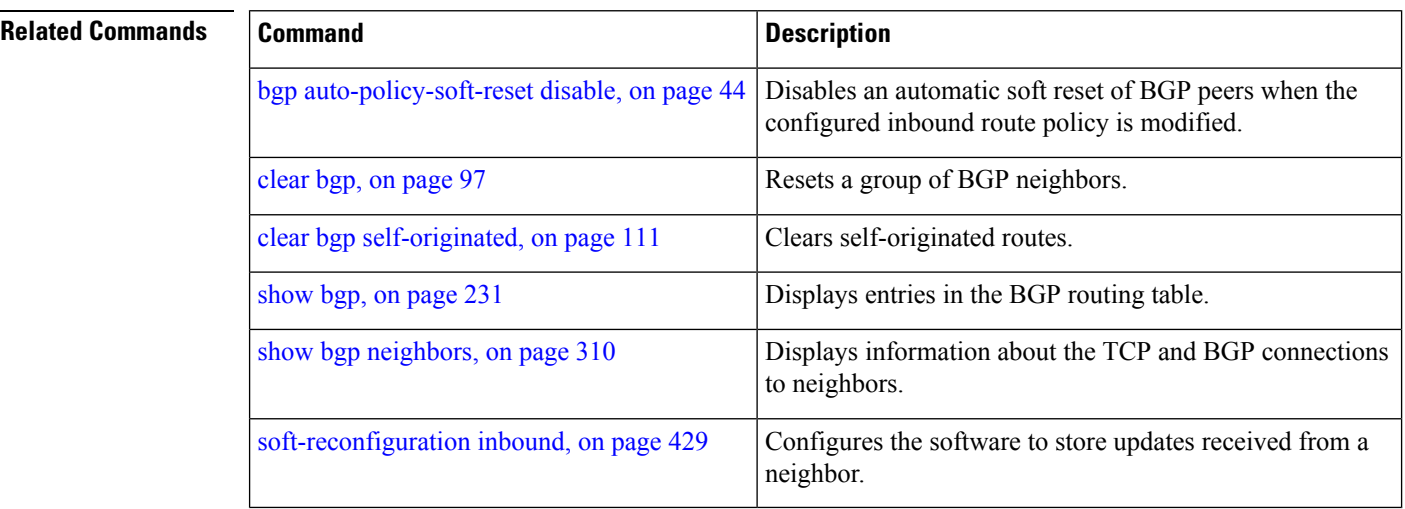

### **cluster-id allow-equal**

To enable a router to accept BGP routes which have the same first cluster-ID as the router's own cluster-ID in the list of cluster-IDs, use the **cluster-id allow-equal** command in BGP neighbor address-family configuration mode. To revert to the default behaviour, use the **disable** option, or **no** form of this command.

Ш

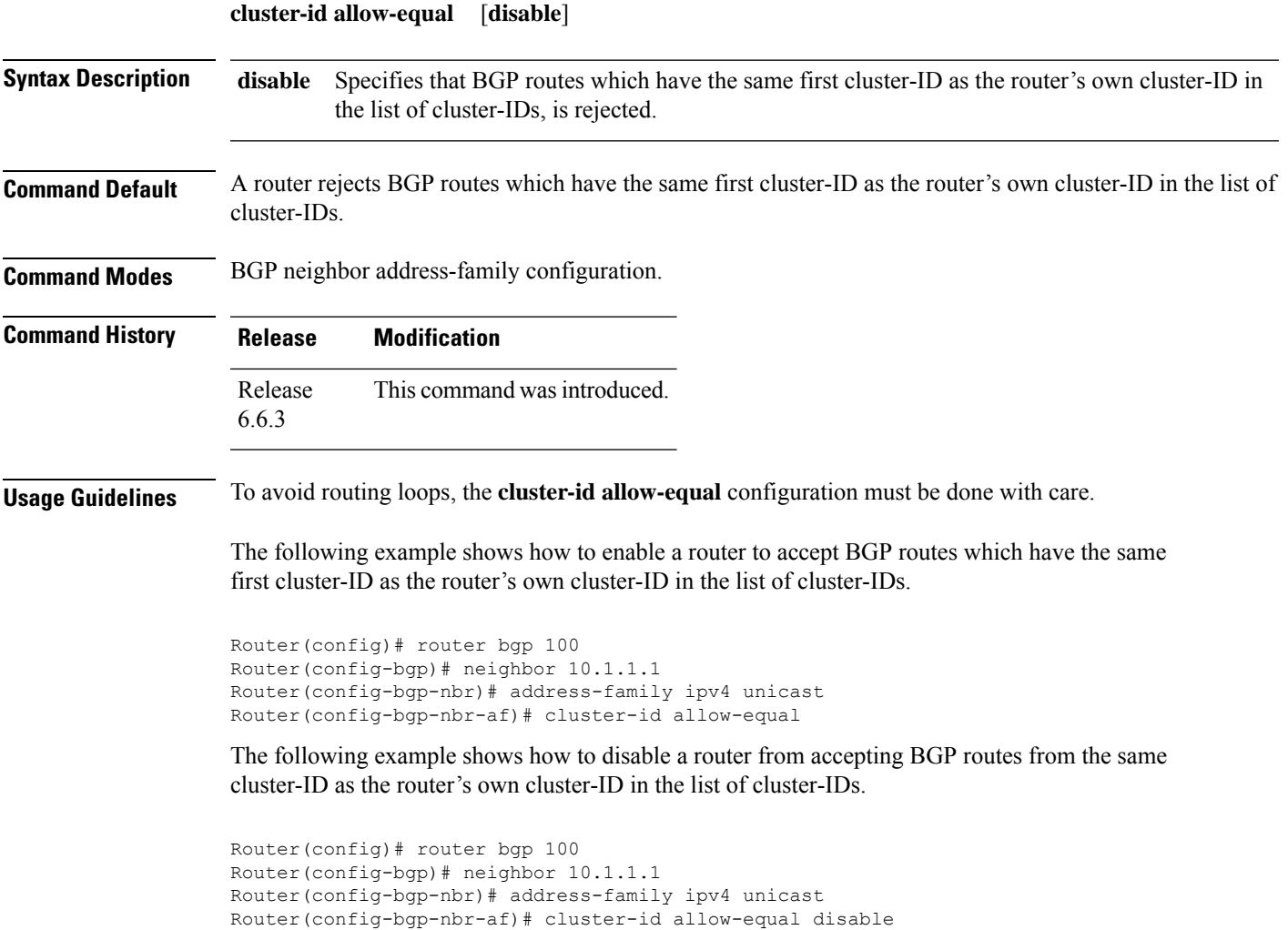

# <span id="page-150-0"></span>**default-information originate (BGP)**

To allow origination of a default route to be redistributed into the Border Gateway Protocol (BGP) from another protocol, use the **default-information originate** command in an appropriate configuration mode. To disable this function, use the **no** form of this command.

### **default-information originate no default-information originate Syntax Description** This command has no arguments or keywords. **Command Default** BGP does not permit redistribution of a default route into BGP. **Command Modes** Router configuration VRF configuration

**Routing Command Reference for Cisco ASR 9000 Series Routers, IOS XR Release 6.6.x**

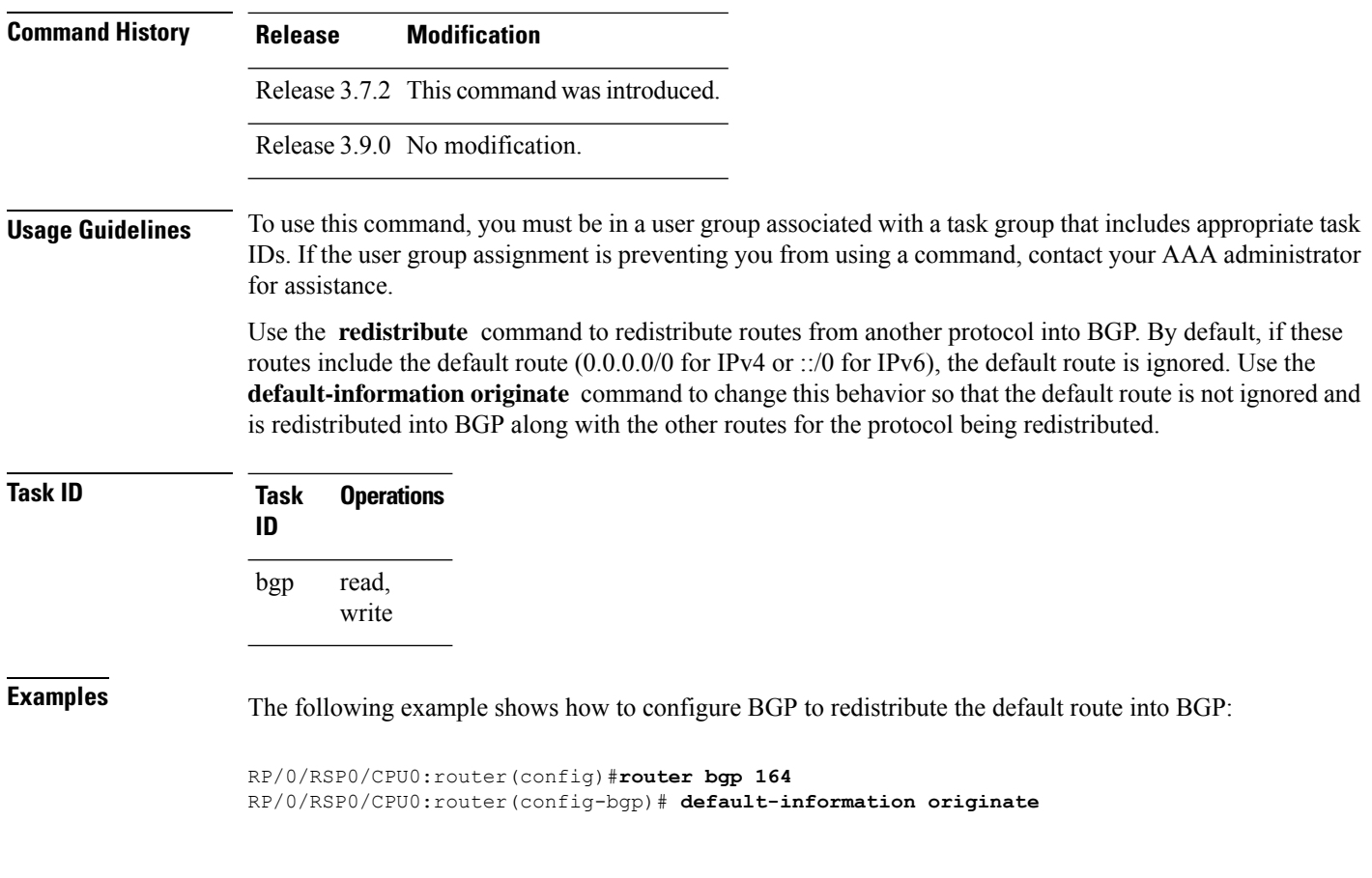

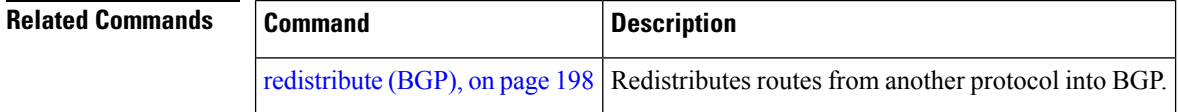

# **default-martian-check disable**

To disable the Martian check on the IPv4 and IPv6 prefixes, use the **default-martian-check disable** command in the address-family configuration mode. To enable the Martian check on the IPv4 and IPv6 prefixes, use the **no** form of this command.

### **default-martian-check disable no default-martian-check disable**

**Syntax Description** This command has no keywords or arguments. **Command Default** None **Command Modes** IPv4 address family configuration mode. IPv6 address family configuration mode.

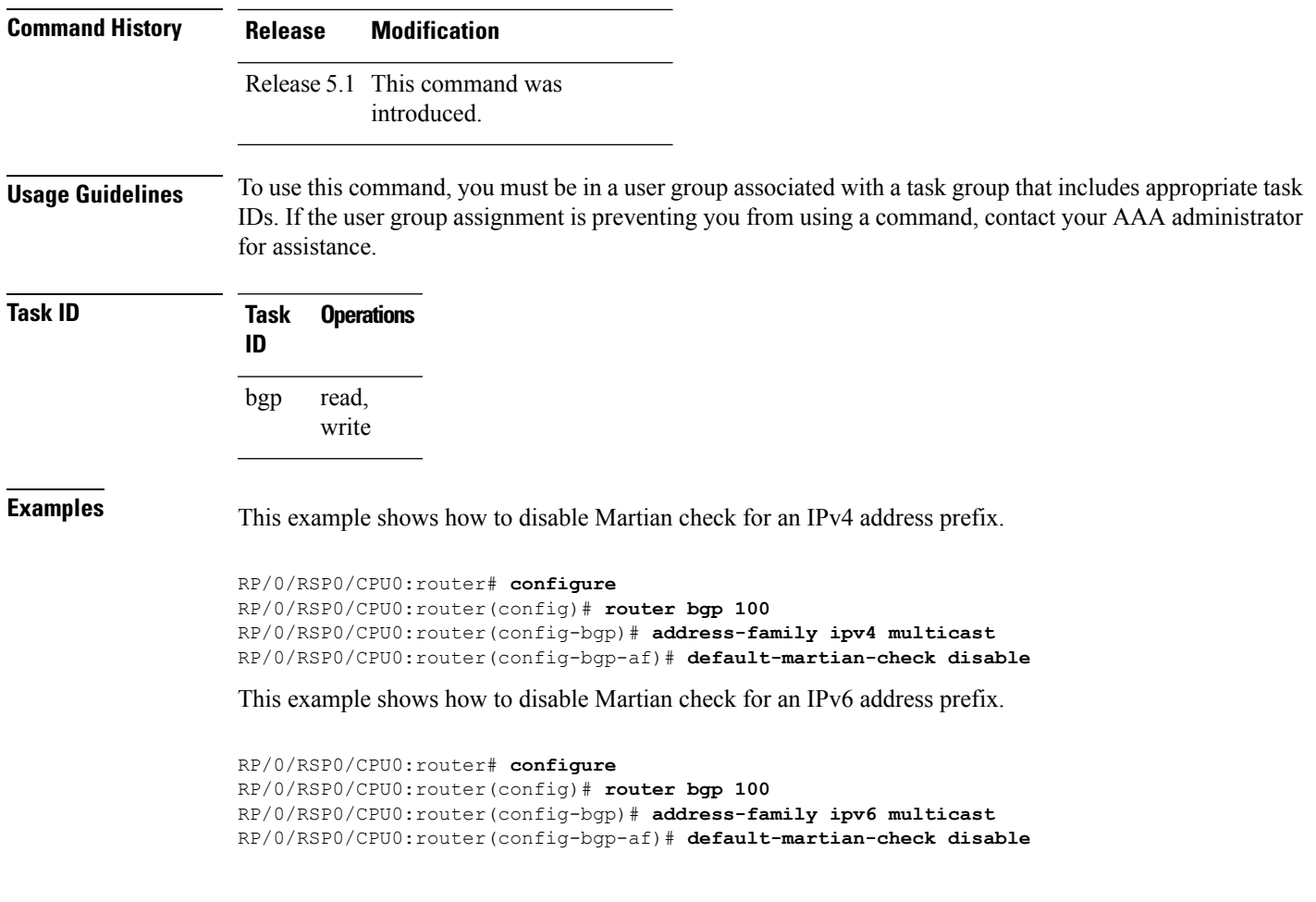

# **default-metric (BGP)**

To set default metric values for the Border Gateway Protocol (BGP), use the **default-metric** command in an appropriate configuration mode. To disable metric values, use the **no** form of this command.

**default-metric** *value* **no default-metric** [*value*]

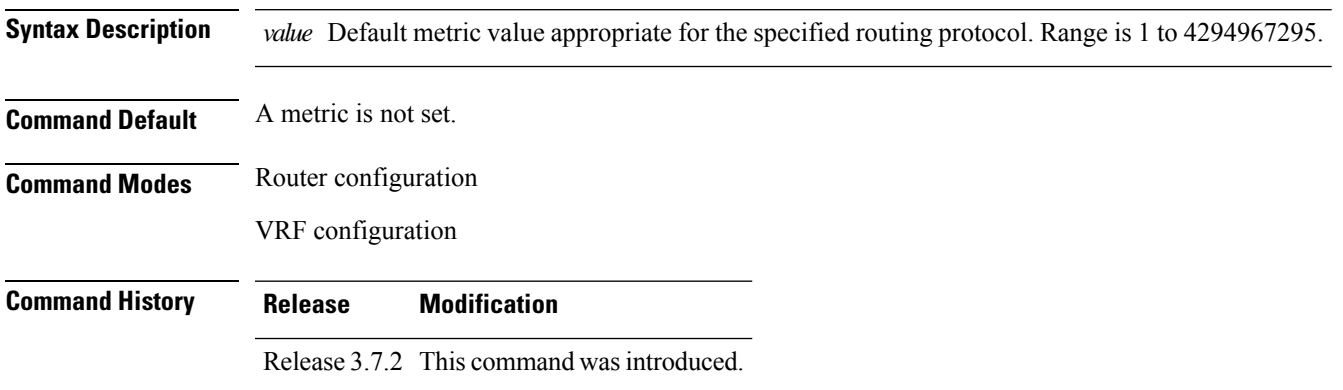

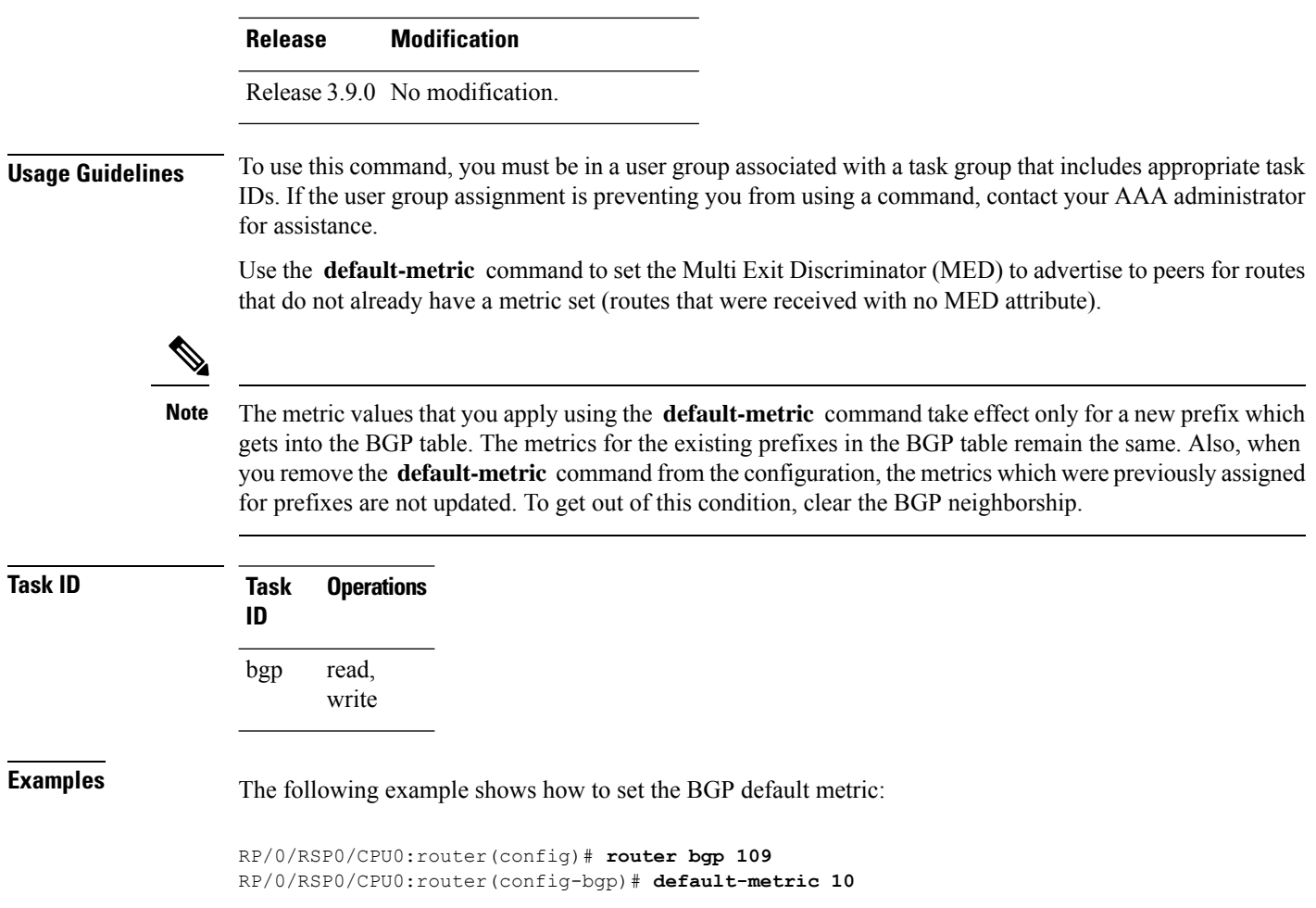

# **default-originate**

To cause a Border Gateway Protocol (BGP) speaker (the local router) to send the default route 0.0.0.0/0 to a neighbor for use as a default route, use the **default-originate** command in an appropriate configuration mode. To disable this function, use the **no** form of this command.

**default-originate** [**inheritance-disable** | **route-policy** *route-policy-name*] **no default-originate** [**inheritance-disable** | **route-policy** *route-policy-name*]

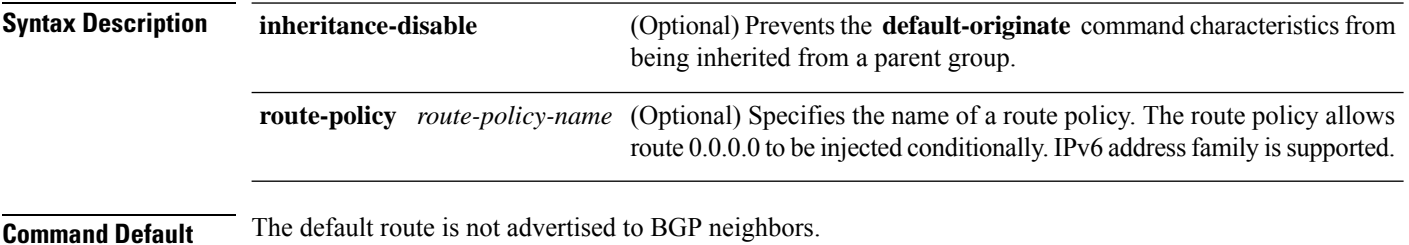

 $\mathbf{l}$ 

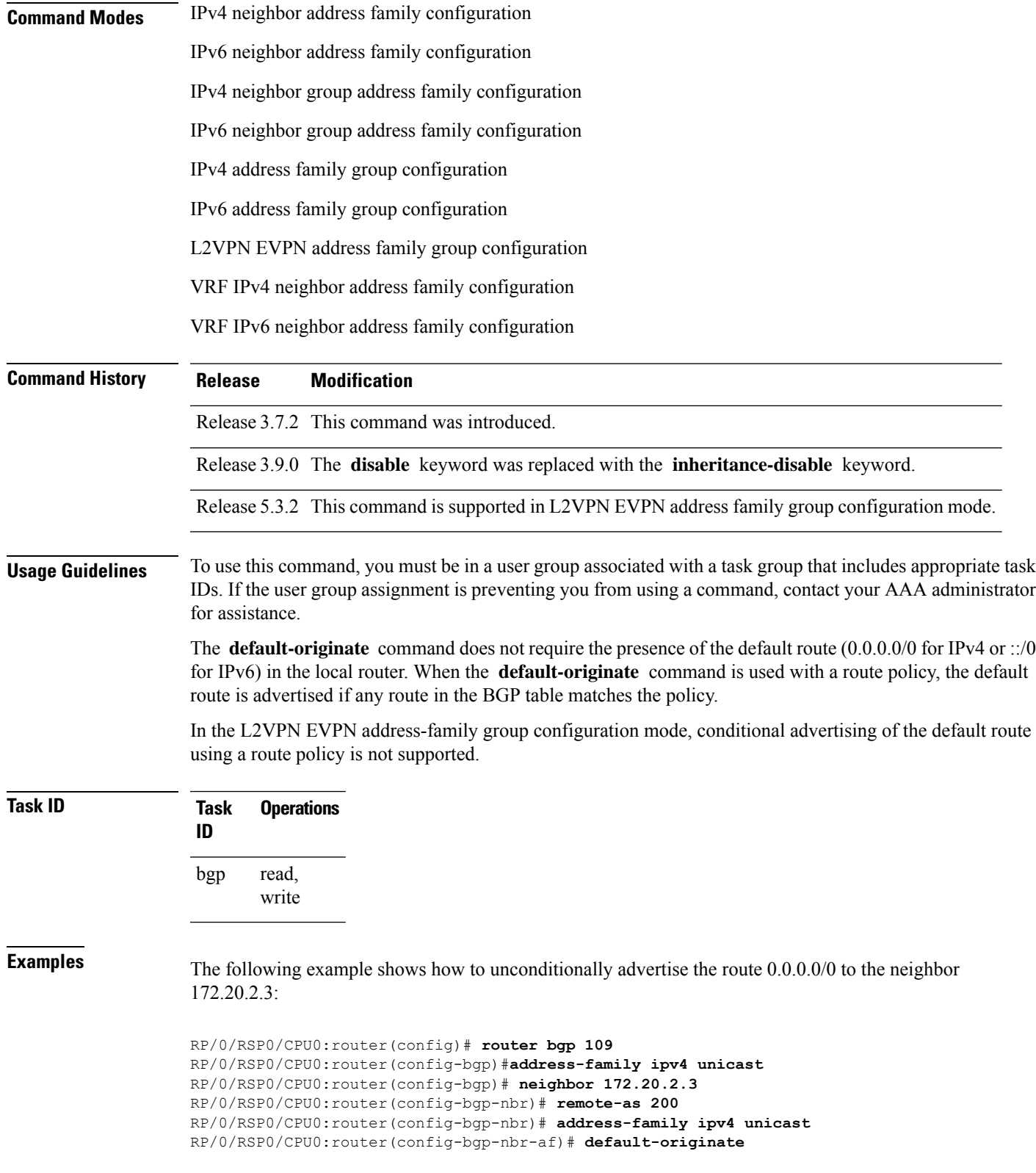

The following example shows how to advertise the route 0.0.0.0/0 to the neighbor 172.20.2.3 only if a route exists in the BGP table that matches the route policy called default-default-policy:

```
RP/0/RSP0/CPU0:router(config)# router bgp 109
RP/0/RSP0/CPU0:router(config-bgp)# neighbor 172.20.2.3
RP/0/RSP0/CPU0:router(config-bgp-nbr)# remote-as 200
RP/0/RSP0/CPU0:router(config-bgp-nbr)# address-family ipv4 unicast
RP/0/RSP0/CPU0:router(config-bgp-nbr-af)# default-originate route-policy
default-default-policy
```
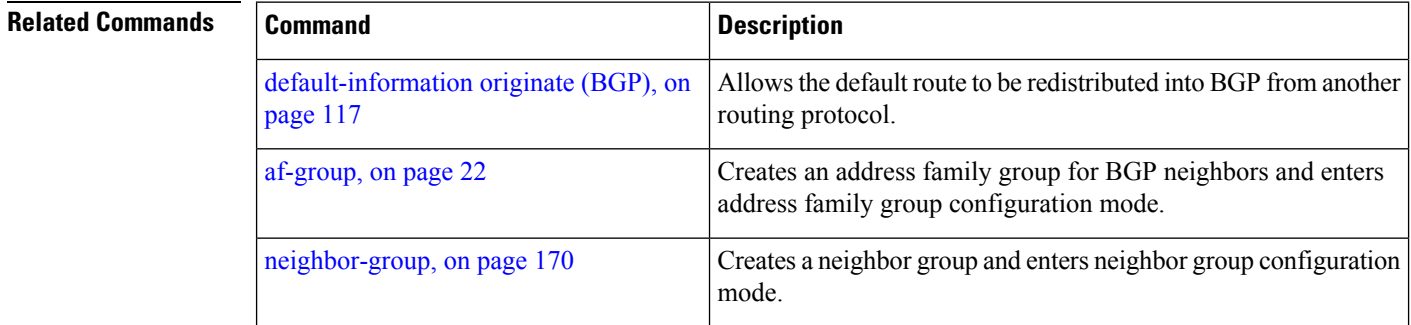

## **description (BGP)**

To annotate a neighbor, neighbor group, VPN routing and forwarding (VRF) neighbor, or session group, use the **description** command in an appropriate configuration mode. To remove the annotation, use the **no** form of this command.

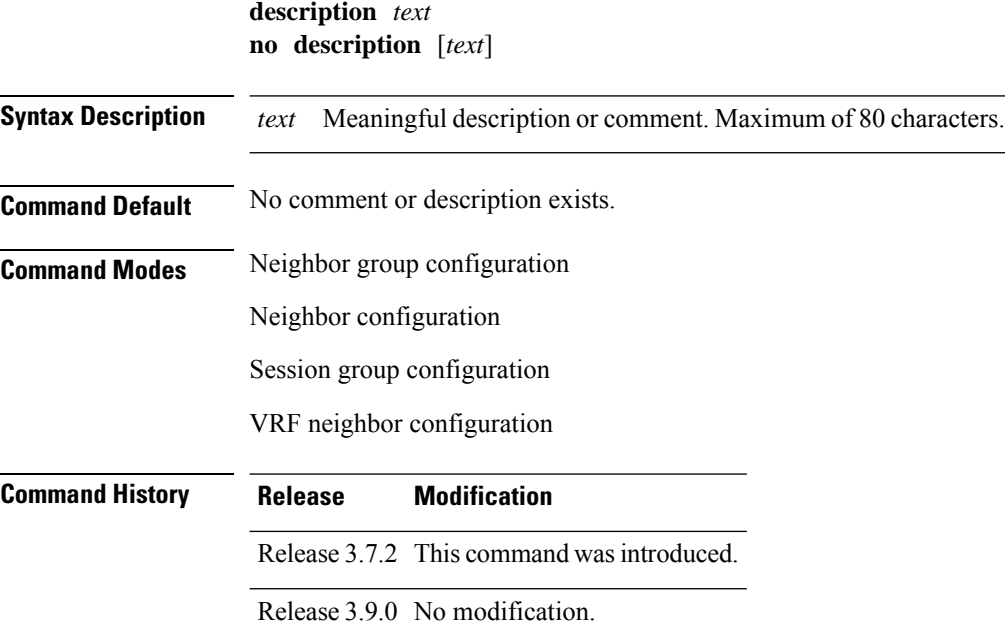

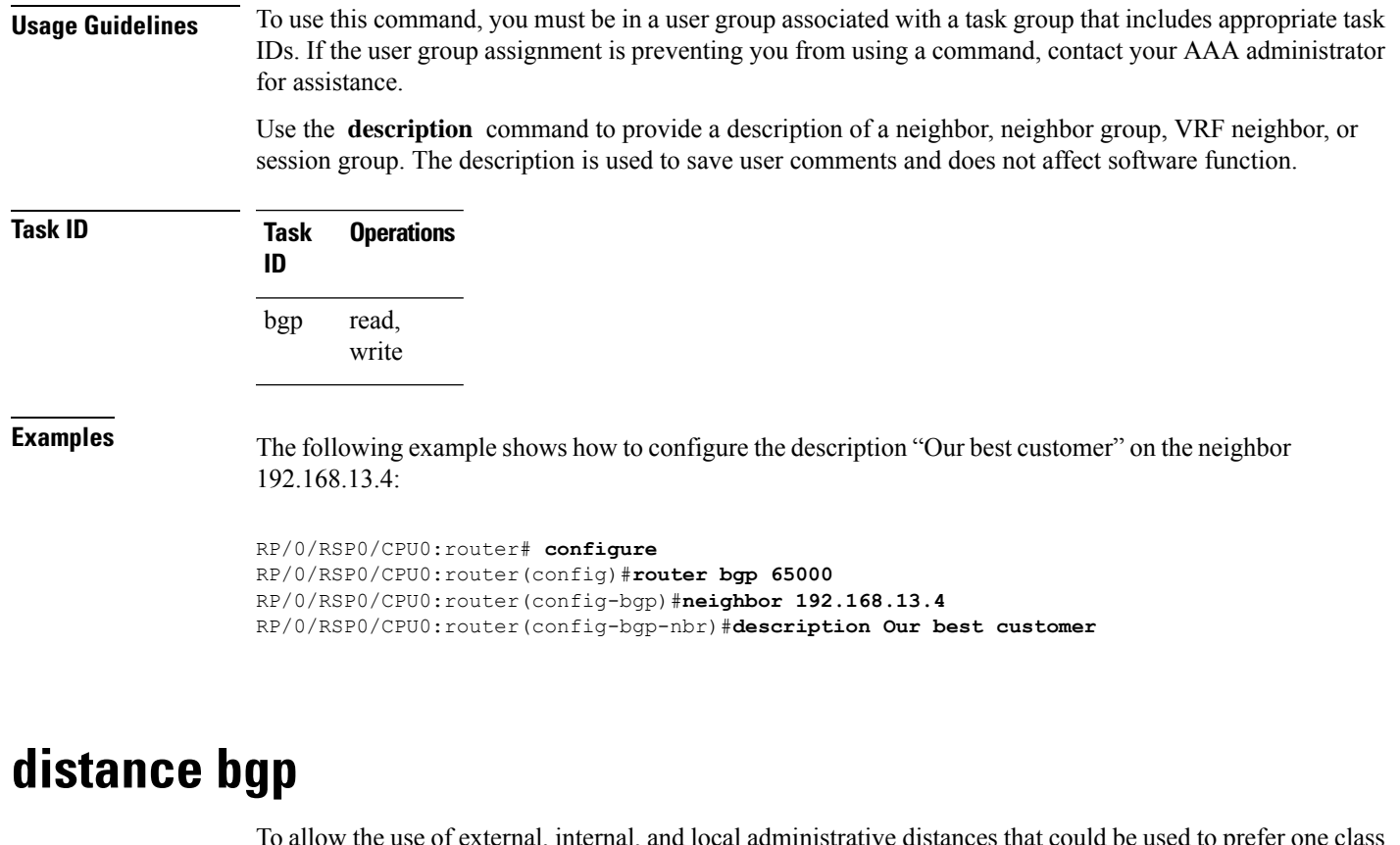

To allow the use of external, internal, and local administrative distances that could be used to prefer one class of routes over another, use the **distance bgp** command in an appropriate configuration mode. To disable the use of administrative distances, use the **nono** form of this command.

**distance bgp** *external-distance internal-distance local-distance* **no distance bgp** [*external-distance internal-distance local-distance*]

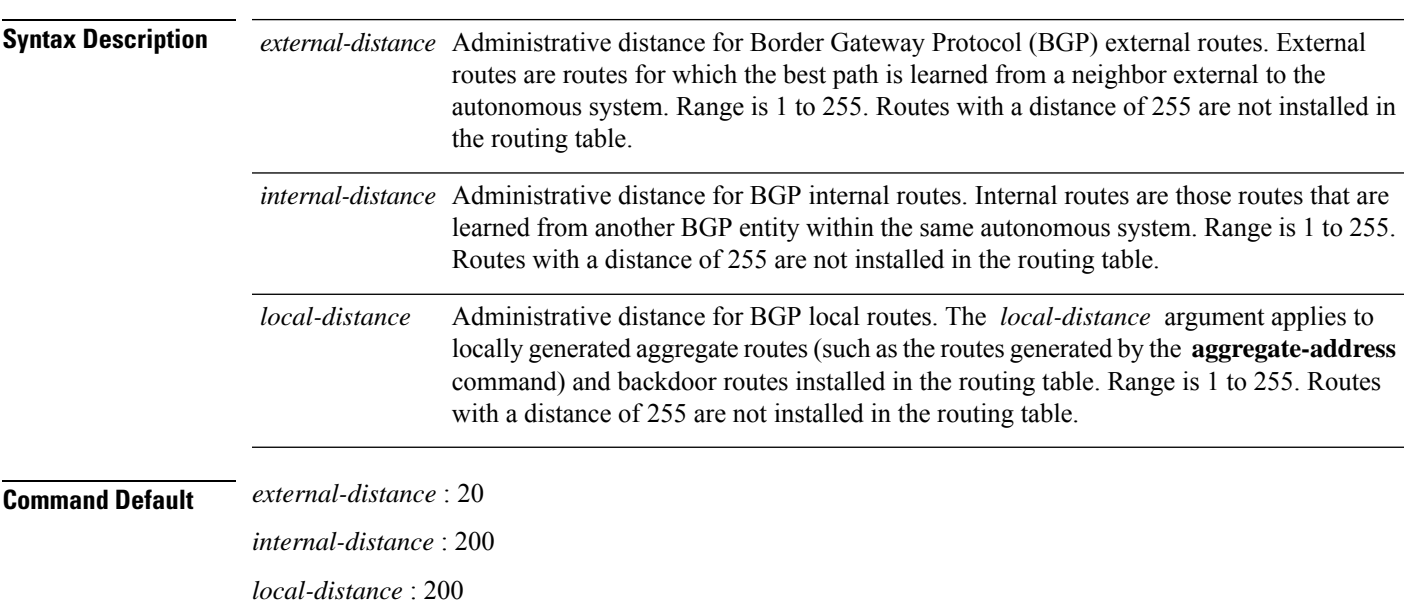

 $\mathbf I$ 

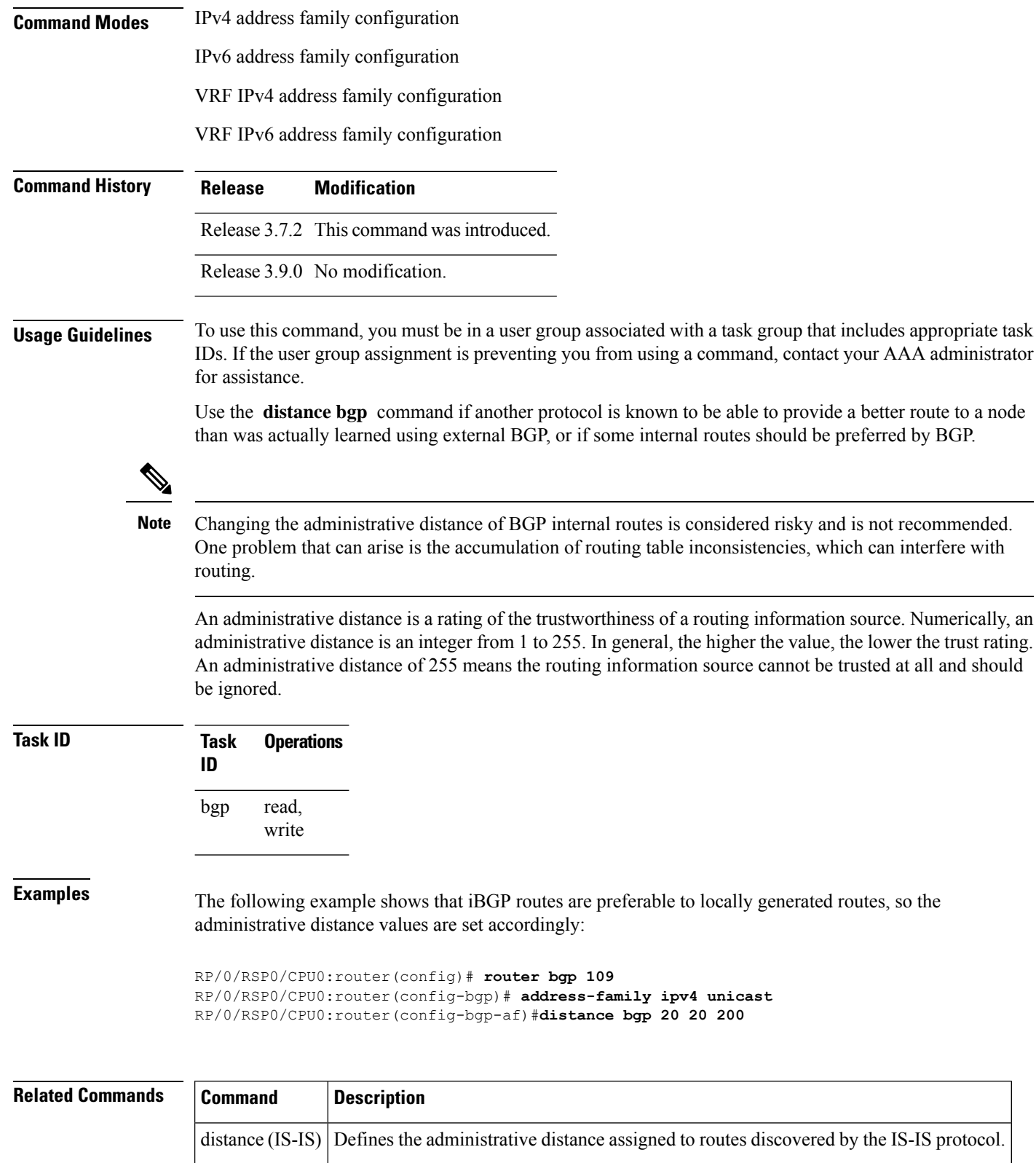

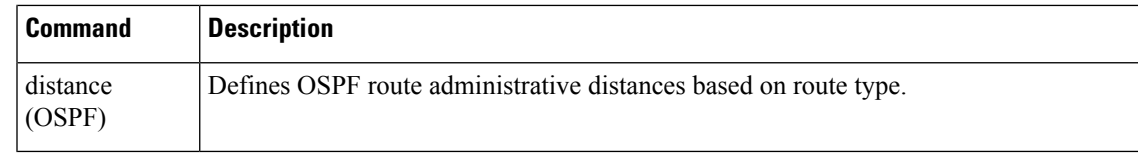

# **distribute bgp-ls (ISIS)**

To distribute ISIS link-state data using BGP LS, use the **distribute bgp-ls** command in router configuration mode. To stop link-state distribution, use the **no** form of this command.

```
distribute bgp-ls [instance-id value] [level 1 | 2] [throttle time]
no distribute bgp-ls
```
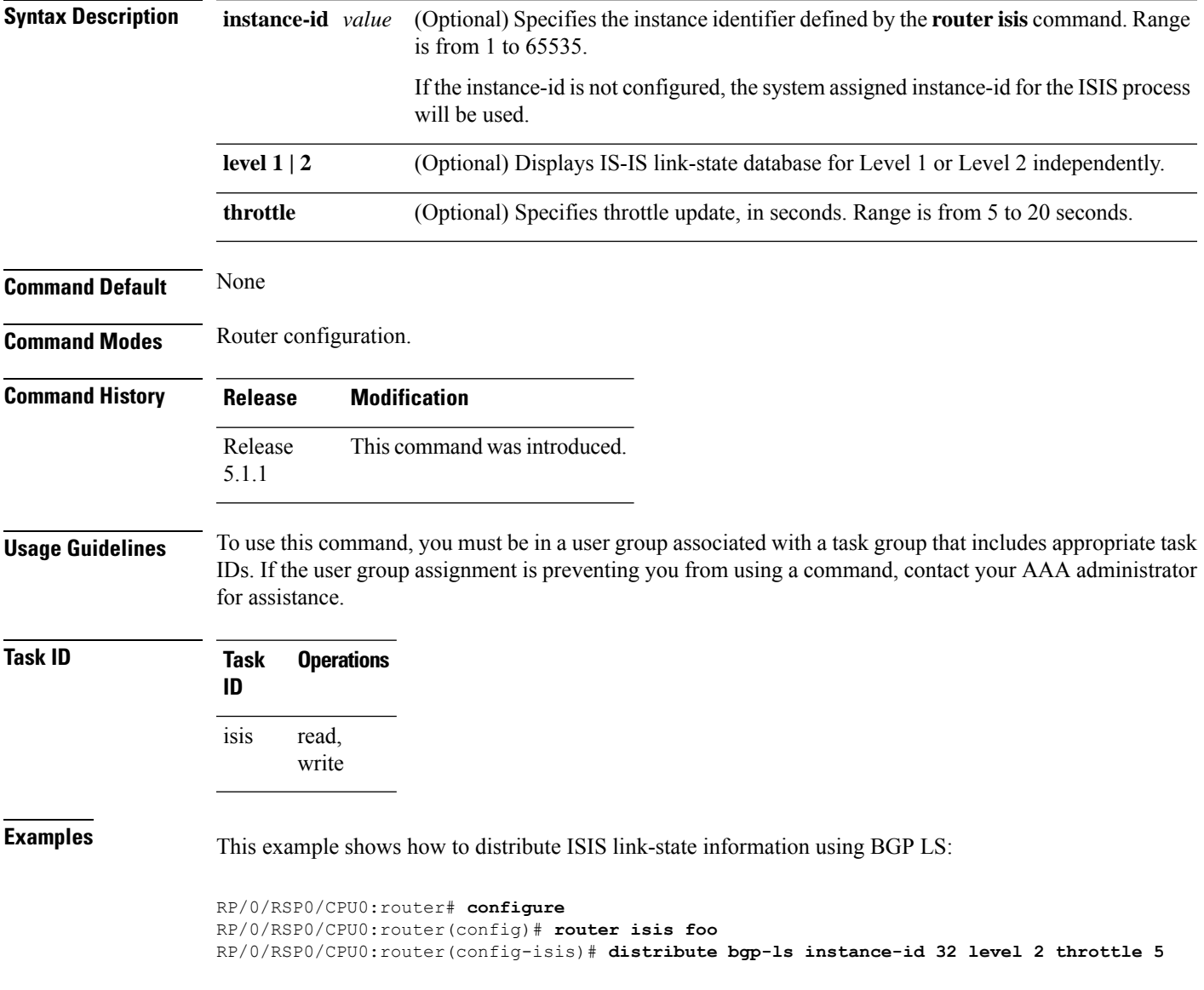

# **distribute bgp-ls (OSPF)**

To distribute OSPFv2 and OSPFv3 link-state data using BGP LS, use the **distribute bgp-ls** command in router configuration mode. To stop link-state distribution, use the **no** form of this command.

**distribute bgp-ls [instance-id** *value***] [throttle** *time***] no distribute bgp-ls**

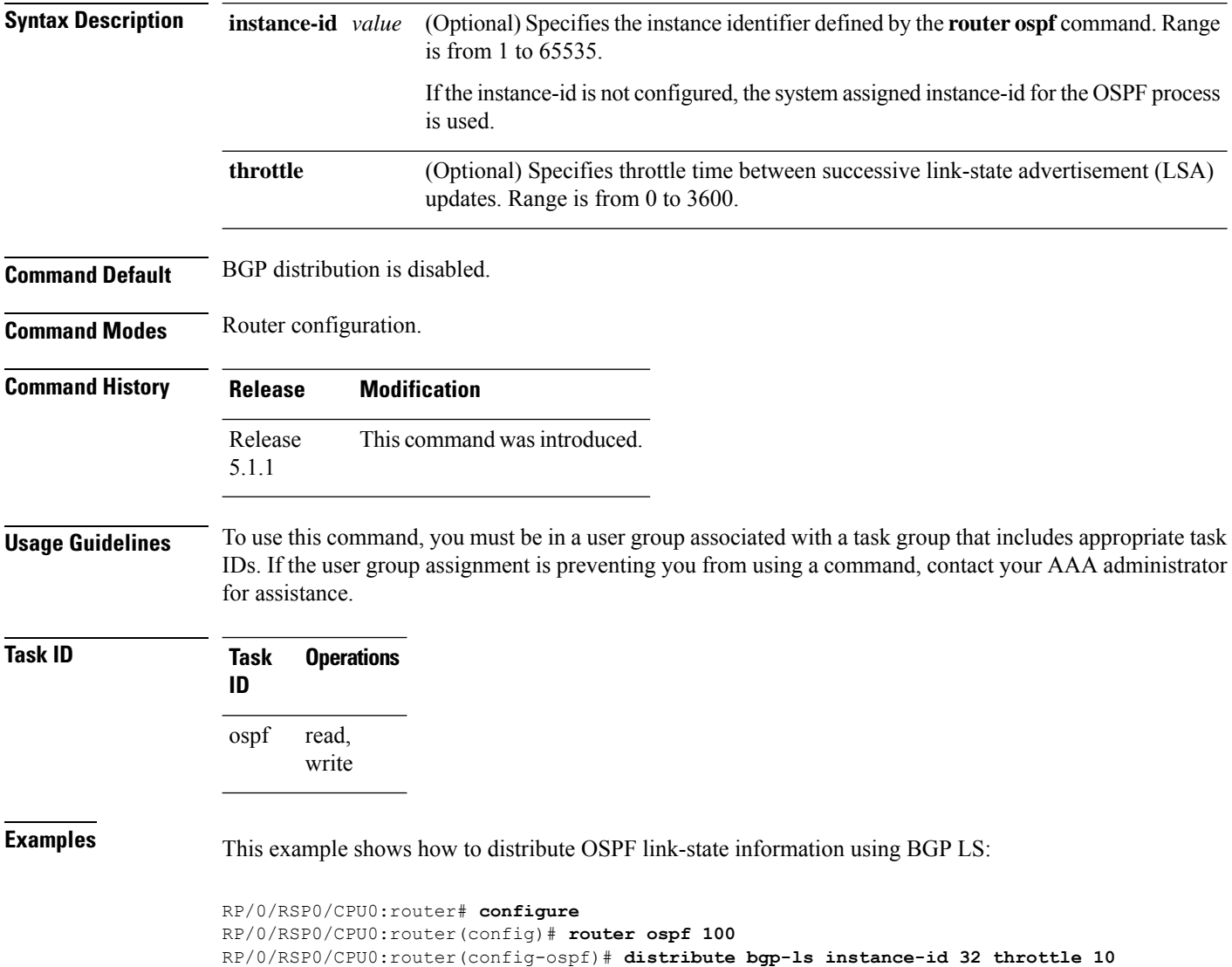

## **domain-distinguisher**

To configure globally unique identifier ASN for IGP domain, use the **domain-distinguisher** command in address-family link-state configuration mode. To remove unique identifier, use the **no** form of this command.

**domain-distinguisher** *unique-id* **no domain-distinguisher**

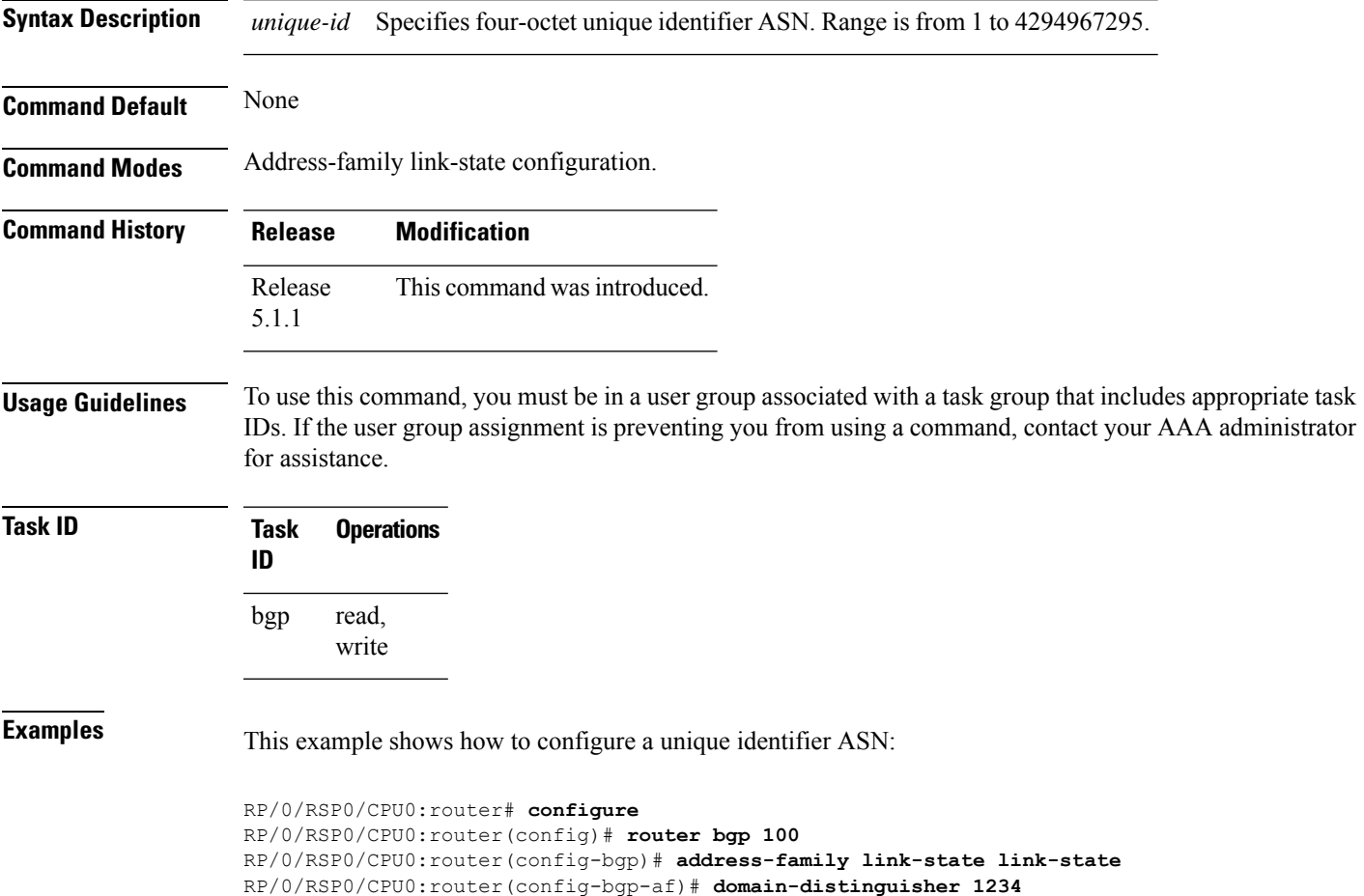

### **dmz-link-bandwidth**

To originate a demilitarized zone (DMZ) link bandwidth extended community for the link to an eBGP or iBGP neighbor, use the **dmz-link-bandwidth** command in an Neighbor configuration mode. To stop origination of the DMZ link bandwidth extended community, use the **no** form of this command.

**dmz-link-bandwidth** [**inheritance-disable**] **no dmz-link-bandwidth**

 $\mathbf I$ 

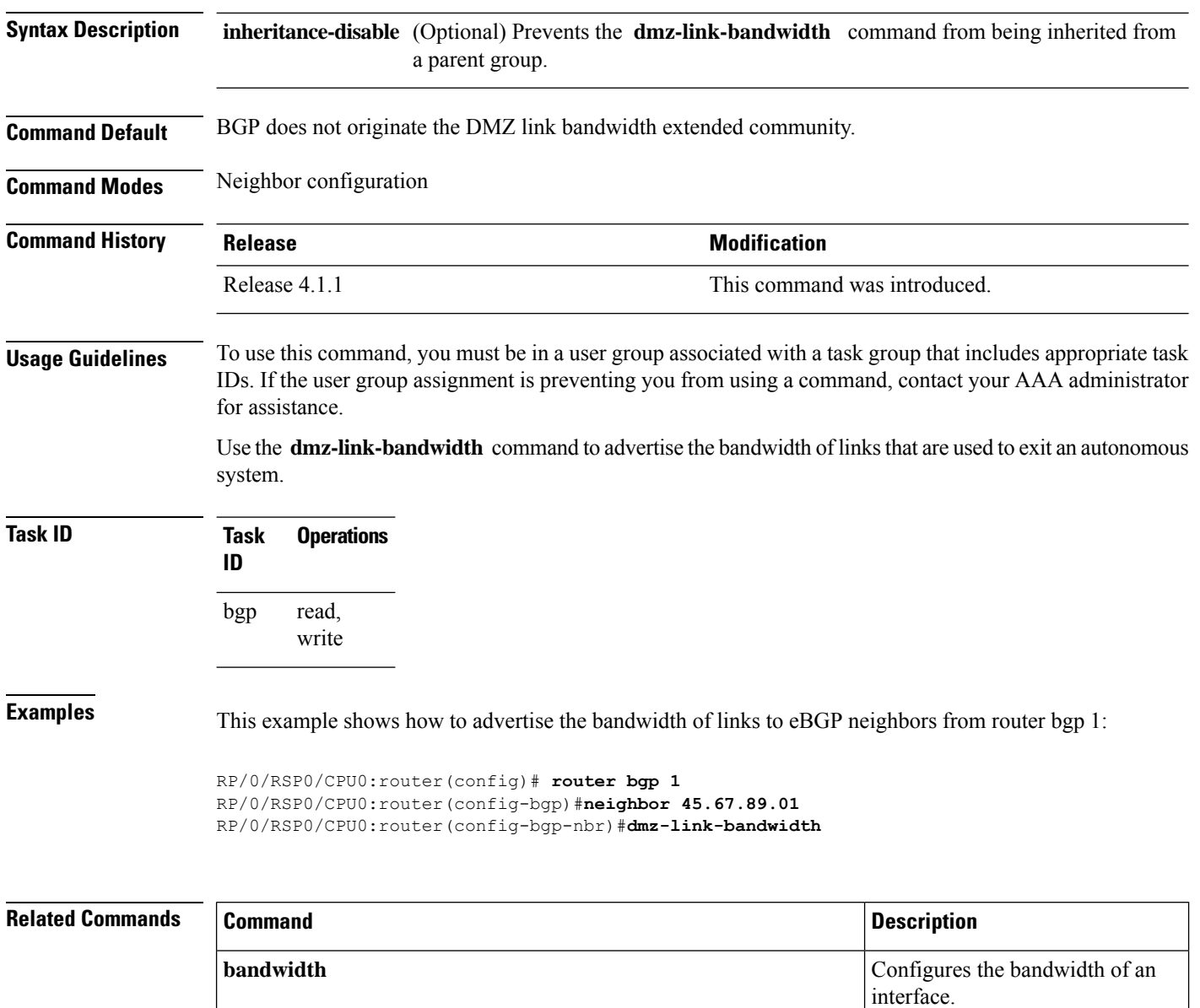

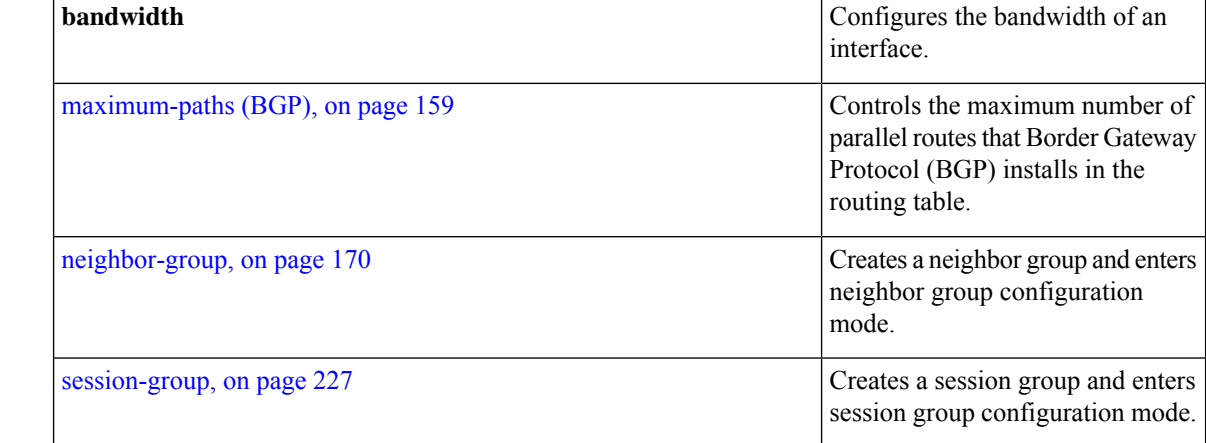

Ш

## **dscp (BGP)**

To set the differentiated services code point (DSCP) value, use the **dscp** command in the appropriate configuration mode. To remove the **dscp** command from the configuration file and restore the system to its default interval values, use the no form of this command.

**dscp** *value* **no dscp** [*value*]

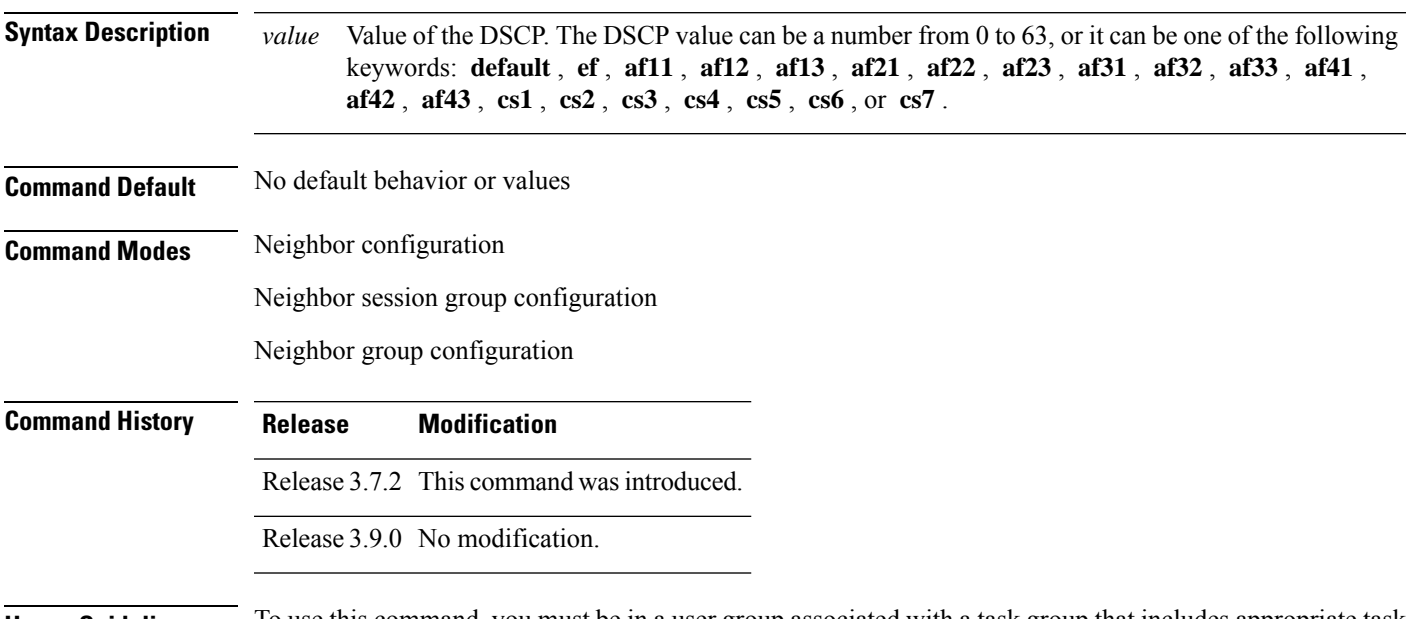

#### **Usage Guidelines** To use this command, you must be in a user group associated with a task group that includes appropriate task IDs. If the user group assignment is preventing you from using a command, contact your AAA administrator for assistance.

Use the **dscp** command to change the minimum and maximum packet thresholds for the DSCP value.

<span id="page-162-0"></span>Table 3: dscp Default [Settings,](#page-162-0) on page 129 lists the DSCP default settings used by the **dscp** command. The DSCP value, corresponding minimum threshold, maximum threshold, and mark probability are listed. The last row of the table (the row labeled "default") shows the default settings used for any DSCP value not specifically shown in the table.

#### **Table 3: dscp Default Settings**

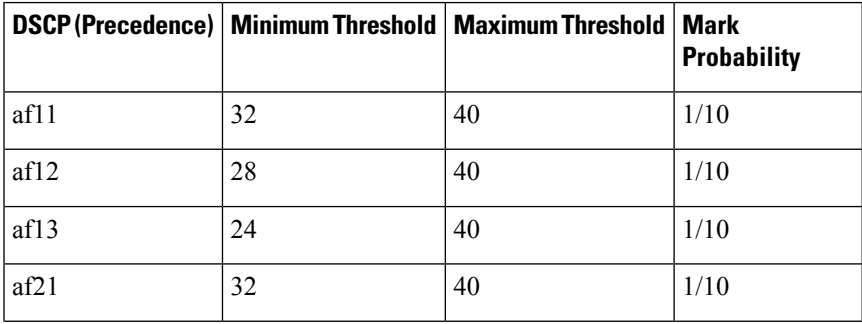

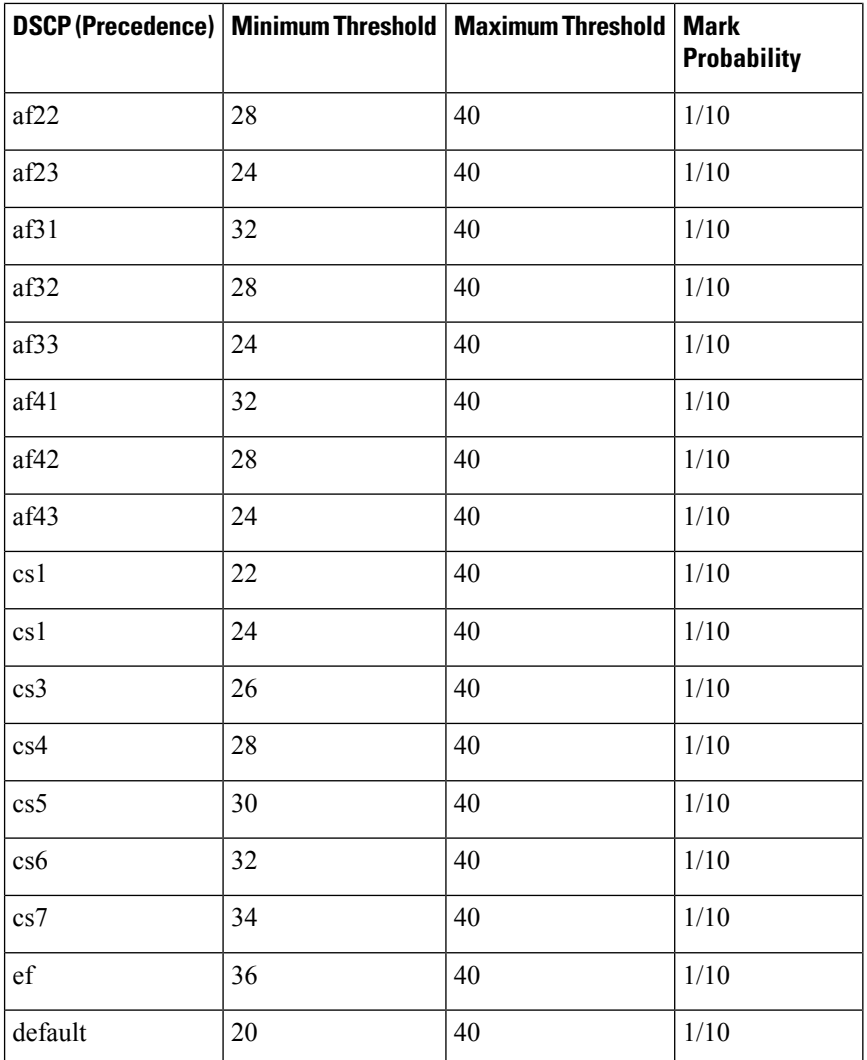

### **Task ID Task Operations**

read, write bgp

**ID**

**Examples** The following example shows how to set the DSCP value to af32:

RP/0/RSP0/CPU0:router(config)# **router bgp 5** RP/0/RSP0/CPU0:router(config-bgp)#**neighbor 10.1.1.1** RP/0/RSP0/CPU0:router(config-bgp-nbr)#**remote-as 100** RP/0/RSP0/CPU0:router(config-bgp-nbr)# **dscp af32**

Ш

### **dynamic-med interval**

To customize advertisement of Route Distinguisher (RD) updates to neighbors, use the **dynamic-med-interval** command in BGP address family configuration mode for IPv4, IPv6, VPNv4, and VPNv6 unicast address families. To undo this command configuration, use the **no** form of this command.

**dynamic-med interval** *interval-value* **no dynamic-med interval** *interval-value*

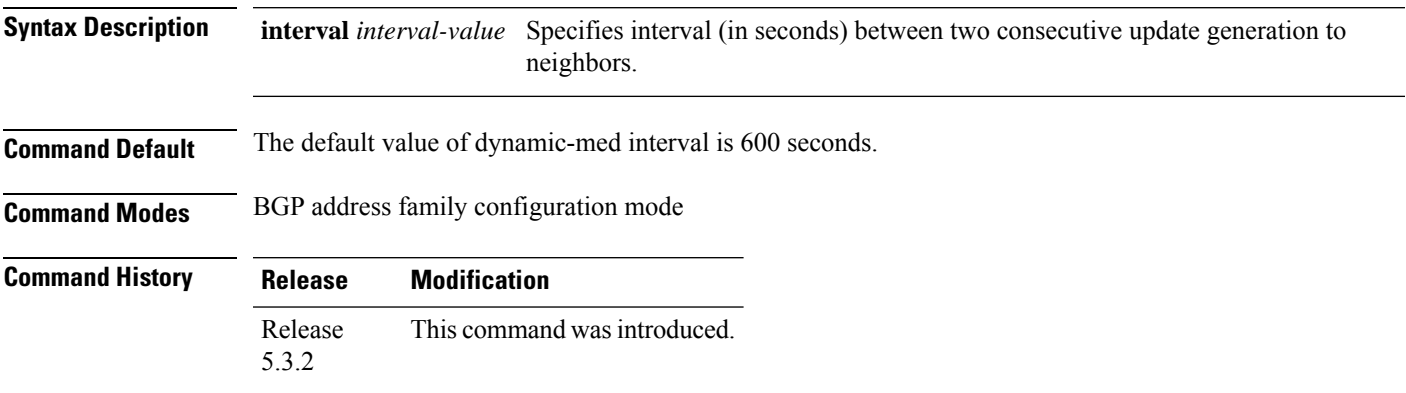

**Task ID Task Operation ID**

read, write bgp

#### **Example**

The following example shows how to customize rd-advertisement of updates to neighbors:

```
Router# configure
Router(config)# router bgp 100
Router(config-bgp)# address-family ipv4 unicast
Router(config-bgp-af)# dynamic-med interval 2
Router(config-bgp-nbr-af)# commit
```
### **ebgp-multihop**

To accept and attempt Border Gateway Protocol (BGP) connections to external peers residing on networks that are not directly connected, use the **ebgp-multihop** command in an appropriate configuration mode. To disable connections to external peers and allow only direct connections between neighbors, use the **no** form of this command.

**ebgp-multihop** [*ttl-value*] [**mpls**] **no ebgp-multihop** [*ttl-value*] [**mpls**]

 $\mathbf I$ 

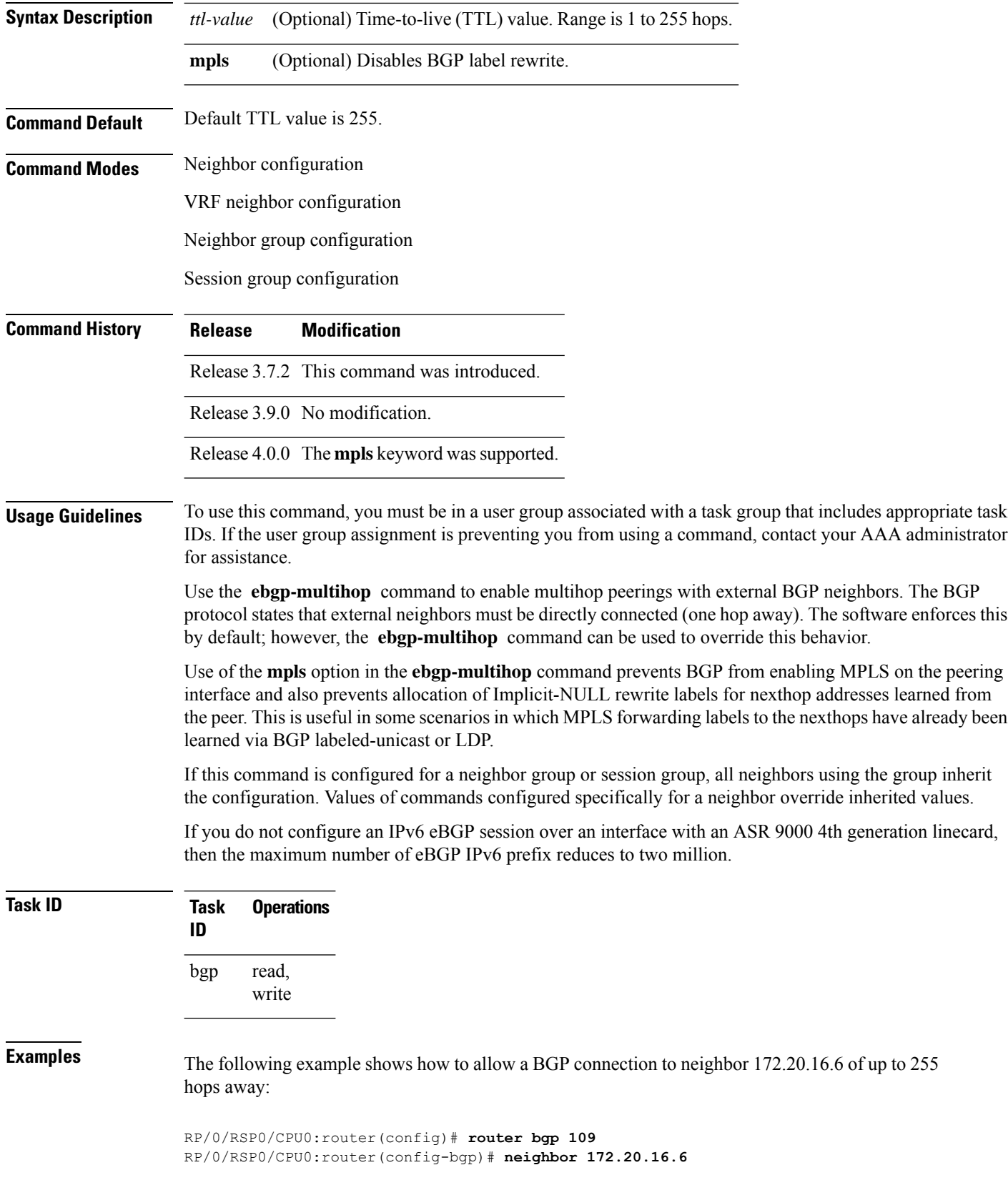

RP/0/RSP0/CPU0:router(config-bgp-nbr)# **ebgp-multihop**

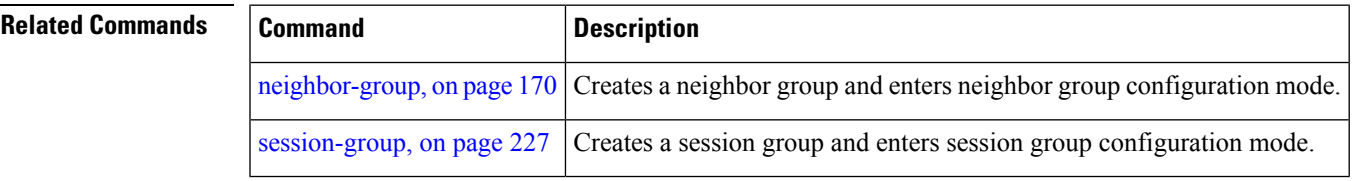

## <span id="page-166-0"></span>**export route-policy**

To configure an export route policy, use the **export route-policy** command in an appropriate configuration mode. To restore the system to its default condition, use the **no** form of this command.

**export route-policy** *policy-name* **no export route-policy** [*policy-name*]

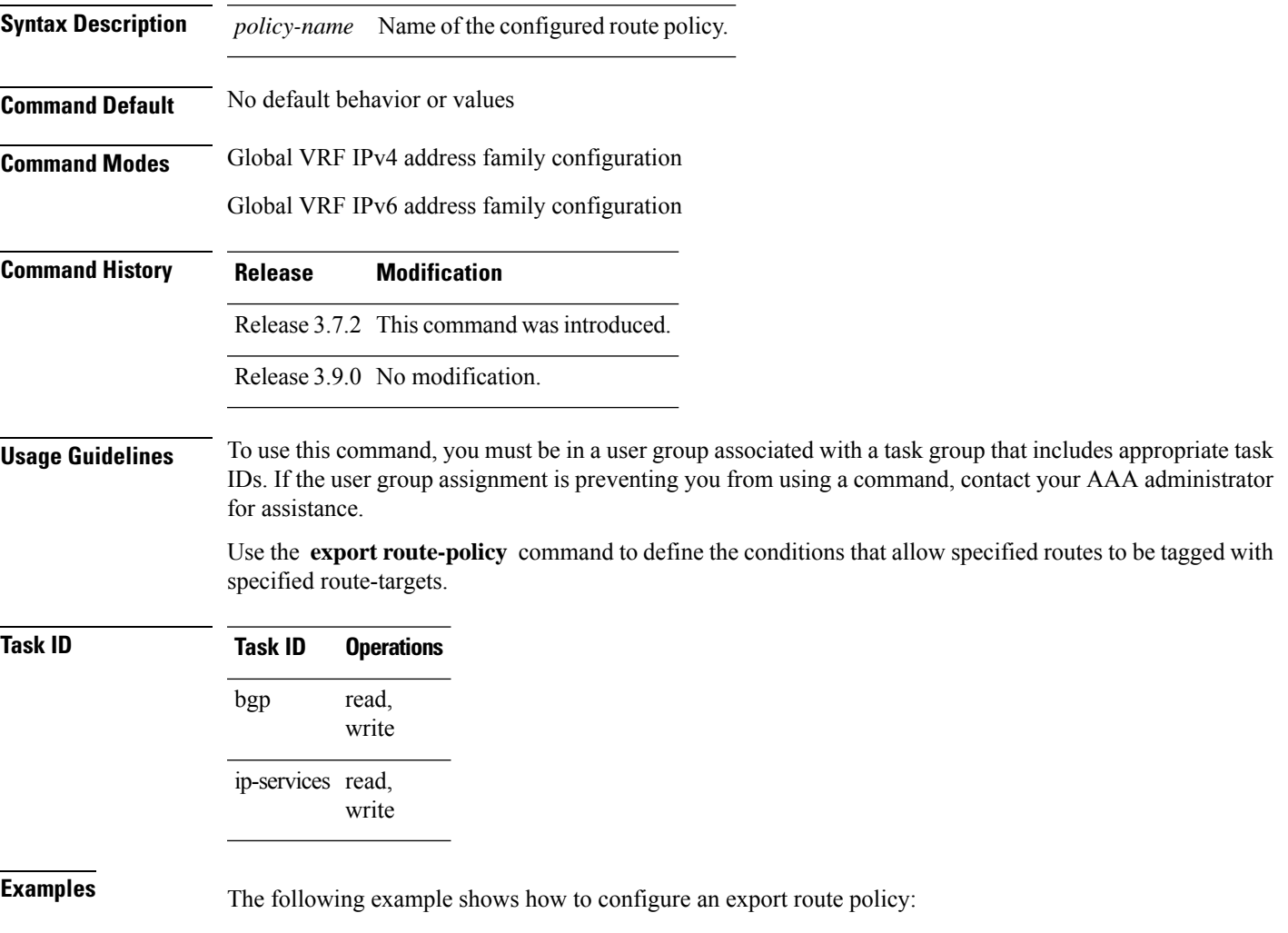

```
RP/0/RSP0/CPU0:router(config)# vrf vrf-1
RP/0/RSP0/CPU0:router(config-vrf)#address-family ipv4 unicast
RP/0/RSP0/CPU0:router(config-vrf-af)# export route-policy policy-A
```
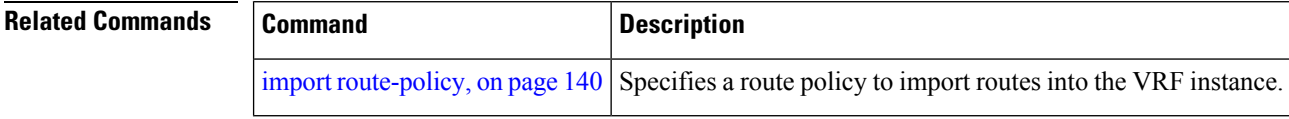

### <span id="page-167-0"></span>**export route-target**

To configure a VPN routing and forwarding (VRF) export route-target extended community, use the **export route-target** command in an appropriate configuration mode. To restore the system to its default condition, use the **no** form of this command.

**export route-target** [*as-number:nn ip-address:nn*] **no export route-target** [*as-number:nn ip-address:nn*]

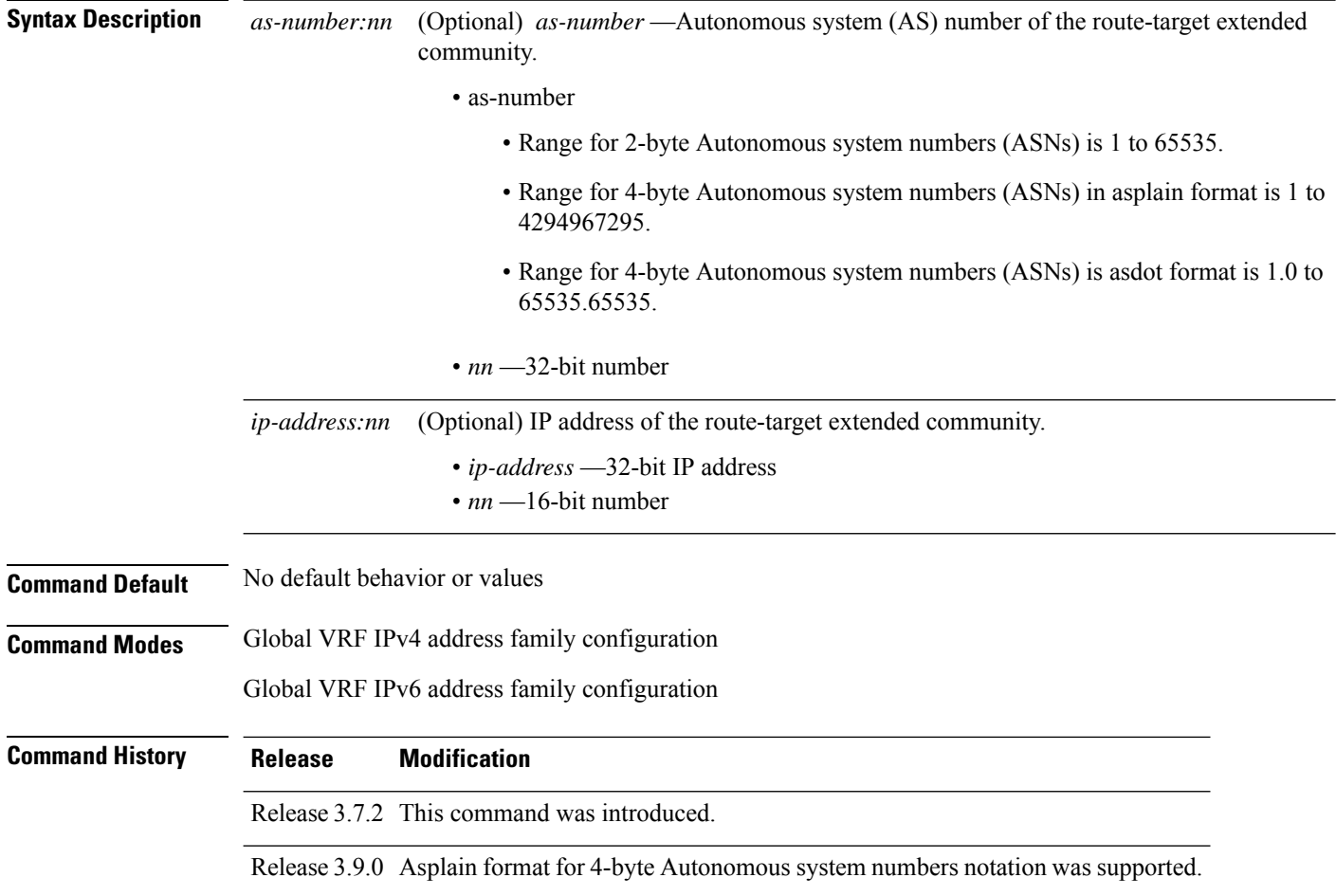

### **Usage Guidelines** To use this command, you must be in a user group associated with a task group that includes appropriate task IDs. If the user group assignment is preventing you from using a command, contact your AAA administrator for assistance.

Export route-target extended communities are associated with prefixes when advertised to remote provider edge (PE) routers. The remote PE routers import the route-target extended communities into a VRF instance that has the import route-targets that match the exported route-target extended communities.

To specify multiple route targets, enter export route target configuration mode then enter one route target for each command line.

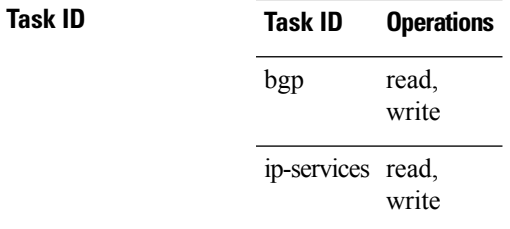

**Examples** The following example shows how to specify an export route-target:

```
RP/0/RSP0/CPU0:router(config)# vrf vrf-1
RP/0/RSP0/CPU0:router(config-vrf)# address-family ipv4 unicast
RP/0/RSP0/CPU0:router(config-vrf-af)# export route-target 500:1
```
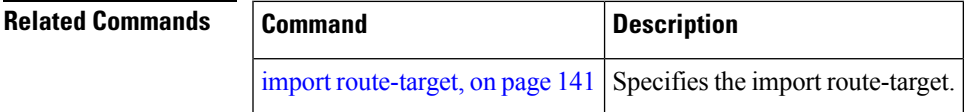

### **graceful-maintenance**

To allow the network to perform convergence before the router or link is taken out of service, use the **graceful-maintenance** command in the router BGP, neighbor or neighbor group configuration mode, as appropriate. To disable the command, use the **no** form of this command.

**graceful-maintenance activate** [**all-neighbors** | **retain-routes**]

**Note** This command is executed in the router BGP configuration mode.

**graceful-maintenance activate** [**as-prepends** *as-prepends-value*] [**inheritance-disable**] | [**local-preference** *local-pref-value*] **inheritance-disable**

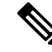

**Note** This command is executed in either the neighbor configuration or neighbor group configuration mode.

 $\mathbf I$ 

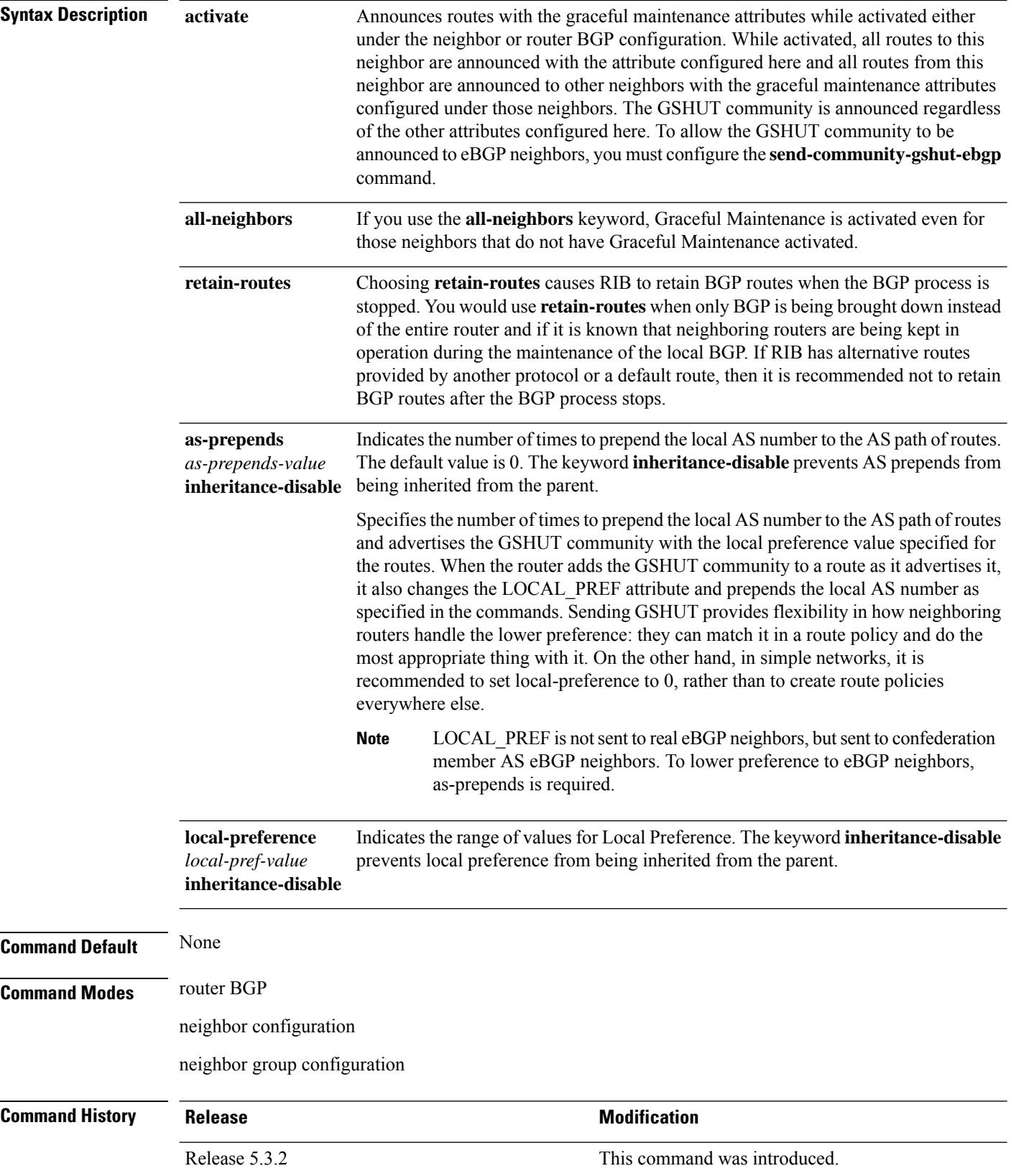

**Task ID Task Operations ID**

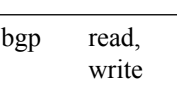

# **host-reachability protocol bgp**

To configure a VxLAN Tunnel EndPoint (VTEP) with BGP as the control plane that provides BGP protocol-based VTEP peer discovery and end-host reachability information distribution, use the **host-reachability protocol bgp** command in the VNI NVE configuration mode. To revert to the default configuration, use the no form of this command.

**host-reachability protocol bgp no host-reachability protocol bgp**

**Command Default** The VTEP relies on a multicast-based data plane flood-and-learn behavior for VTEP peer discovery and end-host reachability information as defined in the initial IETF VXLAN standards (RFC 7348).

**Command Modes** VNI NVE configuration mode

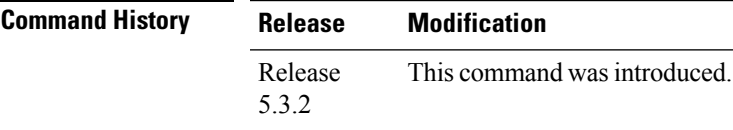

**Syntax Description** This command has no keywords or arguments.

**Usage Guidelines** To use this command, you must be in a user group associated with a task group that includes appropriate task IDs. If the user group assignment is preventing you from using a command, contact your AAA administrator for assistance.

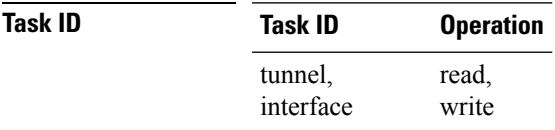

#### **Example**

The following example configuration shows BGP configured as the control plane for a Network Virtualization EndPoint (NVE) interface (VTEP) that is associated with a VxLAN with identifier 1.

```
RP/0/RSP0/CPU0:router# configure
RP/0/RSP0/CPU0:router(config)# interface nve 1
RP/0/RSP0/CPU0:router(config-nve)# member vni 1
RP/0/RSP0/CPU0:router(config-nve-vni)# host-reachability protocol bgp
```
### **ibgp policy out enforce-modifications**

To allow an outbound route policy for an internal BGP (iBGP) peer to modify all BGP route attributes, only when an iBGP route is sent to another iBGP peer (only on route-reflectors), use the **ibgp policy out enforce-modifications** command in router configuration mode. To disable this feature, use the **no** form of this command.

**ibgp policy out enforce-modifications no ibgp policy out enforce-modifications**

- **Syntax Description** This command has no arguments or keywords.
- **Command Default** ibgp policy out enforce-modifications is disabled.
- **Command Modes** Router configuration
- **Command History Release Modification** Release 3.7.2 This command was introduced.
	- Release 3.9.0 No modification.

#### **Usage Guidelines** To use this command, you must be in a user group associated with a task group that includes appropriate task IDs. If the user group assignment is preventing you from using a command, contact your AAA administrator for assistance.

Use the **ibgppolicy out enforce-modifications** command to set and modify BGProute attributesfor updates to iBGP peers.

If the **ibgp policy out enforce-modifications command** is configured under router BGP configuration, then all the changes made by the outbound policy for an iBGP peer will be present in an update message sent to the peer.

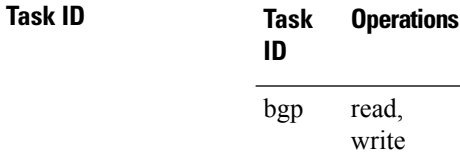

**Examples** The following example shows how to set the ibgp policy out enforce-modifications:

RP/0/RSP0/CPU0:router# **configure** RP/0/RSP0/CPU0:router(config)# **router bgp 6500** RP/0/RSP0/CPU0:router(config-bgp)# **ibgp policy out enforce-modifications**

# **import**

 $\mathbf{l}$ 

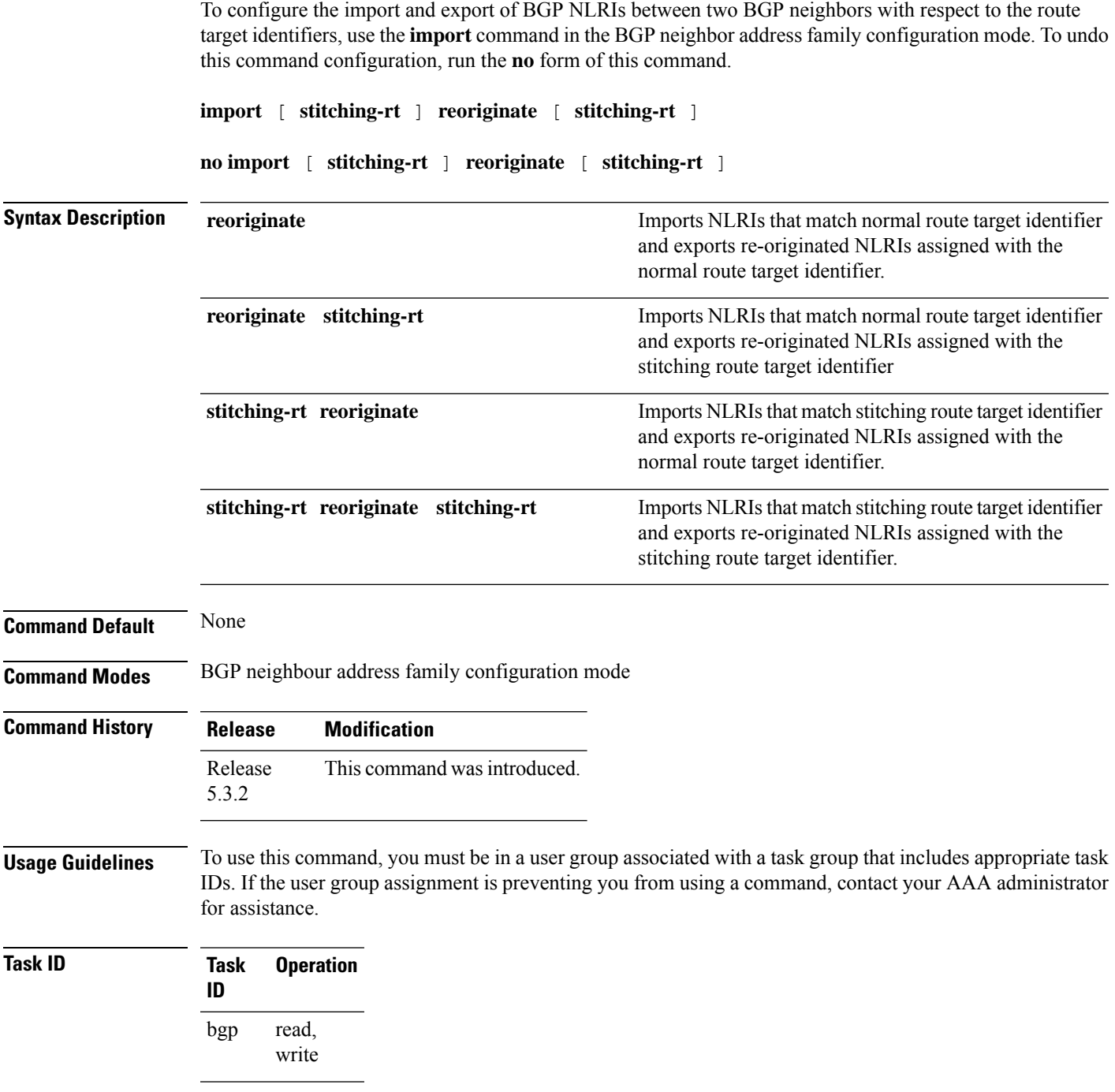

#### **Example**

The following example shows how to configure DCI router to import BGP NLRIs that match normal route target identifier and to export re-originated BGP NLRIs assigned with the stitching route target identifier.

```
RP/0/RSP0/CPU0:router# configure
RP/0/RSP0/CPU0:router(config)# router bgp 1
RP/0/RSP0/CPU0:router(config-bgp)# neighbor 1.1.1.1
RP/0/RSP0/CPU0:router(config-bgp-nbr)# address-family l2vpn evpn
RP/0/RSP0/CPU0:router(config-bgp-nbr-af)# import reoriginate stitching-rt
```
### <span id="page-173-0"></span>**import route-policy**

**import route-policy** *policy-name*

To configure an import route policy, use the **import route-policy** command in an appropriate configuration mode. To restore the system to its default condition, use the **no** form of this command.

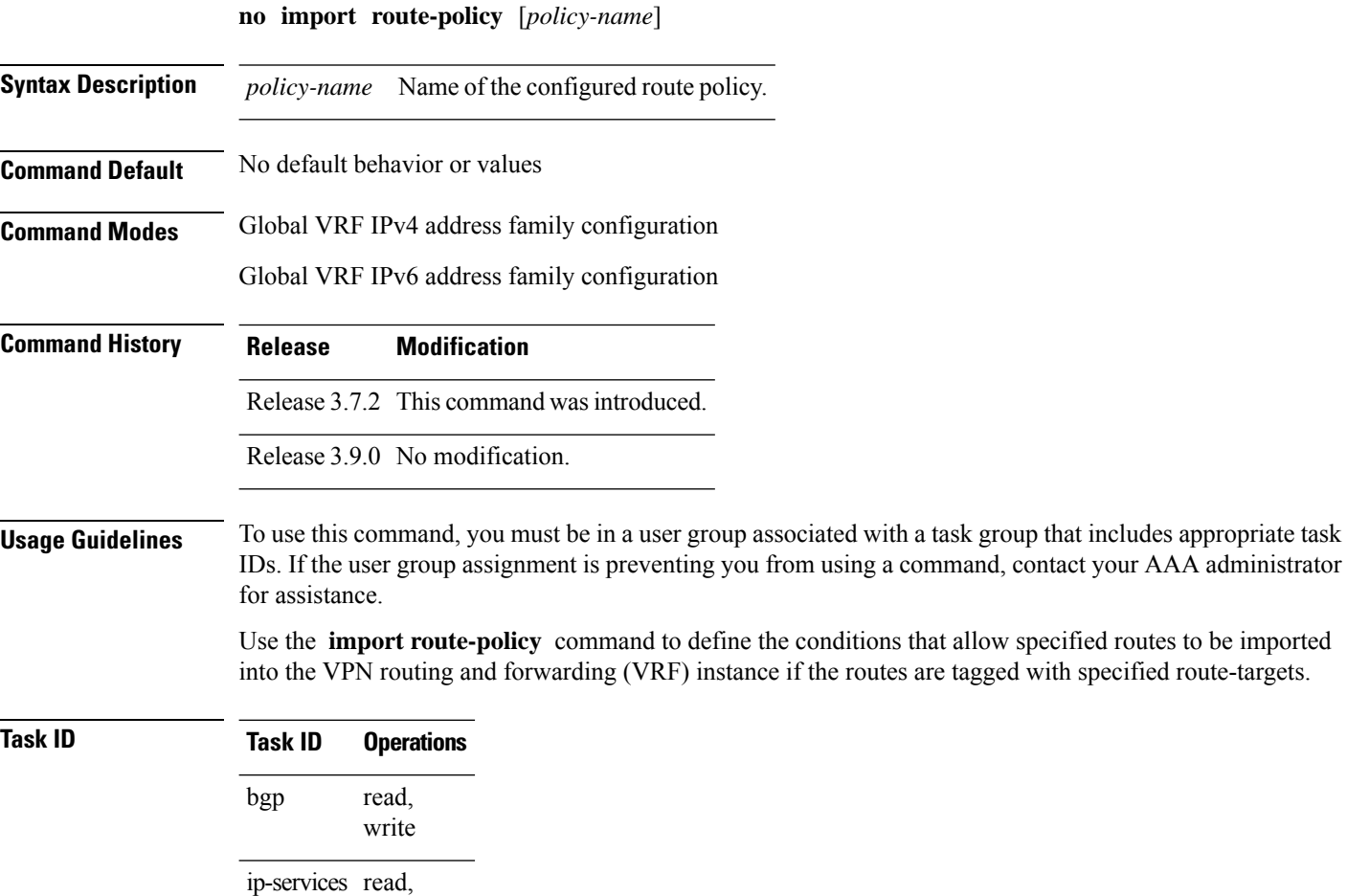

write

### **Examples** The following example shows how to allow only policy-B to be imported to VRF:

```
RP/0/RSP0/CPU0:router(config)# vrf vrf-1
RP/0/RSP0/CPU0:router(config-vrf)# address-family ipv4 unicast
RP/0/RSP0/CPU0:router(config-vrf-af)# import route-policy policy-B
```
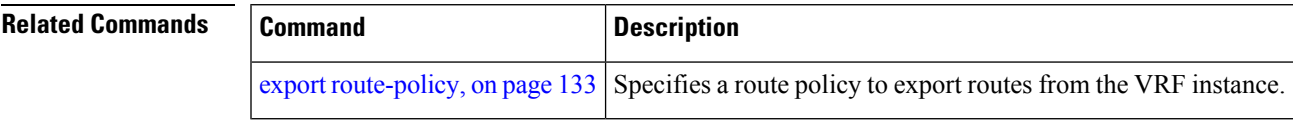

### <span id="page-174-0"></span>**import route-target**

To configure a VPN routing and forwarding (VRF) import route-target extended community, use the **import route-target** command in an appropriate configuration mode. To restore the system to its default condition, use the **no** form of this command.

**import route-target** [*as-number:nn ip-address:nn*] **noimport route-target** [*as-number:nn ip-address:nn*]

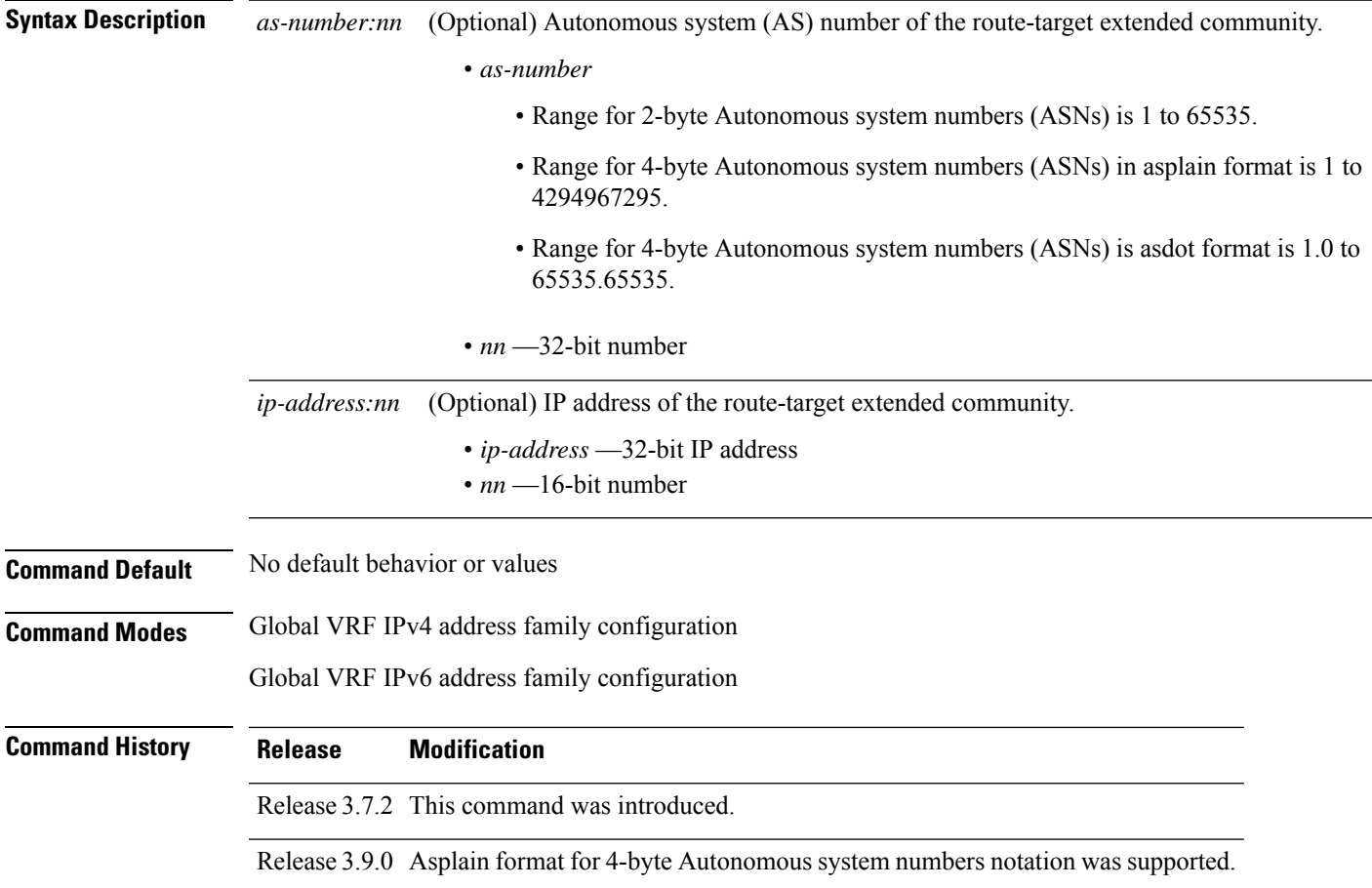

#### **Usage Guidelines** To use this command, you must be in a user group associated with a task group that includes appropriate task IDs. If the user group assignment is preventing you from using a command, contact your AAA administrator for assistance.

Use the **import route-target** command to specify that prefixes associated with the configured import route-target extended communities are imported into the VRF instance.

To specify multiple route targets, enter import route target configuration mode, then enter one route target for each command line.

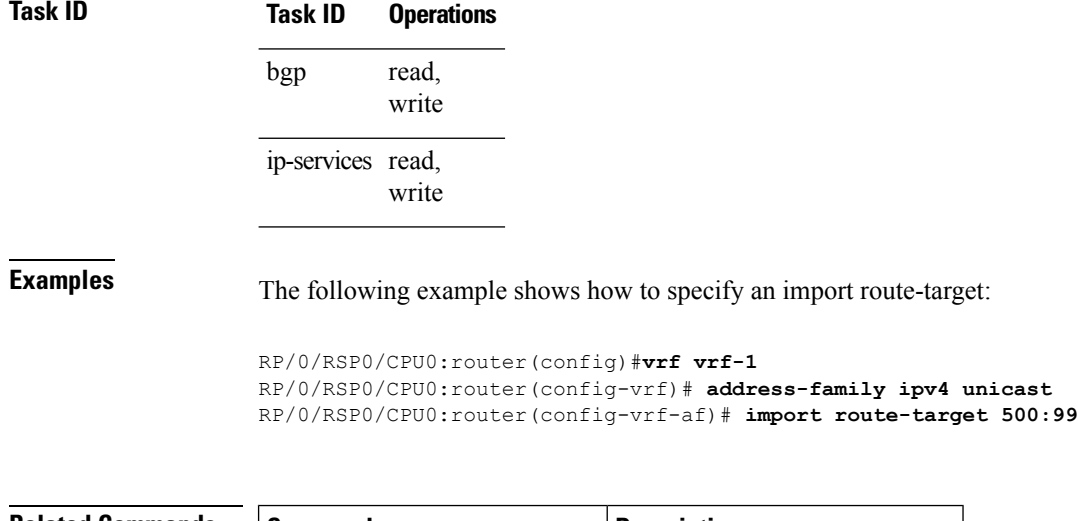

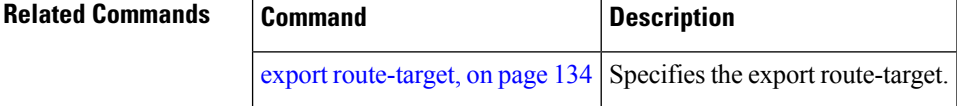

## **ignore-connected-check**

To enable the software to bypass the directly connected next hop check for single-hop eBGP peering, use the **ignore-connected-check** command in an appropriate configuration mode. To re-enable the directly connected next hop check, use the **no** form of this command.

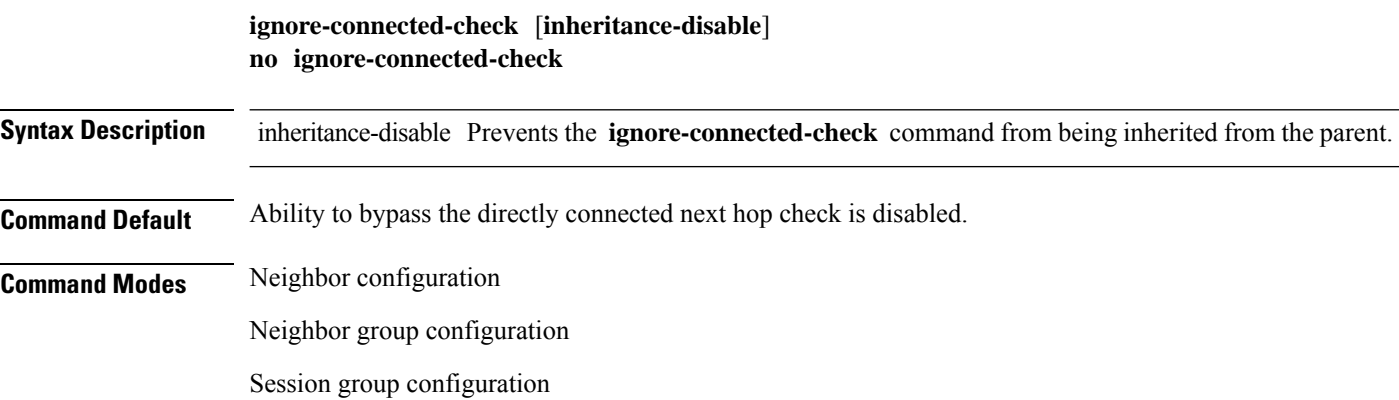

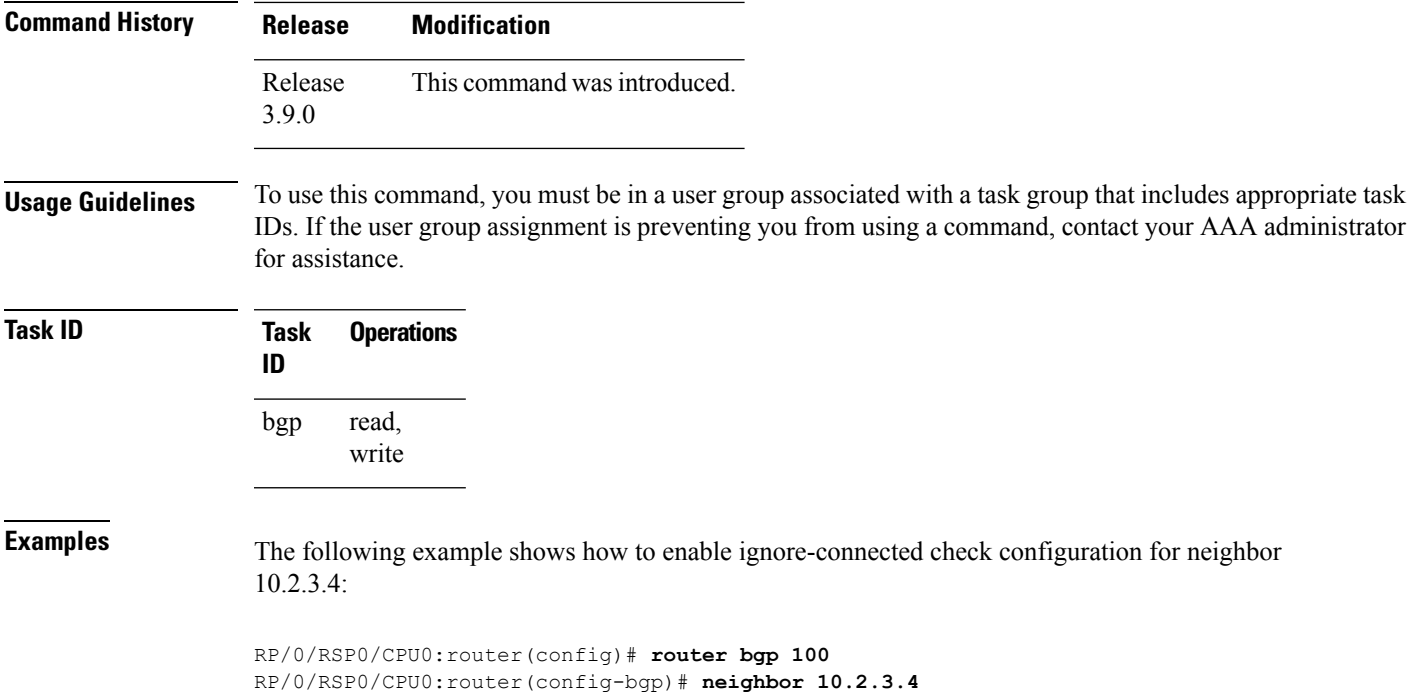

RP/0/RSP0/CPU0:router(config-bgp-nbr)# **ignore-connected-check**

# **is-best-path**

To tag the path selected as the best path use the**is-best-path** command in route policy configuration mode.

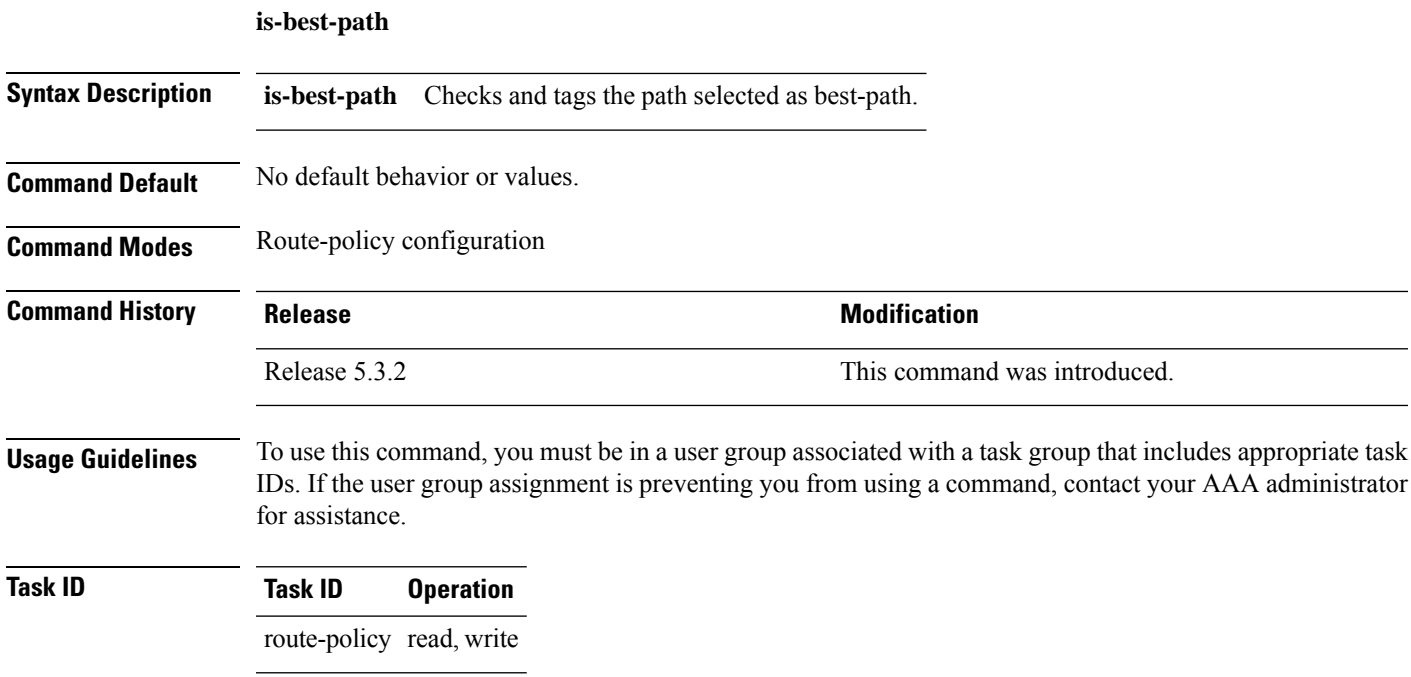

#### **Example**

```
RP/0/RSP0/CPU0:router(config)# route-policy
    WORD Route Policy name<br>RP/0/RSP0/CPU0:router(config)# route-policy sample<br>RP/0/RSP0/CPU0:router(config-rpl)# if destination i<br>in is-backup-path is-best-external is-best-path
   if destination is-best-path then
    set community community
endif
end-policy
!
RP/0/RSP0/CPU0:router# sh version
Wed Jul 8 16:08:34.286 IST
Cisco IOS XR Software, Version 5.3.2.14I[EnXR]<br>Copyright (c) 2015 by Cisco Systems, Inc.<br>Built on Fri Jun 26 17:35:45 IST 2015<br>By router in RP/0/RSP0/CPU0
```
### **is-backup-path**

To tag all the paths equal to the back up path use, **is-backup-path** command in route policy configuration mode.

### **is-backup-path Syntax Description is-backup-path** Checks and tags the path selected as backup path. **Command Default** No default behavior or values. **Command Modes** Route-policy configuration **Usage Guidelines** To use this command, you must be in a user group associated with a task group that includes appropriate task IDs. If the user group assignment is preventing you from using a command, contact your AAA administrator for assistance. **Task ID Task ID Operation** route-policy read, write

#### **Example**

```
RP/0/RSP0/CPU0:router(config)# route-policy
 WORD Route Policy name
RP/0/RSP0/CPU0:router(config)# route-policy sample
RP/0/RSP0/CPU0:router(config-rpl)# if destination i
in is-backup-path is-best-external is-best-path
RP/0/RSP0/CPU0:router(config)# route-policy
WORD Route Policy name
RP/0/RSP0/CPU0:router(config)# route-policy sample
RP/0/RSP0/CPU0:router(config-rpl)# if destination i
in is-backup-path is-best-external is-best-path
```
I

# **is-multi-path**

To tag all the paths equal to the best path based on multi-path context use, **is-multi-path** command in route policy configuration mode.

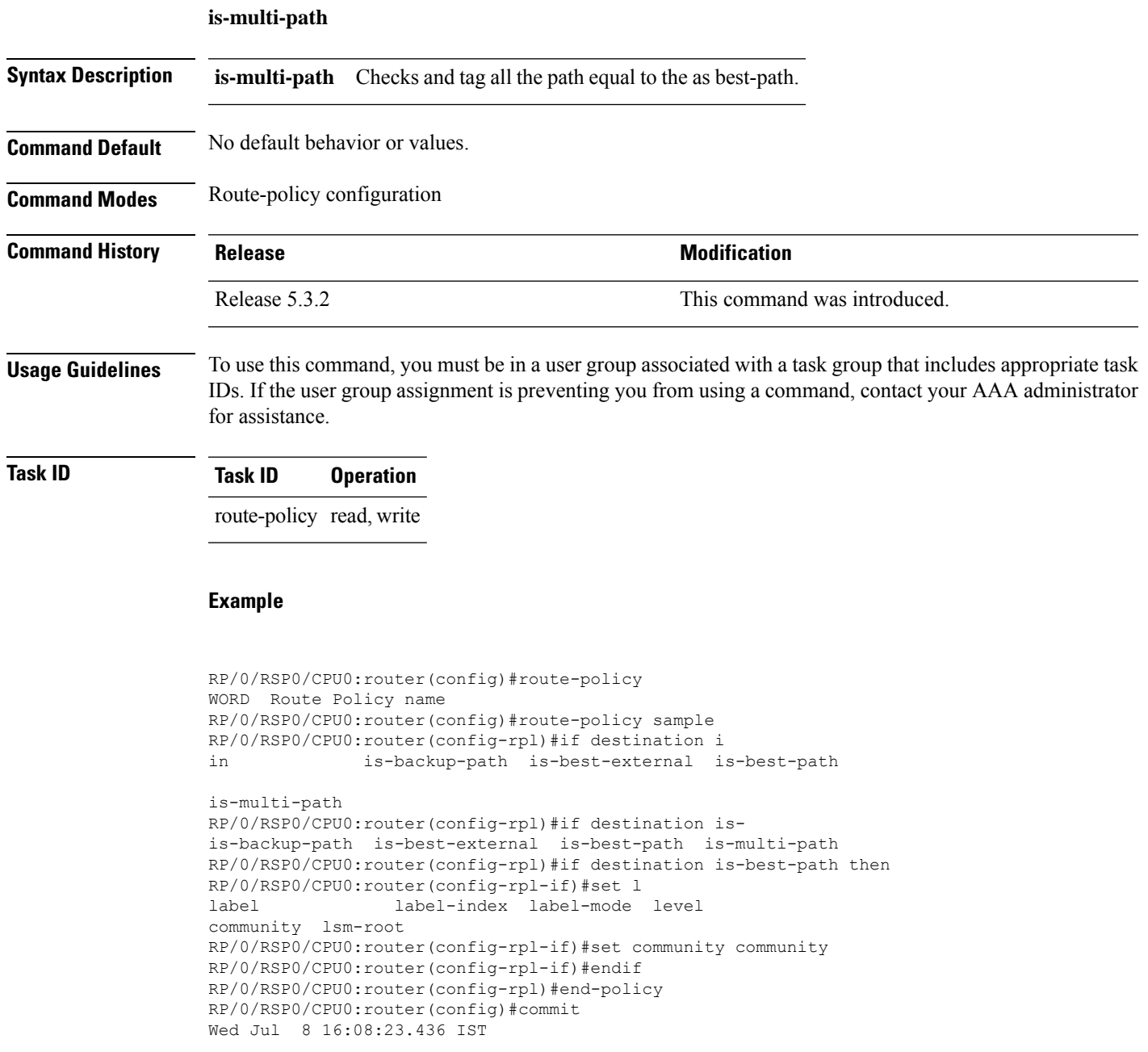

 $\mathbf{l}$ 

# **keychain**

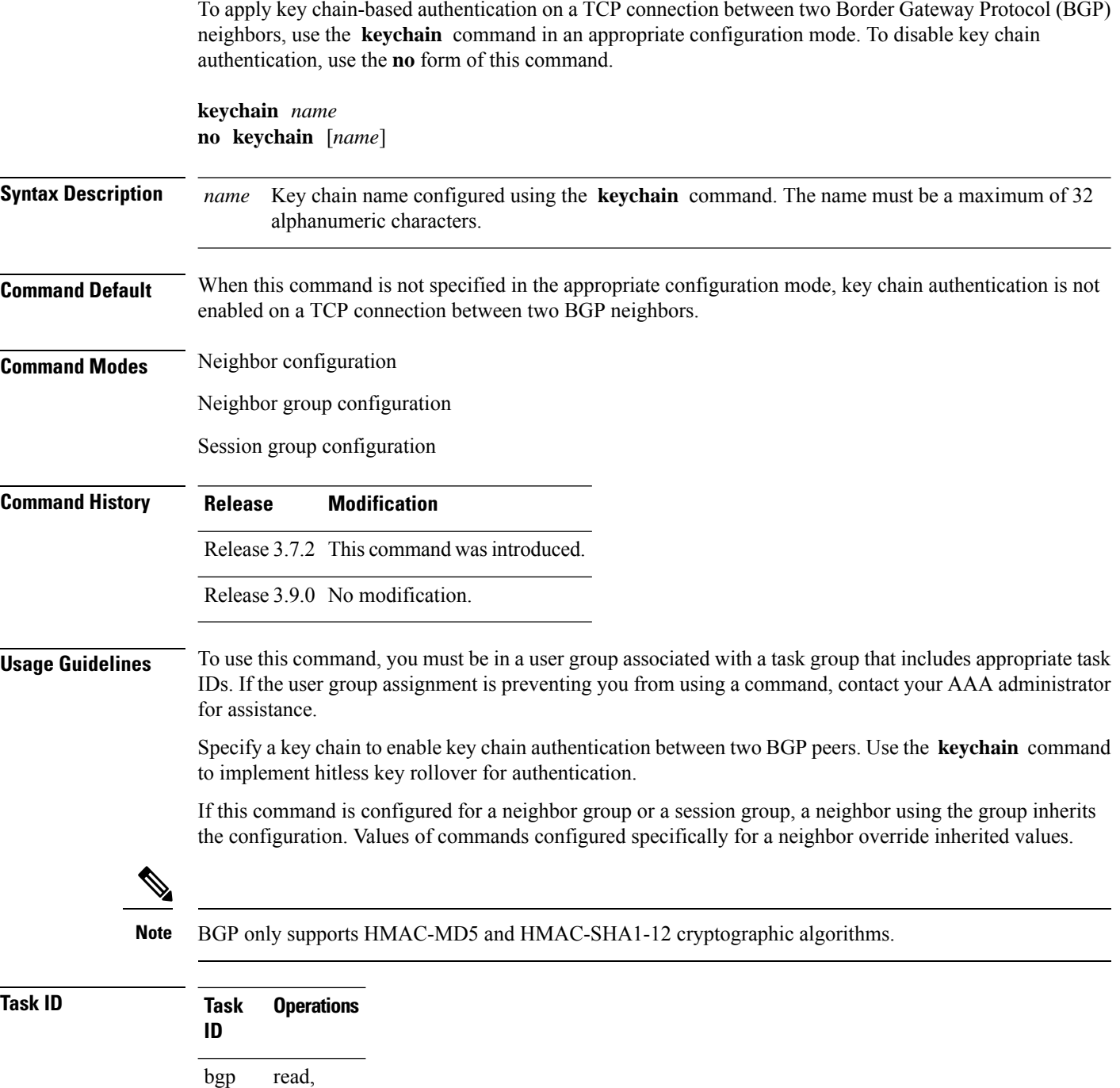
**Examples** The following example shows how to configure neighbor 172.20.1.1 to use the key chain authentication configured in the keychain\_A key chain:

```
RP/0/RSP0/CPU0:router(config)# router bgp 140
RP/0/RSP0/CPU0:router(config-bgp)# neighbor 172.20.1.1
RP/0/RSP0/CPU0:router(config-bgp-nbr)# remote-as 1
RP/0/RSP0/CPU0:router(config-bgp-nbr)# keychain keychain_A
```
**Related Commands** 

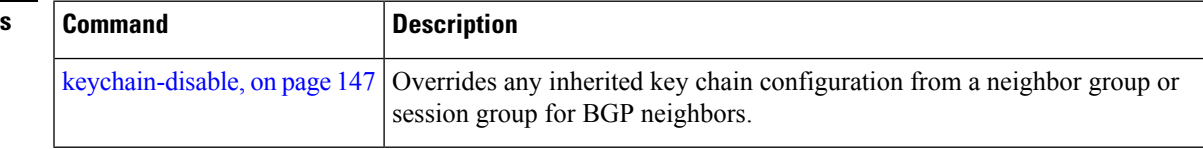

# <span id="page-180-0"></span>**keychain-disable**

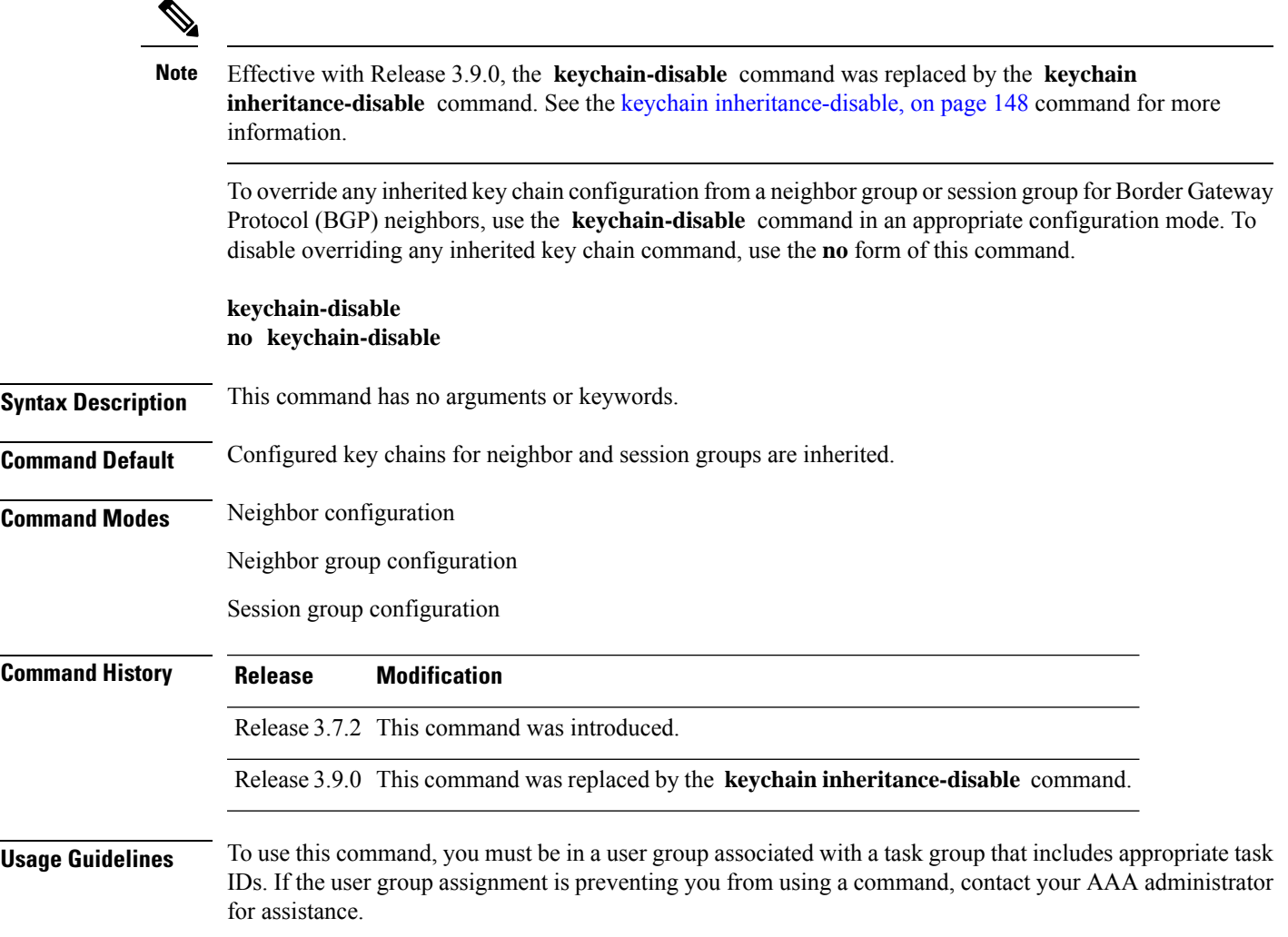

If you specify a key chain on a neighbor group or session group, all users of the group inherit the key chain. Specifying a different **keychain** command specifically on a neighbor that uses the group overrides the inherited value. Specifying **keychain-disable** on a neighbor that uses the group disables key chain authentication for the neighbor.

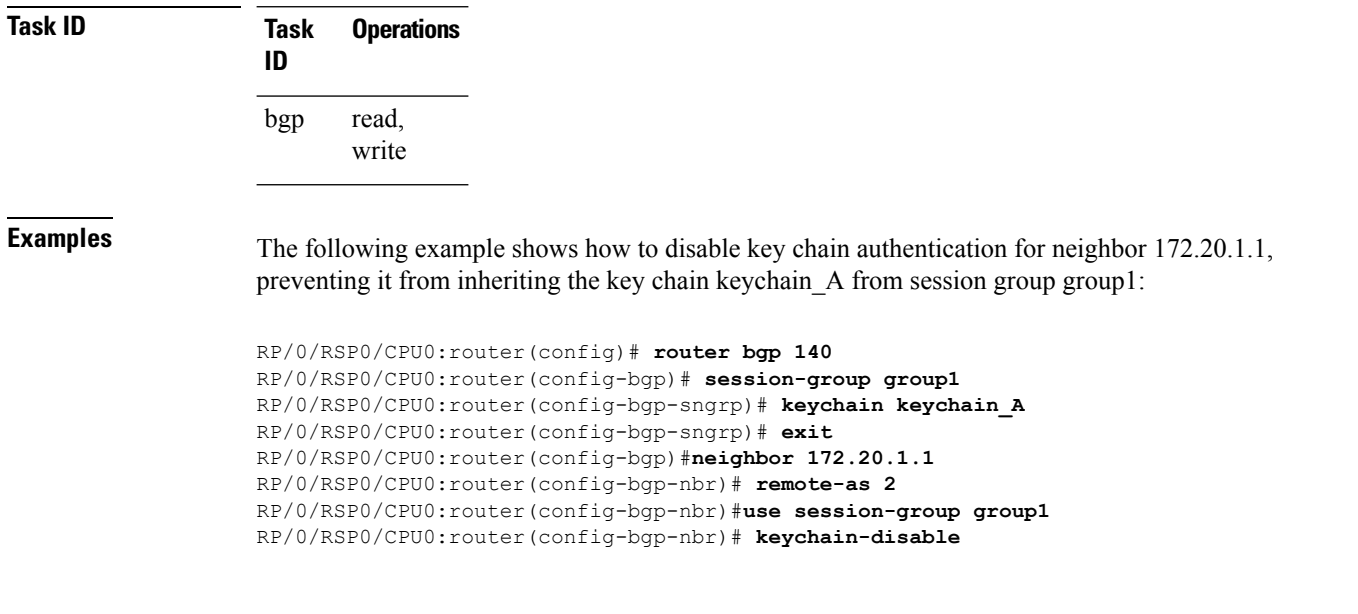

<span id="page-181-0"></span>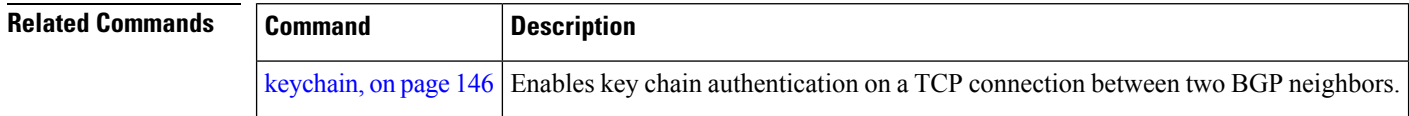

# **keychain inheritance-disable**

To override any inherited key chain configuration from a neighbor group orsession group for Border Gateway Protocol (BGP) neighbors, use the **keychain inheritance-disable** command in an appropriate configuration mode. To disable overriding any inherited key chain command, use the **no** form of this command.

#### **keychain inheritance-disable no keychain inheritance-disable**

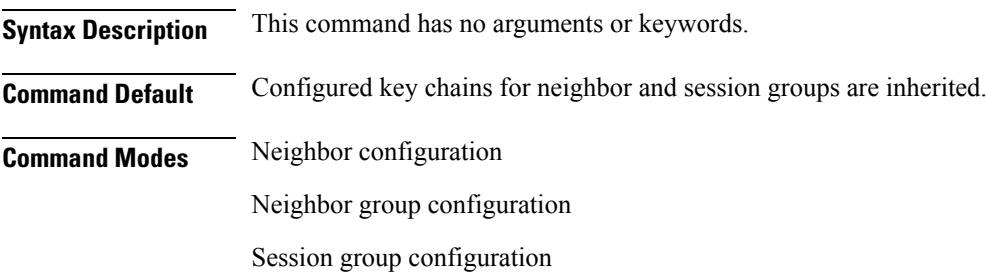

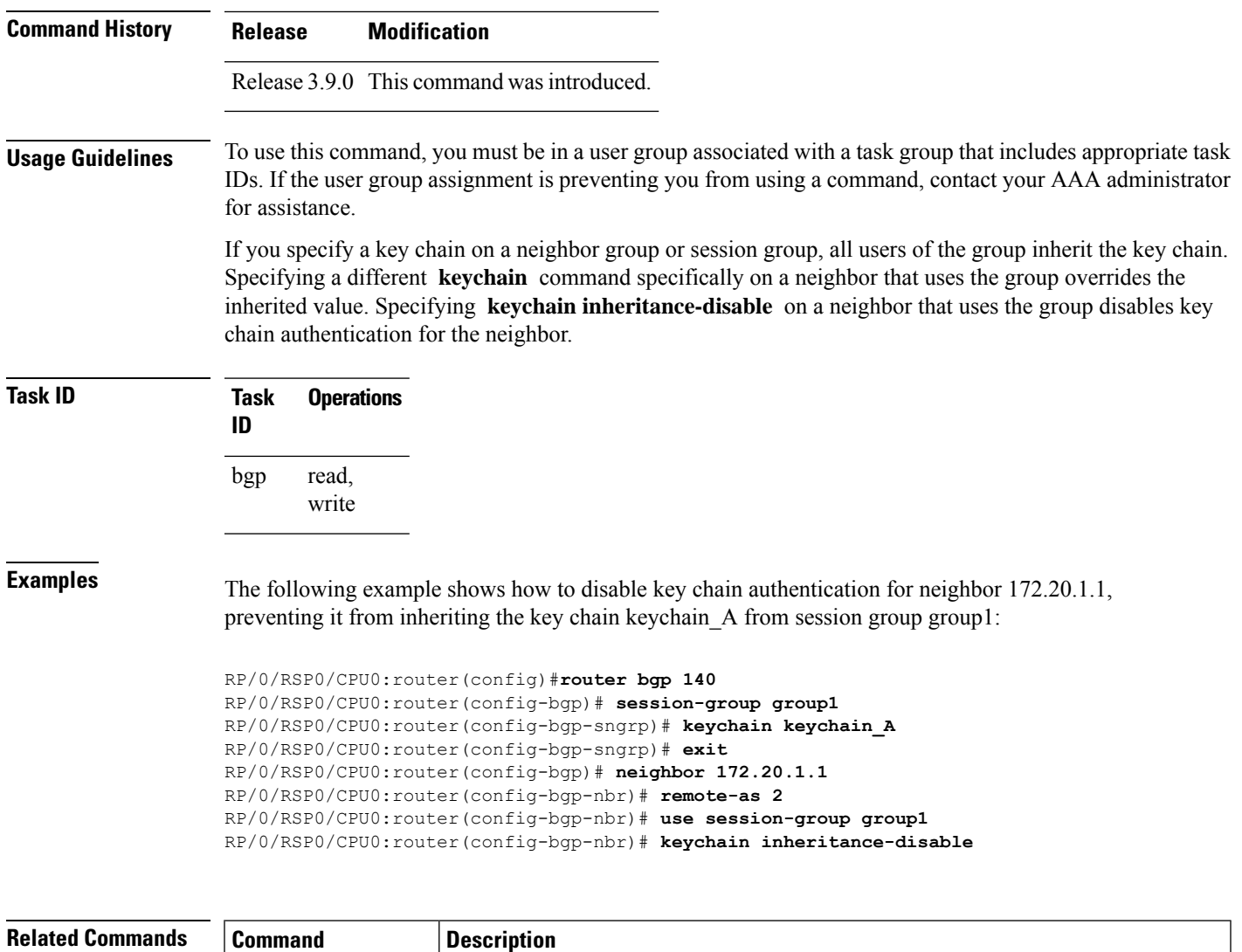

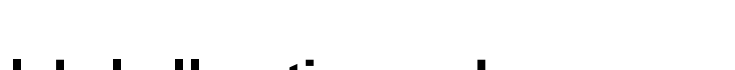

### **label-allocation-mode**

To set the MPLS/VPN label allocation mode, use the **label-allocation-mode** command in VRF configuration mode. To remove the **label-allocation-mode** command from the configuration file and restore the system to its default condition, use the **no** form of this command.

[keychain,](#page-179-0) on page 146 Enables key chain authentication on a TCP connection between two BGP neighbors.

**label-allocation-mode** [**per-ce** ] **no label-allocation-mode**

**Syntax Description** per-ce Specifies that the same label is used for all the routes advertised from a unique customer edge (CE) peer or router.

 $\mathbf I$ 

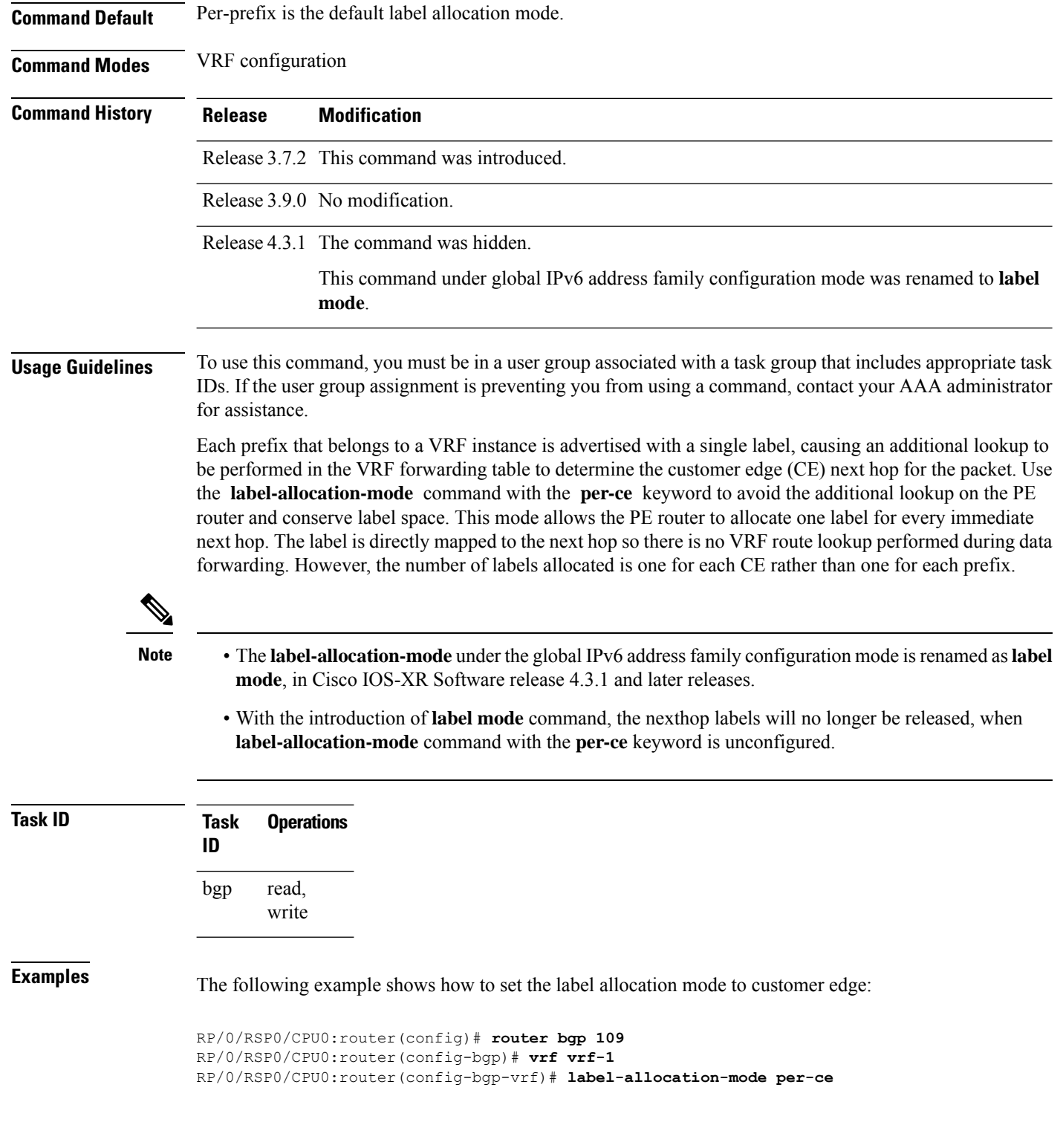

### **label mode**

To set the MPLS/VPN label mode based on prefix value, use the **label mode** command in an appropriate configuration mode. To remove the **label mode** command from the configuration file and restore the system to its default condition, use the **no** form of this command.

Use this syntax for **vrf all** configuration mode under VPN IPv4/IPv6 AF (address family) mode or global IPv6 AF configuration mode:

**label modeper-ce** | **per-vrf** | **route-policy no label modeper-ce** | **per-vrf** | **route-policy**

Use this syntax for IPv4/IPv6 AF configuration mode under vrf mode:

**label modeper-prefix** | **per-ce** | **per-vrf** | **route-policy no label modeper-prefix** | **per-ce** | **per-vrf** | **route-policy**

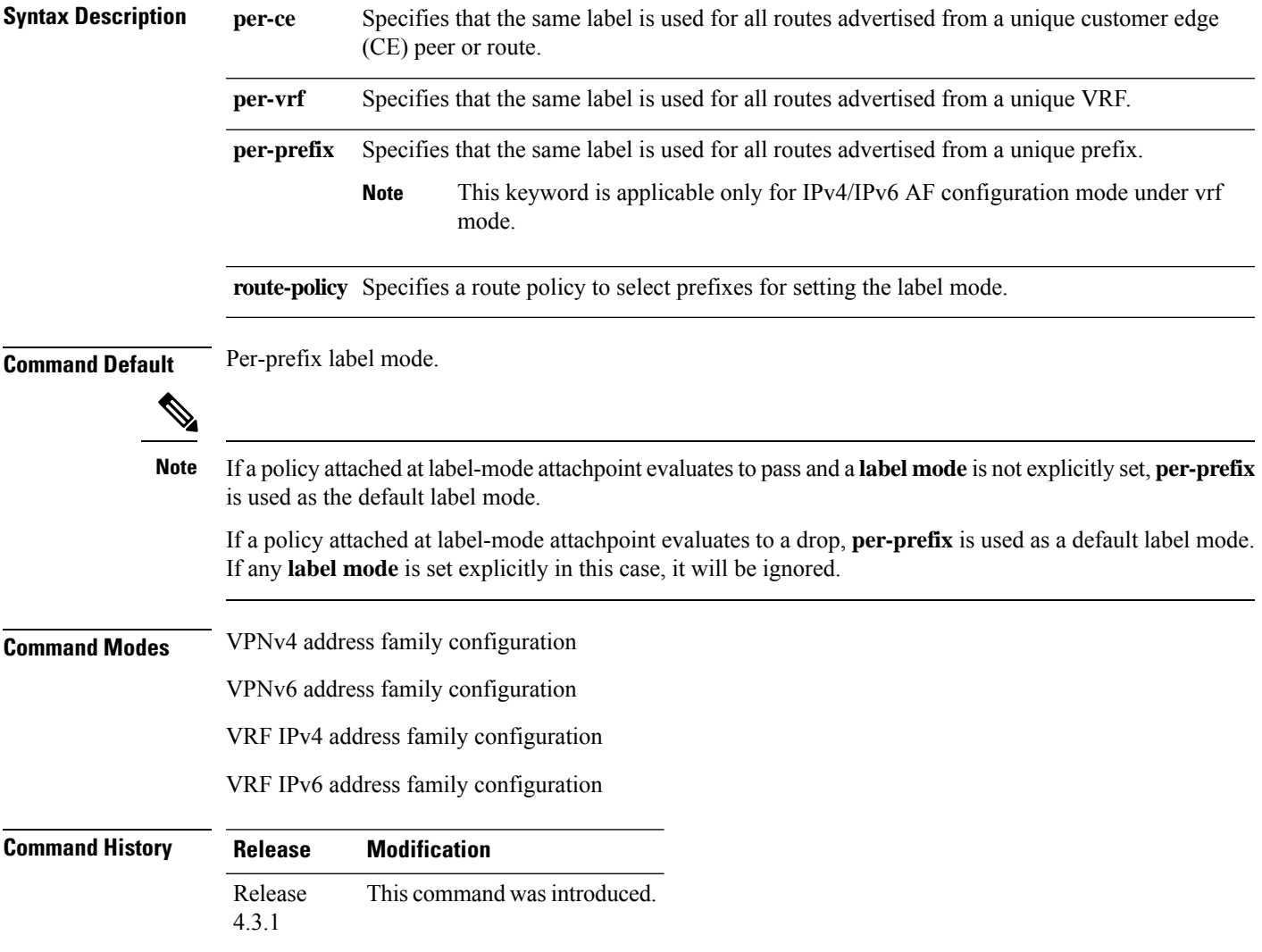

**Usage Guidelines** To use this command, you must be in a user group associated with a task group that includes appropriate task IDs. If the user group assignment is preventing you from using a command, contact your AAA administrator for assistance.

> To configure label mode at VPN-AF level and to have all the VRF AFs inherit that configuration, you must use **vrf all**, which is available under VPN-AF mode.

The inheritance rules followed are:

- **label mode** configuration under VRF-AF, overrides **label-allocation-mode** configuration under VRF and **label mode** configuration under VPN-AF.
- **label-allocation-mode** configuration under VRF, overrides **label mode** configuration under VPN-AF.
- The order of priority to determine the label mode in the configurations is:
	- **1.** VRF-AF: **label mode**
	- **2.** VRF: **label-allocation-mode**
	- **3.** VPN-AF: **label mode**
	- **4.** N/A: **per-prefix**

**Note** Even if **label mode** is in use, **per-vrf** label is allocated for connected, aggregate, and local prefixes.

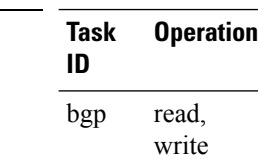

The example shows how to configure label mode selection at VPNv4 AF level:

```
RP/0/RSP0/CPU0:router# configure
RP/0/RSP0/CPU0:router(config)# router bgp 100
RP/0/RSP0/CPU0:router(config-bgp)# address-family vpnv4 unicast
RP/0/RSP0/CPU0:router(config-bgp-af)# vrf all
RP/0/RSP0/CPU0:router(config-bgp-af)# label mode route-policy policy_A
```
The example shows how to configure label mode selection at VRF IPv4 AF level:

```
RP/0/RSP0/CPU0:router# configure
RP/0/RSP0/CPU0:router(config)# router bgp 109
RP/0/RSP0/CPU0:router(config-bgp)# vrf vrf-1
RP/0/RSP0/CPU0:router(config-bgp-vrf)# rd 1:1
RP/0/RSP0/CPU0:router(config-bgp-vrf)# address-family ipv4 unicast
RP/0/RSP0/CPU0:router(config-bgp-vrf)# label mode route-policy policy_B
```
**Task ID** 

# **local-as**

To allow customization of the autonomous system number for external Border Gateway Protocol (eBGP) neighbor peerings, use the **local-as** command in an appropriate configuration mode. To disable customization of local autonomous system values for eBGP neighbor peerings, use the **no** form of this command.

**local-as** *as-number* [**no-prepend** [**replace-as** [**dual-as**]]] | **inheritance-disable no local-as** [*as-number* [**no-prepend** [**replace-as** [**dual-as**]]] | **inheritance-disable**]

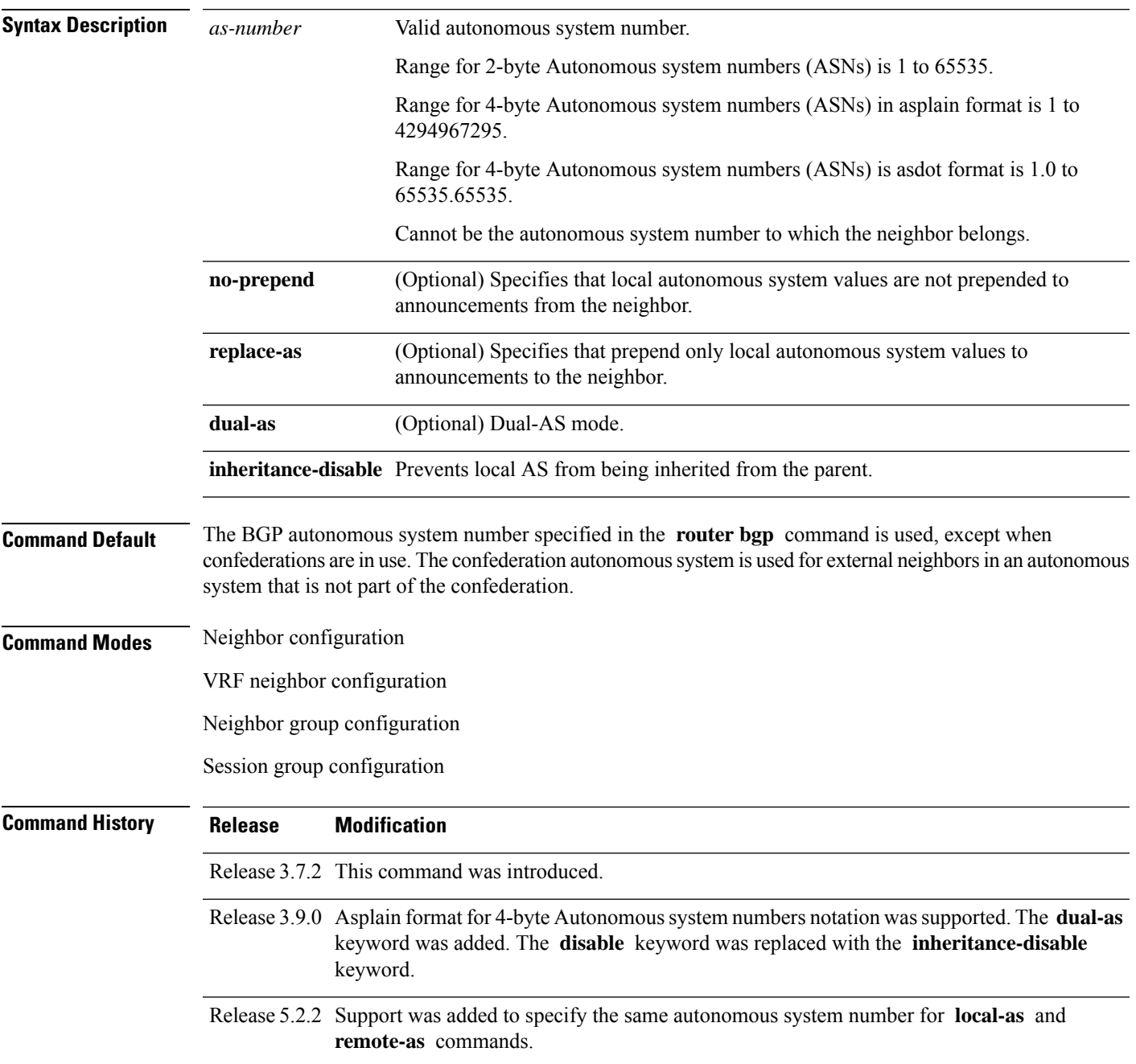

#### **Usage Guidelines** To use this command, you must be in a user group associated with a task group that includes appropriate task IDs. If the user group assignment is preventing you from using a command, contact your AAA administrator for assistance.

You can specify the autonomous system number the local BGP uses to peer with each neighbor. The autonomous system number specified with this command cannot be the local BGP autonomous system number (specified with the **router bgp** command) or the autonomous system number of the neighbor (specified with the **remote-as** command). This command cannot be specified for internal neighbors or for external neighbors in an autonomous system that is part of a confederation.

If this command is configured for a neighbor group or session group, all neighbors using the group inherit the configuration. Values of commands configured specifically for a neighbor override inherited values.

In case the router is an ASBR and adding the **local-as** configuration changes the BGP neighbor from being an eBGP to iBGP, incremental addition of the **local-as** command is not supported. Remove the neighbor configuration, then configure the entire neighbor, including **remote-as** configuration and the new **local-as** configuration, in one commit.

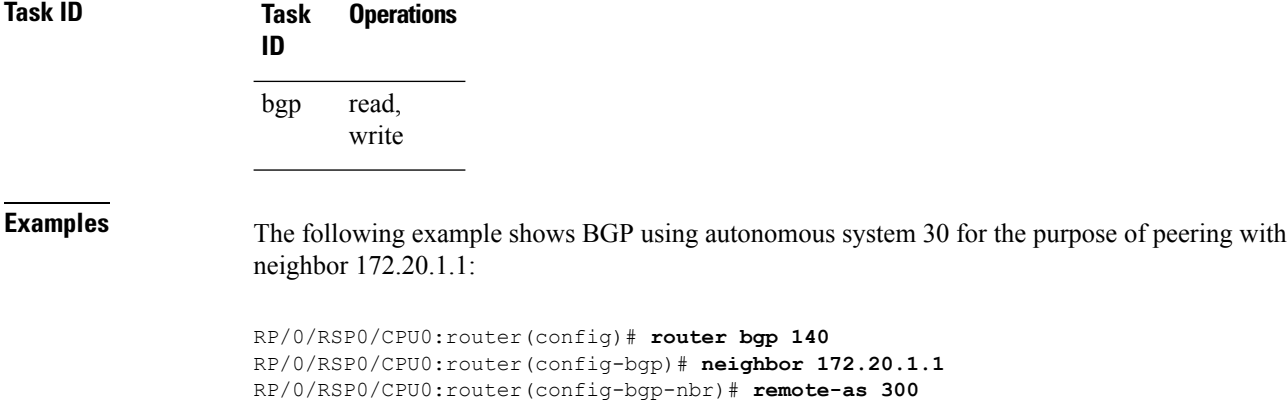

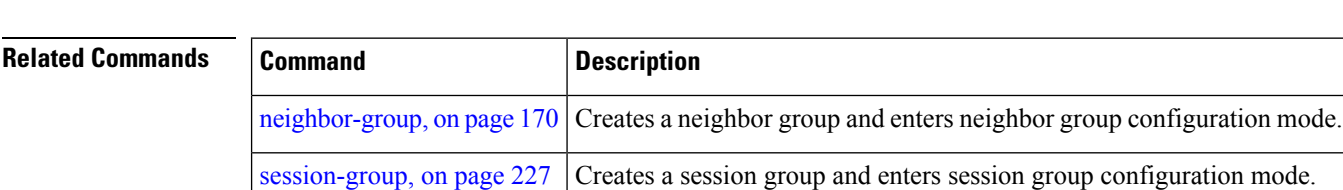

RP/0/RSP0/CPU0:router(config-bgp-nbr)# **local-as 30**

## **long-lived-graceful-restart**

To enable long lived graceful restart (LLGR) on the BGP neighbors, use the **long-lived-graceful-restart** command in neighbor VPN address family mode. To disable LLGR, use the **no** form of this command.

**long-lived-graceful-restart capable** | **stale-time send** *time* **accept** *time*

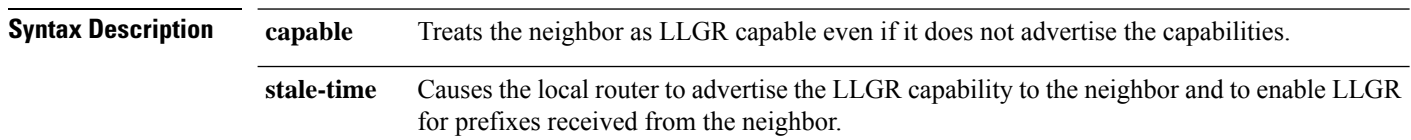

I

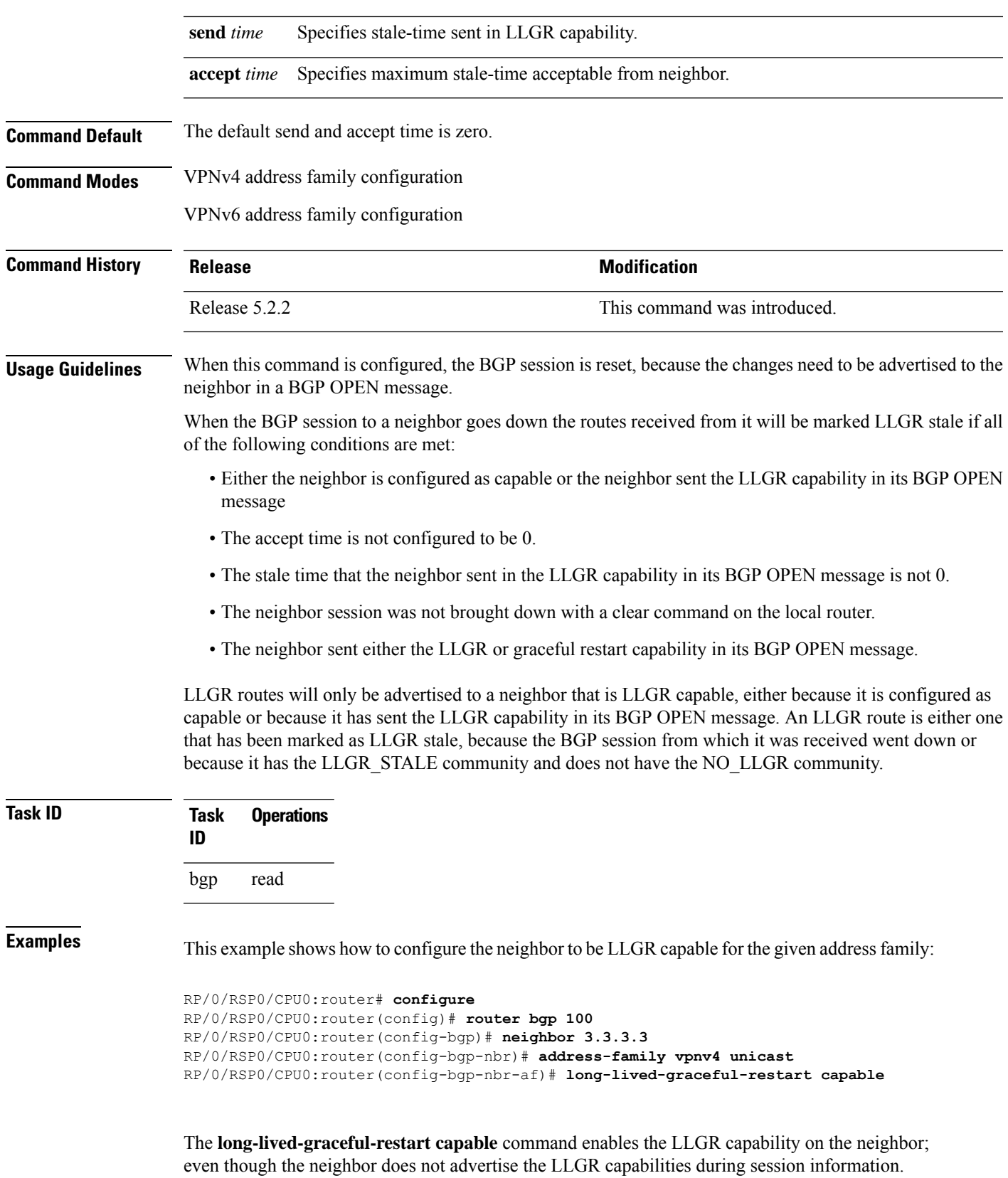

The following example shows how to advertise :

```
RP/0/RSP0/CPU0:router# configure
RP/0/RSP0/CPU0:router(config)# router bgp 100
RP/0/RSP0/CPU0:router(config-bgp)# neighbor 3.3.3.3
RP/0/RSP0/CPU0:router(config-bgp-nbr)# address-family vpnv4 unicast
RP/0/RSP0/CPU0:router(config-bgp-nbr-af)# long-lived-graceful-restart stale-time send 20
accept 30
```
The **long-lived-graceful-restart stale-time send 20 accept 30** command is used to configure the LLGR on the neighbor. When this command is configured the configured device will retain routes from the neighbor.

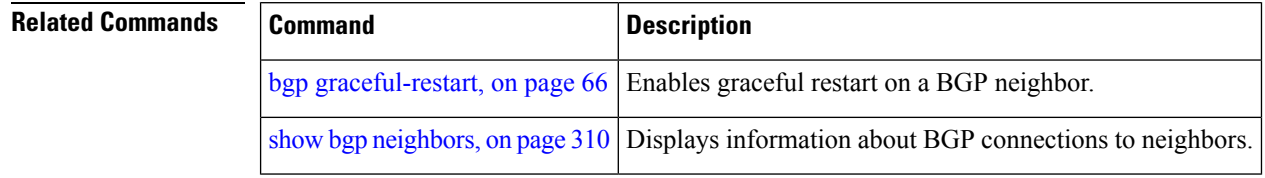

# **lpts punt excessive-flow-trap routing-protocols-enable**

To enable the Excessive Punt Flow Trap (EPFT) on routing protocol packets OSPF and BGP, use the **lpts punt excessive-flow-traprouting-protocol-enable** command in the Global Configuration mode. To disable, use the **no** form of this command.

**lpts punt excessive-flow-trap routing-protocols-enable no lpts punt excessive-flow-trap routing-protocols-enable**

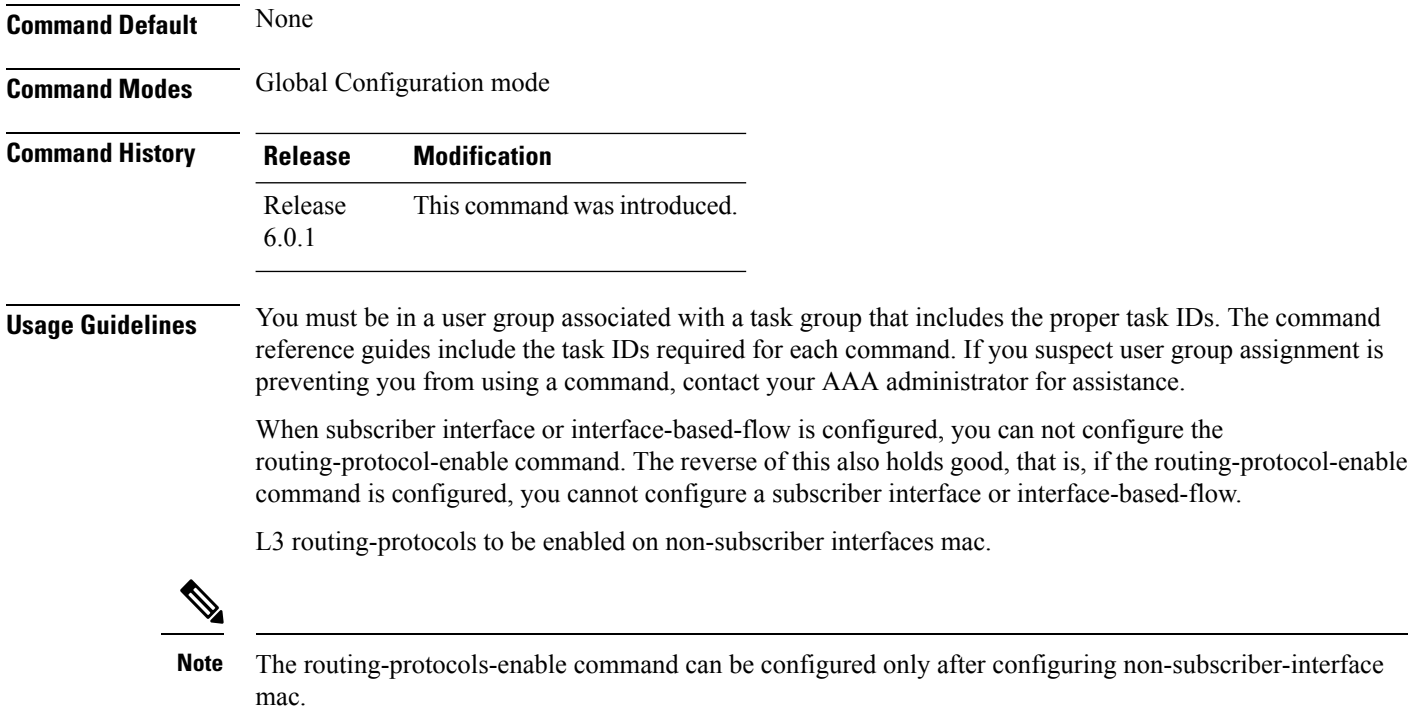

П

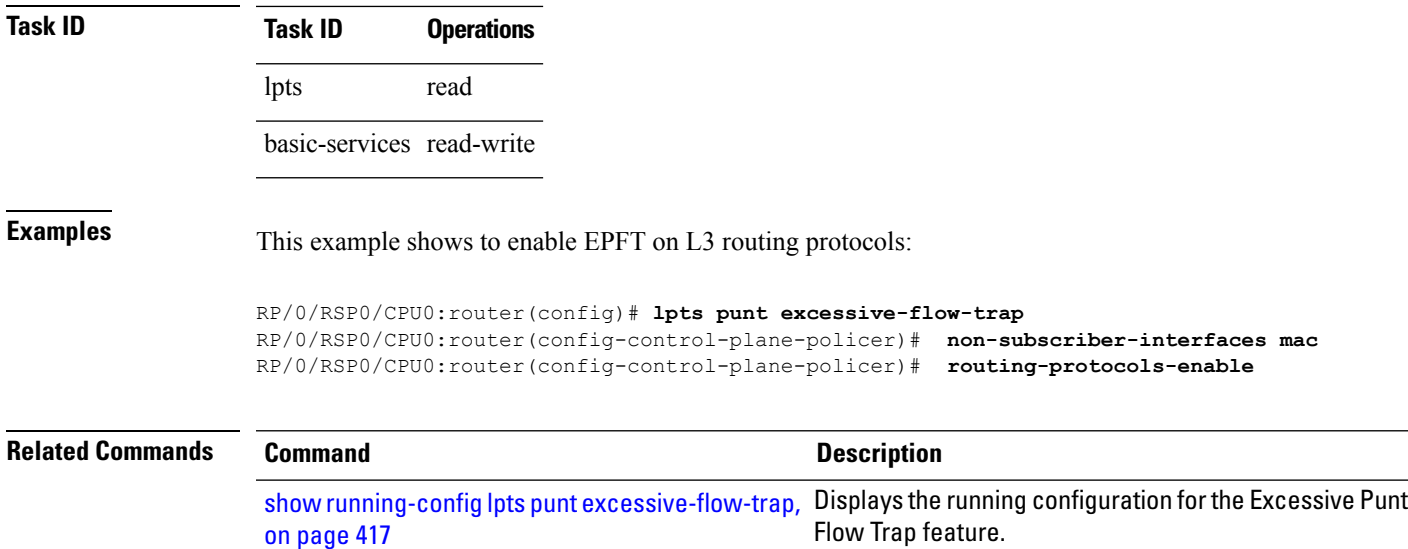

# **lpts punt excessive-flow-trap penalty-timeout bgp**

To set the penalty timeout for the bgp protocol, use the **lpts punt excessive-flow-trap penalty-timeout bgp** command in the Global Configuration mode. To restore the default penalty timeout value, use the **no** form of this command.

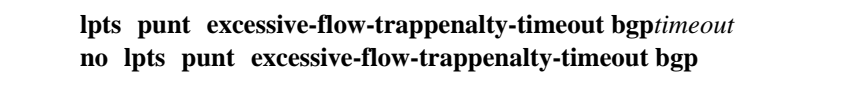

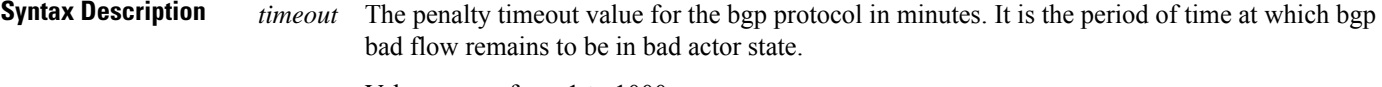

Value ranges from 1 to 1000.

**Command Default** The default penalty timeout value is 15 minutes.

**Command Modes** Global Configuration mode

**Command History Release Modification** Release 6.0.1 This command was introduced.

**Usage Guidelines** You must be in a user group associated with a task group that includes the proper task IDs. The command reference guides include the task IDs required for each command. If you suspect user group assignment is preventing you from using a command, contact your AAA administrator for assistance.

If the penalty-timeout value for bgp is configured as 20, then bgp packets are dropped for 20 minutes.

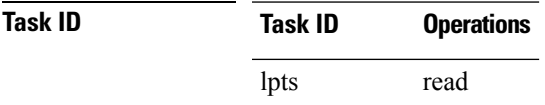

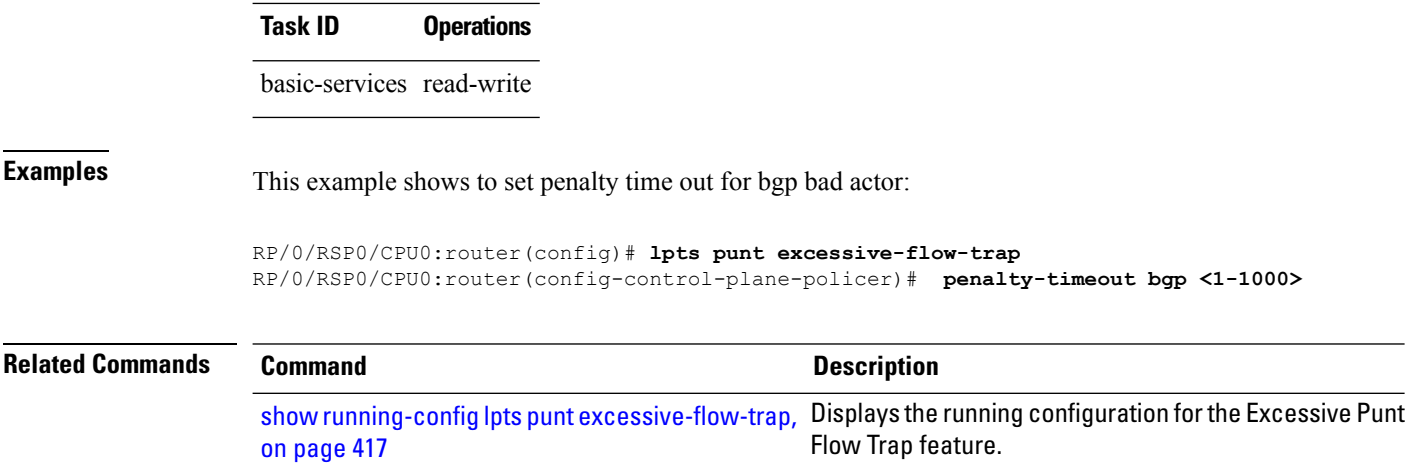

# **match flow-tag**

To identify specific flow-tag values as match criteria in a class-map, use the **match flow-tag** command in class-map configuration mode. To remove a specific flow tag value from the matching criteria for a class-map, use the **no** form of this command.

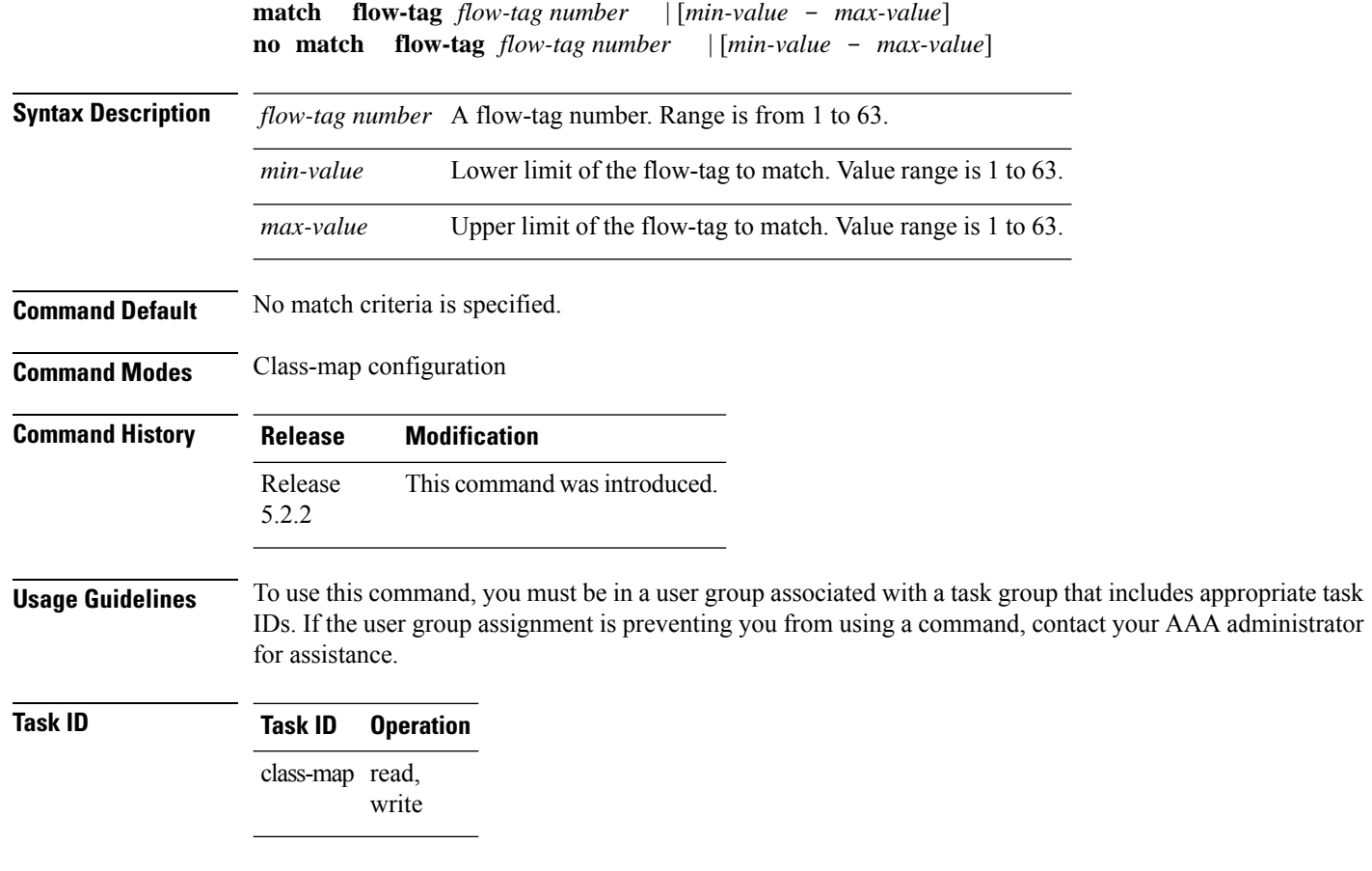

Ш

#### **Flow-tag for a route**

This example uses the**show route** command to display the flow-tag for a given route.

```
RP/0/0/CPU0:ios-xr#
RP/0/0/CPU0:ios-xr#show route 4.4.4.0/24 detail
Thu Nov 14 15:32:21.010 PST
Routing entry for 4.4.4.0/24
Known via "bgp 200", distance 20, metric 0
Tag 300, type external
Installed Nov 14 09:36:55.066 for 05:55:26
Routing Descriptor Blocks
3.3.3.3, from 3.3.3.3, BGP external
Route metric is 0
Label: None
Tunnel ID: None
Extended communities count: 0
NHID:0x0(Ref:0)
Route version is 0x1 (1)
No local label
IP Precedence: Not Set
QoS Group ID: Not Set
Flow-tag: 220
Route Priority: RIB_PRIORITY_RECURSIVE (12) SVD Type
RIB_SVD_TYPE_LOCAL
Download Priority 4, Download Version 7
No advertising protos.
RP/0/0/CPU0:ios-xr#
```
### **maximum-paths (BGP)**

To control the maximum number of parallel routes that Border GatewayProtocol (BGP) installs in the routing table, use the **maximum-paths** command in an appropriate configuration mode. To set the maximum number of parallel routes the software installs to the default value, use the **no** form of this command.

**maximum-paths ebgp** | **ibgp** | **eibgp** *maximum* [**unequal-cost**] [**selective**] **no maximum-paths ebgp** | **ibgp** | **eibgp** [*maximum*] [**unequal-cost**]

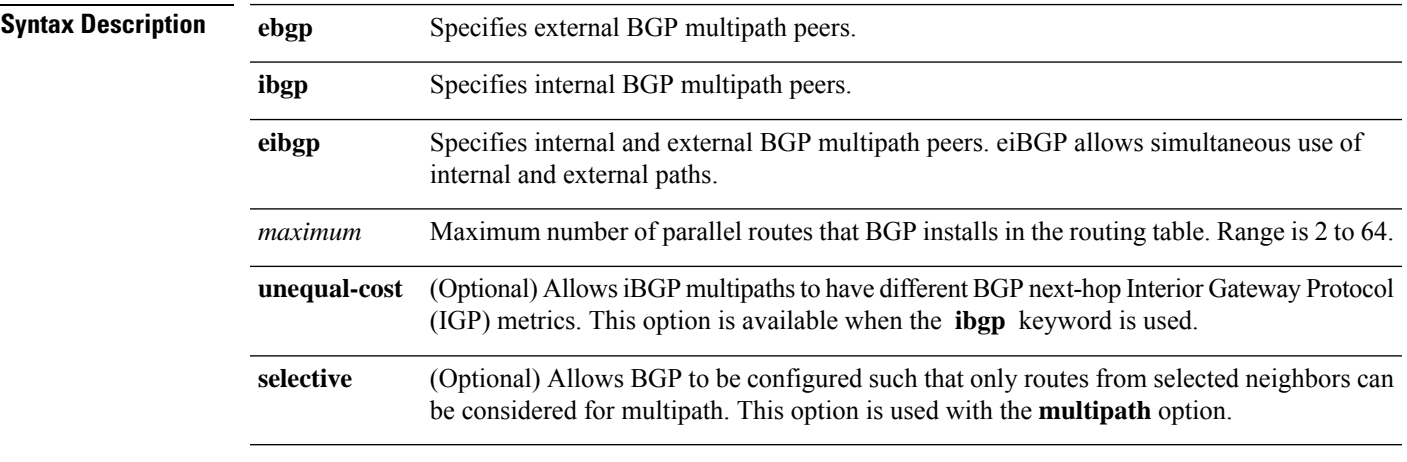

**Command Default** One path is installed in the routing table.

 $\mathbf I$ 

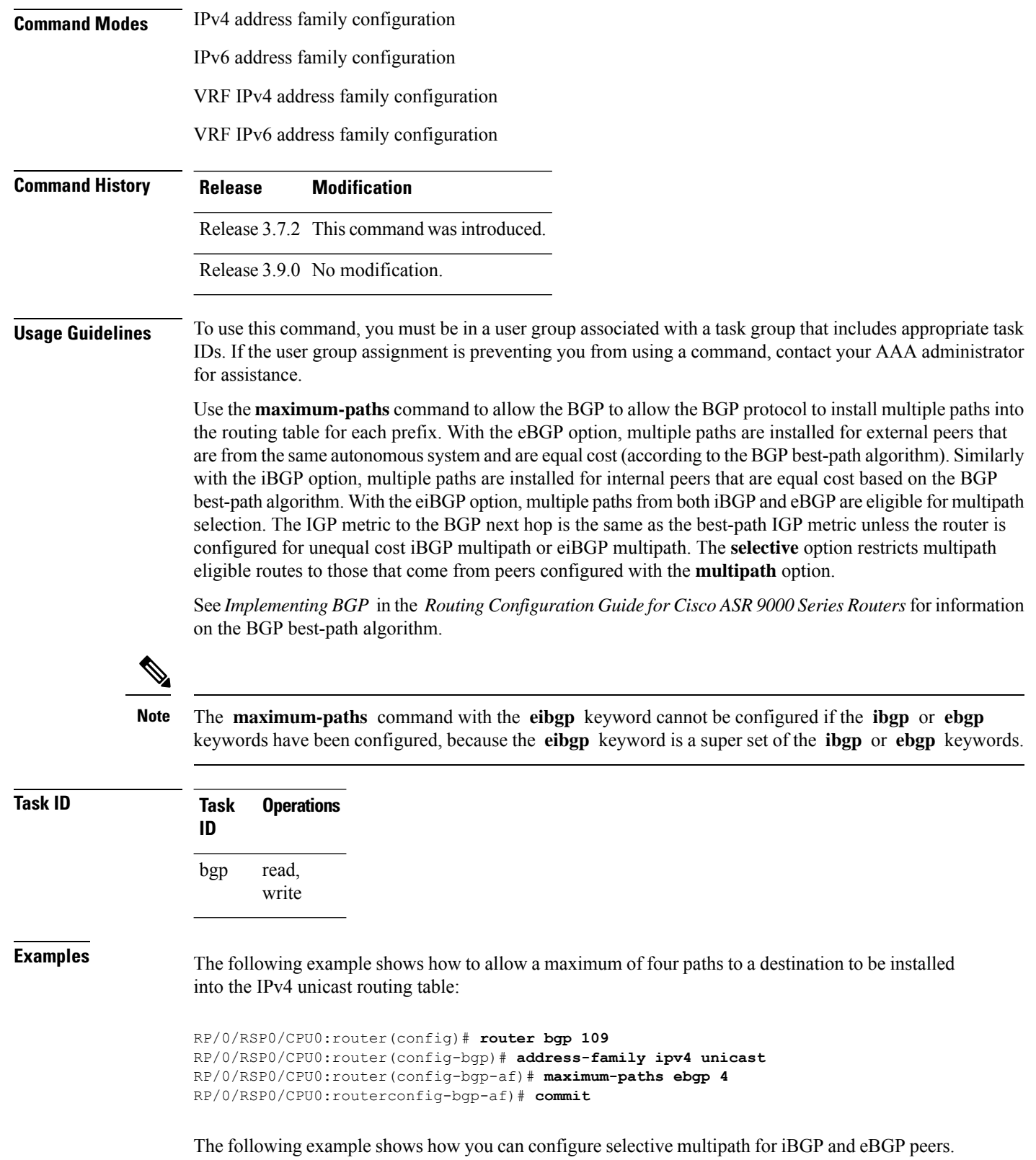

П

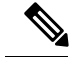

**Note**

This configuration requires the **multipath** option to be configured for the neighbors. See the **multipath** command in the *Cisco ASR 9000 Series Aggregation Services Router Routing Command Reference Guide* for more information.

For information on how this configuration is used, see the BGP Selective Multipath section in the *Cisco ASR 9000 Series Aggregation Services Router Routing Configuration Guide*.

```
RP/0/RSP0/CPU0:router(config)# router bgp 1
RP/0/RSP0/CPU0:router(config-bgp)# address-family ipv4 unicast
RP/0/RSP0/CPU0:router(config-bgp-af)# maximum-paths ibgp 4 selective
RP/0/RSP0/CPU0:router(config-bgp-af)# maximum-paths ebgp 5 selective
RP/0/RSP0/CPU0:router(config-bgp-af)# commit
```
# **maximum-prefix (BGP)**

To control how many prefixes can be received from a neighbor, use the **maximum-prefix** command in an appropriate configuration mode. To set the prefix limits to the default values, use the **no** form of this command.

**maximum-prefix** *maximum* [*threshold*] [**discard-extra-paths**] [**warning-only**] [**restart** *time-interval*] **no maximum-prefix** *maximum* [*threshold*] [**discard-extra-paths**] [**warning-only**] [**restart** *time-interval*]

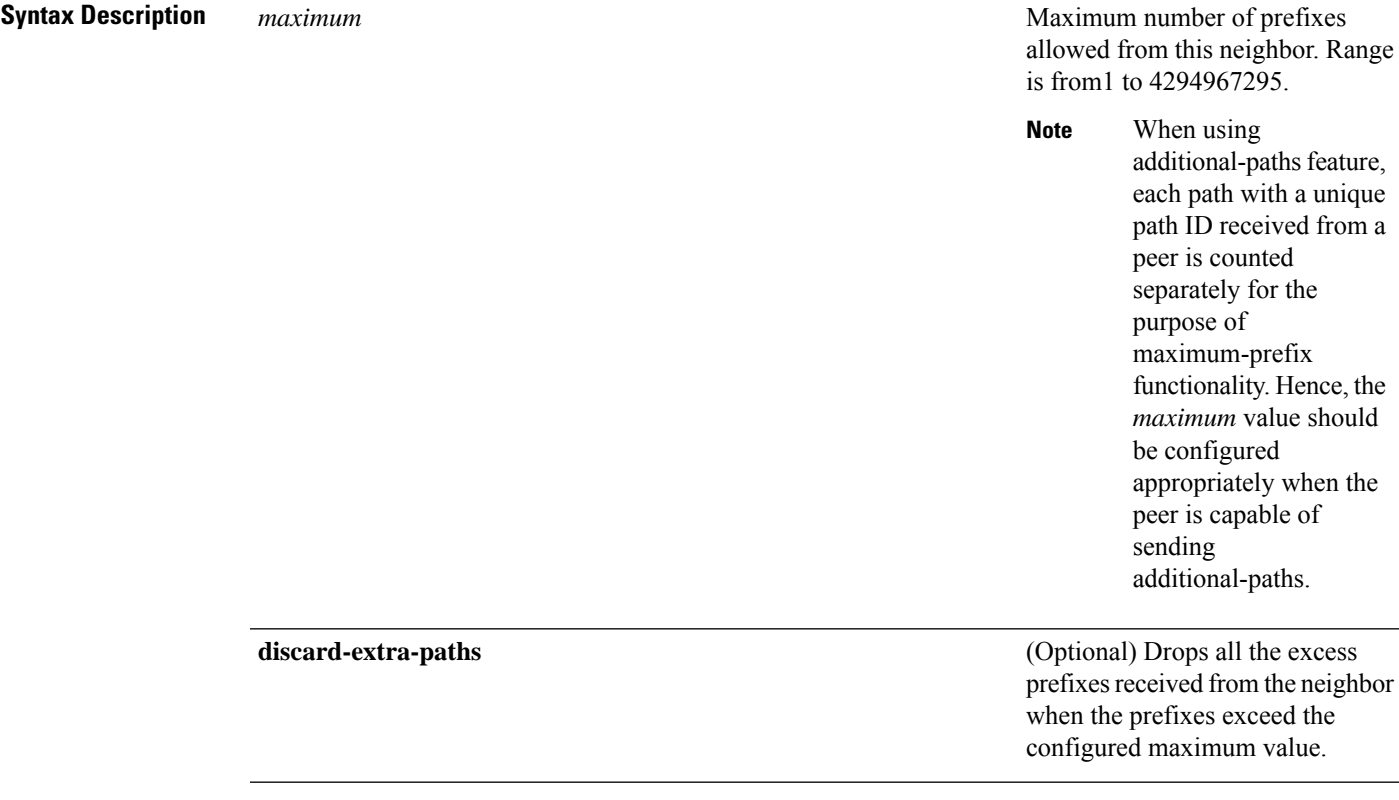

 $\mathbf I$ 

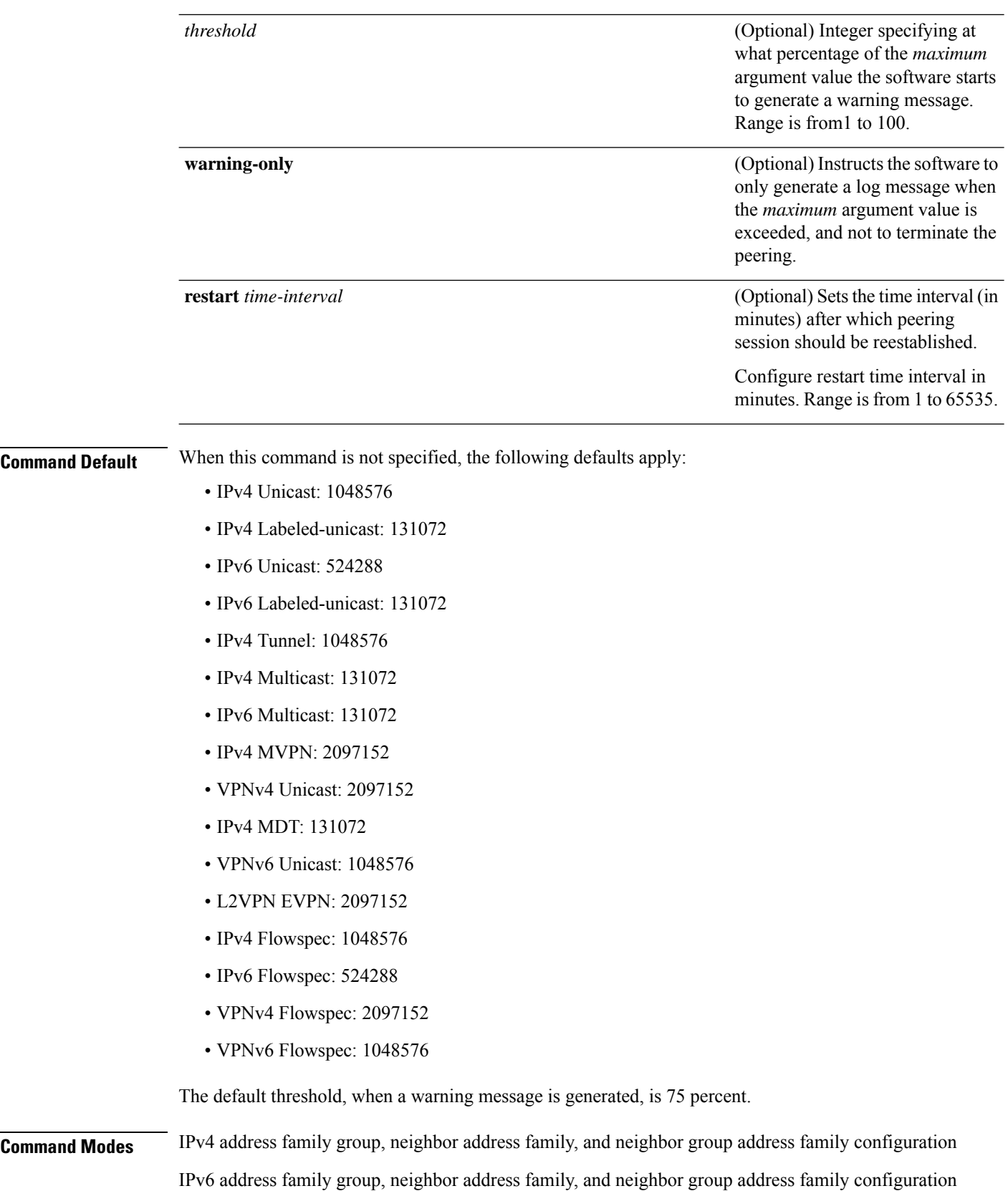

IPv4 tunnel address family group, neighbor group address family, and neighbor address family configuration

IPv4 flowspec under neighbor address family, neighbor group address family, and address family group configuration

IPv6 flowspec under neighbor address family, neighbor group address family, and address family group configuration

VPNv4 flowspec under neighbor address family, neighbor group address family, and address family group configuration

VPNv6 flowspec under neighbor address family, neighbor group address family, and address family group configuration

L2VPN EVPN under neighbor address family, neighbor group address family, and address family group configuration

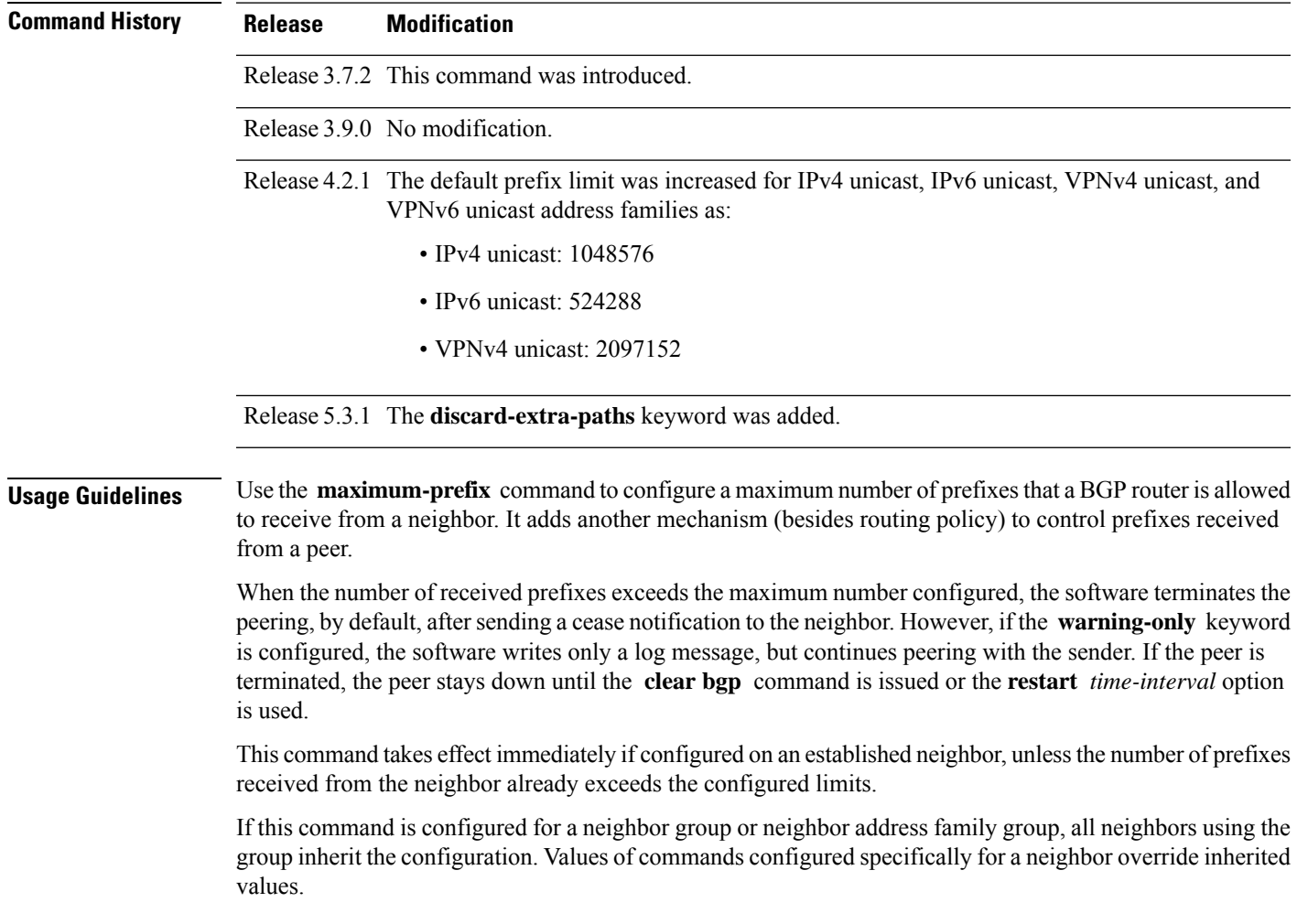

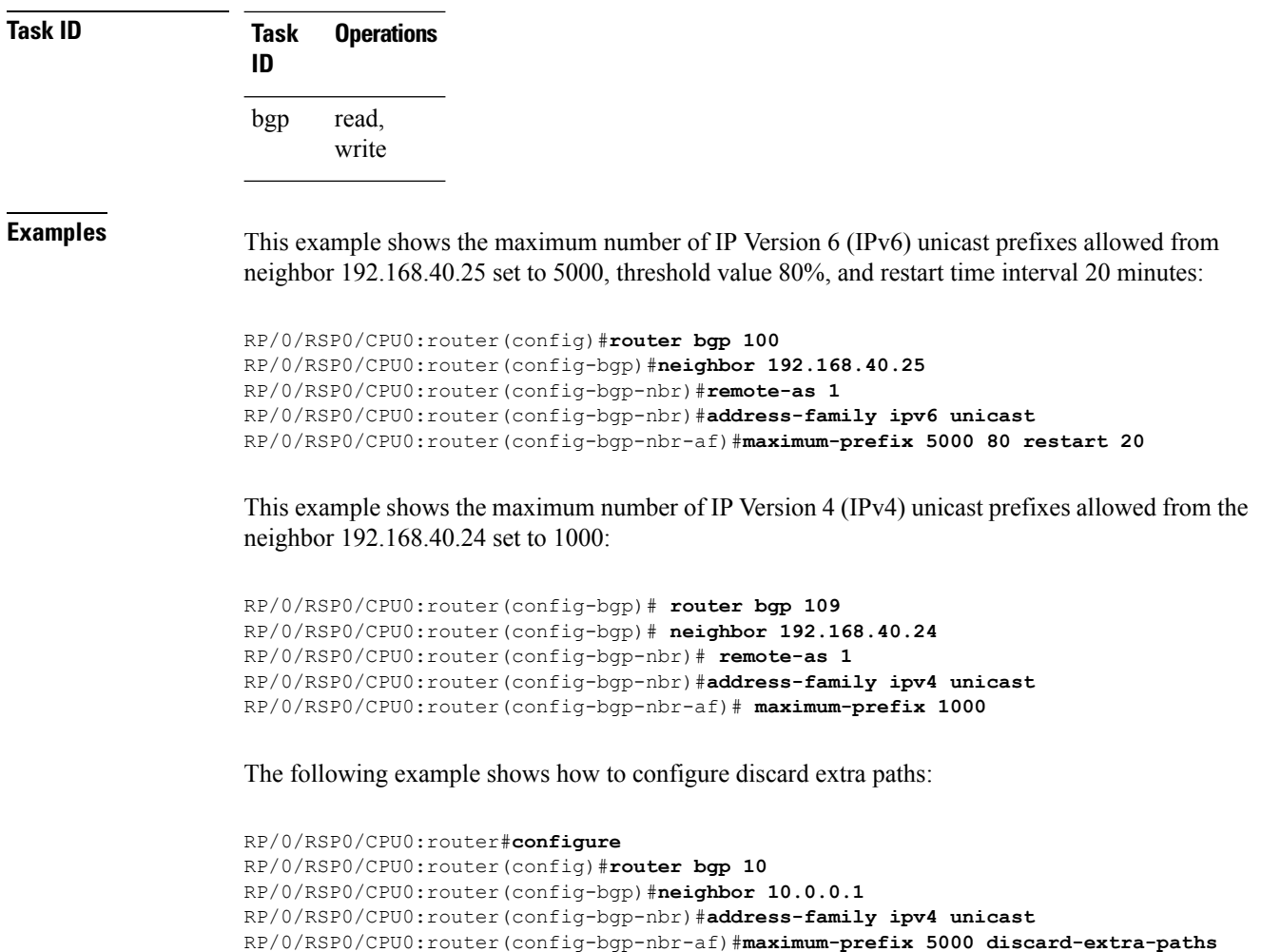

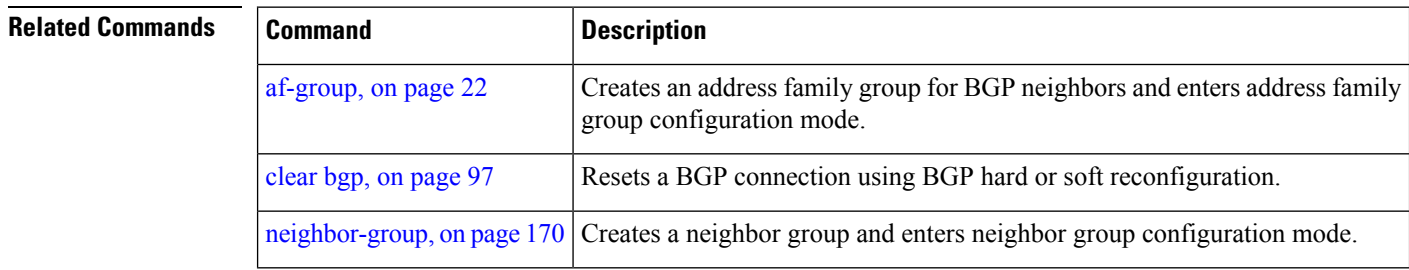

# **mpls activate (BGP)**

To enable Multiprotocol Label Switching (MPLS) on an interface basis for ASBR and CSC configurations whenever a bgp confederation configuration is used, use the **mpls activate** command in bgp configuration mode. This is needed for InterAS (option B and C) and Carrier Supporting Carrier (CSC) configurations with confederations.

The normal InterAS and CSC configurations (without confederations) do not need to enable this.

 $\overline{\phantom{a}}$ 

To restore the system to its default condition, use the **no** form of this command.

**mpls activate** *interface id* **no mpls activate** *interface id*

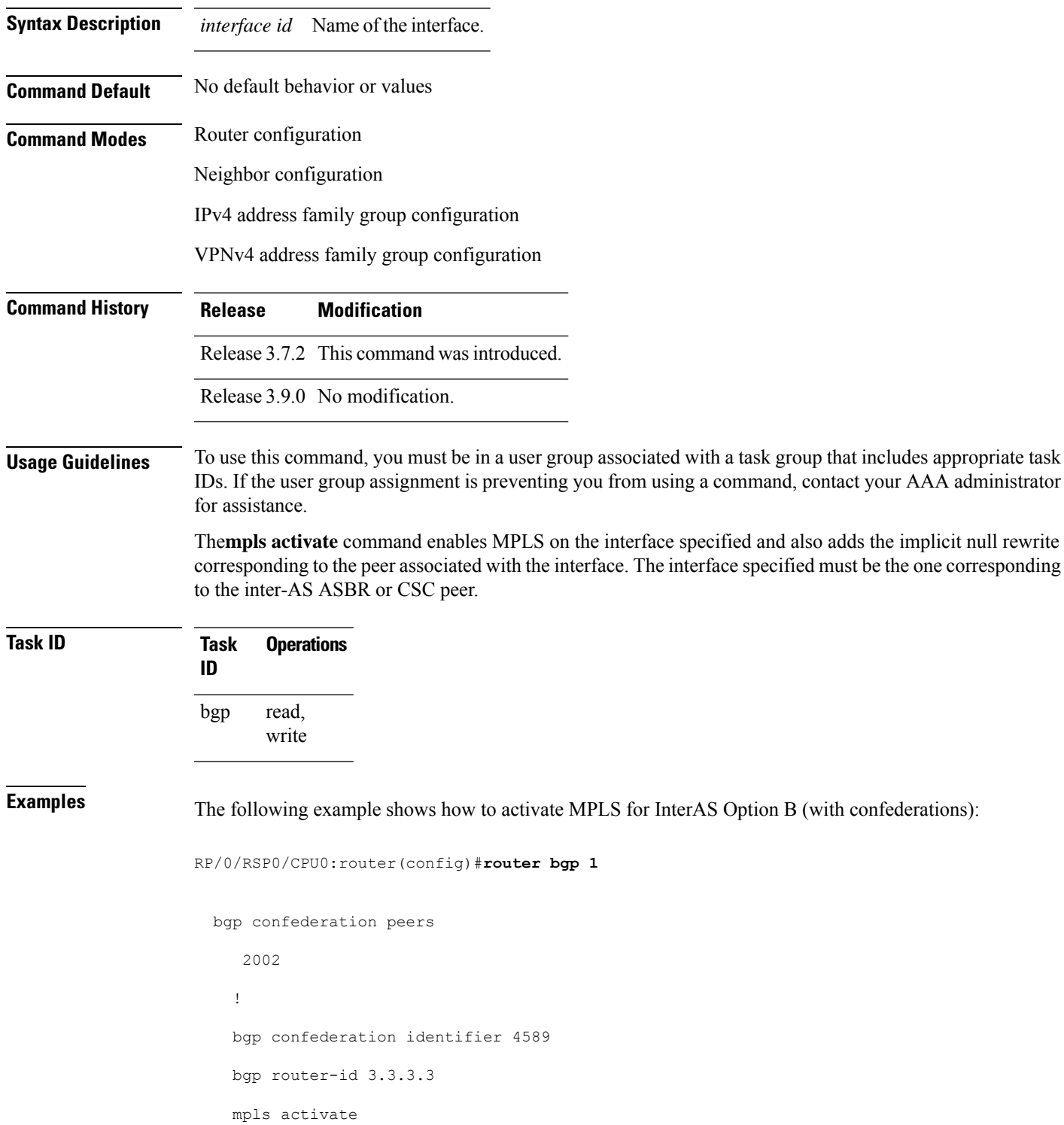

```
interface GigabitEthernet0/1/0/0
!
address-family ipv4 unicast
redistribute connected
!
address-family vpnv4 unicast
retain route-target all
!
neighbor 10.0.0.9
remote-as 2002
address-family ipv4 unicast
 route-policy pass in
 route-policy pass out
 !
address-family vpnv4 unicast
 route-policy pass in
```
The following example shows how to activate MPLS for CSC (with confederations):

```
router bgp 2002
 bgp confederation peers
  1
  !
 bgp confederation identifier 4589
 bgp router-id 4.4.4.4
 address-family ipv4 unicast
  allocate-label all
  !
 address-family vpnv4 unicast
  retain route-target all
  !
 vrf foo
  rd 1:1
  mpls activate
   interface GigabitEthernet0/1/0/2
   !
  address-family ipv4 unicast
   redistribute connected
   allocate-label all
   !
   neighbor 10.0.0.1
   remote-as 1
   address-family ipv4 unicast
    !
   address-family ipv4 labeled-unicast
    route-policy pass in
```
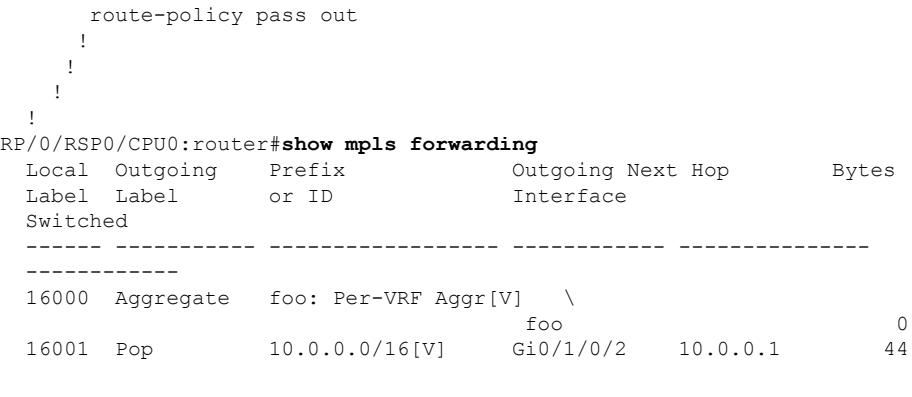

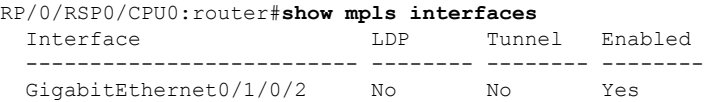

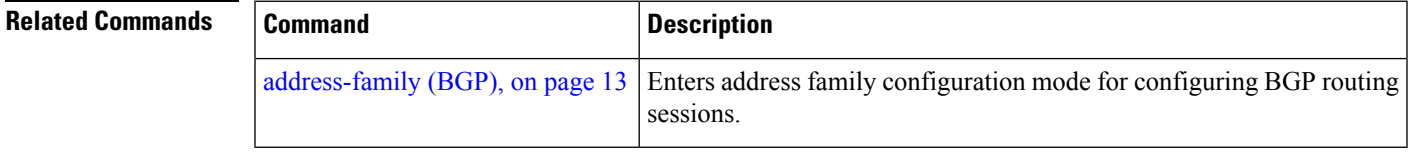

#### **mvpn**

I

To enable BGP instance to connect to PIM/PIM6, use the **mvpn** command in router configuration mode. To disable BGP instance -PIM/PIM6 connection, use the **no** form of this command.

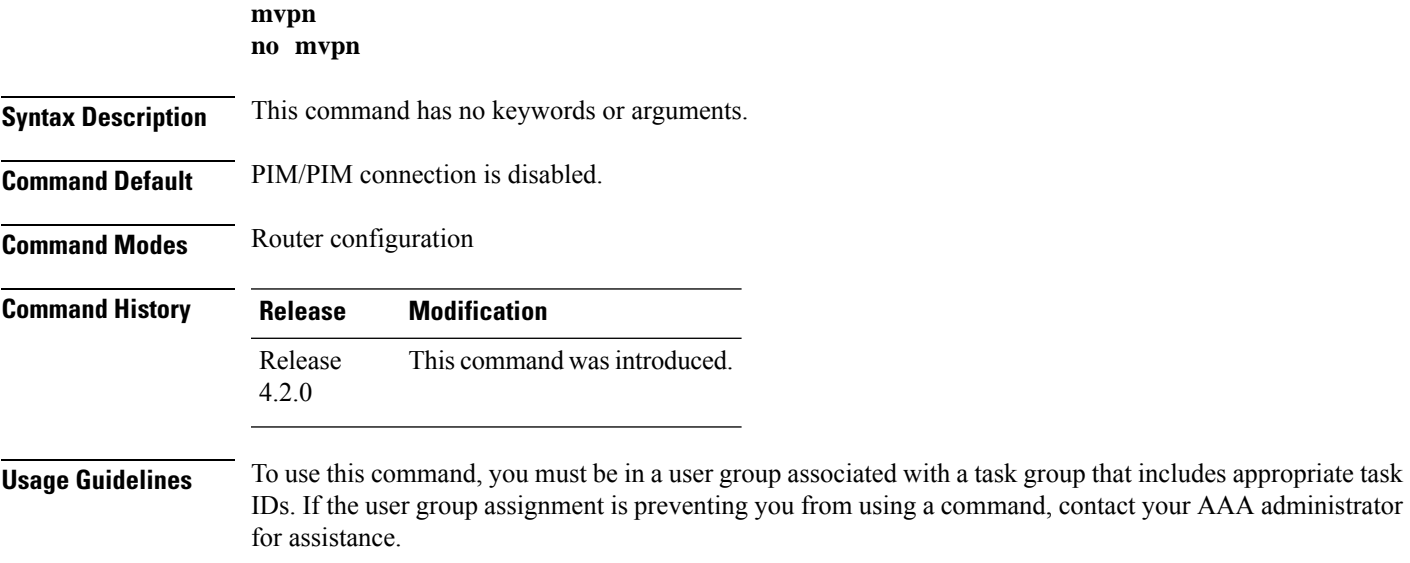

#### **Task ID Task Operation ID**

read, write bgp

This example shows how to configure mvpn and enable PIM/PIM6 connection:

```
RP/0/RSP0/CPU0:router#configure
RP/0/RSP0/CPU0:router(config)#router bgp 100
RP/0/RSP0/CPU0:router(config-bgp)#mvpn
```
# **multipath**

Enables multiple paths for a BGP neighbor.

To disable this function, use the **no** form of this command.

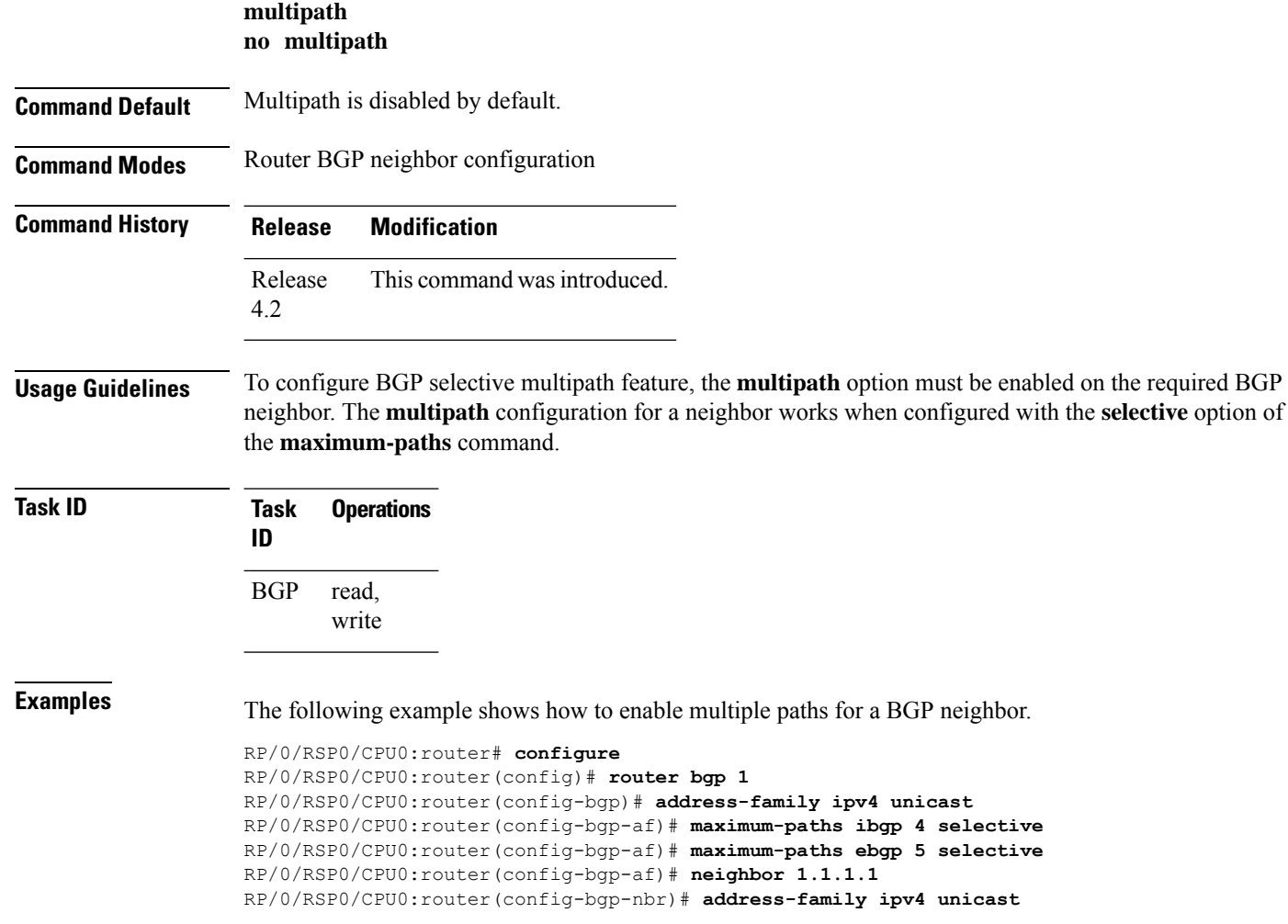

RP/0/RSP0/CPU0:router(config-bgp-nbr-af)# **multipath** RP/0/RSP0/CPU0:router(config-bgp-nbr-af)# **commit**

# <span id="page-202-0"></span>**neighbor (BGP)**

To enter neighbor configuration mode for configuring Border Gateway Protocol (BGP) routing sessions, use the **neighbor** command in an appropriate configuration mode. To delete all configuration for a neighbor and terminate peering sessions with the neighbor, use the **no** form of this command.

**neighbor** *ip-address* **no neighbor** *ip-address*

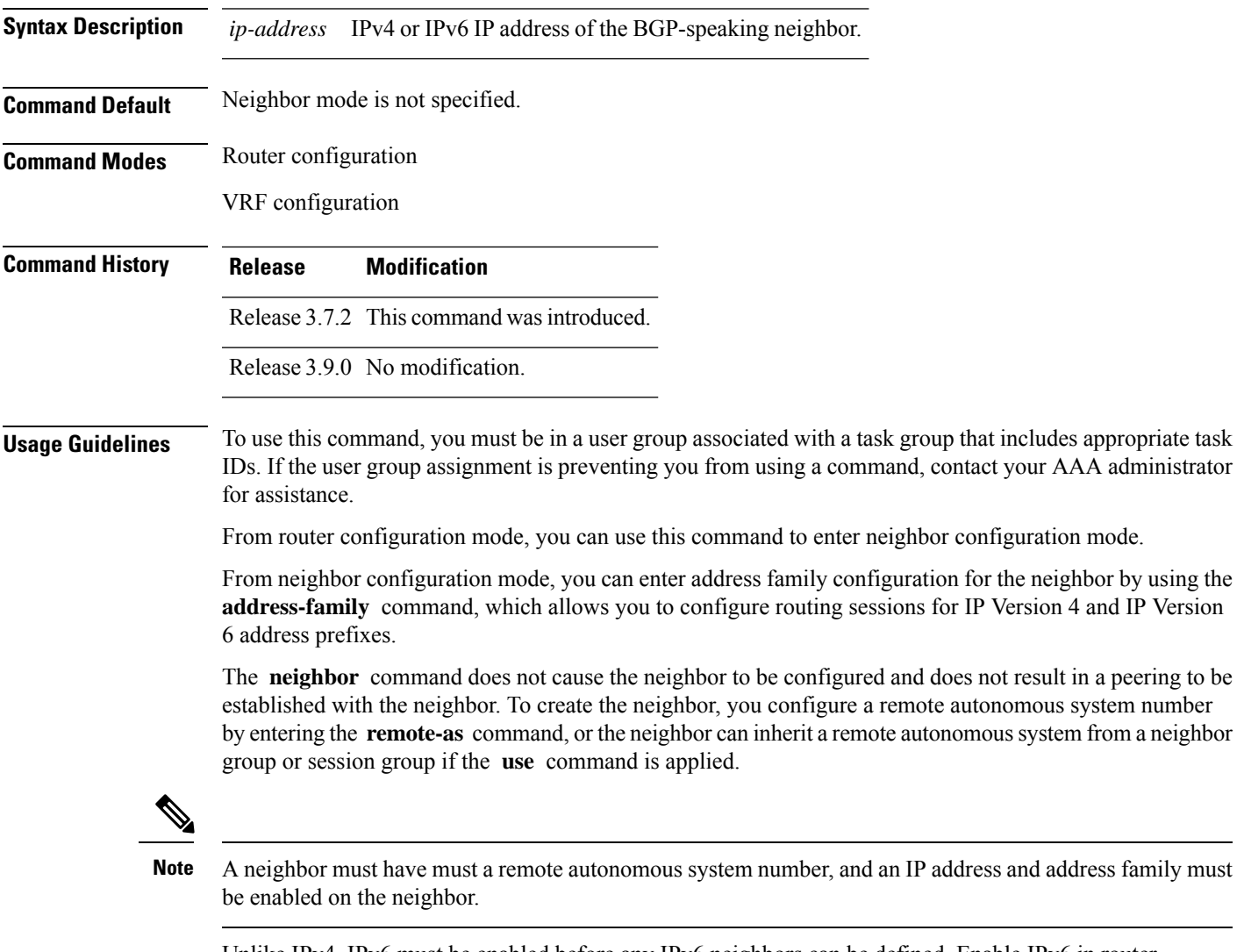

Unlike IPv4, IPv6 must be enabled before any IPv6 neighbors can be defined. Enable IPv6 in router configuration mode using the **address-family** command.

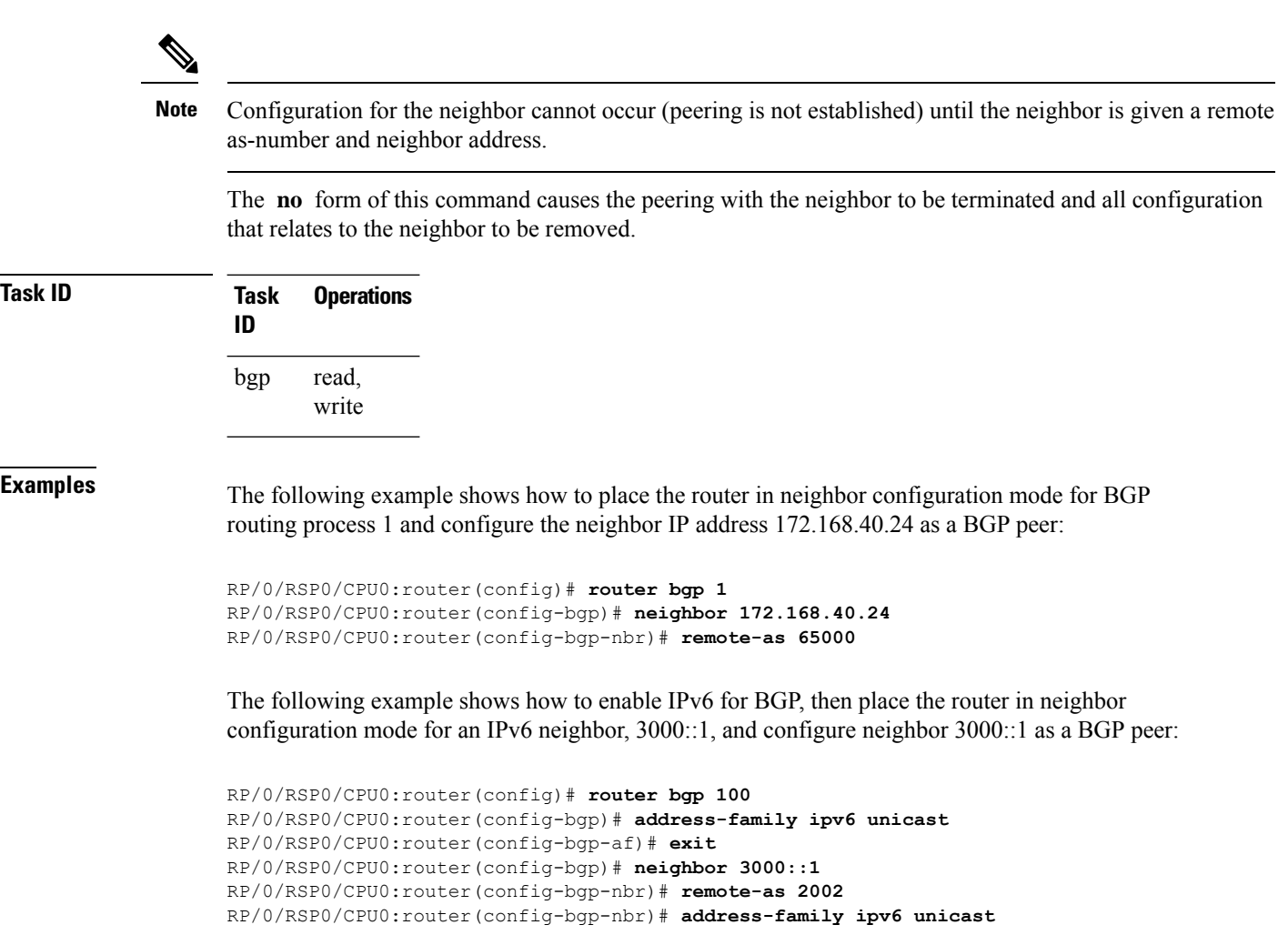

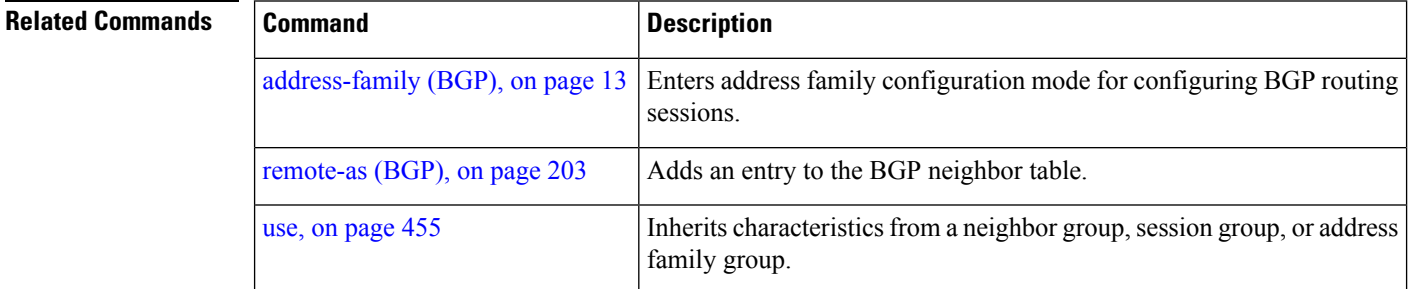

# <span id="page-203-0"></span>**neighbor-group**

To create a neighbor group and enter neighbor group configuration mode, use the **neighbor-group** command in router configuration mode. To remove a neighbor group and delete all configuration associated with the group, use the **no** form of this command.

 $\mathbf{l}$ 

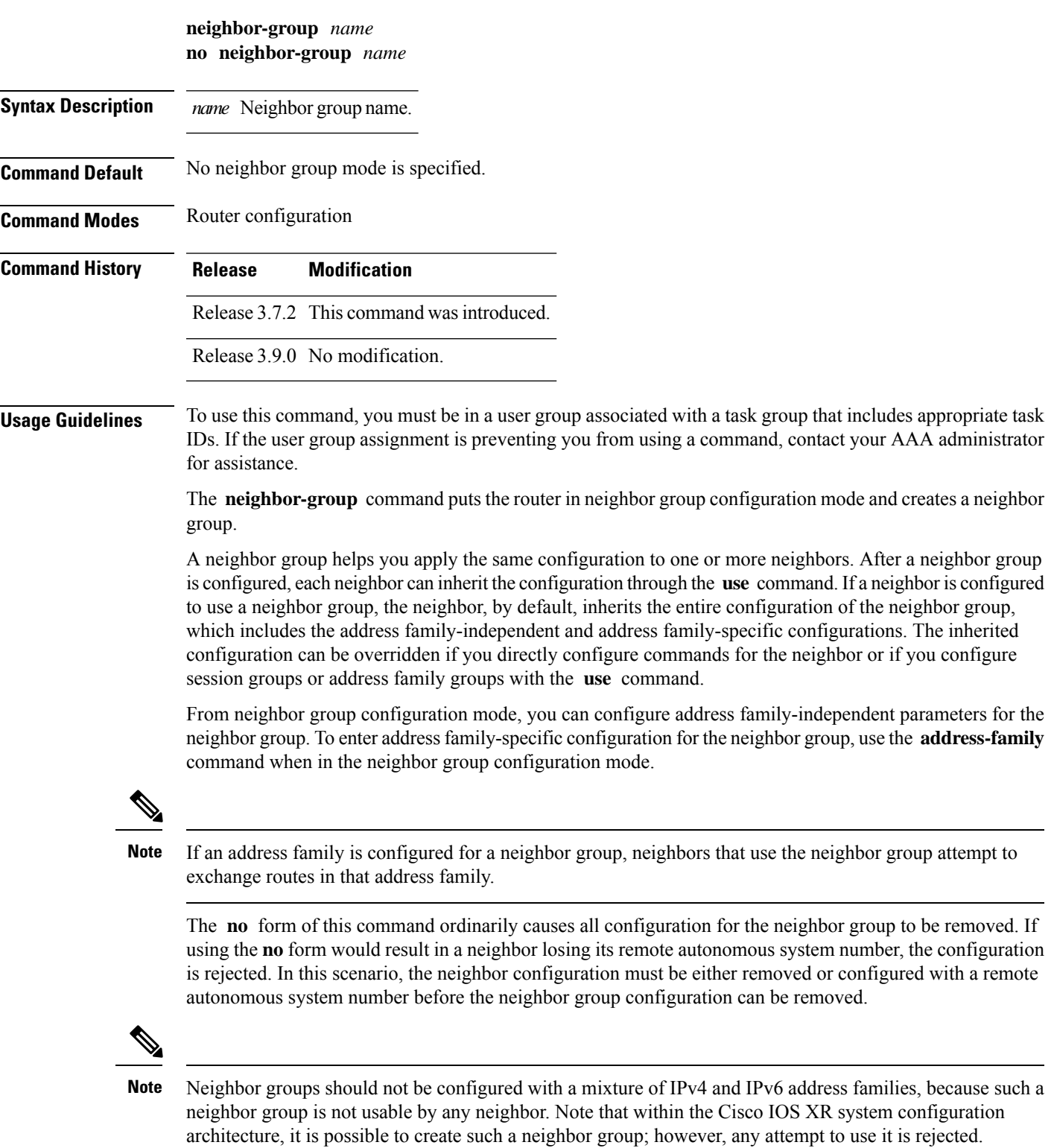

#### **Task ID Task Operations ID** read, write bgp

**Examples** The following example shows how to create a neighbor group called group1 that has IP Version 4 (IPv4) unicast and IPv4 multicast activated along with various configuration features. The neighbor group is used by neighbor 10.0.0.1 and neighbor 10.0.0.2, which allows them to inherit the entire group1 configuration.

```
RP/0/RSP0/CPU0:router(config)# router bgp 65530
RP/0/RSP0/CPU0:router(config-bgp)# neighbor-group group1
RP/0/RSP0/CPU0:router(config-bgp-nbrgrp)# remote-as 65535
RP/0/RSP0/CPU0:router(config-bgp-nbrgrp)# advertisement-interval 2
RP/0/RSP0/CPU0:router(config-bgp-nbrgrp)# address-family ipv4 unicast
RP/0/RSP0/CPU0:router(config-bgp-nbrgrp-af)# send-community-ebgp
RP/0/RSP0/CPU0:router(config-bgp-nbrgrp-af)# exit
RP/0/RSP0/CPU0:router(config-bgp-nbrgrp)# address-family ipv4 multicast
RP/0/RSP0/CPU0:router(config-bgp-nbrgrp-af)# next-hop-self
RP/0/RSP0/CPU0:router(config-bgp-nbrgrp-af)# exit
RP/0/RSP0/CPU0:router(config-bgp-nbrgrp)# exit
RP/0/RSP0/CPU0:router(config-bgp)#neighbor 10.0.0.1
RP/0/RSP0/CPU0:router(config-bgp-nbr)# use neighbor-group group1
RP/0/RSP0/CPU0:router(config-bgp-nbr)# exit
RP/0/RSP0/CPU0:router(config-bgp)# neighbor 10.0.0.2
RP/0/RSP0/CPU0:router(config-bgp-nbr)# use neighbor-group group1
RP/0/RSP0/CPU0:router(config-bgp-nbr)# exit
```
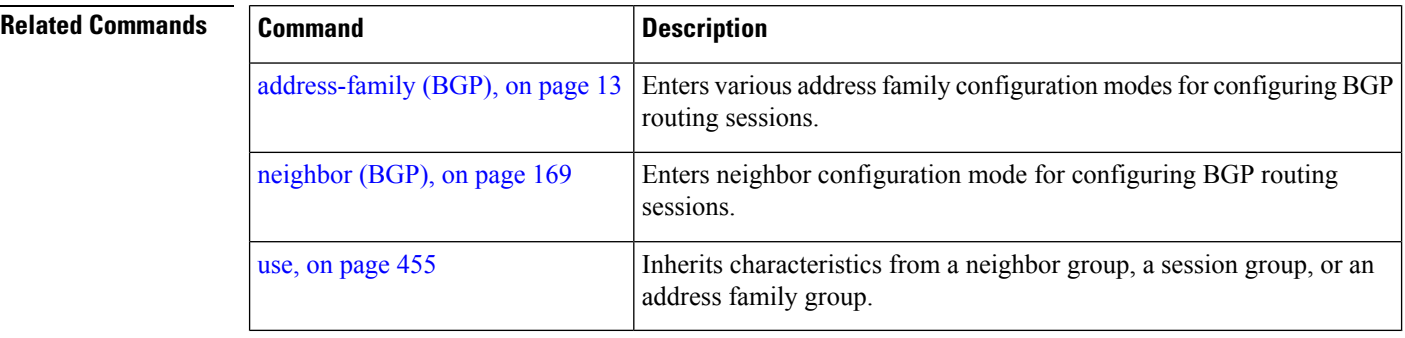

### **neighbor internal-vpn-client**

To preserve the iBGP-CE (customer edge) attributes inside the VPN attribute set (ATTR-SET) and send it across to the core, use the **neighbor internal-vpn-client** command in the VRF neighbor configuration mode. To disable the command, use the **no** form of this command.

**neighbor** *ip-address* **internal-vpn-client**

**no neighbor** *ip-address* **internal-vpn-client**

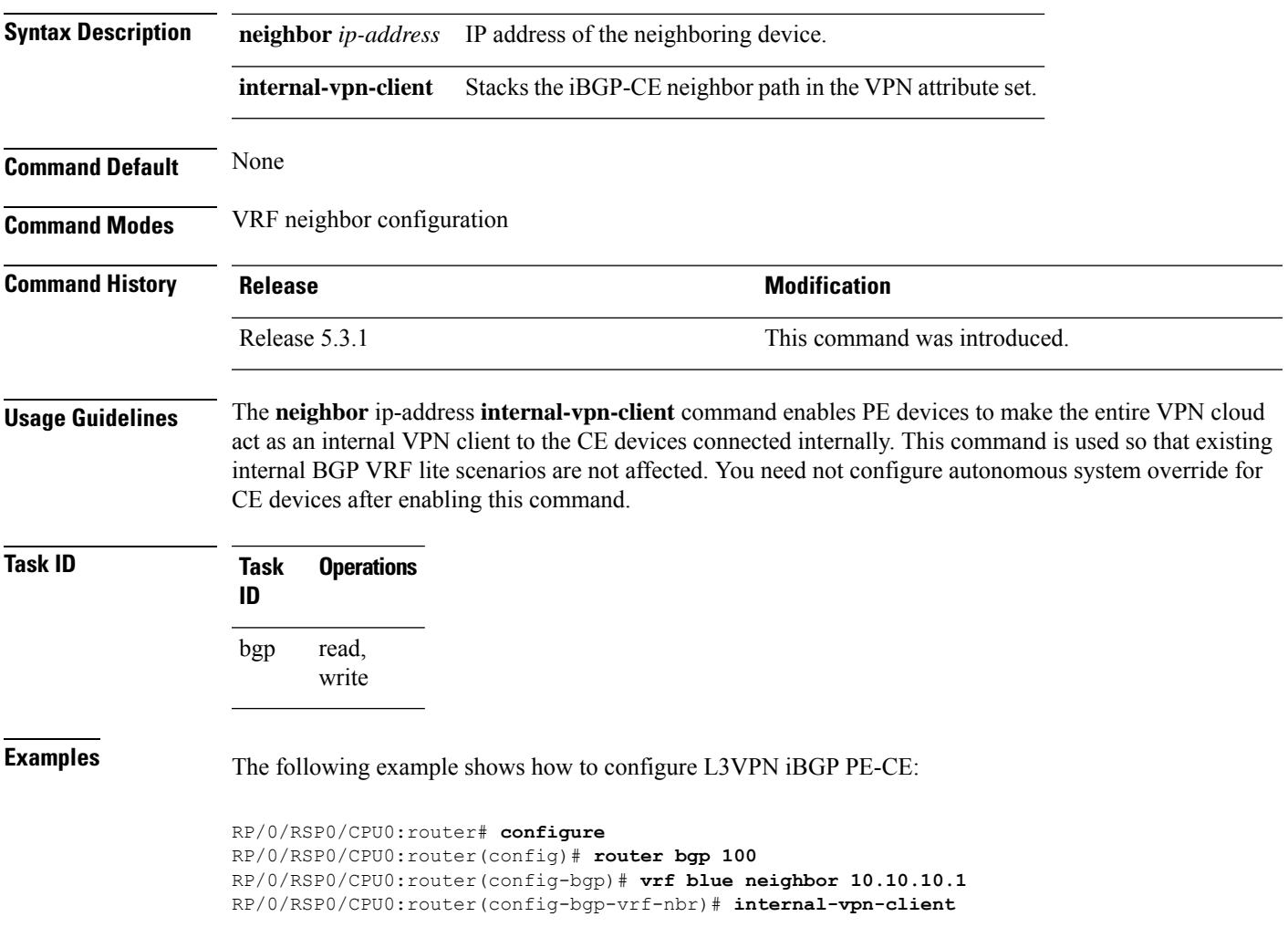

## <span id="page-206-0"></span>**network (BGP)**

To specify that the Border Gateway Protocol (BGP) routing process should originate and advertise a locally known network to its neighbors, use the **network** command in an appropriate configuration mode. To disable originating or advertising the network to neighbors, use the **no** form of this command.

**network** *ip-address/prefix-length ip-address mask* [**route-policy** *route-policy-name*] **no network***ip-address/prefix-length ip-address mask* [**route-policy** *route-policy-name*]

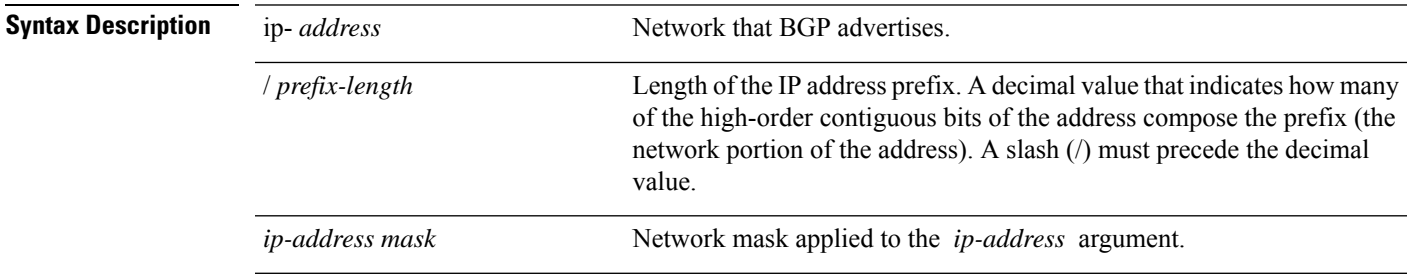

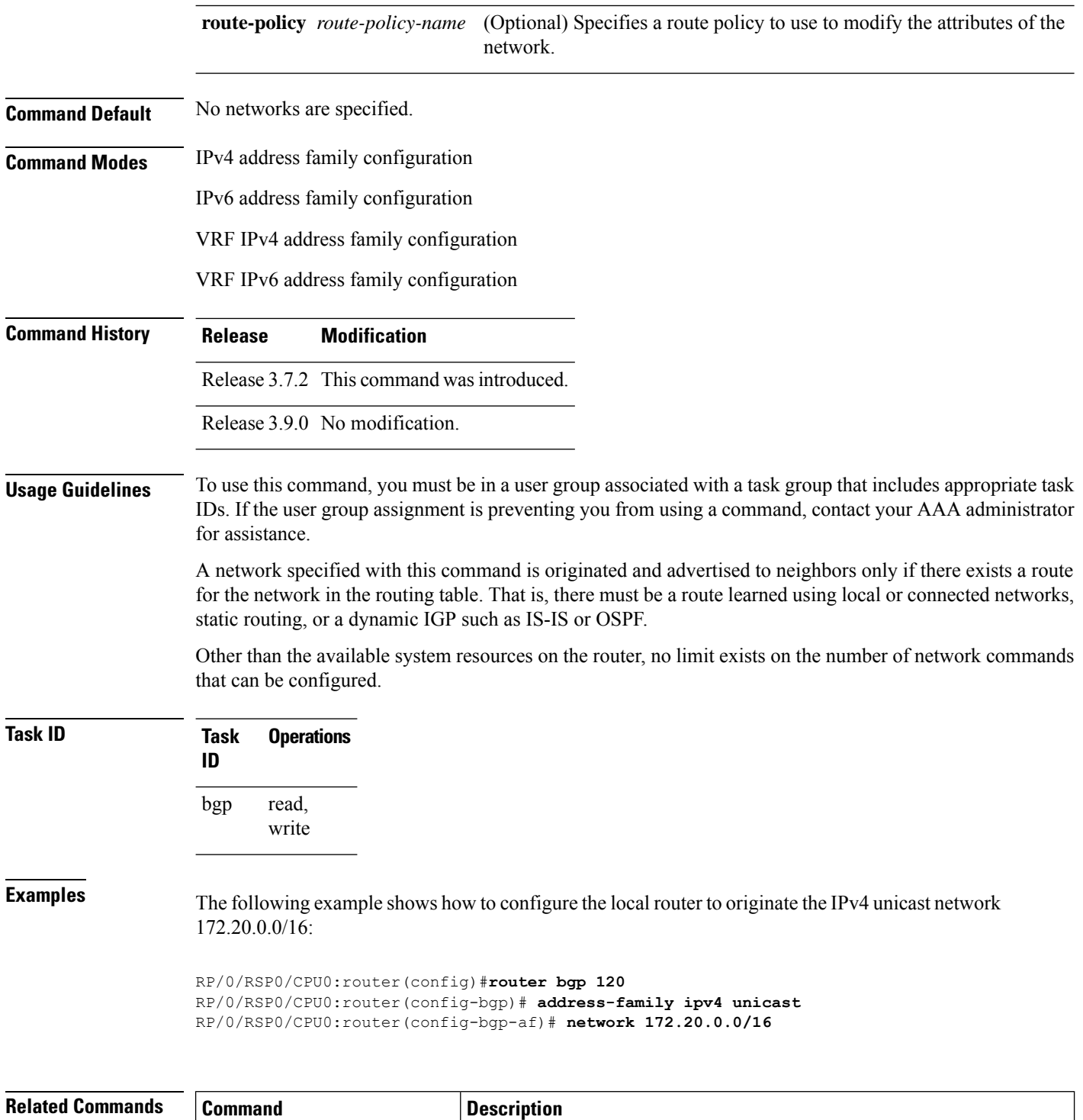

Specifies a backdoor route to a BGP border router that provides better

information about the network.

[redistribute](#page-231-0) (BGP), on page 198 Redistributes routes from one routing domain into another routing domain.

network [backdoor,](#page-208-0) on page 175

# <span id="page-208-0"></span>**network backdoor**

To set the administrative distance on an external Border Gateway Protocol (eBGP) route to that of a locally sourced BGP route, causing it to be less preferred than an Interior Gateway Protocol (IGP) route, use the **network backdoor** command in an appropriate configuration mode. To disable setting the administrative distance to the value for locally sourced BGP routes, use the **no** form of this command.

**network** *ip-address/prefix-length ip-address mask* **backdoor no network** *ip-address/prefix-length ip-address mask* **backdoor**

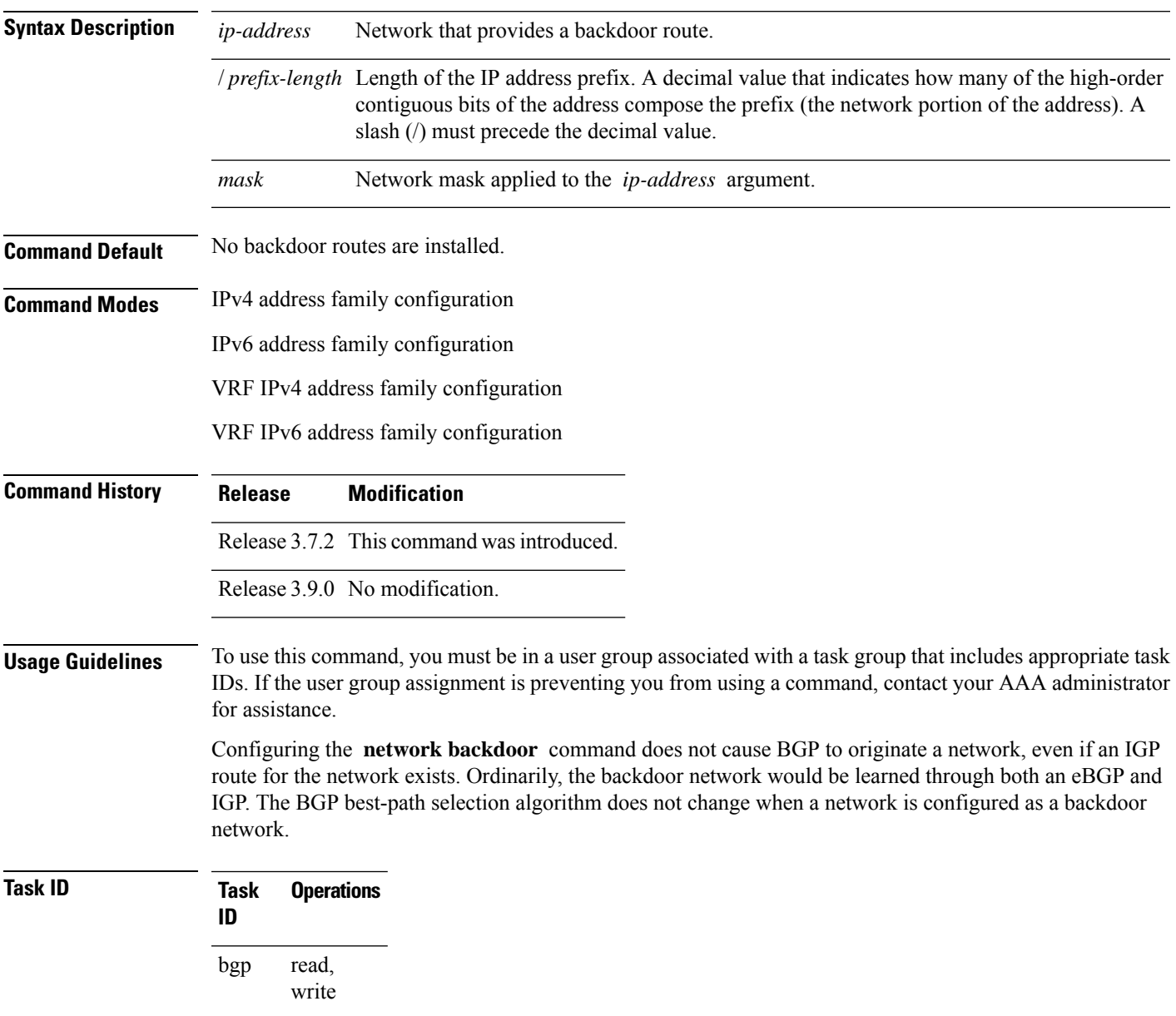

**Examples** The following example shows IP Version 4 (IPv4) unicast network 192.168.40.0/24 configured as a backdoor network:

```
RP/0/RSP0/CPU0:router(config)# router bgp 109
RP/0/RSP0/CPU0:router(config-bgp)# address-family ipv4 unicast
RP/0/RSP0/CPU0:router(config-bgp-af)# network 192.168.40.0/24 backdoor
```
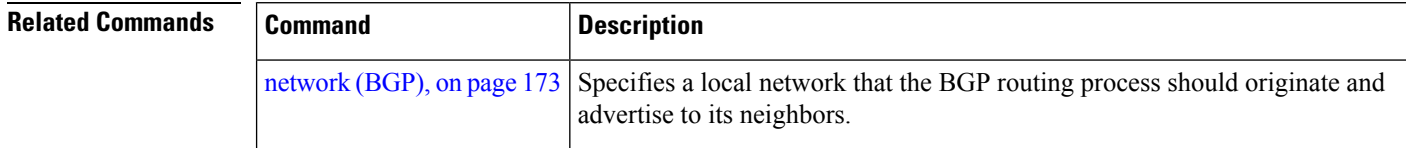

## <span id="page-209-0"></span>**next-hop-self**

To disable next-hop calculation and insert your own address in the next-hop field of Border GatewayProtocol (BGP) updates, use the **next-hop-self** command in an appropriate configuration mode. To enable next-hop calculation, use the **no** form of this command.

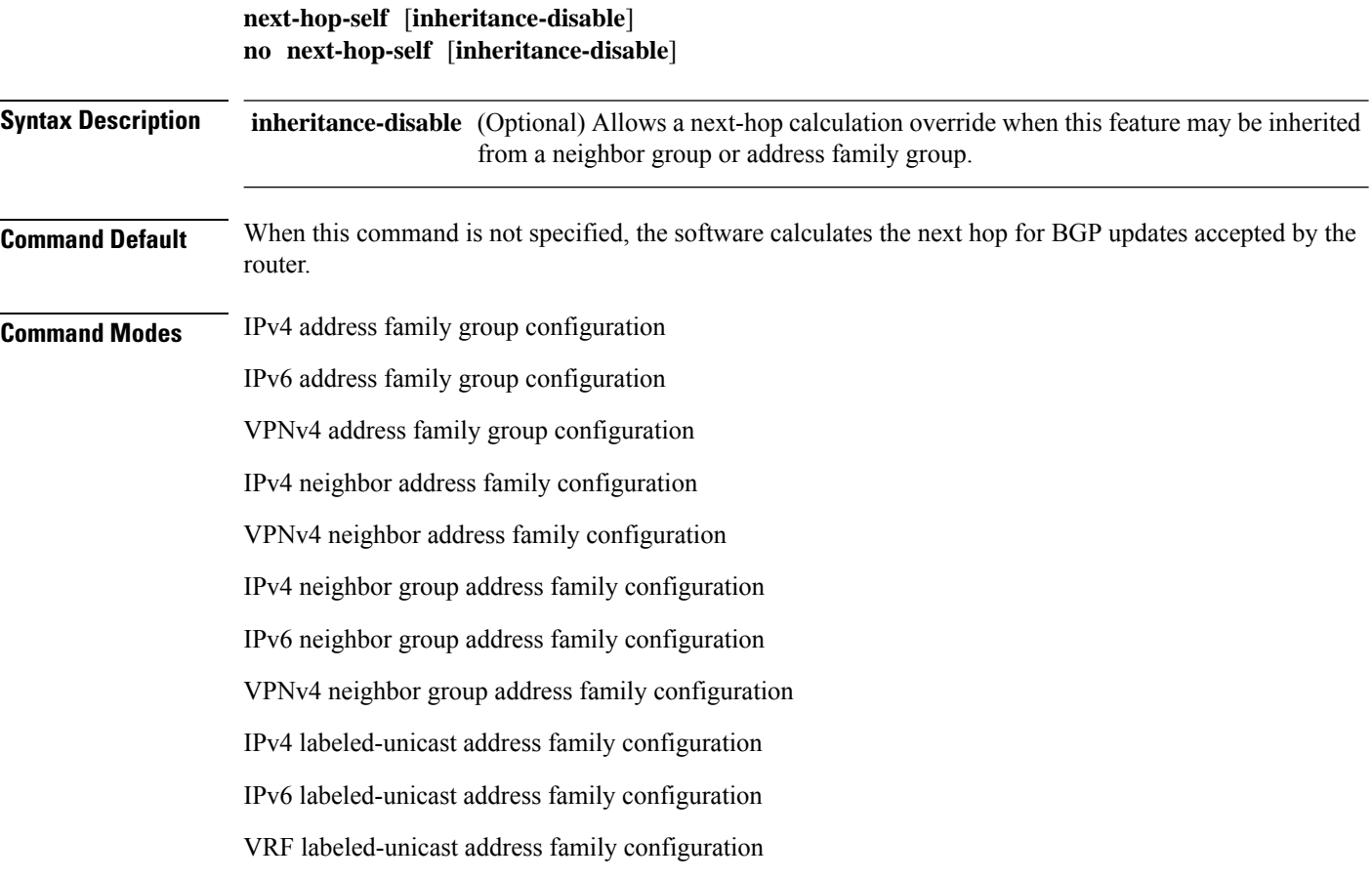

 $\mathbf{l}$ 

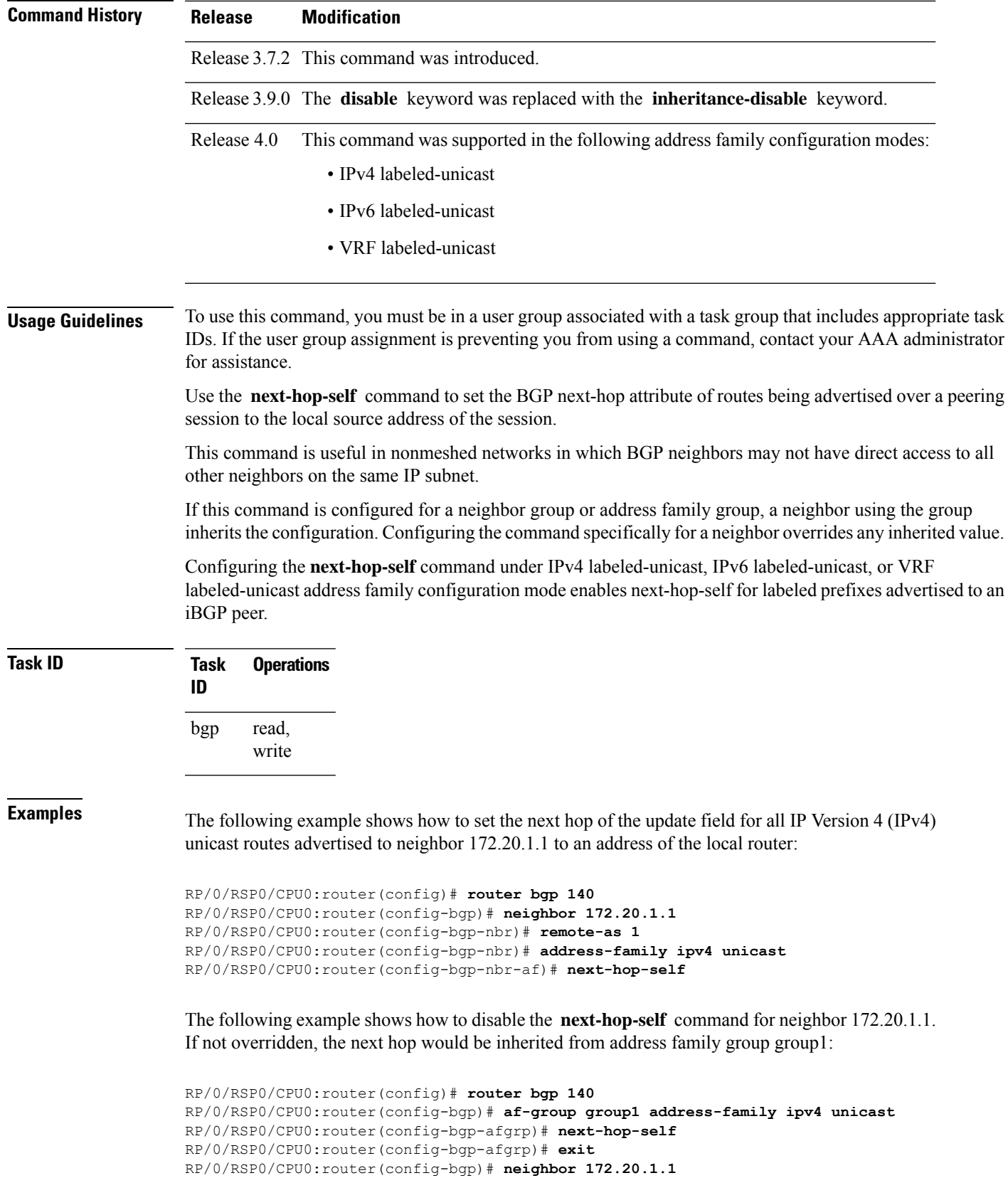

```
RP/0/RSP0/CPU0:router(config-bgp-nbr)# remote-as 1
RP/0/RSP0/CPU0:router(config-bgp-nbr)# address-family ipv4 unicast
RP/0/RSP0/CPU0:router(config-bgp-nbr-af)# use af-group group1
RP/0/RSP0/CPU0:router(config-bgp-nbr-af)# next-hop-self inheritance-disable
```
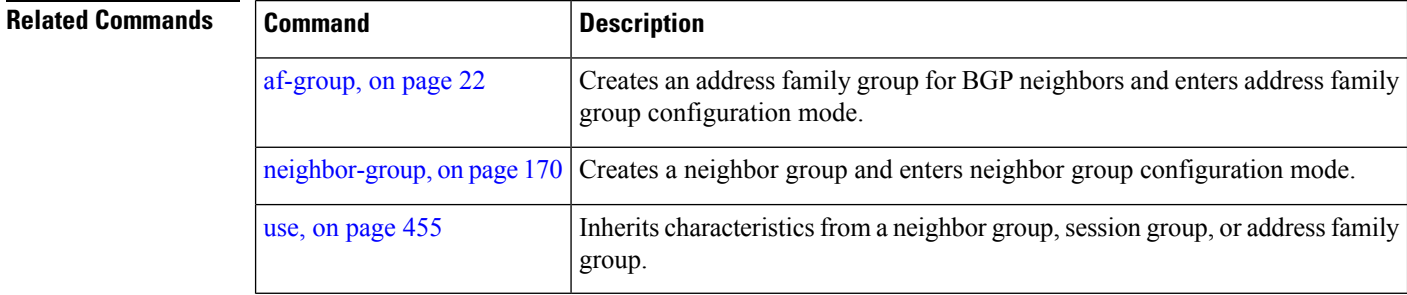

# **next-hop-unchanged**

To disable overwriting of the next hop before advertising to external Border Gateway Protocol (eBGP) peers, use the **next-hop-unchanged** command in an appropriate configuration mode. To enable overwriting of the next hop, use the **no** form of this command.

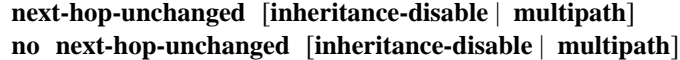

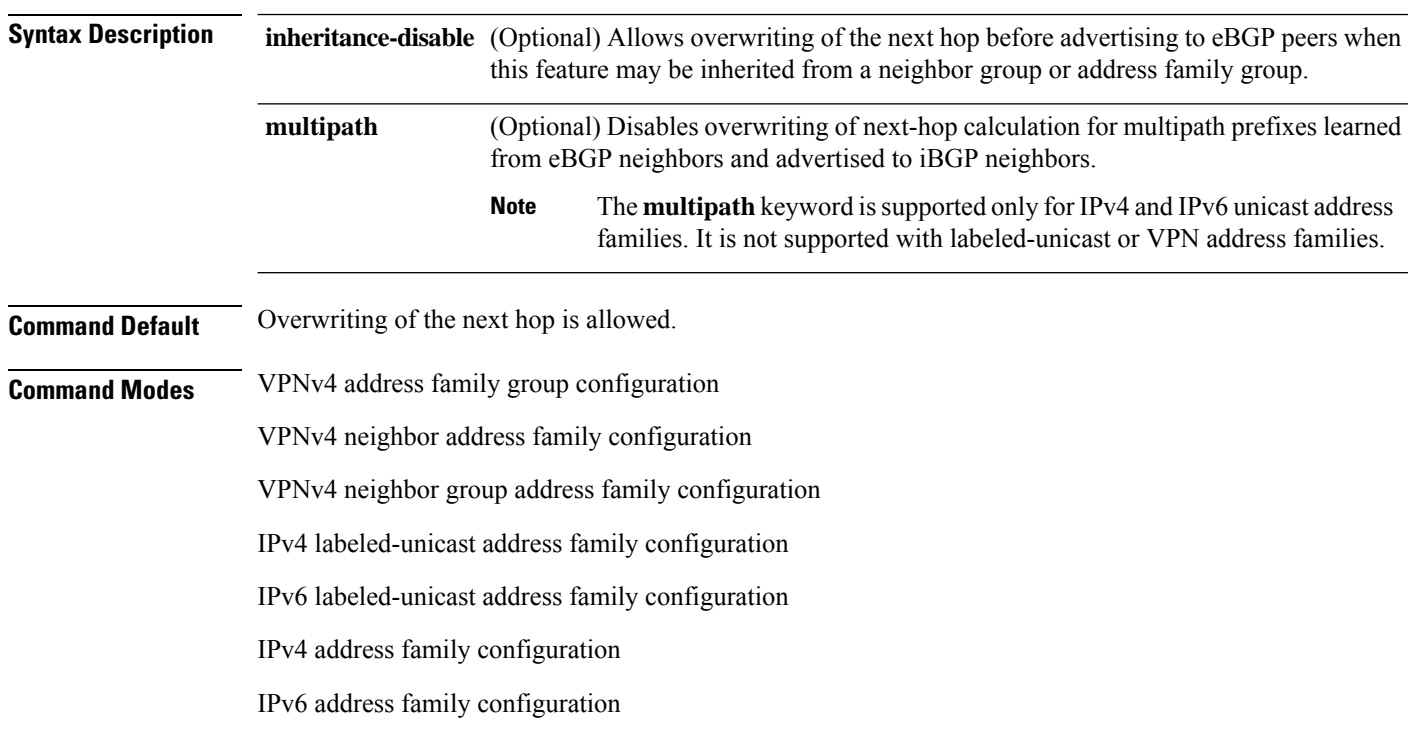

 $\mathbf{l}$ 

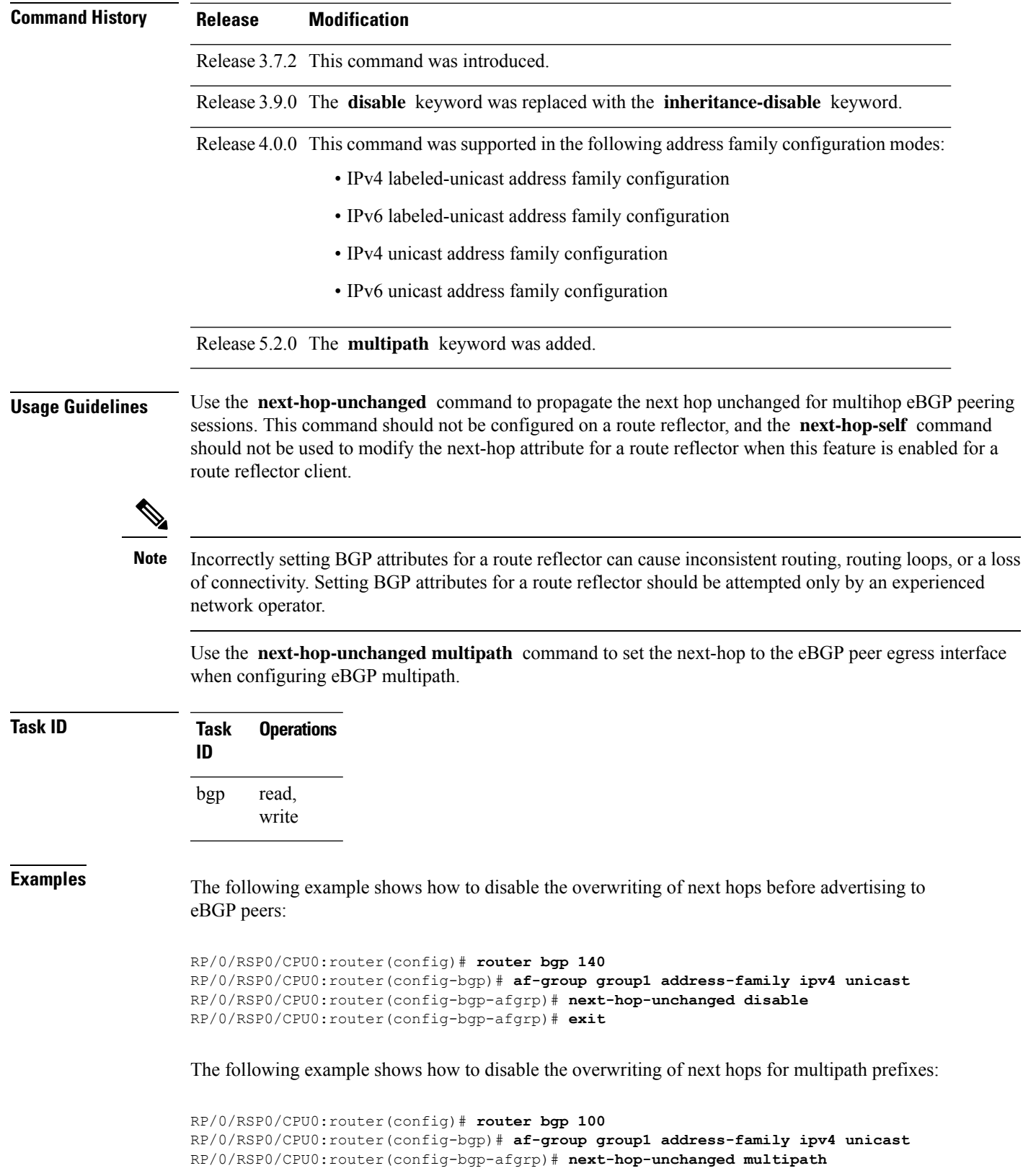

RP/0/RSP0/CPU0:router(config-bgp-afgrp)# **exit**

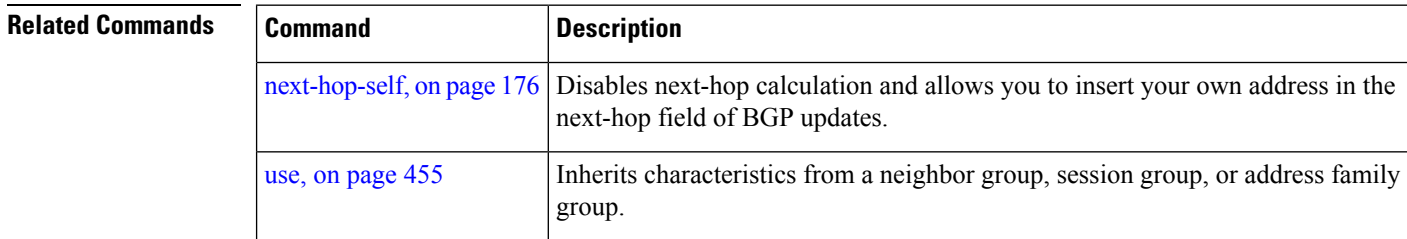

# **nexthop resolution prefix-length minimum**

To set minimum prefix-length for nexthop resolution, use the **nexthop resolution prefix-length minimum** command in an appropriate configuration mode. To disable the minimum prefix-length for nexthop resolution, use the **no** form of this command.

**nexthop resolution prefix-length minimum** *prefix-length-value* **no nexthop resolution prefix-length minimum** *prefix-length-value*

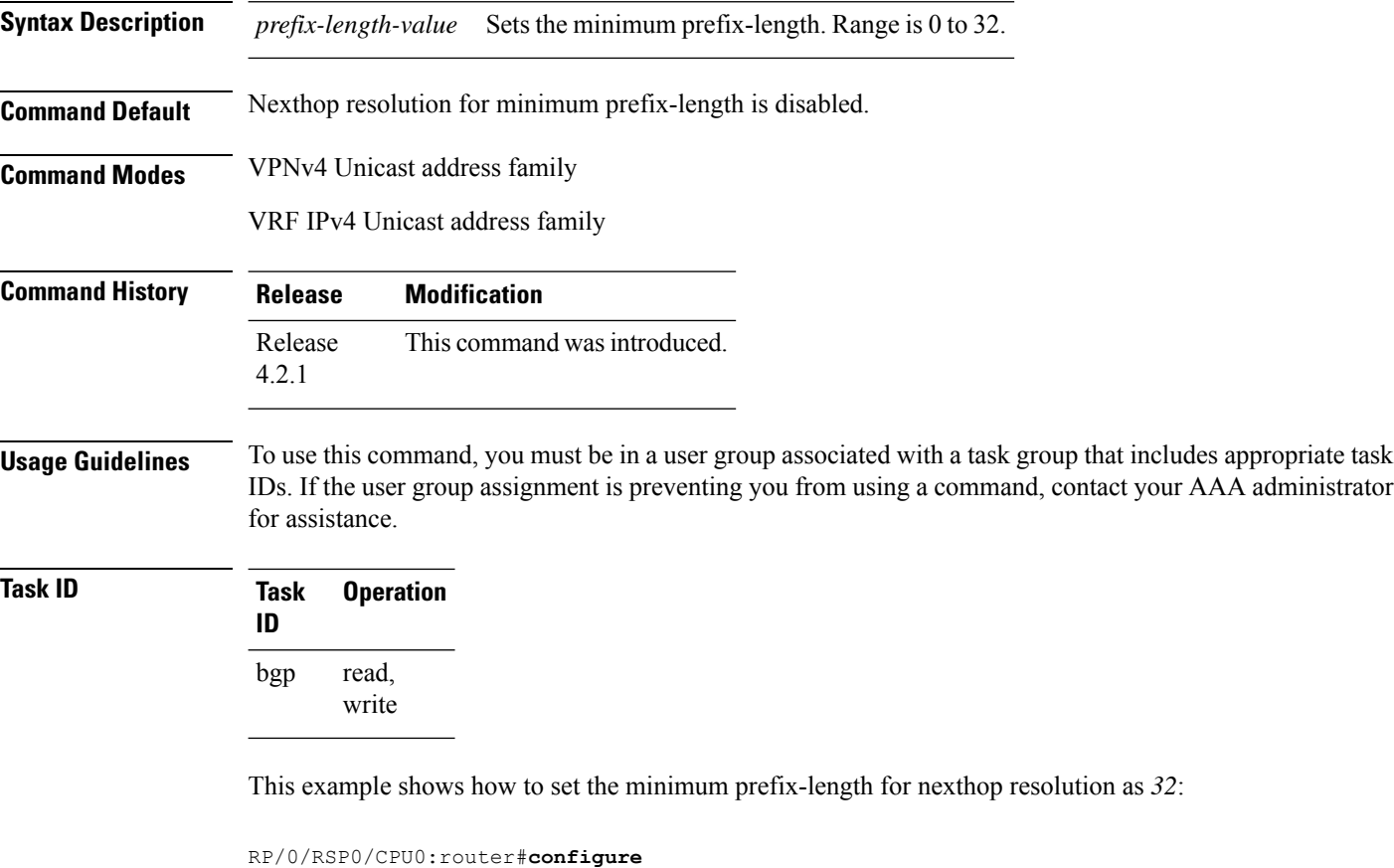

```
RP/0/RSP0/CPU0:router(config)#router bgp 100
RP/0/RSP0/CPU0:router(config-bgp)#address-family vpnv4 unicast
```
RP/0/RSP0/CPU0:router(config-bgp-af)#**nexthop resolution prefix-length minimum 32**

# **nexthop route-policy**

To specify that BGP routes are resolved using only next hops whose routes match specific characteristics, use the **nexthop route-policy** command in the appropriate configuration mode. To remove the **nexthop route-policy** command from the configuration file and restore the system to its default behavior, use the **no** form of this command.

**nexthop route-policy** *route-policy-name* **no nexthop route-policy** *route-policy-name*

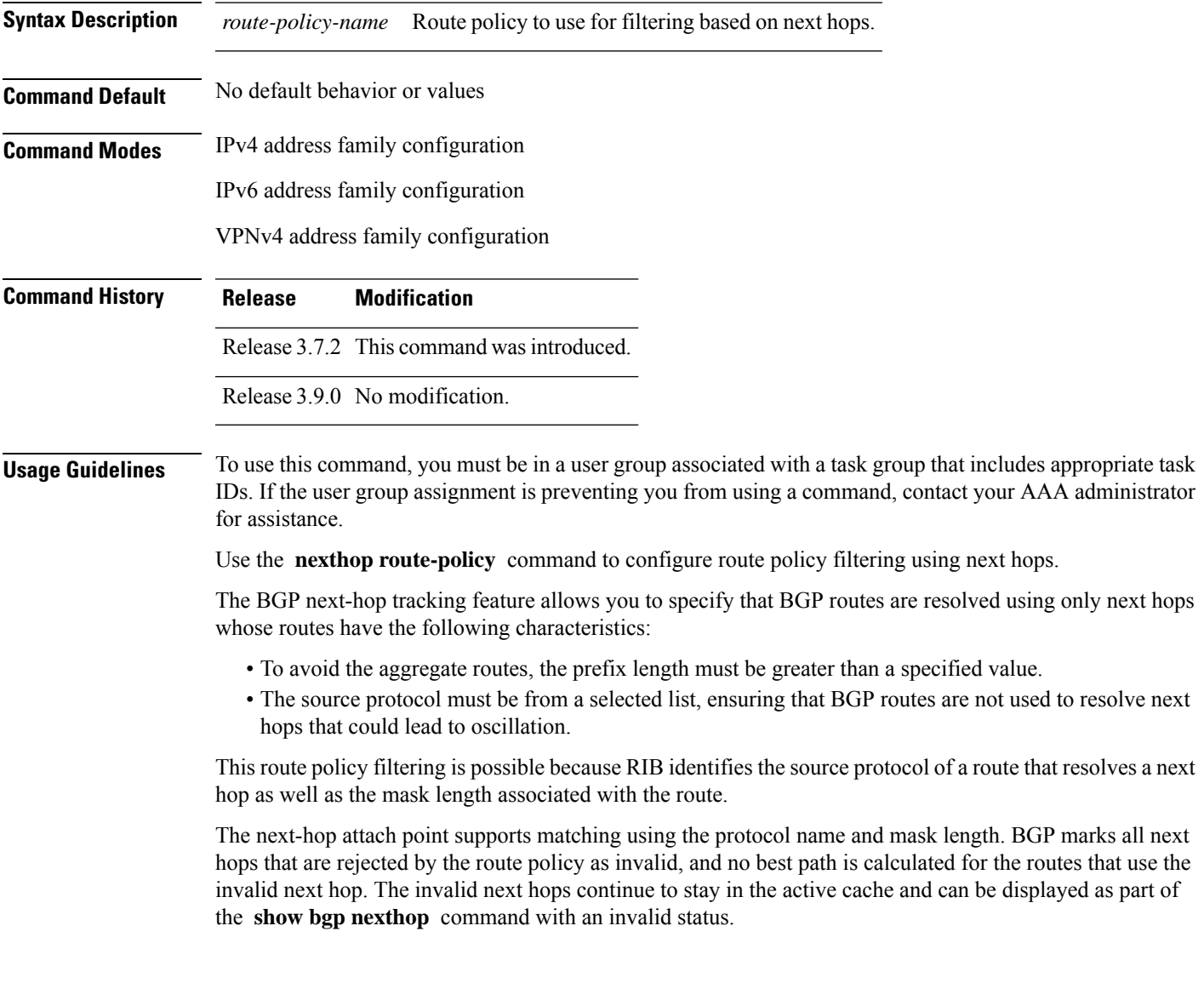

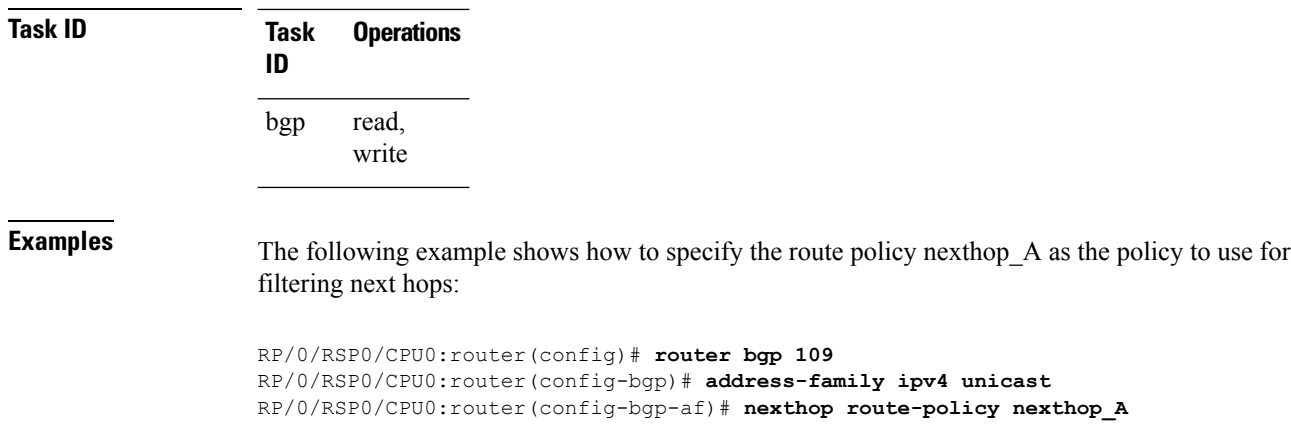

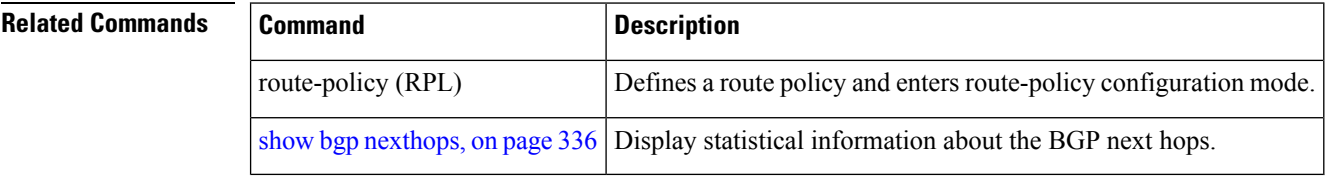

# **nexthop trigger-delay**

To specify the delay for triggering next-hop calculations, use the **nexthop trigger-delay** command in the appropriate configuration mode. To set the trigger delay to the default value, use the**no** form of this command.

**nexthop trigger-delay critical** *delay* | **non-critical** *delay* **no nexthop trigger-delay critical** *delay* | **non-critical** *delay*

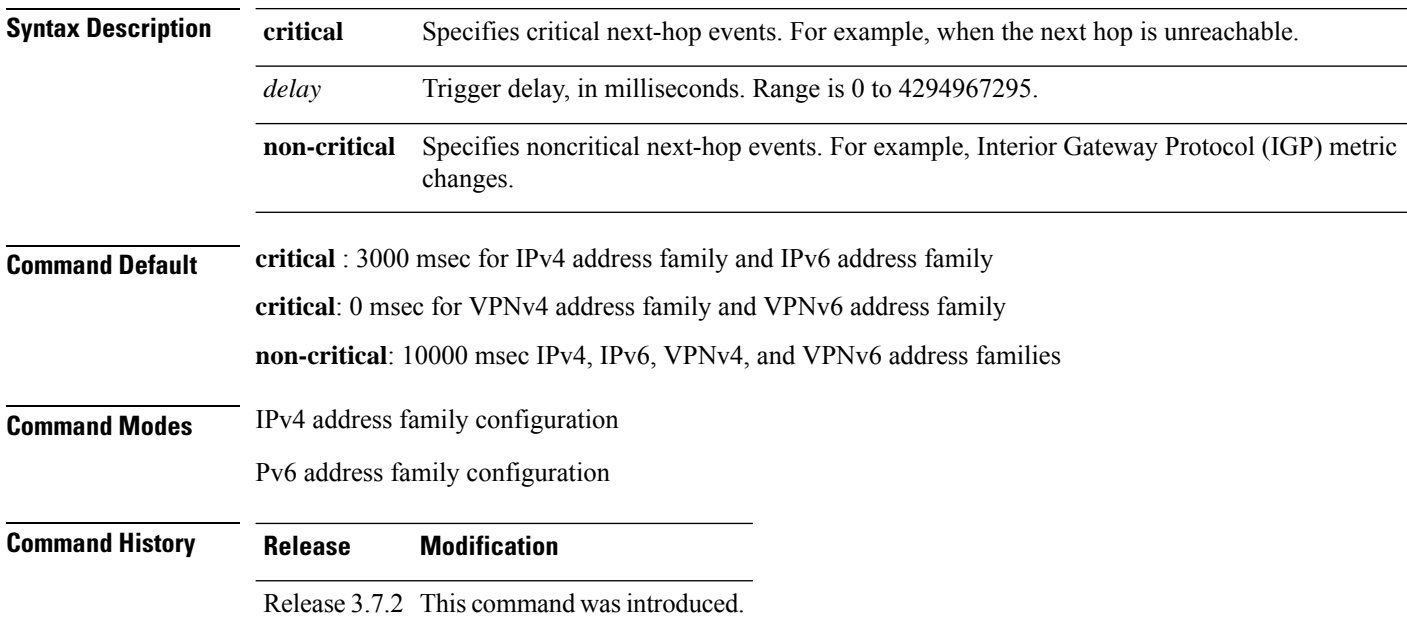
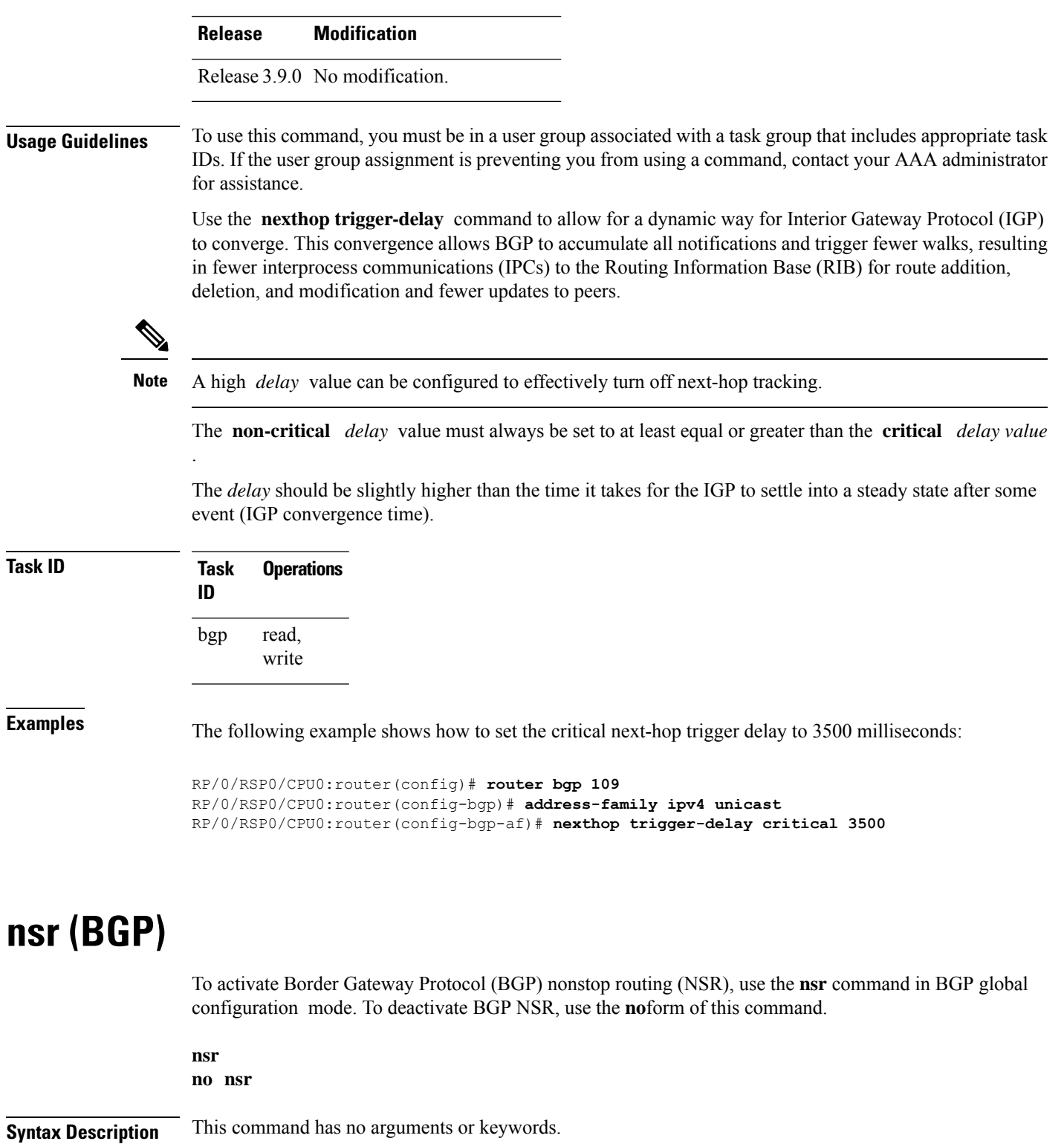

**Command Default** BGP NSR is not activated.

**Command Modes** Global configuration

 $\mathbf I$ 

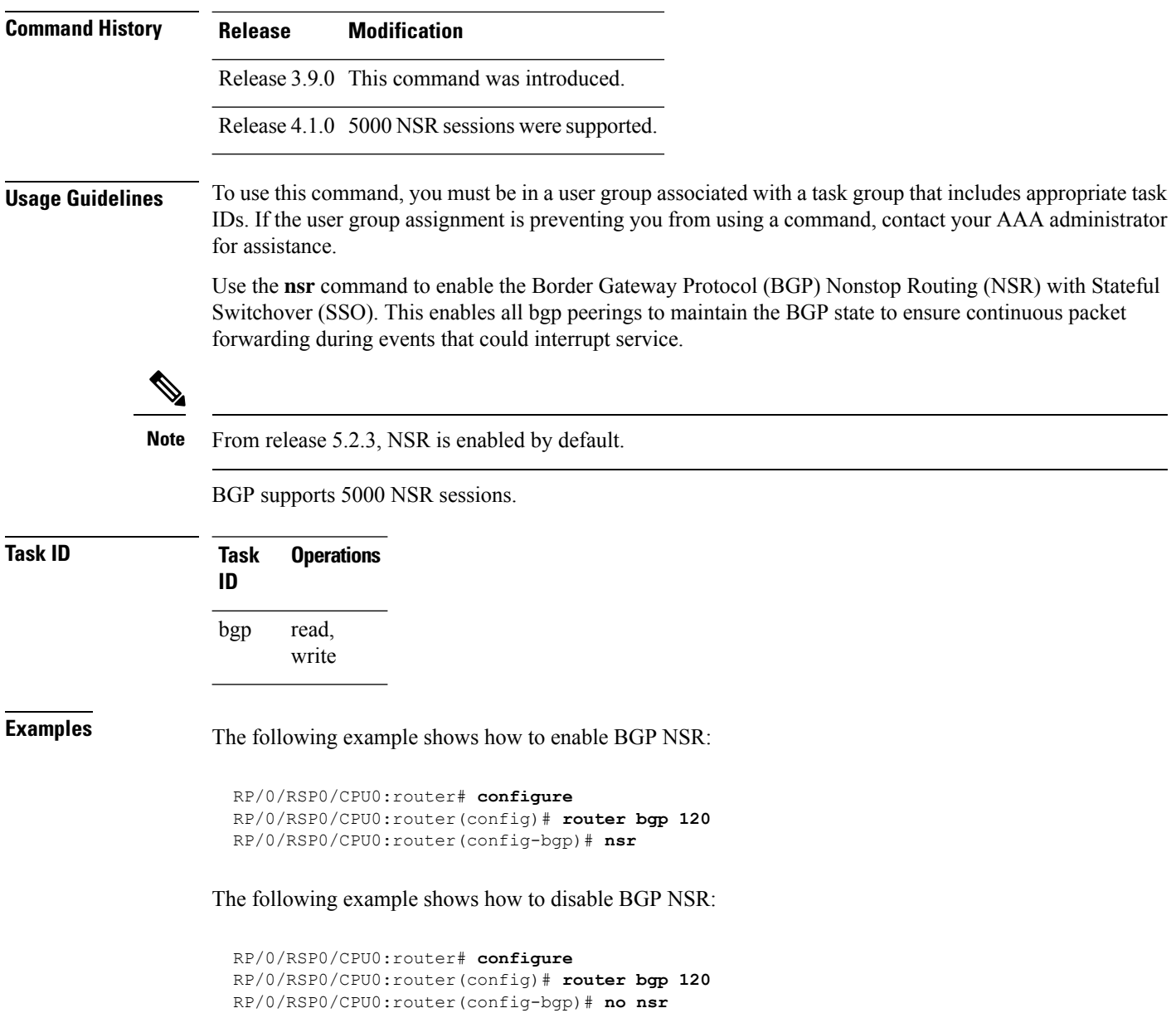

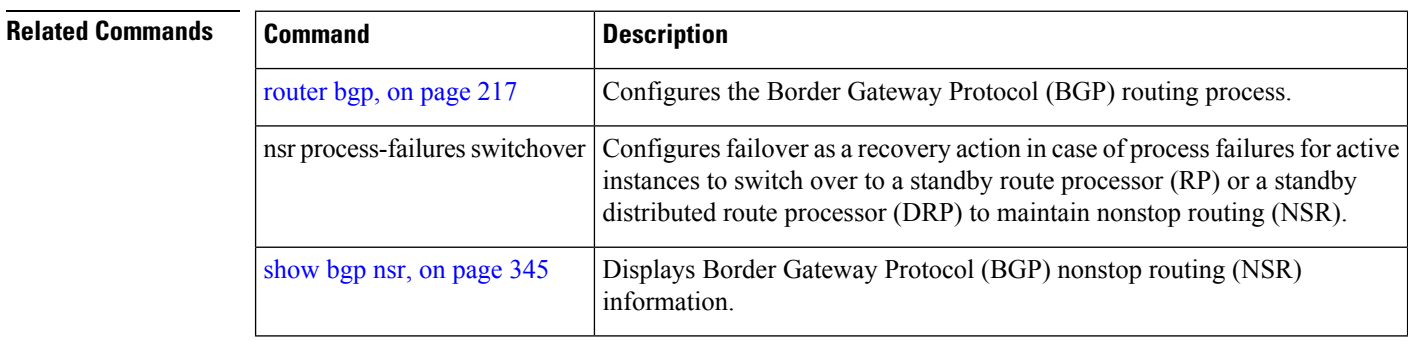

### **nsr disable (BGP)**

To disable Border Gateway Protocol (BGP) nonstop routing (NSR), use the **nsr disable** command in BGP global configuration mode. To re-enable BGP NSR, use the **no**form of this command.

**nsr disable no nsr disable**

**Syntax Description** This command has no arguments or keywords.

**Command Default** BGP NSR is activated by default.

**Command Modes** Global configuration

**Command History Release Modification**

Release 5.3.0 This command was introduced.

**Usage Guidelines** Use the **nsr disable** command to disable Border Gateway Protocol (BGP) Nonstop Routing (NSR) with Stateful Switchover (SSO). Using the **no** form of this command enables all BGP peerings to maintain the BGP state to ensure continuous packet forwarding during events that could interrupt service.

**Note** In releases prior to R 5.2.3, NSR is disabled by default, and must be configured manually.

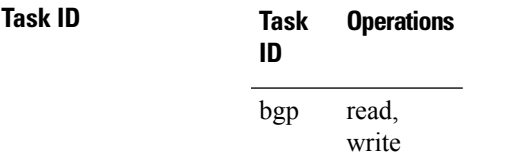

**Examples** The following example shows how to disable BGP NSR:

RP/0/RSP0/CPU0:router# **configure** RP/0/RSP0/CPU0:router(config)# **router bgp 120** RP/0/RSP0/CPU0:router(config-bgp)# **nsr disable**

The following example shows how to re-enable BGP NSR:

RP/0/RSP0/CPU0:router# **configure** RP/0/RSP0/CPU0:router(config)# **router bgp 120** RP/0/RSP0/CPU0:router(config-bgp)# **no nsr disable**

#### **Related Commands**

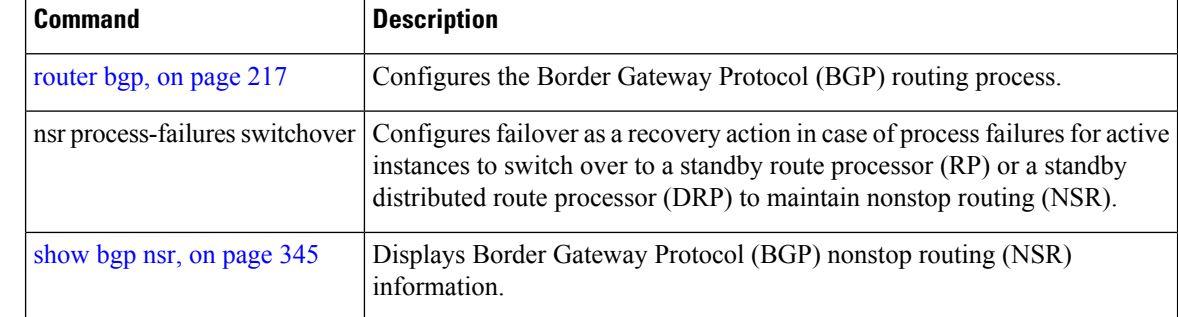

### **orf**

To specify Outbound Route Filter (ORF) and inbound filtering criteria, use the **orf route-policy** command in an appropriate configuration mode. To restore the system to its default condition, use the **no** form of this command.

**orf route-policy** *route-policy-name* **no orf route-policy** *route-policy-name*

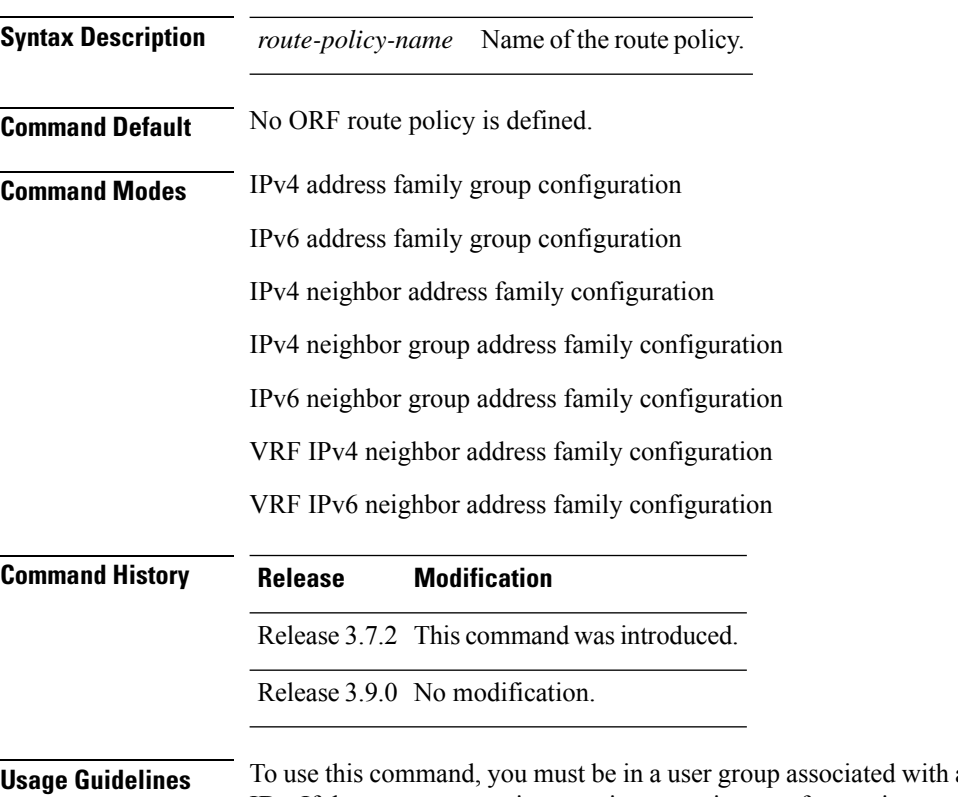

**Usage Guidelines** To use this command, you must be in a user group associated with a task group that includes appropriate task IDs. If the user group assignment is preventing you from using a command, contact your AAA administrator for assistance.

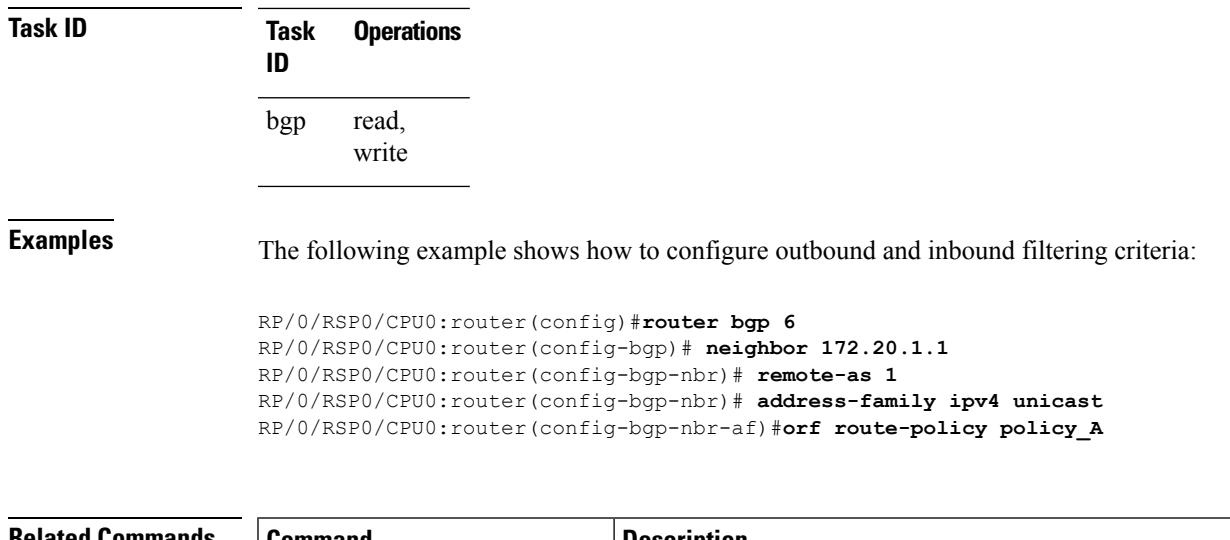

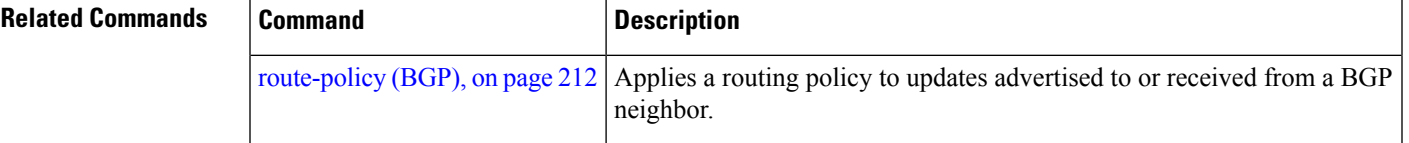

# <span id="page-220-0"></span>**password (BGP)**

To enable Message Digest 5 (MD5) authentication on a TCP connection between two Border Gateway Protocol (BGP) neighbors, use the **password** command in an appropriate configuration mode. To disable MD5 authentication, use the **no** form of this command.

**password clear** | **encrypted** *password* **no password** [**clear** *password* | **encrypted** *password*]

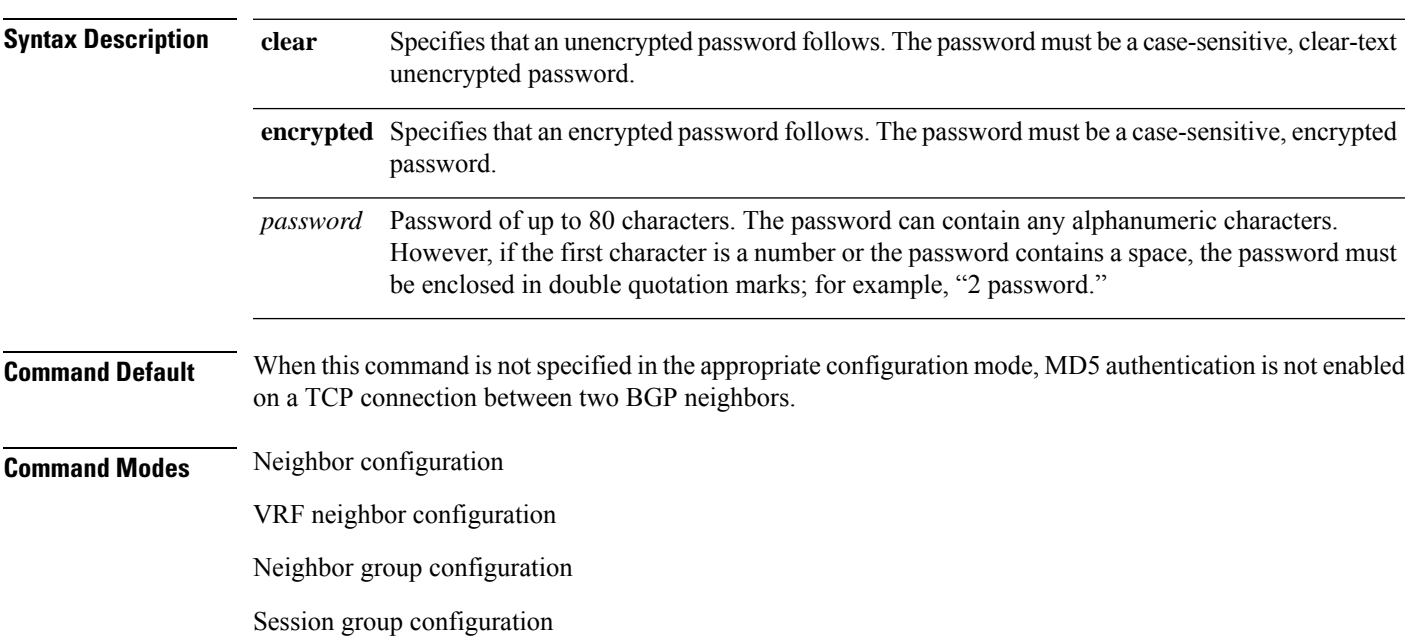

I

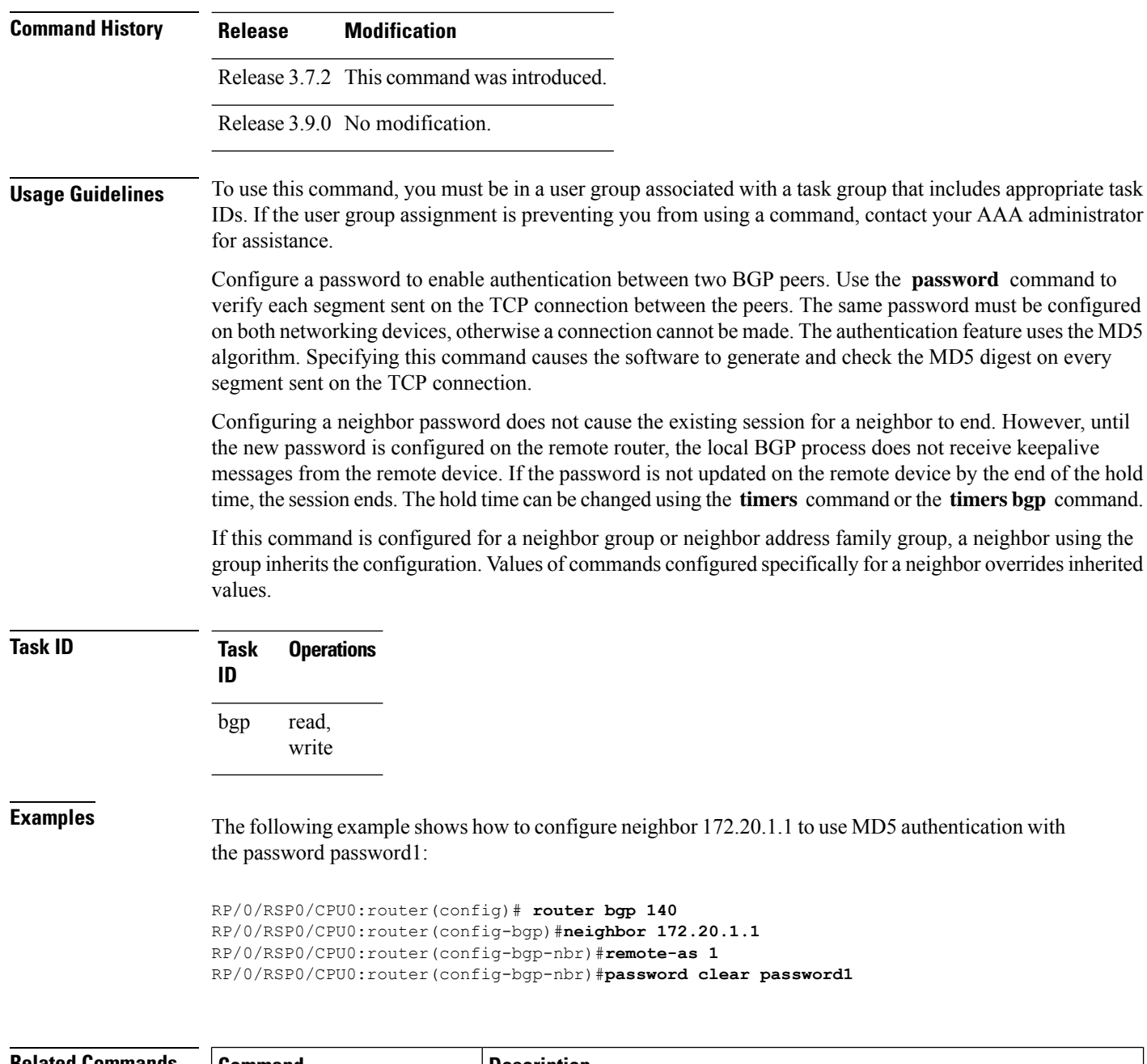

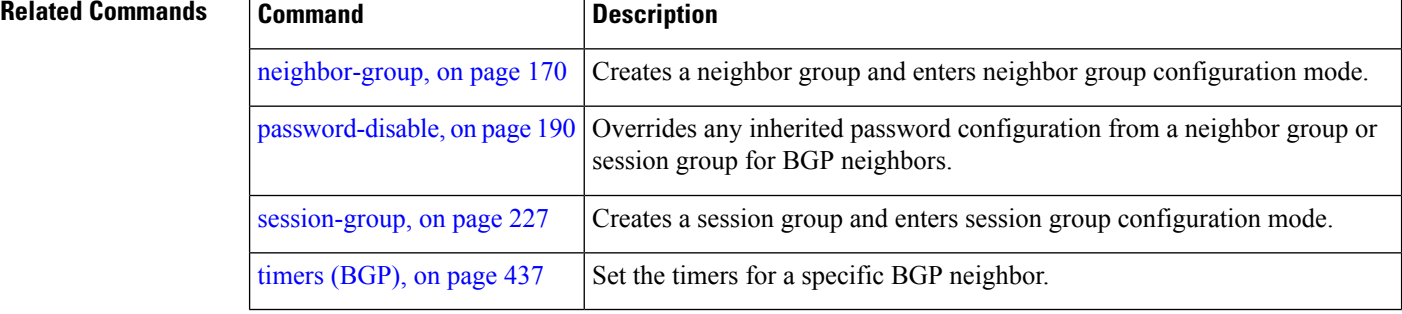

#### **password (rpki-server)**

To specify aSSH password for the RPKI cache-server, use the**password**command in rpki-server configuration mode. To remove the SSH passwords, use the **no** form of this command.

**password** *password* **no password** *password*

**Syntax Description** *password* Enters a password to be used for the SSH transport mechanism.

**Command Default** Password is not configured.

**Command Modes** RPKI server configuration

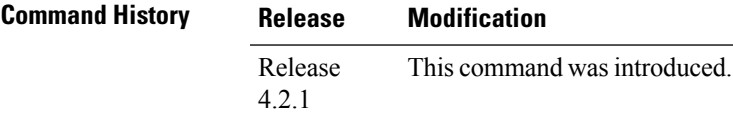

**Usage Guidelines** To use this command, you must be in a user group associated with a task group that includes appropriate task IDs. If the user group assignment is preventing you from using a command, contact your AAA administrator for assistance.

> SSH expects to use an authentication method to connect to a remote server. The SSH authentication method to connect to RPKI server is password-based. So, the RPKI cache-server must be configured with username and password. A username and password must be configure for each server configured under BGP that uses the SSH transport

#### **Task ID Task Operation ID** read, write bgp

This example shows how to configure a username (*rpki-user*) and password (*rpki-ssh-pass*) for the RPKI cache-server SSH transport mechanism:

RP/0/RSP0/CPU0:router#**configure** RP/0/RSP0/CPU0:router(config)#**router bgp 100** RP/0/RSP0/CPU0:router(config-bgp)#**rpki server 172.168.35.40** RP/0/RSP0/CPU0:router(config-bgp-rpki-server)# **transport ssh port 22** RP/0/RSP0/CPU0:router(config-bgp-rpki-server)#**username rpki-user** RP/0/RSP0/CPU0:router(config-bgp-rpki-server)#**password rpki-ssh-pass**

#### <span id="page-223-0"></span>**password-disable**

To override any inherited password configuration from a neighbor group orsession group for Border Gateway Protocol (BGP) neighbors, use the **password-disable** command in an appropriate configuration mode. To disable overriding any inherited password command, use the **no** form of this command.

**password-disable no password-disable**

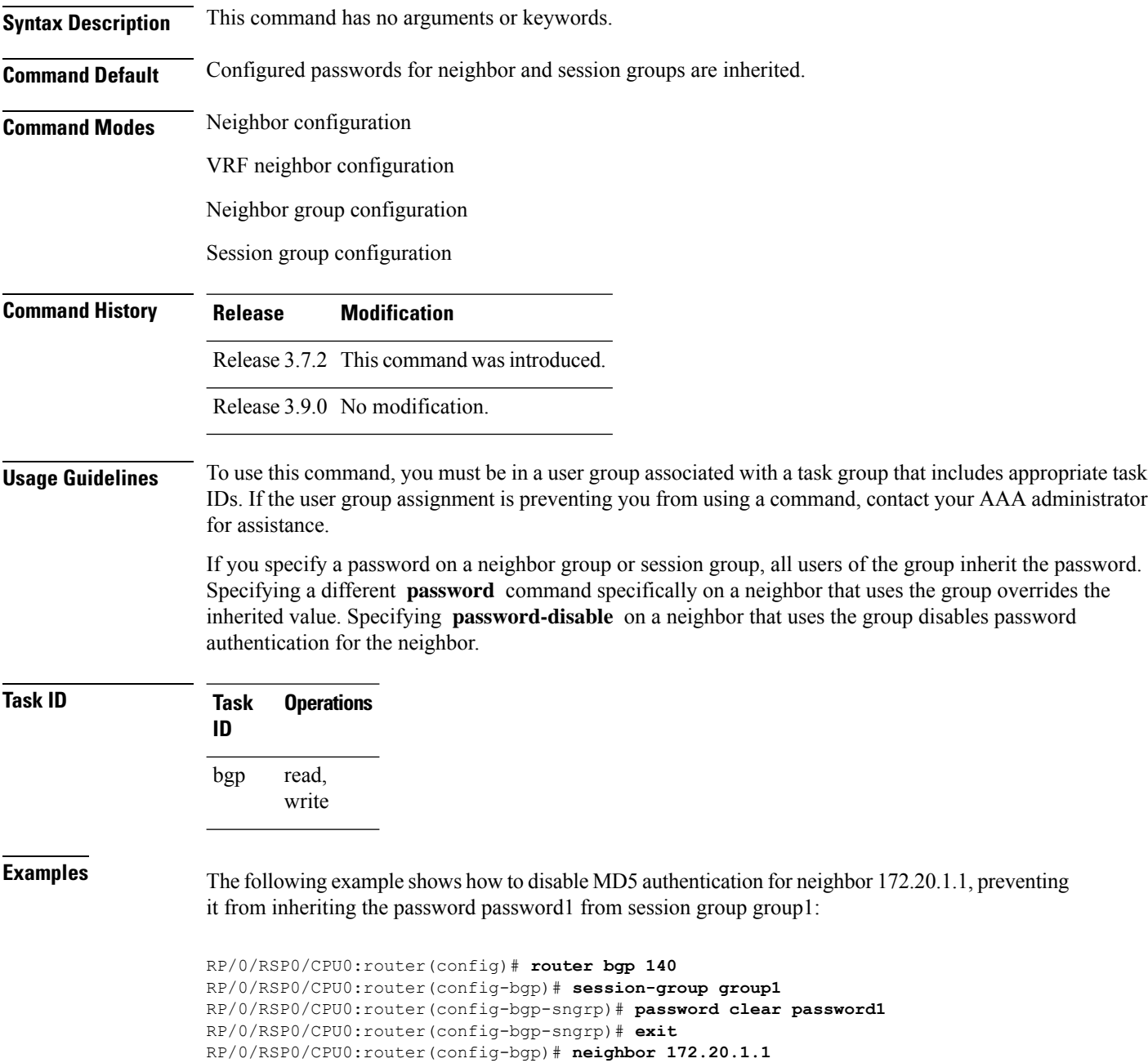

Ш

```
RP/0/RSP0/CPU0:router(config-bgp-nbr)# remote-as 2
RP/0/RSP0/CPU0:router(config-bgp-nbr)# use session-group group1
RP/0/RSP0/CPU0:router(config-bgp-nbr)# password-disable
```
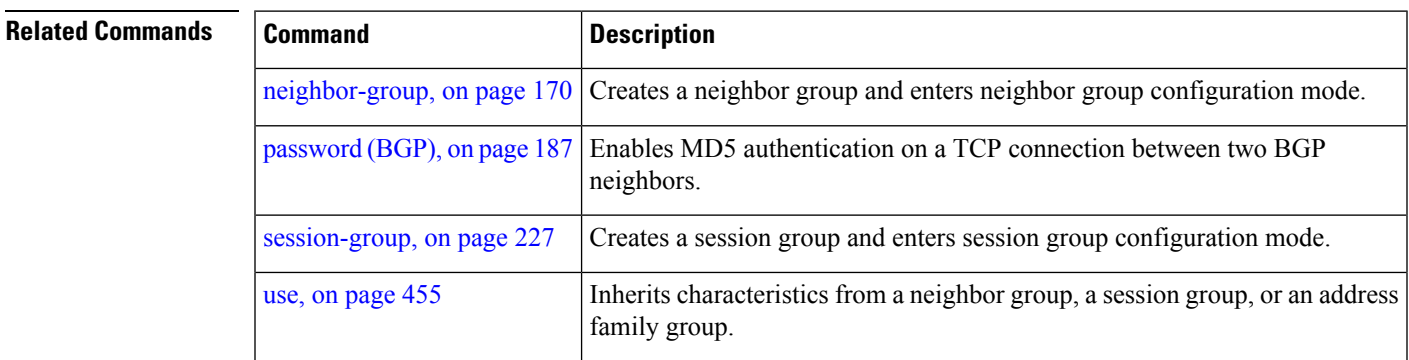

#### **permanent-network**

for assistance.

To define a prefix set as permanent, use the **permanent-network** command in the global address family configuration mode. To remove a prefix set as permanent, use the **no** form of this command. The **permanent-network** command uses a route-policy to identify the set of prefixes (networks) for which permanent paths needs to be created.

The permanent network feature supports only prefixes in IPv4 unicast and IPv6 unicast address-families under the default Virtual Routing and Forwarding (VRF).

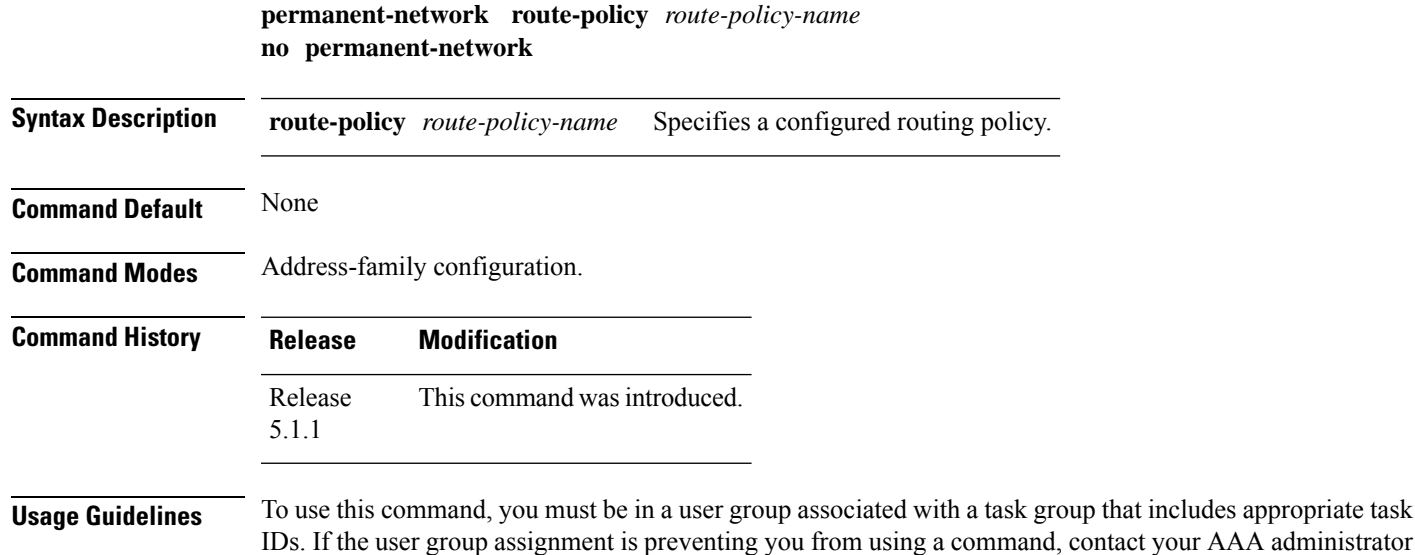

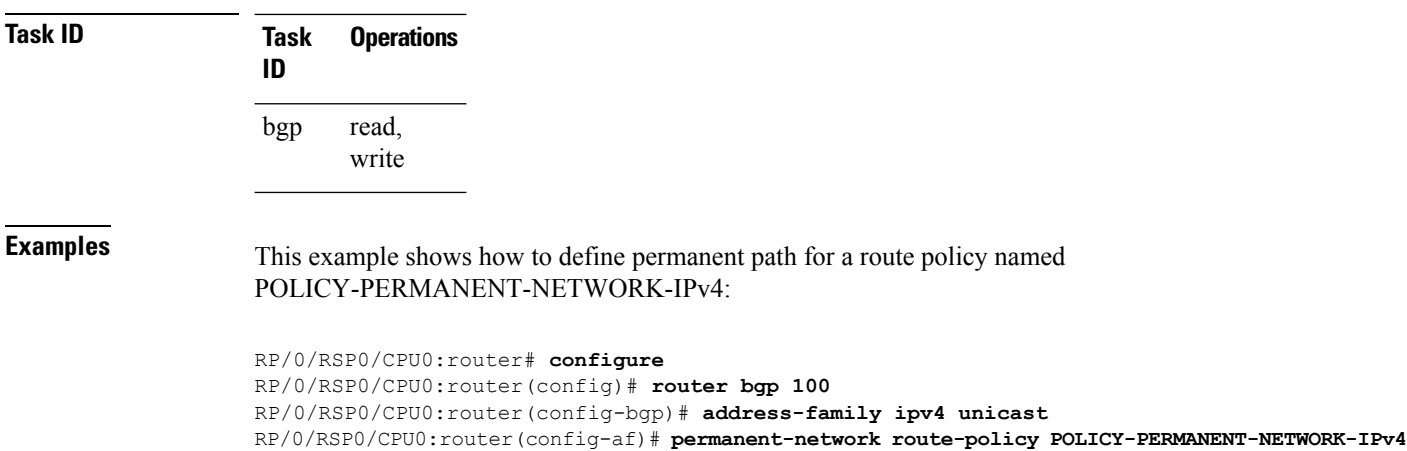

## **precedence**

To set the precedence level, use the **precedence** command in the appropriate configuration mode. To remove the **precedence** command from the configuration file and restore the system to its default interval values, use the **no** form of this command.

**precedence** *value* **no precedence** [*value*]

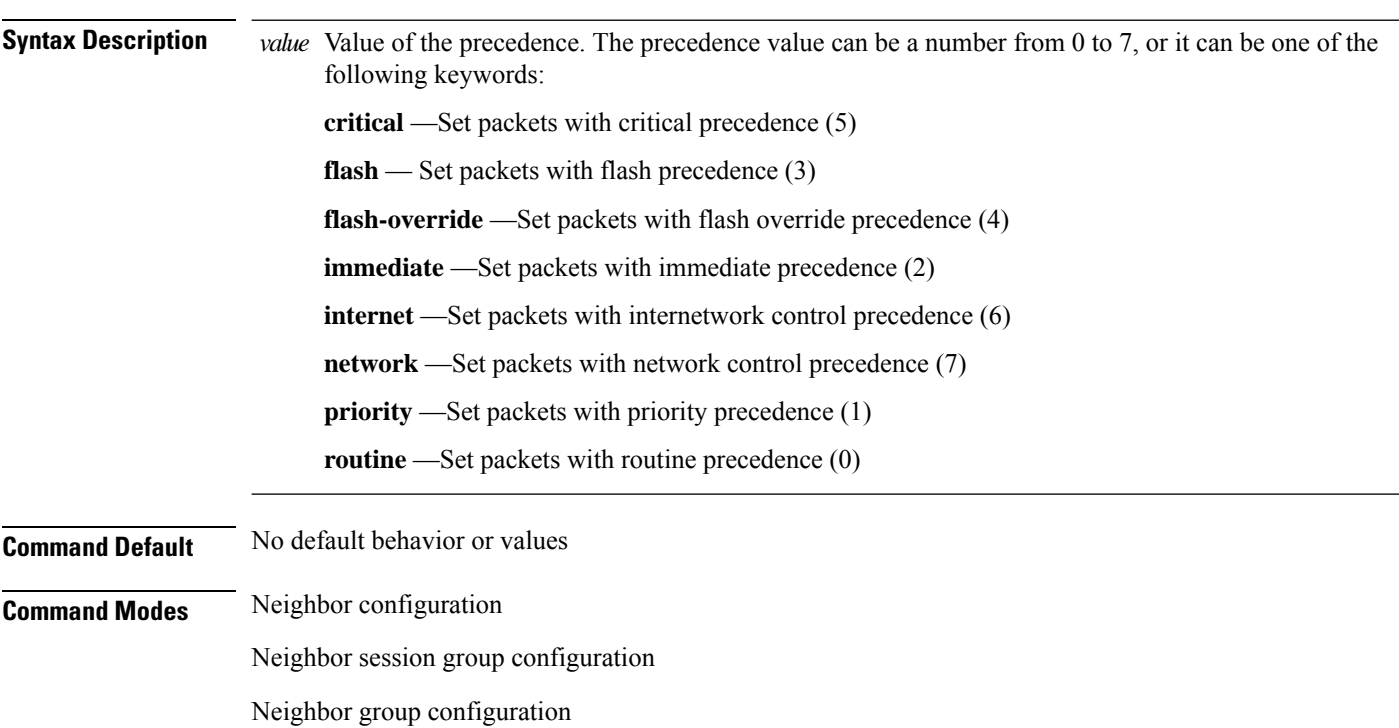

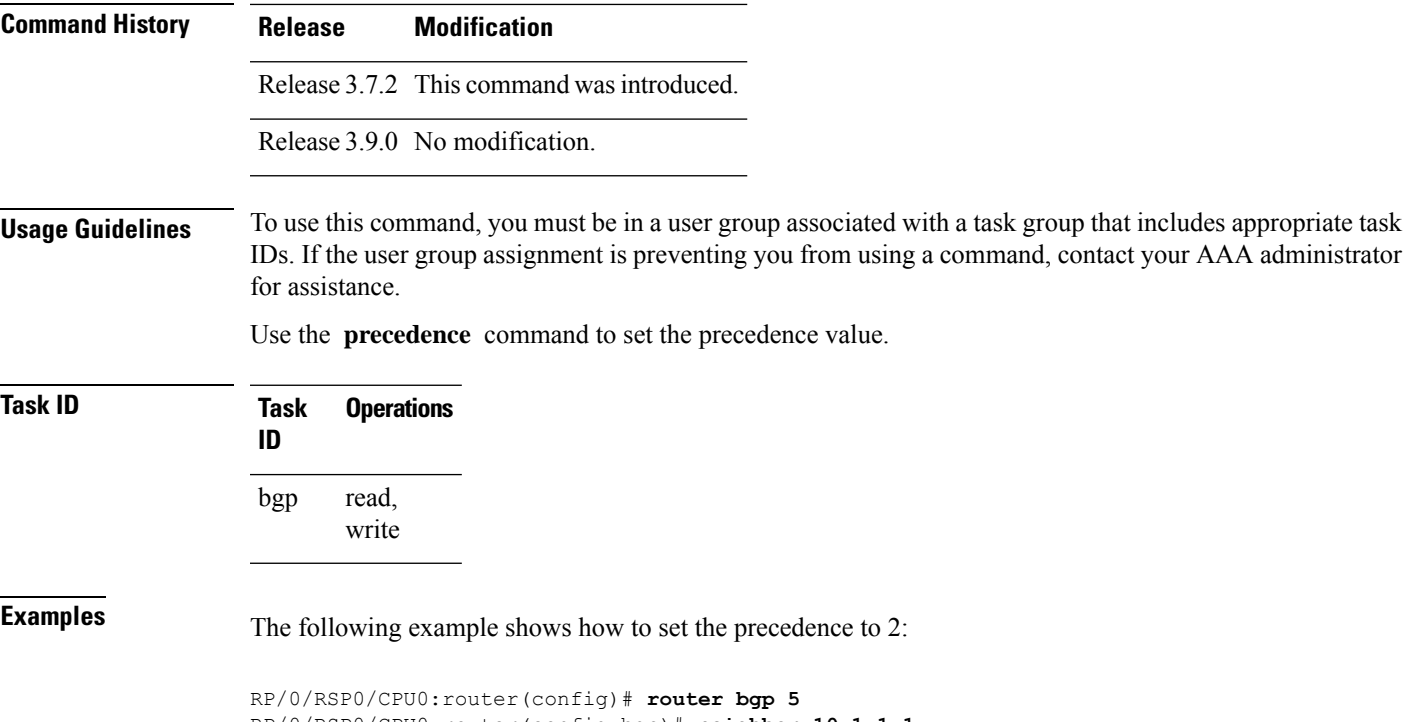

```
RP/0/RSP0/CPU0:router(config-bgp)# neighbor 10.1.1.1
RP/0/RSP0/CPU0:router(config-bgp-nbr)# remote-as 100
RP/0/RSP0/CPU0:router(config-bgp-nbr)# precedence 2
```
# **preference (rpki-server)**

To specify a preference value for the RPKI cache-server, use the**preference** command rpki-server configuration mode. To remove the preference value, use the **no** form of this command.

**preference** *preference-value* **no preference** *preference-value*

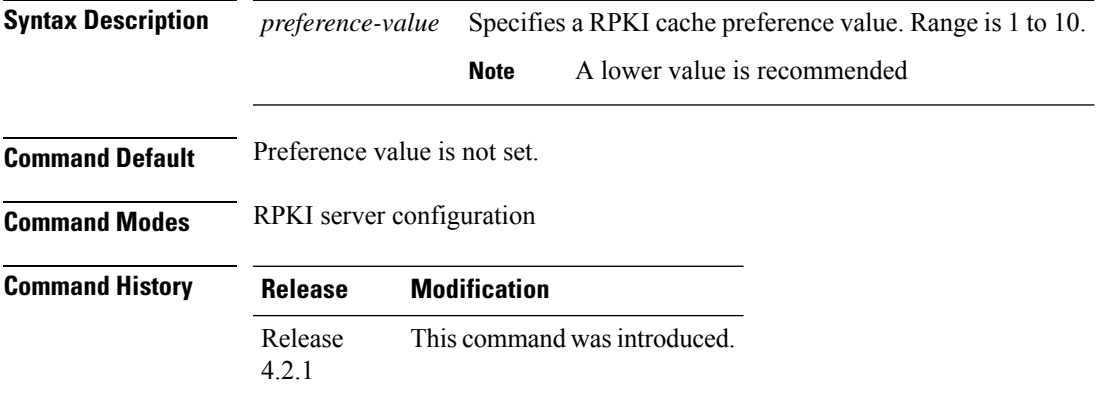

#### **Usage Guidelines** To use this command, you must be in a user group associated with a task group that includes appropriate task IDs. If the user group assignment is preventing you from using a command, contact your AAA administrator for assistance.

**Task ID Task Operation ID** read, write bgp

This example shows how to set preference value for RPKI configuration as 1:

```
RP/0/RSP0/CPU0:router#configure
RP/0/RSP0/CPU0:router(config)#router bgp 100
RP/0/RSP0/CPU0:router(config-bgp)#rpki server 172.168.35.40
RP/0/RSP0/CPU0:router(config-bgp-rpki-cache)# transport ssh port 22
RP/0/RSP0/CPU0:router(config-bgp-rpki-cache)#username rpki-user
RP/0/RSP0/CPU0:router(config-bgp-rpki-cache)#password rpki-ssh-pass
RP/0/RSP0/CPU0:router(config-bgp-rpki-cache)#preference 1
```
#### **purge-time (rpki-server)**

To configure the time BGP waits to keep routes from RPKI cache-server after the cache session drops, use the **purge-time** command in rpki-server configuration mode. To remove the purge-time configuration, use the **no** form of this command.

**purge-time** *time-in-seconds* **no purge-time** *time-in-seconds*

**Syntax Description** *time-in-seconds* Sets the purge time in seconds. Range is 30 to 360 seconds. **Command Default** Sets a default value of 60 seconds. **Command Modes** RPKI server configuration

**Command History Release Modification** Release This command was introduced. 4.2.1

**Usage Guidelines** To use this command, you must be in a user group associated with a task group that includes appropriate task IDs. If the user group assignment is preventing you from using a command, contact your AAA administrator for assistance.

> When a cache session is dropped then a "purge-timer" is started for that cache. If the session re-establishes within the timer interval, then the purge timer is stopped and no further action is taken. If the cache session does not re-establish within the timer interval, only then does BGP remove all ROAs from the cache.

#### **Task ID Task Operation ID**

read, write bgp

This example shows how to set the purge-time for RPKI cache as 30 seconds:

```
RP/0/RSP0/CPU0:router#configure
RP/0/RSP0/CPU0:router(config)#router bgp 100
RP/0/RSP0/CPU0:router(config-bgp)#rpki server 172.168.35.40
RP/0/RSP0/CPU0:router(config-bgp-rpki-server)# transport ssh port 22
RP/0/RSP0/CPU0:router(config-bgp-rpki-server)#username rpki-user
RP/0/RSP0/CPU0:router(config-bgp-rpki-server)#password rpki-ssh-pass
RP/0/RSP0/CPU0:router(config-bgp-rpki-server)#preference 1
RP/0/RSP0/CPU0:router(config-bgp-rpki-server)#purge-time 30
```
#### **rd**

To configure a route distinguisher, use the **rd** command in VRF configuration mode. To disable the route distinguisher, use the **no** form of this command.

**rd** *as-number* : *nn* | *ip-address* : *nn* | **auto no rd** *as-number* : *nn* | *ip-address* : *nn* | **auto**

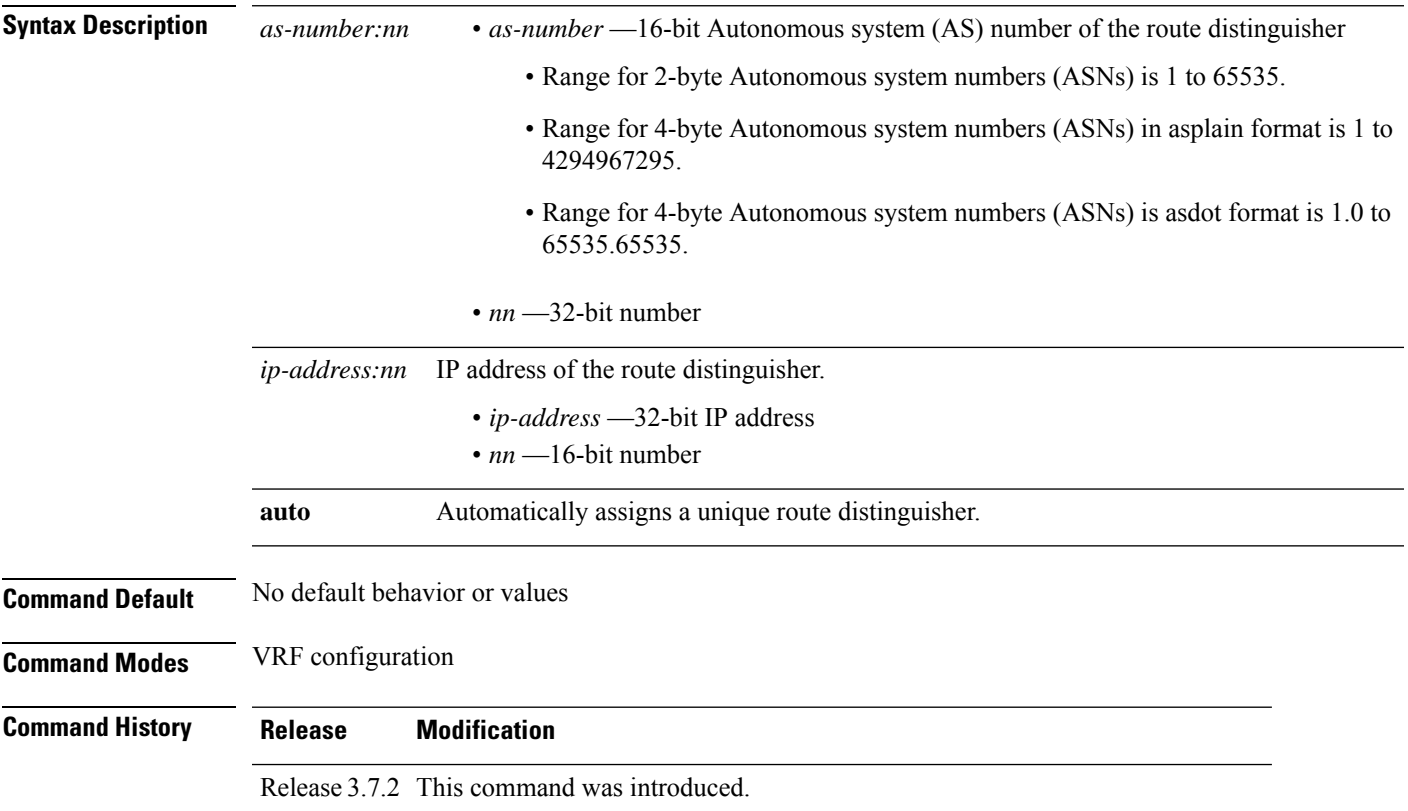

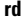

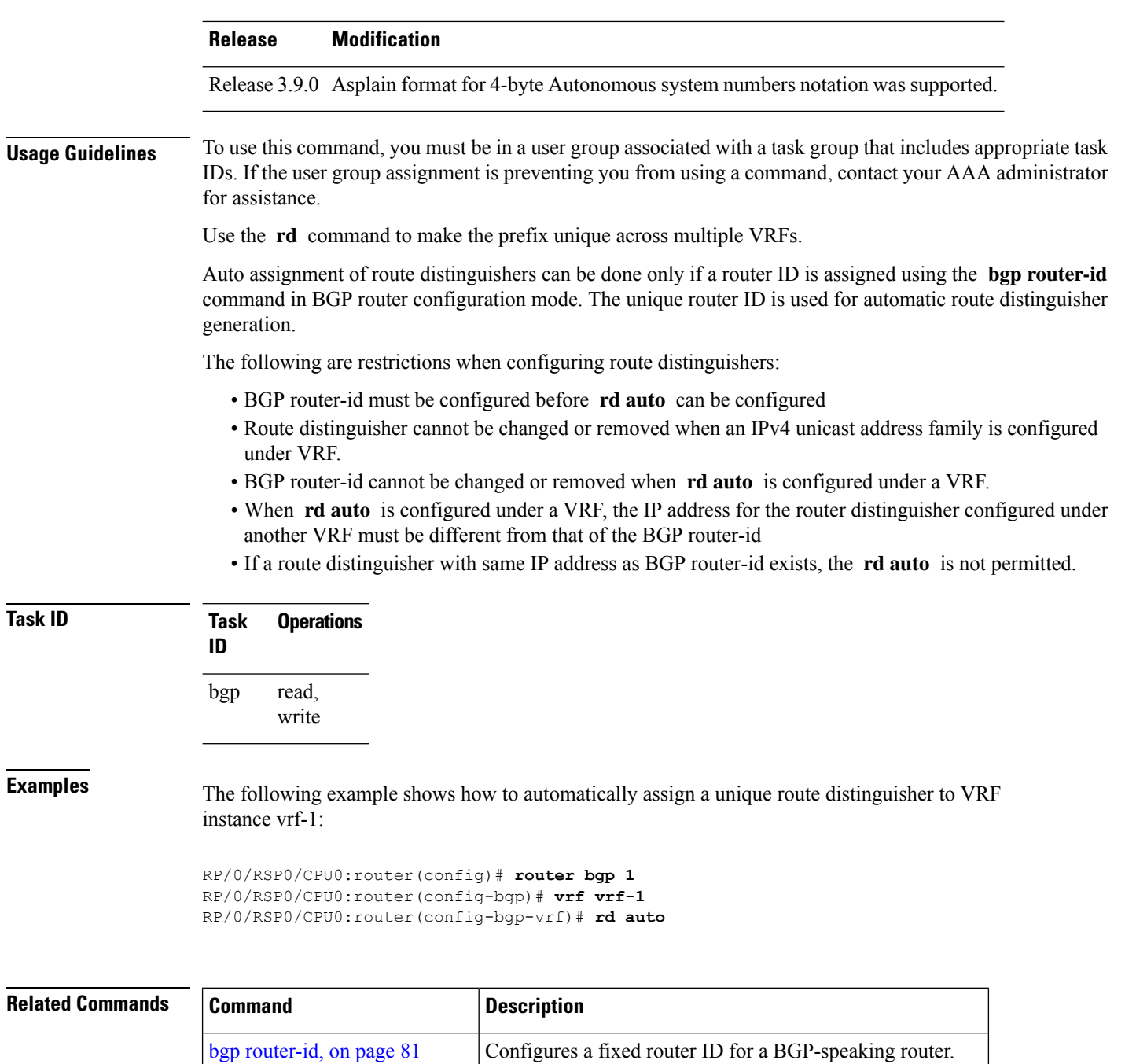

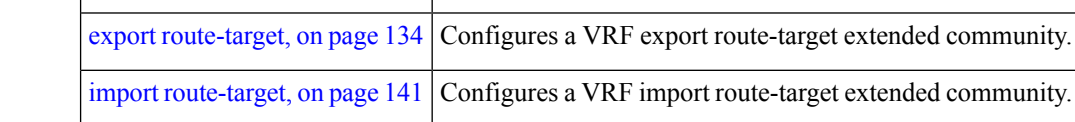

 $\overline{1}$ 

### **receive-buffer-size**

To set the size of the receive buffers for a Border Gateway Protocol (BGP) neighbor, use the **receive-buffer-size** command in an appropriate configuration mode. To remove the **receive-buffer-size** command from the configuration file and restore the system to its default condition in which the software uses the default size, use the **no** form of this command.

**receive-buffer-size** *socket-size* [*bgp-size*] **no receive-buffer-size** [*socket-size*] [*bgp-size*]

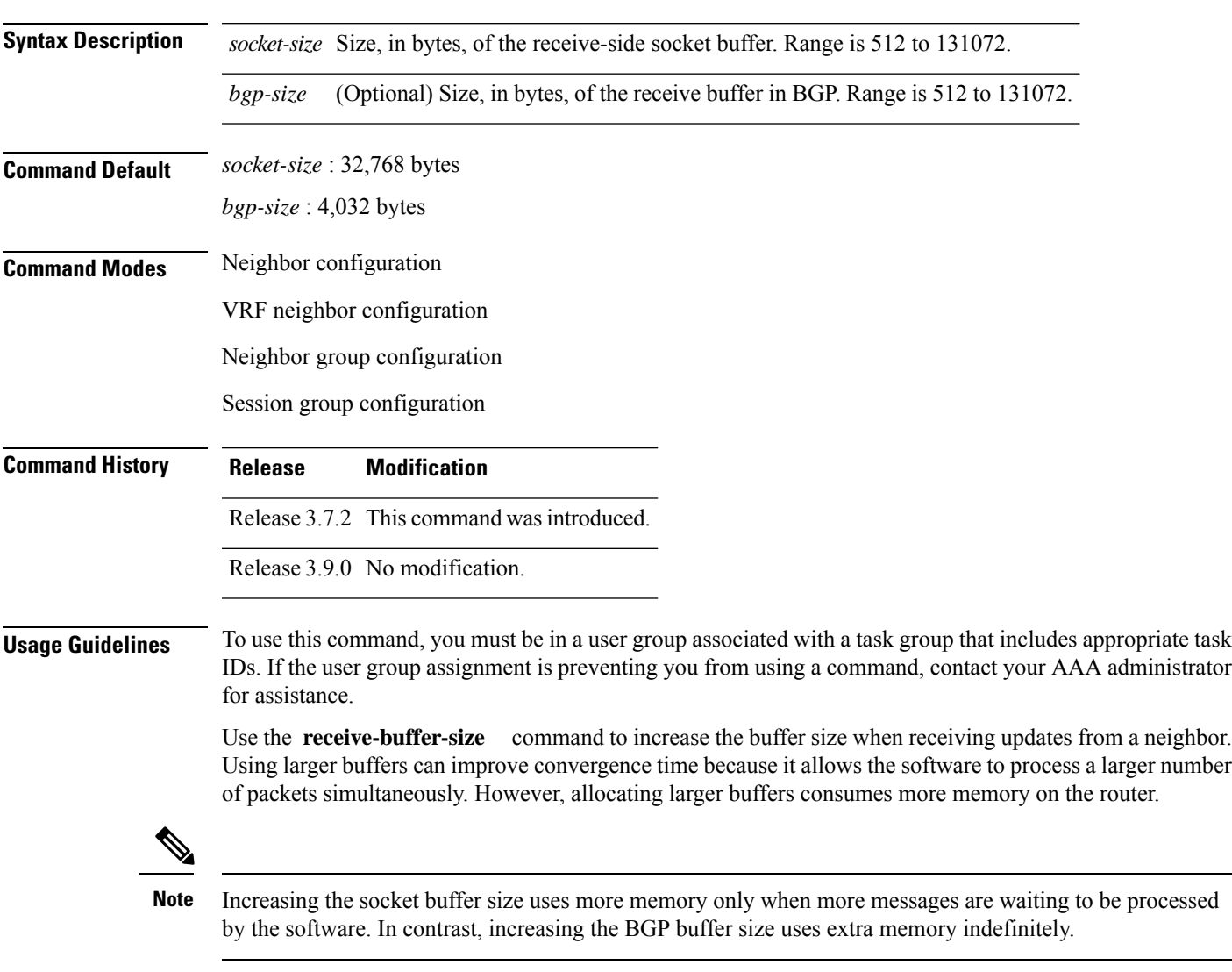

If this command is configured for a neighbor group or session group, all neighbors using the group inherit the configuration. Values of commands configured specifically for a neighbor override inherited values.

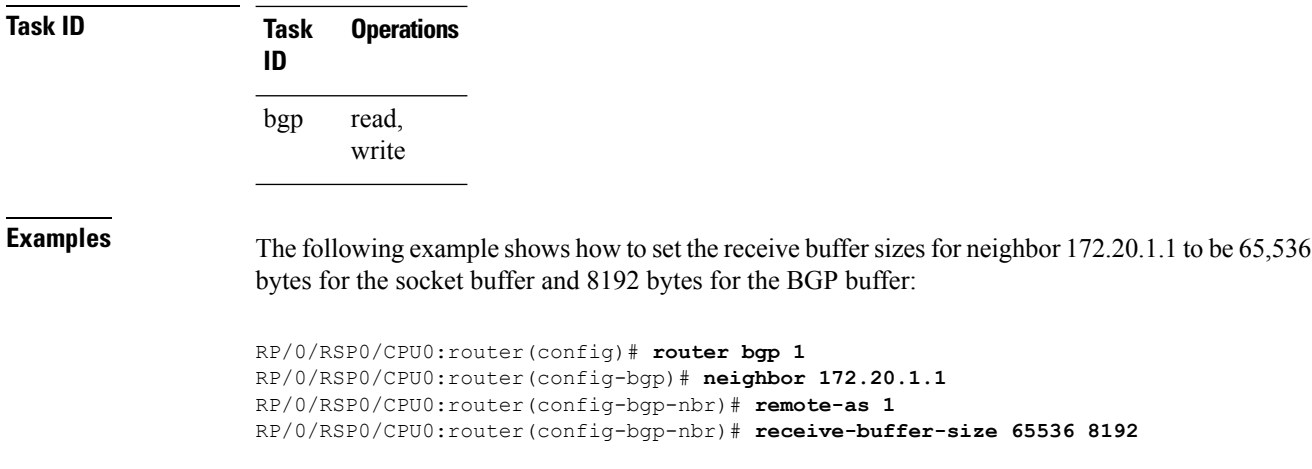

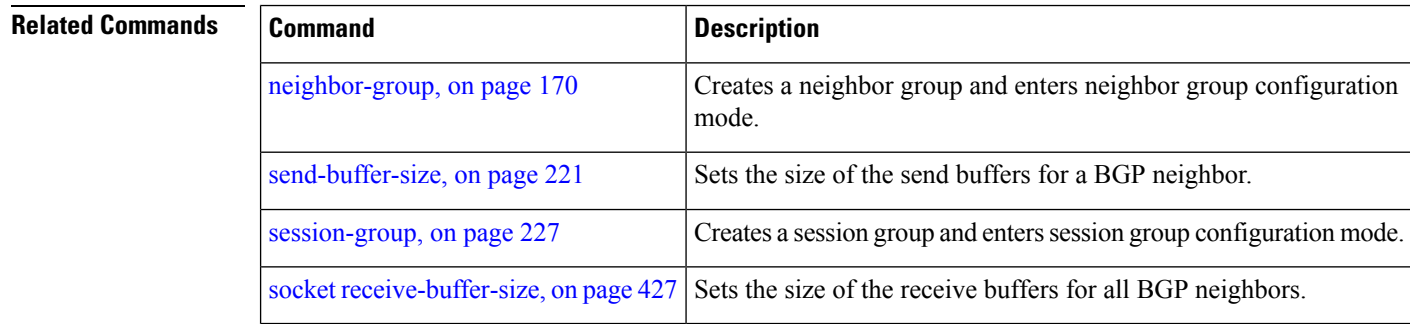

### **redistribute (BGP)**

To redistribute routes from one routing domain into Border Gateway Protocol (BGP), use the **redistribute** command in an appropriate configuration mode. To disable route redistribution, use the **no** form of this command.

#### **Connected redistribute connected** [**metric** *metric-value*] [**route-policy** *route-policy-name*] **no redistribute connected** [**metric** *metric-value*] [**route-policy** *route-policy-name*]

#### **Enhanced Interior Gateway Routing Protocol (EIGRP)**

**redistribute eigrp** *process-id* [**match external** | **internal**] [**metric** *metric-value*] [**route-policy** *route-policy-name*]

**no redistribute eigrp** *process-id* [**match external** | **internal**] [**metric** *metric-value*] [**route-policy** *route-policy-name*]

#### **Intermediate System-to-Intermediate System (IS-IS) redistribute isis** *process-id* [**level** | **1** | **1-inter-area** | **2**] [**metric** *metric-value*] [**route-policy**

*route-policy-name*]

**no redistribute isis** *process-id* [**level** | **1** | **1-inter-area** | **2**] [**metric** *metric-value*] [**route-policy** *route-policy-name*]

**Open Shortest Path First (OSPF) redistribute ospf** *process-id* **no redistribute ospf** *process-id*

#### **Routing Information Protocol**

**redistribute rip** [**metric** *metric-value*] [**route-policy** *route-policy-name*] **no redistribute rip** [**metric** *metric-value*] [**route-policy** *route-policy-name*]

#### **Static**

**redistribute static** [**metric** *metric-value*] [**route-policy** *route-policy-name*] **no redistribute static** [**metric** *metric-value*] [**route-policy** *route-policy-name*]

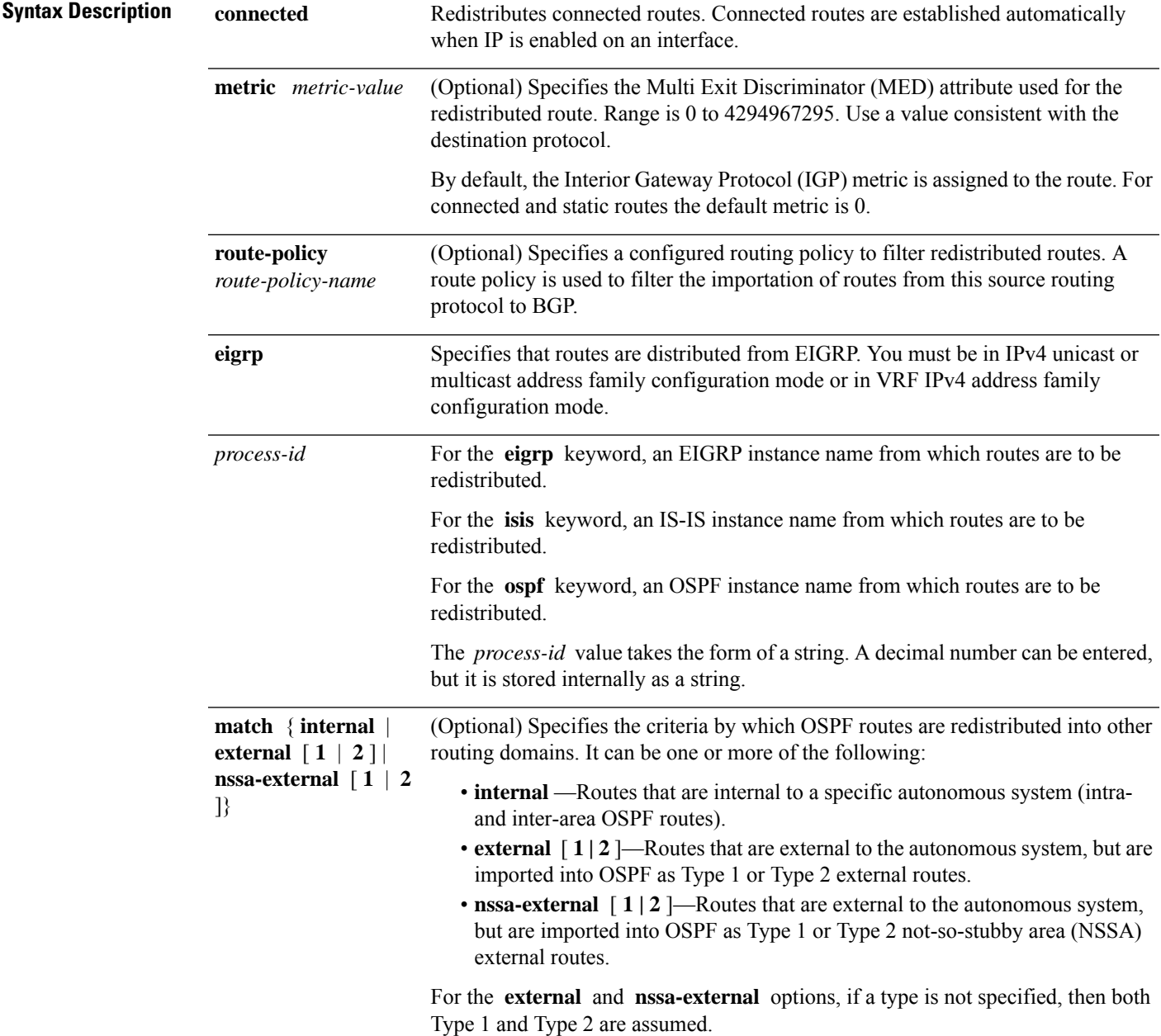

 $\mathbf I$ 

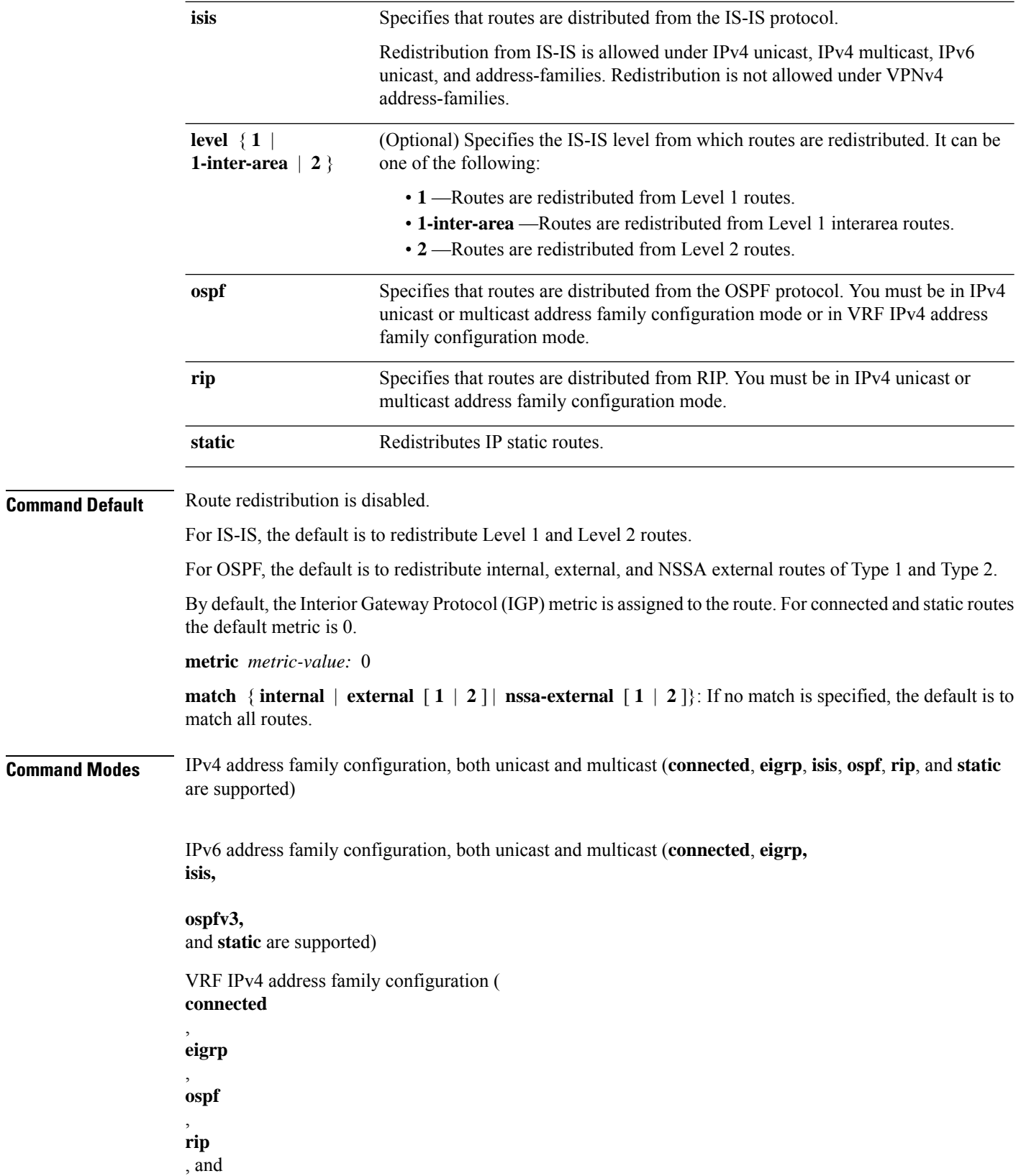

 $\blacksquare$ 

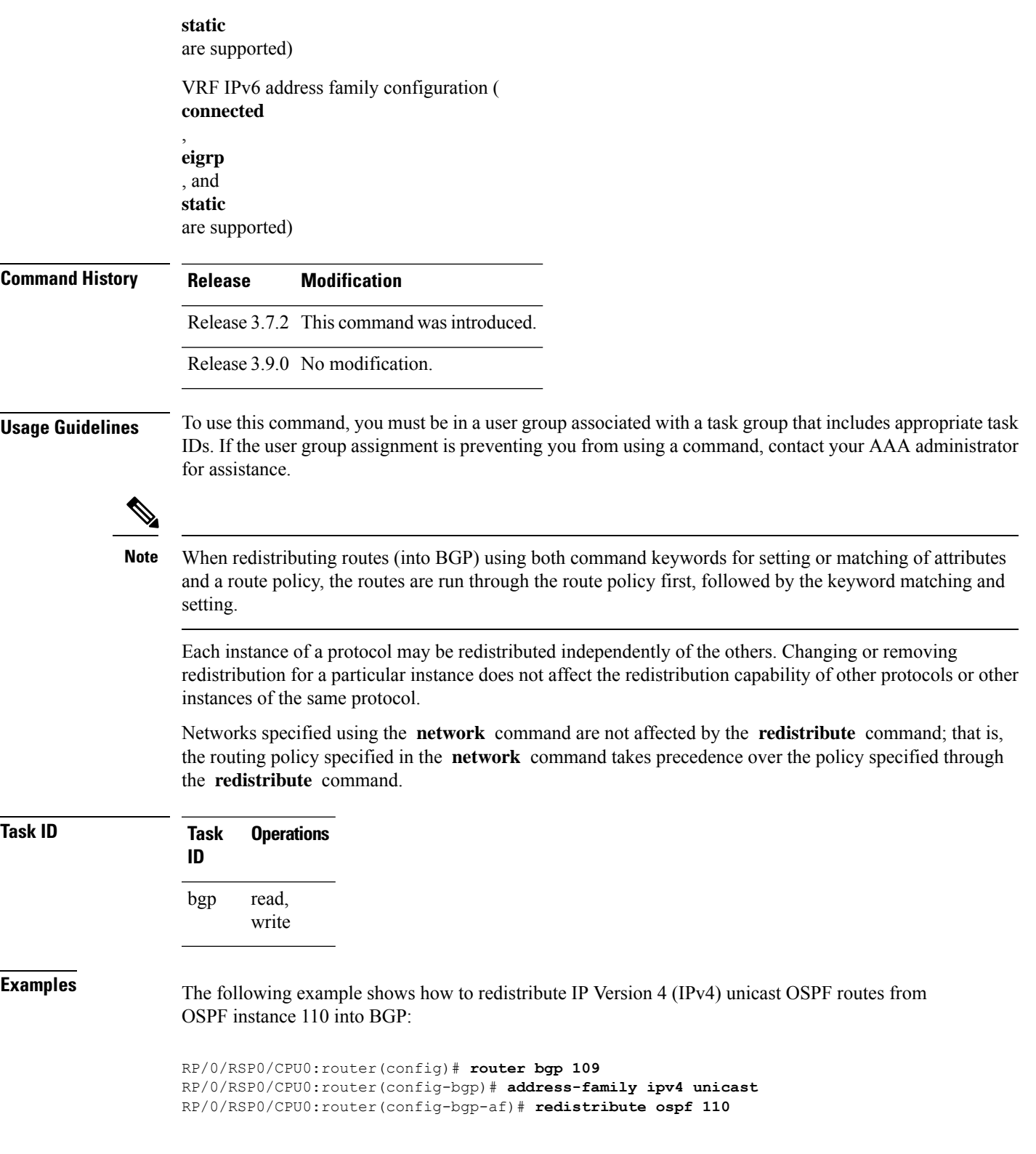

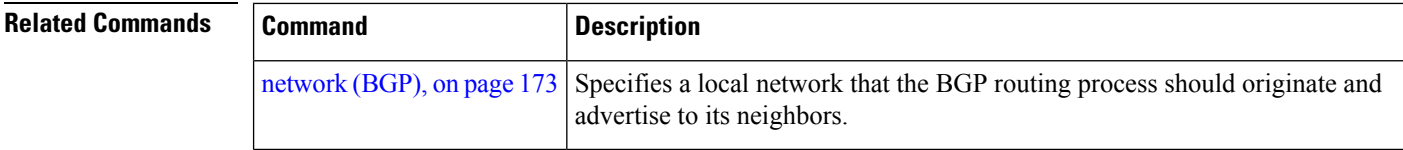

#### **refresh-time (rpki-server)**

To configure the time BGP waits in between sending periodic serial queries to the RPKI server, use the **refresh-time** command in rpki-server configuration mode. To remove the refresh-time configuration, use the **no** form of this command.

**refresh-time** *time-in-seconds* | **off no refresh-time** *time-in-seconds* | **off**

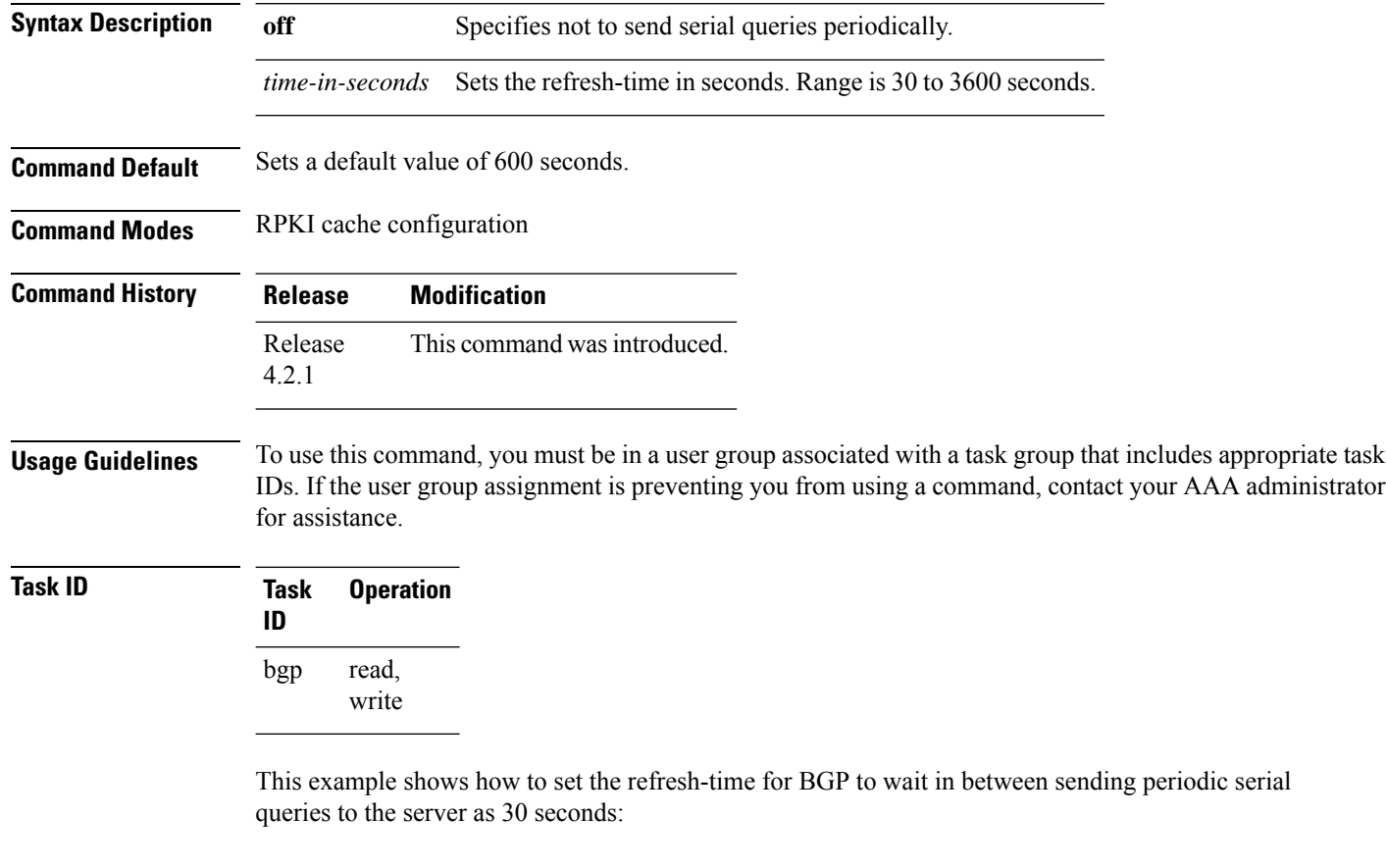

```
RP/0/RSP0/CPU0:router#configure
RP/0/RSP0/CPU0:router(config)#router bgp 100
RP/0/RSP0/CPU0:router(config-bgp)#rpki server 172.168.35.40
RP/0/RSP0/CPU0:router(config-bgp-rpki-server)# transport ssh port 22
RP/0/RSP0/CPU0:router(config-bgp-rpki-server)#username rpki-user
RP/0/RSP0/CPU0:router(config-bgp-rpki-server)#password rpki-ssh-pass
RP/0/RSP0/CPU0:router(config-bgp-rpki-server)#preference 1
RP/0/RSP0/CPU0:router(config-bgp-rpki-server)#purge-time 30
```
RP/0/RSP0/CPU0:router(config-bgp-rpki-server)#**refresh-time 30**

## <span id="page-236-0"></span>**remote-as (BGP)**

To create a Border Gateway Protocol (BGP) neighbor and begin the exchange of routing information, use the **remote-as** command in an appropriate configuration mode. To delete the entry for the BGP neighbor, use the **no** form of this command.

**remote-as** *as-number* **no remote-as** [*as-number*]

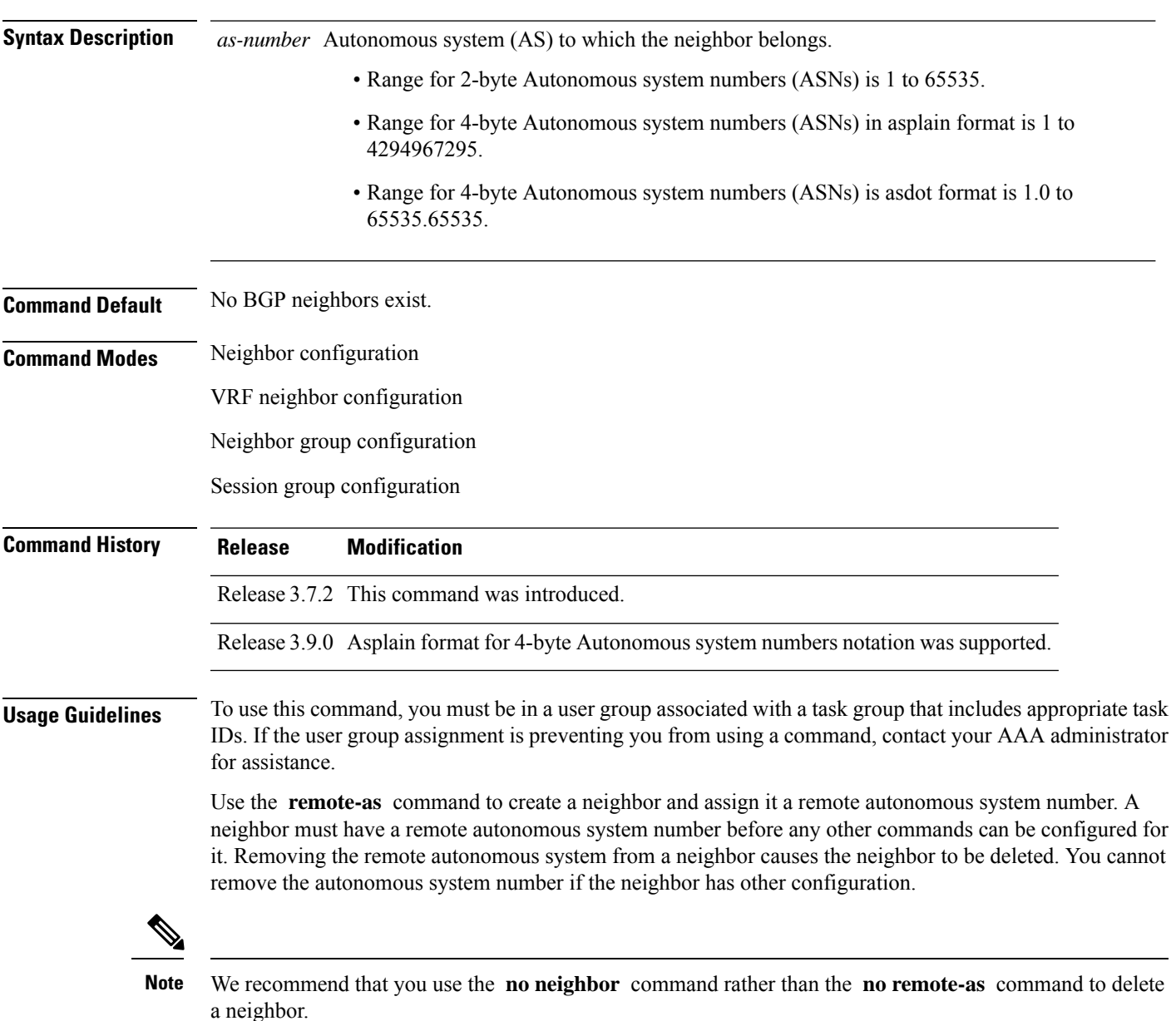

A neighbor specified with a remote autonomous system number that matches the autonomous system number specified in the **router bgp** command identifies the neighbor as internal to the local autonomous system. Otherwise, the neighbor is considered external.

Configuration of the **remote-as** command for a neighbor group or session group using the **neighbor-group** command or **session-group** command causes all neighbors using the group to inherit the characteristics configured with the command. Configuring the command directly for the neighbor overridesthe value inherited from the group.

In the neighbor configuration submode, configuring use of a session group or neighbor group for which **remote-as** is configured creates a neighbor and assigns it an autonomous system number if the neighbor has not already been created.

**Note**

Do not combine **remote-as** commands and **no use neighbor-group** commands, or **remote-as** commands and **no use session-group** commands, in the same configuration commit.

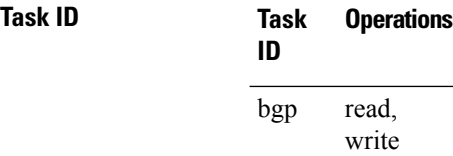

**Examples** The following example shows how to assign autonomous system numbers on two neighbors, neighbor 10.0.0.1, (internal) and neighbor 192.168.0.1 (external), setting up a peering session that shares routing information between this router and each of these neighbors:

```
RP/0/RSP0/CPU0:router(config)# router bgp 1
RP/0/RSP0/CPU0:router(config-bgp)# session-group group2
RP/0/RSP0/CPU0:router(config-bgp-sngrp)# remote-as 1
RP/0/RSP0/CPU0:router(config-bgp-sngrp)#exit
RP/0/RSP0/CPU0:router(config-bgp)# neighbor 10.0.0.1
RP/0/RSP0/CPU0:router(config-bgp-nbr)#use session-group group2
```
The following example shows how to configure a session group called group2 with an autonomous system number 1. Neighbor 10.0.0.1 is created when it inherits the autonomous system number 1 from session group group2.

```
RP/0/RSP0/CPU0:router(config)#router bgp 1
RP/0/RSP0/CPU0:router(config-bgp)# session-group group2
RP/0/RSP0/CPU0:router(config-bgp-sngrp)# remote-as 1
RP/0/RSP0/CPU0:router(config-bgp-sngrp)# exit
RP/0/RSP0/CPU0:router(config-bgp)# neighbor 10.0.0.1
RP/0/RSP0/CPU0:router(config-bgp-nbr)# use session-group group2
```
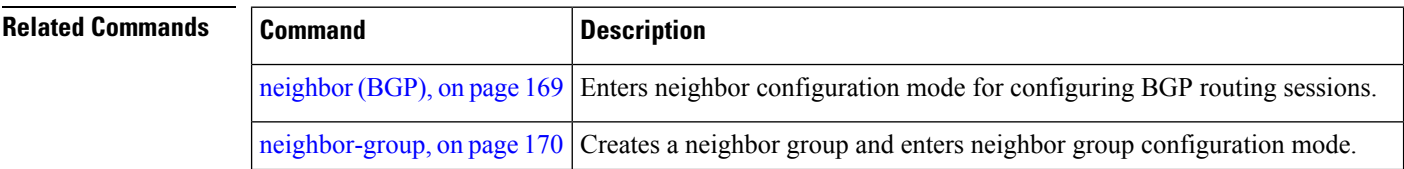

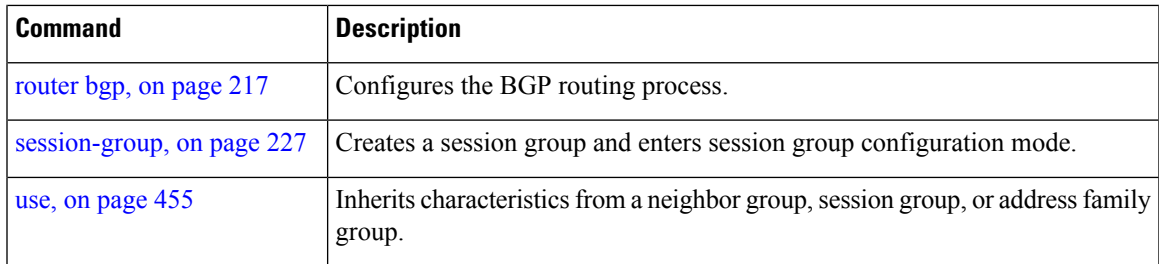

# **remove-private-as**

To remove private autonomous system numbers from autonomous system paths when generating updates to external neighbors, use the **remove-private-as** command in an appropriate configuration mode. To place the router in the default state in which it does not remove private autonomous system numbers, use the **no** form of this command.

**remove-private-as** [**inheritance-disable**] [**entire-aspath**] **no remove-private-as** [**inheritance-disable**] [**entire-aspath**]

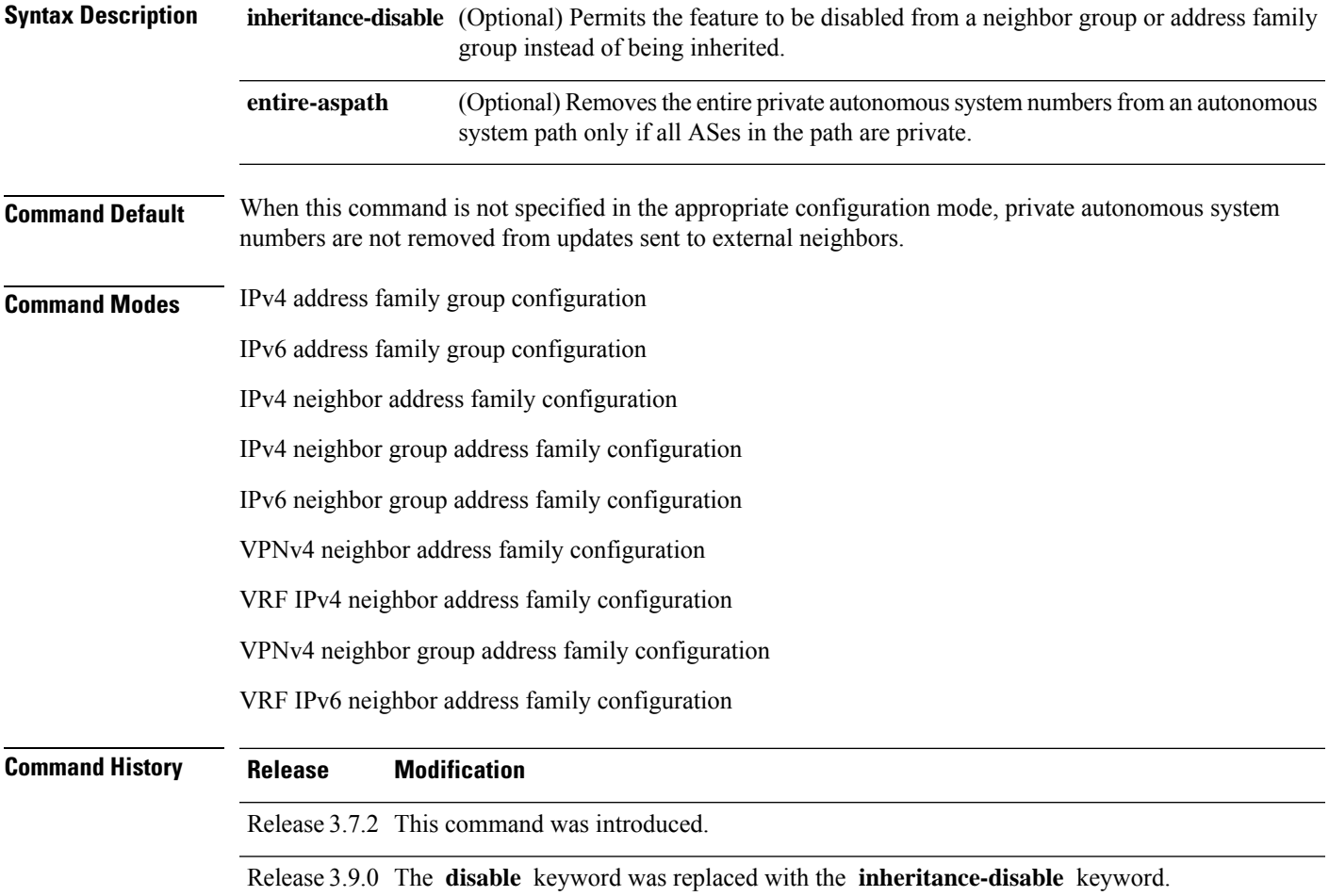

I

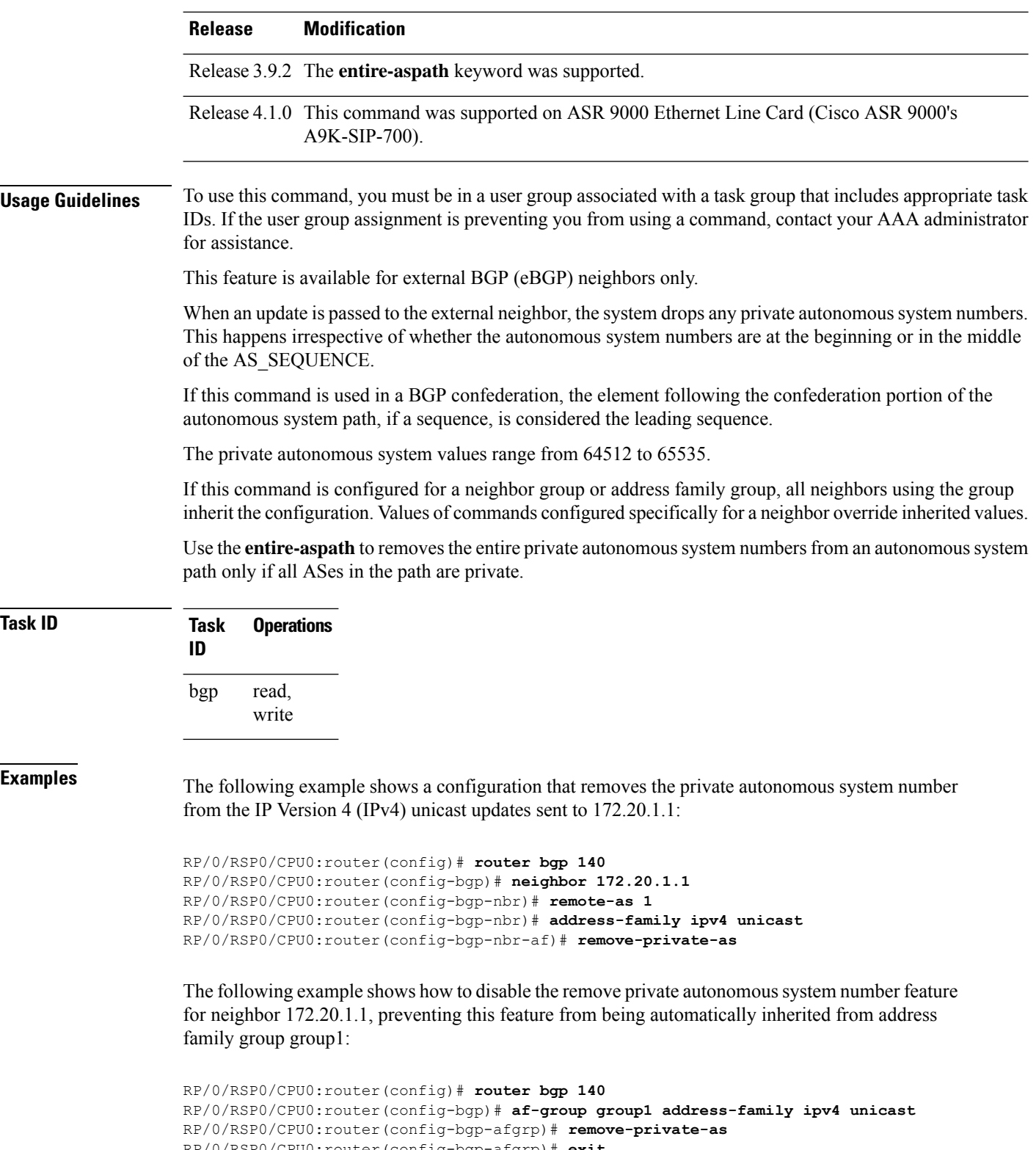

```
RP/0/RSP0/CPU0:router(config-bgp-afgrp)# exit
```

```
RP/0/RSP0/CPU0:router(config-bgp)# neighbor 172.20.1.1
RP/0/RSP0/CPU0:router(config-bgp-nbr# remote-as 1
```

```
RP/0/RSP0/CPU0:router(config-bgp-nbr)# address-family ipv4 unicast
```

```
RP/0/RSP0/CPU0:router(config-bgp-nbr-af)# use af-group group1
RP/0/RSP0/CPU0:router(config-bgp-nbr-af)# remove-private-as inheritance-disable
```
#### **Related Commands**

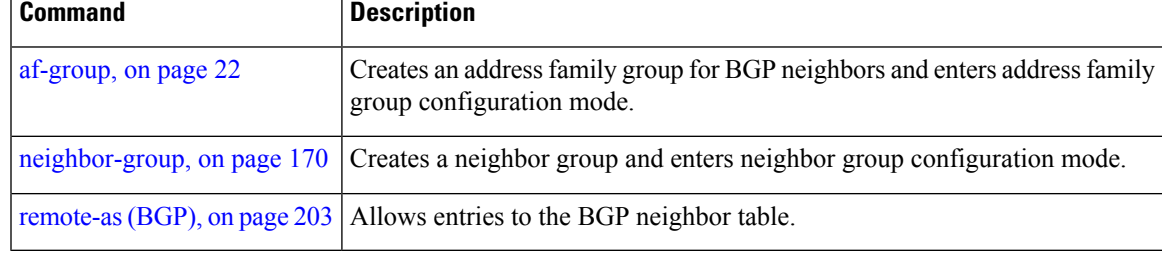

## **replace as-path all**

To replace the AS path in BGP with custom values, use the **replace as-path all** command in route-policy configuration mode.

**replace as-path all** { **none auto** *| x* } [ *n* ] [ *parameter* ]

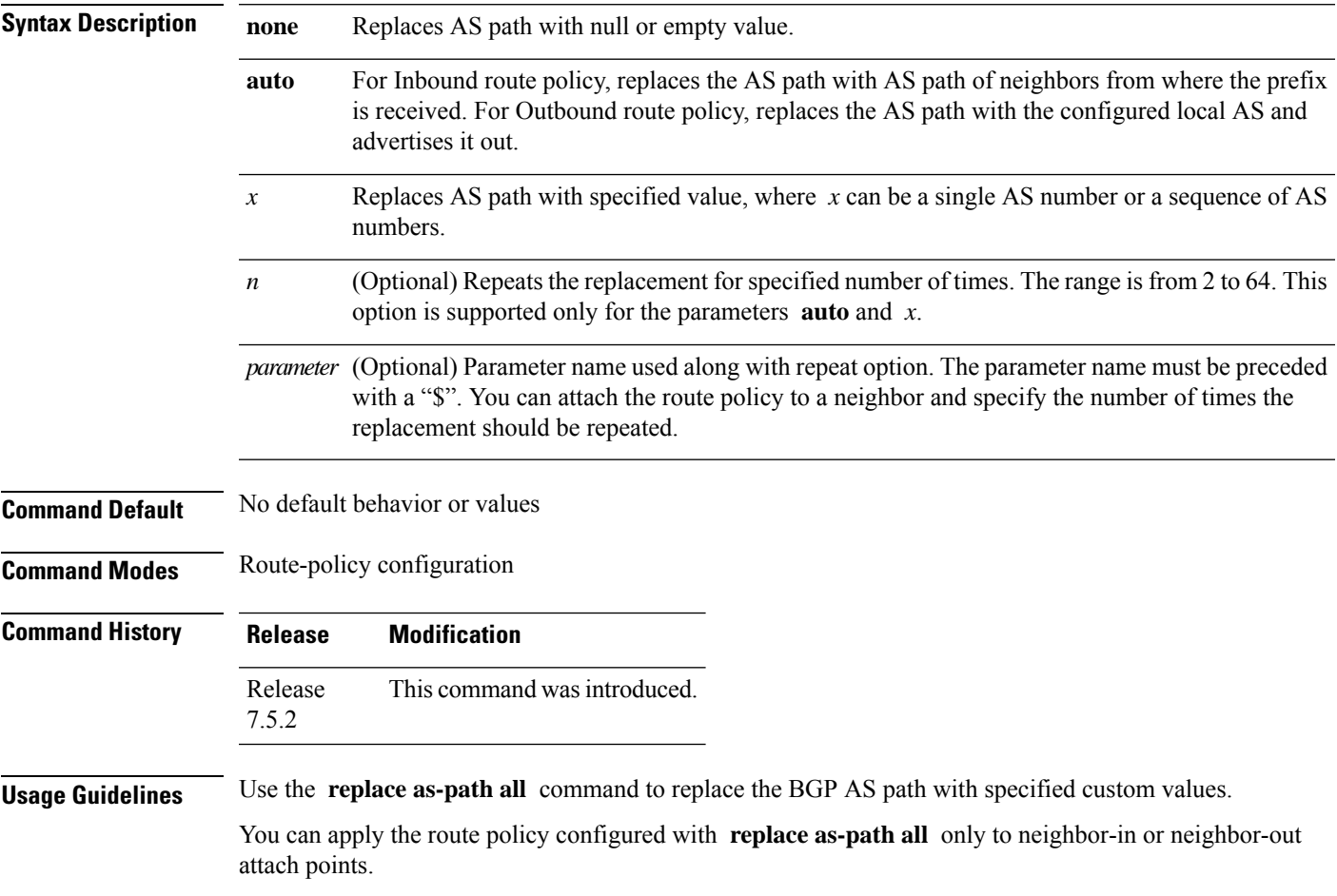

RP/0/RSP0/CPU0:router(config-rpl)# **replace as-path all '10 100 200 300'**

When you remove the route policy from a neighbor, the associated **replace as-path all** configuration is also removed.

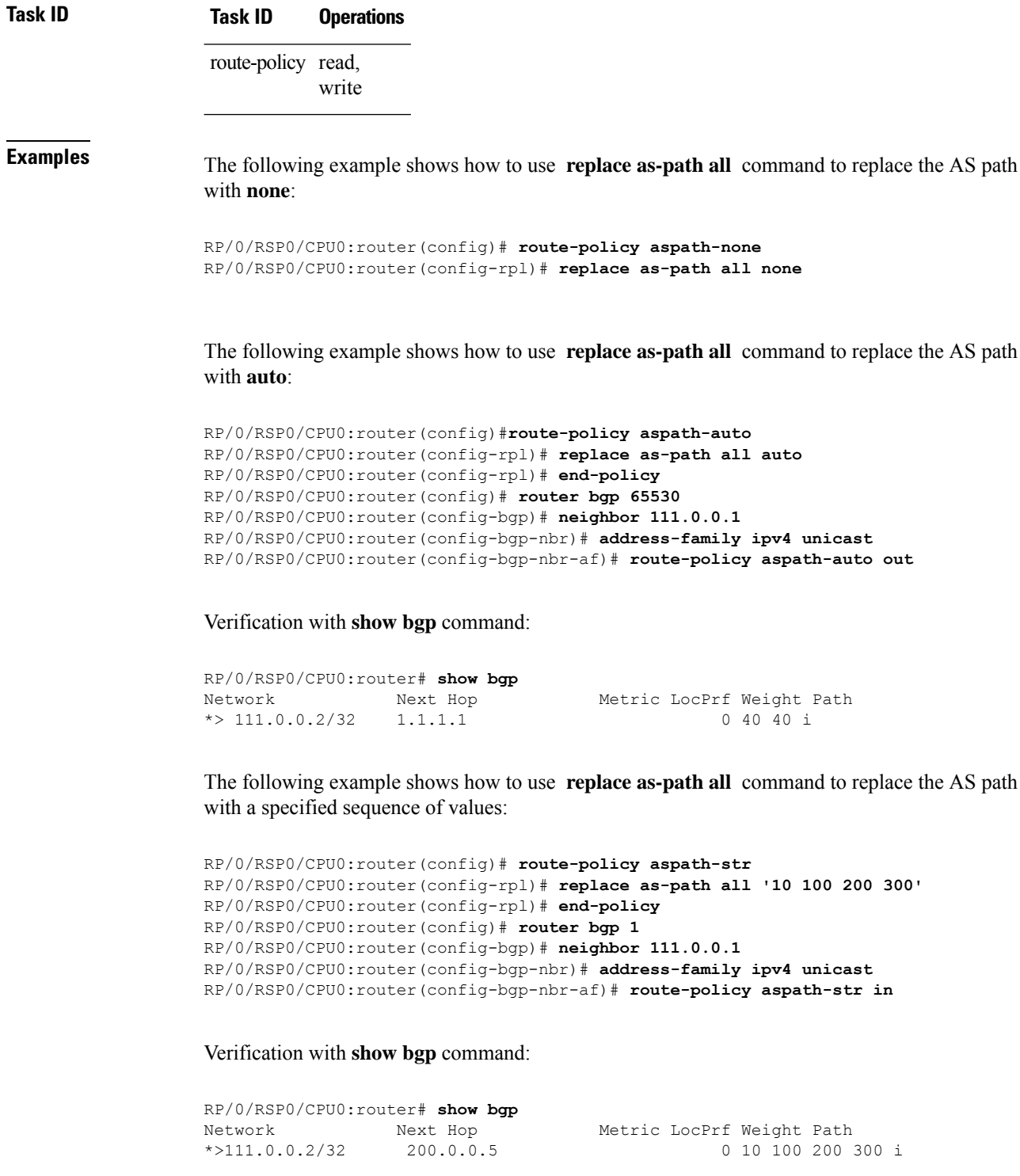

Ш

The following example shows how to use **replace as-path all** command along with parameter to replace the AS path with a specified sequence of values, repeated for 6 times:

```
RP/0/RSP0/CPU0:router(config)# route-policy aspath-par($n)
RP/0/RSP0/CPU0:router(config-rpl)# replace as-path all '45 55' $n
RP/0/RSP0/CPU0:router(config-rpl)# end-policy
RP/0/RSP0/CPU0:router(config)# router bgp 1
RP/0/RSP0/CPU0:router(config-bgp)# neighbor 111.0.0.1
RP/0/RSP0/CPU0:router(config-bgp-nbr)# address-family ipv4 unicast
RP/0/RSP0/CPU0:router(config-bgp-nbr-af)# route-policy aspath-par(6) in
```
Verification with **show bgp** command:

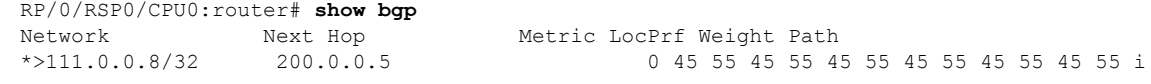

### **response-time (rpki-server)**

To configure the time BGP waits for a response from the RPKI cache-server after sending a serial or reset query, use the **response-time** command in rpki-server configuration mode. To remove the response-time configuration, use the **no** form of this command.

**response-time** *time-in-seconds* | **off no response-time** *time-in-seconds* | **off**

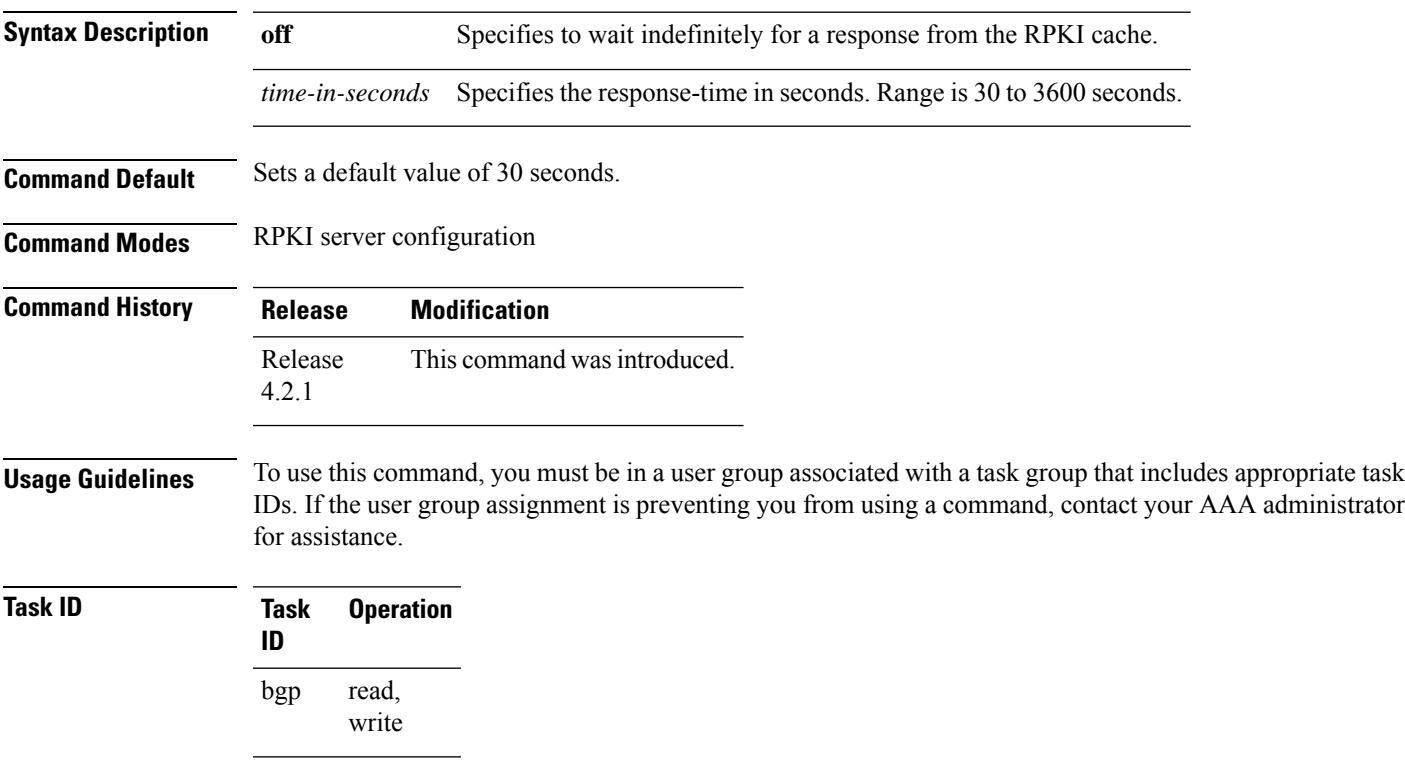

This example shows how to set the time for BGP to wait for a response from the RPKI server as 30 seconds, after sending a serial or reset query:

```
RP/0/RSP0/CPU0:router#configure
RP/0/RSP0/CPU0:router(config)#router bgp 100
RP/0/RSP0/CPU0:router(config-bgp)#rpki server 72.168.35.40
RP/0/RSP0/CPU0:router(config-bgp-rpki-server)# transport ssh port 22
RP/0/RSP0/CPU0:router(config-bgp-rpki-server)#username rpki-user
RP/0/RSP0/CPU0:router(config-bgp-rpki-server)#password rpki-ssh-pass
RP/0/RSP0/CPU0:router(config-bgp-rpki-server)#preference 1
RP/0/RSP0/CPU0:router(config-bgp-rpki-server)#purge-time 30
RP/0/RSP0/CPU0:router(config-bgp-rpki-server)#refresh-time 30
RP/0/RSP0/CPU0:router(config-bgp-rpki-server)#response-time 30
```
### **retain local-label**

**retain local-label** *minutes*

To retain the local label until the network is converged, use the **retainlocal-label** command in an appropriate address family configuration mode. To disable the retaining of the local label, use the **no** form of this command.

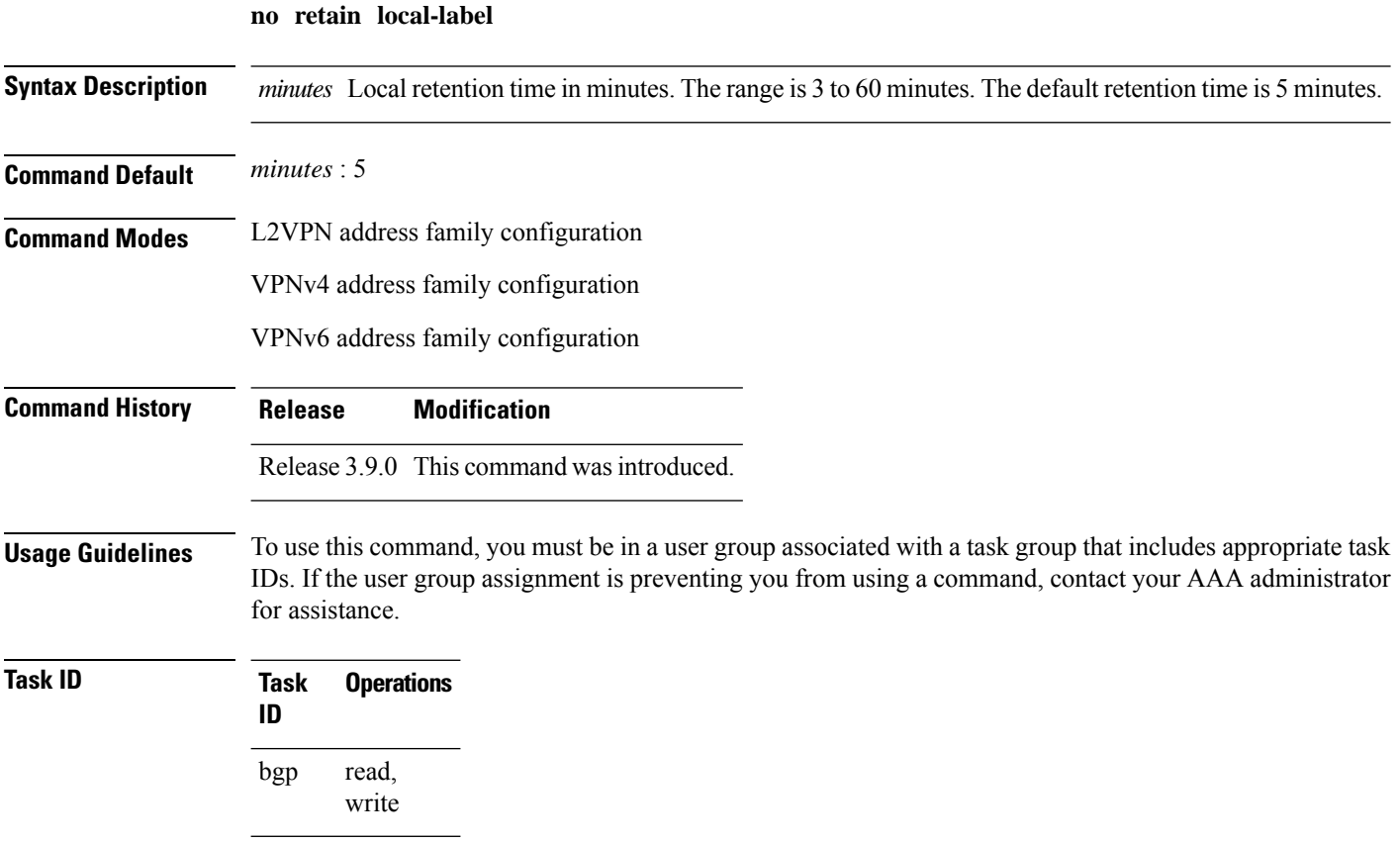

#### **Examples** The following example shows how to enable local label retention for 5 minutes:

```
RP/0/RSP0/CPU0:router# configure
RP/0/RSP0/CPU0:router(config)# router bgp 100
RP/0/RSP0/CPU0:router(config-bgp)# address-family vpnv4 unicast
RP/0/RSP0/CPU0:router(config-bgp-af)# retain local-label 5
```
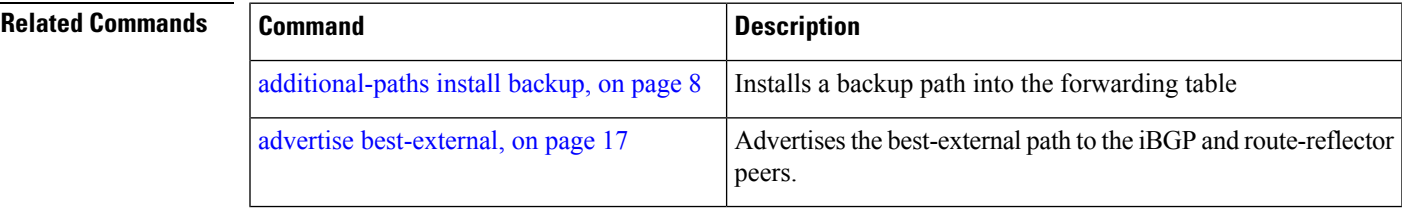

### **retain route-target**

To accept received updates with specified route targets, use the **retainroute-target** command in an appropriate configuration mode. To disable the retaining of routes tagged with specified route targets, use the **no** form of this command.

**retain route-target all** | **route-policy** *route-policy-name* **no retain route-target** [**all** | **route-policy** *route-policy-name*]

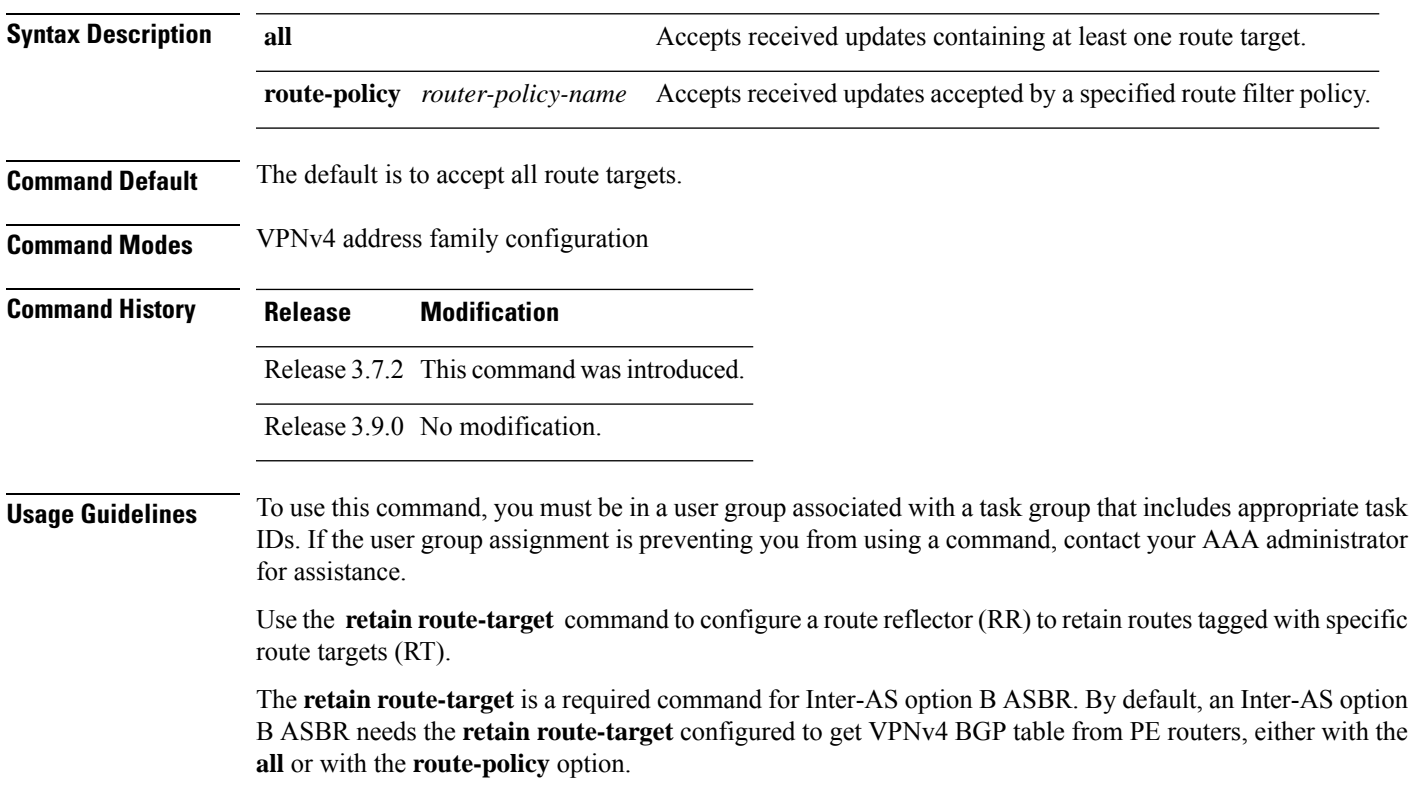

A provider edge (PE) router is not required to hold all VPNv4 routes. The PE router holds only routes that match the import RT of the VPNs configured on it, but a RR must retain all VPNv4 routes because it may peer with PE routers and different PEs may require different RT-tagged VPNv4 routes. Configuring an RR to hold only routes that have a defined set of RT communities and configuring some of these RRs to service a different set of VPNs provides scalability to the RRs. A PE can be configured to peer with all RRs that service the VPN routing and forwarding (VRF) instances configured on thePE. When a new VRFis configured with an RT for which the PE does not already hold routes, the PE issues route refresh requests to the RRs and gets the relevant VPN routes.

The **route-policy** *route-policy-name* keyword and argument takes the policy name that lists the extended communities that a path should have for the RR to retain the path.

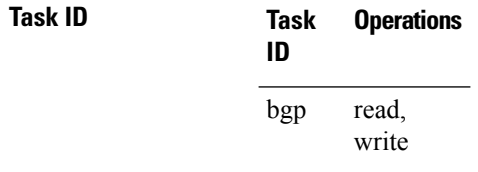

**Examples** The following example shows how to configure RR to retain all routes with the route filter policy ft-policy-A:

```
RP/0/RSP0/CPU0:router(config)# router bgp 140
RP/0/RSP0/CPU0:router(config-bgp)# address-family vpnv4 unicast
RP/0/RSP0/CPU0:router(config-bgp-af)# retain route-target route-filter ft-policy-A
```
<span id="page-245-0"></span>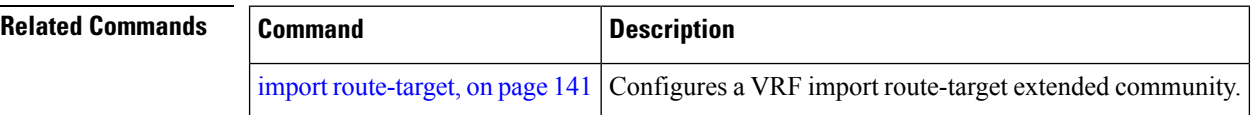

### **route-policy (BGP)**

To apply a routing policy to updates advertised to or received from a Border Gateway Protocol (BGP) neighbor, use the **route-policy** command in an appropriate configuration mode. To disable applying routing policy to updates, use the **no** form of this command.

**route-policy** *route-policy-name* [*parameter1, parameter2, . . . , parametern*] **in** | **out no route-policy** *route-policy-name* [*parameter1, parameter2, . . . , parametern*] **in** | **out**

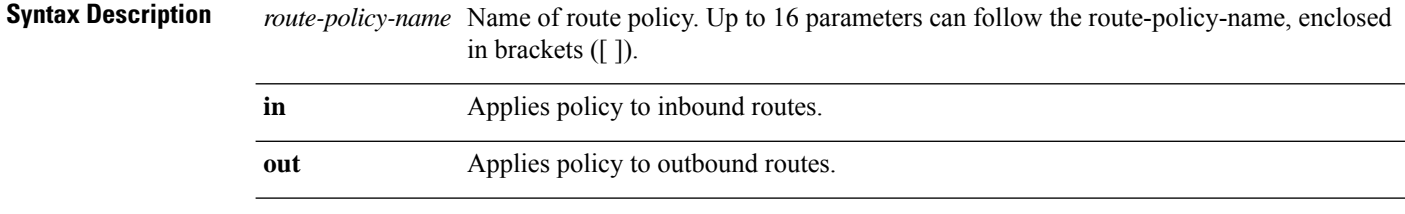

**Command Default** No policy is applied.

 $\mathbf l$ 

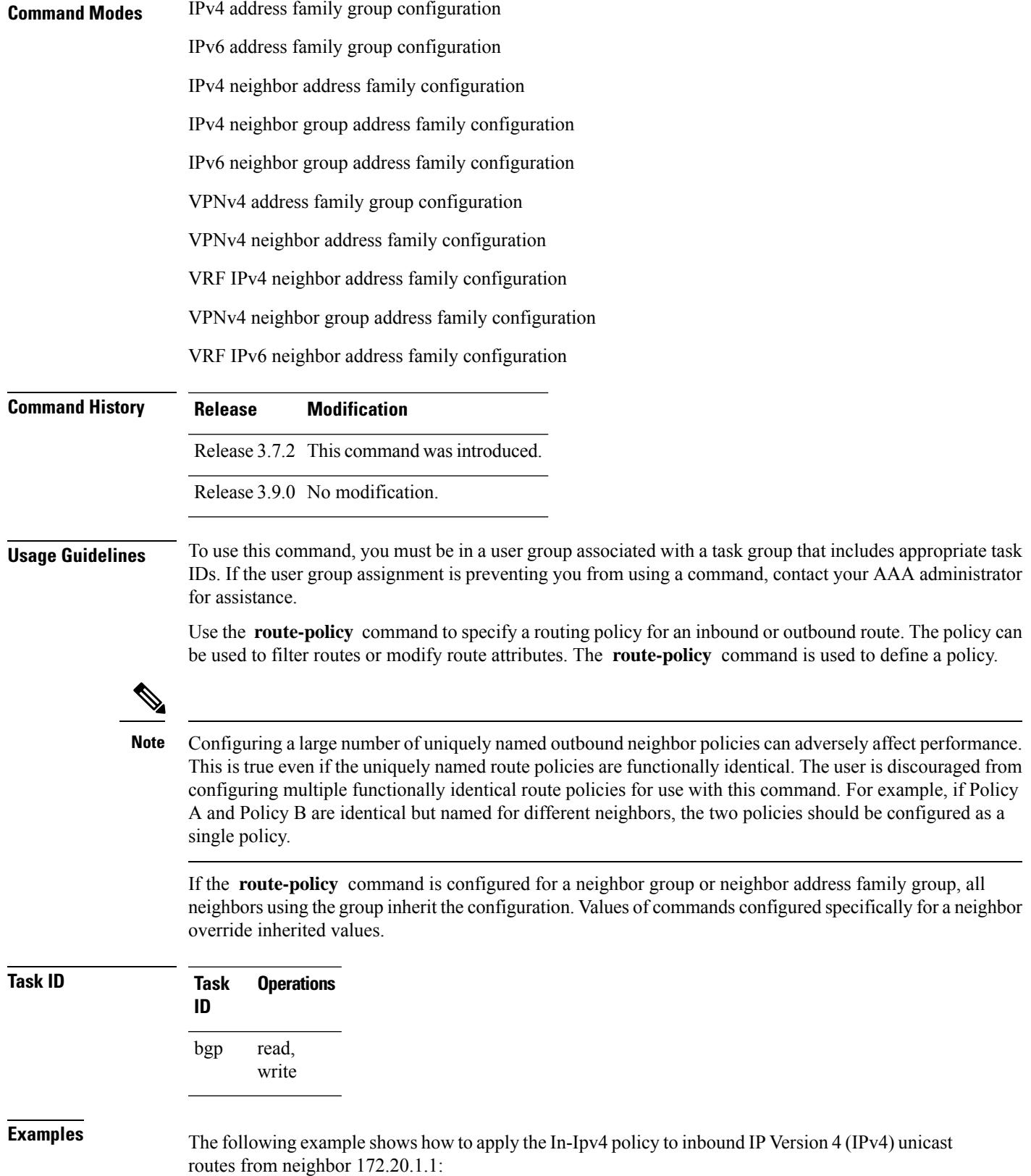

```
RP/0/RSP0/CPU0:router(config)# router bgp 1
RP/0/RSP0/CPU0:router(config-bgp)# neighbor 172.20.1.1
RP/0/RSP0/CPU0:router(config-bgp-nbr)# remote-as 1
RP/0/RSP0/CPU0:router(config-bgp-nbr)# address-family ipv4 unicast
RP/0/RSP0/CPU0:router(config-bgp-nbr-af)# route-policy In-Ipv4 in
```
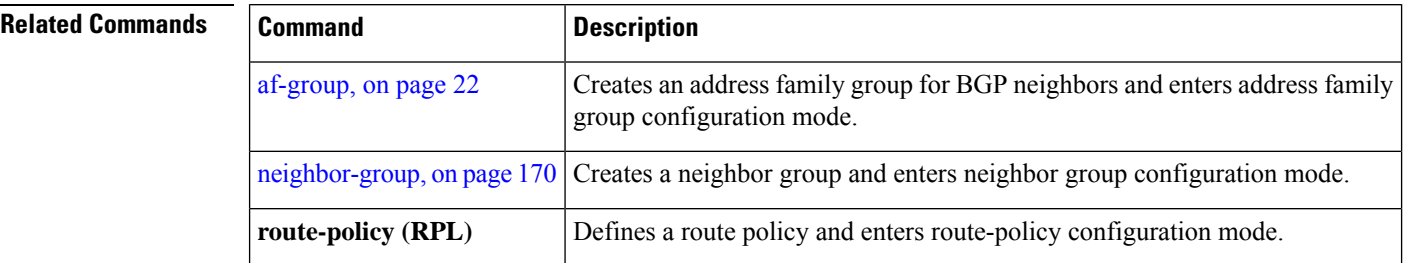

#### **route-reflector-client**

To configure the router as a Border Gateway Protocol (BGP) route reflector and configure the specified neighbor as its client, use the **route-reflector-client** command in an appropriate configuration mode. To disable configuring the neighbor as a client, use the **no** form of this command.

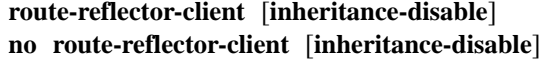

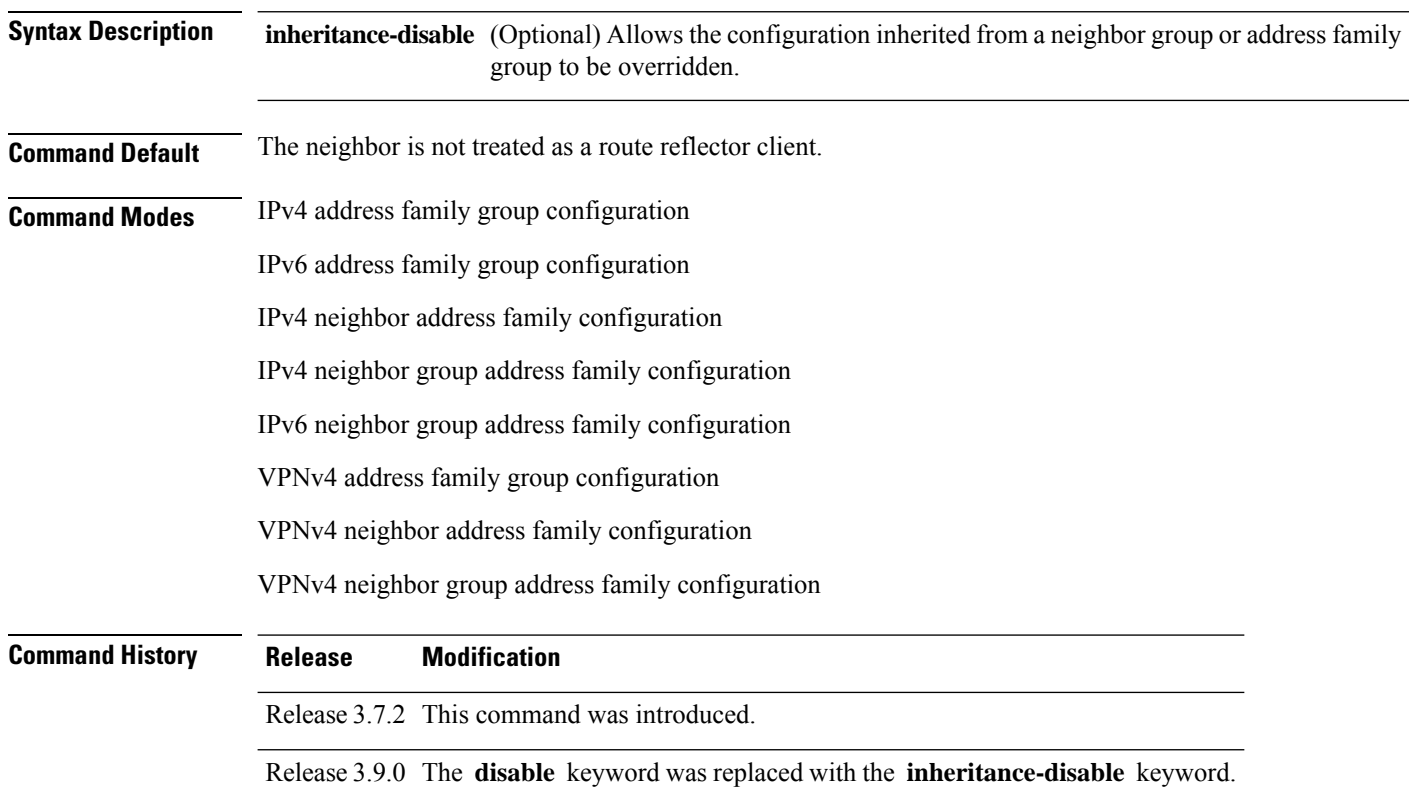

#### **Usage Guidelines** To use this command, you must be in a user group associated with a task group that includes appropriate task IDs. If the user group assignment is preventing you from using a command, contact your AAA administrator for assistance.

This command is restricted to internal BGP (iBGP) neighbors only.

Use the **route-reflector-client** command to configure the local router as the route reflector and the specified neighbor as one of its clients. All neighbors configured with this command are members of the client group, and the remaining iBGP peers are members of the nonclient group for the local route reflector.

By default, all iBGP speakers in an autonomous system must be fully meshed with each other, and neighbors do not readvertise iBGP learned routes to other iBGP neighbors.

With route reflection, all iBGP speakers need not be fully meshed. An iBGP speaker, the route reflector, passes learned iBGP routes to some number of iBGP client neighbors. Learned iBGP routes eliminate the need for each router running BGP to communicate with every other device running BGP in the autonomous system.

The local router is a route reflector as long as it has at least one route reflector client.

If this command is configured for a neighbor group or neighbor address family group, all neighbors using the group inherit the configuration. Values of commands configured specifically for a neighbor override inherited values.

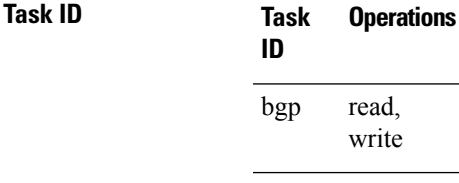

**Examples** The following example shows neighbor at 172.20.1.1 configured as a route reflector client for IP Version 4 (IPv4) unicast routes:

```
RP/0/RSP0/CPU0:router(config)# router bgp 140
RP/0/RSP0/CPU0:router(config-bgp)# neighbor 172.20.1.1
RP/0/RSP0/CPU0:router(config-bgp-nbr)# remote-as 140
RP/0/RSP0/CPU0:router(config-bgp-nbr)# address-family ipv4 unicast
RP/0/RSP0/CPU0:router(config-bgp-nbr-af)# route-reflector-client
```
The following example disables the route-reflector client for neighbor 172.20.1.1, preventing this feature from being automatically inherited from address family group group1:

```
RP/0/RSP0/CPU0:router(config)# router bgp 140
RP/0/RSP0/CPU0:router(config-bgp)# af-group group1 address-family ipv4 unicast
RP/0/RSP0/CPU0:router(config-bgp-afgrp)# route-reflector-client
RP/0/RSP0/CPU0:router(config-bgp-afgrp)#exit
RP/0/RSP0/CPU0:router(config-bgp)# neighbor 172.20.1.1
RP/0/RSP0/CPU0:router(config-bgp-nbr)# remote-as 140
RP/0/RSP0/CPU0:router(config-bgp-nbr)# address-family ipv4 unicast
RP/0/RSP0/CPU0:router(config-bgp-nbr-af)# use af-group group1
RP/0/RSP0/CPU0:router(config-bgp-nbr-af)# route-reflector-client inheritance-disable
```
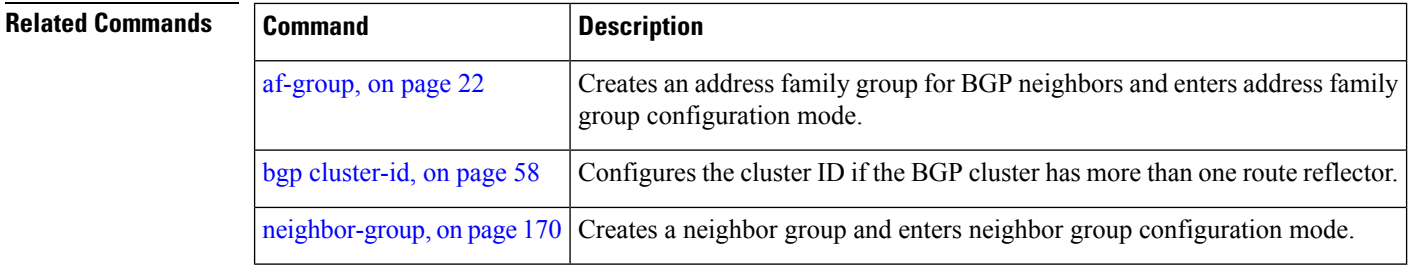

## **optimal-route-reflection**

To enable the BGP optimal route reflector (ORR) feature, use the **optimal-route-reflection** command in router BGP, or neighbor configuration mode, as appropriate.

**optimal-route-reflection** *orr-group-name primary-ip-address* [*secondary-ip-address*] [*tertiary-ip-address*]

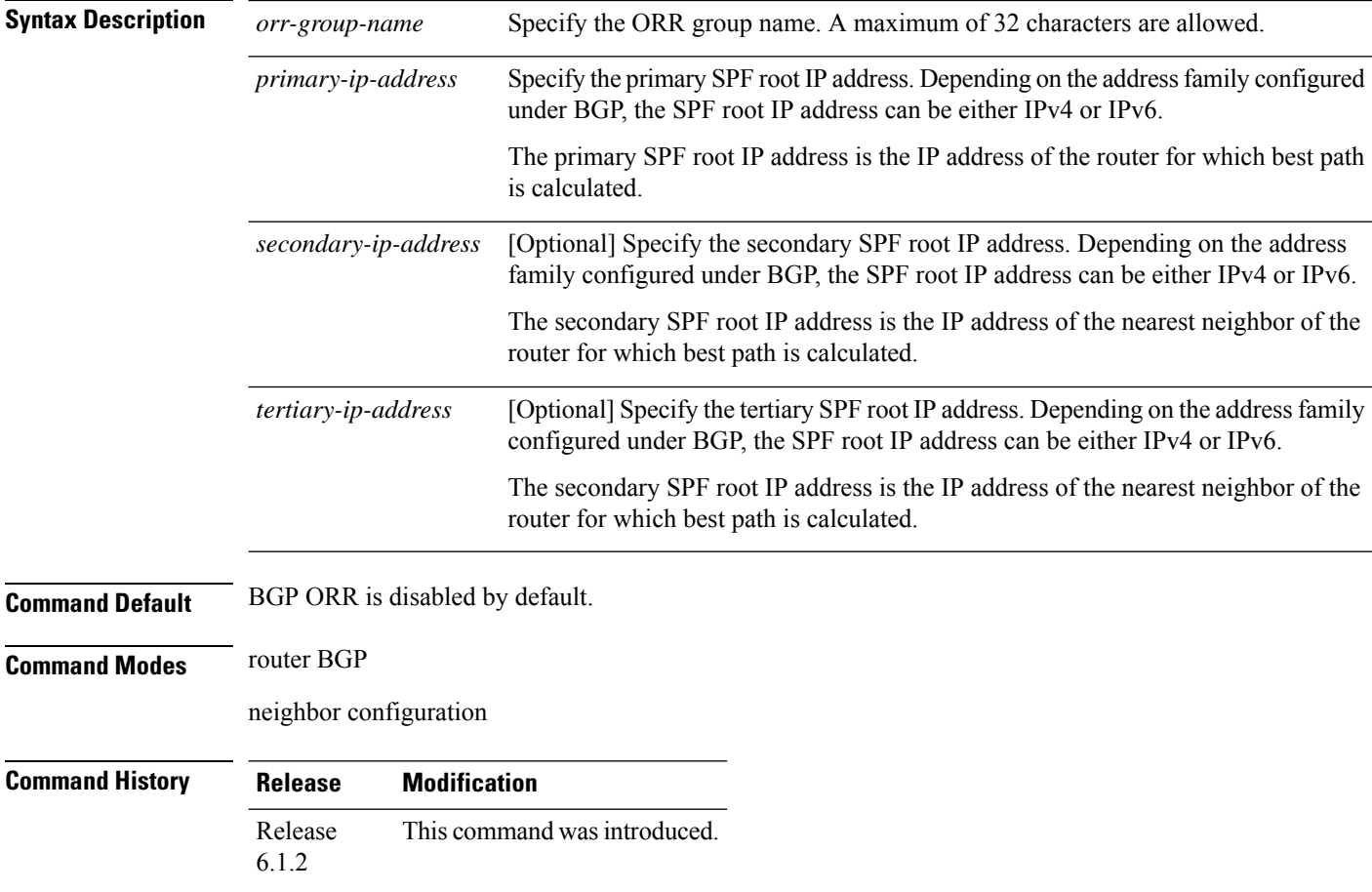

#### **Usage Guidelines**

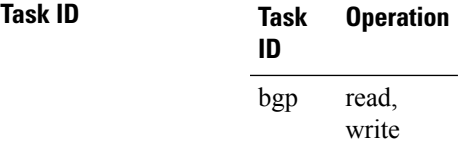

This sample shows how to determine shortest exit point for the router with IP address 192.0.2.1, in the domain with AS number 6500, and ORR group name group1. This configuration is executed on virtual router reflector:

```
vRR# router bgp 6500
     address-family ipv4 unicast
       optimal-route-reflection group1 192.0.2.1
     commit
```
### <span id="page-250-0"></span>**router bgp**

To configure the Border Gateway Protocol (BGP) routing process, use the **router bgp** command in Global Configuration mode mode. To remove all BGP configurations and terminate the BGP routing process, use the **no** form of this command.

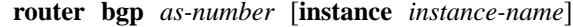

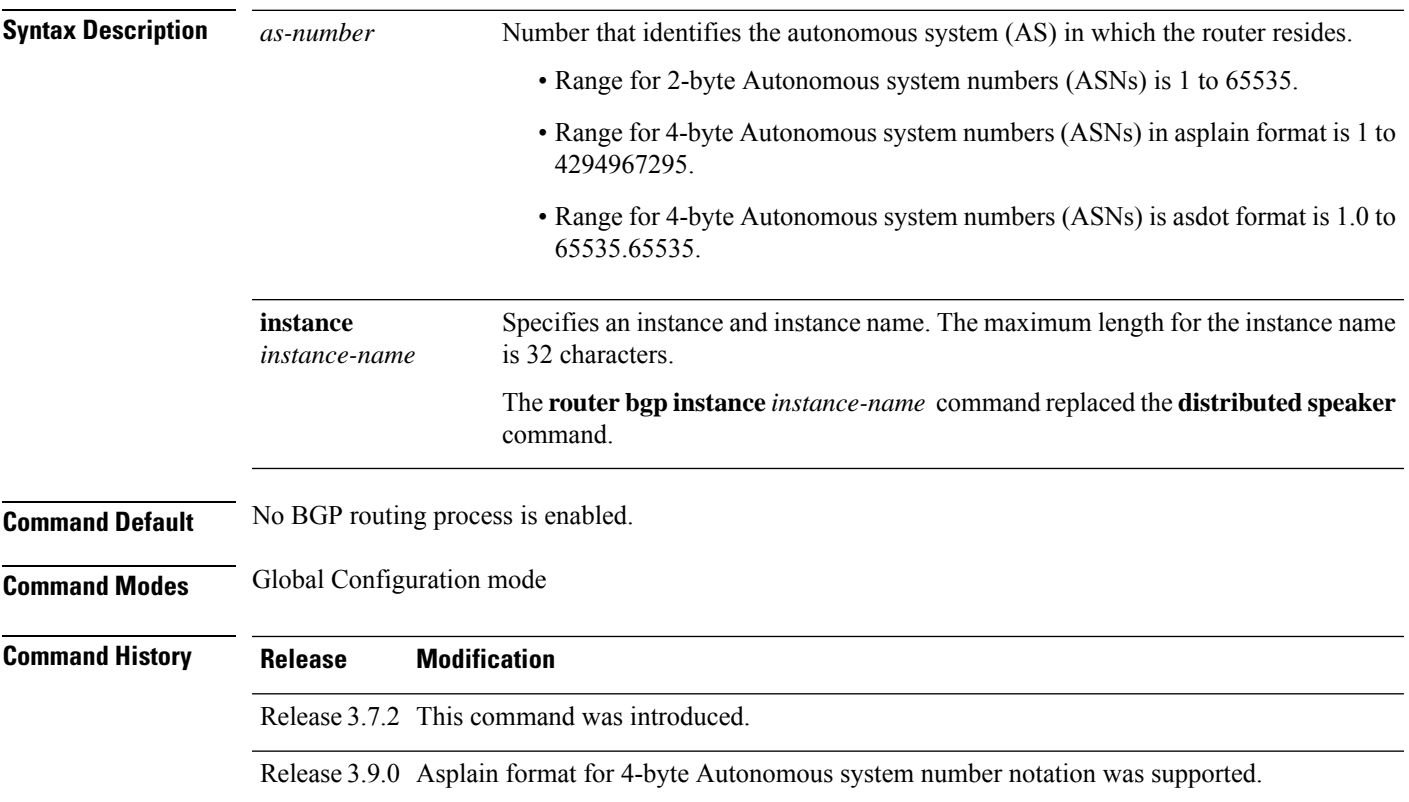

**Task ID** 

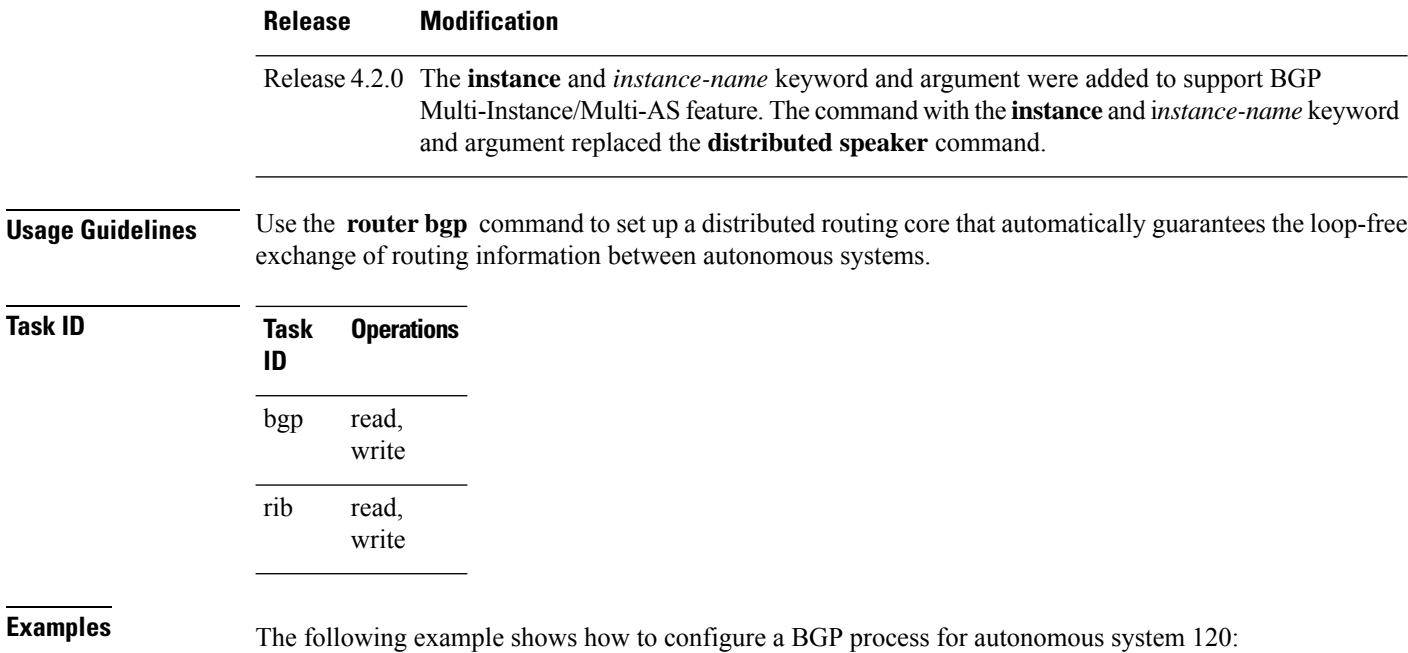

RP/0/RSP0/CPU0:router(config)# **router bgp 120**

# **rpki server**

To enter resource public key infrastructure (RPKI) cache-server (rpki-sever) configuration mode and enable rpki parameters configuration, use the **rpki server** command in Router BGP configuration mode. To remove the rpki-server configuration mode and delink cache-server from the cache list, use the **no** form of this command.

**rpki server** *host-nameip-address* **no rpki server** *host-nameip-address*

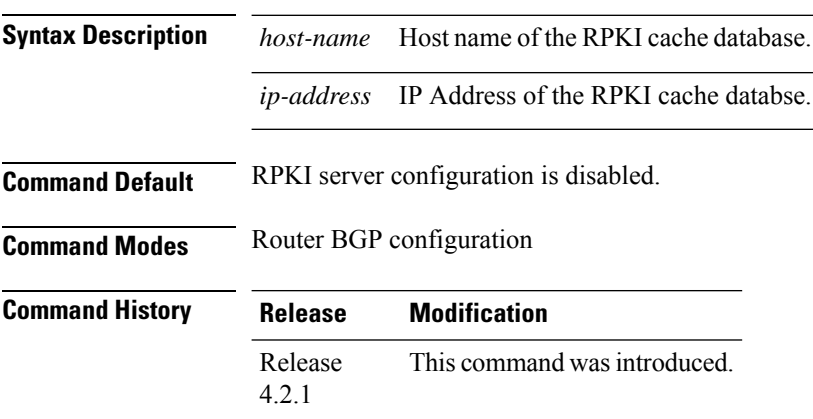
Ш

#### **Usage Guidelines** To use this command, you must be in a user group associated with a task group that includes appropriate task IDs. If the user group assignment is preventing you from using a command, contact your AAA administrator for assistance.

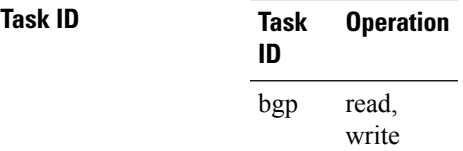

This example shows how to configure an rpki cache-server database and enter rpki-server configuration mode:

```
RP/0/RSP0/CPU0:router#configure
RP/0/RSP0/CPU0:router(config)#router bgp 100
RP/0/RSP0/CPU0:router(config-bgp)#rpki server 172.168.35.40
RP/0/RSP0/CPU0:router(config-bgp-rpki-cache)#
```
### **rpki route**

To statically configure an RPKI route, use the **rpki route** command in the router BGPconfiguration submode. The **no** form of this command removes the RPKI routes.

**rpki route** *ip-address-length* **max** *max-prefix-length* | **origin** *origin-autonomous-system-number* **no rpki route** *ip-address-length* **max** *max-prefix-length* | **origin** *origin-autonomous-system-number*

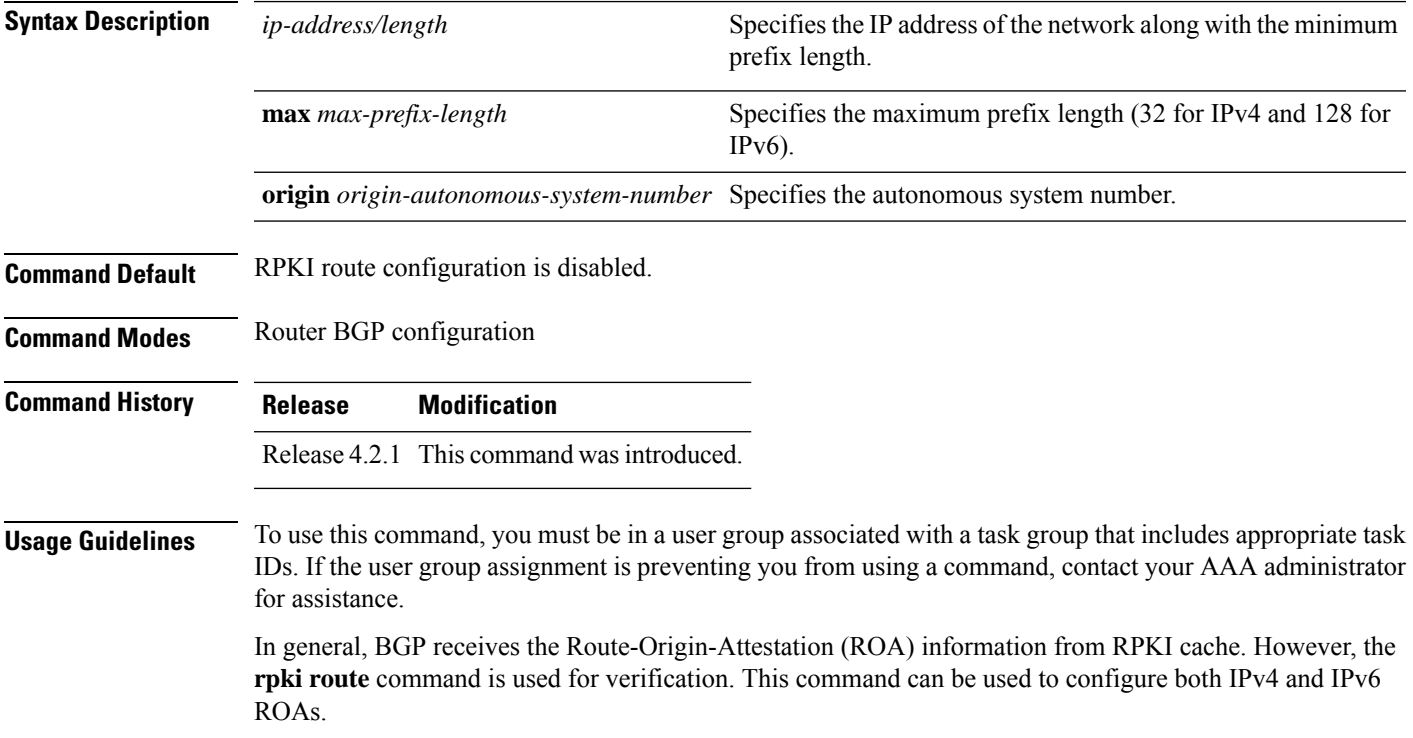

This command contains all the essential attributes of an ROA record, that is, the prefix-block (IPaddress/length (minimum/maximum)) and the origin AS authorized to create the prefix-block.

Multiple static ROAs can be configured through this command and these entries will be included in the routers RPKI database, as if they were fetched from an RPKI cache.

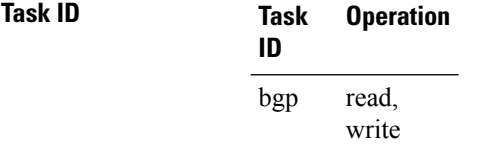

This example shows how to configure an rpki route:

```
RP/0/RSP0/CPU0:router#configure
RP/0/RSP0/CPU0:router(config)#router bgp 100
RP/0/RSP0/CPU0:router(config-bgp)#rpki route 192.168.1.0/24 max 30 origin 65001
RP/0/RSP0/CPU0:router(config-bgp)#rpki route 172.200.0.0/16 max 24 origin 300
RP/0/RSP0/CPU0:router(config-bgp)#
```
# **selective-vrf-download disable**

To disable selective VRF download (SVD) on a line card to enable download all prefixes and labels to the line card, use the **selective-vrf-download disable** command in global configuration mode. To enable the SVD, use the **no** form of this command.

**selective-vrf-download disable no selective-vrf-download disable**

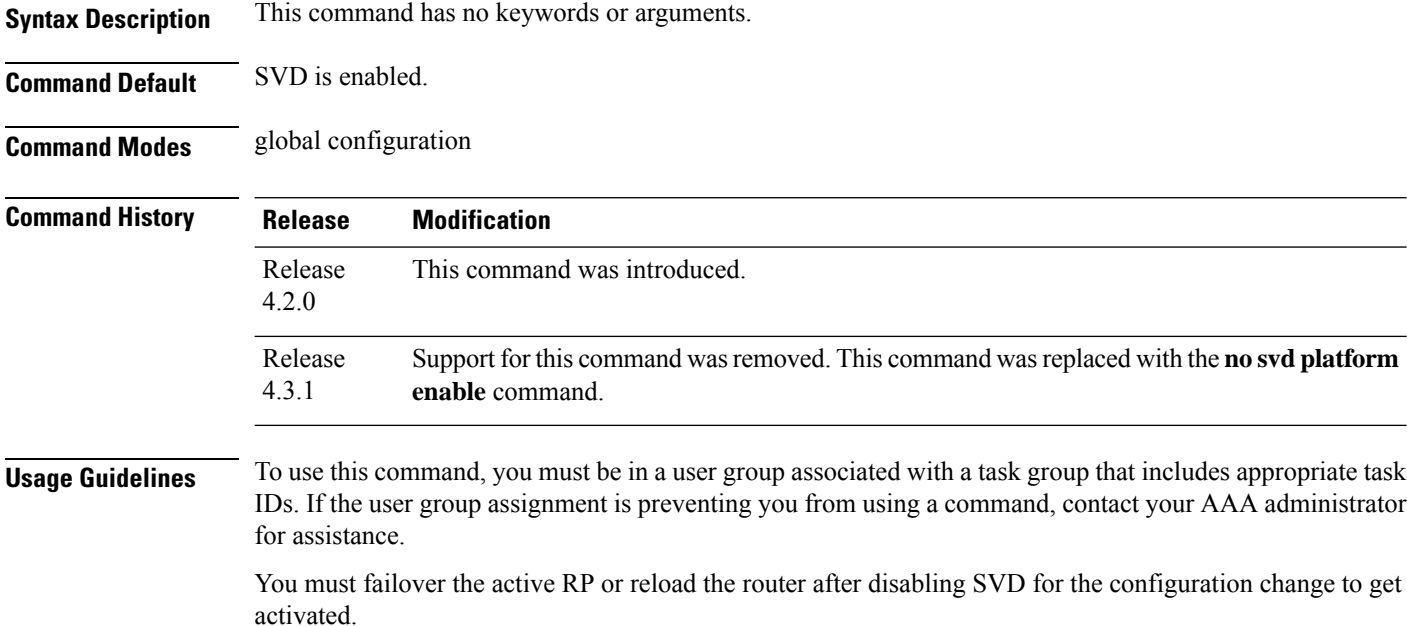

#### **Task ID Task ID Operation** ip-services read,

write

This example shows how to disable selective vrf download:

#### RP/0/RSP0/CPU0:router#**configure** RP/0/RSP0/CPU0:router(config)#**selective-vrf-download disable**

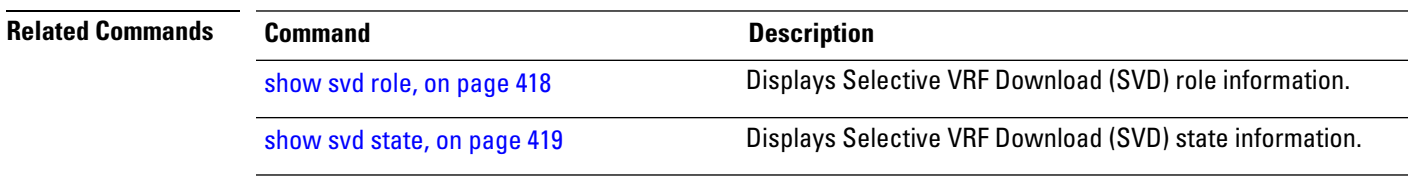

## **send-buffer-size**

To set the size of the send buffers for a Border Gateway Protocol (BGP) neighbor, use the **send-buffer-size** command in an appropriate configuration mode. To set the size of the send buffers to the default values, use the **no** form of this command.

**send-buffer-size** *socket-size* [*bgp-size*] **no send-buffer-size** [*socket-size*] [*bgp-size*]

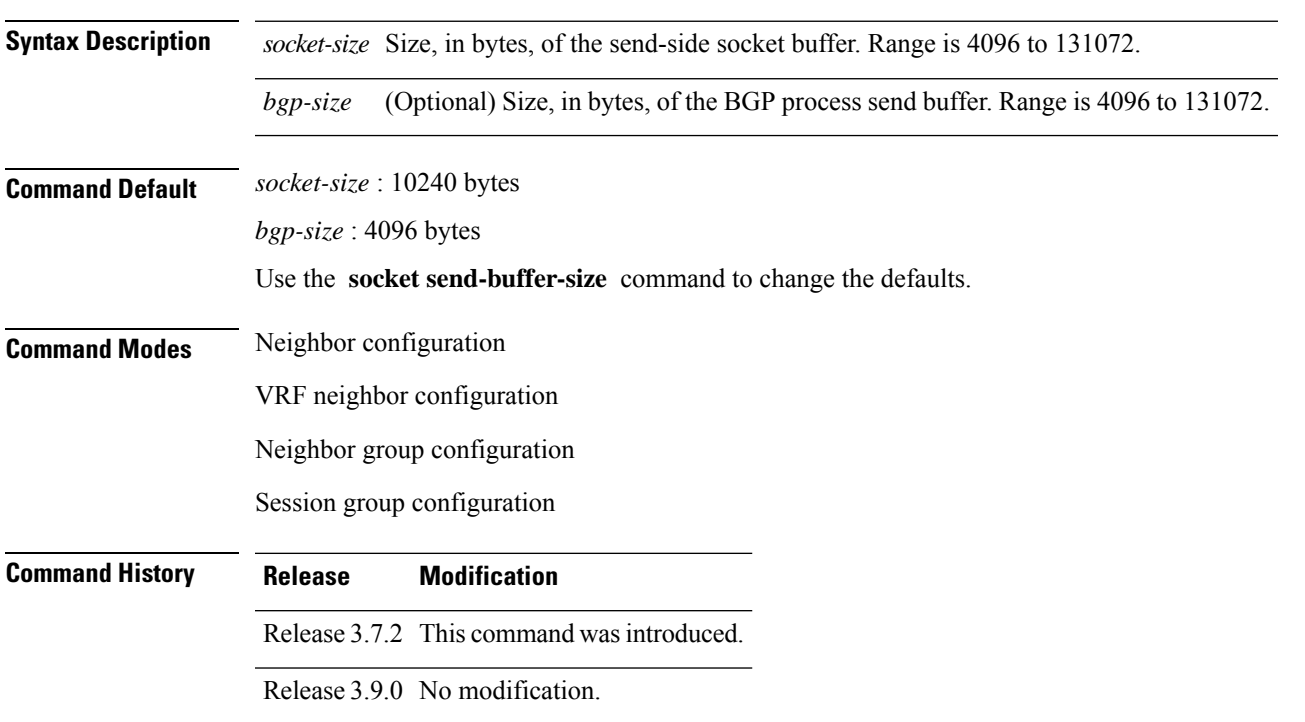

### **Usage Guidelines** To use this command, you must be in a user group associated with a task group that includes appropriate task IDs. If the user group assignment is preventing you from using a command, contact your AAA administrator for assistance. Use the **send-buffer-size** command to increase the buffer size employed when sending updates to a neighbor. Using larger buffers can improve convergence time because the software can process more packets simultaneously. However, allocating larger buffers uses more memory on the router. Increasing the socket buffer size uses more memory only when more messages are waiting to be processed by the software. In contrast, increasing the BGP buffer size uses more memory indefinitely. **Note** If this command is configured for a neighbor group or session group, all neighbors using the group inherit the configuration. Values of commands configured specifically for a neighbor override inherited values. **Task ID Task Operations ID** read, write bgp **Examples** The following example shows how to set the send buffer sizes for neighbor 172.20.1.1 to be 8192 bytes for both the socket buffer and the BGP buffer: RP/0/RSP0/CPU0:router(config)# **router bgp 1** RP/0/RSP0/CPU0:router(config-bgp)# **neighbor 172.20.1.1** RP/0/RSP0/CPU0:router(config-bgp-nbr)# **remote-as 1** RP/0/RSP0/CPU0:router(config-bgp-nbr)# **send-buffer-size 8192 8192 Related Commands Command Command Description**

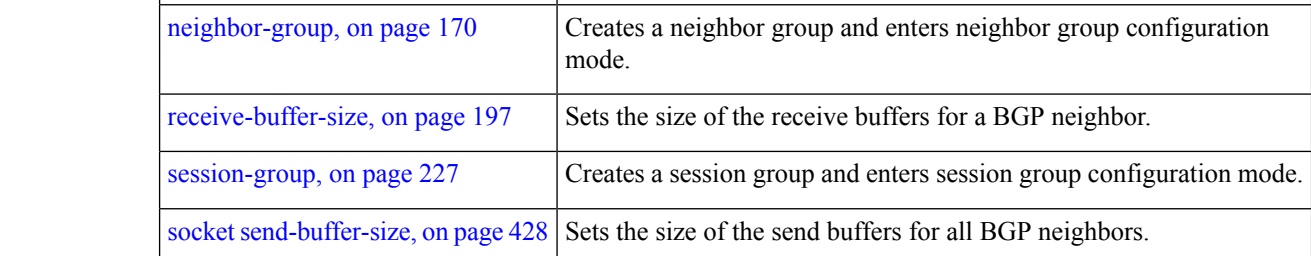

## <span id="page-255-0"></span>**send-community-ebgp**

To specify that community or the large community attributes should be sent to an external Border Gateway Protocol (eBGP) neighbor, use the **send-community-ebgp** command in an appropriate configuration mode. To disable sending community or large community attributes to an eBGP neighbor, use the **no** form of this command.

 $\mathbf l$ 

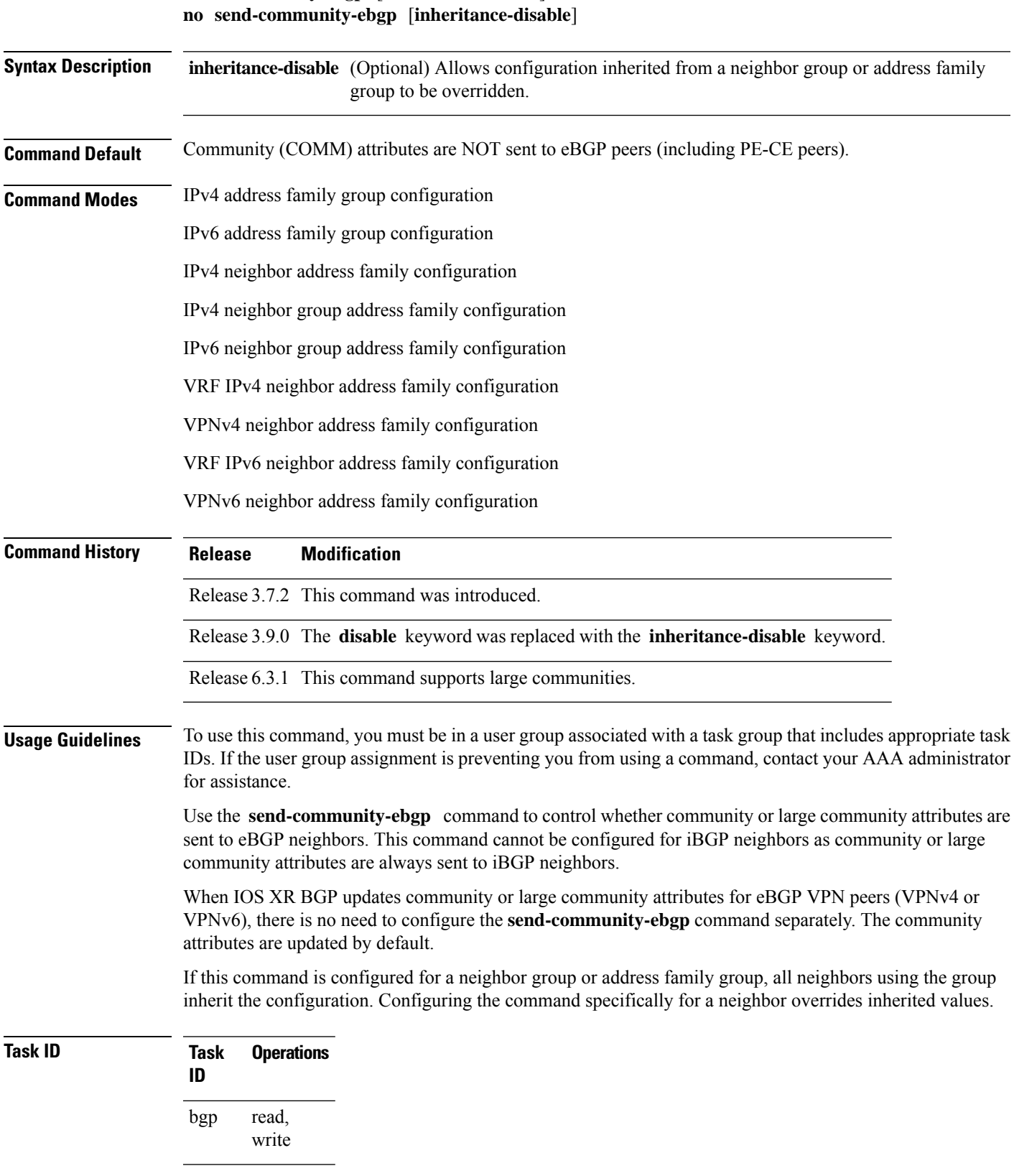

**Examples** The following example shows how to disable the router that sends community attributes to neighbor 172.20.1.1 for IP Version 4 (IPv4) multicast routes:

```
RP/0/RSP0/CPU0:router(config)#router bgp 140
RP/0/RSP0/CPU0:router(config-bgp)# neighbor 172.20.1.1
RP/0/RSP0/CPU0:router(config-bgp-nbr)# remote-as 1
RP/0/RSP0/CPU0:router(config-bgp-nbr)# address-family ipv4 multicast
RP/0/RSP0/CPU0:router(config-bgp-nbr-af)# send-community-ebgp
```
The following example shows how to disable the delivery of community attributes to neighbor 172.20.1.1, preventing this feature from being inherited from address family group group1:

```
RP/0/RSP0/CPU0:router(config)#router bgp 140
RP/0/RSP0/CPU0:router(config-bgp)# af-group group1 address-family ipv4 multicast
RP/0/RSP0/CPU0:router(config-bgp-afgrp)# send-community-ebgp
RP/0/RSP0/CPU0:router(config-bgp-afgrp)# exit
RP/0/RSP0/CPU0:router(config-bgp)# neighbor 172.20.1.1
RP/0/RSP0/CPU0:router(config-bgp-nbr)# remote-as 1
RP/0/RSP0/CPU0:router(config-bgp-nbr)# address-family ipv4 multicast
RP/0/RSP0/CPU0:router(config-bgp-nbr-af)# use af-group group1
RP/0/RSP0/CPU0:router(config-bgp-nbr-af)# send-community-ebgp inheritance-disable
```
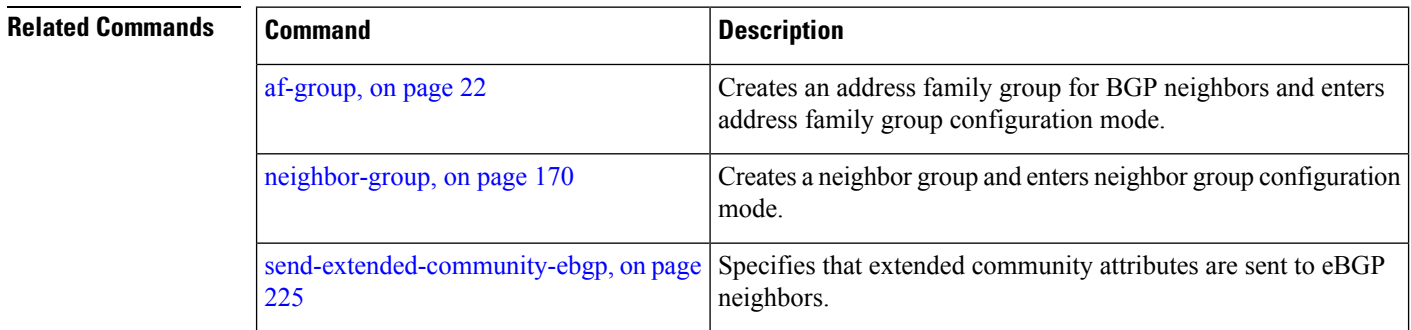

### **send-community-gshut-ebgp**

To direct the router to add the gshut community to the path having the gshut attribute or the path being sent to a connection that has graceful maintenance activated, use the **send-community-gshut-ebgp** command in the neighbor address family configuration mode. To disable the g-shut community from being announced to ebgp neighbors, use the **no** form of this command.

**send-community-gshut-ebgp** [**inheritance-disable**]

**Syntax Description inheritance-disable** (Optional) Prevent send-community-gshut-ebgp from being inherited from the parent. **Command Default** g-shut community attribute is not sent to eBGP neighbors. **Command Modes** IPv4 address family group configuration IPv6 address family group configuration

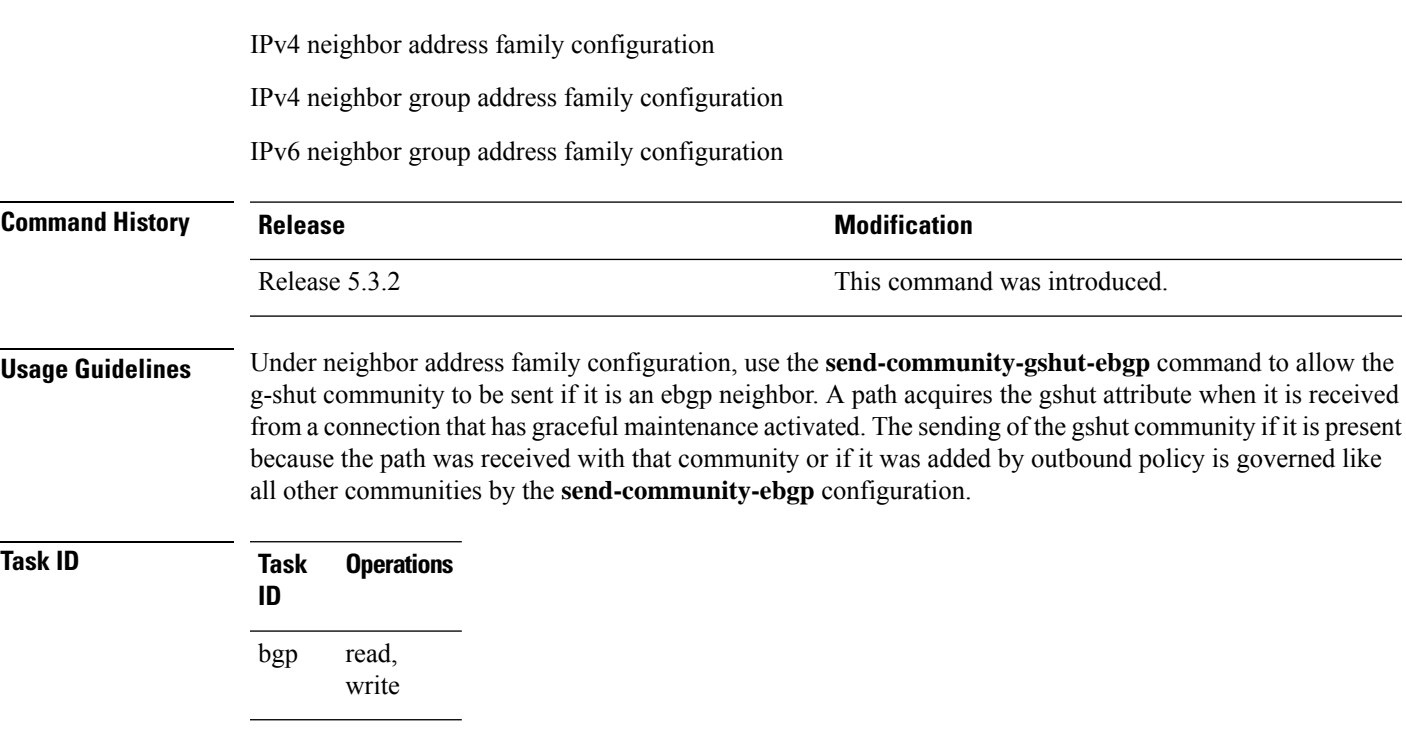

# <span id="page-258-0"></span>**send-extended-community-ebgp**

To specify that extended community attributes should be sent to external Border Gateway Protocol (eBGP) neighbors, use the **send-extended-community-ebgp** command in an appropriate configuration mode. To disable sending extended community attributes to eBGP neighbors, use the **no** form of this command.

**send-extended-community-ebgp** [**inheritance-disable**] **no send-extended-community-ebgp** [**inheritance-disable**]

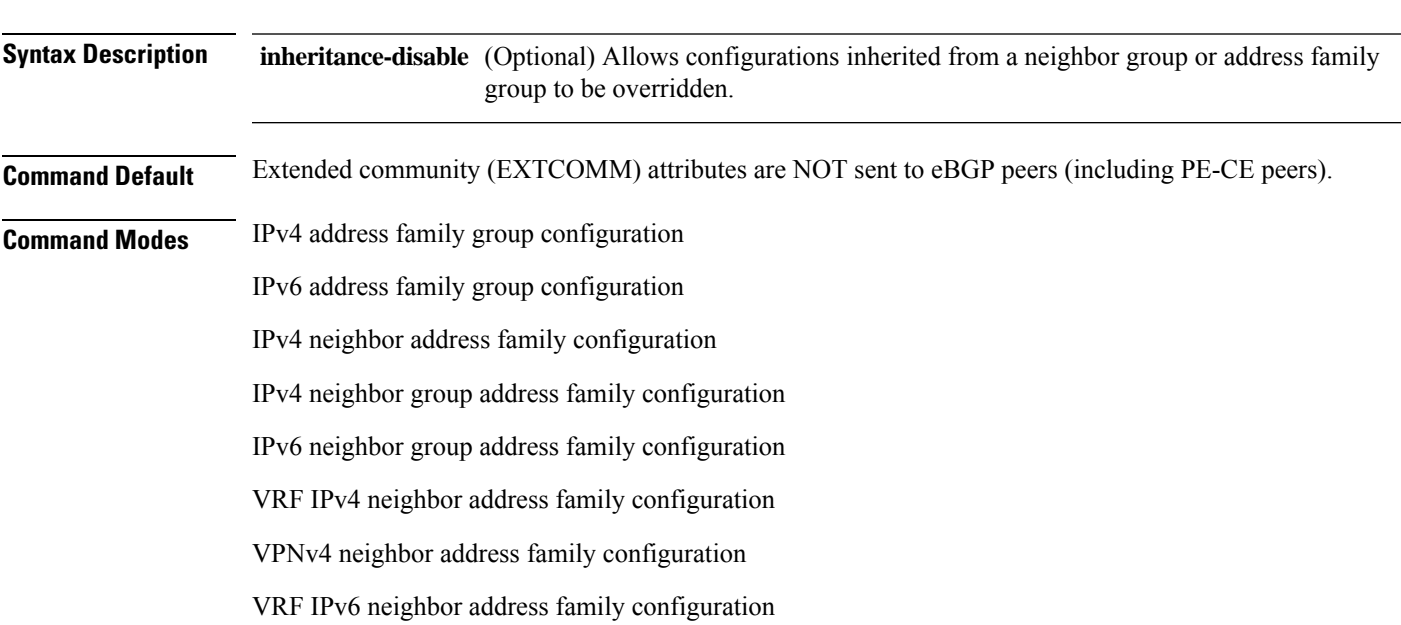

I

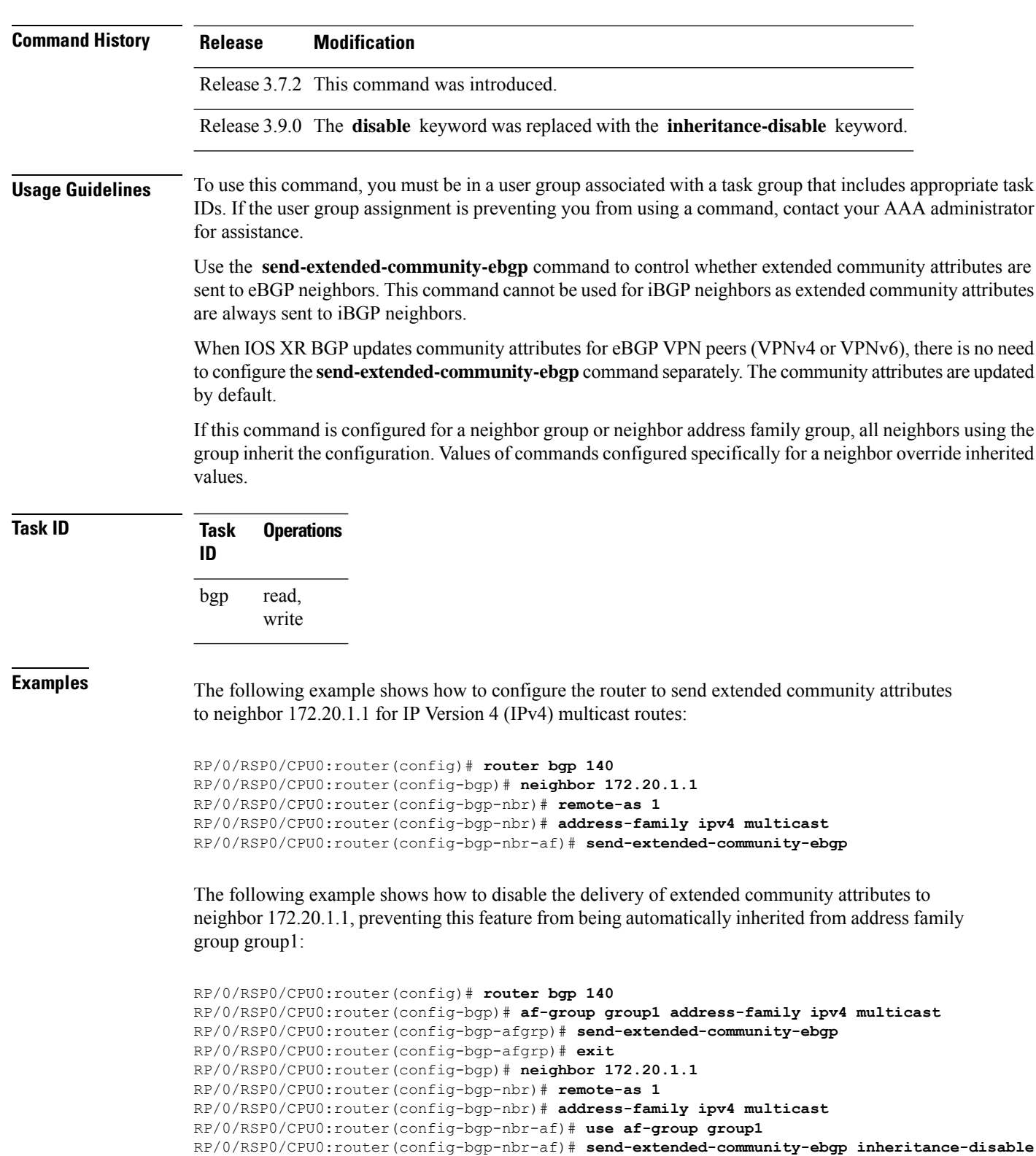

VPNv6 neighbor address family configuration

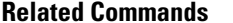

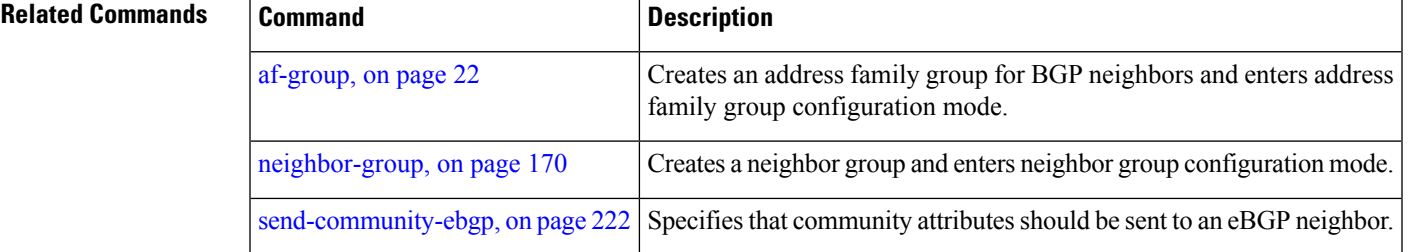

## <span id="page-260-0"></span>**session-group**

To create a session group and enter session group configuration mode, use the **session-group** command in router configuration mode. To remove a session group and delete all configurations associated with it, use the **no** form of this command.

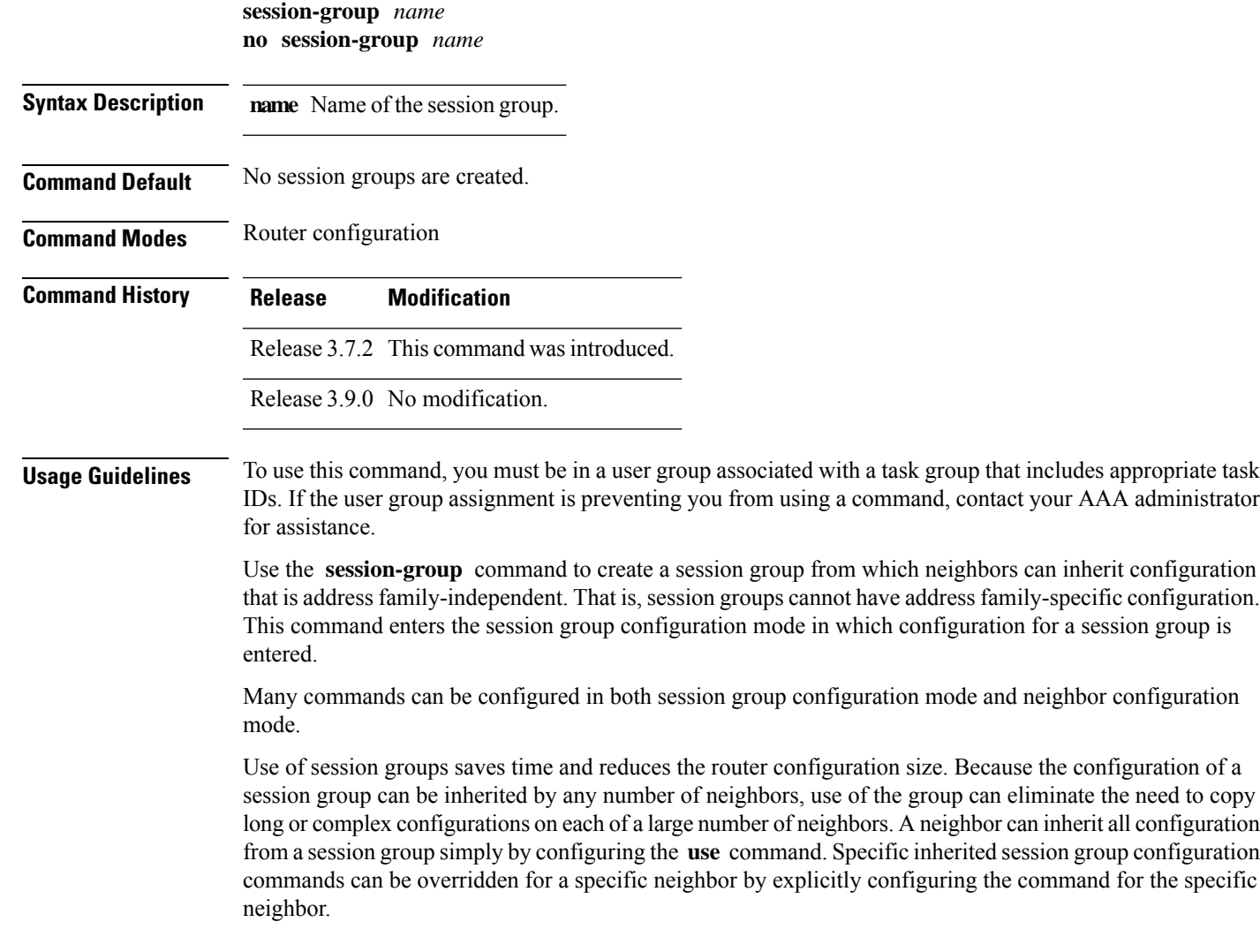

The **no** form of this command causes all of the configuration for the session group to be removed. You cannot use the **no** form of this command if removing the group would leave one or more neighbors without a configured remote autonomous system number.

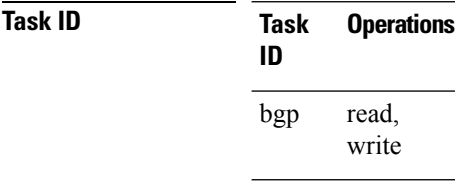

**Examples** The following example shows a session group called group1 that is used by two neighbors, 10.0.0.1 and 10.0.0.2. Because group1 is a session group, it contains only address family-independent configuration. And because group1 is used by neighbors 10.0.0.1 and 10.0.0.2, they inherit the configuration of the group.

> RP/0/RSP0RP0/CPU0:router(config)# **router bgp 1** RP/0/RSP0RP0/CPU0:router(config-bgp)# **session-group group1** RP/0/RSP0RP0/CPU0:router(config-bgp-sngrp)# **remote-as 1** RP/0/RSP0RP0/CPU0:router(config-bgp-sngrp)# **advertisement-interval 2** RP/0/RSP0RP0/CPU0:router(config-bgp-sngrp)# **exit** RP/0/RSP0RP0/CPU0:router(config-bgp)# **neighbor 10.0.0.1** RP/0/RSP0RP0/CPU0:router(config-bgp-nbr)# **use session-group group1** RP/0/RSP0RP0/CPU0:router(config-bgp-nbr)# **exit** RP/0/RSP0RP0/CPU0:router(config-bgp)# **neighbor 10.0.0.2** RP/0/RSP0RP0/CPU0:router(config-bgp-nbr)# **use session-group group1**

The following example shows a session group called group1 used by two neighbors, 10.0.0.1 and 10.0.0.2. Because group1 is a session group, it contains only addressfamily-independent configuration. And because group1 is used by neighbors 10.0.0.1 and 10.0.0.2, they inherit the configuration of the group. However, the **password password1** configuration from group1 is overridden for neighbor 10.0.0.2, using the **password-disable** command in the neighbor 10.0.0.2 configuration submode.

```
RP/0/RSP0/CPU0:router(config)# router bgp 1
RP/0/RSP0/CPU0:router(config-bgp)# session-group group1
RP/0/RSP0/CPU0:router(config-bgp-sngrp)# remote-as 1
RP/0/RSP0/CPU0:router(config-bgp-sngrp)# advertisement-interval 2
RP/0/RSP0/CPU0:router(config-bgp-sngrp)# password password1
RP/0/RSP0/CPU0:router(config-bgp-sngrp)# exit
RP/0/RSP0/CPU0:router(config-bgp)# neighbor 10.0.0.1
RP/0/RSP0/CPU0:router(config-bgp-nbr)# use session-group group1
RP/0/RSP0/CPU0:router(config-bgp-nbr)# exit
RP/0/RSP0/CPU0:router(config-bgp)# neighbor 10.0.0.2
RP/0/RSP0/CPU0:router(config-bgp-nbr)# use session-group group1
RP/0/RSP0/CPU0:router(config-bgp-nbr)# password-disable
```
### **session-open-mode**

To establish a Border Gateway Protocol (BGP) session with a specific TCP open mode, use the **session-open-mode** command in an appropriate configuration mode. To restore the default state, use the **no** form of this command.

 $\overline{\phantom{a}}$ 

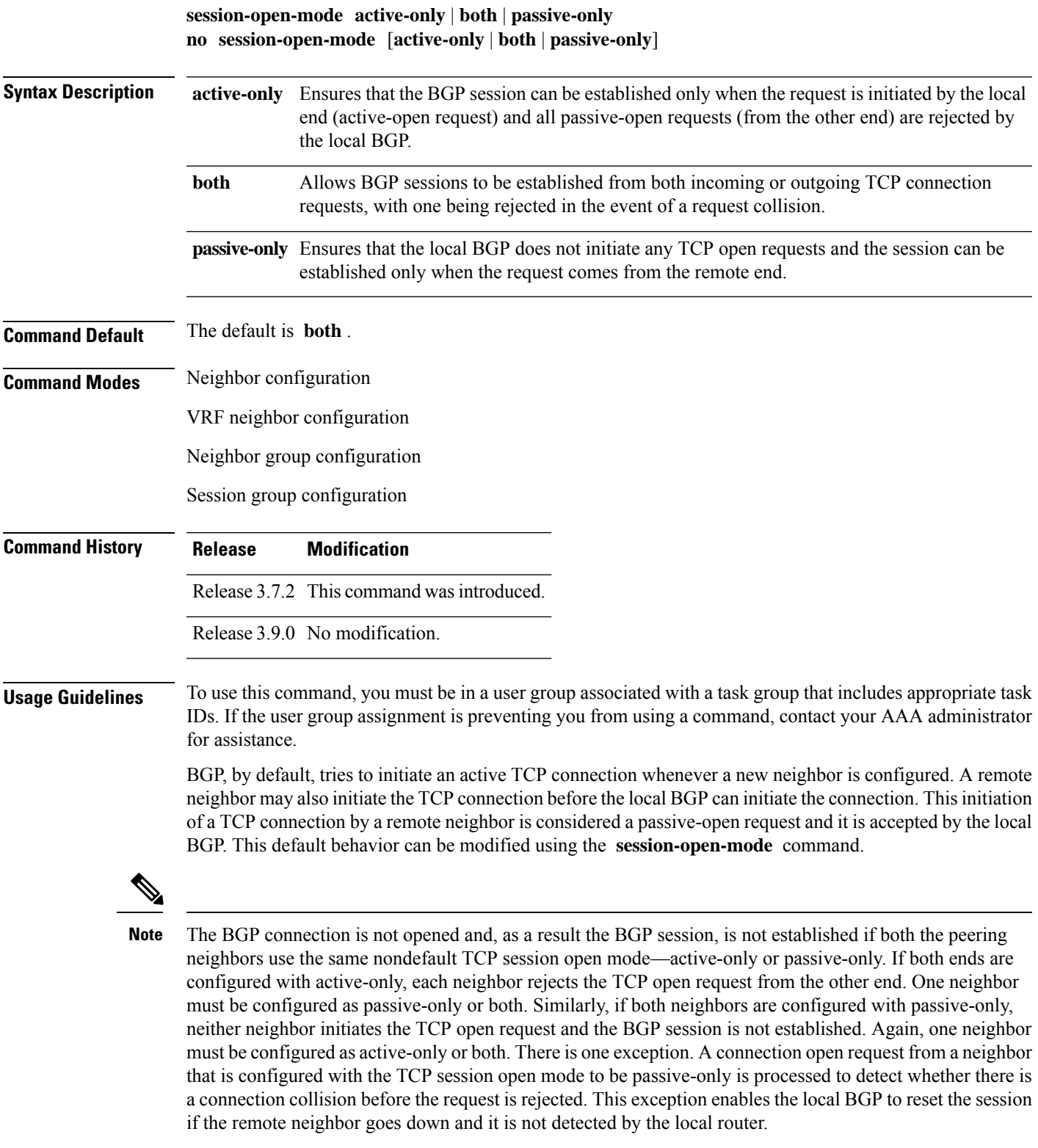

Use the **session-open-mode** command when it may be necessary to preconfigure a neighbor that does not exist. Ensure that BGP does not spend any time actively trying to set up a TCP session with the neighbor. A BGP session does not come up between two neighbors, both of which configure the same nondefault value ( **active-only** or **passive-only** keyword) for this command.

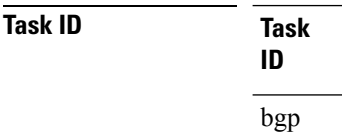

read, write

**Operations** 

**Examples** The following example shows how to enable a BGP session on router bgp 1:

```
RP/0/RSP0/CPU0:router(config)# router bgp 1
RP/0/RSP0/CPU0:router(config-bgp)# neighbor 45.67.89.01
RP/0/RSP0/CPU0:router(config-bgp-nbr)# session-open-mode active-only
```
### **set flow-tag**

To set the flow-tag value for the PBR BGP, use the **set flow-tag** command in route-policy configuration mode.

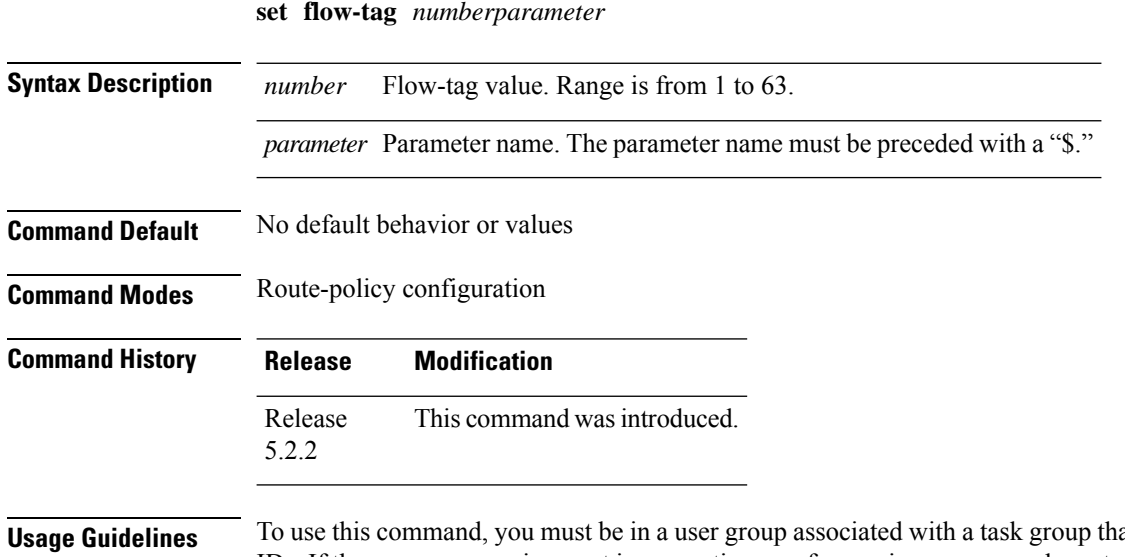

**Example 3** Includes appropriate task IDs. If the user group assignment is preventing you from using a command, contact your AAA administrator for assistance.

Use the **set flow-tag** command to set the flow-tag to classify packets.

This command is supported at the BGP table-policy attachpoint. Prefixes are marked for subsequent processing in the forwarding plane. After flow-tag propagation through Border Gateway Protocol (BGP), flow-tag is enabled on an interface, corresponding traffic shaping and policing is completed using packet classification based on the flow-tag value.

Ш

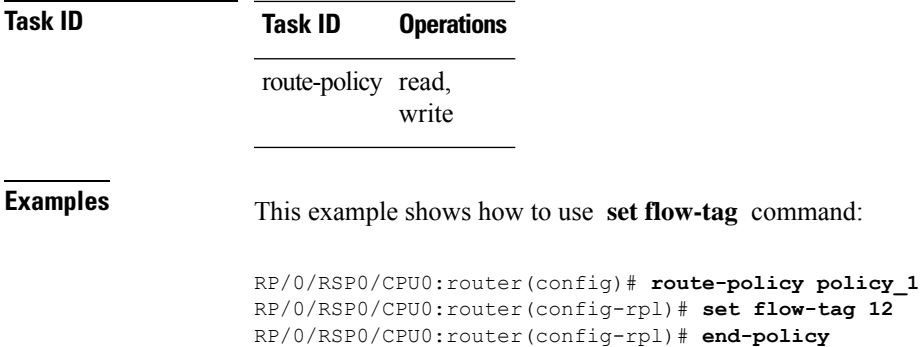

### <span id="page-264-0"></span>**show bgp**

To display entriesin the Border GatewayProtocol (BGP) routing table, use the **show bgp** command in EXEC mode.

**show bgp** [**ipv4 unicast** | **multicast** | **labeled-unicast** | **all**| **tunnel**| **| flowspec** |**ipv6 unicast** | **multicast** | **all** | **labeled-unicast** | **| flowspec** | **all unicast** | **multicast** | **all** | **labeled-unicast** | **mdt** | **tunnel** | **vpnv4 flowspec** | **multicast** | **unicast** [**rd** *rd-address*] | **vrf** *vrf-name* | **all** [**ipv4 unicast** | **labeled-unicast** | **ipv6 {unicast | flowspec}**] | **flowspec** | **unicast** | [**instance**] | [**instances**] | **flowspec**] [*ip-address* [*mask* | /*prefix-length* [**longer-prefixes** | **unknown-attributes** | **bestpath-compare**]]] [**standby**] [**detail**] **A.B.C.DA.B.C.D/length advertised af-group all attribute-filter attribute-key bmp cidr-only community convergence dampened-pathsdependency dfa-regex dfa-regex egress-engineering export flap-statistics import imported-routes instance instances ipv4ipv6 l2vpn label labels link-state neighbor-group neighbors nexthop-setnexthops nsr origin-as path-rt-set paths policy process regexp rnh route-policy rpki rt rt-set scale session-groupsessions standby summarytabletracetruncated-communities update update-group versionvpnv4 vpnv6 vrf vrf-db**

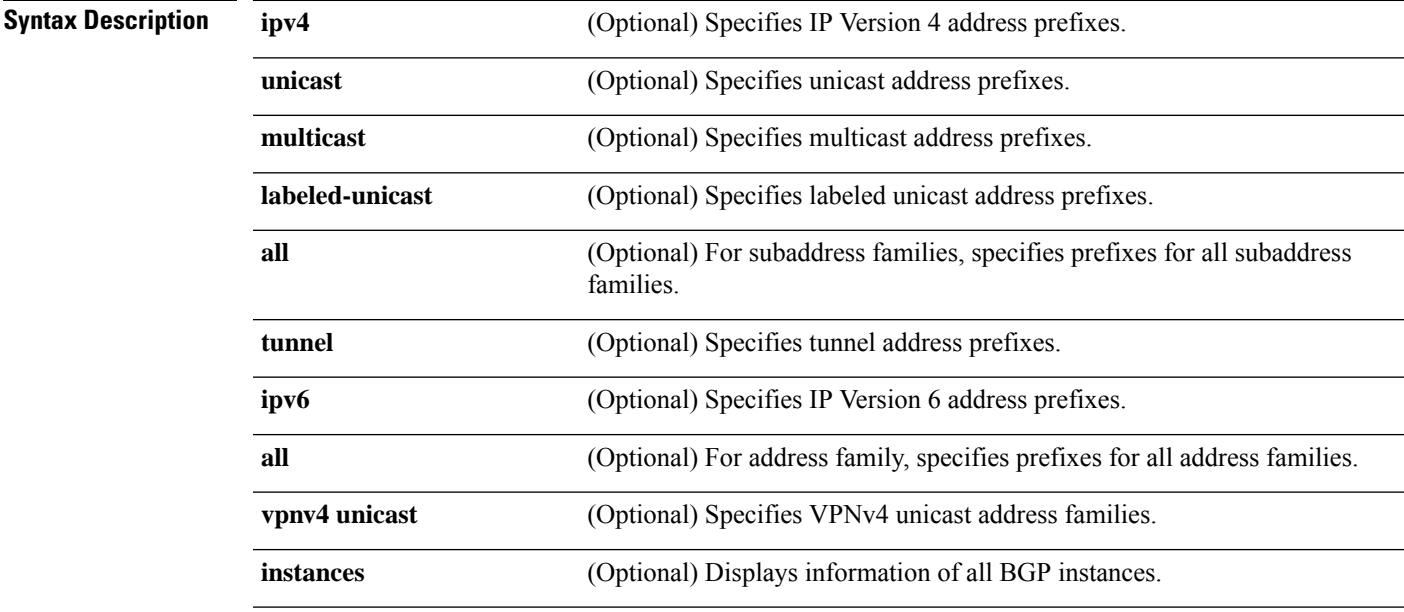

 $\mathbf I$ 

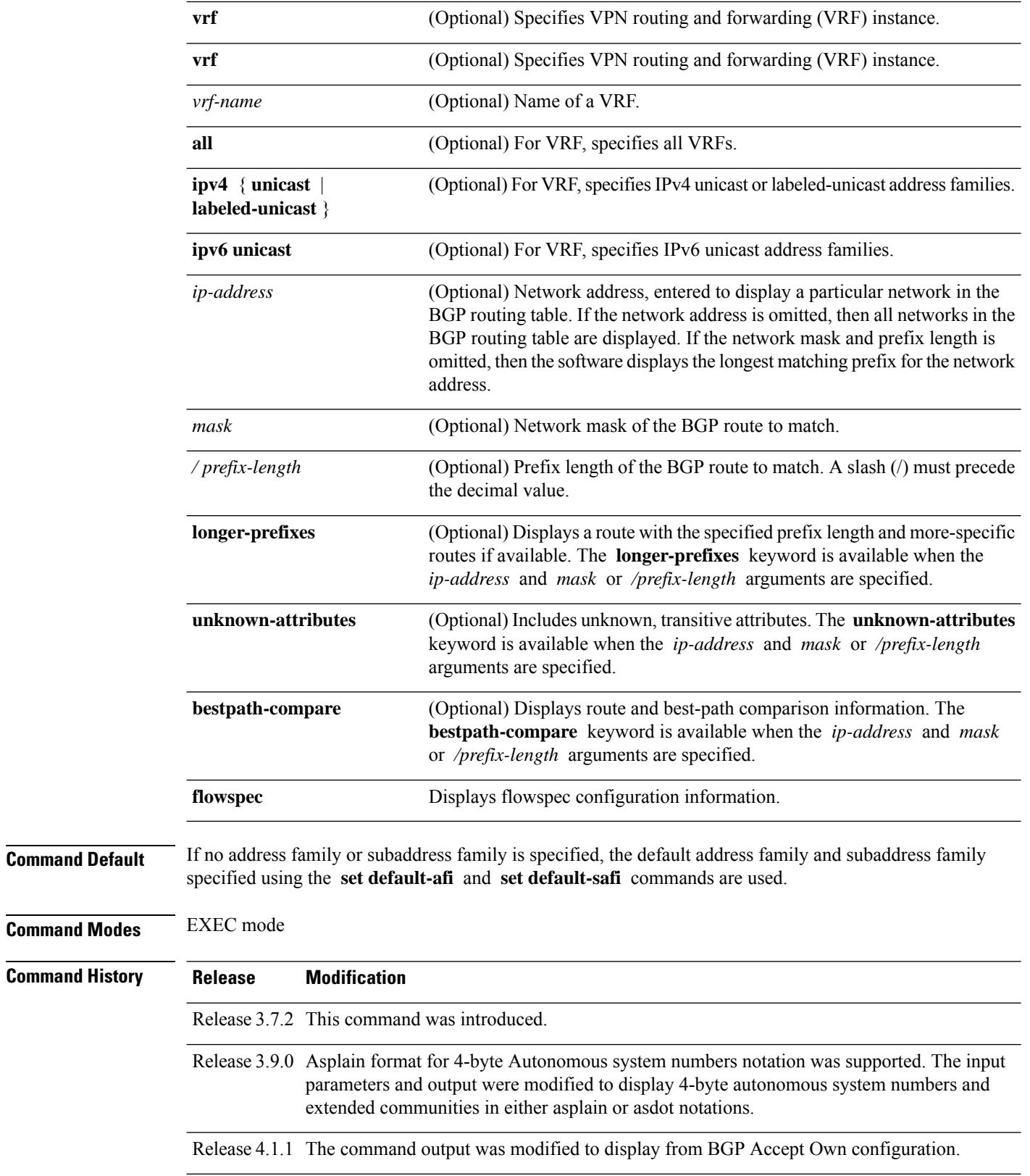

 $\mathbf l$ 

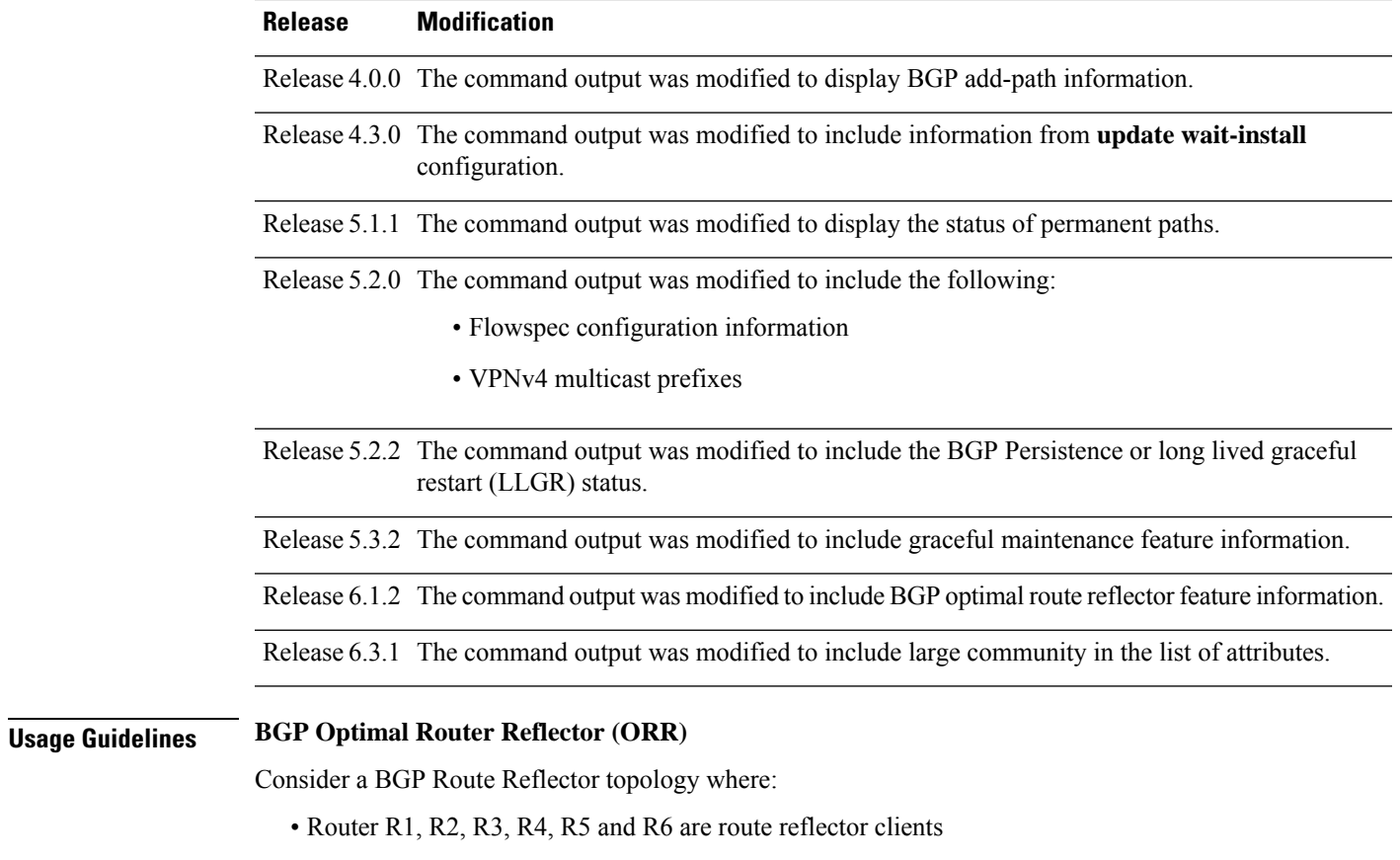

• Router R1 and R4 advertise 6/8 prefix to vRR

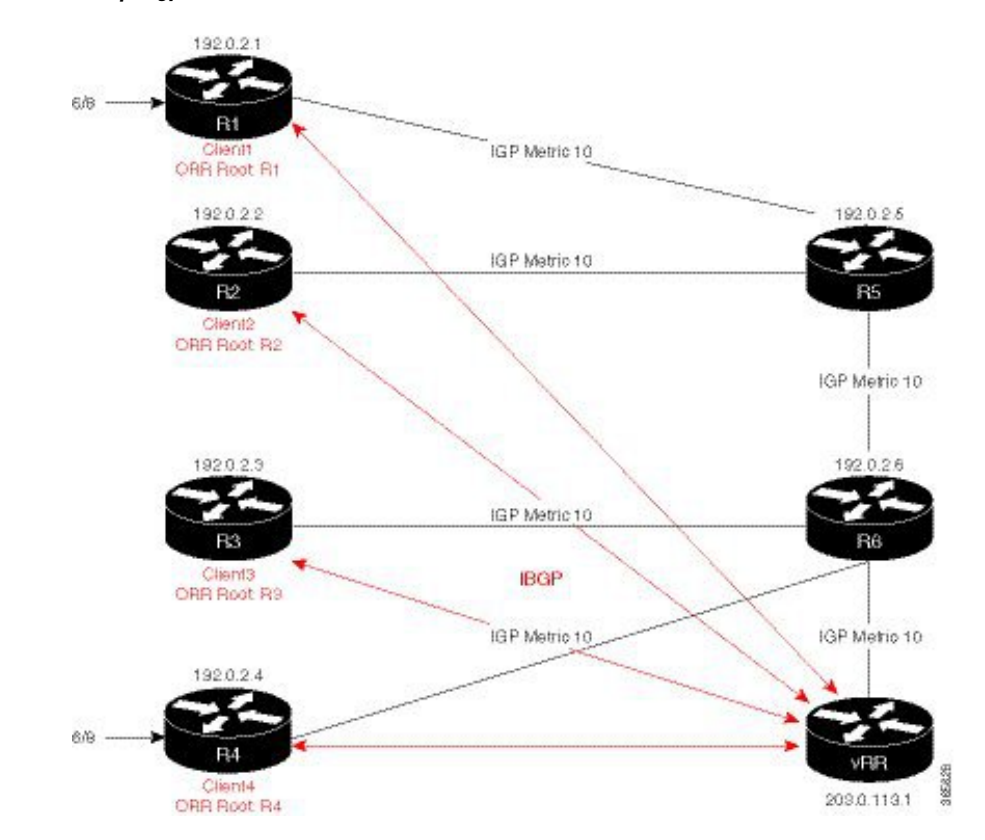

#### **Figure 7: BGP ORR Topology**

Without BGP ORR configured in the network, the vRR selects R4 as the closest exit point for RR clients R2, R3, R5, and R6, and reflects the 6/8 prefix learned from R4 to these RR clients R2, R3, R5, and R6. From the topology, it is evident that for R2 the best path is R1 and not R4. This is because the vRR calculates best path from the RR's point of view.

When the BGP ORR is configured in the network, the vRR calculates the shortest exit point in the network from R2's point of view and determines that R1 is the closest exit point to R2. vRR then reflects the 6/8 prefix learned from R1 to R2.

#### **set default-afi**

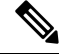

**Note**

The **set default-afi** command is used to specify the default address family for the sessions and the **set default-safi** command is used to specify the default subaddress family for the session. See the *System Management Command Reference for Cisco ASR 9000 Series Routers* for detailed information and syntax for the **set default-afi** and **set default-safi** commands. If you do not specify a default address family, the default address family is IPv4. If you do not specify a default subaddress family, the default subaddress family is unicast.

BGP contains a separate routing table for each address family and subaddress family combination that has been configured. The address family and subaddress family options specify the routing table to be examined. If the **all** keyword is specified for an address family or a subaddress family, each matching routing table is examined in turn.

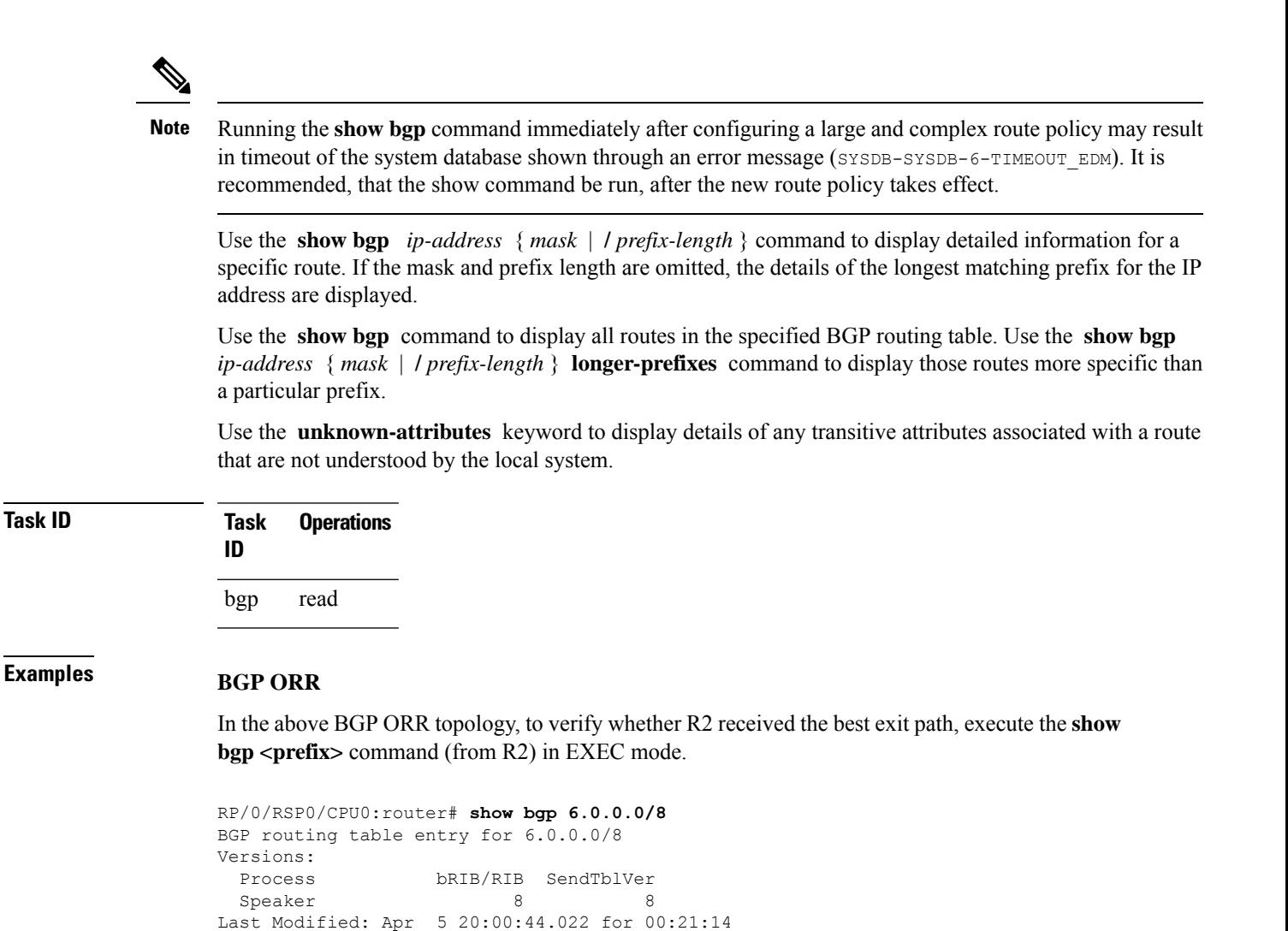

```
The above show output states that the best path for R2 is through R1, whose IP address is 192.0.2.1
and the metric of the path is 20.
```
Origin incomplete, metric 0, localpref 100, valid, internal, best, group-best

**192.0.2.1 (metric 20) from 203.0.113.1 (192.0.2.1)**

Received Path ID 0, Local Path ID 1, version 8 Originator: 192.0.2.1, Cluster list: 203.0.113.1

Execute the **show bgp**command from the vRR to determine the best path calculated for R2 by ORR. R2 has its own update-group because it has a different best path (or different policy configured) than those of other peers.

```
(VRR)# show bgp 6.0.0.0/8
BGP routing table entry for 6.0.0.0/8
Versions:
Process bRIB/RIB SendTblVer
Speaker 13 13
```
Paths: (1 available, best #1) Not advertised to any peer Path #1: Received by speaker 0 Not advertised to any peer

Local

```
Last Modified: Apr 28 13:36:26.909 for 00:00:15
Paths: (2 available, best #2)
Advertised to update-groups (with more than one peer):
0.2
Path #1: Received by speaker 0
ORR bestpath for update-groups (with more than one peer):
0.1
Local, (Received from a RR-client)
192.0.2.1 (metric 30) from 192.0.2.1 (192.0.2.1)
Origin incomplete, metric 0, localpref 100, valid, internal, add-path
Received Path ID 0, Local Path ID 2, version 13
Path #2: Received by speaker 0
Advertised to update-groups (with more than one peer):
0.2
ORR addpath for update-groups (with more than one peer):
0.1
Local, (Received from a RR-client)
192.0.2.4 (metric 20) from 192.0.2.4 (192.0.2.4)
Origin incomplete, metric 0, localpref 100, valid, internal, best, group-best
Received Path ID 0, Local Path ID 1, version 13
```
#### **Note** Path #1 is advertised to update-group 0.1. R2 is in update-group 0.1.

The following is sample output from the **show bgp** command in EXEC mode with the BGP Persistence or long lived graceful restart (LLGR) status:

```
RP/0/RSP0/CPU0:router# show bgp vpnv4 uni rd 2:1 3.0.0.0/24
[KBGP routing table entry for 3.0.0.0/24, Route Distinguisher: 2:1
Versions:
 Process bRIB/RIB SendTblVer
 Speaker 350584 350584
   Local Label: 16010
Last Modified: Jun 23 06:22:12.821 for 00:03:27
Paths: (1 available, best #1)
 Not advertised to any peer
 Path #1: Received by speaker 0
 Not advertised to any peer
 6913, (Received from a RR-client), (long-lived stale)
   4.4.4.4 (metric 3) from 3.3.3.3 (4.4.4.4)
     Received Label 16000
     Origin EGP, localpref 100, valid, internal, best, group-best, import-candidate,
not-in-vrf
     Received Path ID 0, Local Path ID 1, version 350584
     Extended community: RT:2:1
     Originator: 4.4.4.4, Cluster list: 3.3.3.3
```
The following is the sample output from the **show bgp** *<IP address>* command displaying the graceful-shutdown community and the graceful-shut path attribute with BGP graceful maintenance feature activated:

```
RP/0/0/CPU0:R4#show bgp 5.5.5.5
...
    10.10.10.1 from 10.10.10.1 (192.168.0.5)
      Received Label 24000
      Origin incomplete, metric 0, localpref 100, valid, internal, best, group-best,
import-candidate
     Received Path ID 0, Local Path ID 1, version 4
      Community: graceful-shutdown
      Originator: 192.168.0.5, Cluster list: 192.168.0.1
...
```
Ш

#### The following is sample output from the **show bgp** command in EXEC mode:

```
RP/0/RSP0/CPU0:router#show bgp
 BGP router identifier 172.20.1.1, local AS number 1820
 BGP generic scan interval 60 secs
 BGP table state: Active
 Table ID: 0xe0000000
 BGP main routing table version 3
 Dampening enabled
 BGP scan interval 60 secs
 Status codes: s suppressed, d damped, h history, * valid, > best
                i - internal, S stale
 Origin codes: i - IGP, e - EGP, ? - incomplete
 Network Next Hop Metric LocPrf Weight Path<br>
* i10.3.0.0/16 172.20.22.1 0 100 0 1800
 * i10.3.0.0/16 172.20.22.1 0 100 0 1800 1239 ?
 *>i 172.20.16.1 0 100 0 1800 1239 ?<br>* i10.6.0.0/16 172.20.22.1 0 100 0 1800 690 56
                       \begin{array}{ccccccc}\n 172.20.22.1 & & & 0 & 100 & & 0 & 1800 & 690 & 568 & ? \\
 172.20.16.1 & & & 0 & 100 & & 0 & 1800 & 690 & 568 & ? \\
 172.20.22.1 & & & & 0 & & 0 & & 0 & & 0\n\end{array}*>i 172.20.16.1 0 100 0 1800 690 568 ?<br>* i10.7.0.0/16 172.20.22.1 0 100 0 1800 701 35 ?
 * i10.7.0.0/16 172.20.22.1 0 100 0 1800 701 35 ?
                        172.20.16.1 0 100 0 1800 701 35 ?
                       * 192.168.40.24 0 1878 704 701 35 ?
 * i10.8.0.0/16 172.20.22.1 0 100 0 1800 690 560 ?
 *>i 172.20.16.1 0 100 0 1800 690 560 ?
                                                                    0 1878 704 701 560 ?
 \begin{array}{ccccccccc} \star & \texttt{i10.13.0.0/16} & & \texttt{172.20.22.1} & & & & & & 0 & & 100 & & 0 & 1800 & 690 & 200 & ? \\ \star & \texttt{ & & & & & & 172.20.16.1} & & & & & & 0 & & 100 & & 0 & 1800 & 690 & 200 & ? \\ \end{array}\begin{matrix} 172.20.16.1 & 0 & 100 & 0 & 1800 & 690 & 200 \end{matrix}?
                       * 192.168.40.24 0 1878 704 701 200 ?
 * i10.15.0.0/16 172.20.22.1 0 100 0 1800 174 ?
                                                                   0 1800 174 ?
```
 $\begin{array}{ccccccccc} \star & \mathtt{i10.16.0.0/16} & & \mathtt{172.20.22.1} & & & & 0 & \mathtt{100} & & \mathtt{0.1800.701 i} \\ \star & \mathtt{>i} & & & \mathtt{172.20.16.1} & & & & 0 & \mathtt{100} & & \mathtt{0.1800.701 i} \end{array}$ 

\* 192.168.40.24 0 1878 704 701 i

Processed 8 prefixes, 8 paths

This table describes the significant fields shown in the display.

#### **Table 4: show bgp Field Descriptions**

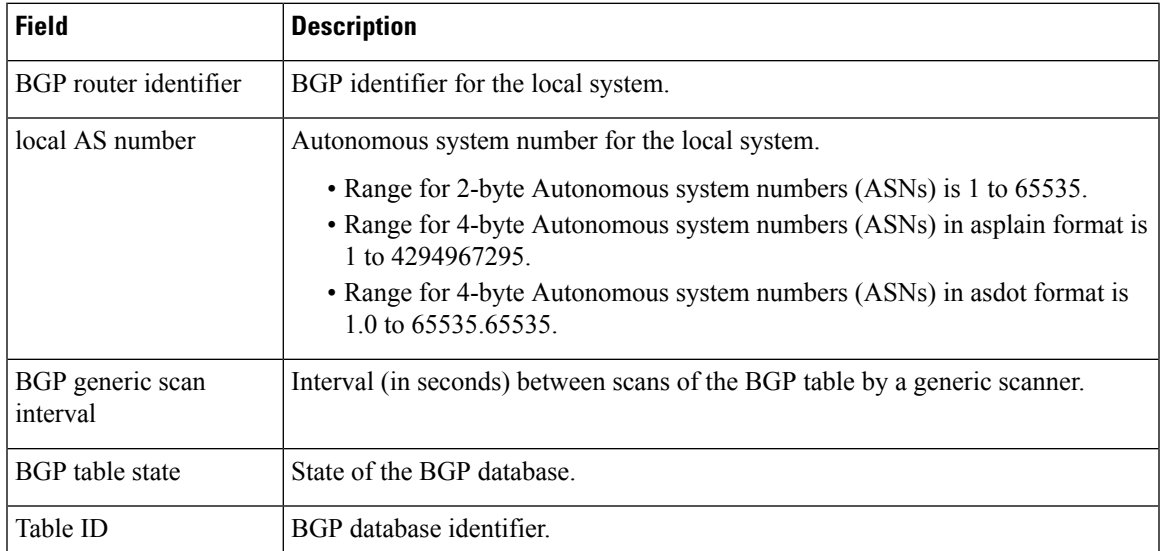

\*>i 172.20.16.1 0 100 0 1800 701 i

 $\mathbf I$ 

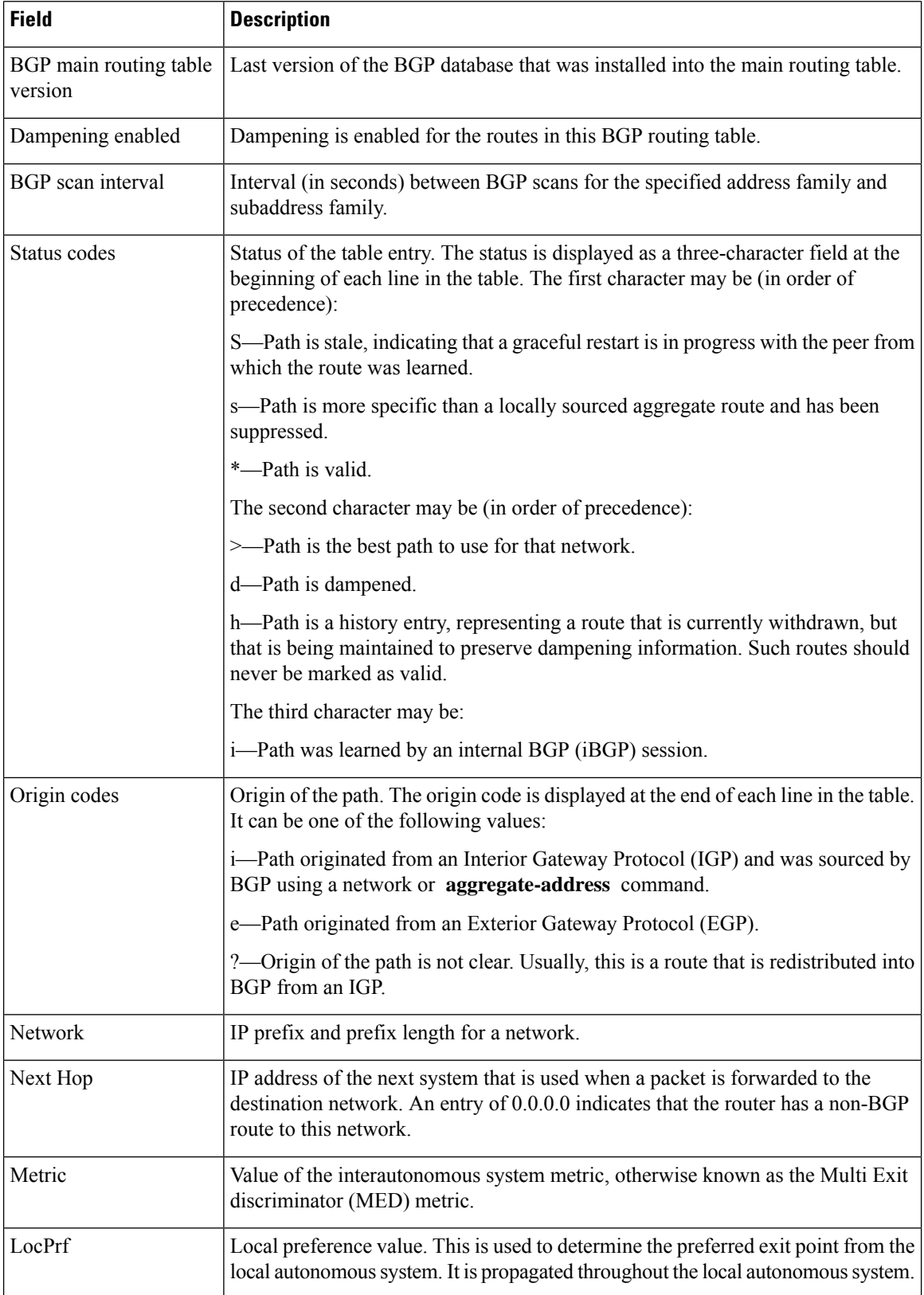

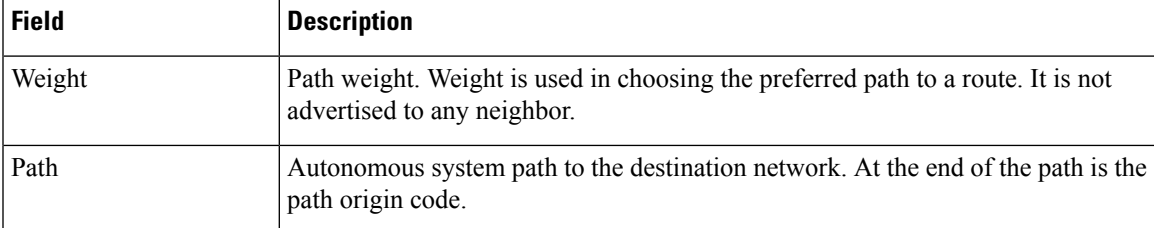

The following is sample output from the **show bgp** command with the network specified:

```
RP/0/RSP0/CPU0:router# show bgp 11.0.0.0/24
BGP router table entry for 11.0.0.0/24
Versions:
 Process bRIB/RIB SendTblVer
 Speaker 2 2
 Paths: (3 available, best #1)
  Advertised to update-groups (with more than one peer):
    0.1
  Advertised to peers (in unique update groups):
    10.4.101.1
  Received by speaker 0
  Local
    0.0.0.0 from 0.0.0.0 (10.4.0.1)
      Origin IGP, metric 0, localpref 100, weight 32768, valid, local, best
  Received by speaker 0
  2 3 4
    10.4.101.1 from 10.4.101.1 (10.4.101.1)
      Origin IGP, localpref 100, valid, external
  Received by speaker 0
  Local
    10.4.101.2 from 10.4.101.2 (10.4.101.2)
      Origin IGP, localpref 100, valid, internal
```
This table describes the significant fields shown in the display.

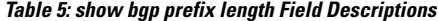

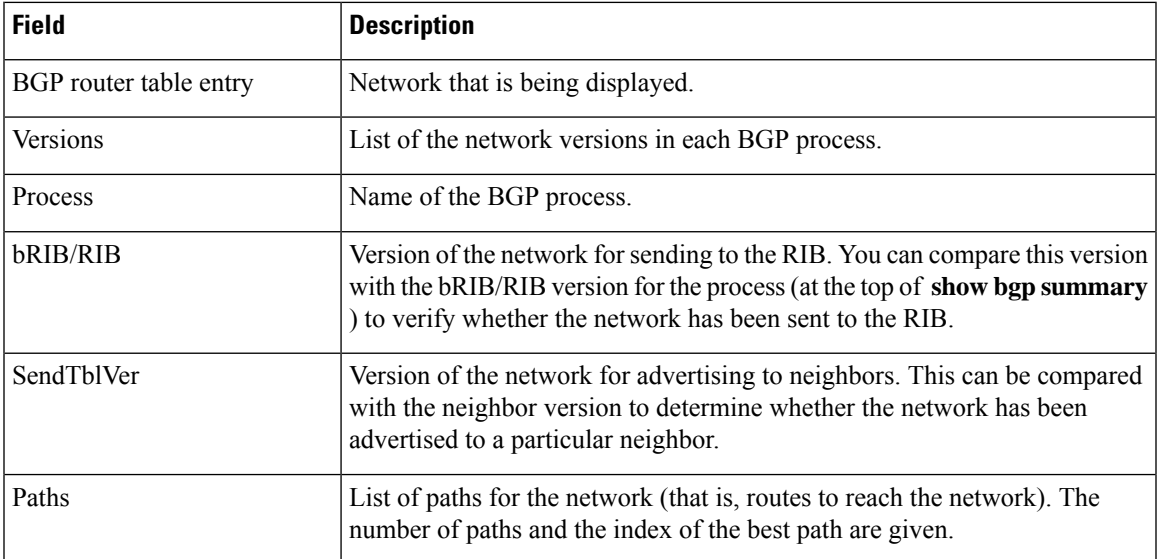

 $\mathbf I$ 

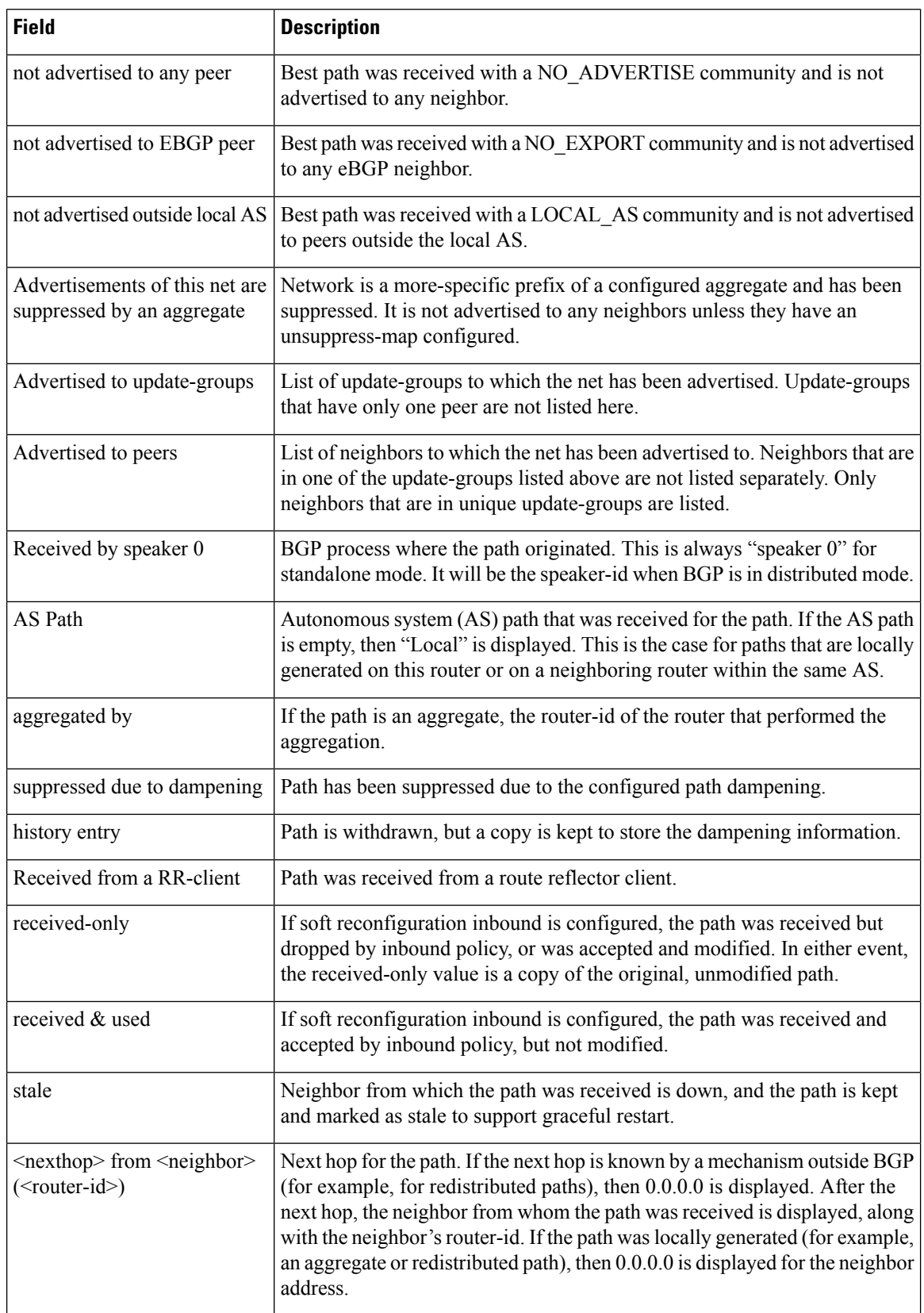

I

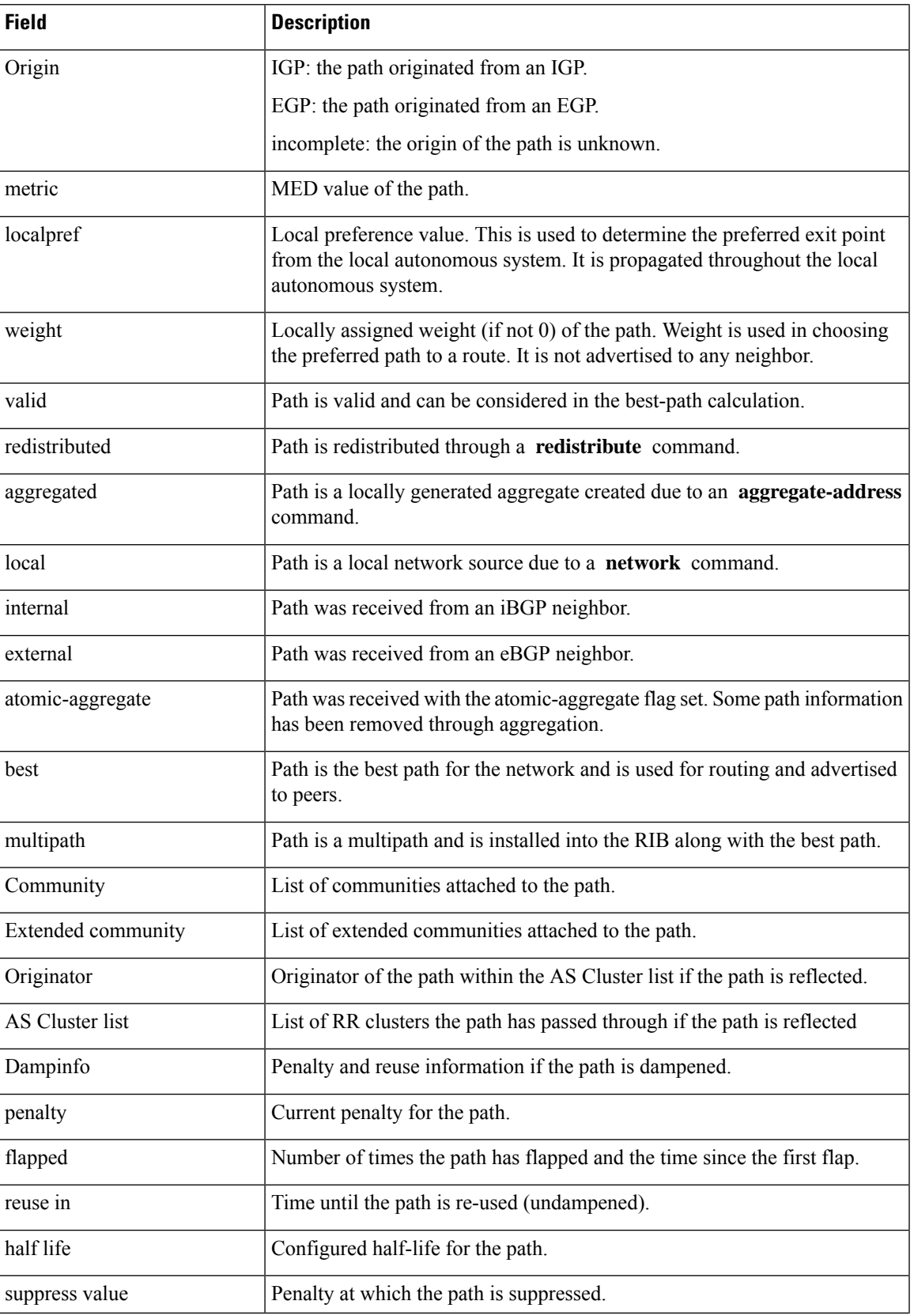

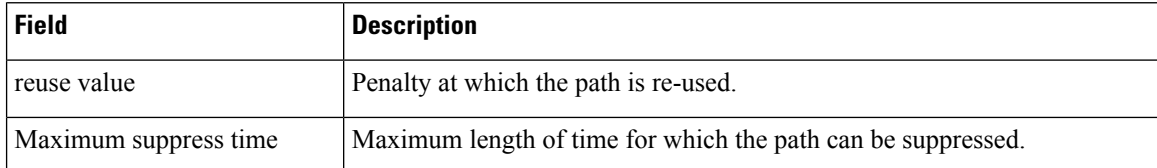

The following is sample output from the **show bgp** command with the *ip-address/prefix-length* **detail** options:

RP/0/RSP0/CPU0:router# **show bgp 51.0.0.0/24 detail** Sat Mar 14 00:37:14.109 PST PDT BGP routing table entry for 51.0.0.0/24 Versions: Process bRIB/RIB SendTblVer Speaker 3 3 3 Flags: 0x3e1000, label\_retention: not enabled Last Modified: Mar 13 19:32:17.976 for 05:04:56 Paths: (1 available, best #1) Advertised to update-groups (with more than one peer): 0.3 0.4 0.7 0.8 Advertised to peers (in unique update groups): 201.48.20.1 Path #1: Received by speaker 0 Flags: 0x1000003 200 201 213.0.0.6 from 213.0.0.6 (200.200.3.1) Origin IGP, localpref 100, valid, external, best

The following is sample output from the show bgp command with the additional paths received from:

```
BGP routing table entry for 51.0.1.0/24, Route Distinguisher: 2:1
Versions:
 Process bRIB/RIB SendTblVer
 Speaker 63 63 63
   Flags: 0x040630f2
Last Modified: Nov 11 12:44:05.811 for 00:00:16
Paths: (3 available, best #2)
 Advertised to CE peers (in unique update groups):
   10.51.0.10
 Path #1: Received by speaker 0
 Flags: 0x3
 Not advertised to any peer
 111 111 111 111 111 111 111 111
```

```
10.51.0.10 from 10.51.0.10 (11.11.11.11)
     Origin IGP, metric 0, localpref 100, valid, external
     Received Path ID 0, Local Path ID 0, version 0
     Extended community: RT:55:1
 Path #2: Received by speaker 0
 Flags: 0x5060007
 Advertised to CE peers (in unique update groups):
   10.51.0.10
 561 562 563 564 565
   13.0.6.50 from 13.0.6.50 (13.0.6.50)
     Received Label 16
     Origin IGP, localpref 100, valid, internal, best, group-best, import-candidate,
imported
     Received Path ID 0, Local Path ID 1, version 63
     Extended community: RT:55:1
 Path #3: Received by speaker 0
 Flags: 0x4060007
 Not advertised to any peer
 591 592 593 594 595
   13.0.9.50 from 13.0.9.50 (13.0.9.50)
     Received Label 16
     Origin IGP, localpref 100, valid, internal, backup, add-path, import-candidate,
imported
     Received Path ID 0, Local Path ID 4, version 63
     Extended community: RT:22:232 RT:55:1
```
This is sample output to explain 'import suspect' state and 'import-suspect' field in **show** bgp command output:

```
RP/0/RSP0/CPU0:router#show bgp vpnv4 unicast rd 11:111 100.16.11.0/24
BGP routing table entry for 100.16.11.0/24, Route Distinguisher: 11:111
Versions:
 Process bRIB/RIB SendTblVer
  Speaker 1834195 1834195
Paths: (2 available, best #1)
 Advertised to update-groups (with more than one peer):
   0.1
  Path #1: Received by speaker 0
  11
    1:16.16.16.16 (metric 30) from 55.55.55.55 (16.16.16.16)
     Received Label 19602
     Origin incomplete, localpref 100, valid, internal, best, import-candidate, not-in-vrf,
 import suspect
     Extended community: RT:11:11
     Originator: 16.16.16.16, Cluster list: 55.55.55.55
  Path #2: Received by speaker 0
  11
   1:16.16.16.16 (metric 30) from 88.88.88.88 (16.16.16.16)
     Received Label 19602
     Origin incomplete, localpref 100, valid, internal, not-in-vrf, import suspect
     Extended community: RT:11:11
      Originator: 16.16.16.16, Cluster list: 88.88.88.88
```
The **show bgp** command output displays 'import suspect' when potential import oscillation has been detected for the prefix. Import of such a prefix is not affected. However, import of the prefix can be dampened in future if the oscillation continues. If the oscillation stops during the next import run, the prefix will no longer be marked 'import supect'.

This is sample output of **show bgp {ipv4 | vpnv4} unicast summary** when the **update wait-install** command was configured for an address family. The output displays the "RIBAckVer" field.

RP/0/RSP0/CPU0:router#**show bgp summary**

BGP router identifier 10.1.1.2, local AS number 100 BGP generic scan interval 60 secs BGP table state: Active Table ID: 0xe0000000 RD version: 5 BGP main routing table version 5 BGP scan interval 60 secs

BGP is operating in STANDALONE mode.

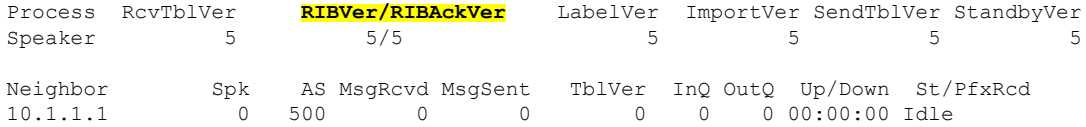

#### Thisissample output from **show bgpvpnv4unicast rdprefix/length**command that displays Accept Own prefix information:

```
RP/0/RSP0/CPU0:router#show bgp vpnv4 unicast rd 10.10.10.10:1 110.1.1.1/32 detail
BGP routing table entry for 110.1.1.1/32, Route Distinguisher: 10.10.10.10:1
Versions:
 Process bRIB/RIB SendTblVer
  Speaker 1412487 1412487
   Local Label: 137742 (no rewrite);
   Flags: 0x04043001+0x00000000;
Last Modified: Jul 19 14:42:43.690 for 00:56:34
Paths: (2 available, best #1)
  Advertised to peers (in unique update groups):
   45.1.1.1
  Path #1: Received by speaker 0
  Flags: 0xd040003, import: 0x1f
  Advertised to peers (in unique update groups):
   45.1.1.1
  101
    10.5.1.2 from 10.5.1.2 (10.5.1.2)
     Origin incomplete, localpref 100, valid, external, best, group-best, import-candidate
     Received Path ID 0, Local Path ID 1, version 1412487
     Extended community: RT:100:1
  Path #2: Received by speaker 0
  Flags: 0x324020005, import: 0x01
  Not advertised to any peer
  101
   15.1.1.1 from 55.1.1.1 (15.1.1.1)
     Received Label 137742
     Origin incomplete, localpref 100, valid, internal, import-candidate, not-in-vrf,
accept-own-self
     Received Path ID 0, Local Path ID 0, version 0
     Community: accept-own
     Extended community: RT:100:1 RT:1000:1
     Originator: 15.1.1.1, Cluster list: 55.1.1.1, 75.1.1.1, 45.1.1.1
```
Thisissample output from **show bgpvrf** *vrf-name* **ipv4unicast** *prefix/length* command that displays Accept Own prefix information on a customer (originating) VRF:

RP/0/RSP0/CPU0:router#**show bgp vrf customer1 ipv4 uni 110.1.1.1/32**

```
BGP routing table entry for 110.1.1.1/32, Route Distinguisher: 10.10.10.10:1
Versions:
                   bRIB/RIB SendTblVer
  Speaker 1412487 1412487
   Local Label: 137742
Last Modified: Jul 19 14:42:43.690 for 01:01:22
Paths: (2 available, best #1)
 Advertised to PE peers (in unique update groups):
   45.1.1.1
  Path #1: Received by speaker 0
  Advertised to PE peers (in unique update groups):
    45.1.1.1
  101
   10.5.1.2 from 10.5.1.2 (10.5.1.2)
     Origin incomplete, localpref 100, valid, external, best, group-best, import-candidate
     Received Path ID 0, Local Path ID 1, version 1412487
      Extended community: RT:100:1
  Path #2: Received by speaker 0
  Not advertised to any peer
  101
    15.1.1.1 from 55.1.1.1 (15.1.1.1)
      Received Label 137742
     Origin incomplete, localpref 100, valid, internal, import-candidate, not-in-vrf,
accept-own-self
     Received Path ID 0, Local Path ID 0, version 0
     Community: accept-own
     Extended community: RT:100:1 RT:1000:1
     Originator: 15.1.1.1, Cluster list: 55.1.1.1, 75.1.1.1, 45.1.1.1
```
Thisissample output from **show bgpvrf** *vrf-name* **ipv4unicast** *prefix/length* command that displays Accept Own prefix information on a service VRF:

```
RP/0/RSP0/CPU0:router#show bgp vrf service1 ipv4 uni 110.1.1.1/32
BGP routing table entry for 110.1.1.1/32, Route Distinguisher: 11.11.11.11:1
Versions:
 Process bRIB/RIB SendTblVer
 Speaker 1412497 1412497
Last Modified: Jul 19 14:43:08.690 for 01:39:22
Paths: (1 available, best #1)
 Advertised to CE peers (in unique update groups):
   10.8.1.2
  Path #1: Received by speaker 0
 Advertised to CE peers (in unique update groups):
   10.8.1.2
 101
   10.5.1.2 from 55.1.1.1 (15.1.1.1)
     Origin incomplete, localpref 100, valid, internal, best, group-best, import-candidate,
 imported, accept-own
     Received Path ID 0, Local Path ID 1, version 1412497
     Community: accept-own
     Extended community: RT:100:1 RT:1000:1
     Originator: 15.1.1.1, Cluster list: 55.1.1.1, 75.1.1.1, 45.1.1.1
```
This table describes the significant fields shown in the display:

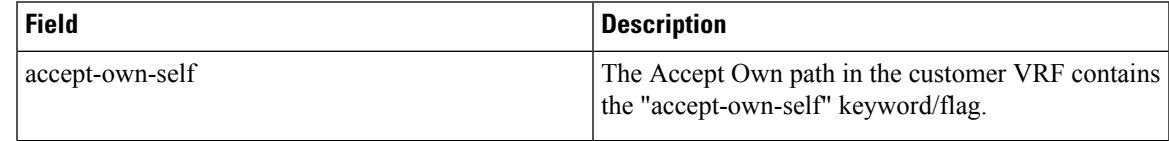

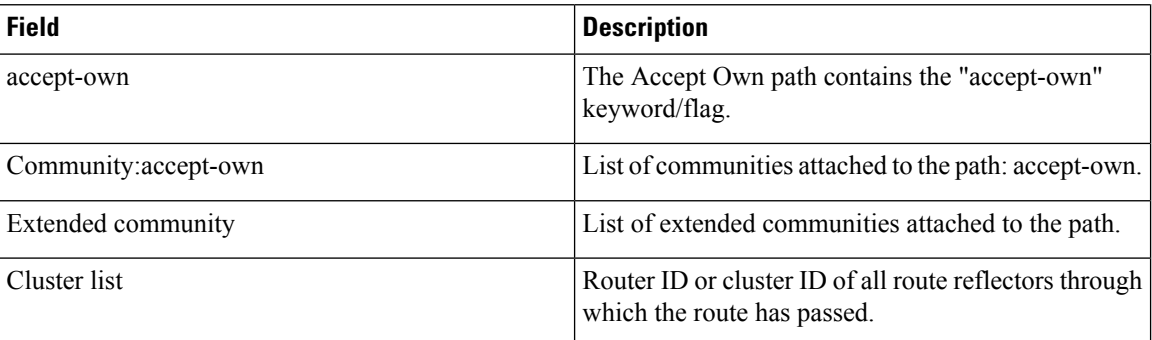

The output of **show bgp {vpnv4 | vpnv6} unicast rd** command may display the optional BGP attribute  $not-in-vrf$ . If a path in a VPNvX net is marked as not-in-vrf, it may be due to any of the following conditions:

- The RD of the VPNvX net is not the same as any of the RDs configured for VRFs on the router.
- The RD of the VPNvX net is the same as the RD configured for a specific VRF on the router, but the path is not imported to the specified VRF. For example, the route-targets attached to the path do not match any of the **import route-target** [*as-number:nn* | *ip-address:nn*] configured for VRF, *vrf\_1*.

If the not-in-vrf net is set, it indicates that the path does not belong to the VRF.

Thisissample output from the **show bgpipv4unicast** command showing the status of the permanent network:

```
RP/0/RSP0/CPU0:router# show bgp ipv4 unicast 1.0.0.0/24
BGP routing table entry for 1.0.0.0/24
Versions:
 Process bRIB/RIB SendTblVer
 Speaker 90113 90113
Last Modified: Sep 6 04:46:03.650 for 00:14:19
Permanent Network
Paths: (2 available, best #2)
 Advertised to peers (in unique update groups):
   2.2.2.2
 Path #1: Received by speaker 0
 Advertised to peers (in unique update groups):
   3.3.3.3
 Local
   0.0.0.0 from 0.0.0.0 (1.1.1.1)
     Origin incomplete, metric 0, localpref 100, local, permanent-path
     Received Path ID 0, Local Path ID 4, version 90113
     Origin-AS validity: not-found
Path #2: Received by speaker 0
 Advertised to peers (in unique update groups):
   2.2.2.2
  7813 7814
   11.11.22.22 from 11.11.22.22 (192.1.1.1)
     Origin EGP, localpref 100, valid, external, best, group-best, import-candidate
     Received Path ID 0, Local Path ID 1, version 4
     Origin-AS validity: not-found
```
Thisis a sample output of**show bgp**command that displayslarge-communitiesin the list of attributes:

```
RP/0/RSP0/CPU0:router#show bgp 3.3.3.3/32
Thu Mar 23 14:36:15.301 PDT
BGP routing table entry for 3.3.3.3/32
Versions:
 Process bRIB/RIB SendTblVer<br>Speaker 42 42
 Speaker 42 42
Last Modified: Mar 22 20:04:46.000 for 18:31:30
Paths: (1 available, best #1)
 Advertised to peers (in unique update groups):
   11.11.11.5
 Path #1: Received by speaker 0
 Advertised to peers (in unique update groups):
   11.11.11.5
 Local
   10.10.10.3 from 10.10.10.3 (3.3.3.3)
     Origin incomplete, metric 0, localpref 94, valid, internal, best, group-best
     Received Path ID 0, Local Path ID 0, version 42
     Community: 258:259 260:261 262:263 264:265
    Large Community: 1:2:3 5:6:7 4123456789:4123456780:4123456788
```
#### **Related Commands**

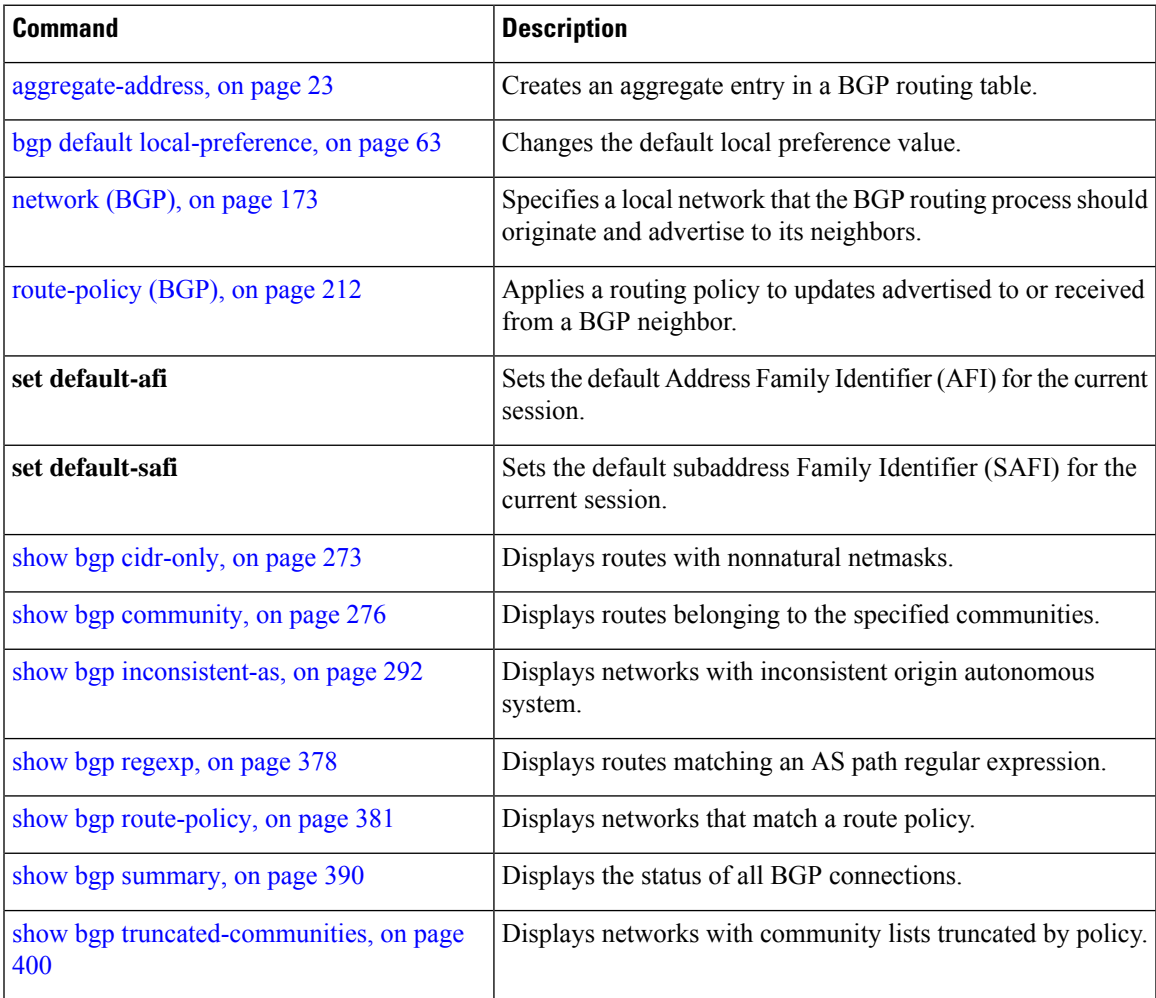

### **show bgp large-community**

To display routes that have the specified Border Gateway Protocol (BGP) large-communities, use the **show bgp large-community** command in EXEC mode.

**show bgp** [ **ipv4 unicast** | **multicast** | **labeled-unicast** | **all** | **tunnel** ] **large-community** *large-community-list* [ **exact-match** ] **show bgp** [ **ipv6 unicast** ] **large-community** *large-community-list* [ **exact-match** ] **show bgp** [ **all unicast** | **multicast** | **labeled-unicast** | **all** | **tunnel** ] **large-community** *large-community-list* [ **exact-match** ] **show bgp** [ **vpnv4 unicast** [ **rd** *rd-address* ] ] **large-community** *large-community-list* [ **exact-match** ] **show bgp** [ **vrf** *vrf-name* | **all** [ **ipv4** | **unicast** | **labeled-unicast** | **ipv6 unicast** ] ] **large-community** *large-community-list* [ **exact-match** ]

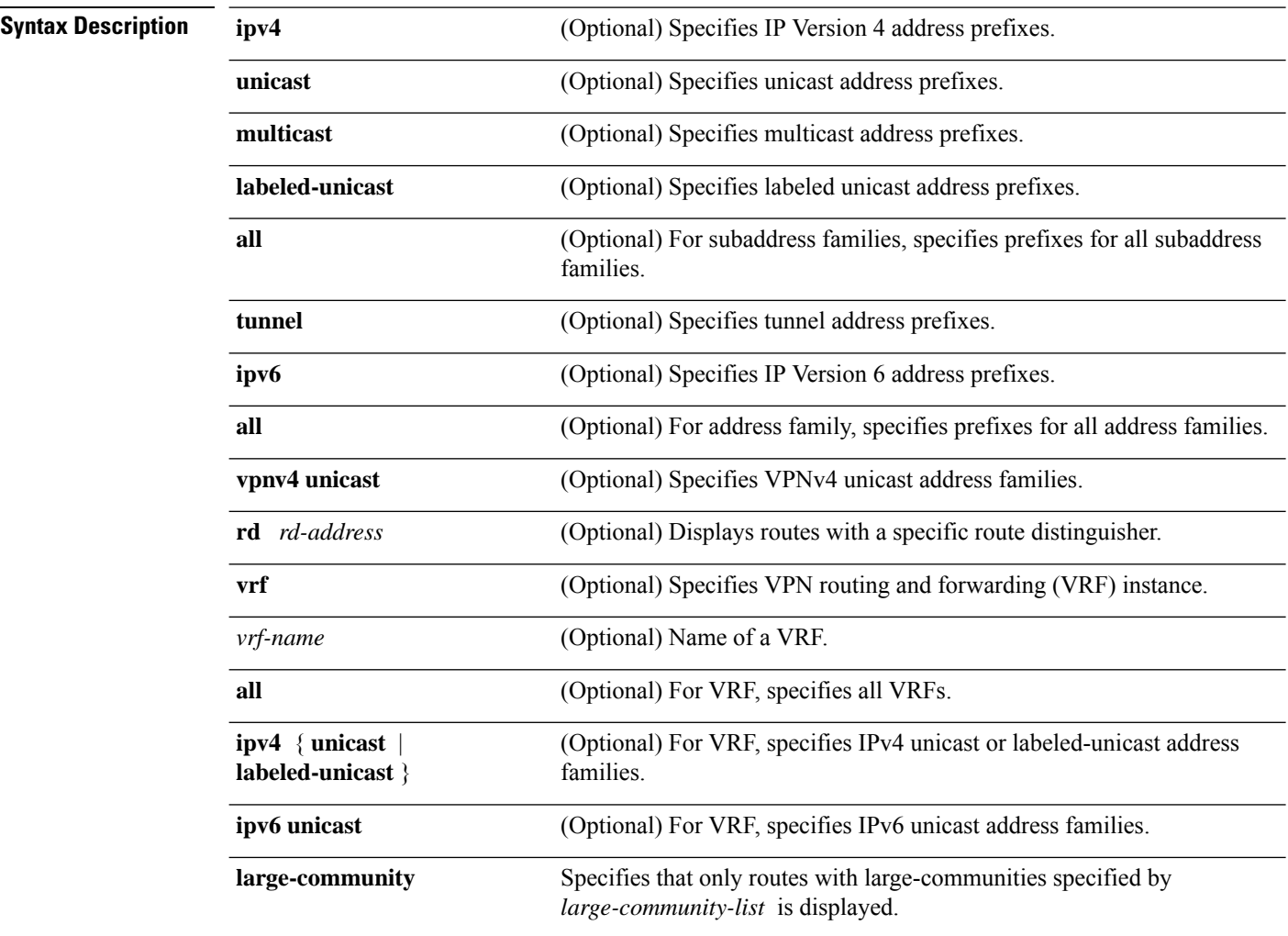

 $\mathbf I$ 

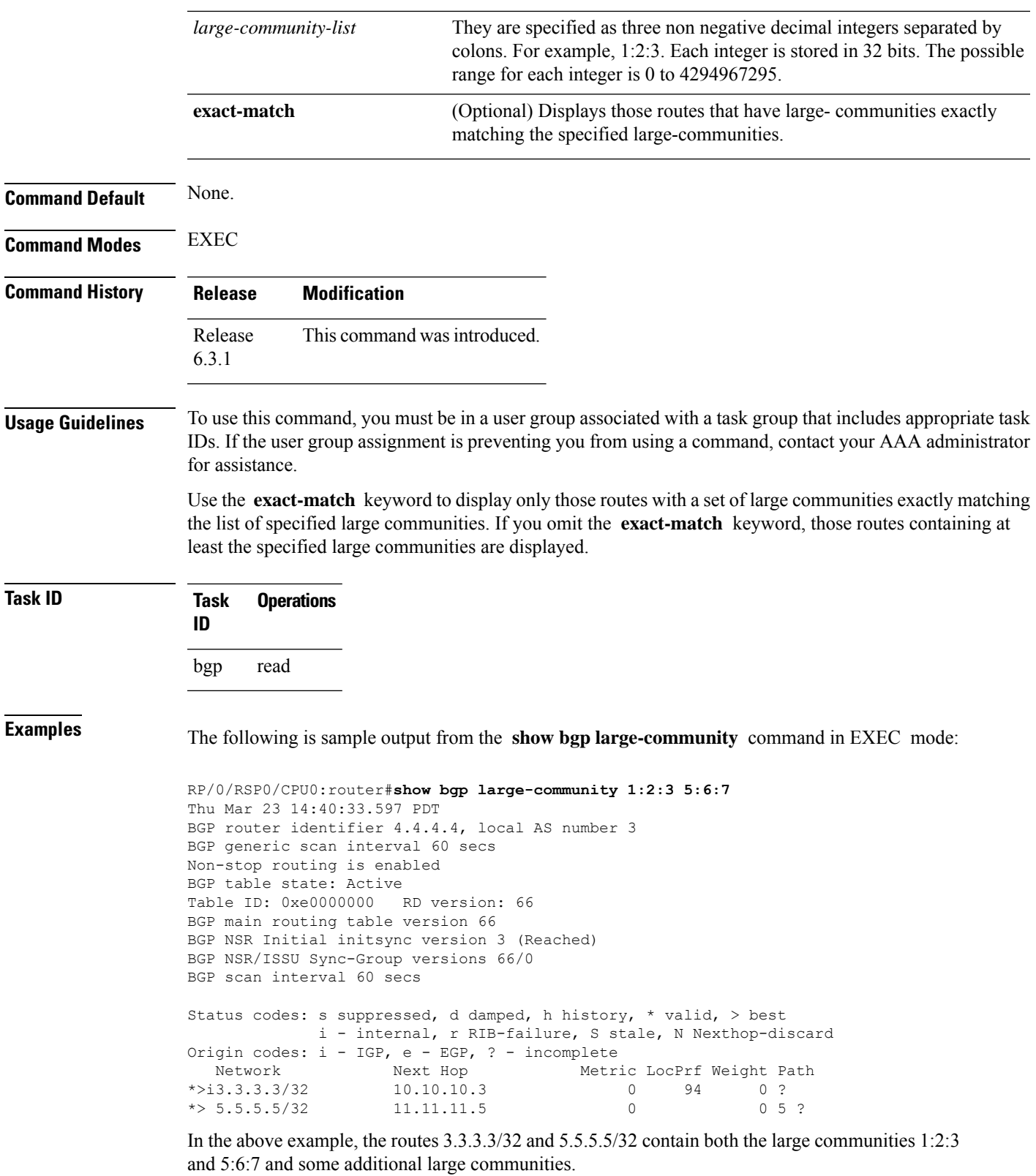

RP/0/RSP0/CPU0:router#**show bgp large-community 1:2:3 5:6:7 exact-match Thu Mar 23 14:50:28.155 PDT**

In the above example, no routes are displayed because the available routes have some additional large-communities, so the match is not exact.

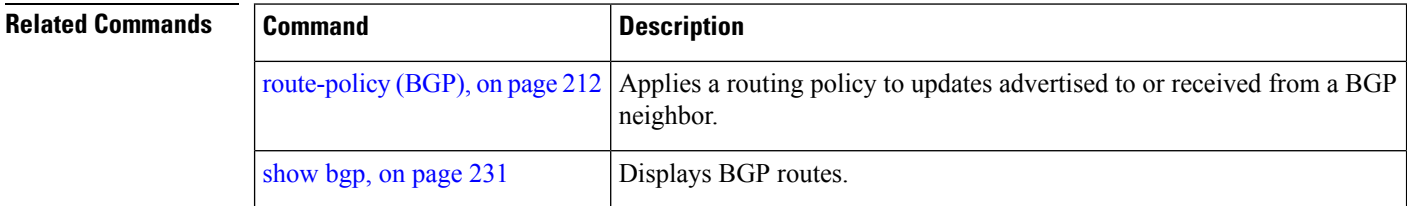

# **send-community-ebgp**

To specify that community or the large community attributes should be sent to an external Border Gateway Protocol (eBGP) neighbor, use the **send-community-ebgp** command in an appropriate configuration mode. To disable sending community or large community attributes to an eBGP neighbor, use the **no** form of this command.

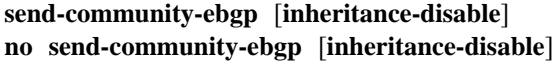

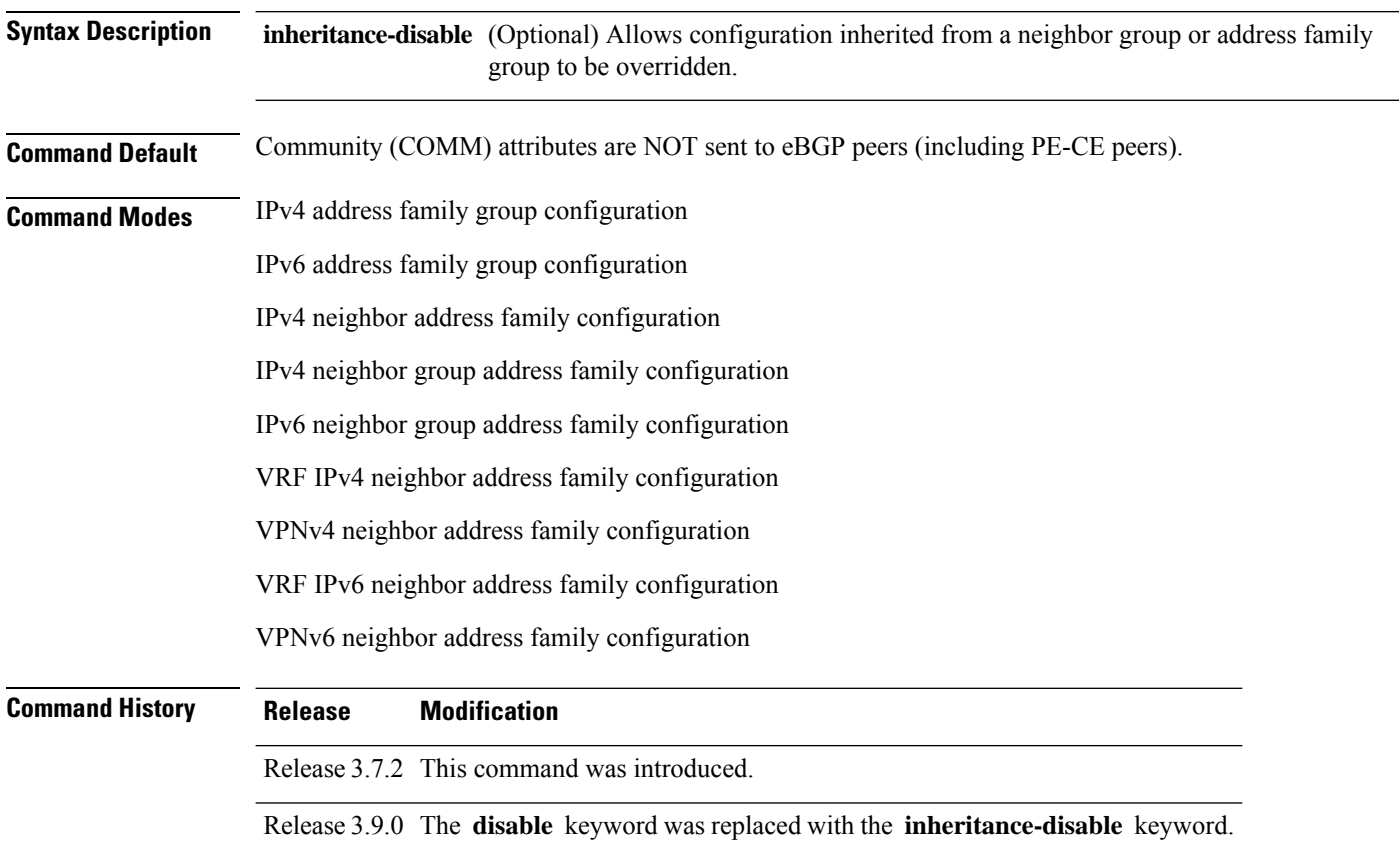

 $\mathbf I$ 

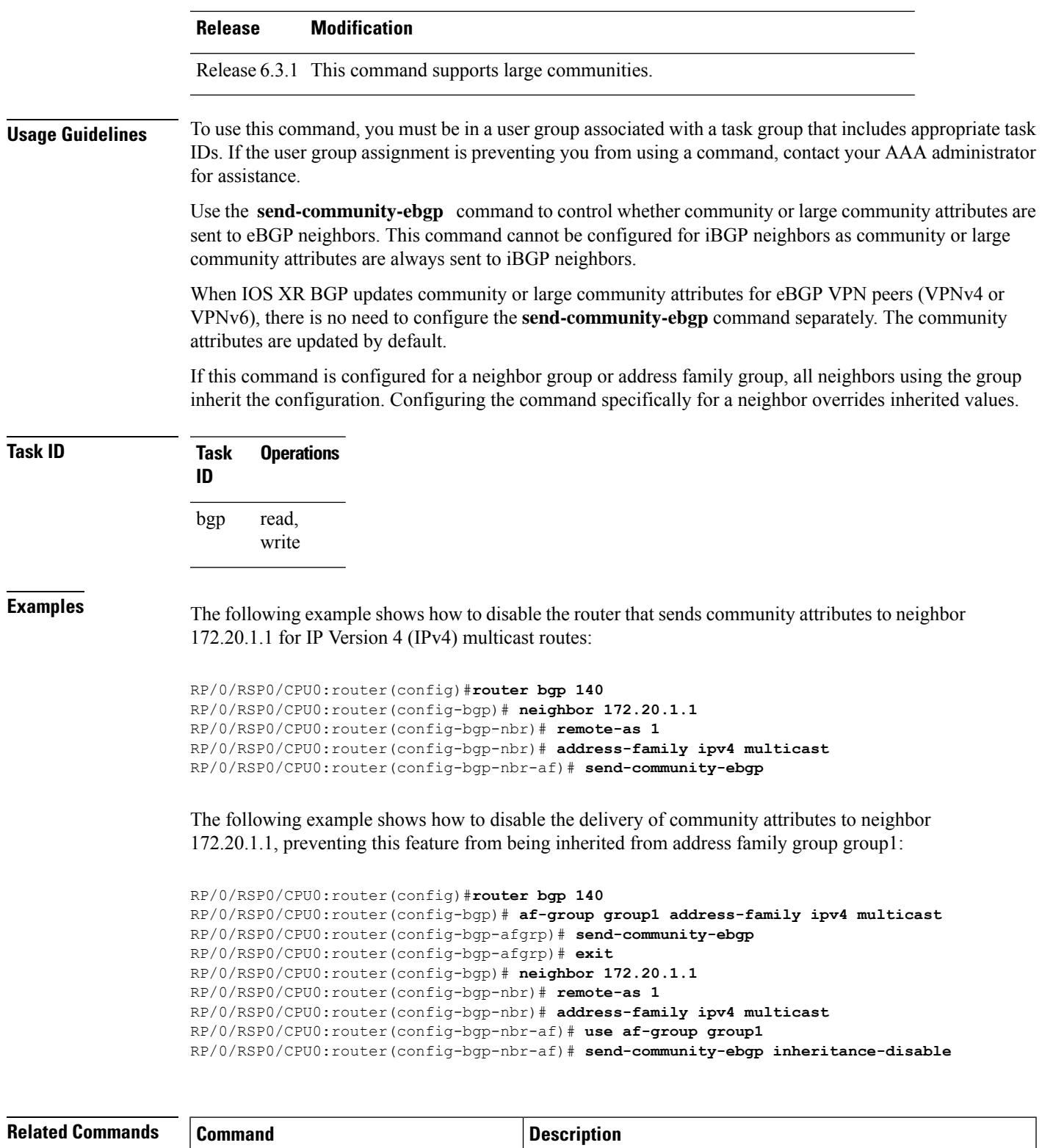

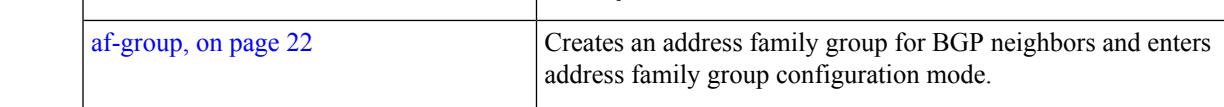

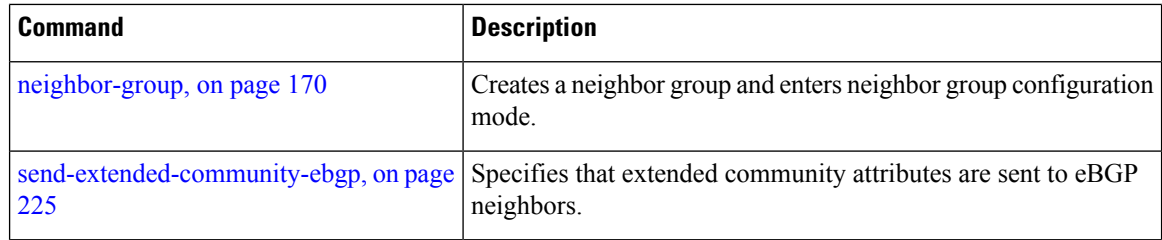

# **show bgp bmp**

To display Border Gateway Protocol (BGP) Monitoring Protocol (BMP) information, use the **show bgp bmp** command in EXEC mode.

**show bgp bmp server** *server-id* **[detail]** | **summary**

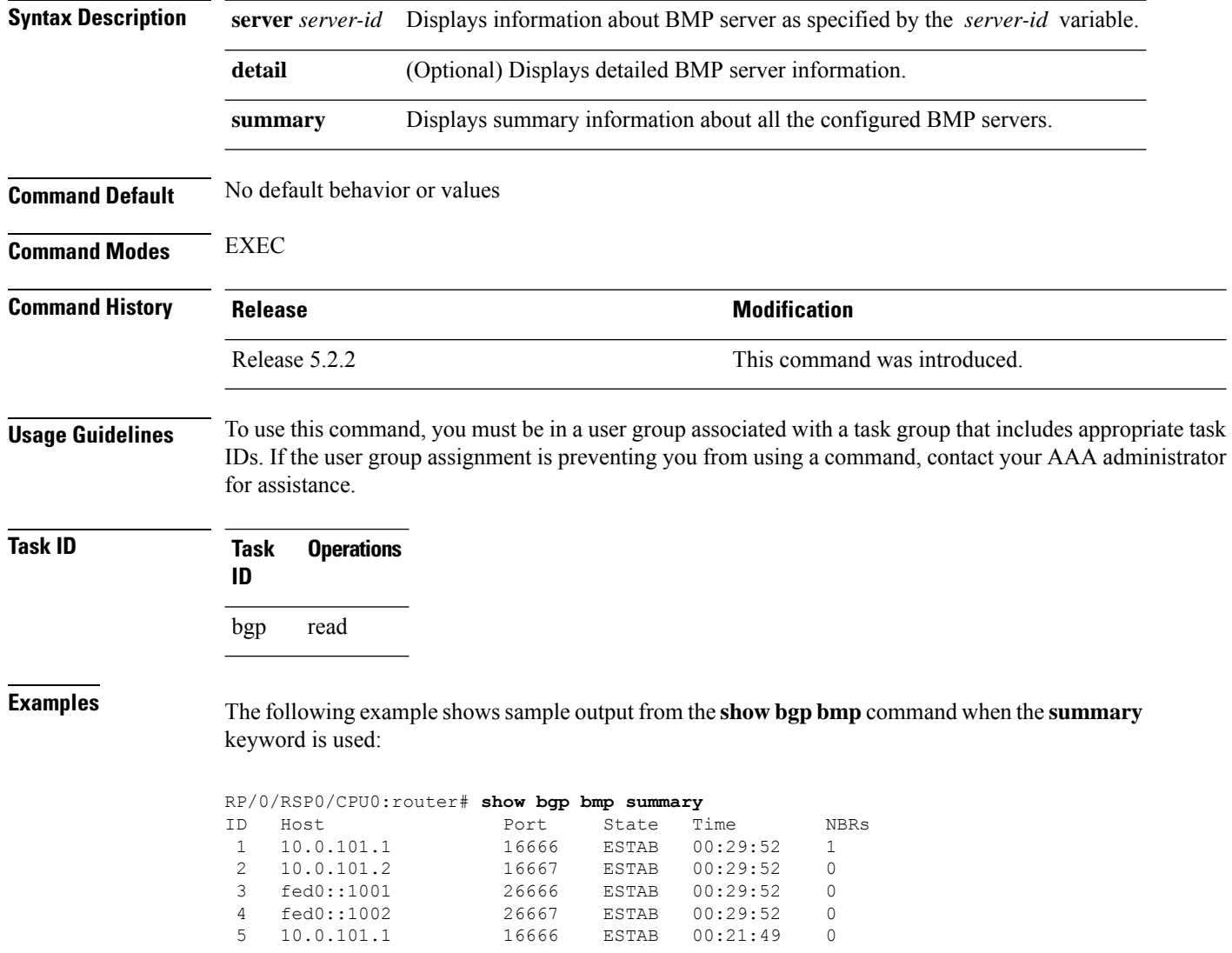

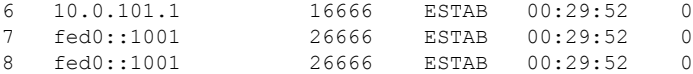

The following example shows sample output from the **show bgp bmp** command when the **server** keyword, with server ID as 4, is used:

```
RP/0/RSP0/CPU0:router# show bgp bmp server 4
BMP server 4
Host 10.0.101.1 Port 16666
Connected for 00:25:07
Precedence: internet
BGP neighbors: 1
VRF: - (0x60000000)
Update Source: 9.9.9.9 (Lo9)
Update Source Vrf ID: 0x60000000
Message Stats:
Total messages sent: 60
        INITIATION: 1
       TERMINATION: 0
      STATS-REPORT: 0
  PER-PEER messages: 59
 Neighbor 20.0.101.11
Messages pending: 0
Messages sent: 59
    PEER-UP: 1
   PEER-DOWN: 0
   ROUTE-MON: 58
```
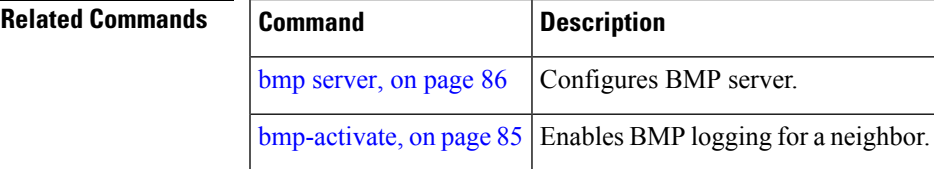

### **show bgp update out**

To display address-family level update generation information, use the **show bgp update out** command in EXEC mode.

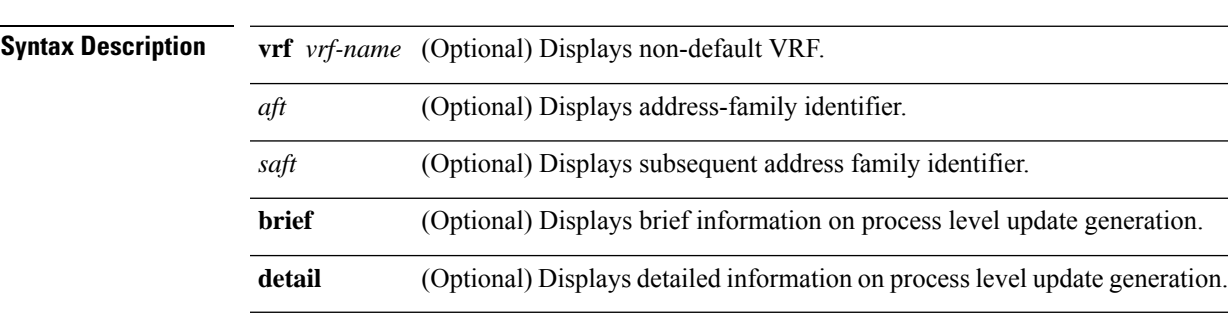

**show bgp** [**vrf** *vrf-name*] [*afi safi*] **update out** [**brief** | **detail**]

 $\mathbf I$ 

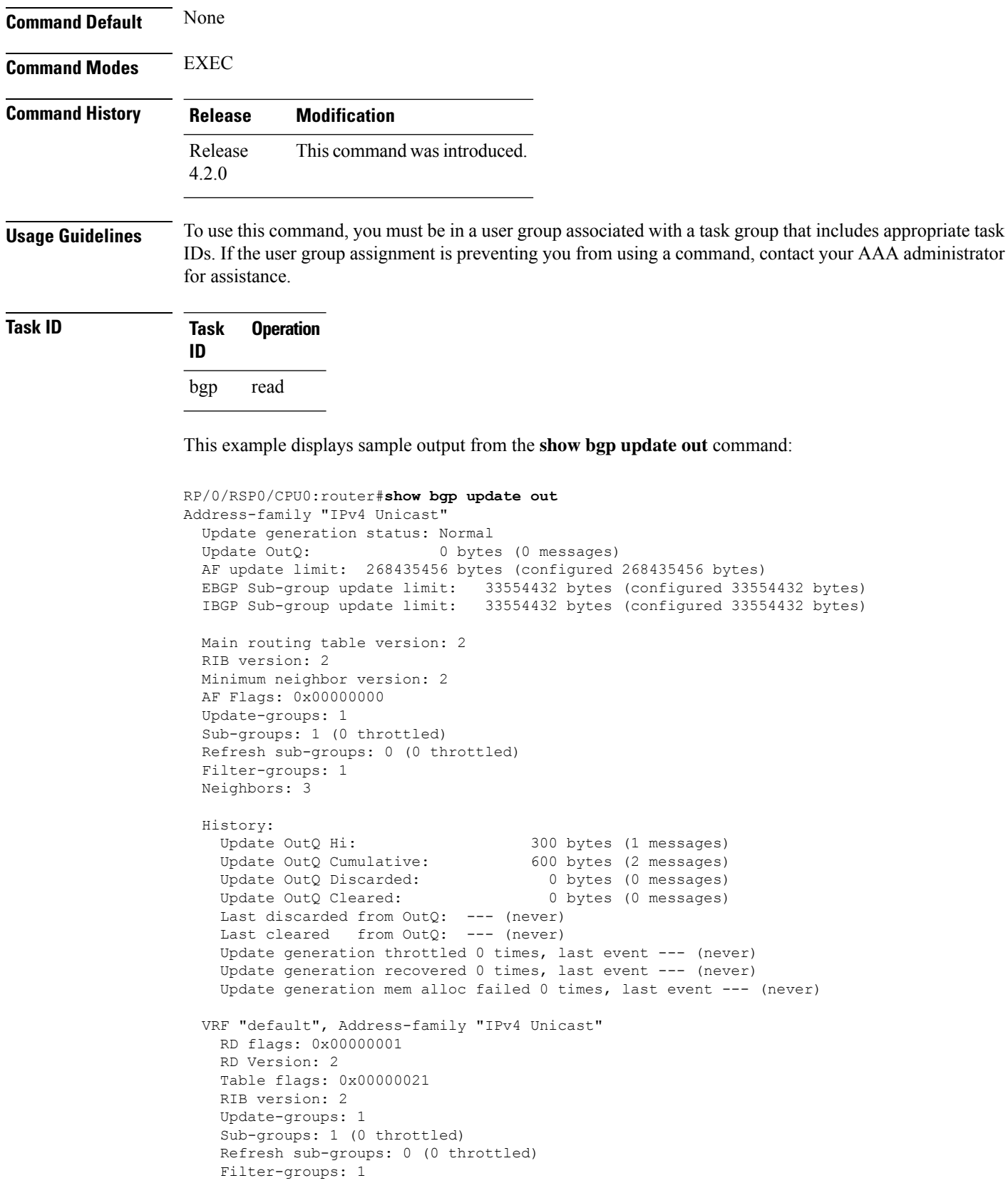
Neighbors: 3

```
RP/0/RSP0/CPU0:PE51_ASR-9010#
RP/0/RSP0/CPU0:PE51_ASR-9010#
RP/0/RSP0/CPU0:PE51_ASR-9010#show bgp update out filter-group
Thu Sep 13 01:43:48.183 DST
```
# **show bgp update in error process**

To display process level update inbound error-handling information, use the **show bgp update in error process**command in EXEC mode.

**show bgp update in error process** [**brief** | **detail**]

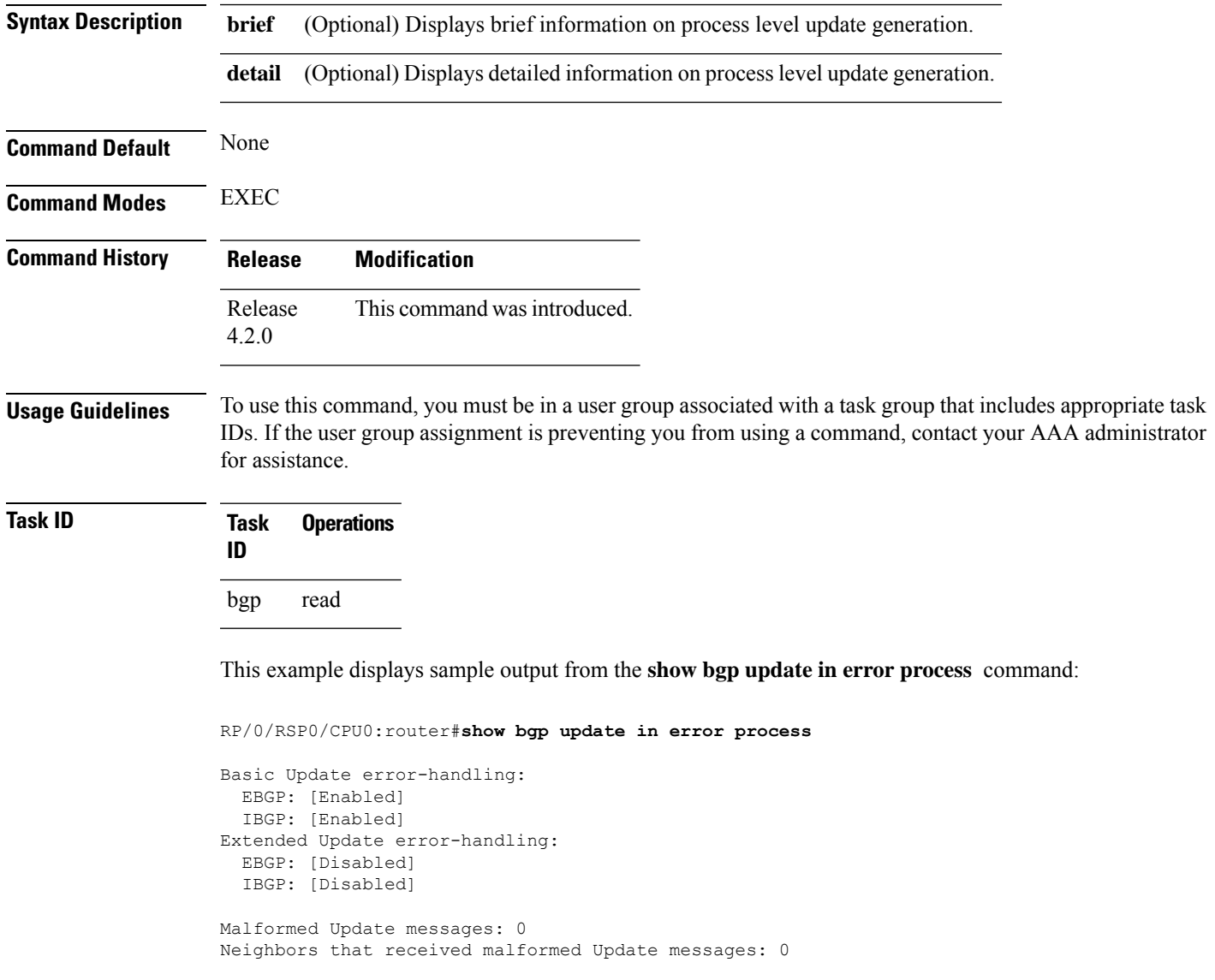

Last malformed Update received: --- (never)

# **show bgp update out filter-group**

To display update generation information at filter-group level, **show bgp update out filter-group** command in EXEC mode.

**show bgp** [**vrf** *vrf-name*] [*afi safi*] **update out filter-group** [*fg-process-id*] [**brief** | **detail**]

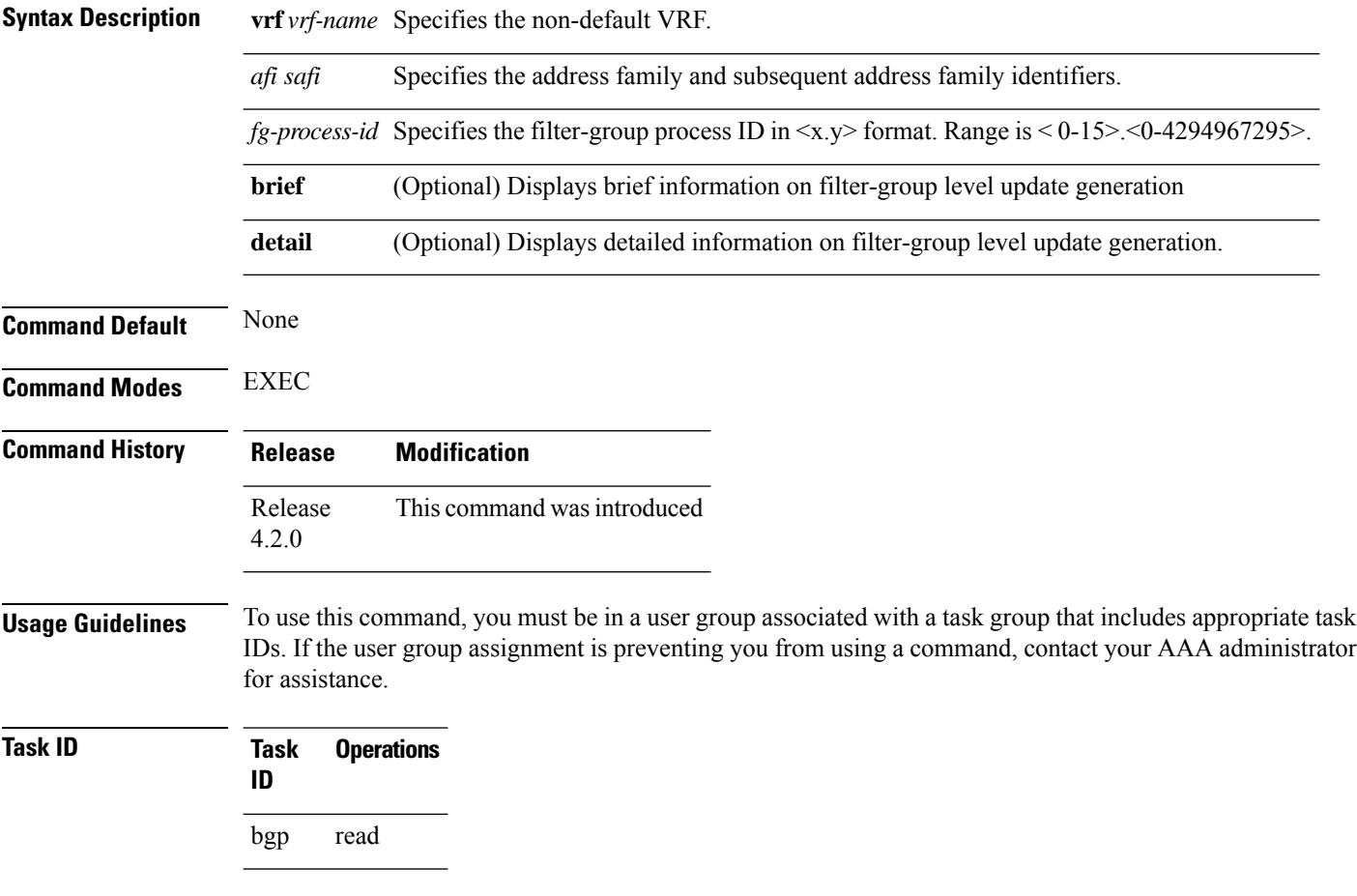

This example displays sample output from **show bgp update out filter-group** command:

## **show bgp update out process**

To display process level update generation information, use the **show bgp update out process** command in EXEC mode.

```
show bgp update out process [brief | detail]
```
 $\mathbf{l}$ 

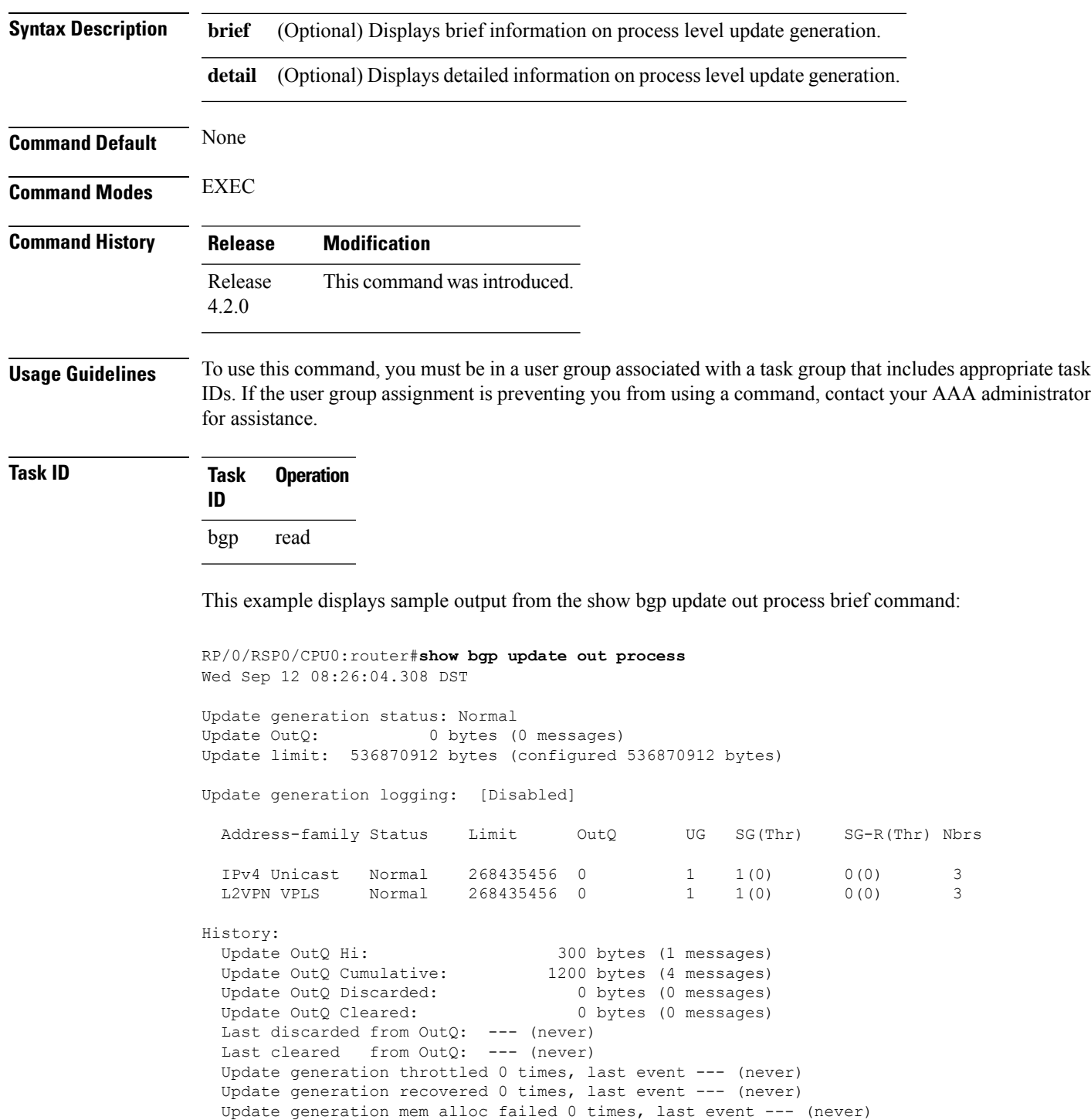

# **show bgp update out sub-group**

To display sub-group update generation information, use the **show bgp update out sub-group** command in EXEC mode.

**show bgp** [**vrf** *vrf-name*] [*afi safi*] **update out** [**update-group** *ug-index*] **sub-group** [*sg-index*] [**brief** | **detail**]

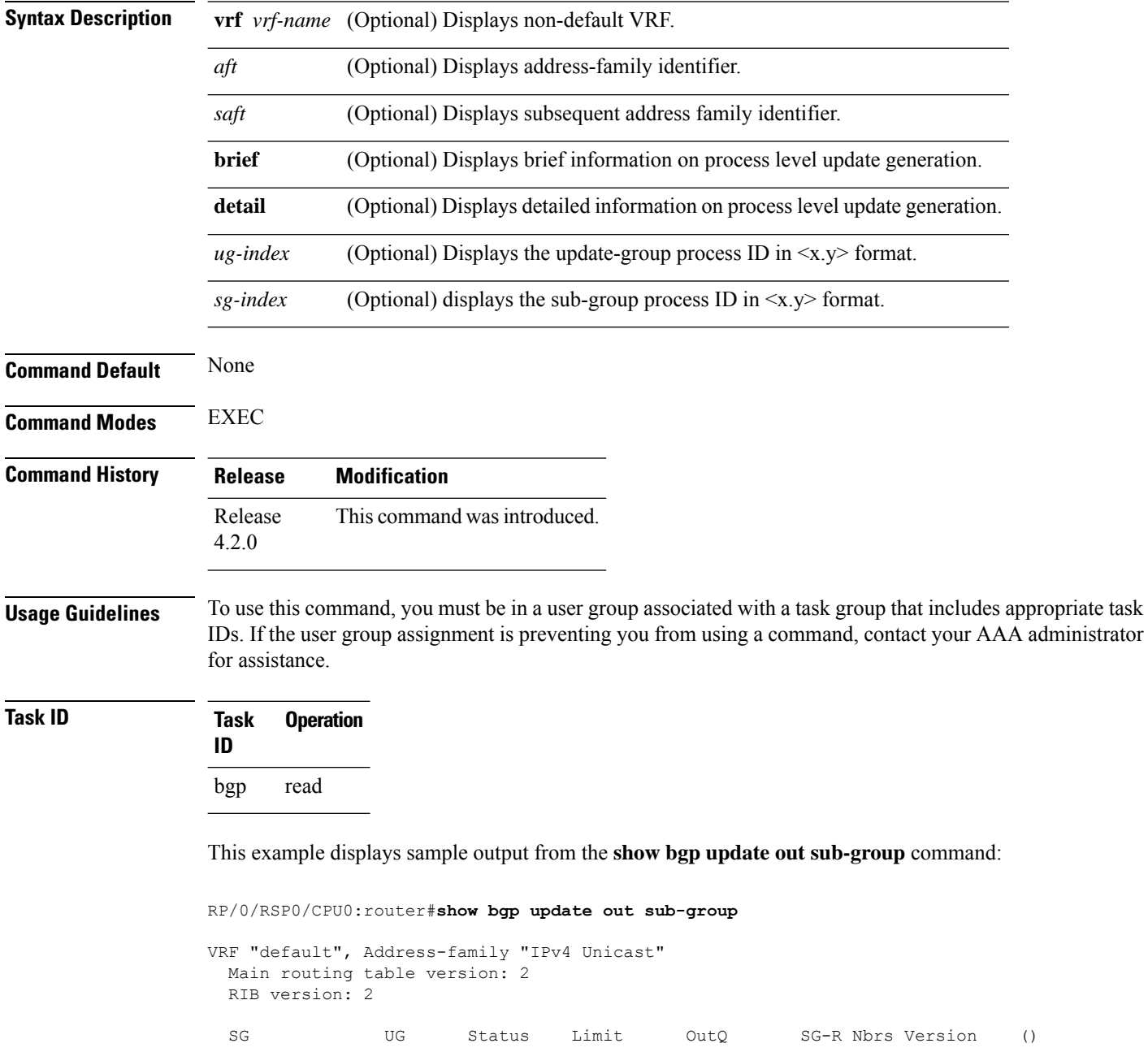

0.2 0.2 Normal 33554432 0 0 3 2 () RP/0/RSP0/CPU0:PE51\_ASR-9010#

This table describes the significant fields shown in the display:

# **show bgp update out update-group**

To display update-group update generation information, use the **show bgpupdate outupdate-group**command in EXEC mode.

**show bgp** [**vrf** *vrf-name*] [*afi safi*] **update out update-group** [*ug-index*] [**brief** | **detail**]

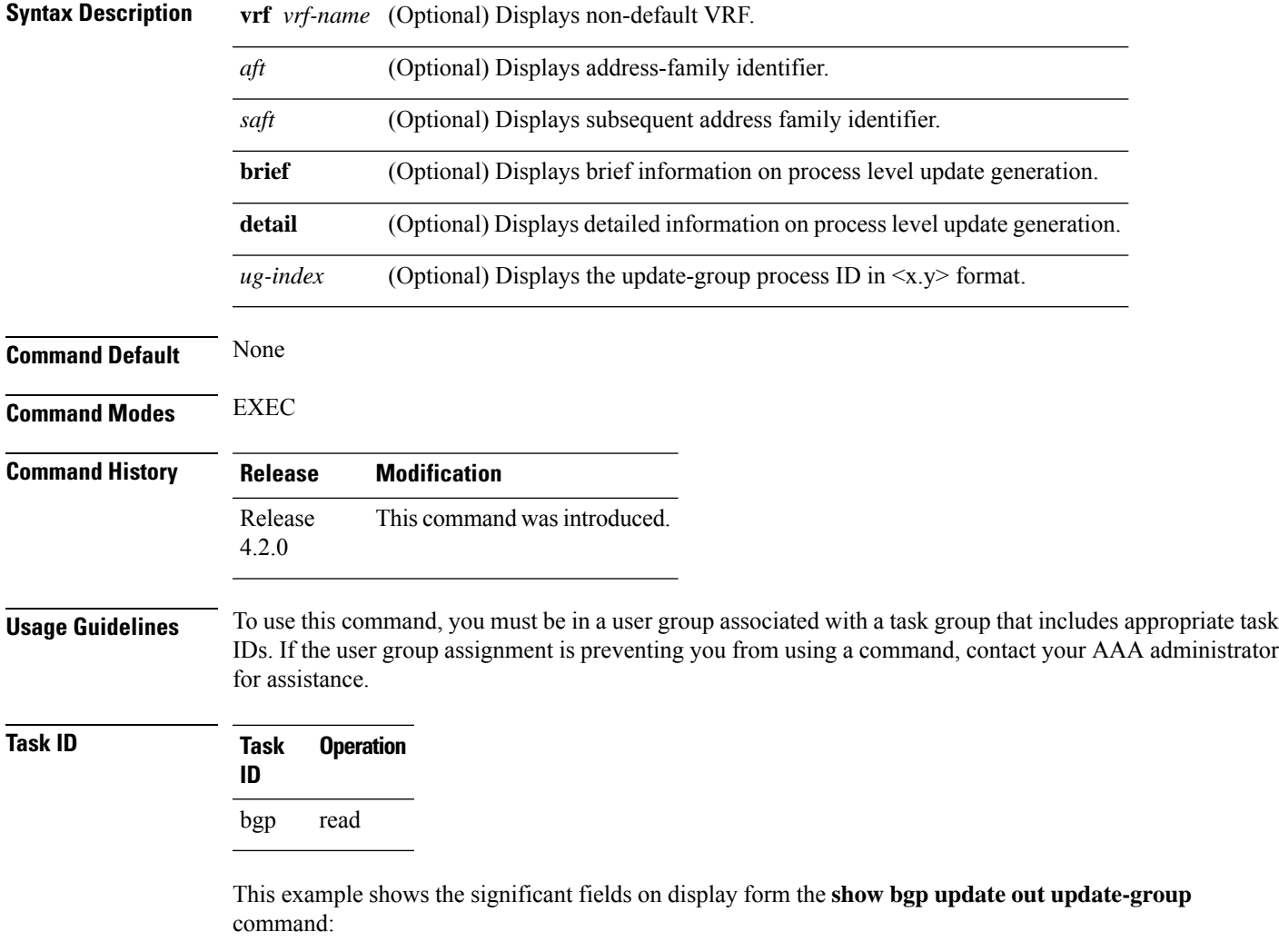

```
RP/0/RSP0/CPU0:router#show bgp update out sub-group
VRF "default", Address-family "IPv4 Unicast"
```

```
Main routing table version: 2
RIB version: 2
```
SG UG Status Limit OutQ SG-R Nbrs Version () 0.2 0.2 Normal 33554432 0 0 3 2 () RP/0/RSP0/CPU0:PE51\_ASR-9010#show bgp update ou update-group Wed Sep 12 08:37:24.756 DST VRF "default", Address-family "IPv4 Unicast" UG OutQ SG(Thr) SG-R(Thr) FG Nbrs 0.2 0 1(0) 0(0) 1 3

# **show bgp vrf update in error**

To display VRF level update inbound error-handling information, use the **show bgp vrf update in error** command in EXEC mode.

**show bgp** [**vrf** *vrf-name*] **update in error** [**brief** | **detail**]

|              | <b>vrf</b> <i>vrf-name</i> (Optional) Displays non-default VRF. |
|--------------|-----------------------------------------------------------------|
| <b>brief</b> | (Optional) Displays brief information.                          |
| detail       | (Optional) Displays detailed information.                       |

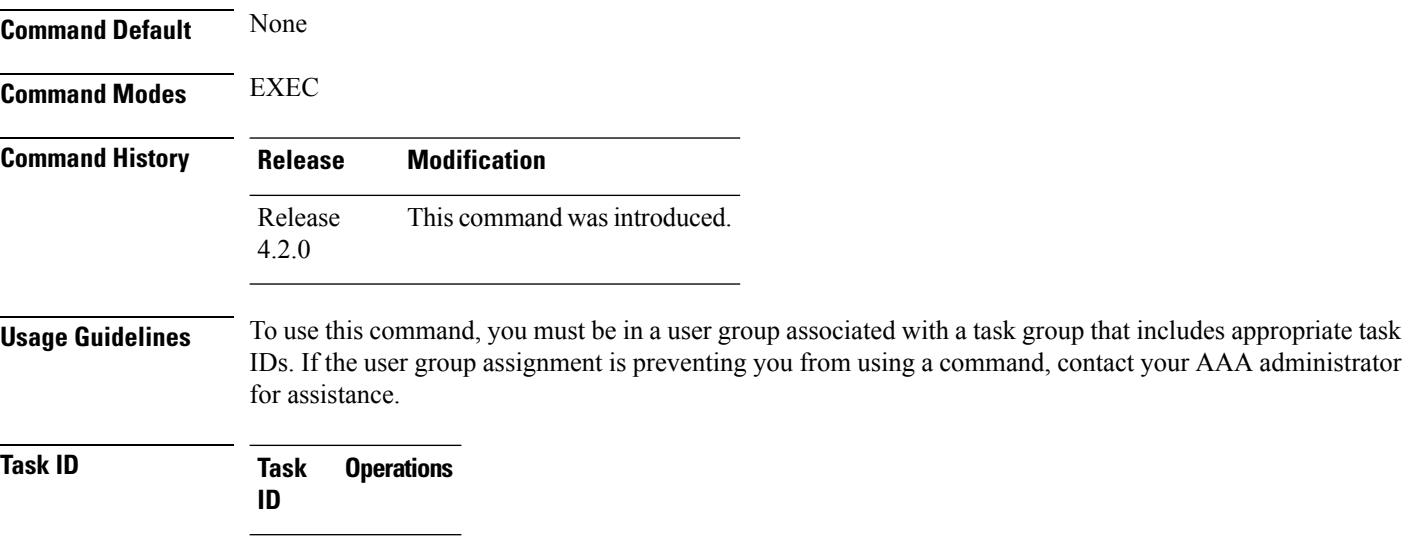

bgp read

This example displays sample output from s**how bgp vrf vrf1 update in error** command:

RP/0/RSP0/CPU0:router#**show bgp update in error**

```
VRF "default"
 Malformed Update messages: 0
 Neighbors that received malformed Update messages: 0
```
Last malformed update received: --- (never)

# **show bgp advertised**

To display advertisementsfor neighbors or a single neighbor, use the **show bgpadvertised**command in EXEC mode.

**show bgp** [**ipv4 all** | **labeled-unicast** | **multicast** | **tunnel**| **unicast** ] **advertised** [**neighbor** *ip-address*] [**standby**] [**summary**]

**show bgp** [ **ipv6 all** | **labeled-unicast** | **multicast** | **unicast**] **advertised** [**neighbor** *ip-address*] [**standby**] [**summary**]

**show bgp** [ **all all** | **labeled-unicast** | **multicast** | **tunnel** | **unicast** ] **advertised** [**neighbor** *ip-address*] [**standby**] [**summary**]

**show bgp** [ **vpnv4unicast** [**rd** *rd-address*]] **advertised** [**neighbor** *ip-address*] [**standby**] [**summary**]

**show bgp** [ **vpnv6unicast** [ **rd** *rd-address*]] **advertised** [**neighbor** *ip-address*] [**standby**] [**summary**]

**show bgp** [ **vrf** *vrf-name* | **all** [ **ipv4** | **labeled-unicast** | **unicast** | **ipv6 unicast**]] **advertised** [**neighbor** *ip-address*] [**standby**] [**summary**]

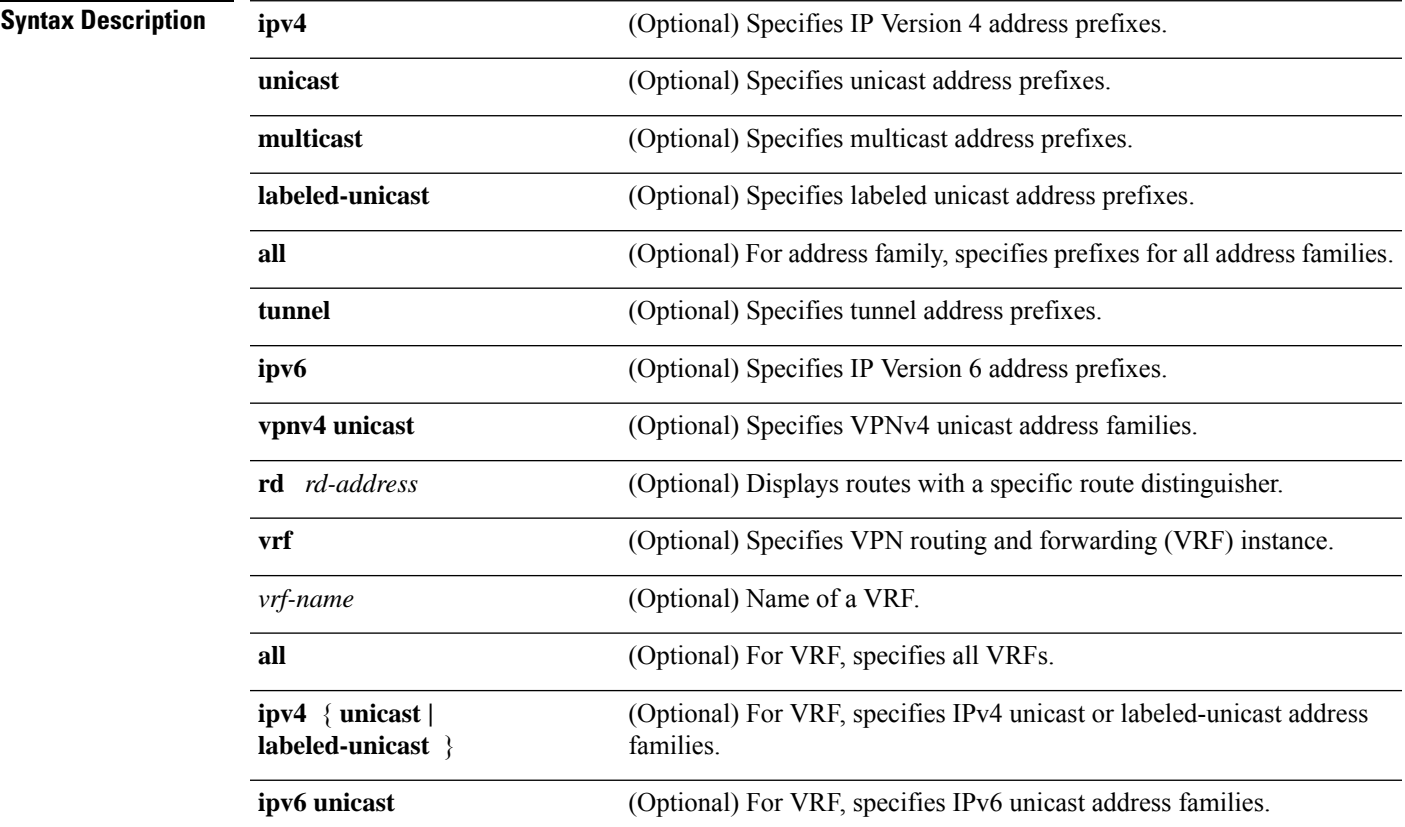

 $\mathbf I$ 

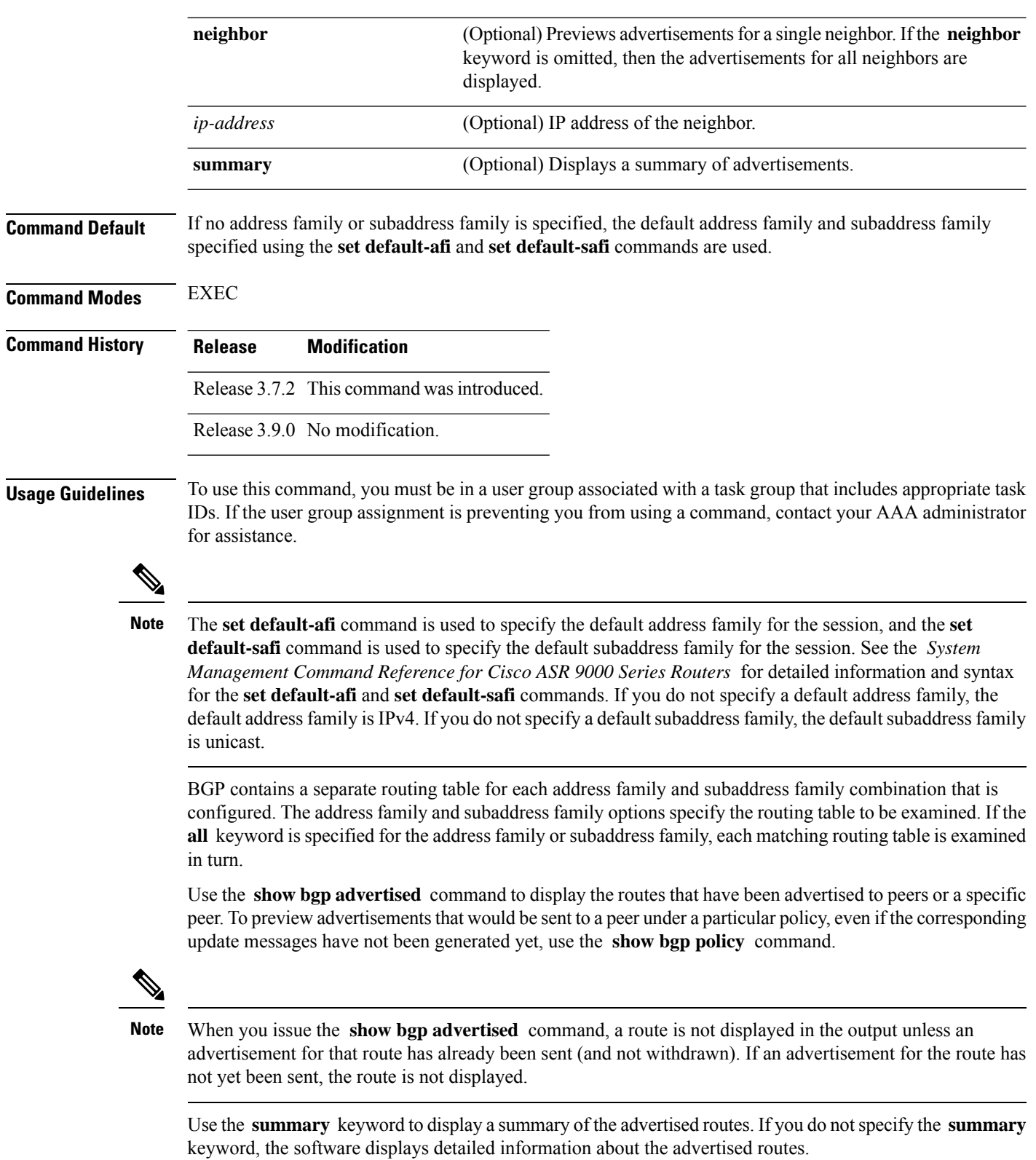

Ш

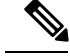

The **show bgp advertised** command does not display the application of any outbound policy in the route details it displays. Consequently, this command provides only an indication of whether a particular route has been advertised, rather than details of which attributes were advertised. Use the **show bgp policy sent-advertisements** command to display the attributes that are advertised. **Note**

**Task ID Task Operations ID** bgp read

**Examples** The following is sample output from the **show bgp advertised** command in EXEC mode:

RP/0/RSP0/CPU0:router# **show bgp advertised neighbor 10.0.101.4 summary**

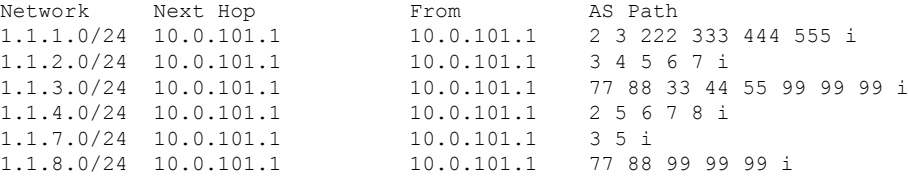

This table describes the significant fields shown in the display.

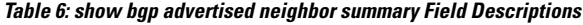

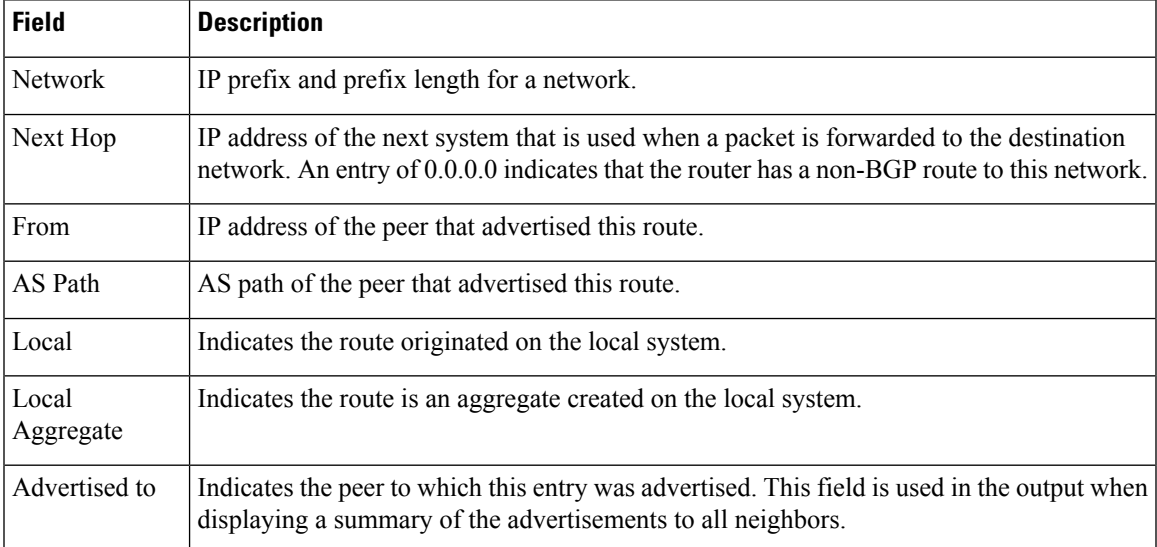

The following issample output from the **show bgpadvertised** command for detailed advertisement information:

RP/0/RSP0/CPU0:router# **show bgp advertised neighbor 172.72.77.1**

```
172.16.0.0/24 is advertised to 172.72.77.1
  Path info:<br>neighbor: Local
                               neighbor router id: 172.74.84.1
   valid redistributed best
 Attributes after inbound policy was applied:
next hop: 0.0.0.0
   MET ORG AS
   origin: incomplete metric: 0
   aspath:
10.52.0.0/16 is advertised to 172.72.77.1
 Path info:
   neighbor: Local Aggregate neighbor router id: 172.74.84.1
   valid aggregated best
 Attributes after inbound policy was applied:
next hop: 0.0.0.0
   ORG AGG ATOM
   origin: IGP aggregator: 172.74.84.1 (1)
   aspath:
```
This table describes the significant fields shown in the display.

| <b>Field</b>                           | <b>Description</b>                                                                                                    |
|----------------------------------------|----------------------------------------------------------------------------------------------------|
| is advertised to                       | IP address of the peer to which this route has been advertised. If the route has been<br>advertised to multiple peers, the information is shown separately for each peer.                                                                                                    |
| neighbor                               | IP address of the peer that advertised this route, or one of the following:                                                                                                    |
|                                        | Local—Route originated on the local system.                                                                                                    |
|                                        | Local Aggregate—Route is an aggregate created on the local system.                                                                                                    |
| neighbor router id                     | BGP identifier for the peer, or the local system if the route originated on the local<br>system.                                                                                                    |
| Not advertised to any<br>peer          | Indicates the no-advertise well-known community is associated with this route.<br>Routes with this community are not advertised to any BGP peers.                                                                                                    |
| Not advertised to any<br>EBGP peer     | Indicates the no-export well-known community is associated with this route. Routes<br>with this community are not advertised to external BGP peers, even if those external<br>peers are part of the same confederation as the local router.                                                                                                    |
| Not advertised outside<br>the local AS | Indicates the local-AS well-known community is associated with this route. Routes<br>with this community value are not advertised outside the local autonomous system<br>or confederation boundary.                                                                                                    |
| (Received from a<br>RR-client)         | Path was received from a route reflector client.                                                                                                    |
| (received-only)                        | This path is not used for routing purposes. It is used to support soft reconfiguration,<br>and records the path attributes before inbound policy was applied to a path received<br>from a peer. A path marked "received-only" indicates that either the path was<br>dropped by inbound policy, or the path information was modified by inbound<br>policy and a separate copy of the modified path is used for routing. |

**Table 7: show bgp advertised neighbor Field Descriptions**

 $\mathbf{l}$ 

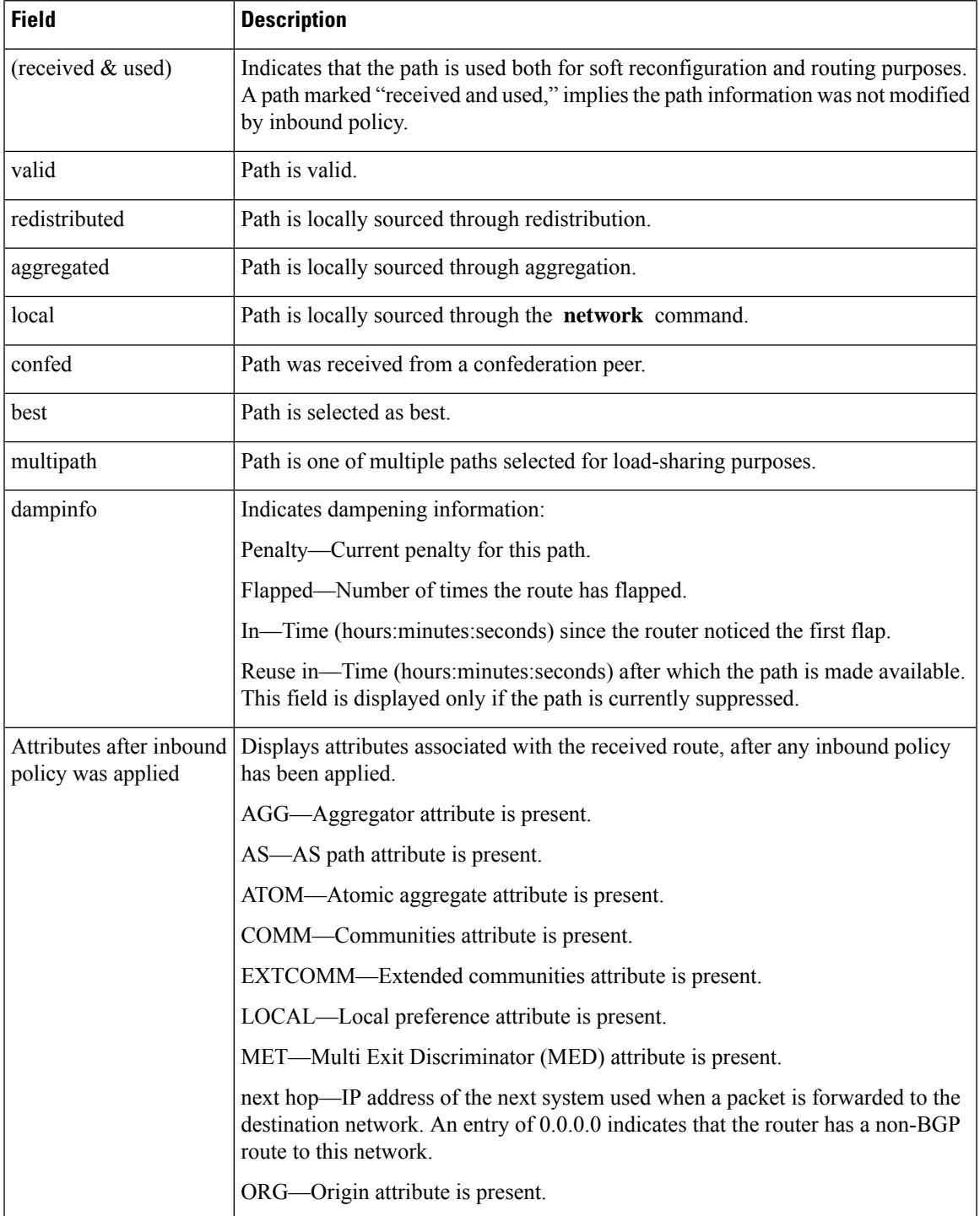

 $\mathbf I$ 

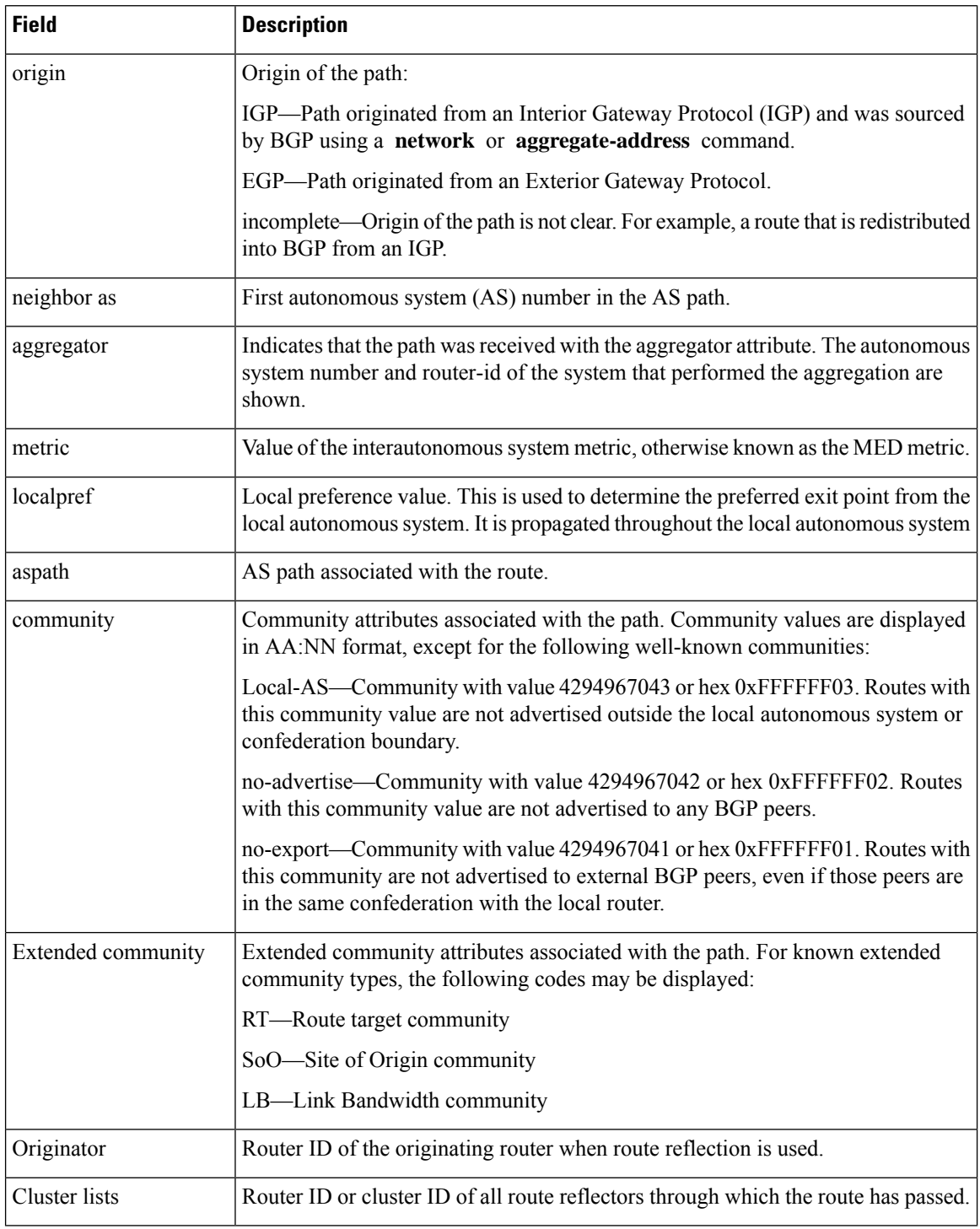

### $\overline{\mathbf{Related}$  **Commands**

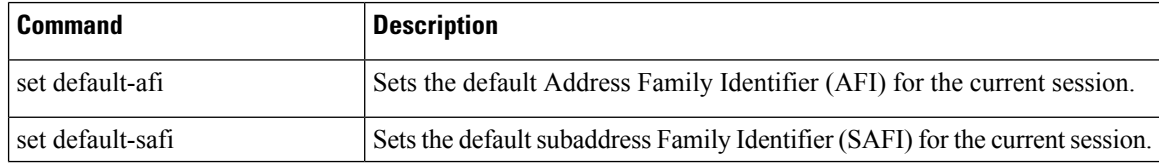

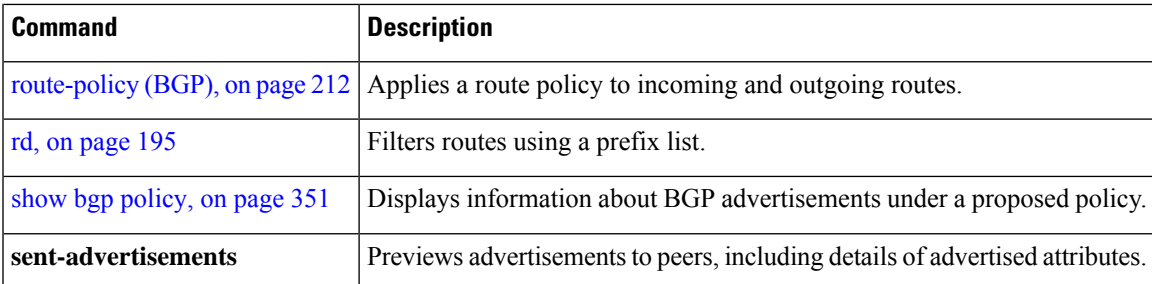

# **show bgp af-group**

To display information about Border Gateway Protocol (BGP) configuration for address family groups, use the **show bgp af-group** command in EXEC mode.

**show bgp af-group** *group-name* **configuration** [**defaults**] [**nvgen**] | **inheritance** | **users**

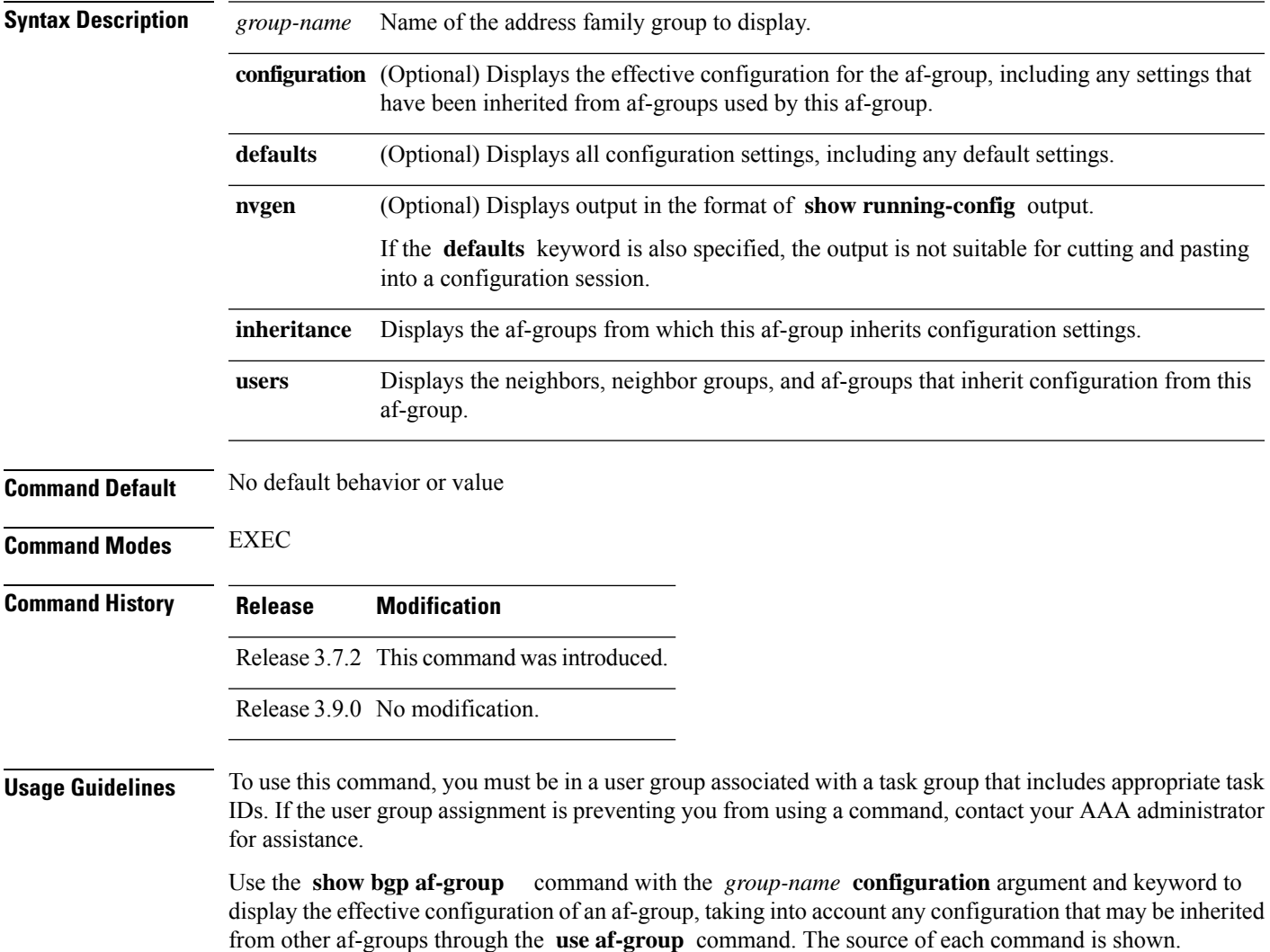

If the **defaults** keyword is specified, all configuration for the af-group, including default values, is shown. Default configuration is identified in the show output. Use the **nvgen** keyword to display configuration formatted in the style of the **show running-config** command. This output is suitable for cutting and pasting into configuration sessions.

Use the **show bgpaf-group** command with the *group-name* **inheritance** argument and keyword to display the address family groups from which the specified af-group inherits configuration.

Use the **show bgp af-group** command with the *group-name* **users** argument and keyword to display the neighbors, neighbor groups, and af-groups that inherit configuration from the specified af-group.

```
Task ID Task Operations
              ID
              bgp read
```
**Examples** The following af-group configuration is used in the examples:

```
af-group group3 address-family ipv4 unicast
remove-private-AS
soft-reconfiguration inbound
!
af-group group1 address-family ipv4 unicast
use af-group group2
maximum-prefix 2500 75 warning-only
default-originate
soft-reconfiguration inbound disable
!
af-group group2 address-family ipv4 unicast
use af-group group3
send-community-ebgp
send-extended-community-ebgp
capability orf prefix both
```
The following is sample output from the **show bgp af-group** command with the **configuration** keyword in EXEC mode. The source of each command is shown in the right column. For example, **default-originate** is configured directly on **af-group group1** , and the **remove-private-AS** command is inherited from af-group group2, which in turn inherits it from af-group group3.

RP/0/RSP0/CPU0:router# **show bgp af-group group1 configuration**

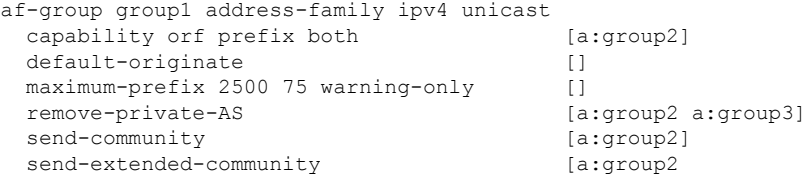

The following is sample output from the **show bgp af-group** command with the **users** keyword:

RP/0/RSP0/CPU0:router# **show bgp af-group group2 users**

Ш

```
IPv4 Unicast: a:group1
```
The following is sample output from the **show bgp af-group** command with the **inheritance** keyword. This example shows that the specified af-group group1 directly uses the group2 af-group, which in turn uses the group3 af-group:

RP/0/RSP0RP0/CPU0:router# **show bgp af-group group1 inheritance**

```
IPv4 Unicast: a:group2 a:group3
```
<span id="page-302-0"></span>Table 8: show bgp af-group Field [Descriptions,](#page-302-0) on page 269 describes the significant fields shown in the display.

This table describes the significant fields shown in the display.

**Table 8: show bgp af-group Field Descriptions**

| <b>Field</b> | <b>Description</b>                                                                                                    |
|--------------|----------------------------------------------------------------------------------------------------|
| $\lceil$     | Configures the command directly on the specified address family group.                                                                                                    |
| a:           | Indicates the name that follows is an address family group.                                                                                                    |
| n:           | Indicates the name that follows is a neighbor group.                                                                                                    |
| [df]         | Indicates the setting is not explicitly configured or inherited, and the default value for the setting<br>is used. This field may be shown when the <b>defaults</b> keyword is specified. |
| $not$<br>set | Indicates that the configuration is disabled by default. This field may be shown when the <b>defaults</b><br>keyword is specified.                                                        |

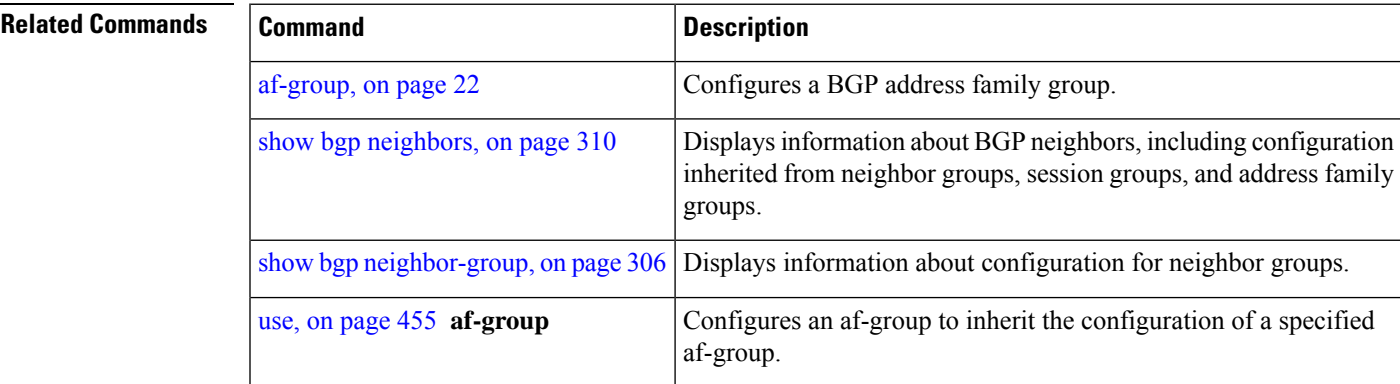

## **show bgp attribute-key**

To display all existing attribute keys, use the **show bgp attribute-key**command in EXEC mode.

**show bgp ipv4** | **ipv6** | **all** | **vpnv4 unicast** | **vrf attribute-key**

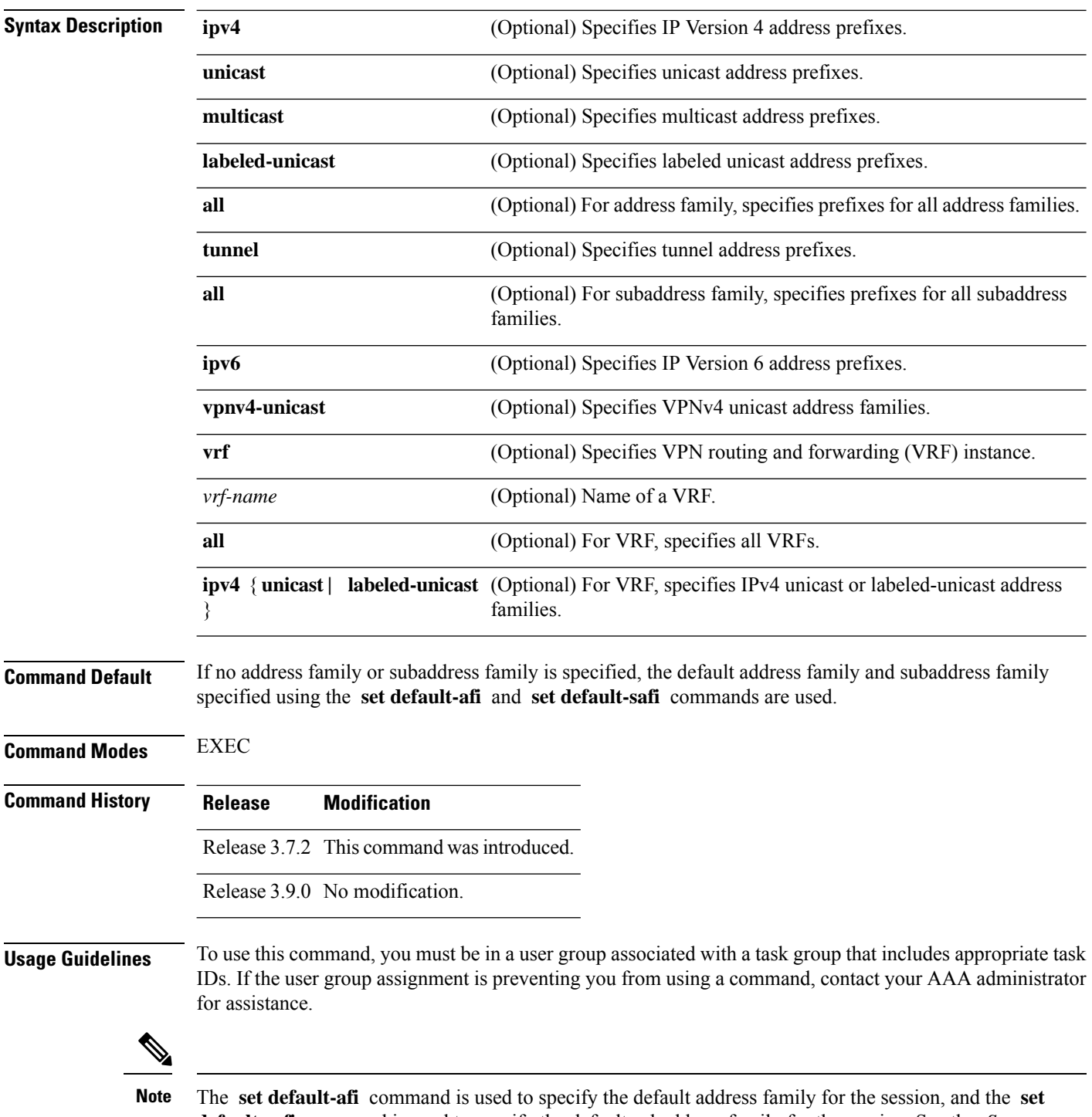

**default-safi** command is used to specify the default subaddress family for the session. See the *System Management Command Reference for Cisco ASR 9000 Series Routers* for detailed information and syntax for the **set default-afi** and **set default-safi** commands. If you do not specify a default address family, the default address family is IPv4. If you do not specify a default subaddress family, the default subaddress family is unicast.

 $\mathbf{l}$ 

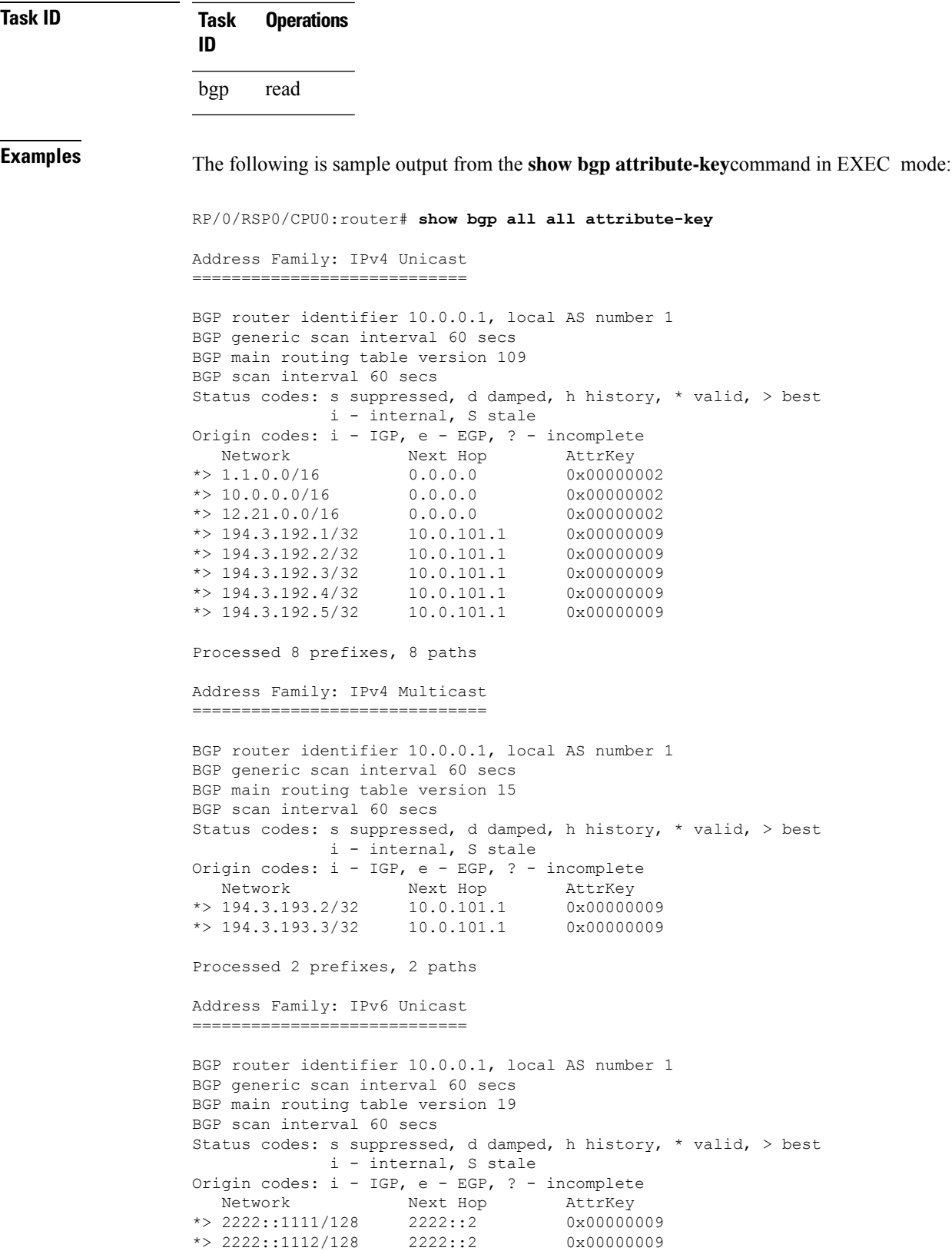

### Processed 2 prefixes, 2 paths

This table describes the significant fields shown in the display.

**Table 9: show bgp attribute-key Field Descriptions**

| <b>Field</b>                      | <b>Description</b>                                                                                                    |
|-----------------------------------|----------------------------------------------------------------------------------------------------|
| <b>BGP</b> router identifier      | BGP identifier for the local system.                                                                                                    |
| local AS number                   | Autonomous system number for the local system.                                                                                                    |
|                                   | BGP generic scan interval Interval (in seconds) between scans of the BGP table by a generic scanner.                                                                                            |
| BGP main routing table<br>version | Last version of the BGP database that was installed into the main routing table.                                                                                                    |
| BGP scan interval                 | Interval (in seconds) between scans.                                                                                                    |
| Status codes                      | Status of the table entry. The status is displayed as a three-character field at the<br>beginning of each line in the table. The first character may be (in order of<br>precedence):            |
|                                   | S—Path is stale, indicating that a graceful restart is in progress with the peer<br>from which the route was learned.                                                                           |
|                                   | s—Path is more specific than a locally sourced aggregate route and has been<br>suppressed.                                                                                                    |
|                                   | *-Path is valid.                                                                                                    |
|                                   | The second character may be (in order of precedence):                                                                                                    |
|                                   | >—Path is the best path to use for that network.                                                                                                    |
|                                   | d—Path is dampened.                                                                                                    |
|                                   | h—Path is a history entry, representing a route that is currently withdrawn, but<br>that is being maintained to preserve dampening information. Such routes should<br>never be marked as valid. |
|                                   | The third character may be:                                                                                                    |
|                                   | i-Path was learned by an internal BGP (iBGP) session.                                                                                                    |
| Origin codes                      | Origin of the path. The origin code is displayed at the end of each line in the<br>table. It can be one of the following values:                                                                |
|                                   | i—Path originated from an Interior Gateway Protocol (IGP) and was sourced<br>by BGP using a network or aggregate-address command.                                                               |
|                                   | e—Entry originated from an Exterior Gateway Protocol (EGP).                                                                                                    |
|                                   | ?—Origin of the path is not clear. Usually, this is a route that is redistributed<br>into BGP from an IGP.                                                                                      |
| Network                           | IP prefix and prefix length for a network.                                                                                                    |

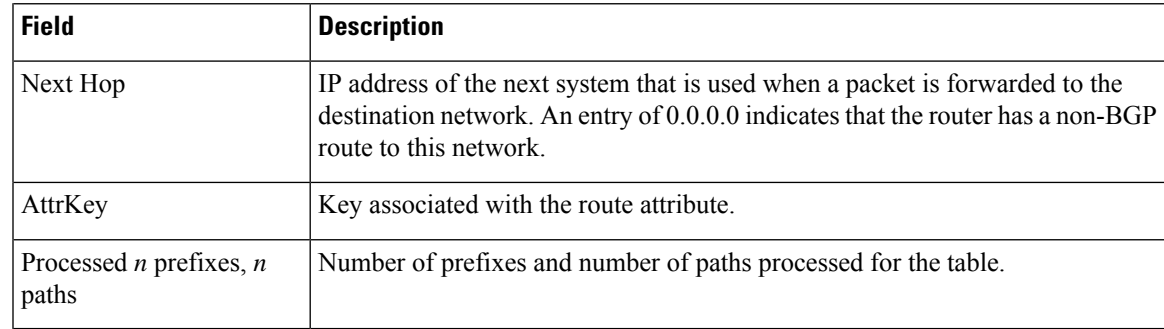

### **Related Commands**

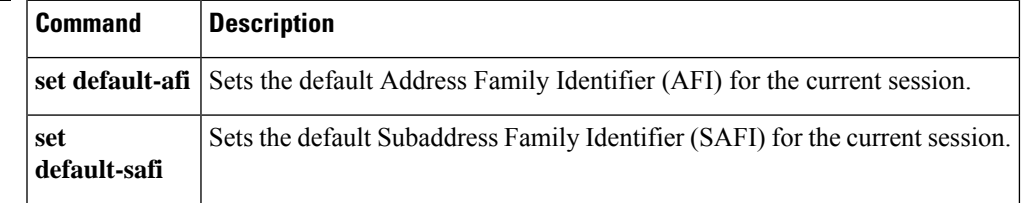

# **show bgp cidr-only**

To display routes with nonnatural network masks, also known as classless interdomain routing (CIDR) routes, use the **show bgp cidr-only** command in EXEC mode.

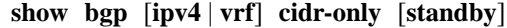

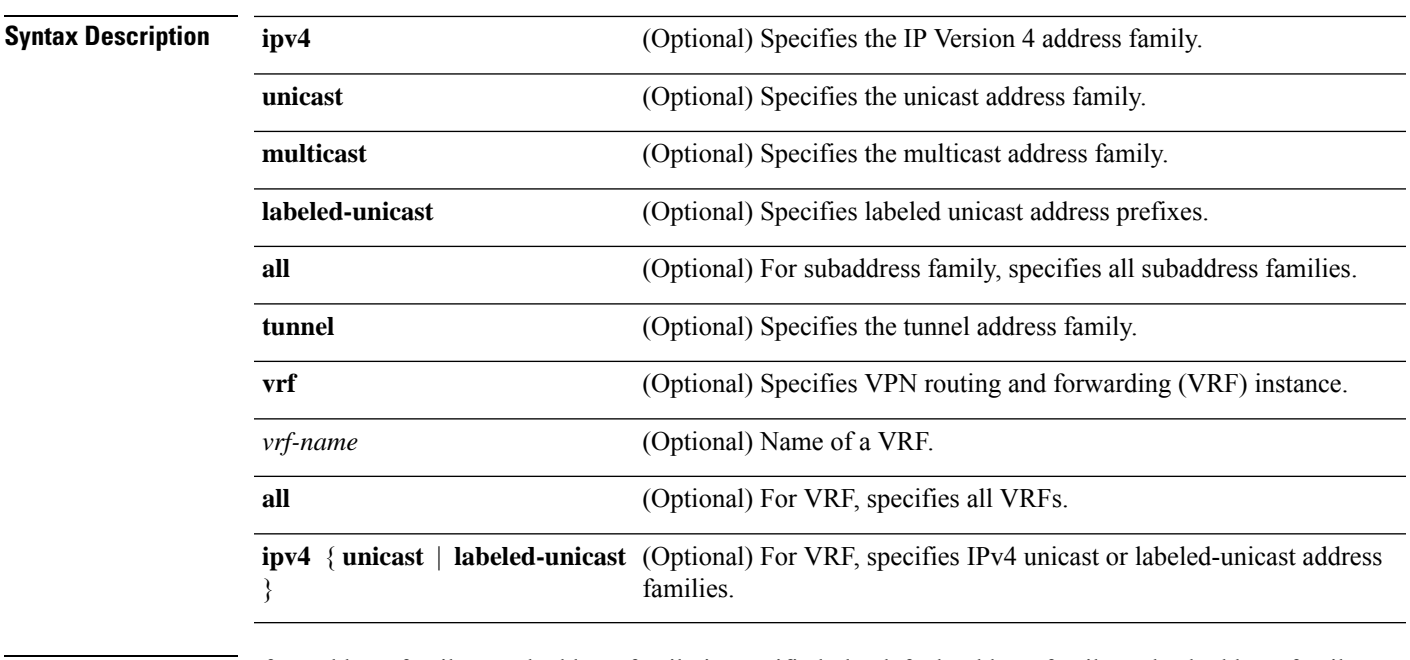

**Command Default** If no address family or subaddress family is specified, the default address family and subaddress family specified using the **set default-afi** and **set default-safi** commands are used. This command is applicable only for IPv4 prefixes. If the default address family is not IPv4, then the **ipv4** keyword must be used.

 $\mathbf I$ 

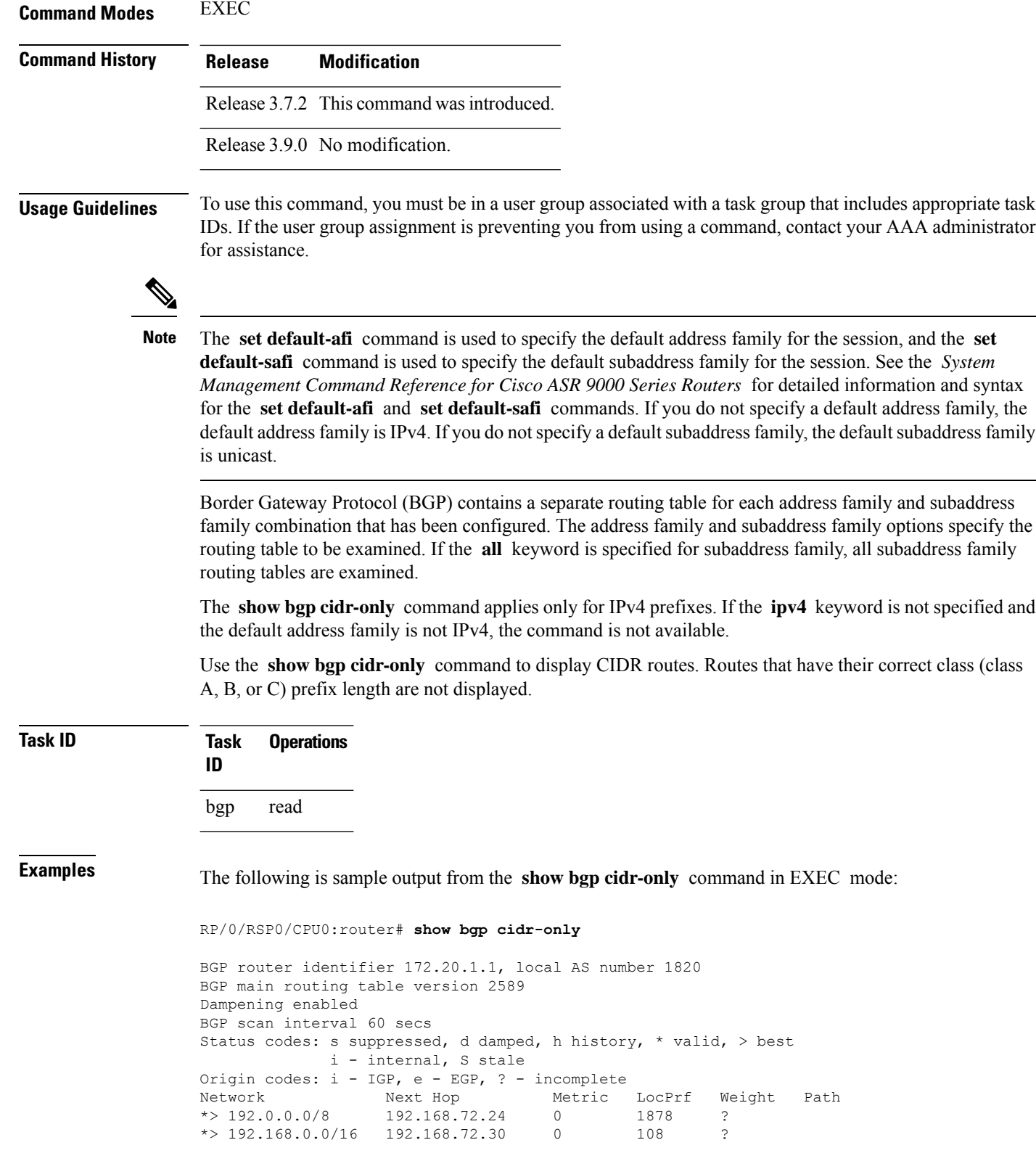

**Routing Command Reference for Cisco ASR 9000 Series Routers, IOS XR Release 6.6.x**

This table describes the significant fields shown in the display.

**Table 10: show bgp cidr-only Field Descriptions**

| <b>Field</b>                      | <b>Description</b>                                                                                                    |
|-----------------------------------|----------------------------------------------------------------------------------------------------|
| <b>BGP</b> router identifier      | BGP identifier for the local system.                                                                                                    |
| local AS number                   | Autonomous system number for the local system.                                                                                                    |
| BGP main routing table<br>version | Last version of the BGP database that was installed into the main routing table.                                                                                                    |
| Dampening enabled                 | Displayed if dampening is enabled for the routes in this BGP routing table.                                                                                                    |
| BGP scan interval                 | Interval (in seconds) between scans of the BGP table specified by the address family<br>and subaddress family.                                                                                  |
| Status codes                      | Status of the table entry. The status is displayed as a three-character field at the<br>beginning of each line in the table. The first character may be (in order of<br>precedence):            |
|                                   | S—Path is stale, indicating that a graceful restart is in progress with the peer from<br>which the route was learned.                                                                           |
|                                   | s—Path is more specific than a locally sourced aggregate route and has been<br>suppressed.                                                                                                    |
|                                   | *-Path is valid.                                                                                                    |
|                                   | The second character may be (in order of precedence):                                                                                                    |
|                                   | >—Path is the best path to use for that network.                                                                                                    |
|                                   | d—Path is dampened.                                                                                                    |
|                                   | h—Path is a history entry, representing a route that is currently withdrawn, but that<br>is being maintained to preserve dampening information. Such routes should never<br>be marked as valid. |
|                                   | The third character may be:                                                                                                    |
|                                   | i-Path was learned by an internal BGP (iBGP) session.                                                                                                    |
| Origin codes                      | Origin of the path. The origin code is displayed at the end of each line in the table.<br>It can be one of the following values:                                                                |
|                                   | i-Path originated from an Interior Gateway Protocol (IGP) and was sourced by<br>BGP using a network or aggregate-address command.                                                               |
|                                   | e-Entry originated from an Exterior Gateway Protocol (EGP).                                                                                                    |
|                                   | ?—Origin of the path is not clear. Usually, this is a route that is redistributed into<br>BGP from an IGP.                                                                                      |
| Network                           | IP prefix and prefix length for a network.                                                                                                    |

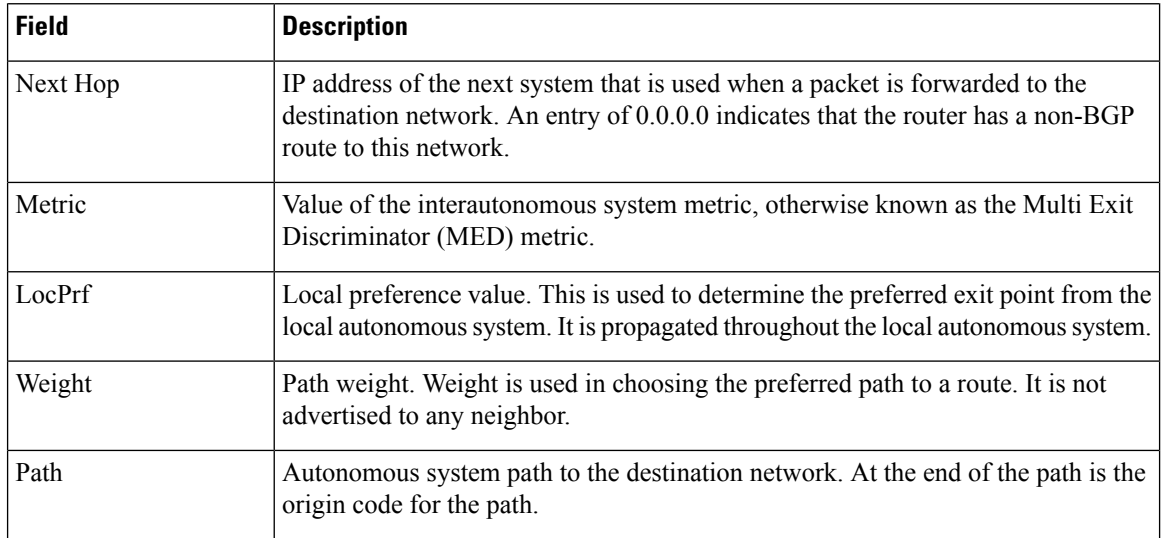

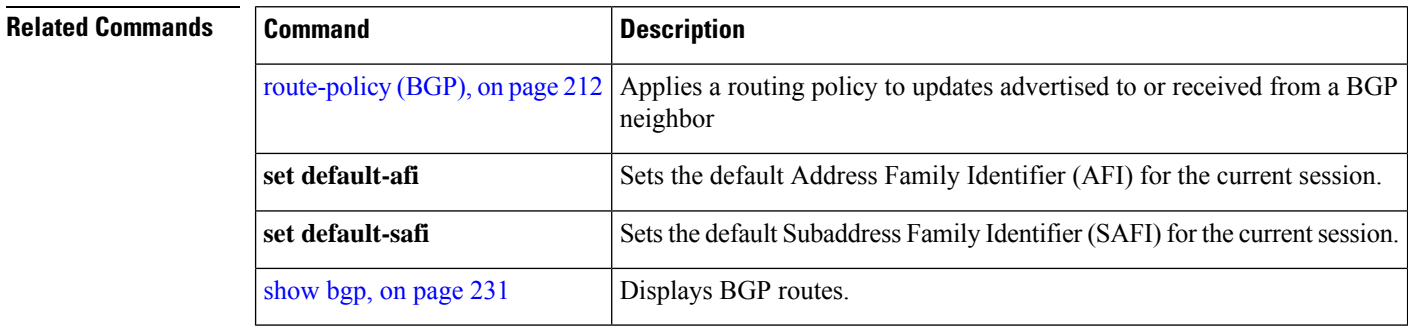

# **show bgp community**

To display routes that have the specified Border Gateway Protocol (BGP) communities, use the **show bgp community** command in EXEC mode.

**show bgp** [**ipv4 unicast** | **multicast** | **labeled-unicast** | **all** | **tunnel**] **community** *community-list* [**exact-match**] **show bgp** [**ipv6 unicast**] **community** *community-list* [**exact-match**] **show bgp** [**all unicast** | **multicast** | **labeled-unicast** | **all** | **tunnel**] **community** *community-list* [**exact-match**] **show bgp** [**vpnv4 unicast** [**rd** *rd-address*]] **community** *community-list* [**exact-match**] **show bgp** [**vrf** *vrf-name* | **all** [**ipv4** |**unicast** | **labeled-unicast** |**ipv6unicast**]] **community** *community-list* [**exact-match**]

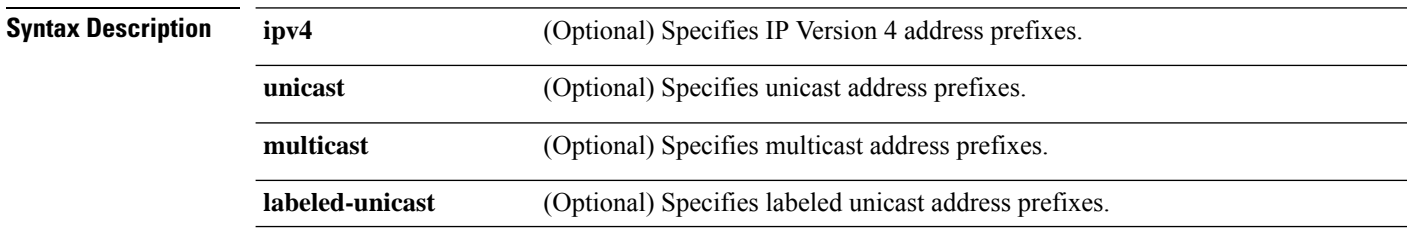

 $\mathbf l$ 

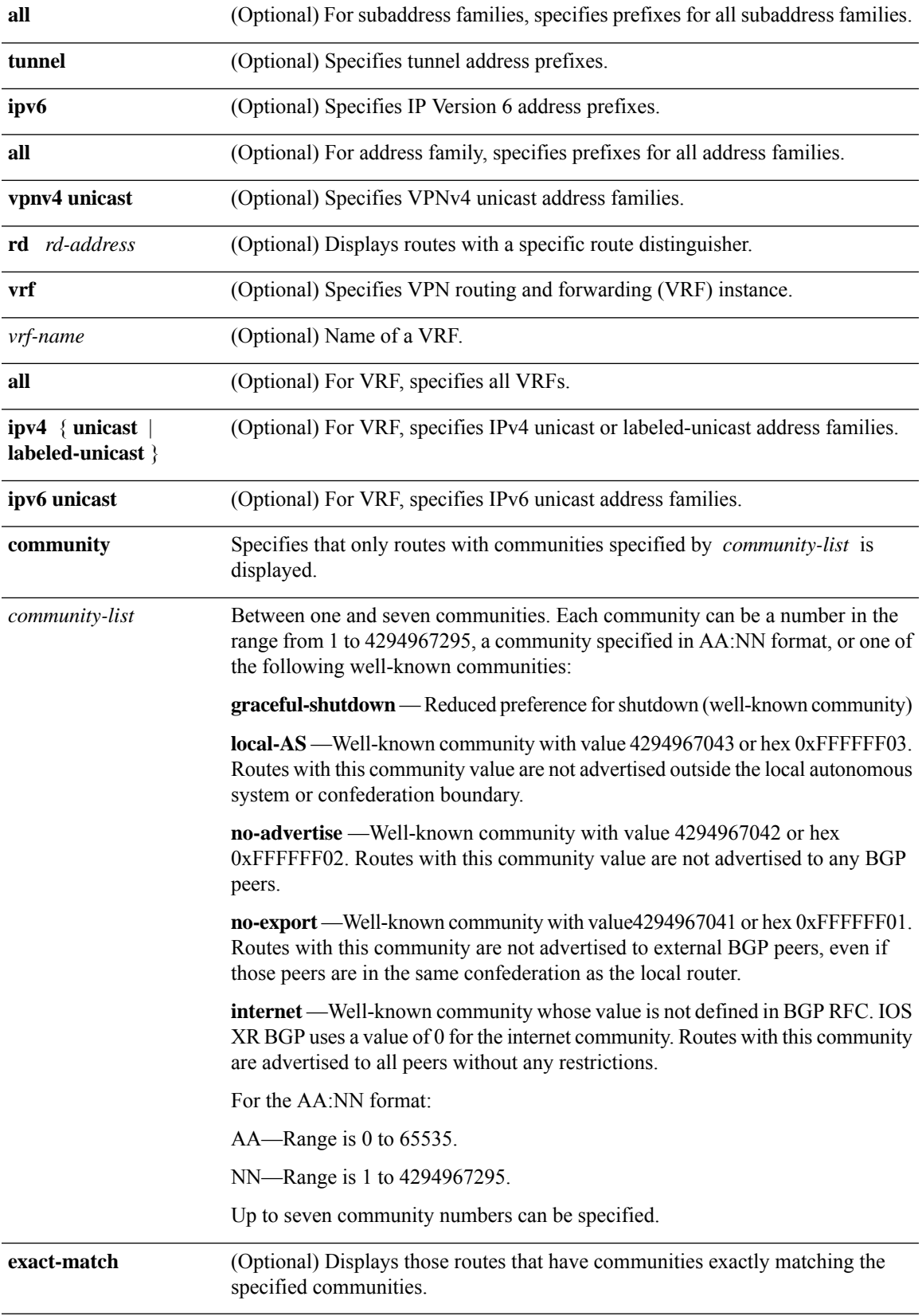

**Command Modes** EXEC

**Command Default** If no address family or subaddress family is specified, the default address family and subaddress family specified using the **set default-afi** and **set default-safi** commands are used.

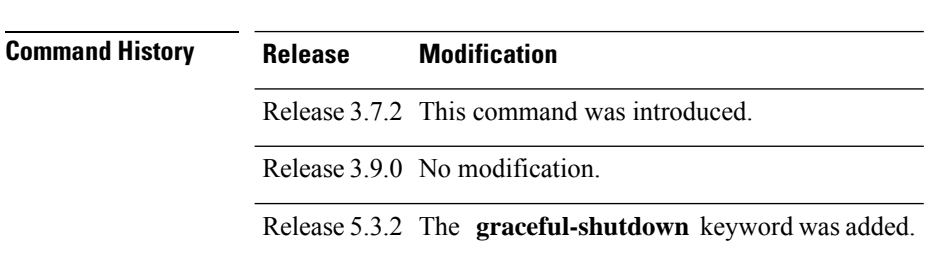

**Usage Guidelines** To use this command, you must be in a user group associated with a task group that includes appropriate task IDs. If the user group assignment is preventing you from using a command, contact your AAA administrator for assistance.

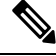

The **set default-afi** command is used to specify the default address family for the session, and the **set default-safi** command is used to specify the default subaddress family for the session. See the *System Management Command Reference for Cisco ASR 9000 Series Routers* for detailed information and syntax for the **set default-afi** and **set default-safi** commands. If you do not specify a default address family, the default address family is IPv4. If you do not specify a default subaddress family, the default subaddress family is unicast. **Note**

BGP contains a separate routing table for each configured address family and subaddress family combination. The addressfamily and subaddressfamily optionsspecify the routing table to be examined. If the **all** keyword is specified for the address family or the subaddress family, each matching routing table is examined in turn.

If more than seven communities are required, it is necessary to configure a route policy and use the [show](#page-414-0) bgp [route-policy,](#page-414-0) on page 381 command.

Use the **exact-match** keyword to display only those routes with a set of communities exactly matching the list of specified communities. If you omit the **exact-match** keyword, those routes containing at least the specified communities are displayed.

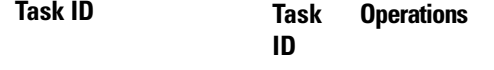

bgp read

The following is sample output from the **show bgp community graceful-shutdown** command displaying the graceful maintenance feature information:

```
RP/0/0/CPU0:R4#show bgp community graceful-shutdown
Tue Jan 27 13:36:25.006 PST
BGP router identifier 192.168.0.4, local AS number 4
BGP generic scan interval 60 secs
BGP table state: Active
Table ID: 0xe0000000 RD version: 18
BGP main routing table version 18
BGP scan interval 60 secs
```

```
Status codes: s suppressed, d damped, h history, * valid, > best
          i - internal, r RIB-failure, S stale, N Nexthop-discard
Origin codes: i - IGP, e - EGP, ? - incomplete
  Network Next Hop Metric LocPrf Weight Path
* 5.5.5.5/32 10.10.10.1 88 0 1 ?
```
Processed 1 prefixes, 1 paths

**Examples** The following is sample output from the **show bgp community** command in EXEC mode:

RP/0/RSP0/CPU0:router# **show bgp community 1820:1 exact-match**

```
BGP router identifier 172.20.1.1, local AS number 1820
BGP main routing table version 55
Dampening enabled
BGP scan interval 60 secs
Status codes: s suppressed, d damped, h history, * valid, > best
            i - internal, S stale
Origin codes: i - IGP, e - EGP, ? - incomplete<br>Network Next Hop Metri
  Network Next Hop Metric LocPrf Weight Path
  %10.13.0.0/16 192.168.40.24 0 1878 704 701 200 ?<br>10.16.0.0/16 192.168.40.24 0 1878 704 701 i
* 10.16.0.0/16
```
This table describes the significant fields shown in the display.

**Table 11: show bgp community Field Descriptions**

| <b>Field</b>          | <b>Description</b>                                                                                             |
|-----------------------|----------------------------------------------------------------------------------------------------|
| BGP router identifier | BGP identifier for the local system.                                                                           |
| local AS number       | Autonomous system number for the local system.                                                                 |
| version               | BGP main routing table Last version of the BGP database that was installed into the main routing table.        |
| Dampening enabled     | Displayed if dampening is enabled for the routes in this BGP routing table.                                    |
| BGP scan interval     | Interval (in seconds) between scans of the BGP table specified by the address family<br>and subaddress family. |

 $\mathbf I$ 

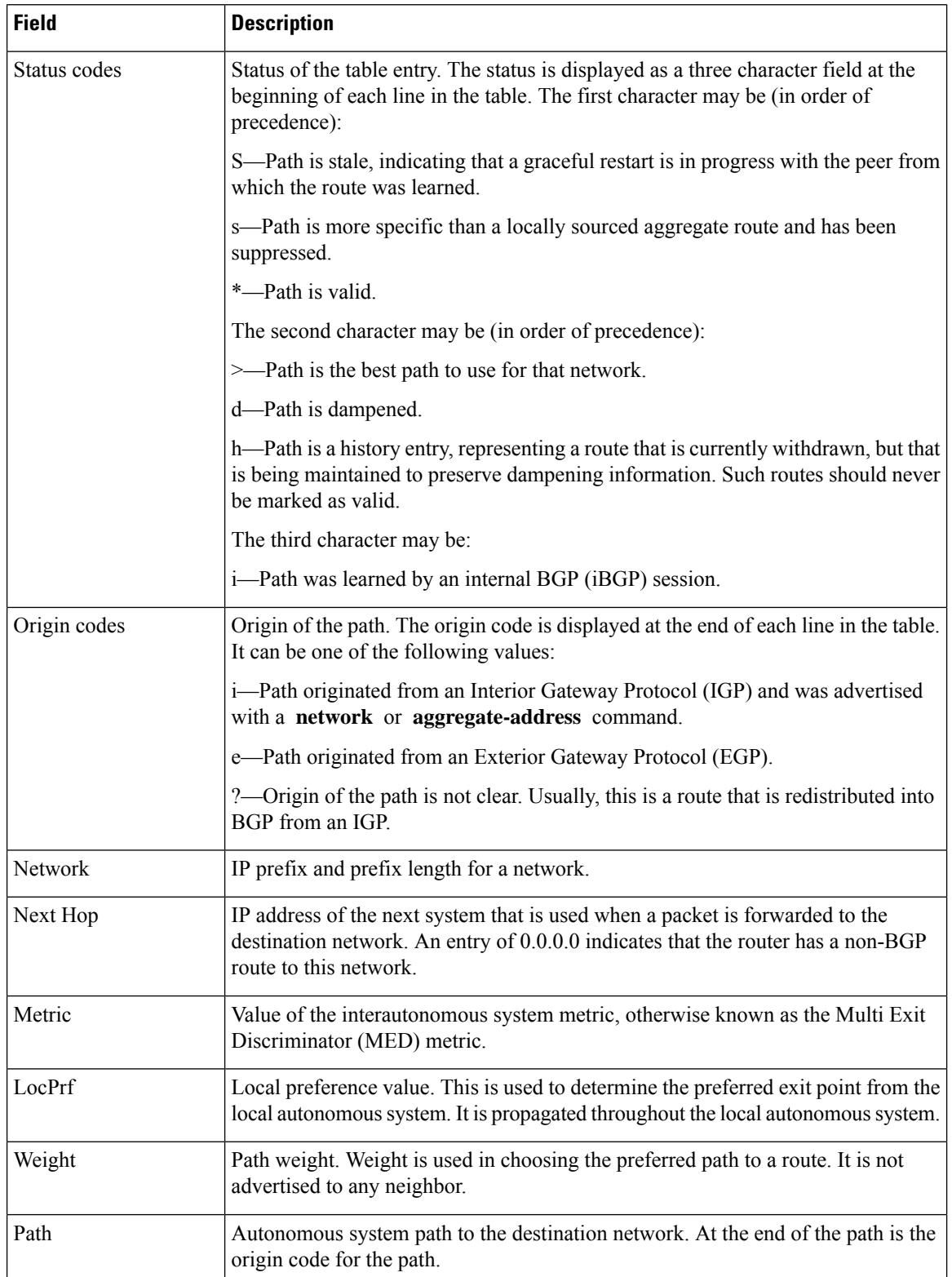

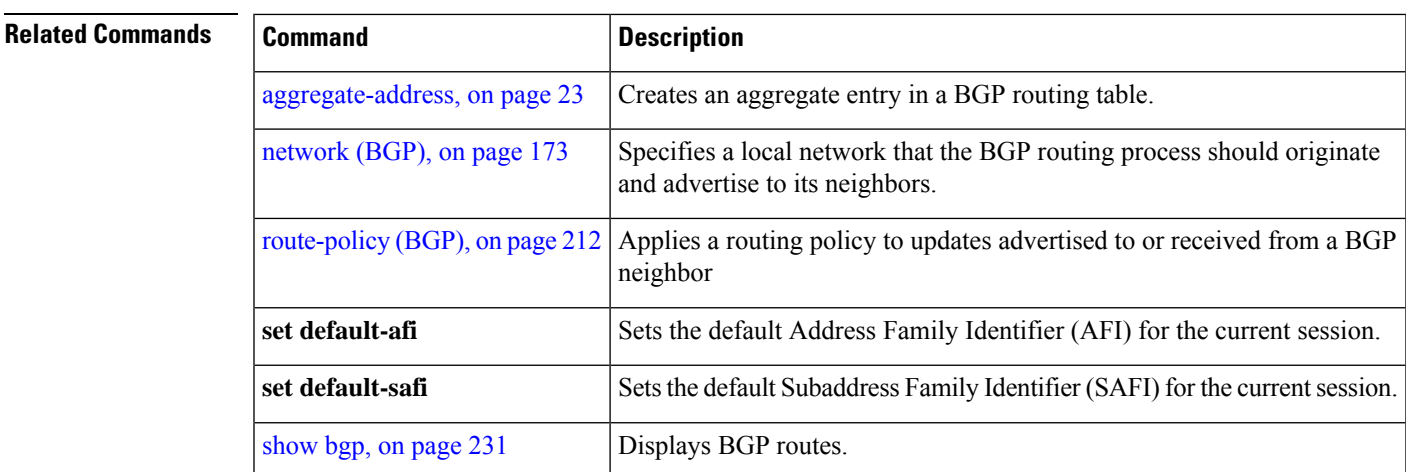

# **show bgp convergence**

To display whether a specific address family has reached convergence, use the **show bgp convergence** command in EXEC mode.

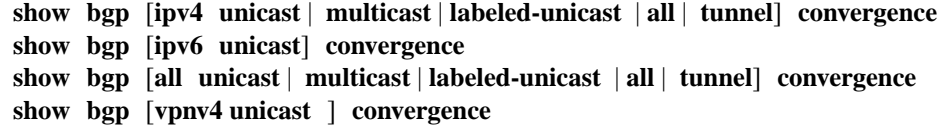

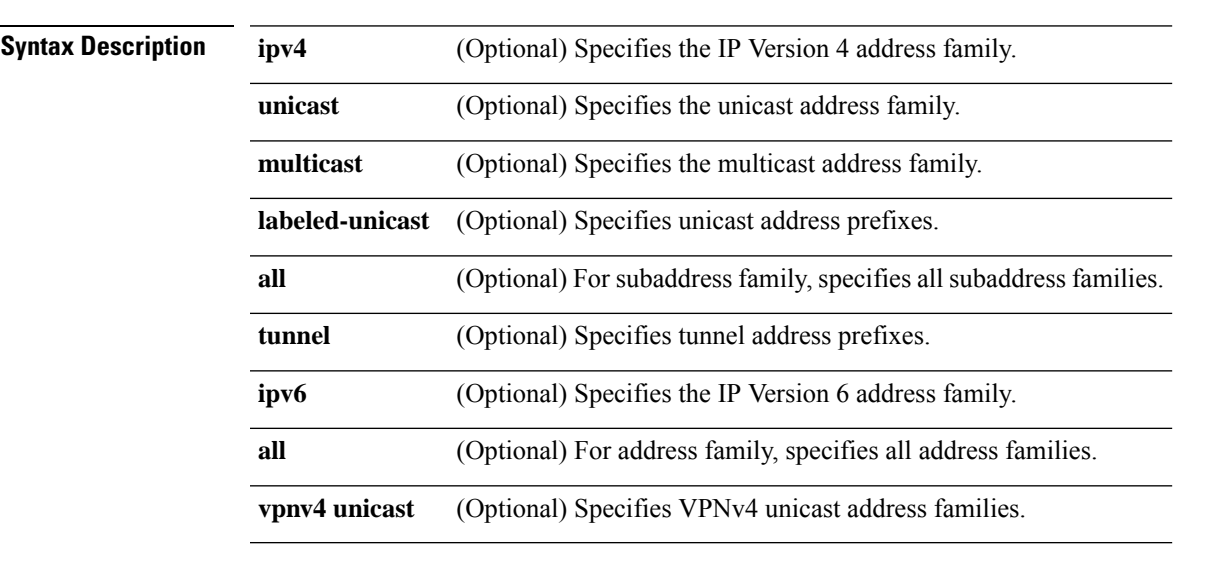

**Command Default** If no address family or subaddress family is specified, the default address family and subaddress family specified using the **set default-afi** and **set default-safi** commands are used.

**Command Modes** EXEC

I

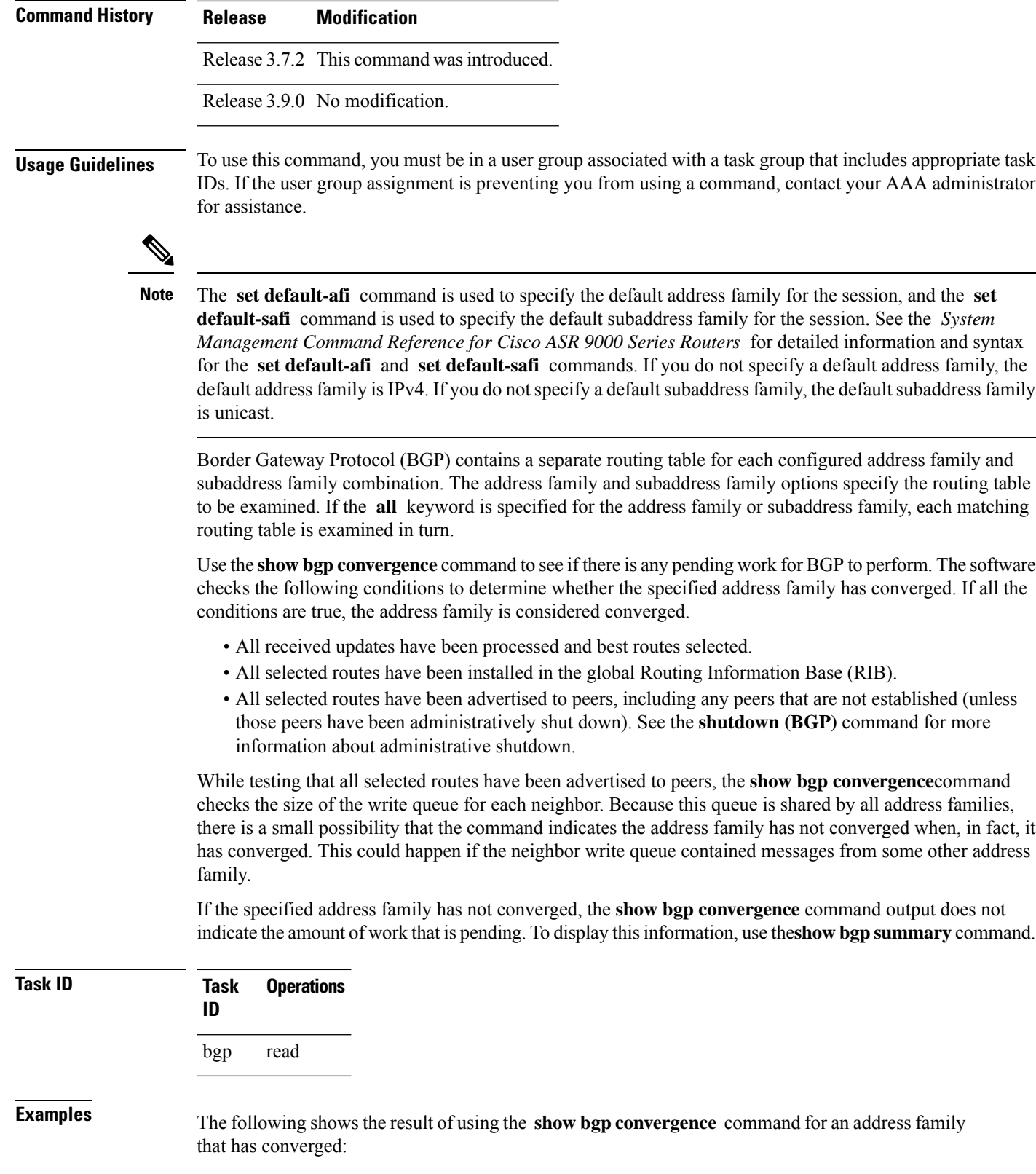

Ш

```
RP/0/RSP0/CPU0:router# show bgp convergence
```

```
Converged.
All received routes in RIB, all neighbors updated.
All neighbors have empty write queues.
```
The following shows the result of using the **show bgp convergence** command for an address family that has not converged:

RP/0/RSP0/CPU0:router# **show bgp convergence**

```
Not converged.
Received routes may not be entered in RIB.
One or more neighbors may need updating.
```
This table describes the significant fields shown in the display.

**Table 12: show bgp convergence Field Descriptions**

| <b>Field</b>                  | <b>Description</b>                                                                                                    |
|-------------------------------|----------------------------------------------------------------------------------------------------|
| Converged/Not converged       | Specifies whether or not all routes have been installed in the RIB and updates<br>have been generated and sent to all neighbors.                                                                                                    |
| [All] Received routes         | For convergence, all routes must have been installed into the RIB and all<br>updates must have been generated. For non-convergence, some routes may<br>not be installed in the RIB, or some routes that have been withdrawn have<br>not yet been removed from the RIB, or some routes that are up to date in<br>the RIB have not been advertised to all neighbors. |
| [All   One or more] neighbors | Specifies the status of neighbor updating.                                                                                                    |

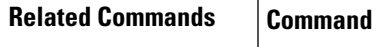

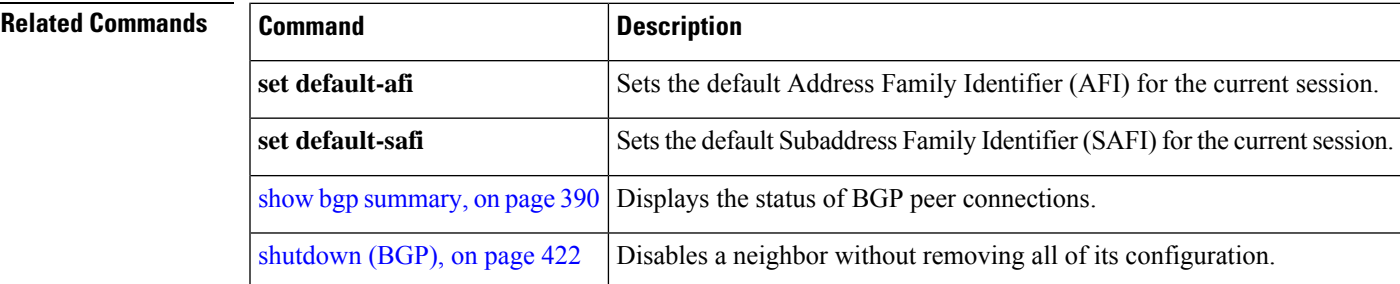

## **show bgp dampened-paths**

To display Border Gateway Protocol (BGP) dampened routes, use the **show bgp dampened-paths** command in EXEC mode.

```
show bgp [ipv4 unicast | multicast | labeled-unicast | all] dampened-paths
show bgp [ipv6 unicast] dampened-paths
show bgp [all unicast | multicast | labeled-unicast | all | tunnel] dampened-paths
```
I

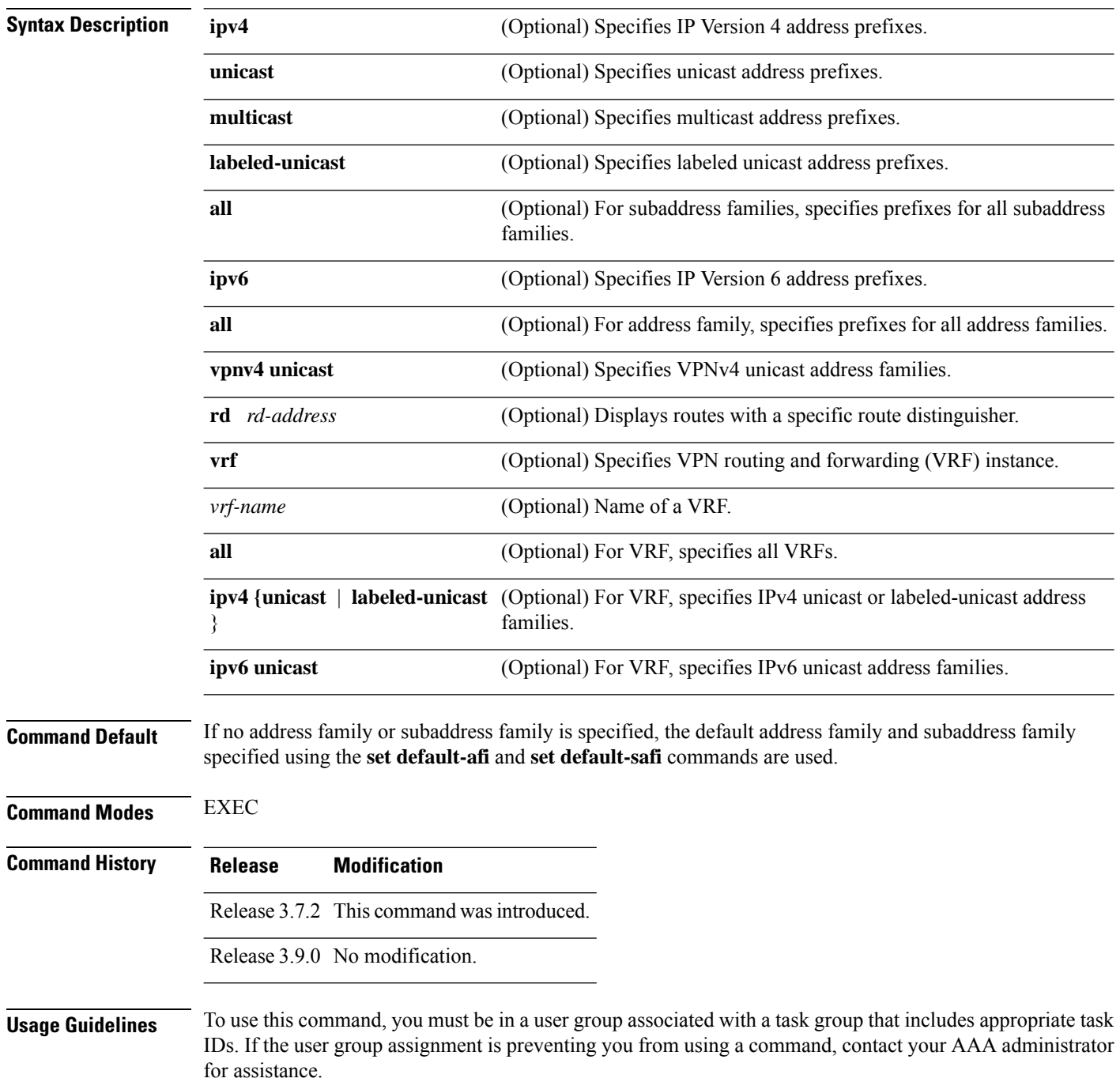

**show bgp** [**vpnv4 unicast** [**rd** *rd-address*]] **dampened-paths show bgp** [**vrf** *vrf-name* | **all** [**ipv4** | **unicast** | **labeled-unicast** | **ipv6 unicast**]] **dampened-paths**

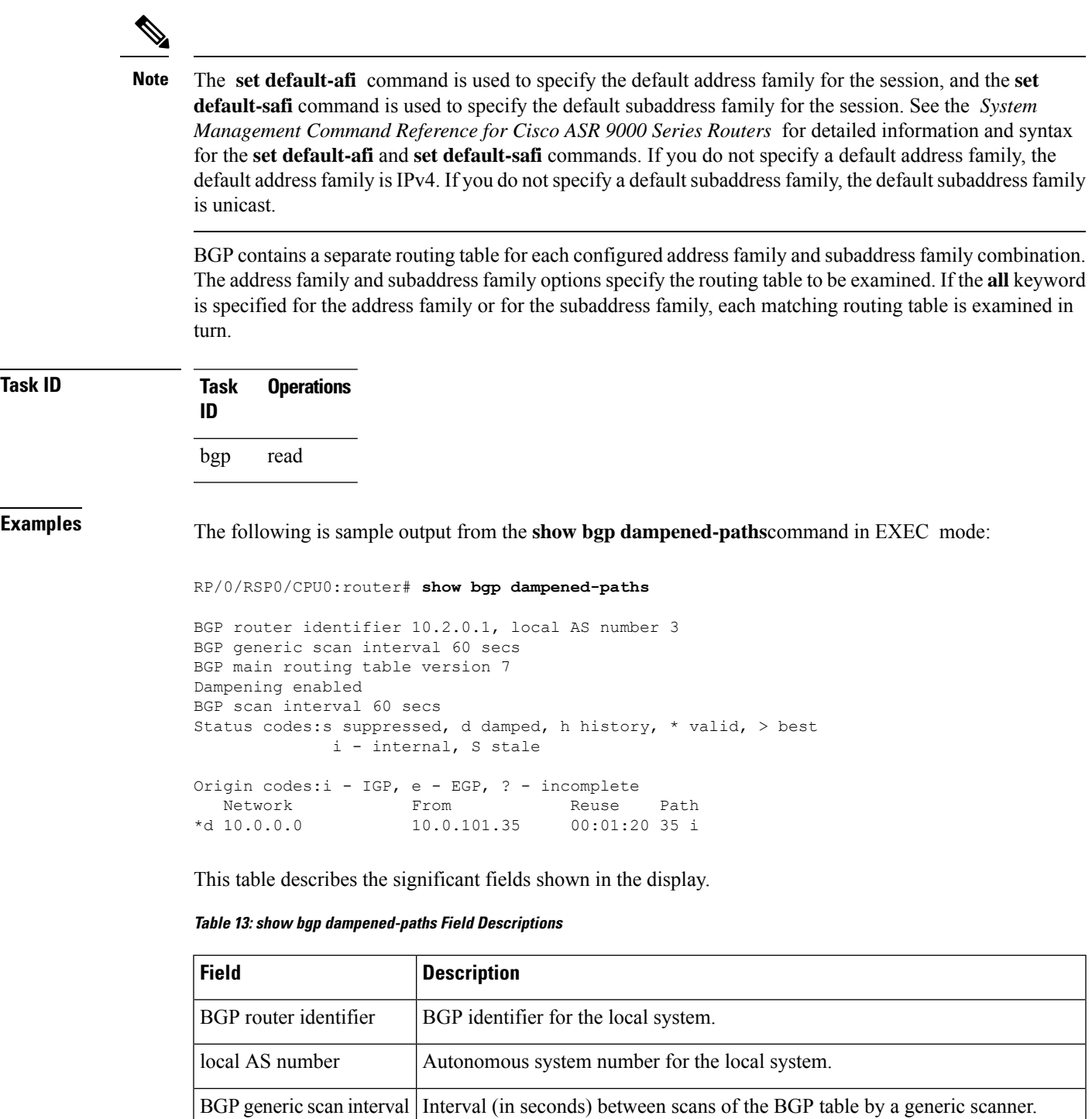

**Routing Command Reference for Cisco ASR 9000 Series Routers, IOS XR Release 6.6.x**

I

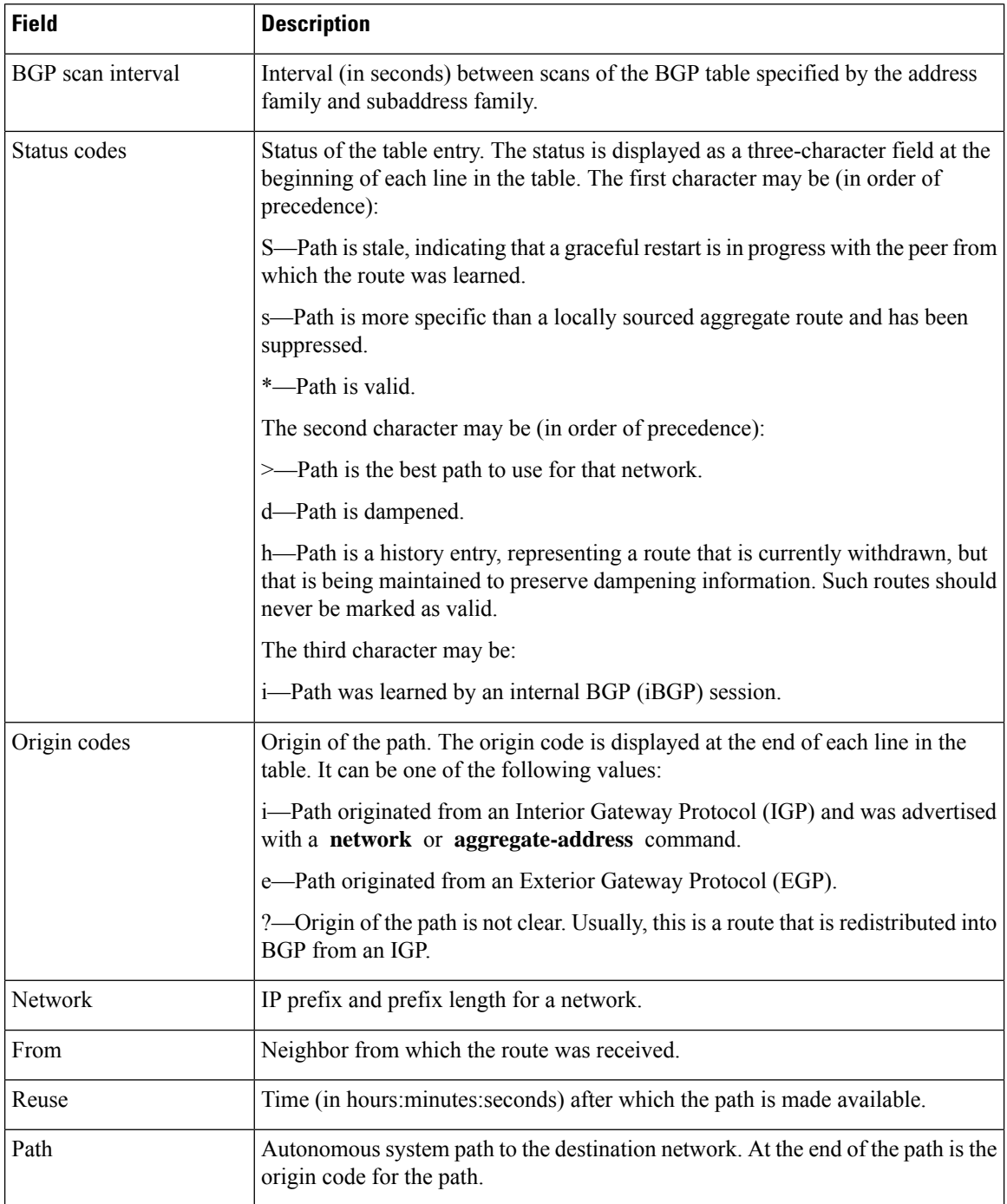

### **Related Commands**

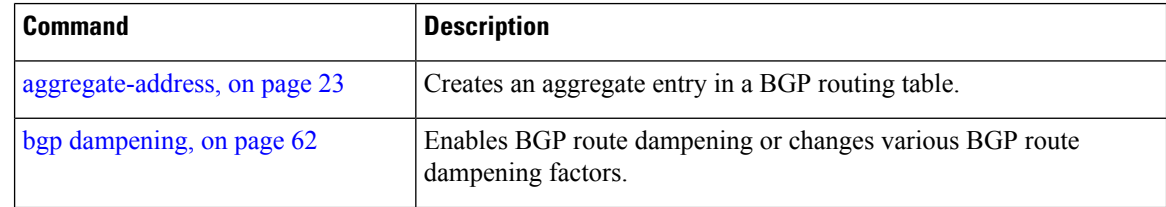

Ш

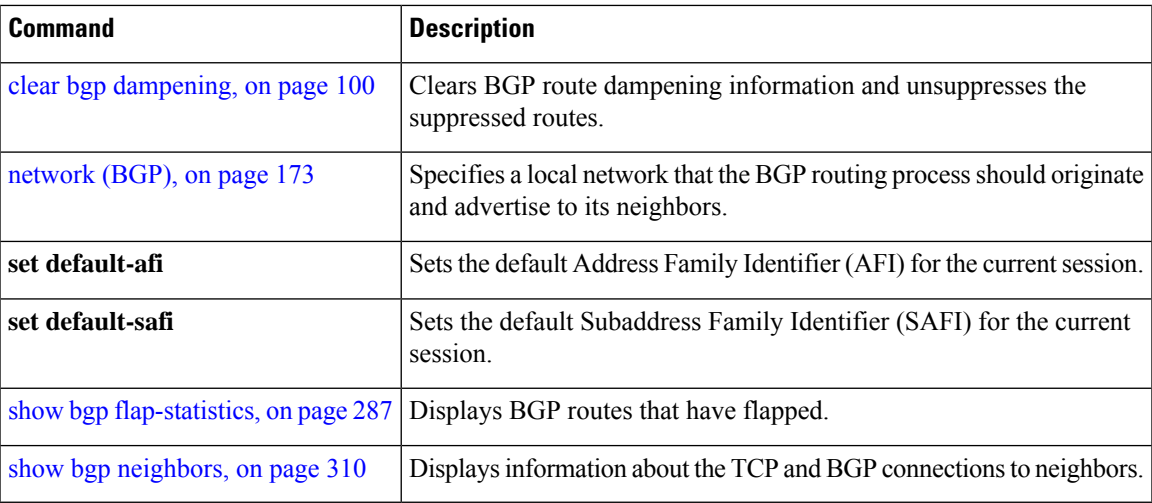

## <span id="page-320-0"></span>**show bgp flap-statistics**

To display information about Border Gateway Protocol (BGP) paths that have flapped, use the **show bgp flap-statistics** command in EXEC mode.

**show bgp** [**ipv4 unicast** | **multicast** | **labeled-unicast** | **all**] **flap-statistics** [**regexp** *regular-expression*|**route-policy** *route-policy-name* |**cidr-only** |*ip-address* | *mask /prefix-length*] [**longer-prefixes**] [**detail**] **show bgp** [**ipv6 unicast**] **flap-statistics** [**regexp** *regular-expression*|**route-policy** *route-policy-name* |**cidr-only** |*ip-address* | *mask /prefix-length*] [**longer-prefixes**] [**detail**] **show bgp** [**all unicast** | **multicast** | **labeled-unicast** | **all**] **flap-statistics** [**regexp** *regular-expression*|**route-policy** *route-policy-name* |**cidr-only** |*ip-address* | *mask /prefix-length*] [**longer-prefixes**] [**detail**] **show bgp** [**vpnv4 unicast** [**rd** *rd-address*]] **flap-statistics** [**regexp** *regular-expression*|**route-policy** *route-policy-name* |**cidr-only** |*ip-address* | *mask /prefix-length*] [**longer-prefixes**] [**detail**] **show bgp** [**vrf** *vrf-name* | **all** [**ipv4** | **unicast** | **labeled-unicast** | **ipv6 unicast**]] **flap-statistics** [**regexp** *regular-expression*|**route-policy** *route-policy-name* |**cidr-only** |*ip-address* | *mask /prefix-length*] [**longer-prefixes**] [**detail**]

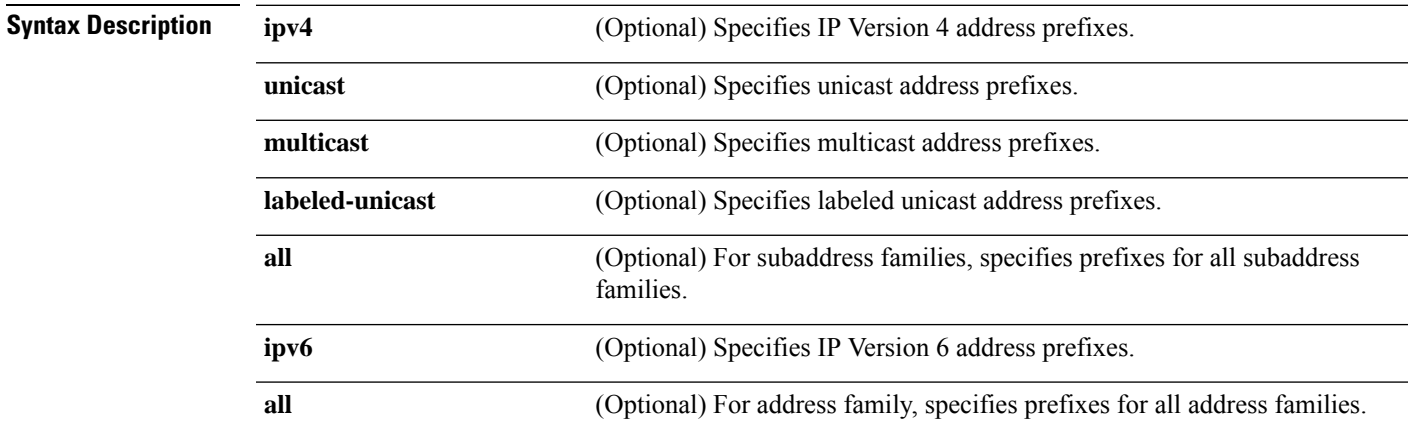

I

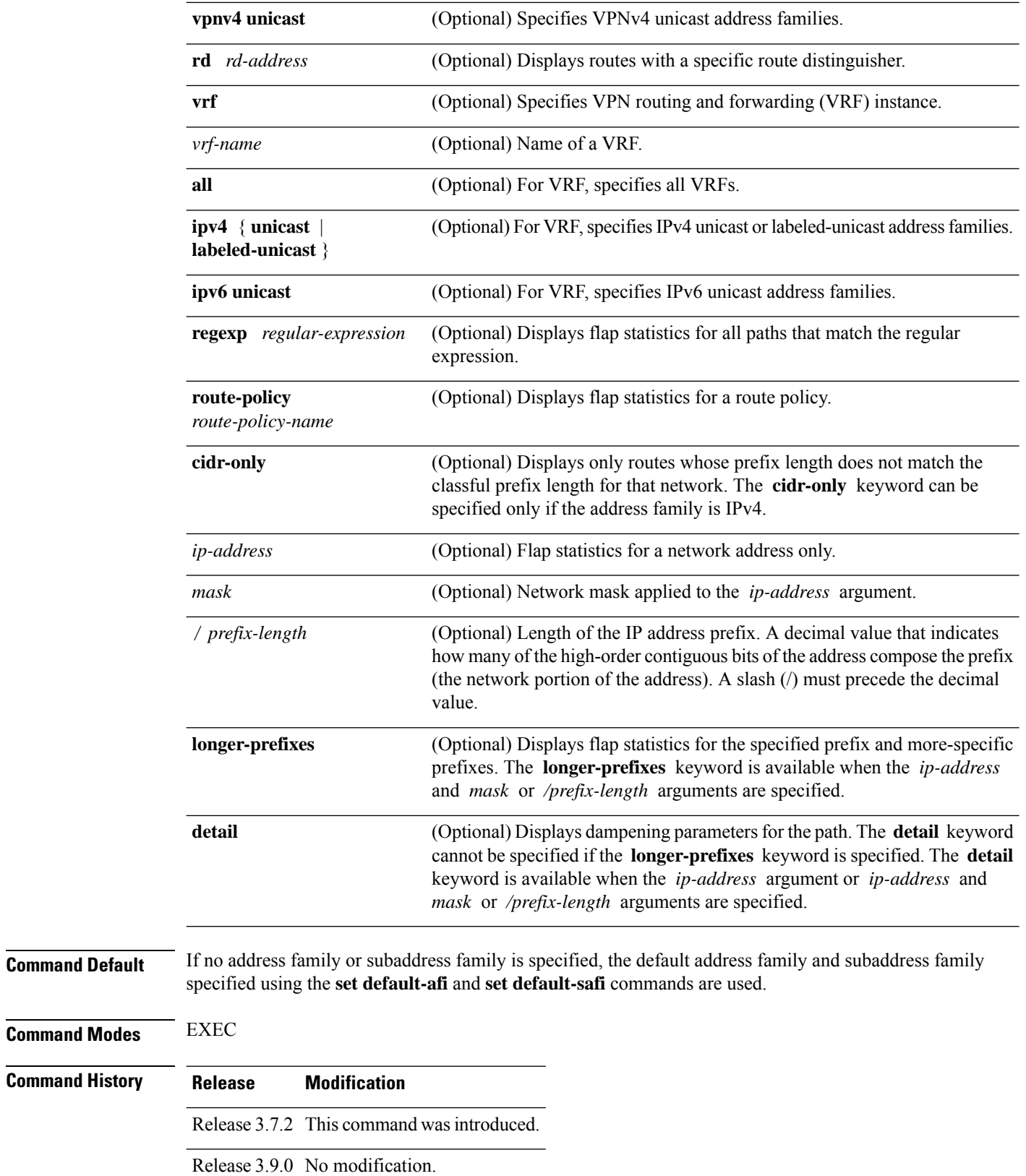

**Command Modes** 

**Usage Guidelines** To use this command, you must be in a user group associated with a task group that includes appropriate task IDs. If the user group assignment is preventing you from using a command, contact your AAA administrator for assistance.

The **set default-afi** command is used to specify the default address family for the session, and the **set default-safi** command is used to specify the default subaddress family for the session. See the *System Management Command Reference for Cisco ASR 9000 Series Routers* for detailed information and syntax for the **set default-afi** and **set default-safi** commands. If you do not specify a default address family, the default address family is IPv4. If you do not specify a default subaddress family, the default subaddress family is unicast. **Note**

BGPcontains a separate routing table for each configured address family and subaddress family combination. The address family and subaddress family options specify the routing table to be examined. If the **all** keyword is specified for the address family or subaddress family, each matching routing table is examined in turn.

Flap statistics are maintained only for paths if dampening is enabled using the **bgp dampening** command. If dampening is not enabled, the **show bgp flap-statistics** command does not display any paths.

If no arguments or keywords are specified, the software displays flap statistics for all paths for the specified address family. You can use the **regexp** , **filter-list**, **cidr-only**, and **longer-prefixes** options to limit the set of paths displayed.

If you specify a network address without a mask or prefix length, the longest matching prefix for the network address is displayed. When displaying flap statistics for a single route, use the **detail** keyword to display dampening parameters for the route.

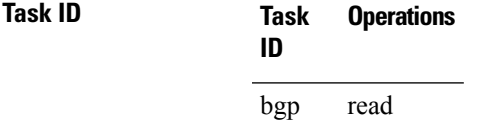

**Examples** The following is sample output from the **show bgp flap-statistics** command:

RP/0/RSP0/CPU0:router# **show bgp flap-statistics**

BGP router identifier 172.20.1.1, local AS number 1820 BGP main routing table version 26180 Dampening enabled BGP scan interval 60 secs Status codes: s suppressed, d damped, h history, \* valid, > best i - internal, S stale Origin codes: i - IGP, e - EGP, ? - incomplete Network From Flaps Duration Reuse Path \*d 10.0.0.0 172.20.16.177 4 00:13:31 00:18:10 100 \*d 10.10.0.0 172.20.16.177 4 00:02:45 00:28:20 100

The following issample output from the **show bgpflap-statistics** command with the**detail** keyword in EXEC mode:

RP/0/RSP0/CPU0:router# **show bgp flap-statistics 172.31.12.166 detail** BGP router identifier 10.0.0.5, local AS number 1

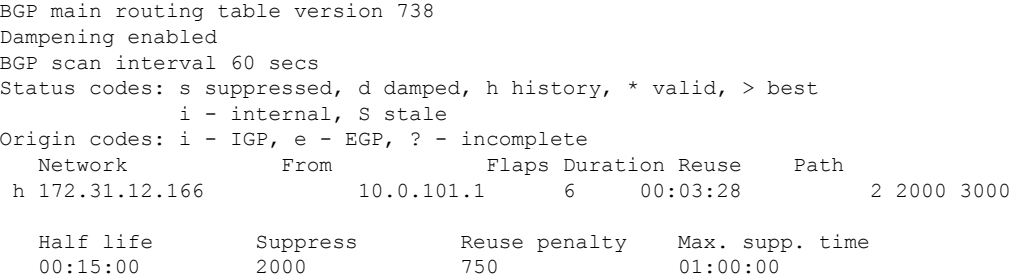

This table describes the significant fields shown in the display.

**Table 14: show bgp flap-statistics Field Descriptions**

| <b>Field</b>         | <b>Description</b>                                                                                                    |
|----------------------|----------------------------------------------------------------------------------------------------|
| BGP route identifier | BGP identifier for the local system.                                                                                                    |
| local AS number      | Autonomous system number for the local system.                                                                                                    |
| version              | BGP main routing table Last version of the BGP database that was installed into the main routing table.                                                                                         |
| Dampening enabled    | Displayed if dampening has been enabled for the routes in this BGP routing table.                                                                                                    |
| BGP scan interval    | Interval (in seconds) between scans of the BGP table specified by the address<br>family and subaddress family.                                                                                  |
| Status codes         | Status of the table entry. The status is displayed as a three-character field at the<br>beginning of each line in the table. The first character may be (in order of<br>precedence):            |
|                      | S—Path is stale, indicating that a graceful restart is in progress with the peer from<br>which the route was learned.                                                                           |
|                      | s—Path is more specific than a locally sourced aggregate route and has been<br>suppressed.                                                                                                    |
|                      | *—Path is valid.                                                                                                    |
|                      | The second character may be (in order of precedence):                                                                                                    |
|                      | >-Path is the best path to use for that network.                                                                                                    |
|                      | d-Path is dampened.                                                                                                    |
|                      | h—Path is a history entry, representing a route that is currently withdrawn, but<br>that is being maintained to preserve dampening information. Such routes should<br>never be marked as valid. |
|                      | The third character may be:                                                                                                    |
|                      | i—Path was learned by an internal BGP (iBGP) session.                                                                                                    |
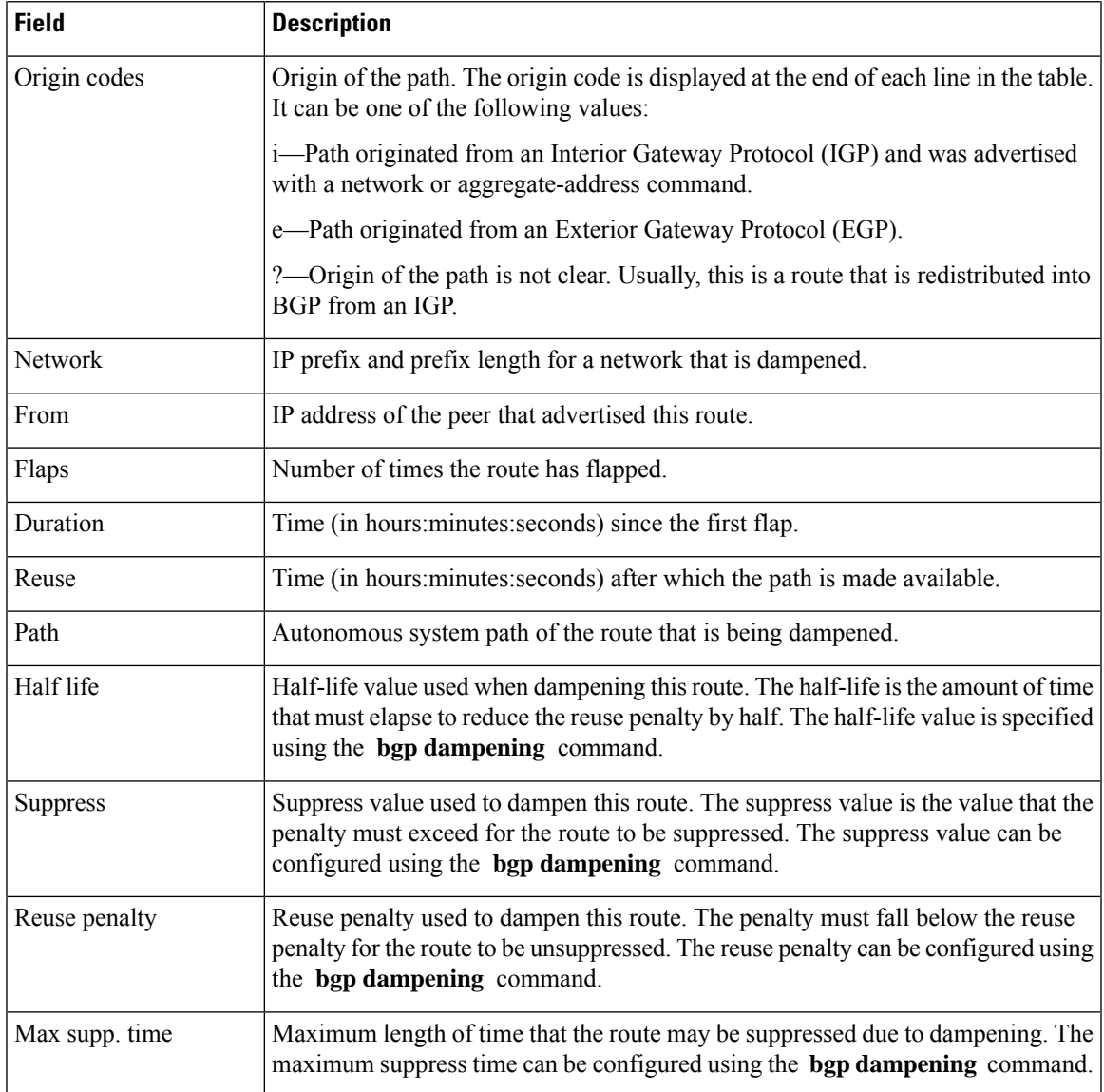

## **Related Commands**

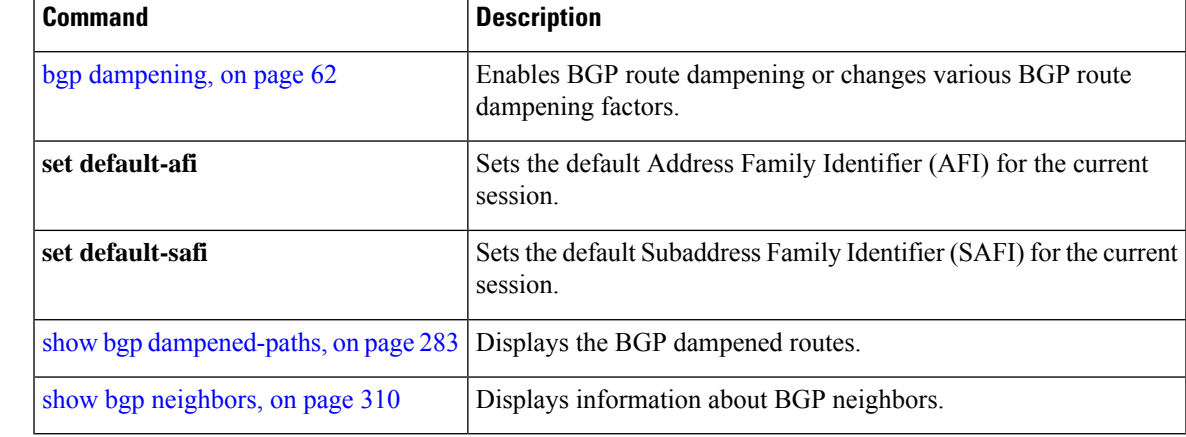

# **show bgp inconsistent-as**

To display Border Gateway Protocol (BGP) routes originated from more than one autonomous system, use the **show bgp inconsistent-as** command in EXEC mode.

**show bgp** [**ipv4 unicast** | **multicast** | **labeled-unicast** | **all** | **tunnel**] **inconsistent-as** [**standby**] **show bgp** [**ipv6 unicast**] **inconsistent-as** [**standby**] **show bgp** [**all unicast** | **multicast** | **labeled-unicast** | **all** | **tunnel**] **inconsistent-as** [**standby**] **show bgp vpnv4 unicast** [**rd** *rd-address*] **inconsistent-as** [**standby**] **show bgp** [**vrf** *vrf-name* | **all** [**ipv4** |**unicast** | **labeled-unicast** |**ipv6unicast**]] **inconsistent-as** [**standby**]

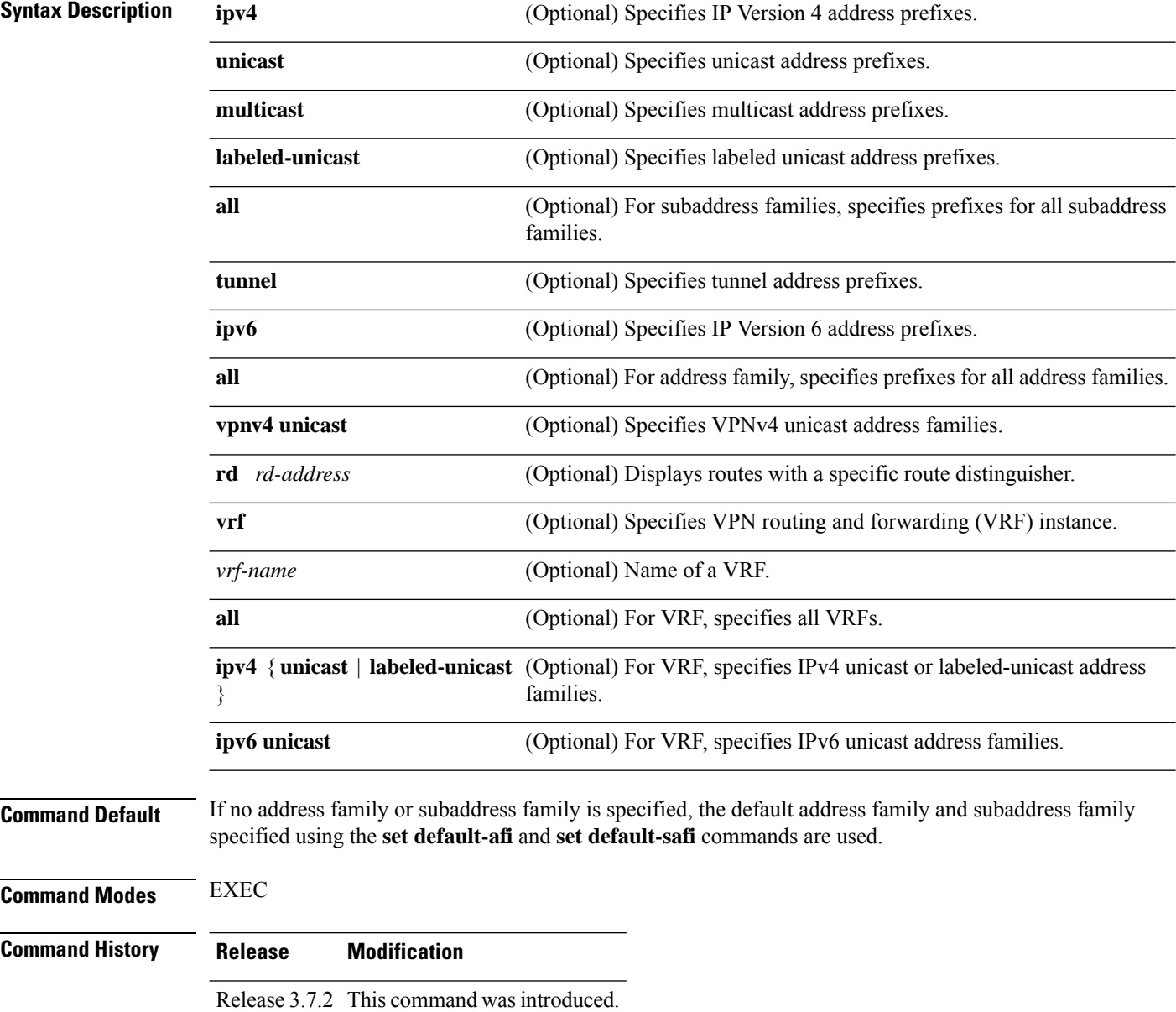

 $\mathbf{l}$ 

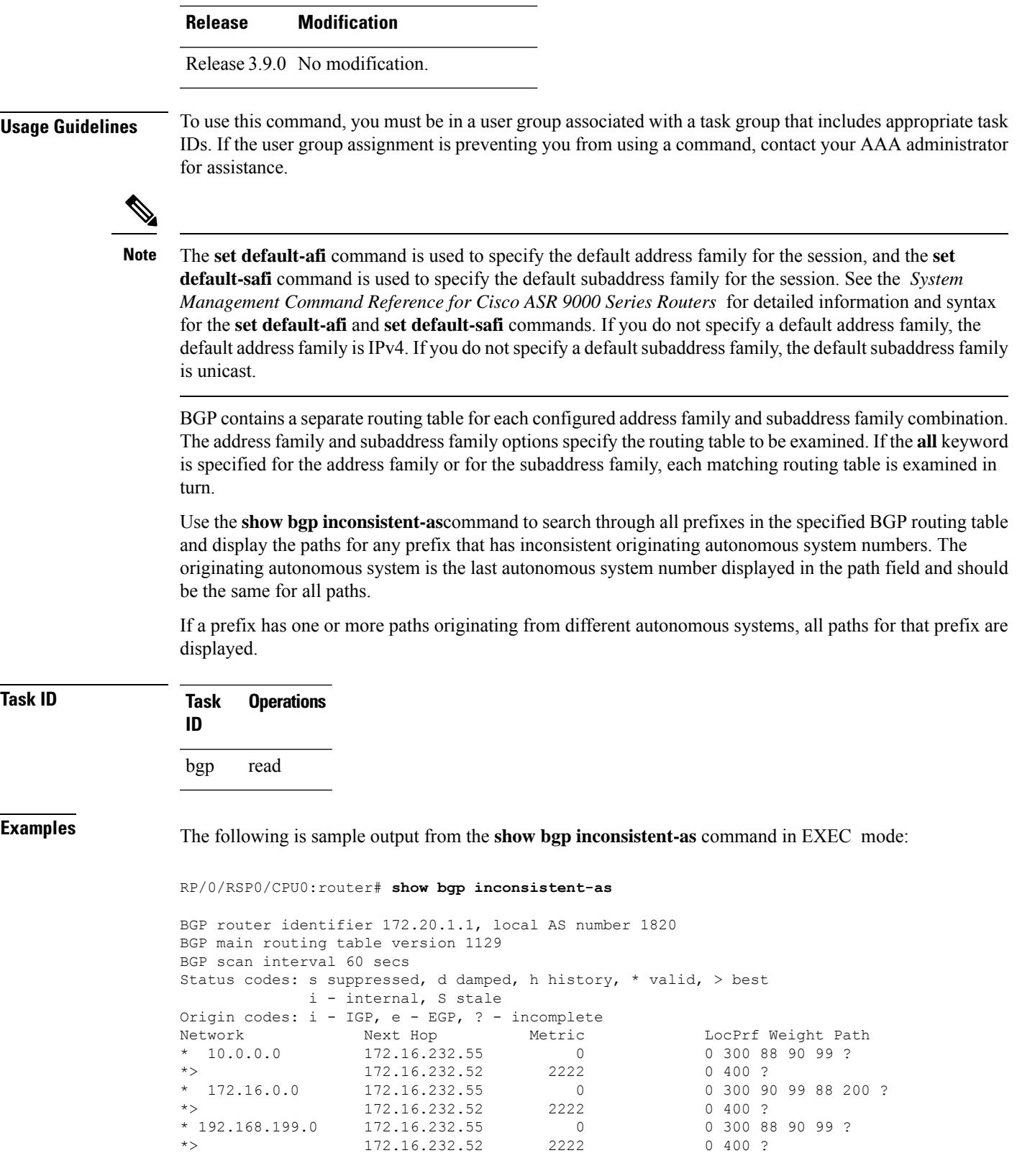

This table describes the significant fields shown in the display.

**Table 15: show bgp inconsistent-as Field Descriptions**

| <b>Field</b>             | <b>Description</b>                                                                                                    |
|--------------------------|----------------------------------------------------------------------------------------------------|
| BGP router identifier    | BGP identifier for the local system.                                                                                                    |
| local AS number          | Autonomous system number for the local system.                                                                                                    |
| version                  | BGP main routing table Last version of the BGP database that was installed into the main routing table.                                                                                         |
| Dampening enabled        | Displayed if dampening is enabled for the routes in this BGP routing table.                                                                                                    |
| <b>BGP</b> scan interval | Interval (in seconds) between scans of the BGP table specified by the address family<br>and subaddress family.                                                                                  |
| Status codes             | Status of the table entry. The status is displayed as a three-character field at the<br>beginning of each line in the table. The first character may be (in order of<br>precedence):            |
|                          | S—Path is stale, indicating that a graceful restart is in progress with the peer from<br>which the route was learned.                                                                           |
|                          | s—Path is more specific than a locally sourced aggregate route and has been<br>suppressed.                                                                                                    |
|                          | *-Path is valid.                                                                                                    |
|                          | The second character may be (in order of precedence):                                                                                                    |
|                          | >—Path is the best path to use for that network.                                                                                                    |
|                          | d—Path is dampened.                                                                                                    |
|                          | h—Path is a history entry, representing a route that is currently withdrawn, but that<br>is being maintained to preserve dampening information. Such routes should never<br>be marked as valid. |
|                          | The third character may be:                                                                                                    |
|                          | i—Path was learned by an internal BGP (iBGP) session.                                                                                                    |
| Origin codes             | Origin of the path. The origin code is displayed at the end of each line in the table.<br>It can be one of the following values:                                                                |
|                          | i—Path originated from an Interior Gateway Protocol (IGP) and was advertised<br>with a network or aggregate-address command.                                                                    |
|                          | e-Path originated from an Exterior Gateway Protocol (EGP).                                                                                                    |
|                          | ?—Origin of the path is not clear. Usually, this is a route that is redistributed into<br>BGP from an IGP.                                                                                      |
| Network                  | IP prefix and prefix length for a network.                                                                                                    |

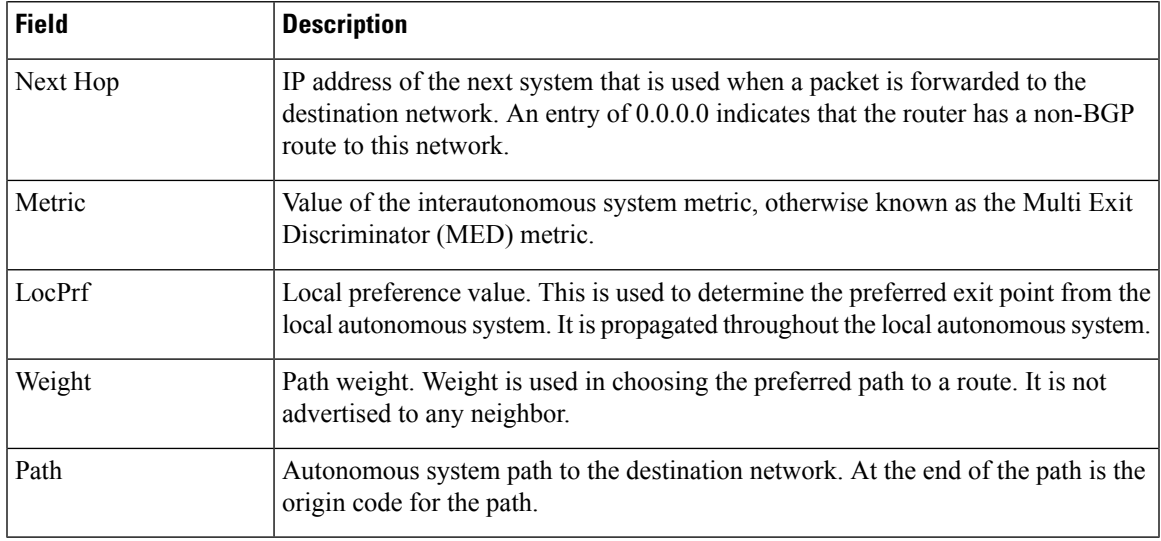

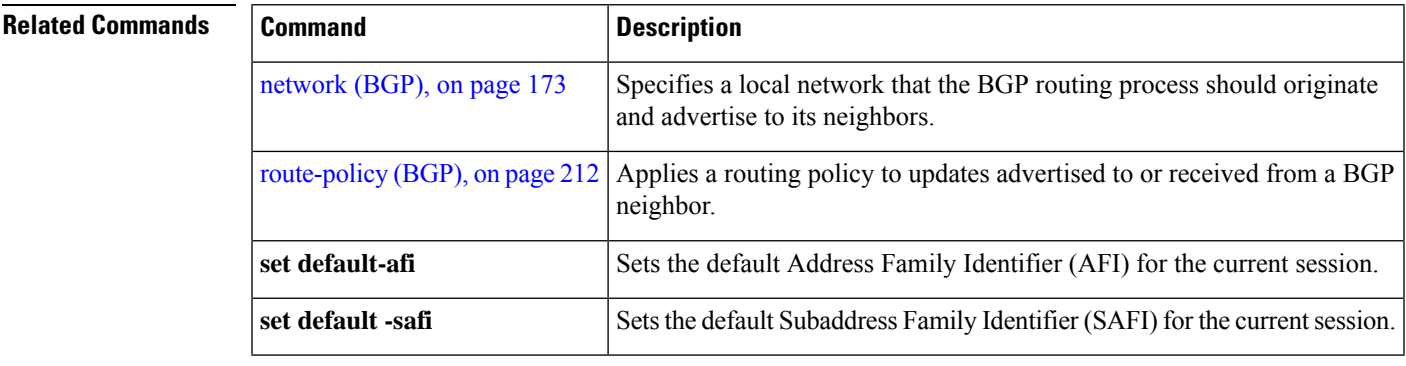

# **show bgp labels**

 $\overline{\phantom{a}}$ 

To display Border Gateway Protocol (BGP) routes and their incoming and outgoing labels, use the **show bgp labels**command in EXEC mode.

## **show bgp labels**

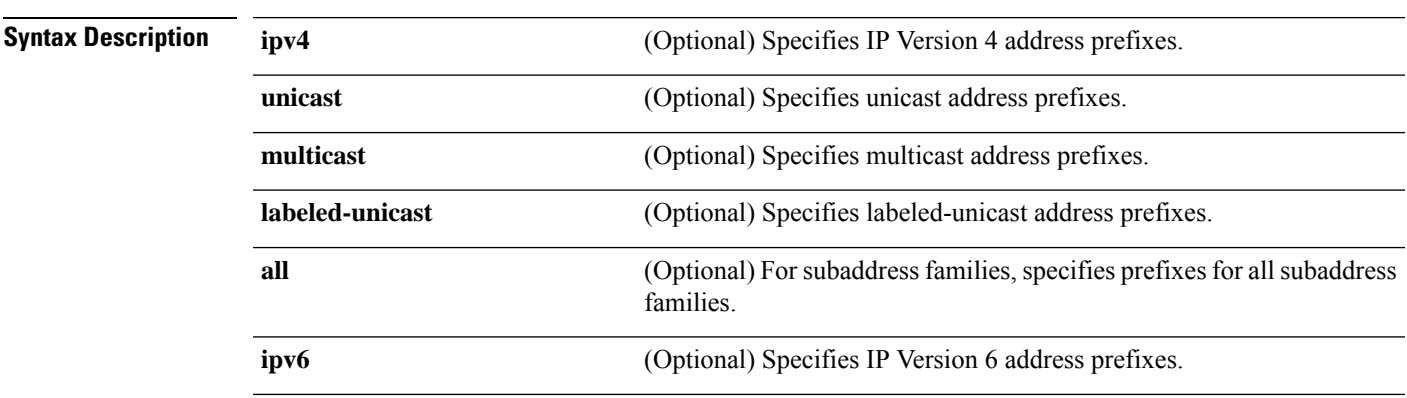

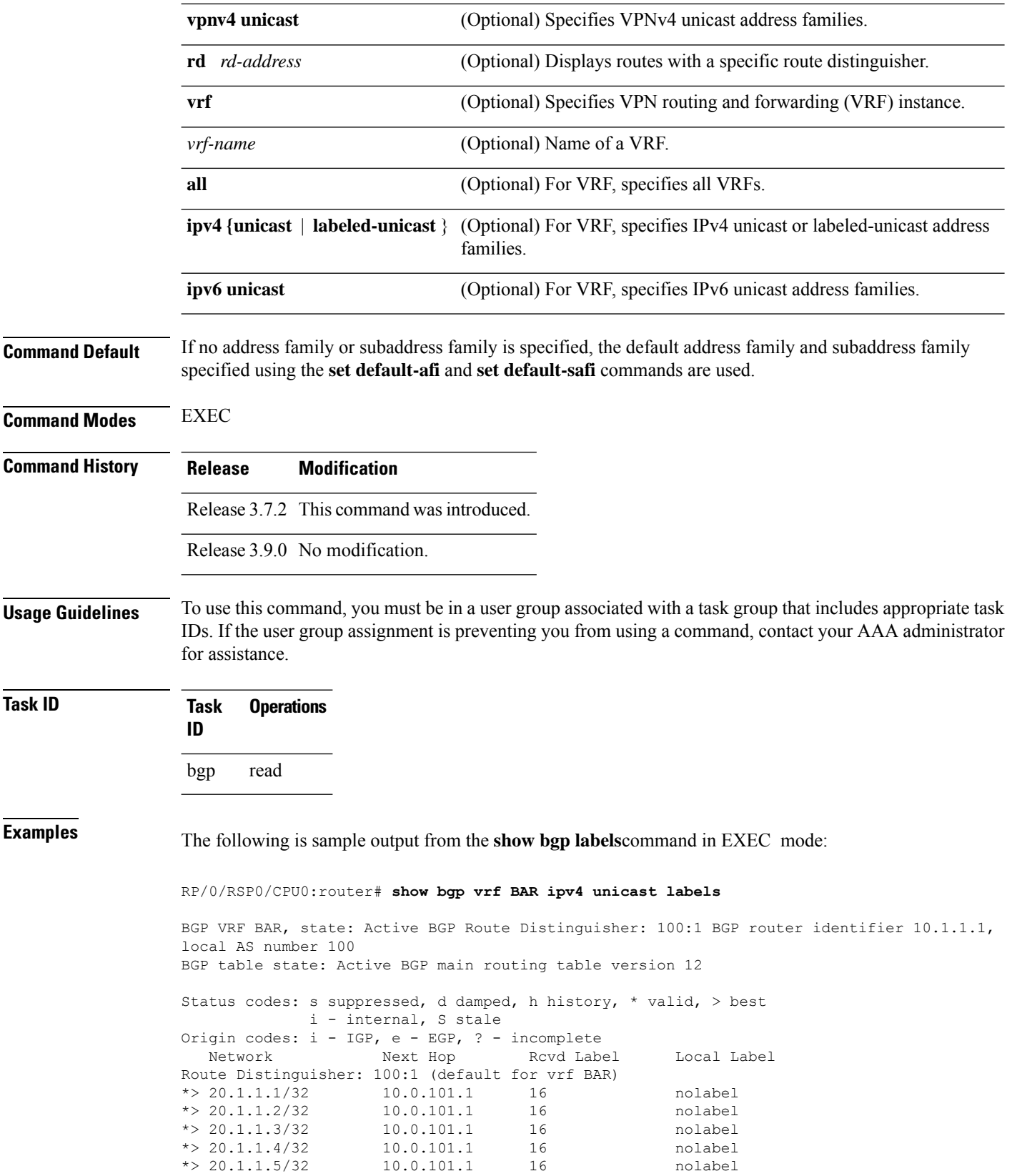

 $\overline{\phantom{a}}$ 

Processed 5 prefixes, 5 paths

This table describes the significant fields shown in the display.

**Table 16: show bgp labels Field Descriptions**

| <b>Field</b>                      | <b>Description</b>                                                                                                    |
|-----------------------------------|----------------------------------------------------------------------------------------------------|
| <b>BGP</b> Route Distinguisher    | BGP route distinguisher.                                                                                                    |
| BGP router identifier             | BGP identifier for the local system.                                                                                                    |
| local AS number                   | Autonomous system number for the local system.                                                                                                    |
| <b>BGP</b> table state            | State of the BGP routing table.                                                                                                    |
| BGP main routing table<br>version | Last version of the BGP database that was installed into the main routing table.                                                                                                    |
| Status codes                      | Status of the table entry. The status is displayed as a three-character field at the<br>beginning of each line in the table. The first character may be (in order of<br>precedence):            |
|                                   | S—Path is stale, indicating that a graceful restart is in progress with the peer<br>from which the route was learned.                                                                           |
|                                   | s—Path is more specific than a locally sourced aggregate route and has been<br>suppressed.                                                                                                    |
|                                   | *-Path is valid.                                                                                                    |
|                                   | The second character may be (in order of precedence):                                                                                                    |
|                                   | >—Path is the best path to use for that network.                                                                                                    |
|                                   | d—Path is dampened.                                                                                                    |
|                                   | h—Path is a history entry, representing a route that is currently withdrawn, but<br>that is being maintained to preserve dampening information. Such routes should<br>never be marked as valid. |
|                                   | The third character may be:                                                                                                    |
|                                   | i—Path was learned by an internal BGP (iBGP) session.                                                                                                    |
| Origin codes                      | Origin of the path. The origin code is displayed at the end of each line in the<br>table. It can be one of the following values:                                                                |
|                                   | i-Path originated from an Interior Gateway Protocol (IGP) and was sourced<br>by BGP using a network or aggregate-address command.                                                               |
|                                   | e-Path originated from an Exterior Gateway Protocol (EGP).                                                                                                    |
|                                   | ?—Origin of the path is not clear. Usually, this is a route that is redistributed<br>into BGP from an IGP.                                                                                      |
| Network                           | IP prefix and prefix length for a network.                                                                                                    |

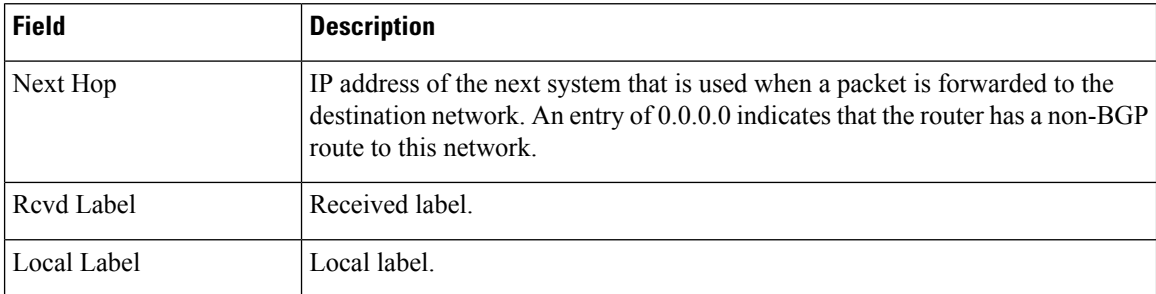

## $\overline{\mathbf{Related} \ \mathbf{Comma}}$

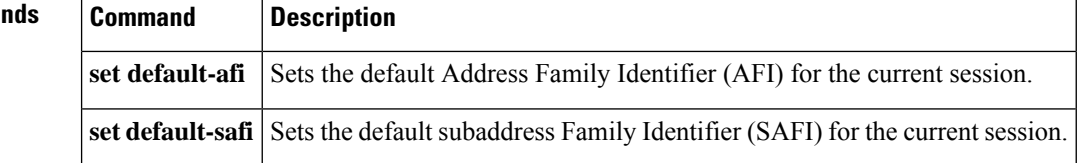

# **show bgp l2vpn**

To display BGP routes associated with VPLS or VPWS or EVPN under L2VPN address family, use the**show bgp l2vpn** command in EXEC mode.

**show bgp l2vpn vpls** | **vpws** | **evpn** {**recent-prefix** [**private**]|**rd** *rd \_value bgp\_prefix*[ **detail** ]}

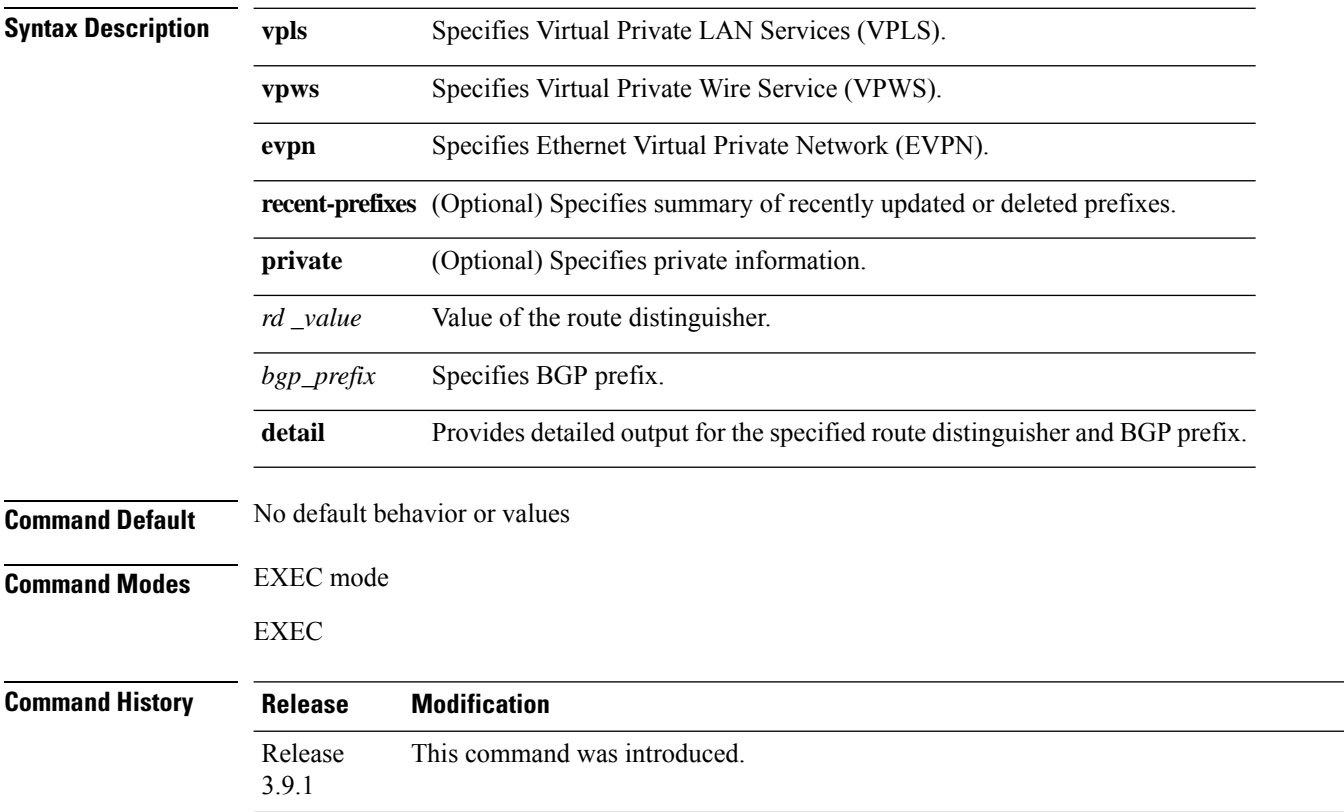

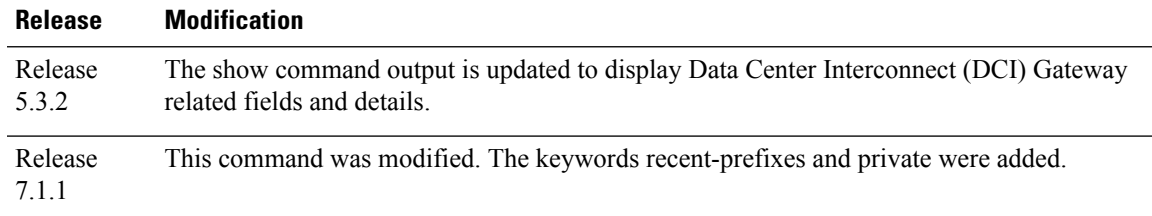

**Usage Guidelines** To use this command, you must be in a user group associated with a task group that includes appropriate task IDs. If the user group assignment is preventing you from using a command, contact your AAA administrator for assistance.

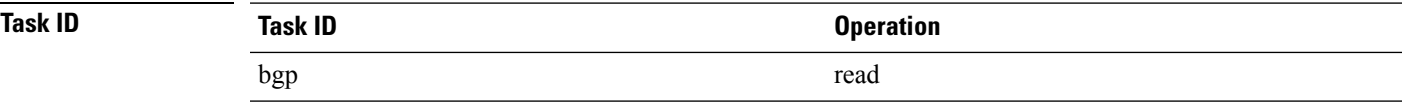

The following example is sample output from the **show bgp l2vpn vpls** for route distinguisher 1:1:

```
RP/0/RSP0/CPU0:router#show bgp l2vpn vpls rd 1:1 2:1
BGP routing table entry for 2:1/32, Route Distinguisher: 1:1
Versions:
 Process bRIB/RIB SendTblVer
 Speaker 2 2 2
   Local Label: 16000
Paths: (1 available, best #1)
 Advertised to update-groups (with more than one peer):
   0.1
 Advertised to peers (in unique update groups):
   100.100.100.1
 Path #1: Received by speaker 0
 Local
    0.0.0.0 from 0.0.0.0 (200.200.200.1)
     Origin IGP, localpref 100, valid, redistributed, best, import-candidate
     Extended community: RT:4:4 L2VPN:19:0:1500
     Block Size:10
```
## The following example is sample output from the **show bgp l2vpn vpws** for route distinguisher 200:200:

```
RP/0/RSP0/CPU0:router#show bgp l2vpn vpws rd 200:200 3:1
BGP routing table entry for 3:1/32, Route Distinguisher: 200:200
Versions:
 Process bRIB/RIB SendTblVer
 Speaker 6 6 6
   Local Label: 16015
Paths: (1 available, best #1)
 Advertised to update-groups (with more than one peer):
   0.1
 Advertised to peers (in unique update groups):
   100.100.100.1
  Path #1: Received by speaker 0
  Local
    0.0.0.0 from 0.0.0.0 (200.200.200.1)
     Origin IGP, localpref 100, valid, redistributed, best, import-candidate
     Extended community: RT:2:2 L2VPN:4:0:1500
     Circuit Vector:0xfd 0xff
     Block Size:10
```
The following example is sample output from the **show bgp l2vpn vpls** for local NLRI:

RD is 3.3.3.3:3276, NH Address is 100.0.0.1, and VPLS ID is 150:200. The RT is 200:100.

**Note** The RT and VPLS-ID are always same for the same VPLS instance.

```
RP/0/RSP0/CPU0:router#show bgp l2vpn vpls
Sat Jun 6 17:01:18.610 PST
BGP router identifier 3.3.3.3, local AS number 101
BGP generic scan interval 60 secs
BGP table state: Active
Table ID: 0x0
BGP main routing table version 5
BGP scan interval 60 secs
Status codes: s suppressed, d damped, h history, * valid, > best
             i - internal, S stale
Origin codes: i - IGP, e - EGP, ? - incomplete
 Network Next Hop
Route Distinguisher: 3.3.3.3:3276 (default for vrf g1:b1)
*>i200.0.0.1 30.0.0.2
*>i100.0.0.1 0.0.0.0
Route Distinguisher: 2.2.2.2:3435
*>i200.0.0.1 30.0.0.2
Processed 3 prefixes, 3 paths
RP/0/RSP0/CPU0:router#show bgp l2vpn vpls rd 3.3.3.3:3276 100.0.0.1
Sat Jun 6 16:40:03.191 PST
BGP routing table entry for 100.0.0.1, Route Distinguisher: 3.3.3.3:3276
Versions:
 Process bRIB/RIB SendTblVer
 Speaker 3 3
   Last Modified: Jun 6 11:20:57.944 for 05:19:05
Paths: (1 available, best #1)
 Advertised to peers (in unique update groups):
   30.0.0.2
 Path #1: Received by speaker 0
 Local
    0.0.0.0 from 0.0.0.0 (3.3.3.3)
     Origin IGP, localpref 100, valid, redistributed, best, import-candidate
     Extended community: RT:200:100 VPLS-ID:150:200
```
The following example is sample output from the show bgp l2vpn vpls for remote NLRI:

RD is 2.2.2.2:3435, NH Address is 200.0.0.1, and VPLS ID is 150:200. The RT is 200:100.

```
RP/0/RSP0/CPU0:router#show bgp l2vpn vpls rd 2.2.2.2:3435 200.0.0.1
Sat Jun 6 16:53:55.726 PST
BGP routing table entry for 200.0.0.1, Route Distinguisher: 2.2.2.2:3435
Versions:
 Process bRIB/RIB SendTblVer
 Speaker 5
Last Modified: Jun 6 11:20:57.944 for 05:32:58
Paths: (1 available, best #1)
 Not advertised to any peer
 Path #1: Received by speaker 0
 Local
   30.0.0.2 from 30.0.0.2 (133.133.133.133)
```

```
Origin IGP, localpref 100, valid, internal, best, import-candidate, imported
Extended community: RT:200:50 VPLS-ID:150:200
```
The following example issample output of the **show bgpl2vpnevpnrecent-prefixes** command. Thissample output provides details for the route distinguishers and corresponding prefix.

Router# **show bgp l2vpn evpn recent-prefixes**

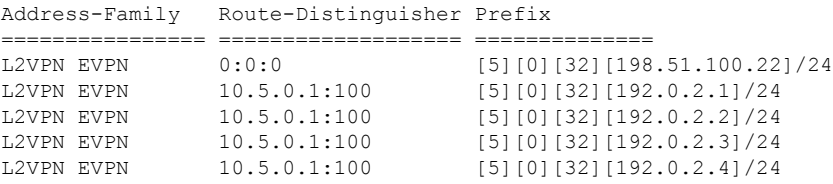

The following example is sample output of the **show bgp l2vpn evpn rd** command for a Data Center Interconnect Layer 3 Gateway. This sample output provides details for the specified route distinguisher and prefix.

```
RP/0/RSP0/CPU0:router# show bgp l2vpn evpn rd 100:1 [5][4231][112][fec0::1001]/176 detail
Fri Aug 21 00:34:43.747 PDT
BGP routing table entry for [5][4231][112][fec0::1001]/176, Route Distinguisher: 100:1
Versions:
 Process bRIB/RIB SendTblVer
 Speaker 5 5 5
   Flags: 0x04040001+0x00000000;
Last Modified: Aug 21 00:16:58.000 for 00:17:46
Paths: (1 available, best #1)
 Not advertised to any peer
 Path #1: Received by speaker 0
 Flags: 0x4000600025060005, import: 0x3f
 Not advertised to any peer
  Local
   11.0.0.1 (metric 2) from 20.0.0.1 (11.0.0.1)
     Received Label 16001
     Origin IGP, localpref 100, valid, internal, best, group-best, import-candidate,
reoriginate, not-in-vrf
     Received Path ID 0, Local Path ID 1, version 5
     Extended community: Flags 0x2: Encapsulation Type:8 Router MAC:aabb.ccdd.eeff RT:65540:1
 RT:40.40.40.40:1 RT:100:1
     Originator: 11.0.0.1, Cluster list: 20.20.20.20
     EVPN ESI: ffff.ffff.ffff.ffff.ff01, Gateway Address : fec0::254
```
## **show bgp l2vpn vpls**

To display L2VPN information on BGP summary, routes for a specified bridge group domain, advertised routes, routes with a specific route distinguisher, BGP neighbor connections, nexthops, and BGP process, use the **show bgp l2vpn vpls** command in EXEC mode.

**show bgp l2vpn vpls summary** | **rd** | **neighbors** | **nexthops** | **bdomain** | **advertised** | **process**

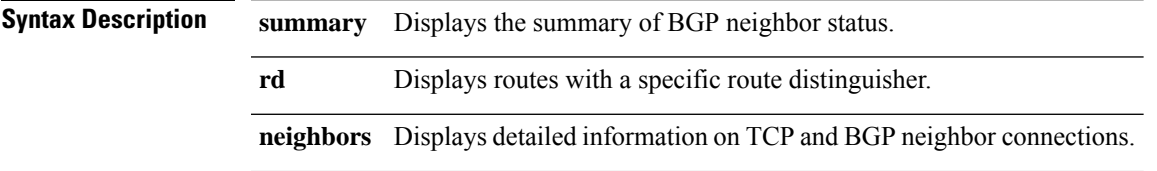

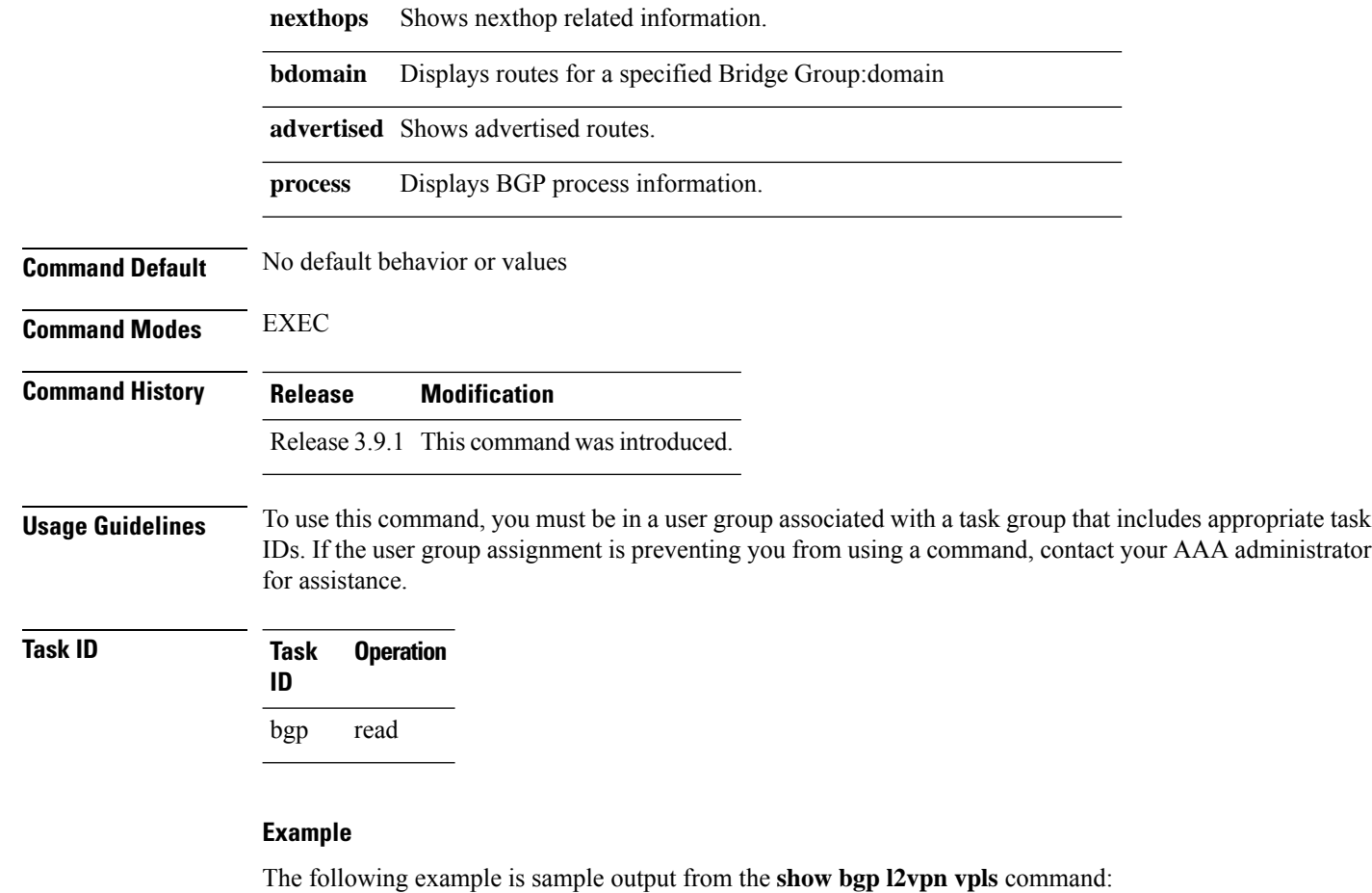

```
RP/0/RSP0/CPU0:router#show bgp l2vpn vpls
Wed Mar 17 15:26:29.433 EDT
BGP router identifier 60.60.60.60, local AS number 1
BGP generic scan interval 60 secs
Non-stop routing is enabled
BGP table state: Active
Table ID: 0x0
BGP main routing table version 24001
BGP NSR Initial initsync version 1 (Reached)
BGP scan interval 60 secs
Status codes: s suppressed, d damped, h history, * valid, > best
            i - internal, S stale
Origin codes: i - IGP, e - EGP, ? - incomplete
 Network Next Hop Rcvd Label Local Label
Route Distinguisher: 101:1 (default for vrf bg1:bg1 bd1)
*>i10.10.10.10/32 10.10.10.10 nolabel nolabel
*> 60.60.60.60/32 0.0.0.0 nolabel nolabel
Route Distinguisher: 102:1 (default for vrf bg1:bg1_bd2)
*>i10.10.10.10/32 10.10.10.10 nolabel nolabel
*> 60.60.60.60/32 0.0.0.0 nolabel nolabel
```
The following example is sample output from the **show bgpl2vpnvpls** command with the summary keyword:

RP/0/RSP0/CPU0:router#show bgp l2vpn vpls summary Wed Mar 17 15:27:09.502 EDT BGP router identifier 60.60.60.60, local AS number 1 BGP generic scan interval 60 secs Non-stop routing is enabled BGP table state: Active Table ID: 0x0 BGP main routing table version 24001 BGP NSR Initial initsync version 1 (Reached) BGP scan interval 60 secs

BGP is operating in STANDALONE mode.

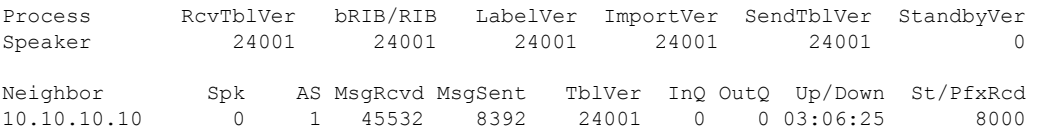

The following example is sample output from the **show bgp l2vpn vpls** command for Route Distinguisher: 101:1:

```
RP/0/RSP0/CPU0:router#show bgp l2vpn vpls rd 101:1
Wed Mar 17 15:27:31.347 EDT
BGP router identifier 60.60.60.60, local AS number 1
BGP generic scan interval 60 secs
Non-stop routing is enabled
BGP table state: Active
Table ID: 0x0
BGP main routing table version 24001
BGP NSR Initial initsync version 1 (Reached)
BGP scan interval 60 secs
Status codes: s suppressed, d damped, h history, * valid, > best
            i - internal, S stale
Origin codes: i - IGP, e - EGP, ? - incomplete
  Network Next Hop Rcvd Label Local Label
Route Distinguisher: 101:1 (default for vrf bg1:bg1_bd1)
*>i10.10.10.10/32 10.10.10.10 nolabel nolabel
*> 60.60.60.60/32 0.0.0.0 nolabel nolabel
```
Processed 2 prefixes, 2 paths

The following example is sample output from the **show bgp l2vpn vpls** command for BGP neighbor 10.10.10.10:

```
RP/0/RSP0/CPU0:router#show bgp l2vpn vpls neighbors 10.10.10.10
Wed Mar 17 15:28:28.766 EDT
BGP neighbor is 10.10.10.10
Remote AS 1, local AS 1, internal link
 Remote router ID 10.10.10.10
 BGP state = Established, up for 03:07:44
 NSR State: None
  Last read 00:00:31, Last read before reset 00:00:00
  Hold time is 180, keepalive interval is 60 seconds
  Configured hold time: 180, keepalive: 60, min acceptable hold time: 3
  Last write 00:00:45, attempted 19, written 19
  Second last write 00:01:45, attempted 19, written 19
  Last write before reset 00:00:00, attempted 0, written 0
```
Second last write before reset 00:00:00, attempted 0, written 0 Last write pulse rcvd Mar 17 15:27:57.362 last full not set pulse count 847 Last write pulse rcvd before reset 00:00:00 Socket not armed for io, armed for read, armed for write Last write thread event before reset 00:00:00, second last 00:00:00 Last KA expiry before reset 00:00:00, second last 00:00:00 Last KA error before reset 00:00:00, KA not sent 00:00:00 Last KA start before reset 00:00:00, second last 00:00:00 Precedence: internet Non-stop routing is enabled Graceful restart is enabled Restart time is 300 seconds Stale path timeout time is 1200 seconds Neighbor capabilities: Route refresh: advertised and received Graceful Restart (GR Awareness): received 4-byte AS: advertised and received Address family IPv4 Unicast: advertised and received Address family VPNv4 Unicast: advertised and received Address family L2VPN VPLS: advertised and received Received 45533 messages, 0 notifications, 0 in queue Sent 8393 messages, 0 notifications, 0 in queue Minimum time between advertisement runs is 0 secs For Address Family: IPv4 Unicast BGP neighbor version 1 Update group: 0.2 AF-dependant capabilities: Graceful Restart Capability advertised and received Local restart time is 300, RIB purge time is 900 seconds Maximum stalepath time is 1200 seconds Remote Restart time is 300 seconds Route refresh request: received 0, sent 0 0 accepted prefixes, 0 are bestpaths Cumulative no. of prefixes denied: 0. Prefix advertised 0, suppressed 0, withdrawn 0 Maximum prefixes allowed 524288 Threshold for warning message 75%, restart interval 0 min An EoR was received during read-only mode Last ack version 1, Last synced ack version 0 Outstanding version objects: current 0, max 0 For Address Family: VPNv4 Unicast BGP neighbor version 1 Update group: 0.2 AF-dependant capabilities: Graceful Restart Capability advertised and received Local restart time is 300, RIB purge time is 900 seconds Maximum stalepath time is 1200 seconds Remote Restart time is 300 seconds Route refresh request: received 0, sent 0 0 accepted prefixes, 0 are bestpaths Cumulative no. of prefixes denied: 0. Prefix advertised 0, suppressed 0, withdrawn 0 Maximum prefixes allowed 524288 Threshold for warning message 75%, restart interval 0 min An EoR was received during read-only mode Last ack version 1, Last synced ack version 0 Outstanding version objects: current 0, max 0 For Address Family: L2VPN VPLS

```
BGP neighbor version 24001
Update group: 0.2
AF-dependant capabilities:
```

```
Graceful Restart Capability advertised and received
    Local restart time is 300, RIB purge time is 900 seconds
   Maximum stalepath time is 1200 seconds
   Remote Restart time is 300 seconds
Route refresh request: received 0, sent 203
8000 accepted prefixes, 8000 are bestpaths
Cumulative no. of prefixes denied: 18172.
 No policy: 0, Failed RT match: 18172
 By ORF policy: 0, By policy: 0
Prefix advertised 8000, suppressed 0, withdrawn 0
Maximum prefixes allowed 524288
Threshold for warning message 75%, restart interval 0 min
An EoR was received during read-only mode
Last ack version 24001, Last synced ack version 0
Outstanding version objects: current 0, max 2
Connections established 1; dropped 0
```
Local host: 60.60.60.60, Local port: 179 Foreign host: 10.10.10.10, Foreign port: 50472 Last reset 00:00:00

The following example issample output from the **show bgpl2vpnvpls** command with the advertised keyword:

```
RP/0/RSP0/CPU0:router#show bgp l2vpn vpls advertised
Wed Mar 17 15:29:13.787 EDT
Route Distinguisher: 101:1
60.60.60.60/32 is advertised to 10.10.10.10
 Path info:
   neighbor: Local neighbor router id: 60.60.60.60
   valid redistributed best import-candidate
 Attributes after inbound policy was applied:
   next hop: 0.0.0.0
   EXTCOMM
   origin: IGP
   aspath:
   extended community: RT:101:1 L2VPN AGI:1:101
```
The following example is sample output from the **show bgp l2vpn vpls** command with the nexthops keyword:

```
RP/0/RSP0/CPU0:router#show bgp l2vpn vpls nexthops
Wed Mar 17 15:29:36.357 EDT
Total Nexthop Processing
 Time Spent: 0.000 secs
Maximum Nexthop Processing
 Received: 82y46w
  Bestpaths Deleted: 0
 Bestpaths Changed: 0
 Time Spent: 0.000 secs
Last Notification Processing
 Received: 03:10:50
  Time Spent: 0.000 secs
Gateway Address Family: IPv4 Unicast
Table ID: 0xe0000000
Nexthop Count: 2
Critical Trigger Delay: 3000msec
Non-critical Trigger Delay: 10000msec
```
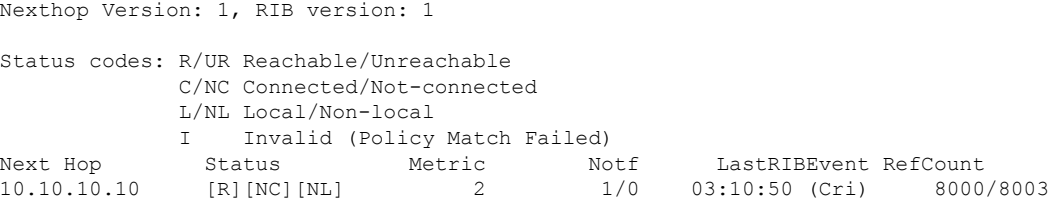

The following example is sample output from the show bgp l2vpn vpls command with the process keyword:

```
RP/0/RSP0/CPU0:router#show bgp l2vpn vpls process
Wed Mar 17 15:29:56.086 EDT
BGP Process Information:
BGP is operating in STANDALONE mode
Autonomous System number format: ASPLAIN
Autonomous System: 1
Router ID: 60.60.60.60 (manually configured)
Default Cluster ID: 60.60.60.60
Active Cluster IDs: 60.60.60.60
Fast external fallover enabled
Neighbor logging is enabled
Enforce first AS enabled
Default local preference: 100
Default keepalive: 60
Graceful restart enabled
Restart time: 180
Stale path timeout time: 1200
RIB purge timeout time: 900
Non-stop routing is enabled
Update delay: 600
Generic scan interval: 60
Address family: L2VPN VPLS
Dampening is not enabled
Client reflection is enabled in global config
Scan interval: 60
Main Table Version: 24001
Table version synced to RIB: 1
RIB has not converged: version 0
Node Process Nbrs Estb Rst Upd-Rcvd Upd-Sent Nfn-Rcv Nfn-Snt
```
node0\_RSP0\_CPU0 Speaker 1 1 2 45347 237 0 0

## **show bgp neighbor-group**

To display information about the Border Gateway Protocol (BGP) configuration for neighbor groups, use the **show bgp neighbor-group** command in EXEC mode.

**show bgp neighbor-group** *group-name* **configuration** [**defaults**] [**nvgen**] | **inheritance** | **users**

**Syntax Description** *group-name* Name of the address family group to display.

 $\mathbf{l}$ 

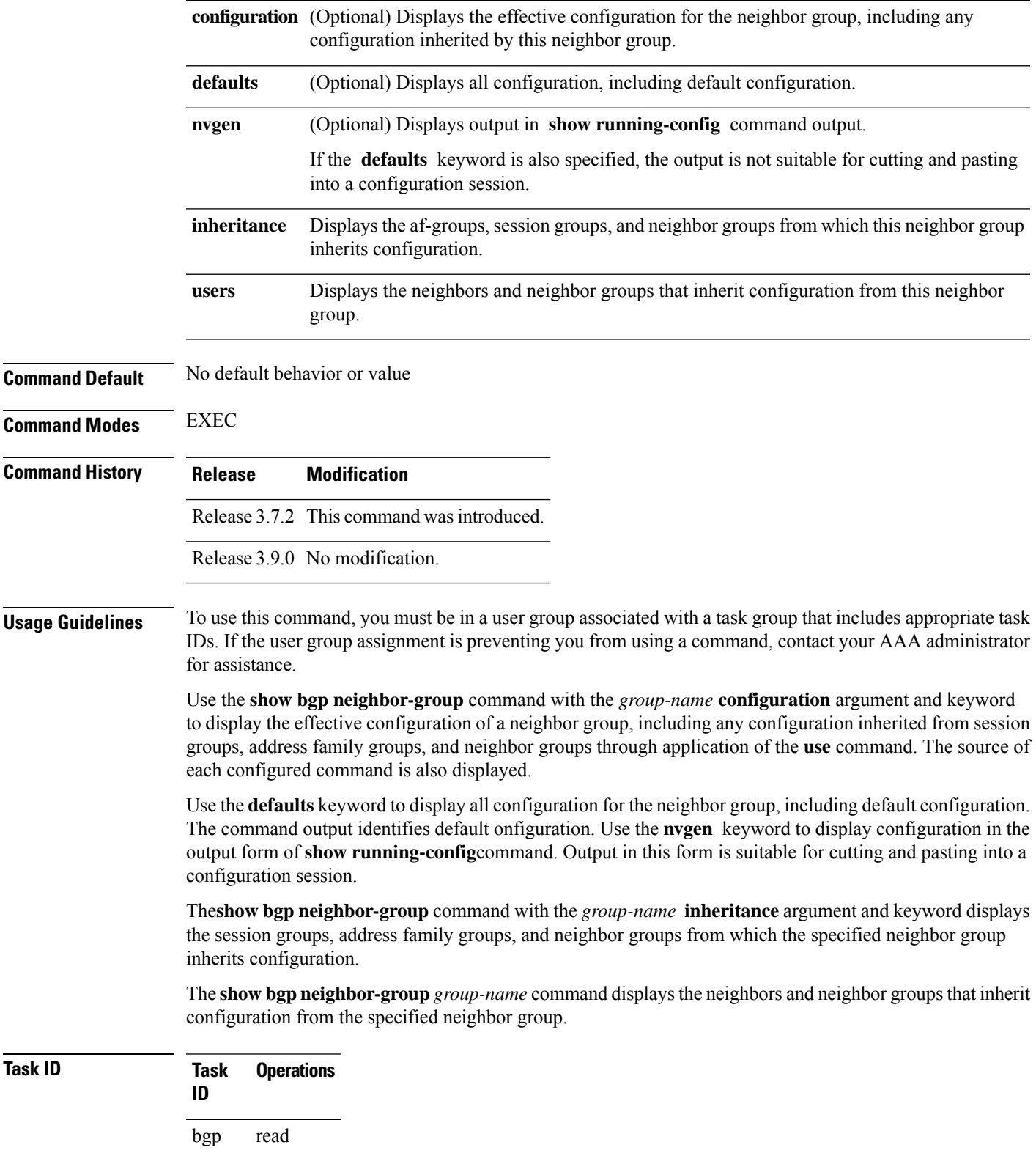

## **Examples** The examples use the following configuration:

```
af-group group3 address-family ipv4 unicast
 remove-private-AS
 soft-reconfiguration inbound
!
af-group group2 address-family ipv4 unicast
 use af-group group3
 send-community-ebgp
 send-extended-community-ebgp
 capability orf prefix both
 !
session-group group3
 dmzlink-bw
!
neighbor-group group3
 use session-group group3
 timers 30 90
!
neighbor-group group1
 remote-as 1982
 use neighbor-group group2
 address-family ipv4 unicast
 !
!
neighbor-group group2
 use neighbor-group group3
 address-family ipv4 unicast
  use af-group group2
  weight 100
 !
```
The following issample output from the **show bgpneighbor-group**command with the **configuration** keyword:

RP/0/RSP0/CPU0:router# **show bgp neighbor-group group1 configuration**

```
neighbor-group group1
remote-as 1982 []
timers 30 90 [n:group2 n:group3]
dmzlink-bw [n:group2 n:group3 s:group3]
address-family ipv4 unicast []
 capability orf prefix both [n:group2 a:group2]
 remove-private-AS [n:group2 a:group2 a:group3]
 send-community-ebgp [n:group2 a:group2]
 send-extended-community-ebgp [n:group2 a:group2]
 soft-reconfiguration inbound [n:group2 a:group2 a:group3]
 weight 100 [n:group2]
```
The configuration source is shown to the right of each command. In the output, the **remote-as** command is configured directly on neighbor group group1, and the **send-community-ebgp**command is inherited from neighbor group group2, which in turn inherits the setting from af-group group2.

The following is sample output from the **show bgp neighbor-group** command with the **users** keyword. This output shows that the group1 neighbor group inherits session (address family-independent configuration parameters) from the group2 neighbor group. The group1 neighbor group also inherits IPv4 unicast configuration parameters from the group2 neighbor group:

RP/0/RSP0/CPU0:router# **show bgp neighbor-group group2 users**

Ш

Session: n:group1 IPv4 Unicast: n:group1

The following is sample output from the **show bgp neighbor-group** command with the **inheritance** keyword. This output shows that the specified neighbor group group1 inherits session (address family-independent configuration) from neighbor group group2, which inherits its own session from neighbor group group3. Neighbor group group3 inherited its session from session group group3. It also shows that the group1 neighbor-group inherits IPv4 unicast configuration parameters from the group2 neighbor group, which in turn inherits them from the group2 af-group, which itself inherits them from the group3 af-group:

```
RP/0/RSP0/CPU0:router# show bgp neighbor-group group1 inheritance
```

```
Session: n:group2 n:group3 s:group3
IPv4 Unicast: n:group2 a:group2 a:group3
```
This table describes the significant fields shown in the display.

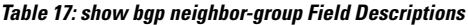

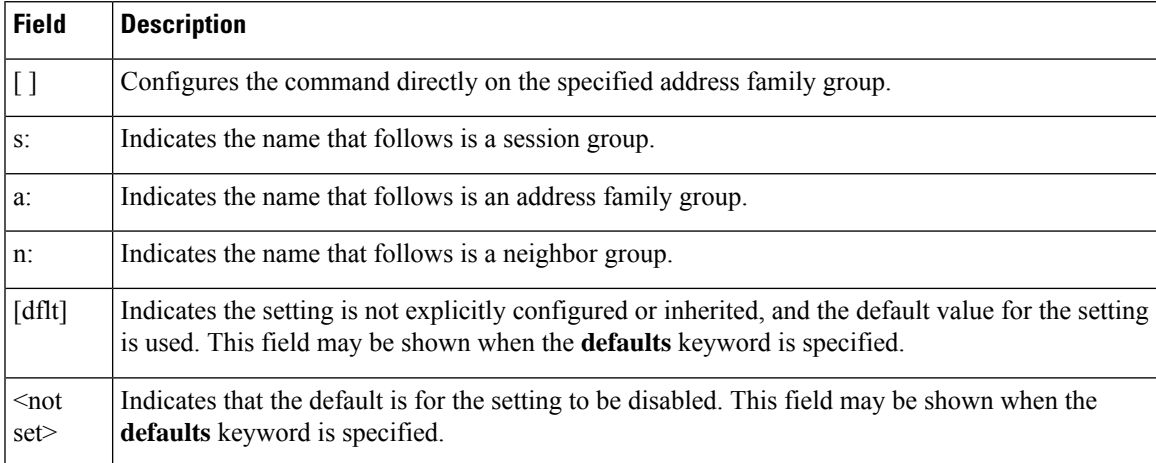

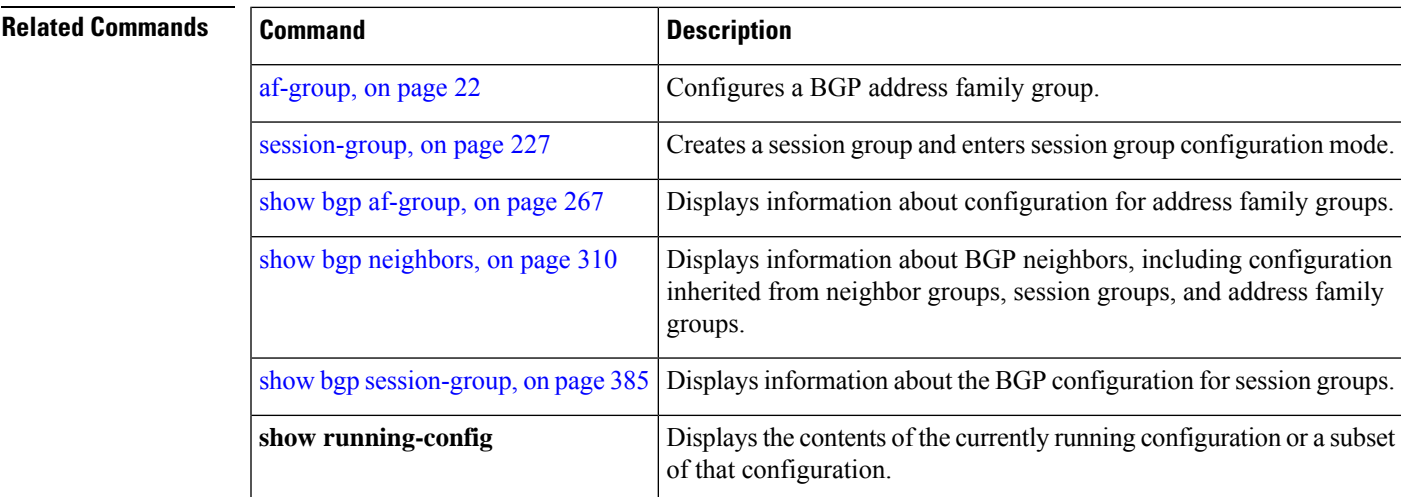

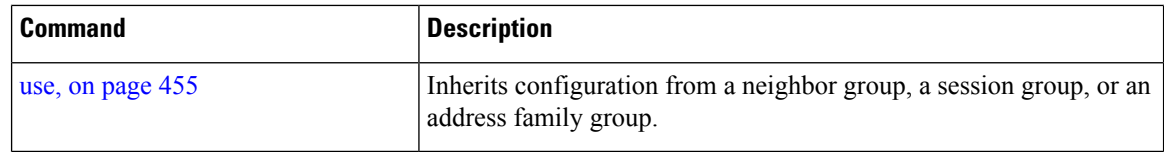

# <span id="page-343-0"></span>**show bgp neighbors**

To display information about Border Gateway Protocol (BGP) connections to neighbors, use the **show bgp neighbors** command in EXEC mode.

```
show bgp neighbors [performance-statistics | missing-eor] [standby]
show bgp neighbors ip-address[advertised-routes | dampened-routes | flap-statistics |
performance-statistics | received | prefix-filter | routes | routes] [standby]
show bgp neighbors ip-address [configuration | [defaults] | nvgen | inheritance][standby]
show bgp neighbors ip-address decoded-message-log [[in | out] [standby]]
```
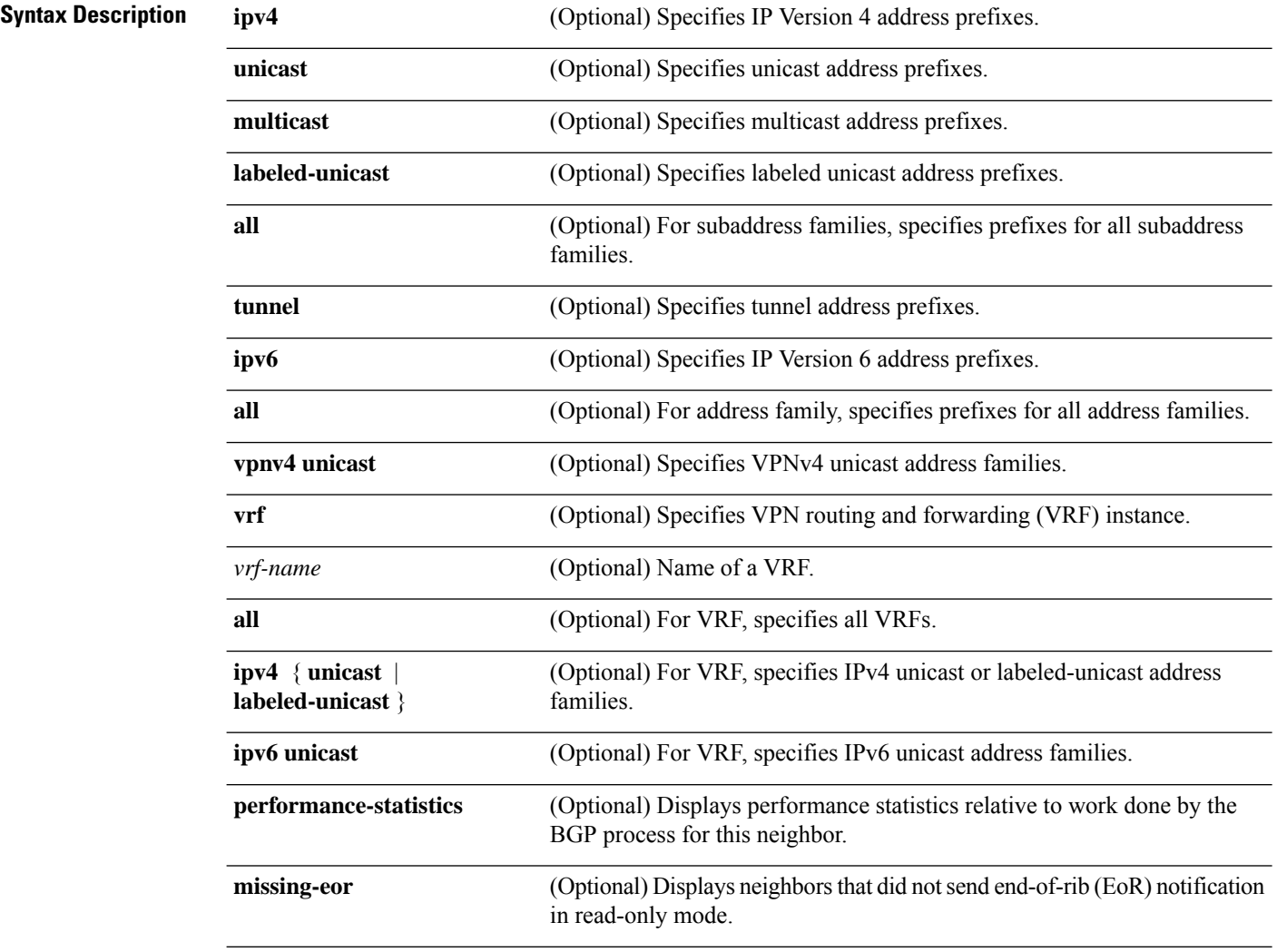

 $\overline{\phantom{a}}$ 

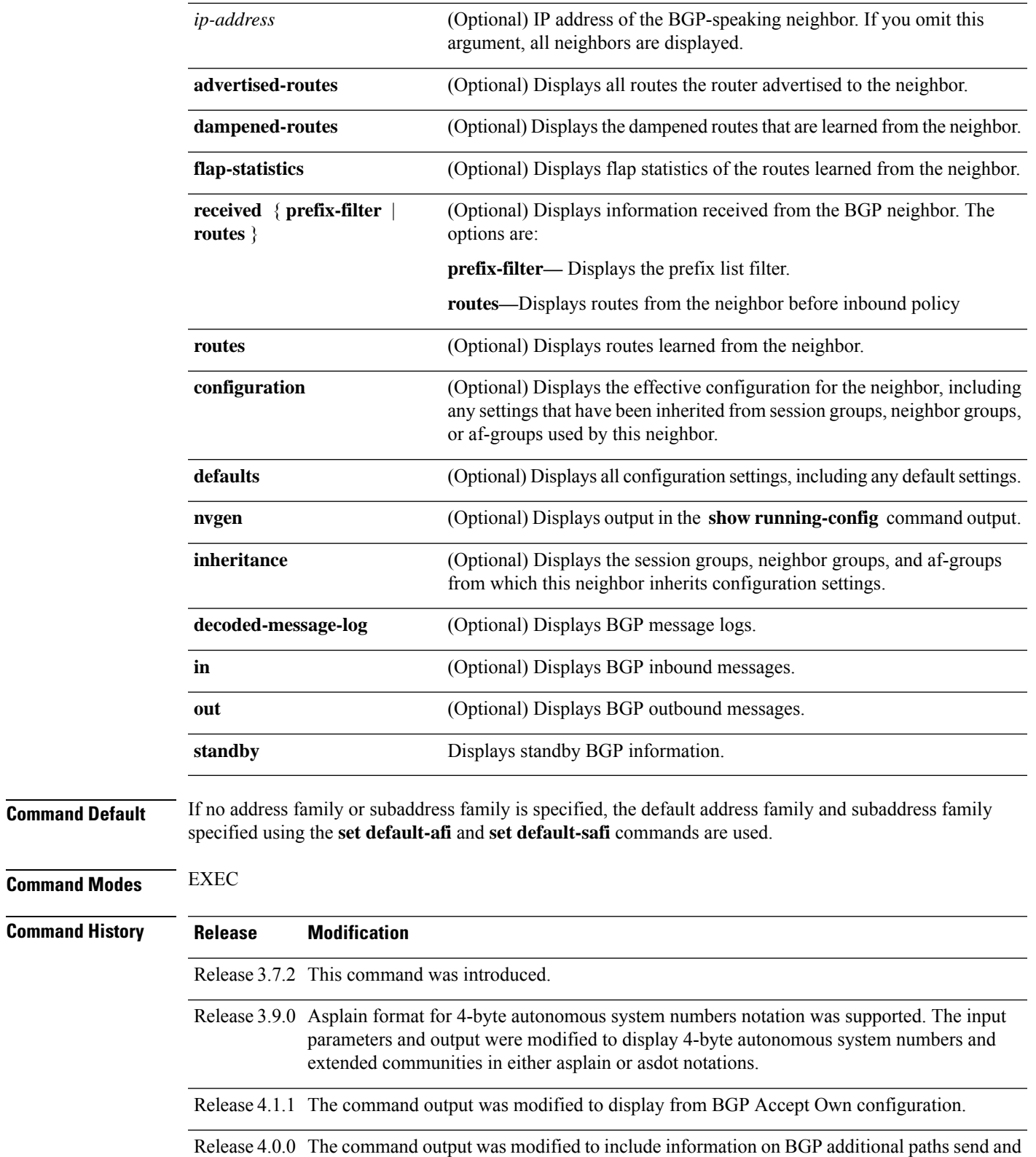

receive information.

**Usage Guidelines**

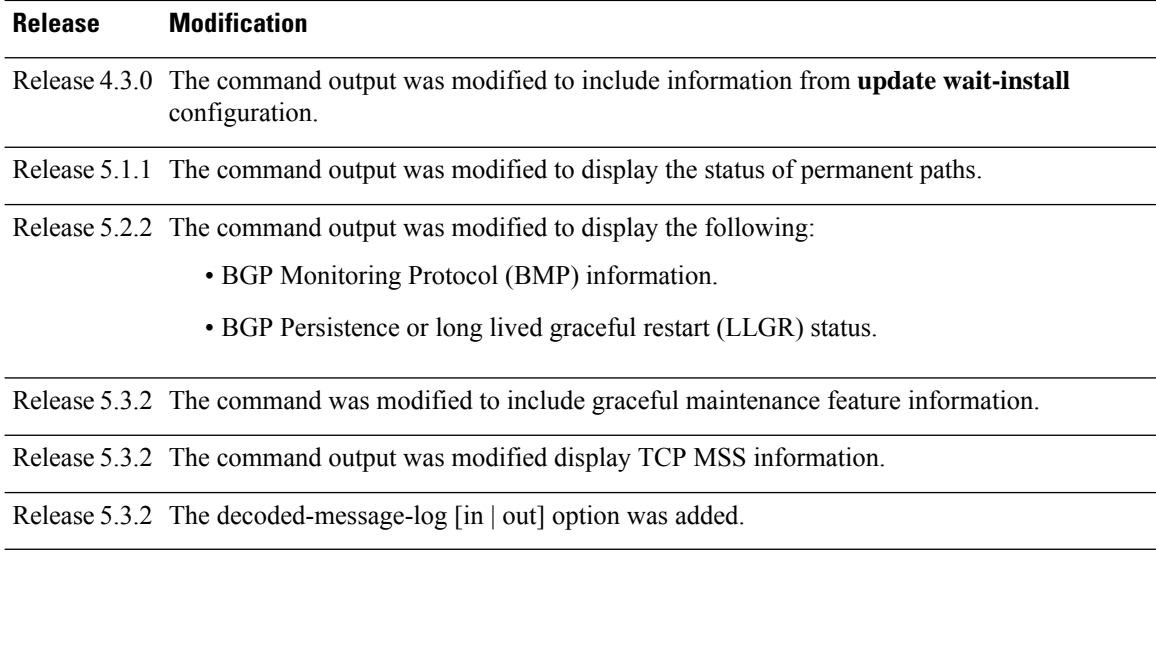

The **set default-afi** command is used to specify the default address family for the session, and the **set default-safi** command is used to specify the default subaddress family for the session. See the *System Management Command Reference for Cisco ASR 9000 Series Routers* for detailed information and syntax for the **set default-afi** and **set default-safi** commands. If you do not specify a default address family, the default address family is IPv4. If you do not specify a default subaddress family, the default subaddress family is unicast. **Note**

BGPcontains a separate routing table for each configured address family and subaddress family combination. The address family and subaddress family options specify which routing table should be examined. If the **all** keyword is specified for address family or subaddress family, each matching routing table is examined in turn.

Use the **show bgp neighbors** command to display detailed information about all neighbors or a specific neighbor. Use the **performance-statistics** keyword to display information about the work related to specific neighbors done by the BGP process.

Use the **show bgp neighbors** command with the *ip-address* **received prefix-filter** argument and keyword to display the Outbound Route Filter (ORF) received from a neighbor.

Use the **advertised-routes** keyword to display a summary of the routes advertised to the specified neighbor.

Use the **dampened-routes** keyword to display routes received from the specified neighbor that have been suppressed due to dampening. For more details, see the **show bgp dampened-paths** command.

To display information about flapping routes received from a neighbor, use the **flap-statistics** keyword. For more details, see the **show bgp flap-statistics** command.

To display the routes received from a neighbor, use the **routes** keyword. For more details, see the **show bgp** command.

Use the **show bgpneighbor** command with the *ip-address* **configuration** argument and keyword to display the effective configuration of a neighbor, including configuration inherited from session groups, neighbor groups, or af-groups through application of the **use** command. Use the **defaults** keyword to display the

value of all configurations for the neighbor, including default configuration. Use the **nvgen** keyword to display configuration output format of the **show running-config** command. Output in this format is suitable for cutting and pasting into a configuration session. Use the **show bgp neighbors** command with the *ip-address* **inheritance** argument and keyword to display the session groups, neighbor groups, and af-groups from which the specified neighbor inherits configuration.

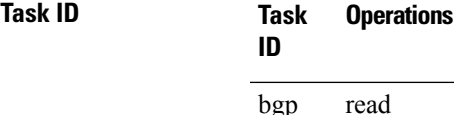

The following is the sample output from the **show bgp neighbors** command with the *ip-address* and **configuration** argument and keyword to display graceful maintenance feature attributes:

RP/0/0/CPU0:R1#show bgp neighbor 12.12.12.5 ... Graceful Maintenance locally active, Local Pref=45, AS prepends=3 ... For Address Family: IPv4 Unicast ... GSHUT Community attribute sent to this neighbor ... \*\*\*\*\*\*\*\*\*\*\*\*\*\*\*\*\*\*\*\*\*\*\*\*\*\*\*\*\*\*\*\*\*\*\*\*\*\*\*\*\*\*\*\*\*\*\*\*\*\*\*\*\*\*\*\*\*\*\*\*\*\*\*\*\*\*\*\*\*\*\*\*\*\* RP/0/0/CPU0:R1#show bgp neighbor 12.12.12.5 configuration Mon Feb 2 14:30:41.042 PST neighbor 12.12.12.5 remote-as 1 [] graceful-maintenance 1 [] gr-maint local-preference 45 [] gr-maint as-prepends 3 [] gr-maint activate [] \*\*\*\*\*\*\*\*\*\*\*\*\*\*\*\*\*\*\*\*\*\*\*\*\*\*\*\*\*\*\*\*\*\*\*\*\*\*\*\*\*\*\*\*\*\*\*\*\*\*\*\*\*\*\*\*\*\*\*\*\*\*\*\*\*\*\*\*\*\*\*\*\*\*

\*\*\*\*\*\*\*\*\*\*\*\*\*\*\*\*\*\*\*\*\*\*\*\*\*\*\*\*\*\*\*\*\*\*\*\*\*\*\*\*\*\*\*\*\*\*\*\*\*\*\*\*\*\*\*\*\*\*\*\*\*\*\*\*\*\*\*\*\*\*\*\*\*\*

**Examples** The following is the sample output from the **show bgp neighbors** command with BGP Persistence or long lived graceful restart (LLGR) status:

```
RP/0/RSP0/CPU0:router# show bgp neighbors 3.3.3.3
BGP neighbor is 3.3.3.3
Remote AS 30813, local AS 30813, internal link
Remote router ID 3.3.3.3
  BGP state = Established, up for 2d19h
  NSR State: NSR Ready
  BFD enabled (initializing)
  Last read 00:00:01, Last read before reset 2d19h
  Hold time is 180, keepalive interval is 60 seconds
  Configured hold time: 180, keepalive: 60, min acceptable hold time: 3
  Last write 00:00:03, attempted 19, written 19
  Second last write 00:01:03, attempted 19, written 19
  Last write before reset 2d19h, attempted 19, written 19
  Second last write before reset 2d19h, attempted 19, written 19
  Last write pulse rcvd Nov 19 09:24:38.035 last full not set pulse count 66013
  Last write pulse rcvd before reset 2d19h
  Socket not armed for io, armed for read, armed for write
```
Last write thread event before reset 2d19h, second last 2d19h Last KA expiry before reset 2d19h, second last 2d19h Last KA error before reset 00:00:00, KA not sent 00:00:00 Last KA start before reset 2d19h, second last 2d19h Precedence: internet Non-stop routing is enabled Graceful restart is enabled Restart time is 120 seconds Stale path timeout time is 150 seconds Multi-protocol capability received Neighbor capabilities: Route refresh: advertised (old + new) and received (old + new) Graceful Restart (GR Awareness): advertised and received 4-byte AS: advertised and received Address family IPv4 Unicast: advertised and received Address family VPNv4 Unicast: advertised and received Address family VPNv6 Unicast: advertised and received Address family RT Constraint: advertised and received Received 51634 messages, 0 notifications, 0 in queue Sent 33017 messages, 2 notifications, 0 in queue Minimum time between advertisement runs is 0 secs For Address Family: IPv4 Unicast BGP neighbor version 204 Update group: 0.2 Filter-group: 0.2 No Refresh request being processed AF-dependent capabilities: Graceful Restart capability advertised Local restart time is 120, RIB purge time is 600 seconds Maximum stalepath time is 150 seconds Graceful Restart capability received Remote Restart time is 120 seconds Neighbor preserved the forwarding state during latest restart Route refresh request: received 0, sent 0 Policy for incoming advertisements is pass Policy for outgoing advertisements is pass 0 accepted prefixes, 0 are bestpaths Cumulative no. of prefixes denied: 0. Prefix advertised 0, suppressed 0, withdrawn 0 Maximum prefixes allowed 1048576 Threshold for warning message 75%, restart interval 0 min AIGP is enabled An EoR was not received during read-only mode Last ack version 204, Last synced ack version 204 Outstanding version objects: current 0, max 0 Additional-paths operation: None Send Multicast Attributes For Address Family: VPNv4 Unicast BGP neighbor version 8309 Update group: 0.2 Filter-group: 0.2 No Refresh request being processed Inbound soft reconfiguration allowed AF-dependent capabilities: Graceful Restart capability advertised Local restart time is 120, RIB purge time is 600 seconds Maximum stalepath time is 150 seconds Graceful Restart capability received Remote Restart time is 120 seconds Neighbor preserved the forwarding state during latest restart **Long-lived Graceful Restart Capability advertised Advertised Long-lived Stale time 3000 seconds Maximum acceptable long-lived stale time from this neighbor is 3000 Long-lived Graceful Restart Capability received Received long-lived stale time is 3000 seconds Neighbor preserved the forwarding state during latest restart**

Route refresh request: received 0, sent 0 Policy for incoming advertisements is pass Policy for outgoing advertisements is pass 250 accepted prefixes, 250 are bestpaths Cumulative no. of prefixes denied: 0. Prefix advertised 100, suppressed 0, withdrawn 0 Maximum prefixes allowed 2097152 Threshold for warning message 75%, restart interval 0 min Peer will hold long-lived stale routes for 3000 seconds AIGP is enabled An EoR was not received during read-only mode Last ack version 8309, Last synced ack version 8309 Outstanding version objects: current 0, max 1 Additional-paths operation: None Send Multicast Attributes For Address Family: VPNv6 Unicast BGP neighbor version 5 Update group: 0.2 Filter-group: 0.2 No Refresh request being processed Inbound soft reconfiguration allowed AF-dependent capabilities: Graceful Restart capability advertised Local restart time is 120, RIB purge time is 600 seconds Maximum stalepath time is 150 seconds Graceful Restart capability received Remote Restart time is 120 seconds Neighbor preserved the forwarding state during latest restart Long-lived Graceful Restart Capability advertised Advertised Long-lived Stale time 3000 seconds Maximum acceptable long-lived stale time from this neighbor is 3000 Long-lived Graceful Restart Capability received Received long-lived stale time is 3000 seconds Neighbor preserved the forwarding state during latest restart Route refresh request: received 0, sent 0 Policy for incoming advertisements is pass Policy for outgoing advertisements is pass 0 accepted prefixes, 0 are bestpaths Cumulative no. of prefixes denied: 0. Prefix advertised 0, suppressed 0, withdrawn 0 Maximum prefixes allowed 1048576 Threshold for warning message 75%, restart interval 0 min Peer will hold long-lived stale routes for 3000 seconds AIGP is enabled An EoR was not received during read-only mode Last ack version 5, Last synced ack version 5 Outstanding version objects: current 0, max 0 Additional-paths operation: None Send Multicast Attributes For Address Family: RT Constraint BGP neighbor version 8 Update group: 0.1 Filter-group: 0.1 No Refresh request being processed RT constraint nbr enabled for VPN updates: AF-dependent capabilities: Graceful Restart capability advertised Local restart time is 120, RIB purge time is 600 seconds Maximum stalepath time is 150 seconds Graceful Restart capability received Remote Restart time is 120 seconds Neighbor preserved the forwarding state during latest restart **Long-lived Graceful Restart Capability advertised Advertised Long-lived Stale time 3000 seconds Maximum acceptable long-lived stale time from this neighbor is 3000** Route refresh request: received 0, sent 0

```
Policy for incoming advertisements is pass
Policy for outgoing advertisements is pass
1 accepted prefixes, 1 are bestpaths
Cumulative no. of prefixes denied: 0.
Prefix advertised 2, suppressed 0, withdrawn 0
Maximum prefixes allowed 1048576
Threshold for warning message 75%, restart interval 0 min
Peer will hold long-lived stale routes for 3000 seconds
AIGP is enabled
An EoR was not received during read-only mode
Last ack version 8, Last synced ack version 8
Outstanding version objects: current 0, max 1
Additional-paths operation: None
Send Multicast Attributes
Connections established 3; dropped 2
Local host: 1.1.1.1, Local port: 179, IF Handle: 0x00000000
Foreign host: 3.3.3.3, Foreign port: 62747
Last reset 2d19h, due to BGP Notification sent: hold time expired
Time since last notification sent to neighbor: 2d19h
Error Code: hold time expired
Notification data sent:
  None
```
The following is sample output from the **show bgp neighbors** command:

```
RP/0/RSP0/CPU0:router# show bgp neighbors 10.0.101.1
BGP neighbor is 10.0.101.1, remote AS 2, local AS 1, external link
Description: routem neighbor
Remote router ID 10.0.101.1
 BGP state = Established, up for 00:00:56
 TCP open mode: passive only
BGP neighbor is 1.1.1.2
Remote AS 300, local AS 100, external link
Remote router ID 0.0.0.0
 BGP state = Idle (LC/FIB for the neighbor in reloading)
 Last read 00:00:00, Last read before reset 00:05:12
  Hold time is 180, keepalive interval is 60 seconds
  Configured hold time: 180, keepalive: 60, min acceptable hold time: 3
  BFD enabled (session initializing)
  Last read 00:00:55, hold time is 180, keepalive interval is 60 seconds
  DMZ-link bandwidth is 1000 Mb/s
  Neighbor capabilities:
   Route refresh: advertised
    4-byte AS: advertised and received
   Address family IPv4 Unicast: advertised and received
   Address family IPv4 Multicast: advertised and received
  Received 119 messages, 0 notifications, 0 in queue
  Sent 119 messages, 22 notifications, 0 in queue
 Minimum time between advertisement runs is 60 seconds
 For Address Family: IPv4 Unicast
 BGP neighbor version 137
  Update group: 1.3
  Community attribute sent to this neighbor
 AF-dependant capabilities:
   Outbound Route Filter (ORF) type (128) Prefix-list:
      Send-mode: advertised
      Receive-mode: advertised
  Route refresh request: received 0, sent 0
  Policy for incoming advertisements is pass-all
  Policy for outgoing advertisements is pass-all
```

```
5 accepted prefixes, 5 are bestpaths
Prefix advertised 3, suppressed 0, withdrawn 0, maximum limit 1000000
Threshold for warning message 75%
For Address Family: IPv4 Multicast
BGP neighbor version 23
Update group: 1.2
Route refresh request: received 0, sent 0
Policy for incoming advertisements is pass-all
Policy for outgoing advertisements is pass-all
2 accepted prefixes, 2 are bestpaths
Prefix advertised 0, suppressed 0, withdrawn 0, maximum limit 131072
Threshold for warning message 75%
Connections established 9; dropped 8
Last reset 00:02:10, due to User clear requested (CEASE notification sent - administrative
reset)
Time since last notification sent to neighbor: 00:02:10
Error Code: administrative reset
Notification data sent:
  None
```
This table describes the significant fields shown in the display.

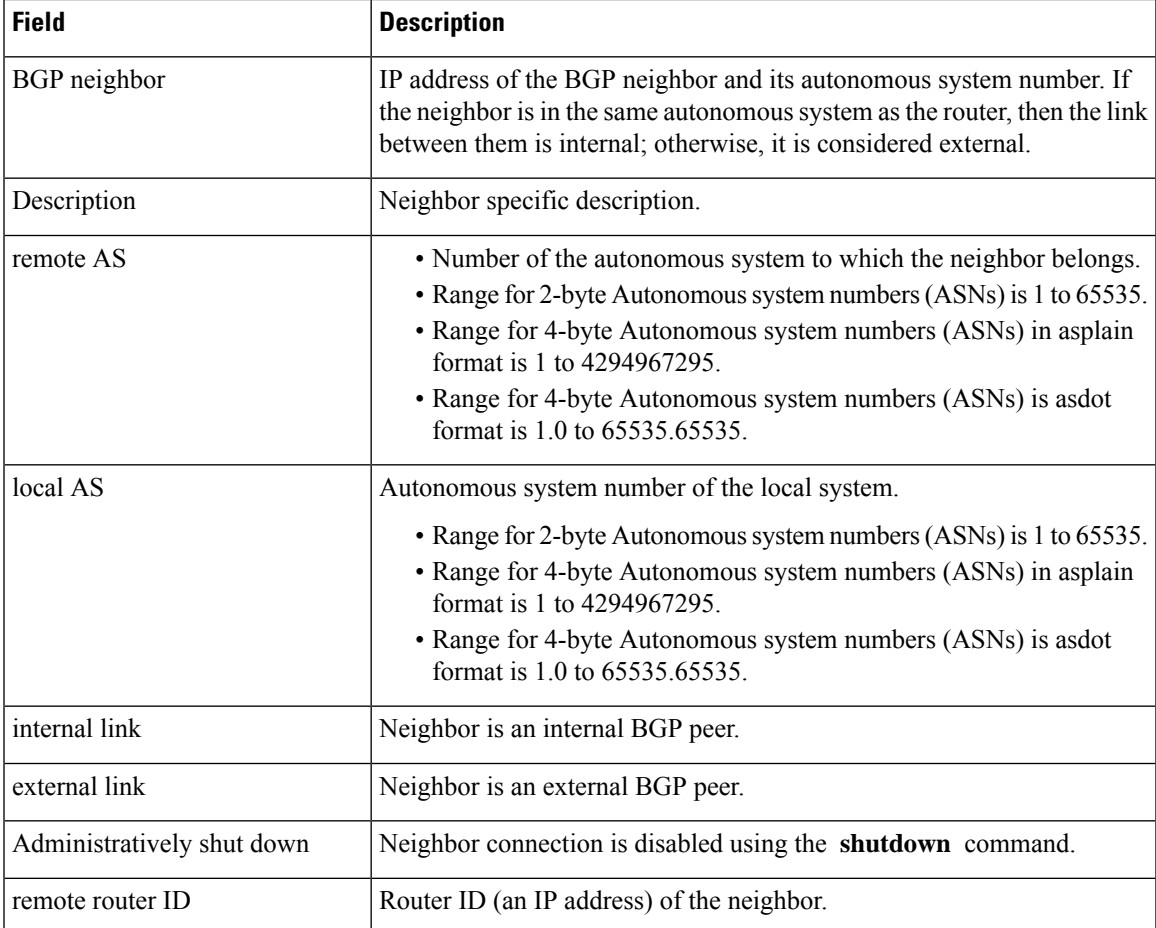

### **Table 18: show bgp neighbors Field Descriptions**

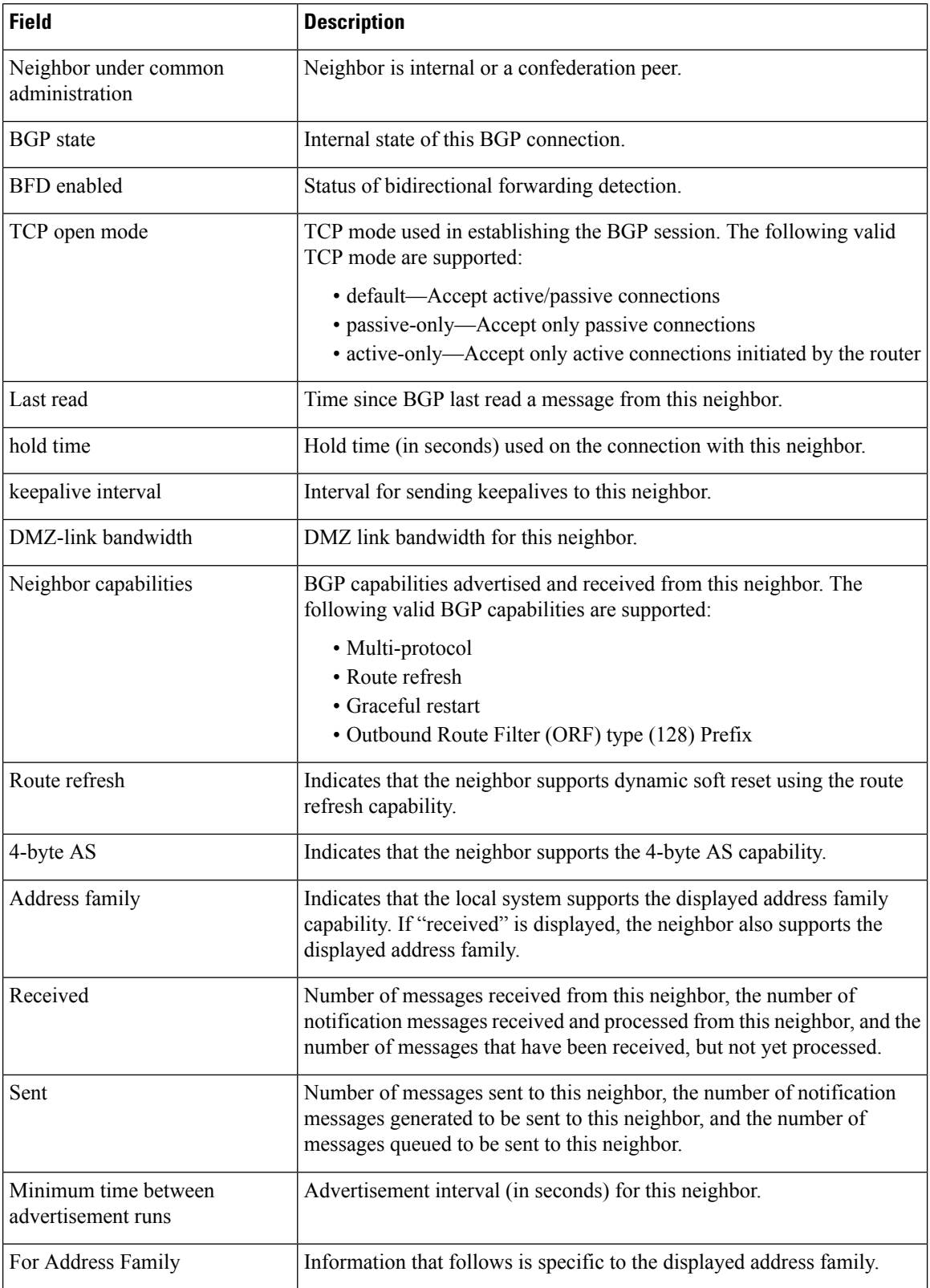

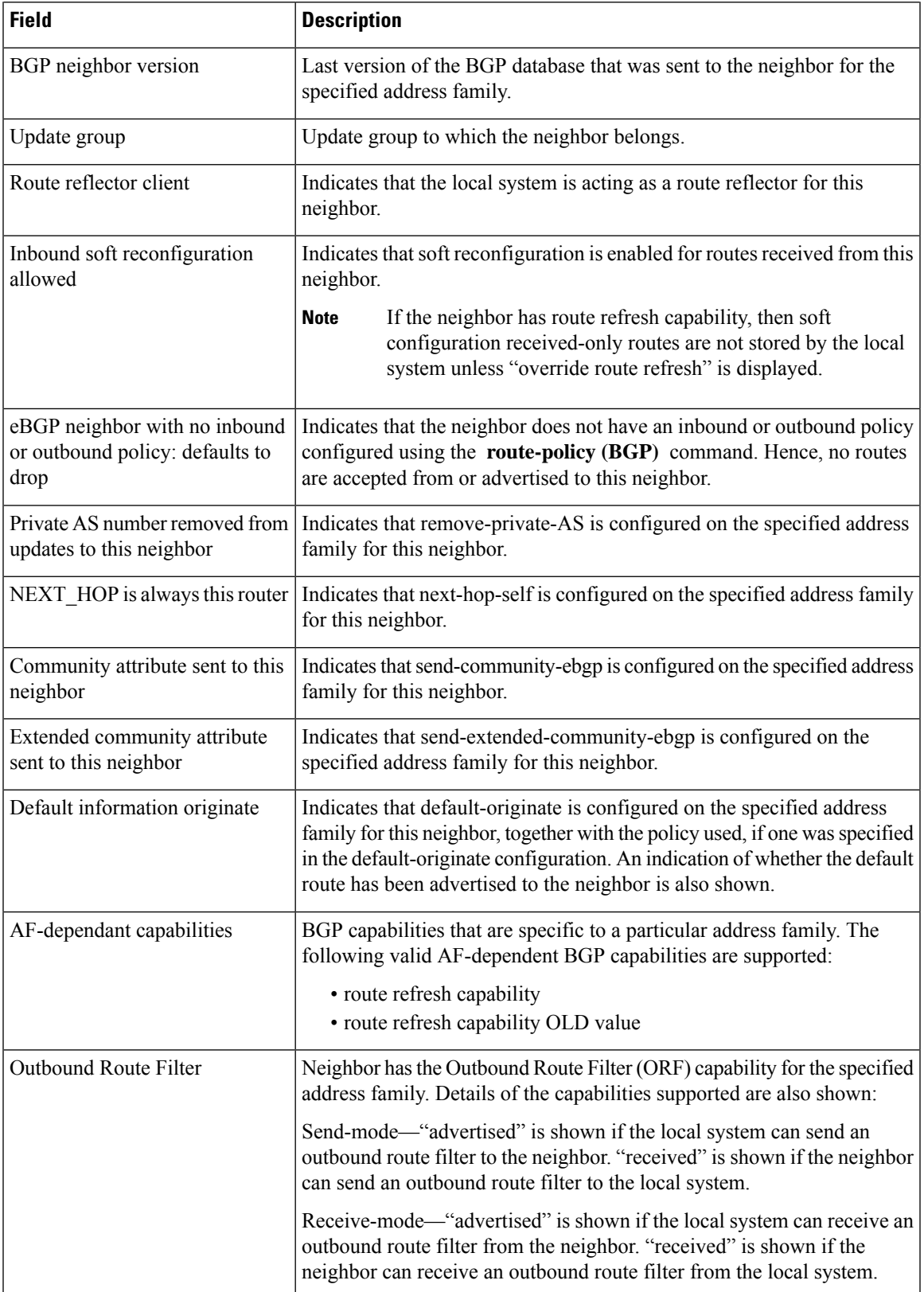

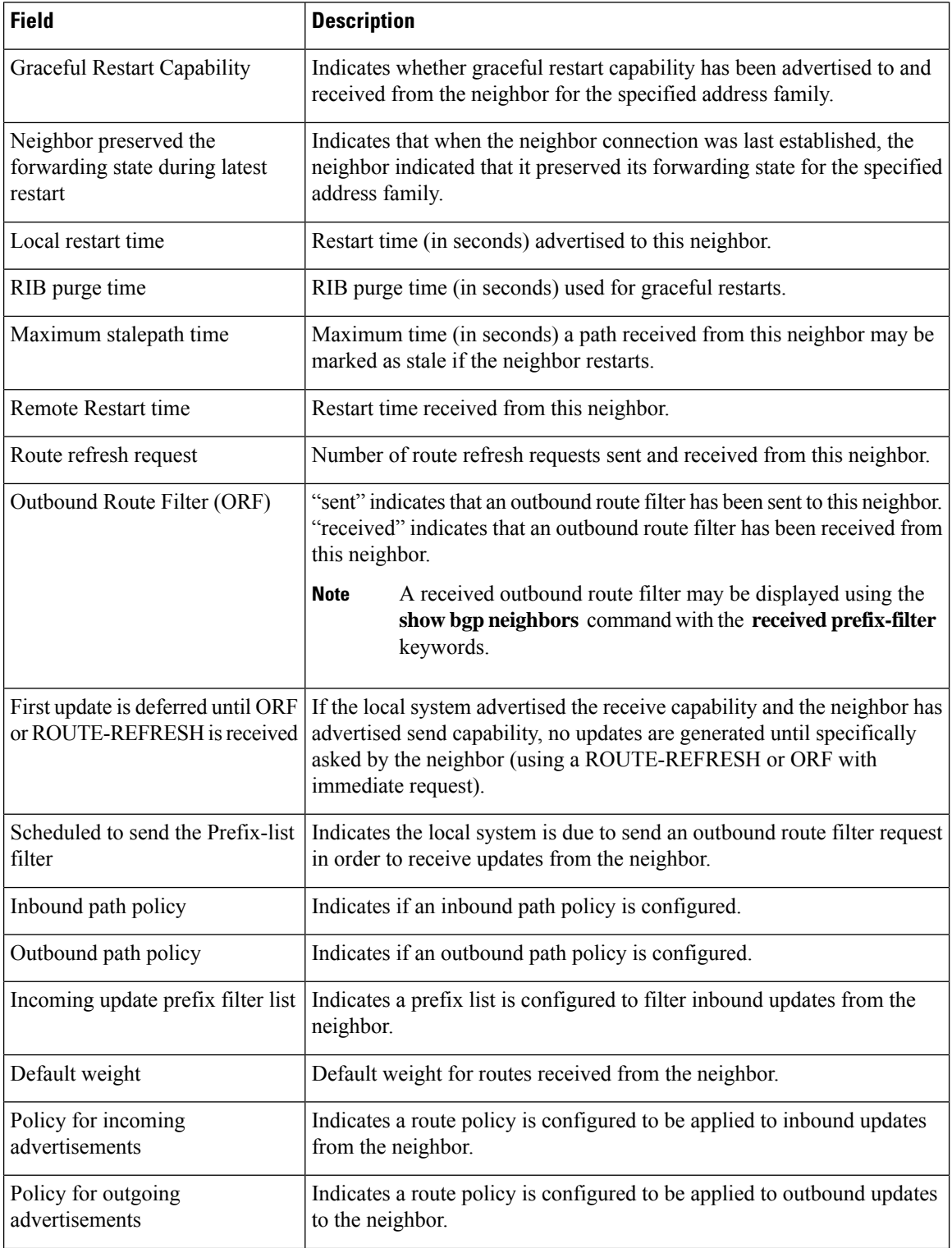

I

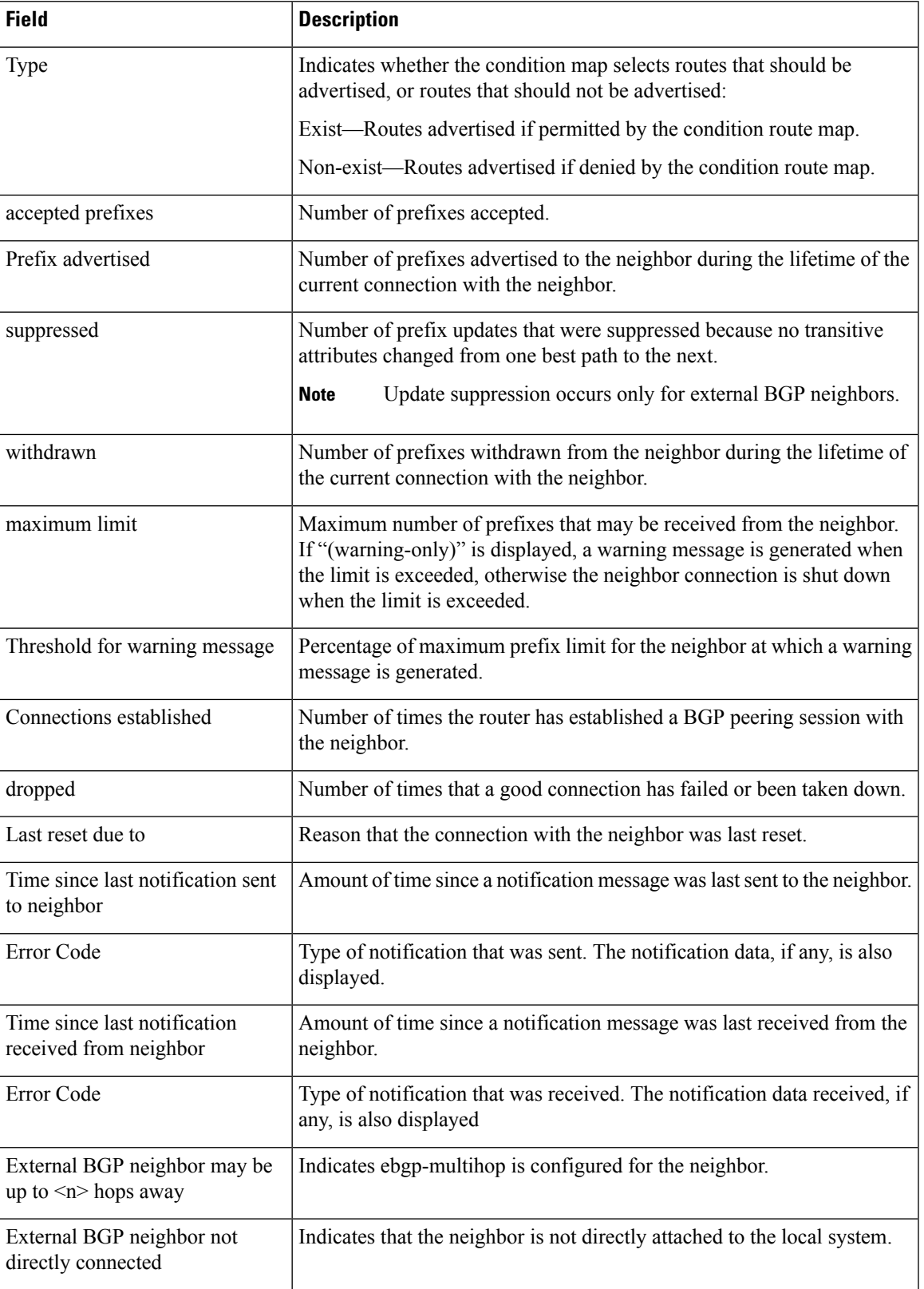

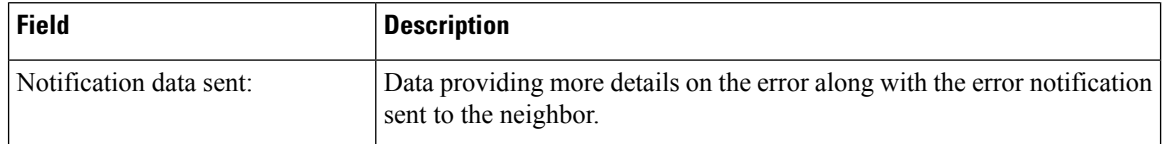

The following issample output from the **show bgpneighbors** command with the **advertised-routes** keyword:

```
RP/0/RSP0/CPU0:router# show bgp neighbors 172.20.16.178 routes
```

```
BGP router identifier 172.20.16.181, local AS number 1
BGP main routing table version 27
BGP scan interval 60 secs
Status codes: s suppressed, d damped, h history, * valid, > best
           i - internal, S stale
Origin codes: i - IGP, e - EGP, ? - incomplete
Network Next Hop Metric LocPrf Weight Path
* > 10.0.0.0 10 12.20.16.178 40 0 10 ?
\star > 10.22.0.0 172.20.16.178 40 0 10 ?
```
The following is sample output from the **show bgpneighbors** command with the **routes** keyword:

RP/0/RSP0/CPU0:router# **show bgp neighbors 10.0.101.1 dampened-routes**

```
BGP router identifier 10.0.0.5, local AS number 1
BGP main routing table version 48
Dampening enabled
BGP scan interval 60 secs
Status codes: s suppressed, d damped, h history, * valid, > best
               i - internal, S stale
Origin codes: i - IGP, e - EGP, ? - incomplete
  Network From Reuse Path
*d 10.0.0.0 10.0.101.1 00:59:30 2 100 1000 i
\begin{array}{ccccccccc}\n\star_{\text{d}}&11.0.0.0 & & & & 10.0.101.1 & & & 00:59:30 & 2 & 100 & 1000 & i \\
\star_{\text{d}}&12.0.0.0 & & & & & 10.0.101.1 & & 00:59:30 & 2 & 100 & 1000 & i \\
\end{array}00:59:30 2 100 1000 i
*d 13.0.0.0 10.0.101.1 00:59:30 2 100 1000 i
*d 14.0.0.0 10.0.101.1 00:59:30 2 100 1000 i
```
This table describes the significant fields shown in the display.

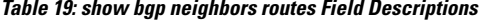

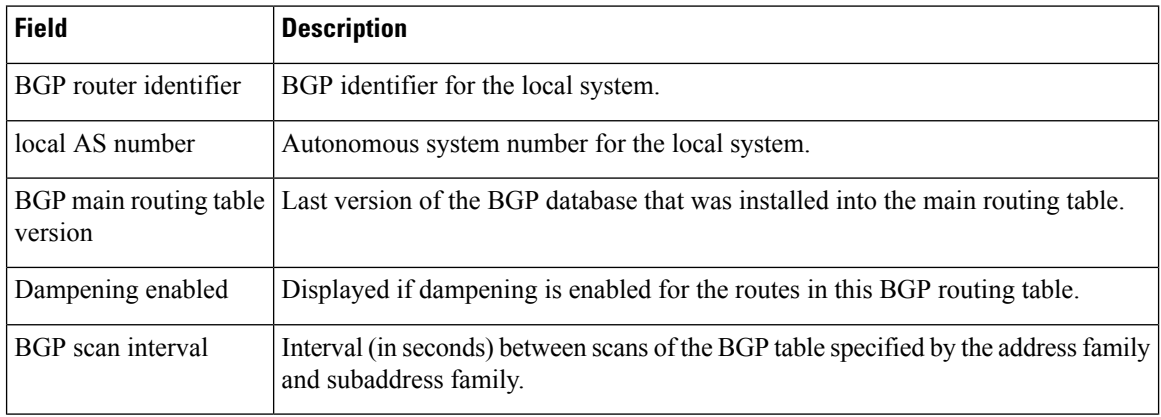

I

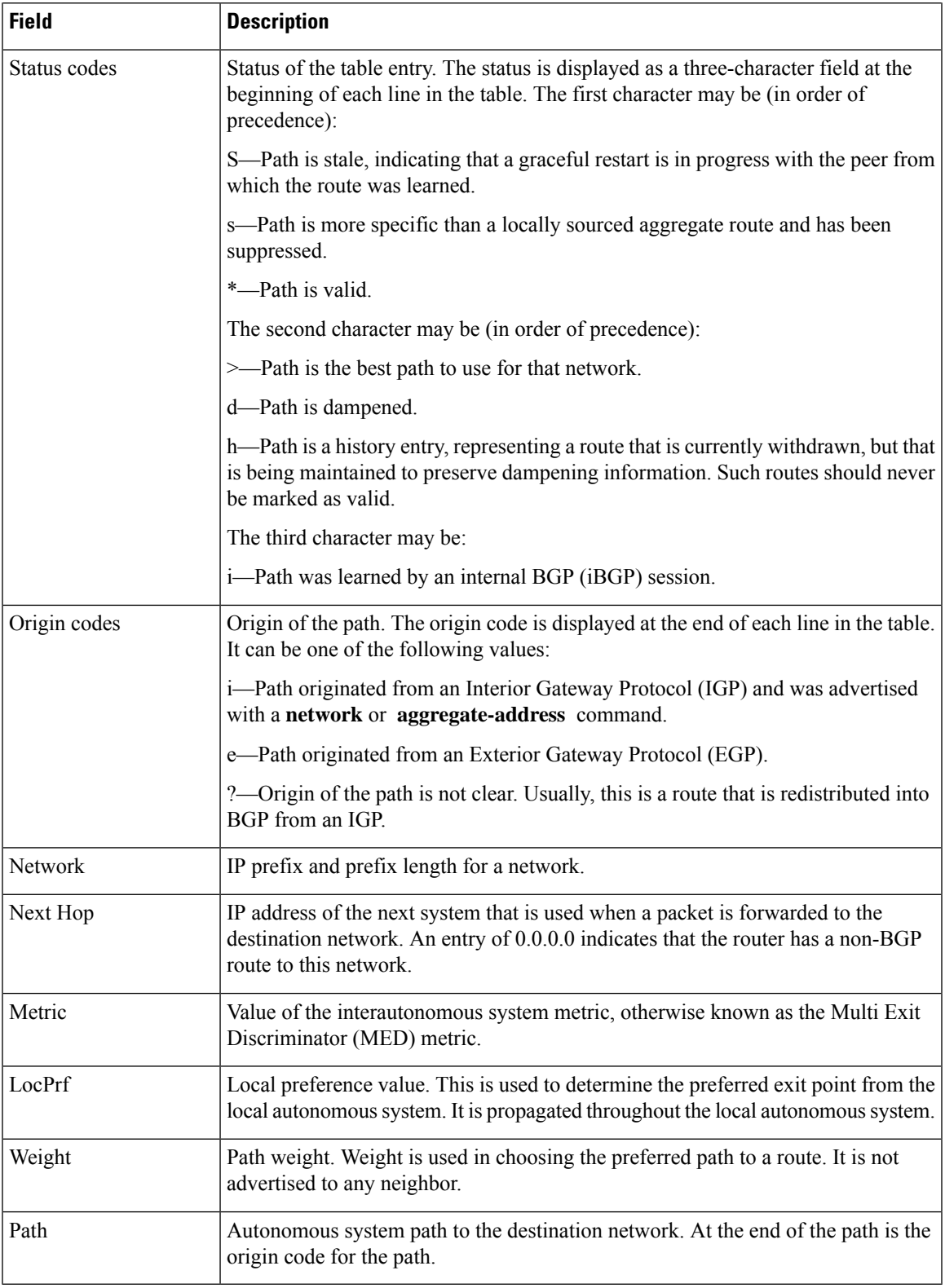

The following issample output from the **show bgpneighbors** command with the **dampened-routes** keyword:

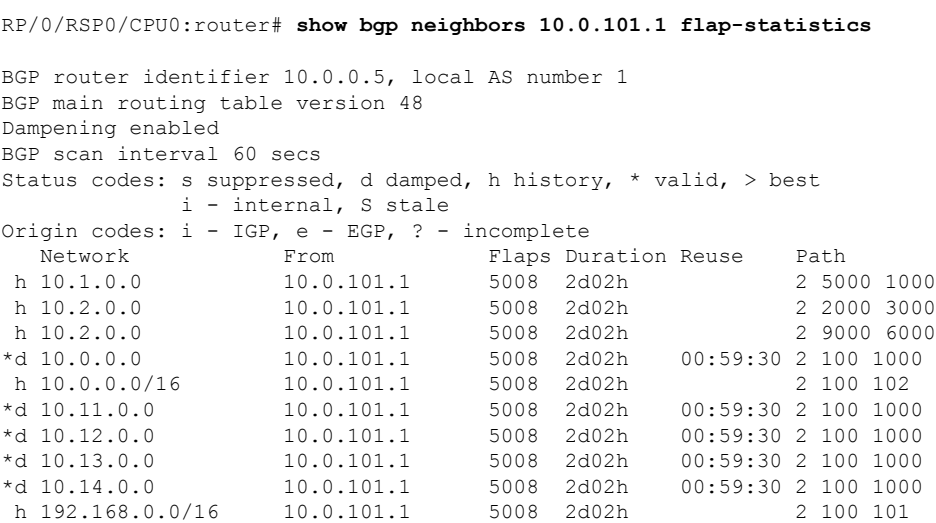

This table describes the significant fields shown in the display.

## **Table 20: show bgp neighbors dampened-routes Field Descriptions**

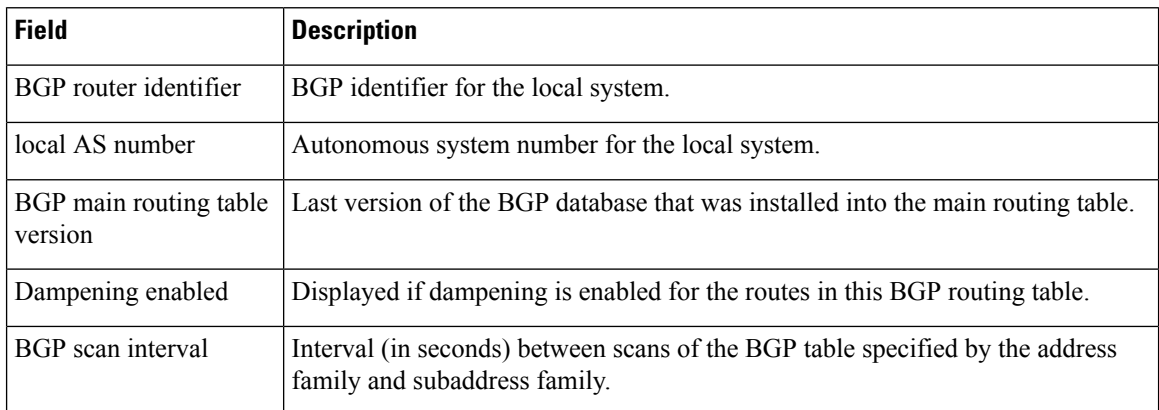

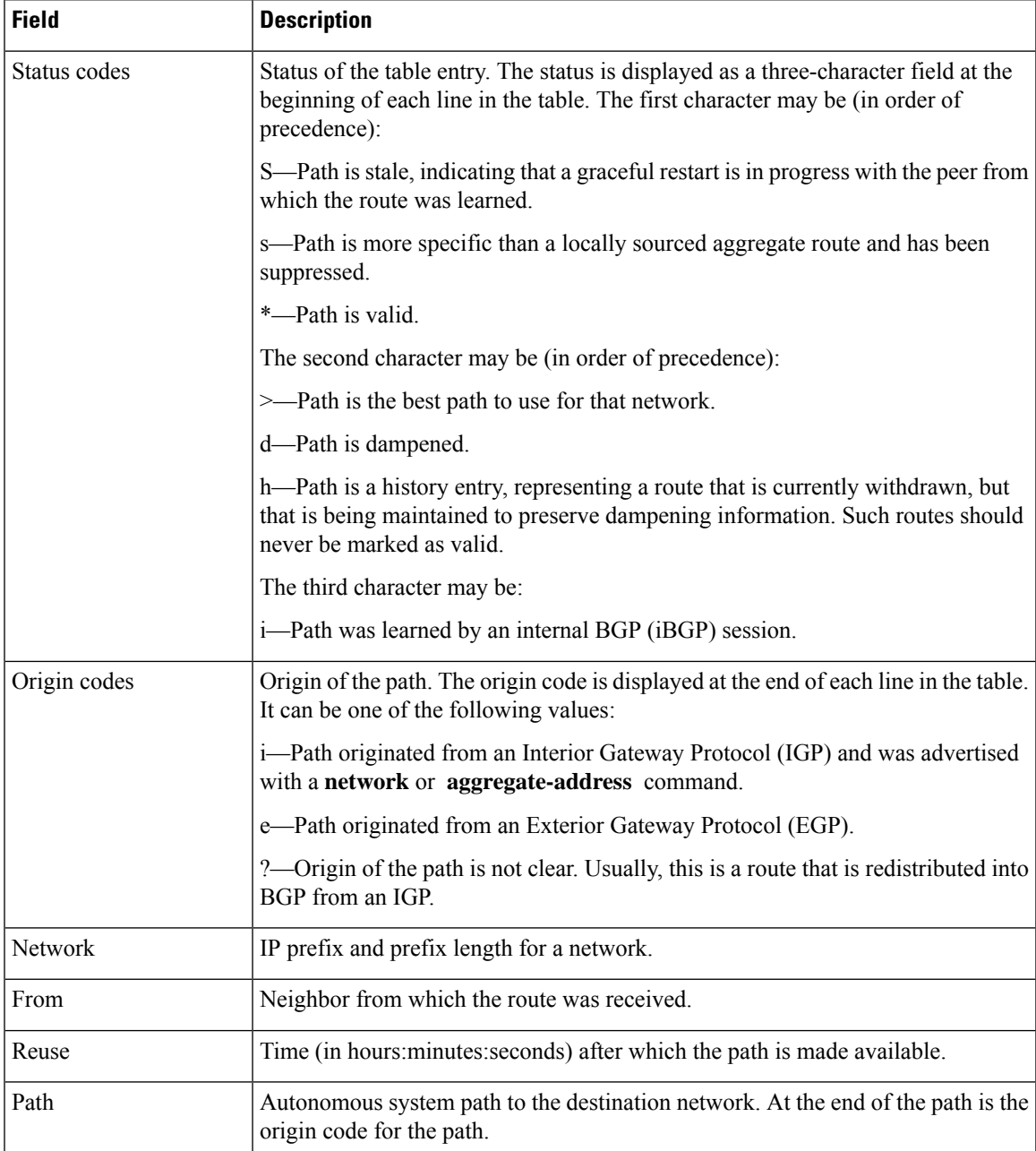

The following is sample output from the **show bgp neighbors** command with the **flap-statistics** keyword:

RP/0/RSP0/CPU0:router# **show bgp neighbors 10.0.101.2 performance-statistics**

```
BGP neighbor is 10.0.101.2, remote AS 1
 Read 3023 messages (58639 bytes) in 3019 calls (time spent: 1.312 secs)
  Read throttled 0 times
  Processed 3023 inbound messages (time spent: 0.198 secs)
 Wrote 58410 bytes in 6062 calls (time spent: 3.041 secs)
 Processing write list: wrote 0 messages in 0 calls (time spent: 0.000 secs)
  Processing write queue: wrote 3040 messages in 3040 calls (time spent: 0.055 secs)
```
Received 3023 messages, 0 notifications, 0 in queue Sent 3040 messages, 0 notifications, 0 in queue

This table describes the significant fields shown in the display.

### **Table 21: show bgp neighbors flap-statistics Field Descriptions**

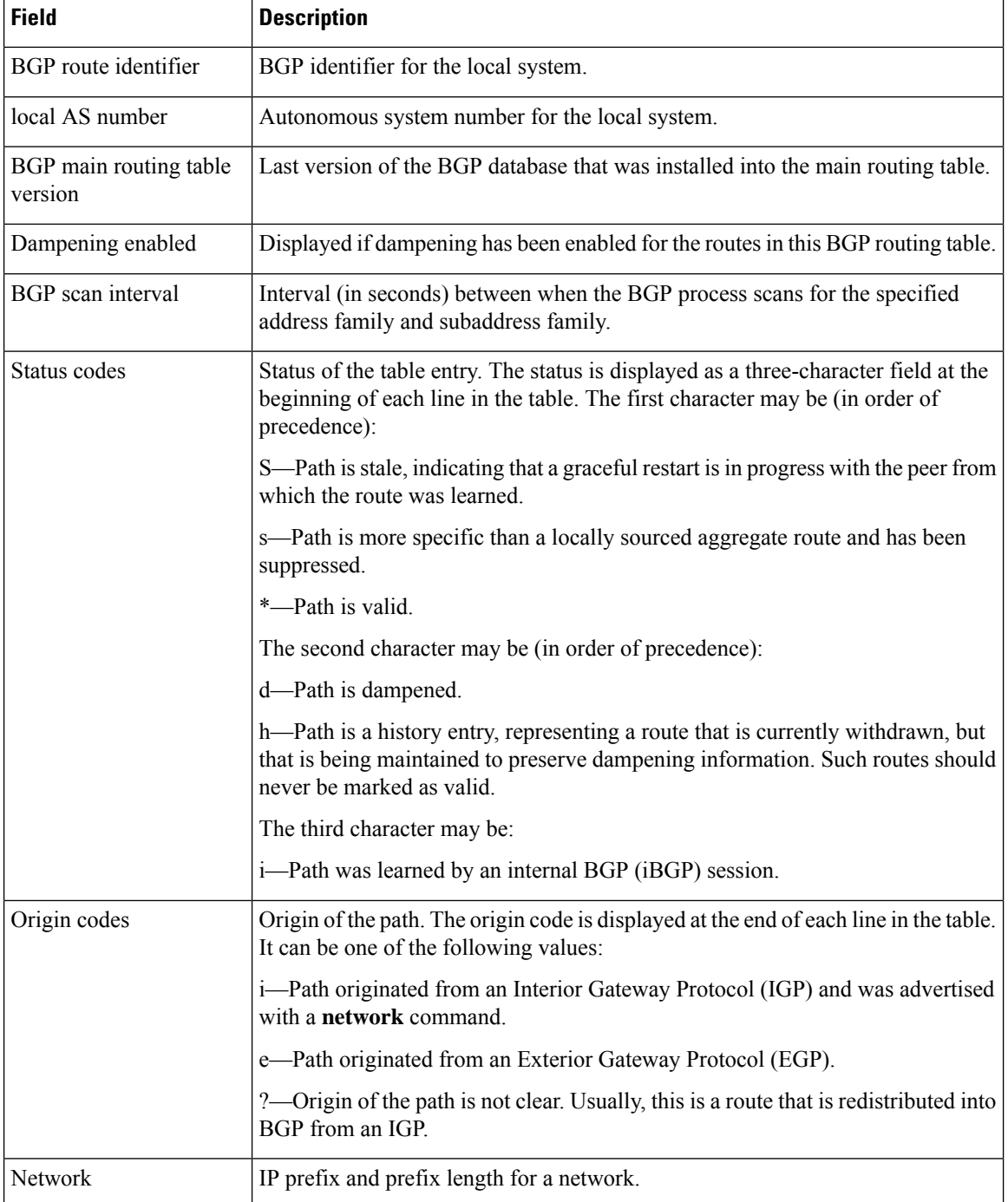
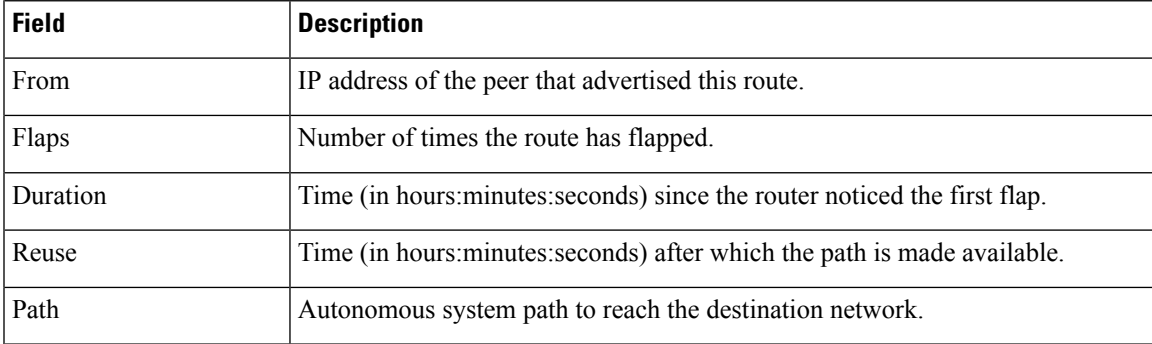

The following is sample output from the **show bgp neighbors** command with the **performance-statistics** keyword:

```
RP/0/RSP0/CPU0:router# show bgp neighbors 10.0.101.2 performance-statistics
BGP neighbor is 10.0.101.2, remote AS 1
 Read 3023 messages (58639 bytes) in 3019 calls (time spent: 1.312 secs)
 Read throttled 0 times
  Processed 3023 inbound messages (time spent: 0.198 secs)
  Wrote 58410 bytes in 6062 calls (time spent: 3.041 secs)
  Processing write list: wrote 0 messages in 0 calls (time spent: 0.000 secs)
  Processing write queue: wrote 3040 messages in 3040 calls (time spent: 0.055 secs)
  Received 3023 messages, 0 notifications, 0 in queue
  Sent 3040 messages, 0 notifications, 0 in queue
```
This table describes the significant fields shown in the display.

| <b>Field</b>           | <b>Description</b>                                                                                                    |
|------------------------|----------------------------------------------------------------------------------------------------|
| Read                   | Indicates the number of messages received from the neighbor, the total size of<br>received messages, the number of read operations performed, and the real time spent<br>(in seconds) by the process performing read operations for this neighbor. |
| Read throttled         | Number of times that reading from the TCP connection to this neighbor has been<br>throttled. Throttling is due to a backlog of messages that have been read but not<br>processed.                                                                  |
| inbound messages       | Number of read messages that have been processed, and the real time spent processing<br>inbound messages for this neighbor.                                                                                                    |
| Wrote                  | Amount of data that has been sent to this neighbor, number of write operations<br>performed, and the real time spent by the process performing write operations for<br>this neighbor.                                                              |
| Processing write list  | Number of messages written from the write list to this neighbor, number of times<br>the write list has been processed, and real time spent processing the write list.                                                                              |
|                        | Write lists typically contain only update messages.<br><b>Note</b>                                                                                                    |
| Processing write queue | Number of messages written from the write queue to this neighbor, number of times<br>the write queue has been processed, and real time spent processing the write queue.                                                                           |

**Table 22: show bgp neighbors performance-statistics Field Descriptions**

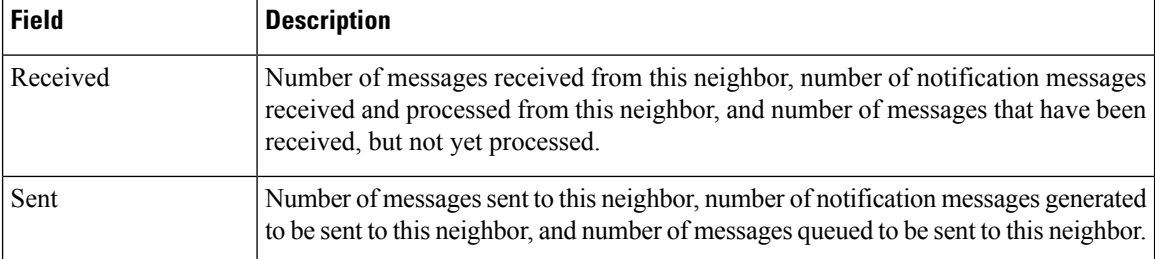

The following is sample output from the **show bgp neighbors** command with the **configuration** keyword:

RP/0/RSP0/CPU0:router# **show bgp neighbors 10.0.101.1 configuration**

```
neighbor 10.0.101.1
remote-as 2 []
bfd fast-detect []
address-family ipv4 unicast []
 policy pass-all in []
 policy pass-all out []
address-family ipv4 multicast []
 policy pass-all in []
 policy pass-all out []
```
This table describes the significant fields shown in the display.

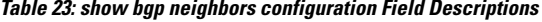

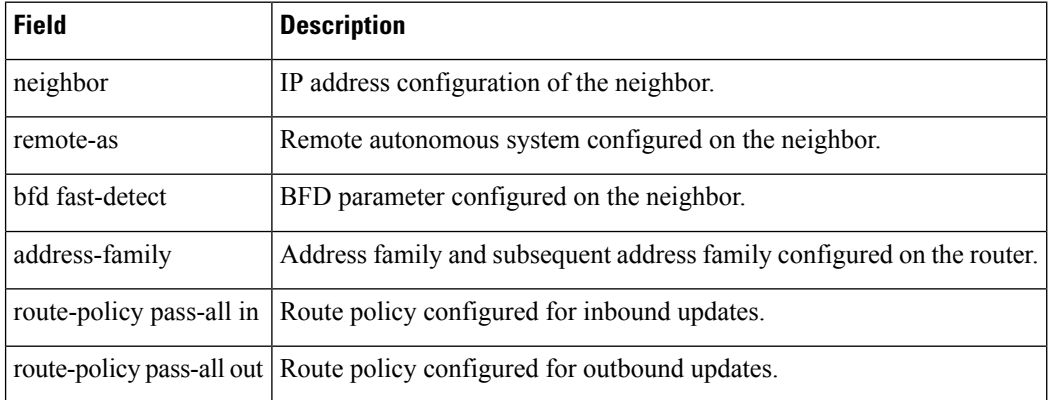

The following sample output shows sample output from **show bgp neighbors** command with additional paths send and receive capabilities advertised to neighbors:

```
BGP neighbor is 80.0.0.30
Remote AS 100, local AS 100, internal link
Remote router ID 33.33.33.33
 BGP state = Established, up for 19:54:12NSR State: None
  Last read 00:00:25, Last read before reset 19:54:54
 Hold time is 180, keepalive interval is 60 seconds
 Configured hold time: 180, keepalive: 60, min acceptable hold time: 3
  Last write 00:00:02, attempted 19, written 19
  Second last write 00:01:02, attempted 19, written 19
  Last write before reset 19:54:54, attempted 29, written 29
```

```
Second last write before reset 19:54:59, attempted 19, written 19
Last write pulse rcvd Nov 11 12:58:03.838 last full not set pulse count 2407
Last write pulse rcvd before reset 19:54:54
Socket not armed for io, armed for read, armed for write
Last write thread event before reset 19:54:54, second last 19:54:54
Last KA expiry before reset 00:00:00, second last 00:00:00
Last KA error before reset 00:00:00, KA not sent 00:00:00
Last KA start before reset 19:54:54, second last 19:54:59
Precedence: internet
Non-stop routing is enabled
Graceful restart is enabled
Restart time is 120 seconds
Stale path timeout time is 360 seconds
Neighbor capabilities: Adv Rcvd
  Route refresh: Yes Yes Yes
  4-byte AS: Yes Yes
  Address family IPv4 Unicast: Yes Yes
  Address family IPv4 Labeled-unicast: Yes Yes
  Address family VPNv4 Unicast: Yes Yes
  Address family IPv6 Unicast: Yes Yes
  Address family VPNv6 Unicast: Yes Yes
  Address family IPv4 MDT: Yes Yes
Message stats:
  InQ depth: 0, OutQ depth: 0
                Last Sent 1988 Sent Last Rcvd Rcvd
  Open: Nov 10 17:03:52.731 2 Nov 10 17:03:52.730 2
  Notification: --- 0 --- 0
  Update: Nov 10 17:05:02.435 20 Nov 10 17:04:58.812 12
  Keepalive: Nov 11 12:58:03.632 1197 Nov 11 12:57:40.458 1196
  Route Refresh: --- 0 --- 0 --- 0 0 --- 0
  Total: 1219 1210 1210
Minimum time between advertisement runs is 0 secs
For Address Family: IPv4 Unicast
BGP neighbor version 13
Update group: 0.9
NEXT HOP is always this router
AF-dependant capabilities:
  Graceful Restart capability advertised and received
    Neighbor preserved the forwarding state during latest restart
    Local restart time is 120, RIB purge time is 600 seconds
    Maximum stalepath time is 360 seconds
    Remote Restart time is 120 seconds
  Additional-paths Send: advertised and received
  Additional-paths Receive: advertised and received
Route refresh request: received 0, sent 0
0 accepted prefixes, 0 are bestpaths
Prefix advertised 10, suppressed 0, withdrawn 0, maximum limit 524288
Threshold for warning message 75%
AIGP is enabled
An EoR was received during read-only mode
Last ack version 13, Last synced ack version 0
Outstanding version objects: current 0, max 1
Additional-paths operation: Send and Receive
For Address Family: IPv4 Labeled-unicast
BGP neighbor version 13
Update group: 0.4 (Update Generation Throttled)
AF-dependant capabilities:
  Graceful Restart capability advertised and received
    Neighbor preserved the forwarding state during latest restart
    Local restart time is 120, RIB purge time is 600 seconds
    Maximum stalepath time is 360 seconds
```

```
Remote Restart time is 120 seconds
  Additional-paths Send: received
  Additional-paths Receive: received
Route refresh request: received 0, sent 0
0 accepted prefixes, 0 are bestpaths
Prefix advertised 2, suppressed 0, withdrawn 0, maximum limit 131072
Threshold for warning message 75%
AIGP is enabled
An EoR was received during read-only mode
Last ack version 13, Last synced ack version 0
Outstanding version objects: current 0, max 1
Additional-paths operation: None
```
This is sample output of the **show bgp neighbors** command when update wait-install is enabled. If the session open is postponed due to the reloading of the LC/FIB, the text "LC/FIB for the nieghobr in reloading" is displayed next to the BGP state.

```
RP/0/RSP0/CPU0:router#show bgp neighbors 1.1.1.2
BGP neighbor is 1.1.1.2
Remote AS 300, local AS 100, external link
Remote router ID 0.0.0.0
 BGP state = Idle (LC/FIB for the neighbor in reloading)
 Last read 00:00:00, Last read before reset 00:05:12
 Hold time is 180, keepalive interval is 60 seconds
  Configured hold time: 180, keepalive: 60, min acceptable hold time: 3
```
RP/0/RSP0/CPU0:router#**show bgp neighbors 45.1.1.1**

This is sample output from **show bgp neighbors** command that displays status of Accept Own configuration:

```
BGP neighbor is 45.1.1.1
Remote AS 100, local AS 100, internal link
Remote router ID 45.1.1.1
 BGP state = Established, up for 00:19:54
 NSR State: None
 Last read 00:00:55, Last read before reset 00:00:00
 Hold time is 180, keepalive interval is 60 seconds
  Configured hold time: 180, keepalive: 60, min acceptable hold time: 3
  Last write 00:00:54, attempted 19, written 19
  Second last write 00:01:54, attempted 19, written 19
 Last write before reset 00:00:00, attempted 0, written 0
  Second last write before reset 00:00:00, attempted 0, written 0
  Last write pulse rcvd Jul 19 11:45:38.776 last full not set pulse count 43
  Last write pulse rcvd before reset 00:00:00
  Socket not armed for io, armed for read, armed for write
 Last write thread event before reset 00:00:00, second last 00:00:00
  Last KA expiry before reset 00:00:00, second last 00:00:00
  Last KA error before reset 00:00:00, KA not sent 00:00:00
  Last KA start before reset 00:00:00, second last 00:00:00
  Precedence: internet
 Non-stop routing is enabled
 Neighbor capabilities:
   Route refresh: advertised and received
    4-byte AS: advertised and received
   Address family VPNv4 Unicast: advertised and received
   Address family VPNv6 Unicast: advertised and received
  Received 22 messages, 0 notifications, 0 in queue
  Sent 22 messages, 0 notifications, 0 in queue
  Minimum time between advertisement runs is 0 secs
```

```
For Address Family: VPNv4 Unicast
  BGP neighbor version 549
  Update group: 0.3 Filter-group: 0.1 No Refresh request being processed
  Route refresh request: received 0, sent 0
  Policy for incoming advertisements is pass-all
  Policy for outgoing advertisements is drop 111.x.x.x
  0 accepted prefixes, 0 are bestpaths
  Cumulative no. of prefixes denied: 0.
  Prefix advertised 0, suppressed 0, withdrawn 0
  Maximum prefixes allowed 524288
  Threshold for warning message 75%, restart interval 0 min
  AIGP is enabled
Accept-own is enabled
  An EoR was received during read-only mode
  Last ack version 549, Last synced ack version 0
  Outstanding version objects: current 0, max 0
  Additional-paths operation: None
 For Address Family: VPNv6 Unicast
  BGP neighbor version 549
  Update group: 0.3 Filter-group: 0.1 No Refresh request being processed
  Route refresh request: received 0, sent 0
  Policy for incoming advertisements is pass-all
  Policy for outgoing advertisements is drop 111.x.x.x
  0 accepted prefixes, 0 are bestpaths
  Cumulative no. of prefixes denied: 0.
  Prefix advertised 0, suppressed 0, withdrawn 0
  Maximum prefixes allowed 524288
  Threshold for warning message 75%, restart interval 0 min
  AIGP is enabled
 Accept-own is enabled
  An EoR was received during read-only mode
  Last ack version 549, Last synced ack version 0
  Outstanding version objects: current 0, max 0
 Additional-paths operation: None
  Connections established 1; dropped 0
  Local host: 15.1.1.1, Local port: 179
  Foreign host: 45.1.1.1, Foreign port: 56391
  Last reset 00:00:00
RP/0/0/CPU0:BGP1-6#
```
This sample output from the **show bgp neighbor** command displays the status of permanent paths:

```
RP/0/RSP0/CPU0:router#show bgp neighbors 3.3.3.3
BGP neighbor is 3.3.3.3
Remote AS 30813, local AS 30813, internal link
Remote router ID 3.3.3.3
  BGP state = Established, up for 01:39:14
  Last read 00:00:58, Last read before reset 00:00:00
 Hold time is 180, keepalive interval is 60 seconds
  Configured hold time: 180, keepalive: 60, min acceptable hold time: 3
  Last write 00:00:53, attempted 2054, written 2054
  Second last write 00:00:53, attempted 45, written 45
  Last write before reset 00:00:00, attempted 0, written 0
  Second last write before reset 00:00:00, attempted 0, written 0
  Last write pulse rcvd Aug 14 07:53:56.846 last full not set pulse count 226
  Last write pulse rcvd before reset 00:00:00
  Socket not armed for io, armed for read, armed for write
  Last write thread event before reset 00:00:00, second last 00:00:00
```

```
Last KA expiry before reset 00:00:00, second last 00:00:00
 Last KA error before reset 00:00:00, KA not sent 00:00:00
 Last KA start before reset 00:00:00, second last 00:00:00
 Precedence: internet
 Multi-protocol capability received
 Neighbor capabilities: Adv Rcvd
   Route refresh: Yes Yes Yes
   4-byte AS: Yes Yes
   Address family IPv4 Unicast: Yes Yes
For Address Family: IPv4 Unicast
 BGP neighbor version 1111
 Update group: 0.3 Filter-group: 0.5 No Refresh request being processed
 NEXT HOP is always this router
 Default information originate: default sent
 AF-dependent capabilities:
   Additional-paths Send: received
   Additional-paths Receive: received
 Route refresh request: received 0, sent 0
 Policy for incoming advertisements is PASS
 Policy for outgoing advertisements is PASS
 100 accepted prefixes, 100 are bestpaths
  Cumulative no. of prefixes denied: 0.
 Prefix advertised 5500, suppressed 0, withdrawn 0
 Maximum prefixes allowed 1048576
 Threshold for warning message 75%, restart interval 0 min
 AIGP is enabled
 An EoR was received during read-only mode
 Last ack version 0, Last synced ack version 0
 Outstanding version objects: current 1, max 1
 Additional-paths operation: None
 Advertise Permanent-Network enabled
 Connections established 1; dropped 0
 Local host: 1.1.1.1, Local port: 179
```
Foreign host: 3.3.3.3, Foreign port: 64742 Last reset 00:00:00

The following issample output from the **show bgpneighbors** command displaying BGP Monitoring Protocol (BMP) information:

```
RP/0/RSP0/CPU0:router# show bgp neighbors 10.1.1.2
Fri Sep 15 11:38:34.470 PST
BGP neighbor is 10.1.1.2
[\ldots]Precedence: internet
  BGP Monitoring(BMP) activated for servers:
      2, 3
 Multi-protocol capability not received
[...]
```
The following is sample output from the **show bgp neighbors** command displaying BGP Persistence or long lived graceful restart (LLGR) status:

```
RP/0/RSP0/CPU0:router# show bgp neighbors 3.3.3.3
For Address Family: VPNv4 Unicast
 BGP neighbor version 0
```

```
Update group: 0.4 Filter-group: 0.0 No Refresh request being processed
Inbound soft reconfiguration allowed
Community attribute sent to this neighbor
AF-dependent capabilities:
 Graceful Restart capability advertised
   Local restart time is 120, RIB purge time is 600 seconds
    Maximum stalepath time is 120 seconds
 Long-lived Graceful Restart Capability advertised
   Advertised Long-lived Stale time 16777215 seconds
 Maximum acceptable long-lived stale time from this neighbor is 16777215
 Treat neighbor as LLGR capable
  Remaining LLGR stalepath time 16776942
Route refresh request: received 0, sent 0
```
This sample output from the **show bgp neighbor** command displays TCP MSS information for the specified neighbor:

```
RP/0/RSP0/CPU0:router#show bgp neighbor 10.0.0.2
BGP neighbor is 10.0.0.2
Remote AS 1, local AS 1, internal link
Remote router ID 10.0.0.2
BGP state = Established, up for 00:09:17
Last read 00:00:16, Last read before reset 00:00:00
Hold time is 180, keepalive interval is 60 seconds
Configured hold time: 180, keepalive: 60, min acceptable hold time: 3
Last write 00:00:16, attempted 19, written 19
Second last write 00:01:16, attempted 19, written 19
Last write before reset 00:00:00, attempted 0, written 0
Second last write before reset 00:00:00, attempted 0, written 0
Last write pulse rcvd Dec 7 11:58:42.411 last full not set pulse count 23
Last write pulse rcvd before reset 00:00:00
Socket not armed for io, armed for read, armed for write
Last write thread event before reset 00:00:00, second last 00:00:00
Last KA expiry before reset 00:00:00, second last 00:00:00
Last KA error before reset 00:00:00, KA not sent 00:00:00
Last KA start before reset 00:00:00, second last 00:00:00
Precedence: internet
Multi-protocol capability received
Neighbor capabilities:
Route refresh: advertised (old + new) and received (old + new)
Graceful Restart (GR Awareness): advertised and received
4-byte AS: advertised and received
Address family IPv4 Unicast: advertised and received
Received 12 messages, 0 notifications, 0 in queue
Sent 12 messages, 0 notifications, 0 in queue
Minimum time between advertisement runs is 0 secs
TCP Maximum Segment Size 500
```

```
For Address Family: IPv4 Unicast
BGP neighbor version 4
Update group: 0.2 Filter-group: 0.1 No Refresh request being processed
Route refresh request: received 0, sent 0
0 accepted prefixes, 0 are bestpaths
Cumulative no. of prefixes denied: 0.
Prefix advertised 0, suppressed 0, withdrawn 0
Maximum prefixes allowed 1048576
Threshold for warning message 75%, restart interval 0 min
AIGP is enabled
An EoR was received during read-only mode
Last ack version 4, Last synced ack version 0
```

```
Outstanding version objects: current 0, max 0
Additional-paths operation: None
Send Multicast Attributes
```
Thissample output from the **show bgpneighbor** command with the **configuration**keyword displays TCP MSS configuration:

RP/0/RSP0/CPU0:router#show bgp neighbor 10.0.0.2 configuration

```
neighbor 10.0.0.2
remote-as 1 []
tcp-mss 400 [n:n1]
address-family IPv4 Unicast []
```
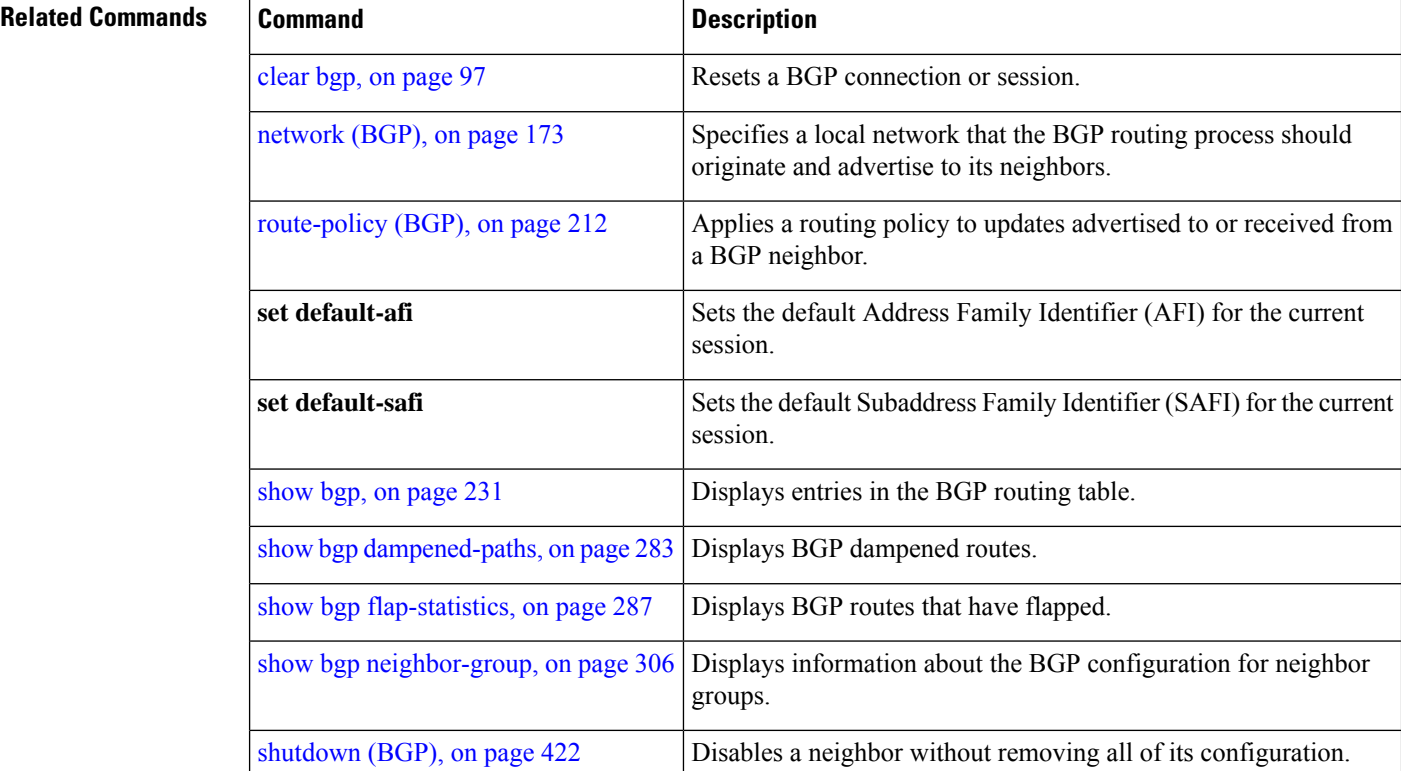

## **show bgp neighbors nsr**

To display Border Gateway Protocol (BGP) nonstop routing (NSR) information across neighbors, use the **show bgp neighbors nsr** command in EXEC mode.

**show bgp** [**ipv4 unicast** | **multicast** | **all** | **ipv6 unicast** | **multicast** | **all** | **vpnv4 unicast** | **vpnv6 unicast** | **vrf all***vrf\_name*] **neighbors nsr** [**standby**]

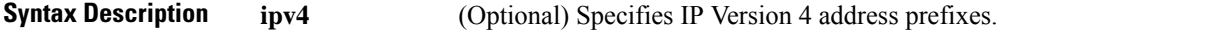

 $\mathbf{l}$ 

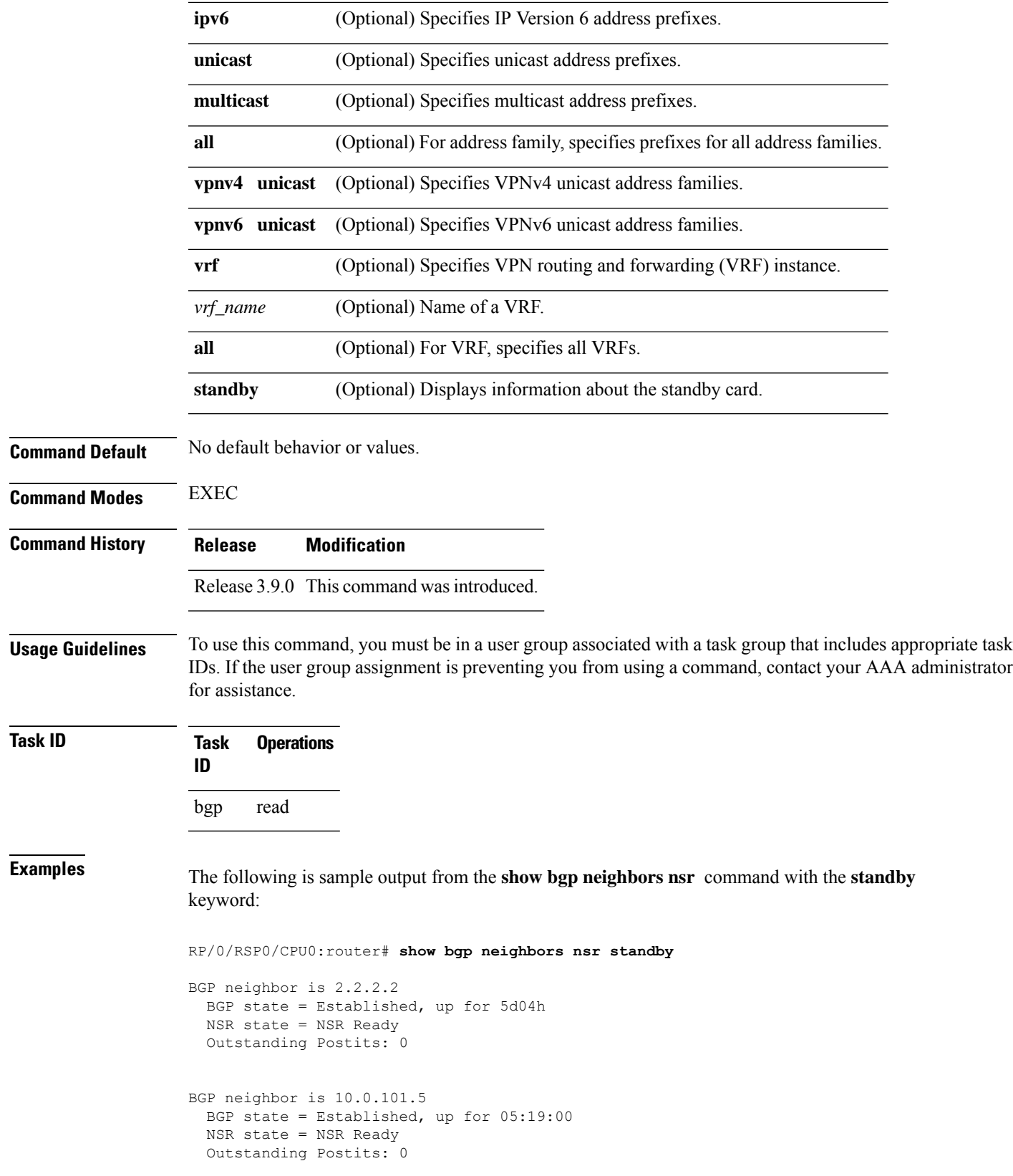

```
BGP neighbor is 10.1.0.5
 BGP state = Established, up for 5d04hNSR state = NSR Ready
 Outstanding Postits: 0
```
This table describes the significant fields shown in the display.

**Table 24: show bgp neighbors nsr Field Descriptions**

| Field            | <b>Description</b>                                                    |
|------------------|-----------------------------------------------------------------------|
| <b>BGP</b> state | Displays BGP neighbor peering state.                                  |
| NSR state        | Displays BGP neighbor NSR state.                                      |
|                  | Outstanding Postits   Displays the postit counters of pending events. |

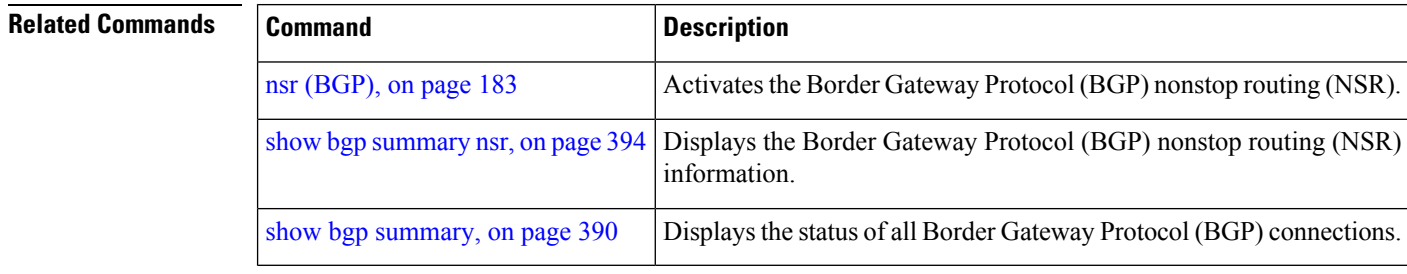

## **show bgp nexthops**

To display statistical information about the Border Gateway Protocol (BGP) next hops, use the **show bgp nexthops** command in EXEC mode.

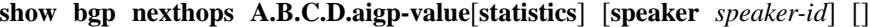

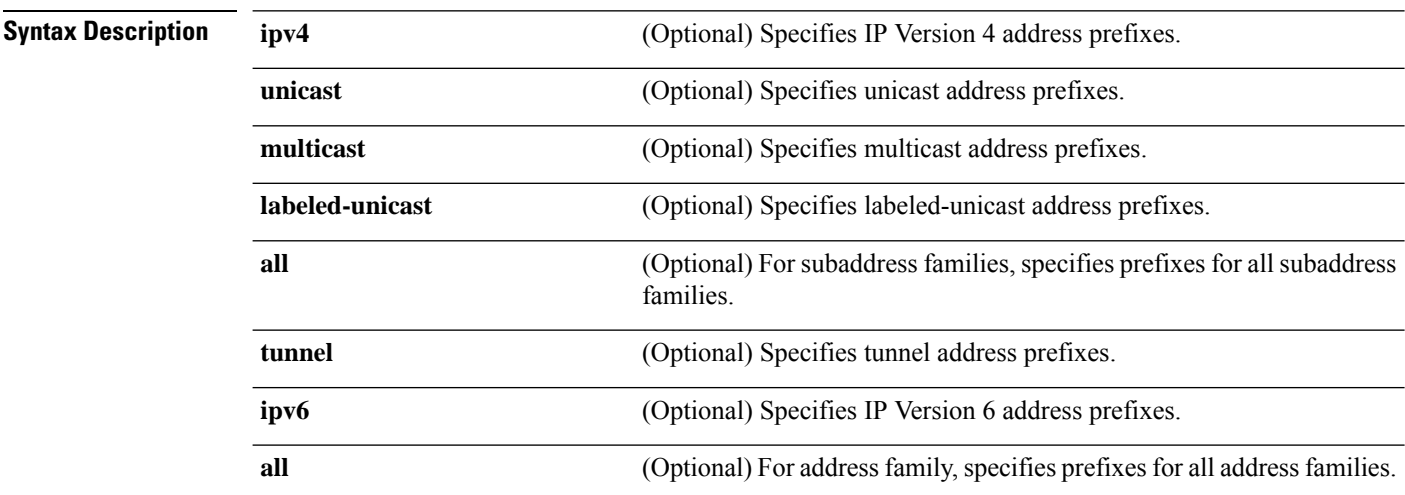

 $\mathbf{l}$ 

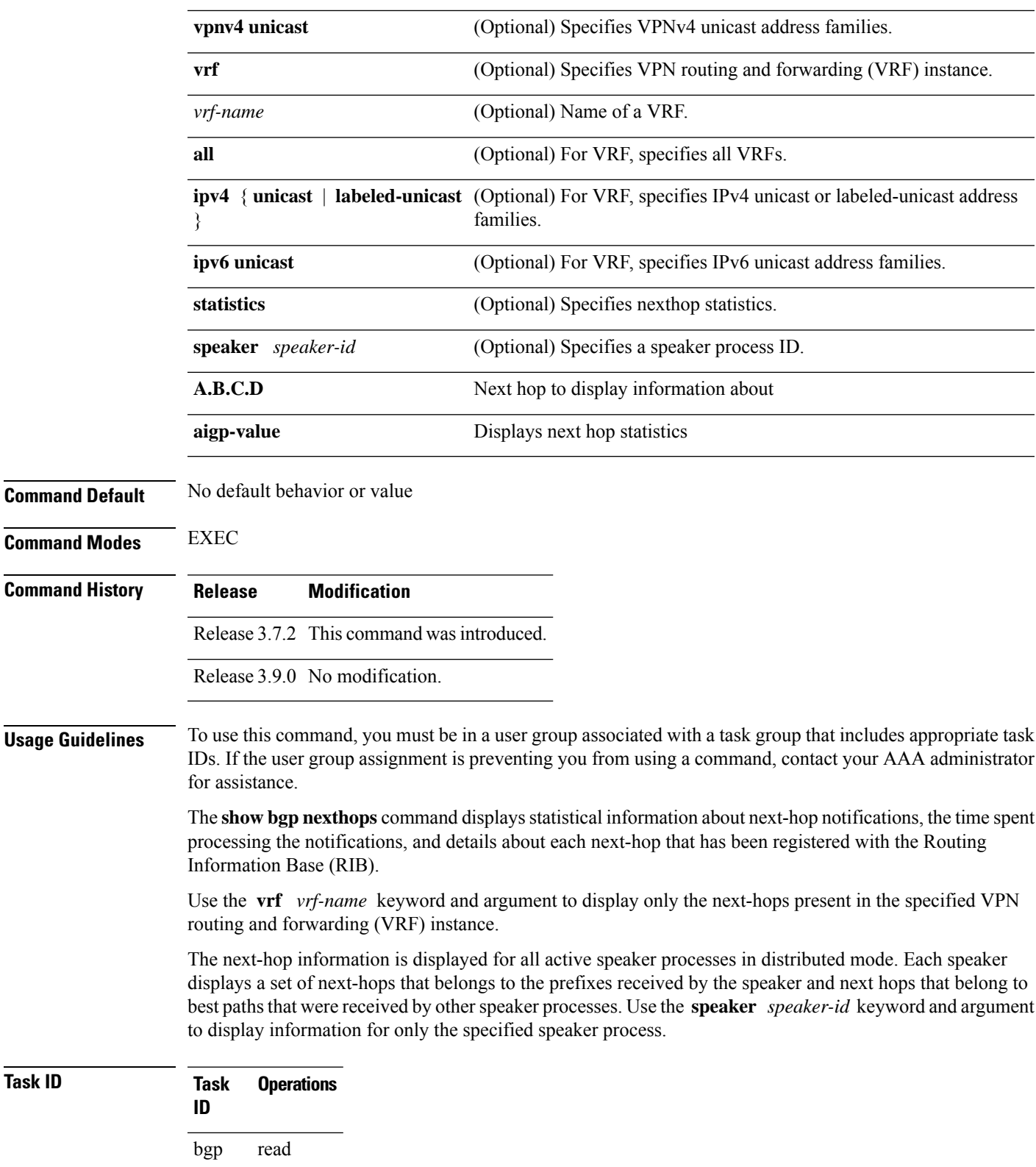

### **Examples** The following is sample output from the **show bgp nexthops** command with the VRF specified: RP/0/RSP0/CPU0:router# **show bgp vrf all nexthops** Fri Mar 13 17:05:40.656 UTC VRF: 900 ======== Total Nexthop Processing Time Spent: 0.000 secs Maximum Nexthop Processing Received: 82y48w Bestpaths Deleted: 0 Bestpaths Changed: 0 Time Spent: 0.000 secs Last Notification Processing Received: 1d22h Time Spent: 0.000 secs IPv4 Unicast is active Gateway Address Family: IPv4 Unicast Table ID: 0xe0000001 Nexthop Count: 2 Critical Trigger Delay: 0msec Non-critical Trigger Delay: 10000msec Nexthop Version: 1, RIB version: 1 Status codes: R/UR Reachable/Unreachable C/NC Connected/Not-connected L/NL Local/Non-local I Invalid (Policy Match Failed) Next Hop Status Metric Notf LastRIBEvent RefCount 10.0.101.201 [UR] 4294967295 0/0 1d22h (Reg) 0/3 90.0.0.2 [R][C][NL] 0 1/0 1d22h (Cri) 20/23 VRF: 901 ======== Total Nexthop Processing Time Spent: 0.000 secs Maximum Nexthop Processing Received: 82y48w Bestpaths Deleted: 0 Bestpaths Changed: 0 Time Spent: 0.000 secs Last Notification Processing Received: 1d22h Time Spent: 0.000 secs IPv4 Unicast is active Gateway Address Family: IPv4 Unicast Table ID: 0xe0000002 Nexthop Count: 2 Critical Trigger Delay: 0msec

Non-critical Trigger Delay: 10000msec Nexthop Version: 1, RIB version: 1 Status codes: R/UR Reachable/Unreachable C/NC Connected/Not-connected L/NL Local/Non-local I Invalid (Policy Match Failed) Next Hop Status Metric Notf LastRIBEvent RefCount 10.0.101.201 [UR] 4294967295 0/0 1d22h (Reg) 0/3 91.0.0.2 [R][C][NL] 0 1/0 1d22h (Cri) 10/13 VRF: 902 ======== Total Nexthop Processing Time Spent: 0.000 secs Maximum Nexthop Processing Received: 82y48w Bestpaths Deleted: 0 Bestpaths Changed: 0 Time Spent: 0.000 secs Last Notification Processing Received: 1d22h Time Spent: 0.000 secs IPv4 Unicast is active Gateway Address Family: IPv4 Unicast Table ID: 0xe0000003 Nexthop Count: 2 Critical Trigger Delay: 0msec Non-critical Trigger Delay: 10000msec Nexthop Version: 1, RIB version: 1 Status codes: R/UR Reachable/Unreachable C/NC Connected/Not-connected L/NL Local/Non-local I Invalid (Policy Match Failed) Next Hop Status Metric Notf LastRIBEvent RefCount 10.0.101.201 [UR] 4294967295 0/0 1d22h (Reg) 0/3 92.0.0.2 [R][C][NL] 0 1/0 1d22h (Cri) 10/13 VRF: 903 ======== Total Nexthop Processing Time Spent: 0.000 secs

Maximum Nexthop Processing Received: 82y48w Bestpaths Deleted: 0 Bestpaths Changed: 0 Time Spent: 0.000 secs

```
Last Notification Processing
  Received: 1d22h
  Time Spent: 0.000 secs
```

```
IPv4 Unicast is active
Gateway Address Family: IPv4 Unicast
Table ID: 0xe0000004
Nexthop Count: 2
Critical Trigger Delay: 0msec
Non-critical Trigger Delay: 10000msec
Nexthop Version: 1, RIB version: 1
Status codes: R/UR Reachable/Unreachable
             C/NC Connected/Not-connected
             L/NL Local/Non-local
            I Invalid (Policy Match Failed)
Next Hop Status Metric Notf LastRIBEvent RefCount 10.0.101.201 [UR] 4294967295 0/0 1d22h (Req) 0
10.0.101.201 [UR] 4294967295 0/0 1d22h (Reg) 0/3
93.0.0.2 [R][C][NL] 0 1/0 1d22h (Cri) 10/13
VRF: 904
========
Total Nexthop Processing
 Time Spent: 0.000 secs
Maximum Nexthop Processing
 Received: 82y48w
 Bestpaths Deleted: 0
 Bestpaths Changed: 0
 Time Spent: 0.000 secs
Last Notification Processing
 Received: 1d22h
 Time Spent: 0.000 secs
IPv4 Unicast is active
Gateway Address Family: IPv4 Unicast
Table ID: 0xe0000005
Nexthop Count: 2
Critical Trigger Delay: 0msec
Non-critical Trigger Delay: 10000msec
Nexthop Version: 1, RIB version: 1
Status codes: R/UR Reachable/Unreachable
             C/NC Connected/Not-connected
             L/NL Local/Non-local
            I Invalid (Policy Match Failed)
Next Hop Status Metric Notf LastRIBEvent RefCount<br>10.0.101.201 [UR] 4294967295 0/0 1d22h (Reg) 0
10.0.101.201 [UR] 4294967295 0/0 1d22h (Reg) 0/3
94.0.0.2 [R][C][NL] 0 1/0 1d22h (Cri) 10/13
VRF: 905
========
Total Nexthop Processing
 Time Spent: 0.000 secs
Maximum Nexthop Processing
 Received: 82y48w
 Bestpaths Deleted: 0
 Bestpaths Changed: 0
```
Time Spent: 0.000 secs Last Notification Processing Received: 1d22h Time Spent: 0.000 secs IPv4 Unicast is active Gateway Address Family: IPv4 Unicast Table ID: 0xe0000006 Nexthop Count: 2 Critical Trigger Delay: 0msec Non-critical Trigger Delay: 10000msec Nexthop Version: 1, RIB version: 1 Status codes: R/UR Reachable/Unreachable C/NC Connected/Not-connected L/NL Local/Non-local I Invalid (Policy Match Failed) Next Hop Status Metric Notf LastRIBEvent RefCount<br>10.0.101.201 [UR] 4294967295 0/0 1d22h (Reg) 0<br>95.0.0.2 [R][C][NL] 0 1/0 1d22h (Cri) 10 10.0.101.201 [UR] 4294967295 0/0 1d22h (Reg) 0/3 95.0.0.2 [R][C][NL] 0 1/0 1d22h (Cri) 10/13 VRF: 906 ======== Total Nexthop Processing Time Spent: 0.000 secs Maximum Nexthop Processing Received: 82y48w Bestpaths Deleted: 0 Bestpaths Changed: 0 Time Spent: 0.000 secs Last Notification Processing Received: 1d22h Time Spent: 0.000 secs IPv4 Unicast is active Gateway Address Family: IPv4 Unicast Table ID: 0xe0000007 Nexthop Count: 2 Critical Trigger Delay: 0msec Non-critical Trigger Delay: 10000msec Nexthop Version: 1, RIB version: 1 Status codes: R/UR Reachable/Unreachable C/NC Connected/Not-connected L/NL Local/Non-local I Invalid (Policy Match Failed) Next Hop Status Metric Notf LastRIBEvent RefCount<br>10.0.101.201 [UR] 4294967295 0/0 1d22h (Reg) 0<br>96.0.0.2 [R][C][NL] 0 1/0 1d22h (Cri) 10 10.0.101.201 [UR] 4294967295 0/0 1d22h (Reg) 0/3  $[R]$  $[C]$  $[NL]$ 

```
VRF: 907
========
```
Total Nexthop Processing

Time Spent: 0.000 secs Maximum Nexthop Processing Received: 82y48w Bestpaths Deleted: 0 Bestpaths Changed: 0 Time Spent: 0.000 secs Last Notification Processing Received: 1d22h Time Spent: 0.000 secs IPv4 Unicast is active Gateway Address Family: IPv4 Unicast Table ID: 0xe0000008 Nexthop Count: 2 Critical Trigger Delay: 0msec Non-critical Trigger Delay: 10000msec Nexthop Version: 1, RIB version: 1 Status codes: R/UR Reachable/Unreachable C/NC Connected/Not-connected L/NL Local/Non-local I Invalid (Policy Match Failed) Next Hop Status Metric Notf LastRIBEvent RefCount 10.0.101.201 [UR] 4294967295 0/0 1d22h (Reg) 0 10.0.101.201 [UR] 4294967295 0/0 1d22h (Reg) 0/3 97.0.0.2 [R][C][NL] 0 1/0 1d22h (Cri) 10/13 VRF: 908 ======== Total Nexthop Processing Time Spent: 0.000 secs Maximum Nexthop Processing Received: 82y48w Bestpaths Deleted: 0 Bestpaths Changed: 0 Time Spent: 0.000 secs Last Notification Processing Received: 1d22h Time Spent: 0.000 secs IPv4 Unicast is active Gateway Address Family: IPv4 Unicast Table ID: 0xe0000009 Nexthop Count: 2 Critical Trigger Delay: 0msec Non-critical Trigger Delay: 10000msec Nexthop Version: 1, RIB version: 1 Status codes: R/UR Reachable/Unreachable C/NC Connected/Not-connected L/NL Local/Non-local I Invalid (Policy Match Failed) Next Hop Status Metric Notf LastRIBEvent RefCount 10.0.101.201 [UR] 4294967295 0/0 1d22h (Reg) 0/3 98.0.0.2 [R][C][NL] 0 1/0 1d22h (Cri) 10/13 Ш

VRF: 909 ======== Total Nexthop Processing Time Spent: 0.000 secs Maximum Nexthop Processing Received: 82y48w Bestpaths Deleted: 0 Bestpaths Changed: 0 Time Spent: 0.000 secs Last Notification Processing Received: 1d22h Time Spent: 0.000 secs IPv4 Unicast is active Gateway Address Family: IPv4 Unicast Table ID: 0xe000000a Nexthop Count: 1 Critical Trigger Delay: 0msec Non-critical Trigger Delay: 10000msec Nexthop Version: 1, RIB version: 1 Status codes: R/UR Reachable/Unreachable C/NC Connected/Not-connected L/NL Local/Non-local I Invalid (Policy Match Failed) Next Hop Status Metric Notf LastRIBEvent RefCount 99.0.0.2 [UR] 4294967295 0/0 1d22h (Reg) 0/3 VRF: yellow =========== Total Nexthop Processing Time Spent: 0.000 secs Maximum Nexthop Processing Received: 82y48w Bestpaths Deleted: 0 Bestpaths Changed: 0 Time Spent: 0.000 secs Last Notification Processing Received: 82y48w Time Spent: 0.000 secs IPv4 Unicast is active Gateway Address Family: IPv4 Unicast Table ID: 0xe000000e Nexthop Count: 0 Critical Trigger Delay: 0msec Non-critical Trigger Delay: 10000msec Nexthop Version: 1, RIB version: 1

This table describes the significant fields shown in the display.

**Table 25: show bgp vrf all nexthops Field Descriptions**

| <b>Field</b>                                     | <b>Description</b>                                                                                                    |
|--------------------------------------------------|----------------------------------------------------------------------------------------------------|
| <b>VRF</b>                                       | Name of the VRF.                                                                                                    |
| <b>Total Nexthop Processing Time Spent</b>       | Time spent processing trigger delays for critical and noncritical<br>events for the VRF or address family. The time is specified in<br>seconds.               |
| Maximum Nexthop Processing                       | Time that has passed since the nexthop notification was received<br>that resulted in spending the maximum amount of processing time<br>for all notifications. |
| <b>Last Notification Processing</b>              | Time that has passed since the last nexthop notification was<br>received.                                                                                     |
| IPv4 Unicast is active.                          | VRF specified output that indicates the IPv4 unicast address family<br>is active within the VRF.                                                              |
| Nexthop Count                                    | Number of next hops for the VRF or address family.                                                                                                    |
| <b>Critical Trigger Delay</b>                    | Configured critical trigger delay.                                                                                                    |
| Non-critical Trigger Delay                       | Configured noncritical trigger delay.                                                                                                    |
| <b>Total Critical Notifications Received</b>     | Number of critical notifications received.                                                                                                    |
| <b>Total Non-critical Notifications Received</b> | Number of noncritical notifications received.                                                                                                    |
| <b>Bestpaths Deleted After Last Walk</b>         | Number of best paths deleted due to the last notification.                                                                                                    |
| Bestpaths Changed After Last Walk                | Number of best paths modified due to the last notification.                                                                                                   |
| Next Hop                                         | IP address of the next hop.                                                                                                    |
| <b>Status</b>                                    | Status of the next hop.                                                                                                    |
| Metric                                           | IGP metric of the next hop.                                                                                                    |
| Notf                                             | Number of critical and noncritical notifications received.                                                                                                    |
| LastRIBEvent                                     | When the last notification was received from the RIB.                                                                                                    |
| RefCount                                         | The number of neighbors or prefixes that refer to the next hop in<br>address family/all format.                                                               |
| <b>Address Family</b>                            | Name of the address family.                                                                                                    |

### **Related Commands**

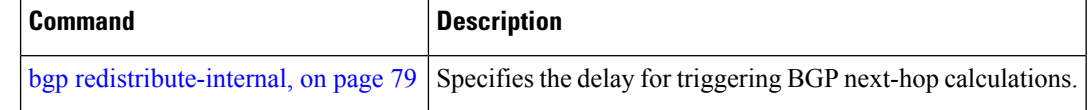

# **show bgp nsr**

To display Border Gateway Protocol (BGP) nonstop routing (NSR) information, use the **show bgp nsr** command in EXEC mode.

**show bgp** [**ipv4 unicast** | **multicast** | **labeled-unicast** | **all** | **tunnel** | **ipv6 unicast** | **multicast** | **all** | **labeled-unicast** | **all unicast** | **multicast** | **all** | **labeled-unicast** | **tunnel** | **vpnv4 unicast** | **vrf** *vrf-name* | **all** [**ipv4 unicast** | **labeled-unicast** | **ipv6 unicast**] | **vpvn6 unicast**] **nsr** [**standby**]

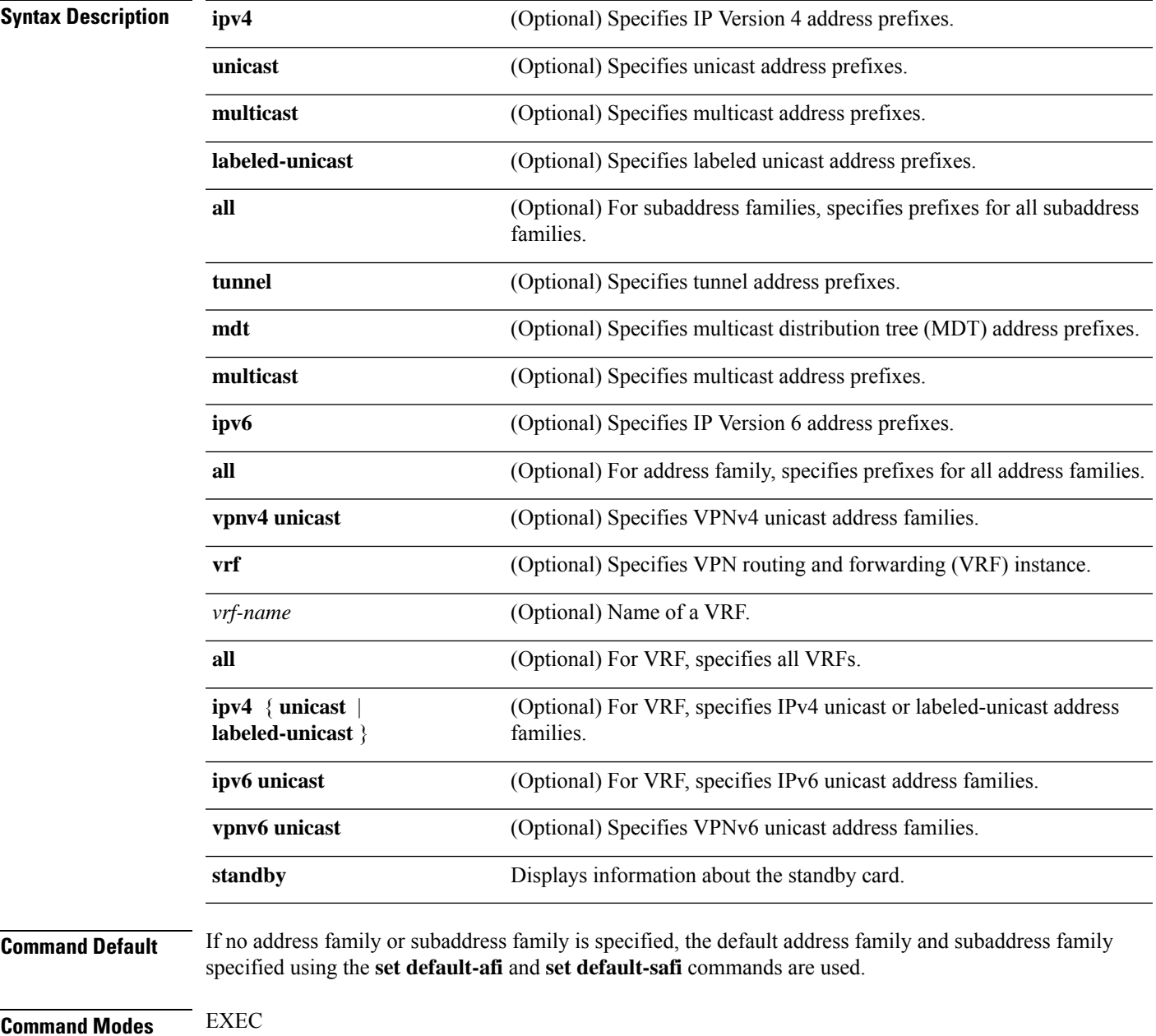

I

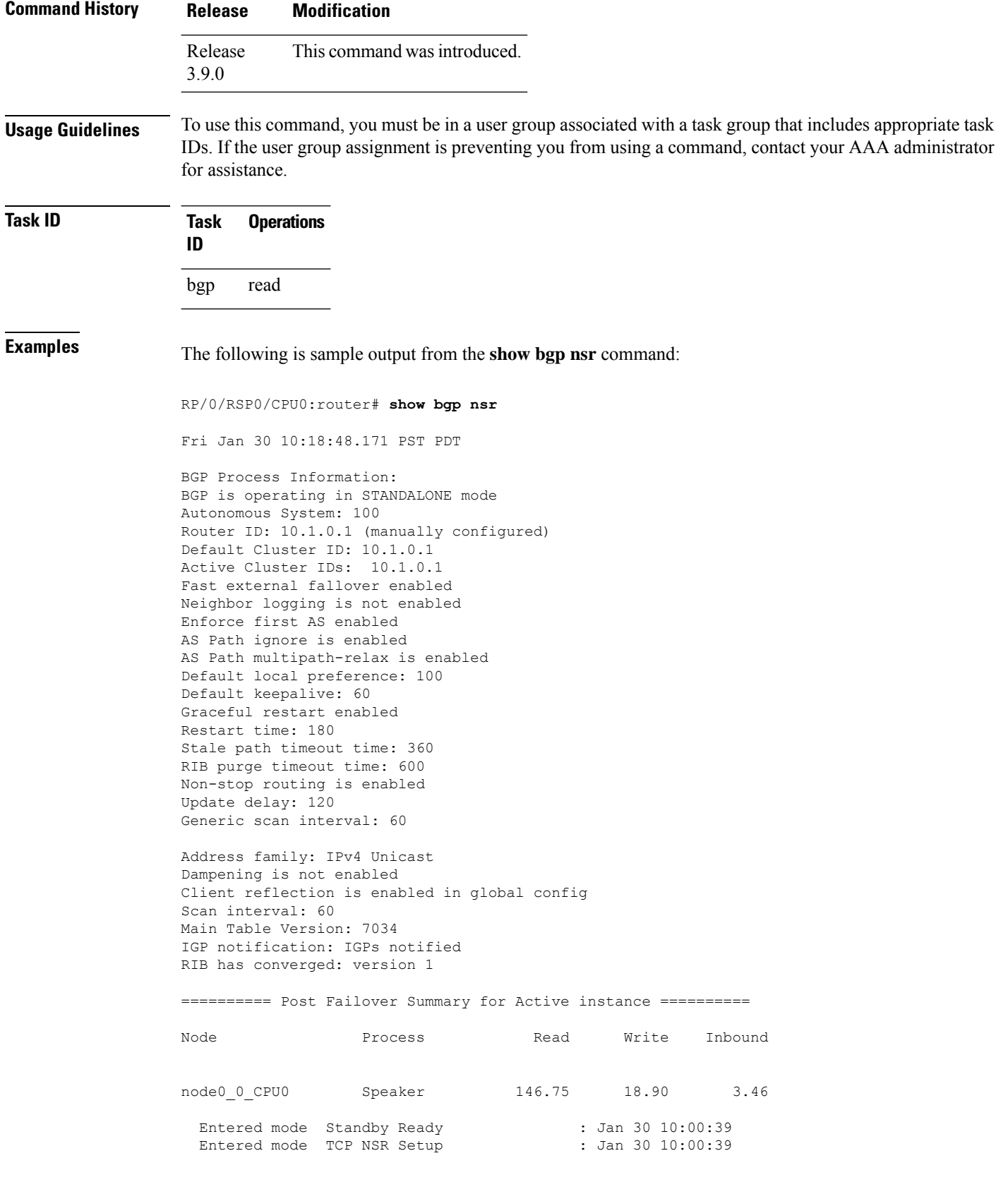

Entered mode TCP NSR Setup Done : Jan 30 10:00:39 Entered mode TCP Initial Sync : Jan 30 10:00:39<br>Entered mode TCP Initial Sync Done : Jan 30 10:00:44 Entered mode TCP Initial Sync Done Entered mode FPBSN processing done : Jan 30 10:00:44 Entered mode Update processing done : Jan 30 10:00:44<br>Entered mode BGP Initial Sync : Jan 30 10:00:44 Entered mode BGP Initial Sync : Jan 30 10:00:44<br>Entered mode BGP Initial Sync done : Jan 30 10:00:44 Entered mode BGP Initial Sync done : Jan 30 10:00:44<br>
Entered mode NSR Ready : Jan 30 10:00:44 Entered mode NSR Ready Current BGP NSR state - NSR Ready achieved at: Jan 30 10:00:44 NSR State READY notified to Redcon at: Jan 30 10:16:58 NSR Post Failover Summary: QAD Statistics: Messages Sent : 512 ACKs Received : 512 Messages Received : 8 ACKs Sent : 8 Send Failures : 1 Send ACK Failures : 0 Suspends : 1 Resumes : 1 Messages Processed : 8 0ut of sequence drops: 0 Postit Summary: Total pending postit messages: 0 Neighbors with pending postits: 0 Conv Bestpath TunnelUpd Import RIBUpd Label ReadWrite LastUpd Process: Speaker Yes 120 --- --- 120 120 120 87531 Rib Trigger: enabled Last RIB down event Jan 29 09:50:03.069 received Last RIB convergence Jan 29 09:50:03.069 last ack received. Address Family IPv4 Unicast converged in 87531 seconds

The following example shows sample output from the **show bgp nsr** command with the **standby** keyword:

RP/0/RSP0/CPU0:router# **show bgp nsr standby** Fri Jan 30 10:18:55.654 PST PDT BGP Process Information: BGP is operating in STANDALONE mode Autonomous System: 100 Router ID: 10.1.0.1 (manually configured) Default Cluster ID: 10.1.0.1 Active Cluster IDs: 10.1.0.1 Fast external fallover enabled Neighbor logging is not enabled Enforce first AS enabled AS Path ignore is enabled AS Path multipath-relax is enabled Default local preference: 100 Default keepalive: 60 Graceful restart enabled

Restart time: 180 Stale path timeout time: 360 RIB purge timeout time: 600 Non-stop routing is enabled Update delay: 120 Generic scan interval: 60 Address family: IPv4 Unicast Dampening is not enabled Client reflection is enabled in global config Scan interval: 60 Main Table Version: 7034 IGP notification: IGPs notified RIB has converged: version 1 ========== Post Failover Summary for Standby instance ========== Node **Process** Read Write Inbound node0\_1\_CPU0 Speaker 1.68 0.00 1.42 Entered mode Standby Ready : Jan 30 10:00:39 Entered mode TCP Replication : Jan 30 10:00:39<br>Entered mode TCP Init Sync Done : Jan 30 10:00:44 Entered mode TCP Init Sync Done Entered mode NSR Ready : Jan 30 10:00:44 QAD Statistics: Messages Sent : 9<br>Messages Sent : 9 ACKs Received : 9 Messages Received : 512 ACKs Sent : 512 Send Failures : 0 5end ACK Failures : 0<br>Suspends : 0 6 Resumes : 0 3 Resumes : 0 Suspends : 0<br>Messages Processed : 512 Mesumes : 0<br>Standby init drops : 0 Out of sequence drops: 0 Postit Summary: Total pending postit messages: 0 Neighbors with pending postits: 0 Conv Bestpath TunnelUpd Import RIBUpd Label ReadWrite LastUpd Process: Speaker Yes 1233338444 --- -- -- 1233338444 1233338444 1233338444 ---Rib Trigger: enabled Last RIB down event Jan 29 09:50:17.308 received Last RIB convergence Jan 29 09:50:17.308 last ack received.

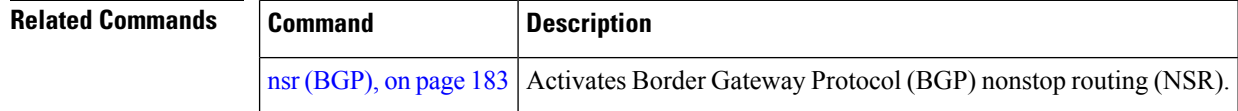

# **show bgp paths**

To display all the Border Gateway Protocol (BGP) paths in the database, use the **show bgp paths** command in EXEC mode.

**show bgp paths** [**detail**] [**debug**] [**regexp** *regular-expression*]

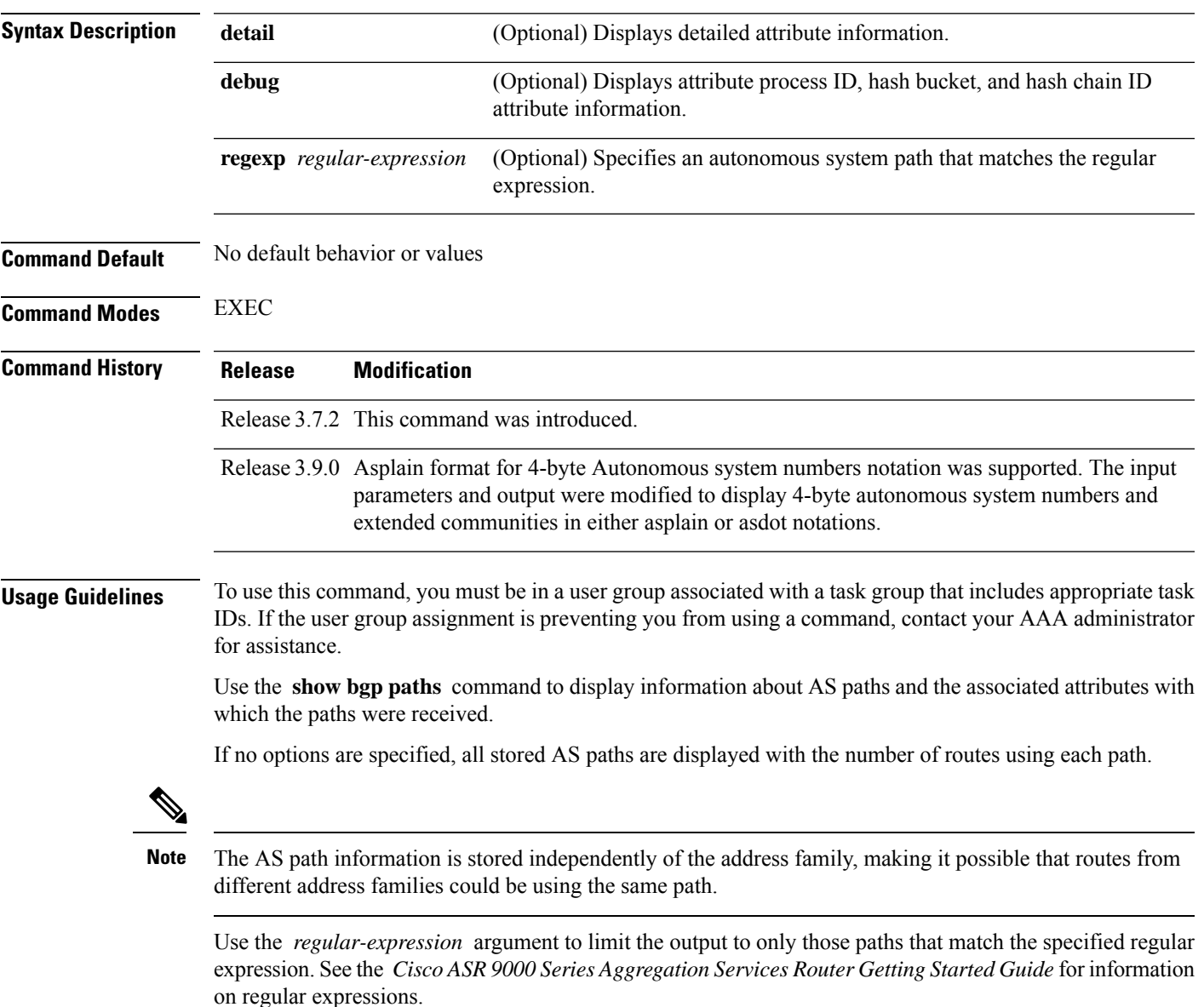

Use the **detail** keyword to display detailed information on the attributes stored with the AS path.

## **Task ID Task Operations ID**

bgp read

## **Examples** The following is sample output from the **show bgp paths** command:

RP/0/RSP0/CPU0:router# **show bgp paths detail**

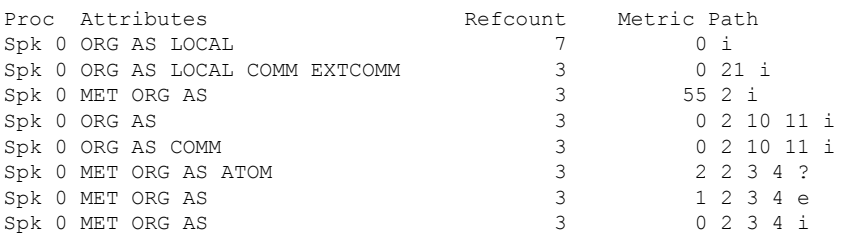

This table describes the significant fields shown in the display.

#### **Table 26: show bgp paths Field Descriptions**

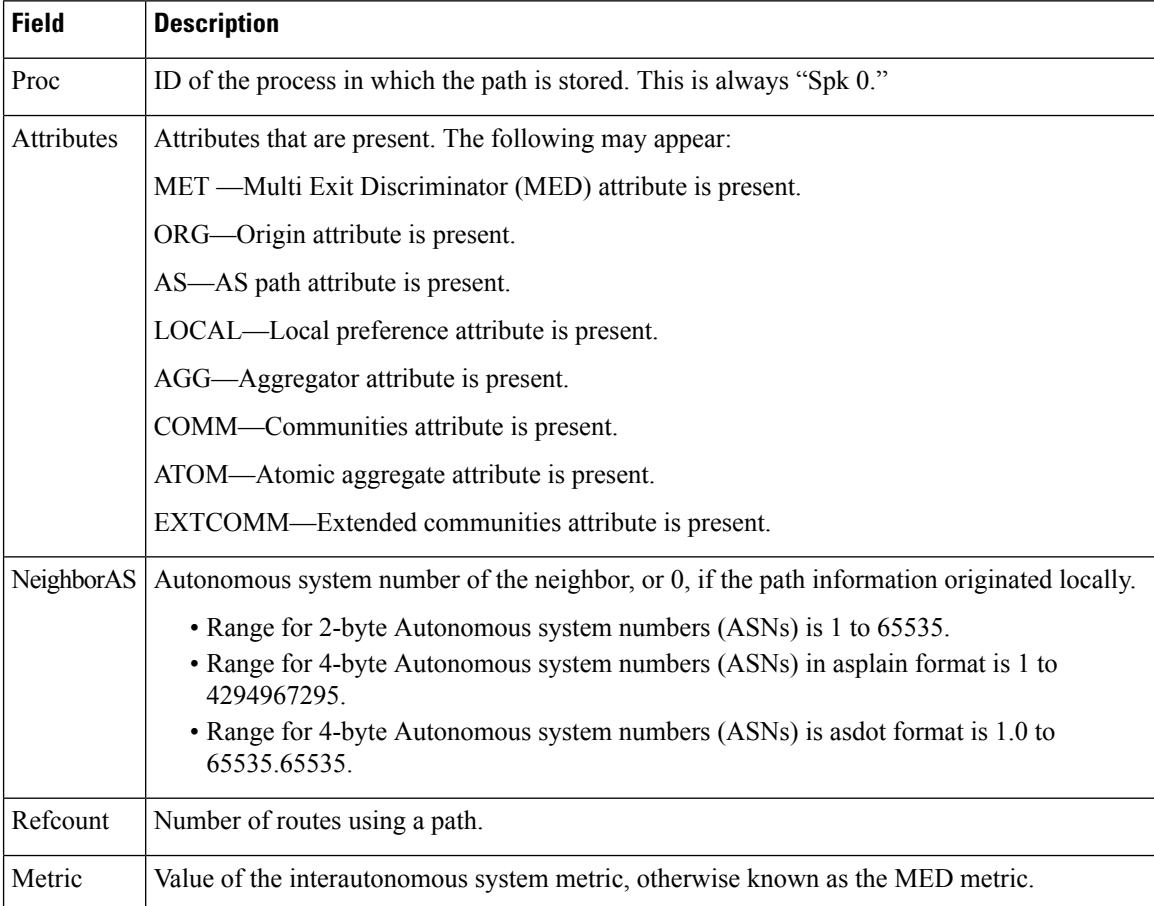

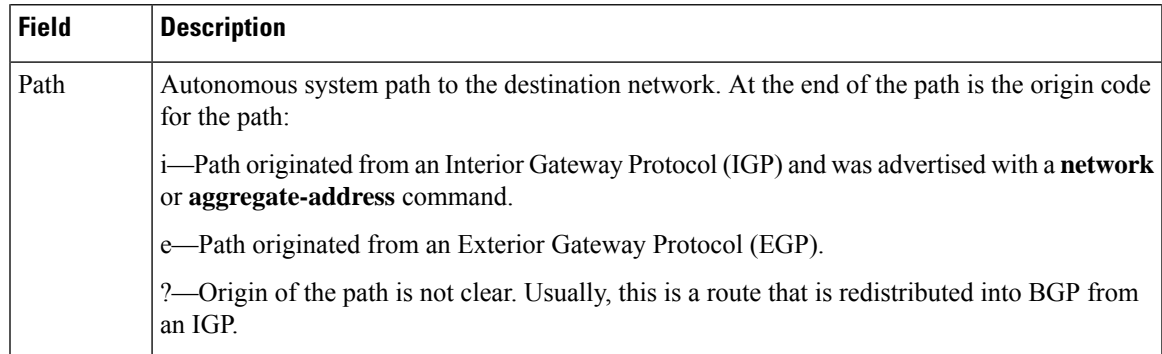

# **show bgp policy**

To display information about Border Gateway Protocol (BGP) advertisements under a proposed policy, use the **show bgp policy** command in EXEC mode.

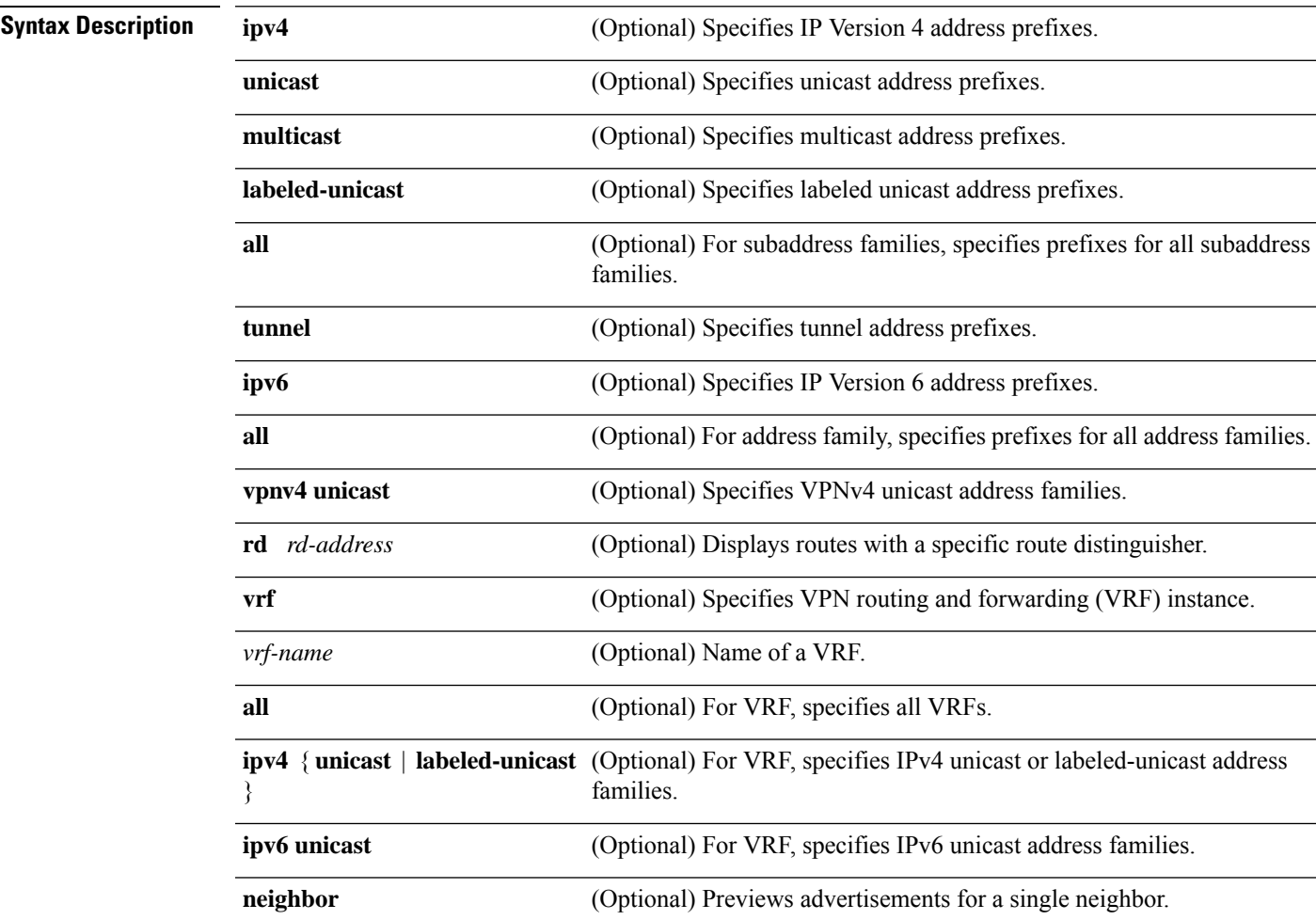

**show bgp policy**

I

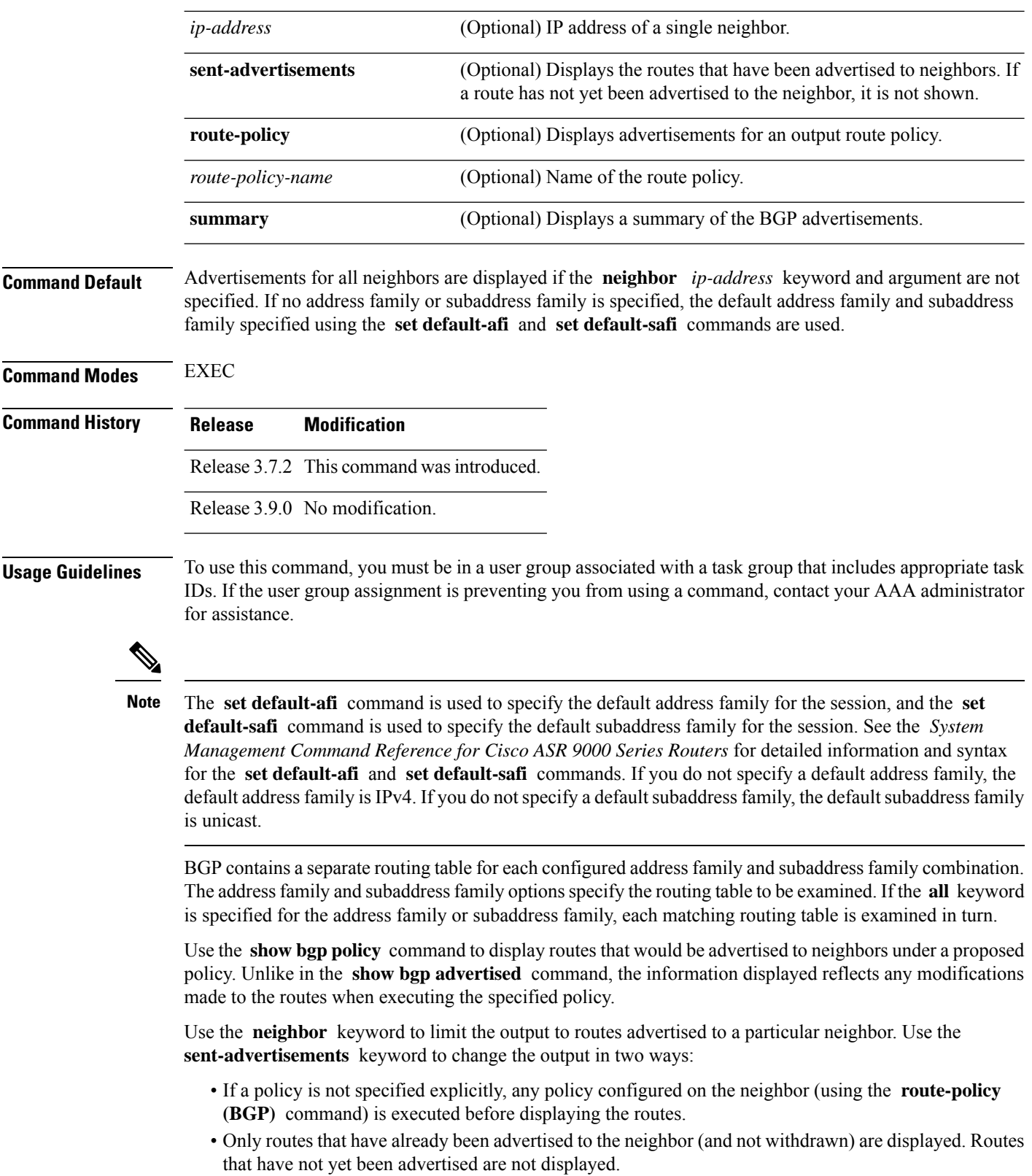

Use the **summary** keyword to display abbreviated output.

П

### **Task ID Task Operations ID** bgp read

**Examples** The following is sample output from the **show bgp policy** command with the **summary** keyword in EXEC mode:

RP/0/RSP0/CPU0:router# **show bgp policy summary**

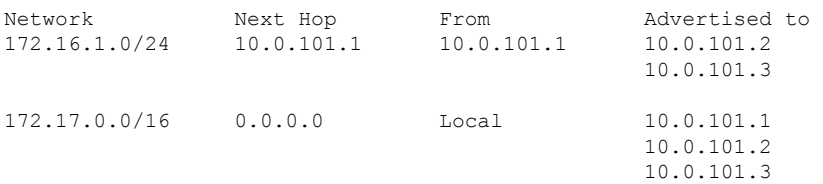

This table describes the significant fields shown in the display.

| <b>Field</b>       | <b>Description</b>                                                                                                    |
|--------------------|----------------------------------------------------------------------------------------------------|
| <b>Network</b>     | IP prefix and prefix length for a network.                                                                                                    |
| Next Hop           | IP address of the next system that is used when a packet is forwarded to the destination<br>network. An entry of 0.0.0.0 indicates that the router has a non-BGP route to this network. |
| From               | IP address of the peer that advertised this route.                                                                                                    |
| Local              | Indicates the route originated on the local system.                                                                                                    |
| Local<br>Aggregate | Indicates the route is an aggregate created on the local system.                                                                                                    |
| Advertised to      | Indicates the neighbors to which this route was advertised.                                                                                                    |

**Table 27: show bgp policy summary Field Descriptions**

The following is sample output from the **show bgp policy** command in EXEC mode:

RP/0/RSP0/CPU0:router# **show bgp policy**

```
11.0.0.0/24 is advertised to 10.4.101.1
 Path info:
   neighbor: Local neighbor router id: 10.4.0.1
   valid local best
 Attributes after inbound policy was applied:
   next hop: 0.0.0.0
   MET ORG AS
   origin: IGP metric: 0
   aspath:
 Attributes after outbound policy was applied:
   next hop: 10.4.0.1
   MET ORG AS
   origin: IGP metric: 0
   aspath: 1
```

```
11.0.0.0/24 is advertised to 10.4.101.2
 Path info:
   neighbor: Local neighbor router id: 10.4.0.1
   valid local best
 Attributes after inbound policy was applied:
   next hop: 0.0.0.0
   MET ORG AS
   origin: IGP metric: 0
   aspath:
  Attributes after outbound policy was applied:
   next hop: 10.4.0.1
   MET ORG AS
   origin: IGP metric: 0
   aspath:
11.0.0.0/24 is advertised to 10.4.101.3
Path info:
   neighbor: Local neighbor router id: 10.4.0.1
   valid local best
 Attributes after inbound policy was applied:
   next hop: 0.0.0.0
   MET ORG AS
   origin: IGP metric: 0
   aspath:
  Attributes after outbound policy was applied:
   next hop: 10.4.0.1
   MET ORG AS
   origin: IGP metric: 0
   aspath:
12.0.0.0/24 is advertised to 10.4.101.2
Path info:
   neighbor: 10.4.101.1 neighbor router id: 10.4.101.1
   valid external best
 Attributes after inbound policy was applied:
   next hop: 10.4.101.1
   ORG AS
   origin: IGP neighbor as: 2
    aspath: 2 3 4
 Attributes after outbound policy was applied:
   next hop: 10.4.101.1
   ORG AS
   origin: IGP neighbor as: 2
   aspath:2 3 4
12.0.0.0/24 is advertised to 10.4.101.3
 Path info:<br>neighbor: 10.4.101.1
                               neighbor: 10.4.101.1 neighbor router id: 10.4.101.1
   valid external best
 Attributes after inbound policy was applied:
   next hop: 10.4.101.1
   ORG AS
   origin: IGP neighbor as: 2
   aspath: 2 3 4
 Attributes after outbound policy was applied:
   next hop: 10.4.101.1
   ORG AS
   origin: IGP neighbor as: 2
   aspath:2 3 4
```
 $\overline{\phantom{a}}$ 

This table describes the significant fields shown in the display.

### **Table 28: show bgp policy Field Descriptions**

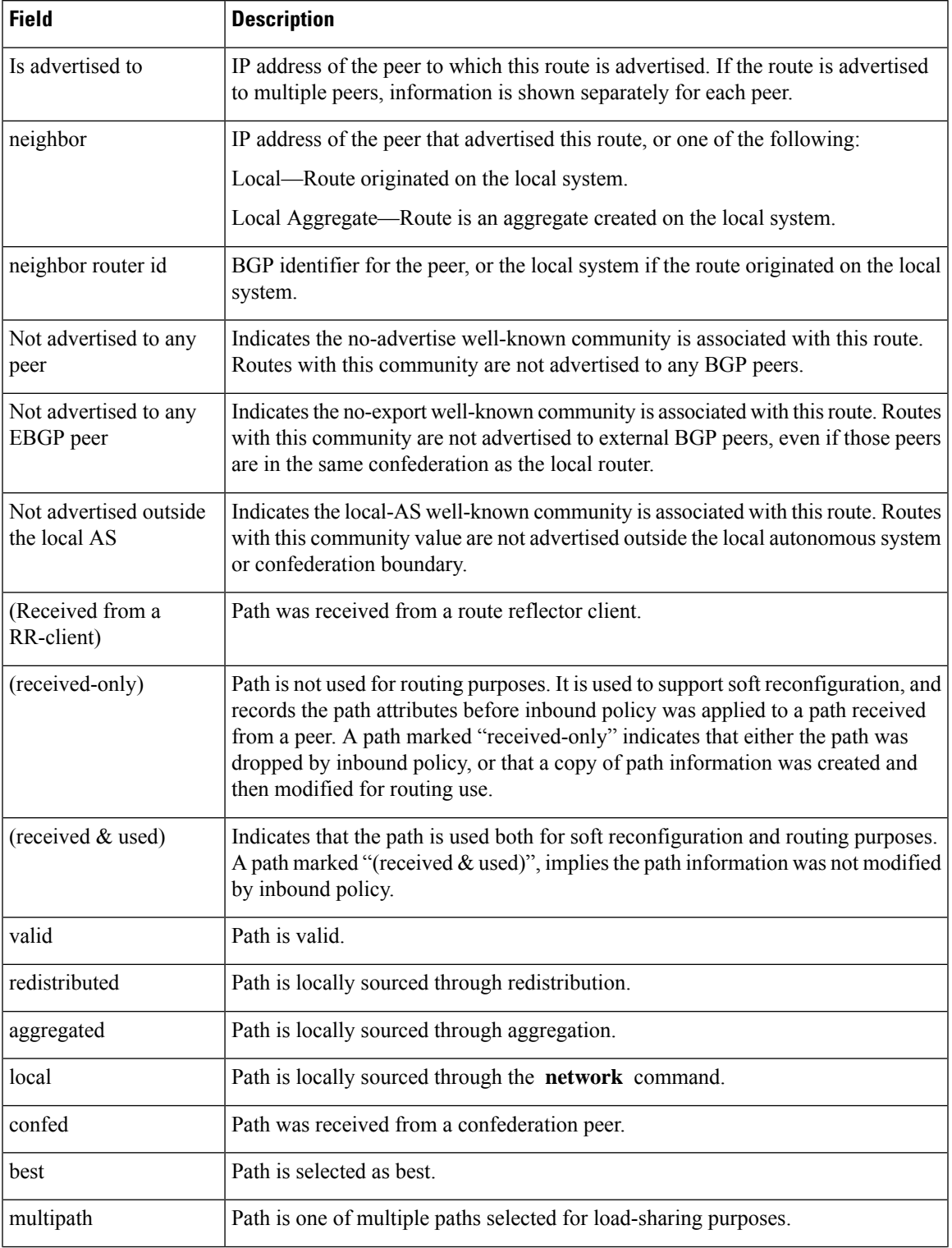

 $\mathbf I$ 

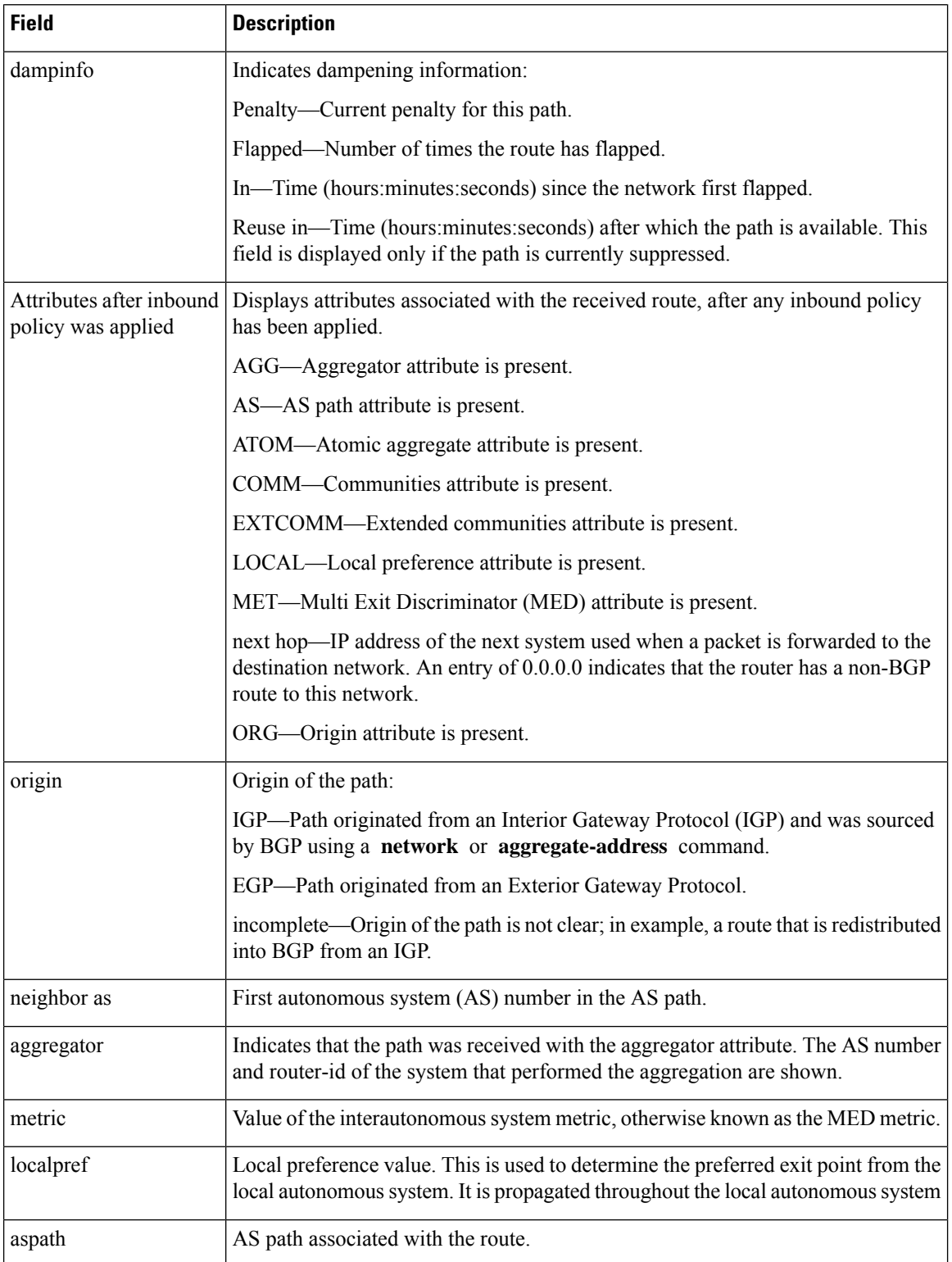

I

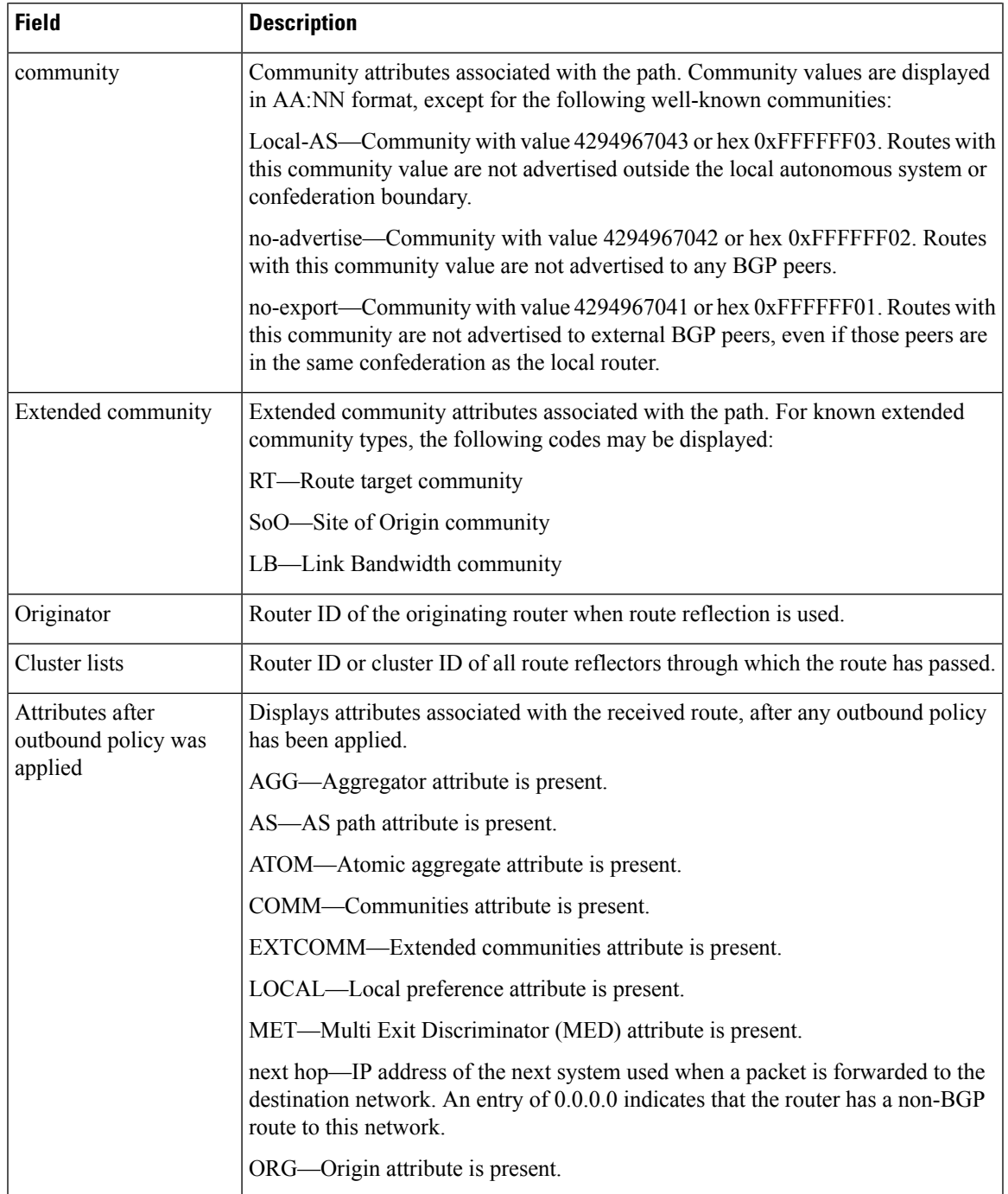

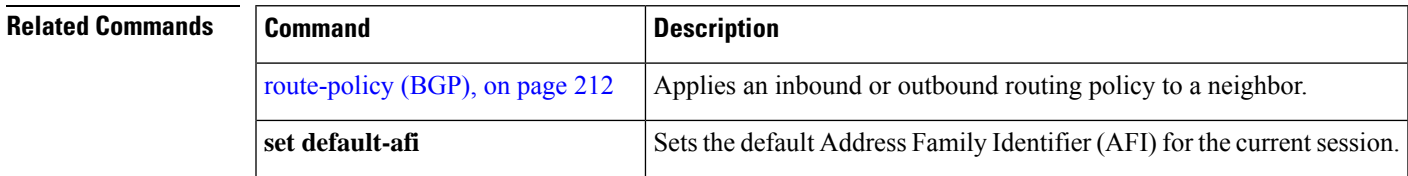

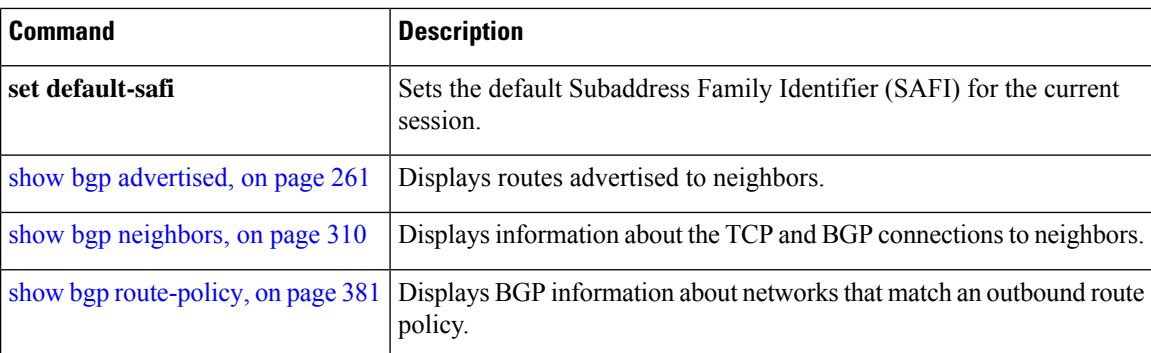

## **show bgp process**

To display Border Gateway Protocol (BGP) process information, use the **show bgp process** command in EXEC mode.

**show bgp** [**ipv4** | **unicast** | **multicast** | **labeled-unicast** | **all** | **tunnel** | **mdt** | **ipv6** | **unicast** | **multicast** | **all** | **labeled-unicast** | **all** | **unicast** | **multicast** | **all** | **labeled-unicast** | **mdt** | **tunnel** | **vpnv4 unicast** | **vpvn6 unicast**] **process** [**performance-statistics**] [**detail**]

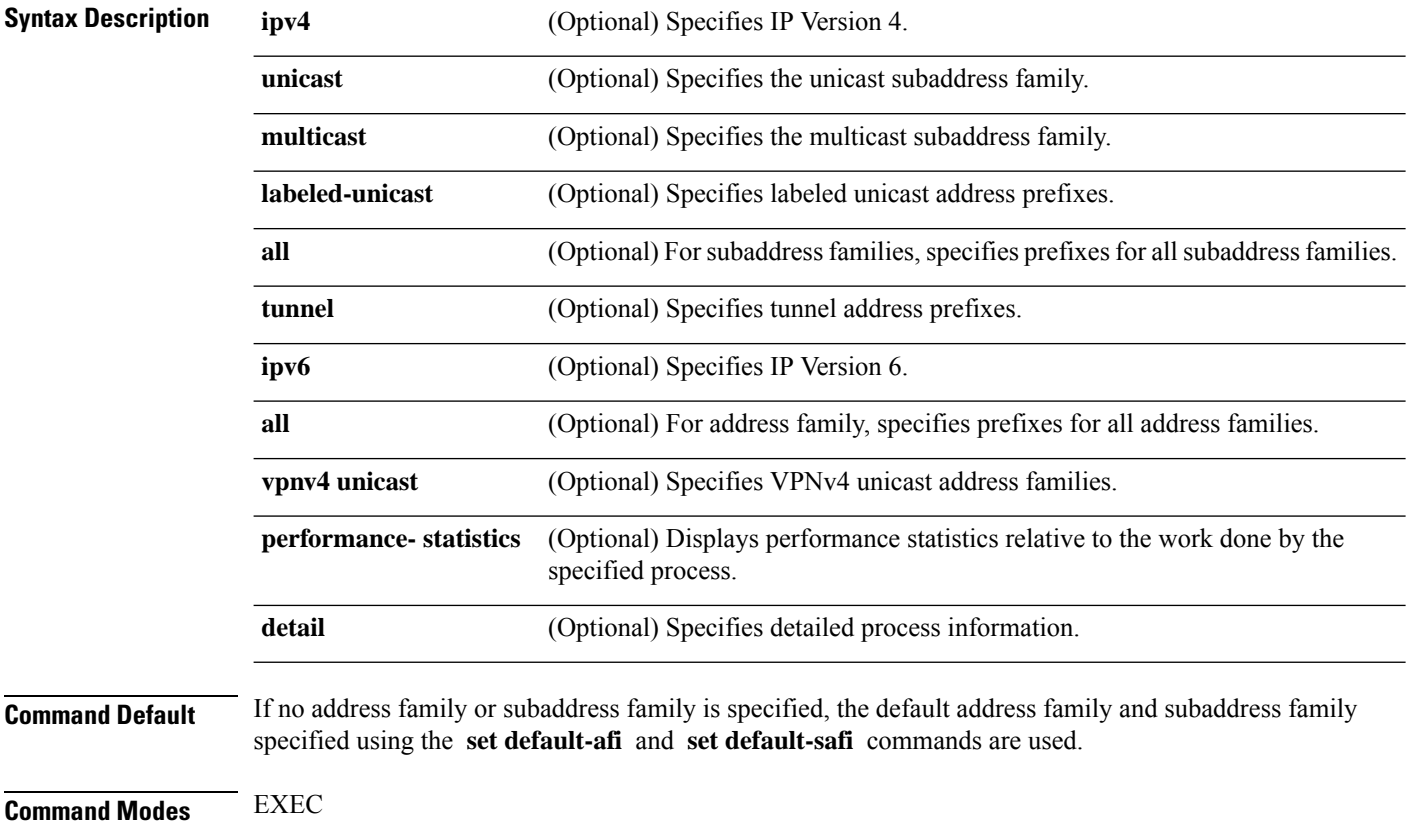

 $\mathbf{l}$ 

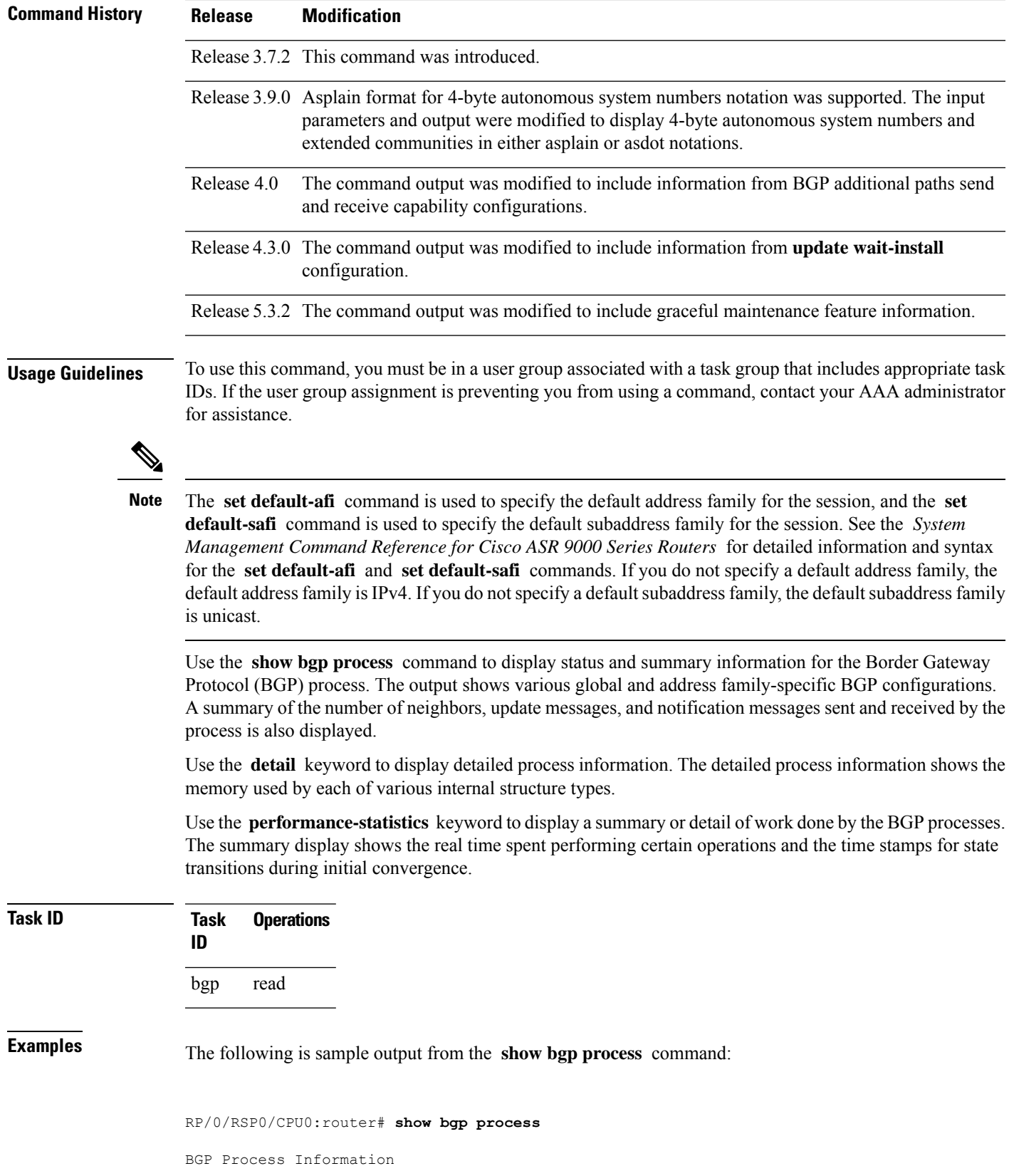

BGP is operating in STANDALONE mode Autonomous System: 1 Router ID: 10.0.0.5 (manually configured) Cluster ID: 10.0.0.5 Fast external fallover enabled Neighbor logging is enabled Enforce first AS enabled Default local preference: 100 Default keepalive: 60 Update delay: 120 Generic scan interval: 60 Address family: IPv4 Unicast Dampening is enabled

Client reflection is enabled Scan interval: 60 Main Table Version: 150 IGP notification: IGPs notified

Node Process Nbrs Estab Rst Upd-Rcvd Upd-Sent Nfn-Rcvd Nfn-Sent node0\_0\_CPU0 Speaker 3 2 1 20 10 0 0

This table describes the significant fields shown in the display.

#### **Table 29: show bgp process Field Descriptions**

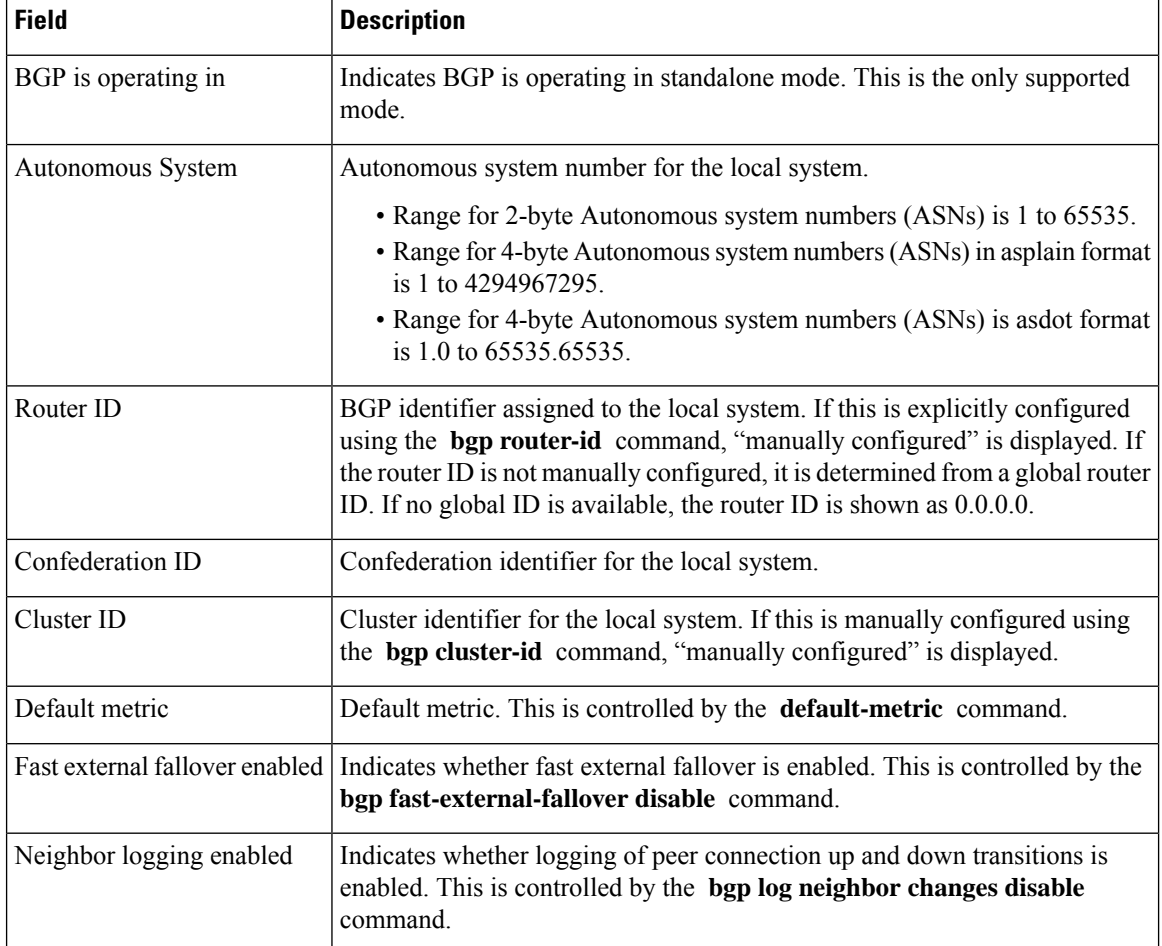

 $\mathbf l$ 

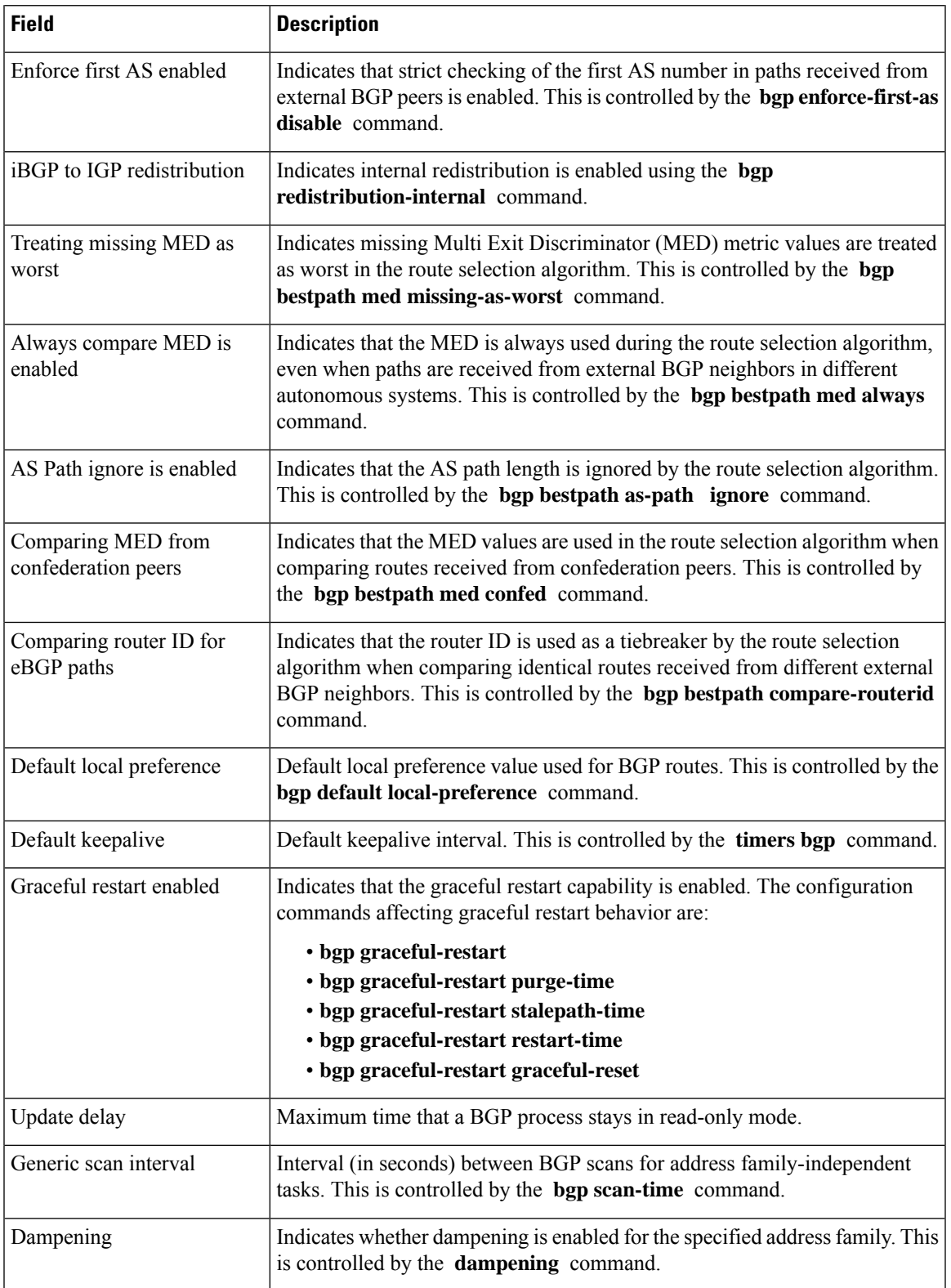

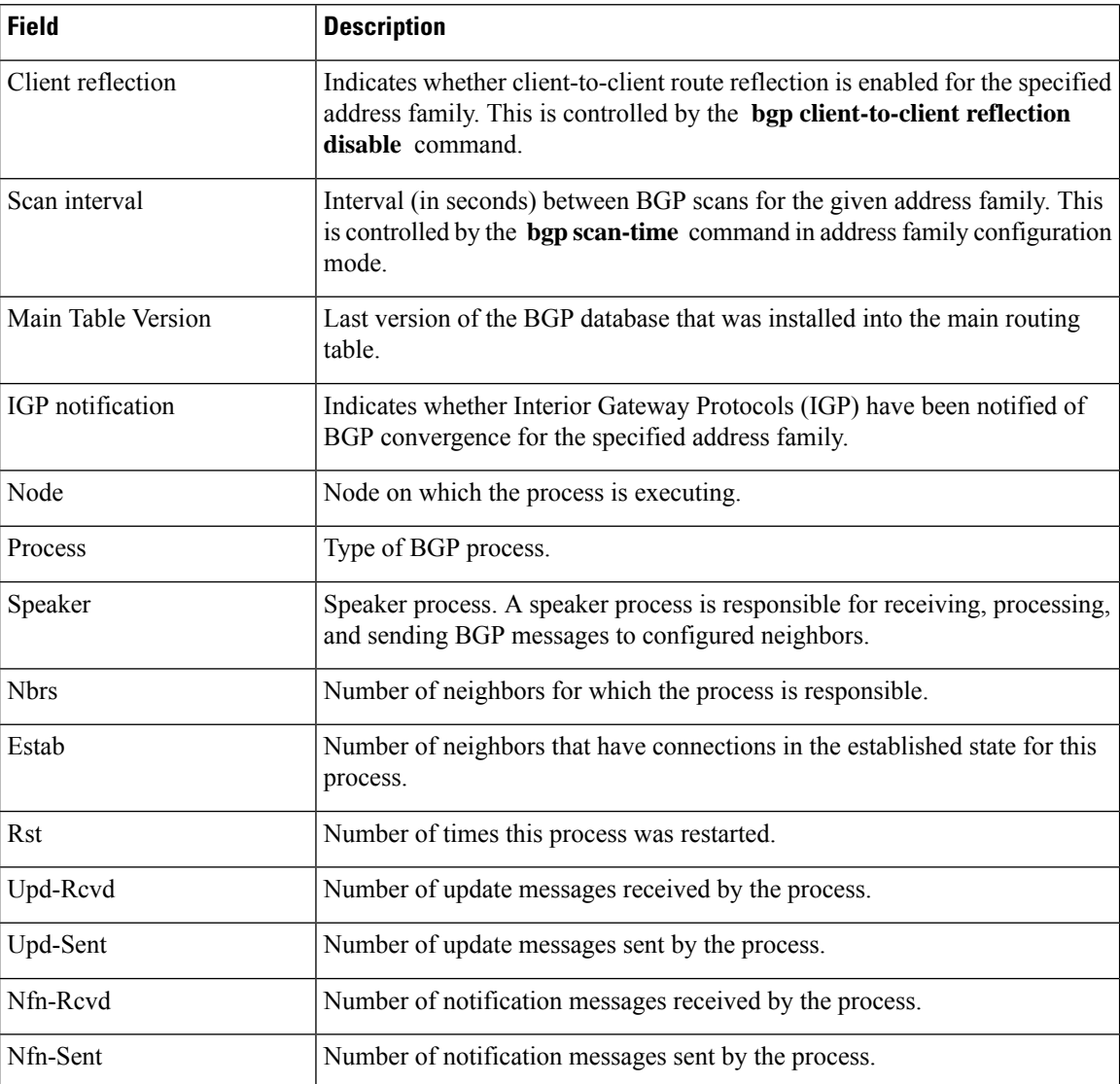

The following issample output from the **show bgpprocess** command with the Graceful Maintenance feature enabled:

```
RP/0/0/CPU0:R1#show bgp process
```

```
Graceful Maintenance active. Retaining routes in RIB during BGP shutdown
...
```
Or

...

Graceful Maintenance active for all neighbors. Retaining routes in RIB during BGP shutdown

\*\*\*\*\*\*\*\*\*\*\*\*\*\*\*\*\*\*\*\*\*\*\*\*\*\*\*\*\*\*\*\*\*\*\*\*\*\*\*\*\*\*\*\*\*\*\*\*\*\*\*\*\*\*\*\*\*\*\*\*\*\*\*\*\*\*\*\*\*\*\*\*\*\*

RP/0/0/CPU0:Jan 28 22:01:36.356 : bgp[1056]: %ROUTING-BGP-5-ADJCHANGE : neighbor 10.10.10.4 Up (VRF: default) (AS: 4) WARNING: Graceful Maintenance is Active

The following is sample output from the **show bgp process** command with the **detail** keyword:
Ш

RP/0/RSP0/CPU0:router# **show bgp all all process detail** BGP Process Information BGP is operating in STANDALONE mode Autonomous System: 1 Router ID: 10.0.0.5 (manually configured) Cluster ID: 10.0.0.5 Fast external fallover enabled Neighbor logging is enabled Enforce first AS enabled Default local preference: 100 Default keepalive: 60 Update delay: 120 Generic scan interval: 60 BGP Speaker process: 0, location node0 0 0 Neighbors: 3, established: 2 Sent Received Updates: 3 15<br>Notifications: 0 0 0 Notifications: 0 0 Number Memory Used<br>12 1104 Attributes: 12 AS Paths:  $10$  400 Communities: 2 1080 Extended communities: 1 40 Route Reflector Entries: 0 0 Route-map Cache Entries: 0 0 0 Filter-list Cache Entries: 0 0 Next Hop Cache Entries: 2 80 Update messages queued: 0 Address family: IPv4 Unicast Dampening is enabled Client reflection is enabled Main Table Version: 12 IGP notification: IGPs notified State: normal mode. BGP Table Version: 12 Network Entries: 15, Soft Reconfig Entries: 0 Dampened Paths: 0, History Paths: 9 Allocated Freed Prefixes: 15 0 Paths: 19 0 Number Memory Used Prefixes: 15 1230<br>Paths: 19 760 Paths: 19

This table describes the significant fields shown in the display.

#### **Table 30: show bgp process detail Field Descriptions**

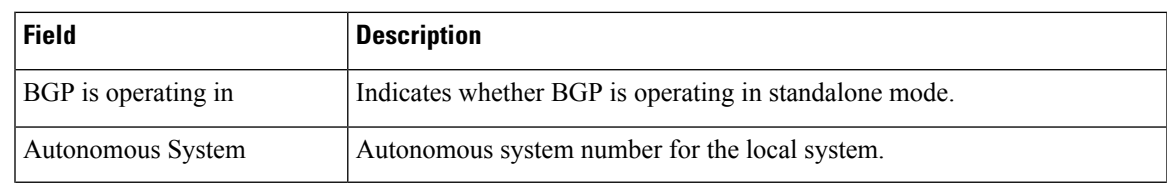

 $\mathbf I$ 

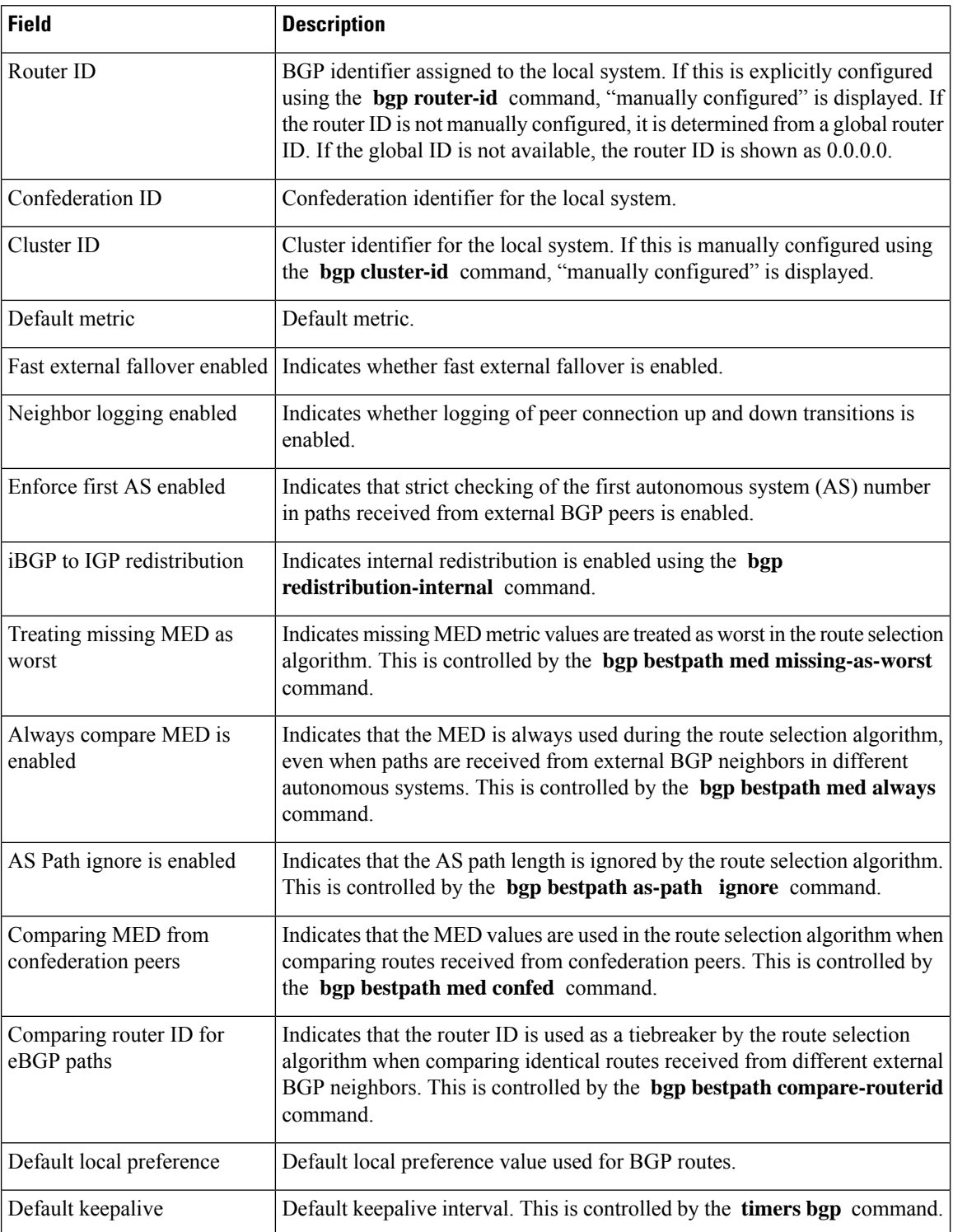

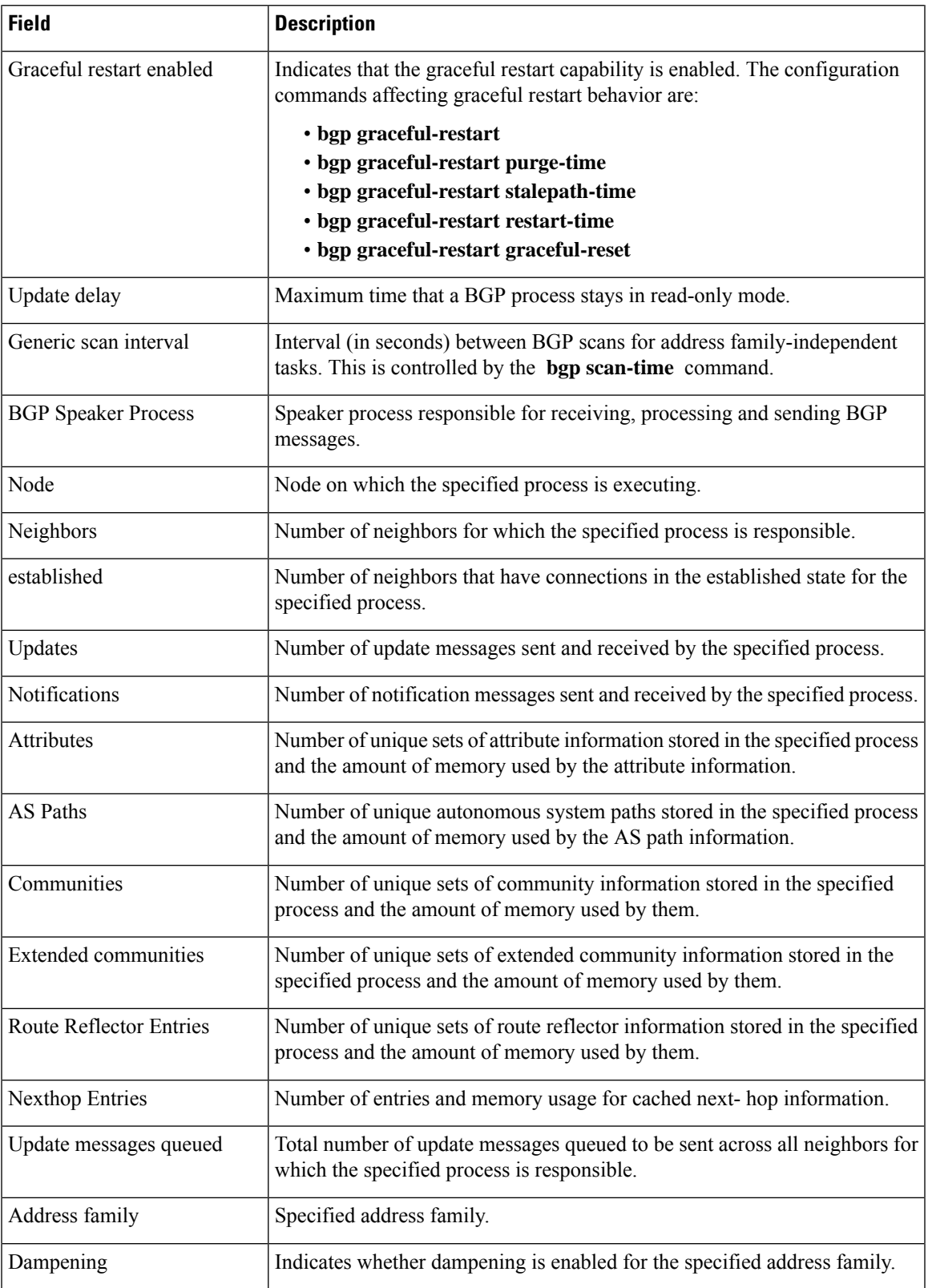

 $\mathbf I$ 

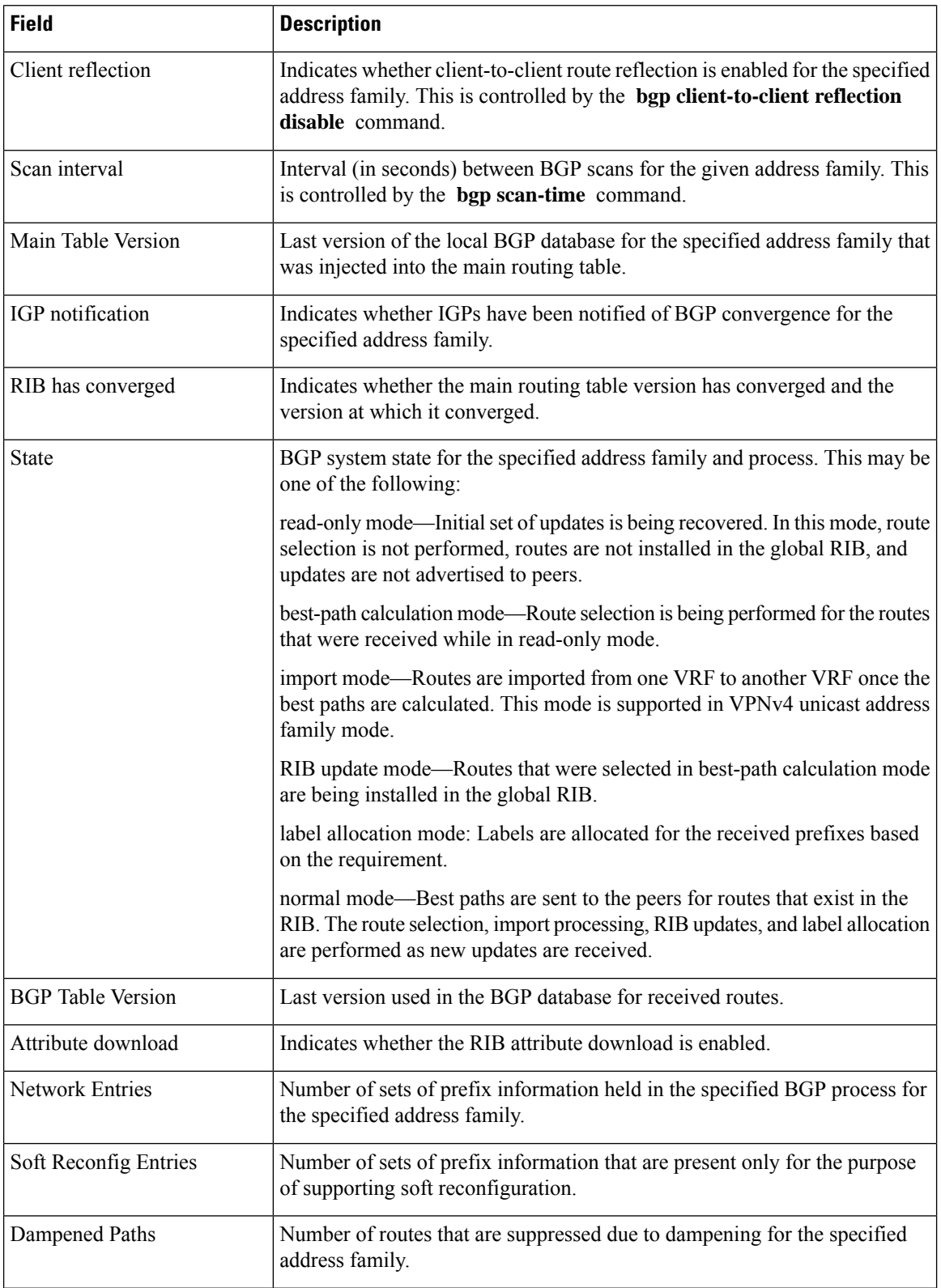

Ш

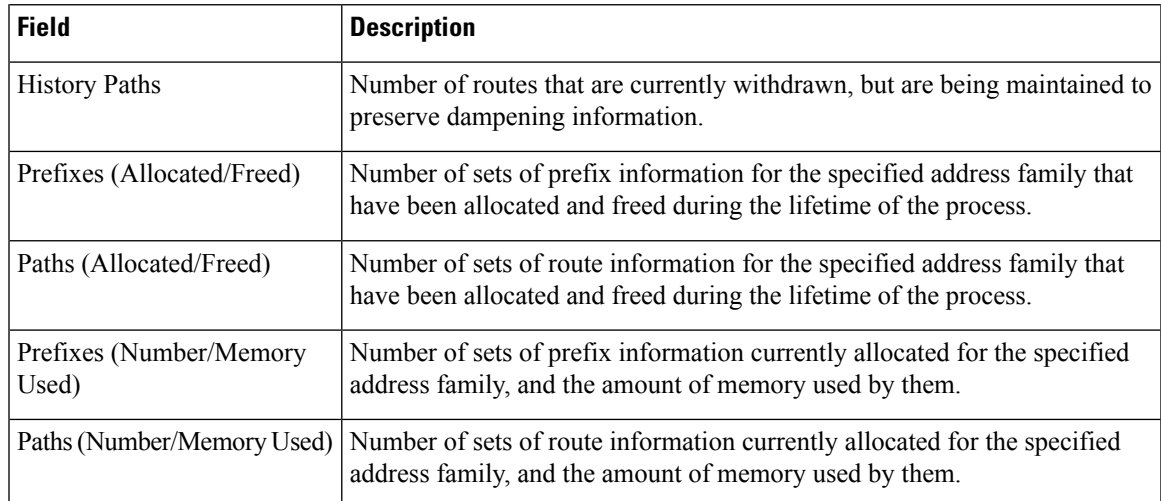

The following is sample output from the **show bgp process** command with the **performance-statistics** keyword:

```
RP/0/RSP0/CPU0:router# show bgp process performance-statistics detail
```

```
BGP Speaker process: 0, Node: node0_0_CPU0
Restart count: 2
Neighbors: 3, established: 2
                     Sent Received
Updates: 20 20 20
Notifications: 0 0
                     Number Memory Used
Attributes: 2 184
AS Paths: 2 48
Communities: 0 0
Extended communities: 0 0
Route Reflector Entries: 0 0 0
Route-map Cache Entries: 0 0 0
Filter-list Cache Entries: 0 0
Next Hop Cache Entries: 2 80
Update messages queued: 0
Read 14 messages (1142 bytes) in 12 calls (time spent: 0.024 secs)
Read throttled 0 times
Processed 14 inbound messages (time spent: 0.132 secs)
Wrote 2186 bytes in 24 calls (time spent: 0.024 secs)
Processing write list: wrote 18 messages in 4 calls (time spent: 0.000 secs)
Processing write queue: wrote 10 messages in 20 calls (time spent: 0.000 secs)
Socket setup (LPTS): 4 calls (time spent: 0.010 secs)
Configuration: 1 requests (time spent: 0.002 secs)
Operational data: 9 requests (time spent: 0.026 secs)
State: normal mode.
BGP Table Version: 150
Network Entries: 149, Soft Reconfig Entries: 0
```
Allocated Freed Prefixes: 149 0

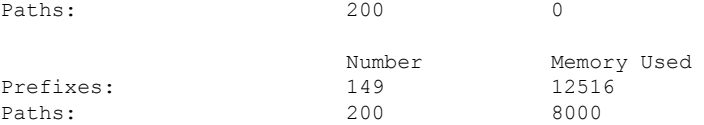

Updates generated: 149 prefixes in 8 messages from 2 calls (time spent: 0.046 secs) Scanner: 2 scanner runs (time spent: 0.008 secs) RIB update: 1 rib update runs, 149 prefixes installed (time spent: 0.024 secs) Process has converged for IPv4 Unicast.

```
Update wait-install enabled:
         ack request 2, ack rcvd 2, slow ack 0
       Max time for batched RIB update:
         update time 0 secs, 1752000 nsecs
         install time 0 secs, 36391000 nsecs
         routes installed 6, modified 0, withdrawn 2
         start version 1, target version 15
```
First neighbor established: 1082604050s Entered DO\_BESTPATH mode: 1082604055s Entered DO\_RIBUPD mode: 1082604055s Entered Normal mode: 1082604055s Latest UPDATE sent: 1082604056s

This table describes the significant fields shown in the display.

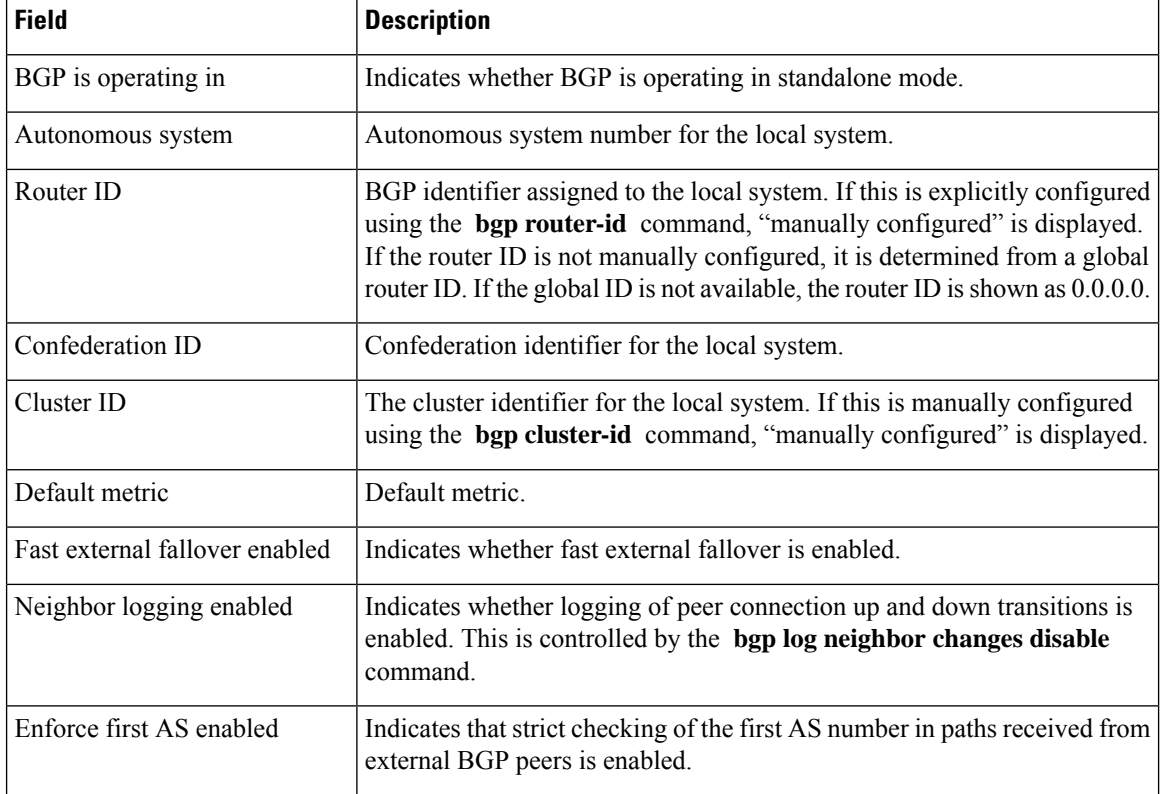

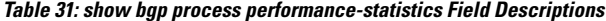

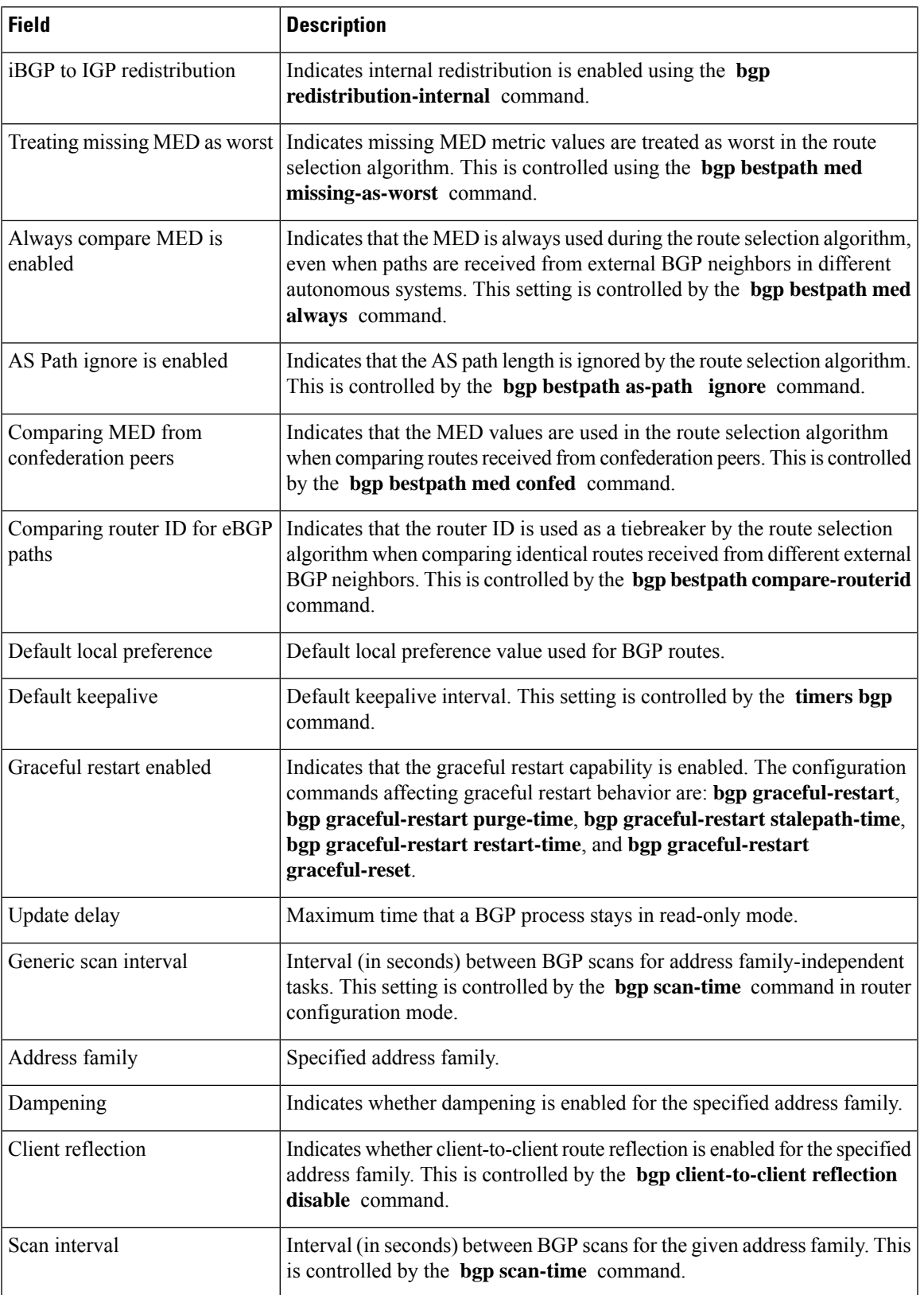

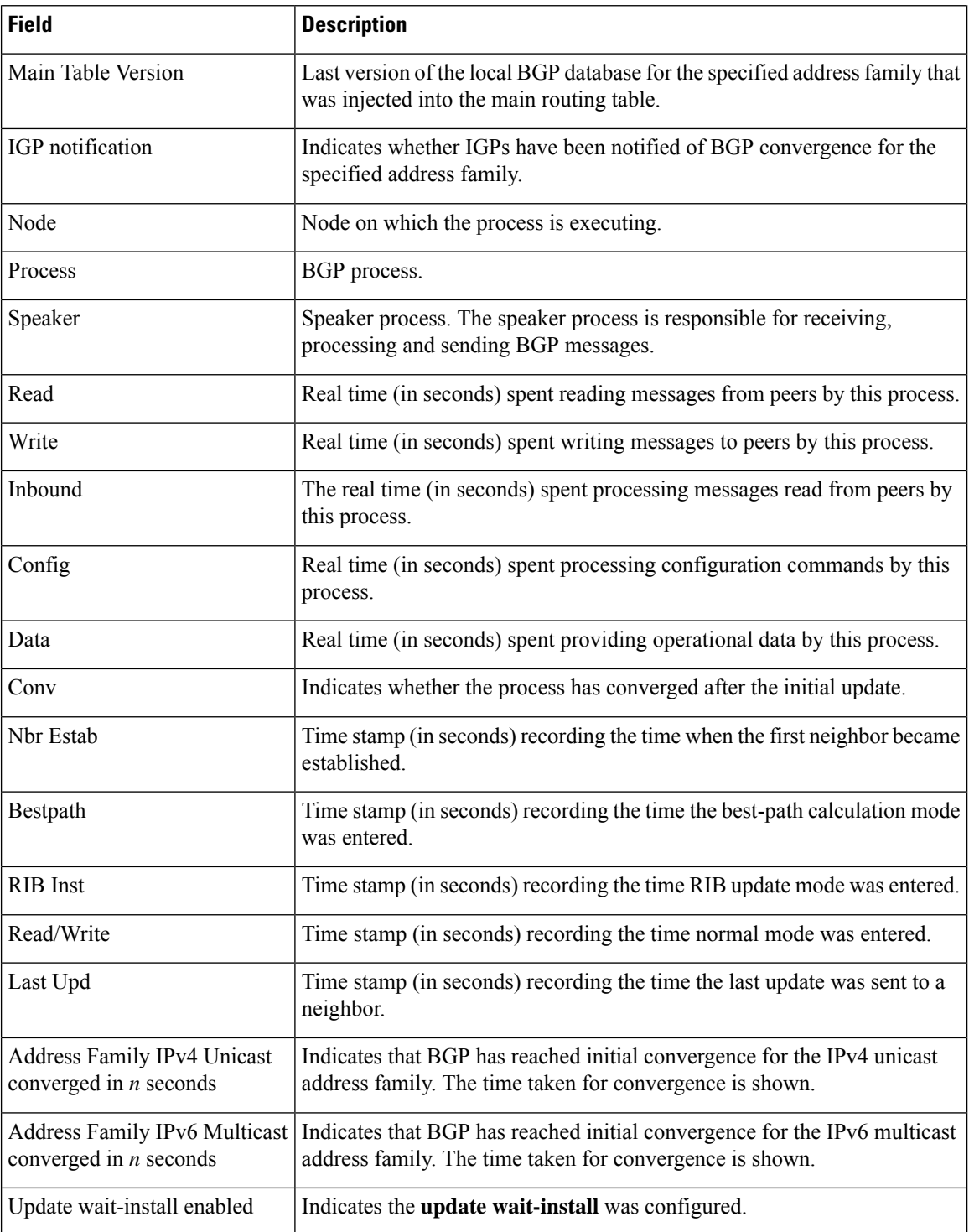

The following is sample output from the **show bgp process** command with the **performance-statistics** and **detail** keywords:

RP/0/RSP0/CPU0:router# **show bgp process performance-statistics detail**

BGP Speaker process: 0, Node: node0 0 CPU0 Restart count: 2 Neighbors: 3, established: 2 Sent Received Updates: 20 20 Notifications: 0 0 Number Memory Used Attributes: 2 184 AS Paths: 2 48 Communities: 0 0 Extended communities: 0 0 0 0 Route Reflector Entries: 0 0 0 Route-map Cache Entries: 0 0 0 Filter-list Cache Entries: 0 0 Next Hop Cache Entries: 2 80 Update messages queued: 0 Read 14 messages (1142 bytes) in 12 calls (time spent: 0.024 secs) Read throttled 0 times Processed 14 inbound messages (time spent: 0.132 secs) Wrote 2186 bytes in 24 calls (time spent: 0.024 secs) Processing write list: wrote 18 messages in 4 calls (time spent: 0.000 secs) Processing write queue: wrote 10 messages in 20 calls (time spent: 0.000 secs) Socket setup (LPTS): 4 calls (time spent: 0.010 secs) Configuration: 1 requests (time spent: 0.002 secs) Operational data: 9 requests (time spent: 0.026 secs) State: normal mode. BGP Table Version: 150 Network Entries: 149, Soft Reconfig Entries: 0 Allocated Freed Prefixes: 149 0 Paths: 200 0 Number Memory Used Prefixes: 149 12516 Paths: 200 8000 Updates generated: 149 prefixes in 8 messages from 2 calls (time spent: 0.046 secs) Scanner: 2 scanner runs (time spent: 0.008 secs) RIB update: 1 rib update runs, 149 prefixes installed (time spent: 0.024 secs) Process has converged for IPv4 Unicast. First neighbor established: 1082604050s Entered DO\_BESTPATH mode: 1082604055s Entered DO\_RIBUPD mode: 1082604055s

This table describes the significant fields shown in the display.

Entered Normal mode: 1082604055s Latest UPDATE sent: 1082604056s

**Table 32: show bgp process performance-statistics detail Field Descriptions**

| <b>Field</b> | <b>Description</b>     |
|--------------|------------------------|
| Process      | The specified process. |

 $\mathbf I$ 

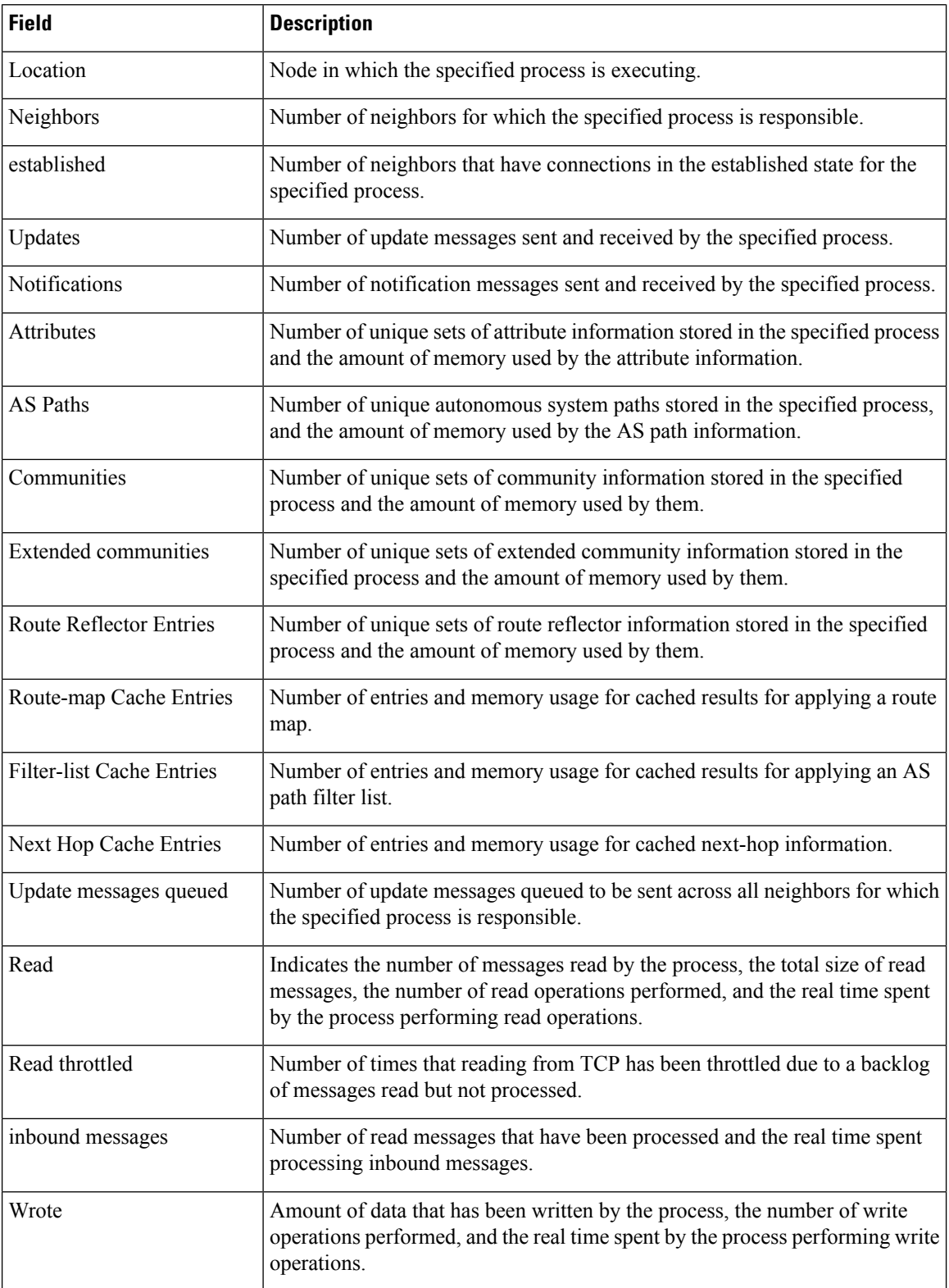

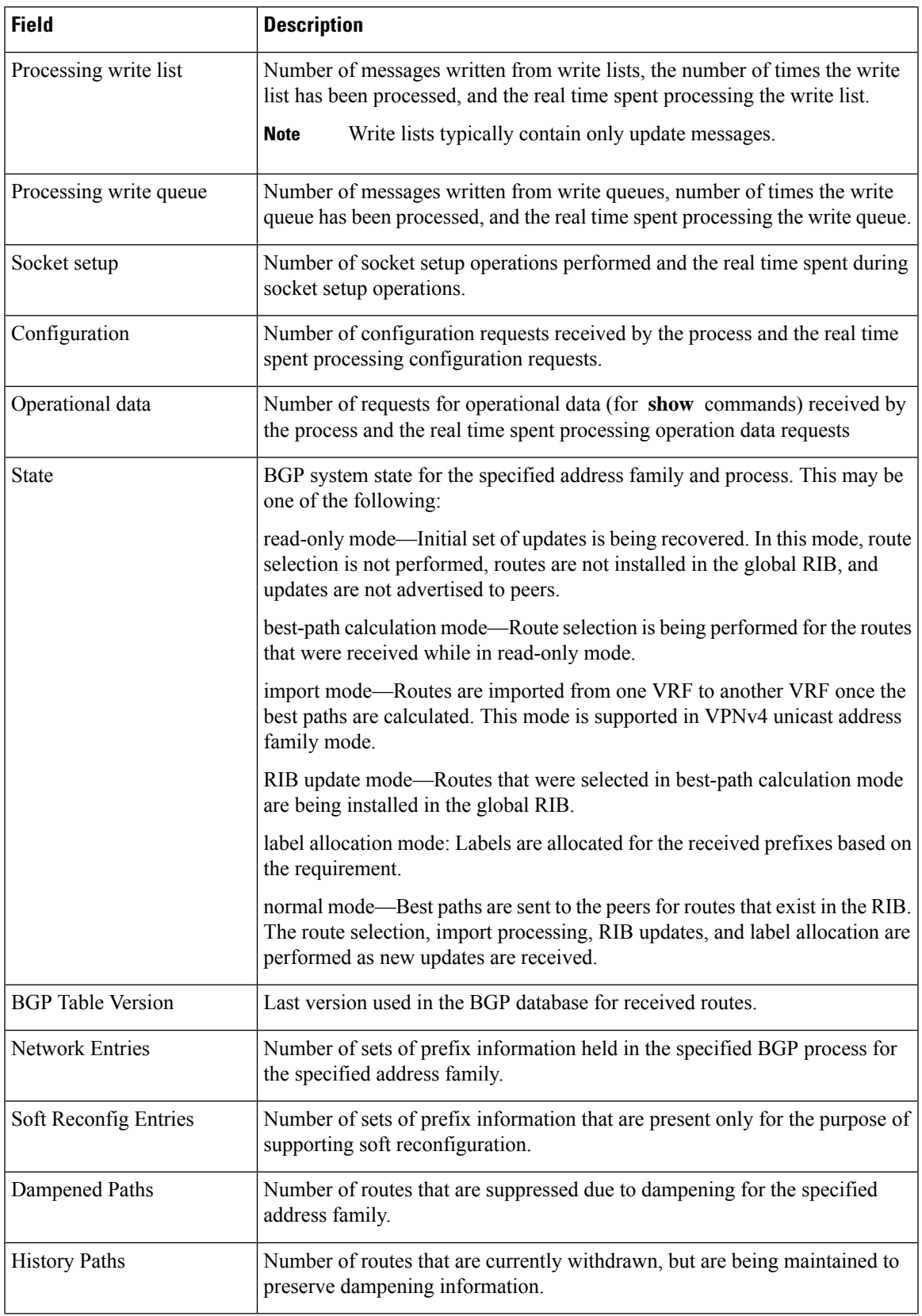

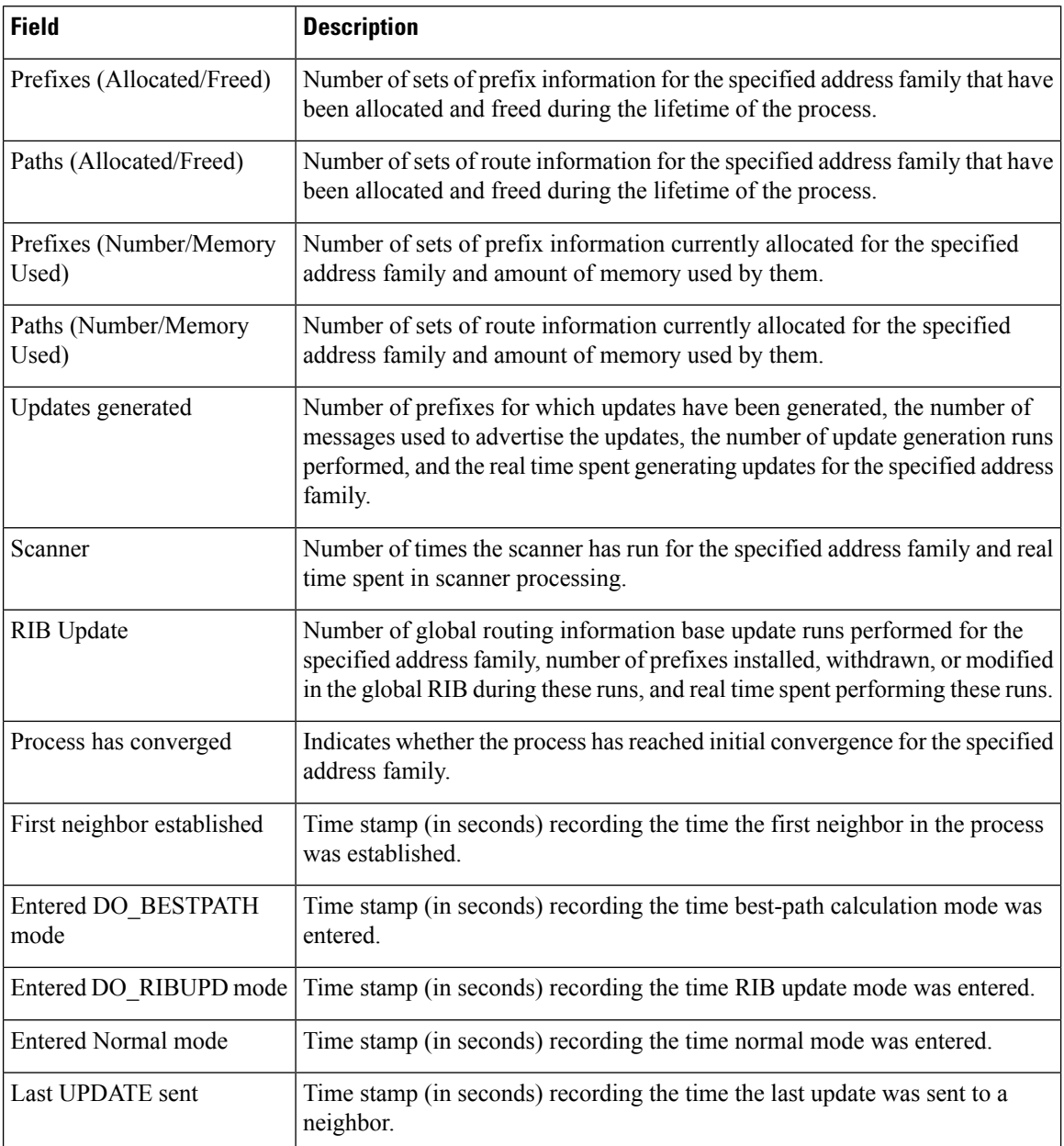

The following is sample output from the **show bgp vpnv4 unicast process performance-statistics detail** command:

RP/0/RSP0/CPU0:router# **show bgp vpnv4 unicast process performance-statistics detail** BGP Speaker process: 0, Node: node0\_8\_CPU0 Restart count: 1 Total Nbrs Estab/Cfg Default VRFs:  $\begin{array}{ccc} 1 & 4/12 \\ \text{Non-Default VRFs:} & 1009 & 1082/1337 \end{array}$ Non-Default VRFs: 1009 Sent Received<br>362259 5688505 Updates: 362259 56<br>Notifications: 362259 56 Notifications: Number Memory Used

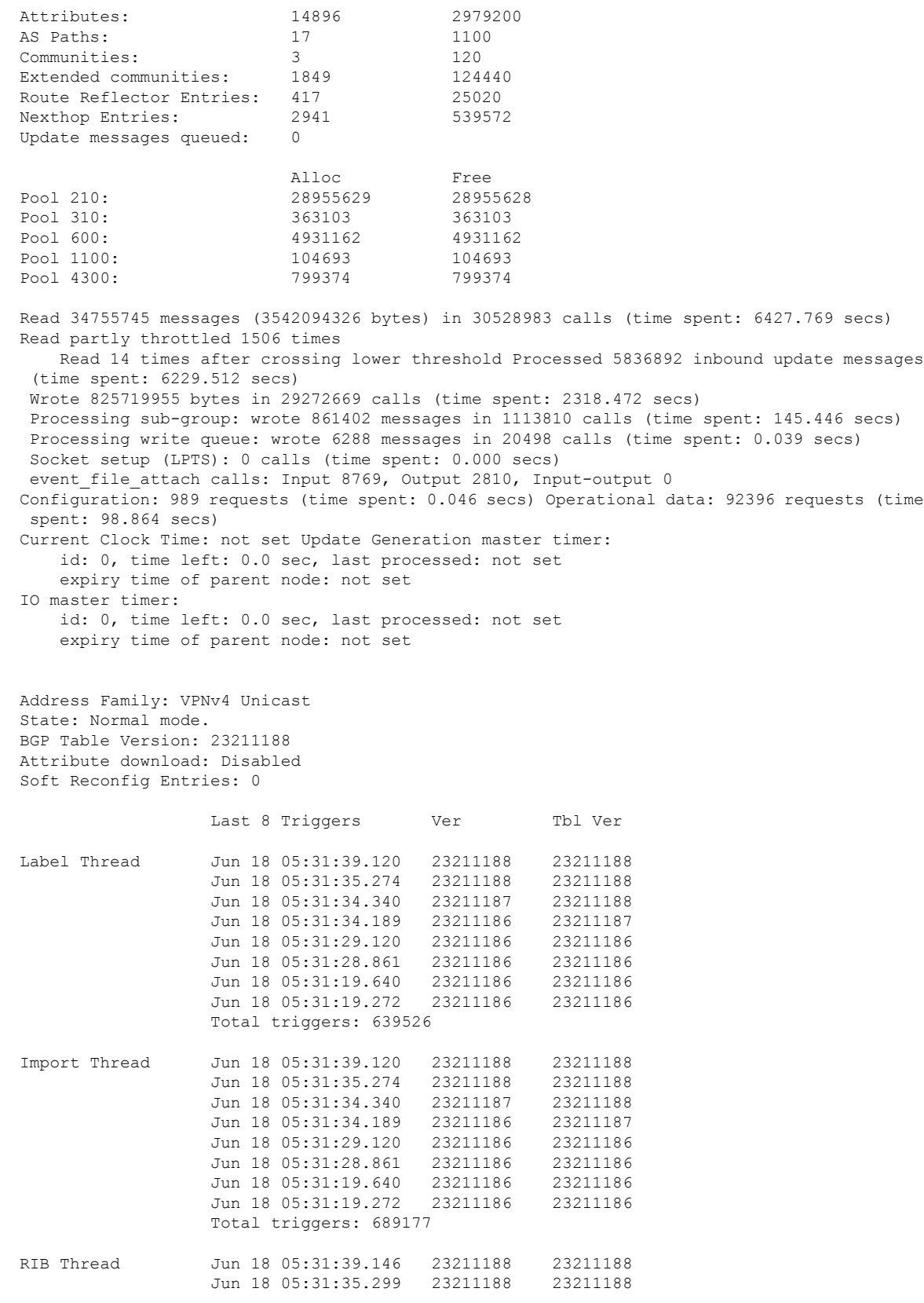

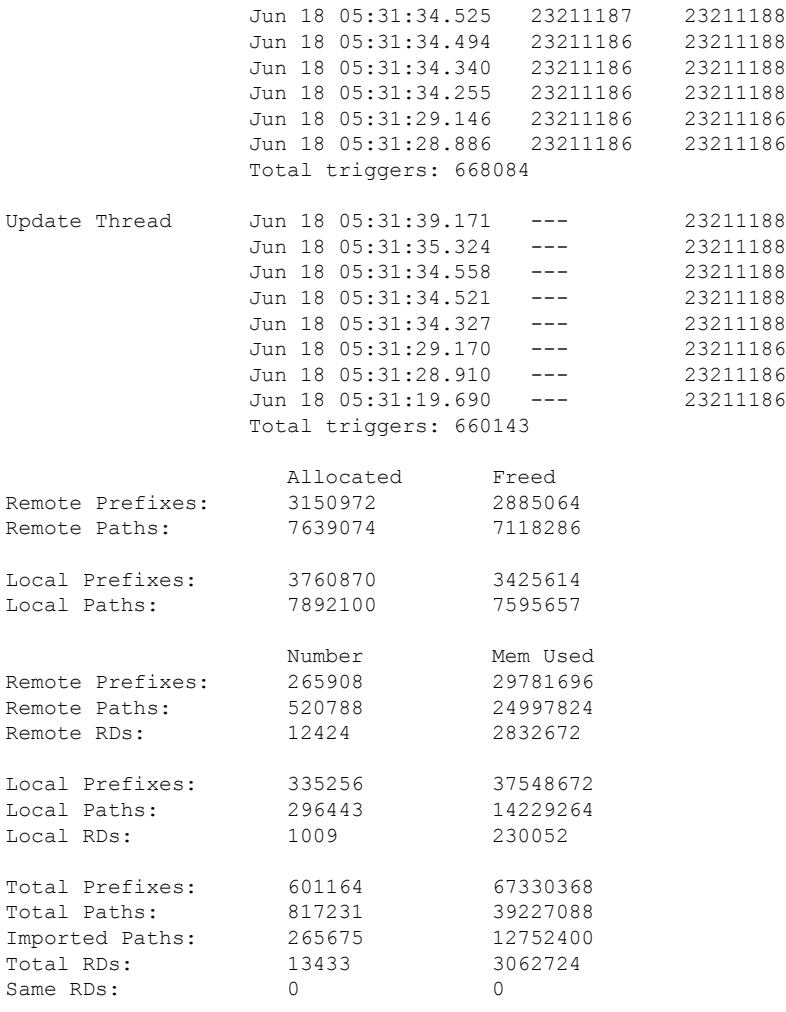

```
Update Groups: 3 Subgroups: 2
Updates generated: 1438448 prefixes in 67375 messages from 181564 calls (time spent: 6779.576
 secs)
Scanner: 0 scanner runs (time spent: 0.000 secs) RIB update: 0 rib update runs, 0 prefixes
 installed, 0 modified,
             0 prefixes removed (time spent: 0.000 secs) RIB table update: 0 table deletes,
 0 table invalid, 3526736604 table skip,
             0 no local label, 0 rib retries Process has not converged for VPNv4 Unicast.
First neighbor established: Jun 11 08:32:10<br>Entered DO_BESTPATH mode: Jun 11 08:52:10
Entered DO_BESTPATH mode: Jun 11 08:52:10<br>Entered DO_IMPORT mode: Jun 11 08:52:12
Entered DO IMPORT mode:
Entered DO_LABEL_ALLOC mode: Jun 11 08:52:16<br>Entered DO_RIBUPD mode: Jun 11 08:52:19
Entered DO RIBUPD mode:
Entered Normal mode: Jun 11 08:52:23
Latest UPDATE sent: Jun 18 05:31:34
```
The following issample output from show bgp process detail command with information on additional paths send and receive information:

```
BGP Process Information:
```
BGP is operating in STANDALONE mode Autonomous System number format: ASDOT Autonomous System: 100 Router ID: 22.22.22.22 (manually configured) Default Cluster ID: 2.2.2.2 (manually configured) Active Cluster IDs: 2.2.2.2 Fast external fallover enabled Neighbor logging is enabled Enforce first AS enabled AS Path multipath-relax is enabled Default local preference: 100 Default keepalive: 60 Graceful restart enabled Restart time: 120 Stale path timeout time: 360 RIB purge timeout time: 600 Non-stop routing is enabled Update delay: 120 Generic scan interval: 60 …… …… Allocated Freed Prefixes:  $12$  0<br>Paths: 60 0 Paths: 60 Path-elems: 12 0 Number Mem Used Prefixes: 12 1200<br>Paths: 60 3120

Path-elems: 12 624

Paths:

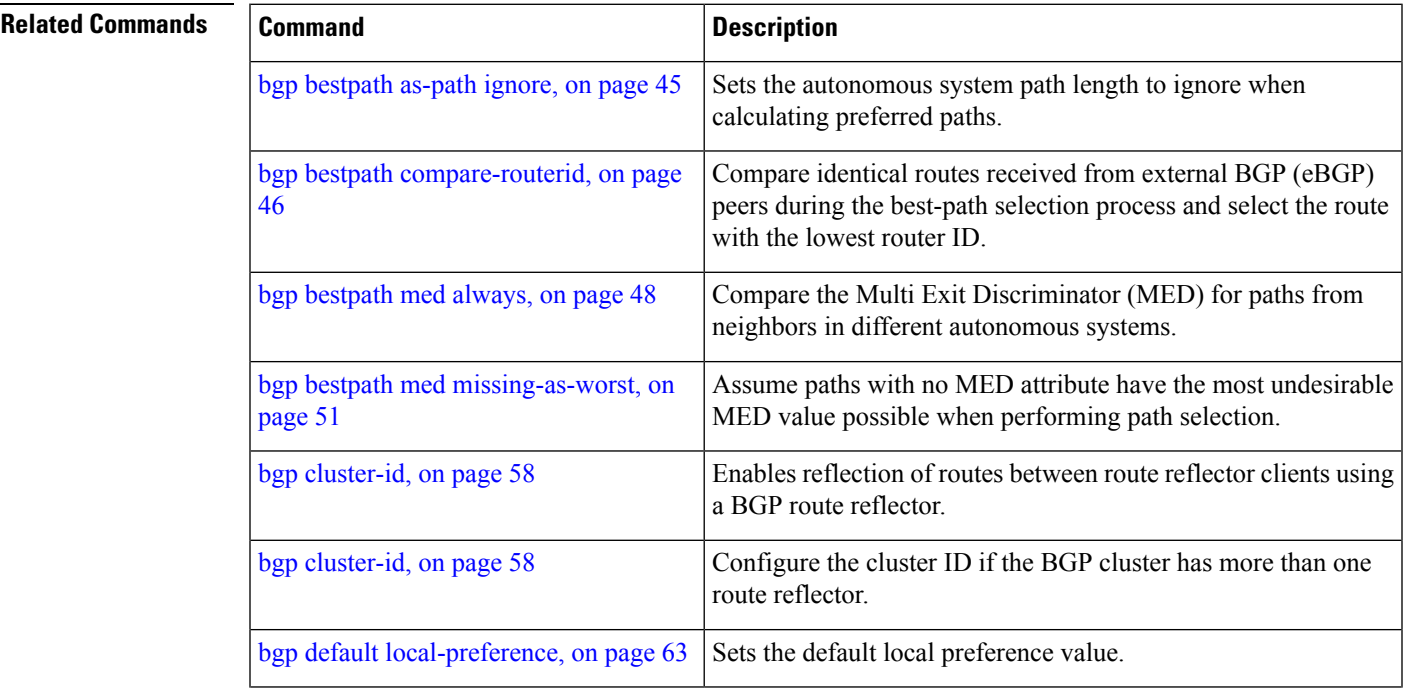

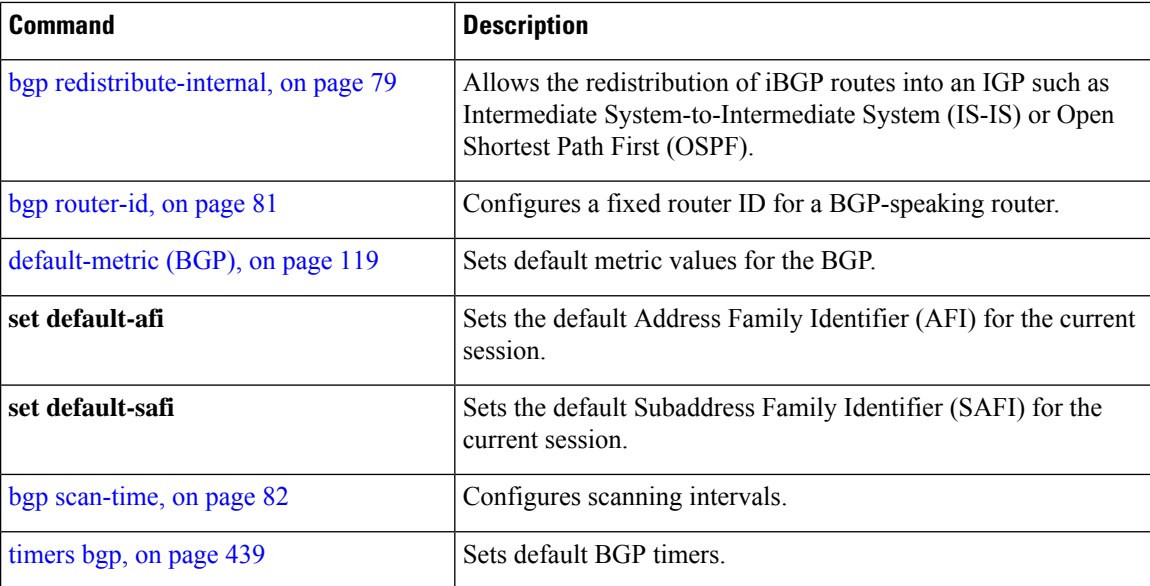

# **show bgp regexp**

To display routes matching the autonomous system path regular expression, use theshow bgp regexp command in EXEC mode.

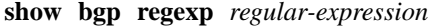

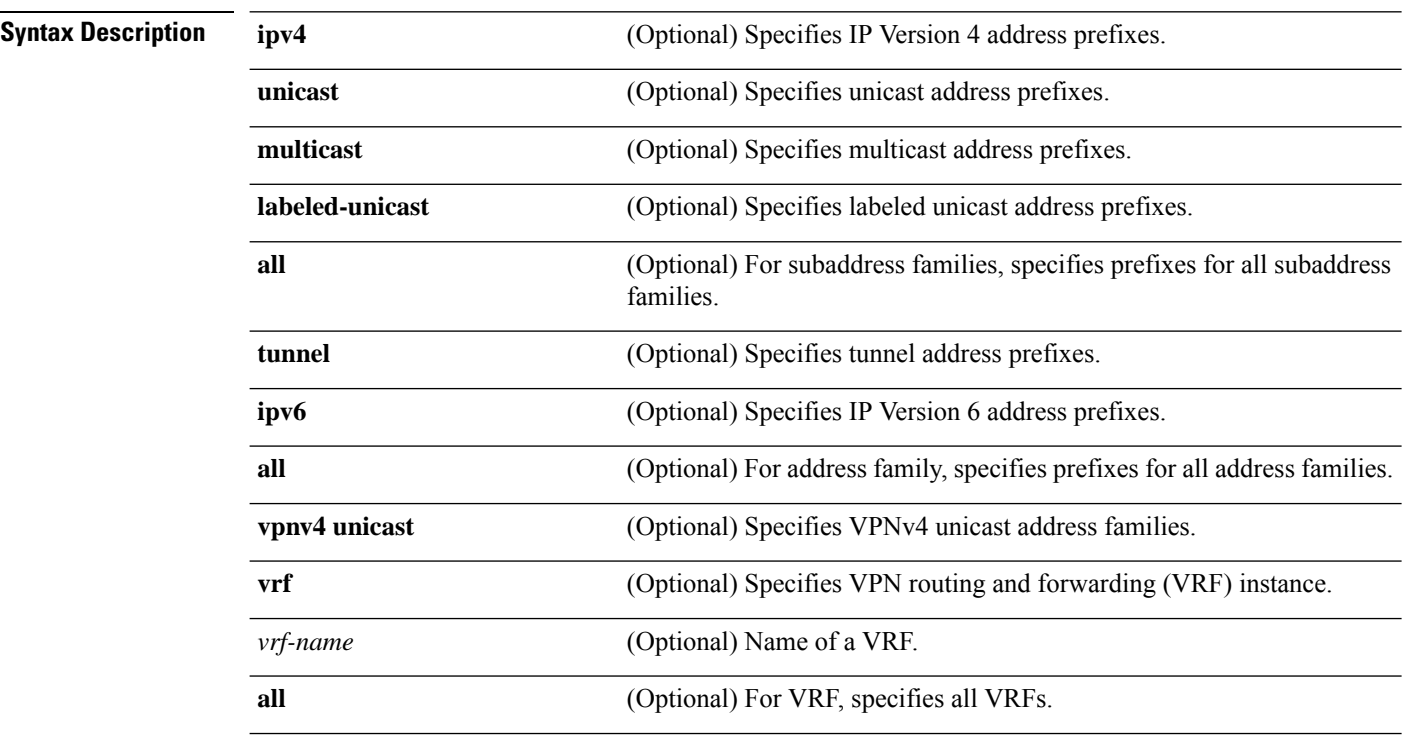

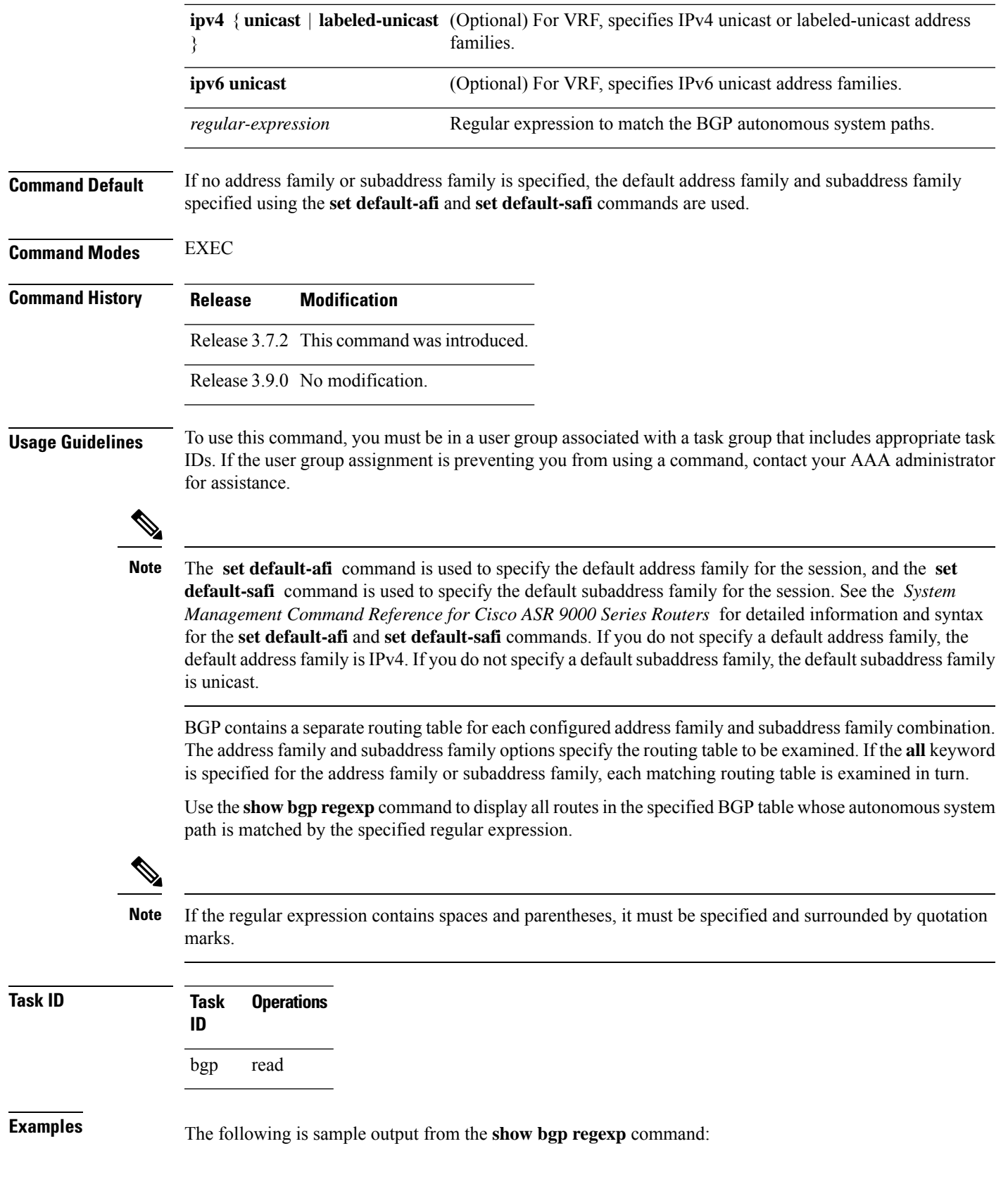

```
RP/0/RSP0/CPU0:router# show bgp regexp "^3 "
BGP router identifier 10.0.0.5, local AS number 1
BGP main routing table version 64
BGP scan interval 60 secs
Status codes: s suppressed, d damped, h history, * valid, > best
             i - internal, S stale
Origin codes: i - IGP, e - EGP, ? - incomplete<br>Network Mext Hop Metric LocE
                                 Metric LocPrf Weight Path 100 0 3 2000 3000 i
* > i172.20.17.121 10.0.101.2
*>i10.0.0.0 10.0.101.2 100 0 3 100 1000 i
*>i172.5.23.0/24    10.0.101.2    100    0 3 4 60 4378 i
```
This table describes the significant fields shown in the display.

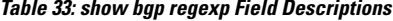

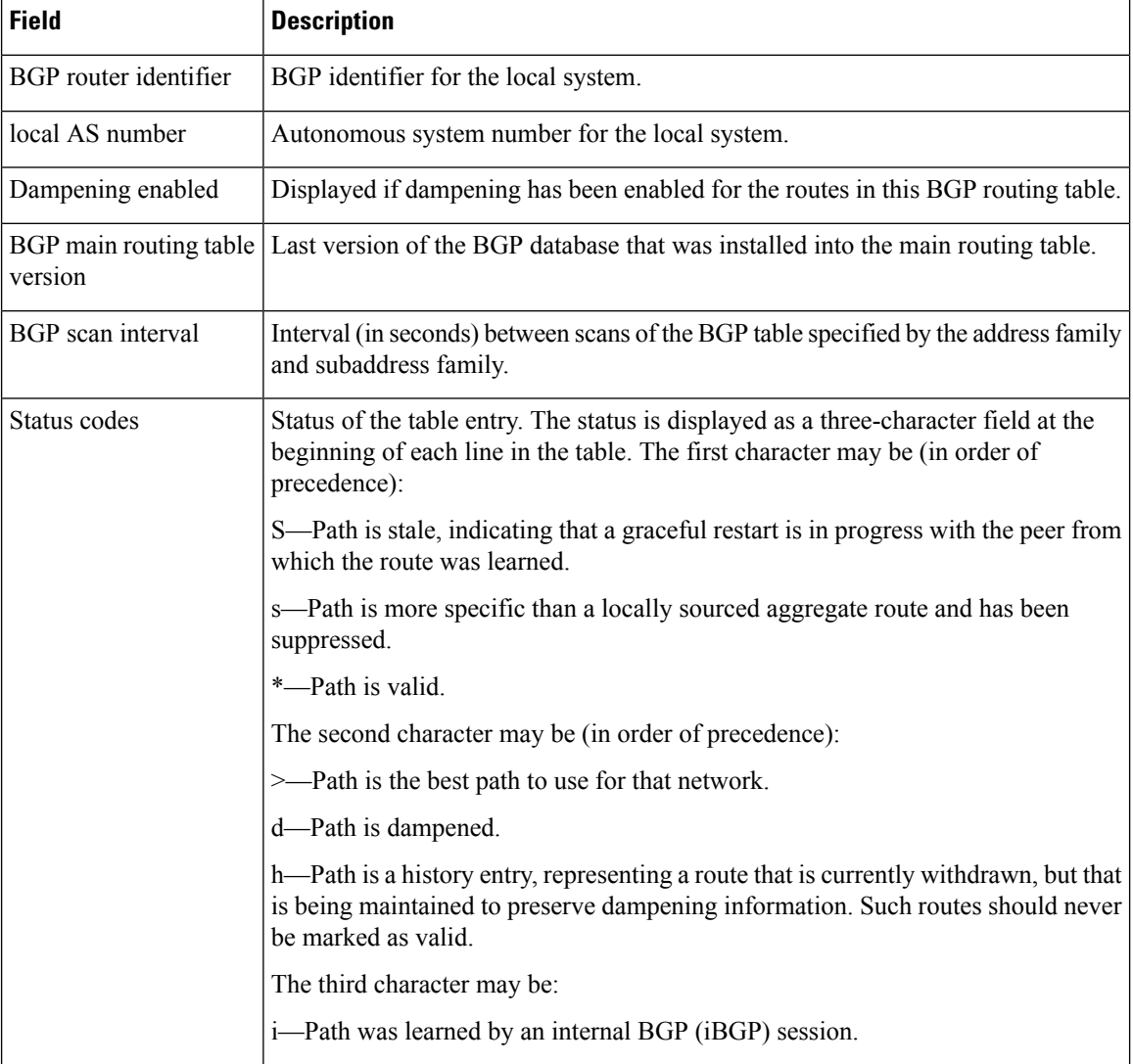

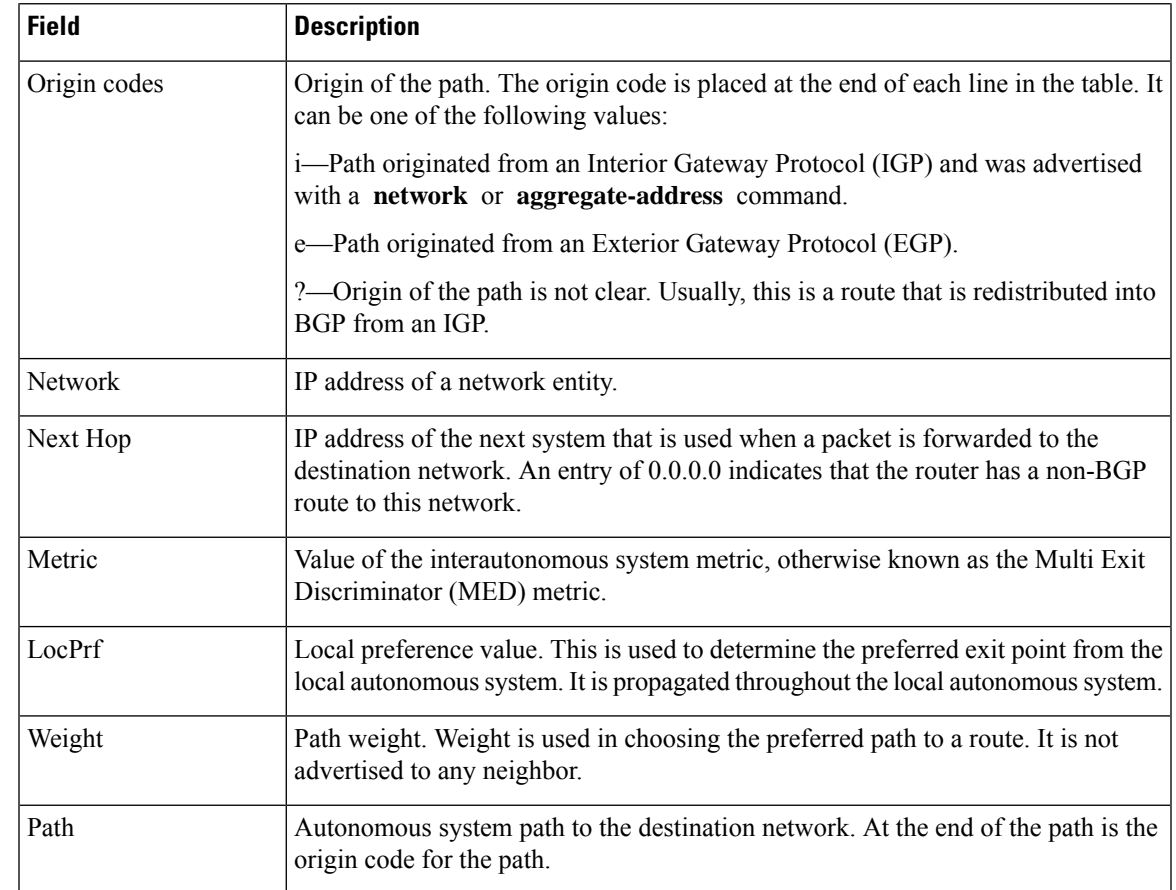

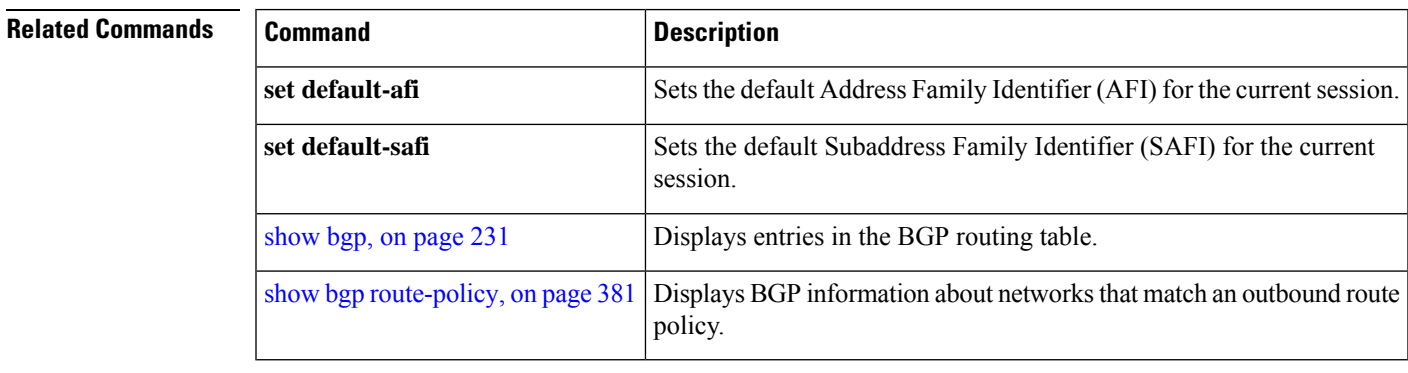

## <span id="page-414-0"></span>**show bgp route-policy**

To display Border Gateway Protocol (BGP) information about networks that match an outbound route policy, use the **show bgp route-policy** command in EXEC mode.

**show bgp route-policy** *route-policy-name* []

**Syntax Description** ipv4 (Optional) Specifies IP Version 4 address prefixes.

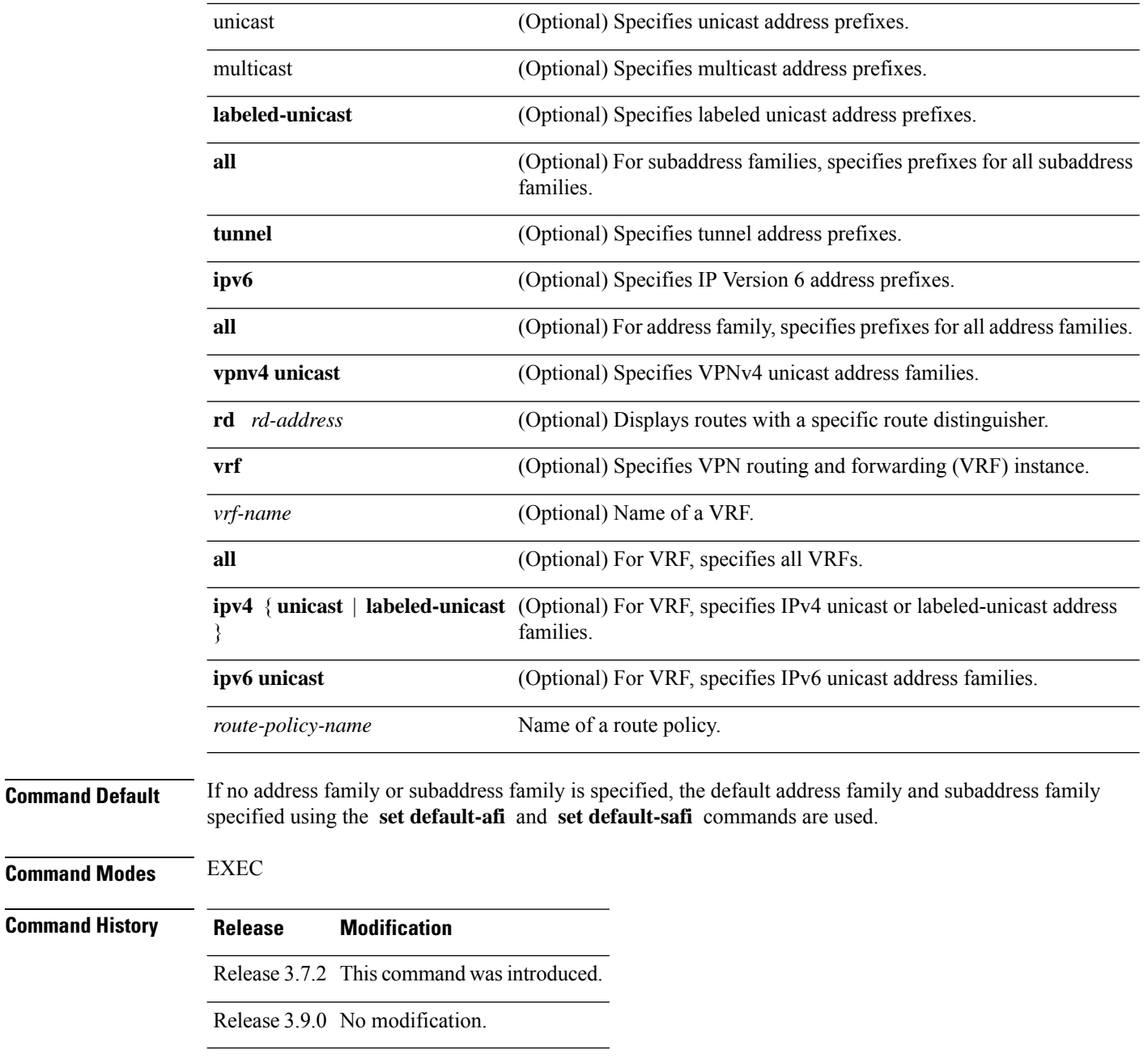

**Usage Guidelines** To use this command, you must be in a user group associated with a task group that includes appropriate task IDs. If the user group assignment is preventing you from using a command, contact your AAA administrator for assistance.

I

| <b>Note</b>     |  | The set default-afi command is used to specify the default address family for the session, and the set<br>default-safi command is used to specify the default subaddress family for the session. See the System<br>Management Command Reference for Cisco ASR 9000 Series Routers for detailed information and syntax<br>for the set default-afi and set default-safi commands. If you do not specify a default address family, the<br>default address family is IPv4. If you do not specify a default subaddress family, the default subaddress family<br>is unicast.                                          |  |  |
|-----------------|--|----------------------------------------------------------------------------------------------------|--|--|
|                 |  | BGP contains a separate routing table for each address family and subaddress family combination that has<br>been configured. The address family and subaddress family options specify the routing table to be examined.<br>If the all keyword is specified for the address family or subaddress family, each matching routing table is<br>examined.<br>A route policy must be configured to use this command. When the show bgp route-policy command is<br>entered, routes in the specified BGP table are compared with the specified route policy, and all routes passed<br>by the route policy are displayed. |  |  |
|                 |  |                                                                                                    |  |  |
|                 |  | If a pass clause is encountered while the route policy is being applied to the route and the route policy processing<br>completes without hitting a drop clause, the route is displayed. The route is not displayed if a drop clause is<br>encountered, if the route policy processing completes without hitting a pass clause, or if the specified route<br>policy does not exist.                                                                                                    |  |  |
|                 |  | The information displayed does not reflect modifications the policy might make to the route. To display such<br>modifications, use the show bgp policy command.                                                                                                    |  |  |
| <b>Task ID</b>  |  | <b>Task</b><br><b>Operations</b><br>ID                                                                                                    |  |  |
|                 |  | read<br>bgp                                                                                                    |  |  |
| <b>Examples</b> |  | The following is sample output from the show bgp route-policy command in EXEC mode:                                                                                                    |  |  |
|                 |  | RP/0/RSP0/CPU0:router# show bgp route-policy p1                                                                                                    |  |  |
|                 |  | BGP router identifier 172.20.1.1, local AS number 1820<br>BGP main routing table version 729<br>Dampening enabled<br>BGP scan interval 60 secs                                                                                                    |  |  |
|                 |  | Status codes: s suppressed, d damped, h history, $*$ valid, > best<br>i - internal, S stale                                                                                                    |  |  |
|                 |  | Origin codes: i - IGP, e - EGP, ? - incomplete<br>Metric LocPrf Weight Path<br>Network<br>Next Hop<br>$*10.13.0.0/16$<br>192.168.40.24<br>0 1878 704 701 200 ?<br>$*$ 10.16.0.0/16<br>192.168.40.24<br>0 1878 704 701 i                                                                                                    |  |  |
|                 |  | This table describes the significant fields shown in the display.                                                                                                    |  |  |

**Table 34: show bgp route-policy Field Descriptions**

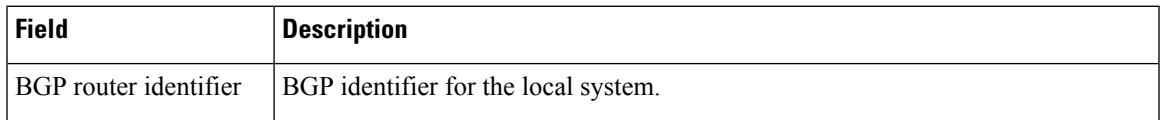

I

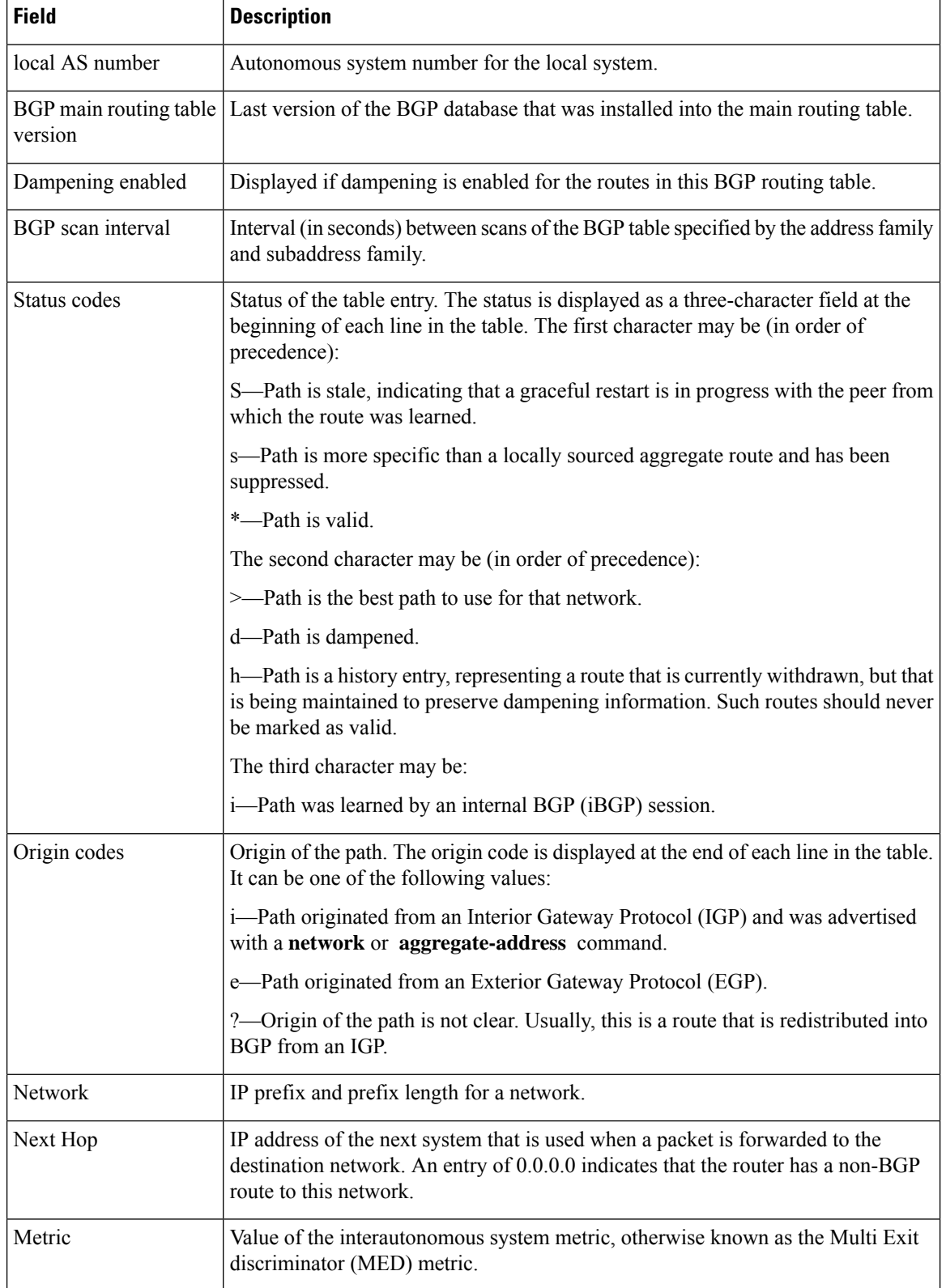

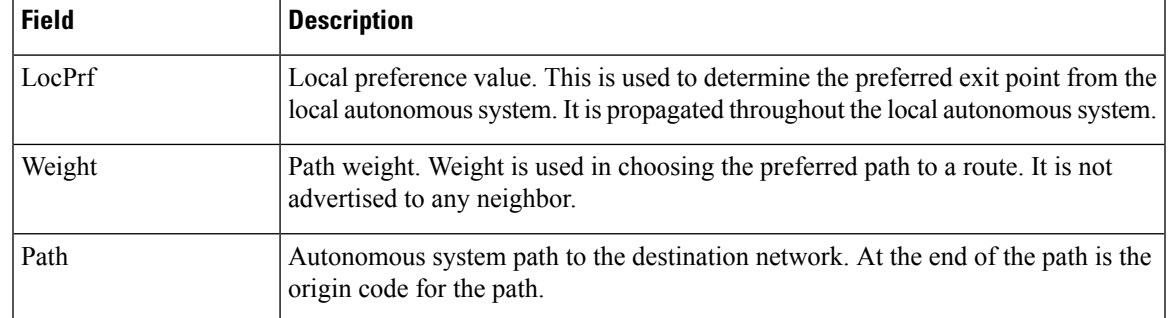

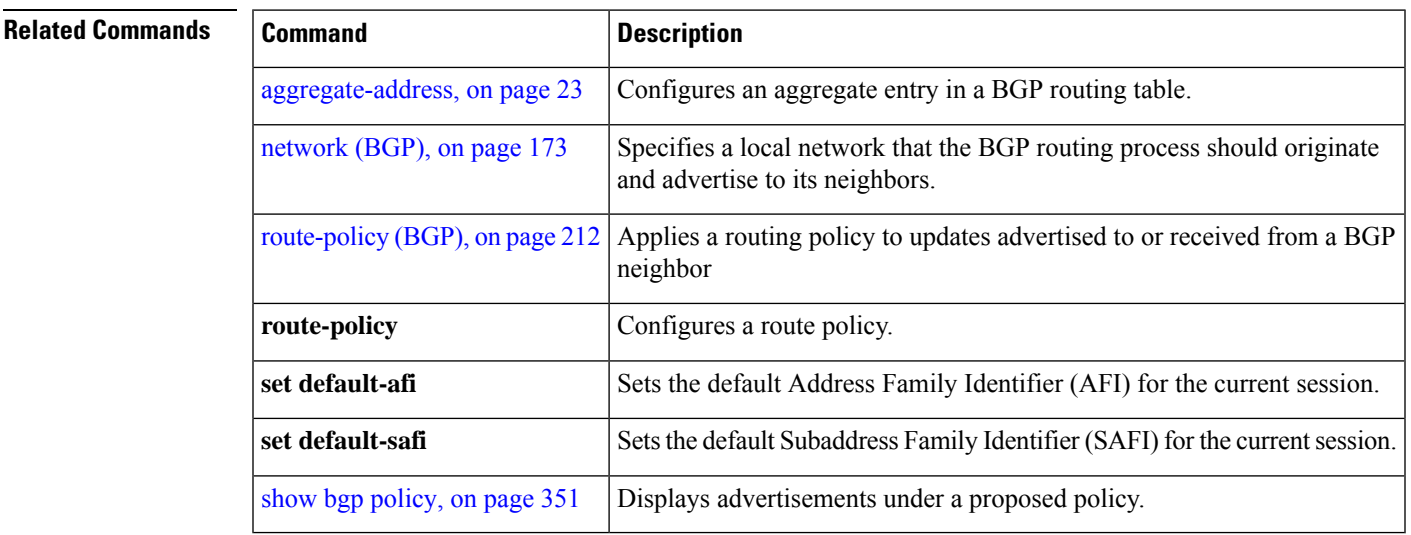

# **show bgp session-group**

To display information about the Border Gateway Protocol (BGP) configuration for session groups, use the **show bgp session-group** command in EXEC mode.

**show bgp session-group** *group-name* **configuration** [**defaults**] [**nvgen**] | **inheritance** | **users**

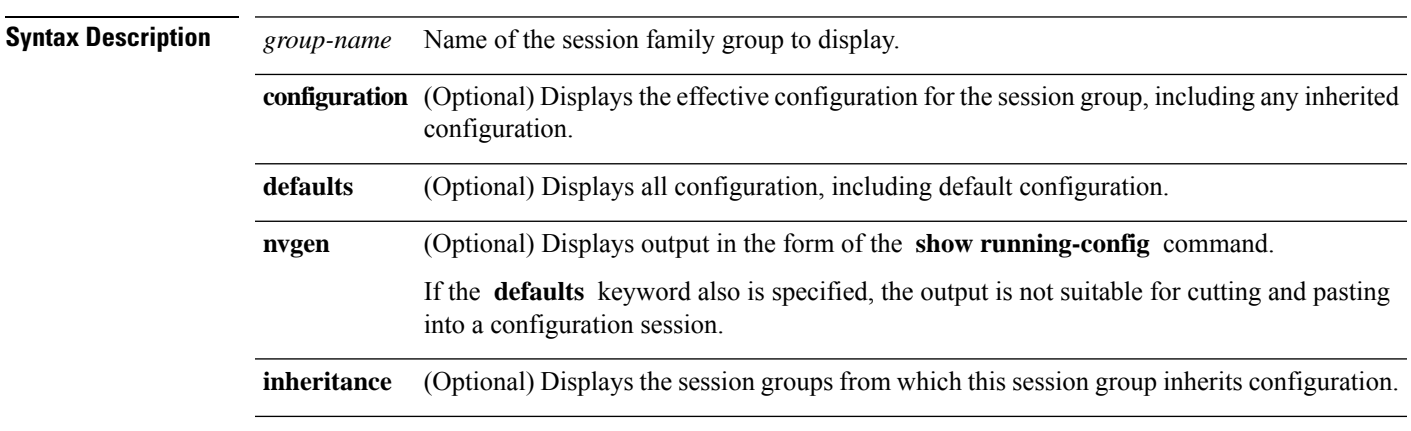

I

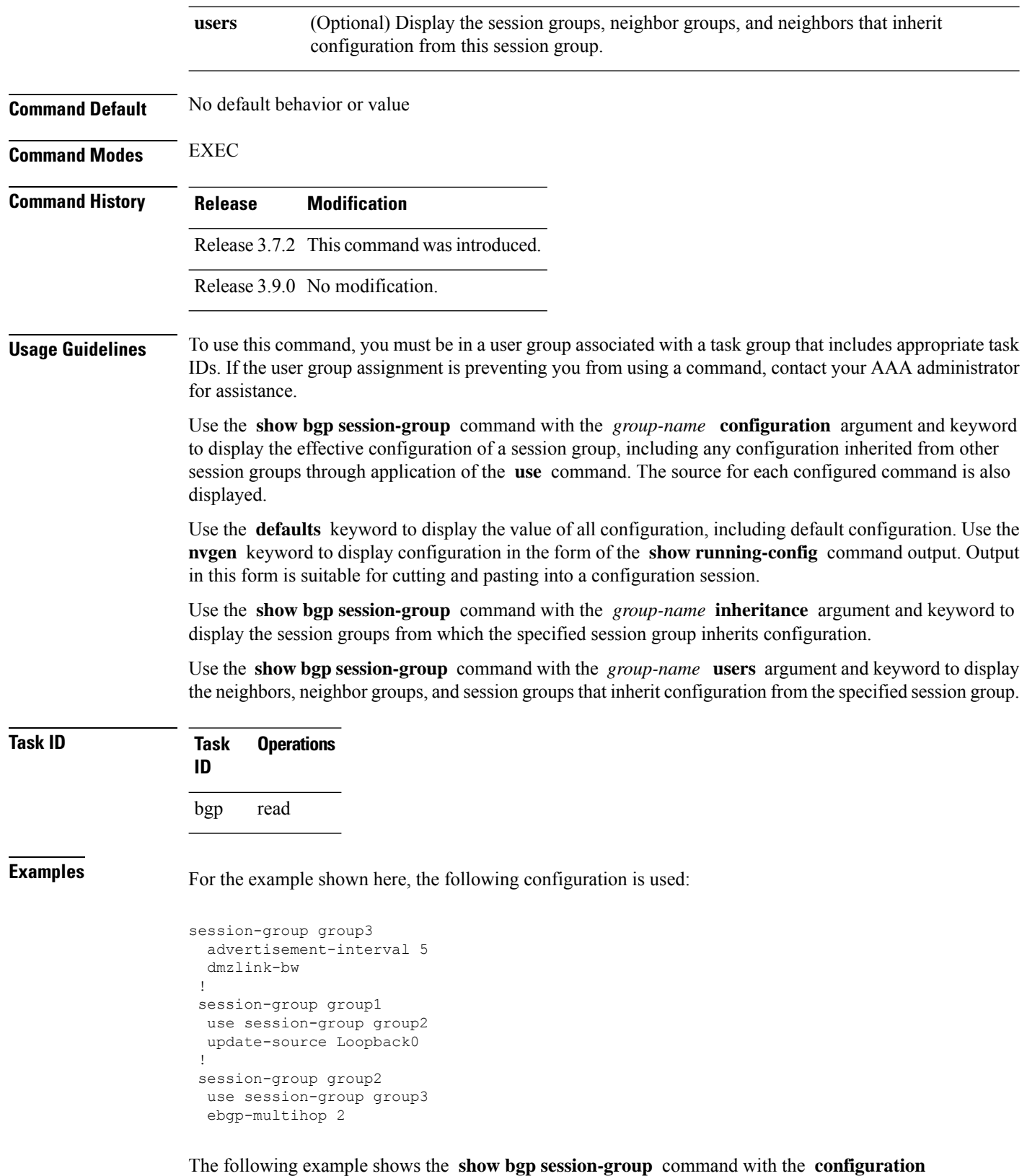

keyword:

RP/0/RSP0/CPU0:router# **show bgp session-group group1 configuration**

```
session-group group1
advertisement-interval 5[s:group2 s:group3]
ebgp-multihop 2 [s:group2]
update-source Loopback0 []
dmzlink-bandwidth [s:group2 s:group3]
```
The source of each command is shown to the right of the command. For example, **update-source** is configured directly on session group group1. The **dmzlink-bandwidth** command is inherited from session group group2, which in turn inherits it from session group group3.

The following example shows the **show bgp session-group** command with the **users** keyword:

RP/0/RSP0/CPU0:router# **show bgp session-group group2 users**

```
IPv4 Unicast:a:group1
```
The following example shows the **show bgp session-group** command with the **inheritance** keyword.

```
RP/0/RSP0/CPU0:router# show bgp session-group group1 inheritance
```
Session:s:group2 s:group3

The command output shows that the session group group1 directly uses the group2 session group. The group2 session group uses the group3 session group.

This table describes the significant fields shown in the display.

**Table 35: show bgp session-group Field Descriptions**

| <b>Field</b>       | <b>Description</b>                                                                                                    |
|--------------------|----------------------------------------------------------------------------------------------------|
| $\left[ \ \right]$ | Configures the command directly on the specified session group.                                                                                                    |
| S.                 | Indicates the name that follows is a session group.                                                                                                    |
| a:                 | Indicates the name that follows is an address family group.                                                                                                    |
| n:                 | Indicates the name that follows is a neighbor group.                                                                                                    |
| [df]               | Indicates the command is not explicitly configured or inherited, and the default value for the<br>command is used. This field may be shown when the <b>defaults</b> keyword is specified. |
| $not$<br>set       | Indicates that the default is for the command to be disabled. This field may be shown when the<br>defaults keyword is specified.                                                          |

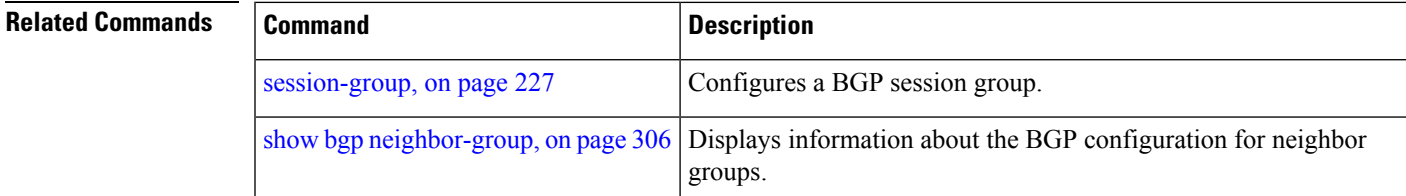

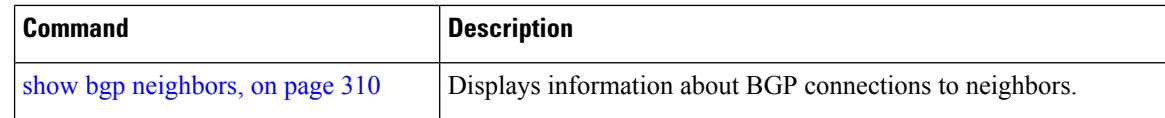

# **show bgp sessions**

To display brief information about BGP neighbors, use the **show bgp sessions** command in EXEC mode.

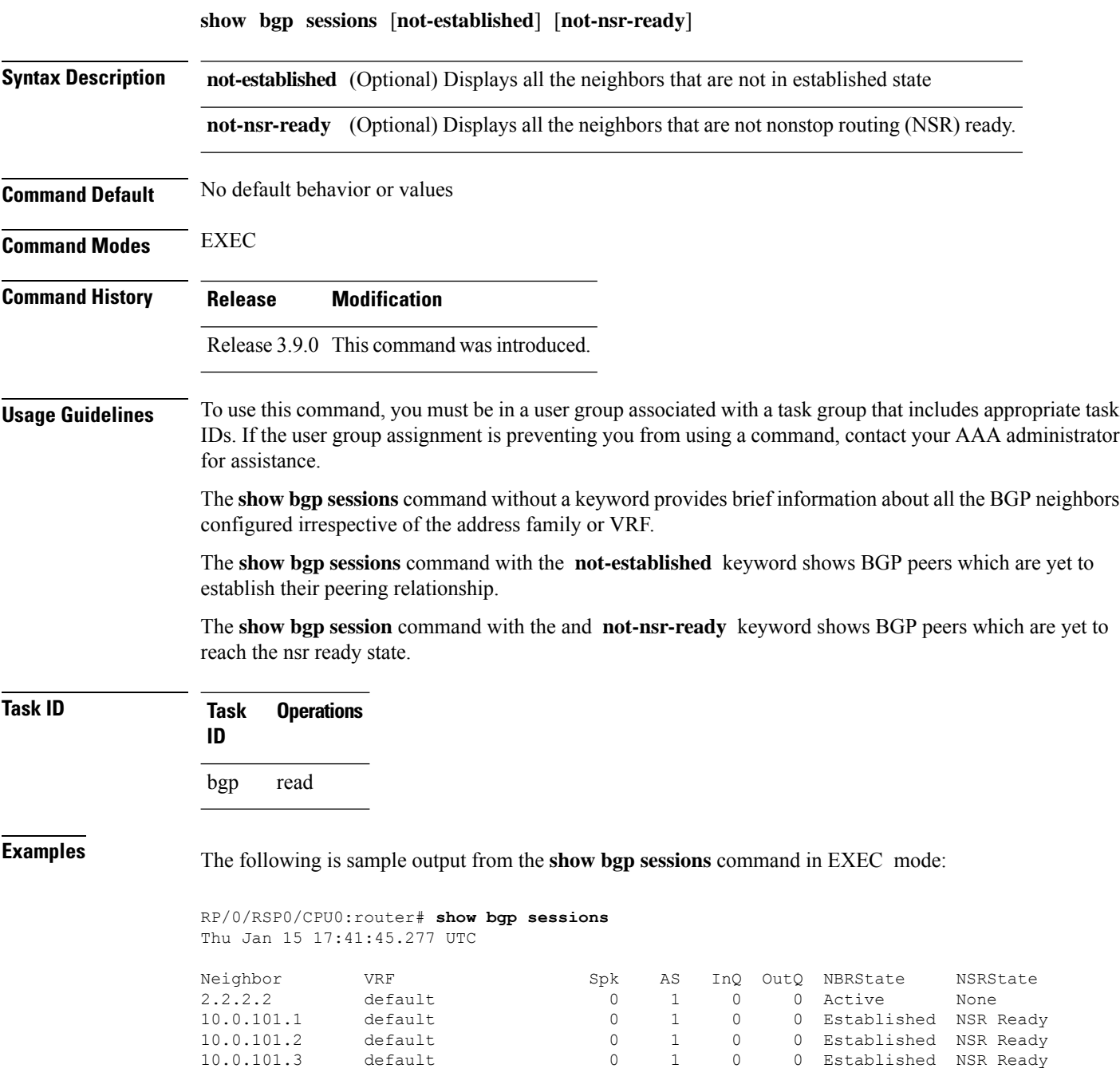

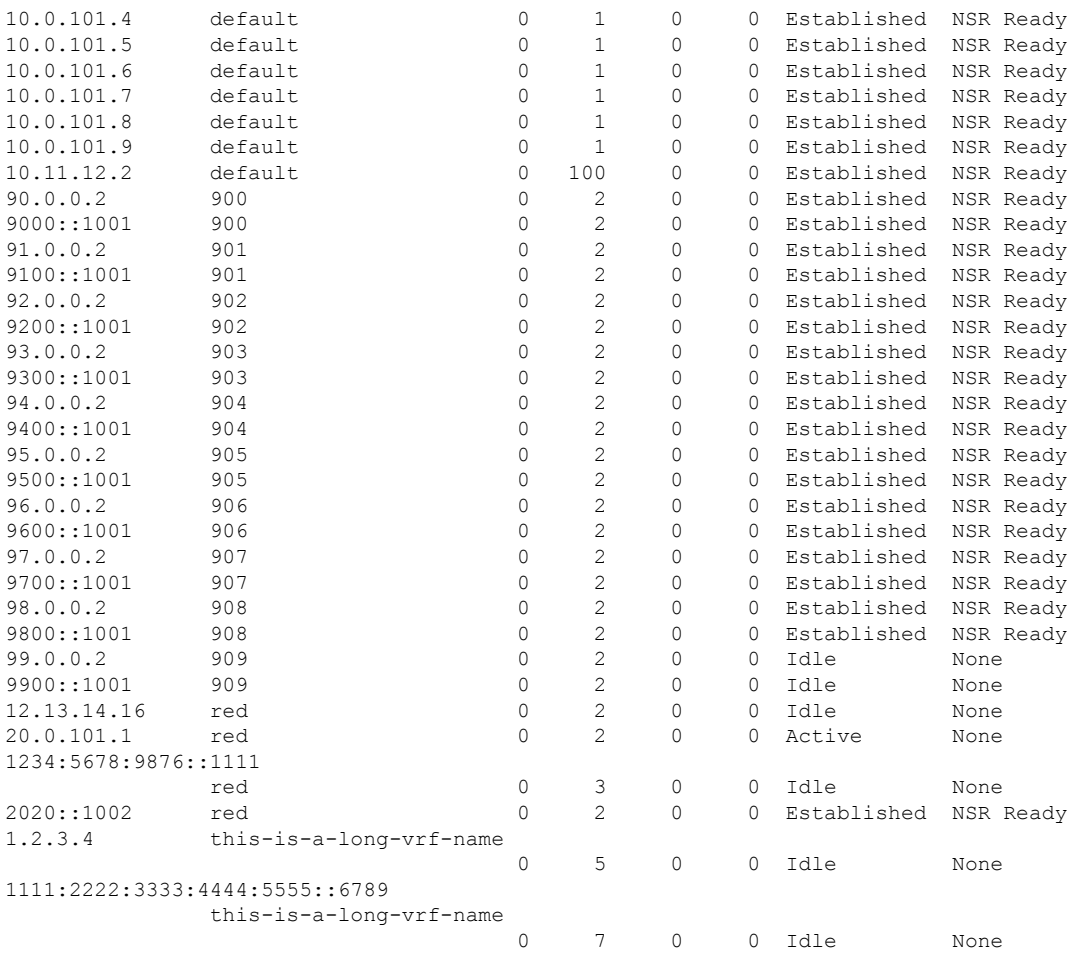

The following is sample output from the **show bgp sessions** command with the **not-established** keyword:

```
RP/0/RSP0/CPU0:router# show bgp sessions not-established
Fri Jan 30 11:30:42.720 PST PDT
```
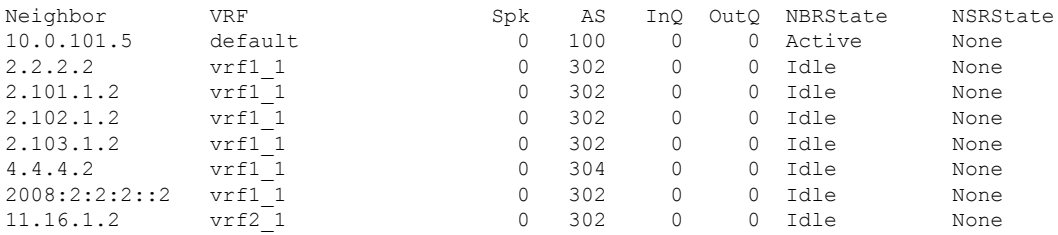

The following is sample output from the **show bgp sessions** command with the **not-nsr-ready** keyword:

RP/0/RSP0/CPU0:router# **show bgp sessions not-nsr-ready** Fri Jan 30 11:30:52.301 PST PDT

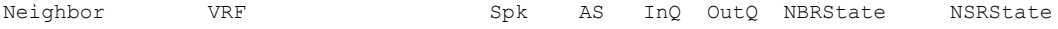

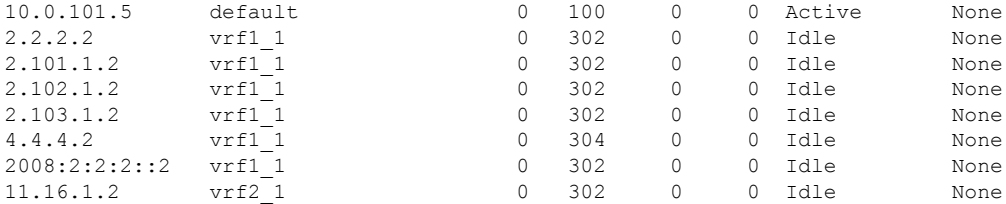

This table describes the significant fields shown in the display.

#### **Table 36: show bgp sessions Field Descriptions**

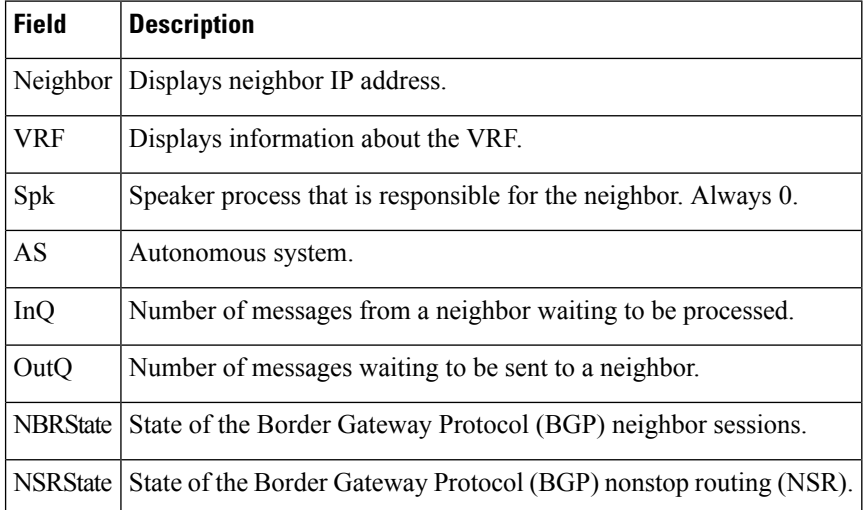

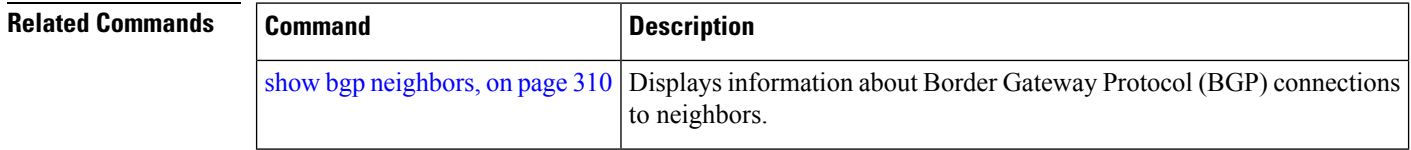

## **show bgp summary**

To display the status of all Border Gateway Protocol (BGP) connections, use the **show bgp summary** command in EXEC mode.

**show bgp** [**ipv4 unicast** | **multicast** | **labeled-unicast** | **all** | **tunnel** | **mdt** | **ipv6 unicast** | **multicast** | **all** | **labeled-unicast** | **all unicast** | **multicast** | **all**|**labeled-unicast** | **mdt** | **tunnel**| **vpnv4 unicast** | **vrf vrf-name** | **all** [**ipv4 unicast** | **labeled-unicast** | **ipv6 unicast**] | **vpvn6 unicast**] **summary**

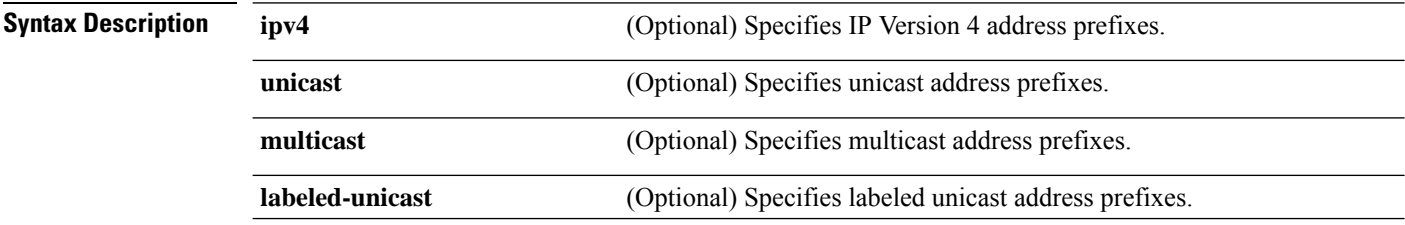

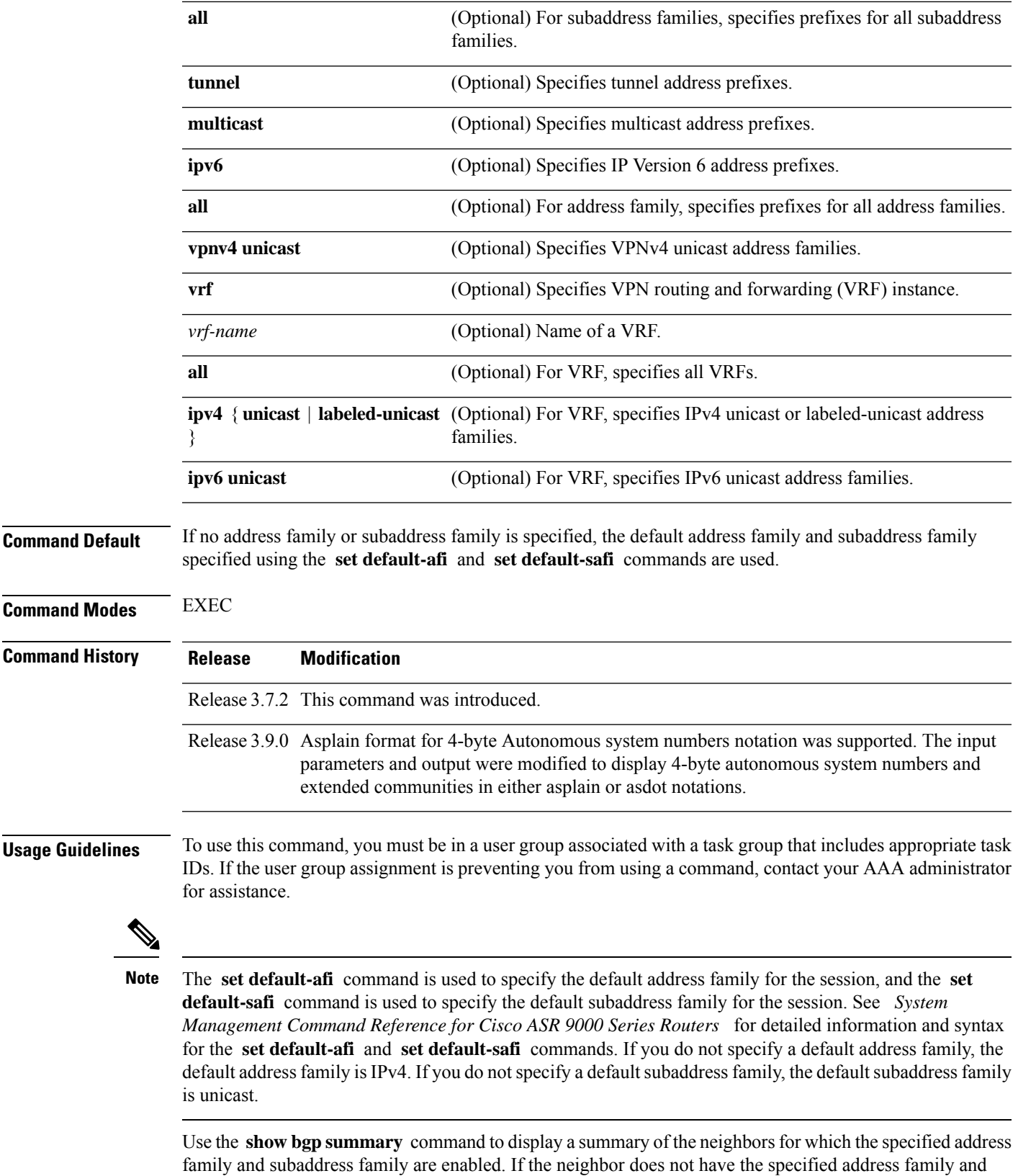

**Routing Command Reference for Cisco ASR 9000 Series Routers, IOS XR Release 6.6.x**

subaddress family enabled, it is not included in the output of the **show** command. If the **all** keyword is specified for the address family or subaddress family, a summary for each combination of address family and subaddress family is displayed in turn.

The table versions shown in the output (RcvTblVer, bRIB/RIB, SendTblVer, and TblVer) are specific to the specified address family and subaddress family. All other information is global.

The table versions provide an indication of whether BGP is up to date with all work for the specified address family and subaddress family.

- bRIB/RIB < RecvTblVer—Some received routes have not yet been considered for installation in the global routing table.
- TblVer < SendTblVer—Some received routes have been installed in the global routing table but have not yet been considered for advertisement to this neighbor.

**Example 5 Is sample show bgp summary** command:

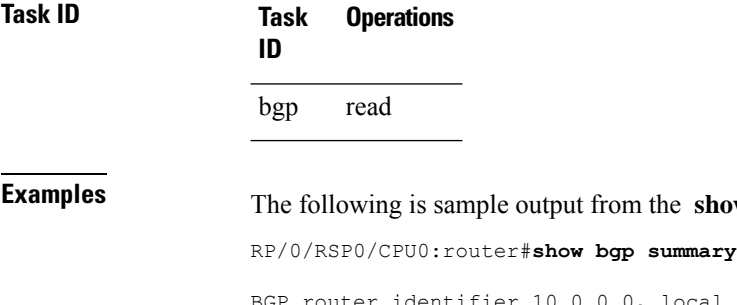

```
BGP router identifier 10.0.0.0, local AS number 2
BGP generic scan interval 60 secs
BGP table state: Active
Table ID: 0xe0000000
BGP main routing table version 1
BGP scan interval 60 secs
BGP is operating in STANDALONE mode.
Process RecvTblVer bRIB/RIB LabelVer ImportVer SendTblVer
Speaker 1 0 1 1 0
Neighbor Spk AS MsgRcvd MsgSent TblVer InQ OutQ Up/Down St/PfxRcd
10.0.101.0 0 2 0 0 0 0 0 00:00:00 Idle
10.0.101.1 0 2 0 0 0 0 0 00:00:00 Idle
```
This table describes the significant fields shown in the display.

#### **Table 37: show bgp summary Field Descriptions**

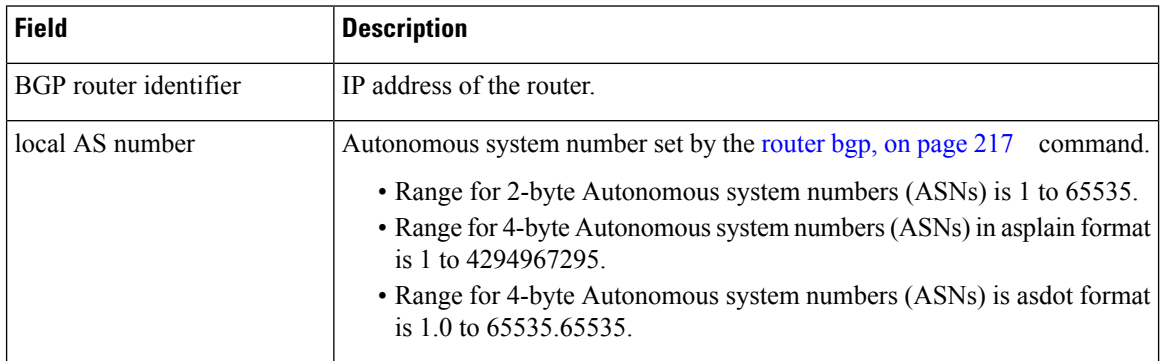

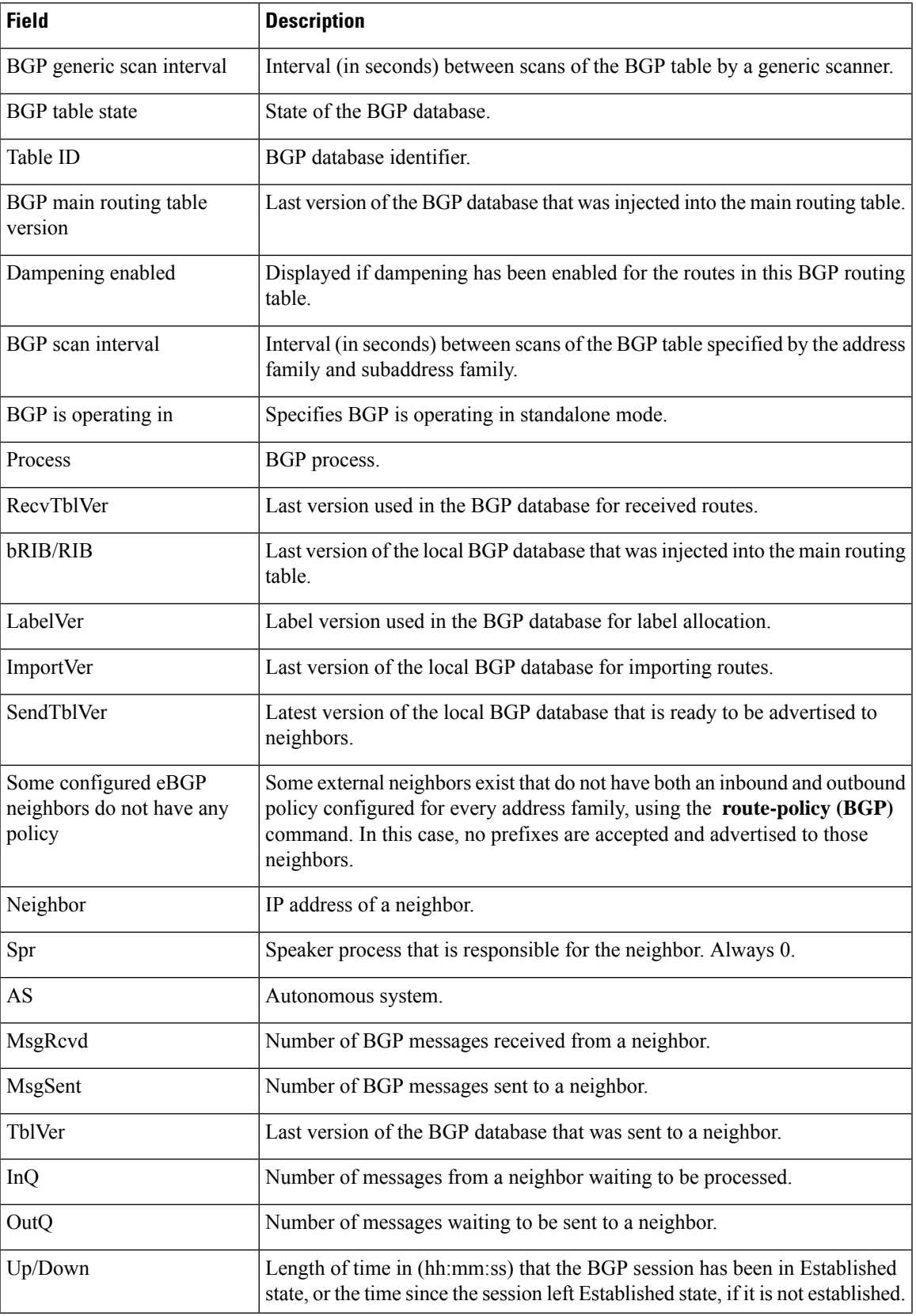

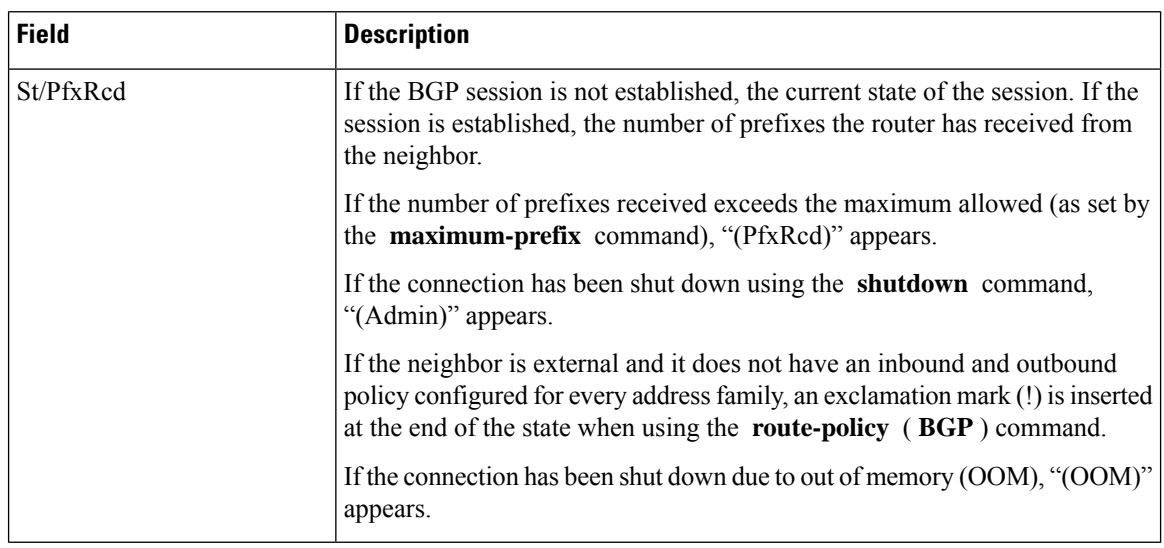

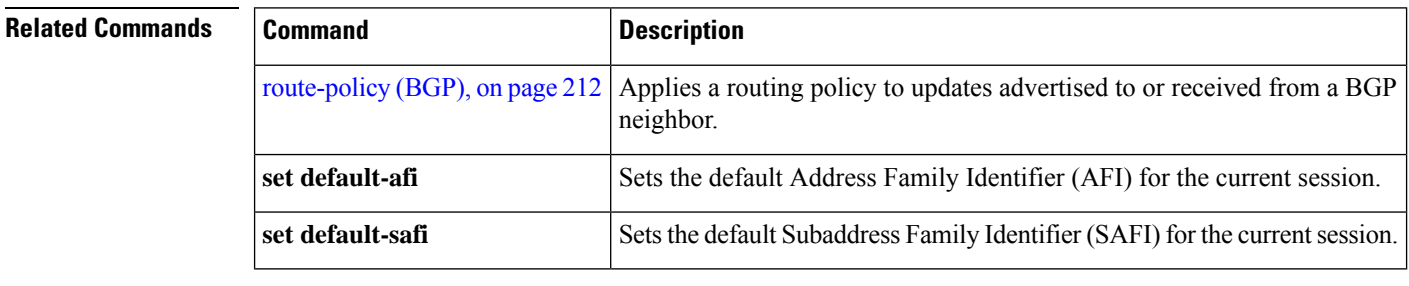

### **show bgp summary nsr**

To display the summary of Border Gateway Protocol (BGP) neighbor state and nonstop routing (NSR) state information, use the **show bgp summary nsr** command in EXEC mode.

**show bgp summary** [**ipv4 unicast** | **multicast** | **labeled-unicast** | **all** | **tunnel** | **mdt** | **ipv6 unicast** | **multicast** | **all**|**labeled-unicast** | **all unicast** | **multicast** | **all**|**labeled-unicast** | **mdt** | **tunnel**| **vpnv4 unicast** | **vrf** *vrf-name* | **all** [**ipv4 unicast** | **labeled-unicast** | **ipv6 unicast**] | **vpvn6 unicast**] **nsr** [**standby**]

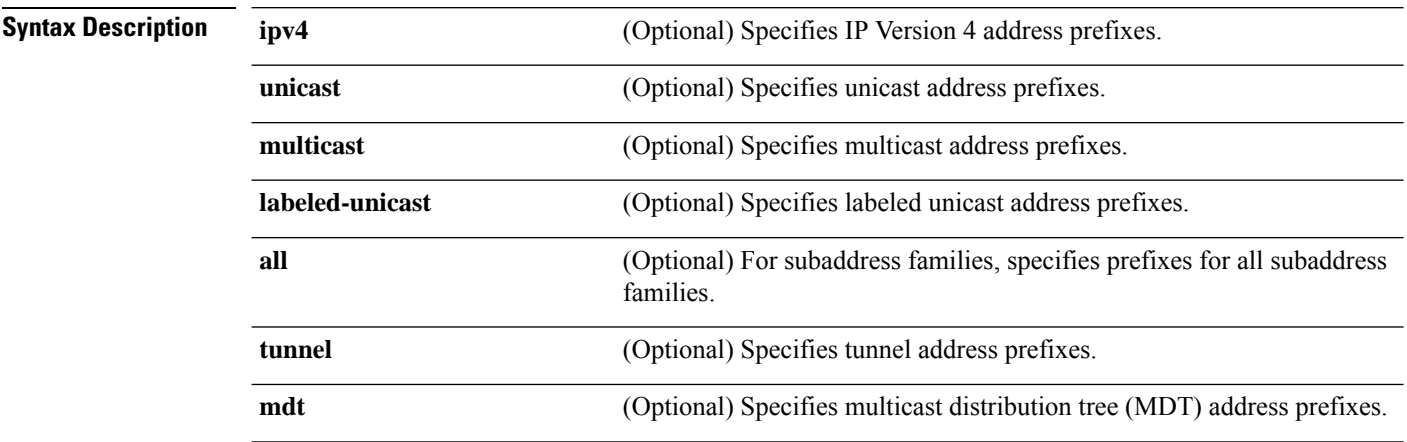

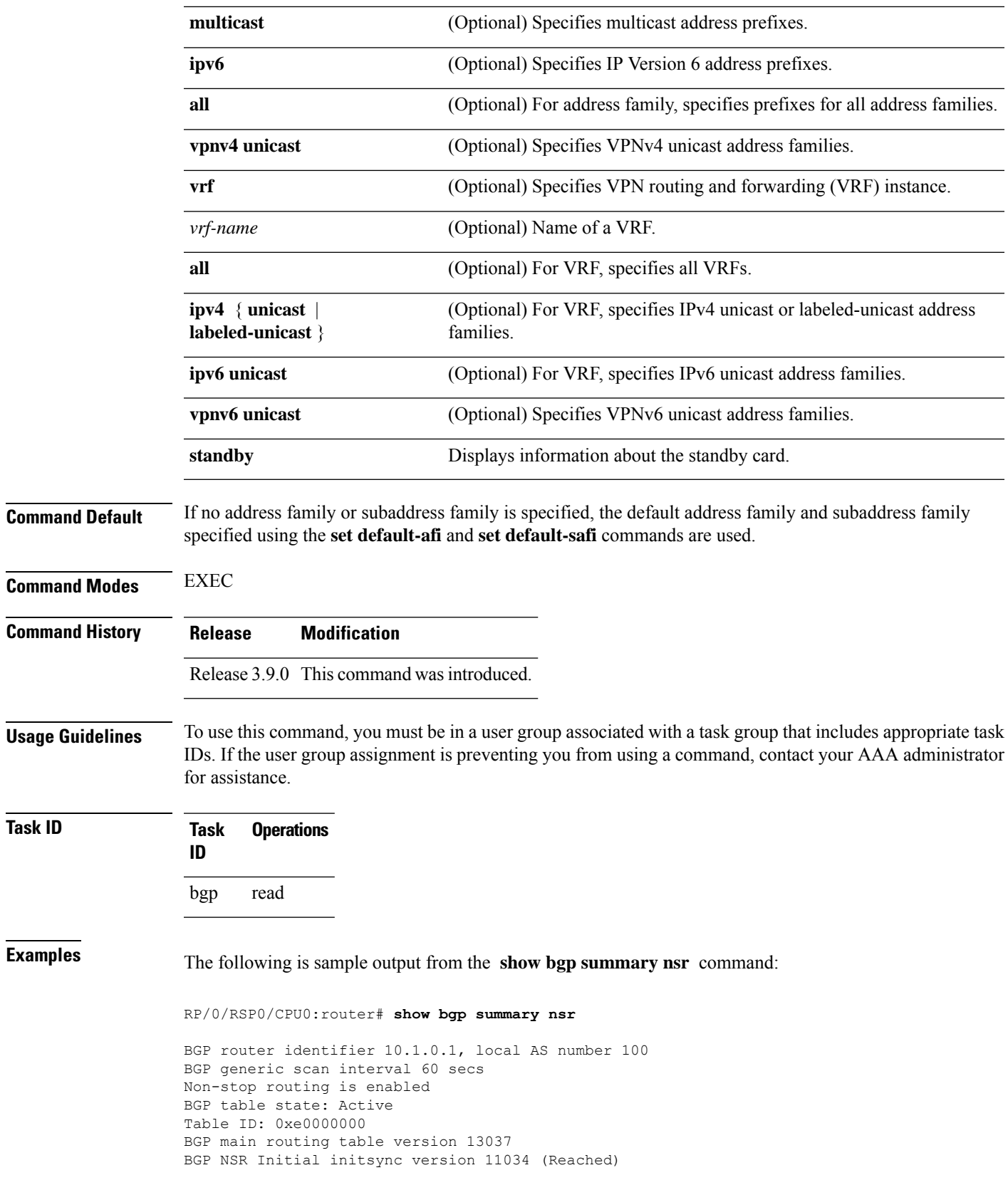

BGP scan interval 60 secs BGP is operating in STANDALONE mode. node0\_1\_CPU0 Speaker Entered mode Standby Ready : Feb 3 14:22:00 Entered mode TCP NSR Setup : Feb 3 14:22:00 Entered mode TCP NSR Setup Done : Feb 3 14:22:01 Entered mode TCP Initial Sync (2008): Feb 3 14:22:01<br>
Entered mode TCP Initial Sync Done : Feb 3 14:22:44<br>
Entered mode FPBSN processing done : Feb 3 14:22:44 Entered mode TCP Initial Sync Done Entered mode FPBSN processing done : Feb 3 14:22:44<br>Entered mode Update processing done : Feb 3 14:22:44 Entered mode Update processing done Entered mode BGP Initial Sync : Feb 3 14:22:44 Entered mode BGP Initial Sync done : Feb 3 14:22:49 Entered mode NSR Ready : Feb 3 14:22:49 Current BGP NSR state - NSR Ready achieved at: Feb 3 14:22:49 NSR State READY notified to Redcon at: Feb 4 07:44:43 Process RcvTblVer bRIB/RIB LabelVer ImportVer SendTblVer StandbyVer Speaker 13037 13037 13037 13037 13037 13037 Neighbor Spk AS TblVer SyncVer AckVer NBRState NSRState 2.2.2.2 0 302 13037 13037 13037 Established NSR Ready 10.0.101.5 0 100 13037 13037 13037 Established NSR Ready

The following example shows sample output from the **show bgp summary nsr** command with the **standby** keyword:

RP/0/RSP0/CPU0:router# **show bgp summary nsr standby**

BGP router identifier 10.1.0.1, local AS number 100 BGP generic scan interval 60 secs Non-stop routing is enabled BGP table state: Active Table ID: 0xe0000000 BGP main routing table version 13037 BGP NSR Initial initsync version 0 (Not Reached) BGP scan interval 60 secs

BGP is operating in STANDALONE mode.

node0\_0\_CPU0 Speaker

Entered mode Standby Ready : Feb 3 14:22:03 Entered mode TCP Replication : Feb 3 14:22:03 Entered mode TCP Init Sync Done : Feb 3 14:22:47 Entered mode NSR Ready : Feb 3 14:22:52 Process RcvTblVer bRIB/RIB LabelVer ImportVer SendTblVer StandbyVer Speaker 13037 0 0 13037 0 0 Neighbor Spk AS TblVer SyncVer AckVer NBRState NSRState 2.2.2.2 0 302 13037 0 1 Established NSR Ready<br>10.0.101.5 0 100 13037 0 1 Established NSR Ready 2.2.2.2 0 302 13037 0 1 Established NSR Ready 10.0.101.5 0 100 13037 0 1 Established NSR Ready

This table describes the significant fields shown in the display.

**Table 38: show bgp summary nsr Field Descriptions**

| <b>Field</b>                   | <b>Description</b>                                                                                             |  |
|--------------------------------|----------------------------------------------------------------------------------------------------|--|
| BGP router identifier          | IP address of the router.                                                                                      |  |
| BGP generic scan interval      | Interval (in seconds) between scans of the BGP table by a generic scanner.                                     |  |
| Non-stop routing               | State of the Nonstop routing.                                                                                  |  |
| <b>BGP</b> table state         | State of the BGP database.                                                                                     |  |
| Table ID                       | BGP database identifier.                                                                                       |  |
| BGP main routing table version | Last version of the BGP database that was injected into the main routing<br>table.                             |  |
| BGP scan interval              | Interval (in seconds) between scans of the BGP table specified by the address<br>family and subaddress family. |  |
| BGP is operating in            | Specifies BGP is operating in standalone mode.                                                                 |  |
| Entered mode                   | The successive transition of various states of TCP and BGP, leading to the<br>NSR ready state.                 |  |
|                                | This is used for monitoring and debugging purposes.<br><b>Note</b>                                             |  |
| SyncVer                        | The version which has synced to standby for this neighbor.                                                     |  |
| AckVer                         | The version which the neighbor has acknowledge.                                                                |  |
| <b>NBRState</b>                | State of the BGP neighbor.                                                                                     |  |
| <b>NSRState</b>                | Neighbor NSR state.                                                                                            |  |

#### **Related Com**

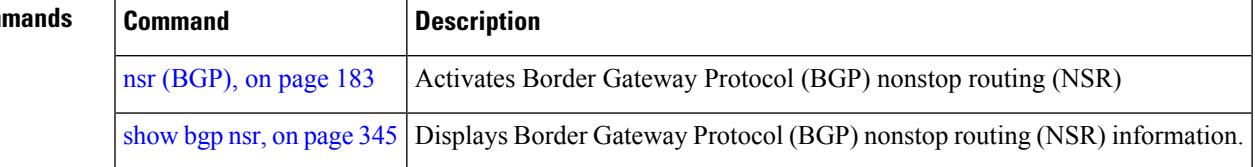

## **show bgp table**

To display the status of all Border Gateway Protocol (BGP) neighbors for a particular Address Family (AF) in the global address table, use the **show bgp table** command in EXEC mode.

**show bgp table** [**ipv4 mdt** | **multicast** | **mvpn** | **rt-filter** | **tunnel** | **unicast** | **ipv6 multicast** | **mvpn** | **unicast** | **l2vpn evpn** | **vpls** | **vpws** | **standby** | **vpnv4 unicast** | **vpnv6 unicast**]

 $\mathbf I$ 

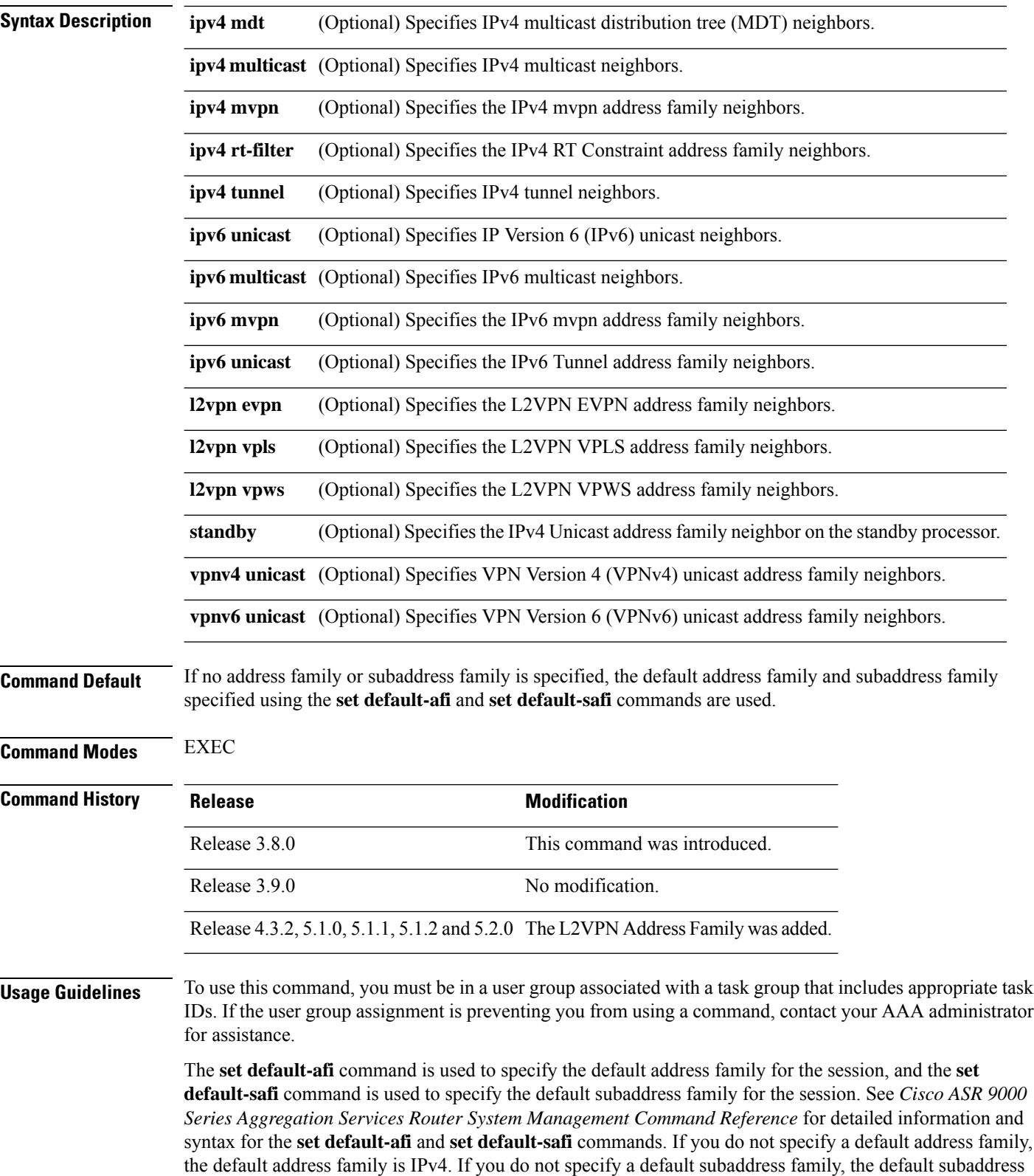

family is unicast.
Use the **show bgp table** command to display a brief summary of the neighbors for which the specified address family (AFI) and subaddress family (SAFI) are enabled. If the AFI and/or SAFI is not enabled, the command will only display the column headings.

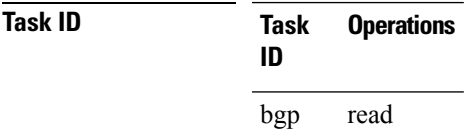

**Examples** The following is sample output from the **bgp table vpnv4 unicast** command in EXEC mode:

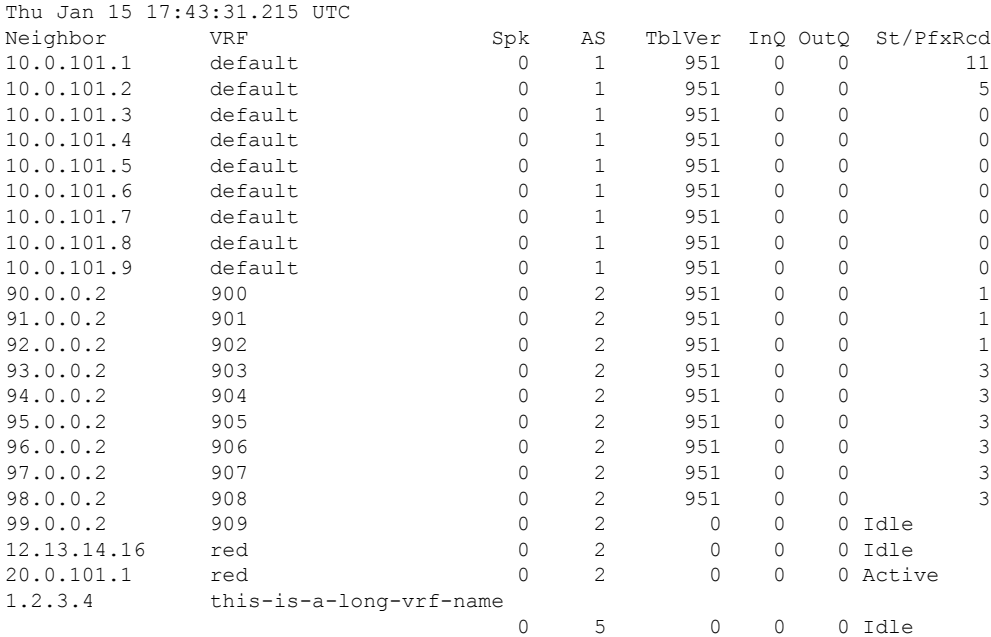

RP/0/RSP0/CPU0:router# **show bgp table vpnv4 unicast**

This table describes the significant fields shown in the display.

**Table 39: show bgp table Field Descriptions**

| <b>Field</b> | <b>Description</b>                                                                 |
|--------------|------------------------------------------------------------------------------------|
|              | Neighbor   IP address of a neighbor.                                               |
| <b>VRF</b>   | The VRF which each neighbor belongs to; either the default VRF or a specified VRF. |
| Spk          | Speaker process that is responsible for the neighbor. Always 0.                    |
| AS           | Autonomous system.                                                                 |
| TblVer       | Last version of the BGP database that was sent to a neighbor.                      |
| InQ          | Number of messages from a neighbor waiting to be processed.                        |

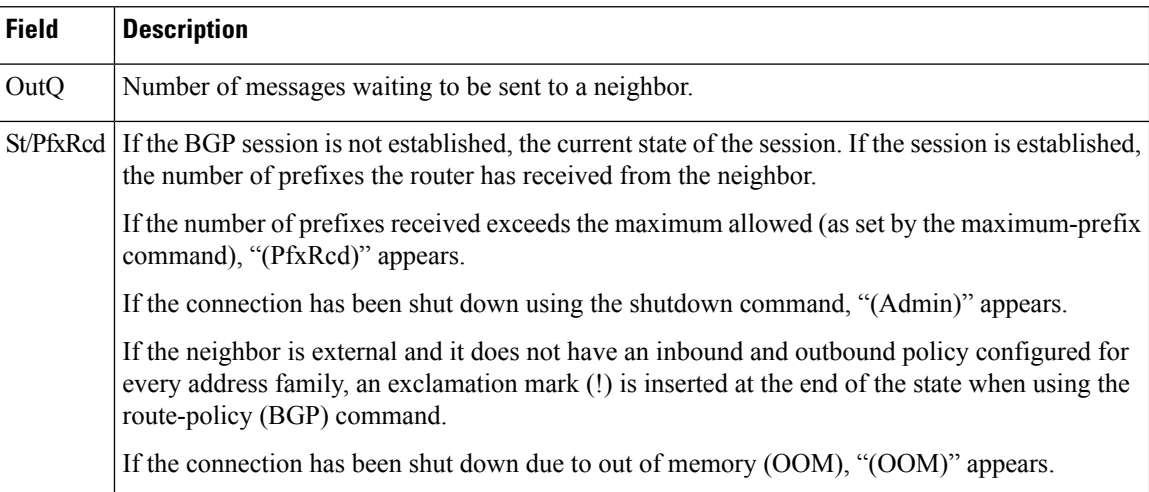

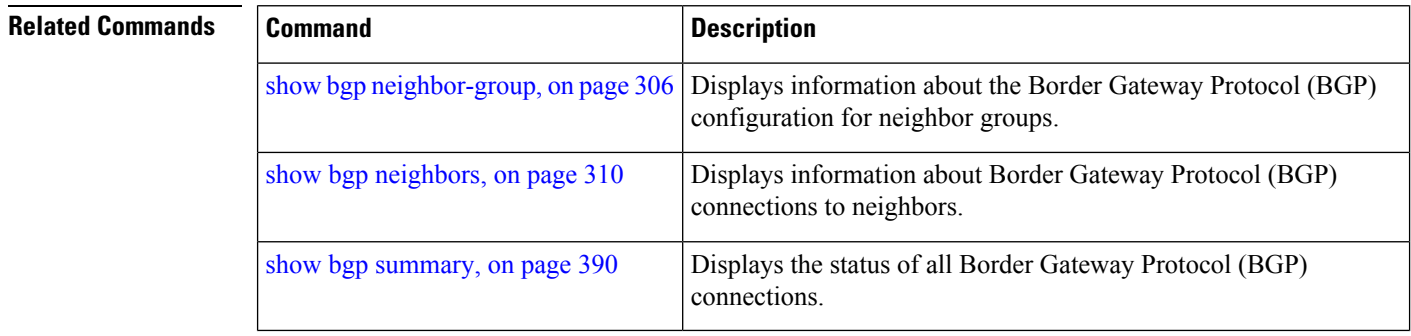

### **show bgp truncated-communities**

To display routes in the Border Gateway Protocol (BGP) routing table for which inbound policy or aggregation has exceeded the maximum number of communities that may be attached, use the **show bgp truncated-communities** command in EXEC mode.

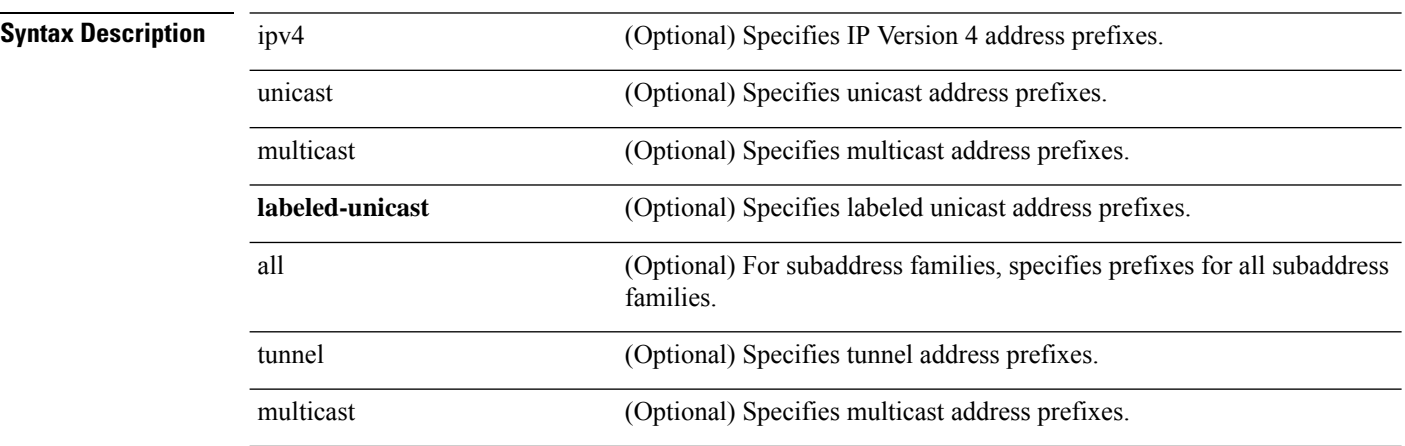

#### **show bgptruncated-communities**

 $\mathbf{l}$ 

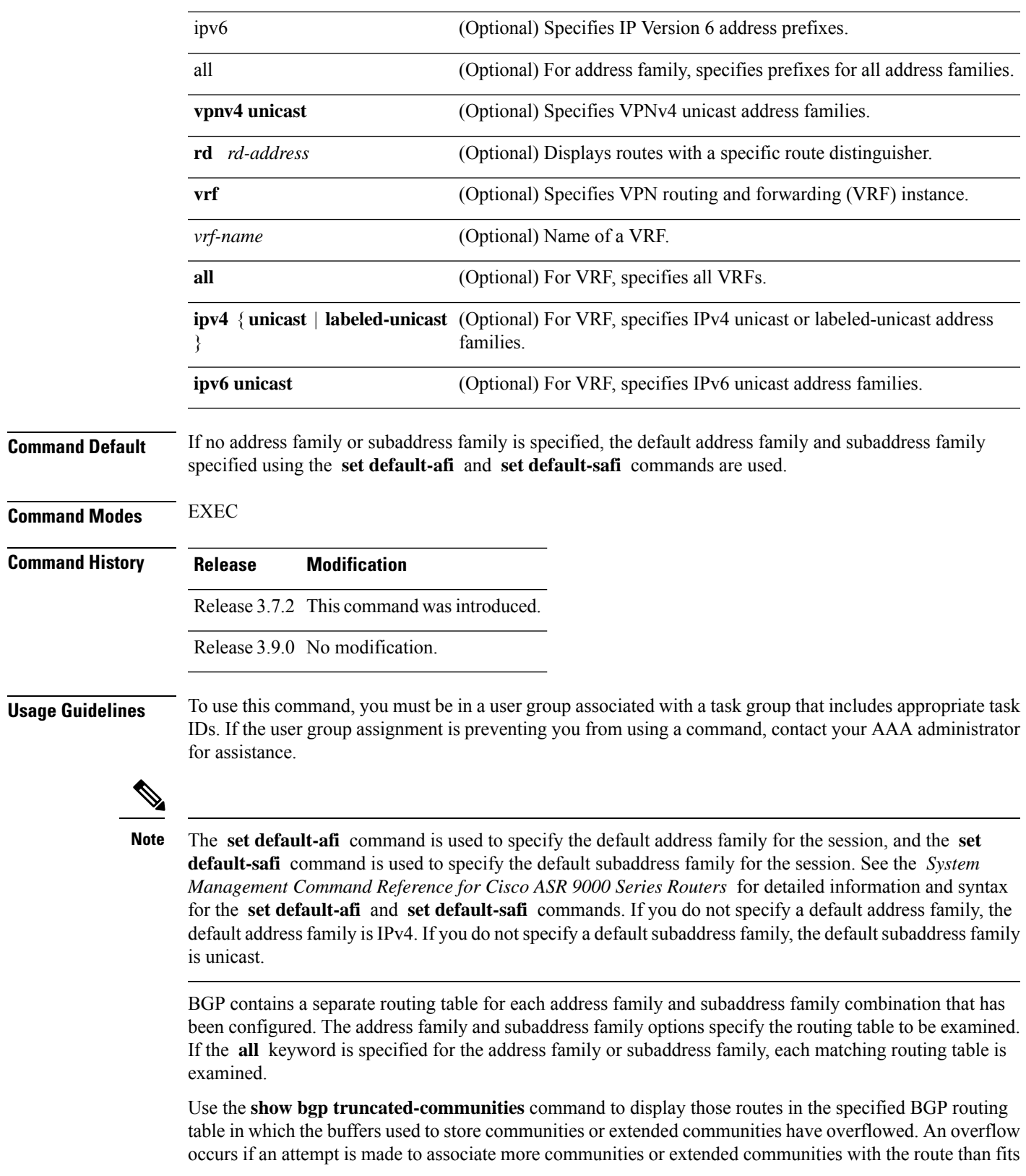

in a BGP update message. This can happen due to modification of communities or extended communities during aggregration or when inbound policy is applied.

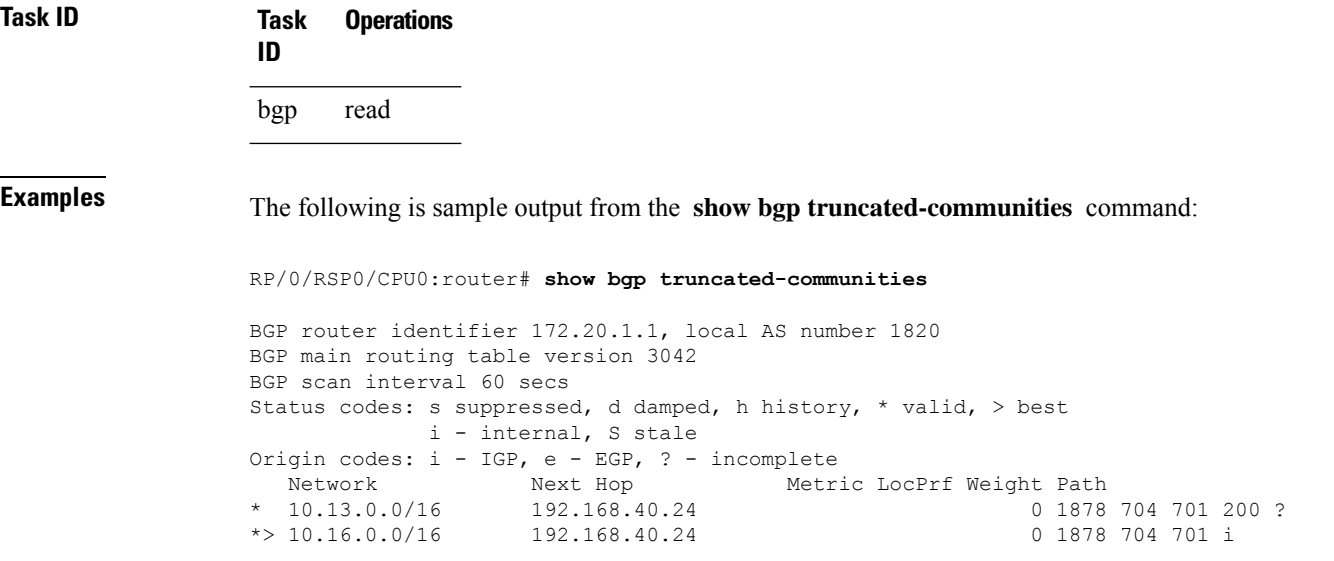

This table describes the significant fields shown in the display.

| <b>Field</b>          | <b>Description</b>                                                                                             |
|-----------------------|----------------------------------------------------------------------------------------------------|
| BGP router identifier | BGP Identifier for the local system.                                                                           |
| local AS number       | Autonomous system number for the local system.                                                                 |
| version               | BGP main routing table Last version of the BGP database that was installed into the main routing table.        |
| Dampening enabled     | Displayed if dampening is enabled for the routes in this BGP routing table.                                    |
| BGP scan interval     | Interval (in seconds) between scans of the BGP table specified by the address family<br>and subaddress family. |

**Table 40: show bgp truncated-communities Field Descriptions**

 $\mathbf l$ 

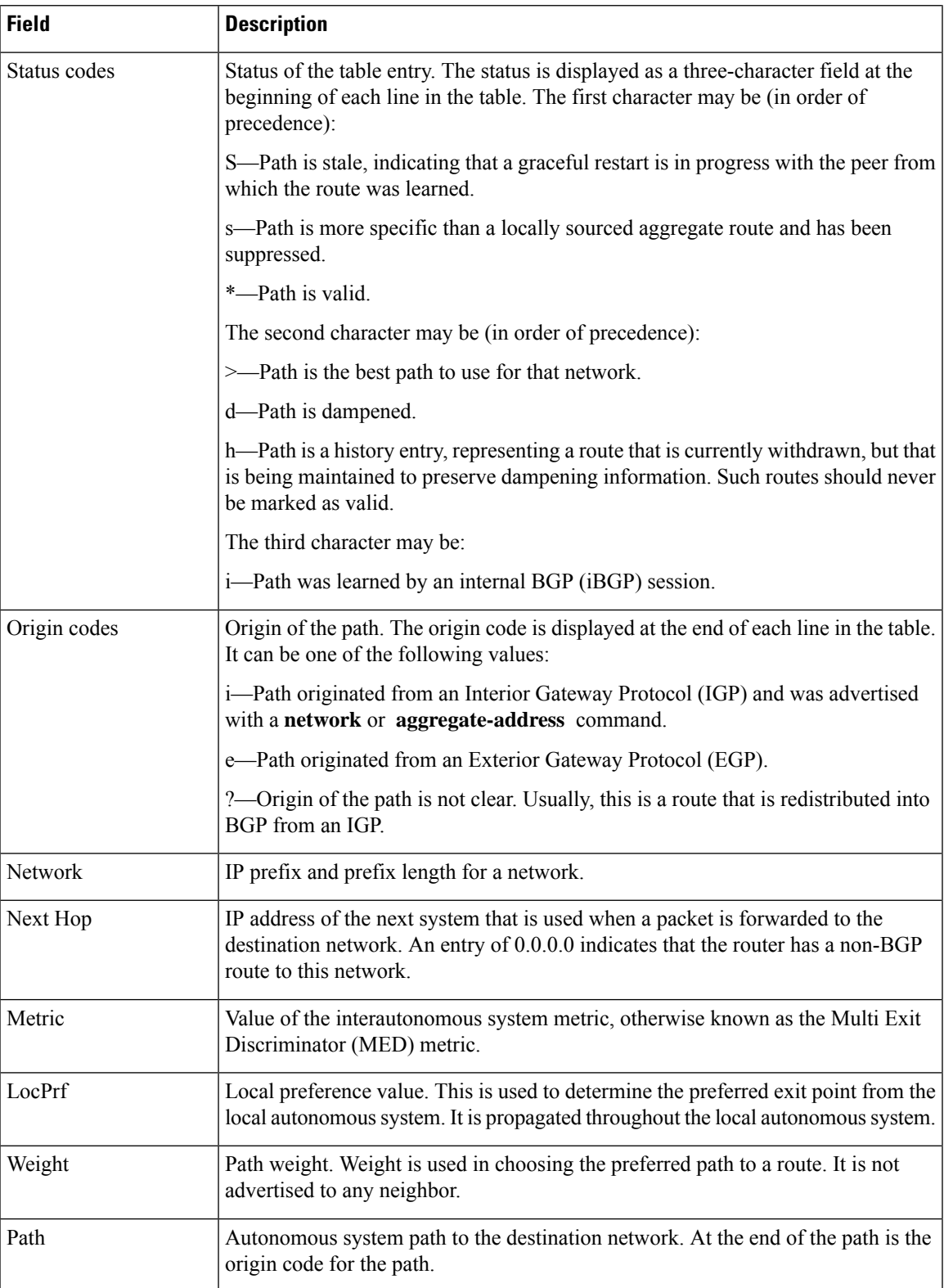

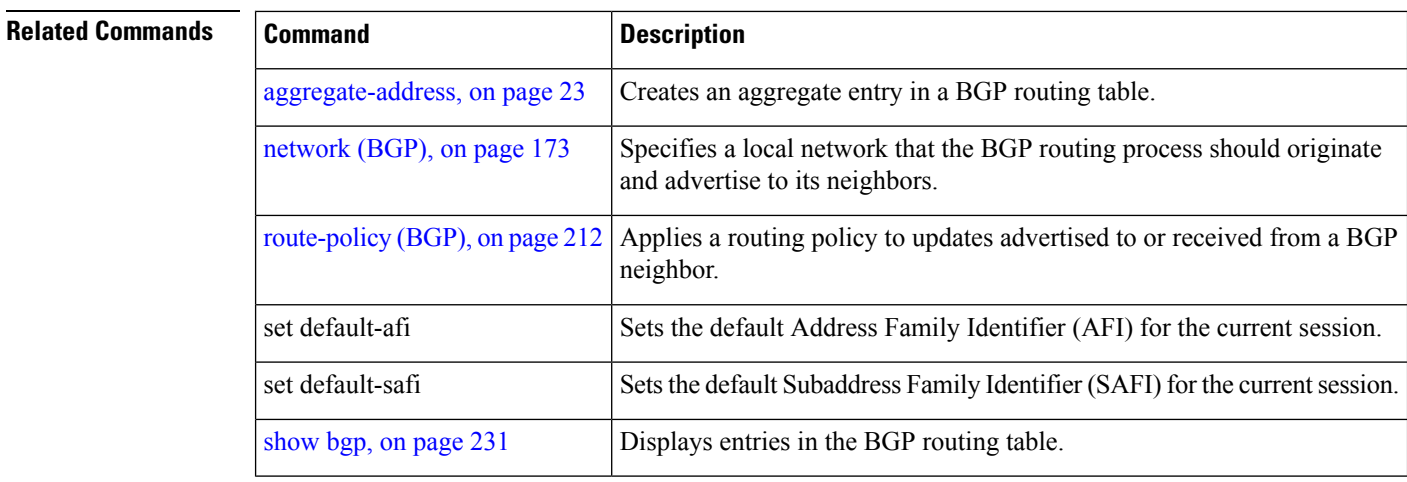

#### **show bgp update-group**

To display Border Gateway Protocol (BGP) information for update groups, use the **show bgp update-group** command in EXEC mode.

**show bgp** [**ipv4 unicast** | **multicast** | **labeled-unicast** | **all** | **tunnel** | **mdt** | **ipv6 unicast** | **multicast** | **all** | **labeled-unicast** | **all unicast** | **multicast** | **all**|**labeled-unicast** | **mdt** | **tunnel**| **vpnv4 unicast** | **vrf vrf-name** | **all** [**ipv4 unicast** |**labeled-unicast** |**ipv6 unicast**] | **vpnv6 unicast**] **update-group** [**neighbor ip-address** | **process-id**.**index** [**summary** | **performance-statistics**]]

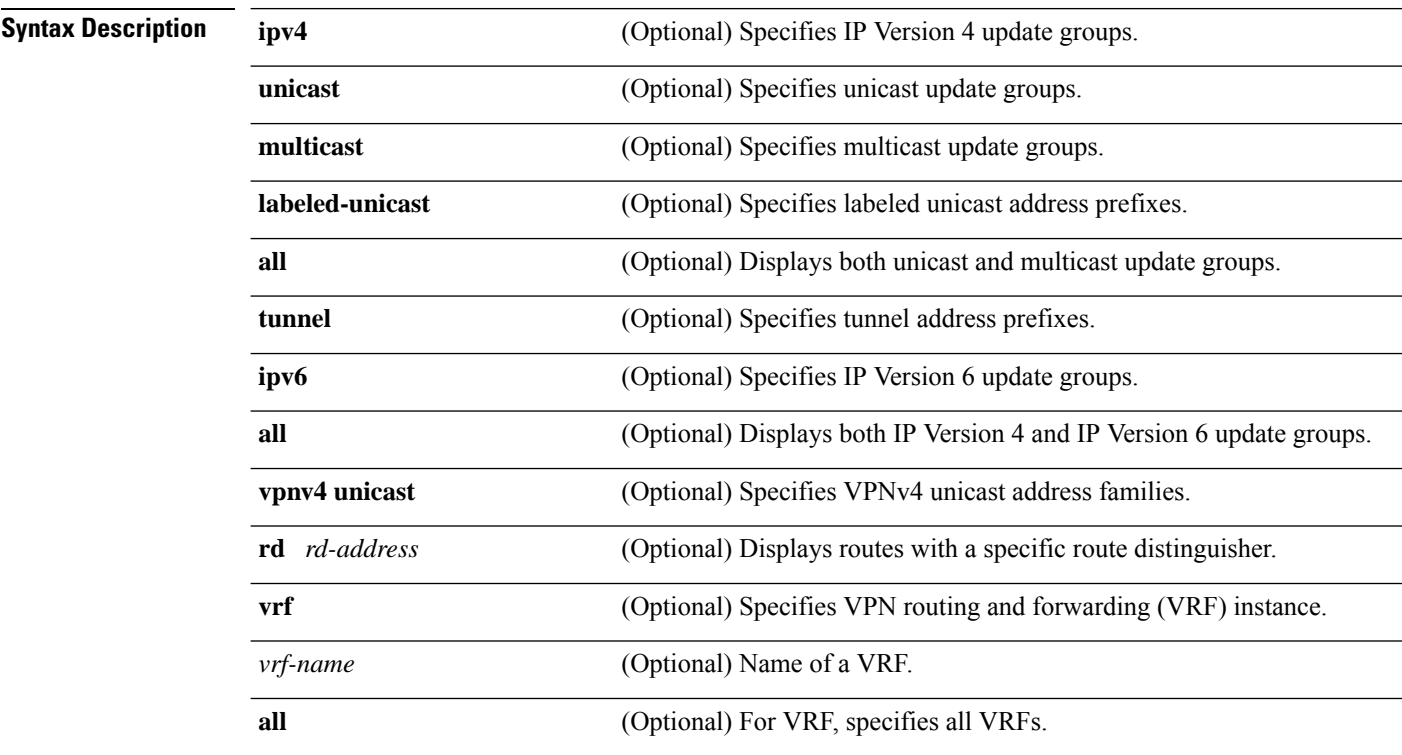

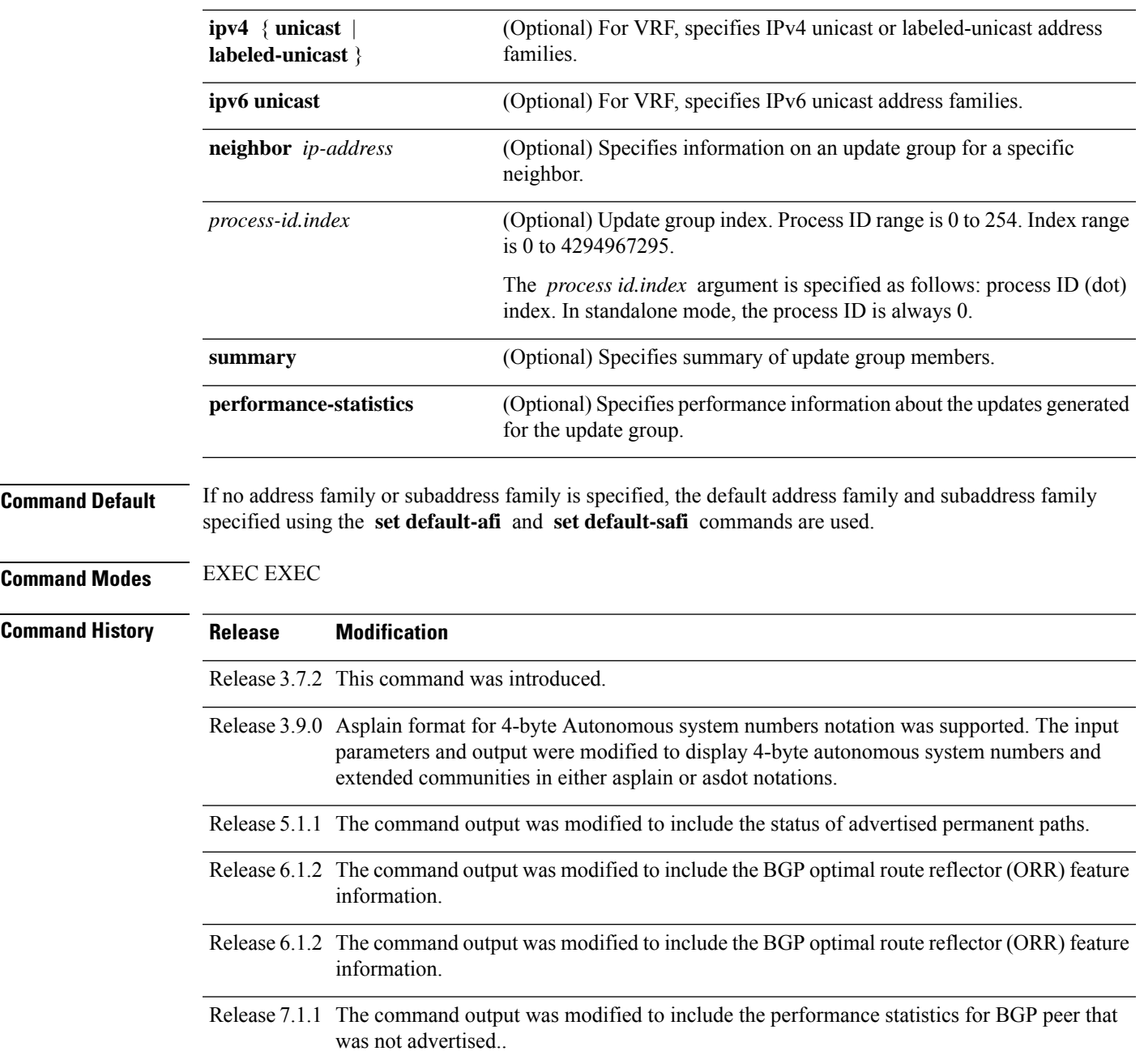

**Usage Guidelines**

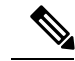

**Note**

The **set default-afi** command is used to specify the default address family for the session, and the **set default-safi** command is used to specify the default subaddress family for the session. See the *System Management Command Reference for Cisco ASR 9000 Series Routers* for detailed information and syntax for the **set default-afi** and **set default-safi** commands. If you do not specify a default address family, the default address family is IPv4. If you do not specify a default subaddress family, the default subaddress family is unicast.

Every BGP neighbor is automatically assigned to an update group for each address family that is enabled on the neighbor. Neighbors that have similar outbound policy, such that they are sent the same updates, are placed in the same update group.

Use the **show bgp update-group** command to display the update groups and a list of the neighbors that belong to the update group.

Use the **show bgp update-group neighbor** command to display details about the update group to which a neighbor belongs for the specified address family.

Use the **summary** keyword to display a summary of the neighbors belonging to the specified update group. The display format is the same as for the show bgp [summary,](#page-423-0) on page 390 command.

Use the **performance-statistics** keyword to display information about the number of prefixes processed and the time taken to generate updates for the specified update group.

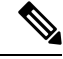

Update group indexes are not necessarily persistent over a process restart. If a BGP process restarts, the index of the update group to which a particular neighbor is assigned may be different, though the set of neighbors belonging to the update group is the same. **Note**

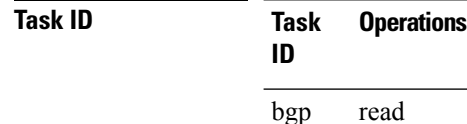

**Examples** This sample output from the **show bgp update-group** command shows that router R2 with IP 192.0.2.2 is in update-group 0.1:

> RP/0/RSP0/CPU0:router# **show bgp update-group** Update group for IPv4 Unicast, index 0.1: Attributes: Neighbor sessions are IPv4 Internal Common admin First neighbor AS: 65000 Send communities Send GSHUT community if originated Send extended communities Route Reflector Client ORR root (configured): g1; Index: 0 4-byte AS capable Non-labeled address-family capable Send AIGP Send multicast attributes Minimum advertisement interval: 0 secs Update group desynchronized: 0 Sub-groups merged: 0 Number of refresh subgroups: 0 Messages formatted: 5, replicated: 5 All neighbors are assigned to sub-group(s) Neighbors in sub-group: 0.2, Filter-Groups num:1 **Neighbors in filter-group: 0.2(RT num: 0) 192.0.2.2**

The following is sample output from the **show bgp update-group** command:

Ш

```
RP/0/RSP0/CPU0:router# show bgp update-group
Update group for IPv4 Unicast, index 0.1:
 Attributes:
   Internal
    Common admin
   Send communities
   Send extended communities
   Minimum advertisement interval: 300
  Update group desynchronized: 0
  Sub-groups merged: 0
  Messages formatted: 0, replicated: 0
 Neighbors not in any sub-group:
    10.0.101.1
```
The following issample output from the **show bgpupdate-groupperformance-statistics** command:

```
RP/0/RSP0/CPU0:router# show bgp update-group performace-statistics
Update group for IPv4 Unicast, index 0.1:
..
Update timer last processed: Sep 23 00:10:15.350
 Not-Advertised Stats:
   Non-Client to Non-Client : 105 Sep 23 00:10:15.350
   Path Not Available : 132 Sep 23 00:10:15.350
```
The following issample output from the **show bgpupdate-groupperformance-statistics** command:

```
Router# show bgp update-group performace-statistics
Update group for IPv4 Unicast, index 0.1:
..
Update timer last processed: Sep 23 00:10:15.350
  Not-Advertised Stats:
    Non-Client to Non-Client : 105 Sep 23 00:10:15.350<br>Path Not Available : 132 Sep 23 00:10:15.350
    Path Not Available : 132
```
This table describes the significant fields shown in the display.

**Table 41: show bgp update-group Field Descriptions**

| <b>Field</b>      | <b>Description</b>                                                                                                    |
|-------------------|----------------------------------------------------------------------------------------------------|
| Update group for  | Address family to which updates in this update group apply.                                                                                   |
| index             | Update group index.                                                                                                    |
| <b>Attributes</b> | Attributes common to all members of the update group.                                                                                         |
| Unsuppress map    | Unsuppress route map used to selectively unsuppress more specific routes<br>of locally generated aggregates for members of this update group. |
| Outbound policy   | Route policy applied to outbound updates generated for members of this<br>update group.                                                       |

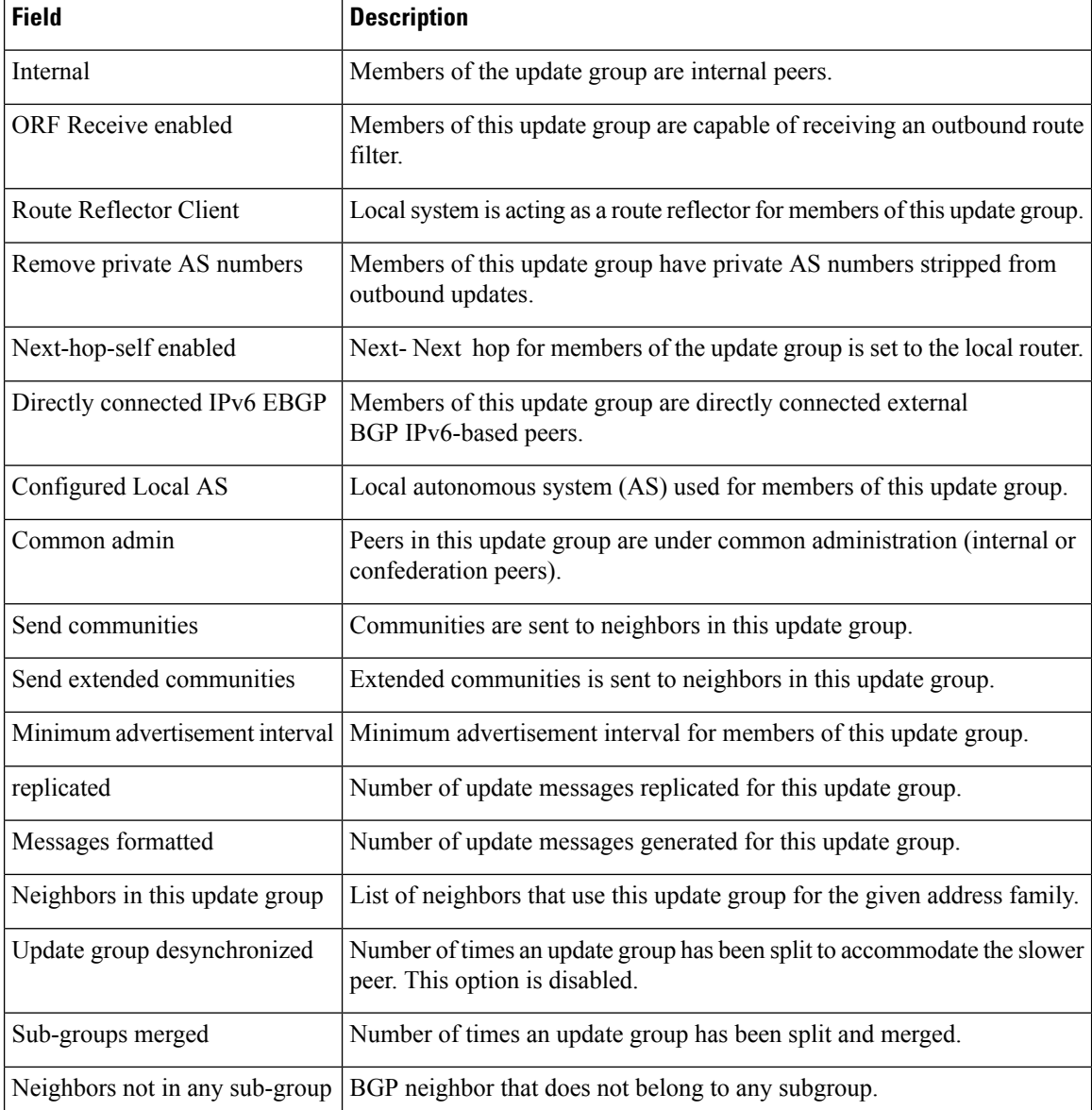

The following issample output from the **show bgpupdate-group** command with the **ipv4** , **unicast** , and **summary** keywords and the *process id.index* argument:

RP/0/RSP0/CPU0:router# **show bgp ipv4 unicast update-group 0.1 summary** BGP router identifier 10.140.140.1, local AS number 1.1 BGP generic scan interval 60 secs BGP table state: Active Table ID: 0xe0000000 BGP main routing table version 1 BGP scan interval 60 secs BGP is operating in STANDALONE mode. Process RecvTblVer bRIB/RIB LabelVer ImportVer SendTblVer  $\begin{matrix} \texttt{Speaker} & \quad & 1 & \quad & 0 & \quad & 1 & \quad & 1 \\ \end{matrix} \qquad \qquad \begin{matrix} \texttt{1} & \quad & 1 & \quad & 0 \\ \texttt{2} & \quad & 1 & \quad & 1 \\ \end{matrix}$  Ш

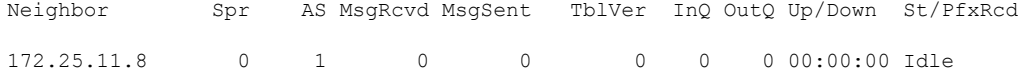

This is sample output from the **show bgpipv4unicastupdate-group** command showing the status of advertised permanent paths:

```
RP/0/RSP0/CPU0:router# show bgp ipv4 unicast update-group
Update group for IPv4 Unicast, index 0.2:
 Attributes:
   Neighbor sessions are IPv4
   Outbound policy: PASS
   Internal
   Common admin
   First neighbor AS: 30813
   Send communities
   Send extended communities
   Next-hop-self enabled
   4-byte AS capable
   Non-labeled address-family capable
   Advertise Permanent-Network capable
   Send AIGP
   Minimum advertisement interval: 0 secs
  Update group desynchronized: 0
  Sub-groups merged: 4
  Number of refresh subgroups: 0
  Messages formatted: 42, replicated: 68
  Neighbors not in any sub-group:
    100.12.13.3 100.13.13.3
```
This table describes the significant fields shown in the display.

**Table 42: show bgp ipv4 unicast update-group Field Descriptions**

| <b>Field</b>                      | <b>Description</b>                                                                                |
|-----------------------------------|---------------------------------------------------------------------------------------------------|
| BGP router identifier             | IP address of the router.                                                                         |
| local AS number                   | Autonomous system number set by the router bgp, on page 217 command.                              |
|                                   | • Range for 2-byte Autonomous system numbers (ASNs) is 1 to 65535.                                |
|                                   | • Range for 4-byte Autonomous system numbers (ASNs) in asplain format<br>is 1 to $4294967295$ .   |
|                                   | • Range for 4-byte Autonomous system numbers (ASNs) is as dot format<br>is 1.0 to $65535.65535$ . |
| BGP generic scan interval         | Interval (in seconds) between scans of the BGP table by a generic scanner.                        |
| <b>BGP</b> table state            | State of the BGP database.                                                                        |
| Table ID                          | BGP database identifier.                                                                          |
| BGP main routing table<br>version | Last version of the BGP database that was injected into the main routing<br>table.                |

 $\mathbf I$ 

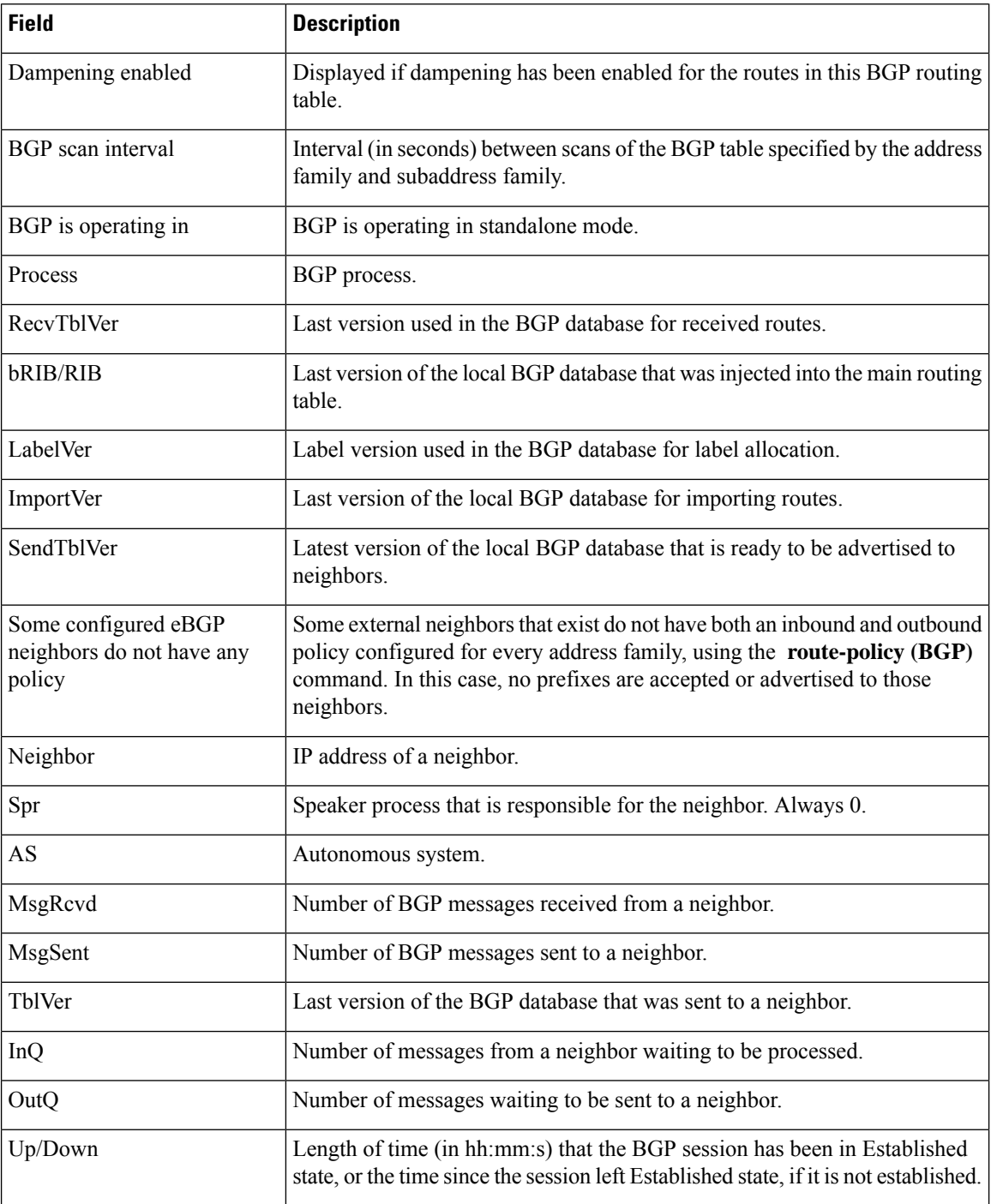

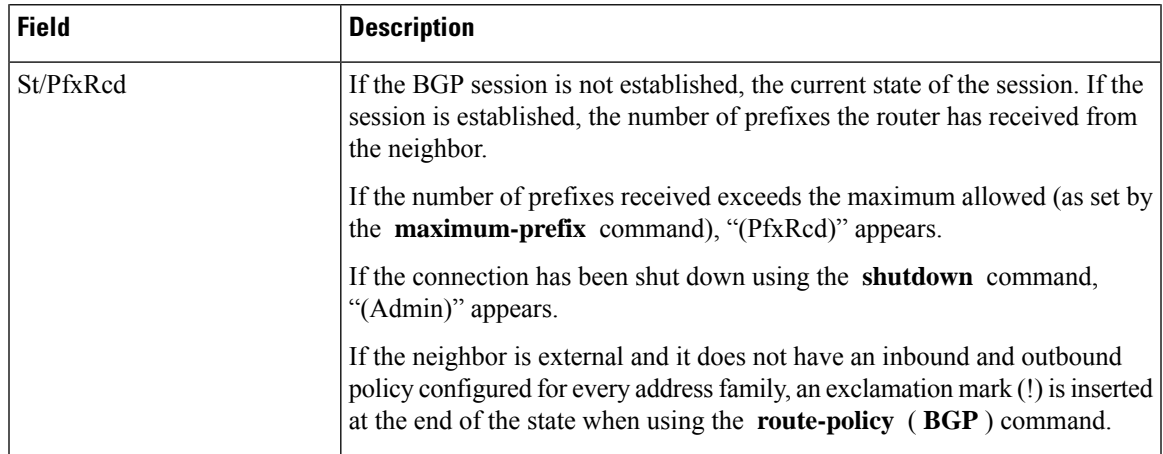

This is sample output from the **show bgp update-group performance-statistics** command that shows the total numbers of prefixes not advertising in any AFI or SAFI, including repeating counts on 1 or more prefixes:

```
Router# show bgp update-group performance-statistics
```

```
Update group for IPv4 Unicast, index 0.1:
..
Update timer last processed: Sep 23 00:10:15.350
  Not-Advertised Stats:
    Non-Client to Non-Client : 105 Sep 23 00:10:15.350<br>Path Not Available : 132 Sep 23 00:10:15.350
    Path Not Available : 132
```
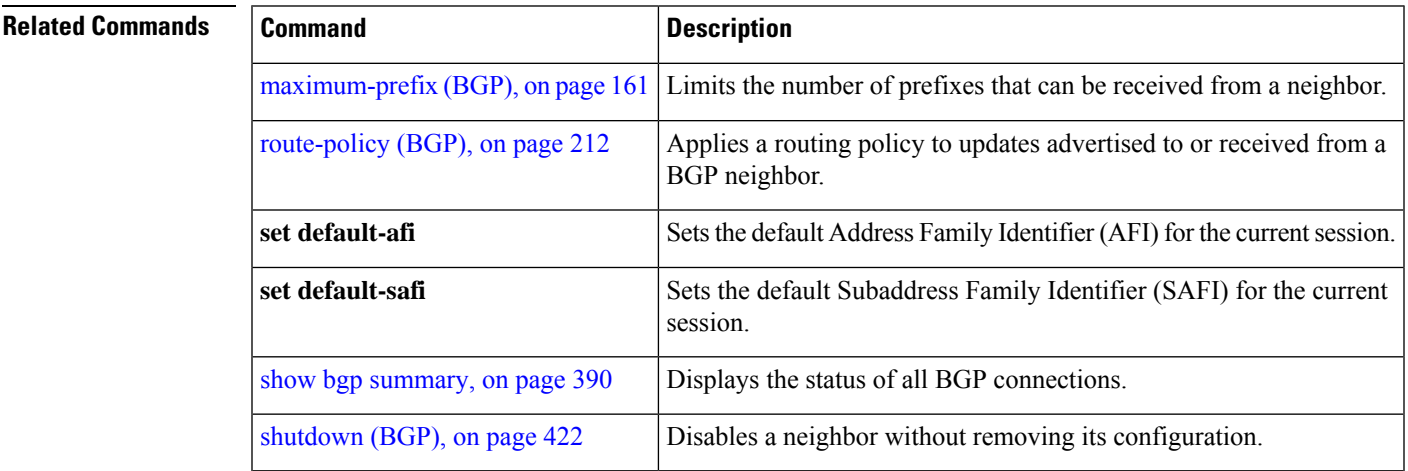

#### **show bgp vrf**

To display Border Gateway Protocol (BGP) prefix information for VPN routing and forwarding (VRF) instances, use the **show bgp vrf** command in EXEC mode.

**show bgp vrf all***vrf-name* **ipv4 unicast** [ *ipv4-address/length* [ **detail** ] ] | **labeled-unicast** | **ipv6 unicast** | **imported-routes neighbor** | **standby** | **vrf** *vrf-name*

 $\mathbf I$ 

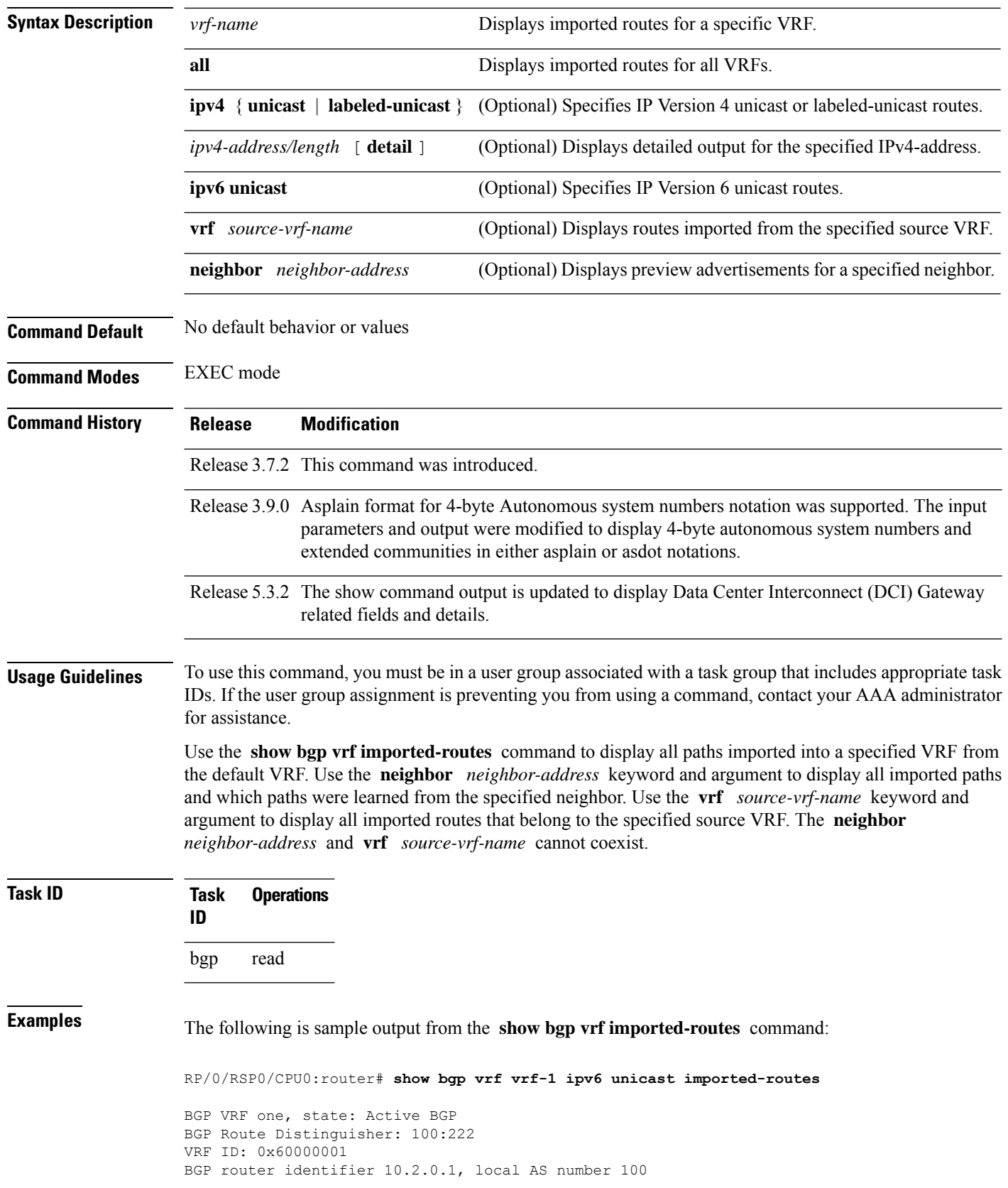

```
BGP table state: Active
Table ID: 0xe0800001
BGP main routing table version 41534
Status codes: s suppressed, d damped, h history, * valid, > best
           i - internal, S stale
Origin codes: i - IGP, e - EGP, ? - incomplete
 Network Neighbor Route Distinguisher Source VRF
*>i1234:1052::/32    10.1.0.1    100:111    default
*>i2008:1:1:1::/112 10.1.0.1 100:111 default
*>i2008:111:1:1::1/128
                  10.1.0.1 100:111 default
Processed 3 prefixes, 3 paths
```
The following is sample output from the **show bgp vrf** *vrf-name* **ipv4 unicast** *ipv4-address/length* **detail** command.

```
RP/0/RSP0/CPU0:router# show bgp vrf foo ipv4 unicast 100.1.1.1/32 detail
Mon Dec 8 23:24:50.243 PST
BGP routing table entry for 100.1.1.1/32, Route Distinguisher:
30.30.30.30:0
Versions:
 Process bRIB/RIB SendTblVer
 Speaker 43 43
   Local Label: 24001 (with rewrite);
   Flags: 0x05081001+0x00000200;
Last Modified: Dec 8 18:04:21.000 for 05:20:30
Paths: (1 available, best #1)
 Advertised to PE peers (in unique update groups):
   32.0.0.2
 Path #1: Received by speaker 0
 Flags: 0x400061000d060005, import: 0x80
 Advertised to PE peers (in unique update groups):
   32.0.0.2
 Local
   11.0.0.1 (metric 2) from 20.0.0.1 (11.0.0.1)
     Received Label 1234
     Origin IGP, localpref 100, valid, internal, best, group-best, import-candidate,
imported, reoriginated
     Received Path ID 0, Local Path ID 1, version 43
     Extended community: Encapsulation Type:8 Router MAC:aabb.ccdd.eeff RT:1:2
     Originator: 11.0.0.1, Cluster list: 20.20.20.20
     RIB RNH: table id 0xe0000011, Encap 8, VNI 1234, MAC Address: aabb.ccdd.eeff, IP
Address: 11.0.0.1, IP table_id 0xe0000000
     Source AFI: L2VPN EVPN, Source VRF: default, Source Route
Distinguisher: 100:1
```
This table describes the significant fields shown in the display output for **show bgp vrf** command.

| <b>Field</b>   | <b>Description</b> |
|----------------|--------------------|
| <b>BGP VRF</b> | VRF name.          |
| state          | State of the VRF.  |

**Table 43: show bgp vrf Field Descriptions**

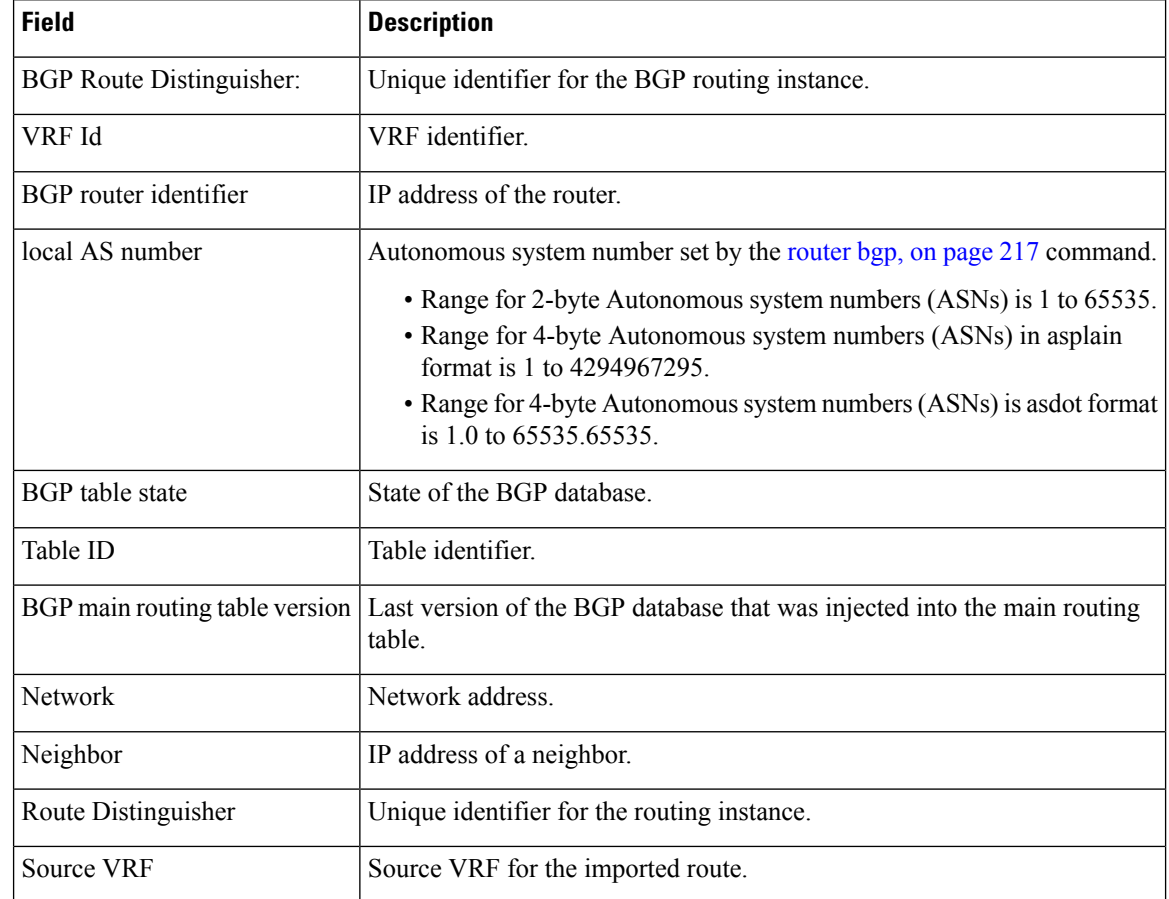

# **show lpts punt excessive-flow-trap bgp**

To display the details of bad actor identified for bgp protocol, use the **show lpts punt excessive-flow-trap bgp** command in the Global Configuration mode.

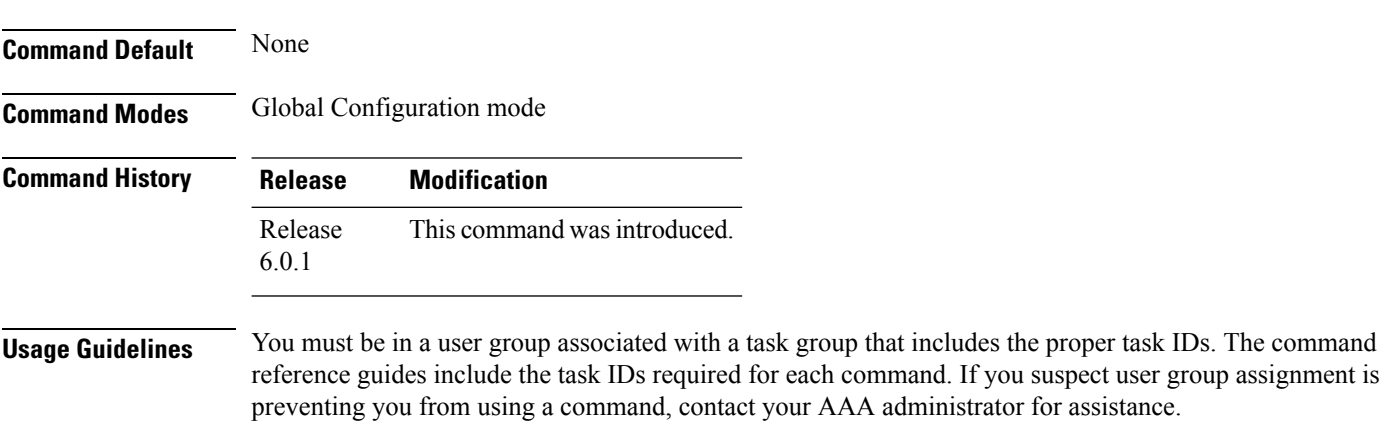

#### **show lpts punt excessive-flow-trap bgp**

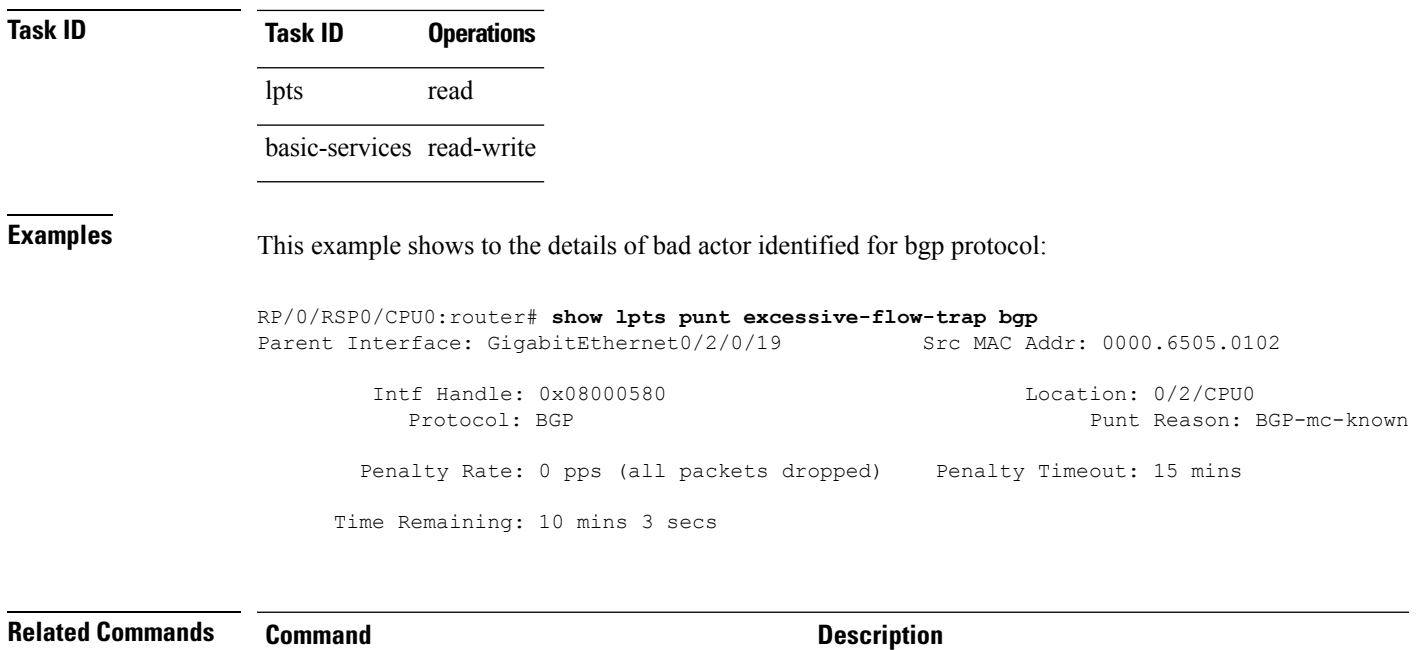

show running-config lpts punt [excessive-flow-trap,](#page-450-0) Displays the running configuration for the Excessive Punt Flow Trap feature. on [page](#page-450-0) 417

### **show protocols (BGP)**

To display information about the Border Gateway Protocol (BGP) instances running on the router, use the **show protocols** command in EXEC mode and specify either the **bgp** or **all** keyword.

**show protocols** [**ipv4** | **ipv6** | **afi-all**] [**all***protocol*]

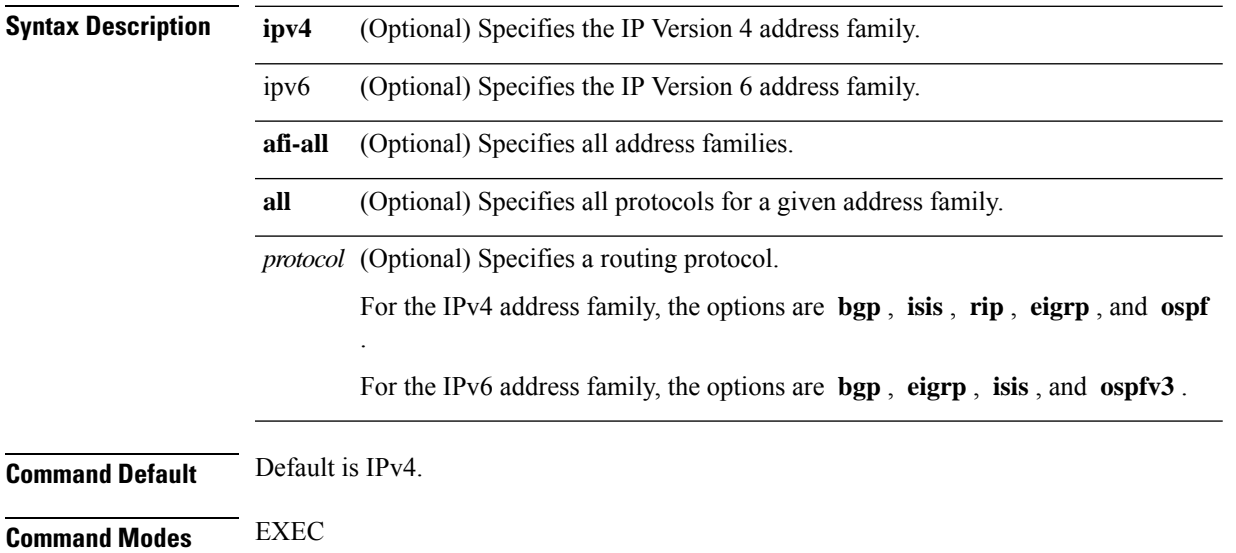

 $\mathbf I$ 

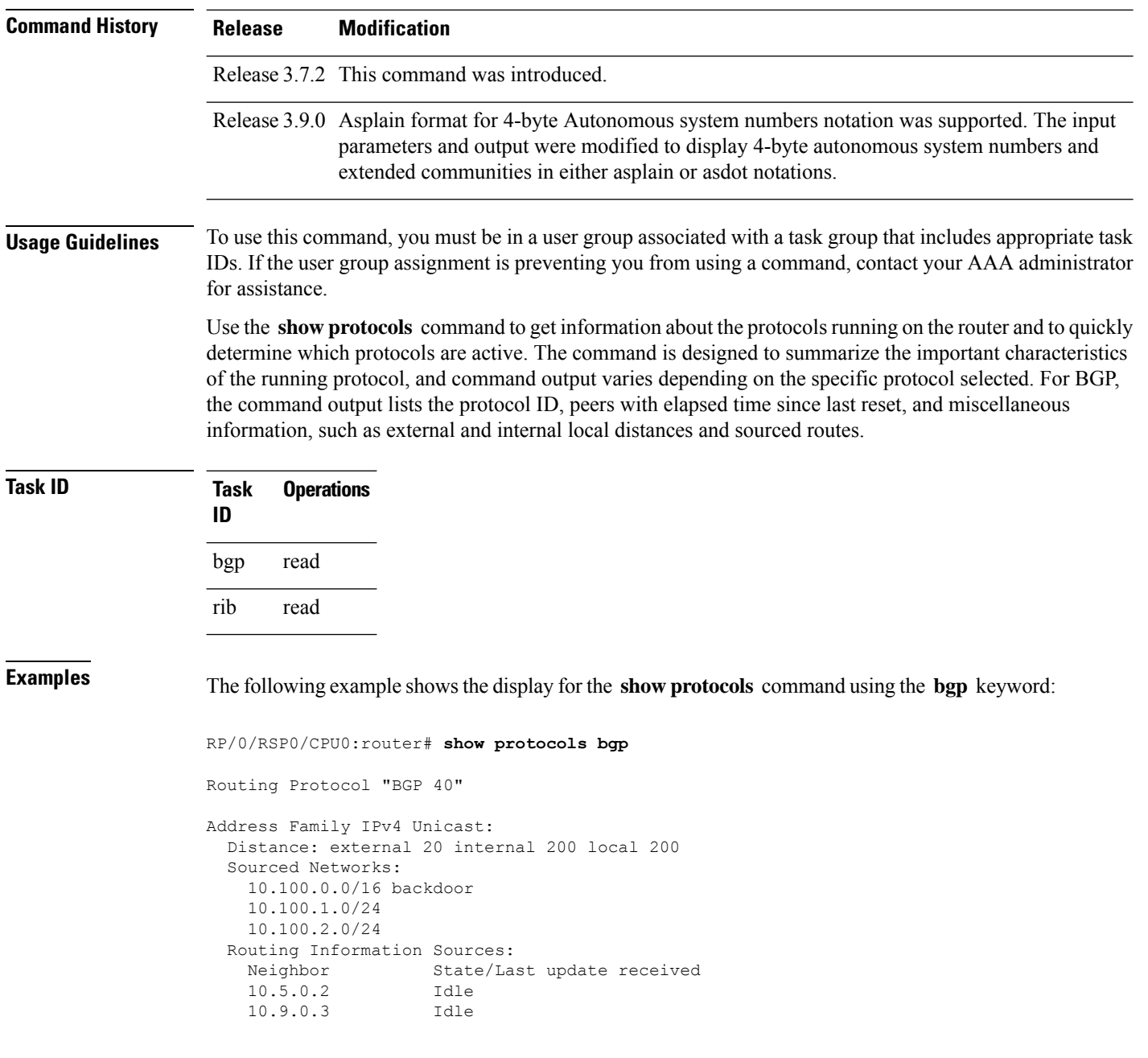

This table describes the significant fields shown in the display.

**Table 44: show protocols (BGP) Field Descriptions**

| <b>Field</b>                | <b>Description</b>                                                                                                    |
|-----------------------------|----------------------------------------------------------------------------------------------------|
| Routing Protocol:           | Identifies BGP as the running protocol and displays the BGP AS number.                                                                                                    |
|                             | • Range for 2-byte Autonomous system numbers (ASNs) is 1 to 65535.                                                                                                    |
|                             | • Range for 4-byte Autonomous system numbers (ASNs) in asplain format<br>is 1 to 4294967295.                                                                                                    |
|                             | • Range for 4-byte Autonomous system numbers (ASNs) is asdot format<br>is 1.0 to $65535.65535$ .                                                                                                    |
| <b>Address Family</b>       | Specifies the address family. This can be IPv4 Unicast, IPv4 Multicast, or IPv6<br>Unicast.                                                                                                    |
| Distance: external          | Specifies the distance BGP sets when installing eBGP routes into the RIB.<br>eBGP routes are routes received from eBGP peers. The RIB uses the distance<br>as a tiebreaker when several protocols install a route for the same prefix. |
| Distance: internal          | Specifies the distance BGP sets for routes received from iBGP peers.                                                                                                    |
| Distance: local             | Specifies the distance BGP sets for locally generated aggregates and backdoor<br>routes.                                                                                                    |
| <b>Sourced Networks</b>     | List of locally sourced networks. These are networks sourced using the<br>network command.                                                                                                    |
| Routing information Sources | List of configured BGP neighbors.                                                                                                    |
| Neighbor                    | Address of a BGP neighbor.                                                                                                    |
| State/Last update received  | State of each neighbor and the time since the last update was received from<br>the neighbor if it is established.                                                                                                    |

### <span id="page-450-0"></span>**show running-config lpts punt excessive-flow-trap**

To display the running configuration for the Excessive Punt Flow Trap feature, use the **show running-config lpts punt excessive-flow-trap** command in the EXEC mode.

**show running-configlpts punt excessive-flow-trap**

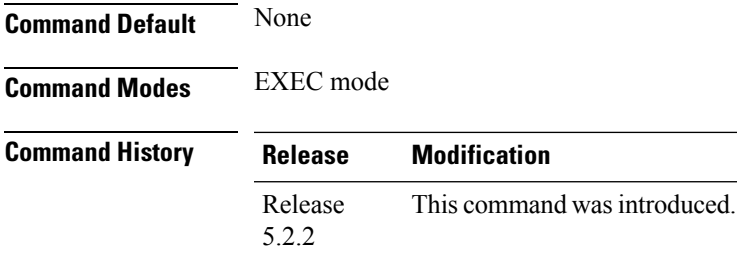

#### **Usage Guidelines** No specific guidelines impact the use of this command.

#### **Task ID Task ID Operation** lpts read basic-services read, write

The **show running-config** output for the above **show lpts punt excessive-flow-trap** command is:

```
RP/0/RSP0/CPU0:router# show running-config lpts punt excessive-flow-trap
lpts punt excessive-flow-trap
penalty-rate arp 10
penalty-timeout arp 20
non-subscriber-interfaces
!
```
This table describes the significant fields shown in the display.

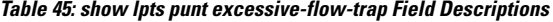

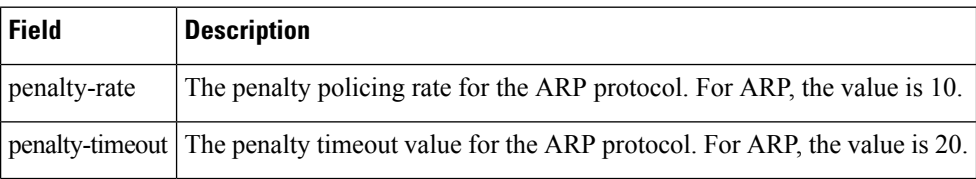

#### <span id="page-451-0"></span>**show svd role**

To display selective VRF download (SVD) role information, use the **show svd role** command in EXEC mode.

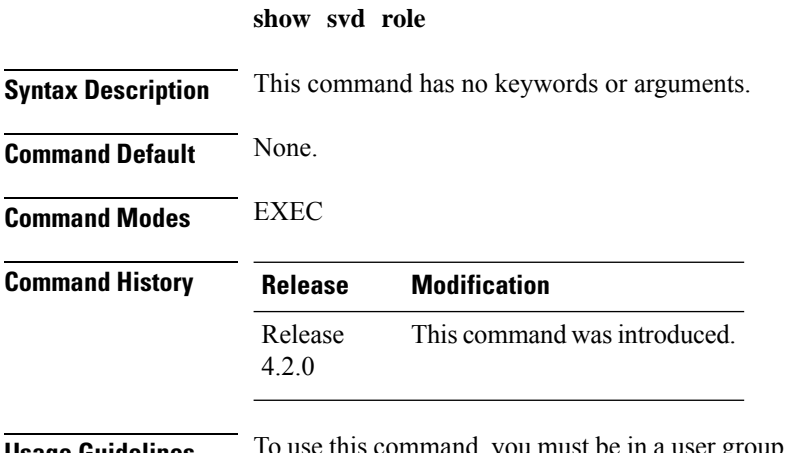

**Usage Guidelines** To use this command, you must be in a user group associated with a task group that includes appropriate task IDs. If the user group assignment is preventing you from using a command, contact your AAA administrator for assistance.

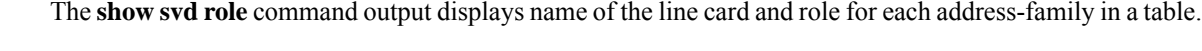

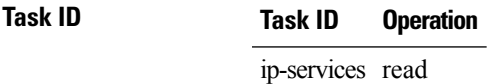

This example displays the different nodes in a line card and corresponding IPv4, and IPv6 SVD role information:

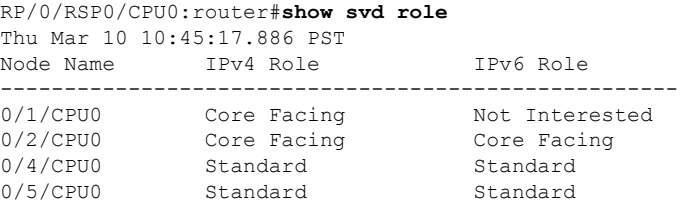

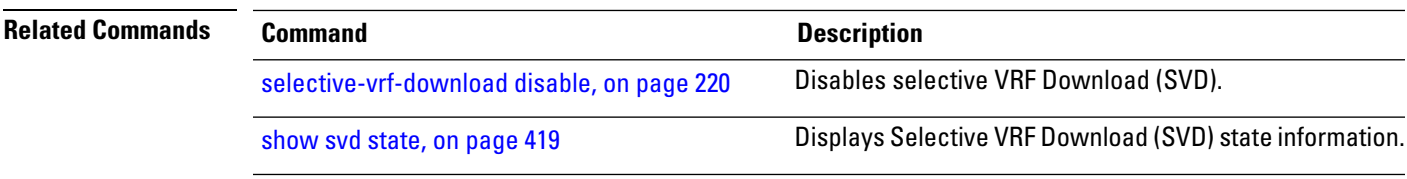

### <span id="page-452-0"></span>**show svd state**

To display selective VRF download (SVD) state information, use the **show svd state** command in EXEC mode.

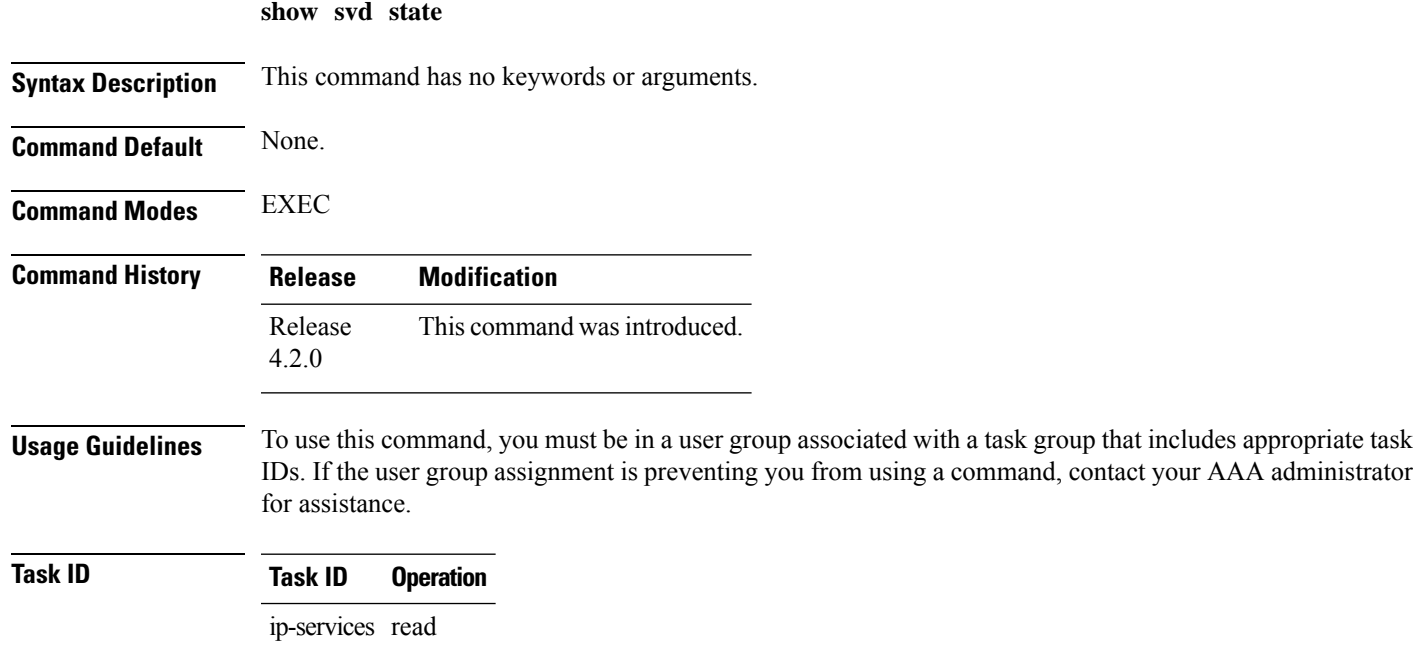

This example shows the SVD configuration state and the SVD operational state in a line card:

```
RP/0/RSP0/CPU0:router#show svd state
Thu Mar 10 10:45:32.184 PST
Selective VRF Download (SVD) Feature State:
SVD Configuration State Enabled
SVD Operational State Enabled
```
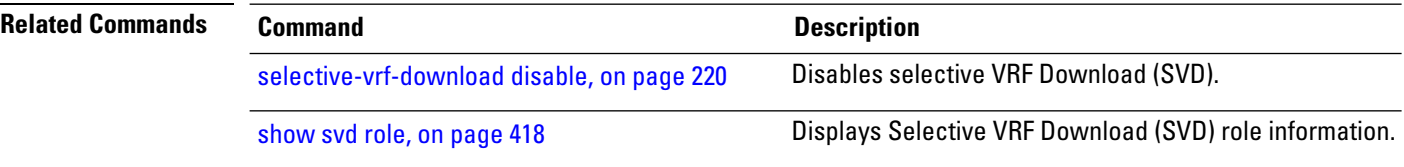

# **show tcp brief**

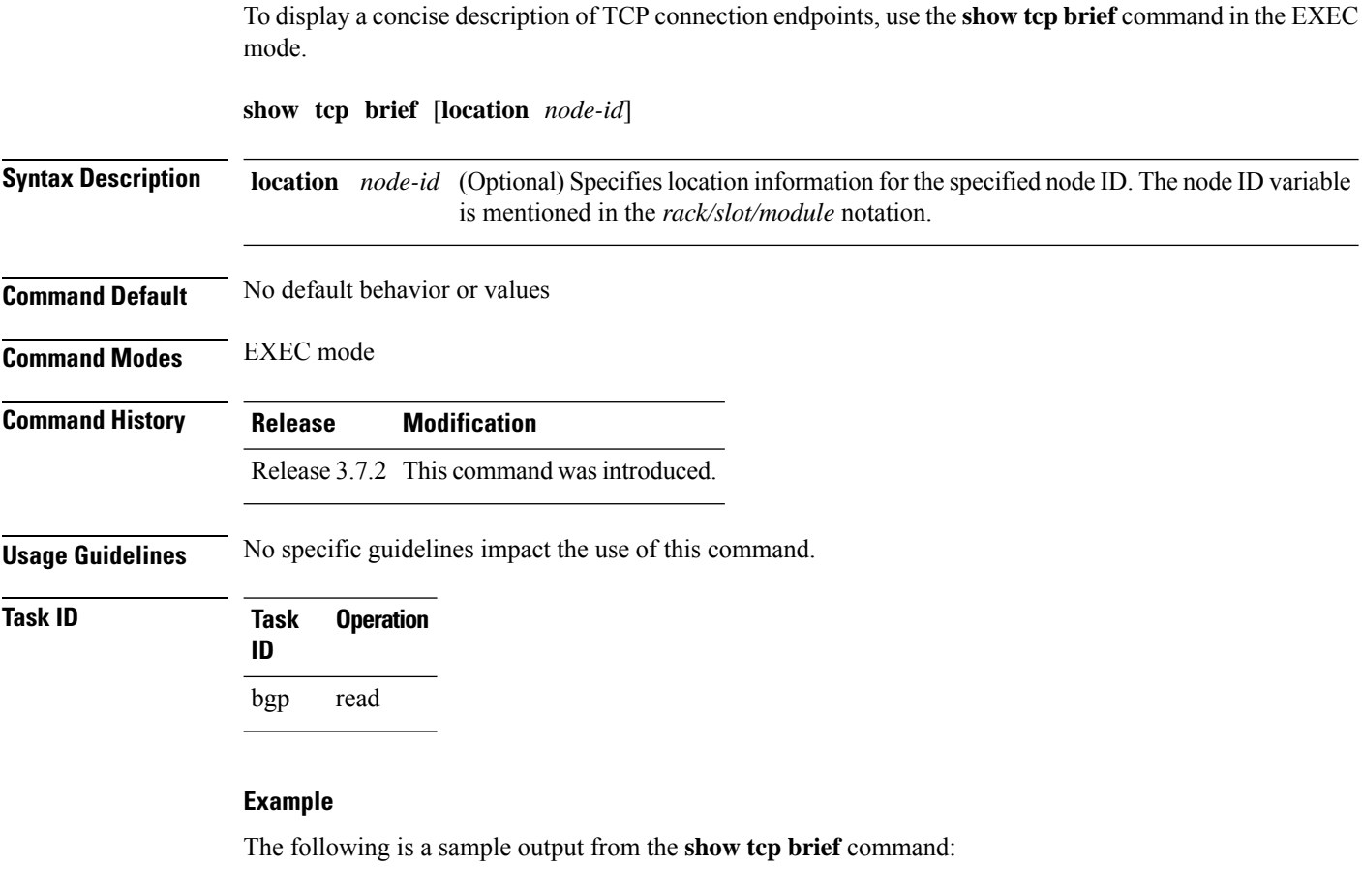

RP/0/0/CPU0:ios#show tcp brief

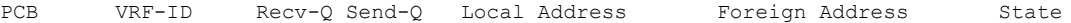

Ш

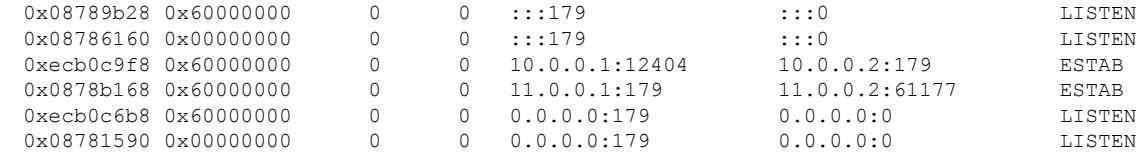

#### **show tcp pcb**

To display TCP connection information, use the **show tcp pcb** command in the EXEC mode. **show tcp pcb** *pcb-value* **Syntax Description** *pcb-value* Specifies PCB hexadecimal address. The valid range is from 0x0 to 0xFFFFFFFF. **Command Default** No default behavior or values **Command Modes** EXEC mode **Command History Release Modification** Release This command was introduced. 5.3.2 **Usage Guidelines** No specific guidelines impact the use of this command. **Task ID Task Operation ID** bgp read **Example** The following is a sample output from the **show tcp pcb** command: RP/0/0/CPU0:ios#show tcp pcb 0xecb0c9f8 Connection state is ESTAB, I/O status: 0, socket status: 0 Established at Sun Dec 7 11:49:39 2014 PCB 0xecb0c9f8, SO 0xecb01b68, TCPCB 0xecb01d78, vrfid 0x60000000, Pak Prio: Medium, TOS: 192, TTL: 255, Hash index: 1322 Local host: 10.0.0.1, Local port: 12404 (Local App PID: 19840)

> Current send queue size in bytes: 0 (max 24576) Current receive queue size in bytes: 0 (max 32768) mis-ordered: 0 bytes Current receive queue size in packets: 0 (max 0)

```
Timer Starts Wakeups Next(msec)
```
Foreign host: 10.0.0.2, Foreign port: 179

```
Retrans 17 2 0
SendWnd 0 0 0
TimeWait 0 0 0
AckHold 13 5 0
KeepAlive 1 0 0
PmtuAger 0 0 0
GiveUp 0 0 0
Throttle 0 0 0
iss: 1728179225 snduna: 1728179536 sndnxt: 1728179536
sndmax: 1728179536 sndwnd: 32517 sndcwnd: 1000
irs: 2055835995 rcvnxt: 2055836306 rcvwnd: 32536 rcvadv: 2055868842
SRTT: 206 ms, RTTO: 300 ms, RTV: 59 ms, KRTT: 0 ms
minRTT: 10 ms, maxRTT: 230 ms
ACK hold time: 200 ms, Keepalive time: 0 sec, SYN waittime: 30 sec
Giveup time: 0 ms, Retransmission retries: 0, Retransmit forever: FALSE
Connect retries remaining: 30, connect retry interval: 30 secs
State flags: none
Feature flags: Win Scale, Nagle
Request flags: Win Scale
Datagrams (in bytes): MSS 500, peer MSS 1460, min MSS 500, max MSS 1460
Window scales: rcv 0, snd 0, request rcv 0, request snd 0
Timestamp option: recent 0, recent age 0, last ACK sent 0
Sack blocks {start, end}: none
Sack holes {start, end, dups, rxmit}: none
Socket options: SO_REUSEADDR, SO_REUSEPORT, SO_NBIO
Socket states: SS_ISCONNECTED, SS_PRIV
Socket receive buffer states: SB_DEL_WAKEUP
Socket send buffer states: SB_DEL_WAKEUP
Socket receive buffer: Low/High watermark 1/32768
Socket send buffer : Low/High watermark 2048/24576, Notify threshold 0
PDU information:
#PDU's in buffer: 0
FIB Lookup Cache: IFH: 0x200 PD ctx: size: 0 data:
```
#### <span id="page-455-0"></span>**shutdown (BGP)**

Num Labels: 0 Label Stack:

To disable a neighbor without removing its configuration, use the **shutdown** command in an appropriate configuration mode. To re-enable the neighbor and reestablish a Border Gateway Protocol (BGP) session, use the **no** form of this command.

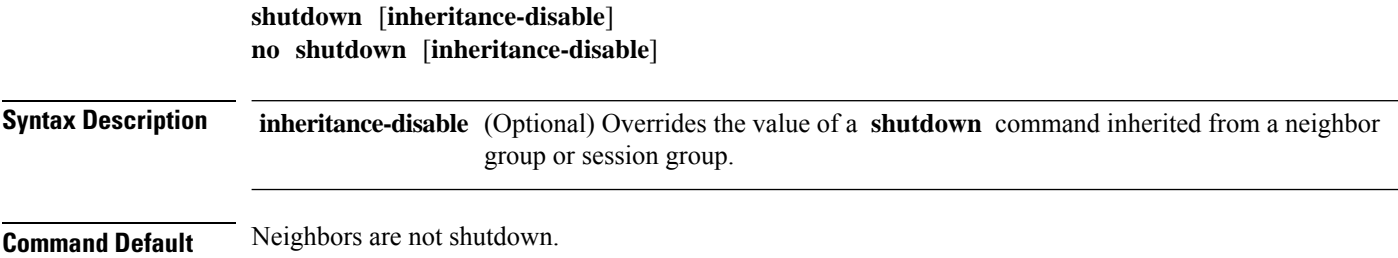

 $\mathbf{l}$ 

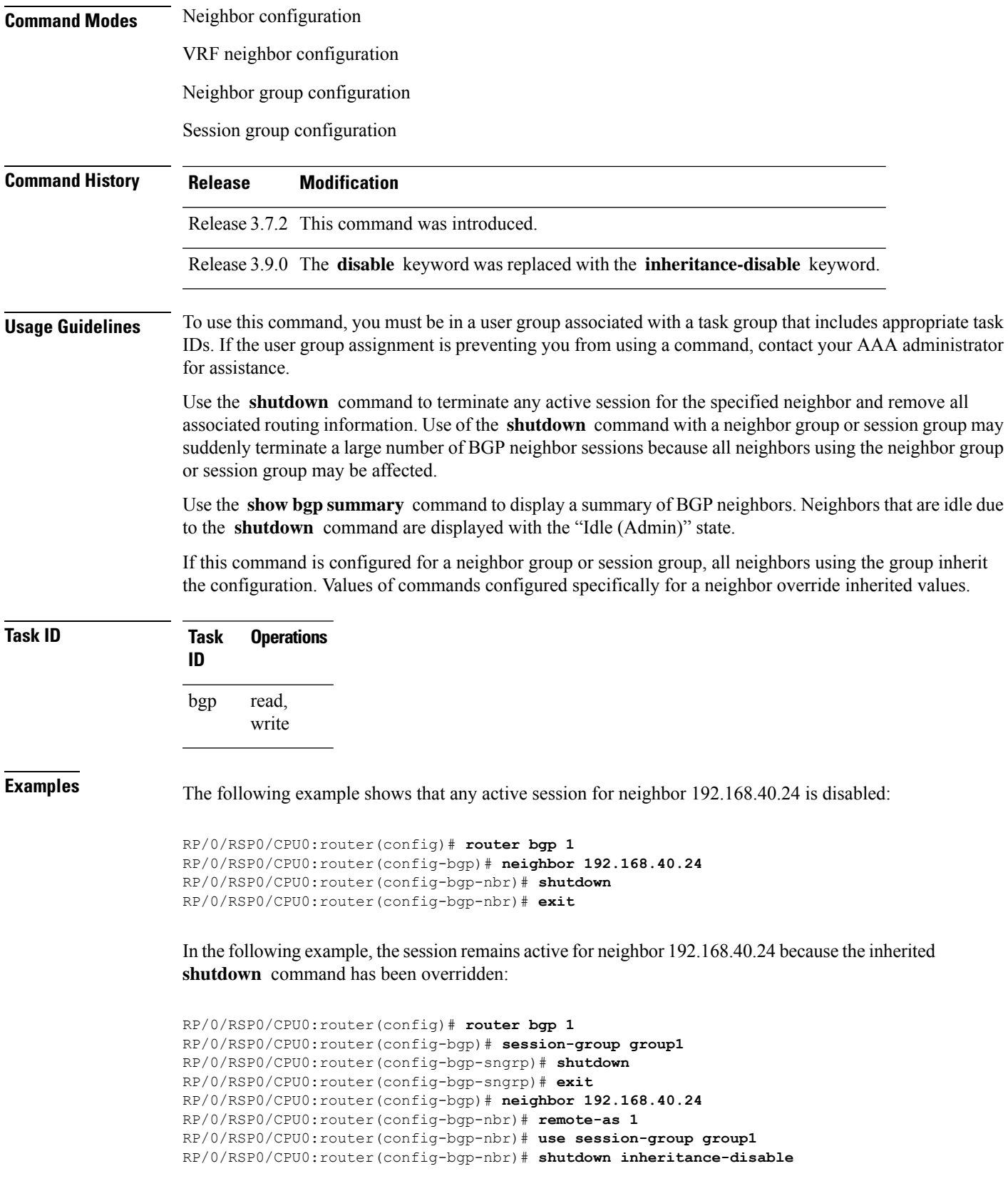

RP/0/RSP0/CPU0:router(config-bgp-nbr)# **exit**

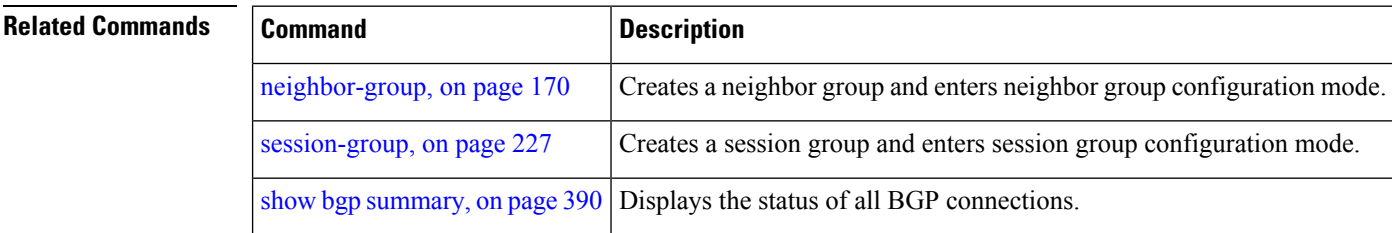

#### **shutdown (rpki-server)**

To shutdown RPKI cache-server, use the **shutdown** command in rpki-server configuration mode. To set that the RPKI cache be active, use the **no** form of this command.

#### **shutdown no shutdown**

This command has no keywords or arguments.

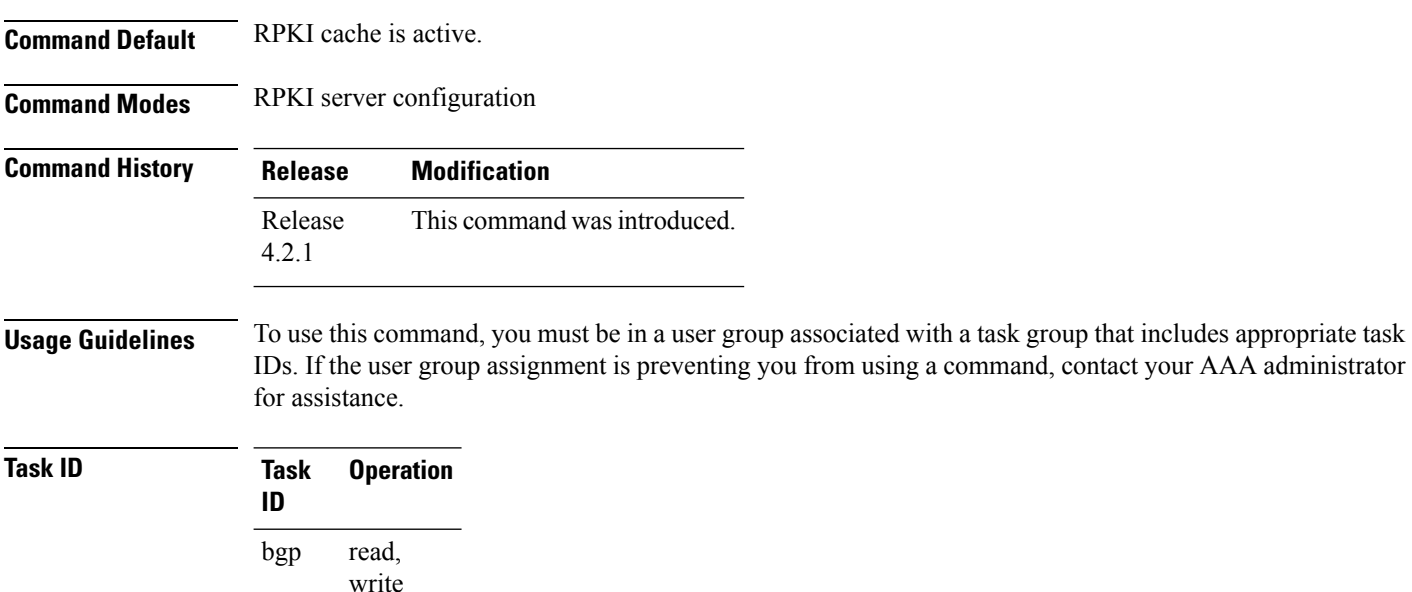

This command shows how to configure no shutdown of the RPKi cache configuration after other RPKI cache parameters are configured:

```
RP/0/RSP0/CPU0:router#configure
RP/0/RSP0/CPU0:router(config)#router bgp 100
RP/0/RSP0/CPU0:router(config-bgp)#rpki server 172.168.35.40
RP/0/RSP0/CPU0:router(config-bgp-rpki-server)# transport ssh port 22
RP/0/RSP0/CPU0:router(config-bgp-rpki-server)#username rpki-user
RP/0/RSP0/CPU0:router(config-bgp-rpki-server)#password rpki-ssh-pass
RP/0/RSP0/CPU0:router(config-bgp-rpki-server)#preference 1
```
Ш

```
RP/0/RSP0/CPU0:router(config-bgp-rpki-server)#purge-time 30
RP/0/RSP0/CPU0:router(config-bgp-rpki-server)#refresh-time 30
RP/0/RSP0/CPU0:router(config-bgp-rpki-server)#response-time 30
RP/0/RSP0/CPU0:router(config-bgp-rpki-server)#no shutdown
```
### **signalling disable**

To disable BGP or LDP signaling protocol to neighbors, use the **signalling disable** command in neighbor address family (l2vpn vpls-vpws) configuration mode. To restore the system to its default condition, use the **no** form of this command.

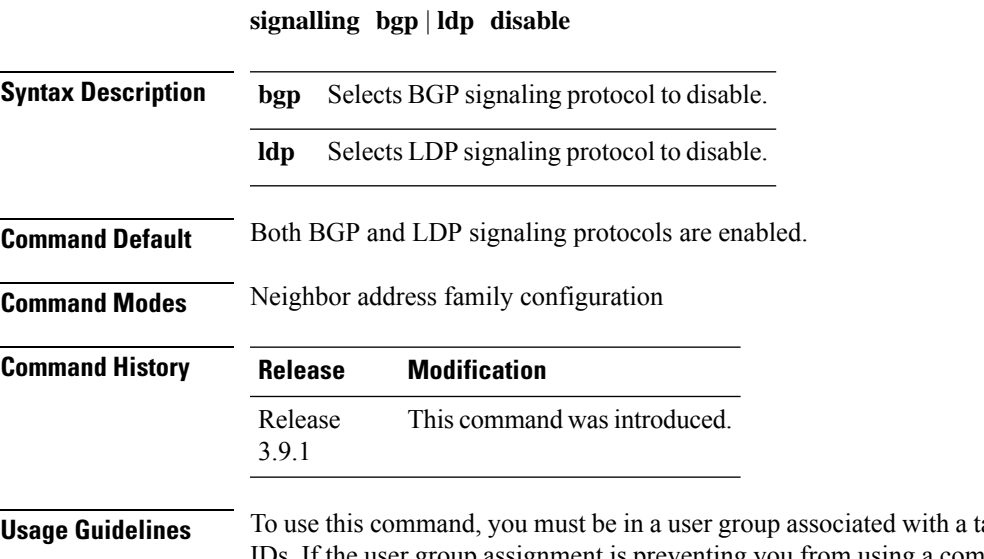

ask group that includes appropriate task IDs. If the user group assignment is preventing you from using a command, contact your AAA administrator for assistance.

**Task ID Task Operation ID** read, write bgp

#### **Example**

The following example shows how to disable BGP signaling protocol for neighbor 10.2.3.4:

```
RP/0/RSP0/CPU0:router(config)#router bgp 100
RP/0/RSP0/CPU0:router(config-bgp)#neighbor 10.2.3.4
RP/0/RSP0/CPU0:router(config-bgp-nbr)#address-family l2vpn vpls-vpws
RP/0/RSP0/CPU0:router(config-bgp-nbr-af)#signalling bgp disable
```
# **site-of-origin (BGP)**

To attach a site-of-origin extended community attribute to each route received from the specified peer, use the **site-of-origin** command in VRF neighbor address family configuration mode. To restore the system to its default condition, use the **no** form of this command.

**site-of-origin** [*as-number:nn ip-address:nn*]

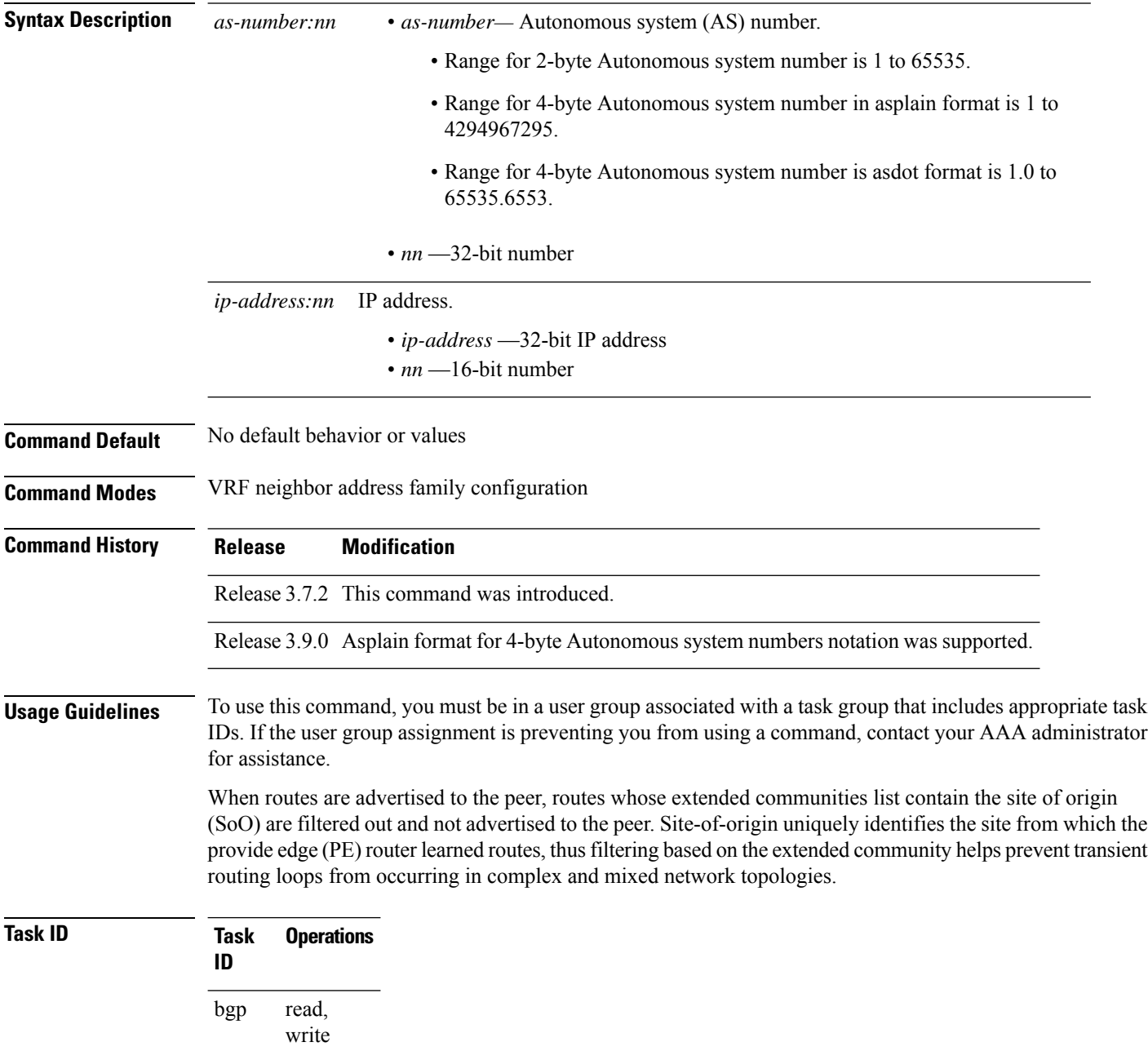

П

#### **Examples** The following example shows how to configure SoO filtering:

```
RP/0/RSP0/CPU0:router(config)# router bgp 6
RP/0/RSP0/CPU0:router(config-bgp)# vrf vrf_A
RP/0/RSP0/CPU0:router(config-bgp-vrf)# neighbor 192.168.70.24
RP/0/RSP0/CPU0:router(config-bgp-vrf-nbr)# remote-as 10
RP/0/RSP0/CPU0:router(config-bgp-vrf-nbr)# address-family ipv4 unicast
RP/0/RSP0/CPU0:router(config-bgp-vrf-nbr-af)# site-of-origin 10.0.01:20
```
#### <span id="page-460-0"></span>**socket receive-buffer-size**

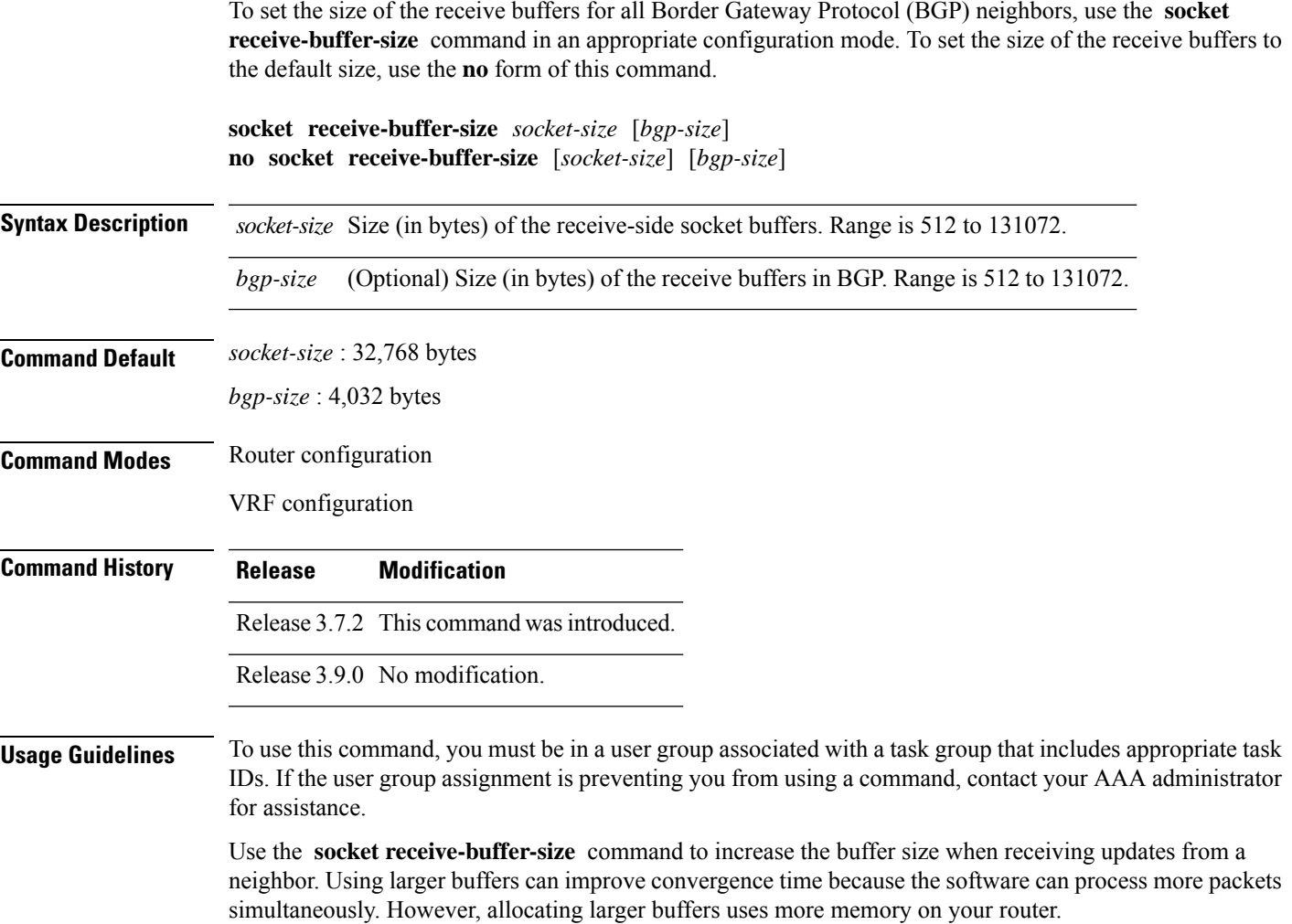

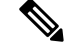

Increasing the socket buffer size uses more memory only when more messages are waiting to be processed by the software. In contrast, increasing the BGP buffer size uses extra memory indefinitely. **Note**

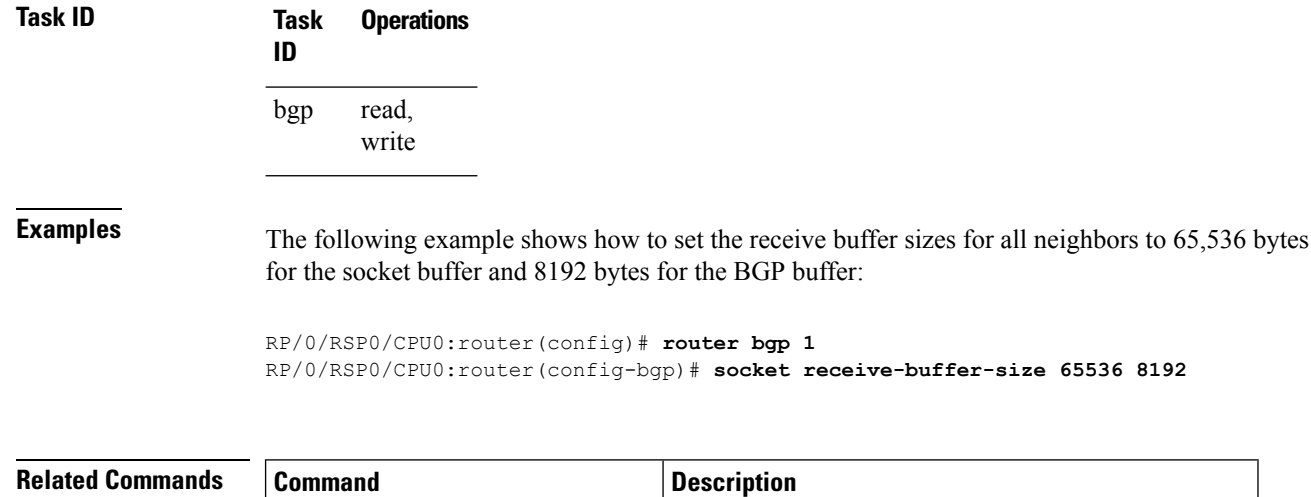

Use the **receive-buffer-size** command on individual neighbors to change the values set by the **socket receive-buffer-size** command.

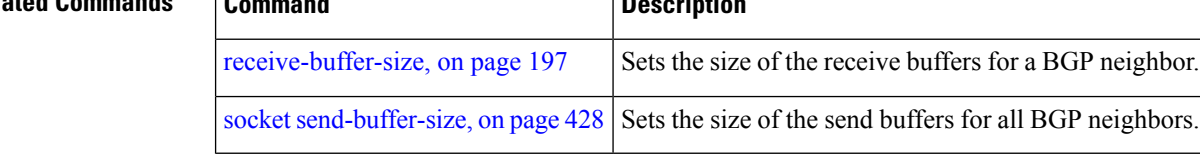

### <span id="page-461-0"></span>**socket send-buffer-size**

To set the size of the send buffers for all Border Gateway Protocol (BGP) neighbors, use the **socket send-buffer-size** command in an appropriate configuration mode. To set the size of the send buffers to the default size, use the **no** form of this command.

**socket send-buffer-size** *socket-size* [*bgp-size*] **no socket send-buffer-size** [*socket-size*] [*bgp-size*]

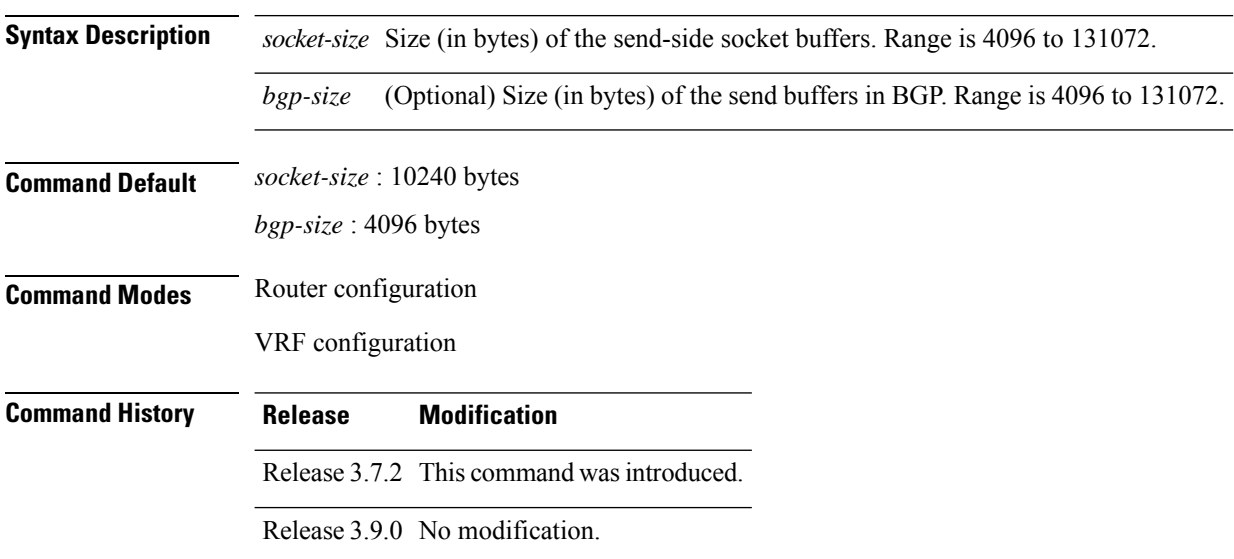

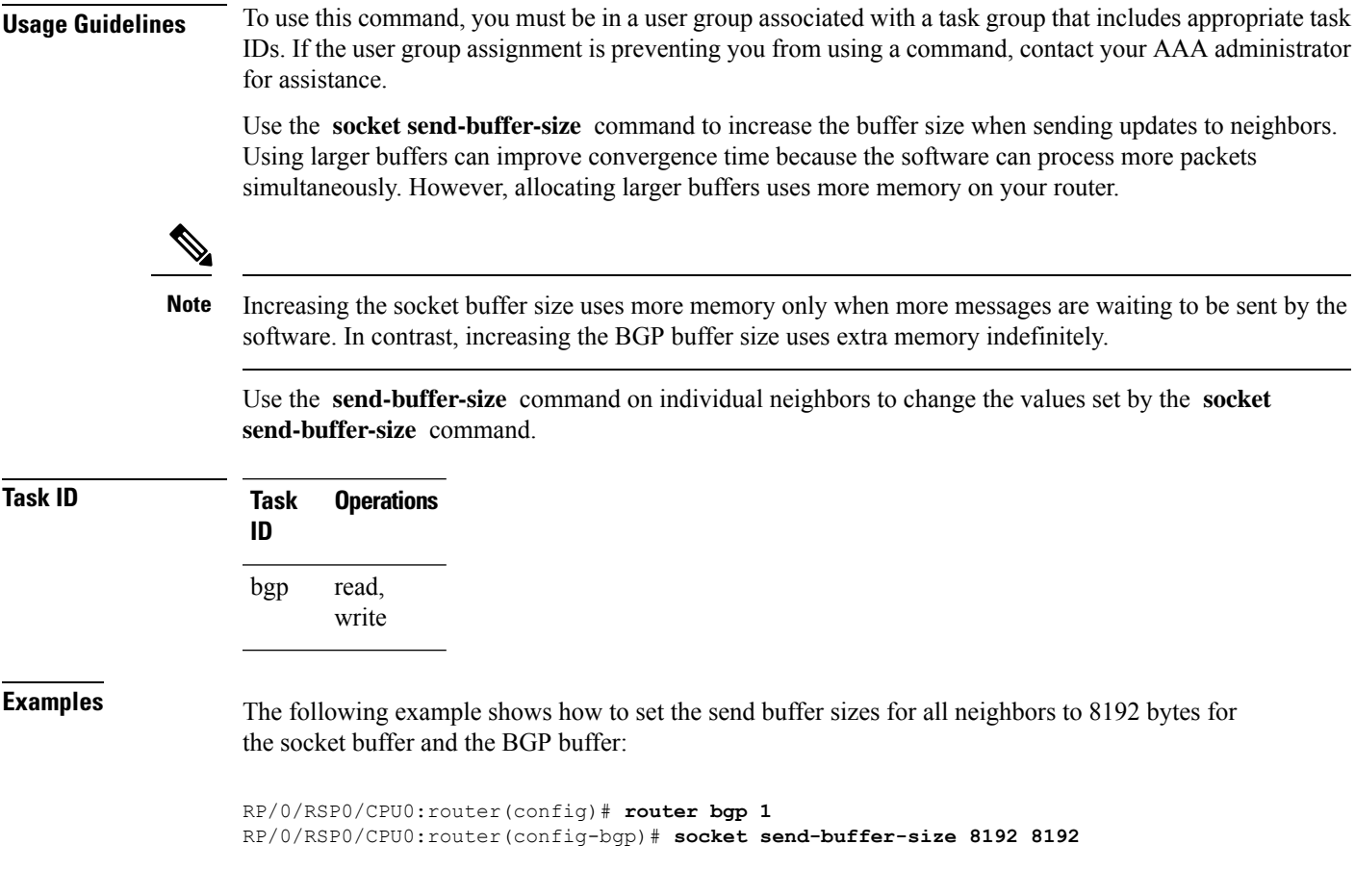

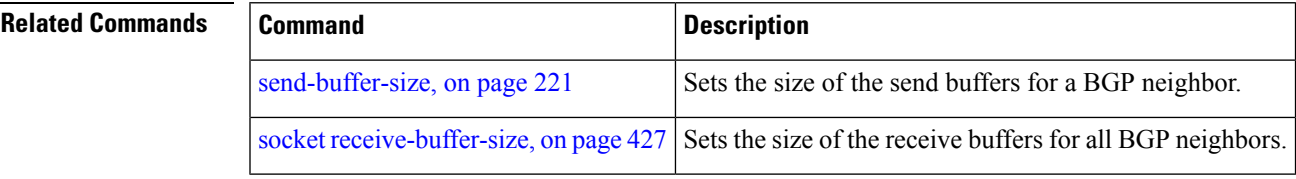

### **soft-reconfiguration inbound**

To configure the software to store updates received from a neighbor, use the **soft-reconfiguration inbound** command in an appropriate configuration mode. To disable storing received updates, use the **no** form of this command.

**soft-reconfiguration inbound** [ **always** |**inheritance-disable** | **RPKI-dropped-only** | **RPKI-tested-only** ]

```
no soft-reconfiguration inbound [ always | inheritance-disable | RPKI-dropped-only |
RPKI-tested-only ]
```
**always**

**Syntax Description** always (Optional) Saves a copy of all received routes, even if the neighbor supports the route refresh capability.

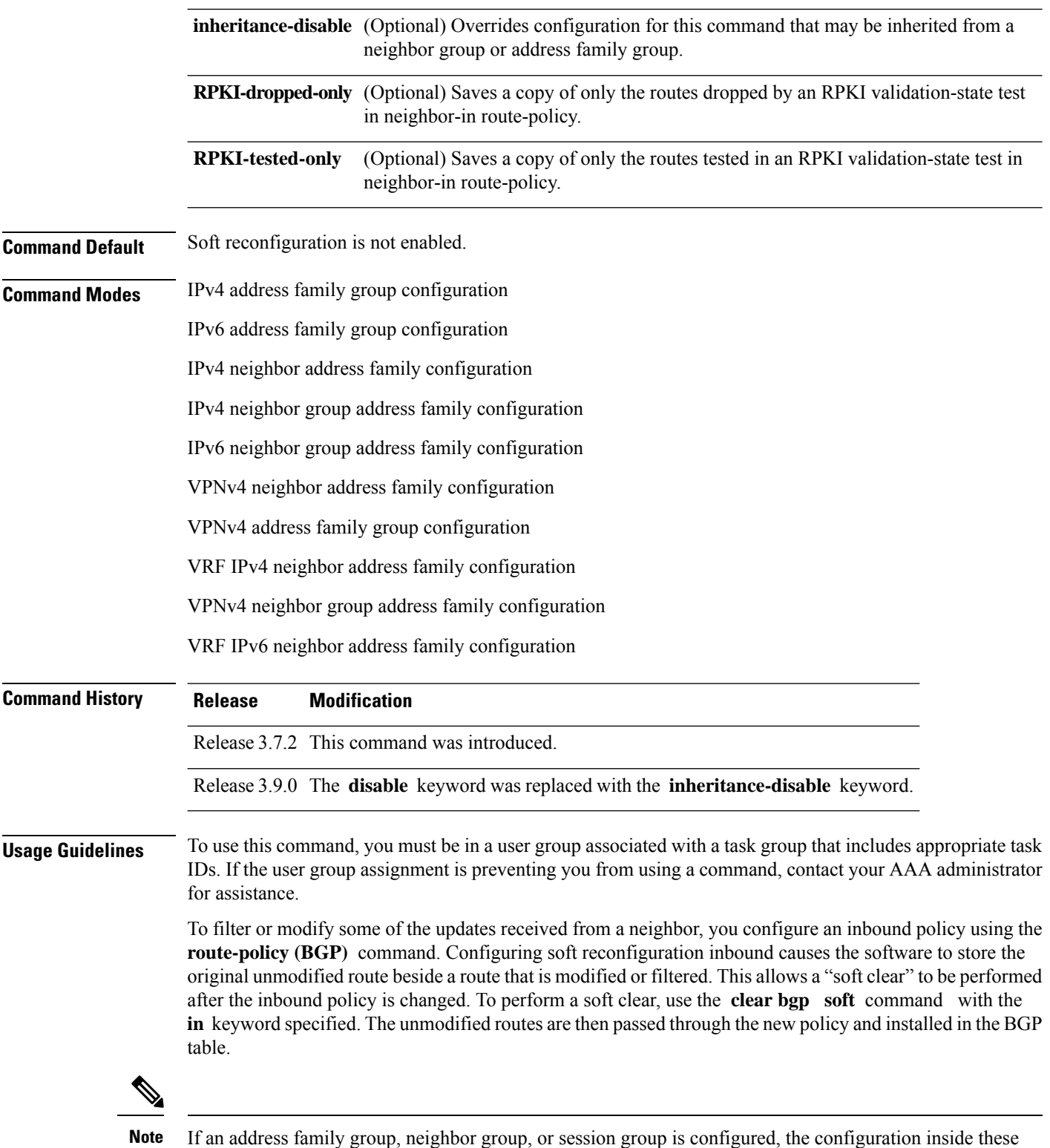

If an address family group, neighbor group, or session group is configured, the configuration inside these configuration groups will not be effective unless it is applied directly or indirectly to one or more neighbors.

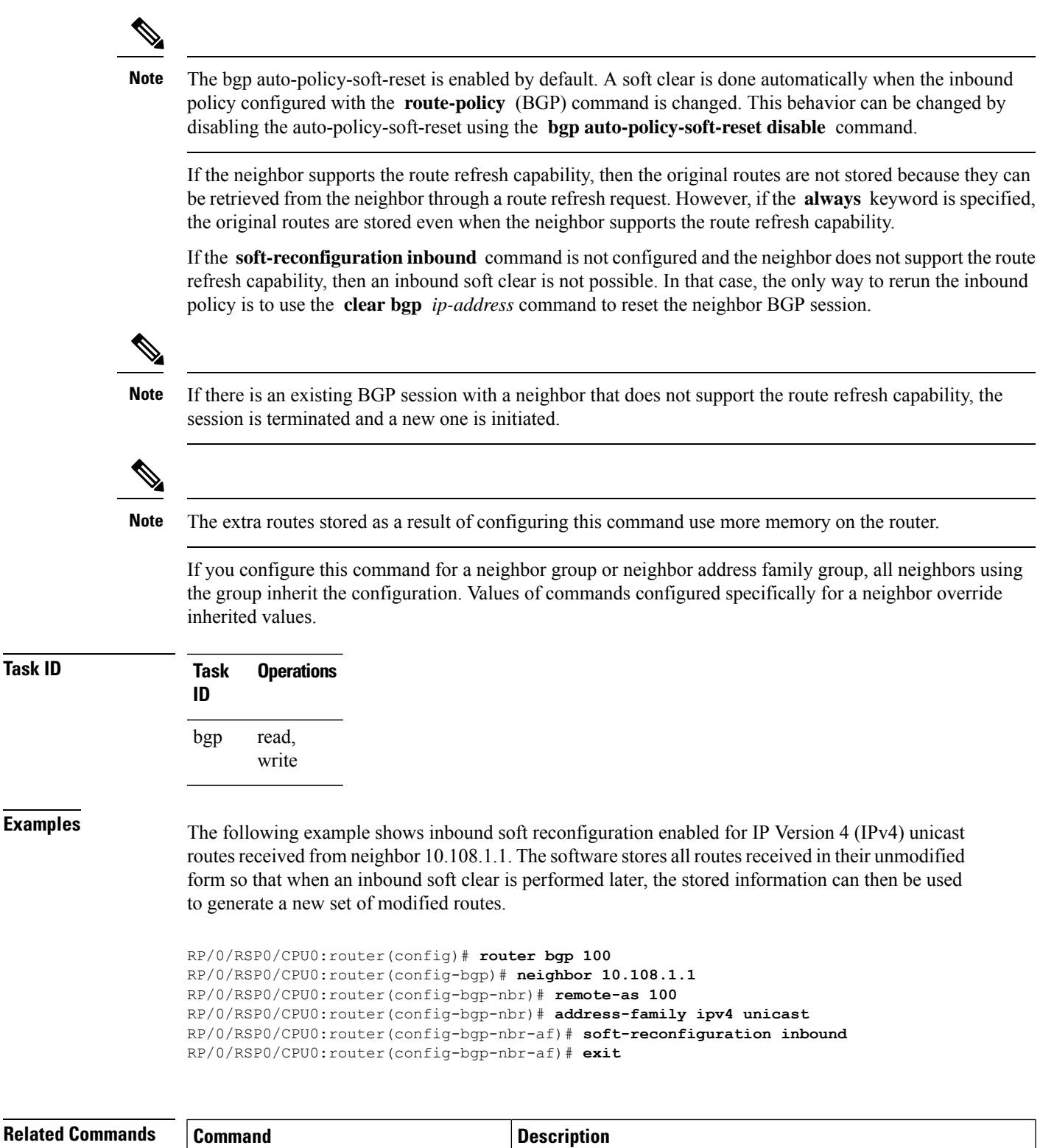

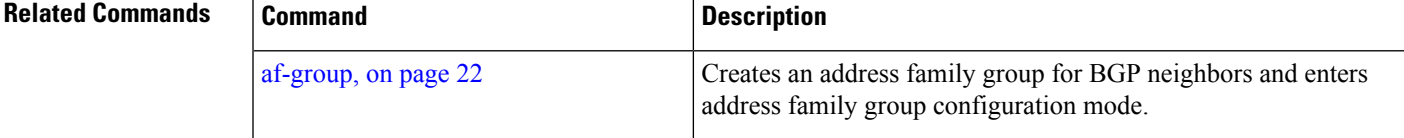

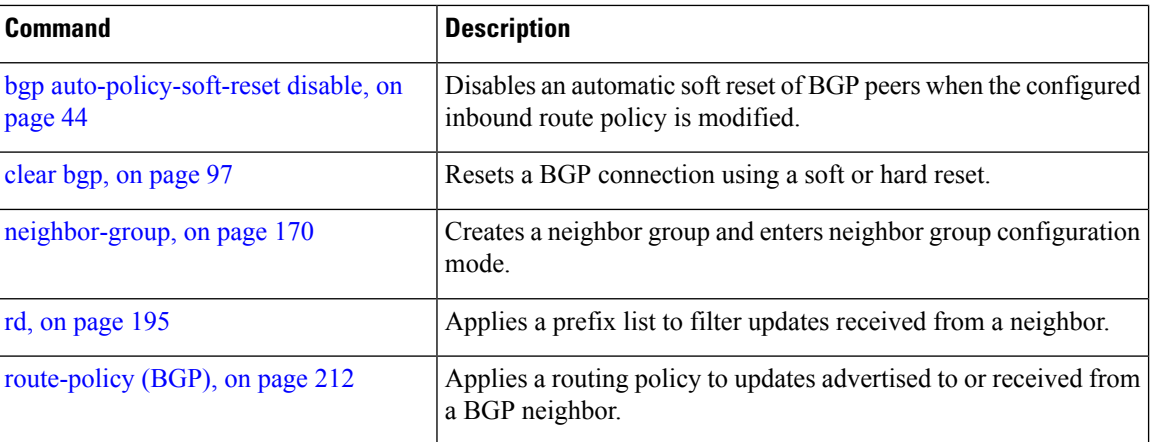

# **speaker-id**

To allocate a speaker process to a neighbor, use the **speaker-id** command in the appropriate configuration mode. To remove the speaker process from a neighbor, use the **no** form of this command.

**speaker-id** *id* **no speaker-id** [*id*]

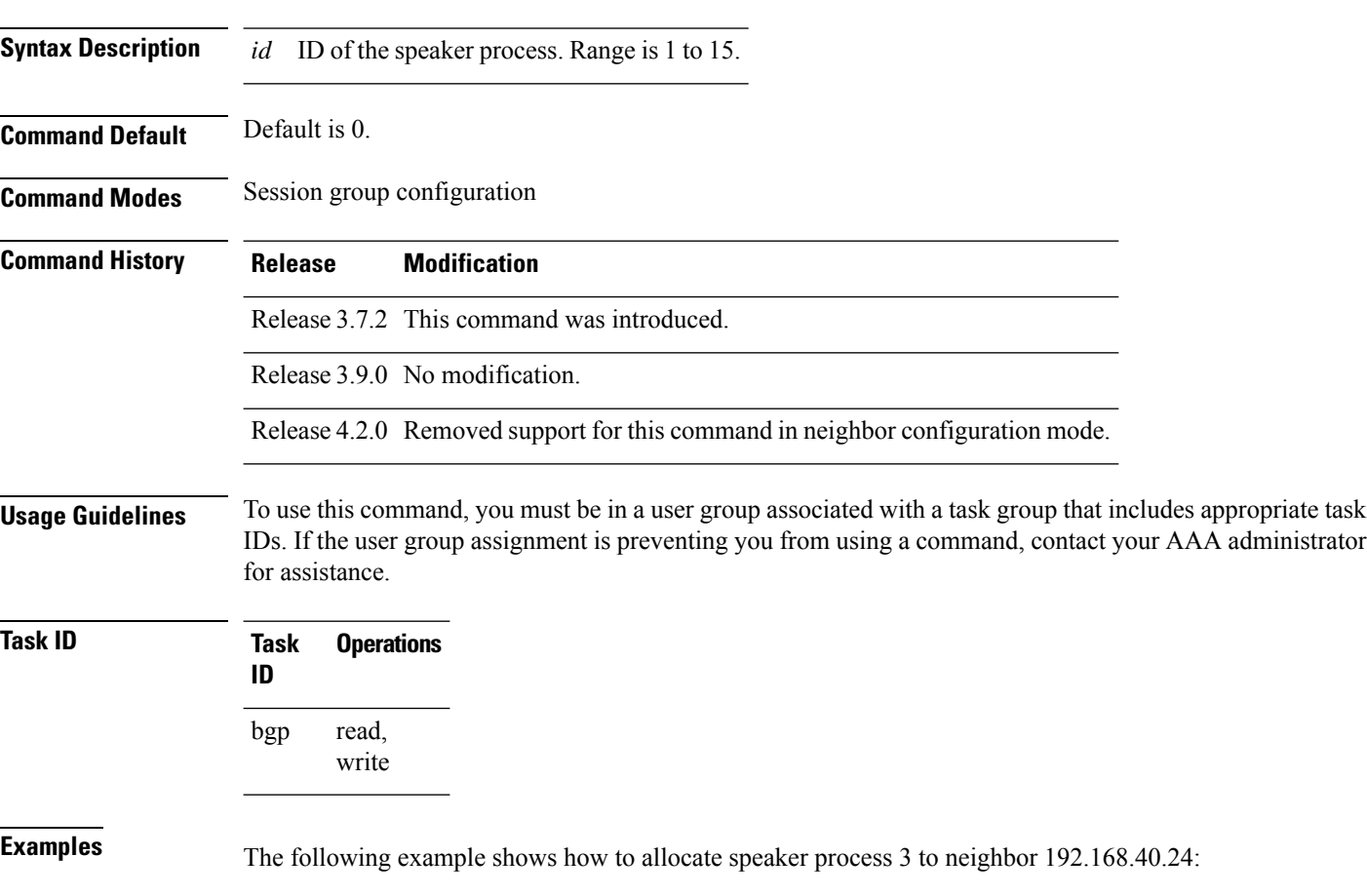

```
RP/0/RSP0/CPU0:router(config)# router bgp 109
RP/0/RSP0/CPU0:router(config-bgp)# neighbor 192.168.40.24
RP/0/RSP0/CPU0:router(config-bgp-nbr)# speaker-id 3
```
### **svd platform enable**

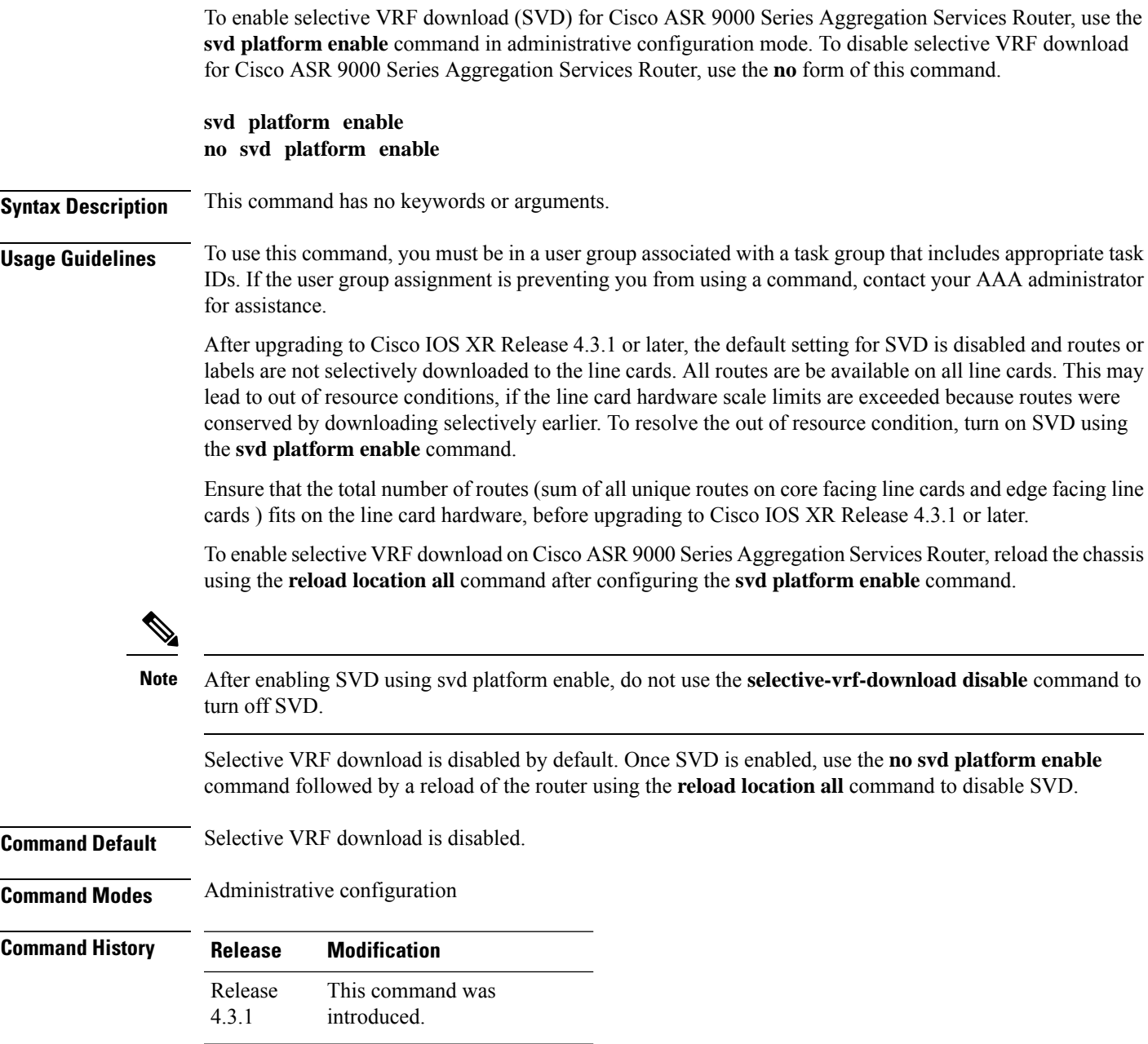

#### **Usage Guidelines** To use this command, you must be in a user group associated with a task group that includes appropriate task IDs. If the user group assignment is preventing you from using a command, contact your AAA administrator for assistance.

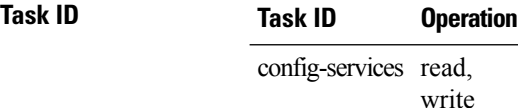

This example shows how to enable selective VRF download for Cisco ASR 9000 Series Aggregation Services Router:

```
RP/0/RSP0/CPU0:router#configure
RP/0/RSP0/CPU0:router(config)#svd platform enable
```
#### **table-policy**

To apply a routing policy to routes being installed into the routing table, use the **table-policy** command in an appropriate configuration mode. To disable applying a routing policy when installing routes into the routing table, use the **no** form of this command.

**table-policy** *policy-name* **no table-policy** [*policy-name*]

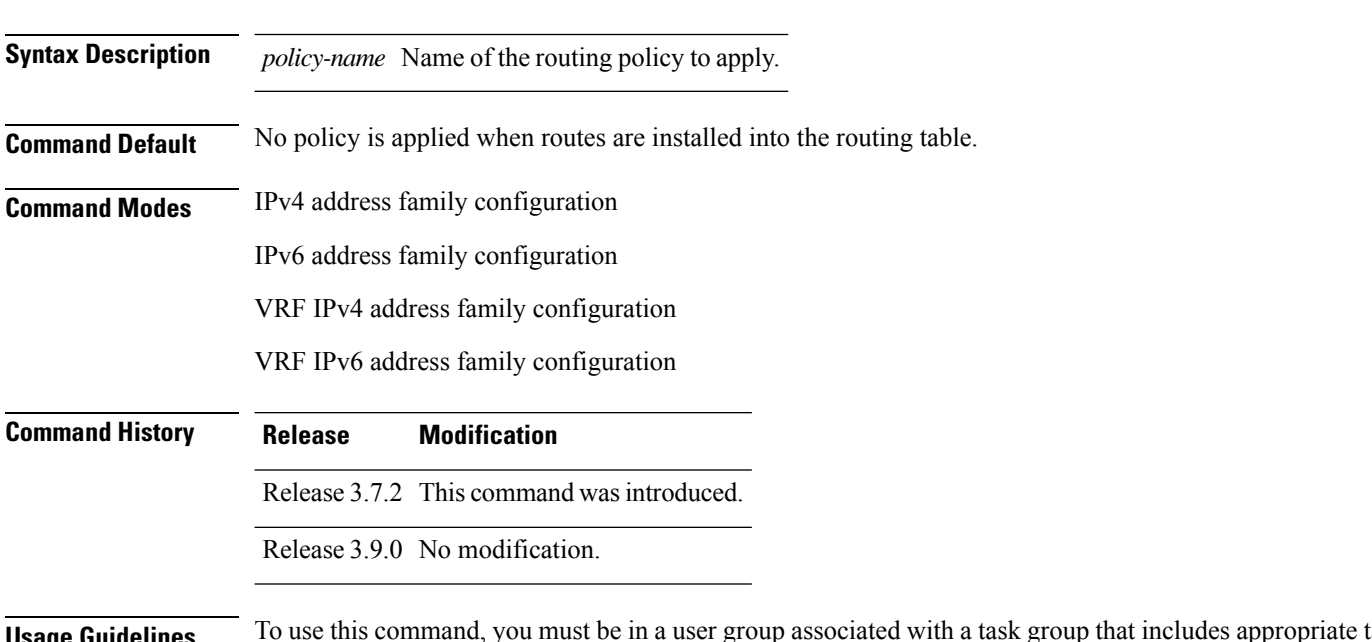

#### **Usage Guidelines** To use this command, you must be in a user group associated with a task group that includes appropriate task IDs. If the user group assignment is preventing you from using a command, contact your AAA administrator for assistance.
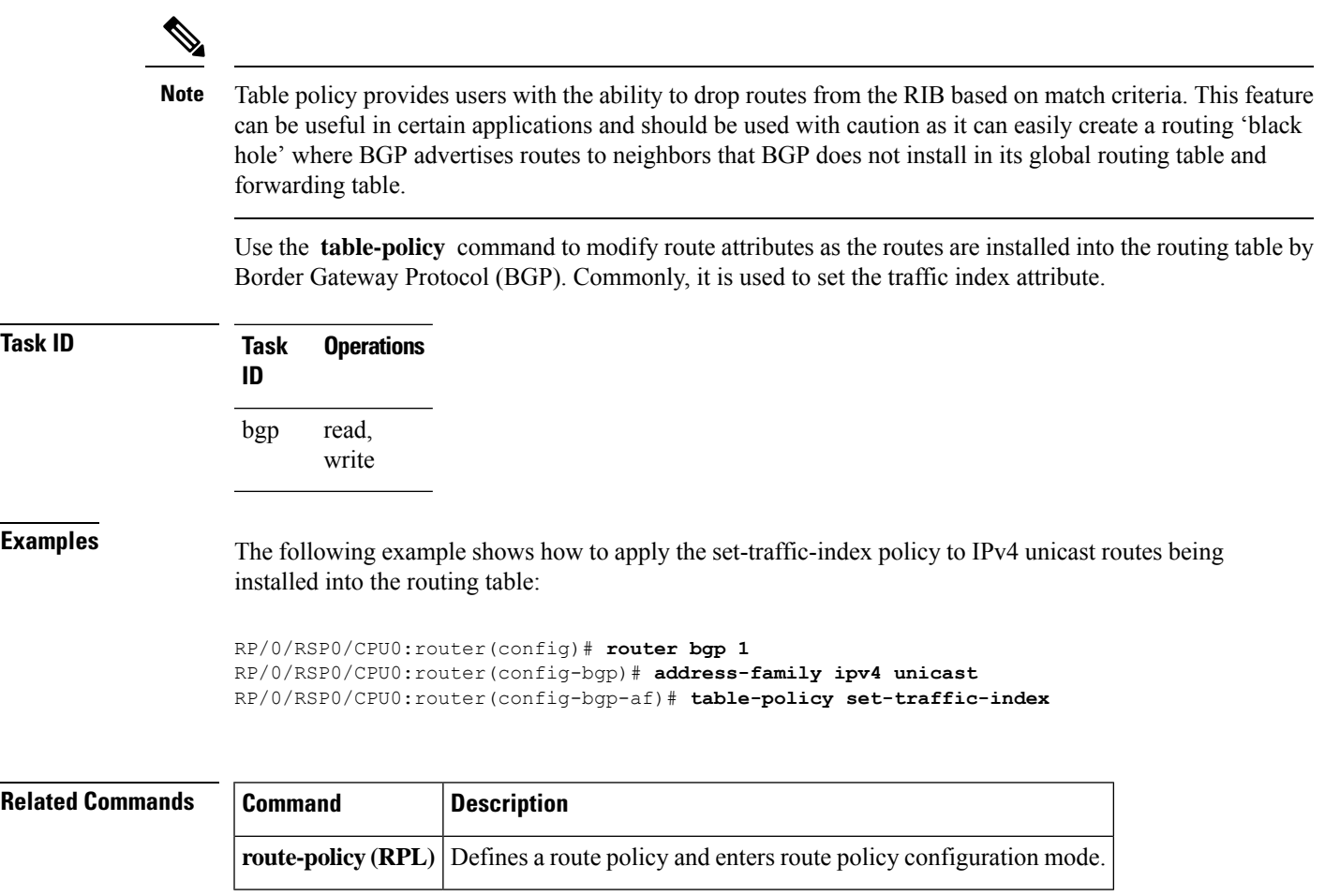

#### **tcp mss**

I

To configure TCP Maximum Segment Size (MSS) under per neighbor or neighbor group, use the **tcp mss** command in the appropriate configuration mode. To remove the TCP MSS configuration use the **no** form of this command.

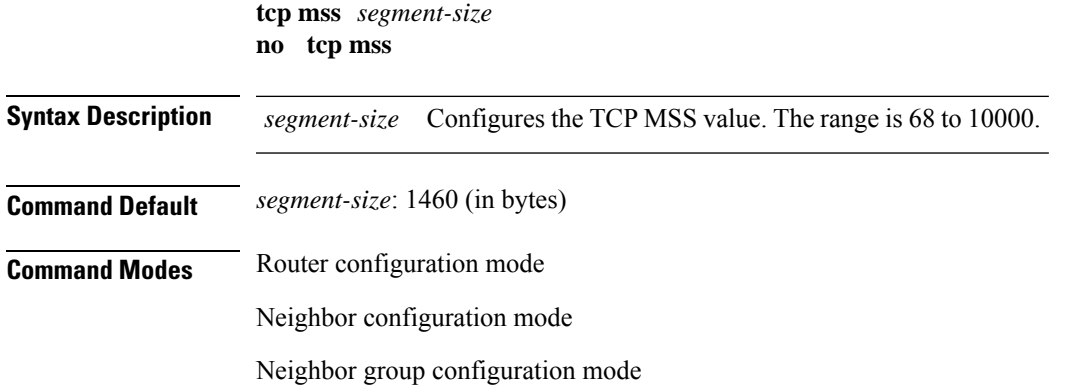

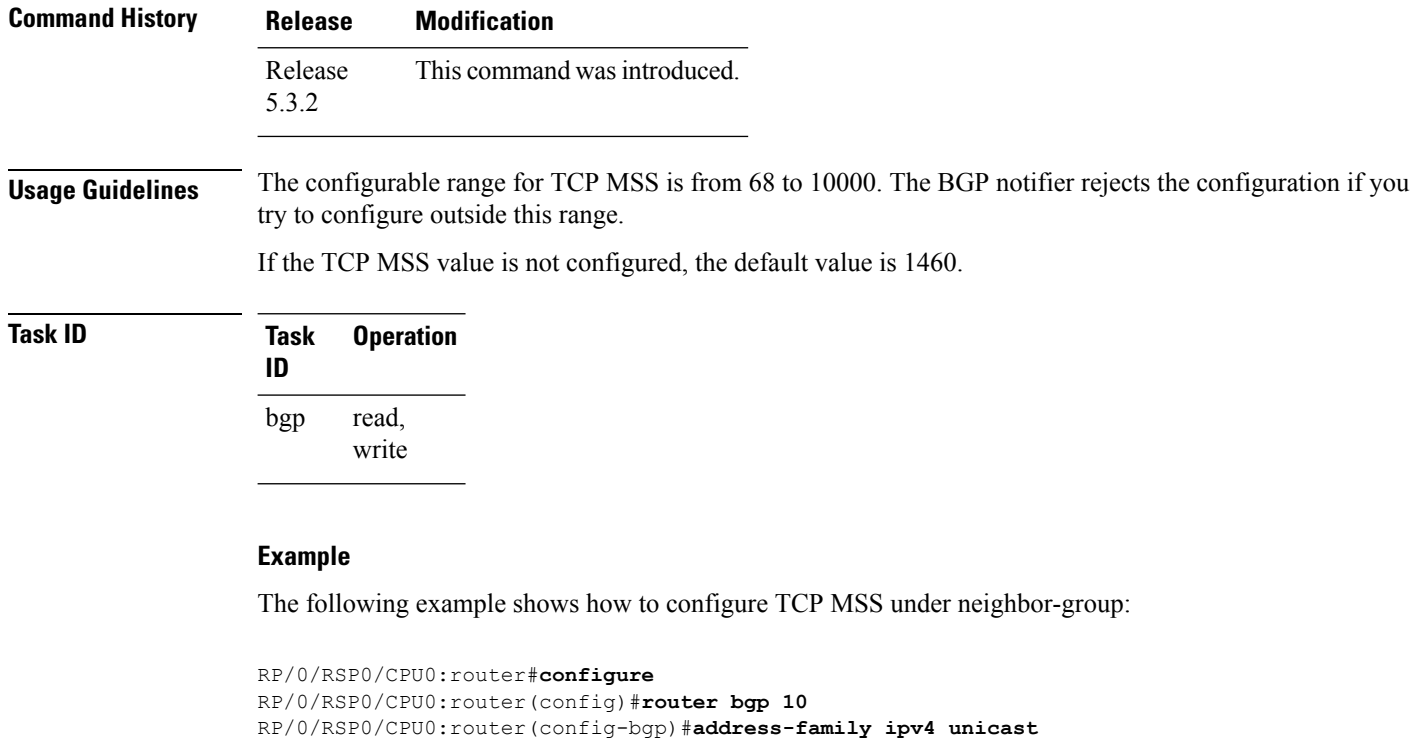

```
RP/0/RSP0/CPU0:router(config-bgp-af)#exit
```

```
RP/0/RSP0/CPU0:router(config-bgp)#neighbor-group n1
```
RP/0/RSP0/CPU0:router(config-bgp-nbrgrp)#**tcp mss 500**

### **tcp mss inheritance-disable**

To disable TCP MSS under neighbor or neighbor group, or to prevent TCP MSS from being inherited from the parent, use the **tcp mss inheritance-disable** command in the appropriate configuration mode.

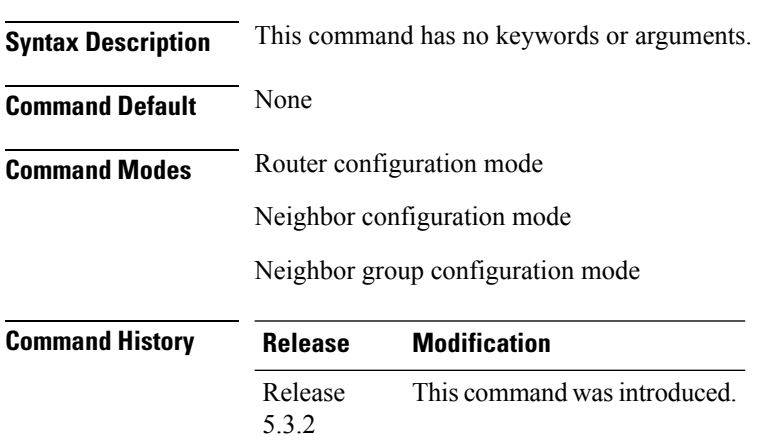

#### **tcp mss inheritance-disable**

Ш

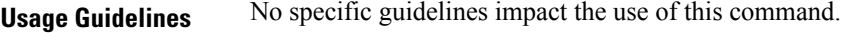

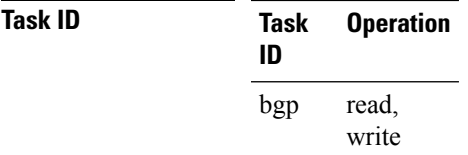

#### **Example**

The following example shows how to disable TCP MSS under a specific neighbor:

```
RP/0/RSP0/CPU0:router#configure
RP/0/RSP0/CPU0:router(config)#router bgp 10
RP/0/RSP0/CPU0:router(config-bgp)#address-family ipv4 unicast
RP/0/RSP0/CPU0:router(config-bgp-af)#exit
RP/0/RSP0/CPU0:router(config-bgp)#neighbor-group n1
RP/0/RSP0/CPU0:router(config-bgp-nbrgrp)#tcp mss 500
RP/0/RSP0/CPU0:router(config-bgp-nbrgrp)#address-family ipv4 unicast
RP/0/RSP0/CPU0:router(config-bgp-nbrgrp-af)#exit
RP/0/RSP0/CPU0:router(config-bgp-nbrgrp)#exit
RP/0/RSP0/CPU0:router(config-bgp)#neighbor 10.0.0.2
RP/0/RSP0/CPU0:router(config-bgp-nbr)#remote-as 1
RP/0/RSP0/CPU0:router(config-bgp-nbr)#use neighbor-group n1
RP/0/RSP0/CPU0:router(config-bgp-nbr)#tcp mss inheritance-disable
```
### <span id="page-470-0"></span>**timers (BGP)**

To set the timers for a specific Border Gateway Protocol (BGP) neighbor, use the **timers** command in an appropriate configuration mode. To set the timers to the default values, use the **no** form of this command.

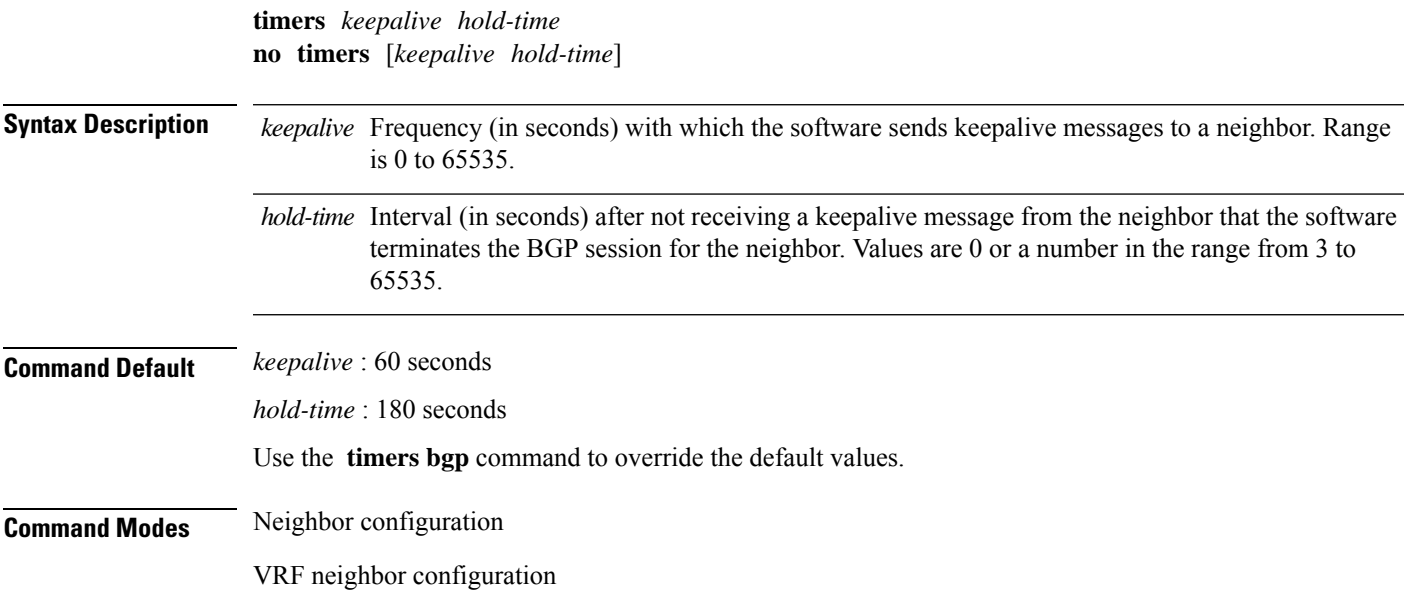

 $\mathbf I$ 

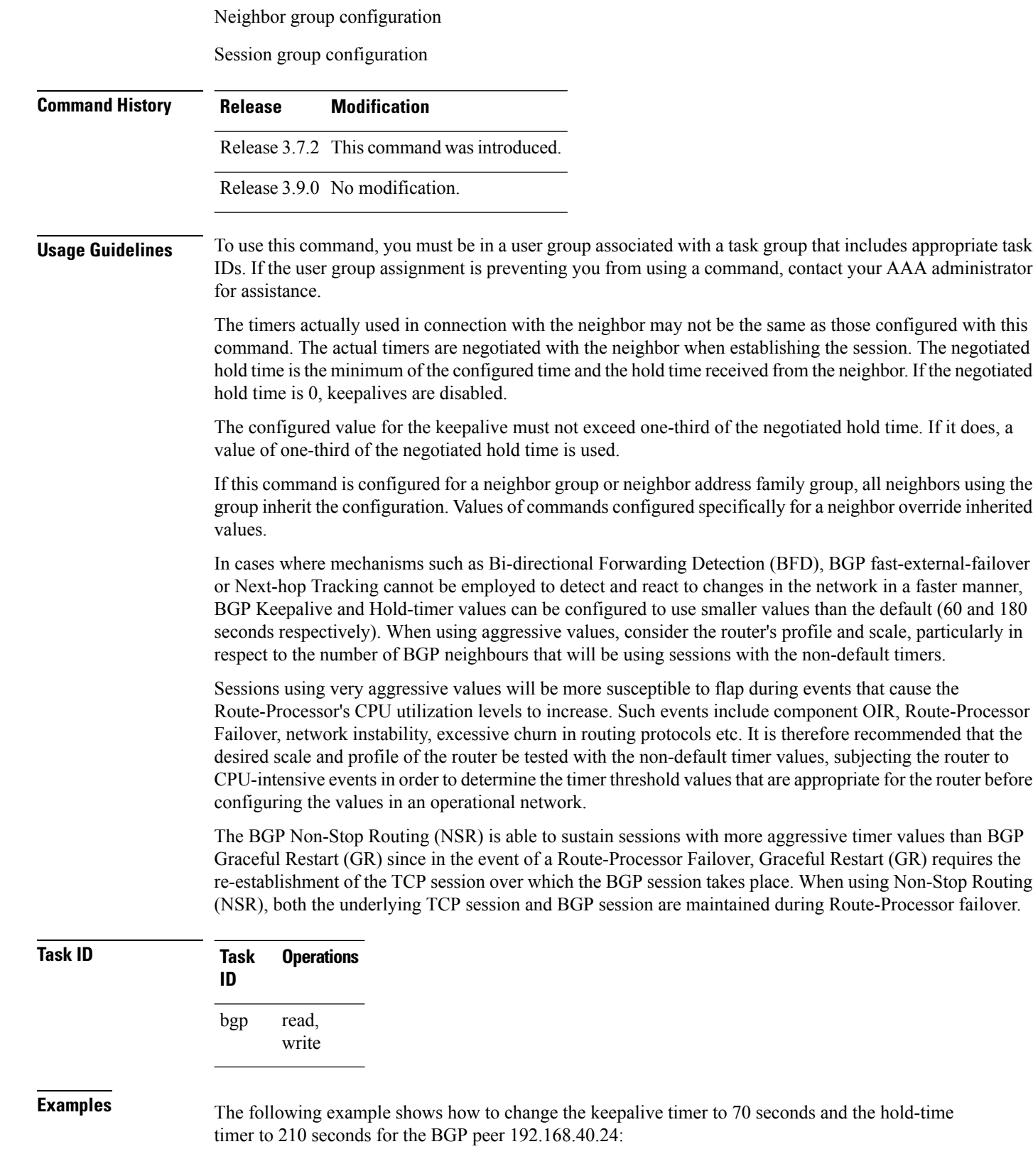

П

```
RP/0/RSP0/CPU0:router(config)# router bgp 109
RP/0/RSP0/CPU0:router(config-bgp)# neighbor 192.168.40.24
RP/0/RSP0/CPU0:router(config-bgp-nbr)# remote-as 1
RP/0/RSP0/CPU0:router(config-bgp-nbr)# timers 70 210
```
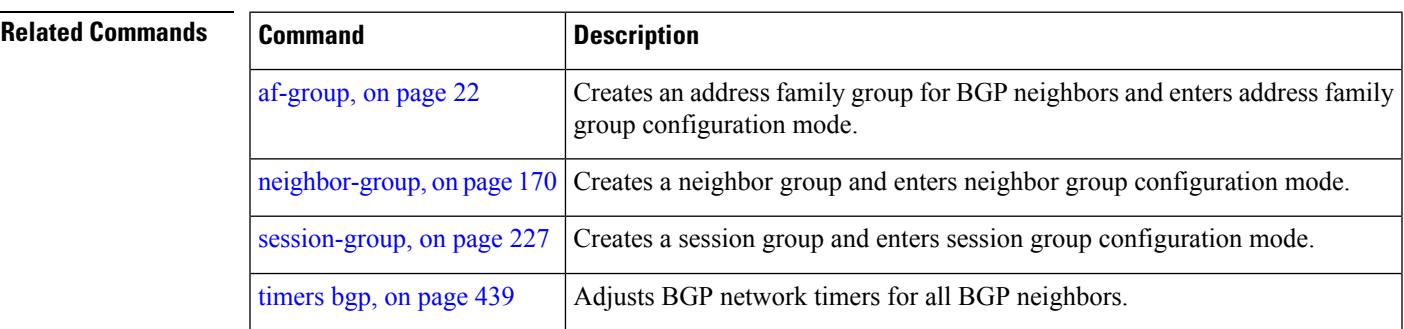

#### <span id="page-472-0"></span>**timers bgp**

To change the default timer values for Border Gateway Protocol (BGP) neighbors, use the **timers bgp** command in an appropriate configuration mode. To set the default timers to the default values, use the **no** form of this command.

**timers bgp** *keepalive hold-time* **no timers bgp** [*keepalive hold-time*]

**Syntax Description** *keepalive* Frequency (in seconds) with which the software sends keepalive messages to a neighbor. Range is 0 to 65535. *hold-time* Interval (in seconds) after not receiving a keepalive message from the neighbor that the software terminates the BGP session for the neighbor. Values are 0 or a number in the range from 3 to 65535. **Command Default** *keepalive* : 60 seconds

*hold-time* : 180 seconds

**Command Modes** Router configuration

VRF configuration

**Command History Release Modification**

Release 3.7.2 This command was introduced.

Release 3.9.0 No modification.

**Usage Guidelines** To use this command, you must be in a user group associated with a task group that includes appropriate task IDs. If the user group assignment is preventing you from using a command, contact your AAA administrator for assistance.

> Use the **timers bgp** command to adjust the default timer times used by all BGP neighbors. The values can be overridden on particular neighbors using the **timers** command in the neighbor configuration mode.

> The timers actually used in connection with the neighbor may not be the same as those configured with this command. The actual timers are negotiated with the neighbor when establishing the session. The negotiated hold time is the minimum of the configured time and the hold time received from the neighbor. If the negotiated hold time is 0, keepalives are disabled.

The configured value for the keepalive must not exceed one-third of the negotiated hold time. If it does, a value of one-third of the negotiated hold time is used.

In cases where mechanisms such as Bi-directional Forwarding Detection (BFD), BGP fast-external-failover or Next-hop Tracking cannot be employed to detect and react to changes in the network in a faster manner, BGP Keepalive and Hold-timer values can be configured to use smaller values than the default (60 and 180 seconds respectively). When using aggressive values, consider the router's profile and scale, particularly in respect to the number of BGP neighbors that will be using sessions with the non-default timers.

Sessions using very aggressive values will be more susceptible to flap during events that cause the Route-Processor's CPU utilization levels to increase. Such events include component OIR, Route-Processor Failover, network instability, excessive churn in routing protocols etc. It is therefore recommended that the desired scale and profile of the router be tested with the non-default timer values, subjecting the router to CPU-intensive events in order to determine the timer threshold values that are appropriate for the router before configuring the values in an operational network.

The BGP Non-Stop Routing (NSR) is able to sustain sessions with more aggressive timer values than BGP Graceful Restart (GR) since in the event of a Route-Processor Failover, Graceful Restart (GR) requires the re-establishment of the TCP session over which the BGP session takes place. When using Non-Stop Routing (NSR), both the underlying TCP session and BGP session are maintained during Route-Processor failover.

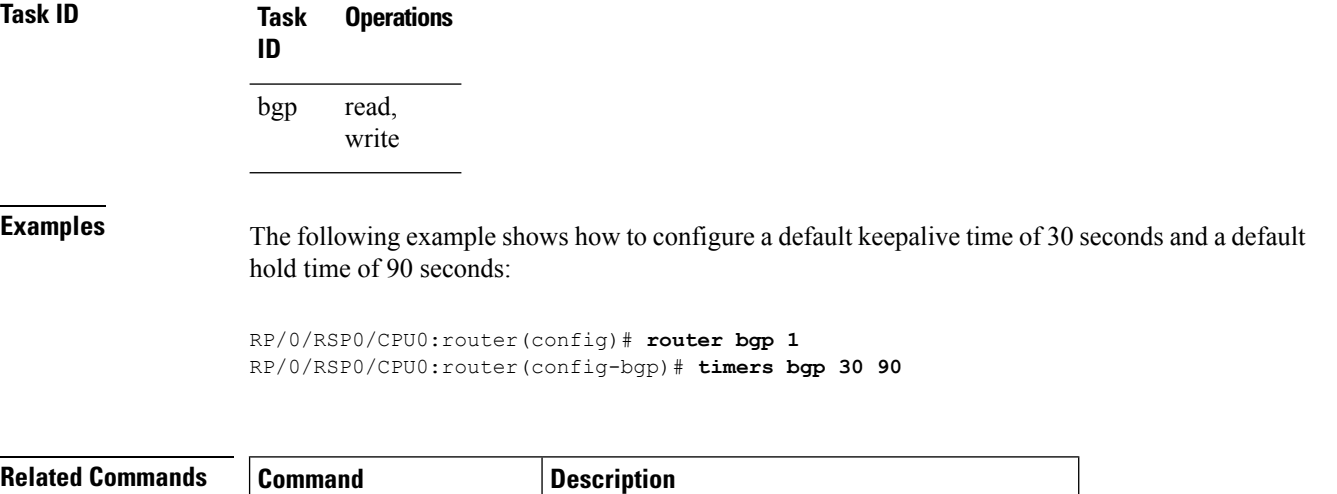

timers (BGP), on page 437 | Adjusts BGP network timers for a BGP neighbor.

# **transport (rpki-server)**

To choose a transport mechanism for the RPKI cache-server configuration, establish and manage transport connections, and send or receive byte streams from the network, use the **transport** command in rpki-server configuration mode. To disable the transport connection, use the **no** form of this command.

**transport ssh** | **tcp port** *port-number* **no transport ssh** | **tcp port** *port-number*

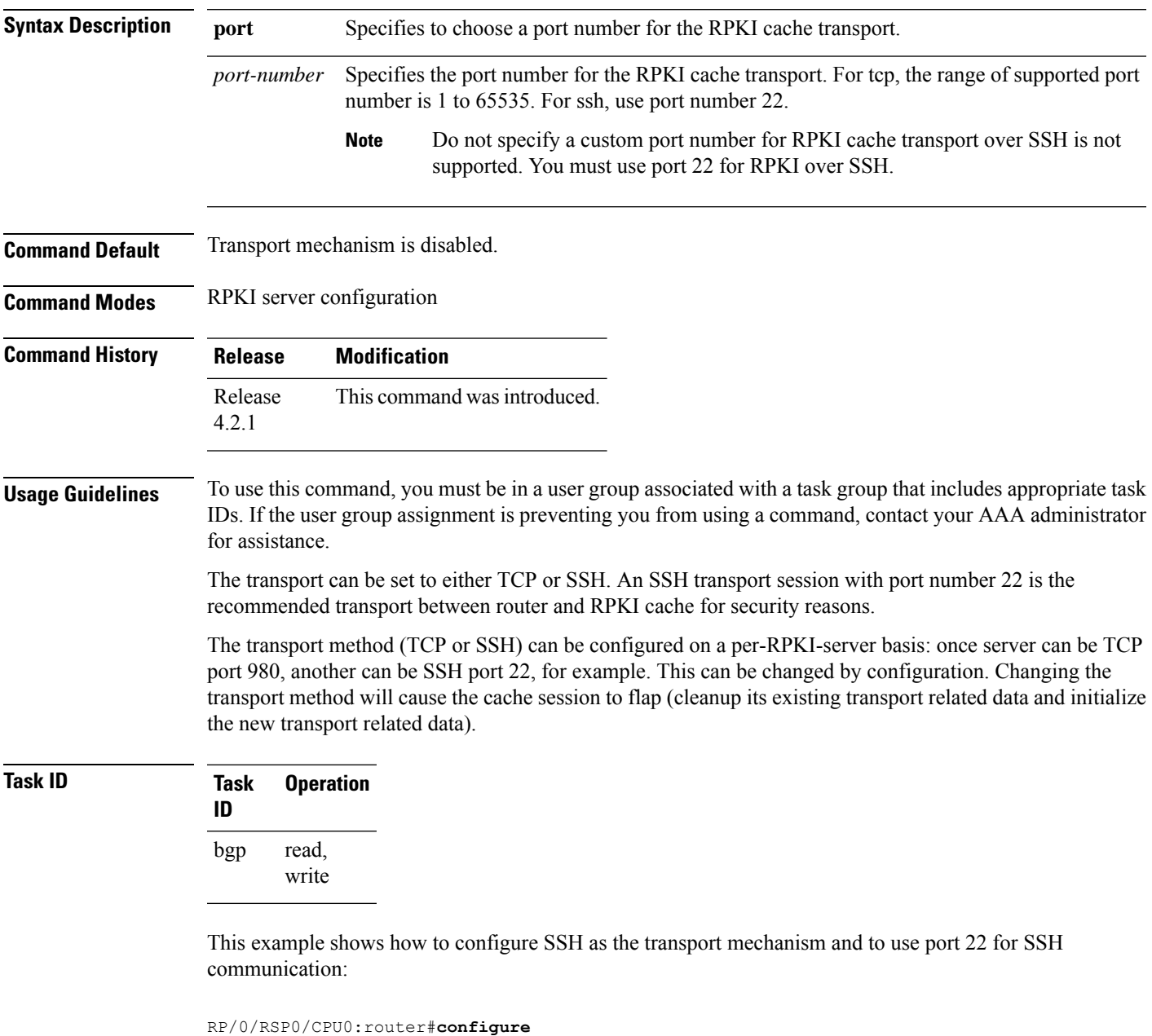

```
RP/0/RSP0/CPU0:router(config)#router bgp 100
```

```
RP/0/RSP0/CPU0:router(config-bgp)#rpki server 172.168.35.40
RP/0/RSP0/CPU0:router(config-bgp-rpki-server)# transport ssh port 22
```
### **ttl-security**

To configure a router to check the time-to-live (TTL) field in incoming IP packets for the specified external Border Gateway Protocol (eBGP) peer, use the **ttl-security** command in an appropriate configuration mode. To disable TTL verification, use the **no** form of this command.

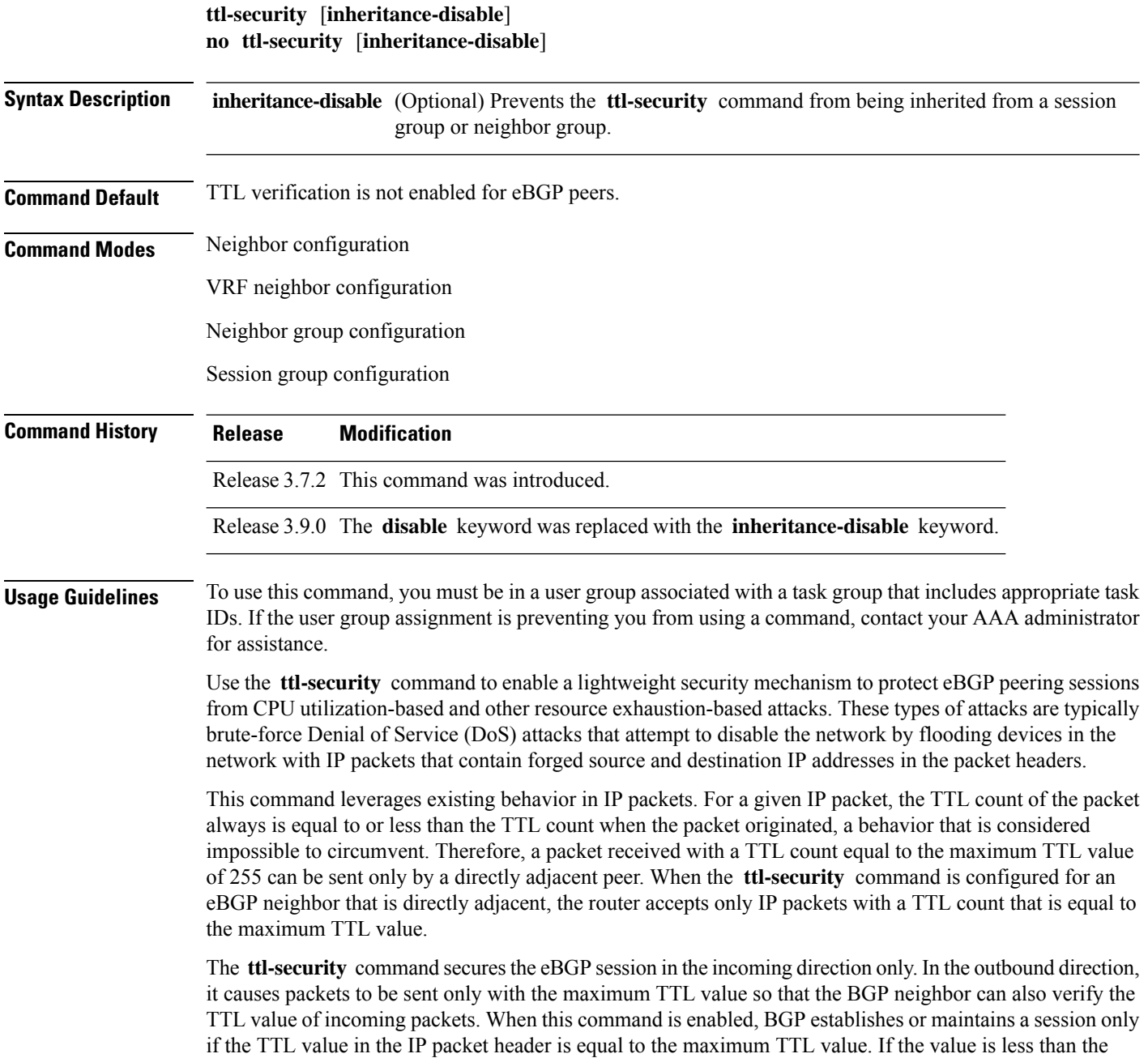

maximum TTL value, the packet is discarded and an Internet Control Message Protocol (ICMP) message is not generated. This behavior is designed because a response to a forged packet is not necessary.

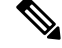

The **ttl-security** command must be configured on each participating router.Failure to configure this command on both ends of the BGP session results in the session progressing as far as the OpenSent or OpenConfirm state, remaining there until the hold time expires. **Note**

The following restrictions apply to the configuration of this command:

- The **ttl-security** command should not be configured for a peer that is already configured with the **neighbor ebgp-multihop** command. The simultaneous configuration of these commands is permitted; however, the **ttl-security** command overrides the **ebgp-multihop** command.
- This command is not supported for internal BGP (iBGP) peers.
- This command is not effective against attacks from a directly adjacent peer that has been compromised.

If you configure this command for a neighbor group or session group, all neighbors using the group inherit the configuration. Values of commands configured specifically for a neighbor override inherited values.

**Note**

If the **ttl-security** command is configured on a neighbor to which the router has an established connection or the router is in the process of establishing a connection, the session must be cleared using the **clear bgp** command.

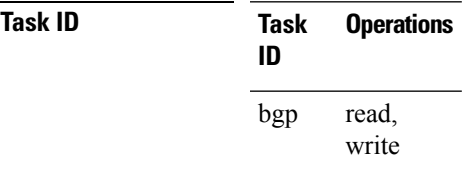

**Examples** The following example shows how to enable TTL security for eBGP neighbor 192.168.223.7:

```
RP/0/RSP0/CPU0:router(config)# router bgp 65534
RP/0/RSP0/CPU0:router(config-bgp)# neighbor 192.168.223.7
RP/0/RSP0/CPU0:router(config-bgp-nbr)# remote-as 65507
RP/0/RSP0/CPU0:router(config-bgp-nbr)# ttl-security
```
The following example shows how to enable TTL security for multiple eBGP neighbors using a session group:

```
RP/0/RSP0/CPU0:router(config)# router bgp 65534
RP/0/RSP0/CPU0:router(config-bgp)# session-group ebgp-nbrs
RP/0/RSP0/CPU0:router(config-bgp-sngrp)# ttl-security
RP/0/RSP0/CPU0:router(config-bgp-sngrp)# exit
RP/0/RSP0/CPU0:router(config-bgp)# neighbor 192.168.223.1
RP/0/RSP0/CPU0:router(config-bgp-nbr)# remote-as 65501
RP/0/RSP0/CPU0:router(config-bgp-nbr)# use session-group ebgp-nbrs
RP/0/RSP0/CPU0:router(config-bgp-nbr)# exit
RP/0/RSP0/CPU0:router(config-bgp)# neighbor 192.168.223.2
RP/0/RSP0/CPU0:router(config-bgp-nbr)# remote-as 65502
```

```
RP/0/RSP0/CPU0:router(config-bgp-nbr)# use session-group ebgp-nbrs
RP/0/RSP0/CPU0:router(config-bgp-nbr)# exit
RP/0/RSP0/CPU0:router(config-bgp)# neighbor 192.168.223.3
RP/0/RSP0/CPU0:router(config-bgp-nbr)# remote-as 65503
RP/0/RSP0/CPU0:router(config-bgp-nbr)# use session-group ebgp-nbrs
RP/0/RSP0/CPU0:router(config-bgp-nbr)# exit
```
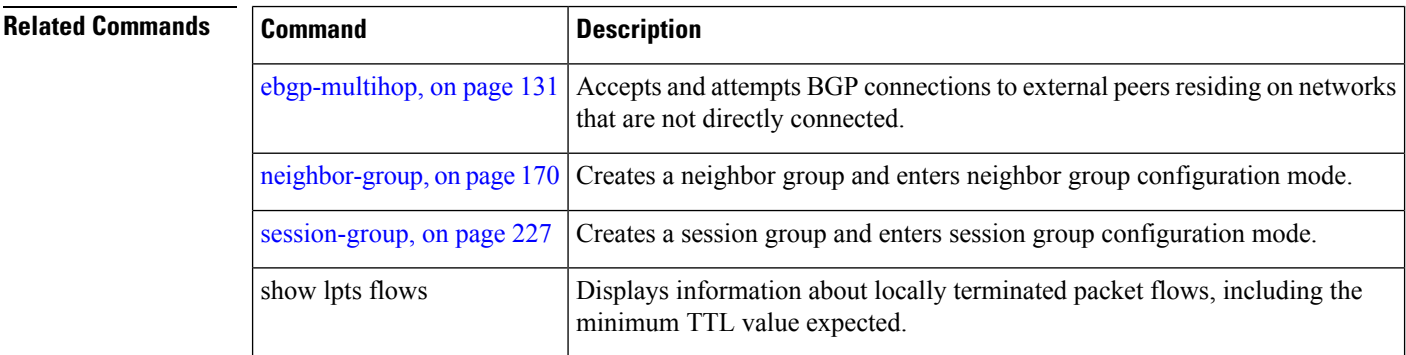

### <span id="page-477-0"></span>**update limit**

To set upper bound on transient memory usage for update generation, use the**update limit** command in router configuration mode. To return the bounds to the default value, use the **no** form of this command.

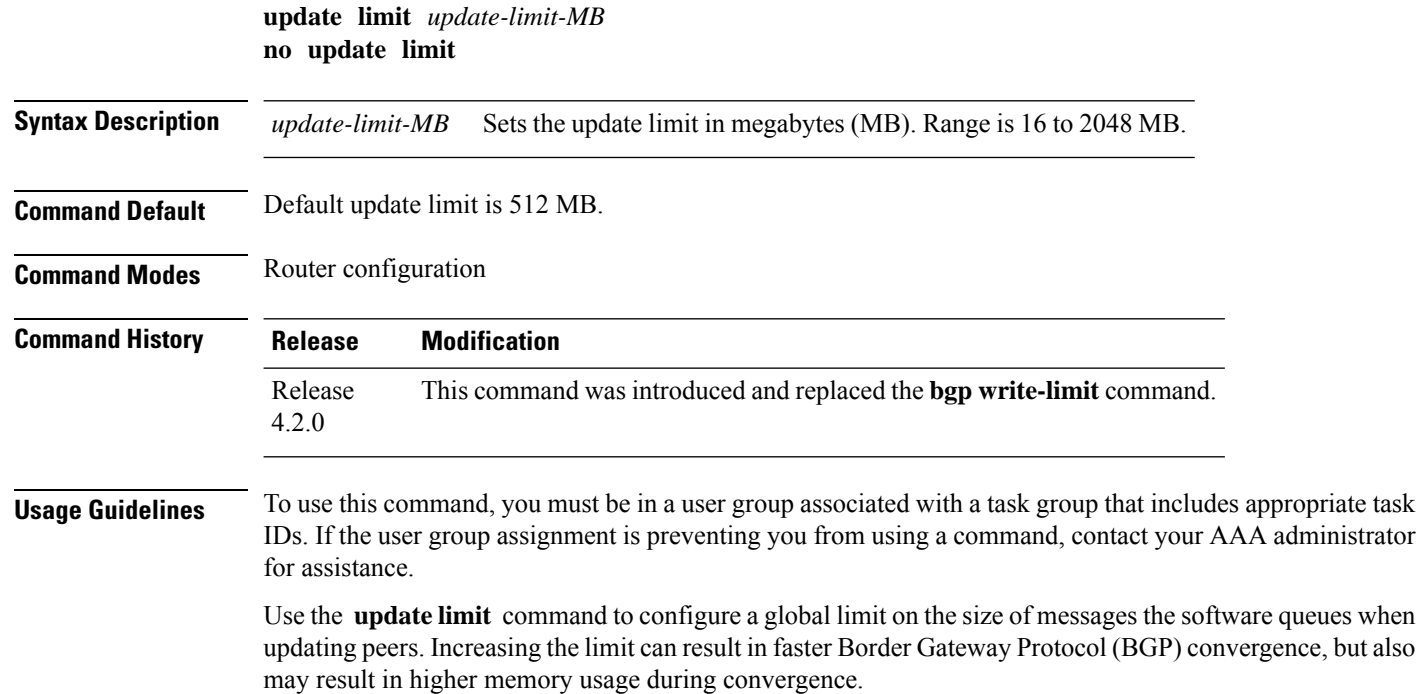

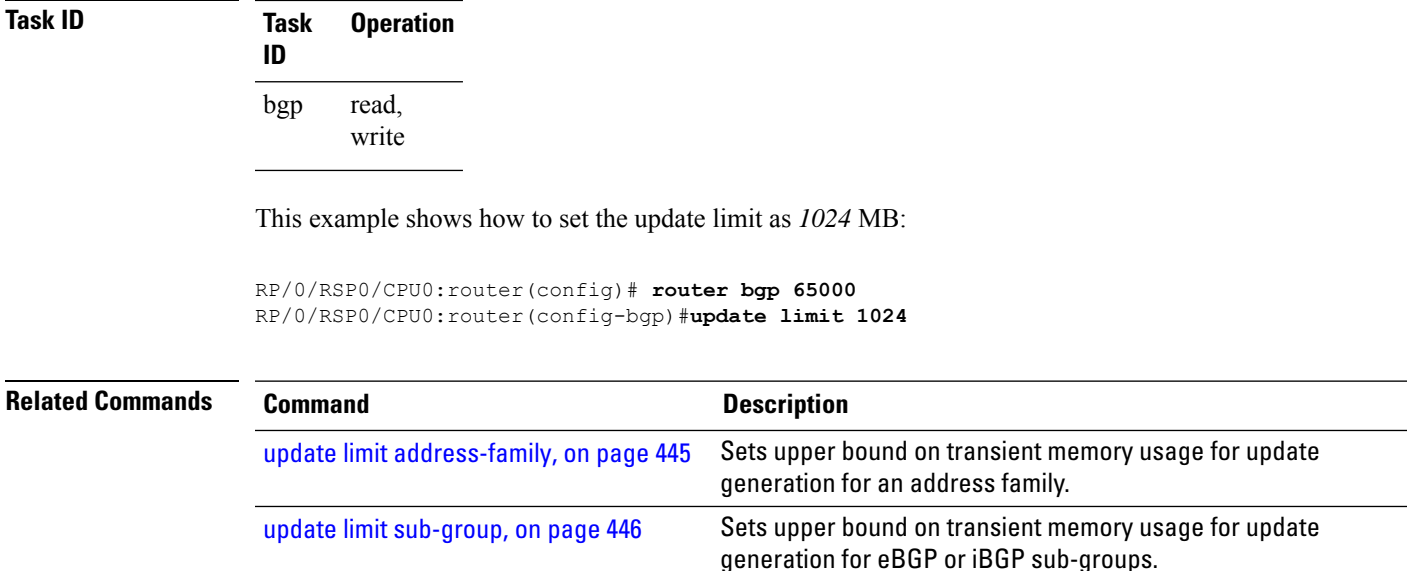

# <span id="page-478-0"></span>**update limit address-family**

To set upper bound on transient memory usage for update generation for an address family, use the **update limit address-family** command in an appropriate address-family configuration mode. To return the bounds to the default value, use the **no** form of this command.

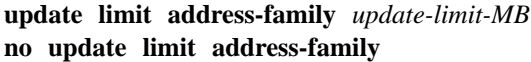

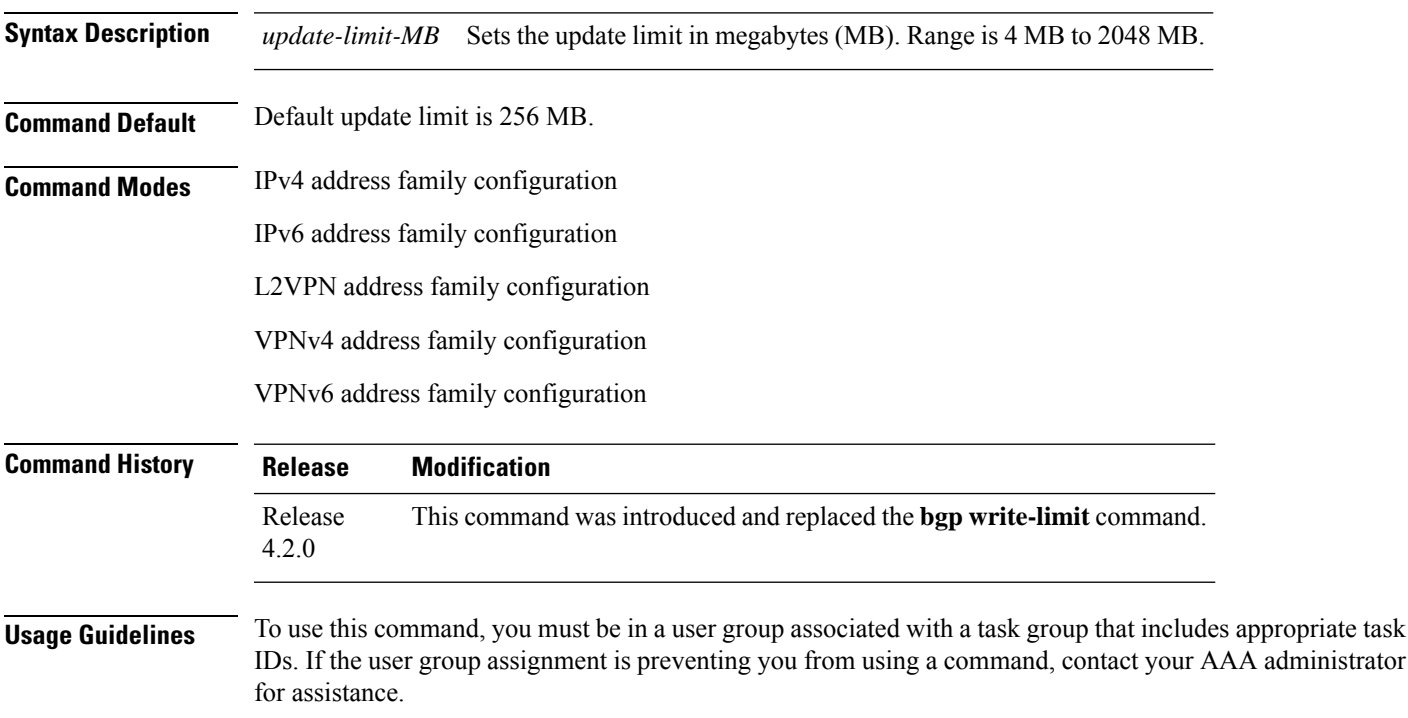

Use the **update limit address-family** command to configure a global limit on the size of messages the software queues when updating peers. Increasing the limit can result in faster Border Gateway Protocol (BGP) convergence, but also may result in higher memory usage during convergence.

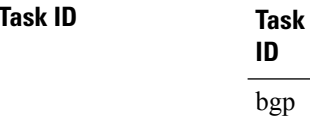

read, write

**Operation** 

This example shows how to set the update limit as *512 MB* for address family IPv4 unicast:

```
RP/0/RSP0/CPU0:router#configure
RP/0/RSP0/CPU0:router(config)#router bgp 100
RP/0/RSP0/CPU0:router(config-bgp)#address-family ipv4 unicast
RP/0/RSP0/CPU0:router(config-bgp-af)#update limit address-family 512
```
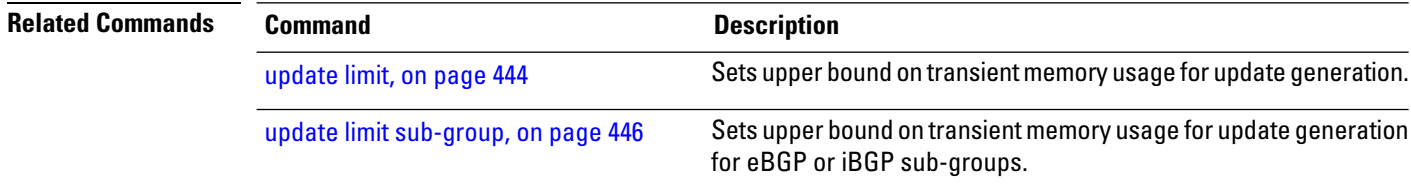

### <span id="page-479-0"></span>**update limit sub-group**

To set upper bound on transient memory usage for update generation for eBGP or iBGP sub-groups, use the **update limitsub-group**command in an appropriate address-family configuration mode. To return the bounds to the default value, use the **no** form of this command.

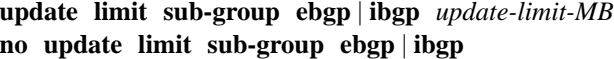

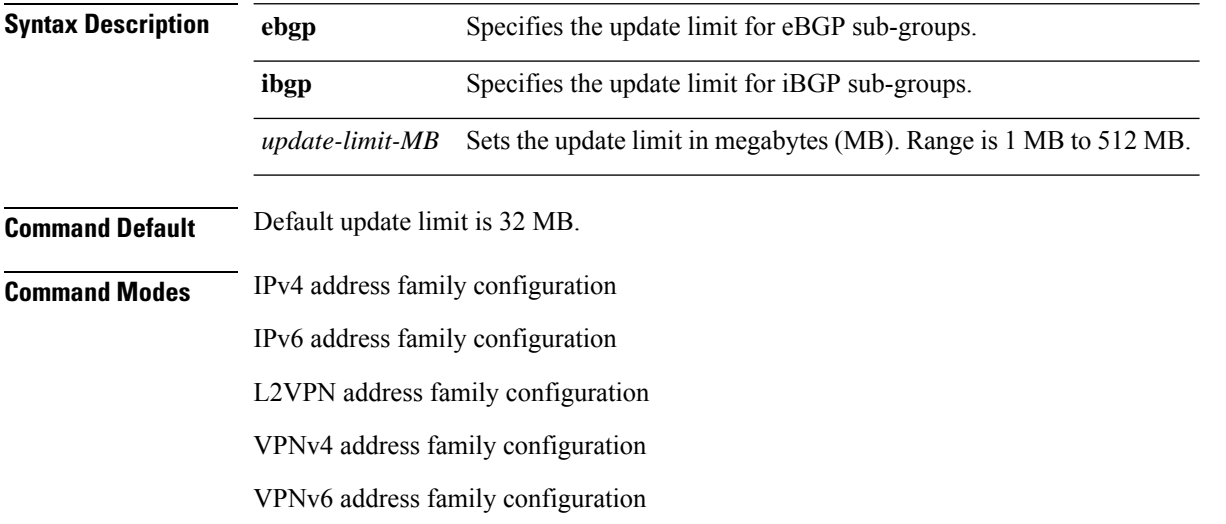

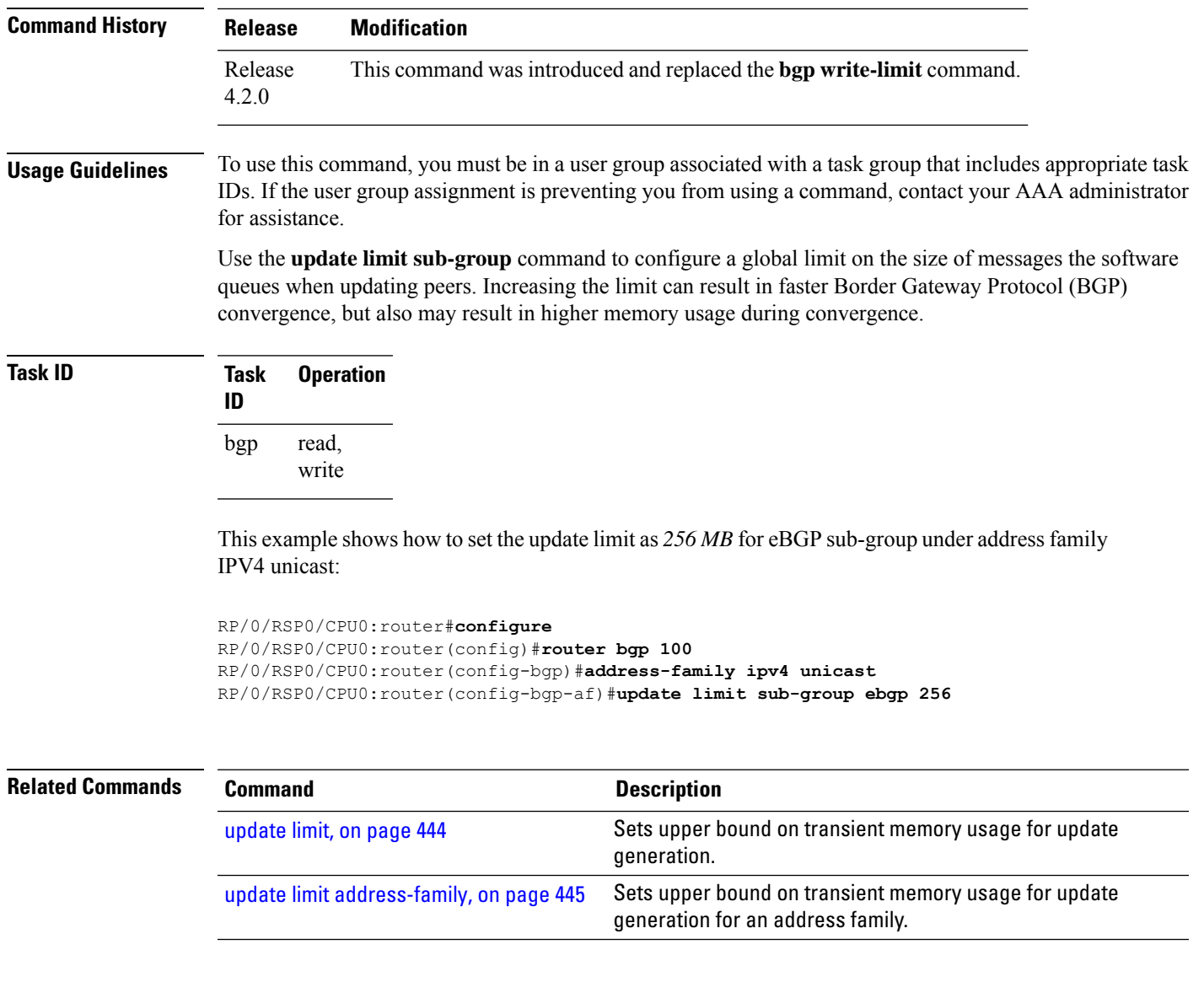

# **update in error-handling basic disable**

To disable inbound update message basic error handling for eBGP or iBGP neighbors, use the **update in error-handling basis disable** command in router configuration mode. To enable inbound update message basic error handling, use the **no** form of this command.

**update in error-handling basic ebgp** | **ibgp disable no update in error-handling basic ebgp** | **ibgp disable**

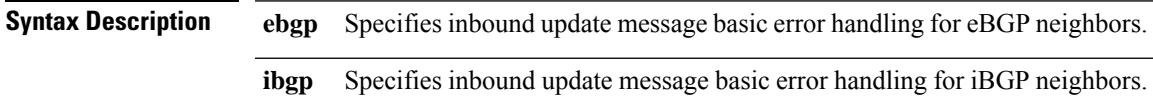

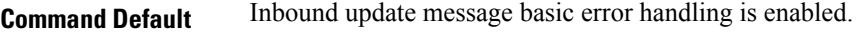

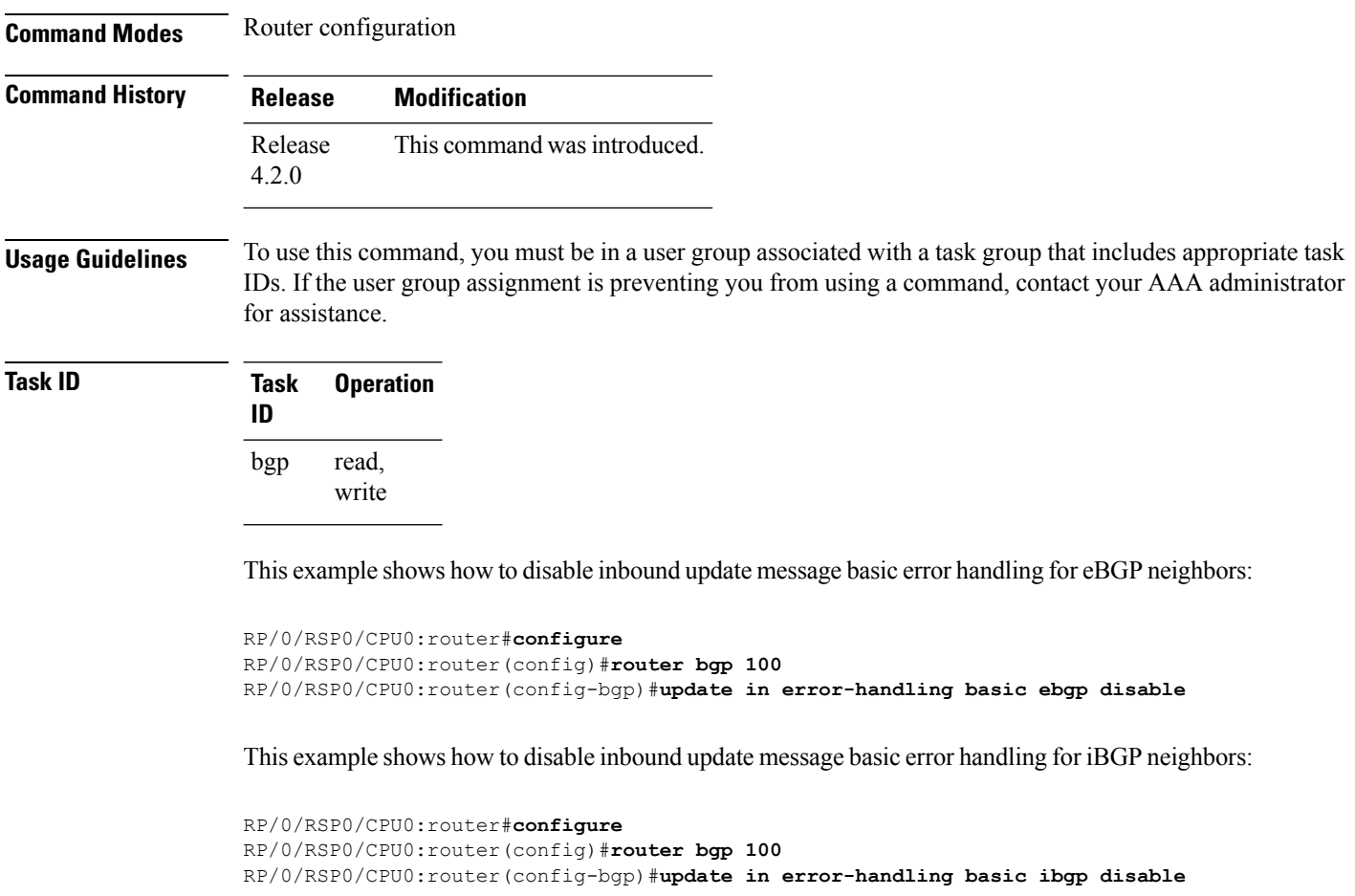

# **update in error-handling extended**

To enable inbound update message extended error handling for eBGP or iBGP neighbors, use the **update in error-handling extended** command in router configuration mode. To disable inbound update message error handling, use the **no** form of this command.

**update in error-handling extended ebgp** | **ibgp no update in error-handling extended ebgp** | **ibgp**

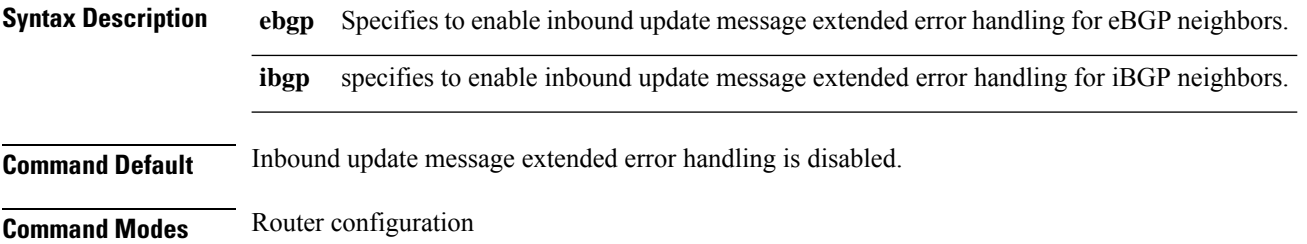

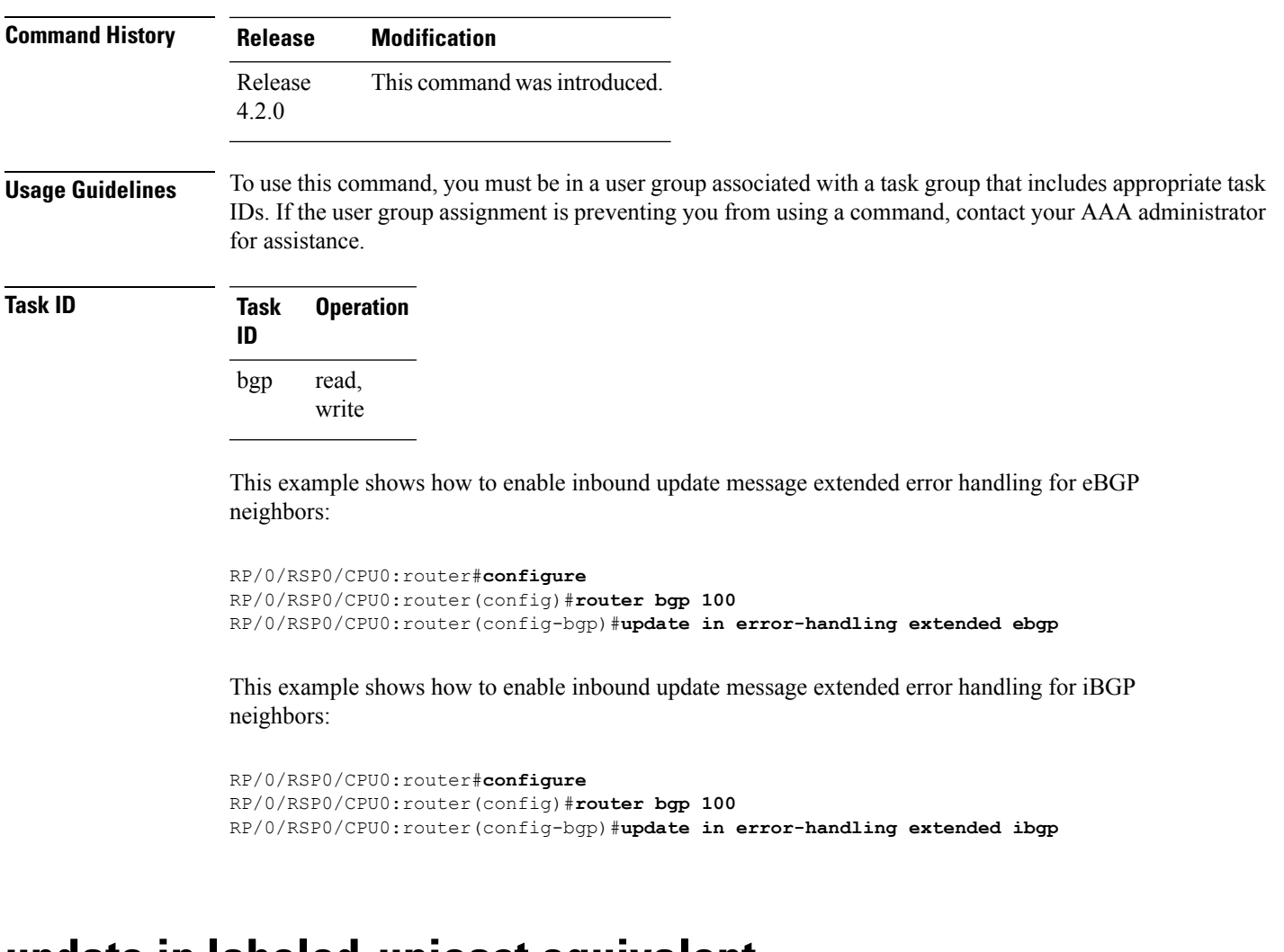

#### **update in labeled-unicast equivalent**

To treat SAFIs unicast and labelled unicast for a given neighbor as same, use the **update in labeled-unicast equivalent** command in neighbor configuration mode. This command was introduced for interoperability between Cisco IOS XR and IOS XE systems. For example, If the XE router advertises ipv4 unicast and then withdraw with the ipv4 label-unicast of the same route, with knob enabled, then the BGP in the receiving XR router treats both of them same. Hence BGP removes the prefix information from its database.

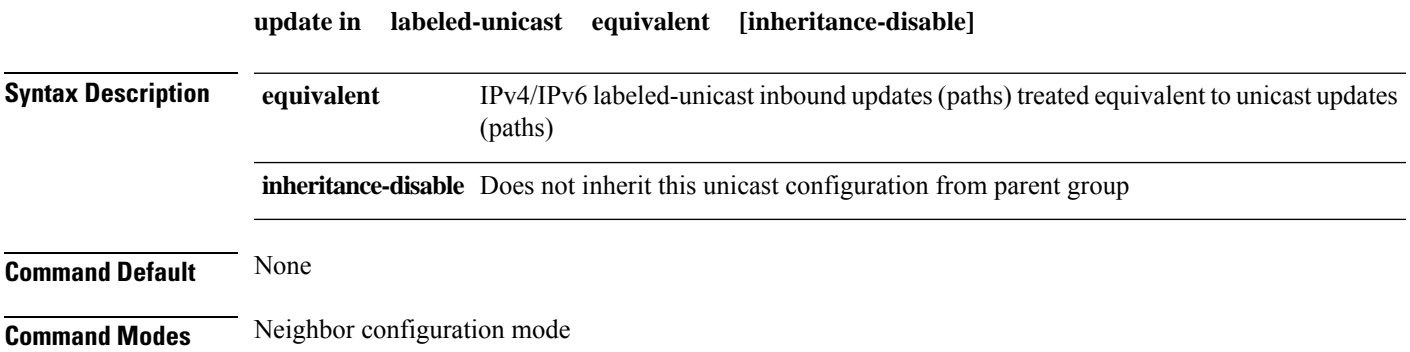

#### Neighbor group configuration mode

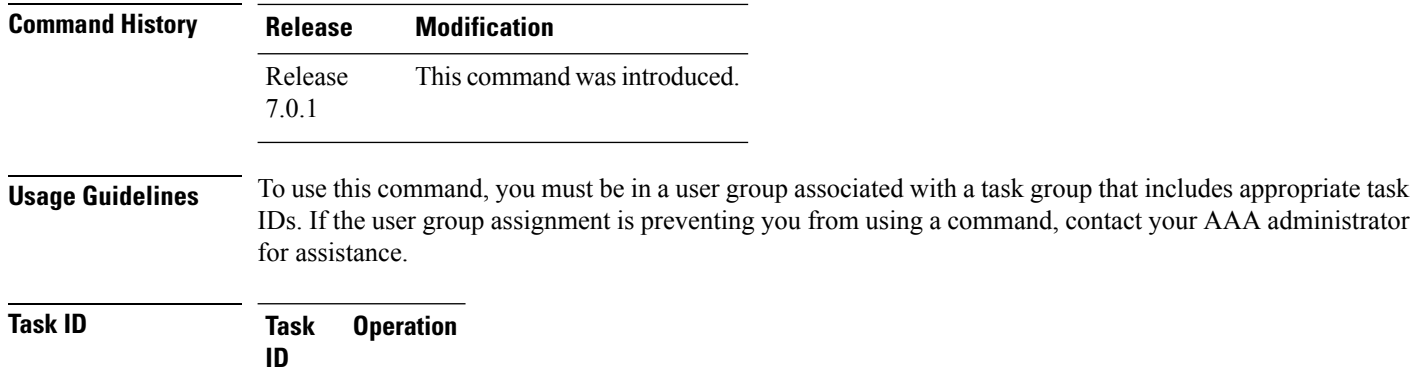

read, write bgp

#### **Example**

The following example shows how to treat IPv4 labeled-unicast inbound updates equivalent to unicast updates (paths):

```
RP/0/RSP0/CPU0:router#configure
RP/0/RSP0/CPU0:router(config)#router bgp 100
RP/0/RSP0/CPU0:router(config-bgp)#neighbor 10.2.3.4
RP/0/RSP0/CPU0:router(config-bgp-nbr)#update in labeled-unicast equivalentexit
```
### **update out logging**

To enable logging of update generation events, use the **update out logging** command in router configuration mode. To disable the logging of update generation events, use the **no** form of this command.

**update out logging no update out logging Syntax Description** This command has no keywords or arguments. **Command Default** Update generation event logging is disabled. **Command Modes** Router configuration **Command History Release Modification** Release This command was introduced. 4.2.0

Ш

#### **Usage Guidelines** To use this command, you must be in a user group associated with a task group that includes appropriate task IDs. If the user group assignment is preventing you from using a command, contact your AAA administrator for assistance.

**Task ID Task Operation ID** read, write bgp

This example shows how to enable logging of update generation events:

```
RP/0/RSP0/CPU0:router#configure
RP/0/RSP0/CPU0:router(config)#router bgp 100
RP/0/RSP0/CPU0:router(config-bgp)#update out logging
```
#### **update out originator-loopcheck disable**

To bypass originator loop check for outgoing update, use the **update out originator-loopcheck disable** command in neighbor adress-family configuration mode. This configuration is effective only for the neighbor in unique update group for which the update is being processed.

#### **update out originator-loopcheck [disable]**

To restore the system to its default condition, use the **no** form of this command or use the **update out originator-loopcheck** command.

**no update out originator-loopcheck [disable] update out originator-loopcheck**

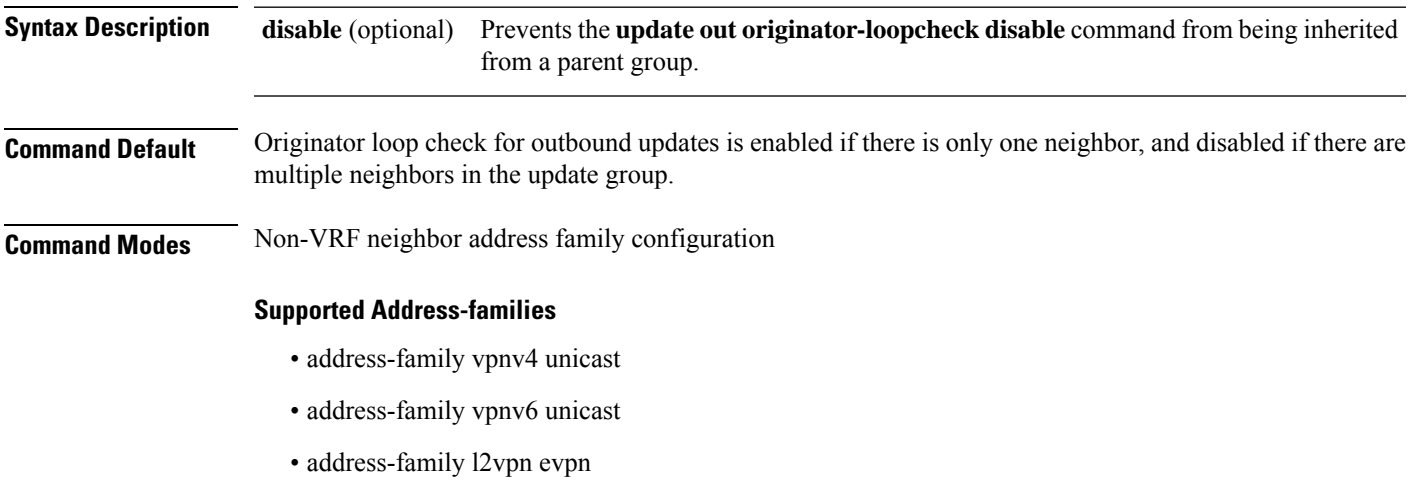

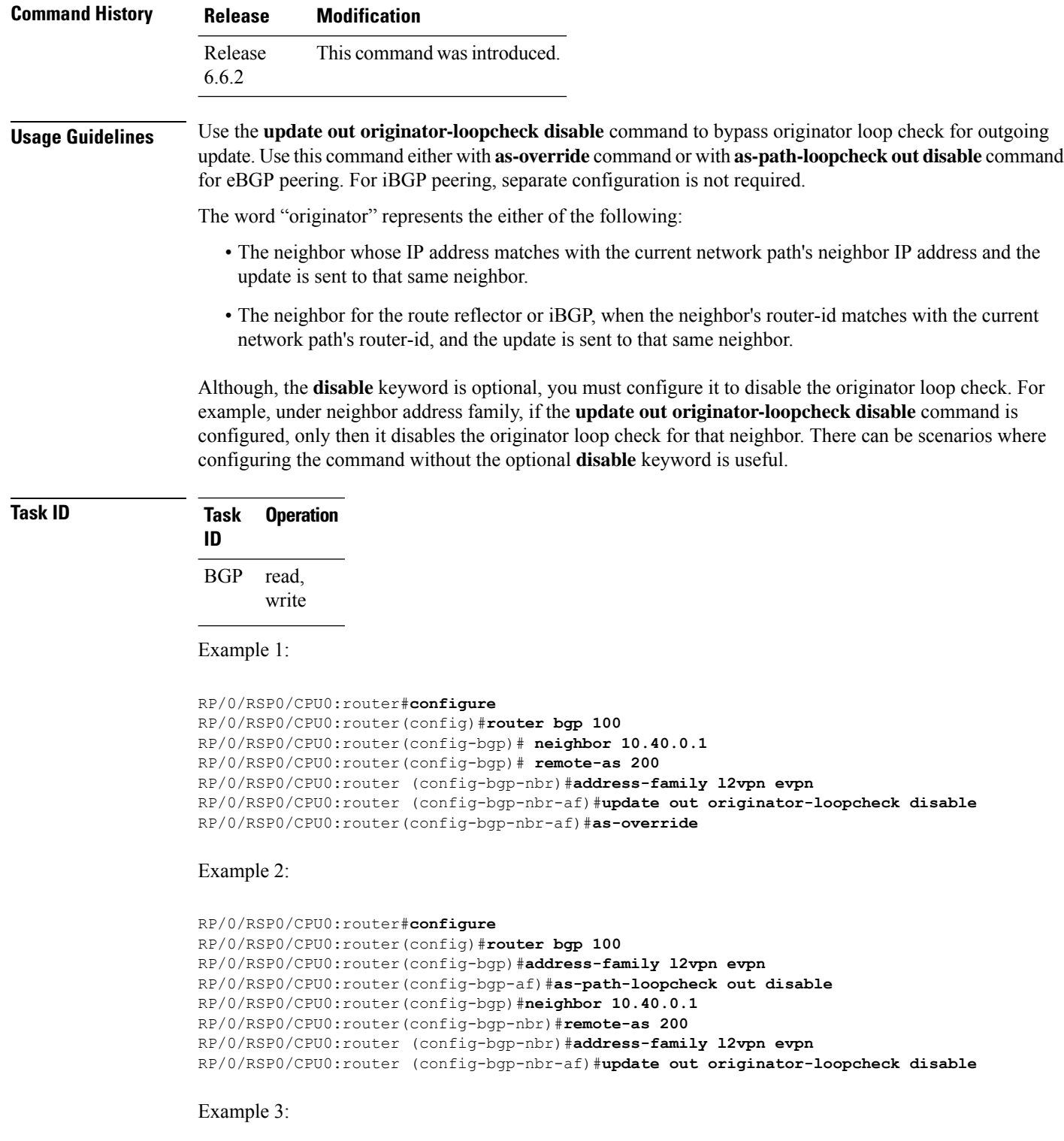

```
RP/0/RSP0/CPU0:router#configure
RP/0/RSP0/CPU0:router(config)#router bgp 100
RP/0/RSP0/CPU0:router(config-bgp)#neighbor 10.60.0.1
RP/0/RSP0/CPU0:router(config-bgp-nbr)#remote-as 100
```
П

RP/0/RSP0/CPU0:router (config-bgp-nbr)#**address-family vpnv4 unicast** RP/0/RSP0/CPU0:router (config-bgp-nbr-af)#**update out originator-loopcheck disable**

# **Related Commands Command Description** [as-override,](#page-65-0) on page 32 [as-path-loopcheck](#page-66-0) out disable, on page 33 [allowas-in,](#page-62-0) on page 29

#### **update-source**

To allow internal Border Gateway Protocol (iBGP) sessions to use the primary IP address from a particular interface as the local address when forming an iBGP session with a neighbor, use the **update-source** command in an appropriate configuration mode. To set the chosen local IP address to the nearest interface to the neighbor, use the **no** form of this command.

**update-source** *type interface-path-id* **no update-source** [*type interface-path-id*]

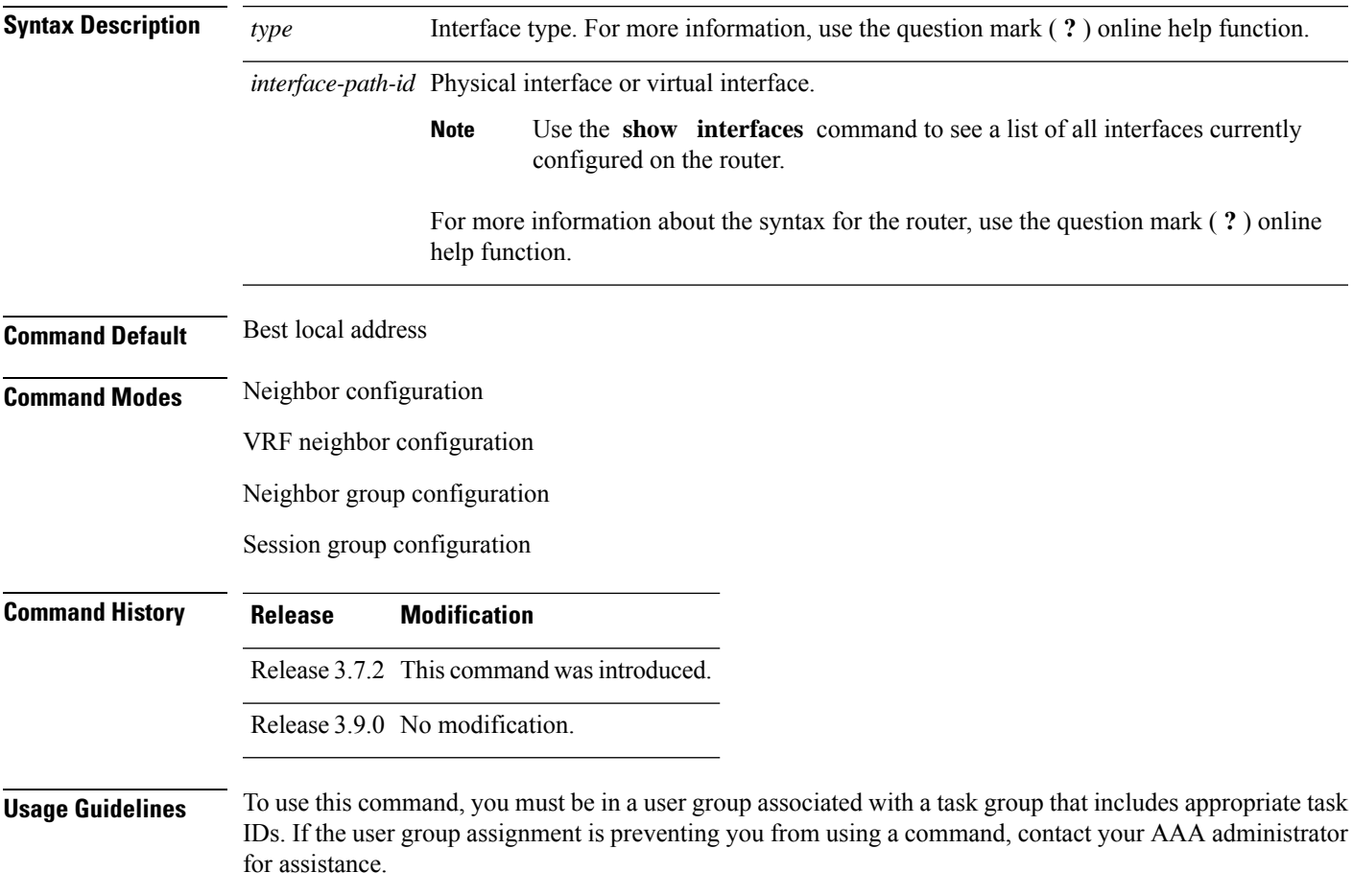

The **update-source** command is commonly used with the loopback interface feature for iBGP sessions. The loopback interface is defined, and the interface address is used as the endpoint for a BGP session through the **update-source** command. This mechanism allows a BGP session to remain up even if the outbound interface goes down, provided there is another route to the neighbor.

If this command is configured for a neighbor group or session group, all neighbors using the group inherit the configuration. Values of commands configured specifically for a neighbor override inherited values.

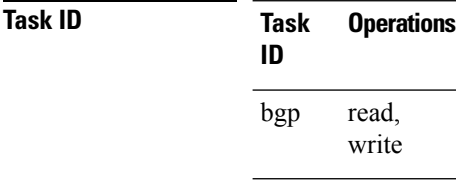

**Examples** The following example shows how to configure this router to use the IP address from the Loopback0 interface when trying to open a session with neighbor 172.20.16.6:

```
RP/0/RSP0/CPU0:router(config)# router bgp 110
RP/0/RSP0/CPU0:router(config-bgp)# neighbor 172.20.16.6
RP/0/RSP0/CPU0:router(config-bgp-nbr)# remote-as 110
RP/0/RSP0/CPU0:router(config-bgp-nbr)# update-source Loopback0
```
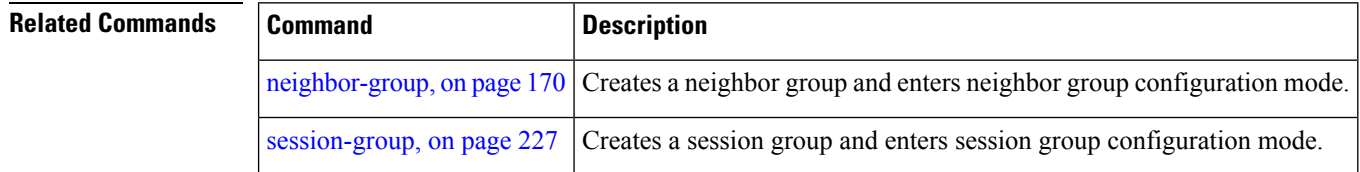

#### **update wait-install**

To configure BGP to wait for feedback from RIB indicating that the routes that BGP installed in RIB have been installed in FIB, before BGP send out updates to neighbors, use the **update wait-install** command in an appropriate configuration mode.

#### **update wait-install no update wait-install**

This command has no keywords or arguments.

**Command Default** The update wait-install configuration is disabled.

**Command Modes** Router IPv4 address family

Router VPNv4 address family

Router IPv6 address family

Router VPNv6 address family

Ш

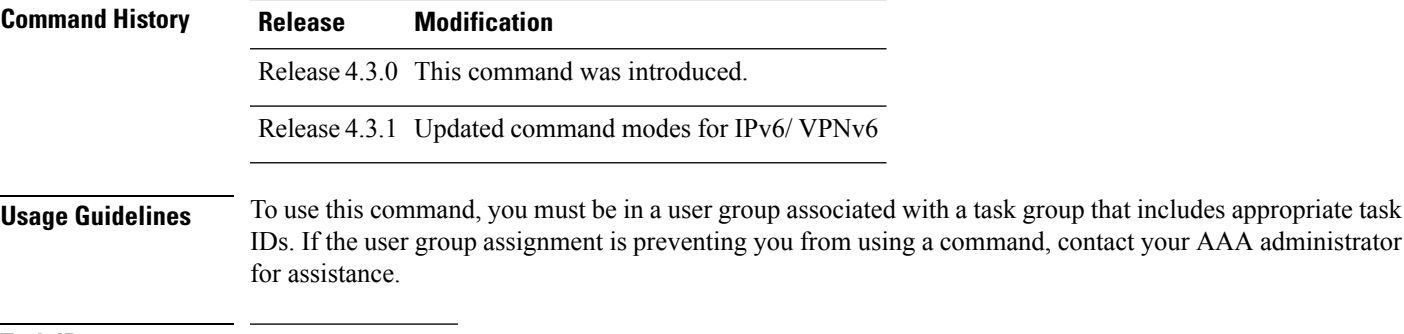

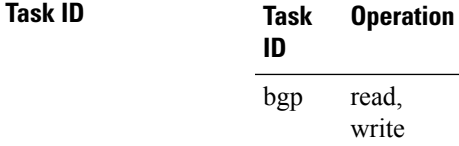

This example shows how to enable the **update wait-install** configuration under VPNv4 unicast address family:

```
RP/0/RSP0/CPU0:router#configure
RP/0/RSP0/CPU0:router(config)#router bgp 65500
RP/0/RSP0/CPU0:router(config-bgp)#address-family vpnv4 unicast
RP/0/RSP0/CPU0:router(config-bgp-af)#update wait-install
```
#### **use**

To inherit configuration from a neighbor group, session group, or address family group, use the **use** command in an appropriate configuration mode. To discontinue inheritance from a group, use the **no** form of this command.

**use af-group** *group-name* | **neighbor-group** *group-name* | **session-group** *group-nam* **e no use af-group** [*group-name*] | **neighbor-group** [*group-name*] | **session-group** [*group-name*]

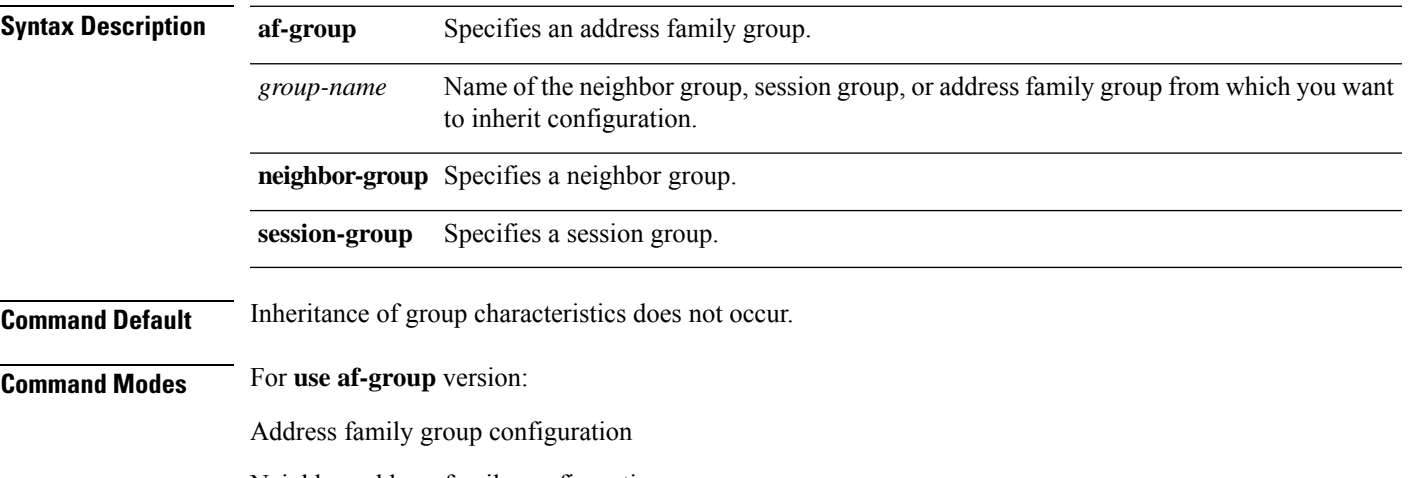

Neighbor address family configuration

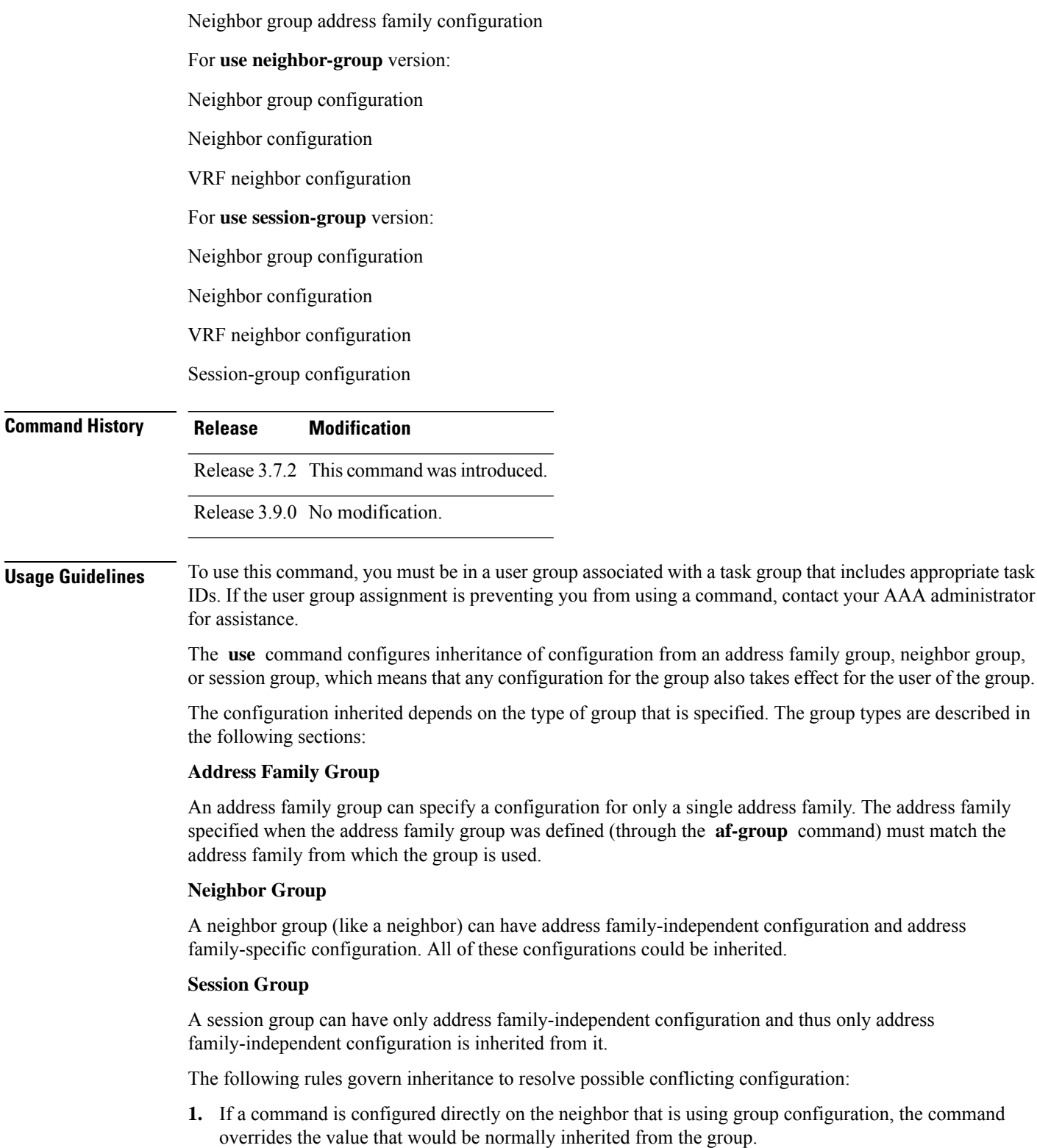

**2.** If the neighbor is configured to use a session group (for address family-independent configuration) or an address family group (for address family-specific configuration) and the command is configured for the session group or address family group, that configuration is used.

- **3.** The neighbor group configuration is used:
	- If the command is not configured directly on the neighbor and the neighbor is not using a session group (for address family-independent configuration) or an af-group (for address family-specific configuration).
	- The neighbor is using a neighbor group and the command is configured on the neighbor group.

Typically, all configuration for a neighbor group is inherited, but some characteristics may be masked by a session group or address family group. For an example of this configuration, see the "Examples" section.

If the neighbor is using both a session group and a neighbor group and a specific command is configured for the neighbor group but not for the session group, then the configuration for the neighbor group does not take effect. The session group "hides" all address family-independent configuration on the neighbor group and preventsit from being inherited.Similarly, the use of an addressfamily group hides any addressfamily-specific configuration that may otherwise be inherited from a neighbor group for that address family.

In addition to neighbors using groups, it is possible to build a hierarchy by having groups use other groups. The following hierarchical groups are permitted:

- Session groups may use other session groups.
- Address family groups may use other address family groups.
- Neighbor groups may use other neighbor groups.
- Neighbor groups may use session groups and address family groups.

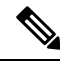

Within the Cisco IOS XR system configuration architecture, do not combine the **remote-as** command and the **no use neighbor-group** command in the same commit, or the **remote-as** command and the **no use session-group** command in the same commit. **Note**

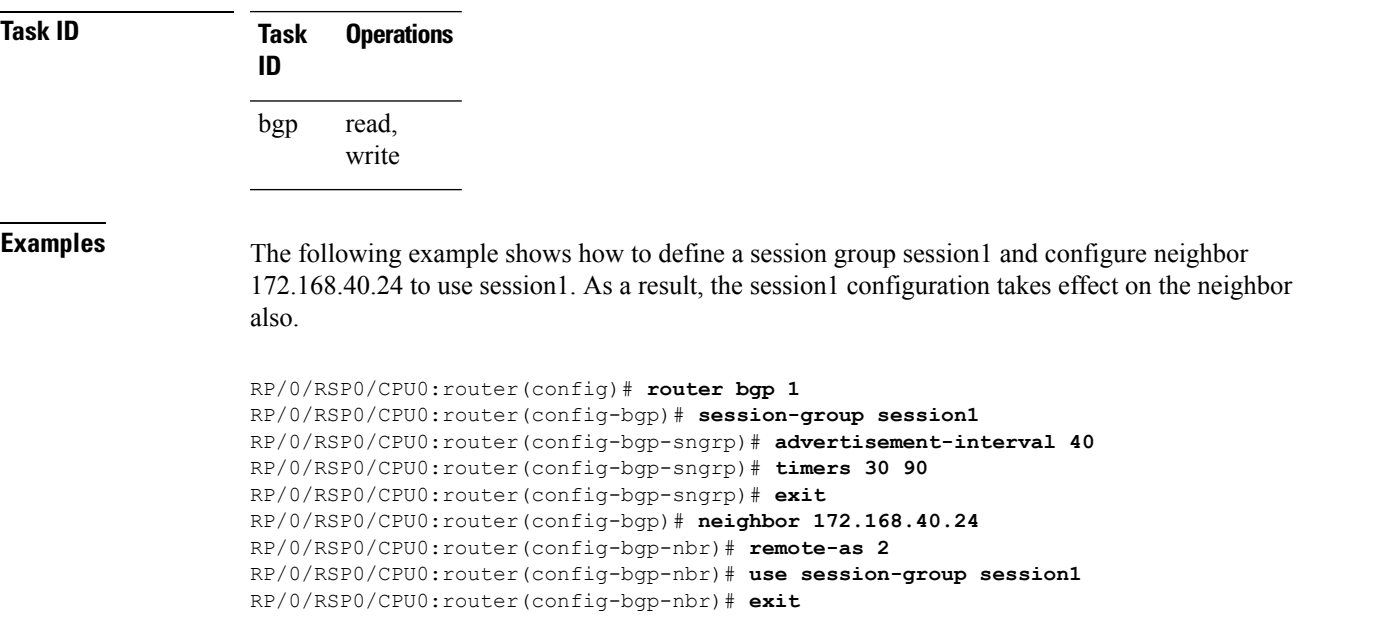

The following example is similar to the previous example, but in this case the **timers** command on the session group does not take effect on the neighbor because it is overridden by a **timers** command directly configured for the neighbor.

RP/0/RSP0/CPU0:router(config)# **router bgp 1** RP/0/RSP0/CPU0:router(config-bgp)# **session-group session1** RP/0/RSP0/CPU0:router(config-bgp-sngrp)# **advertisement-interval 40** RP/0/RSP0/CPU0:router(config-bgp-sngrp)# **timers 30 90** RP/0/RSP0/CPU0:router(config-bgp-sngrp)# **exit** RP/0/RSP0/CPU0:router(config-bgp)# **neighbor 172.168.40.24** RP/0/RSP0/CPU0:router(config-bgp-nbr)# **remote-as 2** RP/0/RSP0/CPU0:router(config-bgp-nbr)# **use session-group session1** RP/0/RSP0/CPU0:router(config-bgp-nbr)# **timers 60 180** RP/0/RSP0/CPU0:router(config-bgp-nbr)# **exit**

The following example shows an address family group, family1, for IPv4 multicast and a neighbor group, neighbor1, that have IPv4 unicast and IPv4 multicast enabled. In this case, the neighbor inherits IPv4 unicast (and address family-independent) configuration from the neighbor group, but inherits IPv4 multicast configuration from the address family group. In this example, the neighbor group also has a remote autonomous system configured, so there is no need to configure a remote autonomous system for the neighbor because it inherits the remote autonomous system from the neighbor group:

```
RP/0/RSP0/CPU0:router(config)# router bgp 1
RP/0/RSP0/CPU0:router(config-bgp)# af-group family1 address-family ipv4 multicast
RP/0/RSP0/CPU0:router(config-bgp-afgrp)# route-policy mcast-in in
RP/0/RSP0/CPU0:router(config-bgp-afgrp)# exit
RP/0/RSP0/CPU0:router(config-bgp)# neighbor-group neighbor1
RP/0/RSP0/CPU0:router(config-bgp-nbrgrp)# remote-as 2
RP/0/RSP0/CPU0:router(config-bgp-nbrgrp)# address-family ipv4 unicast
RP/0/RSP0/CPU0:router(config-bgp-nbrgrp-af)# route-policy policy1 in
RP/0/RSP0/CPU0:router(config-bgp-nbrgrp-af)# route-policy policy1 out
RP/0/RSP0/CPU0:router(config-bgp-nbrgrp-af)# exit
RP/0/RSP0/CPU0:router(config-bgp-nbrgrp)# address-family ipv4 multicast
RP/0/RSP0/CPU0:router(config-bgp-nbrgrp-af)# route-policy policy1 in
RP/0/RSP0/CPU0:router(config-bgp-nbrgrp-af)# route-policy policy1 out
RP/0/RSP0/CPU0:router(config-bgp-nbrgrp-af)# exit
RP/0/RSP0/CPU0:router(config-bgp)# neighbor 172.168.40.24
RP/0/RSP0/CPU0:router(config-bgp-nbr)# use neighbor-group neighbor1
RP/0/RSP0/CPU0:router(config-bgp-nbr)# address-family ipv4 multicast
RP/0/RSP0/CPU0:router(config-bgp-nbr-af)# use af-group family1
RP/0/RSP0/CPU0:router(config-bgp-nbr-af)# exit
```
In the previous example, the neighbor uses the policy1 route policy for inbound and outbound IPv4 unicast routes, but uses the mcast-in route policy for inbound IPv4 multicast routes and no policy for outbound IPv4 multicast routes.

The following example shows a neighbor inheriting configuration from a session group that likewise inherits configuration from another session group. The configuration from both session groups take effect on the neighbor:

```
RP/0/RSP0/CPU0:router(config)# router bgp 1
RP/0/RSP0/CPU0:router(config-bgp)# session-group session1
RP/0/RSP0/CPU0:router(config-bgp-sngrp)# advertisement-interval 40
RP/0/RSP0/CPU0:router(config-bgp-sngrp)# exit
RP/0/RSP0/CPU0:router(config-bgp)# session-group session2
```

```
RP/0/RSP0/CPU0:router(config-bgp-sngrp)# use session-group session1
RP/0/RSP0/CPU0:router(config-bgp-sngrp)# update-source Loopback0
RP/0/RSP0/CPU0:router(config-bgp-sngrp)# exit
RP/0/RSP0/CPU0:router(config-bgp)# neighbor 172.168.40.24
RP/0/RSP0/CPU0:router(config-bgp-nbr)# remote-as 1
RP/0/RSP0/CPU0:router(config-bgp-nbr)# use session-group session2
RP/0/RSP0/CPU0:router(config-bgp-nbr)# exit
```
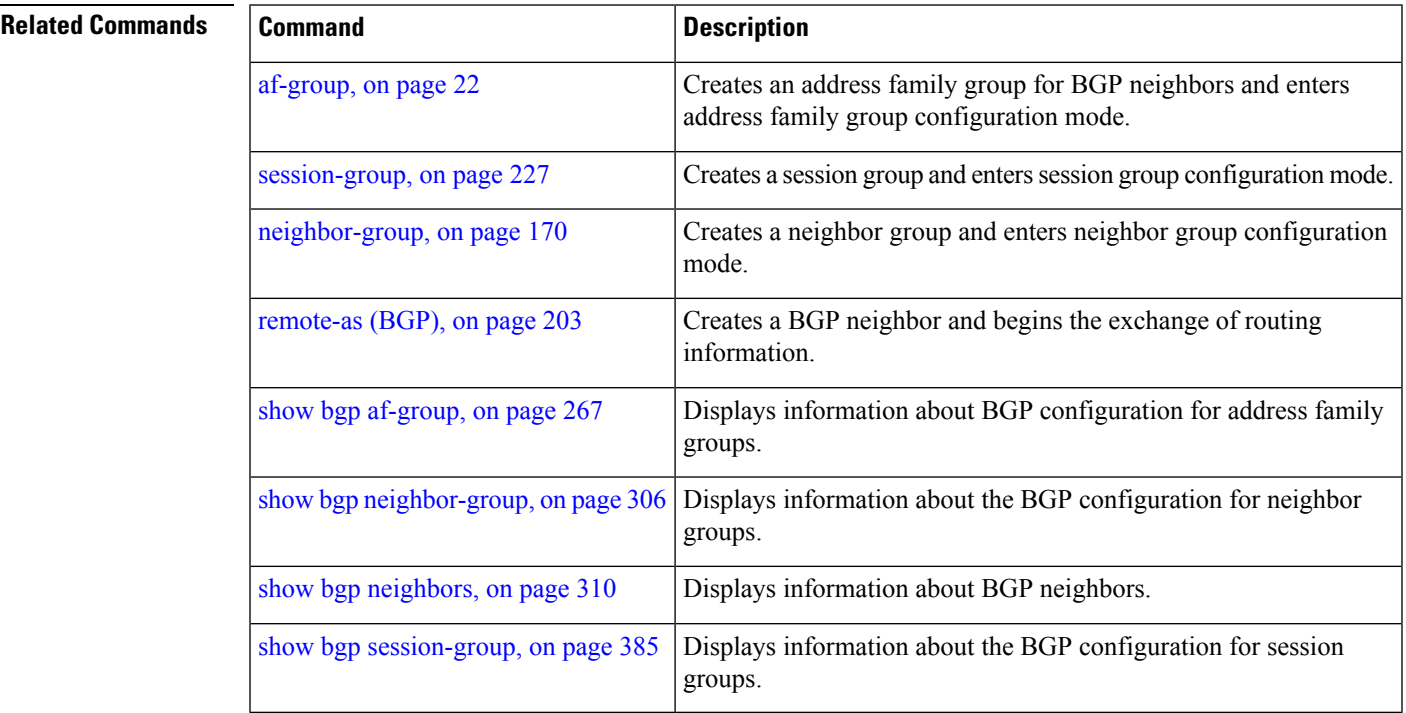

# **username (rpki-server)**

To specify aSSH **username** for the RPKI cache-server, use the**username** command in rpki-server configuration mode. To remove the username, use the **no** form of this command.

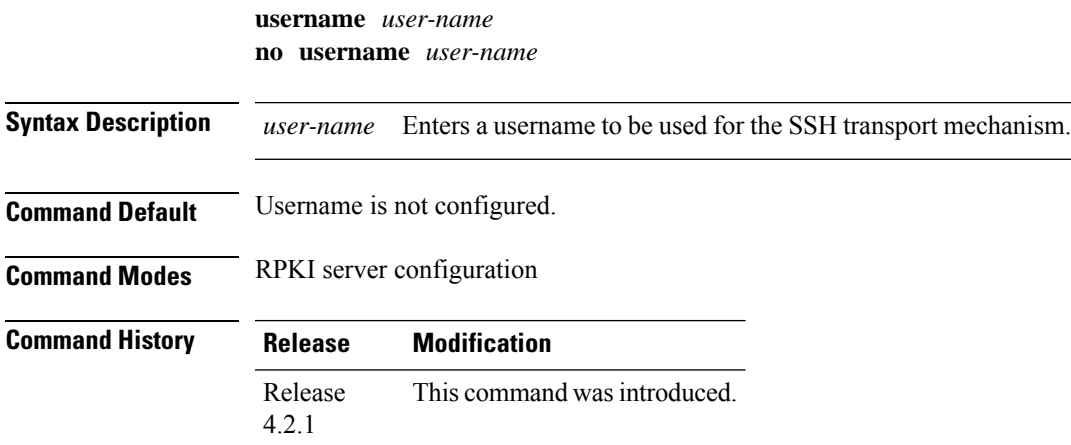

#### **Usage Guidelines** To use this command, you must be in a user group associated with a task group that includes appropriate task IDs. If the user group assignment is preventing you from using a command, contact your AAA administrator for assistance.

The username configuration applies only if the SSH transport mechanism is active.

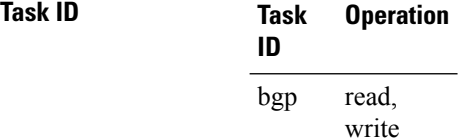

This example shows how to configure a username (*rpki-user*) for the RPKI cache-serverSSH transport mechanism:

```
RP/0/RSP0/CPU0:router#configure
RP/0/RSP0/CPU0:router(config)#router bgp 100
RP/0/RSP0/CPU0:router(config-bgp)#rpki server 172.168.35.40
RP/0/RSP0/CPU0:router(config-bgp-rpki-server)# transport ssh port 22
RP/0/RSP0/CPU0:router(config-bgp-rpki-server)#username rpki-user
```
# **vrf (BGP)**

To configure a VPN routing and forwarding (VRF) instance and enter VRF configuration mode, use the **vrf** command in router configuration mode. To remove the VRF instance from the configuration file and restore the system to its default condition, use the **no** form of this command.

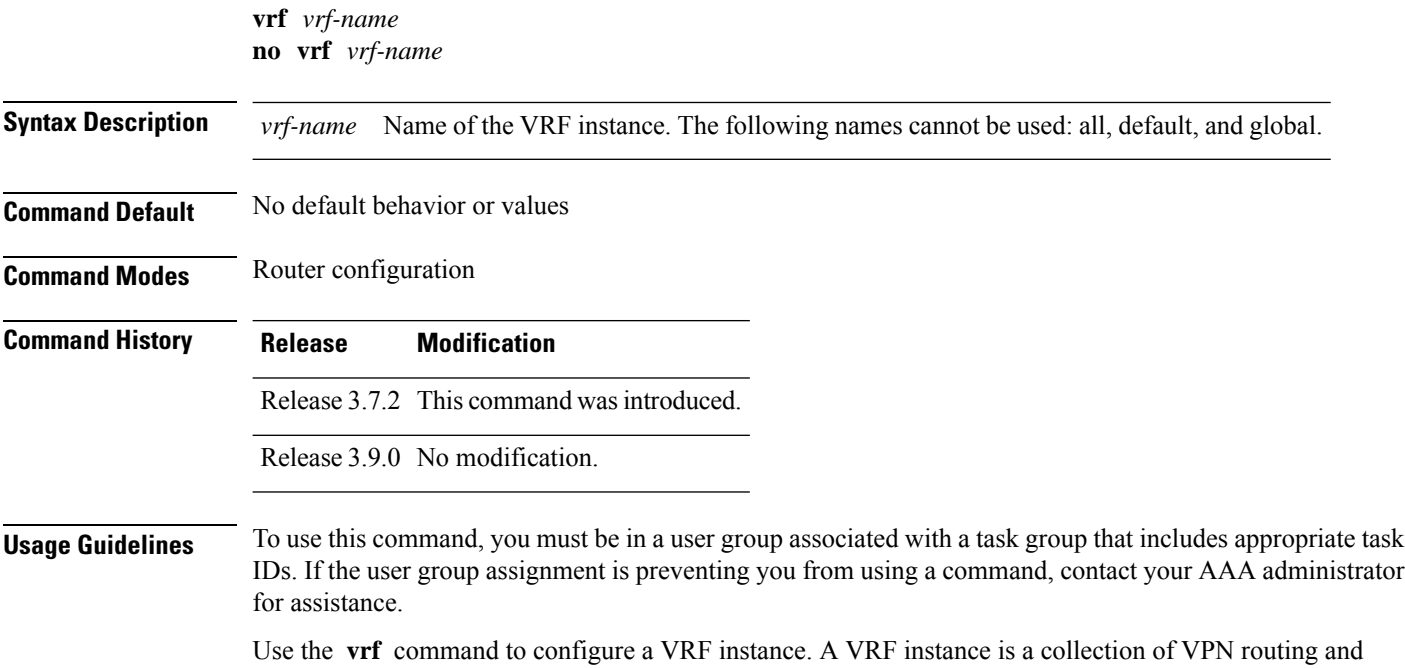

forwarding tables maintained at the provider edge (PE) router.

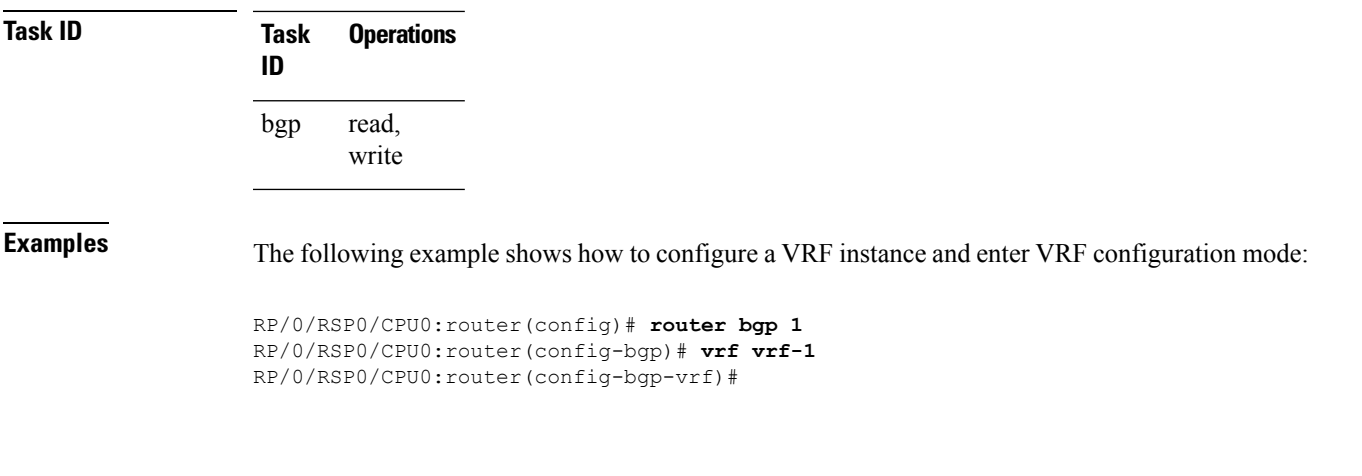

# **weight**

To assign a weight to routesreceived from a neighbor, use the **weight** command in an appropriate configuration mode. To remove the **weight** command from the configuration file and restore the system to its default condition in which the software assigns the default weight to routes, use the **no** form of this command.

**weight** *weight-value* **no weight** [*weight-value*]

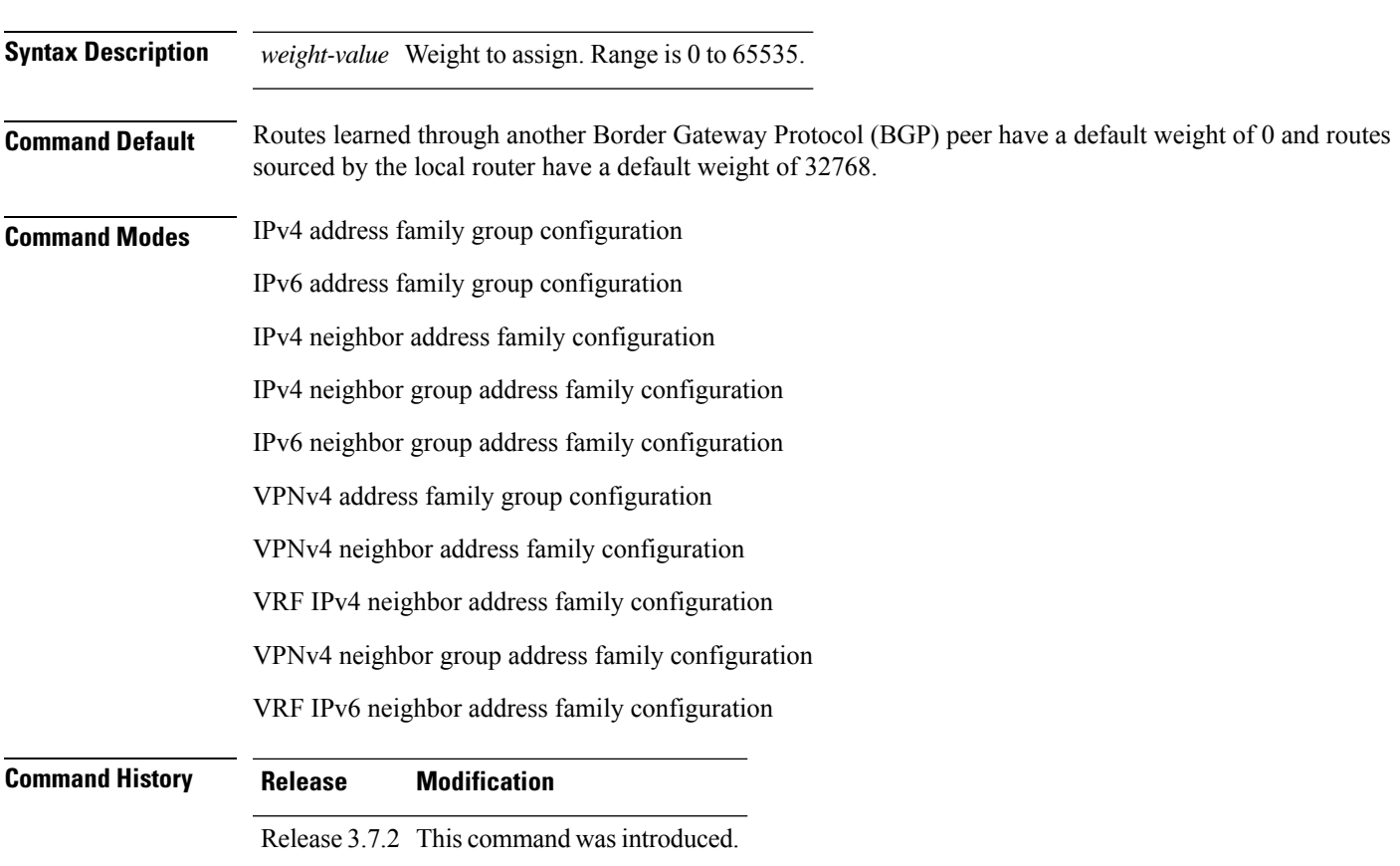

route policy of a neighbor

**114 command.** 

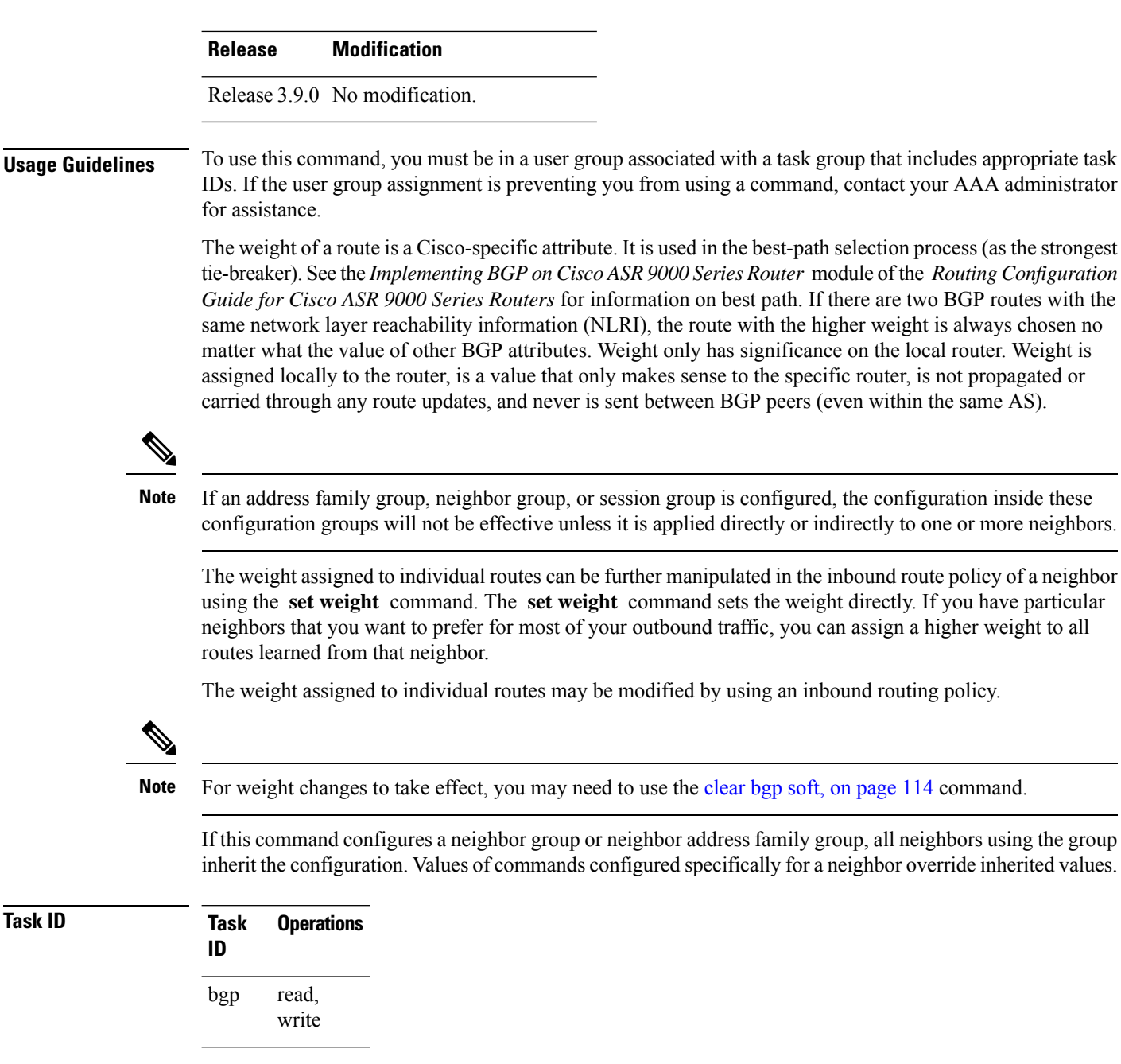

**Task ID** 

**Examples** The following example shows how to assign a weight of 50 to all IP Version 4 (IPv4) unicast routes learned through 172.20.16.6:

```
RP/0/RSP0/CPU0:router(config)# router bgp 1
RP/0/RSP0/CPU0:router(config-bgp)# neighbor 172.20.16.6
RP/0/RSP0/CPU0:router(config-bgp-nbr)# remote-as 1
RP/0/RSP0/CPU0:router(config-bgp-nbr)# address-family ipv4 unicast
RP/0/RSP0/CPU0:router(config-bgp-nbr-af)# weight 50
RP/0/RSP0/CPU0:router(config-bgp-nbr-af)# exit
```
#### **Related Commands**

 $\mathbf l$ 

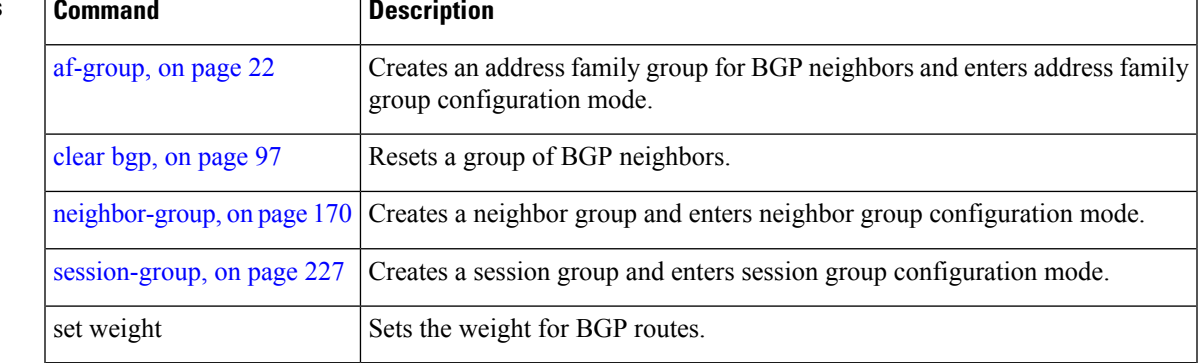

**weight**

 $\mathbf I$ 

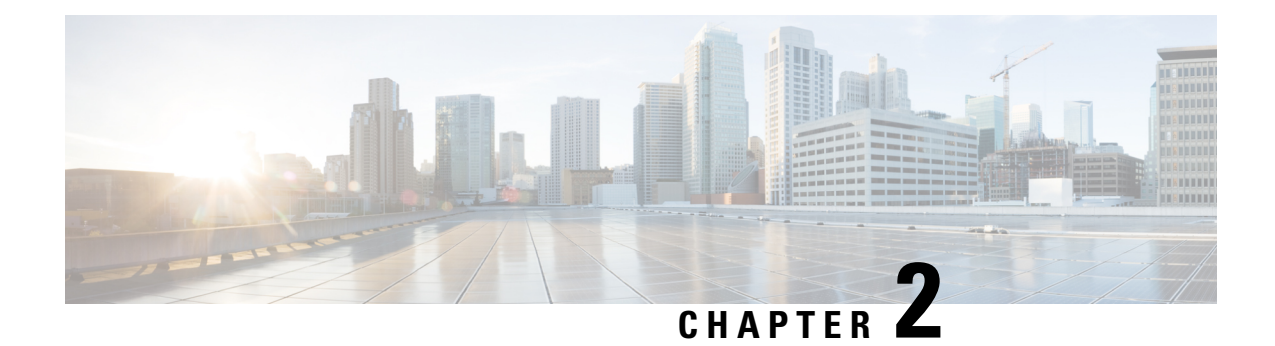

# **BGP Flowspec Commands**

This module provides command line interface (CLI) commands for configuring BGP Flowspec on the Cisco ASR 9000 Series Router.

- class-map type traffic [\(BGP-flowspec\),](#page-498-0) on page 465
- class type [traffic,](#page-499-0) on page 466
- [destination](#page-500-0) prefix, on page 467
- drop [\(BGP-flowspec\),](#page-501-0) on page 468
- [flowspec,](#page-502-0) on page 469
- [flowspec](#page-503-0) disable, on page 470
- [local-install,](#page-503-1) on page 470
- match [destination-address,](#page-504-0) on page 471
- match [destination-port,](#page-505-0) on page 472
- [match](#page-505-1) dscp, on page 472
- match [fragment-type,](#page-508-0) on page 475
- [match](#page-509-0) icmp code, on page 476
- [match](#page-509-1) icmp type, on page 476
- match packet [length,](#page-510-0) on page 477
- match [protocol,](#page-511-0) on page 478
- match [source-address,](#page-513-0) on page 480
- match [source-port,](#page-513-1) on page 480
- [match](#page-514-0) tcp flag, on page 481
- [policy-map,](#page-515-0) on page 482
- redirect (BGP [Flowspec\),](#page-516-0) on page 483
- [service-policy,](#page-517-0) on page 484
- show [flowspec,](#page-518-0) on page 485
- source [prefix,](#page-519-0) on page 486

### <span id="page-498-0"></span>**class-map type traffic (BGP-flowspec)**

To define a traffic class and the associated rules that match packets to the class, use the **class-maptype traffic** command inGlobal configuration mode. To remove an existing class map from the router, use the **no** form of this command.

**class-map type traffic match-all** *class-map-name*

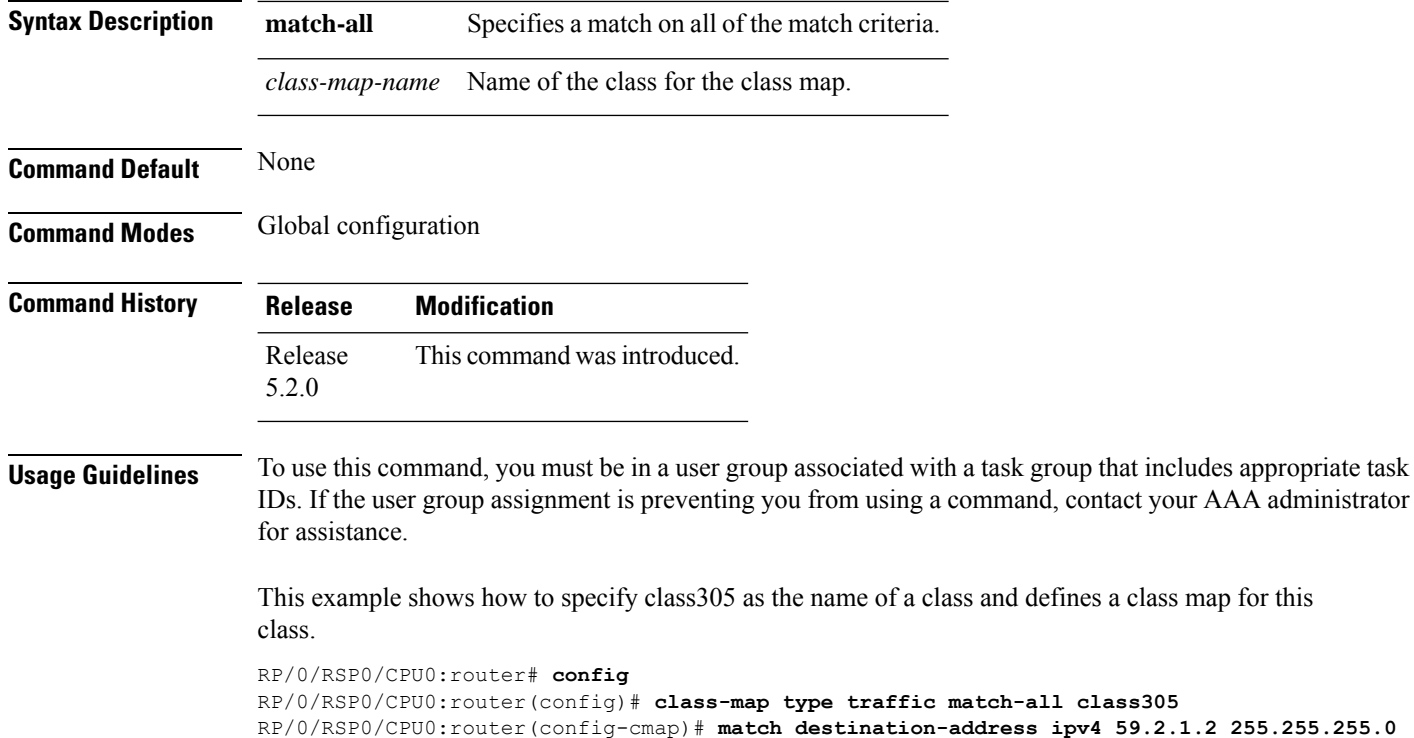

### <span id="page-499-0"></span>**class type traffic**

To associate a previously configured traffic class with the policy map, and to enter the configuration mode for the specified system class, use the **class type traffic** command in the policy map configuration mode.

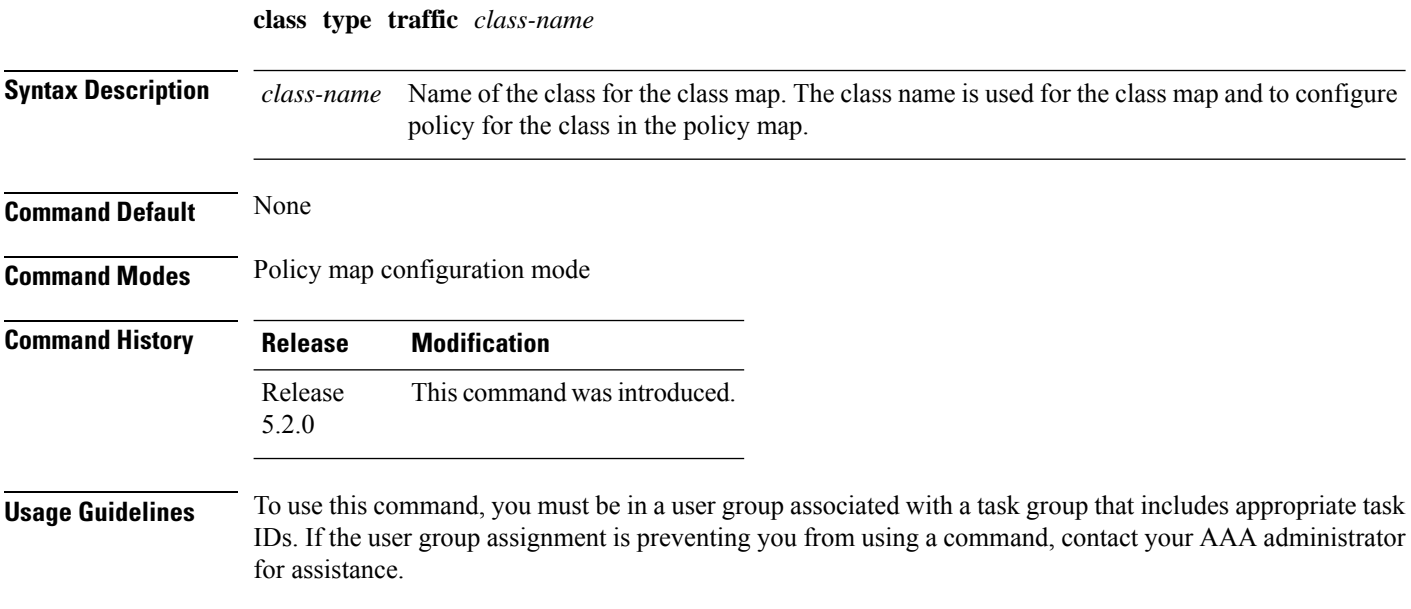

This example shows how to associate a class map with the policy map:

```
RP/0/RSP0/CPU0:router# config
RP/0/RSP0/CPU0:router(config)# policy-map type pbr p1
RP/0/RSP0/CPU0:router(config-pmap)# class type traffic c1
RP/0/RSP0/CPU0:router(config-pmap-c)# set dscp 34
```
# <span id="page-500-0"></span>**destination prefix**

To filter flowspec based on destination in flowspec network-layer reachability information (NLRI) using RPL, and apply on neighbor attach point, use the **destination prefix** command in route-policy configuration mode.

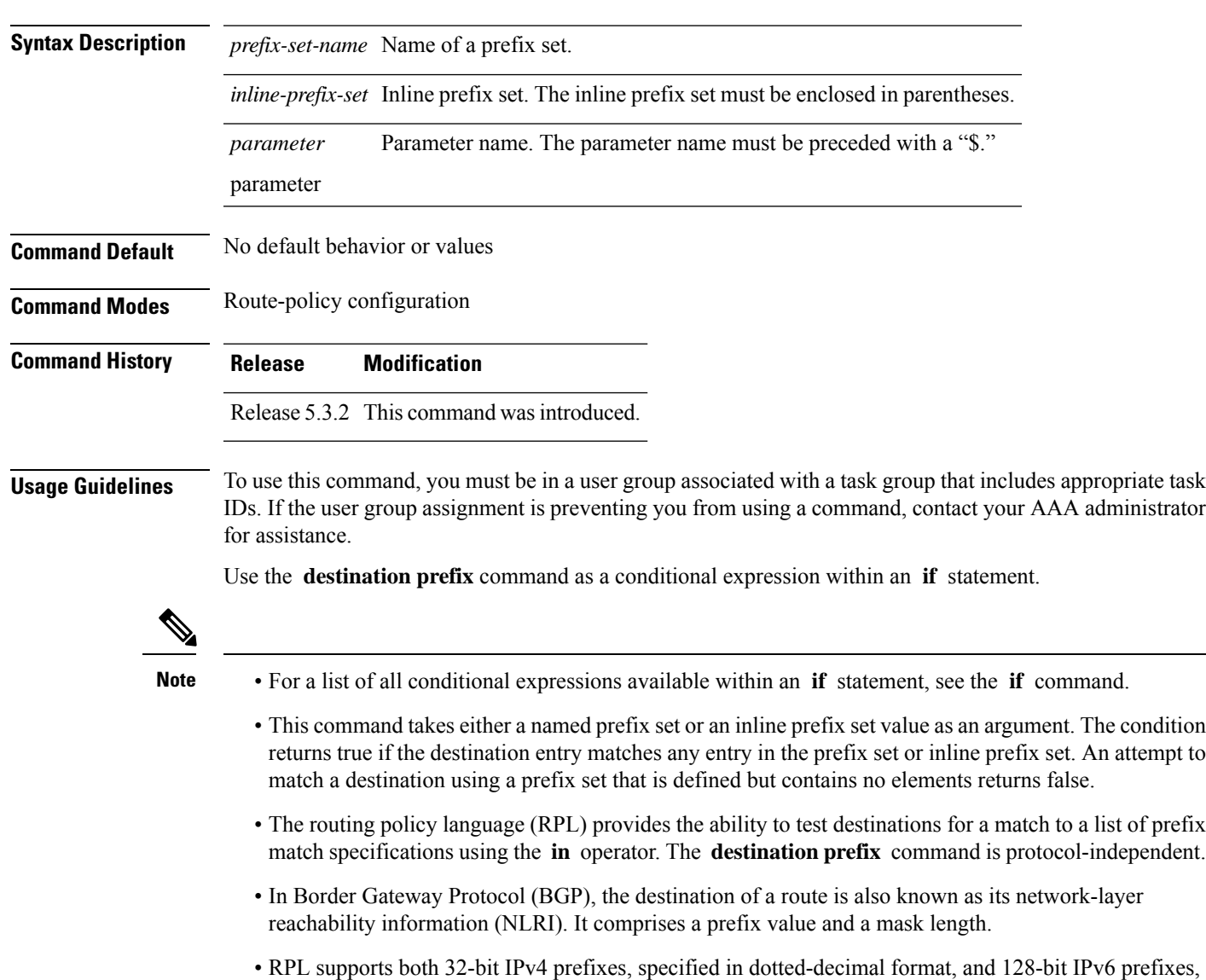

specified in colon-separated hexadecimal format.

**destination prefix** *prefix-set-nameinline-prefix-setparameter*

```
Task ID Task ID Operations
                     route-policy read,
                               write
Examples In this example, prefix filtering is done based on flowspec destination address:
                    RP/0/RSP0/CPU0:router(config)# route-policy policy-A
                    RP/0/RSP0/CPU0:router(config-rpl)# If destination-prefix in pfx then
                    RP/0/RSP0/CPU0:router(config-rpl-if)# Set next-hop 10.0.0.1
                    RP/0/RSP0/CPU0:router(config-rpl-if)# Endif
                    RP/0/RSP0/CPU0:router(config-rpl)# End-policy
                    In this example, a route policy and its where it is attached is shown:
                    prefix-set ipv4_flow2
                    150.1.1.0/24,
                    150.2.1.0/24
                    end-set
                    !
                    route-policy ipv4_dest_pass
                    if destination-prefix in ipv4 flow2 then
                    pass
                    else
                    drop
                    endif
                    end-policy
                    !
                    router bgp 100
                    bgp router-id 1.1.1.1
                    address-family ipv4 unicast
                    !
                    address-family ipv6 unicast
                    !
                    address-family ipv4 flowspec
                    !
                    address-family ipv6 flowspec
                    !
                    neighbor 33.1.1.2
                    remote-as 200
                    address-family ipv4 unicast
                    route-policy pass in
                    route-policy pass out
                    !
                    address-family ipv4 flowspec
                    route-policy ipv4_dest_pass in
                    !
                    !
```
### <span id="page-501-0"></span>**drop (BGP-flowspec)**

To configure a traffic classto discard packets belonging to a specific class, use the**drop**command in policy-map class configuration mode. To disable the packet discarding action in a traffic class, use the **no** form of this command.

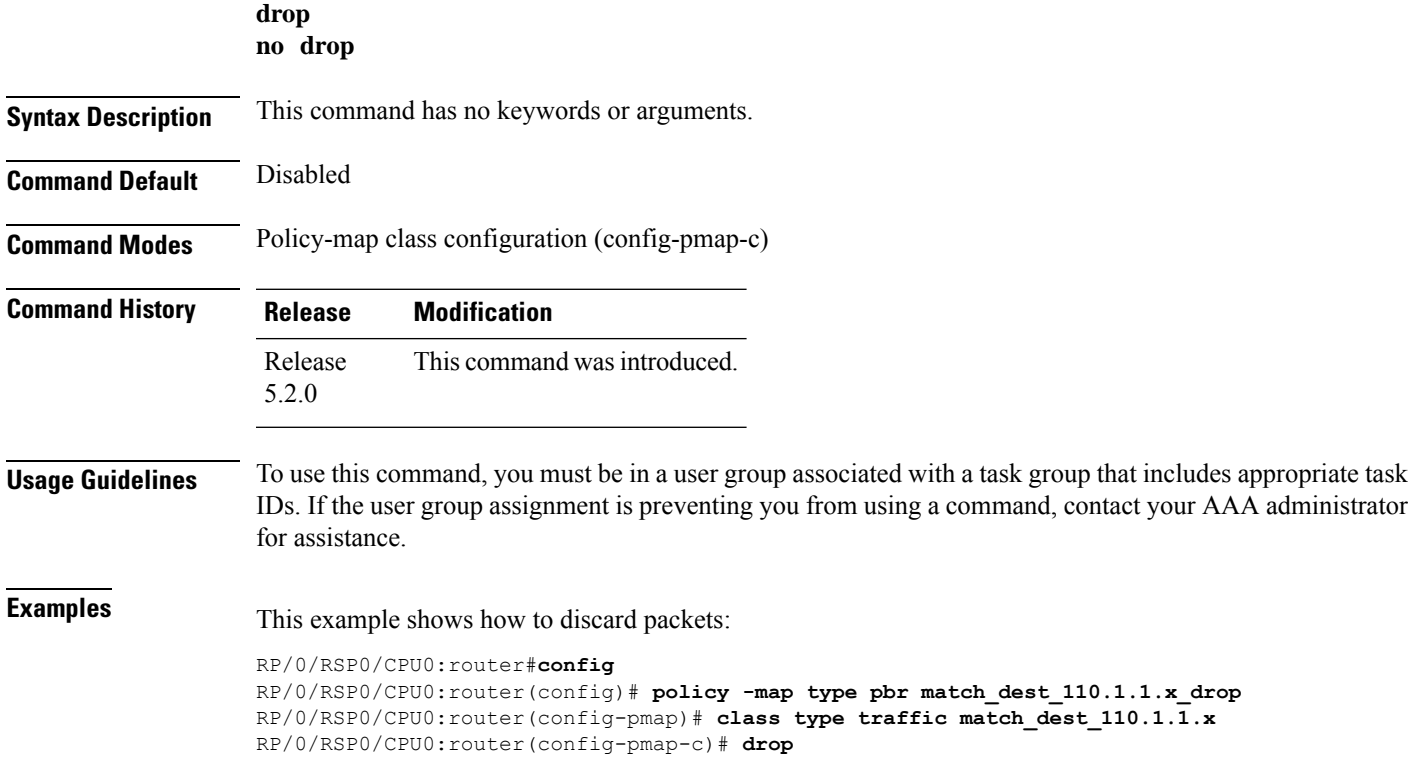

# <span id="page-502-0"></span>**flowspec**

 $\mathbf l$ 

To enter BGP flowspec configuration mode, use the **flowspec** command in Global configuration mode.

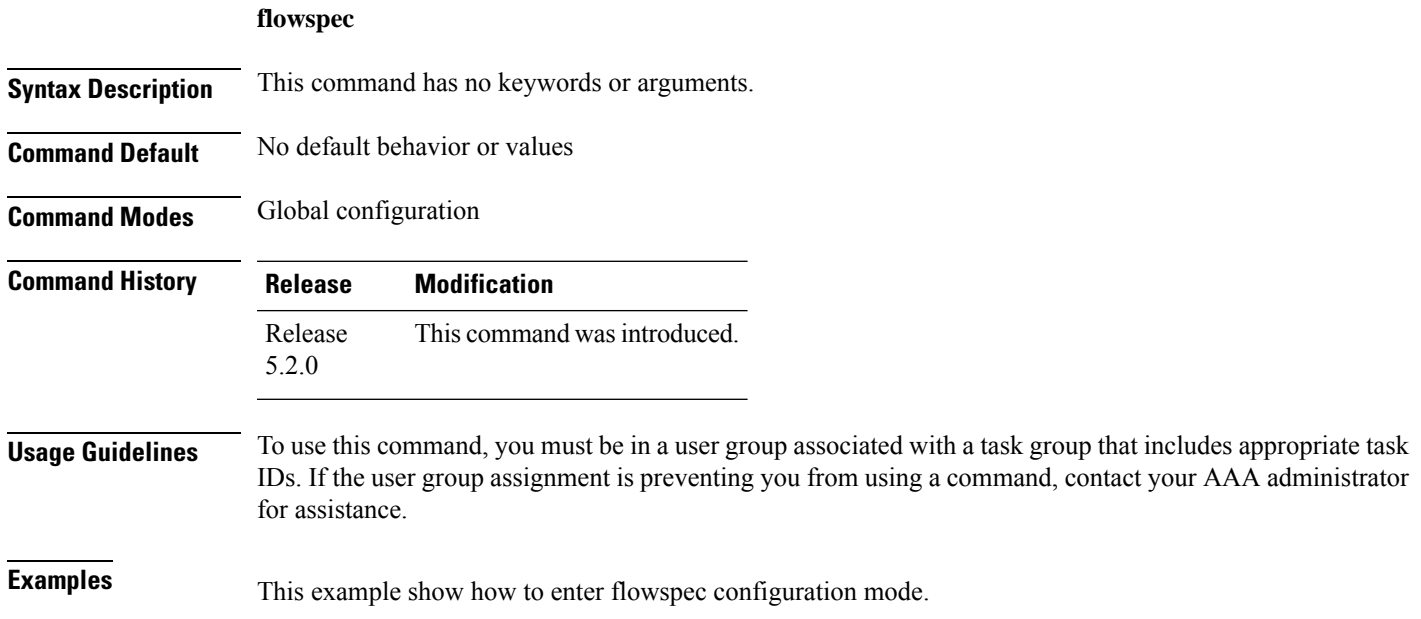

```
RP/0/RSP0/CPU0:router# configure
RP/0/RSP0/CPU0:router(config)# flowspec
RP/0/RSP0/CPU0:router(config-flowspec)#
```
# <span id="page-503-0"></span>**flowspec disable**

To disable flowspec configuration on all interfaces, use the **flowspec disable** command in interface configuration mode.

**ipv4 flowspec disable**

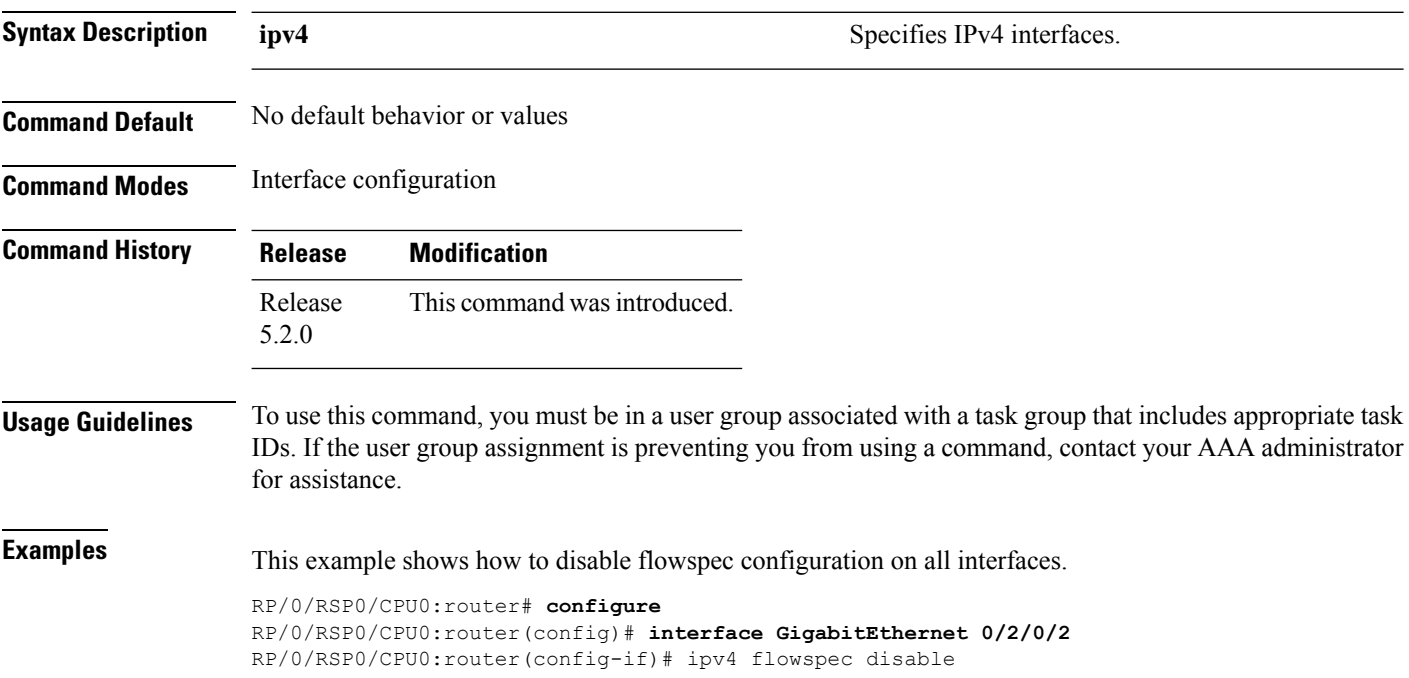

# <span id="page-503-1"></span>**local-install**

To apply local installation of flowspec policy on all interfaces, use the **local-install** command in appropriate command mode.

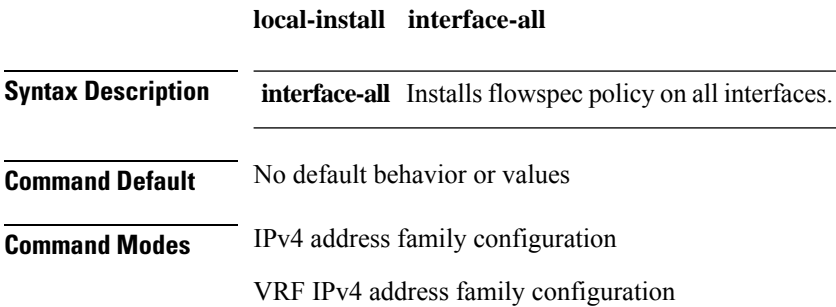
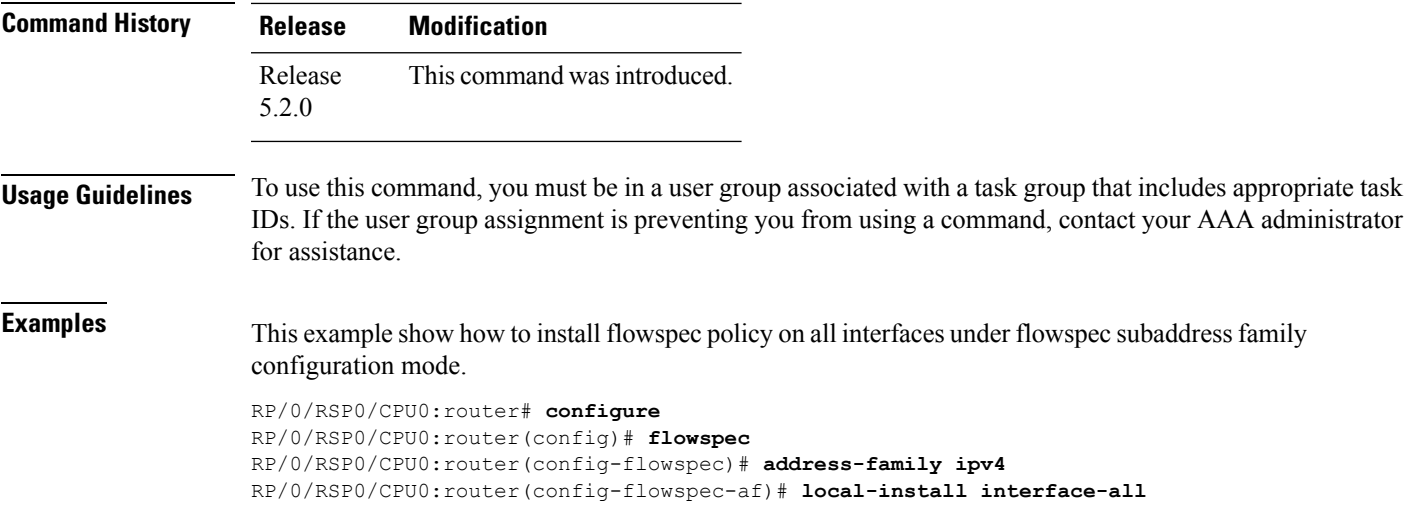

# **match destination-address**

To identify a specific destination IP address explicitly as a match criterion in a class map, use the **match destination-address** command in the class map configuration mode. To remove a specific destination IP address from the matching criteria for a class map, use the **no** form of this command.

**match destination-address ipv4** *address* **no match destination-address ipv4** *address*

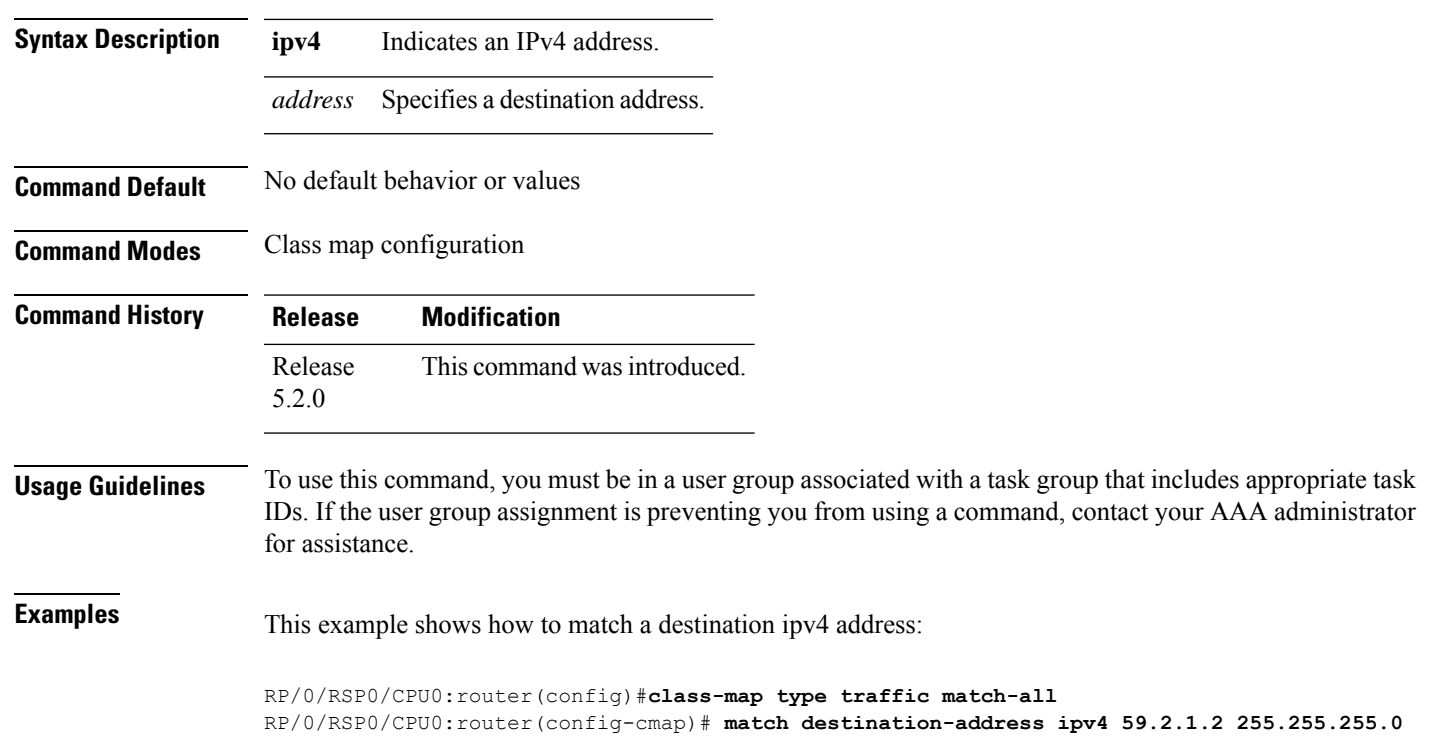

#### **match destination-port**

To identify a specific destination port as the match criterion for a class map, use the **match destination-port** command in class map configuration mode. To remove destination port-based match criteria from a class map, use the **no** form of this command.

**match destination-port** *destination-port-value* | [*min-value* - *max-value*] **no match destination-port** *destination-port-value* | [*min-value* - *max-value*]

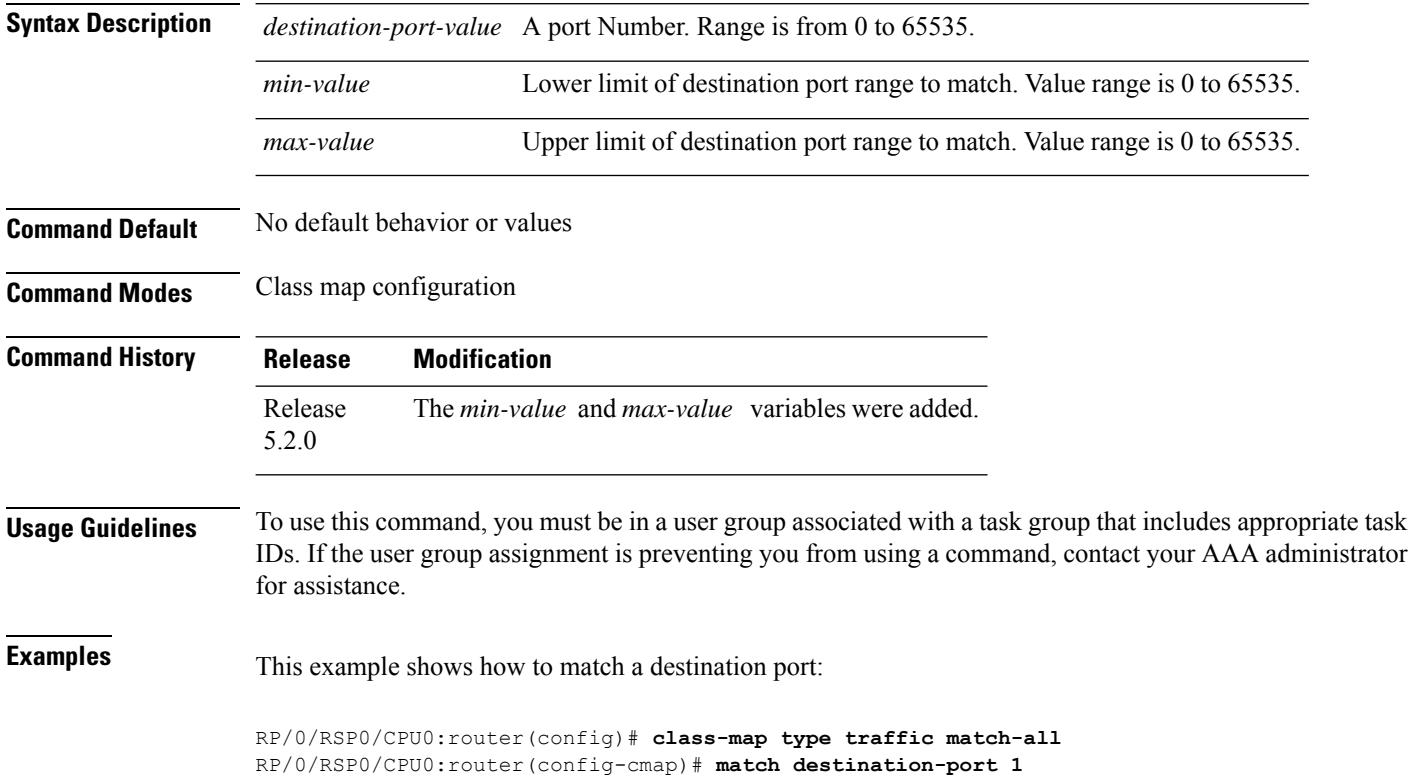

#### **match dscp**

To identify specific IP differentiated services code point (DSCP) values as match criteria for a class map, use the **match dscp** command in class map configuration mode. To remove a DSCP value from a class map, use the **no** form of this command.

**match dscp** [**ipv4** | **| ipv6**] *dscp-value* [*dscp-value1* ... *dscp-value7*] | [*min-value* - *max-value*] **no match dscp** [**ipv4** | **|ipv6**] *dscp-value* [*dscp-value1* ... *dscp-value7*] | [*min-value* - *max-value*]

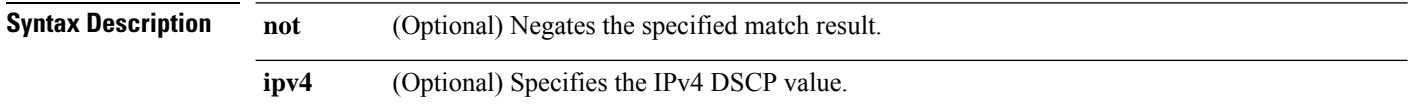

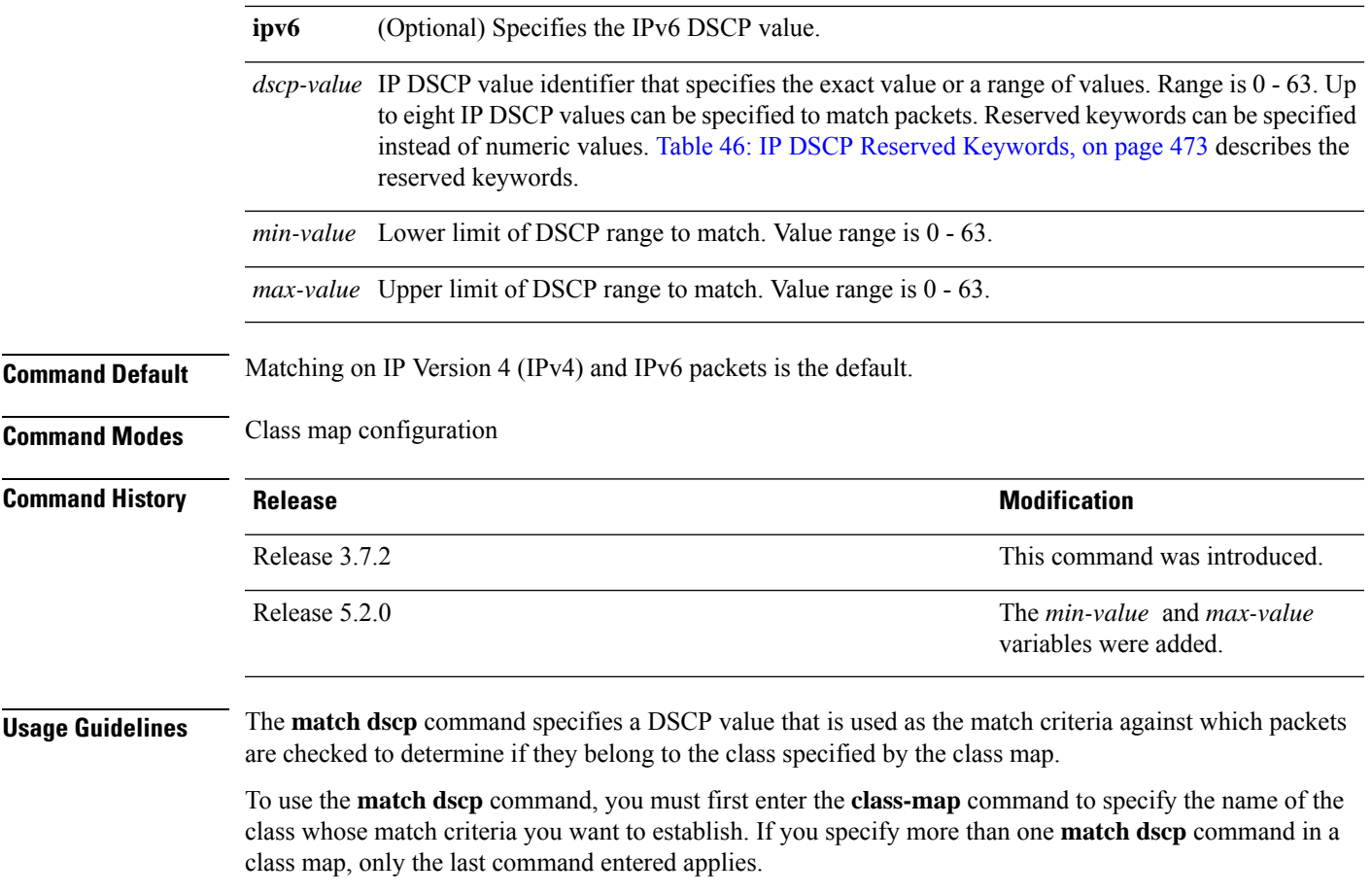

The **match dscp** command examines the higher-order six bits in the type of service (ToS) byte of the IP header. Only one of the eight values is needed to yield a match (OR operation).

The command supports only eight IP DSCP values. If you try to configure more match statements after all the eight values are matched, the statements get rejected.

<span id="page-506-0"></span>The IP DSCP value is used as a matching criterion only. The value has no mathematical significance. For instance, the IP DSCP value 2 is not greater than 1. The value simply indicates that a packet marked with the IP DSCP value of 2 should be treated differently than a packet marked with an IP DSCP value of 1. The treatment of these marked packets is defined by the user through the setting of policies in policy map class configuration mode.

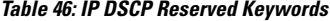

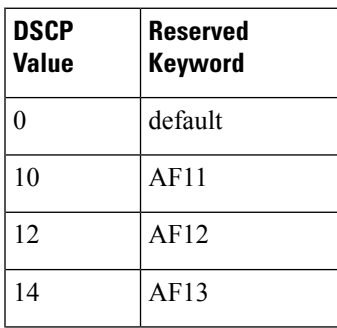

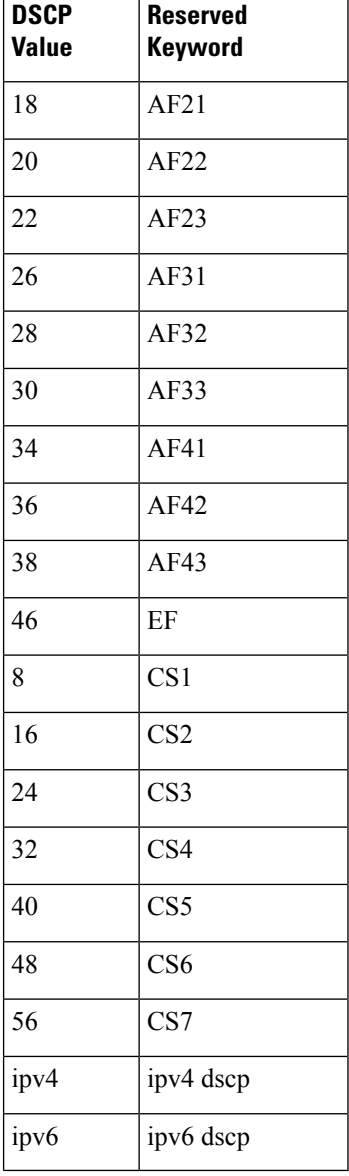

#### **Task ID Task Operations**

**ID** read, write qos

**Examples** This example shows how to configure the service policy called policy1 and attach service policy policy1 to an interface. In this example, class map dscp14 evaluates all packets entering Packet-over-SONET/SDH (POS) interface 0/1/0/0for an IP DSCP value of 14. If the incoming packet has been marked with the IP DSCP value of 14, the packet is queued to the class queue with the bandwidth setting of 300 kbps.

```
RP/0/RSP0/CPU0:router(config)# class-map dscp14
RP/0/RSP0/CPU0:router(config-cmap)# match dscp ipv4 14
RP/0/RSP0/CPU0:router(config-cmap)# exit
RP/0/RSP0/CPU0:router(config)# policy-map policy1
RP/0/RSP0/CPU0:router(config-pmap)# class dscp14
RP/0/RSP0/CPU0:router(config-pmap-c)# bandwidth 300
RP/0/RSP0/CPU0:router(config-pmap-c)# exit
RP/0/RSP0/CPU0:router(config-pmap)# exit
RP/0/RSP0/CPU0:router(config)# interface pos 0/1/0/0
RP/0/RSP0/CPU0:router(config-if)# service-policy input policy1
```
#### **match fragment-type**

To identify a fragment-type as the match criterion for a class map, use the **match fragment-type** command in class map configuration mode. To remove fragment-type match criteria from a class map, use the **no** form of this command.

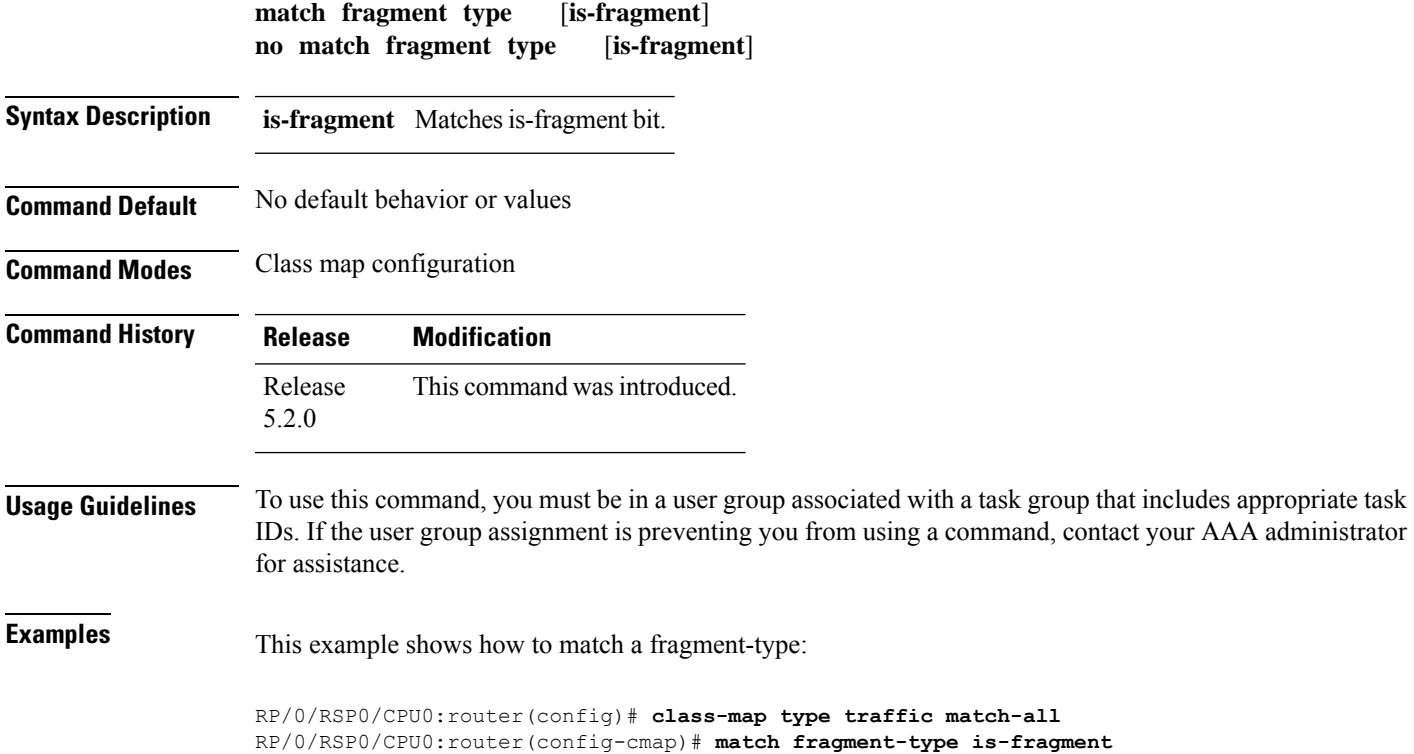

#### **match icmp code**

To identify an ICMP (Internet Control Message Protocol) code as the match criterion for a class map, use the **match icmp type** command in the class map configuration mode. To remove the icmp code-based match criteria from a class map, use the **no** form of this command.

**match ipv4 icmp-code** *value* | [*min-value* - *max-value*] **no match ipv4 icmp-code** *value* | [*min-value* - *max-value*]

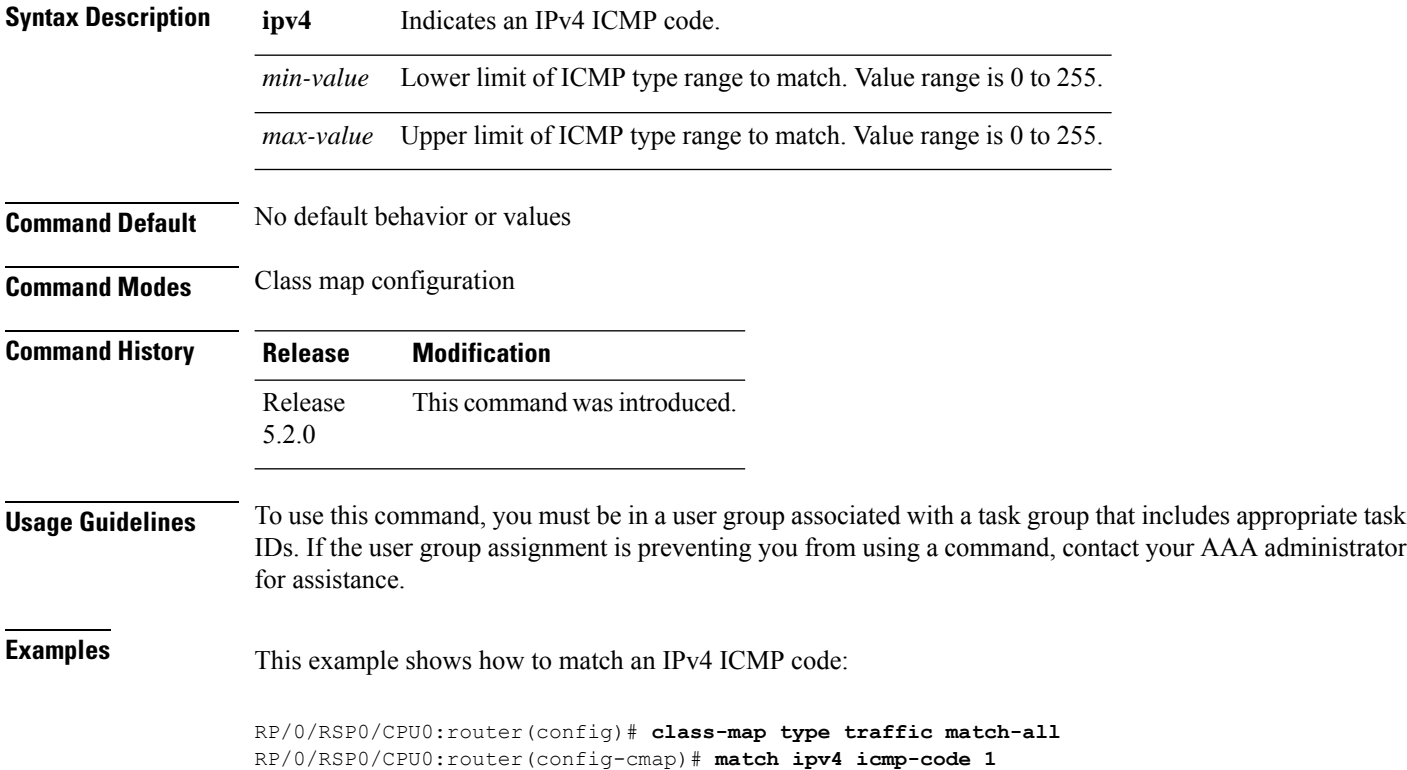

#### **match icmp type**

To identify an ICMP (Internet Control Message Protocol) type as the match criterion for a class map, use the **match icmp type** command in class map configuration mode. To remove the icmp type-based match criteria from a class map, use the **no** form of this command.

**match ipv4 icmp-type** *value* | [*min-value* - *max-value*] **no match ipv4 icmp-type** *value* | [*min-value* - *max-value*]

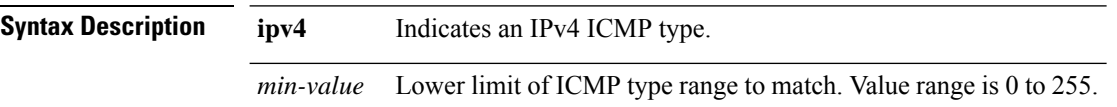

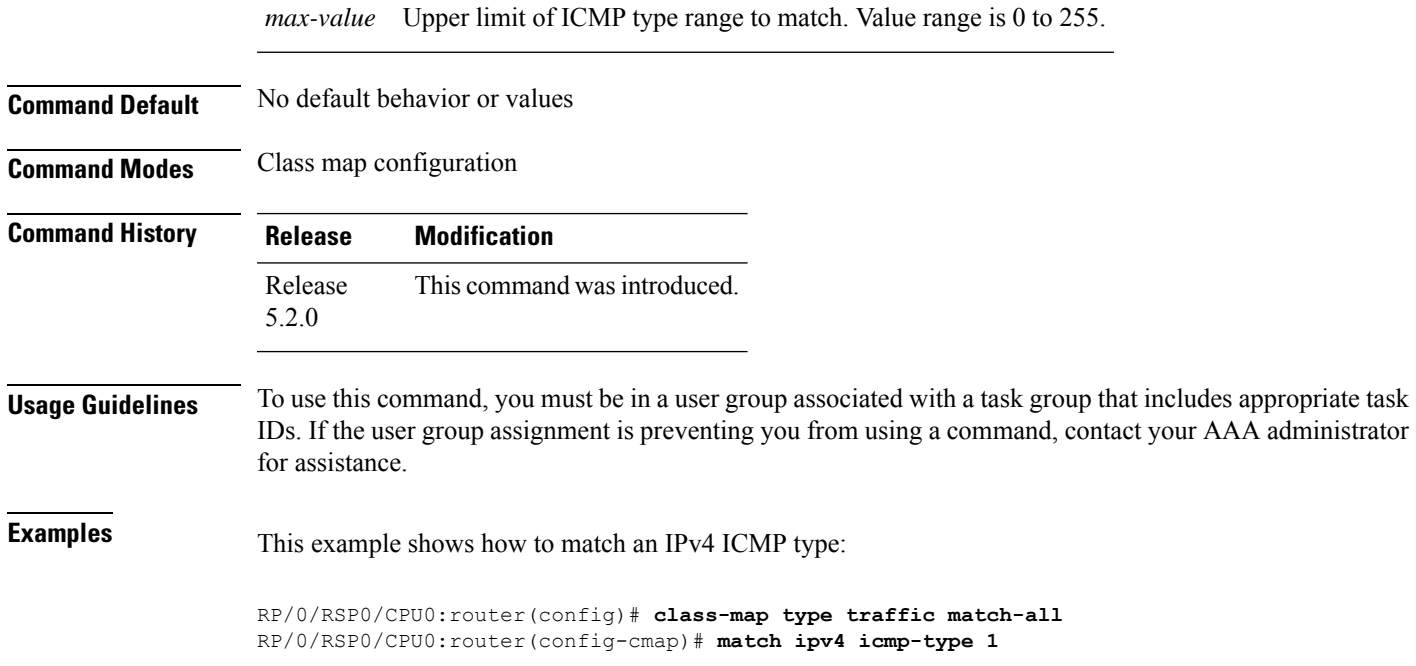

## **match packet length**

To specify the packet length in the IP header as a match criterion in a class map, use the **match packet length** command in class-map configuration mode. To remove a previously specified packet length as a match criterion, use the **no** form of this command.

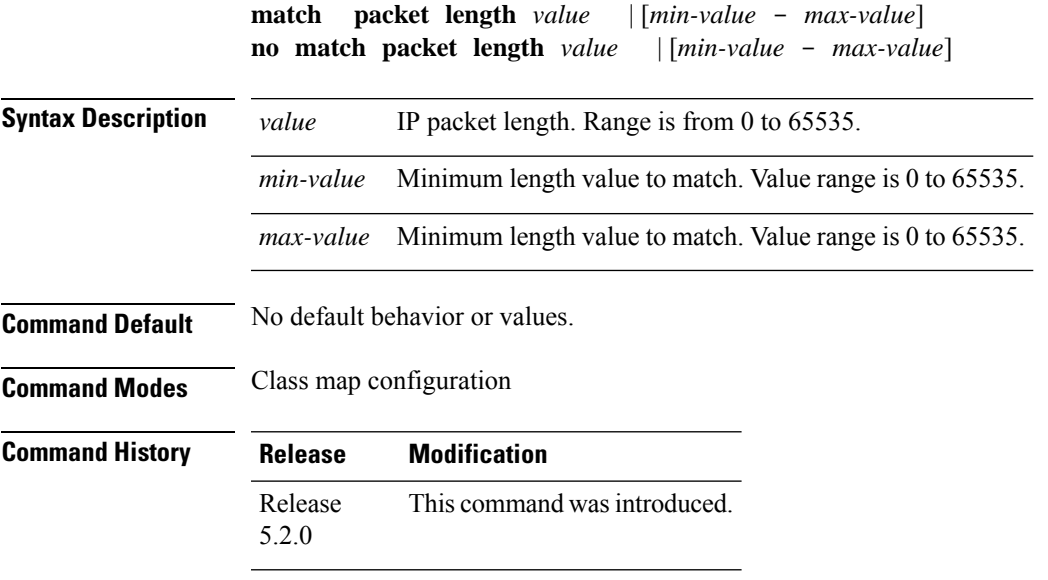

#### **Usage Guidelines** To use this command, you must be in a user group associated with a task group that includes appropriate task IDs. If the user group assignment is preventing you from using a command, contact your AAA administrator for assistance. **Examples** This example shows how to match a packet length value: RP/0/RSP0/CPU0:router(config)# **class-map type traffic match-all**

RP/0/RSP0/CPU0:router(config-cmap)# **match packet length 3**

#### **match protocol**

To identify a specific protocol as the match criterion for a class map, use the **match protocol** command in class map configuration mode. To remove protocol-based match criteria from a class map, use the **no** form of this command.

**match** [**not**] **protocol** *protocol-value* [*protocol-value1* ... *protocol-value7*] | [*min-value* - *max-value*] **no match** [**not**] **protocol** *protocol-value* [*protocol-value1* ... *protocol-value7*] | [ *min-value max-value*]

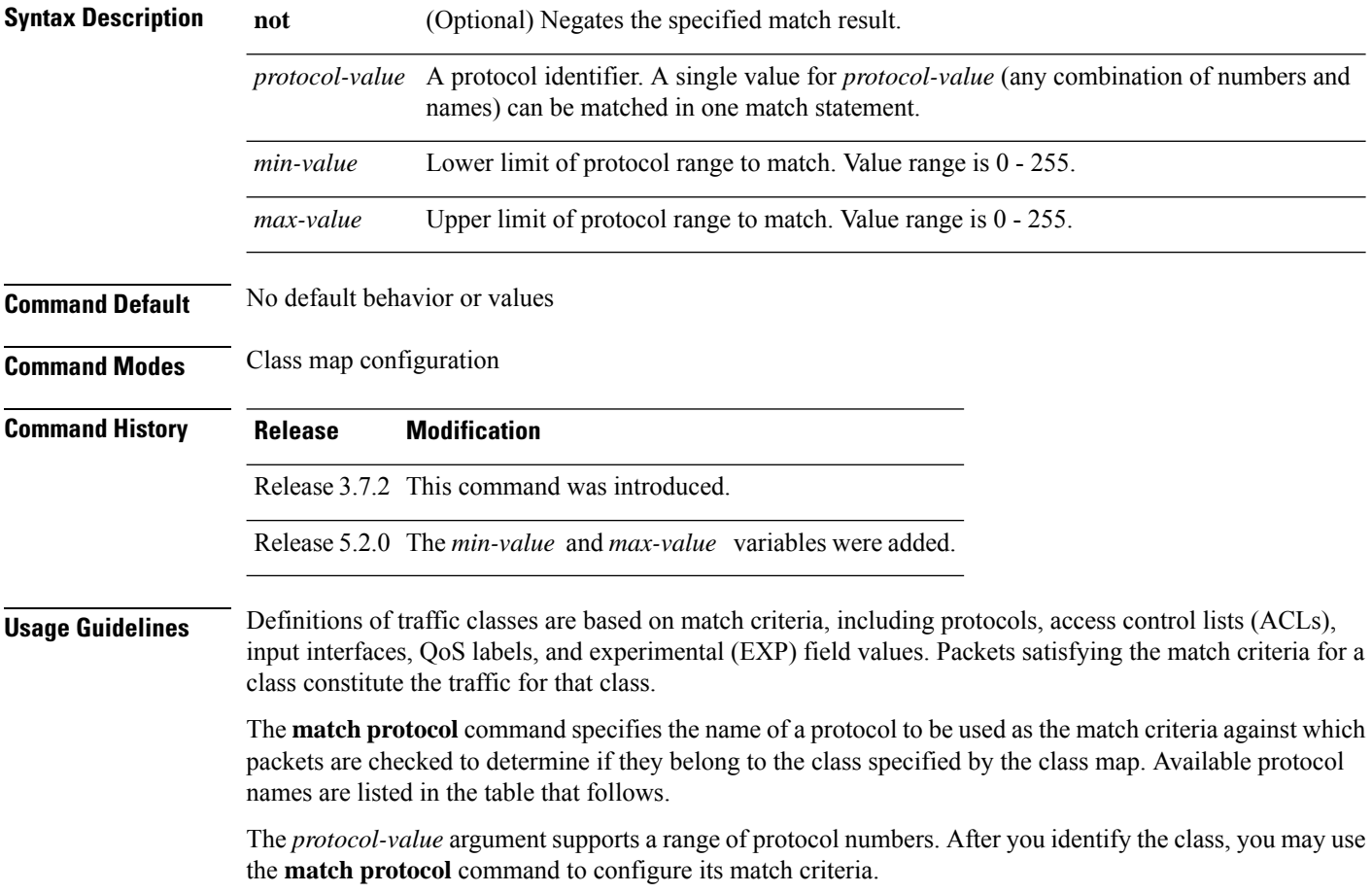

#### **Table 47: Protocol Names and Descriptions**

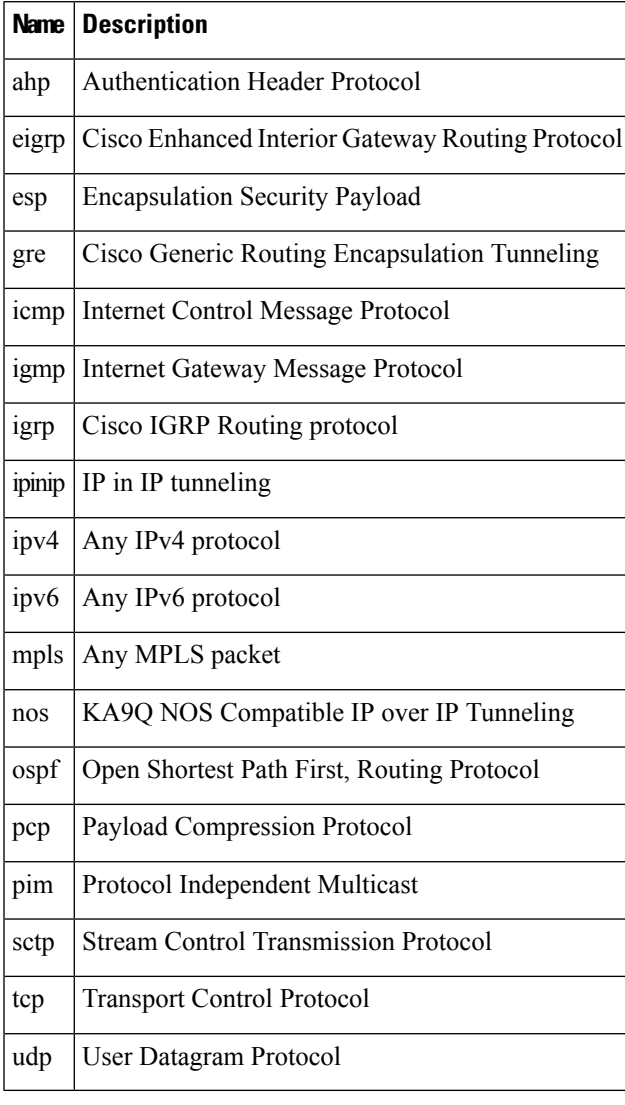

**Task ID Task Operations**

```
ID
        read,
        write
qos
```
**Examples** In this example, all TCP packets belong to class class1:

RP/0/RSP0/CPU0:router(config)# **class-map class1** RP/0/RSP0/CPU0:router(config-cmap)# **match protocol tcp**

#### **match source-address**

To identify a specific source IP address explicitly as a match criterion in a class map, use the **match source-address** command in the class map configuration mode. To remove a specific source IP address from the matching criteria for a class map, use the **no** form of this command.

**match source-address ipv4** *address* **no match source-address ipv4** *address*

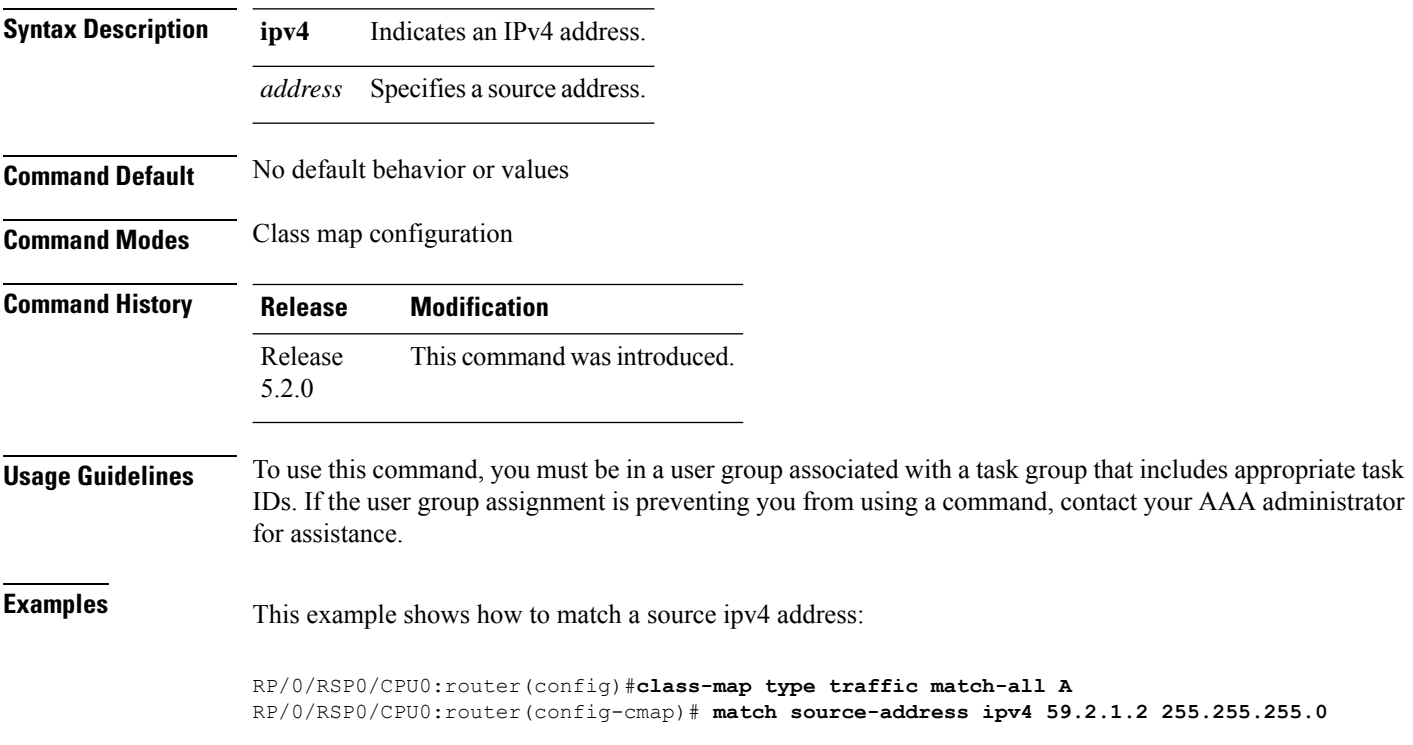

#### **match source-port**

To identify a specific source port as the match criterion for a class map, use the **match source port** command in class map configuration mode. To remove source port-based match criteria from a class map, use the **no** form of this command.

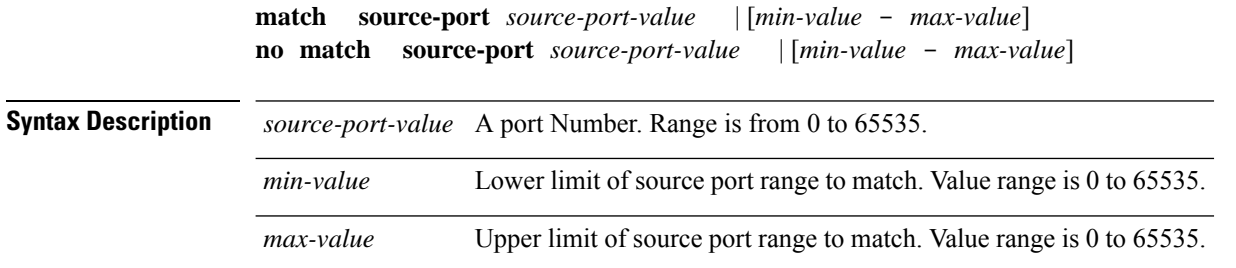

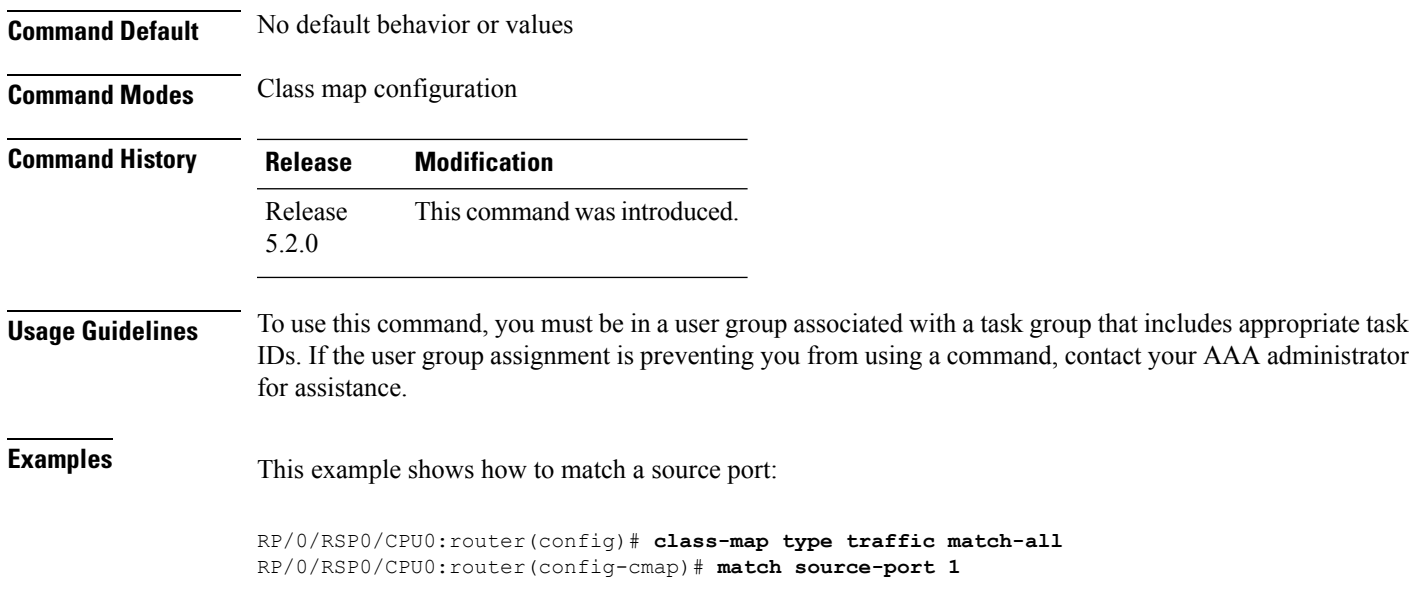

## **match tcp flag**

To identify a TCP flag as the match criterion for a class map, use the **match tcp flag** command in class map configuration mode. To remove the tcp flag based match criteria from a class map, use the **no** form of this command.

**match tcp-flag** *value* **any no match tcp-flag** *value***any**

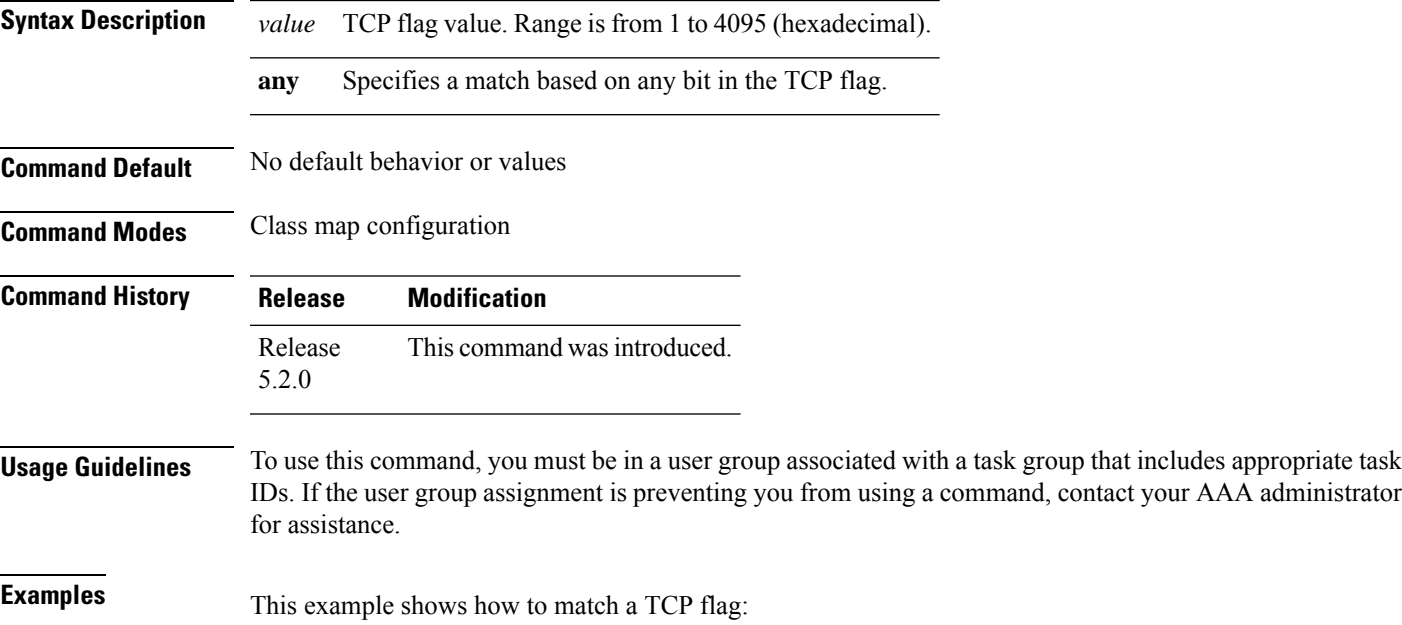

RP/0/RSP0/CPU0:router(config)# **class-map type traffic match-all** RP/0/RSP0/CPU0:router(config-cmap)# **match tcp flag 2 any**

## **policy-map**

To create or modify a policy map that can be attached to one or more interfaces to specify a service policy, use the **policy-map** command in Global Configuration mode mode. To delete a policy map, use the **no** form of this command.

**policy-map** [**type qos**] *policy-name* **no policy-map** [**type qos**] *policy-name*

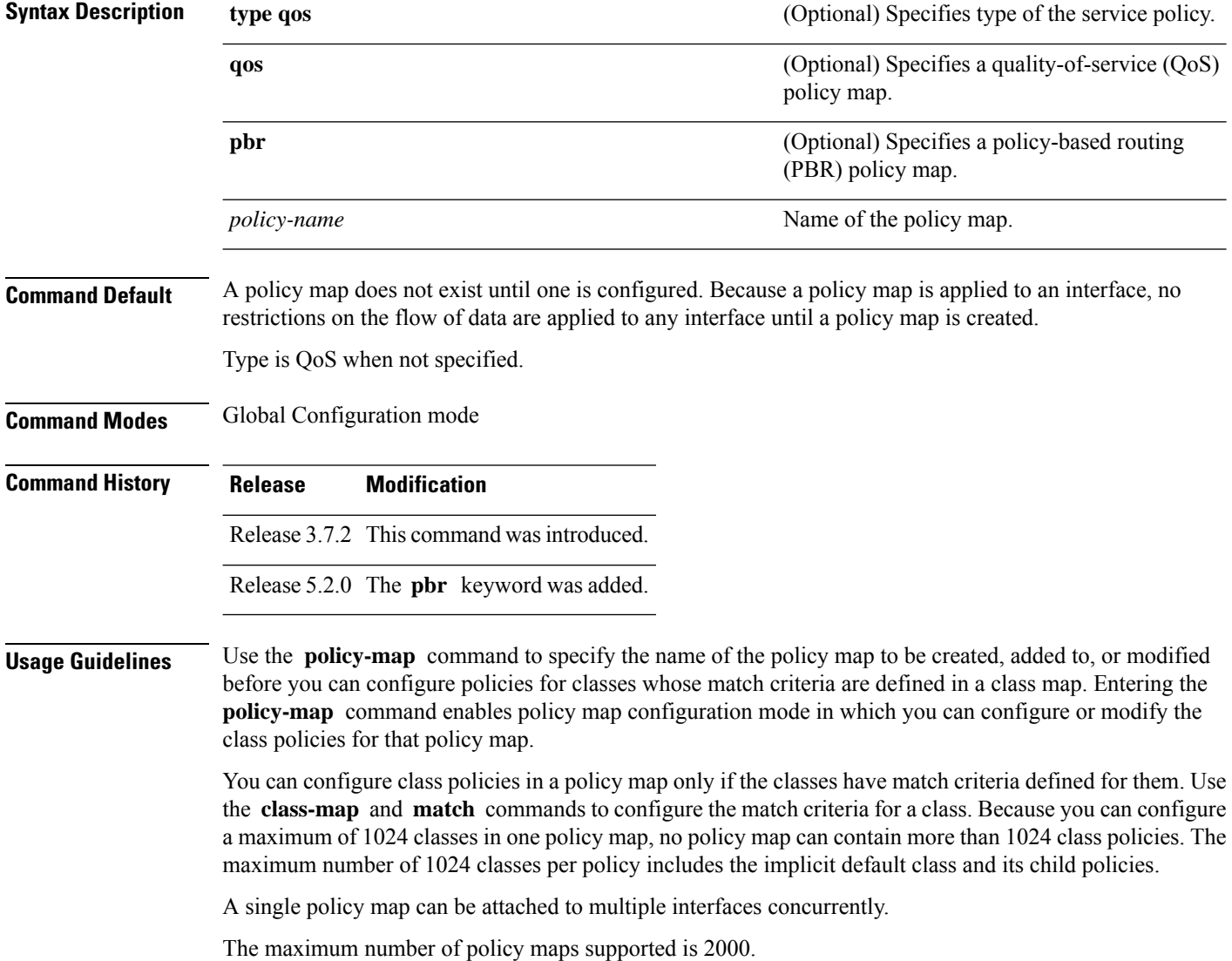

When a policy map is applied on a physical port, all subinterfaces under the same physical port inherit the same policy. **Note**

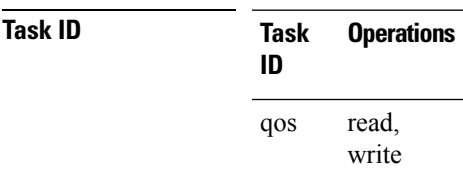

**Examples** These examples show how to create a policy map called policy1 and configures two class policies included in that policy map. The policy map is defined to contain policy specification for class1 and the default class (called class-default) to which packets that do not satisfy configured match criteria are directed. Class1 specifies policy for traffic that matches access control list 136.

> RP/0/RSP0/CPU0:router(config)# **class-map class1** RP/0/RSP0/CPU0:router(config-cmap)# **match access-group ipv4 136**

RP/0/RSP0/CPU0:router(config)# **policy-map policy1** RP/0/RSP0/CPU0:router(config-pmap)# **class class1**

```
RP/0/RSP0/CPU0:router(config-pmap-c)# police cir 250
RP/0/RSP0/CPU0:router(config-pmap-c)# set precedence 3
RP/0/RSP0/CPU0:router(config-pmap-c)# exit
```

```
RP/0/RSP0/CPU0:router(config-pmap)# class class-default
RP/0/RSP0/CPU0:router(config-pmap-c)# queue-limit bytes 1000000
```
#### **redirect (BGP Flowspec)**

To route the policy based routing (PBR) traffic to distributed denial-of-service scrubber (DDoS), use the **redirect** command in policy-map configuration mode. To return the PBR traffic to normal route, use the **no** form of this command.

**redirect default-route** | **nexthop** *IPv4-address* | **route-target** *AS-number: index IPv4-address: index* | **vrf** *vrf-name*

**no redirect [ default-route | nexthop ]**

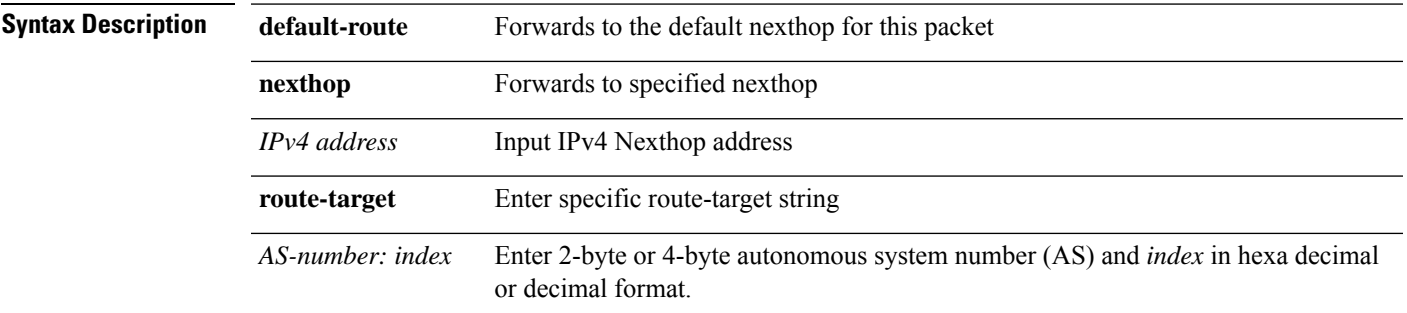

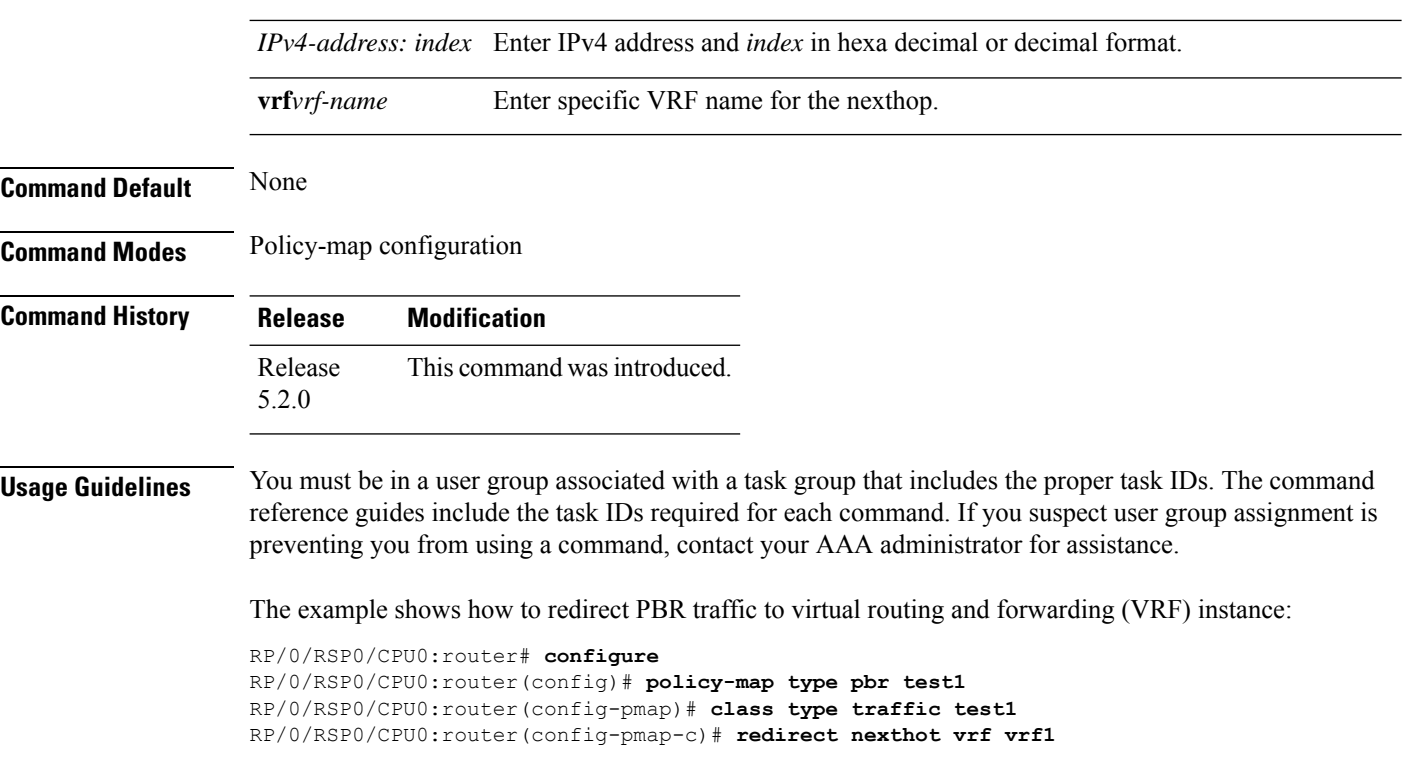

# **service-policy**

To configure service policy on a flowspec subaddress family interface, use the **service-policy** command in appropriate command mode.

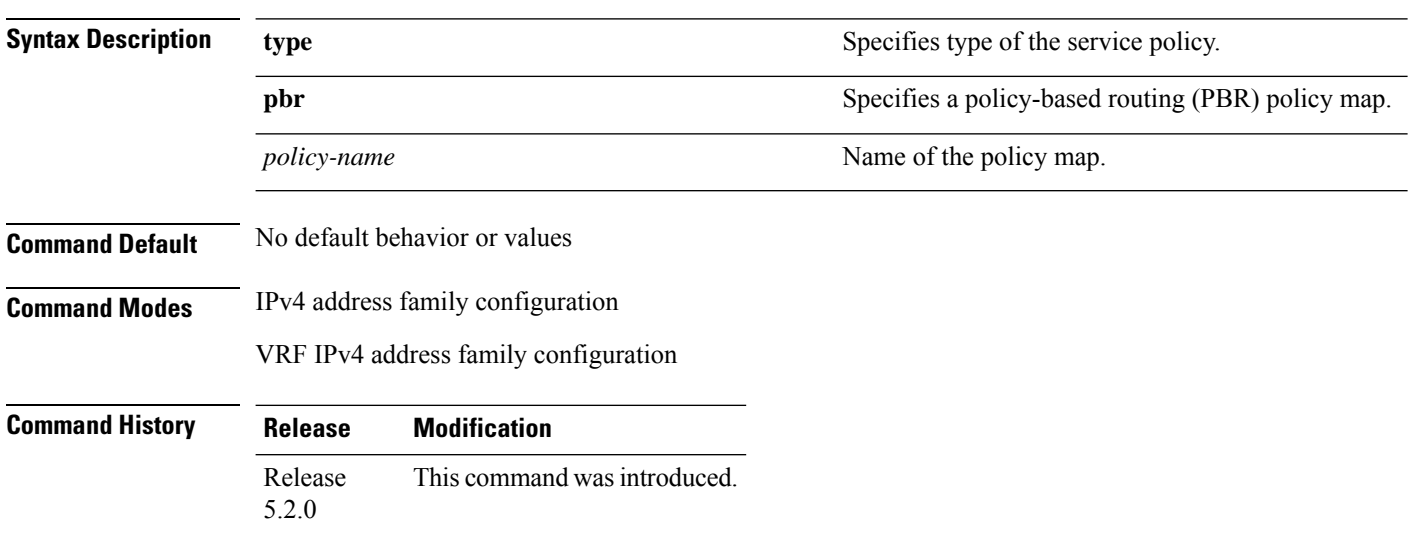

**service-policy type pbr** *policy-name*

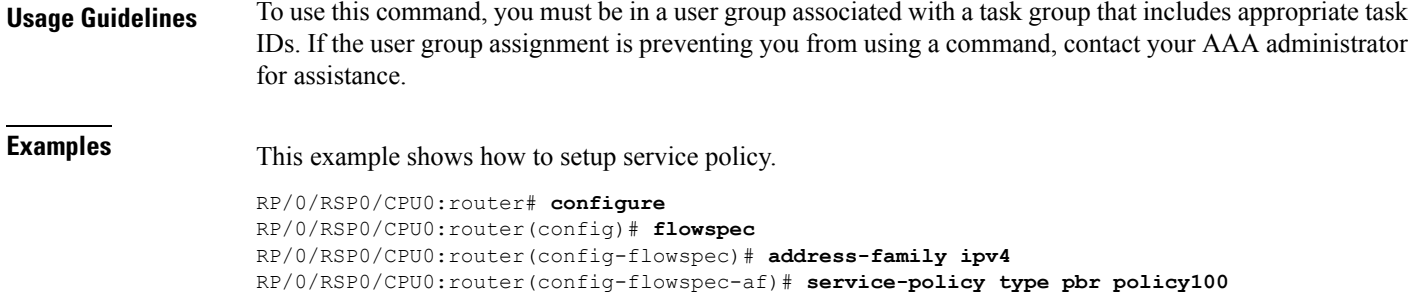

# **show flowspec**

To display flowspec policy information for an interface, use the **show flowspec** command in EXEC mode.

```
show flowspec afi-all | client | ipv4 | summary | vrf
```
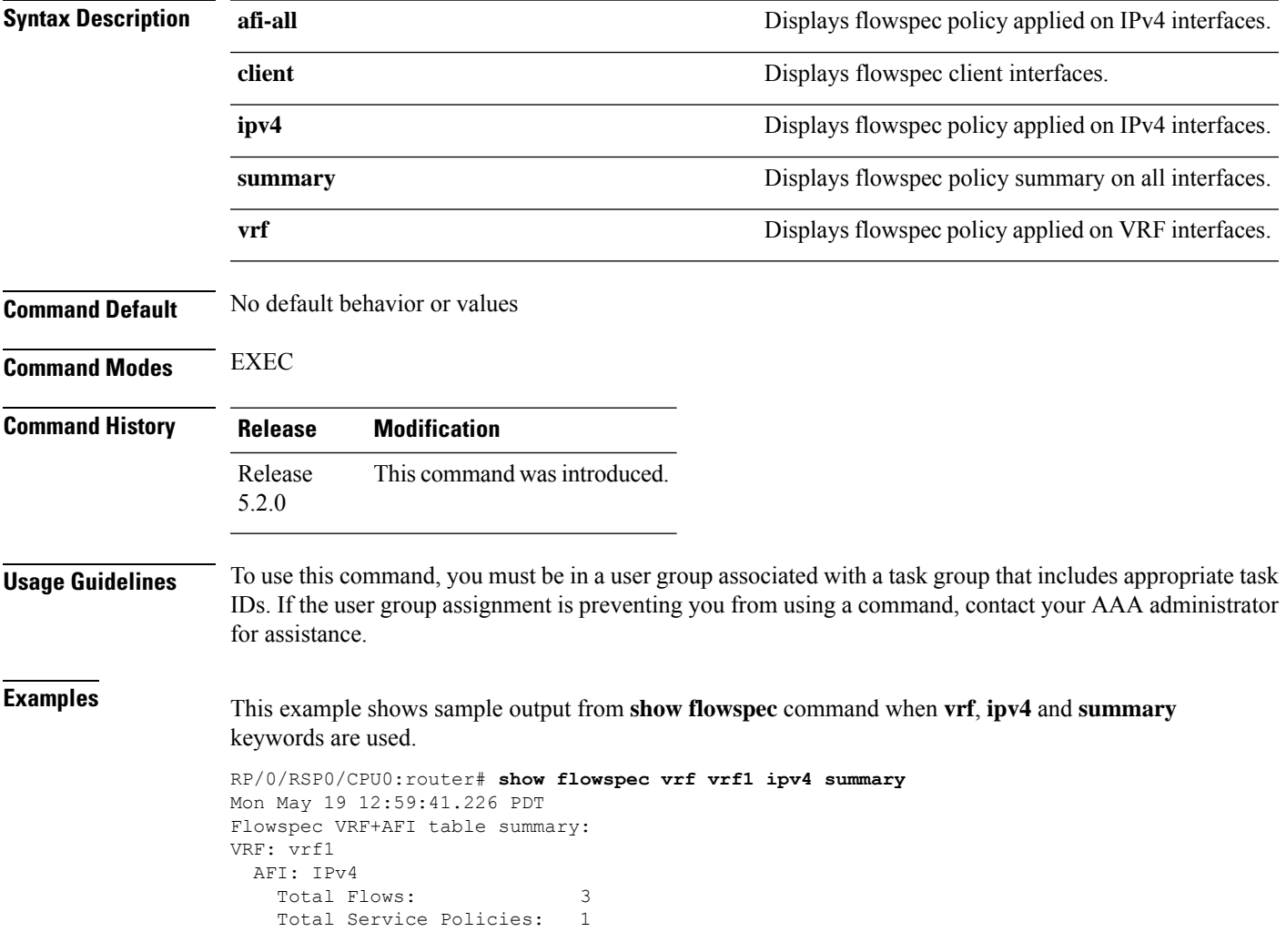

# **source prefix**

To filter flowspec based on source in flowspec network-layer reachability information (NLRI) using RPL, and apply on neighbor attach point, use the **source prefix** command in route-policy configuration mode.

**source prefix** *prefix-set-nameinline-prefix-setparameter*

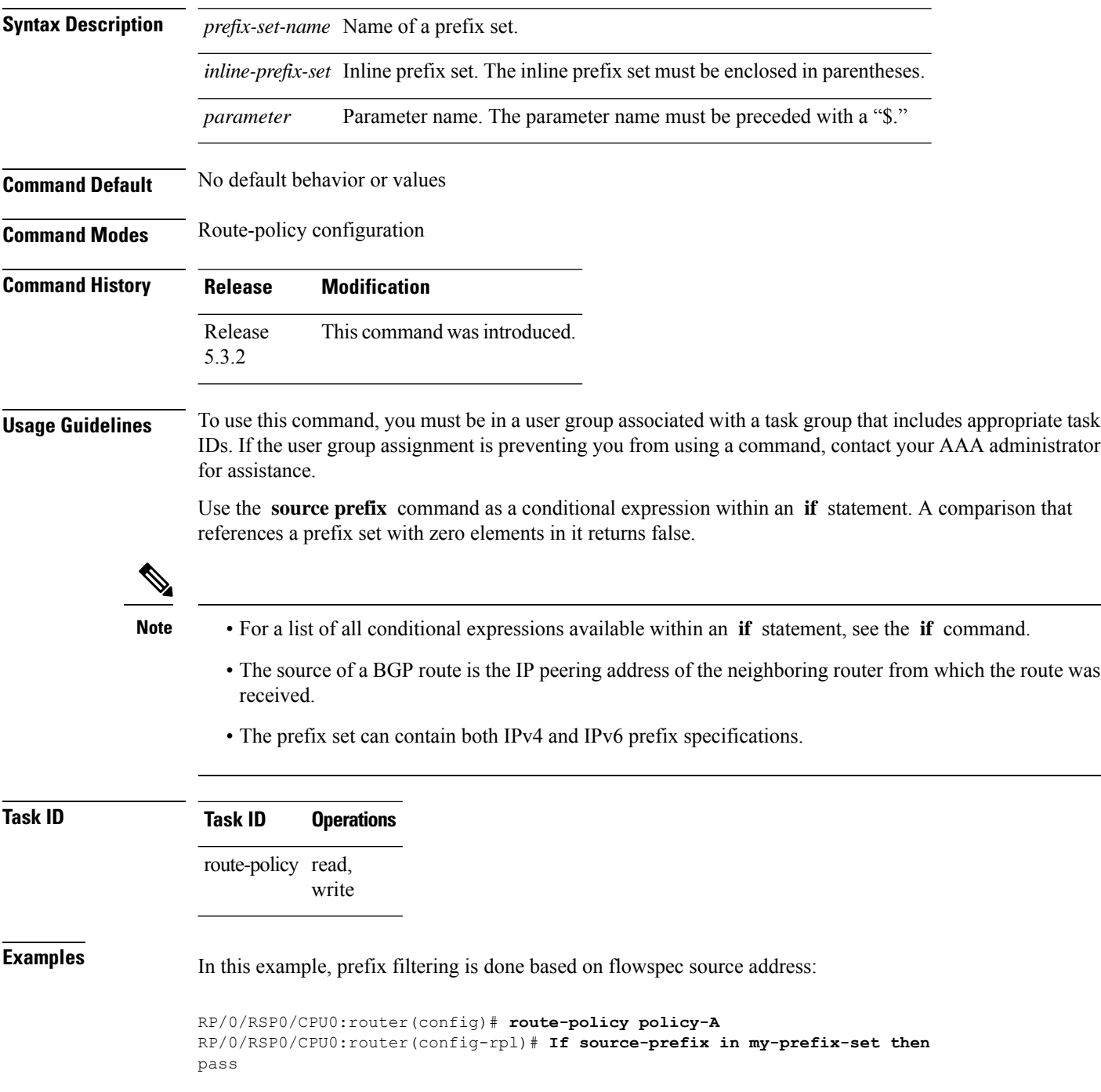

 $\mathbf{l}$ 

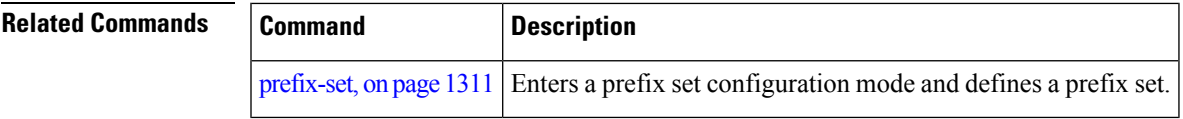

 $\mathbf I$ 

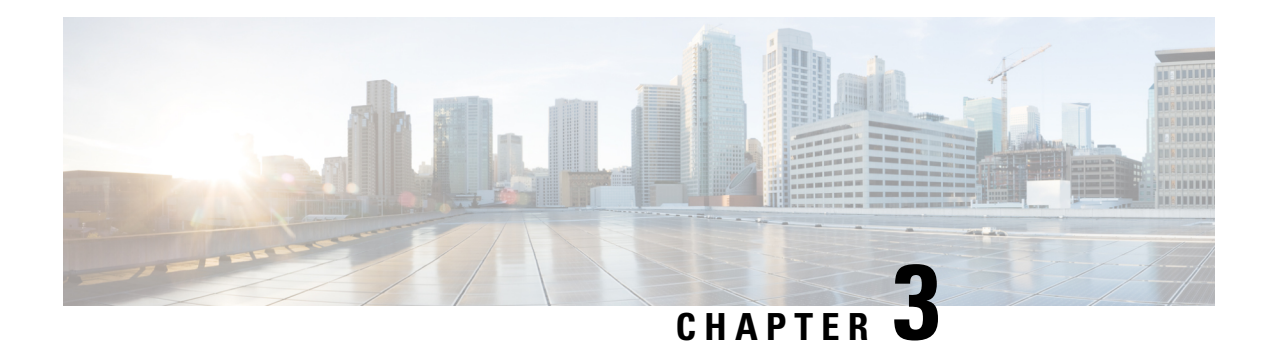

## **BFD Commands**

This module provides command line interface (CLI) commands for configuring Bidirectional Forwarding Detection (BFD) on the Cisco ASR 9000 Series Router.

- [address-family](#page-523-0) ipv4 unicast (BFD), on page 490
- bfd, on [page](#page-524-0) 491
- bfd [address-family](#page-525-0) ipv4 destination, on page 492
- bfd address-family ipv4 echo [minimum-interval,](#page-526-0) on page 493
- bfd [address-family](#page-528-0) ipv4 fast-detect, on page 495
- bfd address-family ipv4 [minimum-interval,](#page-528-1) on page 495
- bfd [address-family](#page-531-0) ipv4 multiplier, on page 498
- bfd [address-family](#page-533-0) ipv4 timers, on page 500
- bundle [coexistence](#page-534-0) bob-blb, on page 501
- bfd [dampening,](#page-536-0) on page 503
- bfd [dampening](#page-538-0) disable, on page 505
- bfd echo ipv4 [bundle-per-member](#page-539-0) minimum-interval, on page 506
- bfd [encap-mode,](#page-540-0) on page 507
- bfd [fast-detect,](#page-541-0) on page 508
- bfd [minimum-interval,](#page-544-0) on page 511
- bfd [mode,](#page-547-0) on page 514
- bfd [multipath](#page-548-0) include location, on page 515
- bfd [multiplier,](#page-549-0) on page 516
- show [bundle](#page-552-0) , on page 519
- clear bfd [counters,](#page-553-0) on page 520
- clear bfd [dampening,](#page-555-0) on page 522
- echo [disable,](#page-556-0) on page 523
- echo ipv4 [source,](#page-558-0) on page 525
- echo [latency](#page-559-0) detect, on page 526
- echo startup [validate,](#page-561-0) on page 528
- hw-module [bfd-hw-offload,](#page-563-0) on page 530
- [interface](#page-564-0) (BFD), on page 531
- ipv6 [checksum,](#page-566-0) on page 533
- multihop [ttl-drop-threshold,](#page-568-0) on page 535
- [show](#page-569-0) bfd, on page 536
- show bfd [client,](#page-572-0) on page 539
- show bfd [counters,](#page-573-0) on page 540
- show bfd [hw-offload,](#page-576-0) on page 543
- show bfd mib [session,](#page-578-0) on page 545
- show bfd [multipath,](#page-580-0) on page 547
- show bfd [session,](#page-581-0) on page 548
- show bfd [summary,](#page-587-0) on page 554

#### <span id="page-523-0"></span>**address-family ipv4 unicast (BFD)**

To enable Bidirectional Forwarding Detection (BFD) fast-detection on a specific IPV4 unicast destination address prefix and on the forwarding next-hop address, use the **address-family ipv4 unicast** command in static route configuration mode. To return the router to the default setting, use the **no** form of this command.

**address-family ipv4 unicast** *address nexthop* **bfd fast-detect** [**minimum interval** *interval*] [**multiplier** *multiplier*]

**no address-family ipv4 unicast** *address nexthop* **bfd fast-detect** [**minimum interval** *interval*] [**multiplier** *multiplier*]

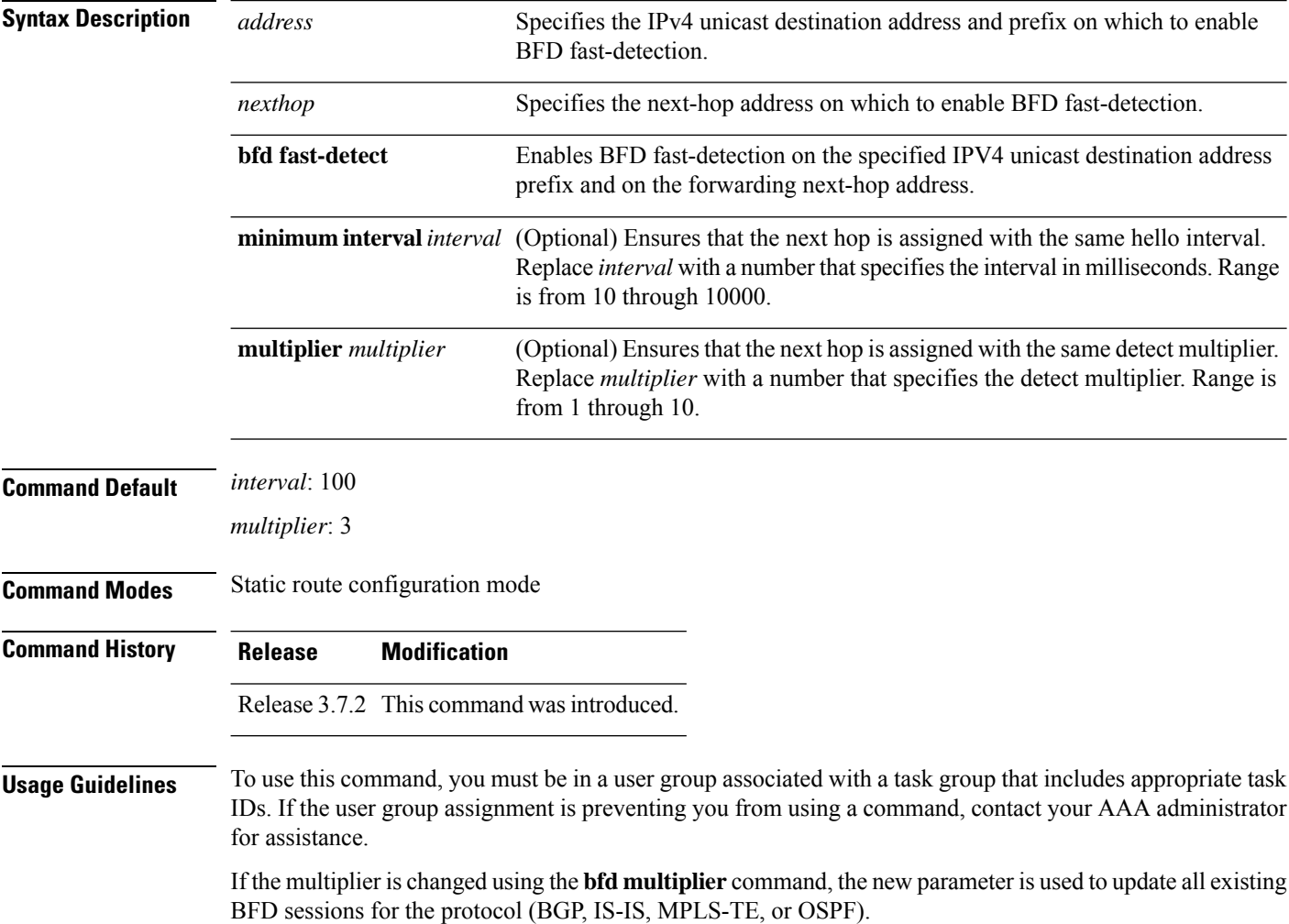

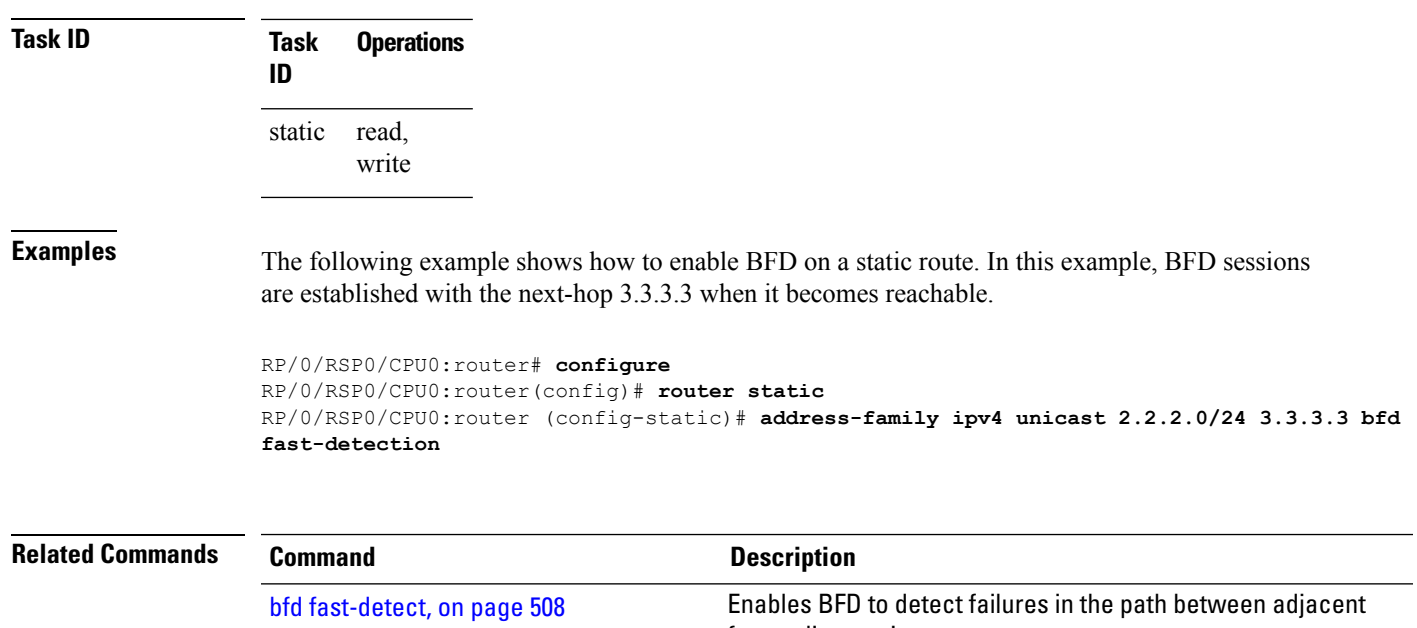

<span id="page-524-0"></span>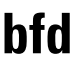

**bfd**

To enter Bidirectional Forwarding Detection (BFD) configuration mode, use the **bfd** command in global configuration mode. To exit BFD configuration mode and return to global configuration mode, use the **no** form of this command.

forwarding engines.

[show](#page-569-0) bfd, on page 536 Displays BFD information for a specific location.

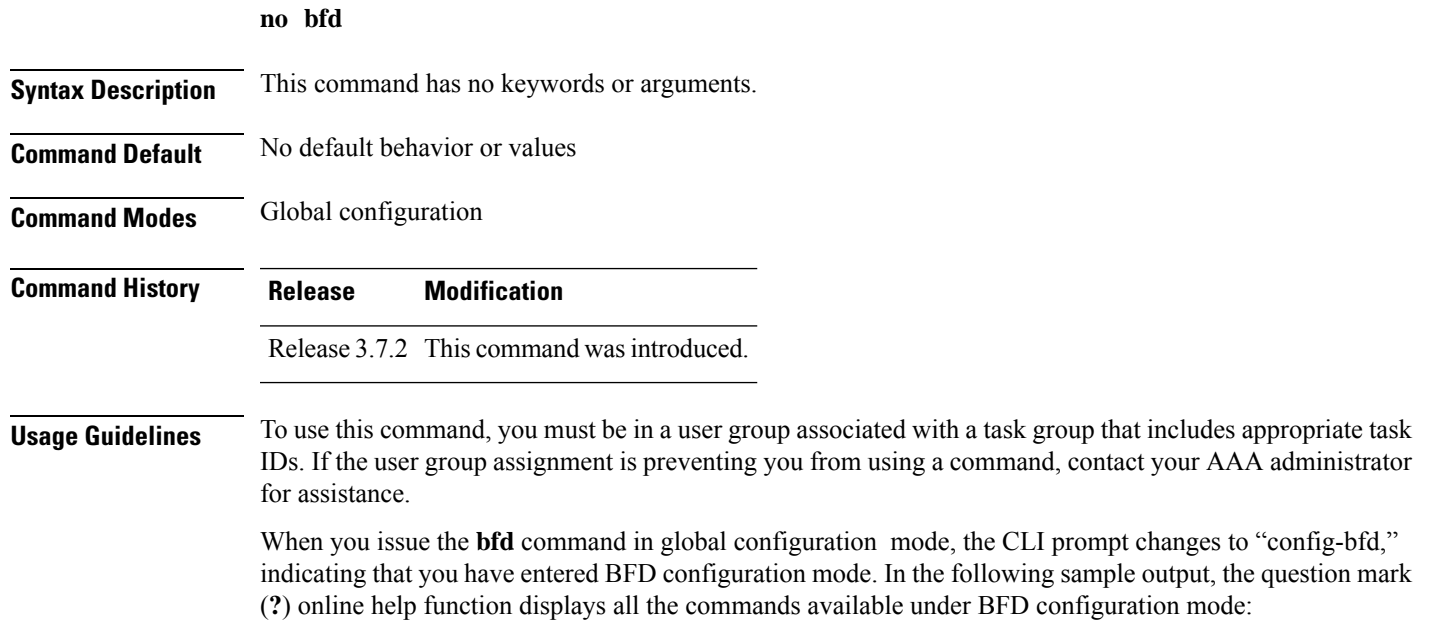

```
RP/0/RSP0/CPU0:router(config)# bfd
RP/0/RSP0/CPU0:router(config-bfd)# ?
 commit Commit the configuration changes to running
 describe Describe a command without taking real actions
 do Run an exec command
 echo Configure BFD echo parameters
 exit Exit from this submode
 interface Configure BFD on an interface
 no Negate a command or set its defaults
 root Exit to the global
    configuration mode
 show Show contents of configuration
```
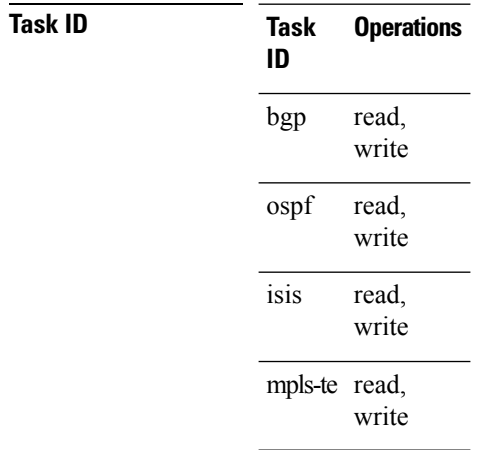

**Examples** The following example shows how to enter BFD configuration mode:

```
RP/0/RSP0/CPU0:router # configure
RP/0/RSP0/CPU0:router(config)# bfd
RP/0/RSP0/CPU0:router(config-bfd)#
```
<span id="page-525-0"></span>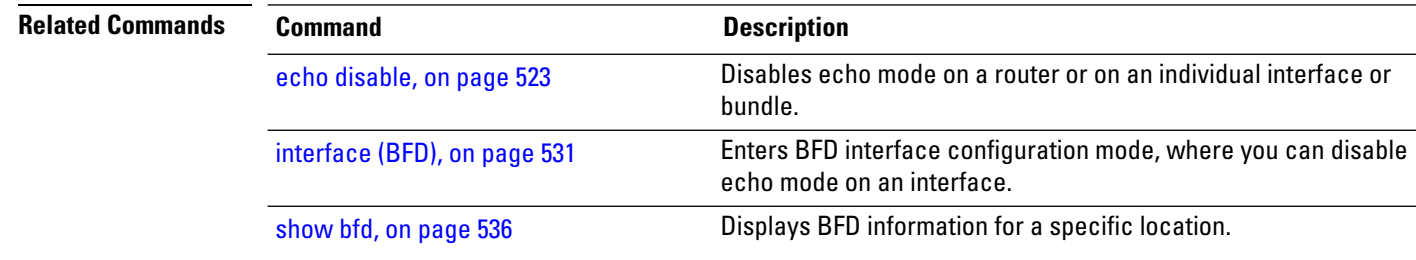

#### **bfd address-family ipv4 destination**

To specify the destination address for BFD sessions on bundle member links, use the **bfd address-family ipv4 destination** command in interface configuration mode. To return to the default, use the **no** form of this command.

П

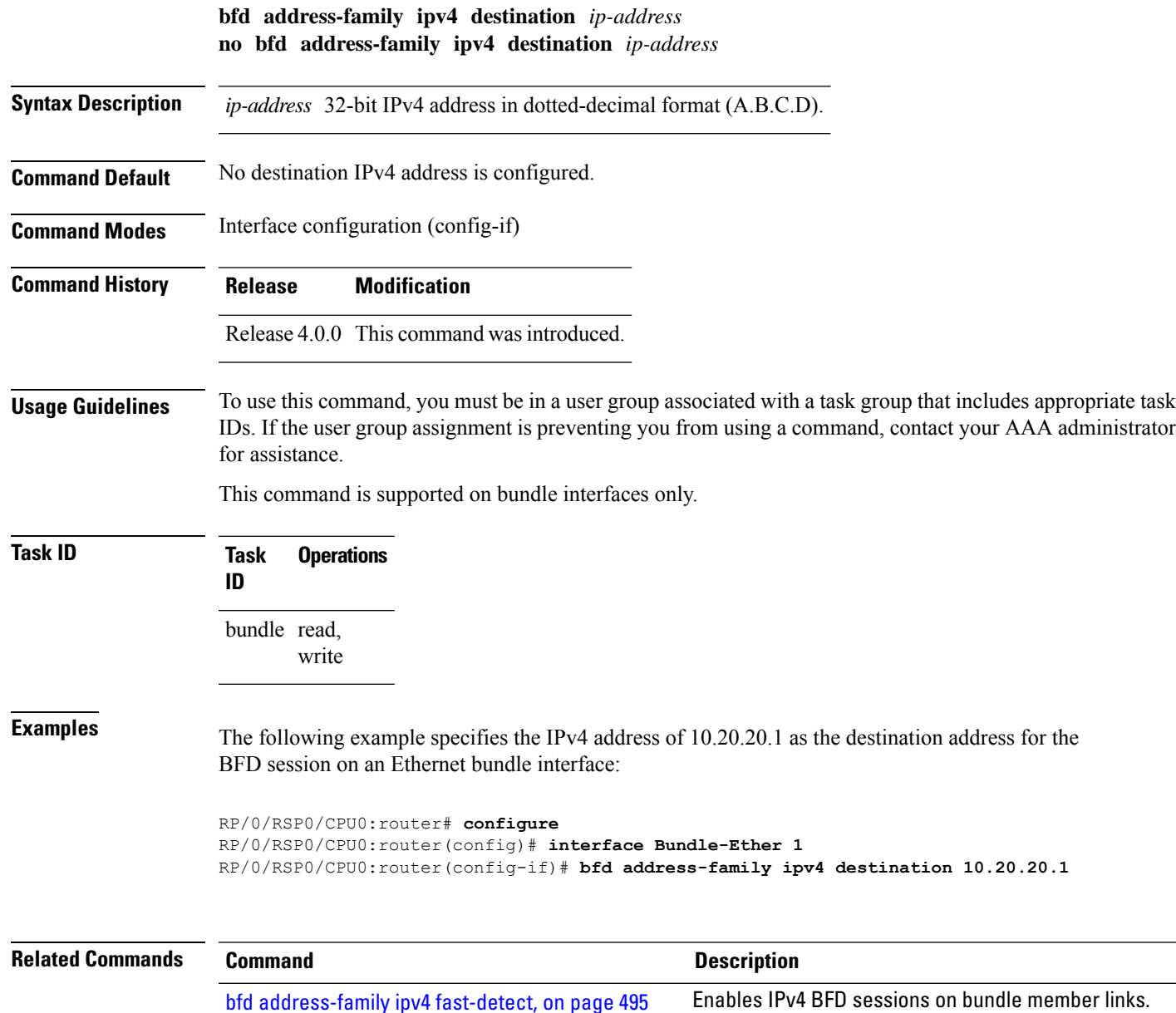

## <span id="page-526-0"></span>**bfd address-family ipv4 echo minimum-interval**

To specify the minimum interval for echo packets on IPv4 BFD sessions on bundle member links, use the **bfd address-family ipv4 echo minimum-interval** command in interface configuration mode. To return to the default, use the **no** form of this command.

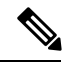

**Note** The interface configuration of the echo timer value takes precedence over the global echo timer value.

 $\mathbf I$ 

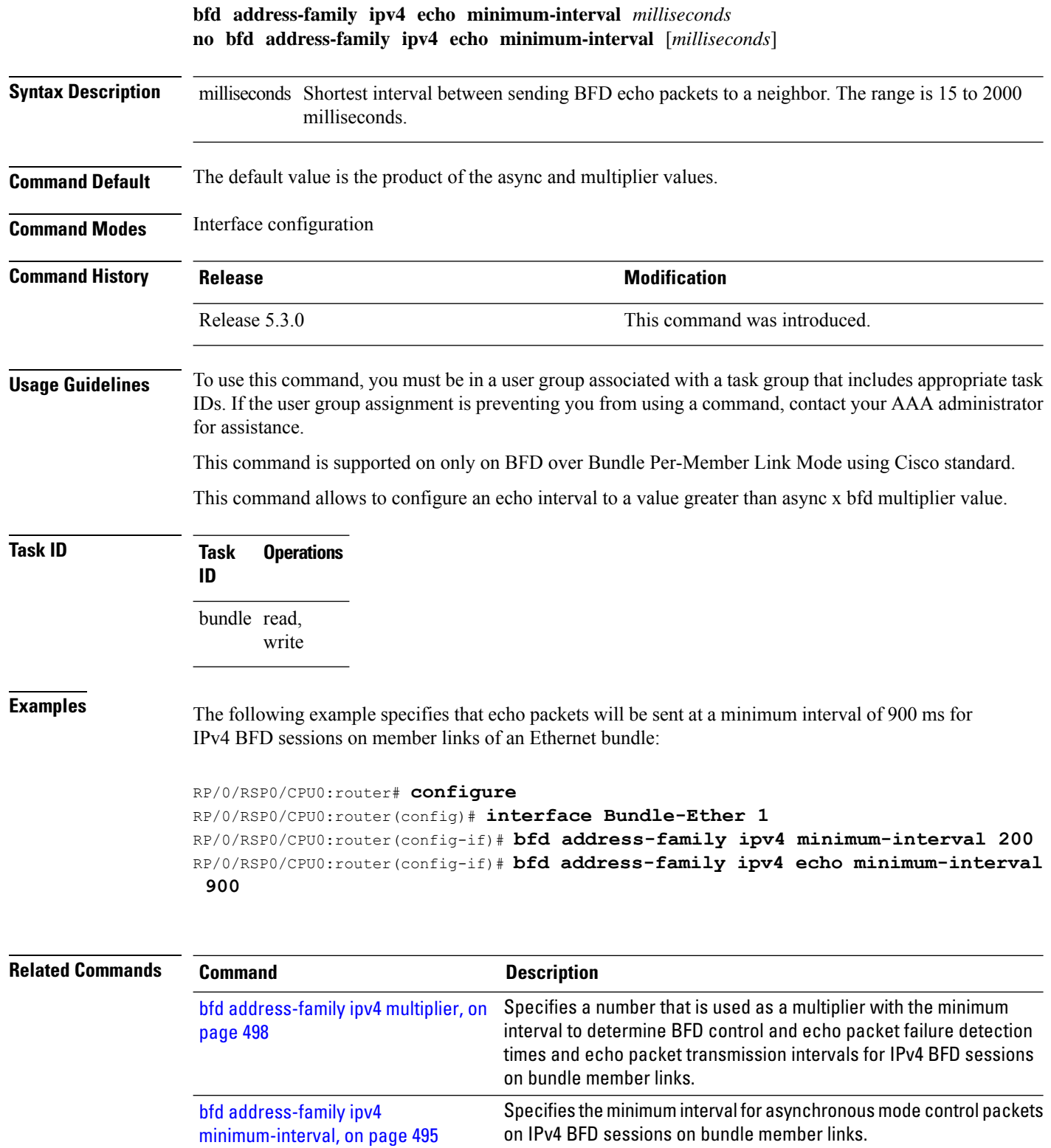

#### <span id="page-528-0"></span>**bfd address-family ipv4 fast-detect**

To enable IPv4 BFD sessions on bundle member links, use the**bfdaddress-family ipv4 fast-detect** command in interface configuration mode. To return to the default, use the **no** form of this command.

**bfd address-family ipv4 fast-detect no bfd address-family ipv4 fast-detect**

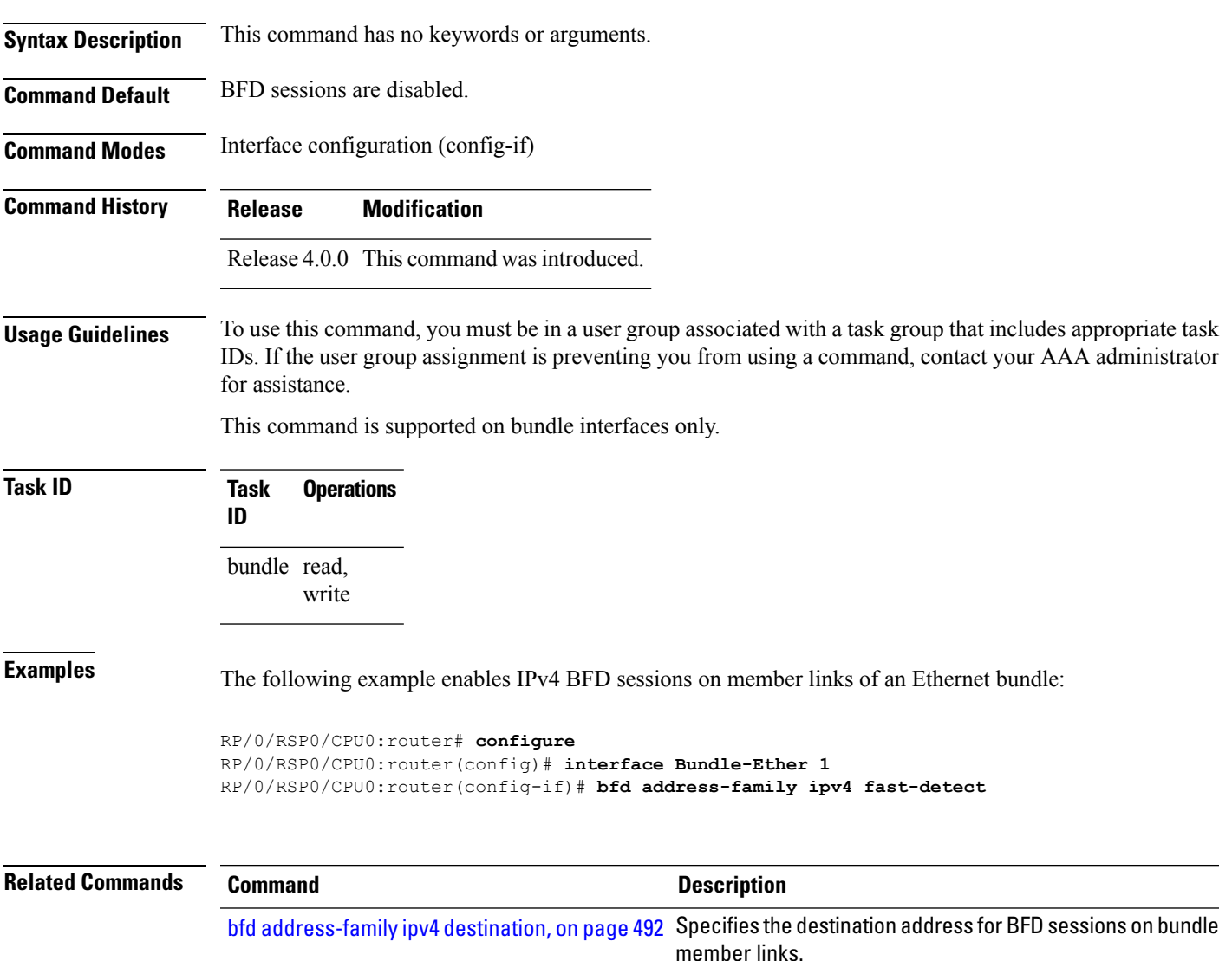

## <span id="page-528-1"></span>**bfd address-family ipv4 minimum-interval**

To specify the minimum interval for asynchronous mode control packets on IPv4 BFD sessions on bundle member links, use the **bfd address-family ipv4 minimum-interval** command in interface configuration mode. To return to the default, use the **no** form of this command.

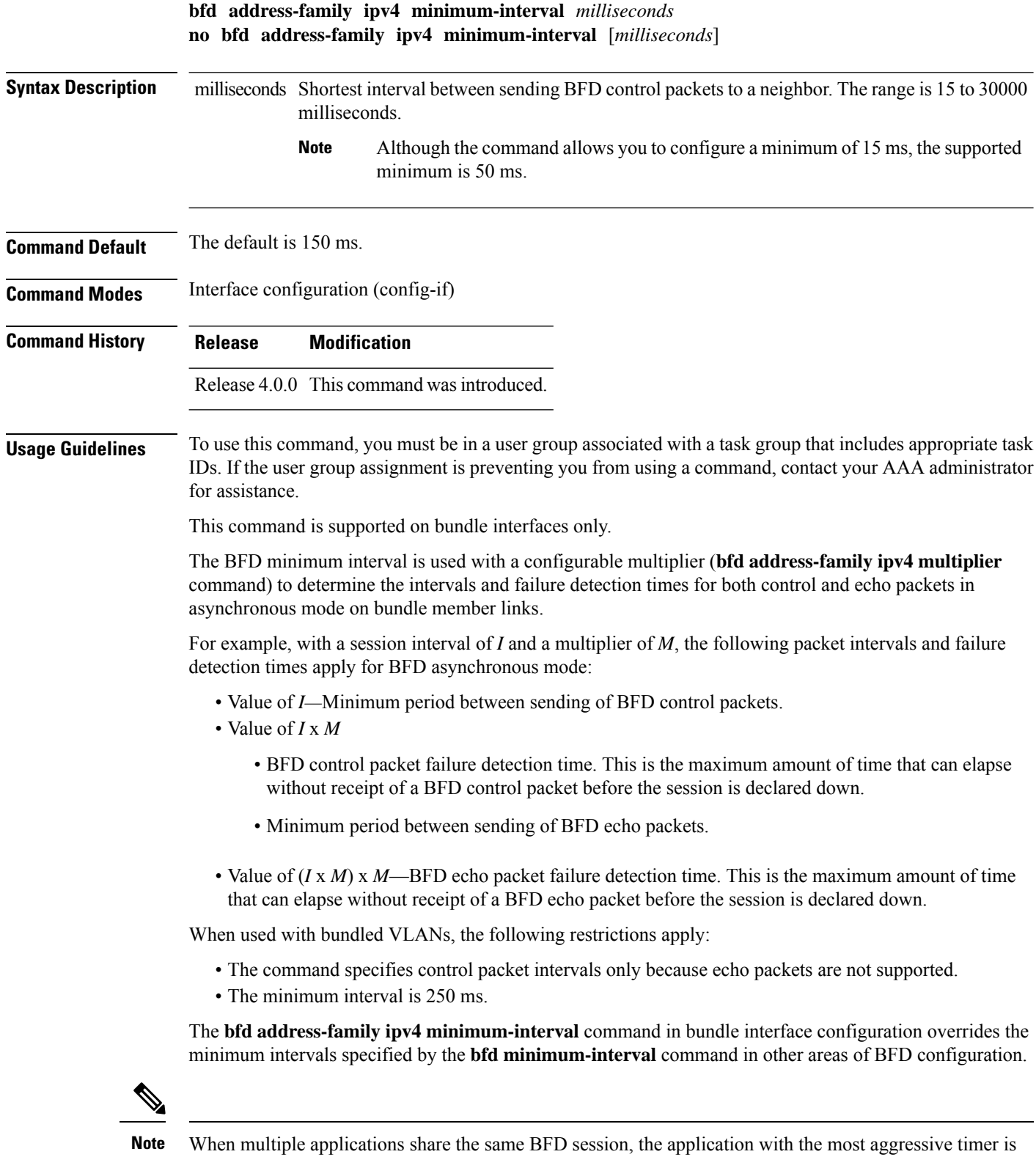

used locally. Then, the result is negotiated with the peer router.

Keep the following router-specific rules in mind when configuring the minimum BFD interval:

- The maximum rate in packets-per-second (pps) for BFD sessions is linecard-dependent. If you have multiple linecards supporting BFD, then the maximum rate for BFD sessions per system is the supported linecard rate multiplied by the number of linecards.
	- The maximum rate for BFD sessions per linecard is 9600 pps.
- The maximum number of all BFD sessions on the router is 1024.
- The maximum number of all BFD sessions on the router is 1440.

To calculate the rate for BFD sessions on bundle members running in asynchronous mode without echo:

• Divide 1000 by the value of the minimum interval (as specified by the **bfd address-family ipv4 minimum-interval** command). This is also the base rate used per member session with echo:

Asynchronous rate per bundle member  $= (1000 / Min-interval)$ 

To calculate the rate for BFD sessions on bundle members running in asynchronous mode with echo:

• Determine the echo interval, which is the value of the minimum interval (specified by the **bfd address-family ipv4 minimum-interval** command) multiplied by the multiplier value (specified by the **bfd address-family ipv4 multiplier** command).

Echo interval  $=$  (Min-interval x Multiplier)

• Calculate the overall rate supported for all members on the bundle:

Ethernet bundle rate  $= (1000 /$  Echo interval) x 64

• Add the asynchronous base rate per bundle member to find the total rate for all bundle links:

Total bundle rate  $=$  Ethernet bundle rate  $+$  (Base asynchronous rate x Number of links)

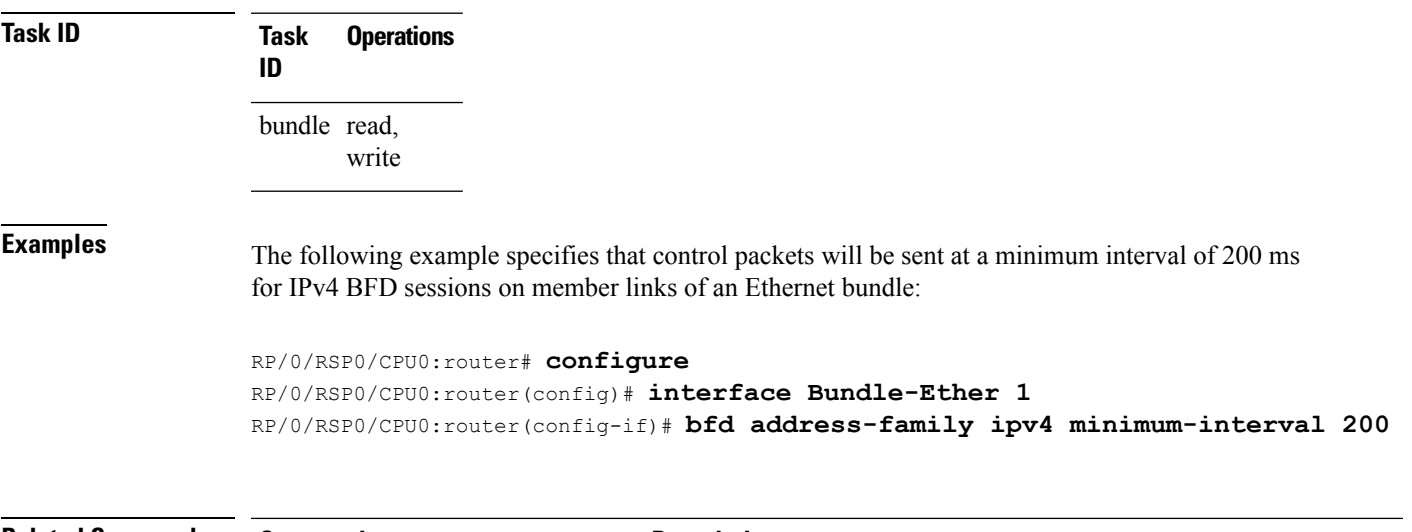

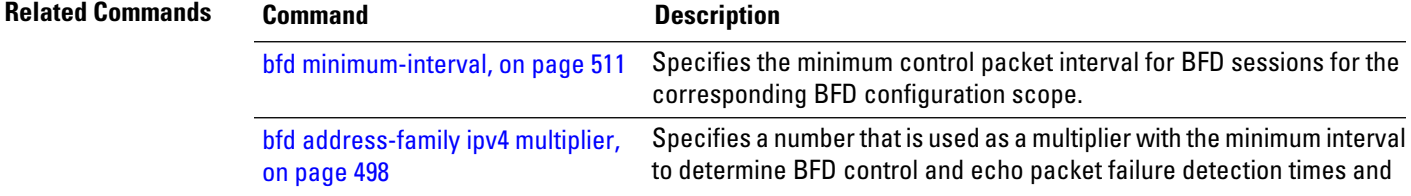

 $\mathbf I$ 

<span id="page-531-0"></span>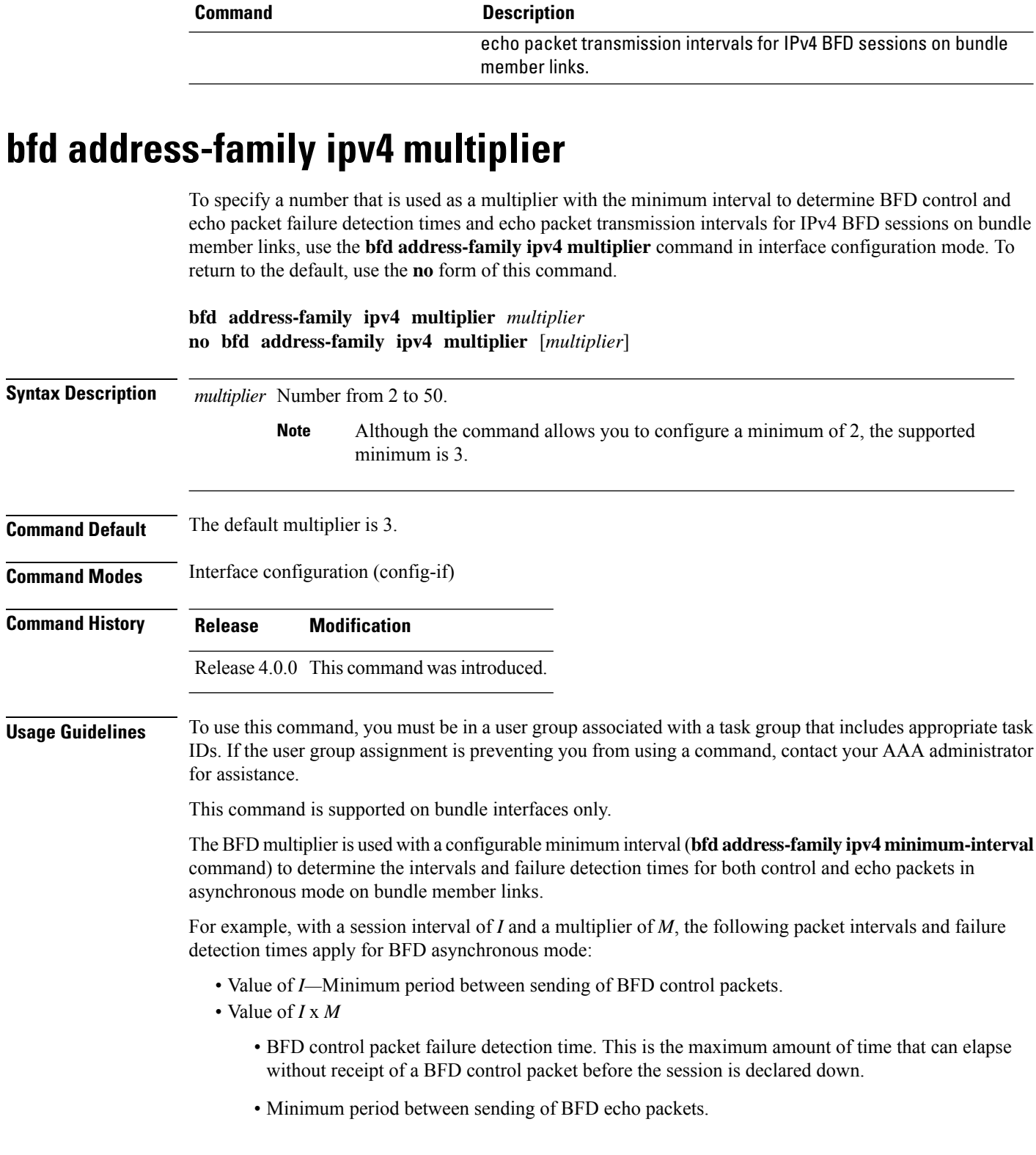

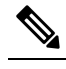

The maximum echo packet interval for BFD on bundle member links is the minimum of either 30 seconds or the asynchronous control packet failure detection time. **Note**

• Value of (*I* x *M*) x *M*—BFD echo packet failure detection time. This is the maximum amount of time that can elapse without receipt of a BFD echo packet before the session is declared down.

Keep the following router-specific rules in mind when configuring the minimum BFD interval:

- The maximum rate in packets-per-second (pps) for BFD sessions is linecard-dependent. If you have multiple linecards supporting BFD, then the maximum rate for BFD sessions per system is the supported linecard rate multiplied by the number of linecards.
	- The maximum rate for BFD sessions per linecard is 9600 pps.
- The maximum number of all BFD sessions per linecard is 1024.
- The maximum number of all BFD sessions per linecard is 1440.

To calculate the rate for BFD sessions on bundle members running in asynchronous mode without echo:

• Divide 1000 by the value of the minimum interval (as specified by the **bfd address-family ipv4 minimum-interval** command). This is also the base rate used per member session with echo:

Asynchronous rate per bundle member  $= (1000 / Min-interval)$ 

To calculate the rate for BFD sessions on bundle members running in asynchronous mode with echo:

• Determine the echo interval, which is the value of the minimum interval (specified by the **bfd address-family ipv4 minimum-interval** command) multiplied by the multiplier value (specified by the **bfd address-family ipv4 multiplier** command).

 $Echo$  interval = (Min-interval x Multiplier)

• Calculate the overall rate supported for all members on the bundle:

Ethernet bundle rate  $= (1000 /$  Echo interval) x 64

• Add the asynchronous base rate per bundle member to find the total rate for all bundle links:

Total bundle rate = Ethernet bundle rate + (Base asynchronous rate x Number of links)

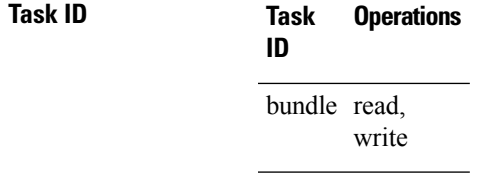

**Task ID**

**Examples** The following example specifies the following packet intervals and failure detection times for IPv4 BFD sessions on member links with asynchronous echo mode on an Ethernet bundle:

- 200 ms control packet interval
- 600 ms control packet failure detection interval
- 600 ms echo packet interval
- 1800 ms echo packet failure detection interval

```
RP/0/RSP0/CPU0:router# configure
RP/0/RSP0/CPU0:router(config)# interface Bundle-Ether 1
RP/0/RSP0/CPU0:router(config-if)# bfd address-family ipv4 minimum-interval 200
RP/0/RSP0/CPU0:router(config-if)# bfd address-family ipv4 multiplier 3
```
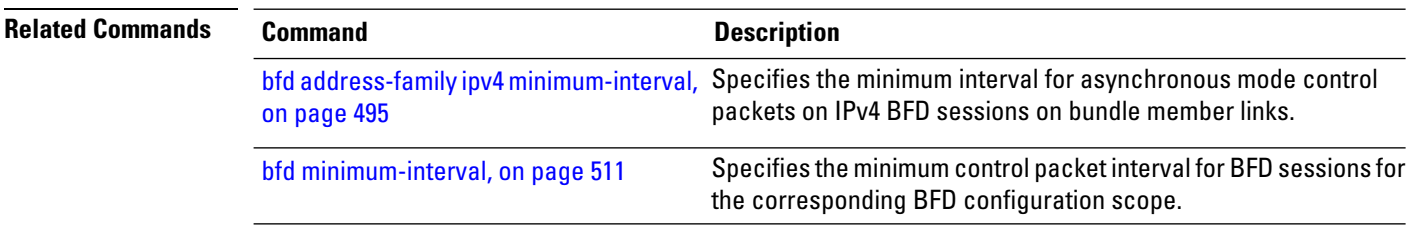

## <span id="page-533-0"></span>**bfd address-family ipv4 timers**

To configure timers to allow for delays in receipt of BFD state change notifications (SCNs) from peers before declaring a link bundle BFD session down for IPv4 BFD sessions on bundle member links, use the **bfd address-family ipv4 timers** command in interface configuration mode. To return to the default, use the **no** form of this command.

```
\mathscr{P}
```
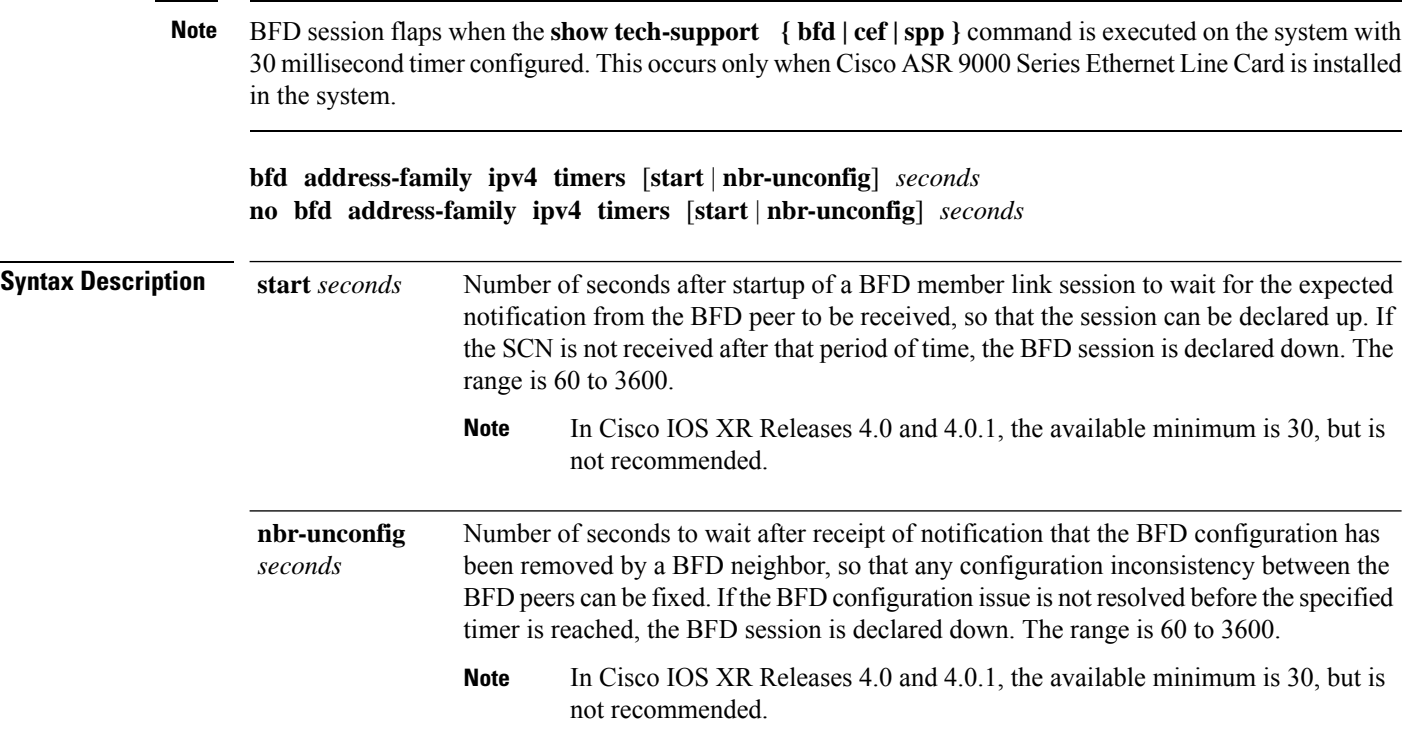

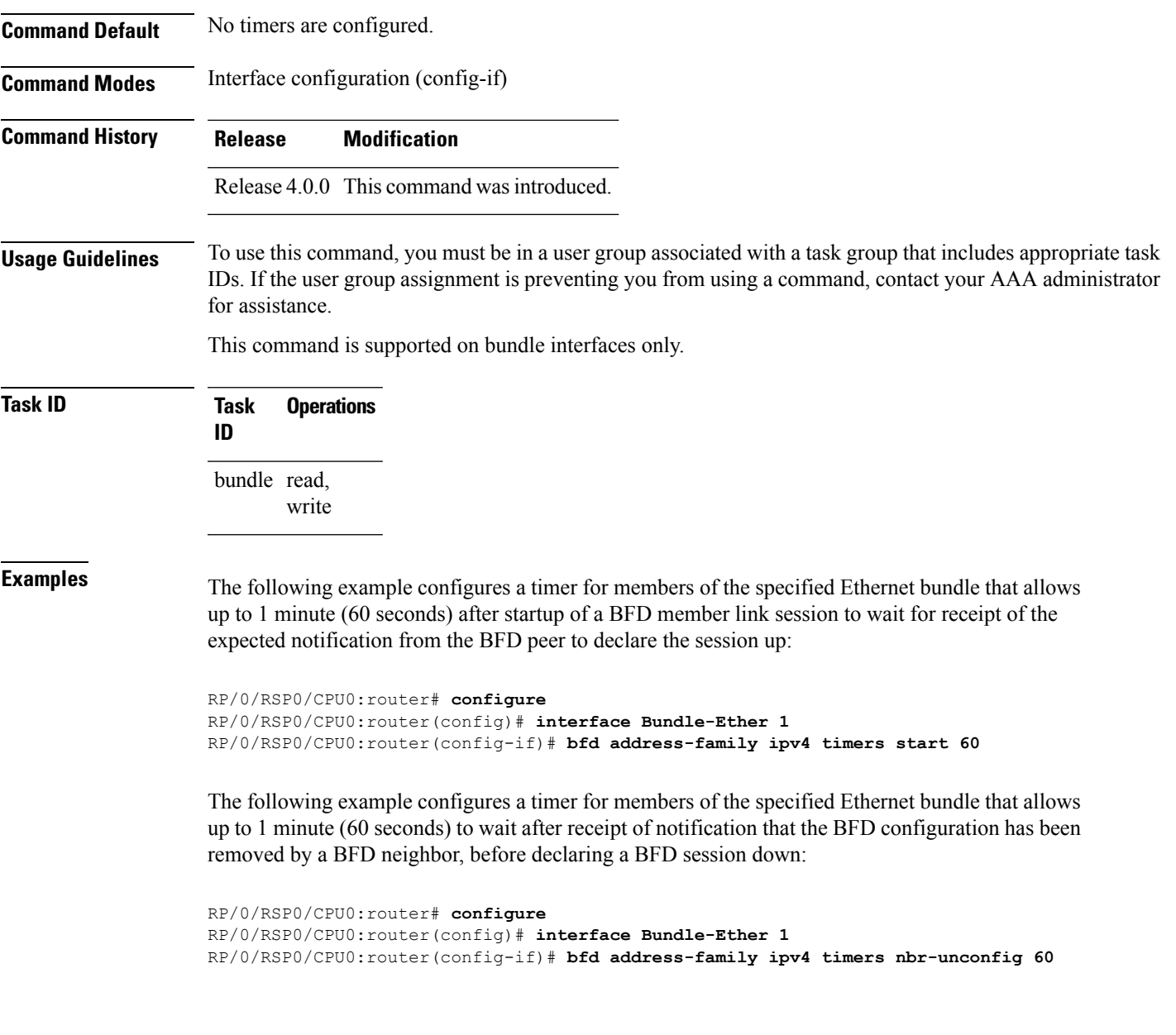

# <span id="page-534-0"></span>**bundle coexistence bob-blb**

To configure a coexistence mechanism between BFD over Bundle (BoB) and BFD over Logical Bundle (BLB), use the **bundle coexistence bob-blb** command in BFD configuration mode. To disable this feature use the **no** form of this command.

**bundle coexistence bob-blb inherit** | **logical no bundle coexistence bob-blb inherit** | **logical**

**Syntax Description inherit** Specifies inheritance as the coexistence mechanism.

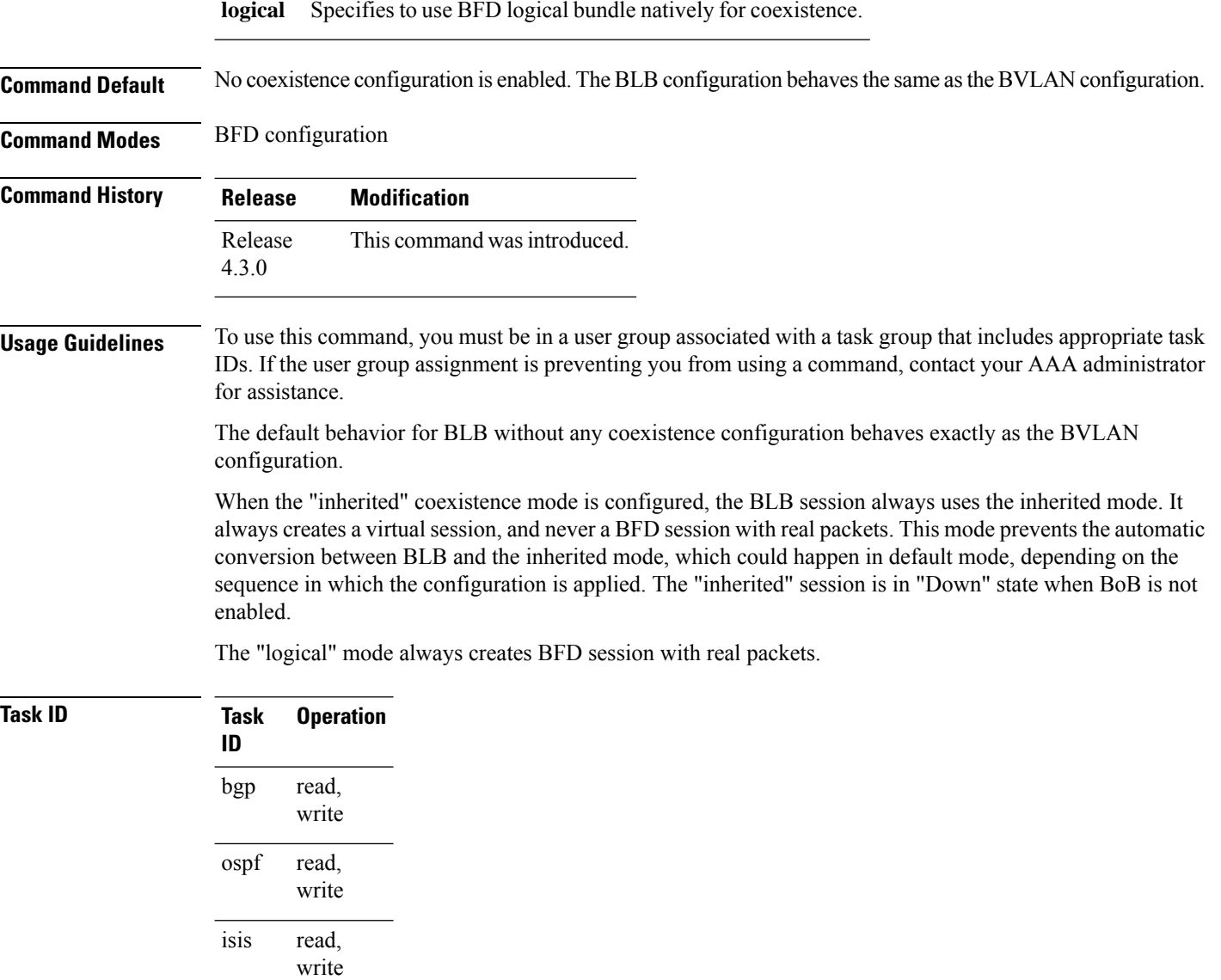

mpls-te read, write

This example shows how to configure the coexistence mechanism between BFD over Bundle (BoB) and BFD over Logical Bundle (BLB) as being "inherited":

```
RP/0/RSP0/CPU0:router#configure
RP/0/RSP0/CPU0:router(config)#bfd
RP/0/RSP0/CPU0:router(config-bfd)#bundle coexistence bob-blb inherit
```
This example shows how to configure the coexitence mechanism between BFD over Bundle (BoB) and BFD over Logical Bundle (BLB) as being "logical":

```
RP/0/RSP0/CPU0:router#configure
```
RP/0/RSP0/CPU0:router(config)#**bfd** RP/0/RSP0/CPU0:router(config-bfd)#**bundle coexistence bob-blb logical**

## <span id="page-536-0"></span>**bfd dampening**

To configure a device to dampen a flapping Bidirectional Forwarding Detection (BFD) session, use the **bfd dampening** command in global configuration mode. To restore the values of the dampening timers to their default values, use the **no** form of this command.

**bfd dampening** [**bundle-member**] **initial-wait** | **l3-only-mode** | **maximum-wait** | **secondary-wait** | **extension down-monitoring** | **threshold** *milliseconds* **no bfd dampening** [**bundle-member**] **initial-wait** | **l3-only-mode** | **maximum-wait** | **secondary-wait** | **extension down-monitoring** | **threshold** *milliseconds*

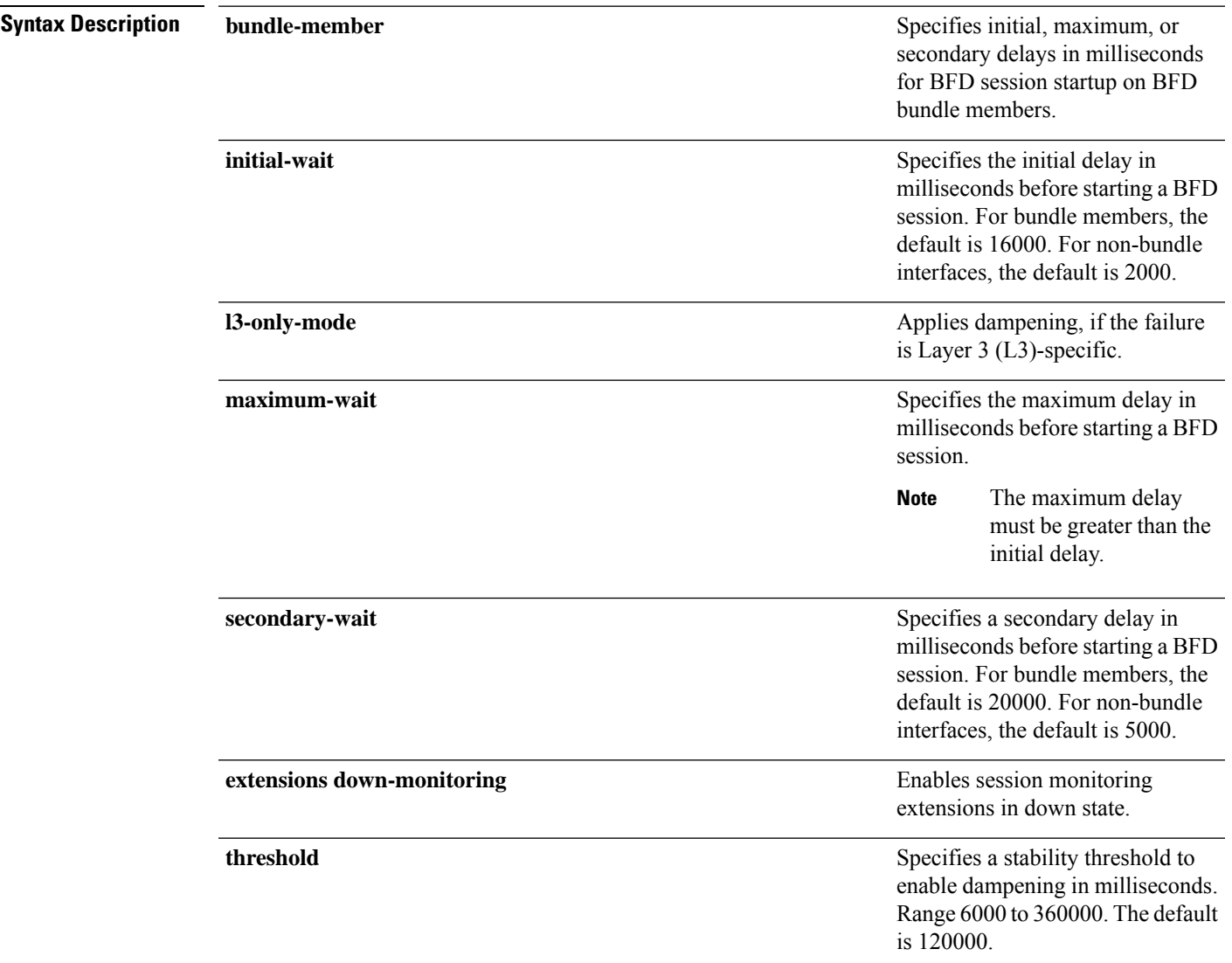

I

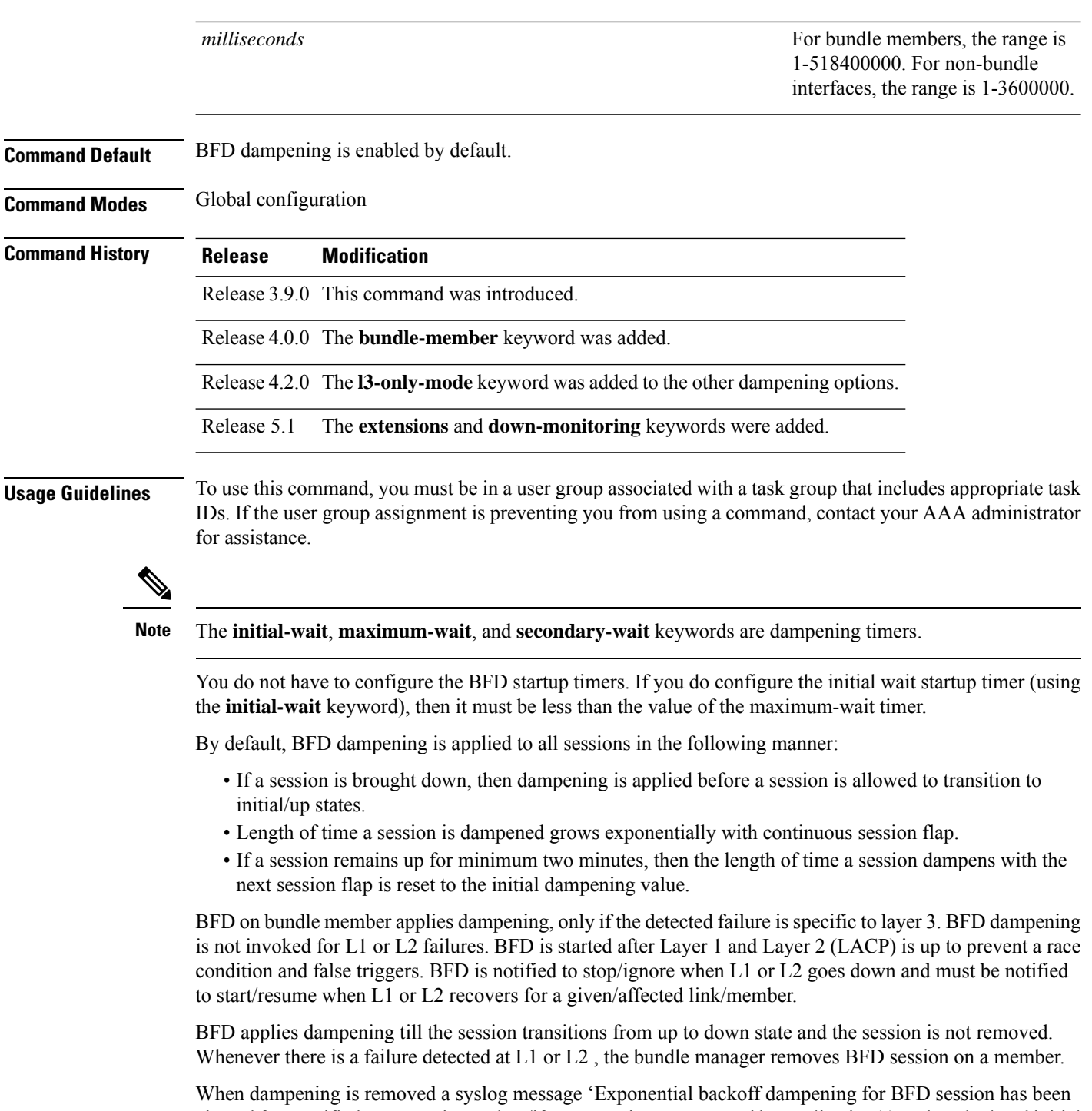

cleared for specified BFD session. When/if same session gets created by application(s), only calculated initial wait time will be applied' is generated. If this is the desired behavior, then dampening can be enabled by configuring the BFD configuration, by using the command **bfddampeningbundle-member l3-failure-only**.

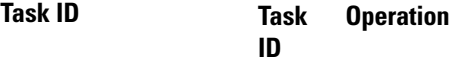

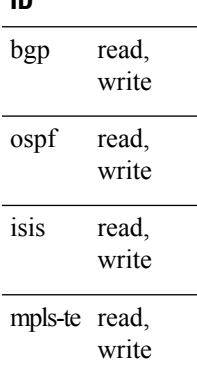

This example shows how to configure BFD dampening by specifying an initial and maximum delay for BFD session startup on BFD bundle members:

```
RP/0/RSP0/CPU0:router# configure
RP/0/RSP0/CPU0:router(config)# bfd dampening bundle-member initial-wait 1000
RP/0/RSP0/CPU0:router(config)# bfd dampening bundle-member maximum-wait 3000
```
This example shows how to configure BFD dampening on a non-bundle interface:

```
RP/0/RSP0/CPU0:router# configure
RP/0/RSP0/CPU0:router(config)# bfd dampening initial-wait 1000
RP/0/RSP0/CPU0:router(config)# bfd dampening maximum-wait 3000
```
#### <span id="page-538-0"></span>**bfd dampening disable**

To disable a device from dampening a flapping Bidirectional Forwarding Detection (BFD) session, use the **bfddampeningdisable** command in global configuration mode. To revoke the dampening of a flapping BFD session **no** form of this command.

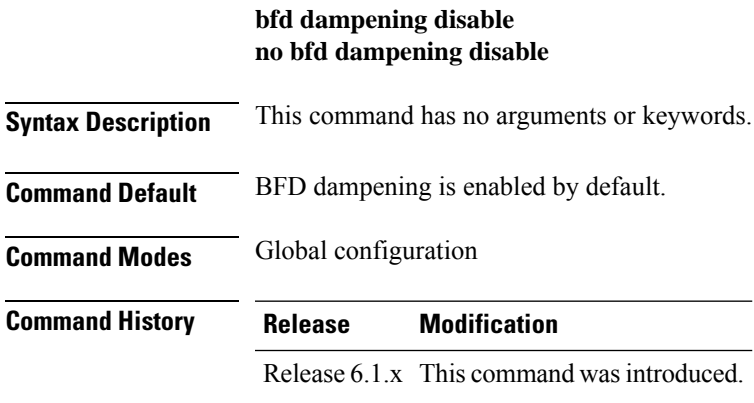

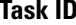

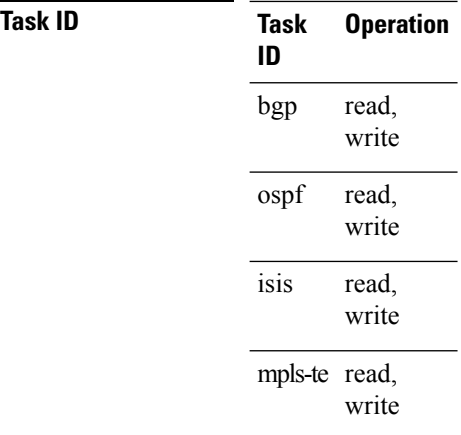

This example shows how to disable BFD dampening

RP/0/RSP0/CPU0:router# **configure** RP/0/RSP0/CPU0:router(config)# **bfd dampening disable**

# <span id="page-539-0"></span>**bfd echo ipv4 bundle-per-member minimum-interval**

To globally specify the minimum global interface configuration mode. To return to the default, use the **no** form of this command.

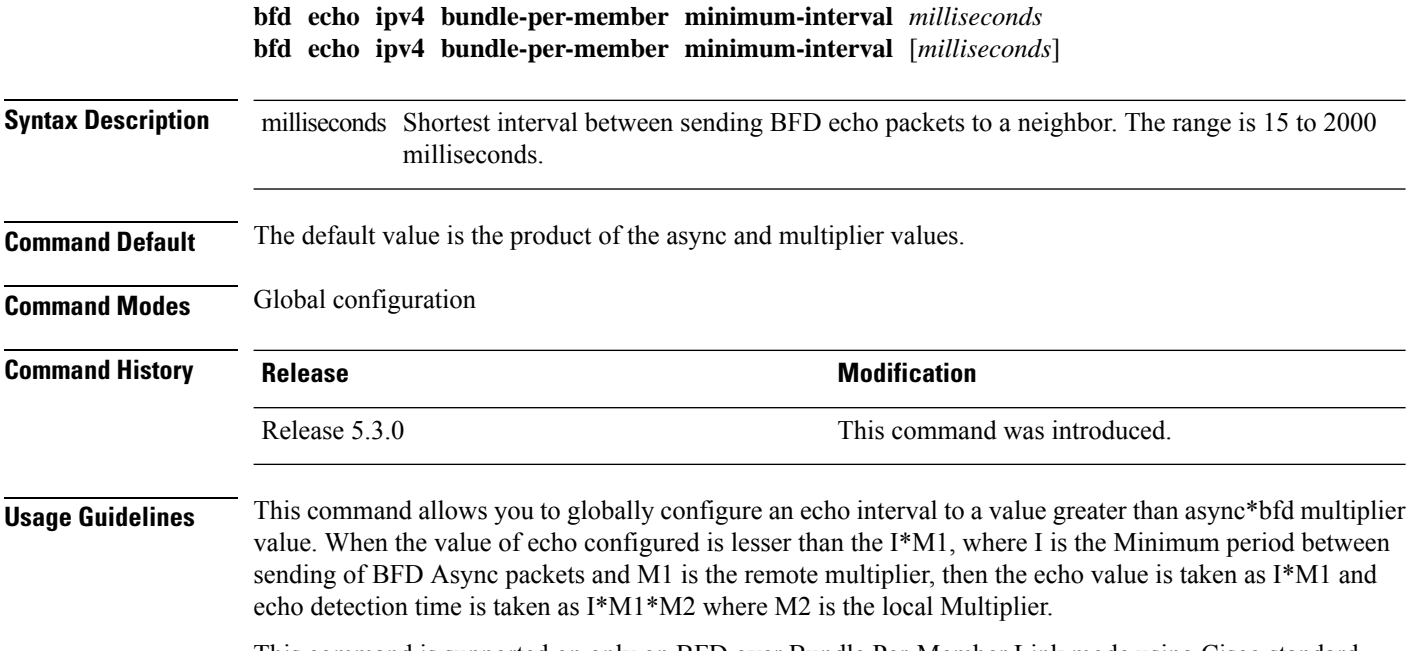

This command is supported on only on BFD over Bundle Per-Member Link mode using Cisco standard.
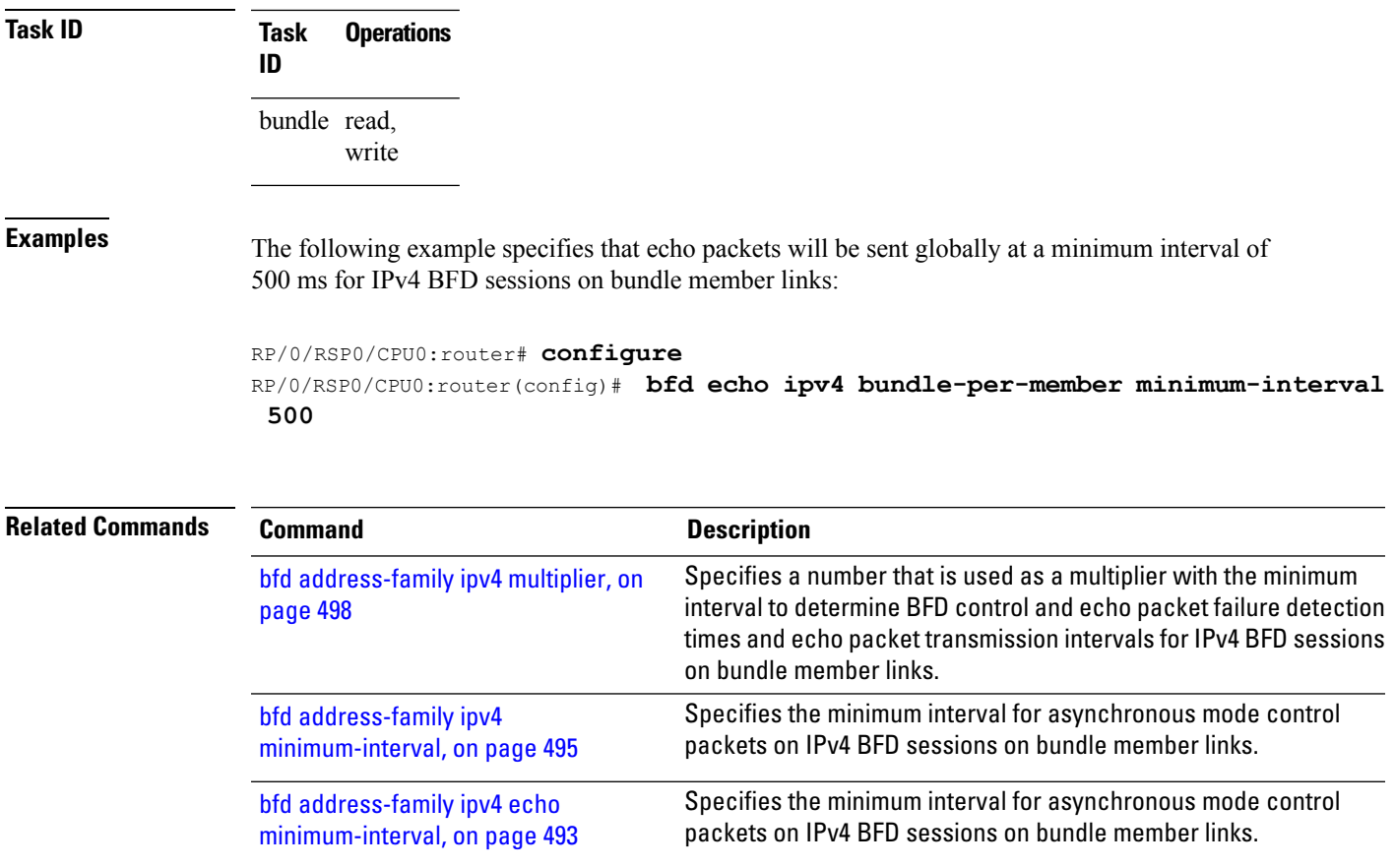

# **bfd encap-mode**

To enable continuity check for MPLS LSPs via BFD over Generic Associated Channel Label (GAL) (Label 13), use the **bfd encap-mode** command in MPLS Traffic Engineering Tunnel (TE) interface configuration mode. To disable continuity check for MPLS LSPs via BFD running over GAL channel, use the **no** form of this command.

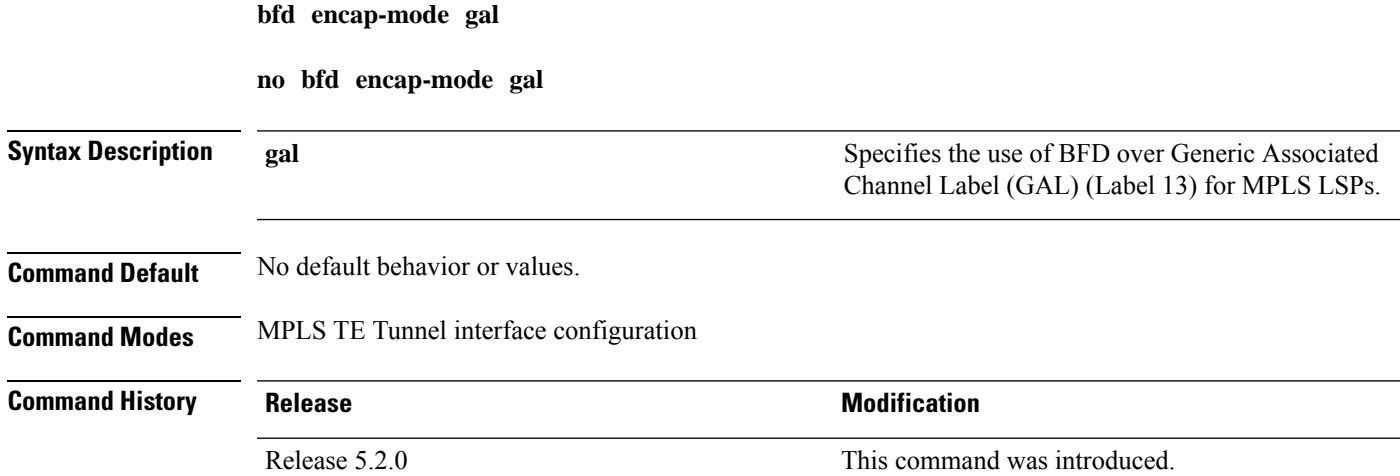

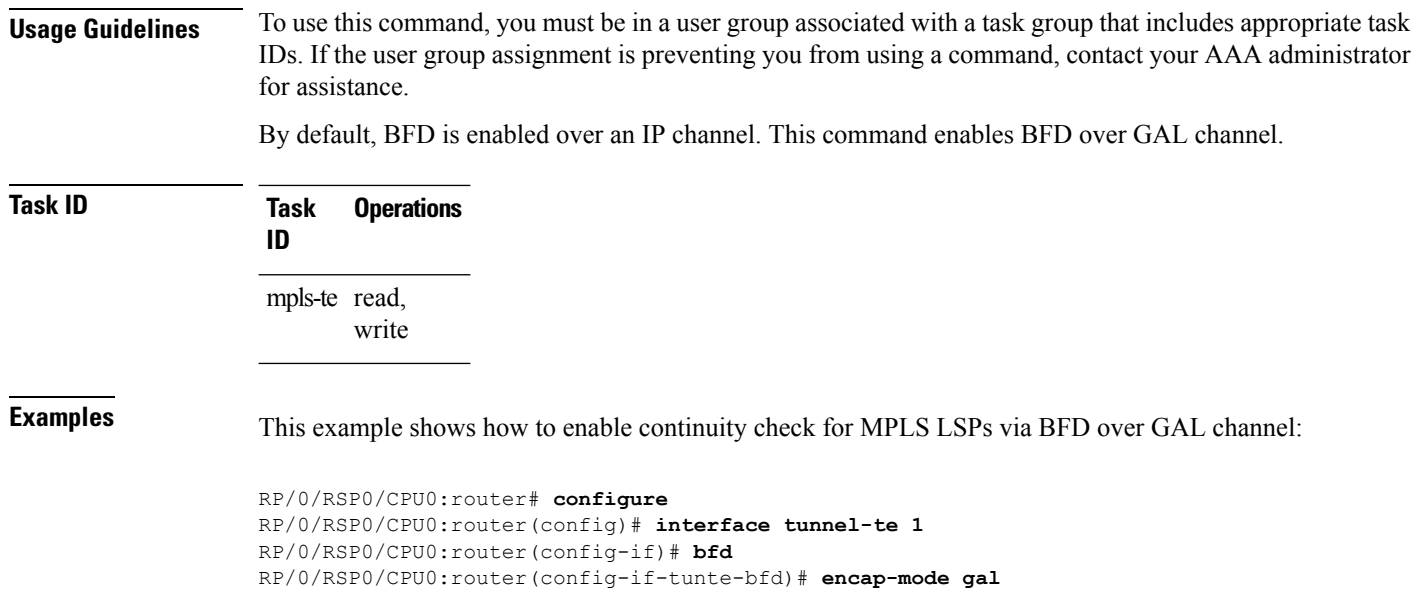

# <span id="page-541-0"></span>**bfd fast-detect**

To enable Bidirectional Forwarding Detection (BFD) to detect failures in the path between adjacent forwarding engines, use the **bfd fast-detect** command in the appropriate configuration mode. To return the software to the default state in which BFD is not enabled, use the **no** form of this command.

**bfd fast-detect** [**disable** | **ipv4** | **strict-mode**] **no bfd fast-detect**

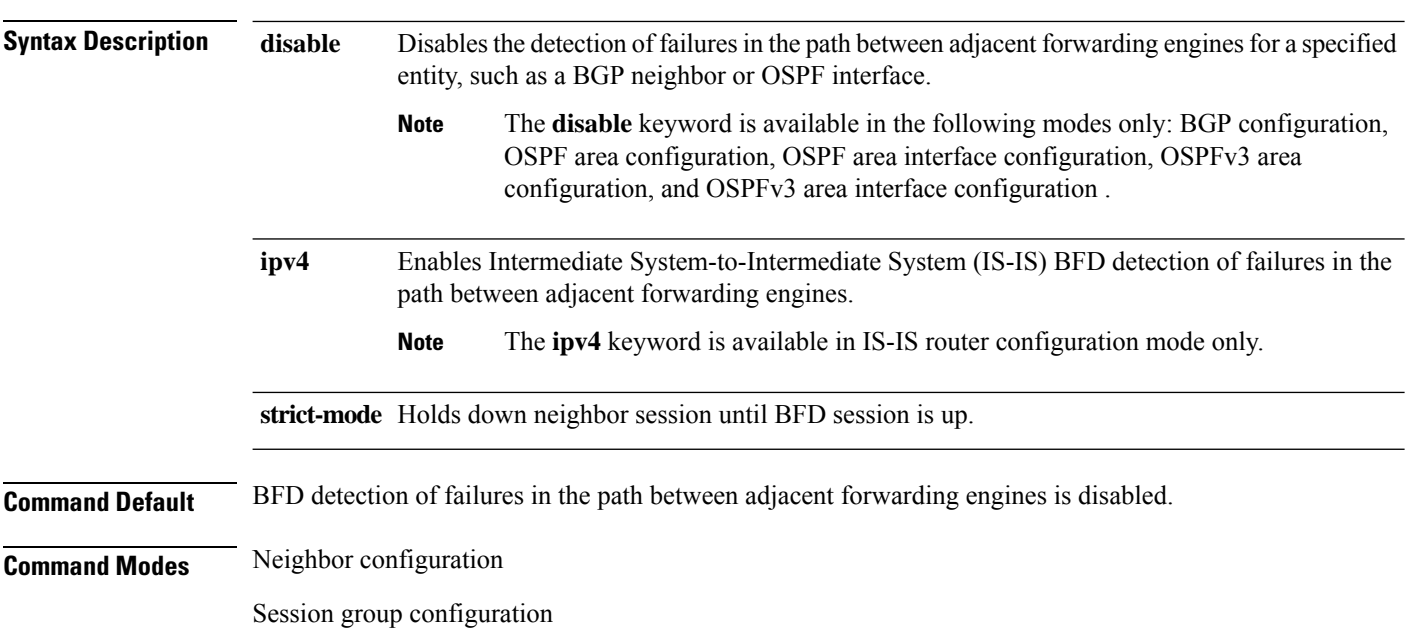

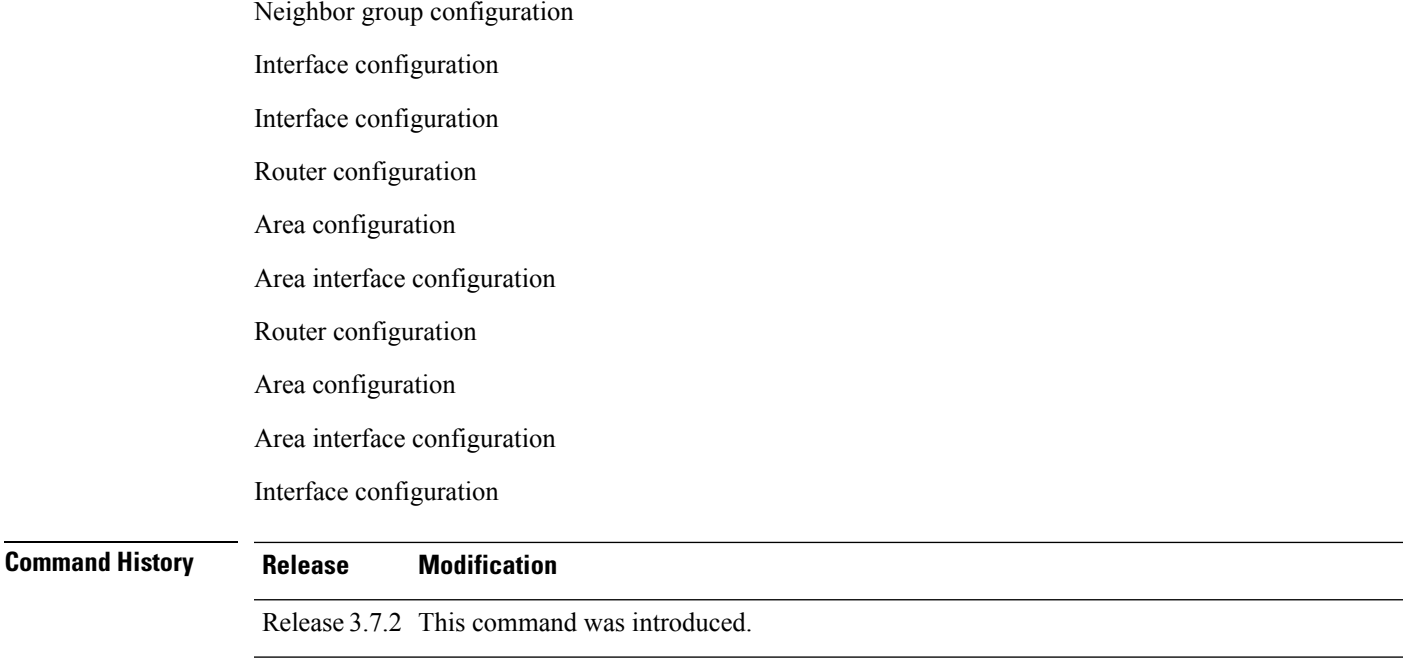

Release 4.0.0 The **bfd fast-detect** command was supported in the following modes: OSPFv3 router configuration, OSPFv3 area configuration, and OSPFv3 area interface configuration.

Release 5.3.2 The **bfd fast-detect strict-mode** command was supported in the following modes: OSPFv3 router configuration, OSPFv3 area configuration, and OSPFv3 area interface configuration.

### **Usage Guidelines**

**Note** BFD can support multihop for internal and external BGP peers.

Use the **bfd fast-detect** command to provide protocol- and media-independent, short-duration failure detection of the path between adjacent forwarding engines, including the interfaces and data links.

BFD must be configured on directly connected neighbors for a BFD session to be established between the neighbors.

When MPLS-TE tunnels are protected by backup tunnels, BFD failure triggers fast reroute on affected tunnels.

In OSPF and OSPFv3 environments, the setting of the **bfd fast-detect** command is inherited from the highest-level configuration mode in which the command was configured. From the lowest to the highest configuration modes, the inheritance rules are as follows:

- If you enable BFD in area interface configuration mode, it is enabled on the specified interface only.
- If you enable BFD in area configuration mode, it is enabled on all interfaces in the specified area.
- If you enable BFD in router configuration mode, it is enabled on all areas and all associated interfaces in the specified routing process.

The **disable** keyword is available in the following modes: BGP configuration, OSPF area configuration, OSPF area interface configuration, OSPFv3 area configuration, and OSPFv3 area interface configuration . In OSPF and OSPFv3 environments, the**disable** option enables you to override the inheritance rules described previously. For example, if you enable BFD in an OSPF area, BFD is enabled on all interfaces in that area. If you do not want BFD running on one of the interfaces in that area, you must specify the **bfd fast-detect disable** command for that interface only.

To disable BFD or return the software to the default state in which BFD is not enabled in IS-IS router configuration mode and MPLS-TE configuration mode, you must enter the **no bfd fast-detect** command.

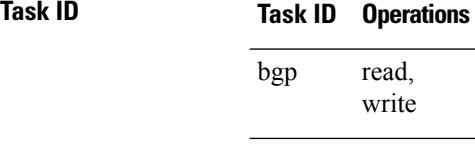

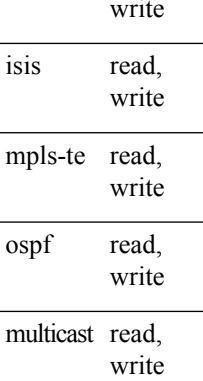

**Examples** The following example shows how to configure BFD on a BGP router:

```
RP/0/RSP0/CPU0:router# configure
RP/0/RSP0/CPU0:router(config)# router bgp 65000
RP/0/RSP0/CPU0:router(config-bgp)# neighbor 192.168.70.24
RP/0/RSP0/CPU0:router(config-bgp-nbr)# remote-as 2
RP/0/RSP0/CPU0:router(config-bgp-nbr)# bfd fast-detect
```
The following example shows the configuration of an OSPFv3 routing process named san\_jose. The example shows two areas, each of which includes Gigabit Ethernet interfaces. In area 0, BFD is enabled at the area level, which means that by virtue of the inheritance rules, BFD is enabled on all interfaces within the area except those on which BFD is explicitly disabled. Given this rule, BFD is enabled on Gigabit Ethernet interfaces 1/0/0/0 and 2/0/0/0 and is disabled on interface 3/0/0/0.

In area 1, BFD is enabled on Gigabit Ethernet interface 5/0/0/0 only. Because BFD is not enabled at the area level nor explicitly enabled on interface 4/0/0/0, it is disabled on this interface.

```
router ospfv3 san_jose
    area 0
        bfd fast-detect
        ...
        int gige 1/0/0/0
        !
        int gige 2/0/0/0
             ...
int gige 3/0/0/0
            bfd fast-detect disable
!
    !
    area 1
        int gige 4/0/0/0
        !
        int gige 5/0/0/0
```
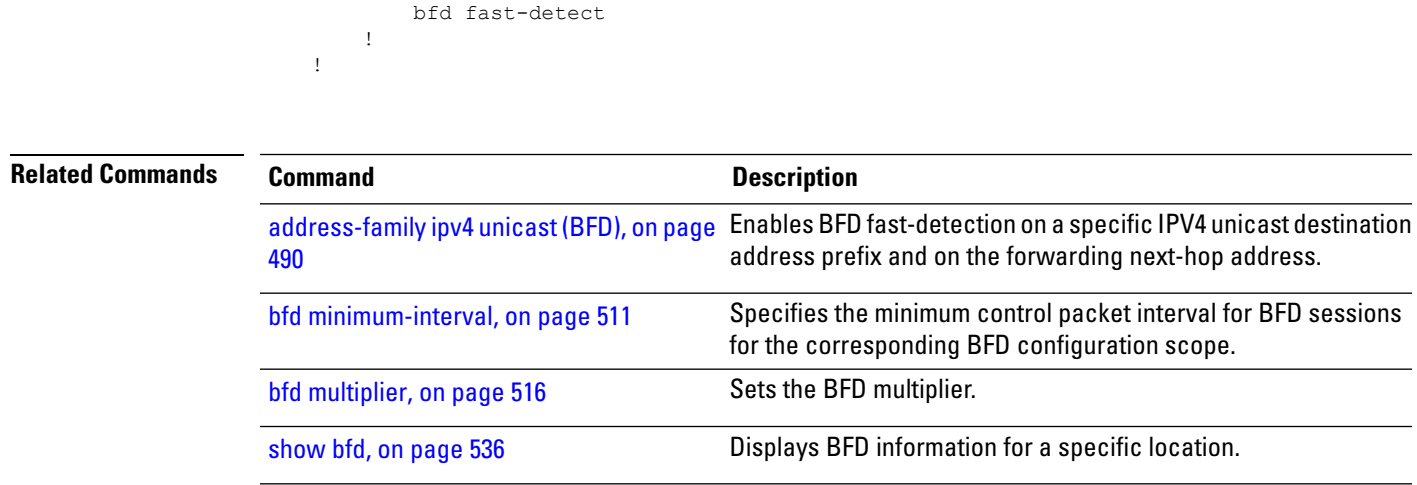

# <span id="page-544-0"></span>**bfd minimum-interval**

To specify the minimum control packet interval for BFD sessions for the corresponding BFD configuration scope, use the **bfd minimum-interval** command in the appropriate configuration mode. To return the router to the default setting, use the **no** form of this command.

**bfd minimum-interval** *milliseconds* **no bfd minimum-interval** [*milliseconds*]

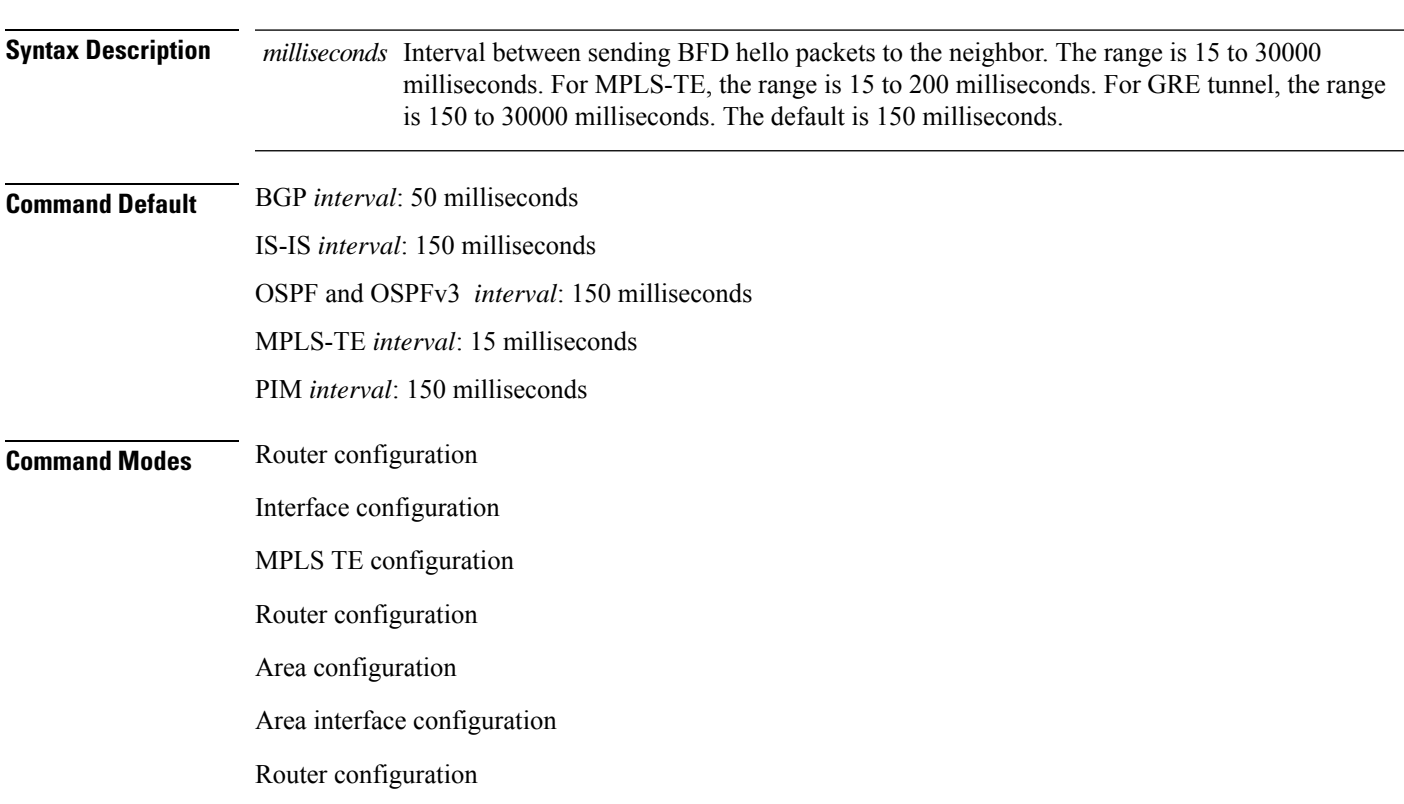

Area configuration

interval affects

If you have

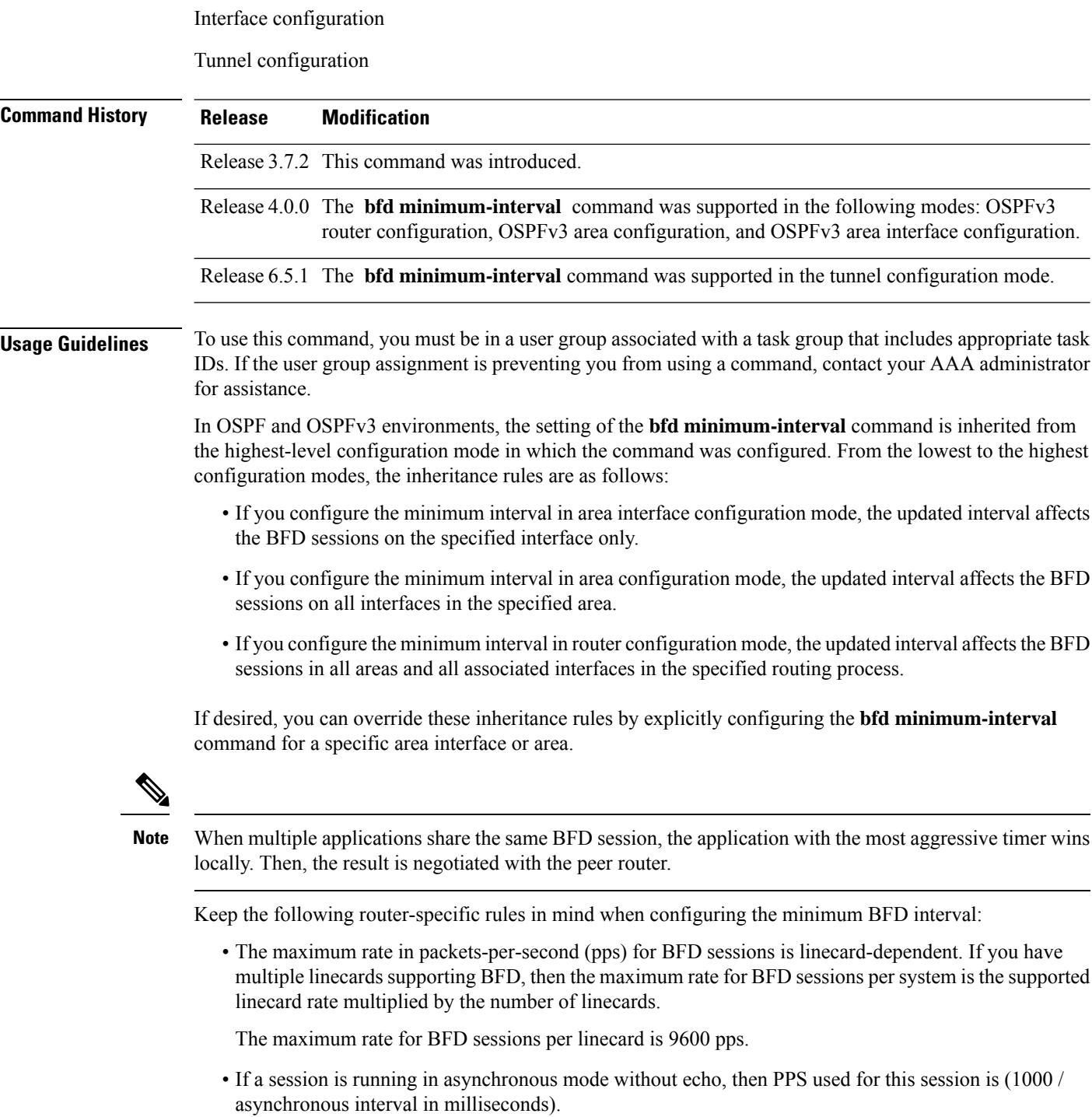

• If a session is running in asynchronous mode with echo, then PPS used for this session is (1000 / echo interval in milliseconds).

This is calculated as: 1000 / value of the **bfd minimum-interval** command.

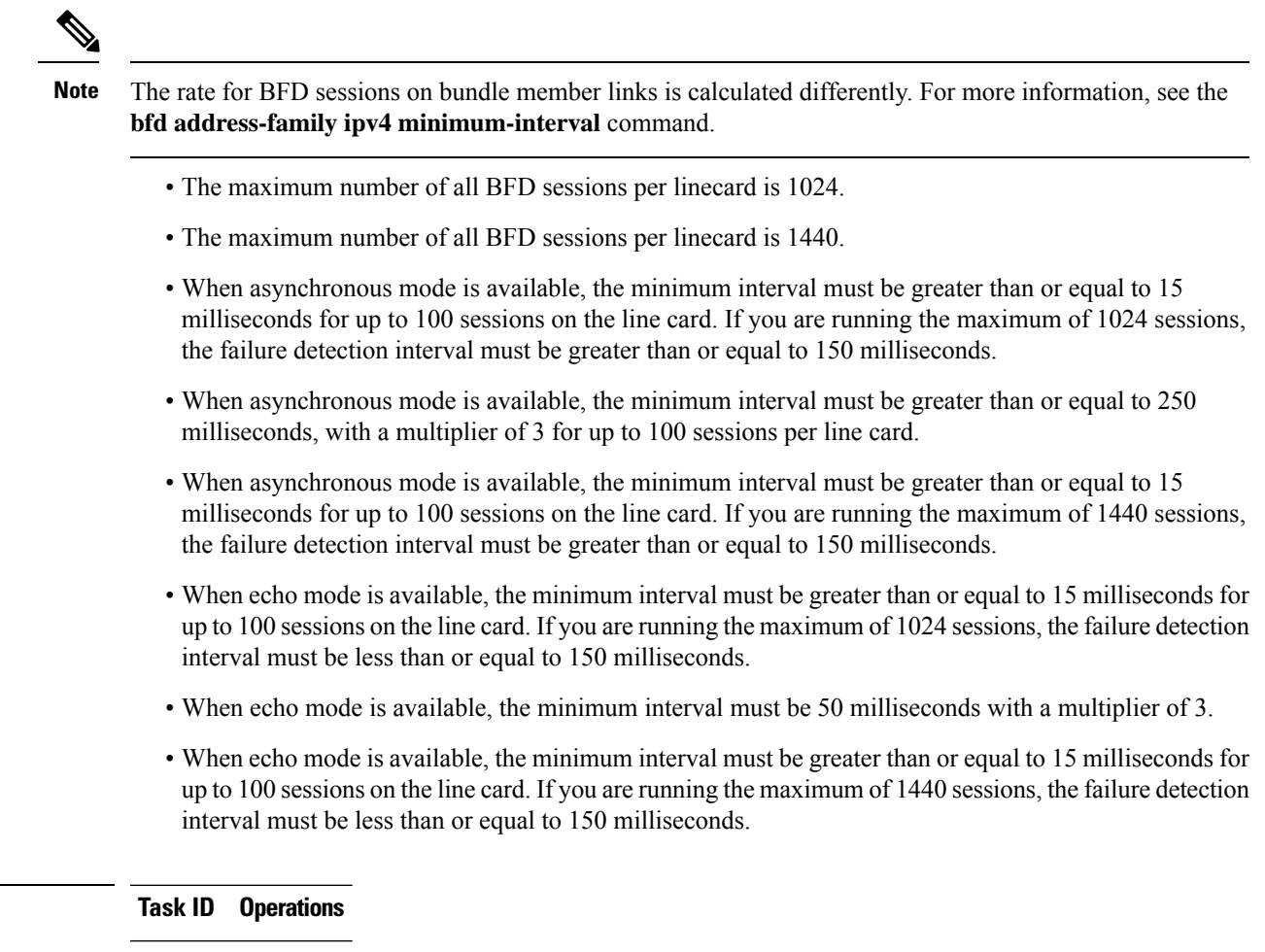

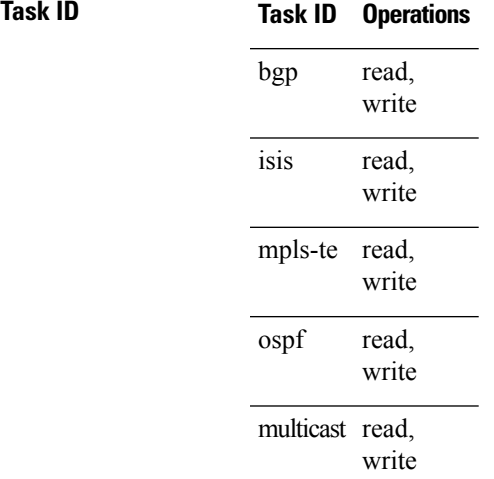

**Examples** The following example shows how to set the BFD minimum interval for a BGP routing process:

RP/0/RSP0/CPU0:router(config)# **router bgp 6500** RP/0/RSP0/CPU0:router(config-bgp)# **bfd minimum-interval 275** The following example shows the configuration of an OSPFv3 routing process named san jose. The example showstwo areas, each of which includes Gigabit Ethernet interfaces. In area 0, the minimum interval is set to 200 at the area level, which means that by virtue of the inheritance rules, the same value is set on all interfaces within the area except those on which a different value is explicitly configured. Given this rule, Gigabit Ethernet interface 1/0/0/0 uses the interval of 200, which is inherited from the area, while interface 2/0/0/0 uses the explicitly configured value of 300.

In area 1, the minimum interval is not configured at the area or interface levels, which means that interfaces 3/0/0/0 and 4/0/0/0 use the default interval of 150.

```
router ospfv3 san_jose
bfd fast-detect
    area 0
bfd minimum-interval 200
int gige 1/0/0/0
        !
int gige 2/0/0/0
bfd minimum-interval 300
        !
    !
    area 1
int gige 3/0/0/0
     11.12
int gige 4/0/0/0
!
    !
```
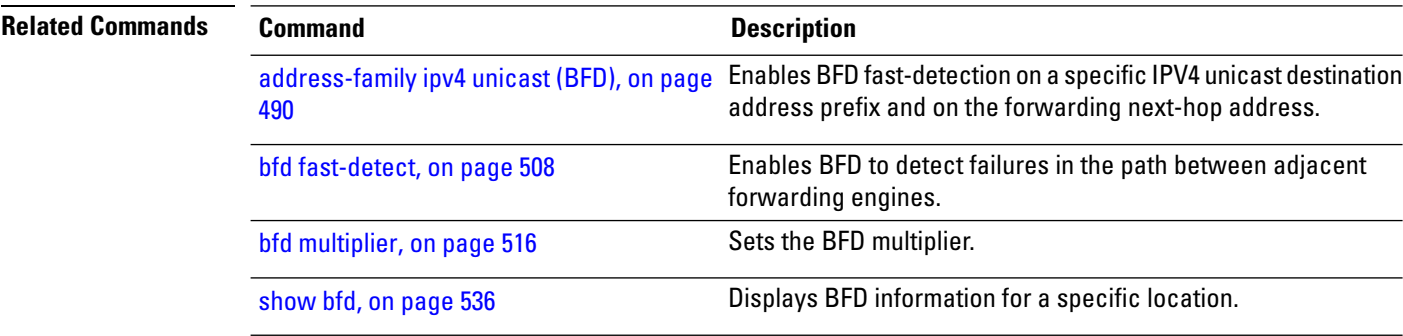

# **bfd mode**

To enable the option to use Cisco or IETF mode for BFD over bundle, use the**bfd mode** command in interface configuration mode. To disable the option to use Cisco or IETF mode for BFD over bundle, use the **no** form of this command.

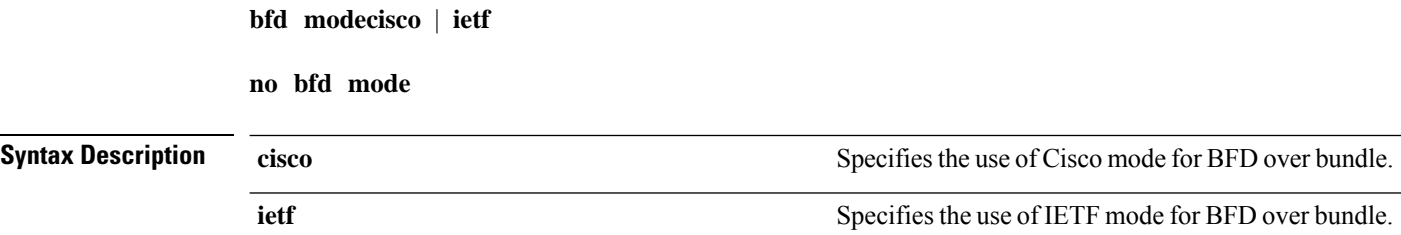

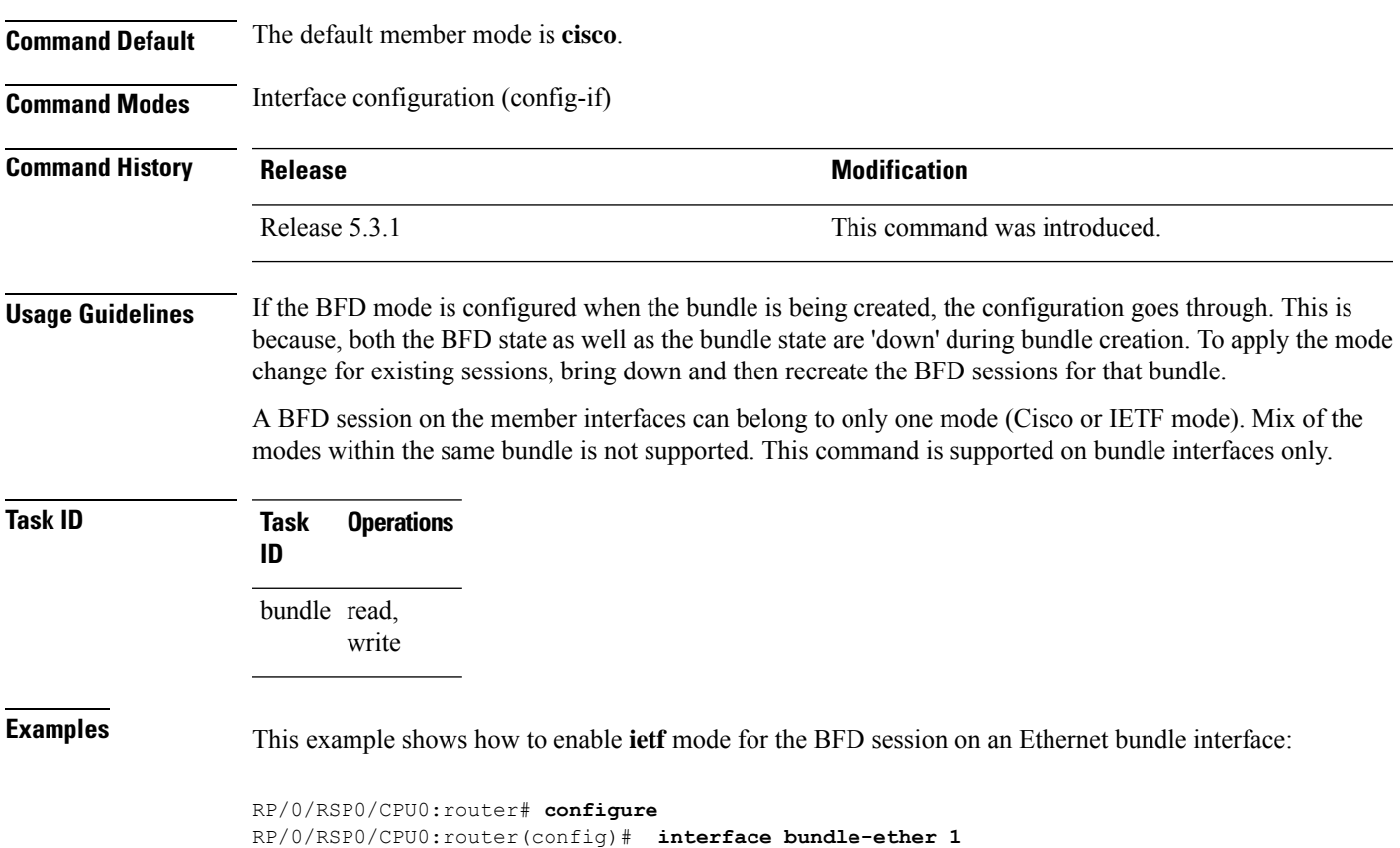

# **bfd multipath include location**

To include specific linecards to host BFD multiple path sessions, use the **bfd multipath include location** command in the global configuration mode. To remove the configuration, use the **no** form of this command.

**bfd multipath include location** *node-id* **no bfd multipath include location** *node-id*

RP/0/RSP0/CPU0:router(config-if)# **bfd mode ietf**

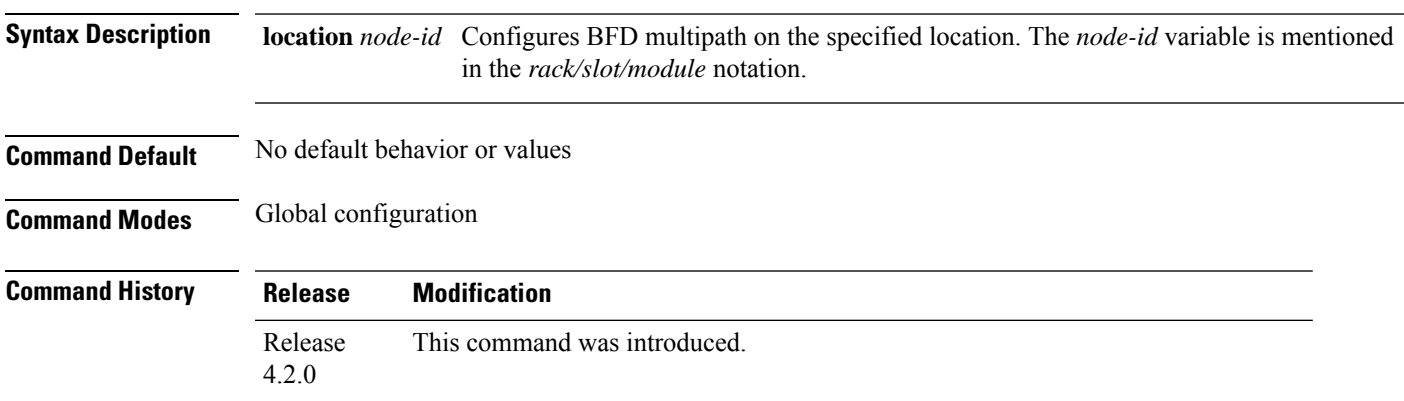

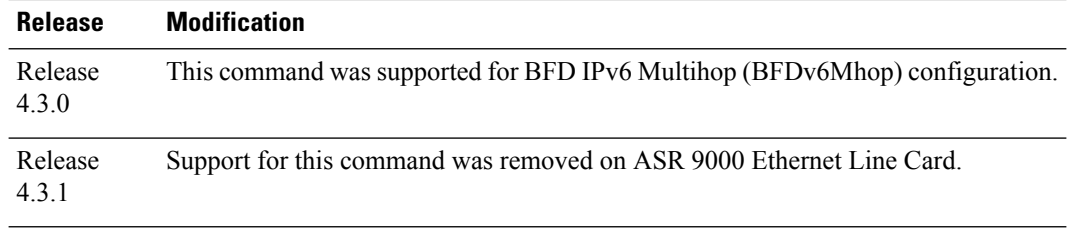

**Usage Guidelines** To use this command, you must be in a user group associated with a task group that includes appropriate task IDs. If the user group assignment is preventing you from using a command, contact your AAA administrator for assistance.

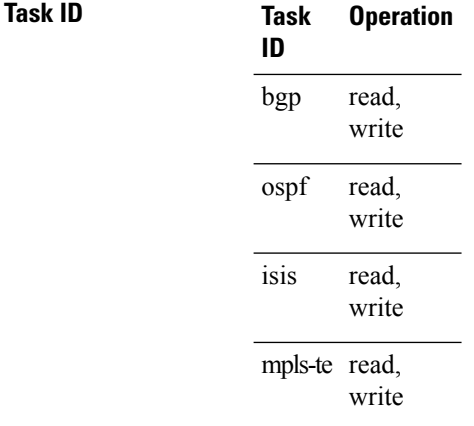

### **Example**

This example shows how to run the**bfd multipathinclude location**command on a specific location:

```
RP/0/RSP0/CPU0:router# configure
RP/0/RSP0/CPU0:router(config)# bfd multipath include location 0/5/CPU0
```
<span id="page-549-0"></span>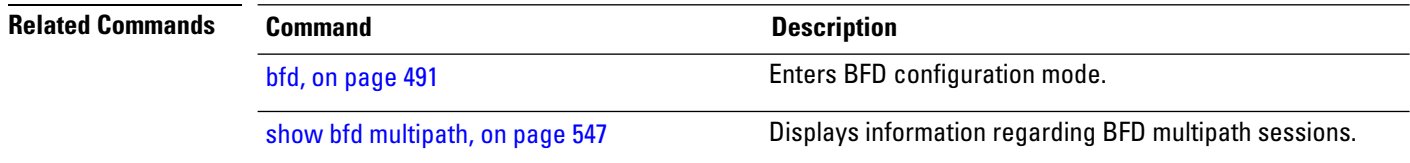

## **bfd multiplier**

To set the Bidirectional Forwarding Detection (BFD) multiplier, use the **bfd multiplier** command in the appropriate configuration mode. To return the router to the default setting, use the **no** form of this command.

**bfd multiplier** *multiplier* **no bfd multiplier** [*multiplier*]

 $\mathbf l$ 

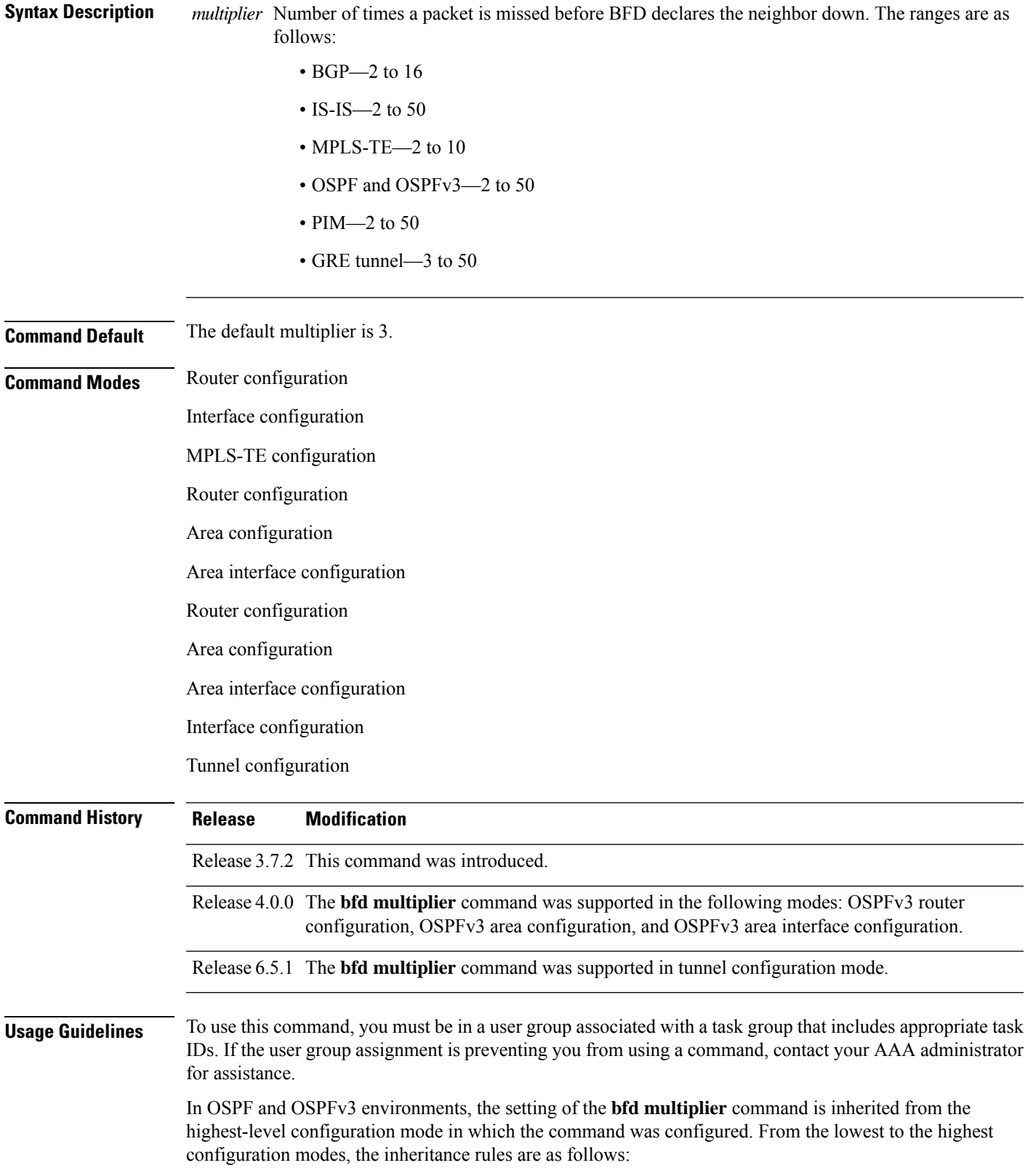

- If you configure a multiplier in area interface configuration mode, the updated multiplier affects the BFD sessions on the specified interface only.
- If you configure a multiplier in area configuration mode, the updated multiplier affects the BFD sessions on all interfaces in the specified area.
- If you configure a multiplier in router configuration mode, the updated multiplier affects the BFD sessions in all areas and all associated interfaces in the specified routing process.

If desired, you can override these inheritance rules by explicitly configuring the **bfd multiplier** command for a specific area interface or area.

If the multiplier is changed using the **bfd multiplier** command, the new value is used to update all existing BFD sessions for the protocol (BGP, IS-IS, MPLS-TE, OSPF, or OSPFv3) .

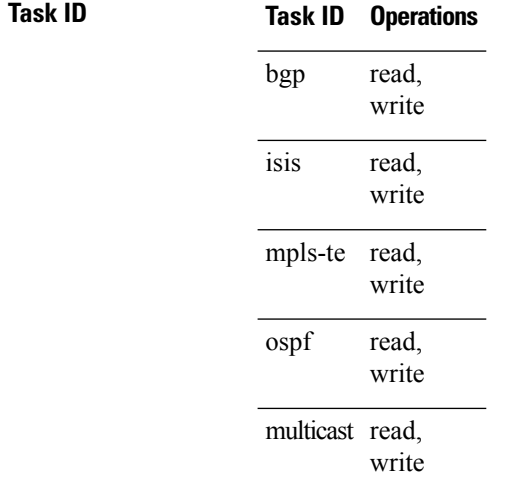

**Examples** The following example shows how to set the BFD multiplier in a BGP routing process:

RP/0/RSP0/CPU0:router(config)# **router bgp 65000** RP/0/RSP0/CPU0:router(config-bgp)# **bfd multiplier 2**

The following example shows the configuration of an OSPFv3 routing process named san jose. The example showstwo areas, each of which includes Gigabit Ethernet interfaces. In area 0, the multiplier is set to 5 at the area level, which means that by virtue of the inheritance rules, the same value is set on all interfaces within the area except those on which a different value is explicitly configured. Given this rule, Gigabit Ethernet interface 1/0/0/0 uses a multiplier of 5, which is inherited from the area, while interface 2/0/0/0 uses the explicitly configured multiplier of 2.

In area 1, a multiplier is not configured at the area or interface levels, which means that interfaces 3/0/0/0 and 4/0/0/0 use the default value of 3.

```
router ospfv3 san_jose
bfd fast-detect
    area 0
bfd multiplier 5
int gige 1/0/0/0
       !
int gige 2/0/0/0
```

```
bfd multiplier 2
      11
    !
   area 1
int gige 3/0/0/0
      !
int gige 4/0/0/0
!
    !
```
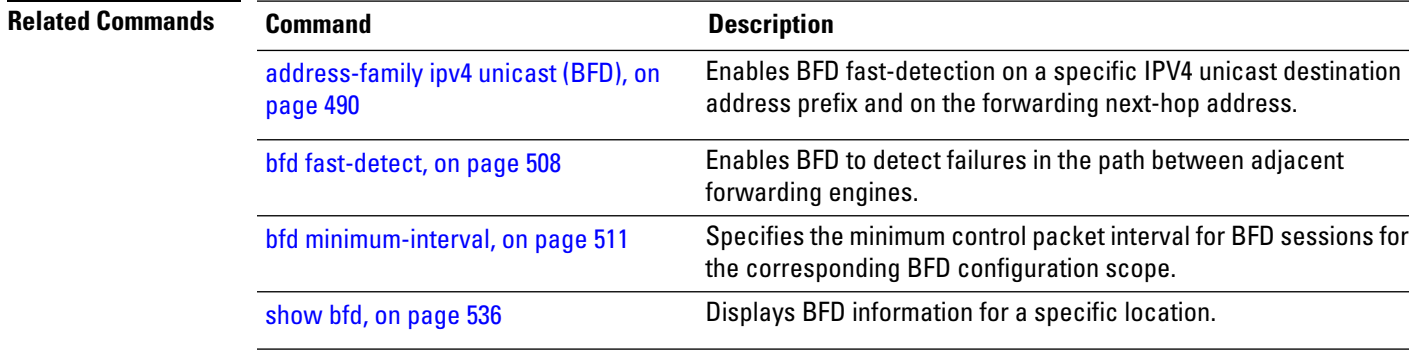

## **show bundle**

To display the IPV6 BFD configured, use the **show bundle** command in the EXEC mode.

## **Command History Release Modification**

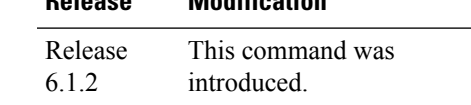

#sh bundle bundle-ether 1

### **Example**

This example showsthe output of the show bundle bundle-ether command with IPv6 Bfd configured:

```
bundle-ether1
 Status: Down<br>Local links <active/standby/configured>: 0 / 0 / 1
  Local links \langle active/standby/configured>: 0 / 0 / 1<br>Local bandwidth \langle effective/available>: 0 (0) kbps
 Local bandwidth <effective/available>:<br>MAC address (source):
                                             000a.000b.000c (Configured)
 Inter-chassis link: No
 Minimum active links / bandwidth: 1 / 1 kbps
 Maximum active links: 64
  Wait while timer: 2000 ms
  Load balancing:
   Link order signaling: Not configured
   Hash type: Default
   Locality threshold: None
  LACP: 0<br/>perational Flap suppression timer: 0<br/>f 0<br/>ff 0<br/>ff 0<br/><br/>\label{eq:2.1}Flap suppression timer:
```
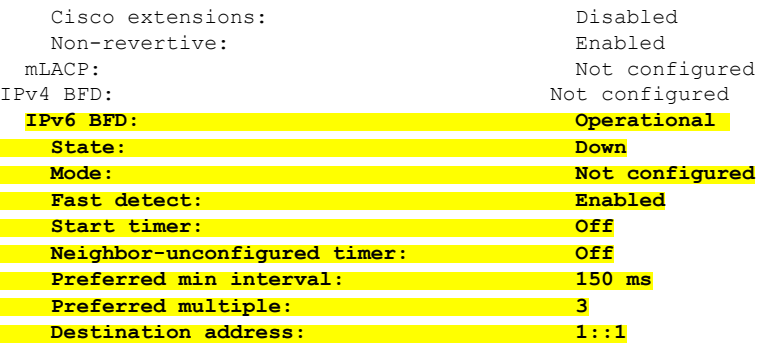

# **clear bfd counters**

To clear Bidirectional Forwarding Detection (BFD) counters, use the **clear bfd counters** command in EXEC mode.

**clear bfd counters ipv4** | [**singlehop** | **multihop**] | **ipv6** | [**singlehop** | **multihop**] | **all** | **label** [**packet**] [**timing**] [**interface** *type interface-path-id*] **location** *node-id*

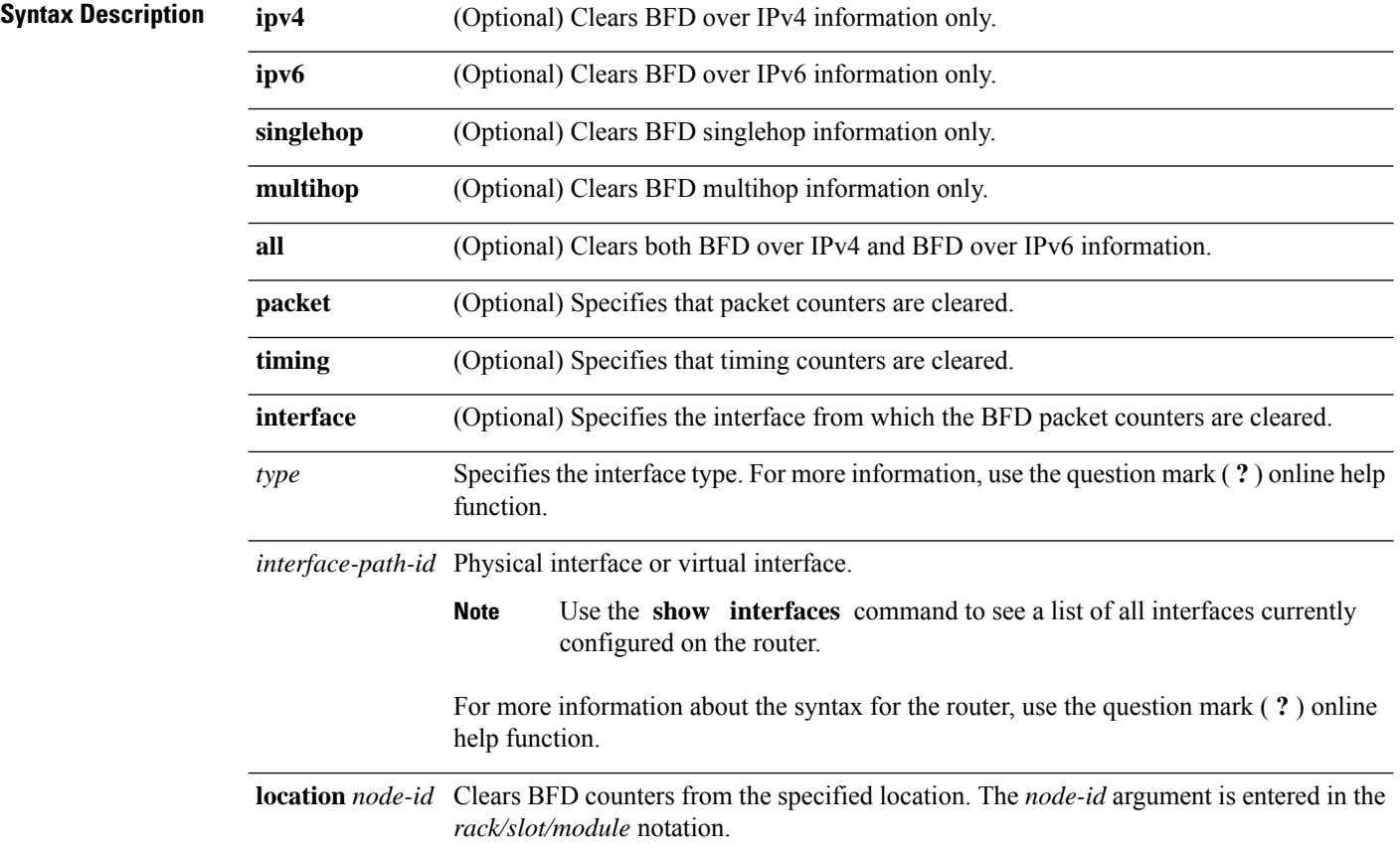

 $\mathbf{l}$ 

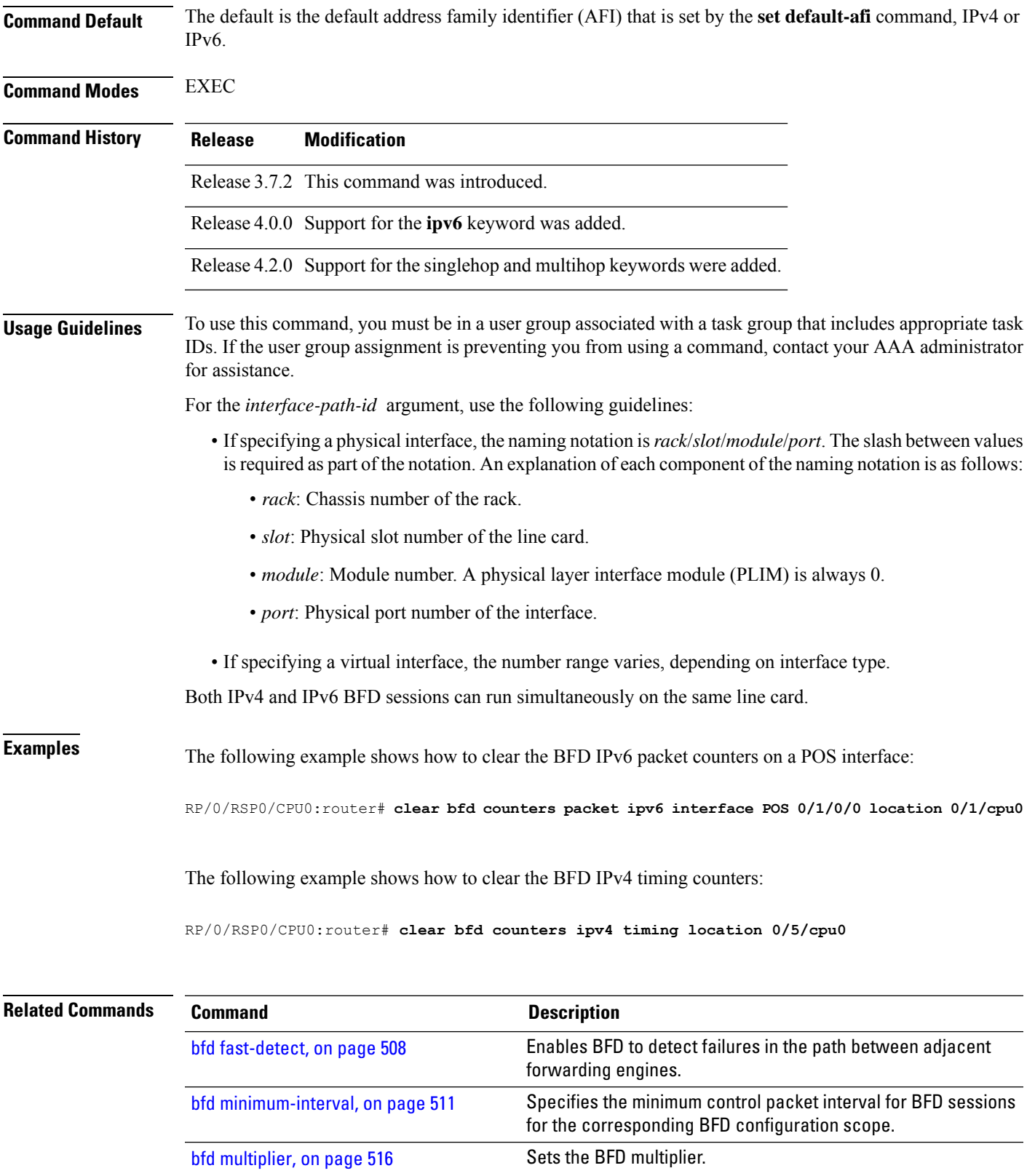

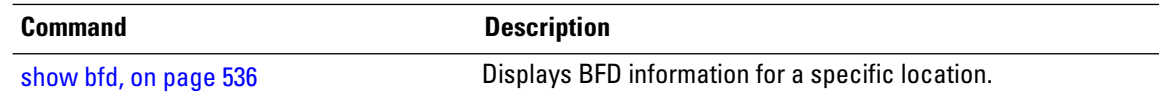

# **clear bfd dampening**

To reset BFD dampening counters, use the **clear bfd dampening** command in EXEC mode.

**clear bfd dampening** [**interface** *type interface-path-id*] | **location** *node-id all* | **type** [**bundle-logical** | **bundle-per-member**]

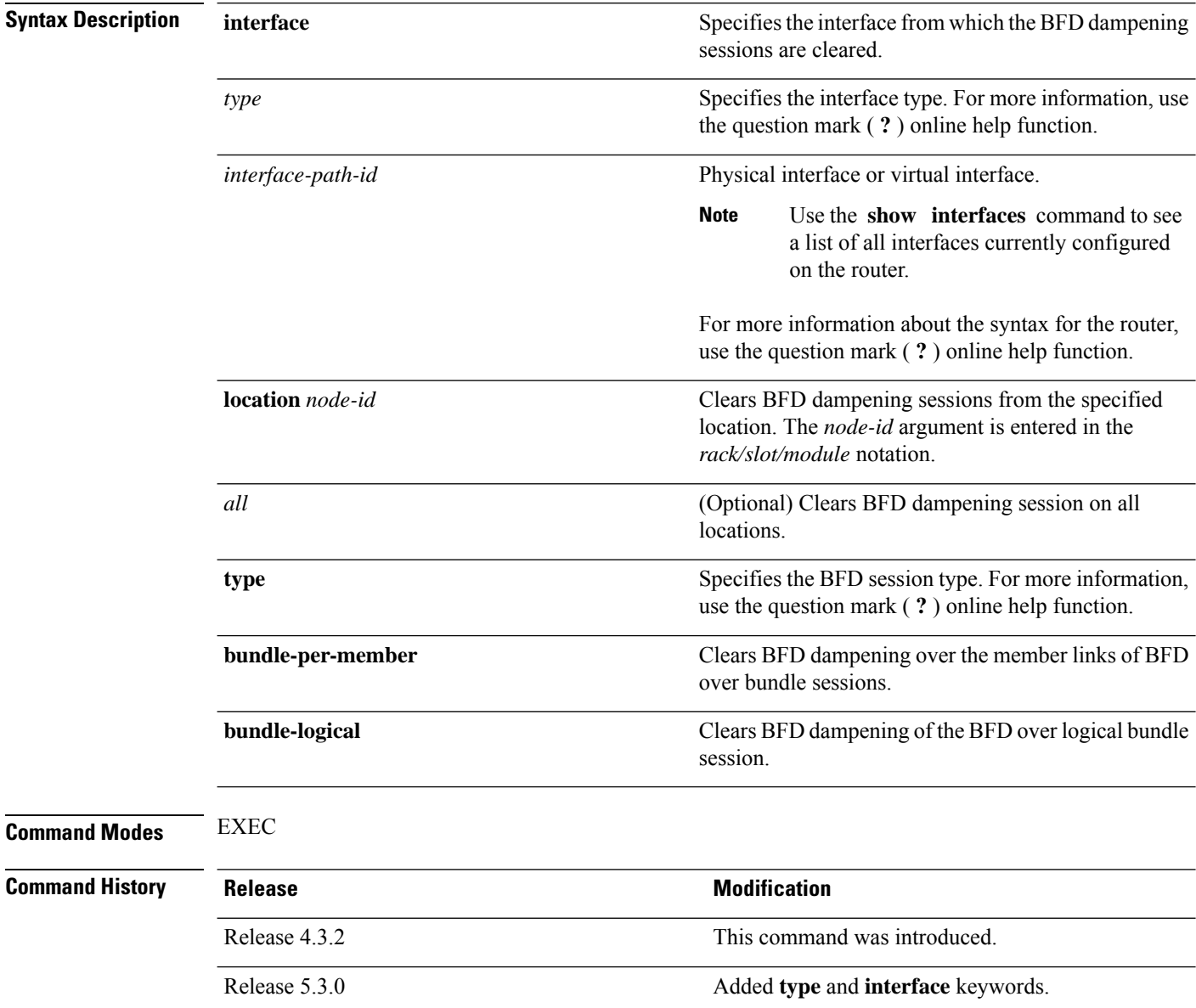

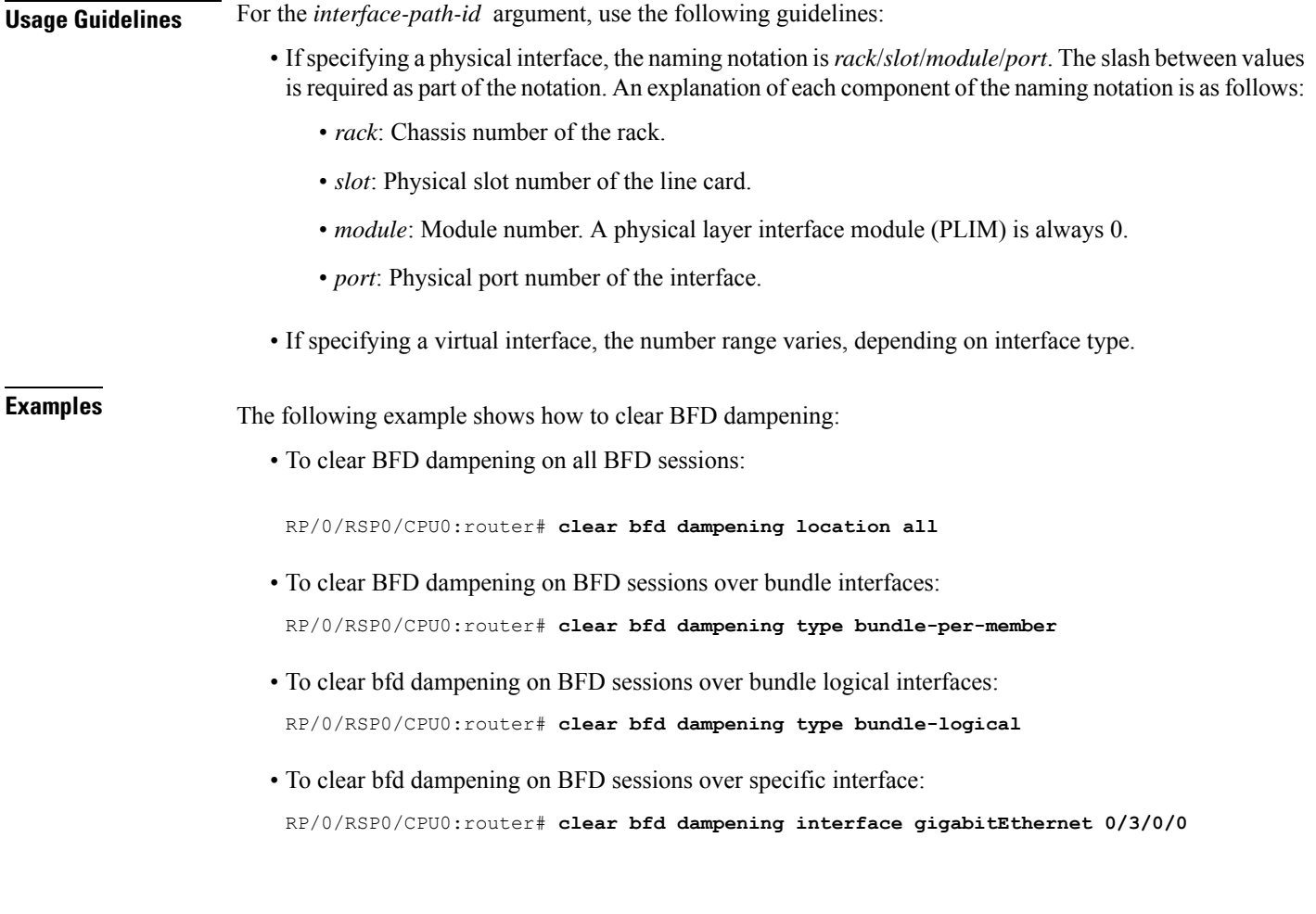

### **clear bfd dampening log sample**

The following is a sample syslog output of the **clear bfd dampening** command:

```
LC/0/3/CPU0:Oct 6 16:52:40.632 : bfd_agent[127]: %L2-BFD-6-SESSION_DAMPENING_CLR : Dampening
for BFD session to neighbor 10.1.1.2
on interface GigabitEthernet0/3/0/0 has been cleared
```
## <span id="page-556-0"></span>**echo disable**

To disable echo mode on a router or on an individual interface or bundle, use the **echo disable** command in BidirectionalForwarding Detection (BFD) configuration mode. To return the router to the default configuration where echo mode is enabled, use the **no** form of this command.

**echo disable no echo disable Syntax Description** This command has no keywords or arguments. **Command Default** No default behavior or values

**Routing Command Reference for Cisco ASR 9000 Series Routers, IOS XR Release 6.6.x**

 $\mathbf I$ 

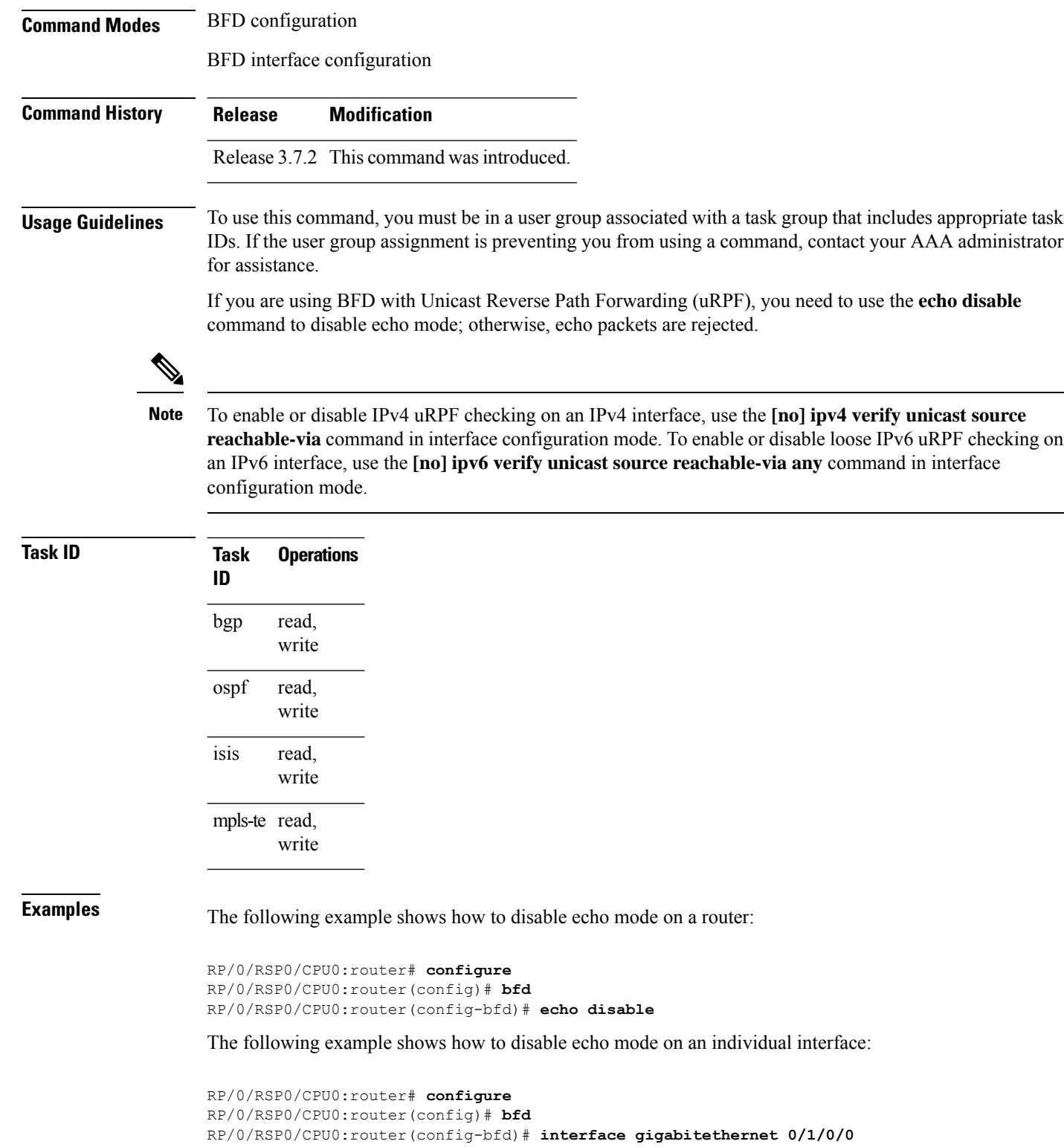

RP/0/RSP0/CPU0:router(config-bfd-if)# **echo disable**

### **Related Commands**

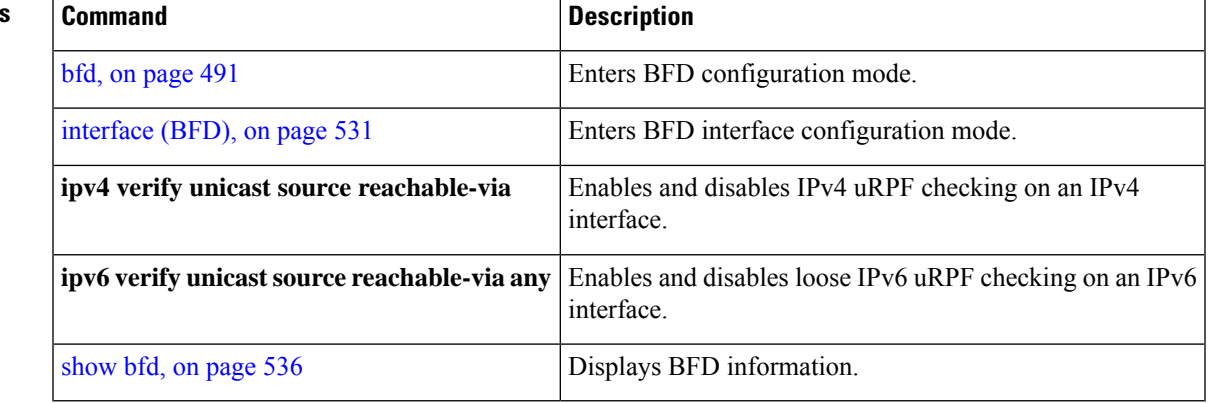

# **echo ipv4 source**

To specify the IP address that you want to use as the source address for BFD echo packets, use the **echo ipv4 source** command in BFD or BFD interface configuration mode. To return to the default, use the **no** form of this command.

**echo ipv4 source** *ip-address* **no echo ipv4 source** *ip-address*

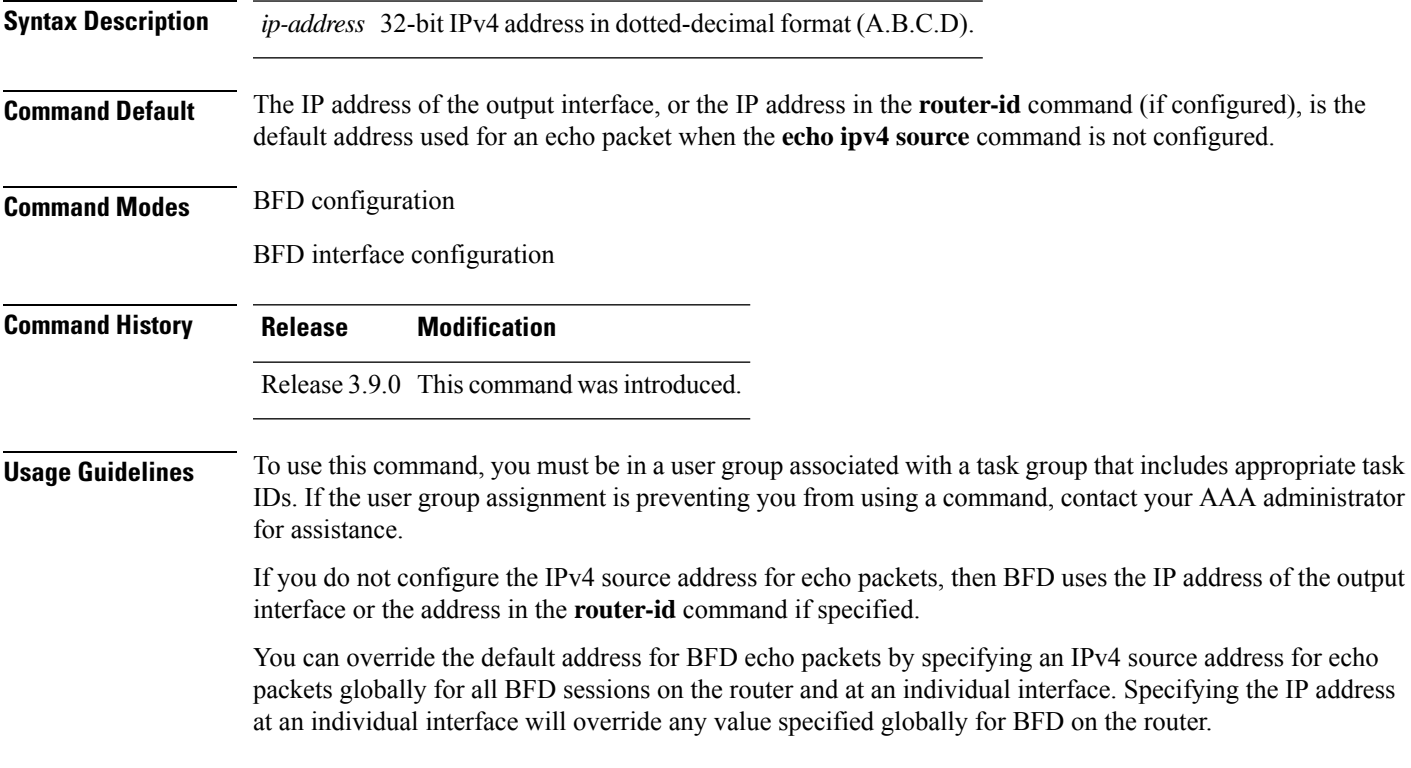

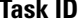

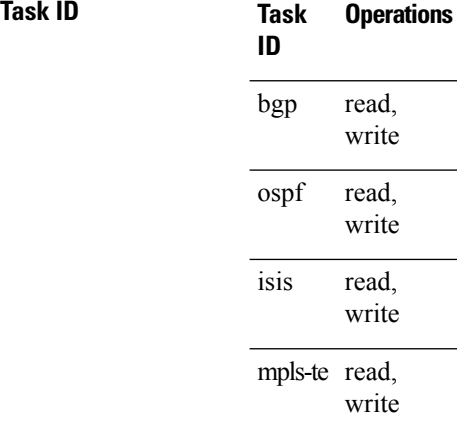

**Examples** The following example shows how to specify the IP address 10.10.10.1 as the source address for BFD echo packets for all BFD sessions on the router:

```
RP/0/RSP0/CPU0:router# configure
RP/0/RSP0/CPU0:router(config)# bfd
RP/0/RSP0/CPU0:router(config-bfd)# echo ipv4 source 10.10.10.1
```
The following example shows how to specify the IP address 10.10.10.1 as the source address for BFD echo packets on an individual Gigabit Ethernet interface:

```
RP/0/RSP0/CPU0:router# configure
RP/0/RSP0/CPU0:router(config)# bfd
RP/0/RSP0/CPU0:router(config-bfd)# interface gigabitethernet 0/1/0/0
RP/0/RSP0/CPU0:router(config-bfd-if)# echo ipv4 source 10.10.10.1
```
The following example shows how to specify the IP address 10.10.10.1 as the source address for BFD echo packets on an individual Packet-over-SONET (POS) interface:

```
RP/0/RSP0/CPU0:router# configure
RP/0/RSP0/CPU0:router(config)# bfd
RP/0/RSP0/CPU0:router(config-bfd)# interface pos 0/1/0/0
RP/0/RSP0/CPU0:router(config-bfd-if)# echo ipv4 source 10.10.10.1
```
<span id="page-559-0"></span>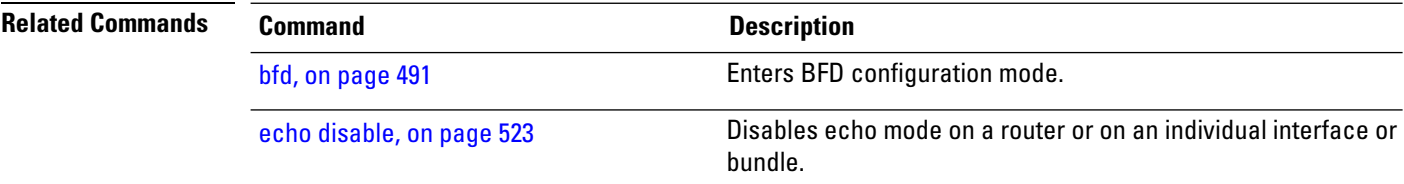

## **echo latency detect**

To enable latency detection for BFD echo packets, use the **echo latencydetect** command in BFD configuration mode. To return to the default, use the **no** form of this command.

 $\mathbf{l}$ 

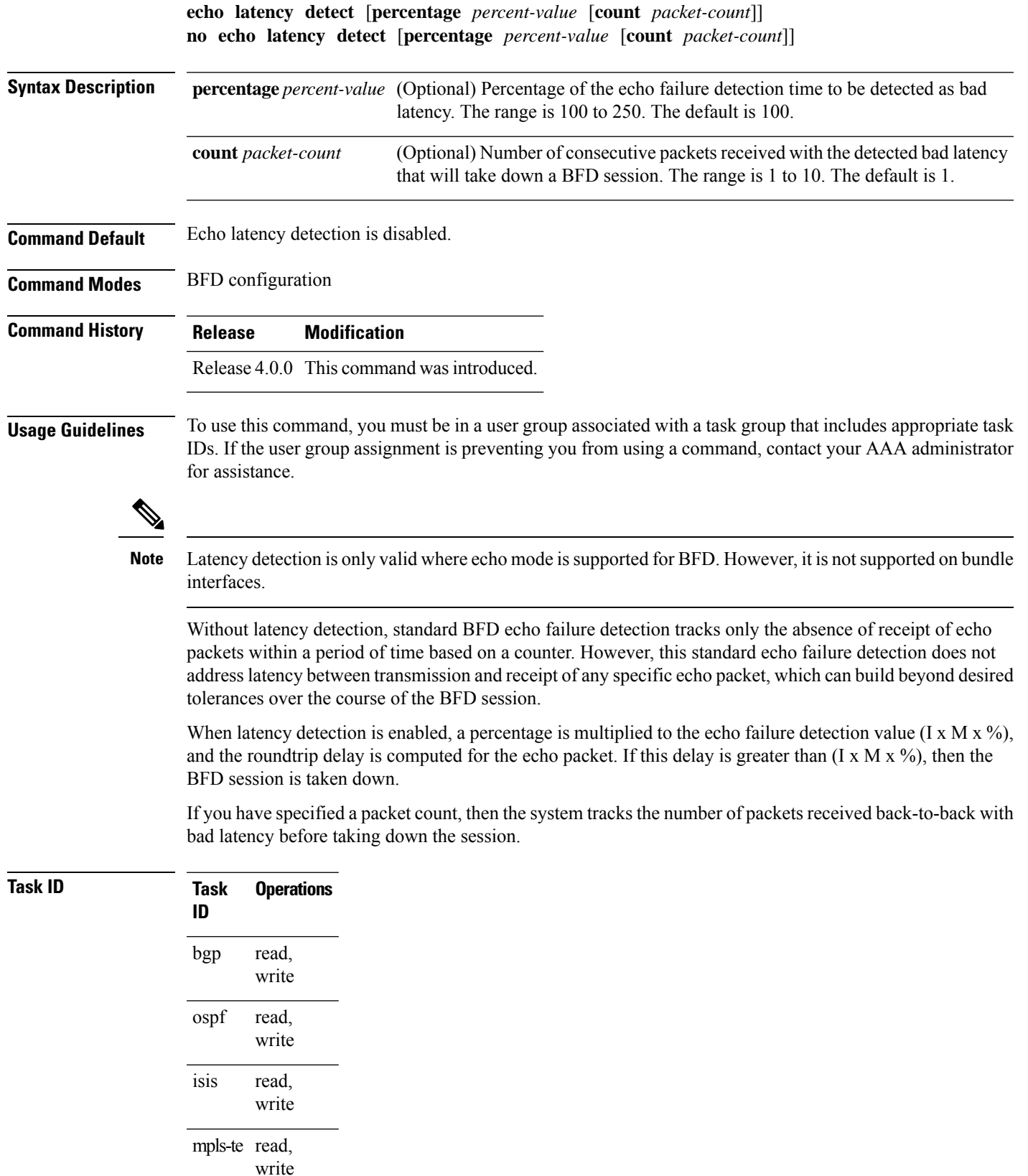

**Examples** In the following examples, consider that the BFD minimum interval is 50 ms, and the multiplier is 3 for the BFD session.

> The following example shows how to enable echo latency detection using the default values of 100% of the echo failure period  $(I \times M)$  for a packet count of 1. In this example, when one echo packet is detected with a roundtrip delay greater than 150 ms, the session is taken down:

```
RP/0/RSP0/CPU0:router# configure
RP/0/RSP0/CPU0:router(config)# bfd
RP/0/RSP0/CPU0:router(config-bfd)# echo latency detect
```
The following example shows how to enable echo latency detection based on 200% (two times) of the echo failure period for a packet count of 1. In this example, when one packet is detected with a roundtrip delay greater than 300 ms, the session is taken down:

```
RP/0/RSP0/CPU0:router# configure
RP/0/RSP0/CPU0:router(config)# bfd
RP/0/RSP0/CPU0:router(config-bfd)# echo latency detect percentage 200
```
The following example shows how to enable echo latency detection based on 100% of the echo failure period for a packet count of 3. In this example, when three consecutive echo packets are detected with a roundtrip delay greater than 150 ms, the session is taken down:

```
RP/0/RSP0/CPU0:router# configure
RP/0/RSP0/CPU0:router(config)# bfd
RP/0/RSP0/CPU0:router(config-bfd)# echo latency detect percentage 100 count 3
```
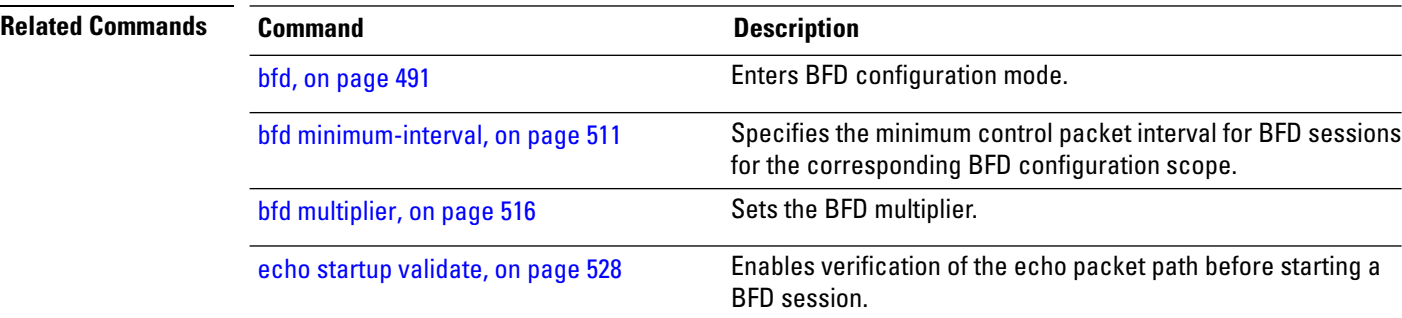

## <span id="page-561-0"></span>**echo startup validate**

To enable verification of the echo packet path before starting a BFD session, use the **echo startup validate** command in BFD configuration mode. To return to the default, use the **no** form of this command.

**echo startup** [**force**] **no echo startup** [**force**]

**Syntax Description force** (Optional) Ignores the remote 'Required Min Echo RX Interval' setting.

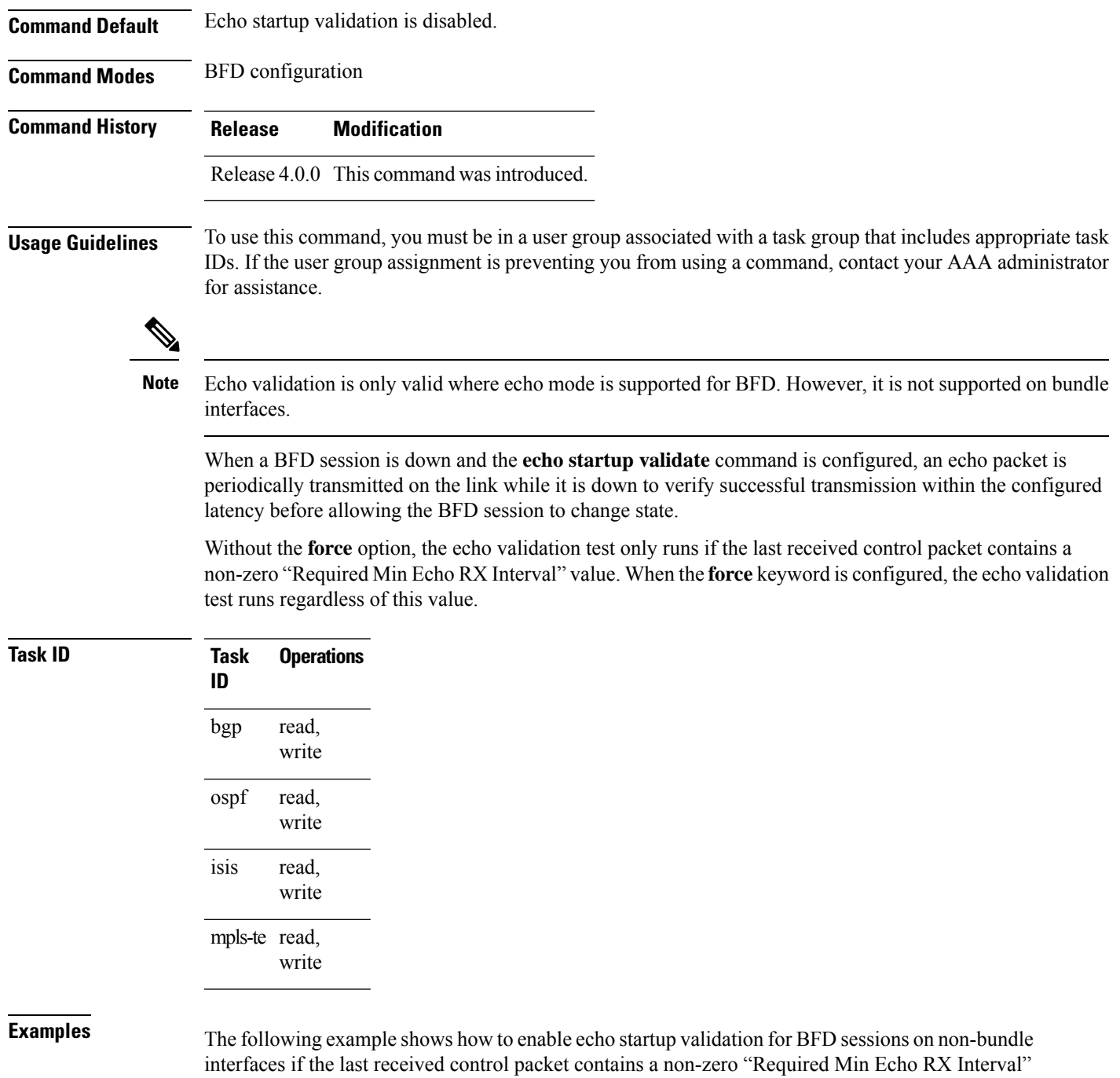

value:

RP/0/RSP0/CPU0:router# **configure** RP/0/RSP0/CPU0:router(config)# **bfd** RP/0/RSP0/CPU0:router(config-bfd)# **echo startup validate**

The following example shows how to enable echo startup validation for BFD sessions on non-bundle interfaces regardless of the "Required Min Echo RX Interval" value in the last control packet:

I

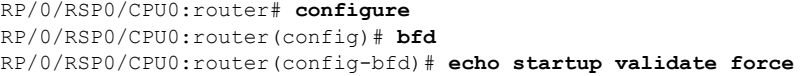

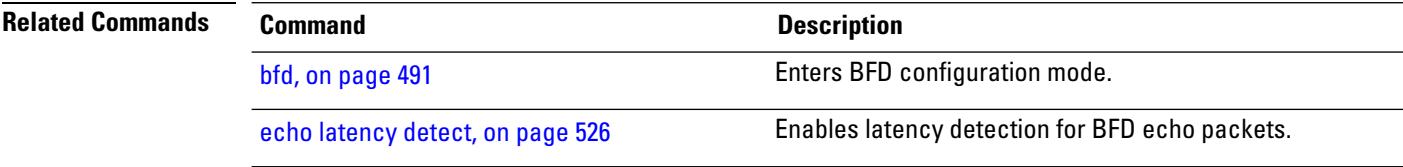

# **hw-module bfd-hw-offload**

To enable BFD hardware offload mode, use the **hw-module bfd-hw-offload** command in admin mode. To disable BFD hardware offload mode, use the **no** form of this command.

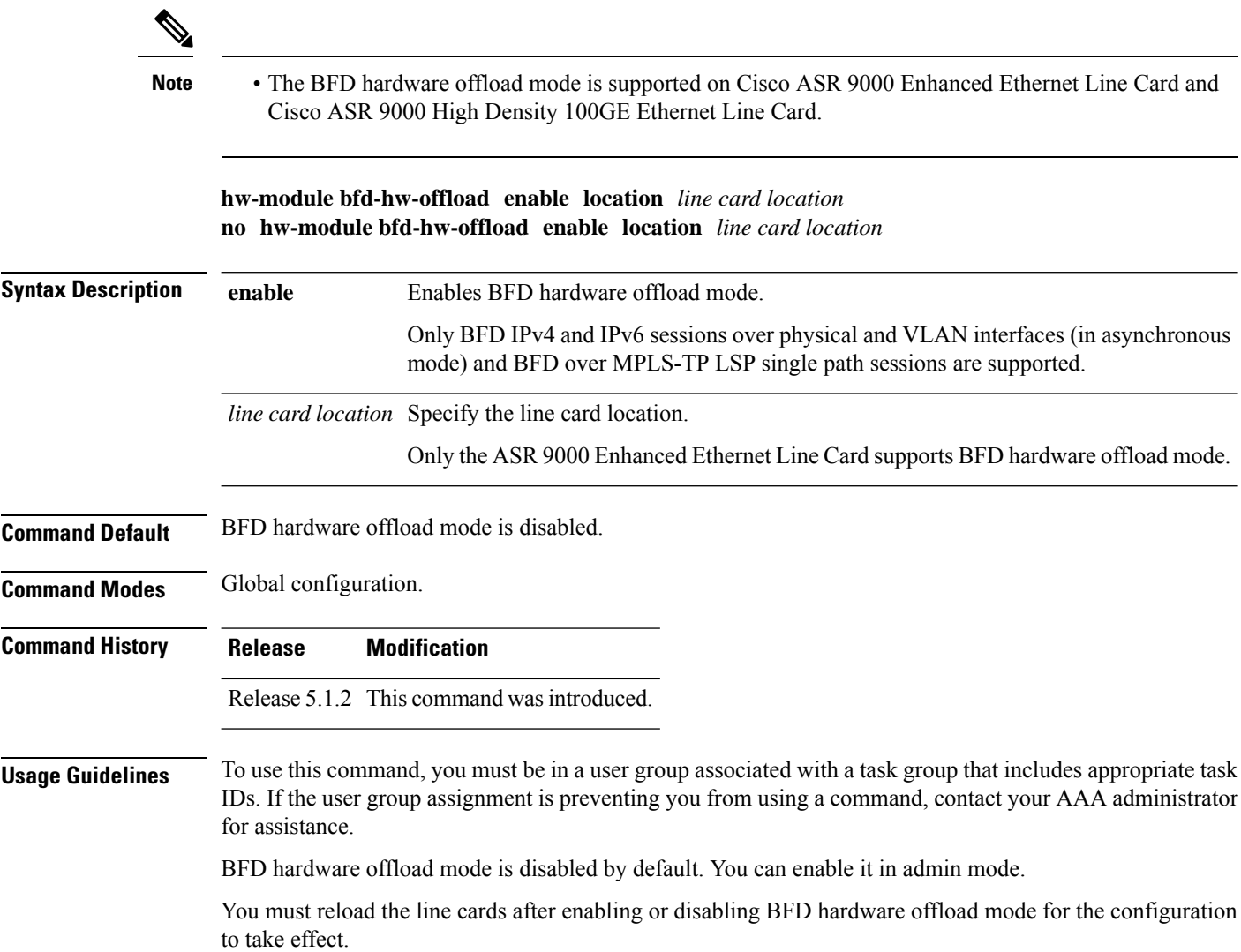

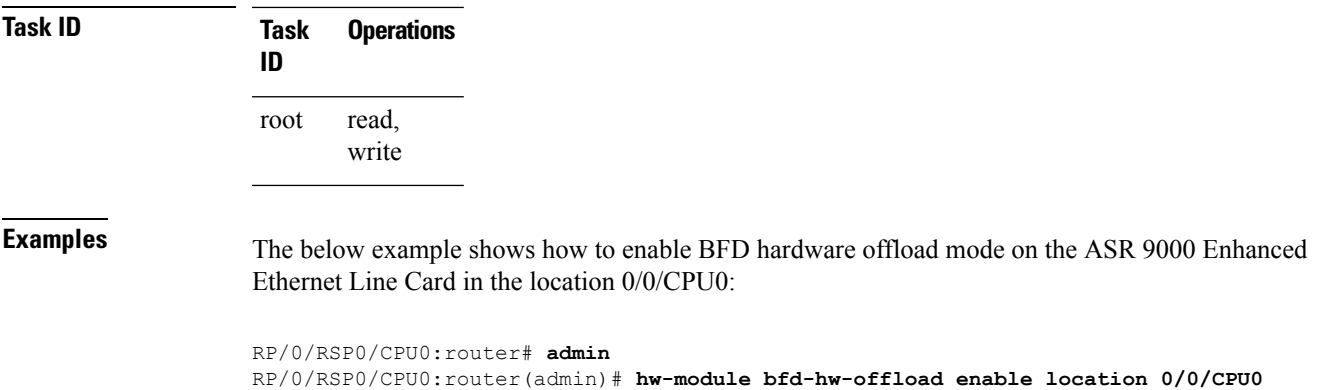

# <span id="page-564-0"></span>**interface (BFD)**

To enter Bidirectional Forwarding Detection (BFD) interface configuration mode, where you can disable echo mode on an interface, use the **interface** command in BFD configuration mode. To return to BFD configuration mode, use the **no** form of this command.

**interface** *type interface-path-id* **no interface** *type interface-path-id*

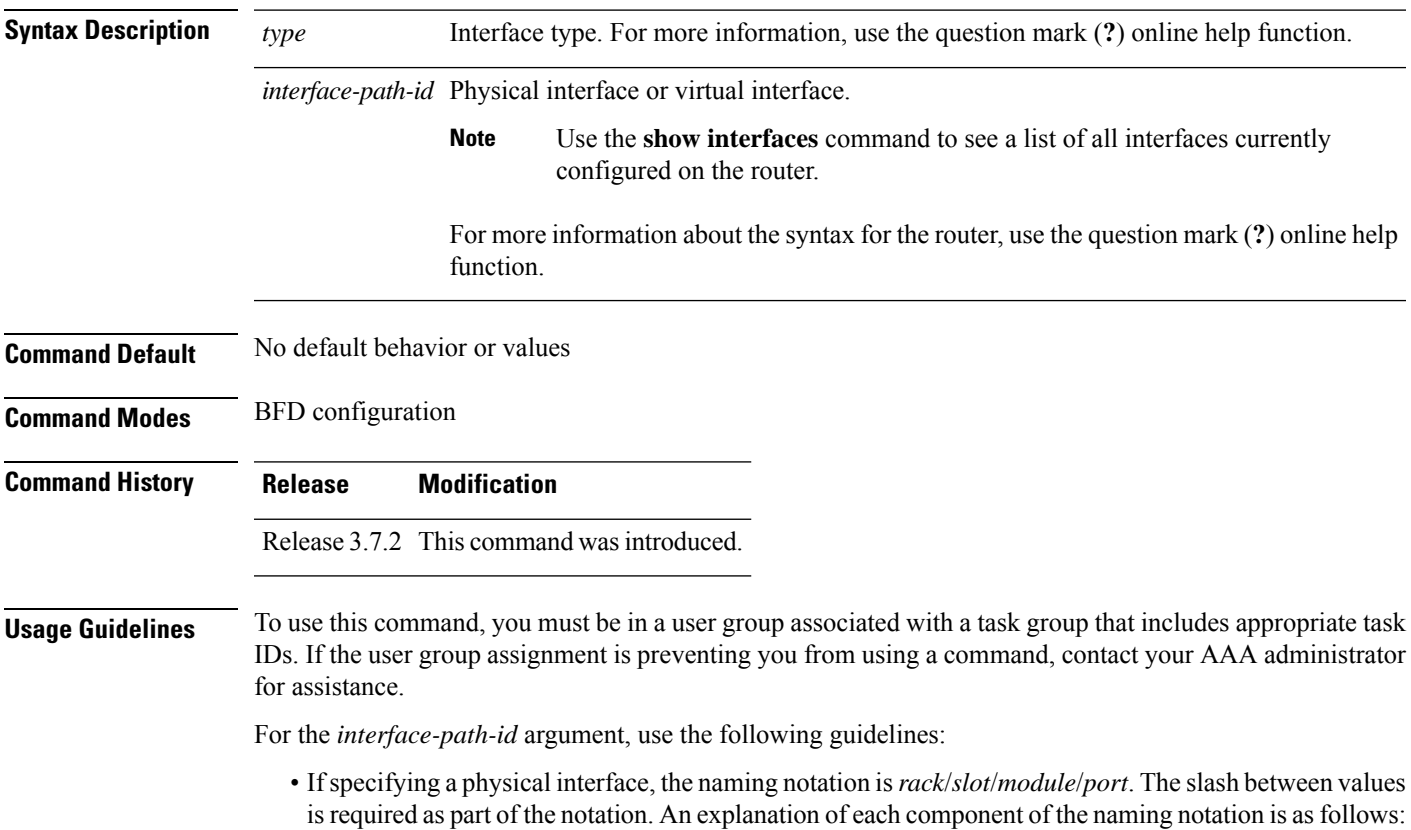

- *rack*: Chassis number of the rack.
- *slot*: Physical slot number of the line card.
- *module*: Module number. A physical layer interface module (PLIM) is always 0.
- *port*: Physical port number of the interface.
- If specifying a virtual interface, the number range varies, depending on interface type.

If you are using BFD with Unicast Reverse Path Forwarding (uRPF) on a particular interface, then you need to use the **echodisable** command in BFD interface configuration mode to disable echo mode on that interface; otherwise, echo packets are rejected by the interface.

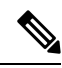

To enable or disable IPv4 uRPF checking on an IPv4 interface, use the **[no] ipv4 verify unicast source reachable-via** command in interface configuration mode. To enable or disable loose IPv6 uRPF checking on an IPv6 interface, use the **[no] ipv6 verify unicast source reachable-via any** command in interface configuration mode. **Note**

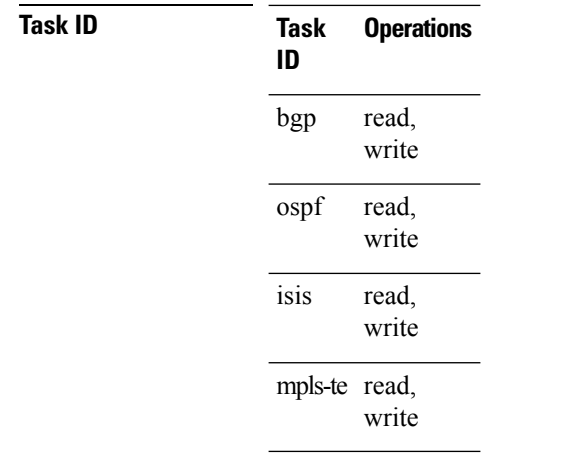

**Examples** The following example shows how to enter BFD interface configuration mode for a Gigabit Ethernet interface:

```
RP/0/RSP0/CPU0:router# configure
RP/0/RSP0/CPU0:router(config)# bfd
RP/0/RSP0/CPU0:router(config-bfd)# interface gigabitethernet 0/1/0/0
RP/0/RSP0/CPU0:router(config-bfd-if)#
```
The following example shows how to enter BFD interface configuration mode for a Packet-over-SONET/SDH (POS) interface:

```
RP/0/RSP0/CPU0:router# configure
RP/0/RSP0/CPU0:router(config)# bfd
RP/0/RSP0/CPU0:router(config-bfd)# interface pos 0/1/0/0
RP/0/RSP0/CPU0:router(config-bfd-if)#
```
П

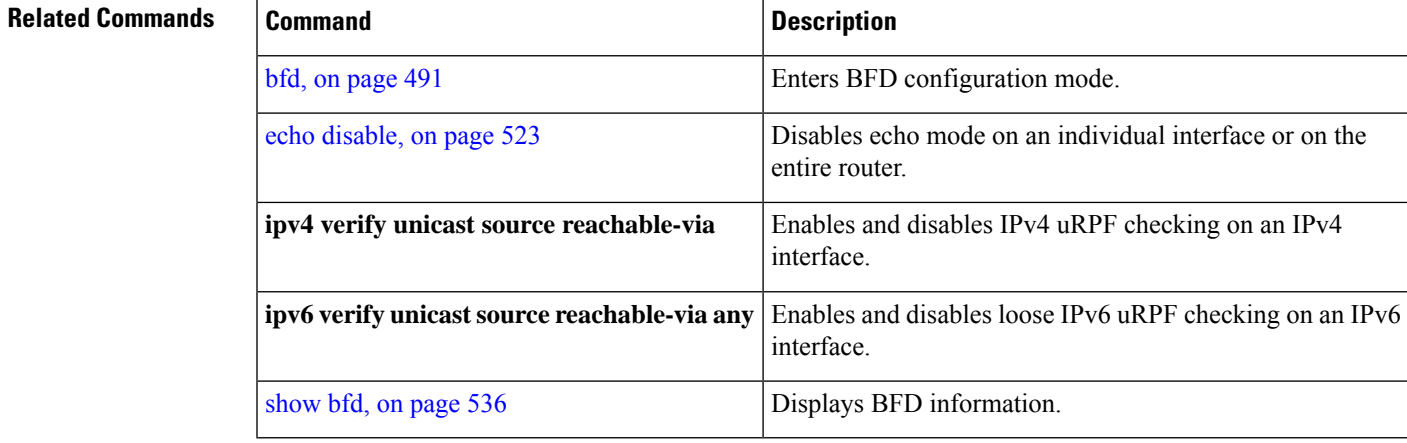

# **ipv6 checksum**

To enable and disable IPv6 checksum calculations on BFD UDP packets globally or on a BFD interface, use the **ipv6 checksum** command in Bidirectional Forwarding Detection (BFD) or BFD interface configuration mode. To return to the default, use the **no** form of this command.

**BFD Configuration ipv6 checksum disable no ipv6 checksum disable**

**BFD Interface Configuration ipv6 checksum** [**disable**] **no ipv6 checksum** [**disable**]

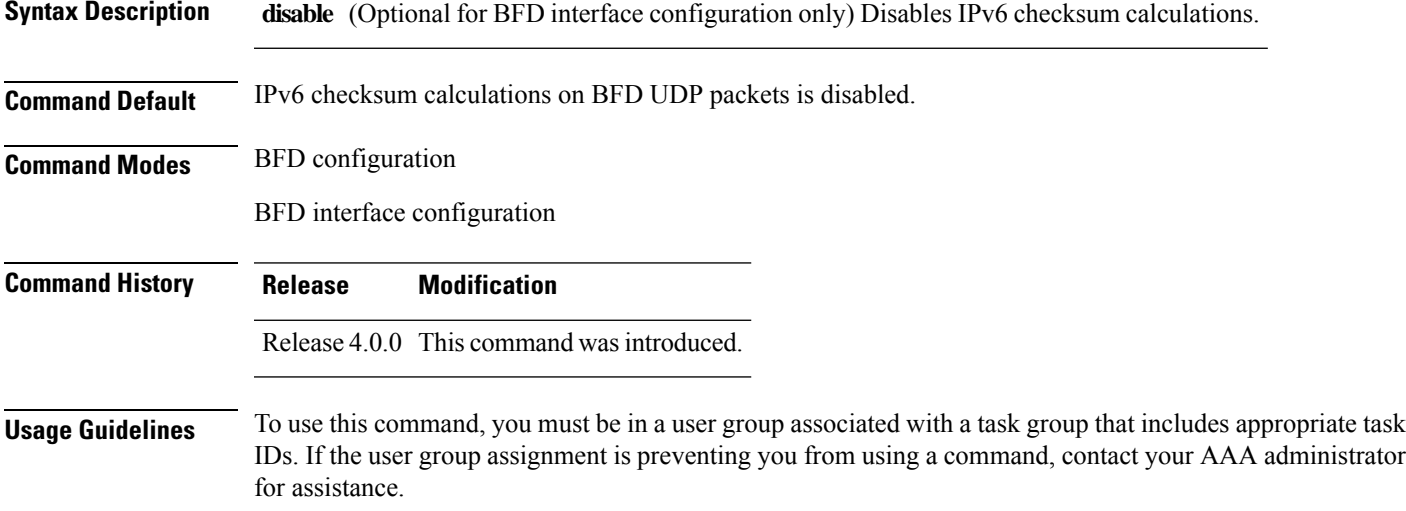

IPv6 checksum calculations for UDP packets are disable by default for BFD sessions. You can enable IPv6 checksum support either globally for all BFD sessions, or on an individual interface.

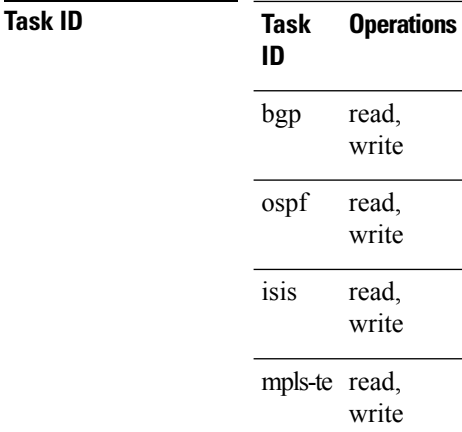

**Examples** The following example shows how to enable IPv6 checksum calculations for UDP packets for all BFD sessions on the router:

```
RP/0/RSP0/CPU0:router# configure
RP/0/RSP0/CPU0:router(config)# bfd
RP/0/RSP0/CPU0:router(config-bfd)# no ipv6 checksum disable
```
The following example shows how to disable IPv6 checksum calculations for UDP packets for all BFD sessions on the router:

```
RP/0/RSP0/CPU0:router# configure
RP/0/RSP0/CPU0:router(config)# bfd
RP/0/RSP0/CPU0:router(config-bfd)# ipv6 checksum disable
```
The following example shows how to enable echo mode for BFD sessions on an individual interface:

```
RP/0/RSP0/CPU0:router# configure
RP/0/RSP0/CPU0:router(config)# bfd
RP/0/RSP0/CPU0:router(config-bfd)# interface gigabitethernet 0/1/0/0
RP/0/RSP0/CPU0:router(config-bfd-if)# ipv6 checksum
```
The following example shows how to disable echo mode for BFD sessions on an individual interface:

```
RP/0/RSP0/CPU0:router# configure
RP/0/RSP0/CPU0:router(config)# bfd
RP/0/RSP0/CPU0:router(config-bfd)# interface gigabitethernet 0/1/0/0
RP/0/RSP0/CPU0:router(config-bfd-if)# ipv6 checksum disable
```
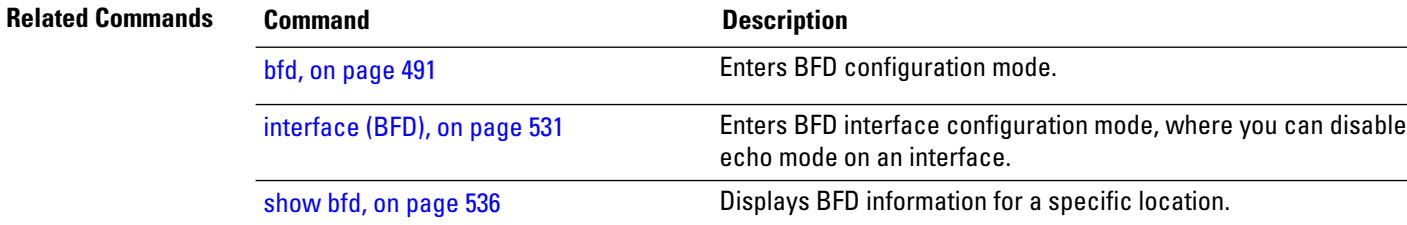

Ш

## **multihop ttl-drop-threshold**

To specify the maximum time to live (TTL) value for multihop sessions per system, use the **multihop ttl-drop-threshold** command in the BFD configuration mode. To return to the default, use the **no** form of this command.

**multihop ttl-drop-threshold** *value* **no multihop ttl-drop-threshold** *value*

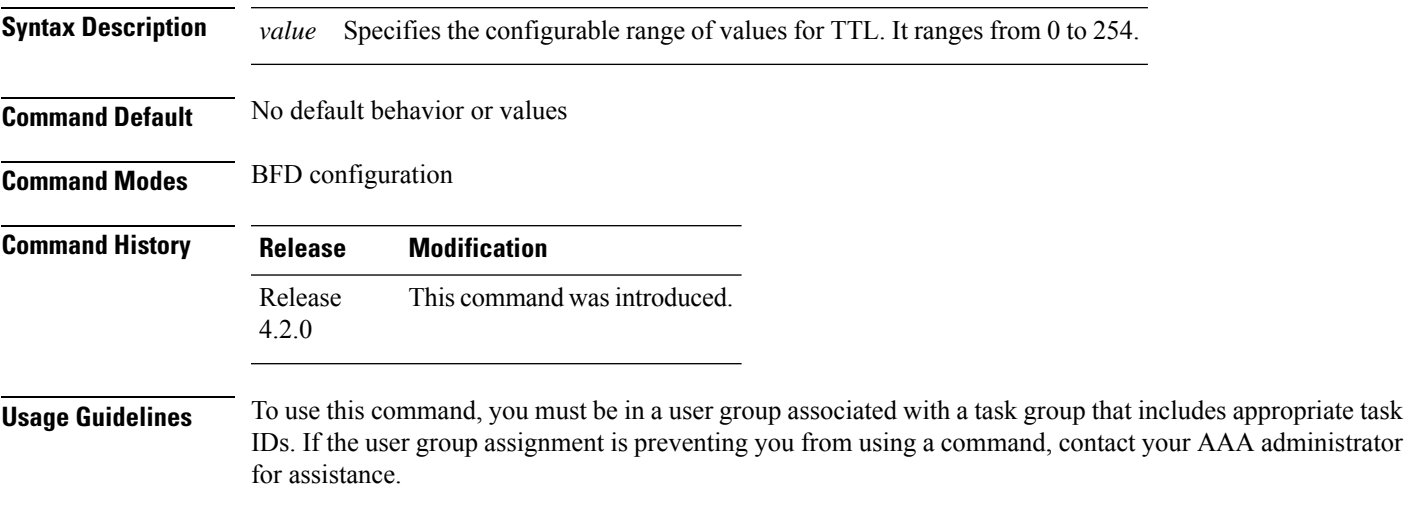

When the TTL of a BFD packet is received on the router, the value is decremented by one and then compared with the configured ttl-drop-threshold.

- If the TTL of a BFD packet after decrementing is less than the configured ttl-drop-threshold, the packet will be dropped.
- If the TTL of a BFD packet received on the router after decrementing is greater than or equal to the configured ttl-drop-threshold, the packet will be processed.

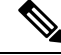

**Note** This configuration command is only applicable for BFD multihop sessions.

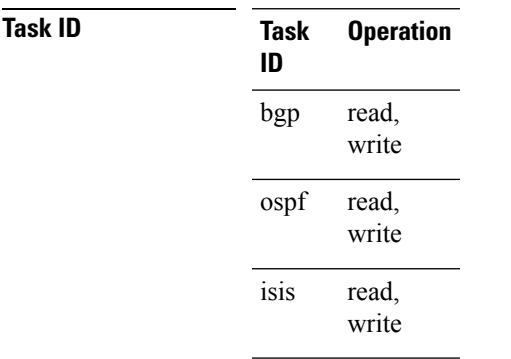

**Task Operation ID** mpls-te read, write

### **Example**

This example shows how to set the maximum TTL value as 2 using the **multihopttl-drop-threshold** command:

```
RP/0/RSP0/CPU0:router# configure
RP/0/RSP0/CPU0:router(config)# bfd multihop ttl-drop-threshold 2
```
## **Related Commands Command Command Description**

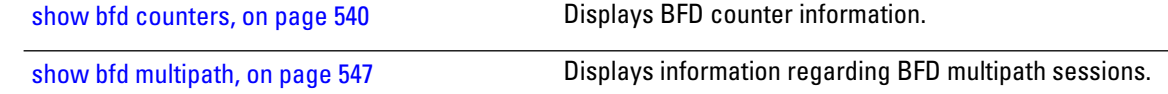

## <span id="page-569-0"></span>**show bfd**

To display Bidirectional Forwarding Detection (BFD) information for a specific location, use the **show bfd** command in EXEC mode.

**show bfd** [**ipv4** | [**singlehop**| **multihop** ] |**ipv6** [**singlehop**| **multihop** ]**| all|label**]**interface**[**destination** | **source** ] [**location** *node-id*]

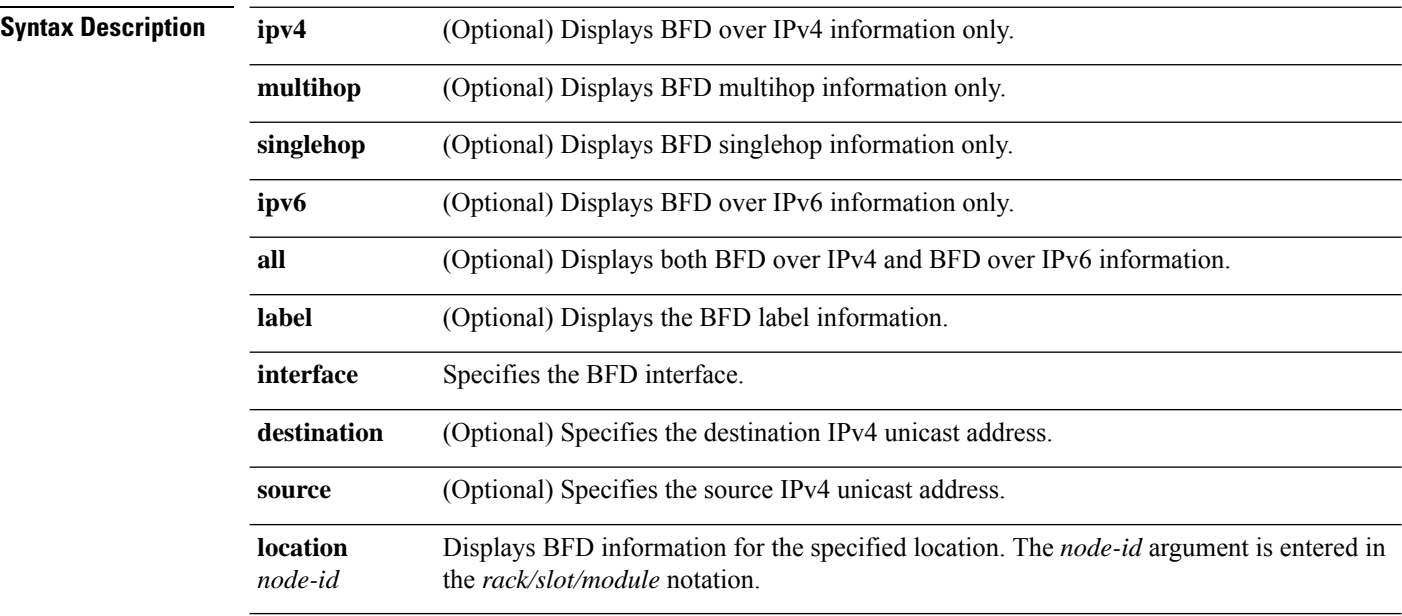

I

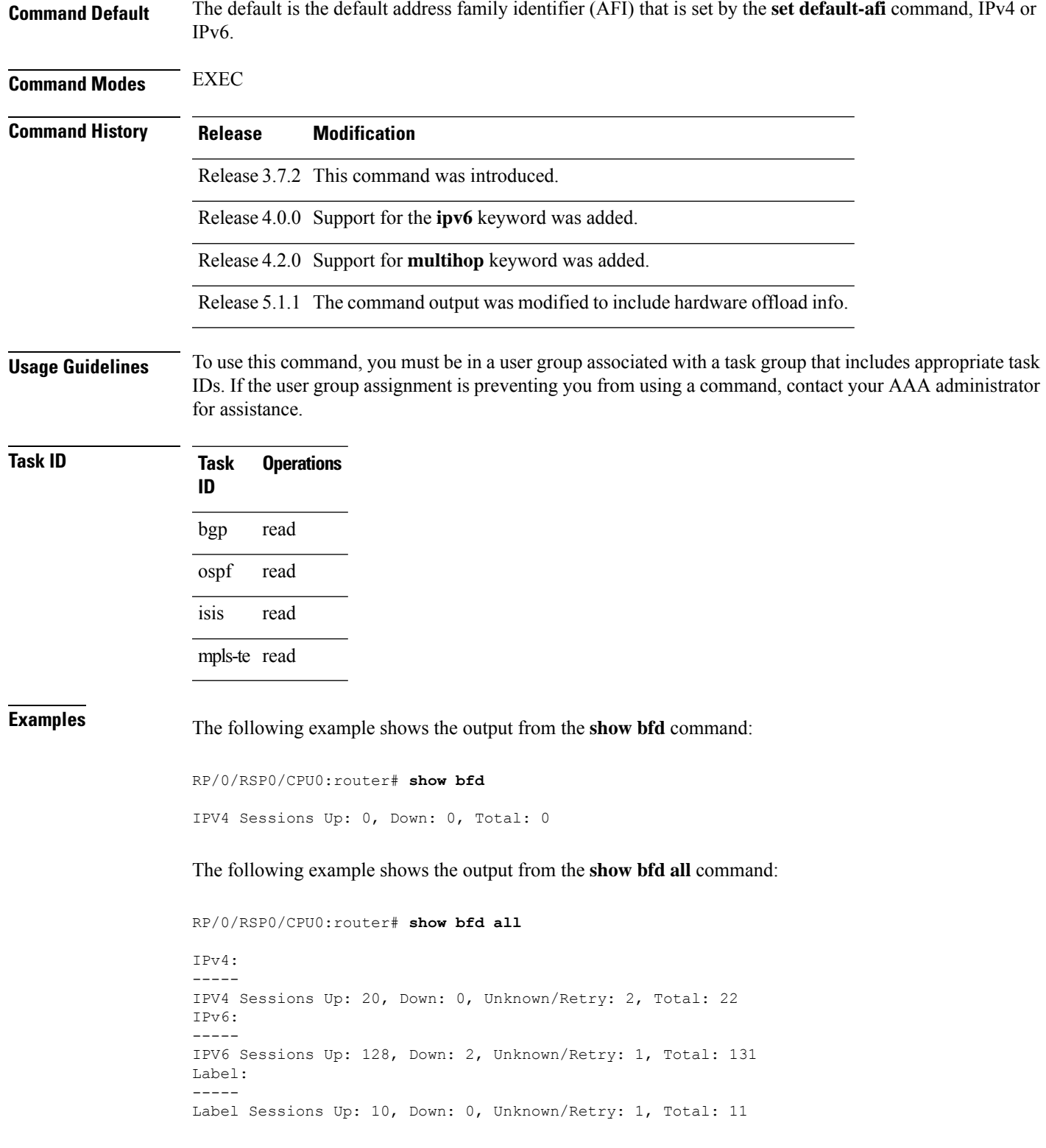

The following example shows the output from the **show bfd ipv4** command:

RP/0/RSP0/CPU0:router# **show bfd ipv4**

IPV4 Sessions Up: 0, Down: 0, Total: 0

The following example shows the output from the **show bfd ipv6** command:

RP/0/RSP0/CPU0:router# **show bfd ipv6**

```
IPV6 Sessions Up: 0, Down: 0, Total: 0
```
The following example shows the output from the **show bfd ipv4 location** command:

RP/0/RSP0/CPU0:router# **show bfd ipv6 session detail interface tenGigE 0/0/0/0.100**

I/f: TenGigE0/0/0/0.100, Location: 0/0/CPU0 Dest: 1001:1:1:1:1:1:1:2 Src: 1001:1:1:1:1:1:1:1 State: UP for 0d:1h:37m:3s, number of times UP: 1 Session type: PR/V6/SH Received parameters: Version: 1, desired tx interval: 300 ms, required rx interval: 300 ms Required echo rx interval: 0 us, multiplier: 3, diag: None My discr: 2148076695, your discr: 2148075550, state UP, D/F/P/C/A: 0/0/0/1/0 Transmitted parameters: Version: 1, desired tx interval: 300 ms, required rx interval: 300 ms Required echo rx interval: 0 us, multiplier: 3, diag: None My discr: 2148075550, your discr: 2148076695, state UP, D/F/P/C/A: 0/1/0/1/0 Timer Values: Local negotiated async tx interval: 300 ms Remote negotiated async tx interval: 300 ms Desired echo tx interval: 0 s, local negotiated echo tx interval: 0 us Echo detection time:  $0 \text{ us } (0 \text{ us*}3)$ , async detection time:  $900 \text{ ms } (300 \text{ ms*}3)$ Local Stats: Intervals between async packets: Tx: Number of intervals=3, min=10 ms, max=2290 ms, avg=824 ms Last packet transmitted 5823 s ago Rx: Number of intervals=6, min=3 ms, max=2 s, avg=461 ms Last packet received 5823 s ago Intervals between echo packets: Tx: Number of intervals=0, min=0 s, max=0 s, avg=0 s Last packet transmitted 0 s ago Rx: Number of intervals=0, min=0 s, max=0 s, avg=0 s Last packet received 0 s ago Latency of echo packets (time between tx and rx): Number of packets: 0, min=0 us, max=0 us, avg=0 us Session owner information: Desired Adjusted Client Interval Multiplier Interval Multiplier -------------------- --------------------- -------------------- ipv6\_static 300 ms 3 300 ms 3<br>ipv6\_static 300 ms 3 300 ms 3 ipv6 static 300 ms 3 300 ms 3 H/W Offload Info: H/W Offload capability : Y, Hosted NPU : 0/0/CPU0/NPU0 Async Offloaded : Y, Echo Offloaded : N Async rx/tx : 7/4 Platform Info: NPU ID: 0 Async RTC ID : 1 Echo RTC ID : 0

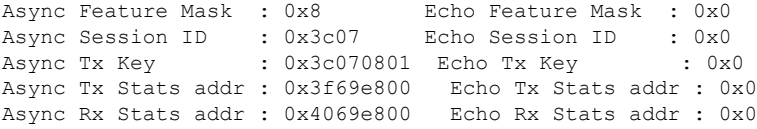

The following example shows the output from the **show bfd ipv6 session detail interface tenGigE 0/0/0/0.100** command displaying BFD hardware offload information:

## **Related Commands**

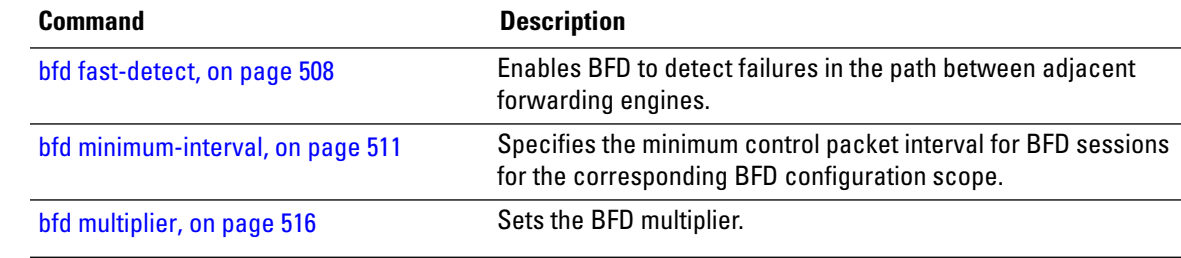

# **show bfd client**

To display Bidirectional Forwarding Detection (BFD) client information, use the **show bfd client** command in EXEC mode.

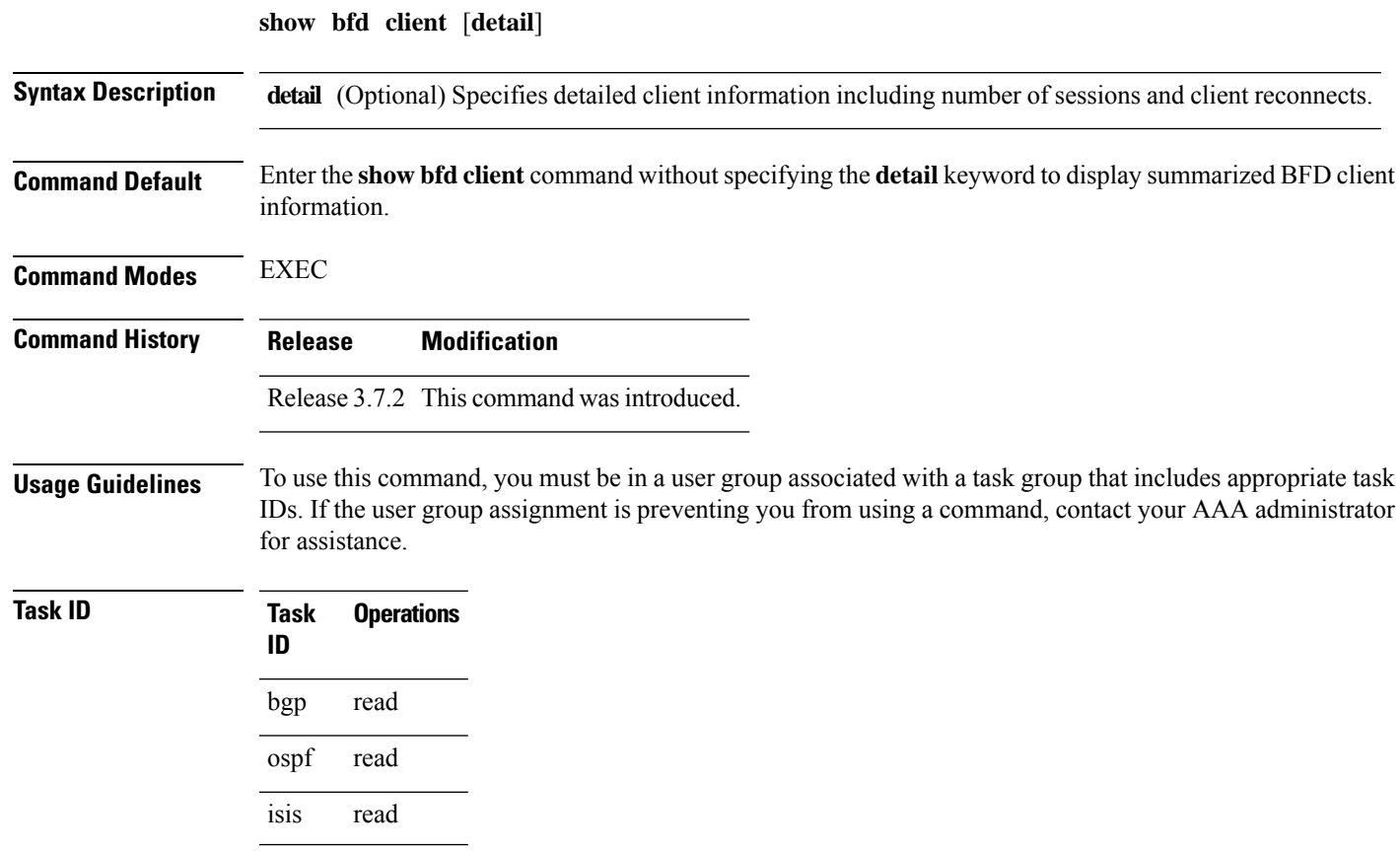

**Task Operations ID**

mpls-te read

**Examples** The following example shows the output from the **show bfd client** command:

RP/0/RSP0/CPU0:router# **show bfd client**

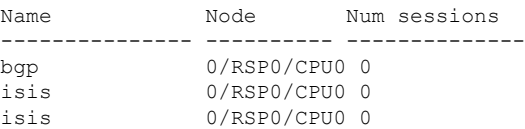

### **Table 48: show bfd client Field Descriptions**

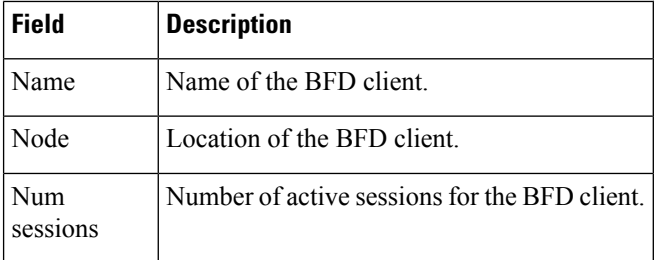

## **Related Commands Command Command Description** Enables BFD to detect failures in the path between adjacent forwarding engines. bfd [fast-detect,](#page-541-0) on page 508 Specifies the minimum control packet interval for BFD sessions for the corresponding BFD configuration scope. bfd [minimum-interval,](#page-544-0) on page 511 bfd [multiplier,](#page-549-0) on page 516 Sets the BFD multiplier. [show](#page-569-0) bfd, on page 536 Displays BFD information for a specific location.

# <span id="page-573-0"></span>**show bfd counters**

To display Bidirectional Forwarding Detection (BFD) counter information, use the **show bfd counters** command in EXEC mode.

**show bfd counters** [**ipv4** | [**singlehop** | **multihop**] | **ipv6** [**singlehop** | **multihop**]**| all| label**] **packet** [**interface** *type interface-path-id*] **location** *node-id*

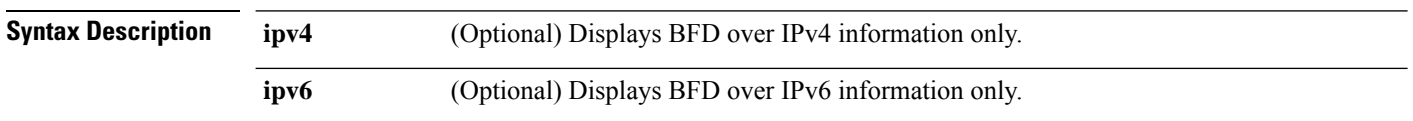

 $\mathbf{l}$ 

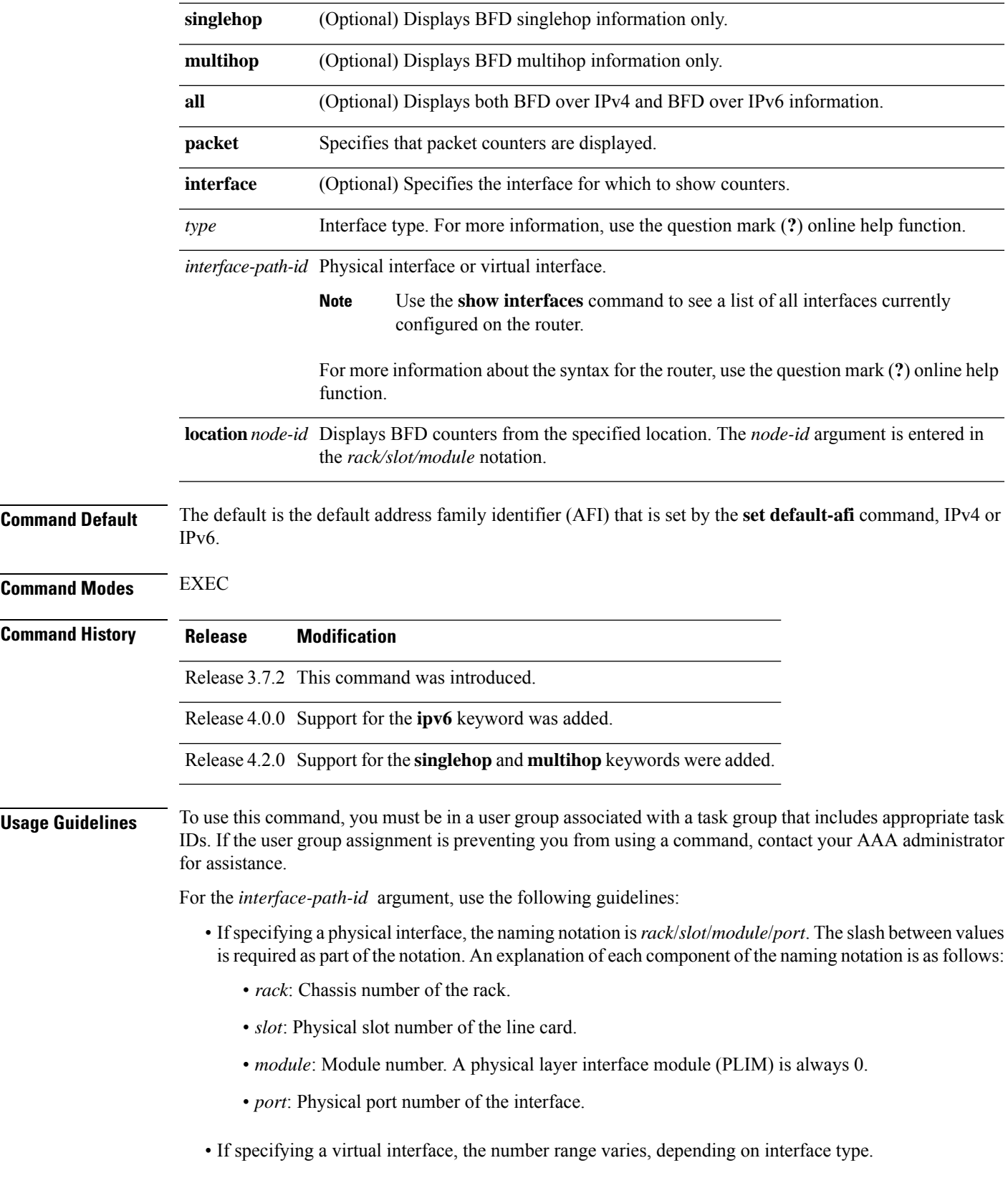

**Task ID** 

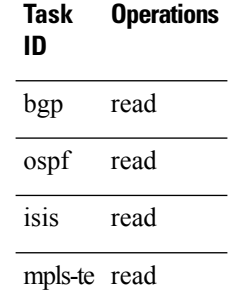

**Examples** The following example shows the output from the **show bfd counters packet** command for both IPv4 and IPv6:

> RP/0/RSP0/CPU0:router# **show bfd counters packet all interface POS 0/1/0/0 location 0/1/cpu0**

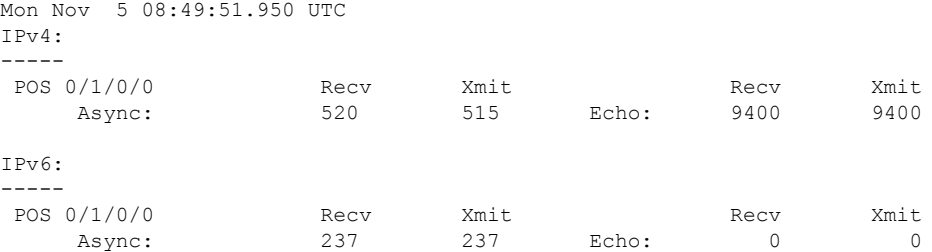

The following example shows the output from the **show bfd counters packet** command for IPv4:

### RP/0/RSP0/CPU0:router# **show bfd counters ipv4 packet**

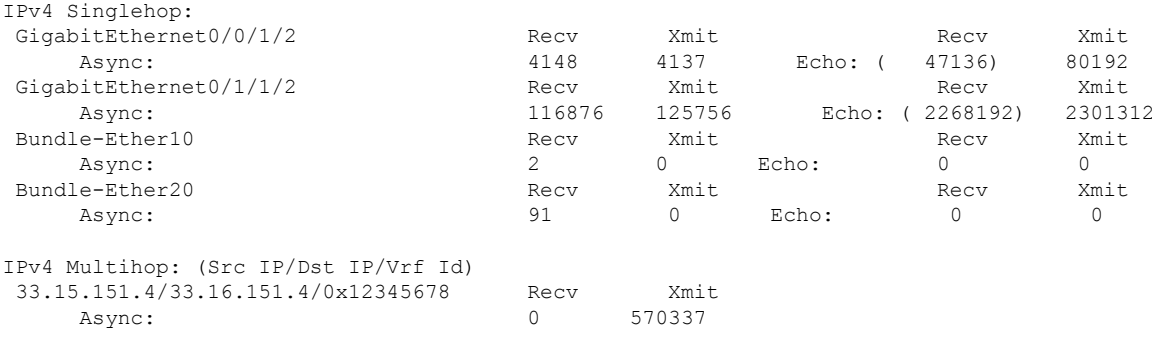

### **Table 49: show bfd counters packet Field Descriptions**

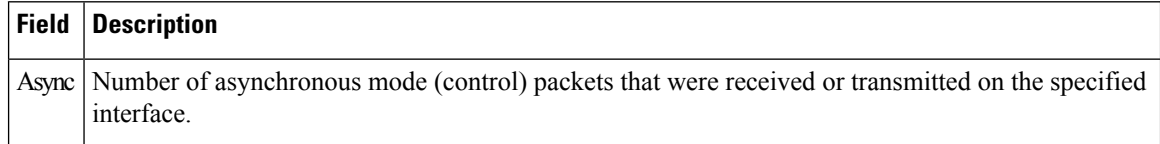
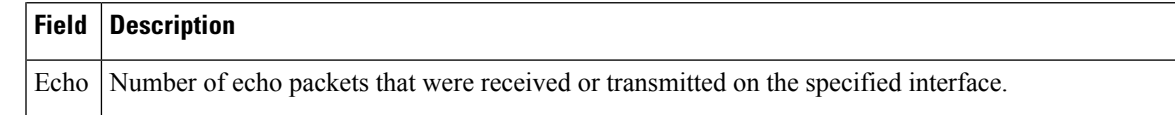

### **Related Commands**

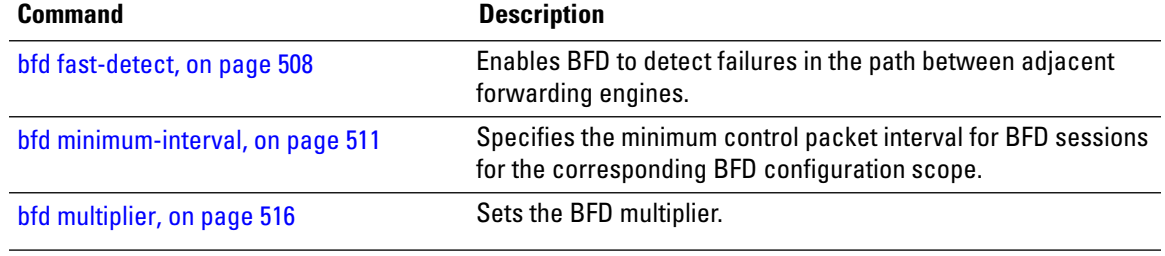

# **show bfd hw-offload**

To display BFD hardware offload information, use the **show bfd hw-offload** command in EXEC mode.

**show bfd hw-offload state location** *location-id* | **summary location** *location-id*

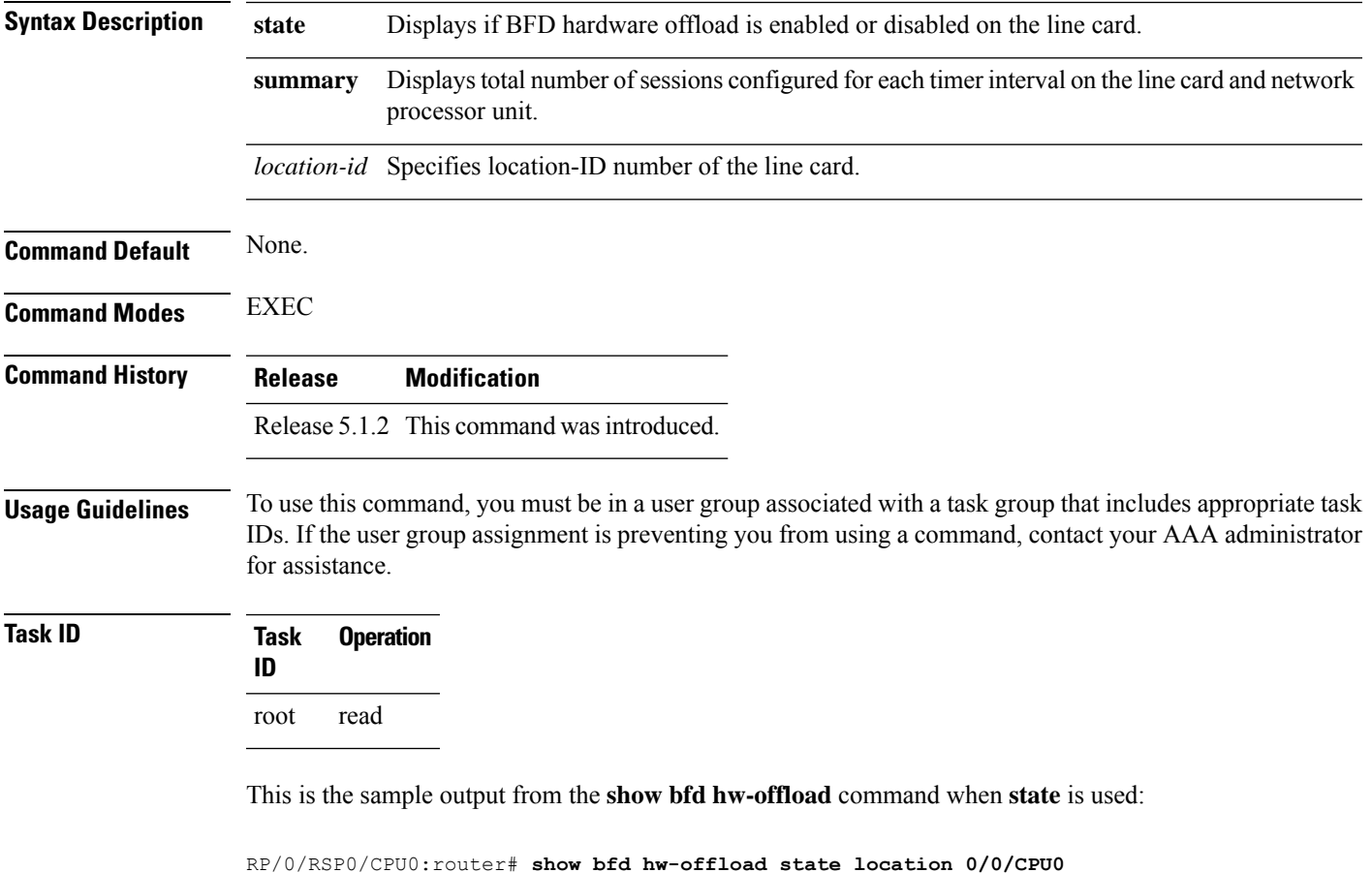

BFD HW OFFLOAD Feature state:

0/0/CPU0 ----------------- Configuration State: Enabled Operational State: Enabled

#### This is the sample output from the **show bfd hw-offload** command when **summary** is used:

RP/0/RSP0/CPU0:router# **show bfd hw-offload summary location 0/2/CPU0** BFD HW OFFLOAD Feature Summary:

0/2/CPU0 ==========

The below available numbers per timer interval indicates the max. sessions that can be configurd at that interval without configuring any other session at any other interval.

After configuring, execute this CLI to get the remaining available numbers.

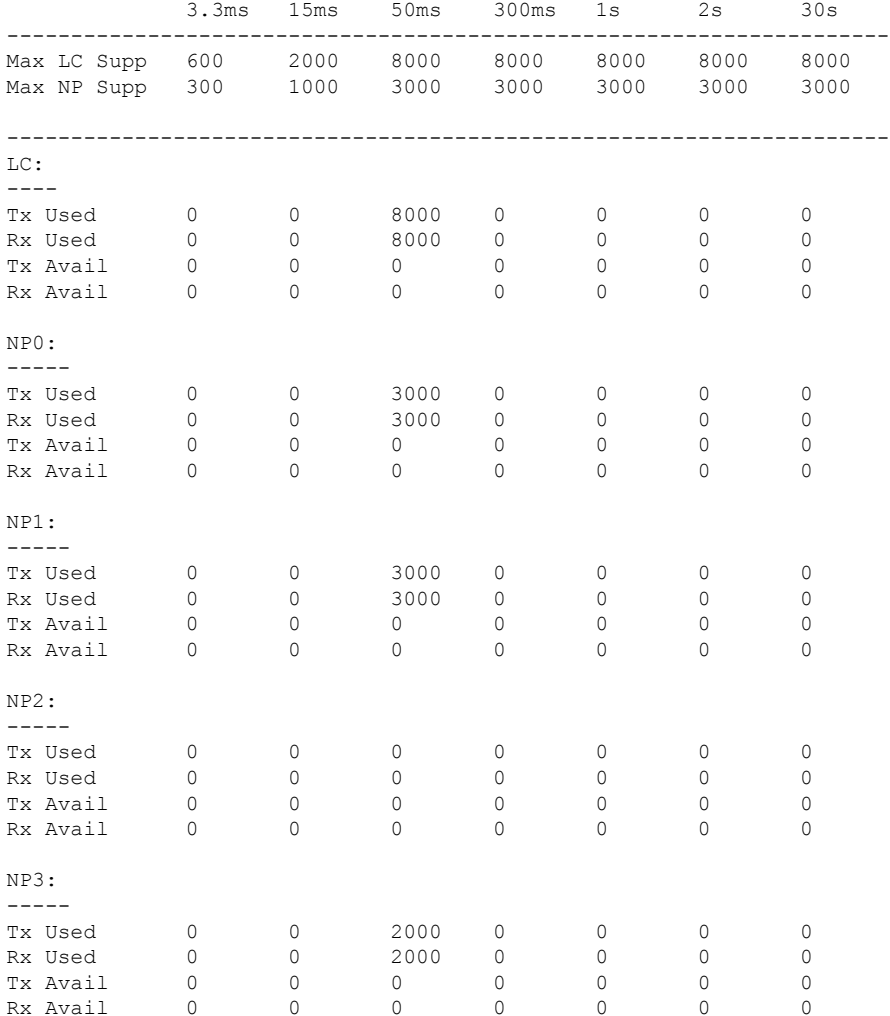

<span id="page-578-0"></span>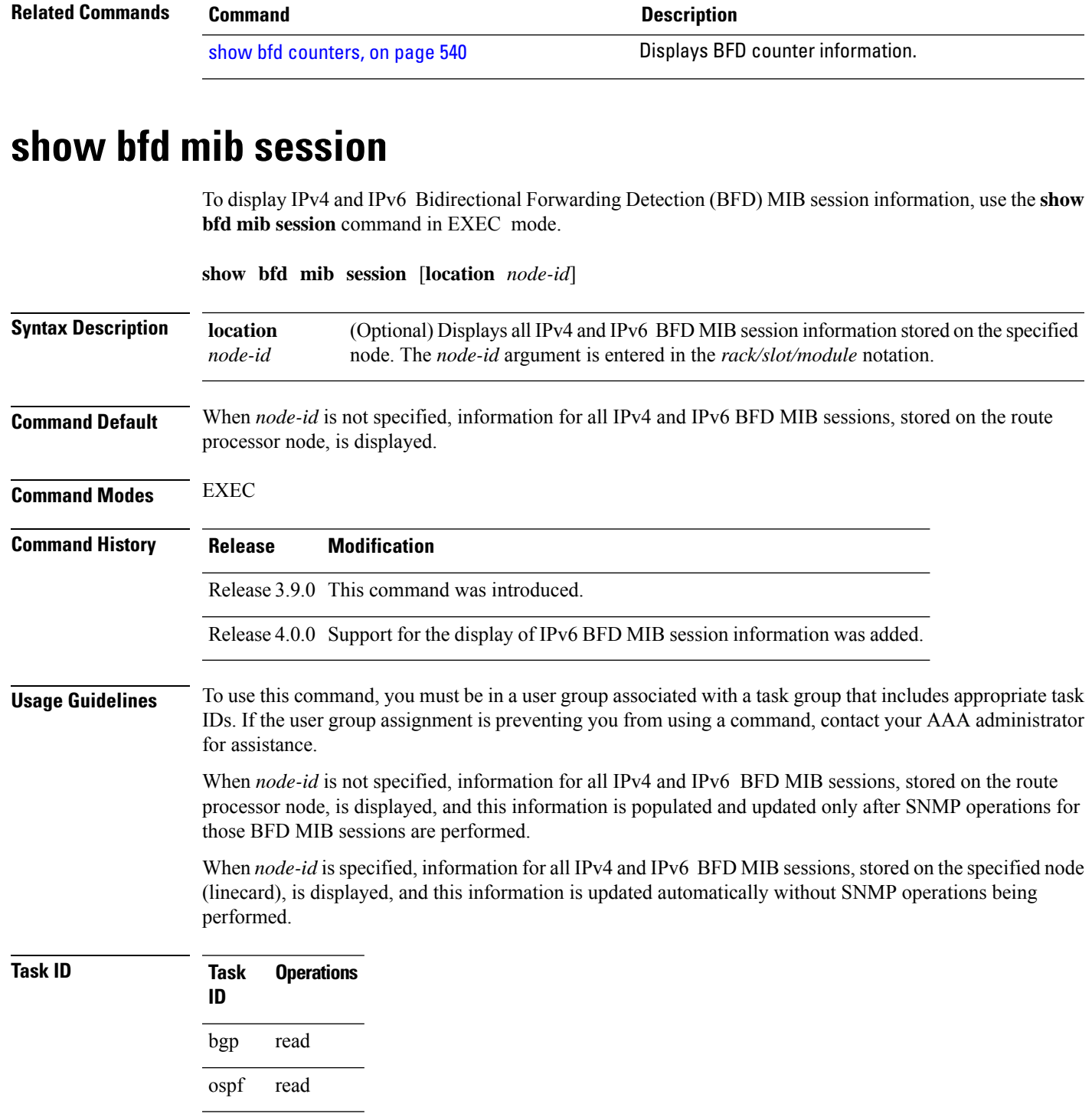

isis read

 $\mathbf l$ 

mpls-te read

**Examples** The following example displays all IPv4 and IPv6 BFD MIB session information stored on the RP node:

```
RP/0/RSP0/CPU0:router# show bfd mib session
```

```
Tue Sep 9 07:49:30.828 PST DST
Local Discr: 327681(0x50001), Remote Discr: 0(0x0)
BFD session: GigabitEthernet0 1 5 2(0x11800c0), 10.27.4.7
 Current State: ADMIN DOWN, Number of Times UP: 0
 Running Version: 0, Last Down Diag: None
 Last Up Time (s.ns): 0.0
 Last Down Time (s.ns): 0.0
 Detection Multiplier: 0
  Desired Min TX Interval: 0
 Required Min RX Interval: 0
 Required Min RX Echo Interval: 0
 Packets in/out: 0/0
 Current Trap Bitmap: 0x0
 Last Time Cached: Not yet cached
```
The following example displays all IPv4 and IPv6 BFD MIB session information stored on 0/1/CPU0:

RP/0/RSP0/CPU0:router# **show bfd mib session location 0/1/CPU0**

```
Tue Sep 9 07:44:49.190 PST DST
Local Discr: 327681(0x50001), Remote Discr: 0(0x0)
BFD session: GigabitEthernet0_1_5_2(0x11800c0), 10.27.4.7
 Number of times UP: 0
 Last Down Diag: None
 Last Up Time (s.ns): 0.0
 Last Down Time (s.ns): 0.0
 Packets in/out: 0/1140134
```
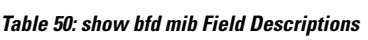

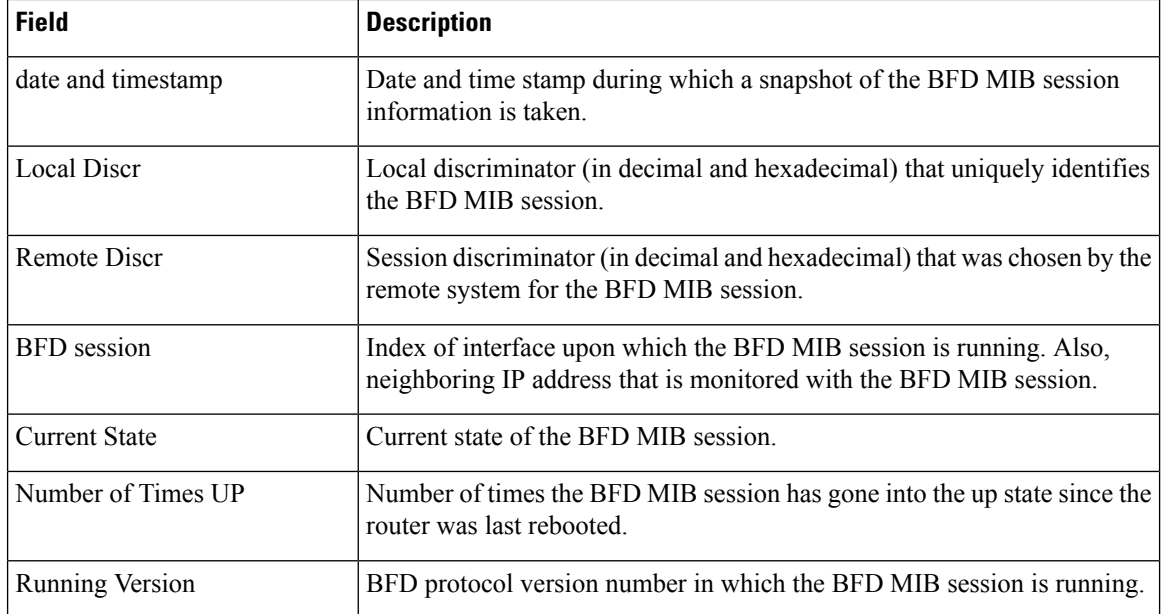

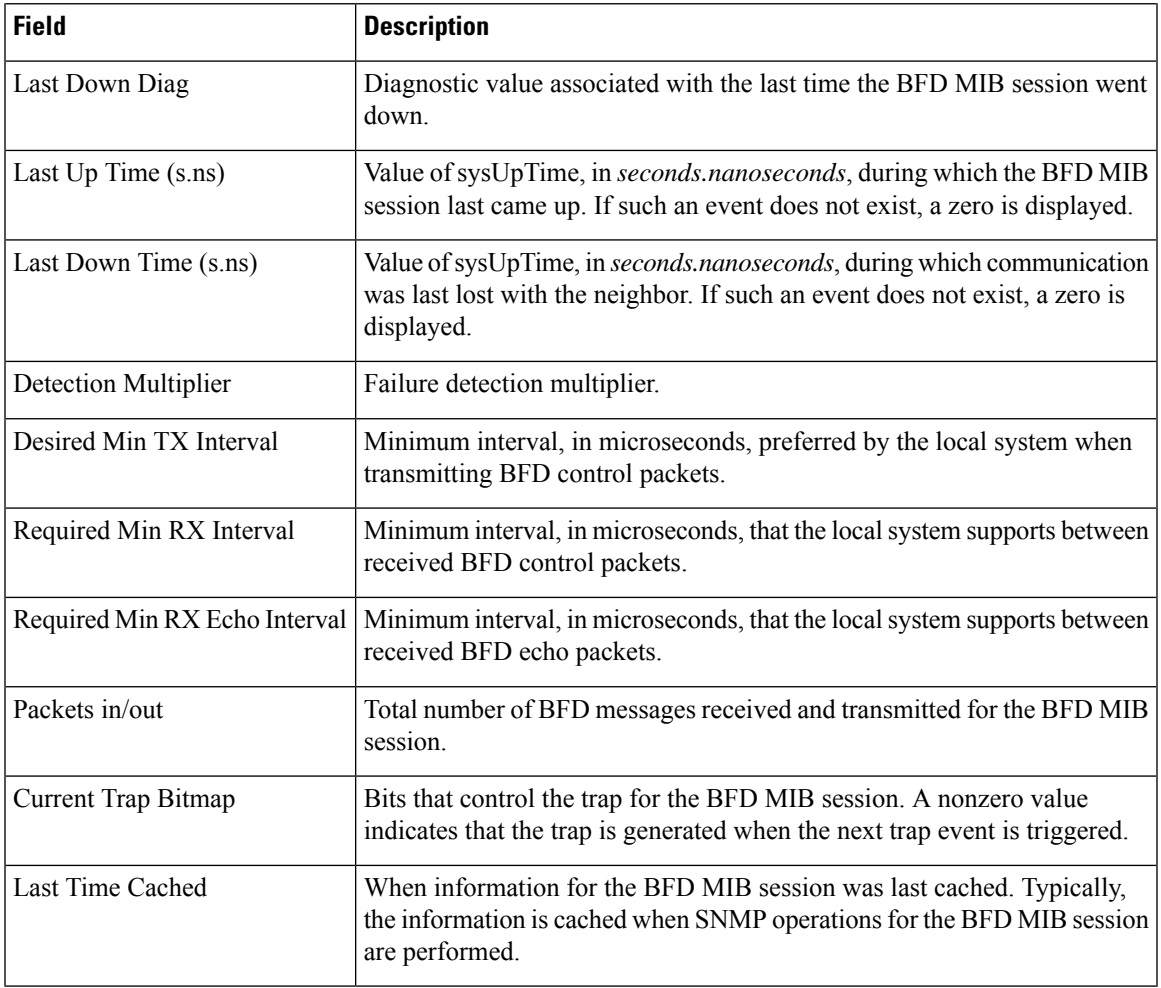

**Related Commands Command Description**

show bfd [session,](#page-581-0) on page 548

# **show bfd multipath**

To display information concerning only BFD multipath sessions, use the **show bfd multipath** command in the EXEC mode.

**show bfd multipathipv4** | **ipv6** | **label** | **all location** *node-id*

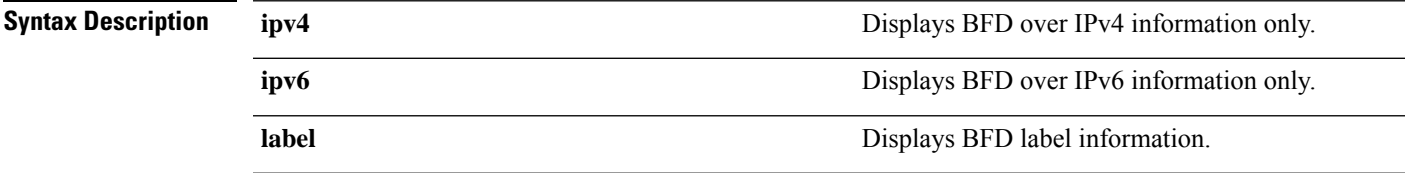

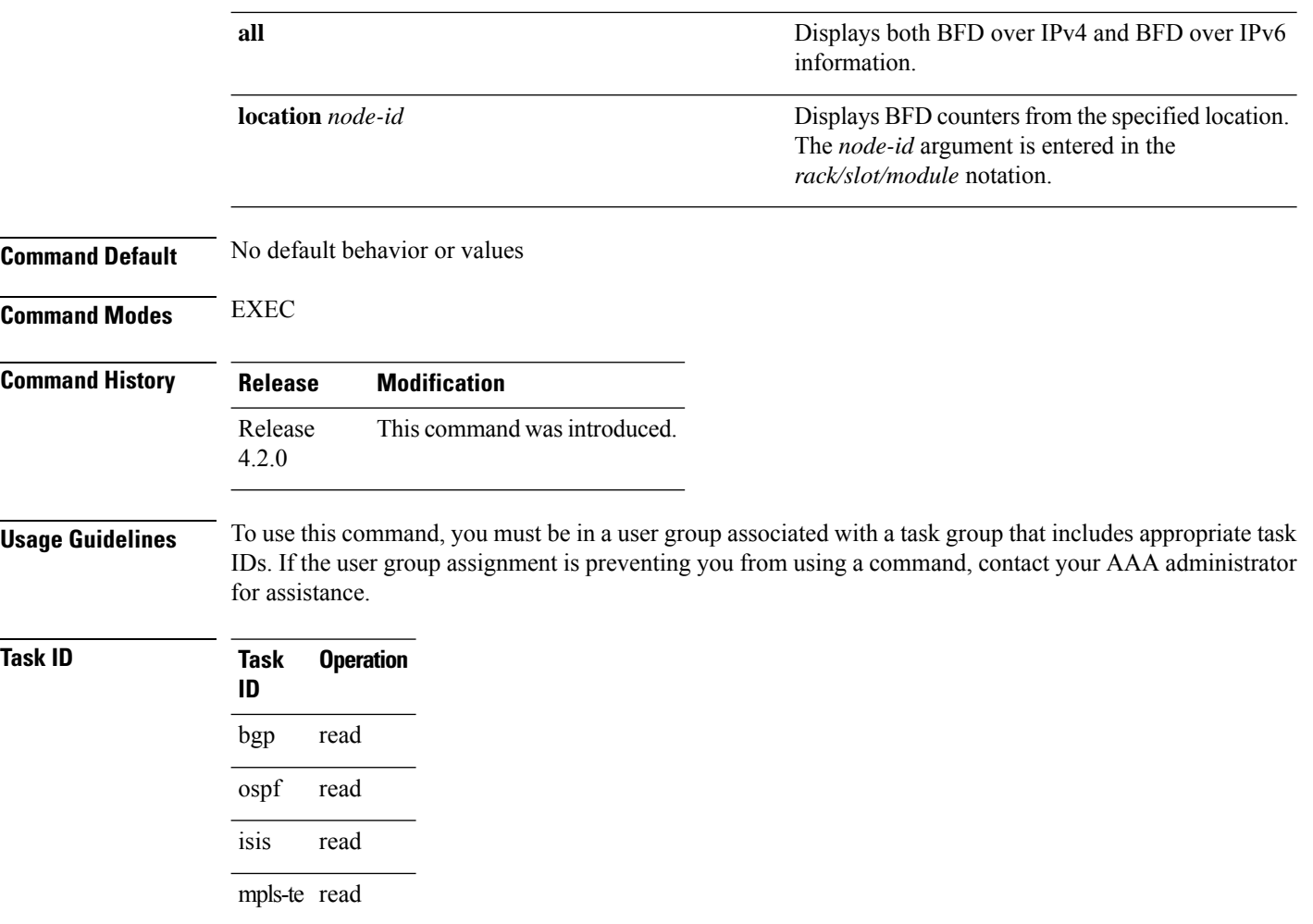

#### **Example**

This example shows the sample output for **show bfd multipath** command:

RP/0/RSP0/CPU0:router**show bfd multipath location 0/5/cpu0**

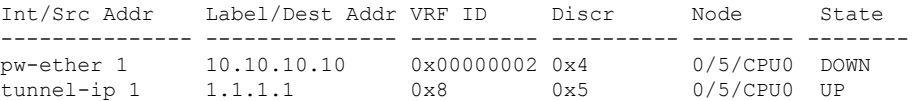

### <span id="page-581-0"></span>**show bfd session**

To display Bidirectional Forwarding Detection (BFD) session information, use the **show bfd session** command in EXEC mode.

**show bfd** [**ipv4** | [**singlehop** | **multihop**] | **ipv6** | [**singlehop** | **multihop**] | **all** | **label**] **session** [**interface** *type interface-path-id* [**destination** *ip-address*] [**detail**]**[in-label]**] **location** *node-id*

 $\mathbf{l}$ 

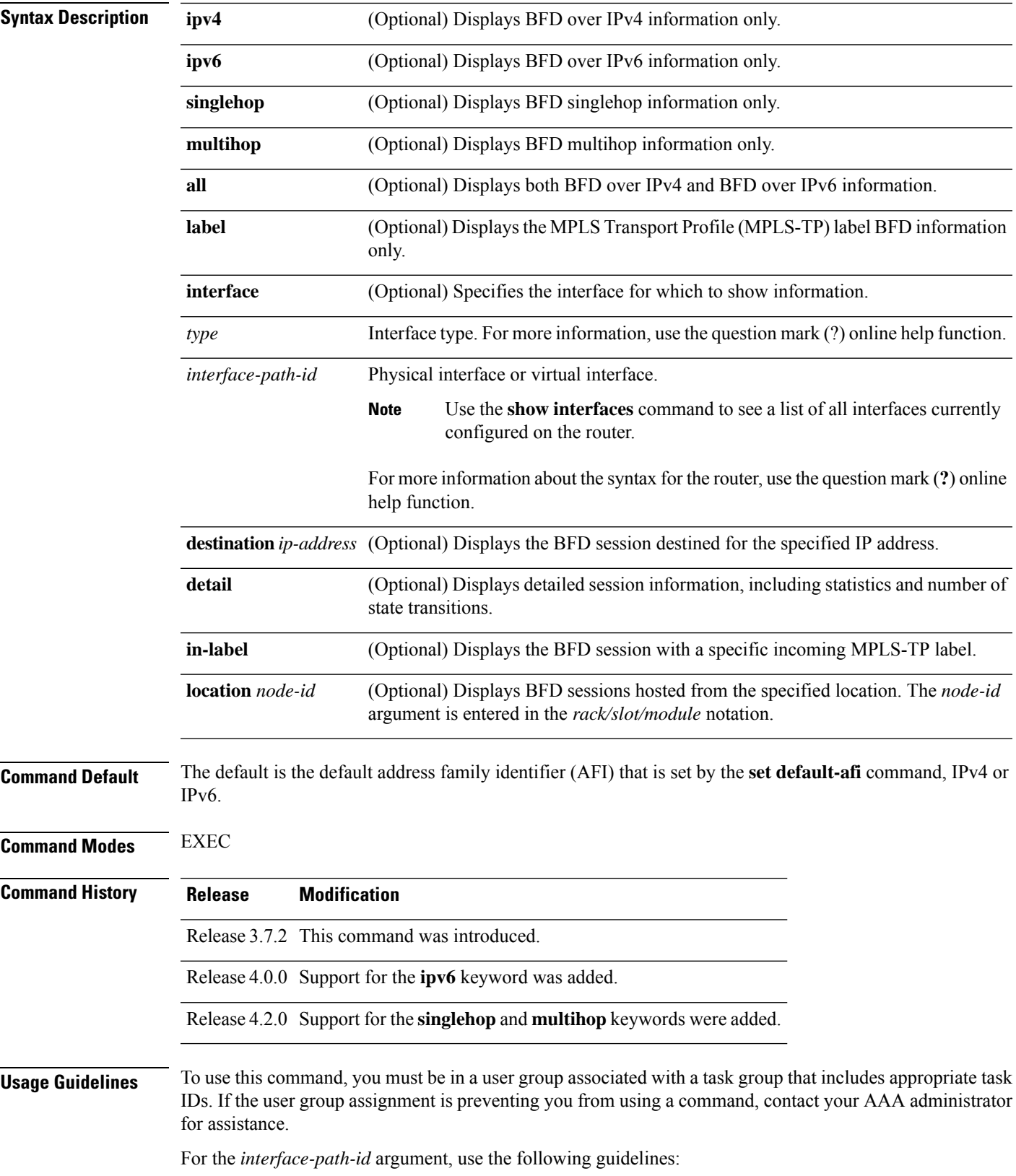

- Ifspecifying a physical interface, the naming notation is*rack*/*slot*/*module*/*port*. The slash between values is required as part of the notation. An explanation of each component of the naming notation is as follows:
	- *rack*: Chassis number of the rack.
	- *slot*: Physical slot number of the line card.
	- *module*: Module number. A physical layer interface module (PLIM) is always 0.
	- *port*: Physical port number of the interface.
- If specifying a virtual interface, the number range varies, depending on interface type.
- The BFD UP time in the show output printed using CLI, and the show output from SNMP may differ. The CLI output is the appropriate value. The difference doesn't impact the functioning of the device.

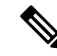

Only VRFID is displayed in the summary CLI (such as **show bfd multiple-path**, **show bfdall session**, **show bfd counters**) and VRF name and VRF ID is displayed in the detailed CLI (such as **show bfd all session detail**, **show bfd all session status**). **Note**

### **Task ID Task Operations**

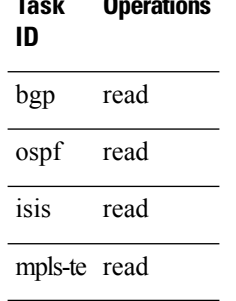

**Examples** The following example shows the output from the **show bfd session** command with the **detail** keyword and IPv4 as the default:

```
I/f:TenGigE0/2/0/0.6, Location:0/2/CPU0, dest:10.0.6.2, src:10.0.6.1
State:UP for 0d:0h:3m:4s, number of times UP:1
Session type: PR/V4/SH
Received parameters:
Version:1, desired tx interval:2 s, required rx interval:2 s
Required echo rx interval:1 ms, multiplier:3, diag:None
My discr:589830, your discr:590028, state UP, D/F/P/C/A:0/0/0/1/0
Transmitted parameters:
Version:1, desired tx interval:2 s, required rx interval:2 s
Required echo rx interval:1 ms, multiplier:3, diag:None
My discr:590028, your discr:589830, state UP, D/F/P/C/A:0/0/0/1/0
Timer Values:
 Local negotiated async tx interval:2 s
Remote negotiated async tx interval:2 s
Desired echo tx interval:250 ms, local negotiated echo tx interval:250 ms
Echo detection time: 750 ms(250 ms*3), async detection time: 6 s(2 s*3)Local Stats:
```
RP/0/RSP0/CPU0:router# **show bfd session detail**

 $\overline{\phantom{a}}$ 

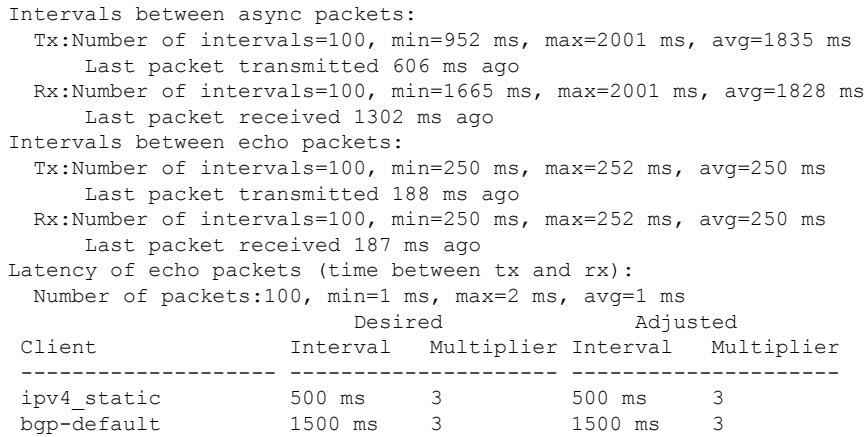

The following example shows the output from the **show bfd session** command with the all keyword, which displays both IPv4 and IPv6 information:

| RP/0/RSP0/CPU0: router# show bfd all session location 0/1/CPU0 |                                               |                           |                                   |       |
|----------------------------------------------------------------|-----------------------------------------------|---------------------------|-----------------------------------|-------|
| Mon Nov 5 08:51:50.339 UTC<br>$IPv4$ :                         |                                               |                           |                                   |       |
| Interface                                                      | Dest Addr                                     | Echo                      | Local det time(int*mult)<br>Async | State |
| PO0/1/0/0                                                      | 10.0.0.2                                      | $300ms(100ms*3)$ 6s(2s*3) |                                   | UP    |
| IPv6:                                                          |                                               |                           |                                   |       |
| Interface                                                      | Dest Addr<br>Local det time(int*mult)<br>Echo | Async                     | State                             |       |
| PO0/1/0/0                                                      | abcd::2<br>$0s(0s*0)$                         | $15s(5s*3)$               | UP                                |       |

**Table 51: show bfd session detail command Field Descriptions**

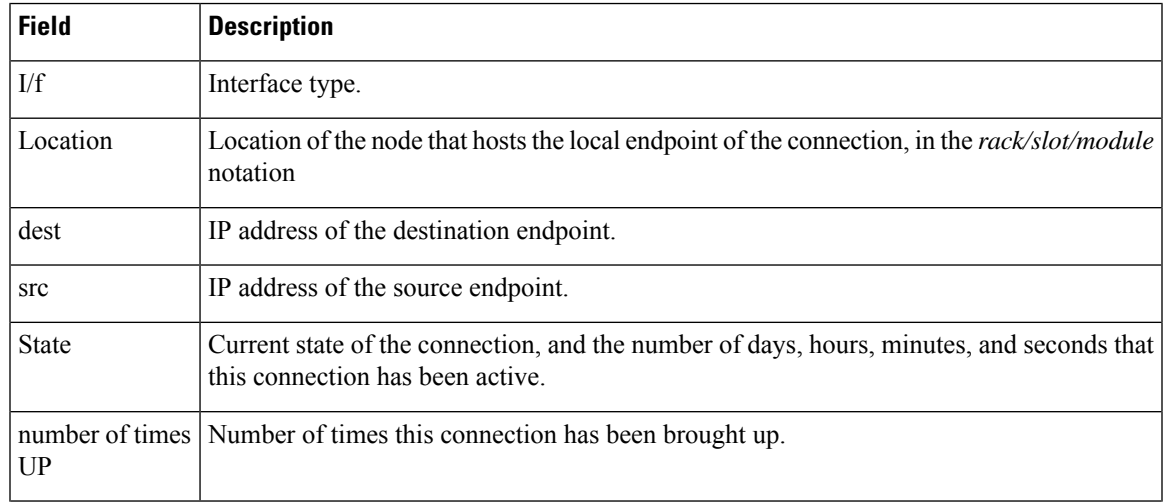

 $\mathbf l$ 

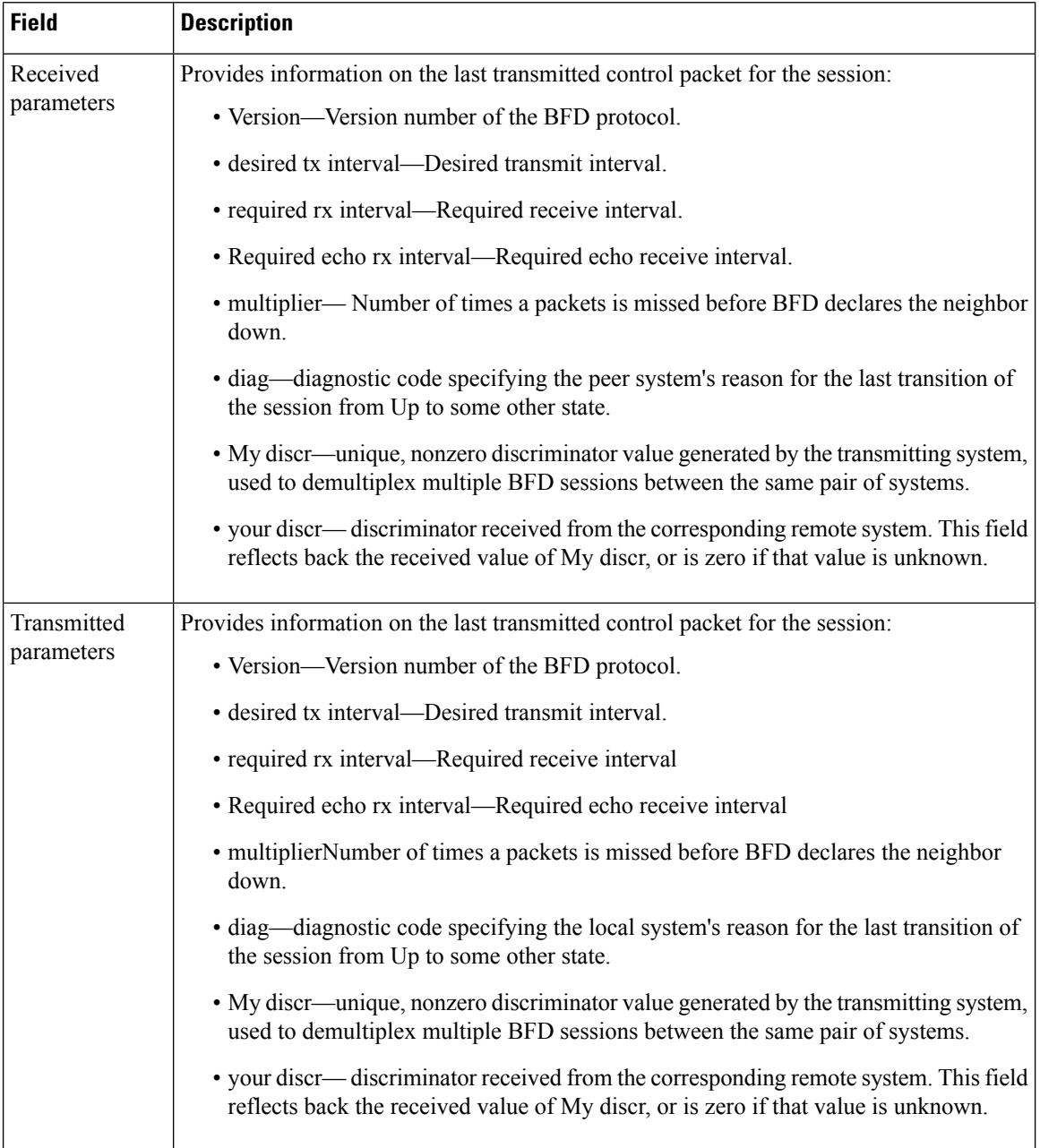

 $\mathbf I$ 

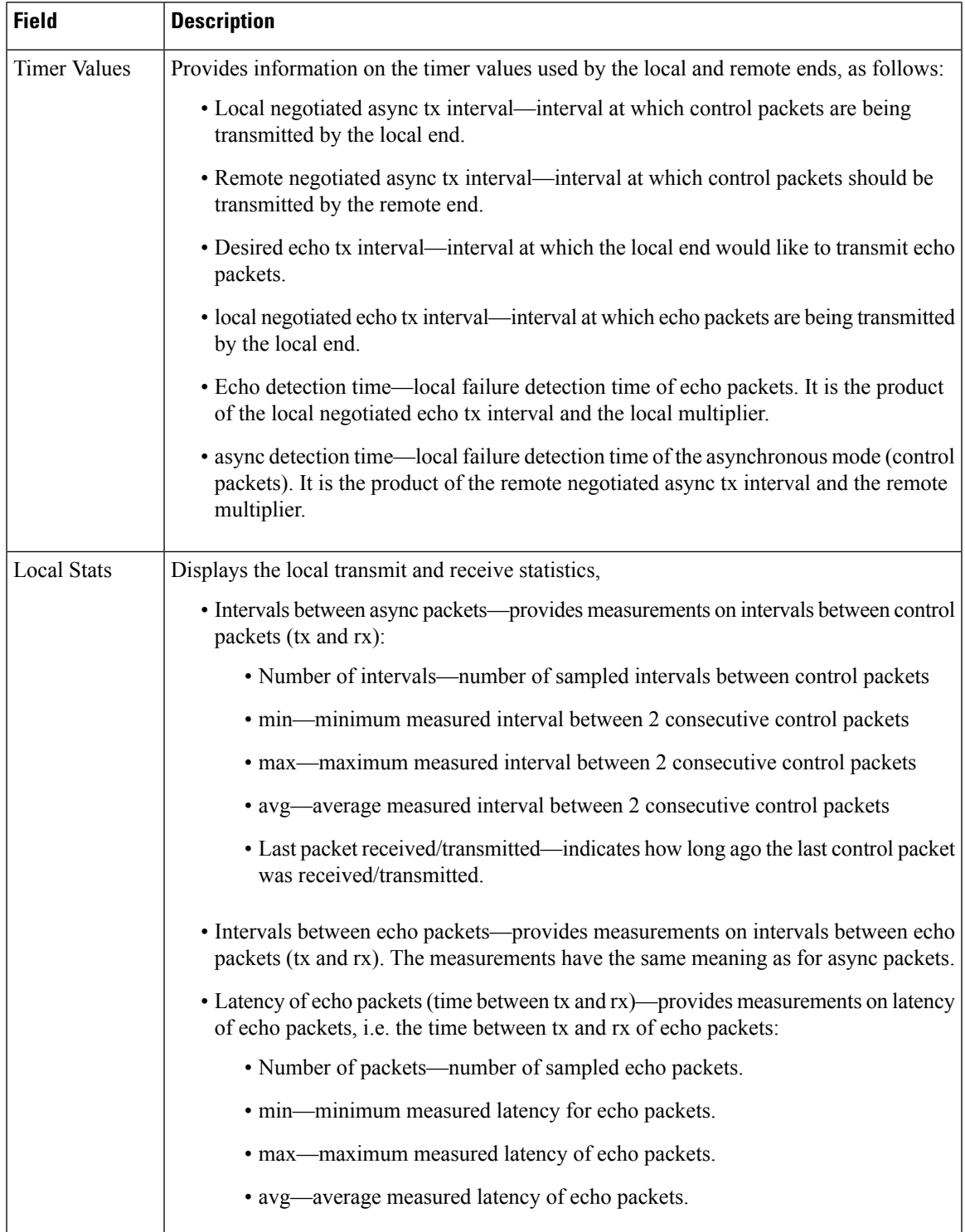

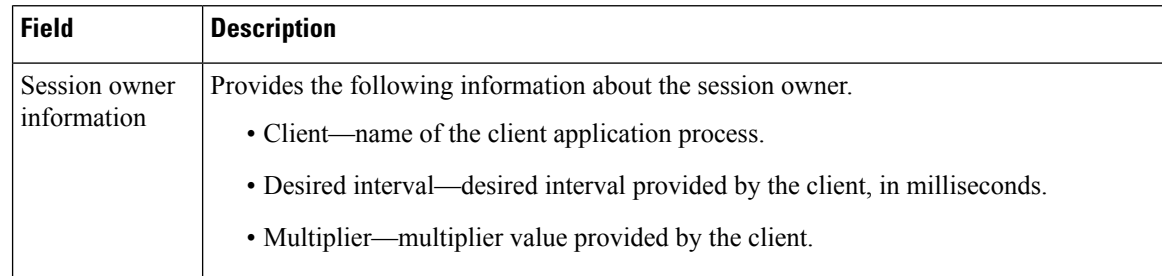

### **Related Commands Command Command Command Description** Enables BFD to detect failures in the path between adjacent forwarding engines. bfd [fast-detect,](#page-541-0) on page 508 bfd [multiplier,](#page-549-0) on page 516 Sets the BFD multiplier. show bfd mib [session,](#page-578-0) on page 545 Displays BFD MIB session information.

# **show bfd summary**

To display the percentage of PPS rate in use per line card, maximum usage of PPS, and total number of sessions, use the **show bfd summary** command in the EXEC mode.

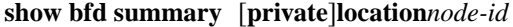

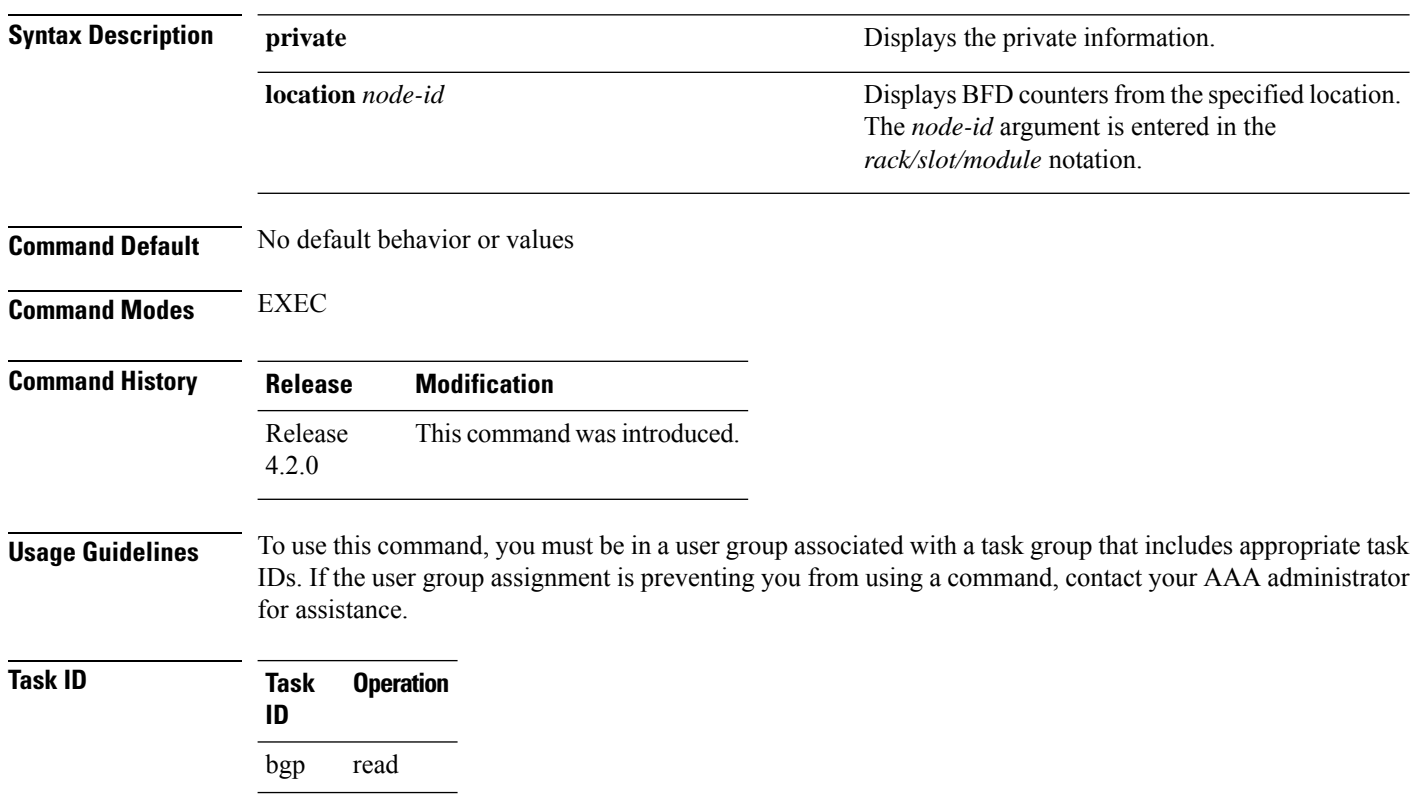

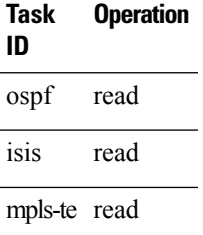

#### **Example**

This example shows the sample output from the **show bfd summary** command for a specified location:

RP/0/RSP0/CPU0:router**show bfd summary location 0/1/cpu0**

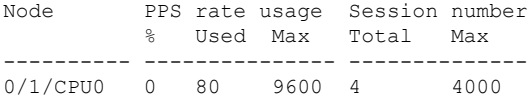

This example shows the sample output from the **show bfd summary** command:

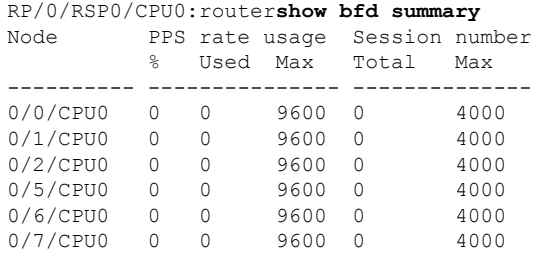

 $\mathbf I$ 

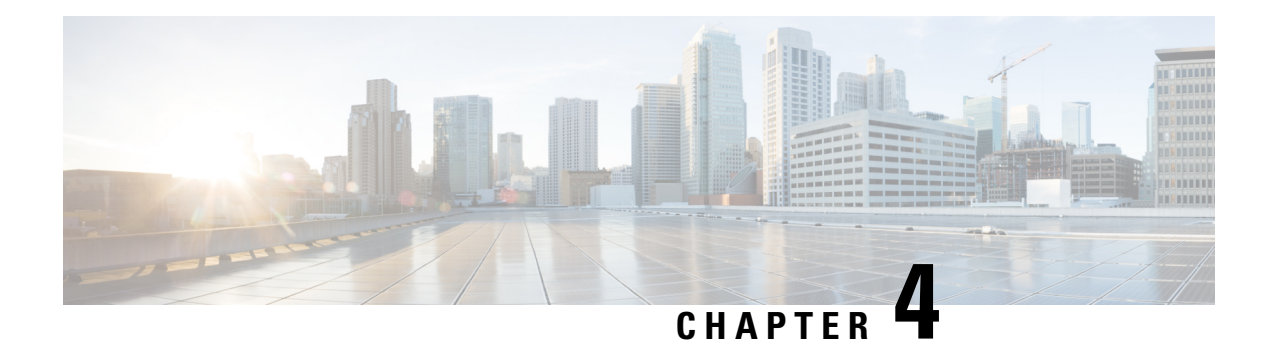

# **EIGRP Commands**

This module describes the commands used to configure and monitor the Enhanced Interior Gateway Routing Protocol (EIGRP).

For detailed information about EIGRP concepts, configuration tasks, and examples, see *Implementing EIGRP on* Cisco ASR 9000 Series Router in *Routing Configuration Guide for Cisco ASR 9000 Series Routers*.

- [address-family](#page-591-0) (EIGRP), on page 558
- [authentication](#page-592-0) keychain, on page 559
- [auto-summary](#page-593-0) (EIGRP), on page 560
- [autonomous-system,](#page-594-0) on page 561
- [bandwidth-percent](#page-596-0) (EIGRP), on page 563
- clear eigrp [neighbors,](#page-597-0) on page 564
- clear eigrp [topology,](#page-598-0) on page 565
- [default-information,](#page-599-0) on page 566
- [default-metric](#page-600-0) (EIGRP), on page 567
- distance [\(EIGRP\),](#page-601-0) on page 568
- [hello-interval](#page-603-0) (EIGRP), on page 570
- [hold-time](#page-604-0) (EIGRP), on page 571
- interface [\(EIGRP\),](#page-605-0) on page 572
- [log-neighbor-changes,](#page-606-0) on page 573
- [log-neighbor-warnings,](#page-607-0) on page 574
- [maximum-paths](#page-608-0) (EIGRP), on page 575
- [maximum-prefix](#page-609-0) (EIGRP), on page 576
- metric [\(EIGRP\),](#page-611-0) on page 578
- metric [maximum-hops,](#page-612-0) on page 579
- metric [rib-scale,](#page-613-0) on page 580
- metric [weights,](#page-614-0) on page 581
- neighbor [\(EIGRP\),](#page-617-0) on page 584
- neighbor [maximum-prefix,](#page-618-0) on page 585
- [next-hop-self](#page-620-0) disable, on page 587
- nsf disable [\(EIGRP\),](#page-621-0) on page 588
- [passive-interface](#page-623-0) (EIGRP), on page 590
- [redistribute](#page-624-0) (EIGRP), on page 591
- redistribute [maximum-prefix,](#page-626-0) on page 593
- [remote-neighbor](#page-628-0) (unicast), on page 595
- [route-policy](#page-629-0) (EIGRP), on page 596
- [router](#page-630-0) eigrp, on page 597
- router-id [\(EIGRP\),](#page-631-0) on page 598
- show eigrp [accounting,](#page-632-0) on page 599
- show eigrp [interfaces,](#page-634-0) on page 601
- show eigrp [neighbors,](#page-638-0) on page 605
- show eigrp [topology,](#page-641-0) on page 608
- show eigrp [traffic,](#page-644-0) on page 611
- show protocols [\(EIGRP\),](#page-645-0) on page 612
- [site-of-origin](#page-648-0) (EIGRP), on page 615
- [split-horizon](#page-649-0) disable (EIGRP), on page 616
- stub [\(EIGRP\),](#page-650-0) on page 617
- [summary-address](#page-652-0) (EIGRP), on page 619
- timers [active-time,](#page-653-0) on page 620
- timers nsf [route-hold](#page-654-0) (EIGRP), on page 621
- [variance,](#page-655-0) on page 622
- vrf [\(EIGRP\),](#page-656-0) on page 623

### <span id="page-591-0"></span>**address-family (EIGRP)**

To enable an IPv4 address family under Enhanced Interior Gateway Routing Protocol (EIGRP), use the **address-family** command in the appropriate mode. To remove the address family from the EIGRP configuration, use the **no** form of this command.

**address-familyipv4** | **ipv6 no address-familyipv4** | **ipv6**

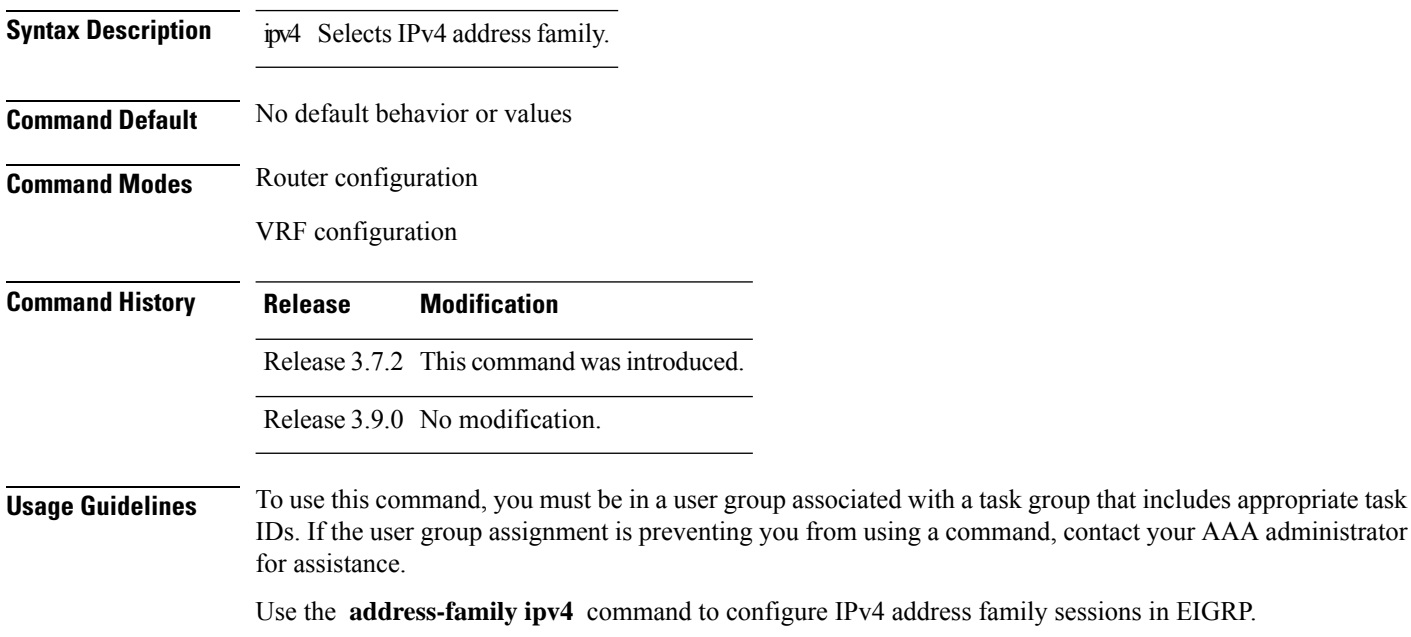

EIGRP Virtual Private Networks (VPNs) can be configured under IPv4 address family configuration modes after first entering VRF configuration mode. All commands in address family configuration mode can be configured in VRF address families except the **autonomous-system** and **maximum-prefix** commands.

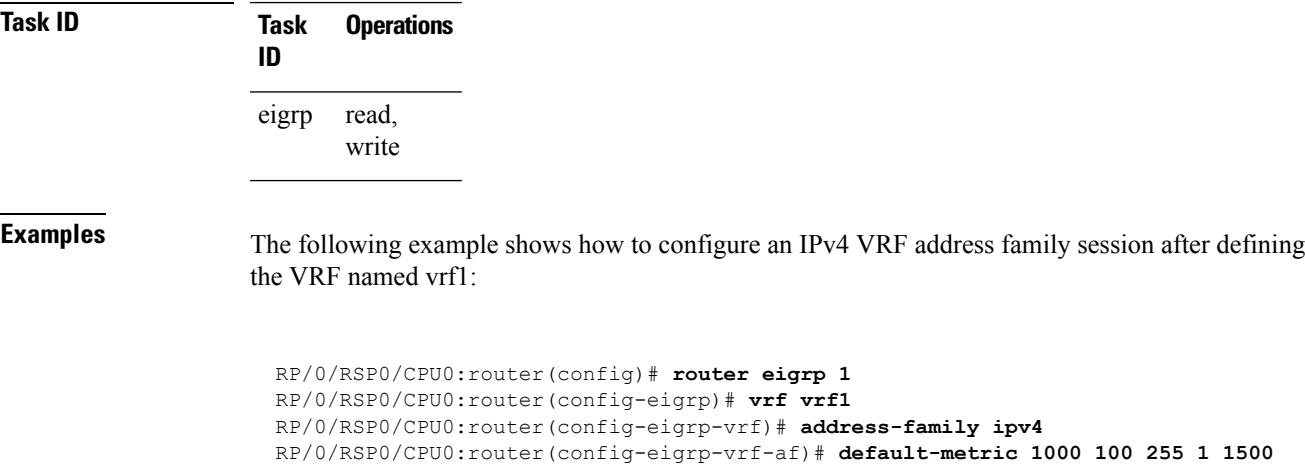

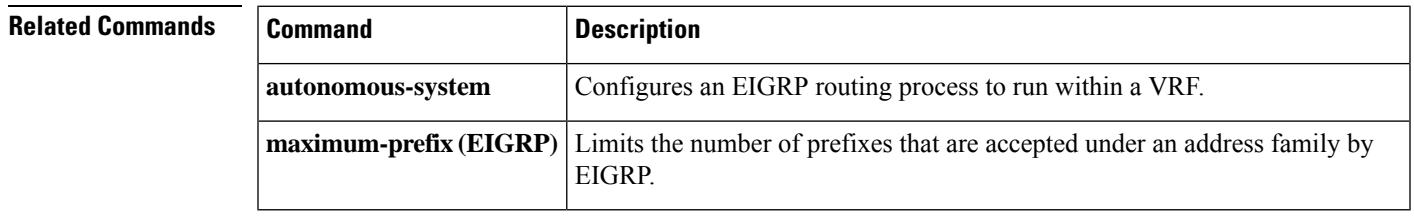

# <span id="page-592-0"></span>**authentication keychain**

To authenticate all EIGRP protocol traffic on one or more interfaces based on the MD5 algorithm, use the **authentication keychain** command in an appropriate configuration mode. To disable authentication, use the **no** form of this command.

**authentication keychain** *key-chain-name* **no authentication keychain** *key-chain-name*

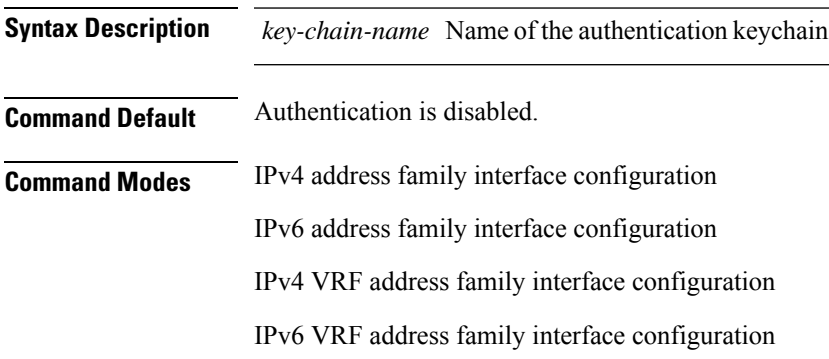

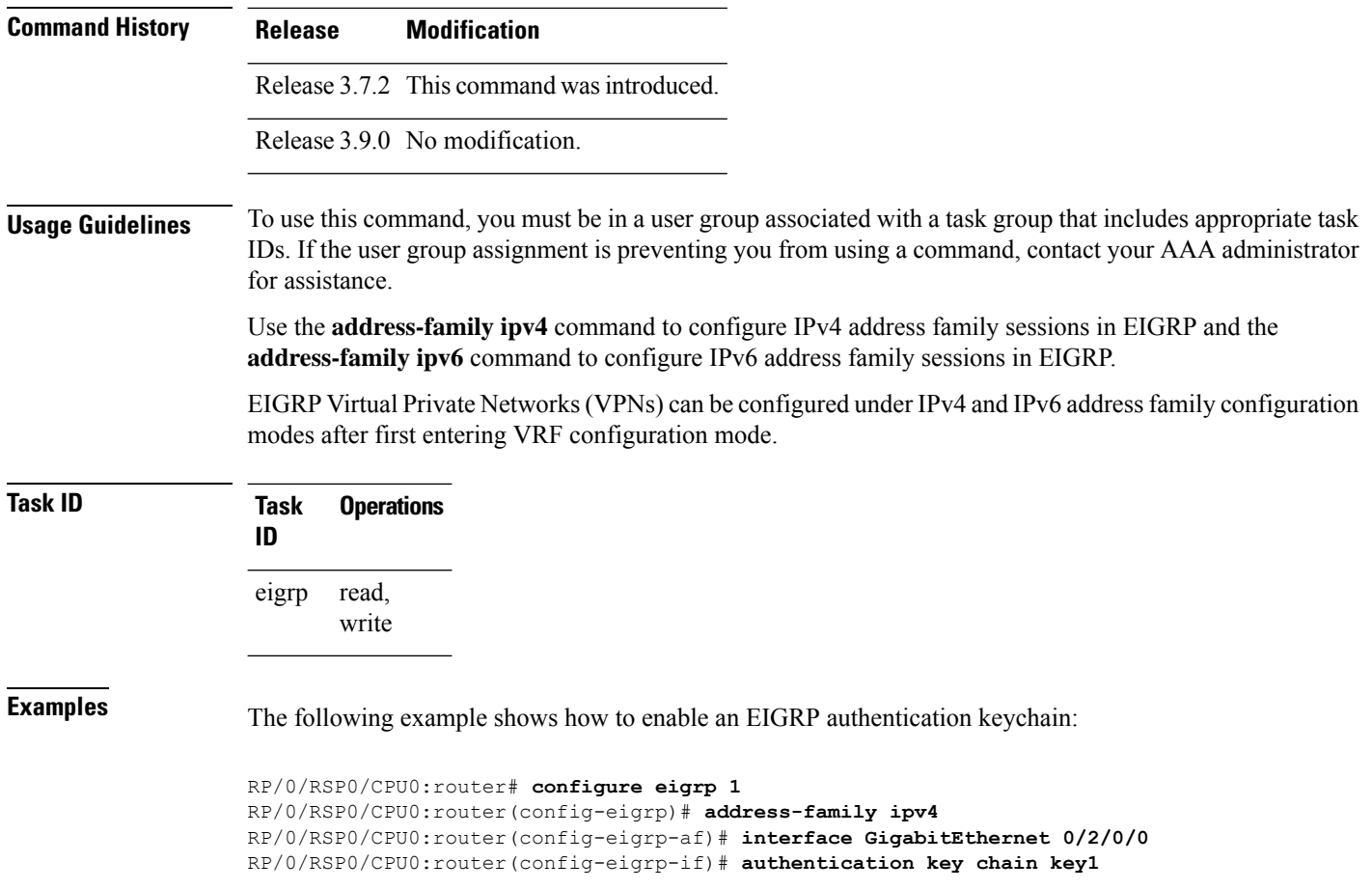

<span id="page-593-0"></span>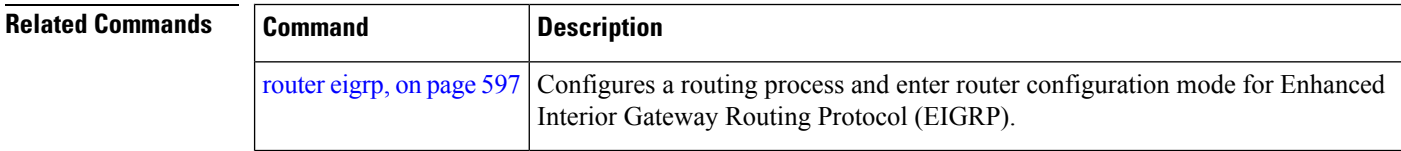

# **auto-summary (EIGRP)**

To allow automatic summarization of subnet routes into network-level routes for an Enhanced Interior Gateway RoutingProtocol (EIGRP) process, use the **auto-summary** command in the appropriate configuration mode. To disable this function and send subprefix routing information across classful network boundaries, use the **no** form of this command.

**auto-summary no auto-summary Syntax Description** This command has no keywords or arguments. **Command Default** The behavior of this command is disabled by default. (The software sends subnet routing information across classful network boundaries.)

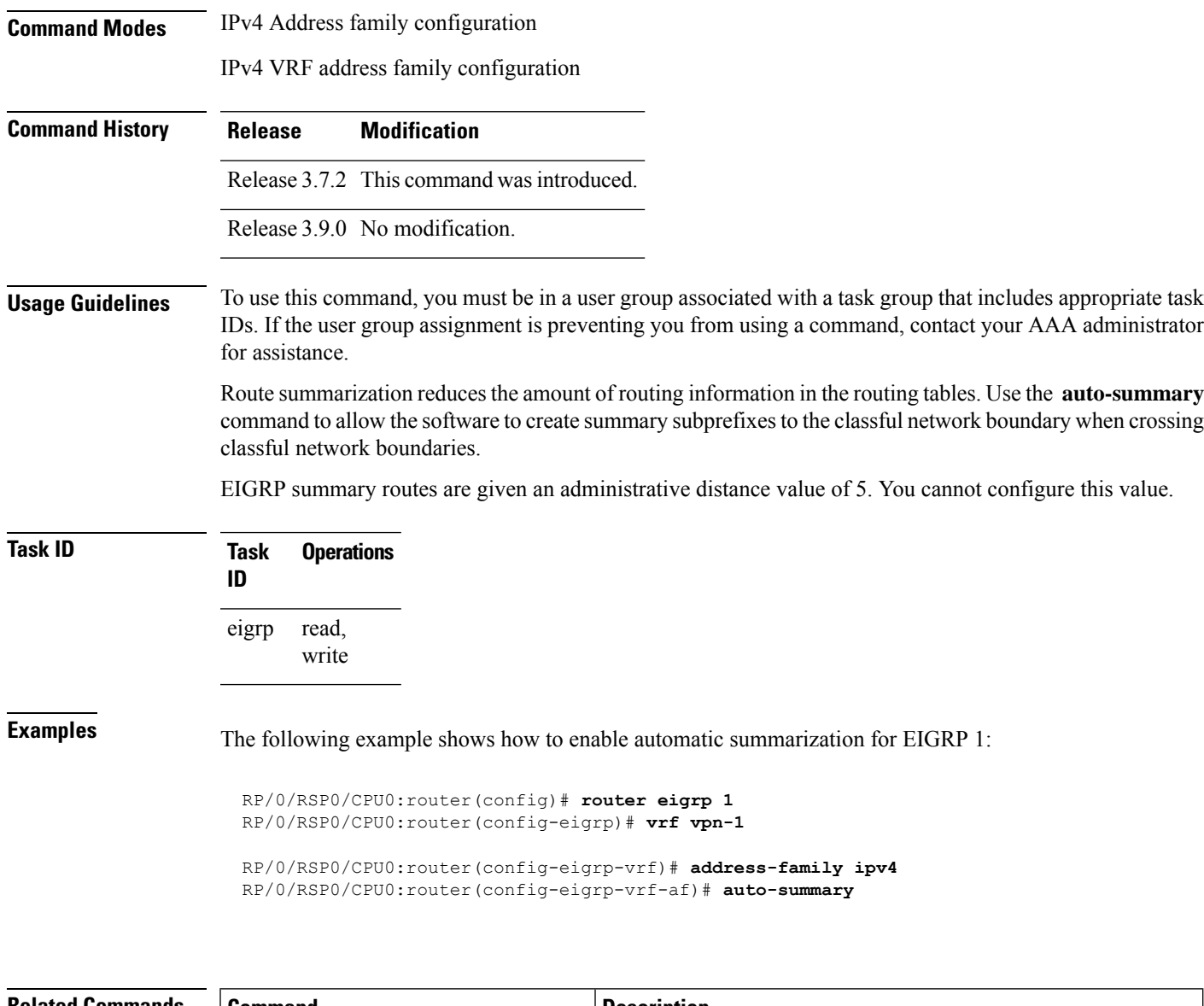

<span id="page-594-0"></span>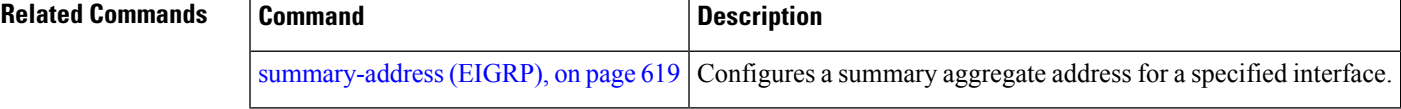

### **autonomous-system**

To configure the autonomous-system number for an address-family of Enhanced Interior Gateway Routing Protocol (EIGRP) routing process, use the **autonomous-system** command in the addressfamily configuration mode. To remove the autonomous-system number for an address-family of EIGRP routing process, use the **no** form of this command.

**autonomous-system** *as-number* **no autonomous-system** *as-number*

I

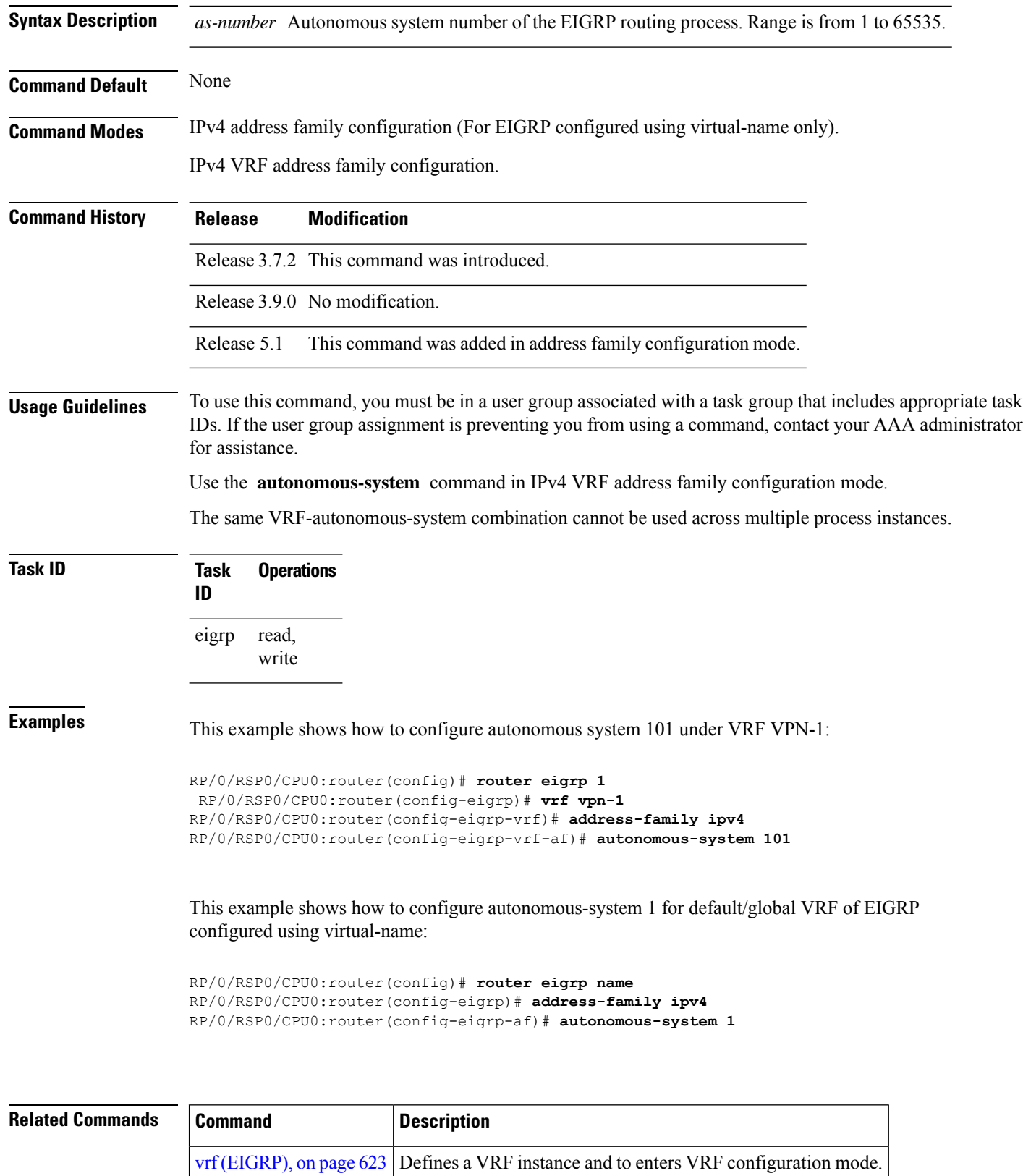

 $\mathsf{l}$ 

# <span id="page-596-0"></span>**bandwidth-percent (EIGRP)**

To configure the percentage of bandwidth that may be used by EIGRP on an interface, use the **bandwidth-percent** command in interface configuration mode. To restore the default value, use the **no** form of this command.

**bandwidth-percent** *percent* **no bandwidth-percent**

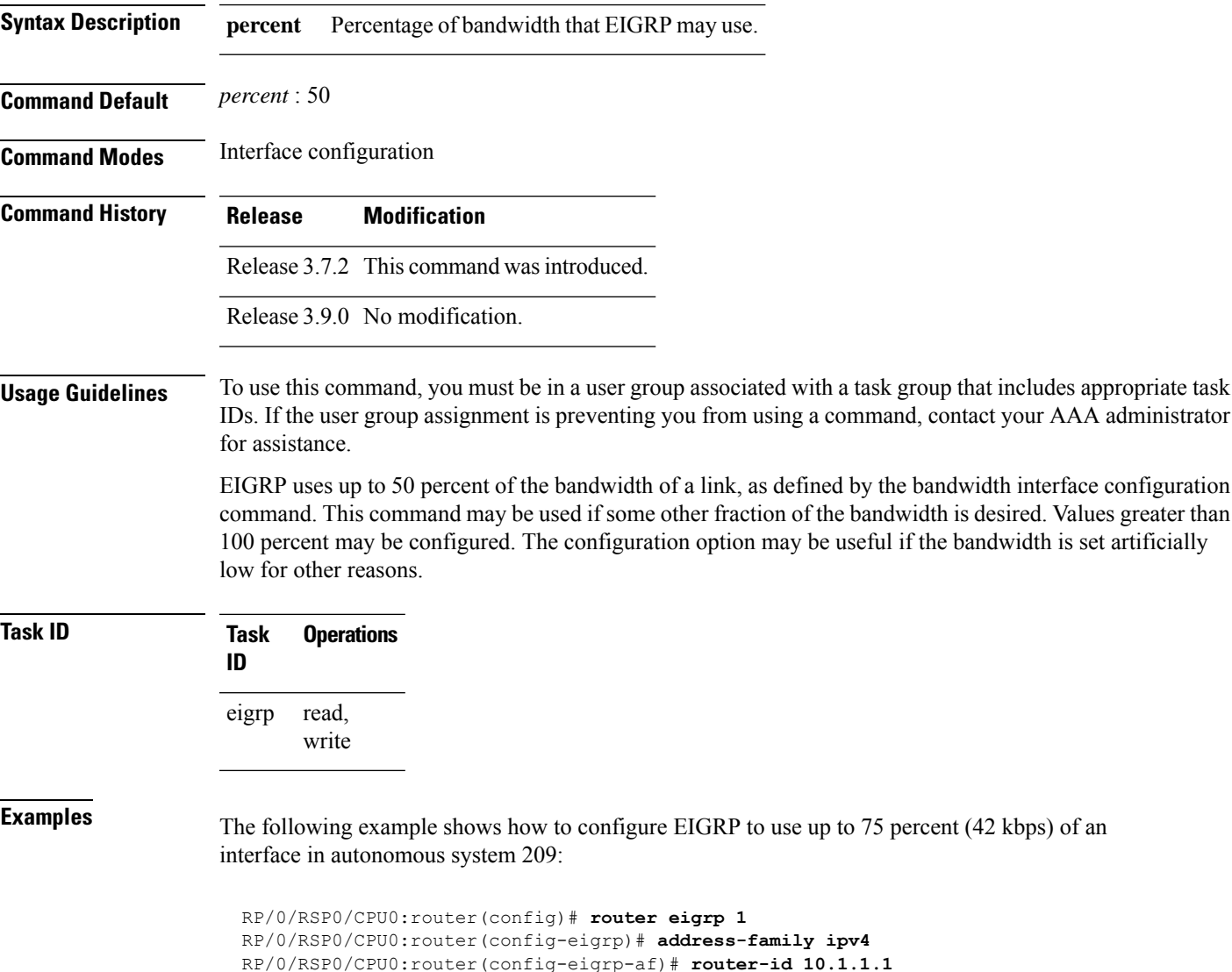

RP/0/RSP0/CPU0:router(config-eigrp-af)# **interface GigabitEthernet 0/1/0/0**

RP/0/RSP0/CPU0:router(config-eigrp-af-if)# **bandwidth-percent 75**

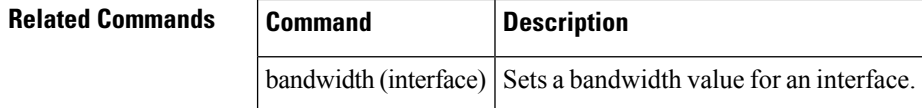

# <span id="page-597-0"></span>**clear eigrp neighbors**

To remove and re-establish Enhanced Interior Gateway Routing Protocol (EIGRP) neighbor entries from the appropriate table, use the **clear eigrp neighbors** command in EXEC configuration mode.

**clear eigrp** [*as-number*] [**vrf vrf***all*] [**ipv4** | **ipv6**] **neighbors** [*ip-addresstype interface-path-id*] [**soft**]

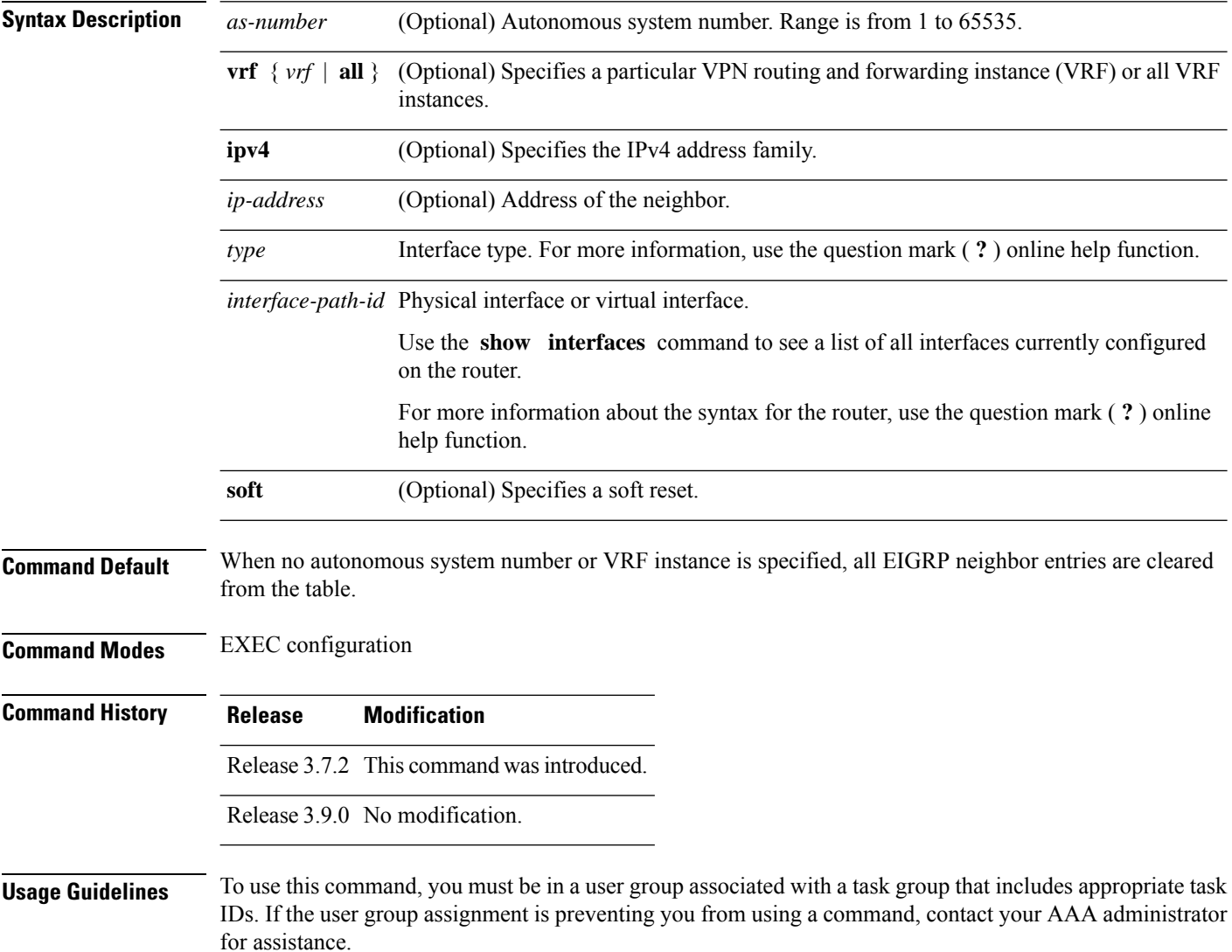

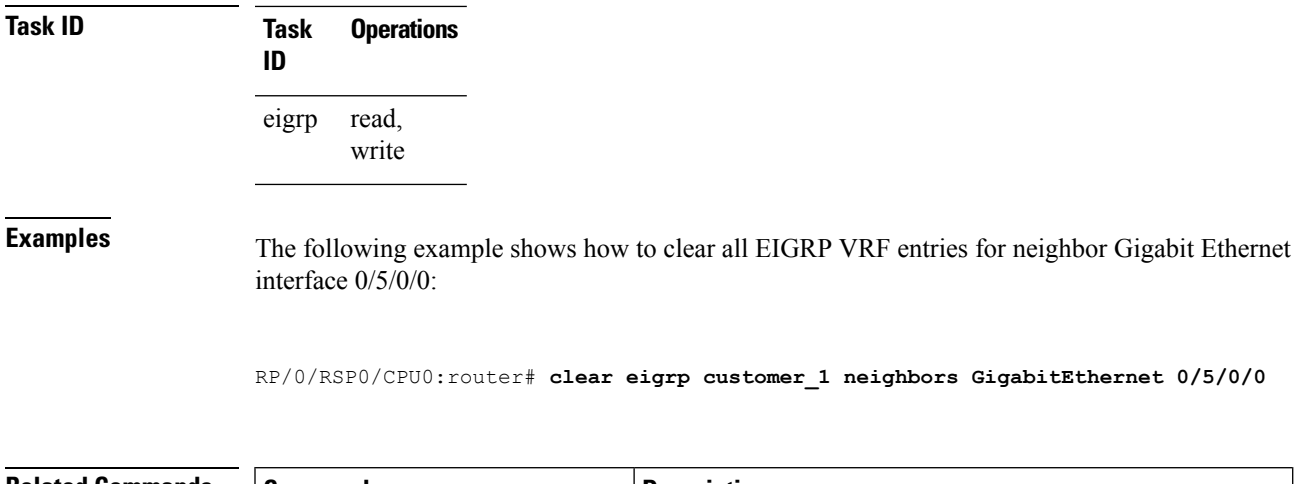

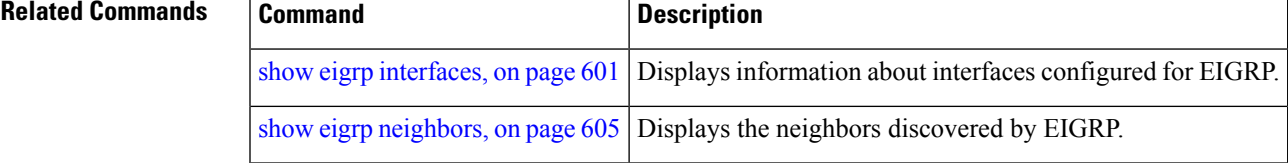

# <span id="page-598-0"></span>**clear eigrp topology**

To remove and relearn Enhanced Interior Gateway Routing Protocol (EIGRP) topology entries from the appropriate table, use the **clear eigrp topology** command in EXEC configuration mode.

**clear eigrp** [*as-number*] [**vrf vrf***all*] [**ipv4** | **ipv6**] **topology** [*prefix mask prefixl/ength*]

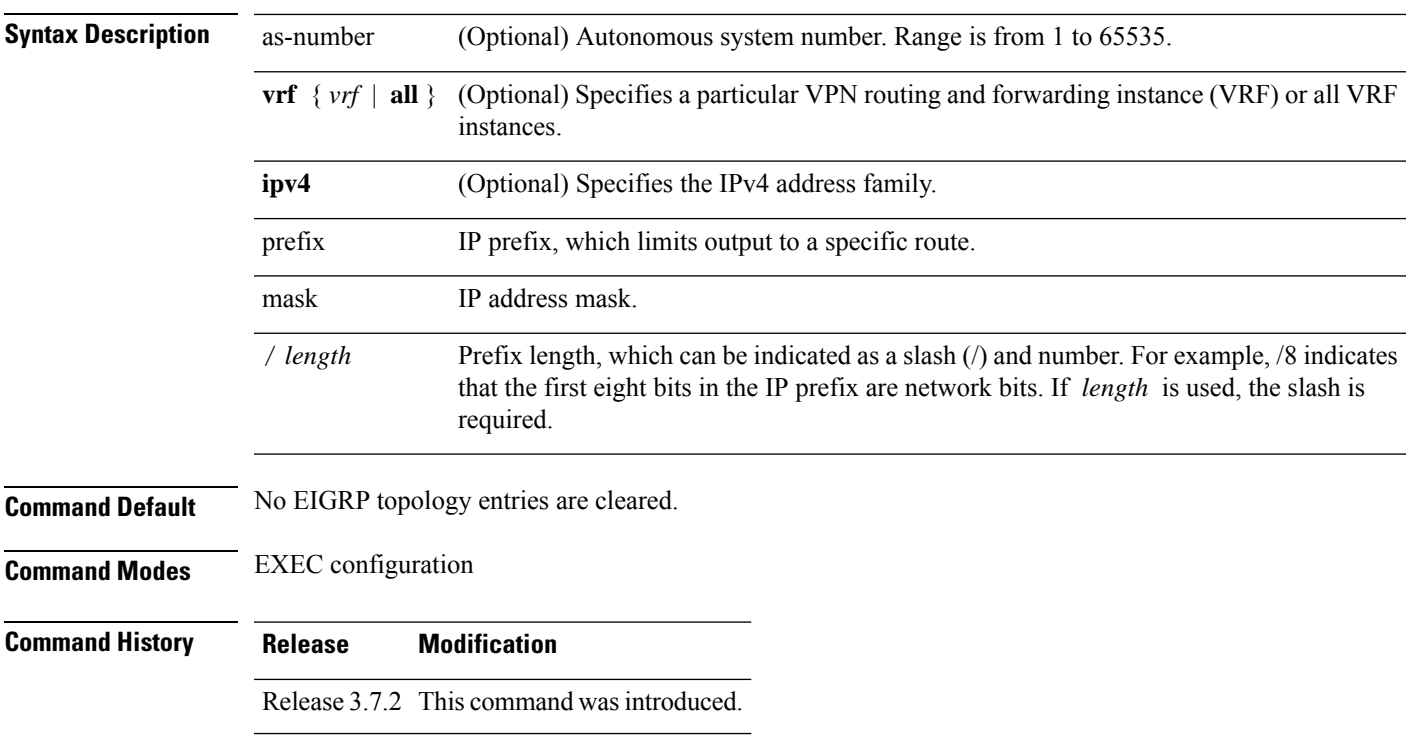

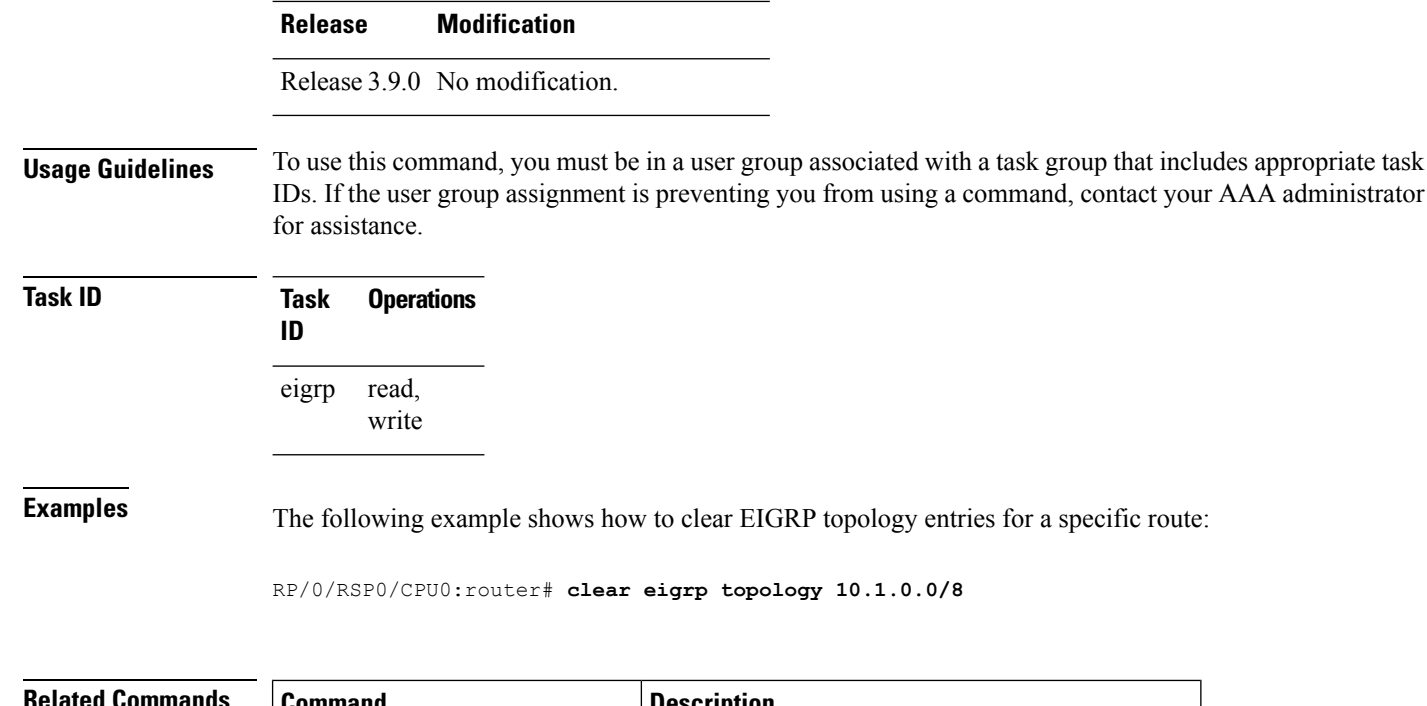

<span id="page-599-0"></span>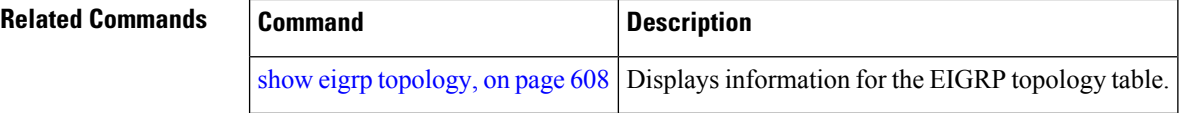

# **default-information**

To control the candidate default routing information for an Enhanced Interior Gateway Routing Protocol (EIGRP), use the **defaultinformation** command in the appropriate configuration mode. To suppress EIGRP candidate default information in incoming or outgoing updates, use the **no** form of this command.

**default-information allowed in** | **out** [**route-policy** *name*] **no default-information allowed in** | **out** [**route-policy** *name*]

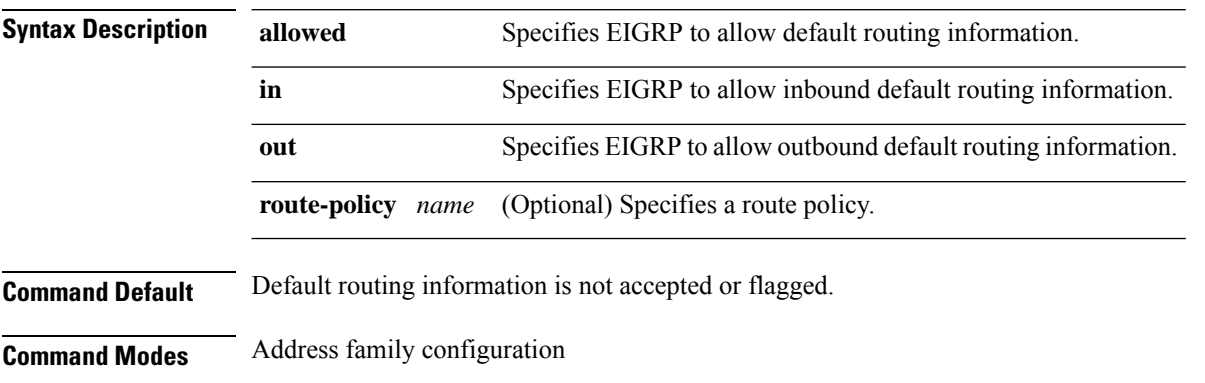

IPv4 VRF address family configuration

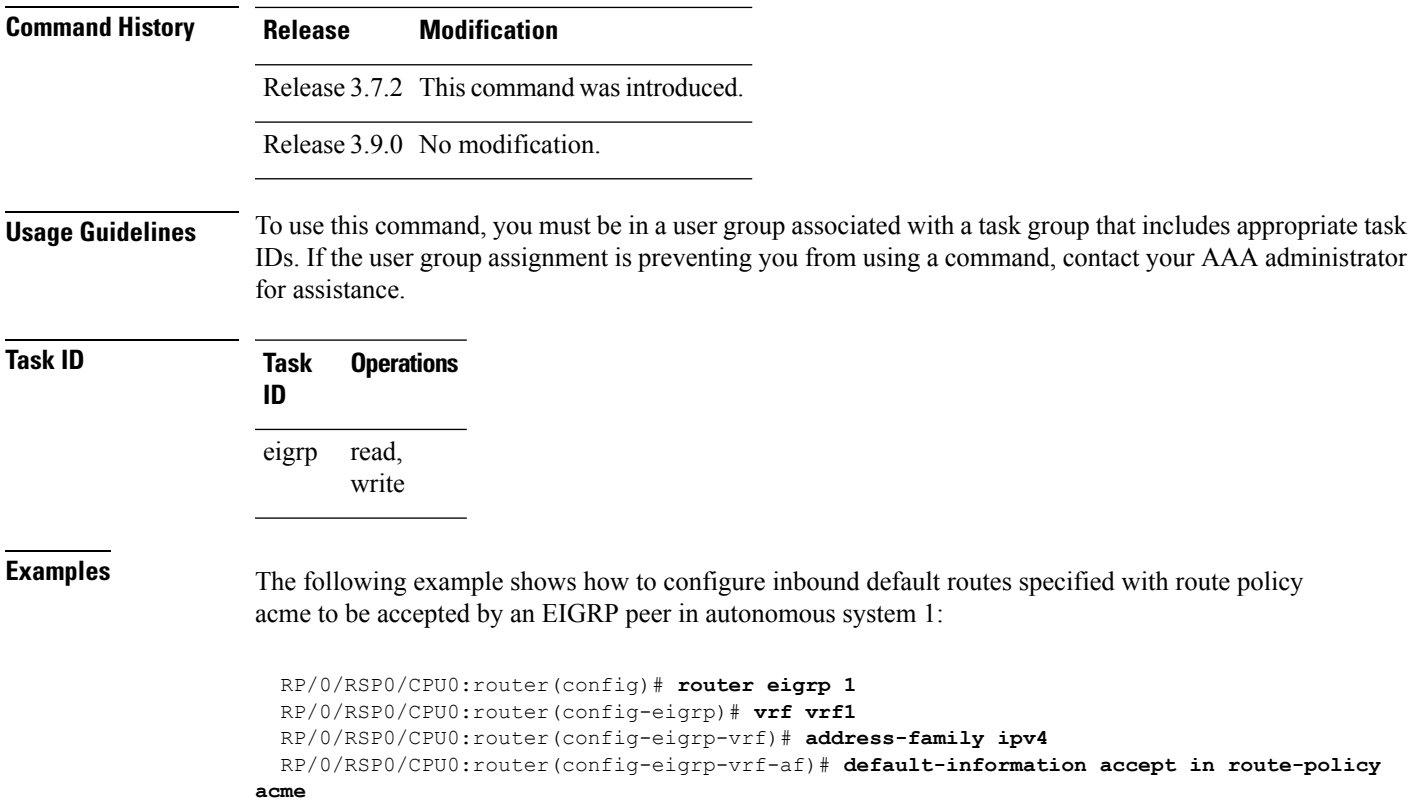

# <span id="page-600-0"></span>**default-metric (EIGRP)**

To set metricsfor an Enhanced Interior Gateway RoutingProtocol (EIGRP), use the **defaultmetric** command in the appropriate configuration mode. To remove the metric values and restore the default state, use the **no** form of this command.

**default-metric** *bandwidth delay reliability loading mtu* **no default-metric**

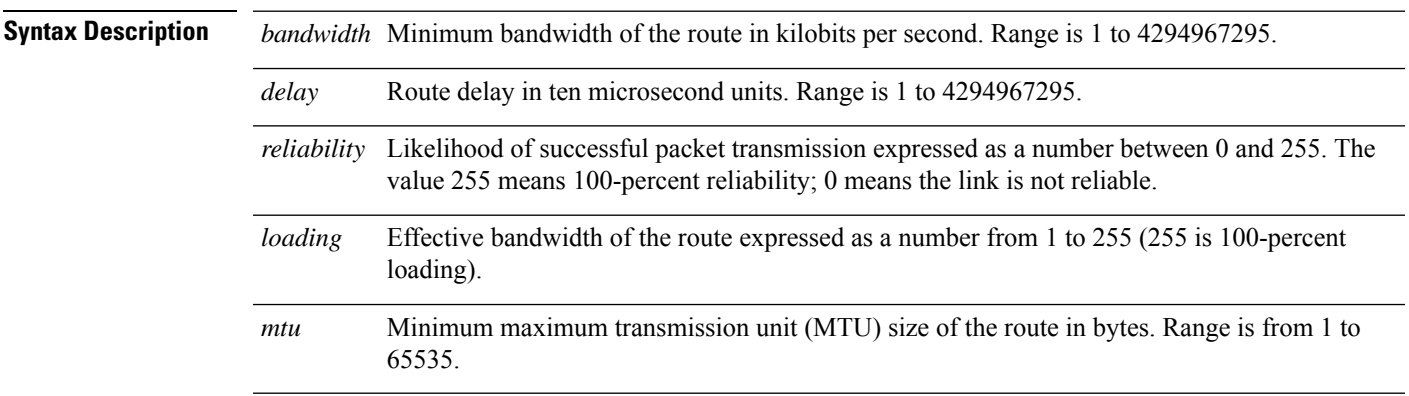

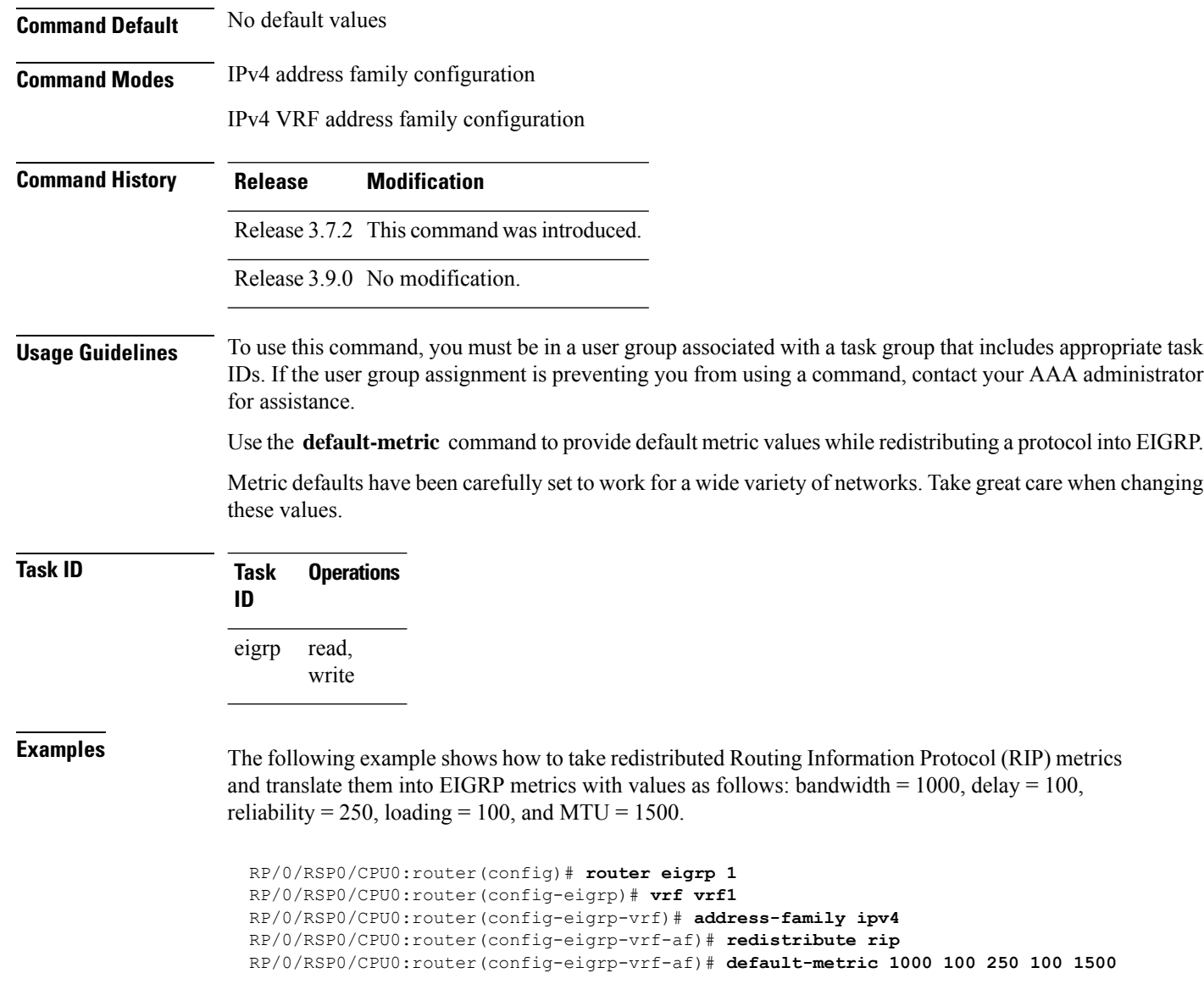

<span id="page-601-0"></span>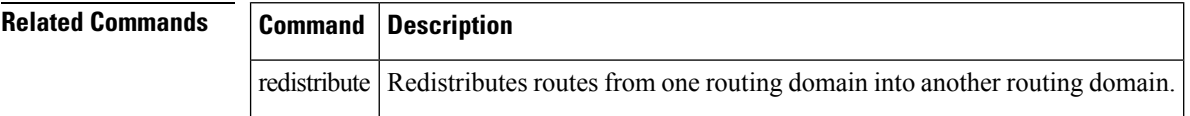

# **distance (EIGRP)**

To allow the use of one of two administrative distances—internal and external—that could provide a better route to a node, use the **distance** command in the appropriate configuration mode. To reset these values to their defaults, use the **no** form of this command.

 $\mathbf{l}$ 

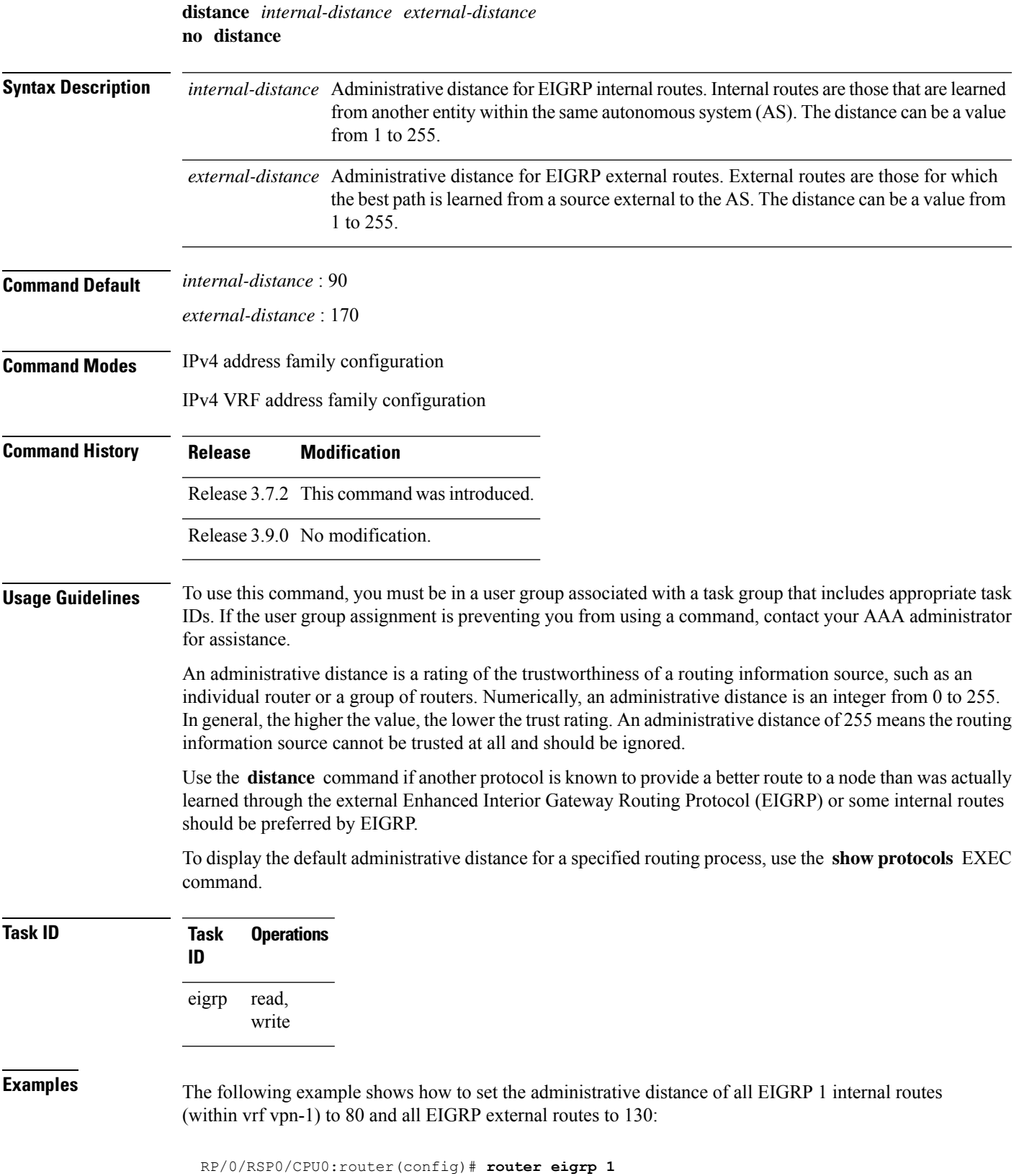

```
RP/0/RSP0/CPU0:router(config-eigrp)# vrf vrf1
RP/0/RSP0/CPU0:router(config-eigrp-vrf)# address-family ipv4
RP/0/RSP0/CPU0:router(config-eigrp-vrf-af)# distance 80 130
```
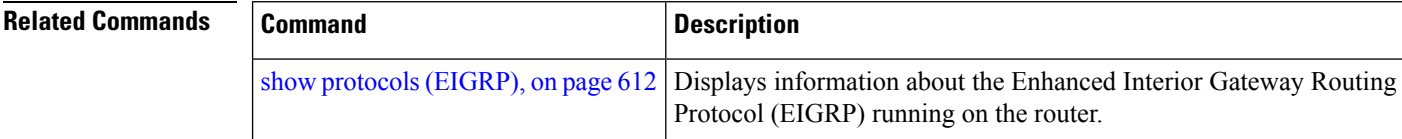

# <span id="page-603-0"></span>**hello-interval (EIGRP)**

To configure the hello interval for an interface, use the **hello-interval** command in interface configuration mode. To restore the default value, use the **no** form of this command.

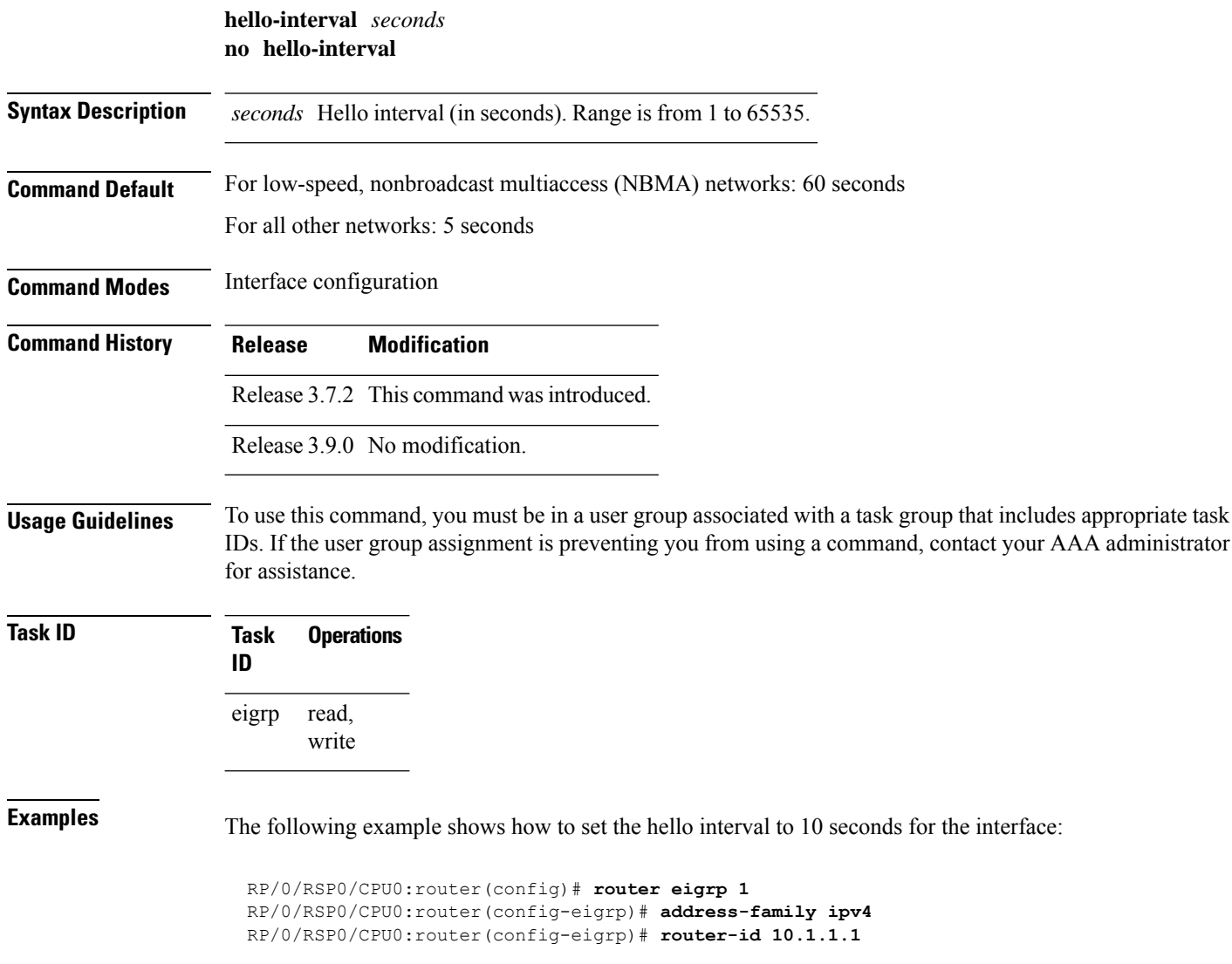

```
RP/0/RSP0/CPU0:router(config-eigrp-af)# interface GigabitEthernet 0/1/0/0
RP/0/RSP0/CPU0:router(config-eigrp-af-if)# hello-interval 10
```
# <span id="page-604-0"></span>**hold-time (EIGRP)**

To configure the hold time for an interface, use the **hold-time** command in interface configuration mode. To restore the default value, use the **no** form of this command.

**hold-time** *seconds* **no hold-time**

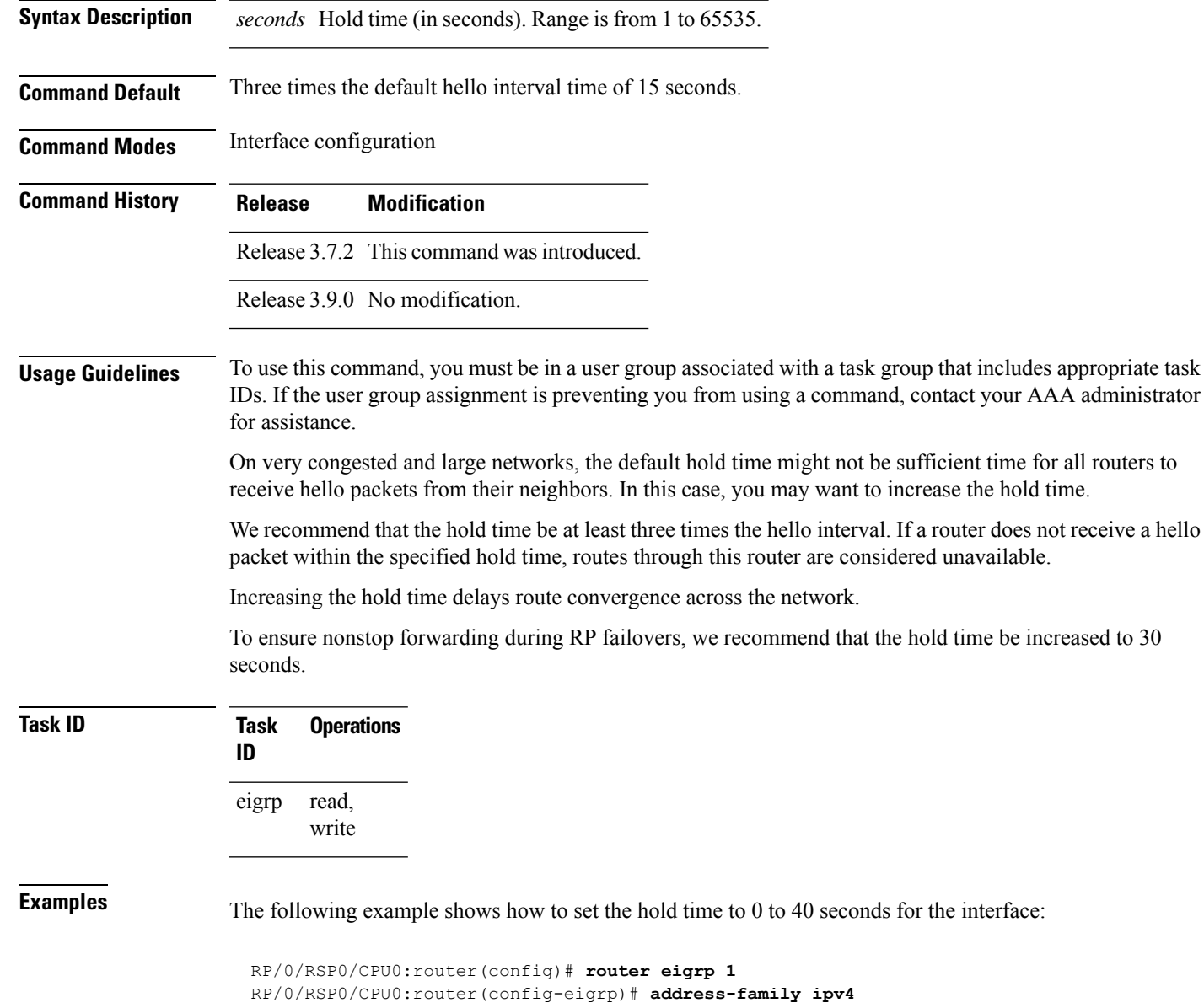

time for all routers to

```
RP/0/RSP0/CPU0:router(config-eigrp)# router-id 10.1.1.1
RP/0/RSP0/CPU0:router(config-eigrp-af)# interface GigabitEthernet 0/1/0/0
RP/0/RSP0/CPU0:router(config-eigrp-af-if)# hold-time 40
```
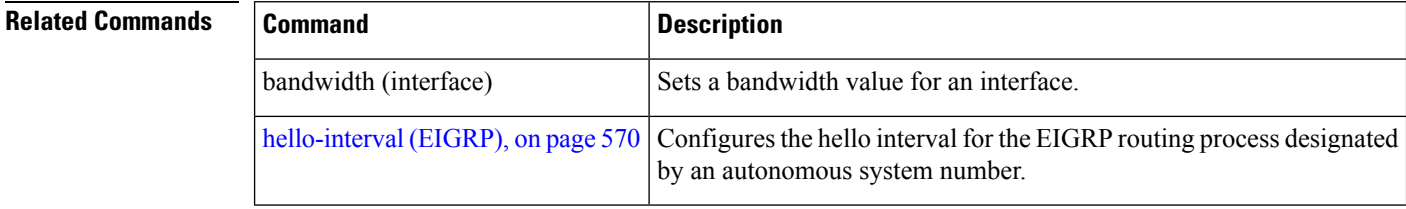

# <span id="page-605-0"></span>**interface (EIGRP)**

To define the interfaces on which the Enhanced Interior Gateway Routing Protocol (EIGRP) routing protocol runs, use the **interface** command in the appropriate configuration mode. To disable EIGRP routing for interfaces, use the **no** form of this command.

**interface** *type interface-path-id* **no interface** *type interface-path-id*

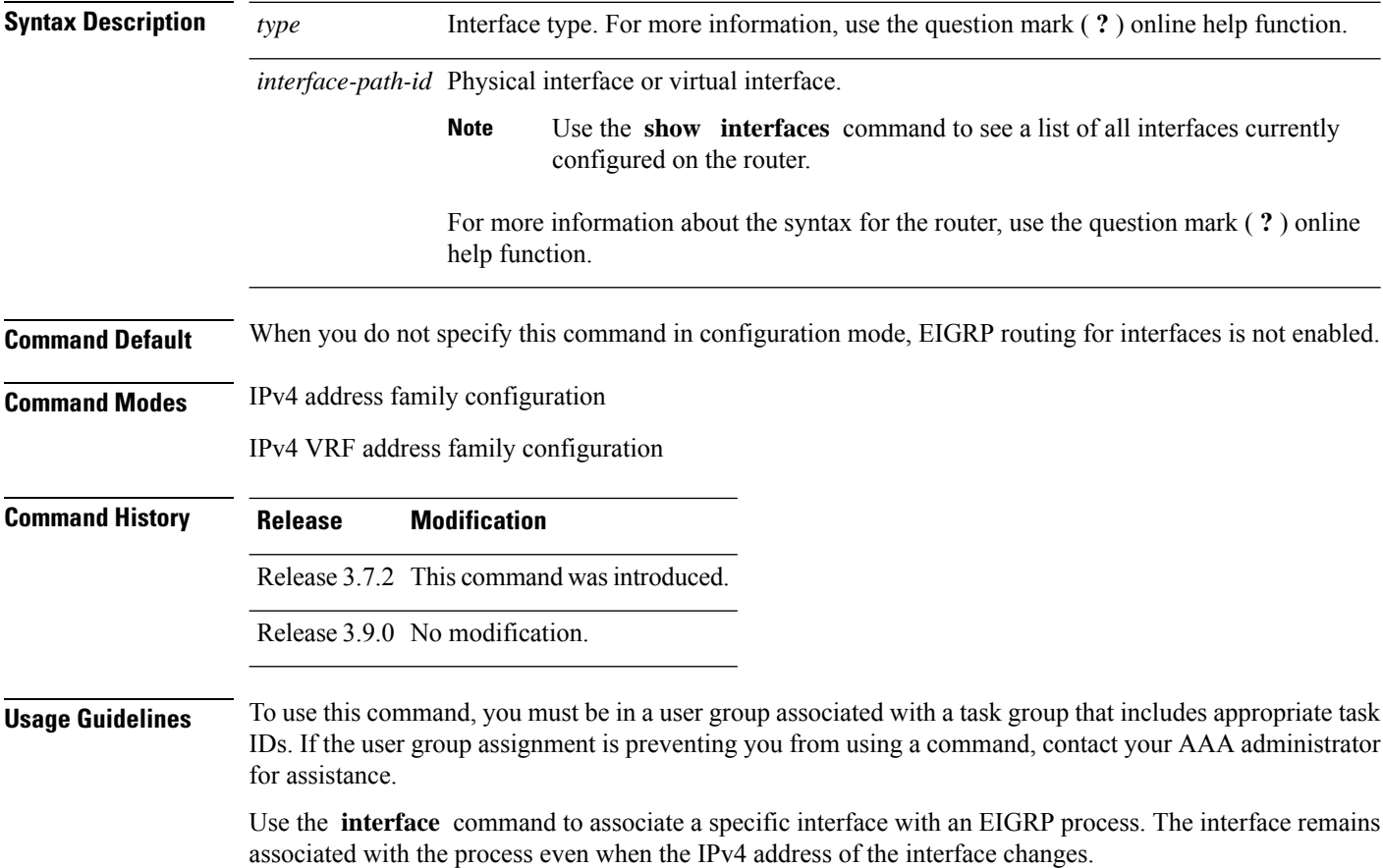

This command places the router in interface configuration mode, from which you can configure interface-specific settings. Commands configured under this mode (such as the **hello-interval** command) are automatically bound to that interface.

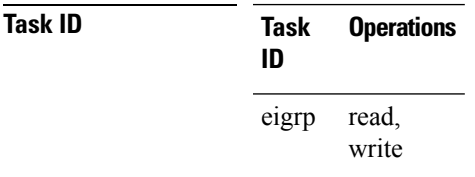

**Examples** The following example shows how to enter interface configuration mode for EIGRP process 1 and set the hello interval to 10 seconds for GigabitEthernet interface 0/1/0/0:

```
RP/0/RSP0/CPU0:router(config)# router eigrp 1
RP/0/RSP0/CPU0:router(config-eigrp)# address-family ipv4
RP/0/RSP0/CPU0:router(config-eigrp)# router-id 10.1.1.1
RP/0/RSP0/CPU0:router(config-eigrp-af)# interface GigabitEthernet 0/1/0/0
RP/0/RSP0/CPU0:router(config-eigrp-af-if)# hello-interval 10
```
# <span id="page-606-0"></span>**log-neighbor-changes**

To enable the logging of changes in Enhanced Interior Gateway Routing Protocol (EIGRP) neighbor adjacencies, use the **log-neighbor-changes** command in the appropriate configuration mode. To disable the logging of changes in EIGRP neighbor adjacencies, use the **no** form of this command.

**log-neighbor-changes no log-neighbor-changes**

**Command Default** This command has no keywords or arguments.

Adjacency changes are not logged.

**Command Modes** IPv4 address family configuration

IPv4 VRF address family configuration

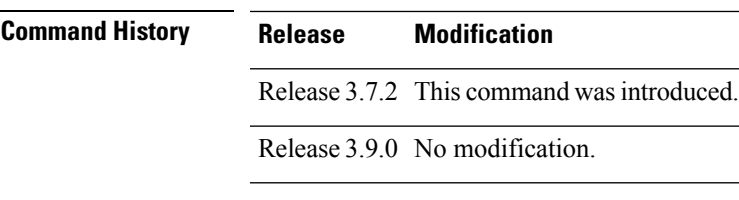

**Usage Guidelines** To use this command, you must be in a user group associated with a task group that includes appropriate task IDs. If the user group assignment is preventing you from using a command, contact your AAA administrator for assistance.

Use the **log-neighbor-changes** command to log neighbor adjacency changes, monitor the stability of the routing system, and help detect problems. Logging is disabled by default. To disable the logging of neighbor adjacency changes, use the **no** form of this command.

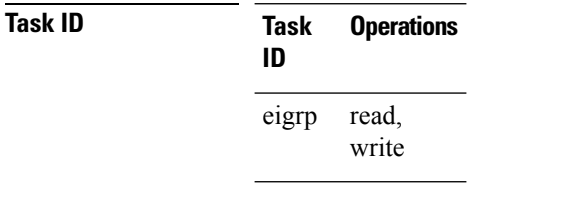

**Examples** The following example shows how to enable logging of neighbor changes for EIGRP 1:

```
RP/0/RSP0/CPU0:router(config)# router eigrp 1
RP/0/RSP0/CPU0:router(config-eigrp)# address-family ipv4
RP/0/RSP0/CPU0:router(config-eigrp-af)# log-neighbor-changes
```
### <span id="page-607-0"></span>**log-neighbor-warnings**

To enable the logging of Enhanced Interior Gateway Routing Protocol (EIGRP) neighbor warning messages, use the **log-neighbor-warnings** command in the appropriate configuration mode. To disable the logging of EIGRP neighbor warning messages, use the **no** form of this command.

#### **log-neighbor-warnings no log-neighbor-warnings**

- **Syntax Description** This command has no keywords or arguments.
- **Command Default** Neighbor warning messages are not logged.
- **Command Modes** IPv4 address family configuration
	- IPv4 VRF address family configuration
- **Command History Release Modification** Release 3.7.2 This command was introduced.

Release 3.9.0 No modification.

**Usage Guidelines** To use this command, you must be in a user group associated with a task group that includes appropriate task IDs. If the user group assignment is preventing you from using a command, contact your AAA administrator for assistance.

> Use the **log-neighbor-warnings** command to disable and enable neighbor warning messages. When neighbor warning messages occur, they are not logged by default.

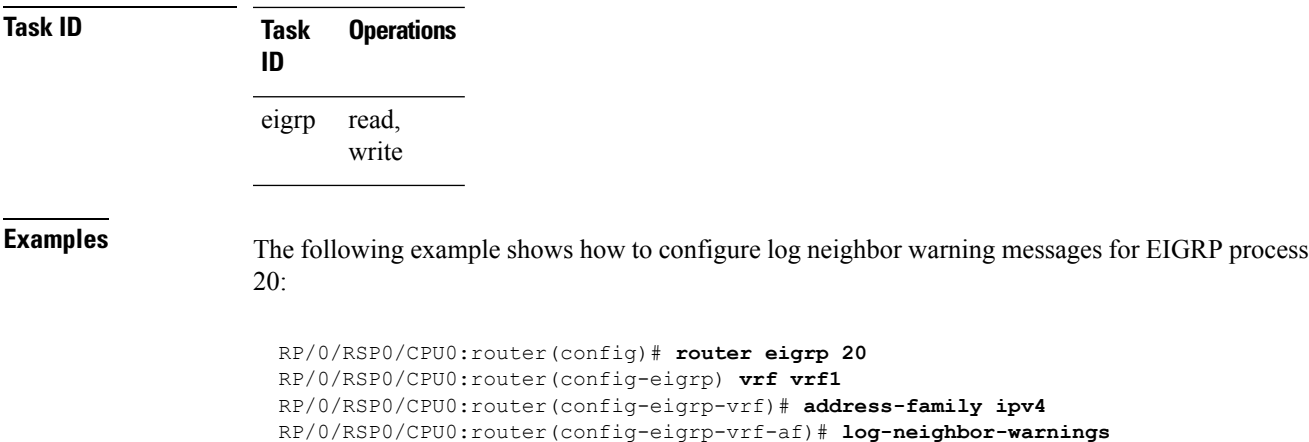

# <span id="page-608-0"></span>**maximum-paths (EIGRP)**

To control the maximum number of parallel routes that the Enhanced Interior Gateway Routing Protocol (EIGRP) can support, use the **maximum-paths** command in the appropriate configuration mode. To remove the **maximum-paths** command from the configuration file and restore the system to its default condition with respect to the routing protocol, use the **no** form of this command.

**maximum-paths** *maximum* **no maximum-paths**

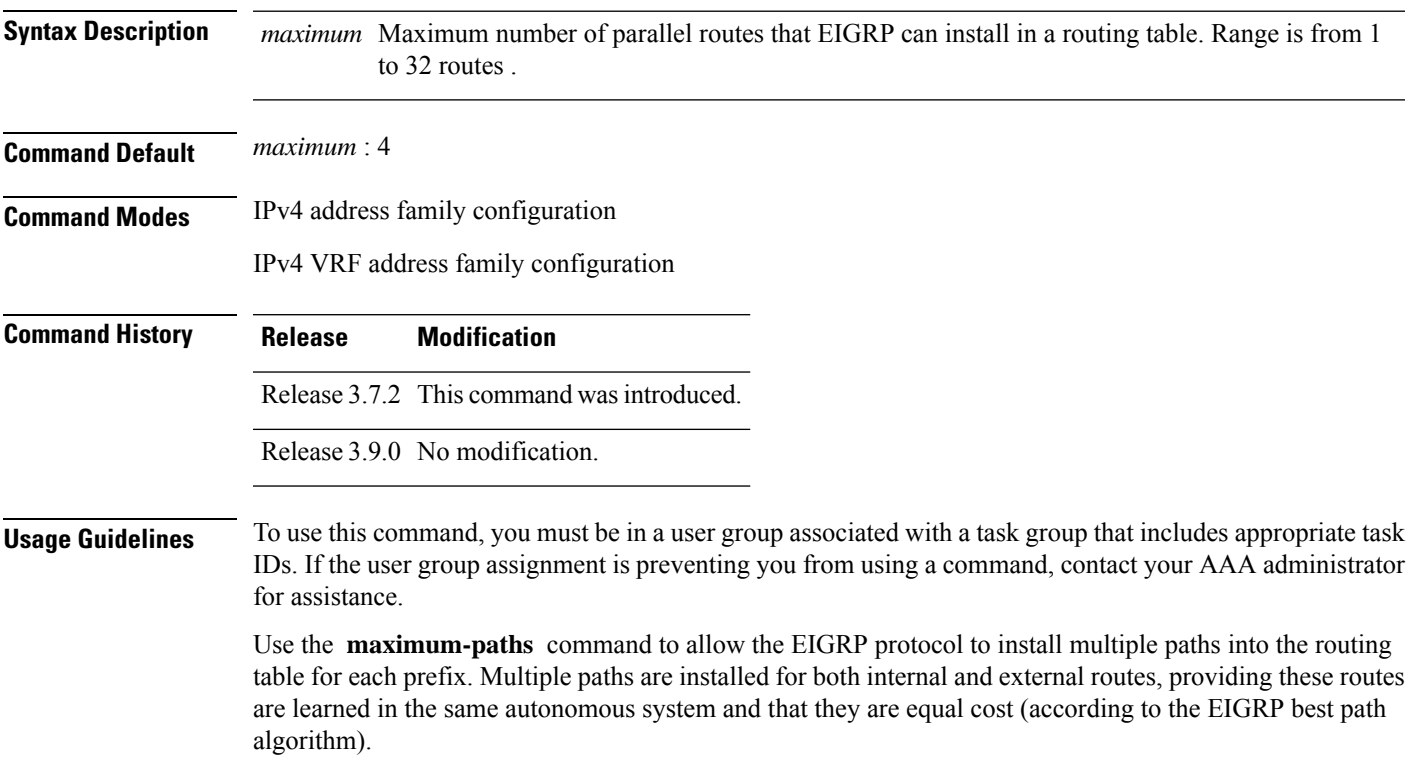

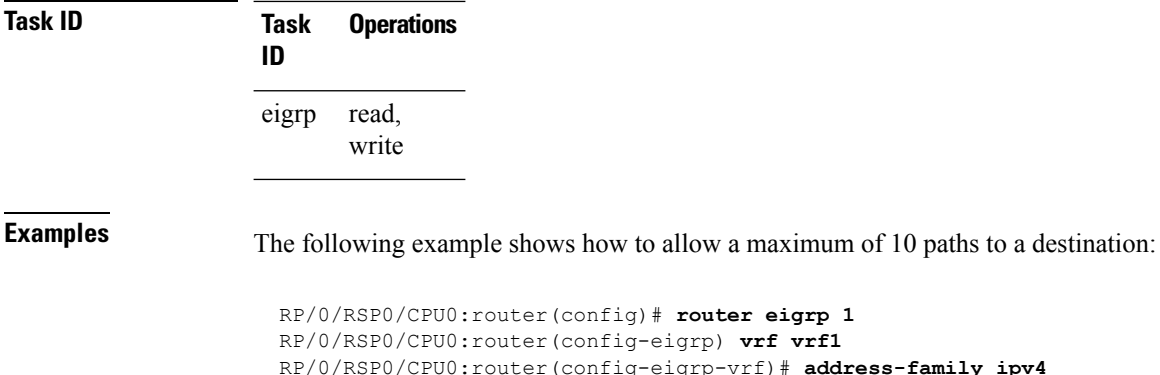

#### RP/0/RSP0/CPU0:router(config-eigrp-vrf)# **address-family ipv4** RP/0/RSP0/CPU0:router(config-eigrp-vrf-af)# **maximum-paths 10**

# <span id="page-609-0"></span>**maximum-prefix (EIGRP)**

To limit the number of prefixes that are accepted under a VRF address family by Enhanced Interior Gateway Routing Protocol (EIGRP), use the **maximum-prefix** command in IPv4 VRF address family configuration mode. To disable this function, use the **no** form of this command.

**maximum-prefix** *maximum* [*threshold*] [**dampened**] [**reset-time** *minutes*] [**restart** *minutes*] [**restart-count** *number*] [**warning-only**] **no maximum-prefix** *maximum* [*threshold*] [**dampened**] [**reset-time** *minutes*] [**restart** *minutes*] [**restart-count** *number*] [**warning-only**]

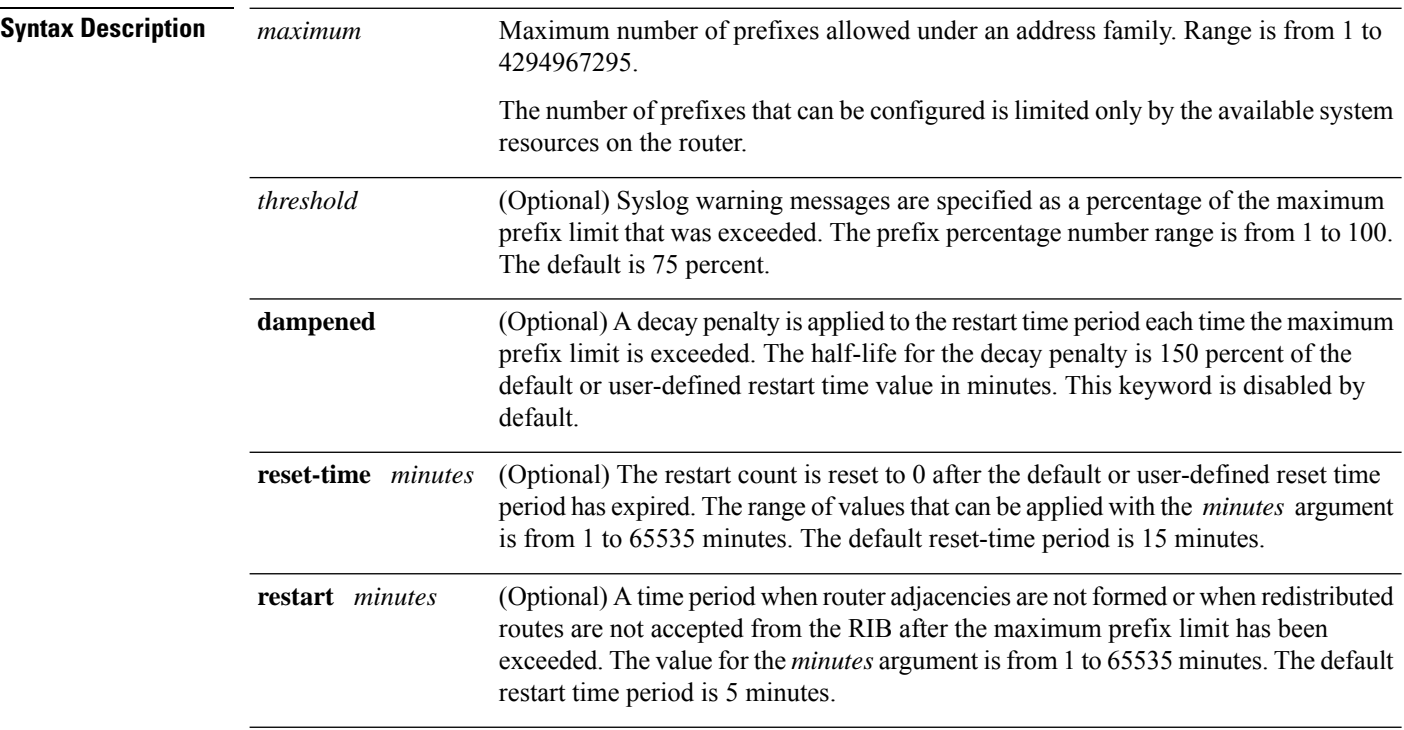

 $\mathbf{l}$ 

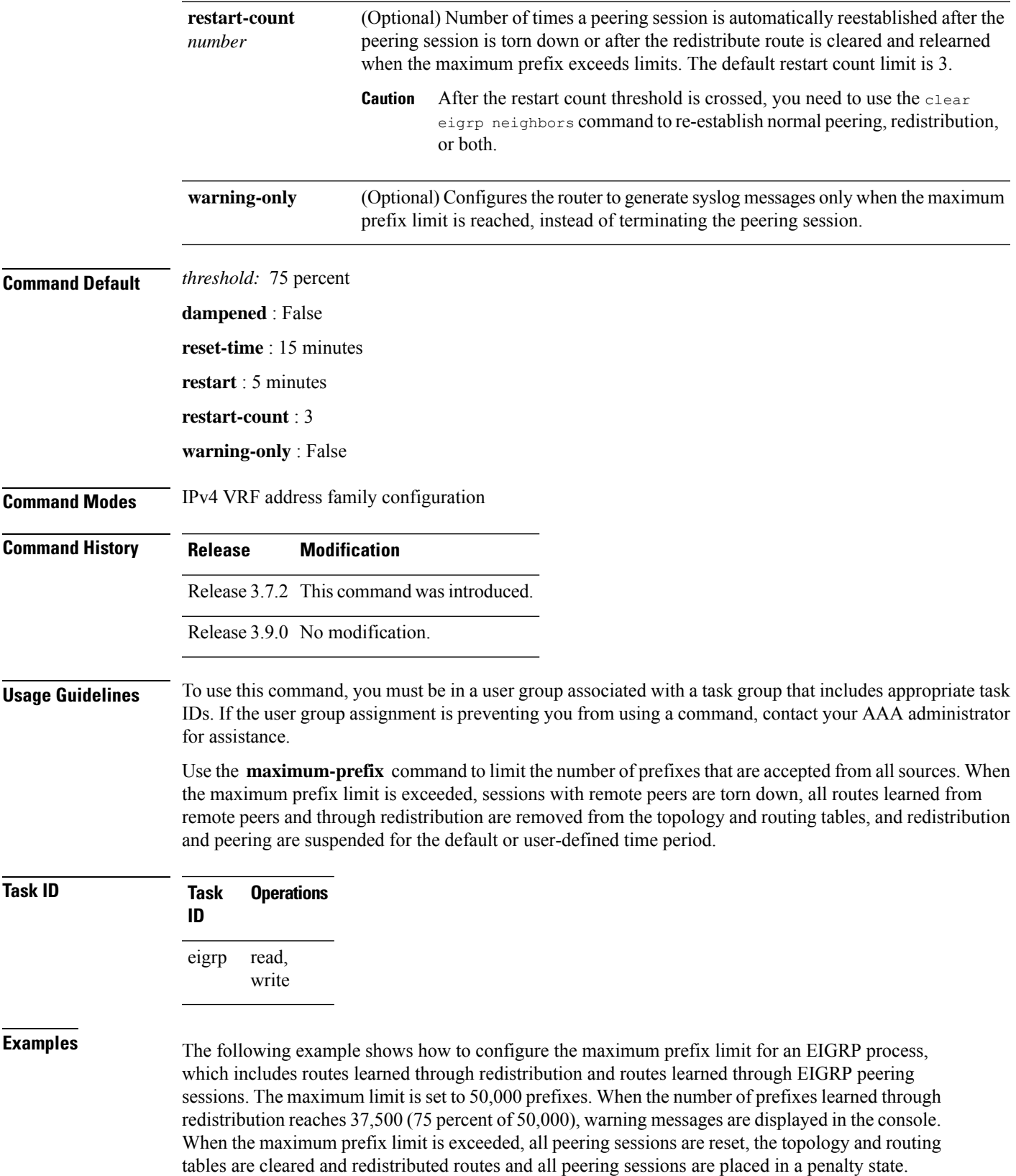

```
RP/0/RSP0/CPU0:router(config)# router eigrp 1
RP/0/RSP0/CPU0:router(config-eigrp)# vrf vrf1
RP/0/RSP0/CPU0:router(config-eigrp-vrf)# address-family ipv4
RP/0/RSP0/CPU0:router(config-eigrp-vrf-af)# maximum-prefix 50000
```
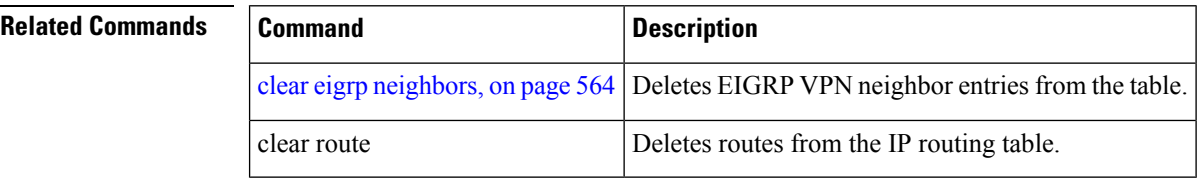

# <span id="page-611-0"></span>**metric (EIGRP)**

To set metrics for an Enhanced Interior Gateway Routing Protocol (EIGRP) interface, use the **metric** command in interface configuration mode. To remove the metric values and restore the default state, use the **no** form of this command.

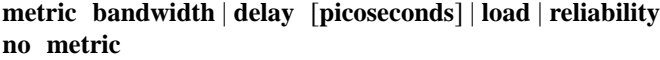

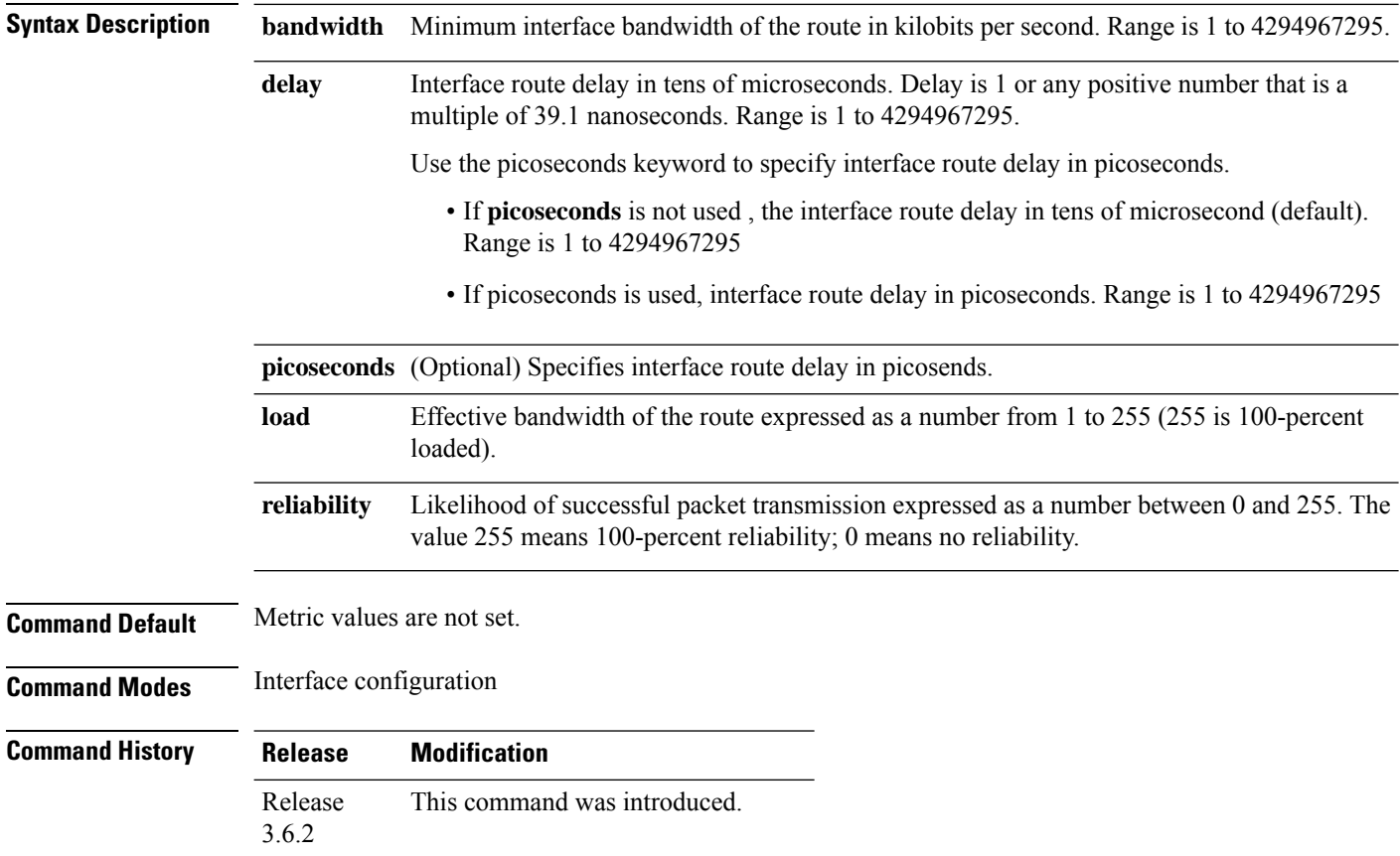
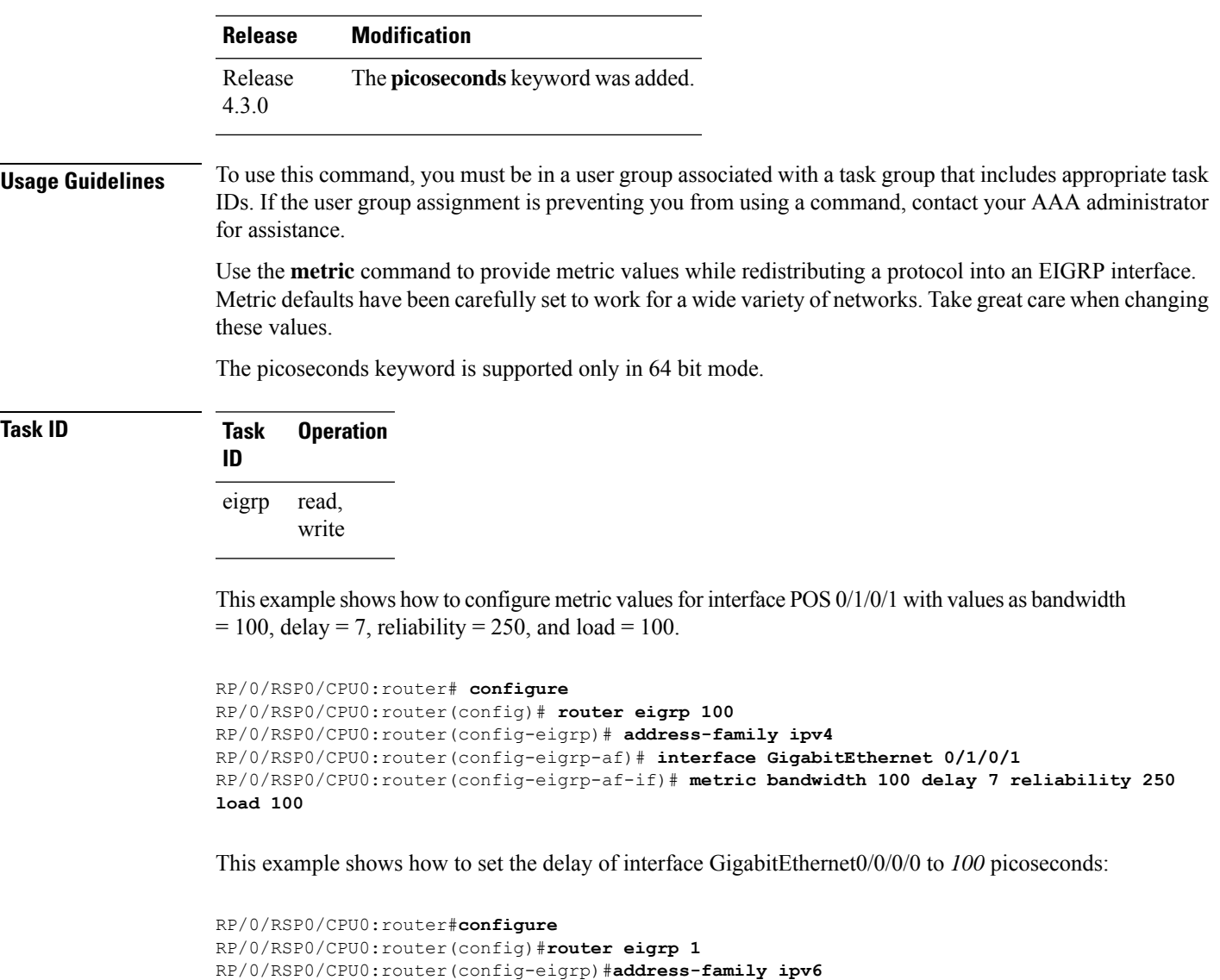

RP/0/RSP0/CPU0:router(config-eigrp-af-if)#**metric delay 100 picoseconds**

<span id="page-612-0"></span>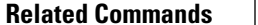

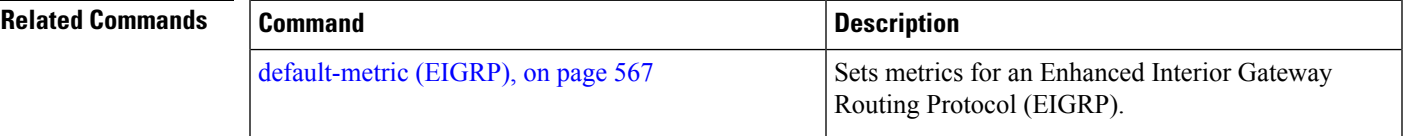

### **metric maximum-hops**

To advertise as unreachable those Enhanced Interior Gateway Routing Protocol (EIGRP) routes with a hop count higher than is specified by the command, use the **metric maximum-hops** command in the appropriate configuration mode. To reset the value to the default, use the **no** form of this command.

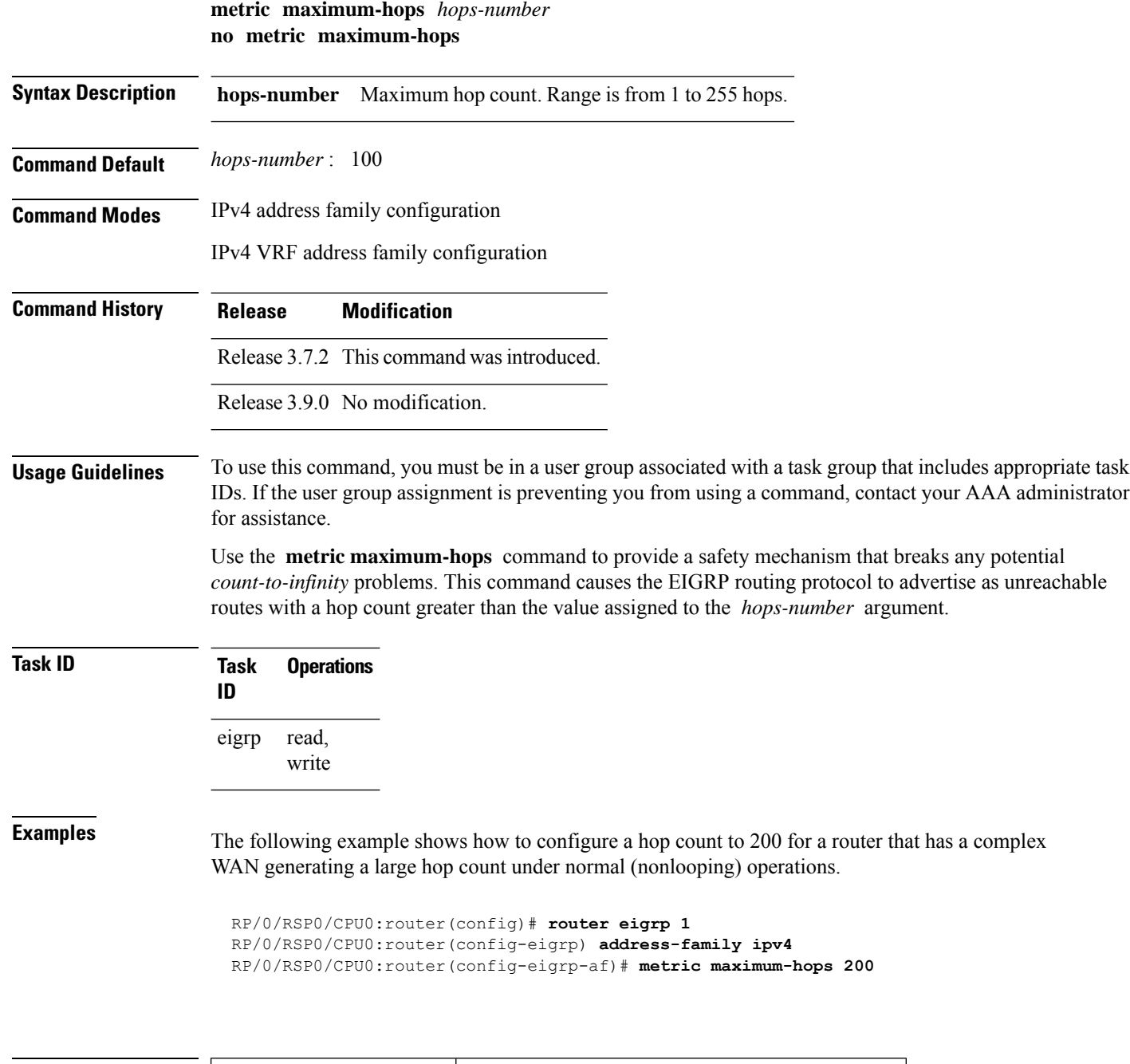

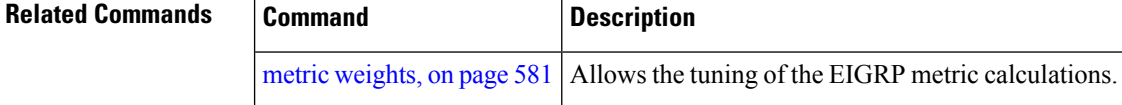

# **metric rib-scale**

To set a RIB scale for EIGRP, use the **metric rib-scale** command in an appropriate configuration mode. To remove the RIB scale and restore the default state, use the **no** form of this command.

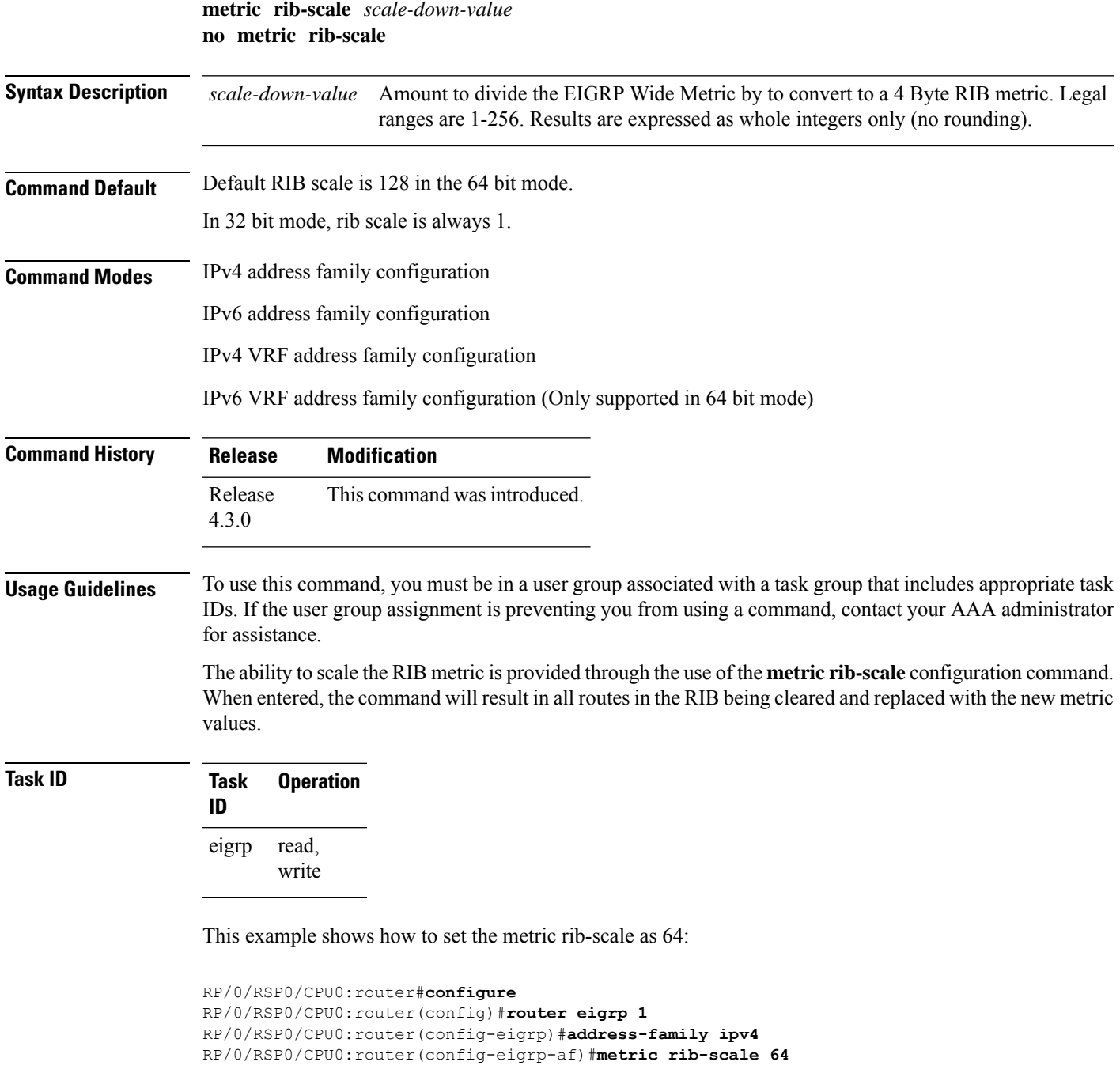

### <span id="page-614-0"></span>**metric weights**

To allow the tuning of the Enhanced Interior Gateway Routing Protocol (EIGRP) metric calculations, use the **metric weights** command in the appropriate configuration mode. To reset the values to their defaults, use the **no** form of this command.

I

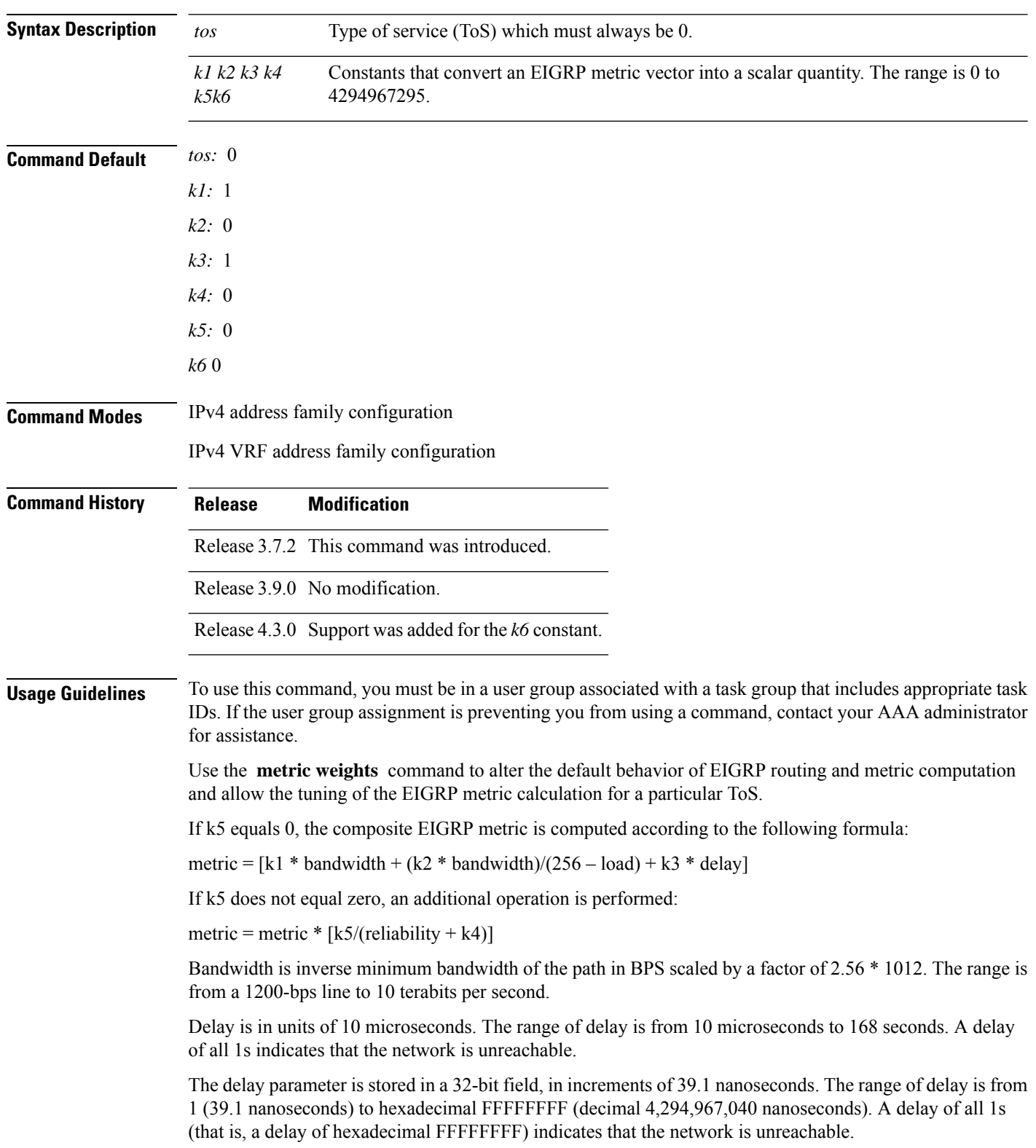

### **metric weights** *tos k1 k2 k3 k4 k5 k6* **no metric weights**

This table lists the default values used for several common media.

This command is supported only in 64 bit mode. The constraint *k6* does not have effect in 64 bit mode.

| Media<br><b>Type</b> | <b>Delay</b>                | <b>Bandwidth</b>     |
|----------------------|-----------------------------|----------------------|
| Satellite            | $5120(2$ seconds)           | 5120 (500 megabits)  |
| Ethernet             | 25600 (1 milliseconds [ms]) | 256000 (10 megabits) |
| 1.544<br><b>Mbps</b> | 512000 (20,000 ms)          | 1,657,856 bits       |
| 64 kbps              | 512000 (20,000 ms)          | 40,000,000 bits      |
| 56 kbps              | 512000 (20,000 ms)          | 45,714,176 bits      |
| 10 kbps              | 512000 (20,000 ms)          | 256,000,000 bits     |
| 1 kbps               | 512000 (20,000 ms)          | 2,560,000,000 bits   |

**Table 52: Bandwidth Values by Media Type**

Reliability is given as a fraction of 255. That is, 255 is a reliability of 100 percent or a perfectly stable link. Load is given as a fraction of 255. A load of 255 indicates a completely saturated link.

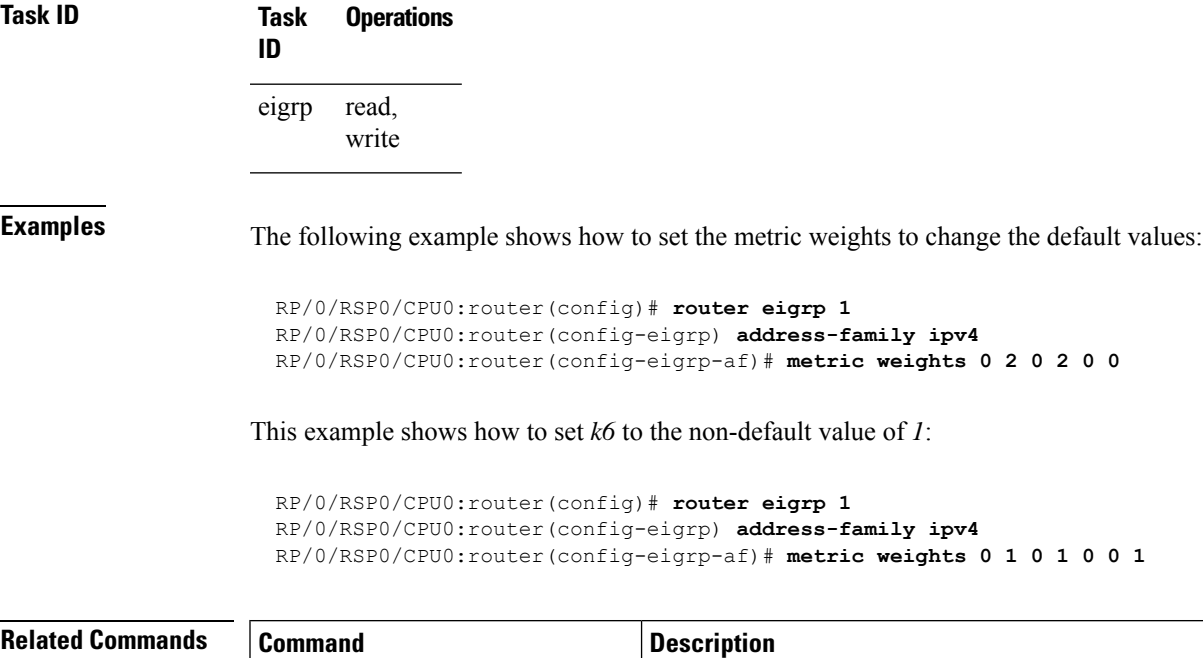

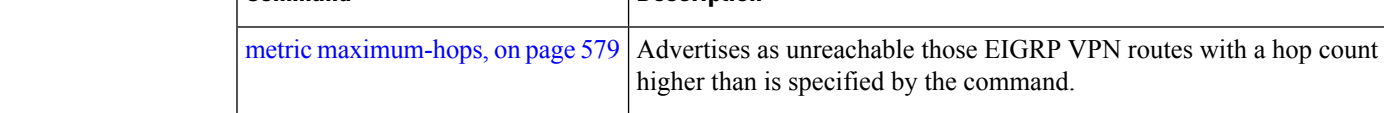

### **neighbor (EIGRP)**

To define a neighboring router with which to exchange Enhanced Interior Gateway Routing Protocol (EIGRP) information, use the **neighbor** command in interface configuration mode. To remove an entry, use the **no** form of this command.

**neighbor** *ip-address interface* [**remote** [*max-hops*]] **noneighbor** *ip-address interface* [**remote** [*max-hops*]]

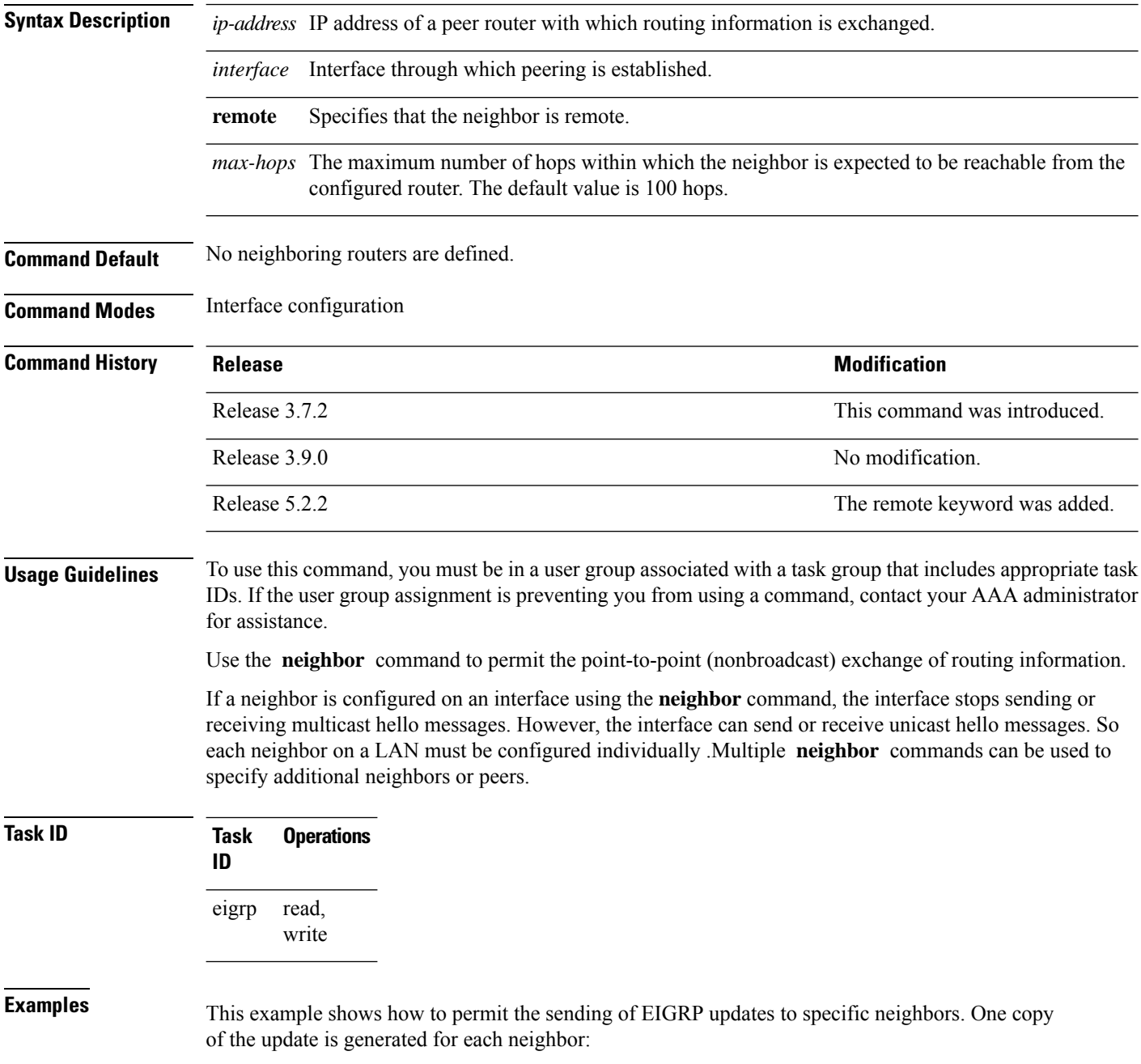

Ш

```
RP/0/RSP0/CPU0:router(config)# router eigrp 100
RP/0/RSP0/CPU0:router(config-eigrp) address-family ipv4
RP/0/RSP0/CPU0:router(config-eigrp-af)# interface GigabitEthernet 0/0/0/3
RP/0/RSP0/CPU0:router(config-eigrp-af-if)# neighbor 172.20.1.2 remote 10
```
#### **Related Commands**

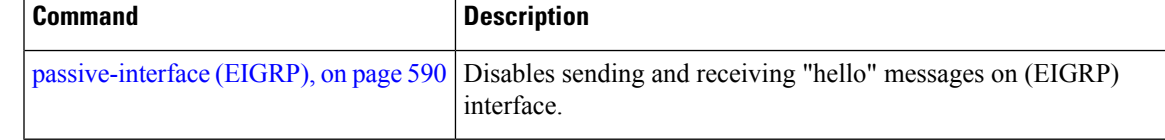

### **neighbor maximum-prefix**

To limit the number of prefixes that are accepted from a single Enhanced Interior Gateway Routing Protocol (EIGRP) neighbor or all EIGRP VPN neighbors, use the **neighbor maximum-prefix** command in IPv4 VRF address family configuration mode. To disable this function, use the **no** form of this command.

#### **Single-Neighbor Configuration CLI**

**neighbor** *ip-address* **maximum-prefix** *maximum* [*threshold*] [**warning-only**] **no neighbor** *ip-address* **maximum-prefix**

#### **All-Neighbor Configuration CLI**

**neighbor maximum-prefix** *maximum* [*threshold*] [**dampened**] [**reset-time** *minutes*] [**restart** *minutes*] [**restart-count** *number*] [**warning-only**] **no neighbor maximum-prefix**

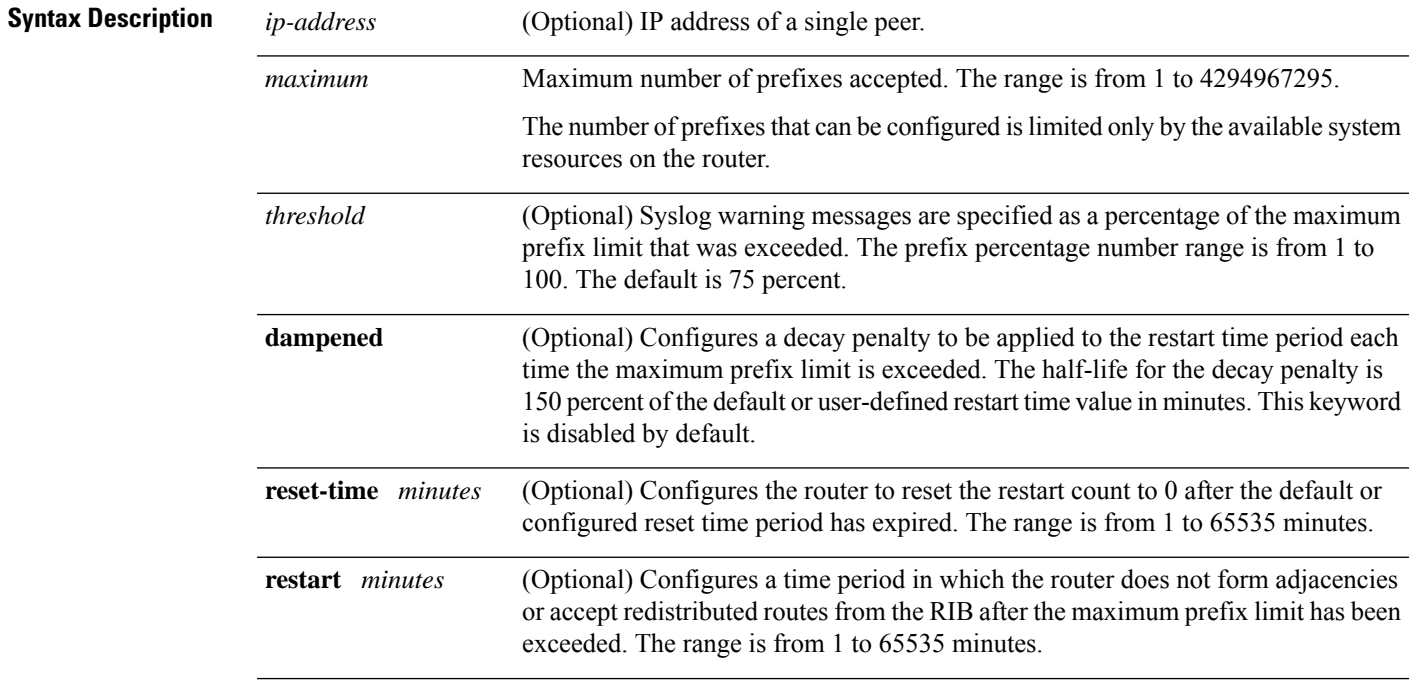

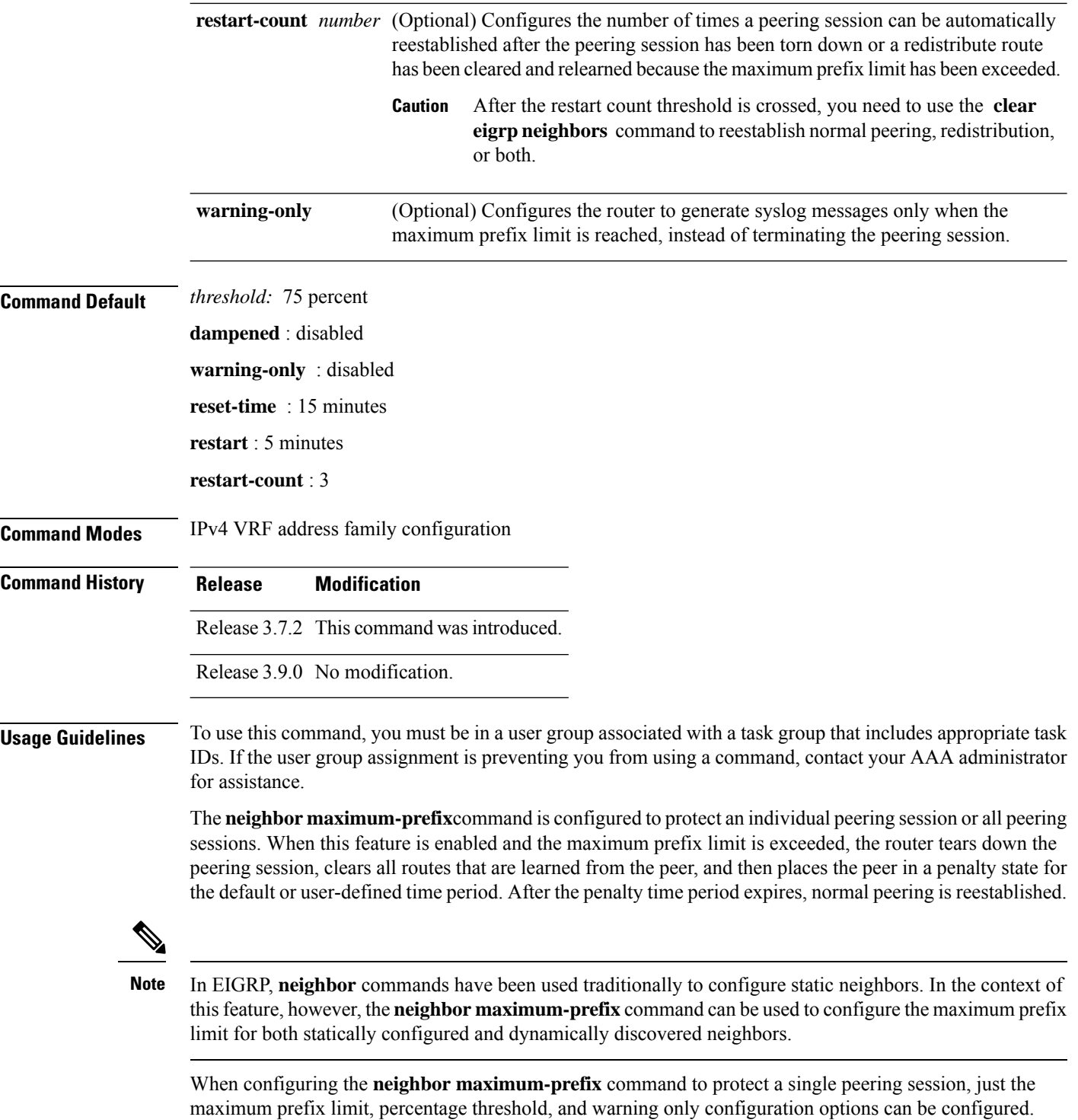

Session dampening, restart, and reset timers are configured on a global basis.

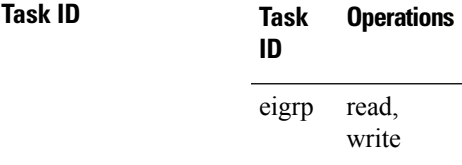

**Examples** The following example shows how to configure the maximum prefix limit for a single peer. The maximum limit is set to 1000 prefixes, and the warning threshold is set to 80 percent. When the maximum prefix limit is exceeded, the session with this peer is torn down, all routes learned from this peer are removed from the topology and routing tables, and this peer is placed in a penalty state for 5 minutes (default penalty value).

```
RP/0/RSP0/CPU0:router(config)# router eigrp 1
RP/0/RSP0/CPU0:router(config-eigrp)# vrf vrf1
RP/0/RSP0/CPU0:router(config-eigrp-vrf)# address-family ipv4
RP/0/RSP0/CPU0:router(config-eigrp-vrf-af)# neighbor 10.0.0.1 maximum-prefix 1000 80
```
The following example shows how to configure the maximum prefix limit for all peers. The maximum limit is set to 10,000 prefixes, the warning threshold is set to 90 percent, the restart timer is set to 4 minutes, a decay penalty is configured for the restart timer with the **dampened** keyword, and all timers are configured to be reset to 0 every 60 minutes. When the maximum prefix limit is exceeded, all peering sessions are torn down, all routes learned from all peers are removed from the topology and routing tables, and all peers are placed in a penalty state for 4 minutes (user-defined penalty value). A dampening exponential decay penalty is also applied.

```
RP/0/RSP0/CPU0:router(config)# router eigrp 1
 RP/0/RSP0/CPU0:router(config-eigrp)# vrf vrf1
 RP/0/RSP0/CPU0:router(config-eigrp-vrf)# address-family ipv4
 RP/0/RSP0/CPU0:router(config-eigrp-vrf-af)# neighbor maximum-prefix 10000 90 dampened
reset-time 60 restart4
```
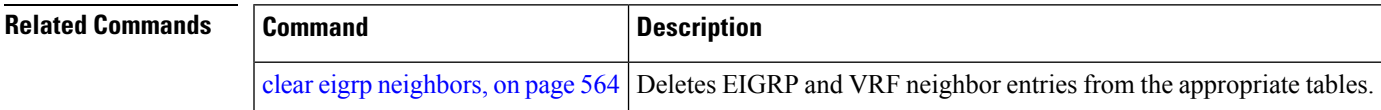

### **next-hop-self disable**

To instruct the Enhanced Interior Gateway Routing Protocol (EIGRP) process to use the received next-hop value when advertising the routes, use the **next-hop-self disable**command in interface configuration mode. To revert to the default, use the **no** form of this command.

**next-hop-self disable no next-hop-self disable**

**Syntax Description** This command has no keywords or arguments.

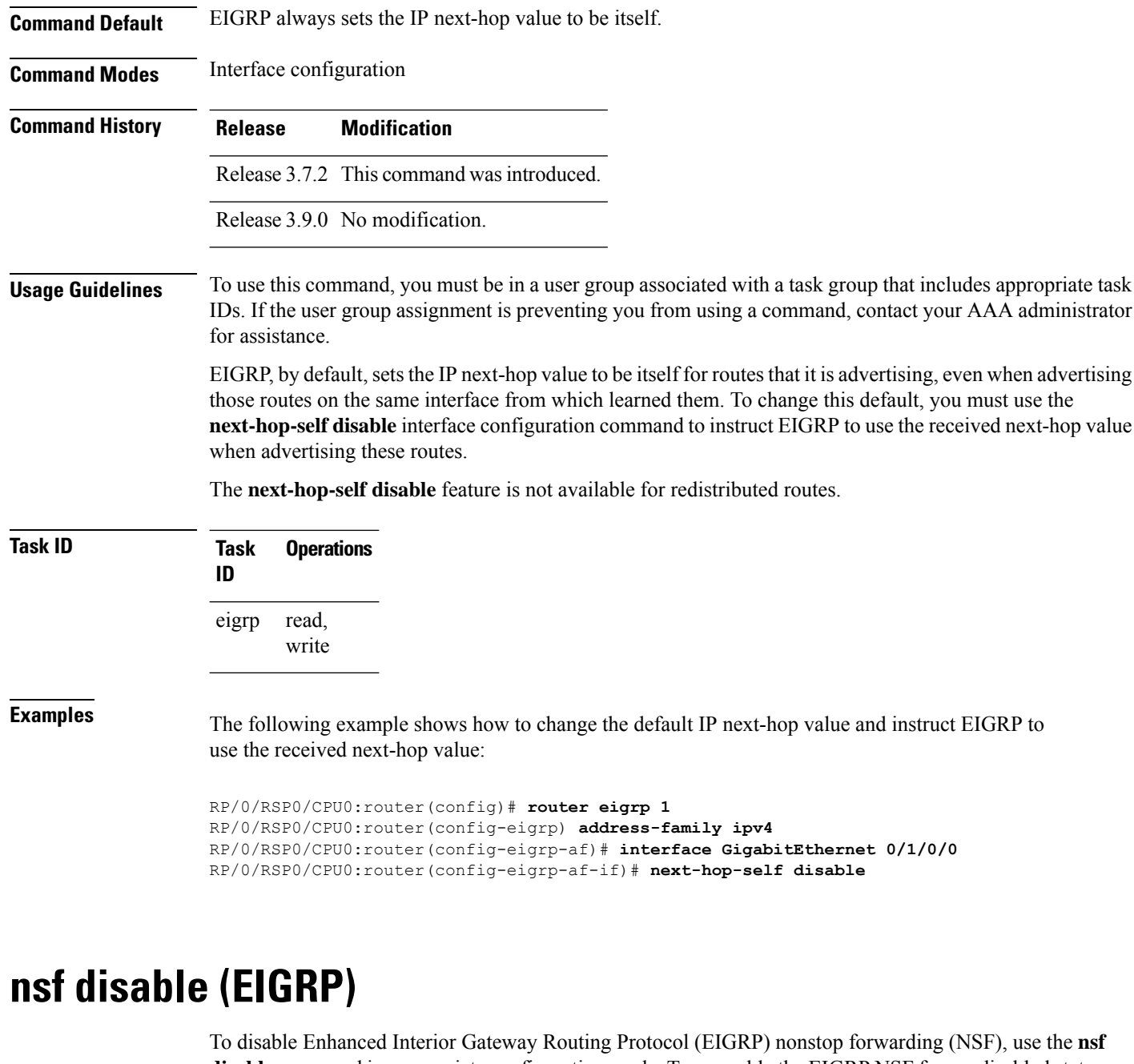

**disable** command in appropriate configuration mode. To re-enable the EIGRP NSF from a disabled state, use the **no** form of this command.

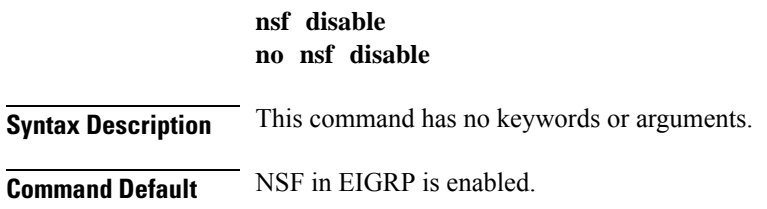

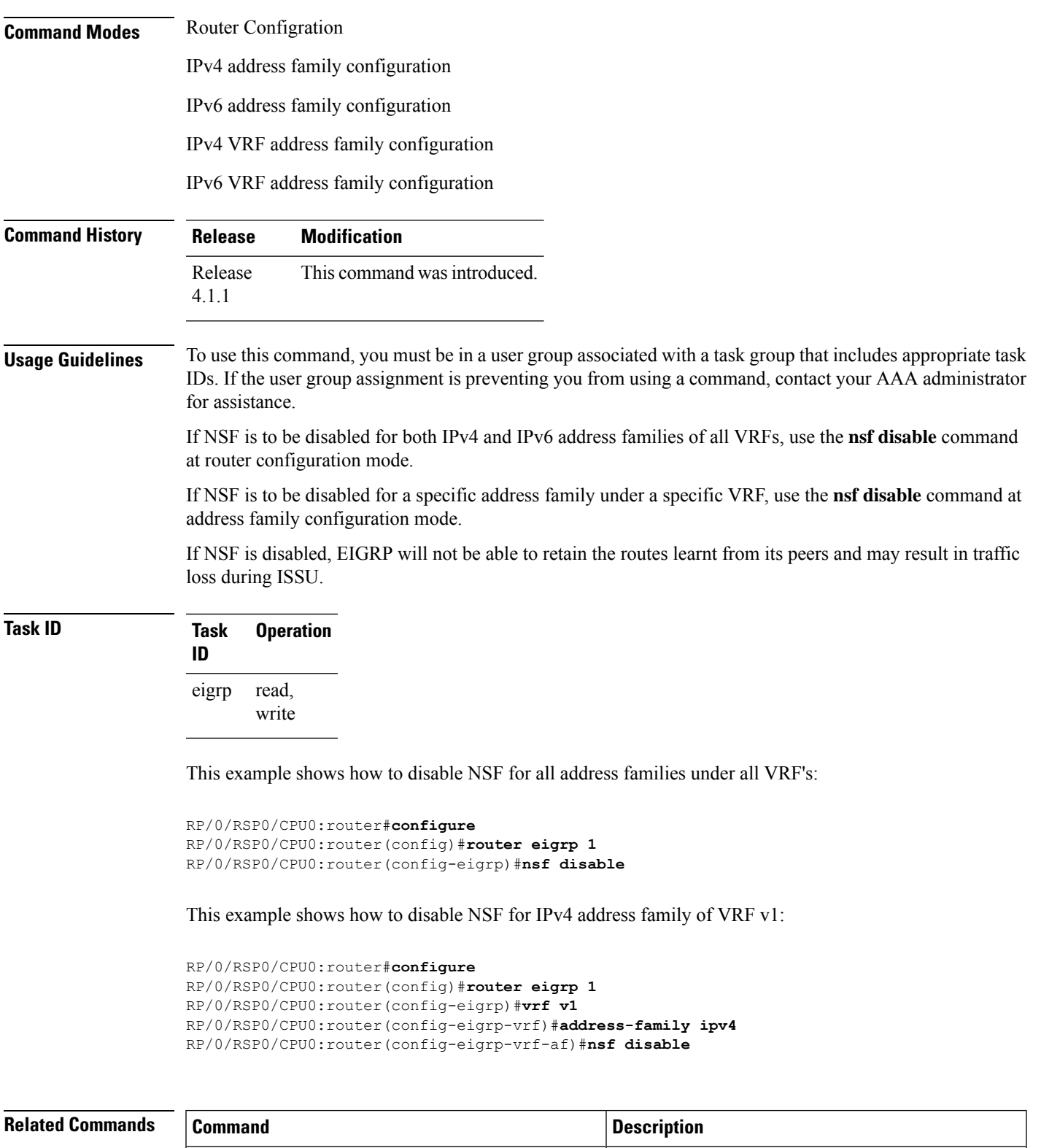

[router](#page-630-0) eigrp, on page 597

Configures a routing process and enters router configuration mode for Enhanced Interior Gateway

Routing Protocol (EIGRP).

administrator

### <span id="page-623-0"></span>**passive-interface (EIGRP)**

To disable sending and receiving "hello" messages on an Enhanced Interior Gateway Routing Protocol (EIGRP) interface and to disable formation of neighbors on the interface, use the **passive-interface** command in interface configuration mode. To reenable sending and receiving "hello messages", use the **no** form of this command.

**passive-interface no passive-interface**

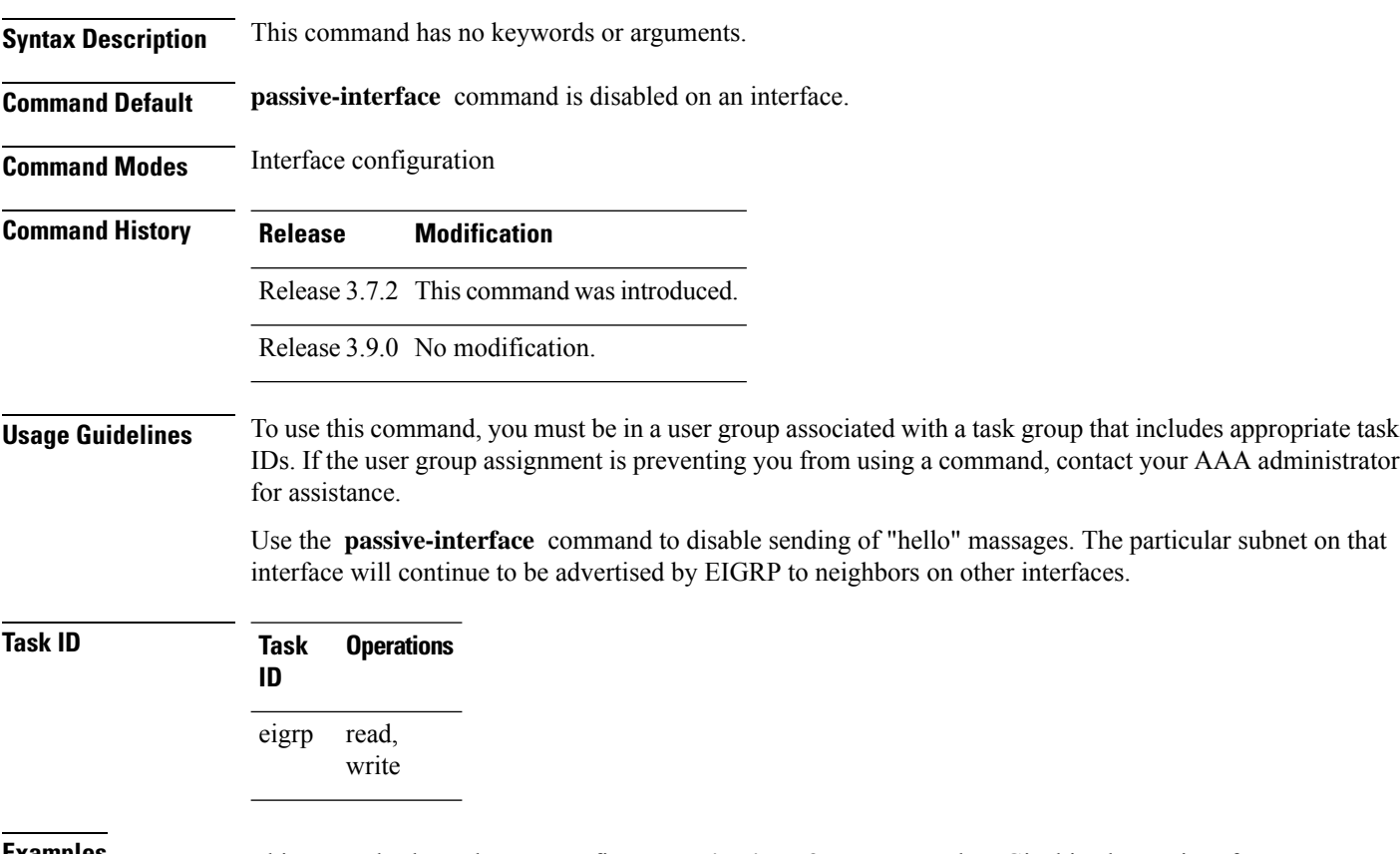

**Examples** This example shows how to configure **passive-interface** command on GigabitEthernet interface 0/6/5/0:

> RP/0/RSP0/CPU0:router(config)# **router eigrp 1** RP/0/RSP0/CPU0:router(config-eigrp) **address-family ipv6** RP/0/RSP0/CPU0:router(config-eigrp-af)# **interface GigabitEthernet 0/6/5/0** RP/0/RSP0/CPU0:router(config-eigrp-af-if)# **passive-interface**

### **redistribute (EIGRP)**

To inject routes from one routing domain into the Enhanced Interior Gateway Routing Protocol (EIGRP), use the **redistribute** command in the appropriate configuration mode. To remove the **redistribute** command from the configuration file and restore the system to its default condition in which the software does not redistribute routes, use the **no** form of this command.

**redistribute {bgp** | **connected** | **isis** | **ospf** | **rip** | **static** | **eigrp}** | [*as-numberinstance-name*][ **route-policy** *name*]

**no redistribute**

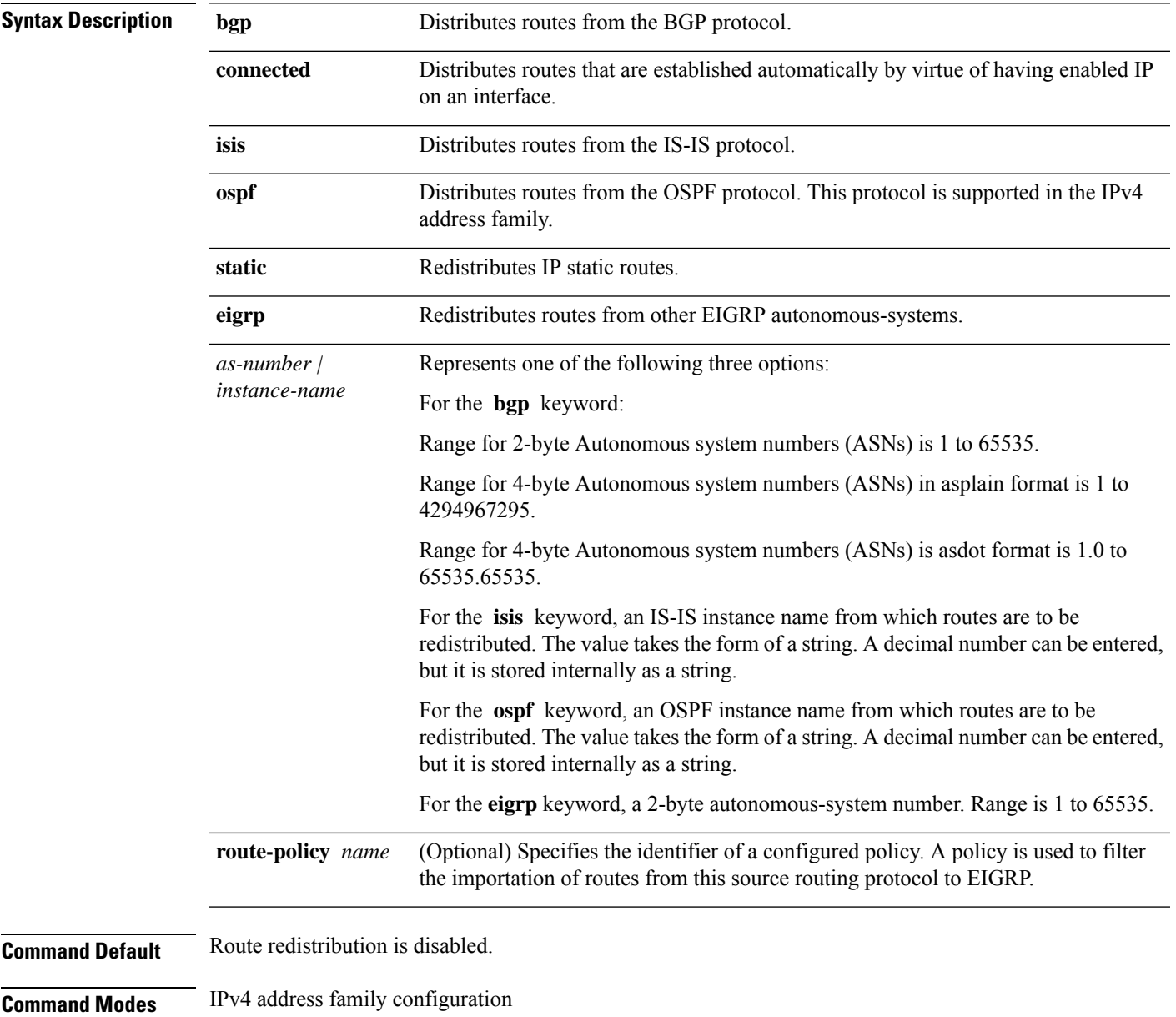

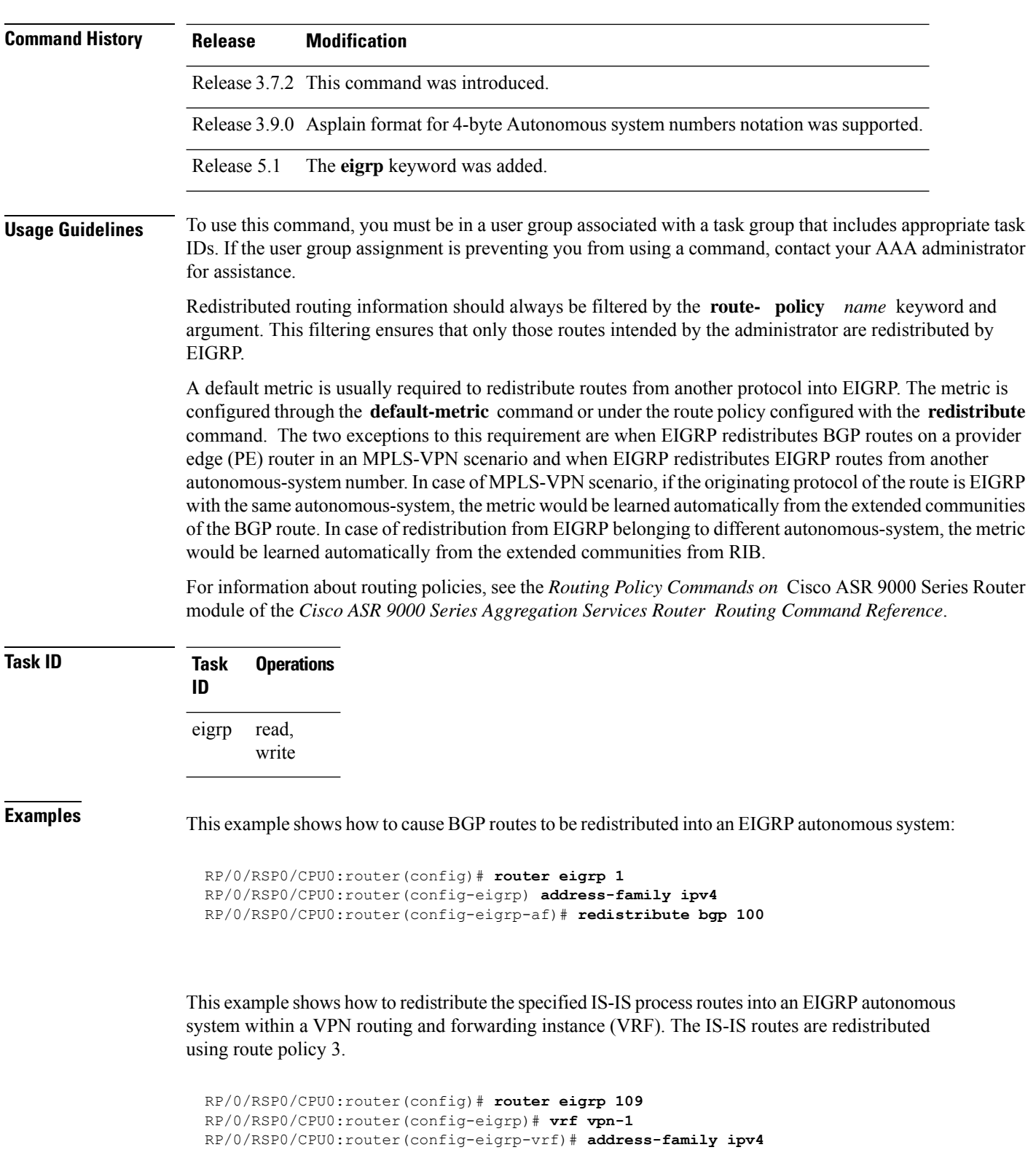

IPv4 VRF address family configuration

RP/0/RSP0/CPU0:router(config-eigrp-vrf-af)# **redistribute isis 108 route-policy 3**

Ш

This example shows how to cause EIGRP routes from autonomous-system 100 to be redistributed into EIGRP autonomous-system 1.

```
RP/0/RSP0/CPU0:router(config)# router eigrp 1
RP/0/RSP0/CPU0:router(config-eigrp)# address-family ipv4
RP/0/RSP0/CPU0:router(config-eigrp-af)# redistribute eigrp 100
```
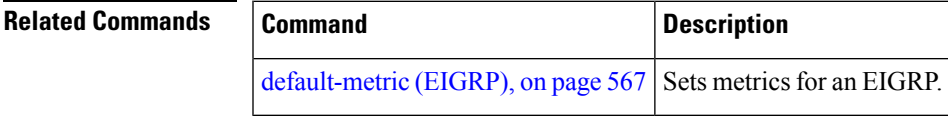

### **redistribute maximum-prefix**

To limit the number of prefixes redistributed into an Enhanced Interior Gateway Routing Protocol (EIGRP) process, use the **redistribute maximum-prefix** command in IPv4 VRF address family configuration mode. To disable this function, use the **no** form of this command.

**redistribute maximum-prefix** *maximum* [*threshold*] [[**dampened**] [**reset-time** *minutes*] [**restart** *minutes*] [**restart-count** *number*] | [**warning-only**]] **no redistribute maximum-prefix**

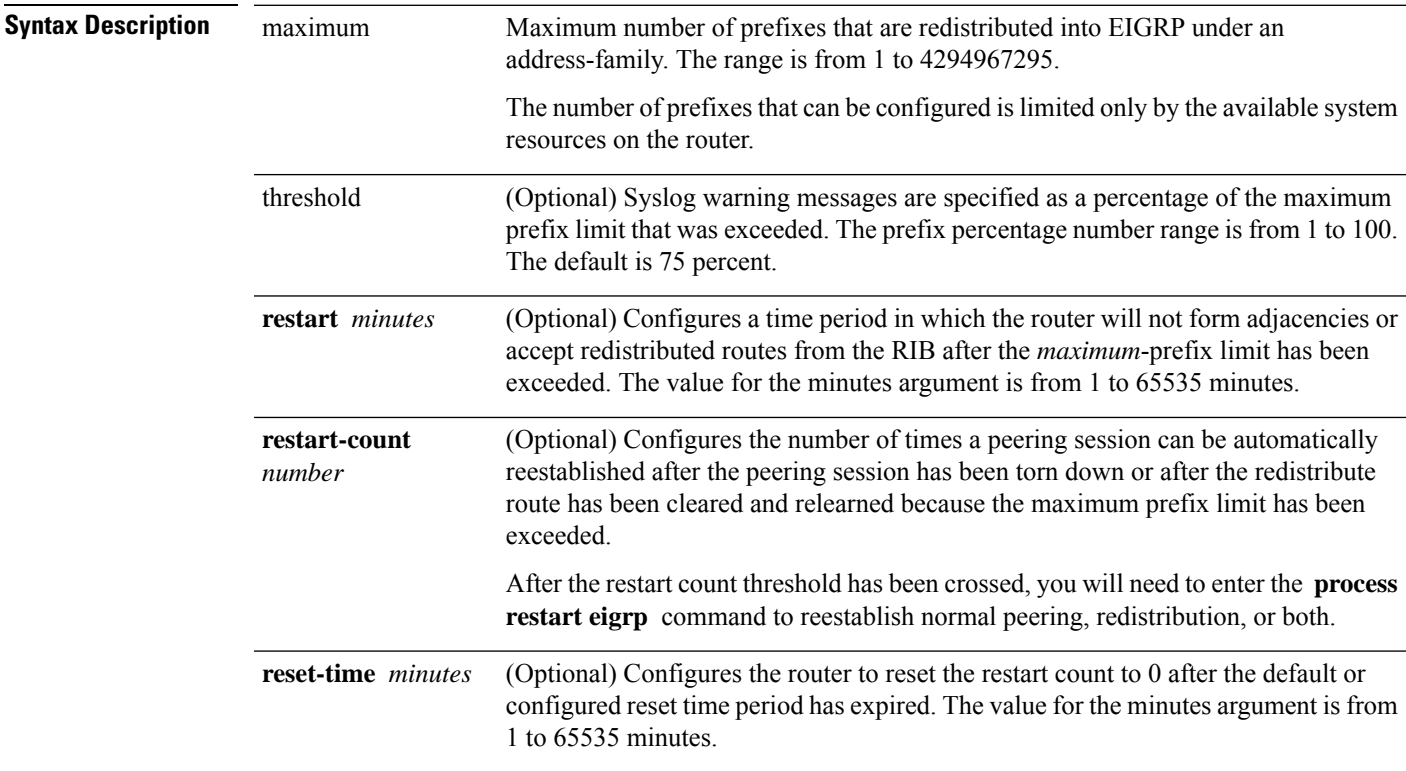

 $\mathbf I$ 

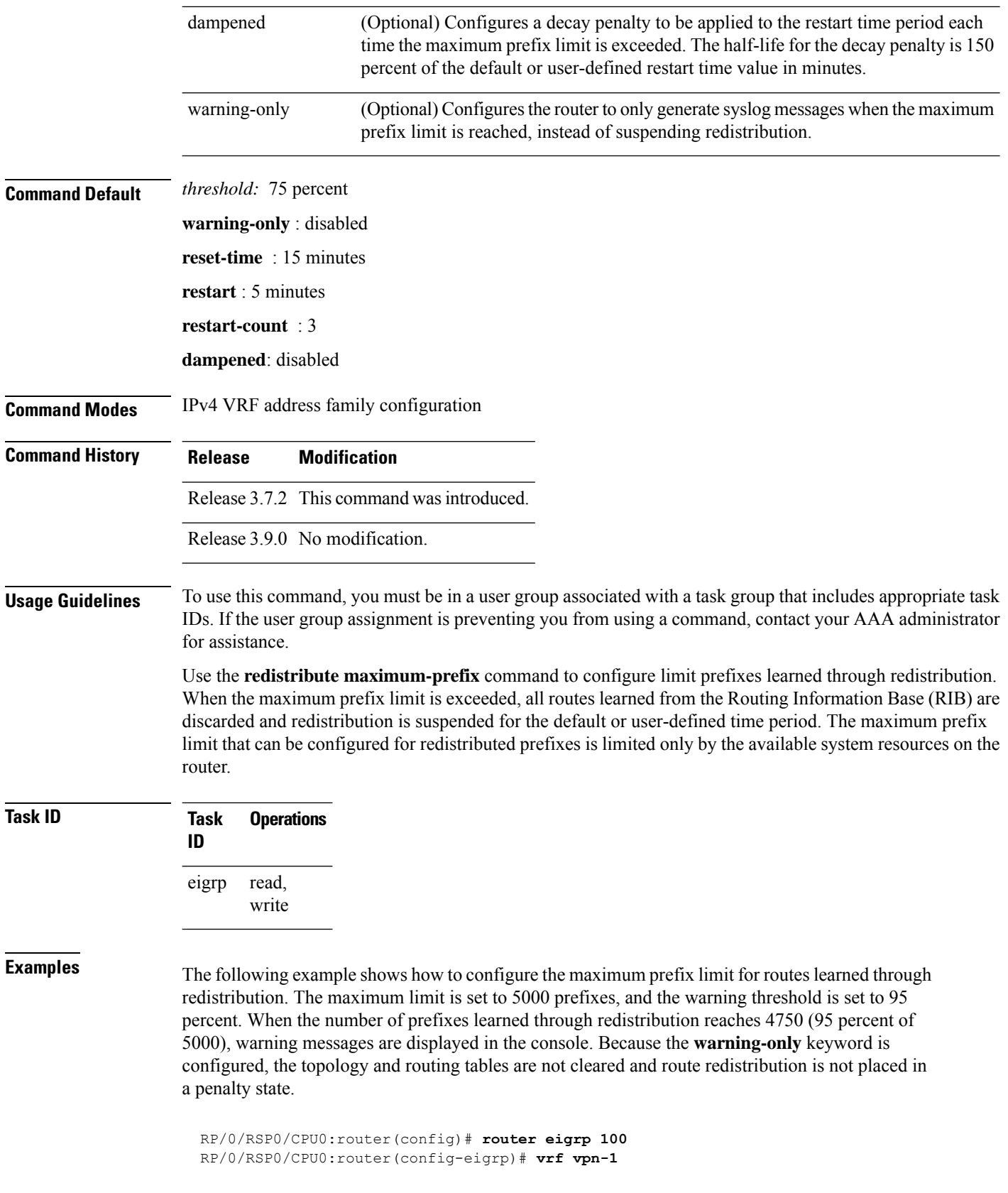

RP/0/RSP0/CPU0:router(config-eigrp-vrf)# **address-family ipv4** RP/0/RSP0/CPU0:router(config-eigrp-vrf-af)# **redistribute maximum-prefix 5000 95 warning-only**

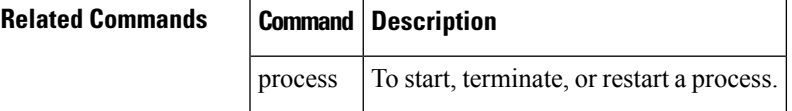

### **remote-neighbor (unicast)**

To configure any neighbor that is multiple hops away, including remote static neighbors, use the **remote-neighbor** command.

**remote-neighbors unicast-listen** [**allow-list** *route-policyname*] [**max-neighbors** *maxRemotePeers*]

**no remote-neighbors unicast-listen** [**allow-list** *route-policyname*] [**max-neighbors** *maxRemotePeers*]

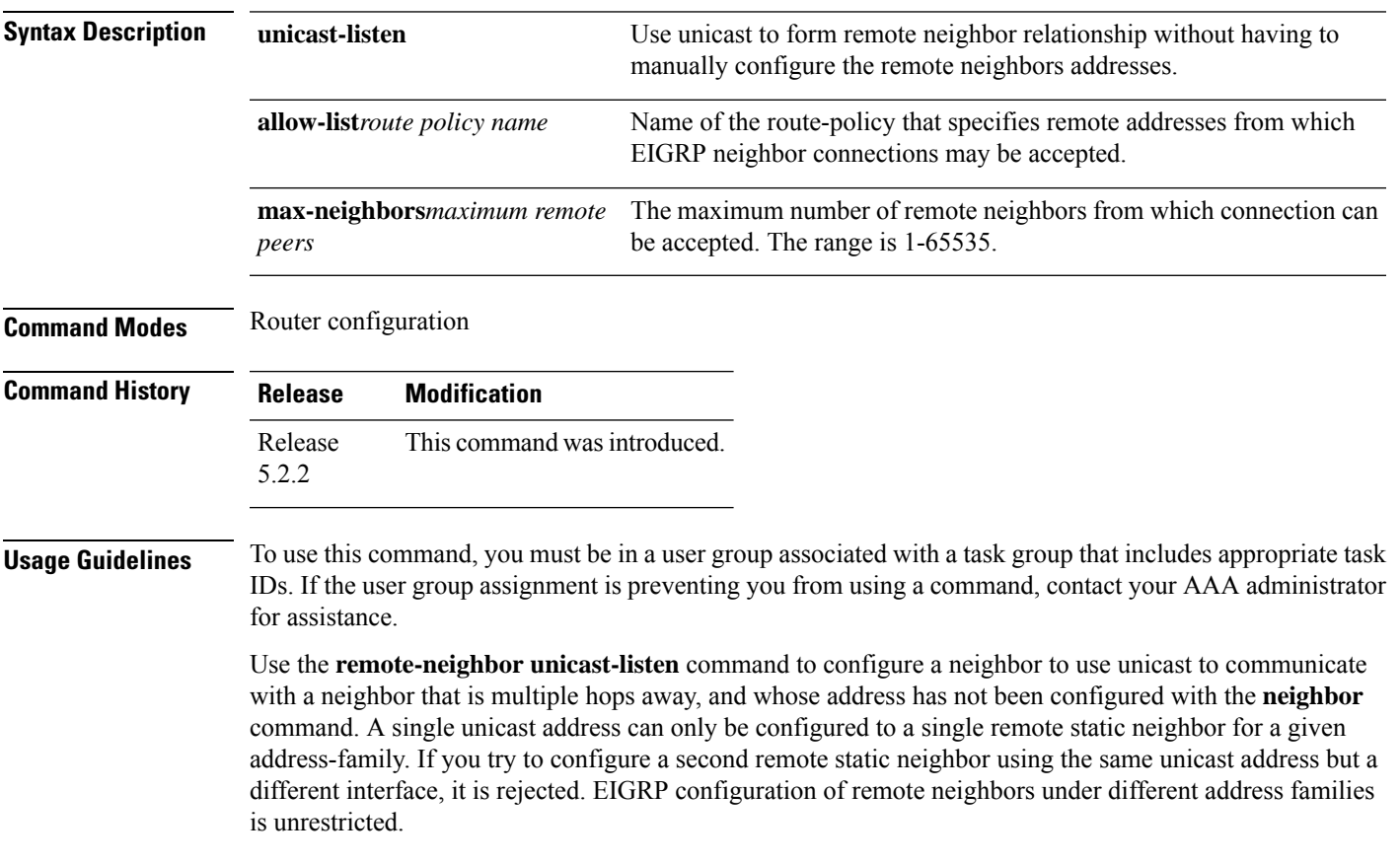

#### **Task ID Task Operation ID** read, eigrp

write

#### **Example**

This example shows you how to configure both devices (hub and spoke) involved in the neighbor relationship.

```
RP/0/RSP0/CPU0:HUB(config)#router eigrp 100
RP/0/RSP0/CPU0:HUB(config-eigrp)#address-family ipv4
RP/0/RSP0/CPU0:HUB(config-eigrp-af)#int g0/0/0/3
RP/0/RSP0/CPU0:HUB(config-eigrp-af-if)#exit
RP/0/RSP0/CPU0:HUB(config-eigrp-af)#interface gigabitEthernet 0/0/0/3
RP/0/RSP0/CPU0:HUB(config-eigrp-af-if)#remote-neighbor unicast-listen
RP/0/RSP0/CPU0:HUB(config-eigrp-af-if)#commit
RP/0/RSP0/CPU0:spoke(config)#router eigrp 100
```

```
RP/0/RSP0/CPU0:spoke(config-eigrp)#address-family ipv4
RP/0/RSP0/CPU0:spoke(config-eigrp-af)#interface g0/0/0/3
RP/0/RSP0/CPU0:spoke(config-eigrp-af-if)#neighbor 21.21.21.1
RP/0/RSP0/CPU0:spoke(config-eigrp-af-if)#commit
```

```
RP/0/RSP0/CPU0:spoke#sh run router eigrp
Fri Aug 8 08:47:48.556 UTC
router eigrp 100
address-family ipv4
interface GigabitEthernet0/0/0/3
neighbor 21.21.21.1 !!!
```
### **route-policy (EIGRP)**

To apply a routing policy to updates advertised to or received from an Enhanced Interior Gateway Routing Protocol (EIGRP) neighbor, use the **route-policy** command in the appropriate configuration mode. To disable applying routing policy to updates, use the **no** form of this command.

**route-policy** *route-policy-name* **in** | **out no route-policy** *route-policy-name* **in** | **out**

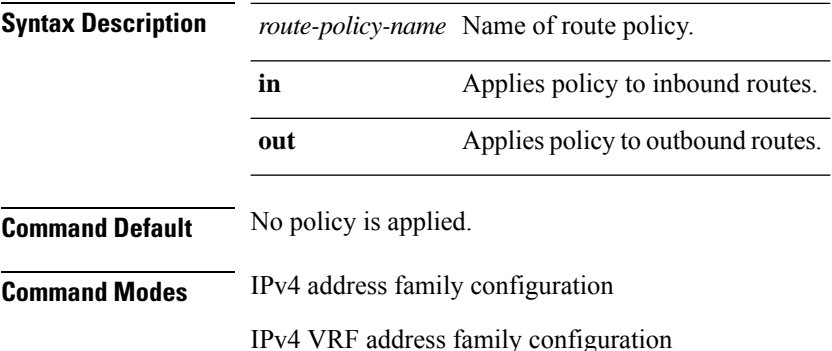

Interface configuration

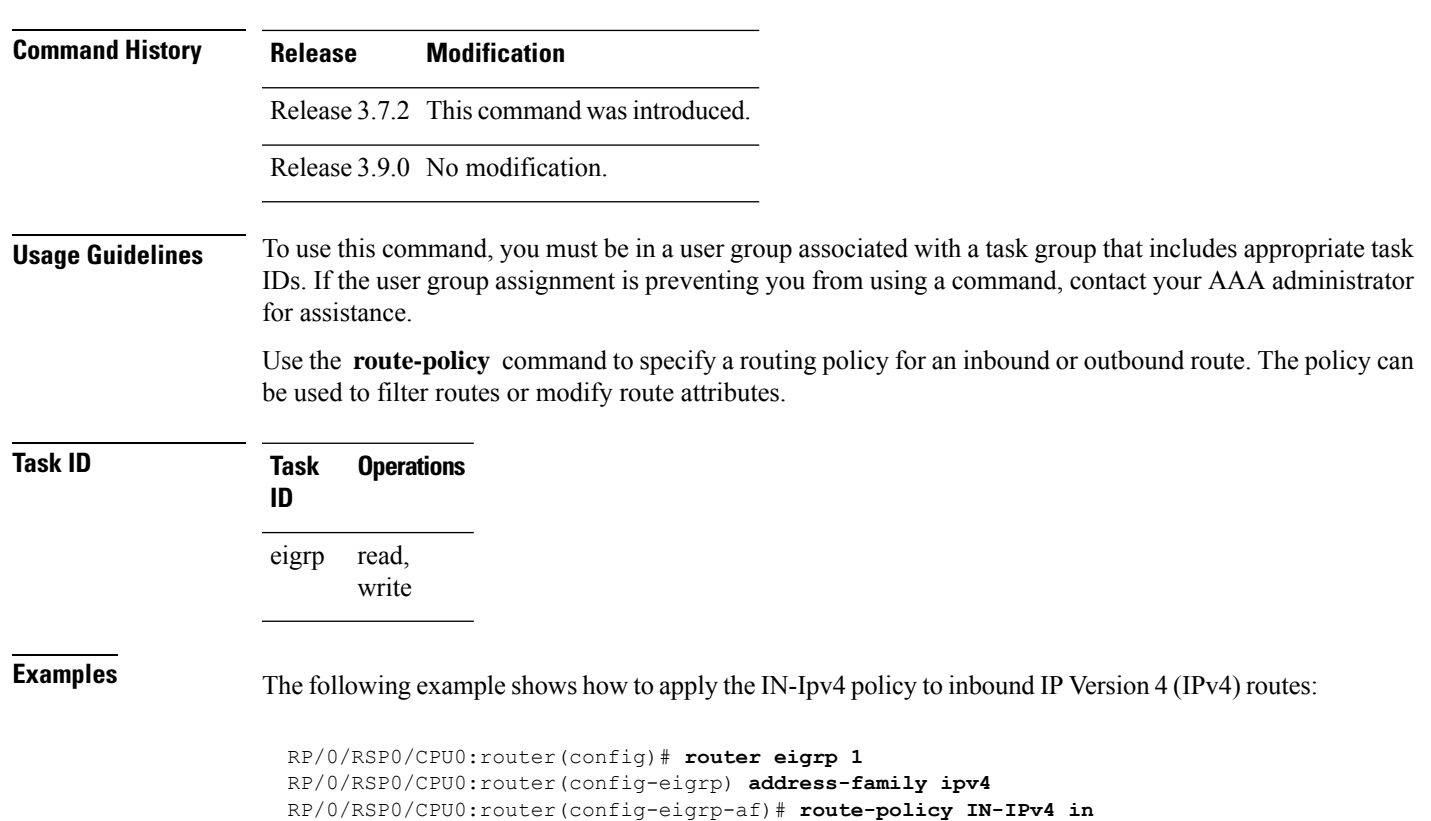

### <span id="page-630-0"></span>**router eigrp**

To configure a routing process and enter router configuration mode for Enhanced Interior Gateway Routing Protocol (EIGRP), use the **router eigrp** command in global configuration mode. To turn off the EIGRP routing process, use the **no** form of this command.

**router eigrp** *instance-autonomous-system-number virtual-instance-name* **no router eigrp** *instance-autonomous-system-number virtual-instance-name*

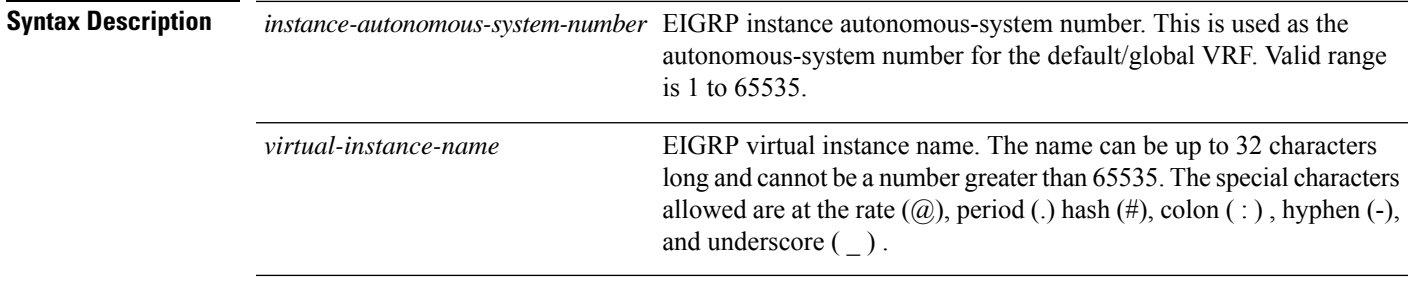

**Command Default** No routing process is defined.

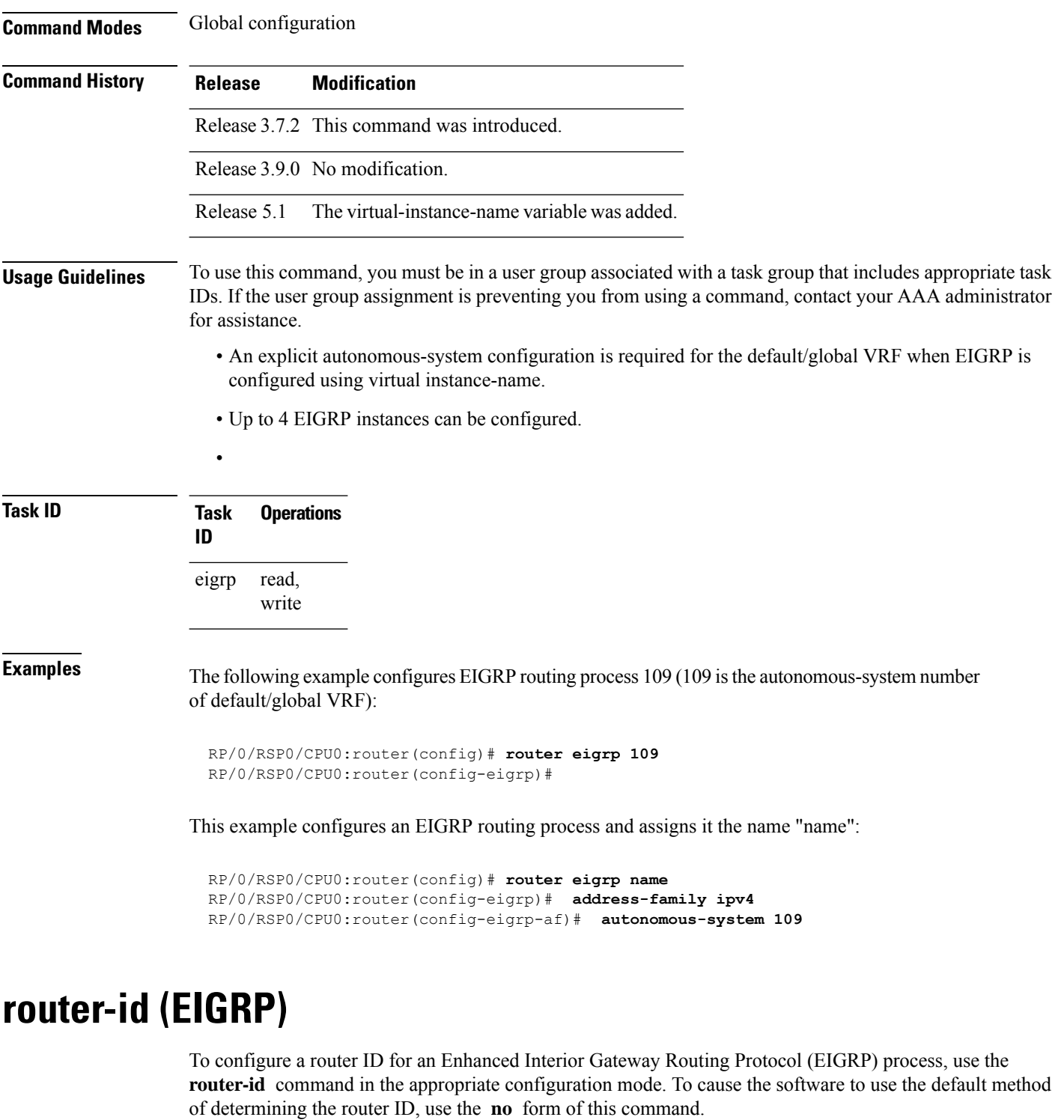

**router-id** *router-id* **no router-id**

**Syntax Description** *router-id* 32-bit router ID value specified in four-part, dotted-decimal notation.

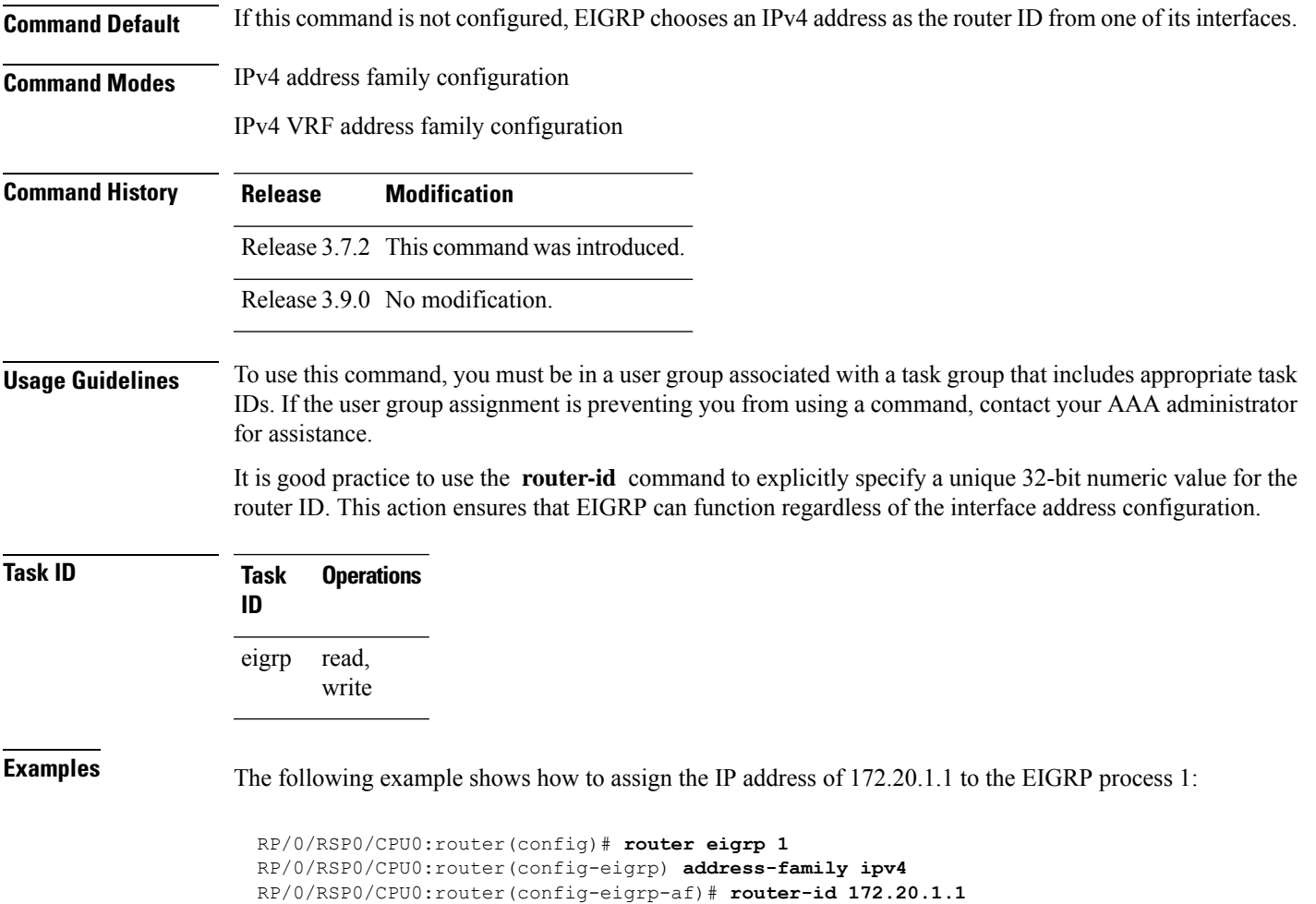

## **show eigrp accounting**

To display prefix accounting information for Enhanced Interior Gateway Routing Protocol (EIGRP) processes, use the **show eigrp accounting** command in EXEC mode.

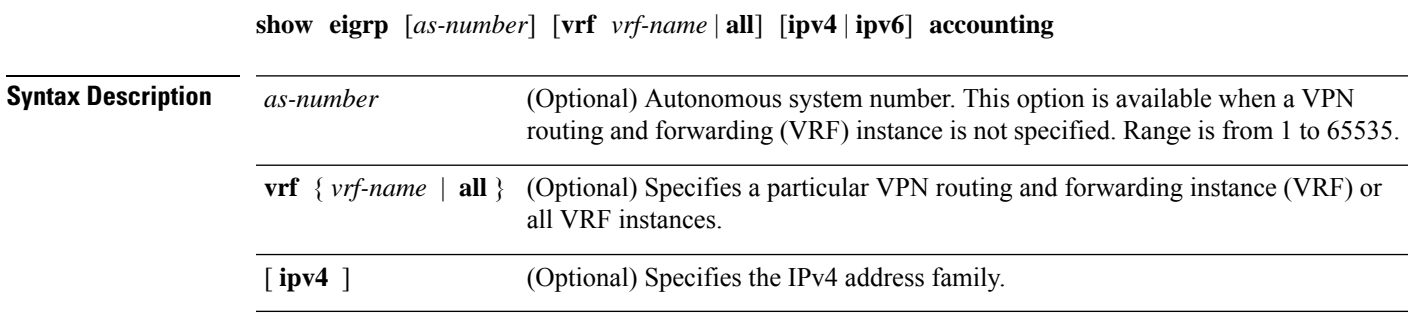

**Command Default** This command has no arguments or keywords.

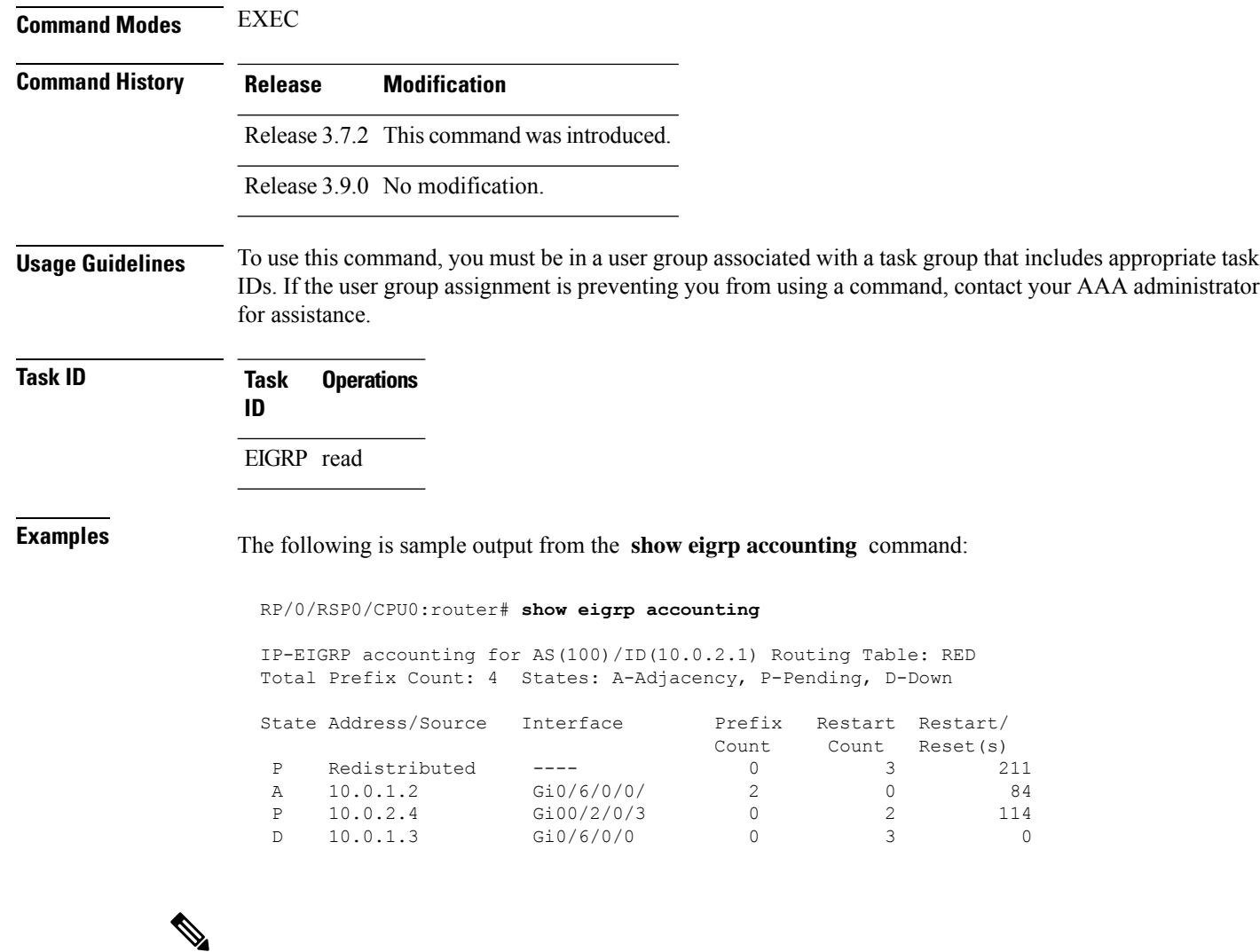

**Note**

Connected and summary routes are not listed individually in the output of this command but are counted in the total aggregate count for each process.

This table describes the significant fields shown in the display.

#### **Table 53: show eigrp accounting Field Descriptions**

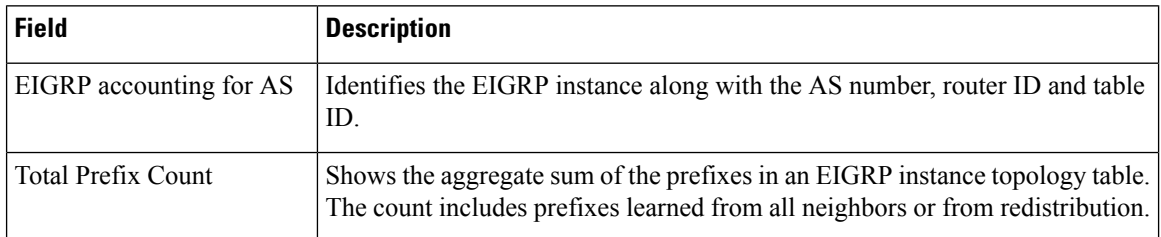

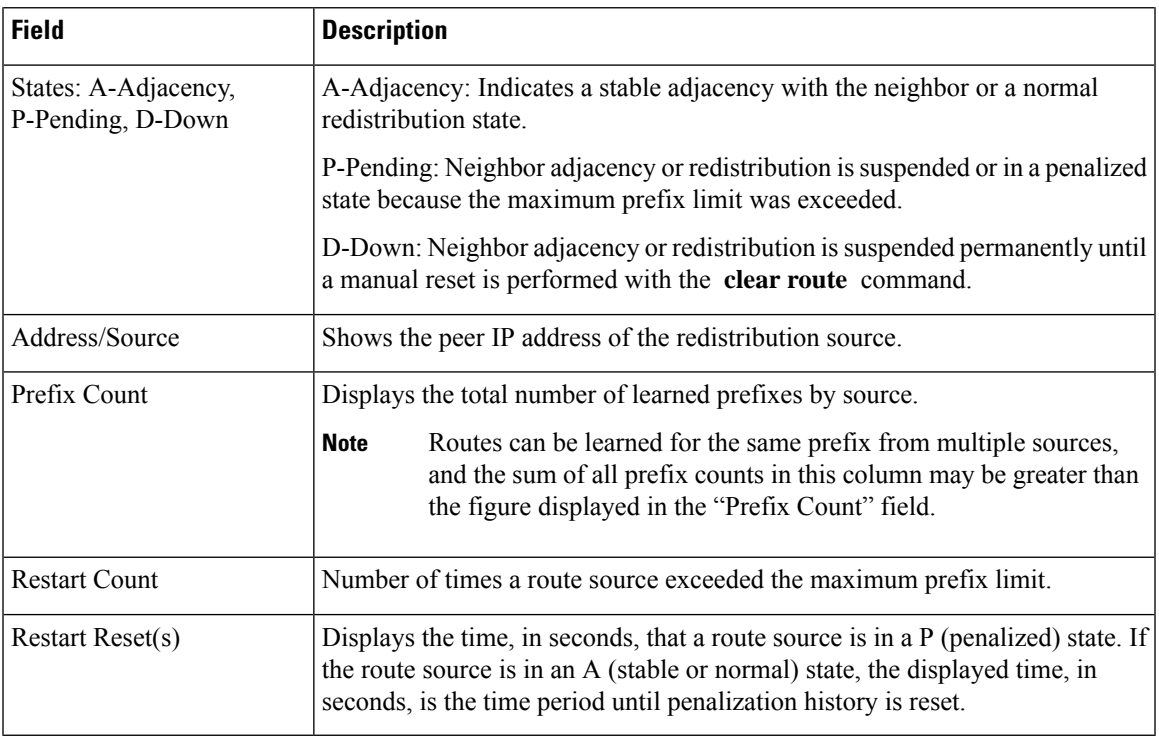

# **show eigrp interfaces**

To display information about interfaces configured for Enhanced Interior Gateway Routing Protocol (EIGRP), use the **show eigrp interfaces** command in EXEC mode.

**show eigrp** [*as-number*] [**vrf***vrf-name* | **all**] [**ipv4** | **ipv6**] **interfaces** [*type interface-path-id*] [**detail**]

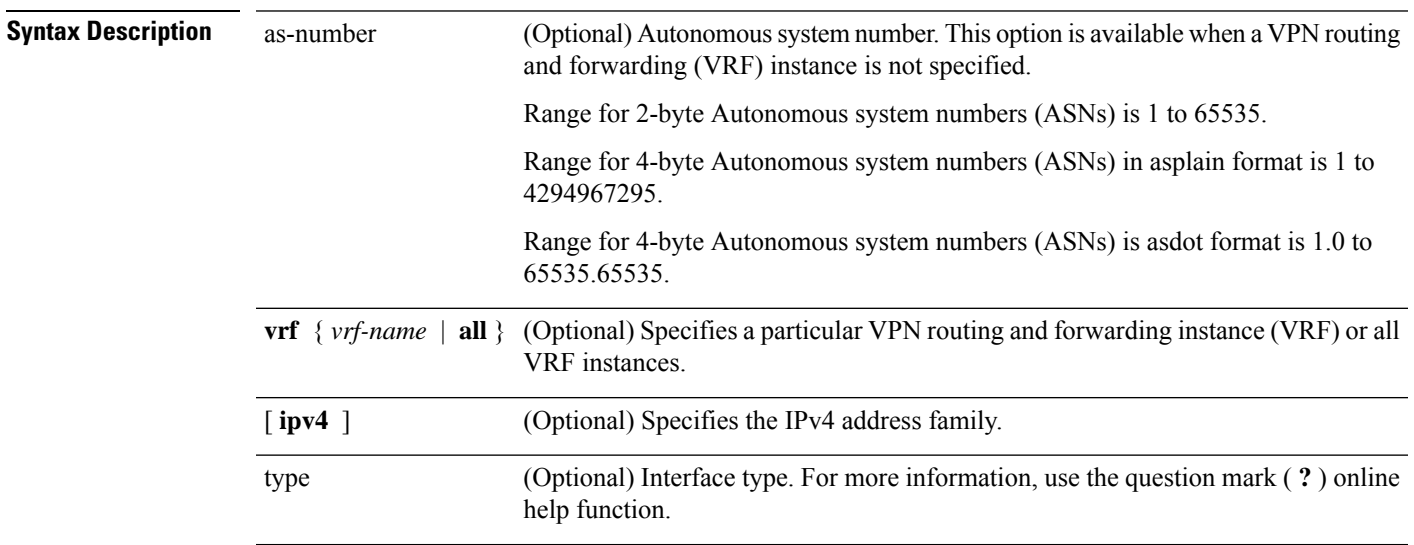

 $\mathbf I$ 

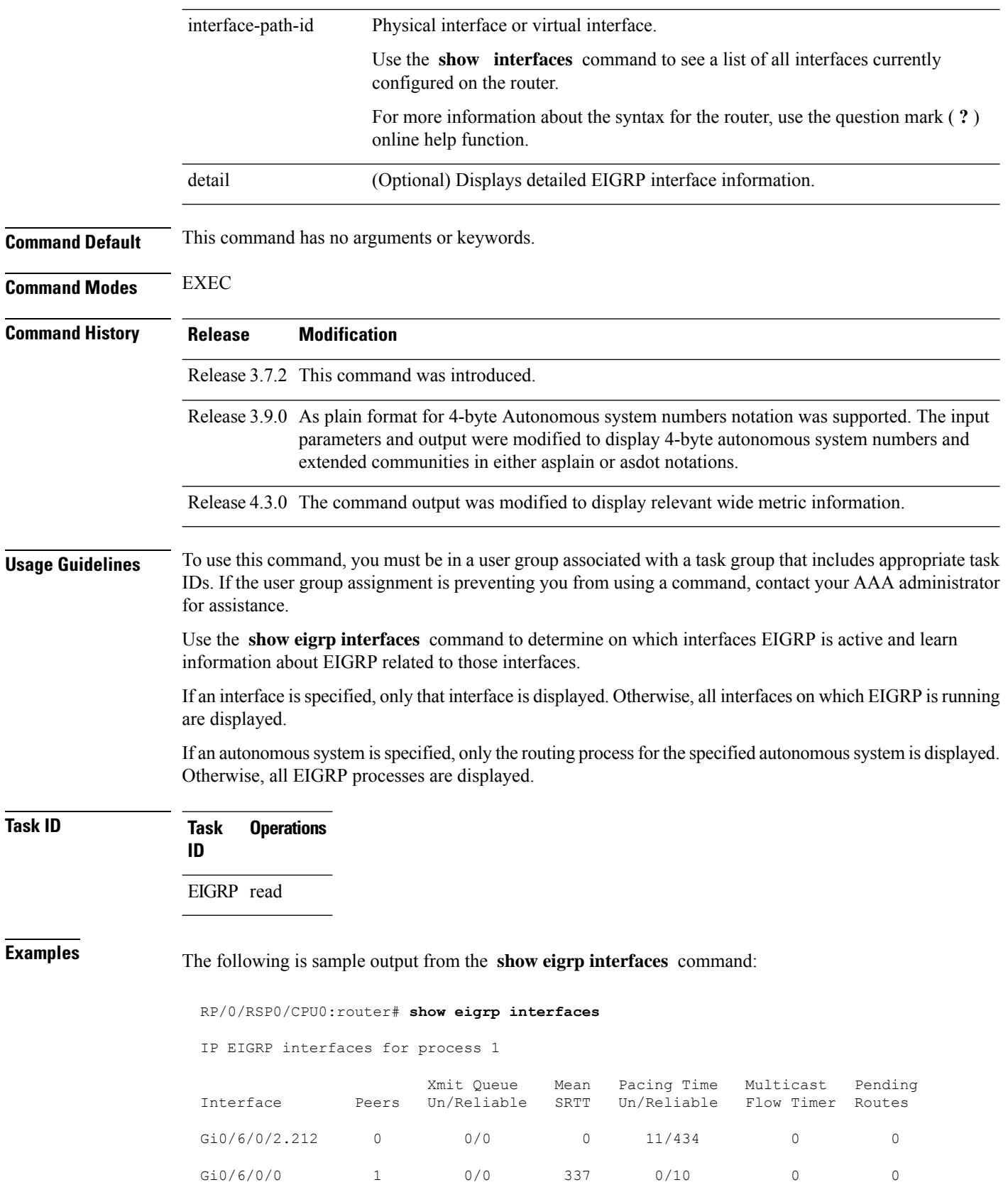

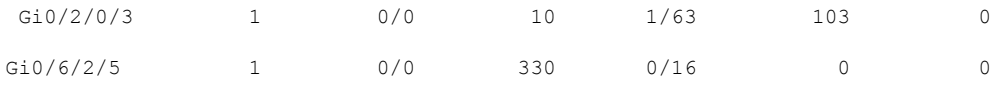

This table describes the significant fields shown in the display.

**Table 54: show eigrp interfaces Field Descriptions**

| <b>Field</b>                | <b>Description</b>                                                                                                    |
|-----------------------------|----------------------------------------------------------------------------------------------------|
| Interface                   | Interface over which EIGRP is configured.                                                                               |
| Peers                       | Number of directly connected EIGRP neighbors.                                                                           |
| Xmit Oueue Un/Reliable      | Number of packets remaining in the unreliable and reliable transmit queues.                                             |
| Mean SRTT                   | Mean smoothed round-trip time (SRTT) internal (in milliseconds).                                                        |
| Pacing Time Un/Reliable     | Pacing time used to determine when EIGRP packets should be sent out the interface<br>(unreliable and reliable packets). |
| <b>Multicast Flow Timer</b> | Maximum number of seconds in which the router sends multicast EIGRP packets.                                            |
| Pending Routes              | Number of routes in the packets in the transmit queue waiting to be sent.                                               |

The following is sample output from the **show eigrp interfaces** command when issued with the **detail** keyword:

#### RP/0/RSP0/CPU0:router# **show eigrp interfaces detail**

```
IPv4-EIGRP interfaces for AS(100)
```

```
Xmit Queue Mean Pacing Time Multicast Pending
Interface Peers Un/Reliable SRTT Un/Reliable Flow Timer Routes<br>
100 0 0/0 0 640/640 0 0 0
Lo0 0 0/0 0 640/640 0 0
 Hello interval is 5 sec, hold time is 15 sec
 Next xmit serial <none>
 Un/reliable mcasts: 0/0 Un/reliable ucasts: 0/0
 Mcast exceptions: 0 CR packets: 0 ACKs suppressed: 0
 Retransmissions sent: 0 Out-of-sequence rcvd: 0
 Bandwidth percent is 50
 Total packets received: 0
 Authentication mode: MD5 Key chain: key1
 No active key found in keychain database
 Valid authenticated packets received: 0
 Packets dropped due to wrong keychain config: 0
  Packets dropped due to missing authentication: 0
 Packets dropped due to invalid authentication: 0
 Effective Metric:
   Bandwidth: 10000000, Delay: 500, Reliability: 255, Load: 1, MTU: 1514
```
This table describes the significant fields shown in the display.

**Table 55: show eigrp interfaces detail Field Descriptions**

| <b>Field</b>                                     | <b>Description</b>                                                                                                    |
|--------------------------------------------------|----------------------------------------------------------------------------------------------------|
| Hello interval                                   | Hello packet transmission interval.                                                                                                    |
| hold time                                        | Hold time announced to neighbors. If neighbors do not get hello<br>packets from the router for this period, neighbors declare that the<br>neighbor relationship is down. |
| Next xmit serial                                 | Next transmission serial number.                                                                                                    |
| Un/reliable measts                               | Number of unreliable and reliable multicast packets sent on this<br>interface.                                                                                           |
| Un/reliable ucasts                               | Number or unreliable and reliable unicast packets sent on this<br>interface.                                                                                             |
| Mcast exceptions                                 | Number of multicast exceptions (sequence TLVs).                                                                                                    |
| CR packets                                       | Number of packets sent with the conditional receive bit set.                                                                                                    |
| <b>ACKs</b> suppresses                           | Number of ACK packets suppressed.                                                                                                    |
| Retransmissions                                  | Number of retransmissions sent on this interface.                                                                                                    |
| Out-of-sequence rcvd                             | Number of packets received out of sequence.                                                                                                    |
| Bandwidth percent                                | Configured percent of bandwidth.                                                                                                    |
| Authentication                                   | Mode of authentication.                                                                                                    |
| Valid authenticated packets received             | Number of valid authentication packets.                                                                                                    |
| Packets dropped due to wrong keychain<br>config  | Number of packets dropped due to wrong keychain configuration.                                                                                                    |
| Packets dropped due to missing<br>authentication | Number of packets dropped due to missing authentication.                                                                                                    |
| Packets dropped due to invalid<br>authentication | Number of packets dropped due to invalid authentication.                                                                                                    |

This is sample **show eigrp interfaces** command output to display relevant wide metric information:

RP/0/RSP0/CPU0:router#**show eigrp interfaces gigabitEthernet 0/0/0/0 detail**

IPv4-EIGRP interfaces for AS(1)

Peers Xmit Queue Mean Pacing Time Multicast Pending Interface Un/Reliable SRTT Un/Reliable Flow Timer Routes Gi0/0/0/0 1 0/0 420 0/10 2096 0 Hello interval is 5 sec, hold time is 15 sec Next xmit serial <none>

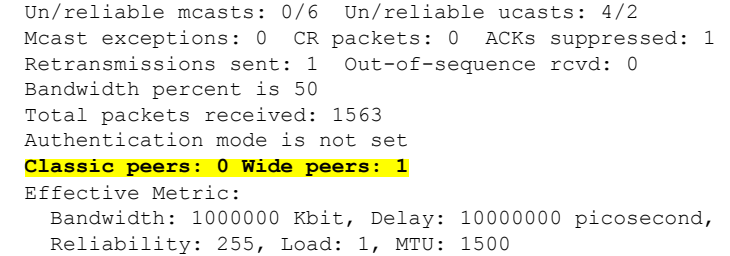

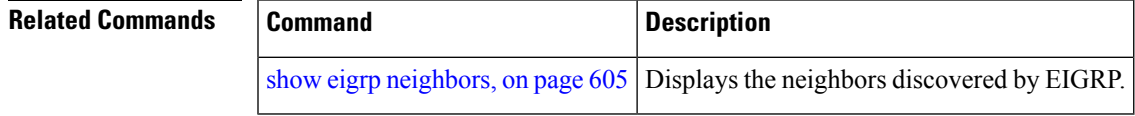

## <span id="page-638-0"></span>**show eigrp neighbors**

To display information about neighbors discovered by Enhanced Interior Gateway Routing Protocol (EIGRP), use the **show eigrp neighbors** command in EXEC mode.

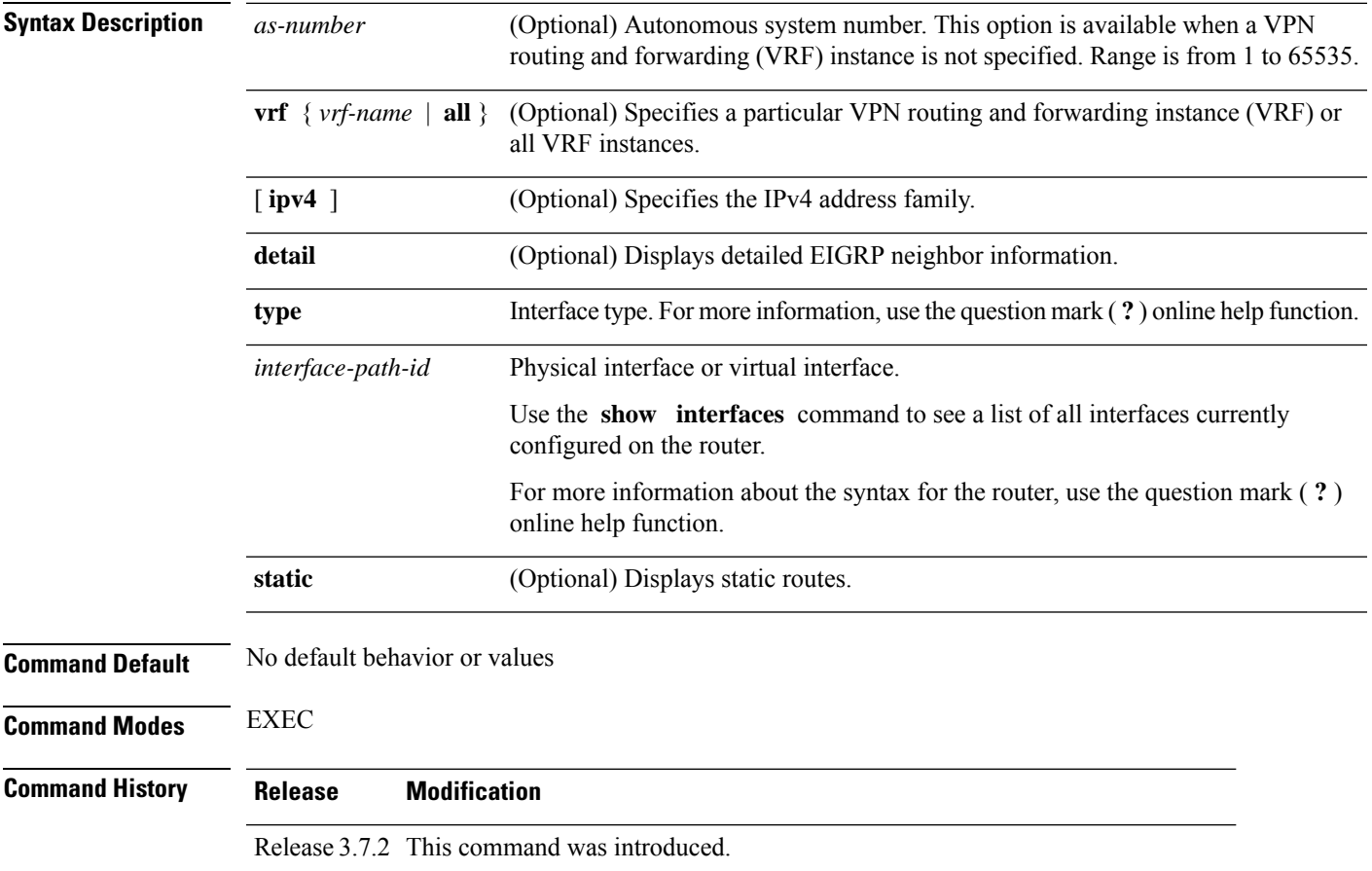

**show eigrp** *as-numbervrfvrf-name* | **allipv4ipv6**

 $\mathbf I$ 

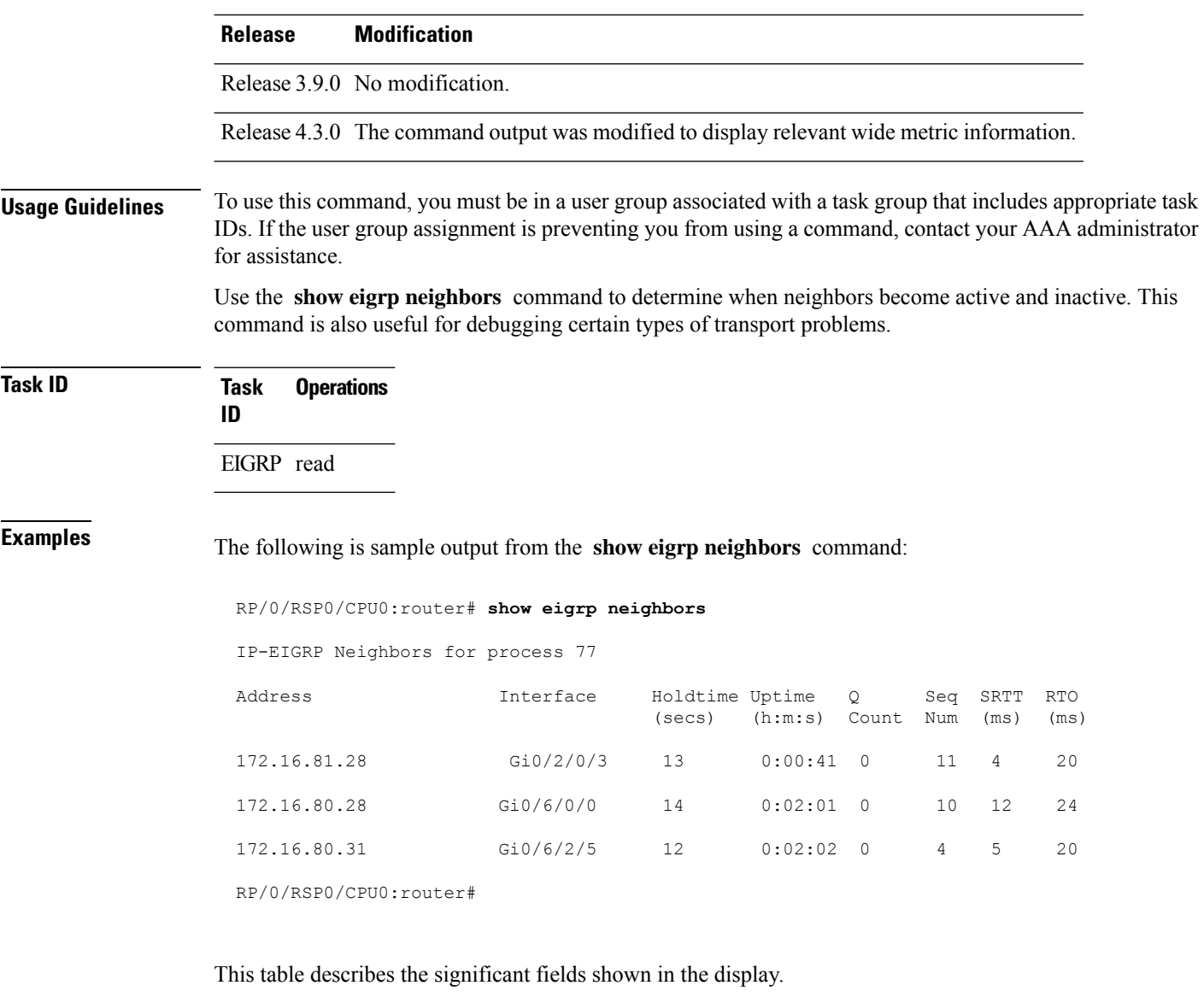

#### **Table 56: show eigrp neighbors Field Descriptions**

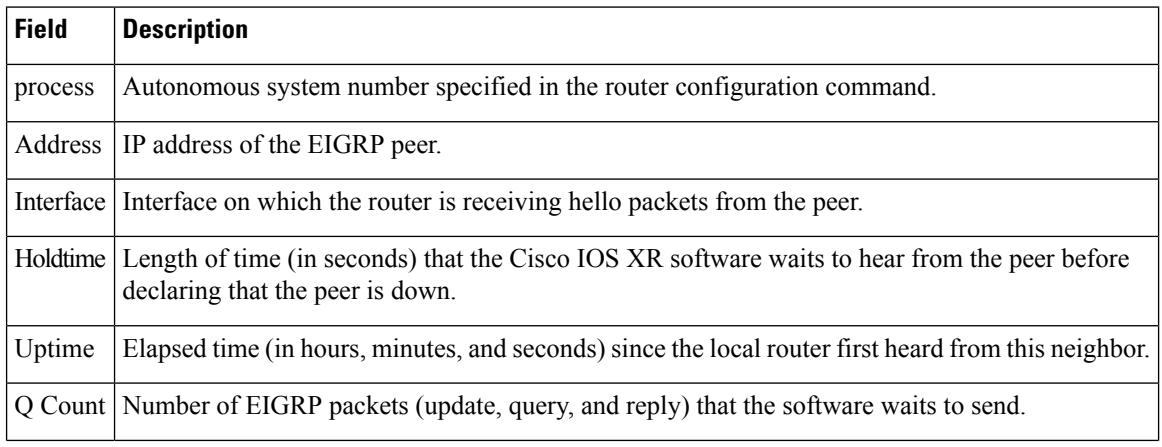

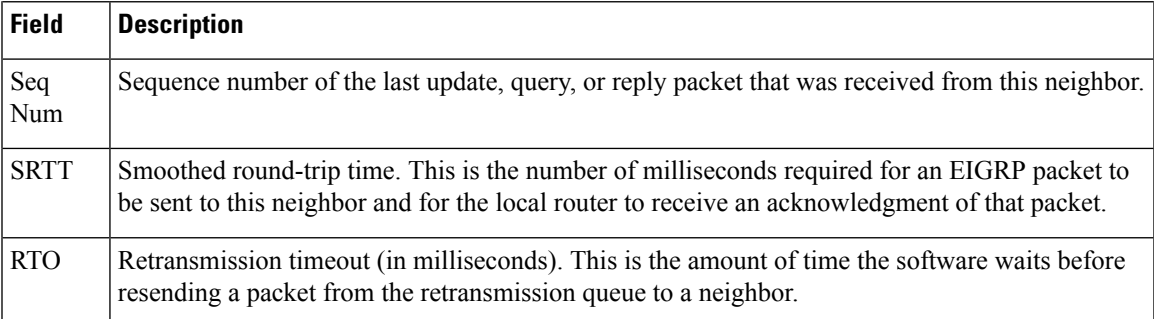

The following is sample output from the **show eigrp neighbors** command when issued with the **detail** keyword:

```
RP/0/RSP0/CPU0:router# show eigrp neighbors detail
```

```
IP-EIGRP neighbors for AS 1
```
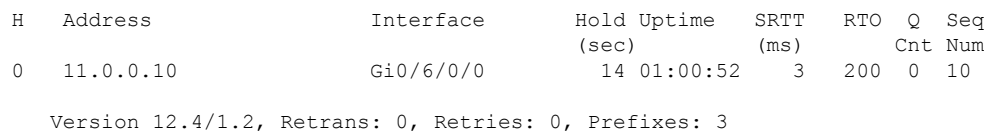

This table describes the significant fields shown in the display.

**Table 57: show eigrp neighbors detail Field Descriptions**

| <b>Field</b> | <b>Description</b>                                                                            |
|--------------|-----------------------------------------------------------------------------------------------|
|              | Version   Version of EIGRP software (major minor) running on the node and neighbor.           |
|              | Retrans   Number of retransmissions sent to this neighbor.                                    |
|              | Retries Number of retransmissions sent to this neighbor since the last acknowledgement (ACK). |
|              | Prefixes   Number of prefixes learned from this neighbor.                                     |

This is sample output from **show eigrp neighbors** command to display relevant wide metric information:

```
RP/0/RSP0/CPU0:router#show eigrp neighbors detail
Mon Oct 31 21:23:37.996 IST
IPv4-EIGRP neighbors for AS(1) vrf default
H Address Interface Hold Uptime SRTT RTO Q Seq
                                    (sec) (ms) Cnt Num
0 10.10.10.11 Gi0/0/0/0 12 01:20:40 420 2520 0 5
  Version 3.3/2.0, Retrans: 1, Retries: 0, Prefixes: 2
```
### **show eigrp topology**

To display the Enhanced Interior Gateway Routing Protocol (EIGRP) topology table, use the **show eigrp topology** command in EXEC mode.

**show eigrp** [*as-number*] [**vrf***vrf-name* | **all**] [**ipv4** | **ipv6**] **topology** [*ip-address mask*] **active** | **all-links** | **detail-links** | **pending** | **summary** | **zero-successors**

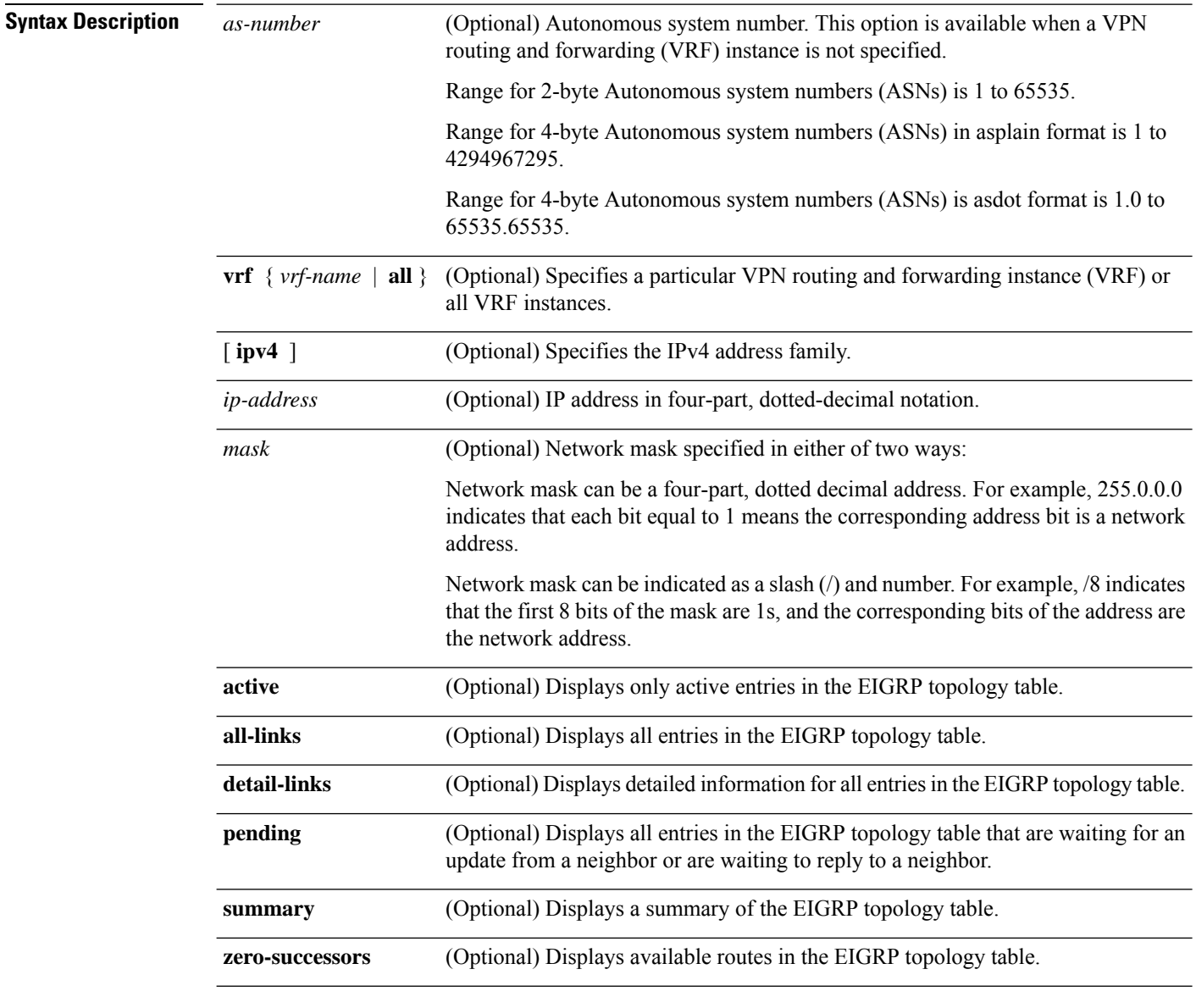

**Command Modes** EXEC

 $\mathbf{l}$ 

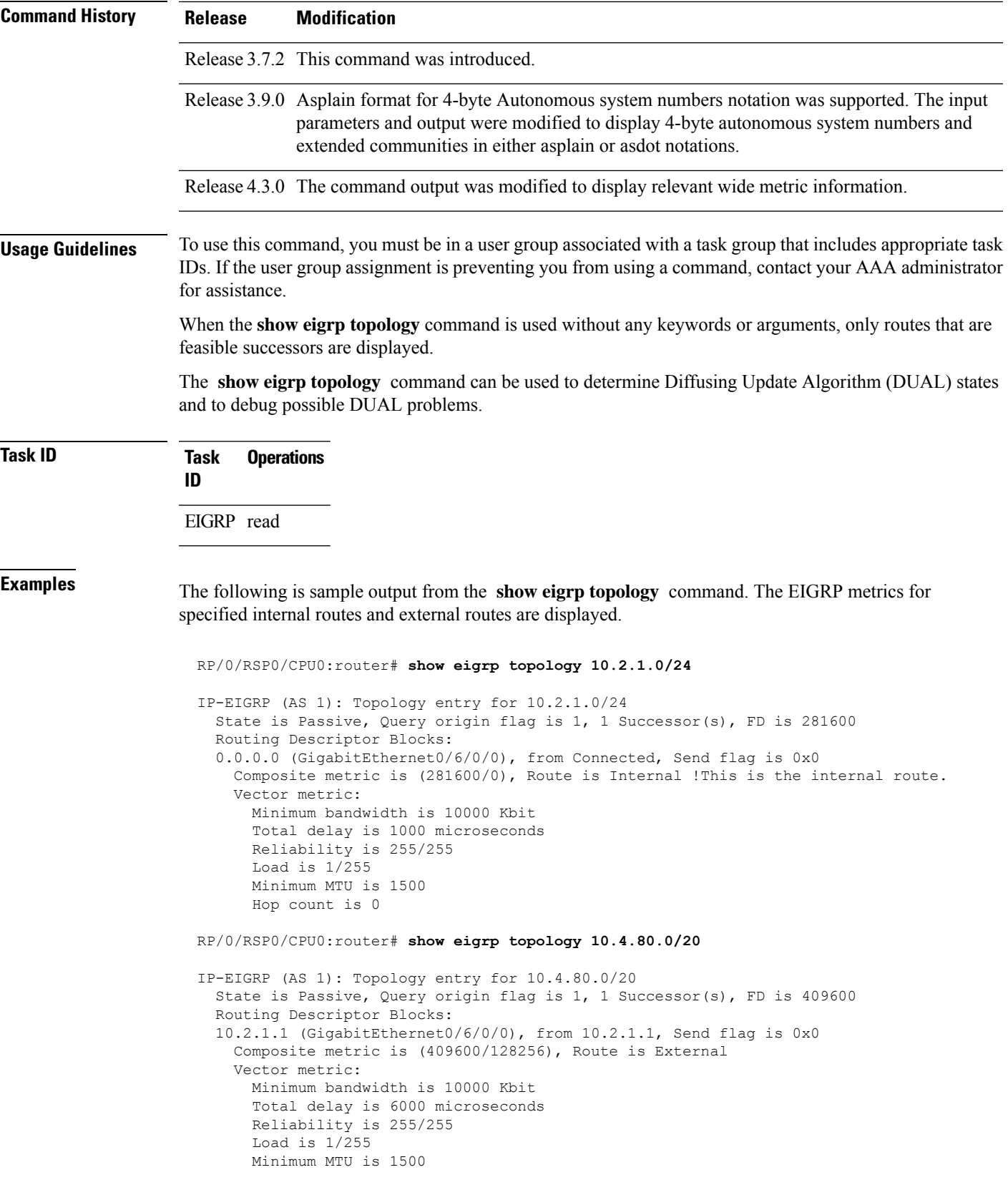

```
Hop count is 1
External data:
 Originating router is 10.89.245.1
  AS number of route is 0
  External protocol is Connected, external metric is 0
  Administrator tag is 0 (0x00000000)
```
This table describes the significant fields shown in the display.

**Table 58: show eigrp topology Field Descriptions**

| <b>Field</b>         | <b>Description</b>                                                                                                    |
|----------------------|----------------------------------------------------------------------------------------------------|
| Query origin         | Query origin state.                                                                                                    |
| <b>Successors</b>    | Number of feasible successors for this prefix.                                                                                                    |
| FD                   | Feasible distance for this prefix.                                                                                                    |
| $10.2.1.1$ (Gi0/0)   | Next hop and interface from which this path was learned.                                                                                              |
| from $10.2.1.1$      | Information source for this path.                                                                                                    |
| Send flag            | Indicates if the sending of this prefix is pending to this neighbor.                                                                                  |
| Composite<br>Metric  | The first number is the EIGRP metric that represents the cost to the destination. The<br>second number is the EIGRP metric that this peer advertised. |
| (409600/128256)      |                                                                                                    |
| Route is             | Type of route (internal or external).                                                                                                    |
| Vector Metric        | Shows the metric (bandwidth, delay, reliability, load, MTU, and hop count) advertised<br>by the neighbor.                                             |
| <b>External Data</b> | Shows the external information (originating router ID, AS number, external protocol,<br>metric, and tag) advertised by the neighbor.                  |

This is sample **show eigrp topology** command output to display relevant wide metric information:

RP/0/RSP0/CPU0:router#**show eigrp topology 1.1.1.0/24**

```
IPv4-EIGRP AS(1): Topology entry for 1.1.1.0/24
 State is Passive, Query origin flag is 1, 1 Successor(s), FD is 82329600, RIB is 643200
 Routing Descriptor Blocks:
 10.10.10.11 (Ethernet0/0), from 10.10.10.11, Send flag is 0x0
     Composite metric is (82329600/163840), Route is Internal
     Vector metric:
       Minimum bandwidth is 16000 Kbit
       Total delay is 631250000 picosecond
       Reliability is 255/255
       Load is 1/255
       Minimum MTU is 1500
       Hop count is 1
       Originating router is 1.1.1.1
```
## **show eigrp traffic**

To display the number of Enhanced Interior Gateway Routing Protocol (EIGRP) packets sent and received, use the **show eigrp traffic** command in EXEC mode.

**show eigrp** [*as-number*] [**vrf***vrf-name* | **all**][**ipv4** | **ipv6**] **traffic**

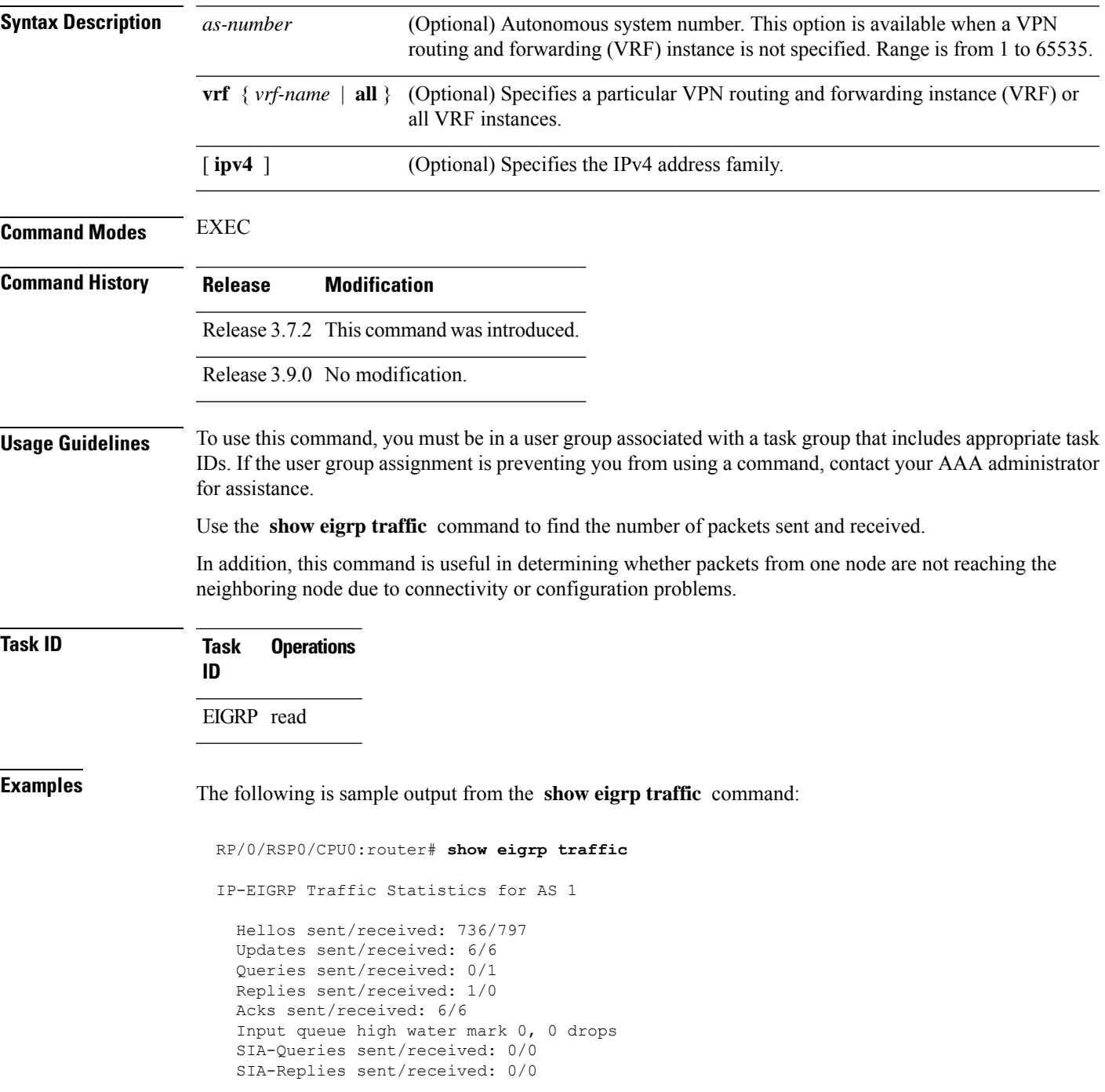

This table describes the significant fields shown in the display.

**Table 59: show eigrp traffic Field Descriptions**

| <b>Field</b>              | <b>Description</b>                                                                              |
|---------------------------|-------------------------------------------------------------------------------------------------|
| AS                        | Autonomous system number specified in the router eigrp<br>command.                              |
| Hellos sent/received      | Number of hello packets sent and received.                                                      |
| Updates sent/received     | Number of update packets sent and received.                                                     |
| Queries sent/received     | Number of query packets sent and received.                                                      |
| Replies sent/received     | Number of reply packets sent and received.                                                      |
| Acks sent/received        | Number of acknowledgment packets sent and received.                                             |
|                           | Input queue high water mark   Maximum number of packets in the input queue and number of drops. |
| SIA-Queries sent/received | Number of Stuck-in-Active query packets sent and received.                                      |
| SIA-Replies sent/received | Number of Stuck-in-Active reply packets sent and received.                                      |

### **show protocols (EIGRP)**

To display information about the Enhanced Interior Gateway Routing Protocol (EIGRP) process configuration, use the **show protocols** command in EXEC mode.

**show protocols** [**ipv4** | **afi-all**] [**all** *protocol*] [**default-context** | **vrf***vrf-name*] [**private**]

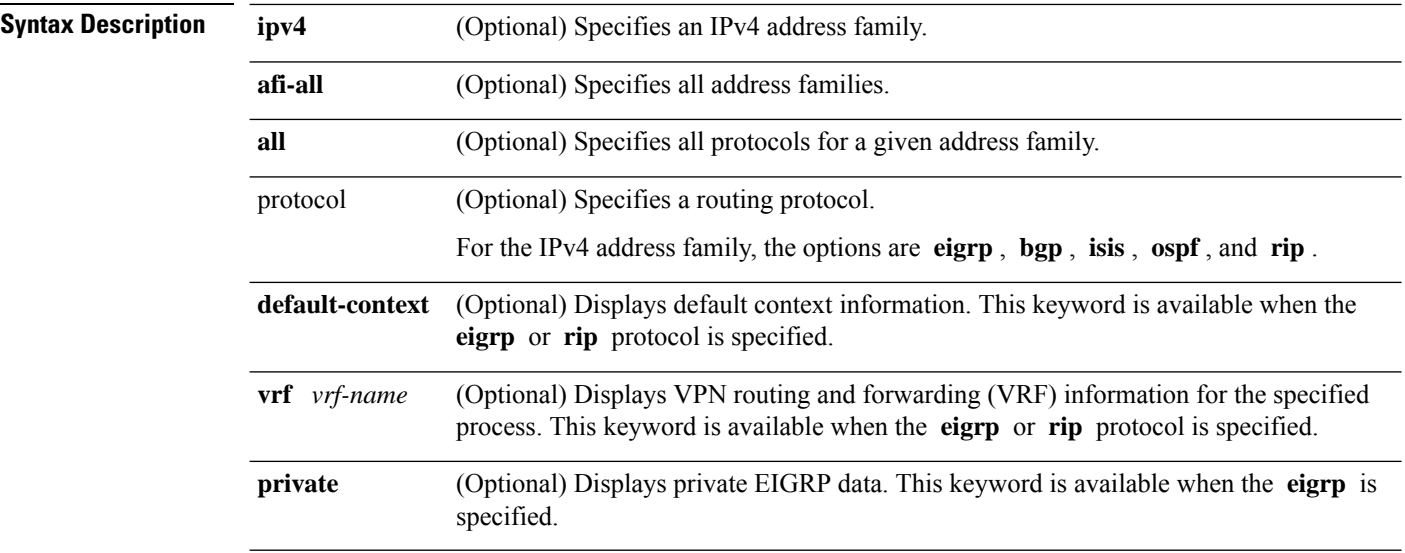

 $\mathbf{l}$ 

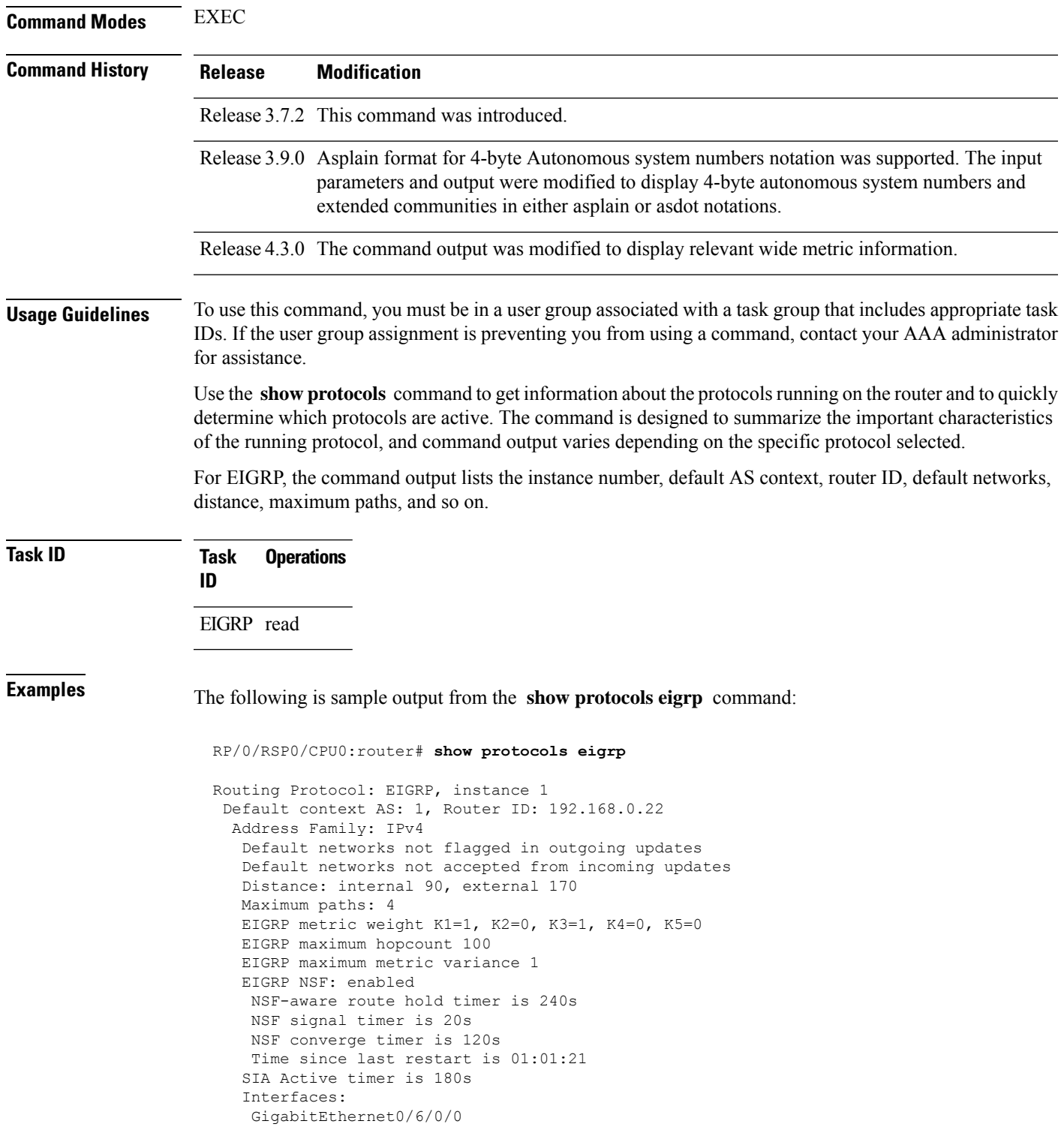

This table describes the significant fields shown in the display.

**Table 60: show protocols Field Descriptions**

| <b>Field</b>               | <b>Descriptions</b>                                                                                                    |
|----------------------------|----------------------------------------------------------------------------------------------------|
| instance                   | AS number of the instance.                                                                                                    |
|                            | • Range for 2-byte Autonomous system numbers (ASNs) is 1 to 65535.                                                                                                 |
|                            | • Range for 4-byte Autonomous system numbers (ASNs) in asplain format<br>is 1 to 4294967295.                                                                       |
|                            | • Range for 4-byte Autonomous system numbers (ASNs) is asdot format<br>is 1.0 to 65535.65535.                                                                      |
| AS                         | AS number of this context.                                                                                                    |
|                            | • Range for 2-byte Autonomous system numbers (ASNs) is 1 to 65535.<br>• Range for 4-byte Autonomous system numbers (ASNs) in asplain format<br>is 1 to 4294967295. |
|                            | • Range for 4-byte Autonomous system numbers (ASNs) is asdot format<br>is 1.0 to 65535.65535.                                                                      |
| <b>Address Family</b>      | Address family for which the configuration status is shown.                                                                                                    |
| Default Networks Candidate | Default network acceptance and announcement behavior.                                                                                                    |
| Distance                   | Administrative distance of EIGRP routes.                                                                                                    |
| Maximum paths              | Maximum paths installed in RIB for a route.                                                                                                    |
| Metric Weight              | Current metric weights used by EIGRP.                                                                                                    |
| Maximum hopcount           | Maximum hop count accepted by EIGRP.                                                                                                    |
| Variance                   | Metric variance used to find feasible paths for a route.                                                                                                    |
| Route hold time            | Time duration for which routes learned from a neighbor are held without<br>deletion while the neighbor is undergoing a graceful restart.                           |
| signal time                | Nonstop forwarding signal time.                                                                                                    |
| converge time              | Nonstop forwarding convergence time.                                                                                                    |
| SIA Active time            | Active time period for SIA.                                                                                                    |
| <b>Interfaces</b>          | List of interfaces configured for EIGRP.                                                                                                    |

This is sample output from the **show protocols eigrp** command with wide metric information:

```
RP/0/RSP0/CPU0:router#show protocols eigrp
Routing Protocol: EIGRP, instance 1
Default context AS: 1, Router ID: 3.3.3.3
 Address Family: IPv4
  Default networks not flagged in outgoing updates
  Default networks not accepted from incoming updates
  Distance: internal 90, external 170
```
```
Maximum paths: 4
EIGRP metric weight K1=1, K2=0, K3=1, K4=0, K5=0, K6=0
Metric rib-scale 128
Metric version 64bit
EIGRP maximum hopcount 100
EIGRP maximum metric variance 1
EIGRP NSF: enabled
NSF-aware route hold timer is 480s
NSF signal timer is 20s
NSF converge timer is 300s
Time since last restart is 01:40:15
SIA Active timer is 180s
Interfaces:
Loopback0
 GigabitEthernet0/0/0/0
```
This table describes the significant fields shown in the display.

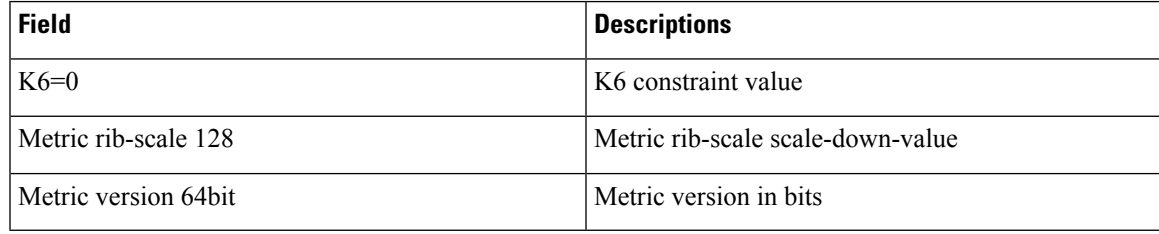

#### **site-of-origin (EIGRP)**

To configure the Site of Origin (SoO) filtering on an Enhanced Interior Gateway Routing Protocol (EIGRP) interface, use the **site-of-origin** command in interface configuration mode. To disable SoO filtering on an interface, use the **no** form of this command.

```
site-of-origin as-number : number | ip-address : number
                     no site-of-origin
Syntax Description as-number: Autonomous system number.
                                   Range for 2-byte Autonomous system numbers (ASNs) is 1 to 65535.
                                   Range for 4-byte Autonomous system numbers (ASNs) in asplain format is 1 to 4294967295.
                                   Range for 4-byte Autonomous system numbers (ASNs) is asdot format is 1.0 to 65535.65535.
                                   The colon is used to separate the autonomous system number and network number.
                                   Network number. Range is from 0 to 4294967295 when a 2-byte AS number is used. Range
                                   is from 0 to 65535 when a 4-byte AS number is used.
                      number
                                   IP address in four-part, dotted-decimal notation.
                                   The colon is used to separate the IP address and network number.
                      ip-address :
```
**Command Default** No default behavior or values

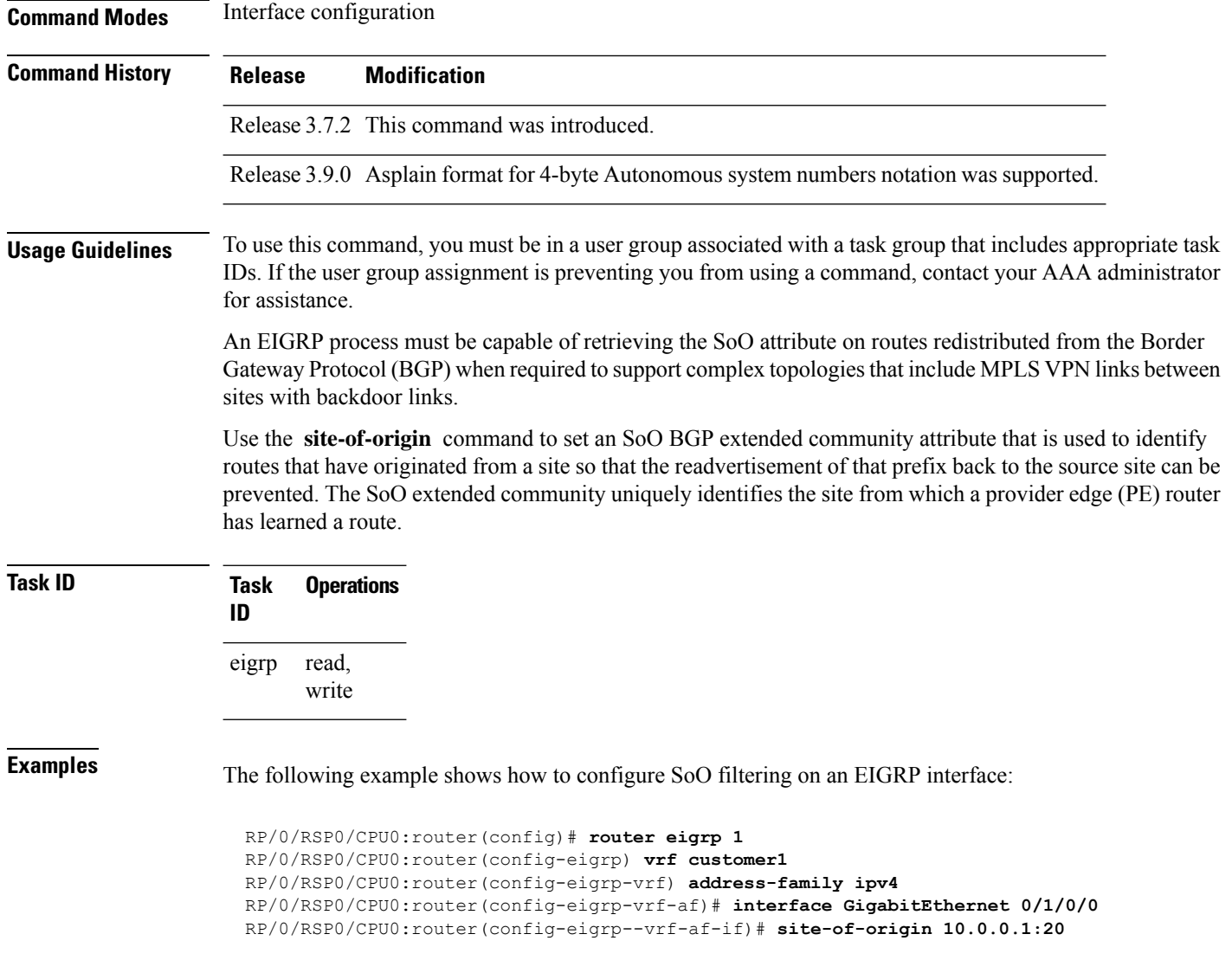

# **split-horizon disable (EIGRP)**

To disable split horizon for an Enhanced Interior Gateway Routing Protocol (EIGRP) process, use the **split-horizon disable** command in interface configuration mode. To enable split horizon, use the **no** form of this command.

**split-horizon disable no split-horizon disable Syntax Description** This command has no keywords or arguments. **Command Default** Split horizon is enabled for an EIGRP process.

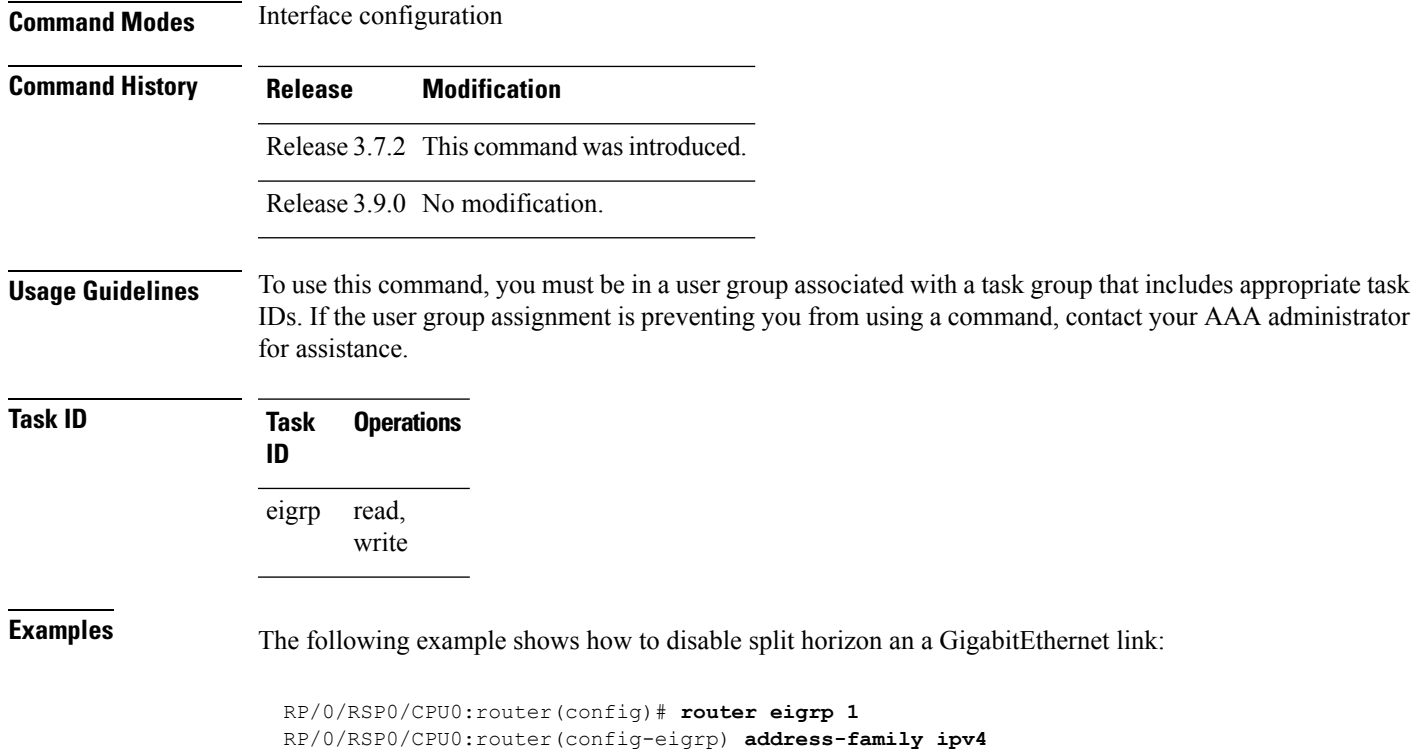

RP/0/RSP0/CPU0:router(config-eigrp-af)# **interface GigabitEthernet 0/1/0/0**

RP/0/RSP0/CPU0:router(config-eigrp-af-if)# **split-horizon disable**

```
stub (EIGRP)
```
To configure a router as a stub for Enhanced Interior Gateway Routing Protocol (EIGRP), use the **stub** command in the appropriate configuration mode. To disable this function, use the **no** form of this command.

**stub** [**receive-only** | [**connected**] [**redistributed**] [**static**] [**summary**]] **no stub** [**receive-only** | [**connected**] [**redistributed**] [**static**] [**summary**]]

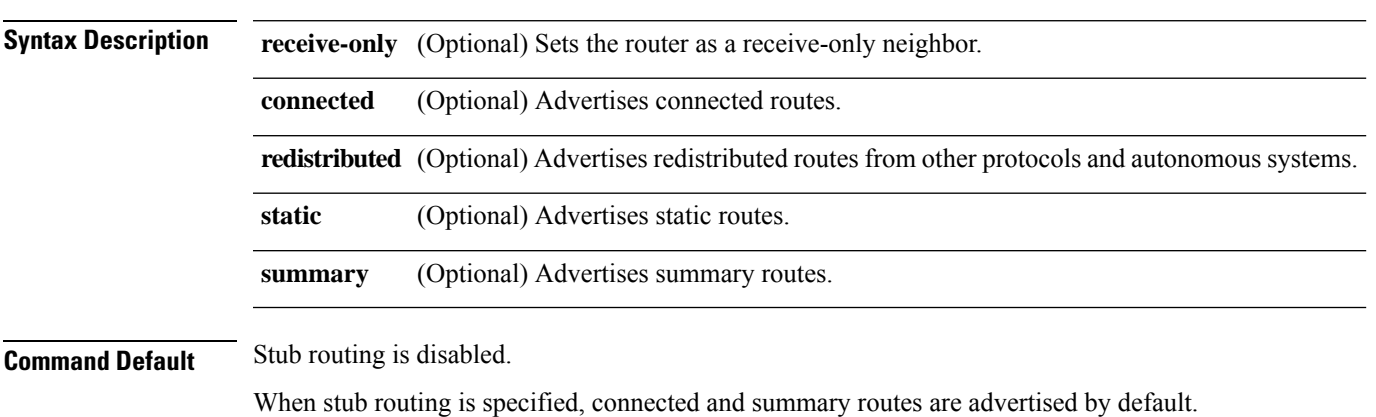

of these four

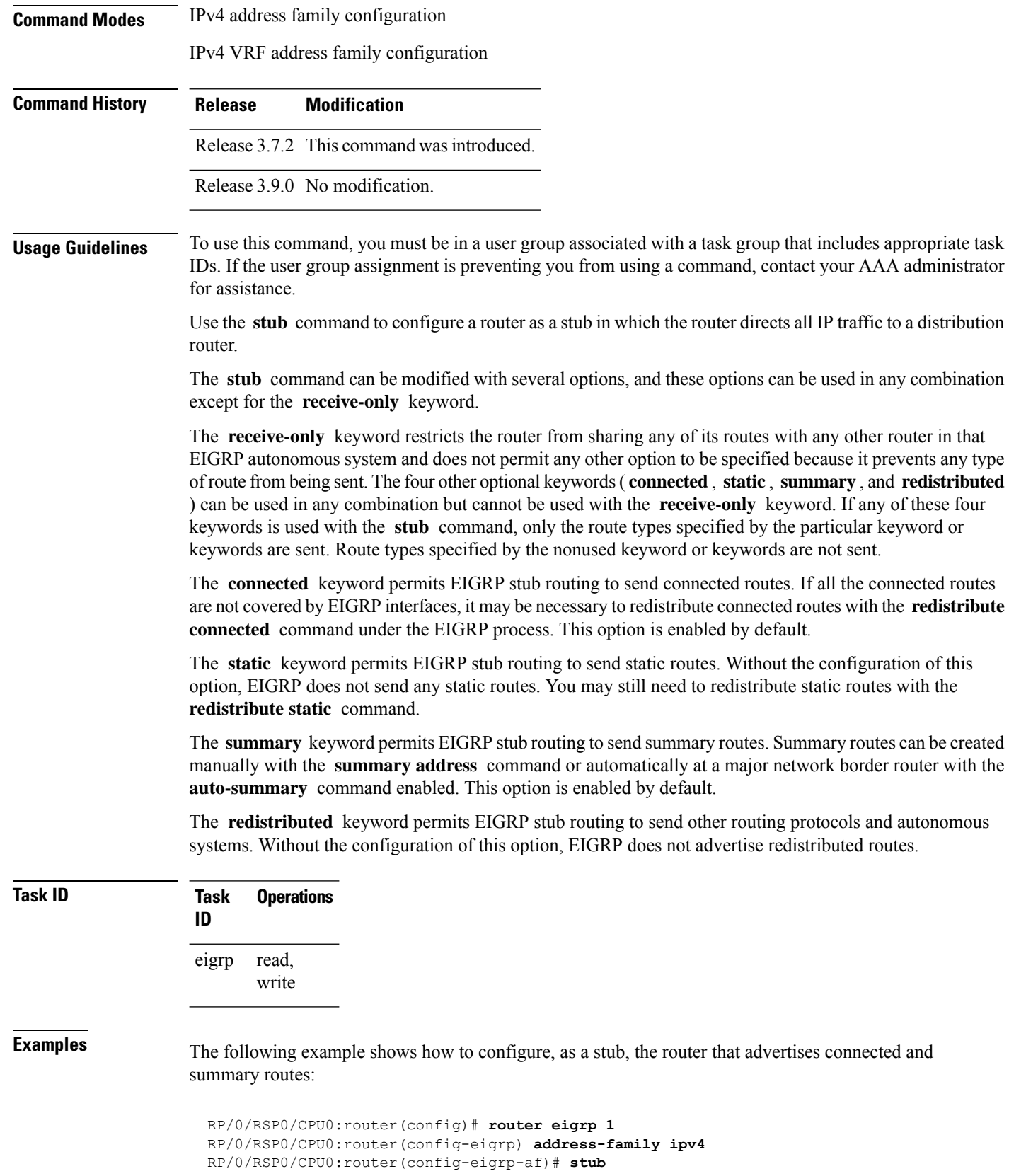

The following example shows how to configure the router as a receive-only neighbor (connected, summary, and static routes are not sent):

```
RP/0/RSP0/CPU0:router(config)# router eigrp 1
RP/0/RSP0/CPU0:router(config-eigrp) address-family ipv4
RP/0/RSP0/CPU0:router(config-eigrp-af)# stub receive-only
```
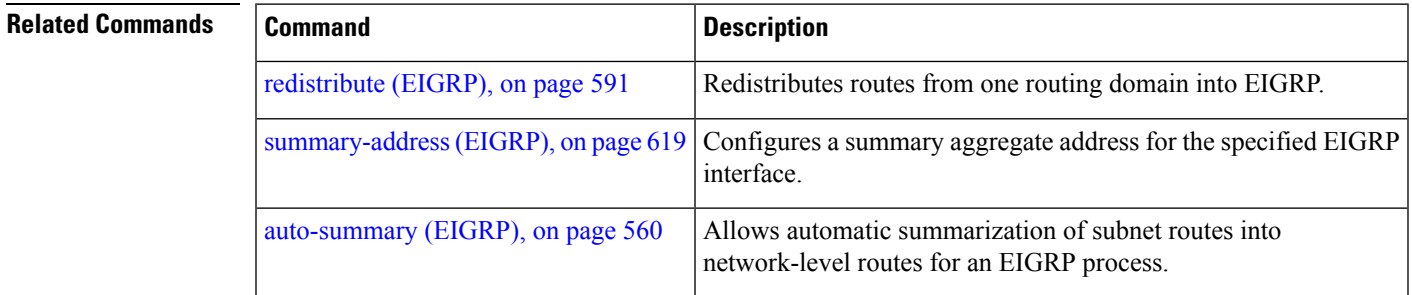

# <span id="page-652-0"></span>**summary-address (EIGRP)**

To configure a summary aggregate address for the specified Enhanced Interior Gateway Routing Protocol (EIGRP) interface, use the **summary-address** command in interface configuration mode. To disable a configuration, use the **no** form of this command.

**summary-address** *ip-address* /*lengthmask* [*admin-distance*] **no summary-address** *ip-address* /*lengthmask*

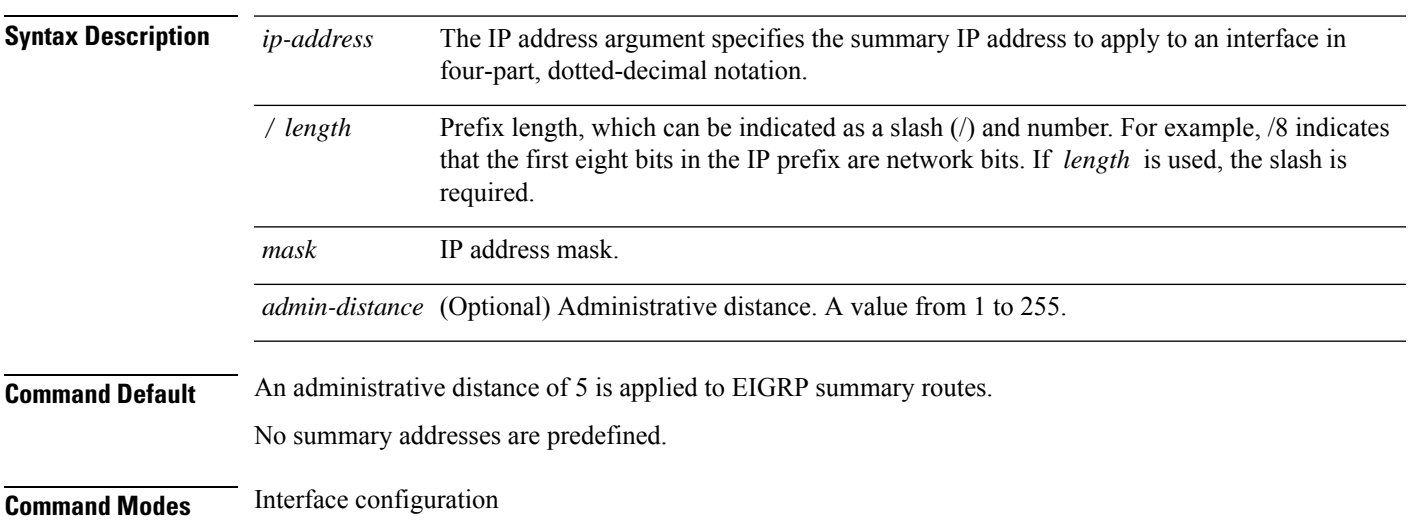

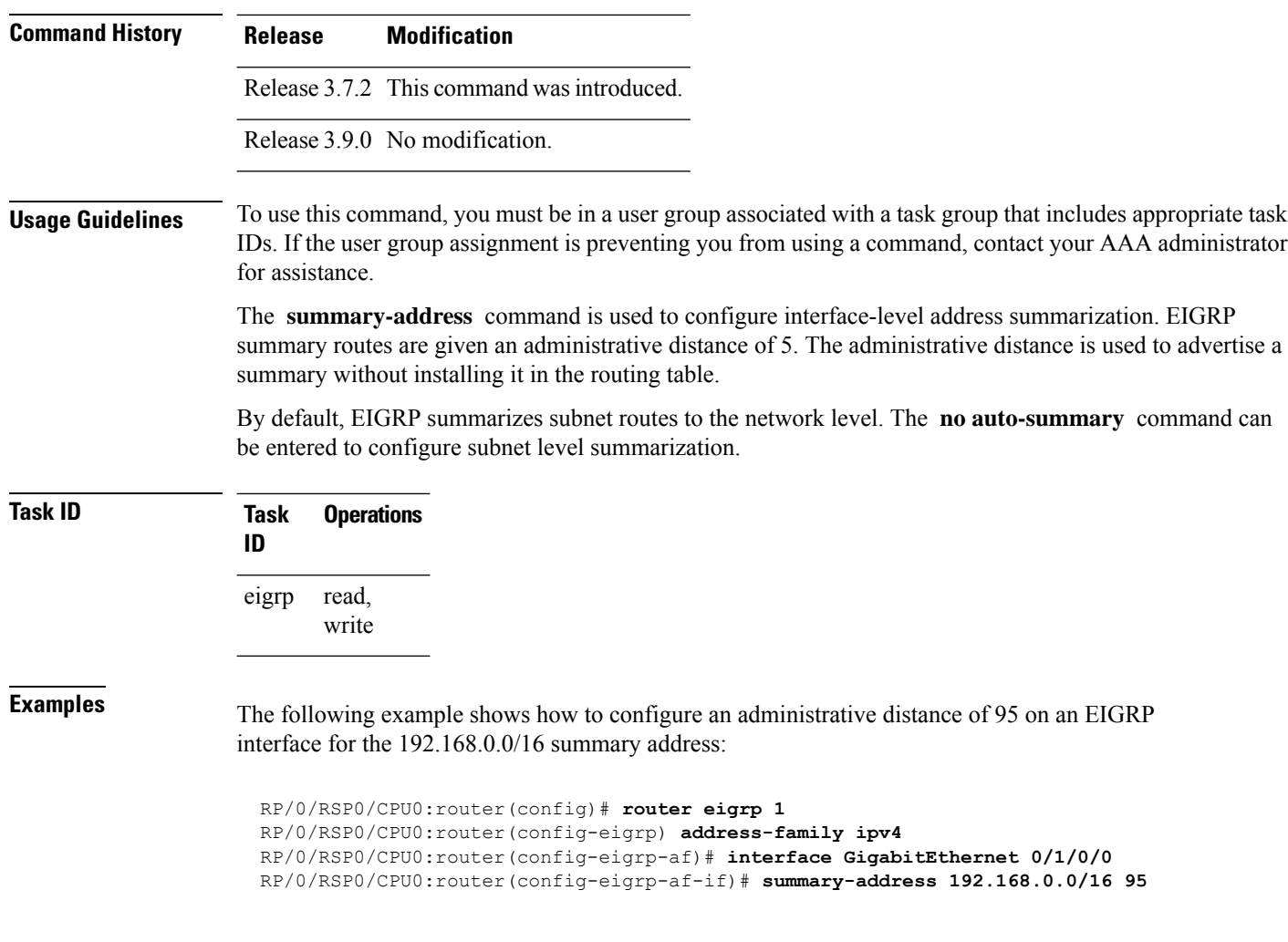

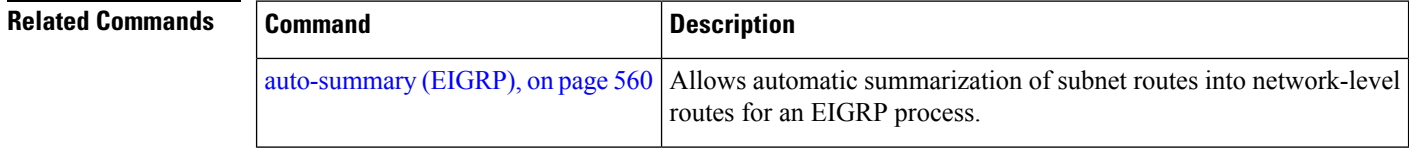

# **timers active-time**

To adjust the Enhanced Interior Gateway Routing Protocol (EIGRP) routing wait time, use the **timers active-time** command in the appropriate configuration mode. To disable this function, use the **timers active-time no** form of the command.

**timers active-time** [*time-limit* | **disabled**] **no timers active-time**

**Syntax Description** *time-limit* Active time limit (in minutes). Range is from 1 to 4294967295 minutes.

П

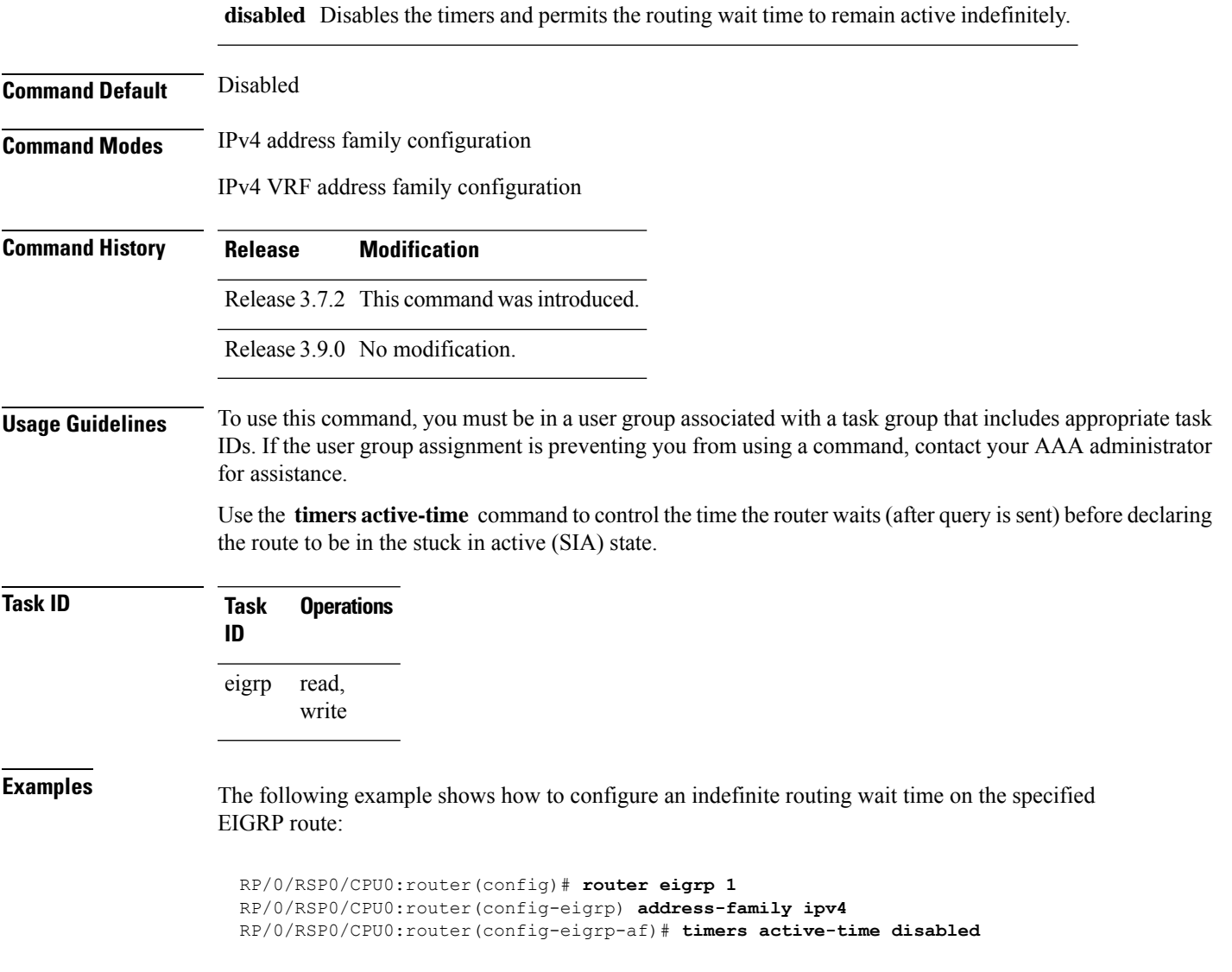

# **timers nsf route-hold (EIGRP)**

To set the timer that determines how long an NSF-aware Enhanced Interior Gateway Routing Protocol (EIGRP) router holds routes for an inactive peer, use the **timers nsf route-hold** command in the appropriate configuration mode. To return the route hold timer to the default value, use the **no** form of this command.

**timers nsf route-hold** *seconds* **no timers nsf route-hold**

**Syntax Description** *seconds* Time, in seconds, that EIGRP holds routes for an inactive peer. Range is from 20 to 6000 seconds.

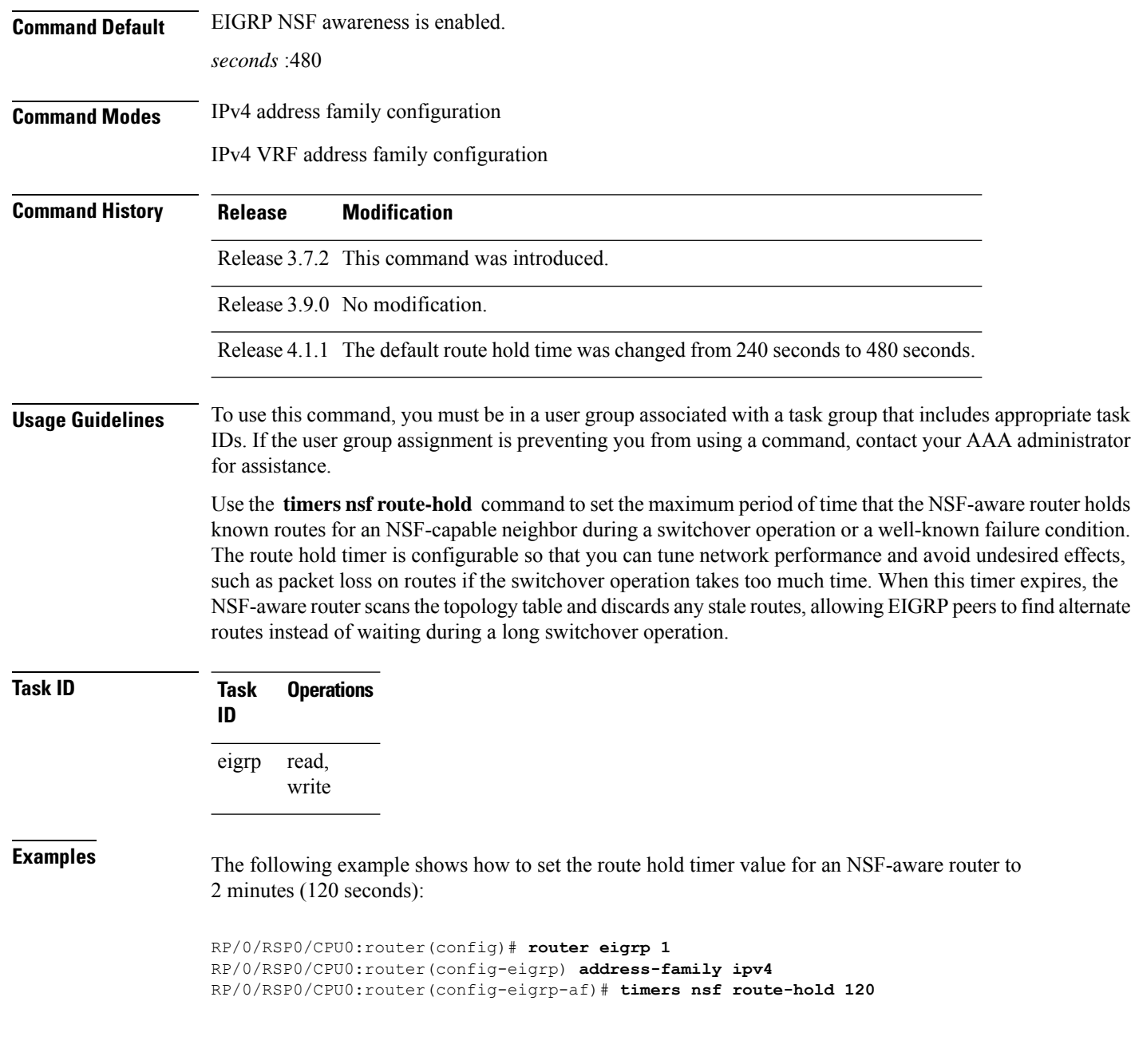

### **variance**

To control load balancing in an Enhanced Interior Gateway Routing Protocol (EIGRP)-based internetwork, use the **variance** command in the appropriate configuration mode. To reset the variance to the default value, use the **no** form of this command.

**variance** *multiplier* **no variance**

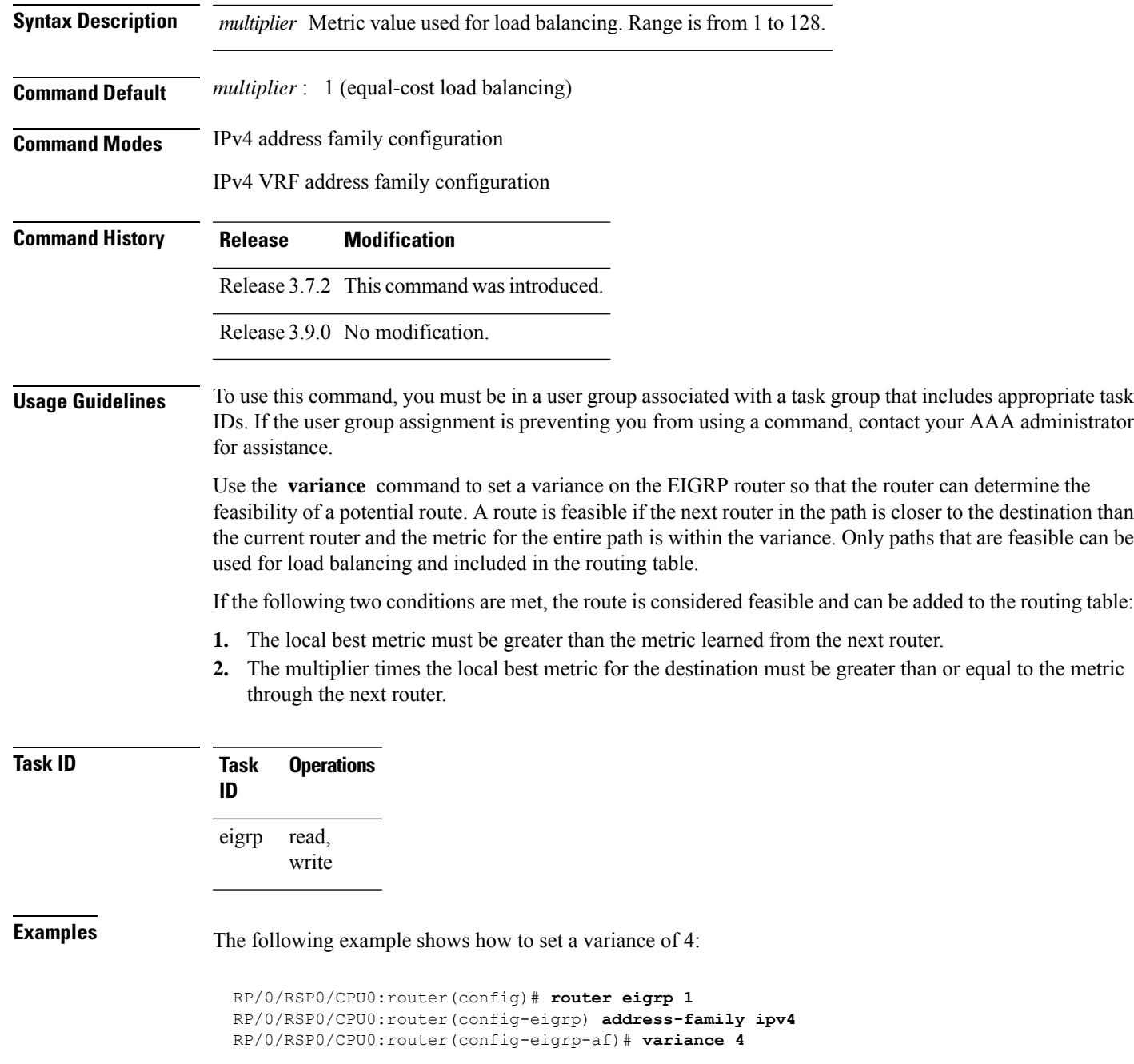

# **vrf (EIGRP)**

To define a VPN routing and forwarding (VRF) instance and enter VRF configuration mode, use the **vrf** command in router configuration mode. To remove a VRF instance, use the **no** form of this command.

**vrf** *vrf-name*

 $\mathbf l$ 

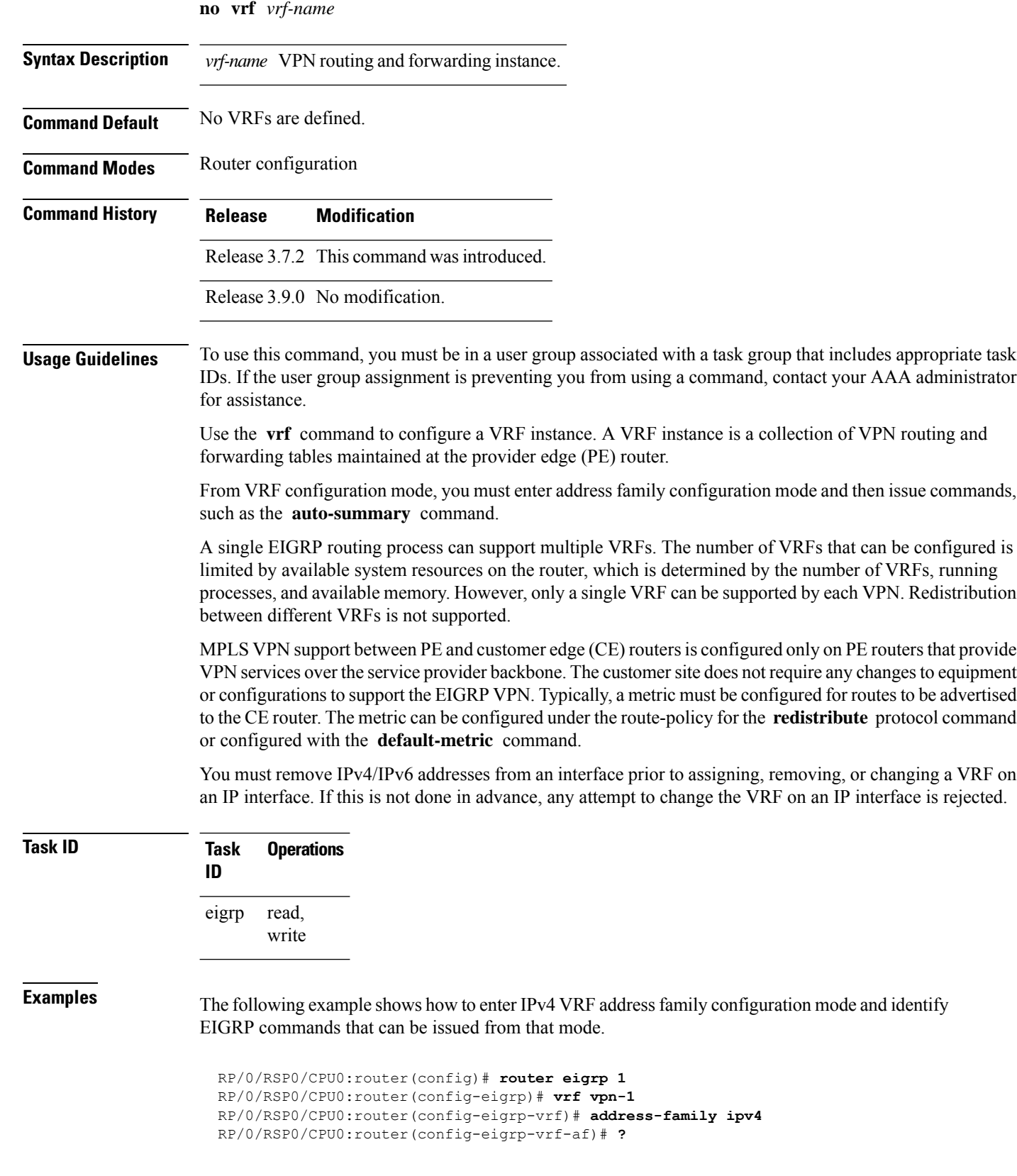

 $\mathbf l$ 

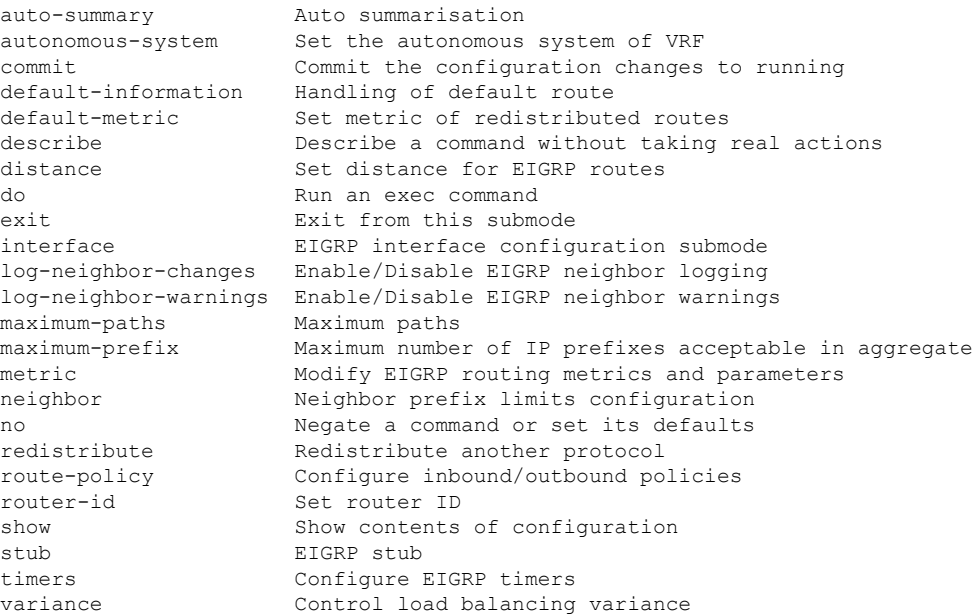

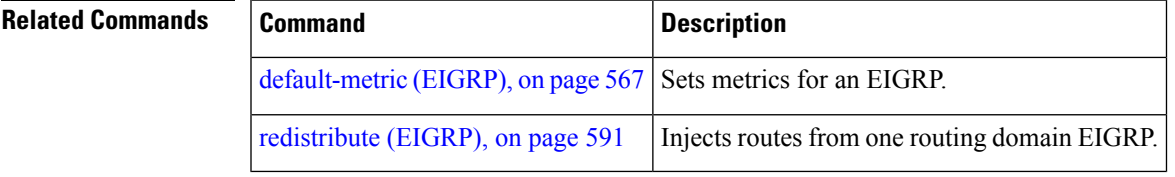

 $\mathbf I$ 

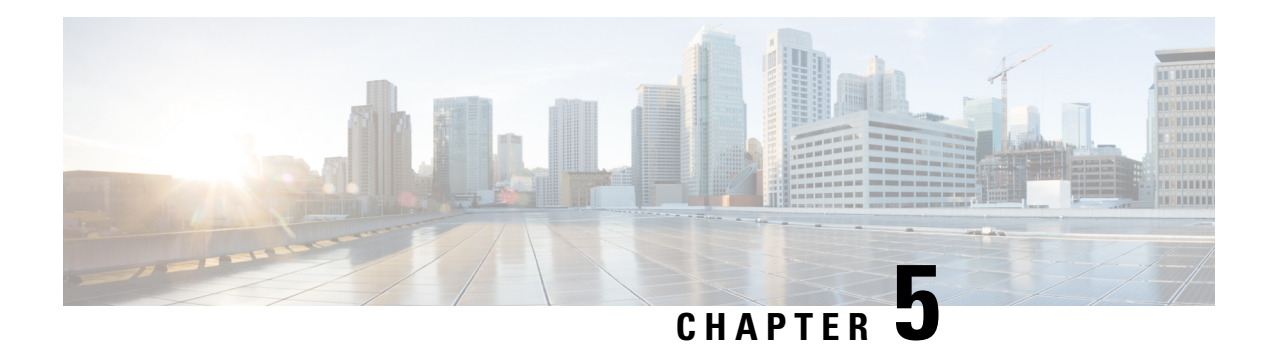

# **IS-IS Commands**

This module describes the commands used to configure and monitor the Intermediate System-to-Intermediate System (IS-IS) protocol on Cisco ASR 9000 Series Aggregation Services Routers .

For detailed information about IS-IS concepts, configuration tasks, and examples, see the *Implementing IS-IS on* Cisco ASR 9000 Series Router module in the *Routing Configuration Guide for Cisco ASR 9000 Series Routers*.

- [address-family](#page-662-0) (IS-IS), on page 629
- [address-family](#page-664-0) multicast topology (IS-IS), on page 631
- [adjacency-check](#page-665-0) disable, on page 632
- [adjacency](#page-666-0) stagger, on page 633
- [attached-bit](#page-667-0) receive ignore, on page 634
- [attached-bit](#page-668-0) send, on page 635
- [circuit-type,](#page-670-0) on page 637
- clear isis [process,](#page-671-0) on page 638
- clear isis [route,](#page-672-0) on page 639
- clear isis [statistics,](#page-673-0) on page 640
- [csnp-interval,](#page-674-0) on page 641
- [default-information](#page-676-0) originate (IS-IS), on page 643
- disable [\(IS-IS\),](#page-677-0) on page 644
- [distance](#page-678-0) (IS-IS), on page 645
- [distribute-list](#page-679-0) in (IS-IS), on page 646
- [fast-reroute](#page-681-0) per-link (IS-IS), on page 648
- [fast-reroute](#page-682-0) per-prefix (IS-IS), on page 649
- fast-reroute per-link [priority-limit](#page-683-0) (IS-IS), on page 650
- fast-reroute per-prefix [load-sharing](#page-684-0) disable (IS-IS), on page 651
- [fast-reroute](#page-685-0) per-prefix tiebreaker (IS-IS), on page 652
- [hello-interval](#page-687-0) (IS-IS), on page 654
- [hello-multiplier,](#page-688-0) on page 655
- [hello-padding,](#page-690-0) on page 657
- [hello-password,](#page-691-0) on page 658
- [hello-password](#page-692-0) keychain, on page 659
- [hello-password](#page-694-0) accept, on page 661
- [hostname](#page-695-0) dynamic disable, on page 662
- [ignore-lsp-errors,](#page-696-0) on page 663
- [instance-id,](#page-697-0) on page 664
- [interface](#page-698-0) (IS-IS), on page 665
- ipfr lfa, on [page](#page-699-0) 666
- ipfrr lfa exclude [interface,](#page-701-0) on page 668
- [is-type,](#page-702-0) on page 669
- link-down [fast-detect,](#page-703-0) on page 670
- [link-group,](#page-704-0) on page 671
- log [adjacency](#page-705-0) changes (IS-IS), on page 672
- log pdu [drops,](#page-706-0) on page 673
- lsp fast-flood [threshold,](#page-707-0) on page 674
- [lsp-gen-interval,](#page-708-0) on page 675
- Isp-interval, on page 676
- [lsp-mtu,](#page-710-0) on page 677
- Isp-password, on page 678
- [lsp-password](#page-713-0) accept, on page 680
- [lsp-refresh-interval,](#page-714-0) on page 681
- [maximum-paths](#page-716-0) (IS-IS), on page 683
- [maximum-redistributed-prefixes](#page-717-0) (IS-IS), on page 684
- [max-lsp-lifetime,](#page-718-0) on page 685
- [max-link-metric,](#page-719-0) on page 686
- [mesh-group](#page-719-1) (IS-IS), on page 686
- metric [\(IS-IS\),](#page-721-0) on page 688
- [metric-style](#page-723-0) narrow, on page 690
- [metric-style](#page-724-0) transition, on page 691
- [metric-style](#page-725-0) wide, on page 692
- microloop [avoidance,](#page-726-0) on page 693
- microloop avoidance [segment-routing,](#page-727-0) on page 694
- [min-lsp-arrivaltime,](#page-729-0) on page 696
- mpls ldp [auto-config](#page-730-0), on page 697
- mpls ldp sync [\(IS-IS\),](#page-731-0) on page 698
- mpls [traffic-eng](#page-732-0) (IS-IS), on page 699
- mpls traffic-eng [multicast-intact](#page-733-0) (IS-IS), on page 700
- mpls traffic-eng [path-selection](#page-734-0) ignore overload, on page 701
- mpls [traffic-eng](#page-735-0) router-id (IS-IS), on page 702
- net, on [page](#page-737-0) 704
- nsf [\(IS-IS\),](#page-738-0) on page 705
- nsf [interface-expires,](#page-739-0) on page 706
- nsf [interface-timer,](#page-740-0) on page 707
- nsf [lifetime](#page-741-0) (IS-IS), on page 708
- passive [\(IS-IS\),](#page-742-0) on page 709
- [point-to-point,](#page-743-0) on page 710
- priority [\(IS-IS\),](#page-744-0) on page 711
- [propagate](#page-745-0) level, on page 712
- [redistribute](#page-747-0) (IS-IS), on page 714
- [retransmit-interval](#page-750-0) (IS-IS), on page 717
- [retransmit-throttle-interval,](#page-751-0) on page 718
- [router](#page-752-0) isis, on page 719
- route source [first-hop,](#page-754-0) on page 721
- [set-overload-bit,](#page-754-1) on page 721
- [set-attached-bit,](#page-756-0) on page 723
- [show](#page-757-0) isis, on page 724
- show isis [adjacency,](#page-759-0) on page 726
- show is [adjacency-log,](#page-761-0) on page 728
- show isis [checkpoint](#page-763-0) adjacency, on page 730
- show isis [checkpoint](#page-764-0) interface, on page 731
- show isis [checkpoint](#page-766-0) lsp, on page 733
- show isis [database,](#page-767-0) on page 734
- show is is [database-log,](#page-775-0) on page 742
- show isis [fast-reroute,](#page-777-0) on page 744
- show is is [hostname,](#page-779-0) on page 746
- show is [interface,](#page-781-0) on page 748
- show is is [lsp-log,](#page-784-0) on page 751
- show isis [mesh-group,](#page-787-0) on page 754
- show isis mpls traffic-eng [adjacency-log,](#page-788-0) on page 755
- show isis mpls traffic-eng [advertisements,](#page-789-0) on page 756
- show isis mpls [traffic-eng](#page-792-0) tunnel, on page 759
- show isis [neighbors,](#page-793-0) on page 760
- show isis [protocol,](#page-796-0) on page 763
- show is is [route,](#page-798-0) on page 765
- show isis [spf-log,](#page-801-0) on page 768
- show is is [statistics,](#page-807-0) on page 774
- show isis [topology,](#page-811-0) on page 778
- show [protocols](#page-813-0) (IS-IS), on page 780
- [shutdown](#page-816-0) (IS-IS), on page 783
- [single-topology,](#page-817-0) on page 784
- [snmp-server](#page-818-0) traps isis, on page 785
- [spf-interval,](#page-818-1) on page 785
- spf [prefix-priority](#page-820-0) (IS-IS), on page 787
- [summary-prefix](#page-821-0) (IS-IS), on page 788
- [suppressed,](#page-822-0) on page 789
- tag [\(IS-IS\),](#page-823-0) on page 790
- [topology-id,](#page-824-0) on page 791
- trace [\(IS-IS\),](#page-825-0) on page 792

# <span id="page-662-0"></span>**address-family (IS-IS)**

To enter address family configuration mode for configuring Intermediate System-to-Intermediate System (IS-IS) routing that use standard IP Version 4 (IPv4) and IP Version 6 (IPv6) address prefixes, use the **address-family** command in router configuration or interface configuration mode. To disable support for an address family, use the **no** form of this command.

**address-family ipv4** | **ipv6 unicast** | **multicast**

I

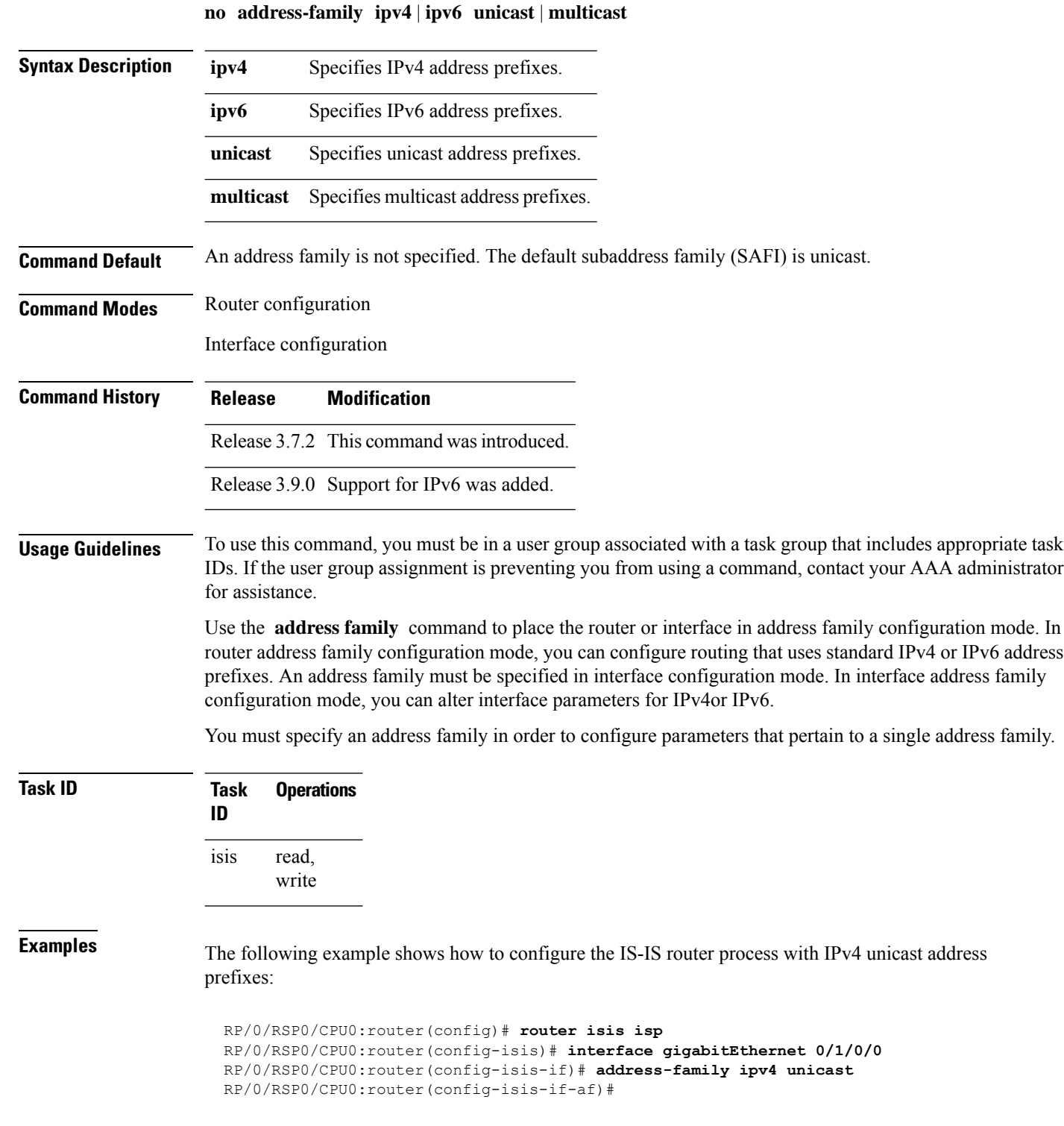

# <span id="page-664-0"></span>**address-family multicast topology (IS-IS)**

To enable a multicast topology when configuring Intermediate System-to-Intermediate System (IS-IS) routing (or to place a given topology within the IS-IS interface), use the **address-family multicast topology** command with either IPv4 or IPv6 address prefix in the appropriate configuration mode. To disable a multicast topology in IS-IS, use the **no** form of this command.

**address-family ipv4** | **ipv6 multicast topology** *topo-name* [**maximum prefix** *prefix-limit*] **no address-family**

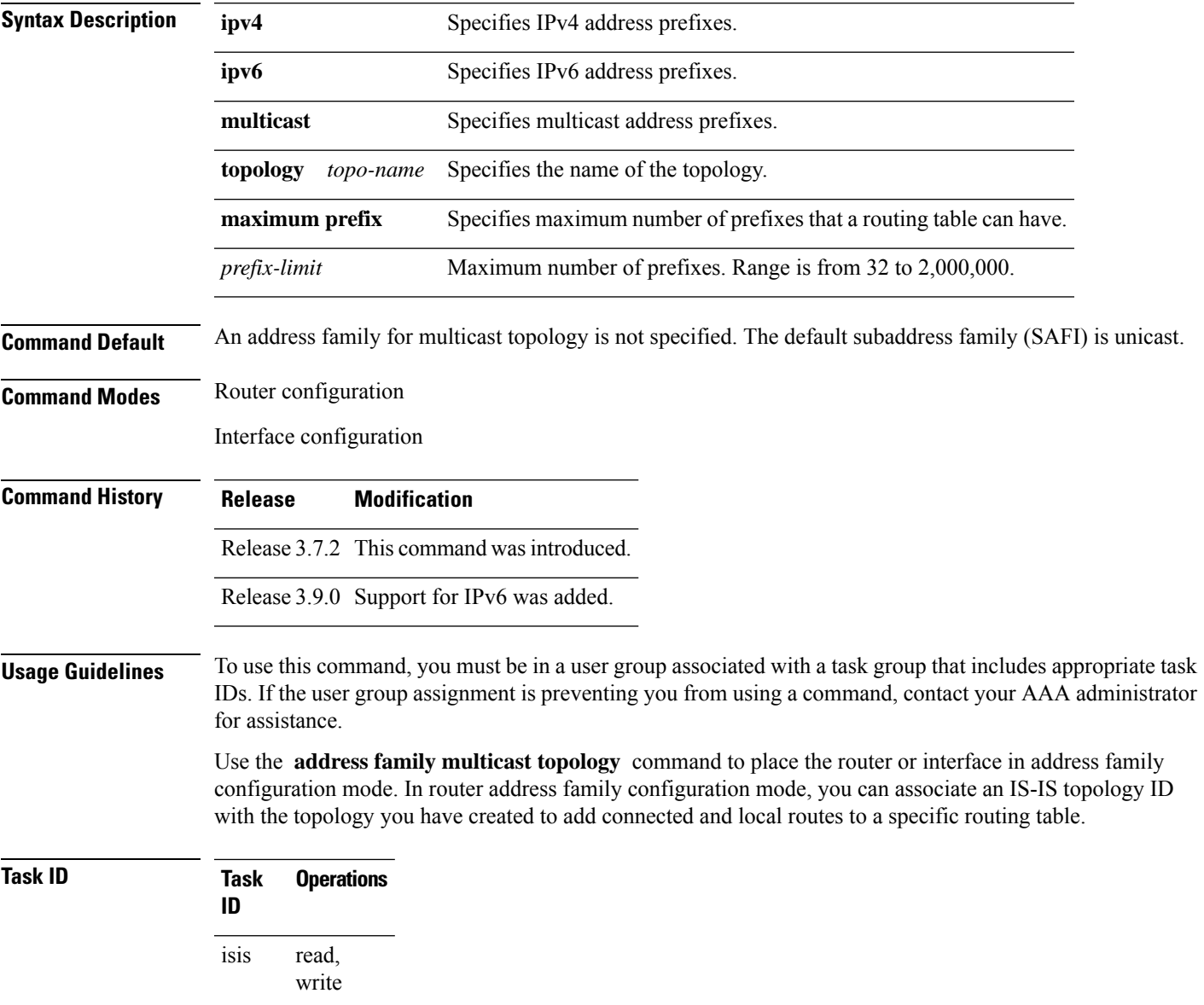

**Examples** The following example shows how to configure the IS-IS router topology with an IPv4 multicast address prefix:

```
RP/0/RSP0/CPU0:router(config)# router isis isp
RP/0/RSP0/CPU0:router(config-isis)# address-family ipv6 multicast topology green
RP/0/RSP0/CPU0:router(config-isis-af)#
```
#### or

```
RP/0/RSP0/CPU0:router(config)# router isis isp
RP/0/RSP0/CPU0:router(config-isis)# interface gigabitethernet 0/3/0/0
RP/0/RSP0/CPU0:router(config-isis-if)# address-family ipv4 multicast topology green
RP/0/RSP0/CPU0:router(config-isis-if-af)#
```
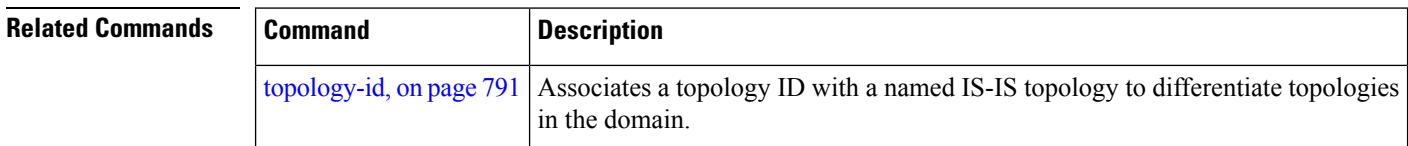

#### <span id="page-665-0"></span>**adjacency-check disable**

To suppress Intermediate System-to-Intermediate System (IS-IS) IP Version 4 (IPv4) or IP Version 6 (IPv6) protocol-support consistency checks that are performed prior to forming adjacencies on hello packets, use the **adjacency-check disable** command in address family configuration mode. To remove this function, use the **no** form of this command.

#### **adjacency-check disable no adjacency-check disable**

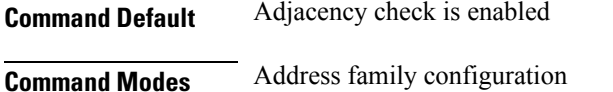

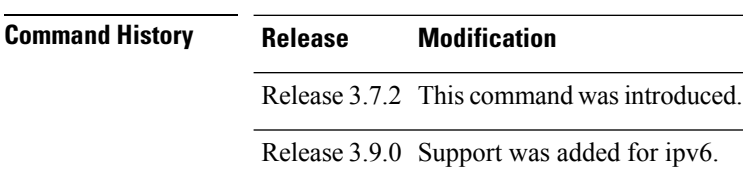

**Usage Guidelines** To use this command, you must be in a user group associated with a task group that includes appropriate task IDs. If the user group assignment is preventing you from using a command, contact your AAA administrator for assistance.

> IS-IS performs consistency checks on hello packets and forms an adjacency only with a neighboring router that supports the same set of protocols. A router running IS-IS for both IPv4 and IPv6 does not form an adjacency with a router running IS-IS for IPv4 only.

Use the **adjacency-check disable** command to suppress the consistency checks for IPv6 IS-IS and allow an IPv4 IS-IS router to form an adjacency with a router running IPv4 IS-IS and IPv6. IS-IS never forms an adjacency between a router running IPv4 IS-IS only and a router running IPv6 only.

In addition, the **adjacency-check disable** command suppresses the IPv4 or IPv6 subnet consistency check and allows IS-IS to form an adjacency with other routers regardless of whether they have an IPv4 or IPv6 subnet in common.

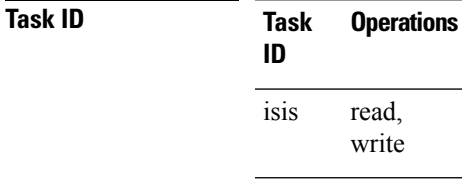

**Examples** The command in the following example disables the adjacency checks:

The following example shows how the network administrator introduces IPv6 into an existing IPv4 IS-IS network and ensures that the checking of hello packet checks from adjacent neighbors is disabled until all neighbor routers are configured to use IPv6:

```
RP/0/RSP0/CPU0:router(config)# router isis isp
RP/0/RSP0/CPU0:router(config-isis)# address-family ipv6 |ipv4
RP/0/RSP0/CPU0:router(config-isis-af)# adjacency-check disable
```
### <span id="page-666-0"></span>**adjacency stagger**

To configure staggering of IS-ISadjacency during reload, processrestart, and process clear, use the **adjacency stagger** command in router configuration mode. To turn off adjacency staggering, either use the **disable** keyword or use the **no** form of this command.

**adjacency stagger disable** | *initial-num-nbr max-num-nbr* **no adjacency stagger**

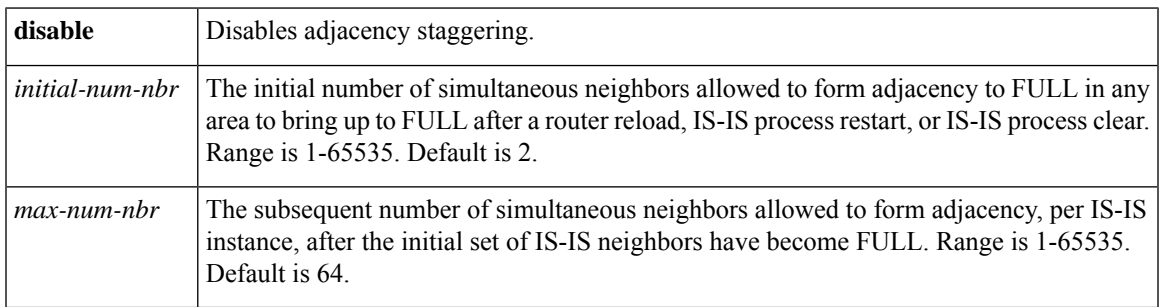

**Command Default** IS-IS adjacency staggering is enabled.

**Command Modes** Router configuration

#### **Table 61: Command History**

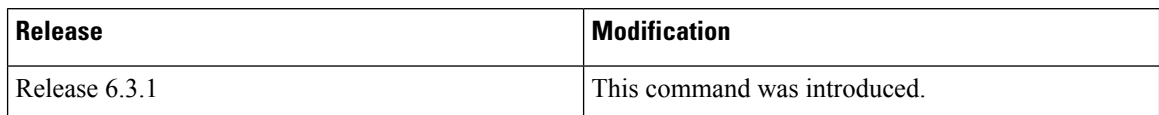

#### **Usage Guidelines** To use this command, you must be in a user group associated with a task group that includes appropriate task IDs. If the user group assignment is preventing you from using a command, contact your AAA administrator for assistance.

Staggering of the IS-ISadjacency during reload, process restart (without NSR or graceful-restart), and process clear reduces the overall adjacency convergence time.

Initially, allow 2 (configurable) neighbors to form adjacency to FULL per area. After the first adjacency reaches FULL, up to 64 (configurable) neighbors can form adjacency simultaneously for the IS-IS instance (all areas). However, areas without any FULL adjacency is restricted by the initial area limit.

Adjacency stagger and IS-IS nonstop forwarding (NSF) are mutually exclusive. Adjacency stagger is not activated if nonstop forwarding (NSF) is configured in the router along with IS-IS configuration. **Note**

#### **Table 62: Task ID**

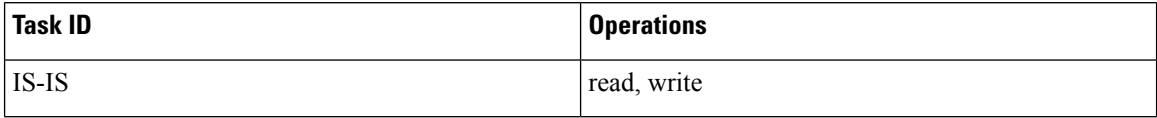

The following example shows how to configure adjacency stagger for a 2 neighbors initially and for a maximum of 32 neighbors:

```
Router# configure
Router(config)# router isis 1
Router(config-isis)# adjacency stagger 2 32
```
# <span id="page-667-0"></span>**attached-bit receive ignore**

To ignore the attached bit in a received Level 1 link-state packet (LSP), use the **attached-bit receive ignore** command in address family configuration mode. To remove the **attached-bit receive ignore** command from the configuration file and restore the system to its default condition, use the **no** form of this command.

**attached-bit receive ignore no attached-bit receive ignore**

**Command Default** The attached bit is set in the LSP.

**Command Modes** Address family configuration

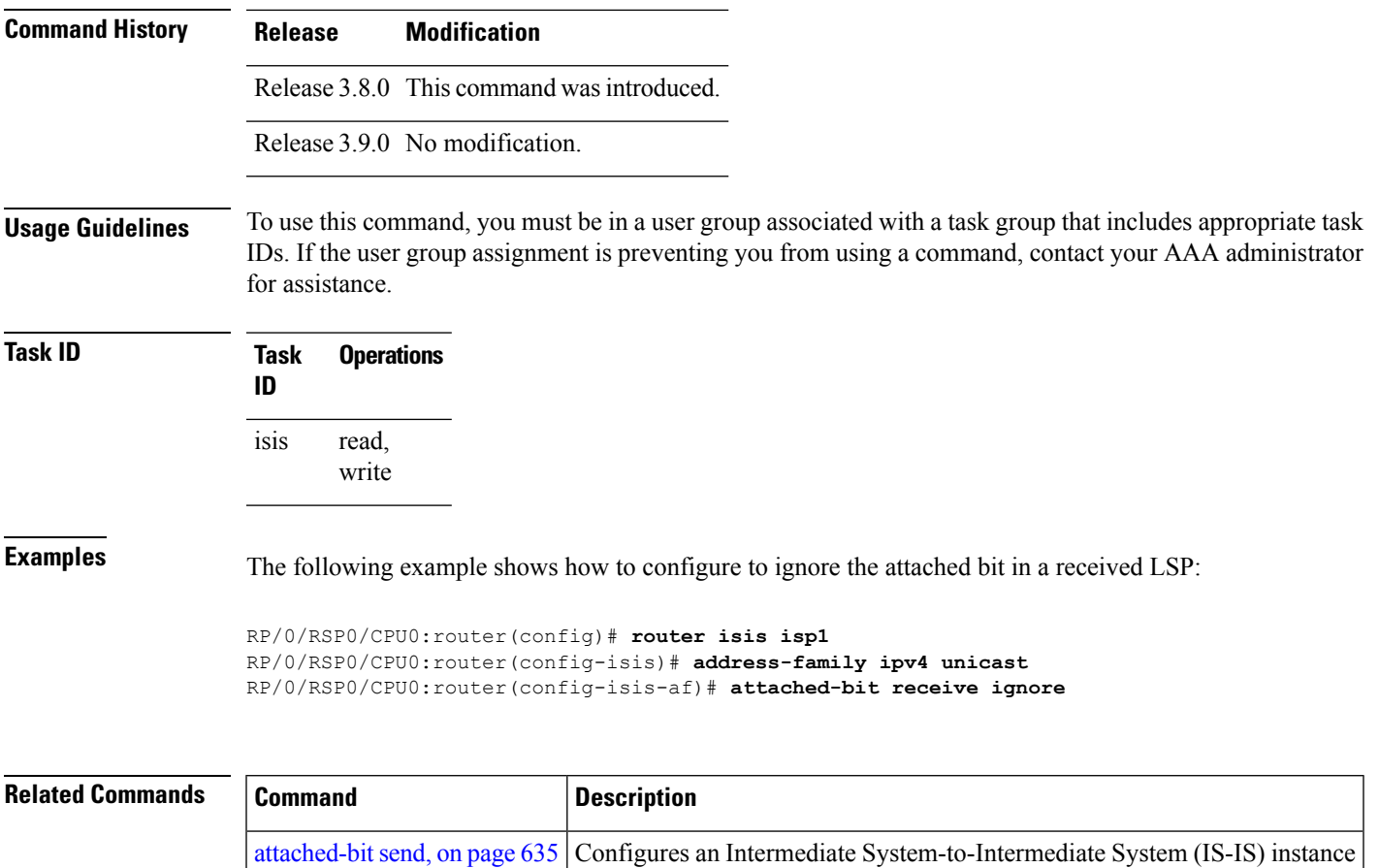

# <span id="page-668-0"></span>**attached-bit send**

To configure an Intermediate System-to-Intermediate System (IS-IS) instance with an attached bit in the Level 1 link-state packet (LSP), use the **attached-bit send** command in address family configuration mode. To remove the **attached-bit send** command from the configuration file and restore the system to its default condition, use the **no** form of this command.

with an attached bit in the Level 1 link-state packet (LSP).

#### **attached-bit send always-set** | **never-set no attached-bit send always-set** | **never-set**

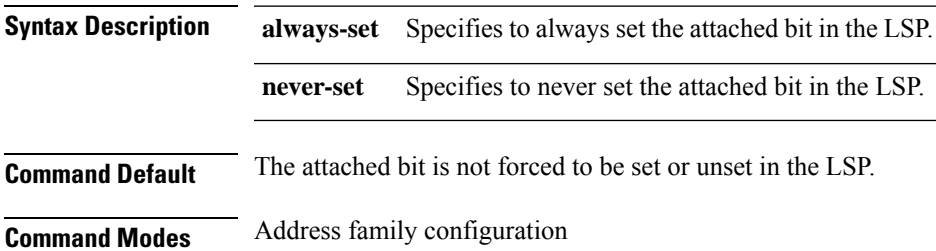

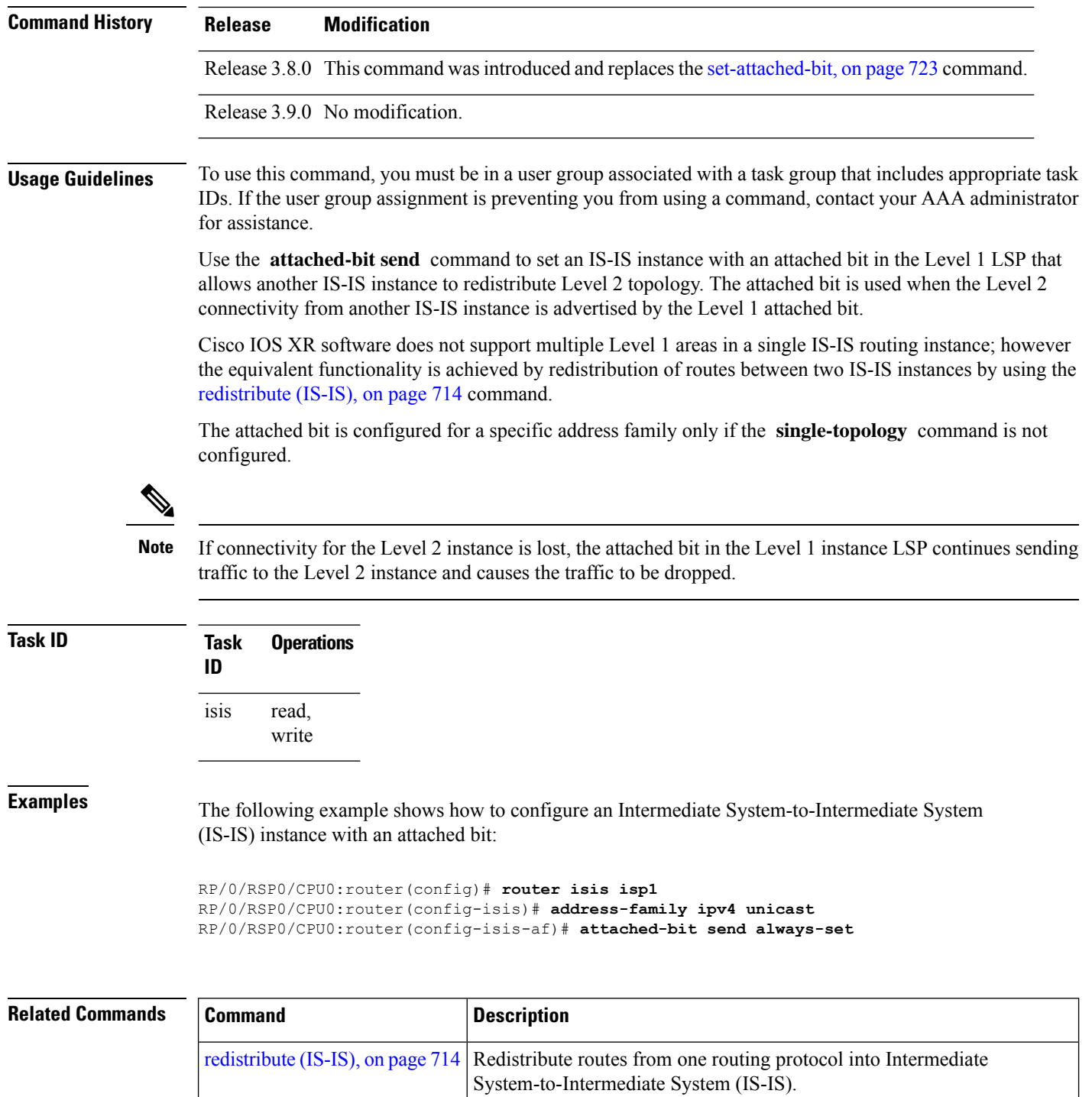

[single-topology,](#page-817-0) on page 784 Configures the link topology for IPv4 when IPv6 is configured.

# <span id="page-670-0"></span>**circuit-type**

To configure the type of adjacency used for the Intermediate System-to-Intermediate System (IS-IS) protocol, use the **circuit-type** command in interface configuration mode. To reset the circuit type to Level l and Level 2, use the **no** form of this command.

**circuit-type level-1** | **level-1-2** | **level-2-only no circuit-type**

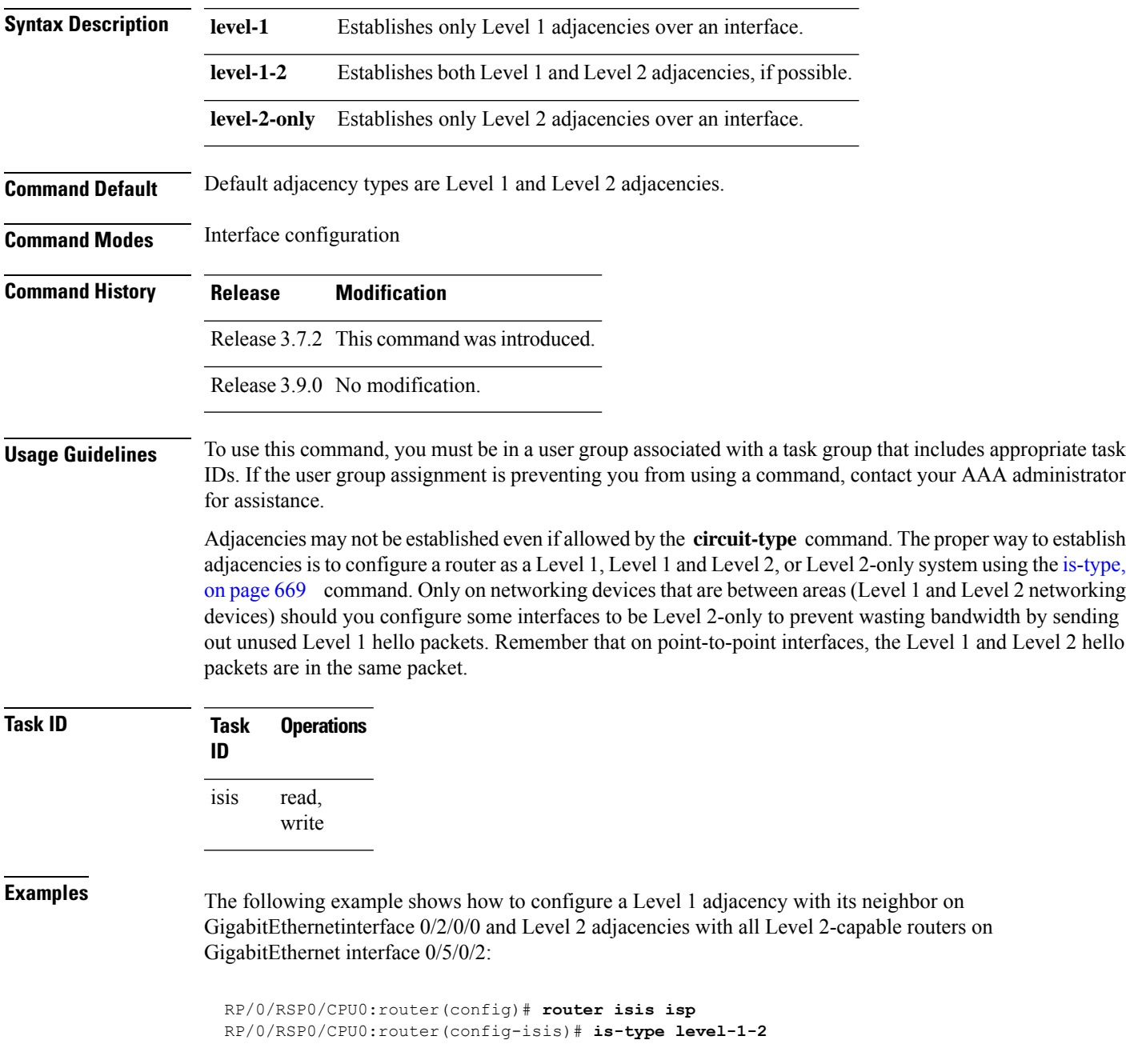

```
RP/0/RSP0/CPU0:router(config-isis)# interface GigabitEthernet 0/2/0/0
RP/0/RSP0/CPU0:router(config-isis-if)# circuit-type level-1
RP/0/RSP0/CPU0:router(config-isis-if)# exit
RP/0/RSP0/CPU0:router(config-isis)# interface GigabitEthernet 0/5/0/2
RP/0/RSP0/CPU0:router(config-isis-if)# circuit-type level-2-only
```
In this example, only Level 2 adjacencies are established because the **is-type** command is configured:

```
RP/0/RSP0/CPU0:router(config)# router isis isp
RP/0/RSP0/CPU0:router(config-isis)# is-type level-2-only
RP/0/RSP0/CPU0:router(config-isis)# interface GigabitEthernet 0/2/0/0
RP/0/RSP0/CPU0:router(config-isis-if)# circuit-type level-1-2
```
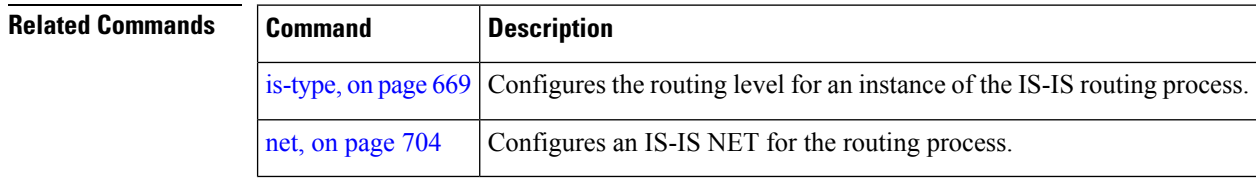

### <span id="page-671-0"></span>**clear isis process**

To clear the link-state packet (LSP) database and adjacency database sessions for an Intermediate System-to-Intermediate System (IS-IS) instance or all IS-IS instances, use the **clear isis process** command in EXEC configuration mode.

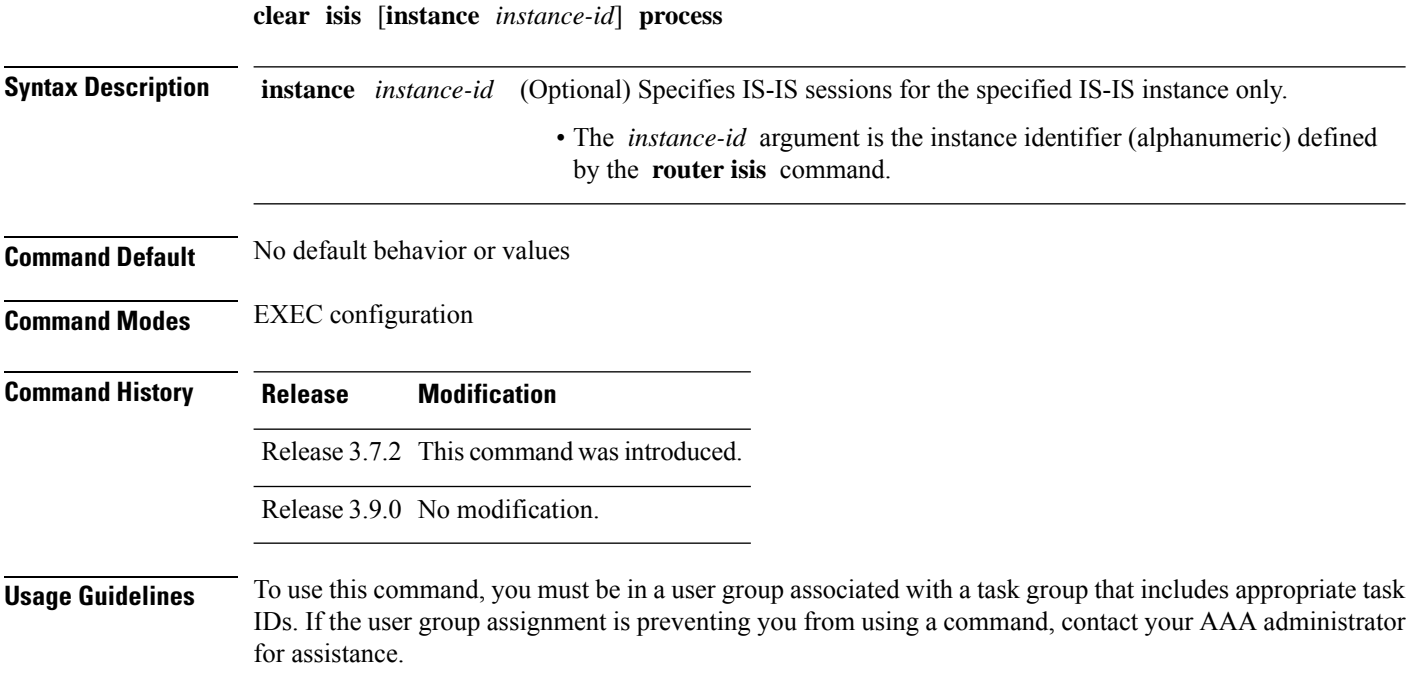

Use the **clear isis process** command without any keyword to clear all the IS-IS instances. Add the **instance** *instance-id* keyword and argument to clear the specified IS-IS instance.

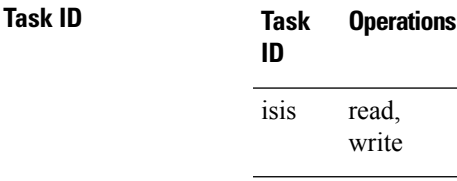

**Examples** The following example shows the IS-IS LSP database and adjacency sessions being cleared for instance 1:

RP/0/RSP0/CPU0:router# **clear isis instance 1 process**

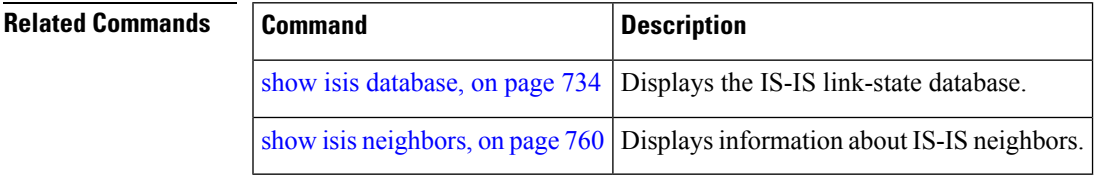

# <span id="page-672-0"></span>**clear isis route**

To clear the IntermediateSystem-to-IntermediateSystem (IS-IS) routes in a topology, use the **clear isis route** command in EXEC configuration mode.

**clear isis** [**instance** *instance-id*] **afi-all** | **ipv4** | **ipv6 unicast** | **multicast** | **safi-all** [**topology** *topo-name*] **route**

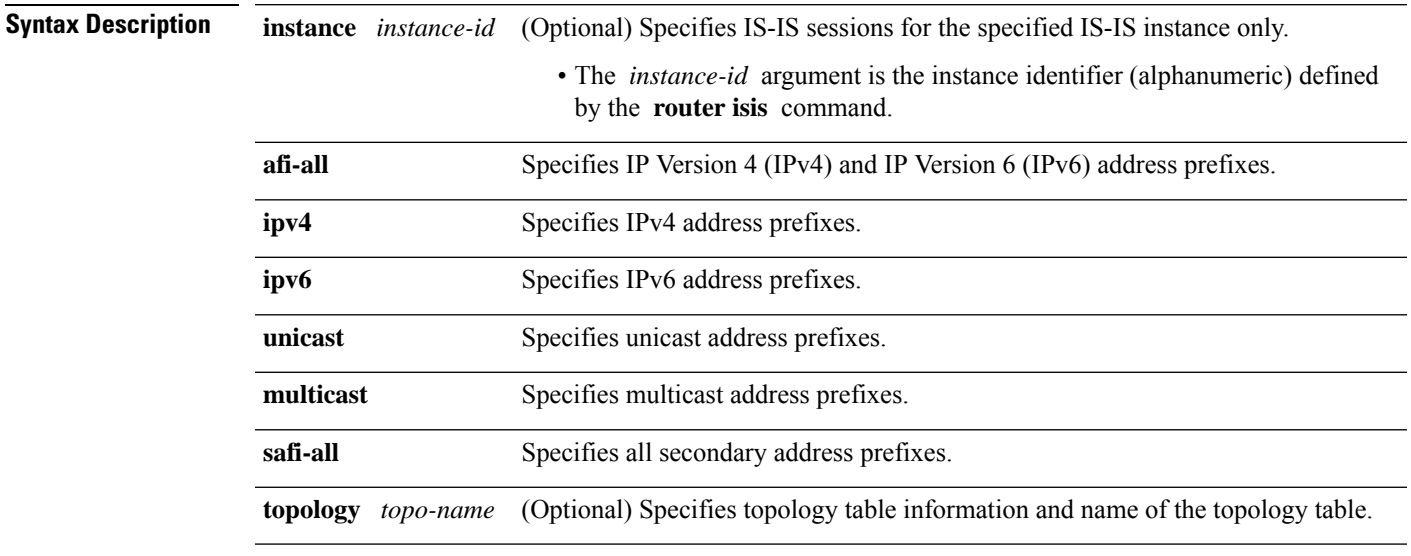

**Command Default** No default behavior or value

**Routing Command Reference for Cisco ASR 9000 Series Routers, IOS XR Release 6.6.x**

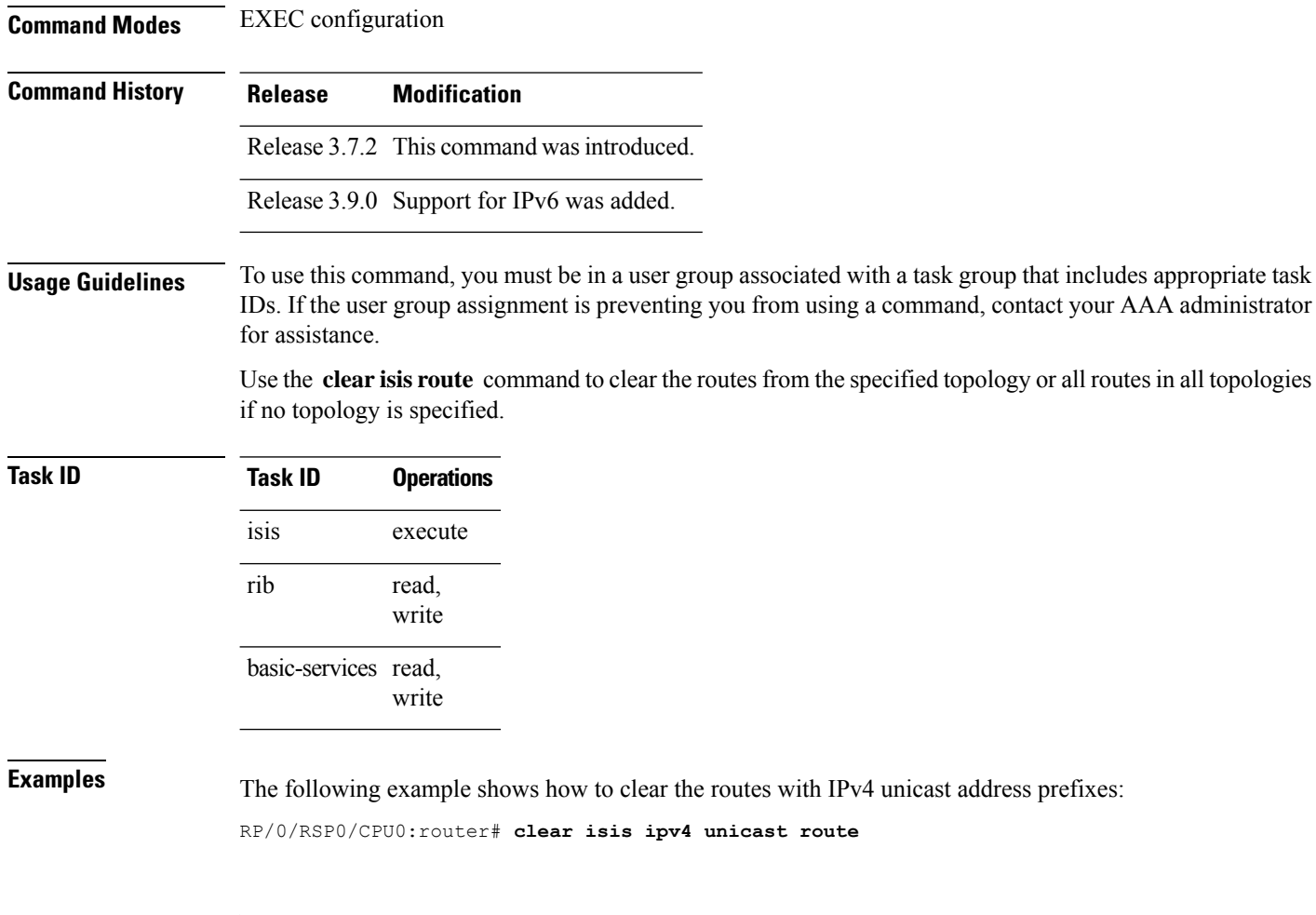

<span id="page-673-0"></span>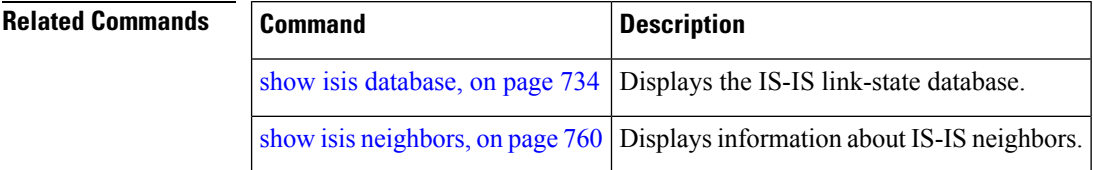

# **clear isis statistics**

To clear the Intermediate System-to-Intermediate System (IS-IS) statistics, use the **clear isis statistics** command in EXEC configuration mode.

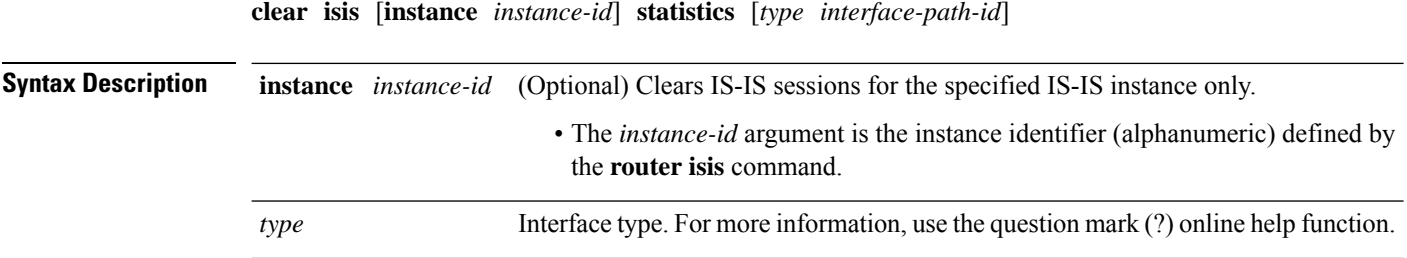

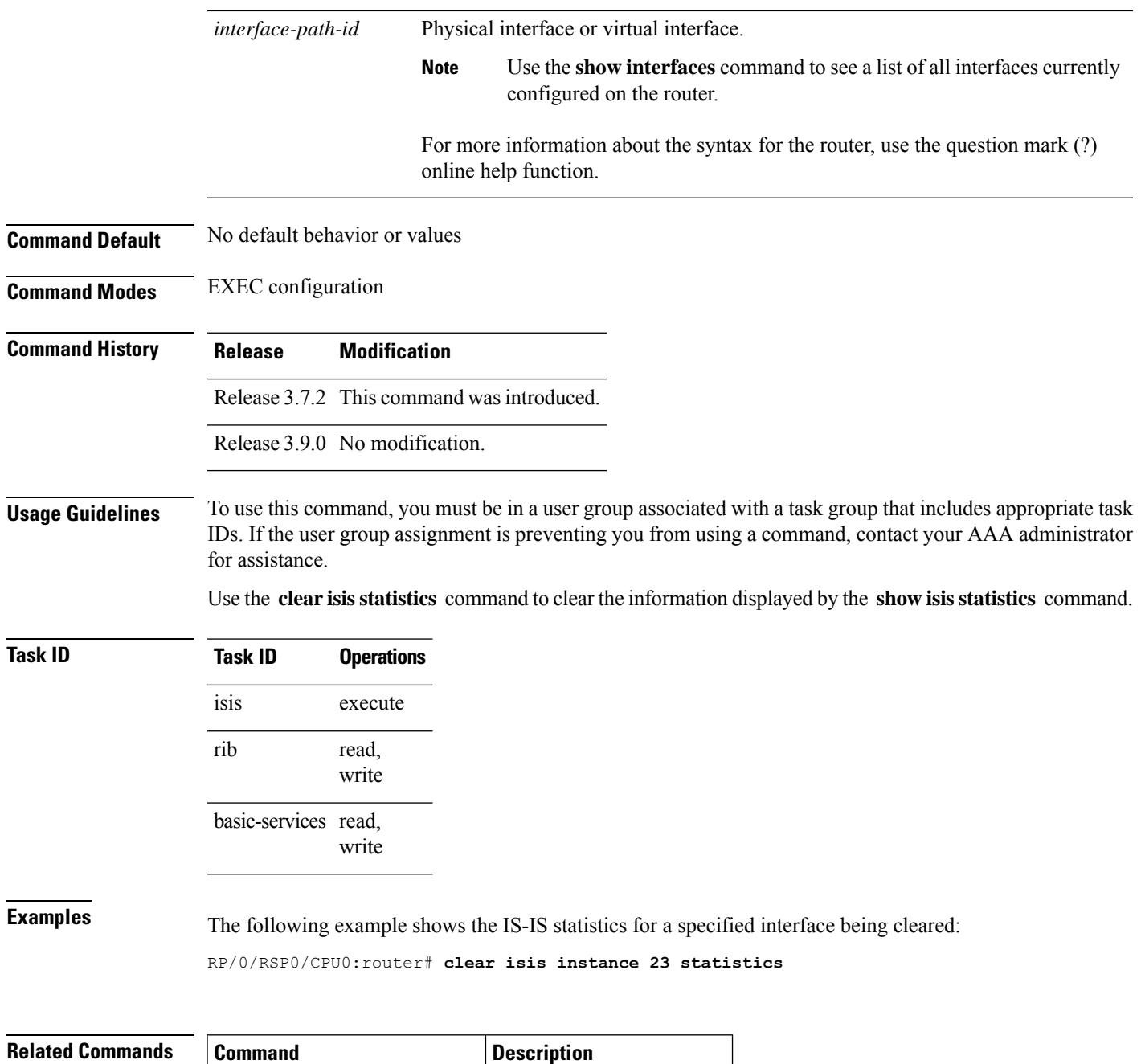

<span id="page-674-0"></span>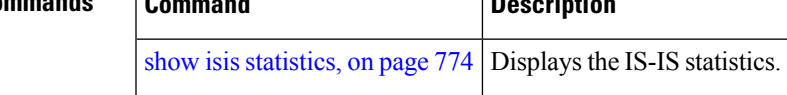

# **csnp-interval**

To configure the interval at which periodic complete sequence number PDU (CSNP) packets are sent on broadcast interfaces, use the **csnp-interval** command in interface configuration mode. To restore the default value, use the **no** form of this command.

I

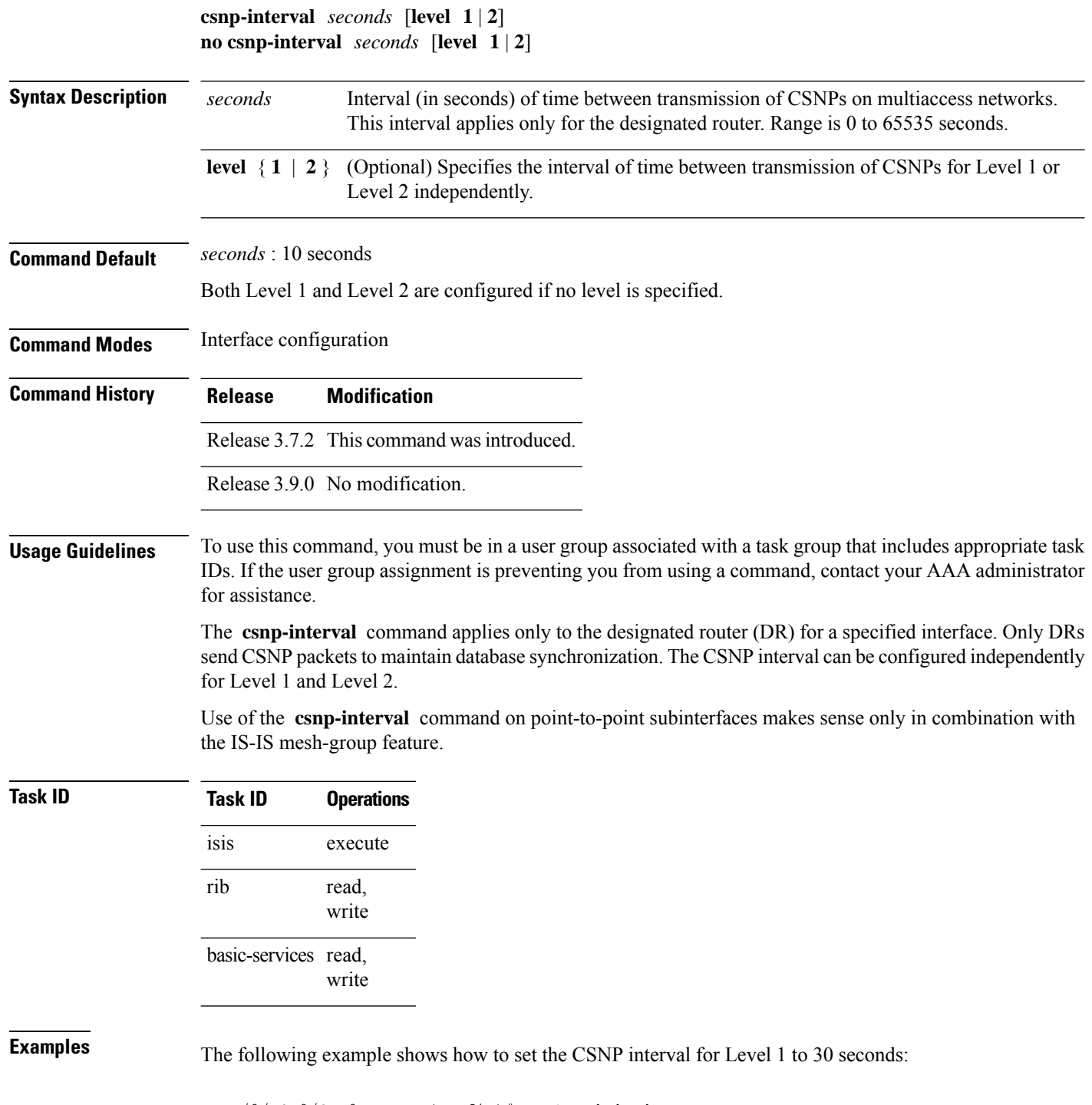

RP/0/RSP0/CPU0:router(config)# **router isis isp** RP/0/RSP0/CPU0:router(config-isis)# **interface GigabitEthernet 0/0/2/0** RP/0/RSP0/CPU0:router(config-isis-if)# **csnp-interval 30 level 1**

# <span id="page-676-0"></span>**default-information originate (IS-IS)**

To generate a default route into an Intermediate System-to-Intermediate System (IS-IS) routing domain, use the **default-information originate** command in address family configuration mode. To remove the **default-information originate** command from the configuration file and restore the system to its default condition, use the **no** form of this command.

**default-information originate** [**route-policy** *route-policy-name*] **no default-information originate** [**external** | **route-policy** *route-policy-name*]

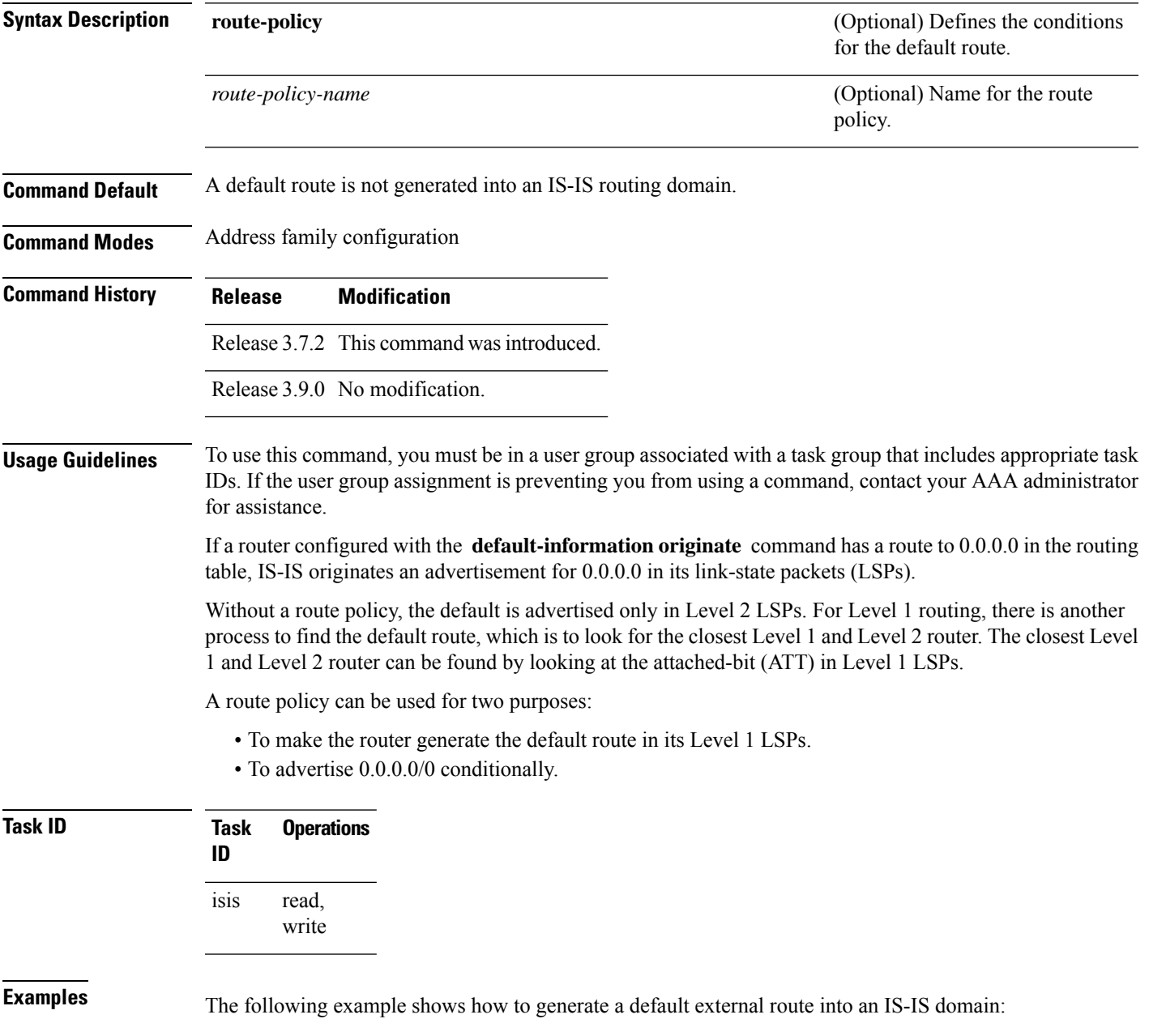

```
RP/0/RSP0/CPU0:router(config)# router isis isp
RP/0/RSP0/CPU0:router(config-isis)# address-family ipv4 unicast
RP/0/RSP0/CPU0:router(config-isis-af)# default-information originate
```
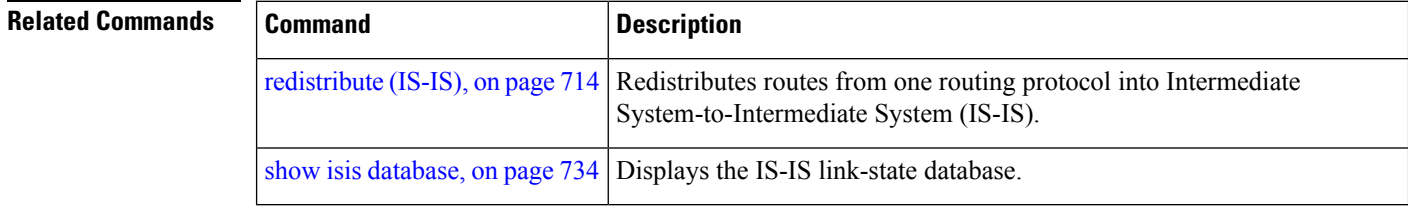

# <span id="page-677-0"></span>**disable (IS-IS)**

To disable the Intermediate System-to-Intermediate System (IS-IS) topology on a specified interface, use the **disable** command in interface address family configuration mode. To remove this function, use the **no** form of this command.

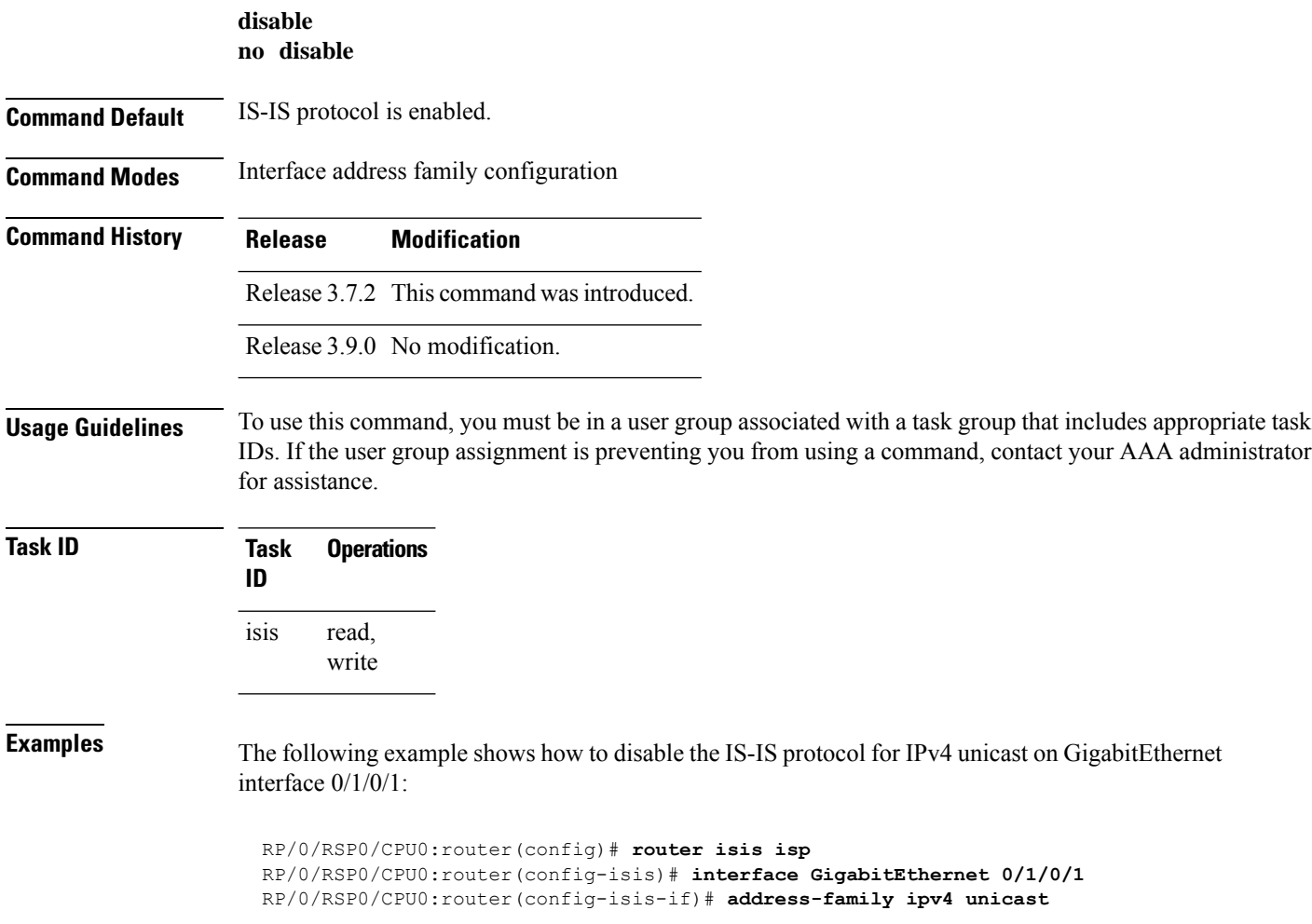

RP/0/RSP0/CPU0:router(config-isis-if-af)# **disable**

# <span id="page-678-0"></span>**distance (IS-IS)**

To define the administrative distance assigned to routes discovered by the Intermediate System-to-Intermediate System (IS-IS) protocol, use the **distance** command in address family configuration mode. To remove the **distance** command from the configuration file and restore the system to its default condition in which the software removes a distance definition, use the **no** form of this command.

**distance** *weight* [*prefix maskprefix/length* | [*prefix-list-name*]] **no distance** [*weight*] [*prefix maskprefix/length* | [*prefix-list-name*]]

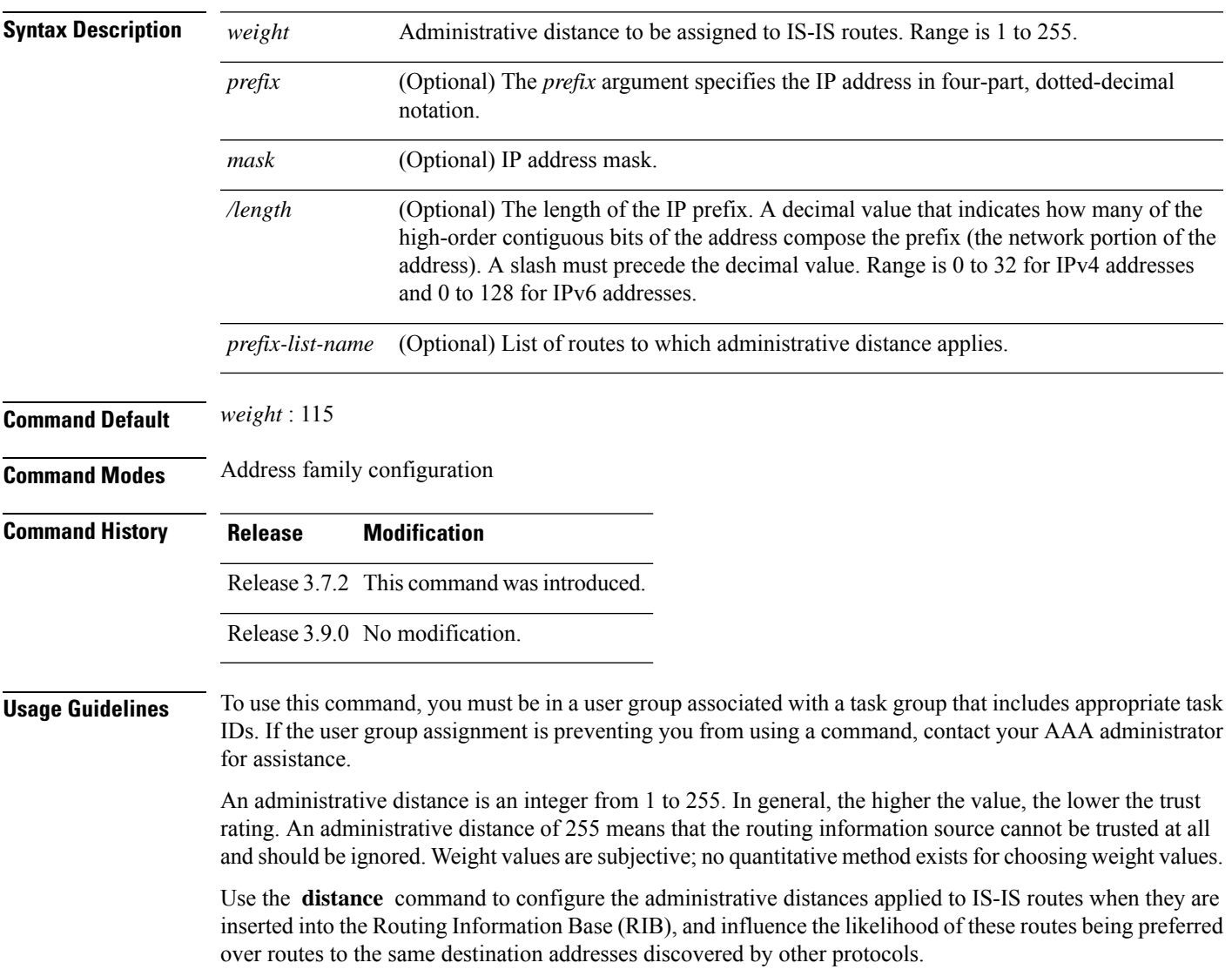

The *address/prefix-length* argument defines to which source router the distance applies. In other words, each IS-IS route is advertised by another router, and that router advertises an address that identifies it. This source address is displayed in the output of the **show isis route detail** command.

The **distance** command applies to the routes advertised by routers whose address matches the specified prefix. The *prefix-list-name* argument can then be used to refine this further so that the **distance** command affects only specific routes.

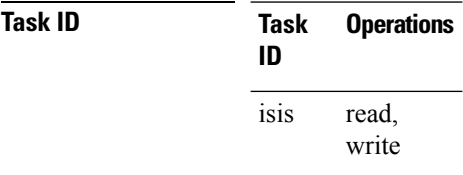

**Examples** In the following example, a distance of 10 is assigned to all routes to 2.0.0.0/8 and 3.0.0.0/8 (or more specific prefixes) that are advertised by routers whose ID is contained in 1.0.0.0/8. A distance of 80 is assigned to all other routes.

```
RP/0/RSP0/CPU0:router(config)# ipv4 prefix-list target_routes
RP/0/RSP0/CPU0:router(config-ipv4_pfx)# permit 2.0.0.0/8
RP/0/RSP0/CPU0:router(config-ipv4_pfx)# permit 3.0.0.0/8
RP/0/RSP0/CPU0:router(config-ipv4_pfx)# deny 0.0.0.0/0
RP/0/RSP0/CPU0:router(config-ipv4_pfx)# exit
RP/0/RSP0/CPU0:router(config)# router isis isp
RP/0/RSP0/CPU0:router(config-isis)# address-family ipv4 unicast
RP/0/RSP0/CPU0:router(config-isis-af)# distance 10 1.0.0.0/8 target_routes
RP/0/RSP0/CPU0:router(config-isis-af)# distance 80
```
<span id="page-679-0"></span>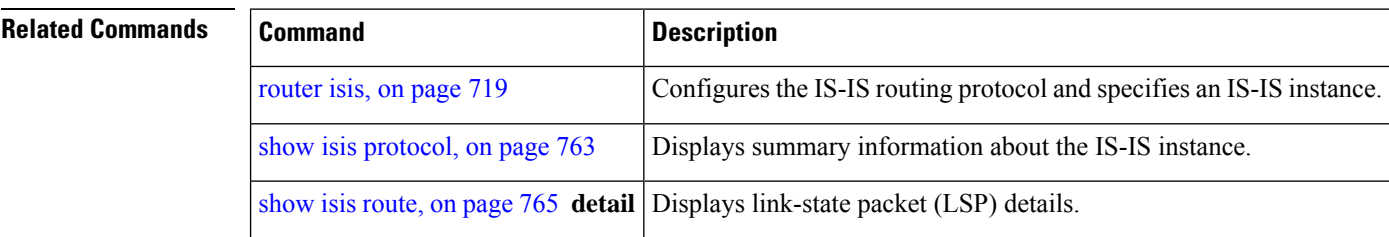

### **distribute-list in (IS-IS)**

To filter the routes that Intermediate System-to-Intermediate System (IS-IS) installs in the Routing Information Base (RIB), use the **distribute-list in** command in the appropriate configuration mode. To change or remove the filter, use the **no** form of this command.

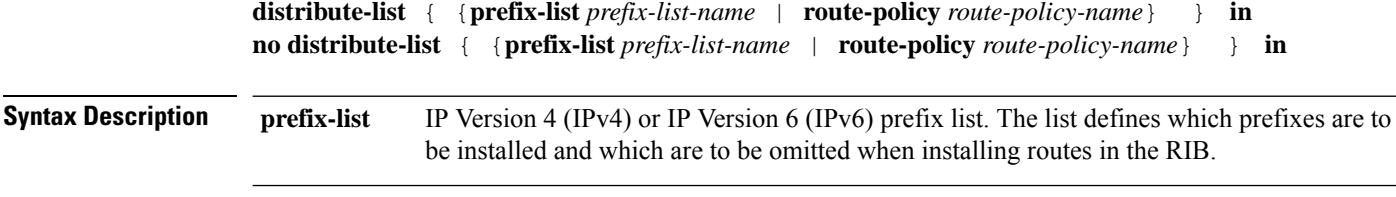

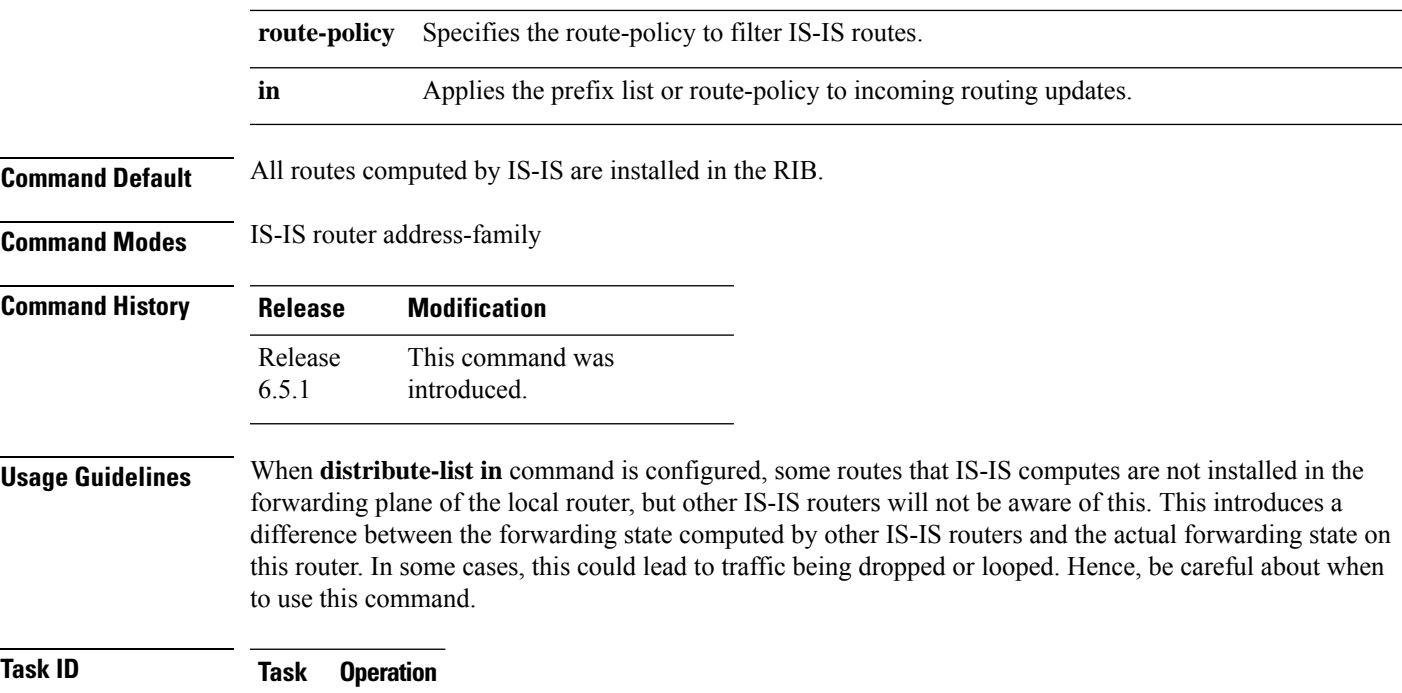

#### **ID** read, write isis

#### **Example**

The following example shows how to filter the incoming IS-IS updates using prefix lists:

```
ipv6 prefix-list v6-1
10 deny 2020:1000::101/128
 20 permit ::/0 le 128
!
ipv4 prefix-list v4-1
10 deny 20.1.0.101/32
20 permit 0.0.0.0/0 le 32
!
router isis 1
net 49.0001.0000.0000.0100.00
address-family ipv4 unicast
 metric-style wide
 distribute-list prefix-list v4-1 in
 !
address-family ipv6 unicast
 metric-style wide
 distribute-list prefix-list v6-1 in
 !
```
The following example shows how to filter the incoming IS-IS updates using a route-policy for both IPv4 and IPv6:

```
prefix-set isis-ps-1
  2020:1000::101/128 le 128,
  20.1.0.101/32 le 32
end-set
!
```

```
route-policy isis-rp-1
  if destination in isis-ps-1 then
   drop
  elseif tag eq 0 then
   pass
  elseif tag le 100 then
   drop
  else
   pass
  endif
end-policy
!
router isis 1
net 49.0001.0000.0000.0100.00
address-family ipv4 unicast
 metric-style wide
 distribute-list route-policy isis-rp-1 in
 !
address-family ipv6 unicast
 metric-style wide
 distribute-list route-policy isis-rp-1 in
 !
```
# <span id="page-681-0"></span>**fast-reroute per-link (IS-IS)**

To enable IP fast reroute (IPFRR) loop-free alternate (LFA) prefix independent per-link computation, use the **fast-reroute per-link** command in interface address family configuration mode. To disable this feature, use the **no** form of this command.

**fast-reroute per-link** [**exclude interface** *type interface-path-id* | **level 1** | **2** | **lfa-candidate interface** *type interface-path-id*]

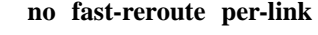

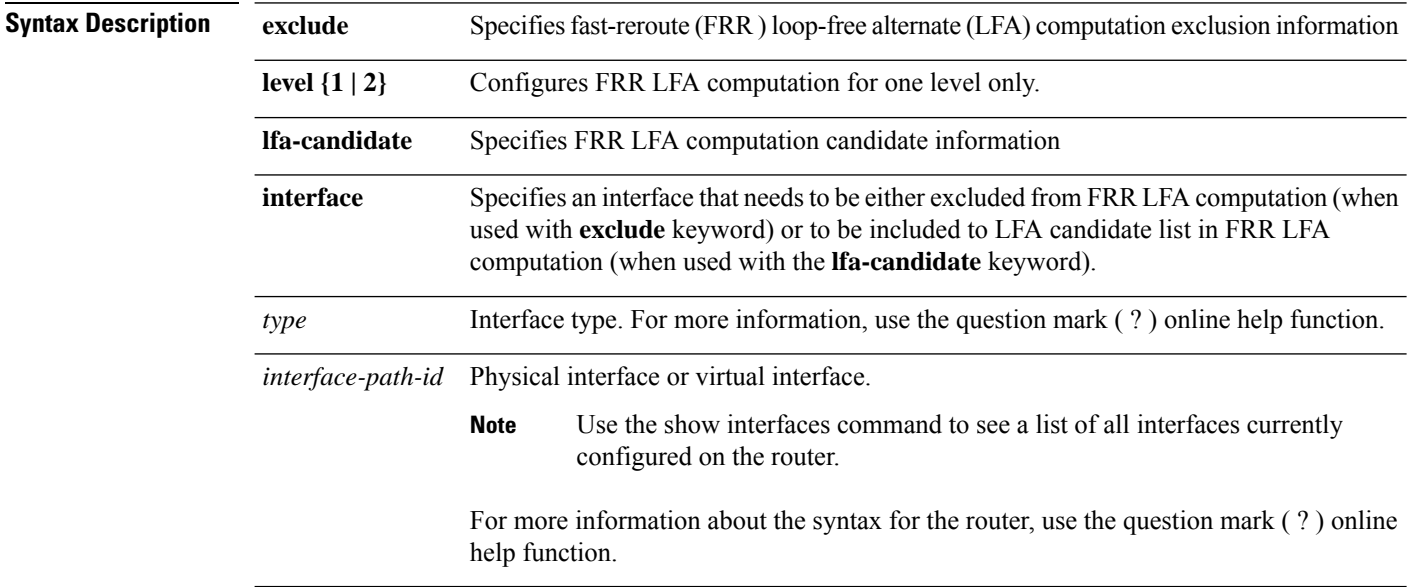

**Command Default** IP fast-reroute LFA per-link computation is disabled.

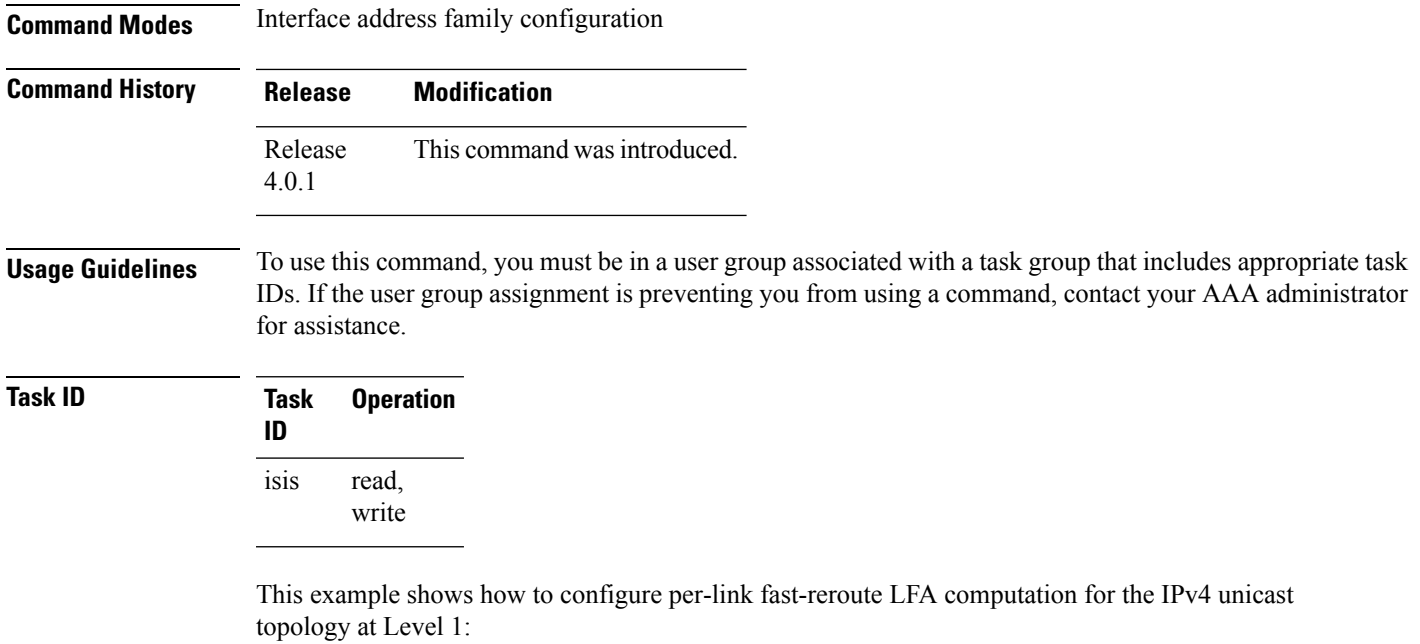

```
RP/0/RSP0/CPU0:router(config)# router isis isp
RP/0/RSP0/CPU0:router(config-isis)# interface GigabitEthernet 0/3/0/0
RP/0/RSP0/CPU0:router(config-isis-if)# address-family ipv4 unicast
RP/0/RSP0/CPU0:router(config-isis-if-af)# fast-reroute per-link level 1
```
# <span id="page-682-0"></span>**fast-reroute per-prefix (IS-IS)**

To enable IPfast reroute (IPFRR) loop-free alternate (LFA) prefix dependent computation, use the **fast-reroute per-prefix** command in interface address family configuration mode. LFA is supported only on Enhanced Ethernet line card.

**fast-reroute per-prefix** [**exclude interface** *type interface-path-id* | **level 1** | **2** | **lfa-candidate interface** *type interface-path-id* | **remote-lfa maximum-metric** *metric-value* | **tunnel mpls-ldpprefix-list***prefix-list-name*[**level 1** | **2**]]

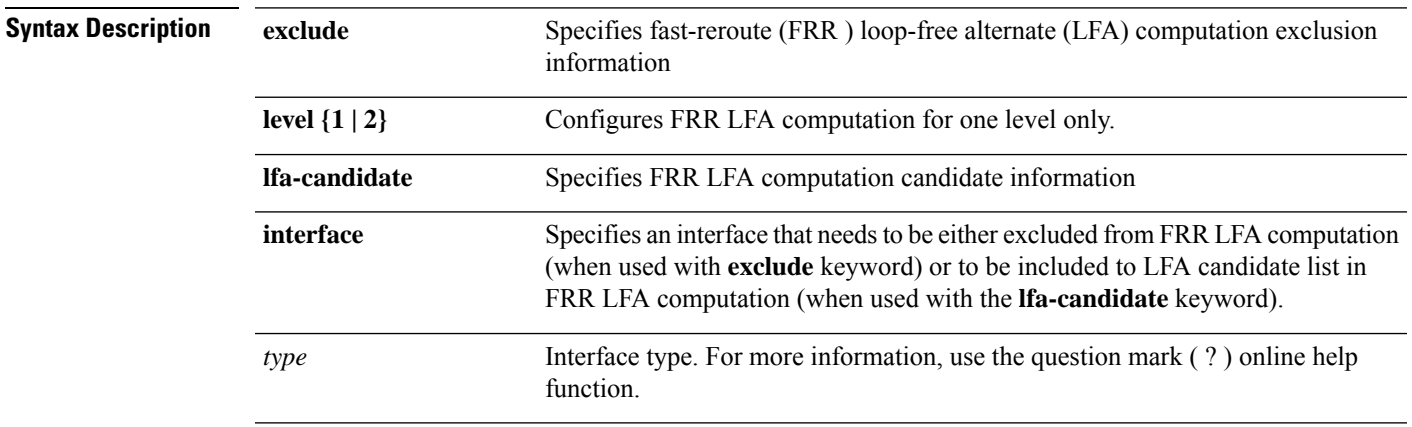

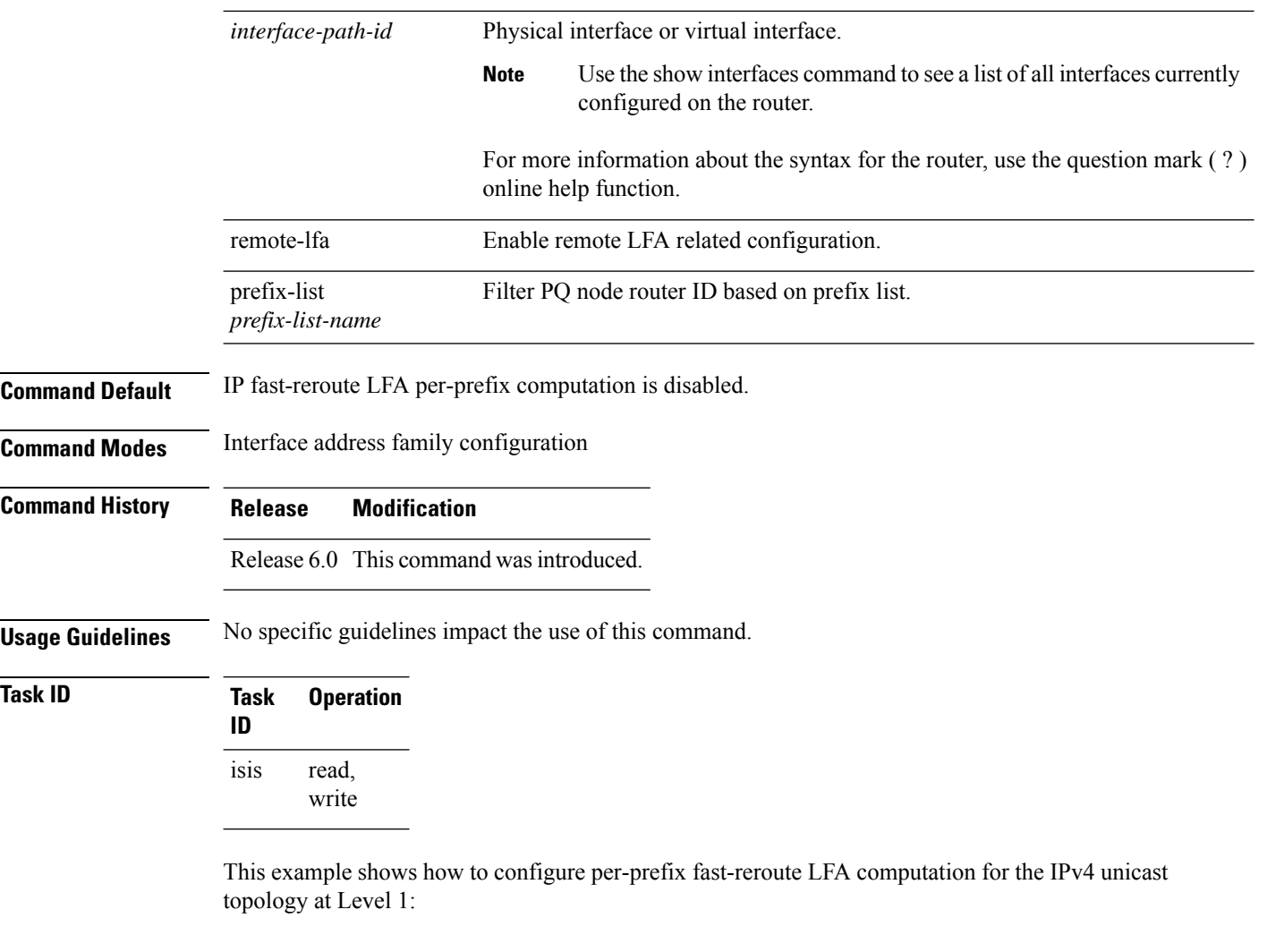

```
RP/0/RSP0/CPU0:router(config)# router isis isp
RP/0/RSP0/CPU0:router(config-isis)# interface GigabitEthernet 0/3/0/0
RP/0/RSP0/CPU0:router(config-isis-if)# address-family ipv4 unicast
RP/0/RSP0/CPU0:router(config-isis-if-af)# fast-reroute per-prefix level 1
```
This example shows how to configure per-prefix remote-lfa prefix list. The prefix-list option filters PQ node router ID based on prefix list.

RP/0/RP0/CPU0:router(config-isis-af)# fast-reroute per-prefix remote-lfa prefix-list

### <span id="page-683-0"></span>**fast-reroute per-link priority-limit (IS-IS)**

To enable the IP fast reroute (IPFRR) loop-free alternate (LFA) prefix independent per-link computation, use the **fast-reroute per-link priority-limit** command in address family configuration mode. To disable this feature, use the **no** form of this command.

```
fast-reroute per-link priority-limit critical | high | medium level 1 | 2
no fast-reroute per-link priority-limit
```
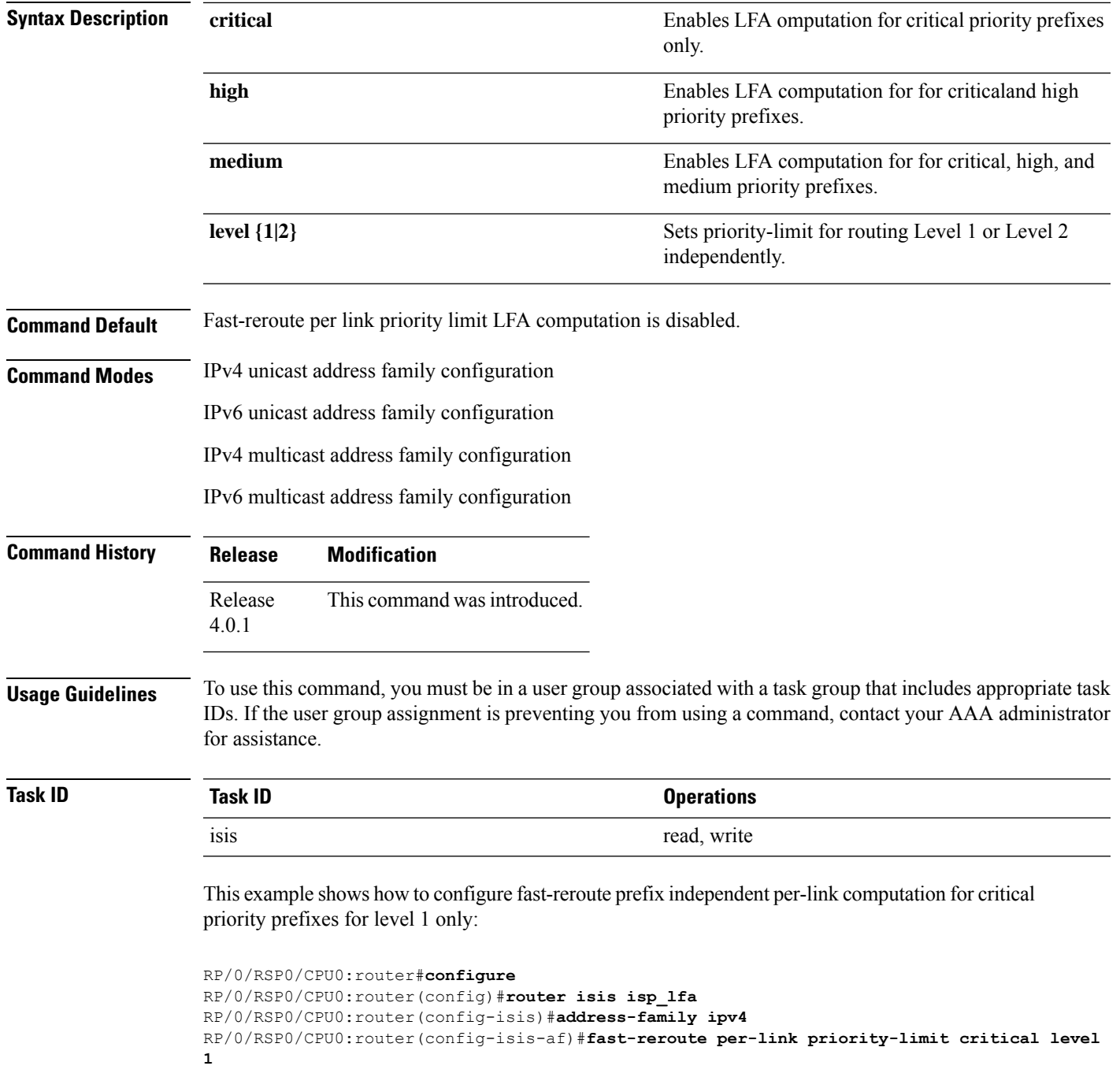

## **fast-reroute per-prefix load-sharing disable (IS-IS)**

To disable load sharing prefixes across multiple backups, use the **fast-reroute per-prefix load-sharing disable** command in IPv4 address family configuration mode. To disable this feature, use the **no** form of this command.

#### **fast-reroute per-prefix load-sharingdisable no fast-reroute per-prefix load-sharingdisable**

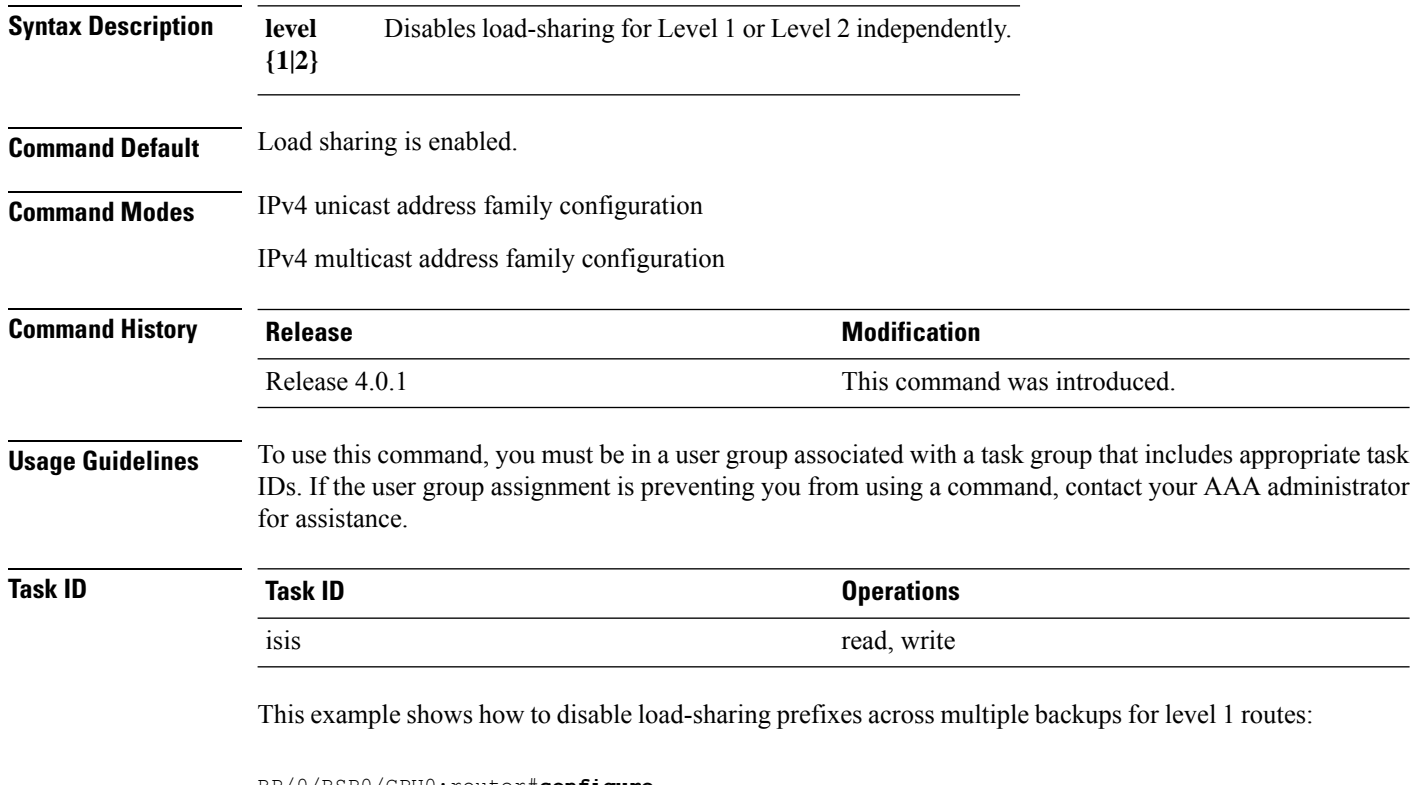

```
RP/0/RSP0/CPU0:router#configure
RP/0/RSP0/CPU0:router(config)#router isis isp_lfa
RP/0/RSP0/CPU0:router(config-isis)#address-family ipv4
RP/0/RSP0/CPU0:router(config-isis-af)#fast-reroute per-prefix load-sharing disable level 1
```
### **fast-reroute per-prefix tiebreaker (IS-IS)**

To configure tie-breaker for multiple backups, use the **fast-reroute per-prefix tiebreaker** command in IPv4 address family configuration mode. To disable tie-breaker configuration, use the **no** form of this command.

**fast-reroute per-prefix tiebreaker** [**downstream** | **lc-disjoint** | **lowest-backup-metric** | **node-protecting** | **primary-path** | **secondary-path**| **srlg-disjoint** *index*] **index** *index\_number* **level {1 | 2} no fast-reroute per-prefix tiebreaker**

```
Syntax Description downstream Configures to prefer backup path via downstream node, in case of tie-breaker.
                     lc-disjoint Configures to prefer Prefer line card disjoint backup path.
                     lowest-backup-metric Configures to prefer backup path with lowest total metric.
                     node-protecting Configures to prefer node protecting backup path.
```
 $\mathbf l$ 

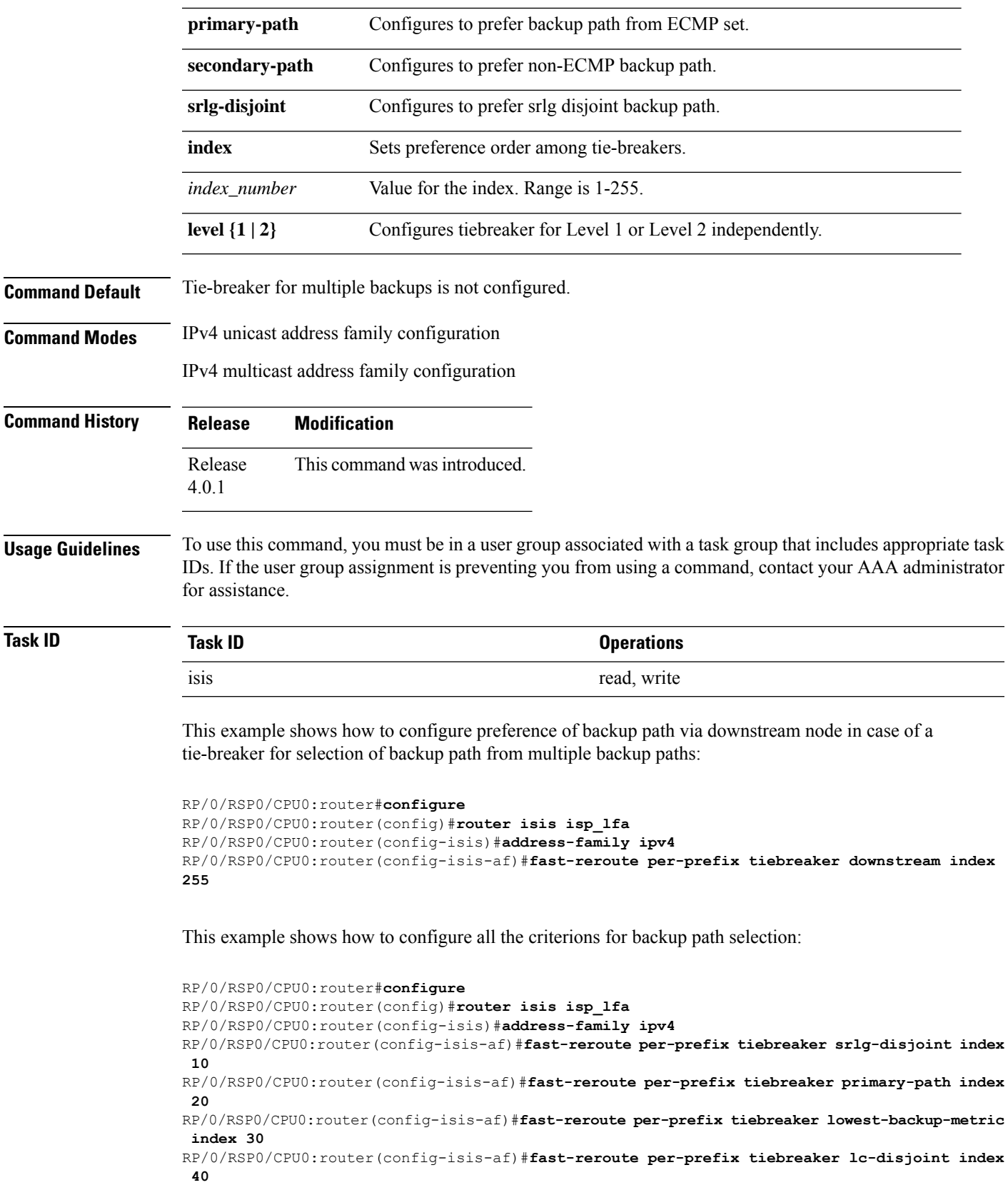

RP/0/RSP0/CPU0:router(config-isis-af)#**fast-reroute per-prefix tiebreaker node-protecting index 50**

## <span id="page-687-0"></span>**hello-interval (IS-IS)**

To specify the length of time between consecutive hello packets sent by the Intermediate System-to-Intermediate System (IS-IS) protocol software, use the **hello-interval** command in interface configuration mode. To restore the default value, use the **no** form of this command.

**hello-interval** *seconds* [**level 1** | **2**] **no hello-interval** [*seconds*] [**level 1** | **2**]

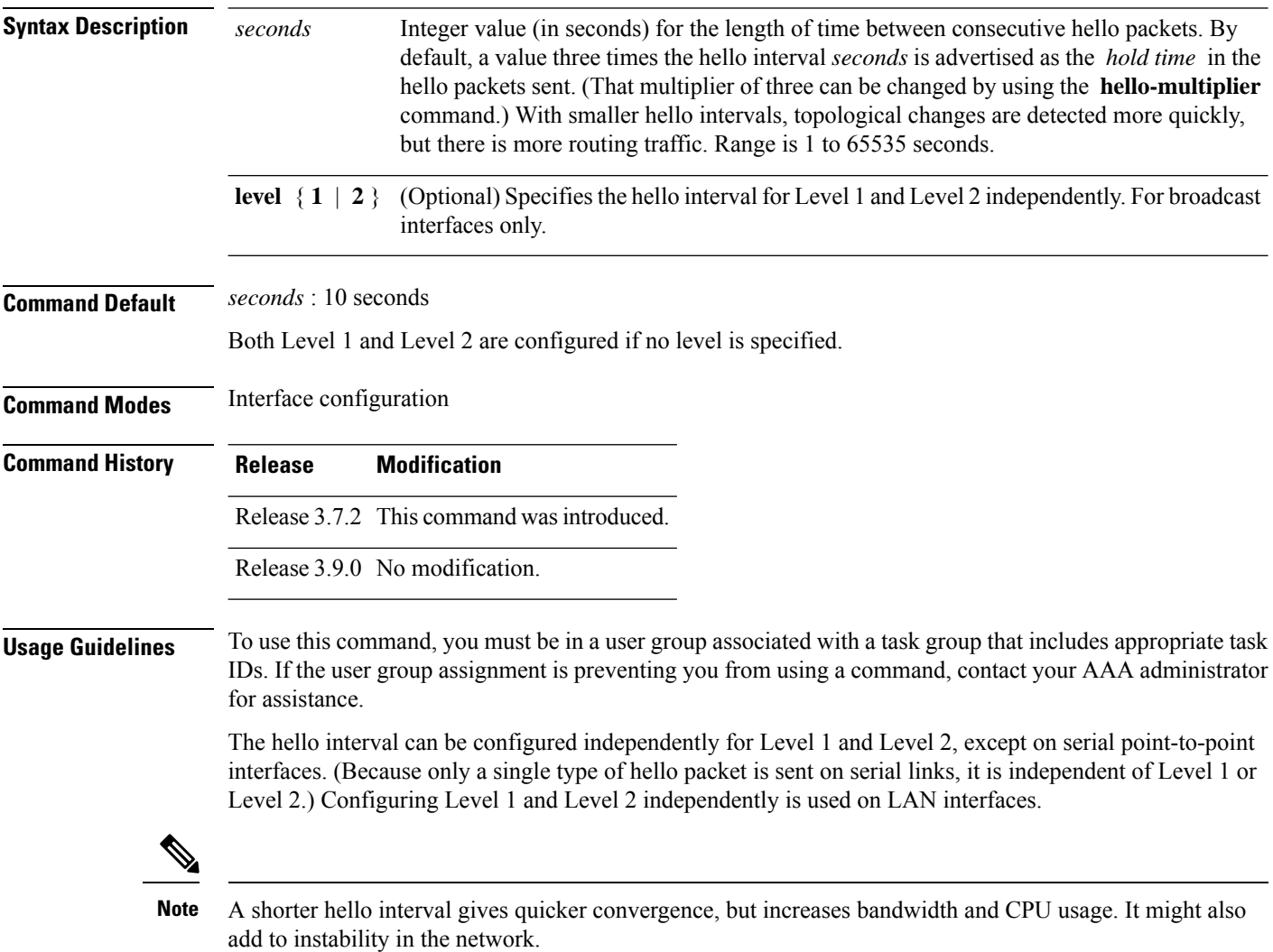

A slower hello interval saves bandwidth and CPU. Especially when used in combination with a higher hello multiplier, this strategy may increase overall network stability.

Ш

For point-to-point links, IS-IS sends only a single hello for Level 1 and Level 2, making the **level** keyword meaningless on point-to-point links. To modify hello parameters for a point-to-point interface, omit the **level** keyword.

Currently, a user can configure an aggressive hello-interval (lower than the default of 10 seconds for peer-to-peer session). But, if NSR or NSF is configured, the default hello interval has to be used so that the sessions do not run into the risk of flapping during switchover. **Note**

Using LAN adjacencies in high availability (HA) scenarios is not recommended, since there is no designated intermediate system (DIS) redundancy in the protocol and traffic will either drop or be rerouted temporarily during DIS re-election.

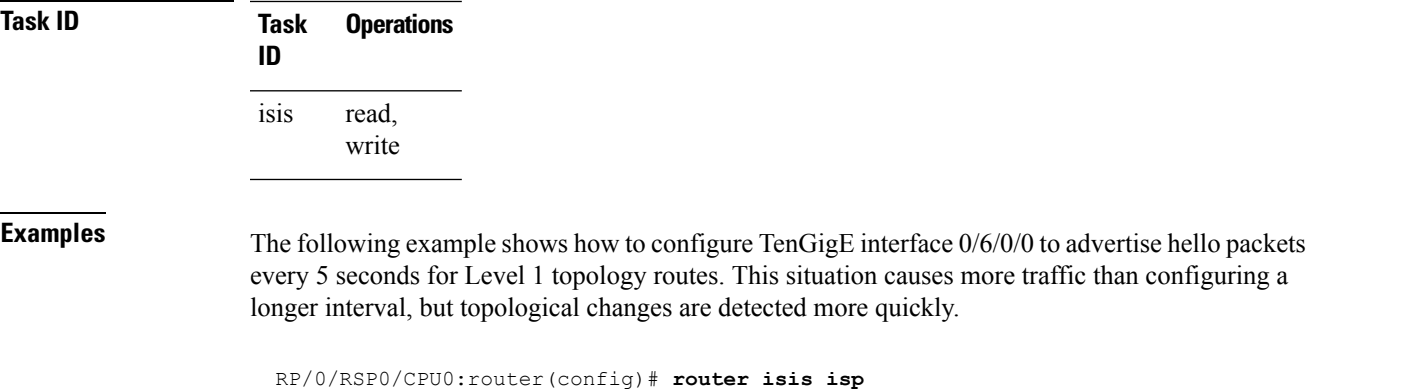

```
RP/0/RSP0/CPU0:router(config-isis)# interface TenGigE 0/6/0/0
RP/0/RSP0/CPU0:router(config-isis-if)# hello-interval 5 level 1
```
<span id="page-688-0"></span>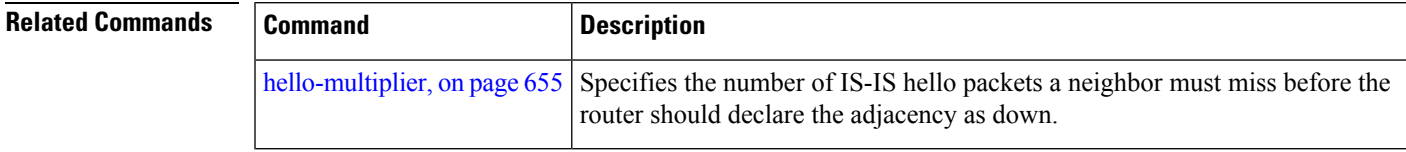

### **hello-multiplier**

To specify the number of Intermediate System-to-Intermediate System (IS-IS) hello packets a neighbor must miss before the router should declare the adjacency as down, use the **hello-multiplier** command in interface configuration mode. To restore the default value, use the **no** form of this command.

**hello-multiplier** *multiplier* [**level 1** | **2**] **no hello-multiplier** [*multiplier*] [**level 1** | **2**]

 $\mathbf I$ 

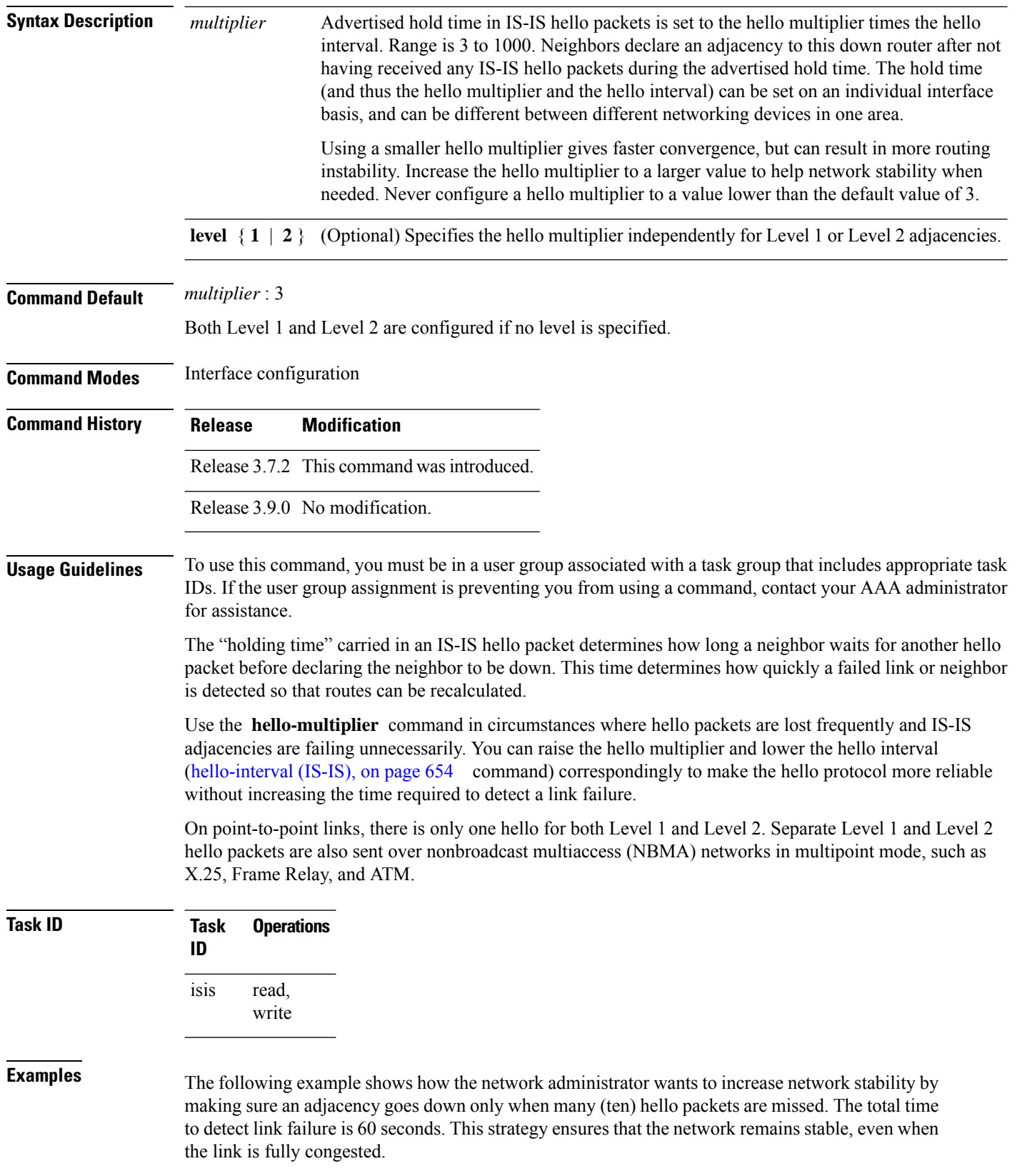

```
RP/0/RSP0/CPU0:router(config)# router isis isp
RP/0/RSP0/CPU0:router(config-isis)# interface GigabitEthernet /2/0/1
RP/0/RSP0/CPU0:router(config-isis-if)# hello-interval 6
RP/0/RSP0/CPU0:router(config-isis-if)# hello-multiplier 10
```
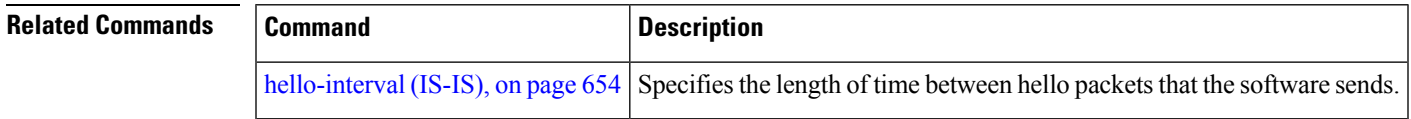

### **hello-padding**

To configure padding on Intermediate System-to-Intermediate System (IS-IS) hello protocol data units (IIH PDUs) for all IS-IS interfaces on the router, use the **hello-padding** command in interface configuration mode. To suppress padding, use the **no** form of this command.

**hello-padding disable** | **sometimes** [**level 1** | **2**] **no hello-padding disable** | **sometimes** [**level 1** | **2**]

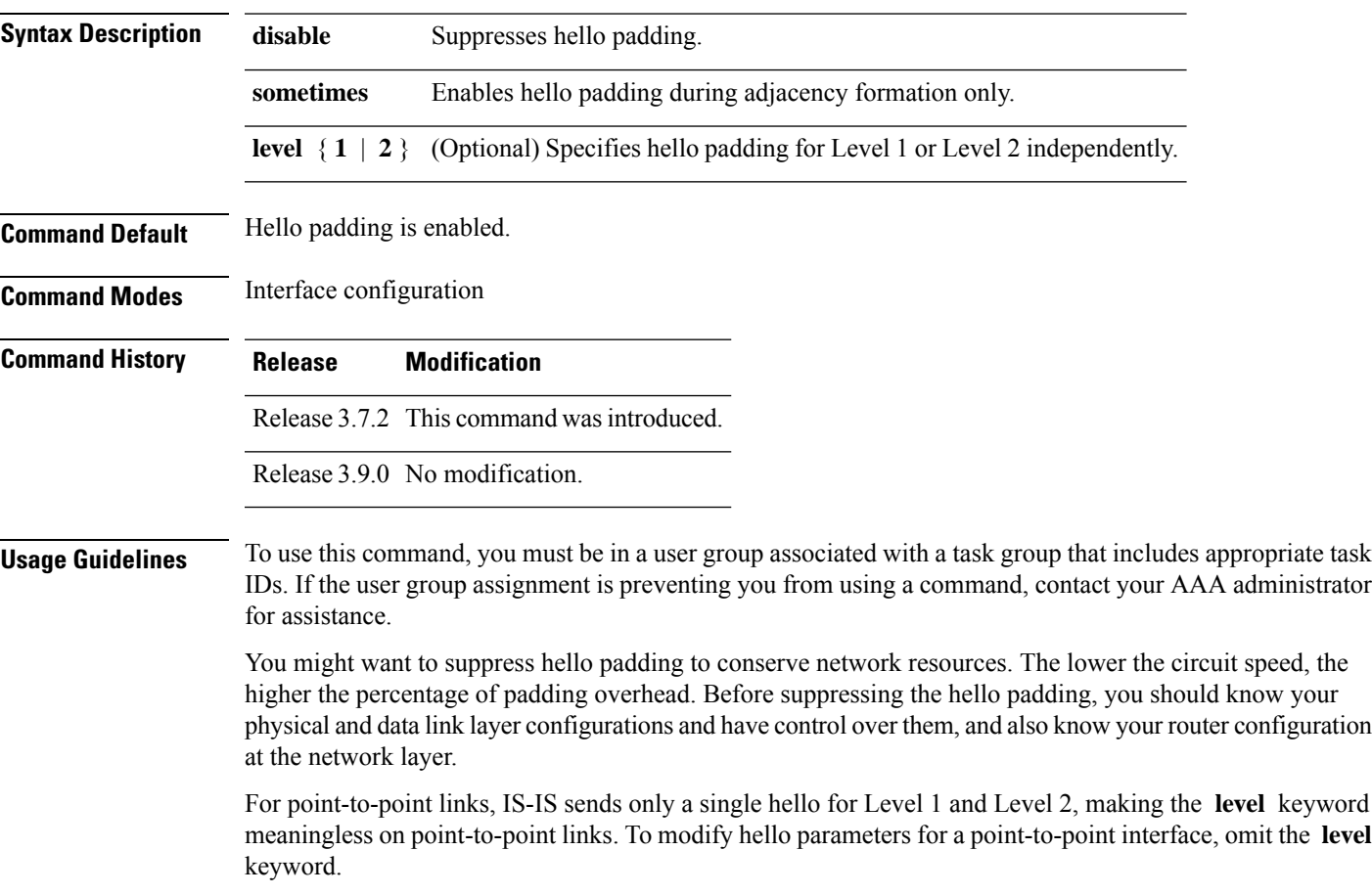

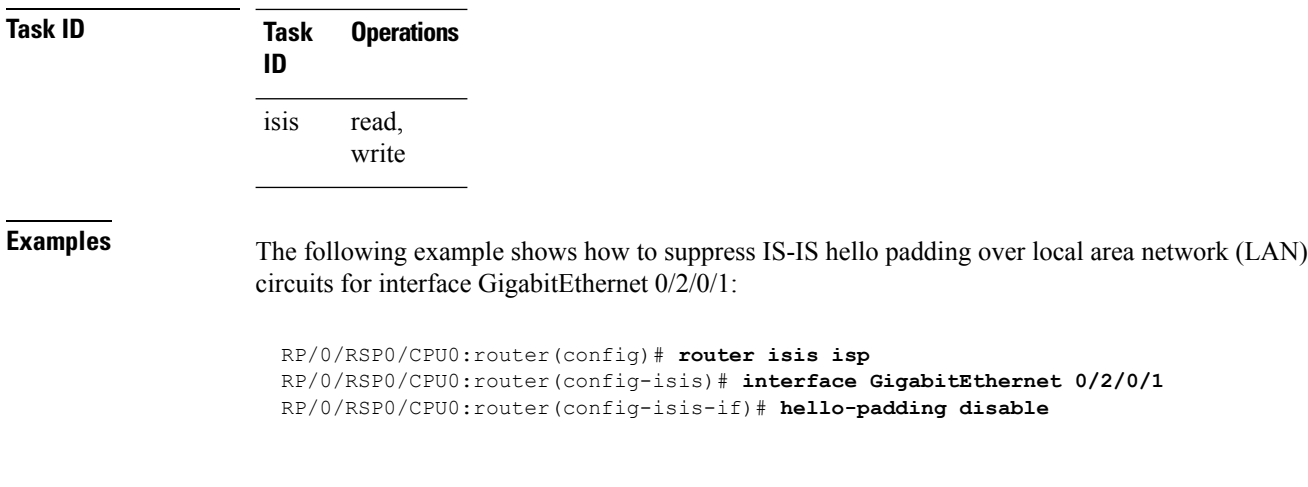

<span id="page-691-0"></span>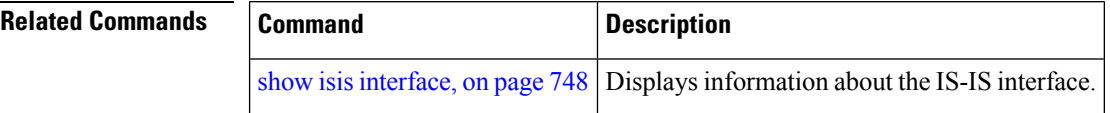

# **hello-password**

To configure the authentication password for an Intermediate System-to-Intermediate System (IS-IS) interface, use the **hello-password** command in interface configuration mode. To disable authentication, use the **no** form of this command.

**hello-password** [**hmac-md5** | **text**] [**clear** | **encrypted**] *password* [**level 1** | **2**] [**send-only**] **no hello-password** [**hmac-md5** | **text**] [**clear** | **encrypted**] *password* [**level 1** | **2**] [**send-only**]

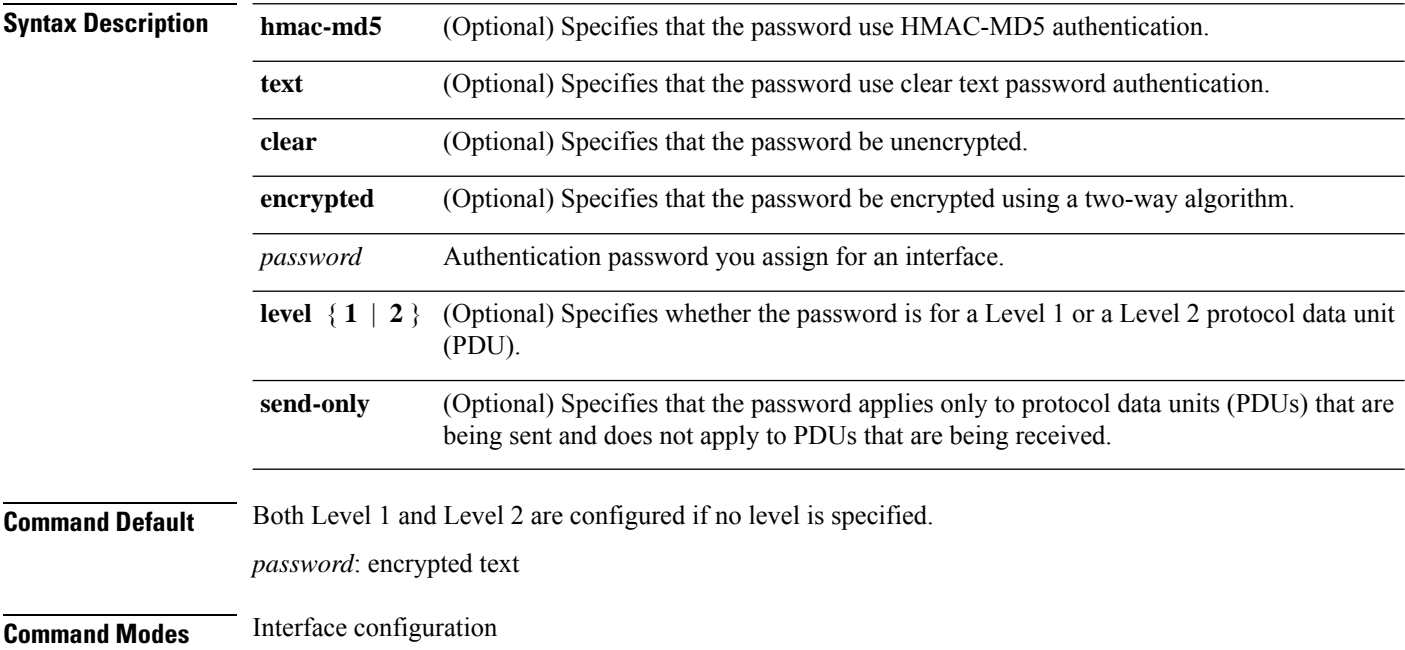

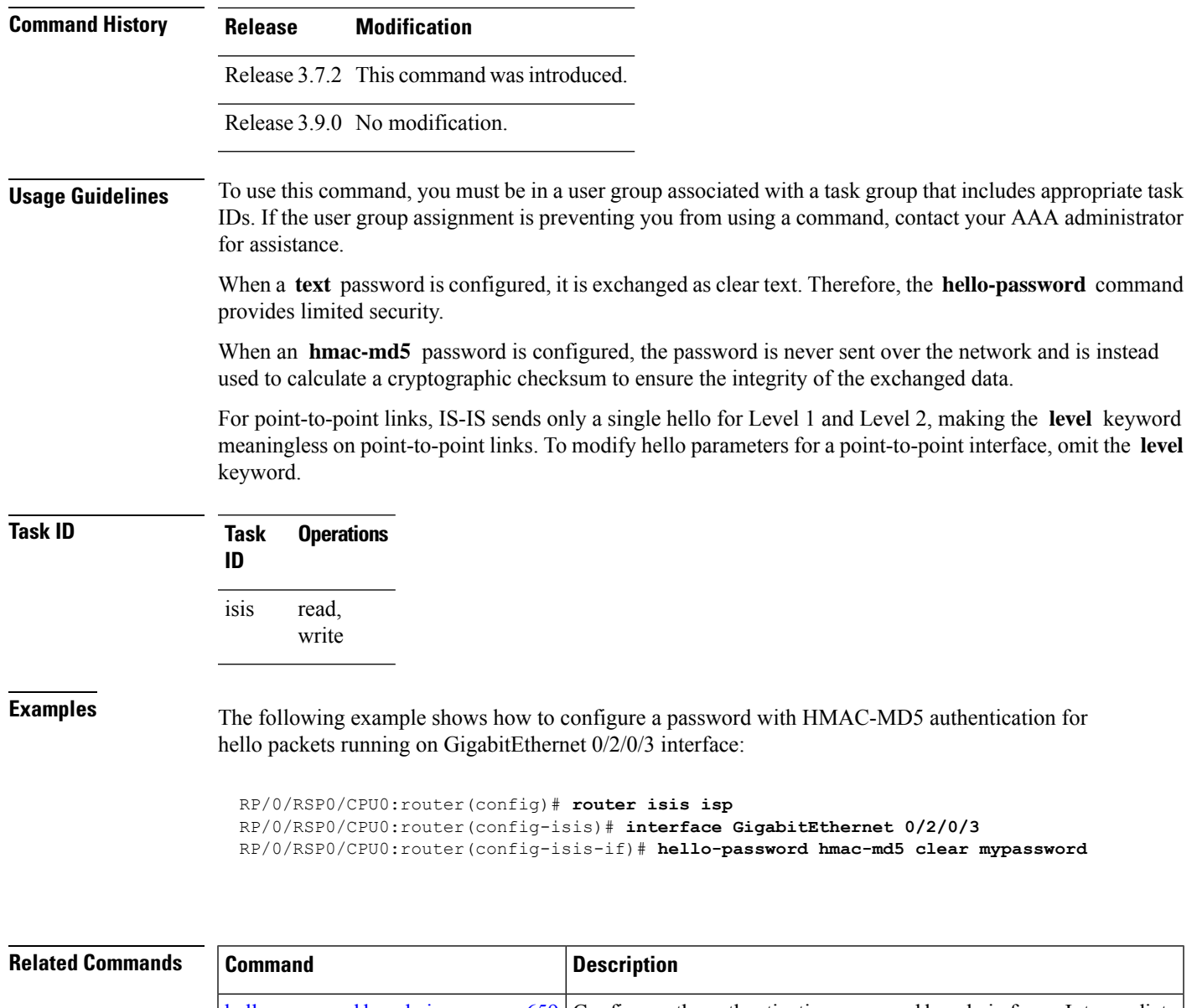

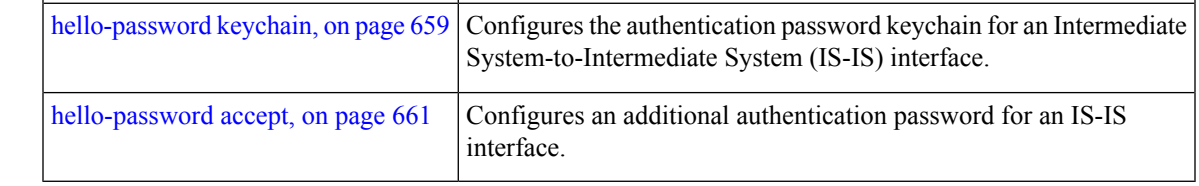

# <span id="page-692-0"></span>**hello-password keychain**

To configure the authentication password keychain for an Intermediate System-to-Intermediate System (IS-IS) interface, use the **hello-password keychain** command in interface configuration mode. To disable the authentication password keychain, use the **no** form of this command.

 $\mathbf I$ 

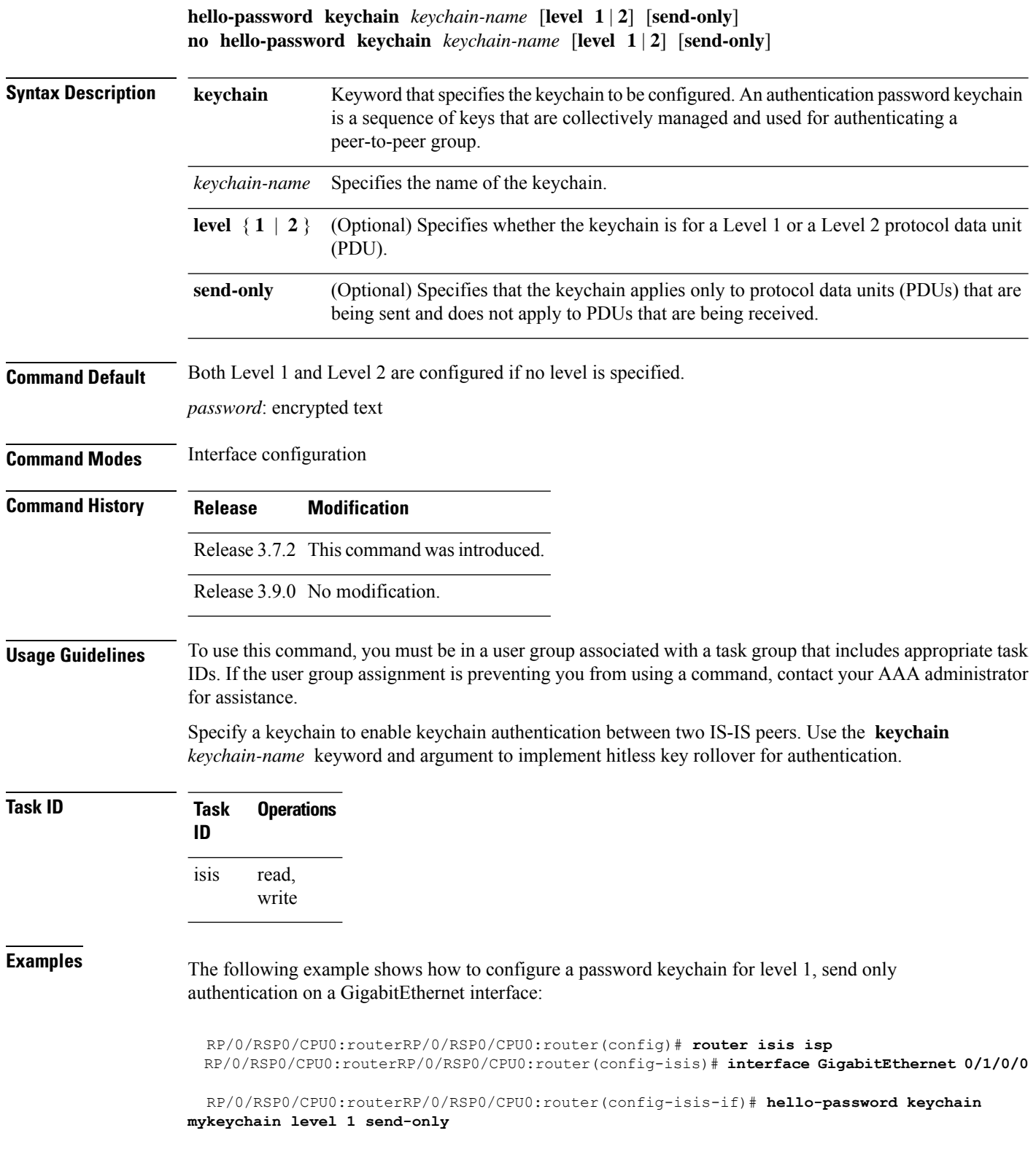

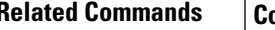

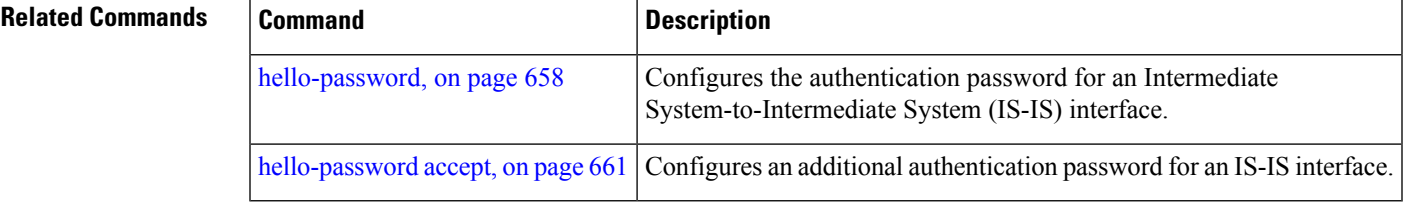

### <span id="page-694-0"></span>**hello-password accept**

To configure an additional authentication password for an Intermediate System-to-Intermediate System (IS-IS) interface, use the **hello-passwordaccept** command in interface configuration mode. To disable authentication, use the **no** form of this command.

```
hello-password accept clear | encrypted password [level 1 | 2]
no hello-password accept clear | encrypted password [level 1 | 2]
```
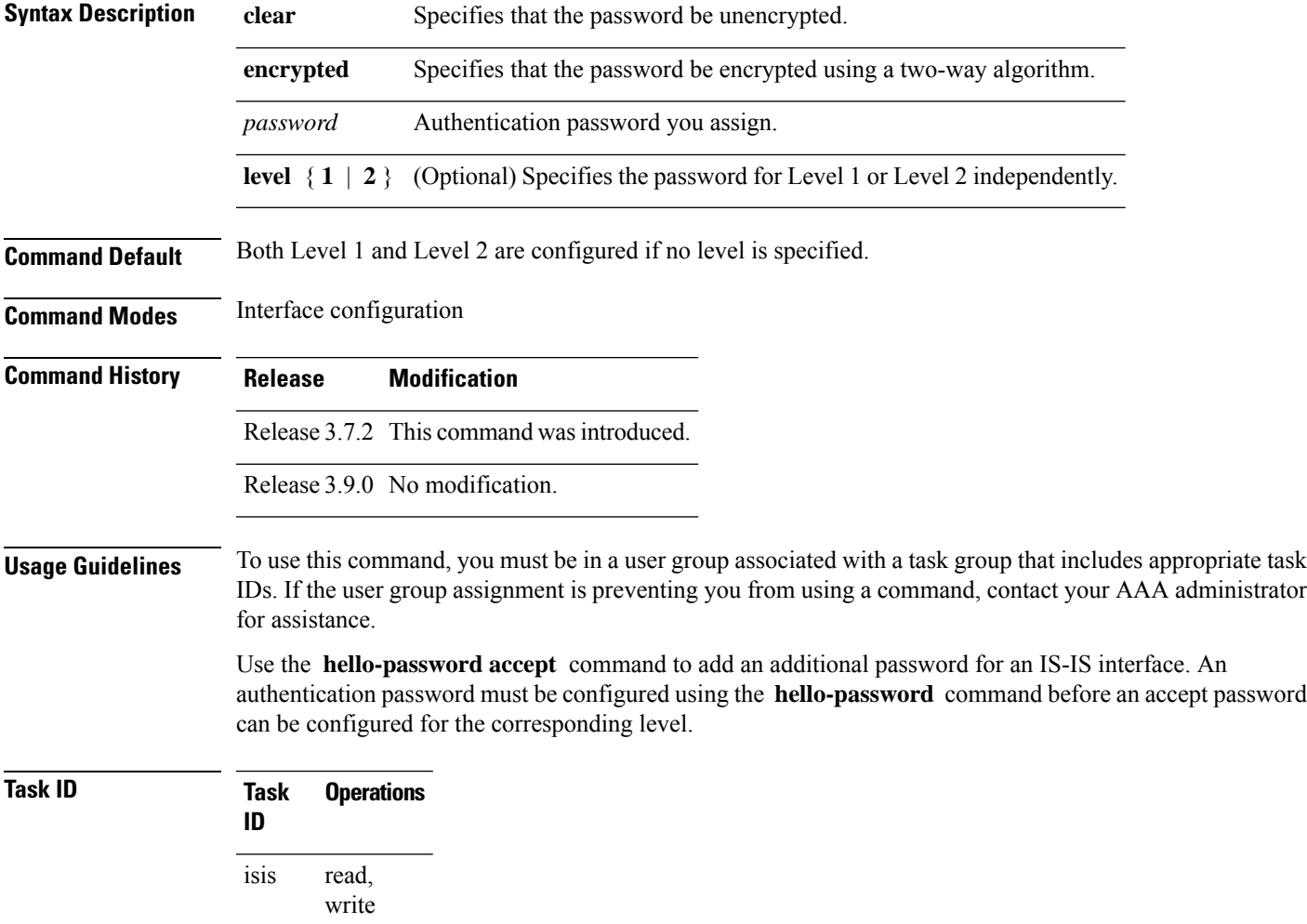

### **Examples** The following example shows how to configure a password:

RP/0/RSP0/CPU0:routerRP/0/RSP0/CPU0:router(config)# **router isis isp** RP/0/RSP0/CPU0:routerRP/0/RSP0/CPU0:router(config-isis)# **interface GigabitEthernet 0/2/0/3**

RP/0/RSP0/CPU0:routerRP/0/RSP0/CPU0:router(config-isis)# **hello-password accept encrypted 111D1C1603**

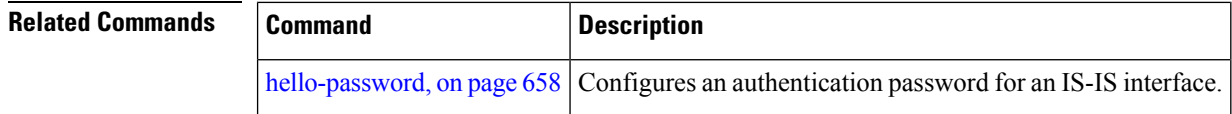

### **hostname dynamic disable**

To disable IntermediateSystem-to-IntermediateSystem (IS-IS) routing protocol dynamic hostname mapping, use the **hostnamedynamic** command in router configuration mode. To remove the specified command from the configuration file and restore the system to its default condition, use the **no** form of this command.

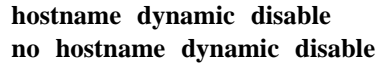

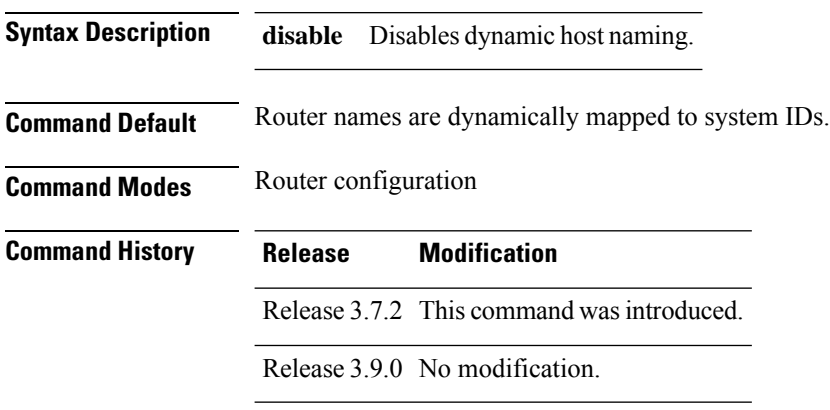

**Usage Guidelines** In an IS-IS routing domain, each router is represented by a 6-byte hexadecimal system ID. When network administrators maintain and troubleshoot networking devices, they must know the router name and corresponding system ID.

> Link-state packets (LSPs) include the dynamic hostname in the type, length, and value (TLV) which carries the mapping information across the entire domain. Every router in the network, upon receiving the TLV from an LSP, tries to install it in a mapping table. The router then uses the mapping table when it wants to convert a system ID to a router name.

To display the entries in the mapping tables, use the **show isis hostname** command.

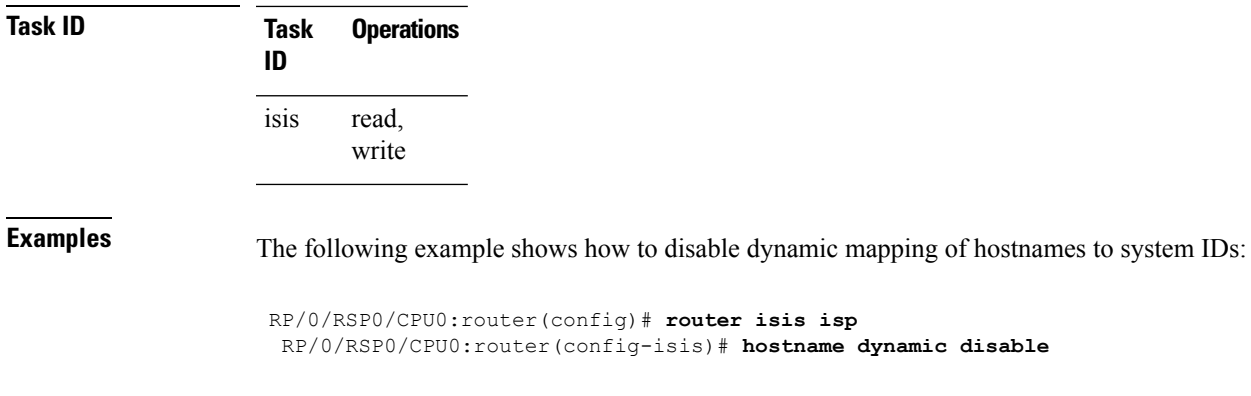

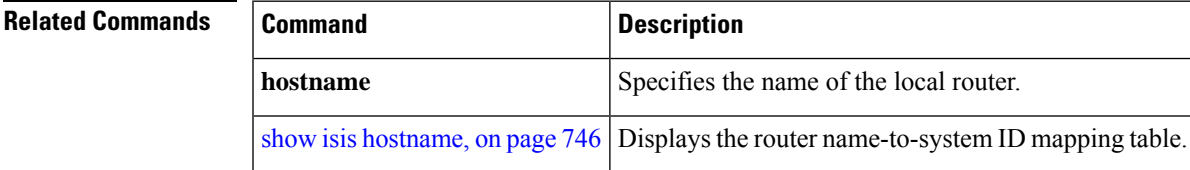

### **ignore-lsp-errors**

To override the default setting of a router to ignore Intermediate System-to-Intermediate System (IS-IS) link-state packets (LSPs) that are received with internal checksum errors, use the **ignore-lsp-errors disable** command in router configuration mode. To enable ignoring IS-IS LSPerrors, use the **no** form of this command.

#### **ignore-lsp-errors disable no ignore-lsp-errors disable**

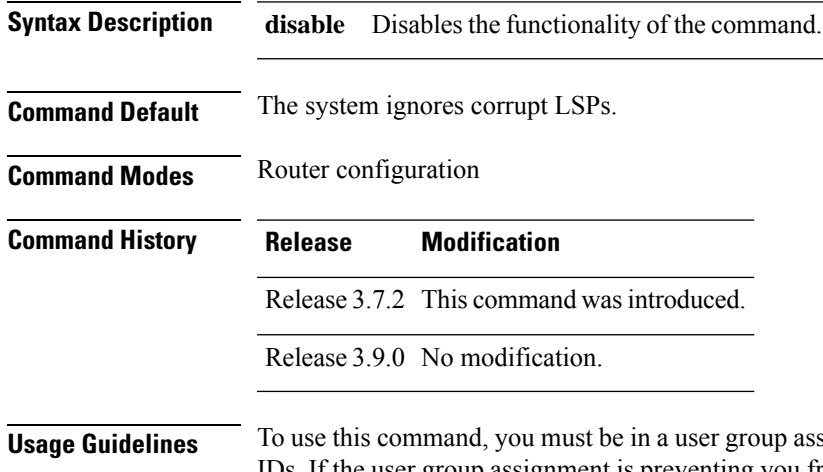

**Ausociated with a task group that includes appropriate task** IDs. If the user group assignment is preventing you from using a command, contact your AAA administrator for assistance.

> The IS-IS protocol definition requires that a received LSP with an incorrect data-link checksum be purged by the receiver, which causes the initiator of the packet to regenerate it. However, if a network has a link that causes data corruption and at the same time is delivering LSPs with correct data-link checksums, a continuous

cycle of purging and regenerating large numbers of packets can occur. Because this situation could render the network nonfunctional, use this command to ignore these LSPs rather than purge the packets.

The receiving network devices use link-state packets to maintain their routing tables.

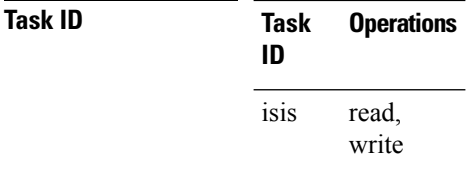

**Examples** The following example shows how to instruct the router to purge LSPs that cause the initiator to regenerate LSPs:

```
RP/0/RSP0/CPU0:router(config)# router isis isp
RP/0/RSP0/CPU0:router(config-isis)# ignore-lsp-errors disable
```
### **instance-id**

To allow a router to share one or more circuits among multiple Intermediate System to Intermediate System (IS-IS) routing protocol instances, use the **instance-id** command in router configuration mode.

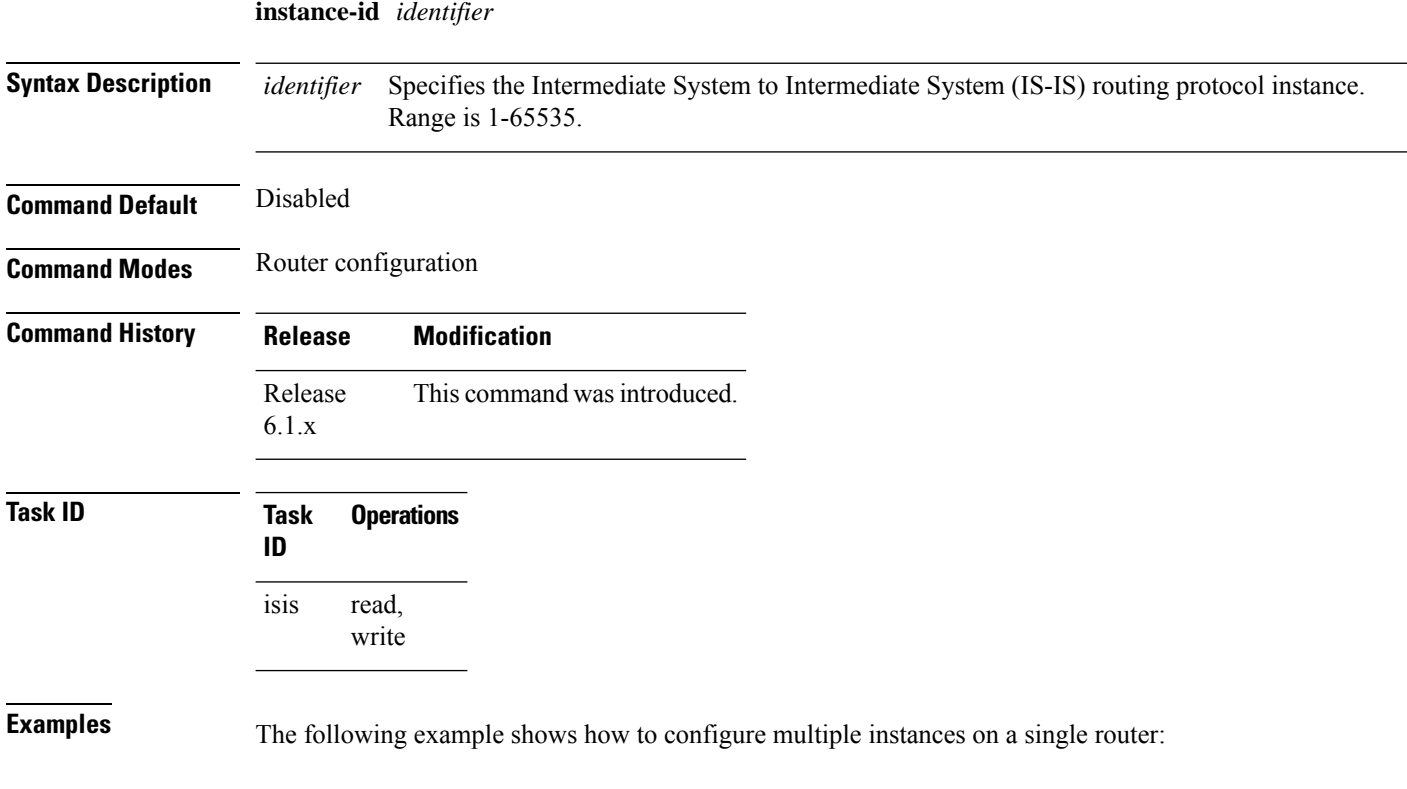

```
RP/0/RSP0/CPU0:router(config)# router isis ring
RP/0/RSP0/CPU0:router(config-isis)# instance-id 1
RP/0/RSP0/CPU0:router(config-isis)# exit
RP/0/RSP0/CPU0:router(config)# router isis 1
RP/0/RSP0/CPU0:router(config-isis)# instance-id 6
RP/0/RSP0/CPU0:router(config-isis)#
```
## **interface (IS-IS)**

To configure the Intermediate System-to-Intermediate System (IS-IS) protocol on an interface, use the **interface** command in router configuration mode. To disable IS-IS routing for interfaces, use the **no** form of this command.

**interface** *type interface-path-id* **no interface** *type interface-path-id*

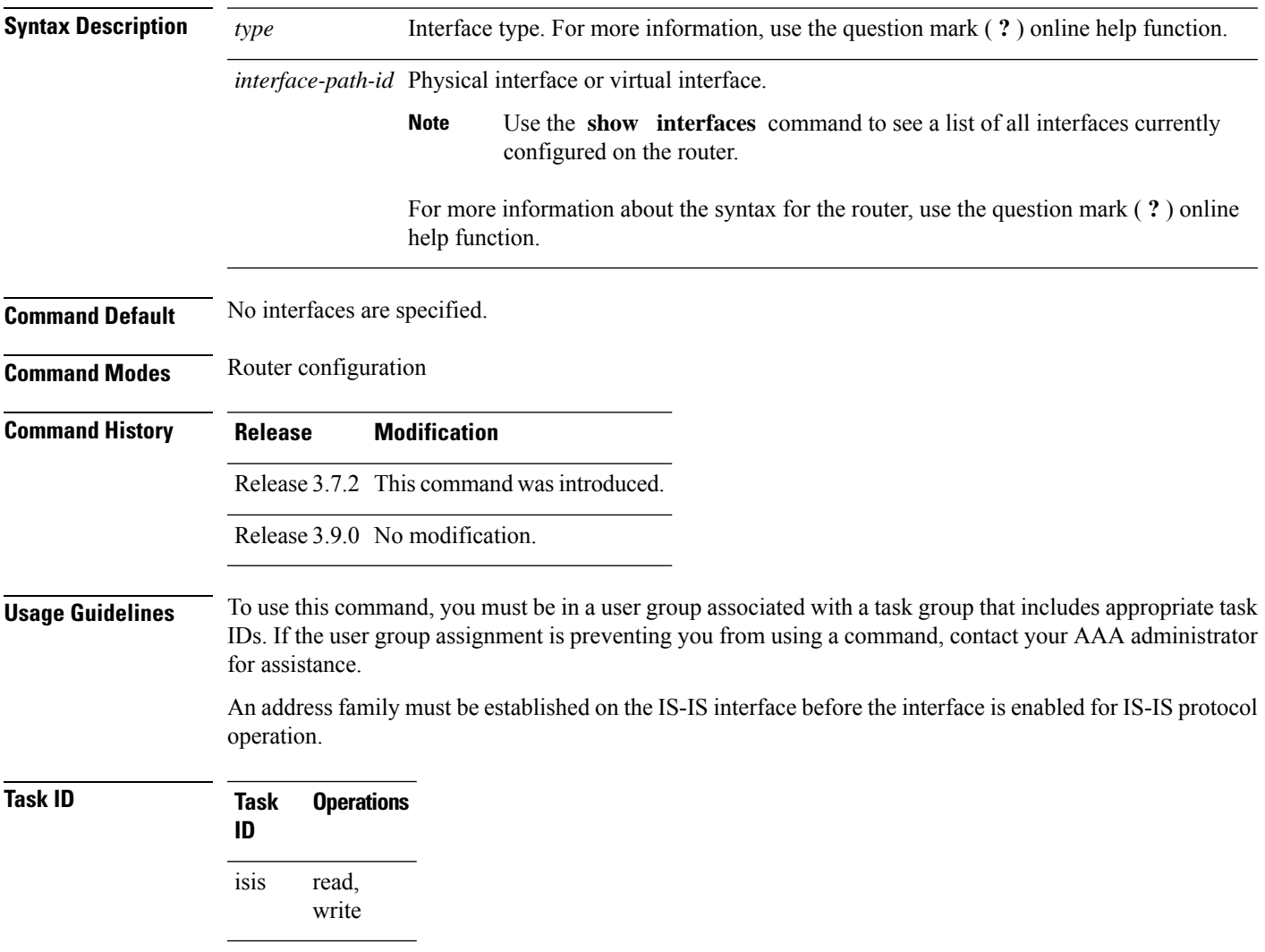

**Examples** The following example shows how to enable an IS-IS multitopology configuration for IPv4 on GigabitEthernet interface 0/3/0/0:

```
RP/0/RSP0/CPU0:router(config)# router isis isp
RP/0/RSP0/CPU0:router(config-isis)# net 49.0000.0000.0001.00
RP/0/RSP0/CPU0:router(config-isis)# interface GigabitEthernet 0/3/0/0
RP/0/RSP0/CPU0:router(config-isis-if)# address-family ipv4 unicast
RP/0/RSP0/CPU0:router(config-isis-if-af)# metric-style wide level 1
!
RP/0/RSP0/CPU0:router(config)# interface GigabitEthernet 0/3/0/0
RP/0/RSP0/CPU0:router(config-if)# ipv4 address 2001::1/64
```
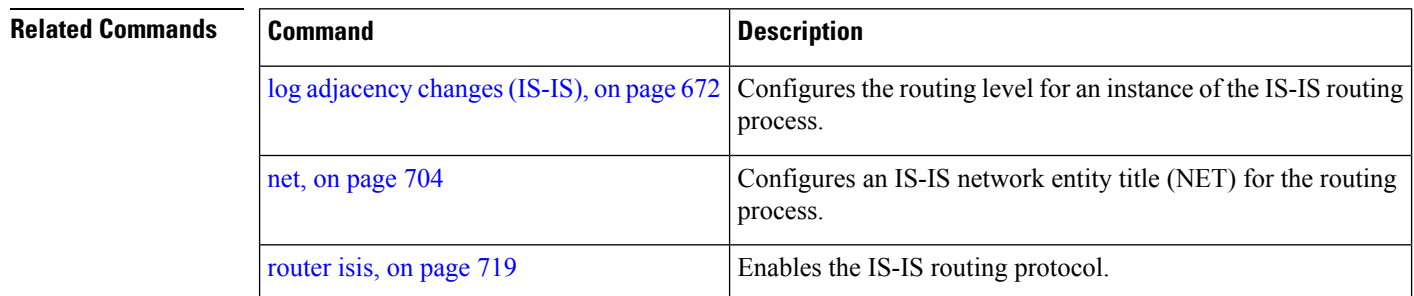

### <span id="page-699-0"></span>**ipfrr lfa**

The ipfrr lfa commands are deprecated in Release 4.0.1, and replaced with the fast-reroute commands. For more information, see the following:

- fast-reroute per-link priority-limit [level <1-2>]
- fast-reroute per-prefix priority-limit [level <1-2>]
- fast-reroute per-prefix tiebreaker index <1-255> [level <1-2>]
- fast-reroute per-prefix load-sharing disable [level <1-2>]
- fast-reroute [level <1-2>]
- fast-reroute per-link exclude interface [level <1-2>]
- fast-reroute per-link lfa-candidate interface [level <1-2>]
- fast-reroute per-prefix exclude interface [level <1-2>]
- fast-reroute per-prefix lfa-candidate interface [level <1-2>]
- show isis fast-reroute summary
- show isis fast-reroute [prefix] [longer-prefixes]
- show isis fast-reroute detail [prefix] [longer-prefixes]

 $\overline{\phantom{a}}$ 

To enable the IP fast reroute (IPFRR) loop-free alternate (LFA) computation, use the **ipfrr lfa** command in interface address family configuration mode. To disable this feature, use the **no** form of this command.

**ipfrr lfa level 1** | **2 no ipfrr lfa level 1** | **2**

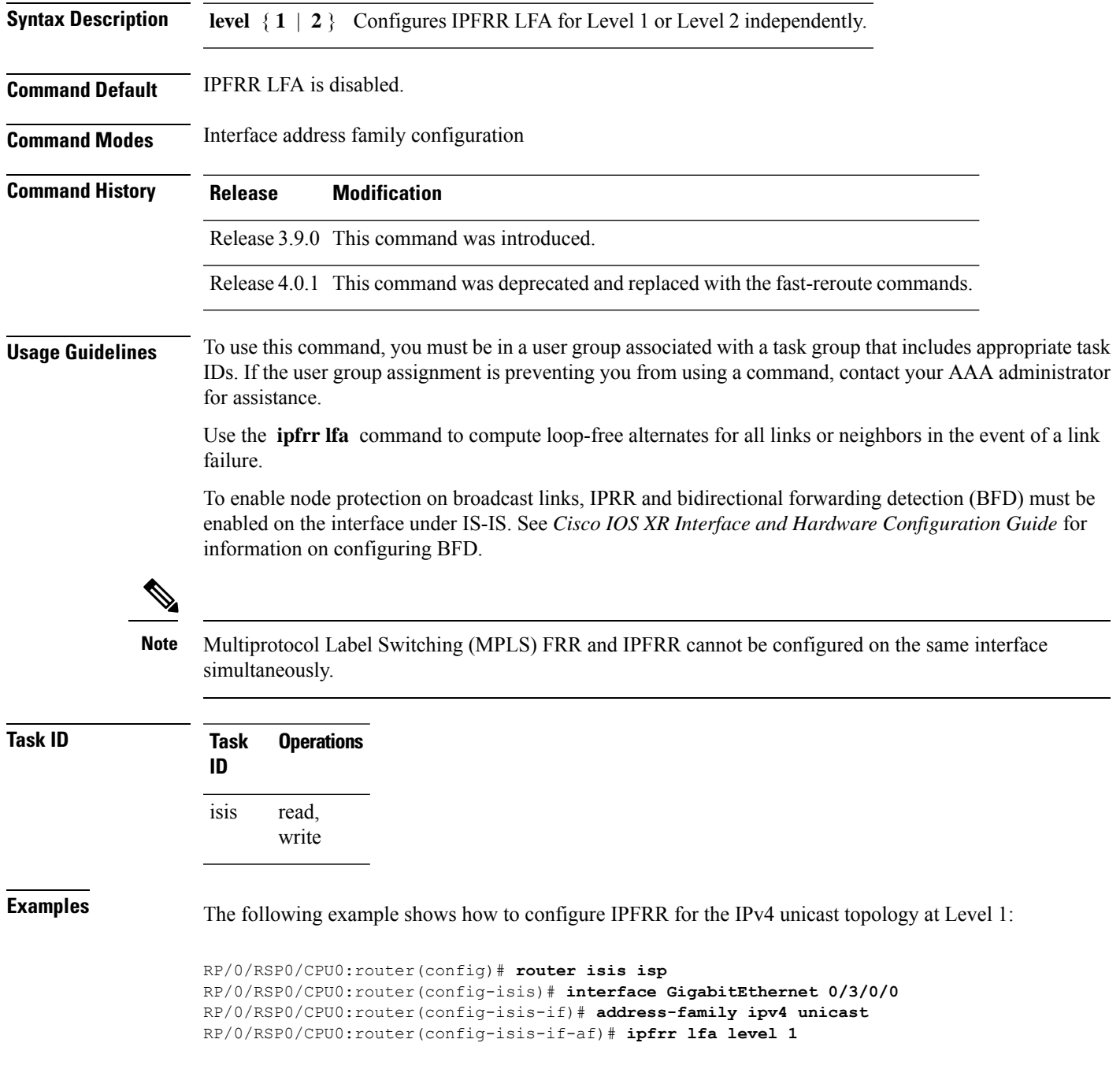

## **ipfrr lfa exclude interface**

To exclude an interface from the IPfast reroute (IPFRR) loop-free alternate (LFA) computation, use the **ipfrr lfa exclude interface** command in interface address family configuration mode. To disable this feature, use the **no** form of this command.

**ipfrr lfa exclude interface** *type interface-path-id* **no ipfrr lfa exclude interface** *type interface-path-id*

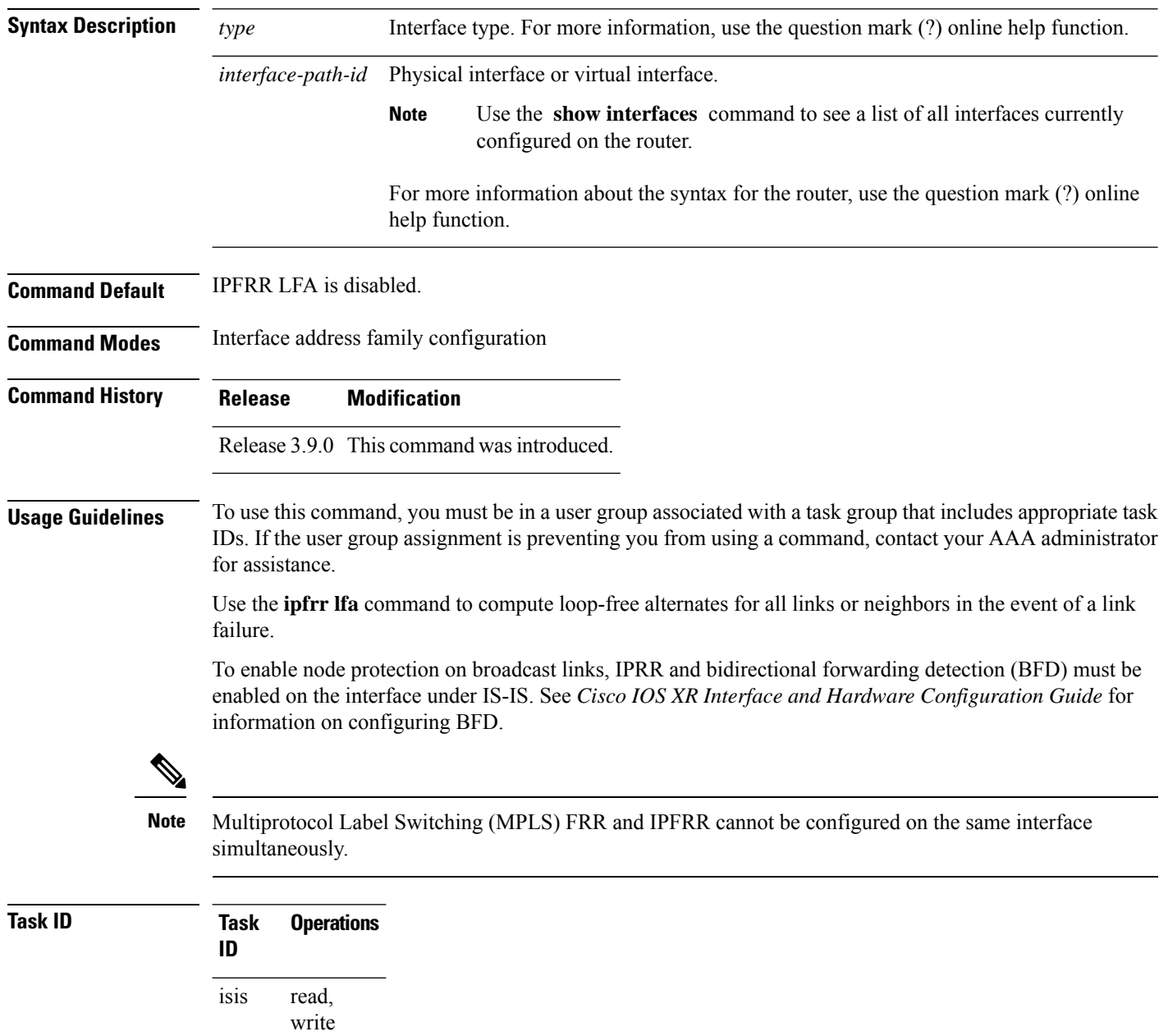

**Examples** The following example shows how to configure to exclude 0/1/0/0 interface from IPFRR LFA:

```
RP/0/RSP0/CPU0:router(config)# router isis isp
RP/0/RSP0/CPU0:router(config-isis)# interface GigabitEthernet 0/1/0/0
RP/0/RSP0/CPU0:router(config-isis-if)# address-family ipv4 unicast
RP/0/RSP0/CPU0:router(config-isis-if-af)# ipfrr lfa exclude interface GigabitEthernet 0/1/0/0
```
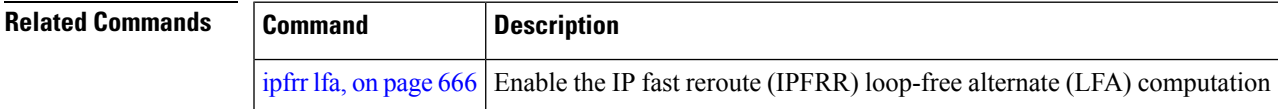

### **is-type**

To configure the routing level for an IntermediateSystem-to-IntermediateSystem (IS-IS) area, use the **is-type** command in router configuration mode. To set the routing level to the default level, use the **no** form of this command.

**is-type level-1** | **level-1-2** | **level-2-only no is-type** [**level-1** | **level-1-2** | **level-2-only**]

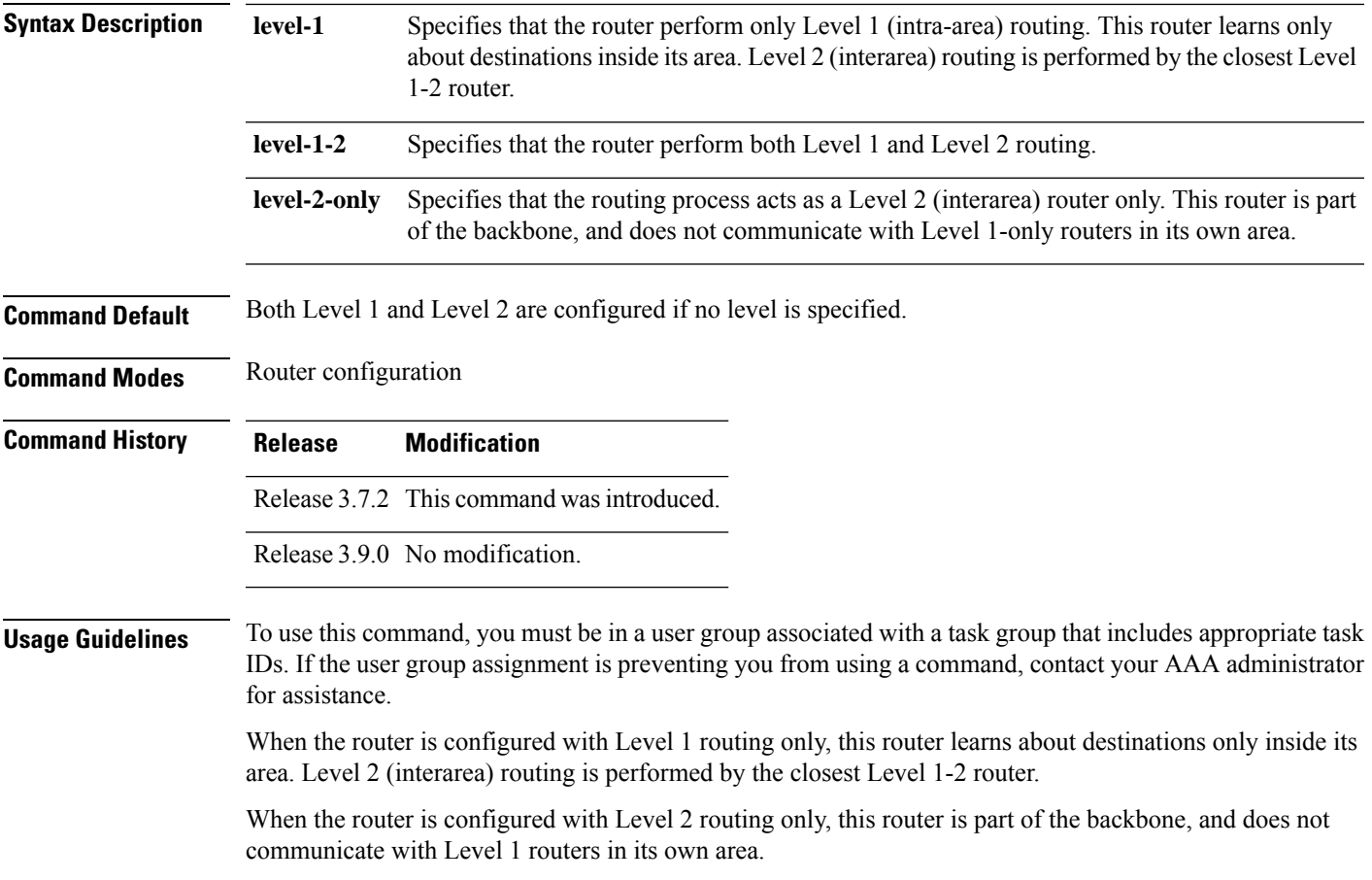

The router has one link-state packet database (LSDB) for destinations inside the area (Level 1 routing) and runs a shortest path first (SPF) calculation to discover the area topology. It also has another LSDB with link-state packets (LSPs) of all other backbone (Level 2) routers, and runs another SPF calculation to discover the topology of the backbone and the existence of all other areas.

We highly recommend that you configure the type of an IS-IS routing process to establish the proper level of adjacencies. If there is only one area in the network, there is no need to run both Level 1 and Level 2 routing algorithms.

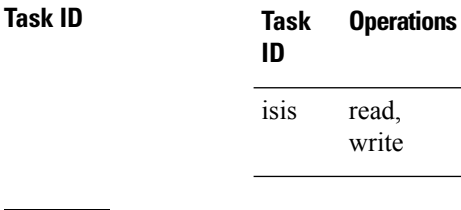

**Examples** The following example shows how to specify that the router is part of the backbone and that it does not communicate with Level 1-only routers:

> RP/0/RSP0/CPU0:router(config)# **router isis isp** RP/0/RSP0/CPU0:router(config-isis)# **is-type level-2-only**

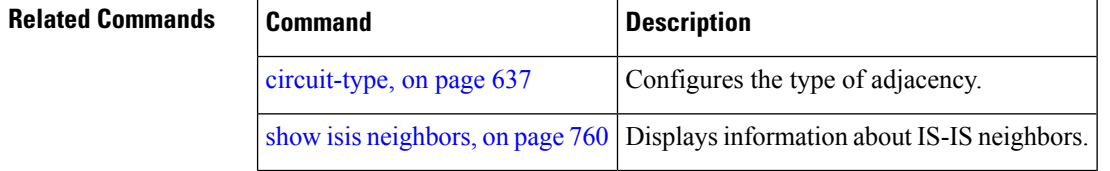

### **link-down fast-detect**

To enable fast detection of link down events under ISIS, use the **link-down fast-detect** command in ISIS interface configuration mode.

#### **link-down fast-detect**

#### **Syntax Description**

This command has no arguments or keywords.

**Command Default** Fast detect is not enabled.

**Command Modes** ISIS interface configuration.

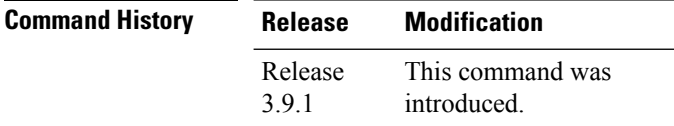

Ш

#### **Example**

The following example shows how to enable fast detection of link down events under ISIS:

```
RP/0/RP0/CPU0:router(config)# router isis isp
RP/0/RP0/CPU0:router(config-isis)# interface HundredGigE0/3/0/2
RP/0/RP0/CPU0:router(config-isis-if)# link-down fast-detect
```
### **link-group**

To configure an interface as a member of a link group, use the **link-group** command in the IS-IS interface or address-family configuration mode. To remove an interface from a link-group, use the **no** form of this command.

**link-group** *link-group-name* **no link-group** *link-group-name*

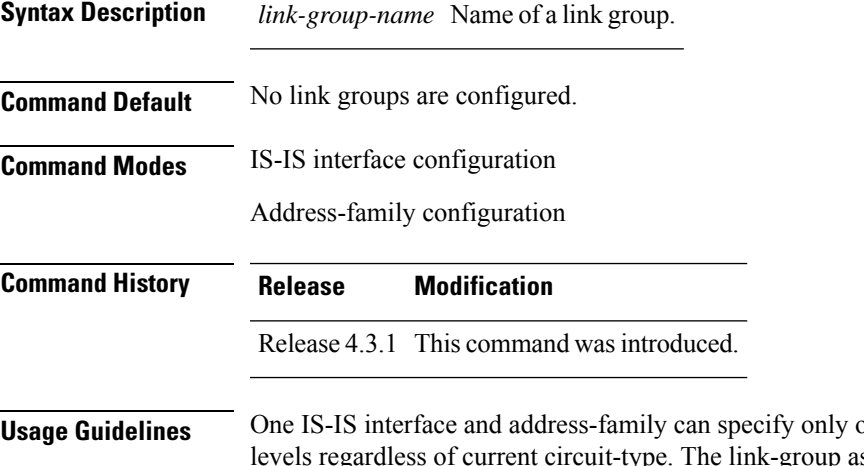

one link-group association. The default is for both ssociation can be specified for one level only if configured.

```
Task ID Task Operations
                 ID
                       read,
                       write
                 isis
```
**Examples** The following example shows how to configure GigabitEthernet interface 0/3/0/0 as a member of a link group:

```
RP/0/RSP0/CPU0:router(config)# router isis isp
RP/0/RSP0/CPU0:router(config-isis)# interface GigabitEthernet 0/3/0/0
RP/0/RSP0/CPU0:router(config-isis-if)# address-family ipv4 unicast
RP/0/RSP0/CPU0:router(config-isis-if-af)# link-group purple
```
### <span id="page-705-0"></span>**log adjacency changes (IS-IS)**

To cause an IS-IS instance to generate a log message when an Intermediate System-to-Intermediate System (IS-IS) adjacency changesstate (up or down), use the **log adjacency changes** command in router configuration mode. To restore the default value, use the **no** form of this command.

**log adjacency changes no log adjacency changes**

**Command Default** No IS-IS instance log messages are generated.

**Command Modes** Router configuration

**Command History Release Modification** Release 3.7.2 This command was introduced. Release 3.9.0 No modification.

**Usage Guidelines** Use the **log adjacency changes** command to monitor IS-IS adjacency state changes; it may be very useful when you are monitoring large networks. Messages are logged using the system error message facility. Messages can be in either of two forms:

> %ISIS-4-ADJCHANGE: Adjacency to 0001.0000.0008 (Gi 0/2/1/0) (L2) Up, new adjacency %ISIS-4-ADJCHANGE: Adjacency to router-gsr8 (Gi /2/1/0) (L1) Down, Holdtime expired

Using the **no** form of the command removes the specified command from the configuration file and restores the system to its default condition with respect to the command.

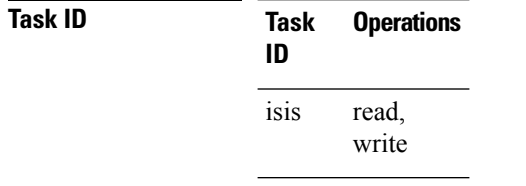

**Examples** The following example shows how to configure the router to log adjacency changes:

RP/0/RSP0/CPU0:router(config)# **router isis isp** RP/0/RSP0/CPU0:router(config-isis)# **log adjacency changes**

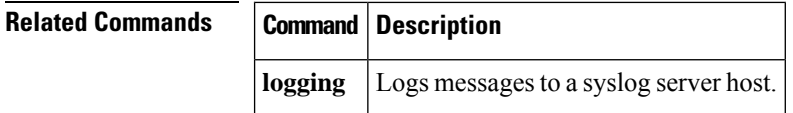

Ш

### **log pdu drops**

To log Intermediate System-to-Intermediate System (IS-IS) protocol data units (PDUs) that are dropped, use the **log pdu drops** command in router configuration mode. To disable this function, use the **no** form of this command.

**log pdu drops no log pdu drops**

**Command Default** PDU logging is disabled.

**Command Modes** Router configuration

**Command History Release Modification** Release 3.7.2 This command was introduced. Release 3.9.0 No modification.

#### **Usage Guidelines** To use this command, you must be in a user group associated with a task group that includes appropriate task IDs. If the user group assignment is preventing you from using a command, contact your AAA administrator for assistance.

Use the **log pdu drops** command to monitor a network when IS-IS PDUs are suspected of being dropped. The reason for the PDU being dropped and current PDU drop statistics are recorded.

The following are examples of PDU logging output:

%ISIS-4-ERR IIH INPUT Q OVERFLOW: IIH input queue overflow: 86 total drops; 19 IIH drops, 44 LSP drops, 23 SNP drops %ISIS-4-ERR\_LSP\_INPUT\_Q\_OVERFLOW: LSP input queue overflow: 17 total drops; 9 IIH drops, 3 LSP drops, 5 SNP drops

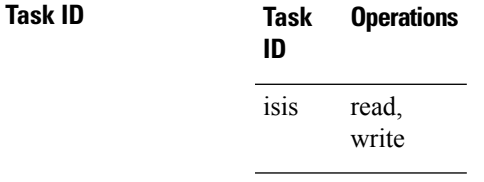

**Examples** The following example shows how to enable PDU logging:

RP/0/RSP0/CPU0:router(config)# **router isis isp** RP/0/RSP0/CPU0:router(config-isis)# **log pdu drops**

# **lsp fast-flood threshold**

To configure the link-state packet (LSP) fast-flood threshold, use the **lsp fast-flood threshold** command in interface configuration mode. To restore the default value, use the **no** form of this command.

**lsp fast-flood threshold** *lsp-number* [**level 1** | **2**] **no lsp fast-flood threshold** [*lsp-number*] [**level 1** | **2**]

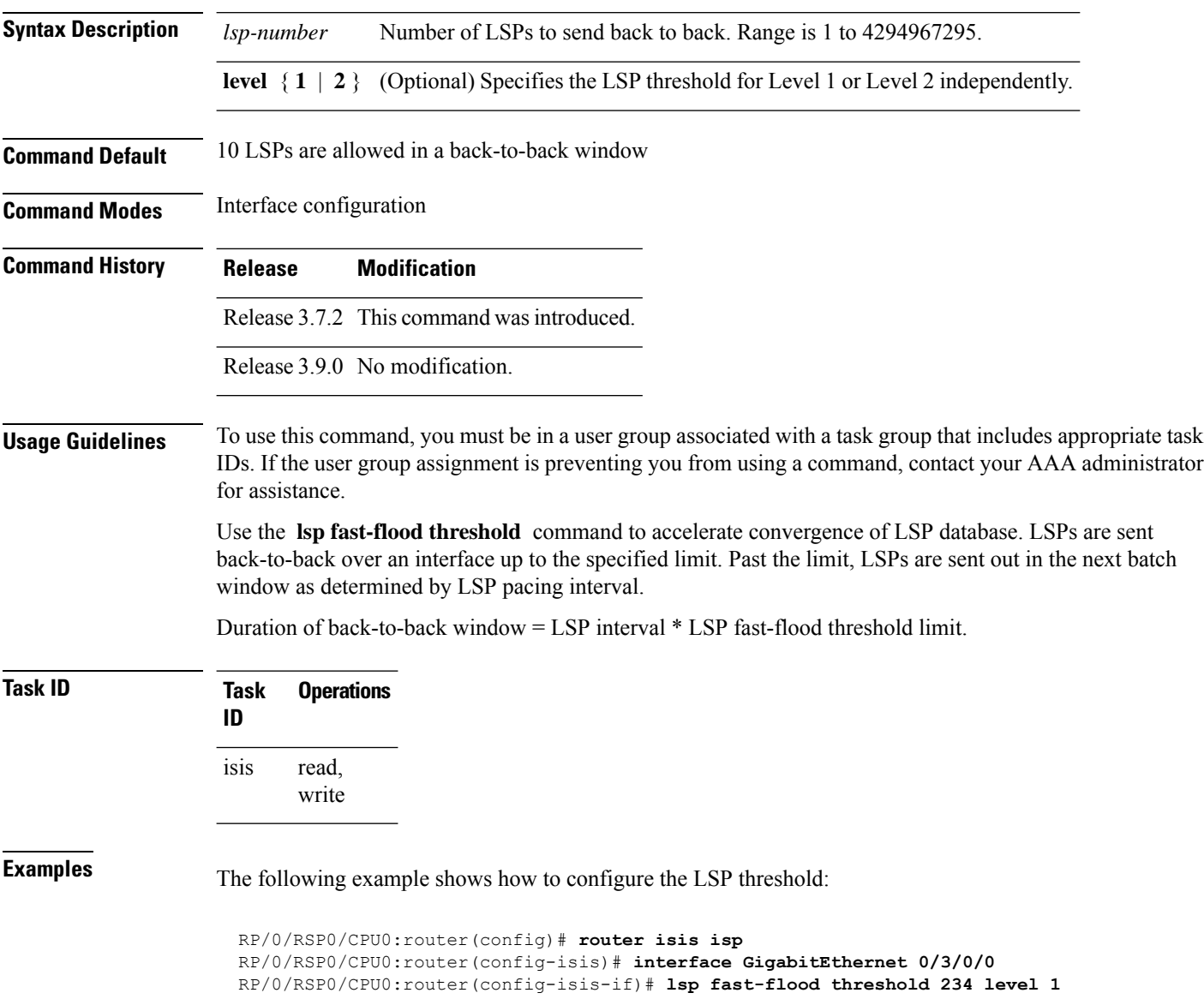

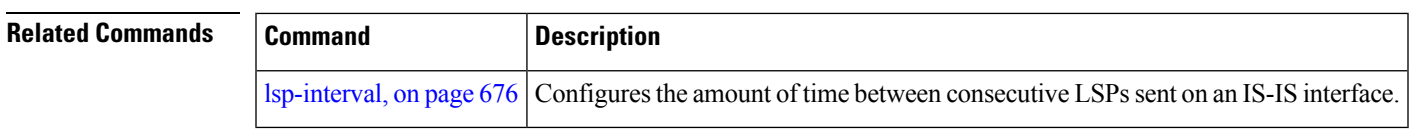

## **lsp-gen-interval**

To customize IS-IS throttling of link-state packet (LSP) generation, use the **lsp-gen-interval** command in router configuration mode. To restore the default value, use the **no** form of this command.

**lsp-gen-interval** [**initial-wait** *initial*] [**secondary-wait** *secondary*] [**maximum-wait** *maximum*] [**level 1** | **2**]

**no lsp-gen-interval** [[**initial-wait** *initial*] [**secondary-wait** *secondary*] [**maximum-wait** *maximum*]] [**level 1** | **2**]

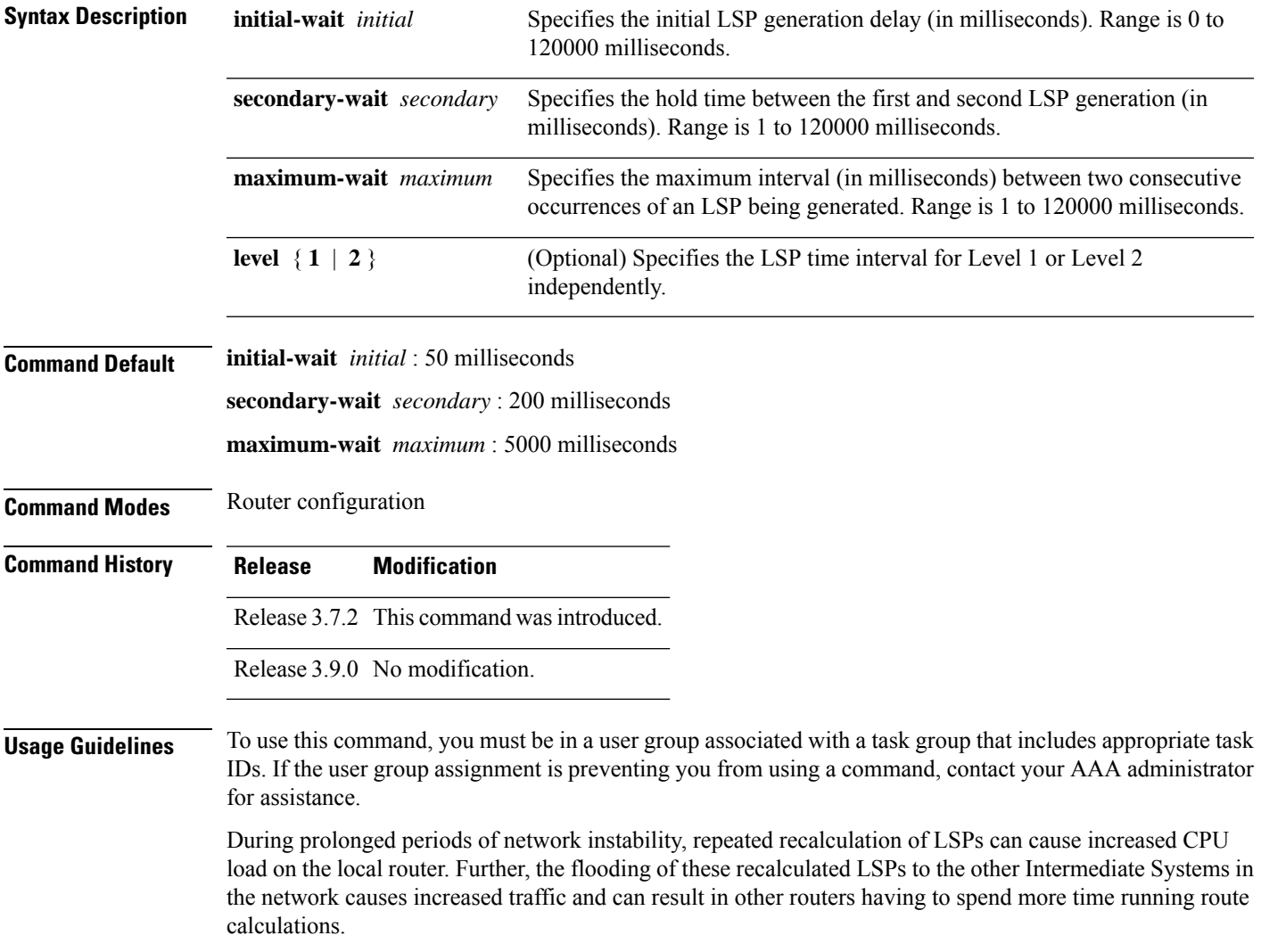

Use the **lsp-gen-interval** command to reduce the rate of LSP generation during periods of instability in the network. This command can help to reduce CPU load on the router and to reduce the number of LSP transmissions to its IS-IS neighbors.

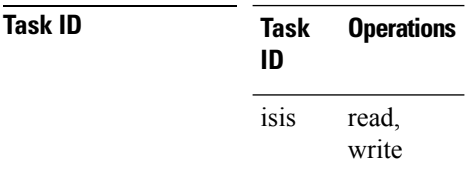

**Examples** The following example shows how to set the maximum interval between two consecutive occurrences of an LSP to 15 milliseconds and the initial LSP generation delta to 5 milliseconds:

```
RP/0/RSP0/CPU0:router(config)# router isis isp
RP/0/RSP0/CPU0:router(config-isis)# lsp-gen-interval maximum-wait 15 initial-wait 5
```
<span id="page-709-0"></span>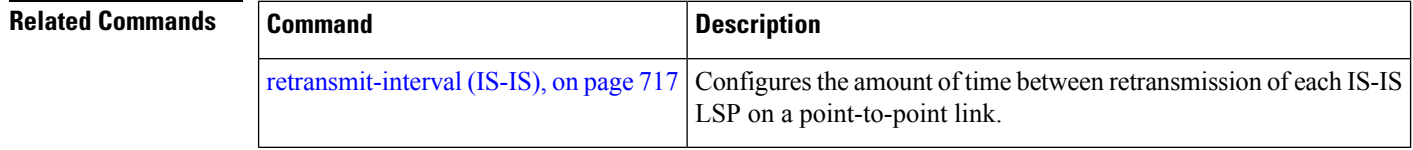

### **lsp-interval**

To configure the amount of time between consecutive link-state packets (LSPs) sent on an Intermediate System-to-Intermediate System (IS-IS) interface, use the **lsp-interval** command in interface configuration mode. To restore the default value, use the **no** form of this command.

**lsp-interval** *milliseconds* [**level 1** | **2**] **no lsp-interval** [*milliseconds*] [**level 1** | **2**]

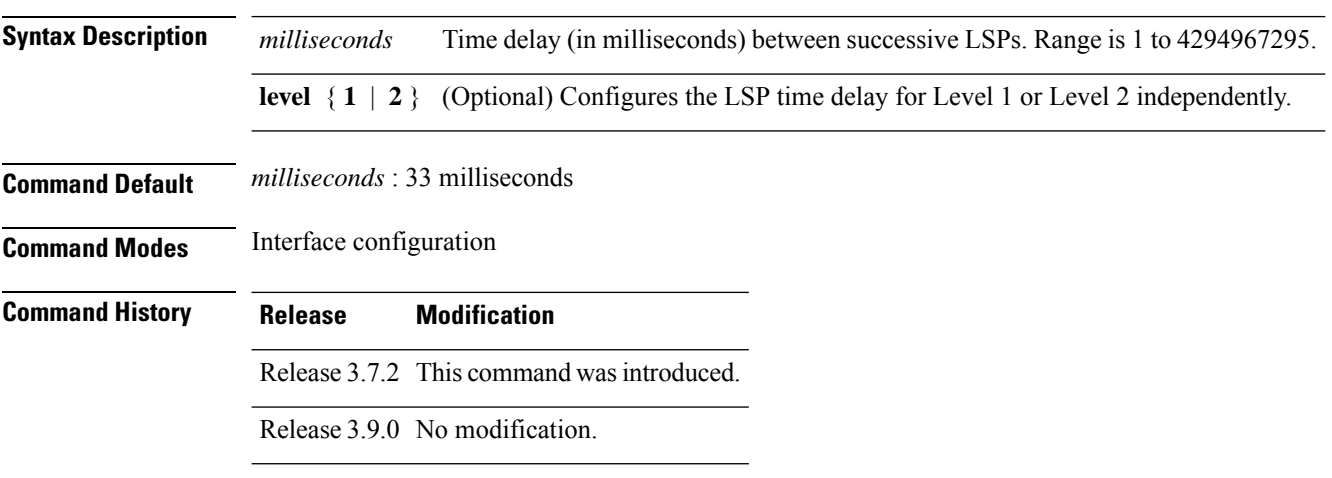

### **Usage Guidelines** To use this command, you must be in a user group associated with a task group that includes appropriate task IDs. If the user group assignment is preventing you from using a command, contact your AAA administrator for assistance.

**Task ID Task Operations ID** read, write isis

**Examples** The following example shows how to cause the system to send LSPs every 100 milliseconds (10) packets per second) on Level 1 and Level 2:

```
RP/0/RSP0/CPU0:router(config)# router isis isp
RP/0/RSP0/CPU0:router(config-isis)# interface GigabitEthernet /2/0/1
RP/0/RSP0/CPU0:router(config-isis-if)# lsp-interval 100
```
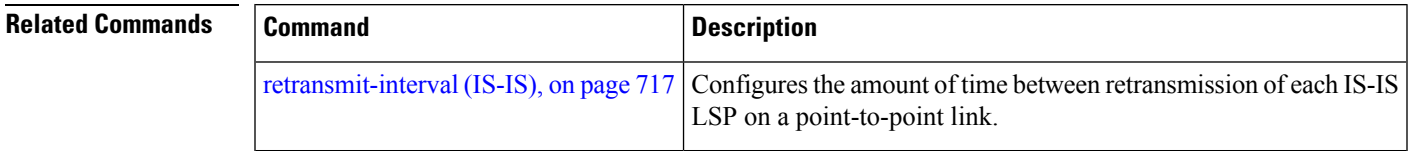

### **lsp-mtu**

To set the maximum transmission unit (MTU) size of Intermediate System-to-Intermediate System (IS-IS) link-state packets (LSPs), use the **lsp-mtu** command in router configuration mode. To restore the default, use the **no** form of this command.

**lsp-mtu** *bytes* [**level 1** | **2**] **no lsp-mtu** [*bytes*] [**level 1** | **2**]

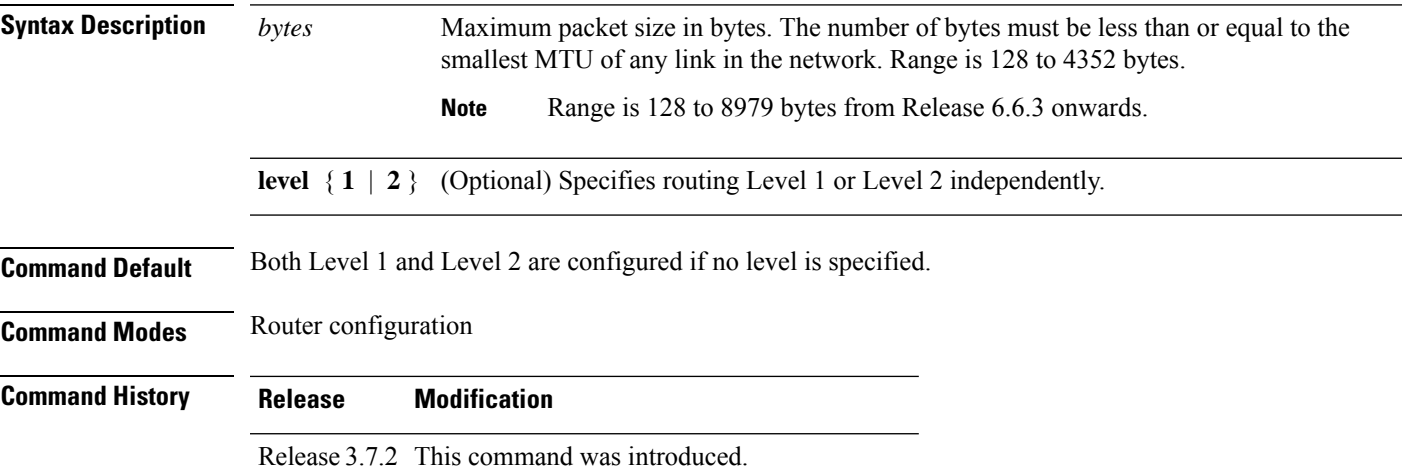

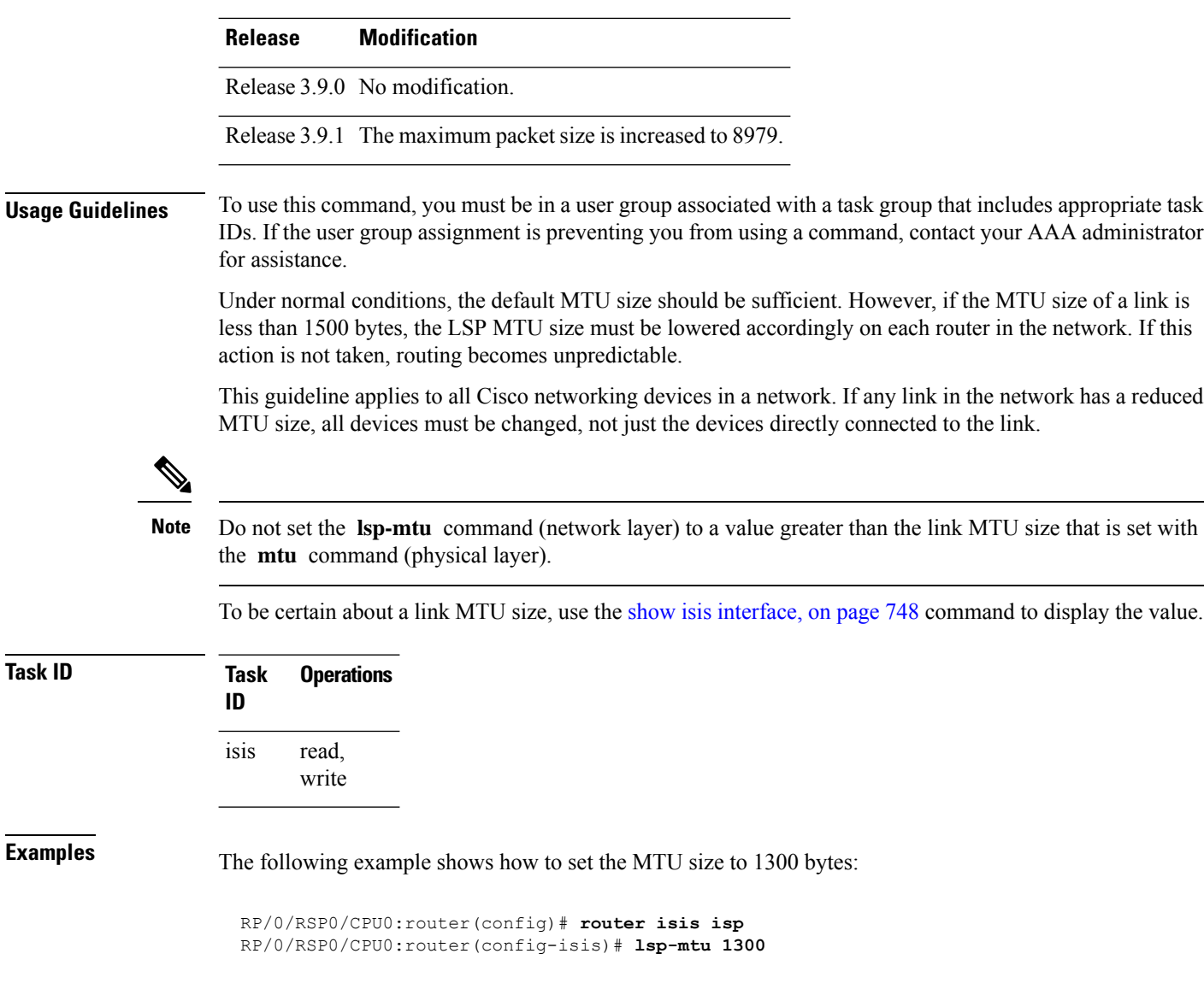

<span id="page-711-0"></span>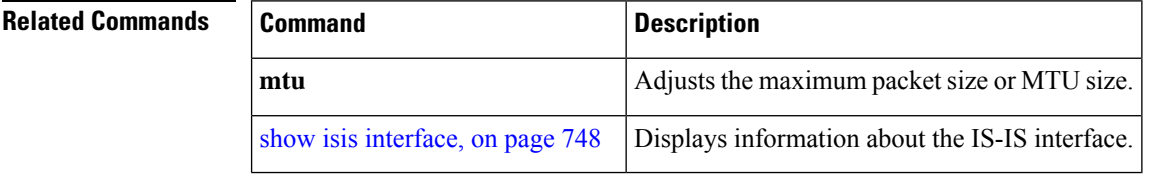

# **lsp-password**

To configure the link-state packet (LSP) authentication password, use the **lsp-password** command in router configuration mode. To remove the **lsp-password** command from the configuration file and disable link-state packet authentication, use the **no** form of this command.

 $\mathbf l$ 

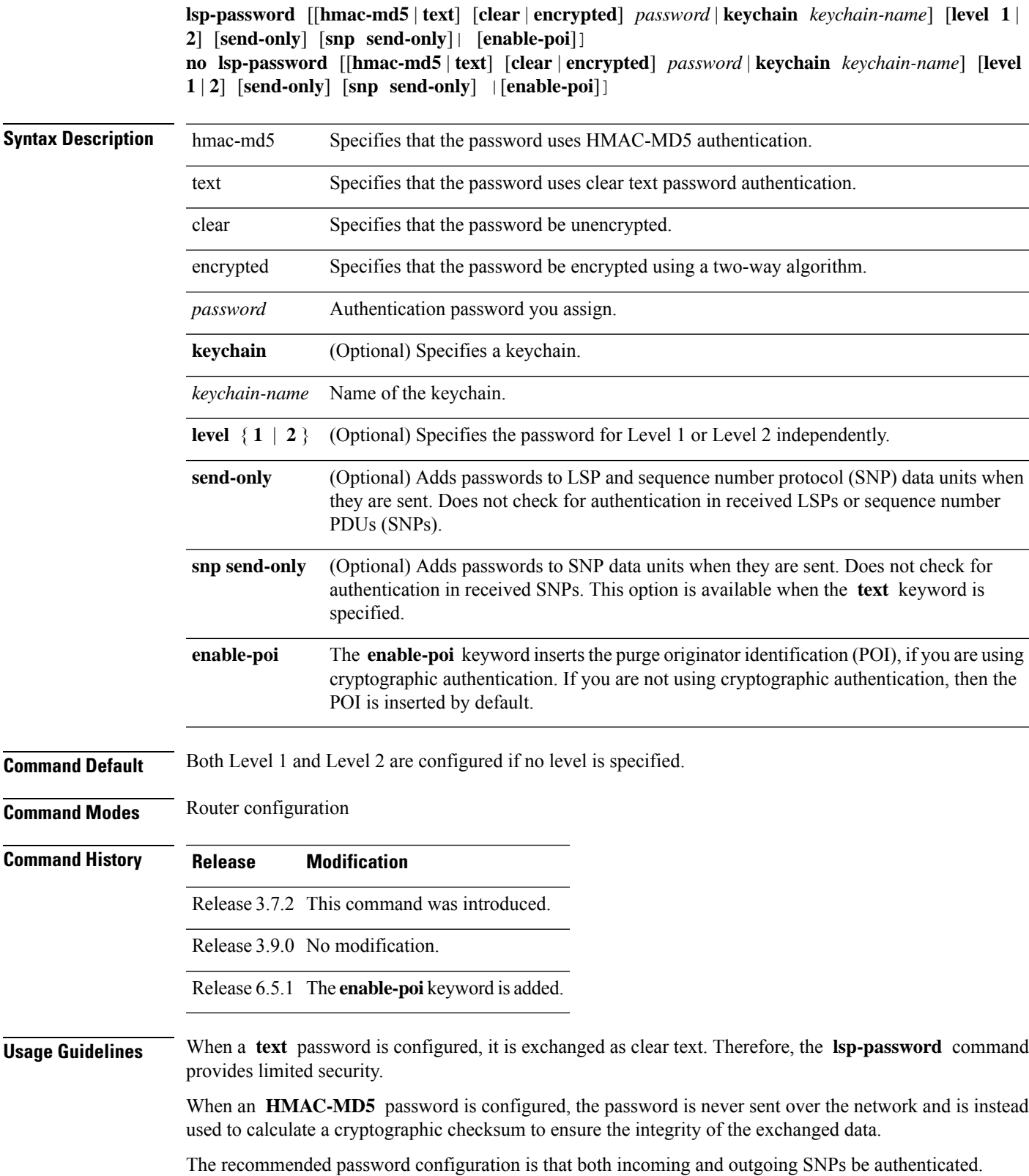

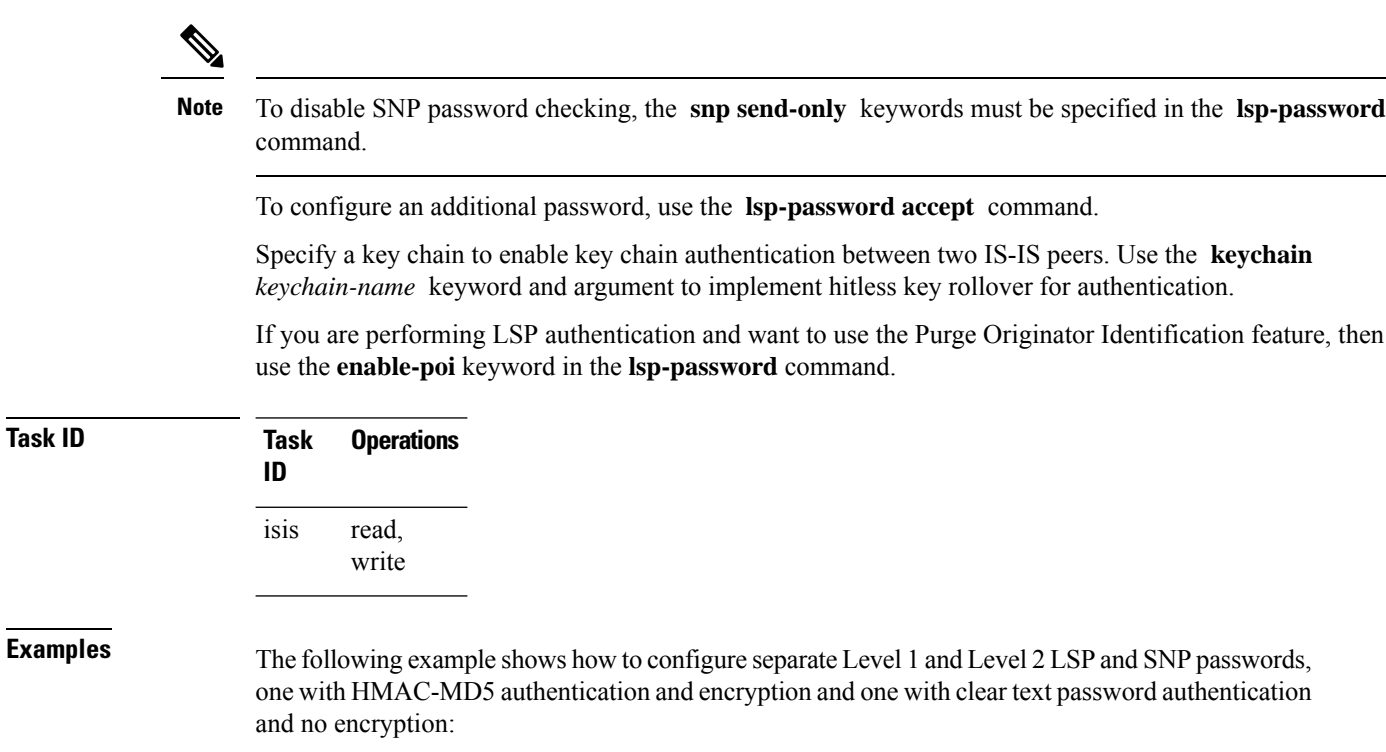

```
RP/0/RSP0/CPU0:router(config)# router isis isp
RP/0/RSP0/CPU0:router(config-isis)# lsp-password hmac-md5 clear password1 level 1
RP/0/RSP0/CPU0:router(config-isis)# lsp-password text clear password2 level 2
```
<span id="page-713-0"></span>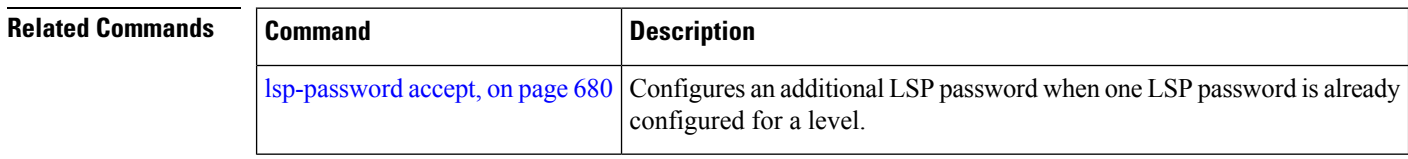

### **lsp-password accept**

To configure an additional link-state packet (LSP) authentication password, use the **lsp-password accept** command in router configuration mode. To remove the **lsp-passwordaccept** command from the configuration file and restore the system to its default condition, use the **no** form of this command.

**lsp-password accept clear** | **encrypted** *password* [**level 1** | **2**] **no lsp-password accept** [**clear** | **encrypted** *password* [**level 1** | **2**]]

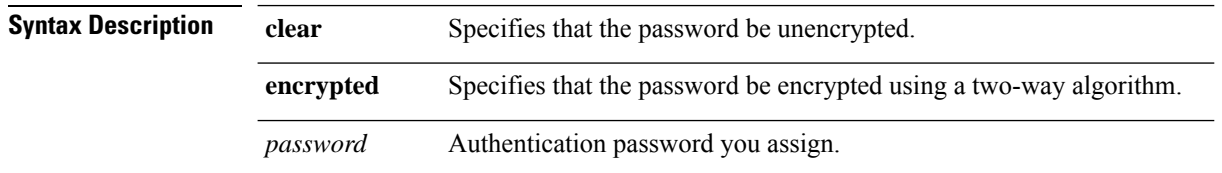

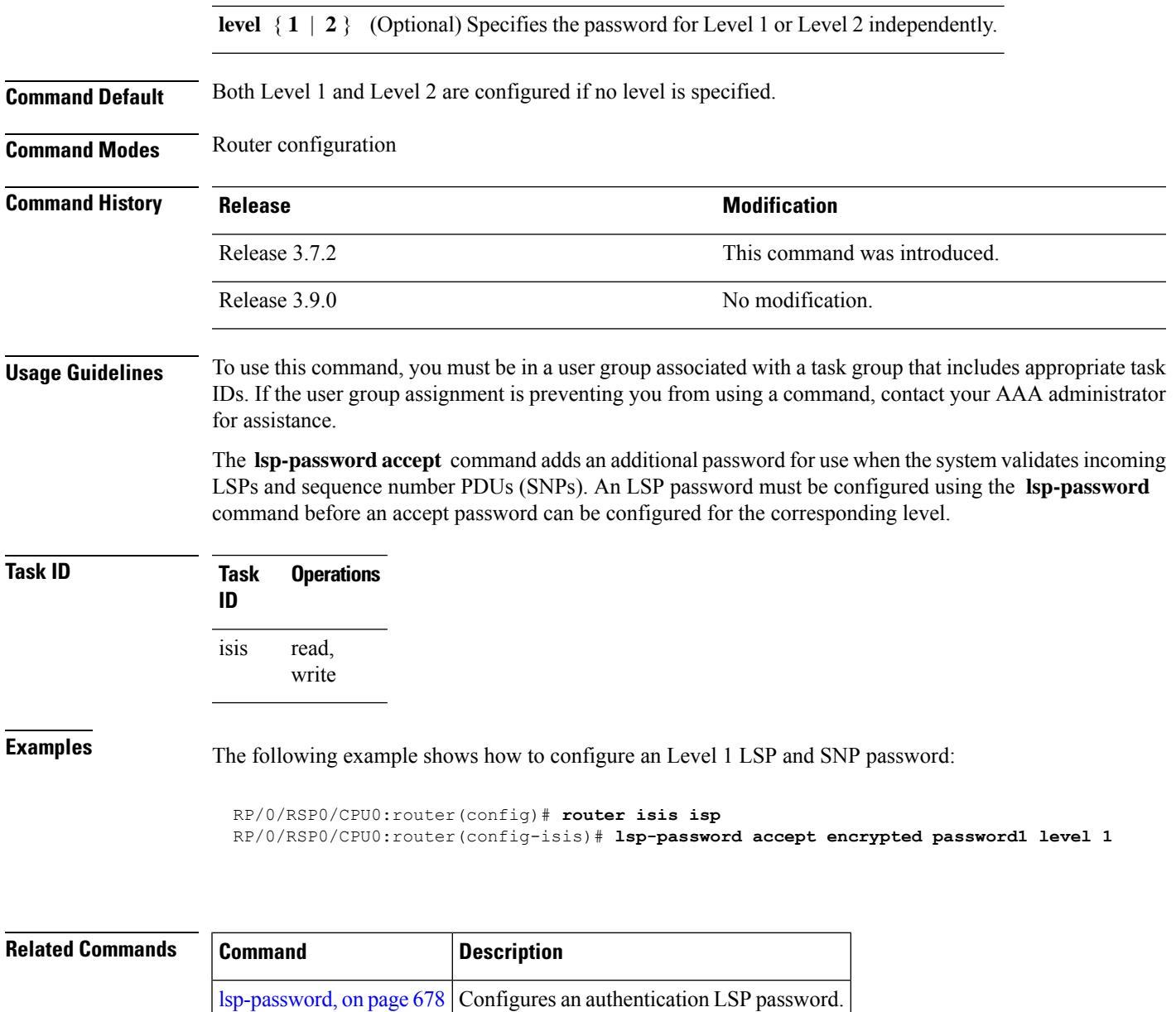

## <span id="page-714-0"></span>**lsp-refresh-interval**

To set the time between regeneration of link-state packets (LSPs) that contain different sequence numbers, use the **lsp-refresh-interval** command in router configuration mode. To restore the default refresh interval, use the **no** form of this command.

```
lsp-refresh-interval seconds [level 1 | 2]
no lsp-refresh-interval [seconds [level 1 | 2]]
```
**Syntax Description** *seconds* Refresh interval (in seconds). Range is 1 to 65535 seconds.

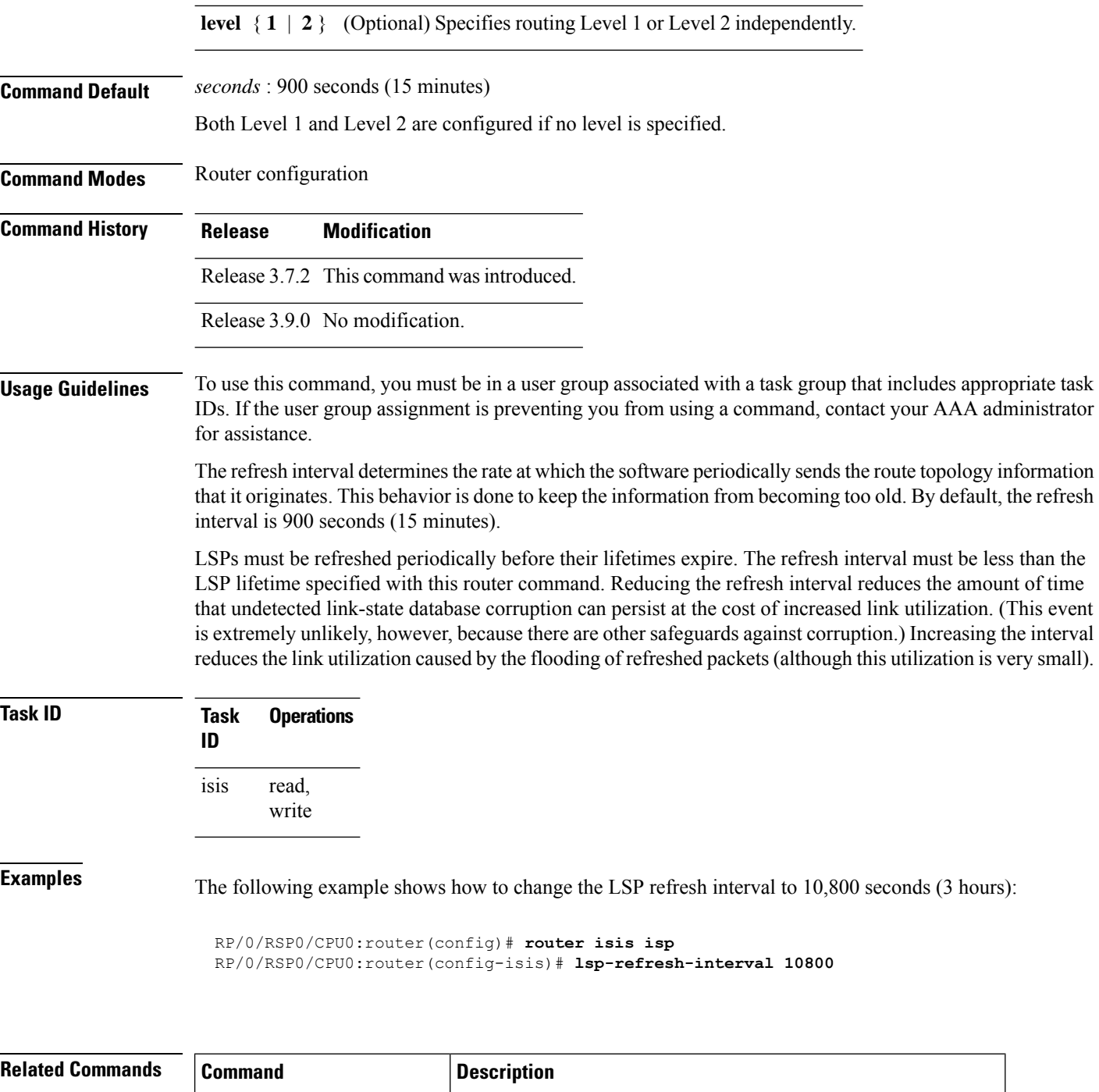

[max-lsp-lifetime,](#page-718-0) on page  $685$  Sets the maximum time that LSPs persist without being refreshed.

# **maximum-paths (IS-IS)**

To configure the maximum number of parallel routes that an IP routing protocol will install in the routing table, use the **maximum-paths** command in address family configuration mode. To remove the **maximum-paths** command from the configuration file and restore the system default behavior, use the **no** form of this command. By default up to 8 parallel ECMP paths are used by IS-IS routing protocol.

**maximum-paths** *maximum* **no maximum-paths**

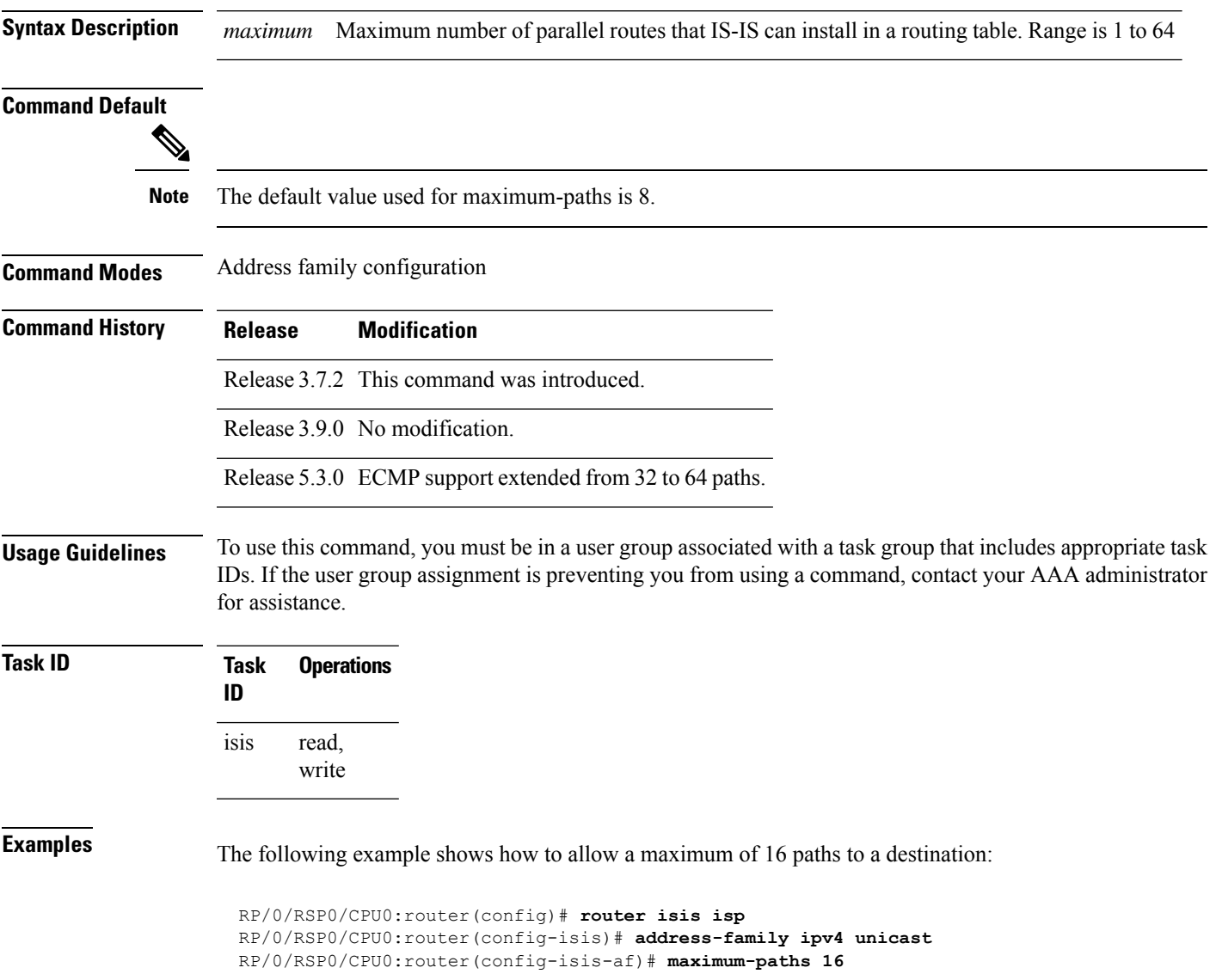

### **maximum-redistributed-prefixes (IS-IS)**

To specify an upper limit on the number of redistributed prefixes (subject to summarization) that the Intermediate System-to-Intermediate System (IS-IS) protocol advertises, use the **maximum-redistributed-prefixes** command in address family mode. To disable this feature, use the **no** form of this command.

**maximum-redistributed-prefixes** *maximum* [**level 1** | **2**] **no maximum-redistributed-prefixes** [*maximum* [**level 1** | **2**]]

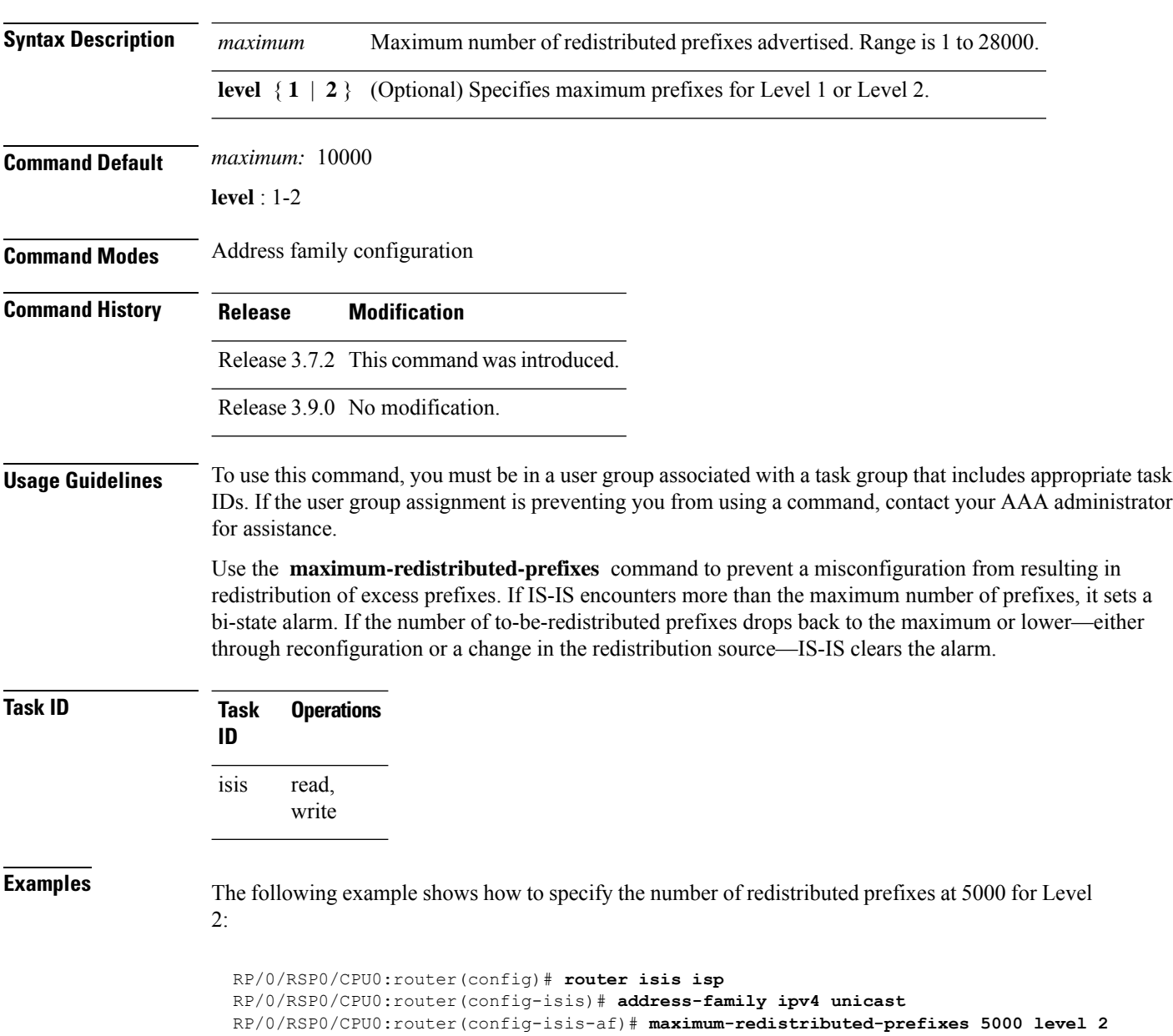

## <span id="page-718-0"></span>**max-lsp-lifetime**

To set the maximum time that link-state packets (LSPs) persist without being refreshed, use the **max-lsp-lifetime** command in router configuration mode. To restore the default time, use the **no** form of this command.

**max-lsp-lifetime** *seconds* [**level 1** | **2**] **no max-lsp-lifetime** [*seconds* [**level 1** | **2**]]

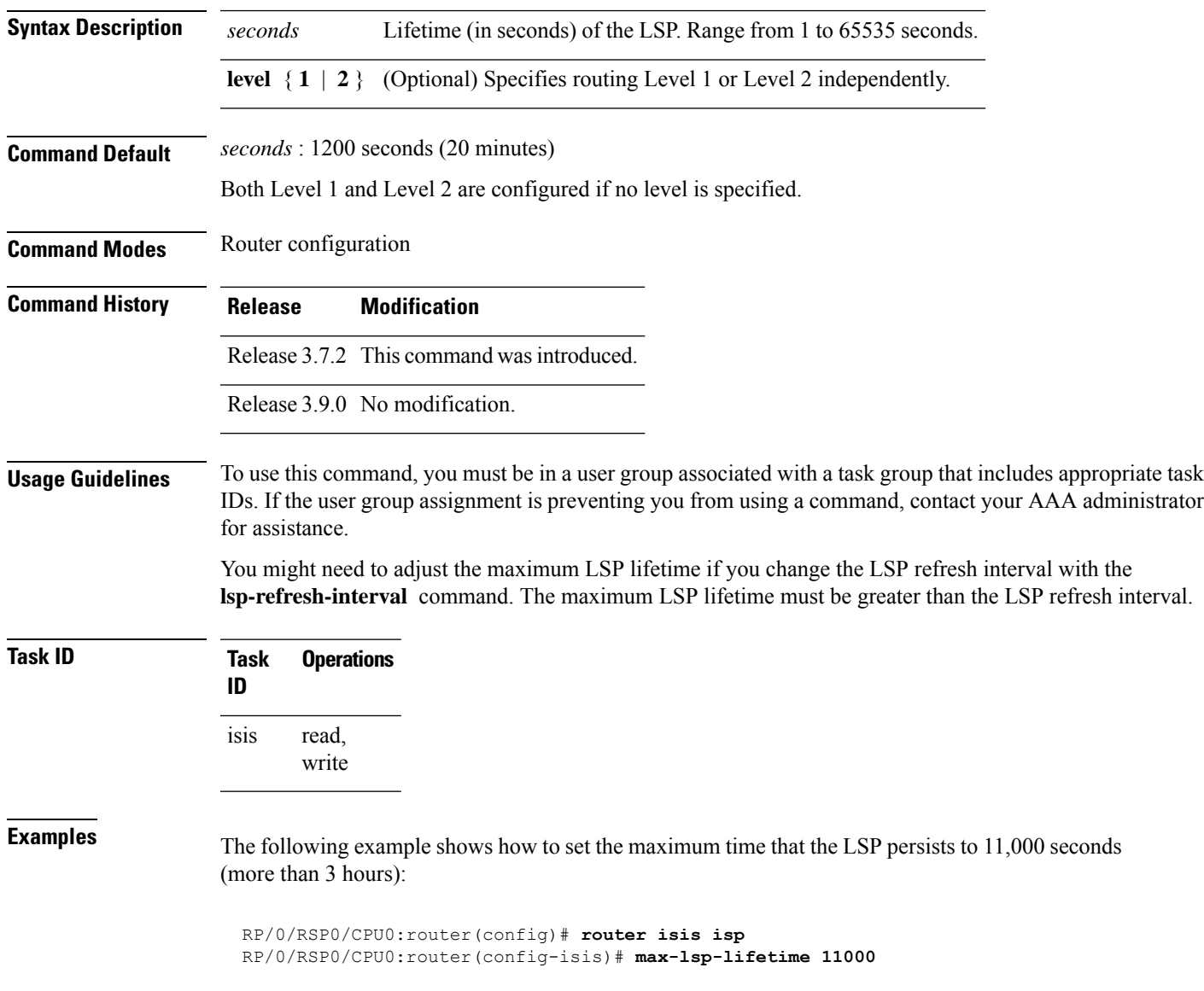

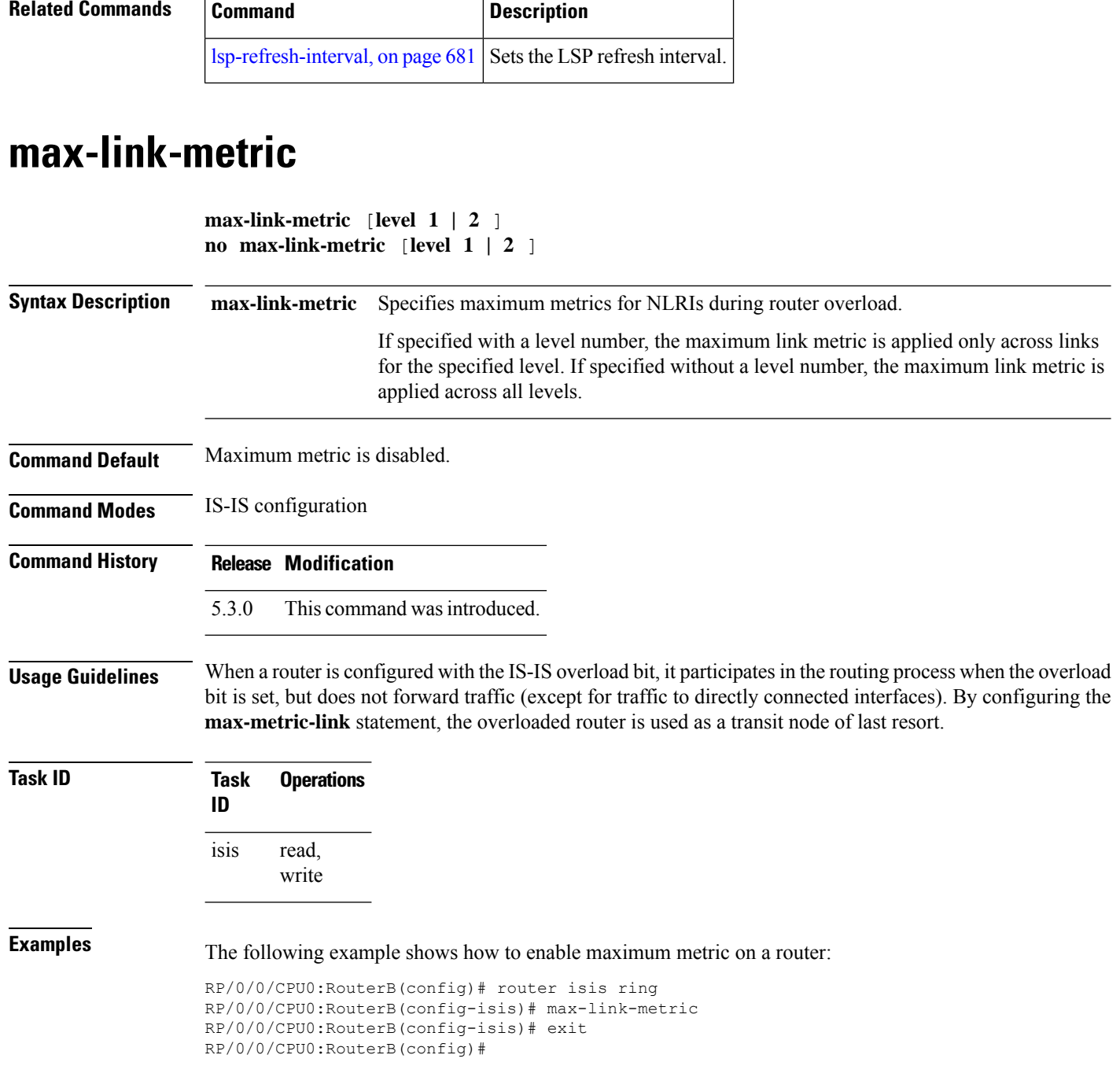

# **mesh-group (IS-IS)**

To optimize link-state packet (LSP) flooding in highly meshed networks, use the **mesh-group** command in interface configuration mode. To remove a subinterface from a mesh group, use the **no** form of this command.

**mesh-group** *number* | **blocked**
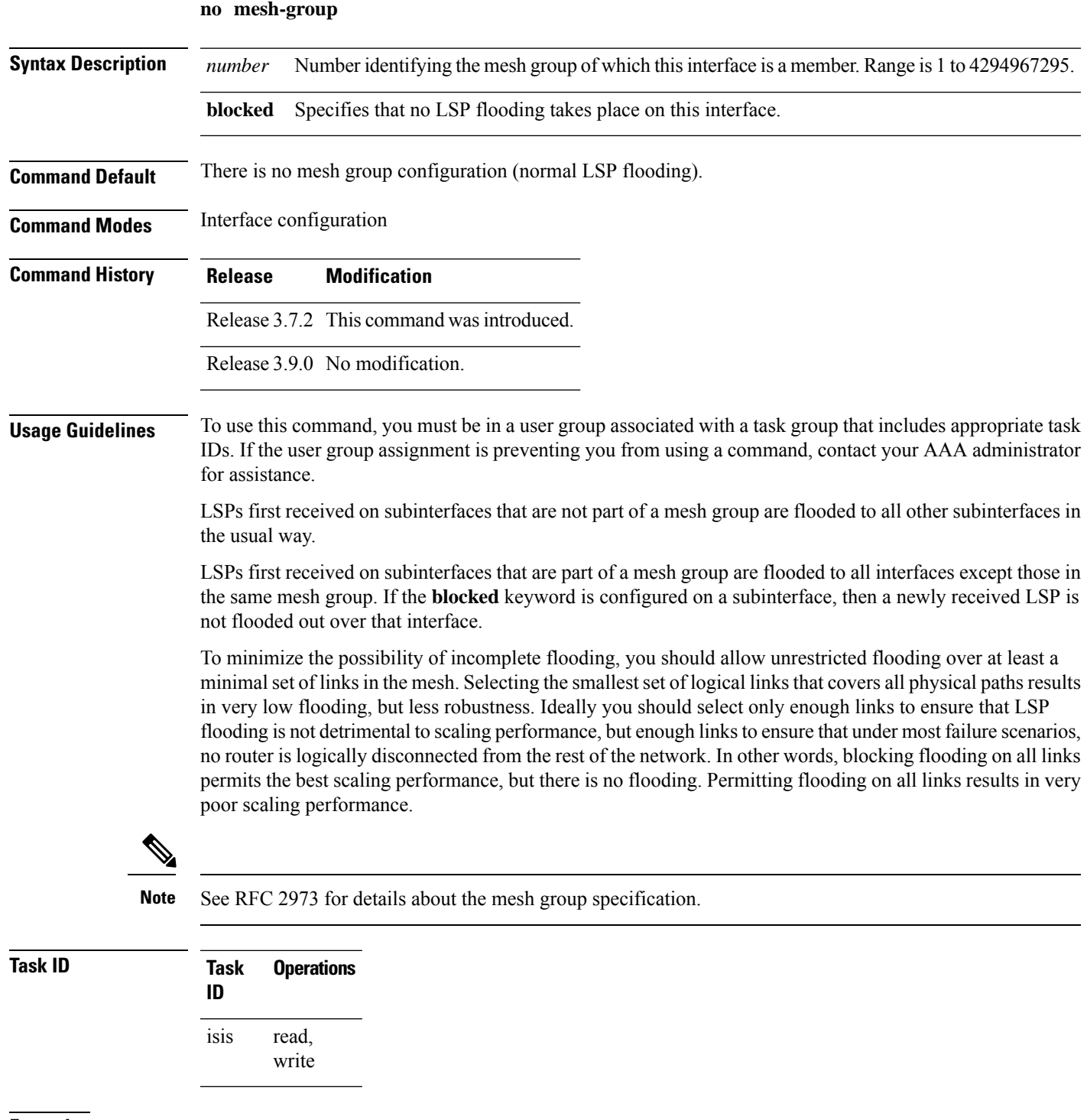

**Examples** In the following example, six interfaces are configured in three mesh groups. LSPs received are handled as follows:

> • LSPs first received by GigabitEthernet interface 0/1/0/0 are flooded to all interfaces except GigabitEthernet 0/1/0/1 (which is part of the same mesh group) and GigabitEthernet 0/3/0/0 (which is blocked).

- LSPs first received by GigabitEthernet 0/2/0/1 are flooded to all interfaces except GigabitEthernet 0/2/0/0 (which is part of the same mesh group) and GigabitEthernet 0/3/0/0 (which is blocked).
- LSPs first received by GigabitEthernet 0/3/0/0 are not ignored, but flooded as usual to all interfaces.
- LSPs received first through GigabitEthernet 0/3/0/1 are flooded to all interfaces, except GigabitEthernet 0/3/0/0 (which is blocked).

```
RP/0/RSP0/CPU0:router(config)# router isis isp
RP/0/RSP0/CPU0:router(config-isis)# interface GigabitEthernet 0/1/0/0
RP/0/RSP0/CPU0:router(config-isis-if)# mesh-group 10
RP/0/RSP0/CPU0:router(config-isis-if)# exit
RP/0/RSP0/CPU0:router(config-isis)# interface GigabitEthernet 0/1/0/1
RP/0/RSP0/CPU0:router(config-isis-if)# mesh-group 10
RP/0/RSP0/CPU0:router(config-isis-if)# exit
RP/0/RSP0/CPU0:router(config-isis)# interface GigabitEthernet 0/2/0/0
RP/0/RSP0/CPU0:router(config-isis-if)# mesh-group 11
RP/0/RSP0/CPU0:router(config-isis-if)# exit
RP/0/RSP0/CPU0:router(config-isis)# interface GigabitEthernet 0/2/0/1
RP/0/RSP0/CPU0:router(config-isis-if)# mesh-group 11
RP/0/RSP0/CPU0:router(config-isis-if)# exit
RP/0/RSP0/CPU0:routerconfig-isis)# interface GigabitEthernet 0/3/0/1
RP/0/RSP0/CPU0:router(config-isis-if)# mesh-group 12
RP/0/RSP0/CPU0:router(config-isis-if)# exit
RP/0/RSP0/CPU0:router(config-isis)# interface GigabitEthernet 0/3/0/0
RP/0/RSP0/CPU0:router(config-isis-if)# mesh-group blocked
```
# **metric (IS-IS)**

To configure the metric for an Intermediate System-to-Intermediate System (IS-IS) interface, use the **metric** command in address family or interface address family configuration mode. To restore the default metric value, use the **no** form of this command.

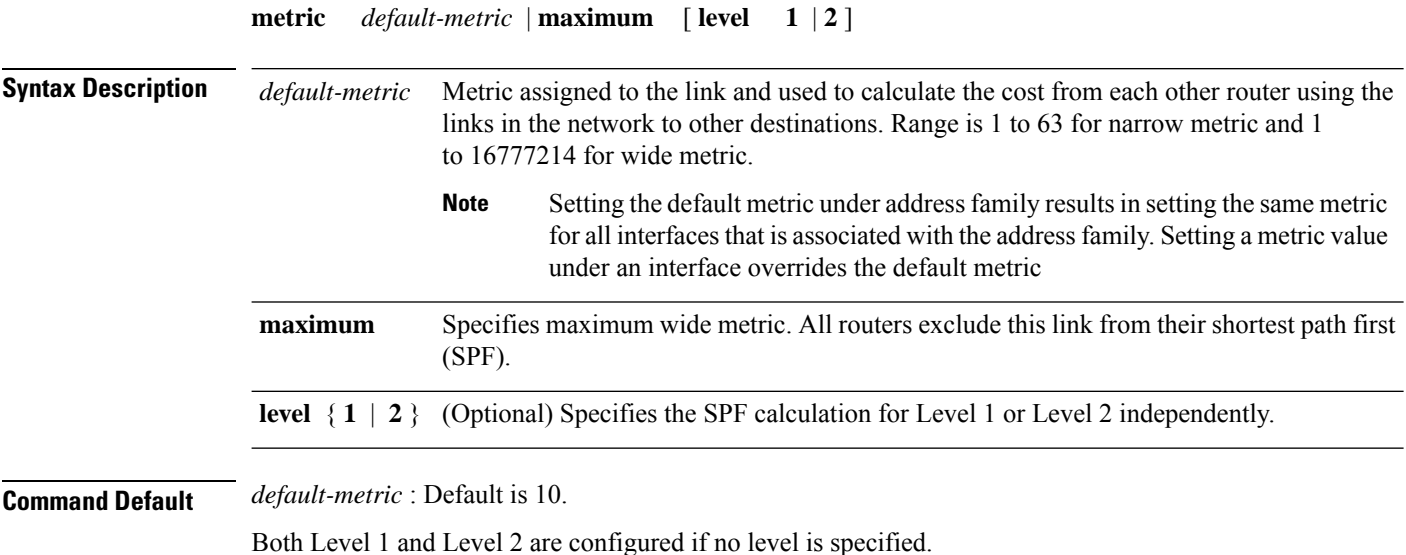

 $\mathbf l$ 

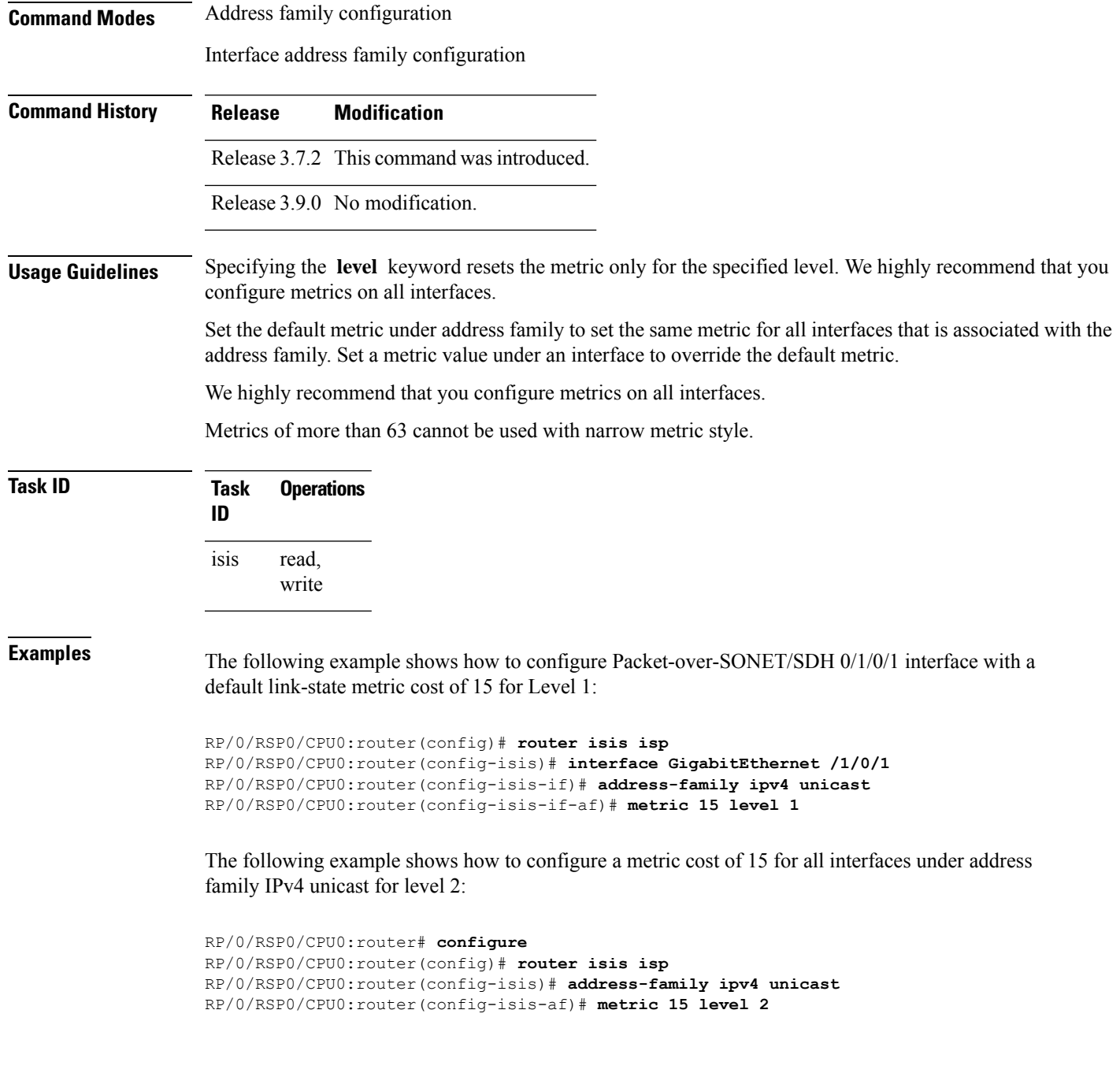

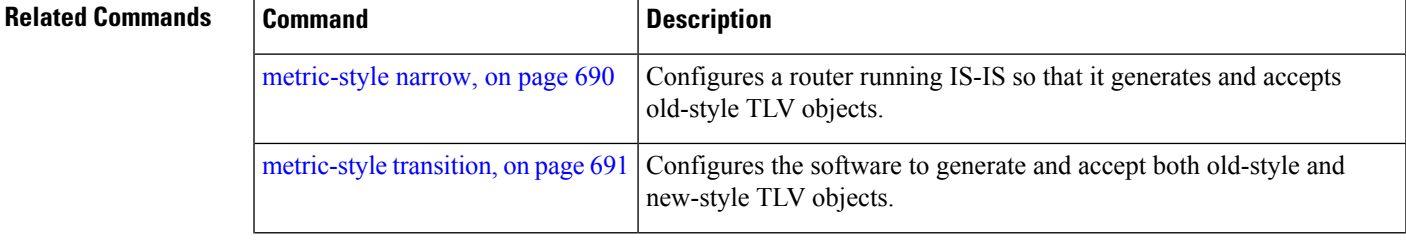

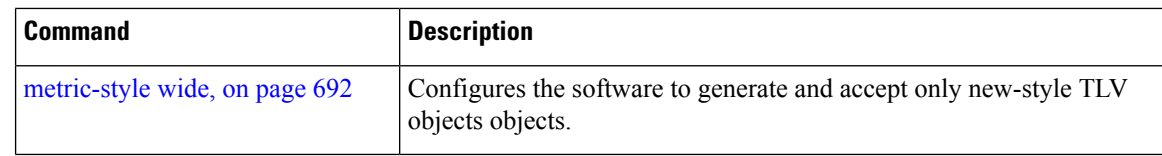

# <span id="page-723-0"></span>**metric-style narrow**

To configure the Intermediate System-to-Intermediate System (IS-IS) software to generate and accept old-style type, length, and value (TLV) objects, use the **metric-stylenarrow** command in addressfamily configuration mode. To remove the **metric-style narrow** command from the configuration file and restore the system to its default condition, use the **no** form of this command.

**metric-style narrow** [**transition**] [**level 1** | **2**] **no metric-style narrow** [**transition**] [**level 1** | **2**]

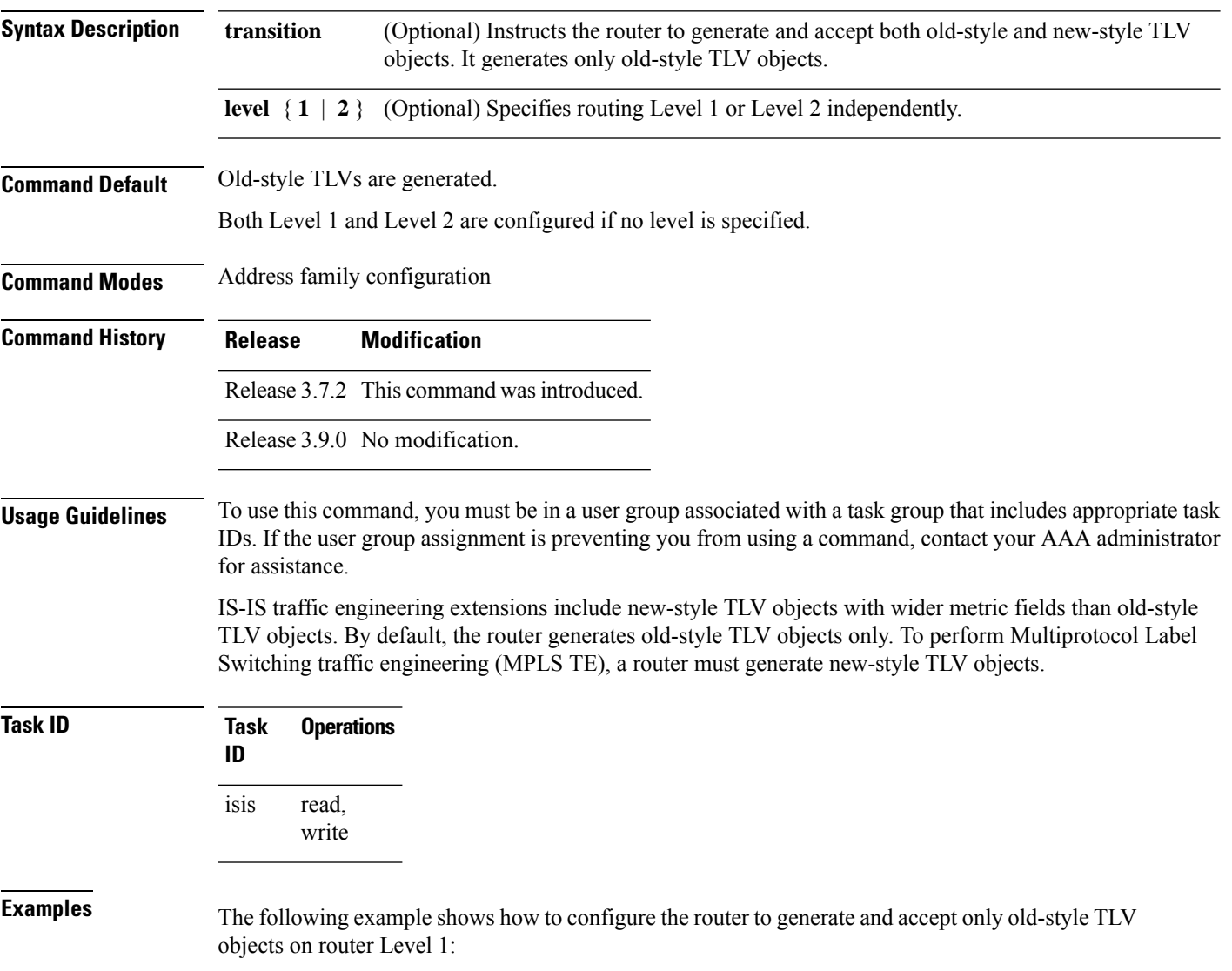

```
RP/0/RSP0/CPU0:router(config)# router isis isp
RP/0/RSP0/CPU0:router(config-isis)# address-family ipv4 unicast
RP/0/RSP0/CPU0:router(config-isis-af)# metric-style narrow level 1
```
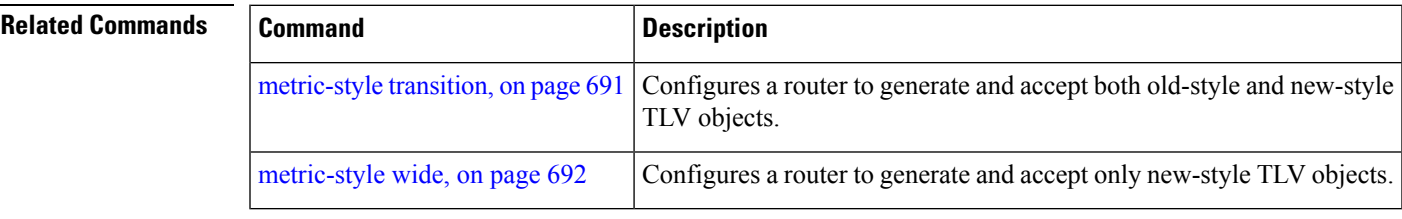

### <span id="page-724-0"></span>**metric-style transition**

To configure the Intermediate System-to-Intermediate System (IS-IS) software to generate and accept both old-style and new-style type, length, and value (TLV) objects, use the **metric-style transition** command in address family configuration mode. To remove the **metric-style transition** command from the configuration file and restore the system to its default condition, use the **no** form of this command.

**metric-style transition** [**level 1** | **2**] **no metric-style transition** [**level 1** | **2**]

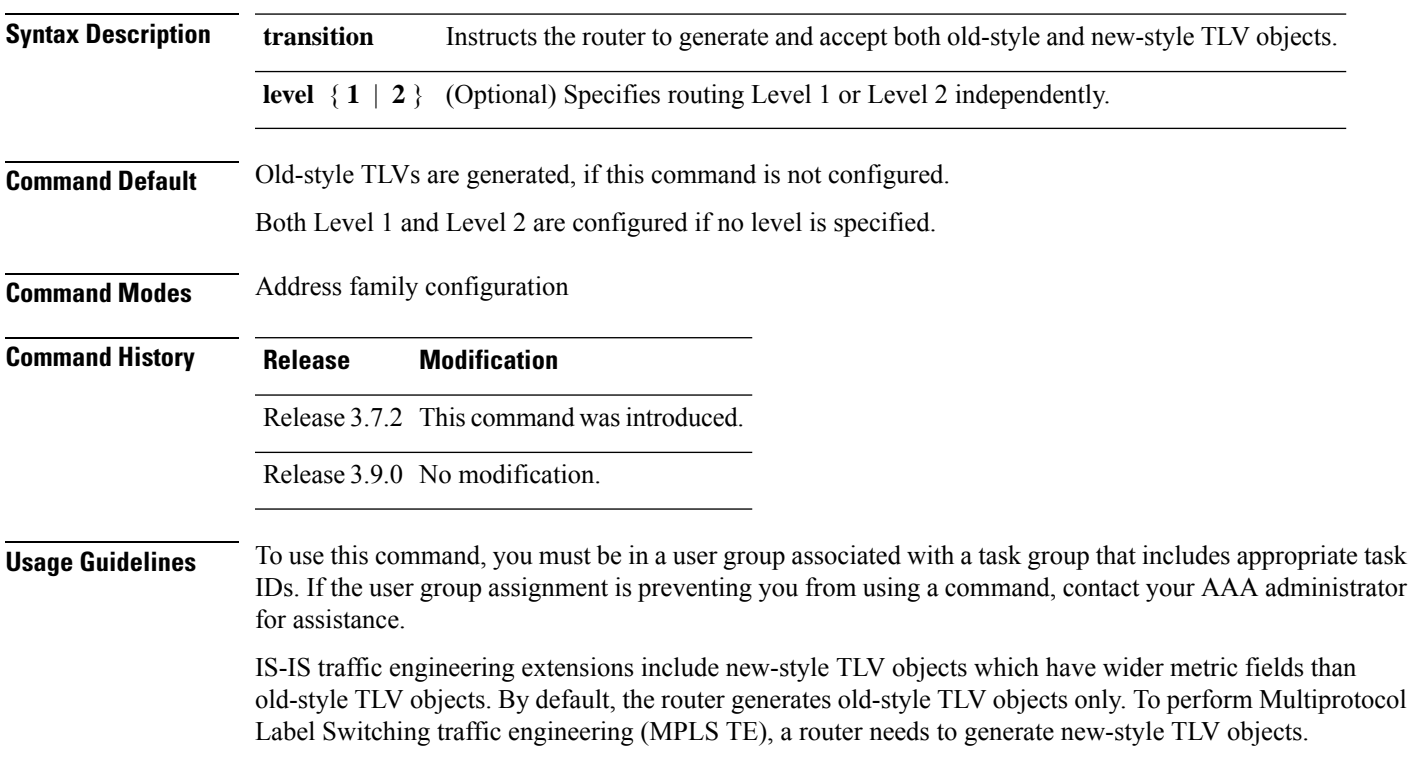

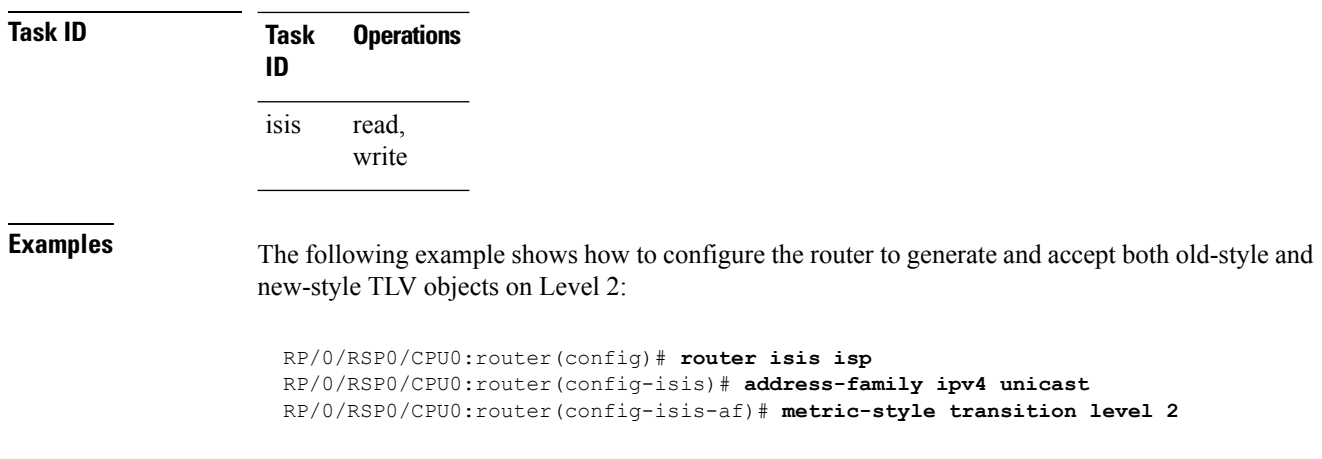

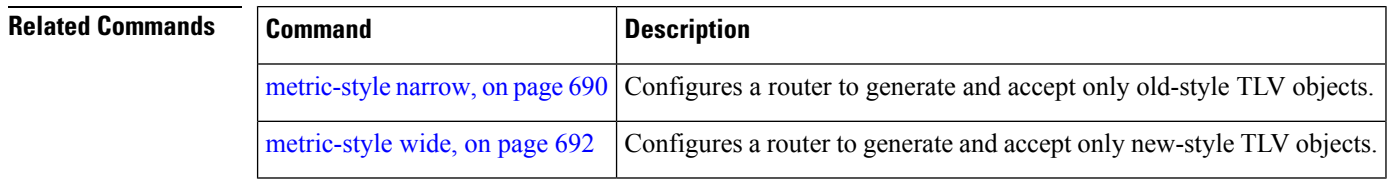

# <span id="page-725-0"></span>**metric-style wide**

To configure the Intermediate System-to-Intermediate System (IS-IS) software to generate and accept only new-style type, length, and value (TLV) objects, use the **metric-style wide** command in address family configuration mode. To remove the **metric-style wide** command from the configuration file and restore the system to its default condition, use the **no** form of this command.

**metric-style wide** [**transition**] [**level 1** | **2**] **no metric-style wide** [**transition**] [**level 1** | **2**]

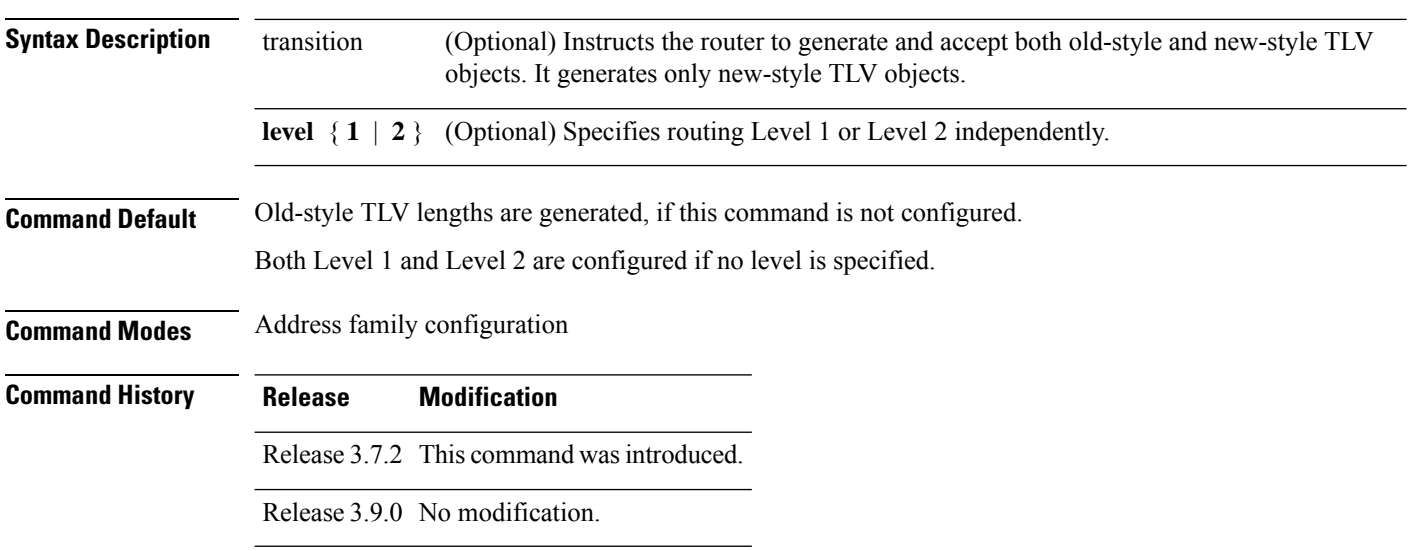

### **Usage Guidelines** To use this command, you must be in a user group associated with a task group that includes appropriate task IDs. If the user group assignment is preventing you from using a command, contact your AAA administrator for assistance. IS-IS traffic engineering extensions include new-style TLV objects with wider metric fields than old-style TLV objects. If you enter the **metric-style wide** command, a router generates and accepts only new-style TLV objects. Therefore, the router uses less memory and fewer other resources rather than generating both old-style and new-style TLV objects. To perform MPLS traffic engineering, a router needs to generate new-style TLV objects. This discussion of metric styles and transition strategies is oriented toward traffic engineering deployment. Other commands and models might be appropriate if the new-style TLV objects are desired for other reasons. For example, a network may require wider metrics, but might not use traffic engineering. **Note Task ID Task Operations ID** read, write isis **Examples** The following example shows how to configure a router to generate and accept only new-style TLV objects on Level 1: RP/0/RSP0/CPU0:router(config)# **router isis isp** RP/0/RSP0/CPU0:router(config-isis)# **address-family ipv4 unicast** RP/0/RSP0/CPU0:router(config-isis-af)# **metric-style wide level 1**

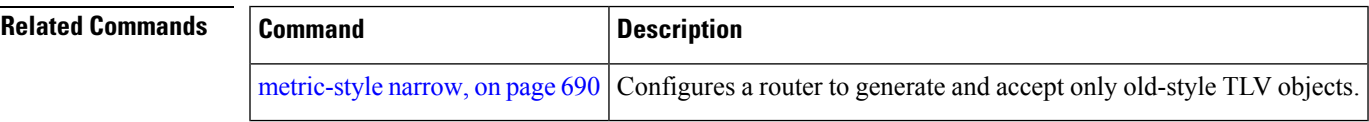

# **microloop avoidance**

To avoid micro-loops by delaying the convergence of all or protected prefixes, use the **microloop avoidance** command. Valid triggers for microloop avoidance feature are local link-down events only, such as link down, BFD down, and IS-IS adjacency down. Microloops caused by other triggers are not avoided by this feature. Consider microloop avoidance segment-routing command for extended trigger coverage.

To disable this function, use the **no** prefix for this command.

```
microloop avoidance [ protected | rib-update-delay delay ]
no microloop avoidance
```
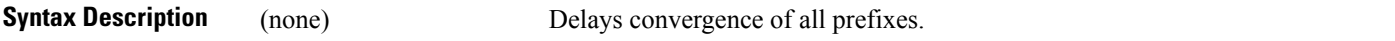

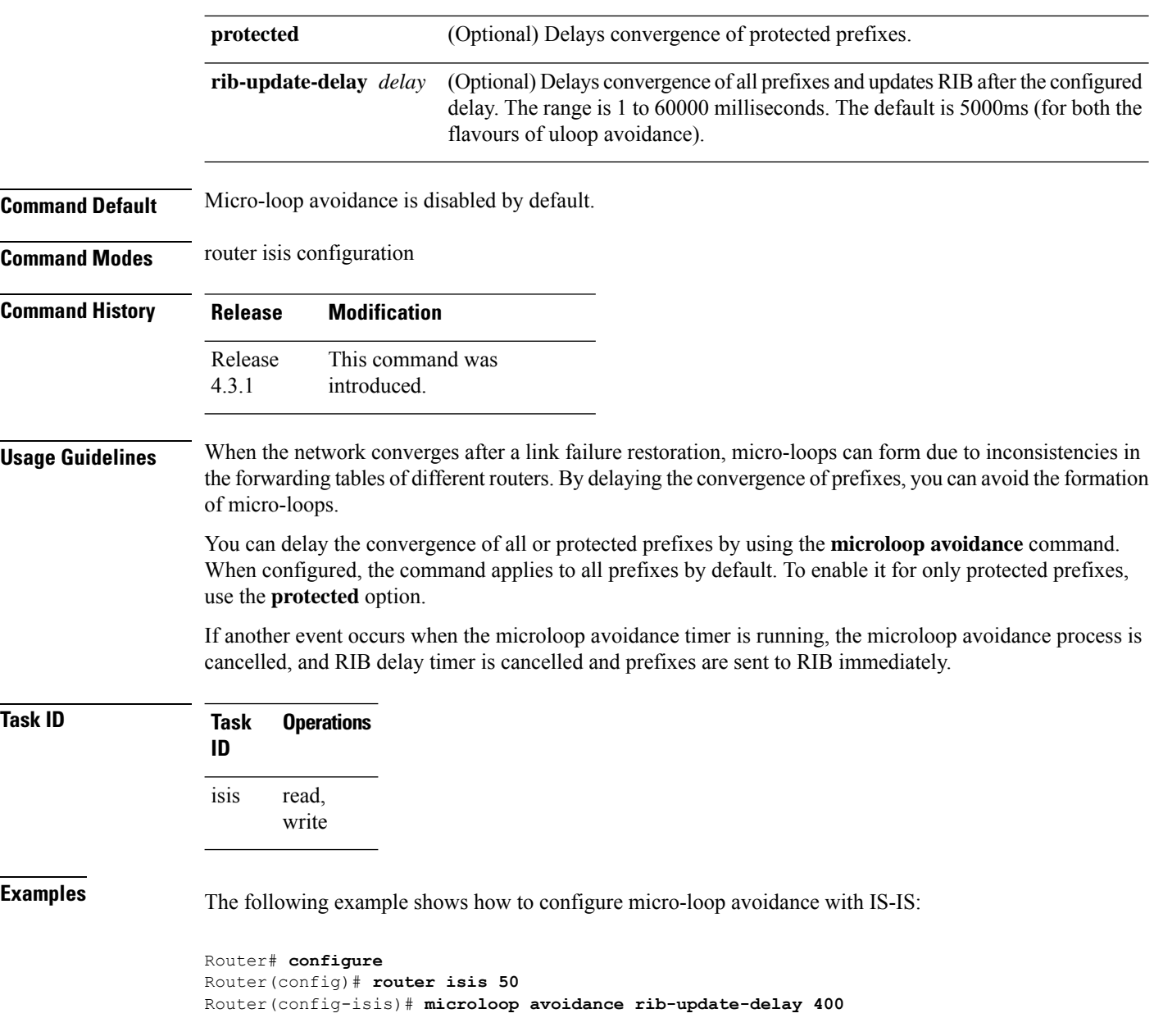

# **microloop avoidance segment-routing**

To enable the segment routing microloop avoidance and set the Routing Information Base (RIB) update delay value, use the **microloop avoidance** command. To disable segment routing microloop avoidance, use the **no** form of this command. Microloop avoidance segment-routing gets triggered by following events:

- link down
- link up
- change in link metrics
- overload bit set on node
- overload bit cleared on node

#### **microloop avoidance segment-routing**

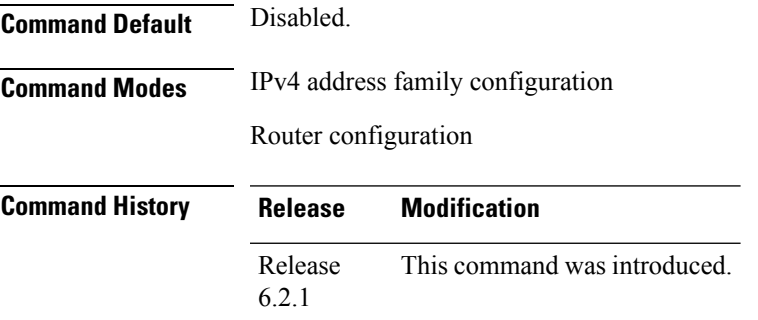

**Usage Guidelines** To use this command, you must be in a user group associated with a task group that includes appropriate task IDs. If the user group assignment is preventing you from using a command, contact your AAA administrator for assistance.

> The Segment Routing Microloop Avoidance feature detects if microloops are possible following a topology change. The node configures IS-IS prefixes with an explicit path by using a list of Segment Routing (SR) segments. The list of SR segments forces the traffic along the new path regardless whether nodes along the path already converged or not. This process eliminates the microloops. After the RIB update delay timer expires, the explicit list of SR segments is removed from the IS-IS prefixes.

> Links or nodes that are not participating in the SPT (shortest path tree) of the given IS-IS level do not trigger the microloop avoidance.

### **Task ID Task Operation ID** read, write ospf isis

#### **Example**

This example shows how to enable Segment Routing Microloop Avoidance for IS-IS:

```
RP/0/RSP0/CPU0:router# configure
RP/0/RSP0/CPU0:router(config)# router isis 1
RP/0/RSP0/CPU0:router(config-isis)# address-family ipv4 unicast
RP/0/RSP0/CPU0:router(config-isis-af)# microloop avoidance segment-routing
RP/0/RSP0/CPU0:router(config-isis-af)# microloop avoidance rib-update-delay 3000
```
The show is a protocol command shows the configured uloop settings, for example, the topologies supported by IS-IS.

```
Router# show isis protocol
```

```
IPv4 Unicast
      Level-2
        Metric style (generate/accept): Wide/Wide
        Metric: 10
        Microloop avoidance: Enabled
           Configuration: Type: Segment routing, RIB update delay: 3000 msec
          State: Active, Duration: 2146 ms, Event Link down, Near: enxrr6.00 Far: enxrr5.00
```
# **min-lsp-arrivaltime**

To control the rate of incoming LSPs (link-state packets) LSPs, use the **min-lsp-arrivaltime** command in router configuration mode. To remove this function use the **no** form of this command.

**min-lsp-arrivaltime** [**initial-wait initial** ] [**secondary-wait secondary**] [**maximum-wait maximum**] [**level 1** | **2**]

**no min-lsp-arrivaltime** [**initial-wait initial**] [**secondary-wait secondary**] [**maximum-wait maximum**] [**level 1** | **2**]

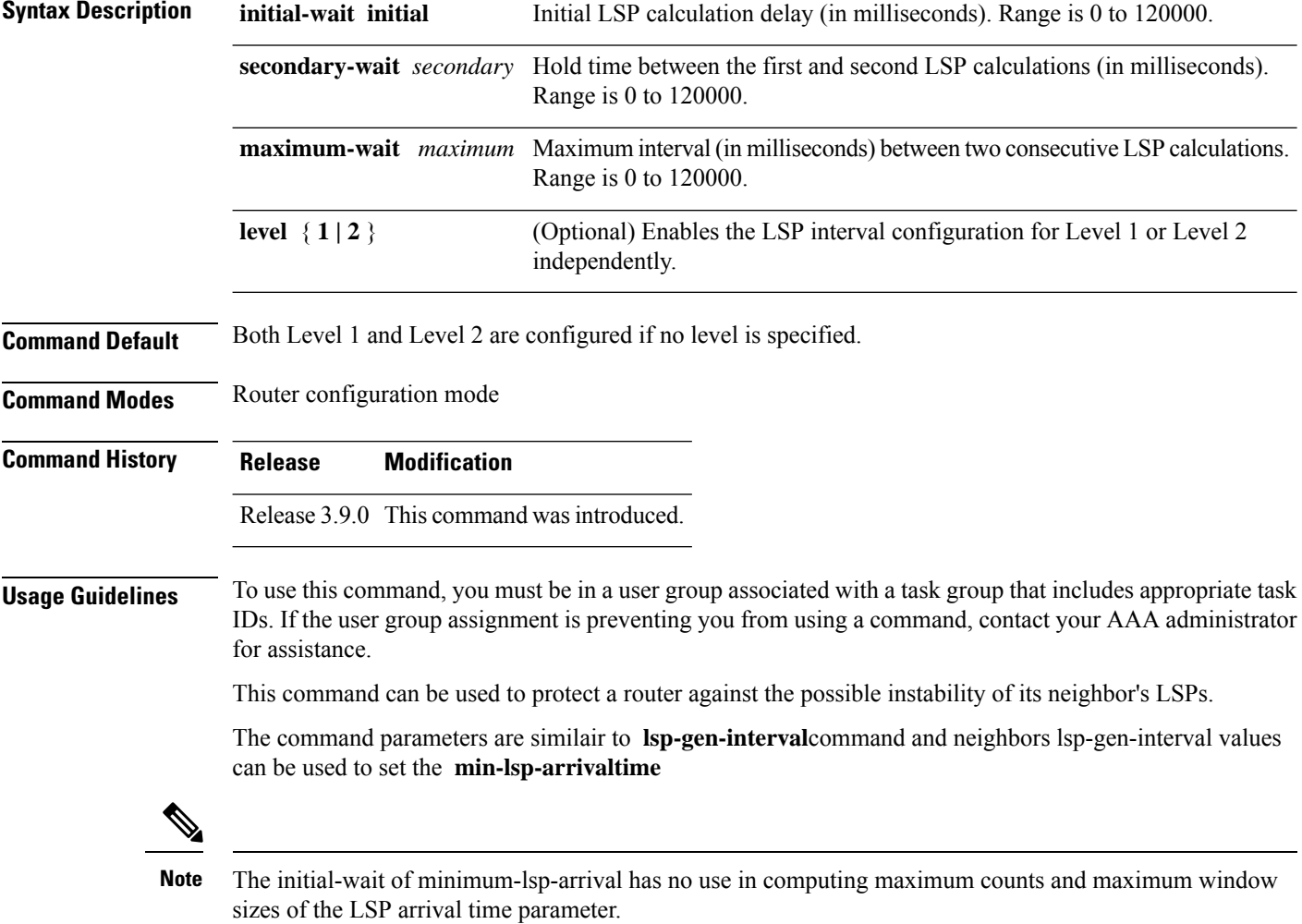

Ш

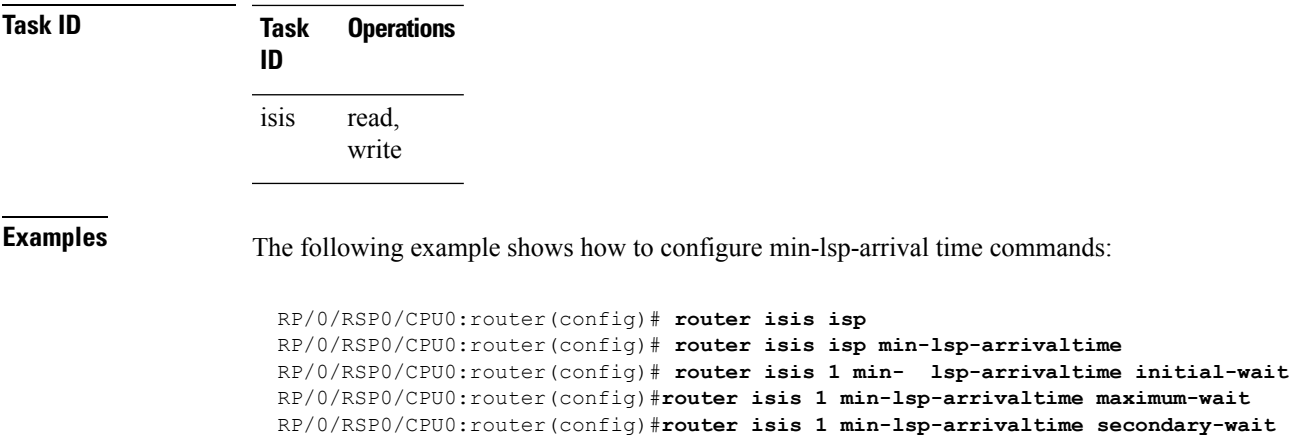

# **mpls ldp auto-config**

To enable Label Distribution Protocol (LDP) Interior Gateway Protocol (IGP) interface auto-configuration, use the **mpls ldp auto-config** command in IPv4 address family configuration mode. To disable LDP IGP auto-configuration, use the **no** form of this command.

**mpls ldp auto-config no mpls ldp auto-config**

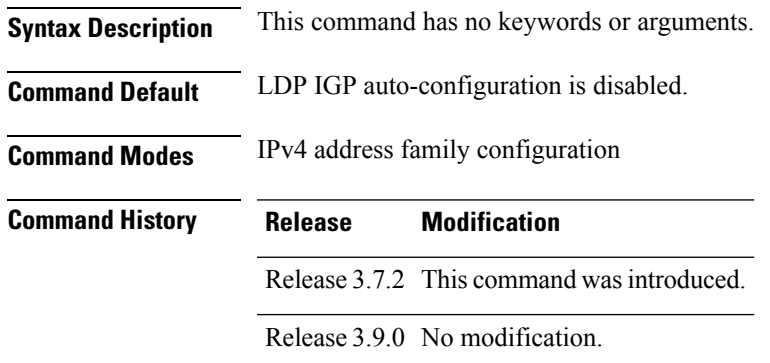

**Usage Guidelines** To use this command, you must be in a user group associated with a task group that includes appropriate task IDs. If the user group assignment is preventing you from using a command, contact your AAA administrator for assistance.

> Use the **mpls ldp auto-config** command to automatically configure LDP on a set of interfaces associated with a specified IGP instance. Further, LDP IGP auto-configuration provides a means to block LDP from being enabled on a specified interface. If you do not want an IS-IS interface to have LDP enabled, use the **igp auto-config disable** command.

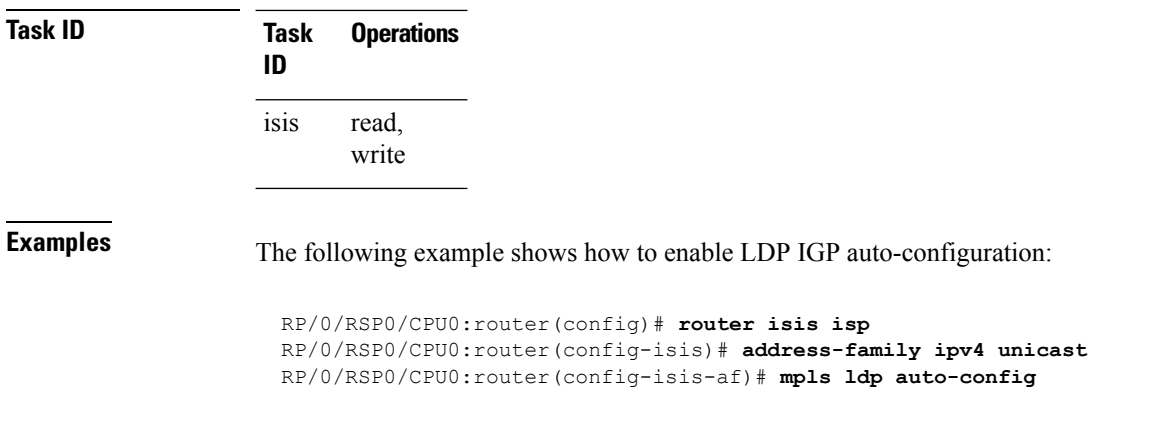

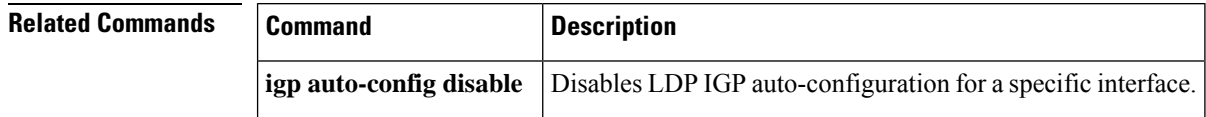

# **mpls ldp sync (IS-IS)**

To configure Label Distribution Protocol (LDP) IS-IS synchronization, use the **mpls ldp sync** command in interface address family configuration mode. To disable LDP synchronization, use the **no** form of this command.

```
mpls ldp sync [level 1 | 2]
no mpls ldp sync [level 1 | 2]
```
**Syntax Description level**  $\{ 1 | 2 \}$  (Optional) Sets LDP synchronization for the specified level.

**Command Default** If a level is not specified, LDP synchronization is set for both levels.

**Command Modes** Interface address family configuration

**Command History Release Modification** Release 3.7.2 This command was introduced. Release 3.9.0 No modification.

**Usage Guidelines** To use this command, you must be in a user group associated with a task group that includes appropriate task IDs. If the user group assignment is preventing you from using a command, contact your AAA administrator for assistance.

MPLS VPN traffic forwarded using LDP labels can be dropped in the following instances:

• A new link is introduced in the network and IS-IS has converged before LDP establishes labels.

• An existing LDP session goes down while IS-IS adjacency is intact over the link.

Ш

In both instances, outbound LDP labels are not available for forwarding MPLS traffic. LDP IS-IS synchronization addressesthe traffic drop. When the **mplsldpsync** command is configured, IS-ISadvertises the maximum possible link metric until LDP has converged over the link. The link is less preferred and least used in forwarding MPLS traffic. When LDP establishes the session and exchanges labels, IS-IS advertises the regular metric over the link.

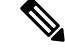

**Note**

IS-IS advertises the maximum metric –1 (16777214) if wide metrics are configured since the maximum wide metric isspecifically used for link exclusion from the shortest path first algorithm (SPF) (RFC 3784). However, the maximum narrow metric is unaffected by this definition.

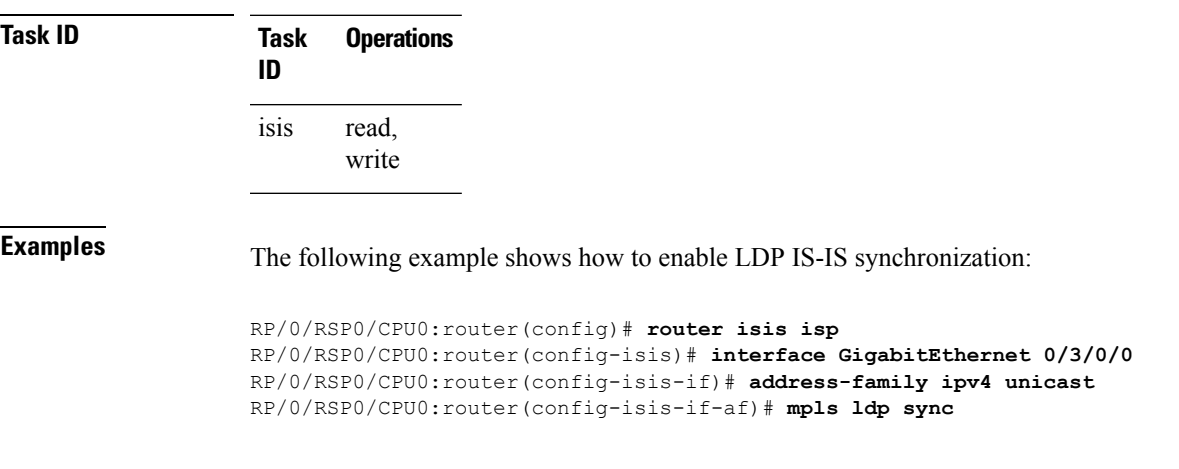

<span id="page-732-0"></span>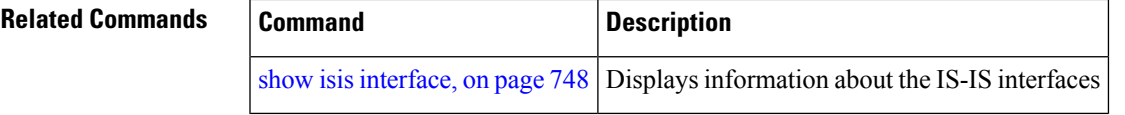

# **mpls traffic-eng (IS-IS)**

To configure a router running the Intermediate System-to-Intermediate System (IS-IS) protocol to flood Multiprotocol Label Switching traffic engineering (MPLS TE) link information into the indicated IS-IS level, use the **mpls traffic-eng** command in IPv4 address family configuration mode. To disable this feature, use the **no** form of this command.

**mpls traffic-eng level-1** | **level-1-2** | **level-2-only no mpls traffic-eng** [**level-1** | **level-1-2** | **level-2-only**]

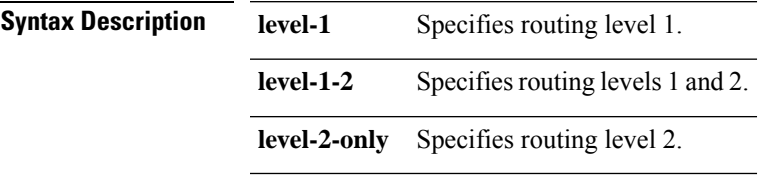

**Command Default** Flooding is disabled.

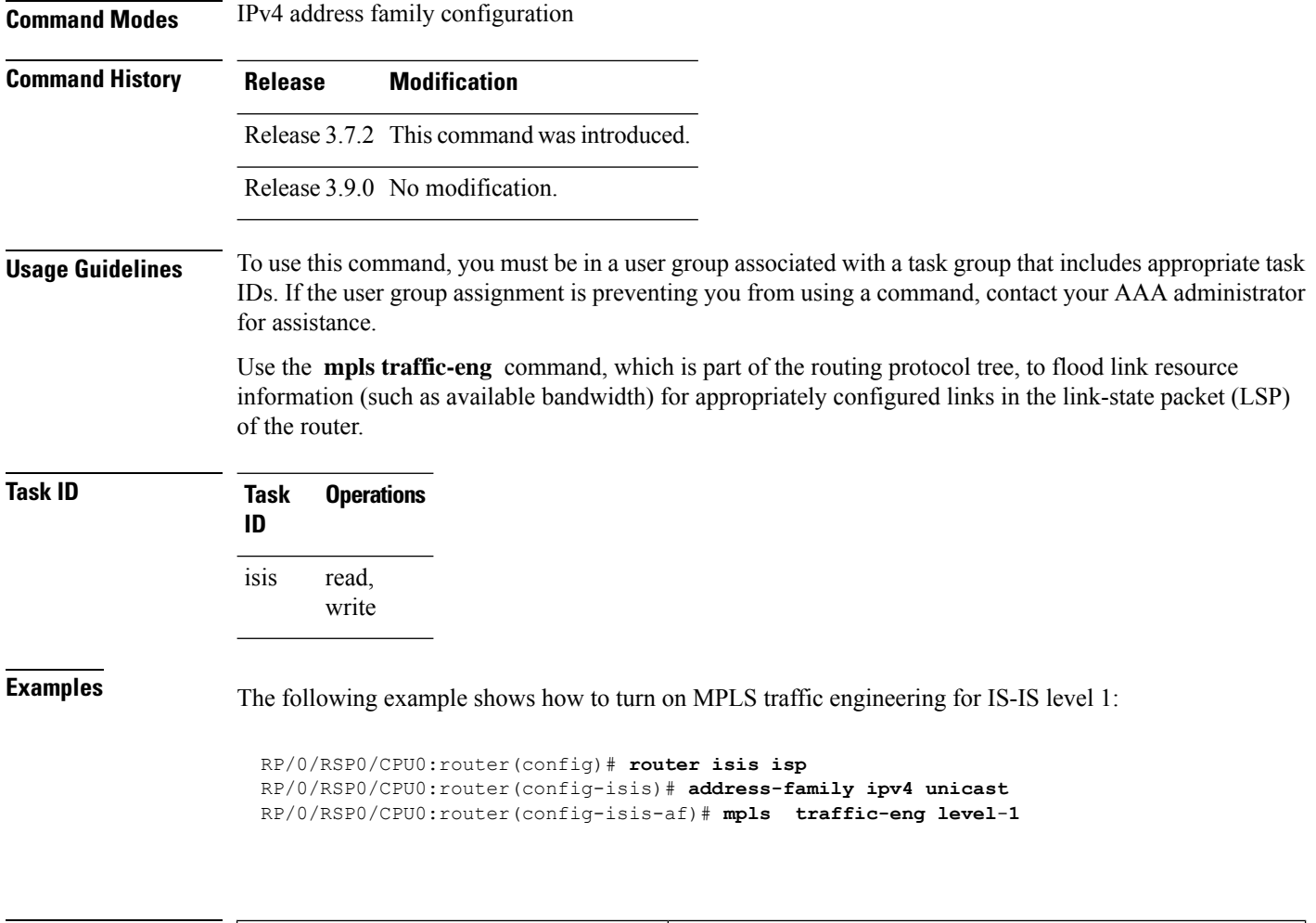

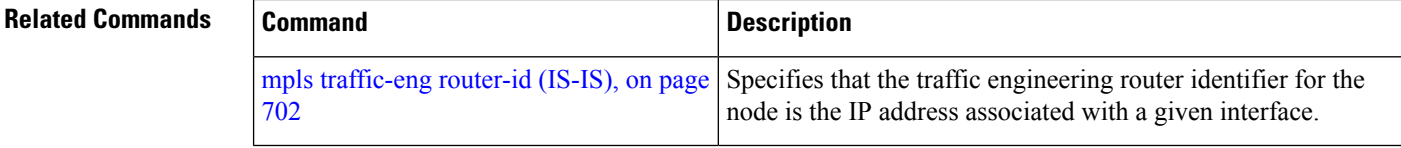

# **mpls traffic-eng multicast-intact (IS-IS)**

To enable multicast-intact for Intermediate System-to-Intermediate System (IS-IS) routes with Protocol-Independent Multicast (PIM) and Multiprotocol Label Switching (MPLS) traffic engineering, use the **mpls traffic-eng multicast-intact** command in IPv4 address family configuration mode. To disable this feature, use the **no** form of this command.

**mpls traffic-eng multicast-intact no mpls traffic-eng** [**multicast-intact**]

**Syntax Description** This command has no keywords or arguments.

**Command Default** Multicast-intact is disabled.

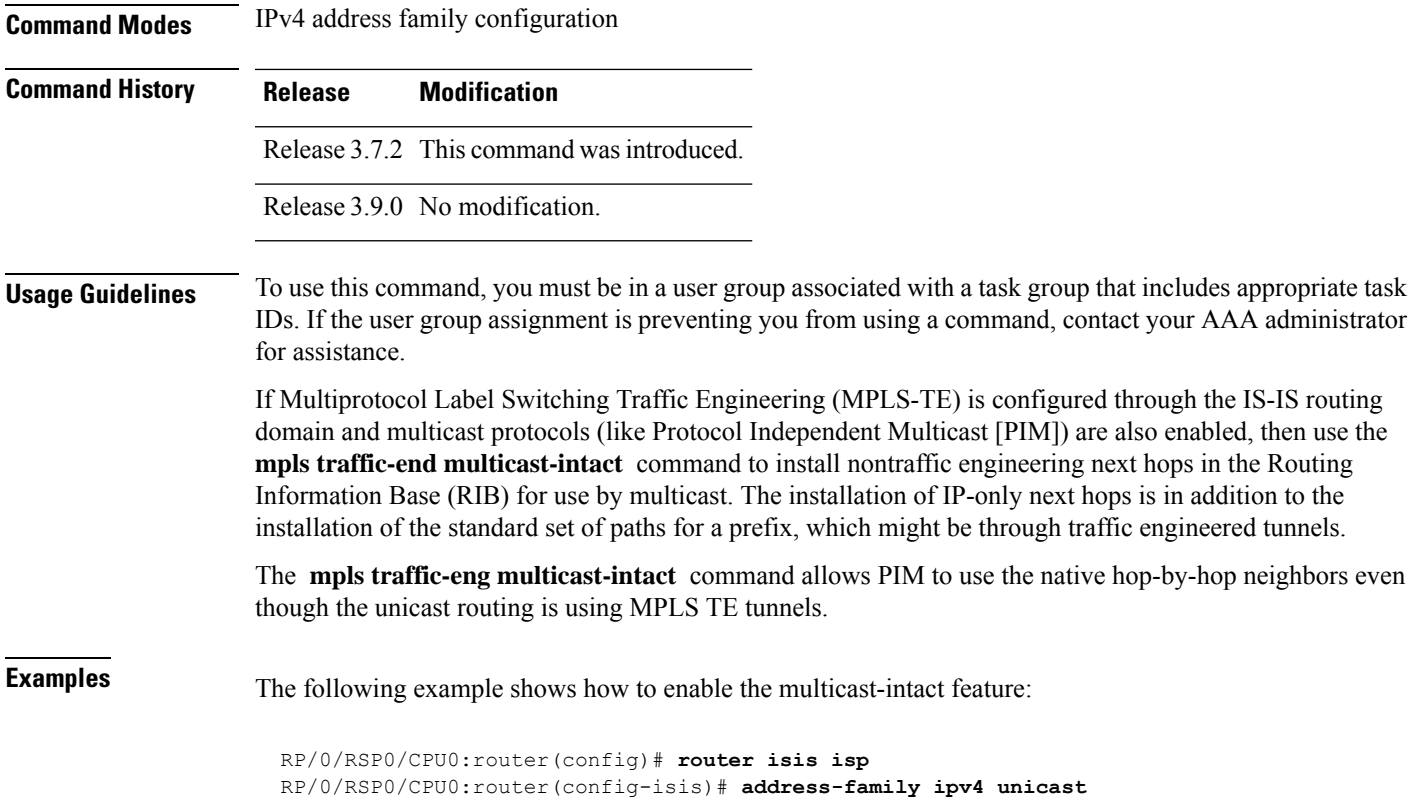

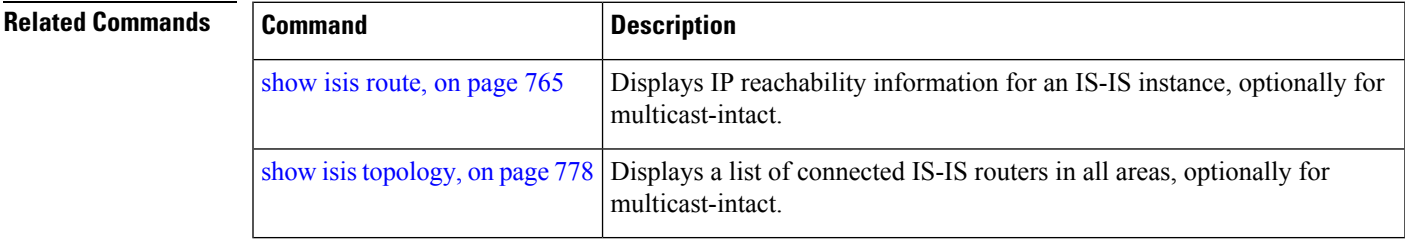

RP/0/RSP0/CPU0:router(config-isis-af)# **mpls traffic-engmulticast-intact**

# **mpls traffic-eng path-selection ignore overload**

To ensure that label switched paths (LSPs) are not disabled when routers have the Intermediate System-to-Intermediate System (IS-IS) overload bit set, use the **mpls traffic-eng path-selection ignore overload** command in global configuration mode. To disable this override, use the **no** form of this command.

**mpls traffic-eng path-selection ignore overload no mpls traffic-eng path-selection ignore overload**

**Command Default** No default behavior or values

**Command Modes** Global configuration

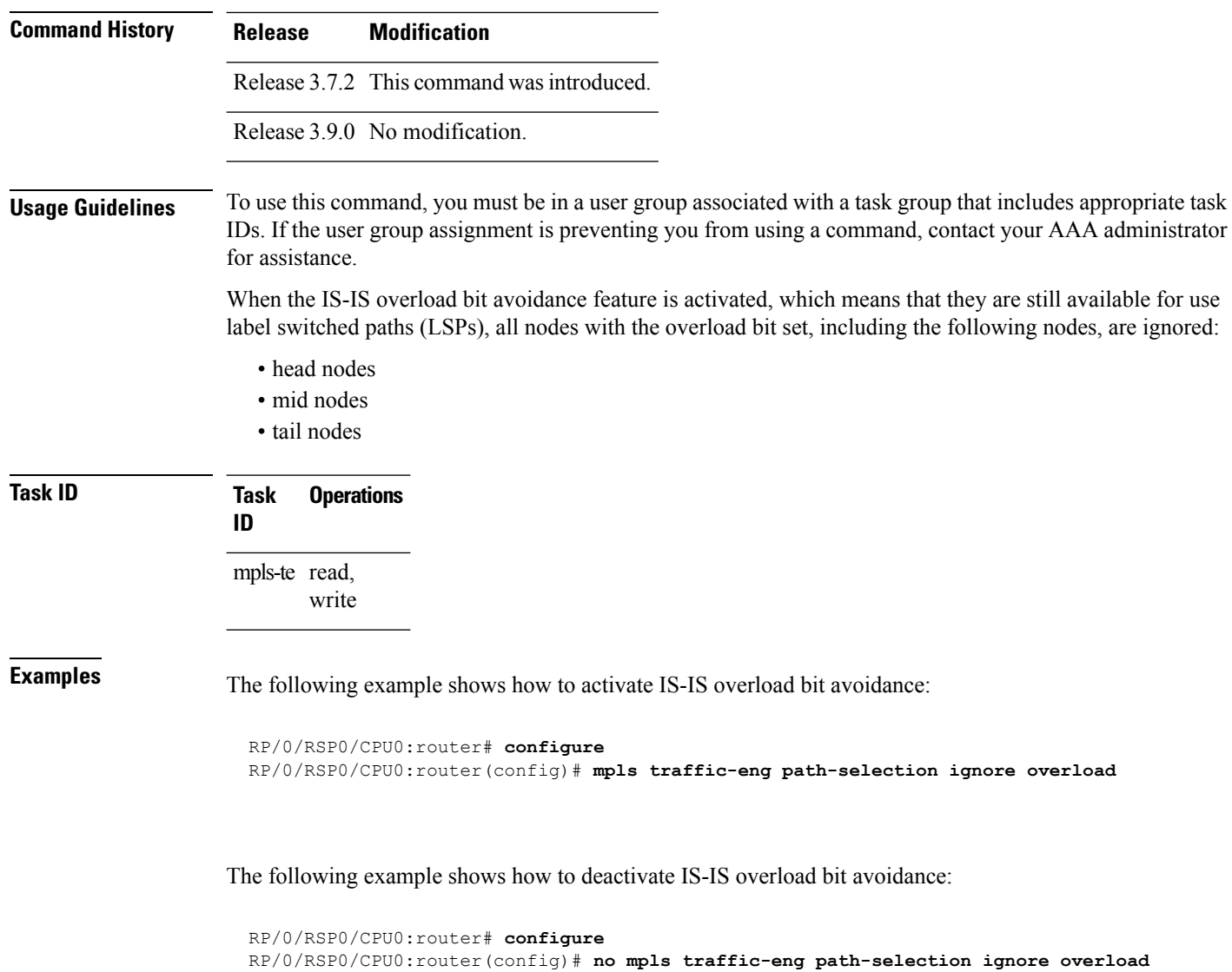

<span id="page-735-0"></span>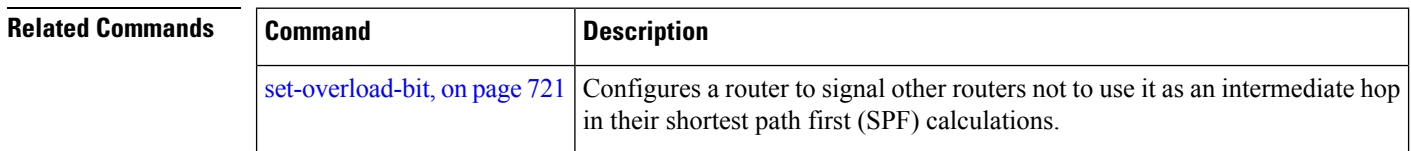

# **mpls traffic-eng router-id (IS-IS)**

To specify the Multiprotocol Label Switching traffic engineering (MPLS TE) router identifier for the node, use the **mpls traffic-eng router-id** command in IPv4 address family configuration mode. To disable this feature, use the **no** form of this command.

 $\mathbf{l}$ 

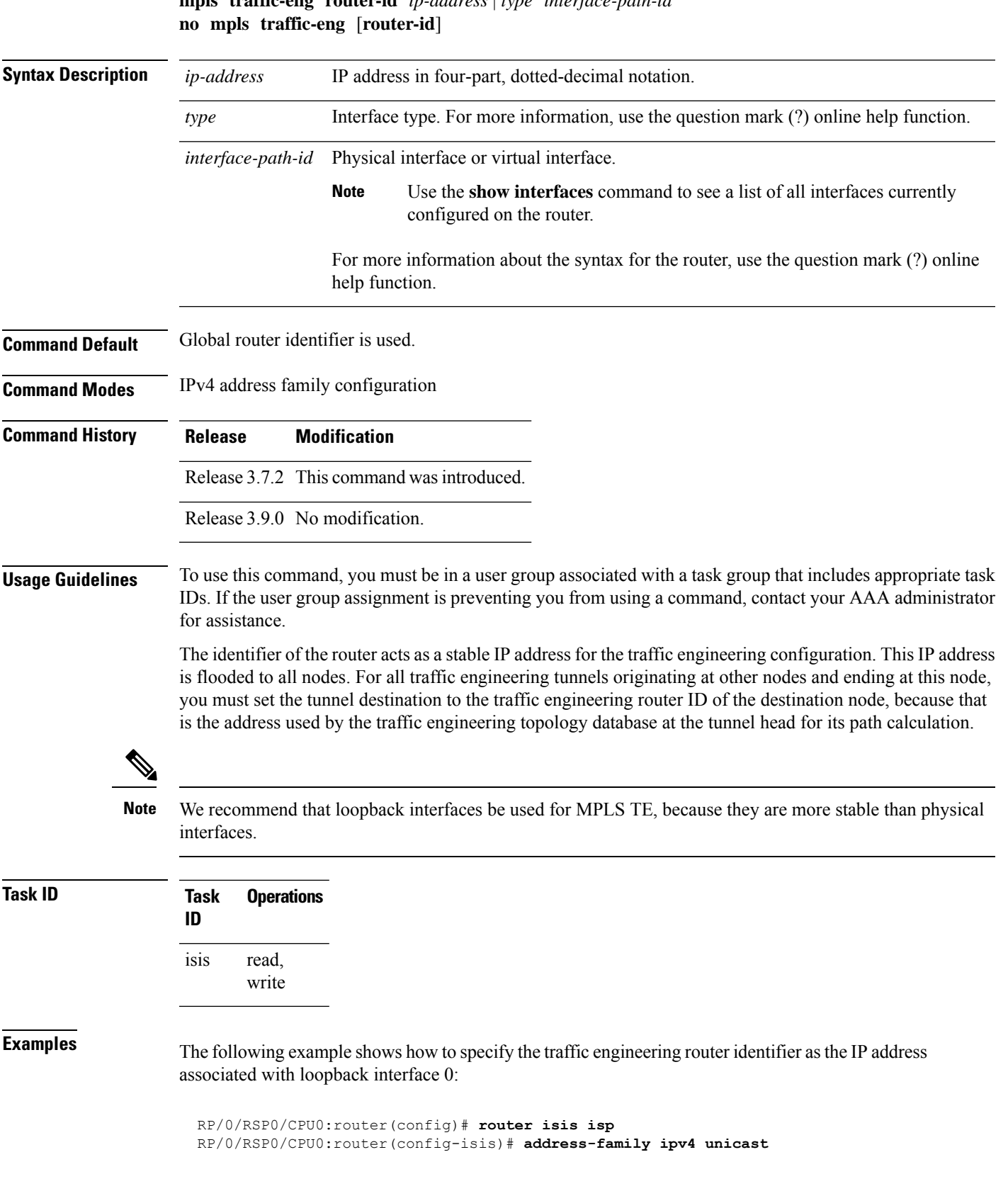

# **mpls traffic-eng router-id** *ip-address* | *type interface-path-id*

I

RP/0/RSP0/CPU0:router(config-isis-af)# **mpls traffic-eng router-id Loopback0**

<span id="page-737-0"></span>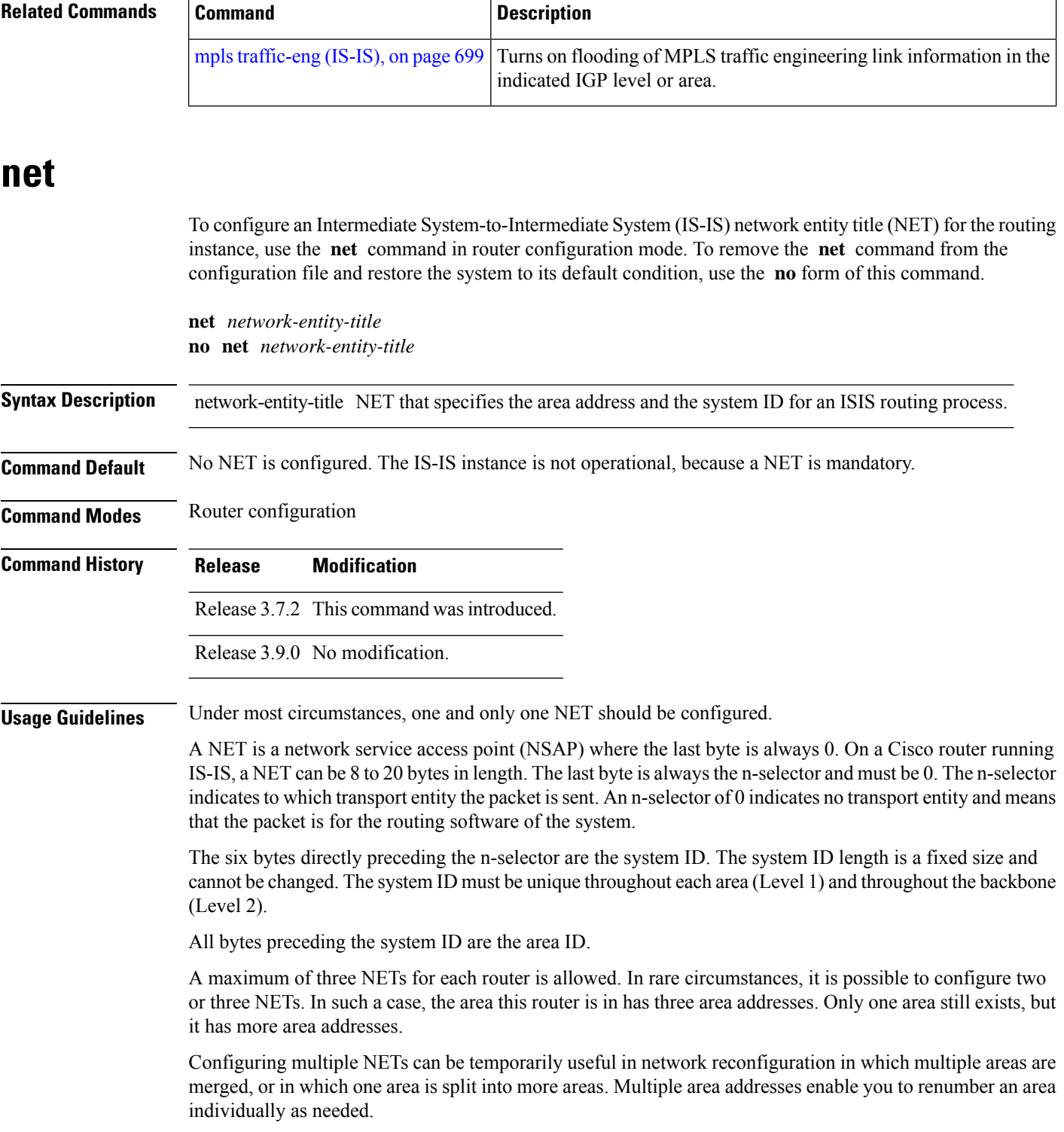

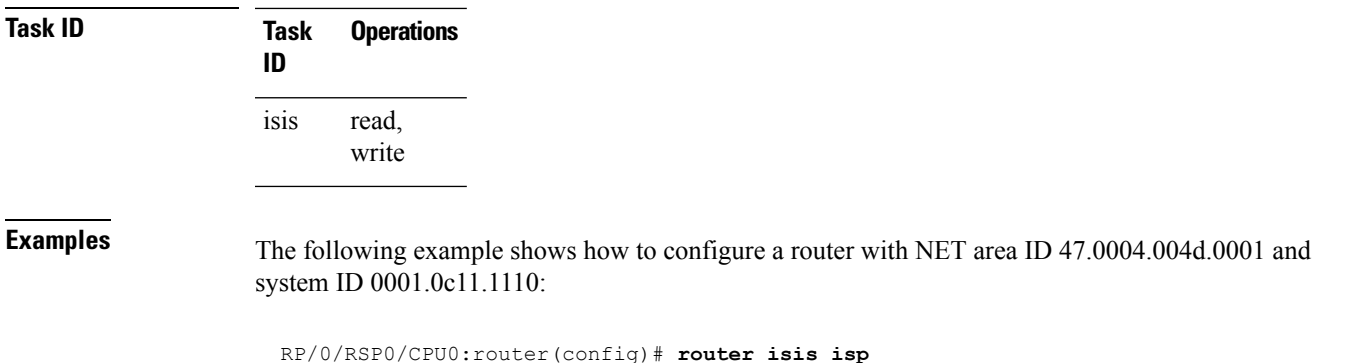

```
RP/0/RSP0/CPU0:router(config-isis)# net 47.0004.004d.0001.0001.0c11.1110.00
```
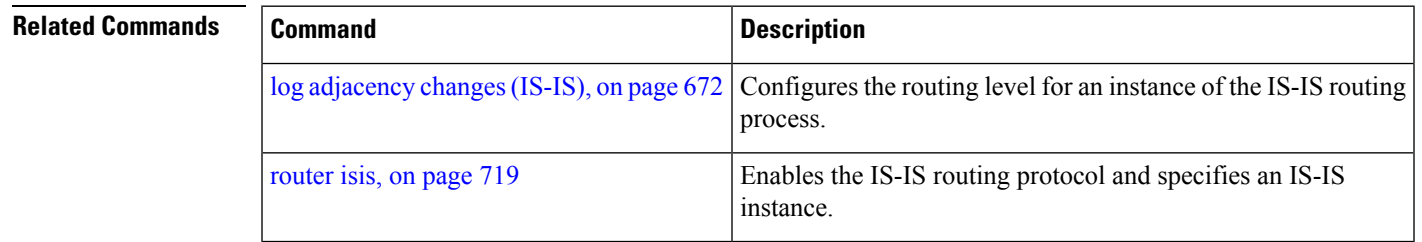

# **nsf (IS-IS)**

To enable nonstop forwarding (NSF) on the next restart, use the **nsf** command in router configuration mode. To restore the default setting, use the **no** form of this command.

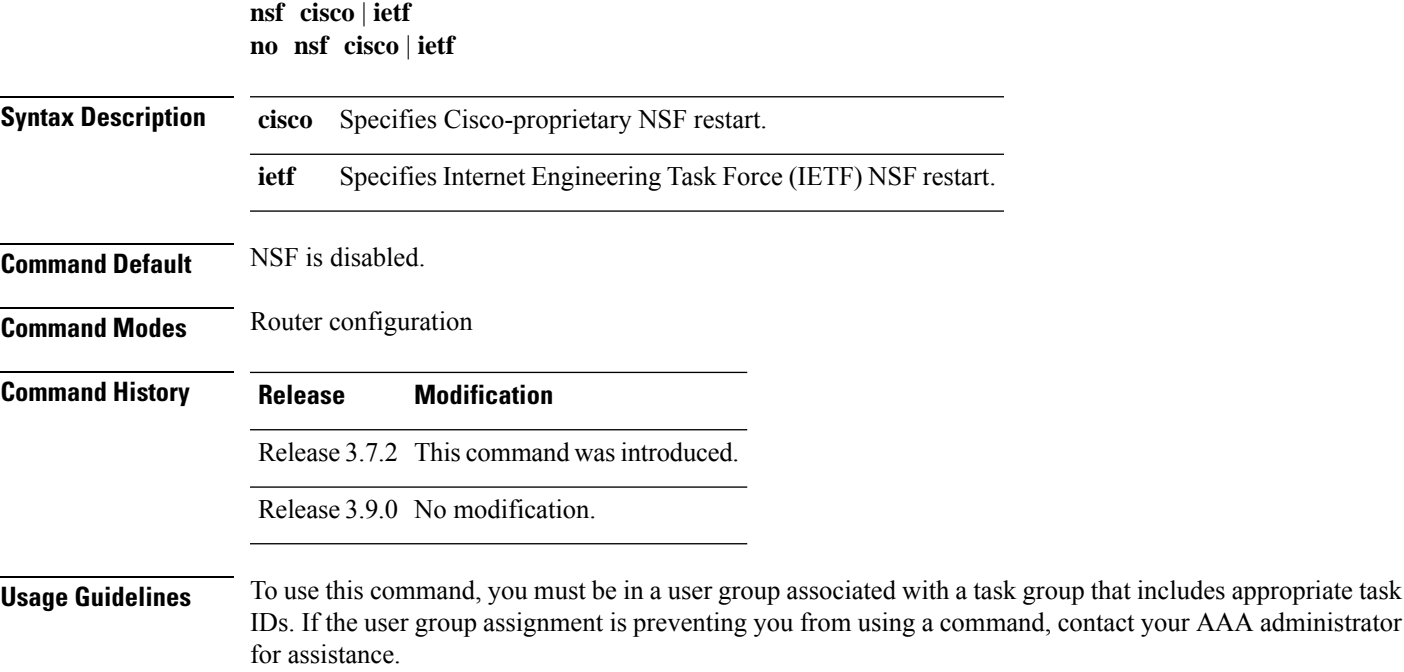

NSF allows an Intermediate System-to-Intermediate System (IS-IS) instance to restart using checkpointed adjacency and link-state packet (LSP) information, and to perform restart with no impact on its neighbor routers. In other words, there is no impact on other routers in the network due to the destruction and recreation of adjacencies and the system LSP.

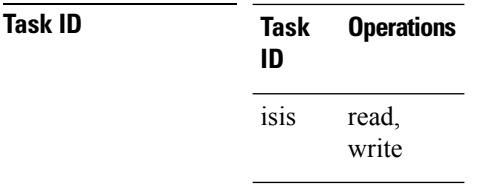

**Examples** The following example shows how to enable Cisco proprietary NSF:

RP/0/RSP0/CPU0:router(config)# **router isis isp** RP/0/RSP0/CPU0:router(config-isis)# **nsf cisco**

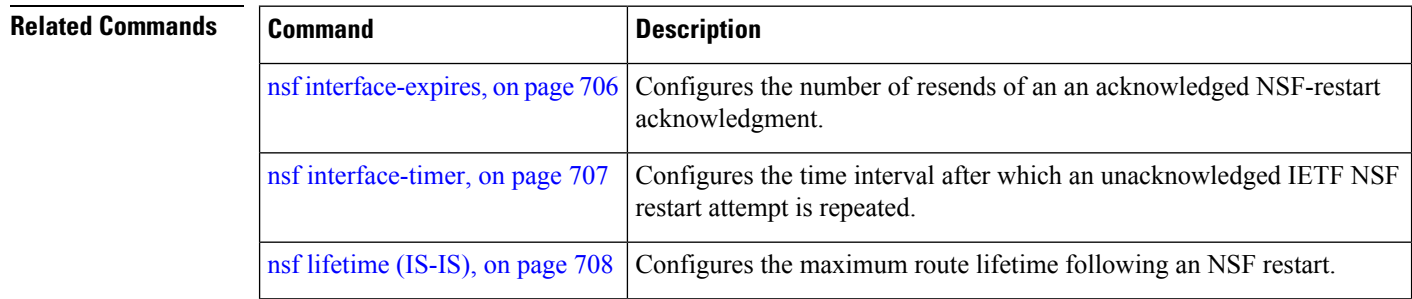

# <span id="page-739-0"></span>**nsf interface-expires**

To configure the number of resends of an acknowledged nonstop forwarding (NSF)-restart acknowledgment, use the **nsf interface-expires** command in router configuration mode. To restore the default value, use the **no** form of this command.

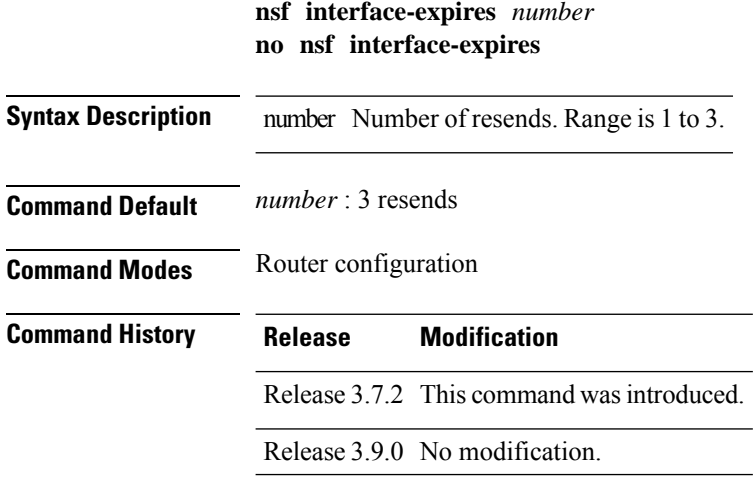

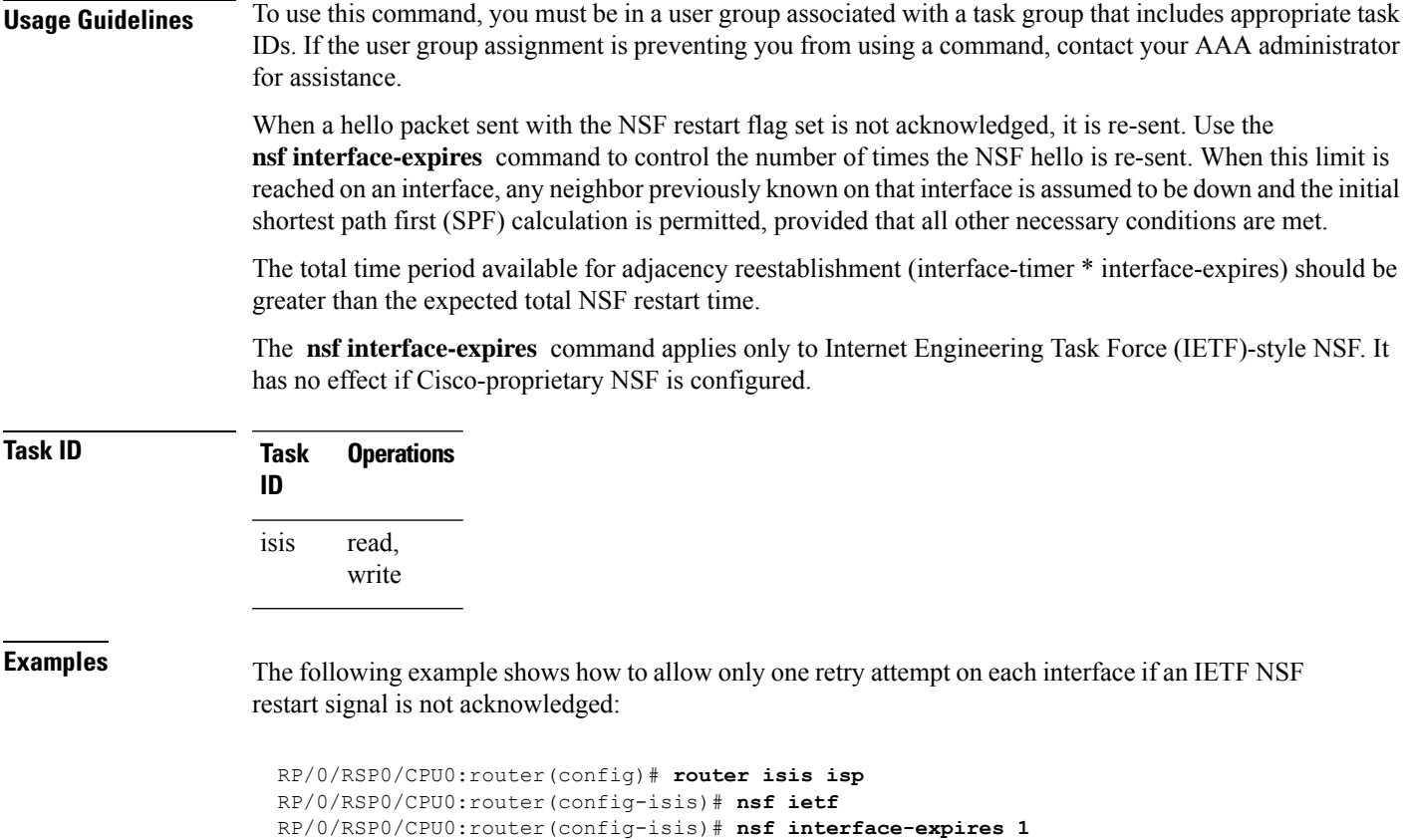

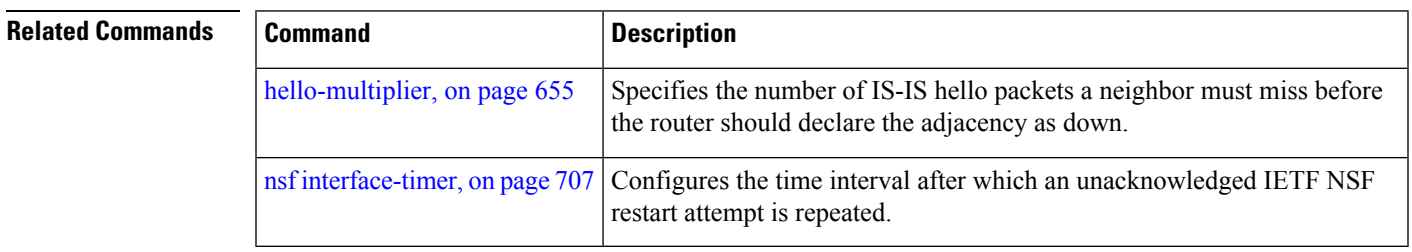

# <span id="page-740-0"></span>**nsf interface-timer**

To configure the time interval after which an unacknowledged Internet Engineering Task Force (IETF) nonstop forwarding (NSF) restart attempt is repeated, use the **nsf interface-timer** command in router configuration mode. To restore the default value, use the **no** form of this command.

**nsf interface-timer** *seconds* **no nsf interface-timer**

**Syntax Description** seconds NSF restart time interval (in seconds). Range is 3 to 20 seconds.

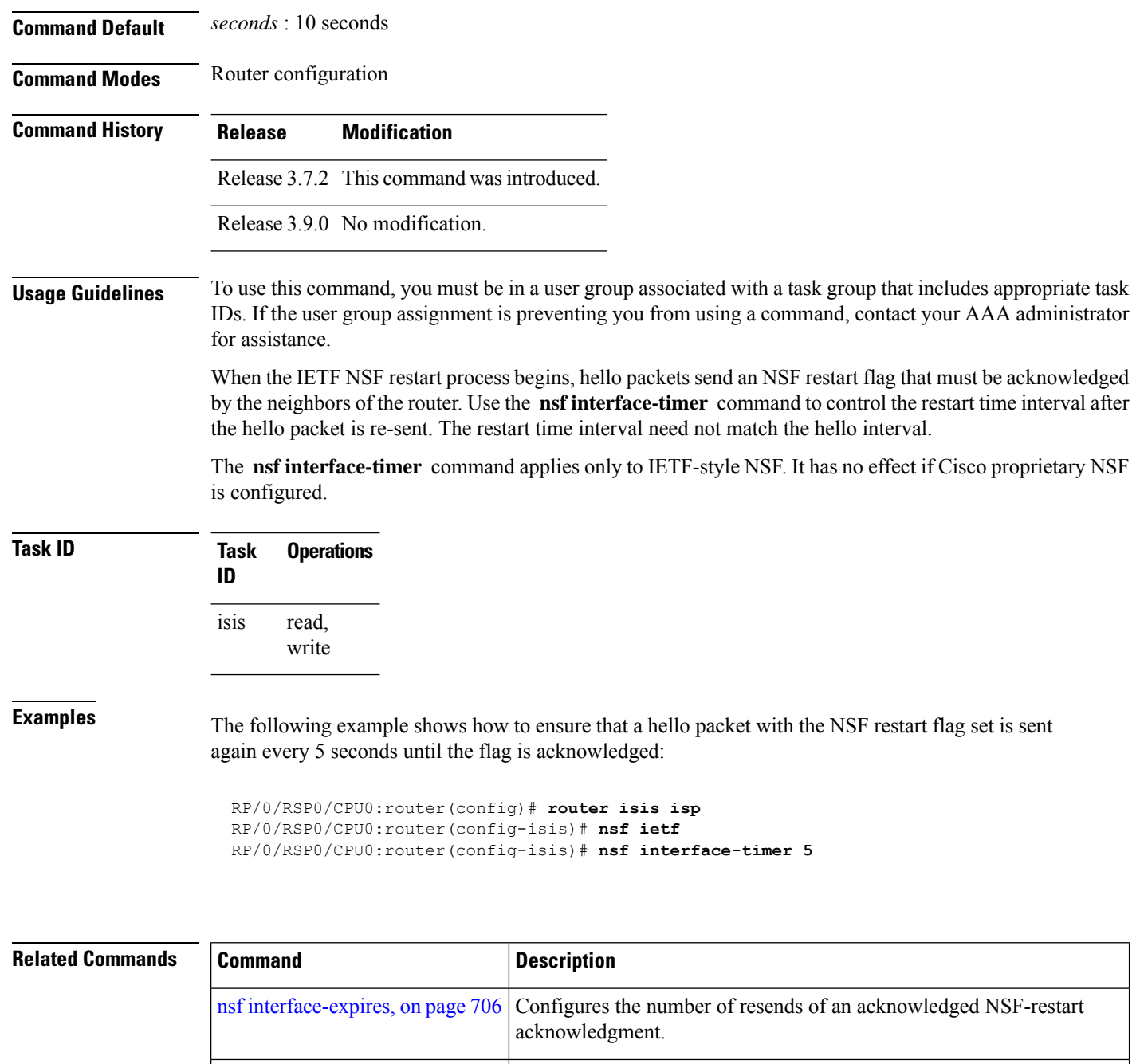

# <span id="page-741-0"></span>**nsf lifetime (IS-IS)**

To configure the maximum route lifetime following a nonstop forwarding (NSF) restart, use the **nsf lifetime** command in router configuration mode. To restore the default value, use the **no** form of this command.

[hello-interval](#page-687-0) (IS-IS), on page 654 Specifies the length of time between hello packets that the software sends.

**nsf lifetime** *seconds*

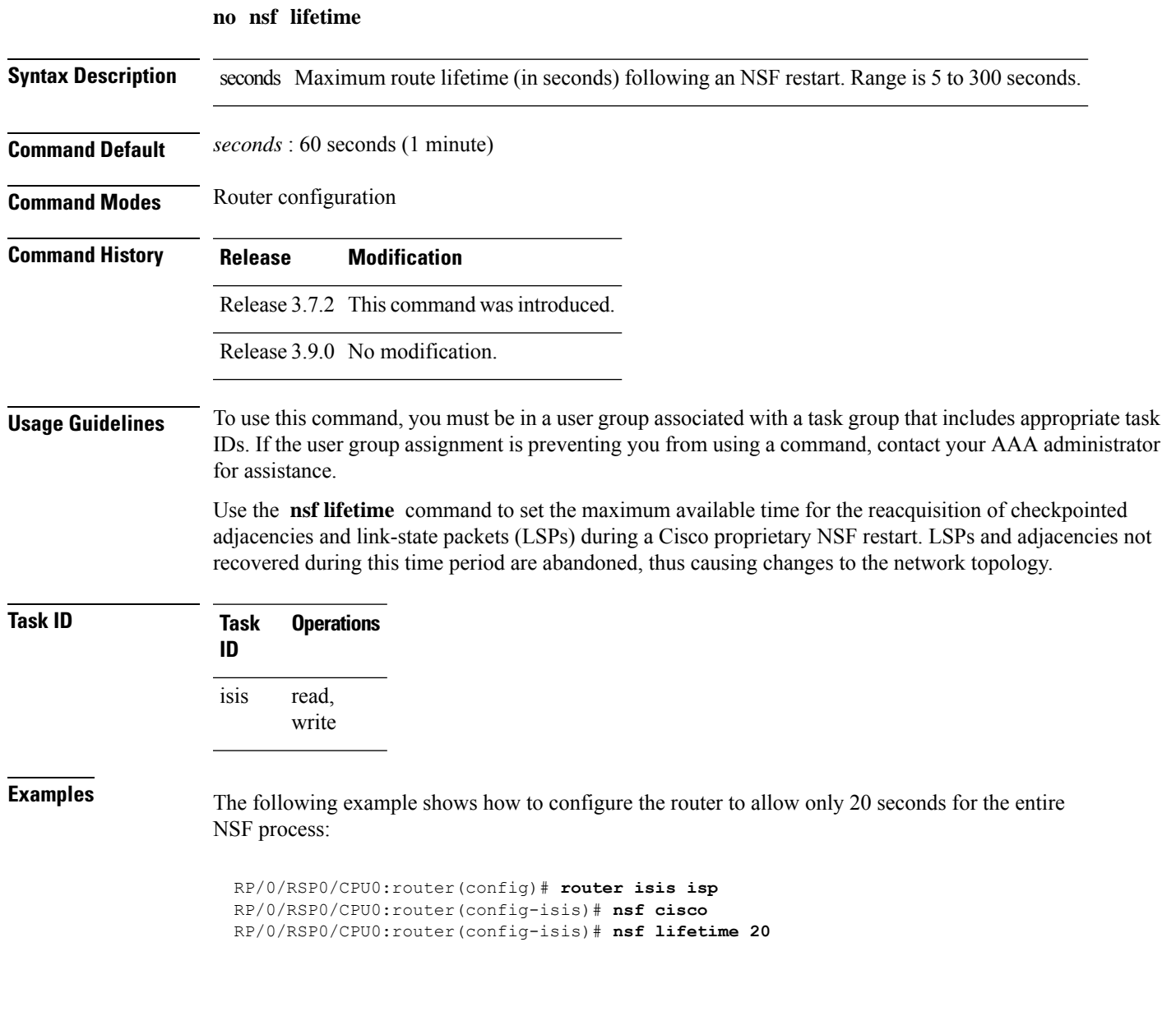

# **passive (IS-IS)**

To suppress Intermediate System-to-Intermediate System (IS-IS) packets from being transmitted to the interface and received packets from being processed on the interface, use the **passive** command in interface configuration mode. To restore IS-IS packets coming to an interface, use the **no** form of this command.

**passive no passive**

**Command Default** Interface is active.

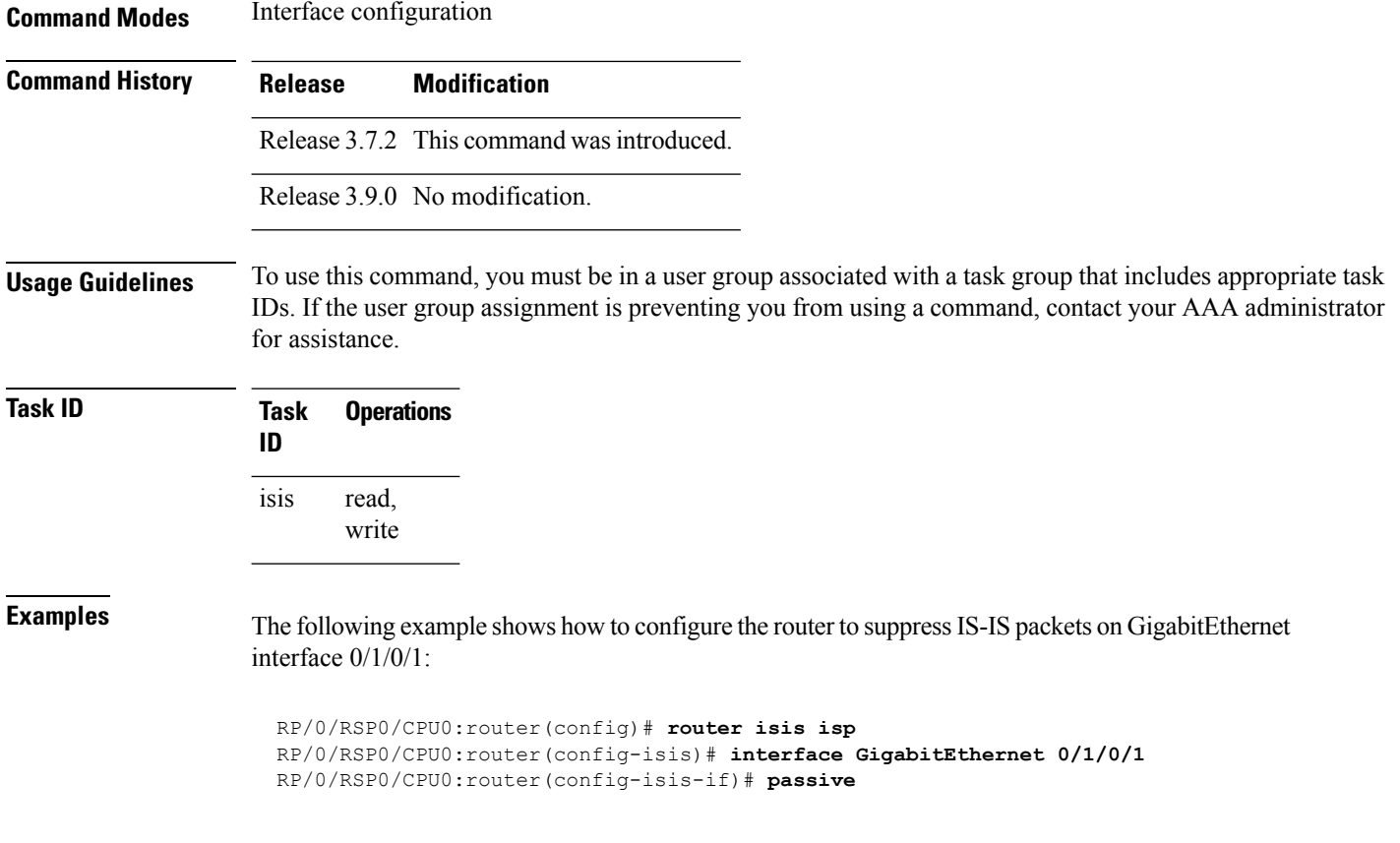

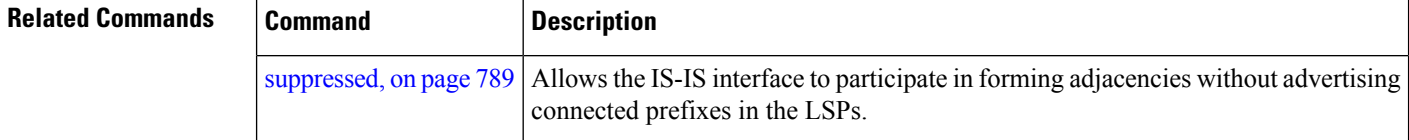

# **point-to-point**

To configure a network of only two networking devices that use broadcast media and the integrated Intermediate System-to-Intermediate System (IS-IS) routing protocol to function as a point-to-point link instead of a broadcast link, use the **point-to-point** command in interface configuration mode. To disable the point-to-point usage, use the **no** form of this command.

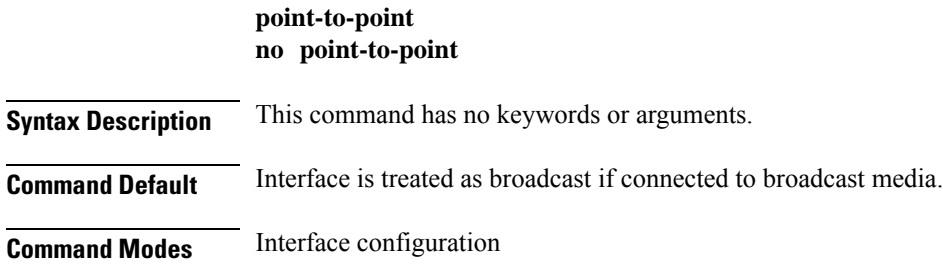

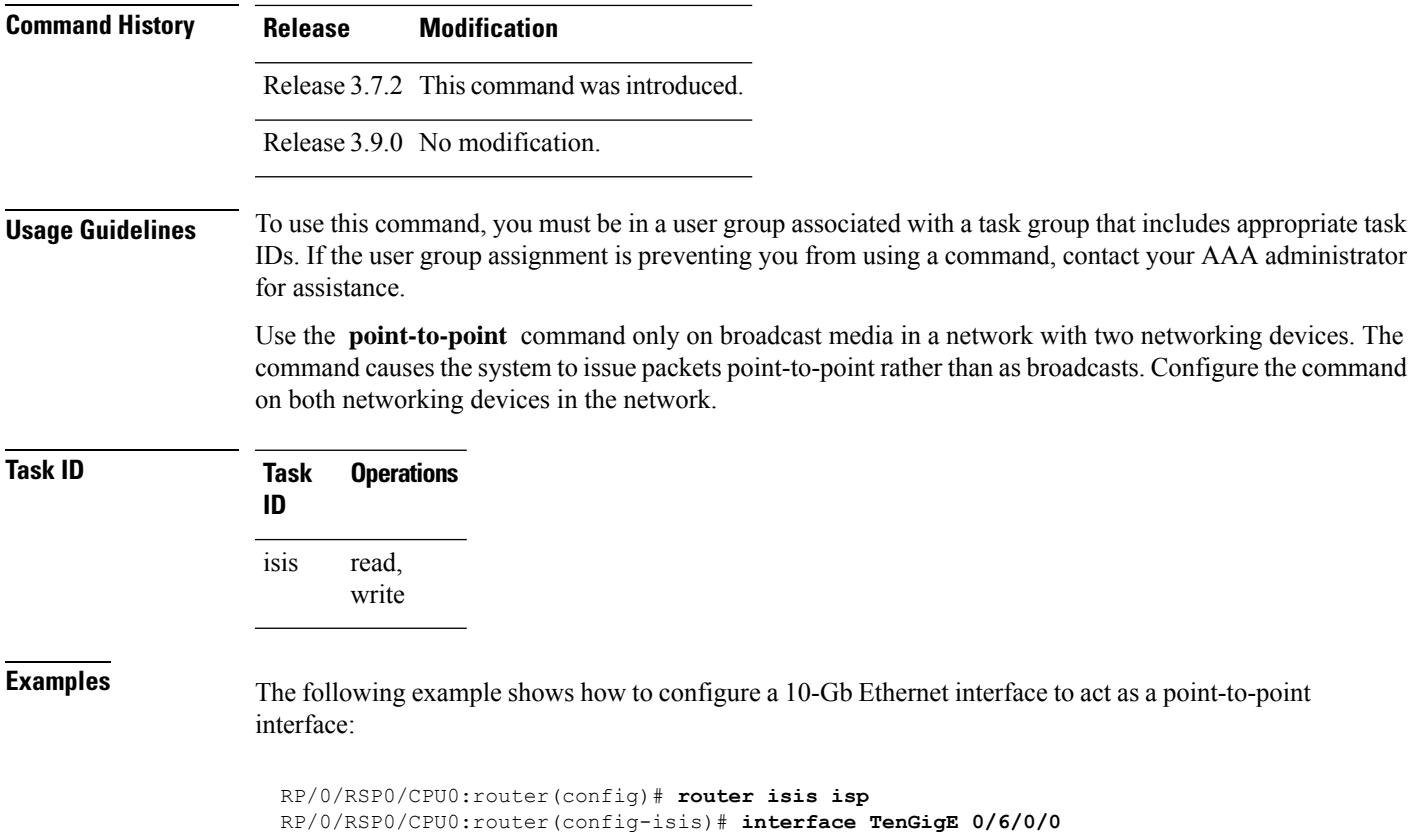

```
RP/0/RSP0/CPU0:router(config-isis-if)# point-to-point
```
# **priority (IS-IS)**

To configure the priority of designated routers, use the **priority** command in interface configuration mode. To reset the default priority, use the **no** form of this command.

**priority** *value* [**level 1** | **2**] **no priority** [*value*] [**level 1** | **2**]

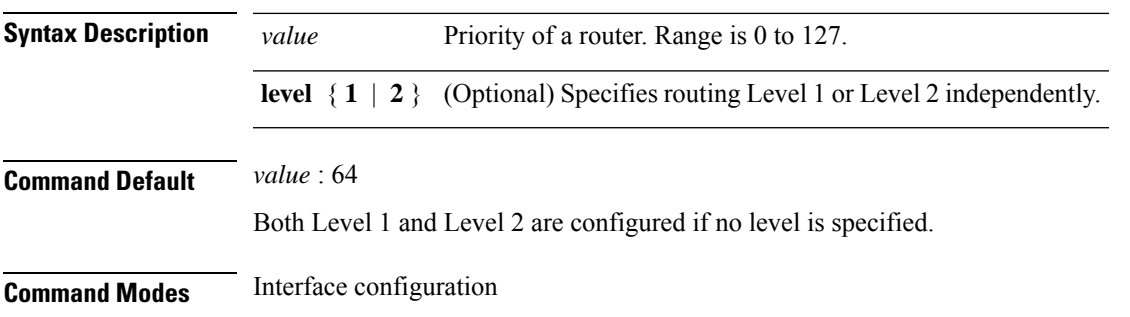

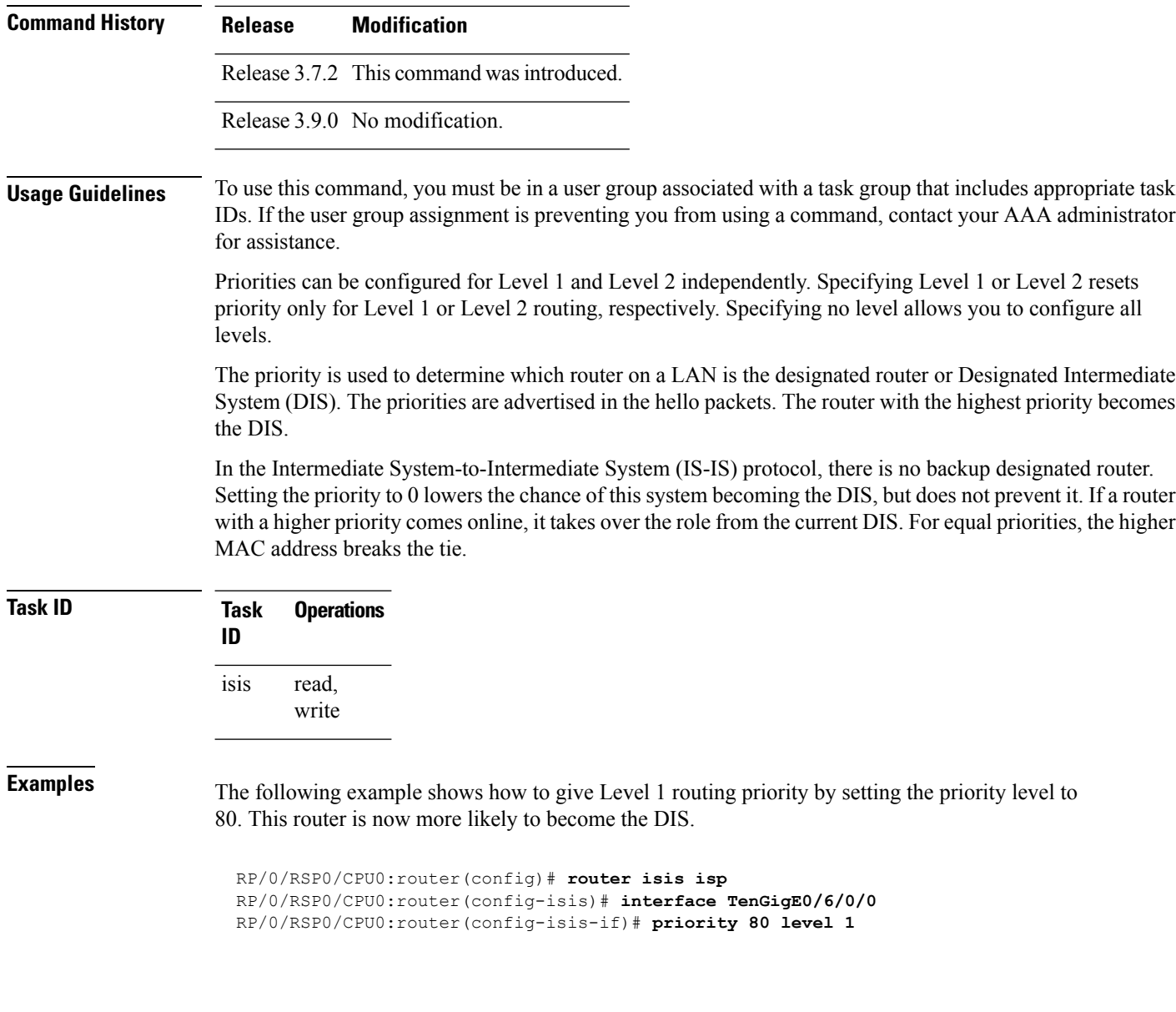

# <span id="page-745-0"></span>**propagate level**

To propagate routes from one Intermediate System-to-Intermediate System (IS-IS) level into another level, use the **propagate level** command in address family configuration mode. To disable propagation, use the **no** form of this command.

**propagate level 1** | **2 into level 1** | **2 route-policy** *route-policy-name* **no propagate level 1** | **2 into level 1** | **2**

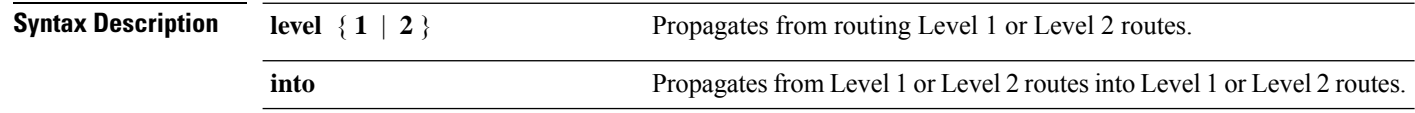

 $\mathbf{l}$ 

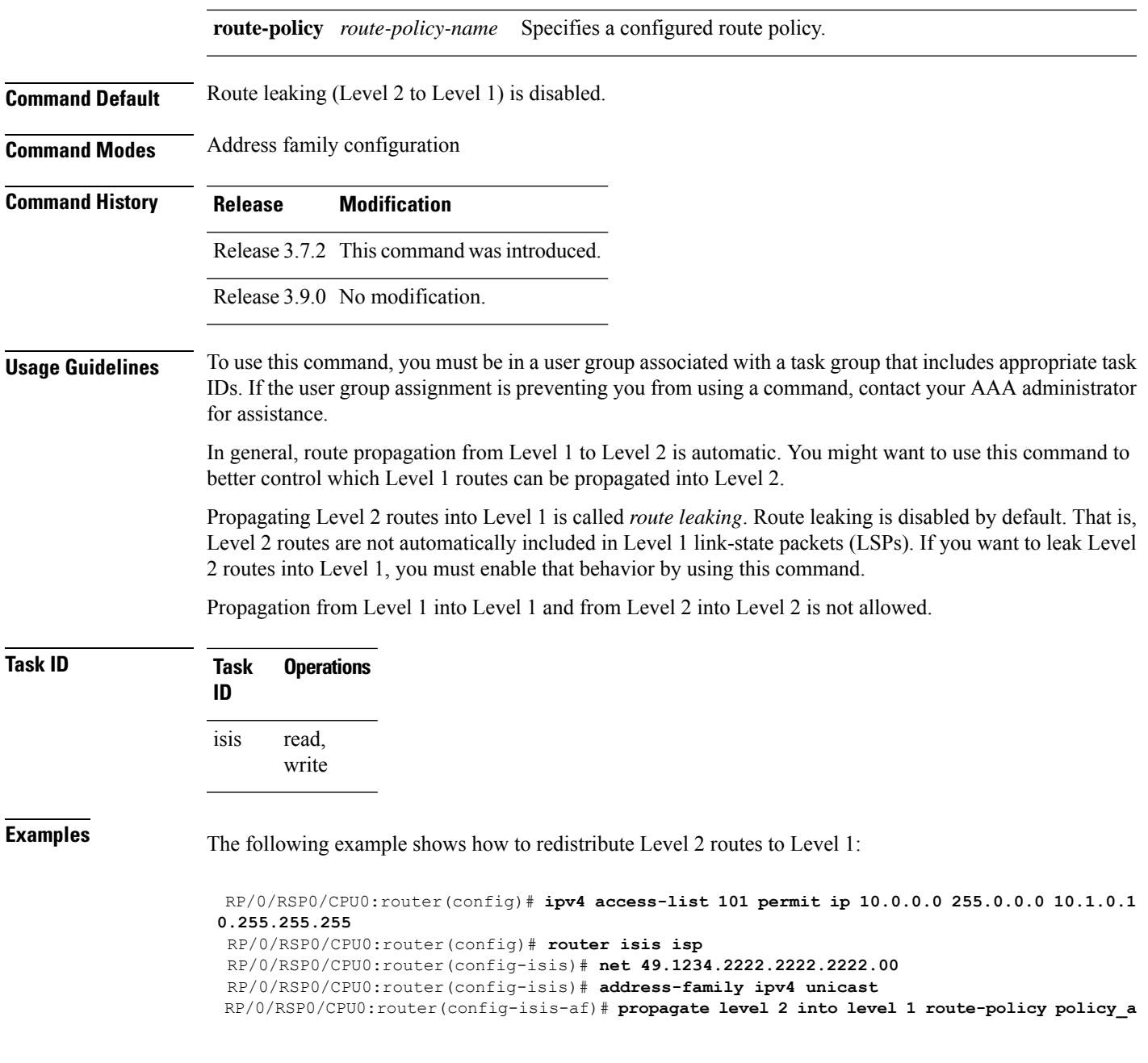

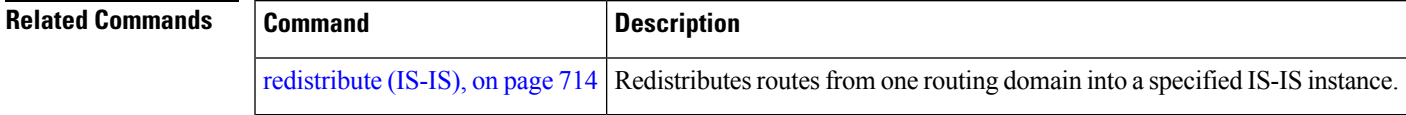

### <span id="page-747-0"></span>**redistribute (IS-IS)**

To redistribute routes from one routing protocol into Intermediate System-to-Intermediate System (IS-IS), use the **redistribute** command in addressfamily configuration mode. To remove the **redistribute** command from the configuration file and restore the system to its default condition in which the software does not redistribute routes, use the **no** form of this command.

#### **Border Gateway Protocol (BGP)**

**redistribute bgp** *process-id* [**level-1** | **level-2** | **level-1-2**] [**metric** *metric-value*] [**metric-type internal** | **external**] [**route-policy** *route-policy-name*] **no redistribute**

### **Connected Routes**

**redistribute connected** [**level-1** | **level-2** | **level-1-2**] [**metric** *metric-value*] [**metric-type internal** | **external**] [**route-policy** *route-policy-name*] **no redistribute**

#### **Intermediate System-to-Intermediate System (IS-IS)**

**redistribute isis** *process-id* [**level-1** | **level-2** | **level-1-2**] [**metric** *metric-value*] [**metric-type internal** | **external**] [**route-policy** *route-policy-name*] **no redistribute**

#### **Open Shortest Path First (OSPF)**

**redistribute ospf** *process-id* [**level-1** |**level-2** |**level-1-2**] [**match external** [**1** | **2**] |**internal**|**nssa-external** [**1** | **2**]] [**metric** *metric-value*] [**metric-type internal** | **external**] [**route-policy** *route-policy-name*] **no redistribute**

#### **Open Shortest Path First Version 3 (OSPFv3)**

**redistribute ospfv3** *process-id* [**level-1** | **level-2** | **level-1-2**] [**match external** [**1** | **2**] | **internal** | **nssa-external** [**1** | **2**]] [**metric** *metric-value*] [**metric-type internal** | **external**] [**route-policy** *route-policy-name*] **no redistribute**

### **Static Routes**

**redistribute static** [**level-1** |**level-2** |**level-1-2**] [**metric** *metric-value*] [**metric-type 1** | **2** ] [**route-policy** *route-policy-name*]

**no redistribute**

 $\mathbf l$ 

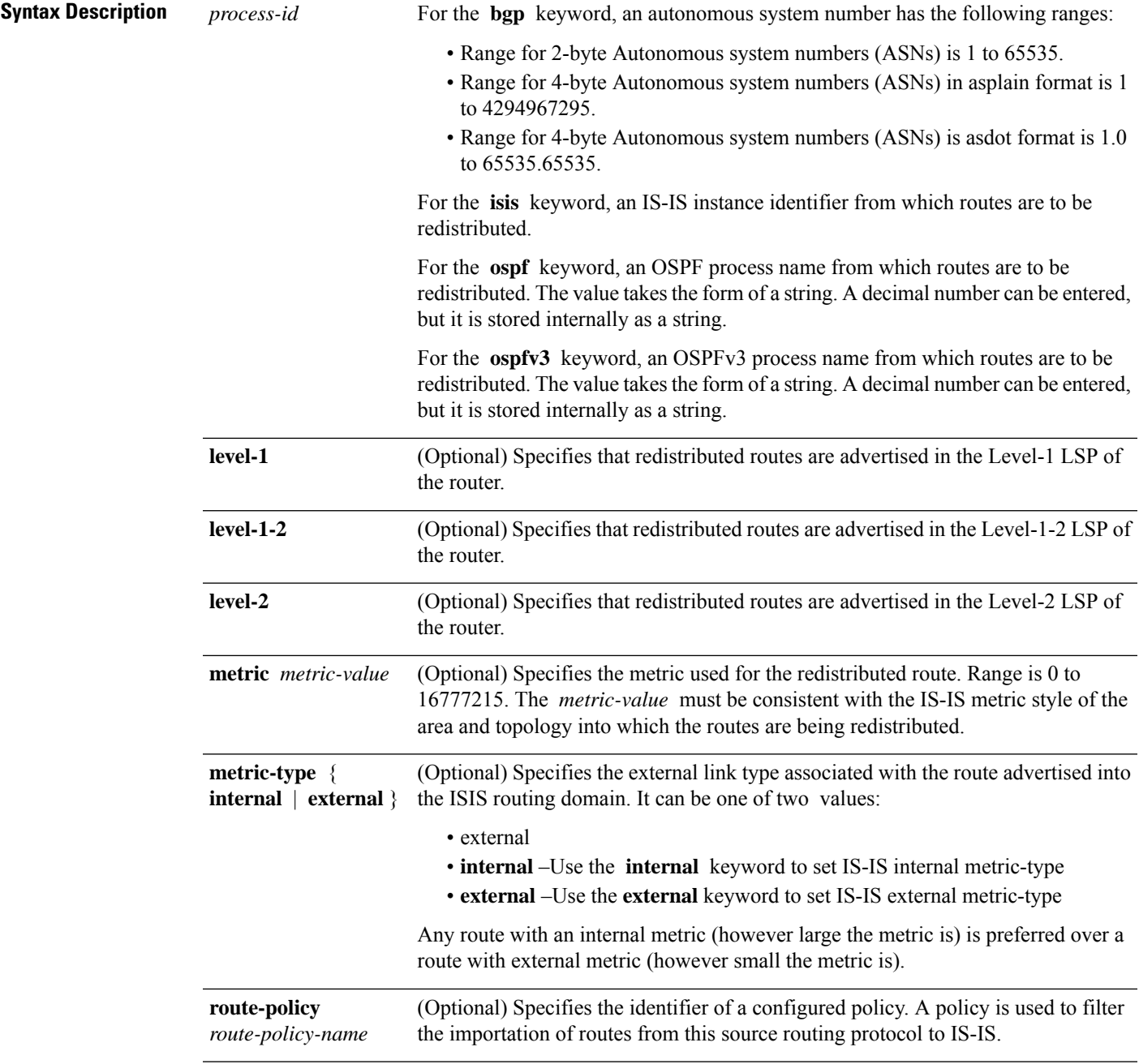

 $\mathbf I$ 

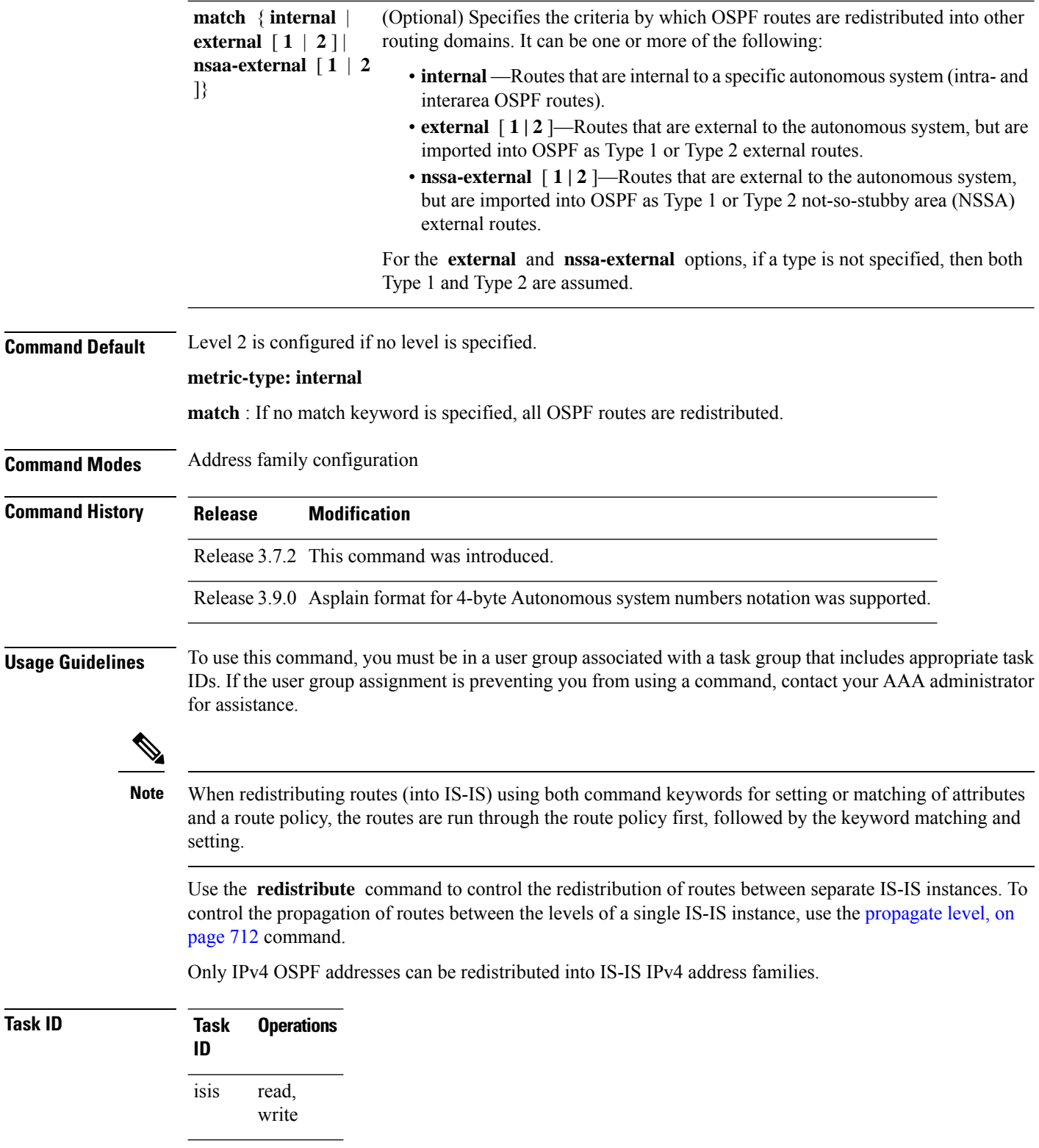

Ш

### **Examples** In this example, IS-IS instance isp A readvertises all of the routes of IS-IS instance isp B in Level 2 LSP. Note that the **level-2** keyword affects which levels instance isp\_A advertises the routes in and has no impact on which routes from instance isp\_B are advertised. (Any Level 1 routes from IS-IS instance isp\_B are included in the redistribution. RP/0/RSP0/CPU0:router(config)# **router isis isp\_A** RP/0/RSP0/CPU0:router(config-isis)# **net 49.1234.2222.2222.2222.00** RP/0/RSP0/CPU0:router(config-isis)# **address-family ipv4 unicast** RP/0/RSP0/CPU0:router(config-isis-af)# **redistribute isis isp\_B level-2** ! RP/0/RSP0/CPU0:router(config)# **router isis isp\_B** RP/0/RSP0/CPU0:router(config-isis)# **is-type level 1** RP/0/RSP0/CPU0:router(config-isis)# **net 49.4567.2222.2222.2222.00** RP/0/RSP0/CPU0:router(config-isis)# **address-family ipv4 unicast**

<span id="page-750-0"></span>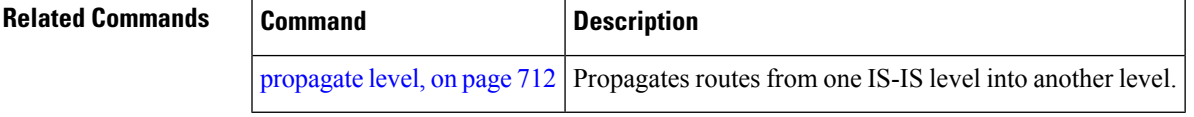

# **retransmit-interval (IS-IS)**

To configure the amount of time between retransmission of each Intermediate System-to-Intermediate System (IS-IS) link-state packet (LSP) on a point-to-point link, use the **retransmit-interval** command in interface configuration mode. To restore the default value, use the **no** form of this command.

```
retransmit-interval seconds [level 1 | 2]
no retransmit-interval [seconds [level 1 | 2]]
```
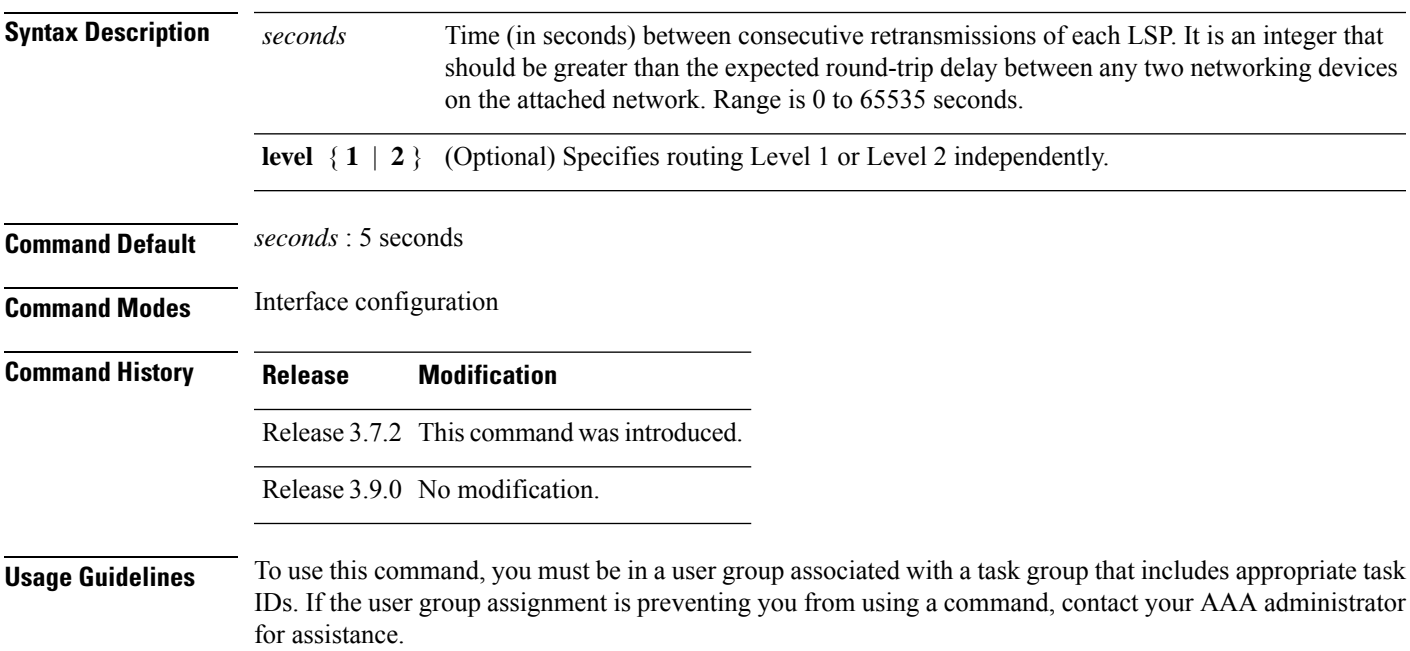

The **retransmit-interval** command has no effect on LAN (multipoint) interfaces. On point-to-point links, the value can be increased to enhance network stability.

Because retransmissions occur only when LSPs are dropped, setting this command to a higher value has little effect on reconvergence. The more neighbors networking devices have, and the more paths over which LSPs can be flooded, the higher this value can be made.

**Task ID Task Operations ID** read, write isis

**Examples** The following example shows how to configure GigabitEthernet interface 0/2/0/1 for retransmission of IS-IS LSPs every 60 seconds for a large serial line:

> RP/0/RSP0/CPU0:router(config)# **router isis isp** RP/0/RSP0/CPU0:router(config-isis)# **interface GigabitEthernet 0/2/0/1** RP/0/RSP0/CPU0:router(config-isis-if)# **retransmit-interval 60**

<span id="page-751-0"></span>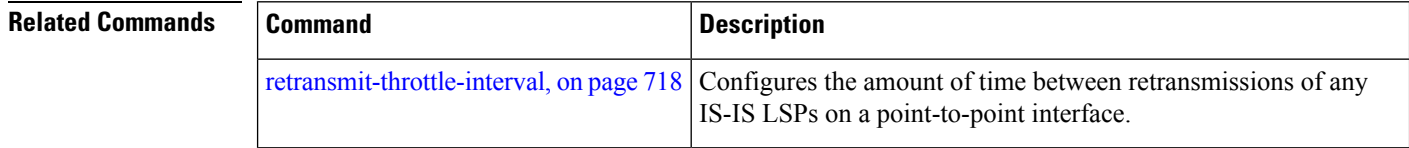

# **retransmit-throttle-interval**

To configure minimum interval between retransmissions of different Intermediate System-to-Intermediate System (IS-IS) link-state packets (LSPs) on a point-to-point interface, use the **retransmit-throttle-interval** command in interface configuration mode. To remove the command from the configuration file and restore the system to its default condition, use the **no** form of this command.

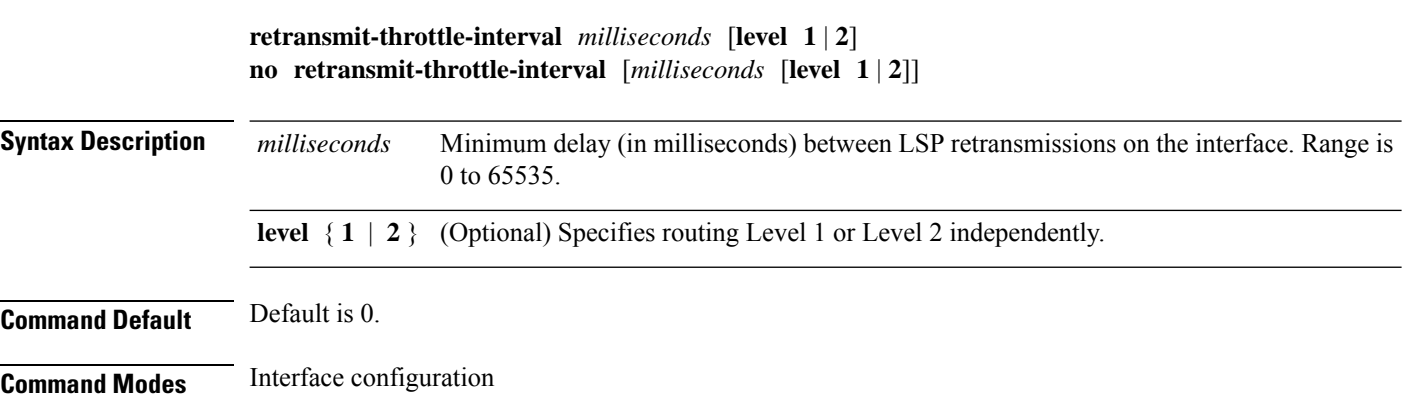

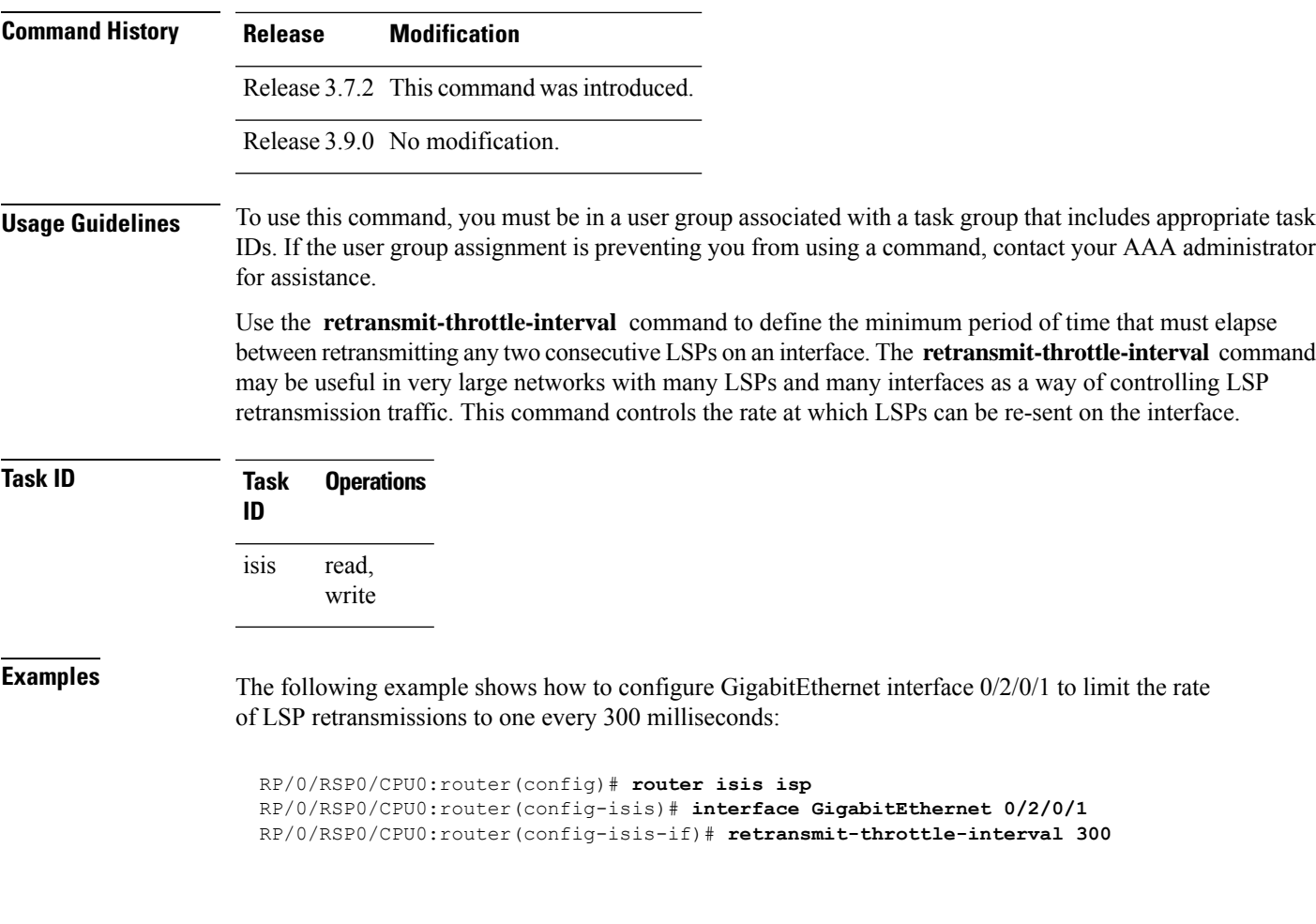

<span id="page-752-0"></span>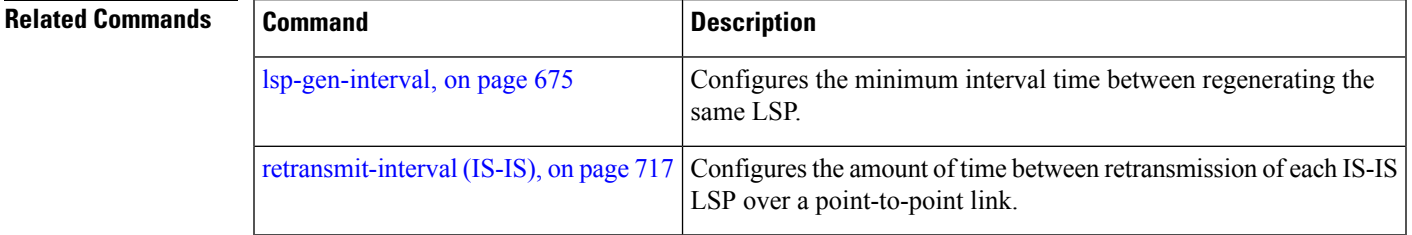

# **router isis**

To enable the Intermediate System-to-Intermediate System (IS-IS) routing protocol and to specify an IS-IS instance, use the **router isis** command in global configuration mode. To disable IS-IS routing, use the **no** form of this command.

**router isis** *instance-id* **no router isis** *instance-id*

**Syntax Description** instance-id Name of the routing process. Maximum number of characters is 40.

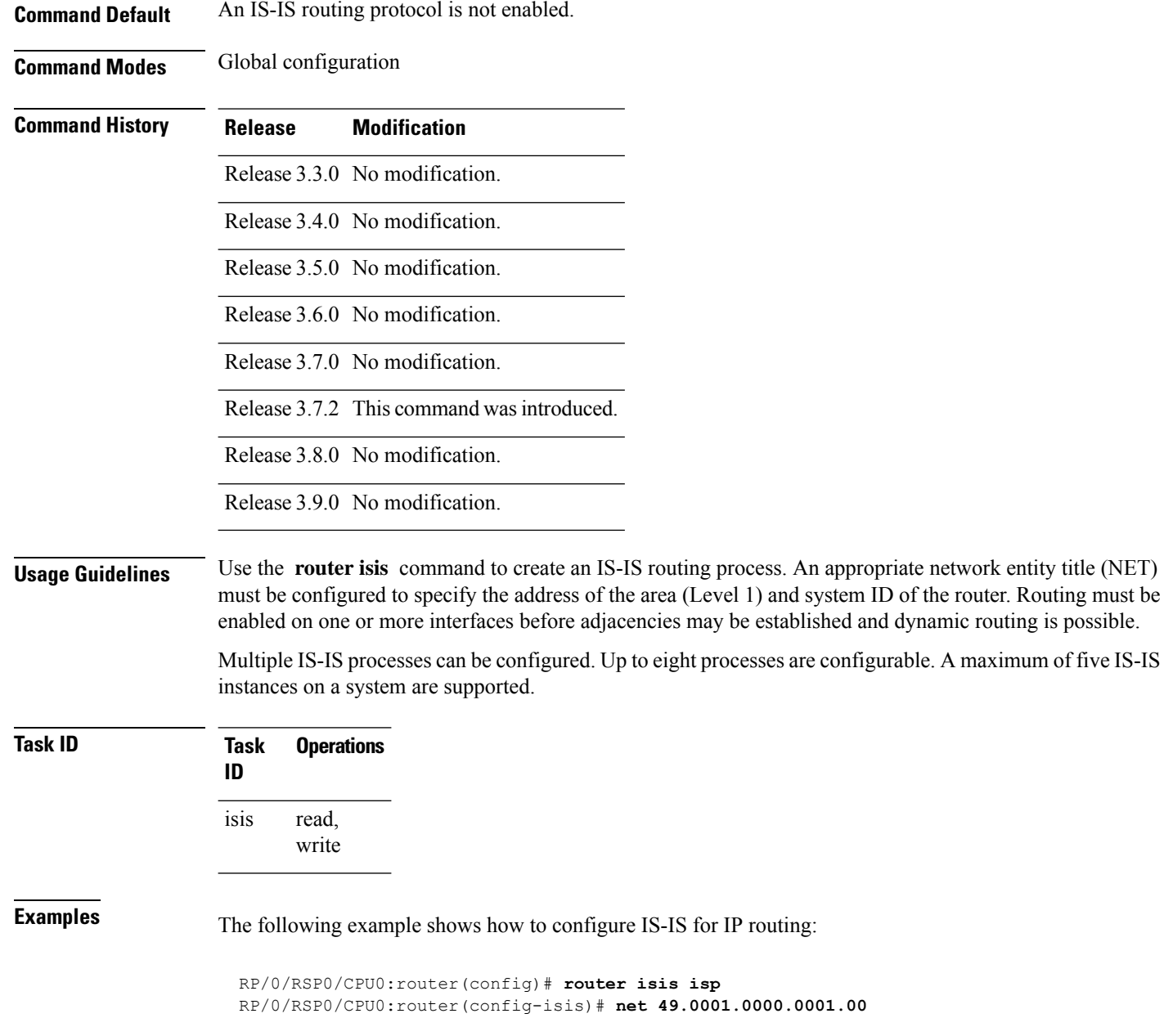

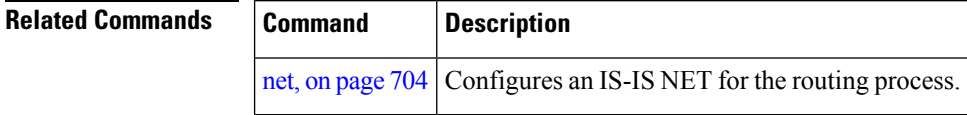

### **route source first-hop**

To replace the originating route with first-hop for multicast traffic, use the **route source first-hop** command in ISISaddress-family submode. To remove the first-hop for multicast traffic, use the**no** form of this command.

#### **routesourcefirst-hop**

This command has no keywords or arguments.

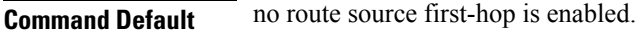

**Command Modes** ISIS address-family submode

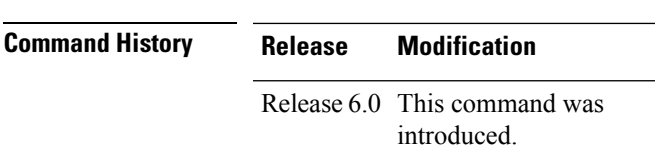

**Usage Guidelines** This command replaces the originating router address with first-hop router address in the RIB table and facilitates computing alternate paths for multicast traffic. This feature is incompatible with other IOS-XR features, such as MPLS-TE inter-area tunnels. You must use the **route source first-hop** command only to support MoFRR with multicast multipath.

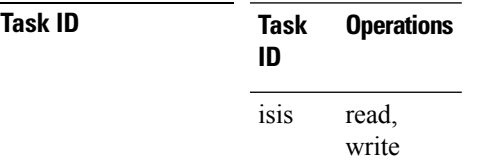

**Examples** The following example shows how to replace the originating route with first-hop:

```
RP/0/RSP0/CPU0:router(config)# router isis isp
RP/0/RSP0/CPU0:router(config-isis)# address-family ipv4 multicast
RP/0/RSP0/CPU0:router(config-isis-af)# route source first-hop
```
<span id="page-754-0"></span>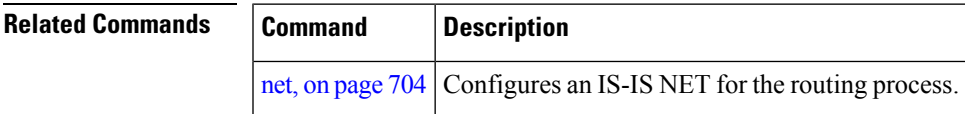

### **set-overload-bit**

To configure the router to signal other routers not to use it as an intermediate hop in their shortest path first (SPF) calculations, use the **set-overload-bit** command in router configuration mode. To remove the designation, use the **no** form of this command.

I

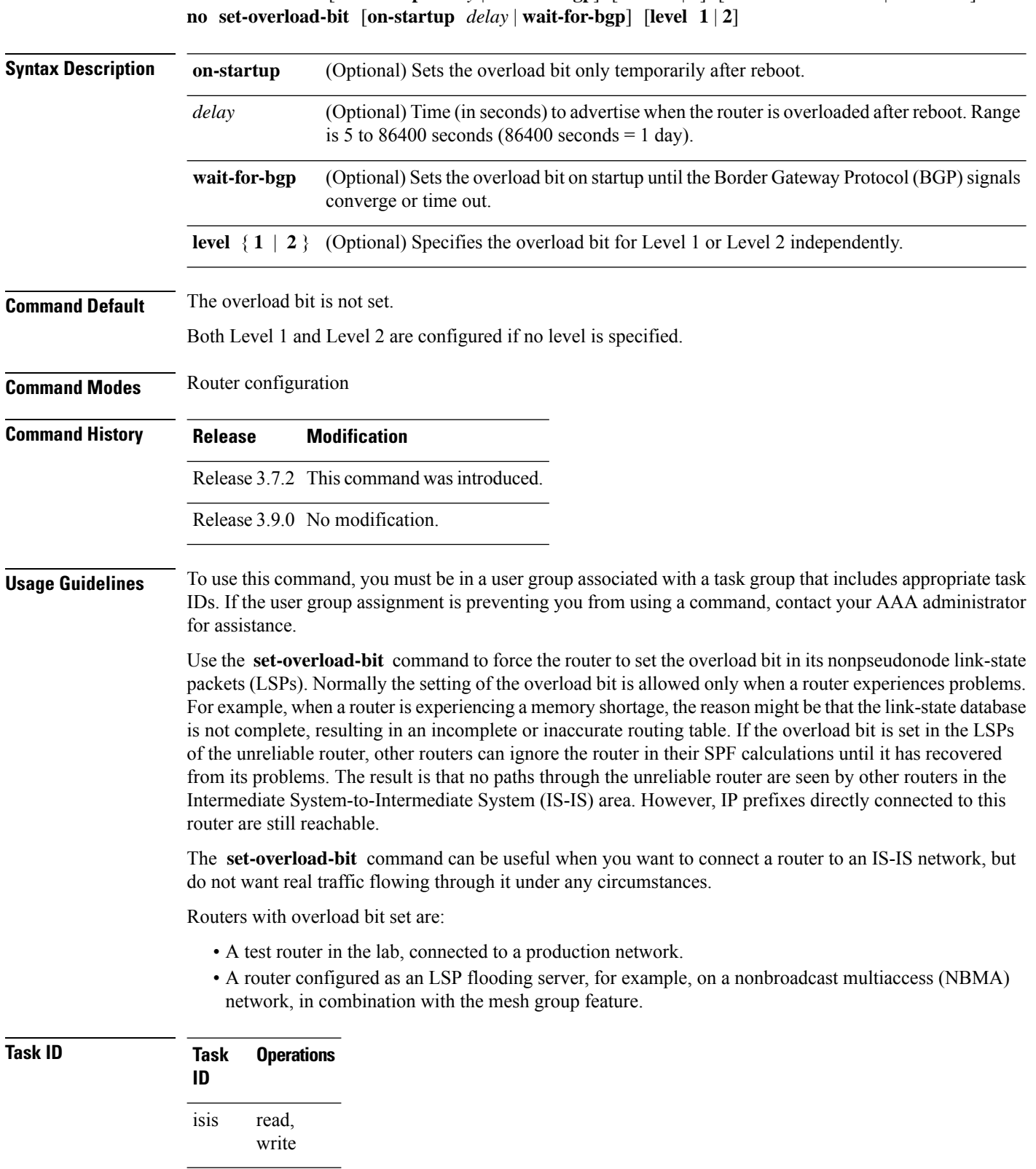
**Examples** The following example shows how to configure the overload bit:

```
RP/0/RSP0/CPU0:router(config)# router isis isp
RP/0/RSP0/CPU0:router(config-isis)# set-overload-bit
```
## **set-attached-bit**

To configure an Intermediate System-to-Intermediate System (IS-IS) instance with an attached bit in the Level 1 link-state packet (LSP), use the **set-attached-bit** command in address family configuration mode. To remove the **set-attached-bit** command from the configuration file and restore the system to its default condition, use the **no** form of this command.

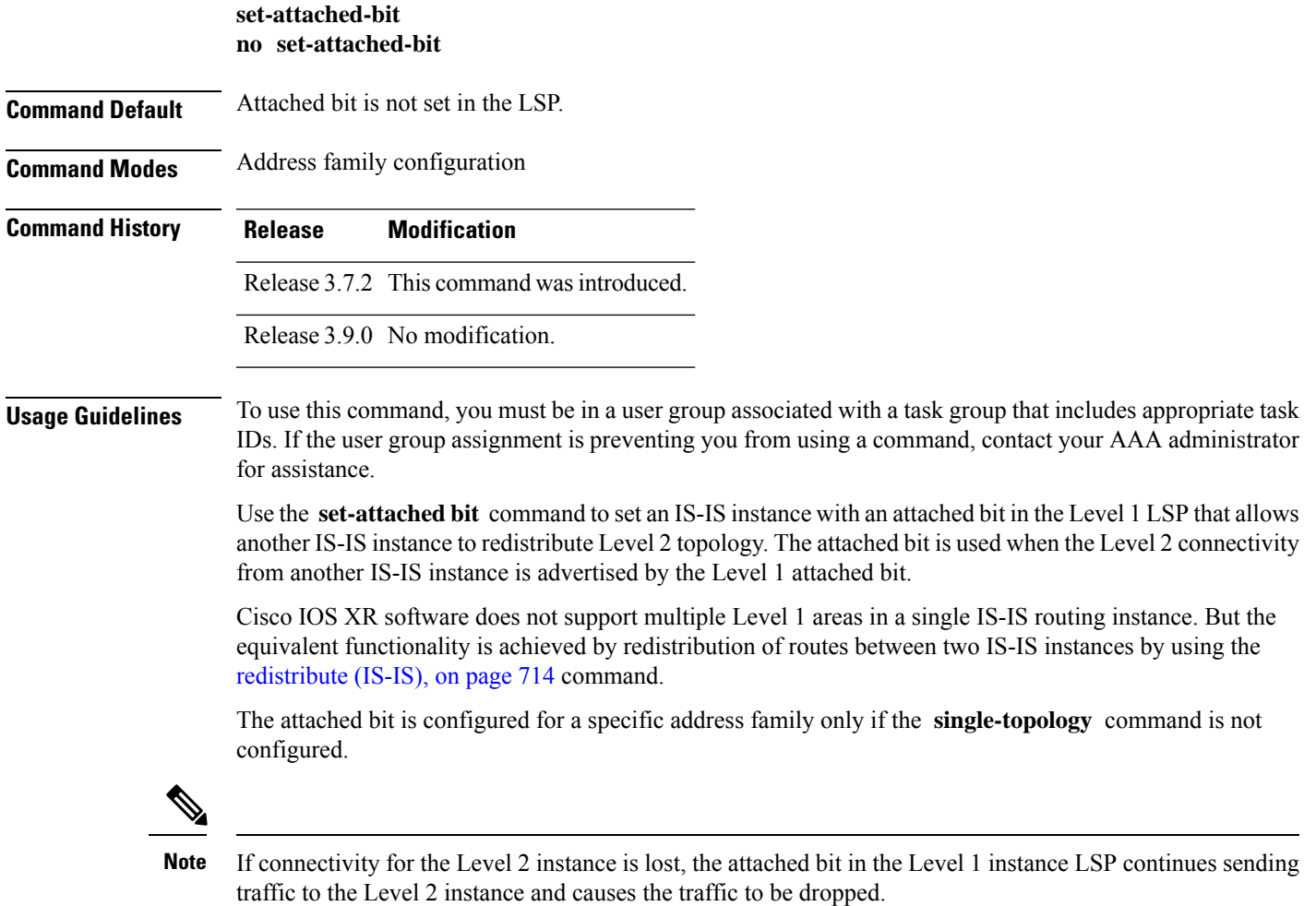

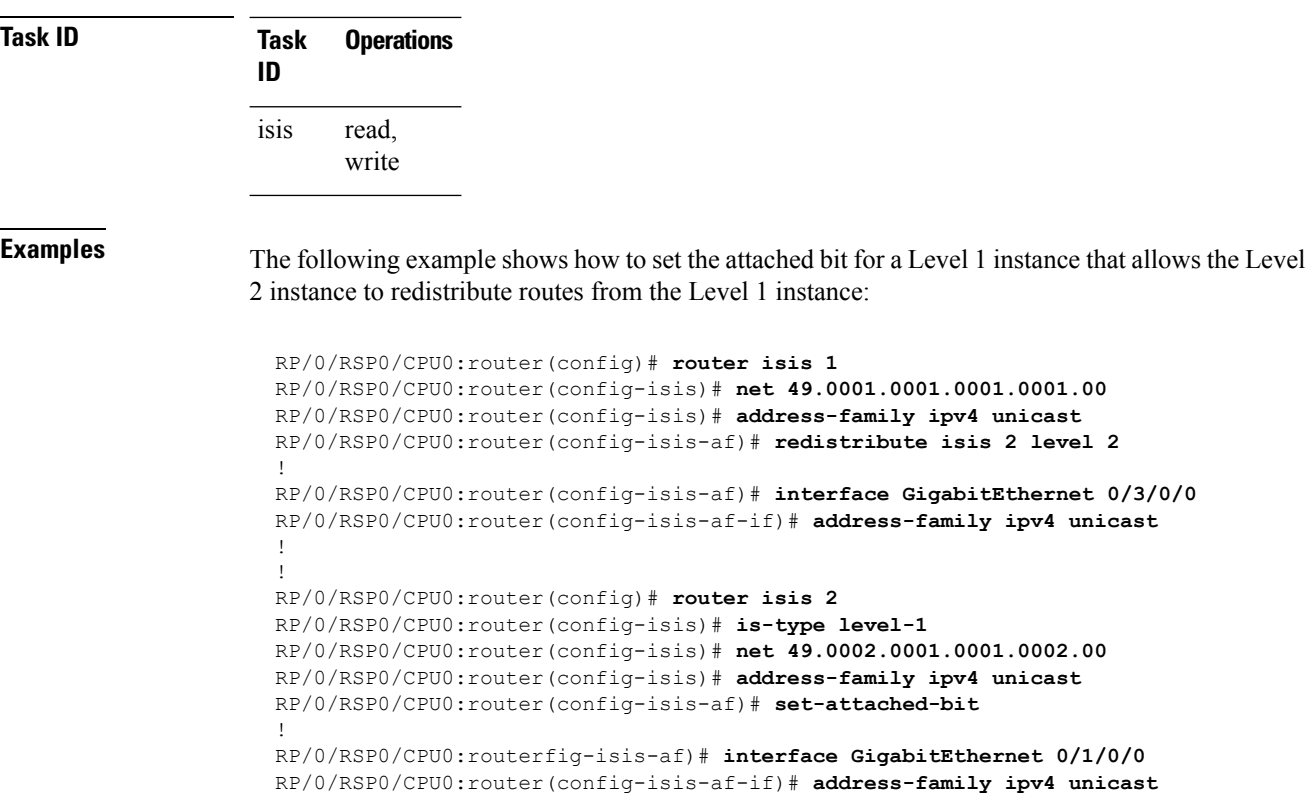

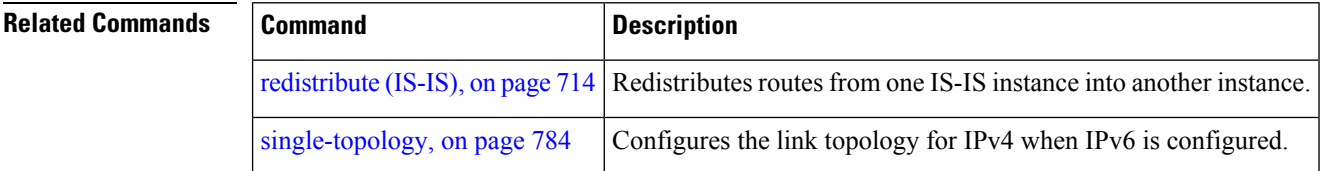

# **show isis**

The **show isis** command displays general information about an IS-IS instance and protocol operation. If the instance ID is not specified, the command shows information about all IS-IS instances.

**show isis** [**instance** *instance-id*]

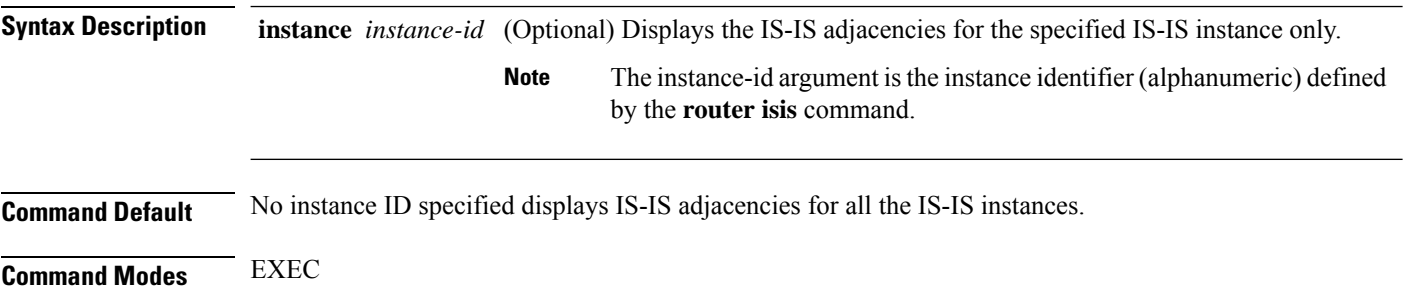

 $\mathbf{l}$ 

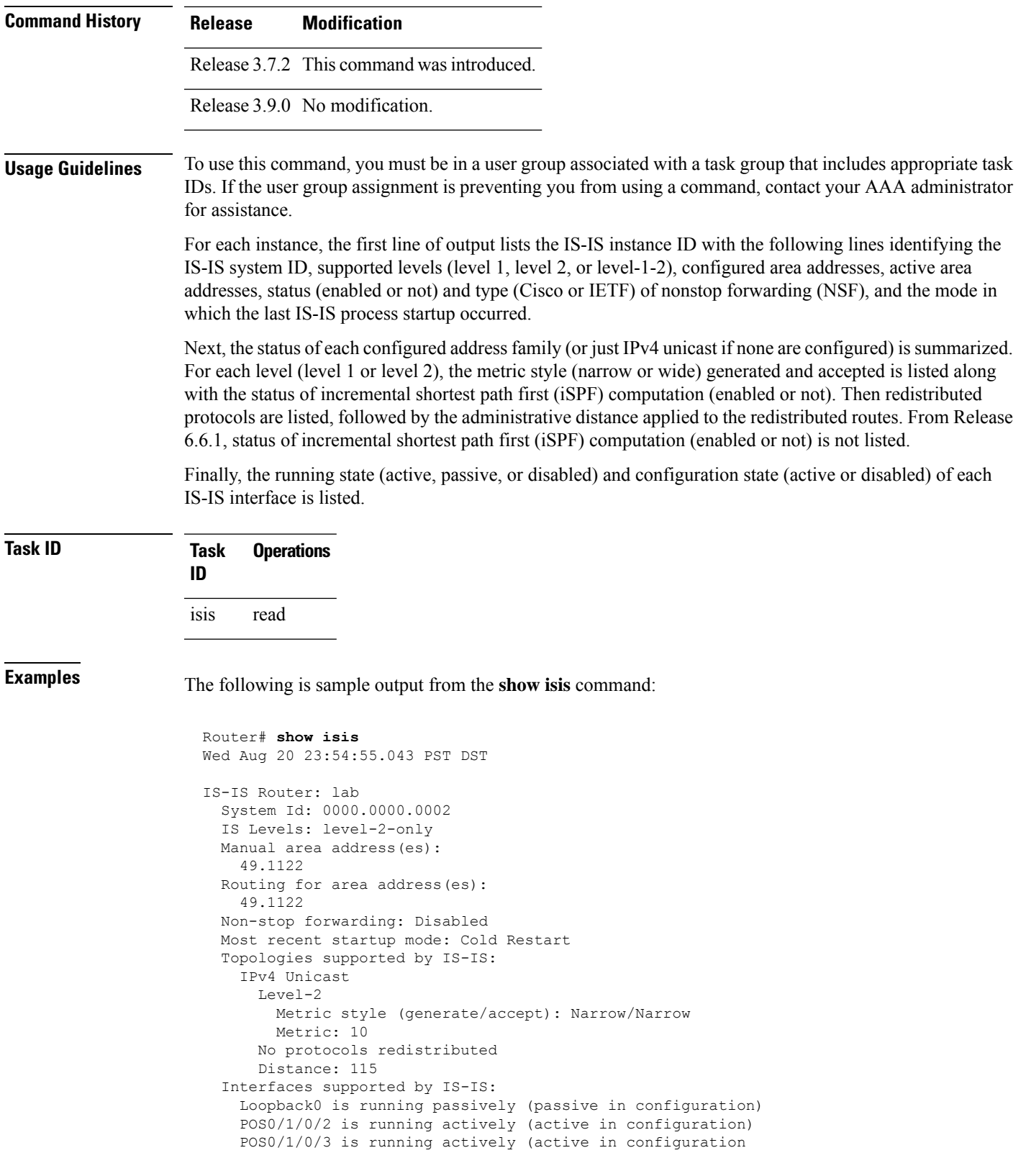

This table describes the significant fields shown in the display.

#### **Table 63: show isis Field Descriptions**

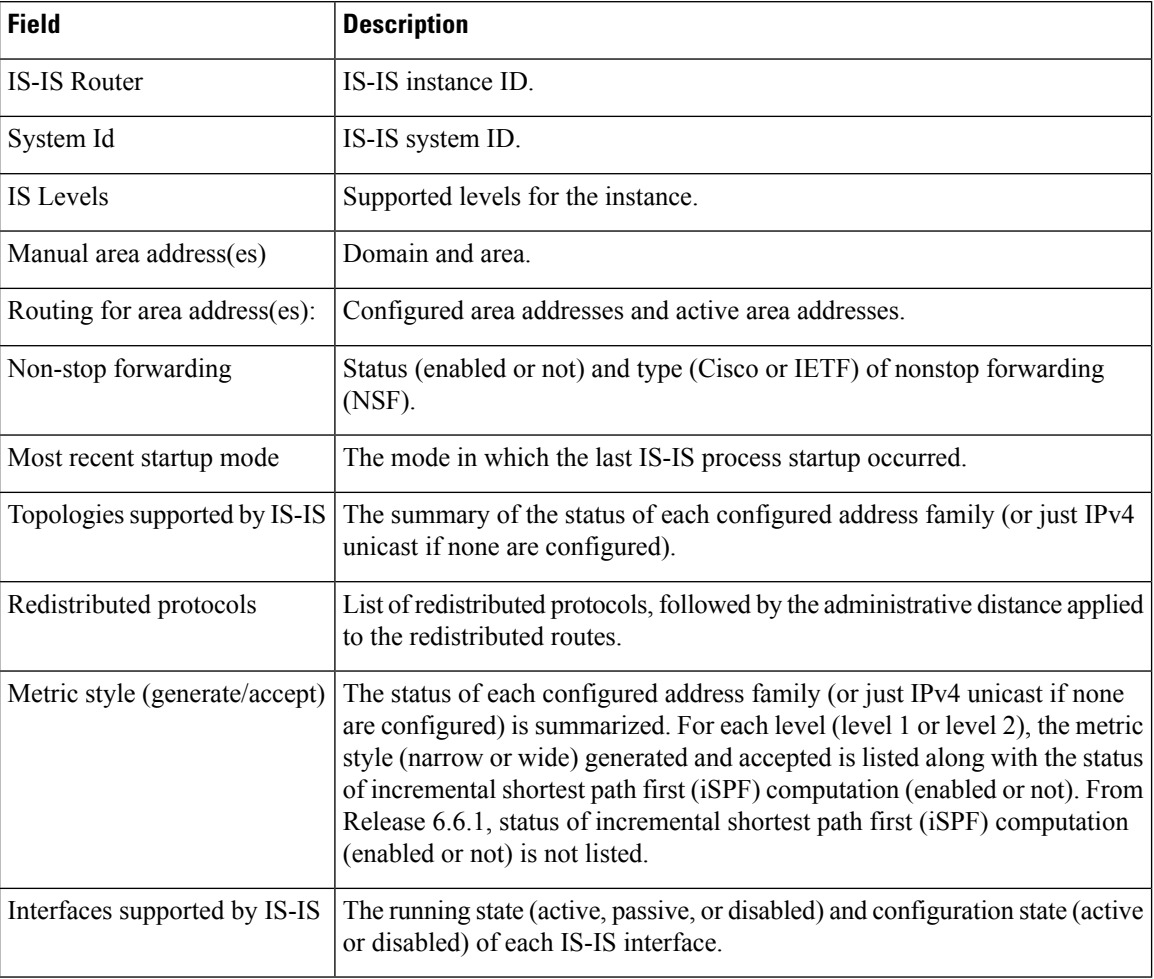

# <span id="page-759-0"></span>**show isis adjacency**

To display Intermediate System-to-Intermediate System (IS-IS) adjacencies, use the **show isis adjacency** command in EXEC mode.

**show isis** [**instance** *instance-id*] **adjacency** [**level 1** | **2**] [*type interface-path-id*] [**detail**] [**systemid** *system-id*]

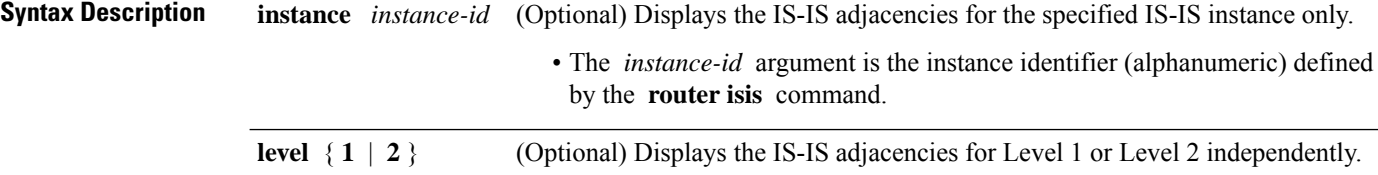

 $\mathbf{l}$ 

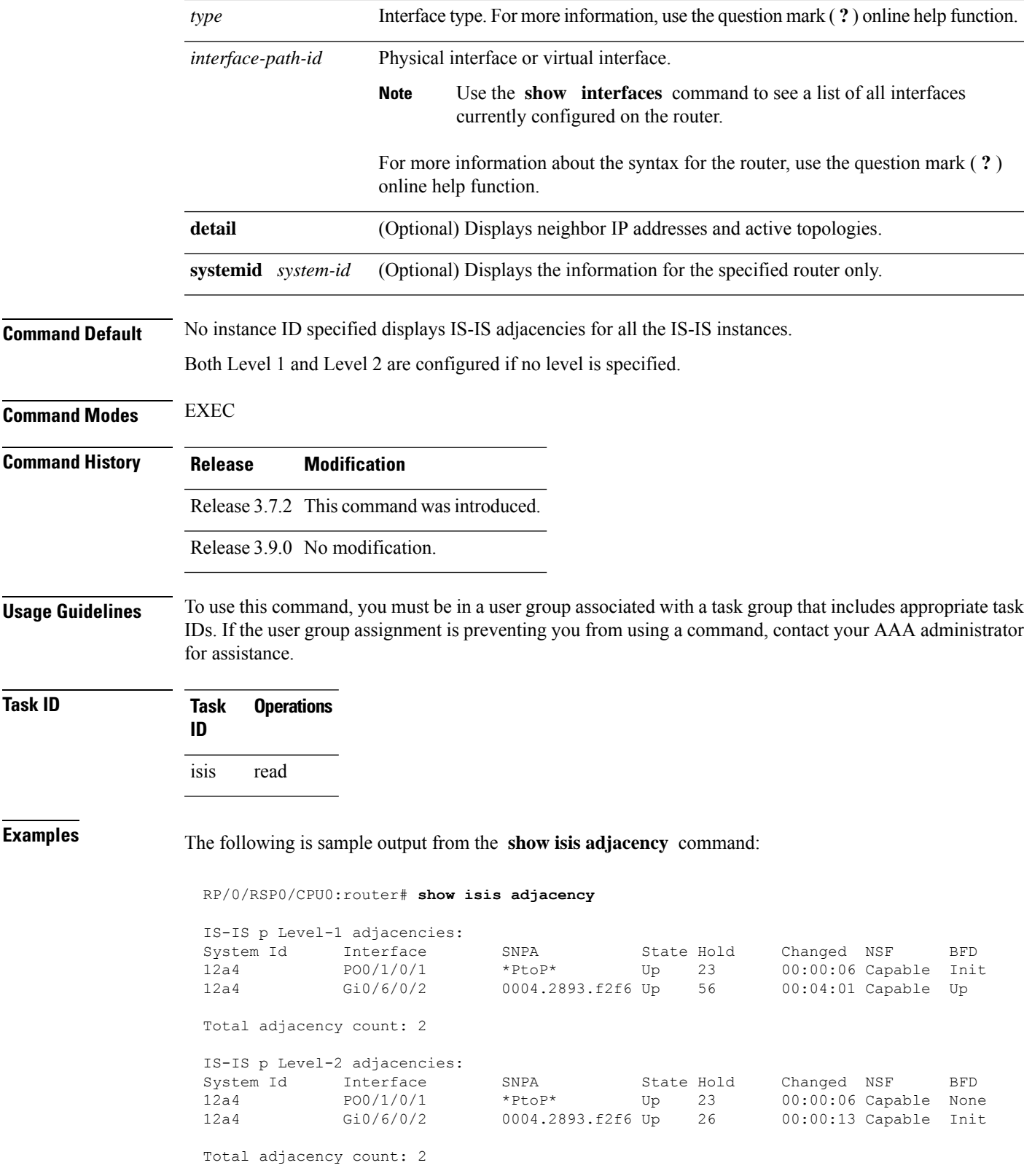

This table describes the significant fields shown in the display.

**Table 64: show isis adjacency Field Descriptions**

| <b>Field</b> | <b>Description</b>                                                                                                    |
|--------------|----------------------------------------------------------------------------------------------------|
| Level-1      | Level 1 adjacencies.                                                                                                    |
| Level-2      | Level 2 adjacencies.                                                                                                    |
| System<br>ID | Dynamic hostname of the system. The hostname is specified using the <b>hostname</b> command. If<br>the dynamic hostname is not known or the <b>hostname dynamic disable</b> command has been<br>executed, the 6-octet system ID is used.                                                                |
| Interface    | Interface used to reach the neighbor.                                                                                                    |
| <b>SNPA</b>  | Data-link address (also known as the Subnetwork Point of Attachment [SNPA]) of the neighbor.                                                                                                    |
| State        | Adjacency state of the neighboring interface. Valid states are Down, Init, and Up.                                                                                                    |
| Holdtime     | Hold time of the neighbor.                                                                                                    |
| Changed      | Time the neighbor has been up (in hours: minutes: seconds).                                                                                                    |
| <b>NSF</b>   | Specifies whether the neighbor can adhere to the IETF-NSF restart mechanism.                                                                                                    |
| <b>BFD</b>   | Specifies the Bidirectional Forwarding Detection (BFD) status for the interface. Valid status are<br>• None—BFD is not configured.<br>• Init—BFD session is not up. One reason is that other side is not yet enabled.<br>• Up—BFD session has been established.<br>• Down—BFD session holdtime expired. |

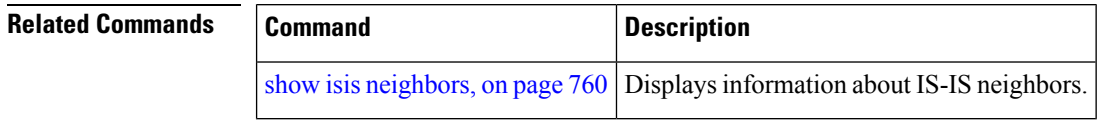

# **show isis adjacency-log**

To display the Intermediate System-to-Intermediate System (IS-IS) adjacency log, use the **show isis adjacency-log** command in EXEC mode.

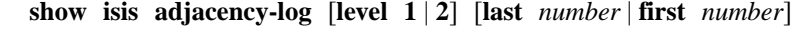

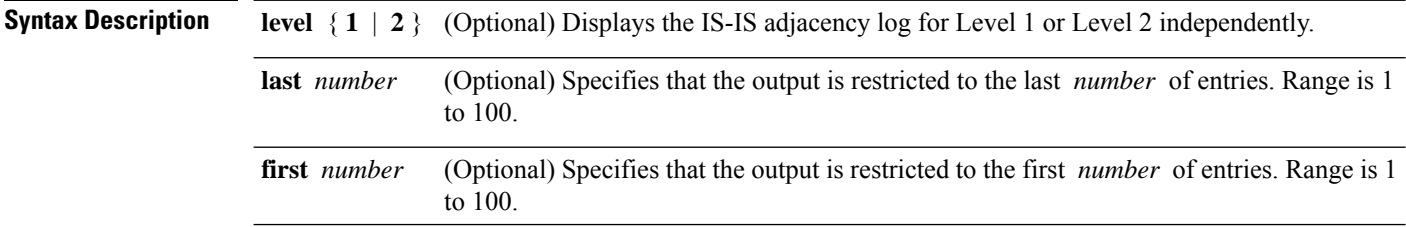

 $\mathbf{l}$ 

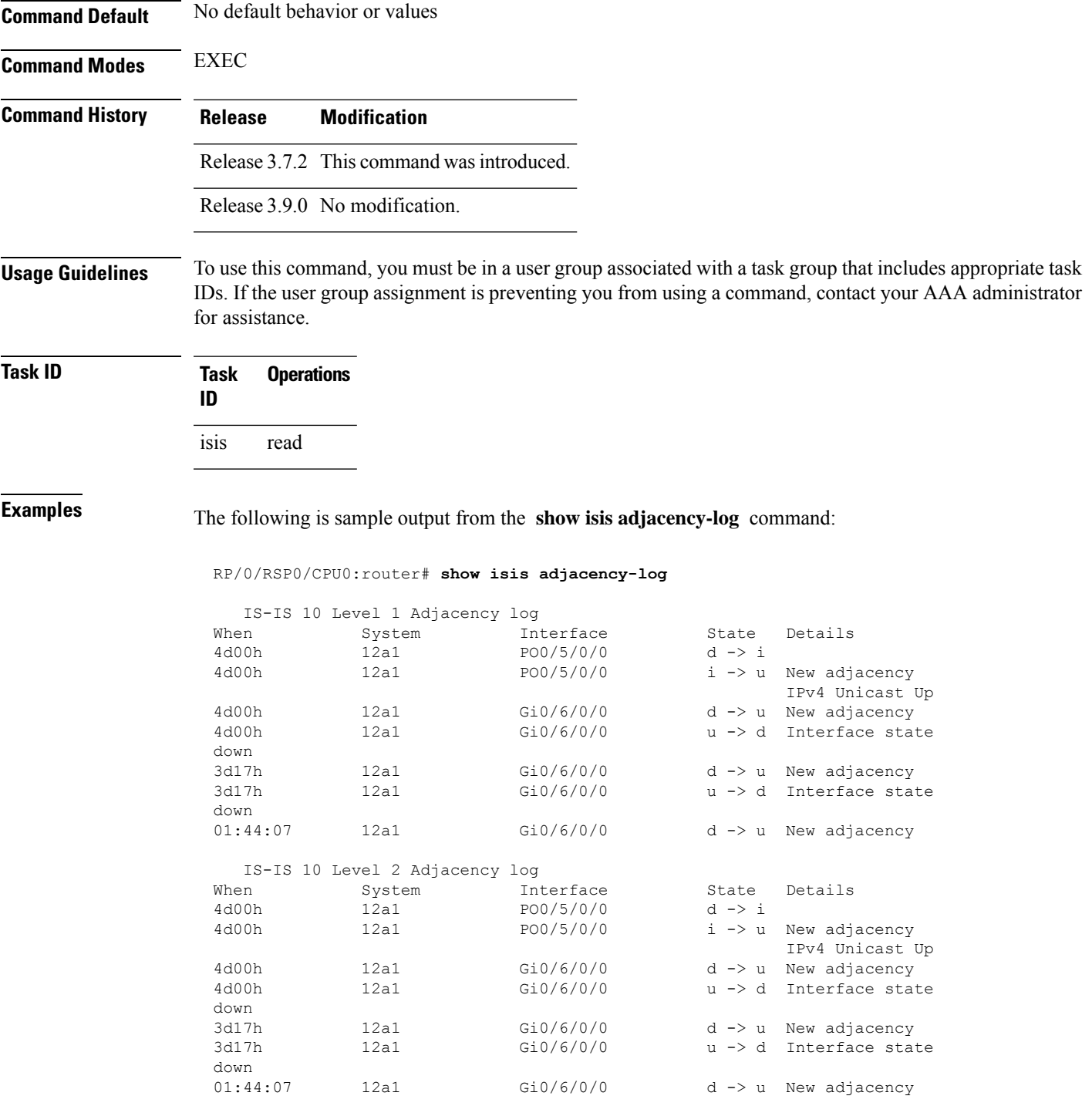

This table describes the significant fields shown in the display.

**Table 65: show isis adjacency-log Field Descriptions**

| <b>Field</b> | <b>Description</b>                                     |
|--------------|--------------------------------------------------------|
| When         | Elapsed time (in hh:mm:ss) since the event was logged. |
| System       | System ID of the adjacent router.                      |
| Interface    | Specific interface involved in the adjacency change.   |
| <b>State</b> | State transition for the logged event.                 |
| Details      | Description of the adjacency change.                   |

# <span id="page-763-0"></span>**show isis checkpoint adjacency**

To display the Intermediate System-to-Intermediate System (IS-IS) checkpoint adjacency database, use the **show isis checkpoint adjacency** command in EXEC mode.

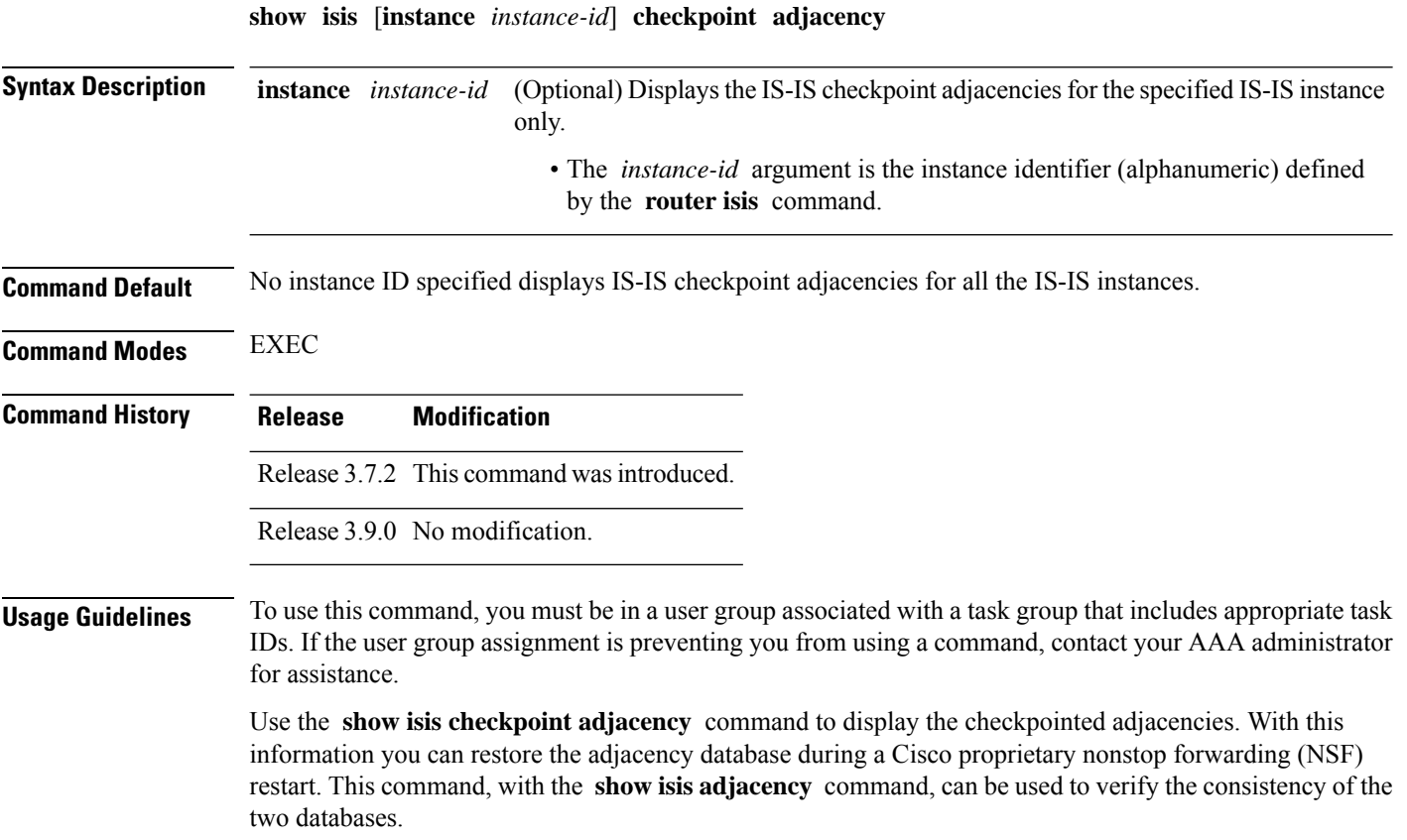

### **Task ID Task Operations ID**

isis read

**Examples** The following is sample output from the **show isis checkpoint adjacency** command:

### RP/0/RSP0/CPU0:router# **show isis checkpoint adjacency**

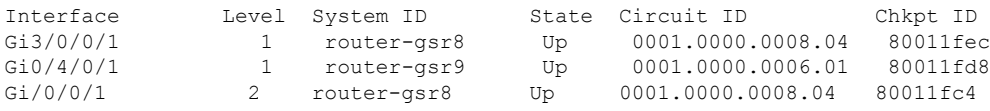

This table describes the significant fields shown in the display.

#### **Table 66: show isis checkpoint adjacency Field Descriptions**

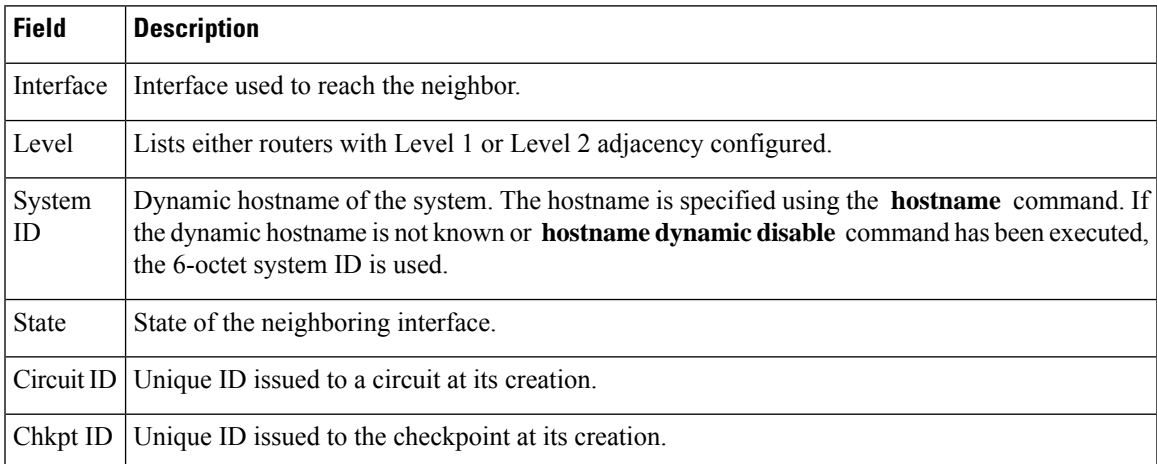

## **Related Commands Command Command Description** show isis [adjacency,](#page-759-0) on page 726 Displays IS-IS adjacencies. show isis [checkpoint](#page-766-0) lsp, on page 733 | Displays the IS-IS checkpoint LSP database.

# **show isis checkpoint interface**

To display the Intermediate System-to-Intermediate System (IS-IS) checkpoint interfaces, use the **show isis checkpoint interface** command in EXEC mode.

**show isis checkpoint interface**

This command has no keywords or arguments.

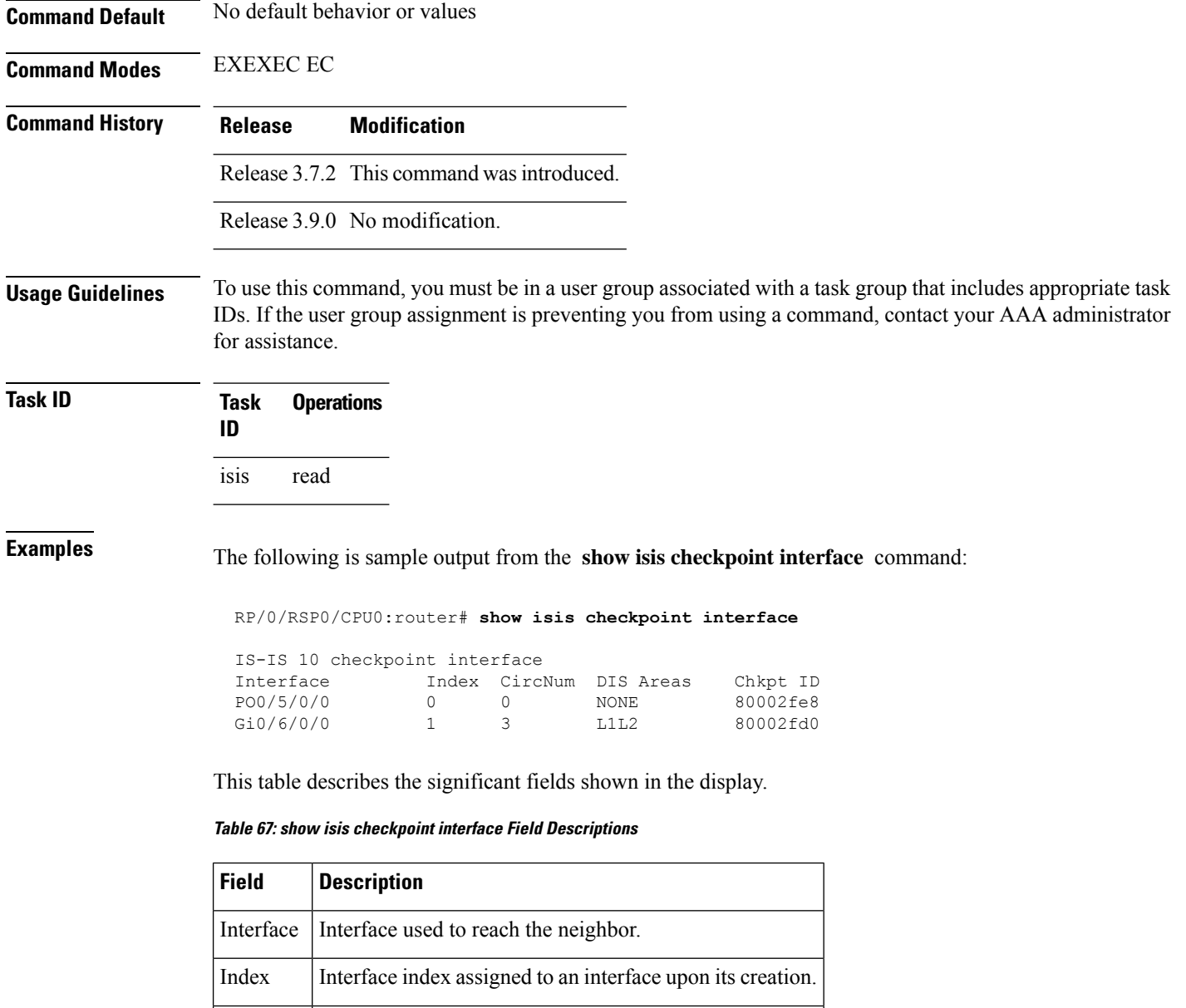

Chkpt ID Unique ID issued to the checkpoint at its creation.

CircNum Unique ID issued to a circuit internally.

DIS Designated Intermediate System area.

Areas

# <span id="page-766-0"></span>**show isis checkpoint lsp**

To display the IntermediateSystem-to-IntermediateSystem (IS-IS) checkpoint link-state packet (LSP) protocol data unit (PDU) identifier database, use the **show isis checkpoint lsp** command in EXEC mode.

**show isis** [**instance** *instance-id*] **checkpoint lsp**

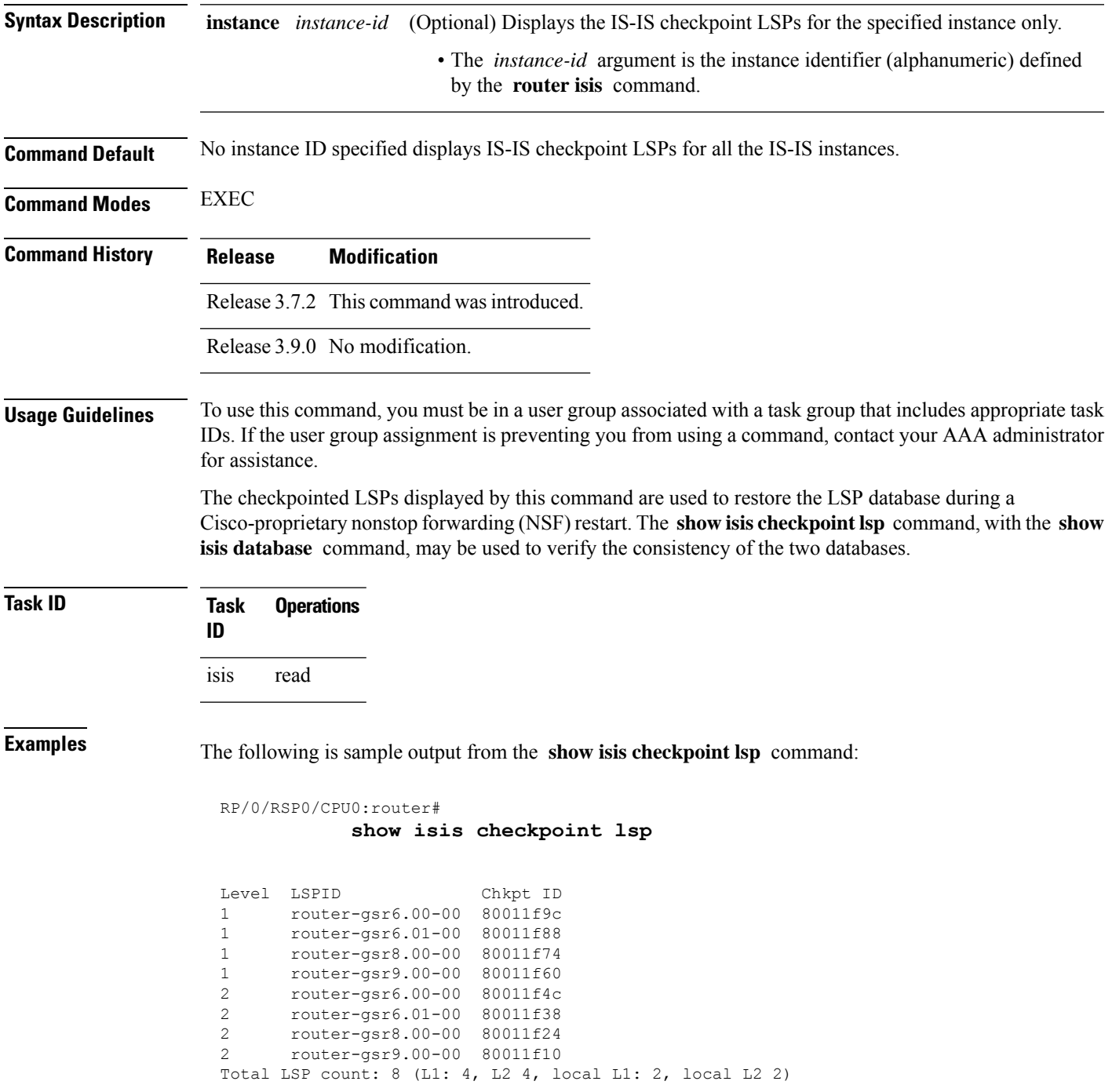

**Routing Command Reference for Cisco ASR 9000 Series Routers, IOS XR Release 6.6.x**

This table describes the significant fields shown in the display.

**Table 68: show isis checkpoint lsp Field Descriptions**

| <b>Field</b> | <b>Description</b>                                                                                                    |
|--------------|----------------------------------------------------------------------------------------------------|
| Level        | Routers with Level 1 or Level 2 adjacency configured.                                                                                                    |
| <b>LSPID</b> | LSP identifier. The first six octets form the system ID of the router that originated the LSP.<br>The next octet is the pseudonode ID. When this byte is $0$ , the LSP describes links from the system.<br>When it is nonzero, the LSP is a so-called nonpseudonode LSP. This is similar to a router link-state<br>advertisement (LSA) in the Open Shortest Path First (OSPF) protocol. The LSP describes the state<br>of the originating router. |
|              | For each LAN, the designated router for that LAN creates and floods a pseudonode LSP, describing<br>all systems attached to that LAN.<br>The last octet is the LSP number. If there is more data than can fit in a single LSP, the LSP is<br>divided into multiple LSP fragments. Each fragment has a different LSP number. An asterisk (*)<br>indicates that the LSP was originated by the system on which this command is issued.               |
| Chkpt<br>ID  | Unique ID issued to the checkpoint at its creation.                                                                                                    |

### <span id="page-767-0"></span>**Related Commands**

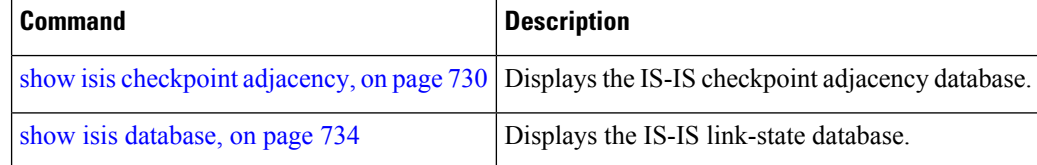

## **show isis database**

To display the Intermediate System-to-Intermediate System (IS-IS) link-state packet (LSP) database, use the **show isis database** command in EXEC mode.

**show isis** [**instance** *instance-id*] **database** [**level 1** | **2**] [**update**] [**summary**] [**detail**] [**verbose**] [**\****lsp-id*]

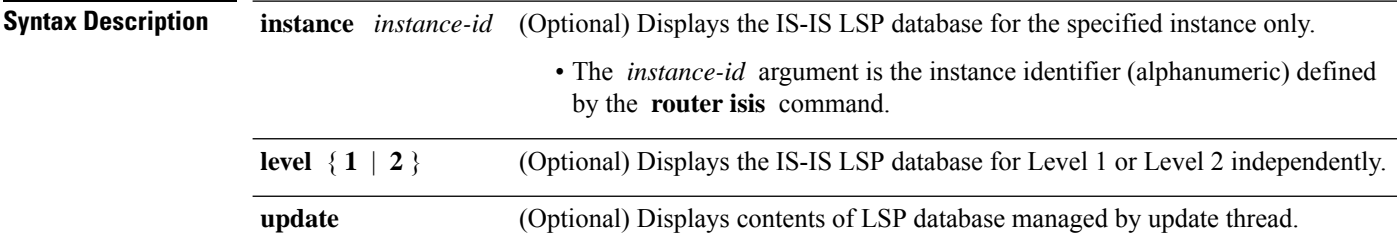

 $\mathbf{l}$ 

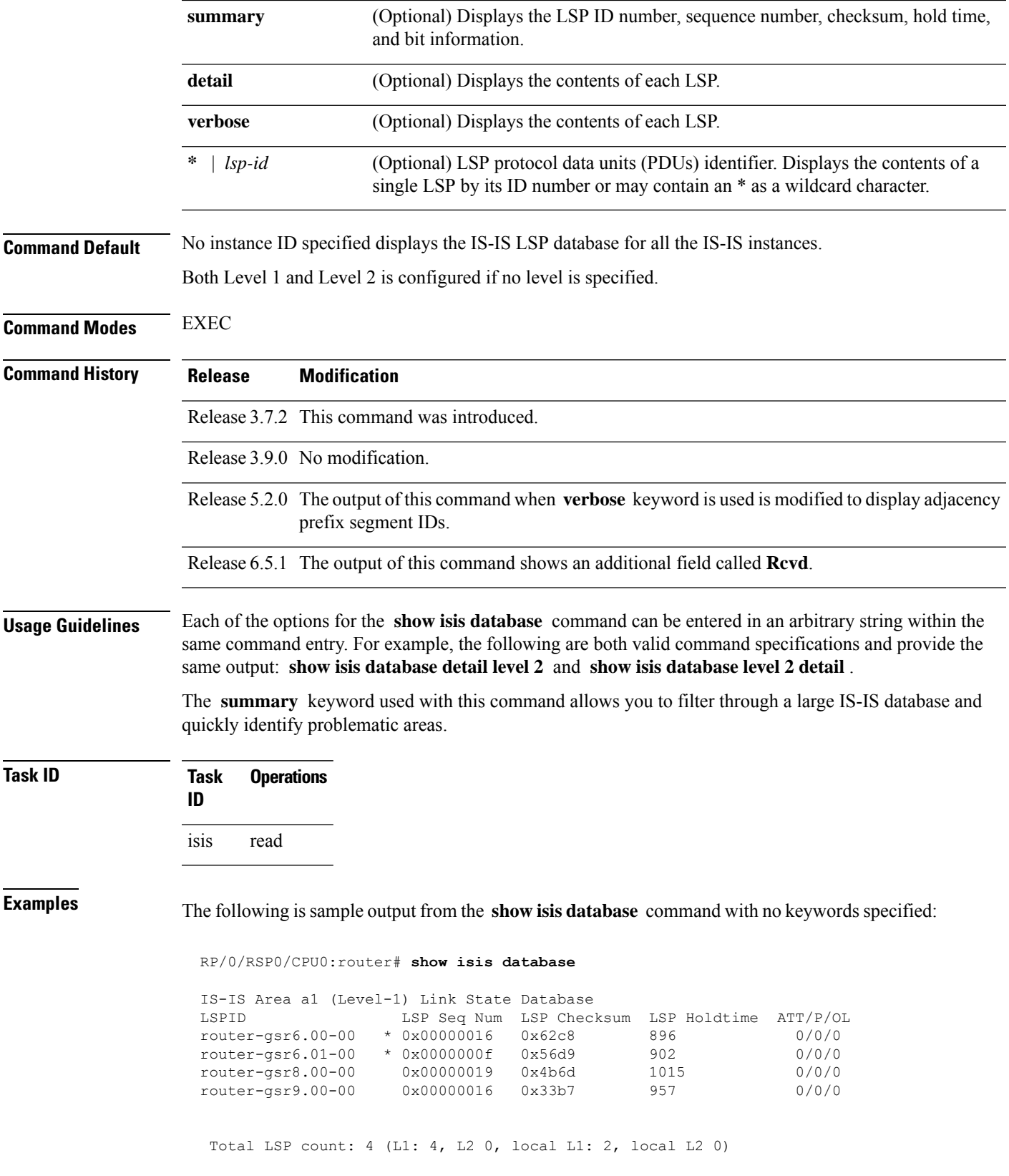

The following sample output shows the remaining lifetime value that is received in LSP database. The received value is shown in the output under the **Rcvd** field.

```
RP/0/0/CPU0:ios#show isis database
Thu Dec 14 16:03:45.131 EST
IS-IS 100 (Level-1) Link State Database
LSPID LSP Seq Num LSP Checksum LSP Holdtime/Rcvd ATT/P/OL
1111.1111.1111.00-00* 0x0073000e 0x0001 1002<sup>/*</sup> 1/0/1<br>1111.1111.1112.00-00 0x0073004a 0x0001 1195/59 1/0/1
1111.1111.1112.00-00 0x0073004a
1111.1111.1112.01-00 0x007300b8 0x0001 1178/59 0/0/1<br>1111.1111.1112.03-00 0x007300b6 0x0001 1179/59 0/0/1
1111.1111.1112.03-00 0x007300b6 0x0001 1179/59 0/0/1
1111.1111.1113.00-00 0x0073000d 0x0001 533/1200 1/0/1
Total Level-1 LSP count: 5 Local Level-1 LSP count: 1
```
This table describes the significant fields shown in the display.

**Table 69: show isis database Field Descriptions**

| <b>Field</b>           | <b>Description</b>                                                                                                    |
|------------------------|----------------------------------------------------------------------------------------------------|
| <b>LSPID</b>           | LSP identifier. The first six octets form the system ID of the router that originated the LSP.                                                                                                    |
|                        | The next octet is the pseudonode ID. When this byte is 0, the LSP describes links from the<br>system. When it is nonzero, the LSP is a so-called nonpseudonode LSP. This is similar to<br>a router link-state advertisement (LSA) in the Open Shortest Path First (OSPF) protocol.<br>The LSP describes the state of the originating router.                                                                                            |
|                        | For each LAN, the designated router for that LAN creates and floods a pseudonode LSP,<br>describing all systems attached to that LAN.                                                                                                    |
|                        | The last octet is the LSP number. If there is more data than can fit in a single LSP, the LSP<br>is divided into multiple LSP fragments. Each fragment has a different LSP number. An<br>asterisk $(*)$ indicates that the LSP was originated by the system on which this command is<br>issued.                                                                                                    |
| LSP Seq Num            | Sequence number for the LSP that allows other systems to determine if they have received<br>the latest information from the source.                                                                                                    |
| <b>LSP</b><br>Checksum | Checksum of the entire LSP packet.                                                                                                    |
| <b>LSP</b> Holdtime    | Time the LSP remains valid (in seconds). An LSP hold time of 0 indicates that this LSP was<br>purged and is being removed from the link-state database (LSDB) of all routers. The value<br>indicates how long the purged LSP stays in the LSDB before being completely removed.                                                                                                    |
| <b>Rcvd</b>            | Remaining lifetime value that is received in LSP database. If remaining lifetime value is<br>greater than the Zero Age Lifetime (60 seconds) and less than the maximum LSP lifetime<br>(1200 seconds), this value is reset to the maximum LSP lifetime. If the value is less than<br>the Zero Age Lifetime (60 seconds), the packet is removed from the database, and an error<br>message is generated indicating that it is corrupted. |

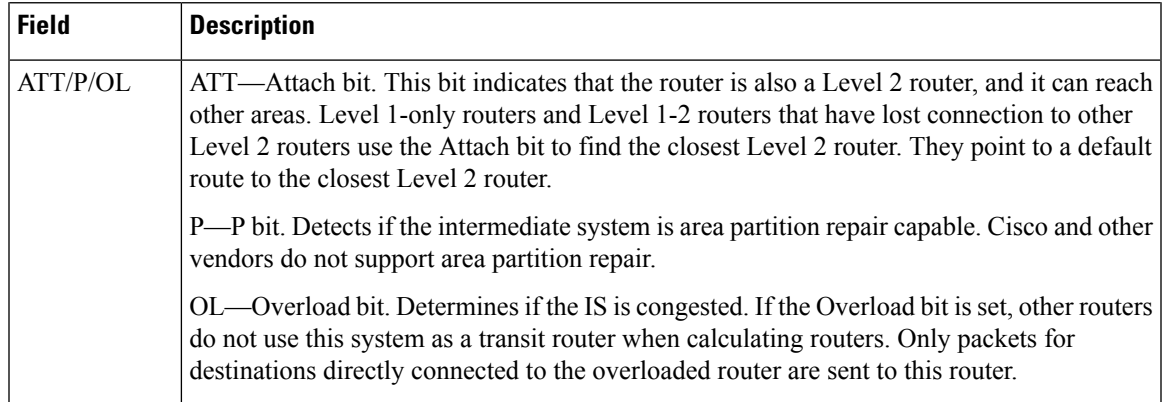

The following issample output from the **show isisdatabase** command with the **summary** keyword:

#### RP/0/RSP0/CPU0:router# **show isis database summary**

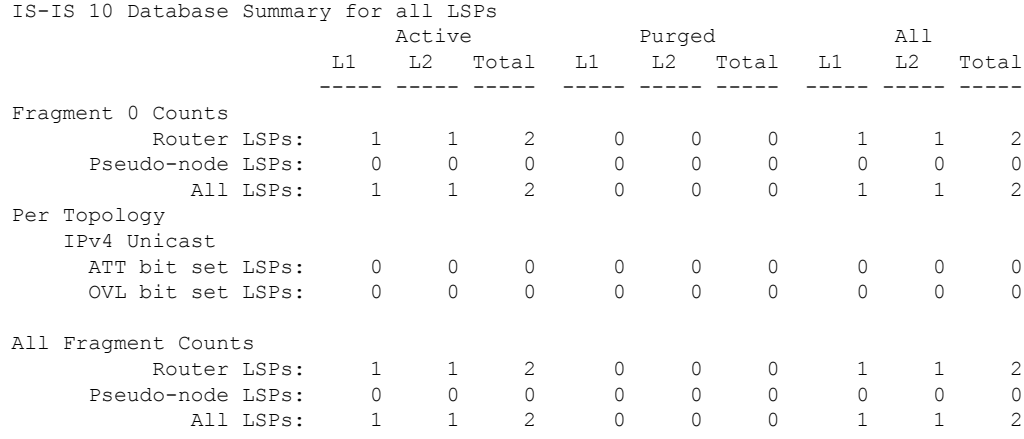

This table describes the significant fields shown in the display.

**Table 70: show isis database summary Field Descriptions**

| <b>Field</b>      | <b>Description</b>                                                                                                    |
|-------------------|----------------------------------------------------------------------------------------------------|
| Router LSPs       | Active, purged, and total LSPs associated with routers.                                                                                                    |
| Pseudo-node LSPs: | Active, purged, and total LSPs associated with pseudonodes.                                                                                                    |
| All $LSPs$ :      | Total active and purged LSPs.                                                                                                    |
| ATT bit set LSPs  | Attach bit (ATT). Indicates that the router is also a Level 2 router, and it can reach other<br>areas. Level 1-only routers and Level 1-2 routers that have lost connection to other Level<br>2 routers use the Attach bit to find the closest Level 2 router. They point to a default<br>route to the closest Level 2 router. |
| OVL bit set LSPs  | Overload bit. Indicates if the IS is congested. If the Overload bit is set, other routers do<br>not use this system as a transit router when calculating routers. Only packets for<br>destinations directly connected to the overloaded router are sent to this router.                                                        |

The following is sample output from the **show isis database** command with the **detail** keyword specified:

RP/0/RSP0/CPU0:router# show isis **instance isp** database **detail** IS-IS isp (Level-1) Link State Database LSP Seq Num LSP Checksum LSP Holdtime ATT/P/OL router-5.00-00 0x00000003 0x8074460 457 0/0/0 Area Address: 49 Area Address: 01 NLPID: 0xcc Hostname: router-5 IP Address: 172.1.1.5 Metric: 0 IP 172.3.55.0/24 Metric: 10 IP 172.6.1.0/24 MT: IPv6 Unicast  $0/0/0$ Metric: 10 IP 172.7.0.0/24 Metric: 10 IS router-11.00 Metric: 10 IS router-11.01 router-11.00-00 \* 0x0000000b 0x8074460 1161 0/0/0 Area Address: 49 NLPID: 0xcc Hostname: router-11 IP Address: 192.168.0.145 IP Address: 172.1.11.11 Metric: 0 IP 172.1.111.0/24 Metric: 10 IP 172.016.1.0/24 Metric: 10 IP 172.007.0.0/24 Metric: 10 IS router-11.01 Metric: 10 IS router-5.00 router-11.01-00 \* 0x00000001 0x80770ec 457 0/0/0 Metric: 0 IS router-11.00 Metric: 0 IS router-5.00 Affinity: 0x00000000 Interface IP Address: 10.3.11.145 Neighbor IP Address: 10.3.11.143 Physical BW: 155520 kbits/sec Total LSP count: 3 (L1: 3, L2 0, local L1: 2, local L2 0) Reservable Global pool BW: 0 kbits/sec Global Pool BW Unreserved: IS-IS isp (Level-2) Link State Database LSPID LSP Seq Num LSP Checksum LSP Holdtime ATT/P/OL<br>router-5.00-00 0x00000005 0x807997c 457 0/0/0 0x00000005 0x807997c 457 [0]: 0 kbits/sec [1]: 0 kbits/sec [2]: 0 kbits/sec [3]: 0 kbits/sec [4]: 0 kbits/sec [5]: 0 kbits/sec [6]: 0 kbits/sec [7]: 0 kbits/sec Area Address: 49 Interface IP Address: 10.3.11.145 Neighbor IP Address: 10.3.11.143 NLPID: 0xcc Hostname: router-5IP Address: 172.6.1.5 Metric: 0 IP 172.3.55.0/24 Metric: 10 IP 172.1686.1.0/24 Metric: 10 IS router-11.00 Metric: 10 IP 172.1.0.0/24 Metric: 10 IS router-11.01 Metric: 10 IP 172.8.111.0/24 router-11.00-00 \* 0x0000000d 0x807997c 1184 0/0/0 Area Address: 49 NLPID: 0xcc<br>Hostname: router-11 Hostname: IP Address: 172.28.111.111

ı

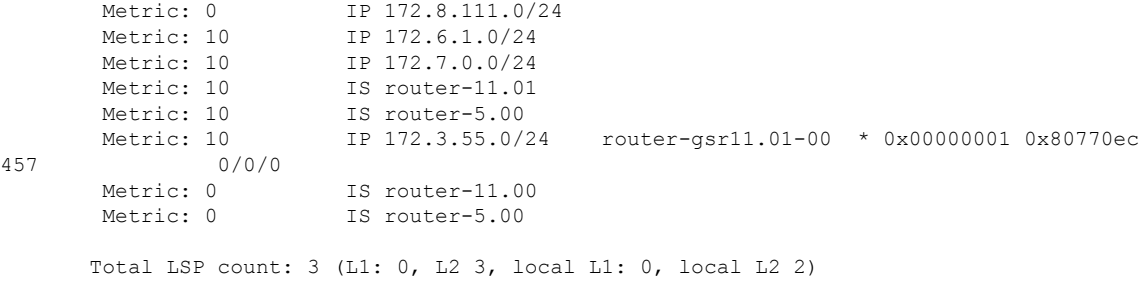

As the output shows, besides the information displayed with the **show isis database** command, the command with the **detail** keyword displays the contents of each LSP.

**Table 71: show isis instance isp database detail Field Descriptions**

| <b>Field</b>           | <b>Description</b>                                                                                                    |
|------------------------|----------------------------------------------------------------------------------------------------|
| <b>LSPID</b>           | LSP identifier. The first six octets form the system ID of the router that originated the LSP.                                                                                                    |
|                        | The next octet is the pseudonode ID. When this byte is 0, the LSP describes links from the<br>system. When it is nonzero, the LSP is a so-called nonpseudonode LSP. This is similar to<br>a router link-state advertisement (LSA) in the Open Shortest Path First (OSPF) protocol.<br>The LSP describes the state of the originating router. |
|                        | For each LAN, the designated router for that LAN creates and floods a pseudonode LSP,<br>describing all systems attached to that LAN.                                                                                                    |
|                        | The last octet is the LSP number. If there is more data than can fit in a single LSP, the LSP<br>is divided into multiple LSP fragments. Each fragment has a different LSP number. An<br>asterisk (*) indicates that the LSP was originated by the system on which this command is<br>issued.                                                |
| LSP Seq Num            | Sequence number for the LSP that allows other systems to determine if they have received<br>the latest information from the source.                                                                                                    |
| <b>LSP</b><br>Checksum | Checksum of the entire LSP packet.                                                                                                    |
| LSP Holdtime           | Amount of time the LSP remains valid (in seconds). An LSP hold time of 0 indicates that<br>this LSP was purged and is being removed from the link-state database (LSDB) of all routers.<br>The value indicates how long the purged LSP stays in the LSDB before being completely<br>removed.                                                 |
| ATT/P/OL               | ATT—Attach bit. This bit indicates that the router is also a Level 2 router, and it can reach<br>other areas. Level 1-only routers and Level 1-2 routers that have lost connection to other<br>Level 2 routers use the Attach bit to find the closest Level 2 router. They point to a default<br>route to the closest Level 2 router.        |
|                        | P—P bit. Detects if the intermediate system is area partition repair capable. Cisco and other<br>vendors do not support area partition repair.                                                                                                    |
|                        | OL—Overload bit. Determines if the IS is congested. If the Overload bit is set, other routers<br>do not use this system as a transit router when calculating routers. Only packets for<br>destinations directly connected to the overloaded router are sent to this router.                                                                  |

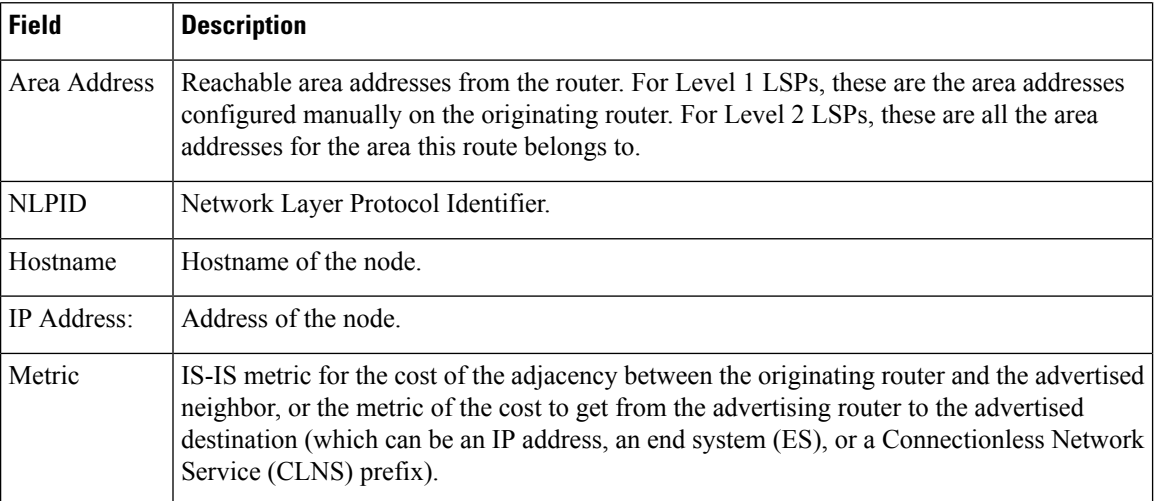

The following is additional sample output from the **show isis database detail** command. This is a Level 2 LSP. The area address 39.0001 is the address of the area in which the router resides.

```
RP/0/RSP0/CPU0:router# show isis database level 2 detail
```

```
IS-IS Level-2 Link State Database
LSPID LSP Seq Num LSP Checksum LSP Holdtime ATT/P/OL
0000.0C00.1111.00-00* 0x00000006 0x4DB3 1194 0/0/0
 Area Address: 39.0001
 NLPID: 0x81 0xCC
 IP Address: 172.18.1.17
 Metric: 10 IS 0000.0C00.1111.09
 Metric: 10 IS 0000.0C00.1111.08
 Metric: 10 IP 172.17.4.0 255.255.255.0
 Metric: 10 IP 172.18.8.0 255.255.255.0
 Metric: 0 IP-External 10.0.0.0 255.0.0.0
```
The IP entries are the directly connected IP subnets the router is advertising (with associated metrics). The IP-External entry is a redistributed route.

**Table 72: show isis database level 2 detail Field Descriptions**

| <b>Field</b> | <b>Description</b>                                                                                                    |
|--------------|----------------------------------------------------------------------------------------------------|
| <b>LSPID</b> | LSP identifier. The first six octets form the system ID of the router that originated the LSP.                                                                                                    |
|              | The next octet is the pseudonode ID. When this byte is 0, the LSP describes links from the<br>system. When it is nonzero, the LSP is a so-called nonpseudonode LSP. This is similar to<br>a router link-state advertisement (LSA) in the Open Shortest Path First (OSPF) protocol.<br>The LSP describes the state of the originating router. |
|              | For each LAN, the designated router for that LAN creates and floods a pseudonode LSP,<br>describing all systems attached to that LAN.                                                                                                    |
|              | The last octet is the LSP number. If there is more data than can fit in a single LSP, the LSP<br>is divided into multiple LSP fragments. Each fragment has a different LSP number. An<br>asterisk (*) indicates that the LSP was originated by the system on which this command is<br>issued.                                                |

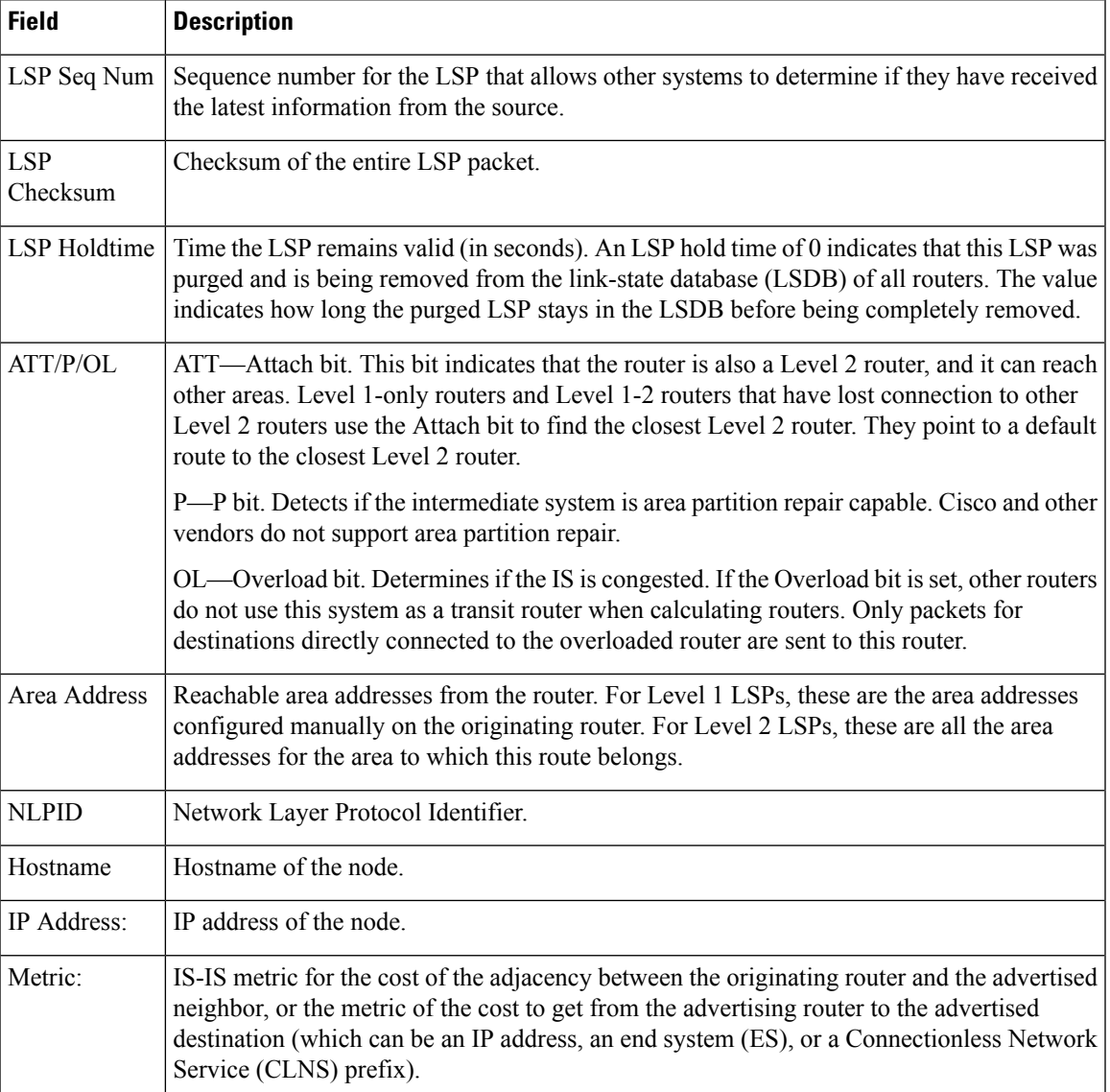

This is the sample output from the **show isis database verbose** command. The output shows IPv4 adjacency segment ID (SID), prefix (node) SID, and Segment Routing Global Block (SRGB) values.

```
RP/0/RSP0/CPU0:router show isis database verbose
Fri May 2 17:53:44.575 PDT
IS-IS DEFAULT (Level-1) Link State Database
LSPID LSP Seq Num LSP Checksum LSP Holdtime ATT/P/OL<br>p1.00-00 0x00000080 0x4780 1044 1/0/0
                    0x00000080 0x4780
 Area Address: 49.0001
 NLPID: 0xcc
 NLPID: 0x8e
 MT: Standard (IPv4 Unicast)
 MT: IPv6 Unicast 1/0/0<br>Hostname: p1 1/0/0
 Hostname:
 IP Address: 172.16.255.101
 IPv6 Address: 2001:db8::ff:101
 Router Cap: 172.16.255.101, D:0, S:0
```

```
Segment Routing: I:1 V:0, SRGB Base: 16000 Range: 7999
Metric: 10 IS-Extended p2.00
  Interface IP Address: 172.16.2.4
  Neighbor IP Address: 172.16.2.5
 ADJ-SID: F:0 B:0 weight:0 Adjacency-sid:24002
Metric: 10 IS-Extended pe1.00
  Interface IP Address: 172.16.1.1
 Neighbor IP Address: 172.16.1.0
 ADJ-SID: F:0 B:0 weight:0 Adjacency-sid:24003
Metric: 10 IP-Extended 172.16.1.0/31
Metric: 10 IP-Extended 172.16.2.2/31
Metric: 10 IP-Extended 172.16.2.4/31<br>Metric: 10 IP-Extended-Interarea 172
                  IP-Extended-Interarea 172.16.255.2/32
 Admin. Tag: 255
 Prefix-SID Index: 42, R:1 N:0 P:1
Metric: 0 IP-Extended 172.16.255.101/32
 Prefix-SID Index: 141, R:0 N:0 P:0
Metric: 10 MT (IPv6 Unicast) IS-Extended p2.00
Metric: 10 MT (IPv6 Unicast) IS-Extended pe1.00
Metric: 10 MT (IPv6 Unicast) IPv6 2001:db8::1:0/127
Metric: 10 MT (IPv6 Unicast) IPv6 2001:db8::2:2/127
Metric: 10 MT (IPv6 Unicast) IPv6 2001:db8::2:4/127
Metric: 10 MT (IPv6 Unicast) IPv6-Interarea 2001:db8::ff:2/128
 Admin. Tag: 255
Metric: 0 MT (IPv6 Unicast) IPv6 2001:db8::ff:101/128
```
### **show isis database-log**

To display the entries in the Intermediate System-to-Intermediate System (IS-IS) database log, use the **show isis database-log** command in EXEC mode.

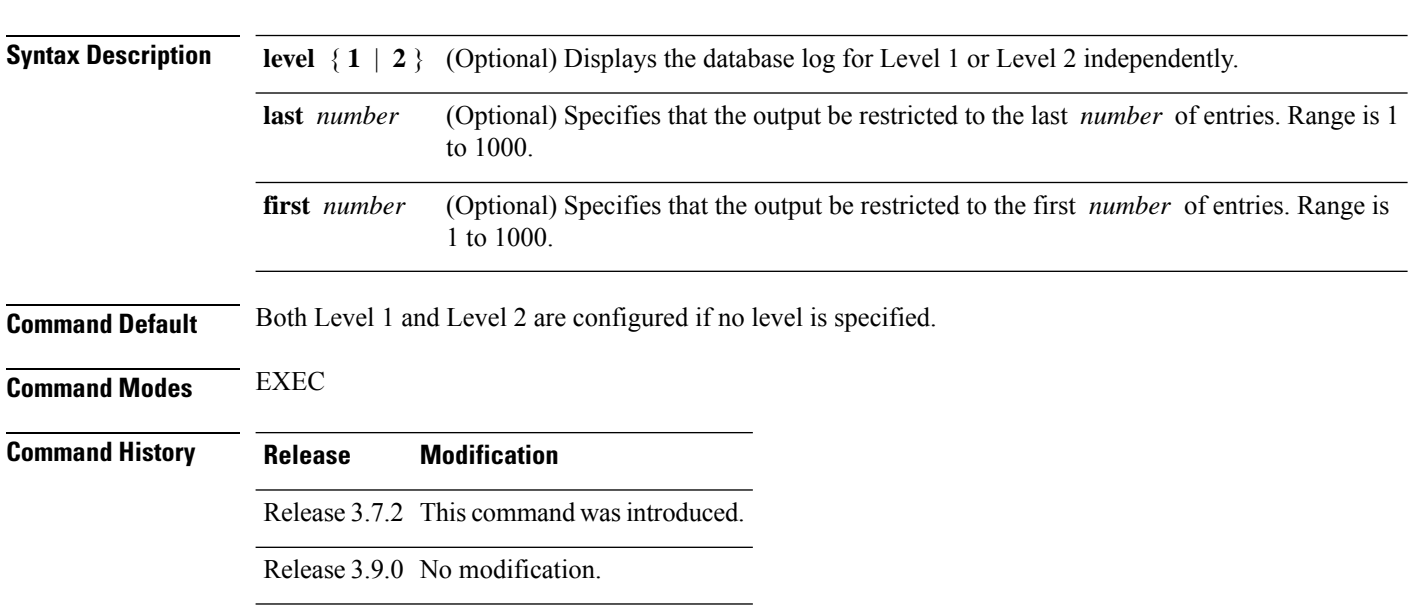

**show isis database-log** [**level 1** | **2**] [**last** *number* | **first** *number*]

### **Usage Guidelines** To use this command, you must be in a user group associated with a task group that includes appropriate task IDs. If the user group assignment is preventing you from using a command, contact your AAA administrator for assistance.

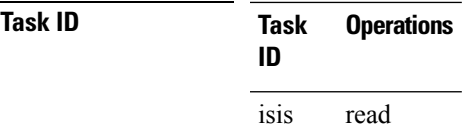

**Examples** The following is sample output from the **show isis database-log** command:

RP/0/RSP0/CPU0:router# **show isis database-log**

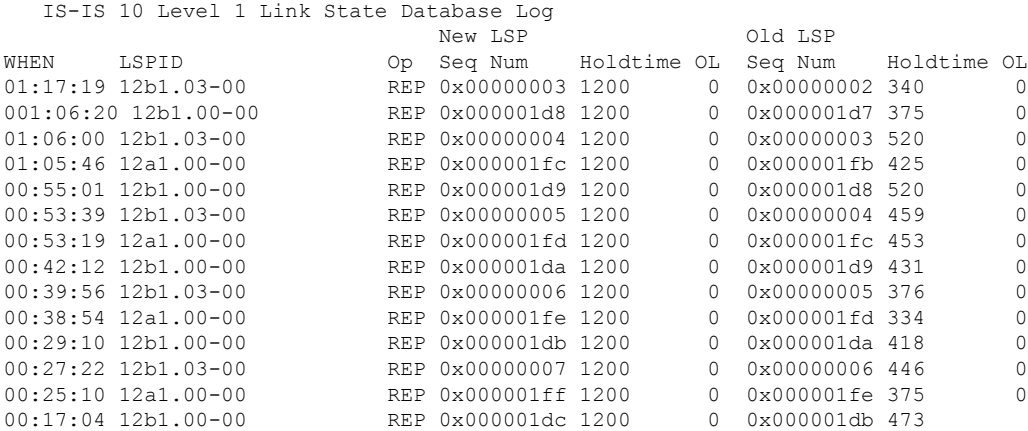

This table describes the significant fields shown in the display.

#### **Table 73: show isis database-log Field Descriptions**

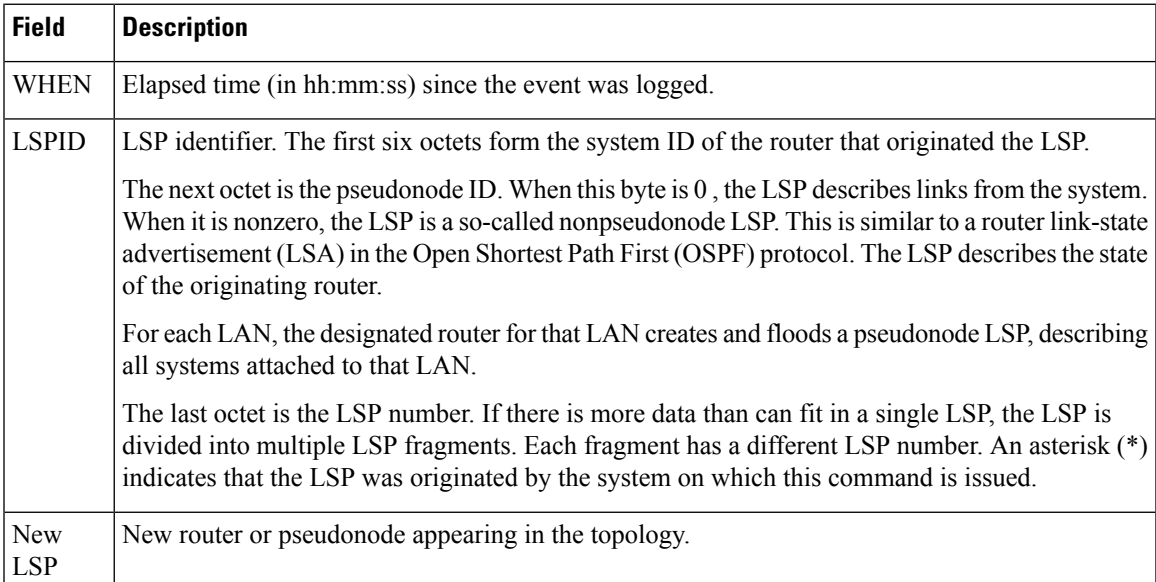

I

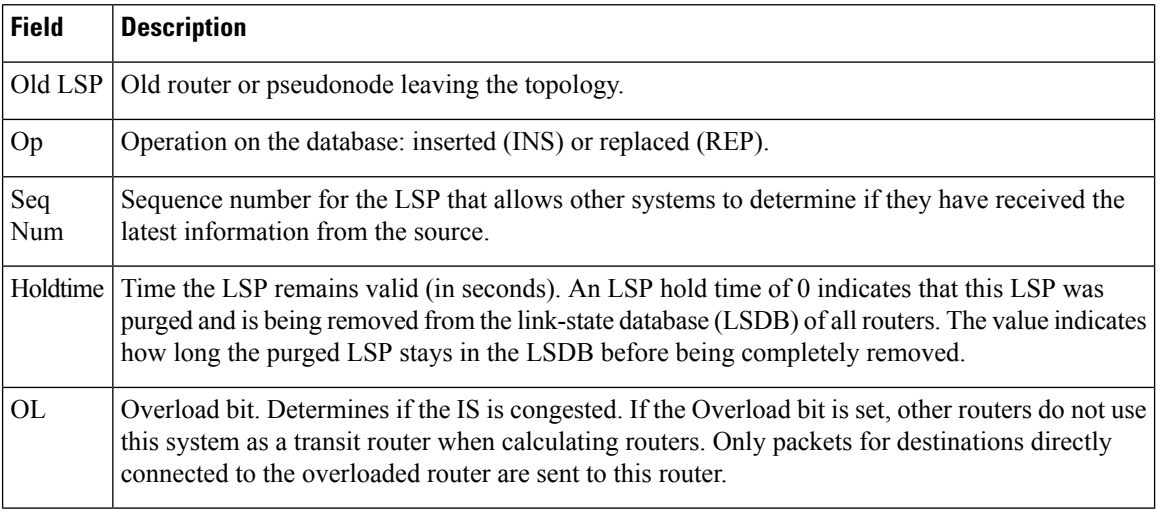

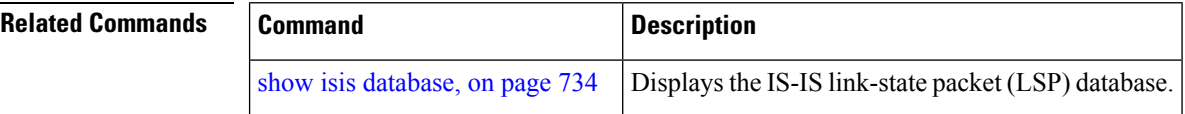

# **show isis fast-reroute**

To display per-prefix LFA information, use the **show isis fast-reroute** command in EXEC mode.

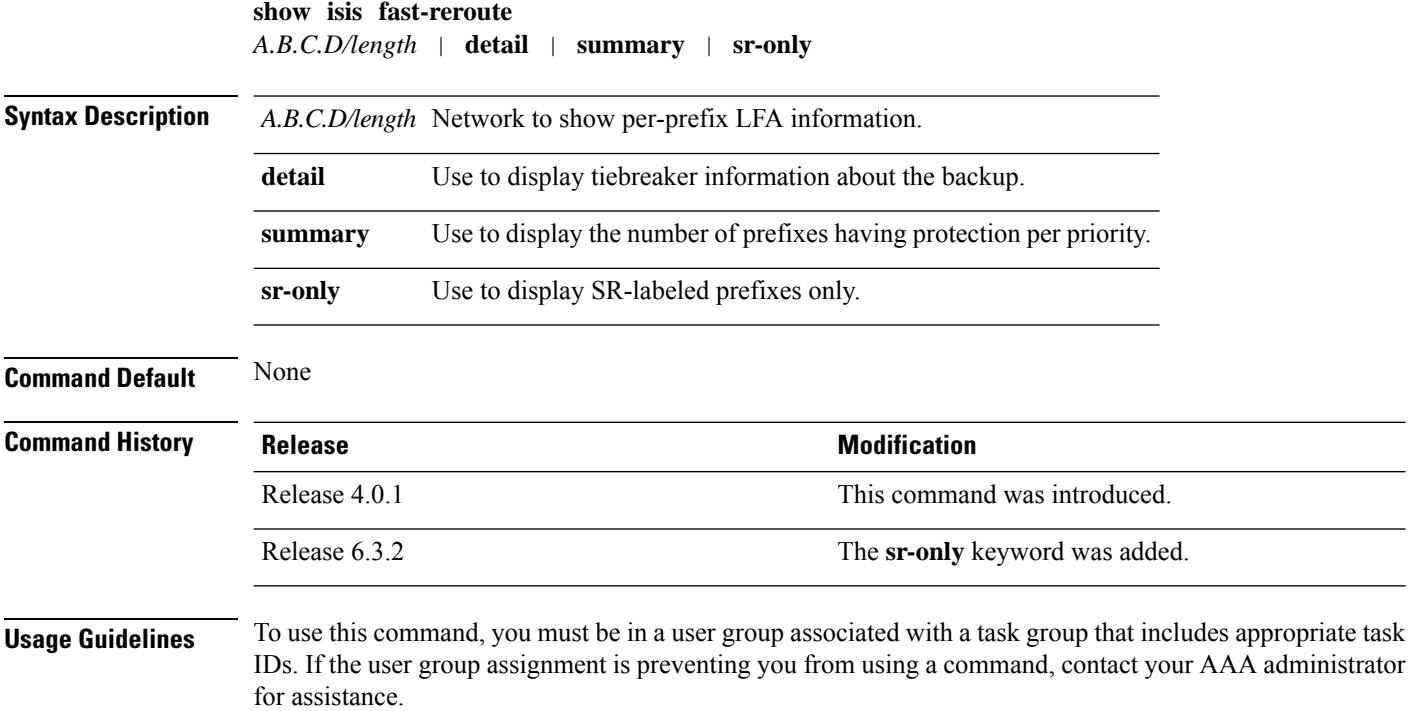

Ш

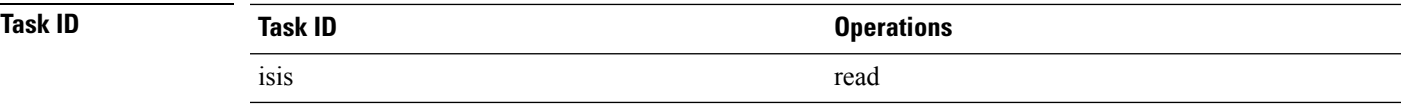

The following is sample output from **show isis fast-reroute** command that displays per-prefix LFA information:

```
RP/0/RSP0/CPU0:router# show isis fast-reroute 10.1.6.0/24
```

```
L1 10.1.6.0/24 [20/115]
    via 10.3.7.47, POS0/3/0/1, router2
      FRR backup via 10.1.7.145, GigabitEthernet0/1/0/3, router3
```
The following issample output from **show isisfast-reroutedetail** command that displaystie-breaker information about the backup:

```
RP/0/RSP0/CPU0:router# show isis fast-reroute 10.1.6.0/24 detail
L1 10.1.6.0/24 [20/115] low priority
     via 10.3.7.47, POS0/3/0/1, router2
      FRR backup via 10.1.7.145, GigabitEthernet0/1/0/3, router3
      P: No, TM: 30, LC: Yes, NP: No, D: No
     src router2.00-00, 192.168.0.47
  L2 adv [20] native, propagated
```
The following is sample output from **show isis fast-reroute summary** command that displays the number of prefixes having protection per priority:

```
RP/0/RSP0/CPU0:router#show isis fast-reroute summary
IS-IS frr IPv4 Unicast FRR summary
```
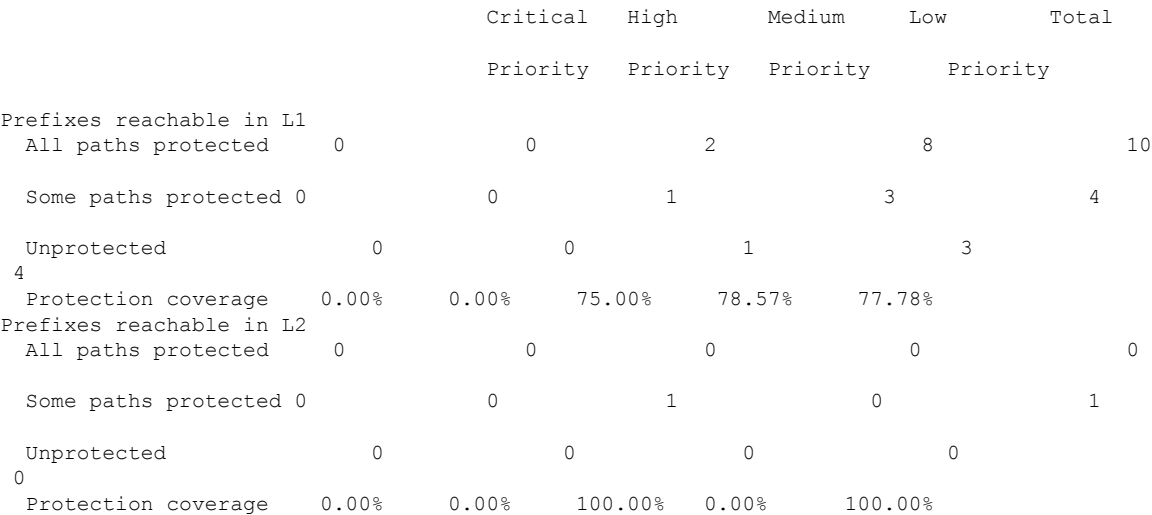

The following issample output from **show isisfast-reroute sr-only** command that displaysfast-reroute repair paths for prefixes associated with a segment routing prefix SID:

RP/0/RSP0/CPU0:router#**show isis fast-reroute sr-only** IS-IS 1 IPv4 Unicast FRR backups

```
Codes: L1 - level 1, L2 - level 2, ia - interarea (leaked into level 1)
       df - level 1 default (closest attached router), su - summary null
      C - connected, S - static, R - RIP, B - BGP, O - OSPF
      E - EIGRP, A - access/subscriber, M - mobile, a - application
       i - IS-IS (redistributed from another instance)
       D - Downstream, LC - Line card disjoint, NP - Node protecting
       P - Primary path, SRLG - SRLG disjoint, TM - Total metric via backup
Maximum parallel path count: 8
L2 20.1.0.101/32 [10/115]
     via 10.1.1.101, GigabitEthernet0/0/0/2, r101, SRGB Base: 16000, Weight: 0
        Backup path: TI-LFA (link), via 10.4.1.103, GigabitEthernet0/0/0/1 r103, SRGB Base:
 16000, Weight: 0
           P node: r103.00 [20.1.0.103], Label: ImpNull
           Q node: r102.00 [20.1.0.102], Label: 24001
           Prefix label: 16101
           Backup-src: r101.00
L2 20.1.0.102/32 [30/115]
     via 10.1.1.101, GigabitEthernet0/0/0/2, r101, SRGB Base: 16000, Weight: 0
        Backup path: TI-LFA (link), via 10.4.1.103, GigabitEthernet0/0/0/1 r103, SRGB Base:
 16000, Weight: 0
           P node: r103.00 [20.1.0.103], Label: ImpNull
           Q node: r102.00 [20.1.0.102], Label: 24001
           Prefix label: ImpNull
           Backup-src: r102.00
L2 20.1.0.103/32 [20/115]
     via 10.4.1.103, GigabitEthernet0/0/0/1, r103, SRGB Base: 16000, Weight: 0
        Backup path: TI-LFA (link), via 10.1.1.101, GigabitEthernet0/0/0/2 r101, SRGB Base:
 16000, Weight: 0
           P node: r102.00 [20.1.0.102], Label: 16102
           Q node: r103.00 [20.1.0.103], Label: 24001
           Prefix label: ImpNull
           Backup-src: r103.00
```
# **show isis hostname**

To display the entries in the Intermediate System-to-Intermediate System (IS-IS) router name-to-system ID mapping table, use the **show isis hostname** command in EXEC mode.

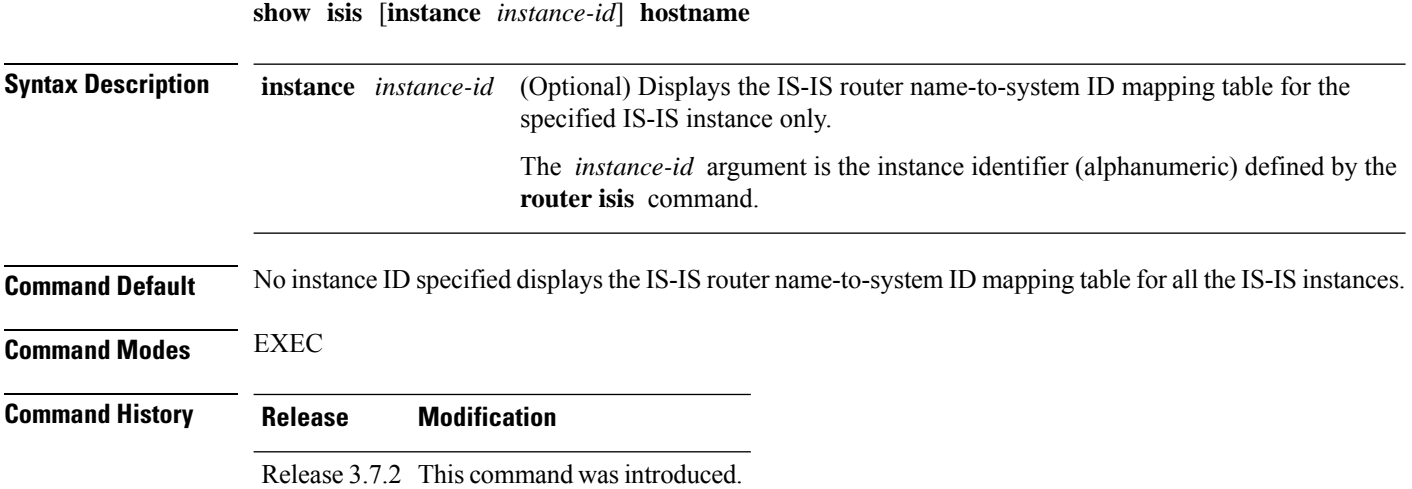

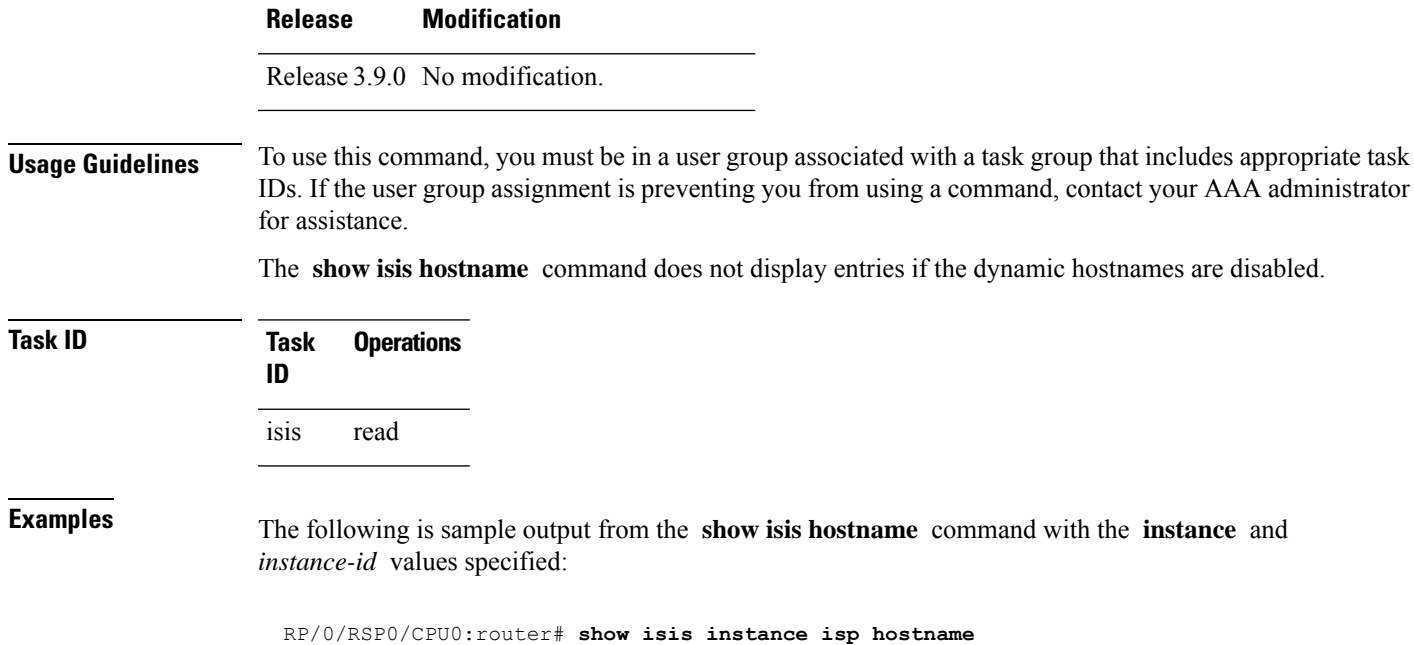

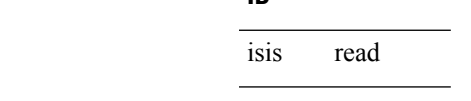

**Task ID** 

ISIS isp hostnames

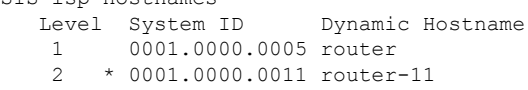

This table describes the significant fields shown in the display.

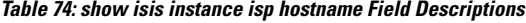

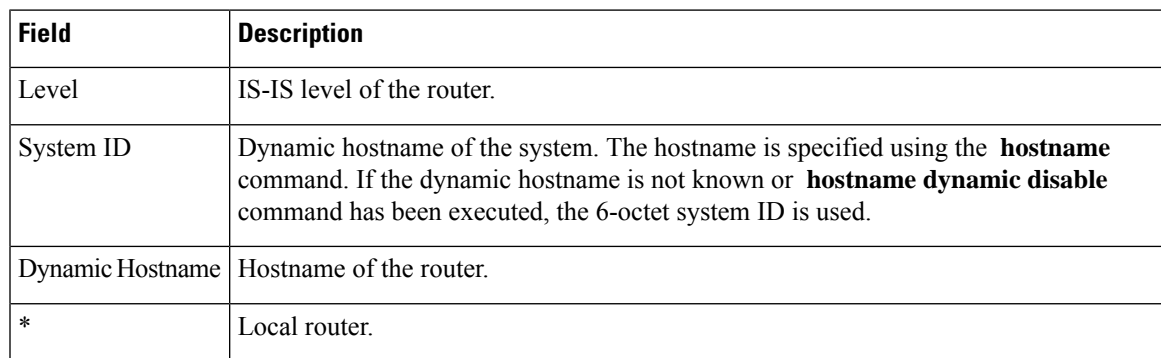

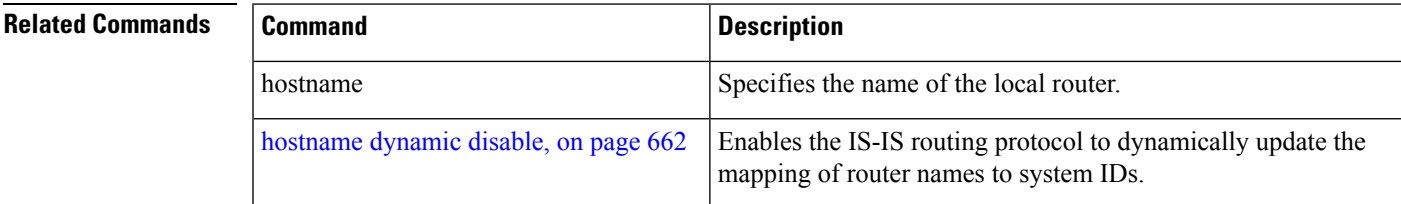

# **show isis interface**

To display information about the Intermediate System-to-Intermediate System (IS-IS) interfaces, use the **show isis interface** command in EXEC mode.

**show isis interface** [*type interface-path-id* | **level 1** | **2**] [**brief**]

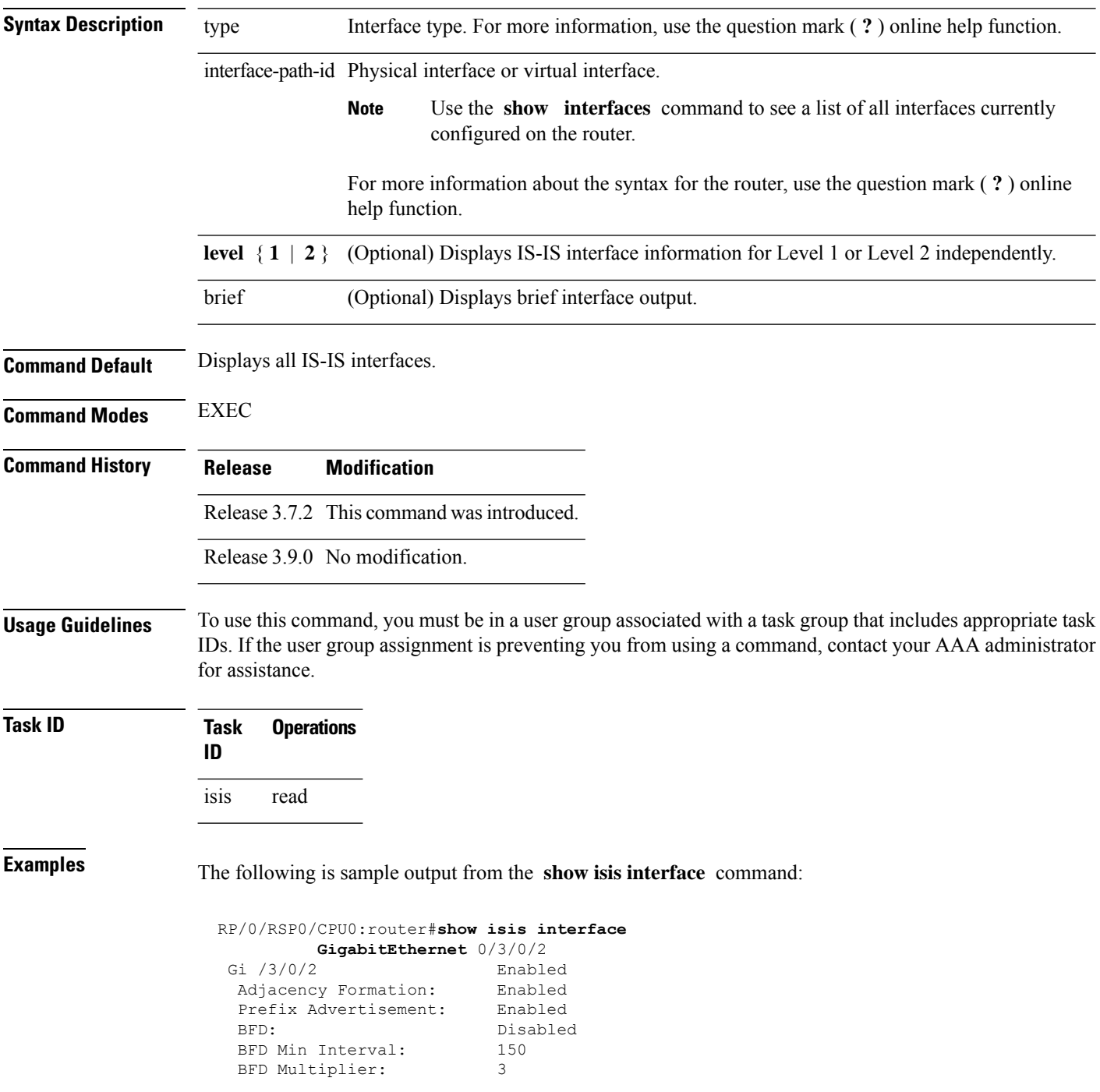

```
Circuit Type: level-2-only<br>
Media Type: P2P
Media Type:
Circuit Number: 0
Extended Circuit Number: 67111168
Next P2P IIH in: 4 s
LSP Rexmit Queue Size: 0
Level-2
 Adjacency Count: 1<br>LSP Pacing Interval: 33 ms
  LSP Pacing Interval:
  PSNP Entry Queue Size: 0
CLNS I/O
  Protocol State: Up
 MTU: 4469
IPv4 Unicast Topology: Enabled<br>Adjacency Formation: Running
 Adjacency Formation:
 Prefix Advertisement: Running
 Metric (L1/L2): 10/100
 MPLS LDP Sync (L1/L2): Disabled/Disabled
IPv6 Unicast Topology: Disabled (Not cfg on the intf)
IPv4 Address Family: Enabled
  Protocol State: Up
  Forwarding Address(es): 10.3.10.143<br>Global Prefix(es): 10.3.10.0/24
  Global Prefix(es):
IPv6 Address Family: Disabled (No topology enabled which uses IPv6)
LSP transmit timer expires in 0 ms
LSP transmission is idle
Can send up to 9 back-to-back LSPs in the next 0 ms
```
This table describes the significant fields shown in the display.

**Table 75: show isis interface Field Descriptions**

| <b>Field</b>            | <b>Description</b>                                                                                                |
|-------------------------|----------------------------------------------------------------------------------------------------|
| GigabitEthernet0/6/0/0  | Status of the interface, either enabled or disabled.                                                              |
| Adjacency formation     | Status of adjacency formation, either enabled or disabled.                                                        |
| Prefix Advertisement    | Status of advertising connected prefixes, either enabled or disabled.                                             |
| <b>BFD</b>              | Status of Bidirectional Forwarding Detection (BFD), either enabled or disabled.                                   |
| <b>BFD</b> Min Interval | BFD minimum interval.                                                                                             |
| <b>BFD</b> Multiplier   | BFD multiplier.                                                                                                   |
| Circuit Type            | Levels the interface is running on (circuit-type configuration) which may be<br>a subset of levels on the router. |
| Media Type              | Media type on which IS-IS is running.                                                                             |
| Circuit Number          | Unique ID assigned to a circuit internally (8-bit integer).                                                       |

 $\mathbf I$ 

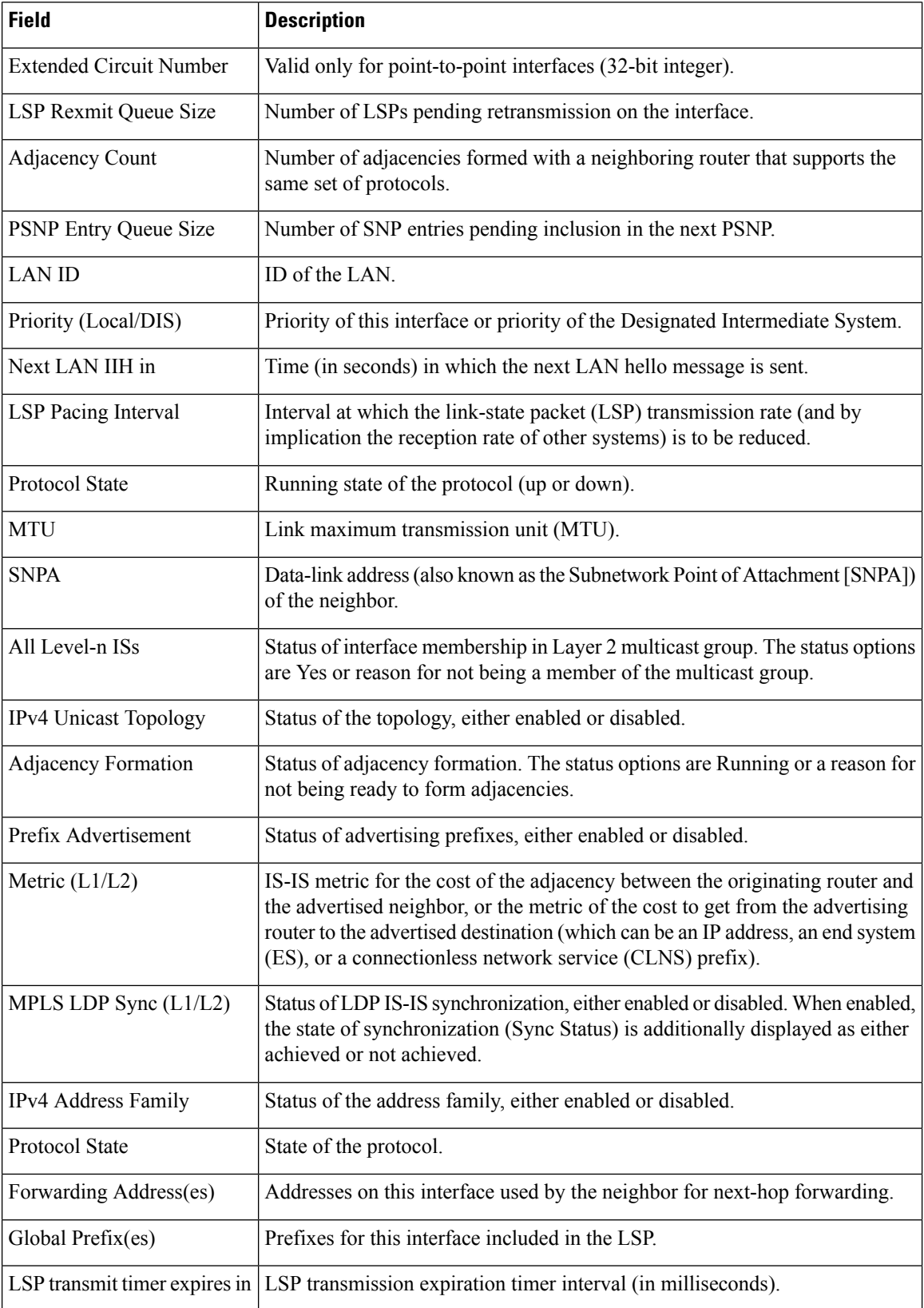

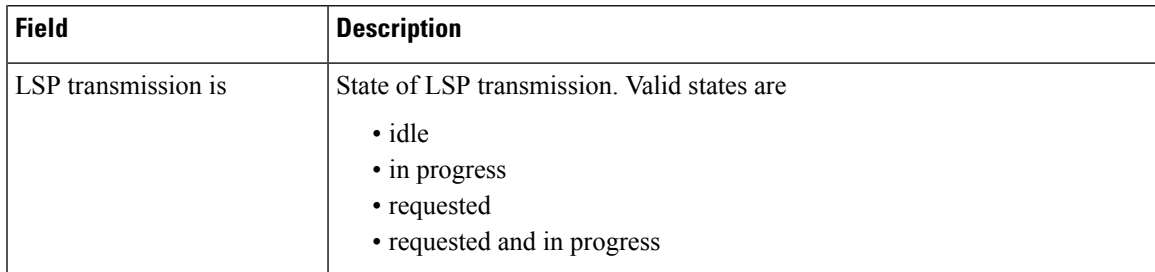

The following is sample output from the **show isis interface** command with the **brief** keyword:

RP/0/0/CPU0:router# **show isis interface brief**

| Interface | All |           | Adis |             | Adj Topos Adv Topos CLNS |    | MTU  | Prio                          |                  |
|-----------|-----|-----------|------|-------------|--------------------------|----|------|-------------------------------|------------------|
|           | OK. | $L1$ $L2$ |      | Run/Cfq     | Run/Cfq                  |    |      |                               | T <sub>1</sub> 2 |
|           |     |           |      |             |                          |    |      |                               |                  |
| PO0/5/0/0 |     |           |      | Yes 1 1 1/1 | 1/1                      | Up | 4469 | and the state of the state of |                  |
| Gi0/6/0/0 | Yes | $1*$      | $1*$ | 1/1         | 1/1                      | Up | 1497 | 64                            | 64               |

This table describes the significant fields shown in the display.

**Table 76: show isis interface brief Field Descriptions**

| <b>Field</b> | <b>Description</b>                                                                                                    |
|--------------|----------------------------------------------------------------------------------------------------|
| Interface    | Name of the interface.                                                                                                    |
| All OK       | Everything is working as expected for this interface.                                                                                                    |
| Adjs L1 L2   | Number of L1 and L2 adjacencies over this interface.                                                                                                    |
|              | Adj Topos Run/Cfg   Number of topologies that participate in forming adjacencies. Number of topologies<br>that were configured to participate in forming adjacencies.   |
|              | Adv Topos Run/Cfg   Number of topologies that participate in advertising prefixes. Number of topologies<br>that were configured to participate in advertising prefixes. |
| <b>CLNS</b>  | Status of the Connectionless Network Service. Status options are Up or Down.                                                                                            |
| <b>MTU</b>   | Maximum transfer unit size for the interface.                                                                                                    |
| Prio L1 L2   | Interface L1 priority. Interface L2 priority.                                                                                                    |

## **show isis lsp-log**

To display link-state packet (LSP) log information, use the **show isis lsp-log** command in EXEC mode.

**show isis** [**instance** *instance-id*] **lsp-log** [**level 1** | **2**] [**last** *number* | **first** *number*]

 $\mathbf I$ 

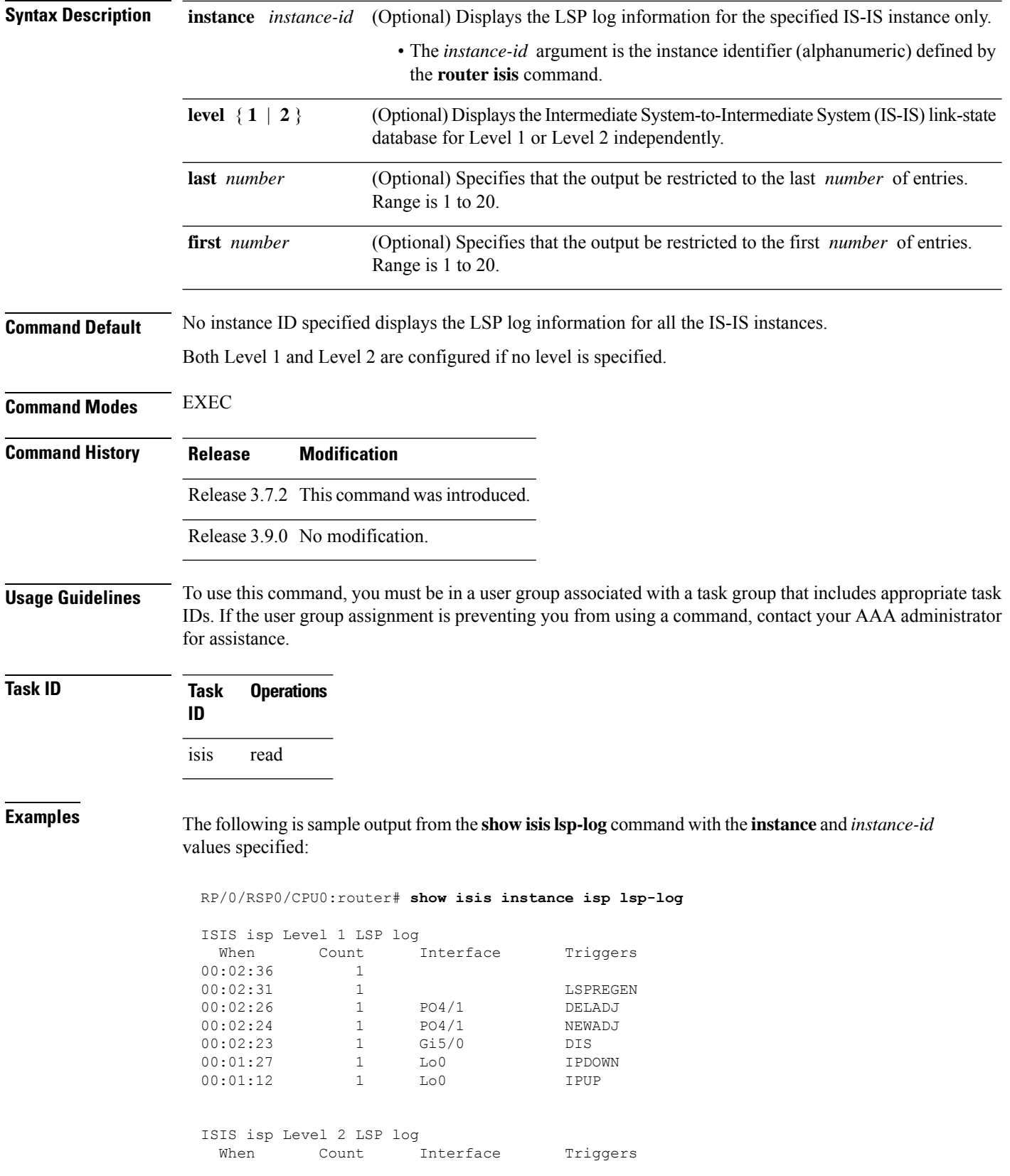

 $\overline{\phantom{a}}$ 

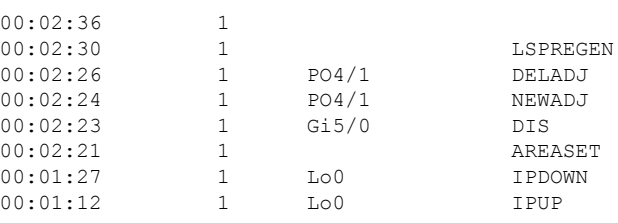

This table describes the significant fields shown in the display.

**Table 77: show isis instance isp lsp-log Field Descriptions**

| <b>Field</b> | <b>Description</b>                                                                                                    |  |  |  |
|--------------|----------------------------------------------------------------------------------------------------|--|--|--|
| Level        | IS-IS level of the router.                                                                                                    |  |  |  |
| When         | How long ago (in hh:mm:ss) an LSP rebuild occurred. The last 20 occurrences are logged.                                                                                                    |  |  |  |
| Count        | Number of events that triggered this LSP run. When there is a topology change, often multiple<br>LSPs are received in a short period. A router waits 5 seconds before running a full LSP, so it can<br>include all new information. This count denotes the number of events (such as receiving new LSPs)<br>that occurred while the router was waiting its 5 seconds before running full LSP. |  |  |  |
| Interface    | Interface that corresponds to the triggered reasons for the LSP rebuild.                                                                                                    |  |  |  |
| Triggers     | A list of all reasons that triggered an LSP rebuild. The triggers are                                                                                                    |  |  |  |
|              | • AREASET—area set changed                                                                                                    |  |  |  |
|              | · ATTACHFLAG-bit attached                                                                                                    |  |  |  |
|              | • CLEAR— clear command                                                                                                    |  |  |  |
|              | • CONFIG—configuration change                                                                                                    |  |  |  |
|              | · DELADJ-adjacency deleted                                                                                                    |  |  |  |
|              | • DIS-DIS changed                                                                                                    |  |  |  |
|              | • IFDOWN—interface down                                                                                                    |  |  |  |
|              | • IPADDRCHG—IP address change                                                                                                    |  |  |  |
|              | • IPDEFORIG—IP def-orig                                                                                                    |  |  |  |
|              | • IPDOWN-connected IP down                                                                                                    |  |  |  |
|              | • IFDOWN—interface down                                                                                                    |  |  |  |
|              | • IPEXT-external IP                                                                                                    |  |  |  |
|              | • IPIA-nterarea IP                                                                                                    |  |  |  |
|              | • IPUP—connected IP up                                                                                                    |  |  |  |
|              | • LSPDBOL-LSPDBOL bit                                                                                                    |  |  |  |
|              | • LSPREGEN-LSP regeneration                                                                                                    |  |  |  |
|              | • NEWADJ— new adjacency                                                                                                    |  |  |  |

# **show isis mesh-group**

To display Intermediate System-to-Intermediate System (IS-IS) mesh group information, use the **show isis mesh-group** command in EXEC mode.

**show isis** [**instance** *instance-id*] **mesh-group**

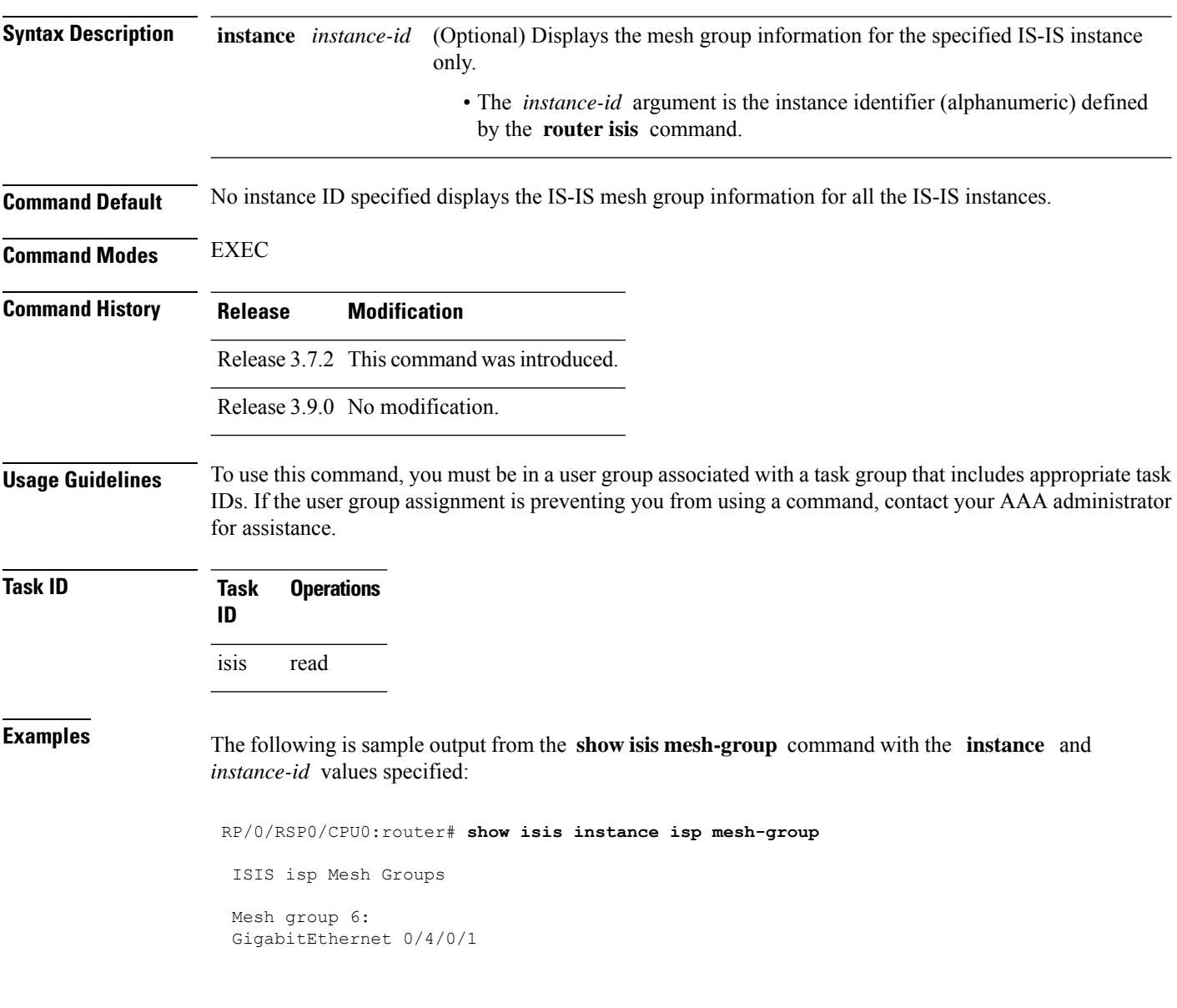

This table describes the significant fields shown in the display.

**Table 78: show isis instance isp mesh-group Field Descriptions**

| <b>Field</b> | <b>Description</b>                                                                                                    |
|--------------|----------------------------------------------------------------------------------------------------|
| Mesh group   | Mesh group number to which this interface is a member. A mesh group optimizes<br>link-state packet (LSP) flooding in nonbroadcast multiaccess (NBMA) networks<br>with highly meshed, point-to-point topologies. LSPs that are first received on<br>interfaces that are part of a mesh group are flooded to all interfaces except those in<br>the same mesh group. |
|              | GigabitEthernet0/4/0/1   Interface belonging to mesh group 6.                                                                                                    |

# **show isis mpls traffic-eng adjacency-log**

To display a log of Multiprotocol Label Switching traffic engineering (MPLS TE) adjacency changes for an IntermediateSystem-to-IntermediateSystem (IS-IS) instance, use the **show isis mplstraffic-eng adjacency-log** command in EXEC mode.

**show isis** [**instance** *instance-id*] **mpls traffic-eng adjacency-log** [**last** *number* | **first** *number*]

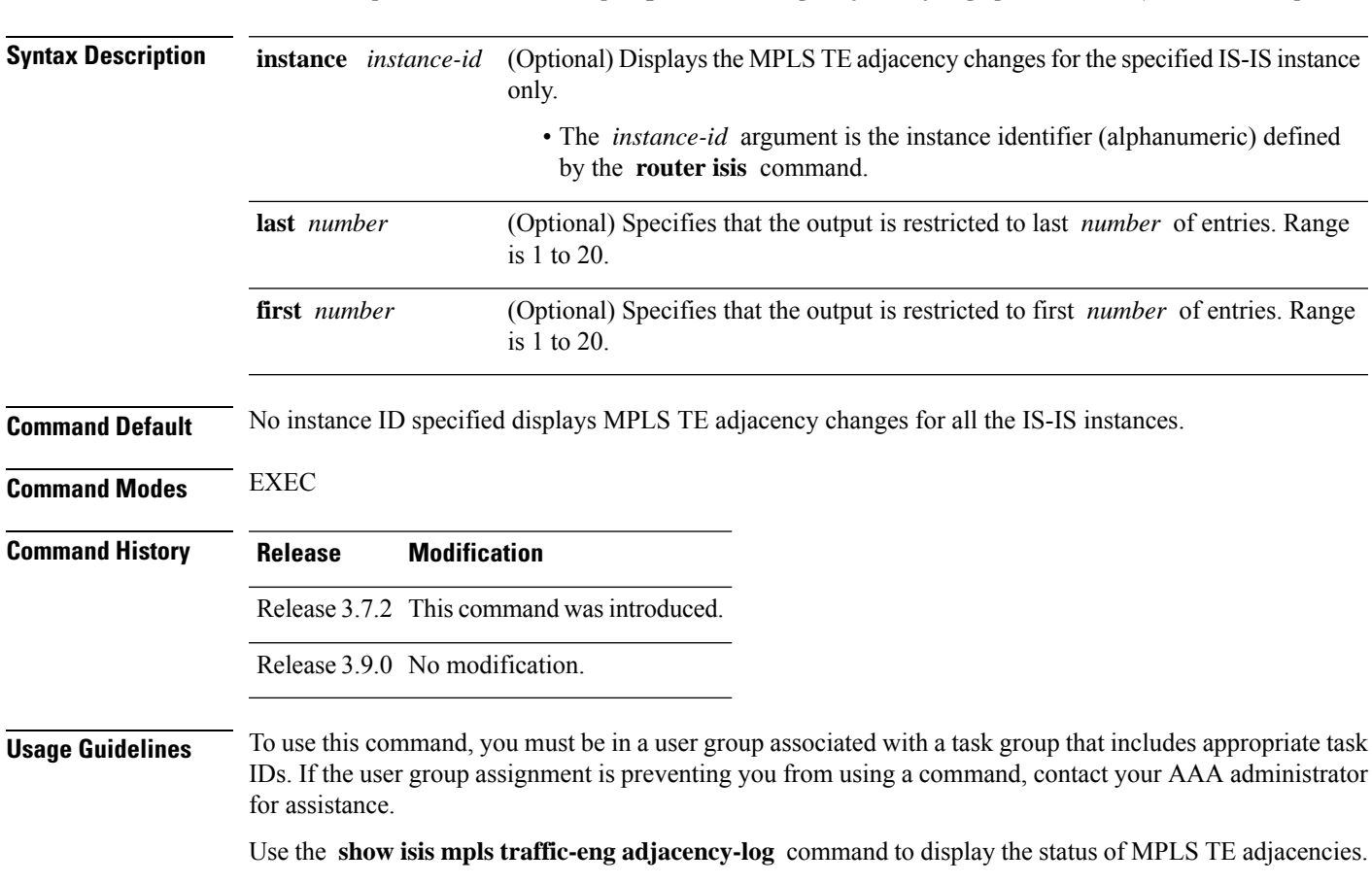

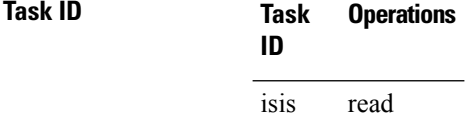

**Examples** The following is sample output from the **show isis mpls traffic-eng adjacency-log** command with the **instance** and *instance-id* values specified:

RP/0/RSP0/CPU0:router# **show isis instance isp mpls traffic-eng adjacency-log**

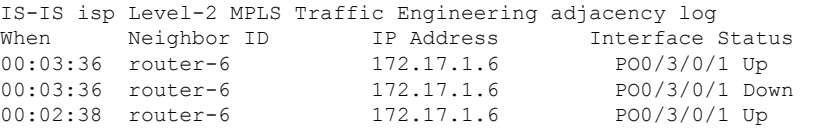

This table describes the significant fields shown in the display.

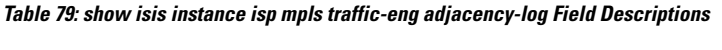

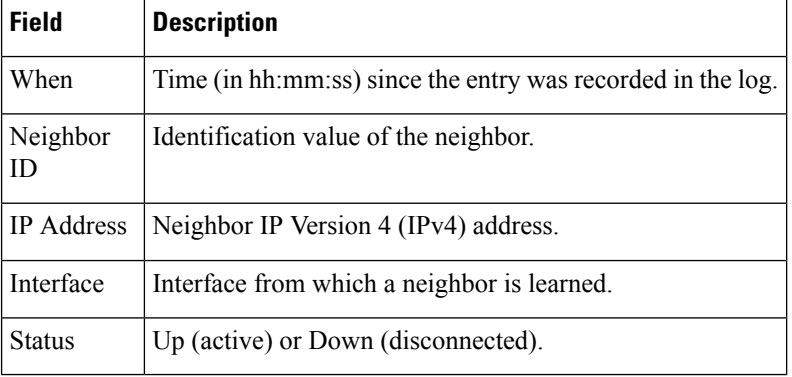

#### <span id="page-789-0"></span>**Related Commands**

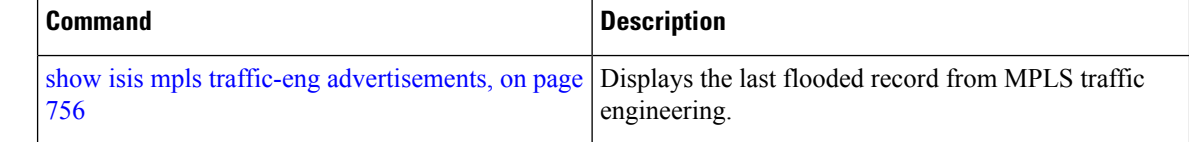

# **show isis mpls traffic-eng advertisements**

To display the latest flooded record from Multiprotocol Label Switching traffic engineering (MPLS TE) for an Intermediate System-to-Intermediate System (IS-IS) instance, use the **show isis mpls traffic-eng advertisements** command in EXEC mode.

**show isis** [**instance** *instance-id*] **mpls traffic-eng advertisements**

 $\mathbf I$ 

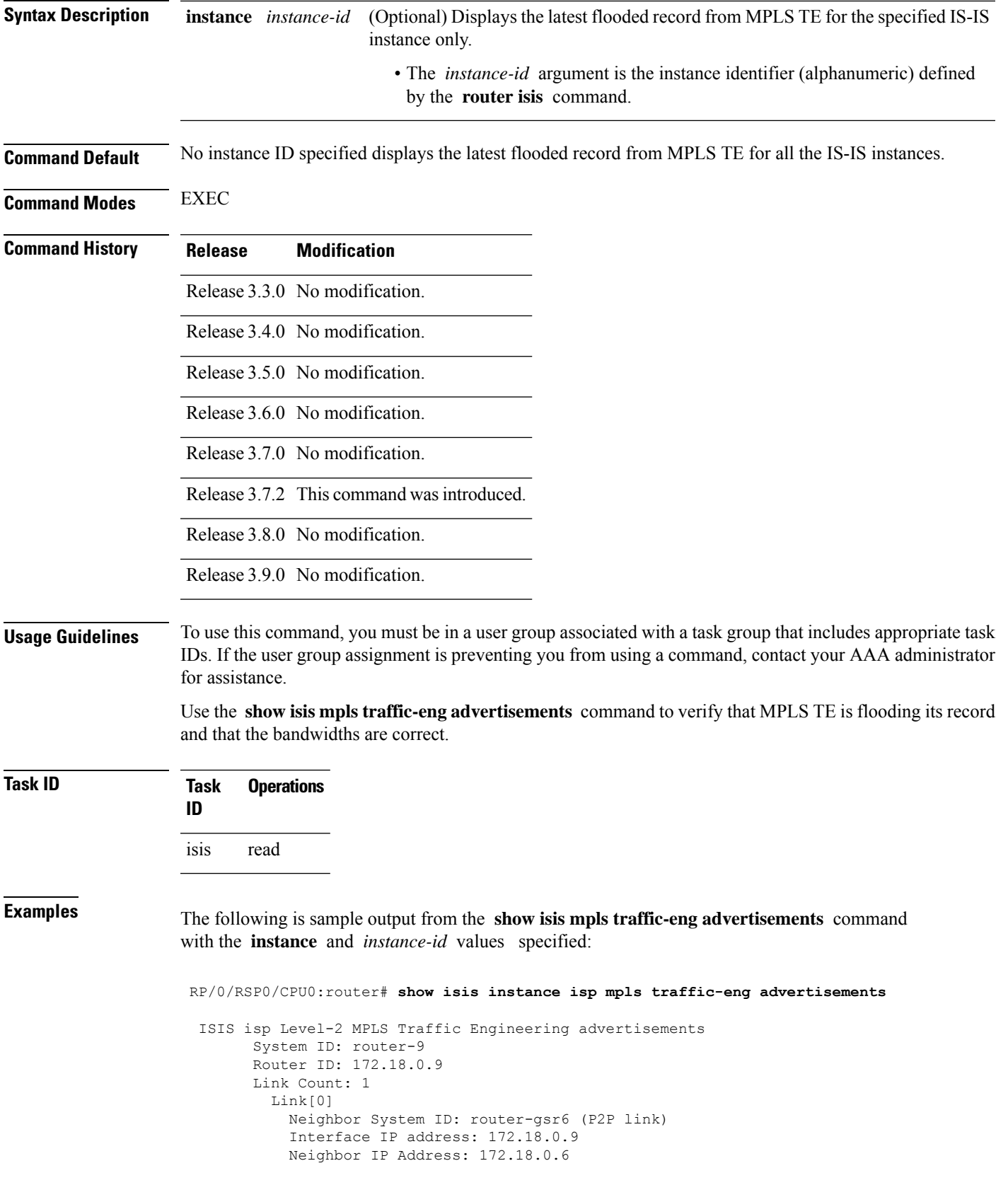

```
Admin. Weight: 0
Physical BW: 155520000 bits/sec
Reservable BW global: 10000000 bits/sec
Reservable BW sub: 0 bits/sec
Global pool BW unreserved:
  [0]: 10000000 bits/sec, [1]: 10000000 bits/sec
  [2]: 10000000 bits/sec, [3]: 10000000 bits/sec
  [4]: 10000000 bits/sec, [5]: 10000000 bits/sec
  [6]: 10000000 bits/sec, [7]: 10000000 bits/sec
Sub pool BW unreserved:
  [0]: 0 bits/sec, [1]: 0 bits/sec
  [2]: 0 bits/sec, [3]: 0 bits/sec
  [4]: 0 bits/sec, [5]: 0 bits/sec
  [6]: 0 bits/sec, [7]: 0 bits/sec
Affinity Bits: 0x00000000
```
This table describes the significant fields shown in the display.

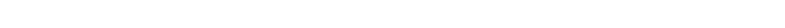

**Table 80: show isis instance isp mpls traffic-eng advertisements Field Descriptions**

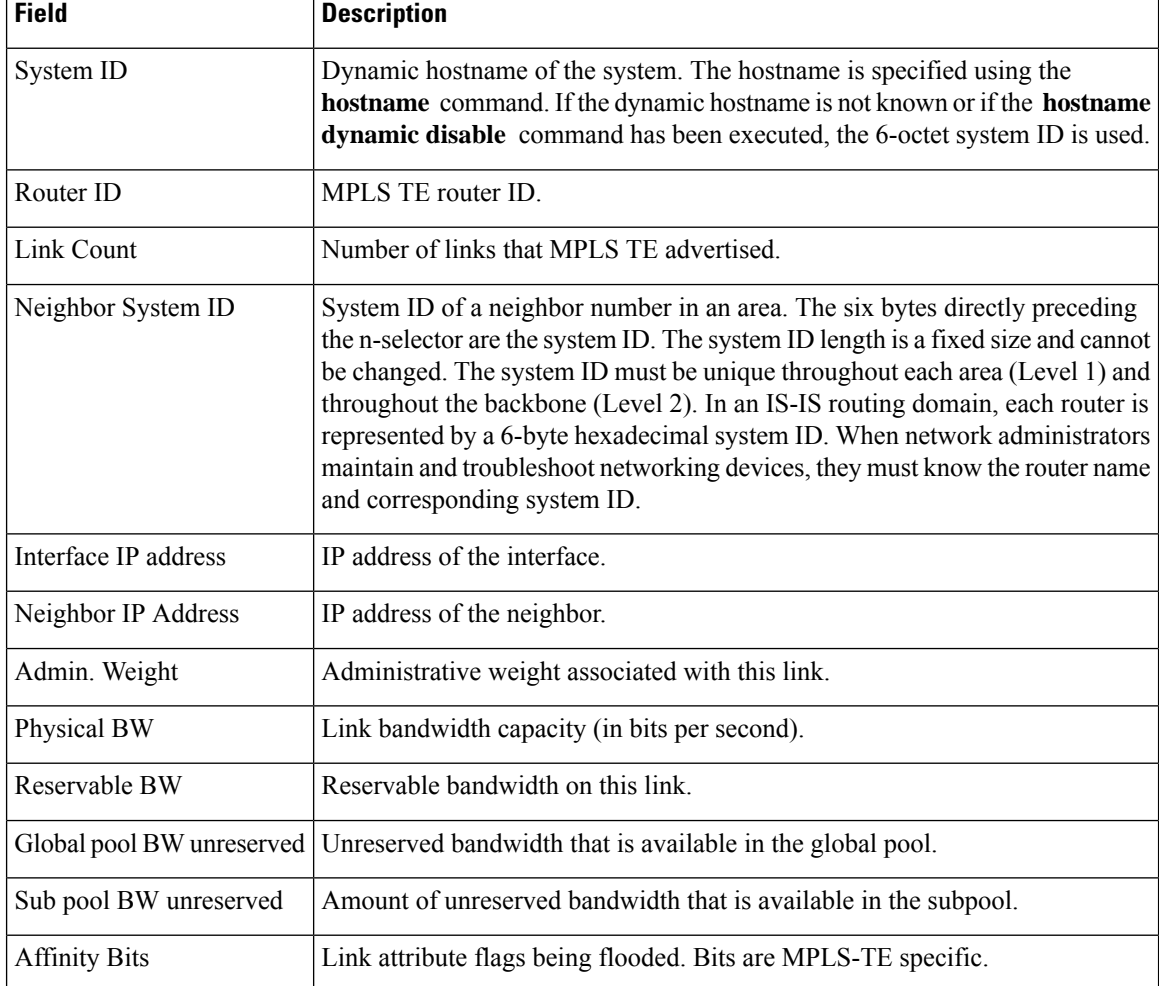
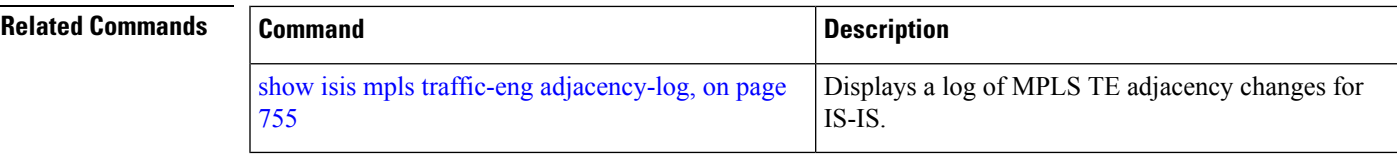

# **show isis mpls traffic-eng tunnel**

To display Multiprotocol Label Switching traffic engineering (MPLS TE) tunnel information for an Intermediate System-to-Intermediate System (IS-IS) instance, use the **show isis mpls traffic-eng tunnel** command in EXEC mode.

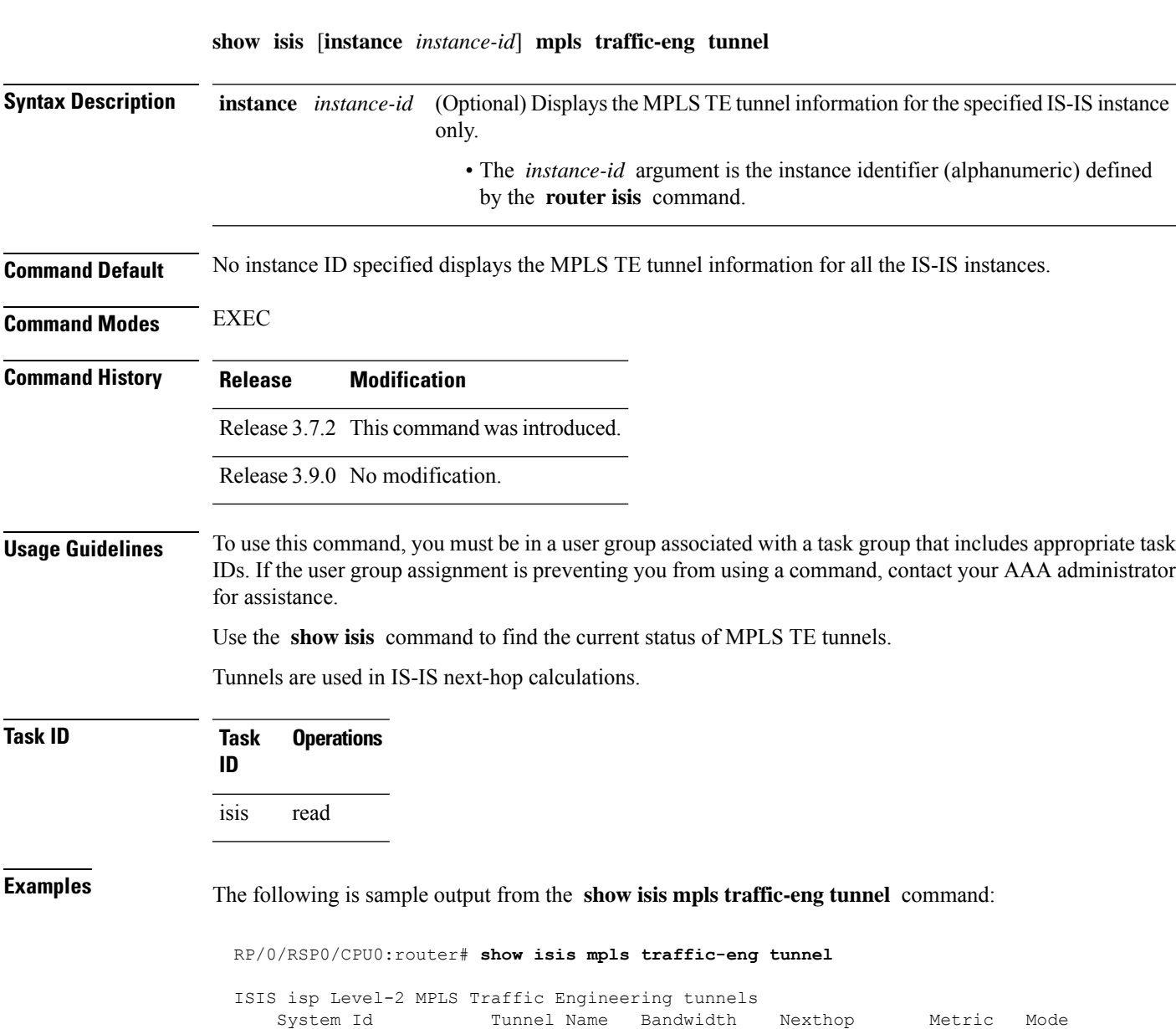

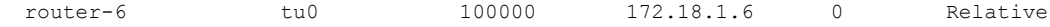

This table describes the significant fields shown in the display.

**Table 81: show isis mpls traffic-eng tunnel Field Descriptions**

| <b>Field</b>     | <b>Description</b>                                                                                                    |
|------------------|----------------------------------------------------------------------------------------------------|
| System ID        | Dynamic hostname of the system. The hostname is specified using the <b>hostname</b> command.<br>If the dynamic hostname is not known or <b>hostname dynamic disable</b> command has been<br>executed, the 6-octet system ID is used. |
| Tunnel<br>Name   | Name of the MPLS TE tunnel interface.                                                                                                    |
| <b>Bandwidth</b> | MPLS TE-specified tunnel bandwidth of the tunnel.                                                                                                    |
| Nexthop          | MPLS TE destination IP address of the tunnel.                                                                                                    |
| Metric           | MPLS TE metric of the tunnel.                                                                                                    |
| Mode             | MPLS TE metric mode of the tunnel. It can be relative or absolute.                                                                                                    |

# **show isis neighbors**

To display information about Intermediate System-to-Intermediate System (IS-IS) neighbors, use the **show isis neighbors** command in EXEC mode.

**show isis** [**instance** *instance-id*] **neighbors** [*type interface-path-id* | **summary**] [**detail**] [**systemid** *system-id*]

| <b>Syntax Description</b> | <b>instance</b> <i>instance-id</i> | (Optional) Displays the IS-IS neighbor information for the specified IS-IS instance<br>only.                                 |
|---------------------------|------------------------------------|----------------------------------------------------------------------------------------------------|
|                           |                                    | • The <i>instance-id</i> argument is the instance identifier (alphanumeric) defined<br>by the <b>router</b> is is command.   |
|                           | type                               | Interface type. For more information, use the question mark (?) online help function.                                        |
|                           | interface-path-id                  | Physical interface or virtual interface.                                                                                     |
|                           |                                    | Use the <b>show interfaces</b> command to see a list of all interfaces<br><b>Note</b><br>currently configured on the router. |
|                           |                                    | For more information about the syntax for the router, use the question mark (?)<br>online help function.                     |
|                           | summary                            | (Optional) Displays neighbor status count for each level.                                                                    |
|                           | detail                             | (Optional) Displays additional details.                                                                                      |
|                           | <b>systemid</b> <i>system-id</i>   | (Optional) Displays the information for the specified neighbor only.                                                         |
|                           |                                    |                                                                                                    |

 $\mathbf{l}$ 

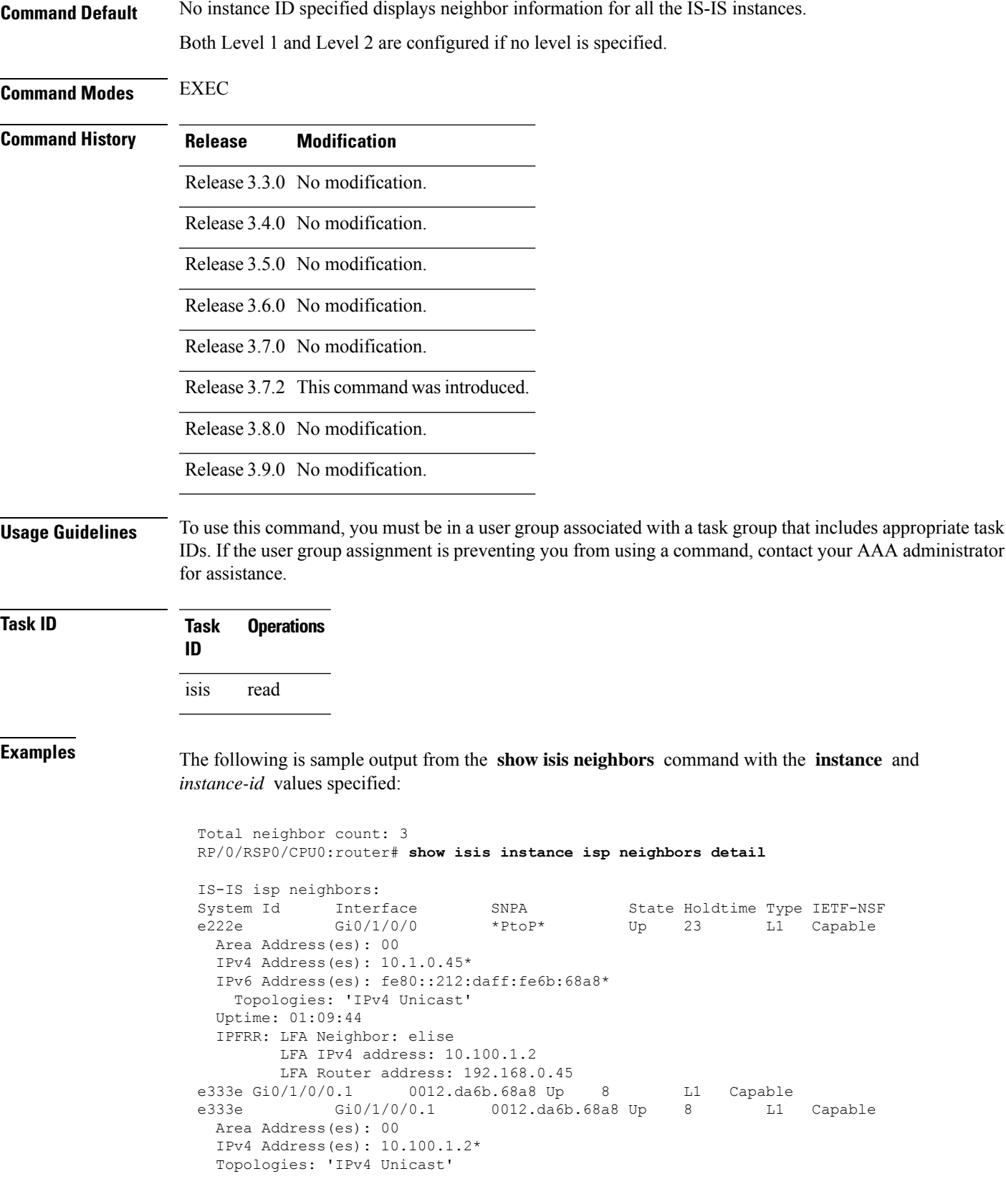

```
Uptime: 01:09:46
  IPFRR: LFA Neighbor: elise
        LFA IPv4 address: 10.1.0.45
        LFA Router address: 192.168.0.45
        LFA Interface: Gi0/1/0/0<br>Gi0/1/0/1 00
m44i Gi0/1/0/1 0012.da62.e0a8 Up 7 L1 Capable
 Area Address(es): 00 11
 IPv4 Address(es): 10.1.2.47*
 IPv6 Address(es): fe80::212:daff:fe62:e0a8*
   Topologies: 'IPv4 Unicast'
 Uptime: 01:09:33
Total neighbor count: 3
```
This table describes the significant fields shown in the display.

| <b>Field</b>        | <b>Description</b>                                                                                                    |
|---------------------|----------------------------------------------------------------------------------------------------|
| System ID           | Dynamic hostname of the system. The hostname is specified using the hostname<br>command. If the dynamic hostname is not known or hostname dynamic disable<br>command has been executed, the 6-octet system ID is used. |
| Interface           | Interface through which the neighbor is reachable.                                                                                                    |
| <b>SNPA</b>         | Data-link address (also known as the Subnetwork Point of Attachment [SNPA]) of<br>the neighbor.                                                                                                    |
| <b>State</b>        | Adjacency state of the neighboring interface. Valid states are: Down, Init, and Up.                                                                                                    |
| Holdtime            | Hold time of the neighbor.                                                                                                    |
| Type                | Type of adjacency.                                                                                                    |
| <b>IETF-NSF</b>     | Specifies whether the neighbor can adhere to the IETF-NSF restart mechanism.<br>Valid states are Capable and Unable.                                                                                                   |
| Area Address(es)    | Number of area addresses on this router.                                                                                                    |
| IPv4 Address(es)    | IPv4 addresses configured on this router.                                                                                                    |
| Topologies          | Address and subaddress families for which IS-IS is configured.                                                                                                    |
| Uptime              | Time (in hh:mm:ss) that the neighbor has been up.                                                                                                    |
| IPFRR: LFA Neighbor | IP fast reroute (IPFRR) loop-free alternate (LFA) neighbor.                                                                                                    |
| LFA IPv4 address:   | Address of the LFA.                                                                                                    |
| LFA Interface:      | LFA interface.                                                                                                    |

**Table 82: show isis instance isp neighbors Field Descriptions**

The following is sample output from the **show isis neighbors** command with the **summary** keyword specified:

RP/0/RSP0/CPU0:router# **show isis instance isp neighbors summary**

Ш

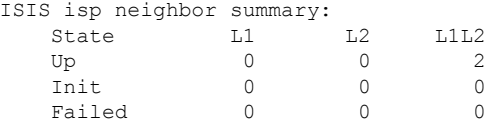

This table describes the significant fields shown in the display.

#### **Table 83: show isis neighbors summary Field Descriptions**

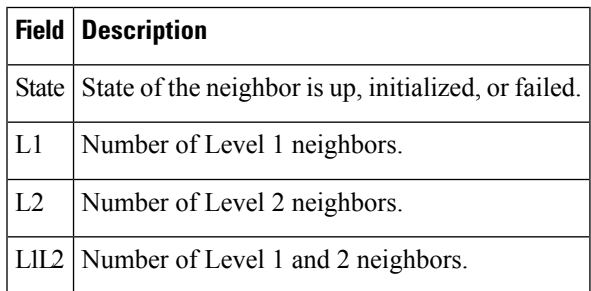

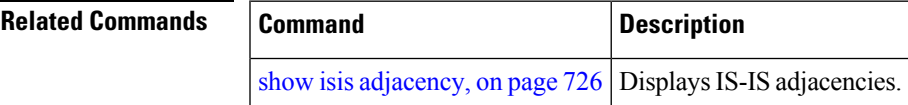

## **show isis protocol**

To display summary information about an Intermediate System-to-Intermediate System (IS-IS) instance, use the **show isis protocol** command in EXEC mode.

**show isis** [**instance** *instance-id*] **protocol Syntax Description** instance *instance-id* (Optional) Displays the IS-IS adjacencies for the specified IS-IS instance only. • The *instance-id* argument is the instance identifier (alphanumeric) defined by the **router isis** command. **Command Default** No instance ID specified displays IS-IS adjacencies for all the IS-IS instances. **Command Modes** EXEC **Command History Release Modification** Release 3.3.0 No modification. Release 3.4.0 No modification. Release 3.5.0 No modification.

I

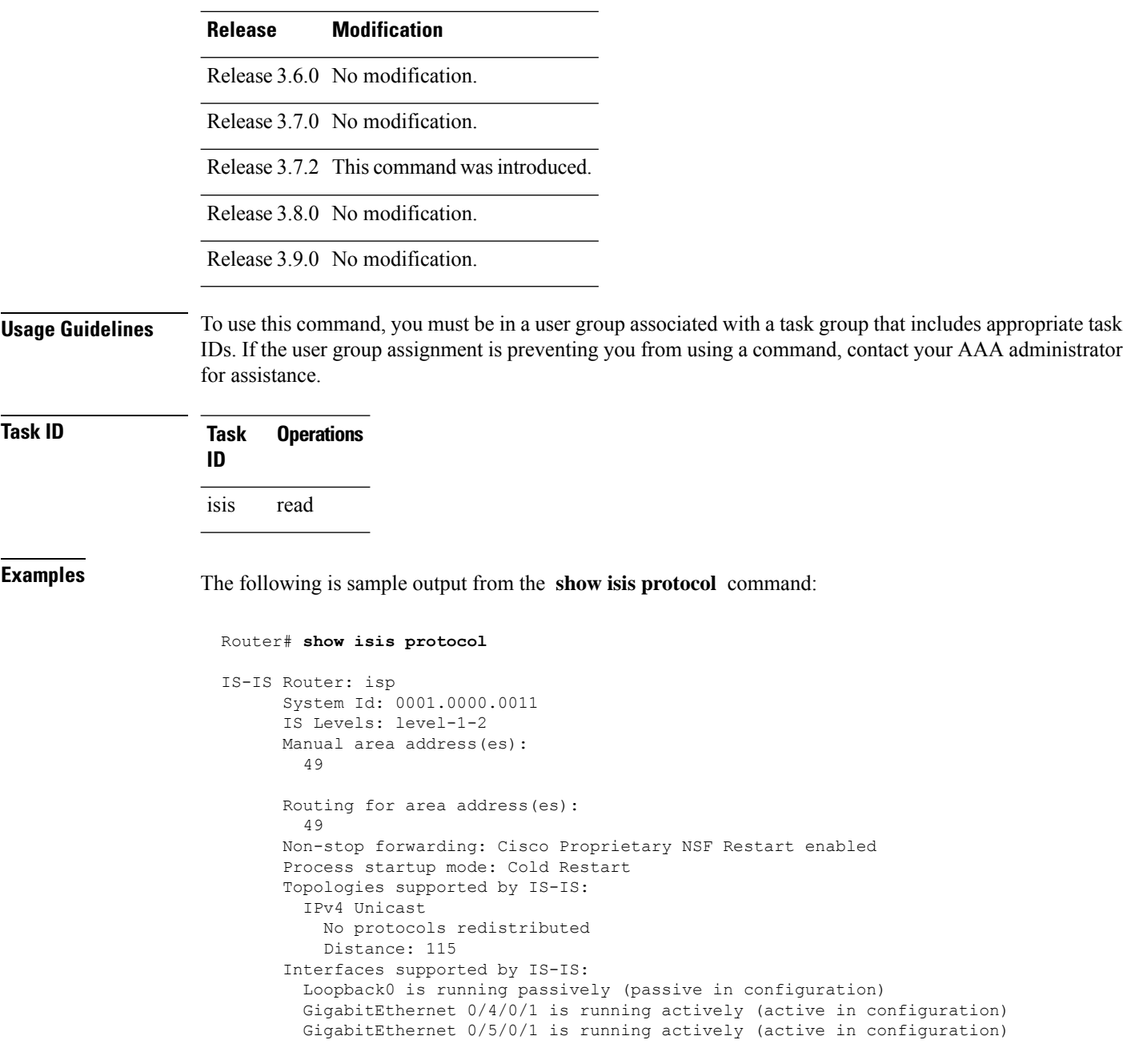

This table describes the significant fields shown in the display.

### **Table 84: show isis protocol Field Descriptions**

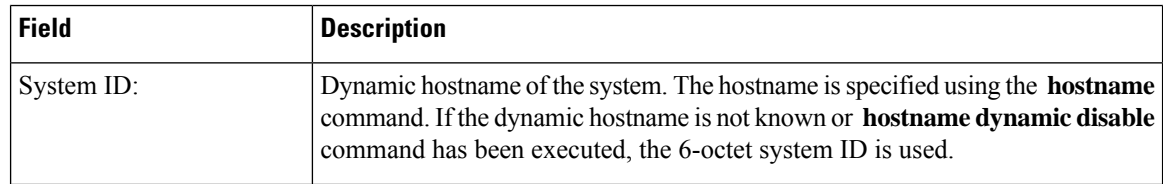

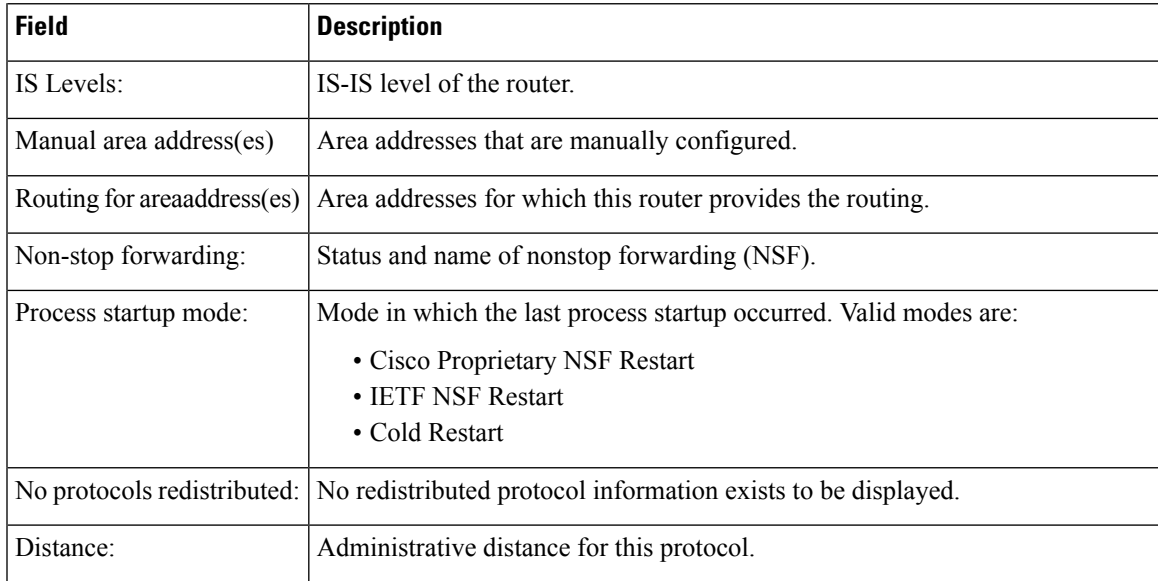

# **show isis route**

To display IP reachability information for an Intermediate System-to-Intermediate System (IS-IS) instance, use the **show isis route** command in EXEC mode.

**show isis** [**instance** *instance-id*] [**ipv4** | **ipv6** | **afi-all**] [**unicast** | **multicast** [**topology all***topo-name*] | **safi-all**] **route** [*ip-address mask* | *ip-address*/*length* [**longer-prefixes**]] [**summary**] **[multicast-intact]** [**backup**] [**detail**] [**sr-only**]

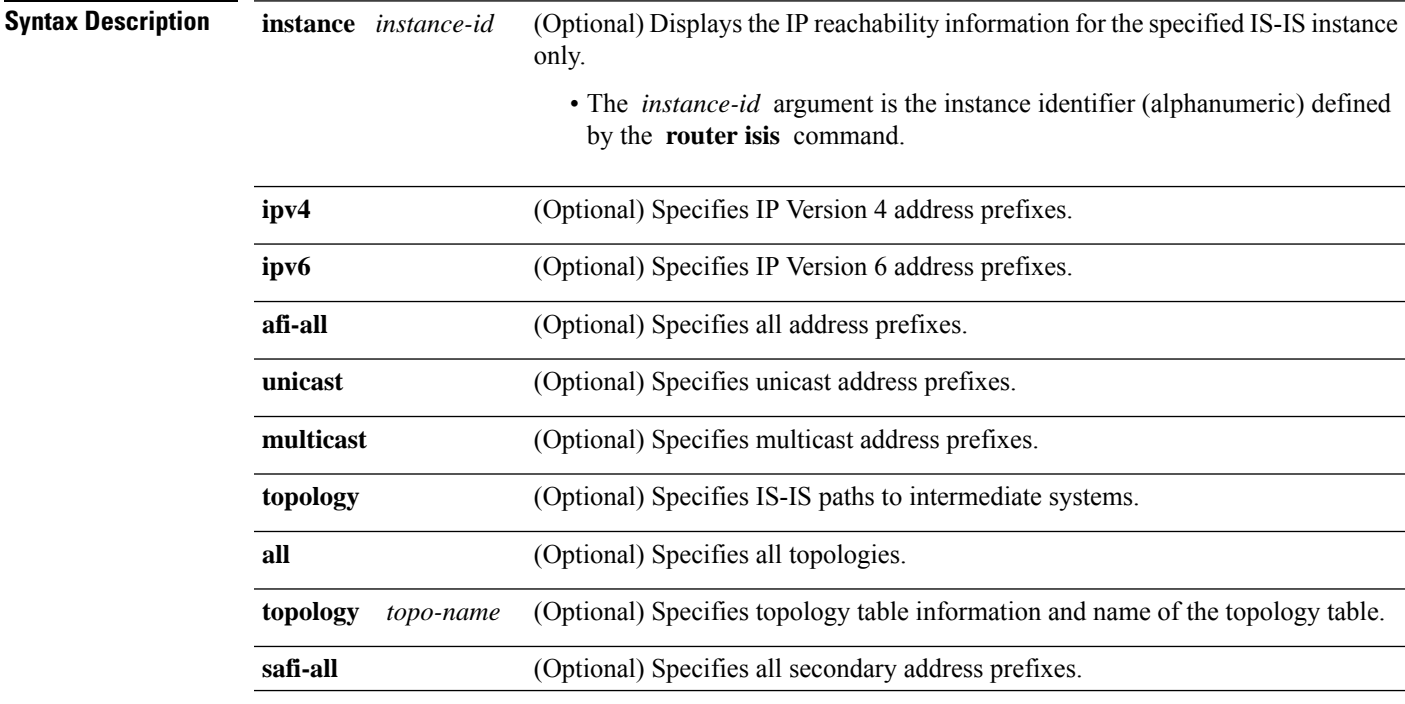

 $\mathbf I$ 

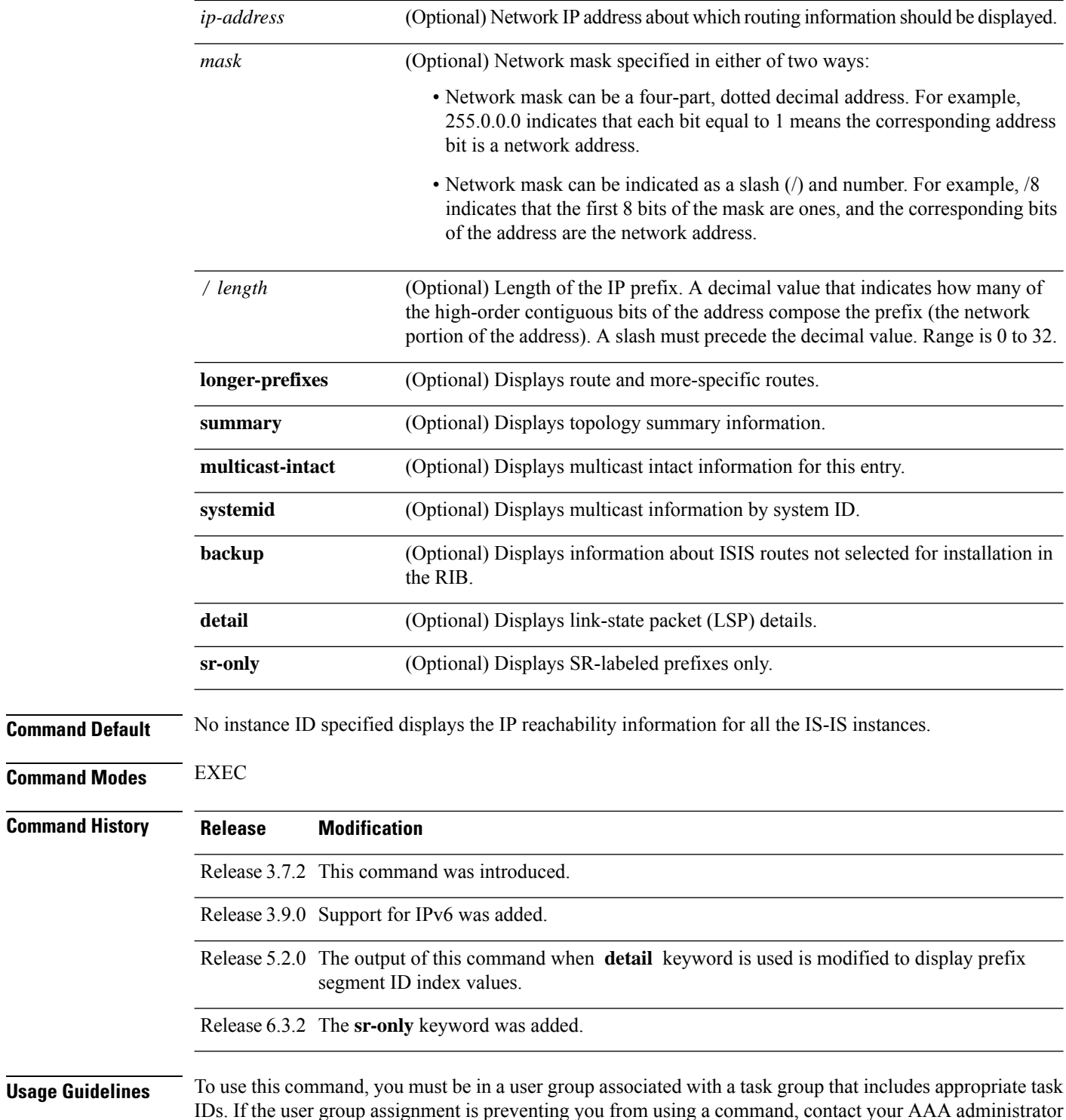

IDs. If the user group assignment is preventing you from using a command, contact your AAA administrator for assistance.

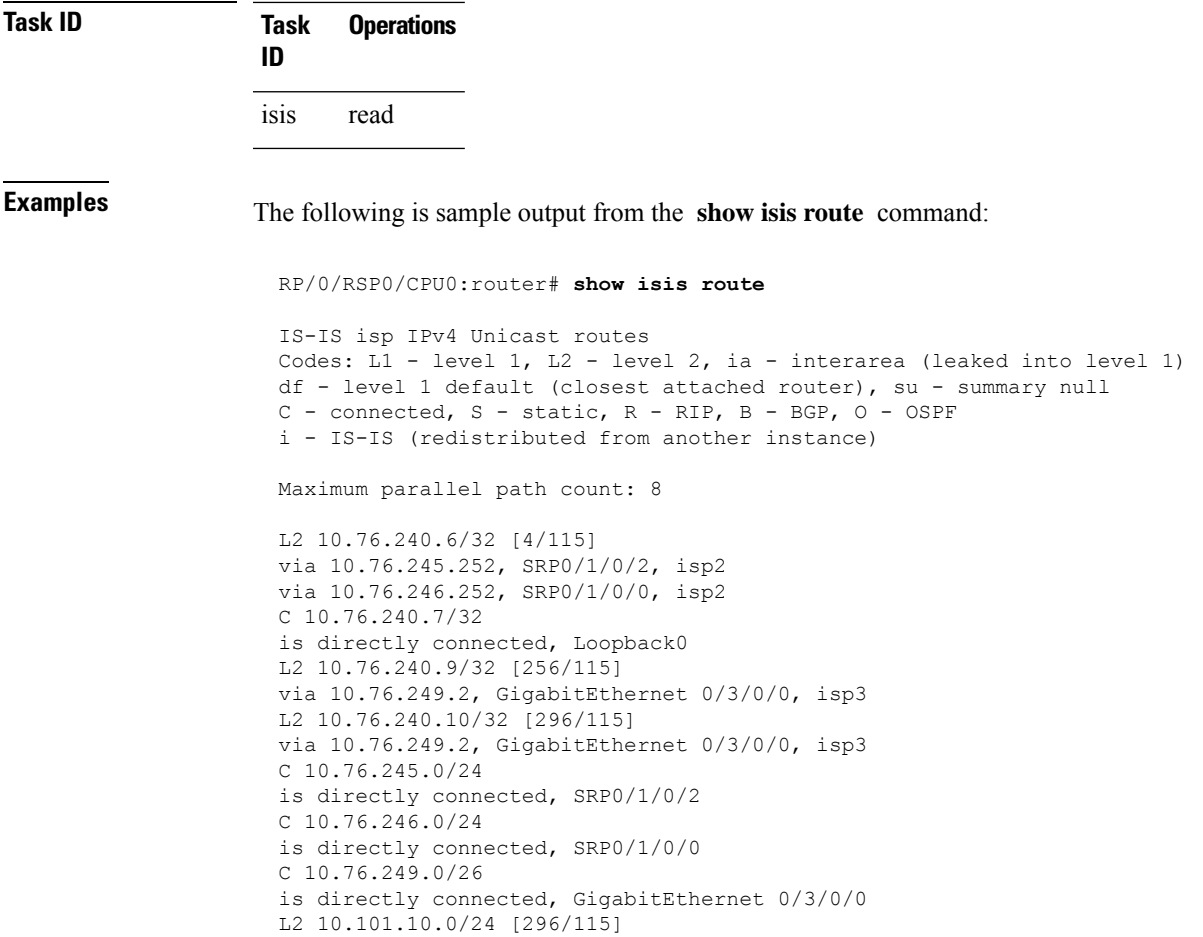

via 10.76.249.2, GigabitEthernet 0/3/0/0, isp3

This table describes the significant fields shown in the display.

**Table 85: show isis route ipv4 unicast Field Descriptions**

| <b>Field</b>      | <b>Description</b>                                            |
|-------------------|---------------------------------------------------------------|
| C172.18.0.0/24    | Connected route for GigabitEthernet interface 0/5/0/0.        |
| C $172.19.1.0/24$ | Connected route for GigabitEthernet interface 0/4/0/1.        |
|                   | L1 172.35.0.0/24 [10] Level 1 route to network 172.35.0.0/24. |
| C 172.18.0/24     | Connected route for loopback interface 0.                     |

This is sample output from the **show isis route** command with **detail** keyword that shows prefix segment ID (SID) and Segment Routing Global Block (SRGB) values:

```
Sun May 4 13:05:11.073 PDT
```

```
L2 172.16.255.2/32 [10/115] medium priority
     via 172.16.2.2, GigabitEthernet0/0/0/1, pe2 tag 255, SRGB Base: 16000, Weight: 0
     src pe2.00-00, 172.16.255.2, tag 255, prefix-SID index 42, R:0 N:0 P:0
```
L1 adv [10] native, propagated, interarea, tag 255, prefix-SID index 42, R:0 N:0 P:0

This is sample output from the **show isis route** command with **sr-only** keyword that shows only routes associated with a segment routing prefix SID:

```
RP/0/RSP0/CPU0:router# show isis route sr-only
IS-IS 1 IPv4 Unicast routes
Codes: L1 - level 1, L2 - level 2, ia - interarea (leaked into level 1)
      df - level 1 default (closest attached router), su - summary null
      C - connected, S - static, R - RIP, B - BGP, O - OSPF
      E - EIGRP, A - access/subscriber, M - mobile, a - application
      i - IS-IS (redistributed from another instance)
Maximum parallel path count: 8
C 20.1.0.100/32
     is directly connected, Loopback0
L2 20.1.0.101/32 [10/115]
     via 10.1.1.101, GigabitEthernet0/0/0/2, r101, SRGB Base: 16000, Weight: 0
L2 20.1.0.102/32 [30/115]
     via 10.1.1.101, GigabitEthernet0/0/0/2, r101, SRGB Base: 16000, Weight: 0
L2 20.1.0.103/32 [20/115]
    via 10.4.1.103, GigabitEthernet0/0/0/1, r103, SRGB Base: 16000, Weight: 0
```
### <span id="page-801-0"></span>**show isis spf-log**

To display how often and why the router has run a full shortest path first (SPF) calculation, use the **show isis spf-log** command in EXEC mode.

**show isis** [ **instance** *instance-id* ] [ [ **ipv4** | **ipv6** | **afi-all** ] [ **unicast** | **multicast** [ **topology all** *topo-name* ] | **safi-all** ] ] **spf-log** [ **level 1** | **2** ] [ **fspf** | **prc** | **nhc** ] [ **detail** | **verbose** | **plfrr** | **ppfrr** ] [ **last** *number* | **first** *number* ]

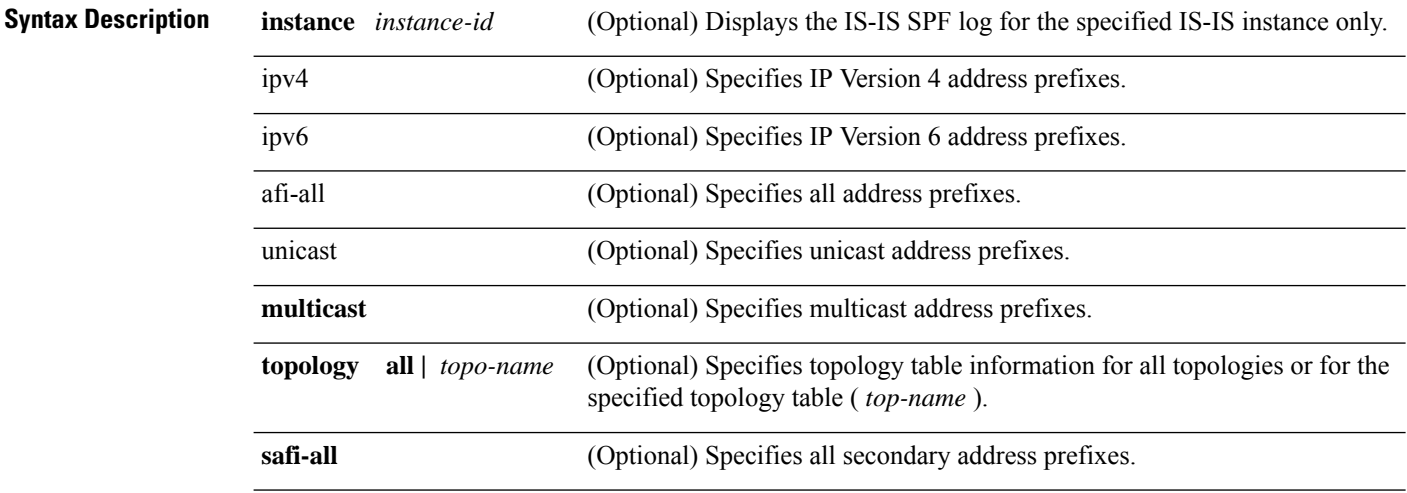

 $\mathbf{l}$ 

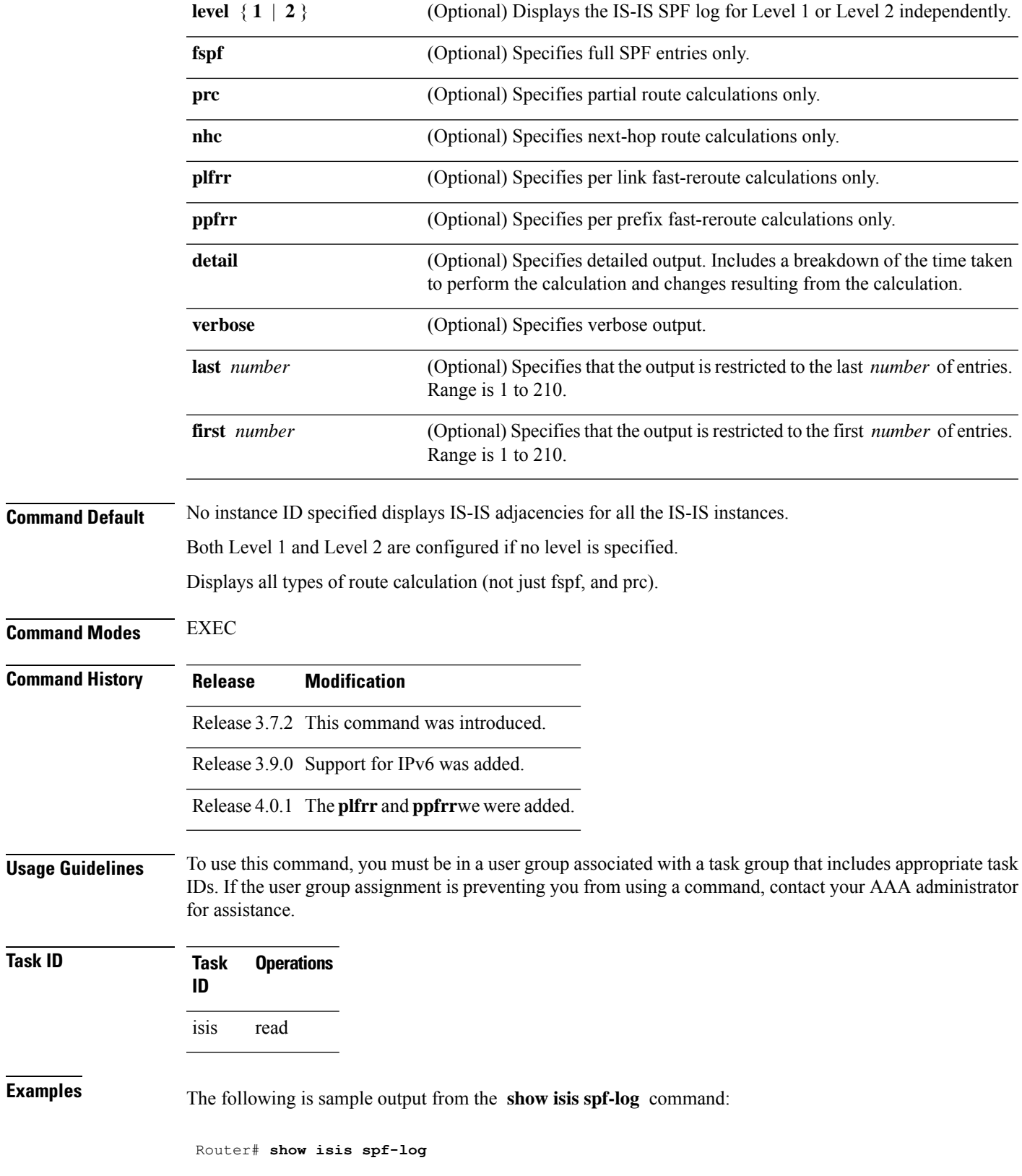

I

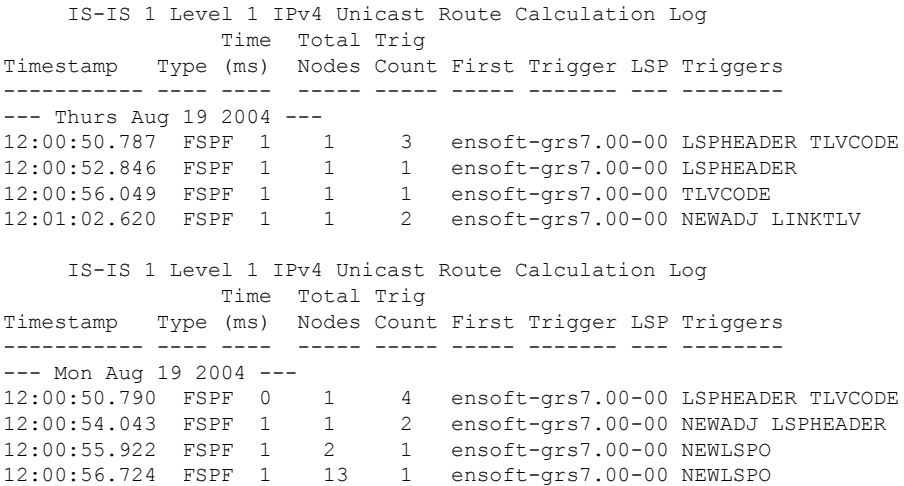

This table describes the significant fields shown in the display.

| <b>Field</b>                | <b>Description</b>                                                                                                    |
|-----------------------------|----------------------------------------------------------------------------------------------------|
| Level                       | IS-IS level of the router.                                                                                                    |
| Timestamp                   | Time when the SPF calculation started.                                                                                                    |
| Duration                    | Number of milliseconds taken to complete this SPF run. Elapsed time is wall clock time,<br>not CPU time.                                                                                                    |
| Nodes                       | Number of routers and pseudonodes (LANs) that make up the topology calculated in this<br>SPF run.                                                                                                    |
| Trig Count                  | Number of events that triggered this SPF run. When there is a topology change, often<br>multiple link-state packets (LSPs) are received in a short time. Depending on the<br>configuration of the <b>spf-interval</b> command, a router may wait for a fixed period of time<br>before running a router calculation. This count denotes the number of triggering events<br>that occurred while the router was waiting to run the calculation. For a full description of<br>the triggering events, see List of Triggers. |
| First Trigger<br><b>LSP</b> | LSP ID stored by the router whenever a full SPF calculation is triggered by the arrival of<br>a new LSP. The LSP ID can suggest the source of routing instability in an area. If multiple<br>LSPs are causing an SPF run, only the LSP ID of the first received LSP is remembered.                                                                                                    |
| Triggers                    | List of all reasons that triggered a full SPF calculation. For a list of possible triggers, see<br>List of Triggers.                                                                                                    |

**Table 86: show isis spf-log ipv4 unicast Field Descriptions**

This table lists triggers of a full SPF calculation.

### **Table 87: List of Triggers**

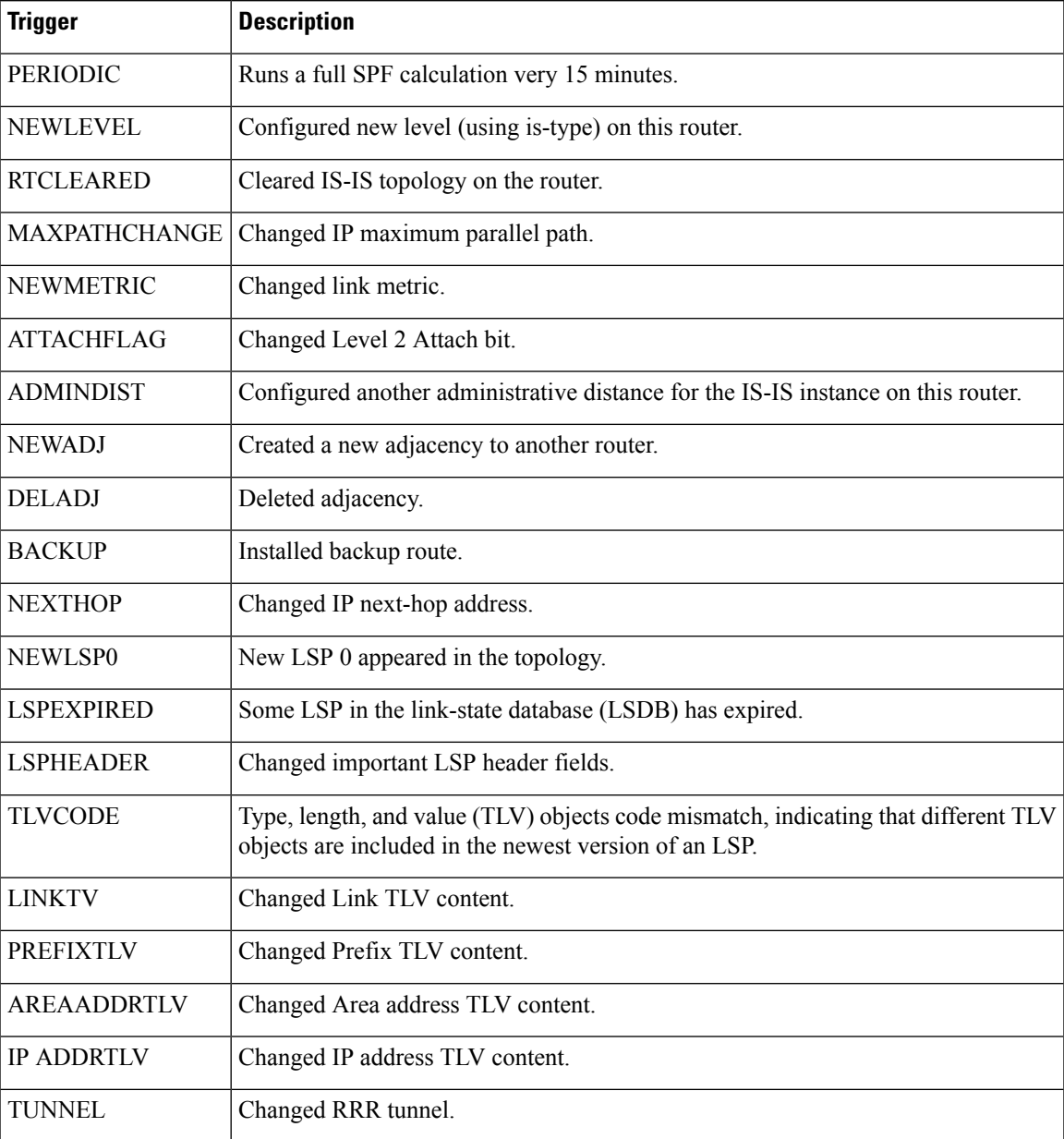

The following is sample output from the **show isis spf-log** command with the **first** keyword specified:

Router# **show isis spf-log first 2**

IISIS isp Level 1 IPv4 Unicast Route Calculation Log Time Total Trig Timestamp Type (ms) Nodes Count First Trigger LSP Triggers Mon Aug 16 2004 19:25:35.140 FSPF 1 1 1 1 12a5.00-00 NEWLSPO

```
19:25:35.646 FSPF 1 1 1 1 NEWADJ
  IISIS isp Level 2 IPv4 Unicast Route Calculation Log
            Time Total Trig
Timestamp Type (ms) Nodes Count First Trigger LSP Triggers
 Mon Aug 16 2004
19:25:35.139 FSPF 1 1 1 1 12a5.00-00 NEWLSPO
19:25:35.347 FSPF 1 1 2 12a5.00-00 NEWSADJ TLVCODE
```
This table describes the significant fields shown in the display.

**Table 88: show isis spf-log first Field Descriptions**

| <b>Field</b>                | <b>Description</b>                                                                                                    |
|-----------------------------|----------------------------------------------------------------------------------------------------|
| Level                       | IS-IS level of the router.                                                                                                    |
| Timestamp                   | Time at which the SPF calculation started.                                                                                                    |
| <b>Type</b>                 | Type of route calculation. The possible types are incremental full SPF (FSPF), or partial<br>route calculation (PRC).                                                                                                    |
| Time (ms)                   | Number of milliseconds taken to complete this SPF run. Elapsed time is wall clock time,<br>not CPU time.                                                                                                    |
| Nodes                       | Number of routers and pseudonodes (LANs) that make up the topology calculated in this<br>SPF run.                                                                                                    |
| Trig Count                  | Number of events that triggered this SPF run. When there is a topology change, often<br>multiple link-state packets (LSPs) are received in a short time. Depending on the<br>configuration of the <b>spf-interval</b> command, a router may wait for a fixed period of time<br>before running a router calculation. This count denotes the number of triggering events<br>that occurred while the router was waiting to run the calculation. For a full description of<br>the triggering events, see List of Triggers. |
| First Trigger<br><b>LSP</b> | LSP ID stored by the router whenever a full SPF calculation is triggered by the arrival of<br>a new LSP. The LSP ID can suggest the source of routing instability in an area. If multiple<br>LSPs are causing an SPF run, only the LSP ID of the first received LSP is remembered.                                                                                                    |
| Triggers                    | List of all reasons that triggered a full SPF calculation. For a list of possible triggers, see<br>List of Triggers.                                                                                                    |

The following is sample output from the **show isis spf-log** command with the **detail** keyword specified:

```
Router# show isis spf-log detail
```

```
IISIS isp Level 1 IPv4 Unicast Route Calculation Log
             Time Total Trig
Timestamp Type (ms) Nodes Count First Trigger LSP Triggers
 Mon Aug 16 2004
19:25:35.140 FSPF 1 1 1 1 12a5.00-00 NEWLSPO
 Delay: 51ms (since first trigger)
 SPT Calculation
```
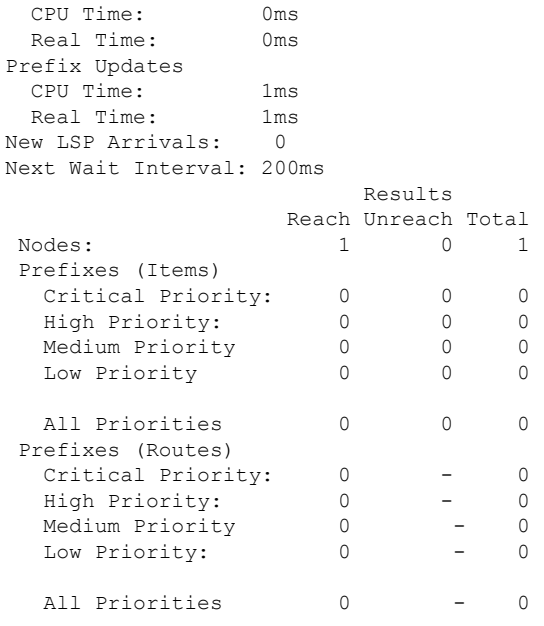

This table describes the significant fields shown in the display.

**Table 89: show isis spf-log detail Field Descriptions**

| <b>Field</b>      | <b>Description</b>                                                                                                    |
|-------------------|----------------------------------------------------------------------------------------------------|
| Level             | IS-IS level of the router.                                                                                                    |
| Timestamp         | Time at which the SPF calculation started.                                                                                                    |
| <b>Type</b>       | Type of route calculation. The possible types are incremental full SPF (FSPF), or partial<br>route calculation (PRC).                                                                                                    |
| Time (ms)         | Number of milliseconds taken to complete this SPF run. Elapsed time is wall clock time,<br>not CPU time.                                                                                                    |
| <b>Nodes</b>      | Number of routers and pseudonodes (LANs) that make up the topology calculated in this<br>SPF run                                                                                                    |
| Trig Count        | Number of events that triggered this SPF run. When there is a topology change, often<br>multiple link-state packets (LSPs) are received in a short time. Depending on the<br>configuration of the spf-interval command, a router may wait for a fixed period of time<br>before running a router calculation. This count denotes the number of triggering events<br>that occurred while the router was waiting to run the calculation. For a full description<br>of the triggering events, see List of Triggers. |
| First Trigger LSP | LSP ID stored by the router whenever a full SPF calculation is triggered by the arrival<br>of a new LSP. The LSP ID can suggest the source of routing instability in an area. If<br>multiple LSPs are causing an SPF run, only the LSP ID of the first received LSP is<br>remembered.                                                                                                    |

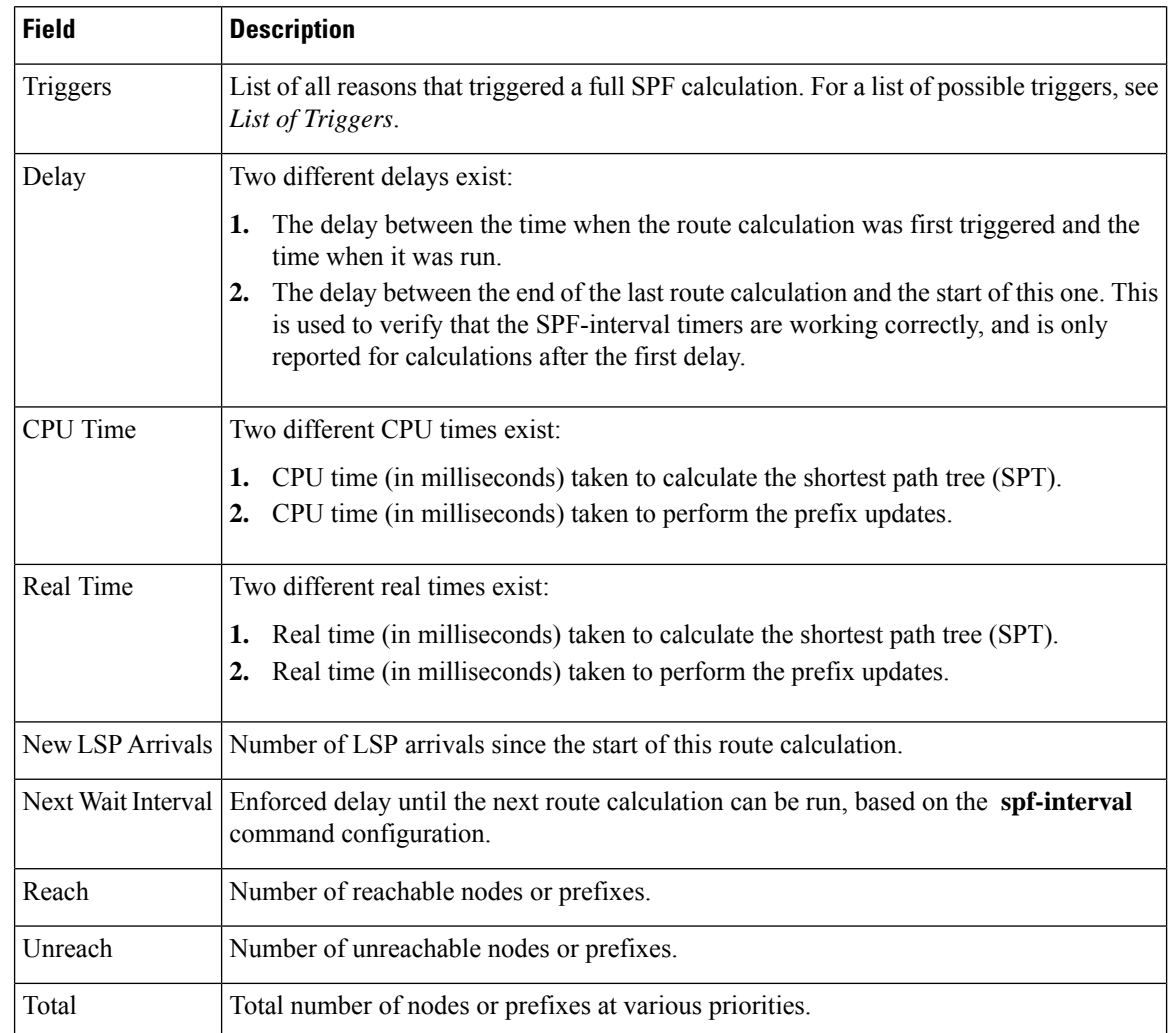

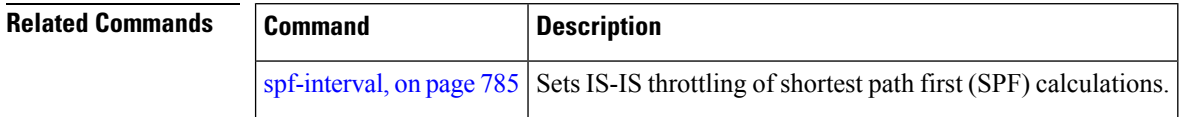

# **show isis statistics**

To display Intermediate System-to-Intermediate System (IS-IS) traffic counters, use the **show isis statistics** command in EXEC mode.

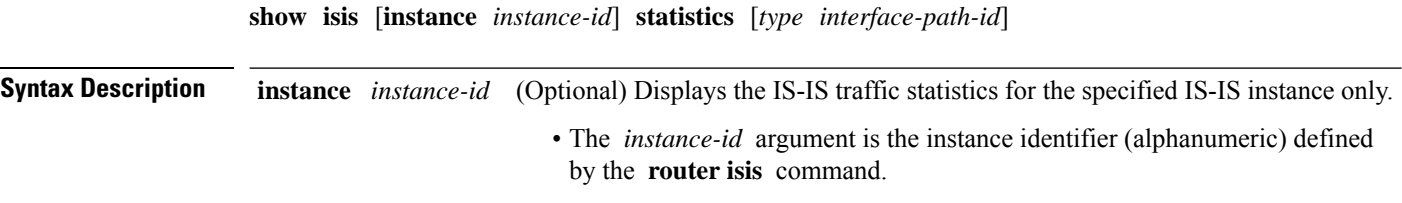

 $\mathbf{l}$ 

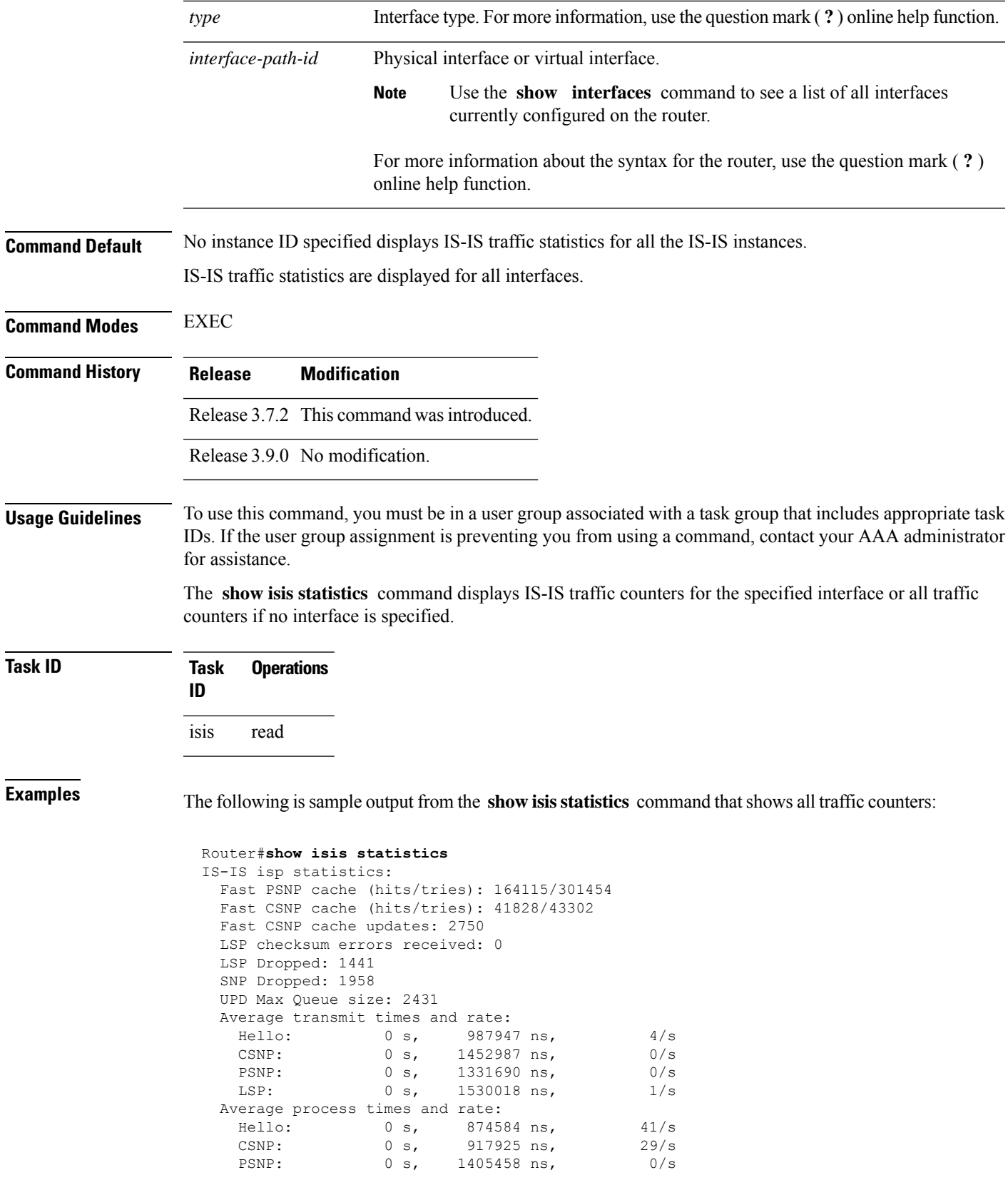

I

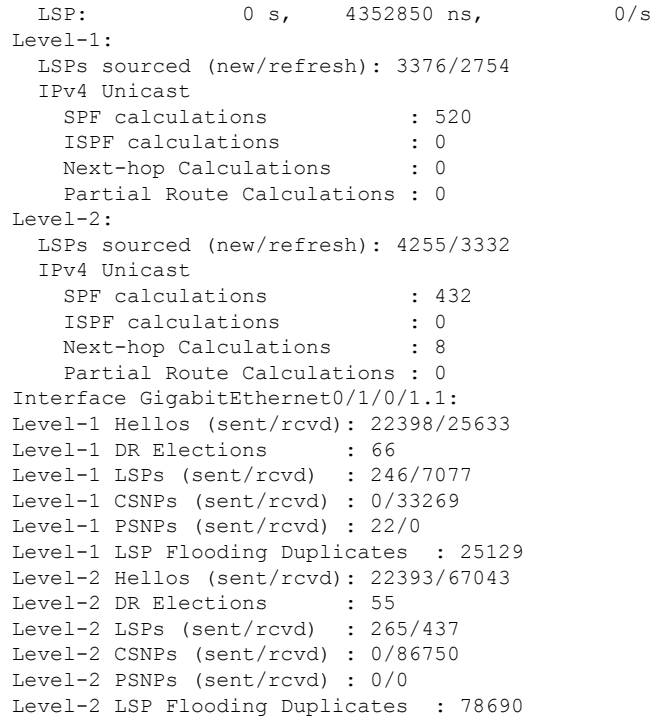

This table describes the significant fields shown in the display.

| <b>Field</b>                       | <b>Description</b>                                                                                                    |  |
|------------------------------------|----------------------------------------------------------------------------------------------------|--|
| Fast PSNP cache (hits/tries)       | Number of successful lookups (hits) along with the number of lookup<br>attempts (tries). To save time or processing power when receiving multiple<br>copies of the same LSP, IS-IS attempts to look up incoming LSPs to see if<br>they have been received recently. |  |
| Fast CSNP cache (hits/tries)       | Number of successful lookups (hits) along with the number of lookup<br>attempts (tries). To reduce CSNP construction time, IS-IS maintains a cache<br>of CSNPs and attempts to look up CSNP in this cache before transmission<br>on the interface.                  |  |
| Fast CSNP cache updates            | Number of times the CSNP cache has been updated since the last clearing<br>of statistics. The cache is updated on LSP addition or removal from the<br>database.                                                                                                    |  |
|                                    | LSP checksum errors received Number of internal checksum errors received in LSPs.                                                                                                    |  |
| IIH (LSP/SNP) dropped              | Number of hello, LSP, and SNP messages dropped.                                                                                                    |  |
| IIH (UPD) Max Queue size           | Maximum number of queued packets.                                                                                                    |  |
| Average transmit times and<br>rate | Average time taken to transmit the pdu type across all interfaces and the<br>corresponding rate at which the pdu type is being transmitted.                                                                                                    |  |

**Table 90: show isis statistics Field Descriptions**

 $\mathbf{l}$ 

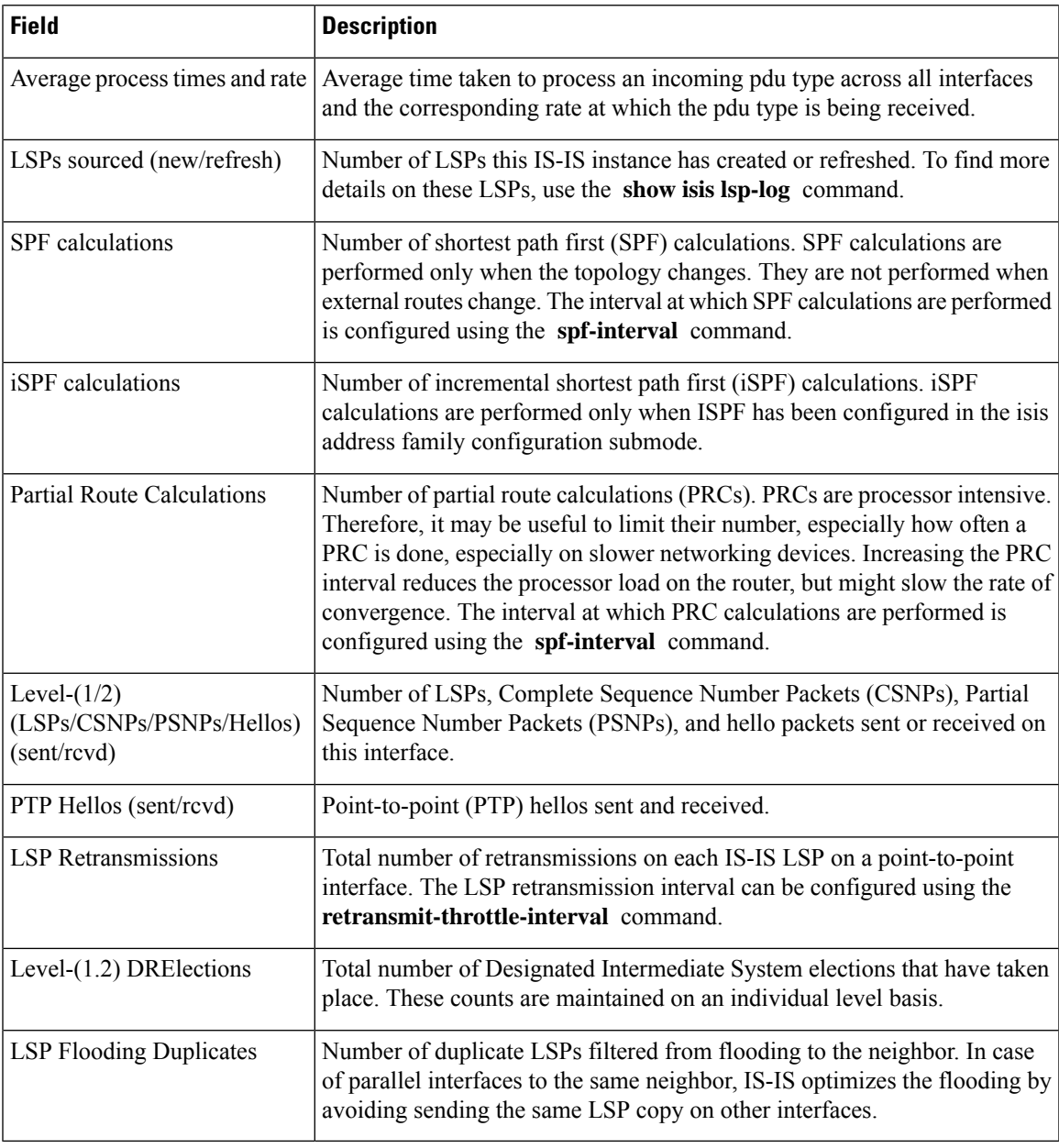

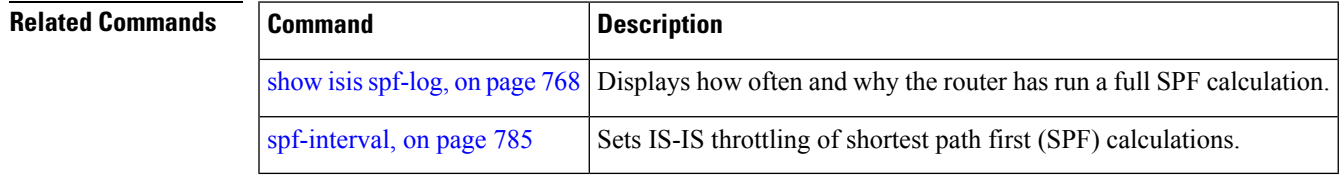

# **show isis topology**

To display a list of connected Intermediate System-to-Intermediate System (IS-IS) routers in all areas, use the **show isis topology** command in EXEC mode.

**show isis** [**instance instance-id**] [[**ipv4** | **ipv6** | **afi-all**] [**unicast** | **multicast** [**topology all** | **topo-name**] | **safi-all**]] | **summary** | **level 1** | **2 [multicast-intact]** [**systemid system-id**] [**detail**]

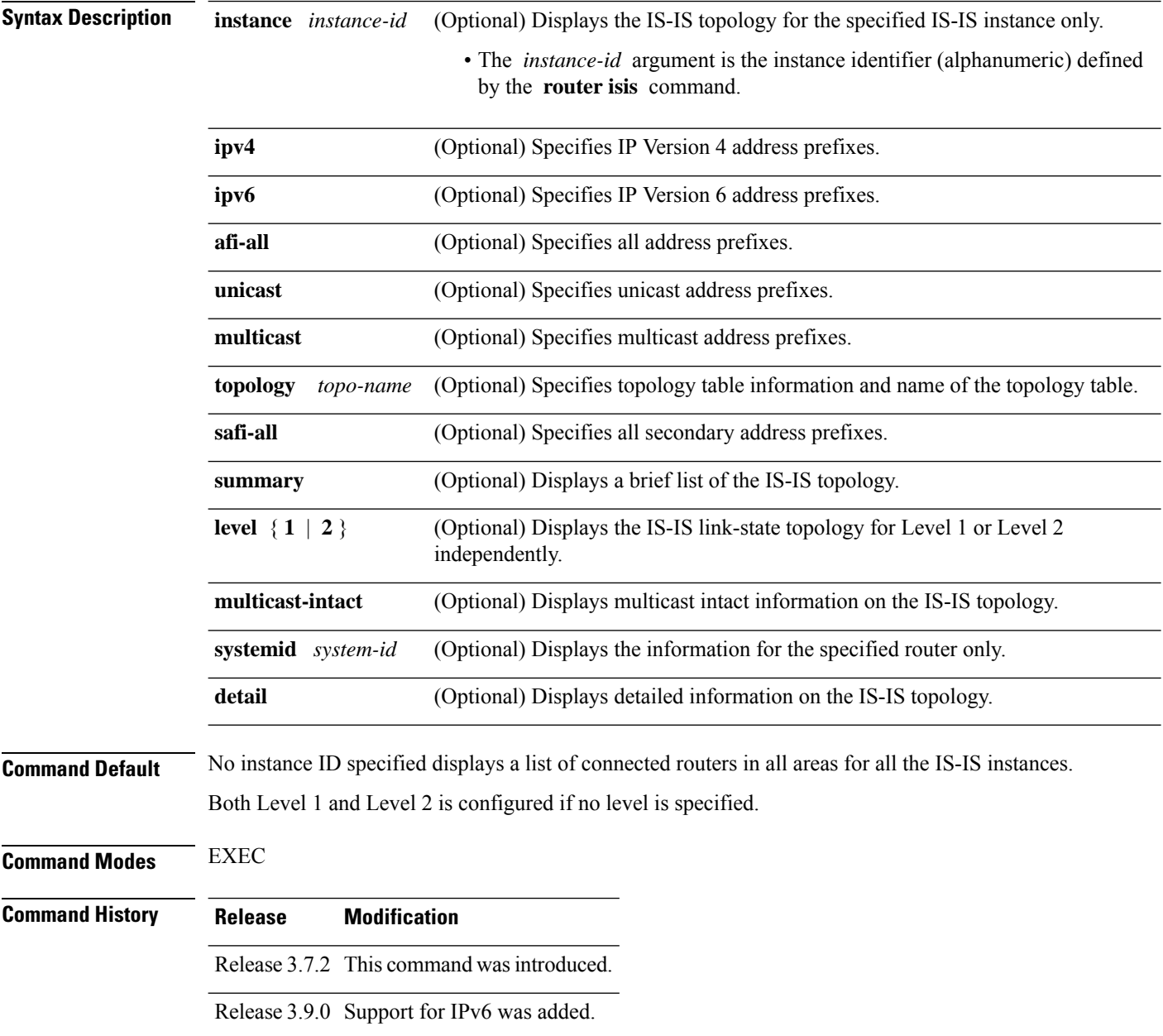

Ш

**Usage Guidelines** To use this command, you must be in a user group associated with a task group that includes appropriate task IDs. If the user group assignment is preventing you from using a command, contact your AAA administrator for assistance.

Use the **show isis topology** command to verify the presence and connectivity among all routers in all areas.

Use the **show isis topology flex-algo dataplane** command to display information on Flexible Algorithms.

**Task ID Task Operations ID** isis read

**Examples** The following is sample output from the **show isis topology** command:

```
RP/0/RSP0/CPU0:router# show isis topology
```
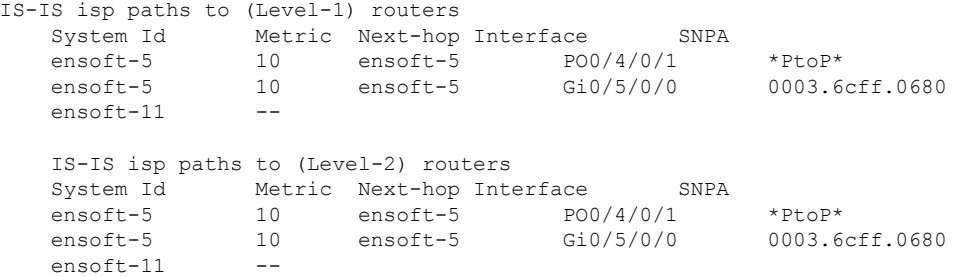

This table describes the significant fields shown in the display.

**Table 91: show isis topology ipv4 unicast Field Descriptions**

| <b>Field</b> | <b>Description</b>                                                                                                    |
|--------------|----------------------------------------------------------------------------------------------------|
| System<br>ID | Dynamic hostname of the system. The hostname is specified using the <b>hostname</b> command. If<br>the dynamic hostname is not known or <b>hostname dynamic disable</b> command has been executed,<br>the 6-octet system ID is used.                                                                     |
| Metric       | Metric assigned to the link and used to calculate the cost from each router using the links in the<br>network to other destinations. Range is 1 to 16777214. Default is 1 to 63 for narrow metric and<br>1 to 16777214 for wide metric. 0 is set internally if no metric has been specified by the user. |
| $Next-hop$   | Address of the next-hop.                                                                                                    |
| Interface    | Interface used to reach the neighbor.                                                                                                    |
| <b>SNPA</b>  | Data-link address (also known as the Subnetwork Point of Attachment [SNPA]) of the neighbor.                                                                                                    |

The following issample output from the **show isistopology** command with the **summary** keyword specified:

RP/0/RSP0/CPU0:router# **show isis topology summary**

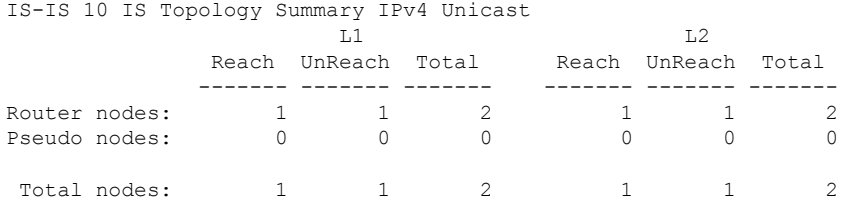

This table describes the significant fields shown in the display.

**Table 92: show isis topology summary Field Descriptions**

| <b>Field</b> | <b>Description</b>                                                    |
|--------------|-----------------------------------------------------------------------|
| L1/L2        | IS-IS level of the router.                                            |
| Reach        | Number of router nodes or pseudonodes that are reachable.             |
|              | UnReach   Number of router nodes or pseudonodes that are unreachable. |
| Total        | Total number of reachable and unreachable nodes.                      |

# **show protocols (IS-IS)**

To group a number of protocol show commands according to the specified address family, use the **show protocols** command in EXEC mode.

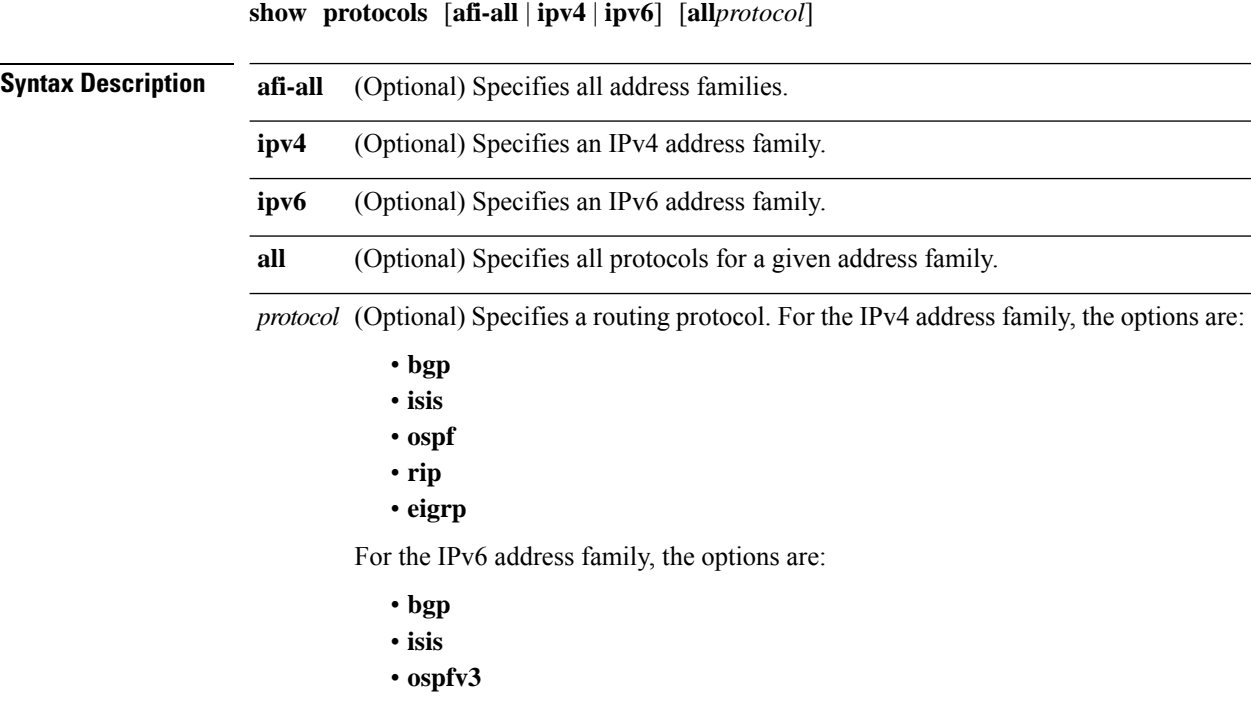

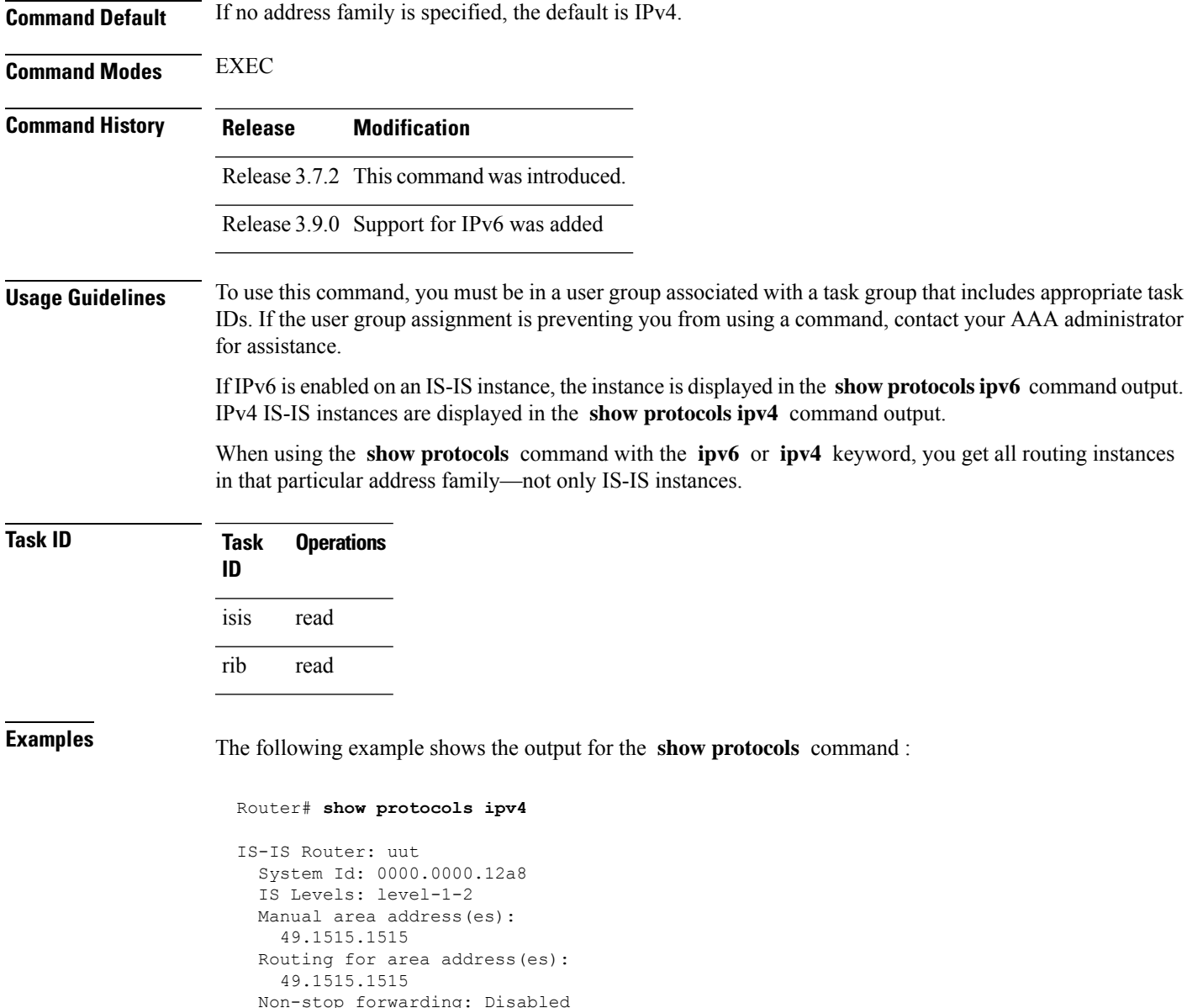

#### Non-stop forwarding: Disabled Most recent startup mode: Cold Restart Topologies supported by IS-IS: IPv4 Unicast Level-1 Metric style (generate/accept): Narrow/Narrow Level-2 Metric style (generate/accept): Narrow/Narrow Redistributing: static Distance: 115 IPv6 Unicast Level-1 Level-2 No protocols redistributed Distance: 45 Interfaces supported by IS-IS:

This table describes the significant fields shown in the display.

**Table 93: show protocols ipv4 Field Descriptions**

| <b>Field</b>                  | <b>Description</b>                                                                                                    |
|-------------------------------|----------------------------------------------------------------------------------------------------|
| System ID                     | Dynamic hostname of the system. The hostname is specified using the<br>hostname command. If the dynamic hostname is not known or hostname<br>dynamic disable command has been executed, the 6-octet system ID is<br>used. |
| IS Levels                     | IS-IS level of the router.                                                                                                    |
| Manual area address(es)       | Area addresses configured manually on the originating router.                                                                                                    |
| Routing for area address(es)  | Area addresses for which this router provides the routing.                                                                                                    |
| Non-stop forwarding           | Status and name of NSF.                                                                                                    |
| Most recent startup mode      | Mode in which the most recent startup was performed.                                                                                                    |
| Topologies supported by IS-IS | Address and subaddress family IS-IS are configured.                                                                                                    |
| Metric style                  | Type, length, and value (TLV) objects accepted by IS-IS. To configure this<br>value, see the metric-style narrow, on page 690, metric-style transition, on<br>page 691, or metric-style wide, on page 692 command.        |
| Redistributing                | IS-IS is configured to redistribute IP static routes into Level 1 or Level 2.<br>The redistribute command is used to configure redistribution.                                                                            |
| Distance                      | Administrative distance.                                                                                                    |
| Interfaces supported by IS-IS | Interfaces and their states currently supported by IS-IS. Both operational and<br>configuration status are displayed.                                                                                                    |

The following example shows how to disable the IPv4 address family, with no output shown for IS-IS IPv4 instances from the **show protocols ipv4** command:

```
Router# configure
Router(config)# router isis uut
Router(config-isis)# no address-family ipv4 unicast
Router(config-isis)# commit
```
Router# **show protocols ipv4**

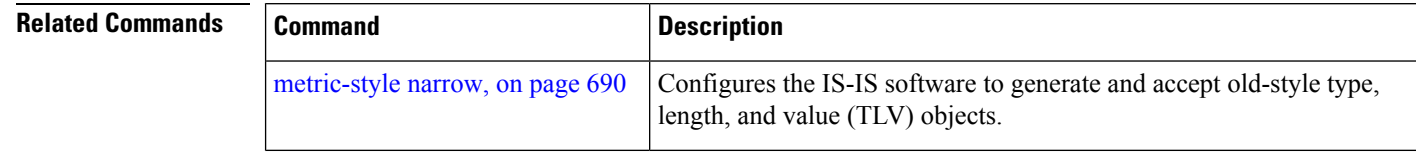

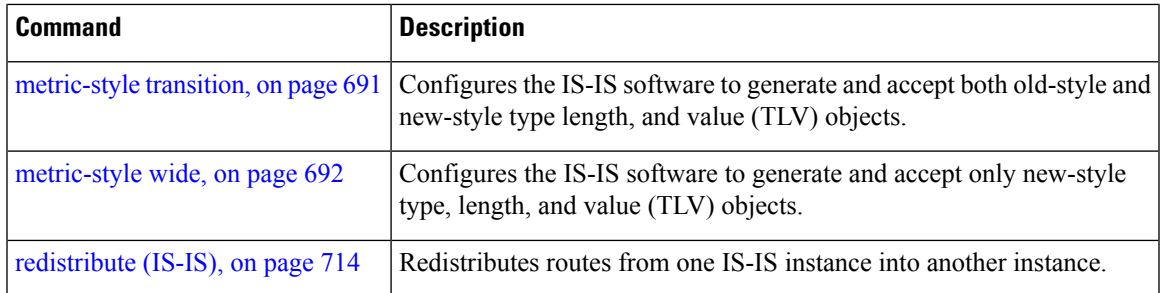

# **shutdown (IS-IS)**

To disable the Intermediate System-to-Intermediate System (IS-IS) protocol on a particular interface, use the **shutdown** command in interface configuration mode. To re-enable the IS-IS protocol, use the **no** form of this command.

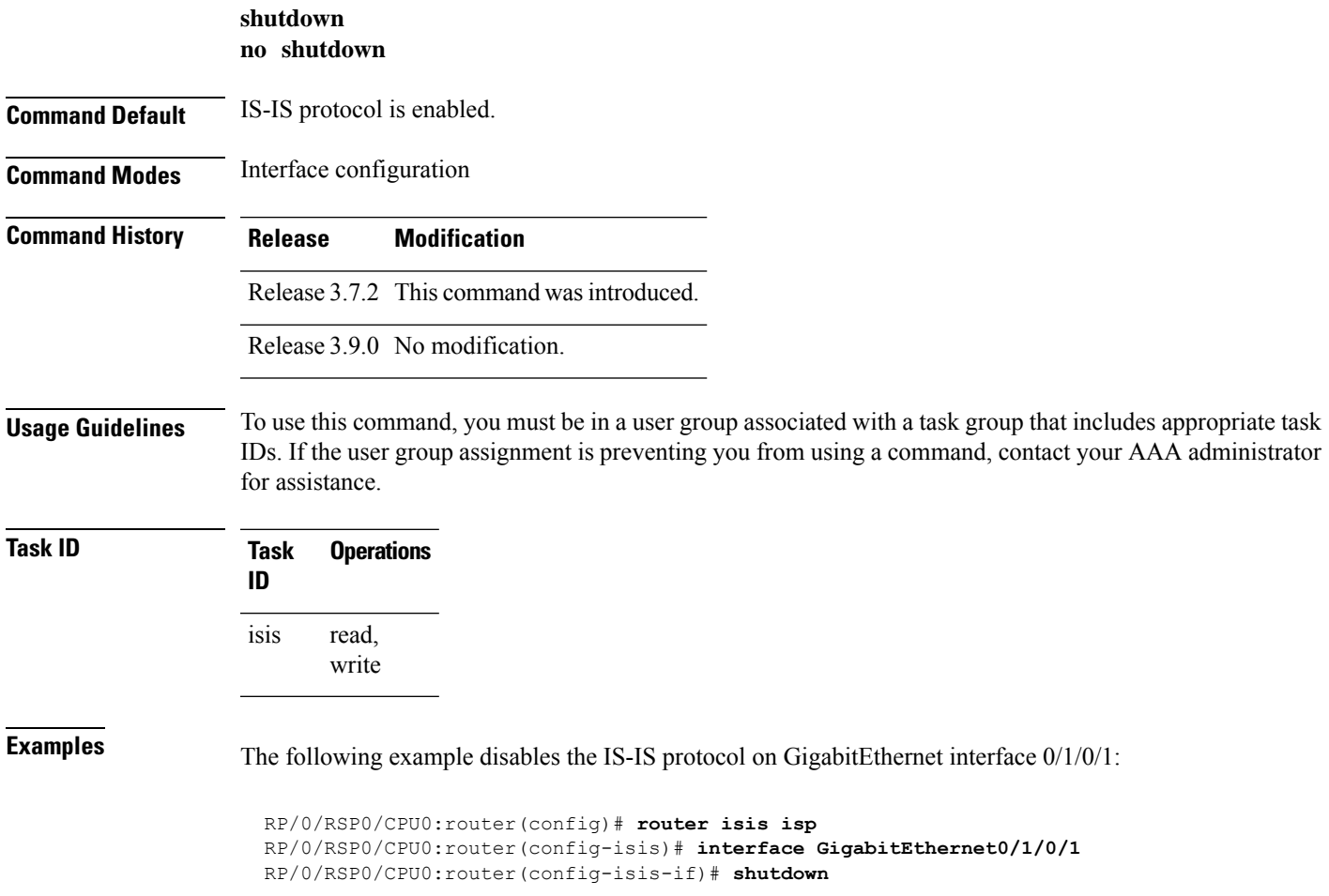

### **single-topology**

To configure the link topology for IP Version 4 (IPv4) when IP Version 6 (IPv6) is configured, use the **single-topology** command in address family configuration mode. To remove the **single-topology** command from the configuration file and restore the system to its default condition, use the **no** form of this command.

**single-topology no single-topology**

- **Command Default** Performs in multitopology mode in which independent topologies for IPv4 and IPv6 are running in a single area or domain.
- **Command Modes** IPv6 address family configuration

**Command History Release Modification** Release 3.9.0 This command was introduced.

### **Usage Guidelines** To use this command, you must be in a user group associated with a task group that includes appropriate task IDs. If the user group assignment is preventing you from using a command, contact your AAA administrator for assistance.

Use the **single-topology** command to allow Intermediate System-to-Intermediate System (IS-IS) for IPv6 to be configured on interfaces along with an IPv4 network protocol. All interfaces must be configured with the identical set of network protocols, and all routers in the IS-IS area (for Level 1 routing) or the domain (for Level 2 routing) must support the identical set of network layer protocols on all interfaces.

When single-topology support for IPv6 is being used, only old-style type, length, and value (TLV) objects may be used and a single shortest path (SPF) individual level is used to compute IPv4 (if configured) and IPv6 routes. The use of a single SPF means that both IPv4 IS-IS and IPv6 IS-IS routing protocols must share a network topology.

To allow link information to be shared between IPv4 and IPv6, you must configure the **single-topology** command for an address family. In single-topology IPv6 mode, the configured metric is always the same for both IPv4 and IPv6.

**Task ID Task Operations ID** read, write isis

**Examples** The following example shows how to enable single-topology mode for IPv6:

RP/0/RSP0/CPU0:router(config)# **router isis isp** RP/0/RSP0/CPU0:router(config-isis)# **net 49.0000.0000.0001.00** RP/0/RSP0/CPU0:router(config-isis)# **address-family ipv6 unicast** RP/0/RSP0/CPU0:router(config-isis-af)# **single-topology**

### **snmp-server traps isis**

**snmp-server traps isis all** | *traps set* **no snmp-server traps isis all** | *traps set*

**Usage Guidelines** To use this command, you must be in a user group associated with a task group that includes appropriate task IDs. If the user group assignment is preventing you from using a command, contact your AAA administrator for assistance.

#### **Examples**

RP/0/RSP0/CPU0:router(config)# **snmp-server traps isis**

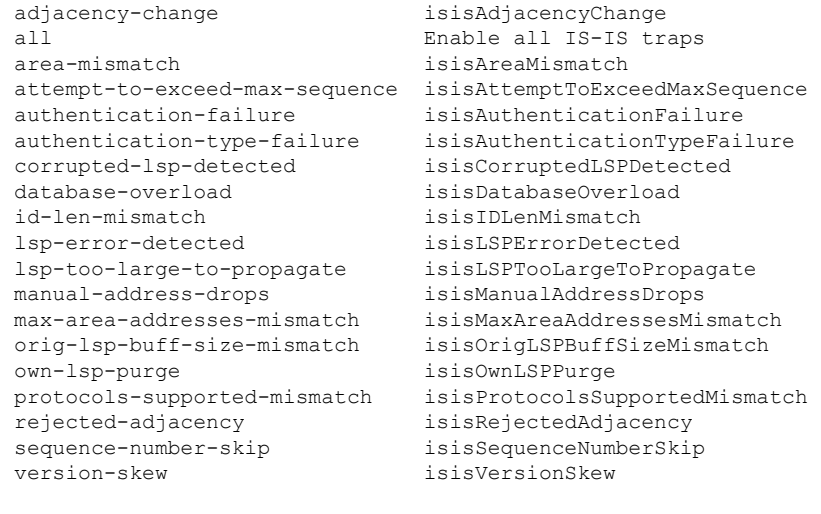

RP/0/RSP0/CPU0:router(config)#**snmp-server traps isis all**

RP/0/RSP0/CPU0:router(config)# **snmp-server traps isis area-mismatch lsp-error-detected**

### <span id="page-818-0"></span>**spf-interval**

[**level 1** | **2**]

To customize IS-IS throttling of shortest path first (SPF) calculations, use the **spf-interval** command in address family configuration mode. To restore default values, use the **no** form of this command.

**spf-interval** [**initial-wait** *initial* | **secondary-wait** *secondary* | **maximum-wait** *maximum*] ... [**level 1** | **2**] **no spf-interval** [[**initial-wait** *initial* | **secondary-wait** *secondary* | **maximum-wait** *maximum*] ...]

 $\mathbf I$ 

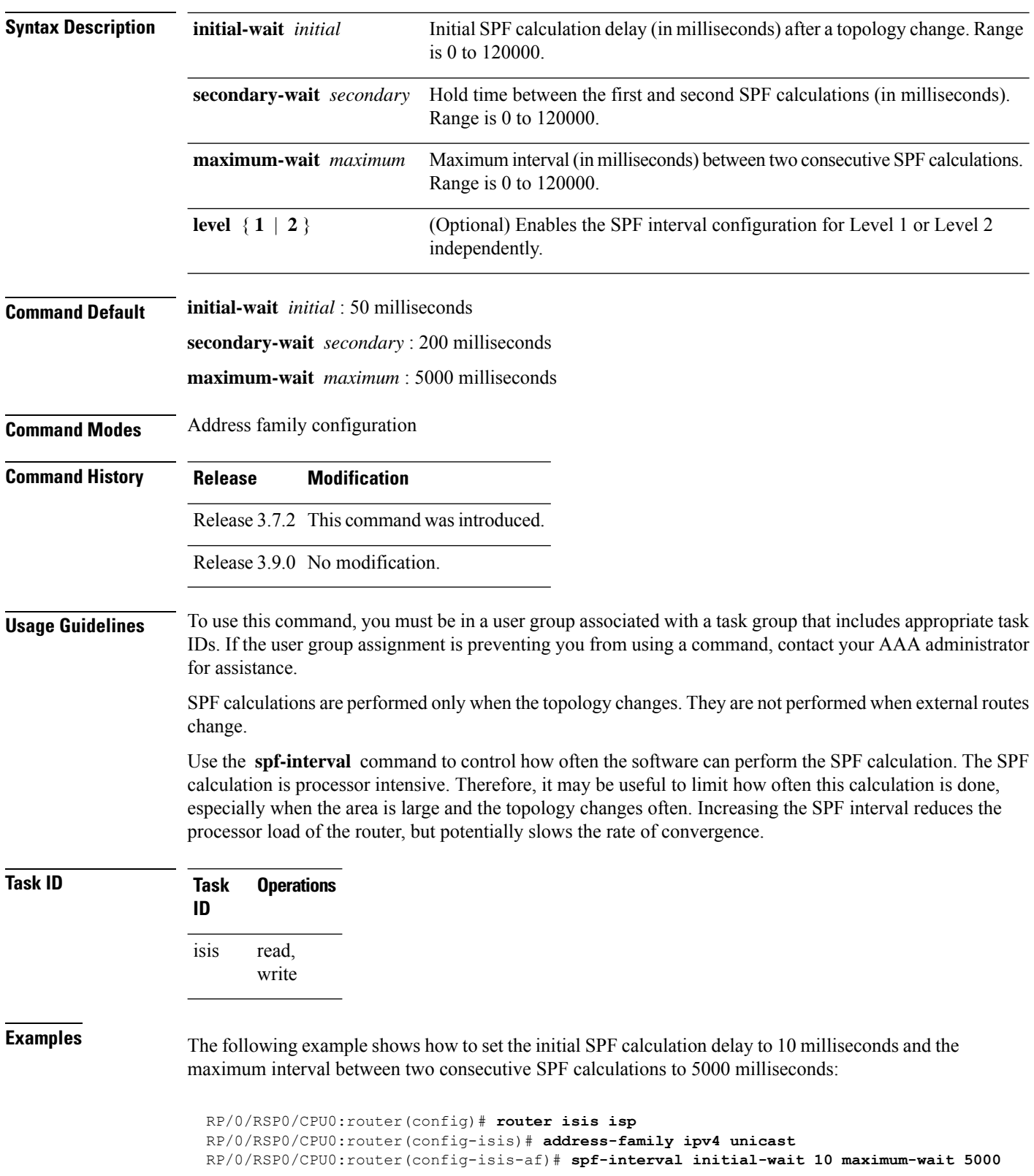

# <span id="page-820-0"></span>**spf prefix-priority (IS-IS)**

To assign a priority to an ISIS prefix for customizing the RIB update sequence, use the**spf prefix-priority** command in address family configuration mode. To restore default values, use the **no** form of this command.

**spf prefix-priority** [**level 1** | **2**] **critical** | **high** | **medium** *access-list-name* | **tag** *tag* **no spf prefix-priority** [**level 1** | **2**] **critical** | **high** | **medium** [*access-list-name* | **tag** *tag*]

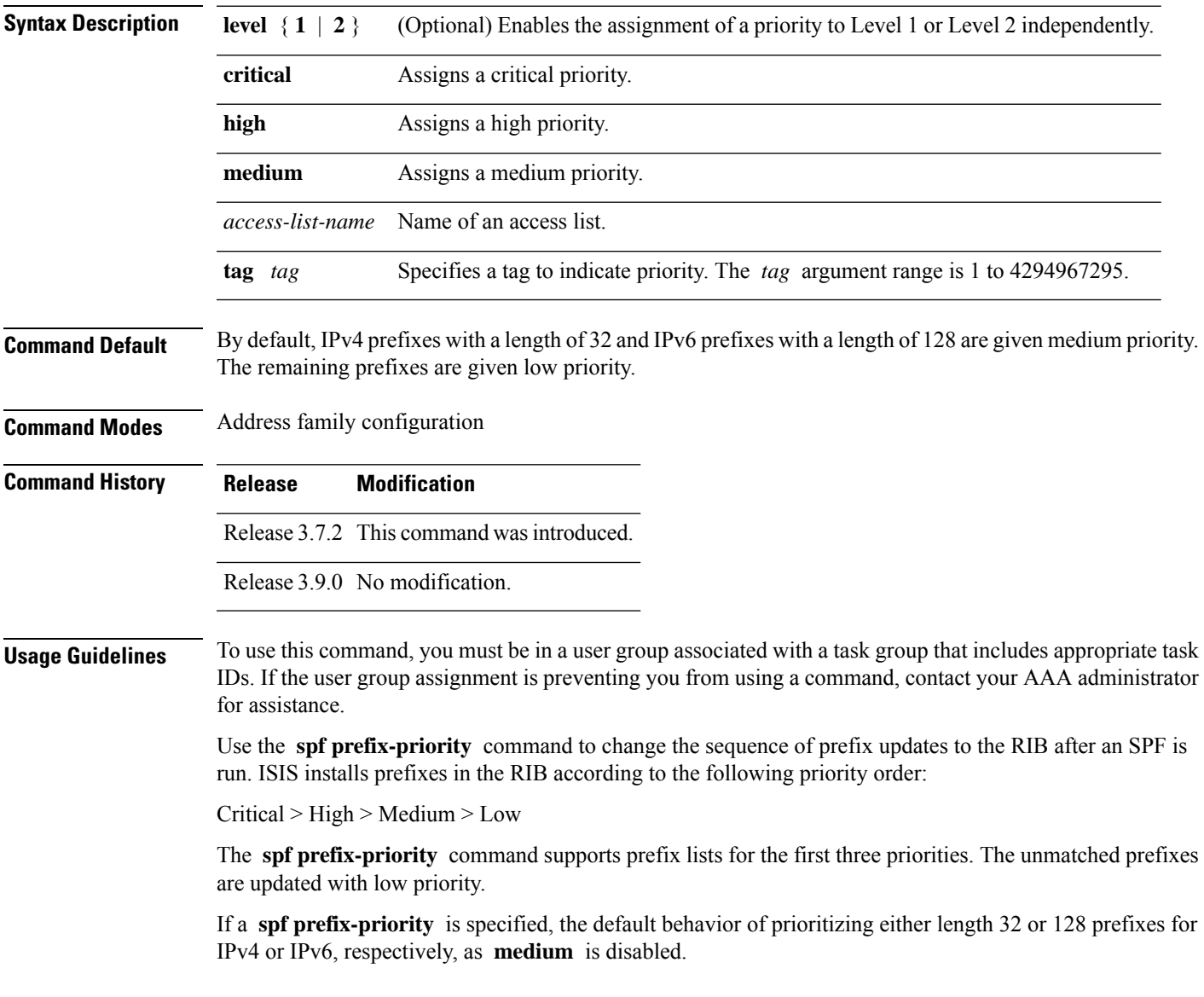

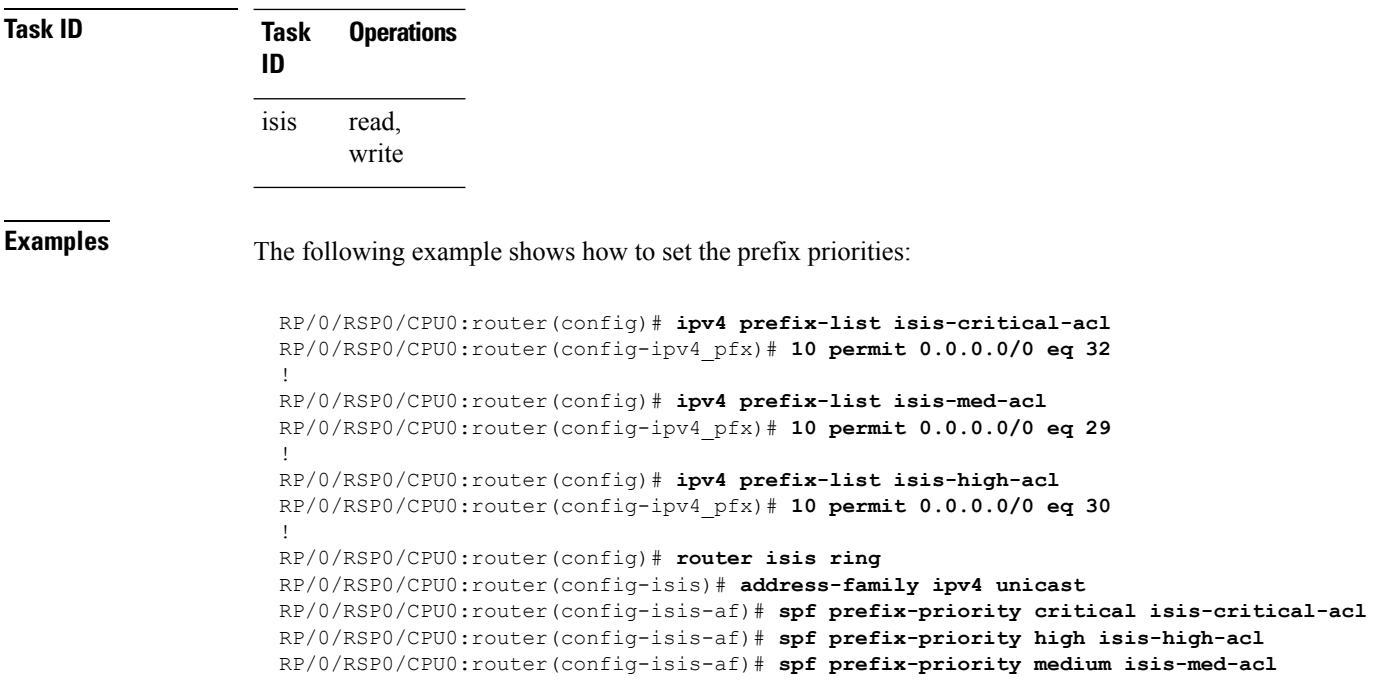

# **summary-prefix (IS-IS)**

To create aggregate addresses for the Intermediate System-to-Intermediate System (IS-IS) protocol, use the **summary-prefix** command in address family configuration mode. To restore the default behavior, use the **no** form of this command.

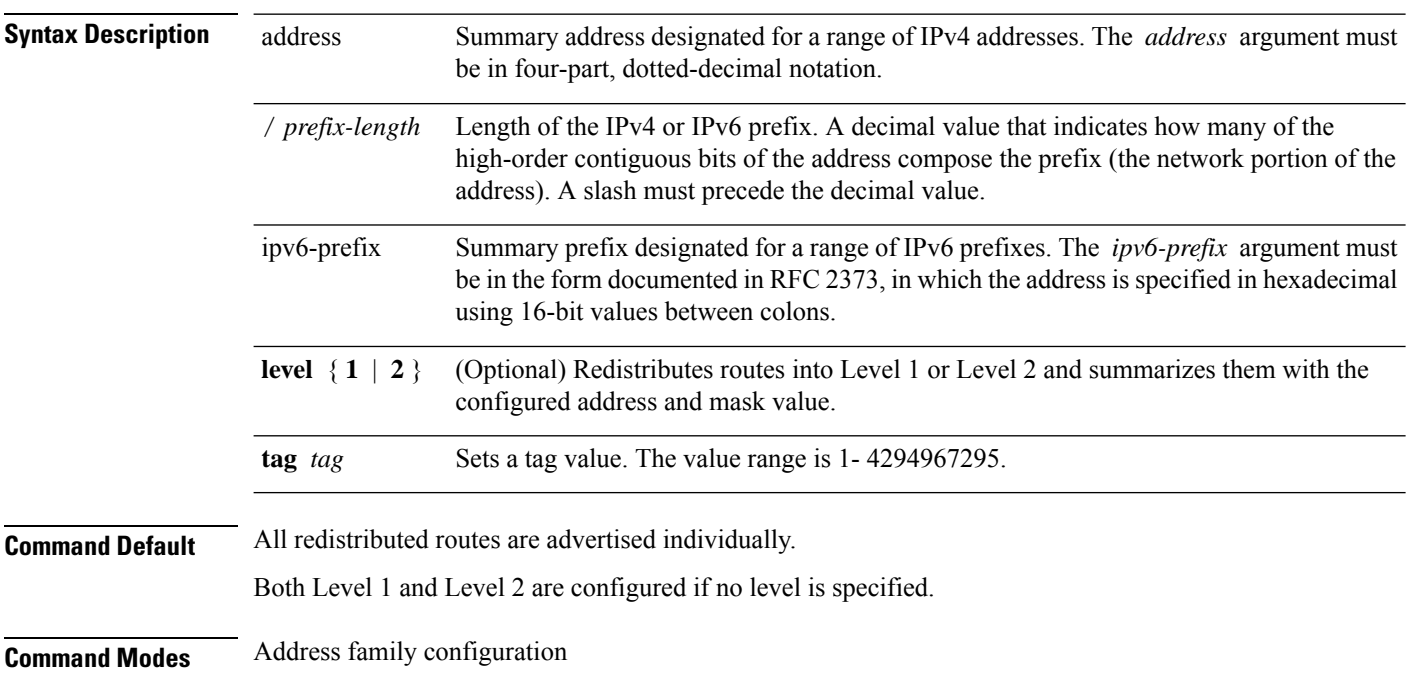

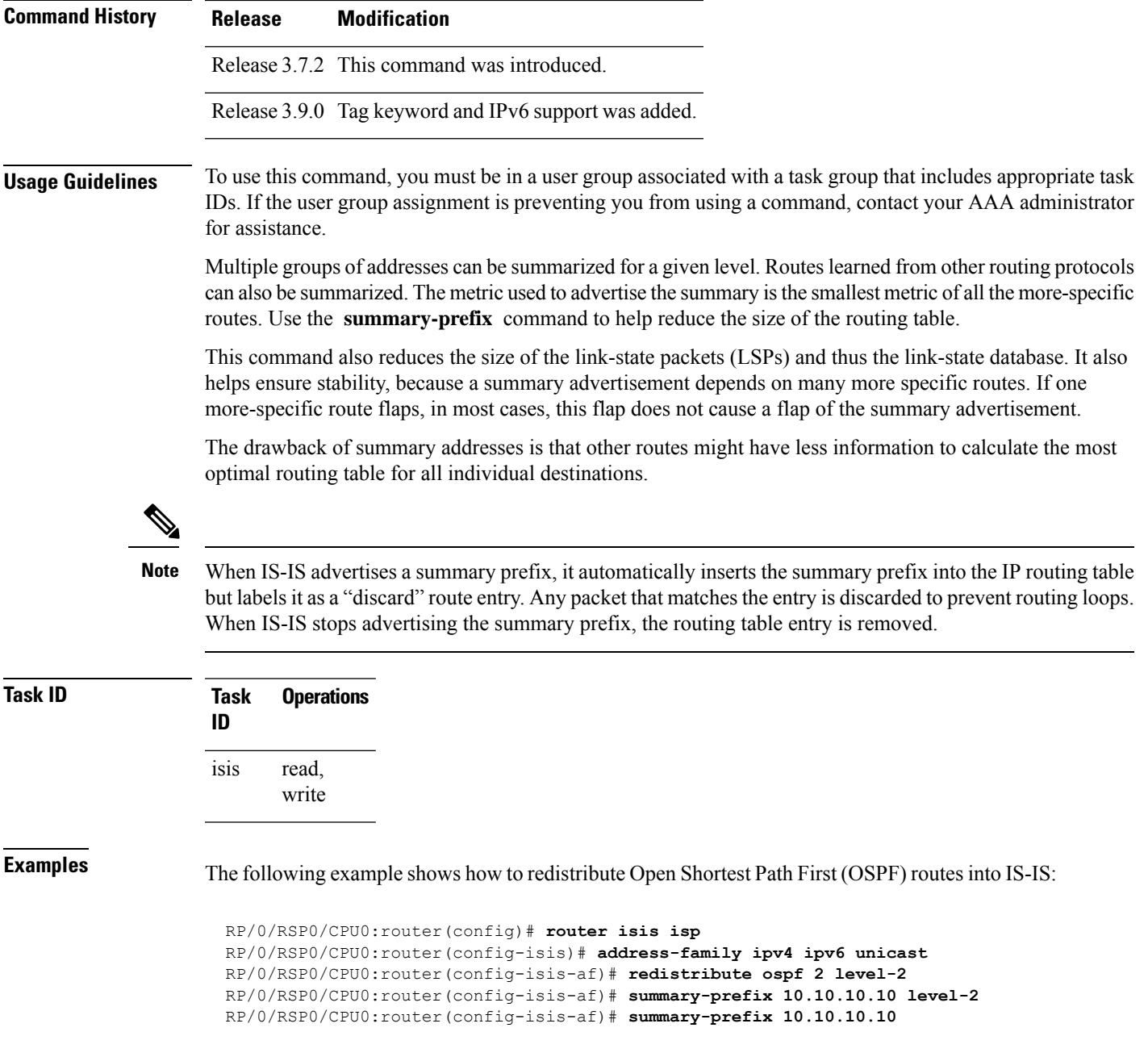

# **suppressed**

To allow an IS-IS interface to participate in forming adjacencies without advertising connected prefixes in the system link-state packets (LSPs), use the **suppressed** command in interface configuration mode. To enable advertising connected prefixes, use the **no** form of this command.

#### **suppressed**

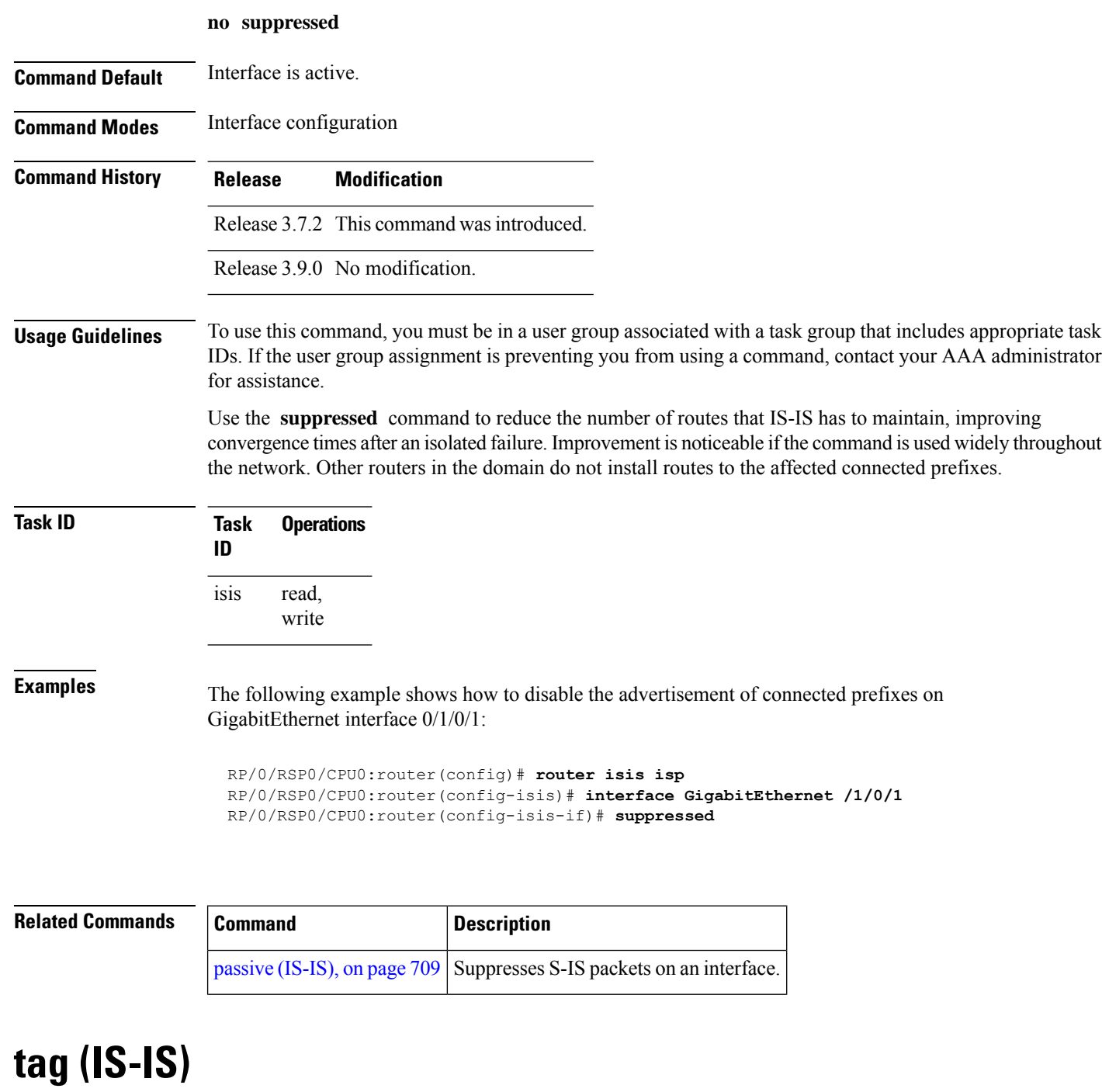

To associate and advertise a tag with the prefix of an IS-IS interface, use the **tag** command in interface address family configuration mode. To restore the default behavior, use the **no** form of this command.

**tag** *tag* **no tag** [*tag*]

**Syntax Description** *tag* Interface tag. Range is 1 to 4294967295.

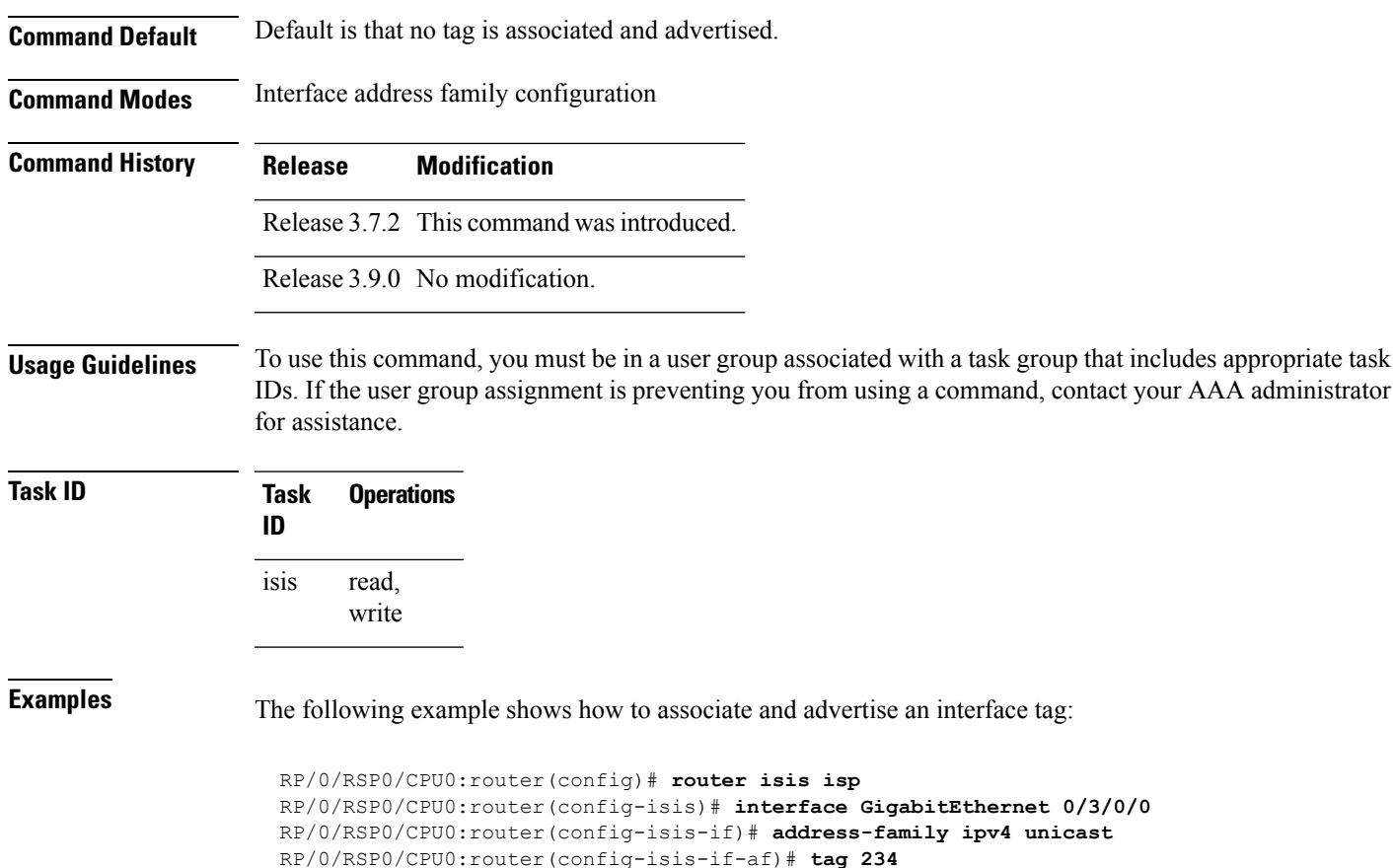

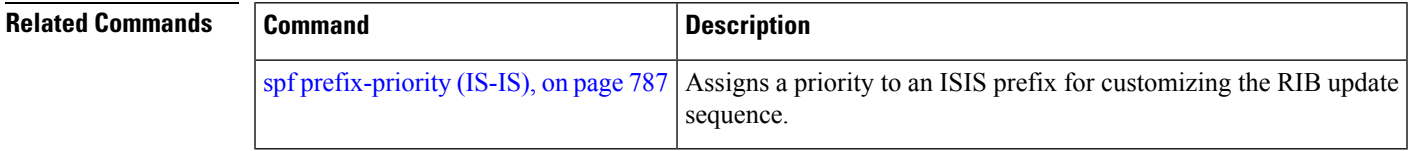

# **topology-id**

To differentiate one topology in the domain from another while configuring a multicast routing table, use the **topology-id** command in Intermediate System-to-Intermediate System (IS-IS) address family configuration submode. To disable the topology use the **no** form of the command.

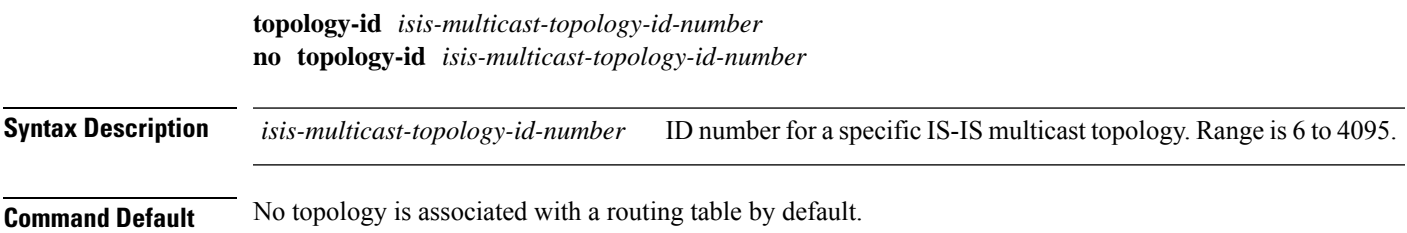

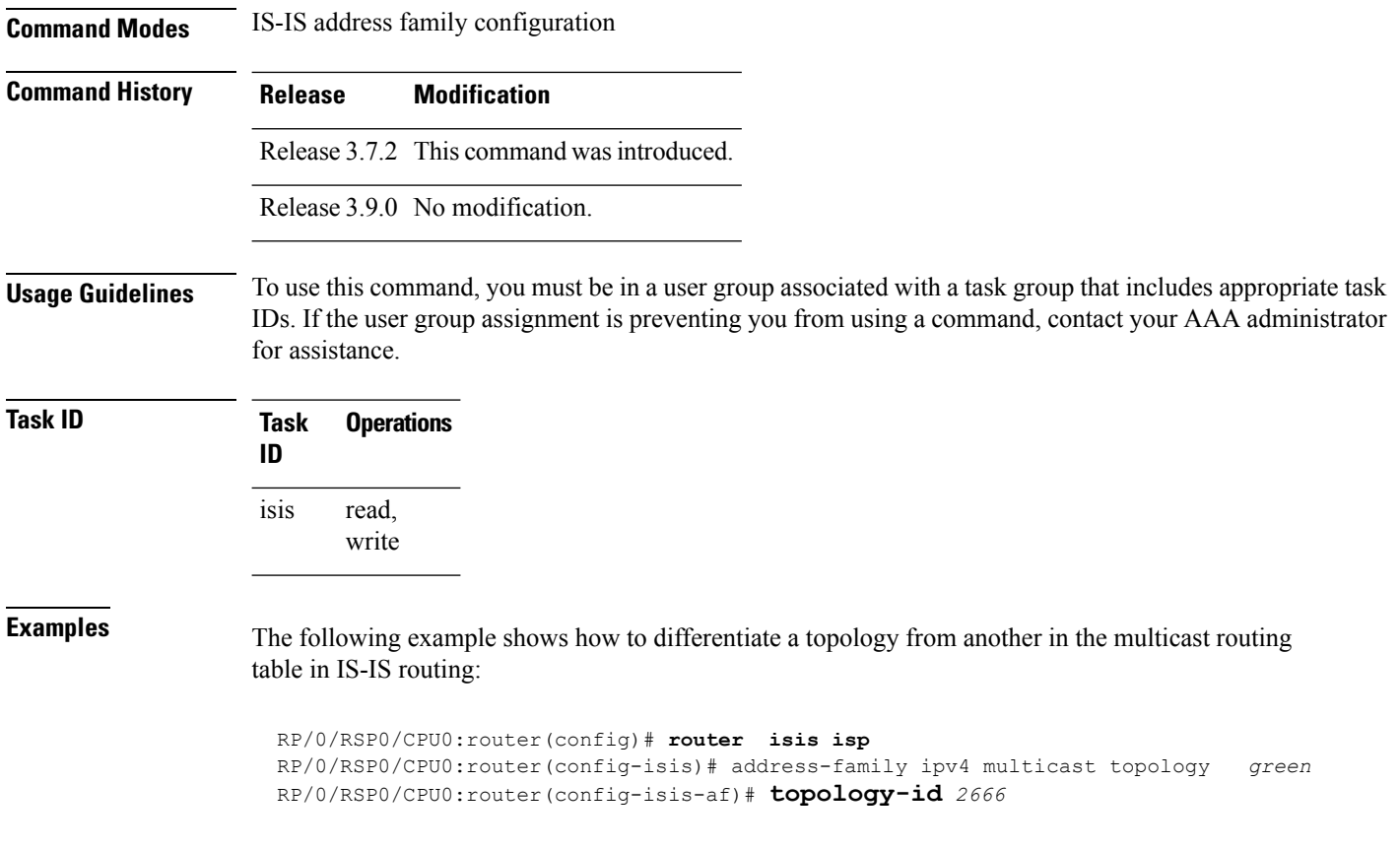

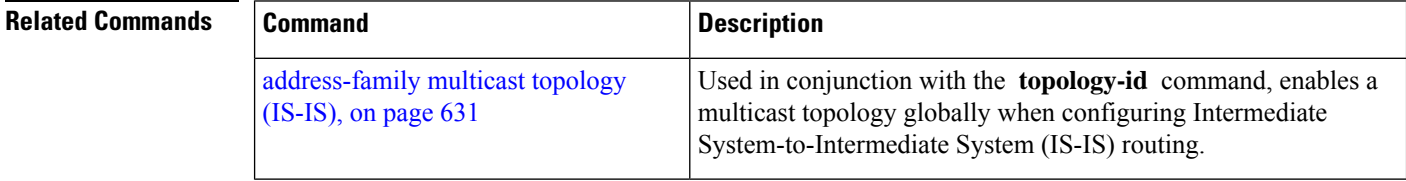

# **trace (IS-IS)**

To set the the IS-IS buffer size, use the **trace** command in router configuration mode. To return to the default value, use the **no** form of this command.

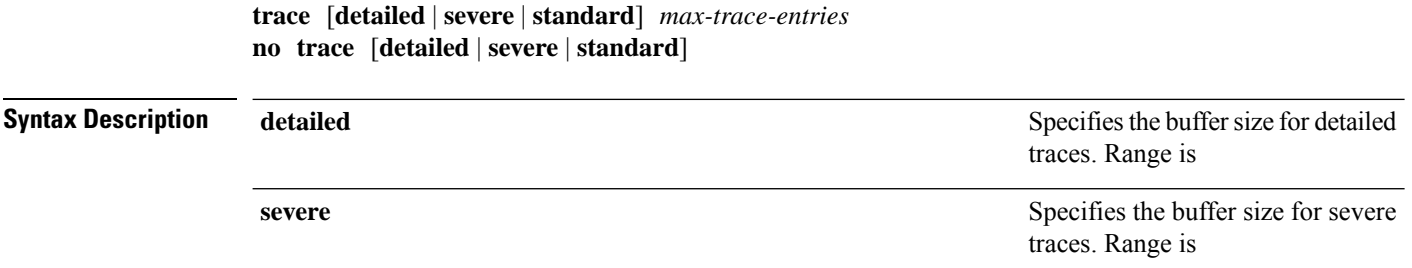

 $\mathbf{l}$ 

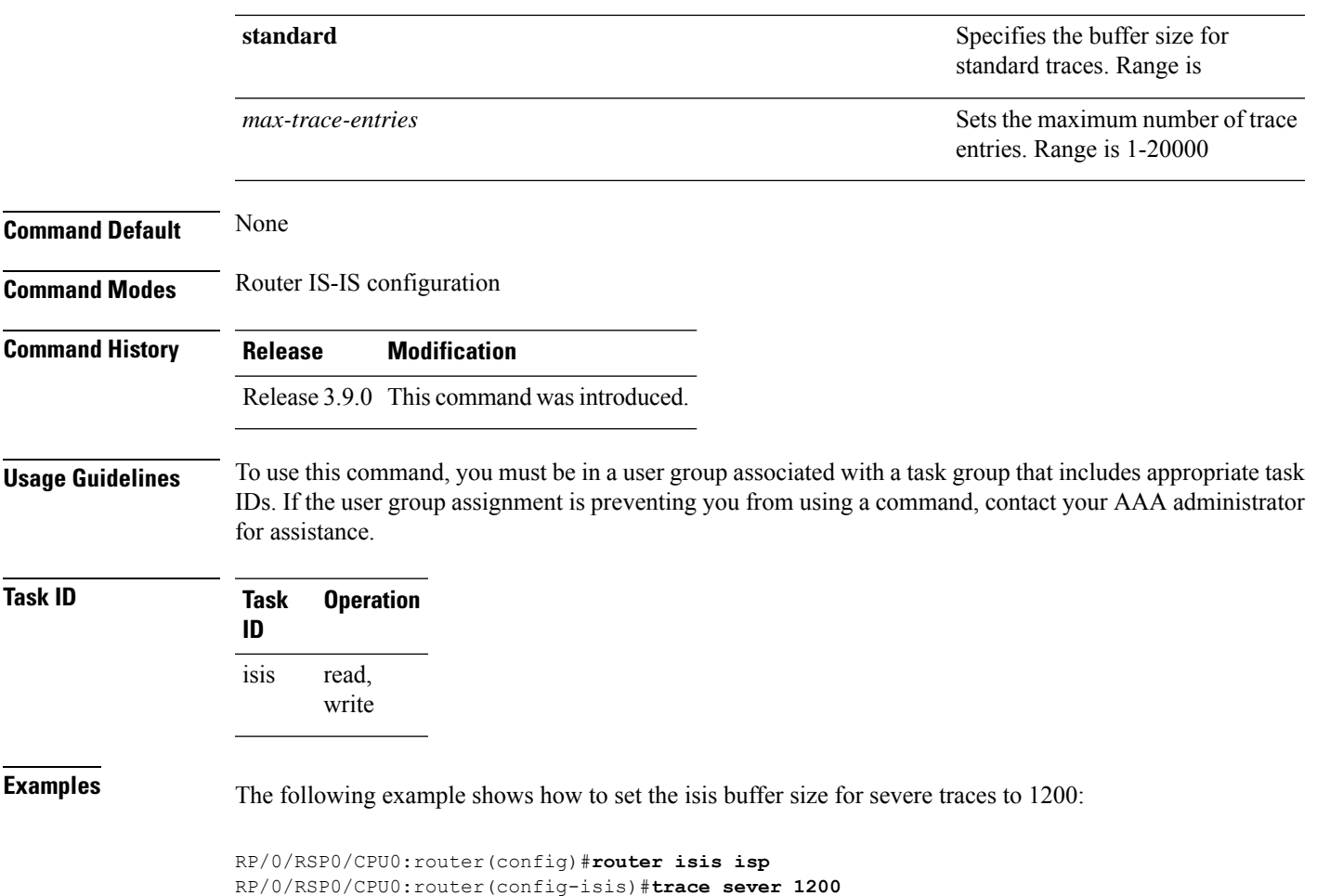

 $\mathbf I$
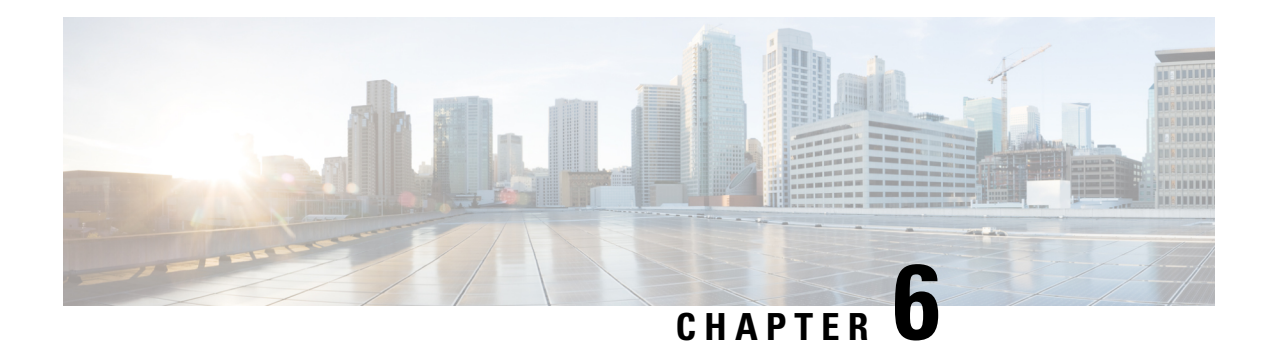

# **OSPF Commands**

This module describes the commands used to configure and monitor the Open Shortest Path First (OSPF) routing protocol.

For detailed information about OSPF concepts, configuration tasks, and examples, see the *Implementing OSPF on* Cisco ASR 9000 Series Router module in the *Routing Configuration Guide for Cisco ASR 9000 Series Routers* .

- [address-family](#page-830-0) (OSPF), on page 797
- [adjacency](#page-831-0) stagger, on page 798
- area [\(OSPF\),](#page-833-0) on page 800
- [authentication](#page-834-0) (OSPF), on page 801
- [authentication-key](#page-836-0) (OSPF), on page 803
- [auto-cost](#page-838-0) (OSPF), on page 805
- [capability](#page-839-0) opaque disable, on page 806
- clear ospf [process,](#page-840-0) on page 807
- clear ospf [redistribution,](#page-841-0) on page 808
- clear ospf [routes,](#page-842-0) on page 809
- clear ospf [statistics,](#page-843-0) on page 810
- cost [\(OSPF\),](#page-845-0) on page 812
- [cost-fallback](#page-846-0) (OSPF), on page 813
- [database-filter](#page-847-0) all out (OSPF), on page 814
- [dead-interval](#page-848-0) (OSPF), on page 815
- [default-cost](#page-850-0) (OSPF), on page 817
- [default-information](#page-851-0) originate (OSPF), on page 818
- [default-metric](#page-853-0) (OSPF), on page 820
- [demand-circuit](#page-854-0) (OSPF), on page 821
- [disable-dn-bit-check,](#page-855-0) on page 822
- distance [\(OSPF\),](#page-856-0) on page 823
- [distance](#page-858-0) ospf, on page 825
- [distribute-list,](#page-859-0) on page 826
- [domain-id](#page-861-0) (OSPF), on page 828
- [domain-tag,](#page-863-0) on page 830
- [fast-reroute](#page-864-0) (OSPFv2), on page 831
- [fast-reroute](#page-865-0) per-link exclude interface, on page 832
- [fast-reroute](#page-866-0) per-prefix exclude interface (OSPFv2), on page 833
- fast-reroute per-prefix [lfa-candidate](#page-867-0) (OSPFv2), on page 834
- [fast-reroute](#page-868-0) per-prefix remote-lfa (OSPFv2), on page 835
- [fast-reroute](#page-869-0) per-prefix ti-lfa, on page 836
- fast-reroute per-prefix [use-candidate-only](#page-870-0) (OSPFv2), on page 837
- [flood-reduction](#page-871-0) (OSPF), on page 838
- [hello-interval](#page-872-0) (OSPF), on page 839
- ignore lsa [mospf,](#page-874-0) on page 841
- [interface](#page-875-0) (OSPF), on page 842
- log [adjacency](#page-876-0) changes (OSPF), on page 843
- loopback [stub-network](#page-877-0) , on page 844
- lpts punt [excessive-flow-trap](#page-878-0) penalty-timeout ospf, on page 845
- [max-lsa,](#page-879-0) on page 846
- [max-metric,](#page-881-0) on page 848
- [maximum](#page-883-0) interfaces (OSPF), on page 850
- [maximum](#page-884-0) paths (OSPF), on page 851
- maximum [redistributed-prefixes](#page-886-0) (OSPF), on page 853
- [message-digest-key,](#page-887-0) on page 854
- mpls ldp [auto-config](#page-889-0) (OSPF), on page 856
- mpls ldp sync [\(OSPF\),](#page-890-0) on page 857
- mpls [traffic-eng](#page-891-0) (OSPF), on page 858
- mpls [traffic-eng](#page-892-0) igp-intact (OSPF), on page 859
- mpls traffic-eng [multicast-intact](#page-894-0) (OSPF), on page 861
- mpls traffic-eng [ldp-sync-update](#page-895-0) (OSPF), on page 862
- mpls [traffic-eng](#page-896-0) router-id (OSPF), on page 863
- [mtu-ignore](#page-897-0) (OSPF), on page 864
- [multi-area-interface,](#page-898-0) on page 865
- [neighbor](#page-900-0) (OSPF), on page 867
- neighbor [database-filter](#page-902-0) all out, on page 869
- network [\(OSPF\),](#page-903-0) on page 870
- nsf [\(OSPF\),](#page-905-0) on page 872
- nsf [flush-delay-time](#page-906-0) (OSPF), on page 873
- nsf interval [\(OSPF\),](#page-907-0) on page 874
- nsf lifetime [\(OSPF\),](#page-908-0) on page 875
- nsr [\(OSPF\),](#page-909-0) on page 876
- nssa [\(OSPF\),](#page-910-0) on page 877
- ospf [name-lookup,](#page-911-0) on page 878
- [packet-size](#page-912-0) (OSPF), on page 879
- passive [\(OSPF\),](#page-913-0) on page 880
- priority [\(OSPF\),](#page-915-0) on page 882
- protocol [shutdown,](#page-916-0) on page 883
- queue dispatch [flush-lsa,](#page-917-0) on page 884
- queue dispatch [incoming,](#page-918-0) on page 885
- queue dispatch [rate-limited-lsa,](#page-920-0) on page 887
- queue dispatch [spf-lsa-limit,](#page-921-0) on page 888
- [queue](#page-922-0) limit, on page 889
- range [\(OSPF\),](#page-923-0) on page 890
- [redistribute](#page-925-0) (OSPF), on page 892
- [retransmit-interval](#page-929-0) (OSPF), on page 896
- [route-policy](#page-930-0) (OSPF), on page 897
- [router-id](#page-931-0) (OSPF), on page 898
- [router](#page-933-0) ospf, on page 900
- security ttl [\(OSPF\),](#page-934-0) on page 901
- [segment-routing](#page-935-0) prefix-sid-map advertise-local, on page 902
- [segment-routing](#page-936-0) prefix-sid-map receive disable, on page 903
- [segment-routing](#page-937-0) sr-prefer prefix-list, on page 904
- [sham-link,](#page-938-0) on page 905
- show lpts punt [excessive-flow-trap](#page-939-0) ospf, on page 906
- [show](#page-940-0) ospf, on page 907
- show ospf [border-routers,](#page-942-0) on page 909
- show ospf [database,](#page-944-0) on page 911
- show ospf [flood-list,](#page-957-0) on page 924
- show ospf [interface,](#page-958-0) on page 925
- show ospf mpls [traffic-eng,](#page-961-0) on page 928
- show ospf [message-queue,](#page-965-0) on page 932
- show ospf [neighbor,](#page-967-0) on page 934
- show ospf [request-list,](#page-974-0) on page 941
- show ospf [retransmission-list,](#page-976-0) on page 943
- show ospf [routes,](#page-978-0) on page 945
- show ospf [sham-links,](#page-980-0) on page 947
- show ospf [summary-prefix,](#page-982-0) on page 949
- show ospf [virtual-links,](#page-983-0) on page 950
- show [protocols](#page-985-0) (OSPF), on page 952
- snmp context [\(OSPF\),](#page-987-0) on page 954
- snmp trap [\(OSPF\),](#page-989-0) on page 956
- snmp trap [rate-limit](#page-990-0) (OSPF), on page 957
- spf [prefix-priority](#page-991-0) (OSPFv2), on page 958
- stub [\(OSPF\),](#page-992-0) on page 959
- [summary-prefix](#page-993-0) (OSPF), on page 960
- timers lsa [group-pacing,](#page-995-0) on page 962
- timers lsa [min-arrival,](#page-996-0) on page 963
- timers throttle lsa all [\(OSPF\),](#page-997-0) on page 964
- timers throttle spf [\(OSPF\),](#page-999-0) on page 966
- [transmit-delay](#page-1000-0) (OSPF), on page 967
- [virtual-link](#page-1001-0) (OSPF), on page 968
- vrf [\(OSPF\),](#page-1003-0) on page 970

#### <span id="page-830-0"></span>**address-family (OSPF)**

To enter address family configuration mode for Open Shortest Path First (OSPF), use the **address-family** command in the appropriate mode. To disable address family configuration mode, use the **no** form of this command.

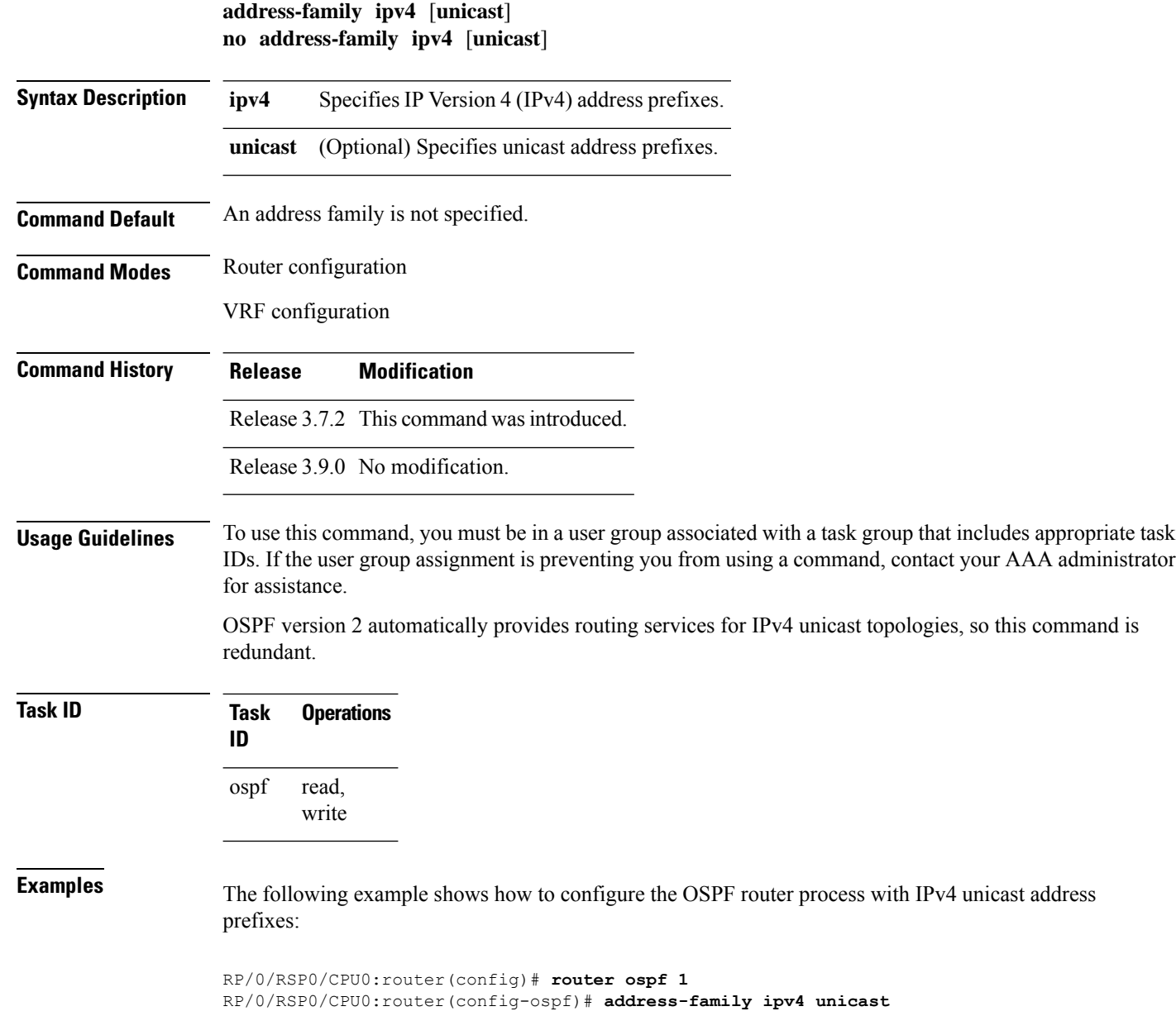

### <span id="page-831-0"></span>**adjacency stagger**

To configure staggering of OSPFadjacency during reload, processrestart, and process clear, use the **adjacency stagger** command in router configuration mode. To turn off adjacency staggering, either use the **disable** keyword or use the **no** form of this command.

**adjacency stagger disable** | *initial-num-nbr max-num-nbr* **no adjacency stagger**

 $\mathbf{l}$ 

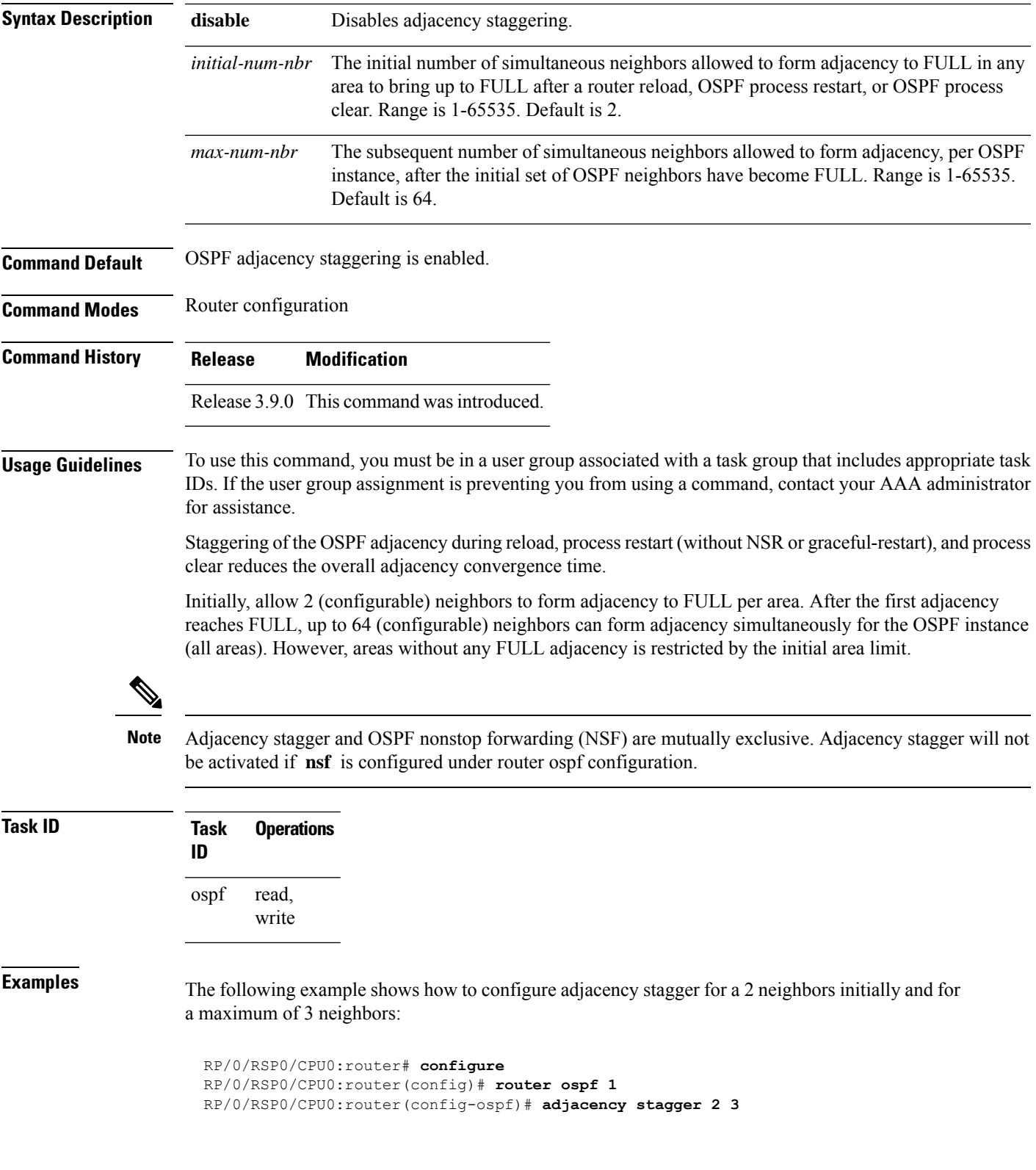

## <span id="page-833-0"></span>**area (OSPF)**

To configure an Open Shortest Path First (OSPF) area, use the **area** command in the appropriate mode. To terminate an OSPF area, use the **no** form of this command.

**area** *area-id* **no area** *area-id*

**Syntax Description** *area-id* Identifier of an OSPF area. The *area-id* argument can be specified as either a decimal value or an IP address (dotted decimal) format. Range is 0 to 4294967295. *area-id* **Command Default** No OSPF area is defined. **Command Modes** Router configuration VRF configuration **Command History Release Modification** Release 3.7.2 This command was introduced. Release 3.9.0 No modification. **Usage Guidelines** To use this command, you must be in a user group associated with a task group that includes appropriate task IDs. If the user group assignment is preventing you from using a command, contact your AAA administrator for assistance. Use the **area** command to explicitly configure an area. Commands configured under the area configuration mode (such as the **interface** [OSPF] and **authentication** commands), are automatically bound to that area. To modify or remove the area, the *area-id* argument format must be the same as the format used when creating the area. Otherwise, even if the actual 32-bit value matches, the area is not matched. For example, if you create an area with an *area-id* of 10 it would not match an *area-id* of 0.0.0.10. To remove the specified area from the router configuration, use the **no area** *area-id* command. The **no area** *area-id* command removes the area and all area options, such as **authentication** , **default-cost** , **nssa** , **range** , **stub** , **virtual-link** , and **interface. Note Task ID Task Operations ID** read, write ospf **Examples** The following example shows how to configure area 0 and GigabitEthernet interface 0/2/0/0. GigabitEthernet interface 0/2/0/0 is bound to area 0 automatically.

```
RP/0/RSP0/CPU0:router# configure
RP/0/RSP0/CPU0:router(config)# router ospf 1
RP/0/RSP0/CPU0:router(config-ospf)# area 0
RP/0/RSP0/CPU0:router(config-ospf-ar)# interface GigabitEthernet 0/2/0/0
```
#### <span id="page-834-0"></span>**authentication (OSPF)**

To enable plain-text authentication, Message Digest 5 (MD5) authentication, Keychain-based authentication or null authentication for an Open Shortest Path First (OSPF) interface, use the **authentication** command in the appropriate mode. To remove such authentication, use the **no** form of this command.

**authentication** [**message-digest** [**keychain** *keychain* ] | [**keychain** *keychain* ] | **null**] **no authentication**

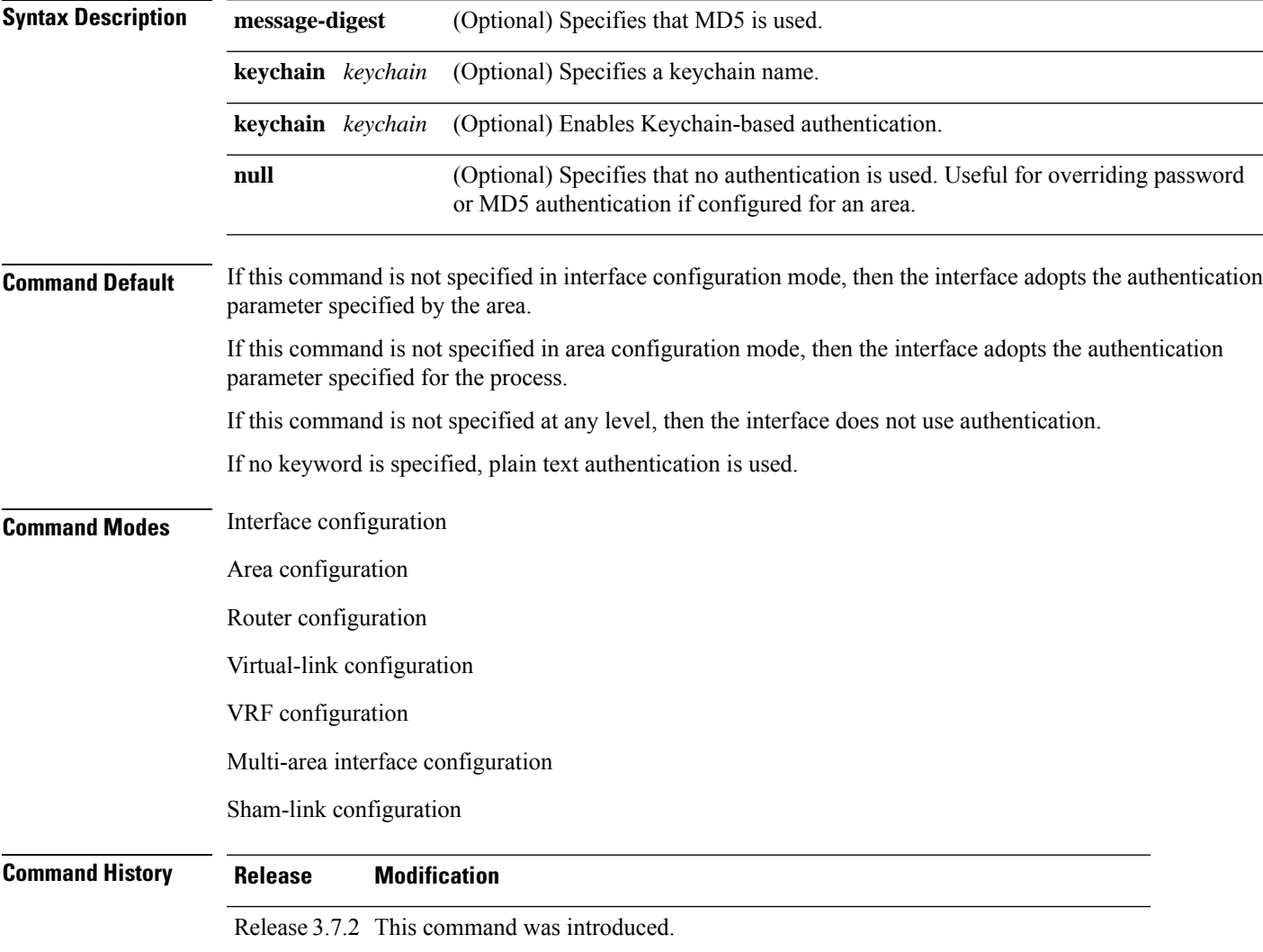

 $\mathbf I$ 

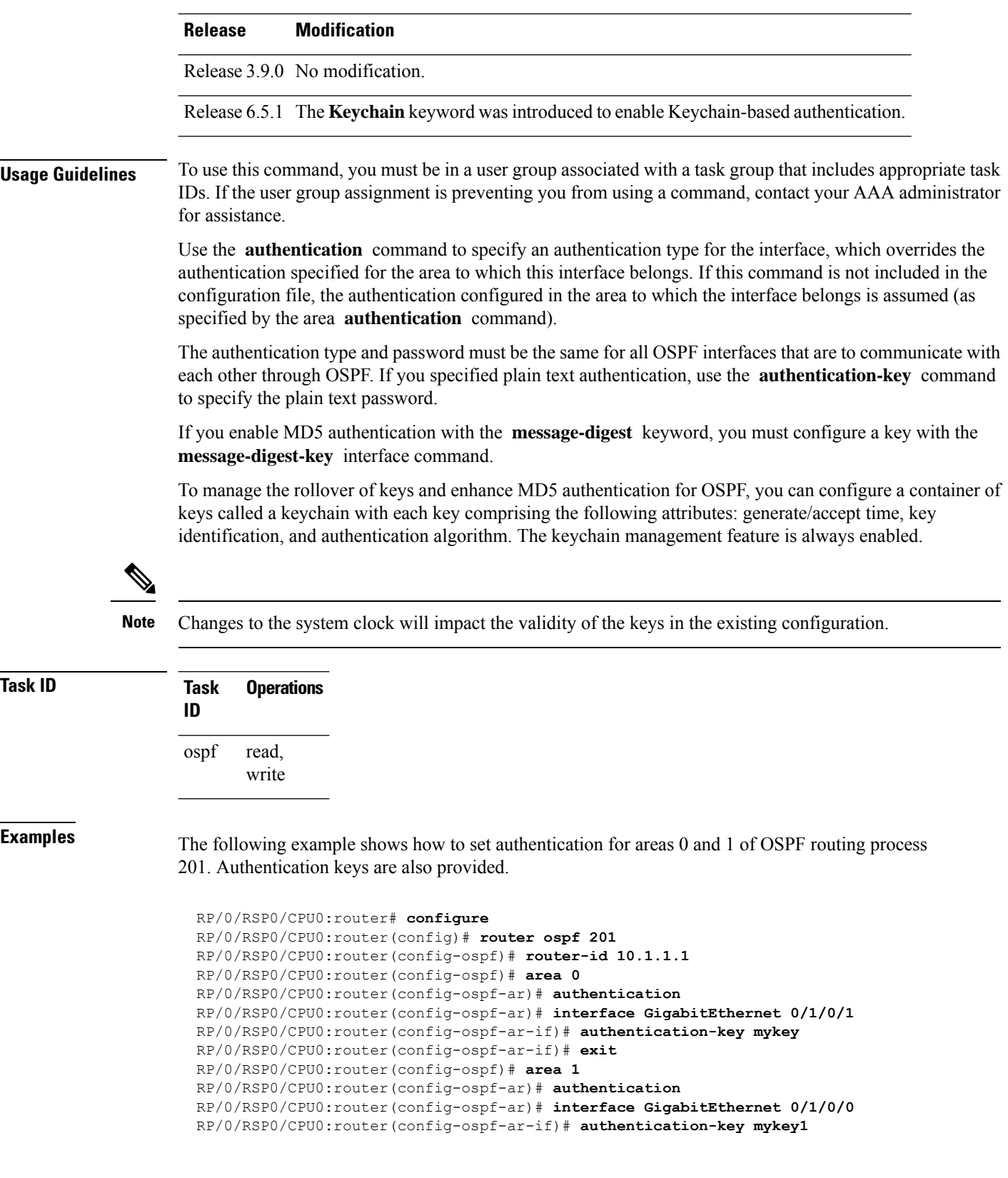

The following example shows how to configure use of an authentication keychain:

```
RP/0/RSP0/CPU0:router# configure
RP/0/RSP0/CPU0:router(config)# router ospf 201
RP/0/RSP0/CPU0:router(config-ospf)# router-id 10.1.1.1
RP/0/RSP0/CPU0:router(config-ospf)# authentication message-digest keychain mykeychain
```
The following example shows how to configure keychain-based authentication:

```
RP/0/RP0/CPU0:router(config-ospf)#authentication keychain ?
  WORD The keychain name
RP/0/RP0/CPU0:router(config-ospf)#authentication keychain test chain ----- Router level
authentication
RP/0/RP0/CPU0:router(config-ospf)#router-id 1.1.1.1
RP/0/RP0/CPU0:router(config-ospf)#address-family ipv4 unicast
RP/0/RP0/CPU0:router(config-ospf)#area 1
RP/0/RP0/CPU0:router(config-ospf-ar)#authentication keychain test chain ----- Area level
authentication
RP/0/RP0/CPU0:router(config-ospf-ar)#interface TenGigE 0/0/0/1
RP/0/RP0/CPU0:router(config-ospf-ar-if)#authentication keychain test_chain ----- Interface
 level authentication
RP/0/RP0/CPU0:router(config-ospf-ar-if)#commit
```
#### **Related Commands**

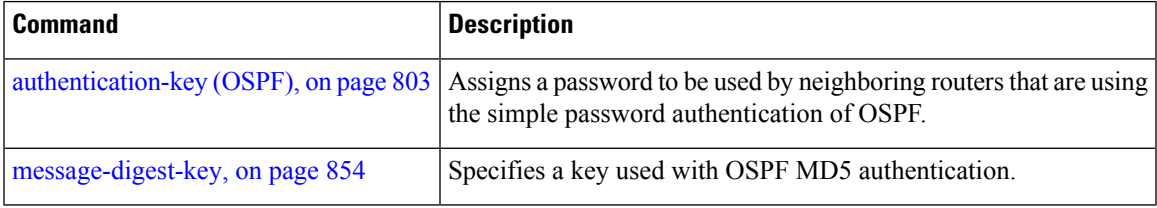

#### <span id="page-836-0"></span>**authentication-key (OSPF)**

To assign a password to be used by neighboring routers that are using the Open Shortest Path First (OSPF) simple password authentication, use the **authentication-key** command in the appropriate mode. To remove a previously assigned OSPF password, use the **no** form of this command.

```
authentication-key [clear | encrypted] password
no authentication-key
```
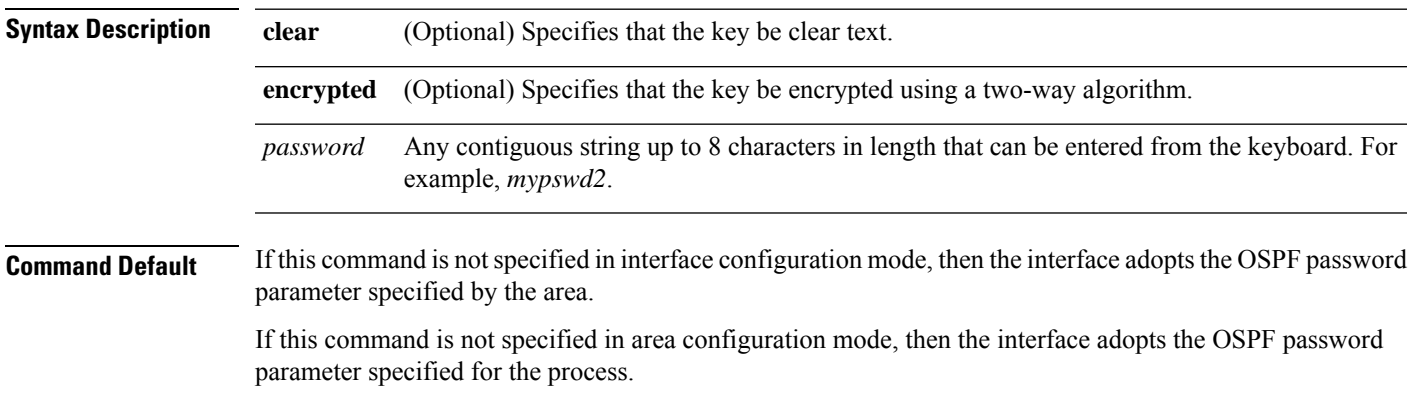

 $\mathbf I$ 

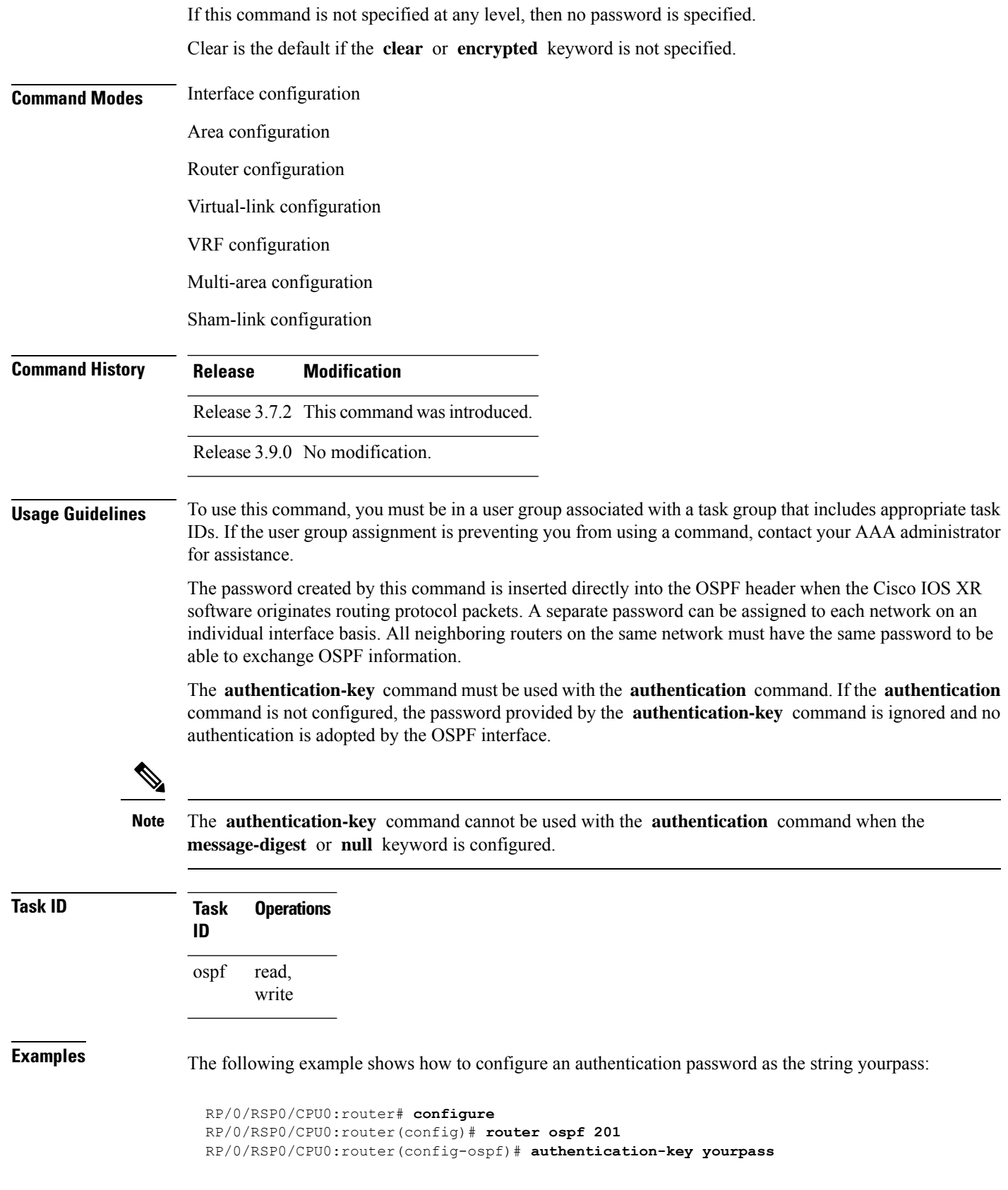

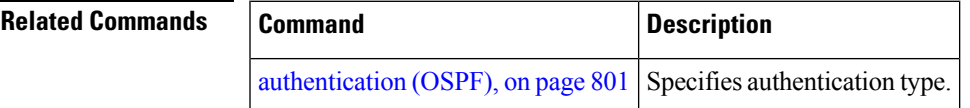

# <span id="page-838-0"></span>**auto-cost (OSPF)**

To control how the Open Shortest Path First (OSPF) protocol calculates default metrics for the interface, use the **auto-cost** command in the appropriate mode. To revert to the default reference bandwidth, use the **no** form of this command.

**auto-cost reference-bandwidth** *mbps* | **disable no auto-cost reference-bandwidth** | **disable**

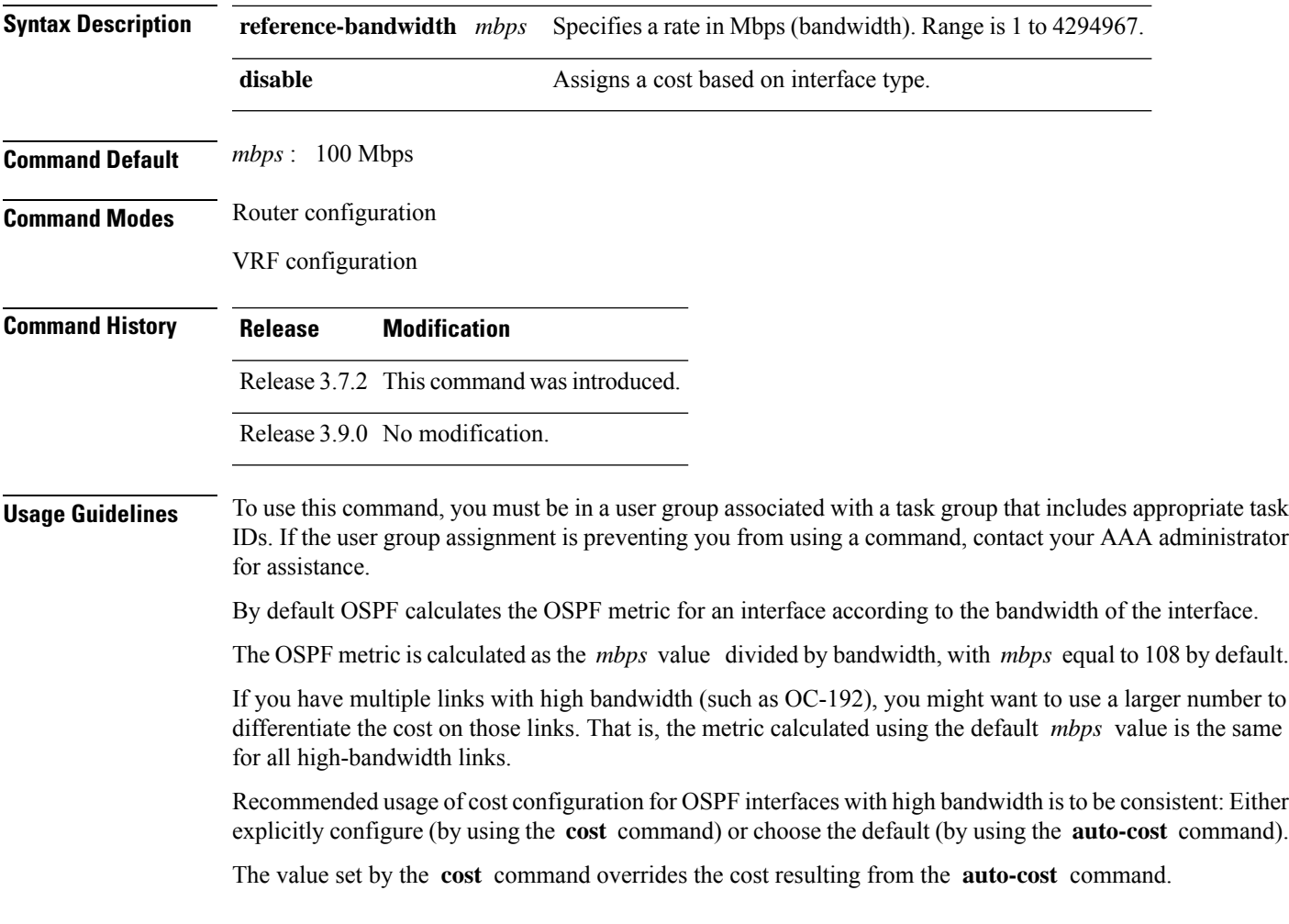

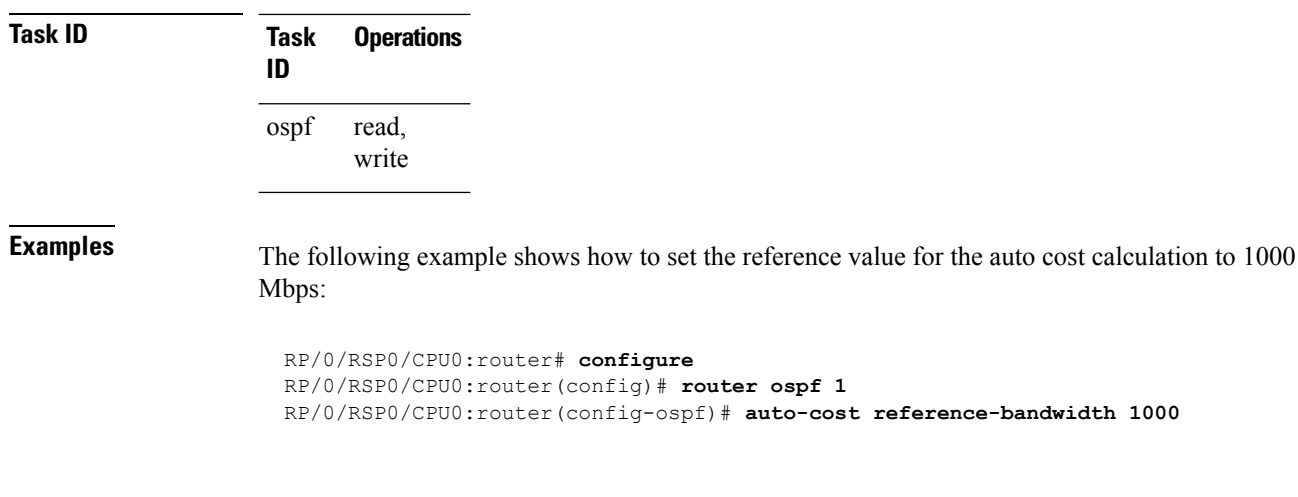

<span id="page-839-0"></span>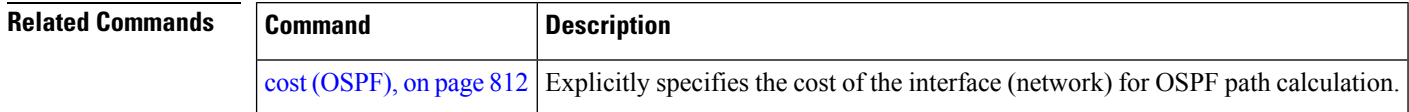

#### **capability opaque disable**

To prevent Multiprotocol Label Switching traffic engineering (MPLS TE) topology information flooded to the network through opaque LSAs, use the **capability opaque disable** command in the appropriate mode. To restore MPLS TE topology information flooded through opaque LSAs to the network, use the **no** form of the command.

#### **capability opaque disable no capability opaque disable**

**Command Default** Opaque LSAs are allowed.

**Command Modes** Router configuration

VRF configuration

**Command History Release Modification** Release 3.7.2 This command was introduced. Release 3.9.0 No modification.

**Usage Guidelines** To use this command, you must be in a user group associated with a task group that includes appropriate task IDs. If the user group assignment is preventing you from using a command, contact your AAA administrator for assistance.

> The **capability opaque disable** command prevents flooded MPLS TE information (Types 1 and 4) through opaque LSAs of all scope (Types 9, 10, and 11).

Control opaque LSA support capability must be enabled for OSPF to support MPLS TE.

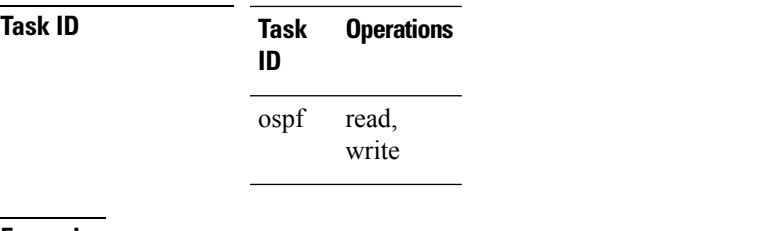

The MPLS TE topology information is flooded to the area through opaque LSAs by default.

**Examples** The following example shows how to prevent OSPF from supporting opaque services:

```
RP/0/RSP0/CPU0:router# configure
RP/0/RSP0/CPU0:router(config)# router ospf 1
RP/0/RSP0/CPU0:router(config-ospf)# capability opaque disable
```
#### <span id="page-840-0"></span>**clear ospf process**

To reset an Open Shortest Path First (OSPF) router process without stopping and restarting it, use the **clear ospf process** command in EXEC configuration mode.

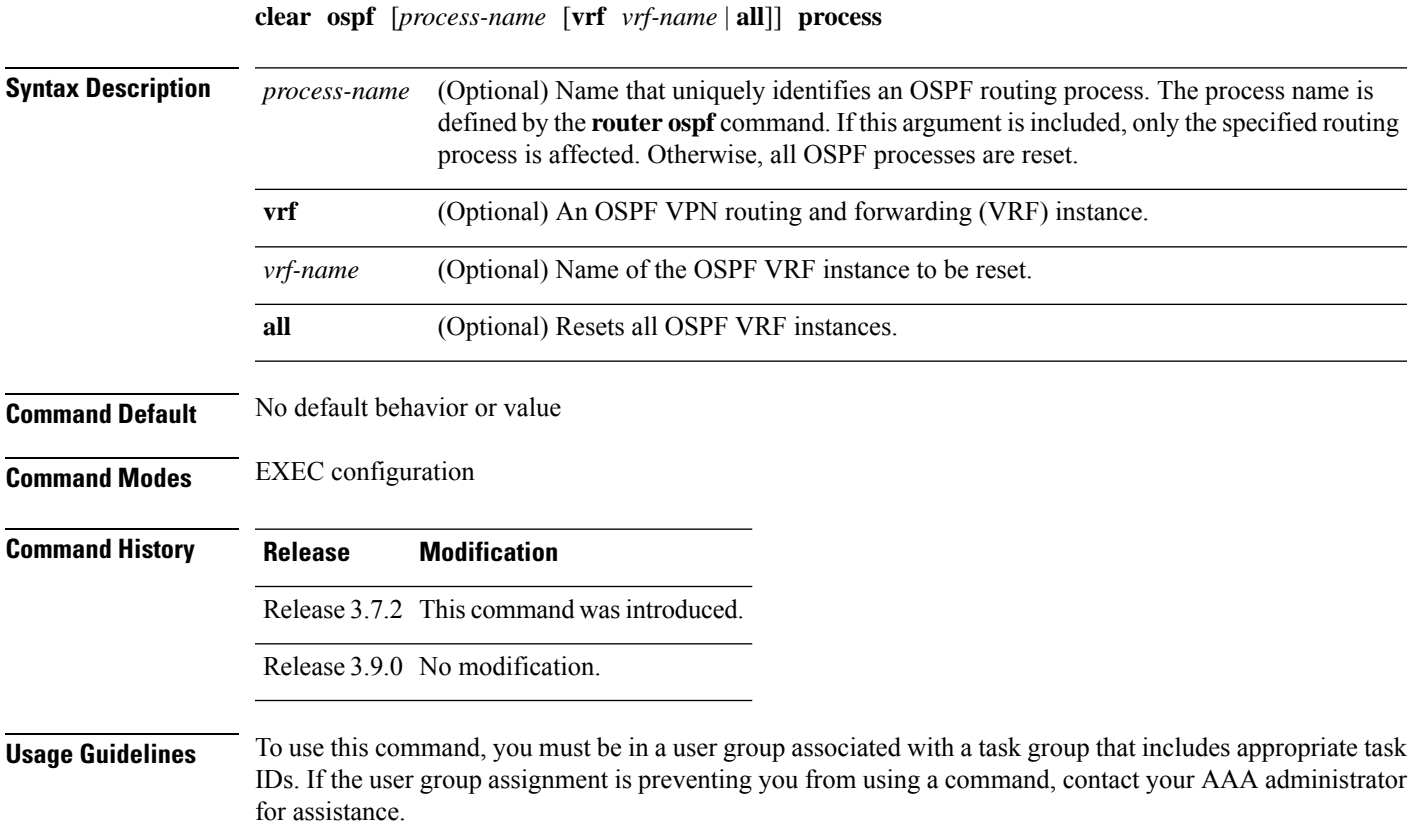

When the OSPF router process is reset, OSPF releases all resources allocated, cleans up the internal database, and shuts down and restarts all interfaces that belong to the process.

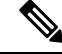

The **clear ospf process** command may change the router ID unless the OSPF router ID is explicitly configured through the [router-id](#page-931-0) (OSPF), on page 898 command. **Note**

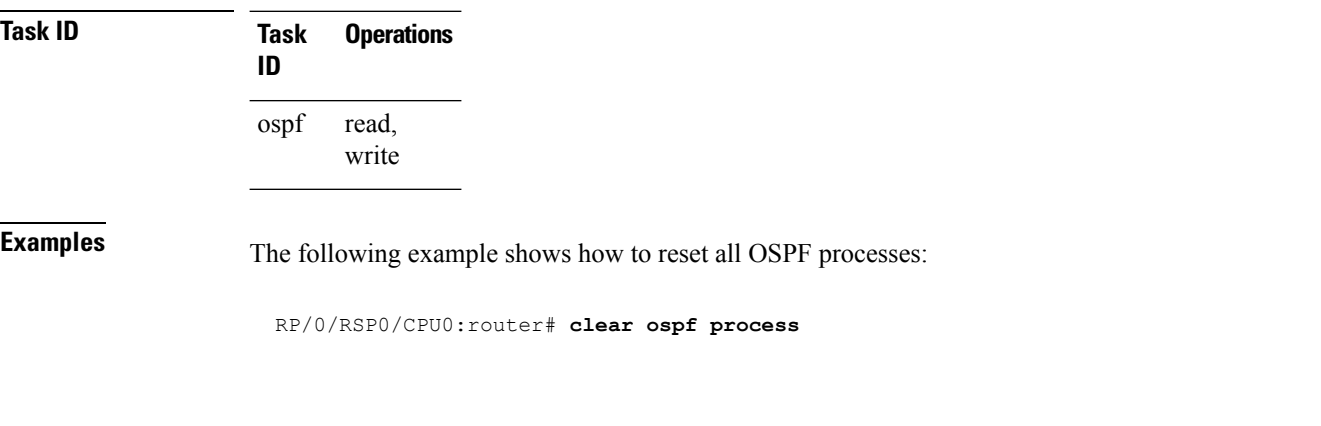

The following example shows how to reset the OSPF 1 process:

RP/0/RSP0/CPU0:router# **clear ospf 1 process**

<span id="page-841-0"></span>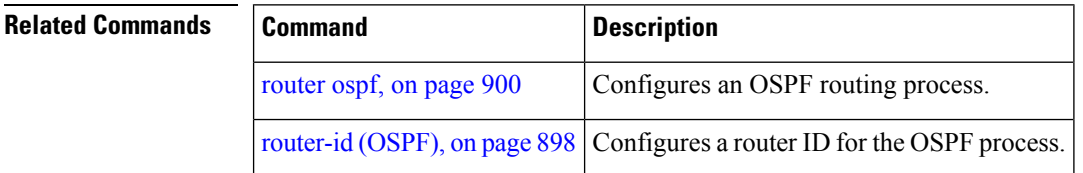

#### **clear ospf redistribution**

To clear all routes redistributed from other protocols out of the Open Shortest Path First (OSPF) routing table, use the **clear ospf redistribution** command in EXEC configuration mode.

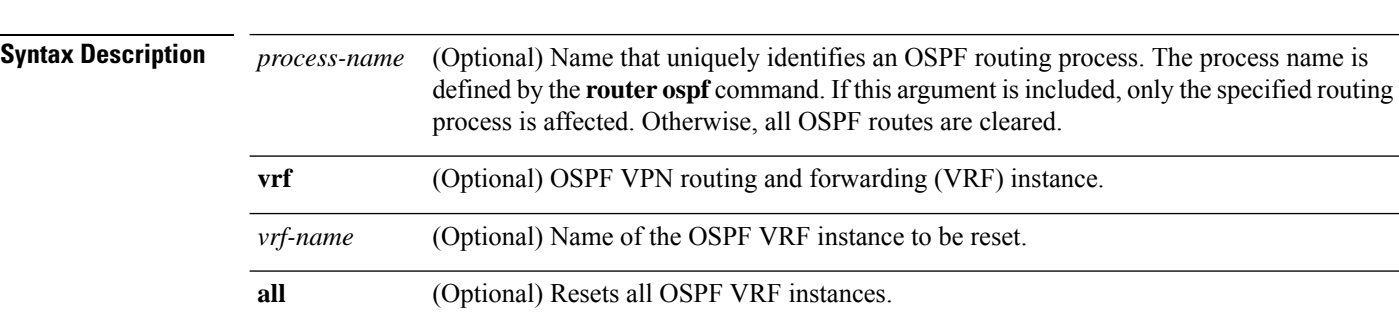

**clear ospf** [*process-name* [**vrf** *vrf-name* | **all**]] **redistribution**

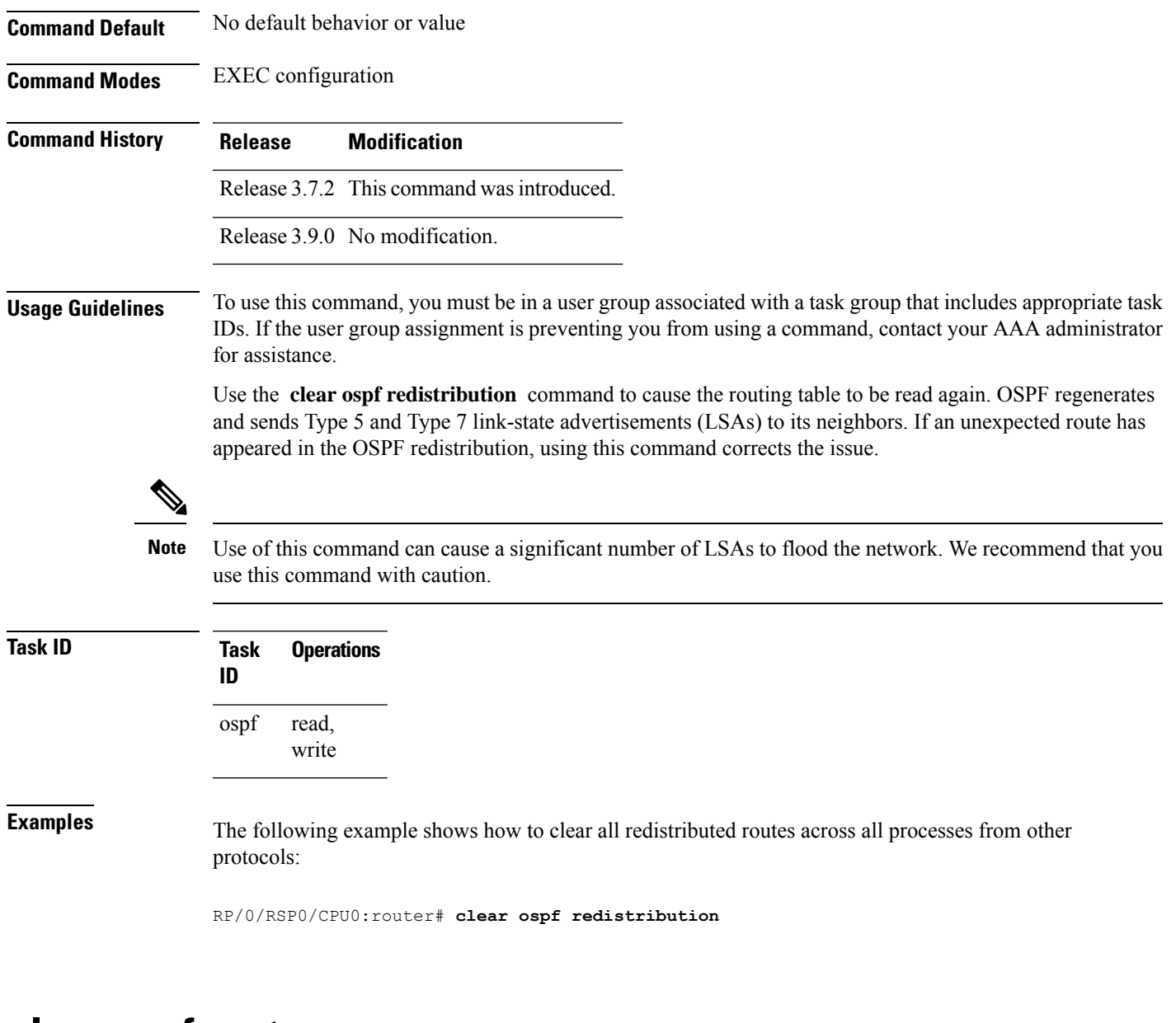

#### <span id="page-842-0"></span>**clear ospf routes**

To clear all Open Shortest Path First (OSPF) routes from the OSPF routing table, use the **clear ospf routes** command in EXEC configuration mode.

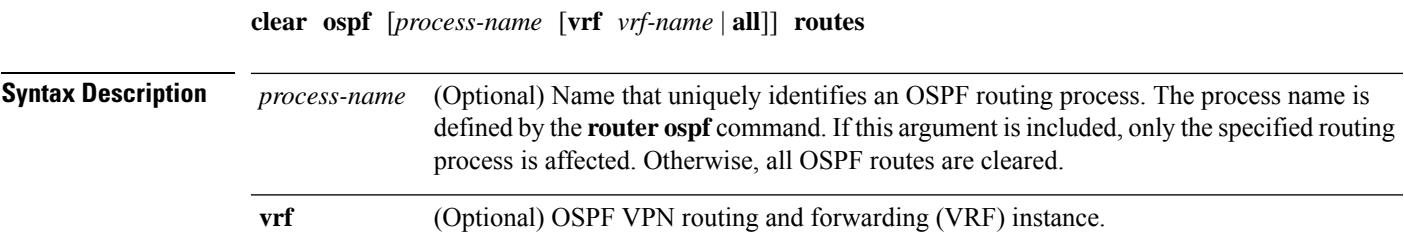

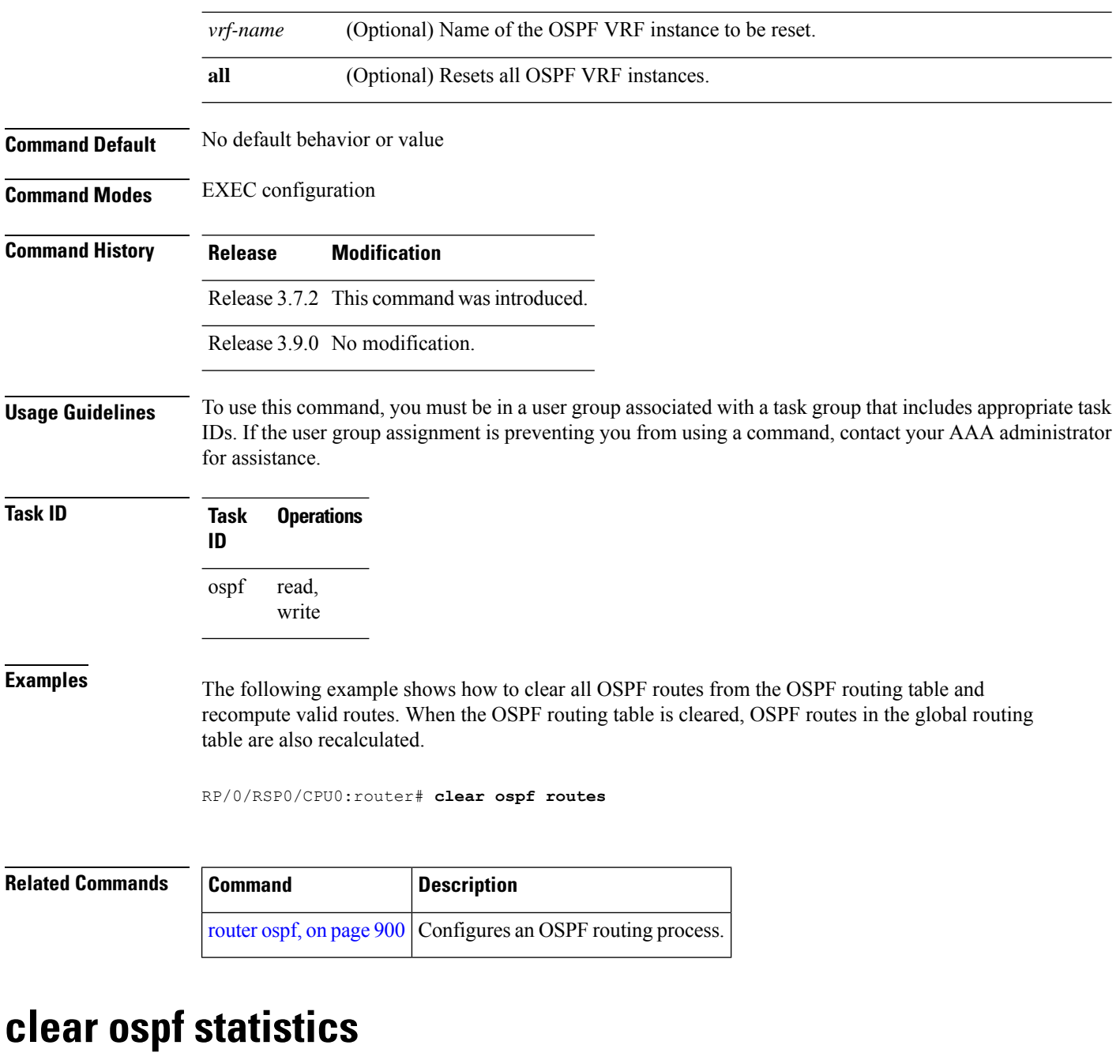

<span id="page-843-0"></span>To clear the Open Shortest Path First (OSPF) statistics of neighbor state transitions, use the **clear ospf statistics** command in EXEC configuration mode.

**clear ospf** [*process-name* [**vrf** *vrf-name* | **all**]] **statistics** [**neighbor** [*type interface-path-id*] [*ip-address*]]

**Syntax Description** *process-name* (Optional) Name that uniquely identifies an OSPF routing process. The process name is defined by the **router ospf** command. If this argument is included, only the specified routing process is affected. Otherwise, all OSPF statistics of neighbor state transitions are cleared. *process-name*

 $\mathbf l$ 

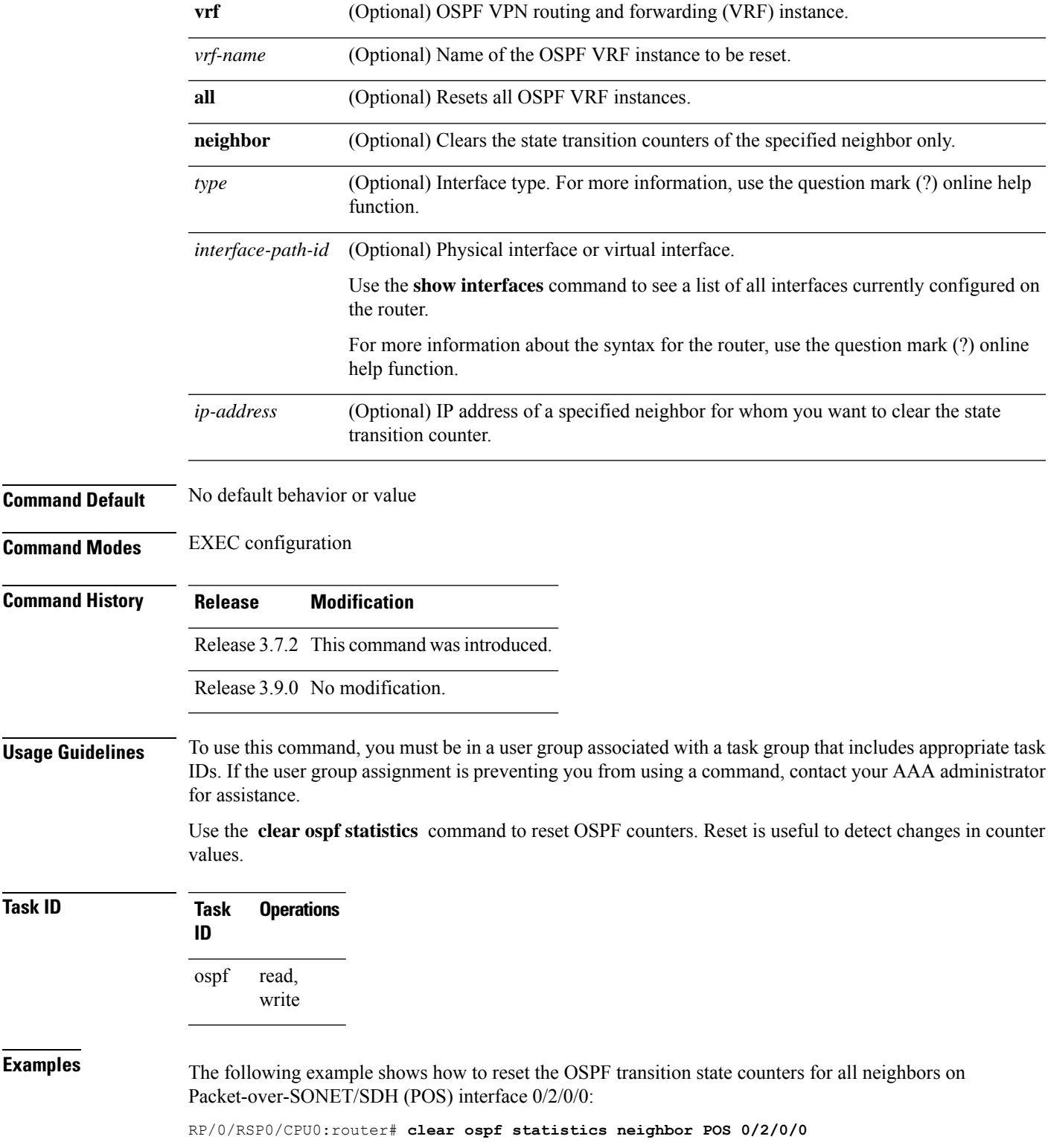

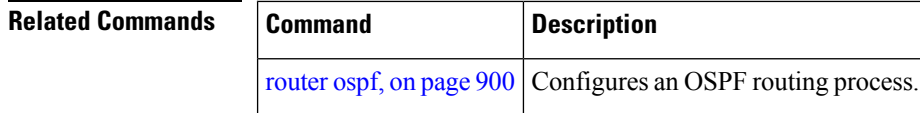

# <span id="page-845-0"></span>**cost (OSPF)**

To explicitly specify the interface (network) for Open Shortest Path First (OSPF) path calculation, use the **cost** command in the appropriate mode. To remove the cost, use the **no** form of this command.

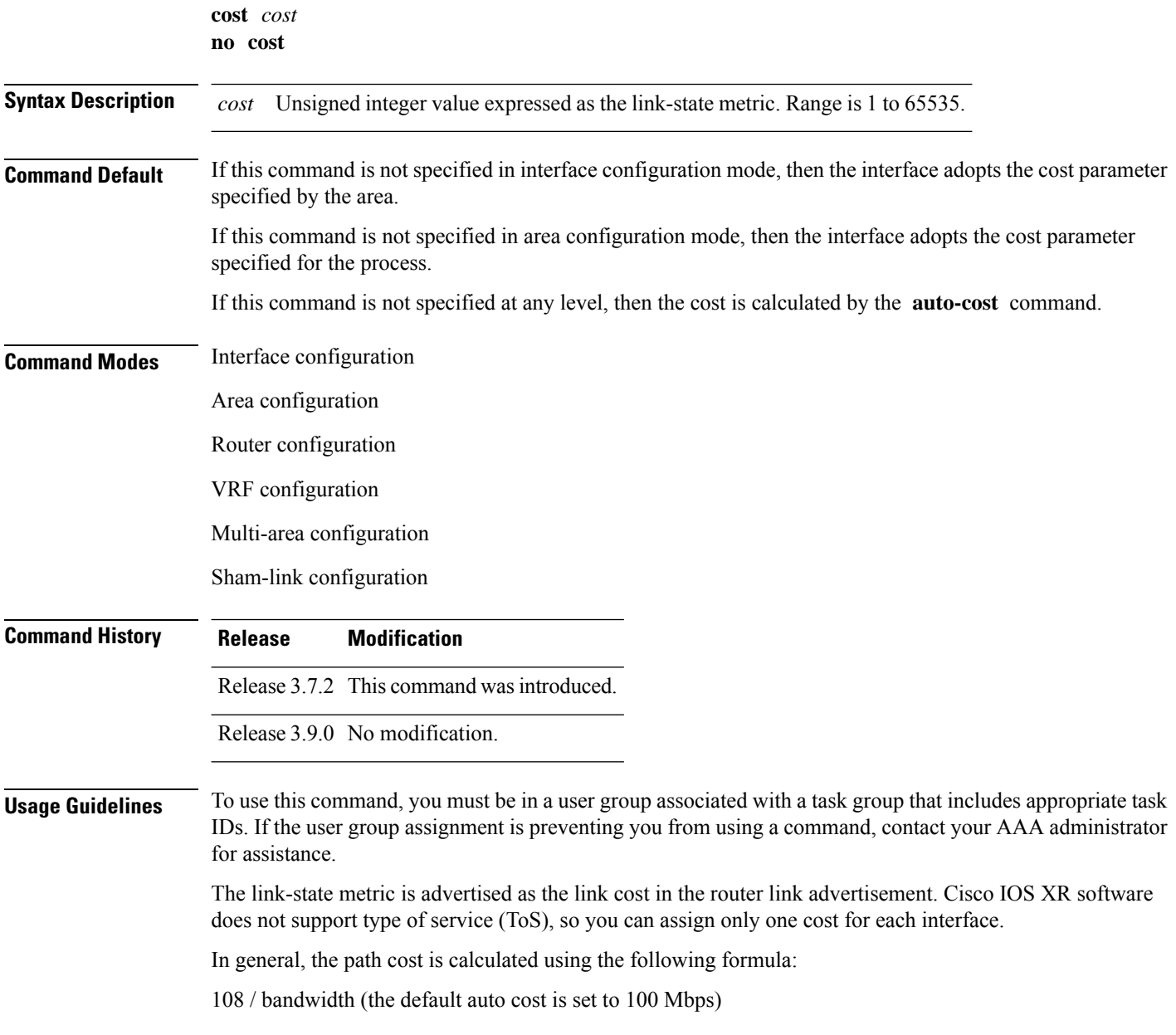

Ш

This calculation is the default reference bandwidth used by the auto-costing calculation which establishes the interface auto-cost The **auto-cost** command can set this reference bandwidth to some other value. The **cost** command is used to override the auto-costing calculated default value for interfaces.

Using this formula, the default path cost is 1 for any interface that has a link bandwidth of 100 Mbps or higher. If this value does not suit the network, configure the reference bandwidth for auto calculating costs based on the link bandwidth.

The value set by the **cost** command overrides the cost resulting from the **auto-cost (OSPF)** command.

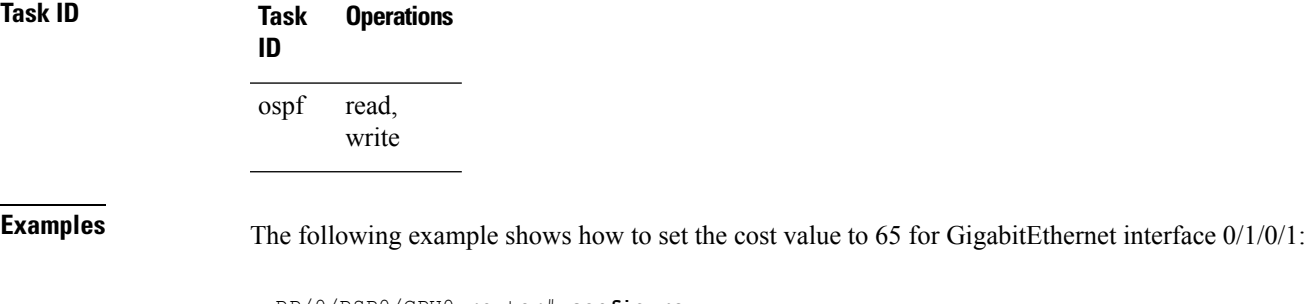

```
RP/0/RSP0/CPU0:router# configure
RP/0/RSP0/CPU0:router(config)# router ospf 1
RP/0/RSP0/CPU0:router(config-ospf)# area 0
RP/0/RSP0/CPU0:router(config-ospf-ar)# interface GigabitEthernet 0/1/0/1
RP/0/RSP0/CPU0:router(config-ospf-ar-if)# cost 65
```
<span id="page-846-0"></span>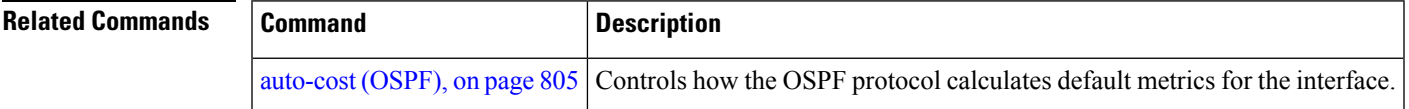

#### **cost-fallback (OSPF)**

To apply higher cost than the normal interface cost when the cumulative bandwidth of a bundle interface goes below the threshold specified and to revert to the original cost if the cumulative bandwidth goes above the configured threshold, use the **cost-fallback** command. To remove the cost-fallback, use the **no** form of this command.

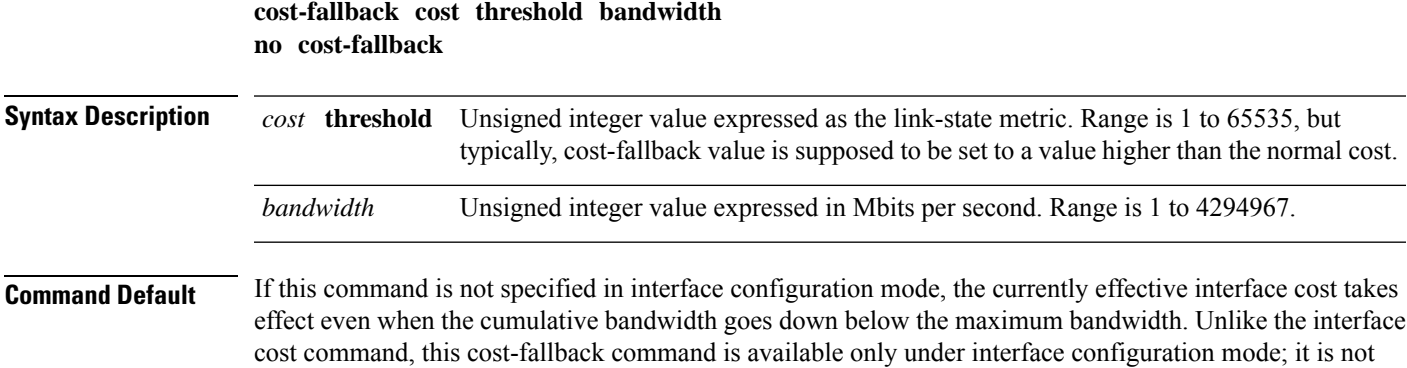

available in area or process level. Unlike other interface specific parameters, no inheritance will take place from area or process level if this command is not specified at interface level.

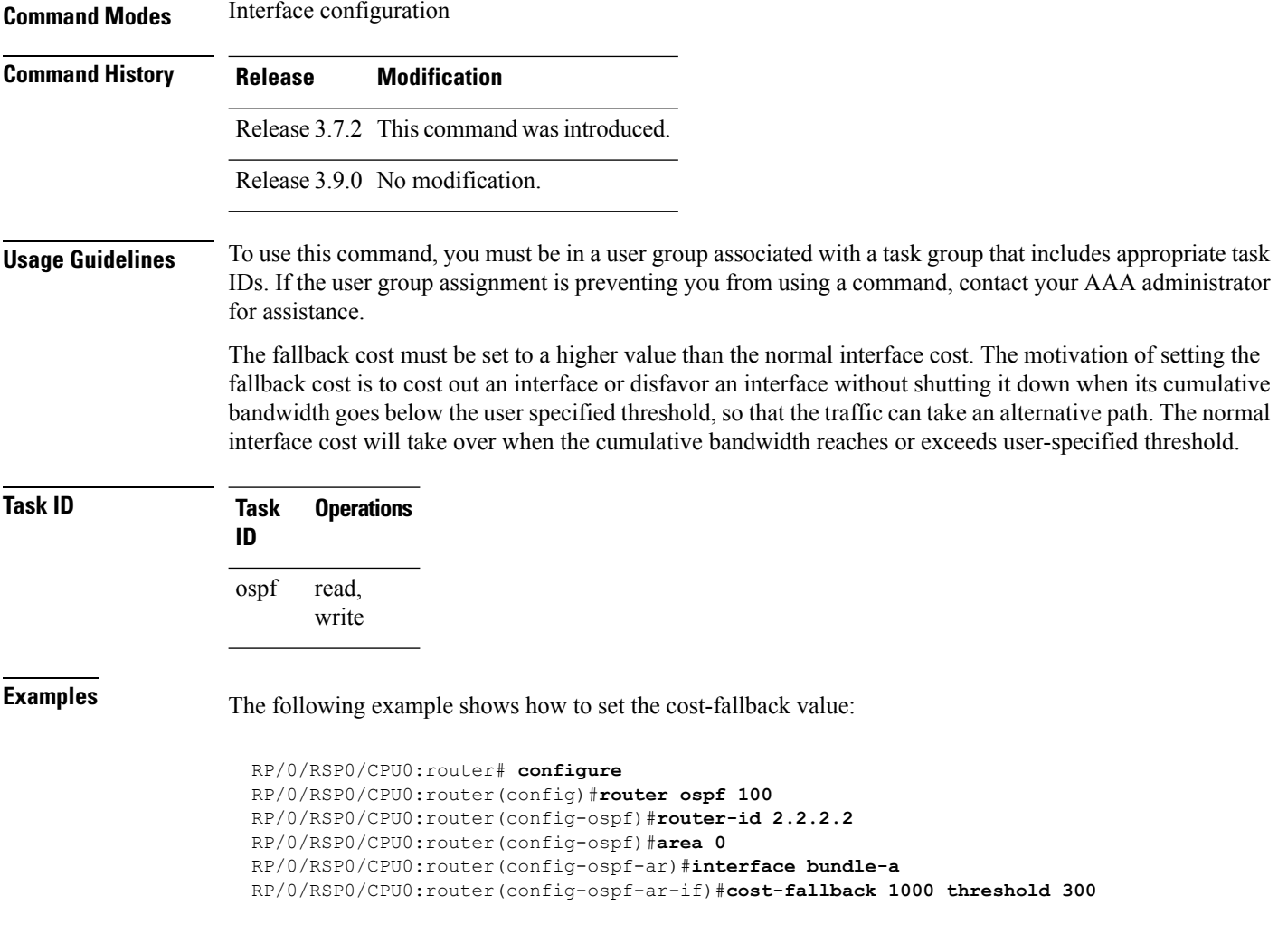

<span id="page-847-0"></span>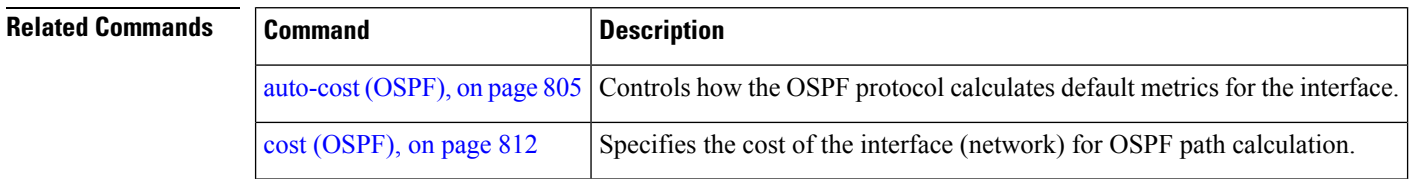

# **database-filter all out (OSPF)**

To filter outgoing link-state advertisements (LSAs) to an Open Shortest Path First (OSPF) interface, use the **database-filter all out** command in the appropriate mode. To restore the forwarding of LSAs to the interface, use the **disable** form of the command.

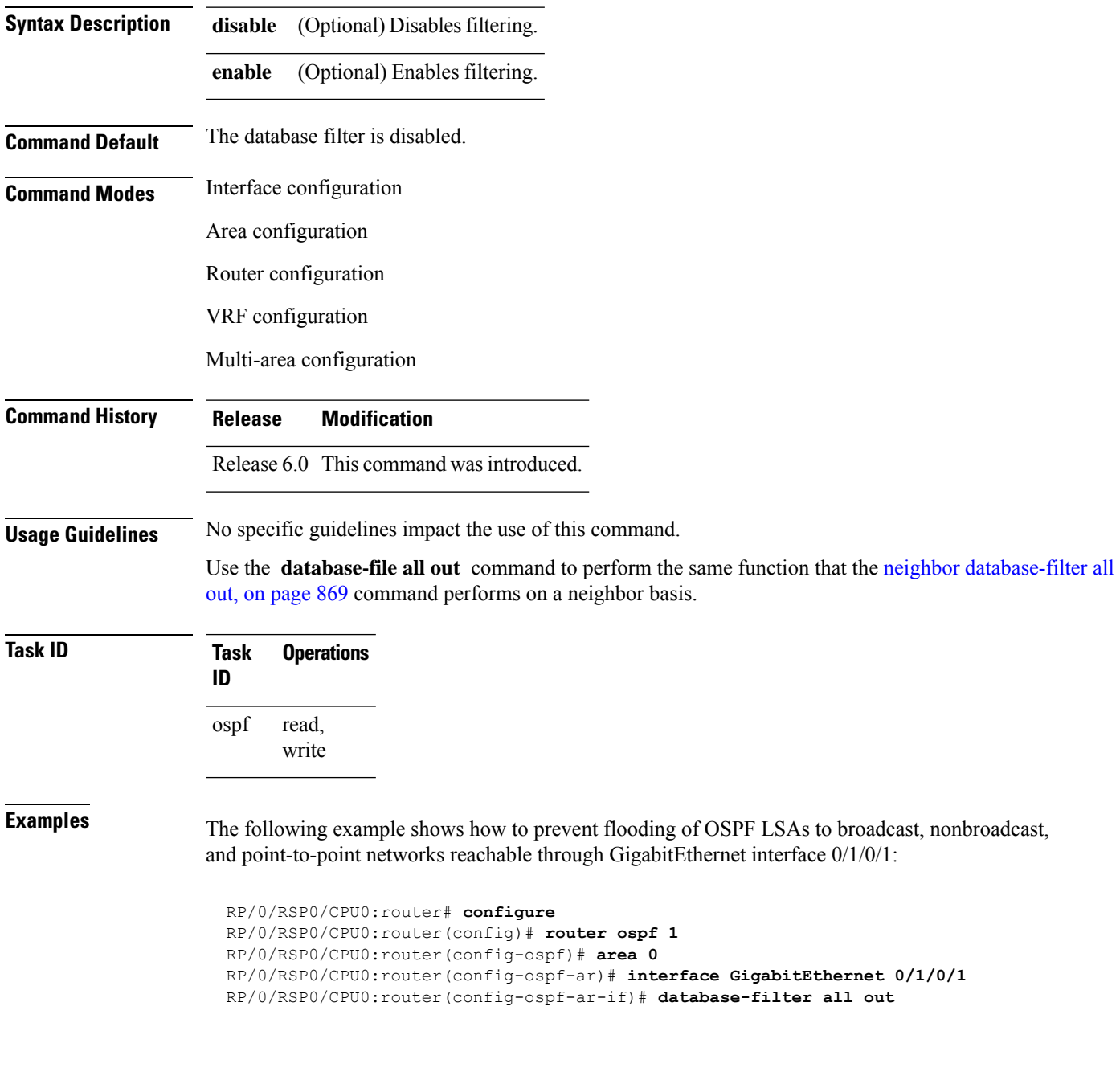

#### **database-filter all out** [**disable** | **enable**]

#### <span id="page-848-0"></span>**dead-interval (OSPF)**

To set the interval after which a neighbor is declared dead when no hello packets are observed, use the **dead-interval** command in the appropriate mode. To return to the default time, use the **no** form of this command.

 $\mathbf I$ 

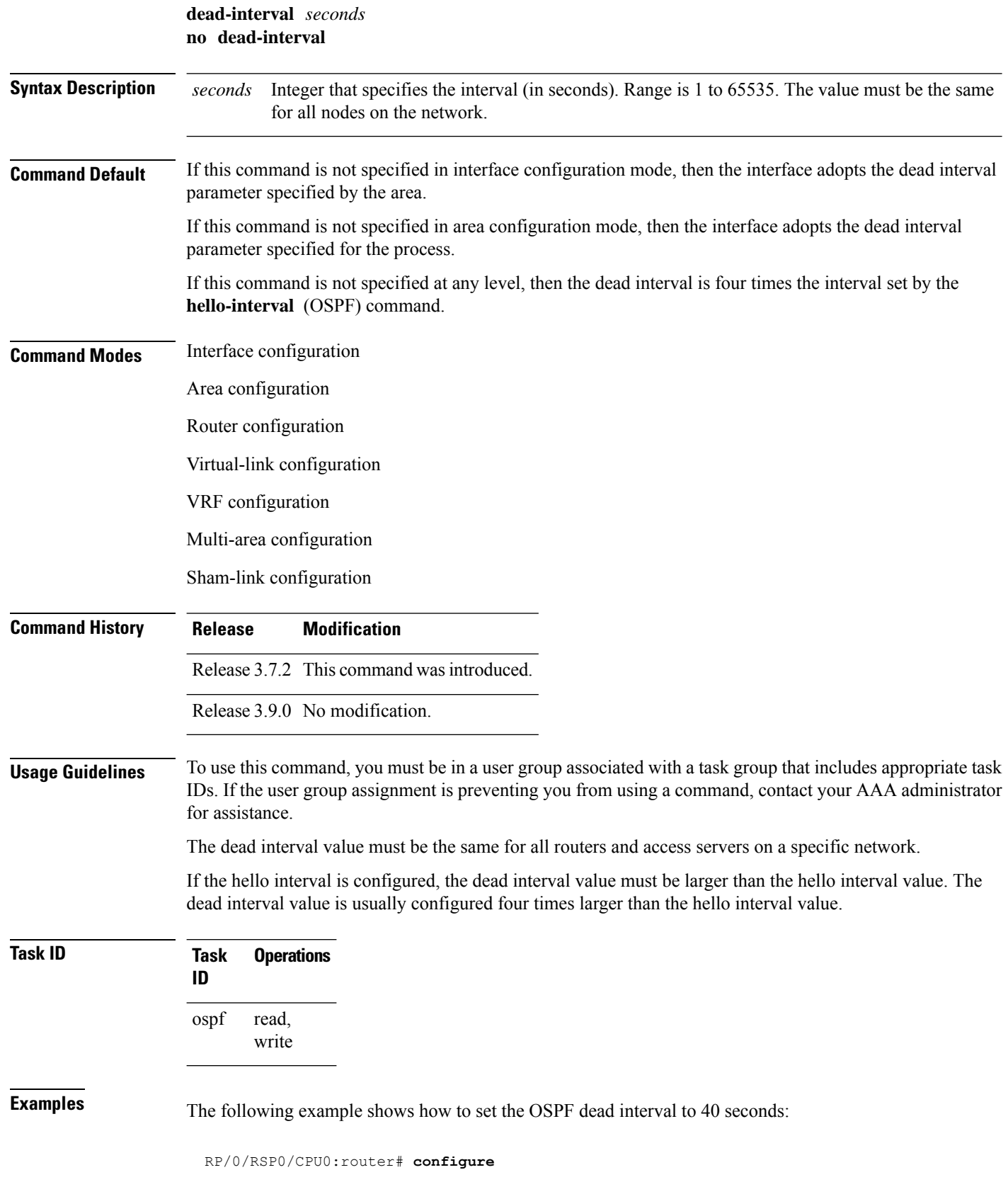

Ш

```
RP/0/RSP0/CPU0:router(config)# router ospf 1
RP/0/RSP0/CPU0:router(config-ospf)# area 0
RP/0/RSP0/CPU0:router(config-ospf-ar)# interface GigabitEthernet 0/1/0/1
RP/0/RSP0/CPU0:router(config-ospf-ar-if)# dead-interval 40
```
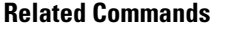

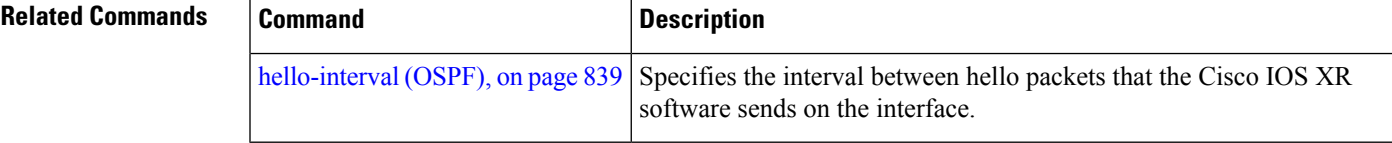

#### <span id="page-850-0"></span>**default-cost (OSPF)**

To specify a cost for the default summary route sent into a stub area or not-so-stubby area (NSSA), use the **default-cost** command in area configuration mode. To remove the assigned default route cost, use the **no** form of this command.

**default-cost** *cost* **no default-cost** *cost*

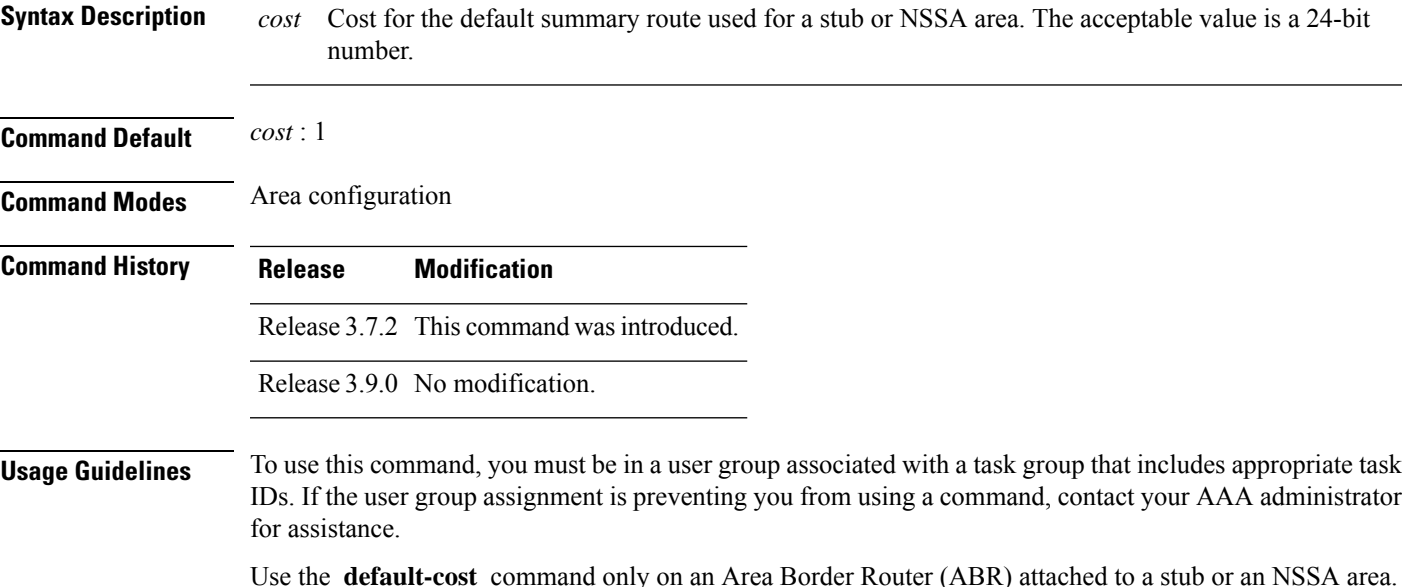

In all routers and access servers attached to the stub area, the area should be configured as a stub area using the **stub** command in the area submode. Use the **default-cost** command only on an ABR attached to the stub area. The **default-cost** command provides the metric for the summary default route generated by the ABR into the stub area.

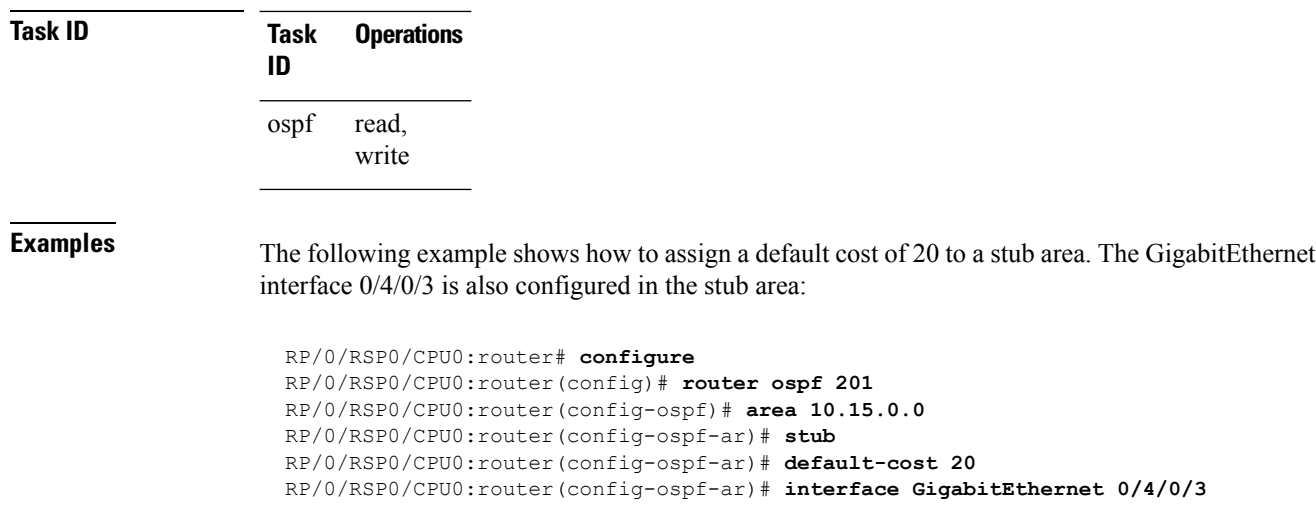

<span id="page-851-0"></span>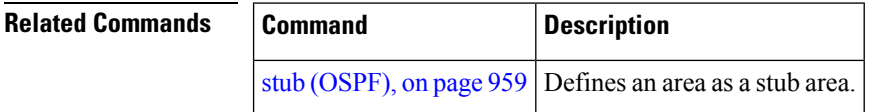

# **default-information originate (OSPF)**

To generate a default external route into an Open Shortest Path First (OSPF) routing domain, use the **default-information originate** command in the appropriate mode. To disable this feature, use the **no** form of this command.

**default-information originate** [**always**] [**metric** *metric-value*] [**metric-type** *type-value*] [**route-policy** *policy-name*] [**tag** *tag-value*] **no default-information originate**

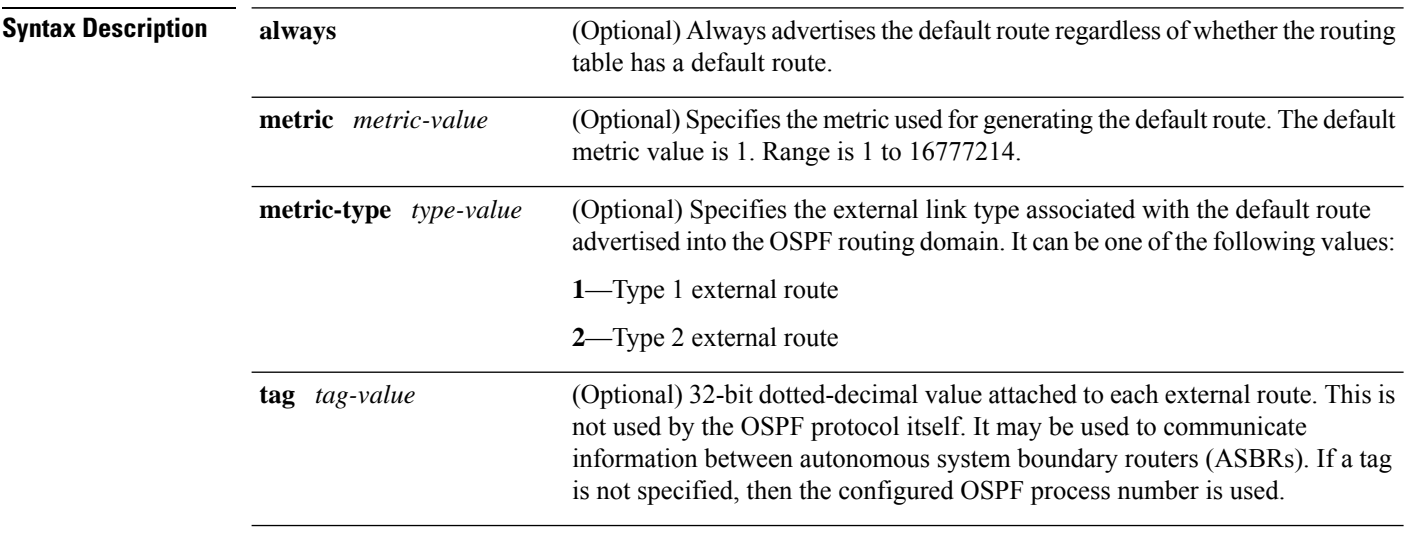

 $\blacksquare$ 

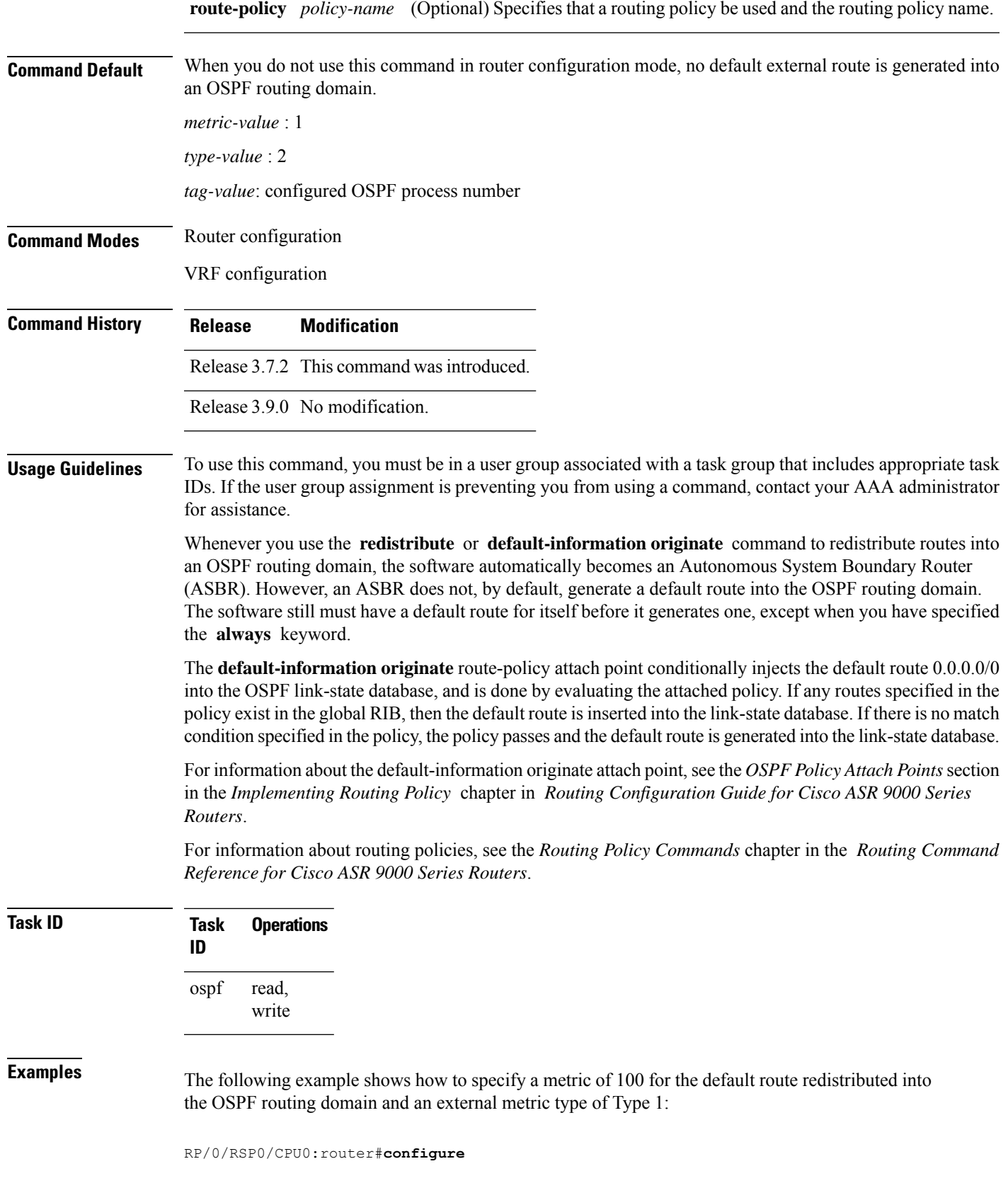

```
RP/0/RSP0/CPU0:router(config)#router ospf 109
RP/0/RSP0/CPU0:router(config-ospf)#redistribute igrp 108 metric 100
RP/0/RSP0/CPU0:router(config-ospf)#default-information originate metric 100 metric-type 1
```
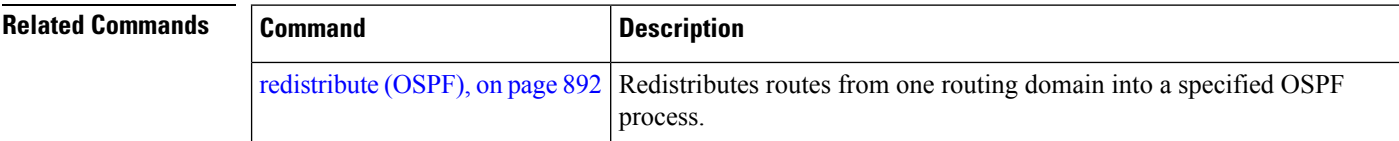

#### <span id="page-853-0"></span>**default-metric (OSPF)**

To set default metric values for routes redistributed from another protocol into the Open Shortest Path First (OSPF) protocol, use the **default-metric** command in the appropriate mode. To return to the default state, use the **no** form of this command.

**default-metric** *value* **no default-metric** *value*

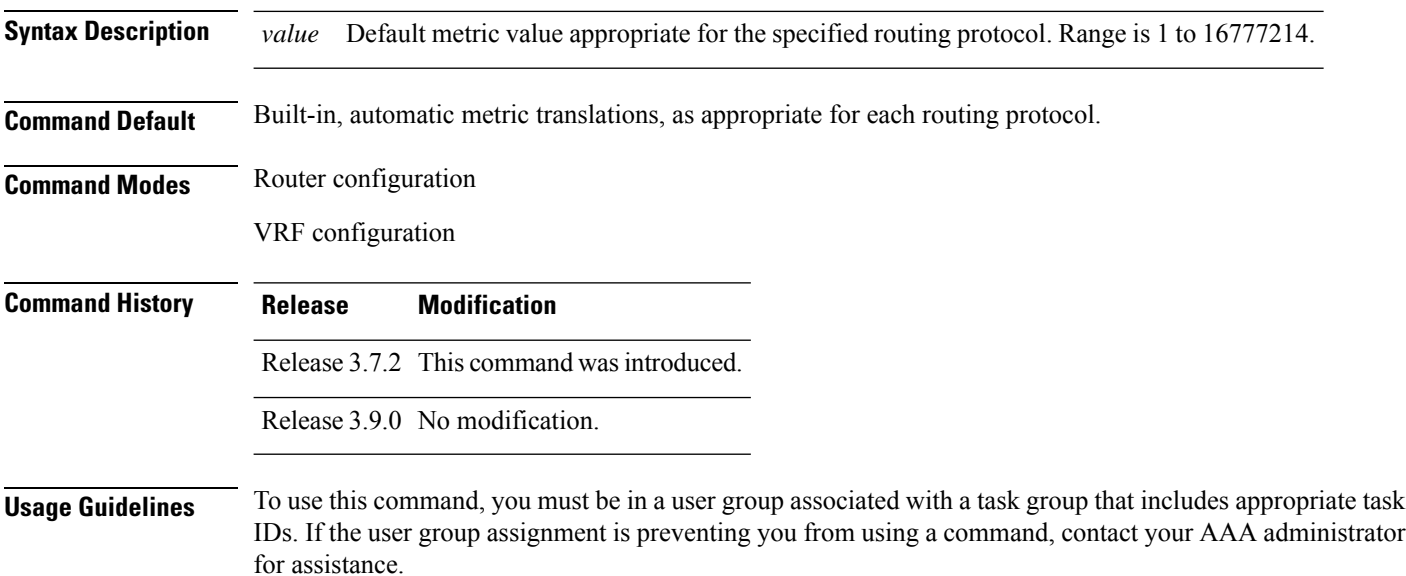

Use the **default-metric** command with the **redistribute** command to cause the current routing protocol to use the same metric value for all redistributed routes. A default metric helpssolve the problem of redistributing routes with incompatible metrics. Whenever metrics do not convert, use a default metric to provide a reasonable substitute and enable the redistribution to proceed.

The default-metric value configured in OSPF configuration does not apply to connected routes that are redistributed to OSPF using the **redistribute connected** command. To set a non-default metric for connected routes, configure OSPF with the **redistribute connected metric** *metric-value* command.

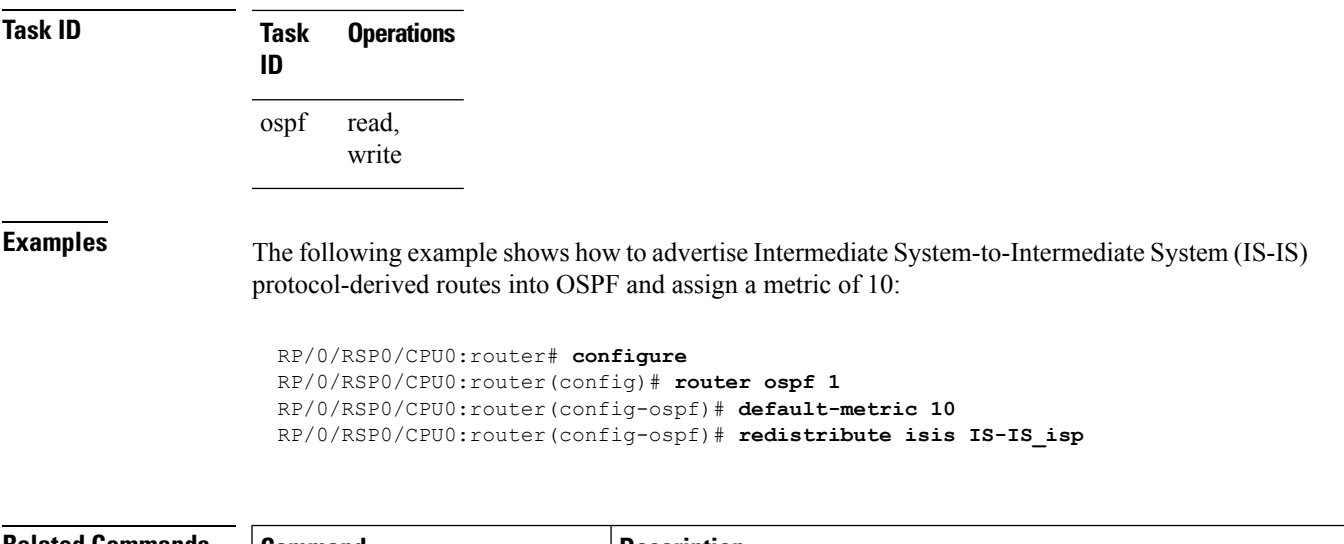

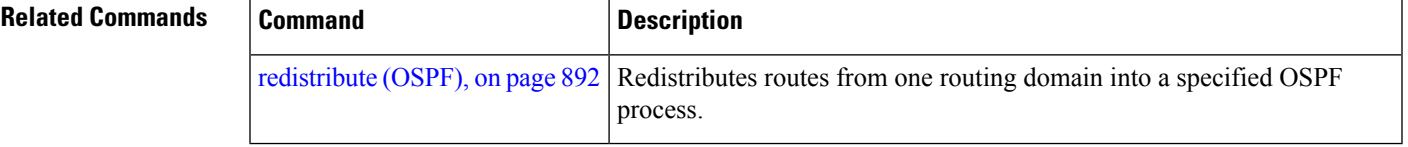

### <span id="page-854-0"></span>**demand-circuit (OSPF)**

To configure the Open Shortest Path First (OSPF) protocol to treat the interface as an OSPF demand circuit, use the **demand-circuit** command in the appropriate mode. To remove the demand circuit designation from the interface, use the **no** form of this command.

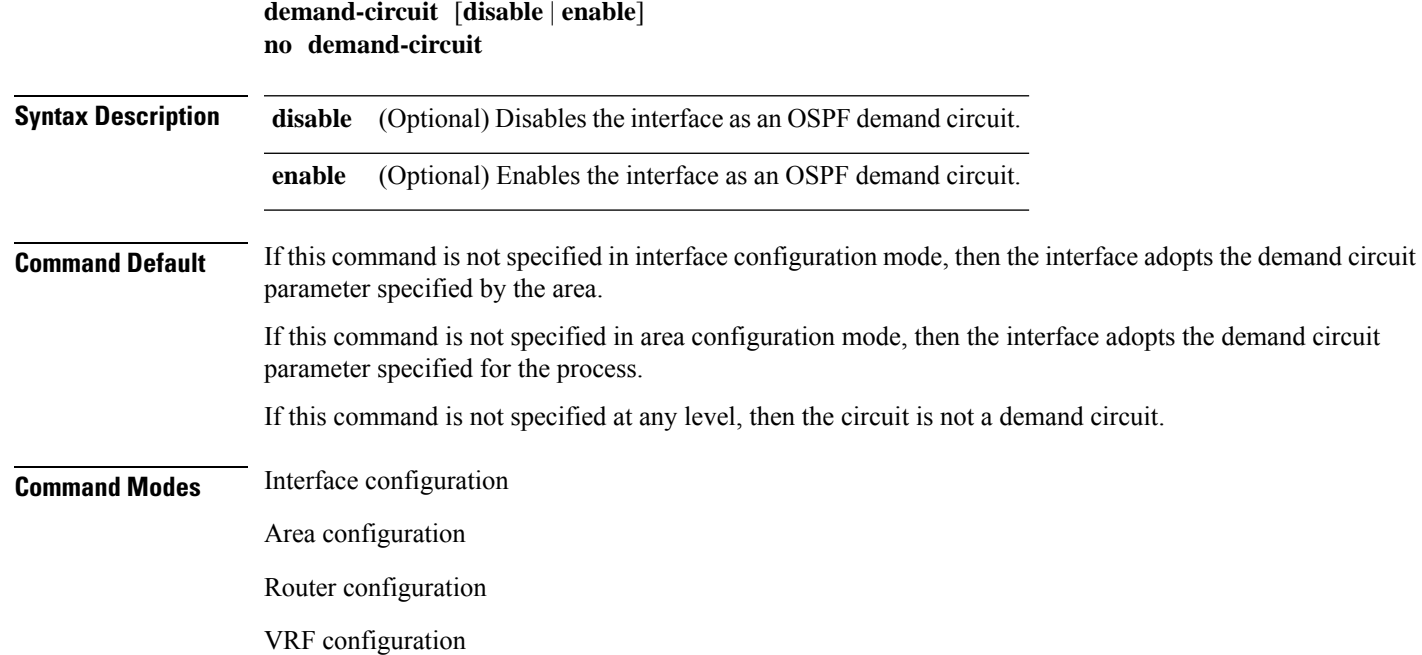

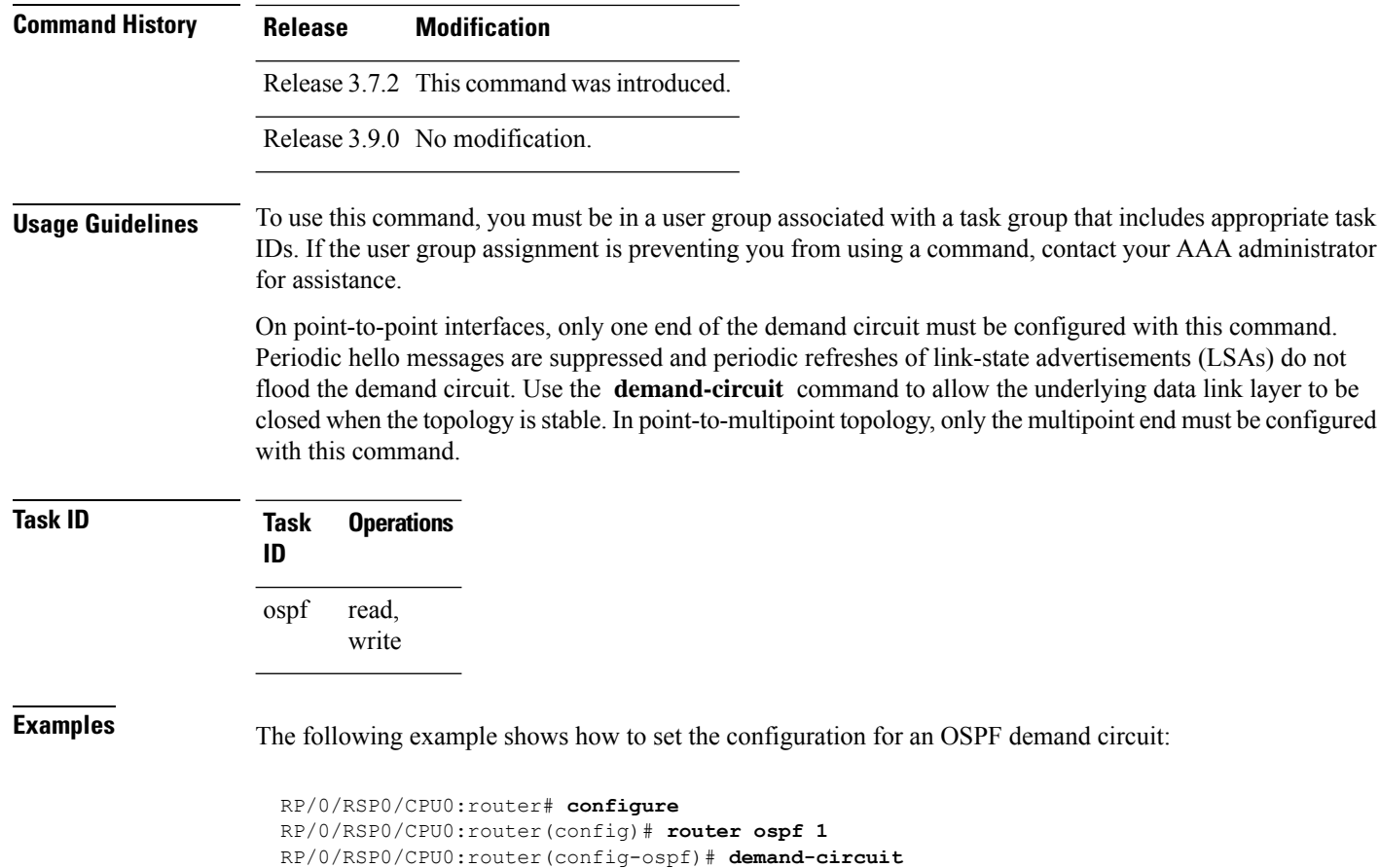

#### <span id="page-855-0"></span>**disable-dn-bit-check**

To specify that down bits should be ignored, use the **disable-dn-bit-check** command in VPN routing and forwarding (VRF) configuration mode. To specify that down bits should be considered, use the **no** form of this command.

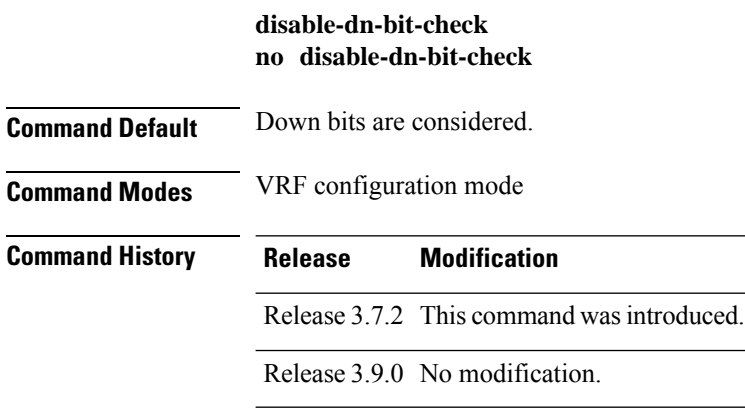

Ш

#### **Usage Guidelines** To use this command, you must be in a user group associated with a task group that includes appropriate task IDs. If the user group assignment is preventing you from using a command, contact your AAA administrator for assistance.

**Task ID Task Operations ID** read, write ospf

**Examples** The following example shows how to specify that down bits be ignored:

```
RP/0/RSP0/CPU0:router# configure
RP/0/RSP0/CPU0:router(config)# router ospf 1
RP/0/RSP0/CPU0:router(config-ospf)# vrf v1
RP/0/RSP0/CPU0:router(config-ospf-vrf)# disable-dn-bit-check
```
#### <span id="page-856-0"></span>**distance (OSPF)**

To define an administrative distance, use the **distance** command in an appropriate configuration mode. To remove the **distance** command from the configuration file and restore the system to its default condition in which the software removes a distance definition, use the **no** form of this command.

**distance** *weight* [*ip-address wildcard-mask* [*access-list-name*]] **no distance** *weight ip-address wildcard-mask* [*access-list-name*]

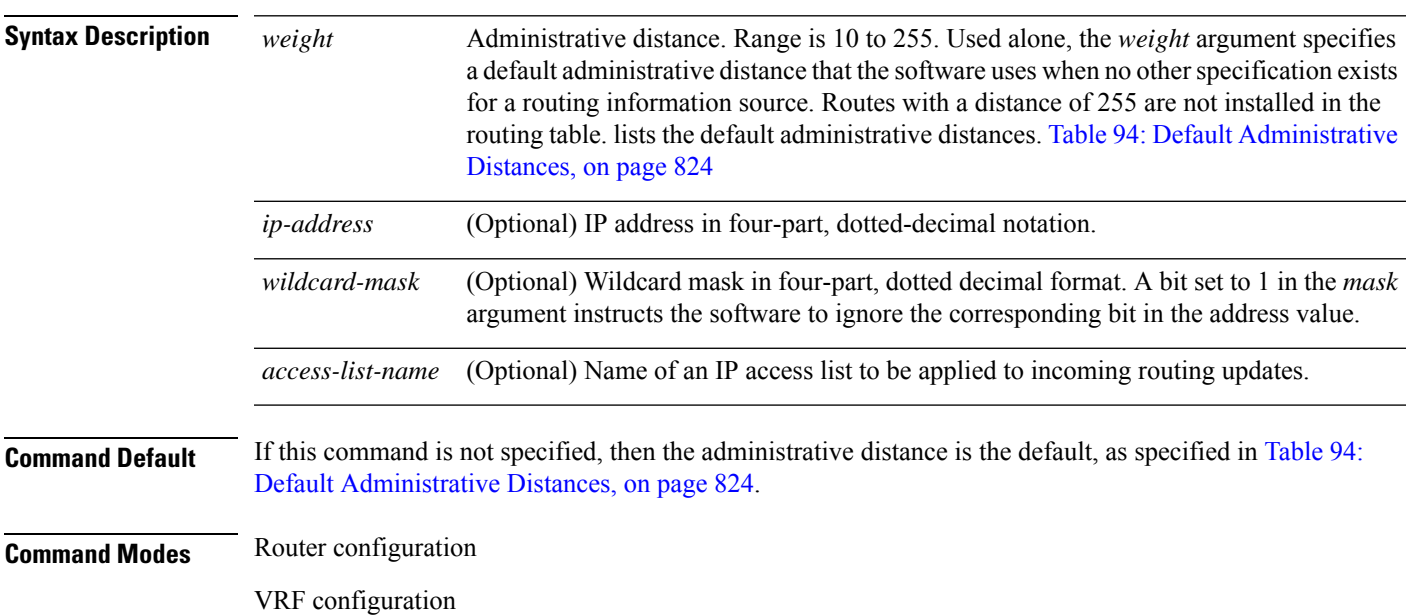

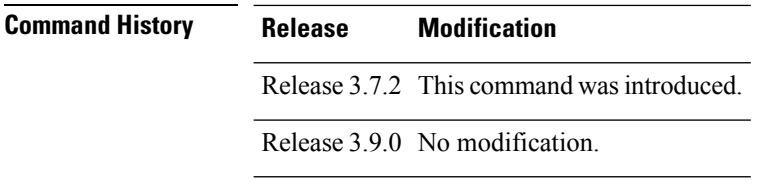

**Usage Guidelines** To use this command, you must be in a user group associated with a task group that includes appropriate task IDs. If the user group assignment is preventing you from using a command, contact your AAA administrator for assistance.

> An administrative distance is an integer from 10 to 255. In general, the higher the value, the lower the trust rating. An administrative distance of 255 means that the routing information source cannot be trusted at all and should be ignored. Weight values are subjective; no quantitative method existsfor choosing weight values.

> If an access list is used with this command, it is applied when a network is being inserted into the routing table. This behavior allows you to filter networks based on the IP prefix supplying the routing information. For example, you could filter possibly incorrect routing information from networking devices not under your administrative control.

<span id="page-857-0"></span>The order in which you enter **distance** commands can affect the assigned administrative distances in unexpected ways (see the "Examples" section for further clarification).

This table lists default administrative distances.

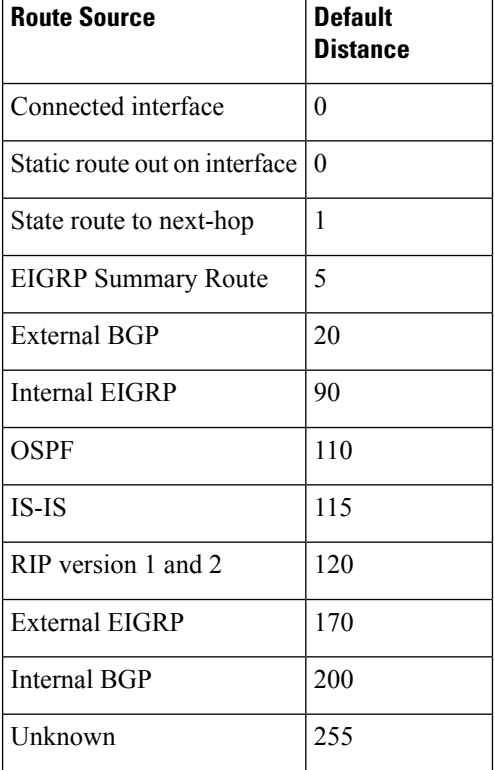

#### **Table 94: Default Administrative Distances**

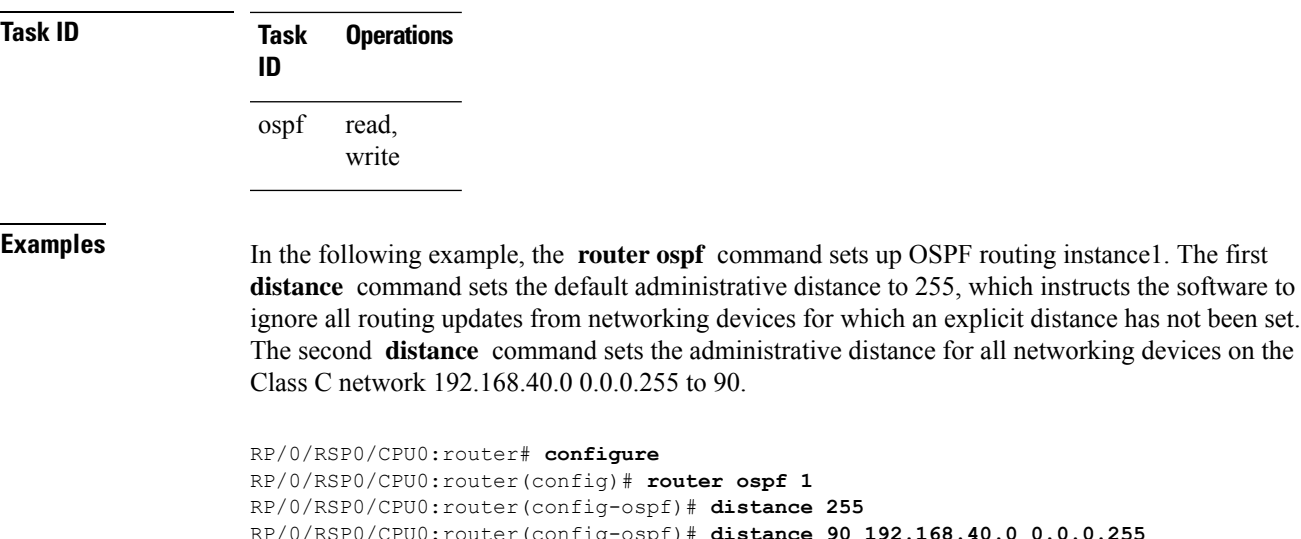

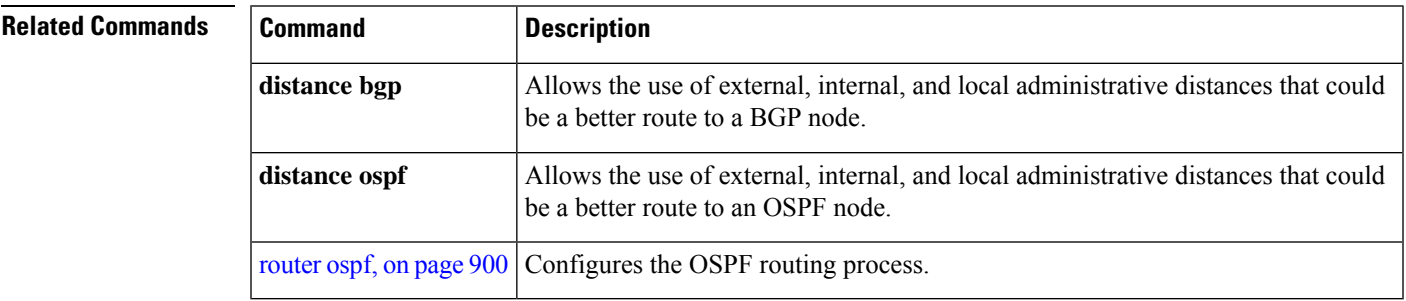

#### <span id="page-858-0"></span>**distance ospf**

To define Open Shortest Path First (OSPF) route administrative distances based on route type, use the **distance ospf** command in router configuration mode. To restore the default value, use the **no** form of this command.

**distance ospf intra-area** | **inter-area** | **external** *distance* **no distance ospf**

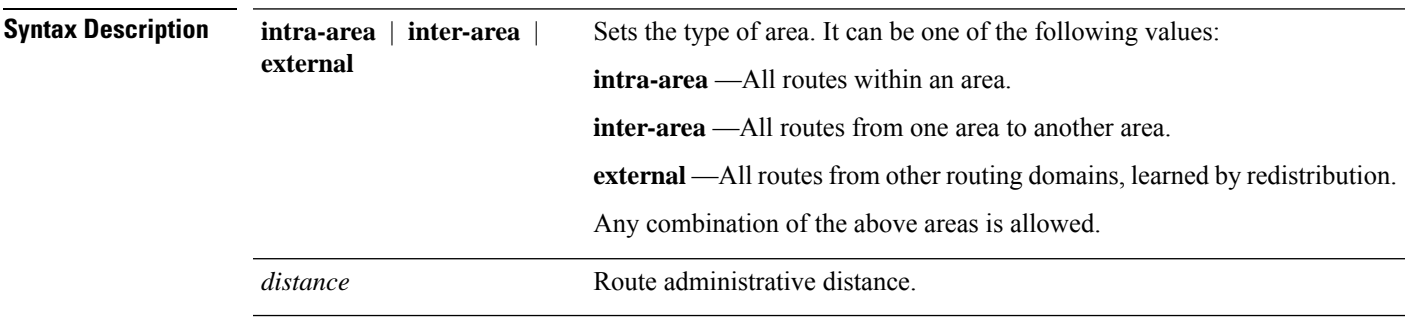

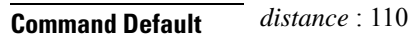

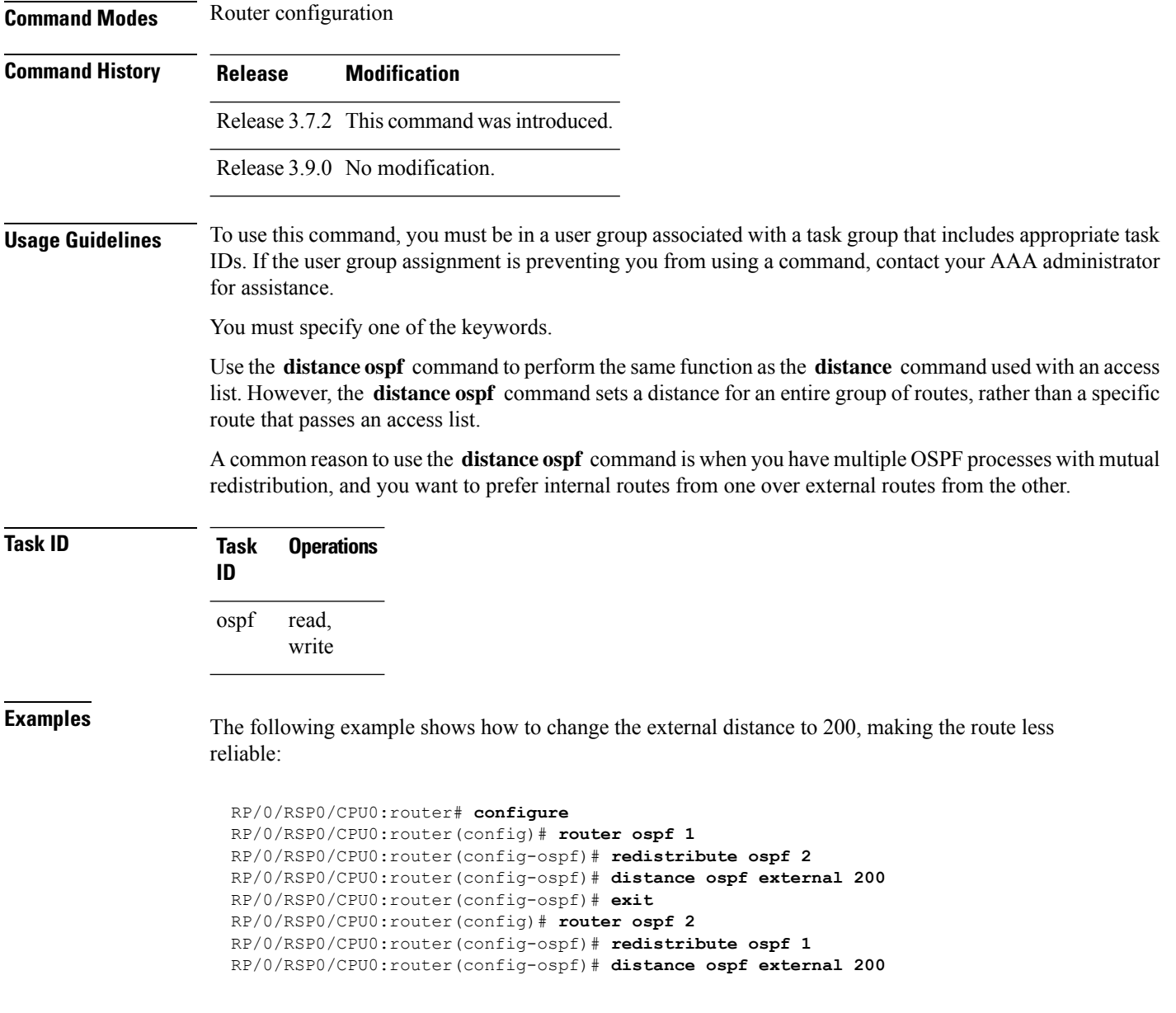

<span id="page-859-0"></span>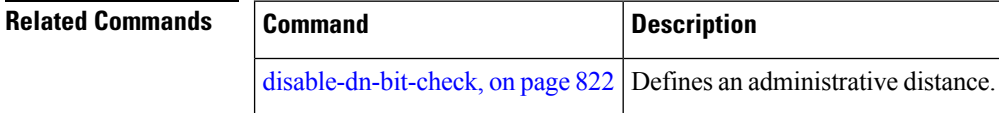

# **distribute-list**

To filter networks received or transmitted in Open Shortest Path First (OSPF) updates, use the **distribute-list** command in the appropriate mode. To change or cancel the filter, use the **no** form of this command.

I

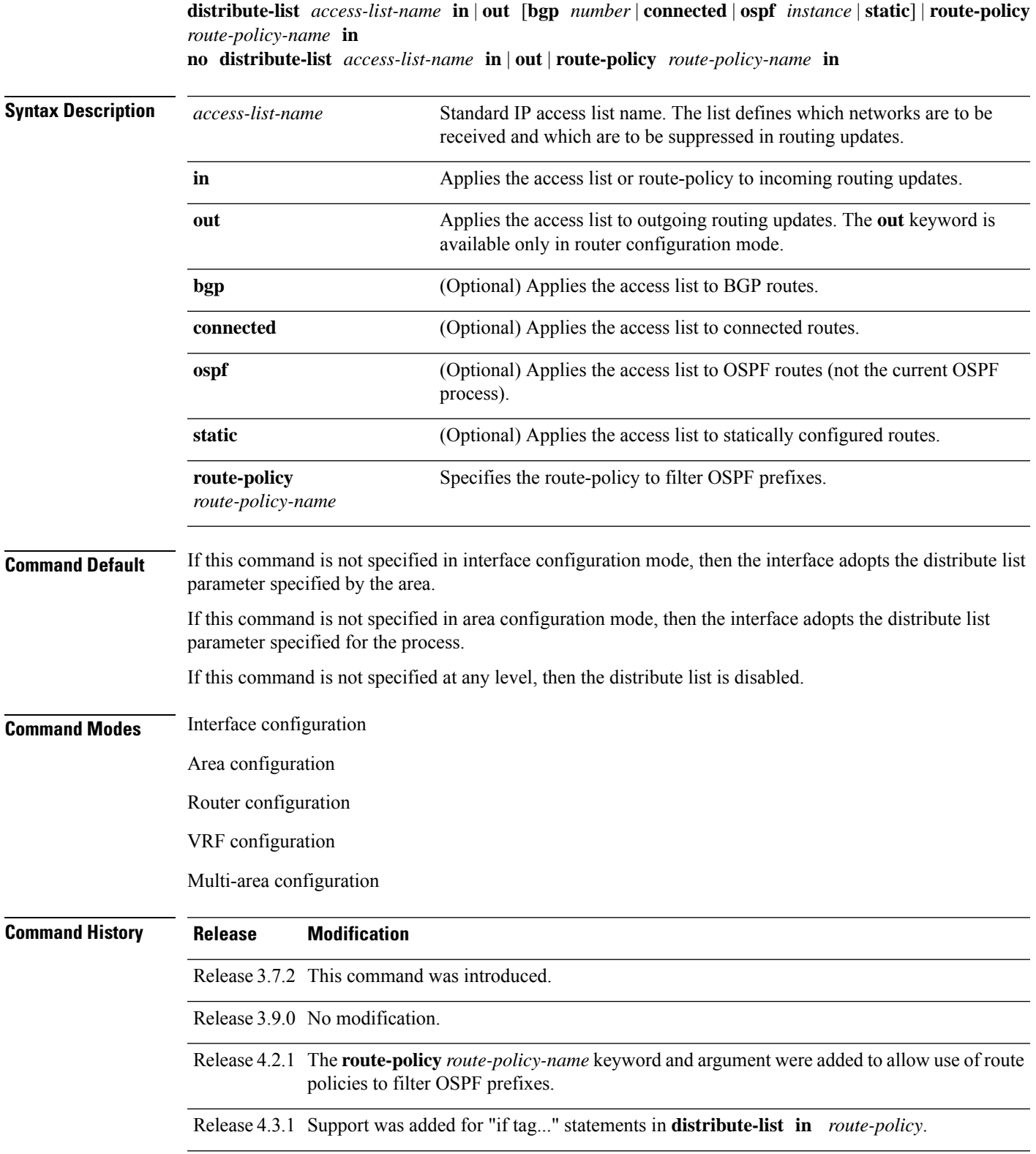

**Routing Command Reference for Cisco ASR 9000 Series Routers, IOS XR Release 6.6.x**

**Usage Guidelines** To use this command, you must be in a user group associated with a task group that includes appropriate task IDs. If the user group assignment is preventing you from using a command, contact your AAA administrator for assistance.

> Use the **distribute-list** command to limit which OSPFroutes are installed on this router. The **distribute-list** command does not affect the OSPF protocol itself.

The **distribute-list in** is configurable at instance (process), area, and interface levels. Regular OSPF configuration inheritance applies. Configuration is inherited from instance > area > interface levels.

Use the **route-policy** *route-policy-name* keyword and argument to allow use of route policies to filter OSPF prefixes.

Either an access-list, or a route-policy can be used in a single command, not both. Configuring the command with access-list removes the route-policy configuration, and vice versa. **Note**

The "if tag..." statements can be used in **distribute-list in** *route-policy*. The matching on route tag supports operators "eq/ge/is/le". Operator "in" is not supported.

When distribute-list ACL or route-policy is modified, OSPF removes all routes from the RIB, and repopulates the RIB. Due to an expected delay in the repopulation of the RIB, there could be traffic disruption. **Note**

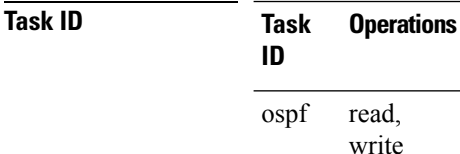

**Examples** The following example shows how to prevent OSPF routes from the 172.17.10.0 network from being installed if they are learned in area 0:

```
RP/0/RSP0/CPU0:router# configure
RP/0/RSP0/CPU0:router(config)# ipv4 access-list 3
RP/0/RSP0/CPU0:router(config-ipv4-acl)# deny 172.17.10.0 0.0.0.255
RP/0/RSP0/CPU0:router(config-ipv4-acl)# permit any any
!
RP/0/RSP0/CPU0:router(config)# router ospf 1
RP/0/RSP0/CPU0:router(config-ospf)# area 0
RP/0/RSP0/CPU0:router(config-ospf-ar)# distribute-list 3 in
RP/0/RSP0/CPU0:router(config-ospf-ar)# interface GigabitEthernet 0/1/0/3
```
#### <span id="page-861-0"></span>**domain-id (OSPF)**

To specify the Open Shortest Path First (OSPF) VPN routing and forwarding (VRF) domain ID, use the **domain-id** command in VRF configuration mode. To remove an OSPF VRF domain ID, use the **no** form of this command.

 $\mathbf{l}$ 

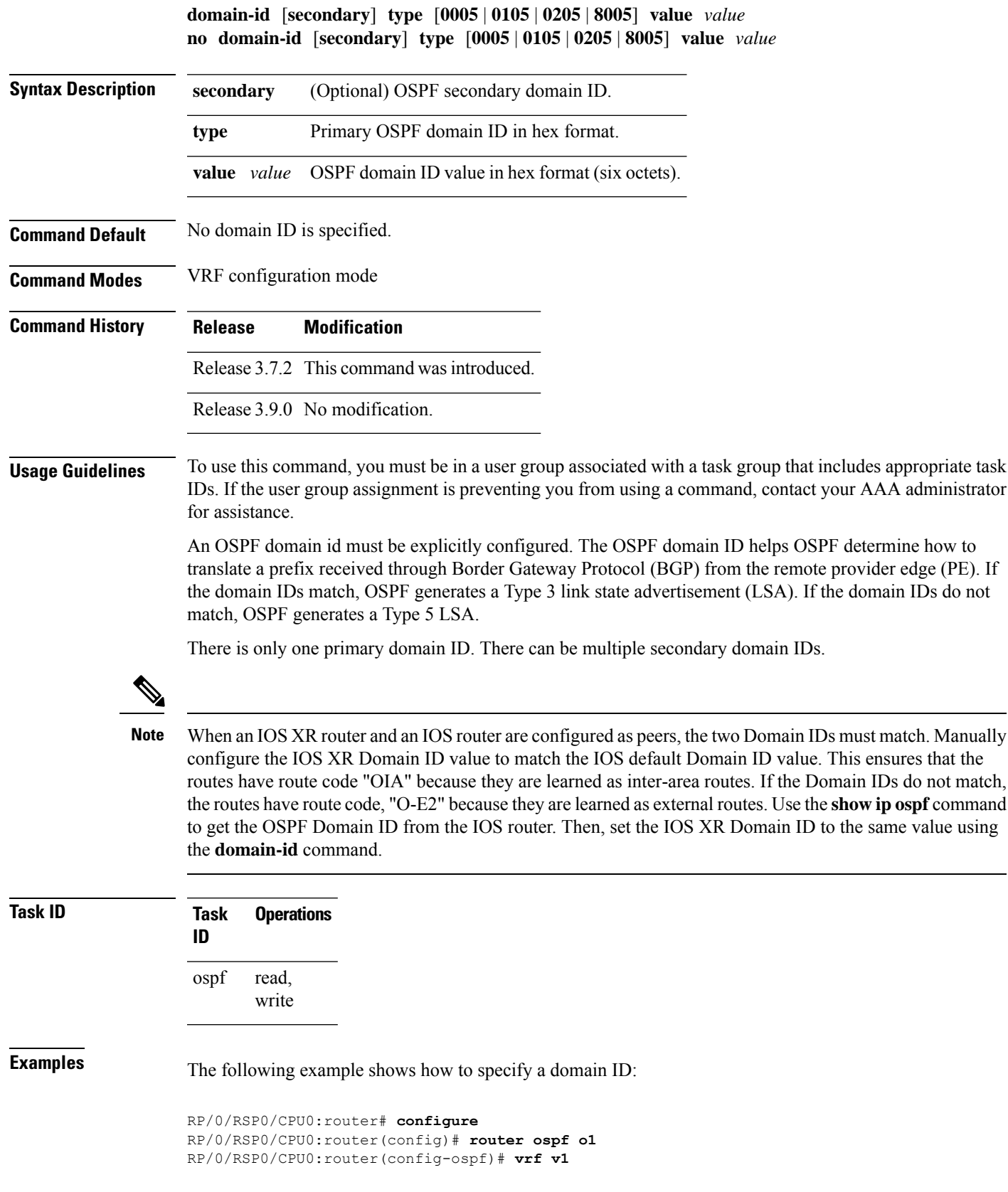

RP/0/RSP0/CPU0:router(config-ospf-vrf)# **domain-id type 0105 value AABBCCDDEEFF**

### <span id="page-863-0"></span>**domain-tag**

To specify the Open Shortest Path First (OSPF) VPN routing and forwarding (VRF) domain tag, use the **domain-tag** command in VRF configuration mode. To remove an OSPF VRF domain tag, use the **no** form of this command.

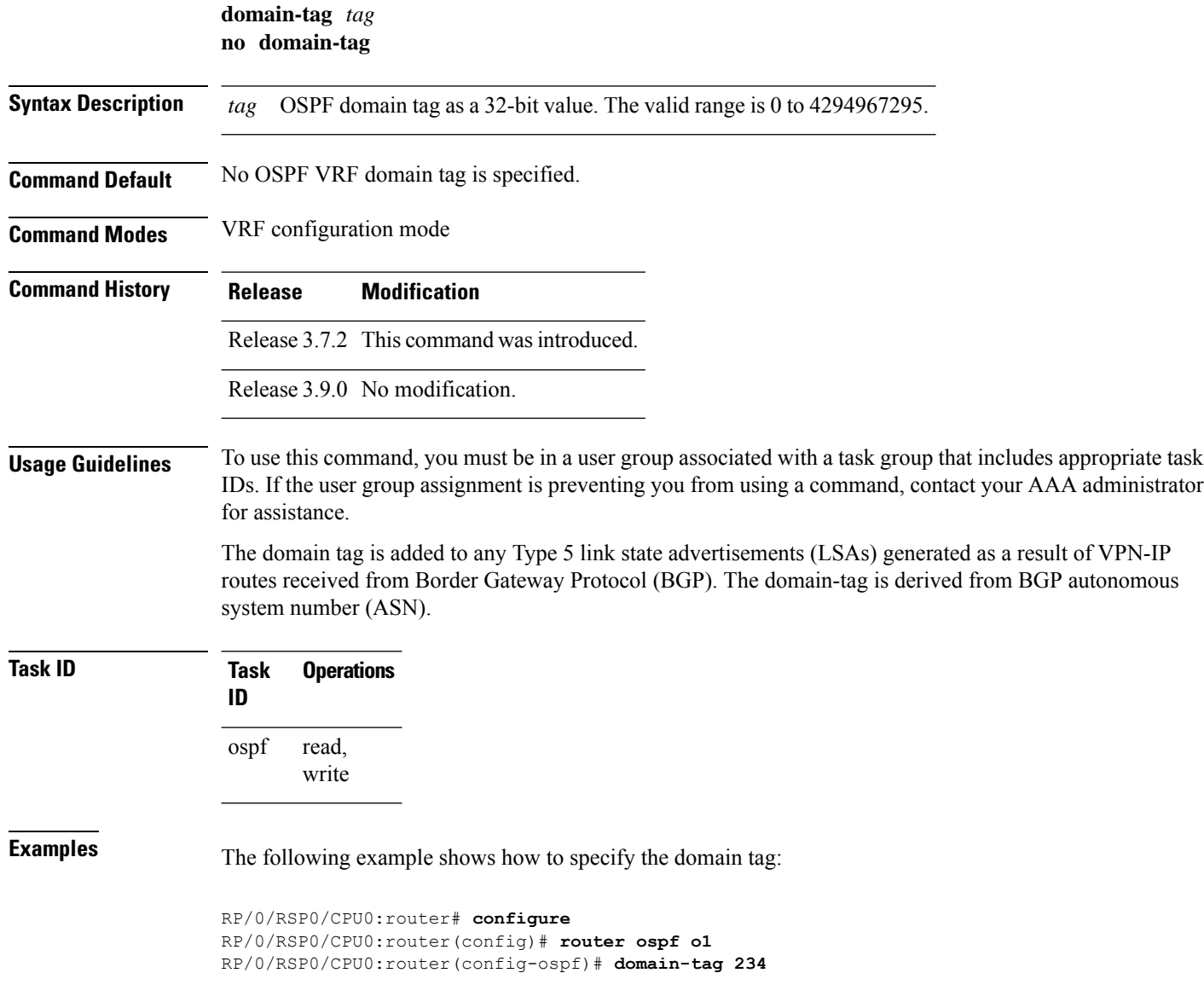
#### <span id="page-864-0"></span>**fast-reroute (OSPFv2)**

To enable IP fast reroute loop-free alternate (LFA) computation, use the **fast-reroute** command in the appropriate OSPF configuration mode. To disable the IP fast reroute loop-free alternate computation, use the **no** form of this command.

To disable loop-free alternate computation that is enabled on a higher level, use the **fast-reroute** command with **disable** keyword.

**fast-reroute per-link** | **per-prefix** [**disable**] **no fast-reroute**

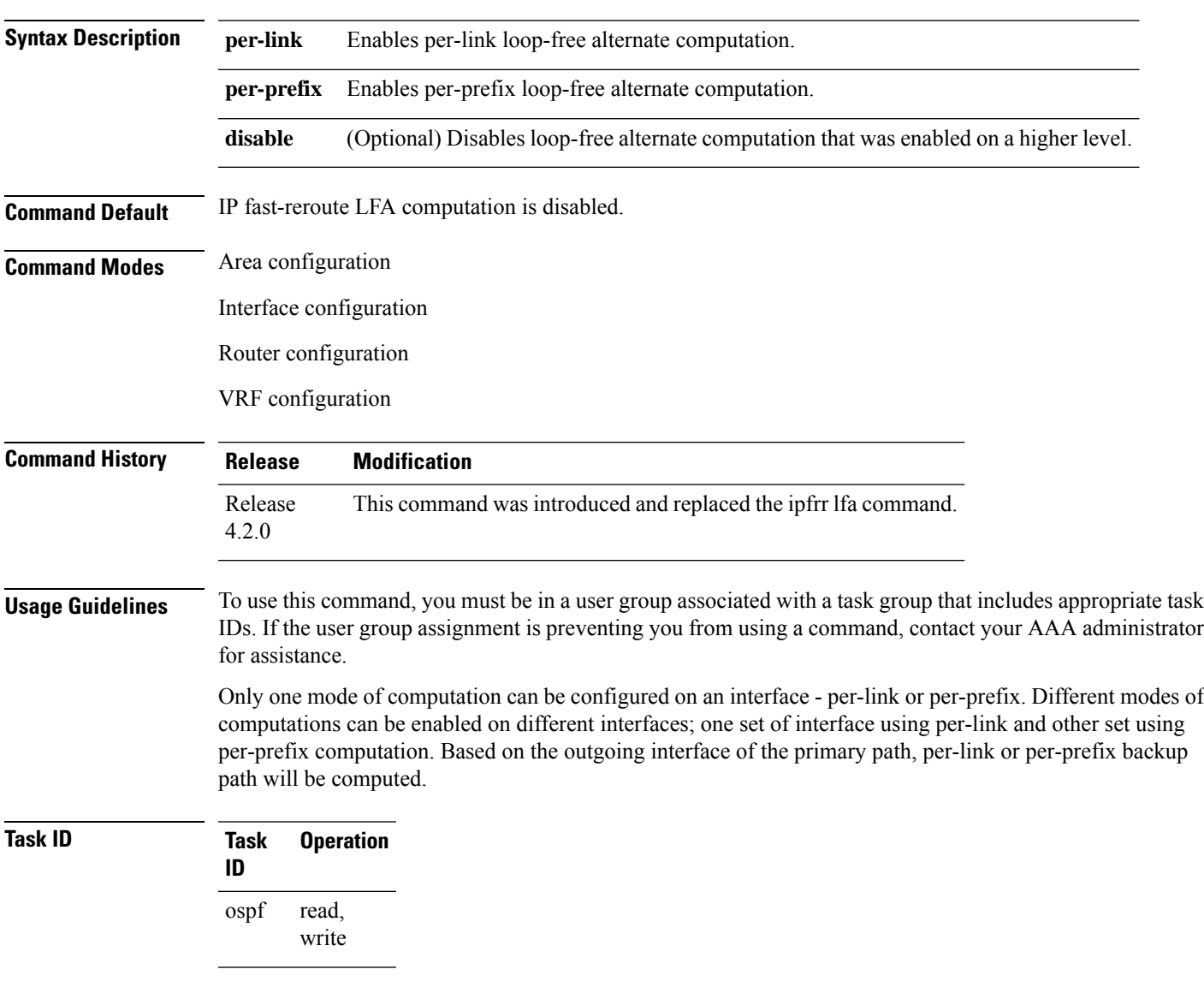

This example shows how to enable per-link computation of loop-free alternates under interface POS 0/3/0/0:

```
RP/0/RSP0/CPU0:router(config)# router ospf 1
RP/0/RSP0/CPU0:router(config-ospf)# area 0
RP/0/RSP0/CPU0:router(config-ospf-ar)# interface GigabitEthernet 0/3/0/0
RP/0/RSP0/CPU0:router(config-ospf-ar-if)# fast-reroute per-link
```
This example shows how to enable per-prefix computation of loop-free alternates under area 0:

```
RP/0/RSP0/CPU0:router#configure
RP/0/RSP0/CPU0:router(config)#router ospf 1
RP/0/RSP0/CPU0:router(config-ospf)#area 0
RP/0/RSP0/CPU0:router(config-ospf-ar)#fast-reroute per-prefix
```
This example shows how to disable computation of loop-free alternates that was configured under area 0:

```
RP/0/RSP0/CPU0:router#configure
RP/0/RSP0/CPU0:router(config)#router ospf 1
RP/0/RSP0/CPU0:router(config-ospf)#area 0
RP/0/RSP0/CPU0:router(config-ospf-ar)#fast-reroute per-prefix
RP/0/RSP0/CPU0:router(config-ospf-ar)#interface GigabitEthernet 0/3/0/0
RP/0/RSP0/CPU0:router(config-ospf-ar-if)#fast-reroute disable
```
#### **fast-reroute per-link exclude interface**

To excludes specified interface to be used as a backup during (IPFRR) loop-free alternate (LFA) computation, use the **fast-reroute per-link exclude interface** command, in the appropriate OSPF configuration mode. To disable this feature, use the **no** form of this command.

**fast-reroute per-link exclude interface** *type interface-path-id* **no fast-reroute per-link exclude interface** *type interface-path-id*

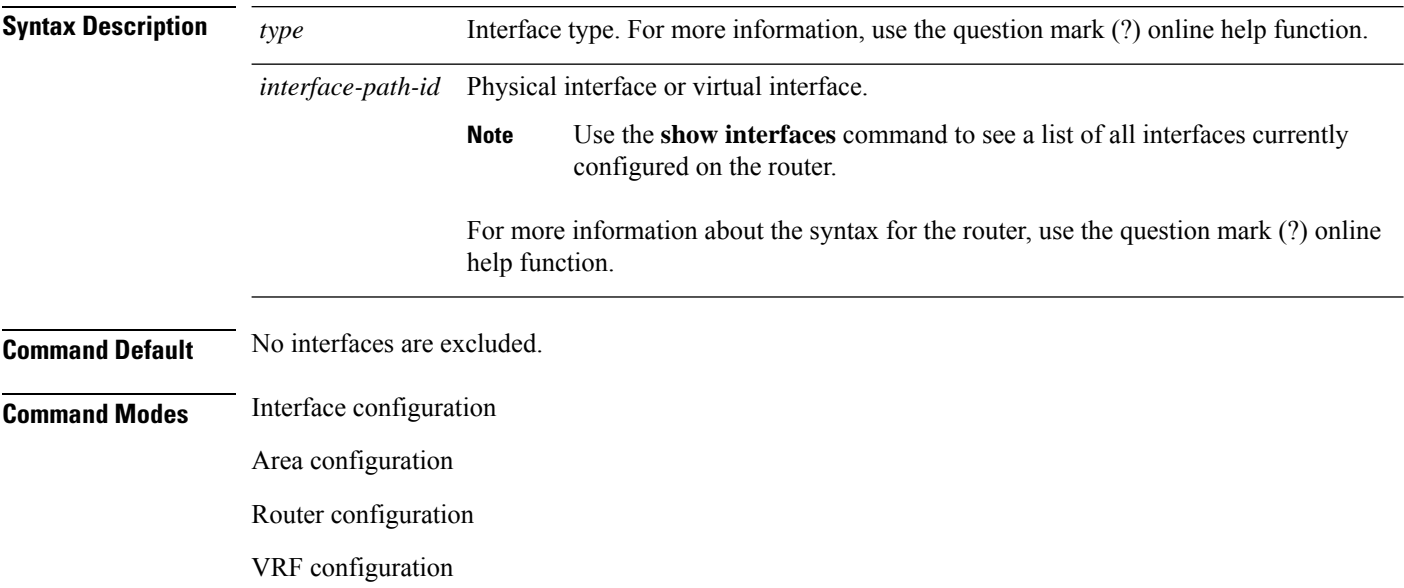

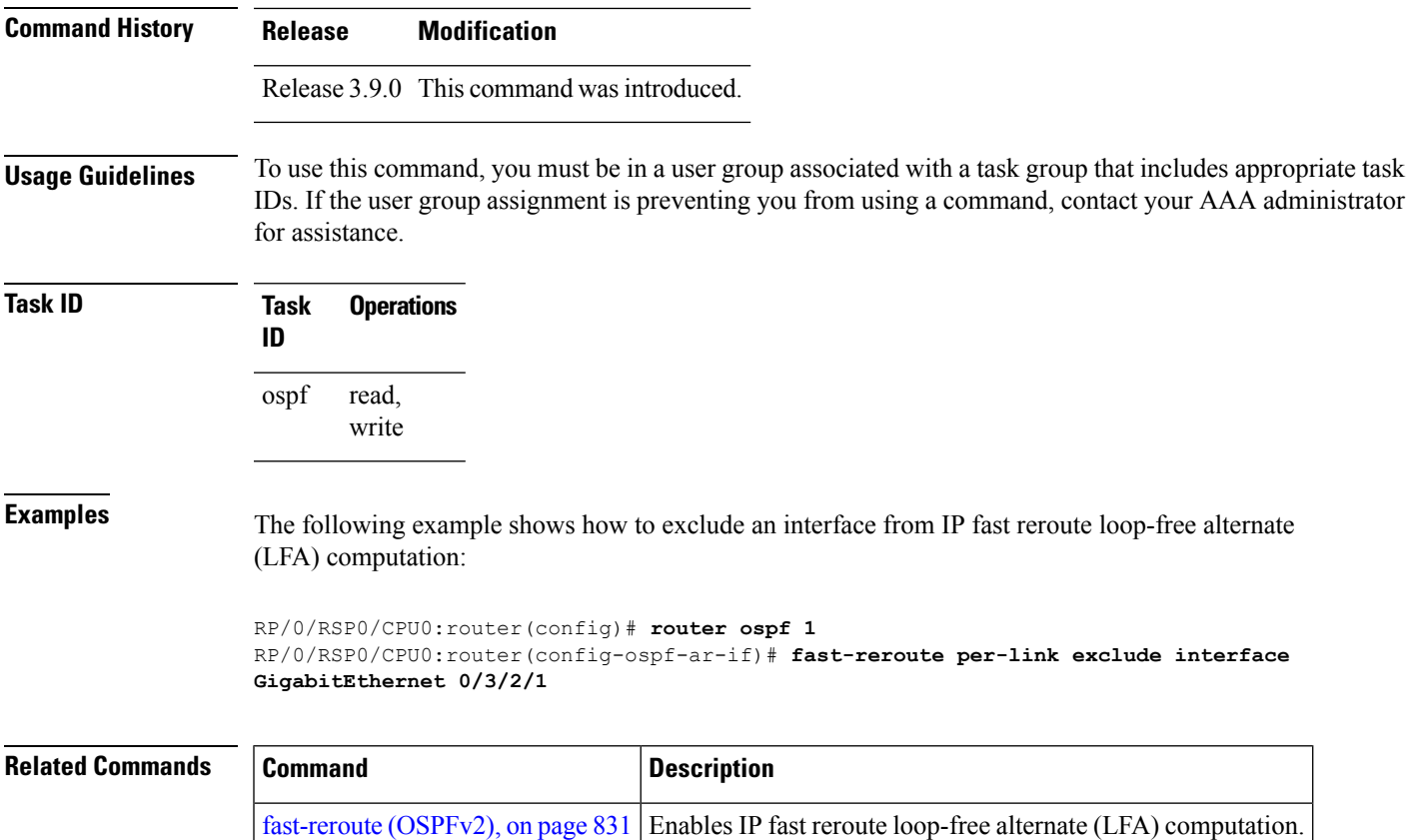

# **fast-reroute per-prefix exclude interface (OSPFv2)**

To exclude interface to be used as a backup path from fast-reroute loop-free alternate per-prefix computation, use the **fast-reroute per-prefix exclude interface** command in the appropriate OSPF configuration mode. To disable this feature, use the **no** form of this command.

**fast-reroute per-prefix exclude interface** *type interface-path-id* **no fast-reroute per-prefix exclude interface** *type interface-path-id*

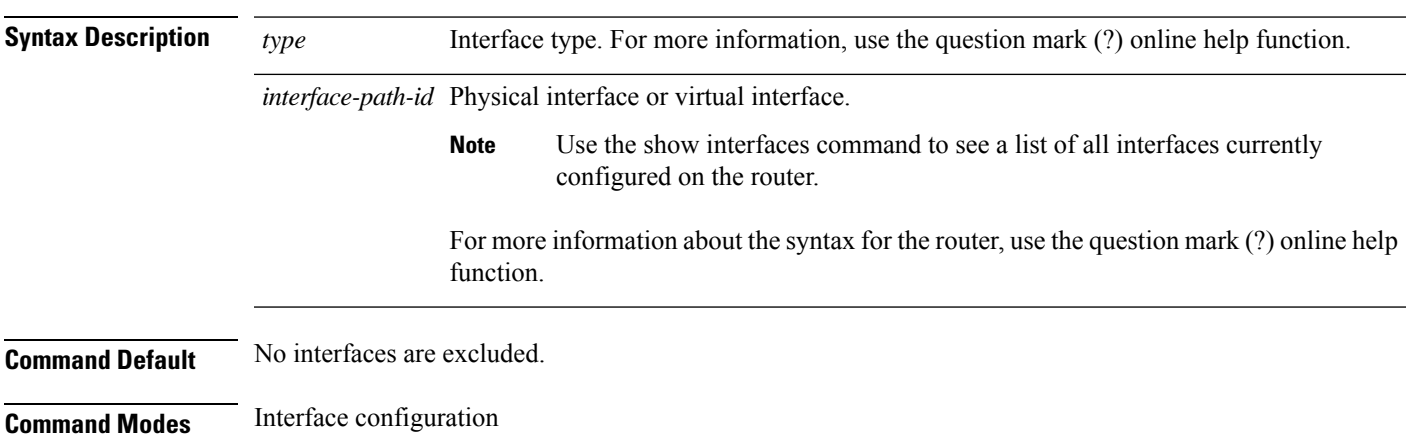

Area configuration

Router configuration

VRF configuration

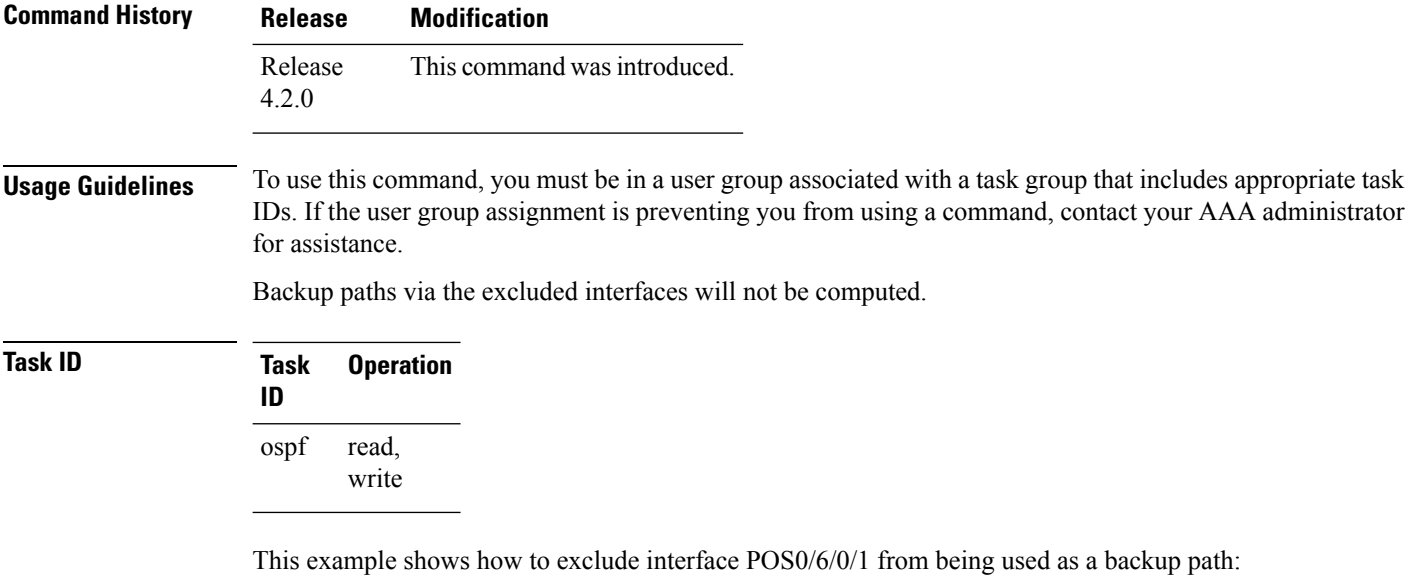

```
RP/0/RSP0/CPU0:router#configure
RP/0/RSP0/CPU0:router(config)#router ospf 100
RP/0/RSP0/CPU0:router(config-ospf)#fast-reroute per-prefix exclude interface GigabitEthernet
0/6/0/1
```
# **fast-reroute per-prefix lfa-candidate (OSPFv2)**

To add interfaces to the LFA candidate list, use the **fast-reroute per-prefix lfa-candidate** command in interface configuration mode. To disable this feature, use the **no** form of this command.

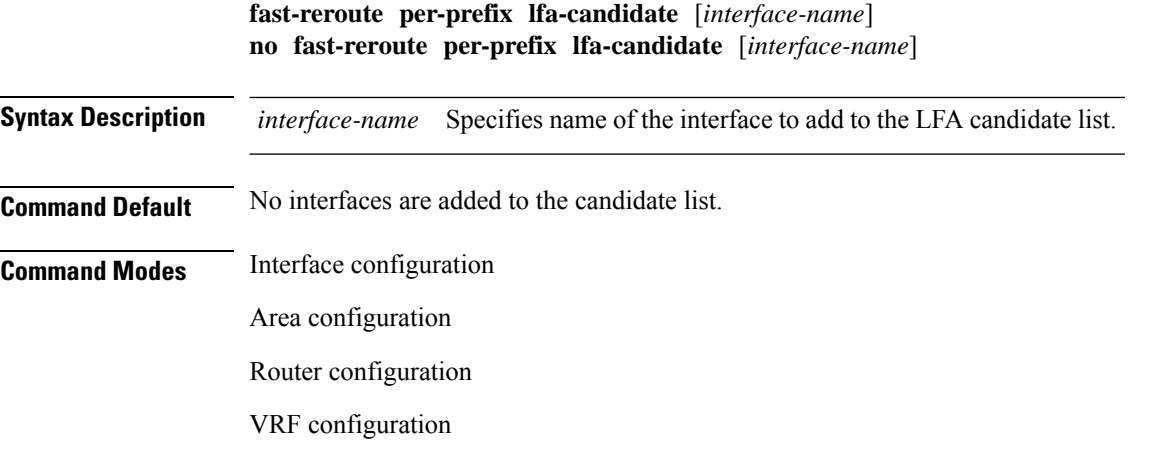

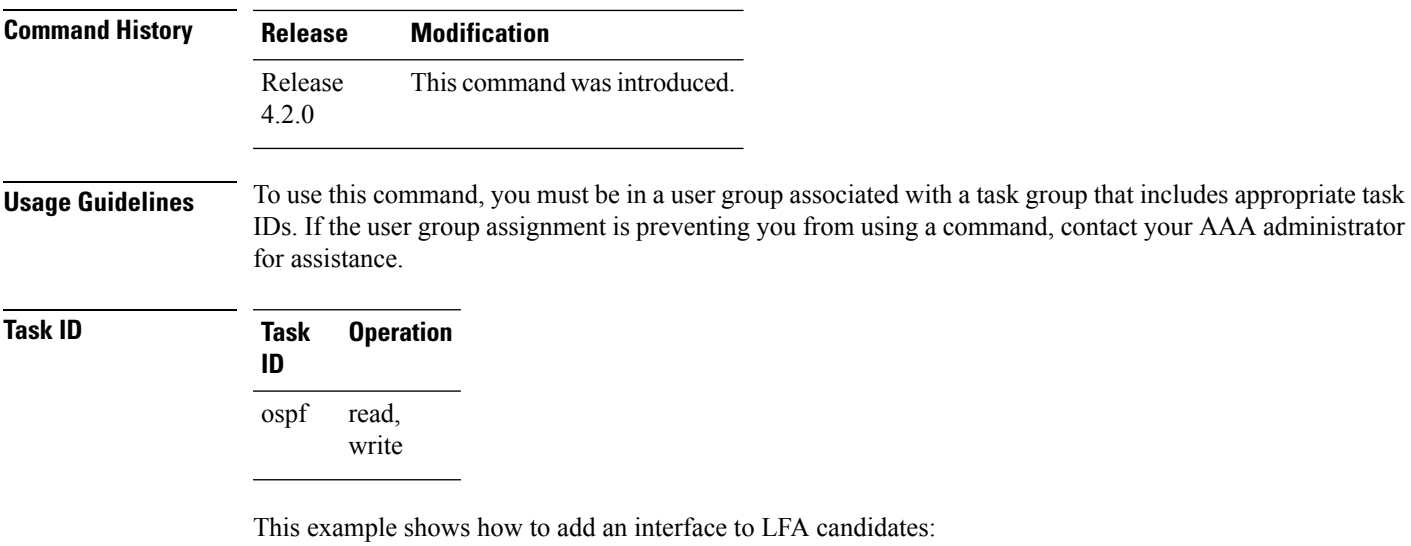

```
RP/0/RSP0/CPU0:router#configure
RP/0/RSP0/CPU0:router(config)#router ospf 100
RP/0/RSP0/CPU0:router(config-ospf)#fast-reroute per-prefix lfa-candidate interface
GigabitEthernet 0/6/0/0
```
# **fast-reroute per-prefix remote-lfa (OSPFv2)**

To configure fast-reroute per-prefix remote loop-free alternate (rLFA) computation for an OSPFv2 process, use the **fast-reroute per-prefix remote-lfa** command in the appropriate OSPF configuration mode. To disable this feature, use the **no** form of this command.

**fast-reroute per-prefix remote-lfa disable** | **maximum-cost** *path-cost* | **tunnel mpls-ldp no fast-reroute per-prefix remote-lfa**

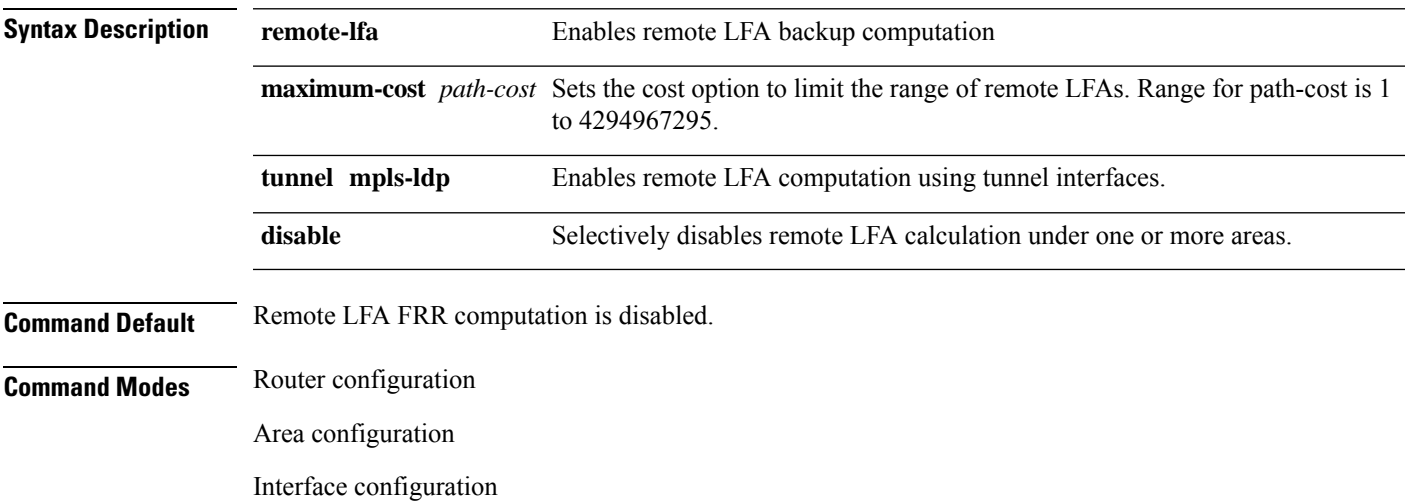

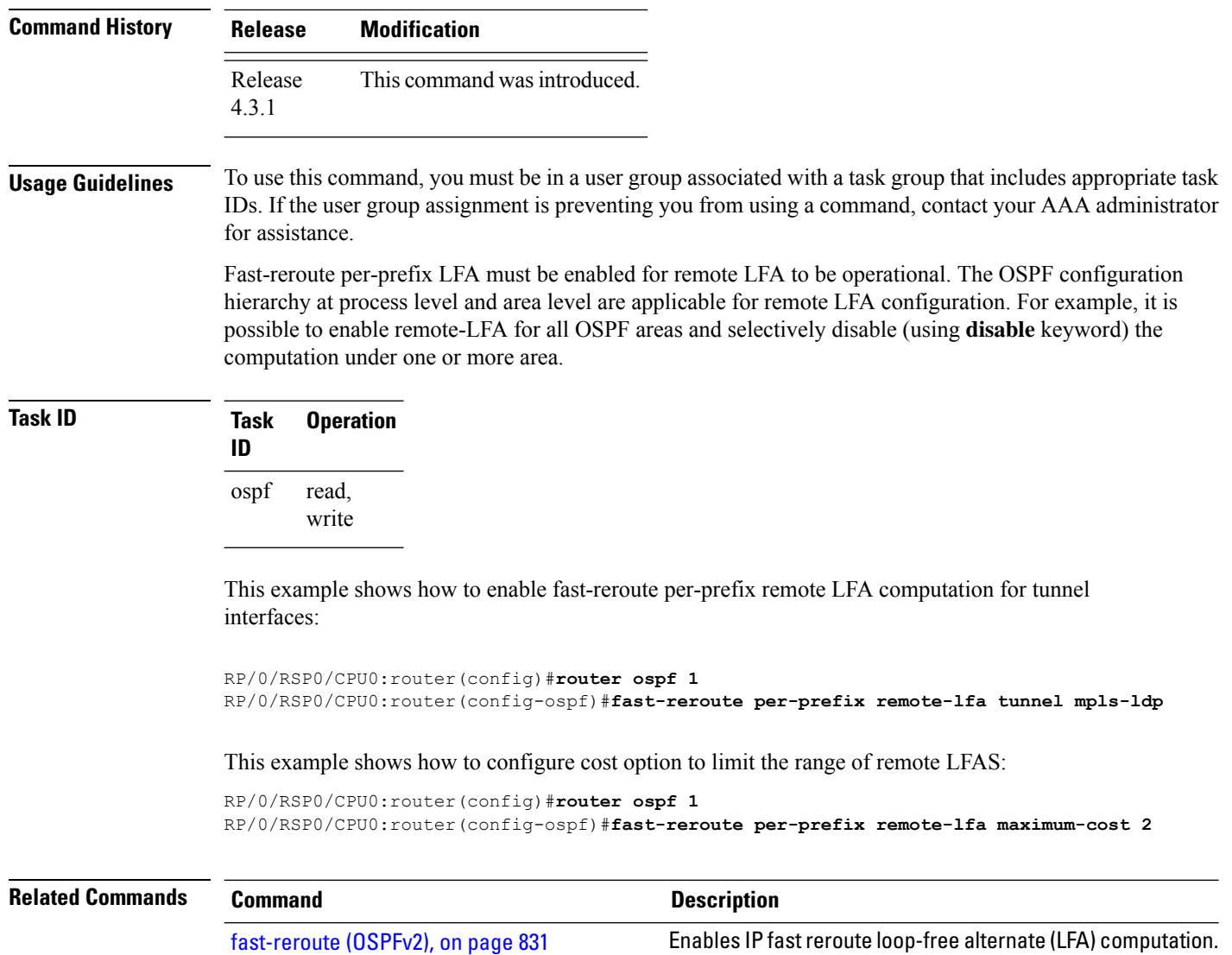

# **fast-reroute per-prefix ti-lfa**

To enable per-prefix Topology Independent Loop-Free Alternate Fast Reroute (TI-LFAFRR) computation to reroute traffic around link failures, use the **fast-reroute per-prefix ti-lfa** command in the required configuration mode.

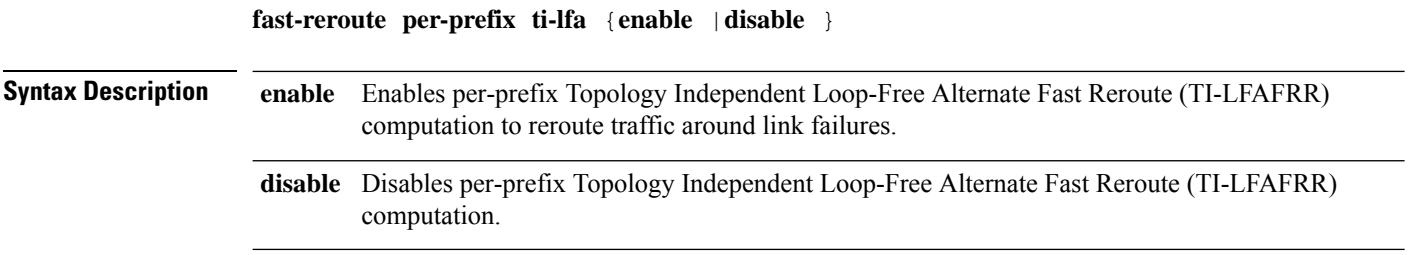

Ш

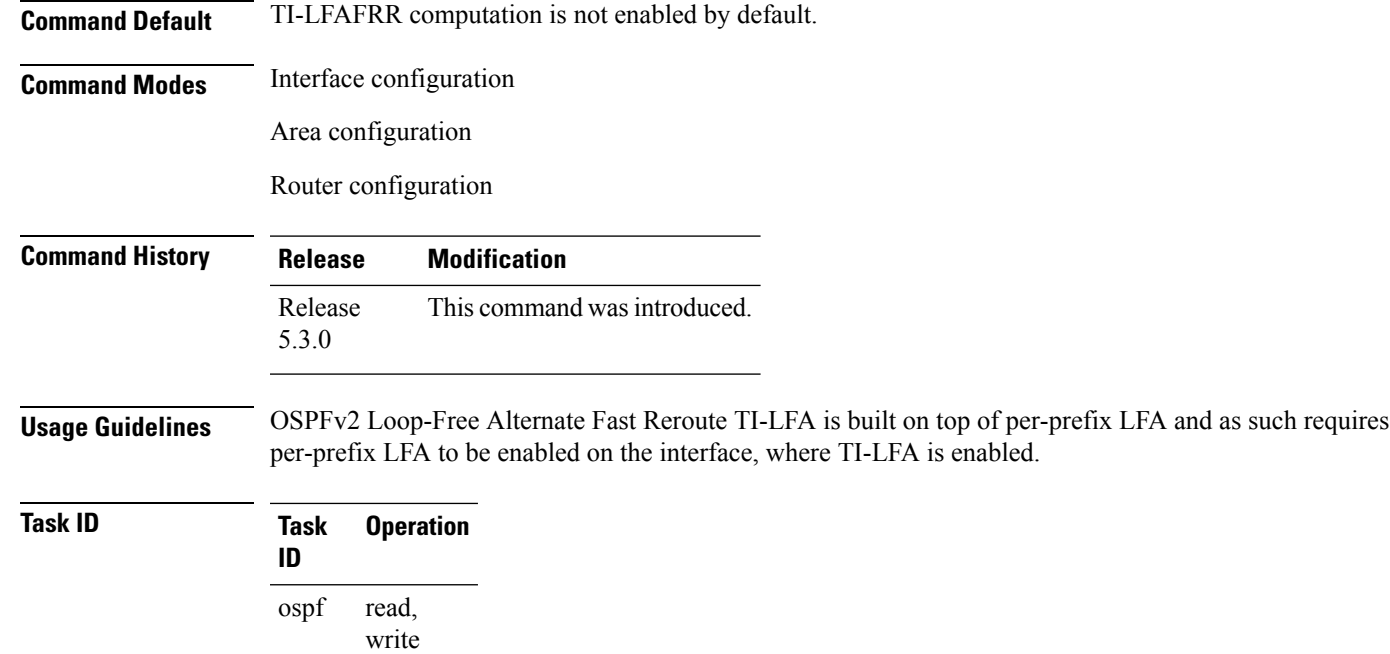

This example shows how to enable per-prefix Topology Independent Loop-Free Alternate Fast Reroute computation for the interface:

```
RP/0/RSP0/CPU0:router#configure
RP/0/RSP0/CPU0:router(config)#router ospf
RP/0/RSP0/CPU0:router(config-ospf)#area 1
RP/0/RSP0/CPU0:router(config-ospf-ar)#interface
GigabitEternet0/5/0/0 fast-reroute per-prefix ti-lfa enable
```
# **fast-reroute per-prefix use-candidate-only (OSPFv2)**

To restrict the backup interfaces to those that are present on the LFA candidate list, use the **fast-reroute per-prefix use-candidate-only** command in router OSPF configuration mode. To disable this feature, use the **no** form of this command.

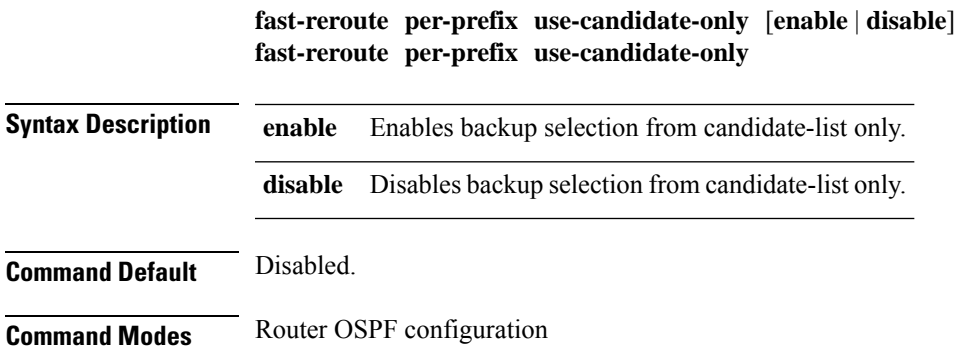

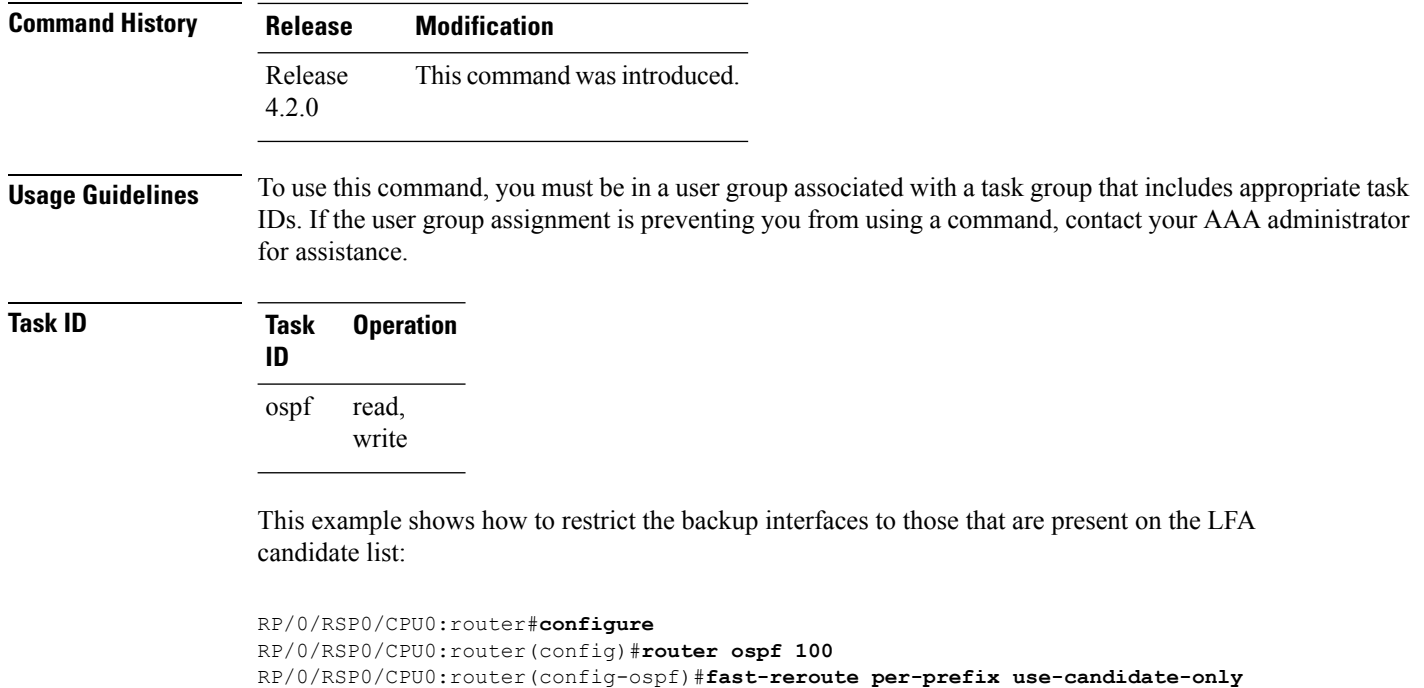

# **flood-reduction (OSPF)**

To suppress the unnecessary flooding of link-state advertisements (LSAs) in stable topologies, use the **flood-reduction** command in the appropriate mode. To remove this functionality from the configuration, use the **no** form of this command.

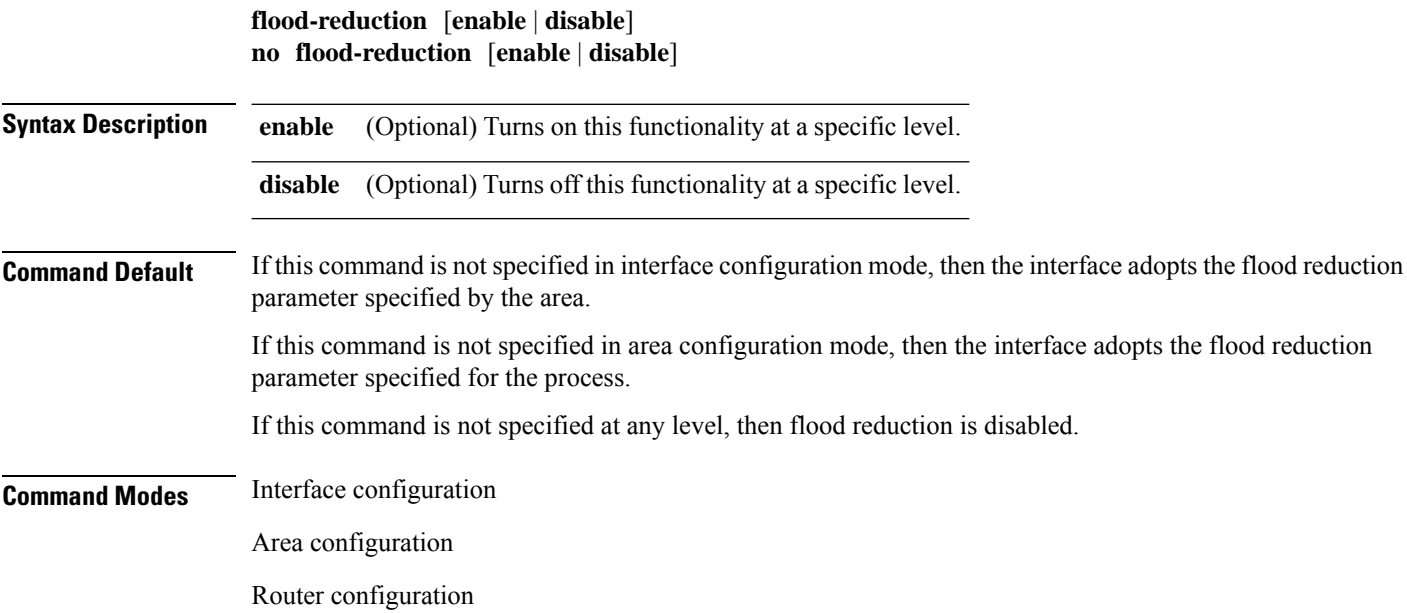

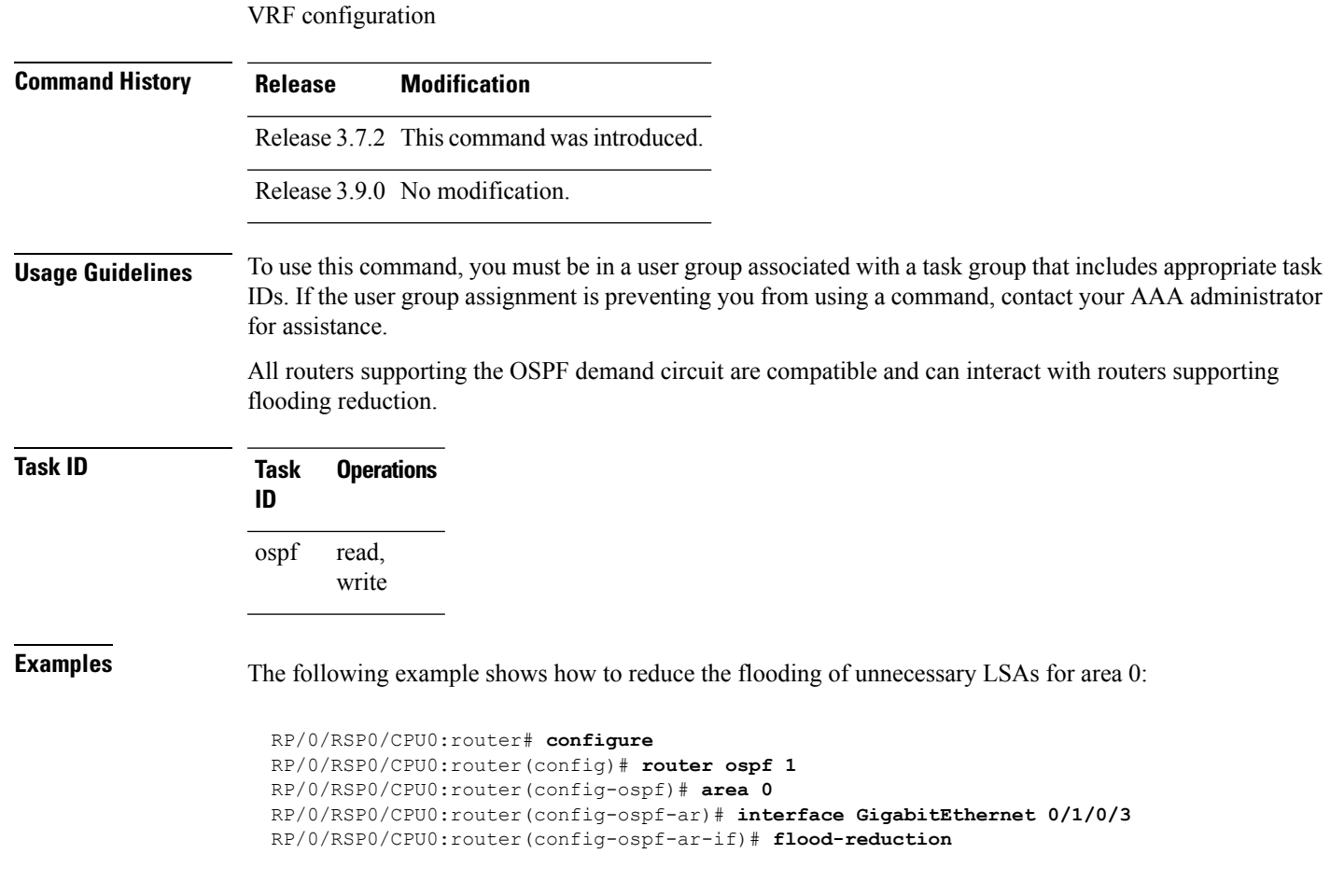

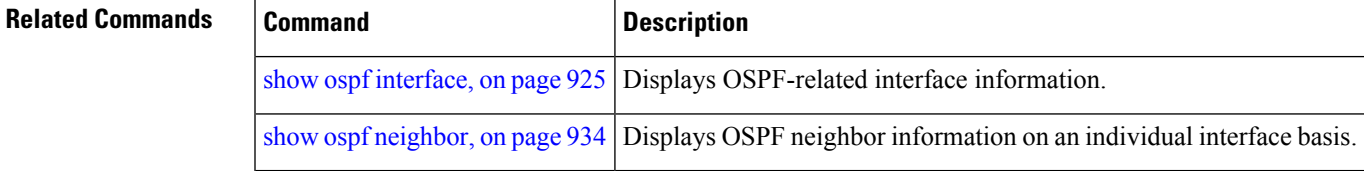

# **hello-interval (OSPF)**

To specify the interval between consecutive hello packets that are sent on the Open Shortest Path First (OSPF) interface, use the **hello-interval** command in the appropriate mode. To return to the default time, use the **no** form of this command.

```
hello-interval seconds
no hello-interval
```
**Syntax Description** *seconds* Interval (in seconds). The value must be the same for all nodes on a specific network. Range is 1 to 65535. *seconds*

 $\mathbf I$ 

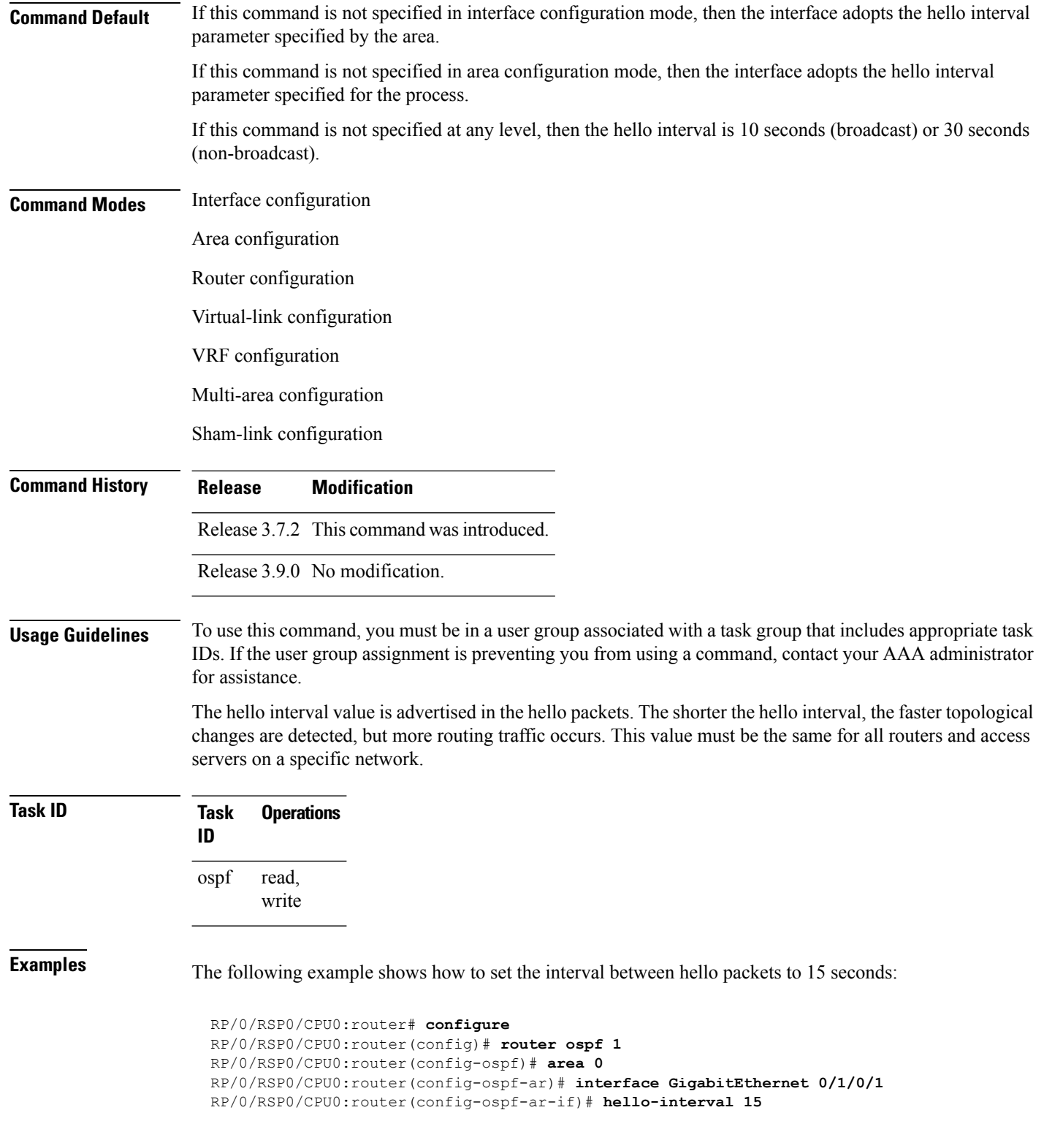

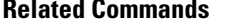

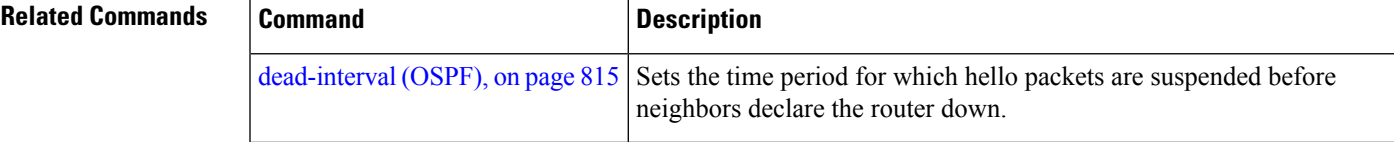

# **ignore lsa mospf**

To suppress the sending of syslog messages when the router receives link-state advertisement (LSA) Type 6 multicast Open Shortest Path First (MOSPF) packets, which are unsupported, use the **ignore lsa mospf** command in an appropriate configuration mode. To restore the sending of syslog messages, use the **no** form of this command.

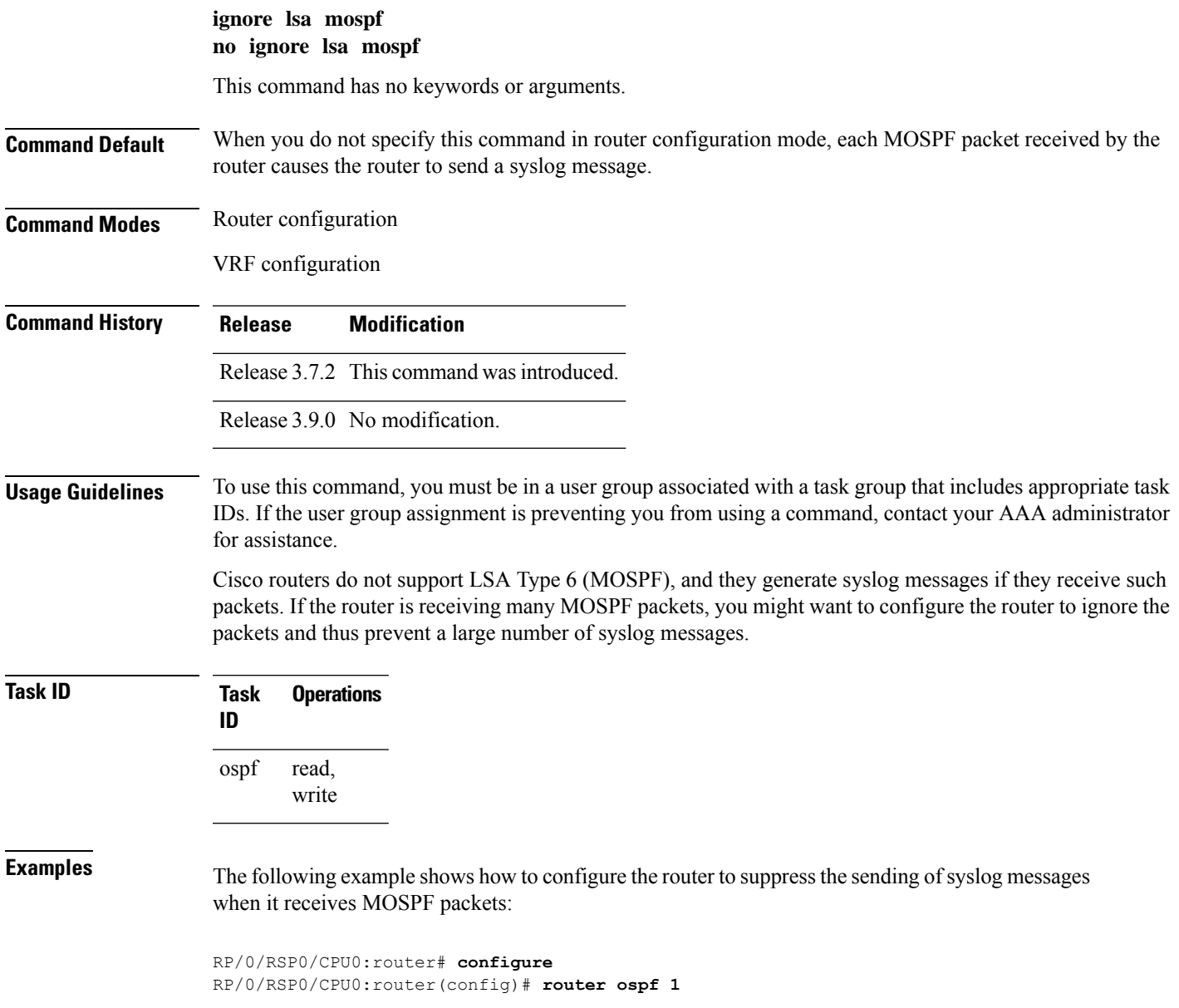

RP/0/RSP0/CPU0:router(config-ospf)# **ignore lsa mospf**

# **interface (OSPF)**

To define the interfaces on which the Open Shortest Path First (OSPF) protocol runs, use the **interface** command in area configuration mode. To disable OSPF routing for interfaces, use the **interface** form of this command.

**interface** *type interface-path-id* **no interface** *type interface-path-id*

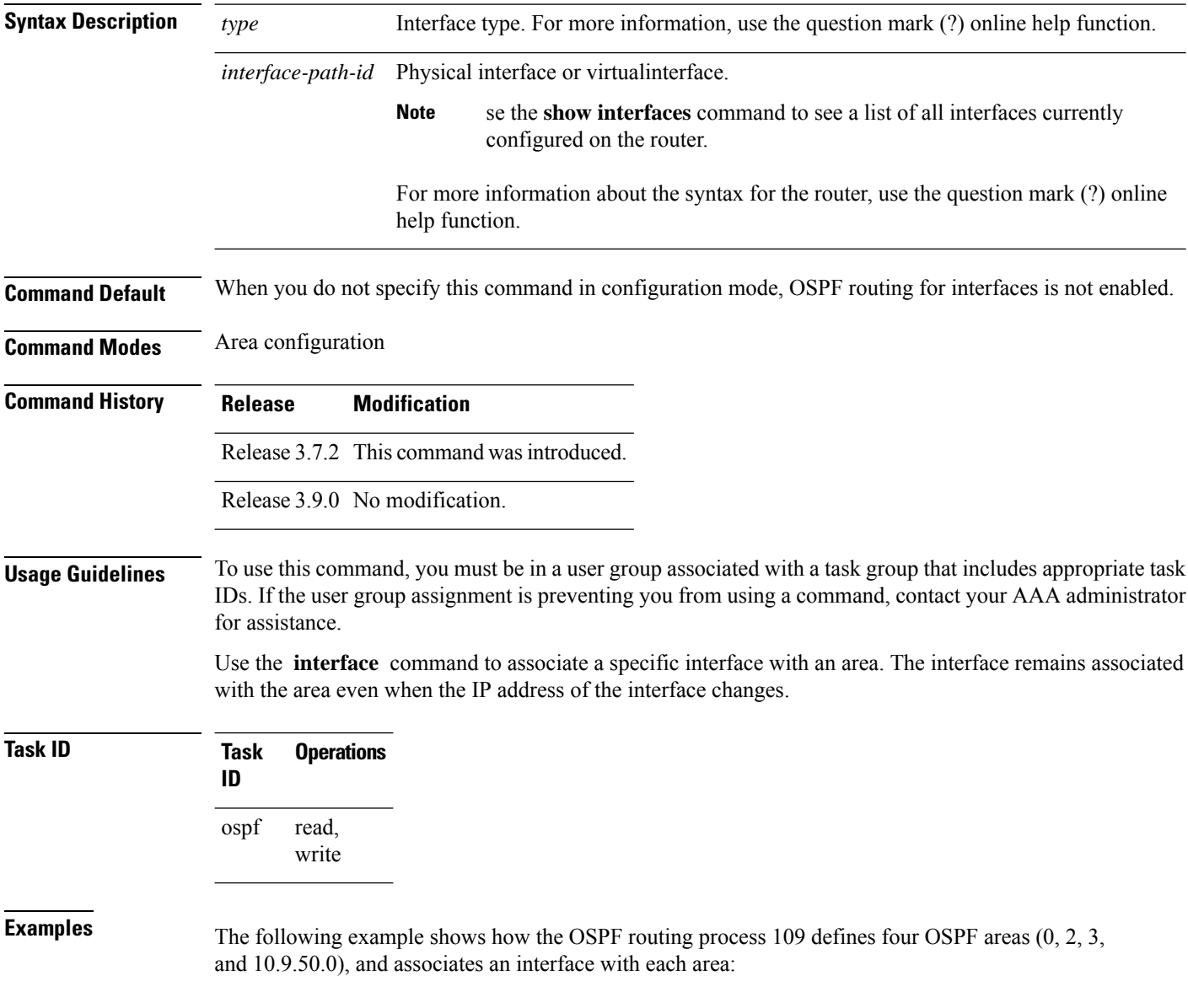

П

```
RP/0/RSP0/CPU0:router# configure
RP/0/RSP0/CPU0:router(config)# router ospf 109
RP/0/RSP0/CPU0:router(config-ospf)# area 0
RP/0/RSP0/CPU0:router(config-ospf-ar)# interface GigabitEthernet 4/0/0/3
!
RP/0/RSP0/CPU0:router(config-ospf)# area 2
RP/0/RSP0/CPU0:router(config-ospf-ar)# interface GigabitEthernet 0/1/0/3
!
RP/0/RSP0/CPU0:router(config-ospf)# area 3
RP/0/RSP0/CPU0:router(config-ospf-ar)# interface GigabitEthernet 3/0/0/2
!
RP/0/RSP0/CPU0:router(config-ospf)# area 10.9.50.0
RP/0/RSP0/CPU0:router(config-ospf-ar)# interface GigabitEthernet 3/0/0/1
```
# **log adjacency changes (OSPF)**

To configure the router to send a syslog message when the state of an Open Shortest Path First (OSPF) neighbor changes, use the **log adjacency changes** command in router configuration mode. To turn off this function, use the **disable** keyword. To log all state changes, use the **detail** keyword.

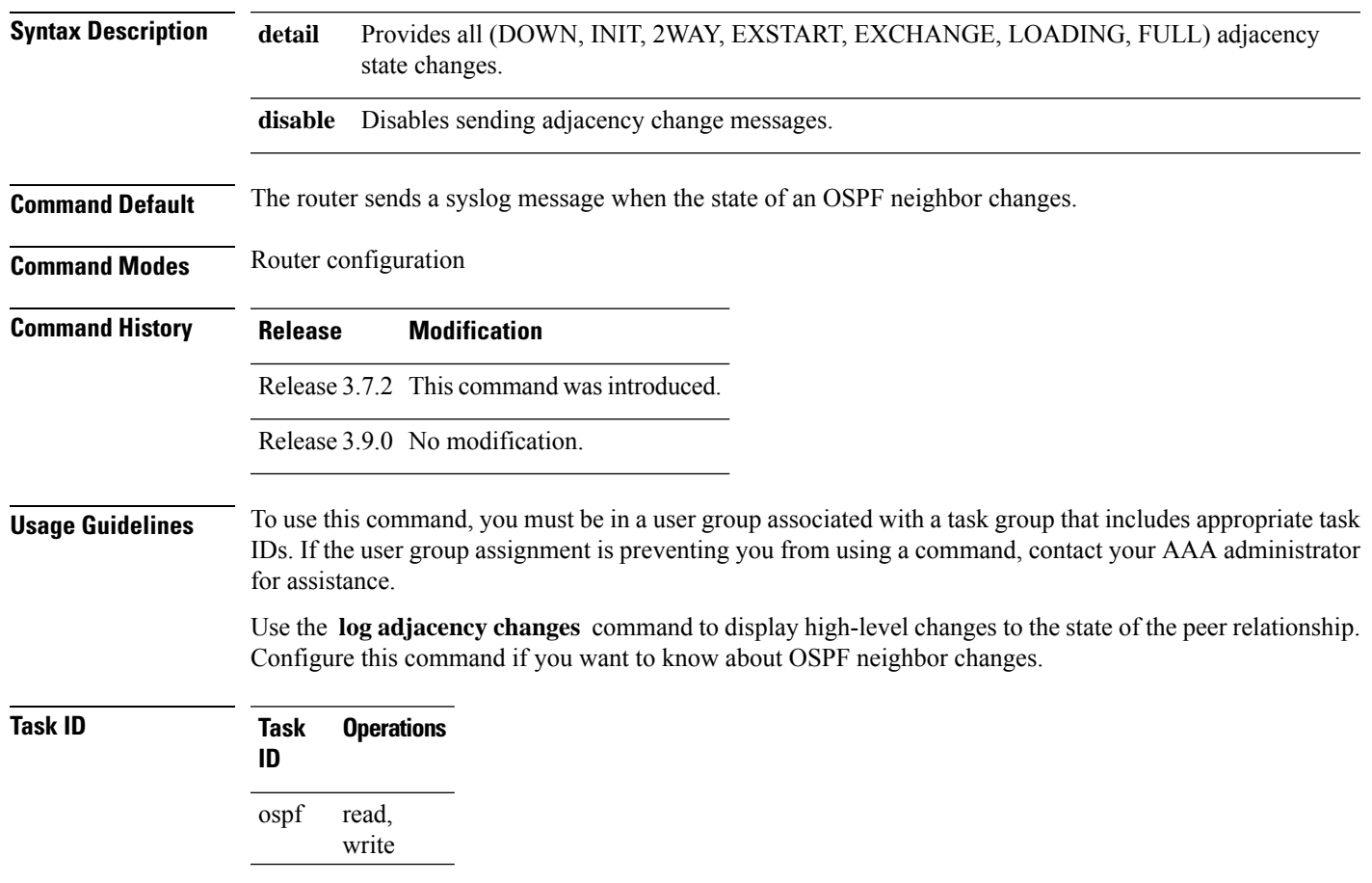

**log adjacency changes detail** | **disable**

**Examples** The following example shows how to configure the software to send a syslog message for any OSPF neighbor state changes:

```
RP/0/RSP0/CPU0:router# configure
RP/0/RSP0/CPU0:router(config)# router ospf 109
RP/0/RSP0/CPU0:router(config-ospf)# log adjacency changes detail
```
#### **loopback stub-network**

To enable advertising loopback asstub networks, use the **loopbackstub-network**command in an appropriate configuration mode. To disable advertising loopback as stubnetworks, use the **no** form of this command.

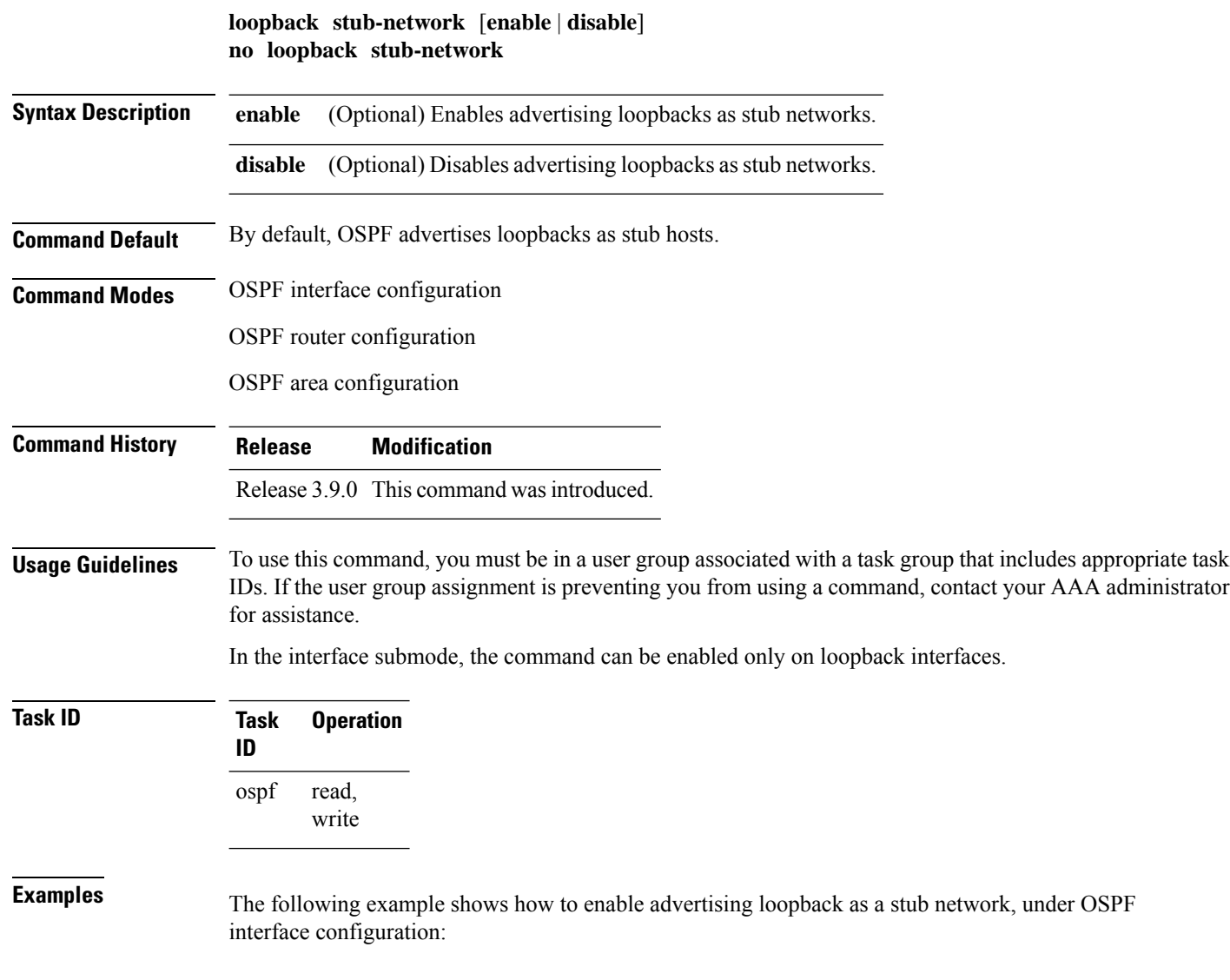

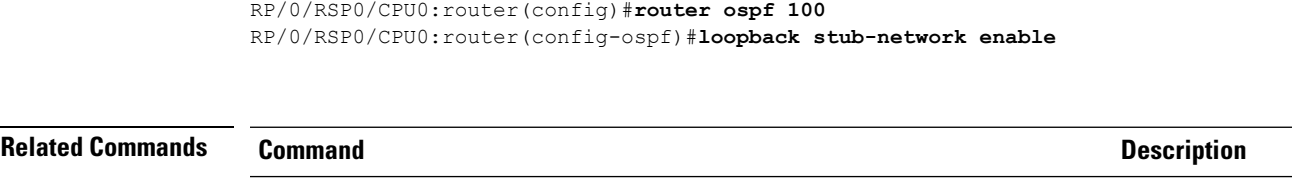

show ospf interface, on page 925Displays Open Shortest Path First (OSPF) interface information.

# **lpts punt excessive-flow-trap penalty-timeout ospf**

To set the penalty timeout for the OSPF protocol, use the **lpts punt excessive-flow-trap penalty-timeout ospf** command in the Global Configuration mode. To restore the default penalty timeout value, use the **no** form of this command.

**lpts punt excessive-flow-trappenalty-timeout ospf***timeout* **no lpts punt excessive-flow-trappenalty-timeout ospf**

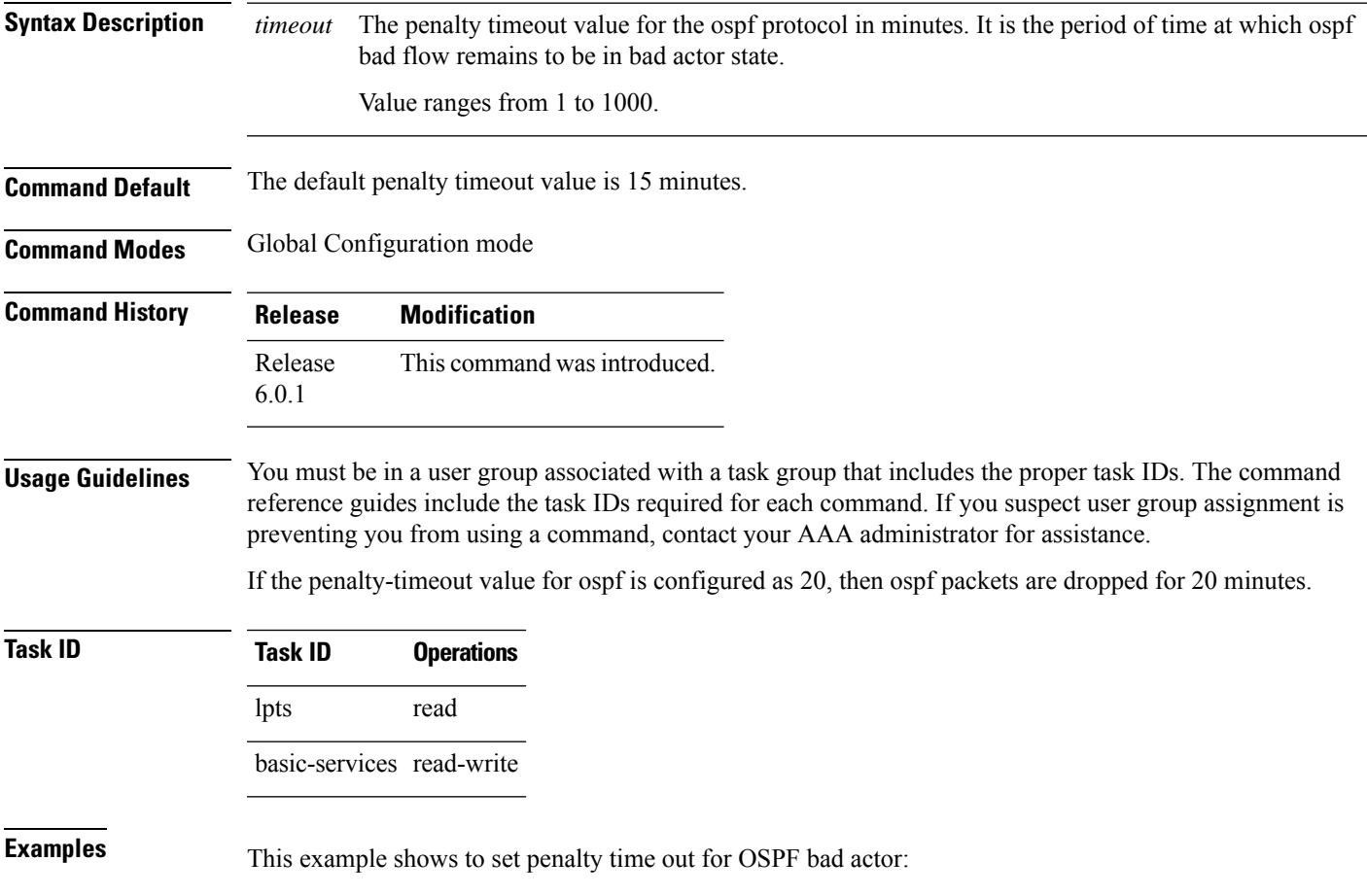

 $\mathbf{l}$ 

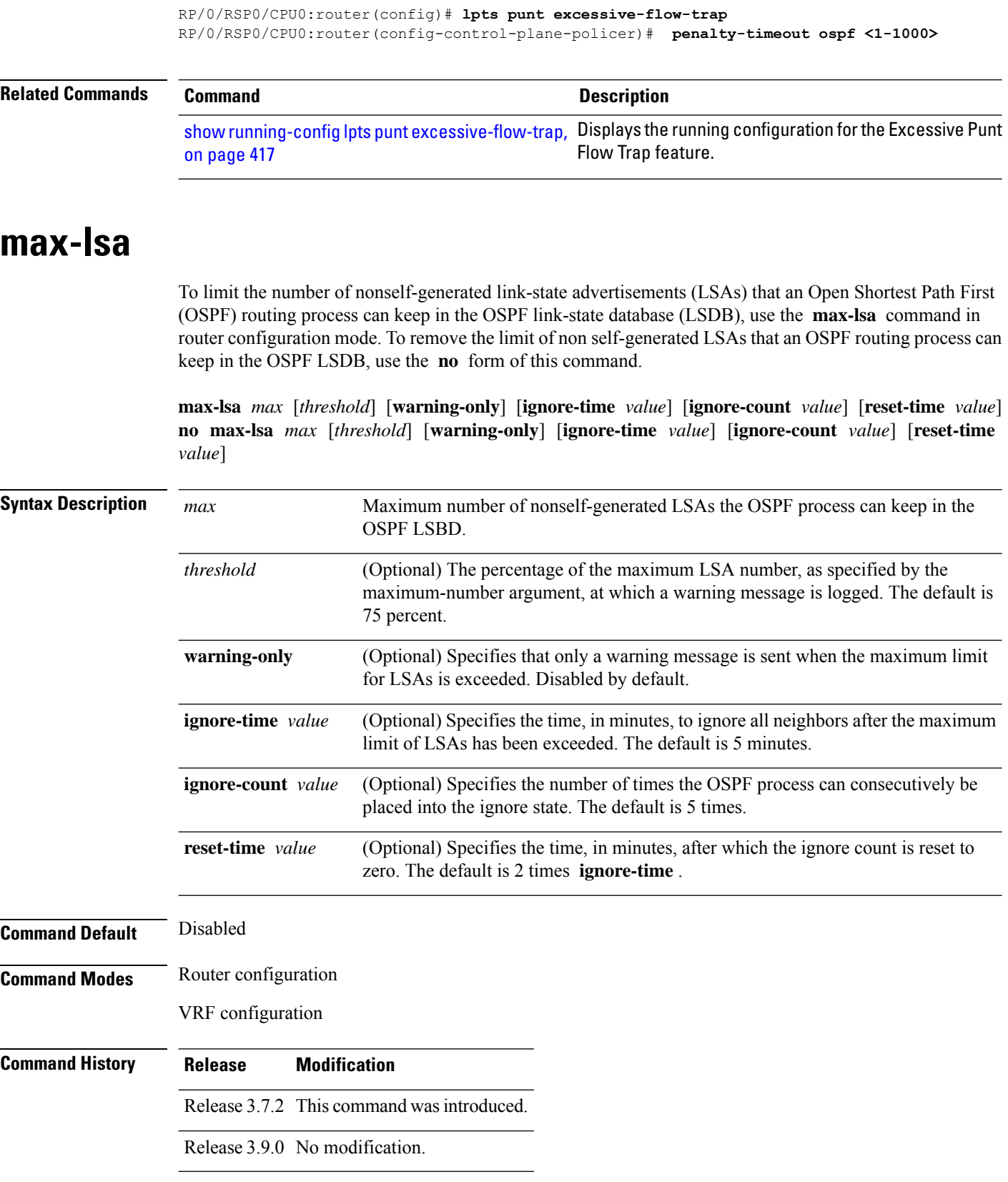

**Usage Guidelines** To use this command, you must be in a user group associated with a task group that includes appropriate task IDs. If the user group assignment is preventing you from using a command, contact your AAA administrator for assistance.

> This command allows you to protect the OSPF routing process from the large number of received LSAs that can result from a misconfiguration on another router in the OSPF domain (for example, the redistribution of a large number of IP prefixes to OSPF).

> When this feature is enabled, the router keeps count of the number of all received (nonself-generated) LSAs. When the configured *threshold* value is reached, an error message is logged. When the configured *max* number of received LSAs is exceeded, the router stops accepting new LSAs.

> If the count of received LSAs is higher than the configured *max* number after one minute, the OSPF process disables all adjacencies in the given context and clears the OSPF database. This state is called the ignore state. In this state, all OSPF packets received on all interfaces belonging to the OSPF instance are ignored and no OSPF packets are generated on its interfaces. The OSPF process remains in the ignore state for the duration of the configured **ignore-time** . When the **ignore-time** expires, the OSPF process returns to normal operation and starts building adjacencies on all its interfaces.

> To prevent the OSPF instance from endlessly oscillating between its normal state and the ignore state, as a result of the LSA count immediately exceeding the *max* number again after it returns from the ignore state, the OSPF instance keeps a count of how many times it has been in the ignore state. This counter is called the **ignore-count** . If the **ignore-count** exceeds its configured value, the OSPF instance remains in the ignore state permanently.

> To return the OSPFinstance to its normalstate, you must issue the **clear ipospf** command. The **ignore-count** is reset to zero if the LSA count does not exceed the *max* number again during the time configured by the **reset-time** keyword.

If you use the **warning-only** keyword, the OSPF instance never enters the ignore state. When LSA count exceeds the *max* number, the OSPF process logs an error message and the OSPF instance continues in its normal state operation.

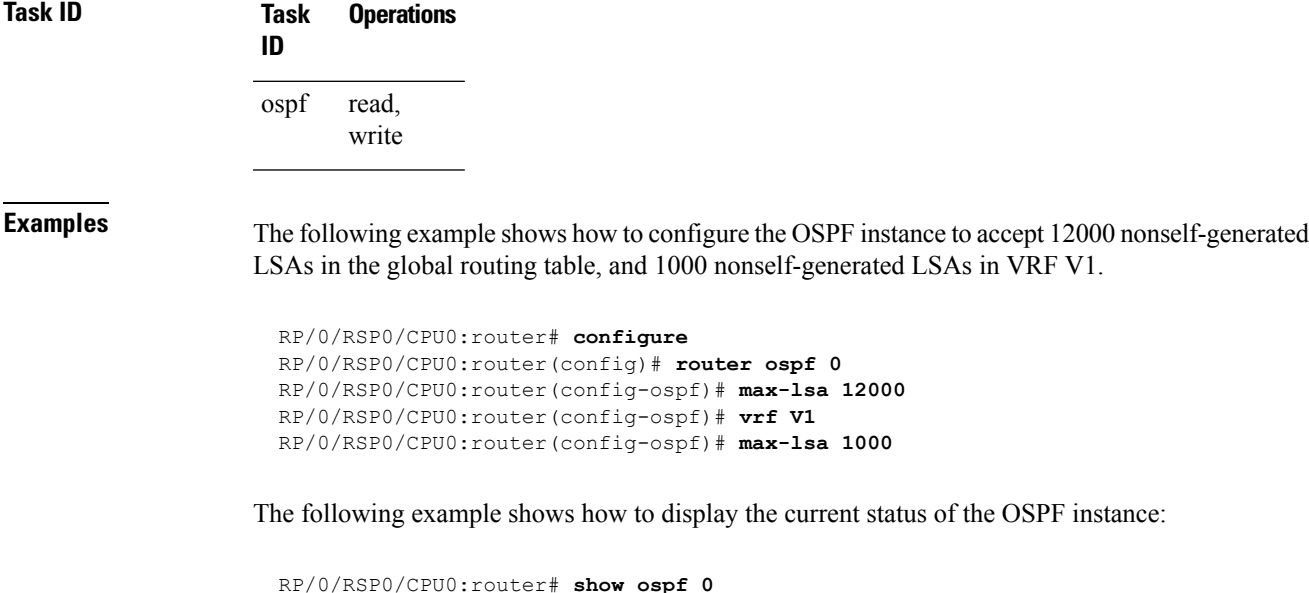

```
Routing Process "ospf 0" with ID 10.0.0.2
NSR (Non-stop routing) is Disabled
```

```
Supports only single TOS(TOS0) routes
Supports opaque LSA
It is an area border router
Maximum number of non self-generated LSA allowed 12000
  Current number of non self-generated LSA 1
  Threshold for warning message 75%
   Ignore-time 5 minutes, reset-time 10 minutes
  Ignore-count allowed 5, current ignore-count 0
```
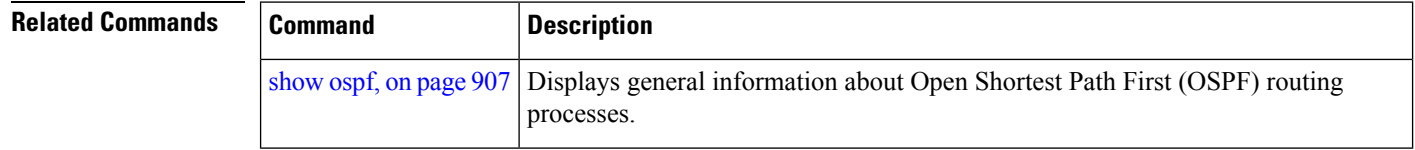

#### **max-metric**

To configure the Open Shortest Path First (OSPF) protocol to signal other networking devices not to prefer the local router as an intermediate hop in their shortest path first (SPF) calculations, use the **max-metric** command in router configuration mode. To disable this function, use the **no** form of this command.

**max-metric router-lsa** [**external-lsa** *overriding metric*] [**include-stub**] [**on-proc-migration**] [**on-proc-restart**] [**on-startup**] [**on-switchover**] [**wait-for-bgp**] [**summary-lsa**] **no max-metric router-lsa**

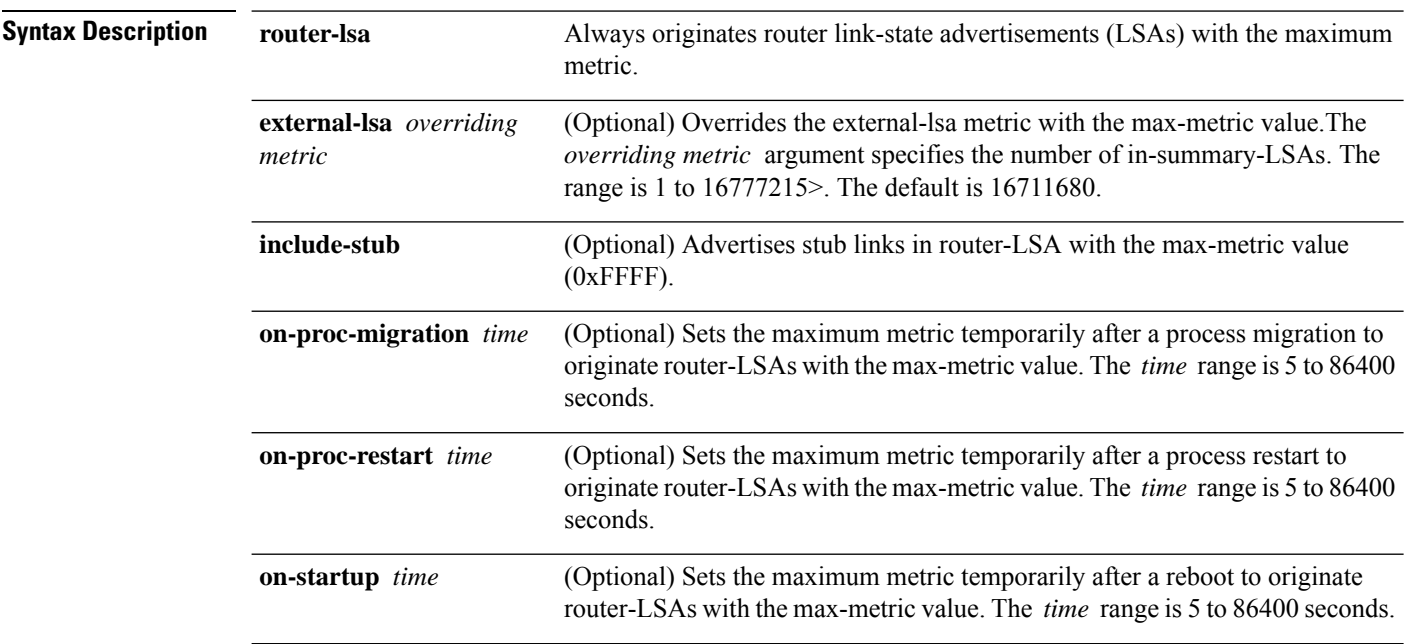

 $\mathbf I$ 

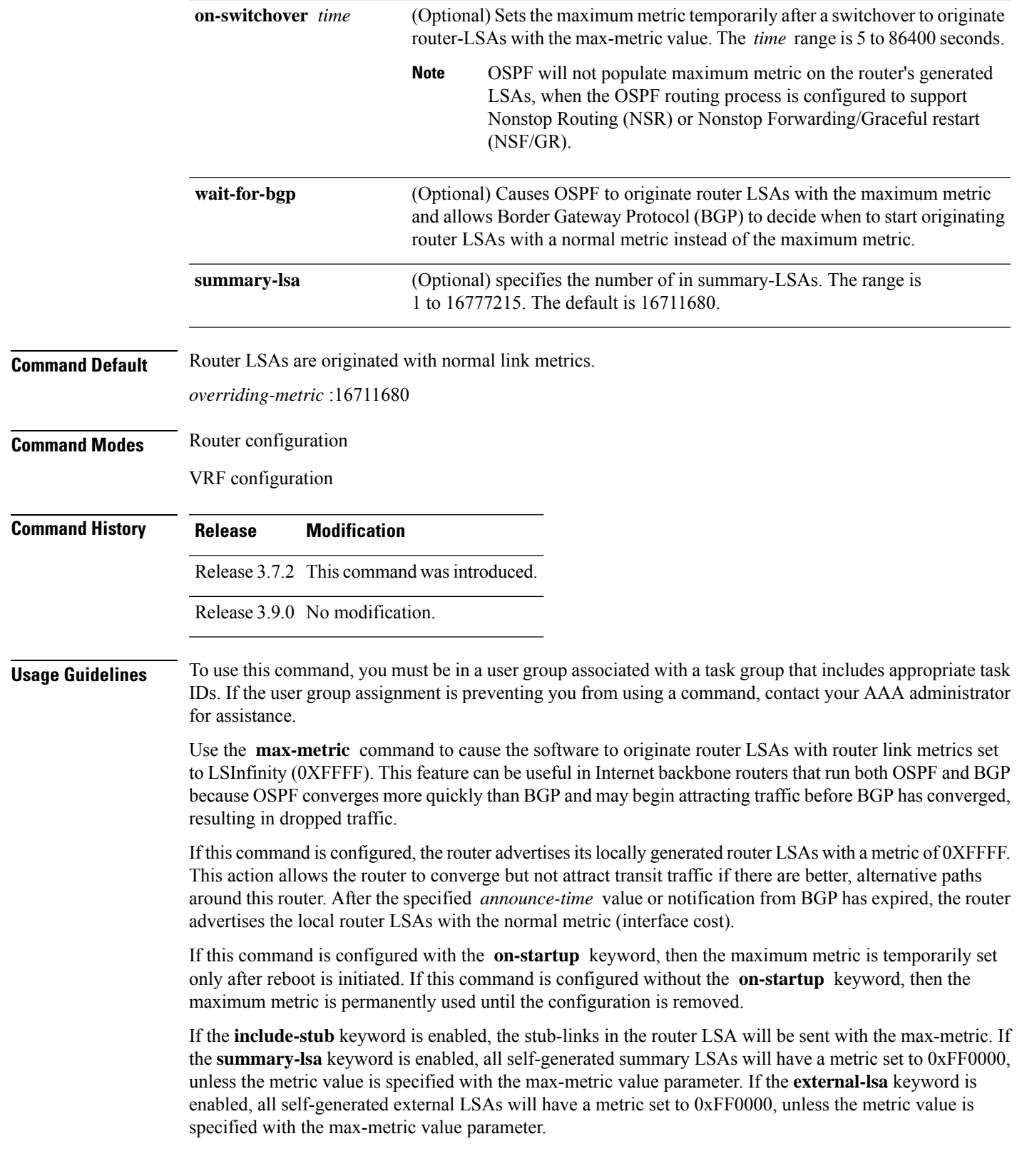

This command might be useful when you want to connect a router to an OSPF network, but do not want real traffic flowing through it if there are better, alternative paths. If there are no alternative paths, this router still accepts transit traffic as before.

Some cases where this command might be useful are as follows:

- During a router reload, you prefer that OSPF wait for BGP to converge before accepting transit traffic. If there are no alternative paths, the router still accepts transit traffic.
- A router isin critical condition (for example, it has a very high CPU load or does not have enough memory to store all LSAs or build the routing table).
- When you want to gracefully introduce or remove a router to or from the network.
- When you have a test router in a lab, connected to a production network.

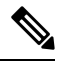

For older OSPF implementations (RFC 1247), router links in received router LSAs with a metric and cost of LSInfinity are not used during SPF calculations. Hence, no transit traffic is set to the routers originating such router LSAs. **Note**

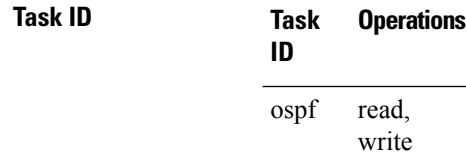

**Examples** The following example shows how to configure OSPF to originate router LSAs with the maximum metric until BGP indicates that it has converged:

```
RP/0/RSP0/CPU0:router# configure
RP/0/RSP0/CPU0:router(config)# router ospf 109
RP/0/RSP0/CPU0:router(config-ospf)# max-metric router-lsa on-startup wait-for-bgp
```
#### **maximum interfaces (OSPF)**

To limit the number of interfaces that can be configured for an Open Shortest Path First (OSPF) process, use the **maximum interfaces** command in the appropriate mode. To return to the default limit, use the **no** form of this command.

**maximum interfaces** *number-interfaces* **no maximum interfaces**

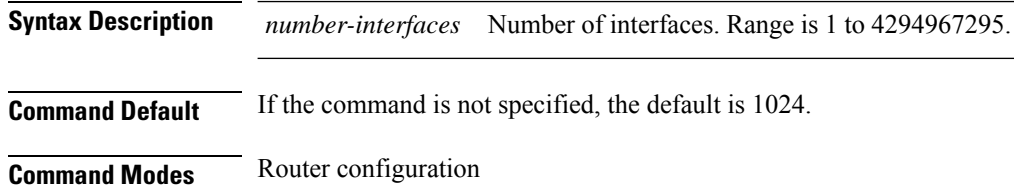

VRF configuration

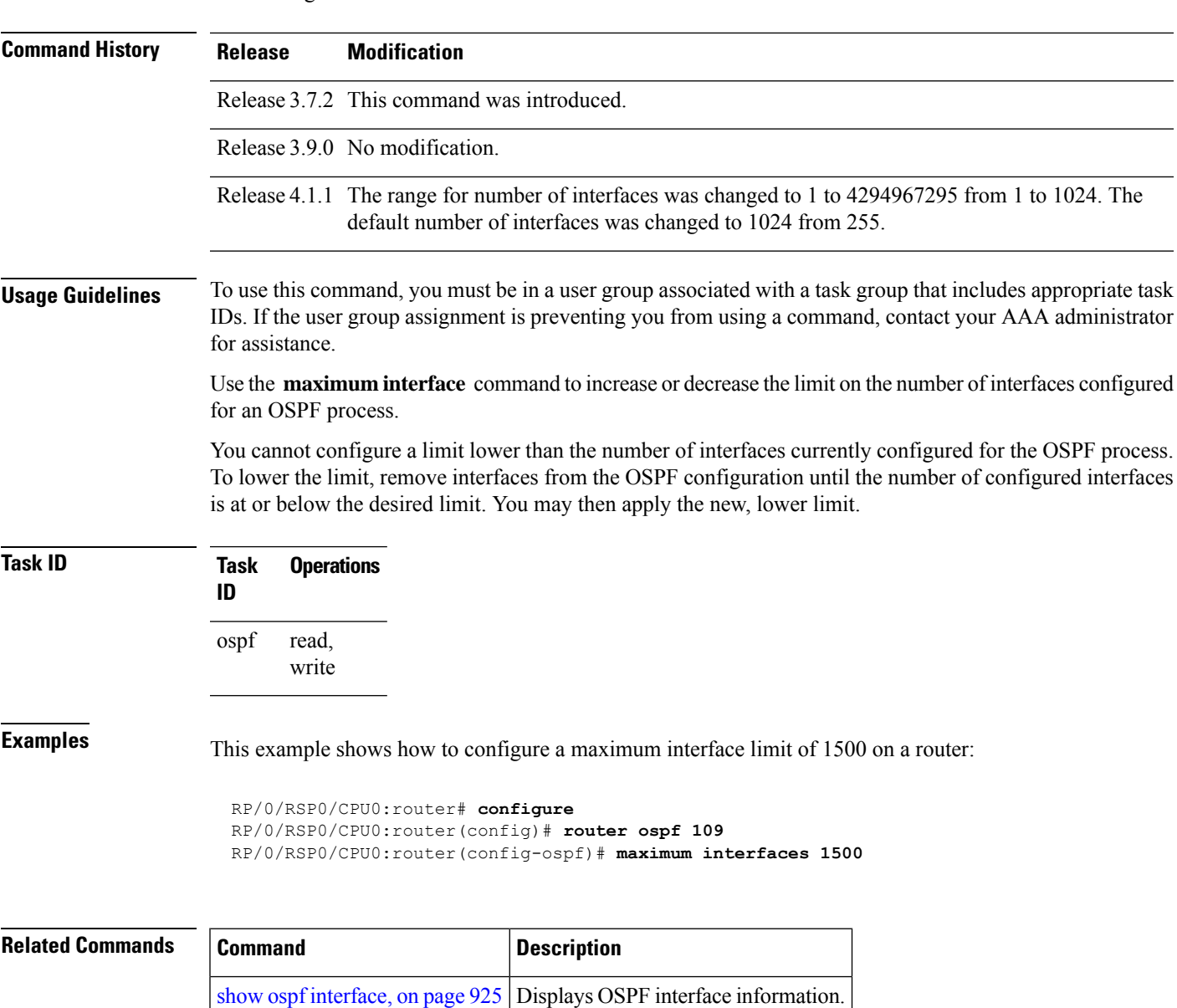

# <span id="page-884-0"></span>**maximum paths (OSPF)**

To control the maximum number of parallel routes that the Open Shortest Path First (OSPF) protocol can support, use the **maximum paths** command in an appropriate configuration mode. To remove the **maximum paths** command from the configuration file and restore the system to its default condition with respect to the routing protocol, use the **no** form of this command.

**maximum paths** *maximum-routes-number* **no maximum paths**

 $\mathbf I$ 

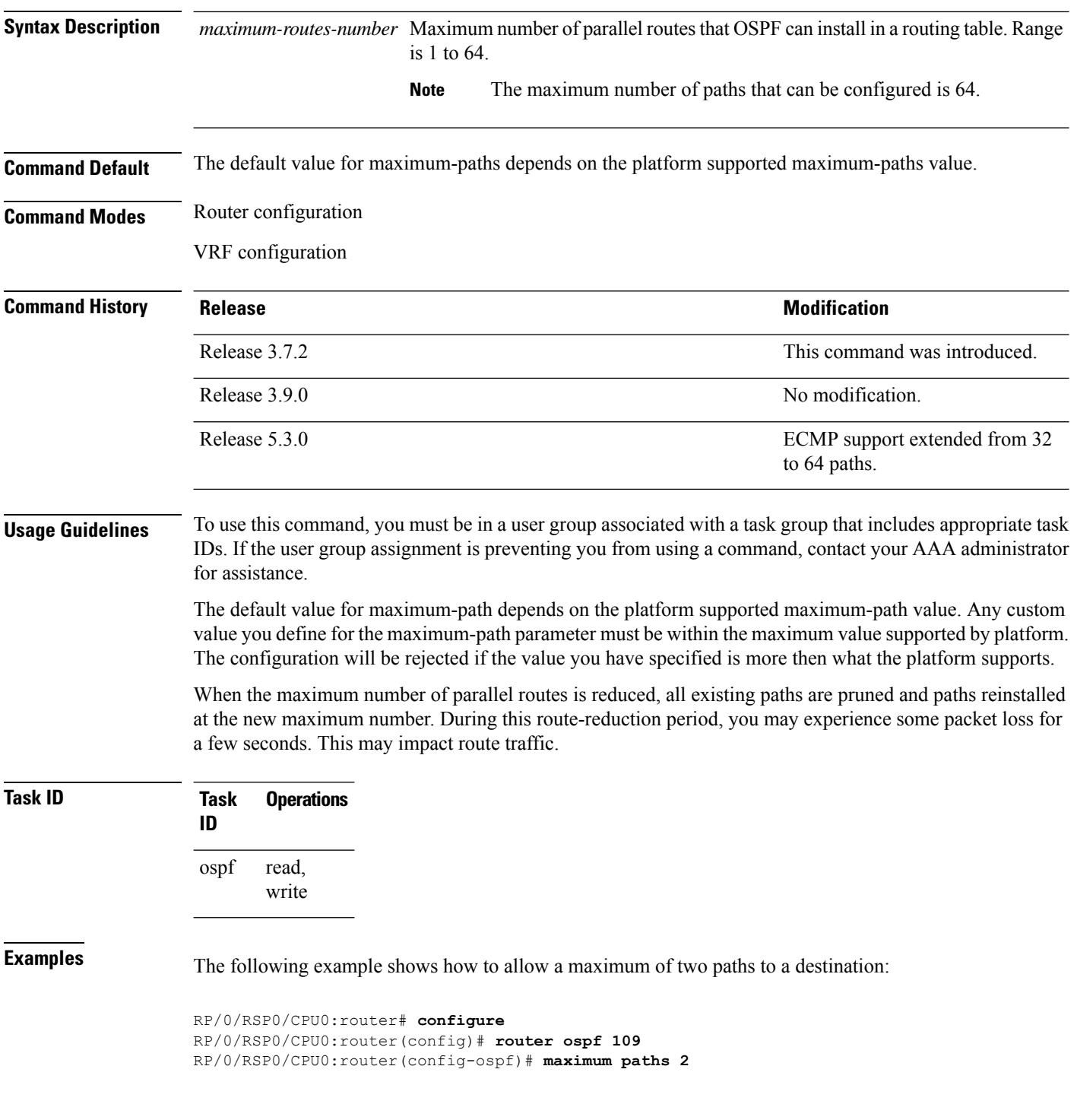

# **maximum redistributed-prefixes (OSPF)**

To limit the aggregate number of prefixes that can be redistributed into an Open Shortest Path First (OSPF) process, use the **maximum redistributed-prefix** command in the appropriate mode. To return to the default limit, use the **no** form of this command.

**maximum redistributed-prefixes** *maximum* [*threshold-value*] [**warning-only**] **no maximum redistributed-prefixes**

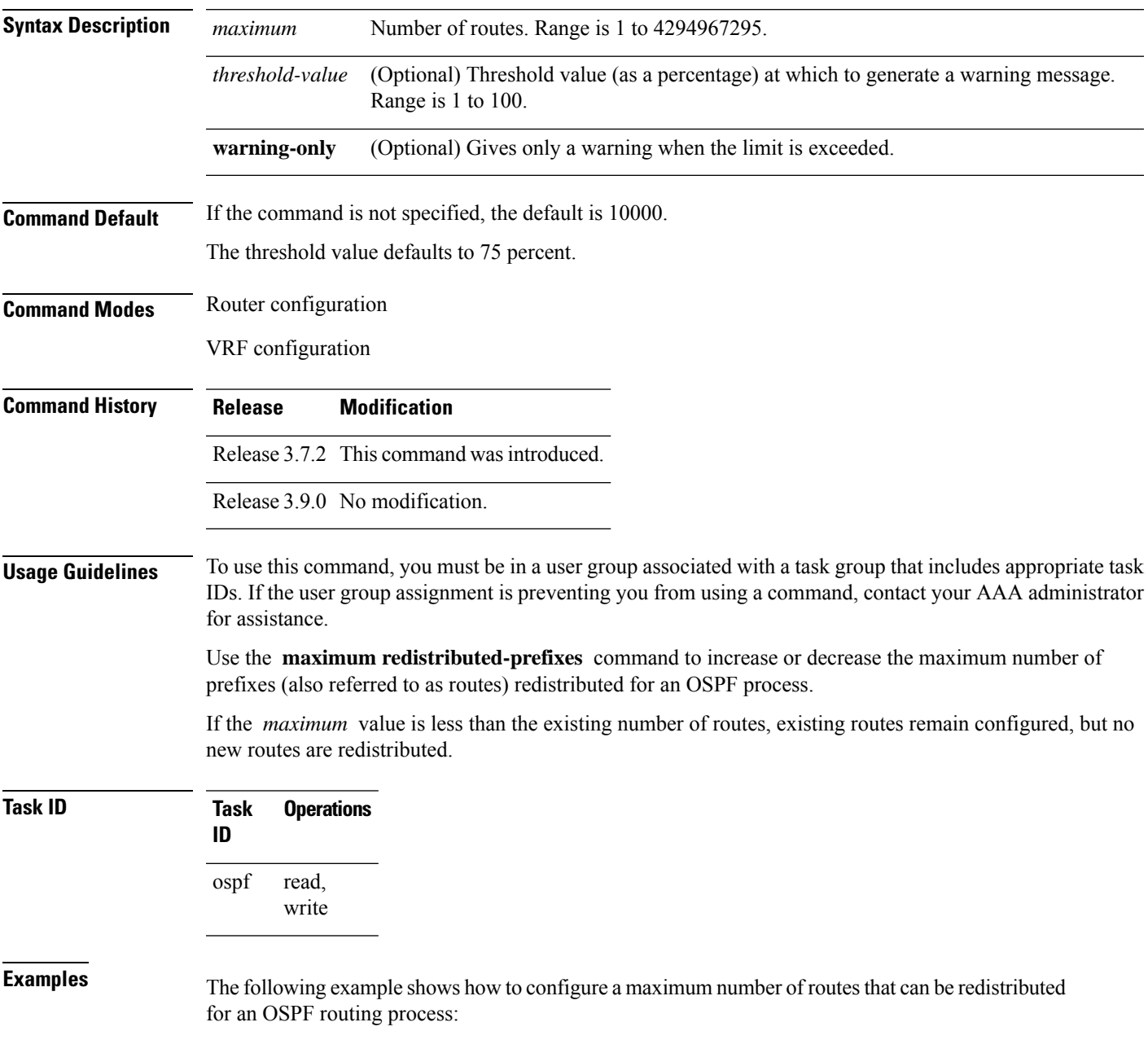

```
RP/0/RSP0/CPU0:router# configure
RP/0/RSP0/CPU0:router(config)# router ospf 109
RP/0/RSP0/CPU0:router(config-ospf)# maximum redistributed-prefixes 15000
```
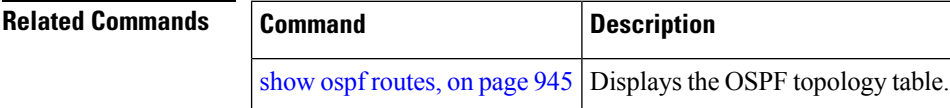

## **message-digest-key**

To specify a key used with Open Shortest Path First (OSPF) Message Digest 5 (MD5) authentication, use the **message-digest-key** command in the appropriate mode. To remove an old MD5 key, use the **no** form of this command.

**message-digest-key** *key-id* **md5** *key* | **clear** *key* | **encrypted** *key* **no message-digest-key** *key-id*

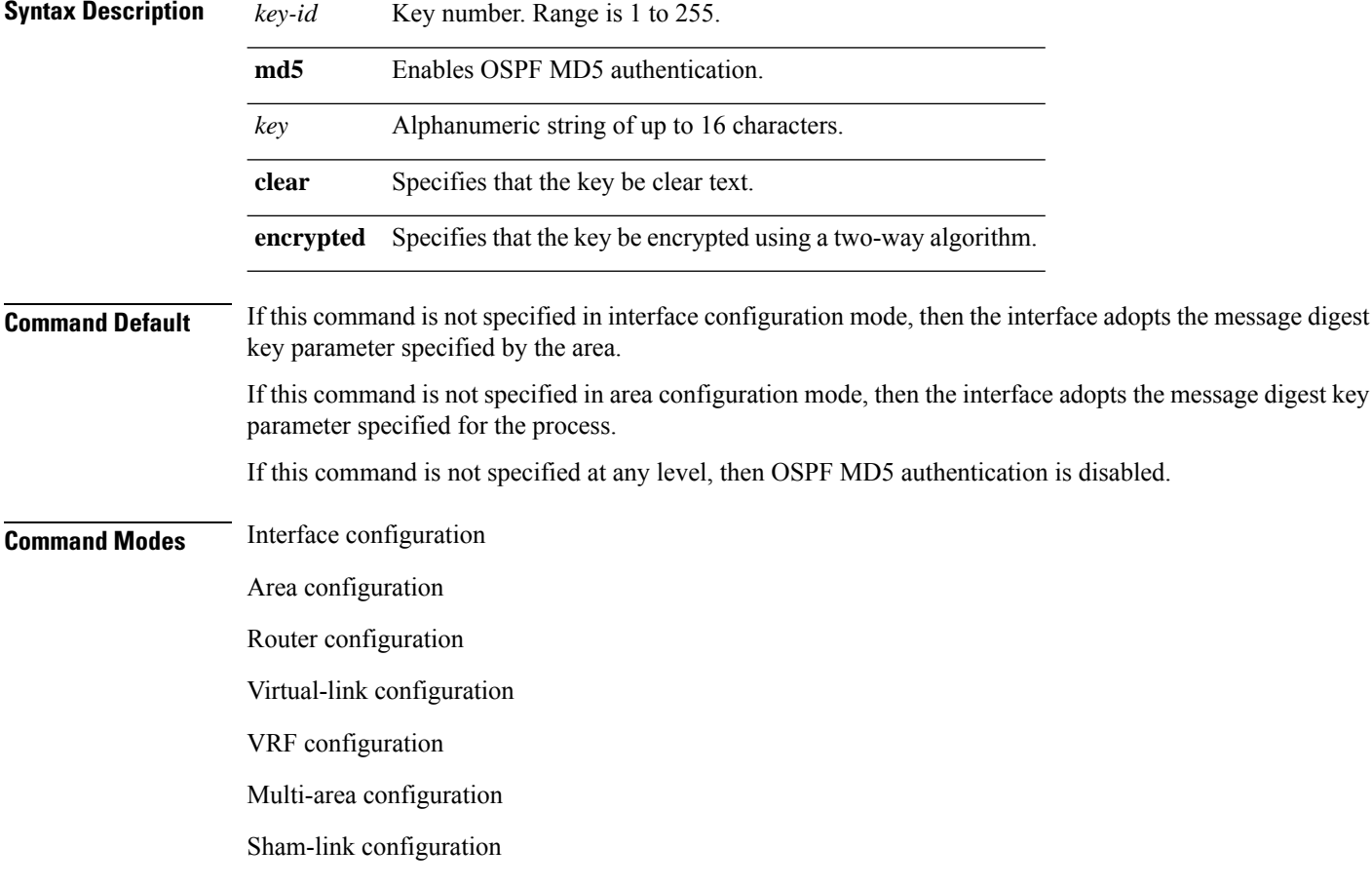

Ш

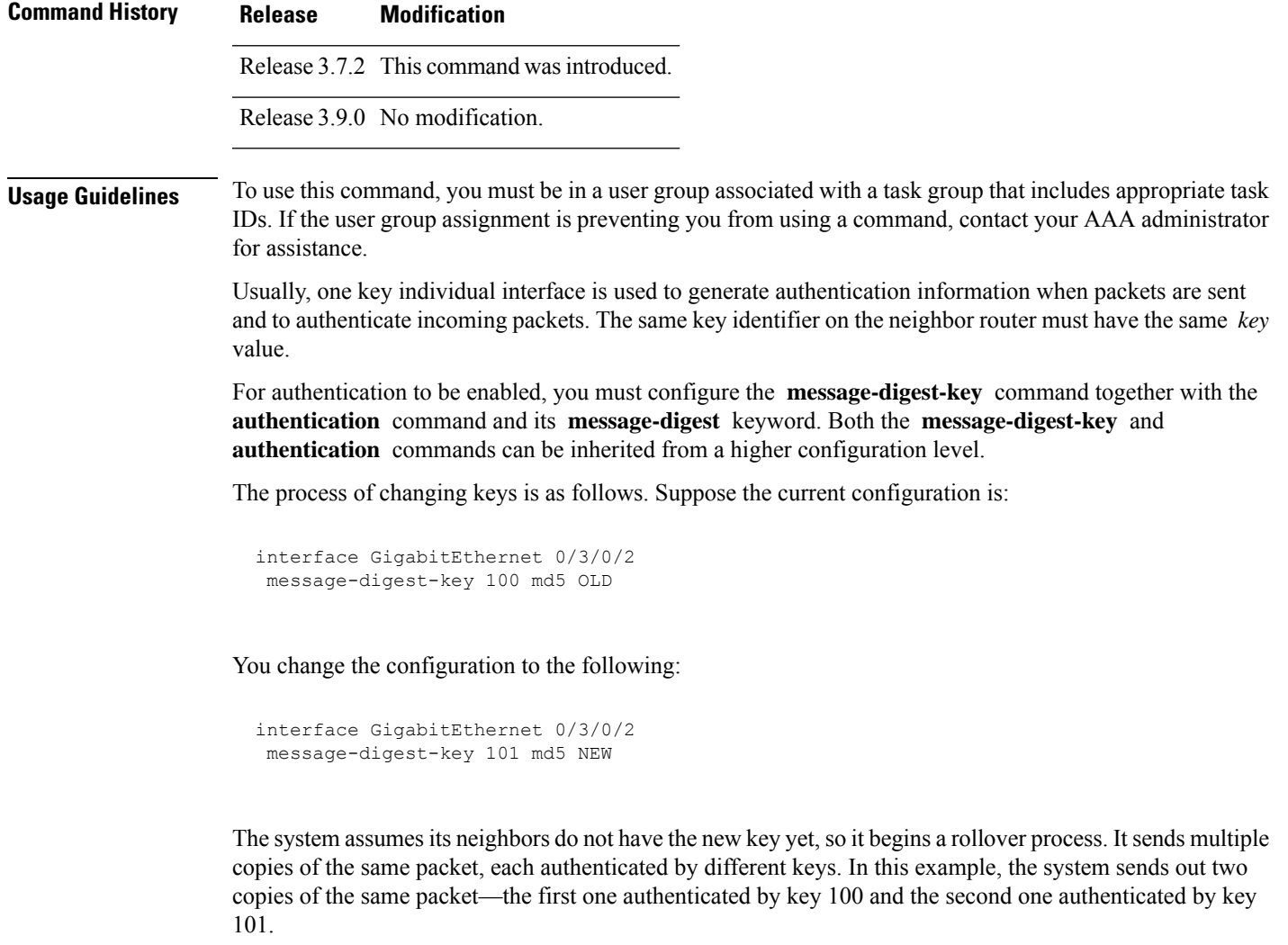

Rollover allows neighboring routers to continue communication while the network administrator is updating them with the new key. Rollover stops after the local system finds that all its neighbors know the new key. The system detects that a neighbor has the new key when it receives packets from the neighbor authenticated by the new key.

After all neighbors have been updated with the new key, the old key should be removed. In this example, you would enter the following:

```
interface ethernet 1
no ospf message-digest-key 100
```
Then, only key 101 is used for authentication on interface 1.

We recommend that you not keep more than one key individual interface. Every time you add a new key, you should remove the old key to prevent the local system from continuing to communicate with a hostile system that knows the old key. Removing the old key also reduces overhead during rollover.

The MD5 key is alwaysstored in encrypted format on the router. The **clear** and **encrypted** keywordsinform the router whether the value that is entered is encrypted or unencrypted. **Note Task ID Task Operations ID** read, write ospf **Examples** The following example shows how to set a new key 19 with the password  $8ry4222$ : RP/0/RSP0/CPU0:router# **configure** RP/0/RSP0/CPU0:router(config)# **router ospf 109** RP/0/RSP0/CPU0:router(config-ospf)# **area 0** RP/0/RSP0/CPU0:router(config-ospf-ar)# **interface GigabitEthernet 0/1/0/1** RP/0/RSP0/CPU0:router(config-ospf-ar-if)# **message-digest-key 19 md5 8ry4222**

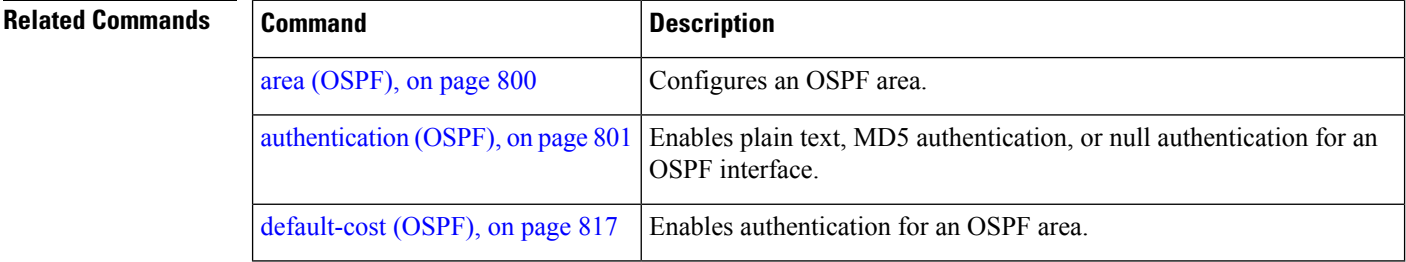

# **mpls ldp auto-config (OSPF)**

To enable Label Distribution Protocol (LDP)-Interior Gateway Protocol (IGP) interface automatic configuration, use the **mpls ldp auto-config** command in the appropriate mode. To disable LDP-IGP interface automatic configuration, use the **no** form of this command.

#### **mpls ldp auto-config no mpls ldp auto-config**

**Command Default** LDP-IGP interface automatic configuration is disabled for OSPF.

**Command Modes** Interface configuration

Area configuration

Router configuration

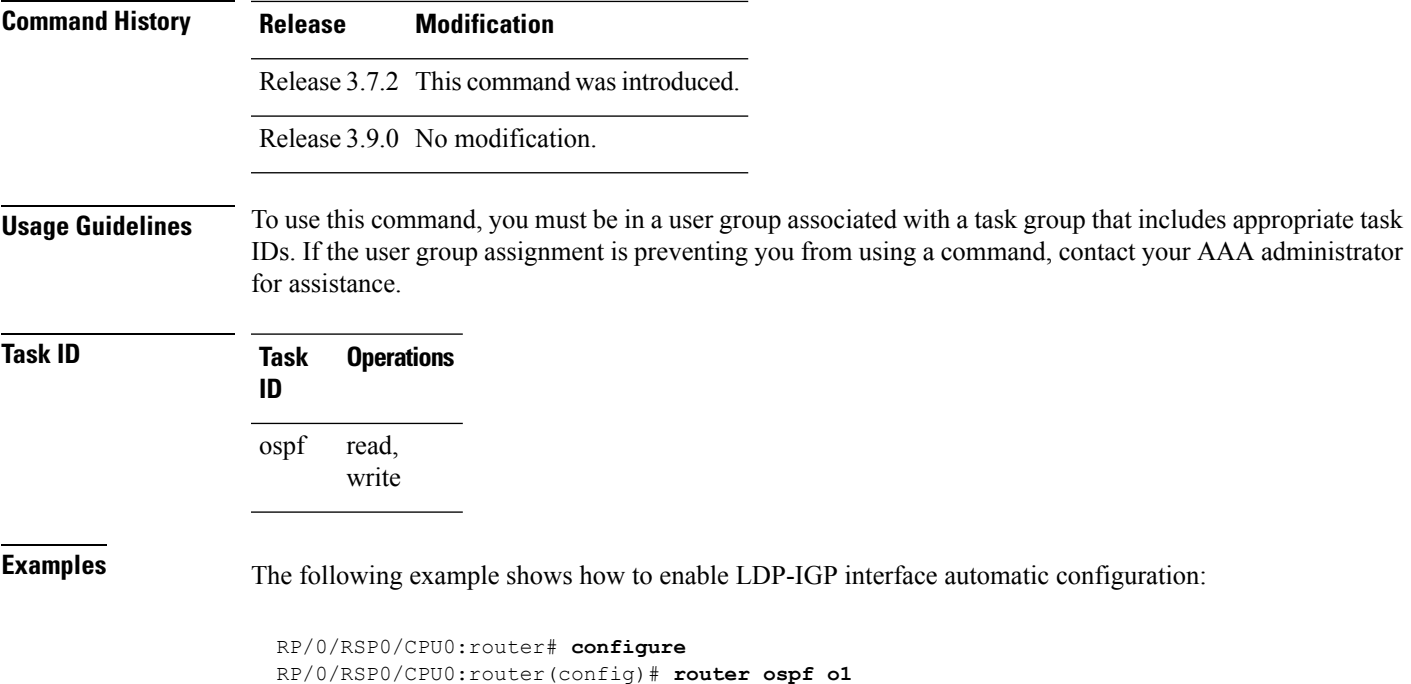

RP/0/RSP0/CPU0:router(config-ospf)# **mpls ldp auto-config**

# **mpls ldp sync (OSPF)**

To enable Label Distribution Protocol (LDP)-Interior Gateway Protocol (IGP) synchronization, use the **mpls ldp sync** command in the appropriate mode. To disable LDP-IGP synchronization, use the **no** form of this command.

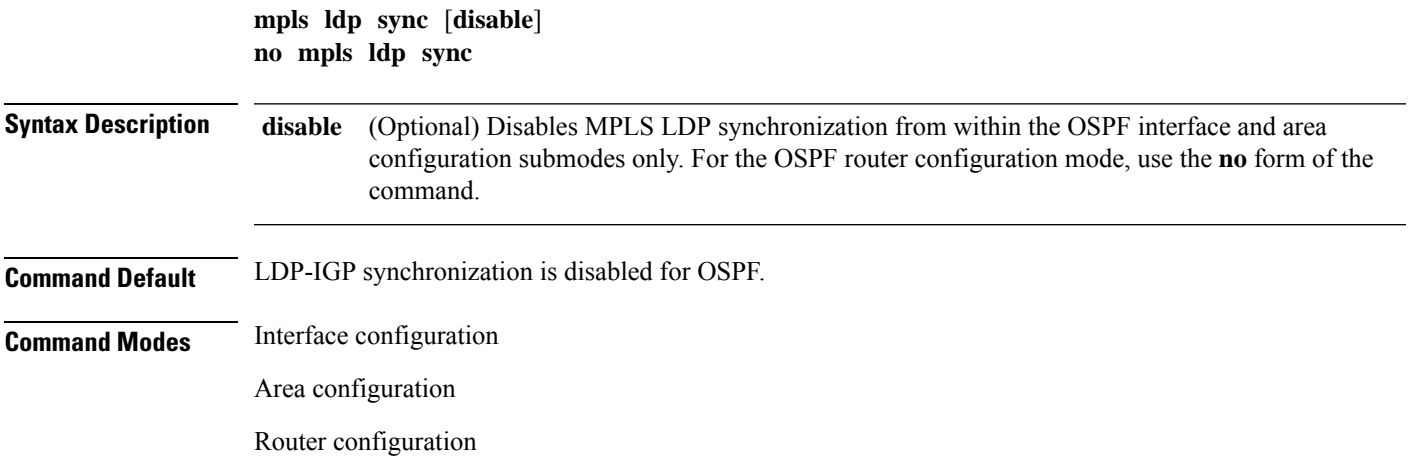

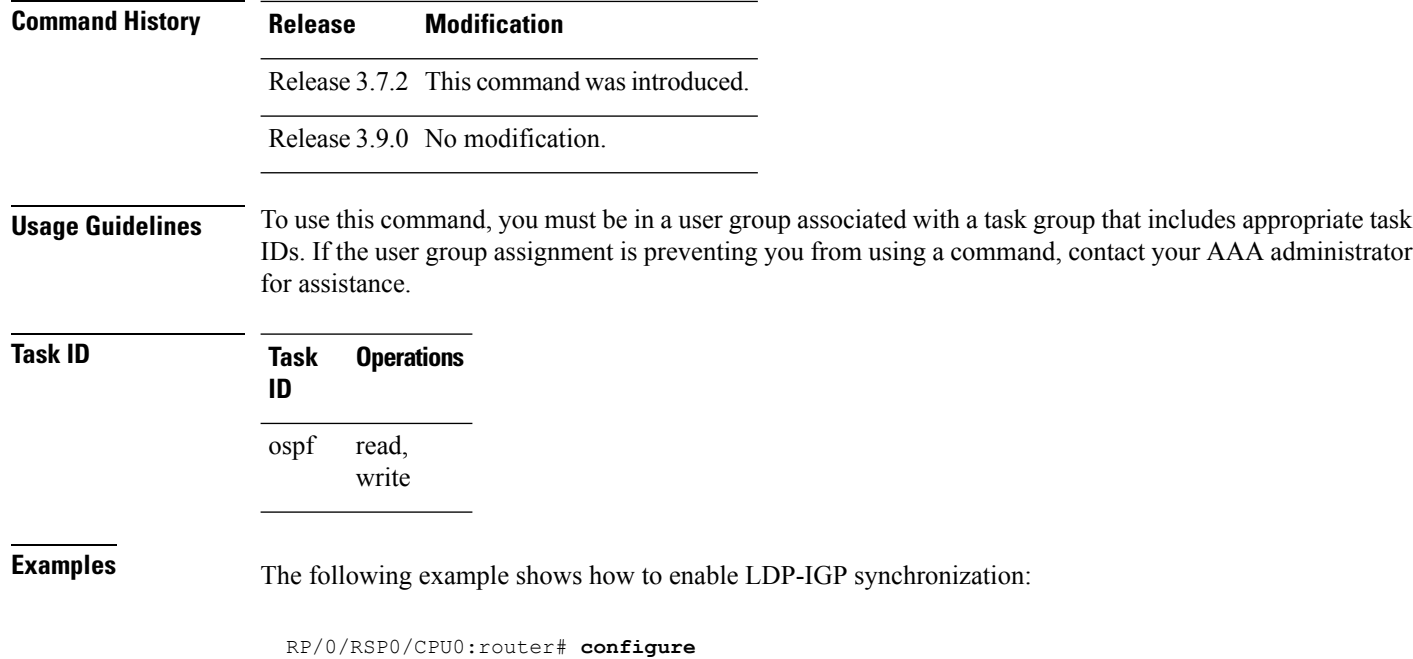

```
RP/0/RSP0/CPU0:router(config)# router ospf o1
RP/0/RSP0/CPU0:router(config-ospf)# mpls ldp sync
```
# <span id="page-891-0"></span>**mpls traffic-eng (OSPF)**

To configure an Open Shortest Path First (OSPF) area for Multiprotocol Label Switching traffic engineering (MPLS TE), use the **mplstraffic-eng** command in the appropriate configuration mode. To remove the MPLS TE from an area, use the **no** form of this command.

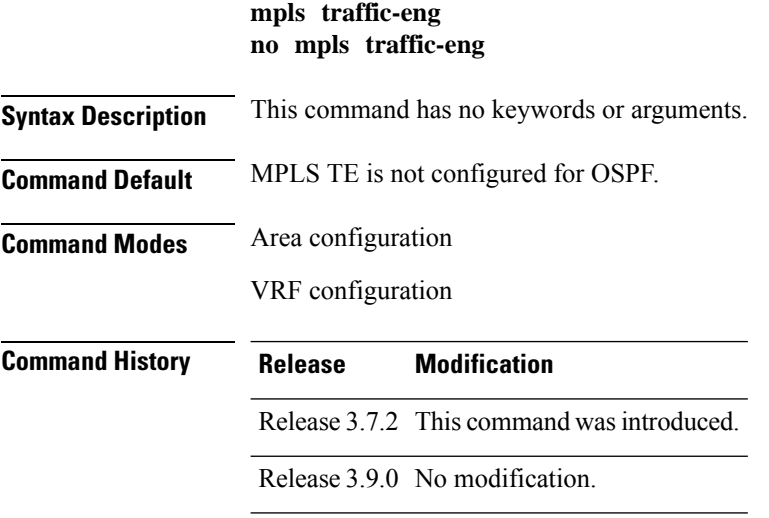

#### **Usage Guidelines** To use this command, you must be in a user group associated with a task group that includes appropriate task IDs. If the user group assignment is preventing you from using a command, contact your AAA administrator for assistance. You must configure the **mpls traffic-eng** command for OSPF to support MPLS traffic engineering. OSPF provides the flooding mechanism that is used to flood TE link information. **Note** This command is supported only in the default VRF mode. We recommend that you configure the **mpls traffic-eng router-id** command instead of using the **router-id** command in global configuration mode. OSPF support for MPLS TE is a component of the overall MPLS TE feature. Other MPLS TE software components must also be configured for this feature to be fully supported. **Task ID Task Operations ID** read, write ospf **Examples** The following example shows how to associate loopback interface 0 with area 0, and area 0 is declared to be an MPLS area: RP/0/RSP0/CPU0:router# **configure** RP/0/RSP0/CPU0:router(config)# **router ospf 1** RP/0/RSP0/CPU0:router(config-ospf)# **router-id 10.10.10.10** RP/0/RSP0/CPU0:router(config-ospf)# **mpls traffic-eng router-id loopback 0** RP/0/RSP0/CPU0:router(config-ospf)# **area 0** RP/0/RSP0/CPU0:router(config-ospf)# **mpls traffic-eng** RP/0/RSP0/CPU0:router(config-ospf-ar)# **interface loopback 0 Related Commands Command Description**

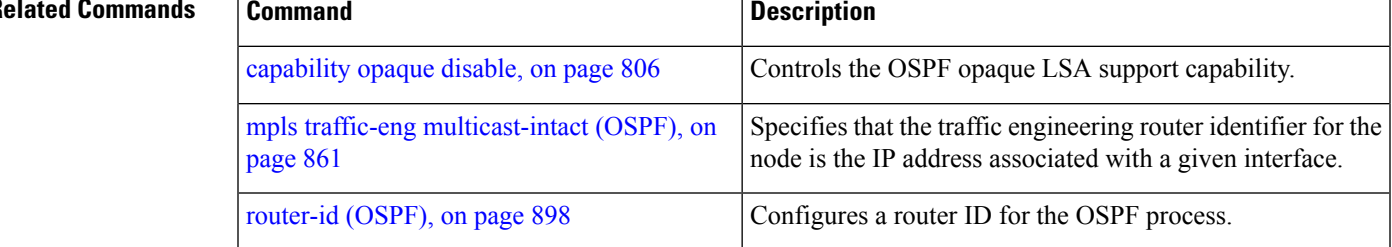

# **mpls traffic-eng igp-intact (OSPF)**

To ensure that the OSPF protocol installs at least one IPv4 next-hop when it adds the tunnel next-hops (igp-shortcuts), use the **mpls traffic-eng igp-intact** command in the router configuration mode. To disable IGP-intact, use the **no** form of this command.

 $\mathbf I$ 

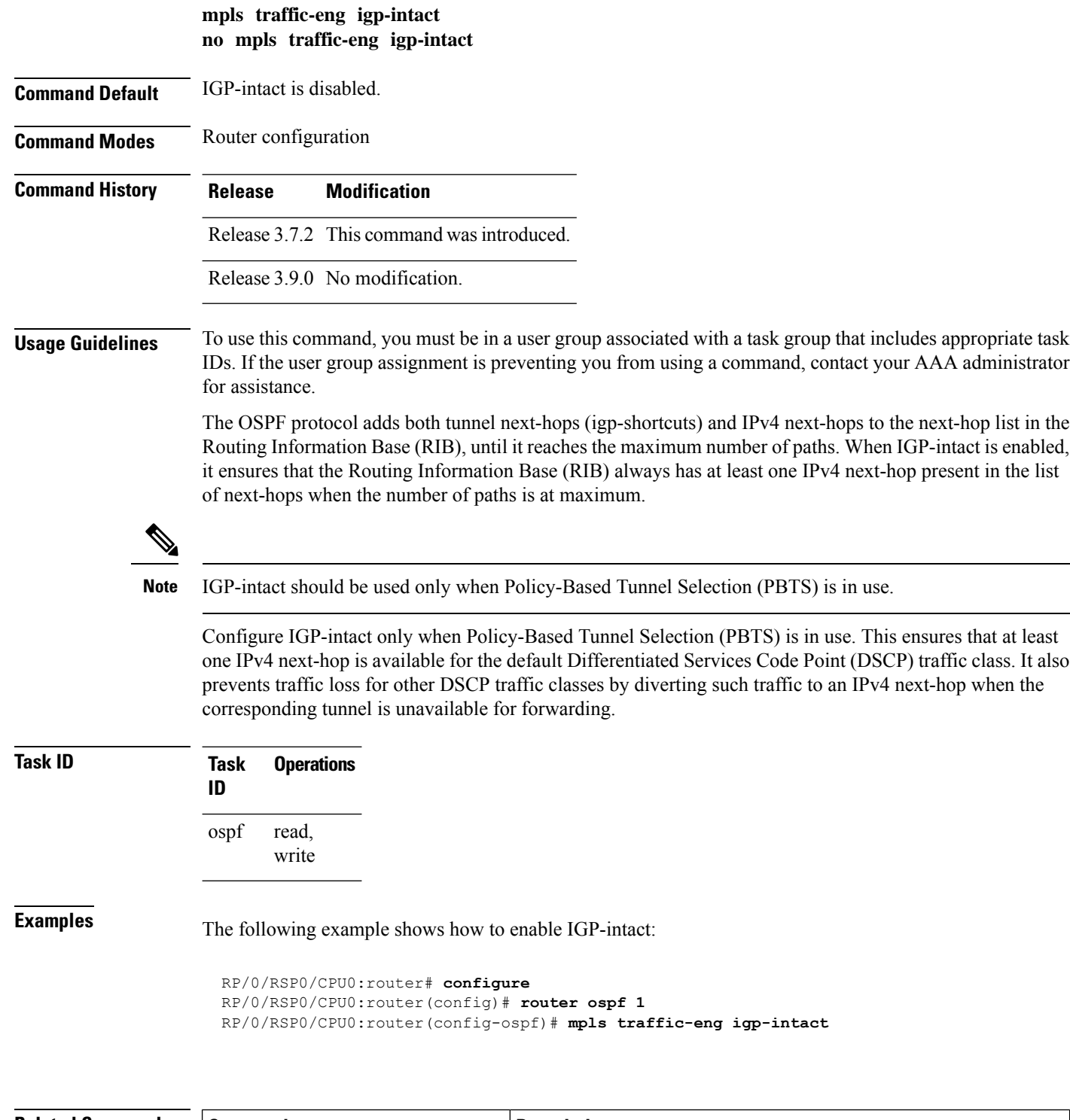

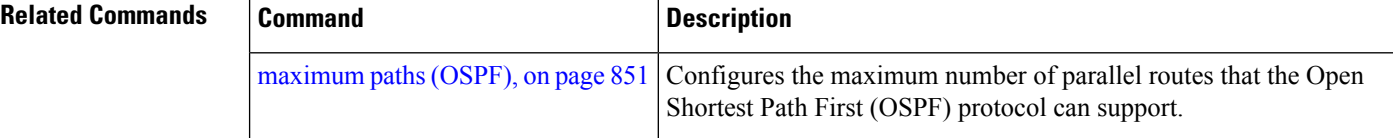

#### <span id="page-894-0"></span>**mpls traffic-eng multicast-intact (OSPF)**

To enable multicast-intact for Open Shortest Path First (OSPF) routes so that multicast-intact paths are published to the Routing Information Base (RIB), use the **mpls traffic-eng multicast-intact** command in the appropriate configuration mode. To remove the MPLS TE area, use the **no** form of this command.

**mpls traffic-eng multicast-intact no mpls traffic-eng multicast-intact**

**Syntax Description** This command has no keywords or arguments.

**Command Default** MPLS TE is not configured for OSPF.

**Command Modes** Router configuration

VRF configuration

**Command History Release Modification**

Release 3.9.0 No modification.

write

Release 3.7.2 This command was introduced.

**Usage Guidelines** To use this command, you must be in a user group associated with a task group that includes appropriate task IDs. If the user group assignment is preventing you from using a command, contact your AAA administrator for assistance.

> OSPF support for MPLS TE is a component of the overall MPLS TE feature. Other MPLS TE software components must also be configured for this feature to be fully supported.

**Note** This command is supported only in the default VRF mode.

**Task ID Task Operations ID** read, ospf

**Examples** The following example shows how to enable publishing of multicast-intact paths to RIB:

```
RP/0/RSP0/CPU0:router# configure
RP/0/RSP0/CPU0:router(config)# router ospf 1
RP/0/RSP0/CPU0:router(config-ospf)# mpls traffic-eng multicast-intact
```
# **mpls traffic-eng ldp-sync-update (OSPF)**

To enable Label Distribution Protocol (LDP)-OSPF Type 1 and Type 10 link-state advertisement (LSA) synchronization, use the **mpls traffic-eng ldp-sync-update** command in the appropriate mode. To disable LDP-LSA synchronization, use the **no** form of this command.

**mpls traffic-eng ldp-sync-update no mpls traffic-eng ldp-sync-update**

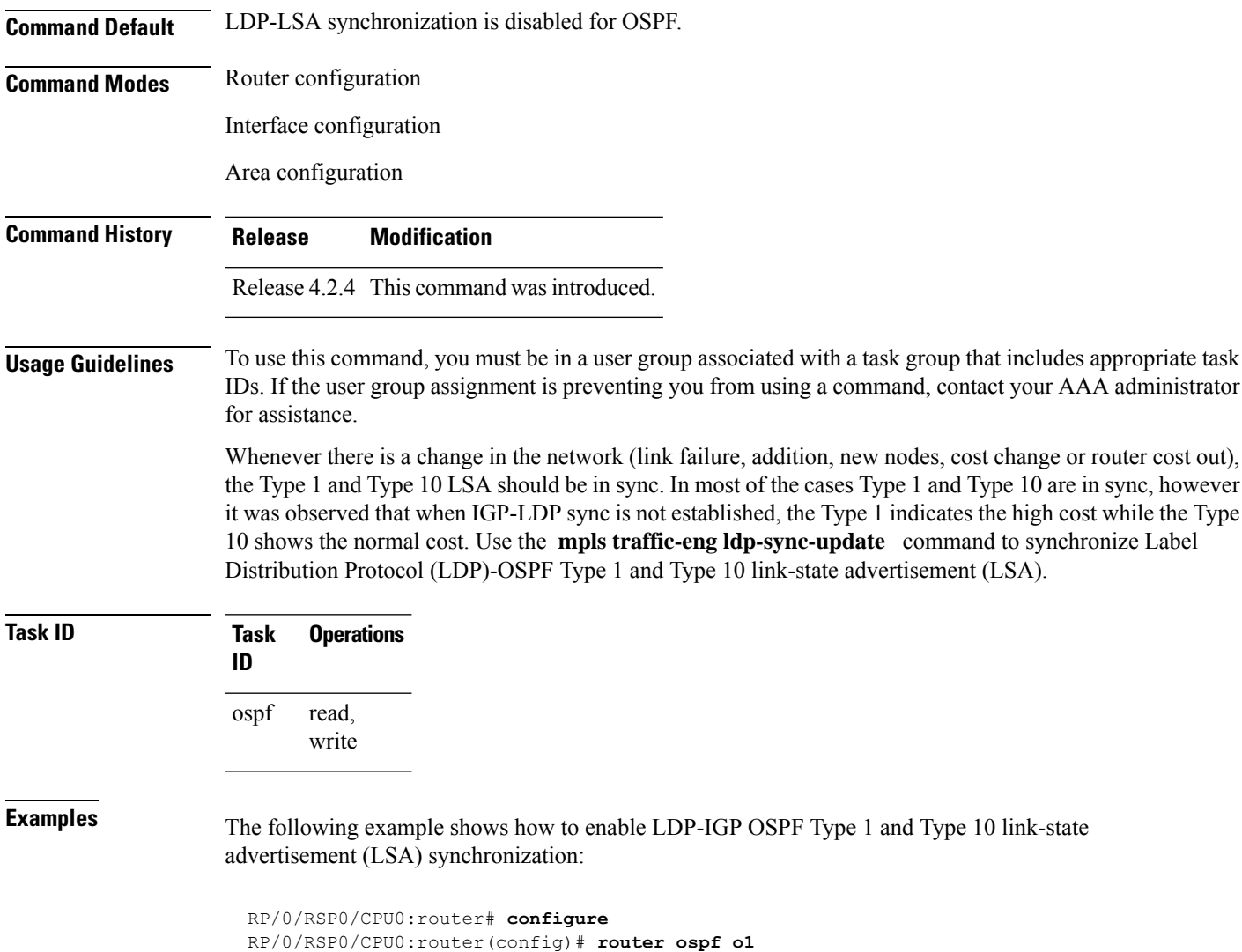

RP/0/RSP0/CPU0:router(config-ospf)# **mpls traffic-eng ldp-sync-update**

# **mpls traffic-eng router-id (OSPF)**

To specify that the traffic engineering router identifier for the node is the IP address associated with a given Open Shortest Path First (OSPF) interface, use the **mpls traffic-eng router-id** command in the appropriate configuration mode. To disable this feature, use the **no** form of this command.

**mpls traffic-eng router-id** *router-id* | *type interface-path-id* **no mpls traffic-eng router-id** *router-id* | *type interface-path-id*

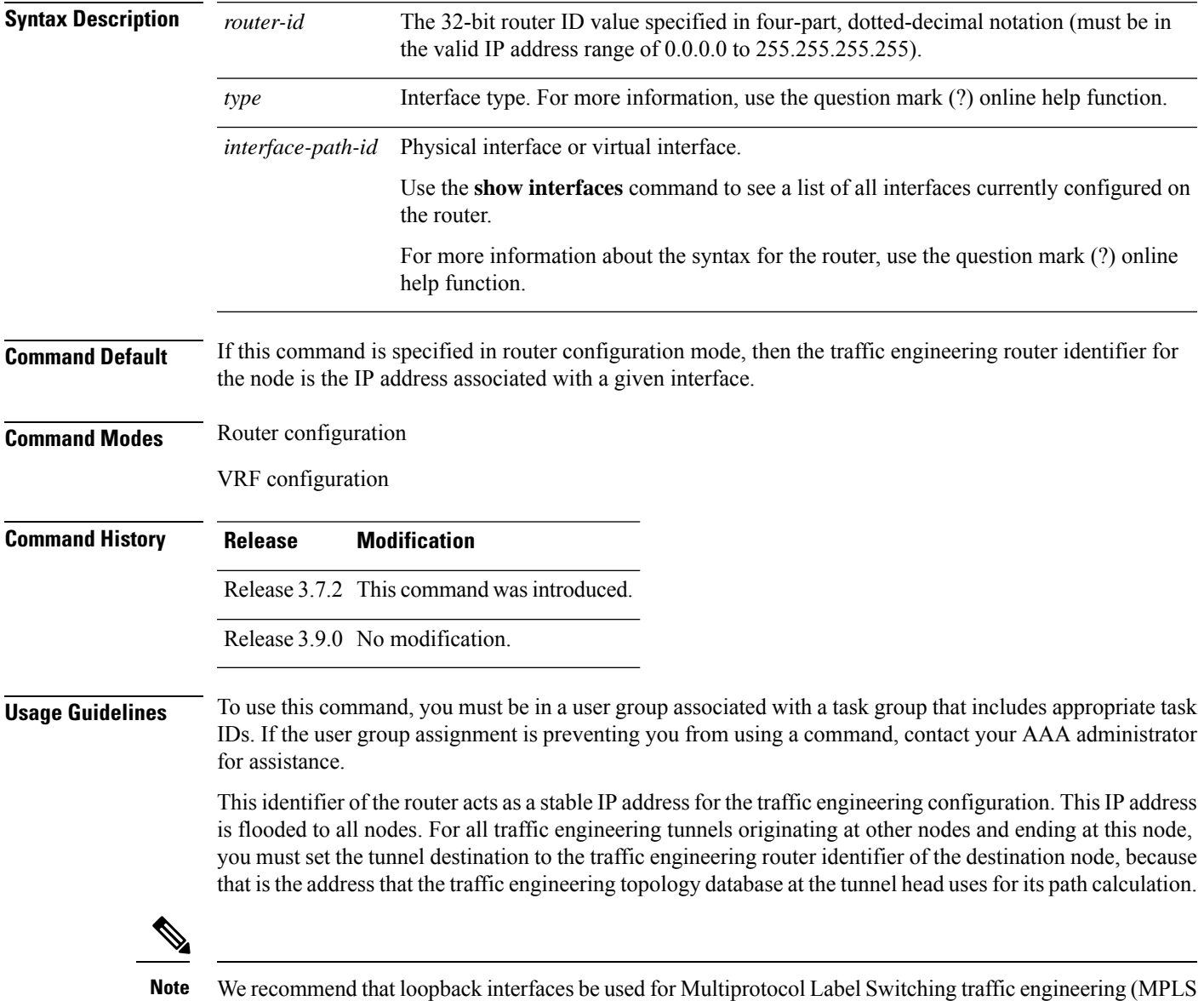

TE), because they are more stable than physical interfaces.

**Routing Command Reference for Cisco ASR 9000 Series Routers, IOS XR Release 6.6.x**

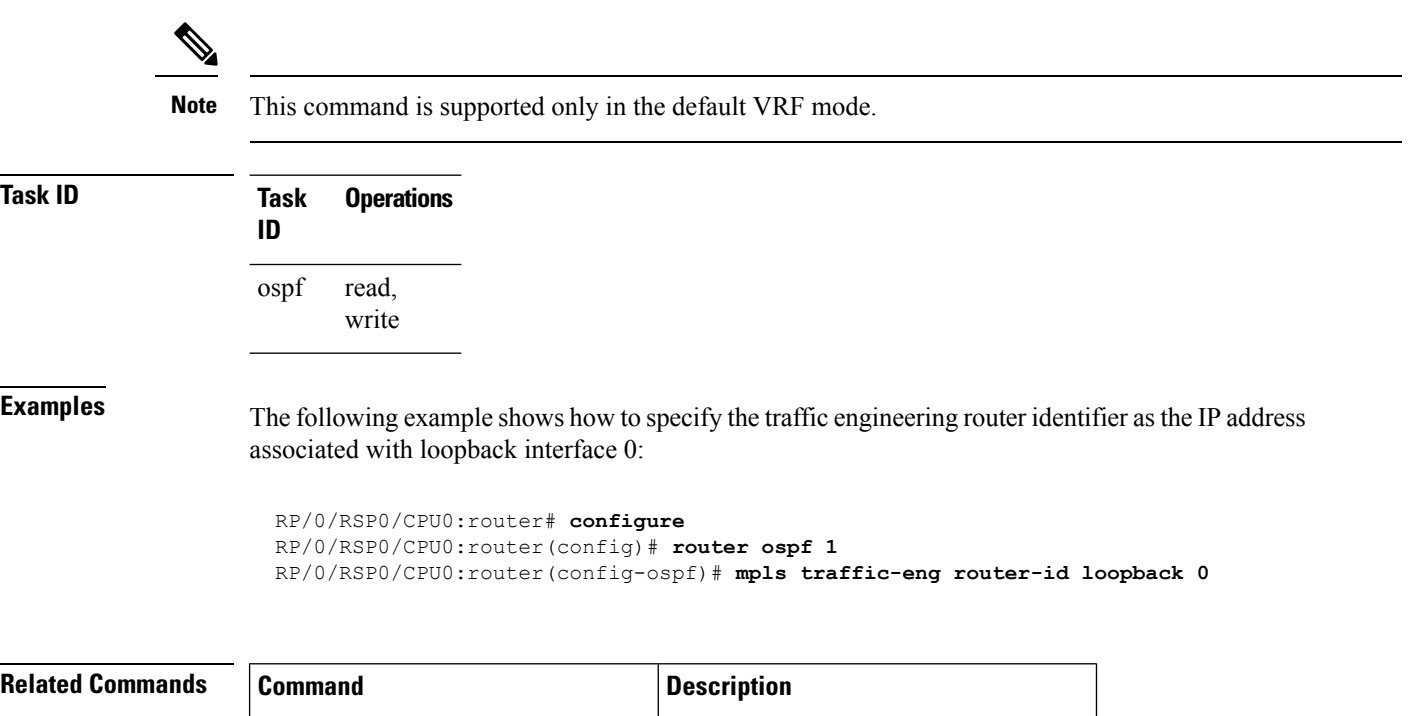

mpls traffic-eng (OSPF), on page 858 Configures an OSPF area for MPLS TE.

# **mtu-ignore (OSPF)**

To prevent Open Shortest Path First (OSPF) from checking whether neighbors are using the same maximum transmission unit (MTU) on a common interface when exchanging database descriptor (DBD) packets, use the **mtu-ignore** command in the appropriate mode. To reset to default, use the **no** form of this command.

**mtu-ignore** [**disable** | **enable**] **no mtu-ignore**

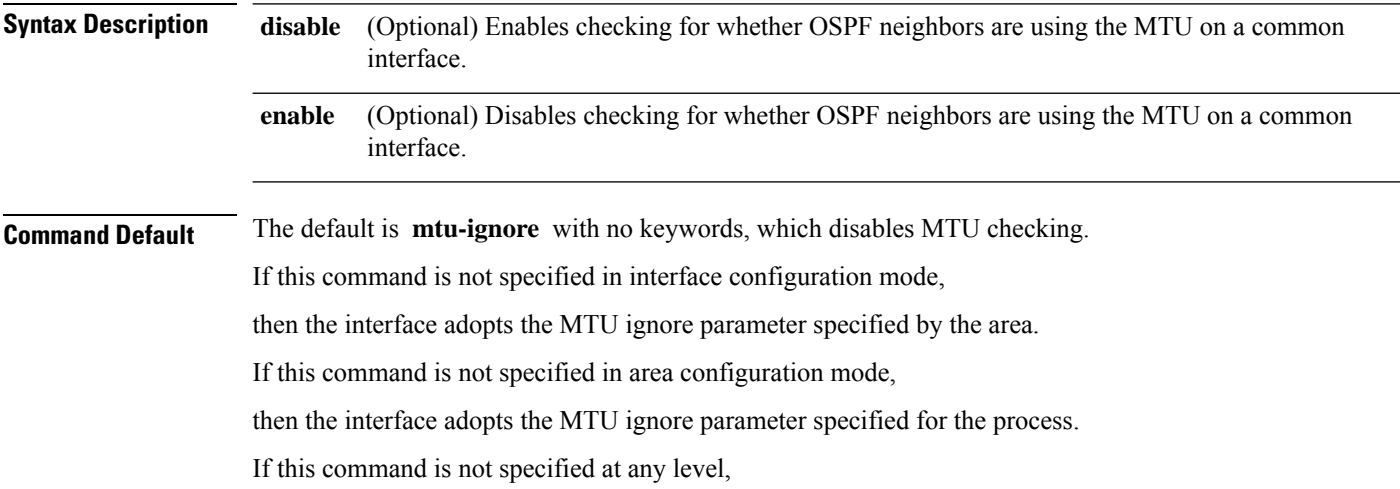

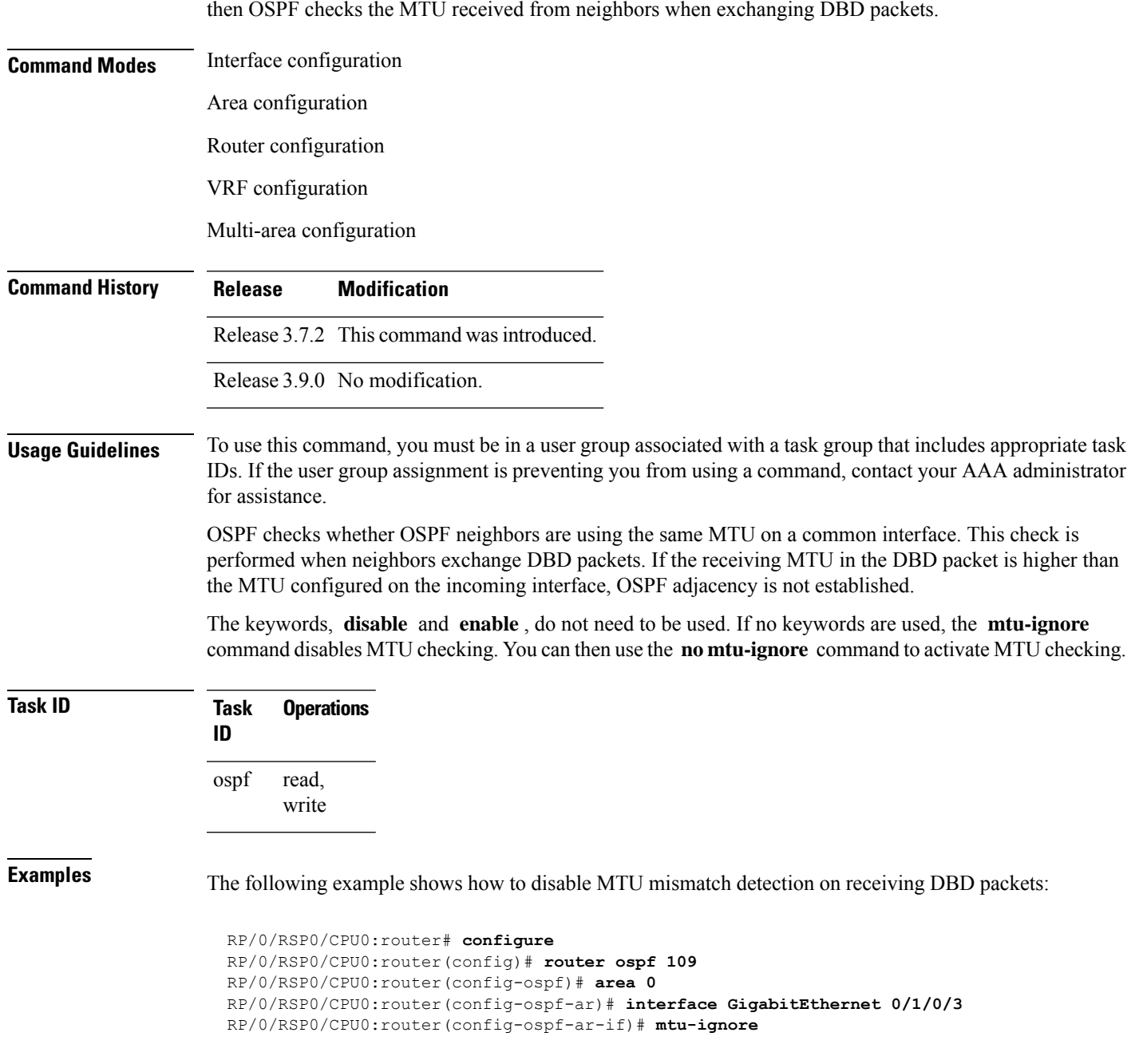

# **multi-area-interface**

To enable multiple adjacencies for different Open Shortest Path First (OSPF) areas and enter multi-area interface configuration mode, use the **multi-area-interface** command in the area configuration mode. To reset to the default, use the **no** form of this command.

 $\mathbf I$ 

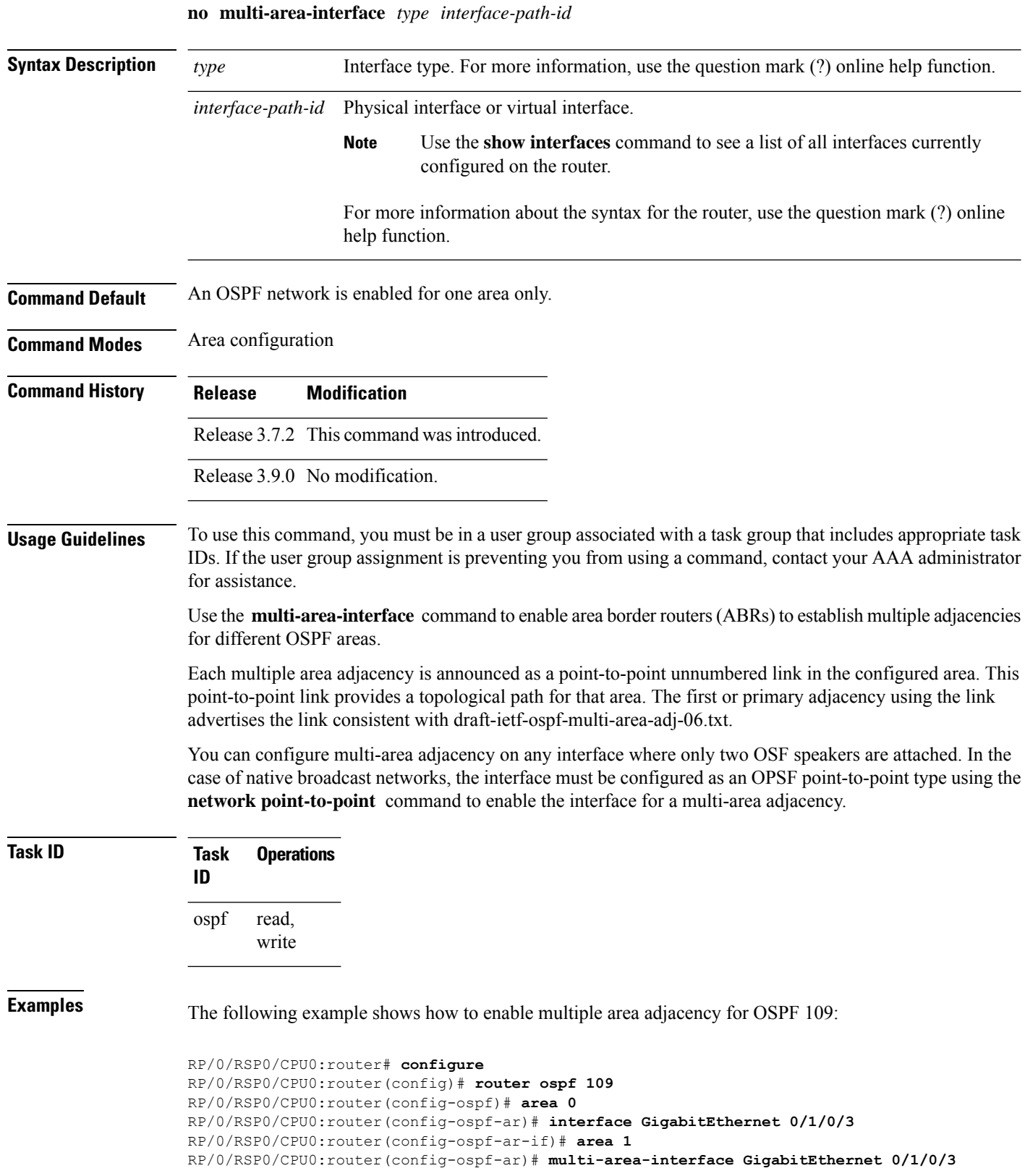
RP/0/RSP0/CPU0:router(config-ospf-ar-mif)# **?**

```
authentication Enable authentication
   authentication-key Authentication password (key)
   commit Commit the configuration changes to running
   cost<br>
database-filter Filter OSPF LS<sub>4</sub><br>
dead-interval Interval after<br>
\sum_{n=1}^{\infty}Filter OSPF LSA during synchronization and flooding
                      Interval after which a neighbor is declared dead
   describe Describe a command without taking real actions
   distribute-list Filter networks in routing updates
   do Run an exec command
   exit from this submode<br>hello-interval Time between HELLO pac
                       Time between HELLO packets
   message-digest-key Message digest authentication password (key)
   mtu-ignore Enable/Disable ignoring of MTU in DBD packets
   no Negate a command or set its defaults
   packet-size Customize size of OSPF packets upto MTU
   pwd Commands used to reach current submode
   retransmit-interval Time between retransmitting lost link state advertisements
   root Exit to the global configuration mode
   show Show contents of configuration
   transmit-delay Estimated time needed to send link-state update packet
RP/0/RSP0/CPU0:router(config-ospf-ar-mif)#
```
#### <span id="page-900-0"></span>**Related Commands**

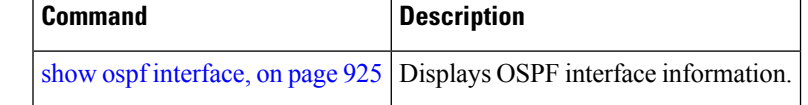

### **neighbor (OSPF)**

To configure Open Shortest Path First (OSPF) routers interconnecting to nonbroadcast networks, use the **neighbor** command in interface configuration mode. To remove a configuration, use the **no** form of this command.

**neighbor** *ip-address* [**cost** *number*] [**priority** *number*] [**poll-interval** *seconds*] **no neighbor** *ip-address* [**cost** *number*] [**priority** *number*] [**poll-interval** *seconds*]

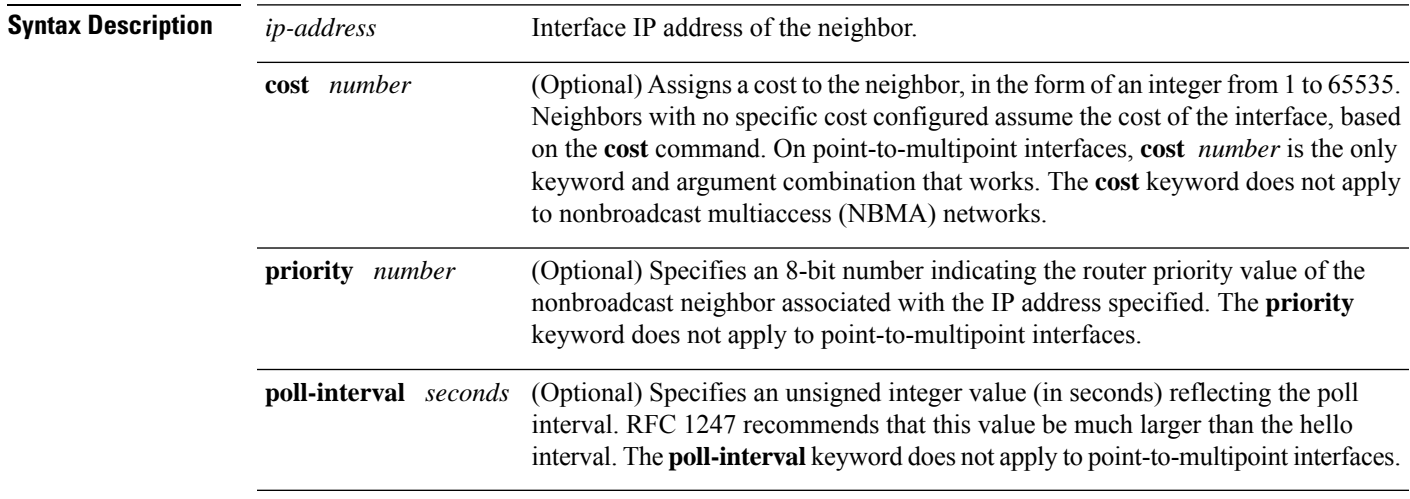

I

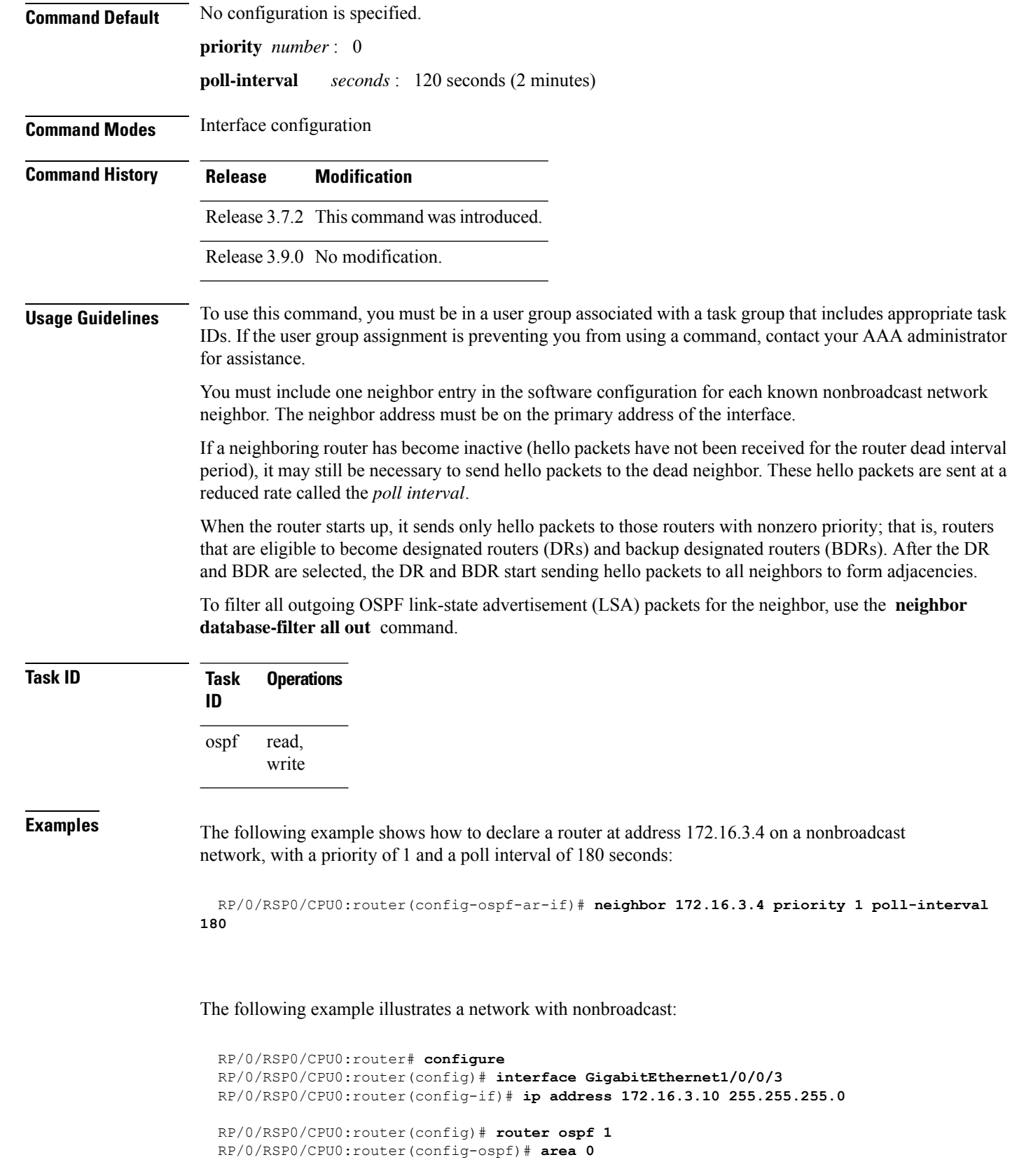

```
RP/0/RSP0/CPU0:router(config-ospf-ar)# interface GigabitEthernet1/0/0/3
  RP/0/RSP0/CPU0:router(config-ospf-ar-if)# network nonbroadcast
  RP/0/RSP0/CPU0:router(config-ospf-ar-if)# neighbor 172.16.3.4 priority 1 poll-interval
180
  RP/0/RSP0/CPU0:router(config-ospf-ar-if)# neighbor 172.16.3.5 cost 10 priority 1
poll-interval 180
  RP/0/RSP0/CPU0:router(config-ospf-ar-if)# neighbor 172.16.3.6 cost 15 priority 1
poll-interval 180
  RP/0/RSP0/CPU0:router(config-ospf-ar-if)# neighbor 172.16.3.7 priority 1 poll-interval
180
```
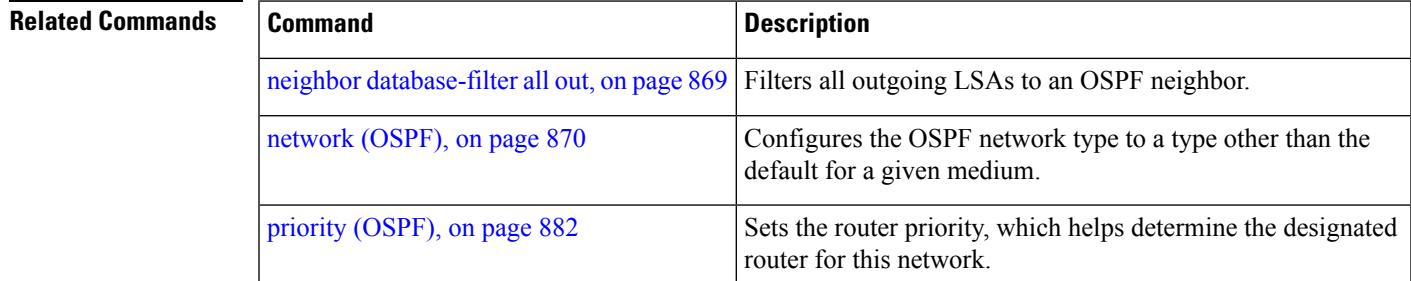

### <span id="page-902-0"></span>**neighbor database-filter all out**

To filter all outgoing link-state advertisements (LSAs) to an Open Shortest Path First (OSPF) neighbor, use the **neighbor database-filter all out** command in interface configuration mode. To restore the forwarding of LSAs to the neighbor, use the **no** form of this command.

**neighbor** *ip-address* **database-filter all out no neighbor** *ip-address* **database-filter all out**

**Syntax Description** *ip-address* IP address of the neighbor to which outgoing LSAs are blocked.

**Command Default** Instead of all outgoing LSAs being filtered to the neighbor, they are flooded to the neighbor.

**Command Modes** Interface configuration

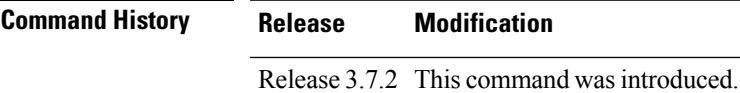

Release 3.9.0 No modification.

**Usage Guidelines** To use this command, you must be in a user group associated with a task group that includes appropriate task IDs. If the user group assignment is preventing you from using a command, contact your AAA administrator for assistance.

Use the **neighbor database-filter all out** command to filter all outgoing OSPF LSA packets during synchronization and flooding for point-to-multipoint neighbors on nonbroadcast networks. More neighbor options are available with the **neighbor** command.

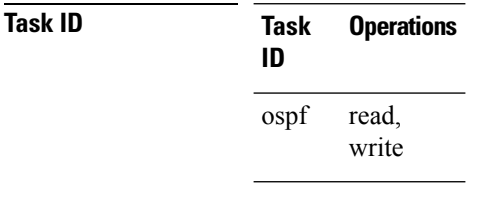

**Examples** The following example shows how to prevent flooding of OSPF LSAs from point-to-multipoint networks to the neighbor at IP address 10.2.3.4:

```
RP/0/RSP0/CPU0:router# configure
RP/0/RSP0/CPU0:router(config)# router ospf 1
RP/0/RSP0/CPU0:router(config-ospf)# area 0
RP/0/RSP0/CPU0:router(config-ospf-ar)# interface GigabitEthernet1/0/0/3
RP/0/RSP0/CPU0:router(config-ospf-ar-if)# neighbor 10.2.3.4 database-filter all out
```
<span id="page-903-0"></span>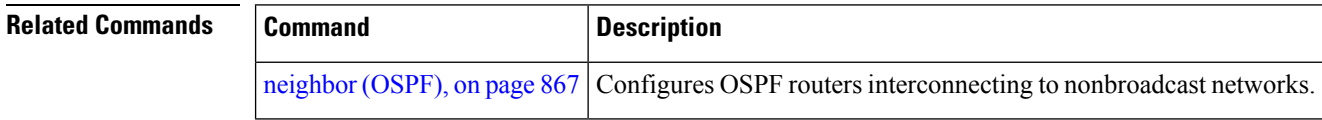

# **network (OSPF)**

To configure the Open Shortest Path First (OSPF) network type to a type other than the default for a given medium, use the **network** command in the appropriate mode. To return to the default value, use the **no** form of this command.

**network broadcast** | **non-broadcast** | **point-to-multipoint** [**non-broadcast**] | **point-to-point no network**

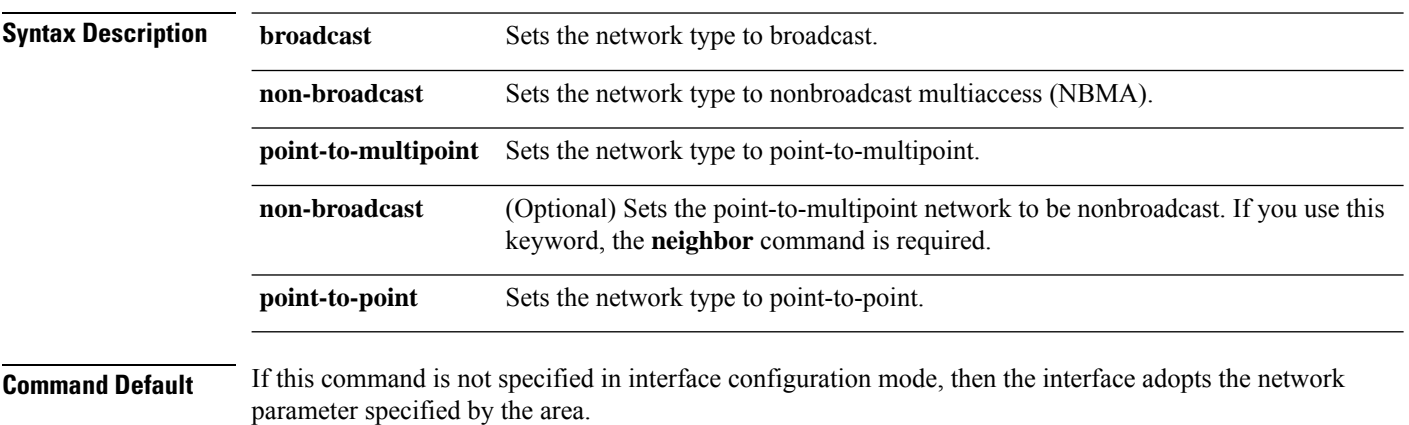

 $\blacksquare$ 

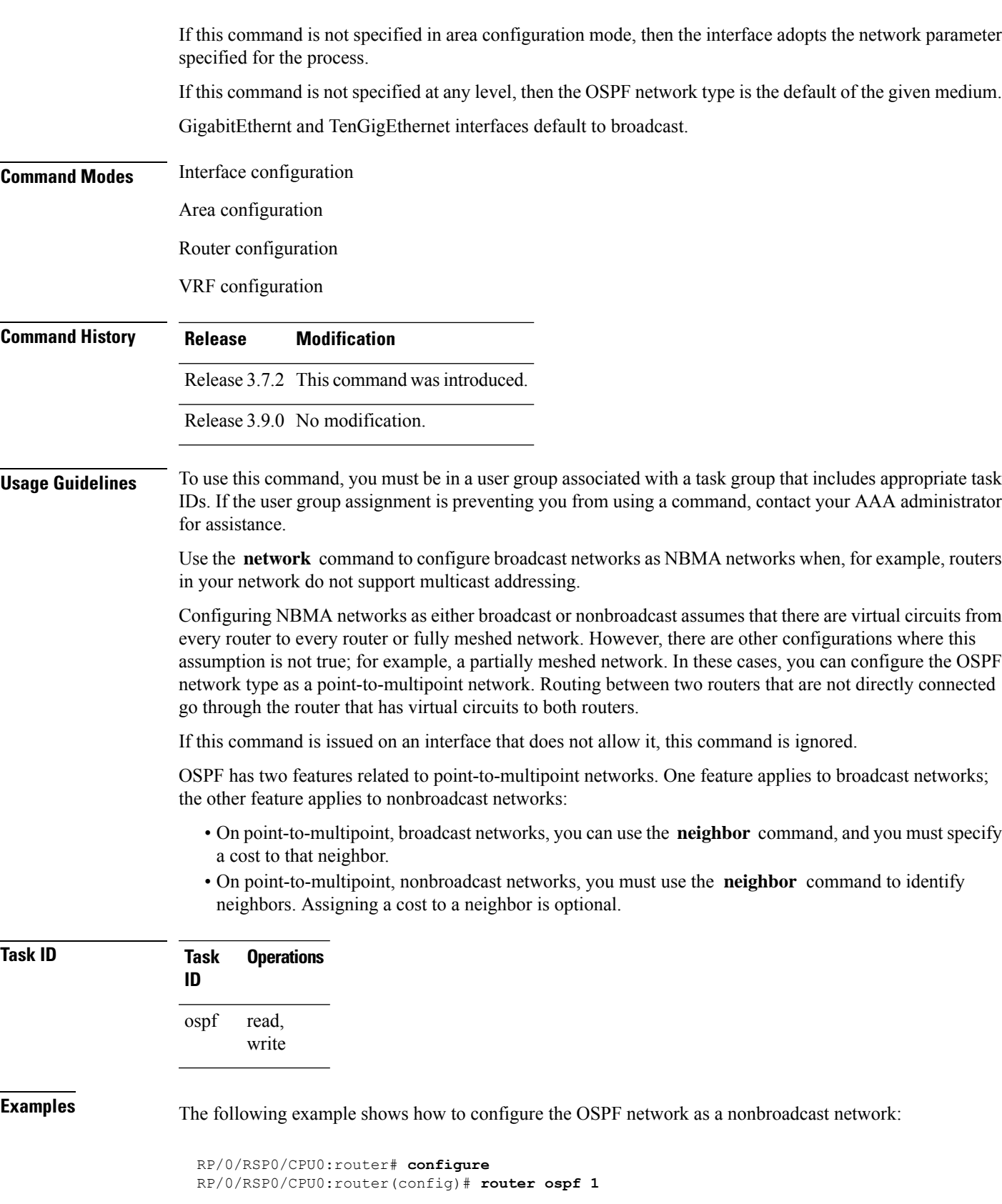

```
RP/0/RSP0/CPU0:router(config-ospf)# area 0
  RP/0/RSP0/CPU0:router(config-ospf-ar)# interface GigabitEthernet 0/1/0/3
 RP/0/RSP0/CPU0:router(config-ospf-ar-if)# network non-broadcast
 RP/0/RSP0/CPU0:router(config-ospf-ar-if)# neighbor 172.16.3.4 priority 1 poll-interval
180
```
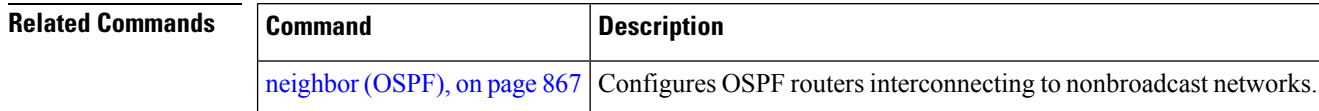

### **nsf (OSPF)**

To configure nonstop forwarding (NSF) for the Open Shortest Path First (OSPF) protocol, use the **nsf** command in the appropriate mode. To remove this command from the configuration file and restore the system to its default condition, use the **no** form of this command.

**nsf cisco** [**enforce global**] | **ietf** [**helper disable**] **no nsf cisco** [**enforce global**] | **ietf** [**helper disable**]

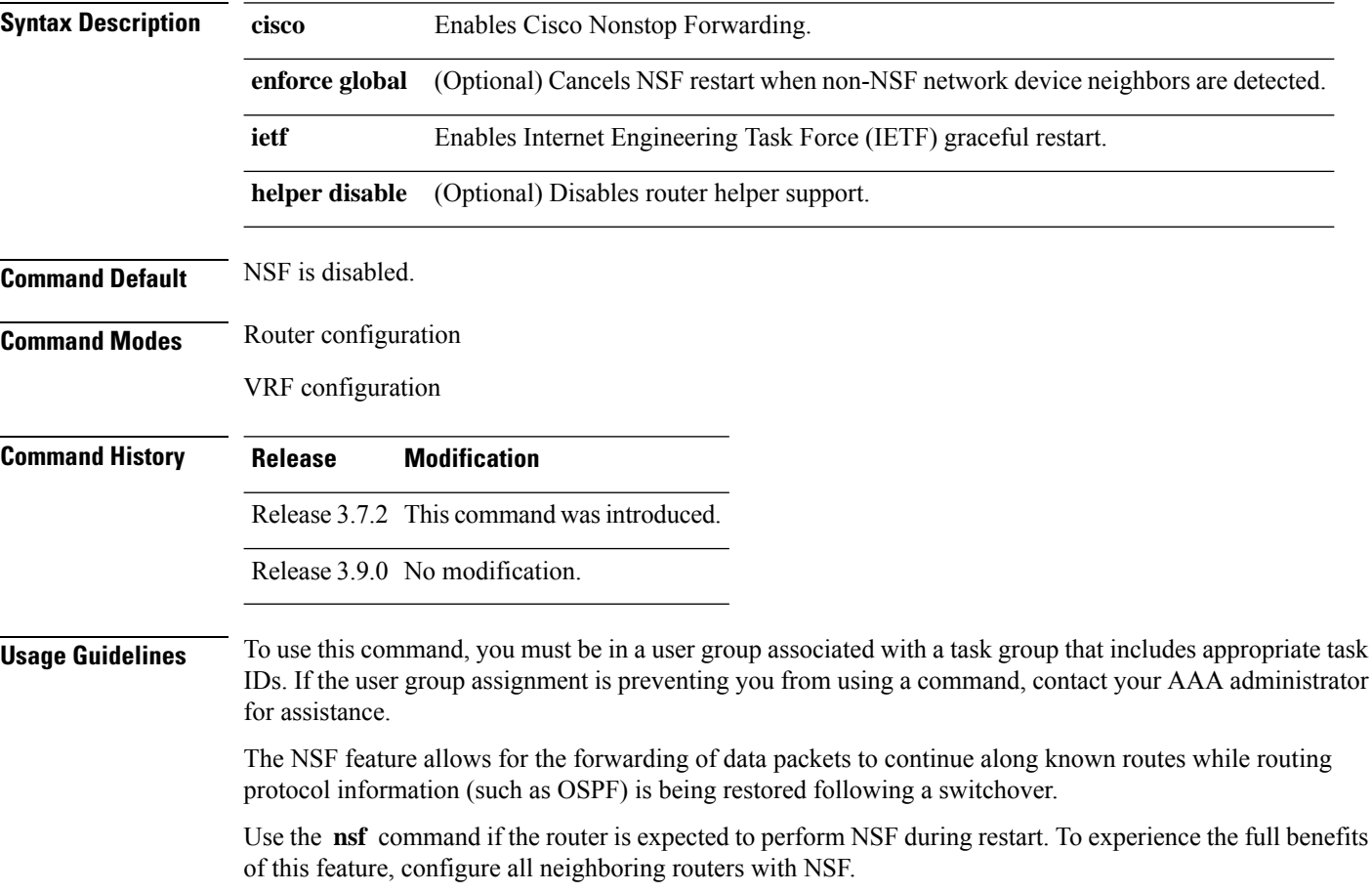

When this command is used without the optional **cisco enforce global** keywords and non-NSF neighbors are detected, the NSF restart mechanism aborts on the interfaces of those neighbors and functions properly on others.

When this command is used with the optional **cisco enforce global** keywords and non-NSF neighbors are detected, NSF restart is canceled for the entire OSPF process.

IETF graceful restart provides an NSF mechanism to allow data traffic to flow seamlessly with no packet drops during the transient period when OSPF attempts to recover after a process restart or RP failover, within the guidelines of RFC 3623.

By default, neighbors in helper mode listen to both the NSF Cisco- and NSF IETF-type LSAs. The **nsf** command enables one type of mechanism that would undergo an RP failover or, anticipating an OSPF process restart. If the **cisco** or **ietf** keyword is not entered, NSF is not enabled, irrespective of neighbors in listening mode for both NSF Cisco and NSF IETF.

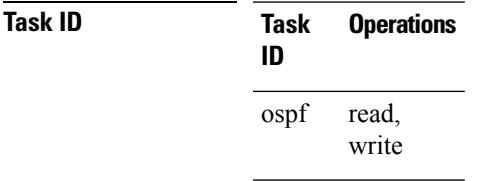

**Examples** The following example shows how to cancel NSF restart for the entire OSPF process if non-NSF neighbors are detected on any network interface during restart:

```
RP/0/RSP0/CPU0:router# configure
RP/0/RSP0/CPU0:router(config)# router ospf 1
RP/0/RSP0/CPU0:router(config-ospf)# nsf cisco enforce global
```
### **nsf flush-delay-time (OSPF)**

To configure the maximum time allowed for nonstop forwarding (NSF) external route queries for the Open Shortest Path First (OSPF) protocol, use the **nsf flush-delay-time** command in the appropriate mode. To remove this command from the configuration file and restore the system to its default condition, use the **no** form of this command.

**nsf flush-delay-time** *seconds* **no nsf flush-delay-time** *seconds*

**Syntax Description** *seconds* Length of time (in seconds) allowed for NSF external route queries. Range is 1 to 3600 seconds. **Command Default** *seconds* : 300 **Command Modes** Router configuration VRF configuration

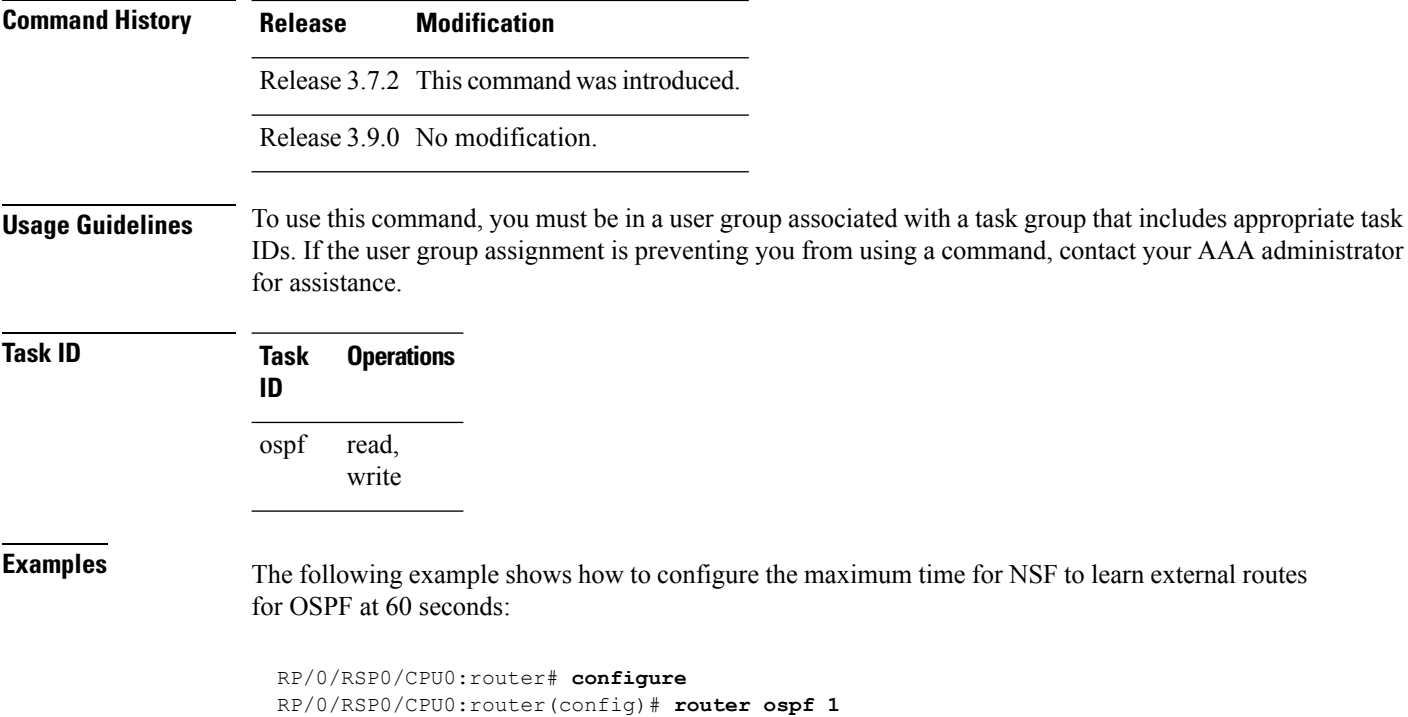

RP/0/RSP0/CPU0:router(config-ospf)# **nsf flush-delay-time 60**

# **nsf interval (OSPF)**

To configure the minimum time between consecutive nonstop forwarding (NSF) restart attempts for the Open Shortest Path First (OSPF) protocol, use the **nsf interval** command in the appropriate mode. To remove this command from the configuration file and restore the system to its default condition, use the **no** form of this command.

**nsf interval** *seconds* **no nsf interval** *seconds*

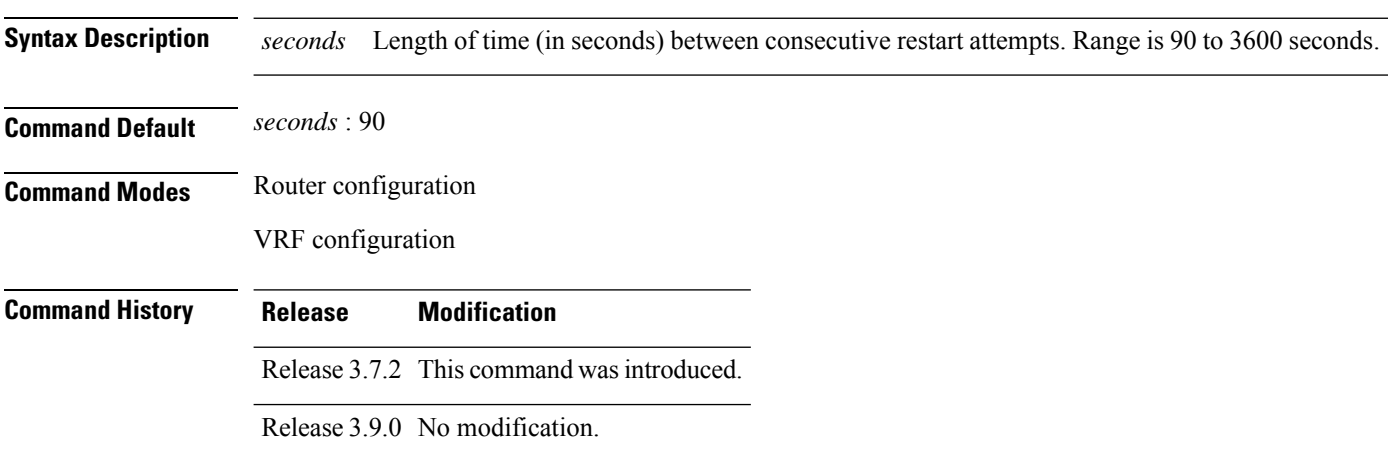

Ш

### **Usage Guidelines** To use this command, you must be in a user group associated with a task group that includes appropriate task IDs. If the user group assignment is preventing you from using a command, contact your AAA administrator for assistance. When you use the **nsf interval** command, the OSPF process must be up for at least 90 seconds before OSPF attempts to perform an NSF restart. **Task ID Task Operations ID** read, write ospf

**Examples** The following example shows how to configure the minimum time between consecutive NSF restart attempts at 120 seconds:

> RP/0/RSP0/CPU0:router# **configure** RP/0/RSP0/CPU0:routerr(config)# **router ospf 1** RP/0/RSP0/CPU0:router(config-ospf)# **nsf interval 120**

# **nsf lifetime (OSPF)**

To configure the maximum time that routes are held in the Routing Information Base (RIB) following an Open Shortest Path First (OSPF) process restart, use the **nsf lifetime** command in the appropriate mode. To remove this command from the configuration file and restore the system to its default condition, use the **no** form of this command.

**nsf lifetime** *seconds* **no nsf lifetime** *seconds*

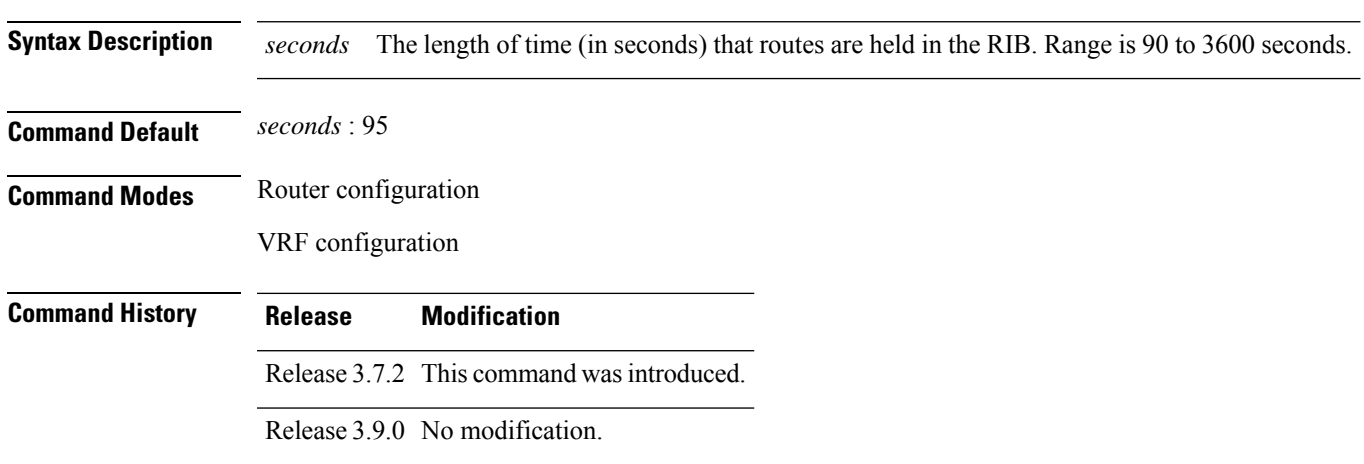

### **Usage Guidelines** To use this command, you must be in a user group associated with a task group that includes appropriate task IDs. If the user group assignment is preventing you from using a command, contact your AAA administrator for assistance.

When you use this command, the OSPF process must reconverge within the maximum length of time configured. If the convergence exceeds this length of time, routes are purged from RIB and nonstop forwarding (NSF) restart may fail.

**Task ID Task Operations ID** read, write ospf

**Examples** The following example shows how to configure the maximum lifetime for OSPF NSF at 120 seconds:

```
RP/0/RSP0/CPU0:router# configure
RP/0/RSP0/CPU0:router(config)# router ospf 1
RP/0/RSP0/CPU0:router(config-ospf)# nsf lifetime 120
```
# **nsr (OSPF)**

To configure nonstop routing (NSR) for the Open Shortest Path First (OSPF) protocol, use the **nsr** command in OSPF router configuration mode. To remove this command from the configuration file, use the **no** form of this command.

**nsr**[**disable**] **no nsr**[**disable**]

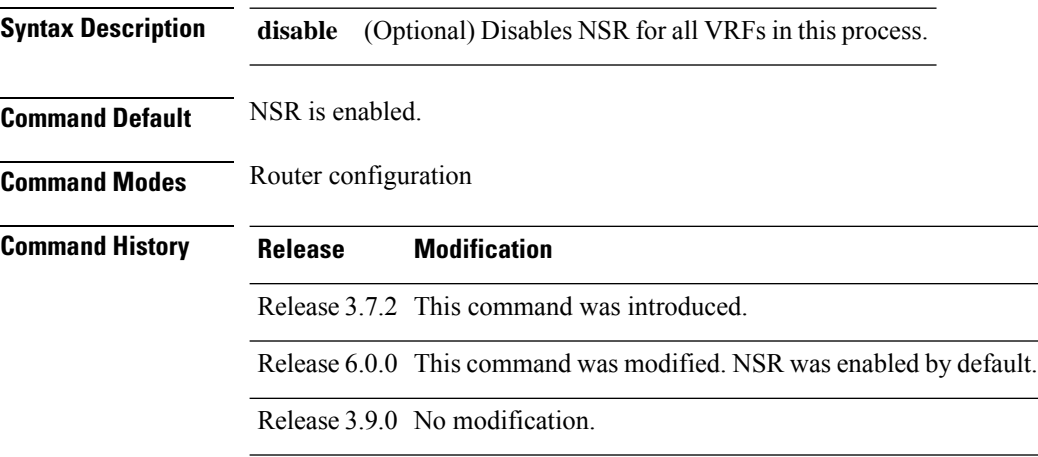

П

#### **Usage Guidelines** To use this command, you must be in a user group associated with a task group that includes appropriate task IDs. If the user group assignment is preventing you from using a command, contact your AAA administrator for assistance.

The NSR feature allows an OSPF process on the active RP to synchronize all necessary data and states with the OSPF process on the standby RP. When the switchover happens, the OSPF process on the newly active RP has all the necessary data and states to continue running and does not require any help from its neighbors.

**Task ID Task Operations ID** read, write ospf

**Examples** The following example shows how to configure NSR:

```
RP/0/RSP0/CPU0:router# configure
RP/0/RSP0/CPU0:router(config)# router ospf 1
RP/0/RSP0/CPU0:router(config-ospf)# nsr
```
The following example shows how to disable NSR:

```
RP/0/RSP0/CPU0:router# configure
RP/0/RSP0/CPU0:router(config)# router ospf 1
RP/0/RSP0/CPU0:router(config-ospf)# nsr disable
```
# **nssa (OSPF)**

To configure an area as a not-so-stubby area (NSSA), use the **nssa** command in area configuration mode. To remove the NSSA distinction from the area, use the **no** form of this command.

**nssa** [**no-redistribution**] [**default-information-originate** [**metric** *metric-value*] [**metric-type** *type-value*]] [**no-summary**]

**no nssa**

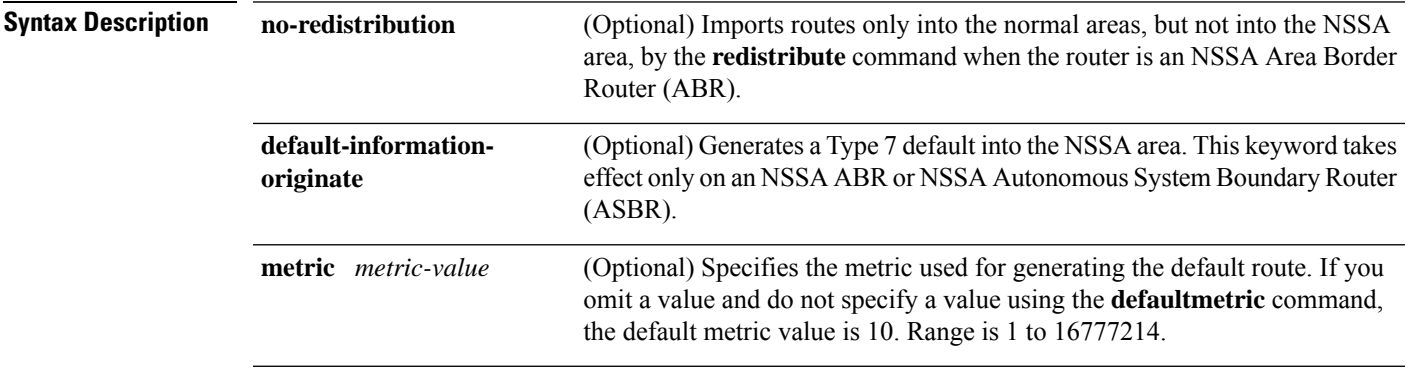

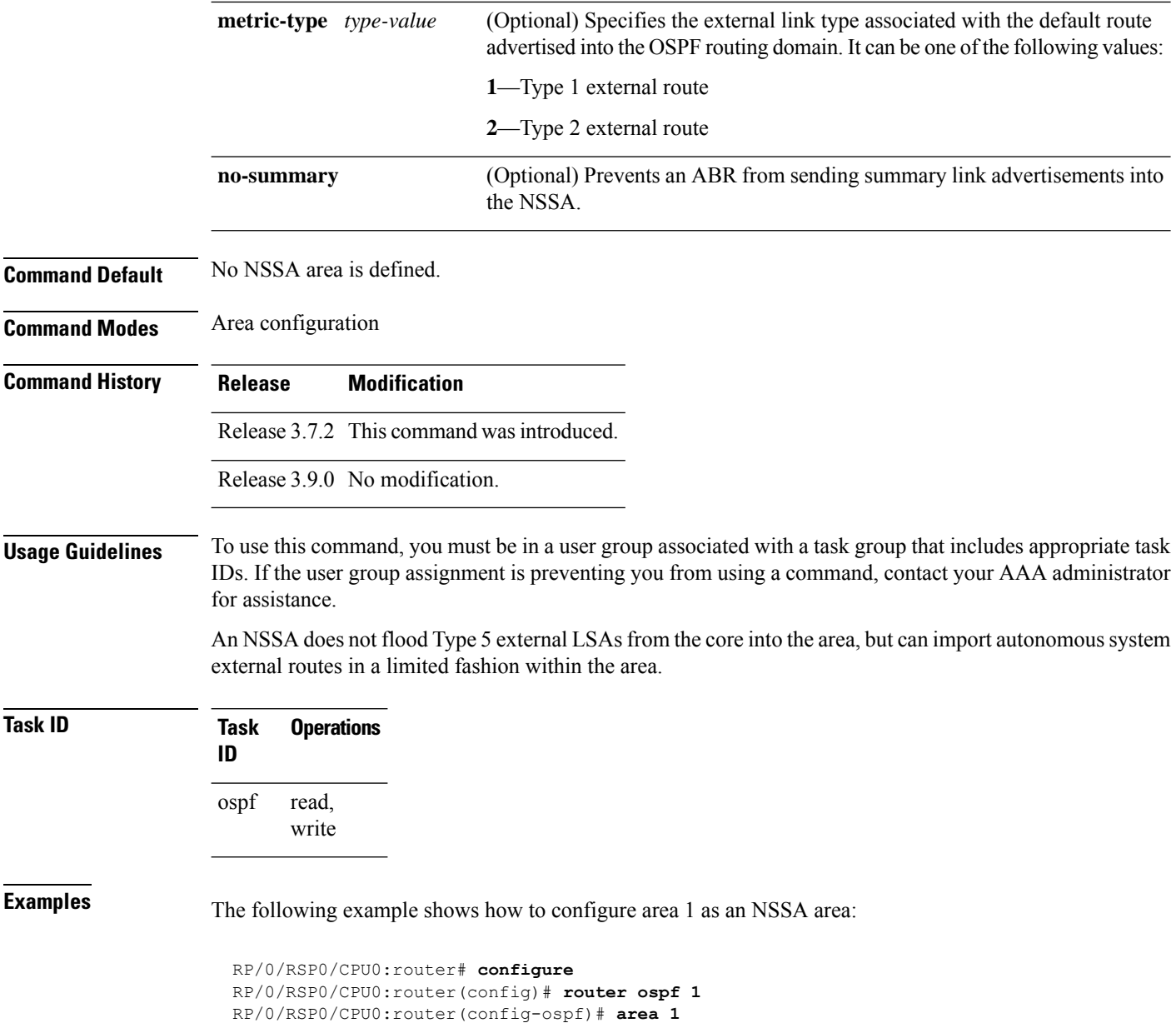

# **ospf name-lookup**

To configure the Open Shortest Path First (OSPF) protocol to look up Domain Name System (DNS) names, use the **ospf name-lookup** command in global configuration mode. To disable this function, use the **no** form of this command.

**ospf name-lookup**

RP/0/RSP0/CPU0:router(config-ospf-ar)# **nssa**

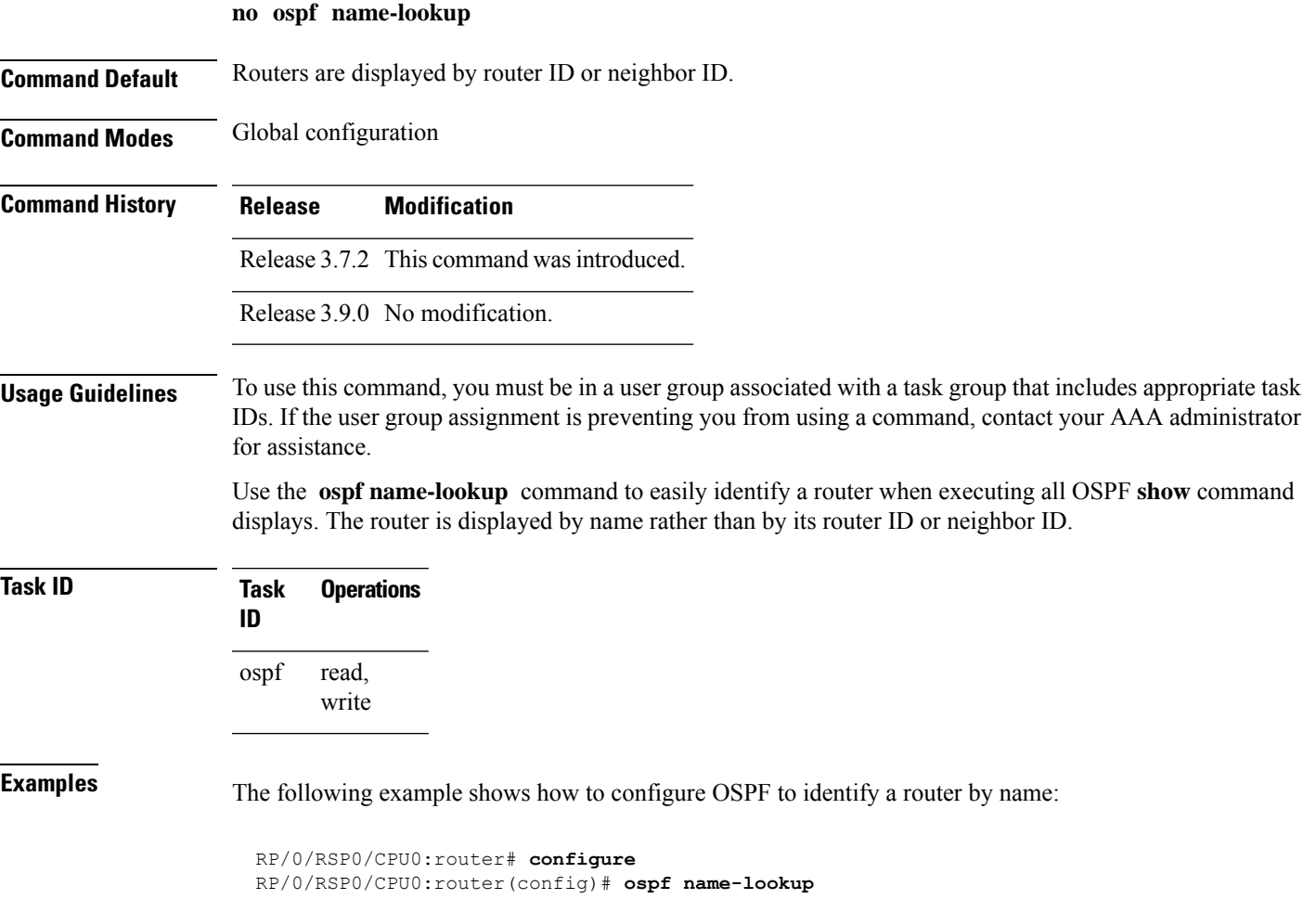

# **packet-size (OSPF)**

To configure the size of Open Shortest Path First (OSPF) packets up to the size specified by the maximum transmission unit (MTU), use the **packet-size** command in the appropriate configuration mode. To disable this function and reestablish the default packet size, use the **no** form of this command.

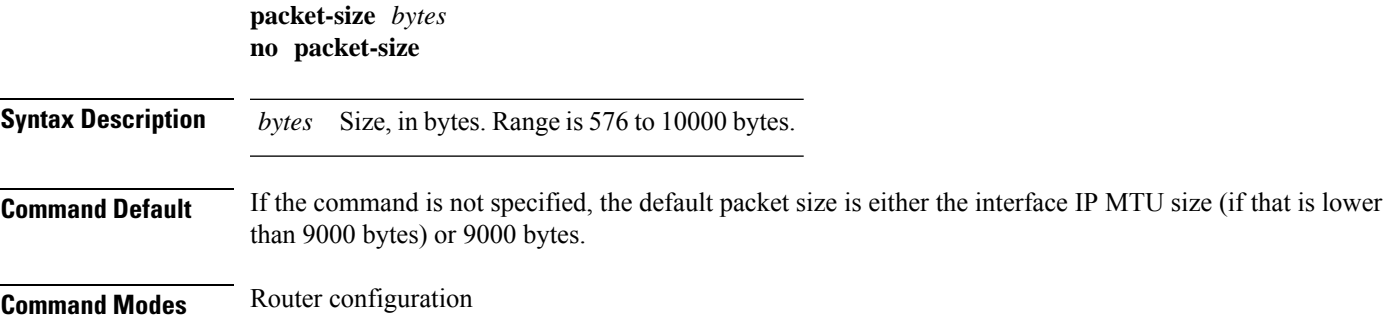

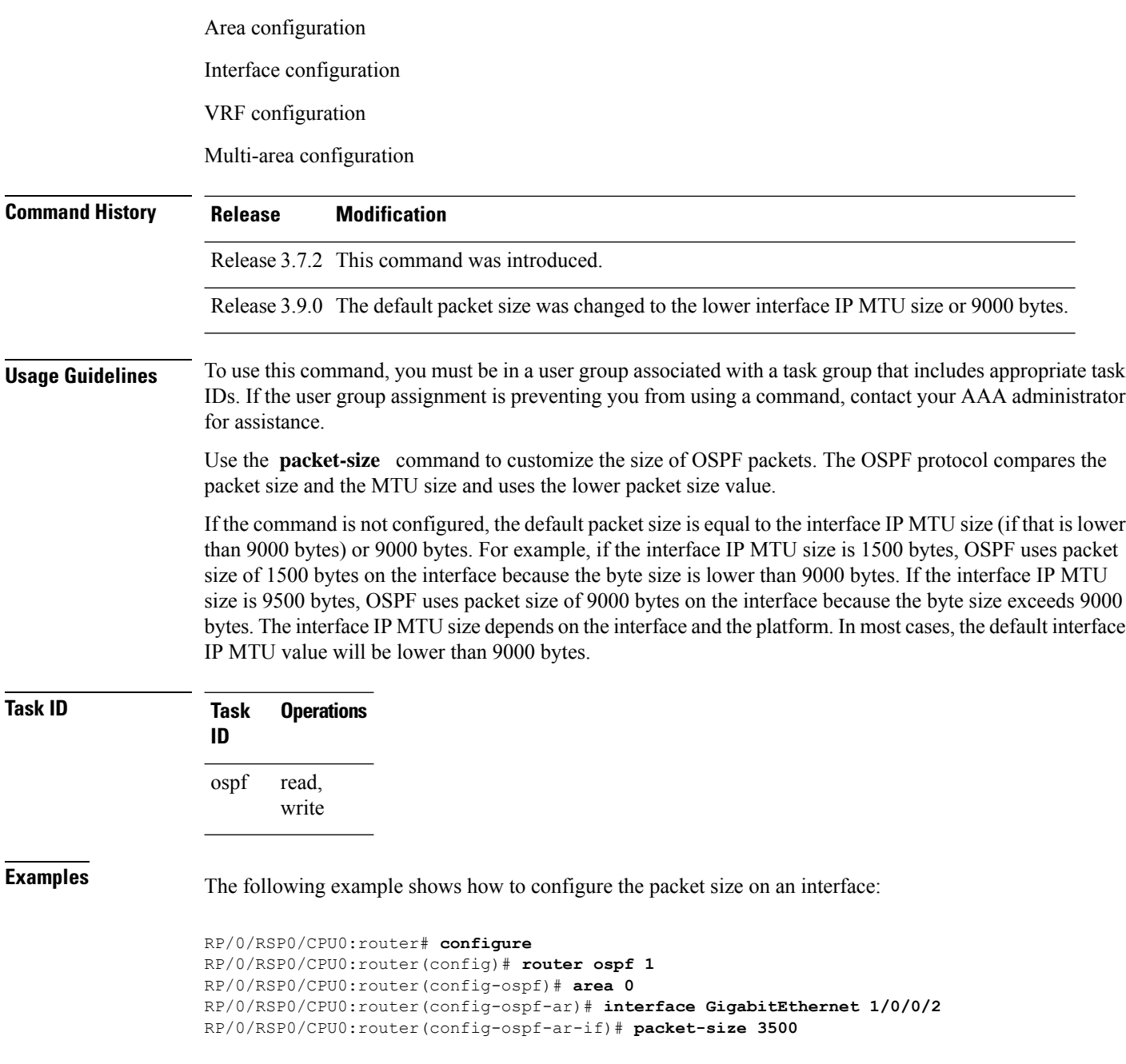

# **passive (OSPF)**

To suppress the sending of Open Shortest Path First (OSPF) protocol operation on an interface, use the **passive** command in the appropriate mode. To remove the passive configuration, use the **no** form of this command.

**passive** [**disable** | **enable**] **no passive**

 $\mathbf{l}$ 

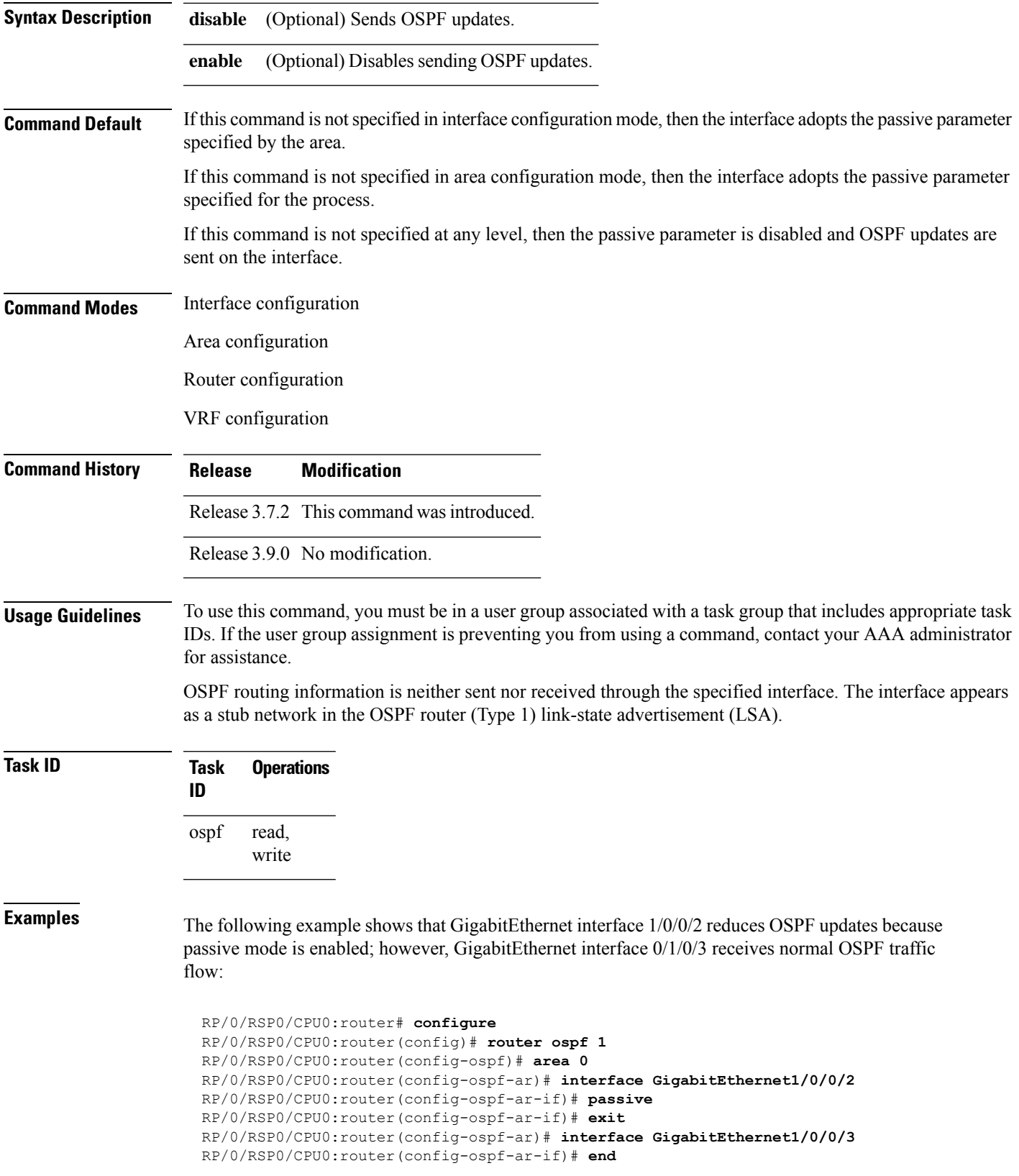

# <span id="page-915-0"></span>**priority (OSPF)**

To set the router priority for an interface, which helps determine the designated router for an Open Shortest Path First (OSPF) link, use the **priority** command in the appropriate mode. To return to the default value, use the **no** form of this command.

**priority** *value* **no priority** *value*

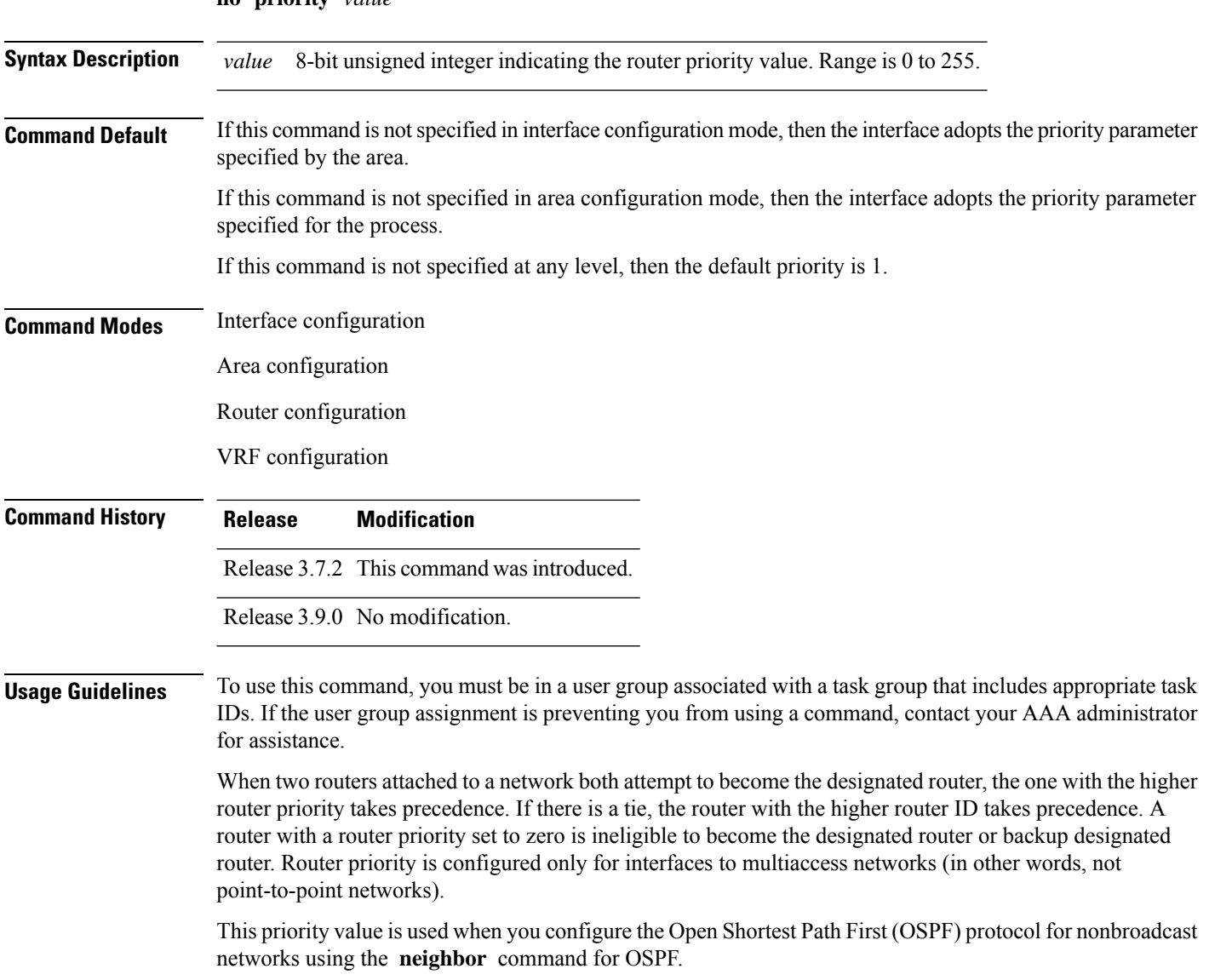

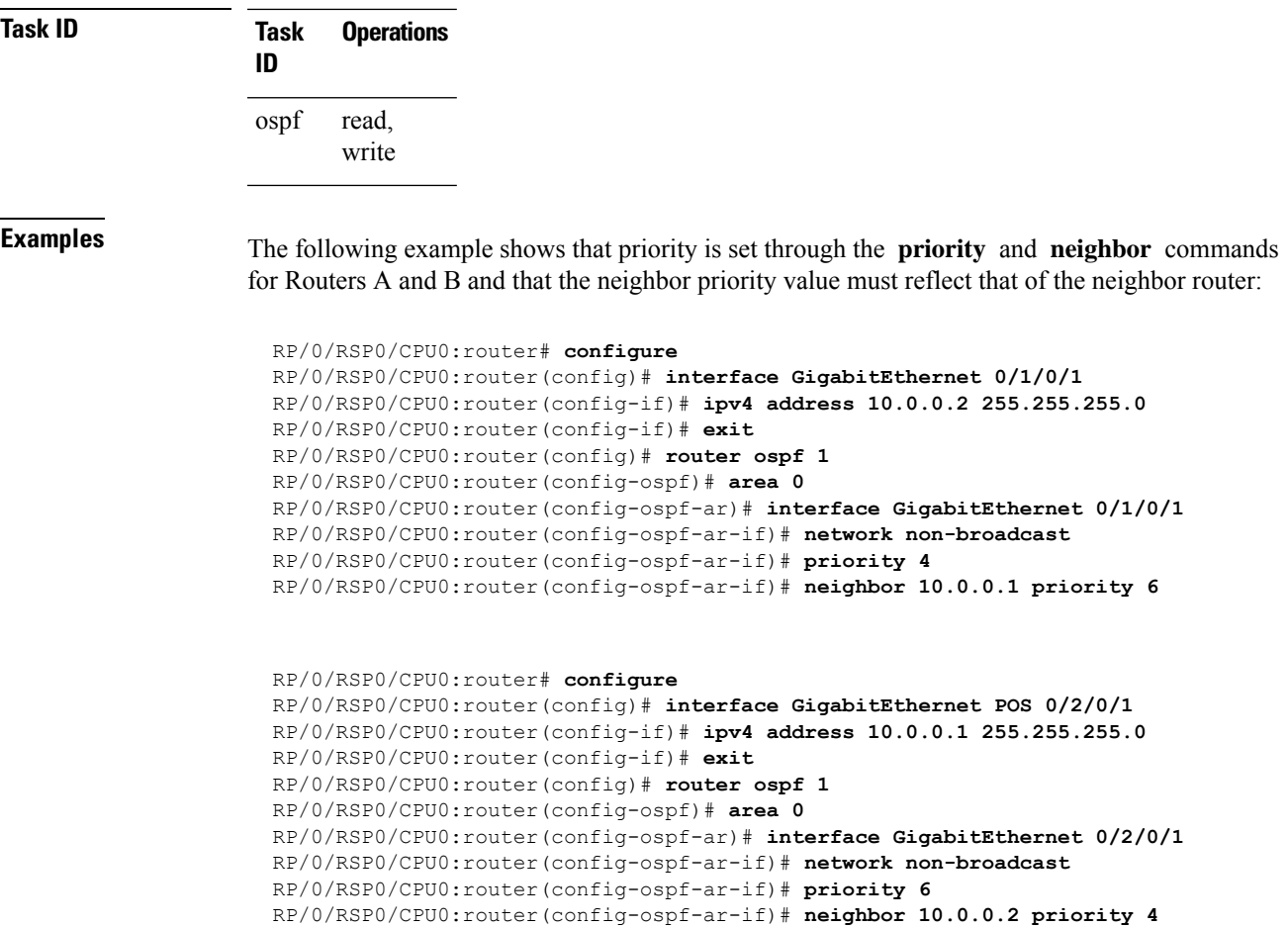

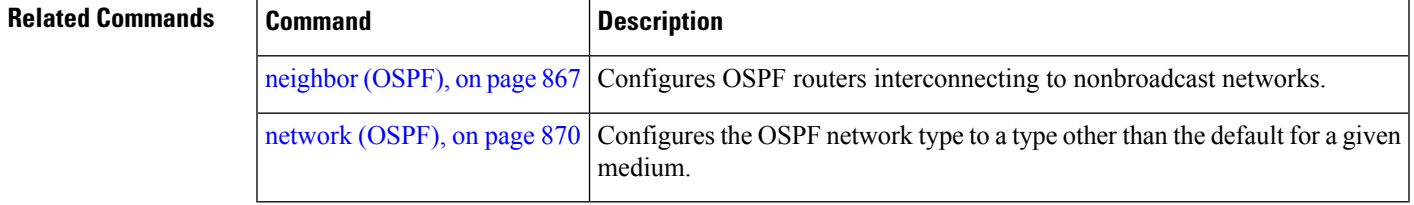

# **protocol shutdown**

To disable an instance of the Open Shortest Path First (OSPF) protocol so that it cannot form an adjacency on any interface, use the **protocol shutdown** command in the router configuration mode. To reenable the OSPF protocol, use the **no** form of this command.

**protocol shutdown no protocol shutdown**

**Command Default** No default behavior or values

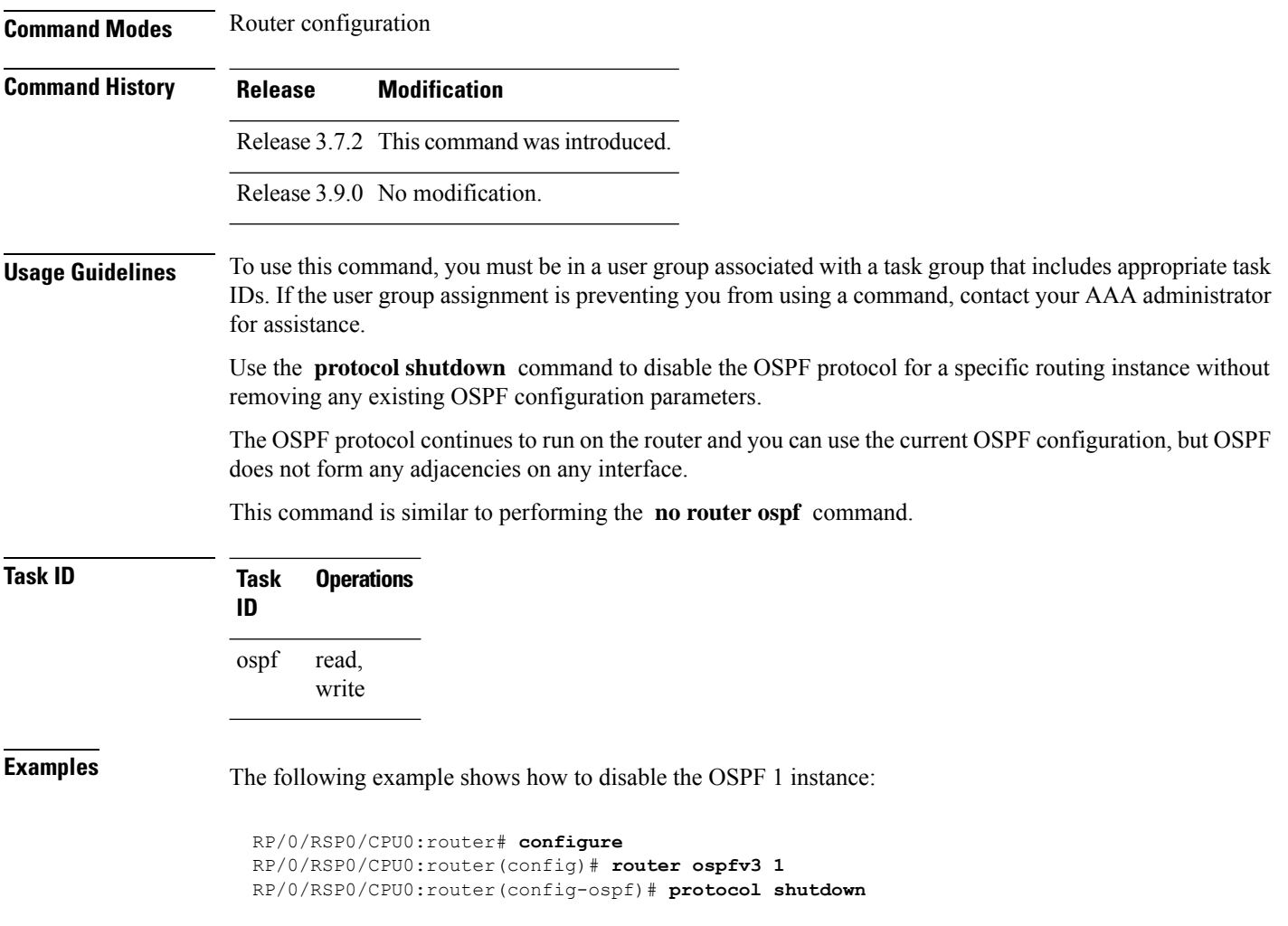

# **queue dispatch flush-lsa**

To change the number of LSAs scheduled (rate-limited) for flushing, that are processed in each iteration, use the **queue dispatch flush-lsa** command in router configuration mode. To return to the system default value, use the **no** form of this command.

**queue dispatch flush-lsa** *count* **no queue dispatch flush-lsa**

**Syntax Description** *count* Maximum number of LSAs flushed per run. Range is 30 to 3000. **Command Default** The default LSAs flushed per run is 150 (when the count is not configured). **Command Modes** Router configuration

Ш

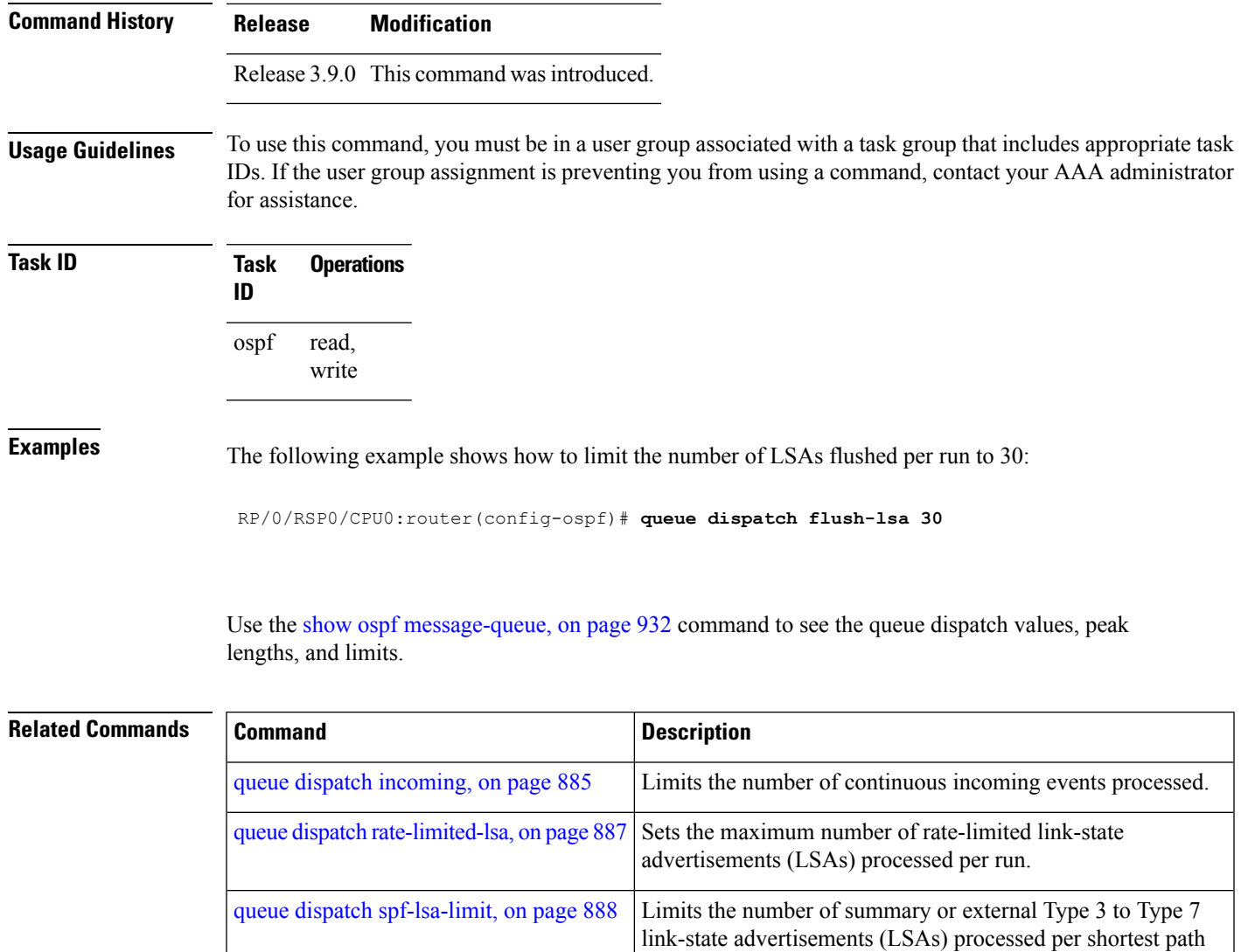

# <span id="page-918-0"></span>**queue dispatch incoming**

To limit the number of incoming packets (LSAUpdates, LSAcks, DBDs, LSRequests, and Hellos that trigger a change state) processed, use the **queue dispatch incoming** command in router configuration mode. To return to the system default value, use the **no** form of this command.

lengths, and limits.

first (SPF) run.

Displays the information about the queue dispatch values, peak

[queue](#page-922-0) limit, on page 889 Sets the high watermark for incoming priority events.

```
queue dispatch incoming count
no queue dispatch incoming
```
show ospf [message-queue,](#page-965-0) on page 932

 $\mathbf I$ 

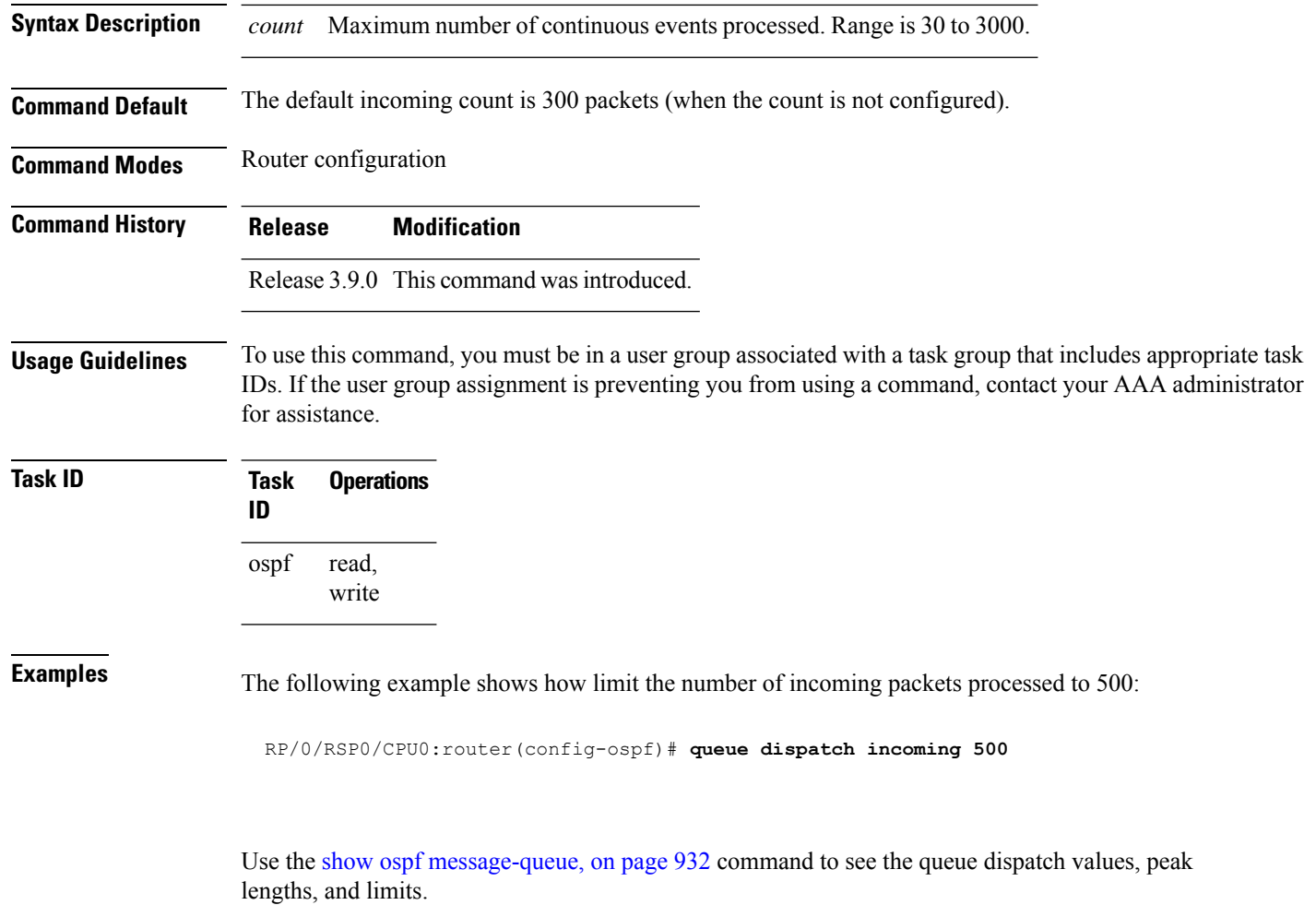

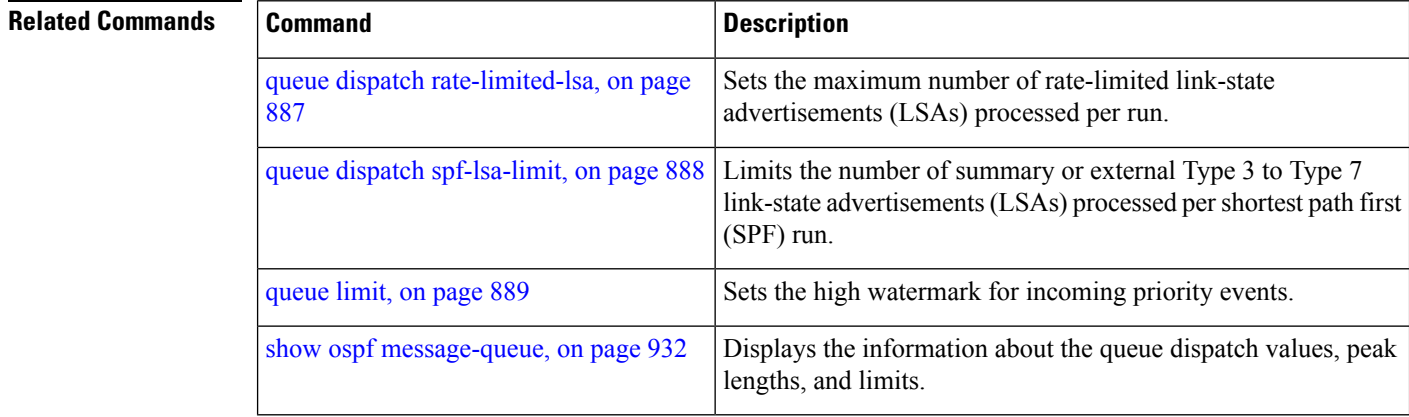

Ш

### <span id="page-920-0"></span>**queue dispatch rate-limited-lsa**

To set the maximum number of rate-limited link-state advertisement (LSA) (re-)originations processed per run, use the **queue dispatch rate-limited-lsa** command in router configuration mode. To return to the system default value, use the **no** form of this command.

**queue dispatch rate-limited-lsa** *count* **no queue dispatch rate-limited-lsa**

**Syntax Description** *count* Maximum number of rate-limited LSAs processed per run. Range is 30 to 3000.

**Command Default** The default number of rate-limited LSAs processed per run is 300 (when this count is not configured).

**Command Modes** Router configuration

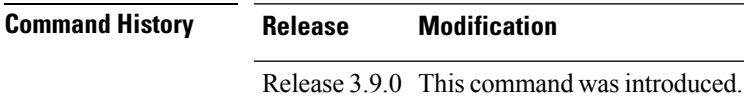

**Usage Guidelines** To use this command, you must be in a user group associated with a task group that includes appropriate task IDs. If the user group assignment is preventing you from using a command, contact your AAA administrator for assistance.

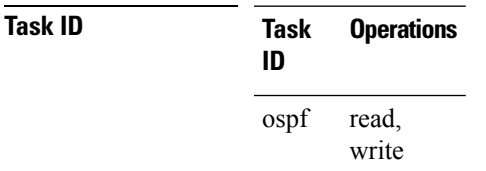

**Examples** The following example shows how to set the maximum number of rate-limited LSA (re-)originations processed per run to 300:

RP/0/RSP0/CPU0:router(config-ospf)# **queue dispatch rate-limited-lsa 300**

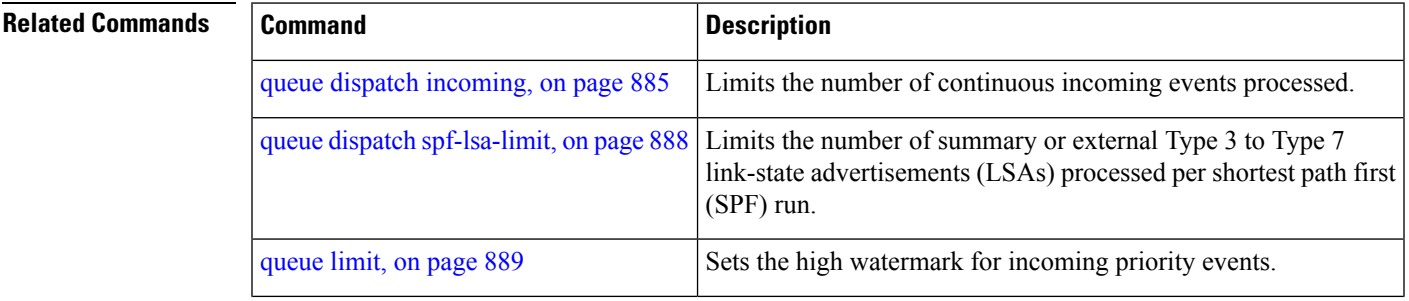

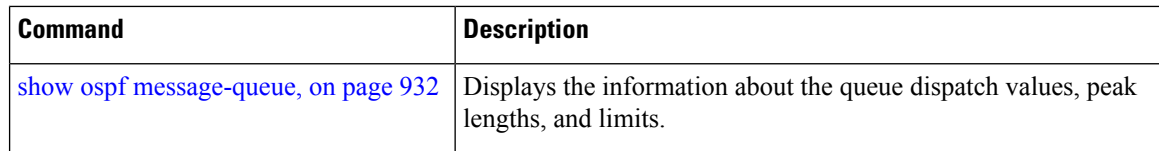

# <span id="page-921-0"></span>**queue dispatch spf-lsa-limit**

To change the maximum number of Type 3-4 and Type 5-7 link-state advertisements (LSAs) processed per shortest path first (SPF) iteration within a single SPF run, use the **queue dispatch spf-lsa-limit** command in router configuration mode. To return to the system default value, use the **no** form of this command.

**queue dispatch spf-lsa-limit** *count* **no queue dispatch spf-lsa-limit**

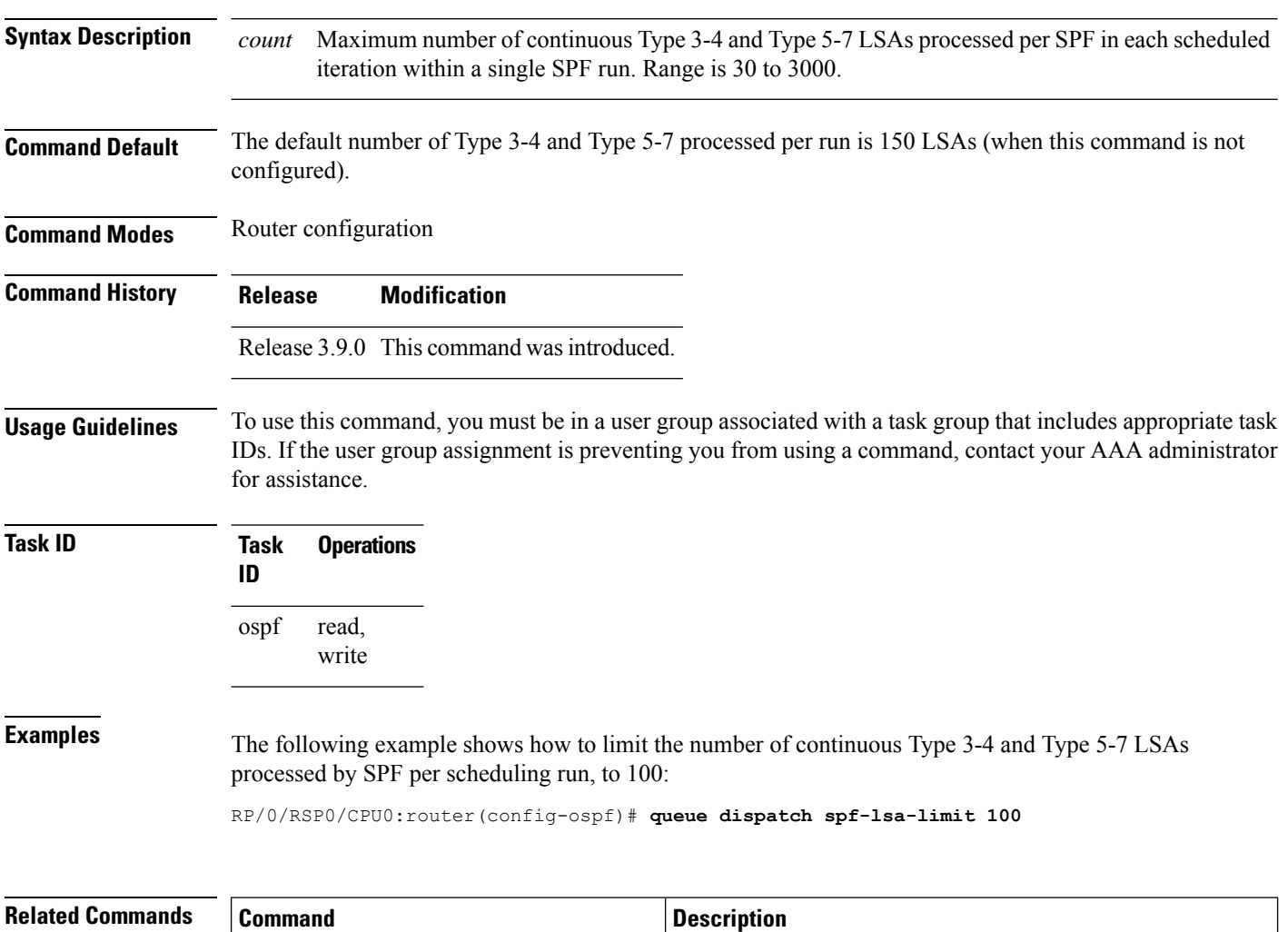

queue dispatch [incoming,](#page-918-0) on page 885 Limits the number of continuous incoming events processed.

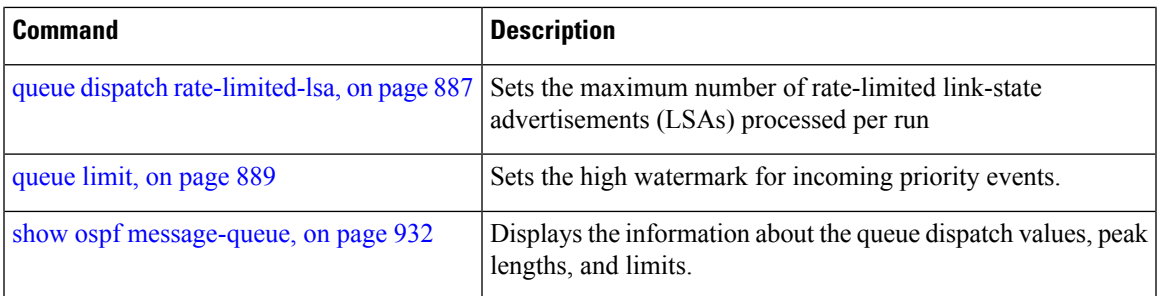

# <span id="page-922-0"></span>**queue limit**

To set the high watermark for incoming events by priority, use the **queue limit** in router configuration mode. To return to the system default values, use the **no** form of this command.

**queue limit high** | **medium** | **low** *count* **no queue limit high** | **medium** | **low**

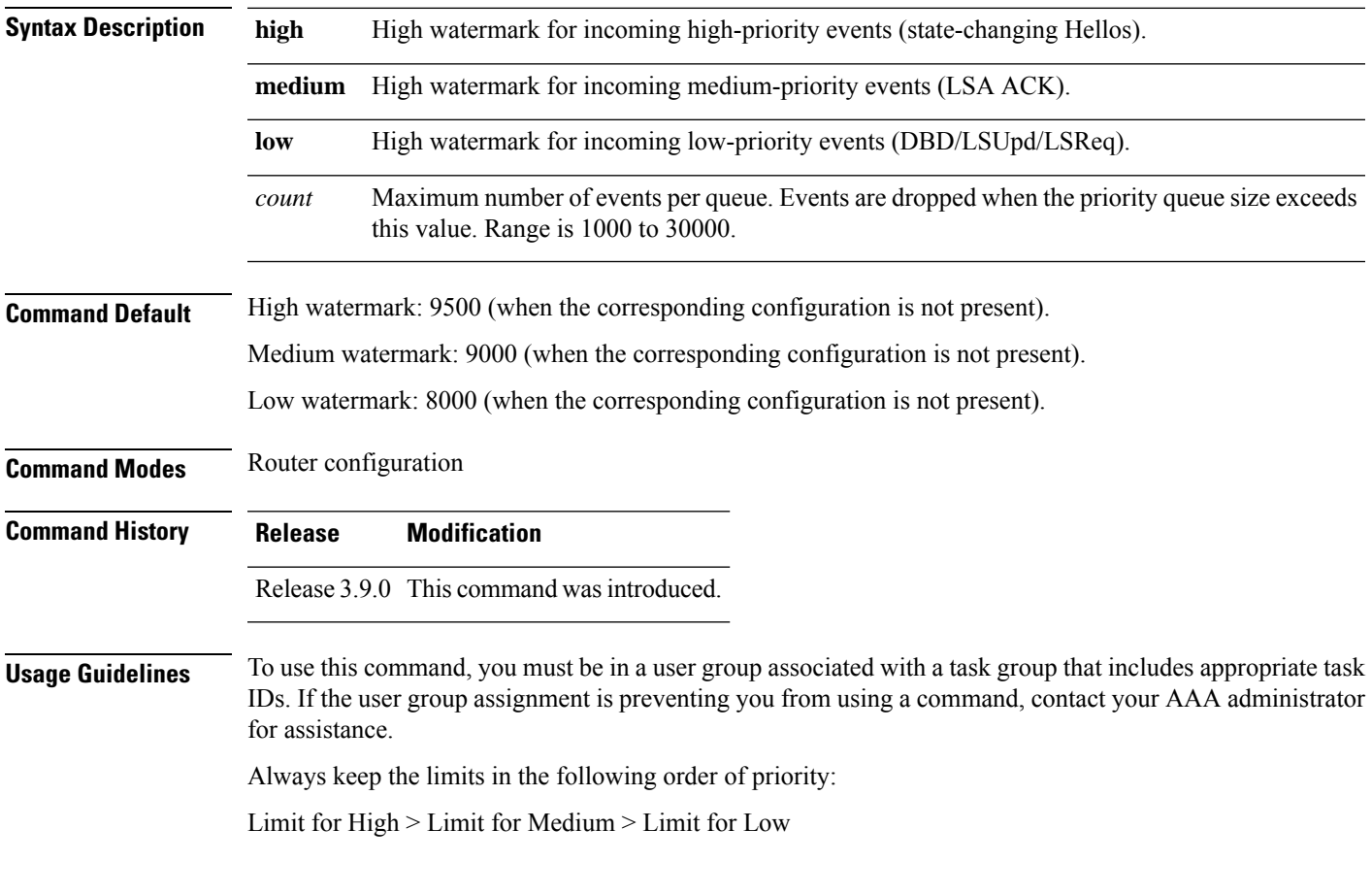

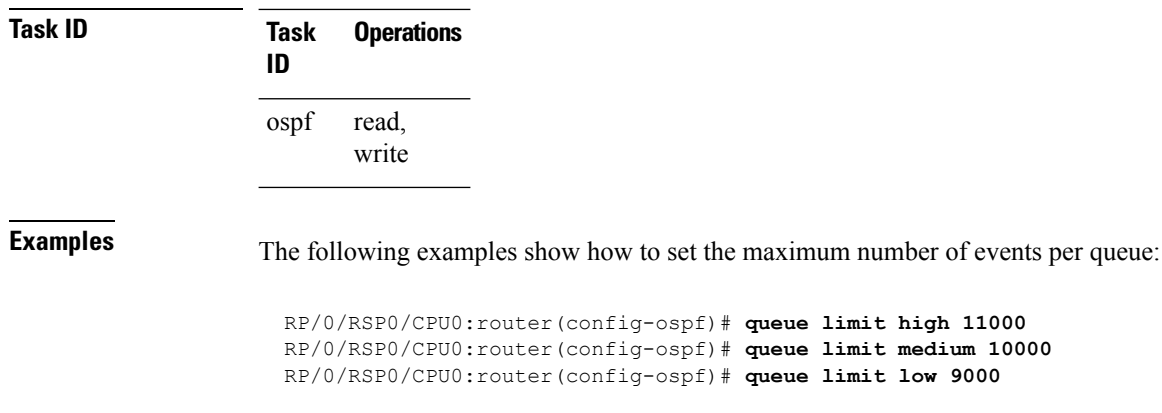

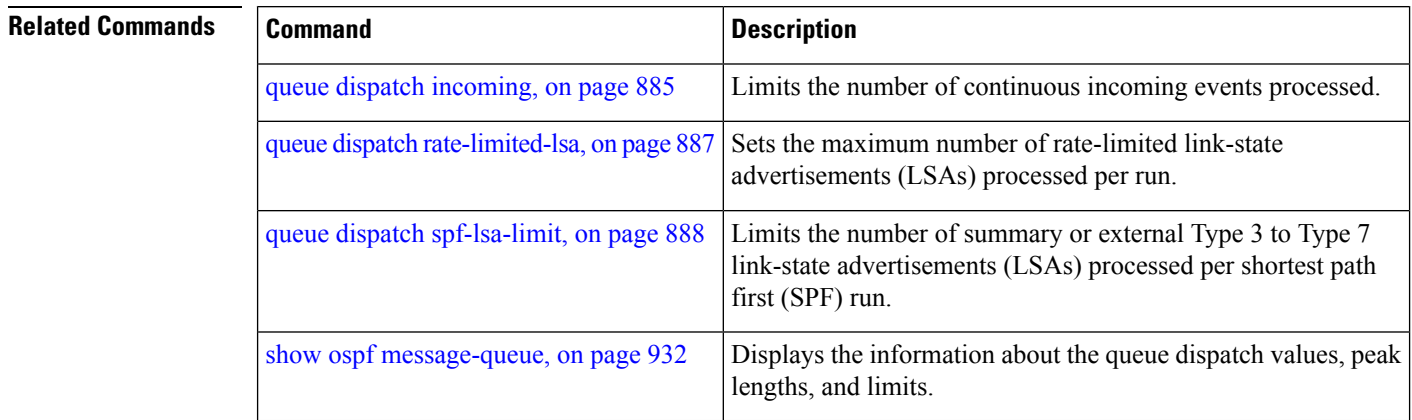

# **range (OSPF)**

To consolidate and summarize routes at an area boundary, use the **range** command in area configuration mode. To disable this function, use the **no** form of this command.

**range** *ip-address mask* [**advertise** | **not-advertise**] **no range** *ip-address mask* [**advertise** | **not-advertise**]

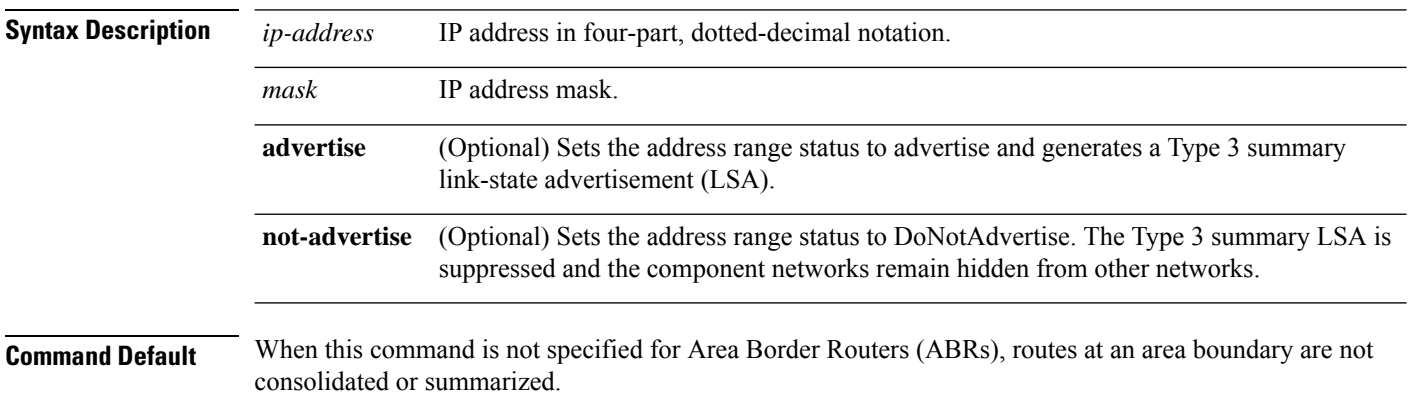

I

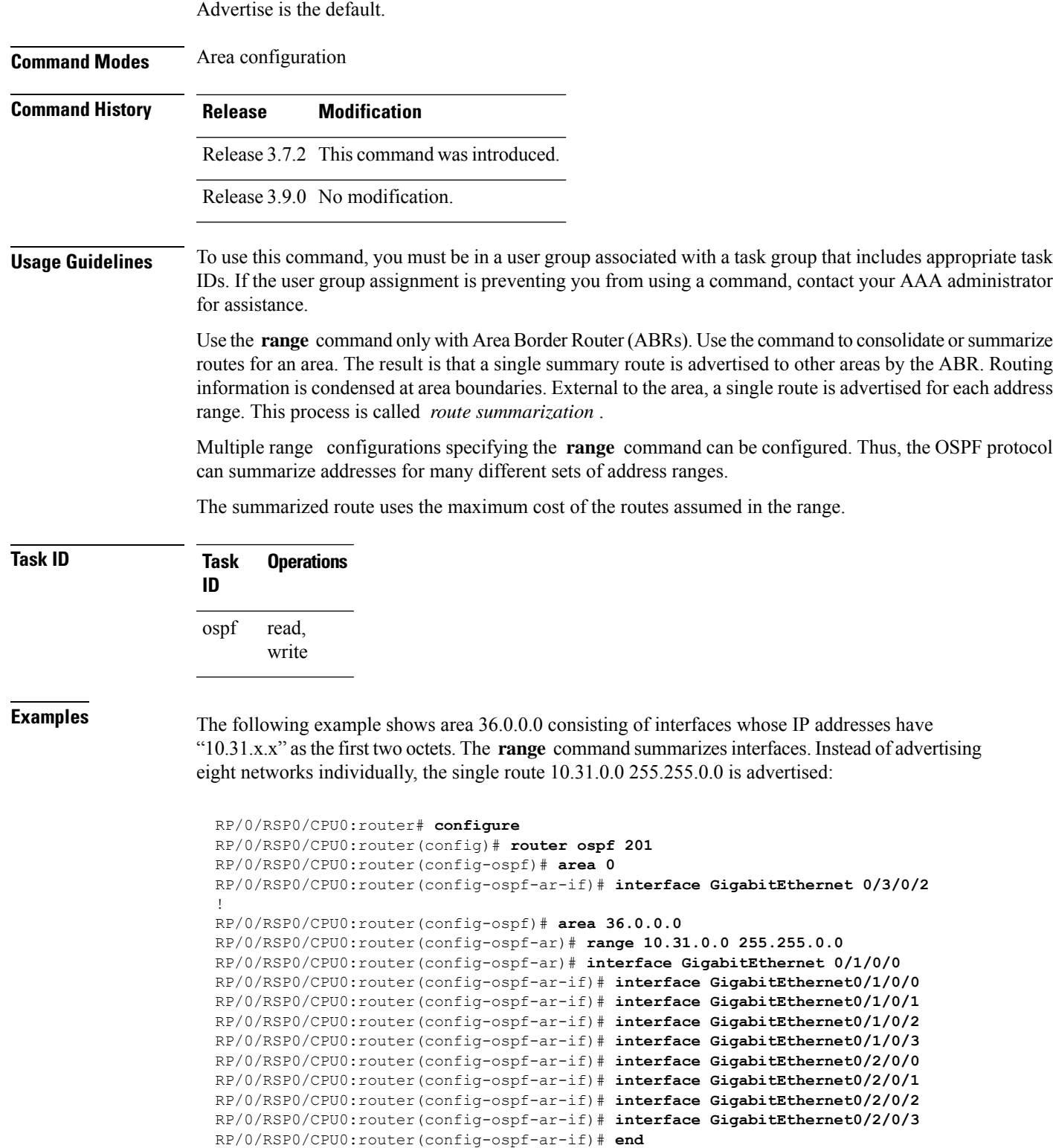

#### **Related Commands**

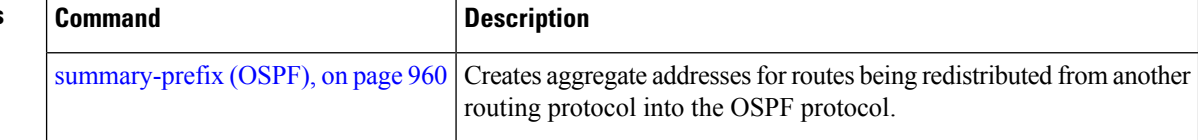

### **redistribute (OSPF)**

To redistribute routes from one routing domain into Open Shortest Path First (OSPF), use the **redistribute** command in the appropriate mode. To remove the **redistribute** command from the configuration file and restore the system to its default condition in which the software does not redistribute routes, use the **no** form of this command.

#### **Border Gateway Protocol (BGP)**

**redistribute bgp** *process-id* [**preserve-med**] [**metric** *metric-value*] [**metric-type 1** | **2**] [**route-policy** *policy-name*] [**tag** *tag-value*]

**no redistribute bgp** *process-id* [**metric** *metric-value*] [**metric-type 1** | **2**] [**route-policy** *policy-name*] [**tag** *tag-value*]

#### **Local Interface Routes**

**redistribute connected** [**instance** *instance-name*] [**instance IPCP**][**metric** *metric-value*] [**metric-type 1** | **2**] [**route-policy** *policy-name*] [**tag** *tag-value*] **no redistribute connected** [**instance** *instance-name*] [**metric** *metric-value*] [**metric-type 1** | **2**] [**route-policy** *policy-name*] [**tag** *tag-value*]

#### **Directed-attached gateway redundancy (DAGR)**

**redistribute dagr** [**metric** *metric-value*] [**metric-type 1** | **2**] [**route-policy** *policy-name*] [**tag** *tag-value*] **no redistribute dagr** [**metric** *metric-value*] [**metric-type 1** | **2**] [**route-policy** *policy-name*] [**tag** *tag-value*]

#### **Enhanced Interior Gateway Routing Protocol (EIGRP)**

**redistribute eigrp** *process-id* [**match external** [**1** | **2**] | **internal**] [**metric** *metric-value*] [**metric-type 1** | **2**] [**route-policy** *policy-name*] [**tag** *tag-value*] **no redistribute eigrp** *process-id* [**match external** [**1** | **2**] |**internal**] [**metric** *metric-value*] [**metric-type**

**1** | **2**] [**route-policy** *policy-name*] [**tag** *tag-value*]

#### **Intermediate System-to-Intermediate System (IS-IS)**

**redistribute isis** *process-id* [**level-1** | **level-2** | **level-1-2**] [**metric** *metric-value*] [**metric-type 1** | **2**] [**route-policy** *policy-name*] [**tag** *tag-value*] **no redistribute isis** *process-id* [**level-1** | **level-2** | **level-1-2**] [**metric** *metric-value*] [**metric-type 1** | **2**] [**route-policy** *policy-name*] [**tag** *tag-value*]

#### **Open Shortest Path First (OSPF)**

**redistribute ospf** *process-id* [**match external** [**1** | **2**] | **internal** | **nssa-external** [**1** | **2**]] [**metric** *metric-value*] [**metric-type 1** | **2**] [**route-policy** *policy-name*] [**tag** *tag-value*] **no redistribute ospf** *process-id* [**match external** [**1** | **2**] | **internal** | **nssa-external** [**1** | **2**]] [**metric** *metric-value*] [**metric-type 1** | **2**] [**route-policy** *policy-name*] [**tag** *tag-value*]

#### **Routing Information Protocol (RIP)**

**redistribute rip** [**metric** *metric-value*] [**metric-type 1** | **2**] [**route-policy** *policy-name*] [**tag** *tag-value*]

**no redistribute rip** [**metric** *metric-value*] [**metric-type 1** | **2**] [**route-policy** *policy-name*] [**tag** *tag-value*]

### **IP Static Routes**

**redistribute static** [**metric** *metric-value*] [**metric-type 1** | **2**] [**route-policy** *policy-name*] [**tag** *tag-value*] **no redistribute static** [**metric** *metric-value*] [**metric-type 1** | **2**] [**route-policy** *policy-name*] [**tag** *tag-value*]

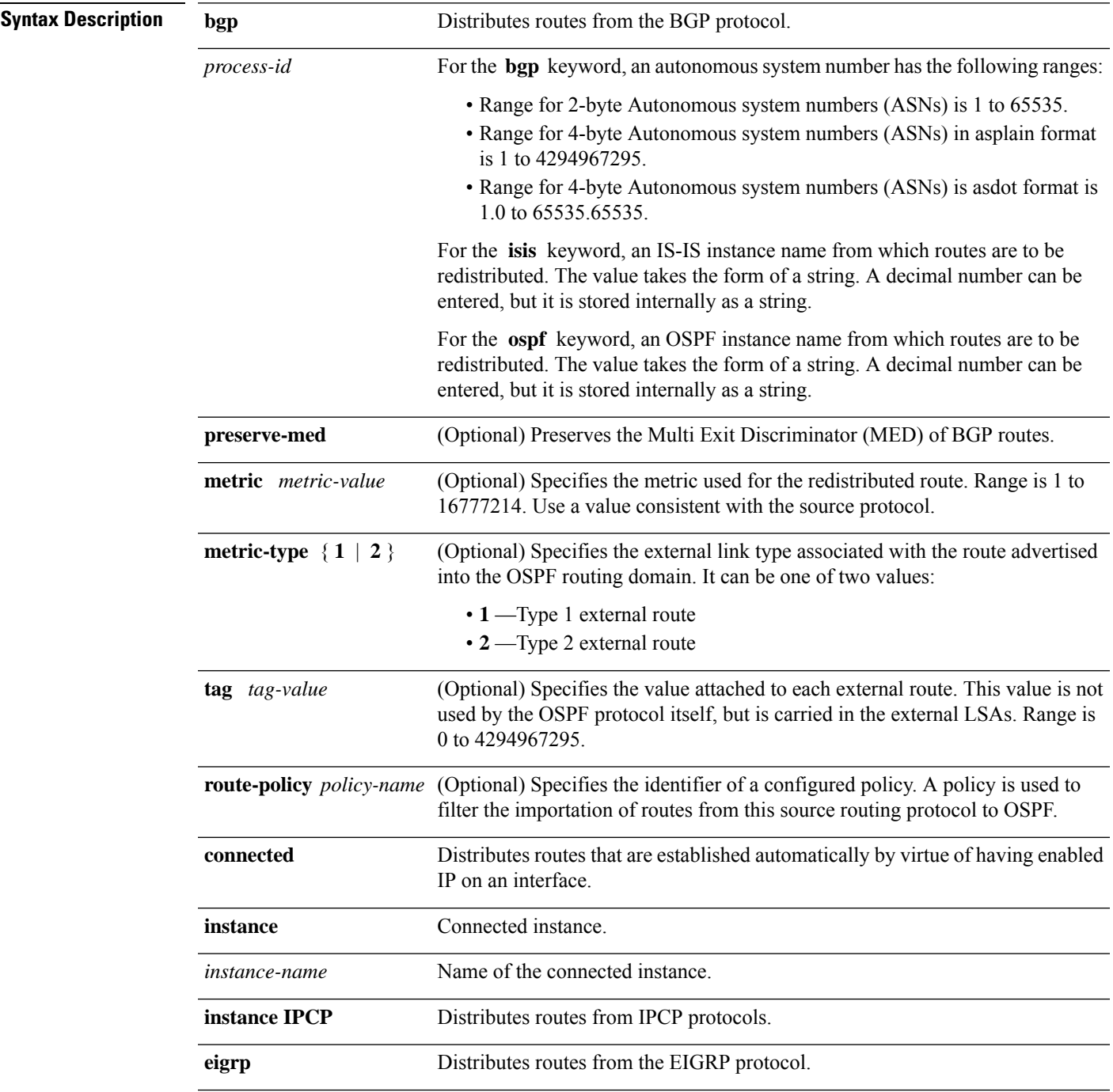

I

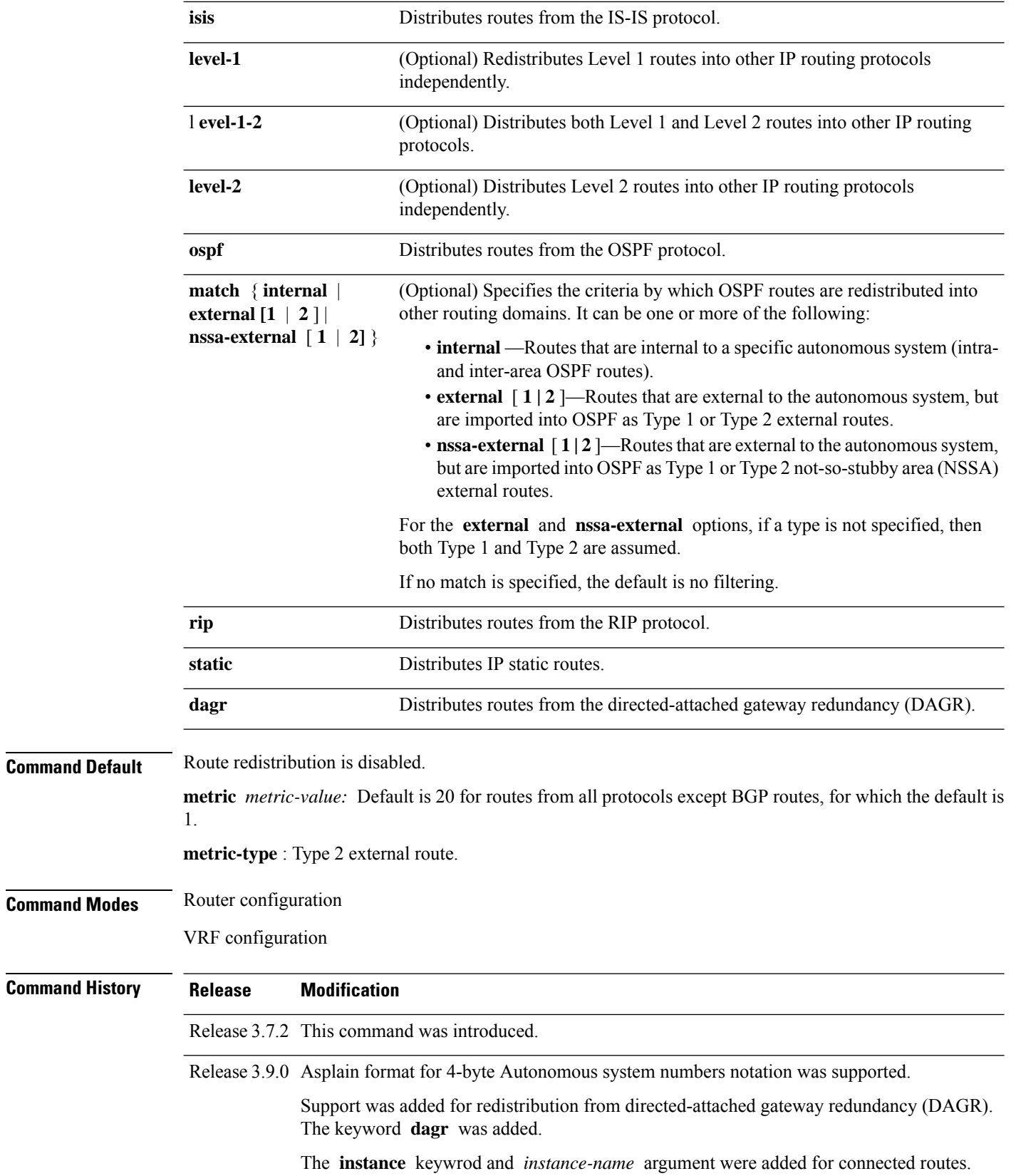

**Usage Guidelines** To use this command, you must be in a user group associated with a task group that includes appropriate task IDs. If the user group assignment is preventing you from using a command, contact your AAA administrator for assistance.

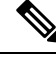

When redistributing routes (into OSPF) using both command keywords for setting or matching of attributes and a route policy, the routes are run through the route policy first, followed by the keyword matching and setting. **Note**

Redistributed routing information should always be filtered by the **policy** *policy-name* keyword and argument. This filtering ensures that only those routes intended by the administrator are redistributed into OSPF.

For information about routing policies, see the *Routing Policy Commands on the Cisco ASR 9000 Series Router* module of *Routing Command Reference for Cisco ASR 9000 Series Routers*.

Whenever you use the **redistribute** or [default-information](#page-851-0) originate (OSPF), on page 818 command to redistribute routes into an OSPF routing domain, the router automatically becomes an ASBR. However, an ASBR does not, by default, generate a default route into the OSPF routing domain.

When routes are redistributed between OSPF processes, no OSPF metrics are preserved.

When routes are redistributed into OSPF and no metric is specified with the **metric** keyword, OSPF uses 20 as the default metric for routes from all protocols except BGP routes, which get a metric of 1.

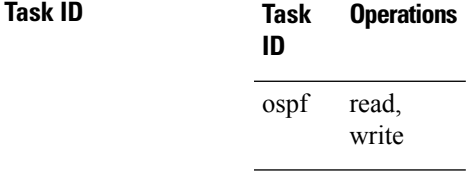

**Examples** The following example shows how to cause BGP routes to be redistributed into an OSPF domain:

```
RP/0/RSP0/CPU0:router# configure
RP/0/RSP0/CPU0:router(config)# router ospf 110
RP/0/RSP0/CPU0:router(config-ospf)# redistribute bgp 100
```
The following example shows how to redistribute the specified IS-IS process routes into an OSPF domain. The IS-IS routes are redistributed with a metric of 100.

```
RP/0/RSP0/CPU0:router# configure
RP/0/RSP0/CPU0:router(config)# router ospf 109
RP/0/RSP0/CPU0:router(config-ospf)# redistribute isis 108 metric 100
```
In the following example, network 10.0.0.0 appears as an external link-state advertisement (LSA) in OSPF 1:

```
RP/0/RSP0/CPU0:router# configure
RP/0/RSP0/CPU0:router(config)# interface GigabitEthernet 0/1/0/1
RP/0/RSP0/CPU0:router(config-if)# ip address 10.0.0.0 255.0.0.0
!
RP/0/RSP0/CPU0:router(config)# interface GigabitEthernet 0/2/0/2
RP/0/RSP0/CPU0:router(config)# ip address 10.99.0.0 255.0.0.0
!
```

```
RP/0/RSP0/CPU0:router(config)# router ospf 1
RP/0/RSP0/CPU0:router(config-ospf)# redistribute ospf 2
RP/0/RSP0/CPU0:router(config-ospf)# area 0
RP/0/RSP0/CPU0:router(config-ospf-ar)# interface GigabitEthernet 0/2/0/2
!
RP/0/RSP0/CPU0:router(config)# router ospf 2
RP/0/RSP0/CPU0:router(config-ospf)# area 0
RP/0/RSP0/CPU0:router(config-ospf-ar)# interface GigabitEthernet 0/1/0/1
```
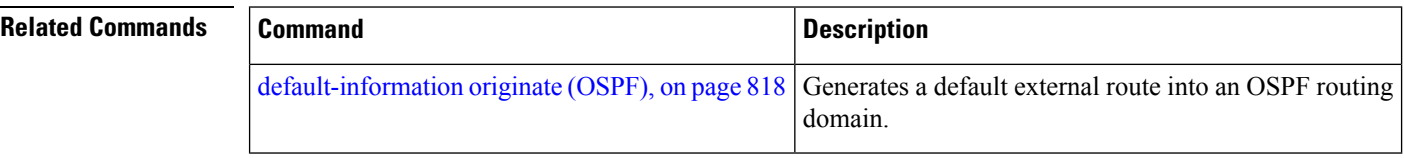

### **retransmit-interval (OSPF)**

To specify the time between link-state advertisement (LSA) retransmissions for adjacencies belonging to the Open Shortest Path First (OSPF) interface, use the **retransmit-interval** command in the appropriate mode. To return to the default value, use the **no** form of this command.

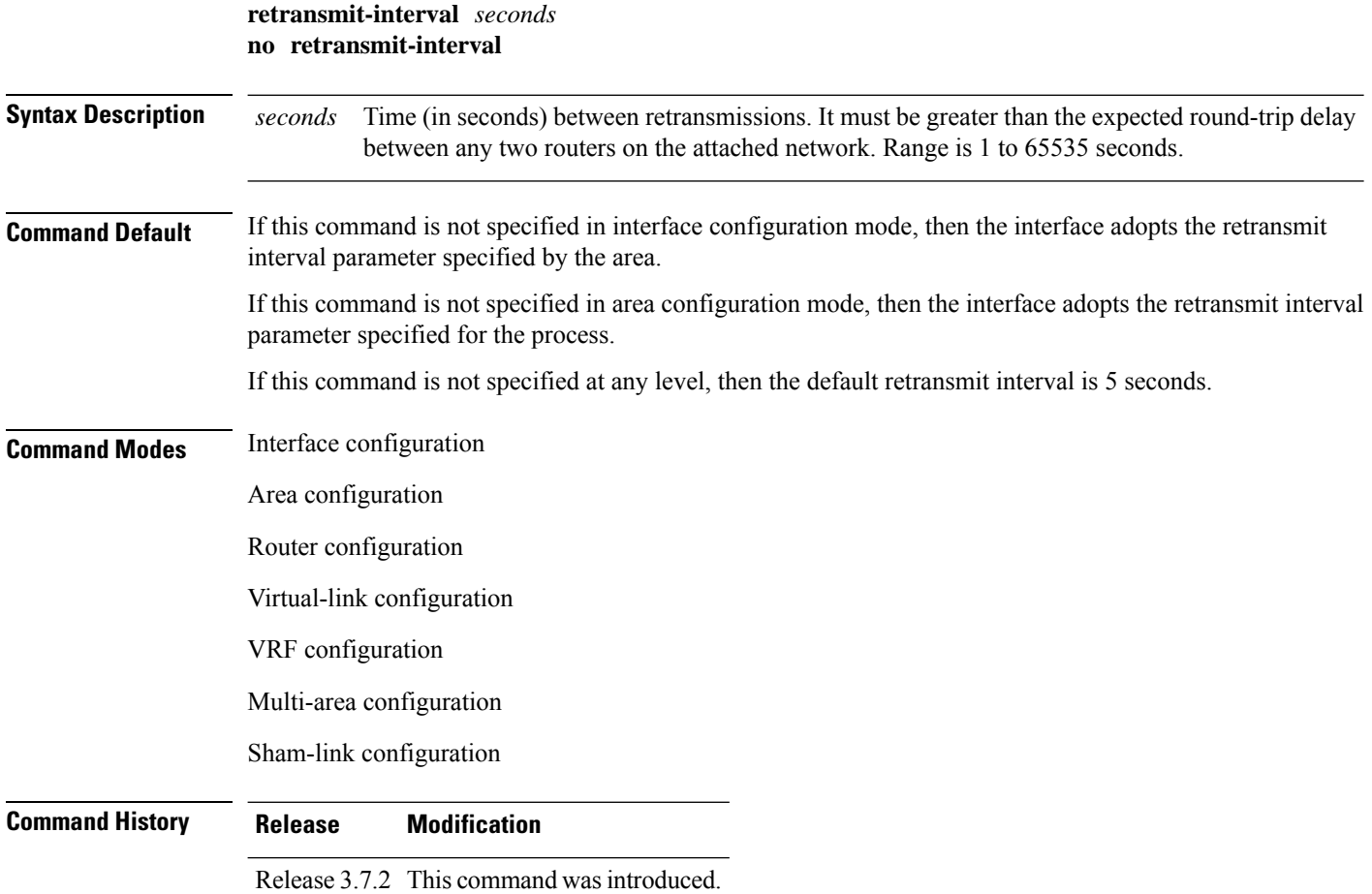

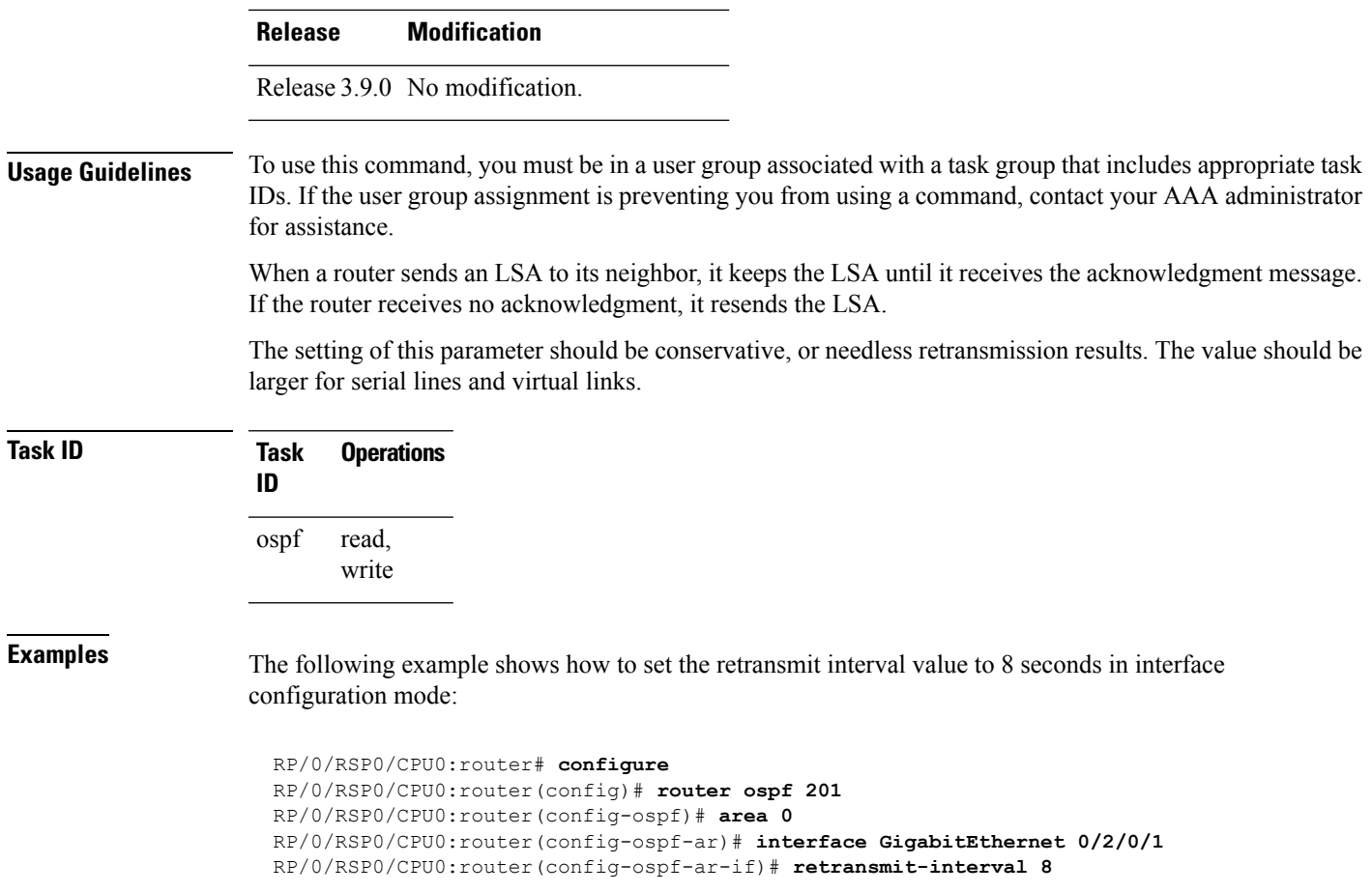

# **route-policy (OSPF)**

To specify a routing policy to filter Type 3 link-state advertisements (LSA), use the **route-policy** command in area configuration mode. To disable the routing policy, use the **no** form of this command.

**route-policy** *route-policy-name* **in** | **out no route-policy** *route-policy-name* **in** | **out**

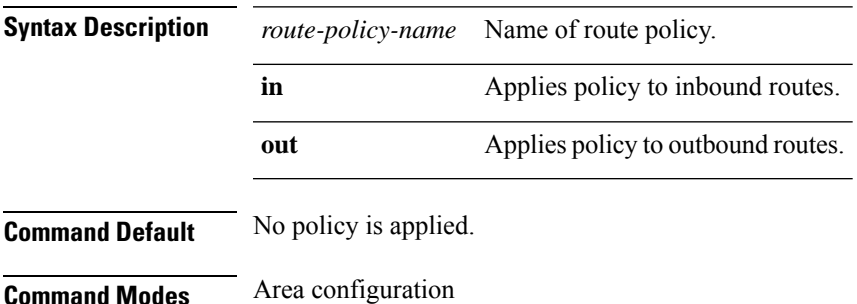

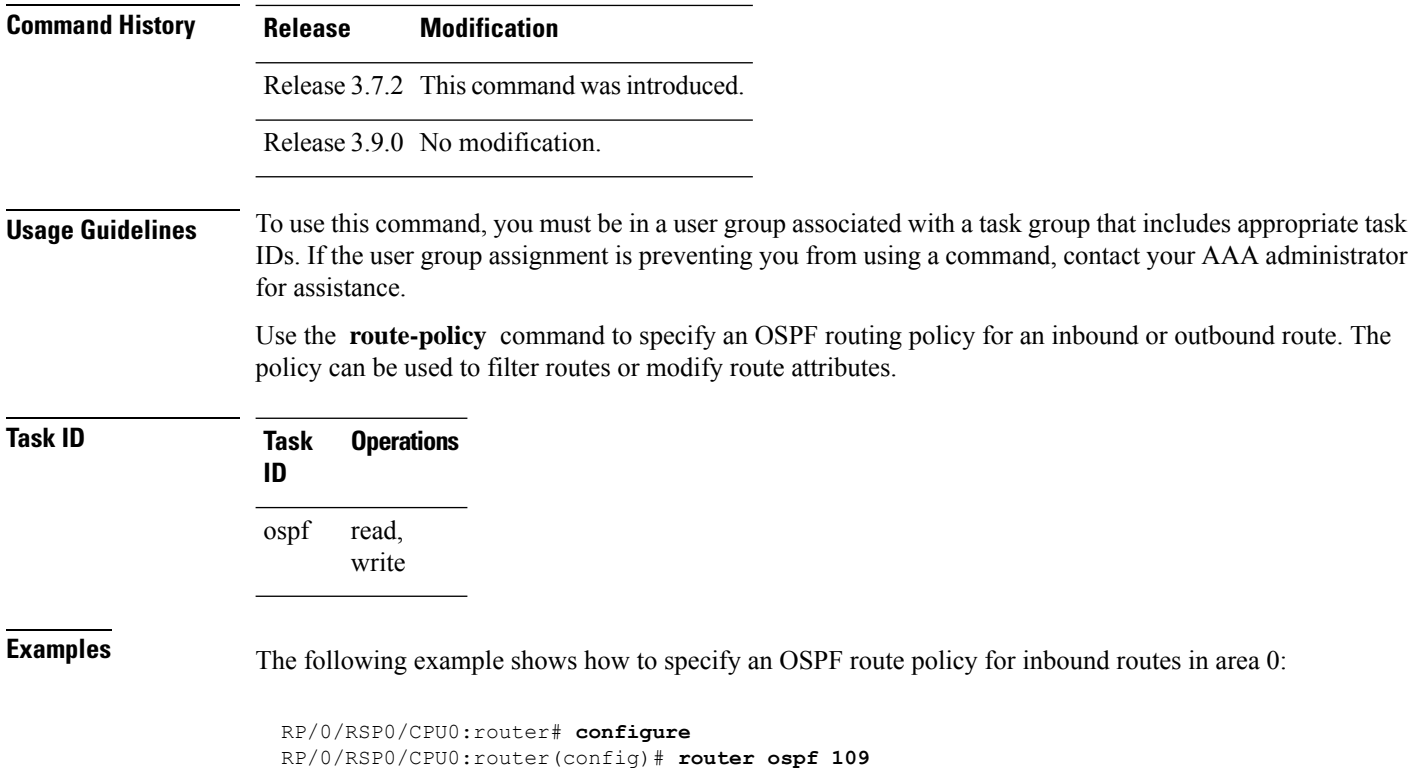

```
RP/0/RSP0/CPU0:router(config-ospf)# area 0
RP/0/RSP0/CPU0:router(config-ospf-area)# route-policy area0_in in
```
# <span id="page-931-0"></span>**router-id (OSPF)**

To configure a router ID for the Open Shortest Path First (OSPF) process, use the **router-id** command in the appropriate mode. To cause the software to use the default method of determining the router ID, use the **no** form of this command after clearing or restarting the OSPF process.

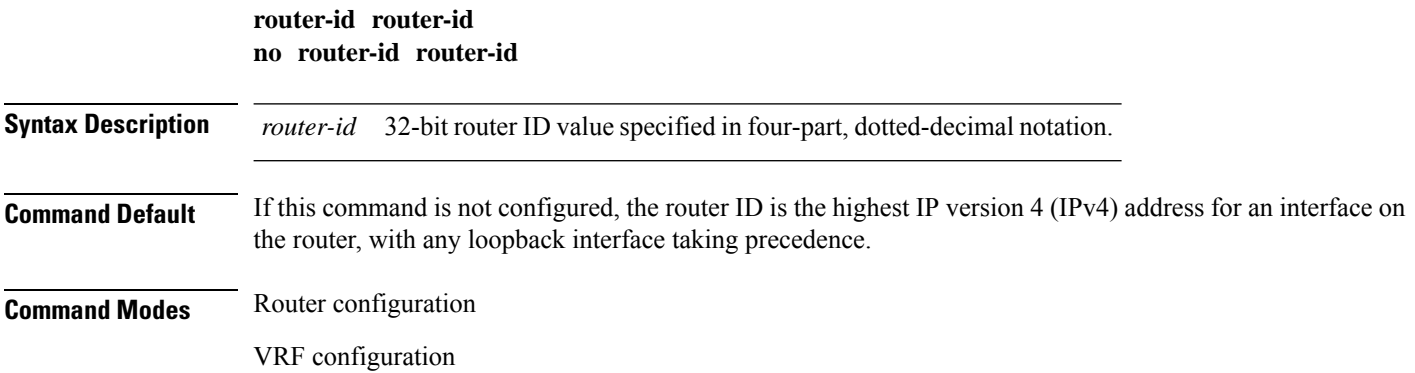

I

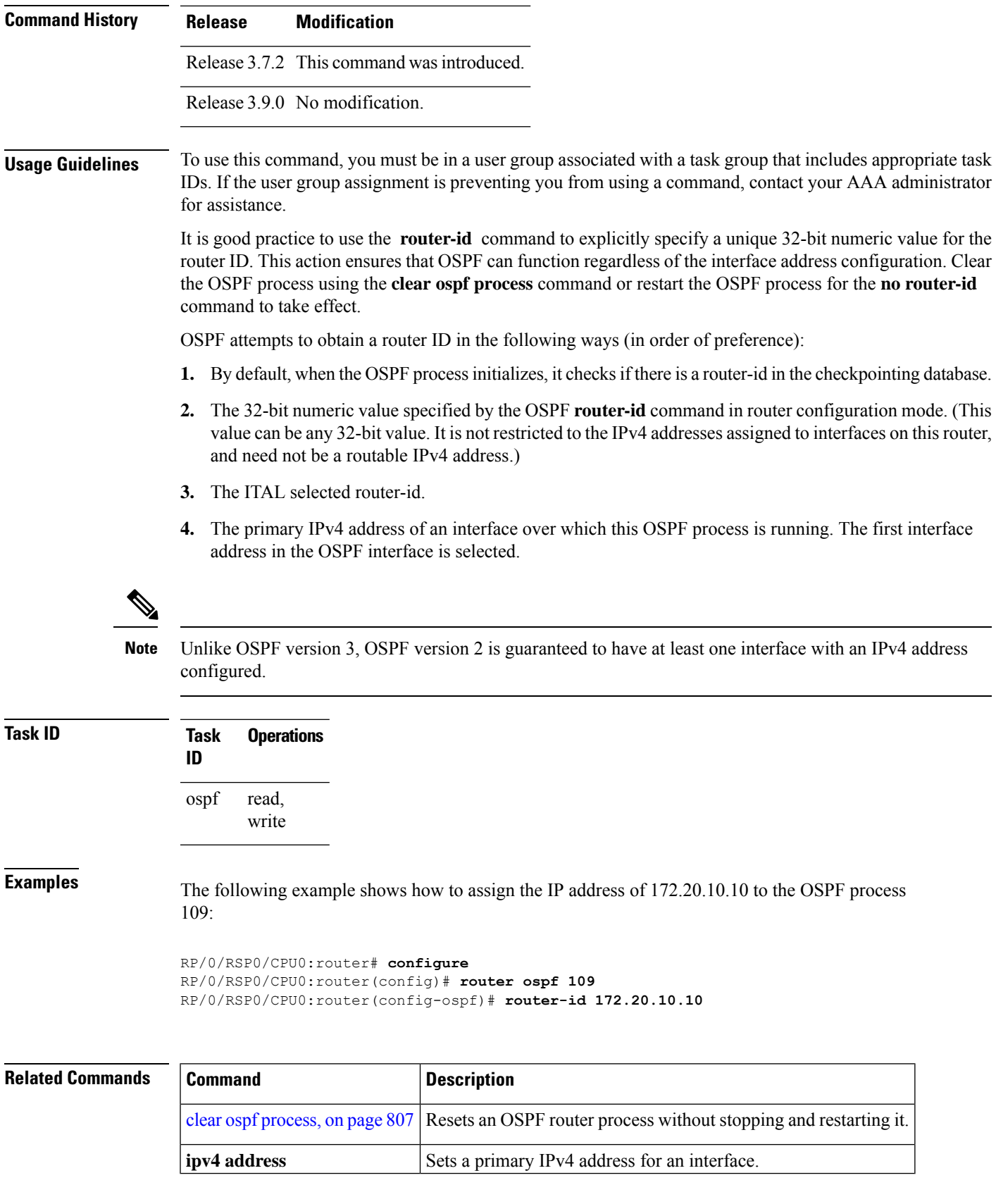

### **router ospf**

To configure an Open Shortest Path First (OSPF) routing process, use the **router ospf** command in global configuration mode. To terminate an OSPF routing process, use the **no** form of this command.

**router ospf** *process-name* **no router ospf** *process-name*

**Syntax Description** *process-name* Name that uniquely identifies an OSPF routing process. The process name is any alphanumeric string no longer than 40 characters without spaces. *process-name*

**Command Default** No OSPF routing process is defined.

**Command Modes** global configuration

**Command History Release Modification** Release 3.7.2 This command was introduced.

Release 3.9.0 No modification.

#### **Usage Guidelines** To use this command, you must be in a user group associated with a task group that includes appropriate task IDs. If the user group assignment is preventing you from using a command, contact your AAA administrator for assistance.

You can specify multiple OSPF routing processes in each router. Up to 10 processes can be configured. The recommendation is not to exceed 4 OSPF processes.

All OSPF configuration commands must be configured under an OSPF routing process. For example, two of these commands are the **default-metric** command and the **router-id** command.

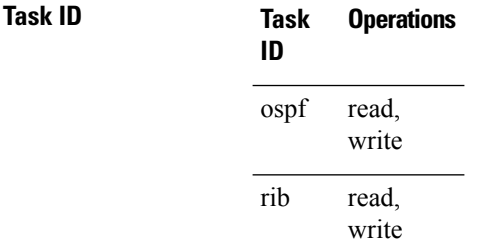

**Examples** The following example shows how to instantiate an OSPF routing process called 109:

RP/0/RSP0/CPU0:router# **configure** RP/0/RSP0/CPU0:router(config)# **router ospf 109**

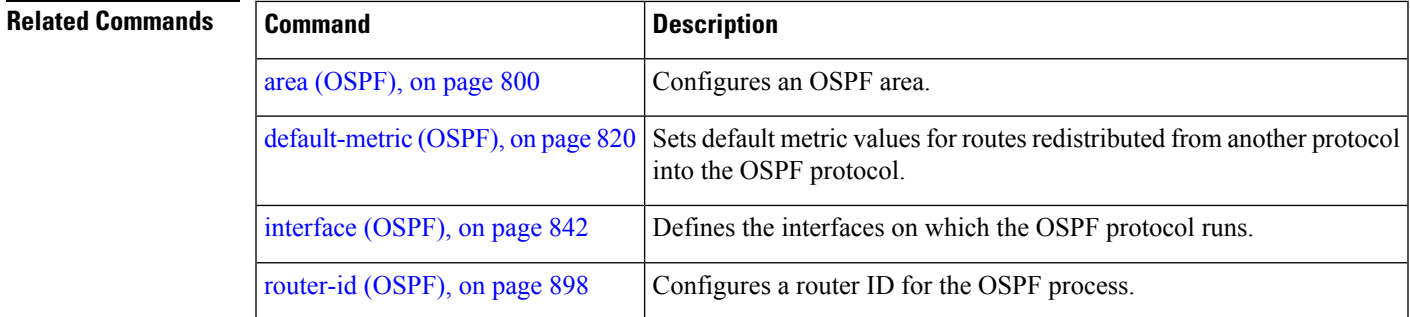

# **security ttl (OSPF)**

To set the security time-to-live (TTL) value in the IP header for Open Shortest Path First (OSPF) packets, use the **security ttl** command in the appropriate configuration mode. To remove this command from the configuration file and restore the system to its default condition, use the **no** form of this command.

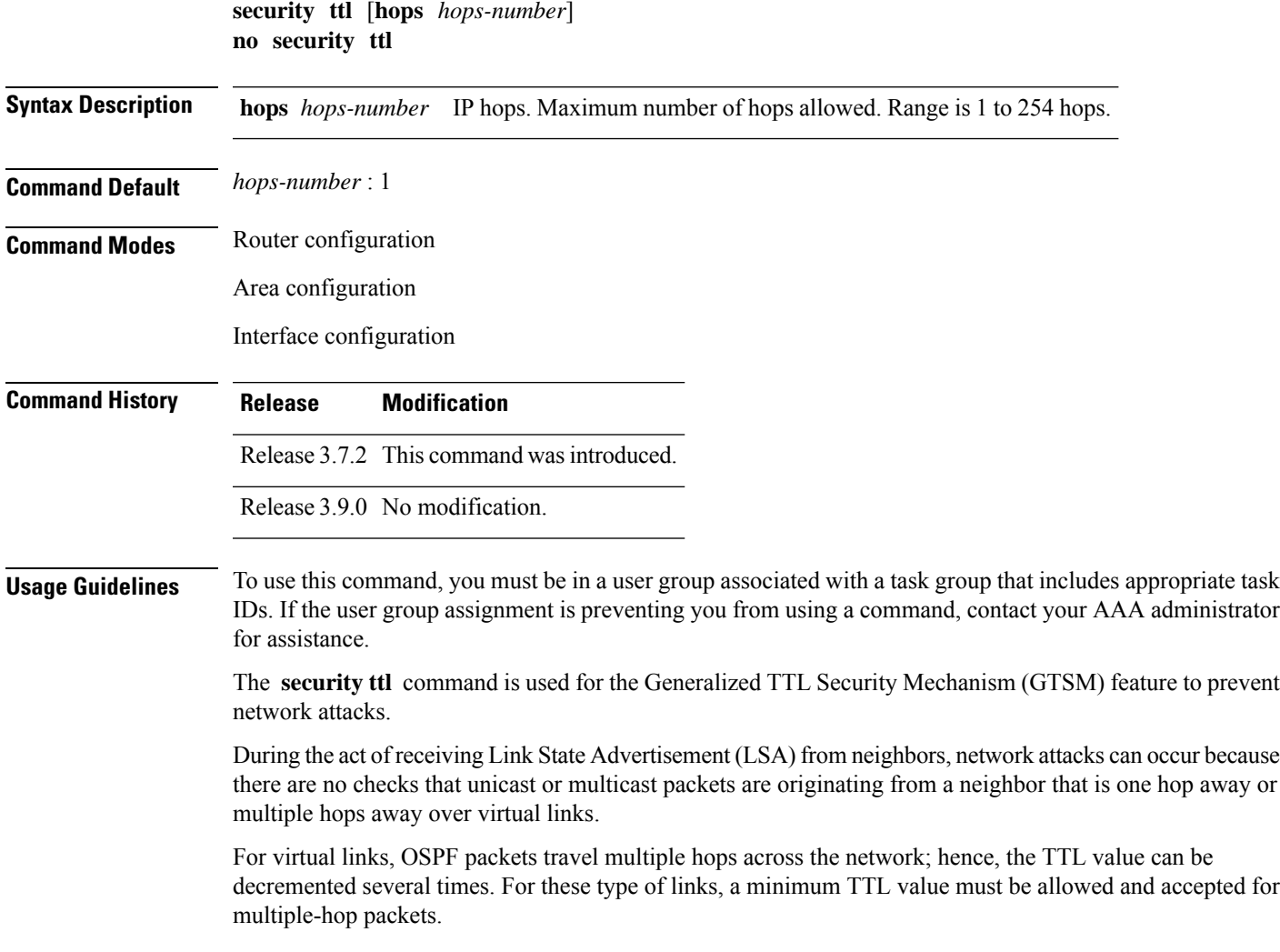

To filter network attacks originating from invalid sources traveling over multiple hops, the GTSM, RFC 3682, is used to prevent the attacks. GTSM filters link-local addresses and allows for only one-hop neighbor adjacencies through the configuration of TTL value 255. The TTL value in the IP header is set to when OSPF packets are originated and checked on the received OSPF packets against the default GTSM TTL value 255 or the user configured GTSM TTL value, blocking unauthorized OSPF packets originated from TTL hops away.

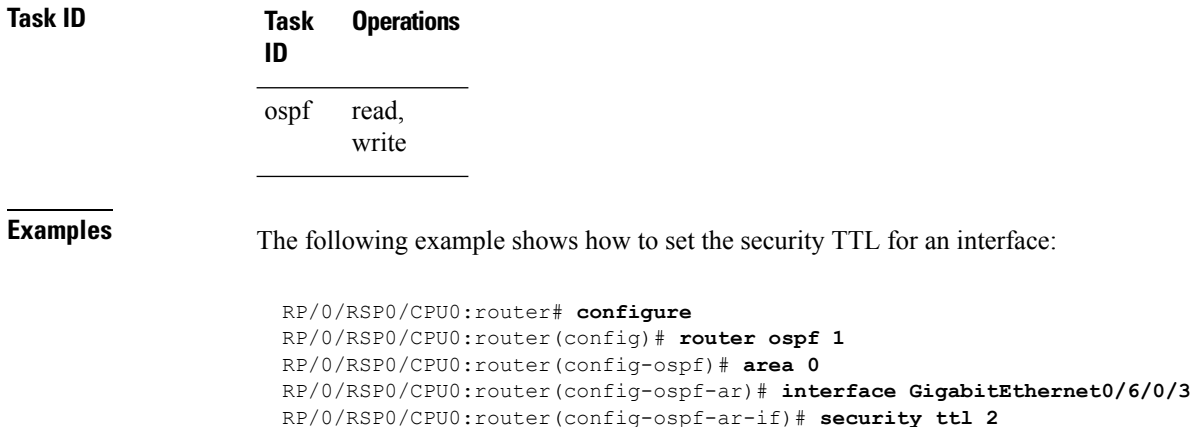

### **segment-routing prefix-sid-map advertise-local**

To enable the router to advertise the segment routing mapping server (SRMS) entriesthat are locally configured using OSPF, use the **segment-routing prefix-sid-map advertise-local** command. In addition to advertising these local SRMS entries, these mapping entries are also used to calculate segment ID (SID).

**segment-routing prefix-sid-map advertise-local**

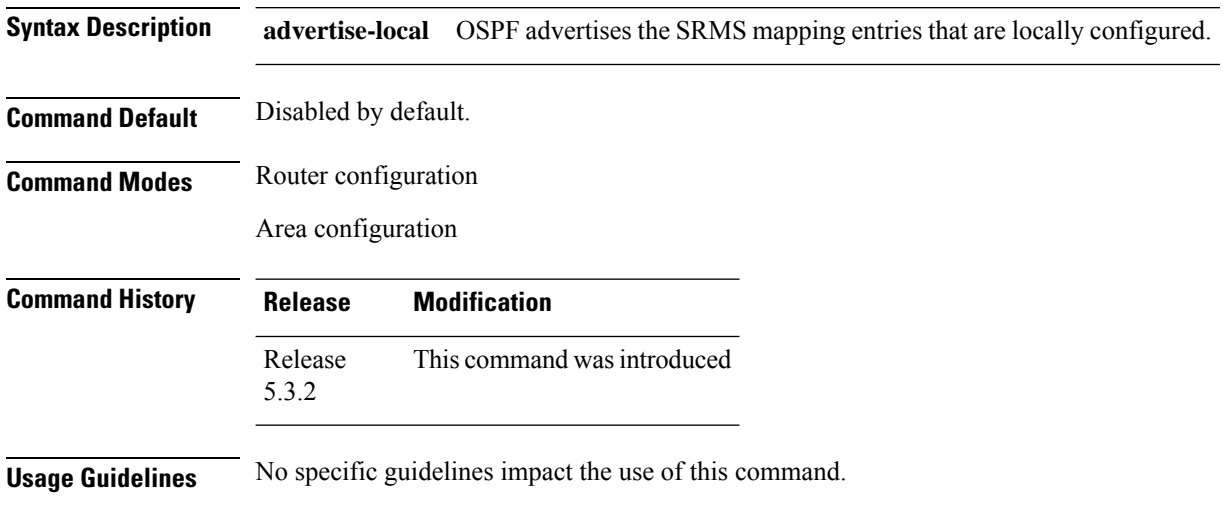
Ш

### **Task ID Task Operations ID** read, ospf

write

#### **Examples**

RP/0/RSP0/CPU0:router#**configure** RP/0/RSP0/CPU0:router(config)#**ipv4 prefix-list foo** RP/0/RSP0/CPU0:router(config)#**router ospf 1** RP/0/RSP0/CPU0:router(config-ospf)#**segment-routing prefix-sid-map advertise-local**

### **segment-routing prefix-sid-map receive disable**

To disable OSPF to the client to use remote SRMS mapping entries received by flooding, use the **segment-routing prefix-sid-map receive disable** command. The SRMS active policy will be calculated without remote SRMS entries. This command can be used with the **segment-routing prefix-sid-map advertise-local** command simultaneously.

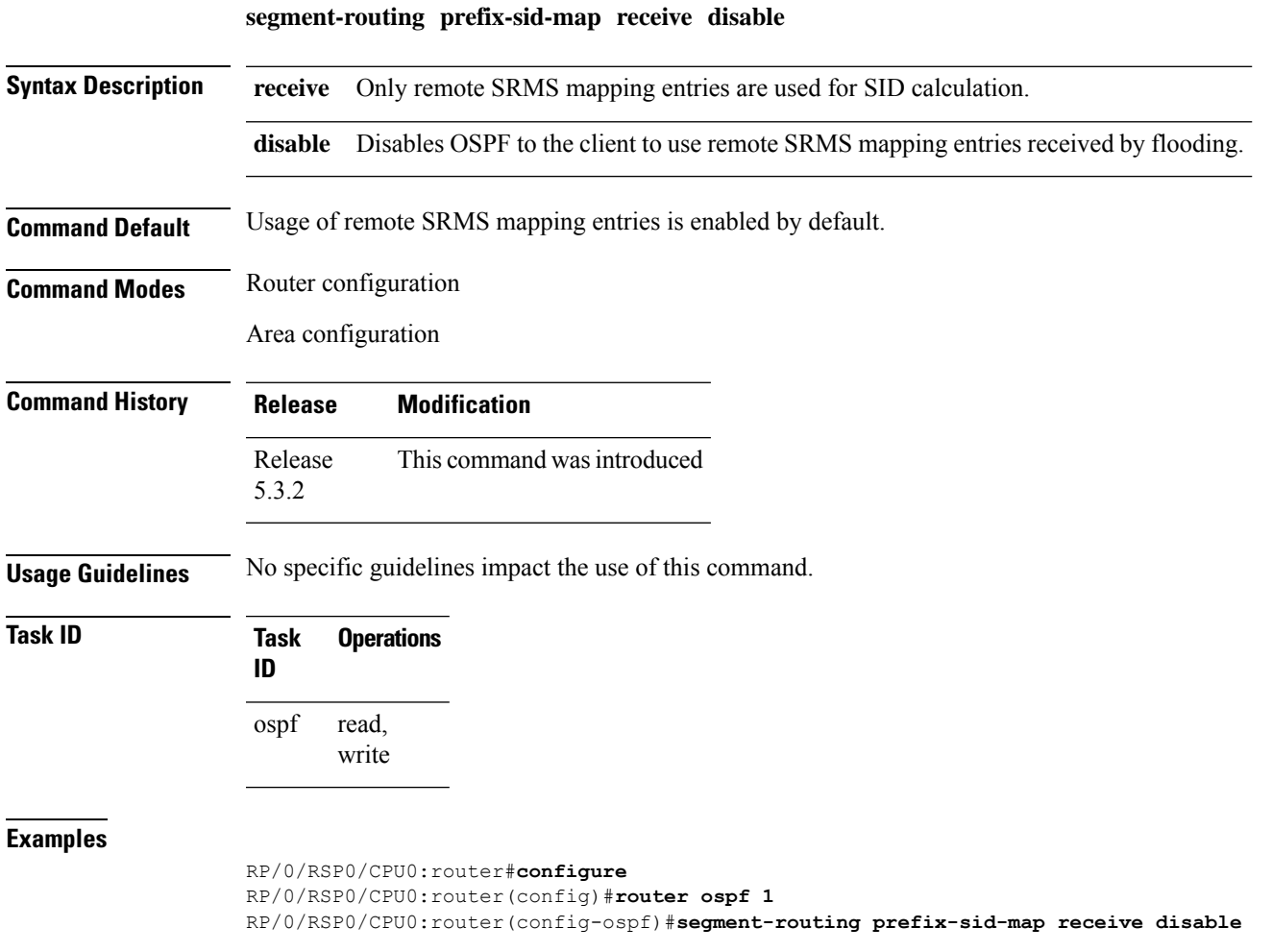

# **segment-routing sr-prefer prefix-list**

To set the preference of segment routing (SR) labels over label distribution protocol (LDP) labels, use the **segment-routing sr-prefer prefix-list** command. The label preference is used to decide the labeled path that will be used in case both LDP and SR labeled paths are available. This only affects the traffic that comes as IP (un-labeled) or traffic that resolves over a labeled path (such as L3VPNs, P2VPNs and so on).

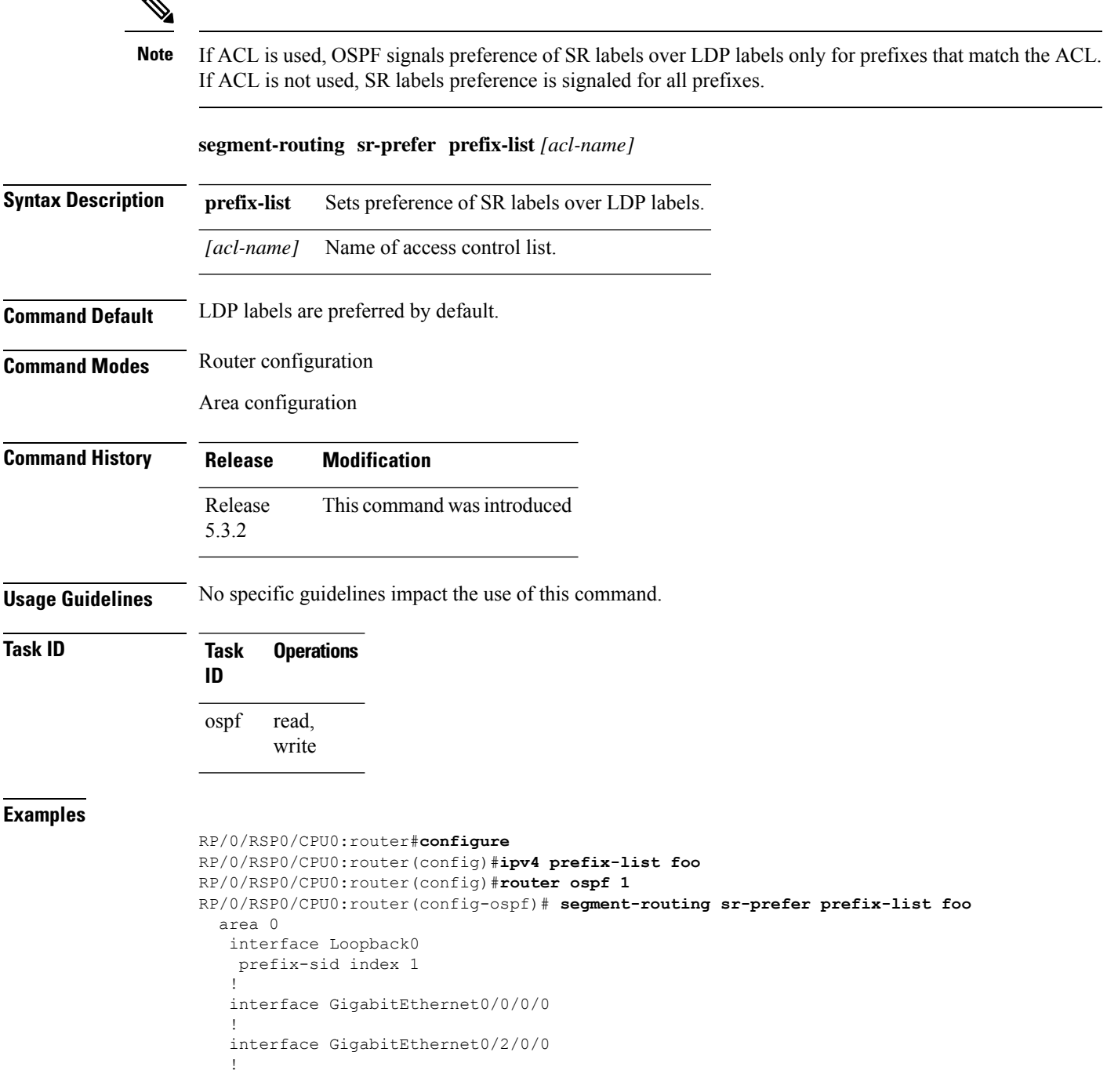

```
interface GigabitEthernet0/2/0/3
!
!
area 1
interface GigabitEthernet0/2/0/7
!
```
# **sham-link**

To configure an Open Shortest Path First OSPF sham link between two provider edge routers, use the **sham-link** command in VRF area configuration mode. To terminate an (OSPF) sham link, use the **no** form of this command.

**sham-link** *source-address destination-address* **no sham-link**

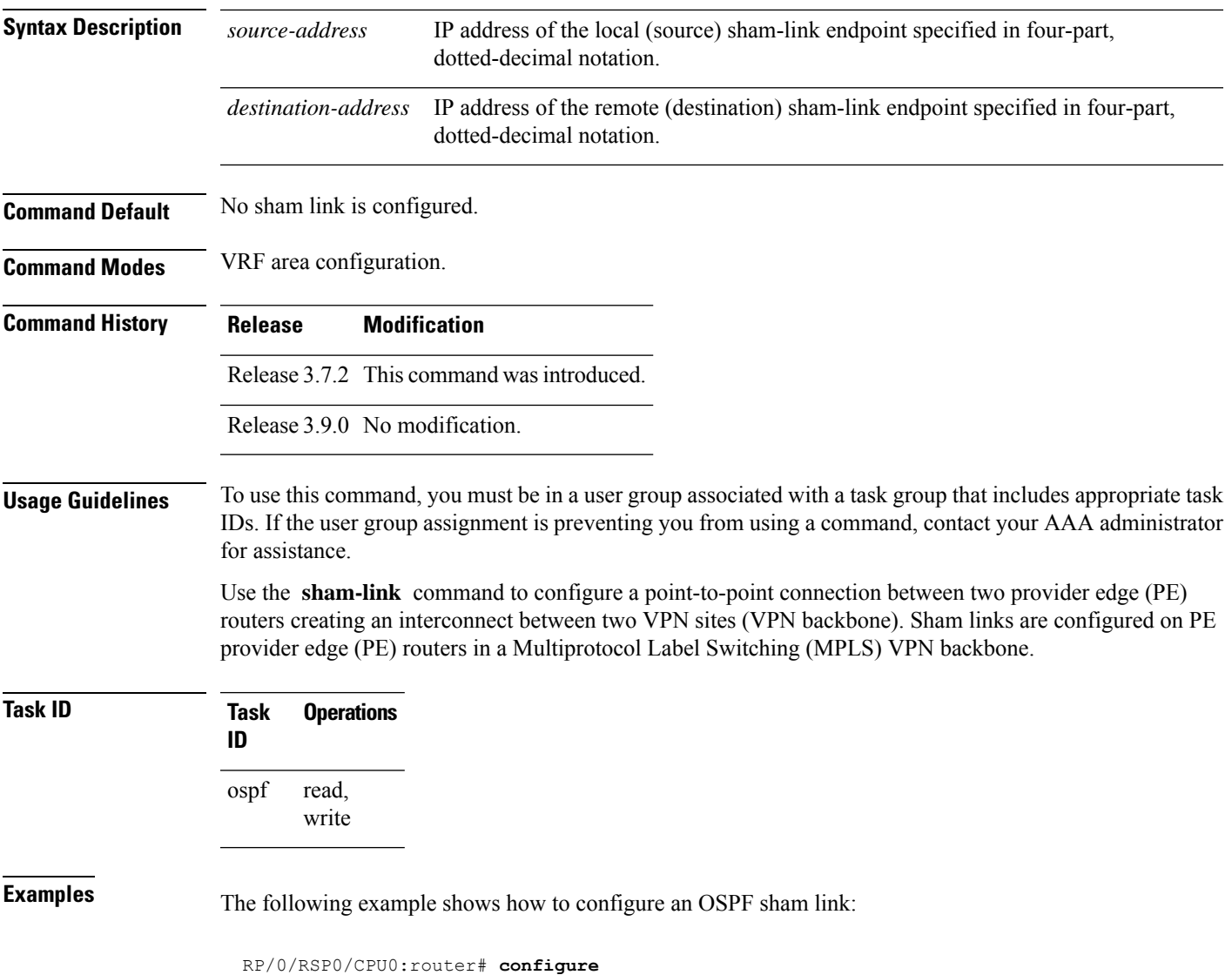

```
RP/0/RSP0/CPU0:router(config)# router ospf 109
RP/0/RSP0/CPU0:router(config_ospf)# vrf vrf_a
RP/0/RSP0/CPU0:router(config_ospf_vrf)# area 0
RP/0/RSP0/CPU0:router(config_ospf_vrf_ar)# sham-link 192.168.40.0 172.16.30.0
RP/0/RSP0/CPU0:router(config_ospf_vrf_ar_sl)# cost 23
```
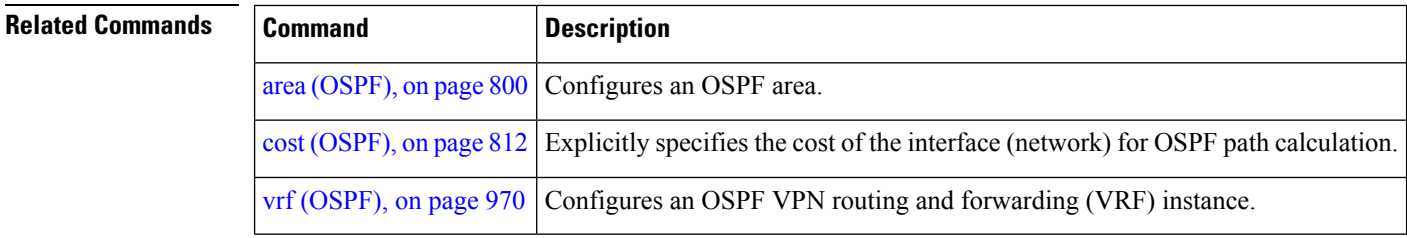

## **show lpts punt excessive-flow-trap ospf**

To display the details of bad actor identified for ospf protocol, use the **show lpts punt excessive-flow-trap ospf** command in the Global Configuration mode.

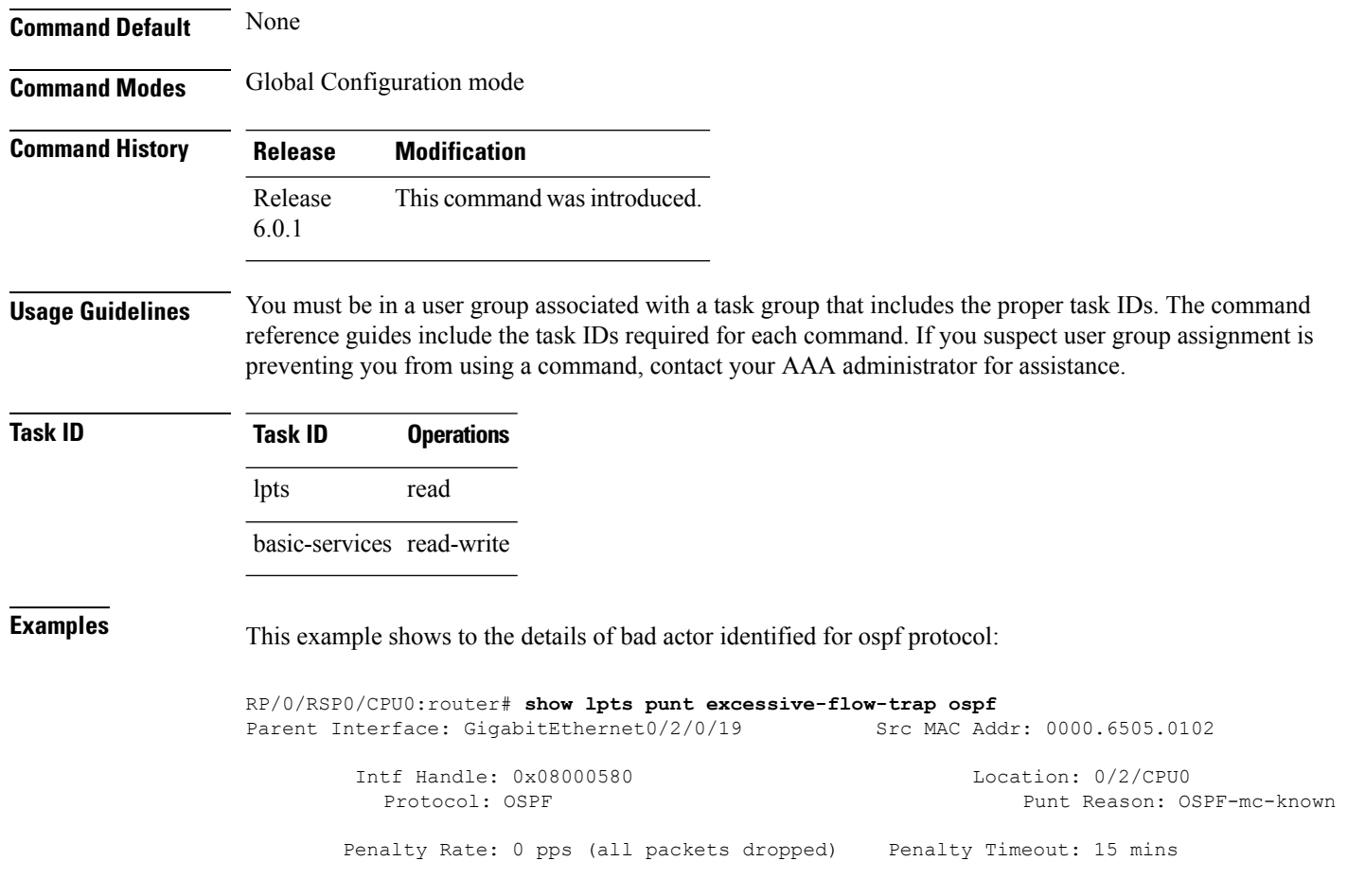

**show lpts punt excessive-flow-trap ospf**

Time Remaining: 10 mins 3 secs

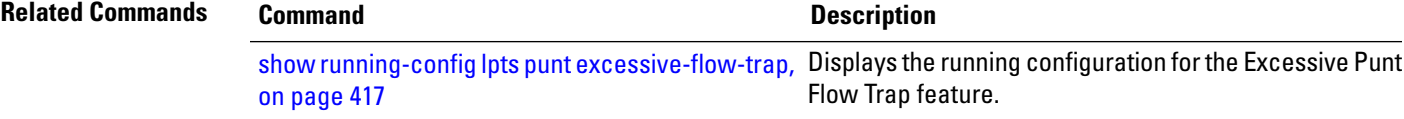

# **show ospf**

To display general information about Open Shortest Path First (OSPF) routing processes, use the **show ospf** command in EXEC mode.

**show ospf** [*process-name*] [**vrf** *vrf-name* | **all**] [**summary**]

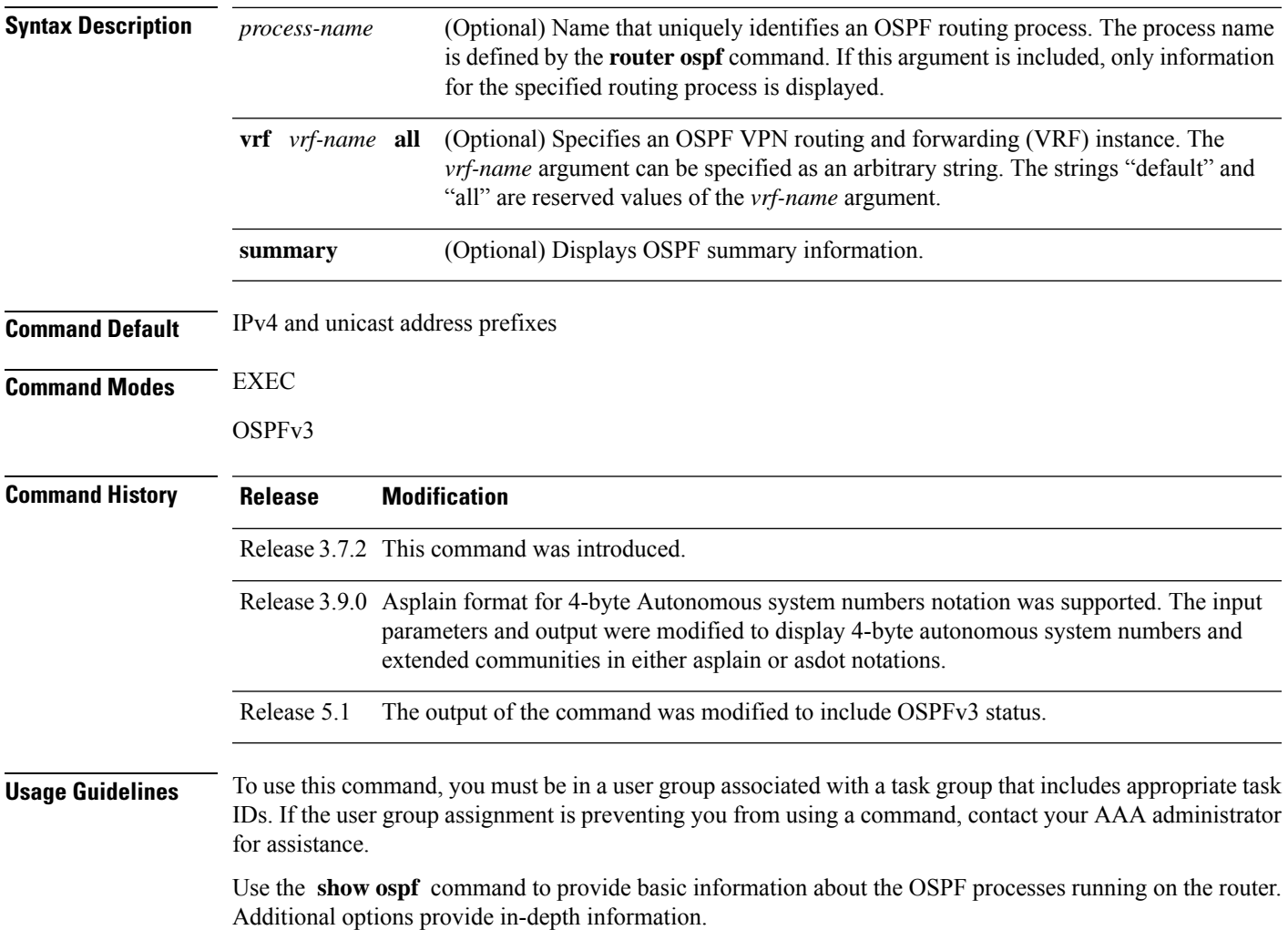

I

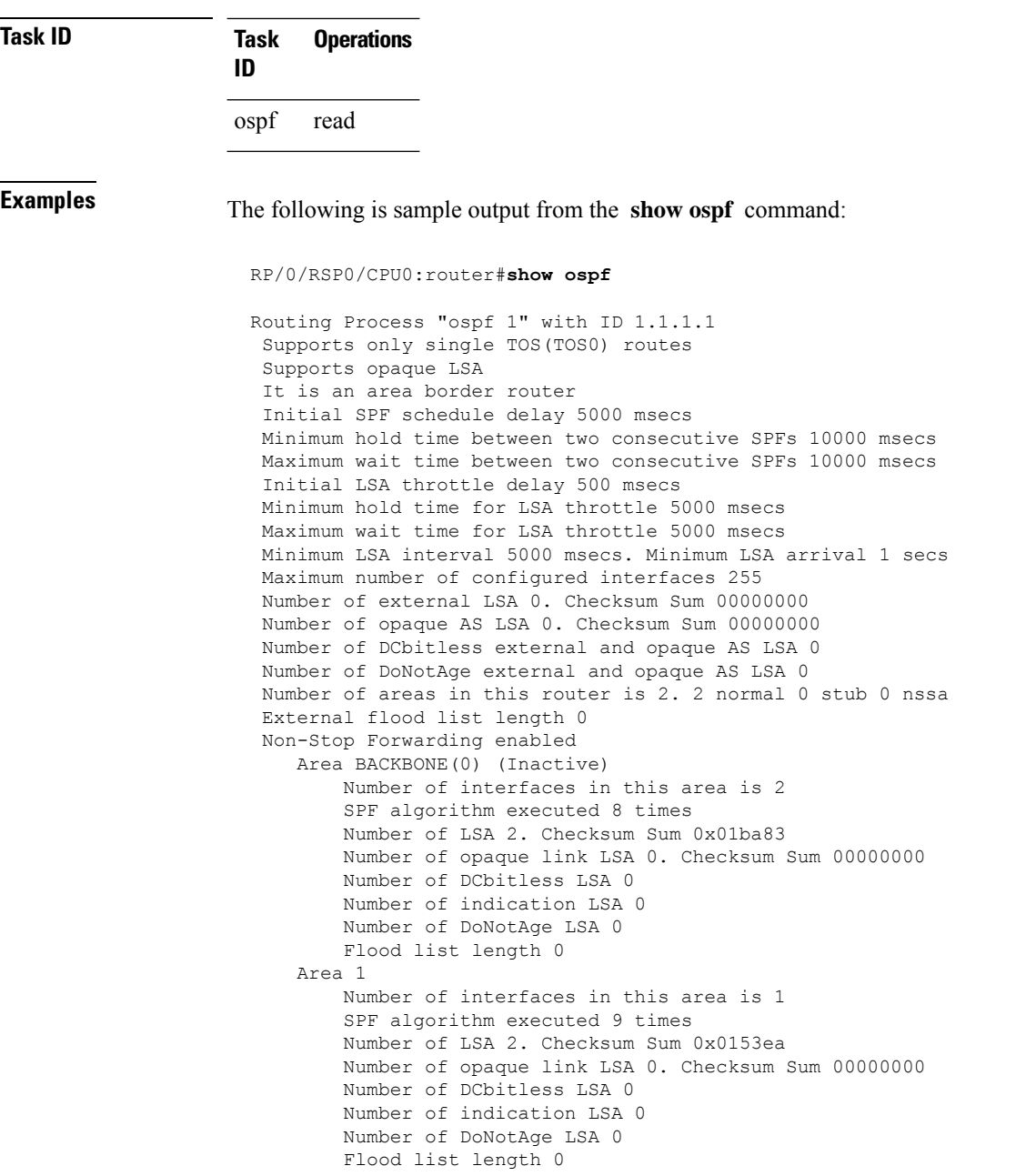

**Table 95: show ospf Field Descriptions**

| <b>Field</b>                                         | <b>Description</b>                                  |
|------------------------------------------------------|-----------------------------------------------------|
| Routing Process "ospf 201" with ID<br>172.22.110.200 | <b>OSPF</b> process name.                           |
| Supports only                                        | Number of types of service supported (Type 0 only). |

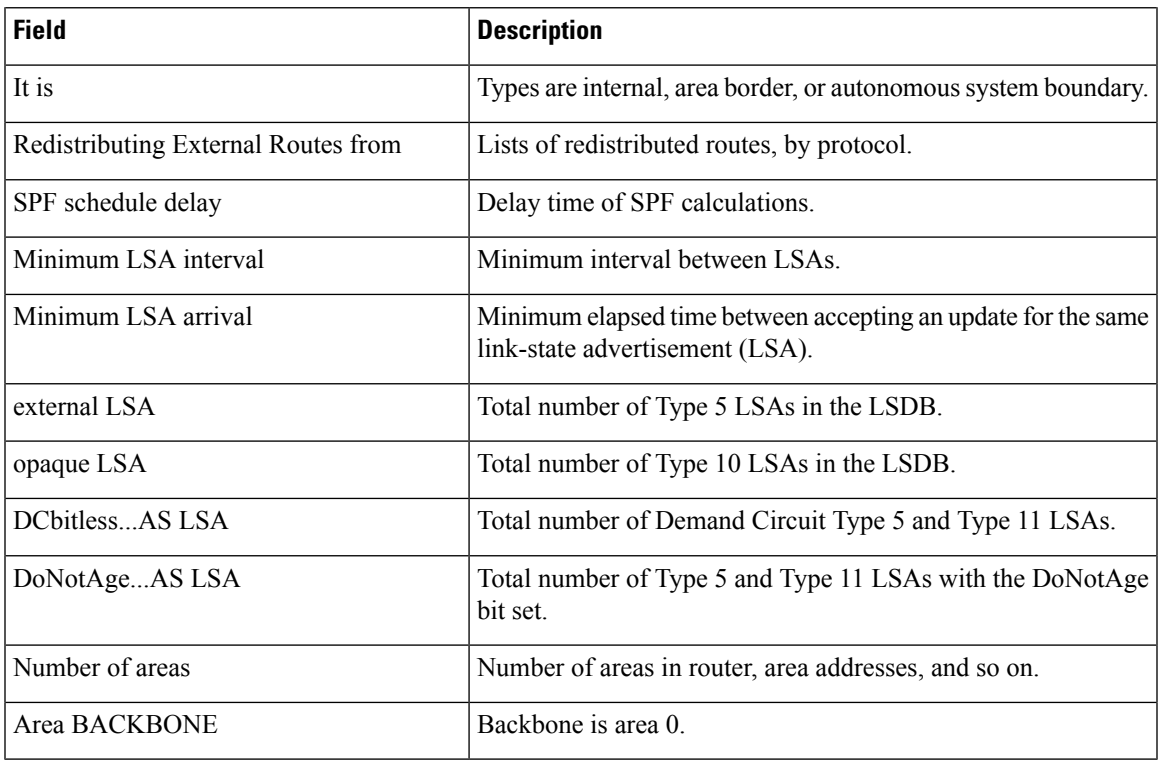

# **show ospf border-routers**

To display the internal Open Shortest Path First (OSPF) routing table entries to an Area Border Router (ABR) and Autonomous System Boundary Router (ASBR), use the **show ospf border-routers** command in EXEC mode.

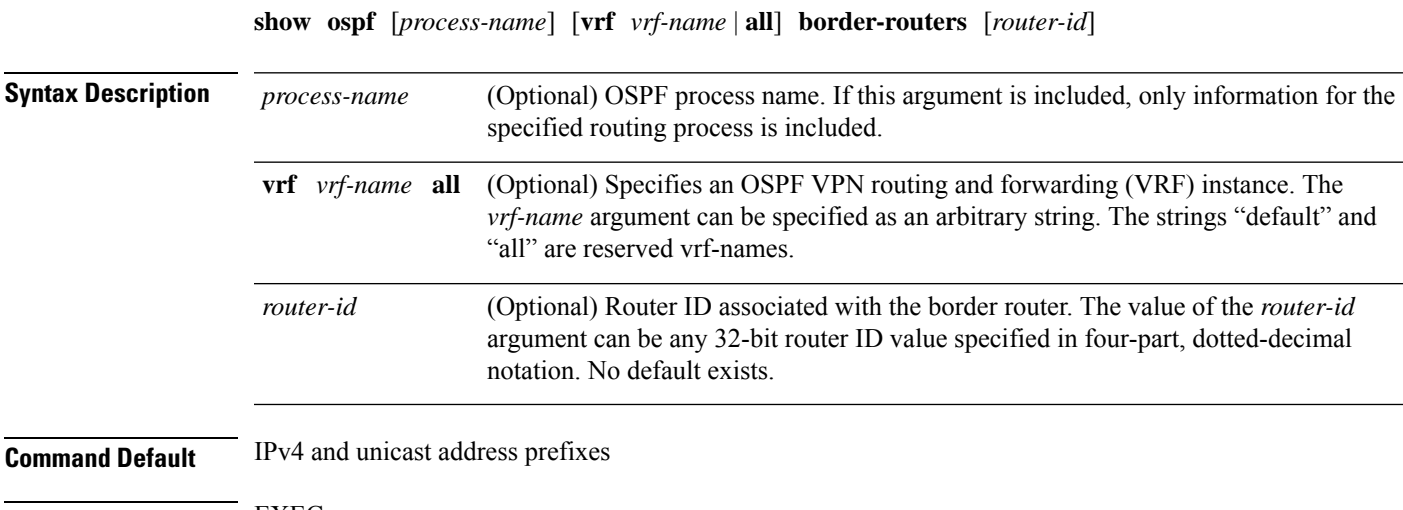

**Command Modes** EXEC

I

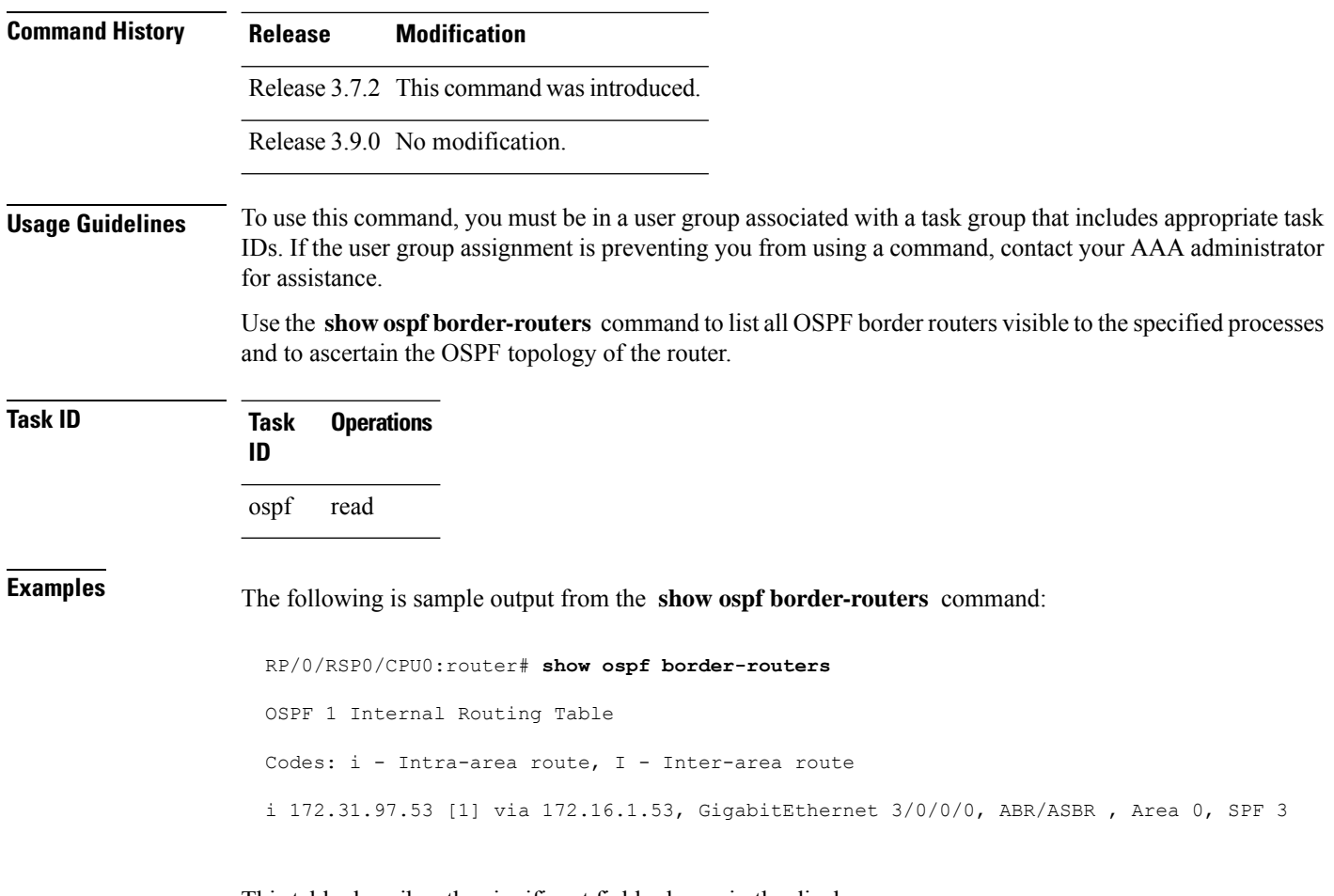

This table describes the significant fields shown in the display.

#### **Table 96: show ospf border-routers Field Descriptions**

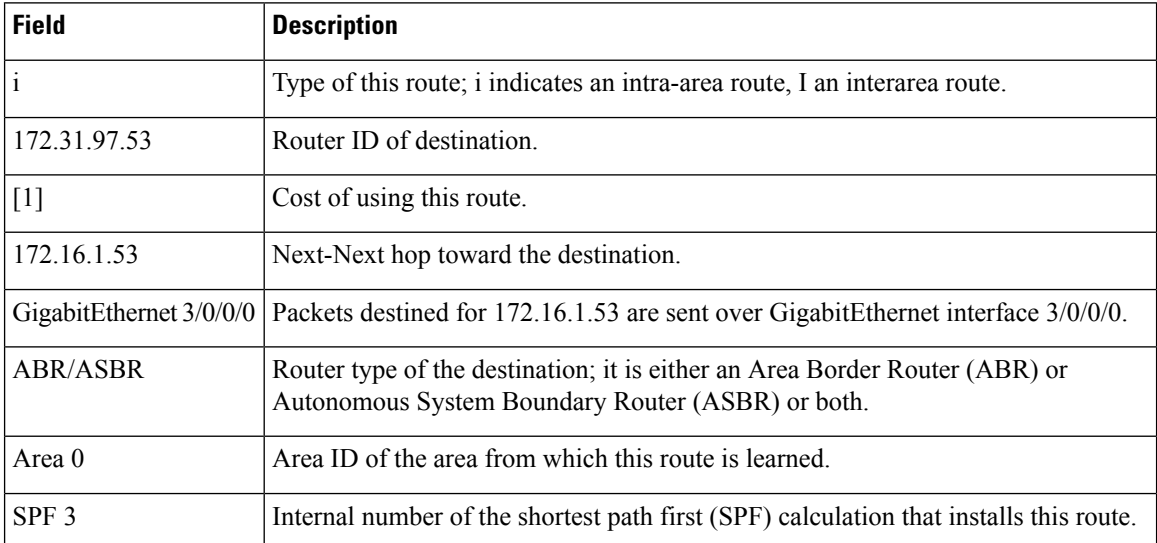

### **show ospf database**

To display lists of information related to the Open Shortest Path First (OSPF) database for a specific router, use the **show ospf database** command in EXEC mode.

```
show ospf [process-name] [vrf vrf-name | all] [area-id] database
show ospf [process-name] [vrf vrf-name | all] [area-id] database [adv-router ip-address]
show ospf [process-name] [vrf vrf-name | all] [area-id] database [asbr-summary] [link-state-id]
show ospf [process-name] [vrf vrf-name | all] [area-id] database [asbr-summary] [link-state-id]
[internal] [adv-router [ip-address]]
show ospf [process-name] [vrf vrf-name | all] [area-id] database [asbr-summary] [link-state-id]
[internal] [self-originate]
show ospf [process-name] [vrf vrf-name | all] [area-id] database [database-summary]
show ospf [process-name] [vrf vrf-name | all] [area-id] database [external] [link-state-id]
show ospf [process-name] [vrf vrf-name | all] [area-id] database [external] [link-state-id] [internal]
[adv-router [ip-address]]
show ospf [process-name] [vrf vrf-name | all] [area-id] database [external] [link-state-id] [internal]
[self-originate]
show ospf [process-name] [vrf vrf-name | all] [area-id] database [network] [link-state-id]
show ospf [process-name] [vrf vrf-name | all] [area-id] database [network] [link-state-id] [internal]
[adv-router [ip-address]]
show ospf [process-name] [vrf vrf-name | all] [area-id] database [network] [link-state-id] [internal]
[self-originate]
show ospf [process-name] [vrf vrf-name | all] [area-id] database [nssa-external] [link-state-id]
show ospf [process-name] [vrf vrf-name | all] [area-id] database [nssa-external] [link-state-id]
[internal] [adv-router [ip-address]]
show ospf [process-name] [vrf vrf-name | all] [area-id] database [nssa-external] [link-state-id]
[internal] [self-originate]
show ospf [process-name] [vrf vrf-name | all] [area-id] database [opaque-area] [link-state-id]
show ospf [process-name] [vrf vrf-name | all] [area-id] database [opaque-area] [link-state-id]
[internal] [adv-router] [ip-address]
show ospf [process-name] [vrf vrf-name | all] [area-id] database [opaque-area] [link-state-id]
[internal] [self-originate]
show ospf [process-name] [vrf vrf-name | all] [area-id] database [opaque-as] [link-state-id]
show ospf [process-name] [vrf vrf-name | all] [area-id] database [opaque-as] [link-state-id] [internal]
[adv-router [ip-address]]
show ospf [process-name] [vrf vrf-name | all] [area-id] database [opaque-as] [link-state-id] [internal]
[self-originate]
show ospf [process-name] [vrf vrf-name | all] [area-id] database [opaque-link] [link-state-id]
show ospf [process-name] [vrf vrf-name | all] [area-id] database [opaque-link] [link-state-id]
[internal] [adv-router [ip-address]]
show ospf [process-name] [vrf vrf-name | all] [area-id] database [opaque-link] [link-state-id]
[internal] [self-originate]
show ospf [process-name] [vrf vrf-name | all] [area-id] database [router] [link-state-id]
show ospf [process-name] [vrf vrf-name | all] [area-id] database [router] [internal] [adv-router
[ip-address]]
show ospf [process-name] [vrf vrf-name | all] [area-id] database [router] [internal] [self-originate]
[link-state-id]
show ospf [process-name] [vrf vrf-name | all] [area-id] database [self-originate]
```
 $\mathbf l$ 

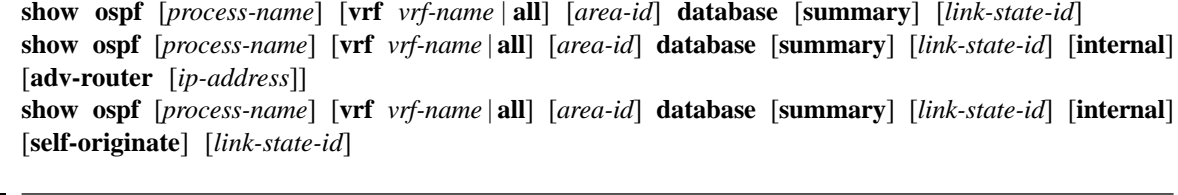

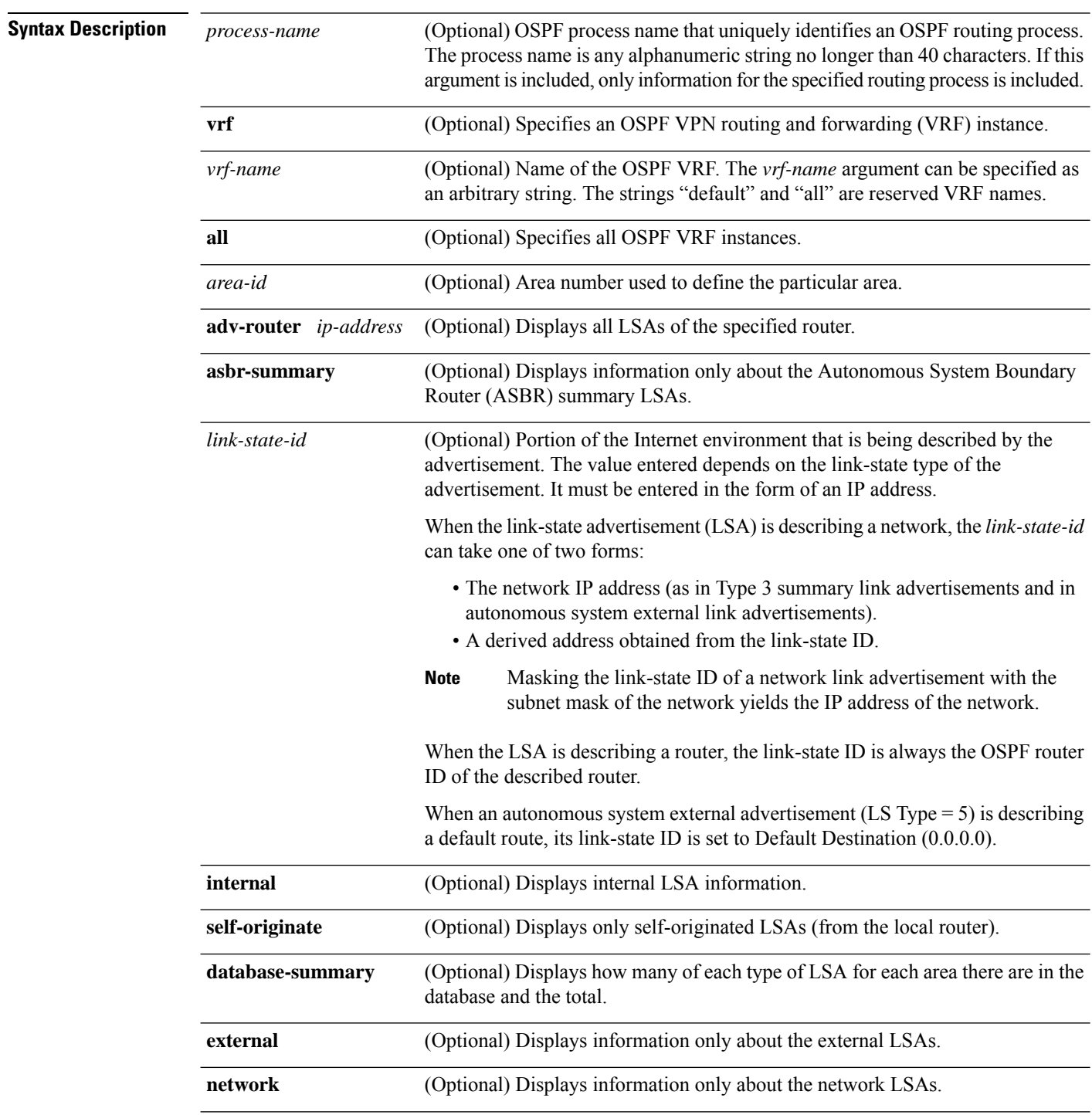

i.

 $\mathbf l$ 

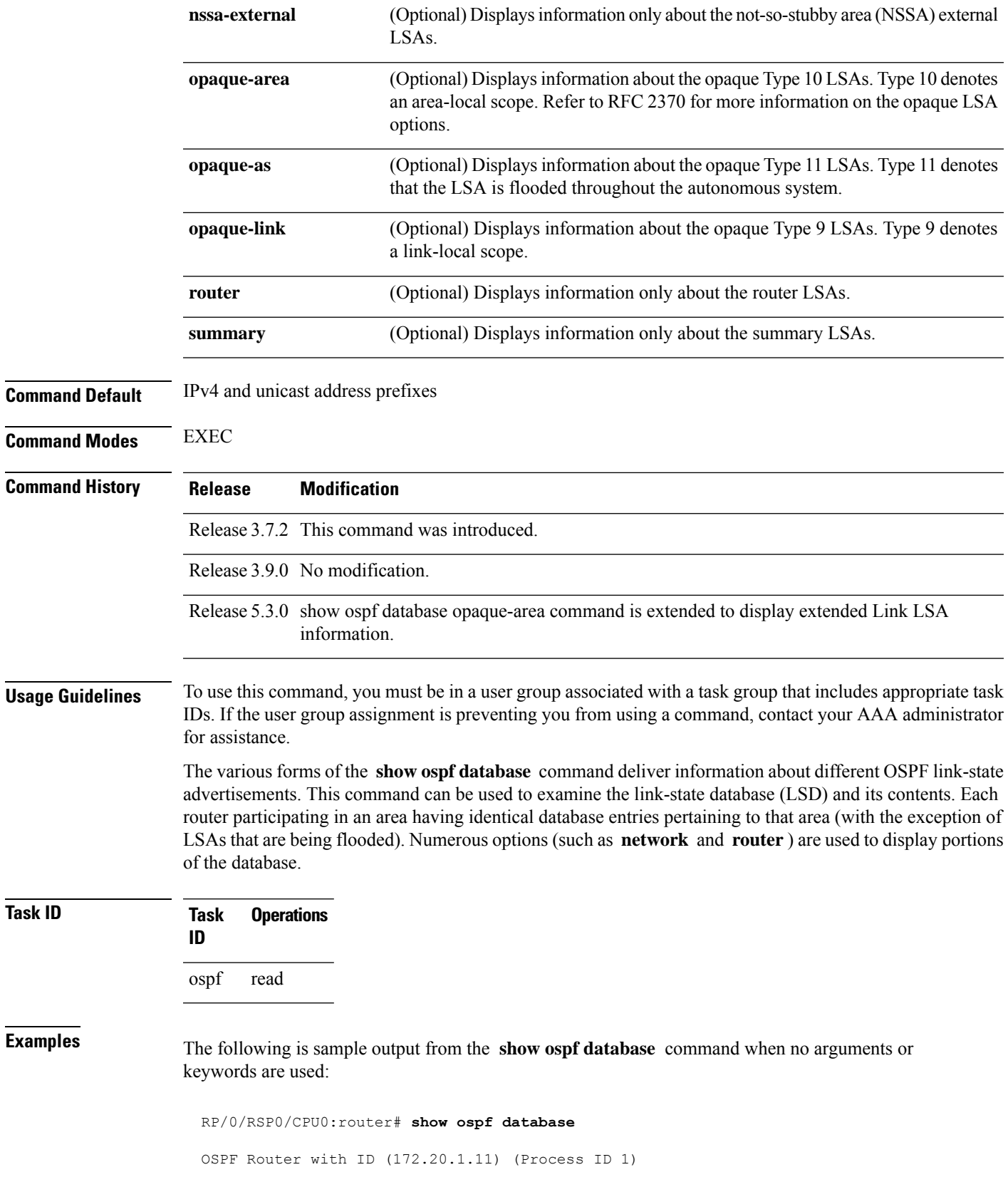

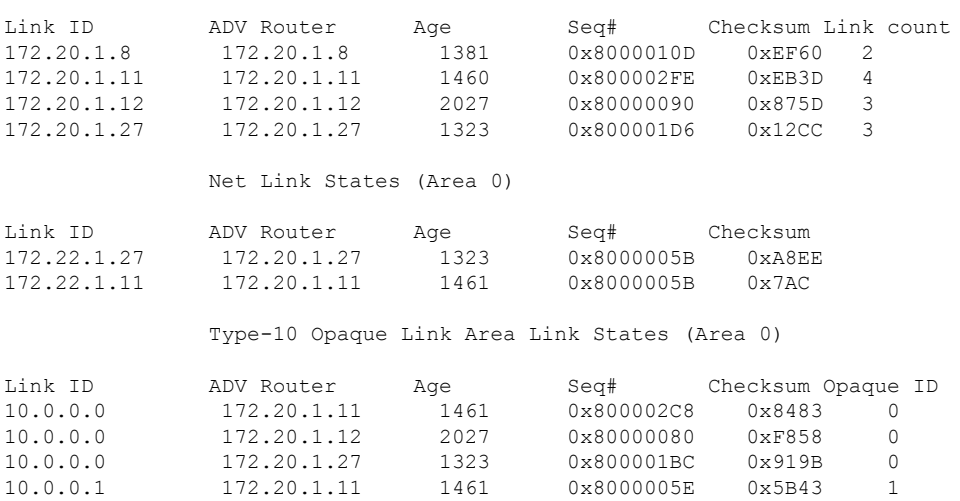

Router Link States (Area 0)

This table describes the significant fields shown in the display.

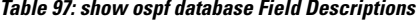

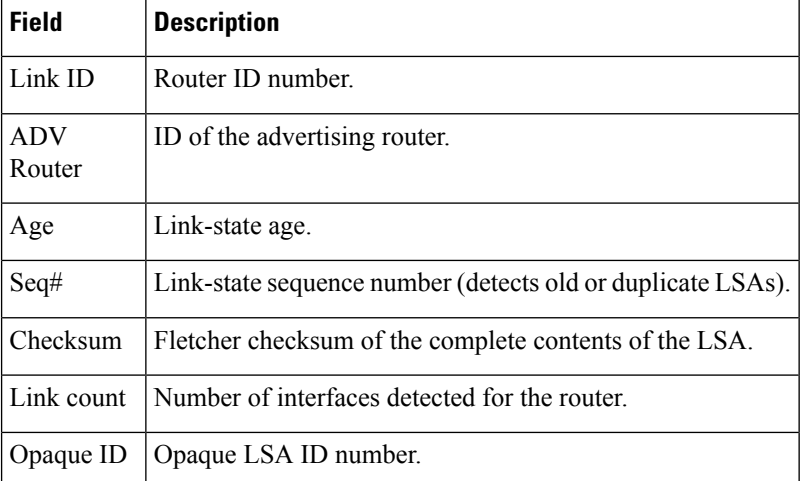

The following is sample output from the **show ospf database** command with the **asbr-summary** keyword:

```
RP/0/RSP0/CPU0:router# show ospf database asbr-summary
OSPF Router with ID (192.168.0.1) (Process ID 300)
Summary ASB Link States (Area 0.0.0.0)
 LS age: 1463
 Options: (No TOS-capability)
 LS Type: Summary Links (AS Boundary Router)
 Link State ID: 172.17.245.1 (AS Boundary Router address)
 Advertising Router: 172.17.241.5
```
Ш

```
LS Seq Number: 80000072
Checksum: 0x3548
Length: 28
Network Mask: /0
TOS: 0 Metric: 1
```
This table describes the significant fields shown in the display.

**Table 98: show ospf database asbr-summary Field Descriptions**

| <b>Description</b>                                                           |
|------------------------------------------------------------------------------|
| Router ID number.                                                            |
| OSPF process name.                                                           |
| Link-state age.                                                              |
| Type of service options (Type 0 only).                                       |
| Link-state type.                                                             |
| Link-state ID (ASBR).                                                        |
| ID of the advertising router.                                                |
| Link-state sequence (detects old or duplicate LSAs).                         |
| Link-state checksum (Fletcher checksum of the complete contents of the LSA). |
| Length (in bytes) of the LSAs.                                               |
| Network mask implemented.                                                    |
| Type of service.                                                             |
| Link-state metric.                                                           |
|                                                                              |

The following is sample output from the **show ospf database** command with the **external** keyword:

```
RP/0/RSP0/CPU0:router# show ospf database external
OSPF Router with ID (192.168.0.1) (Process ID 300)
                   Type-5 AS External Link States
 LS age: 280
 Options: (No TOS-capability)
 LS Type: AS External Link
 Link State ID: 172.17.0.0 (External Network Number)
 Advertising Router: 172.17.70.6
 LS Seq Number: 80000AFD
 Checksum: 0xC3A
 Length: 36
 Network Mask: 255.255.0.0
       Metric Type: 2 (Larger than any link state path)
```

```
TOS: 0
Metric: 1
Forward Address: 0.0.0.0
External Route Tag: 0
```
**Table 99: show ospf database external Field Descriptions**

| <b>Field</b>                      | <b>Description</b>                                                                                                    |
|-----------------------------------|----------------------------------------------------------------------------------------------------|
| <b>OSPF Router with Router ID</b> | Router ID number.                                                                                                    |
| Process ID                        | OSPF process name.                                                                                                    |
| LS age                            | Link-state age.                                                                                                    |
| Options                           | Type of service options (Type 0 only).                                                                                                    |
| LS Type                           | Link-state type.                                                                                                    |
| Link State ID                     | Link-state ID (external network number).                                                                                                    |
| <b>Advertising Router</b>         | ID of the advertising router.                                                                                                    |
| LS Seq Number                     | Link-state sequence number (detects old or duplicate LSAs).                                                                                                    |
| Checksum                          | Link-state checksum (Fletcher checksum of the complete contents of the LSA).                                                                                                    |
| Length                            | Length (in bytes) of the LSA.                                                                                                    |
| Network Mask                      | Network mask implemented.                                                                                                    |
| Metric Type                       | External type.                                                                                                    |
| <b>TOS</b>                        | Type of service.                                                                                                    |
| Metric                            | Link-state metric.                                                                                                    |
| <b>Forward Address</b>            | Forwarding address. Data traffic for the advertised destination is forwarded<br>to this address. If the forwarding address is set to $0.0.0.0$ , data traffic is<br>forwarded instead to the originator of the advertisement. |
| <b>External Route Tag</b>         | External route tag, a 32-bit field attached to each external route. This tag is<br>not used by the OSPF protocol itself.                                                                                                    |

The following is sample output from the **show ospf database** command with the **network** keyword:

RP/0/RSP0/CPU0:router# **show ospf database network** OSPF Router with ID (192.168.0.1) (Process ID 300) Net Link States (Area 0.0.0.0) LS age: 1367

Ш

```
Options: (No TOS-capability)
LS Type: Network Links
Link State ID: 172.23.1.3 (address of Designated Router)
Advertising Router: 192.168.0.1
LS Seq Number: 800000E7
Checksum: 0x1229
Length: 52
Network Mask: /24
     Attached Router: 192.168.0.1
      Attached Router: 172.23.241.5
      Attached Router: 172.23.1.1
      Attached Router: 172.23.54.5
      Attached Router: 172.23.1.5
```
This table describes the significant fields shown in the display.

| <b>Field</b>               | <b>Description</b>                                                           |
|----------------------------|------------------------------------------------------------------------------|
| <b>OSPF Router with ID</b> | Router ID number.                                                            |
| Process ID                 | OSPF process name.                                                           |
| LS age                     | Link-state age.                                                              |
| Options                    | Type of service options (Type 0 only).                                       |
| LS Type                    | Link-state type.                                                             |
| Link State ID              | Link-state ID of the designated router.                                      |
| <b>Advertising Router</b>  | ID of the advertising router.                                                |
| LS Seq Number              | Link-state sequence number (detects old or duplicate LSAs).                  |
| Checksum                   | Link-state checksum (Fletcher checksum of the complete contents of the LSA). |
| Length                     | Length (in bytes) of the LSA.                                                |
| Network Mask               | Network mask implemented.                                                    |
| <b>Attached Router</b>     | List of routers attached to the network, by IP address.                      |

**Table 100: show ospf database network Field Descriptions**

The following is sample output, carrying Multiprotocol Label Switching traffic engineering (MPLS TE) specification information, from the **show ospf database** command with the **opaque-area** keyword and a *link-state-id* of adv-router:

```
RP/0/RSP0/CPU0:router# show ospf database opaque-area adv-router 172.20.1.12
  OSPF Router with ID (172.20.1.11) (Process ID 1)
               Type-10 Opaque Link Area Link States (Area 0)
   LS age: 224
   Options: (No TOS-capability, DC)
   LS Type: Opaque Area Link
```

```
Link State ID: 1.0.0.0
Opaque Type: 1
Opaque ID: 0
Advertising Router: 172.20.1.12
LS Seq Number: 80000081
Checksum: 0xF659
Length: 132
Fragment number : 0
 MPLS TE router ID : 172.20.1.12
 Link connected to Point-to-Point network
   Link ID : 172.20.1.11
   Interface Address : 172.21.1.12
   Neighbor Address : 172.21.1.11
   Admin Metric : 10
   Maximum bandwidth : 193000
   Maximum reservable bandwidth : 125000
   Number of Priority : 8
   Priority 0 : 125000 Priority 1 : 125000
   Priority 2 : 125000 Priority 3 : 125000
   Priority 4 : 125000 Priority 5 : 125000
   Priority 6 : 125000 Priority 7 : 100000
   Affinity Bit : 0x0
 Number of Links : 1
```
The following is the sample output from the **show ospfdatabase opaque-area** command displaying the extended link LSA information.

```
RP/0/RSP0/CPU0:router# show ospf database opaque-area 4.0.0.0
LS age: 361
 Options: (No TOS-capability, DC)
 LS Type: Opaque Area Link
 Link State ID: 8.0.0.40
 Opaque Type: 8
 Opaque ID: 40
 Advertising Router: 100.0.0.3
 LS Seq Number: 8000012e
Checksum: 0xeab4
 Length: 92
   Extended Link TLV: Length: 68
     Link-type : 2
     Link ID : 100.0.9.4
     Link Data : 100.0.9.3
    LAN Adj sub-TLV: Length: 16
      Flags : 0x0
      MTID : 0
      Weight : 0
      Neighbor ID: 100.0.0.1
      SID/Label sub-TLV: Length: 3
        SID : 24001
    LAN Adj sub-TLV: Length: 16
      Flags : 0x0
      MTID : 0
      Weight : 0
      Neighbor ID: 100.0.0.2
```
Ш

```
SID/Label sub-TLV: Length: 3
             : 24000Adj sub-TLV: Length: 12
  Flags : 0 \times 0MTID : 0<br>Weight : 0
  Weight
  SID/Label sub-TLV: Length: 3
     SID : 24002
```
The following is sample output from the **show ospf database** command that displays a Type 10, Router Information LSA:

RP/0/RSP0/CPU0:router# **show ospf database opaque-area 4.0.0.0** OSPF Router with ID (3.3.3.3) (Process ID orange) Type-10 Opaque Link Area Link States (Area 0) LS age: 105 Options: (No TOS-capability, DC) LS Type: Opaque Area Link Link State ID: 4.0.0.0 Opaque Type: 4 Opaque ID: 0 Advertising Router: 3.3.3.3 LS Seq Number: 80000052 Checksum: 0x34e2 Length: 52 Fragment number: 0 Router Information TLV: Length: 4 Capabilities: Graceful Restart Helper Capable Traffic Engineering enabled area All capability bits: 0x50000000 PCE Discovery TLV: Length: 20 IPv4 Address: 3.3.3.3 PCE Scope: 0x20000000 Compute Capabilities: Inter-area default (Rd-bit) Compute Preferences: Intra-area: 0 Inter-area: 0 Inter-AS: 0 Inter-layer: 0

**Table 101: show ospf database opaque-area Field Descriptions**

| <b>Field</b>               | <b>Description</b> |
|----------------------------|--------------------|
| <b>OSPF</b> Router with ID | Router ID number.  |
| Process ID                 | OSPF process name. |
| LS age                     | Link-state age.    |

 $\mathbf I$ 

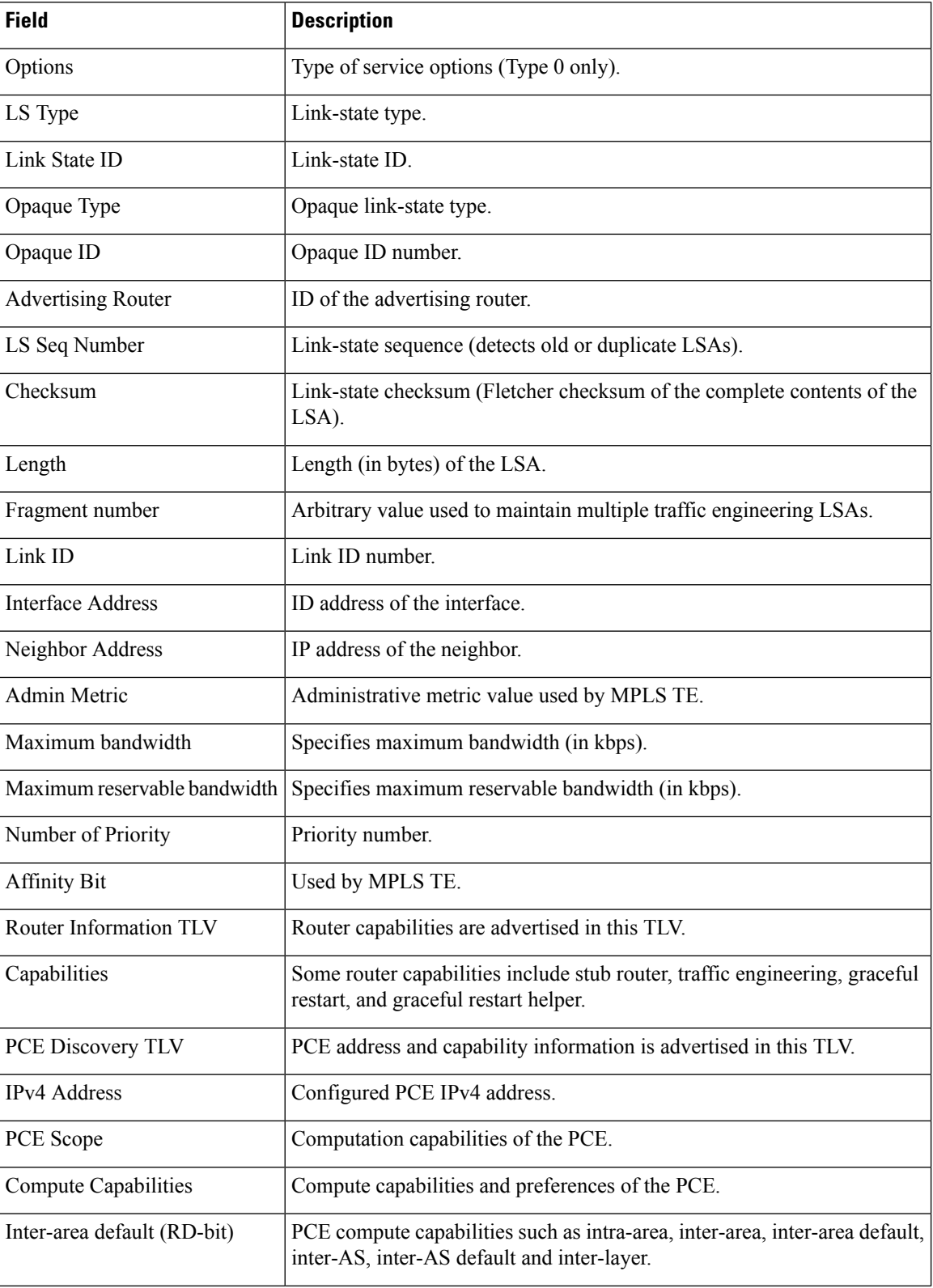

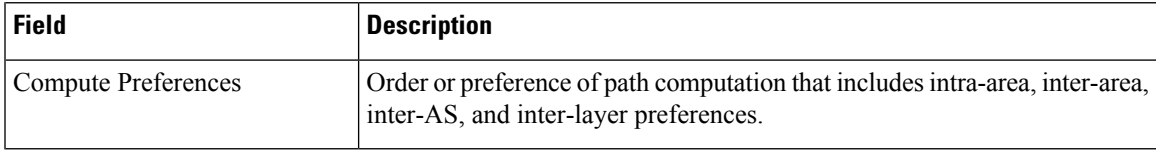

The following issample output from the **show ospfdatabase** command with the **router** keyword:

```
RP/0/RSP0/CPU0:router# show ospf database router
OSPF Router with ID (192.168.0.1) (Process ID 300)
Router Link States (Area 0.0.0.0)
 LS age: 1176
 Options: (No TOS-capability)
 LS Type: Router Links
 Link State ID: 172.23.21.6
 Advertising Router: 172.23.21.6
 LS Seq Number: 80002CF6
 Checksum: 0x73B7
 Length: 120
 AS Boundary Router
 Number of Links: 8
Link connected to: another Router (point-to-point)
(Link ID) Neighboring Router ID: 172.23.21.5
(Link Data) Router Interface address: 172.23.21.6
Number of TOS metrics: 0
 TOS 0 Metrics: 2
```

| <b>Field</b>               | <b>Description</b>                                                           |
|----------------------------|------------------------------------------------------------------------------|
| <b>OSPF Router with ID</b> | Router ID number.                                                            |
| Process ID                 | OSPF process name.                                                           |
| LS age                     | Link-state age.                                                              |
| Options                    | Type of service options (Type 0 only).                                       |
| LS Type                    | Link-state type.                                                             |
| Link State ID              | Link-state ID.                                                               |
| <b>Advertising Router</b>  | ID of the advertising router.                                                |
| LS Seq Number              | Link-state sequence (detects old or duplicate LSAs).                         |
| Checksum                   | Link-state checksum (Fletcher checksum of the complete contents of the LSA). |
| Length                     | Length (in bytes) of the LSA.                                                |
|                            | AS Boundary Router Definition of router type.                                |

**Table 102: show ospf database router Field Descriptions**

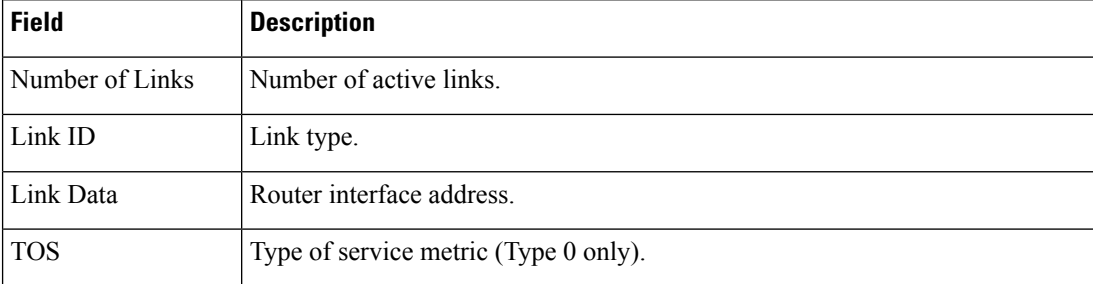

The following issample output from **show ospfdatabase** command with the **summary** keyword:

```
RP/0/RSP0/CPU0:router# show ospf database summary
```

```
OSPF Router with ID (192.168.0.1) (Process ID 300)
Summary Net Link States (Area 0.0.0.0)
LS age: 1401
Options: (No TOS-capability)
LS Type: Summary Links (Network)
Link State ID: 172.23.240.0 (Summary Network Number)
Advertising Router: 172.23.241.5
LS Seq Number: 80000072
Checksum: 0x84FF
Length: 28
Network Mask: /24
   TOS: 0 Metric: 1
```

| <b>Field</b>               | <b>Description</b>                                                           |
|----------------------------|------------------------------------------------------------------------------|
| <b>OSPF</b> Router with ID | Router ID number.                                                            |
| Process ID                 | OSPF process name.                                                           |
| LS age                     | Link-state age.                                                              |
| Options                    | Type of service options (Type 0 only).                                       |
| LS Type                    | Link-state type.                                                             |
| Link State ID              | Link-state ID (summary network number).                                      |
| <b>Advertising Router</b>  | ID of the advertising router.                                                |
| LS Seq Number              | Link-state sequence (detects old or duplicate LSAs).                         |
| Checksum                   | Link-state checksum (Fletcher checksum of the complete contents of the LSA). |
| Length                     | Length (in bytes) of the LSA.                                                |
| Network Mask               | Network mask implemented.                                                    |

**Table 103: show ospf database summary Field Descriptions**

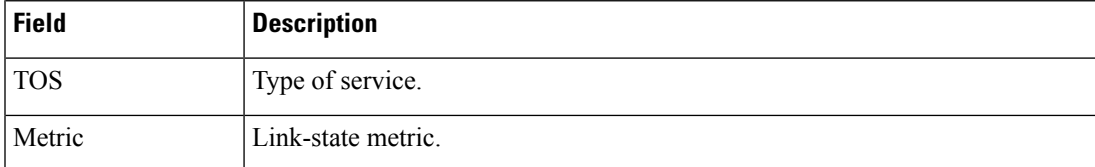

The following issample output from **show ospfdatabase** command with the **database-summary** keyword:

RP/0/RSP0/CPU0:router# **show ospf database database-summary**

OSPF Router with ID (172.19.65.21) (Process ID 1)

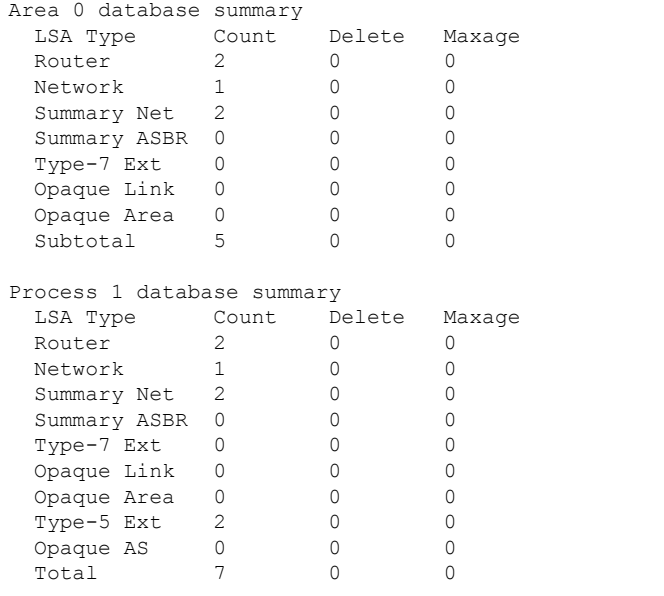

**Table 104: show ospf database database-summary Field Descriptions**

| <b>Field</b>       | <b>Description</b>                                              |
|--------------------|-----------------------------------------------------------------|
| <b>LSA</b><br>Type | Link-state type.                                                |
| Count              | Number of advertisements in that area for each link-state type. |
| Delete             | Number of LSAs that are marked "Deleted" in that area.          |
| Maxage             | Number of LSAs that are marked "Maxaged" in that area.          |

## **show ospf flood-list**

To display a list of Open Shortest Path First (OSPF) link-state advertisements (LSAs) waiting to be flooded over an interface, use the **show ospf flood-list** command in EXEC mode.

**show ospf** [*process-name*] [**vrf** *vrf-name* | **all**] [*area-id*] **flood-list** [*type interface-path-id*]

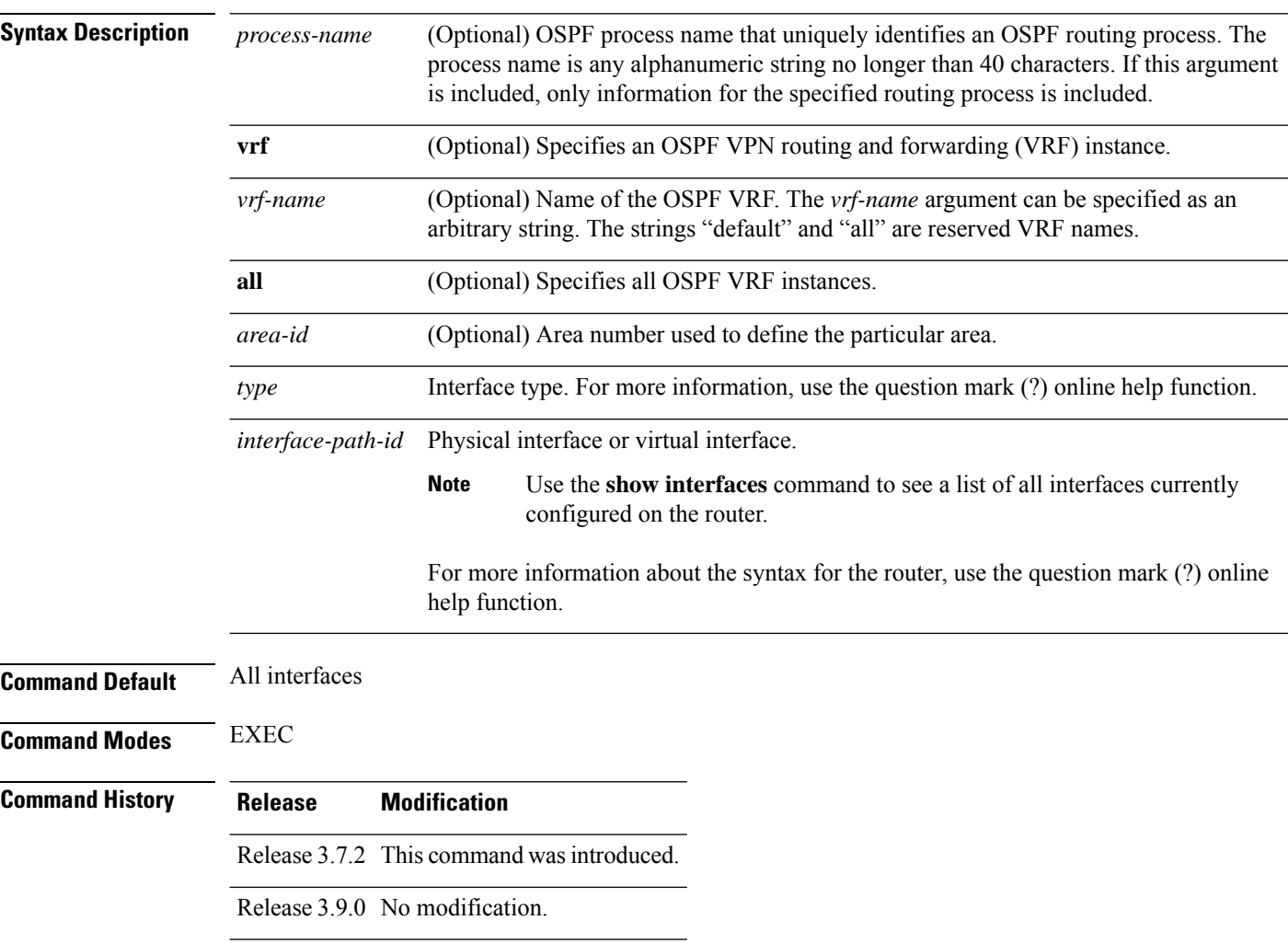

**Usage Guidelines** To use this command, you must be in a user group associated with a task group that includes appropriate task IDs. If the user group assignment is preventing you from using a command, contact your AAA administrator for assistance.

Use the **show ospf flood-list** command to display LSAs in flood queue and queue length.

Flood list information is transient and normally the flood lists are empty.

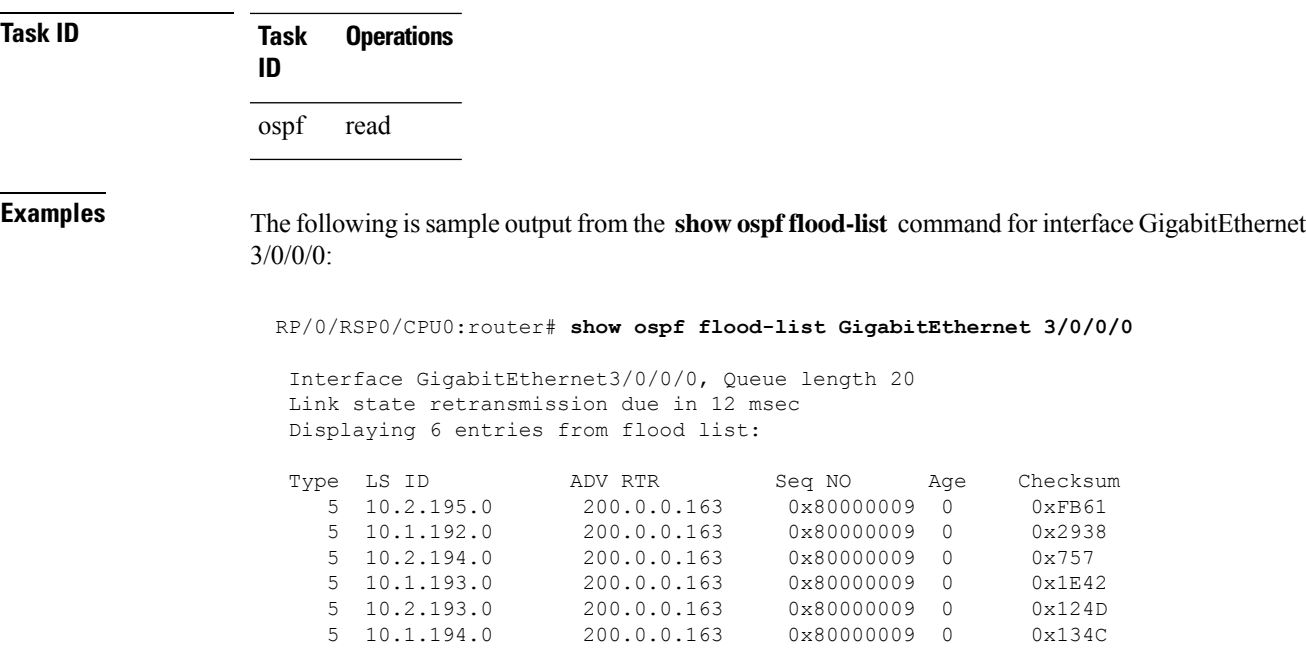

**Table 105: show ospf flood-list Field Descriptions**

| <b>Field</b>           | <b>Description</b>                                                                                     |
|------------------------|----------------------------------------------------------------------------------------------------|
| GigabitEthernet3/0/0/0 | Interface for which information is displayed.                                                          |
| Queue length           | Number of LSAs waiting to be flooded.                                                                  |
|                        | Link state retransmission due in Length of time (in milliseconds) before next link-state transmission. |
| Type                   | Type of LSA.                                                                                           |
| LS ID                  | Link-state ID of the LSA.                                                                              |
| <b>ADV RTR</b>         | IP address of the advertising router.                                                                  |
| Seq NO                 | Sequence number of the LSA.                                                                            |
| Age                    | Age of the LSA (in seconds).                                                                           |
| Checksum               | Checksum of the LSA.                                                                                   |

# **show ospf interface**

To display Open Shortest Path First (OSPF) interface information, use the **show ospf interface** command in EXEC mode.

I

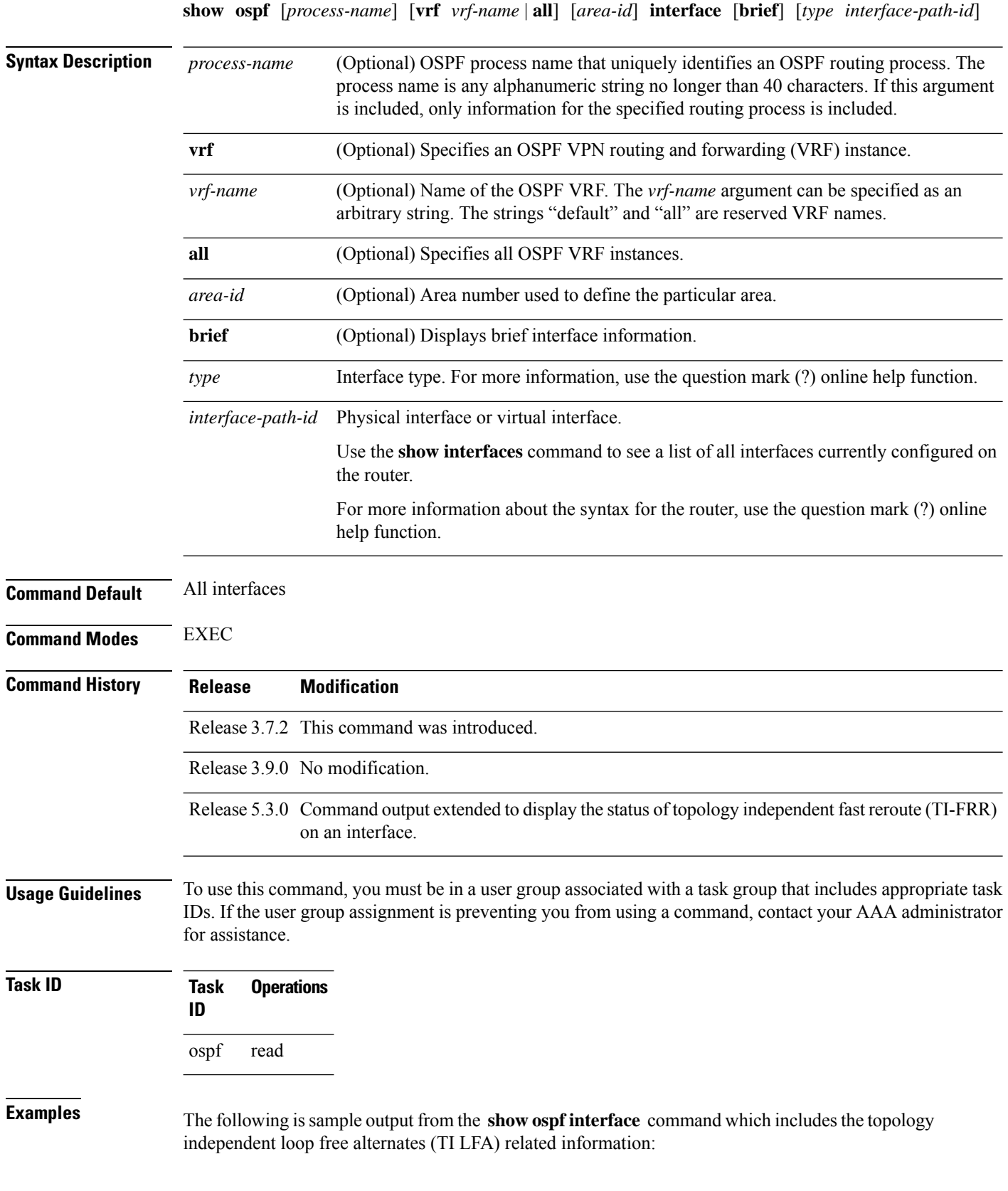

```
RP/0/RSP0/CPU0:router# show ospf interface
 GigabitEthernet0/0/0/1 is up, line protocol is up
 Internet Address 1.2.2.1/24, Area 0
  Process ID 1, Router ID 0.0.0.1, Network Type BROADCAST, Cost: 1
  Transmit Delay is 1 sec, State BDR, Priority 1, MTU 1500, MaxPktSz 1500
  Designated Router (ID) 0.0.0.2, Interface address 1.2.2.2
  Backup Designated router (ID) 0.0.0.1, Interface address 1.2.2.
  Timer intervals configured, Hello 10, Dead 40, Wait 40, Retransmit 5
  Hello due in 00:00:02:857
  Index 2/2, flood queue length 0
  Next 0(0)/0(0)
  Last flood scan length is 1, maximum is 1
  Last flood scan time is 0 msec, maximum is 0 msec
  LS Ack List: current length 0, high water mark 6
 Neighbor Count is 1, Adjacent neighbor count is 1
  Adjacent with neighbor 0.0.0.2 (Designated Router)
  Suppress hello for 0 neighbor(s)
 Multi-area interface Count is 0
Fast-reroute type Per-prefix
Topology Independent LFA enabled
```
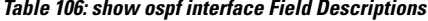

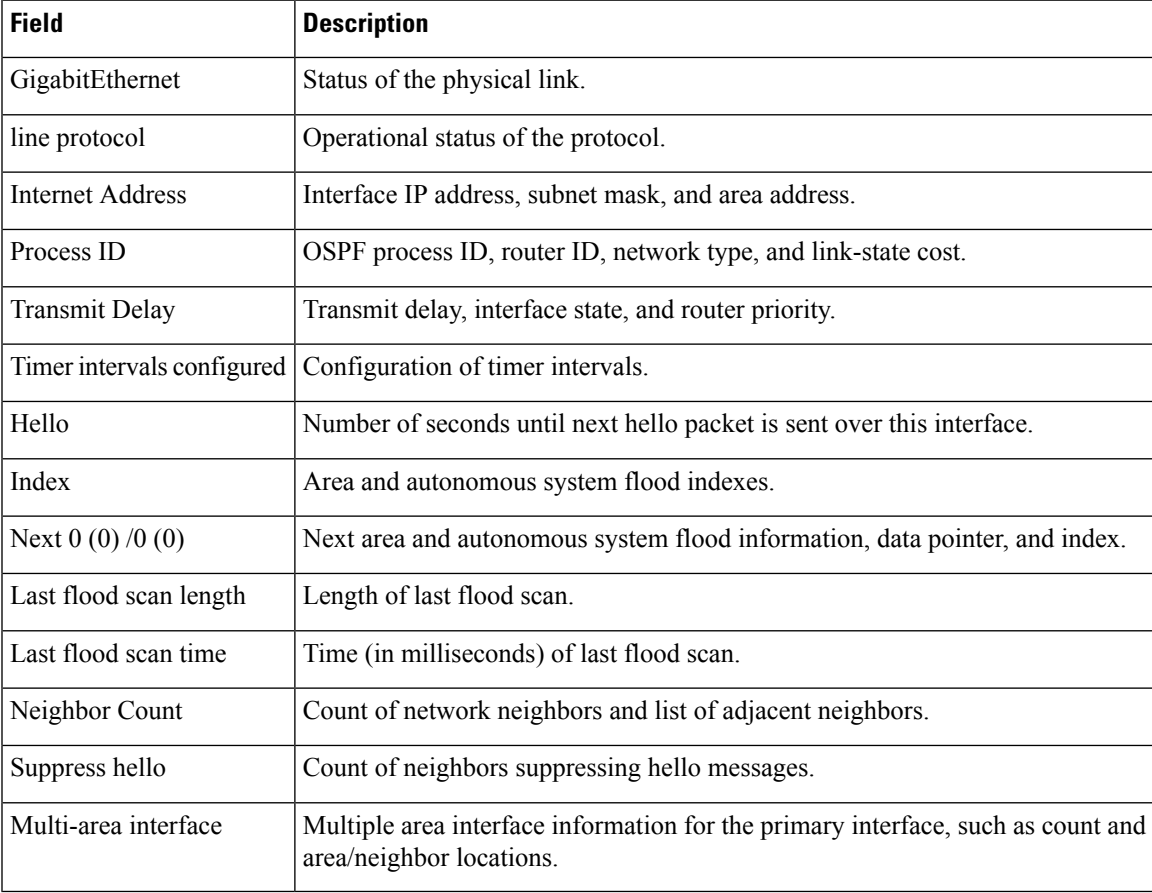

# **show ospf mpls traffic-eng**

To display information about the links and fragments available on the local router for traffic engineering, use the **show ospf mpls traffic-eng** command in EXEC mode.

**show ospf** [*process-name*] [**vrf** *vrf-name* | **all**] [*area-id*] [*type interface-path-id*] **mpls traffic-eng link** | **fragment**

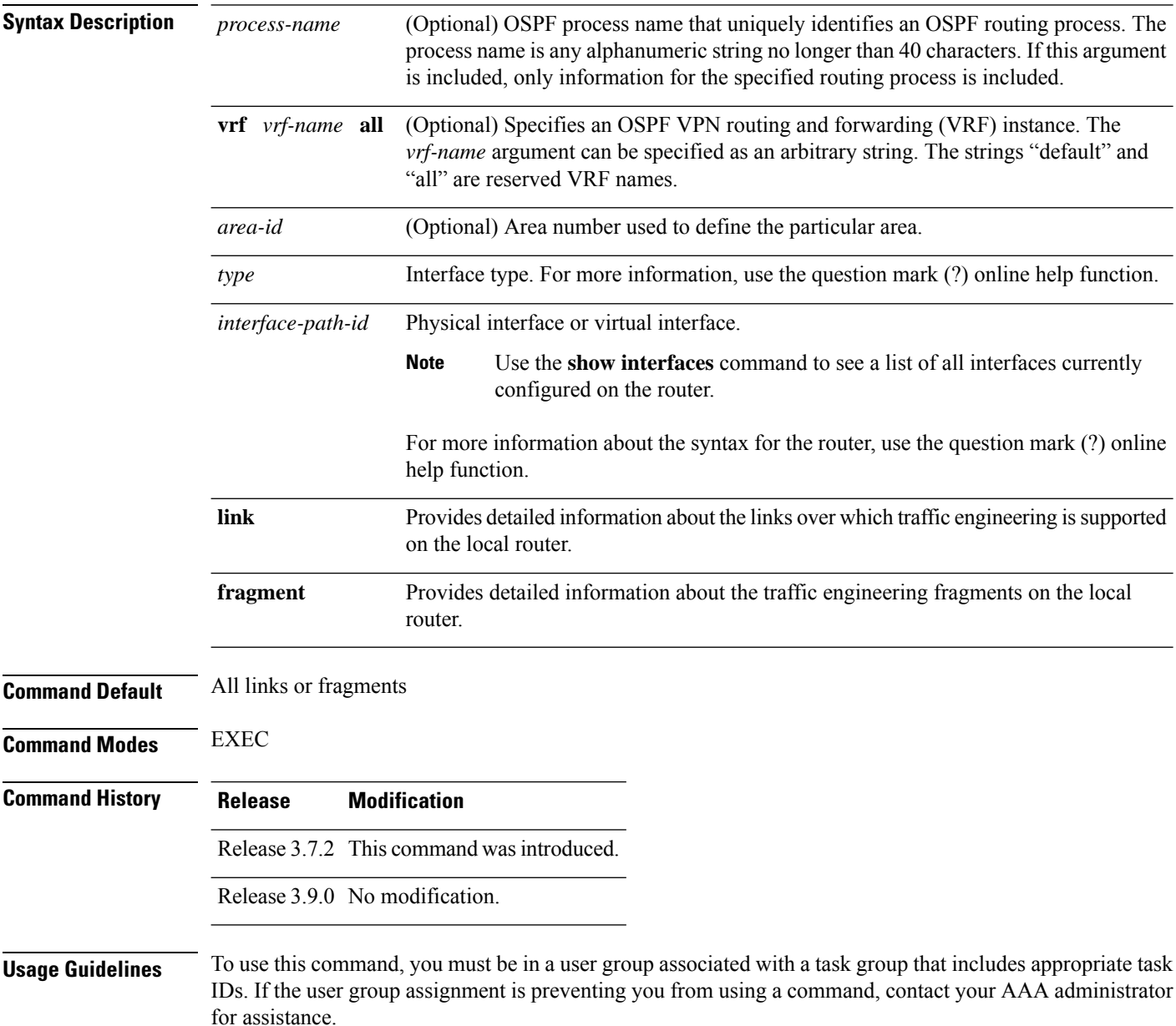

 $\mathbf{l}$ 

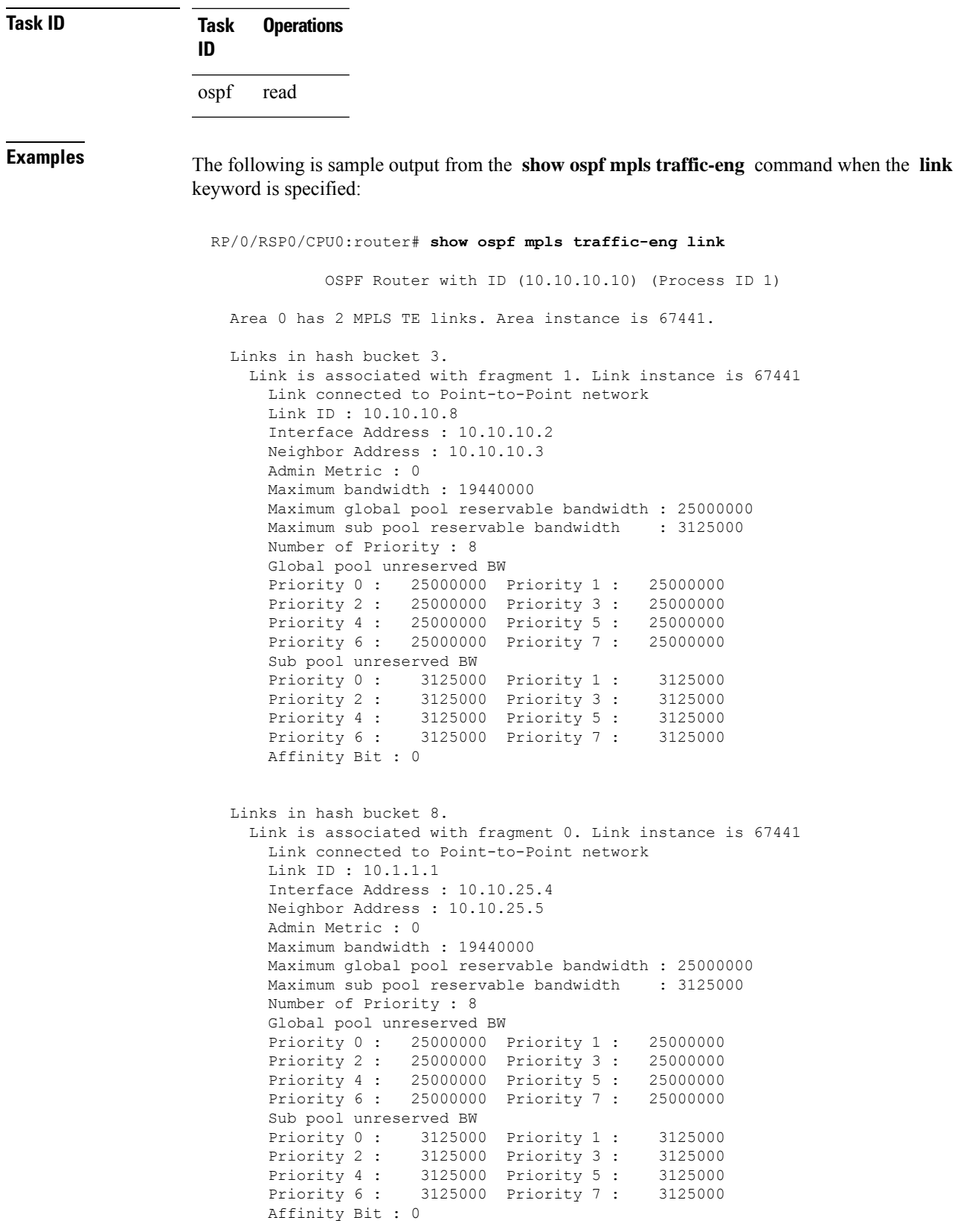

**Table 107: show ospf mpls traffic-eng link Field Descriptions**

| <b>Field</b>                                | <b>Description</b>                                                                                                    |
|---------------------------------------------|----------------------------------------------------------------------------------------------------|
| Link ID                                     | Link type.                                                                                                    |
| Interface address                           | IP address of the interface.                                                                                                    |
| Neighbor address                            | IP address of the neighbor.                                                                                                    |
| Admin Metric                                | Administrative distance metric value used by Multiprotocol Label<br>Switching traffic engineering (MPLS TE).                                                                                                    |
| Maximum bandwidth                           | Bandwidth capacity of the link (in kbps).                                                                                                    |
| Maximum global pool reservable<br>bandwidth | Maximum amount of bandwidth that is available for reservation in<br>the global pool.                                                                                                    |
| Maximum sub pool reservable<br>bandwidth    | Maximum amount of bandwidth that is available for reservation in<br>the subpool.                                                                                                    |
| Number of Priority                          | Priority number.                                                                                                    |
| Global pool unreserved BW                   | Amount of unreserved bandwidth that is available in the global pool.                                                                                                    |
| Sub pool unreserved BW                      | Amount of unreserved bandwidth that is available in the subpool.                                                                                                    |
| <b>Affinity Bit</b>                         | Used by MPLS TE. Attribute values required for links carrying this<br>tunnel. A 32-bit dotted-decimal number. Valid values are from 0x0<br>to 0xFFFFFFFF, representing 32 attributes (bits), where the value<br>of an attribute is 0 or 1. |

The following issample output from the **show ospf mplstraffic-eng** command when the **fragment** keyword is specified:

RP/0/RSP0/CPU0:router# **show ospf mpls traffic-eng fragment**

OSPF Router with ID (10.10.10.10) (Process ID 1) Area 0 has 2 MPLS TE fragment. Area instance is 67441. MPLS router address is 10.10.10.10 Next fragment ID is 2 Fragment 0 has 1 link. Fragment instance is 67441. Fragment has 1 link the same as last update. Fragment advertise MPLS router address Link is associated with fragment 0. Link instance is 67441 Link connected to Point-to-Point network Link ID : 10.1.1.1 Interface Address : 10.10.25.4 Neighbor Address : 10.10.25.5 Admin Metric : 0 Maximum bandwidth : 19440000

```
Maximum global pool reservable bandwidth : 25000000
   Maximum sub pool reservable bandwidth : 3125000
   Number of Priority : 8
   Global pool unreserved BW
   Priority 0 : 25000000 Priority 1 : 25000000
                  Priority 2 : 25000000 Priority 3 : 25000000
   Priority 4 : 25000000 Priority 5 : 25000000
   Priority 6 : 25000000 Priority 7 : 25000000
   Sub pool unreserved BW
   Priority 0 : 3125000 Priority 1 : 3125000
   Priority 2 : 3125000 Priority 3 : 3125000
    Priority 4 : 3125000 Priority 5 : 3125000
    Priority 6 : 3125000 Priority 7 : 3125000
   Affinity Bit : 0
Fragment 1 has 1 link. Fragment instance is 67441.
Fragment has 0 link the same as last update.
 Link is associated with fragment 1. Link instance is 67441
   Link connected to Point-to-Point network
   Link ID : 10.10.10.8
   Interface Address : 10.10.10.2
   Neighbor Address : 10.10.10.3
   Admin Metric : 0
   Maximum bandwidth : 19440000
   Maximum global pool reservable bandwidth : 25000000
   Maximum sub pool reservable bandwidth : 3125000
   Number of Priority : 8
   Global pool unreserved BW
   Priority 0 : 25000000 Priority 1 : 25000000
   Priority 2 : 25000000 Priority 3 : 25000000
   Priority 4 : 25000000 Priority 5 : 25000000<br>Priority 6 : 25000000 Priority 7 : 25000000
   Priority 6 : 25000000 Priority 7 :
   Sub pool unreserved BW
   Priority 0 : 3125000 Priority 1 : 3125000
   Priority 2 : 3125000 Priority 3 : 3125000
   Priority 4 : 3125000 Priority 5 : 3125000<br>Priority 6 : 3125000 Priority 7 : 3125000
   Priority 6 : 3125000 Priority 7 :
   Affinity Bit : 0
```
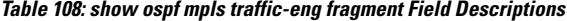

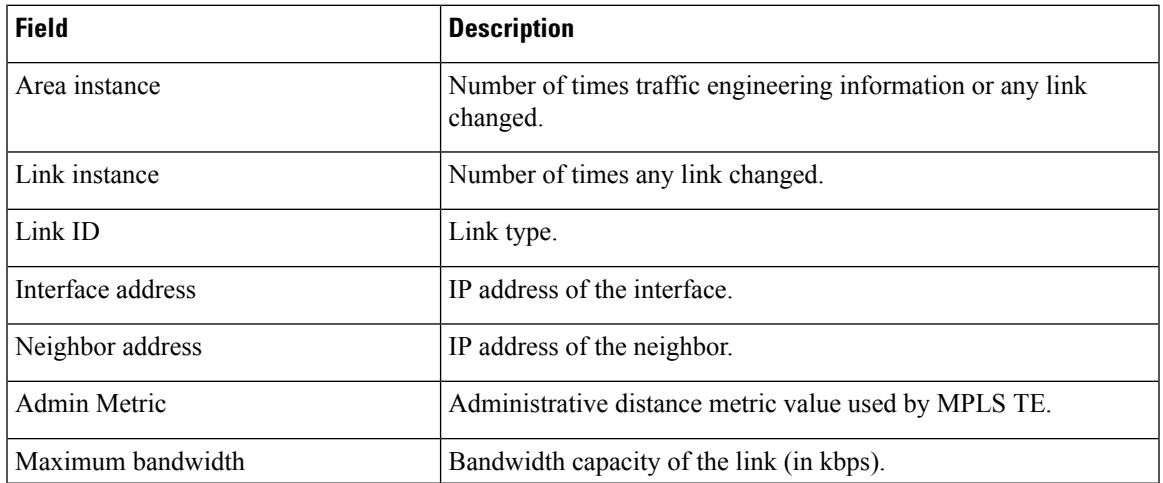

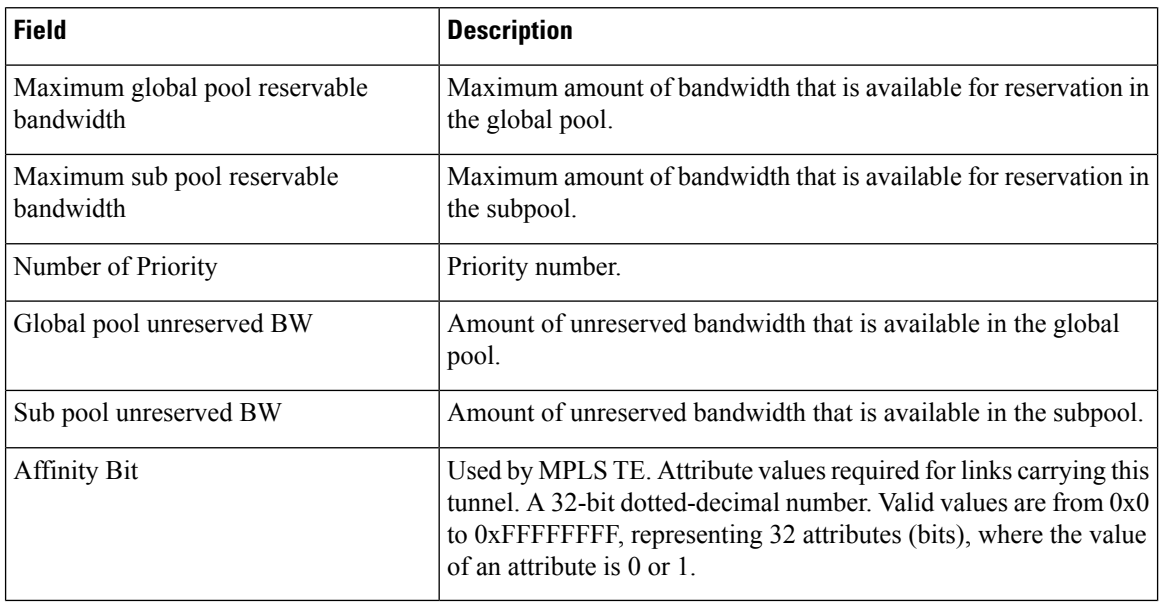

### **show ospf message-queue**

To display the information about the queue dispatch values, peak lengths, and limits, use the **show ospf message-queue** command in EXEC mode.

### **show ospf message-queue**

This command has no arguments or keywords.

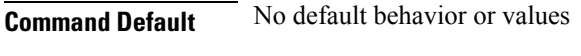

**Command Modes** EXEC

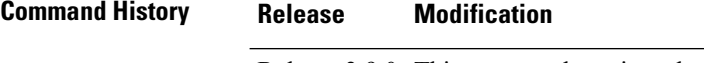

### Release 3.9.0 This command was introduced.

**Usage Guidelines** To use this command, you must be in a user group associated with a task group that includes appropriate task IDs. If the user group assignment is preventing you from using a command, contact your AAA administrator for assistance.

**Task ID Task Operations ID** ospf read

**Examples** The following is sample output from the **show ospf message-queue** command:

```
RP/0/RSP0/CPU0:router# show ospf 1 message-queue
OSPF 1
 Hello Input Queue:
   Current queue length: 0
   Event scheduled: 0
   Total queuing failures: 0
   Maximum length : 102
   Pkts pending processing: 0
   Limit: 5000
 Router Message Queue
   Current instance queue length: 0
   Current redistribution queue length: 0
   Current ex spf queue length: 0
   Current sum spf queue length: 0
   Current intra spf queue length: 0
   Event scheduled: 0
   Maximum length : 101
   Total low queuing failures: 0
   Total medium queuing failures: 0
   Total high queuing failures: 0
   Total instance events: 919
   Processing quantum : 300
   Low queuing limit: 8000
   Medium queuing limit: 9000
   High queuing limit: 9500
   Rate-limited LSA processing quantum: 150
   Current rate-limited LSA queue length: 0
   Rate-limited LSA queue peak len: 517
   Rate-limited LSAs processed: 4464
   Flush LSA processing quantum: 150
   Current flush LSA queue length: 0
   Flush LSA queue peak len: 274
   Rate-limited flush LSAs processed: 420
   SPF-LSA-limit processing quantum: 150
   Managed timers processing quantum: 50
   Instance message count: 0
   Instance pulse send count: 919
   Instance pulse received count: 919
   Global pulse count: 0
   Instance Pulse errors: 0
 TE Message Queue
   Current queue length: 0
   Total queuing failures: 0
   Maximum length : 0
Number of Dlink errors: 0
```
**Table 109: show ospf message-queue Field Descriptions**

| <b>Field</b>      | <b>Description</b>                                                                                                    |
|-------------------|----------------------------------------------------------------------------------------------------|
| Hello Input Oueue | This section provides statistics on the number of events and incoming packets<br>processed in the Hello (incoming packet) thread of the OSPF process. |

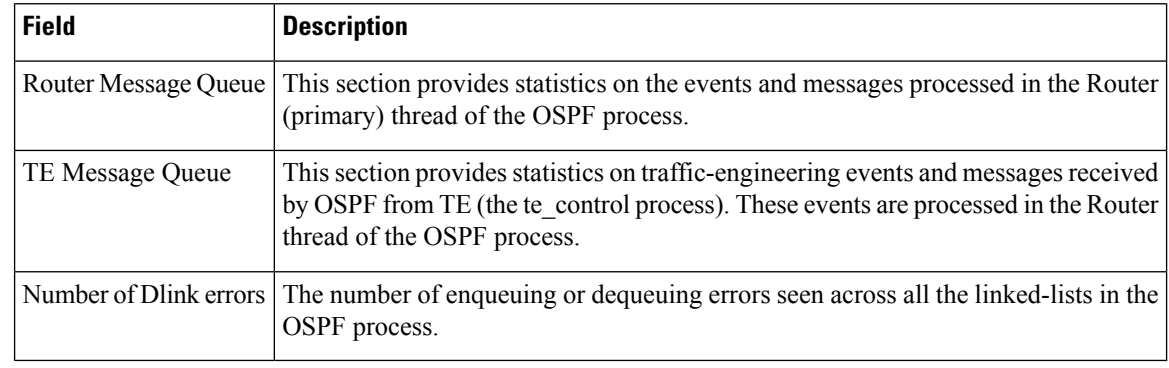

### **Related Commands**

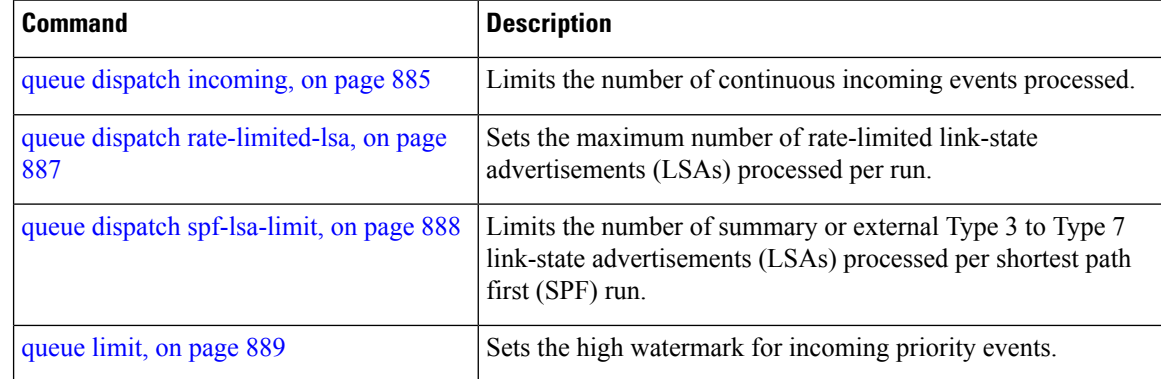

# **show ospf neighbor**

To display Open Shortest Path First (OSPF) neighbor information on an individual interface basis, use the **show ospf neighbor** command in EXEC mode.

**show ospf** [*process-name*] [**vrf** *vrf-name* | **all**] [*area-id*] **neighbor** [[*type interface-path-id*] [*neighbor-id*] [**detail**] | **area-sorted**]

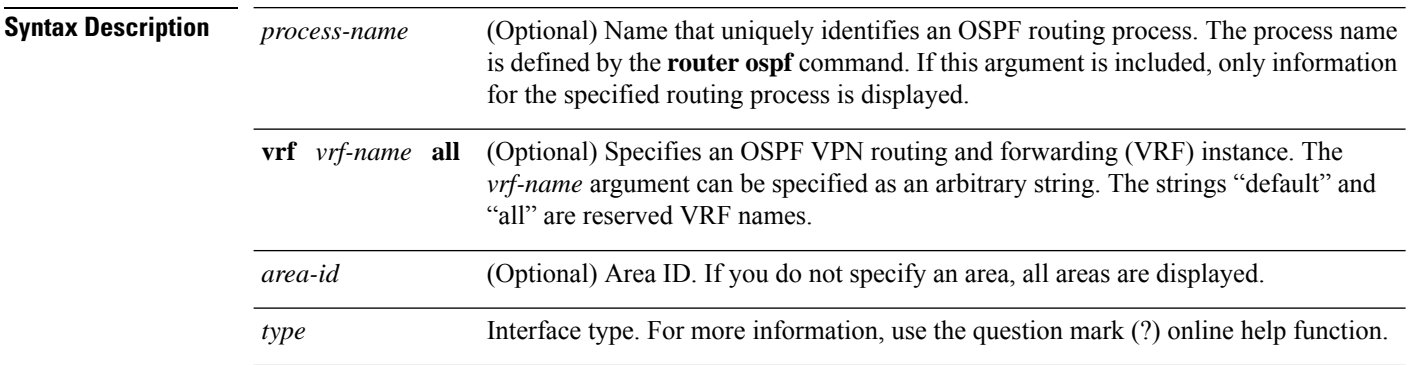

 $\mathbf{l}$ 

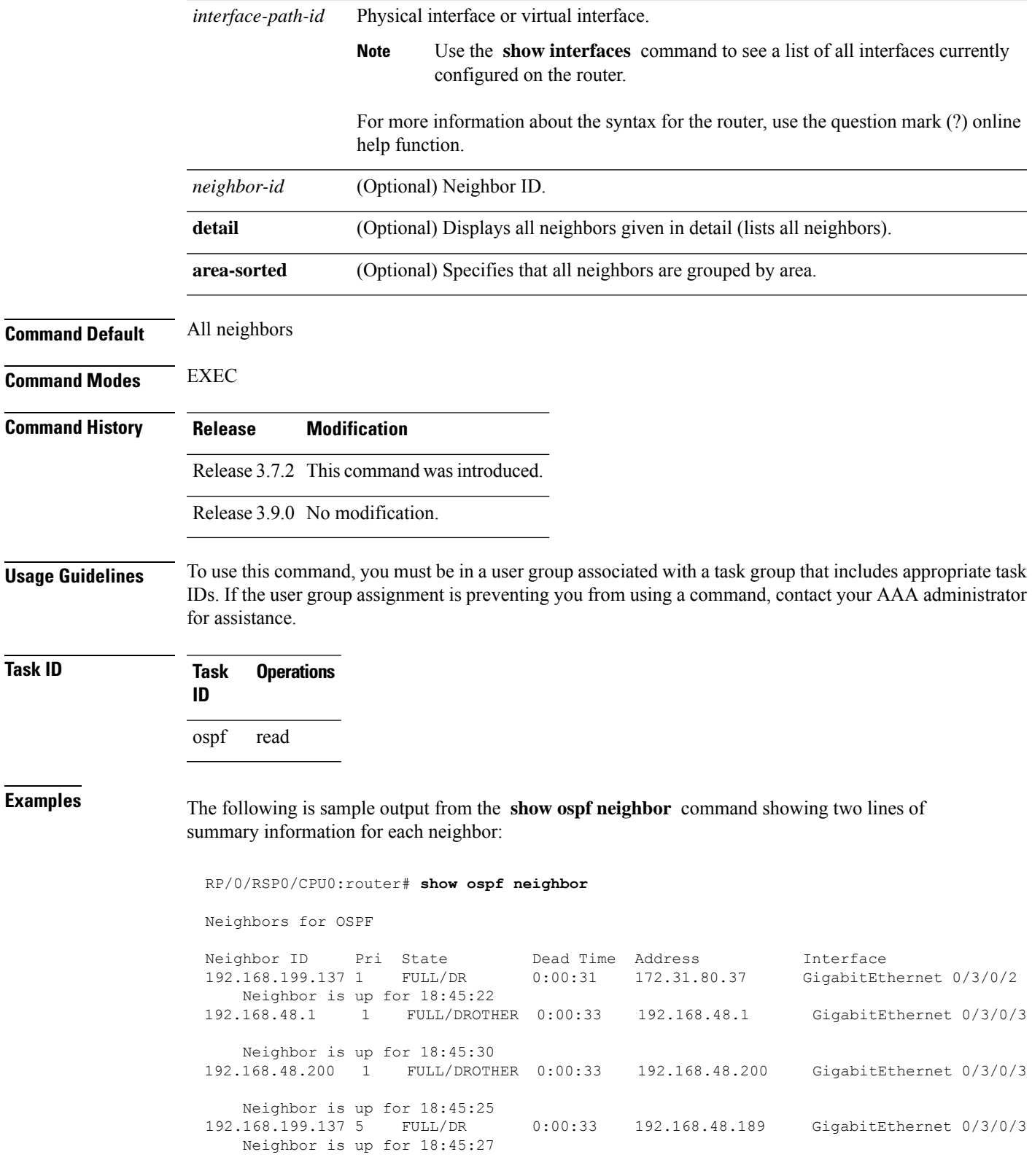

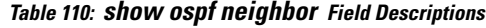

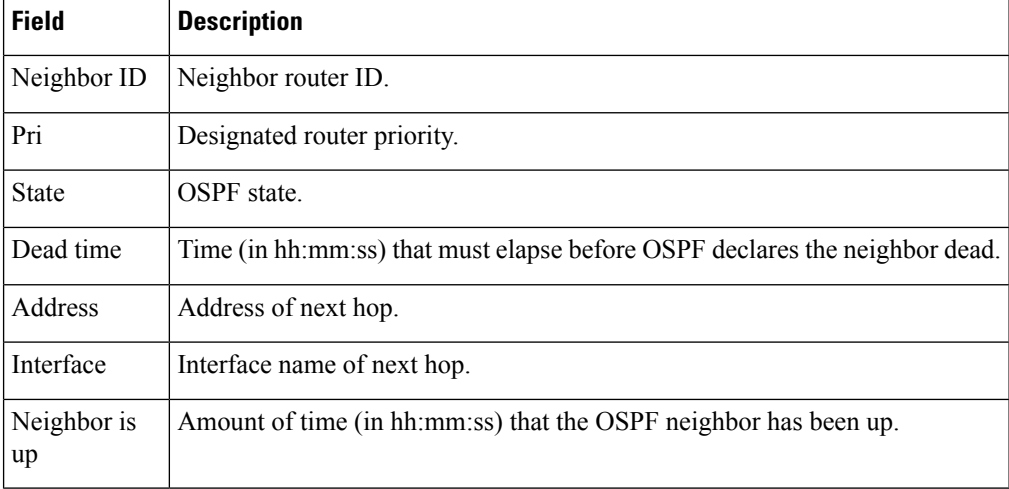

The following is sample output showing summary information about the neighbor that matches the neighbor ID:

```
RP/0/RSP0/CPU0:router# show ospf neighbor 192.168.199.137
```

```
Neighbor 192.168.199.137, interface address 172.31.80.37
  In the area 0.0.0.0 via interface GigabitEthernet 0/3/0/2
  Neighbor priority is 1, State is FULL, 6 state changes
  DR is 0.0.0.0 BDR is 0.0.0.0
  Options is 0x2
  Dead timer due in 0:00:32
  Neighbor is up for 18:45:30
  Number of DBD retrans during last exhange 0
  Index 1/1, retransmission queue length 0, number of retransmission 0
  First 0x0(0)/0x0(0) Next 0x0(0)/0x0(0)
  Last retransmission scan length is 0, maximum is 0
  Last retransmission scan time is 0 msec, maximum 0 msec
Neighbor 192.168.199.137, interface address 192.168.48.189
  In the area 0.0.0.0 via interface GigabitEthernet 0/3/0/3
  Neighbor priority is 5, State is FULL, 6 state changes
  Options is 0x2
  Dead timer due in 0:00:32
  Neighbor is up for 18:45:30
  Number of DBD retrans during last exhange 0
  Index 1/1, retransmission queue length 0, number of retransmission 0
  First 0x0(0)/0x0(0) Next 0x0(0)/0x0(0)
  Last retransmission scan length is 0, maximum is 0
  Last retransmission scan time is 0 msec, maximum 0 msec
```
Total neighbor count: 2

Ш

This table describes the significant fields shown in the display.

**Table 111: show ospf neighbor 192.168.199.137 Field Descriptions**

| <b>Field</b>          | <b>Description</b>                                                                                                    |
|-----------------------|----------------------------------------------------------------------------------------------------|
| Neighbor              | Neighbor router ID.                                                                                                    |
| interface address     | IP address of the interface.                                                                                                    |
| In the area           | Area and interface through which the OSPF neighbor is known.                                                                                     |
| Neighbor priority     | Router priority of neighbor and neighbor state.                                                                                                  |
| <b>State</b>          | OSPF state.                                                                                                    |
| state changes         | Number of state changes for this neighbor.                                                                                                    |
| DR is                 | Neighbor ID of the designated router.                                                                                                    |
| <b>BDR</b> is         | Neighbor ID of the backup designated router.                                                                                                    |
| Options               | Hello packet options field contents $(E$ -bit only; possible values are 0 and 2; 2<br>indicates area is not a stub; 0 indicates area is a stub.) |
| Dead timer            | Time (in hh:mm:ss) to elapse before OSPF declares the neighbor dead.                                                                             |
| Neighbor is up        | Amount of time (in hh:mm:ss) that the OSPF neighbor has been up.                                                                                 |
| Number of DBD retrans | Number of re-sent database description packets.                                                                                                  |
| Index                 | Index and the remaining lines of this command give detailed information about<br>flooding information received from the neighbor.                |

If you specify the interface along with the neighbor ID, the software displays the neighbors that match the neighbor ID on the interface, as in the following sample display:

RP/0/RSP0/CPU0:router# **show ospf neighbor GigabitEthernet 0/3/0/2 192.168.199.137**

Neighbor 192.168.199.137, interface address 172.31.80.37 In the area 0.0.0.0 via interface GigabitEthernet 0/3/0/2 Neighbor priority is 1, State is FULL, 6 state changes DR is 0.0.0.0 BDR is 0.0.0.0 Options is 0x2 Dead timer due in 0:00:32 Neighbor is up for 18:45:30 Number of DBD retrans during last exhange 0 Index 1/1, retransmission queue length 0, number of retransmission 0 First 0x0(0)/0x0(0) Next 0x0(0)/0x0(0) Last retransmission scan length is 0, maximum is 0 Last retransmission scan time is 0 msec, maximum 0 msec

Total neighbor count: 1

#### **Table 112: show ospf neighbor GigabitEthernet 0/3/0/2 192.168.199.137 Field Descriptions**

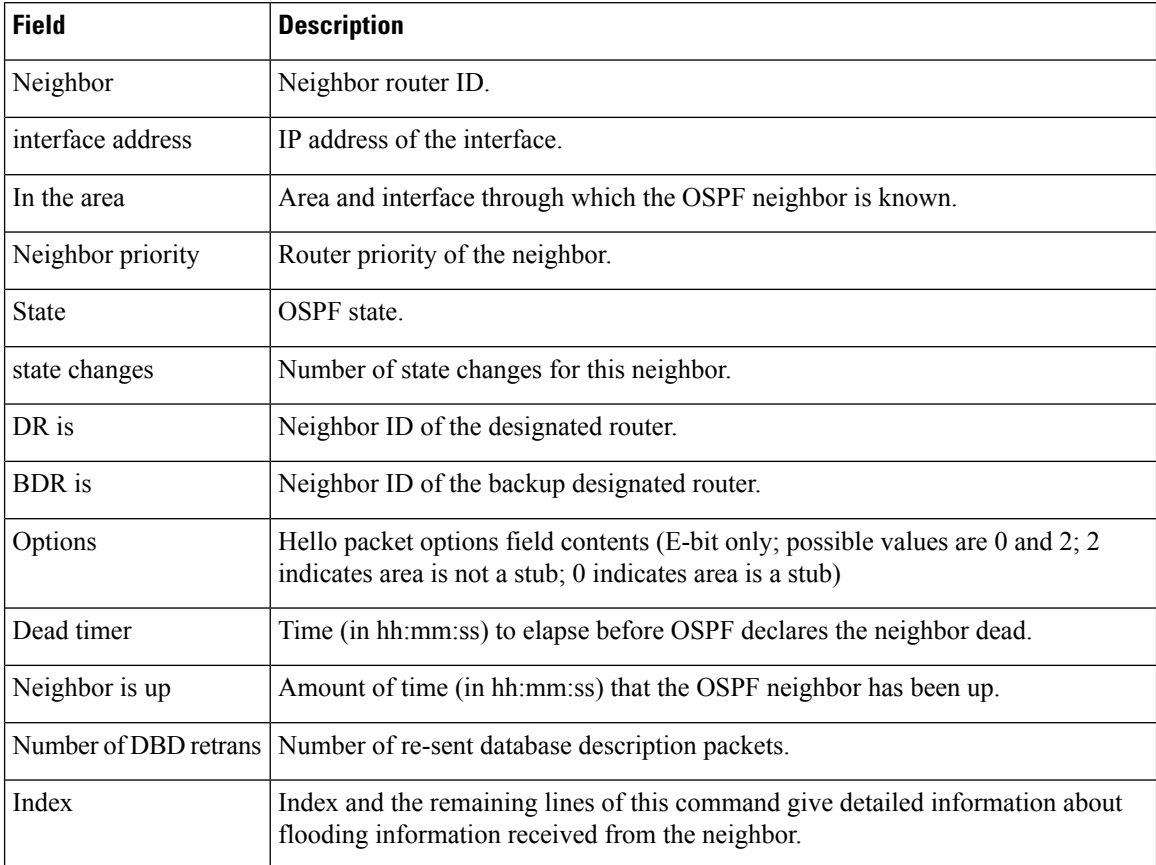

You can also specify the interface without the neighbor ID to show all neighbors on the specified interface, as in the following sample display:

RP/0/RSP0/CPU0:router# **show ospf neighbor GigabitEthernet POS 0/3/0/3**

Neighbors for OSPF ospf1

ID Pri State Dead Time Address Interface 192.168.48.1 1 FULL/DROTHER 0:00:33 192.168.48.1 GigabitEthernet POS 0/3/0/3 Neighbor is up for 18:50:52 192.168.48.200 1 FULL/DROTHER 0:00:32 192.168.48.200 GigabitEthernet POS 0/3/0/3 Neighbor is up for 18:50:52 192.168.199.137 5 FULL/DR 0:00:32 192.168.48.189 GigabitEthernet POS 0/3/0/3 Neighbor is up for 18:50:52

Total neighbor count: 3
Ш

This table describes the significant fields shown in the display.

**Table 113: show ospf neighbor GigabitEthernet 0/3/0/3 Field Descriptions**

| <b>Field</b>          | <b>Description</b>                                                                                                    |
|-----------------------|----------------------------------------------------------------------------------------------------|
| ID                    | Neighbor router ID.                                                                                                    |
| Pri                   | Route priority of the neighbor.                                                                                                    |
| <b>State</b>          | <b>OSPF</b> state.                                                                                                    |
| Dead Time             | Time (in hh:mm:ss) to elapse before OSPF declares the neighbor dead.                                                                         |
| Address               | Address of next hop.                                                                                                    |
| Interface             | Interface name of next hop.                                                                                                    |
| Neighbor is up        | Time (in hh:mm:ss) that the OSPF neighbor has been up.                                                                                       |
| Options               | Hello packet options field contents (E-bit only; possible values are 0 and 2; 2<br>indicates area is not a stub; 0 indicates area is a stub) |
| Dead timer            | Time (in hh:mm:ss) to elapse before OSPF declares the neighbor dead.                                                                         |
| Neighbor is up        | Amount of time (in hh:mm:ss) that the OSPF neighbor has been up.                                                                             |
| Number of DBD retrans | Number of re-sent database description packets.                                                                                              |
| Index                 | Index and the remaining lines of this command give detailed information about<br>flooding information received from the neighbor.            |

The following samples are from output from the **show ospf neighbor detail** command:

RP/0/RSP0/CPU0:router# **show ospf neighbor detail**

```
Neighbor 192.168.199.137, interface address 172.31.80.37
   In the area 0.0.0.0 via interface GigabitEthernet 0/3/0/2
   Neighbor priority is 1, State is FULL, 6 state changes
   DR is 0.0.0.0 BDR is 0.0.0.0
   Options is 0x2
   Dead timer due in 0:00:32
   Neighbor is up for 18:45:30
   Number of DBD retrans during last exhange 0
   Index 1/1, retransmission queue length 0, number of retransmission 0
   First 0x0(0)/0x0(0) Next 0x0(0)/0x0(0)
   Last retransmission scan length is 0, maximum is 0
   Last retransmission scan time is 0 msec, maximum 0 msec
Total neighbor count: 1
Neighbor 10.1.1.1, interface address 192.168.13.1
   In the area 0 via interface GigabitEthernet0/3/0/1
   Neighbor priority is 1, State is FULL, 10 state changes
   DR is 0.0.0.0 BDR is 0.0.0.0
   Options is 0x52
   LLS Options is 0x1 (LR)
   Dead timer due in 00:00:36
```

```
Neighbor is up for 1w2d
  Number of DBD retrans during last exchange 0
  Index 3/3, retransmission queue length 0, number of retransmission 5
  First 0(0)/0(0) Next 0(0)/0(0)
  Last retransmission scan length is 1, maximum is 1
  Last retransmission scan time is 0 msec, maximum is 0 msec
Neighbor 10.4.4.4, interface address 192.168.34.4
  In the area 0 via interface GigabitEthernet0/3/0/2
  Neighbor priority is 1, State is FULL, 48 state changes
  DR is 0.0.0.0 BDR is 0.0.0.0
  Options is 0x12
  LLS Options is 0x1 (LR)
  Dead timer due in 00:00:30
  Neighbor is up for 00:40:03
  Number of DBD retrans during last exchange 0
  Index 2/2, retransmission queue length 0, number of retransmission 6
  First 0(0)/0(0) Next 0(0)/0(0)
  Last retransmission scan length is 0, maximum is 1
  Last retransmission scan time is 0 msec, maximum is 0 msec
```
This table describes the significant fields shown in the display.

#### **Table 114: show ospf neighbor detail Field Descriptions**

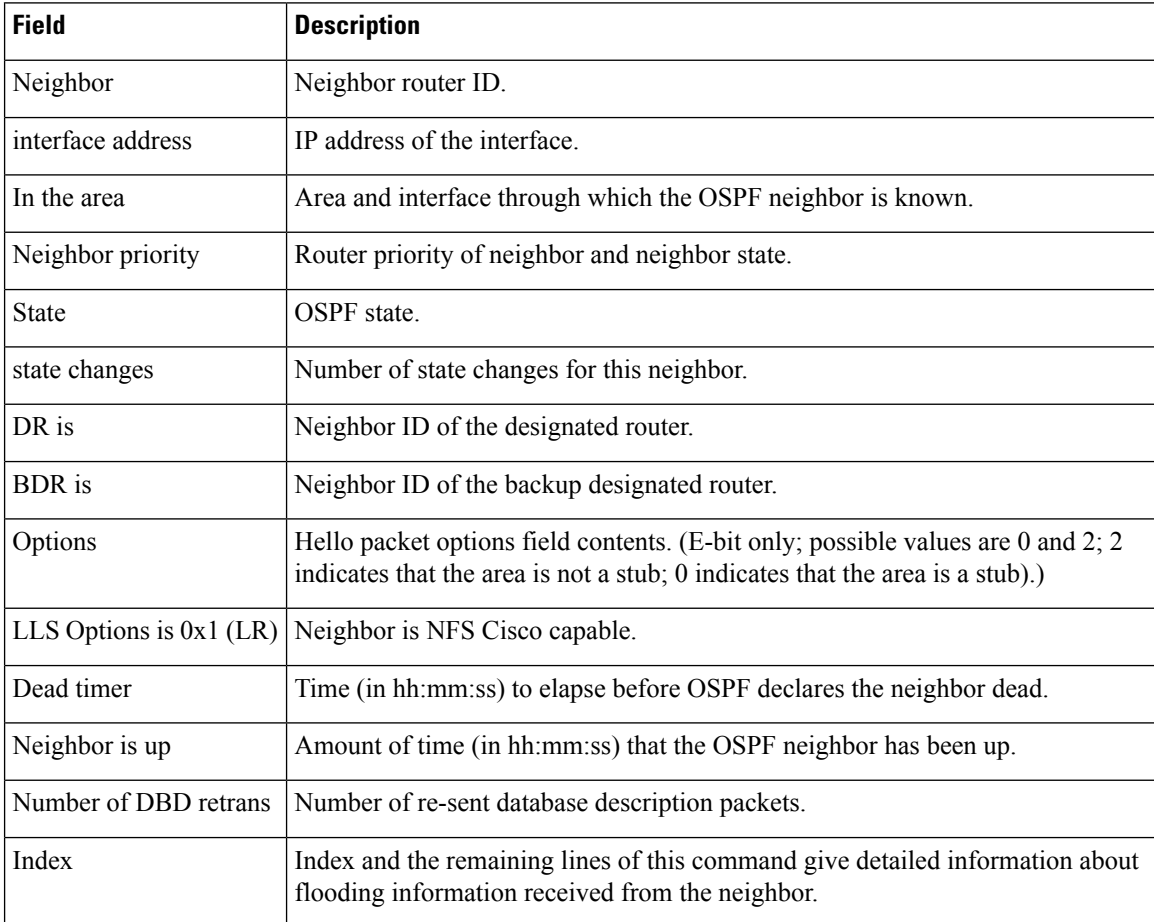

**Related Commands Command Description**

[router](#page-933-0) ospf, on page  $900$  Configures an OSPF routing process.

### <span id="page-974-0"></span>**show ospf request-list**

To display the first ten link-state requests pending that the local router is making to the specified OpenShortest Path First (OSPF) neighbor and interface, use the **show ospf request-list** command in EXEC mode.

**show ospf** [*process-name*] [**vrf** *vrf-name* | **all**] [*area-id*] **request-list** [*type interface-path-id*] [*neighbor-id*]

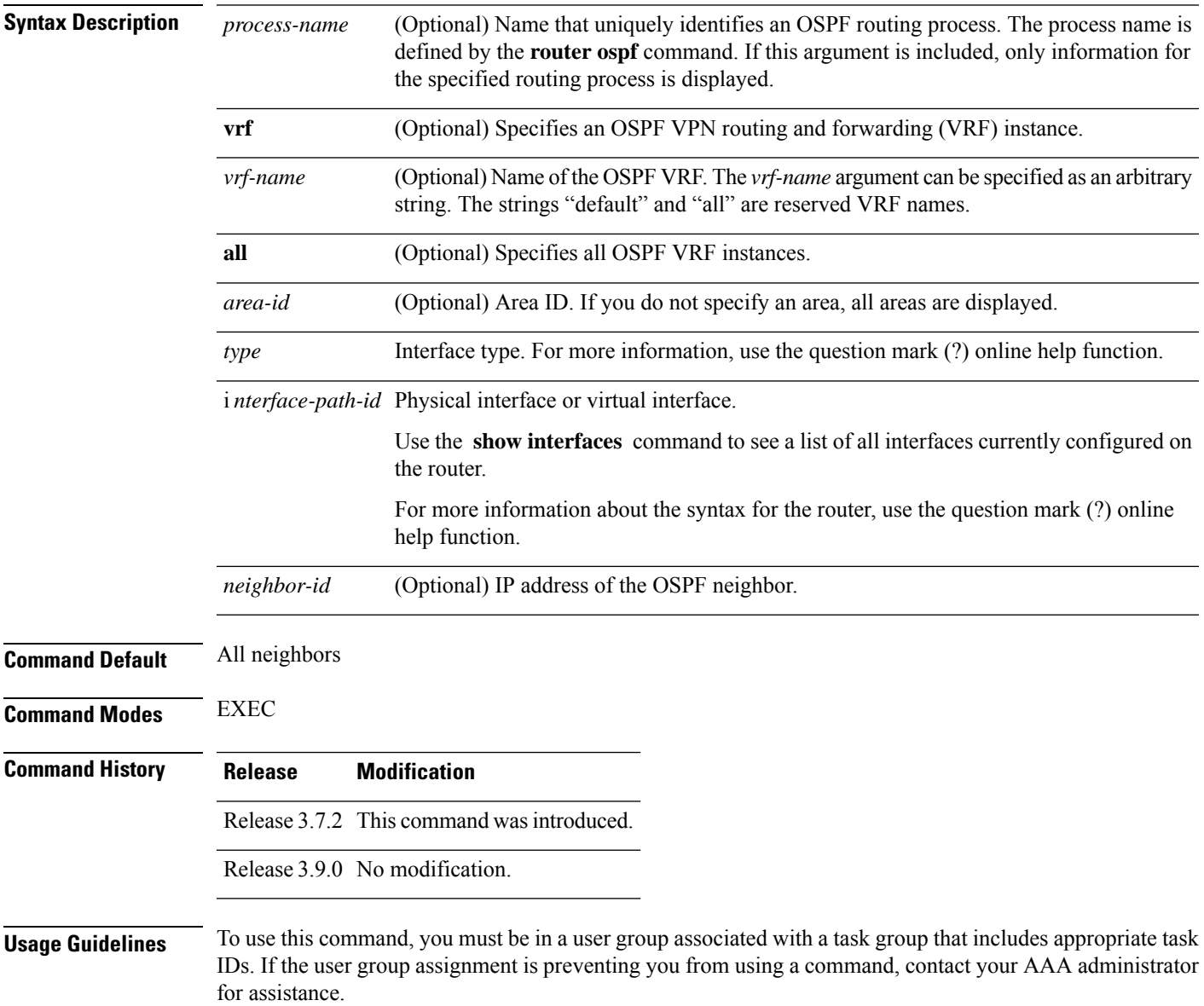

You might use this command when the databases of two neighboring routers are out of synchronization or if the adjacency does not form between them. Adjacency means that the routers synchronize their databases when they discover each other.

You can look at the list to determine if one router is trying to request a particular database update. Entries that are suspended in the list usually indicate that updates are not being delivered. One possible reason for this behavior is a maximum transmission unit (MTU) mismatch between the routers.

You might also look at this list to make sure it is not corrupted. The list should refer to database entries that actually exist.

Request list information is transient and normally the lists are empty.

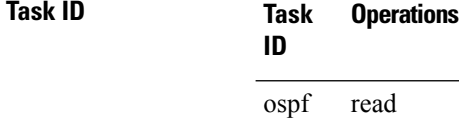

#### **Examples** The following is sample output from the **show ospf request-list** command:

```
RP/0/RSP0/CPU0:router# show ospf request-list 10.0.124.4 GigabitEthernet3/0/0/0
Request Lists for OSPF pagent
Neighbor 10.0.124.4, interface GigabitEthernet3/0/0/0 address 10.3.1.2
 Type LS ID ADV RTR Seq NO Age Checksum<br>192.168.58.17 192.168.58.17 0x80000012 12 0x0036f3
      1 192.168.58.17 192.168.58.17 0x80000012 12 0x0036f3
   2 192.168.58.68 192.168.58.17 0x80000012
```
This table describes the significant fields shown in the display.

#### **Table 115: show ospf request-list 10.0.124.4 GigabitEthernet3/0/0/0 Field Descriptions**

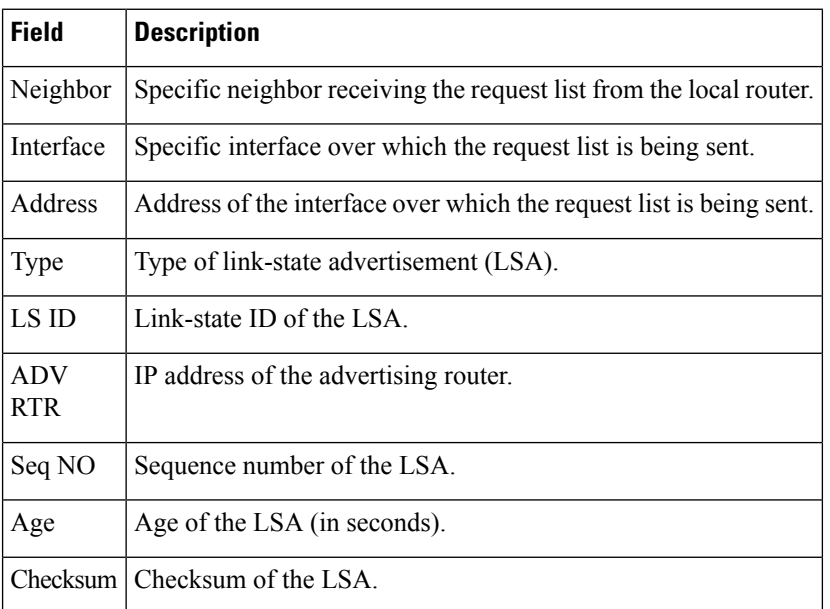

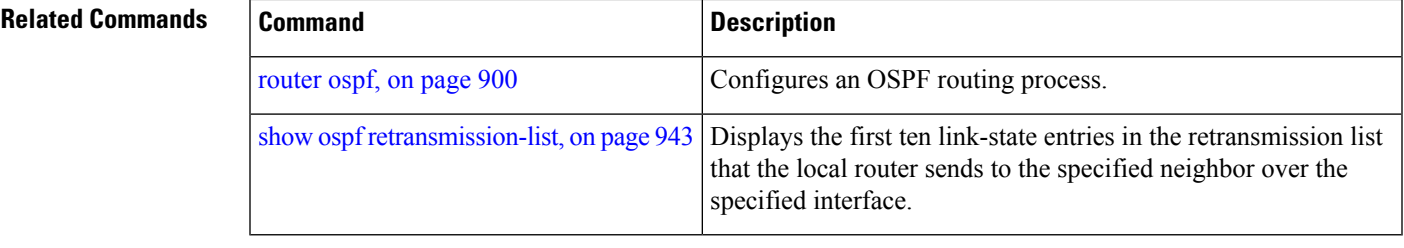

### <span id="page-976-0"></span>**show ospf retransmission-list**

To display the first ten link-state entries in the Open Shortest Path First (OSPF) retransmission list that the local router sends to the specified neighbor over the specified interface, use the **show ospf retransmission-list** command in EXEC mode.

**show ospf** [*process-name*] [**vrf** *vrf-name* | **all**] [*area-id*] **retransmission-list** [*type interface-path-id*] [*neighbor-id*]

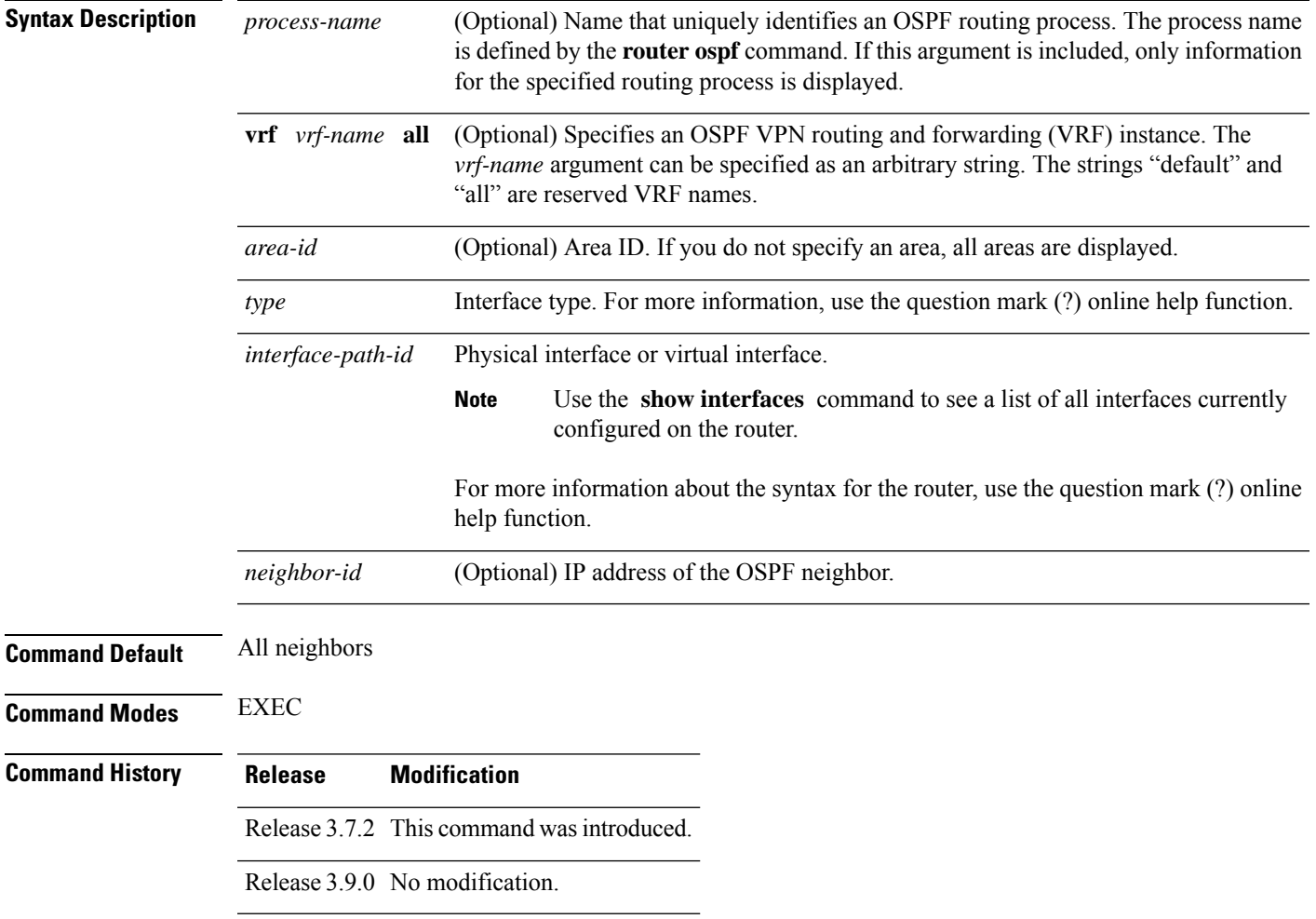

#### **Usage Guidelines** To use this command, you must be in a user group associated with a task group that includes appropriate task IDs. If the user group assignment is preventing you from using a command, contact your AAA administrator for assistance.

You might use this command when the databases of two neighboring routers are out of synchronization or if the adjacency is not forming between them. Adjacency means that the routers synchronize their databases when they discover each other.

You can look at the list to determine if one router is trying to request a particular database update. Entries that appear to be suspended in the list usually indicate that updates are not being delivered. One possible reason for this behavior is a maximum transmission unit (MTU) mismatch between the routers.

You might also look at this list to make sure it is not corrupted. The list should refer to database entries that actually exist.

Retransmission list information is transient, and normally the lists are empty.

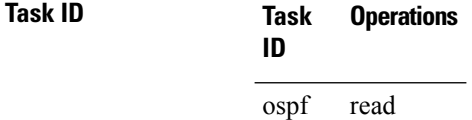

**Examples** The following is sample output from the **show ospf retransmission-list** command:

RP/0/RSP0/CPU0:router# **show ospf retransmission-list 10.0.124.4 GigabitEthernet3/0/0/0**

Neighbor 10.0.124.4, interface GigabitEthernet3/0/0/0 address 10.3.1.2

This table describes the significant fields shown in the display.

#### **Table 116: show ospf retransmission-list 10.0.124.4 GigabitEthernet3/0/0/0 Field Descriptions**

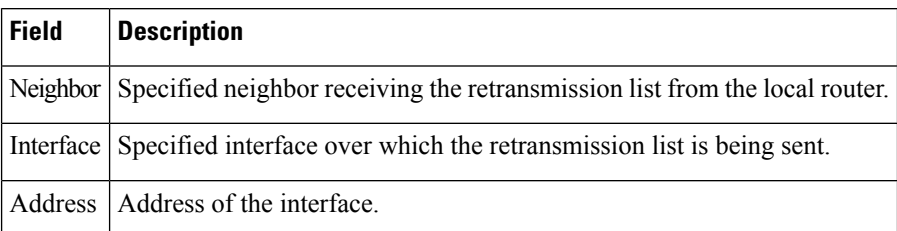

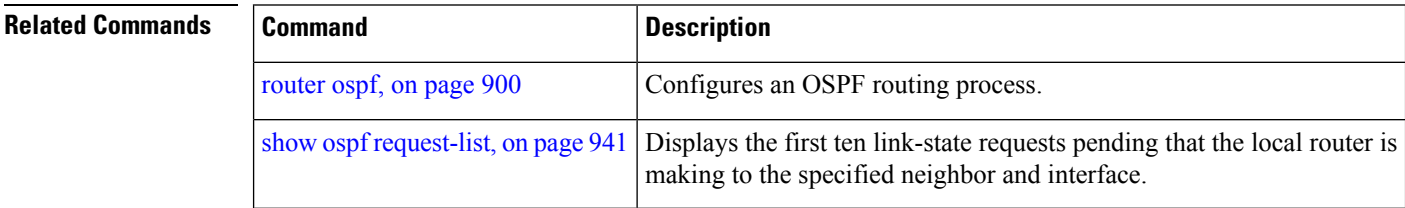

### **show ospf routes**

To display the OpenShortestPathFirst (OSPF) topology table, use the **show ospf routes** command in EXEC mode.

**show ospf** [*process-name*] [**vrf** *vrf-name* | **all**] **routes** [**connected** | **external** | **local**] [*prefix mask*] [*prefix*/*length*] **[multicast-intact]**

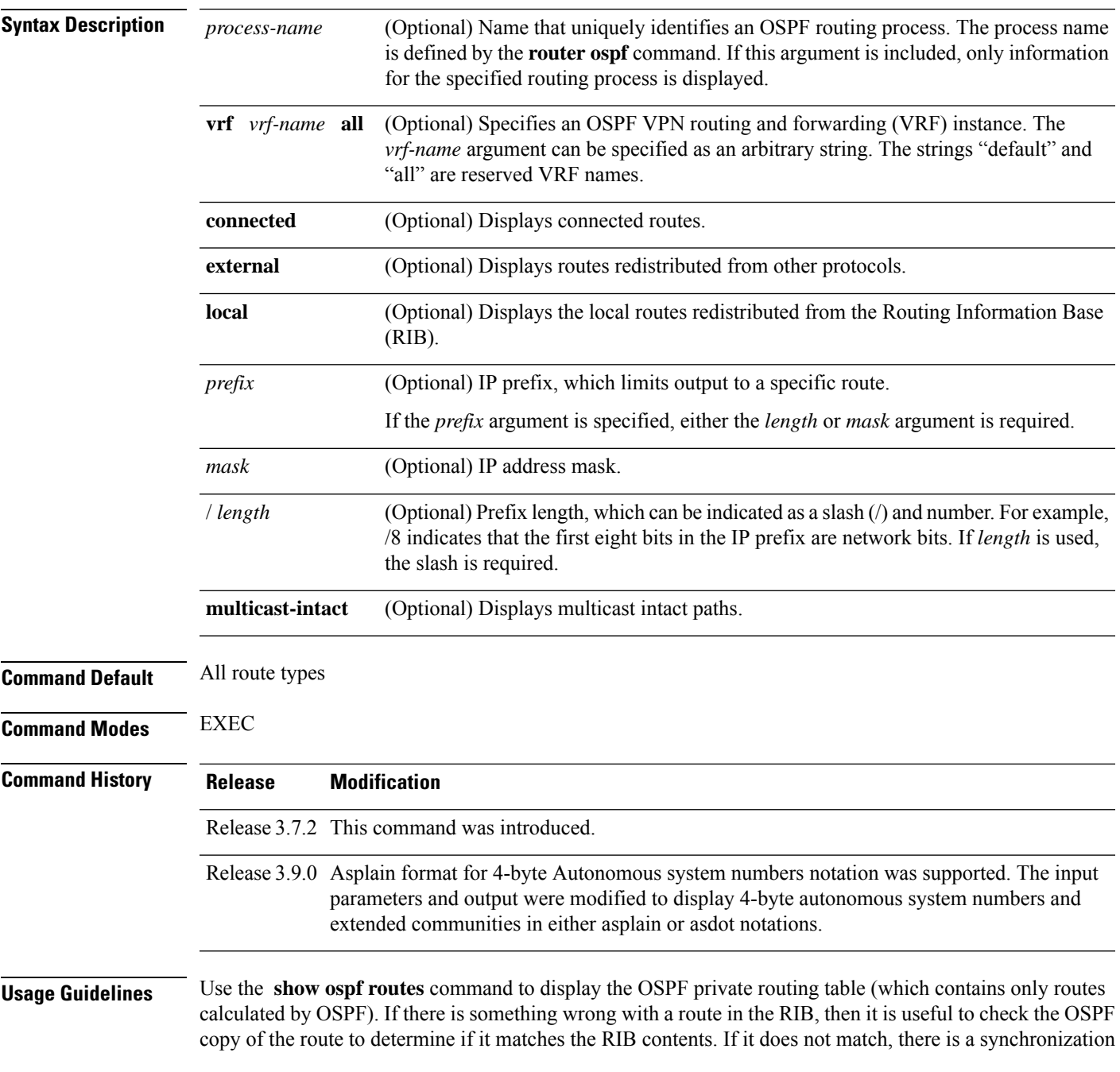

problem between OSPF and the RIB. If the routes match and the route is incorrect, OSPF has made an error in its routing calculation.

#### **Task ID Task Operations**

**ID** ospf read

#### **show ospf routes command output with TI-LFA information**

Thisissample output from the **show ospf routes** command with**backup-path**keyword that displays backup-path information, including TI-LFA:

```
RP/0/RSP0/CPU0:routersh ospf 1 routes 2.2.2.2/32 backup-path
Fri Apr 4 02:08:04.210 PDT
Topology Table for ospf 1 with ID 1.1.1.1
Codes: O - Intra area, O IA - Inter area
    O E1 - External type 1, O E2 - External type 2
    O N1 - NSSA external type 1, O N2 - NSSA external type 2
O 2.2.2.2/32, metric 3
    10.1.0.2, from 2.2.2.2, via GigabitEthernet0/0/0/7, path-id 1
        Backup path: TI-LFA, P node: 4.4.4.4, Labels: 16004, 123
           10.0.3.2, from 2.2.2.2, via GigabitEthernet0/0/0/3, protected bitmap 0x1
           Attribues: Metric: 104, SRLG Disjoint
```
This table describes the significant fields shown in the display.

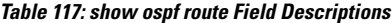

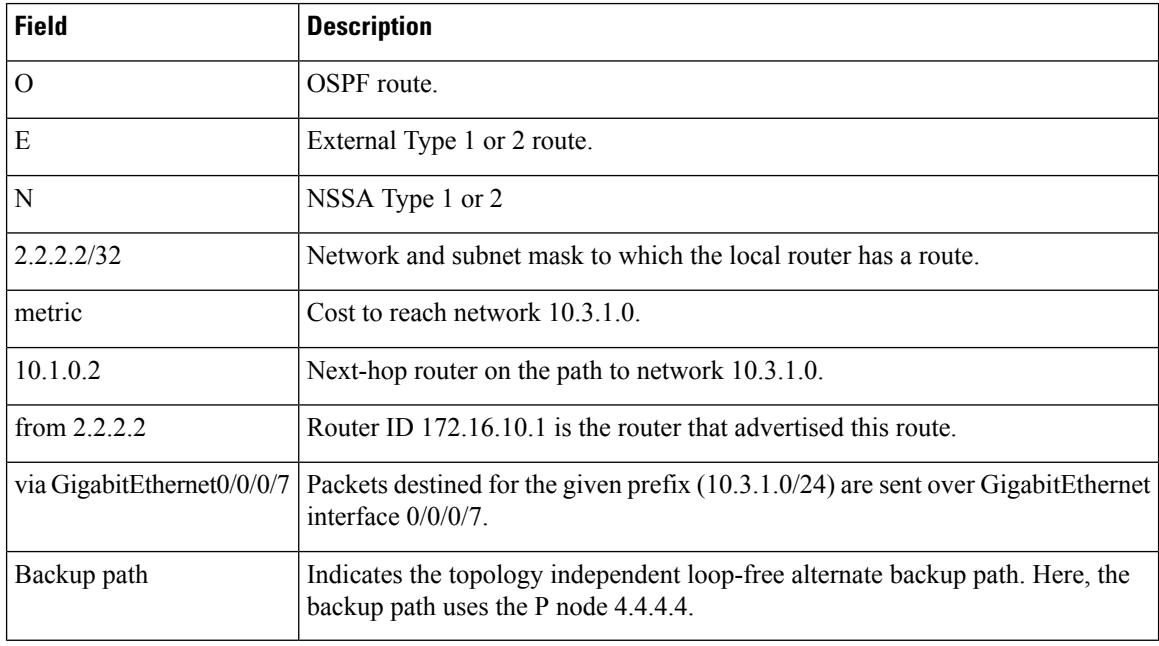

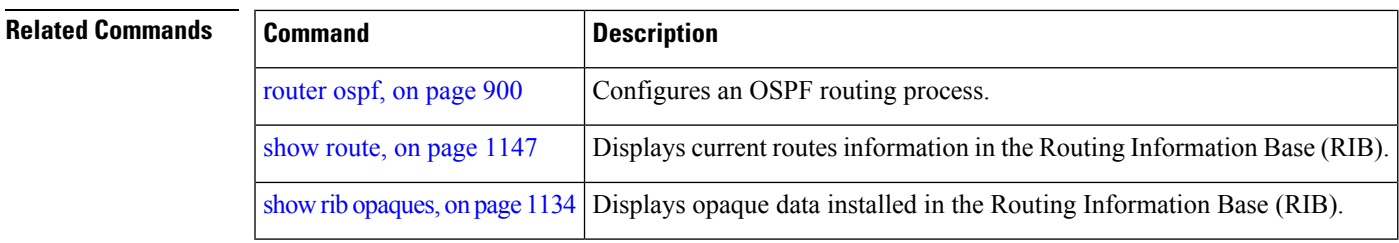

## **show ospf sham-links**

To display Open Shortest Path First (OSPF) sham-link information, use the **show** ospf sham-links command in EXEC mode.

**show ospf** [*process-name*] [**vrf** *vrf-name* | **all**] **sham-links**

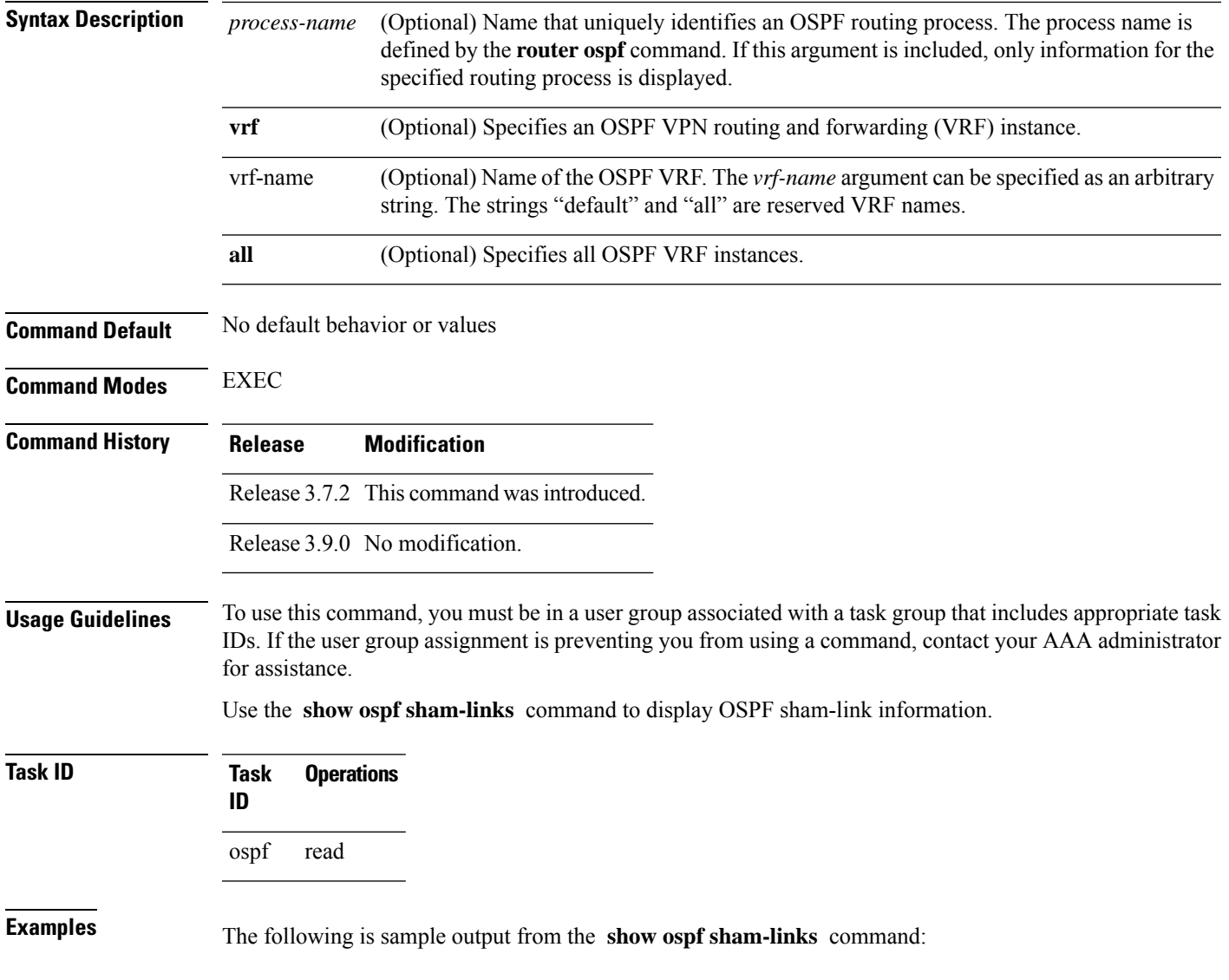

```
RP/0/RSP0/CPU0:router# show ospf 1 vrf vrf_1 sham-links
Sham Links for OSPF 1, VRF vrf_1
Sham Link OSPF_SL0 to address 10.0.0.3 is up
Area 0, source address 10.0.0.1
IfIndex = 185
Run as demand circuit
DoNotAge LSA allowed., Cost of using 1
Transmit Delay is 1 sec, State POINT_TO_POINT,
Timer intervals configured, Hello 10, Dead 40, Wait 40, Retransmit 5
Hello due in 00:00:04
Adjacency State FULL (Hello suppressed)
Number of DBD retrans during last exchange 0
Index 2/2, retransmission queue length 0, number of retransmission 0
First 0(0)/0(0) Next 0(0)/0(0)
Last retransmission scan length is 0, maximum is 0
Last retransmission scan time is 0 msec, maximum is 0 msec
Keychain-based authentication enabled
Key id used is 2
```
This table describes the significant fields shown in the display.

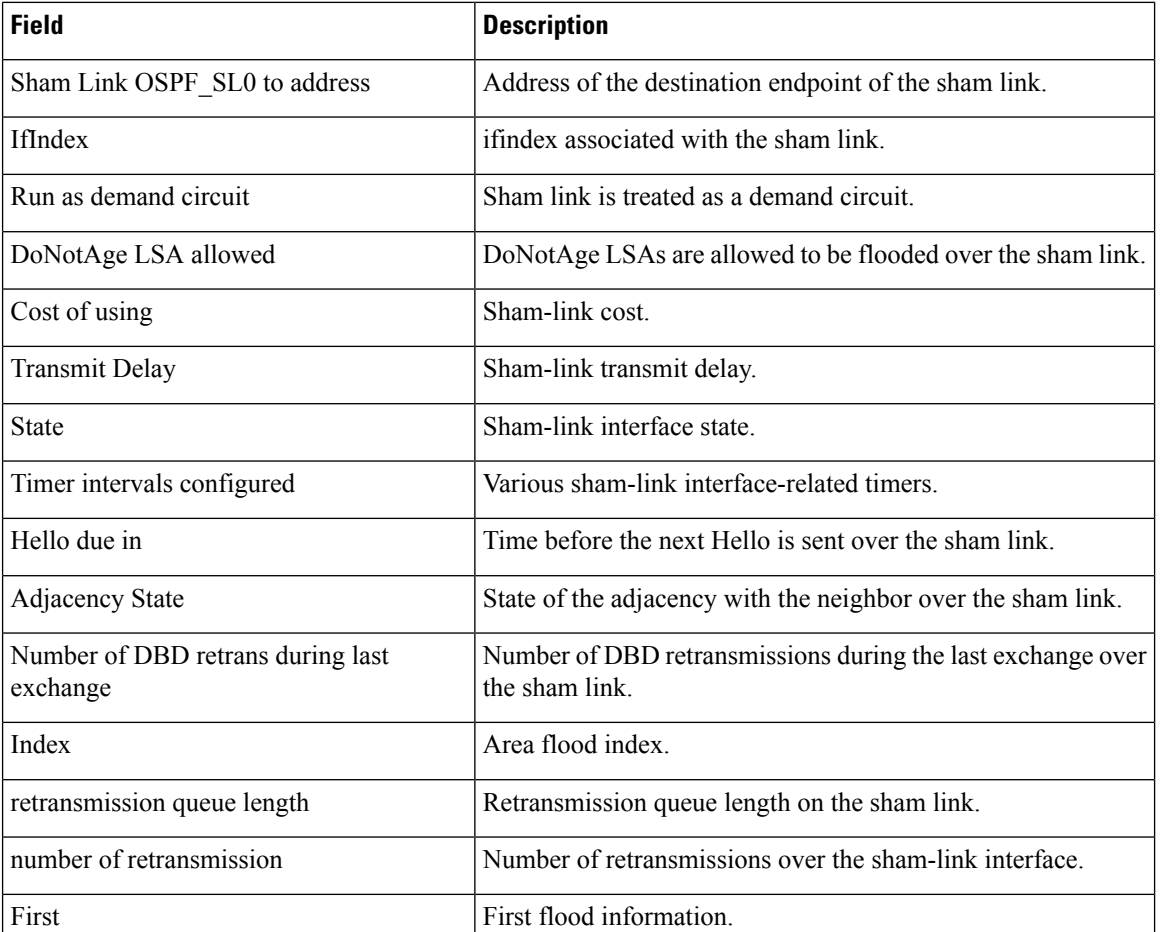

#### **Table 118: show ospf sham-links Field Descriptions**

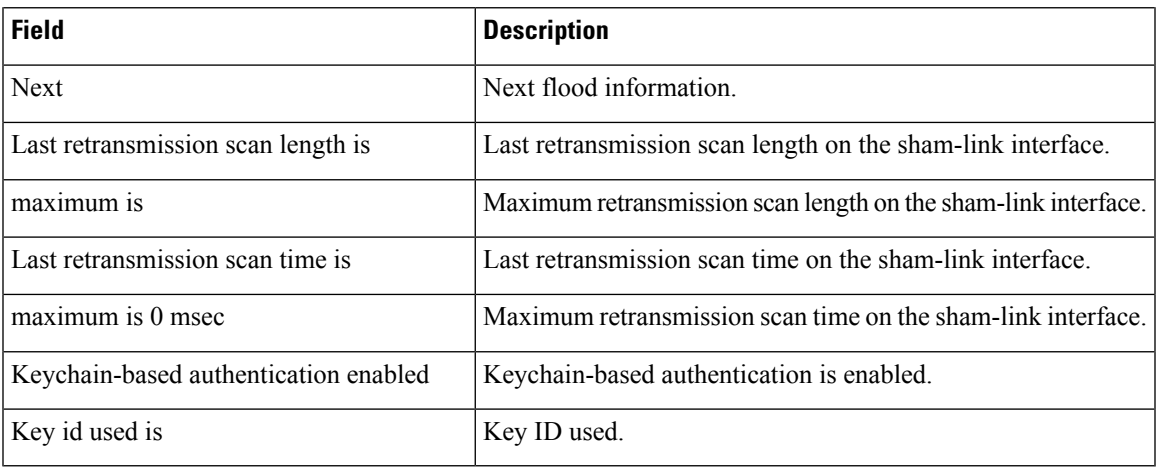

# **show ospf summary-prefix**

To display Open Shortest Path First (OSPF) aggregated summary address information, use the **show ospf summary-prefix** command in EXEC mode.

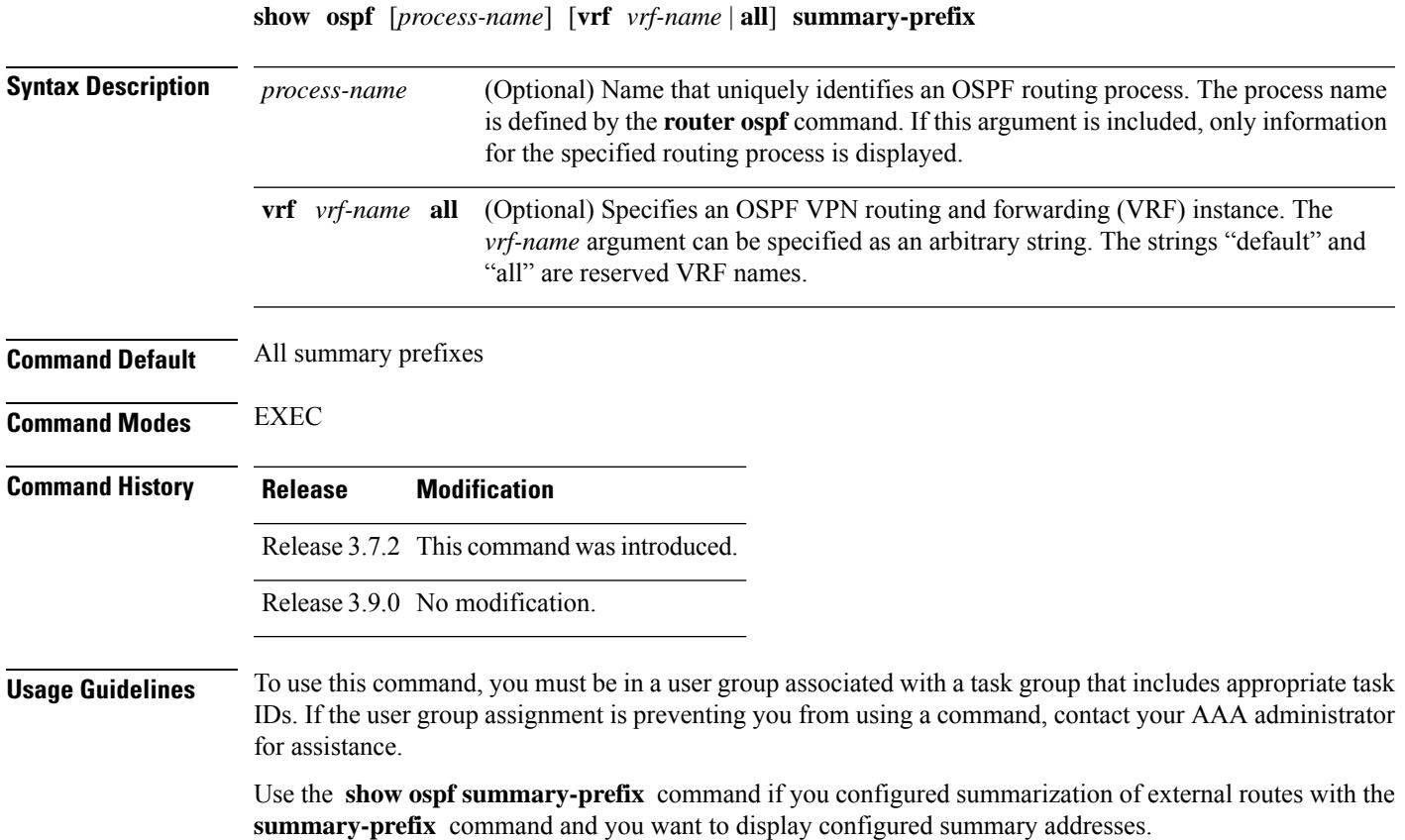

#### **Task ID Task Operations ID** ospf read

**Examples** The following is sample output from the **show ospf** summary-prefix command:

RP/0/RSP0/CPU0:router# **show ospf summary-prefix** OSPF Process 1, summary-prefix 10.1.0.0/255.255.0.0 Metric 20, Type 2, Tag 0

This table describes the significant fields shown in the display.

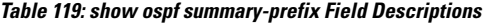

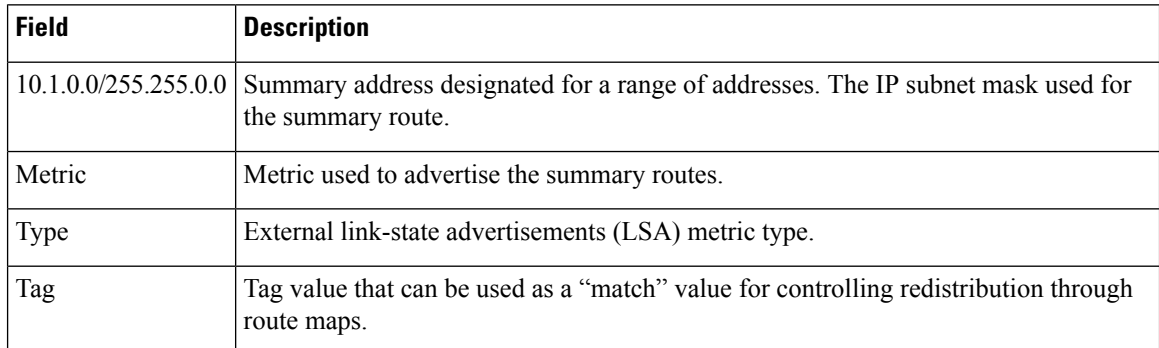

<span id="page-983-0"></span>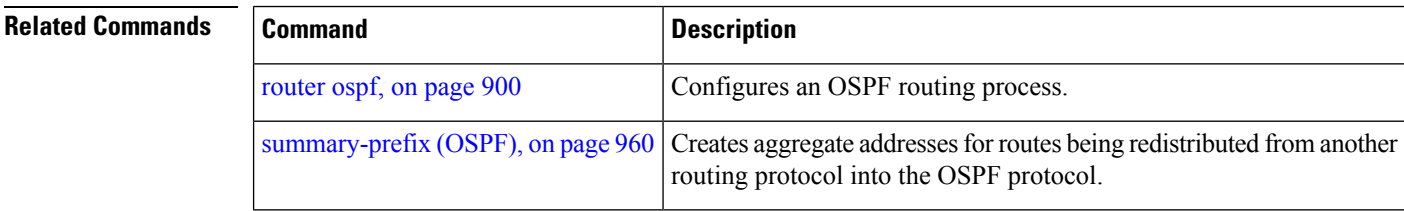

## **show ospf virtual-links**

To display parameters and the current state of Open Shortest Path First (OSPF) virtual links, use the **show ospf virtual-links** command in EXEC mode.

**show ospf** [*process-name*] [**vrf** *vrf-name* | **all**] **virtual-links**

**Syntax Description** process-name (Optional) Name that uniquely identifies an OSPF routing process. The process name is defined by the **router ospf** command. If this argument is included, only information for the specified routing process is displayed. *process-name*

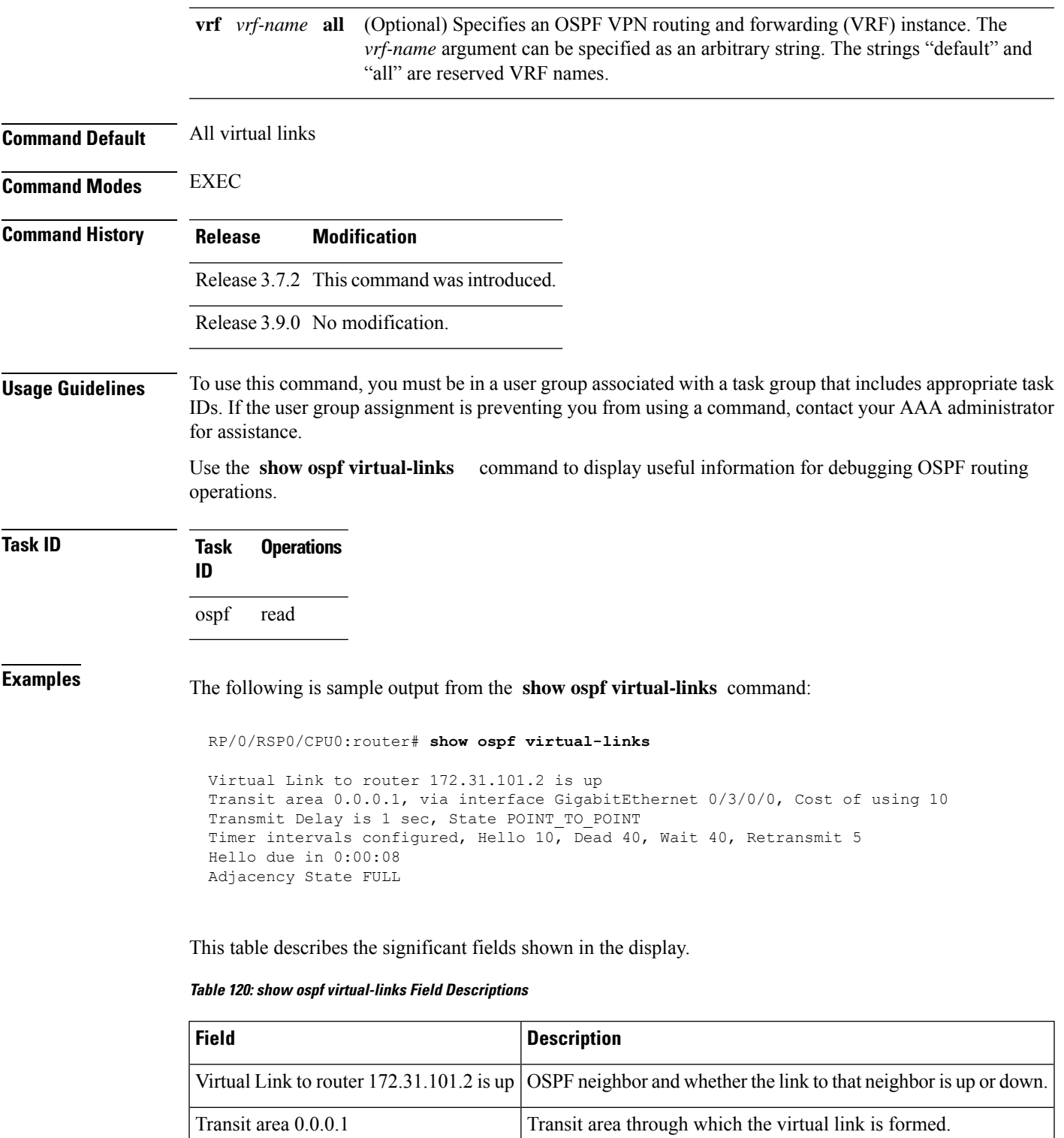

via interface GigabitEthernet  $0/3/0/0$  | Interface through which the virtual link is formed.

Cost of usingusing 10 Cost of reaching the OSPF neighbor through the virtual link.

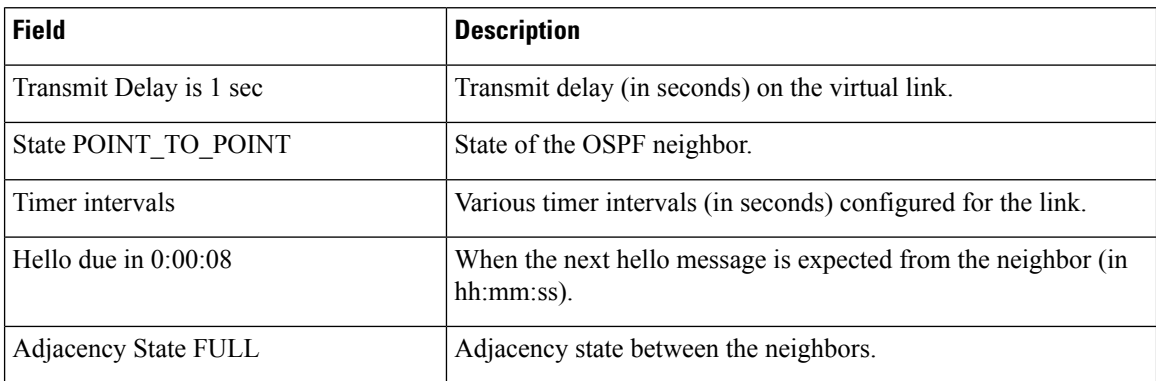

#### **Related Command**

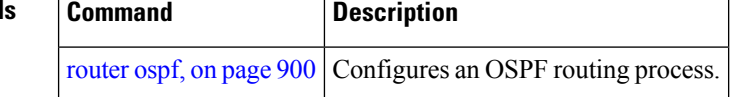

## **show protocols (OSPF)**

To display information about the OSPFv2 processes running on the router, use the **show protocols** command in EXEC mode.

#### **show protocols** [**afi-all** | **ipv4** | **ipv6**] [**all***protocol*]

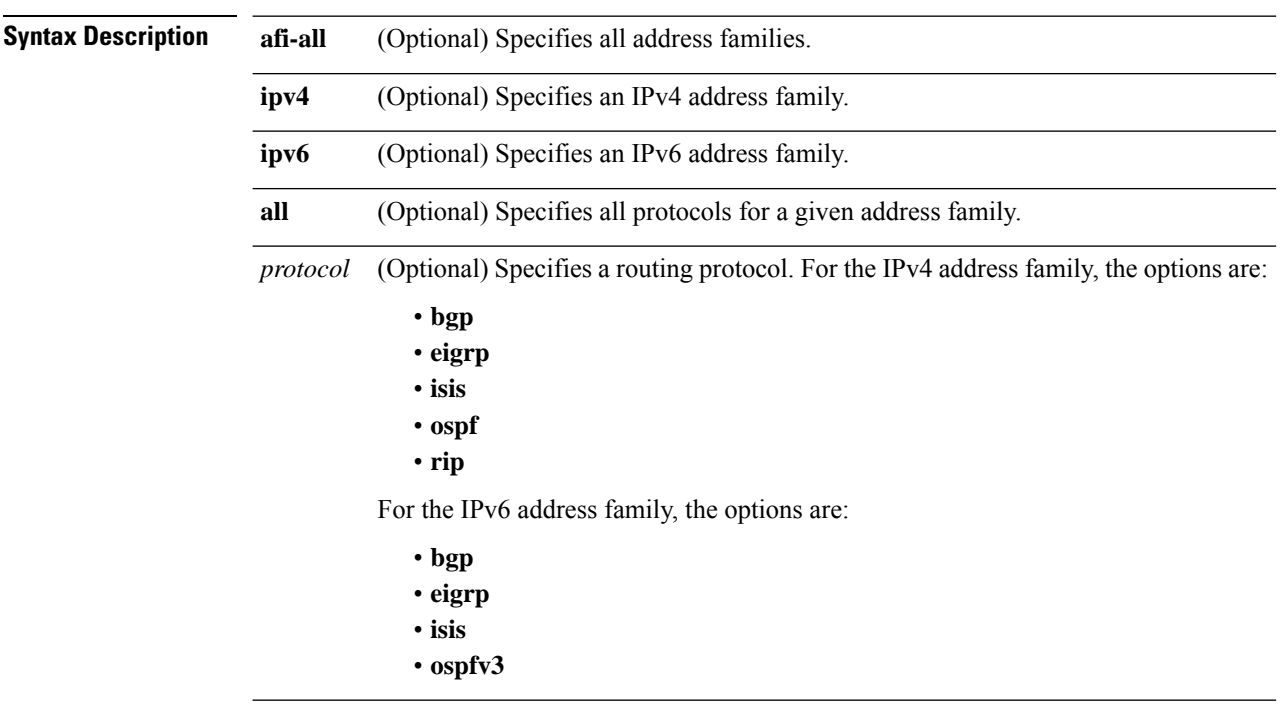

**Command Default** No default behavior or value

 $\mathbf{l}$ 

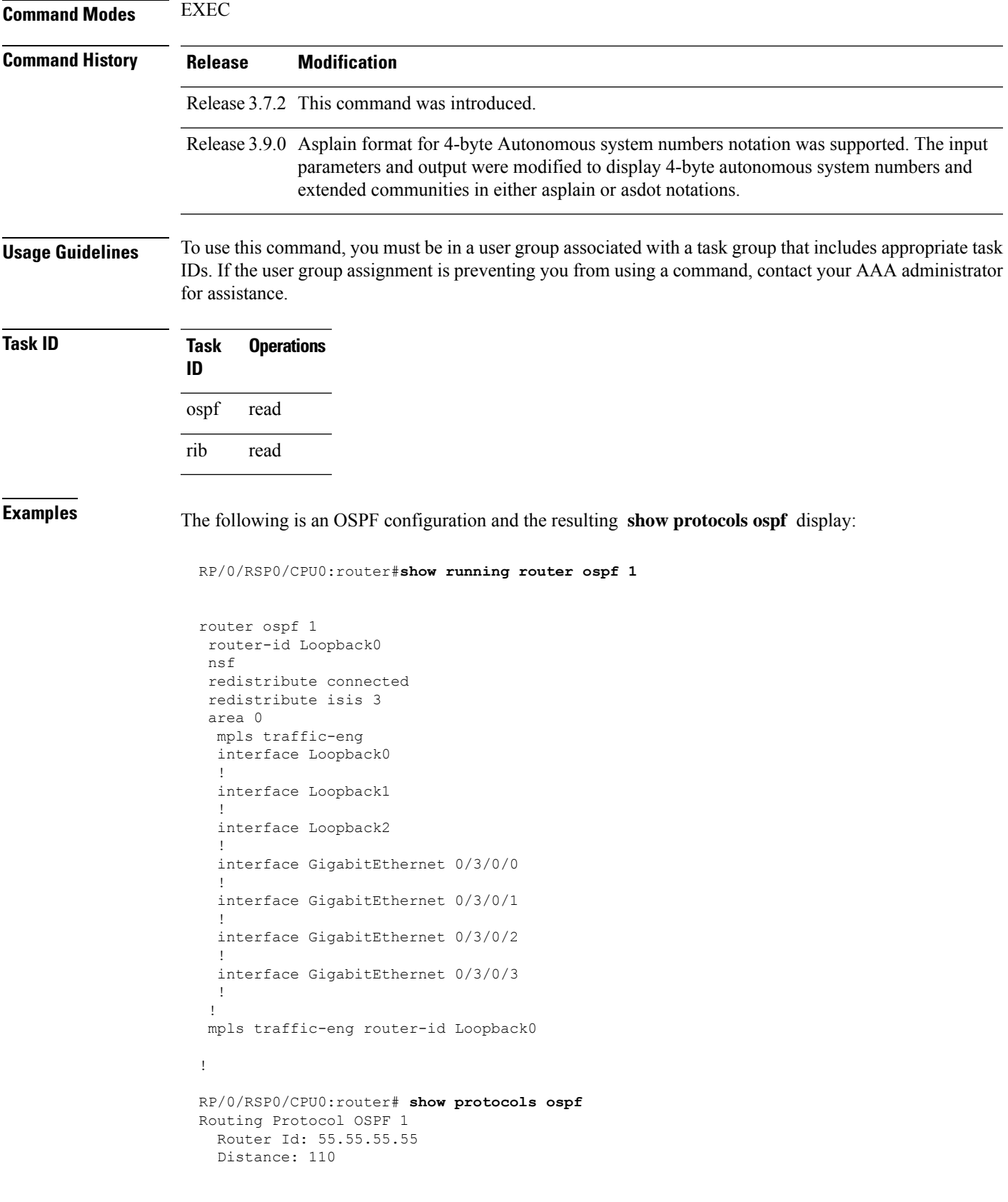

```
Non-Stop Forwarding: Enabled
Redistribution:
  connected
  isis 3
Area 0
  MPLS/TE enabled
  GigabitEthernet 0/3/0/3
  GigabitEthernet 0/3/0/2
  GigabitEthernet 0/3/0/1
  GigabitEthernet 0/3/0/0
  Loopback2
  Loopback0
```
This table describes the significant fields shown in the display.

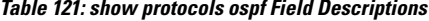

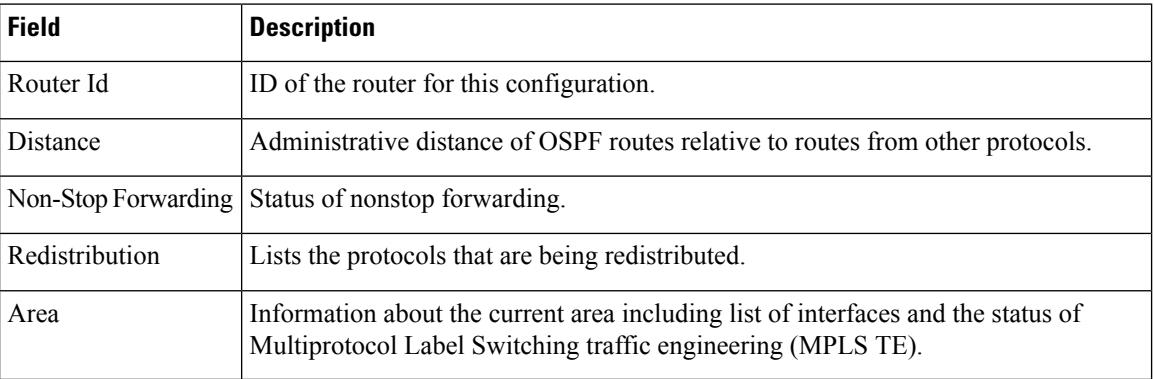

#### <span id="page-987-0"></span>**snmp context (OSPF)**

To specify an SNMP context for an OSPF instance, use the **snmp context** command in router configuration mode or in VRF configuration mode. To remove the SNMP context, use the **no** form of this command.

**snmp context** *context\_name* **no snmp context** *context\_name*

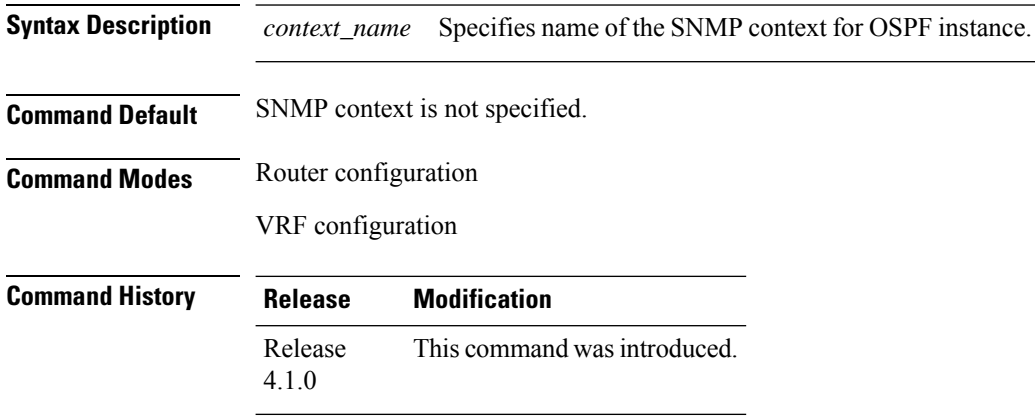

**Usage Guidelines** To use this command, you must be in a user group associated with a task group that includes appropriate task IDs. If the user group assignment is preventing you from using a command, contact your AAA administrator for assistance.

> The snmp-server commands need to be configured to perform SNMP request for the OSPF instance. Refer *SNMP Server Commands* module in *System Management Command Reference for Cisco ASR 9000 Series Routers* for information on using the **snmp-server** commands.

**Note**

To map an SNMP context with a protocol instance, topology or VRF entity, use the **snmp-server context mapping** command. However, the **feature** option of this command does not work with OSPF protocol.

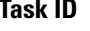

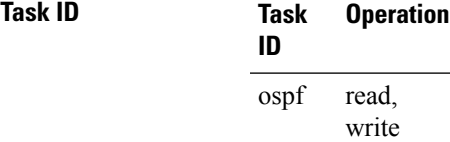

This example shows how to configure an SNMP context *foo* for OSPF instance *100*:

```
RP/0/RSP0/CPU0:router#configure
RP/0/RSP0/CPU0:router(config)#router ospf 100
RP/0/RSP0/CPU0:router(config-ospf)#snmp context foo
```
This example shows how to configure **snmp-server** commands to be used with the **snmp context** command:

```
RP/0/RSP0/CPU0:router(config)#snmp-server host 10.0.0.2 traps version 2c public udp-port
1620
RP/0/RSP0/CPU0:router(config)#snmp-server community public RW
RP/0/RSP0/CPU0:router(config)#snmp-server contact foo
RP/0/RSP0/CPU0:router(config)#snmp-server community-map public context foo
```
This is a sample SNMP context configuration for OSPF instance *100*:

```
snmp-server host 10.0.0.2 traps version 2c public udp-port 1620
snmp-server community public RW
snmp-server contact foo
snmp-server community-map public context foo
router ospf 100
router-id 2.2.2.2
bfd fast-detect
nsf cisco
snmp context foo
area 0
 interface Loopback1
 !
 !
 area 1
 interface GigabitEthernet0/2/0/1
```

```
demand-circuit enable
!
interface GigabitEthernet0/3/0/0
!
interface GigabitEthernet0/3/0/1
!
!
```
!

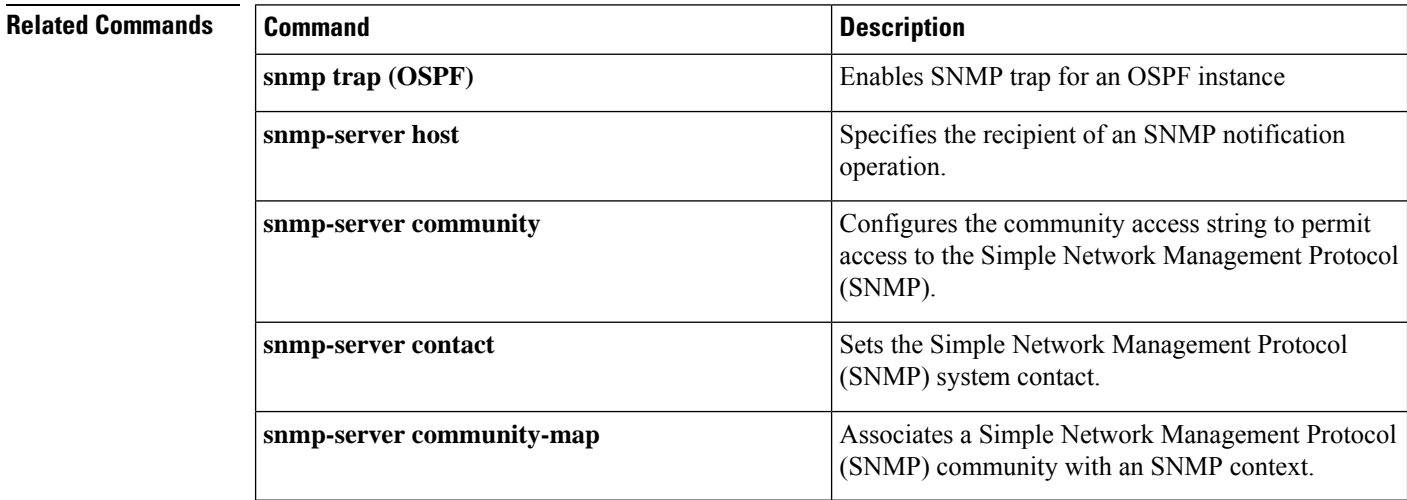

## **snmp trap (OSPF)**

To enable SNMP trap for an OSPF instance, use the **snmp trap** command in VRF configuration mode. To disable SNMP trap for the OSPF instance, use the **no** form of this command.

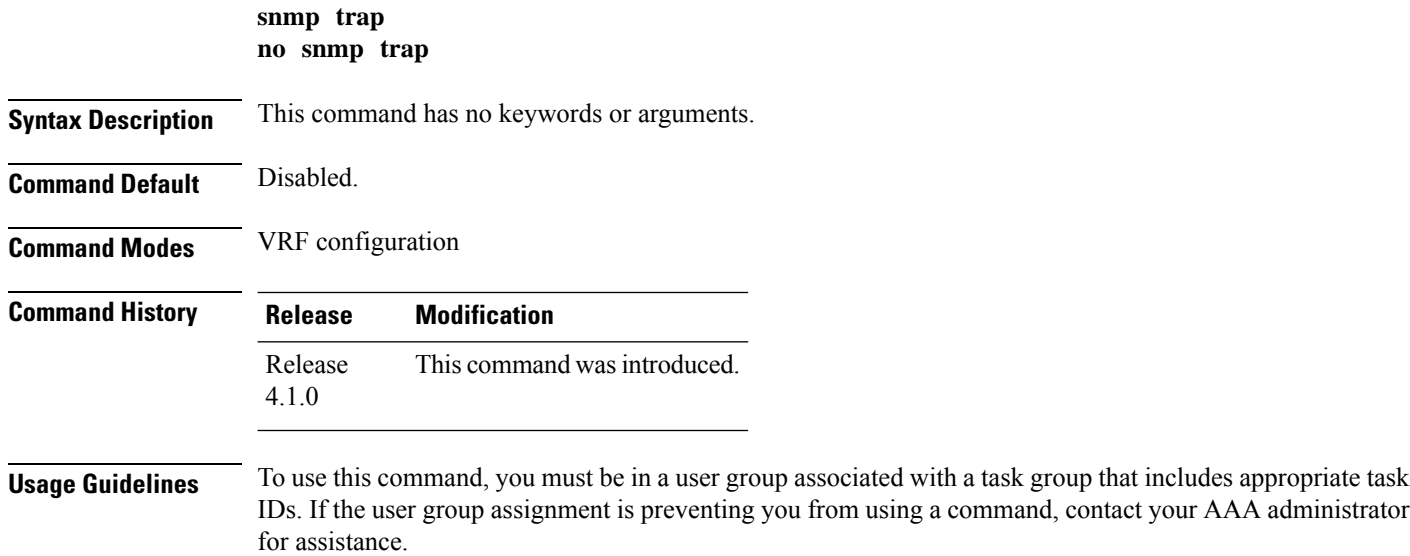

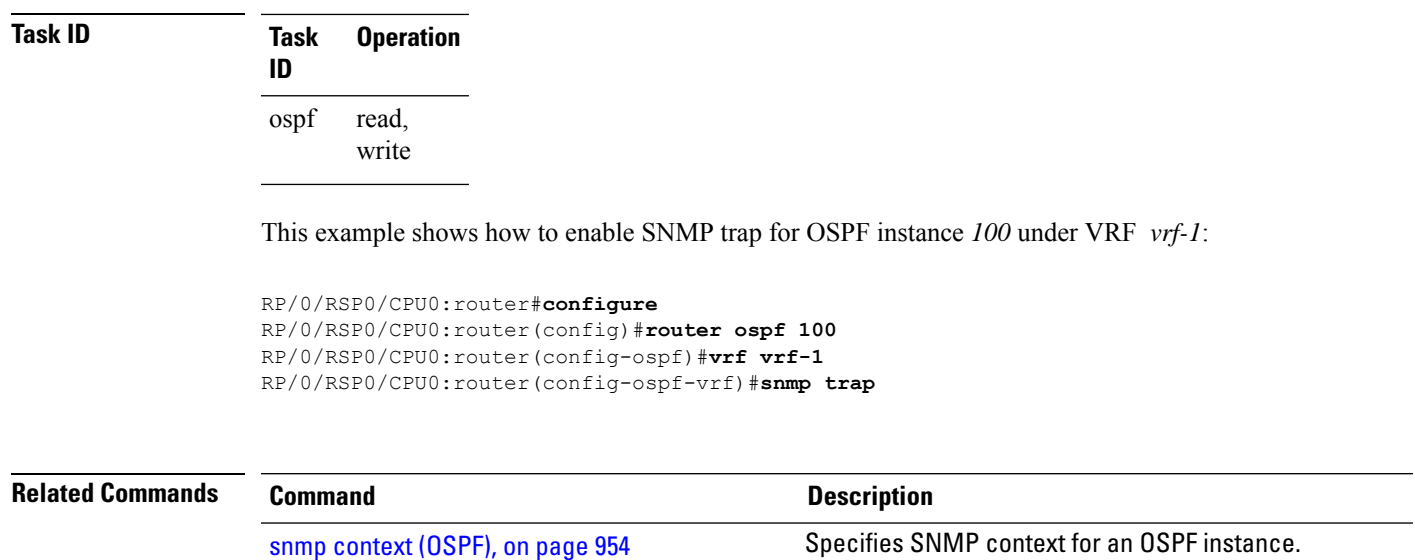

### **snmp trap rate-limit (OSPF)**

To control the number of traps that OSPF sends by configuring window size and the maximum number of traps during that window, use the **snmp trap rate-limit** command in router configuration mode. To disable configuring the window size and maximum number of traps during the window, use the **no** form of this command.

**snmp trap rate-limit** *window-size max-num-traps* **no snmp trap rate-limit** *window-size max-num-traps*

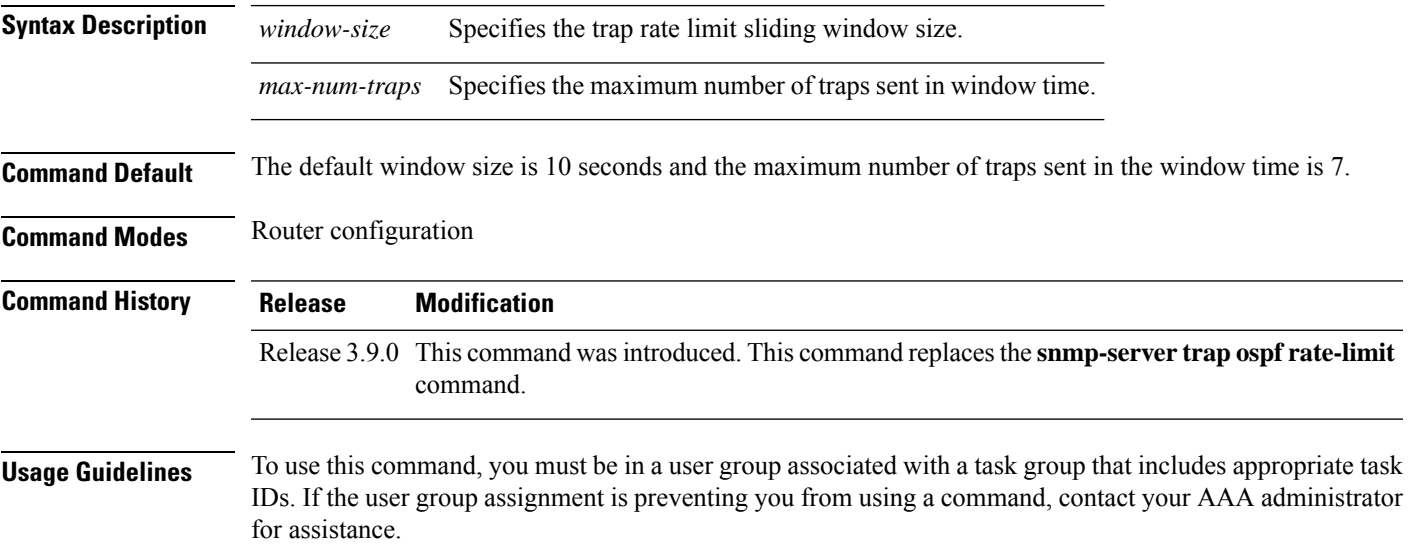

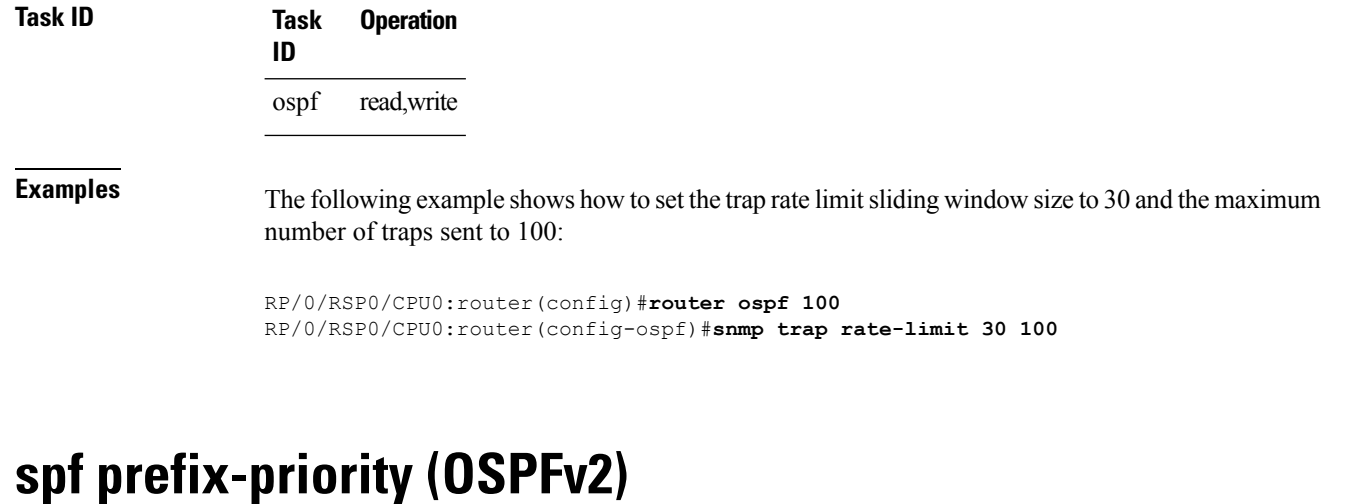

To prioritize OSPFv2 prefix installation into the global Routing Information Base (RIB) during Shortest Path First (SPF) run, use the **spf prefix-priority** command in router configuration mode. To return to the system default value, use the **no** form of this command.

**spf prefix-priority route-policy** *policy-name* **no spf prefix-priority route-policy** *policy-name*

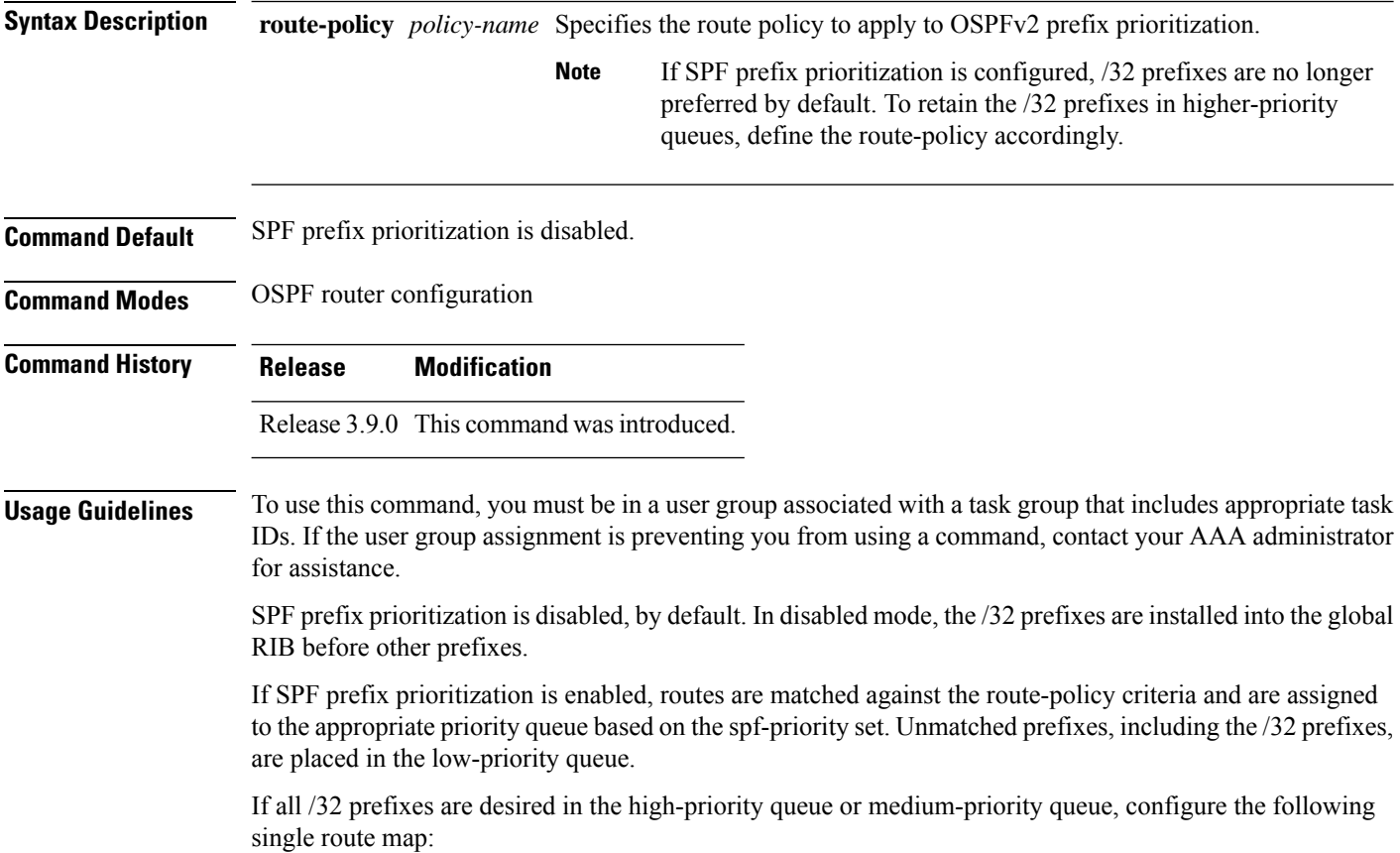

Ш

```
prefix-set ospf-medium-prefixes
   0.0.0.0/0 ge 32
end-set
```
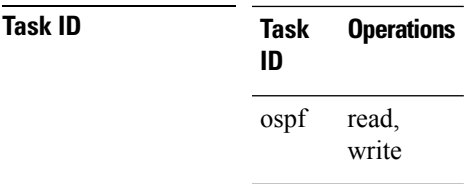

**Examples** The following example shows how to configure OSPFv2 SPF prefix prioritization:

```
RP/0/RSP0/CPU0:router# configure
 RP/0/RSP0/CPU0:router(config)# prefix-set ospf-critical-prefixes
 RP/0/RSP0/CPU0:router(config-pfx)# 66.0.0.0/16
 RP/0/RSP0/CPU0:router(config-pfx)# end-set
 RP/0/RSP0/CPU0:router(config)# route-policy ospf-spf-priority
 RP/0/RSP0/CPU0:router(config-rpl)# if destination in ospf-critical-prefixes then set
spf-priority critical
  endif
 RP/0/RSP0/CPU0:router(config-rpl)# end-policy
 RP/0/RSP0/CPU0:router(config)# router ospf 1
 RP/0/RSP0/CPU0:router(config-ospf)# router-id 66.0.0.1
 RP/0/RSP0/CPU0:router(config-ospf)# spf prefix-priority route-policy ospf-spf-priority
```
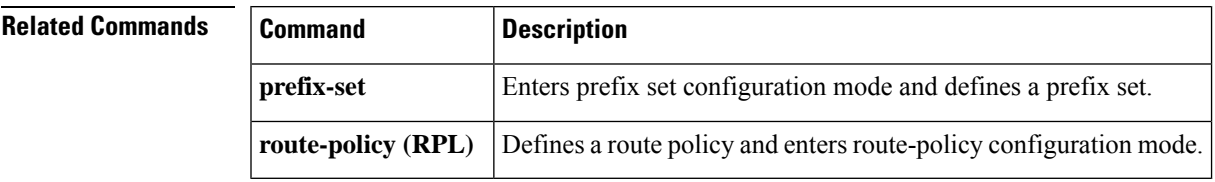

#### **stub (OSPF)**

To define an area as a stub area, use the **stub** command in area configuration mode. To disable this function, use the **no** form of this command.

**stub** [**no-summary**] **no stub**

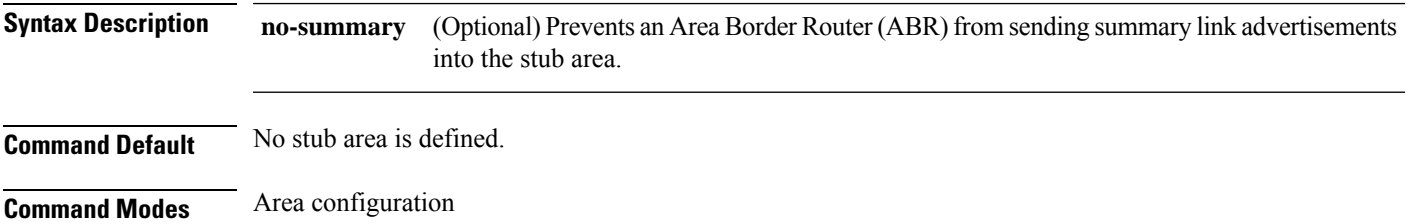

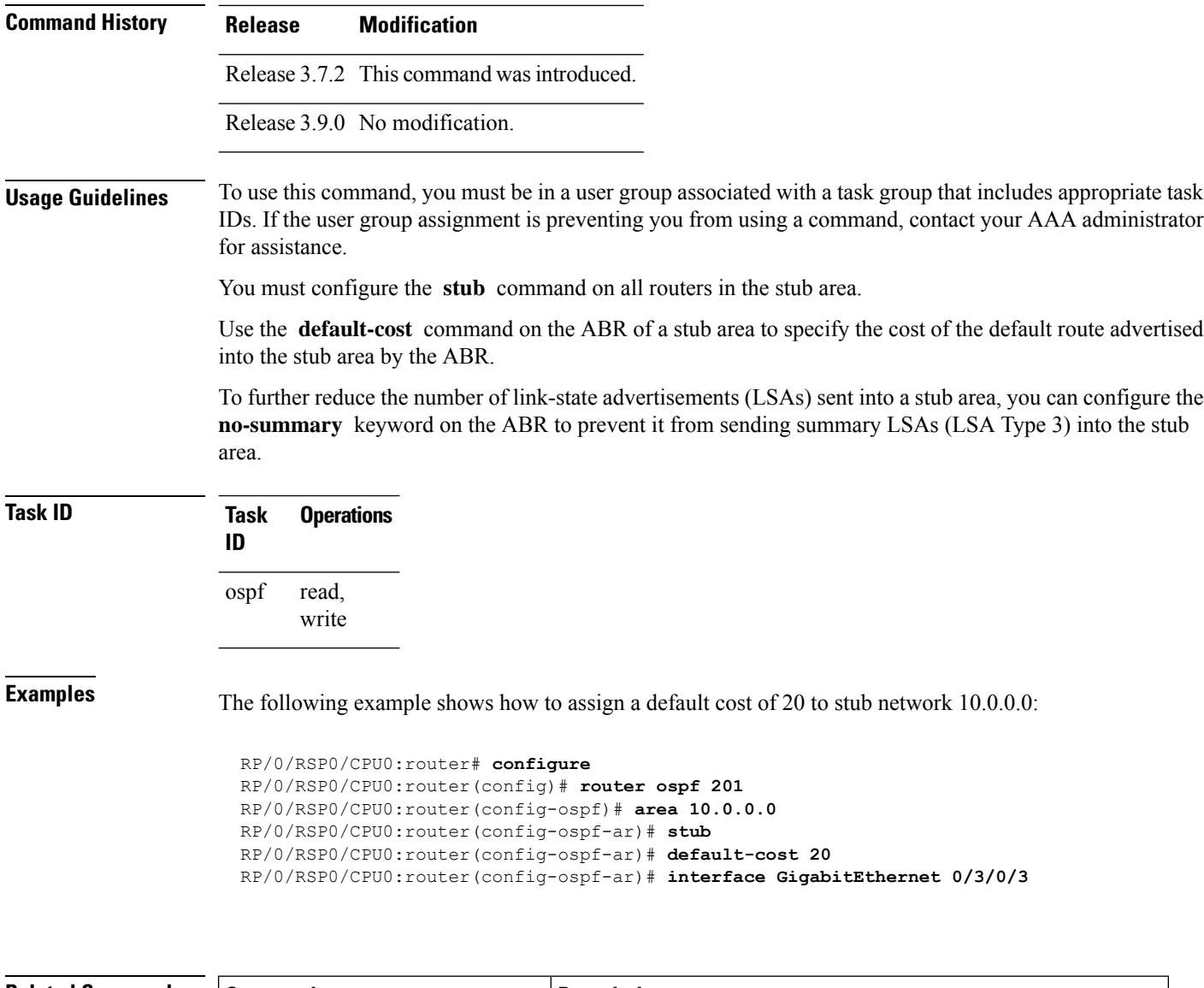

<span id="page-993-0"></span>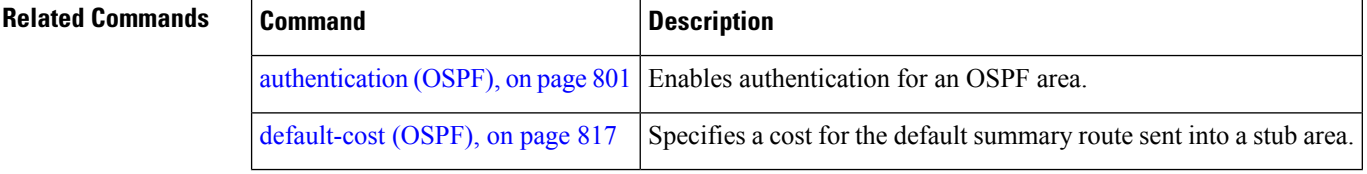

## **summary-prefix (OSPF)**

To create aggregate addresses for routes being redistributed from another routing protocol into the Open Shortest Path First (OSPF) protocol, use the **summary-prefix** command in the appropriate mode. To stop summarizing redistributed routes, use the **no** form of the command.

**summary-prefix** *address mask* [**not-advertise** | **tag** *tag*] **no summary-prefix** *address mask*

 $\mathbf{l}$ 

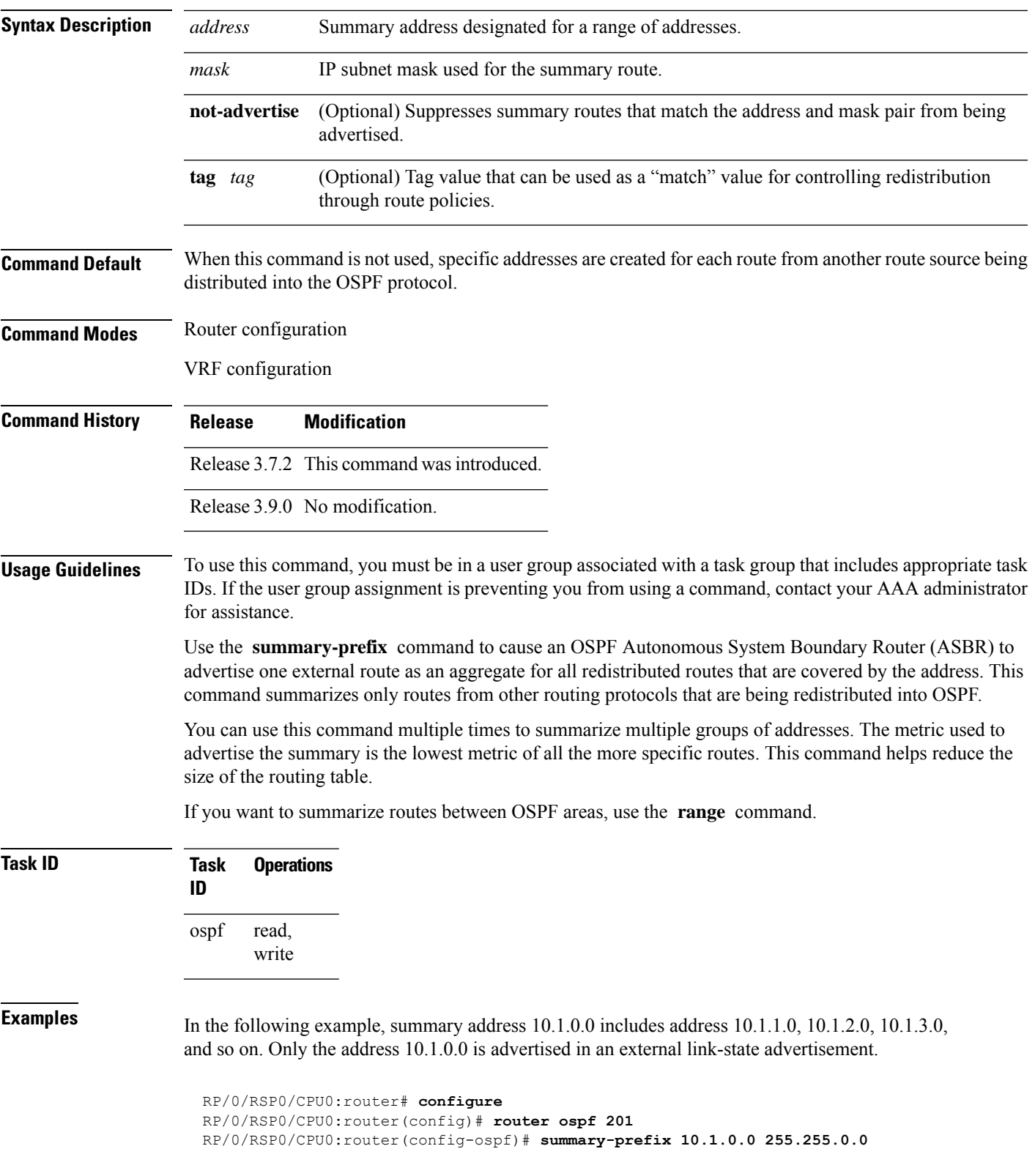

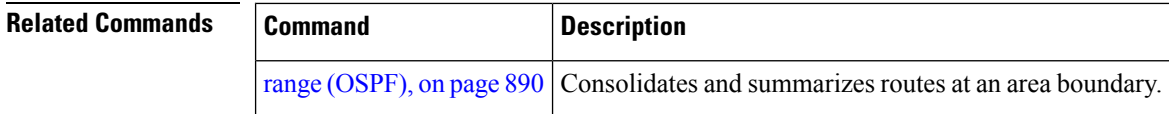

# **timers lsa group-pacing**

To change the interval at which Open Shortest Path First (OSPF) link-state advertisements (LSAs) are collected into a group and refreshed, checksummed, or aged, use the **timers lsa group-pacing** command in the appropriate mode. To restore the default value, use the **no** form of this command.

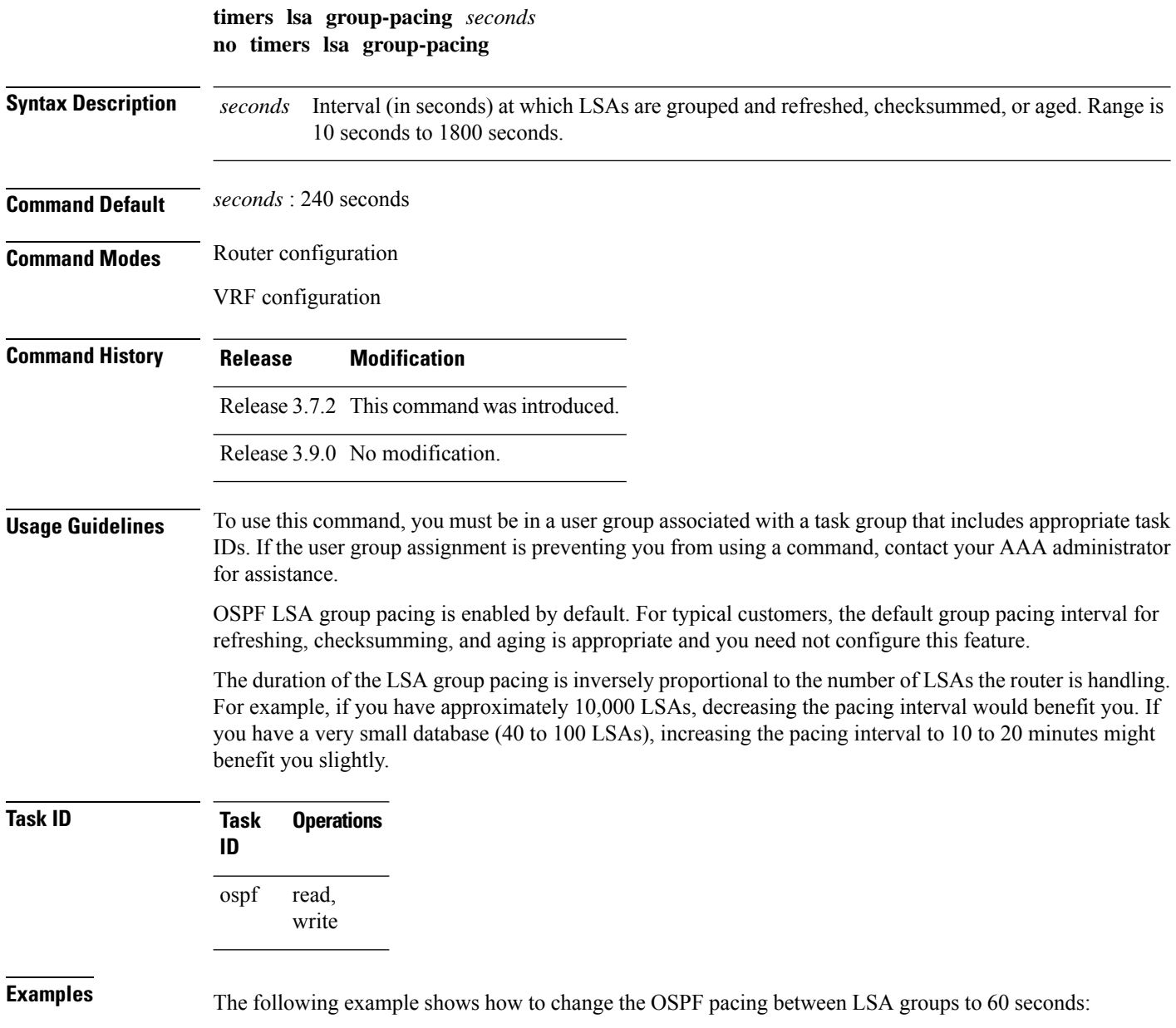

```
RP/0/RSP0/CPU0:router# configure
RP/0/RSP0/CPU0:router(config)# router ospf 1
RP/0/RSP0/CPU0:router(config-ospf)# timers lsa group-pacing 60
```
To limit the frequency that new instances of any particular Open Shortest Path First (OSPF) link-state

## **timers lsa min-arrival**

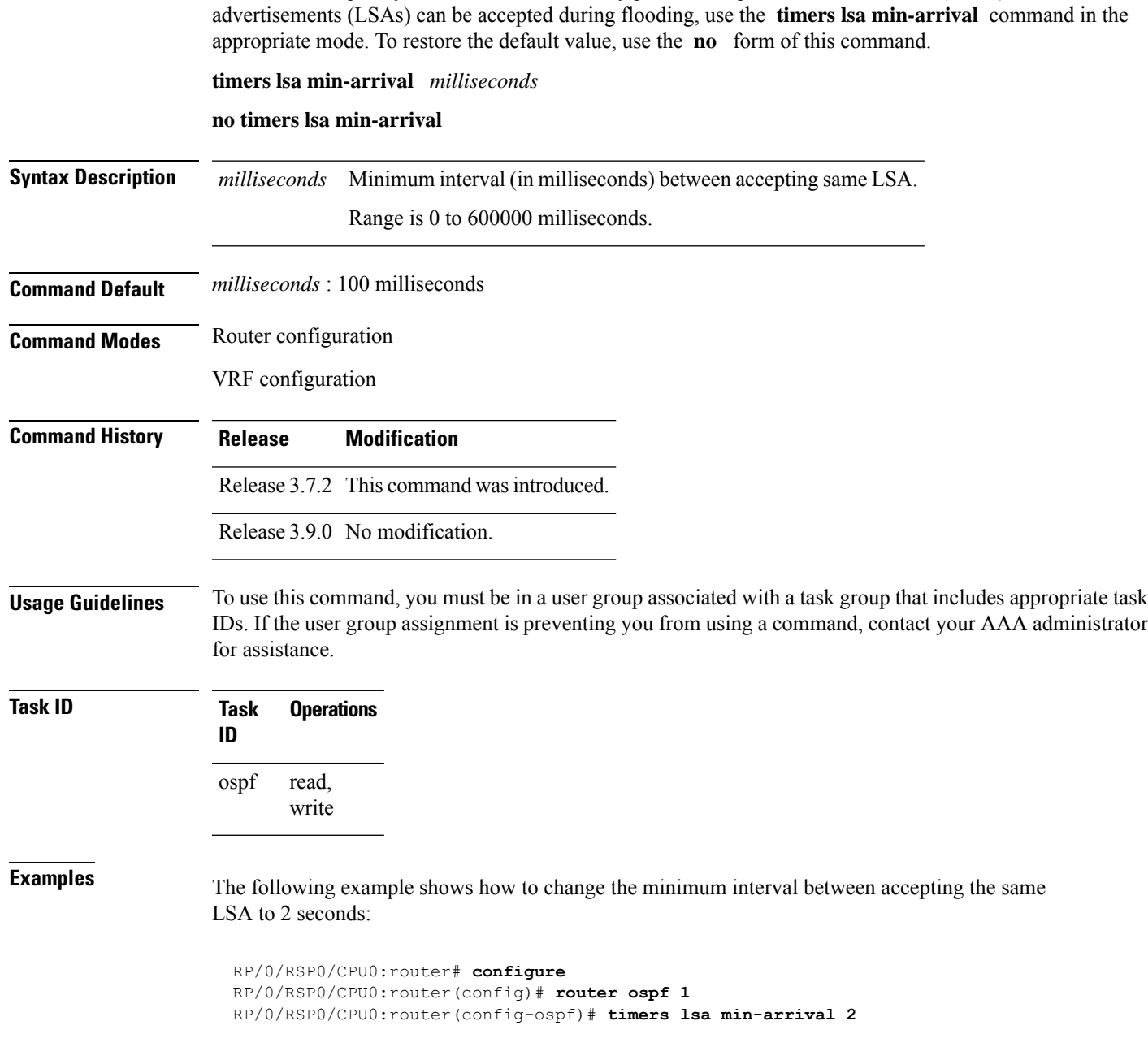

### **timers throttle lsa all (OSPF)**

To modify the Open Shortest Path First (OSPF) link-state advertisement (LSA) throttling, use the **timers throttle lsa all** command in the appropriate mode. To revert LSA throttling to default settings, use the **no** form of this command

**timers throttle lsa all** *start-interval hold-interval max-interval* **no timers throttle lsa all**

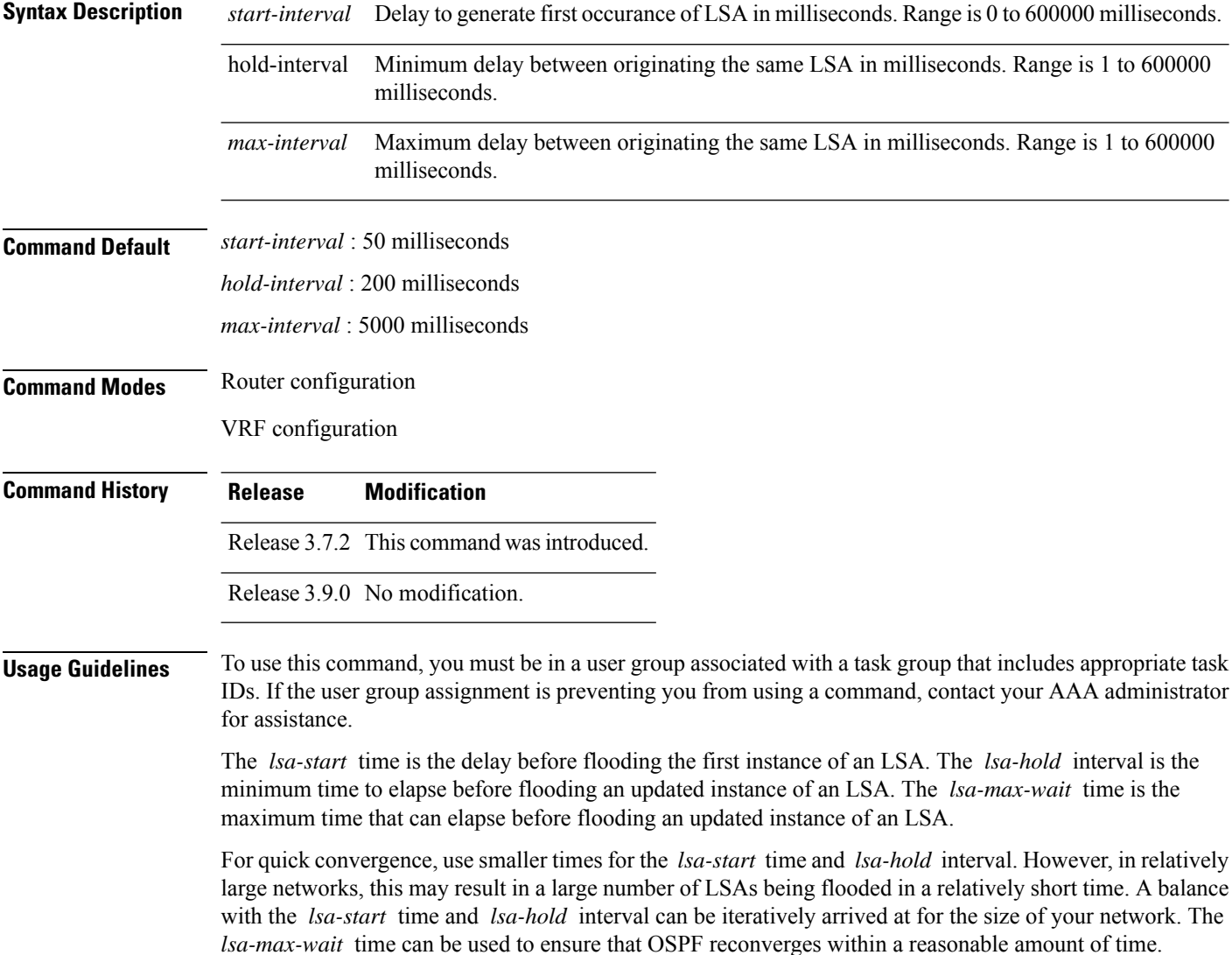

LSA throttling is always enabled. You can change the timer values with the **timers throttle lsa all** command or specify the **no** keyword to revert back to the default settings. **Note**

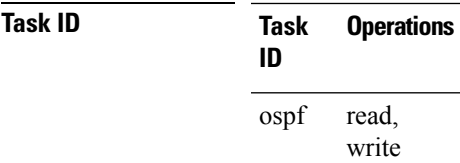

**Examples** The following example shows how to change the start, hold, and maximum wait interval values to 500, 1000, and 90,000 milliseconds, respectively:

```
RP/0/RSP0/CPU0:router# configure
RP/0/RSP0/CPU0:router(config)# router ospf 1
RP/0/RSP0/CPU0:router(config-ospf)# timers throttle lsa all 500 1000 90000
```
The following example is output from the show ospf command that displays the modified LSA throttle settings:

```
RP/0/RSP0/CPU0:router# show ospf
Routing Process "ospf 1" with ID 1.1.1.1
Supports only single TOS(TOS0) routes
Supports opaque LSA
It is an area border router
Initial SPF schedule delay 5000 msecs
Minimum hold time between two consecutive SPFs 10000 msecs
Maximum wait time between two consecutive SPFs 10000 msecs
Initial LSA throttle delay 500 msecs
Minimum hold time for LSA throttle 1000 msecs
Maximum wait time for LSA throttle 90000 msecs
Minimum LSA interval 1000 msecs. Minimum LSA arrival 1 secs
Maximum number of configured interfaces 255
Number of external LSA 0. Checksum Sum 00000000
Number of opaque AS LSA 0. Checksum Sum 00000000
Number of DCbitless external and opaque AS LSA 0
Number of DoNotAge external and opaque AS LSA 0
Number of areas in this router is 2. 2 normal 0 stub 0 nssa
External flood list length 0
Non-Stop Forwarding enabled
   Area BACKBONE(0) (Inactive)
       Number of interfaces in this area is 2
        SPF algorithm executed 8 times
        Number of LSA 2. Checksum Sum 0x01ba83
       Number of opaque link LSA 0. Checksum Sum 00000000
       Number of DCbitless LSA 0
       Number of indication LSA 0
        Number of DoNotAge LSA 0
        Flood list length 0
   Area 1
       Number of interfaces in this area is 1
        SPF algorithm executed 9 times
```
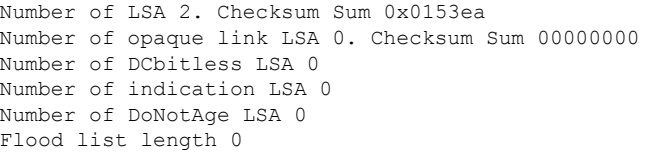

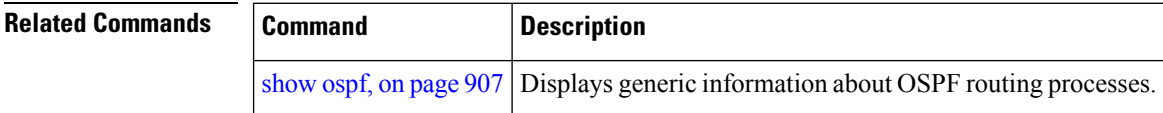

# **timers throttle spf (OSPF)**

To modify the Open Shortest Path First (OSPF) shortest path first (SPF) throttling, use the **timers throttle spf** command in the appropriate mode. To revert SPF throttling to default settings, use the **no** form of this command.

**timers throttle spf** *spf-start spf-hold spf-max-wait* **no timers throttle spf**

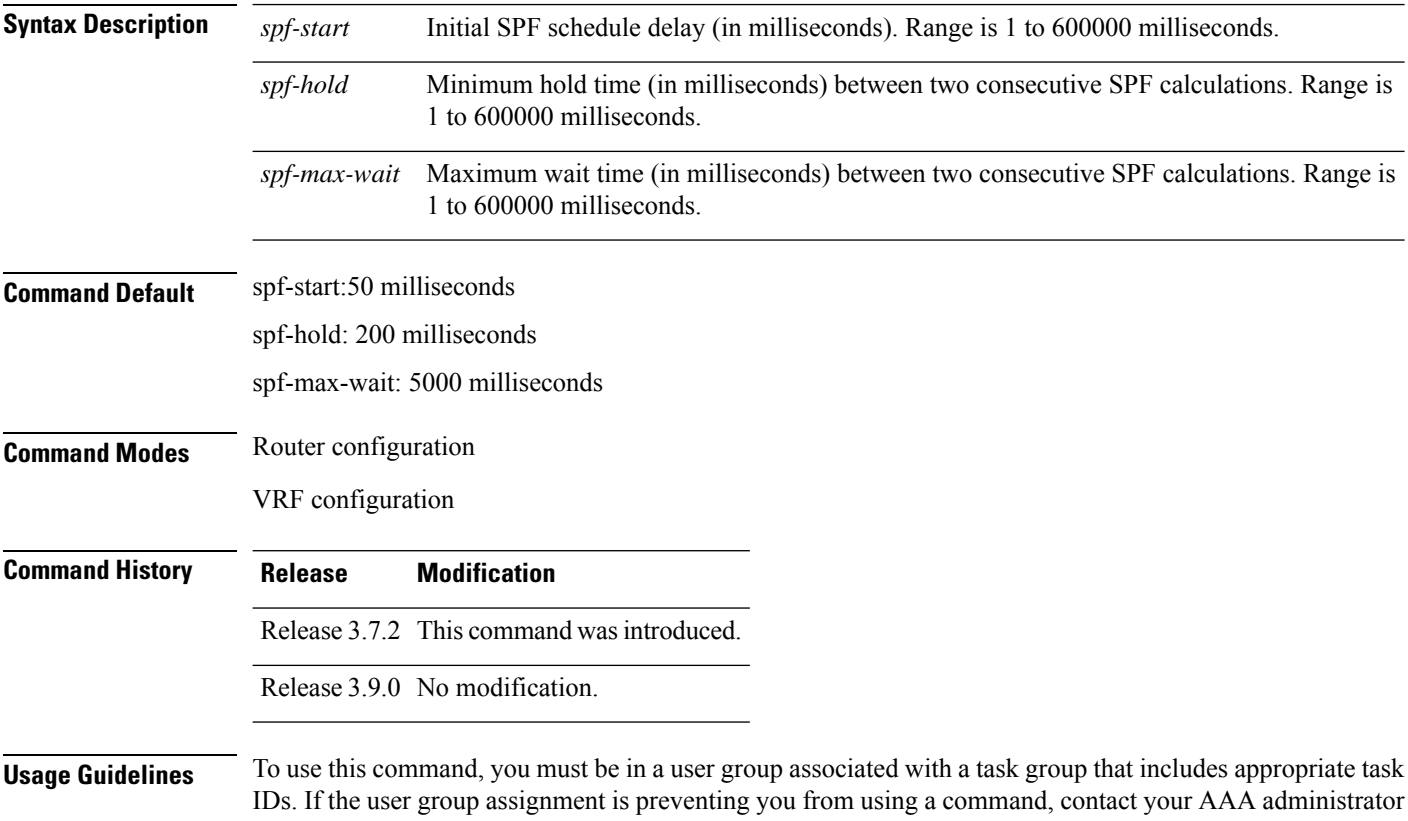

for assistance.

Ш

The *spf-start* time is the delay before running SPF for the first time. The *spf-hold* interval is the minimum time to elapse between subsequent SPF runs. The *spf-max-wait* time is the maximum time that can elapse before running SPF again.

 $\mathcal{Q}$ 

Setting a low *spf-start* time and *spf-hold* time causes routing to switch to the alternate path more quickly if there is a failure; however, it consumes more CPU processing time. **Tip**

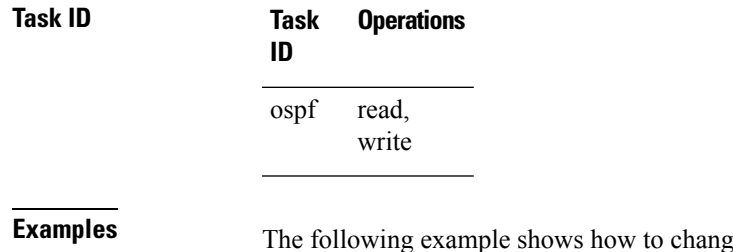

ge the start, hold, and maximum wait interval values to 5, 1000, and 90000 milliseconds, respectively:

```
RP/0/RSP0/CPU0:router# configure
RP/0/RSP0/CPU0:router(config)# router ospf 1
RP/0/RSP0/CPU0:router(config-ospf)# timers throttle spf 5 1000 90000
```
#### **transmit-delay (OSPF)**

To set the estimated time required to send a link-state update packet on the interface, use the **transmit-delay** command in the appropriate mode. To return to the default value, use the **no** form of this command.

**transmit-delay** *seconds* **no transmit-delay** *seconds*

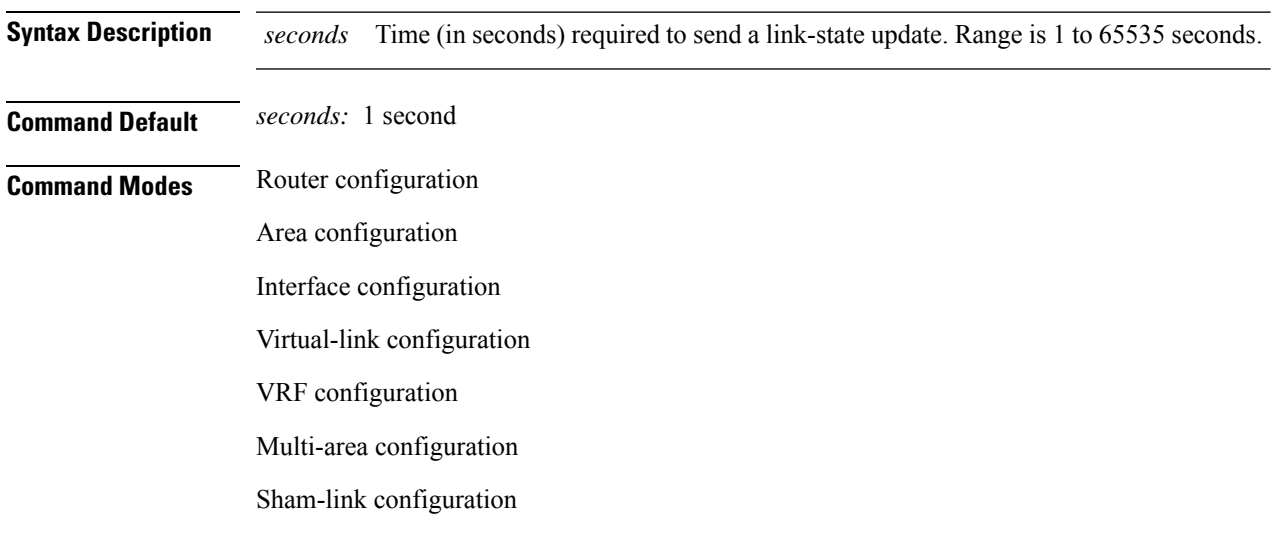

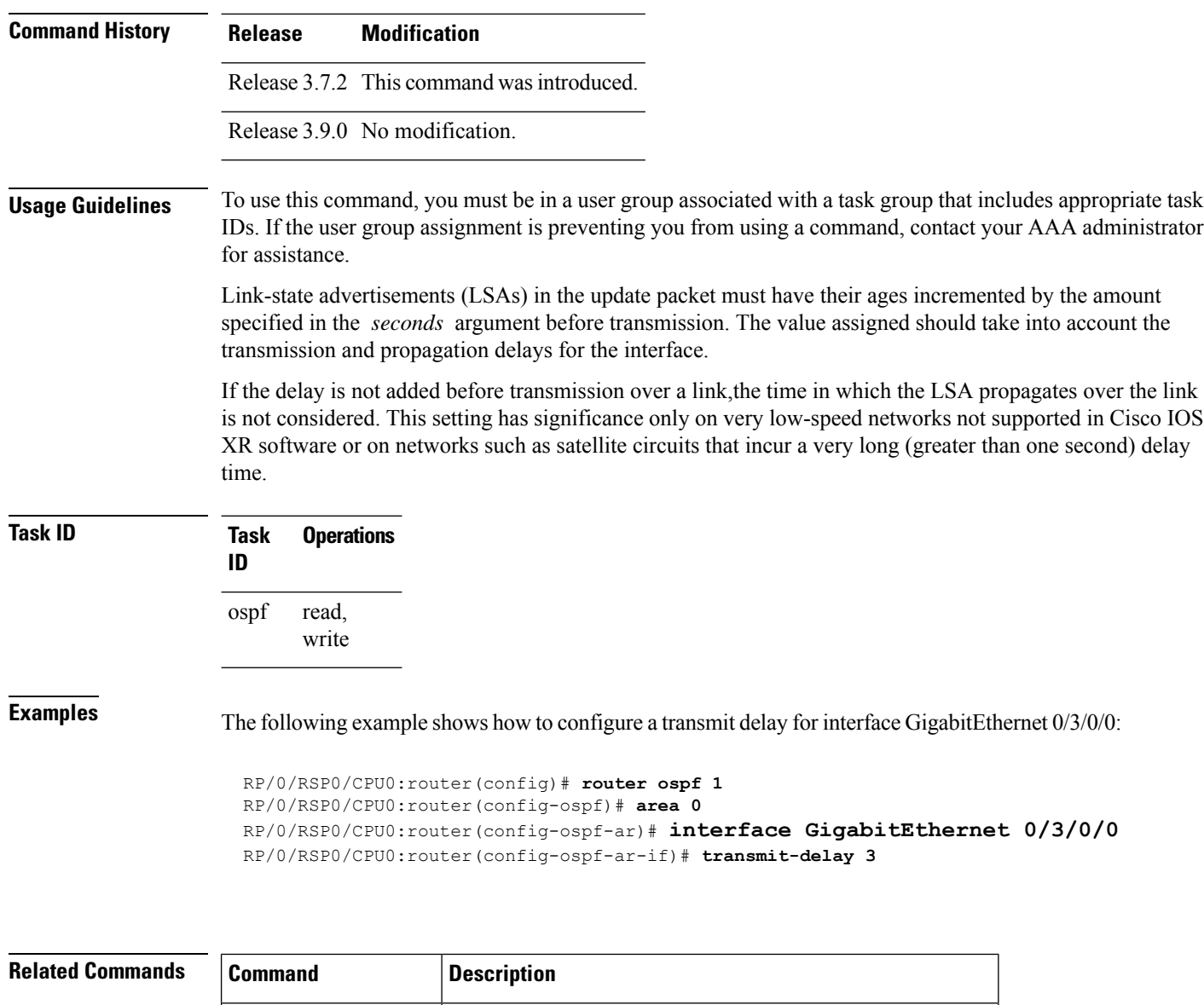

[show](#page-940-0) ospf, on page  $907$  Displays general information about OSPF routing processes.

#### **virtual-link (OSPF)**

To define an Open Shortest Path First (OSPF) virtual link, use the **virtual-link** command in area configuration mode. To remove a virtual link, use the **no** form of this command.

**virtual-link** *router-id* **no virtual-link** *router-id*

I

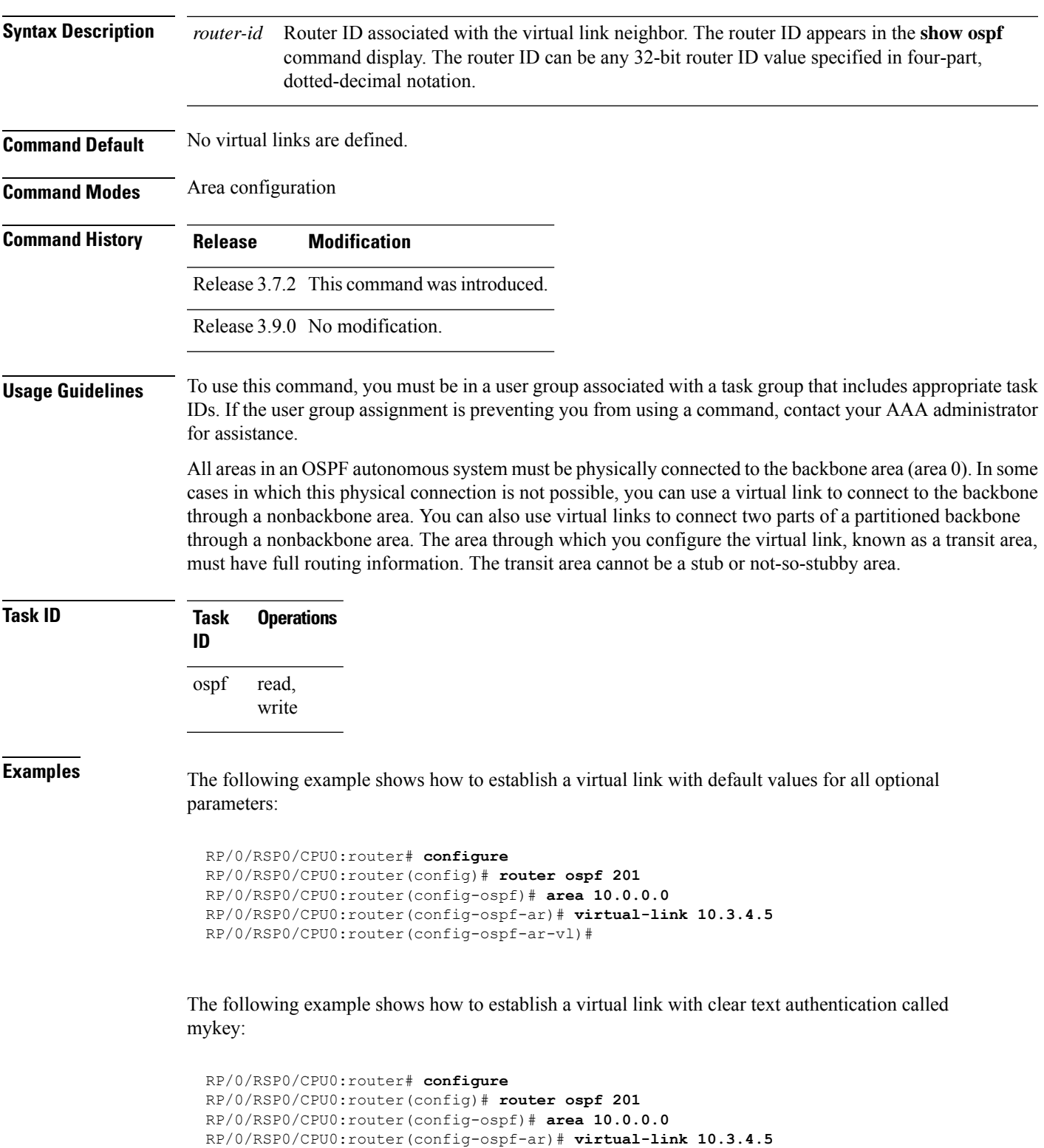

```
RP/0/RSP0/CPU0:router(config-ospf-ar-vl)# authentication-key 0 mykey
```
I

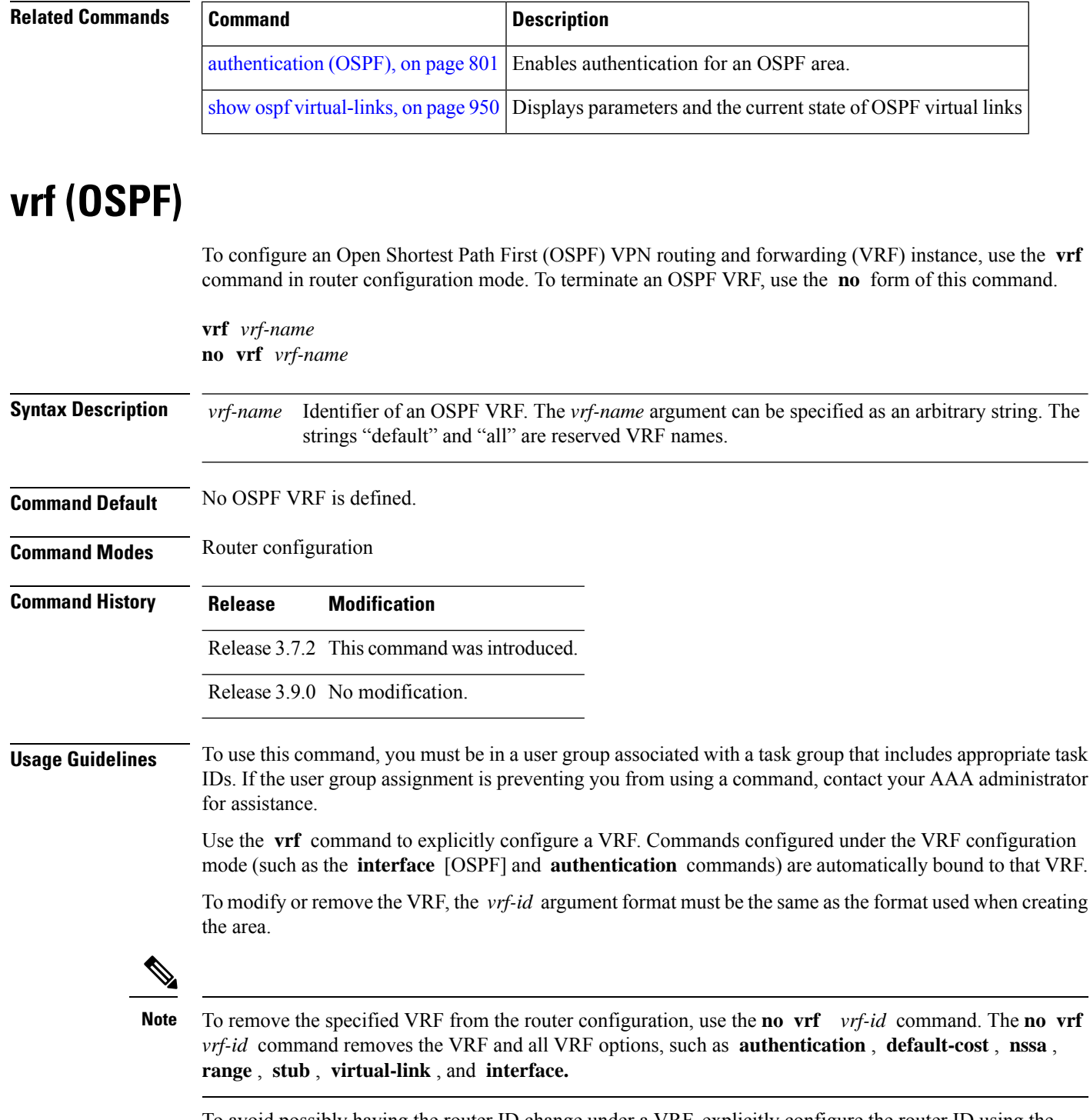

To avoid possibly having the router ID change under a VRF, explicitly configure the router ID using the **router-id** command.

 $\mathbf{l}$ 

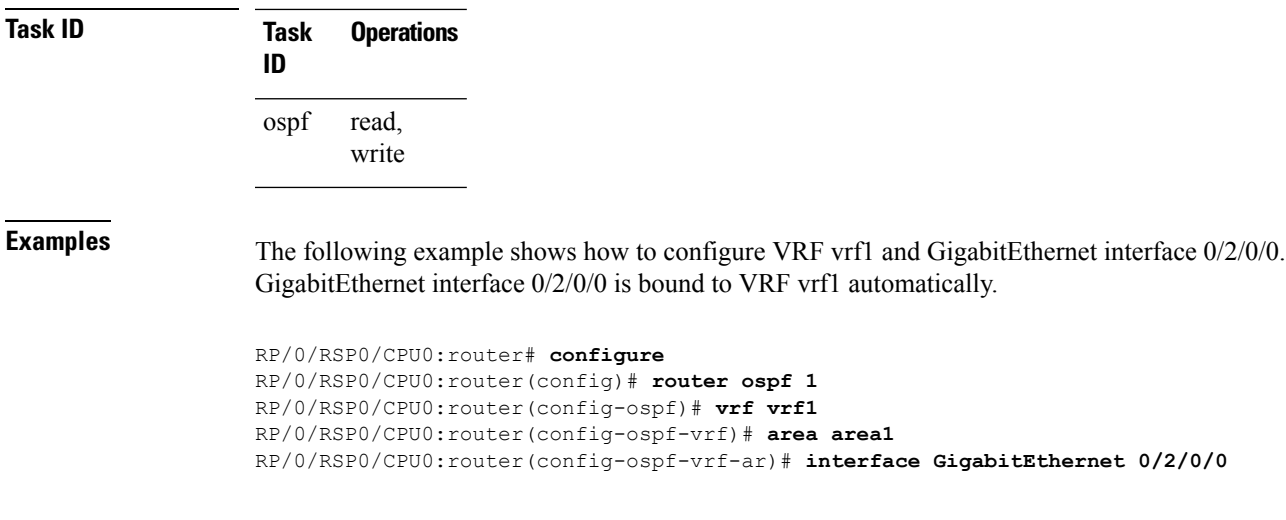

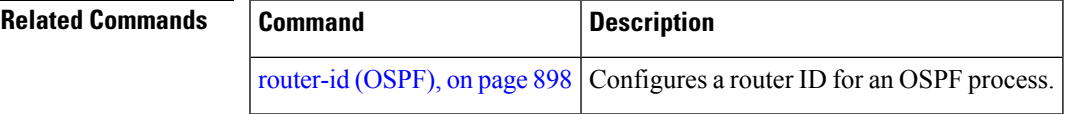

 $\mathbf I$ 

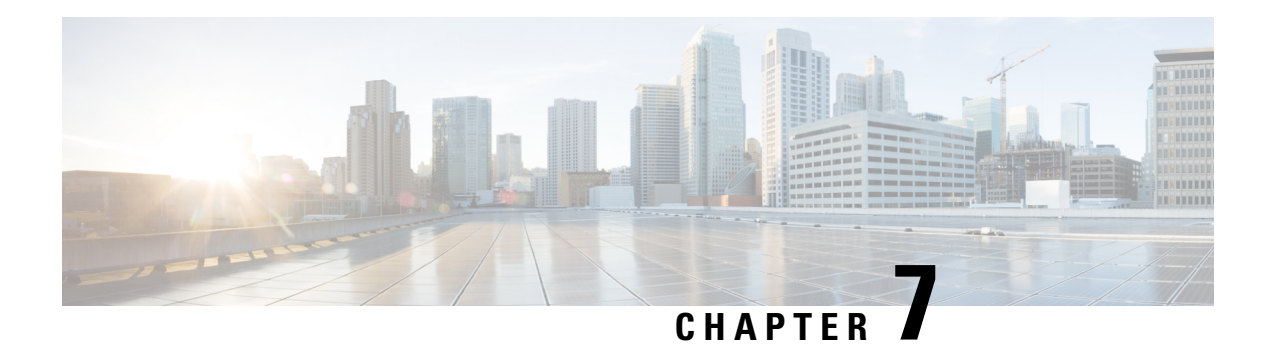

## **OSPFv3 Commands**

This module describes the commands used to configure and monitor the IP Version 6 (IPv6) Open Shortest Path First Version 3 (OSPFv3) routing protocol.

For detailed information about OSPFv3 concepts, configuration tasks, and examples, see the *Implementing OSPF on* Cisco ASR 9000 Series Router module in the *Routing Configuration Guide for Cisco ASR 9000 Series Routers*.

- [address-family](#page-1008-0) (OSPFv3), on page 975
- area [\(OSPFv3\),](#page-1009-0) on page 976
- [authentication](#page-1010-0) (OSPFv3) , on page 977
- auto-cost [\(OSPFv3\),](#page-1011-0) on page 978
- capability vrf-lite [\(OSPFv3\),](#page-1013-0) on page 980
- clear ospfv3 [process,](#page-1014-0) on page 981
- clear ospfv3 [redistribution,](#page-1015-0) on page 982
- clear [ospfv3](#page-1016-0) routes, on page 983
- clear ospfv3 [statistics,](#page-1017-0) on page 984
- cost [\(OSPFv3\),](#page-1019-0) on page 986
- [database-filter](#page-1020-0) all out (OSPFv3), on page 987
- [dead-interval](#page-1021-0) (OSPFv3), on page 988
- [default-cost](#page-1023-0) (OSPFv3), on page 990
- [default-information](#page-1024-0) originate (OSPFv3), on page 991
- [default-metric](#page-1026-0) (OSPFv3), on page 993
- [demand-circuit](#page-1027-0) (OSPFv3), on page 994
- [distance](#page-1028-0) ospfv3, on page 995
- [distribute-list](#page-1029-0) prefix-list in, on page 996
- [distribute-list](#page-1031-0) prefix-list out, on page 998
- domain-id [\(OSPFv3\),](#page-1033-0) on page 1000
- [encryption,](#page-1034-0) on page 1001
- [flood-reduction](#page-1036-0) (OSPFv3), on page 1003
- [graceful-restart](#page-1037-0) (OSPFv3), on page 1004
- [hello-interval](#page-1038-0) (OSPFv3), on page 1005
- instance [\(OSPFv3\),](#page-1039-0) on page 1006
- interface [\(OSPFv3\),](#page-1041-0) on page 1008
- log adjacency changes [\(OSPFv3\),](#page-1042-0) on page 1009
- maximum interfaces [\(OSPFv3\),](#page-1043-0) on page 1010
- maximum paths [\(OSPFv3\),](#page-1044-0) on page 1011
- maximum [redistributed-prefixes](#page-1045-0) (OSPFv3), on page 1012
- [mtu-ignore](#page-1047-0) (OSPFv3), on page 1014
- neighbor [\(OSPFv3\),](#page-1048-0) on page 1015
- network [\(OSPFv3\),](#page-1050-0) on page 1017
- nssa [\(OSPFv3\),](#page-1052-0) on page 1019
- nsr [\(OSPFv3\),](#page-1053-0) on page 1020
- ospfv3 [name-lookup,](#page-1054-0) on page 1021
- [packet-size](#page-1055-0) (OSPFv3), on page 1022
- passive [\(OSPFv3\),](#page-1056-0) on page 1023
- priority [\(OSPFv3\),](#page-1058-0) on page 1025
- protocol shutdown [\(OSPFv3\),](#page-1059-0) on page 1026
- range [\(OSPFv3\),](#page-1060-0) on page 1027
- [redistribute](#page-1061-0) (OSPFv3), on page 1028
- [retransmit-interval](#page-1065-0) (OSPFv3), on page 1032
- router-id [\(OSPFv3\),](#page-1066-0) on page 1033
- router [ospfv3,](#page-1067-0) on page 1034
- sham-link [\(OSPFv3\),](#page-1068-0) on page 1035
- show [ospfv3,](#page-1070-0) on page 1037
- show ospfv3 [border-routers,](#page-1076-0) on page 1043
- show ospfv3 [database,](#page-1077-0) on page 1044
- show ospfv3 [flood-list,](#page-1089-0) on page 1056
- show ospfv3 [interface,](#page-1091-0) on page 1058
- show ospfv3 [message-queue,](#page-1093-0) on page 1060
- show ospfv3 [neighbor,](#page-1095-0) on page 1062
- show ospfv3 [request-list,](#page-1101-0) on page 1068
- show ospfv3 [retransmission-list,](#page-1103-0) on page 1070
- show [ospfv3](#page-1105-0) routes, on page 1072
- show ospfv3 statistics [rib-thread,](#page-1107-0) on page 1074
- show ospfv3 [summary-prefix,](#page-1108-0) on page 1075
- show ospfv3 [virtual-links,](#page-1109-0) on page 1076
- show protocols [\(OSPFv3\),](#page-1111-0) on page 1078
- snmp context [\(OSPFv3\),](#page-1113-0) on page 1080
- snmp trap [\(OSPFv3\),](#page-1115-0) on page 1082
- snmp trap rate-limit [\(OSPFv3\),](#page-1116-0) on page 1083
- spf [prefix-priority](#page-1117-0) (OSPFv3), on page 1084
- stub [\(OSPFv3\),](#page-1118-0) on page 1085
- [stub-router,](#page-1119-0) on page 1086
- [summary-prefix](#page-1121-0) (OSPFv3), on page 1088
- timers lsa [arrival,](#page-1122-0) on page 1089
- timers [pacing](#page-1124-0) flood, on page 1091
- timers pacing [lsa-group,](#page-1125-0) on page 1092
- timers pacing [retransmission](#page-1126-0) , on page 1093
- timers throttle lsa all [\(OSPFv3\),](#page-1128-0) on page 1095
- timers throttle spf [\(OSPFv3\),](#page-1129-0) on page 1096
- trace [\(OSPFv3\),](#page-1130-0) on page 1097
- [transmit-delay](#page-1132-0) (OSPFv3), on page 1099
- [virtual-link](#page-1133-0) (OSPFv3), on page 1100
- vrf [\(OSPFv3\),](#page-1135-0) on page 1102

# **address-family (OSPFv3)**

To enter address family configuration mode for Open Shortest Path First Version 3 (OSPFv3), use the **address-family** command in the router ospv3 configuration mode. To disable address family configuration mode, use the **no** form of this command.

**address-family ipv6** [**unicast**] **no address-family ipv6** [**unicast**]

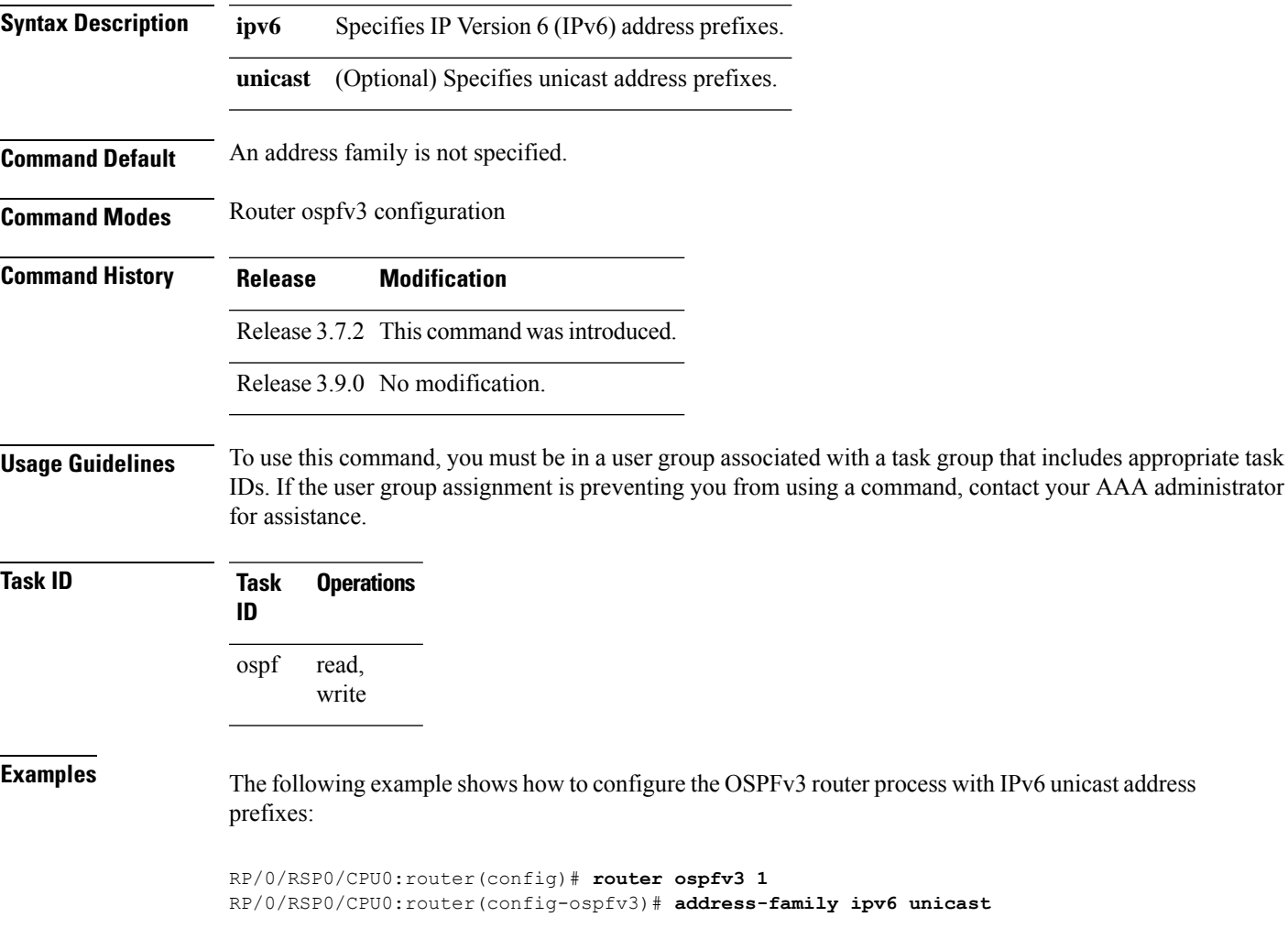

## **area (OSPFv3)**

To configure an Open Shortest Path First Version 3 (OSPFv3) area, use the **area** command in an appropriate configuration mode. To remove an OSPFv3 area, use the **no** form of this command.

**area** *area-id* **no area** *area-id*

**Syntax Description** *area-id* Identifier of an OSPFv3 area. The *area-id* argument can be specified as either a decimal value or as an IPv4 address. *area-id* **Command Default** No OSPFv3 areas are defined. **Command Modes** Router OSPFv3 configuration

OSPFv3 VRF configuration

**Command History Release Modification**

Release 4.1.0 This command was supported under OSPFv3 VRF configuration submode. **Usage Guidelines** To use this command, you must be in a user group associated with a task group that includes appropriate task IDs. If the user group assignment is preventing you from using a command, contact your AAA administrator for assistance.

An area must be explicitly configured with the **area** command.

Release 3.7.2 This command was introduced.

Release 3.9.0 No modification.

Use the **area** command to place the router in area configuration mode (prompt: config-router-ar), from which you can configure area-specific settings. Commands configured under this mode (such as the **interface** command) are automatically bound to that area.

To remove the specified OSPFv3 area from the router ospfv3 configuration, use the **no area** *area-id* command. The **no area** *area-id* command removes the OSPFv3 area including all OSPFv3 area options, and all the OSPFv3 interfaces and interface options that are configured under the area. **Note**

**Task ID Task Operations ID** read, write ospf

**Examples** The following example shows how to configure area 0 for OSPFv3 process 1. The GigabitEthernet 0/1/0/1 interface also is configured:

```
RP/0/RSP0/CPU0:router(config)# router ospfv3 1
RP/0/RSP0/CPU0:router(config-ospfv3)# area 0
RP/0/RSP0/CPU0:router(config-ospfv3-ar)# interface GigabitEthernet 0/1/0/1
```
# **authentication (OSPFv3)**

To enable plain text, Message Digest 5 (MD5) authentication, or null authentication for an Open Shortest Path First Version 3 (OSPFv3) interface, use the **authentication** command in an appropriate configuration mode. To remove such authentication, use the **no** form of this command.

**authentication ipsec spi** *spi-value* **md5** | **sha1** [**clear** | **password**] *password* | **disable no authentication**

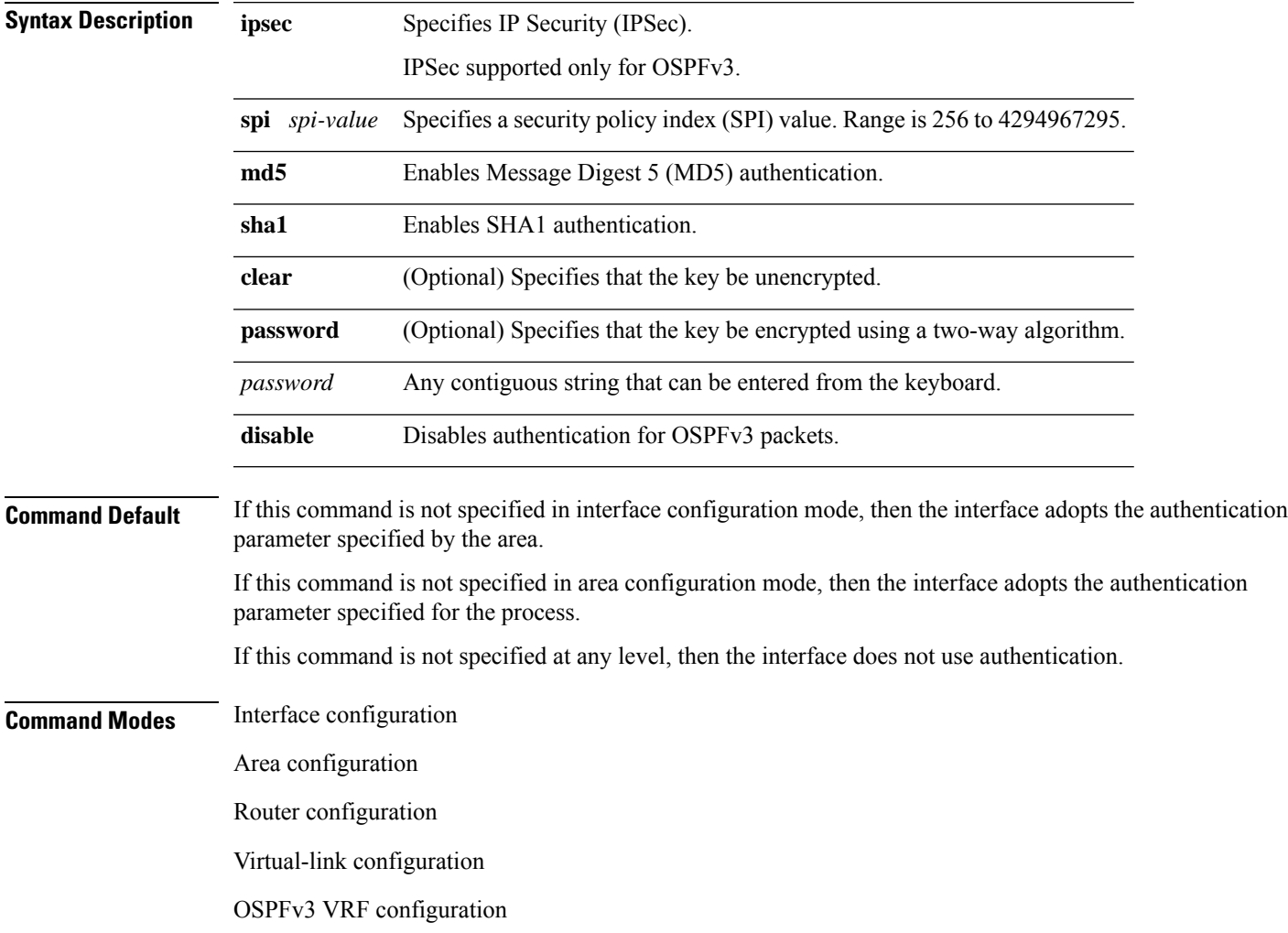

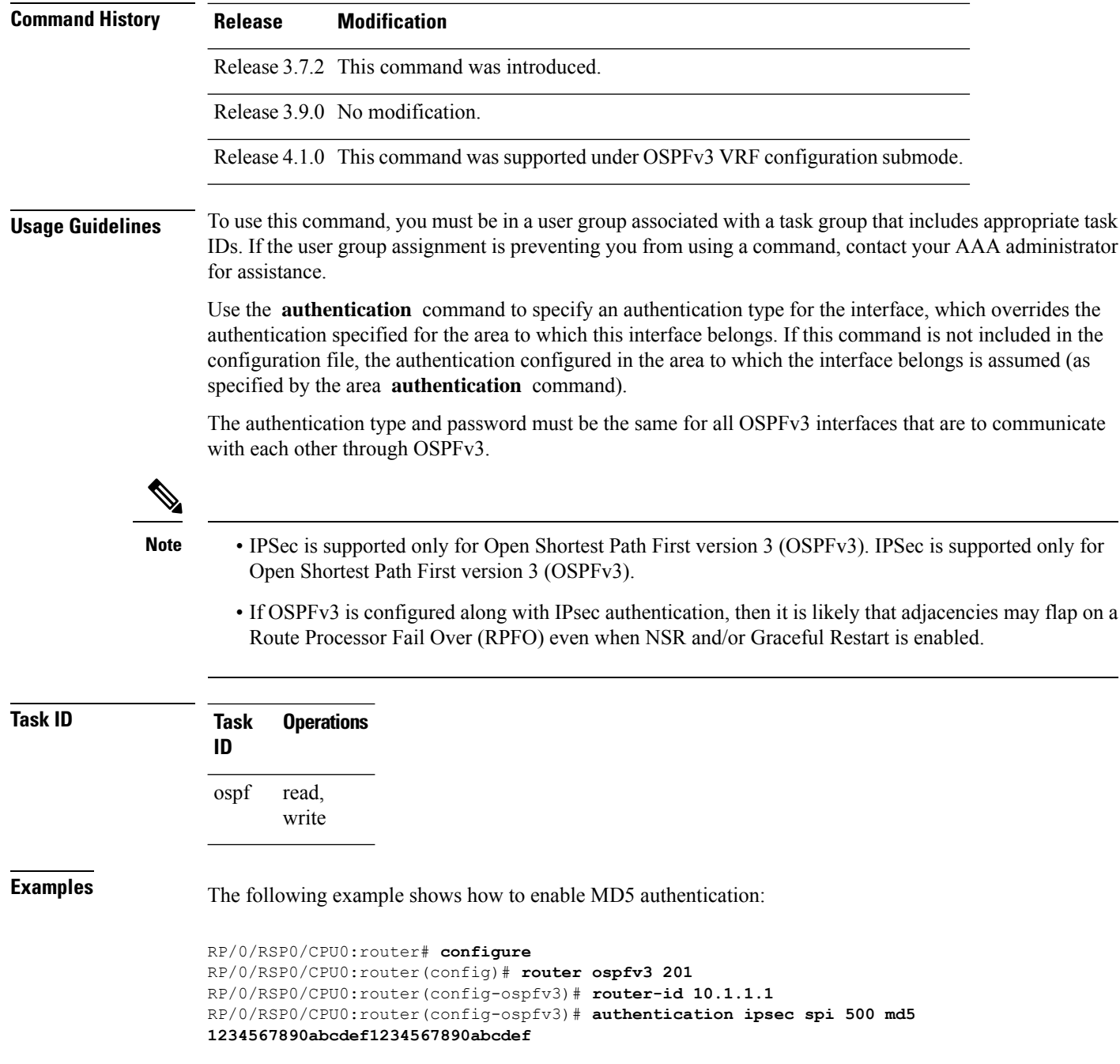

# <span id="page-1011-0"></span>**auto-cost (OSPFv3)**

To control how the Open Shortest Path First Version 3 (OSPFv3) protocol calculates default metrics for an interface, use the **auto-cost** command in an appropriate configuration mode. To set link cost based only on

the interface type, use the **disable** form of this command. To re-enable OSPFv3 metric calculation for an interface according to the bandwidth of the interface, use the **no** form of this command.

**auto-cost** [**reference-bandwidth** *mbps* | **disable**] **no auto-cost** [**reference-bandwidth** *mbps* | **disable**]

**Syntax Description reference-bandwidth** *mbps* (Optional) Sets the rate in Mbps (bandwidth). Range is 1 to 4294967. **disable** (Optional) Sets the link cost based only on the interface type. **Command Default** *mbps* : 100 Mbps **Command Modes** Router ospfv3 configuration OSPFv3 VRF configuration **Command History Release Modification** Release 3.7.2 This command was introduced. Release 3.9.0 No modification. Release 4.1.0 This command was supported under OSPFv3 VRF configuration submode. **Usage Guidelines** To use this command, you must be in a user group associated with a task group that includes appropriate task IDs. If the user group assignment is preventing you from using a command, contact your AAA administrator for assistance. By default OSPFv3 calculates the OSPFv3 metric for an interface according to the bandwidth of the interface. The **no auto-cost disable** form of this command reenables OSPFv3 metric calculation for an interface according to the bandwidth of the interface. To set link cost based only on the interface type, use the **disable** keyword. If you have multiple links with high bandwidth, you might want to use a larger number to differentiate the cost on those links. Recommended usage of cost configuration for all OSPFv3 configured interfaces is to be consistent: Either explicitly configure link costs (by using the **cost** command) or choose an appropriate default (by using the **auto-cost** command). The value set by the **cost** command overrides the cost resulting from the **auto-cost** command. **Task ID Task Operations ID** read, write ospf **Examples** The following example shows how to set the reference value for the auto cost to 64:

```
RP/0/RSP0/CPU0:router(config)# router ospfv3 1
RP/0/RSP0/CPU0:router(config-ospfv3)# auto-cost reference-bandwidth 64
```
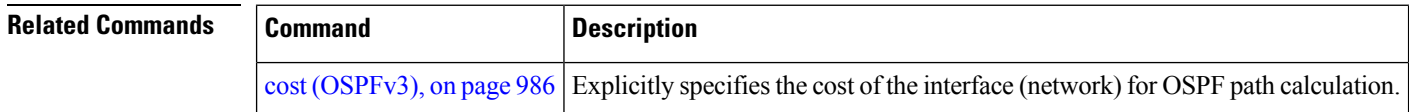

## **capability vrf-lite (OSPFv3)**

To ignore DN bit in LSAs received from peers in the given VRF and to disable automatic ABR status in that VRF, use the **capability vrf-lite** command in OSPFv3 VRF configuration mode. To disable ignoring the DN bit in LSAs and to re-enable automatic ABR status in the VRF, use the **no** form of this command.

#### **capability vrf-lite no capability vrf-lite**

This command has no keywords or arguments.

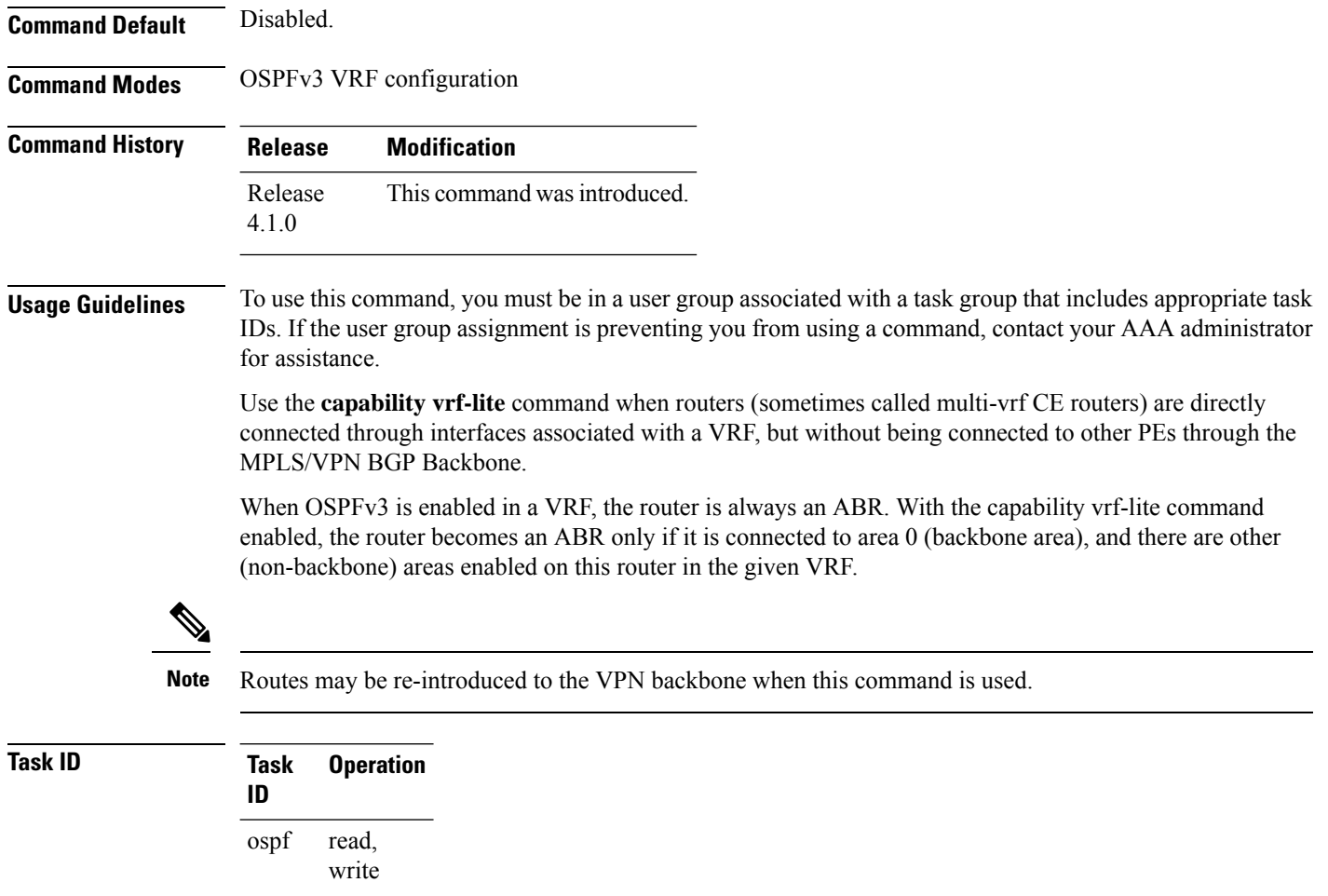

This example shows how to enable VRF-lite capability for OSPFv3 instance *1* under VRF *vrf1*:

```
RP/0/RSP0/CPU0:router#configure
RP/0/RSP0/CPU0:router(config)#router ospfv3 1
RP/0/RSP0/CPU0:router(config-ospfv3)#vrf vrf1
RP/0/RSP0/CPU0:router(config-ospfv3-vrf)#capability vrf-lite
```
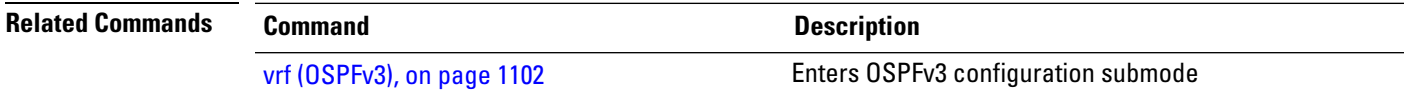

#### **clear ospfv3 process**

To reset an Open Shortest Path First Version 3 (OSPFv3) router process without removing and reconfiguring it, use the **clear ospfv3 process** command in EXEC configuration mode.

**clear ospfv3** [*process-name*] [**vrf** *vrf-name*] **process**

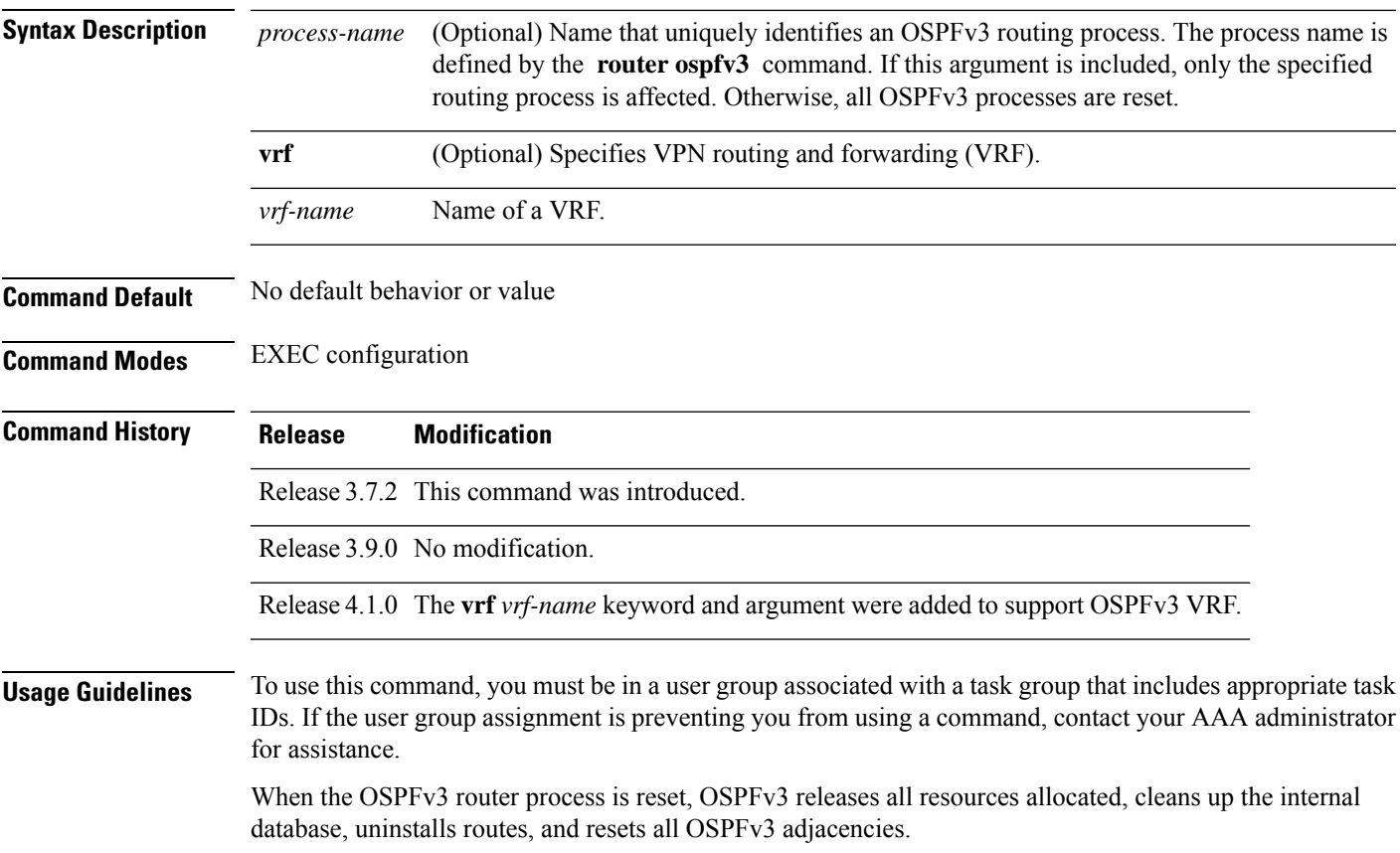

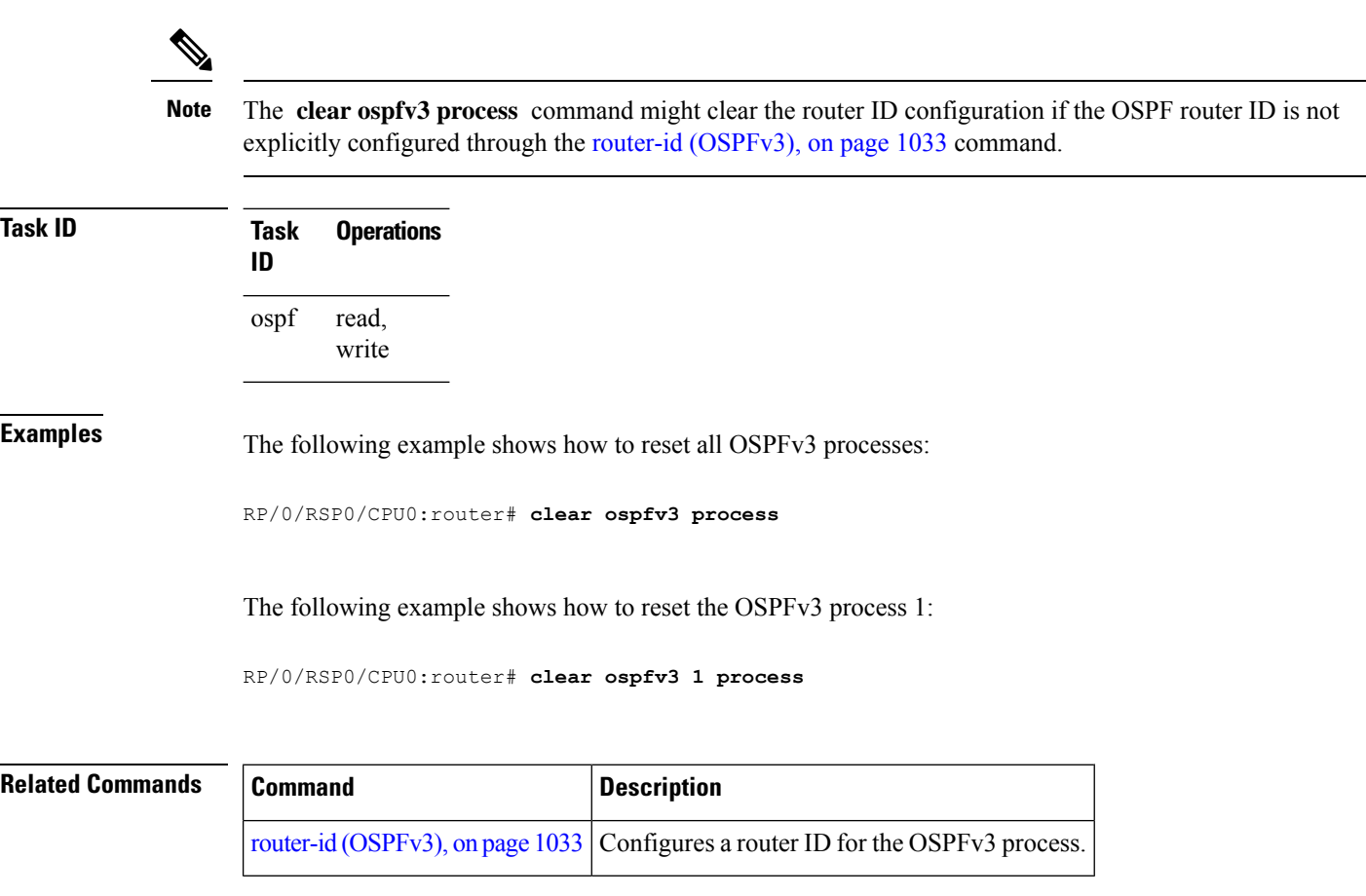

# **clear ospfv3 redistribution**

To flush all the Type 5 and Type 7 link-state advertisements (LSAs) originated by an Open Shortest Path First Version 3 (OSPFv3) process, use the **clear ospfv3 redistribution** command in EXEC configuration mode.

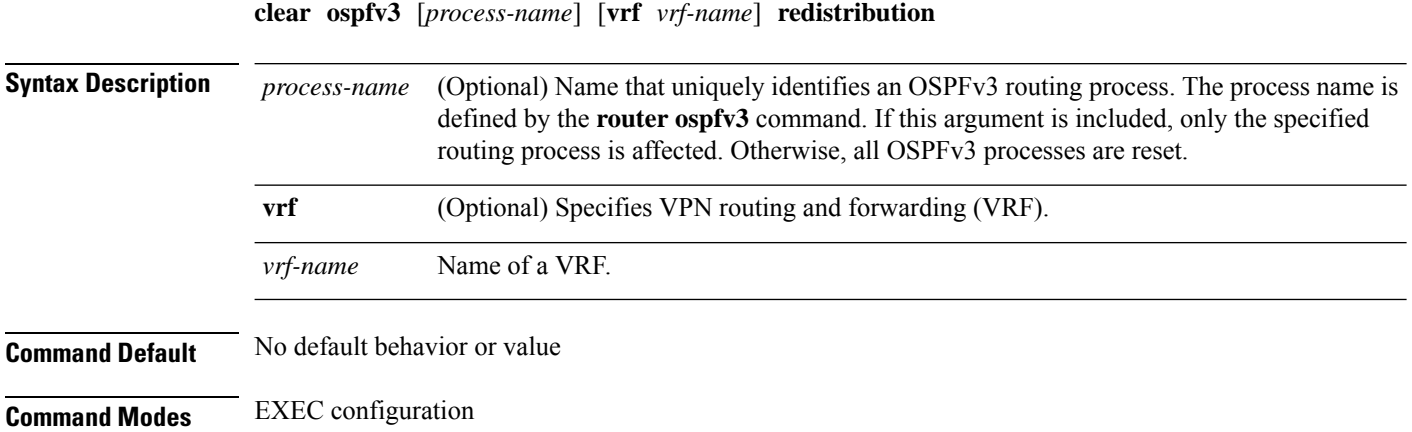

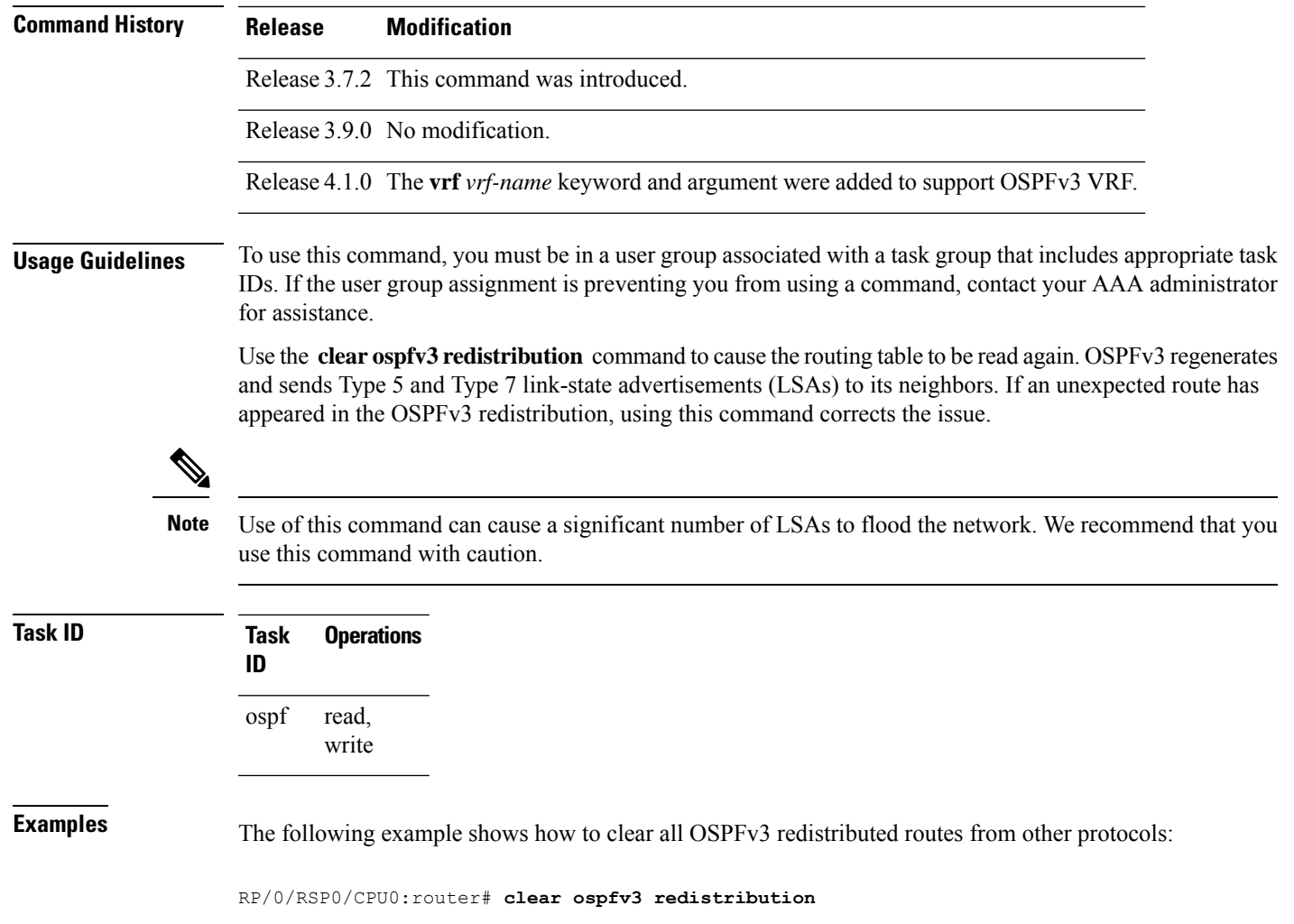

#### **clear ospfv3 routes**

To clear the Open Shortest Path First Version 3 (OSPFv3) internal route table, use the **clear ospfv3 routes** command in EXEC configuration mode.

**clear ospfv3** [*process-name*] [**vrf** *vrf-name*] **routes**

**Syntax Description** process-name (Optional) Name that uniquely identifies an OSPFv3 routing process. The process name is defined by the **router ospfv3** command. If this argument is included, only the specified routing process is affected. Otherwise, all OSPFv3 processes are reset. *process-name* **vrf** (Optional) Specifies VPN routing and forwarding (VRF). *vrf-name* Name of a VRF.

**Command Default** No default behavior or value

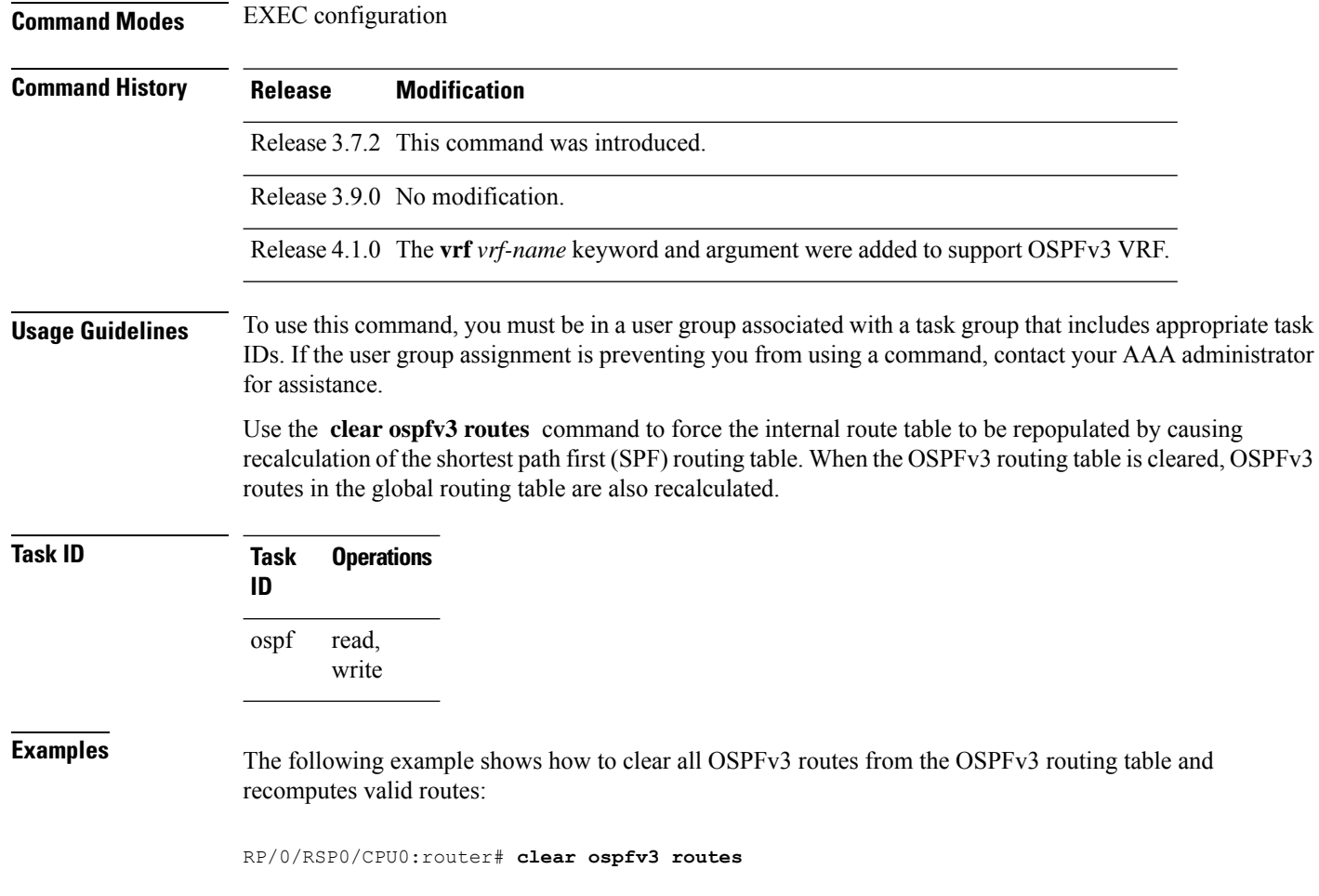

# **clear ospfv3 statistics**

To clear the Open Shortest Path First Version 3 (OSPFv3) statistical counters, use the **clear ospfv3 statistics** command in EXEC configuration mode.

**clear ospfv3** [*process-name*] [**vrf** *vrf-name*] **statistics** [**neighbor** [*type interface-path-id*] [*router-id*]]

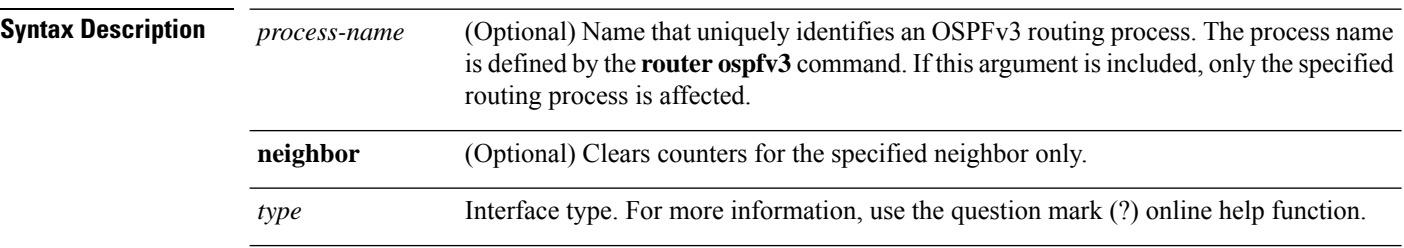

I

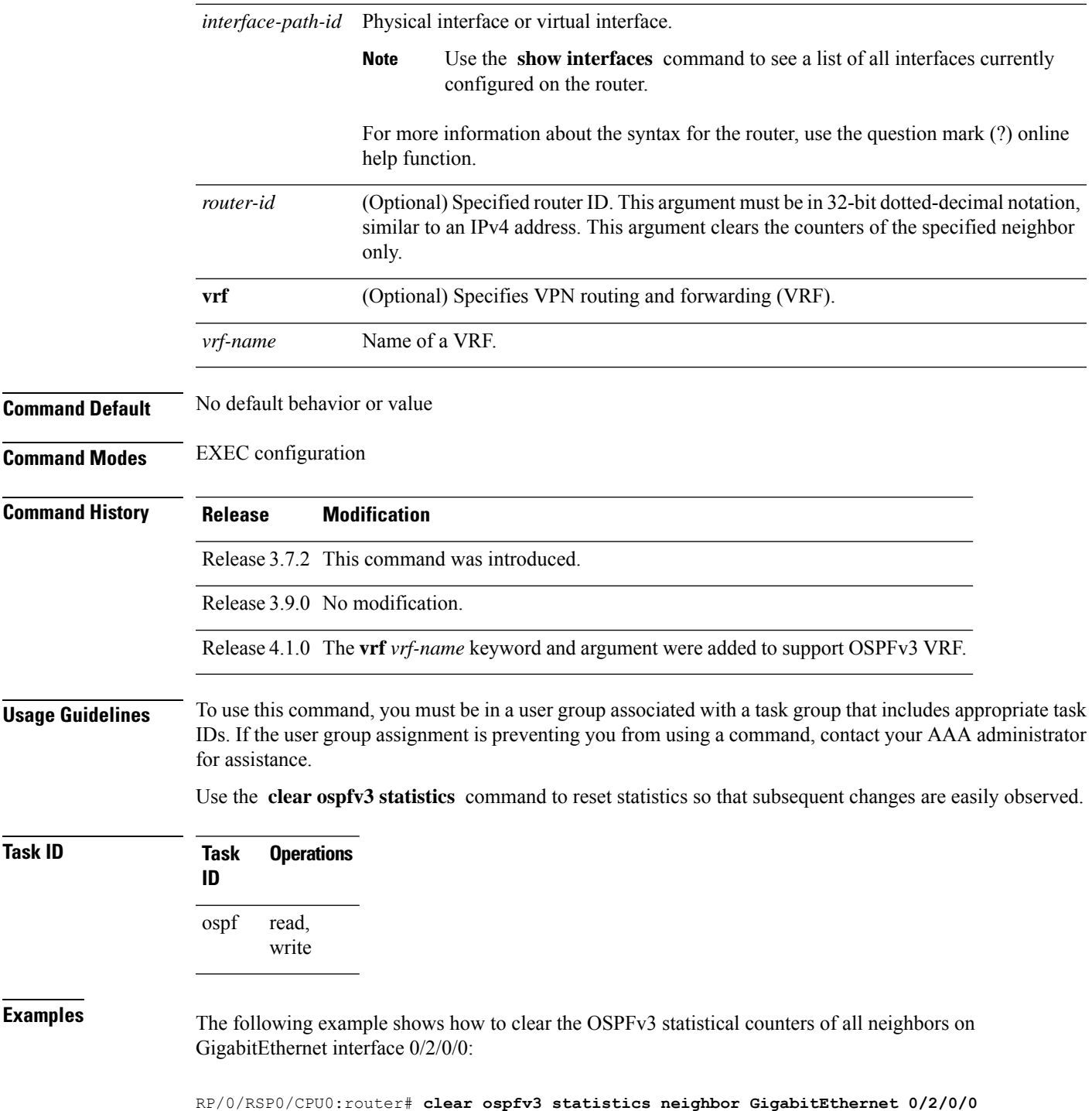

### <span id="page-1019-0"></span>**cost (OSPFv3)**

To explicitly specify the cost of the interface (network) for OSPF path calculations, use the **cost** command in an appropriate configuration mode. To remove the cost, use the **no** form of this command.

**cost** *cost* **no cost**

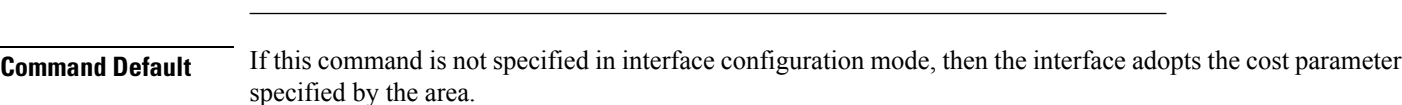

**Syntax Description** *cost* Unsigned integer value expressed as the link-state metric. Range is 1 to 65535.

If this command is not specified in area configuration mode, then the interface adopts the cost parameter specified for the process.

If this command is not specified at any level, then the cost is based on the interface bandwidth, as specified by the **auto-cost** command.

#### **Command Modes** Interface configuration

Area configuration

Router OSPFv3 configuration

OSPFv3 VRF configuration

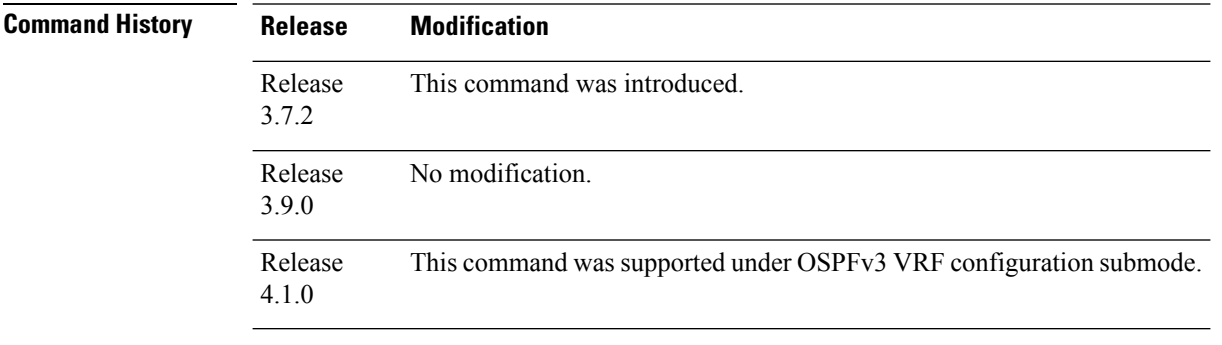

**Usage Guidelines** To use this command, you must be in a user group associated with a task group that includes appropriate task IDs. If the user group assignment is preventing you from using a command, contact your AAA administrator for assistance.

The link-state metric is advertised as the link cost in the router link advertisement.

In general, the path cost is calculated using the following formula:

10^8 / bandwidth

If this value does not suit your network, you can use your own method of calculating path costs.

The value set by the **cost** command overrides the cost resulting from the **auto-cost** command.

Ш

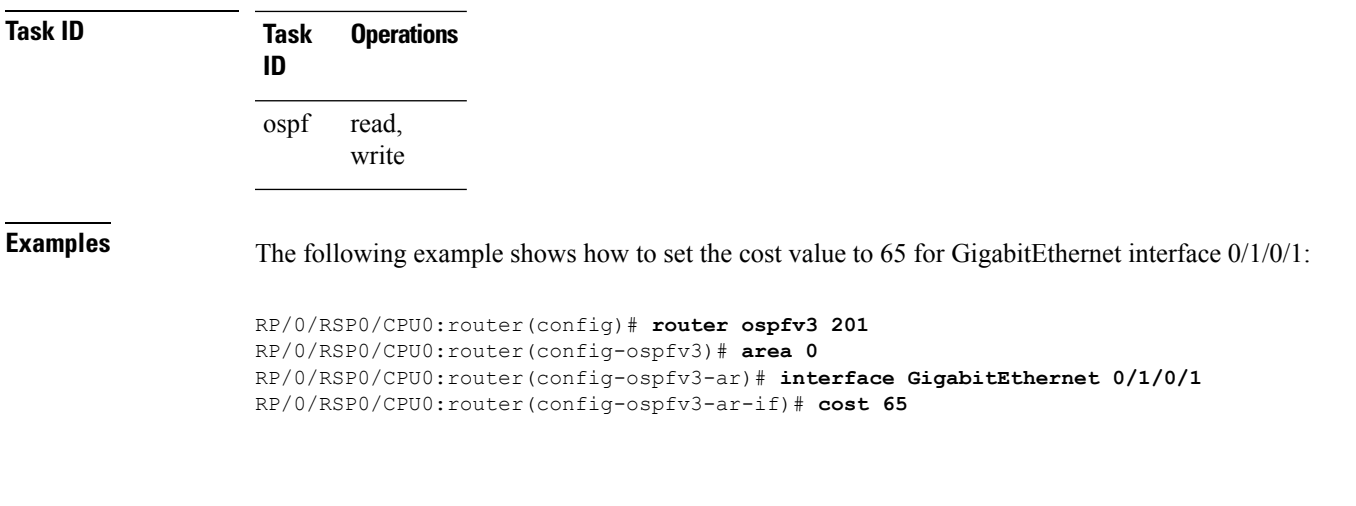

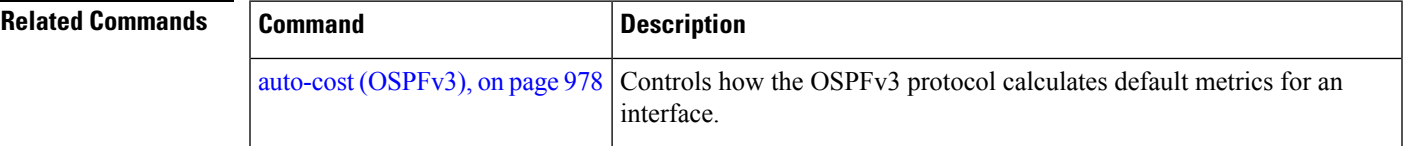

## **database-filter all out (OSPFv3)**

To filter outgoing link-state advertisements (LSAs) to an Open Shortest Path First Version 3 (OSPFv3) interface, use the **database-filter all out** command in an appropriate configuration mode. To restore the forwarding of LSAs to the interface, use the **no** form of this command.

**database-filter all out no database-filter all out**

**Syntax Description** This command has no keywords or arguments.

**Command Default** If this command is not specified in interface configuration mode, then the interface adopts the database filter parameter specified for the area.

> If this command is not specified in area configuration mode, then the interface adopts the database filter parameter specified for the process.

If this command is not specified in router ospfv3 configuration mode, then the database filter is disabled and all outgoing LSAs are flooded to the interface.

**Command Modes** Interface configuration Area configuration Router OSPFv3 configuration OSPFv3 VRF configuration

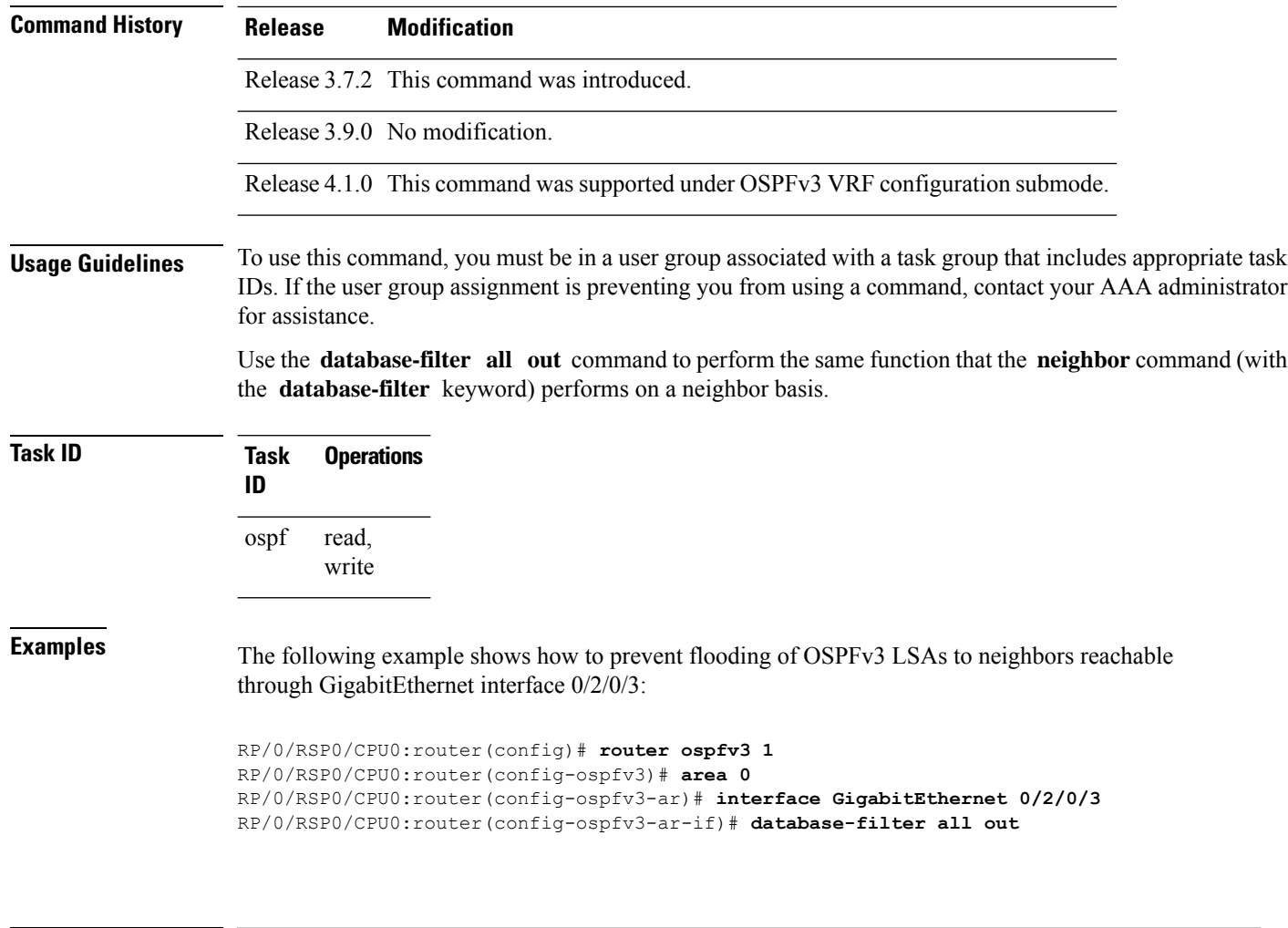

<span id="page-1021-0"></span>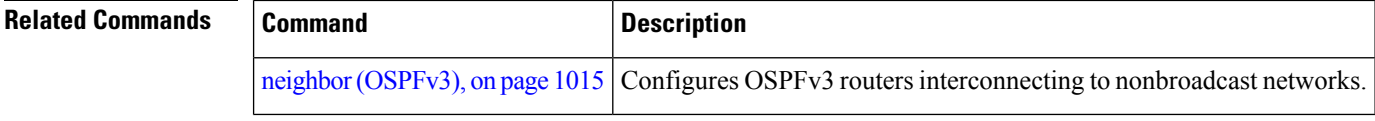

# **dead-interval (OSPFv3)**

To set the interval after which a neighbor is declared dead when no hello packets are observed, use the **dead-interval** command in an appropriate configuration mode. To return to the default time, use the **no** form of this command.

**dead-interval** *seconds* **no dead-interval**

*seconds*

**Syntax Description** seconds Unsigned integer that specifies the interval (in seconds). The value must be the same for all nodes on the same network link. Range is 1 to 65535.

 $\mathbf{l}$ 

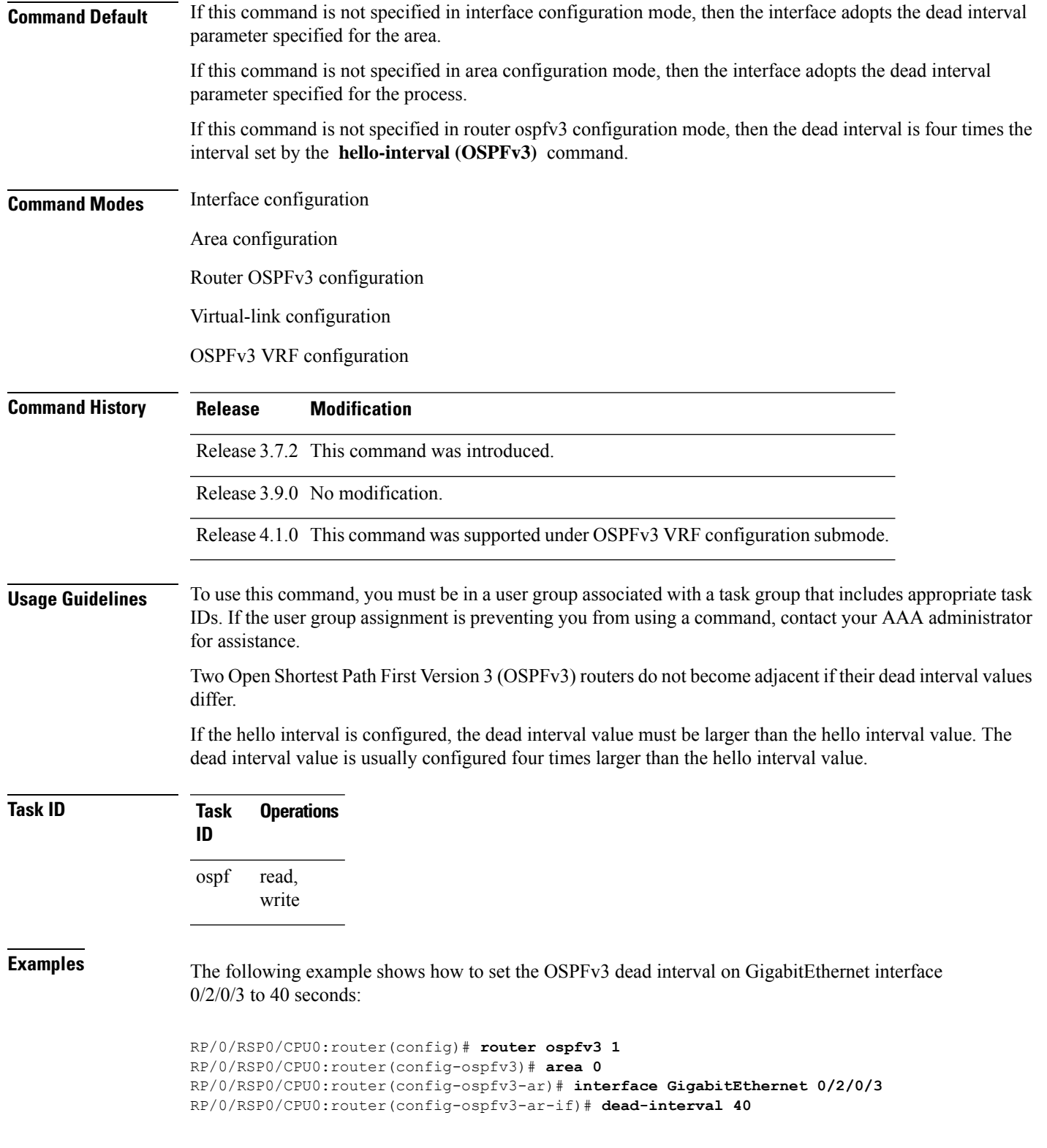

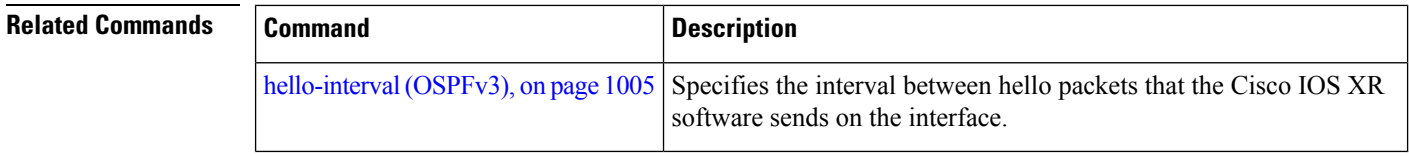

#### **default-cost (OSPFv3)**

To specify a cost for the default summary route sent into a stub area or not-so-stubby area (NSSA) for Open Shortest Path First Version 3 (OSPFv3) packets, use the **default-cost** command in area configuration mode. To remove the assigned default route cost, use the **no** form of this command.

**default-cost** *cost* **no default-cost Syntax Description** cost Cost for the default summary route used for a stub or NSSA area. The acceptable value is a 24-bit number ranging from 1 to 16777214. *cost* **Command Default** *cost* : 1 **Command Modes** Area configuration **Command History Release Modification** Release 3.7.2 This command was introduced. Release 3.9.0 No modification. **Usage Guidelines** To use this command, you must be in a user group associated with a task group that includes appropriate task IDs. If the user group assignment is preventing you from using a command, contact your AAA administrator for assistance. Use the **default-cost** command only on an Area Border Router (ABR) attached to a stub or an NSSA area. In all routers and access servers attached to the stub area, the area should be configured as a stub area using the **stub (OSPFv3)** command in the area configuration submode. Use the **default-cost** command only on an ABR attached to the stub area. The **default-cost** command provides the metric for the summary default route generated by the ABR into the stub area. **Task ID Task Operations ID** read, write ospf **Examples** The following example shows how to assign a cost of 20 to the default route sent into area 10.15.0.0: RP/0/RSP0/CPU0:router(config)# **router ospfv3 201** RP/0/RSP0/CPU0:router(config-ospfv3)# **area 10.15.0.0**

П

```
RP/0/RSP0/CPU0:router(config-ospfv3-ar)# stub
RP/0/RSP0/CPU0:router(config-ospfv3-ar)# default-cost 20
RP/0/RSP0/CPU0:router(config-ospfv3-ar)# interface GigabitEthernet 0/3/0/1
```
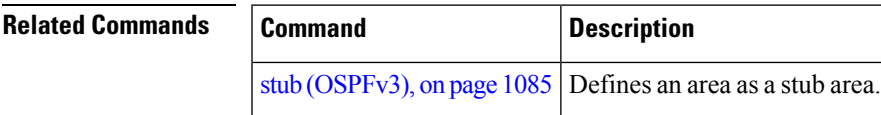

### **default-information originate (OSPFv3)**

To generate a default external route into an Open Shortest Path First Version 3 (OSPFv3) routing domain, use the **default-information originate** command in router ospfv3 configuration mode. To disable this feature, use the **no** form of this command.

**default-information originate** [**route-policy** *policy-name*] [**always**] [**metric** *metric-value*] [**metric-type** *type-value*] [**tag** *tag-value*]

**no default-information originate** [**route-policy** *policy-name*] [**always**] [**metric** *metric-value*] [**metric-type** *type-value*] [**tag** *tag-value*]

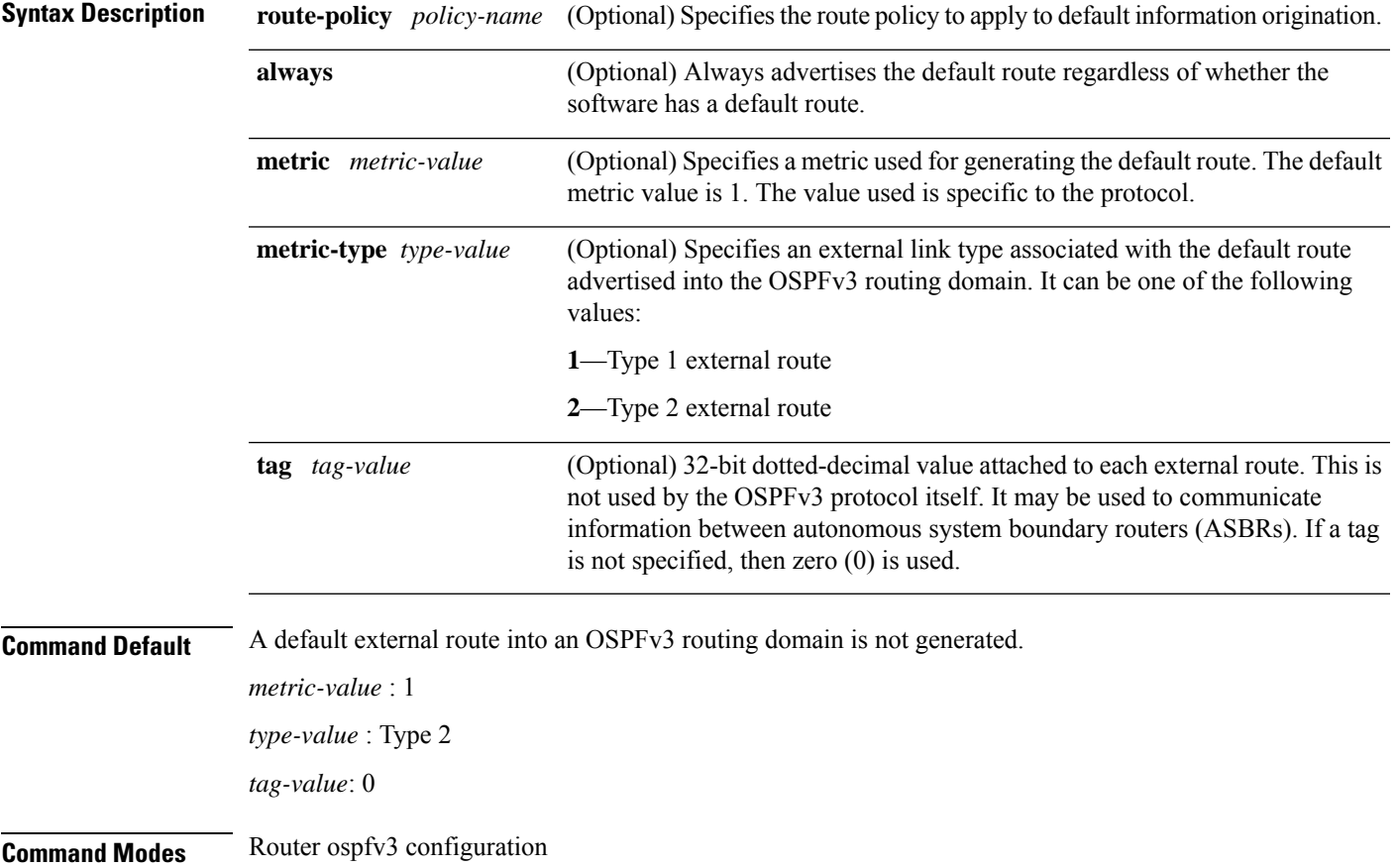

I

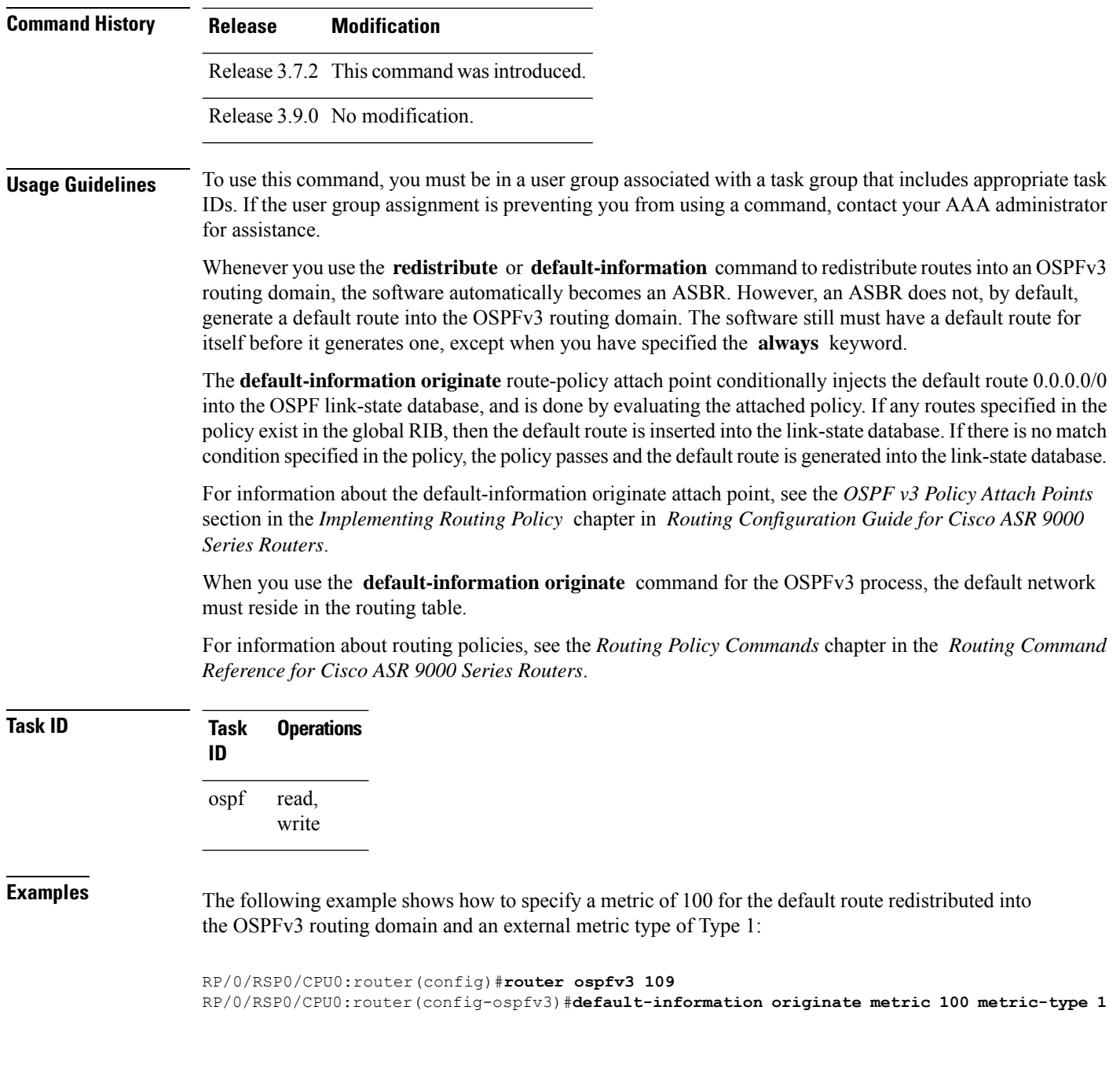

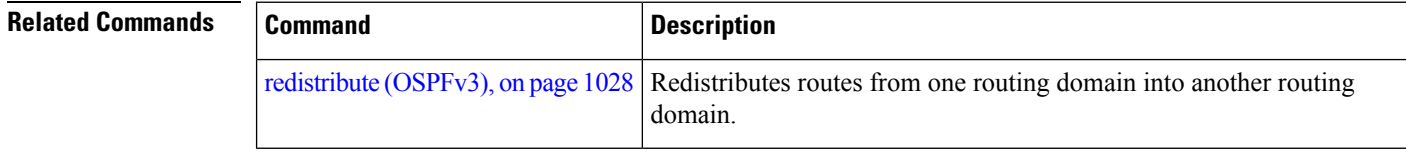

П

#### **default-metric (OSPFv3)**

To set default metric values for routes redistributed from another protocol into Open Shortest Path First Version 3 (OSPFv3), use the **default-metric** command in an appropriate configuration mode. To return to the default state, use the **no** form of this command.

**default-metric** *value* **no default-metric** *value*

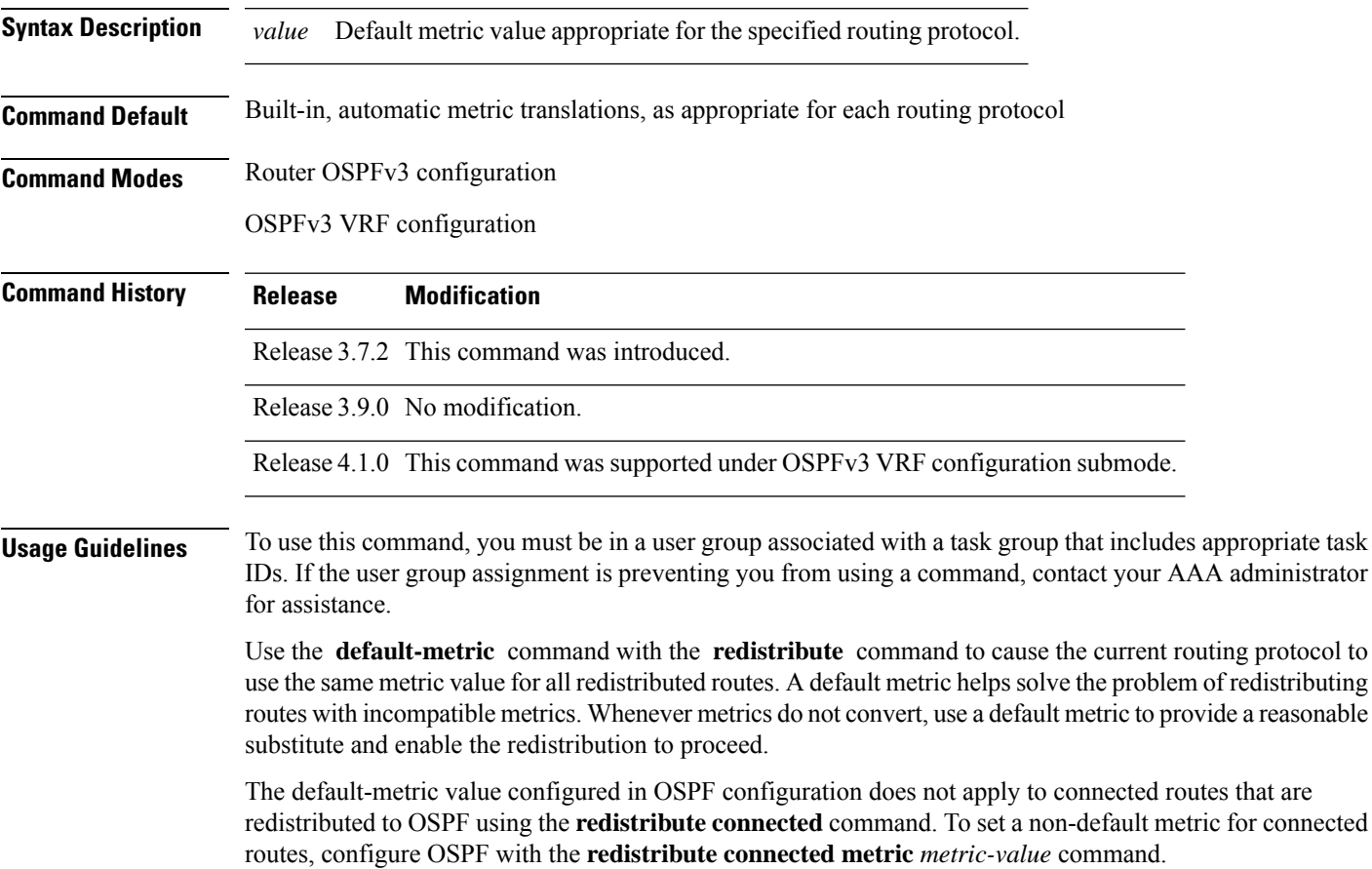

**Task ID Task Operations ID** read, write ospf

**Examples** The following example shows how to configure a router with both the Intermediate System-to-Intermediate System (IS-IS) and the OSPFv3 routing protocols. The OSPFv3 routing protocol advertises IS-IS derived routes and assigns the routes a metric of 10:

RP/0/RSP0/CPU0:router(config)# **router ospfv3 1**

```
RP/0/RSP0/CPU0:router(config-ospfv3)# default-metric 10
RP/0/RSP0/CPU0:router(config-ospfv3)# redistribute isis IS-IS_isp
```
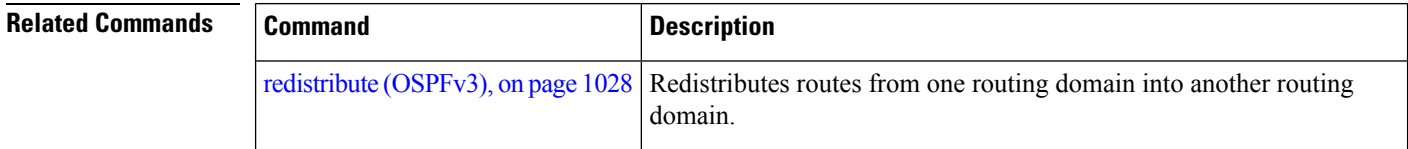

## **demand-circuit (OSPFv3)**

To configure the Open Shortest Path First Version 3 (OSPFv3) router process to treat the interface as an OSPFv3 demand circuit, use the **demand-circuit** command in an appropriate configuration mode. To remove the demand circuit designation from the interface, use the **no** form of this command.

**demand-circuit** [**disable**] **no demand-circuit**

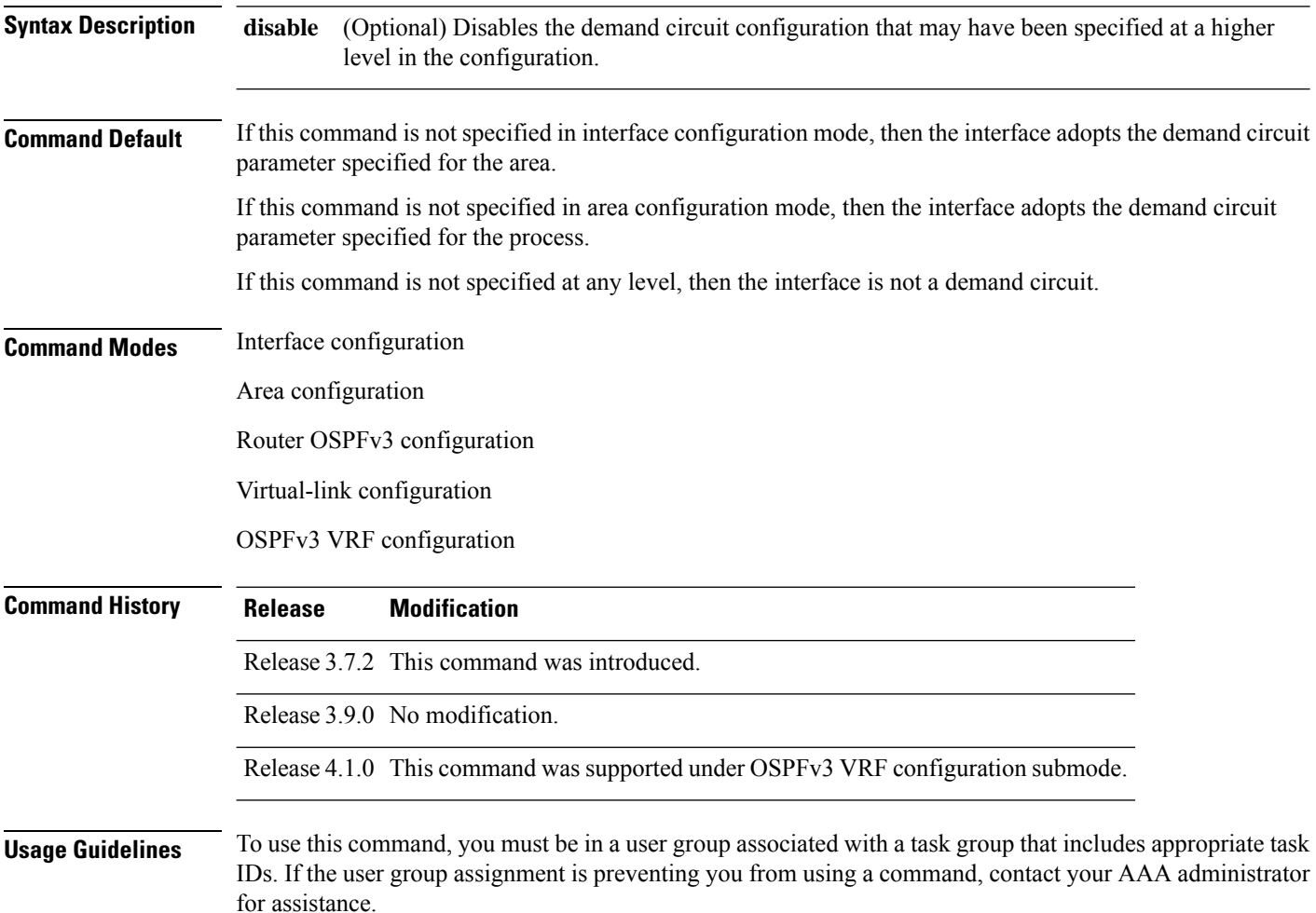

Ш

On point-to-point interfaces, only one end of the demand circuit must be configured with the **demand-circuit** command.Periodic hello messages are suppressed and periodic refreshes of link-state advertisements (LSAs) do not flood the demand circuit. This command allows the underlying data link layer to be closed when the topology is stable. In point-to-multipoint topology, only the multipoint end must be configured with this command.

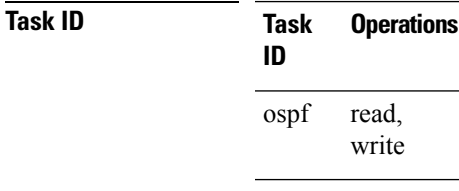

**Examples** The following example shows how to configure GigabitEthernet interface 0/3/0/1 as an on-demand circuit:

> RP/0/RSP0/CPU0:router(config)# **router ospfv3 1** RP/0/RSP0/CPU0:router(config-ospfv3)# **area 0** RP/0/RSP0/CPU0:router(config-ospfv3)# **interface GigabitEthernet 0/3/0/1** RP/0/RSP0/CPU0:router(config-ospfv3-if)# **demand-circuit**

#### **distance ospfv3**

To define the Open Shortest Path First Version 3 (OSPFv3) route administrative distances based on route type, use the **distance ospfv3** command in router ospfv3 configuration mode. To restore the default value, use the **no** form of this command.

**distance ospfv3 intra-area** | **inter-area** | **external** *distance* **no distance ospfv3**

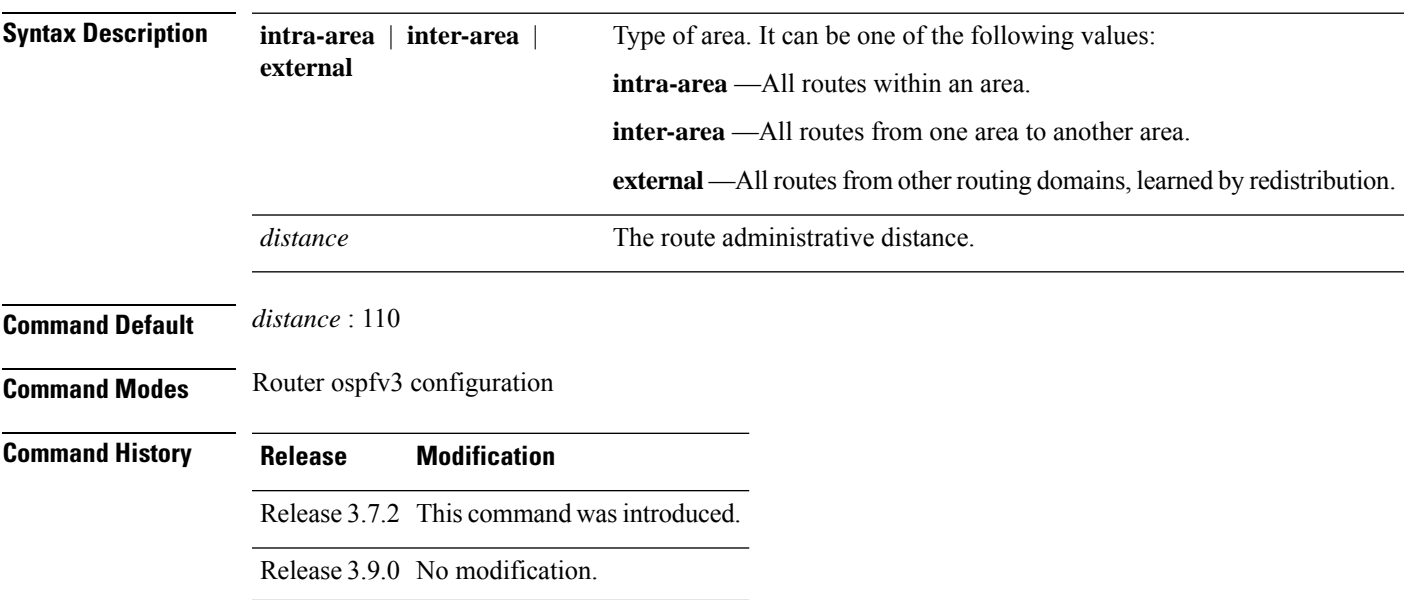

#### **Usage Guidelines** To use this command, you must be in a user group associated with a task group that includes appropriate task IDs. If the user group assignment is preventing you from using a command, contact your AAA administrator for assistance.

You must specify one of the keywords.

Use the **distance ospfv3** command to perform the same function as the **distance** command used with an access list. However, the **distance ospfv3** command sets a distance for an entire group of routes, rather than a specific route that passes an access list.

A common reason to use the **distance ospfv3** command is when you have multiple OSPFv3 processes with mutual redistribution, and you want to prefer internal routes from one over external routes from the other.

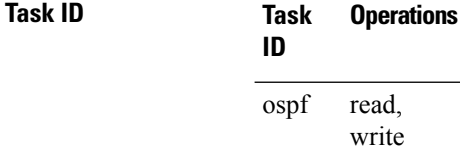

**Examples** The following example shows how to change the external distance to 200, making it less reliable:

```
RP/0/RSP0/CPU0:router(config)# router ospfv3 1
RP/0/RSP0/CPU0:router(config-ospfv3)# redistribute ospfv3 2
RP/0/RSP0/CPU0:router(config-ospfv3)# distance ospfv3 external 200
RP/0/RSP0/CPU0:router(config-ospfv3)# exit
RP/0/RSP0/CPU0:router(config)# router ospfv3 2
RP/0/RSP0/CPU0:router(config-ospfv3)# redistribute ospfv3 1
RP/0/RSP0/CPU0:router(config-ospfv3)# distance ospfv3 external 200
```
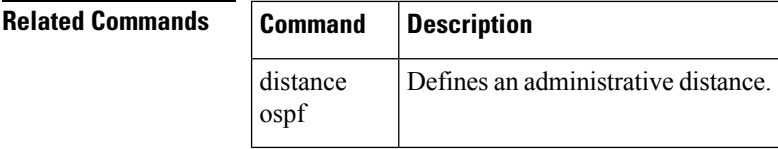

#### **distribute-list prefix-list in**

To filter the routes that Open Shortest Path First Version 3 (OSPFv3) installs in the Routing Information Base (RIB), use the **distribute-list prefix-list in** command in an appropriate configuration mode. To remove the filter, use the **no** form of this command.

**distribute-list prefix-list** *prefix-list-name* **in no distribute-list prefix-list** *prefix-list-name* **in Syntax Description** *prefix-list-name* IP Version 6 (IPv6) prefix list name. The list defines which IPv6 prefixes are installed in the RIB. *prefix-list-name* **Command Default** All routes learned by OSPFv3 are installed in the RIB.

 $\mathbf{l}$ 

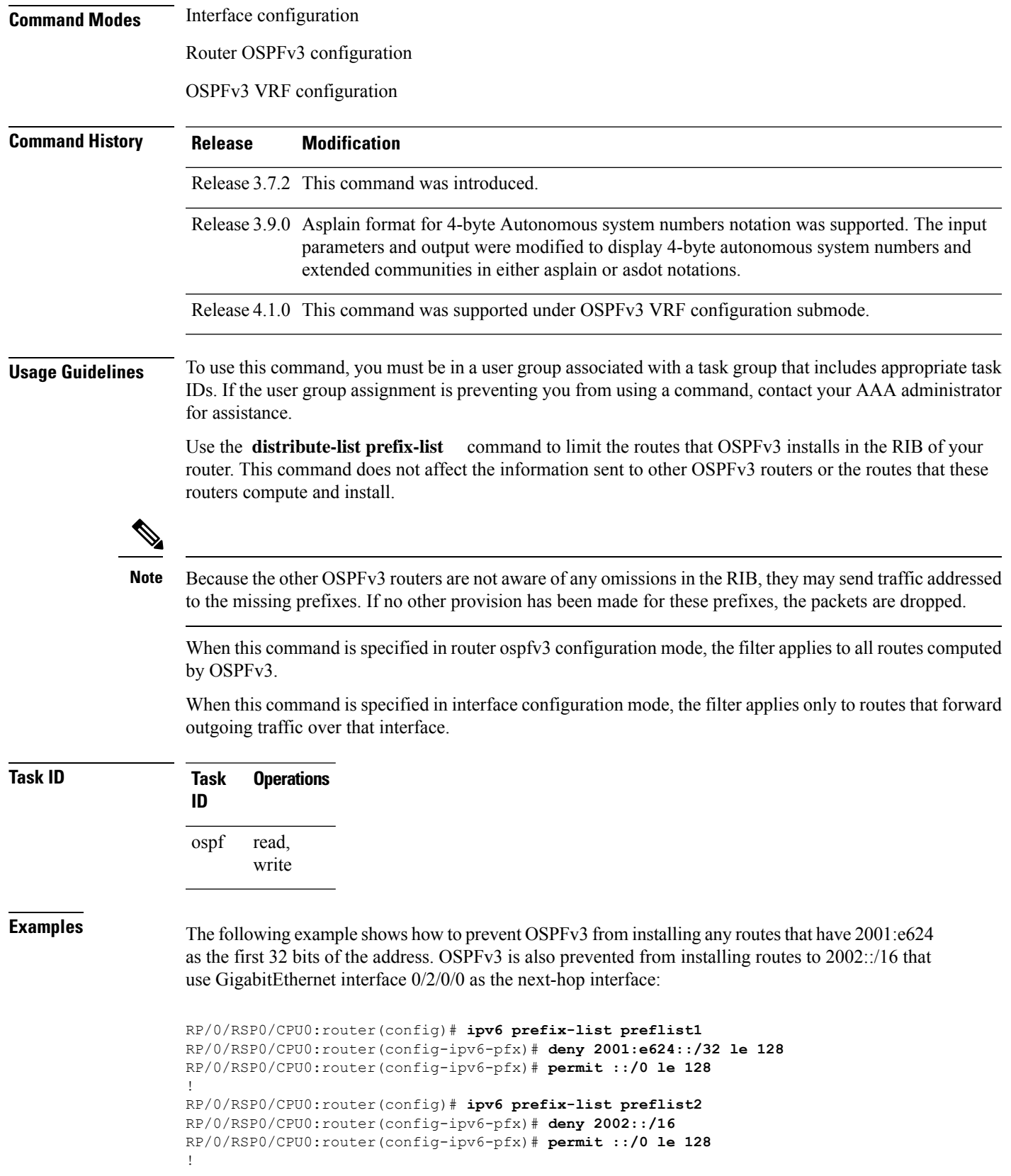

```
RP/0/RSP0/CPU0:router(config)# router ospfv3 1
RP/0/RSP0/CPU0:router(config-ospfv3)# distribute-list prefix-list preflist1 in
RP/0/RSP0/CPU0:router(config-ospfv3)# area 1
RP/0/RSP0/CPU0:router(config-ospfv3-ar)# interface GigabitEthernet 0/2/0/0
RP/0/RSP0/CPU0:router(config-ospfv3-ar-if)# distribute-list prefix-list preflist2 in
```
# **distribute-list prefix-list out**

To filter the routes redistributed into Open Shortest Path First Version 3 (OSPFv3) from other routing protocols, use the **distribute-list prefix-list out** command in an appropriate configuration mode. To remove the filter, use the **no** form of this command.

**distribute-list prefix-list** *prefix-list-name* **out** [*protocol* [*process-id*]] **no distribute-list prefix-list** *prefix-list-name* **out** [*protocol* [*process-id*]]

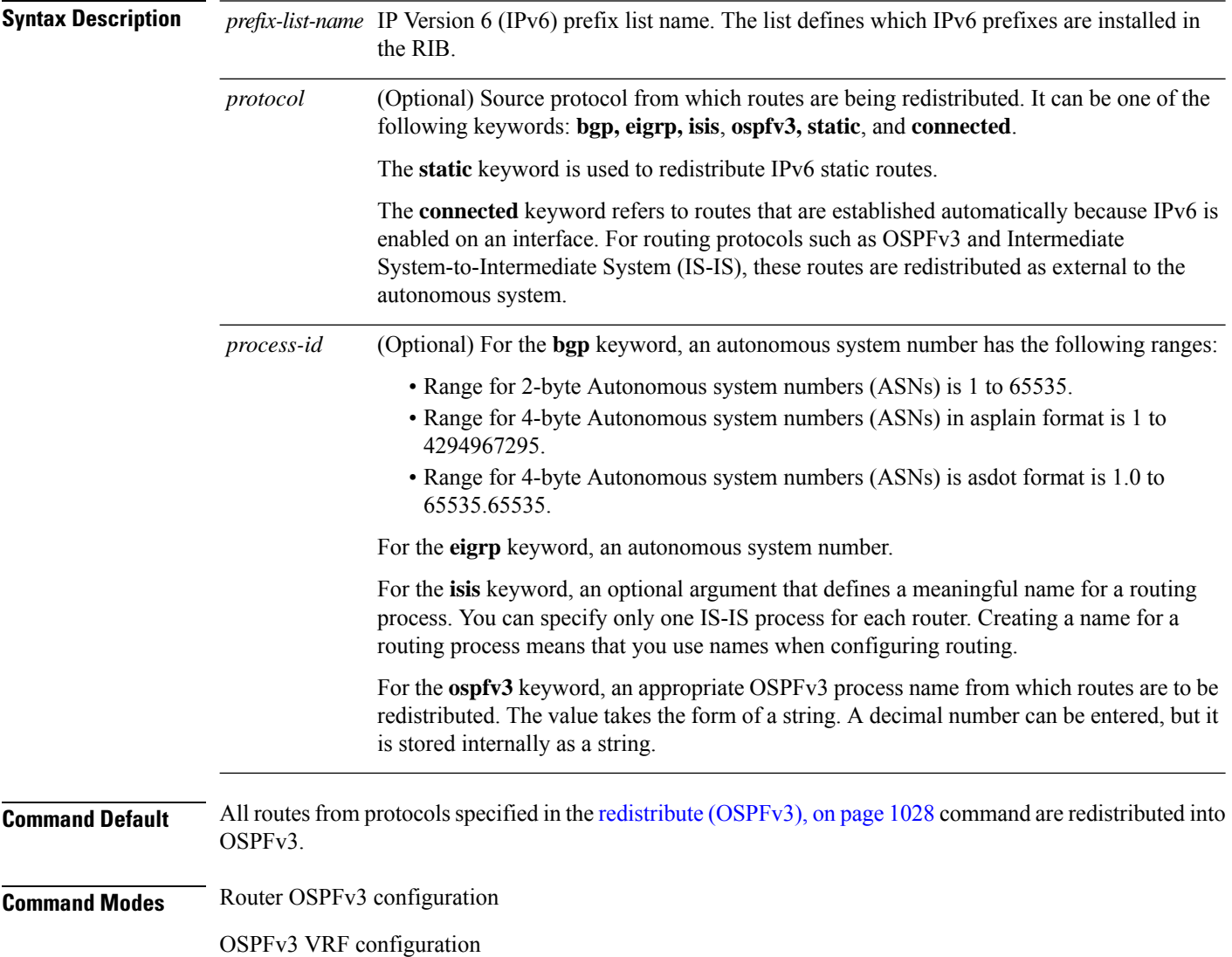

 $\overline{\phantom{a}}$ 

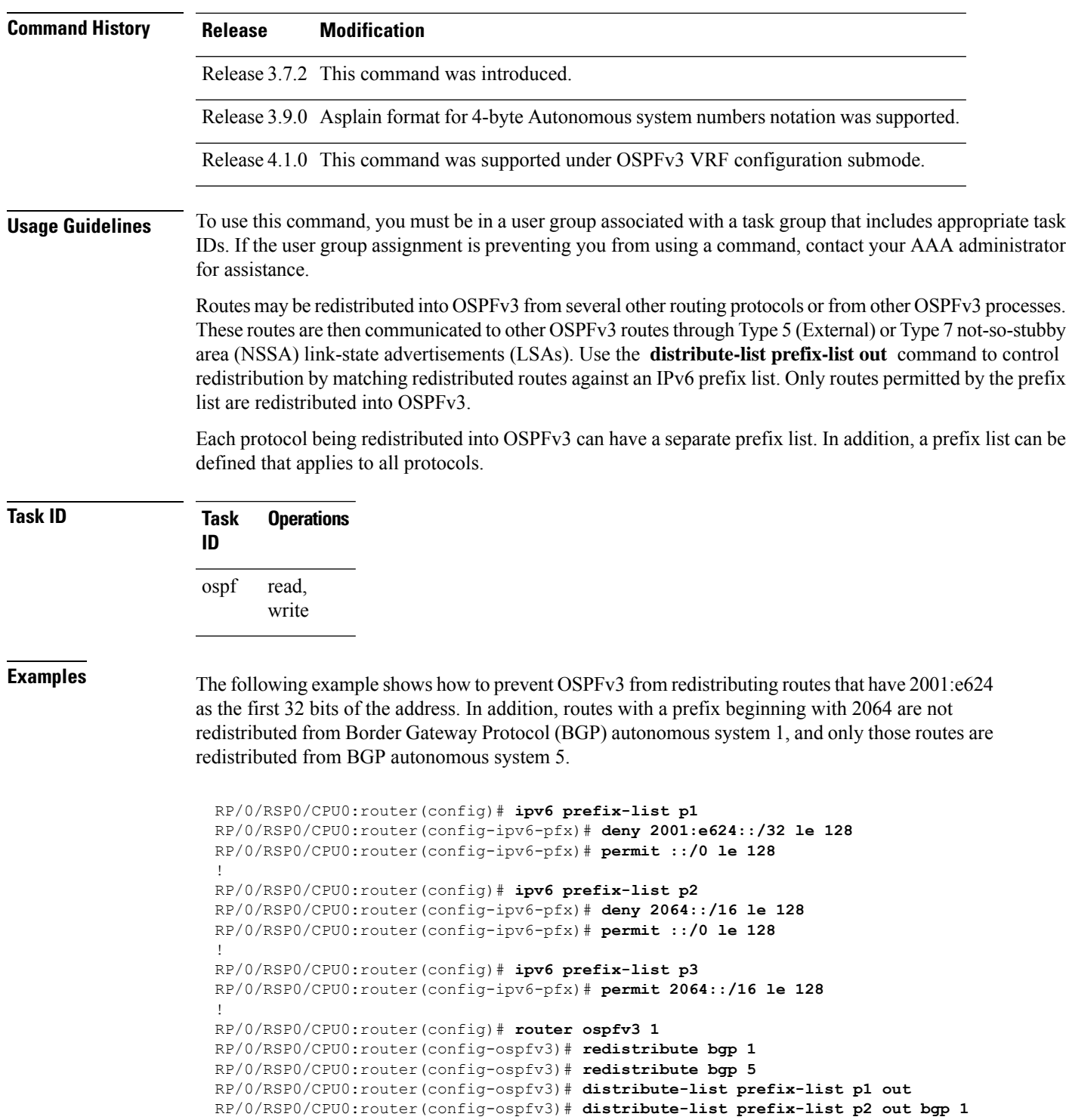

RP/0/RSP0/CPU0:router(config-ospfv3)# **distribute-list prefix-list p3 out bgp 5**

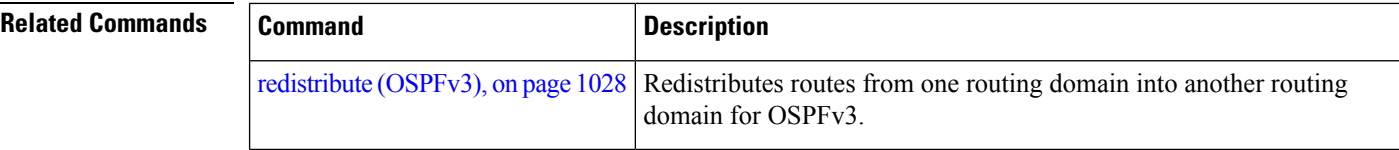

### **domain-id (OSPFv3)**

To specify the Open Shortest Path First Version 3 (OSPFv3) VPN routing and forwarding (VRF) domain ID, use the **domain-id** command in VRF configuration mode. To remove the OSPFv3 VRF domain ID, use the **no** form of this command.

**domain-id** [**secondary**] **type** [**0005** | **0105** | **0205**] **value** *domain-id\_value* **no domain-id** [**secondary**] **type** [**0005** | **0105** | **0205**] **value** *domain-id-value*

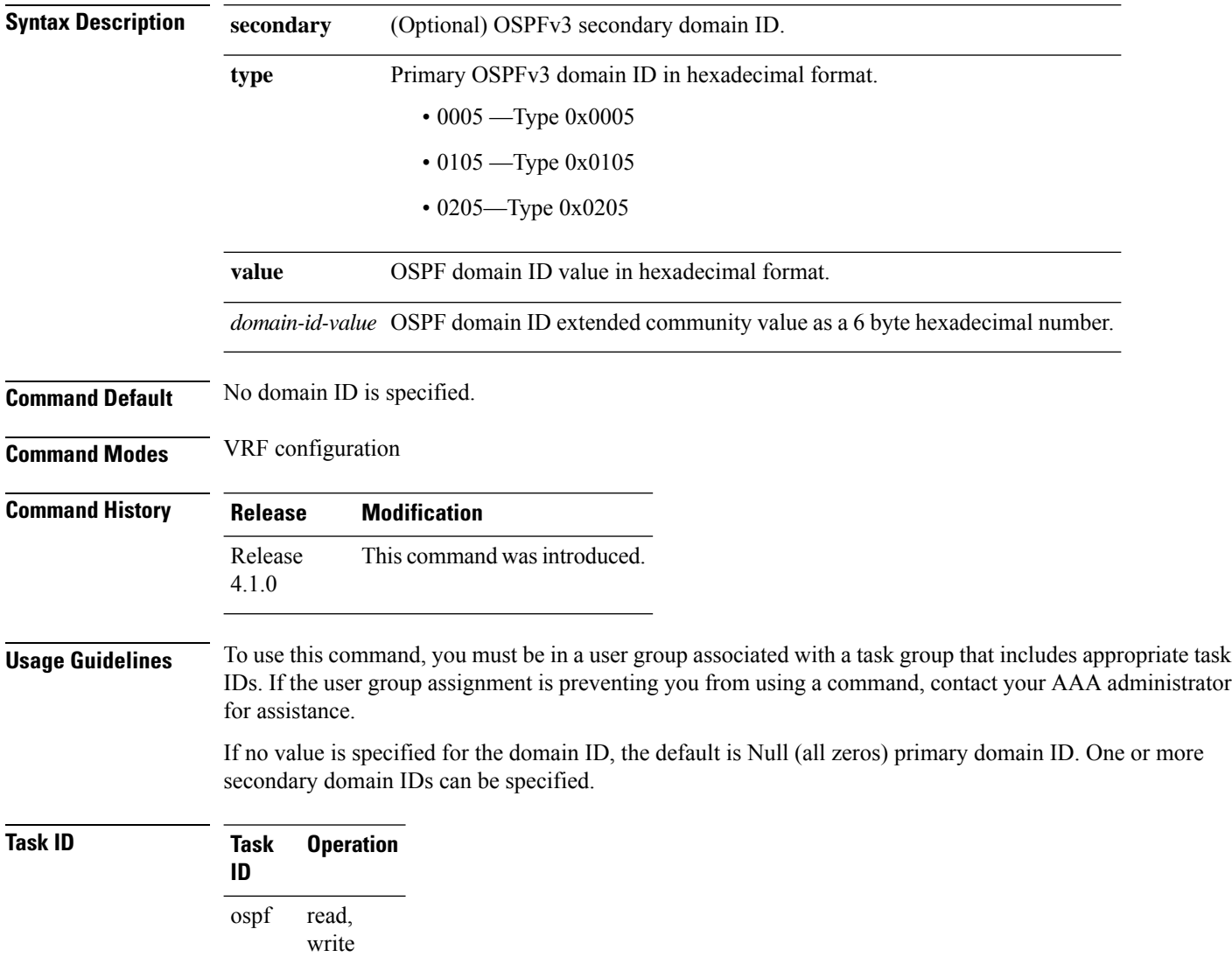

This example shows how to specify a domain ID with type *0105* and value *AABBCCDDEEFF*:

```
RP/0/RSP0/CPU0:router# configure
RP/0/RSP0/CPU0:router(config)# router ospf 1
RP/0/RSP0/CPU0:router(config-ospf)# vrf vrf_1
RP/0/RSP0/CPU0:router(config-ospf-vrf)# domain-id type 0105 value AABBCCDDEEFF
```
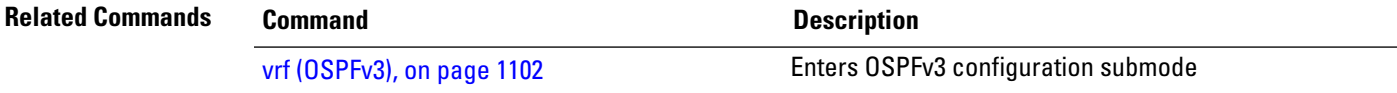

#### **encryption**

To encrypt and authenticate Open Shortest Path First Version 3 (OSPFv3) packets, use the **encryption** command in an appropriate configuration mode. To remove the encryption, use the **no** form of this command.

**encryption disable** | **ipsec spi** *spi-value* **esp 3des** | **aes** [**192** | **256**] | **des** | **null** [**clear** | **password**] *encrypt-password* [**authentication md5** | **sha1** [**clear** | **password**] *auth-password*] **no encryption**

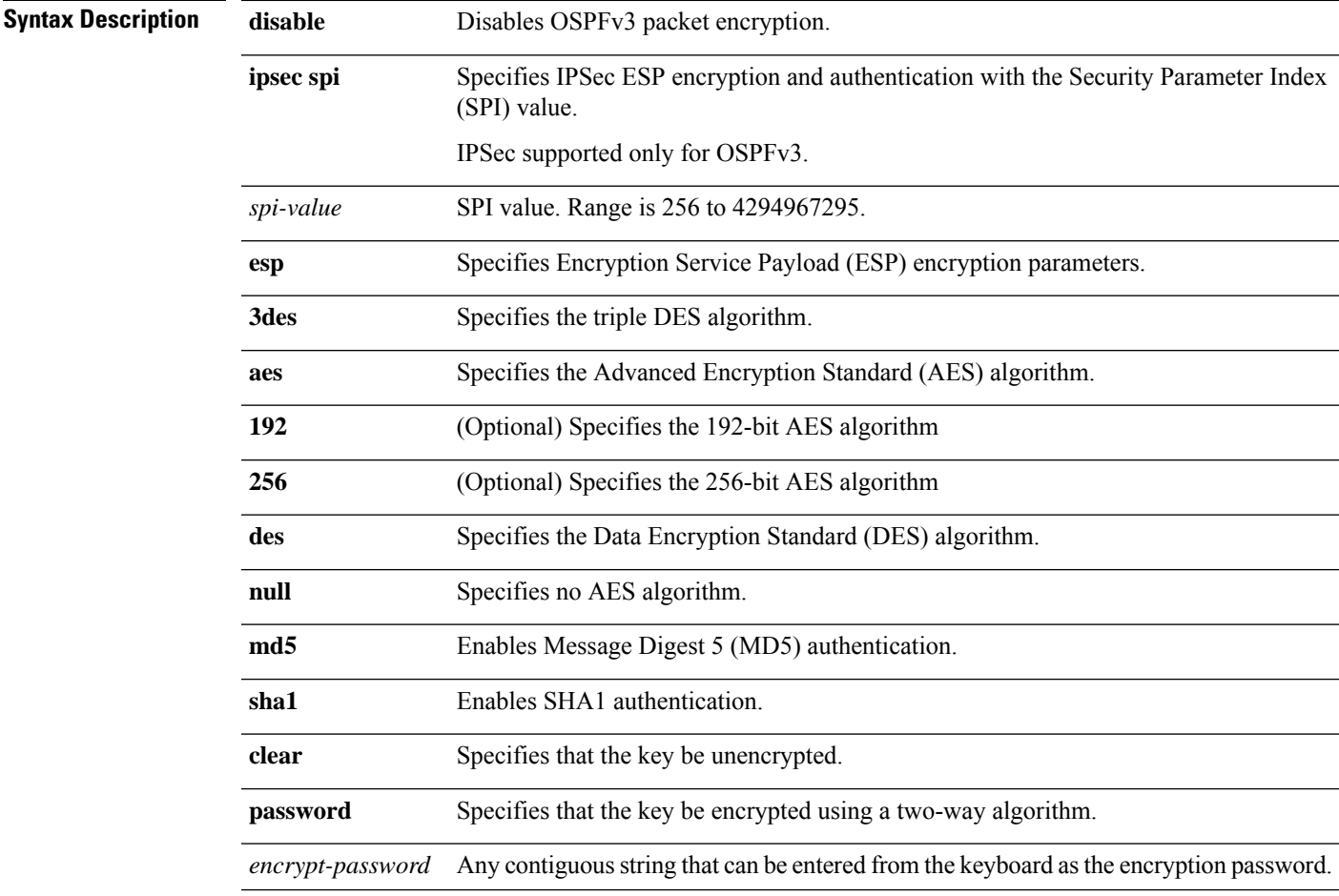

 $\mathbf I$ 

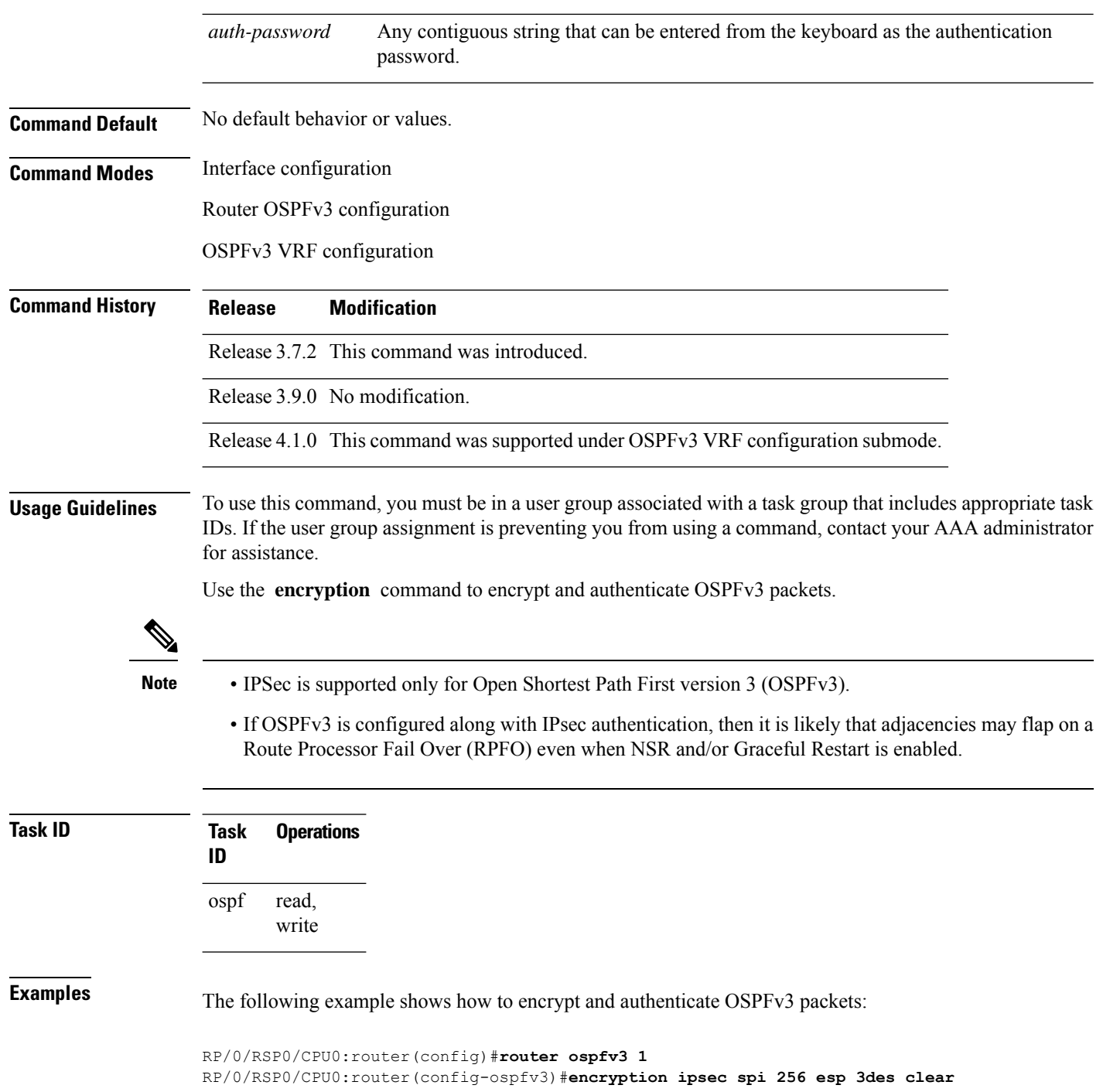

### **flood-reduction (OSPFv3)**

To suppress the unnecessary flooding of link-state advertisements (LSAs) in stable topologies, use the **flood-reduction** command in an appropriate configuration mode. To disable this feature, use the **no** form of this command.

**flood-reduction** [**disable**] **no flood-reduction Syntax Description disable** (Optional) Turns off this functionality at a specific level. The **disable** keyword is not available in router ospfv3 configuration mode. **Note disable Command Default** If this command is not specified in interface configuration mode, then the interface adopts the flood reduction parameter specified by area. If this command is not specified in area configuration mode, then the interface adopts the flood reduction parameter specified for the process. If this command is not specified at any level, then flood reduction is disabled. **Command Modes** Interface configuration Area configuration Router OSPFv3 configuration OSPFv3 VRF configuration **Command History Release Modification** Release 3.7.2 This command was introduced. Release 3.9.0 No modification. Release 4.1.0 This command was supported under OSPFv3 VRF configuration submode. **Usage Guidelines** To use this command, you must be in a user group associated with a task group that includes appropriate task IDs. If the user group assignment is preventing you from using a command, contact your AAA administrator for assistance. All routers that support Open Shortest Path First Version 3 (OSPFv3) demand circuits are compatible with routers supporting flooding reduction. **Task ID Task Operations ID** read, ospf

write

#### **Examples** The following example shows how to reduce the flooding of unnecessary LSAs for area 0:

```
RP/0/RSP0/CPU0:router(config)# router ospfv3 1
RP/0/RSP0/CPU0:router(config-ospfv3)# area 0
RP/0/RSP0/CPU0:router(config-ospfv3-ar)# interface GigabitEthernet 0/1/0/3
RP/0/RSP0/CPU0:router(config-ospfv3-ar-if)# flood-reduction
```
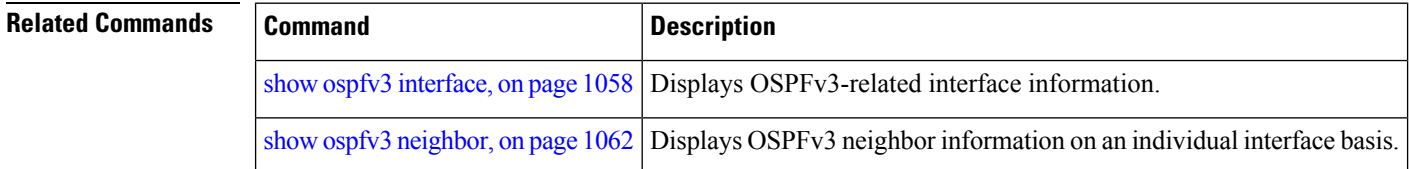

## **graceful-restart (OSPFv3)**

To enable graceful restart, use the **graceful-restart** command in an appropriate configuration mode. To disable this feature, use the **no** form of this command.

**graceful-restart** [**helper disable** | **interval** *interval* | **lifetime** *lifetime*] **no graceful-restart** [**helper disable** | **interval** *interval* | **lifetime** *lifetime*]

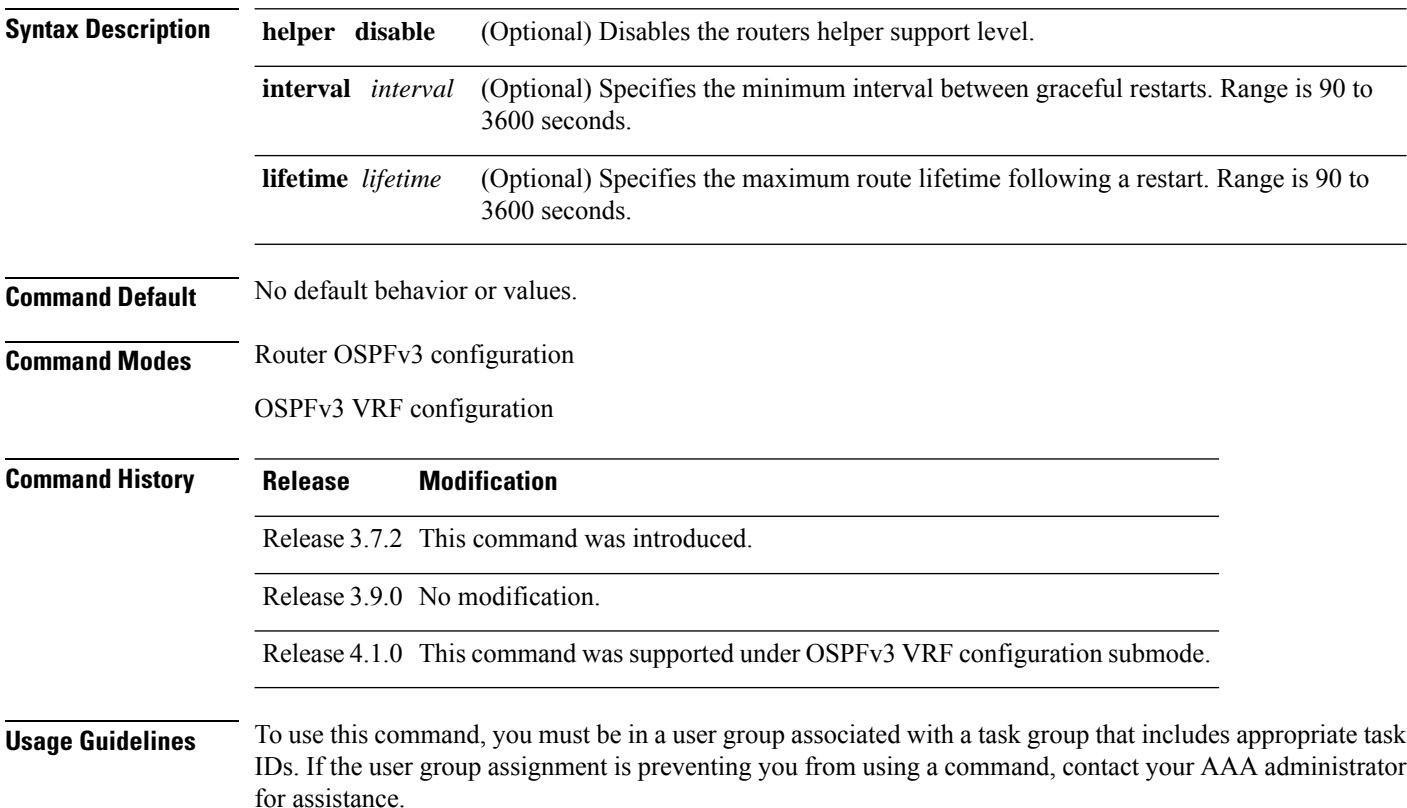

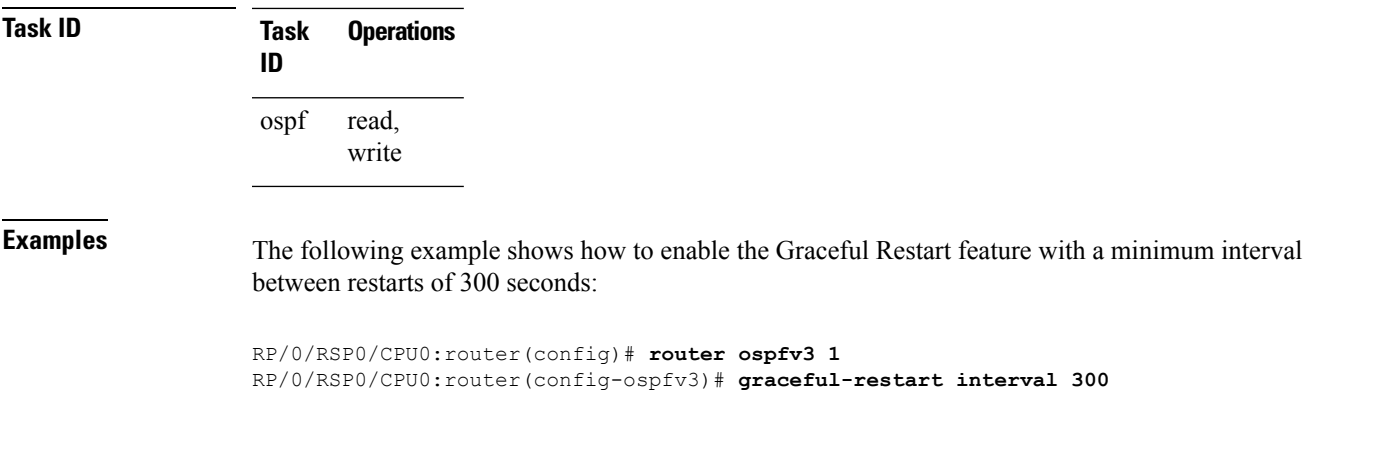

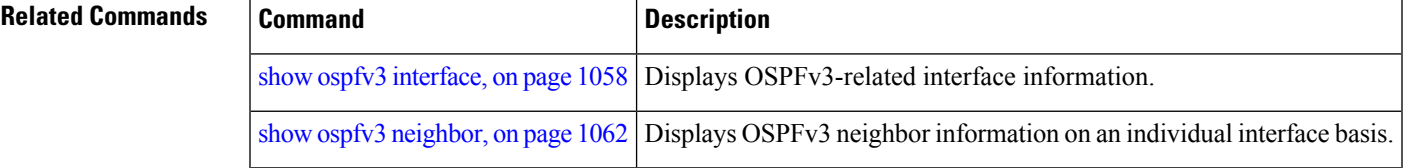

# <span id="page-1038-0"></span>**hello-interval (OSPFv3)**

To specify the interval between hello packets that Open Shortest Path First Version 3 (OSPFv3) sends on an interface, use the **hello-interval** command in an appropriate configuration mode. To return to the default time, use the **no** form of this command.

**hello-interval** *seconds* **no hello-interval**

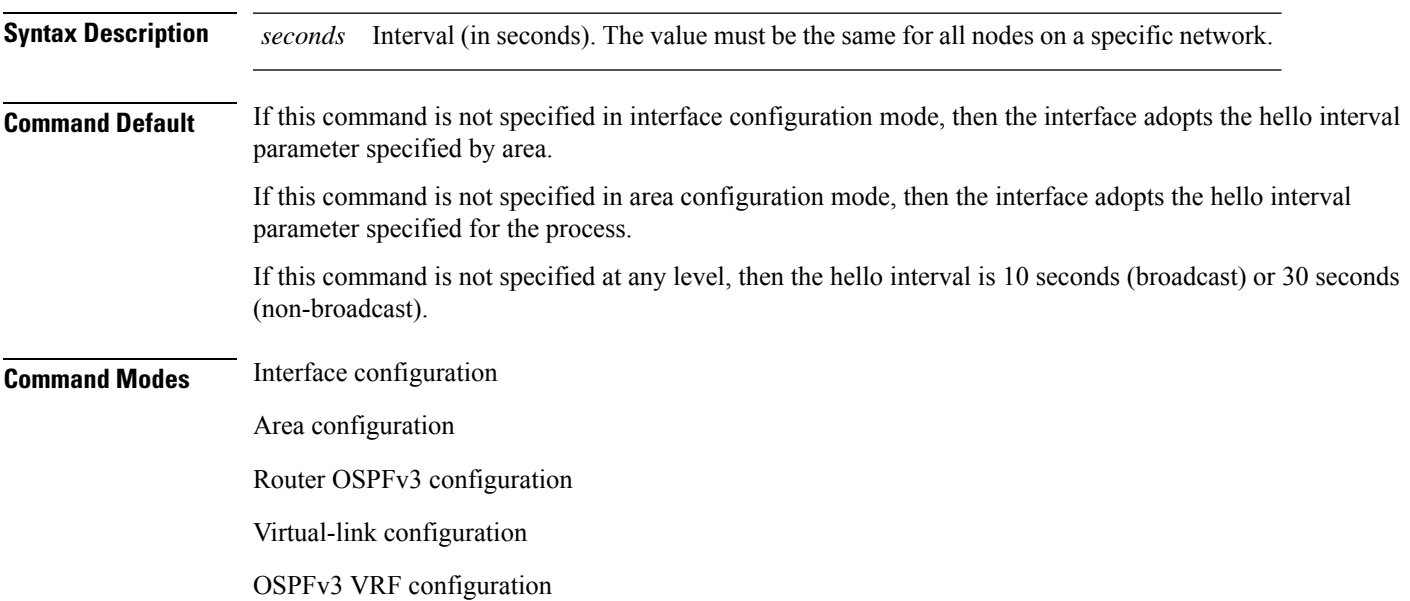

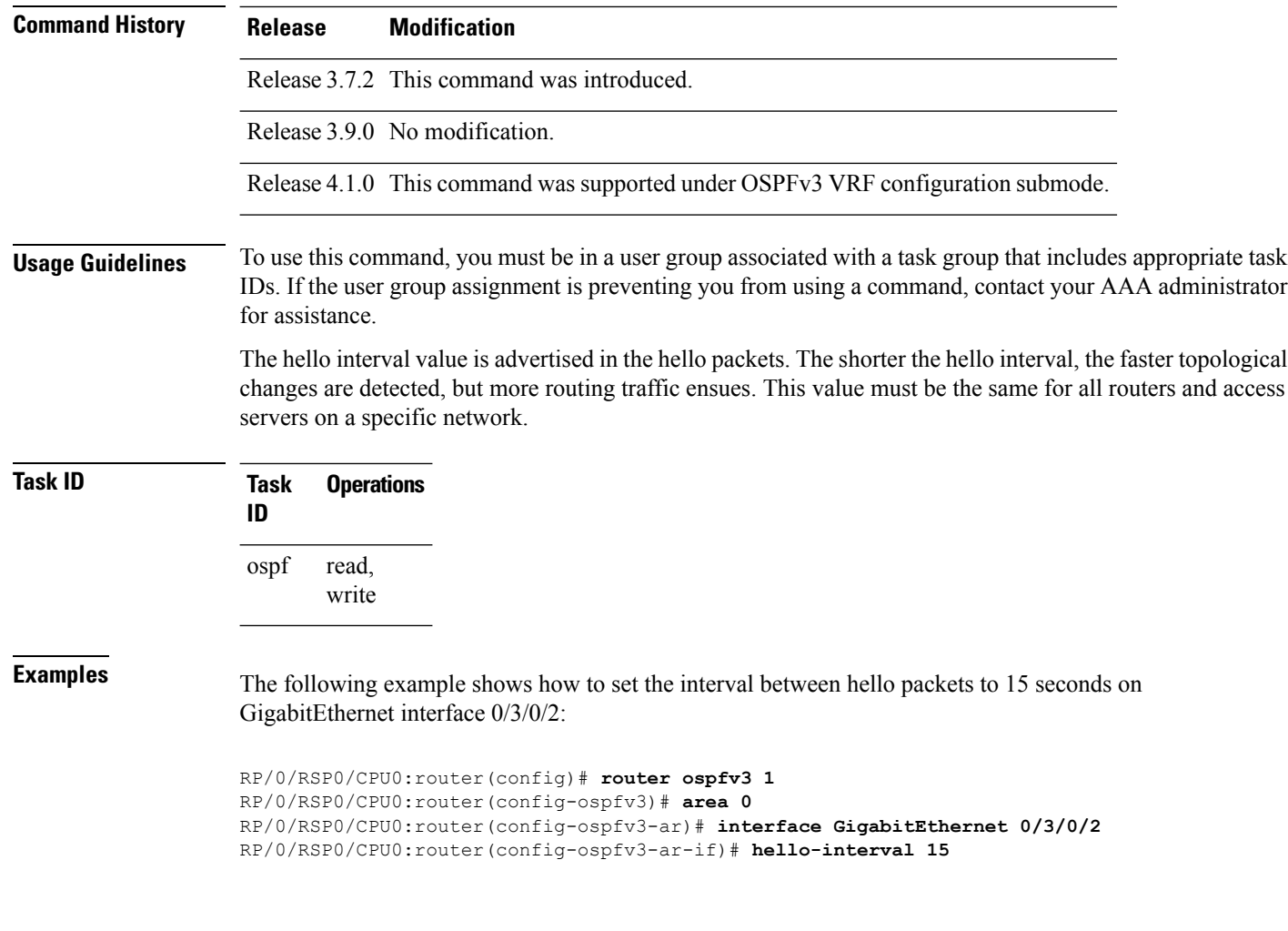

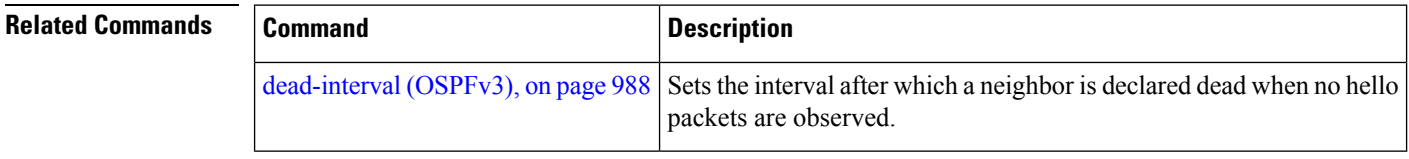

# **instance (OSPFv3)**

To set the 8-bit instance ID used in Open Shortest Path First Version 3 (OSPFv3) packets sent on an interface, use the **instance** command in an appropriate configuration mode. To remove the instance ID, use the **no** form of this command.

**instance** *instance-id* **no instance** *instance-id*

**Syntax Description** *instance-id* Instance identifier sent in OSPFv3 packets. Range is 0 to 255. The same value must be used by all the communicating OSPFv3 routers on a link. *instance-id*

 $\mathbf{l}$ 

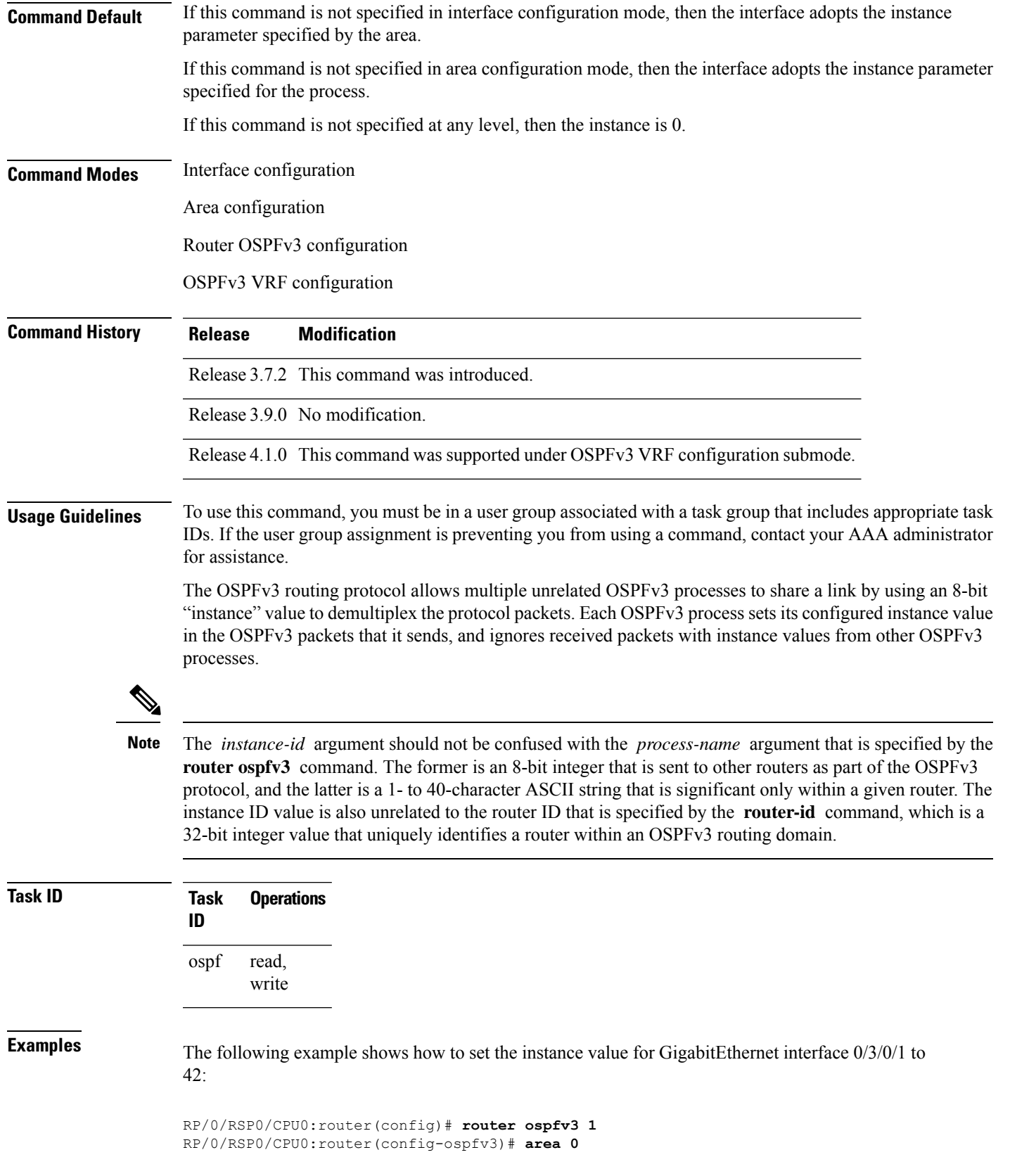

RP/0/RSP0/CPU0:router(config-ospfv3-ar)# **interface GigabitEthernet 0/3/0/1** RP/0/RSP0/CPU0:router(config-ospfv3-ar-if)# **instance 42**

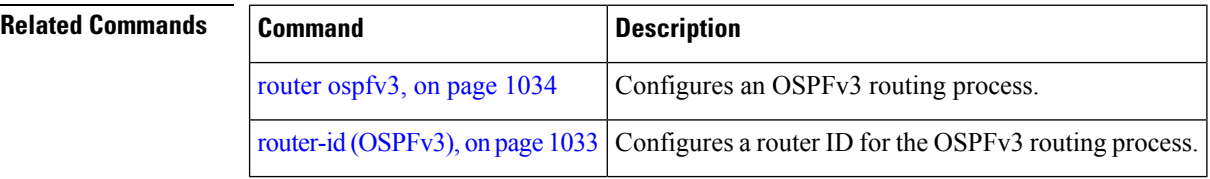

#### **interface (OSPFv3)**

To define the interfaces on which Open Shortest Path First Version 3 (OSPFv3) runs, use the **interface** command in an appropriate configuration mode. To disable OSPFv3 routing for an interface, use the **no** form of this command.

**interface** *type interface-path-id* **no interface** *type interface-path-id*

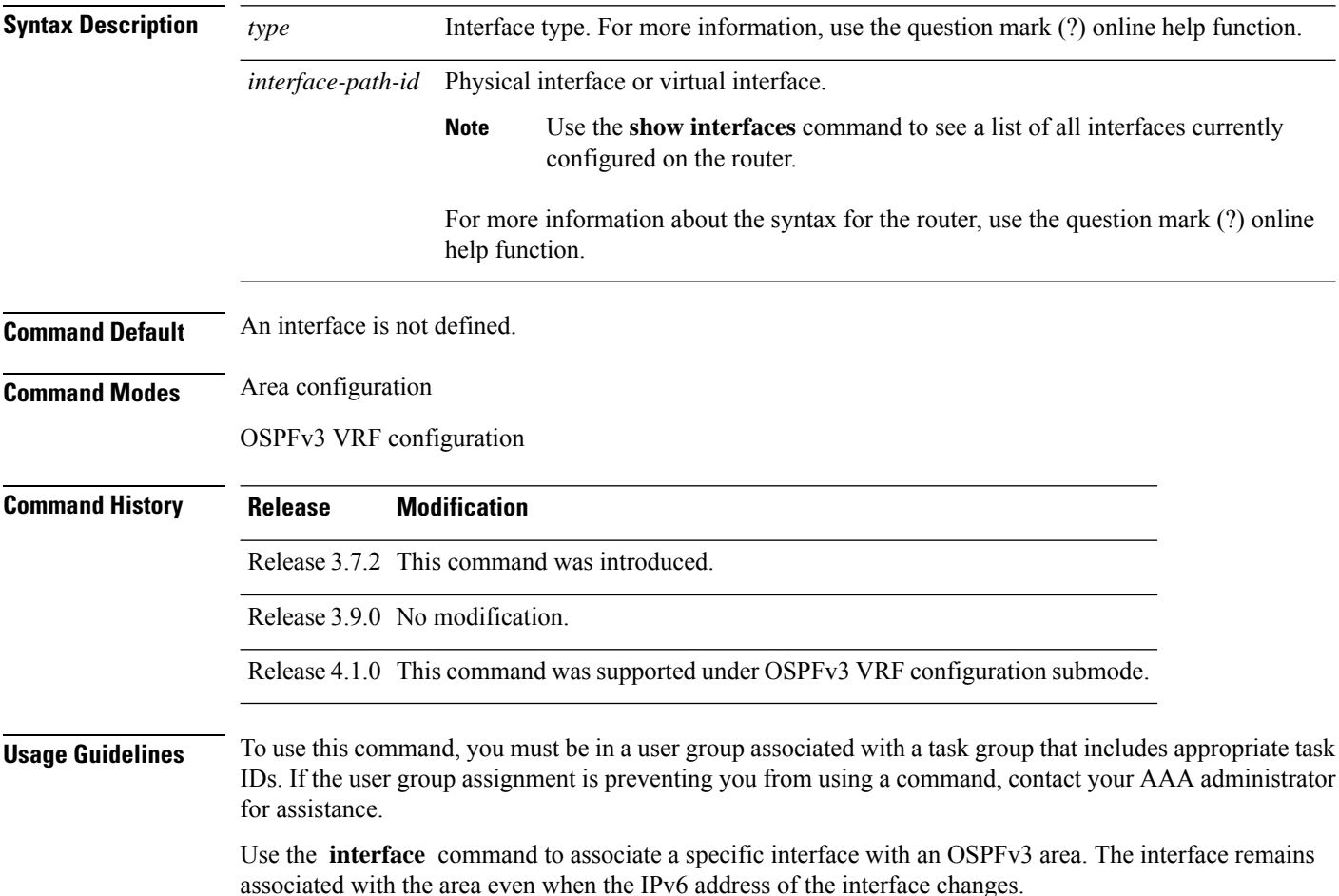

Similar to IPv4 address behavior for the **interface** command, all configured IPv6 addresses are advertised on an interface after the interface is associated to the OSPF routing process. The only difference is, IPv6 addresses can have multiple primary addresses.

This command places the router in interface configuration mode (prompt: config-router-ar-if), from which you can configure interface-specific settings. Commands configured under this mode (such as the **cost** command) are automatically bound to that interface.

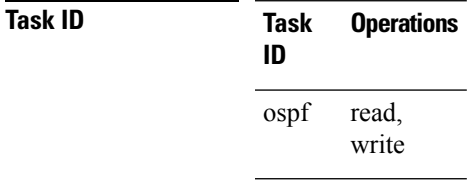

**Examples** The following example shows how to define two interfaces that belong to area 1. The cost value for packets on GigabitEthernet interface 0/3/0/1 is set at 40; the cost value for GigabitEthernet interface 0/3/0/2 is 65:

```
RP/0/RSP0/CPU0:router(config)# router ospfv3 1
RP/0/RSP0/CPU0:router(config-ospfv3)# area 1
RP/0/RSP0/CPU0:router(config-ospfv3-ar)# interface GigabitEthernet 0/3/0/1
RP/0/RSP0/CPU0:router(config-ospfv3-ar-if)# cost 40
RP/0/RSP0/CPU0:router(config-ospfv3-ar-if)# exit
RP/0/RSP0/CPU0:router(config-ospfv3-ar)# interface GigabitEthernet 0/3/0/2
RP/0/RSP0/CPU0:router(config-ospfv3-ar-if)# cost 65
RP/0/RSP0/CPU0:router(config-ospfv3-ar-if)# exit
```
## **log adjacency changes (OSPFv3)**

To change the default syslog messages for Open Shortest Path First Version 3 (OSPFv3) neighbor state changes, use the **log adjacency changes** command in an appropriate configuration mode. To suppress all adjacency change messages, use the **disable** keyword.

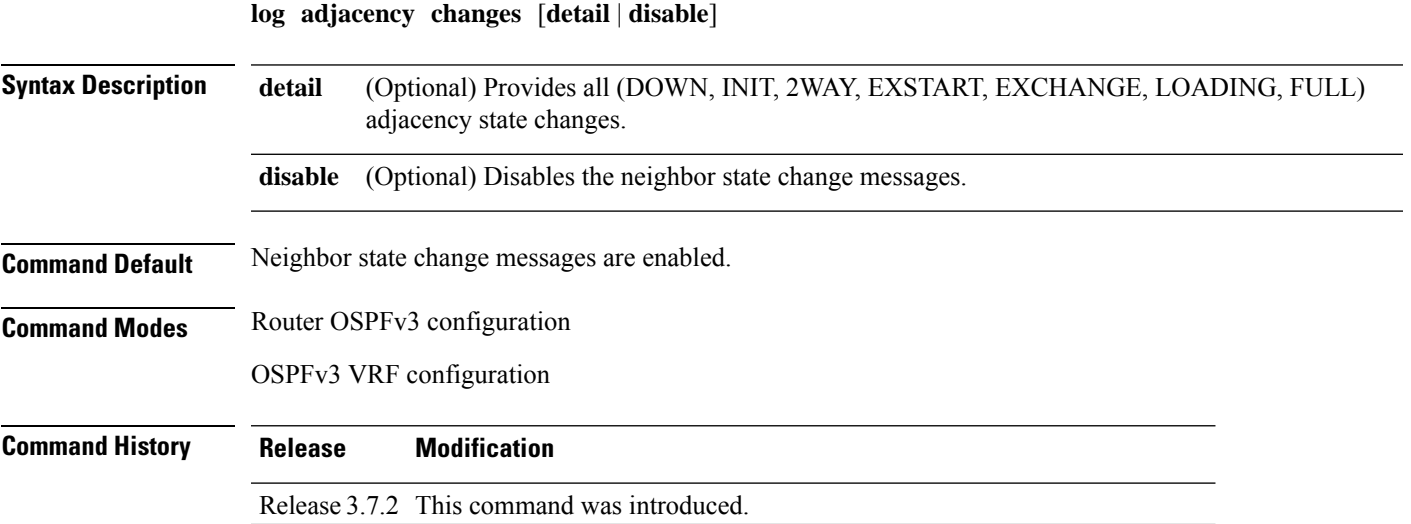

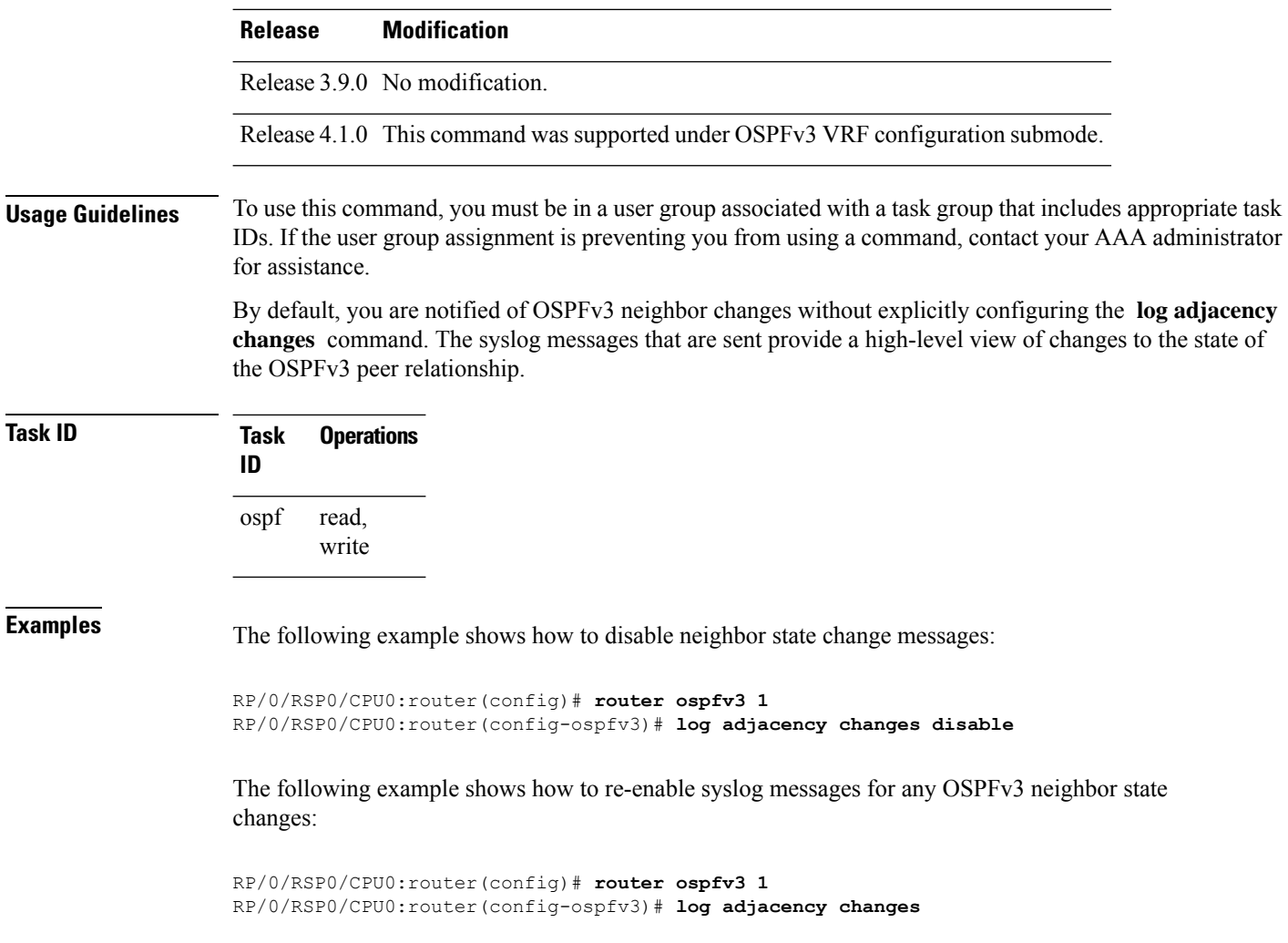

#### **maximum interfaces (OSPFv3)**

To control the maximum number of interfaces that can be configured under an Open Shortest Path First Version 3 (OSPFv3) process, use the **maximum interfaces** command in an appropriate configuration mode. To remove the **maximum interfaces** command from the configuration file and restore the system to its default condition with respect to the routing protocol, use the **no** form of this command.

**maximum interfaces** *number-interfaces* **no maximum interfaces**

**Syntax Description** *number-interfaces* Maximum number of interfaces that can be configured for this OSPFv3 process.Range is 1 to 4294967295. *number-interfaces* **Command Default** If the command is not specified, the default is 1024.
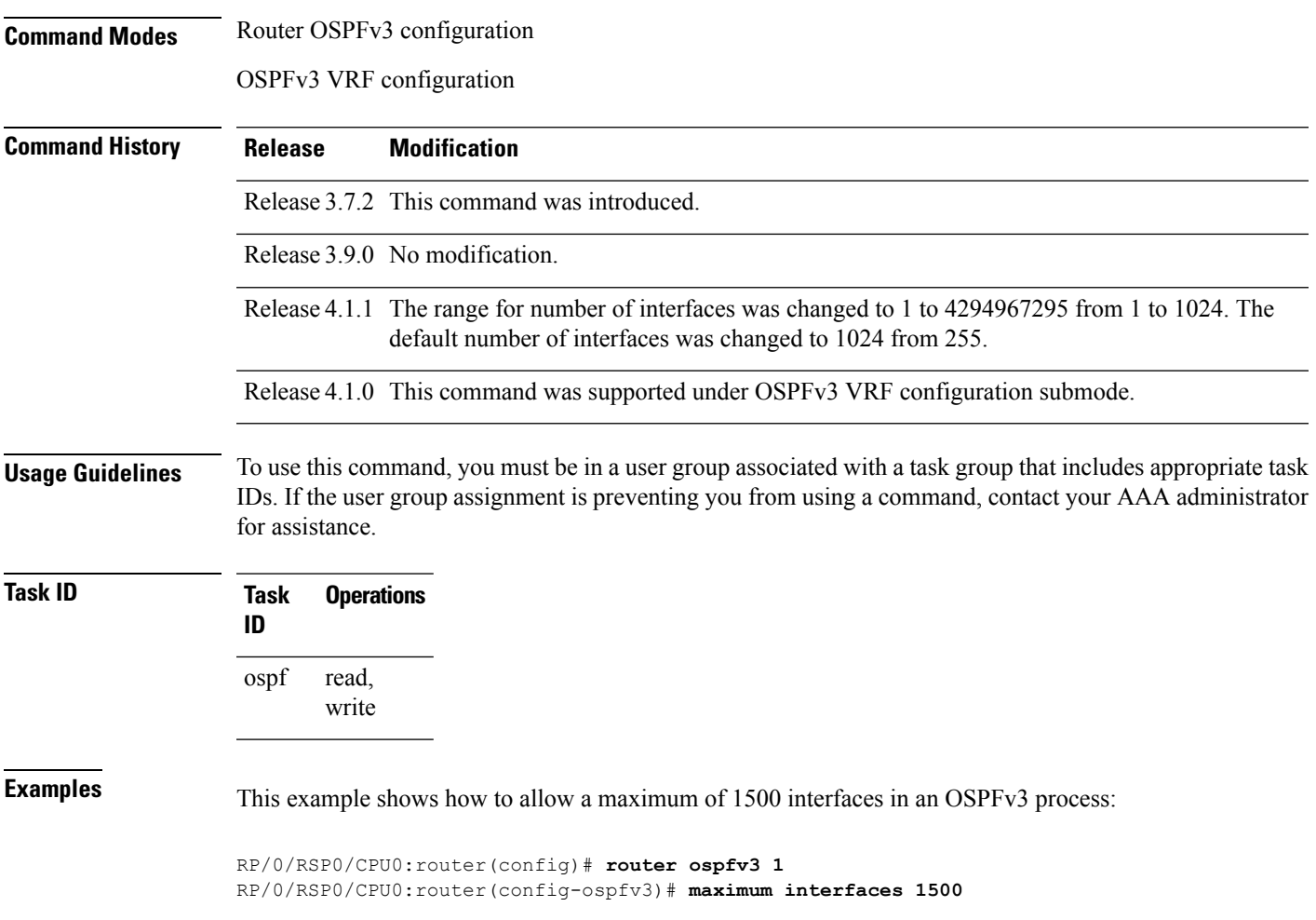

# **maximum paths (OSPFv3)**

To control the maximum number of parallel routes that the Open Shortest Path First Version 3 (OSPFv3) can support, use the **maximum paths** command in an appropriate configuration mode. To remove the **maximum paths** command from the configuration file and restore the system to its default condition with respect to the routing protocol, use the **no** form of this command.

**maximum paths** *maximum-routes-number* **no maximum paths**

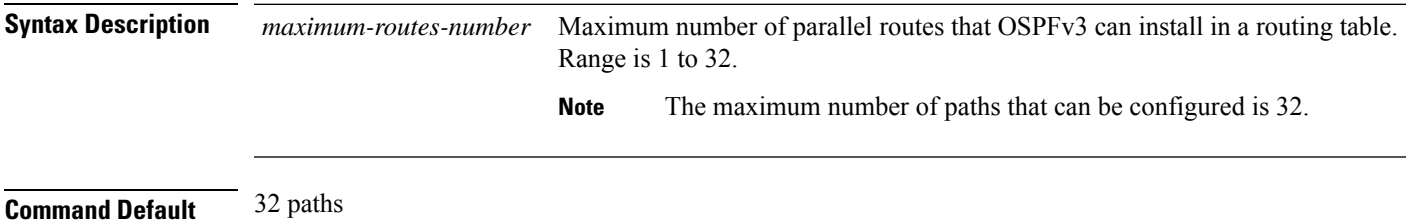

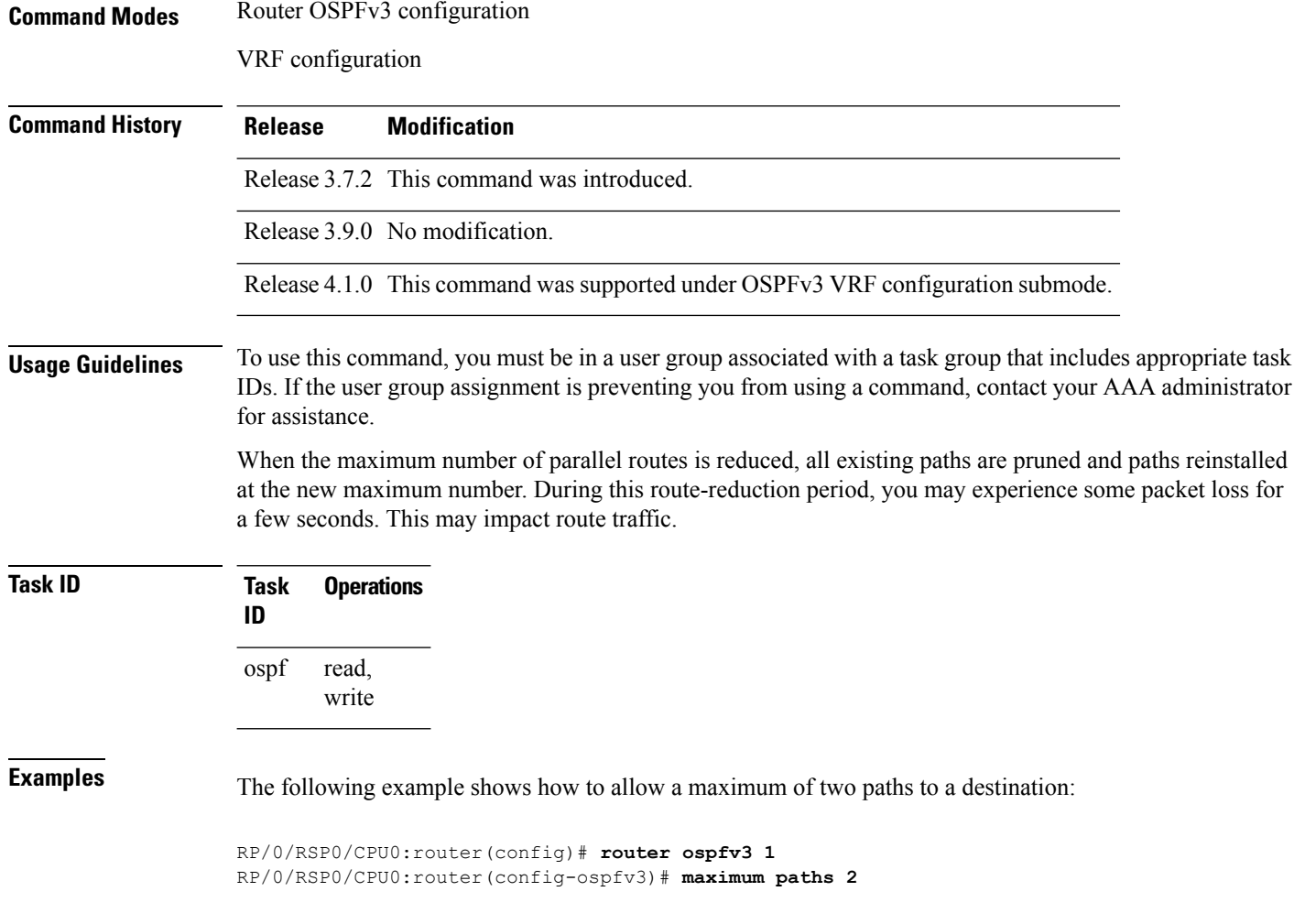

# **maximum redistributed-prefixes (OSPFv3)**

To limit the number of prefixes redistributed into Open Shortest Path First Version 3 (OSPFv3) or to generate a warning when the number of prefixes redistributed into OSPFv3 reaches a maximum, use the **maximum redistributed-prefixes** command in an appropriate configuration mode. To remove the values, use the **no** form of this command.

**maximum redistributed-prefixes** *limit* [*threshold*] [**warning-only**] **no maximum redistributed-prefixes**

I

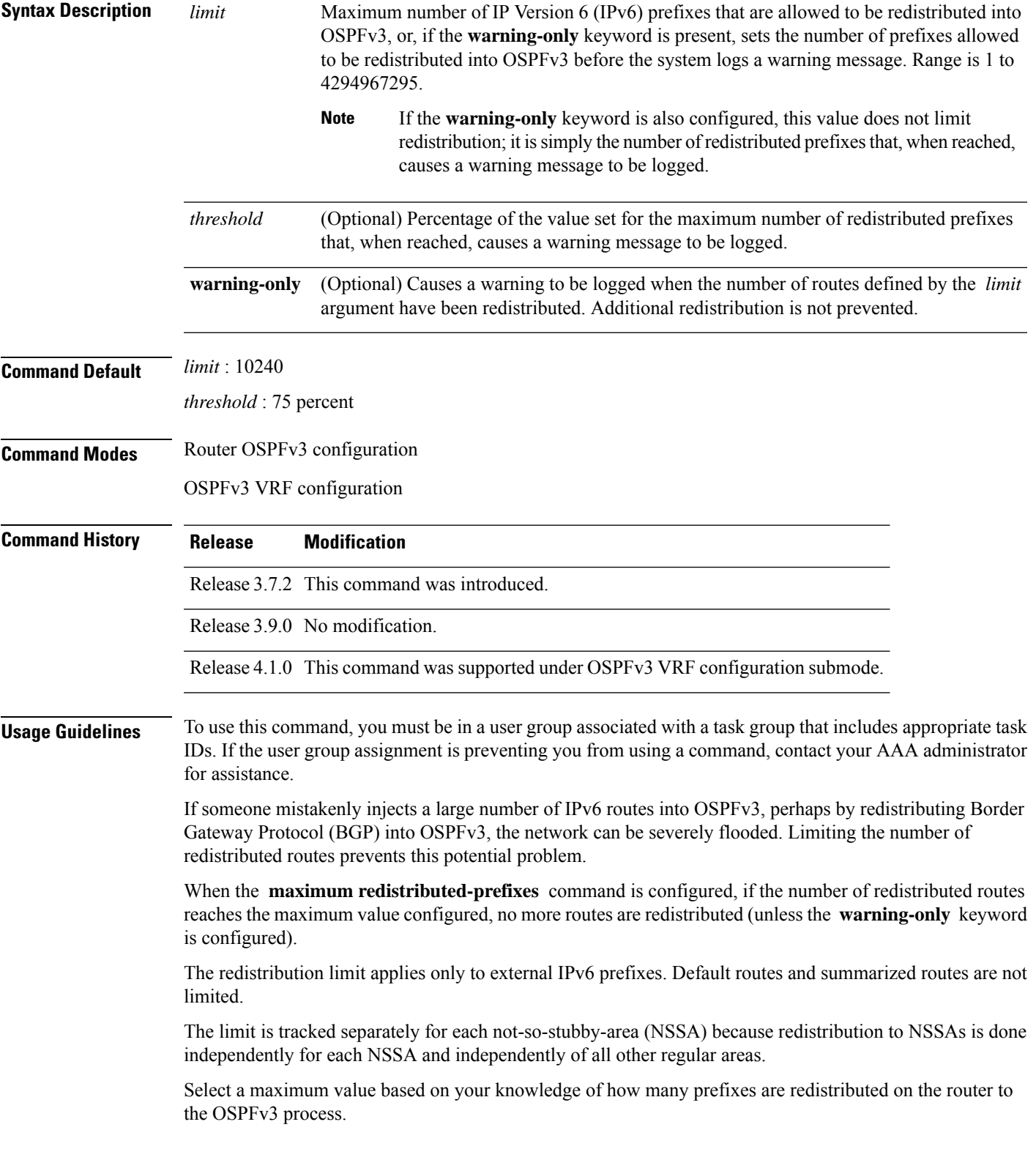

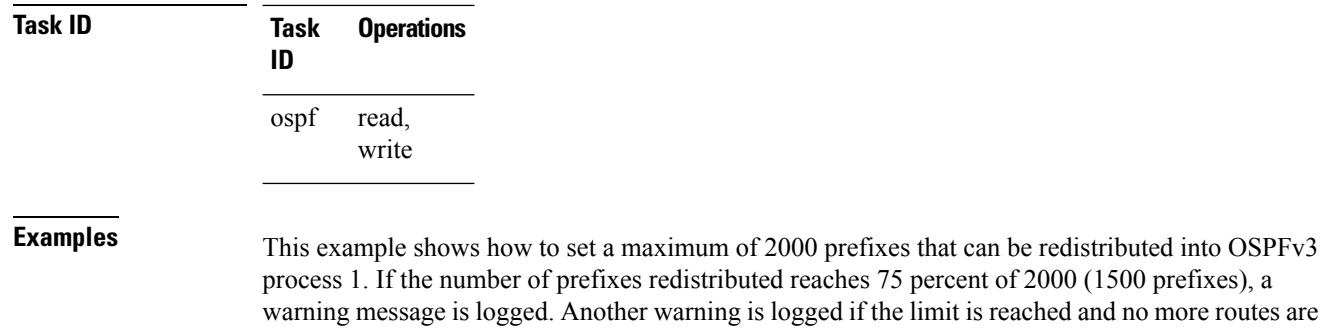

redistributed.

RP/0/RSP0/CPU0:router(config)# **router ospfv3 1** RP/0/RSP0/CPU0:router(config-ospfv3)# **redistribute bgp 2406** RP/0/RSP0/CPU0:router(config-ospfv3)# **maximum redistributed-prefixes 2000**

# **mtu-ignore (OSPFv3)**

To prevent the Open Shortest Path First Version 3 (OSPFv3) router process from checking whether neighbors are using the same maximum transmission unit (MTU) on a common interface when exchanging database descriptor (DBD) packets, use the **mtu-ignore** command in an appropriate configuration mode. To return to the default state, use the **no** form of this command.

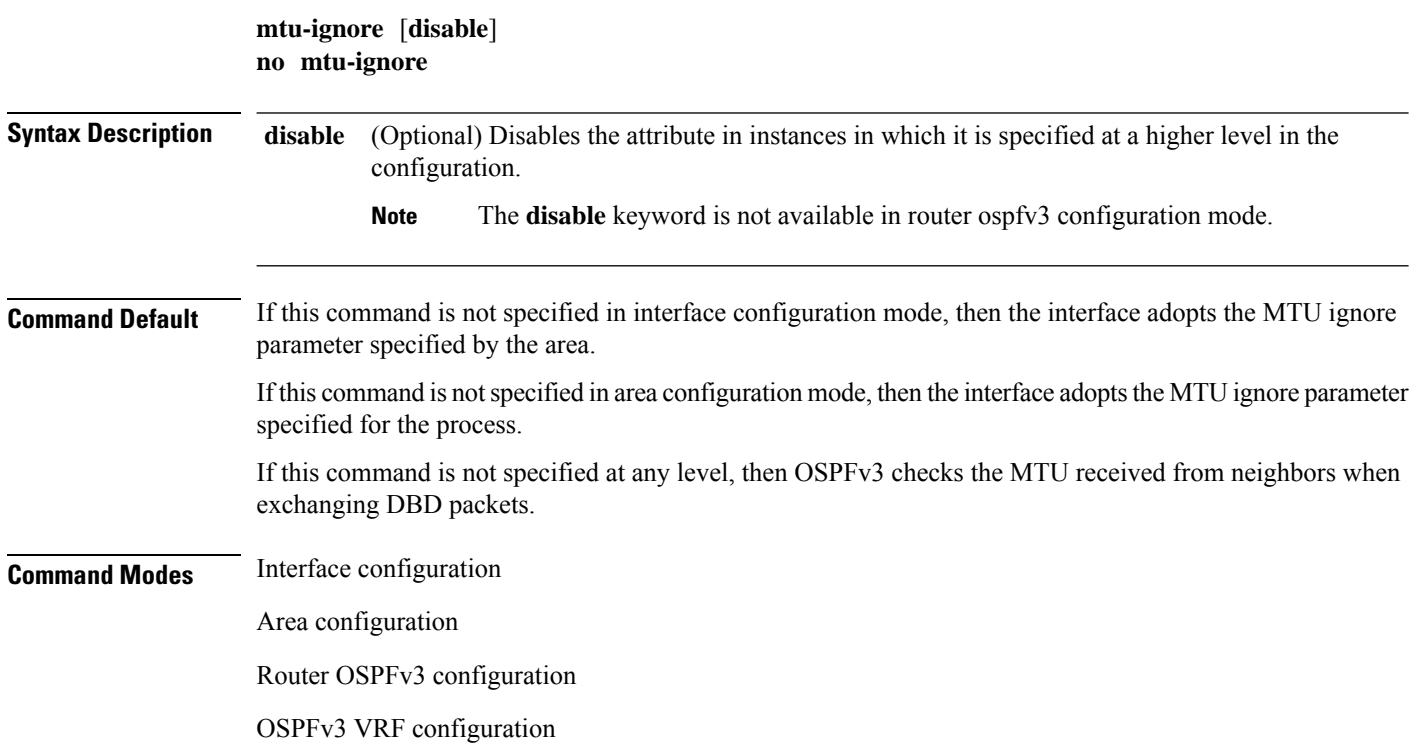

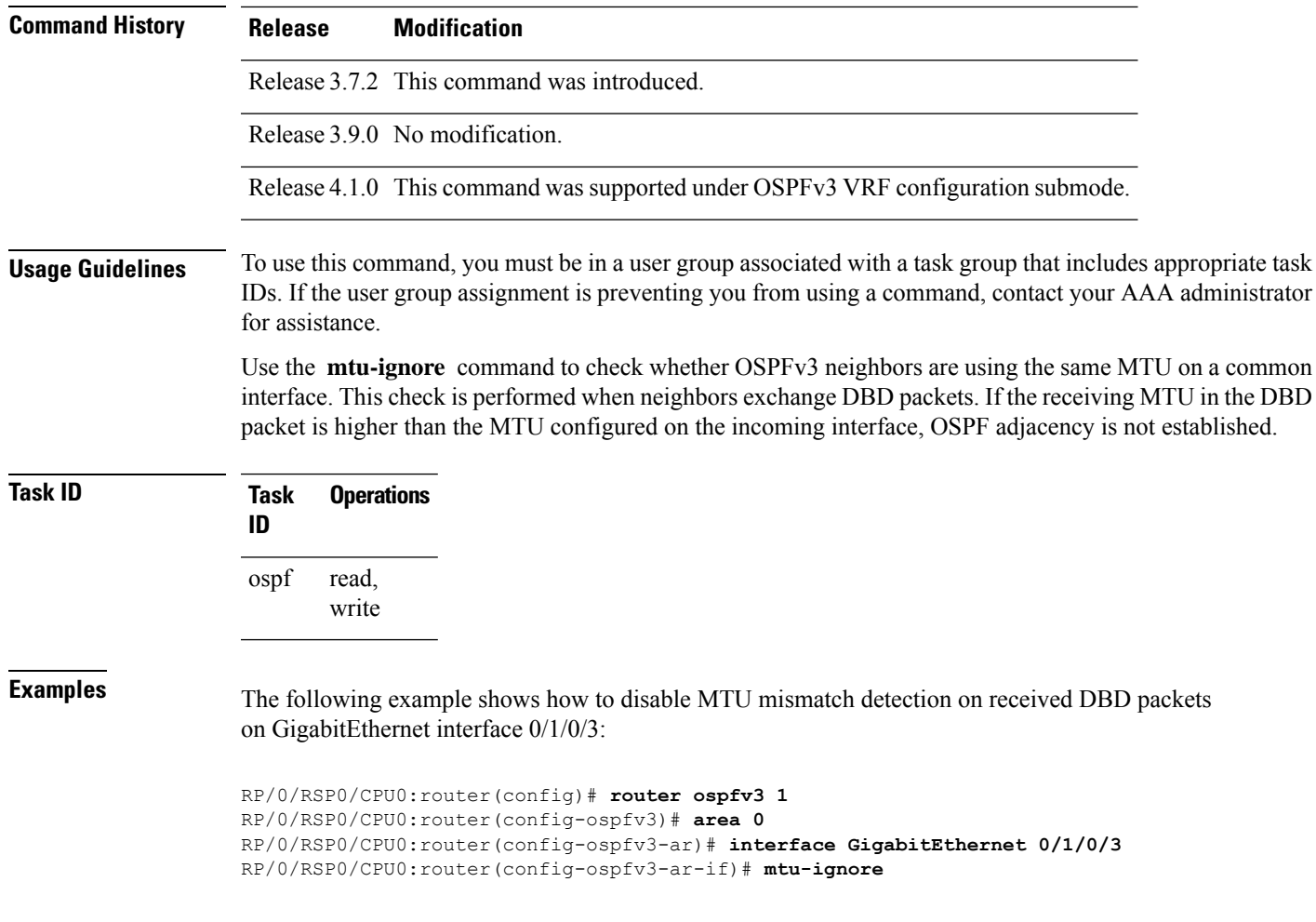

# <span id="page-1048-0"></span>**neighbor (OSPFv3)**

To configure Open Shortest Path First Version 3 (OSPFv3) routers interconnecting to nonbroadcast networks, use the **neighbor** command in interface configuration mode. To remove a configuration, use the **no** form of this command.

**neighbor** *ipv6-address* [**priority** *number*] [**poll-interval** *seconds*] [**cost** *number*] [**database-filter all out**]

**no neighbor** *ipv6-address* [**priority** *number*] [**poll-interval** *seconds*] [**cost** *number*] [**database-filter all out**]

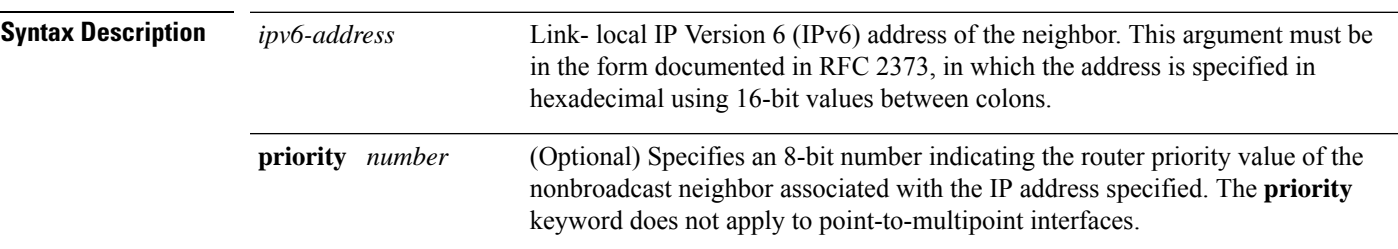

 $\mathbf I$ 

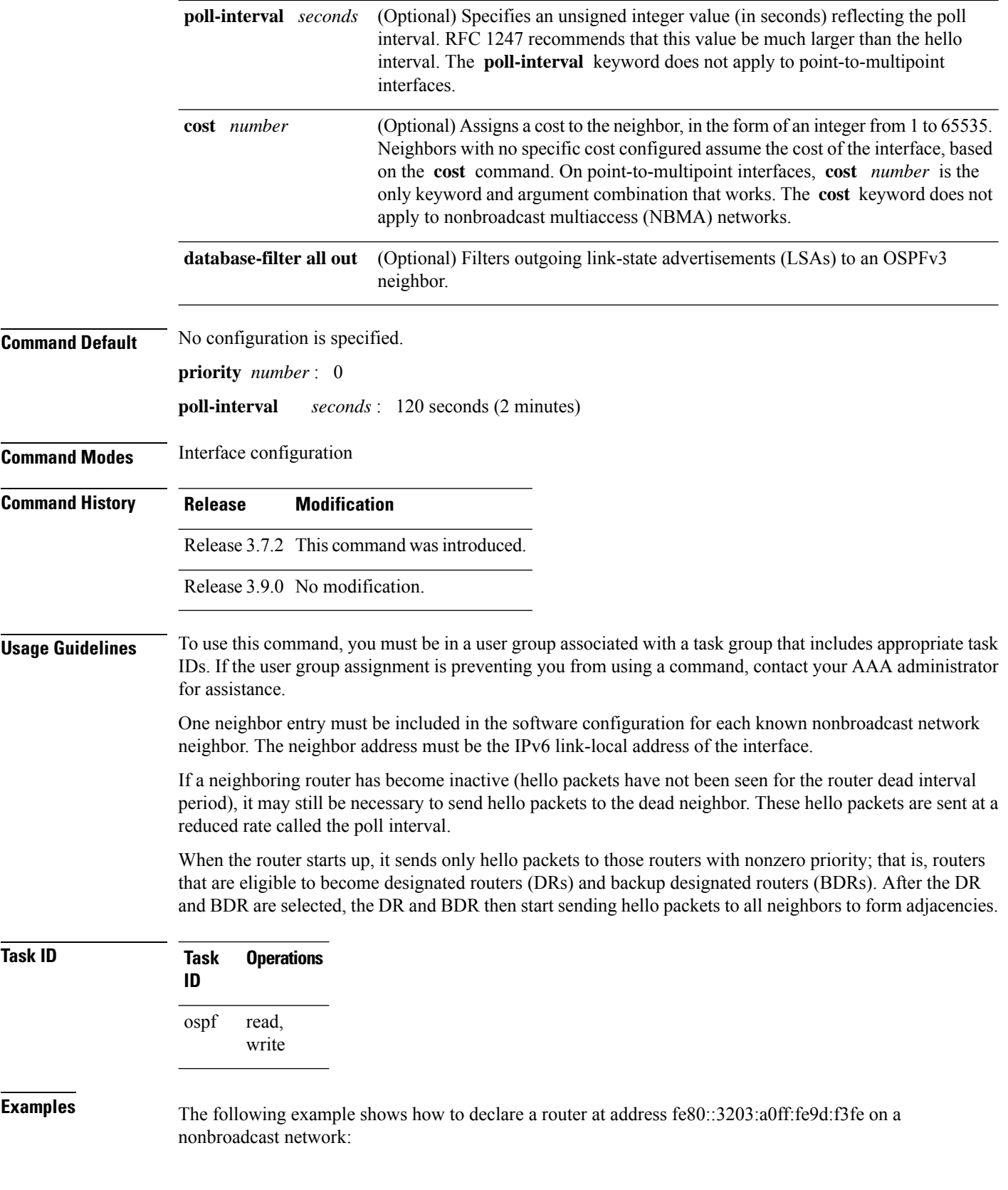

```
RP/0/RSP0/CPU0:router(config)# router ospfv3 1
RP/0/RSP0/CPU0:router(config-ospfv3)# area 0
RP/0/RSP0/CPU0:router(config-ospfv3-ar)# interface GigabitEthernet 0/2/0/0
RP/0/RSP0/CPU0:router(config-ospfv3-ar)# network non-broadcast
RP/0/RSP0/CPU0:router(config-ospfv3-ar-if)# neighbor fe80::3203:a0ff:fe9d:f3fe
```
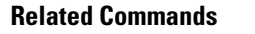

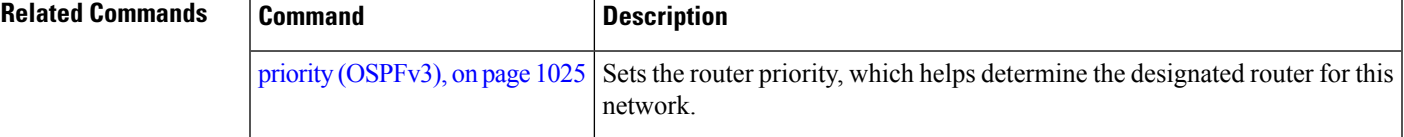

### <span id="page-1050-0"></span>**network (OSPFv3)**

To configure the Open Shortest Path First Version 3 (OSPFv3) network type to a type other than the default for a given medium, use the **network** command in an appropriate configuration mode. To return to the default value, use the **no** form of this command.

**network broadcast** | **non-broadcast** | **point-to-multipoint** [**non-broadcast**] | **point-to-point no network**

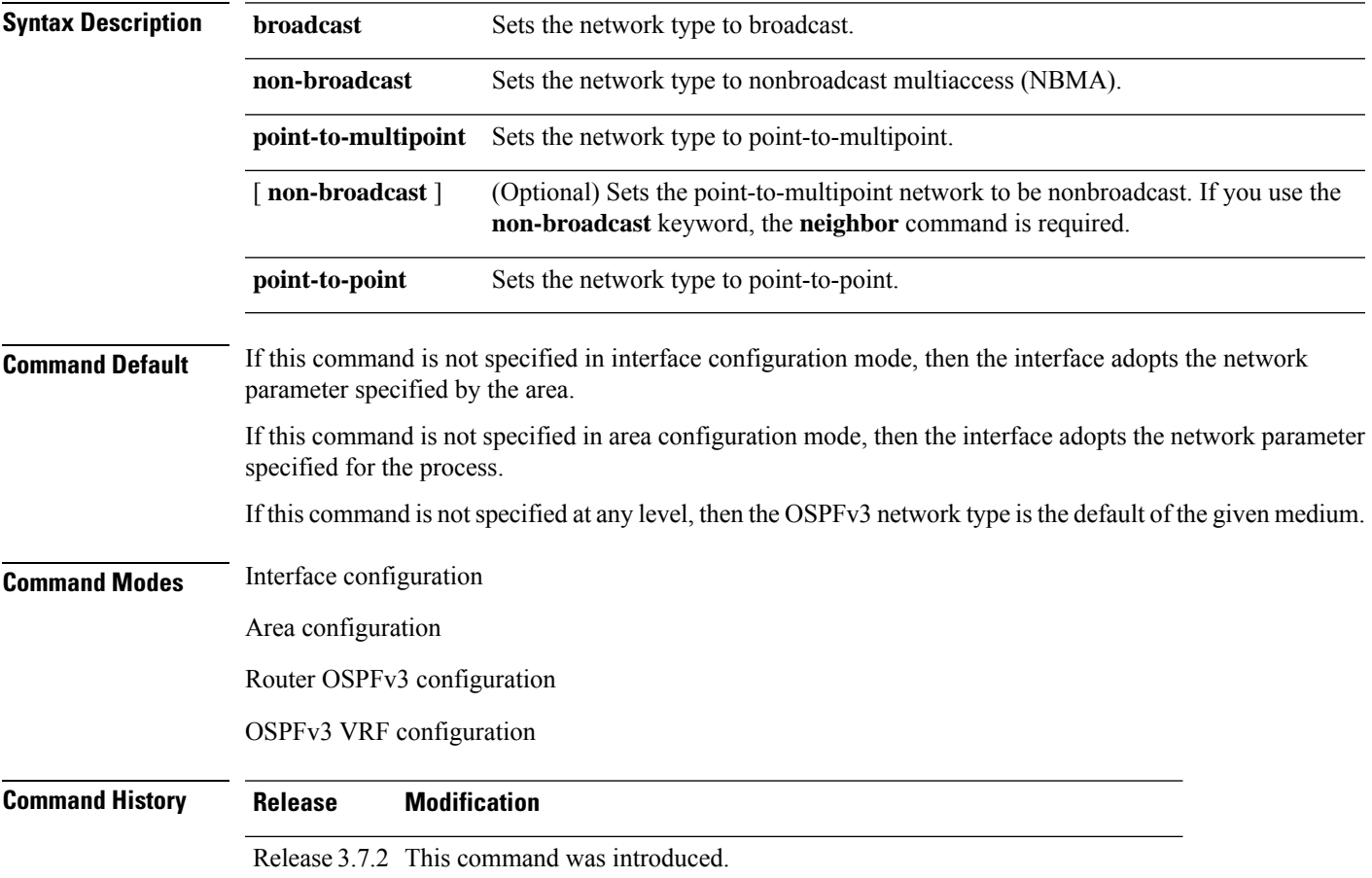

 $\mathbf I$ 

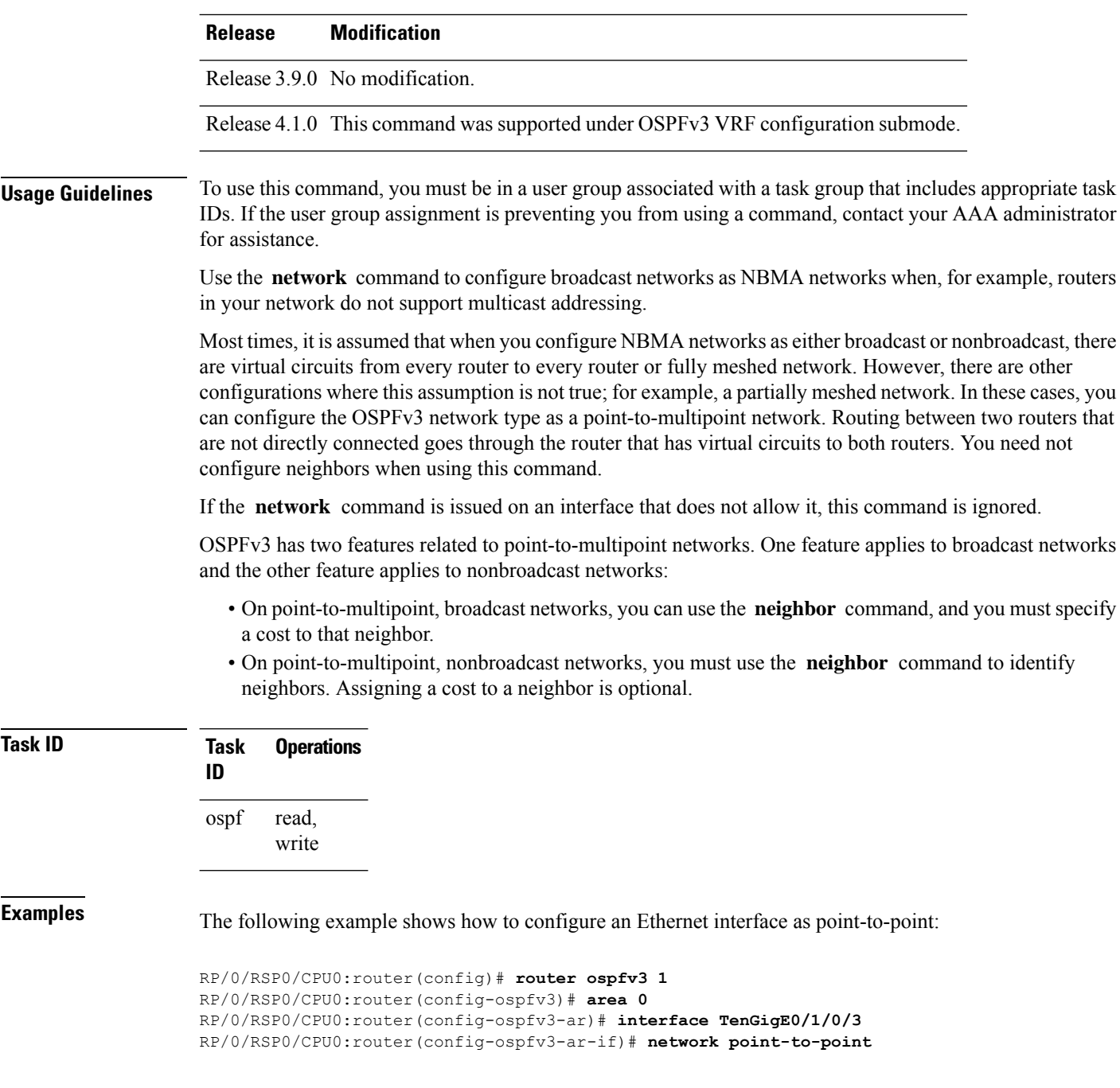

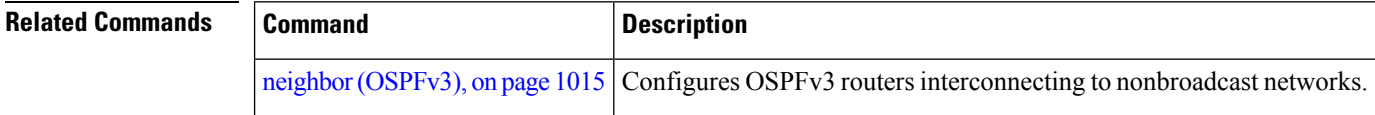

## **nssa (OSPFv3)**

To configure an area as a not-so-stubby area (NSSA), use the **nssa** command in area configuration mode. To remove the NSSA distinction from the area, use the **no** form of this command.

**nssa** [**no-redistribution**] [**default-information-originate** [**metric** *metric-value* | **metric-type** *type-value*]] [**no-summary**] **no nssa**

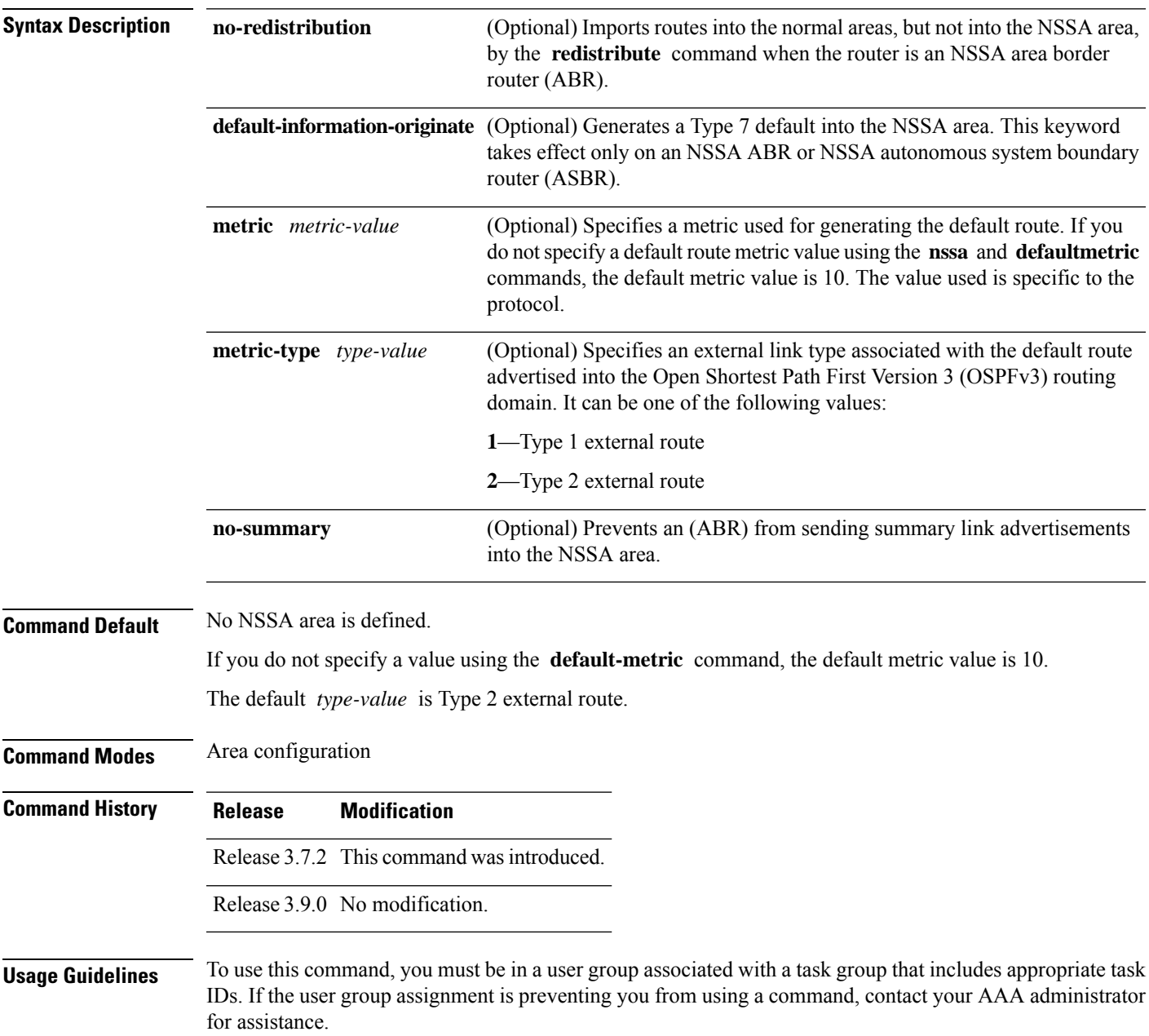

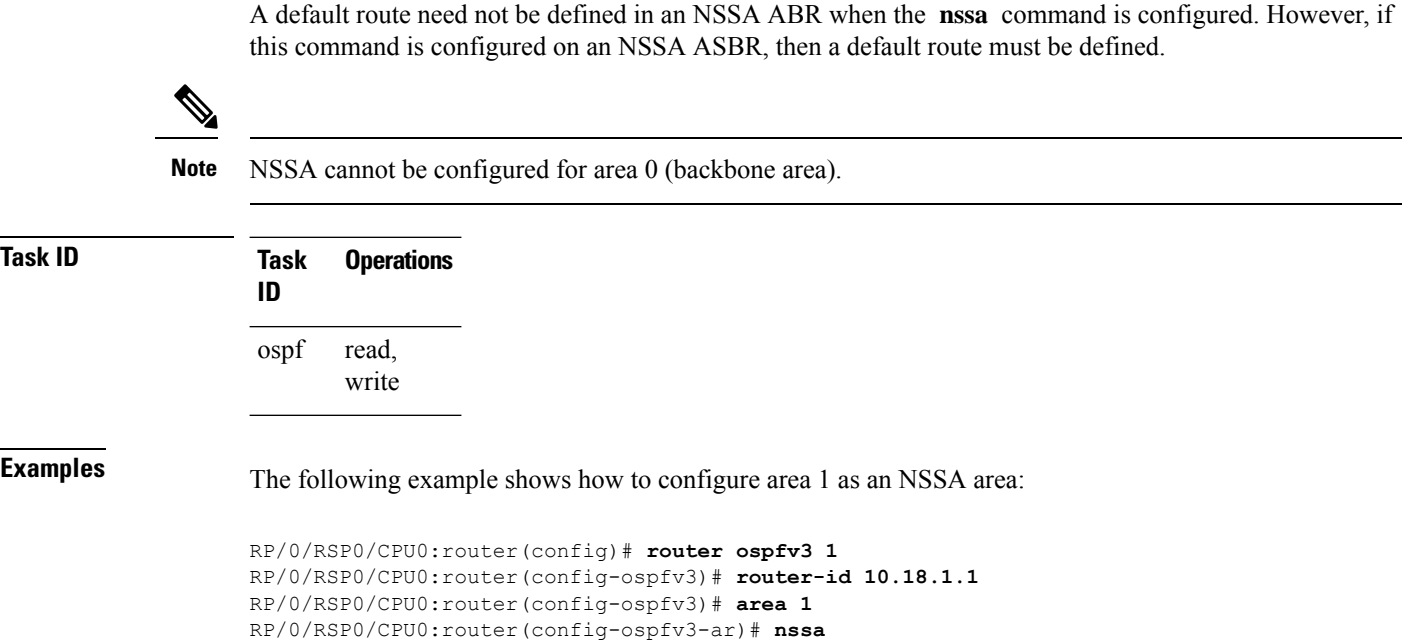

# **nsr (OSPFv3)**

To configure nonstop routing (NSR) for the Open Shortest Path First Version 3 (OSPFv3) protocol, use the **nsr** command in OSPFv3 router configuration mode. To remove this command from the configuration file, use the **no** form of this command.

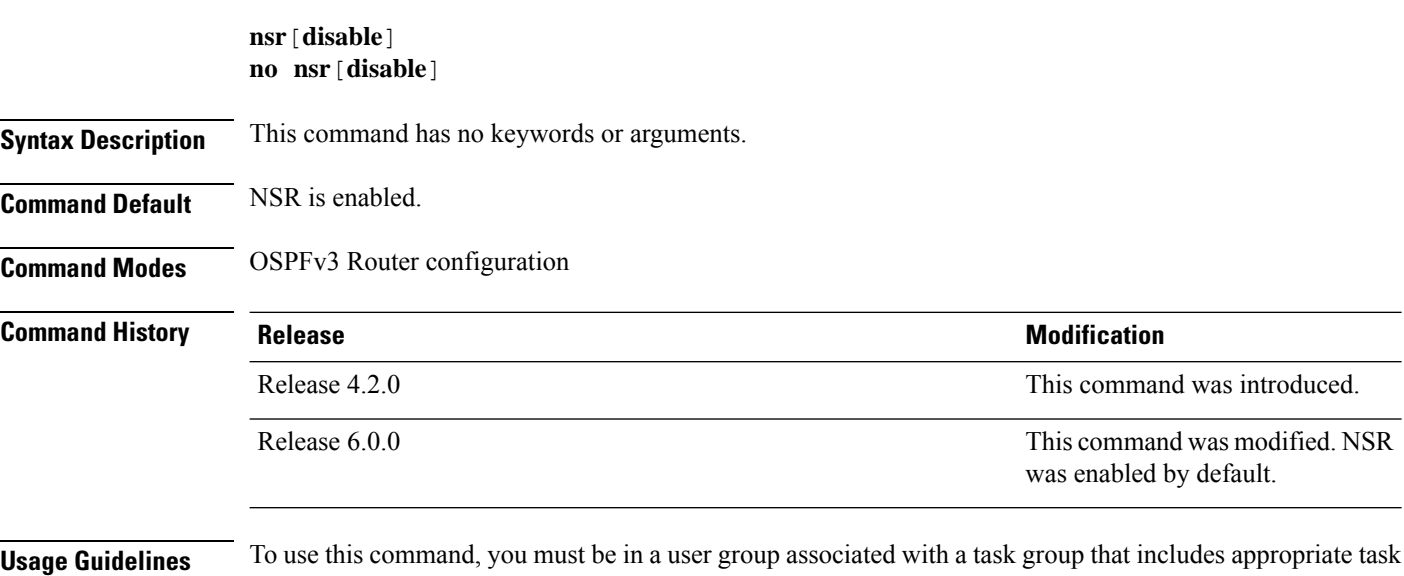

IDs. If the user group assignment is preventing you from using a command, contact your AAA administrator for assistance.

Ш

OSPFv3 NSR will be disabled at process startup, by default. When enabled, this state is remembered in the active process, and, is regardless of the presence and pairing state of a standby RP, as well as the state of the standby process.

NSR can be enabled for multiple OSPFv3 processes. The maximum number of processes on which NSR can be enabled is four.

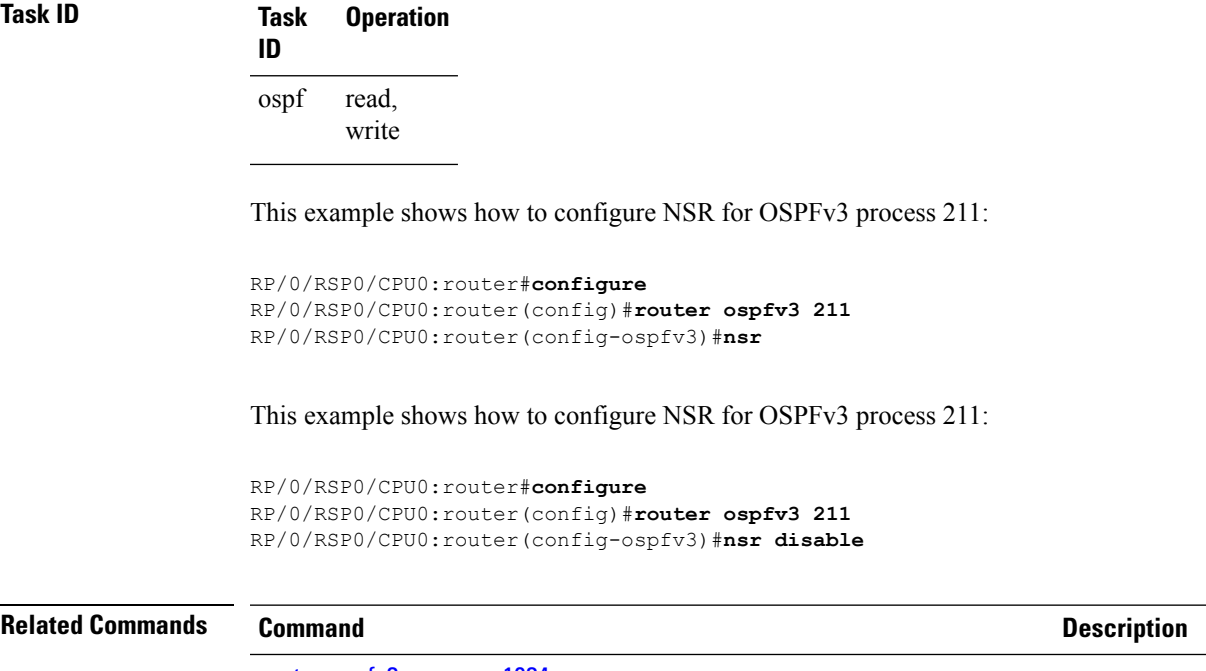

router [ospfv3,](#page-1067-0) on page 1034

show [ospfv3,](#page-1070-0) on page 1037

### **ospfv3 name-lookup**

To configure Open Shortest Path First Version 3 (OSPFv3) to look up Domain Name System (DNS) names, use the **ospfv3 name-lookup** command in global configuration mode. To disable this function, use the **no** form of this command.

### **ospfv3 name-lookup no ospfv3 name-lookup**

**Syntax Description** This command has no arguments or keywords.

**Command Default** Routers are displayed by router ID or neighbor ID.

**Command Modes** Global configuration

```
Command History Release Modification
                   Release 3.7.2 This command was introduced.
```
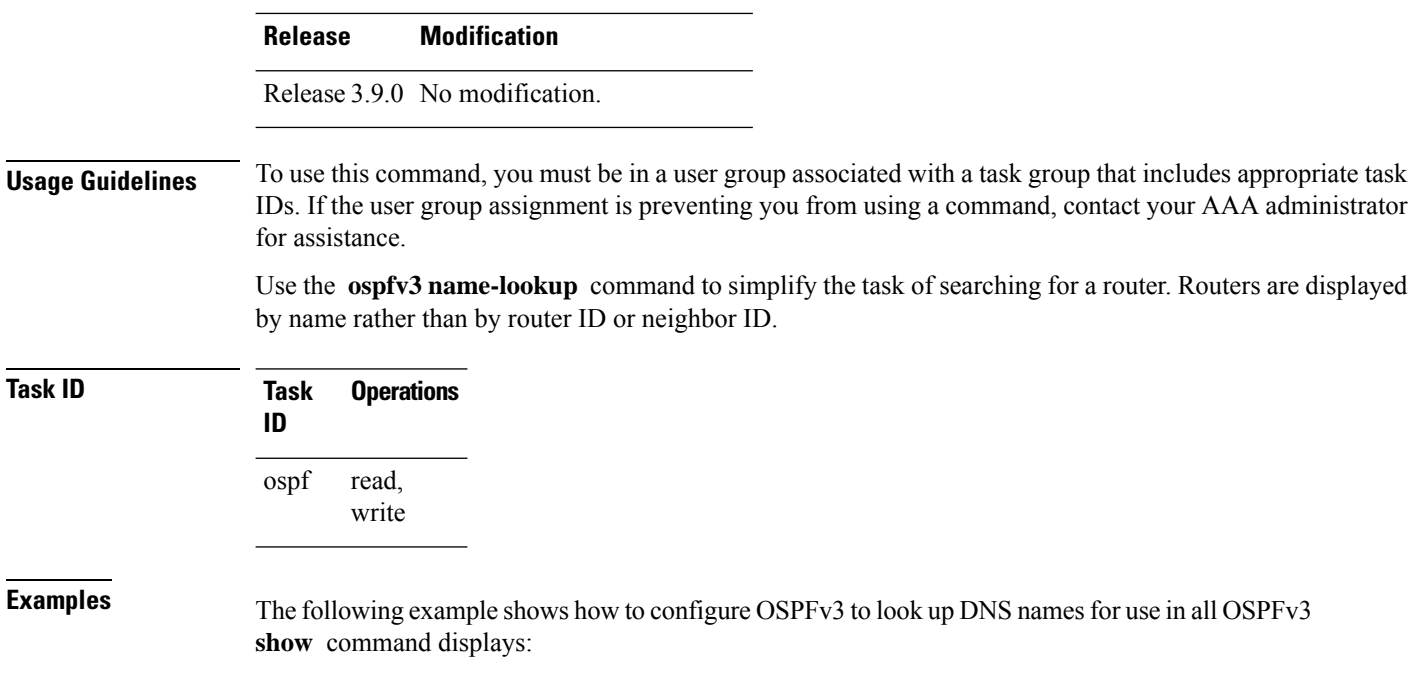

RP/0/RSP0/CPU0:router(config)# **ospfv3 name-lookup**

# **packet-size (OSPFv3)**

To configure the size of Open Shortest Path First Version 3 (OSPFv3) packets up to the size specified by the maximum transmission unit (MTU), use the **packet-size** command in an appropriate configuration mode. To disable this function and reestablish the default packet size, use the **no** form of this command.

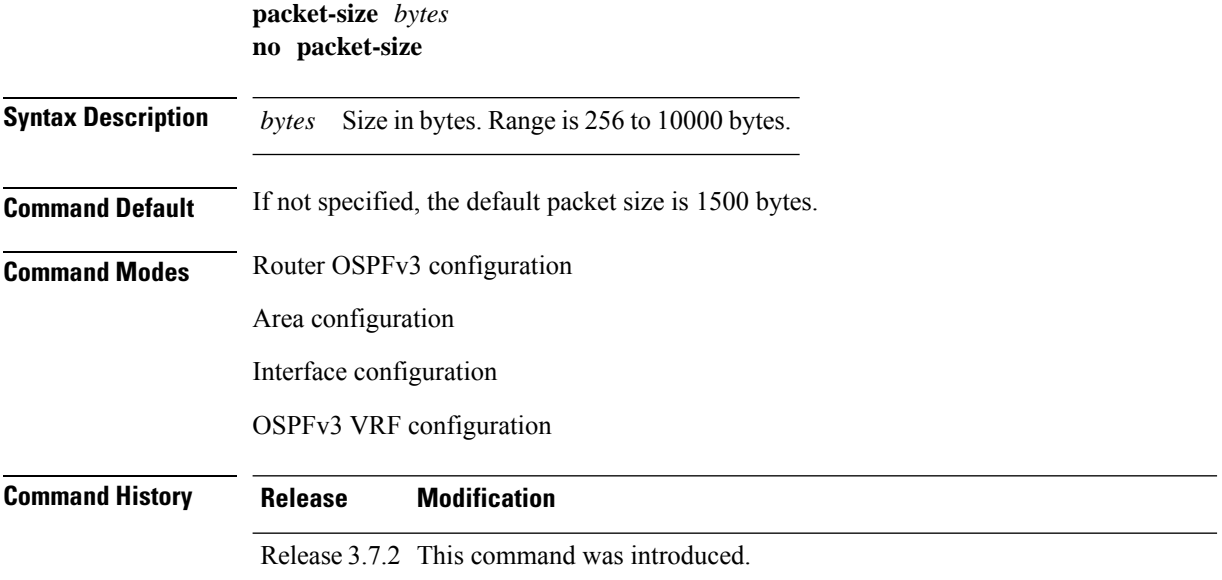

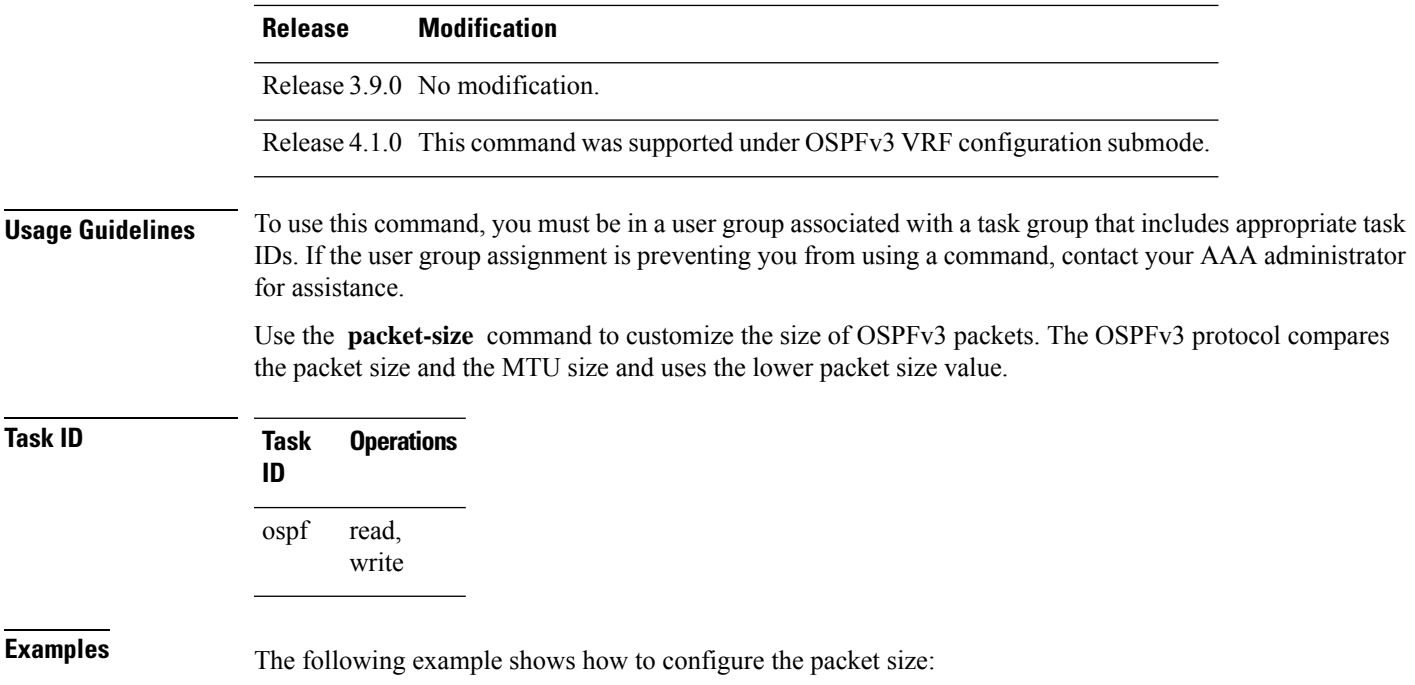

```
RP/0/RSP0/CPU0:router# configure
RP/0/RSP0/CPU0:router(config)# router ospf osp3
RP/0/RSP0/CPU0:router(config-ospfv3)# packet-size 3500
```
# **passive (OSPFv3)**

To suppress the sending of Open Shortest Path First Version 3 (OSPFv3) packets on an interface, use the **passive** command in an appropriate configuration mode. To remove the passive configuration, use the **no** form of this command.

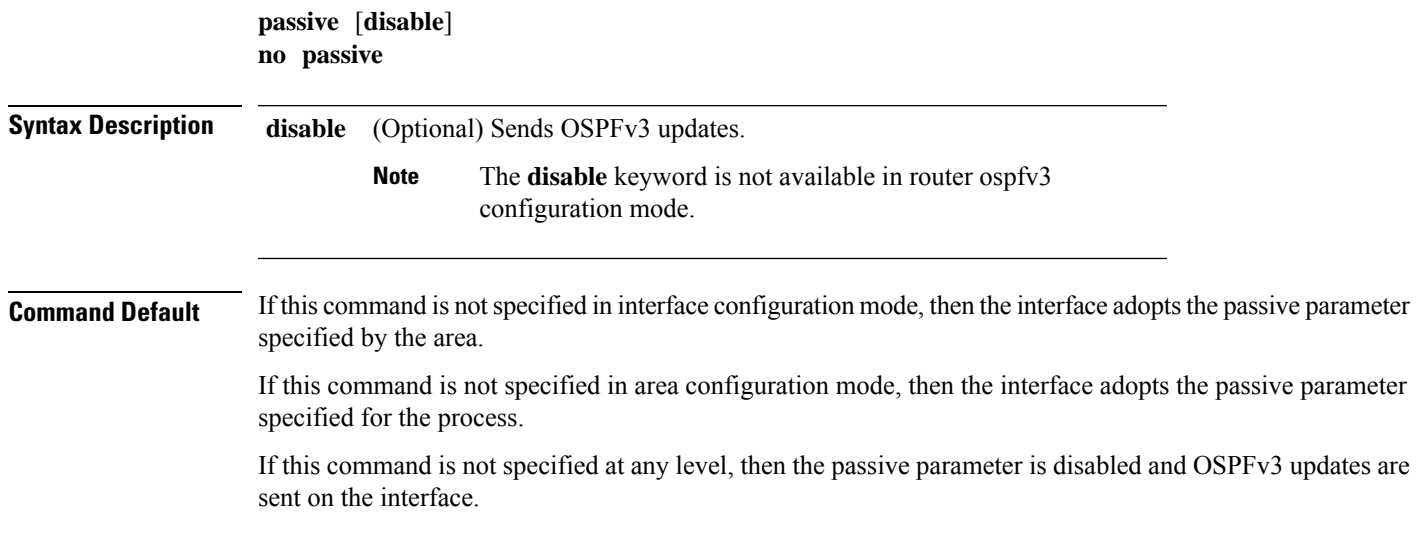

 $\mathbf I$ 

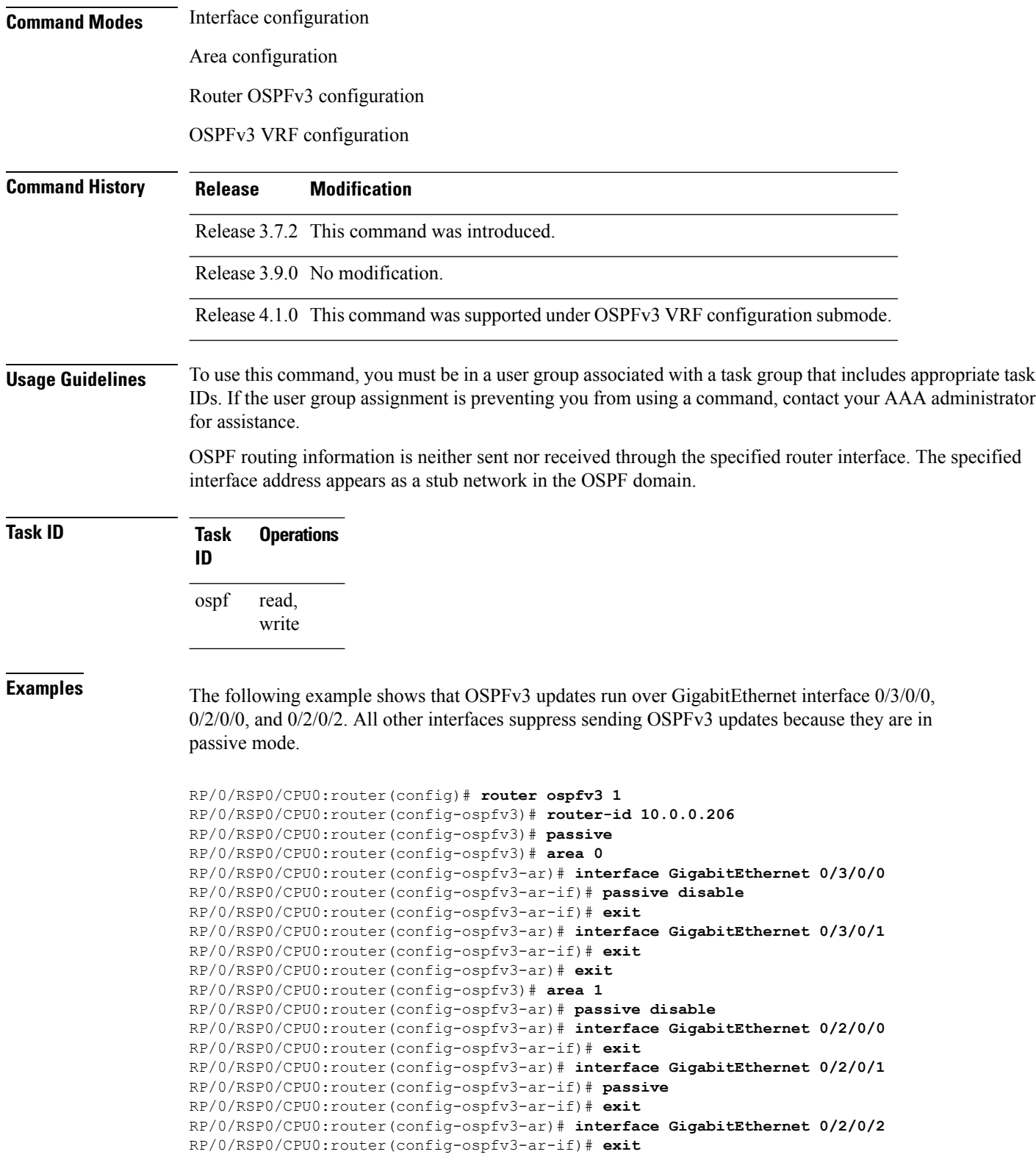

# <span id="page-1058-0"></span>**priority (OSPFv3)**

To set the router priority for an interface, which helps determine the designated router for an Open Shortest Path First Version 3 (OSPFv3) link, use the **priority** command in an appropriate configuration mode. To return to the default value, use the **no** form of this command.

**priority** *value* **no priority**

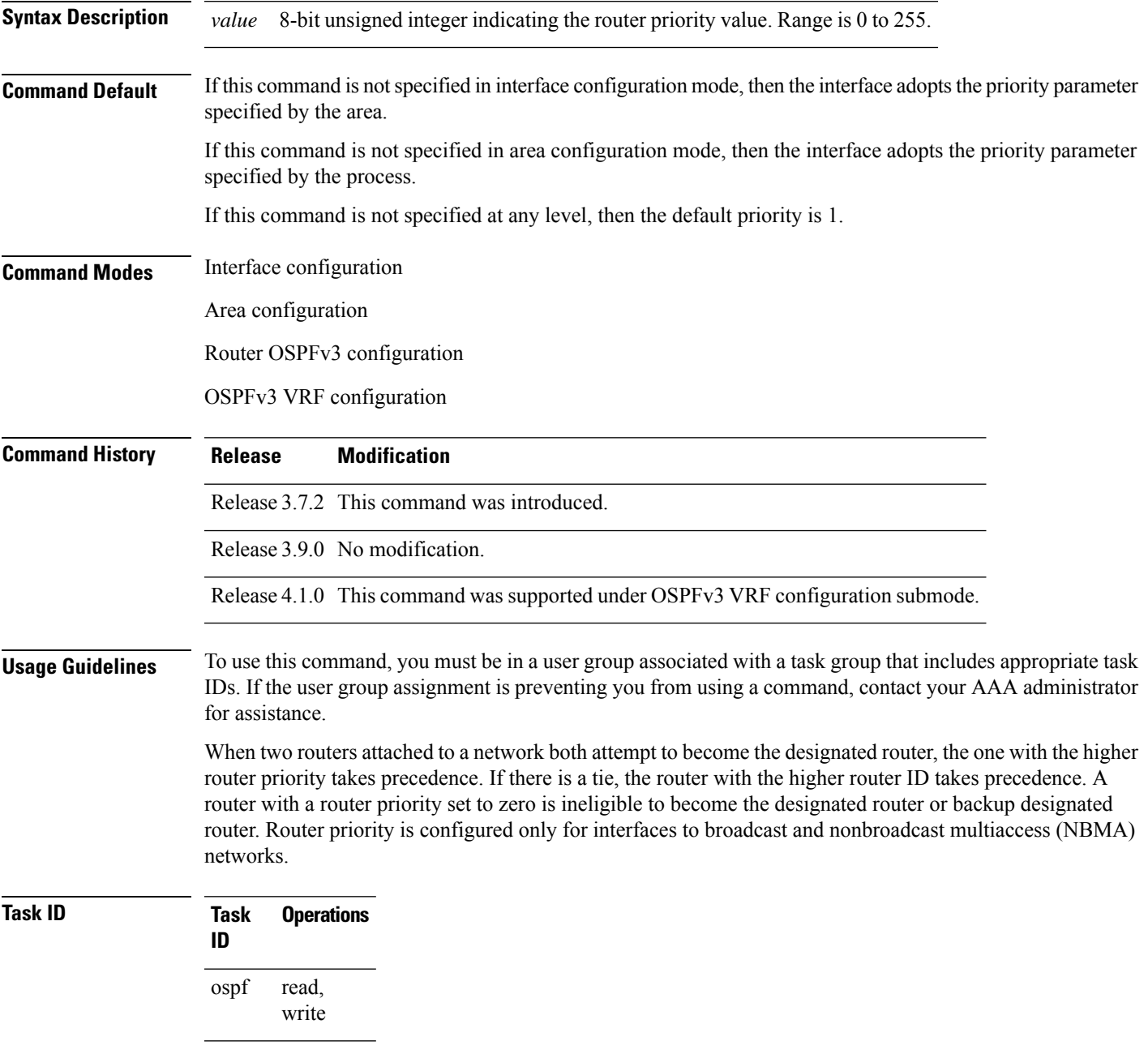

**Examples** The following example shows how to set the router priority value to 4 on GigabitEthernet interface  $0/1/0/1$ :

```
RP/0/RSP0/CPU0:router(config)# router ospfv3 1
RP/0/RSP0/CPU0:router(config-ospfv3)# area 0
RP/0/RSP0/CPU0:router(config-ospfv3-ar)# interface GigabitEthernet 0/1/0/1
RP/0/RSP0/CPU0:router(config-ospfv3-ar-if)# priority 4
```
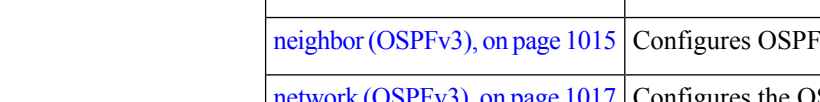

**Related Commands Command Command Description** 

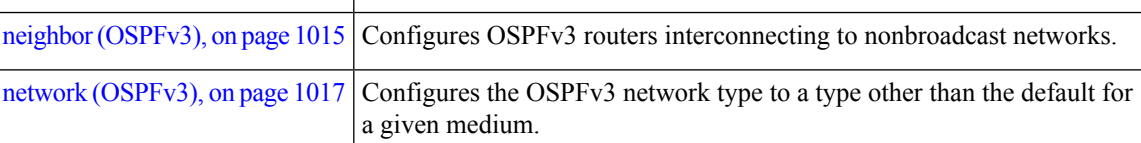

### **protocol shutdown (OSPFv3)**

To disable an instance of the Open Shortest Path First protocol, version 3 (OSPFv3), so that it cannot form an adjacency on any interface, use the **protocol shutdown** command in the ospfv3 configuration mode. To re-enable the OSPF protocol, use the **no** form of this command.

### **protocol shutdown no protocol shutdown**

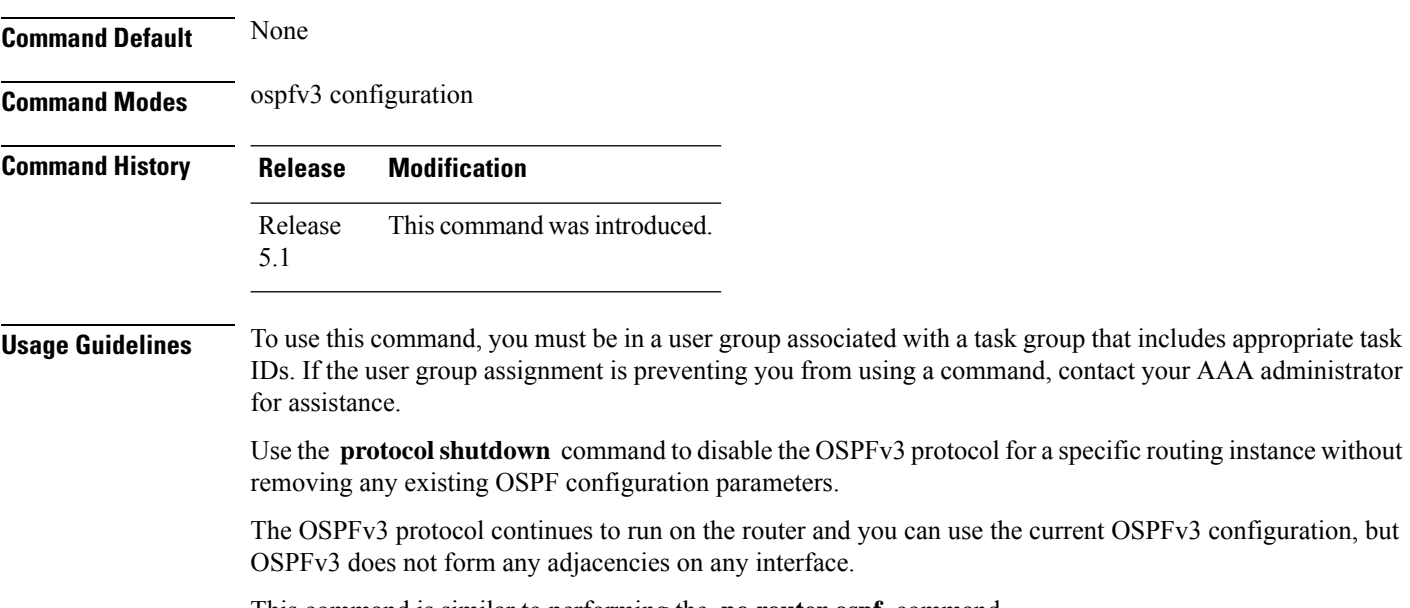

This command is similar to performing the **no router ospf** command.

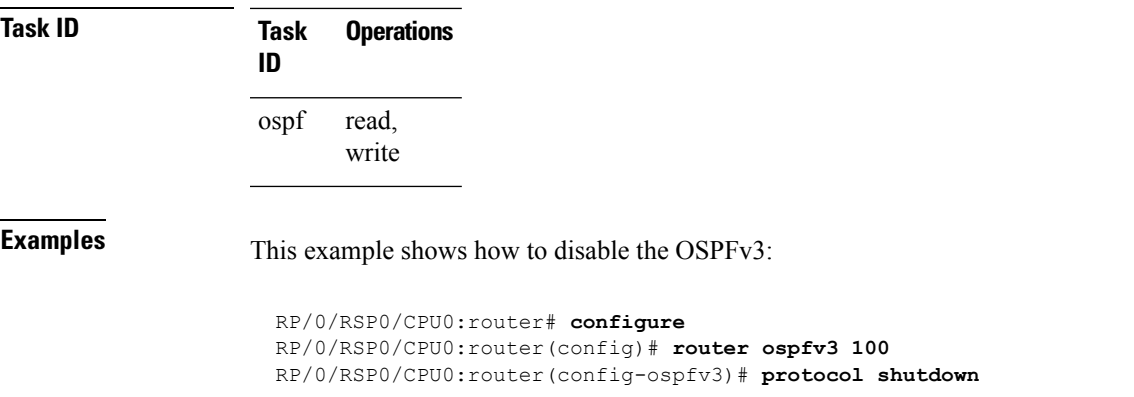

# **range (OSPFv3)**

To consolidate and summarize routes at an area boundary for Open Shortest Path First Version 3 (OSPFv3), use the **range** command in area configuration mode. To restore the default values, use the **no** form of this command.

**range** *ipv6-prefix*/*prefix-length* [**advertise** | **not-advertise**] [**cost** *number*] **no range** *ipv6-prefix*/*prefix-length* [**advertise** | **not-advertise**] [**cost** *number*]

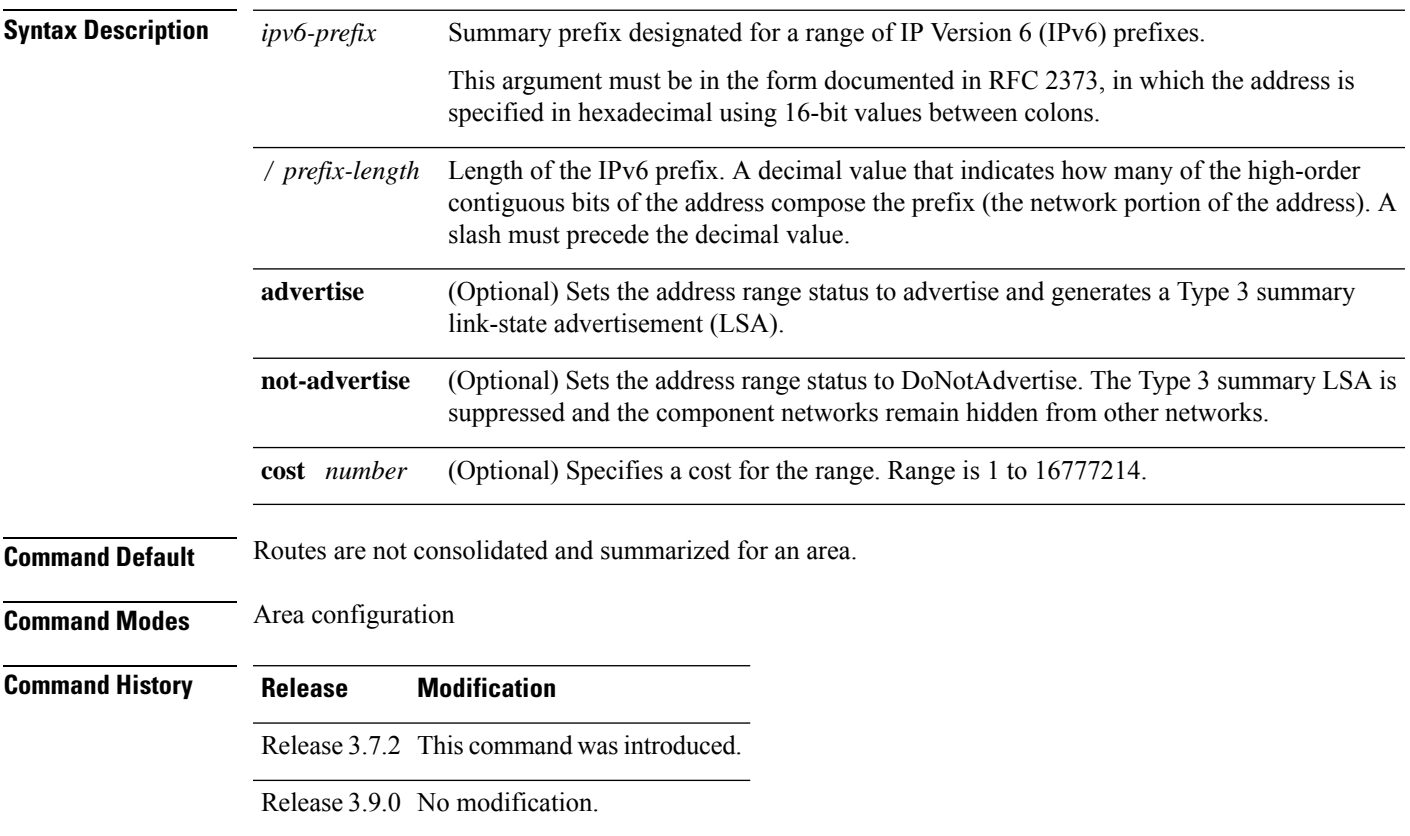

### **Usage Guidelines** To use this command, you must be in a user group associated with a task group that includes appropriate task IDs. If the user group assignment is preventing you from using a command, contact your AAA administrator for assistance.

Use the **range** command only with Area Border Routers (ABRs). It is used to consolidate or summarize routes for an area. The result is that a single summary route is advertised to other areas by the ABR. Routing information is condensed at area boundaries. External to the area, a single route is advertised for each address range. This process is called *route summarization* .

You can use the **range** command to configure multiple ranges. Thus, OSPFv3 can summarize addresses for many different sets of address ranges.

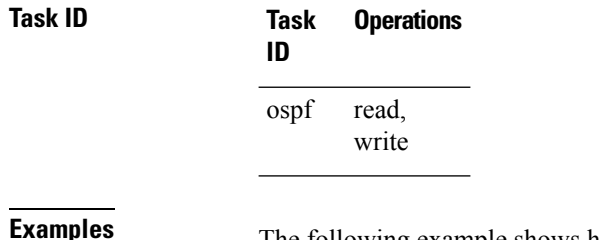

The following example shows how to specify one summary route to be advertised by the ABR to other areas for all IPv6 prefixes within the range defined by summary prefix 4004:f000::/32:

RP/0/RSP0/CPU0:router(config)# **router ospfv3 201** RP/0/RSP0/CPU0:router(config-ospfv3)# **area 0** RP/0/RSP0/CPU0:router(config-ospfv3-ar)# **range 4004:f000::/32**

### **redistribute (OSPFv3)**

To redistribute routes from one routing domain into Open Shortest Path First Version 3 (OSPFv3), use the **redistribute** command in an appropriate configuration mode. To remove the **redistribute** command from the configuration file and restore the system to its default condition in which the software does not redistribute routes, use the **no** form of this command.

```
Border Gateway Protocol (BGP)
```
**redistribute bgp** *process-id* [**metric** *metric-value*] [**metric-type 1** | **2**] [**policy** *policy-name*] [**tag** *tag-value*]

**no redistribute bgp** *process-id* [**metric** *metric-value*] [**metric-type 1** | **2**] [**policy** *policy-name*] [**tag** *tag-value*]

#### **Local Interface Routes**

**redistribute connected** [**metric** *metric-value*] [**metric-type 1** | **2**] [**policy** *policy-name*] [**tag** *tag-value*] **no redistribute connected** [**metric** *metric-value*] [**metric-type 1** | **2**] [**policy** *policy-name*] [**tag** *tag-value*]

#### **Enhanced Interior Gateway Routing Protocol (EIGRP)**

**redistribute eigrp** *process-id* [**match external** [**1** | **2**] | **internal**] [**metric** *metric-value*] [**metric-type 1** | **2**] [**route-policy** *policy-name*] [**tag** *tag-value*]

**no redistribute eigrp** *process-id* [**match external** [**1** | **2**] |**internal**] [**metric** *metric-value*] [**metric-type 1** | **2**] [**route-policy** *policy-name*] [**tag** *tag-value*]

#### **Intermediate System-to-Intermediate System (IS-IS)**

**redistribute isis** *process-id* [**level-1** | **level-2** | **level-1-2**] [**metric** *metric-value*] [**metric-type 1** | **2**] [**policy** *policy-name*] [**tag** *tag-value*] **no redistribute isis** *process-id* [**level-1** | **level-2** | **level-1-2**] [**metric** *metric-value*] [**metric-type 1** | **2**] [**policy** *policy-name*] [**tag** *tag-value*]

### **Open Shortest Path First Version 3 (OSPFv3)**

**redistribute ospfv3** *process-id* **matchexternal** | **1** | **2** | **internal** | **nssa-external** | [**1** | **2**] [**metric** *metric-value*] [**metric-type 1** | **2**] [**policy** *policy-name*] [**tag** *tag-value*] **no redistribute ospfv3** *process-id* [**match** | **external** | **internal** | **nssa-external**] [**metric** *metric-value*] [**metric-type 1** | **2**] [**policy** *policy-name*] [**tag** *tag-value*]

#### **Static**

**redistribute static** [**metric** *metric-value*] [**metric-type 1** | **2**] [**policy** *policy-name*] [**tag** *tag-value*] **no redistribute static** [**metric** *metric-value*] [**metric-type 1** | **2**] [**policy** *policy-name*] [**tag** *tag-value*]

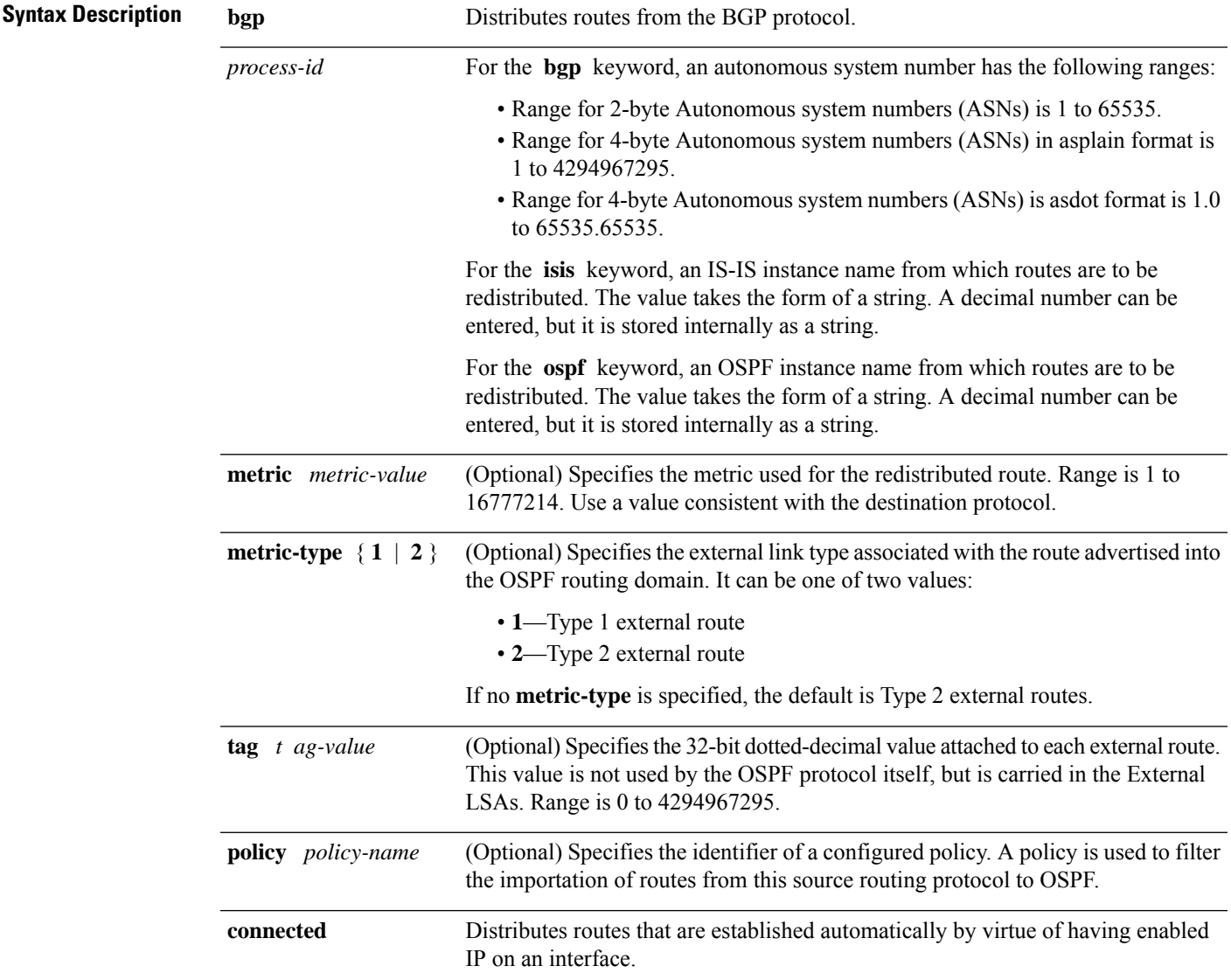

 $\mathbf I$ 

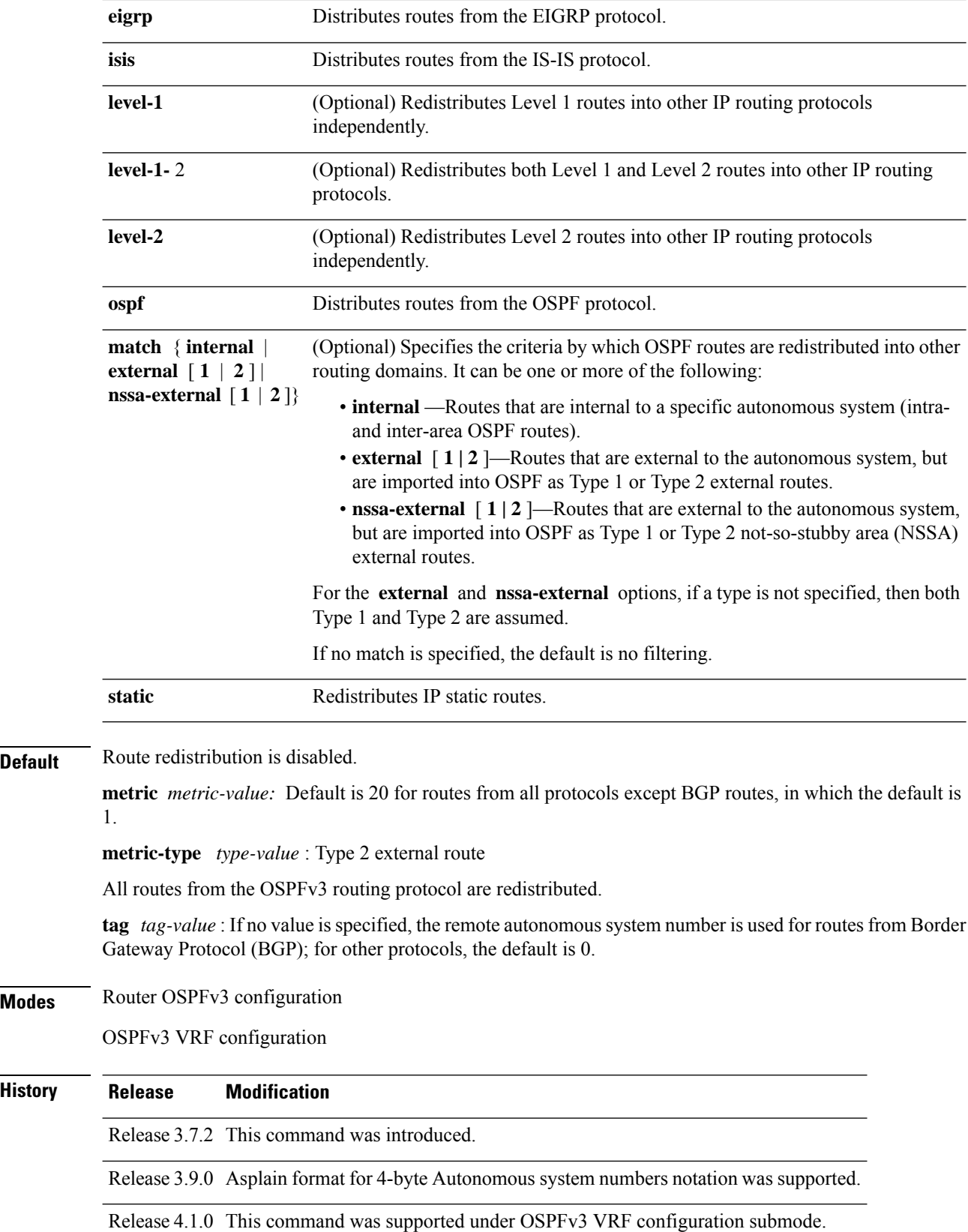

 $\overline{\text{Command}}$ 

 $Command$ 

 $\overline{\text{Command}}$ 

**Usage Guidelines** To use this command, you must be in a user group associated with a task group that includes appropriate task IDs. If the user group assignment is preventing you from using a command, contact your AAA administrator for assistance.

When redistributing routes (into OSPF) using both command keywords for setting or matching of attributes and a route policy, the routes are run through the route policy first, followed by the keyword matching and setting. **Note**

Disabling or changing the arguments of any keyword does not affect the state of other keywords.

In general, route redistribution from Level 1 to Level 2 is automatic. You might want to use this command to better control which Level 1 routes can be redistributed into Level 2.

The redistibution of Level 2 routes into Level 1 is called *route leaking*. Route leaking is disabled by default. That is, Level 2 routes are not automatically included in Level 1 link-state protocols. If you want to leak Level 2 routes into Level 1, you must enable that behavior by using this command.

Redistribution from Level 1 into Level 1 and from Level 2 into Level 2 is not allowed.

A router receiving a link-state packet with an internal metric considers the cost of the route from itself to the redistributing router plus the advertised cost to reach the destination. An external metric considers only the advertised metric to reach the destination.

Redistributed routing information should always be filtered by the **distribute-list prefix-list out** command. Use of this command ensures that only those routes intended by the administrator are passed along to the receiving routing protocol.

#### **OSPFv3 Considerations**

Whenever you use the **redistribute** or the **default-information** command to redistribute routes into an OSPFv3 routing domain, the router automatically becomes an ASBR. However, an ASBR does not, by default, generate a default route into the OSPFv3 routing domain.

When routes are redistributed between OSPFv3 processes, no OSPFv3 metrics are preserved.

When routes are redistributed into OSPF and no metric is specified with the **metric** keyword, OSPF uses 20 as the default metric for routes from all protocols except BGP routes, which get a metric of 1. Furthermore, when the router redistributes from one OSPFv3 process to another OSPFv3 process on the same router, and if no default metric is specified, the metrics in one process are carried to the redistributing process.

#### **BGP Considerations**

The only connected routes affected by this command are the routes not specified by the **network** (BGP) command.

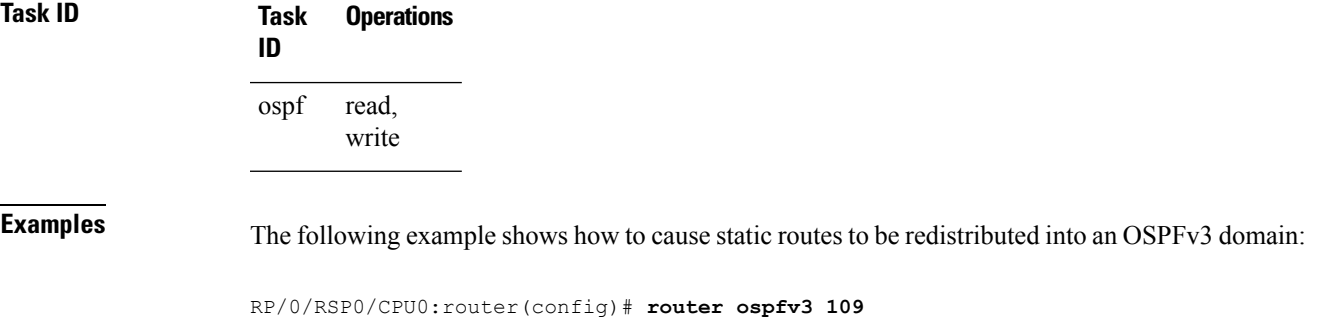

RP/0/RSP0/CPU0:router(config-ospfv3)# **redistribute isis level-1**

### **Related Commands**

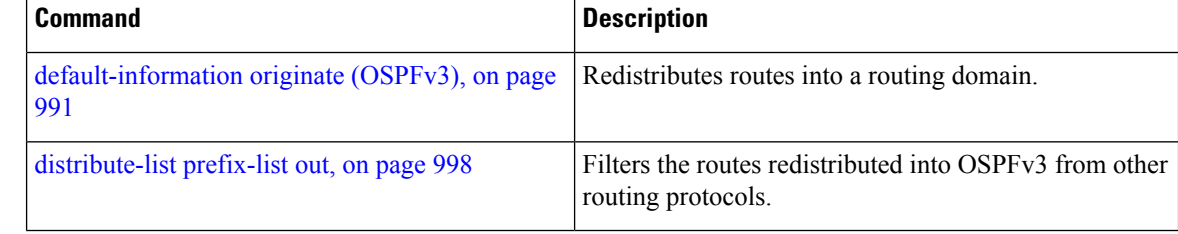

# **retransmit-interval (OSPFv3)**

To specify the time between link-state advertisement (LSA) retransmissions for adjacencies belonging to the Open Shortest Path First Version 3 (OSPFv3) interface, use the **retransmit-interval** command in an appropriate configuration mode. To return to the default value, use the **no** form of this command.

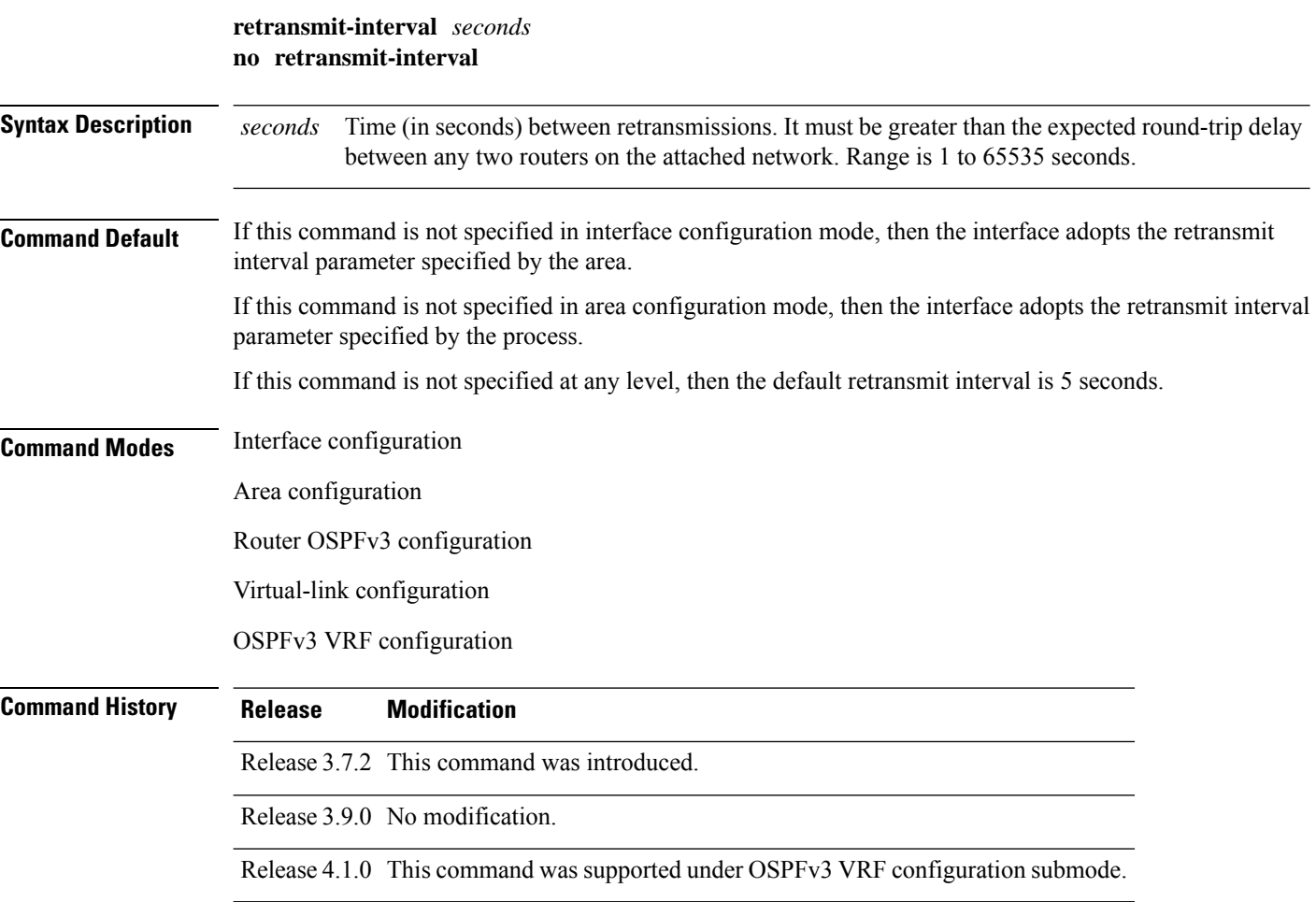

### **Usage Guidelines** To use this command, you must be in a user group associated with a task group that includes appropriate task IDs. If the user group assignment is preventing you from using a command, contact your AAA administrator for assistance.

When a router sends an LSA to its neighbor, it keeps the LSA until it receives the acknowledgment message. If the router receives no acknowledgment, it resends the LSA.

The setting of this parameter should be conservative, or needless retransmission results. The value should be larger for serial lines and virtual links.

```
Task ID Task Operations
                 ID
                       read,
                       write
                 ospf
```
**Examples** The following example shows how to set the retransmit interval value to 8 seconds while in interface configuration mode:

```
RP/0/RSP0/CPU0:router(config)# router ospfv3 1
RP/0/RSP0/CPU0:router(config-ospfv3)# area 0
RP/0/RSP0/CPU0:router(config-ospfv3-ar)# interface GigabitEthernet 0/2/0/0
RP/0/RSP0/CPU0:router(config-ospfv3-ar-if)# retransmit-interval 8
```
### **router-id (OSPFv3)**

To configure a router ID for the Open Shortest Path First Version 3 (OSPFv3) routing process, use the **router-id** command in an appropriate configuration mode. To cause the software to use the default method of determining the router ID, use the **no** form of this command after clearing or restarting the OSPF process.

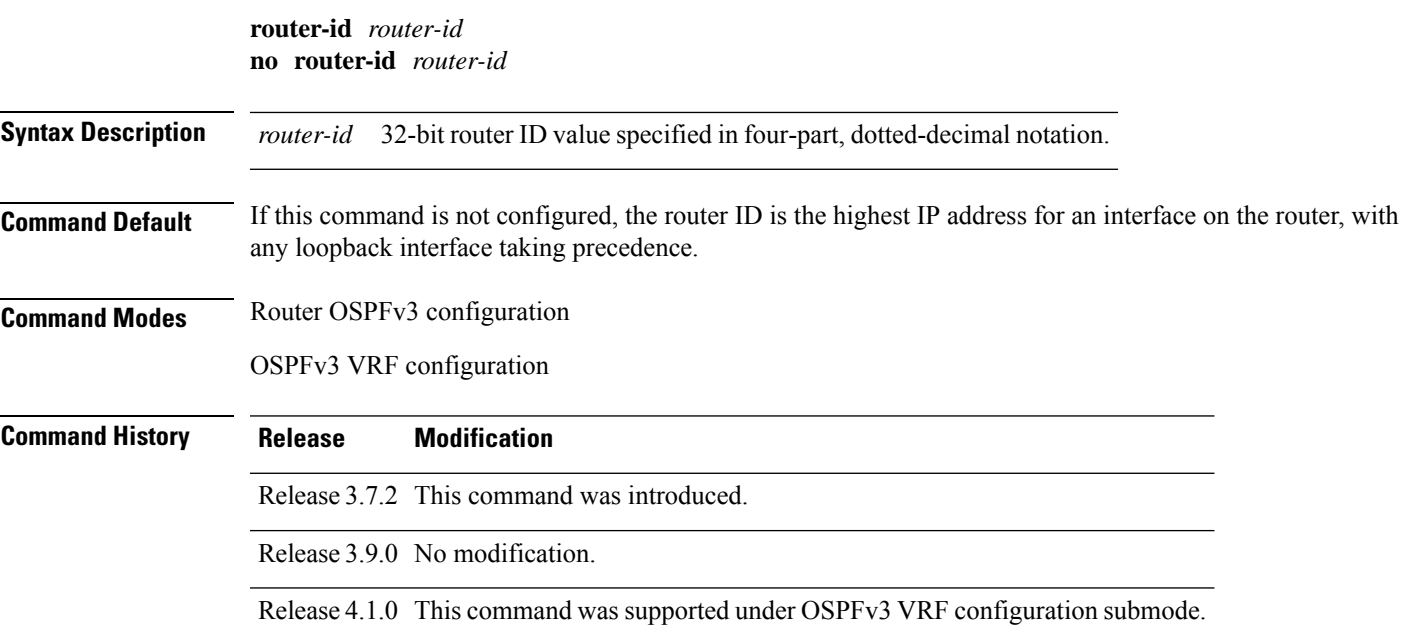

**Usage Guidelines** To use this command, you must be in a user group associated with a task group that includes appropriate task IDs. If the user group assignment is preventing you from using a command, contact your AAA administrator for assistance.

> We recommend that you use the **router-id** command to explicitly specify a unique 32-bit numeric value for the router ID. This configuration ensures that OSPFv3 can function regardless of the interface address configuration. Clear the OSPF process using the **clear ospf process** command or restart the OSPF process for the **no router-id** command to take effect.

> In router OSPFv3 configuration mode, OSPF attempts to obtain a router ID in the following ways (in order of preference):

- **1.** By default, when the OSPF process initializes, it checks if there is a router-id in the checkpointing database.
- **2.** The 32-bit numeric value specified by the OSPF **router-id** command in router configuration mode. (This value can be any 32-bit value. It is not restricted to the IPv4 addresses assigned to interfaces on this router, and need not be a routable IPv4 address.)
- **3.** A global router ID provided by the system (possibly, the first loopback address found at the boot time.

If the OSPFv3 process cannot obtain a router ID from any of these sources, the router issues the following error message:

%OSPFv3-4-NORTRID : OSPFv3 process 1 cannot run - configure a router ID for this process

At this point, OSPFv3 is effectively passive on all its interfaces. To run OSPFv3, make a router ID available by one of the methods described.

In VRF configuration mode, it is mandatory to configure a router ID manually. Otherwise, the OSPFv3 process will not become operational in the VRF.

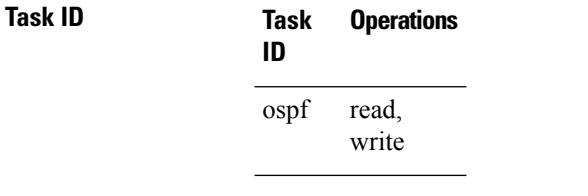

**Examples** The following example shows how to assign the IP address of 10.0.0.10 to the OSPFv3 process 109:

RP/0/RSP0/CPU0:router(config)# **router ospfv3 109** RP/0/RSP0/CPU0:router(config-ospfv3)# **router-id 10.0.0.10**

<span id="page-1067-0"></span>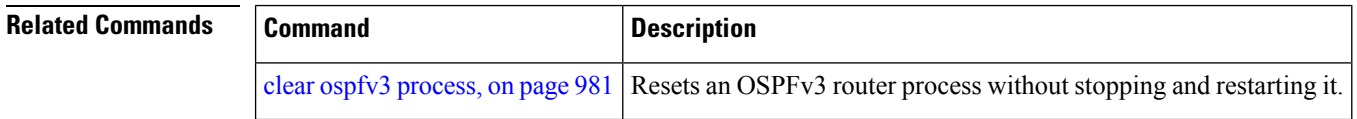

### **router ospfv3**

To configure an Open Shortest Path First Version 3 (OSPFv3) routing process, use the **router ospfv3** command in global configuration mode. To terminate an OSPFv3 routing process, use the **no** form of this command.

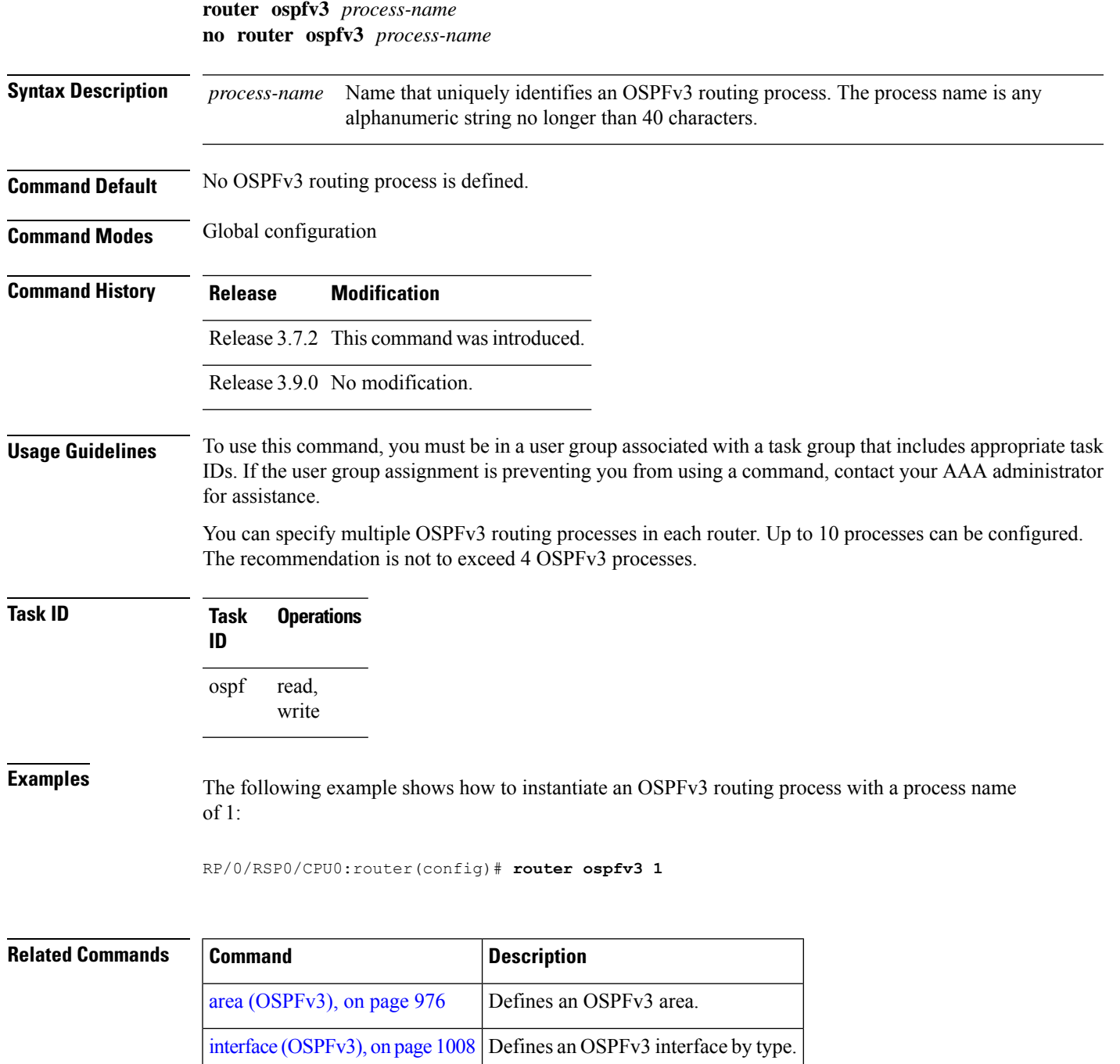

# **sham-link (OSPFv3)**

To configure an Open Shortest Path First version 3 (OSPFv3) sham link between two provider edge routers on a non-default VRF, use the **sham-link** command in OSPFv3 router area sub-configuration mode. To terminate an OSPFv3 sham link, use the **no** form of this command.

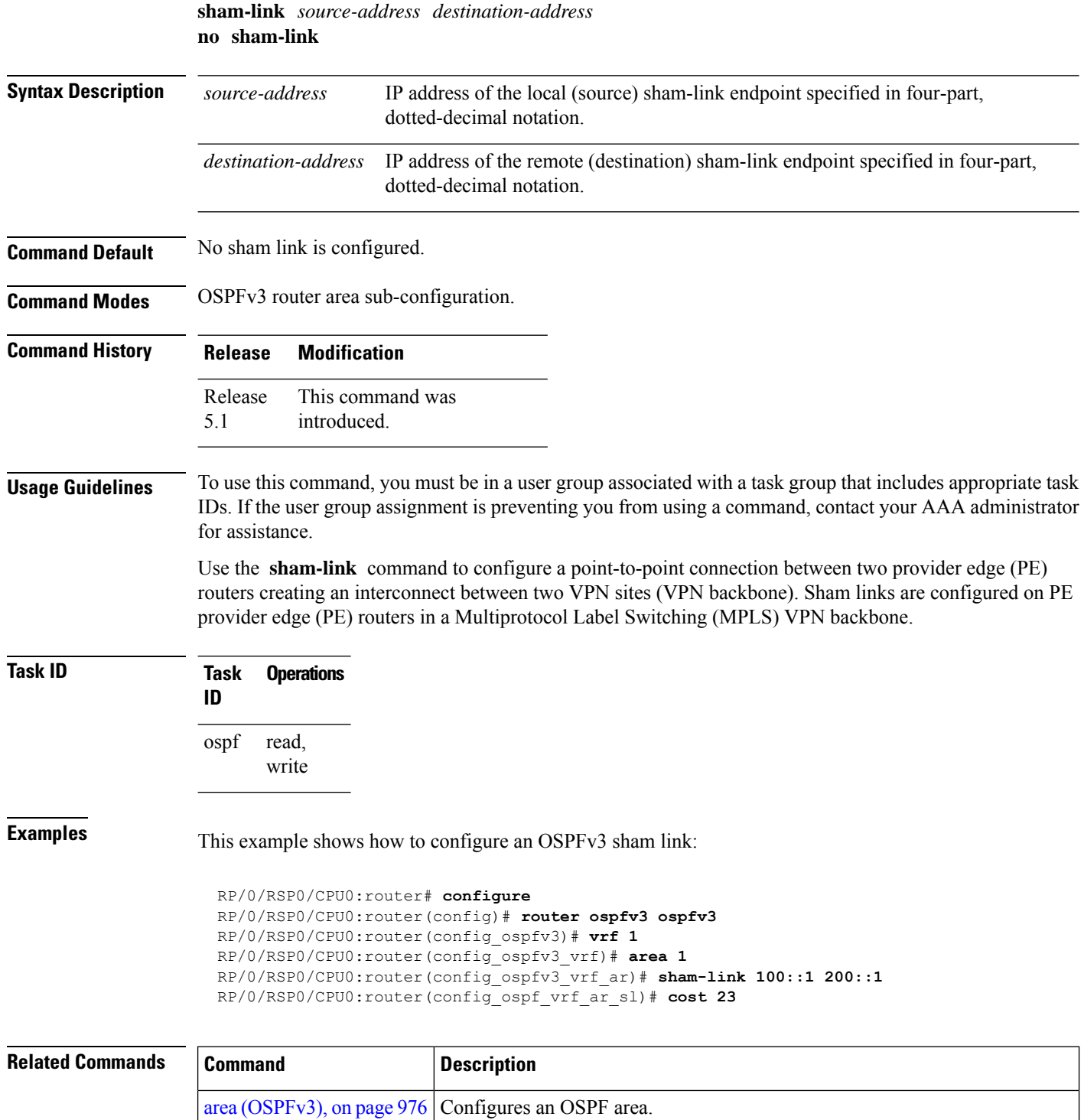

cost [\(OSPFv3\),](#page-1019-0) on page 986 Explicitly specifies the cost of the interface (network) for OSPF path calculation.

# <span id="page-1070-0"></span>**show ospfv3**

To display general information about Open Shortest Path First Version 3 (OSPFv3) routing processes, use the **show ospfv3** command in EXEC mode.

**show ospfv3** [*process-name*] [**vrf all** *vrf-name* ]**sham-links**

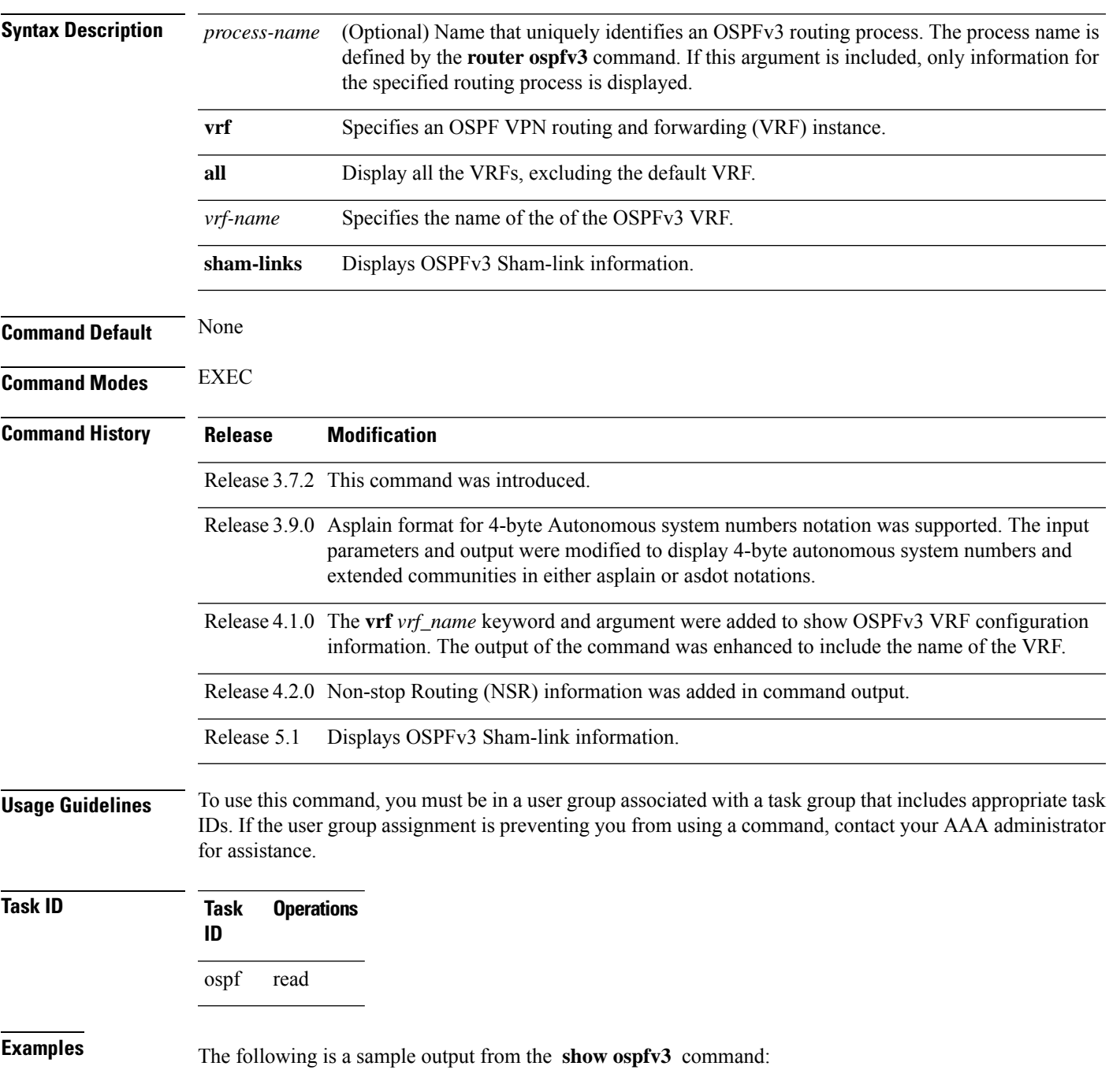

```
RP/0/RSP0/CPU0:router# show ospfv3 1
Routing Process "ospfv3 test" with ID 3.3.3.3
It is an autonomous system boundary router
Redistributing External Routes from,
static
Maximum number of redistributed prefixes 10240
Threshold for warning message 75%
Initial SPF schedule delay 5000 msecs
Minimum hold time between two consecutive SPFs 10000 msecs
Maximum wait time between two consecutive SPFs 10000 msecs
Initial LSA throttle delay 0 msecs
Minimum hold time for LSA throttle 5000 msecs
Maximum wait time for LSA throttle 5000 msecs
Minimum LSA arrival 1000 msecs
LSA group pacing timer 240 secs
Interface flood pacing timer 33 msecs
Retransmission pacing timer 66 msecs
Maximum number of configured interfaces 255
Number of external LSA 1. Checksum Sum 0x004468
Number of areas in this router is 1. 1 normal 0 stub 0 nssa
Area BACKBONE(0) (Inactive)
  Number of interfaces in this area is 1
 SPF algorithm executed 1 times
 Number of LSA 3. Checksum Sum 0x018109
 Number of DCbitless LSA 0
 Number of indication LSA 0
  Number of DoNotAge LSA 0
  Flood list length 0
```
The following is a sample output from the **show ospfv3** command when OSPFv3 gracefulshutdown has been initiated but not yet completed:

```
RP/0/RSP0/CPU0:router# show ospfv3 1
Routing Process "ospfv3 test" with ID 3.3.3.3 transitioning to OSPFV3 ADMIN DOWN state
Routing Process "ospfv3 test" with ID 3.3.3.3
It is an autonomous system boundary router
Redistributing External Routes from,
static
Maximum number of redistributed prefixes 10240
Threshold for warning message 75%
Initial SPF schedule delay 5000 msecs
Minimum hold time between two consecutive SPFs 10000 msecs
Maximum wait time between two consecutive SPFs 10000 msecs
Initial LSA throttle delay 0 msecs
Minimum hold time for LSA throttle 5000 msecs
Maximum wait time for LSA throttle 5000 msecs
Minimum LSA arrival 1000 msecs
LSA group pacing timer 240 secs
Interface flood pacing timer 33 msecs
Retransmission pacing timer 66 msecs
Maximum number of configured interfaces 255
Number of external LSA 1. Checksum Sum 0x004468
Number of areas in this router is 1. 1 normal 0 stub 0 nssa
Area BACKBONE(0) (Inactive)
 Number of interfaces in this area is 1
 SPF algorithm executed 1 times
 Number of LSA 3. Checksum Sum 0x018109
 Number of DCbitless LSA 0
```

```
Number of indication LSA 0
Number of DoNotAge LSA 0
Flood list length 0
```
The following is a sample output from the **show ospfv3** command when OSPFv3 gracefulshutdown is completed:

```
RP/0/RSP0/CPU0:router# show ospfv3 1
Routing Process "ospfv3 test" with ID 3.3.3.3 in OSPFV3_ADMIN_DOWN state
%ROUTING-OSPFv3-6-GRACEFUL SHUTDOWN : Shutdown Complete
Routing Process "ospfv3 test" with ID 3.3.3.3
It is an autonomous system boundary router
Redistributing External Routes from,
static
Maximum number of redistributed prefixes 10240
Threshold for warning message 75%
Initial SPF schedule delay 5000 msecs
Minimum hold time between two consecutive SPFs 10000 msecs
Maximum wait time between two consecutive SPFs 10000 msecs
Initial LSA throttle delay 0 msecs
Minimum hold time for LSA throttle 5000 msecs
Maximum wait time for LSA throttle 5000 msecs
Minimum LSA arrival 1000 msecs
LSA group pacing timer 240 secs
Interface flood pacing timer 33 msecs
Retransmission pacing timer 66 msecs
Maximum number of configured interfaces 255
Number of external LSA 1. Checksum Sum 0x004468
Number of areas in this router is 1. 1 normal 0 stub 0 nssa
Area BACKBONE(0) (Inactive)
 Number of interfaces in this area is 1
 SPF algorithm executed 1 times
  Number of LSA 3. Checksum Sum 0x018109
  Number of DCbitless LSA 0
 Number of indication LSA 0
  Number of DoNotAge LSA 0
  Flood list length 0
```
This table describes the significant fields shown in the display.

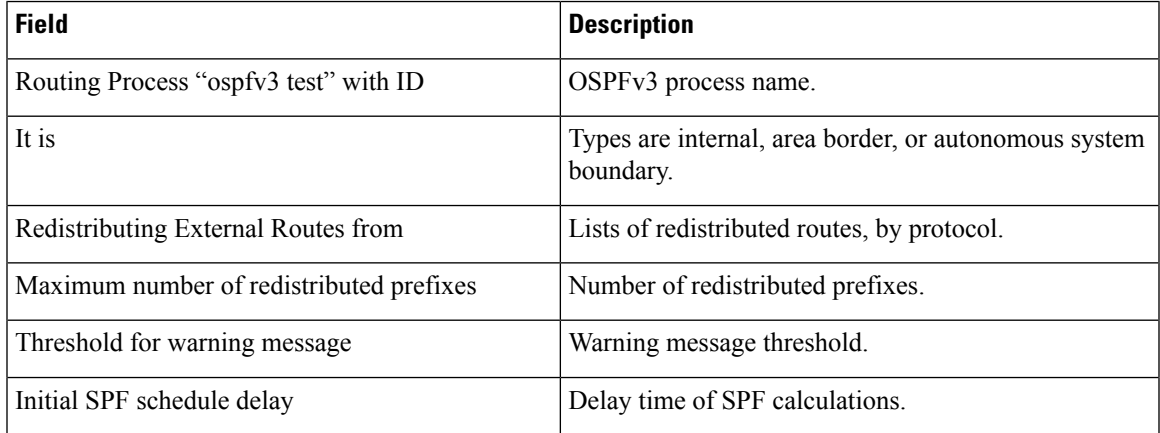

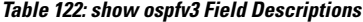

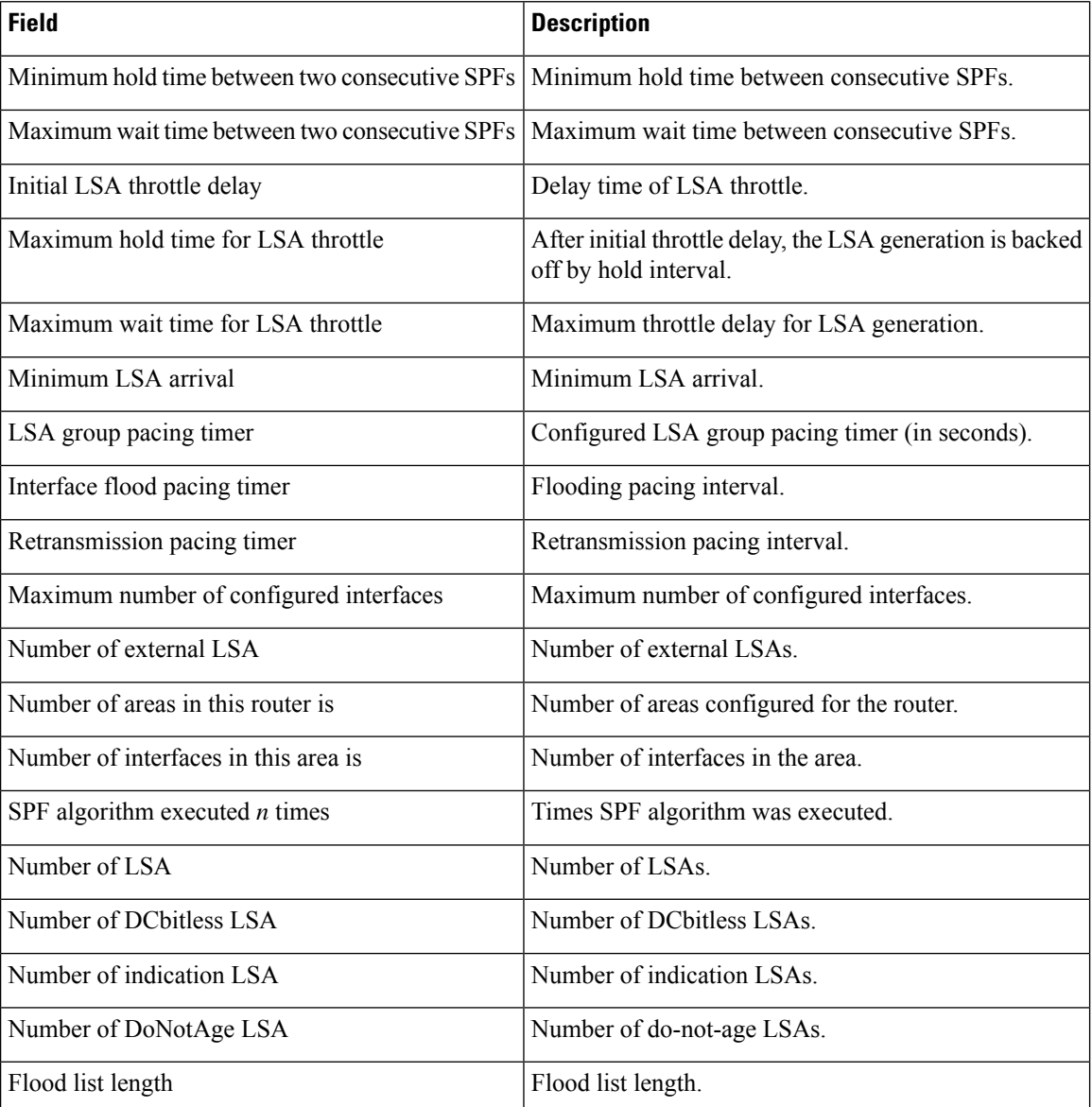

This is sample output from the show ospfv3 vrf command that displays domain -id configuration:

```
RP/0/RSP0/CPU0:router#show ospfv3 0 vrf V1
Mon May 10 14:52:31.332 CEST
Routing Process "ospfv3 0" with ID 100.0.0.2 VRF V1
It is an area border and autonomous system boundary router
Redistributing External Routes from,
   bgp 1
   Maximum number of redistributed prefixes 10240
   Threshold for warning message 75%
 Primary Domain ID:
  0x0005:0xcafe00112233
Secondary Domain ID:
  0x0105:0xbeef00000001
  0x0205:0xbeef00000002
Initial SPF schedule delay 5000 msecs
```

```
Minimum hold time between two consecutive SPFs 10000 msecs
Maximum wait time between two consecutive SPFs 10000 msecs
Initial LSA throttle delay 0 msecs
Minimum hold time for LSA throttle 5000 msecs
Maximum wait time for LSA throttle 5000 msecs
Minimum LSA arrival 1000 msecs
LSA group pacing timer 240 secs
Interface flood pacing timer 33 msecs
Retransmission pacing timer 66 msecs
Maximum number of configured interfaces 255
Maximum number of configured paths 16
Number of external LSA 2. Checksum Sum 0x015bb3
Number of areas in this router is 1. 1 normal 0 stub 0 nssa
Auto cost is enabled. Reference bandwidth 100
   Area BACKBONE(0)
       Number of interfaces in this area is 1
       SPF algorithm executed 2 times
       Number of LSA 4. Checksum Sum 0x02629d
       Number of DCbitless LSA 0
       Number of indication LSA 0
       Number of DoNotAge LSA 0
       Flood list length 0
```
This is sample output from the show ospfv3 vrf command that displays vrf-lite configuration:

RP/0/RSP0/CPU0:router#show ospfv3 0 vrf V2 Mon May 10 18:01:38.654 CEST Routing Process "ospfv3 0" with ID 2.2.2.2 VRF V2 VRF lite capability is enabled Initial SPF schedule delay 5000 msecs Minimum hold time between two consecutive SPFs 10000 msecs Maximum wait time between two consecutive SPFs 10000 msecs Initial LSA throttle delay 0 msecs Minimum hold time for LSA throttle 5000 msecs Maximum wait time for LSA throttle 5000 msecs Minimum LSA arrival 1000 msecs LSA group pacing timer 240 secs Interface flood pacing timer 33 msecs Retransmission pacing timer 66 msecs Maximum number of configured interfaces 255 Maximum number of configured paths 16 Number of external LSA 0. Checksum Sum 00000000 Number of areas in this router is 0. 0 normal 0 stub 0 nssa Auto cost is enabled. Reference bandwidth 100

This is sample output from the **show ospfv3** command to verify that (Non-stop routing (NSR) is enabled:

RP/0/RSP0/CPU0:router#**show ospfv3**

Routing Process "ospfv3 100" with ID 3.3.3.3 NSR (Non-stop routing) is Enabled It is an area border and autonomous system boundary router Redistributing External Routes from, bgp 100 Maximum number of redistributed prefixes 10240 Threshold for warning message 75% Initial SPF schedule delay 5000 msecs Minimum hold time between two consecutive SPFs 10000 msecs Maximum wait time between two consecutive SPFs 10000 msecs

```
Initial LSA throttle delay 0 msecs
Minimum hold time for LSA throttle 5000 msecs
Maximum wait time for LSA throttle 5000 msecs
Minimum LSA arrival 1000 msecs
LSA group pacing timer 240 secs
Interface flood pacing timer 33 msecs
Retransmission pacing timer 66 msecs
Maximum number of configured interfaces 512
Maximum number of configured paths 16
Number of external LSA 0. Checksum Sum 00000000
Number of areas in this router is 15. 15 normal 0 stub 0 nssa
Auto cost is enabled. Reference bandwidth 100
```
The following is a sample output from the **show ospfv3** command with **sham-links** keyword:

```
RP/0/RSP0/CPU0:router# show ospfv3 vrf vrf1 sham-links
Sham Links for OSPFv3 100, VRF vrf1
Sham Link OSPF SL1 to address 300::1 is up
Area 2, source address 100::1
IfIndex = 2
 Run as demand circuit
  DoNotAge LSA allowed., Cost of using 1
  Transmit Delay is 1 sec, State POINT TO POINT,
 Timer intervals configured, Hello 10, Dead 40, Wait 40, Retransmit 5
   Hello due in 00:00:08
   Adjacency State FULL (Hello suppressed)
   Number of DBD retrans during last exchange 0
   Index 2/2, retransmission queue length 0, number of retransmission 0
   First 0(0)/0(0) Next 0(0)/0(0)
   Last retransmission scan length is 0, maximum is 0
   Last retransmission scan time is 0 msec, maximum is 0 msec
Sham Link OSPF SL0 to address 200::1 is up
Area 2, source address 100::1
IfIndex = 2
  Run as demand circuit
  DoNotAge LSA allowed., Cost of using 1
  Transmit Delay is 1 sec, State POINT TO POINT,
  Timer intervals configured, Hello 10, Dead 40, Wait 40, Retransmit 5
   Hello due in 00:00:01
   Adjacency State FULL (Hello suppressed)
   Number of DBD retrans during last exchange 0
    Index 3/3, retransmission queue length 0, number of retransmission 0
   First 0(0)/0(0) Next 0(0)/0(0)
   Last retransmission scan length is 0, maximum is 0
   Last retransmission scan time is 0 msec, maximum is 0 msec
```
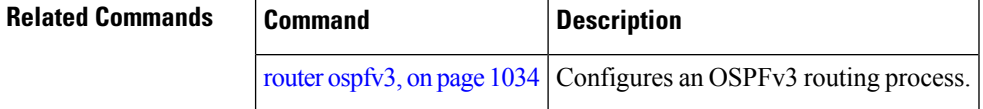

# **show ospfv3 border-routers**

To display the internal Open Shortest Path First Version 3 (OSPFv3) routing table entries to an area border router (ABR) and autonomous system boundary router (ASBR), use the **show ospfv3 border-routers** command in EXEC mode.

**show ospfv3** [*process-name*] [**vrf all** *vrf-name* ]**border-routers** [*router-id*]

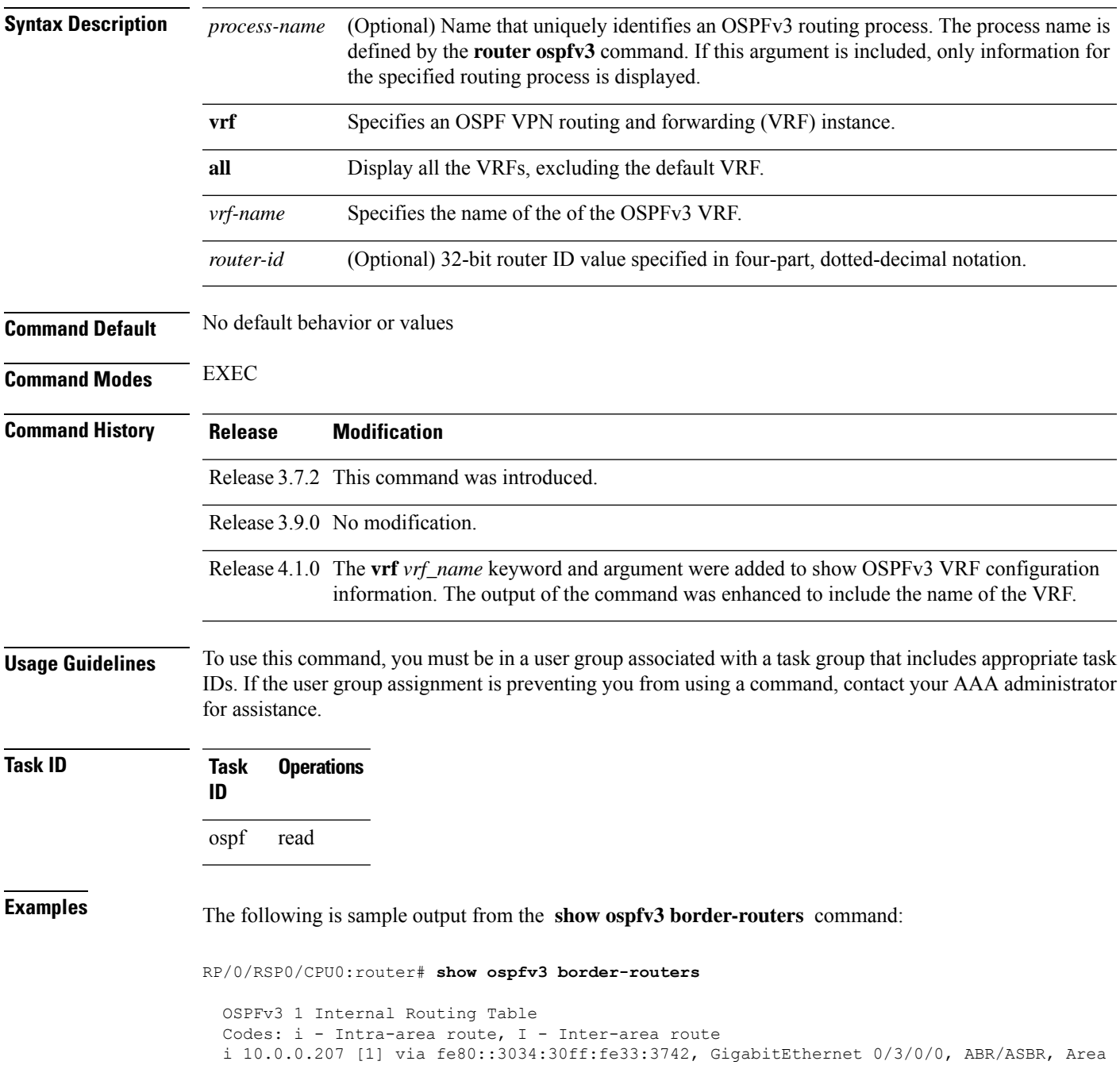

1, SPF 3 i 10.0.0.207 [10] via fe80::204:c0ff:fe22:73fe, Ethernet0/0/0/0, ABR/ASBR, Area 0, SPF 7

This table describes the significant fields shown in the display.

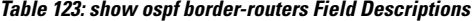

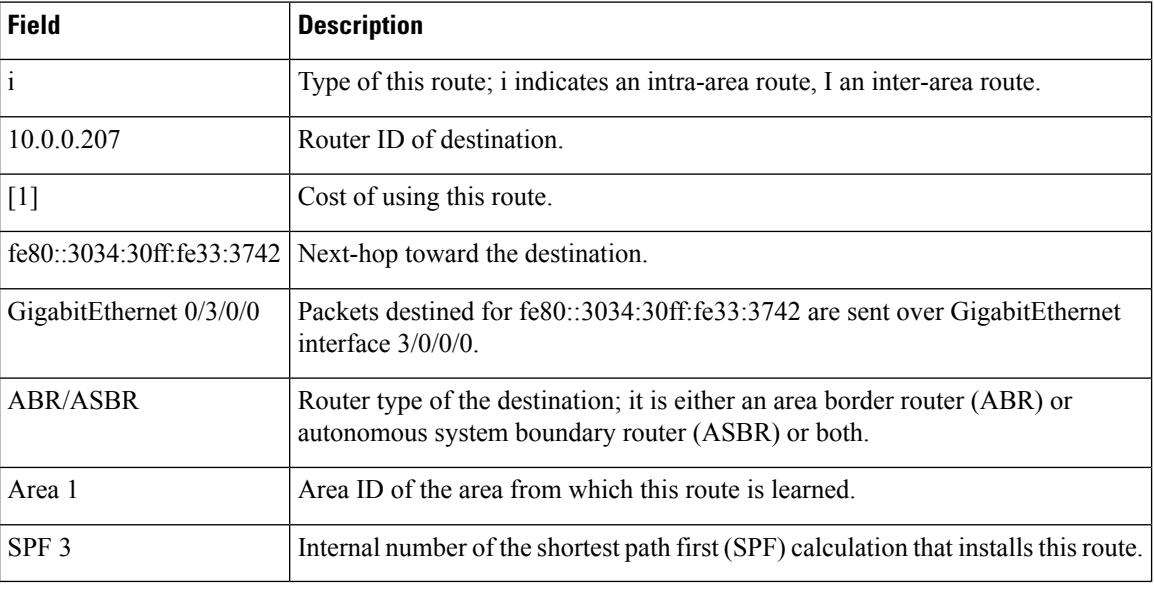

### **Related Commands**

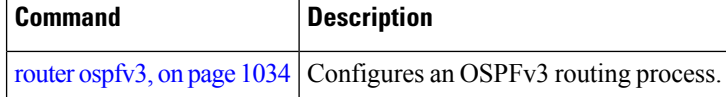

### **show ospfv3 database**

To display lists of information related to the Open Shortest Path First Version 3 (OSPFv3) database for a specific router, use the **show ospfv3 database** command in EXEC mode.

**show ospfv3** [*process-name* [*area-id*]] [**vrf all** *vrf-name* ]**database show ospfv3** [*process-name* [*area-id*]] [**vrf all** *vrf-name* ]**database**[**adv-router** [*router-id*]] **show ospfv3** [*process-name* [*area-id*]] [**vrf all** *vrf-name* ]**database** [**database-summary**] **show ospfv3** [*process-name* [*area-id*]] [**vrf all** *vrf-name* ]**database** [**external**] [*link-state-id*] **show ospfv3** [*process-name* [*area-id*]] [**vrf all** *vrf-name* ]**database** [**external**] [*link-state-id*] [**internal**] [**adv-router** [*router-id*]] **show ospfv3** [*process-name* [*area-id*]] [**vrf all** *vrf-name* ]**database** [**external**] [*link-state-id*] [**internal**] [**self-originate**] **show ospfv3** [*process-name* [*area-id*]] [**vrf all** *vrf-name* ]**database** [**grace**] [*link-state-id*] [**adv-router** [*router-id*]] [**internal**] [**self-originate**] **show ospfv3** [*process-name* [*area-id*]][**vrf all** *vrf-name* ] **database** [**inter-area prefix**] [*link-state-id*] **show ospfv3** [*process-name* [*area-id*]] **vrf** *vrf-name* **database** [**vrf all** *vrf-name* ] [*link-state-id*] [**internal**] [**adv-router** [*router-id*]]

**Syntax Description** 

I

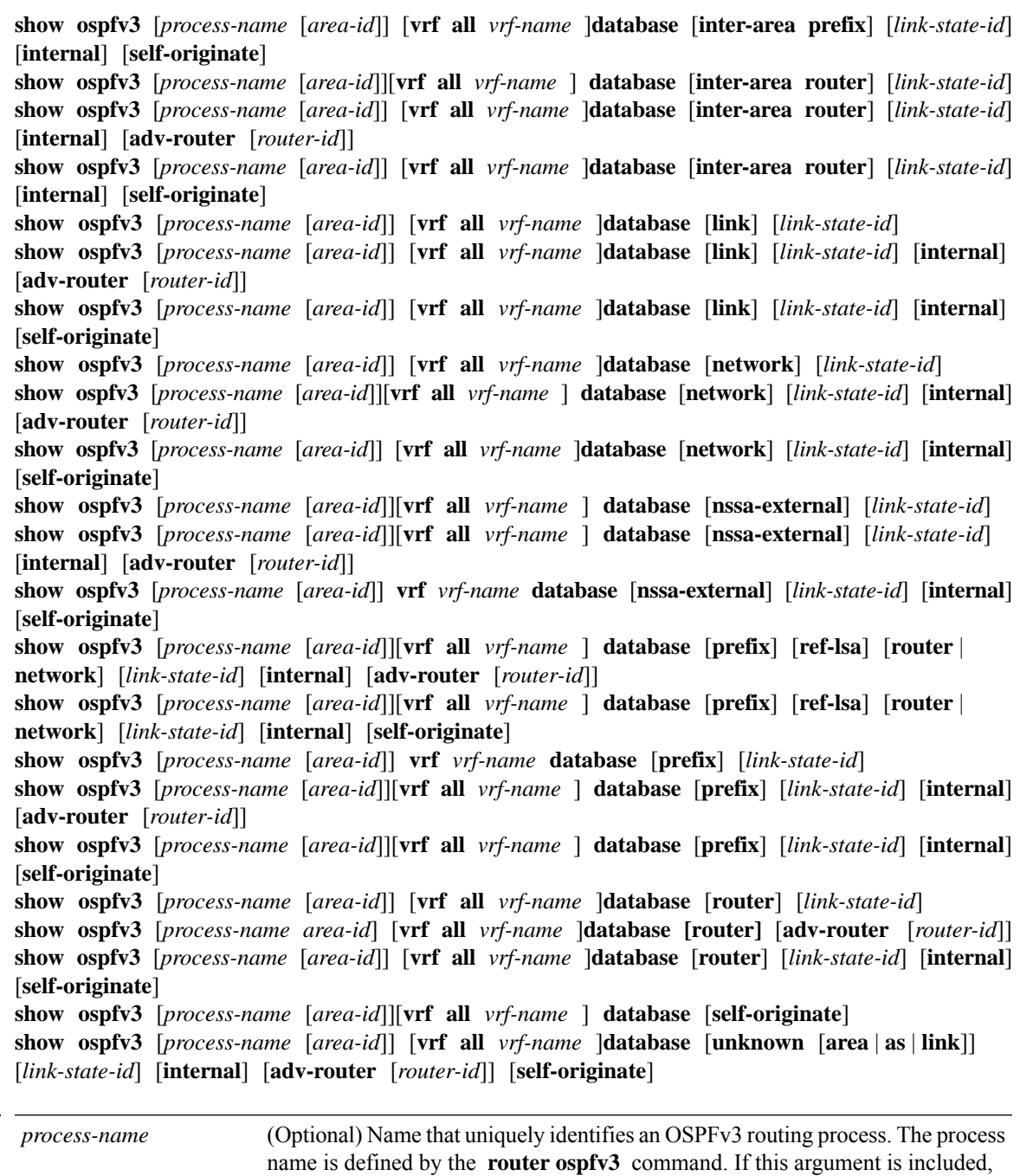

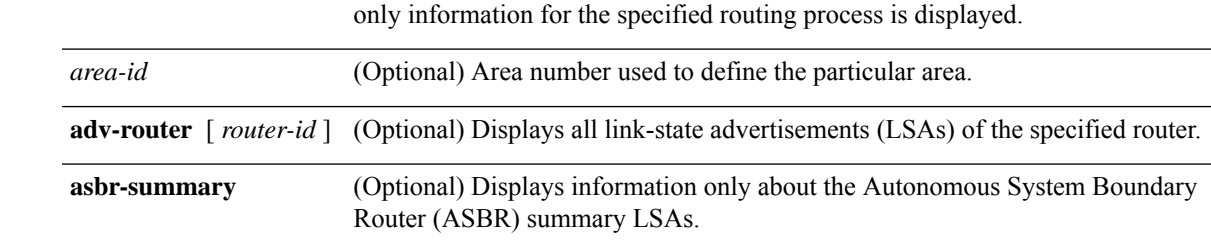

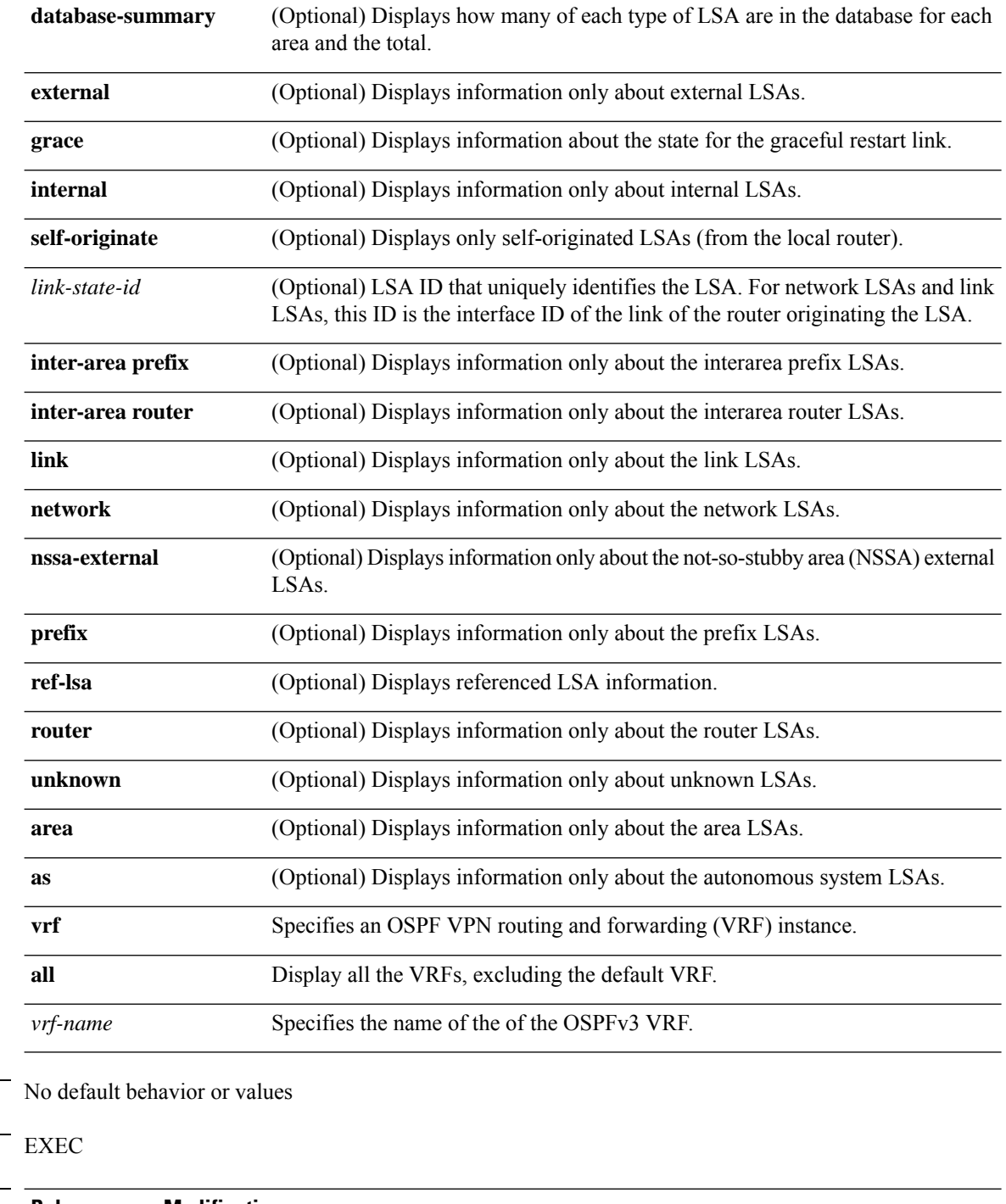

**Command Default** 

**Command Modes** 

**Command History Release Modification** Release 3.7.2 This command was introduced. Release 3.9.0 No modification. Release 4.1.0 The vrf *vrf\_name* keyword and argument were added to show OSPFv3 VRF configuration information. The output of the command was enhanced to include the name of the VRF.
IDs. If the user group assignment is preventing you from using a command, contact your AAA administrator for assistance. The various forms of this command deliver information about different OSPFv3 link-state advertisements. **Task ID Task Operations ID** ospf read **Examples** The following is sample output from the **show ospfv3 database** command with no arguments or keywords: RP/0/RSP0/CPU0:router# **show ospfv3 database** OSPFv3 Router with ID (10.0.0.207) (Process ID 1) Router Link States (Area 0) ADV Router Age Seq# Fragment ID Link count Bits<br>0.0.0.1 163 0x80000039 0 2 None 0x80000039 0 2 None 10.0.0.206 145 0x80000005 0 1 EB 10.0.0.207 151 0x80000004 0 1 EB 192.168.0.0 163 0x80000039 0 1 None Net Link States (Area 0) ADV Router Age Seq# Link ID Rtr count 10.0.0.207 152 0x80000002 1 3<br>192.168.0.0 163 0x80000039 1 2 0x80000039 1 Inter Area Prefix Link States (Area 0) ADV Router Age Seq# Prefix 10.0.0.206 195 0x80000001 3002::/56 10.0.0.207 197 0x80000001 3002::/56 10.0.0.206 195 0x80000001 3002::206/128 10.0.0.207 182 0x80000001 3002::206/128 Inter Area Router Link States (Area 0) ADV Router Age Seq# Link ID Dest RtrID 10.0.0.207 182 0x80000001 167772366 10.0.0.206 10.0.0.206 182 0x80000001 167772367 10.0.0.207 Link (Type-8) Link States (Area 0) ADV Router age Seq# Link ID Interface  $0.0.0.1$  163  $0 \times 80000039$  1 Et0/0/0/0<br>10.0.0.207 202 0x80000001 1 Et0/0/0/0 10.0.0.207 202 0x80000001 1 Et0/0/0/0<br>10.0.0.206 200 0x80000001 2 Et0/0/0/0 0x80000001 2 Intra Area Prefix Link States (Area 0) ADV Router Age Seq# Link ID Ref-lstype Ref-LSID 163 0x80000039 0 0x2002 1 192.168.0.0 163 0x80000039 1 0x2001 0 10.0.0.207 157 0x80000001 1001 0x2002 1

**Usage Guidelines** To use this command, you must be in a user group associated with a task group that includes appropriate task

#### **Table 124: show ospfv3 database Field Descriptions**

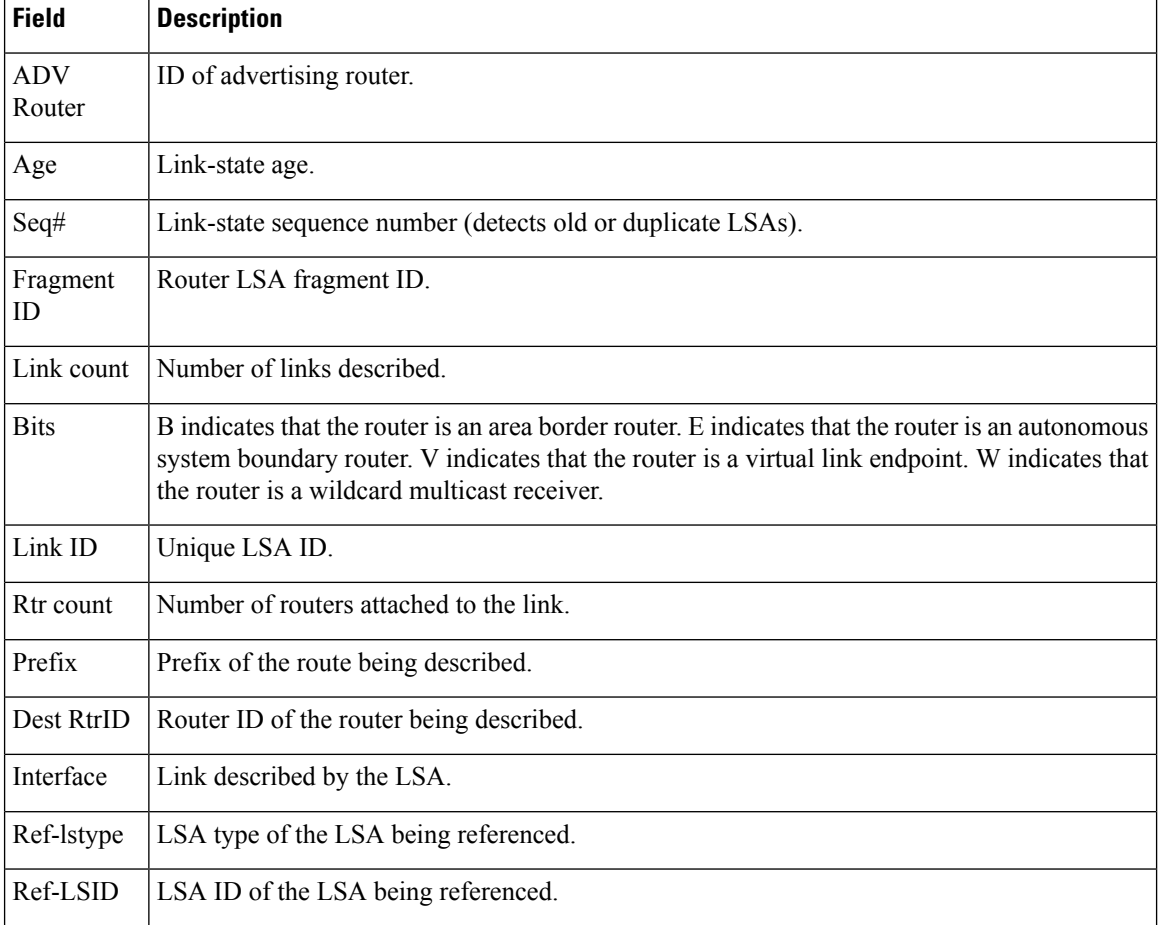

The following is sample output from the **show ospfv3 database** command with the **external** keyword:

#### RP/0/RSP0/CPU0:router# **show ospfv3 database external**

OSPFv3 Router with ID (10.0.0.206) (Process ID 1)

Type-5 AS External Link States

```
LS age: 189
LS Type: AS External Link
Link State ID: 0
Advertising Router: 10.0.0.206
LS Seq Number: 80000002
Checksum: 0xa303
Length: 36
Prefix Address: 2222::
Prefix Length: 56, Options: None
Metric Type: 2 (Larger than any link state path)
Metric: 20
External Route Tag: 0
```
**Table 125: show ospfv3 database external Field Descriptions**

| <b>Field</b>              | <b>Description</b>                                                                                                    |
|---------------------------|----------------------------------------------------------------------------------------------------|
| OSPFv3 Router with ID     | Router ID number.                                                                                                    |
| Process ID                | OSPFv3 process name.                                                                                                    |
| LS age                    | Link-state age.                                                                                                    |
| LS Type                   | Link-state type.                                                                                                    |
| Link State ID             | Link-state $ID$                                                                                                    |
| <b>Advertising Router</b> | ID of Advertising router.                                                                                                  |
| LS Seq Number             | Link-state sequence number (detects old or duplicate LSAs).                                                                |
| Checksum                  | LS checksum (Fletcher checksum of the complete contents of the LSA).                                                       |
| Length                    | Length (in bytes) of the LSA.                                                                                              |
| Prefix Address            | IPv6 address prefix of the route being described.                                                                          |
| Prefix Length             | Length of the IPv6 address prefix.                                                                                         |
| Metric Type               | External type.                                                                                                    |
| Metric                    | Link-state metric.                                                                                                    |
| <b>External Route Tag</b> | External route tag, a 32-bit field attached to each external route. This tag is not used<br>by the OSPFv3 protocol itself. |

The following is sample output from the **show ospfv3 database** command with the **inter-area prefix** keyword:

RP/0/RSP0/CPU0:router# **show ospfv3 database inter-area prefix**

OSPFv3 Router with ID (10.0.0.206) (Process ID 1) Inter Area Prefix Link States (Area 0) LS age: 715 LS Type: Inter Area Prefix Links Link State ID: 0 Advertising Router: 10.0.0.206 LS Seq Number: 80000002 Checksum: 0x3cb5 Length: 36 Metric: 1 Prefix Address: 3002:: Prefix Length: 56, Options: None

**Table 126: show ospfv3 database inter-area prefix Field Descriptions**

| <b>Field</b>              | <b>Description</b>                                                                                                    |
|---------------------------|----------------------------------------------------------------------------------------------------|
| OSPFv3 Router with ID     | Router ID number.                                                                                                    |
| Process ID                | OSPFv3 process name.                                                                                                    |
| LS age                    | Link-state age.                                                                                                    |
| LS Type                   | Link-state type.                                                                                                    |
| Link State ID             | Link-state ID.                                                                                                    |
| <b>Advertising Router</b> | ID of advertising router.                                                                                                    |
| LS Seq Number             | Link-state sequence (detects old or duplicate LSAs).                                                                                                    |
| Checksum                  | Link-state checksum (Fletcher checksum of the complete contents of the LSA).                                                                                                    |
| Length                    | Length (in bytes) of the LSA.                                                                                                    |
| Metric                    | Link-state metric.                                                                                                    |
| Prefix Address            | IPv6 prefix of the route being described.                                                                                                    |
| Prefix Length             | IPv6 prefix length of the route being described.                                                                                                    |
| Options                   | LA indicates that the prefix is a local address. MC indicates the prefix is multicast<br>capable. NU indicates that the prefix is not unicast capable. P indicates that the<br>prefix should be propagated at a not-so-stubby area (NSSA) area border. |

The following is sample output from the **show ospfv3 database** command with the **inter-area router** keyword:

RP/0/RSP0/CPU0:router# **show ospfv3 database inter-area router**

OSPFv3 Router with ID (10.0.0.206) (Process ID 1)

Inter Area Router Link States (Area 0)

LS age: 1522 Options: (V6-Bit E-Bit R-bit DC-Bit) LS Type: Inter Area Router Links Link State ID: 167772366 Advertising Router: 10.0.0.207 LS Seq Number: 80000002 Checksum: 0xcaae Length: 32 Metric: 1 Destination Router ID: 10.0.0.206

**Table 127: show ospfv3 database inter-area routerField Descriptions**

| <b>Field</b>                 | <b>Description</b>                                                                                                    |
|------------------------------|----------------------------------------------------------------------------------------------------|
| OSPFv3 Router with ID        | Router ID number.                                                                                                    |
| Process ID                   | OSPFv3 process name.                                                                                                    |
| LS age                       | Link-state age.                                                                                                    |
| Options                      | Type of service options (Type 0 only):                                                                                                    |
|                              | DC—Supports demand circuits. E—Capable of processing external LSAs.<br>MC—Forwards IP multicast. N—Supports Type 7 LSAs. R—Router is active.<br>V6—Include in IPv6 routing calculations. |
| LS Type                      | Link-state type.                                                                                                    |
| Link State ID                | Link-state $ID$                                                                                                    |
| <b>Advertising Router</b>    | ID of the advertising router.                                                                                                    |
| LS Seq Number                | Link-state sequence (detects old or duplicate LSAs).                                                                                                    |
| Checksum                     | Link-state checksum (Fletcher checksum of the complete contents of the LSA.)                                                                                                    |
| Length                       | Length (in bytes) of the LSAs.                                                                                                    |
| Metric                       | Link-state metric.                                                                                                    |
| <b>Destination Router ID</b> | Router ID of the router being described.                                                                                                    |

The following is sample output from the **show ospfv3 database** command with the **link** keyword:

```
RP/0/RSP0/CPU0:router# show ospfv3 database link
```
OSPFv3 Router with ID (10.0.0.206) (Process ID 1)

Link (Type-8) Link States (Area 0)

```
LS age: 620
Options: (V6-Bit E-Bit R-bit DC-Bit)
LS Type: Link-LSA (Interface: Ethernet0/0/0/0)
Link State ID: 1 (Interface ID)
Advertising Router: 10.0.0.207
LS Seq Number: 80000003
Checksum: 0x7235
Length: 56
Router Priority: 1
Link Local Address: fe80::204:c0ff:fe22:73fe
Number of Prefixes: 1
Prefix Address: 7002::
Prefix Length: 56, Options: None
```
#### **Table 128: show ospfv3 database link Field Descriptions**

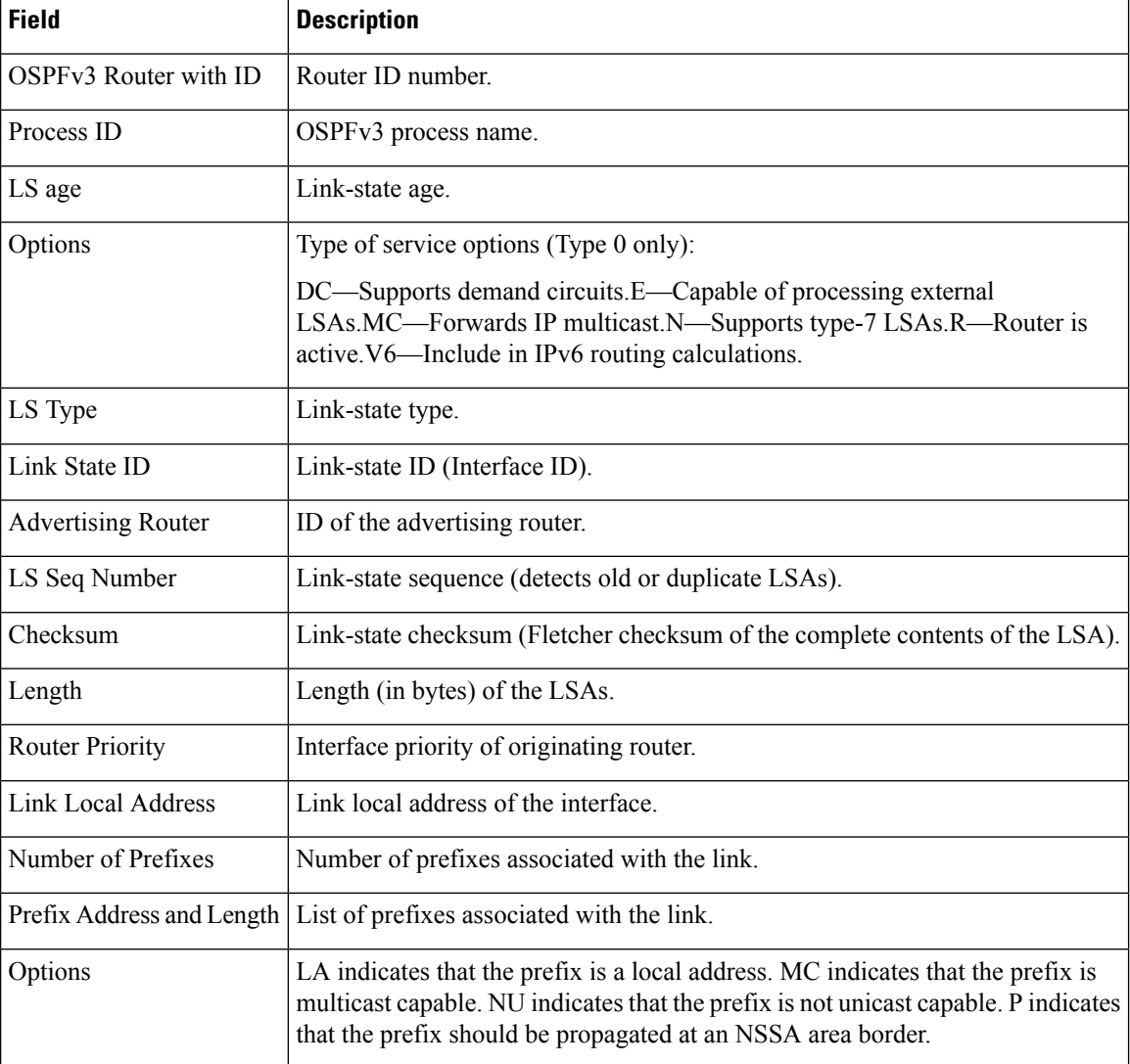

The following is sample output from the **show ospfv3 database** command with the **network** keyword:

RP/0/RSP0/CPU0:router# **show ospfv3 database network**

OSPFv3 Router with ID (10.0.0.206) (Process ID 1)

Net Link States (Area 0)

```
LS age: 1915
Options: (V6-Bit E-Bit R-bit DC-Bit)
LS Type: Network Links
Link State ID: 1 (Interface ID of Designated Router)
Advertising Router: 10.0.0.207
LS Seq Number: 80000004
```
П

```
Checksum: 0x4330
Length: 36
     Attached Router: 10.0.0.207
     Attached Router: 0.0.0.1
     Attached Router: 10.0.0.206
```
This table describes the significant fields shown in the display.

**Table 129: show ospfv3 database network Field Descriptions**

| <b>Field</b>                 | <b>Description</b>                                                                                                    |
|------------------------------|----------------------------------------------------------------------------------------------------|
| <b>OSPFv3</b> Router with ID | Router ID number.                                                                                                    |
| Process ID 1                 | OSPFv3 process name.                                                                                                    |
| LS age                       | Link-state age.                                                                                                    |
| Options                      | Type of service options (Type 0 only):                                                                                                    |
|                              | DC—Supports demand circuits. E—Capable of processing external<br>LSAs.MC—Forwards IP multicast.N—Supports Type 7 LSAs.R—Router is<br>active. V6—Include in IPv6 routing calculations. |
| LS Type                      | Link-state type.                                                                                                    |
| Link State ID                | Link-state ID of the designated router.                                                                                                    |
| <b>Advertising Router</b>    | ID of the advertising router.                                                                                                    |
| LS Seq Number                | Link-state sequence (detects old or duplicate LSAs).                                                                                                    |
| Checksum                     | Link-state checksum (Fletcher checksum of the complete contents of the LSA).                                                                                                    |
| Length                       | Length (in bytes) of the LSA.                                                                                                    |
| <b>Attached Router</b>       | List of routers attached to the network, by router ID.                                                                                                    |

The following issample output from the **show ospfv3database** command with the **prefix** keyword:

RP/0/RSP0/CPU0:router# **show ospfv3 database prefix**

OSPFv3 Router with ID (10.0.0.206) (Process ID 1)

Intra Area Prefix Link States (Area 1)

```
Routing Bit Set on this LSA
LS age: 356
LS Type: Intra-Area-Prefix-LSA
Link State ID: 0
Advertising Router: 10.0.0.206
LS Seq Number: 8000001e
Checksum: 0xcdaa
Length: 44
Referenced LSA Type: 2001
Referenced Link State ID: 0
Referenced Advertising Router: 10.0.0.206
```

```
Number of Prefixes: 1
Prefix Address: 8006::
Prefix Length: 56, Options: None, Metric: 1
```
**Table 130: show ospfv3 database prefix Field Descriptions**

| <b>Field</b>                  | <b>Description</b>                                                                                                    |
|-------------------------------|----------------------------------------------------------------------------------------------------|
| OSPFv3 Router with ID         | Router ID number.                                                                                                    |
| Process ID 1                  | OSPFv3 process name.                                                                                                    |
| LS age                        | Link-state age.                                                                                                    |
| LS Type                       | Link-state type.                                                                                                    |
| Link State ID                 | Link-state ID of the designated router.                                                                                                    |
| <b>Advertising Router</b>     | ID of the advertising router.                                                                                                    |
| LS Seq Number                 | Link-state sequence (detects old or duplicate LSAs).                                                                                                    |
| Checksum                      | Link-state checksum (Fletcher checksum of the complete contents of the<br>LSA).                                                                                                    |
| Length                        | Length (in bytes) of the LSA.                                                                                                    |
| Referenced LSA Type           | Router LSA or network LSA of the prefixes referenced.                                                                                                    |
| Referenced Link State ID      | Link-state ID of the router or network LSA.                                                                                                    |
| Referenced Advertising Router | Advertising router of the referenced LSA.                                                                                                    |
| Number of Prefixes            | Number of prefixes listed in the LSA.                                                                                                    |
| Prefix Address                | Prefix associated with the router or network.                                                                                                    |
| Prefix Length                 | Length of the prefix.                                                                                                    |
| Options                       | LA indicates that the prefix is a local address. MC indicates that the prefix<br>is multicast capable. NU indicates that the prefix is not unicast capable. P<br>indicates the prefix should be propagated at an NSSA area border. |
| Metric                        | Cost of the prefix.                                                                                                    |

The following issample output from the **show ospfv3database** command with the **router** keyword:

RP/0/RSP0/CPU0:router# **show ospfv3 database router**

OSPFv3 Router with ID (10.0.0.206) (Process ID 1)

```
Router Link States (Area 0)
```

```
LS age: 814
Options: (V6-Bit E-Bit R-bit)
LS Type: Router Links
Link State ID: 0
Advertising Router: 0.0.0.1
LS Seq Number: 8000003c
Checksum: 0x51ca
Length: 56
Number of Links: 2
  Link connected to: a Transit Network
  Link Metric: 10
  Local Interface ID: 1
   Neighbor (DR) Interface ID: 1
   Neighbor (DR) Router ID: 10.0.0.207
  Link connected to: a Transit Network
  Link Metric: 10
  Local Interface ID: 2
   Neighbor (DR) Interface ID: 1
    Neighbor (DR) Router ID: 10.0.0.0
```
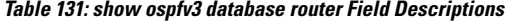

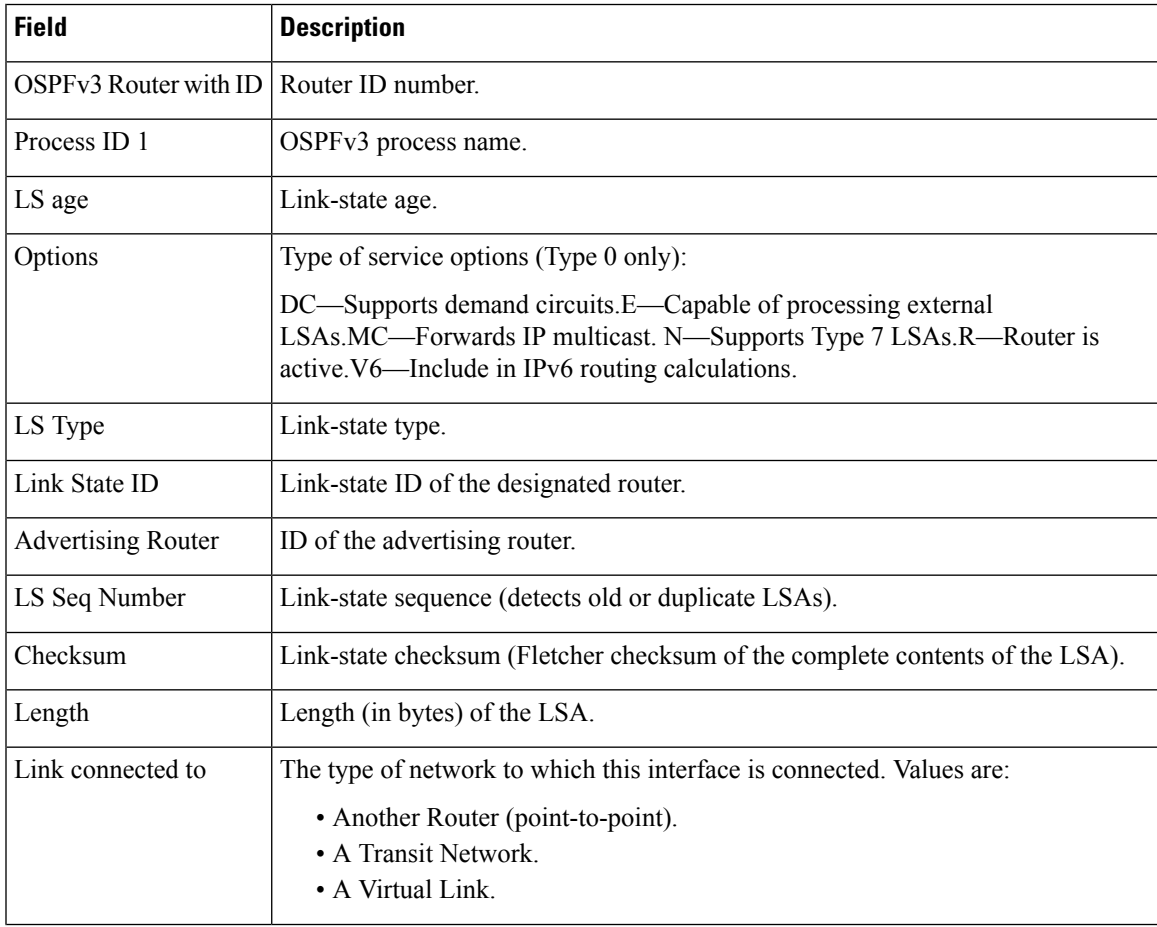

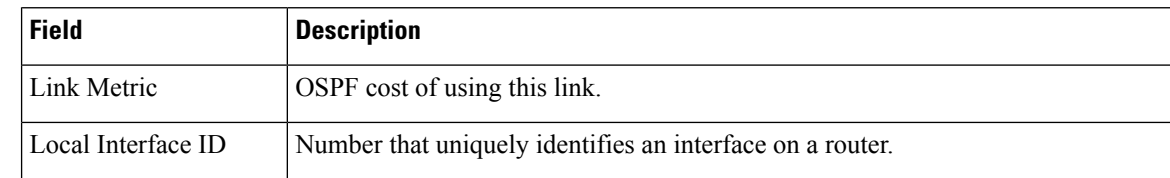

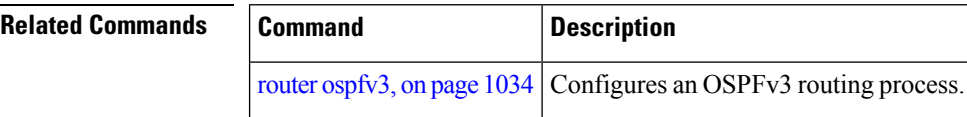

# **show ospfv3 flood-list**

To display a list of Open Shortest Path First Version 3 (OSPFv3) link-state advertisements (LSAs) waiting to be flooded over an interface, use the **show ospfv3 flood-list** command in EXEC mode.

**show ospfv3** [*process-name*] [*area-id*] [**vrf all** *vrf-name* ]**flood-list** [*type interface-path-id*]

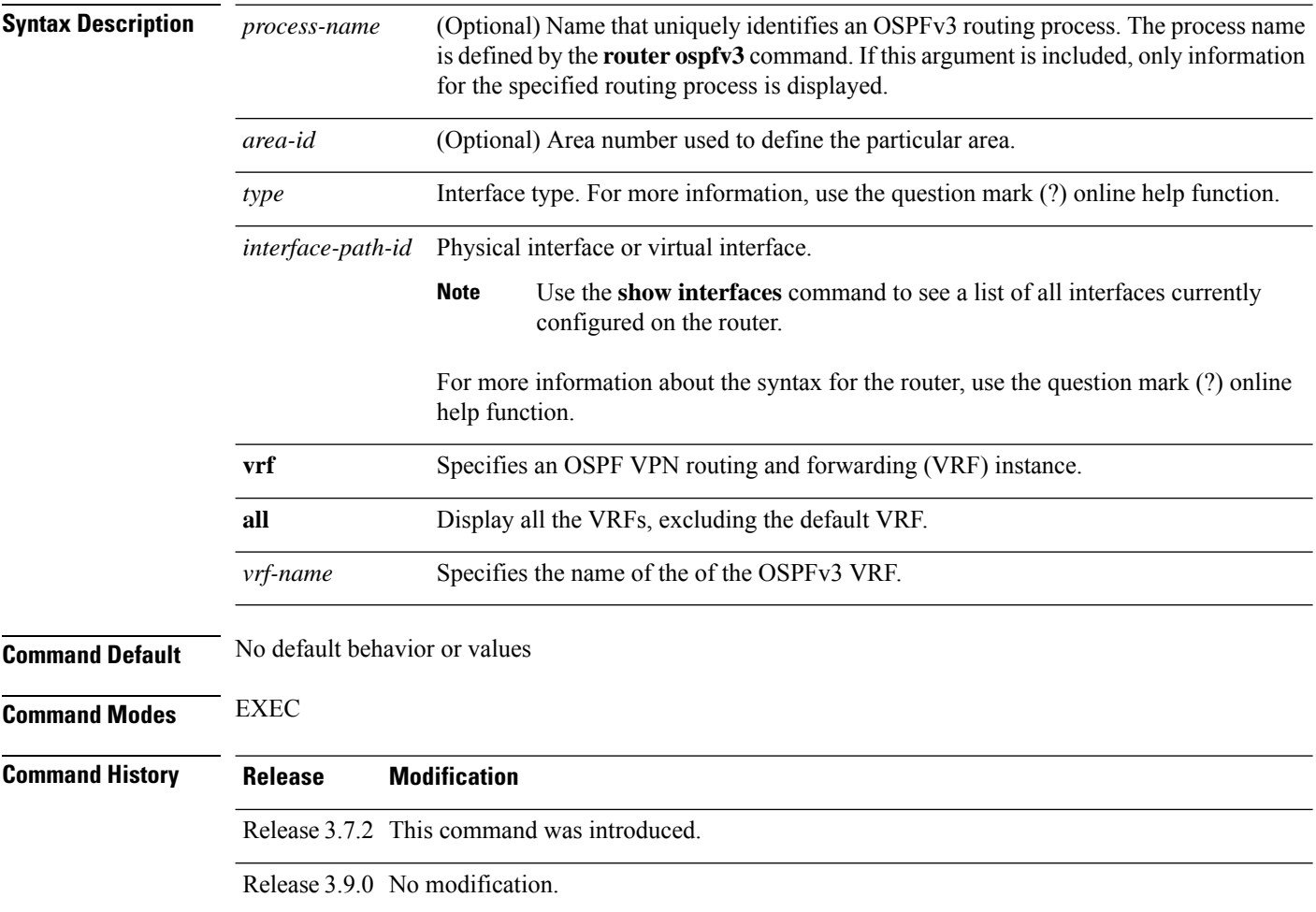

I

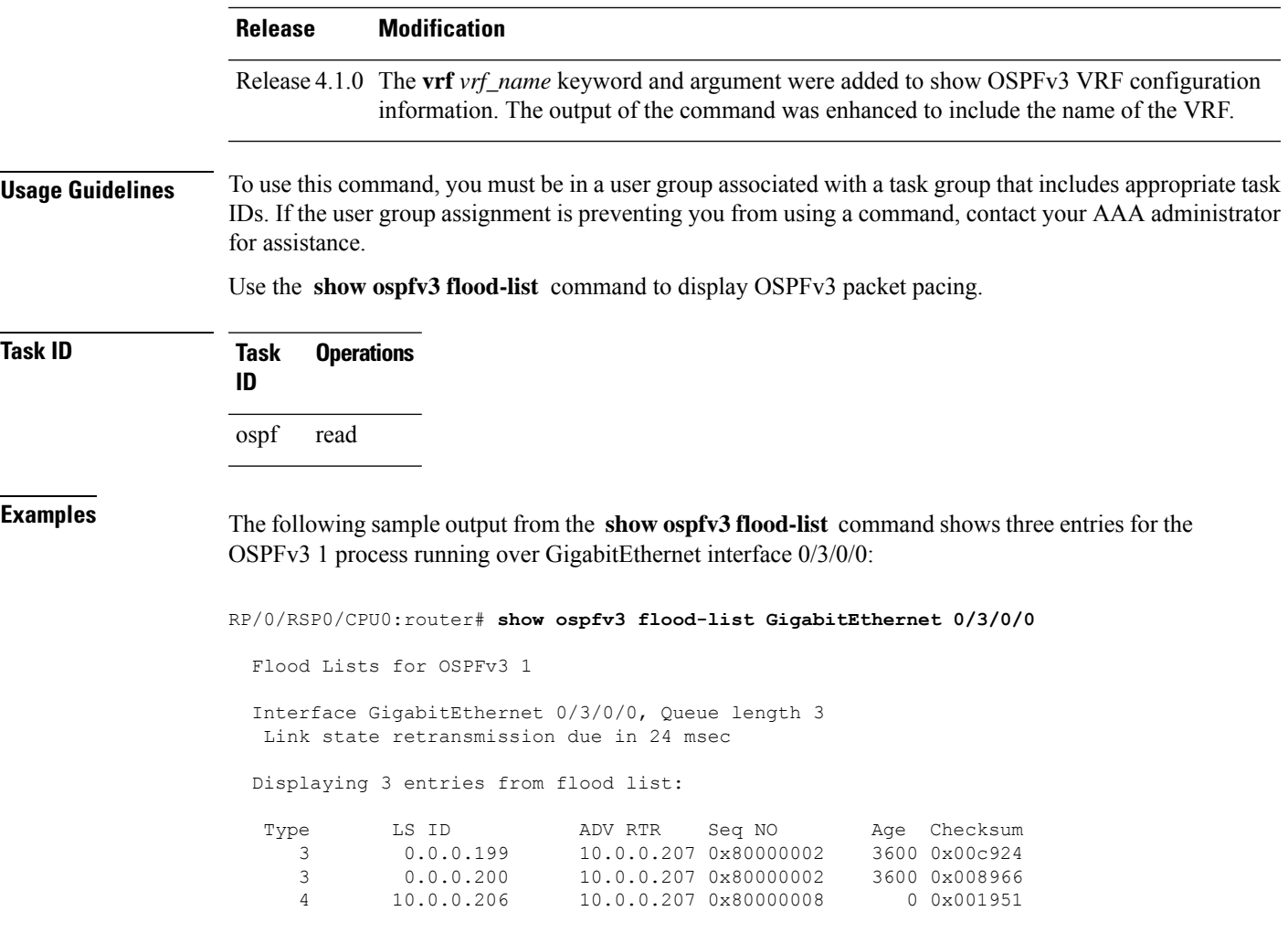

This table describes the significant fields shown in the display.

**Table 132: show ospfv3 flood-list Field Descriptions**

| <b>Field</b>   | <b>Description</b>                                                                   |
|----------------|--------------------------------------------------------------------------------------|
| Interface      | Interface for which information is displayed.                                        |
| Queue length   | Number of LSAs waiting to be flooded.                                                |
|                | Link state retransmission due in Length of time before next link-state transmission. |
| Type           | Type of LSA.                                                                         |
| LS ID          | Link-state ID of the LSA.                                                            |
| <b>ADV RTR</b> | IP address of advertising router.                                                    |
| Seq NO         | Sequence number of LSA.                                                              |

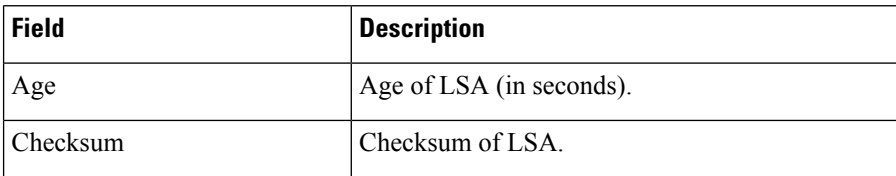

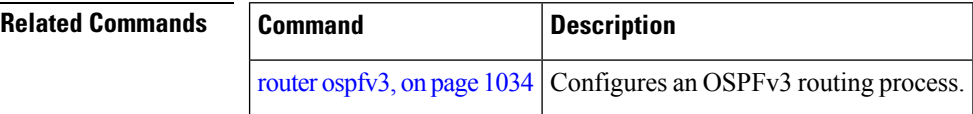

## **show ospfv3 interface**

To display OpenShortestPathFirst Version 3 (OSPFv3) interface information, use the **show ospfv3 interface** command in EXEC mode.

**show ospfv3** [*process-name*] [*area-id*] **interface** [**vrf all** *vrf-name* ][*type interface-path-id*]

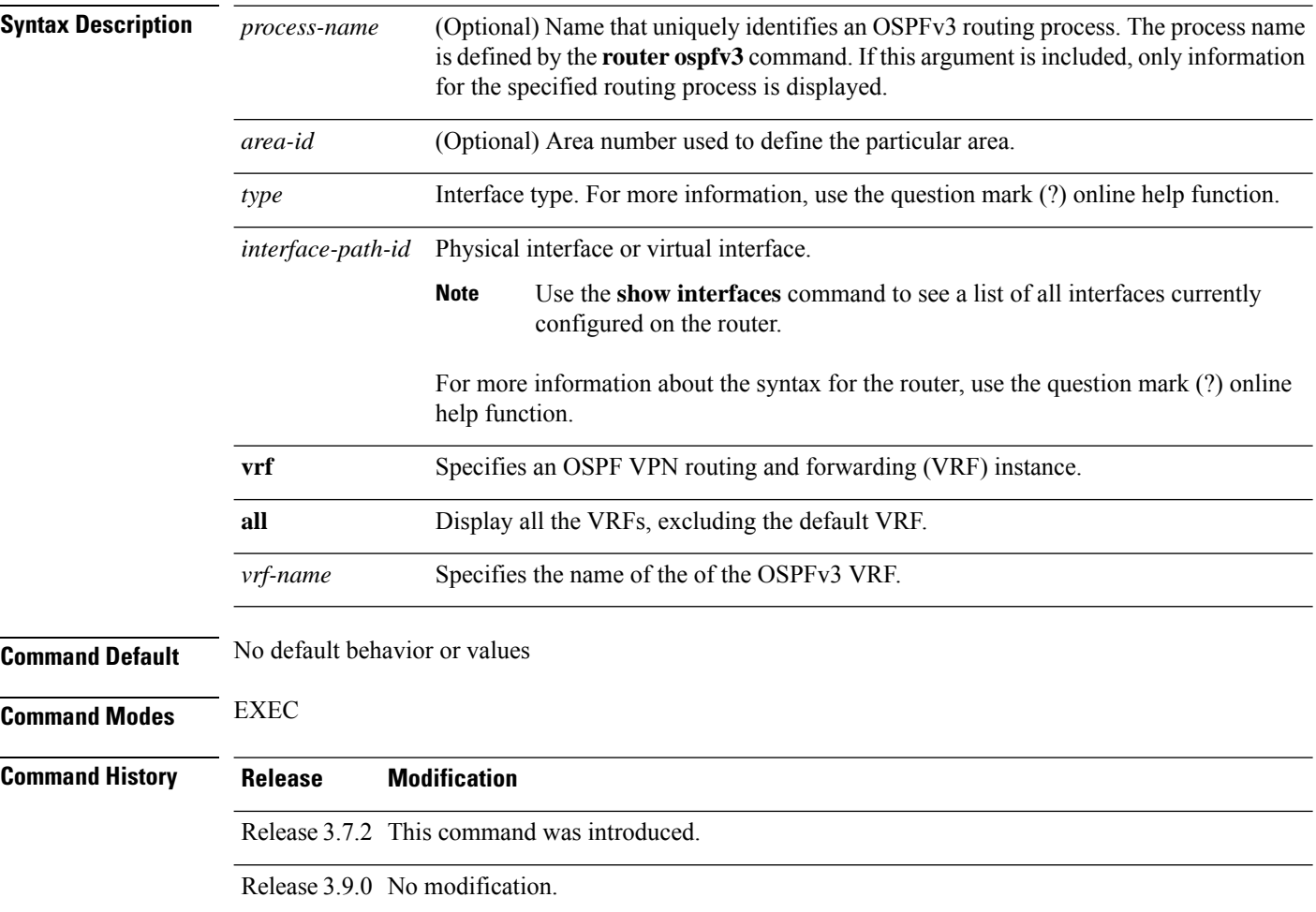

 $\mathbf{l}$ 

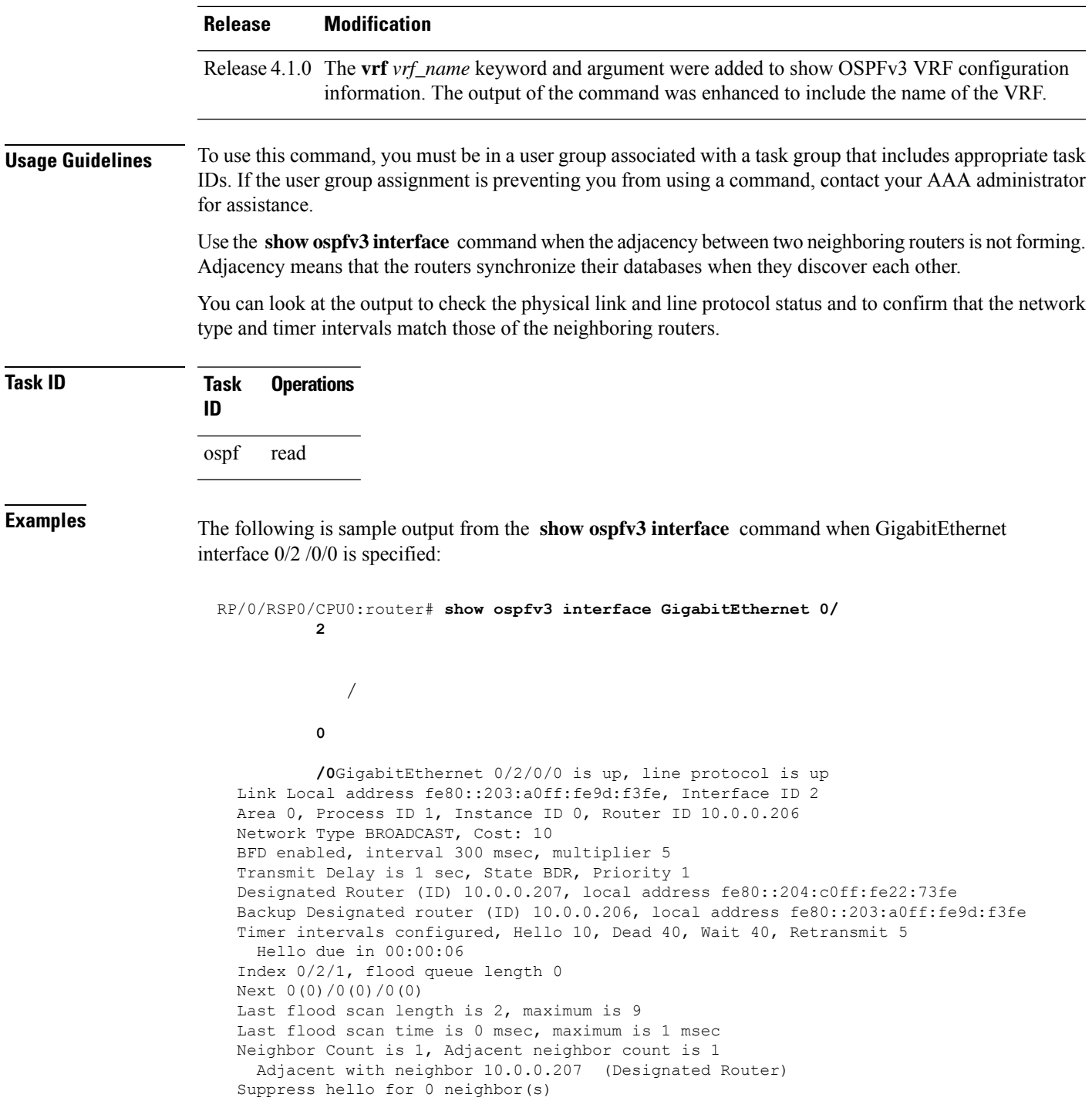

#### **Table 133: show ospfv3 interface Field Descriptions**

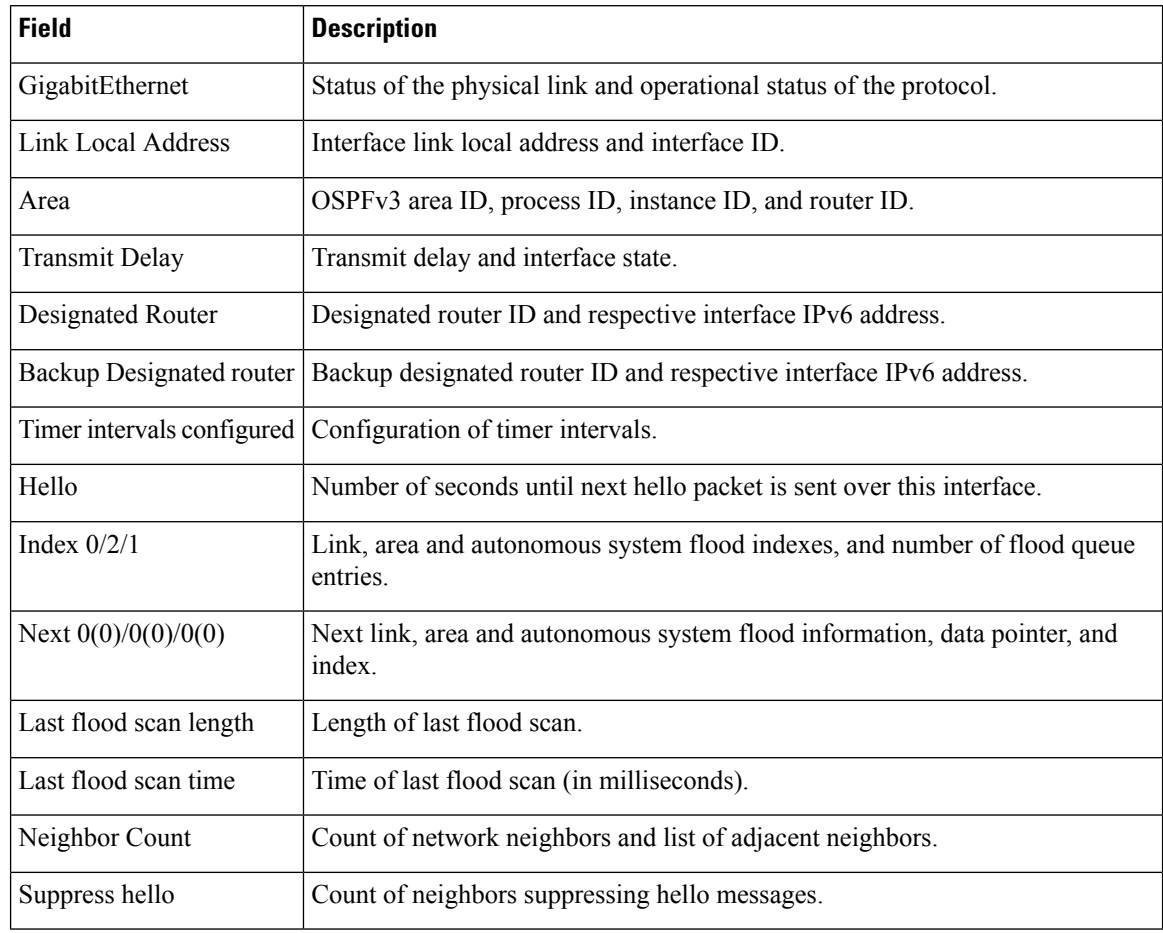

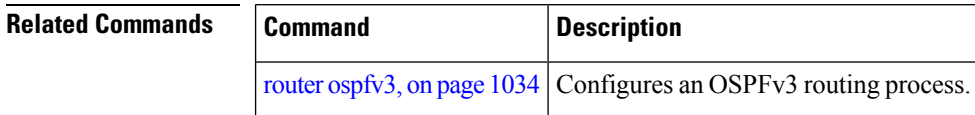

### **show ospfv3 message-queue**

To display the information about the queue dispatch values, peak lengths, and limits, use the **show ospfv3 message-queue** command in EXEC mode.

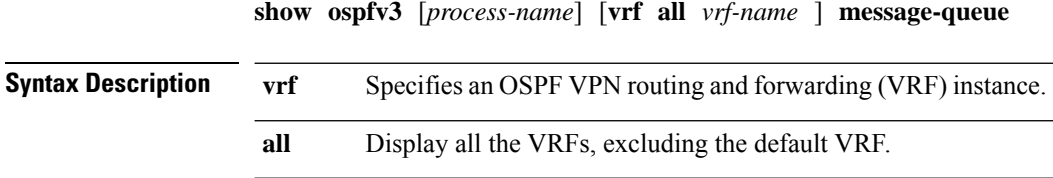

 $\mathbf l$ 

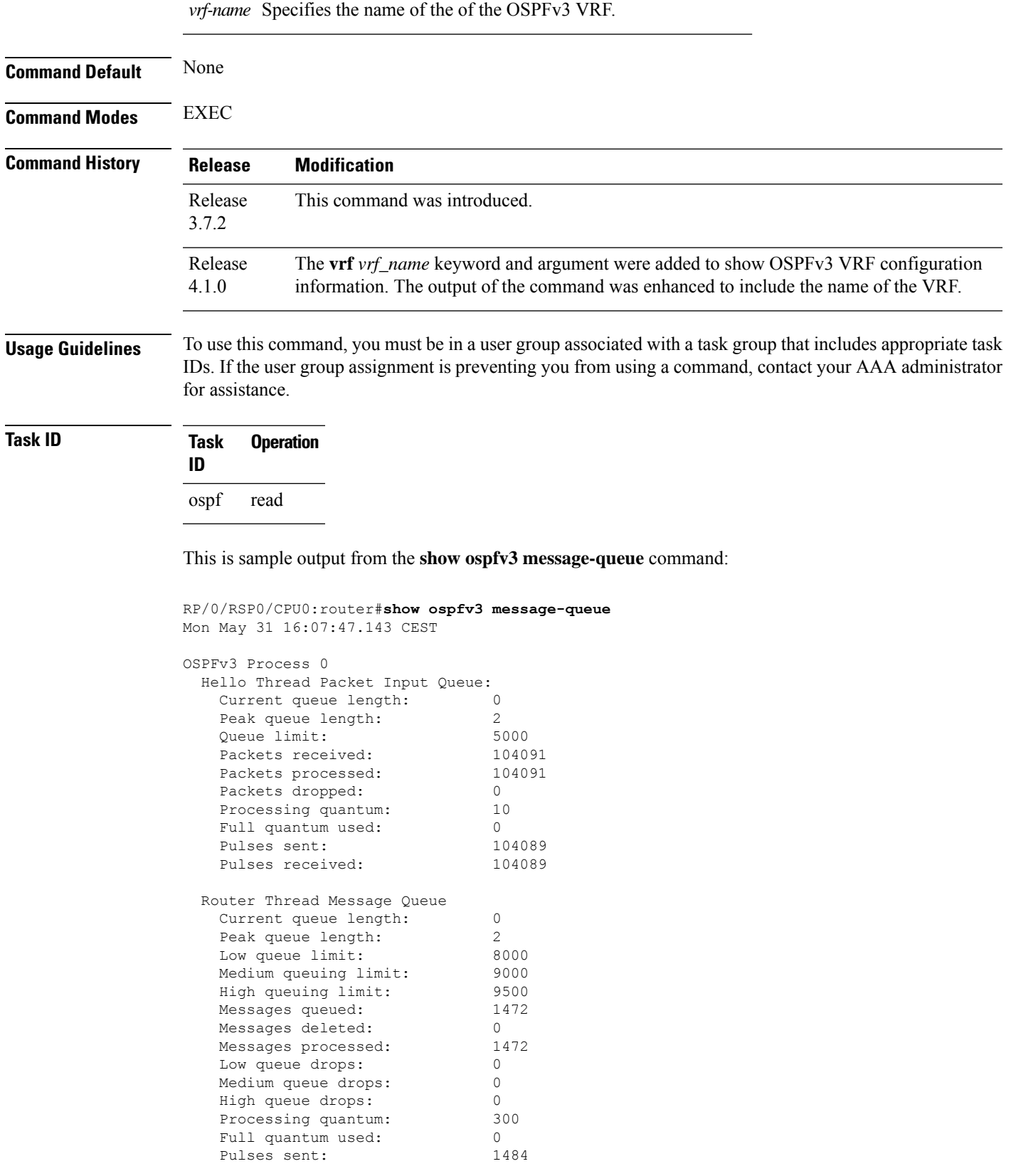

Pulses received: 1484

# **show ospfv3 neighbor**

To display Open Shortest Path First Version 3 (OSPFv3) neighbor information on an individual interface basis, use the **show ospfv3 neighbor** command in EXEC mode.

**show ospfv3** [*process-name*] [*area-id*] [**vrf all** *vrf-name* ]**neighbor** [*type interface-path-id*] [*neighbor-id*] [**detail**]

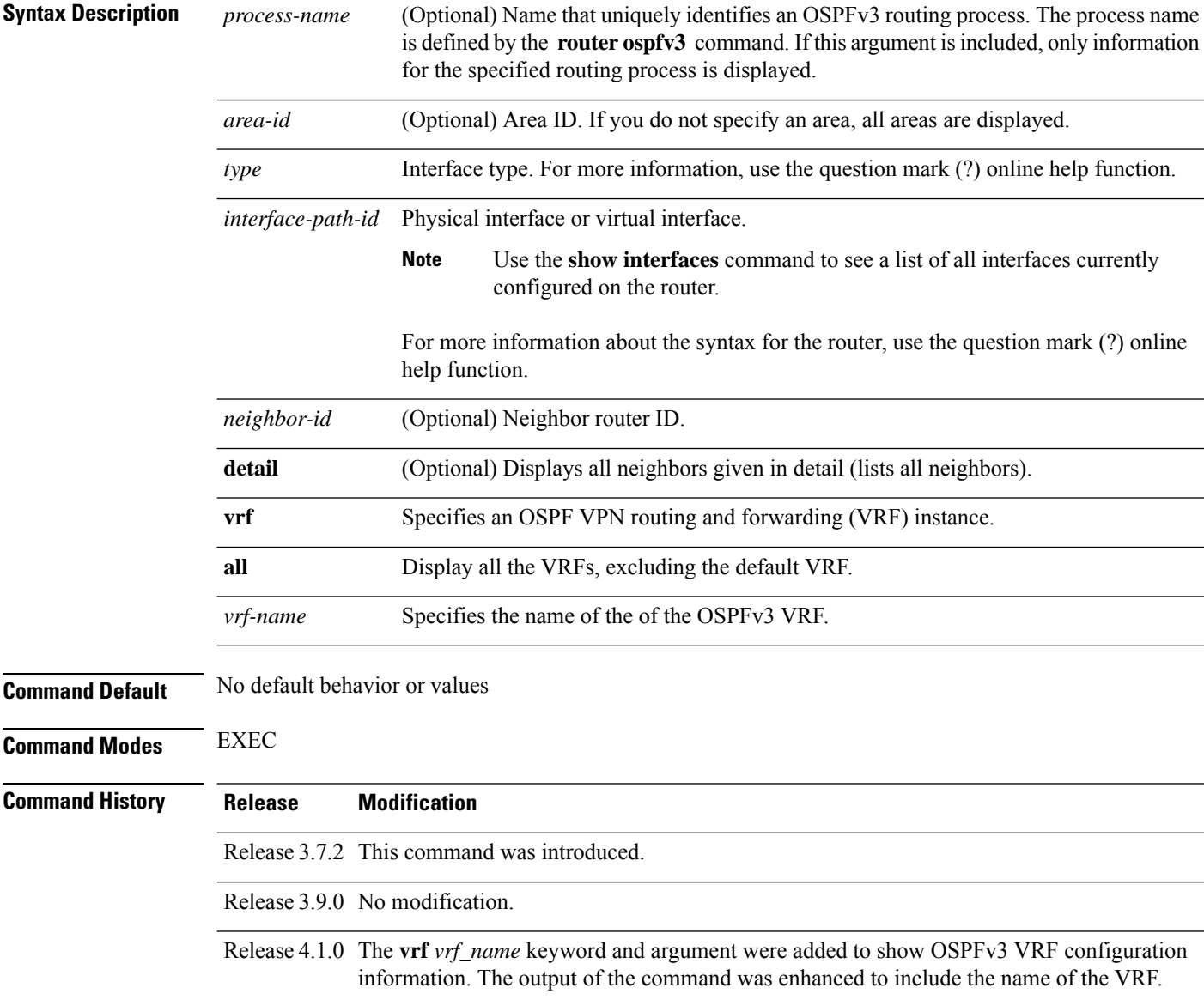

Ш

#### **Usage Guidelines** To use this command, you must be in a user group associated with a task group that includes appropriate task IDs. If the user group assignment is preventing you from using a command, contact your AAA administrator for assistance.

Use the **show ospfv3 neighbor** command when the adjacency between two neighboring routers is not forming. Adjacency means that the routers synchronize their databases when they discover each other.

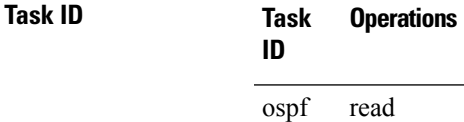

**Examples** The following is sample output from the **show ospfv3 neighbor** command showing two lines of summary information for each neighbor:

RP/0/RSP0/CPU0:router# **show ospfv3 neighbor**

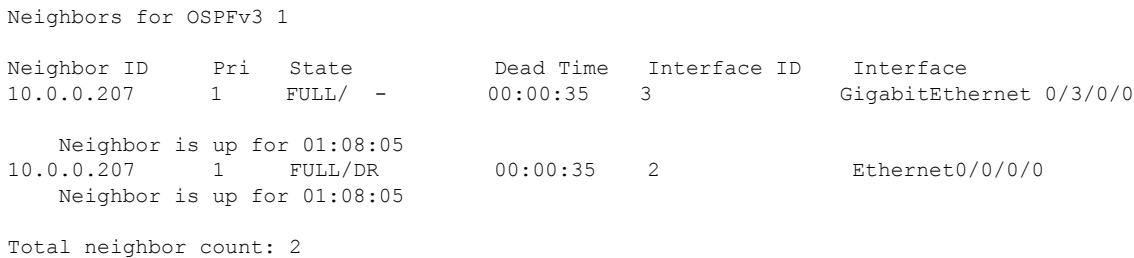

This table describes the significant fields shown in the display.

#### **Table 134: show ospfv3 neighbor Field Descriptions**

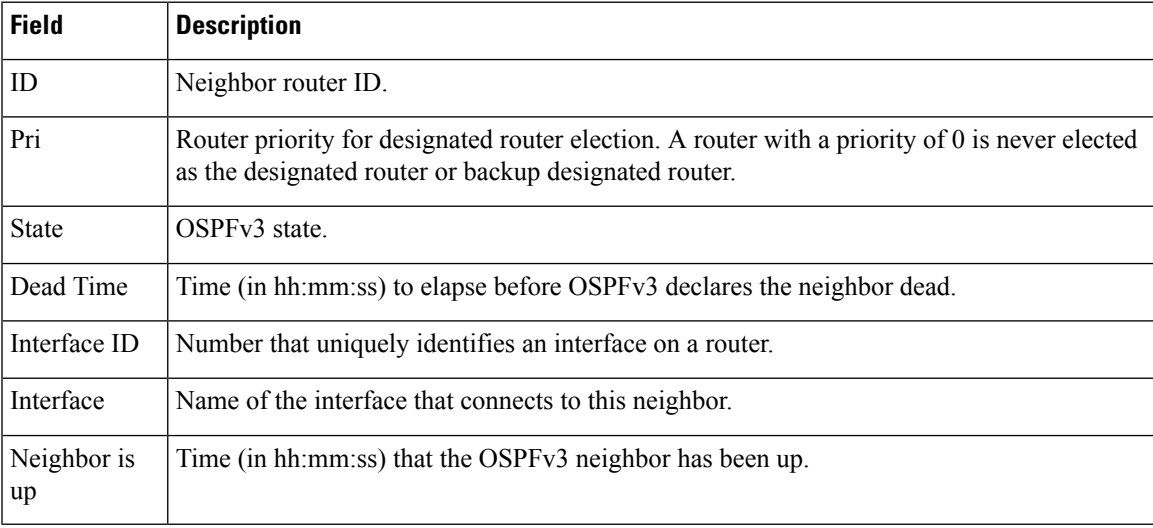

The following is sample output showing summary information about the neighbor that matches the neighbor ID:

```
RP/0/RSP0/CPU0:router# show ospfv3 neighbor 10.0.0.207
  Neighbors for OSPFv3 1
  Neighbor 10.0.0.207
      In the area 0 via interface Ethernet0/0/0/0
     Neighbor: interface-id 2, link-local address fe80::204:c0ff:fe22:73fe
     Neighbor priority is 1, State is FULL, 6 state changes
     DR is 10.0.0.207 BDR is 10.0.0.206
     Options is 0x13
     Dead timer due in 00:00:38
     Neighbor is up for 01:09:21
     Index 0/1/2, retransmission queue length 0, number of retransmission 1
     First 0(0)/0(0)/0(0) Next 0(0)/0(0)/0(0)
     Last retransmission scan length is 1, maximum is 1
     Last retransmission scan time is 0 msec, maximum is 0 msec
  Neighbor 10.0.0.207
     In the area 1 via interface GigabitEthernet 0/3/0/0
     Neighbor: interface-id 3, link-local address fe80::3034:30ff:fe33:3742
     Neighbor priority is 1, State is FULL, 6 state changes
     Options is 0x13
     Dead timer due in 00:00:38
     Neighbor is up for 01:09:21
     Index 0/1/1, retransmission queue length 0, number of retransmission 1
     First 0(0)/0(0)/0(0) Next 0(0)/0(0)/0(0)
     Last retransmission scan length is 1, maximum is 1
     Last retransmission scan time is 0 msec, maximum is 0 msec
```

```
Total neighbor count: 2
```
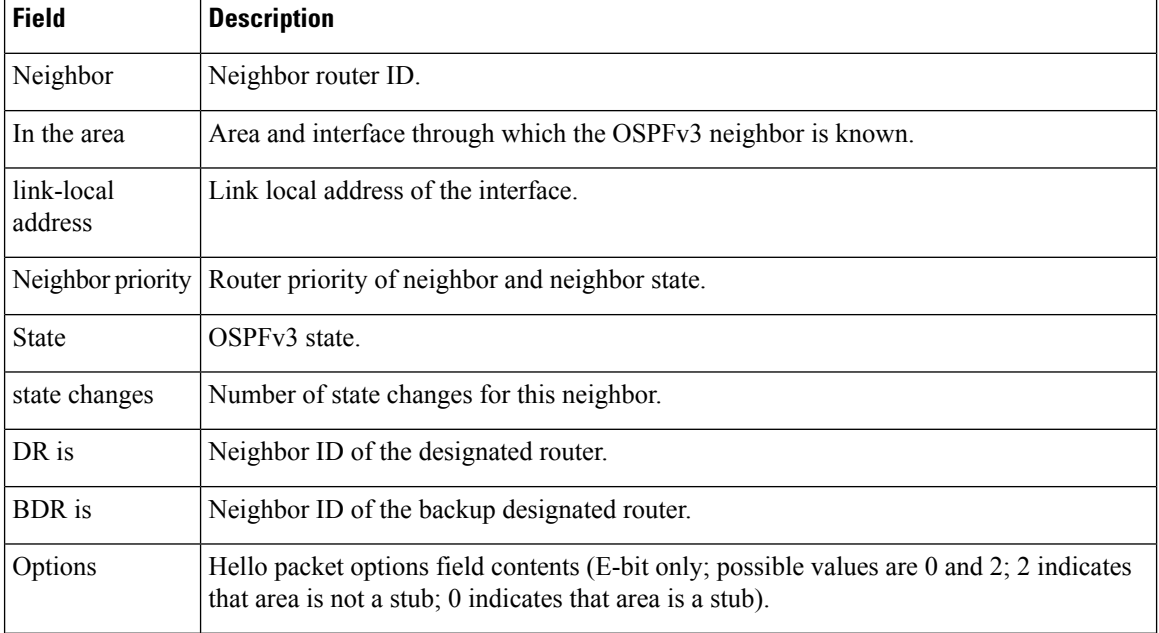

#### **Table 135: show ospfv3 neighbor 10.0.0.207 Field Descriptions**

Ш

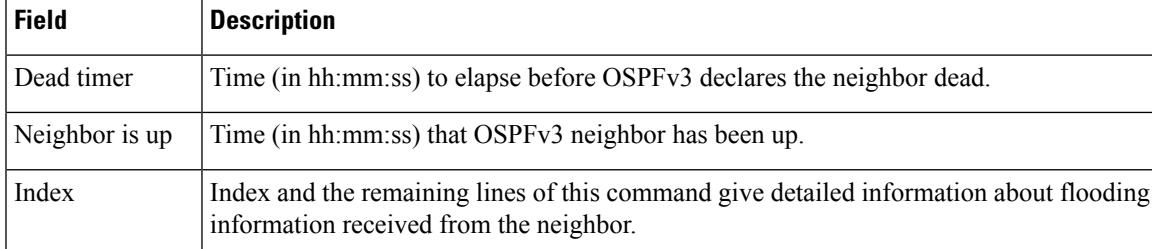

The following sample output shows the neighbors that match the neighbor ID on the interface when the interface along with the neighbor ID is specified:

```
RP/0/RSP0/CPU0:router# show ospfv3 neighbor GigabitEthernet 0/3/0/1 10.0.0.207
  Neighbors for OSPFv3 1
  Neighbor 10.0.0.207
     In the area 0 via interface GigabitEthernet 0/3/0/1
     Neighbor: interface-id 2, link-local address fe80::204:c0ff:fe22:73fe
     Neighbor priority is 1, State is FULL, 6 state changes
     DR is 10.0.0.207 BDR is 10.0.0.206
     Options is 0x13
     Dead timer due in 00:00:39
```

```
Neighbor is up for 01:11:21
Index 0/1/2, retransmission queue length 0, number of retransmission 1
First 0(0)/0(0)/0(0) Next 0(0)/0(0)/0(0)
Last retransmission scan length is 1, maximum is 1
Last retransmission scan time is 0 msec, maximum is 0 msec
```

```
Total neighbor count: 1
```
This table describes the significant fields shown in the display.

**Table 136: show ospfv3 neighbor GigabitEthernet 0/3/0/1 10.0.0.207 Field Descriptions**

| <b>Field</b>          | <b>Description</b>                                                |
|-----------------------|-------------------------------------------------------------------|
| Neighbor              | Neighbor router ID.                                               |
| In the area           | Area and interface through which the OSPFv3 neighbor is known.    |
| link-local<br>address | Link local address of the interface.                              |
|                       | Neighbor priority Router priority of neighbor and neighbor state. |
| <b>State</b>          | OSPF <sub>v3</sub> state.                                         |
| state changes         | Number of state changes for this neighbor.                        |
| DR is                 | Neighbor ID of the designated router.                             |
| <b>BDR</b> is         | Neighbor ID of the backup designated router.                      |

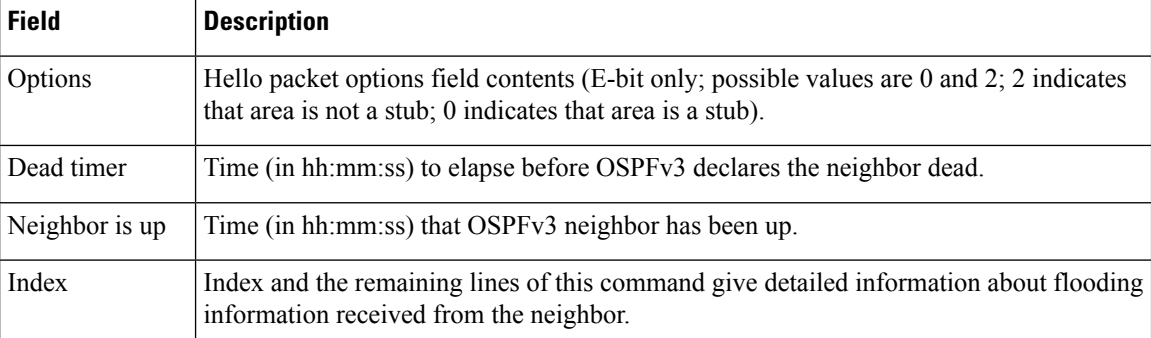

The following sample output shows all neighbors on the interface when the interface is specified:

```
RP/0/RSP0/CPU0:router# show ospfv3 neighbor GigabitEthernet 0/3/0/1
```

```
Neighbors for OSPFv3 1
Neighbor ID Pri State Dead Time Interface ID Interface
10.0.0.207 1 FULL/DR 00:00:37 2 GigabitEthernet 0/3/0/1
   Neighbor is up for 01:12:33
Total neighbor count: 1
```
This table describes the significant fields shown in the display.

**Table 137: show ospfv3 neighbor GigabitEthernet 0/3/0/1 Field Descriptions**

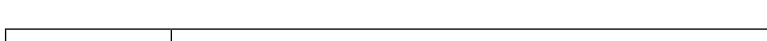

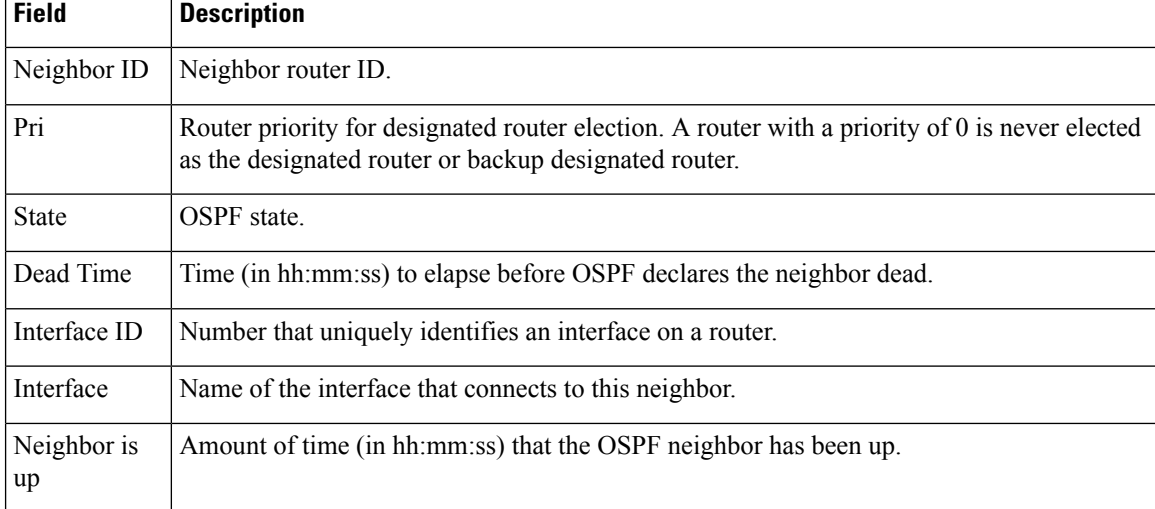

The following is sample output showing detailed neighbor information for GigabitEthernet interface 0/3/0/1:

RP/0/RSP0/CPU0:router# **show ospfv3 neighbor GigabitEthernet 0/3/0/1 detail**

```
Neighbors for OSPFv3 1
 Neighbor 10.0.0.207
   In the area 0 via interface GigabitEthernet 0/3/0/1
```

```
Neighbor: interface-id 2, link-local address fe80::204:c0ff:fe22:73fe
   Neighbor priority is 1, State is FULL, 6 state changes
   DR is 10.0.0.207 BDR is 10.0.0.206
   Options is 0x13
   Dead timer due in 00:00:39
   Neighbor is up for 01:13:40
   Index 0/1/2, retransmission queue length 0, number of retransmission 1
   First 0(0)/0(0)/0(0) Next 0(0)/0(0)/0(0)
   Last retransmission scan length is 1, maximum is 1
   Last retransmission scan time is 0 msec, maximum is 0 msec
Total neighbor count: 1
```
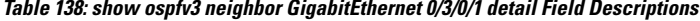

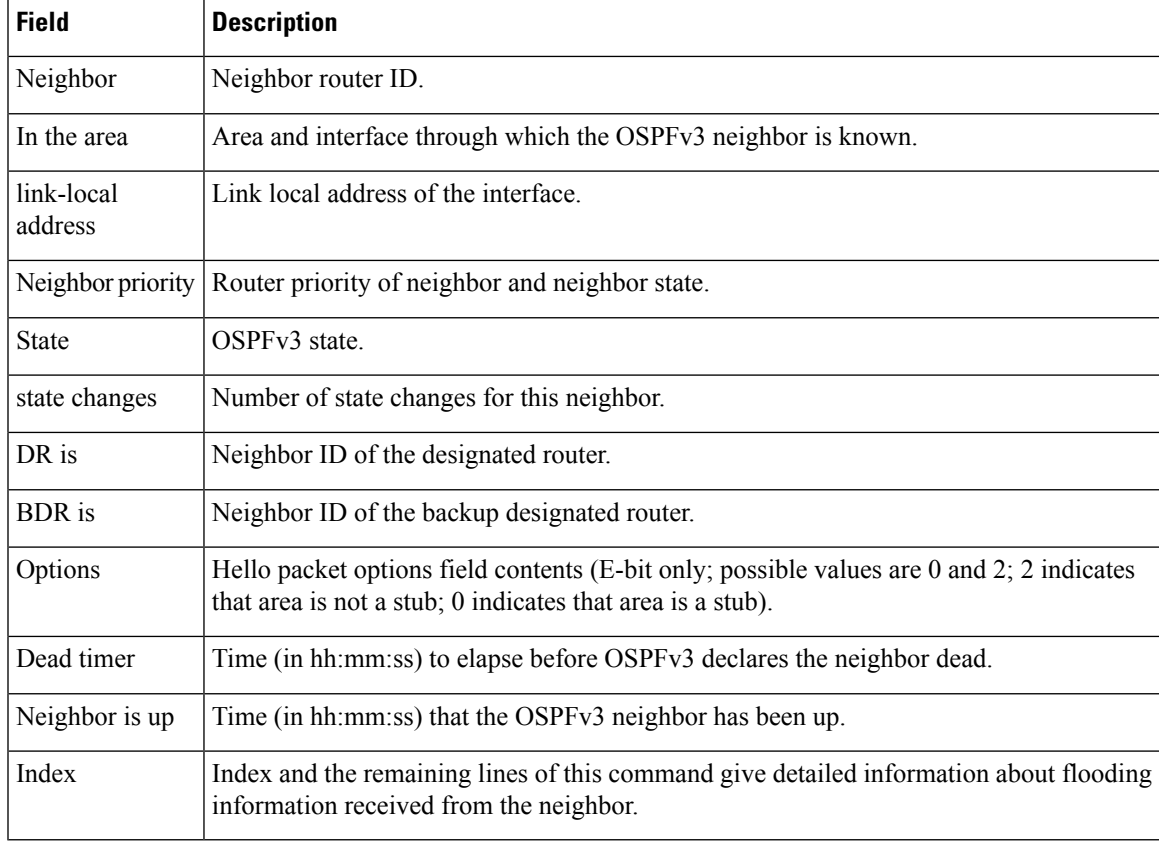

#### **Related Commands**

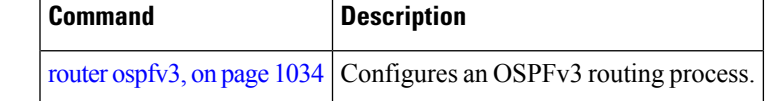

### <span id="page-1101-0"></span>**show ospfv3 request-list**

To display the first ten link-state requests pending that the local router is making to the specified OpenShortest Path First Version 3 (OSPFv3) neighbor and interface, use the **show ospfv3 request-list** command in EXEC mode.

**show ospfv3** [*process-name*] [*area-id*] [**vrf all** *vrf-name* ]**request-list** [*type interface-path-id*] [*neighbor-id*]

| <b>Syntax Description</b> | process-name                  | (Optional) Name that uniquely identifies an OSPFv3 routing process. The process name<br>is defined by the <b>router ospfv3</b> command. If this argument is included, only information<br>for the specified routing process is displayed. |
|---------------------------|-------------------------------|----------------------------------------------------------------------------------------------------|
|                           | area-id                       | (Optional) Area ID. If you do not specify an area, all areas are displayed.                                                                                                    |
|                           | type                          | (Optional) Interface type. For more information, use the question mark (?) online help<br>function.                                                                                                    |
|                           |                               | interface-path-id (Optional) Physical interface or virtual interface.                                                                                                    |
|                           |                               | <b>Note</b><br>Use the show interfaces command to see a list of all interfaces currently<br>configured on the router.                                                                                                    |
|                           |                               | For more information about the syntax for the router, use the question mark (?) online<br>help function.                                                                                                    |
|                           | neighbor-id                   | (Optional) Router ID of the OSPFv3 neighbor. This argument must be in 32-bit<br>dotted-decimal notation, similar to an IPv4 address.                                                                                                    |
|                           | vrf                           | Specifies an OSPF VPN routing and forwarding (VRF) instance.                                                                                                    |
|                           | all                           | Display all the VRFs, excluding the default VRF.                                                                                                    |
|                           | vrf-name                      | Specifies the name of the of the OSPFv3 VRF.                                                                                                    |
| <b>Command Default</b>    | No default behavior or values |                                                                                                    |
| <b>Command Modes</b>      | <b>EXEC</b>                   |                                                                                                    |
| <b>Command History</b>    | <b>Release</b>                | <b>Modification</b>                                                                                                    |
|                           |                               | Release 3.7.2 This command was introduced.                                                                                                    |
|                           |                               | Release 3.9.0 No modification.                                                                                                    |
|                           |                               | Release 4.1.0 The vrf <i>vrf_name</i> keyword and argument were added to show OSPFv3 VRF configuration<br>information. The output of the command was enhanced to include the name of the VRF.                                             |
| <b>Usage Guidelines</b>   | for assistance.               | To use this command, you must be in a user group associated with a task group that includes appropriate task<br>IDs. If the user group assignment is preventing you from using a command, contact your AAA administrator                  |

Ш

You might use this command when the databases of two neighboring routers are out of synchronization or if the adjacency is not forming between them. Adjacency means that the routers synchronize their databases when they discover each other.

You can look at the list to determine if one router is trying to request a particular database update. Entries that appear to be suspended in the list usually indicate that updates are not being delivered. One possible reason for this behavior is a maximum transmission unit (MTU) mismatch between the routers.

You might also look at this list to make sure it is not corrupted. The list should refer to database entries that actually exist.

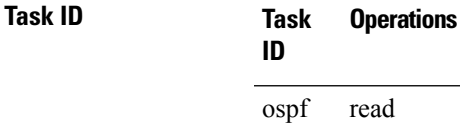

**Examples** The following sample output shows request lists for neighbor 10.0.0.207 on the OSPFv3 1 process:

RP/0/RSP0/CPU0:router# **show ospfv3 1 request-list 10.0.0.207 GigabitEthernet 0/3/0/0**

Request Lists for OSPFv3 1

Neighbor 10.0.0.207, interface GigabitEthernet 0/3/0/0 address fe80::3034:30ff:fe33:3742

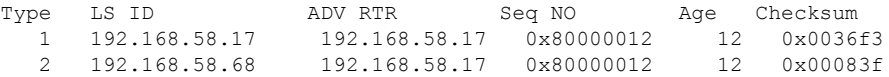

This table describes the significant fields shown in the display.

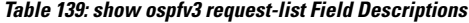

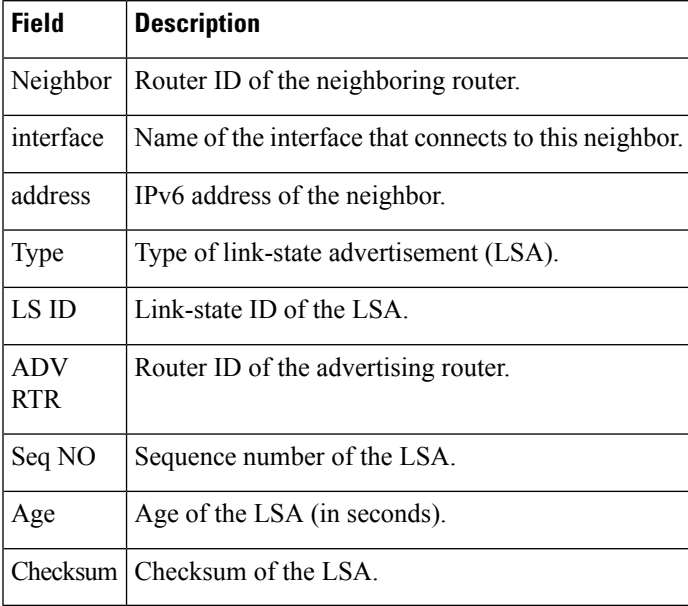

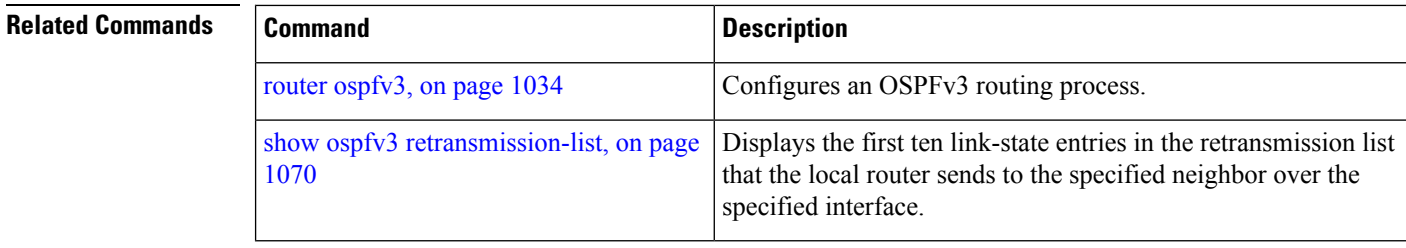

### <span id="page-1103-0"></span>**show ospfv3 retransmission-list**

To display the first ten link-state entries in the retransmission list that the local router sends to the specified neighbor over the specified interface, use the **show ospfv3 retransmission-list** command in EXEC mode.

**show ospfv3** [*process-name* ] [*area-id*] [**vrf all** *vrf-name* ]**retransmission-list** [*type interface-path-id*] [*neighbor-id*]

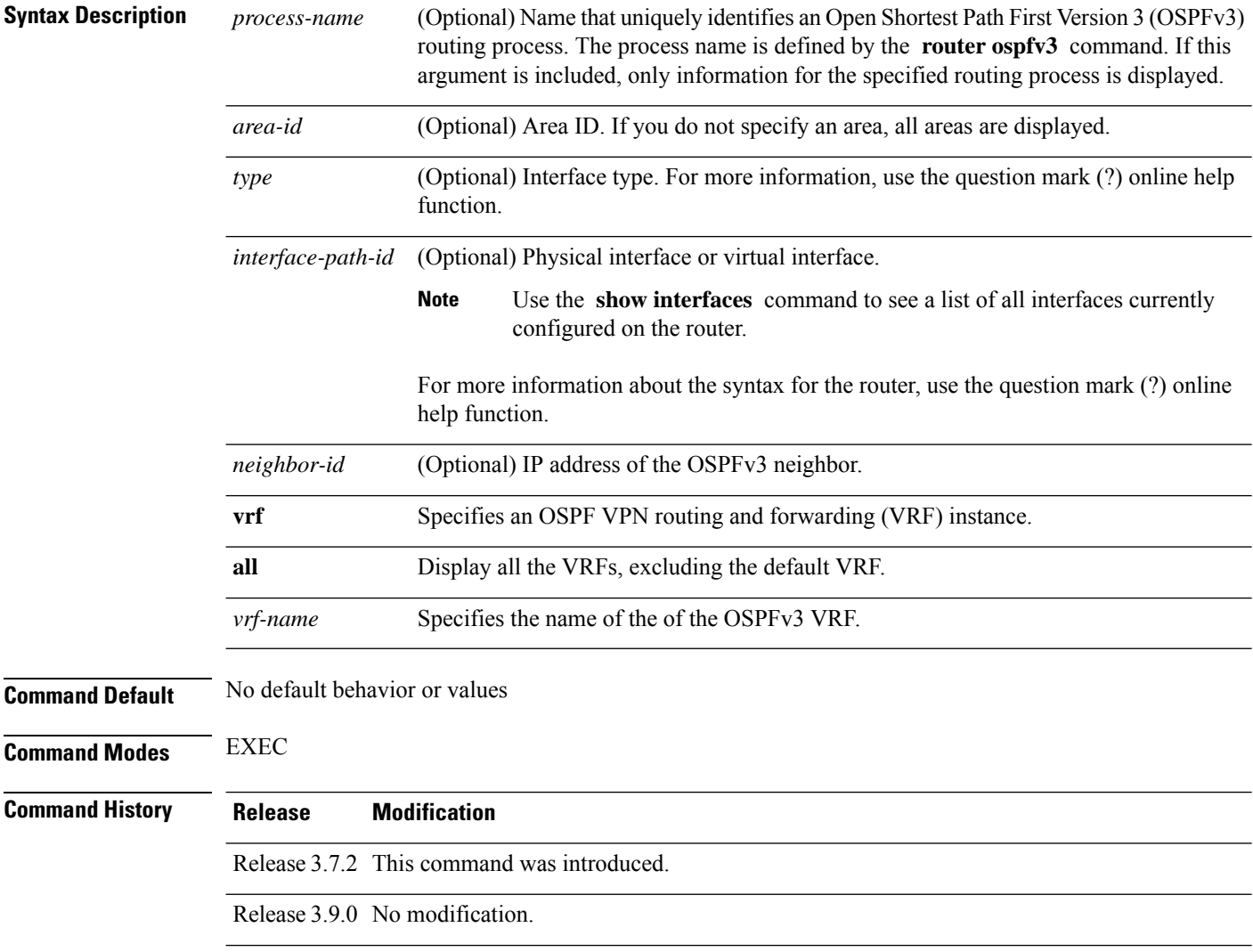

 $\mathbf l$ 

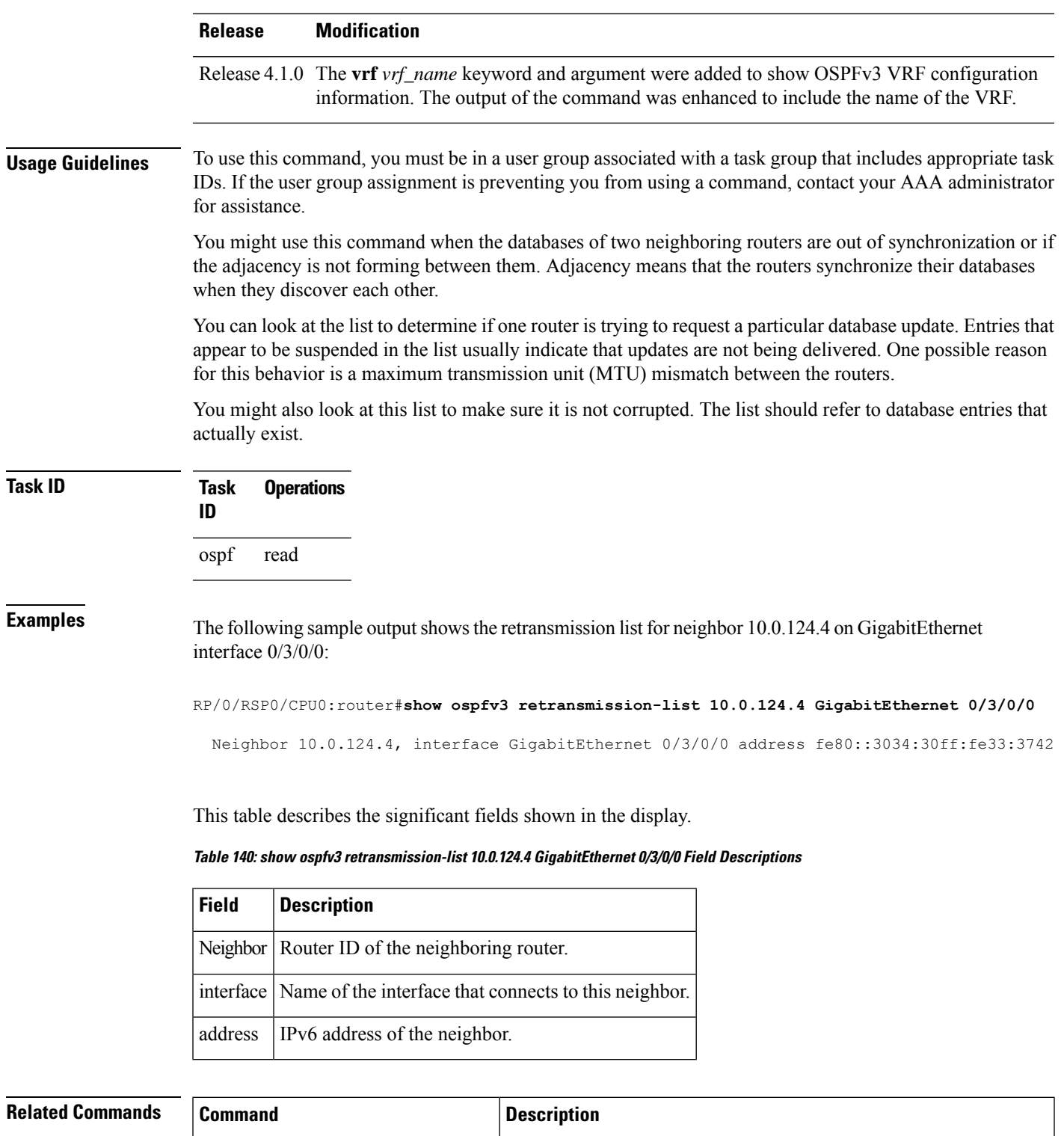

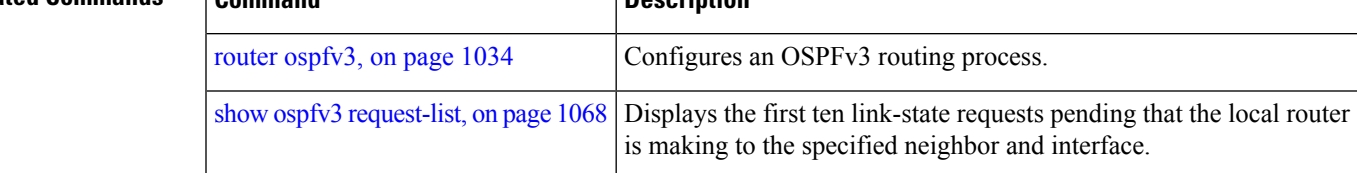

## **show ospfv3 routes**

To display the OpenShortestPathFirst Version 3 (OSPFv3) route table, use the **show ospfv3 routes** command in EXEC mode.

**show ospfv3** [*process-name*] **vrf all** *vrf-name* **routes** [**external**| **connected**] [*ipv6-prefix*/*prefix-length*] **show ospfv3** [*process-name*] [**vrf all** *vrf-name* ]**routes summary**

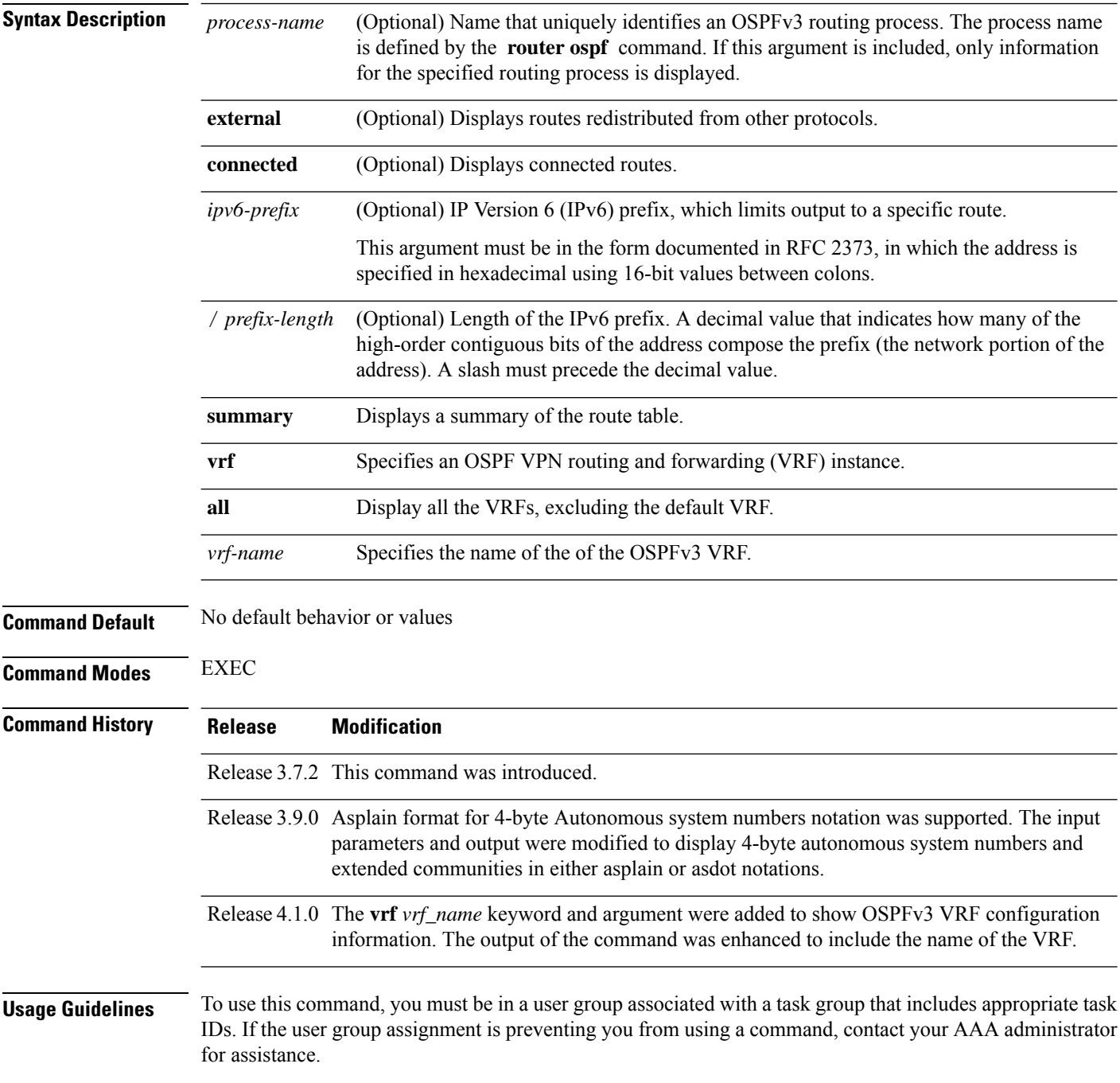

Use the **show ospfv3 routes** command to display the OSPFv3 private routing table (which contains only routes calculated by OSPFv3). If there is something wrong with a route in the Routing Information Base (RIB), check the OSPFv3 copy of the route to determine if it matches the RIB contents. If it does not match, there is a synchronization problem between OSPFv3 and the RIB. If the routes match and the route isincorrect, OSPFv3 has made an error in its routing calculation.

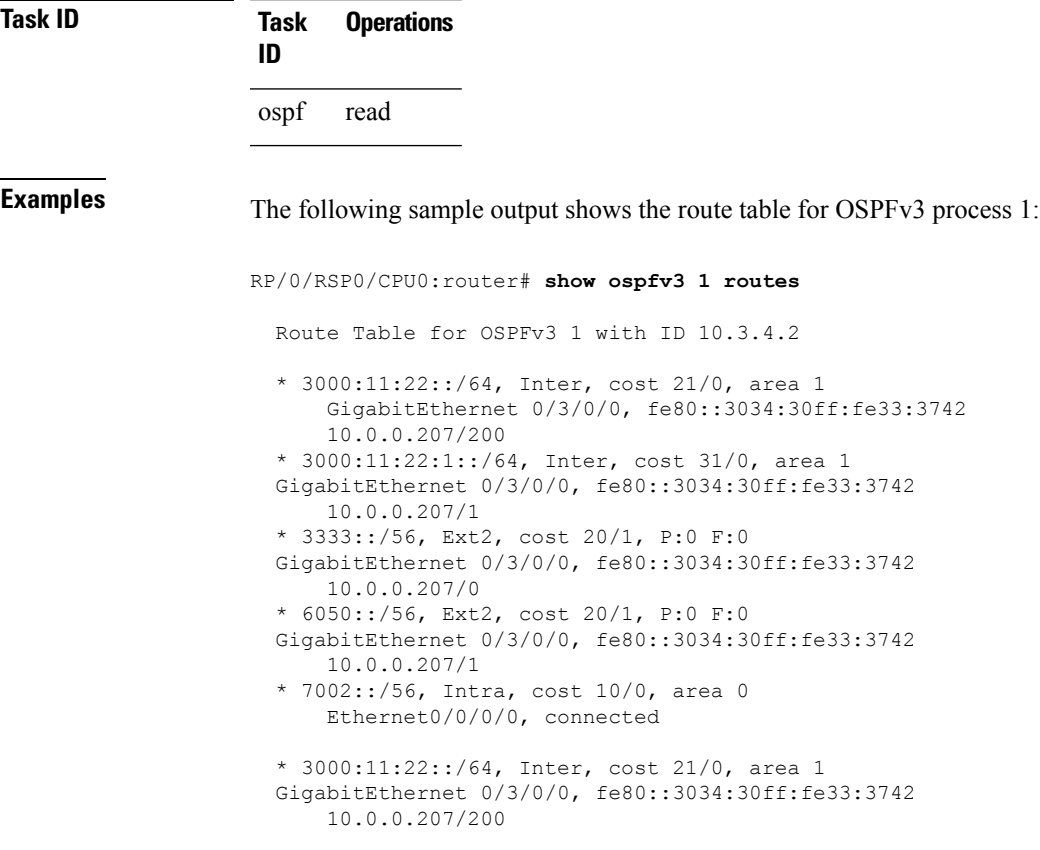

This table describes the significant fields shown in the display.

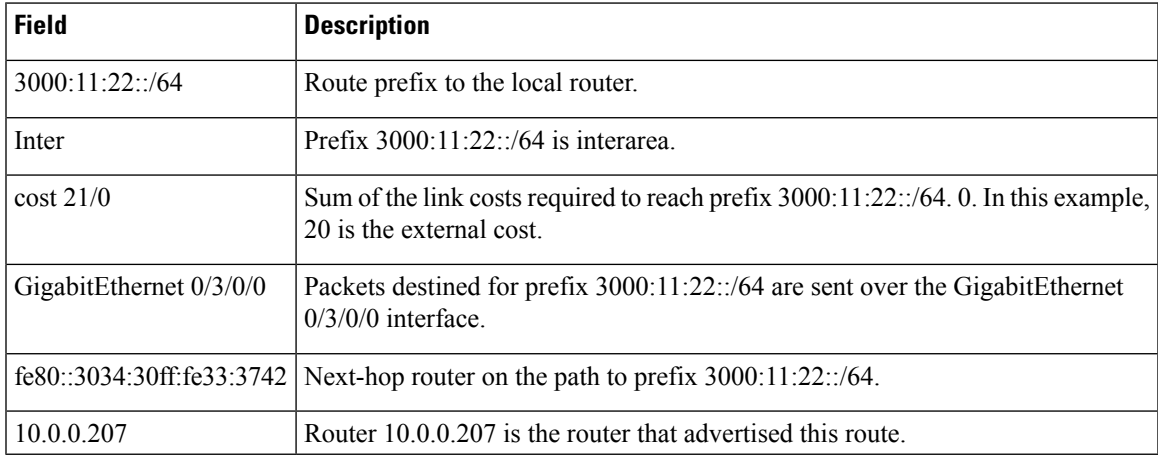

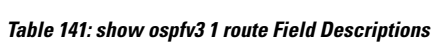

I

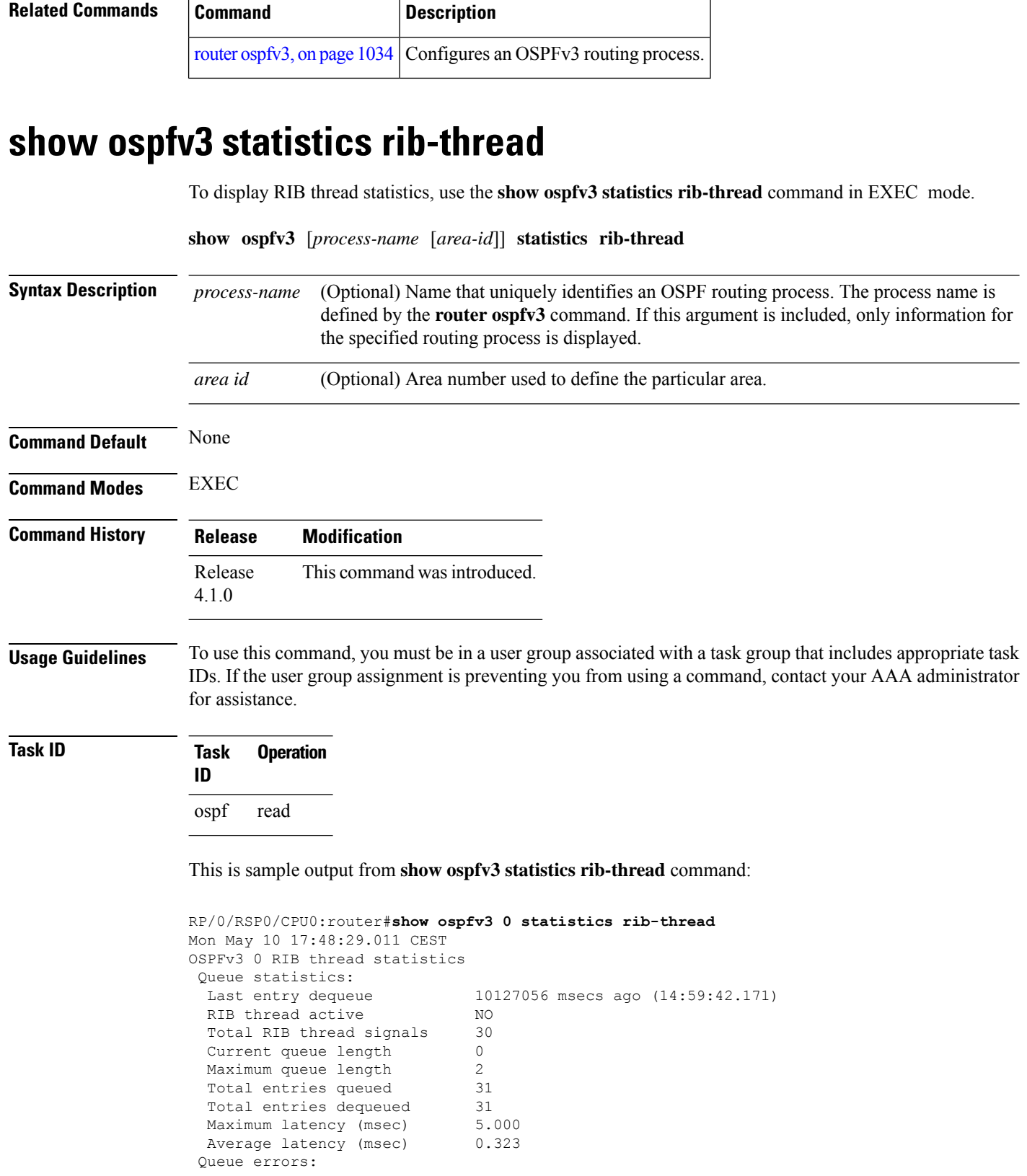

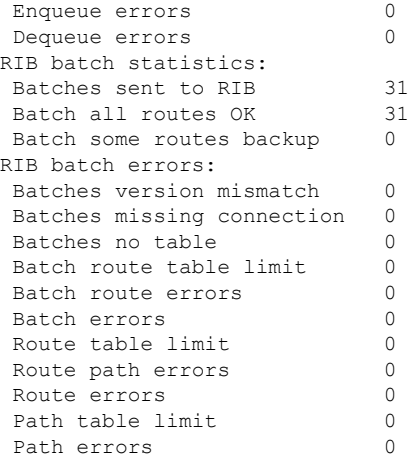

## **show ospfv3 summary-prefix**

To display Open Shortest Path First Version 3 (OSPFv3) aggregated summary address information, use the **show ospfv3 summary-prefix** command in EXEC mode.

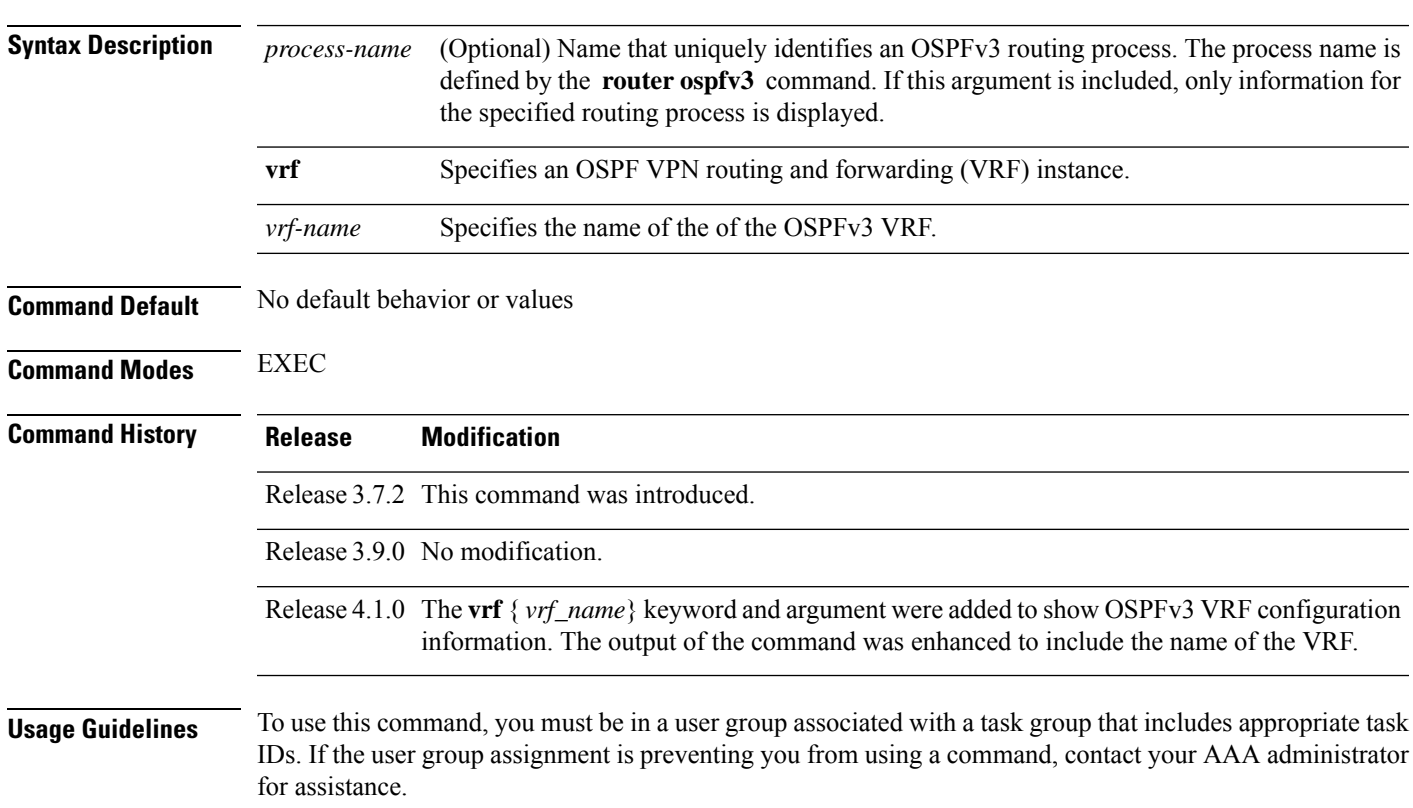

**show ospfv3** [*process-name*] [**vrf** *vrf-name* ]**summary-prefix**

Use the **show ospfv3 summary-prefix** command if you configured summarization of external routes with the **summary-prefix** command and you want to display configured summary addresses.

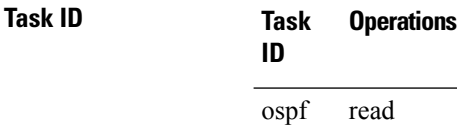

**Examples** The following sample output shows the summary prefix address for the OSPFv3 1 process:

RP/0/RSP0/CPU0:router# **show ospfv3 1 summary-prefix** OSPFv3 Process 1, Summary-prefix 4004:f000::/32 Metric 20, Type 2, Tag 0

This table describes the significant fields shown in the display.

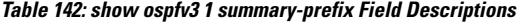

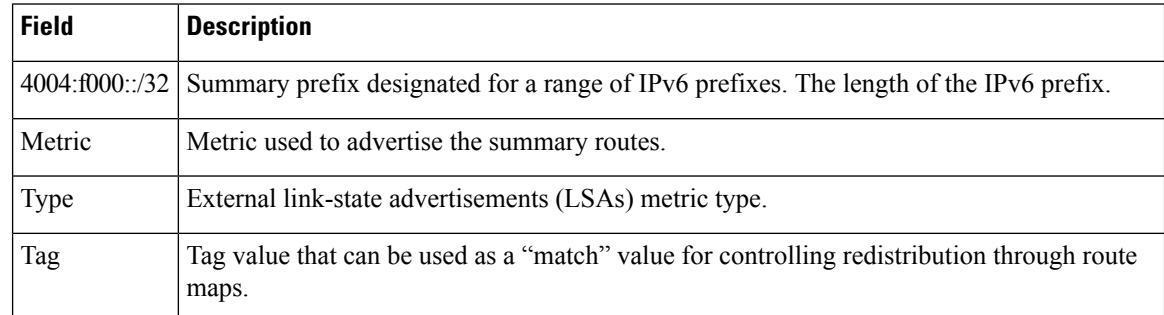

### **Related Commands Command Command Description** router [ospfv3,](#page-1067-0) on page 1034 Configures an OSPFv3 routing process. Creates aggregate addresses for routes being redistributed from another routing protocol into OSPFv3. [summary-prefix](#page-1121-0) (OSPFv3), on page 1088

### **show ospfv3 virtual-links**

To display parameters and the current state of Open Shortest Path First Version 3 (OSPFv3) virtual links, use the **show ospfv3 virtual-links** command in EXEC mode.

**show ospfv3** [*process-name*] [**vrf** *vrf-name* ]**virtual-links**

**Syntax Description** process-name (Optional) Name that uniquely identifies an OSPFv3 routing process. The process name is defined by the **router ospfv3** command. If this argument is included, only information for the specified routing process is displayed. *process-name*

|                         | vrf                           | Specifies an OSPF VPN routing and forwarding (VRF) instance.                                                                                                    |  |
|-------------------------|-------------------------------|----------------------------------------------------------------------------------------------------|--|
|                         | vrf-name                      | Specifies the name of the of the OSPFv3 VRF.                                                                                                    |  |
| <b>Command Default</b>  | No default behavior or values |                                                                                                    |  |
| <b>Command Modes</b>    | <b>EXEC</b>                   |                                                                                                    |  |
| <b>Command History</b>  | <b>Release</b>                | <b>Modification</b>                                                                                                    |  |
|                         |                               | Release 3.7.2 This command was introduced.                                                                                                    |  |
|                         |                               | Release 3.9.0 No modification.                                                                                                    |  |
|                         |                               | Release 4.1.0 The vrf { $vrf_name$ } keyword and argument were added to show OSPFv3 VRF configuration<br>information. The output of the command was enhanced to include the name of the VRF.                                                                                                    |  |
| <b>Usage Guidelines</b> | for assistance.               | To use this command, you must be in a user group associated with a task group that includes appropriate task<br>IDs. If the user group assignment is preventing you from using a command, contact your AAA administrator                                                                                                    |  |
|                         | operations.                   | The information displayed in the show $osp f v$ virtual-links command is useful in debugging OSPF $v$ 3 routing                                                                                                    |  |
| <b>Task ID</b>          | Task<br>ID                    | <b>Operations</b>                                                                                                    |  |
|                         | ospf<br>read                  |                                                                                                    |  |
| <b>Examples</b>         |                               | The following sample output shows the virtual links for the OSPFv3 1 process:                                                                                                    |  |
|                         |                               | RP/0/RSP0/CPU0: router# show ospfv3 1 virtual-links                                                                                                    |  |
|                         |                               | Virtual Links for OSPFv3 1<br>Virtual Link to router 172.31.101.2 is up<br>Interface ID 16, IPv6 address 3002::206<br>Transit area 0.0.0.1, via interface GigabitEthernet 0/3/0/0, Cost of using 11<br>Transmit Delay is 5 sec, State POINT_TO_POINT,<br>Timer intervals configured, Hello 10, Dead 40, Wait 40, Retransmit 5<br>Hello due in 0:00:08<br>Adjacency State FULL |  |
|                         |                               | This table describes the significant fields shown in the display.                                                                                                    |  |

**Table 143: show ospfv3 virtual-links Field Descriptions**

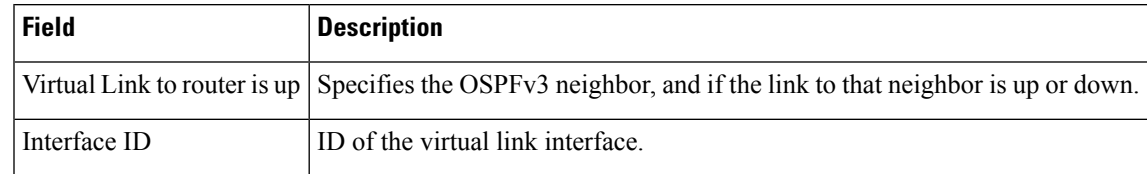

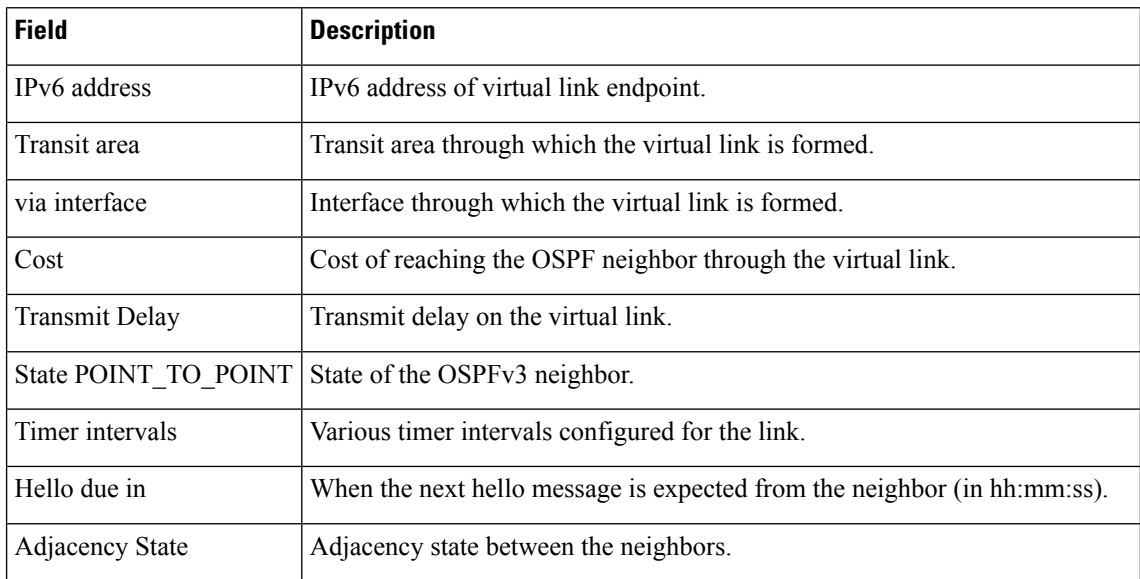

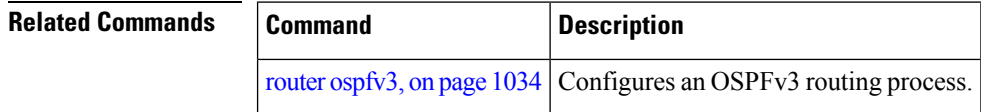

## **show protocols (OSPFv3)**

To display information about the Open Shortest Path First Version 3 (OSPFv3) process running on the router, use the **show protocols** command in EXEC mode.

**show protocols** [**afi-all** | **ipv4** | **ipv6**] [**all***protocol*]

#### **Syntax Descript**

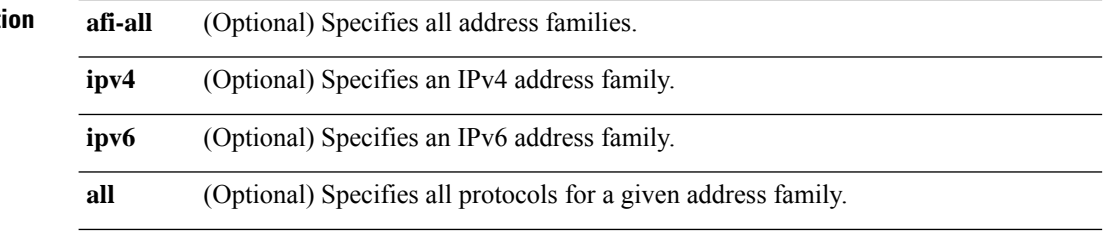

 $\mathbf l$ 

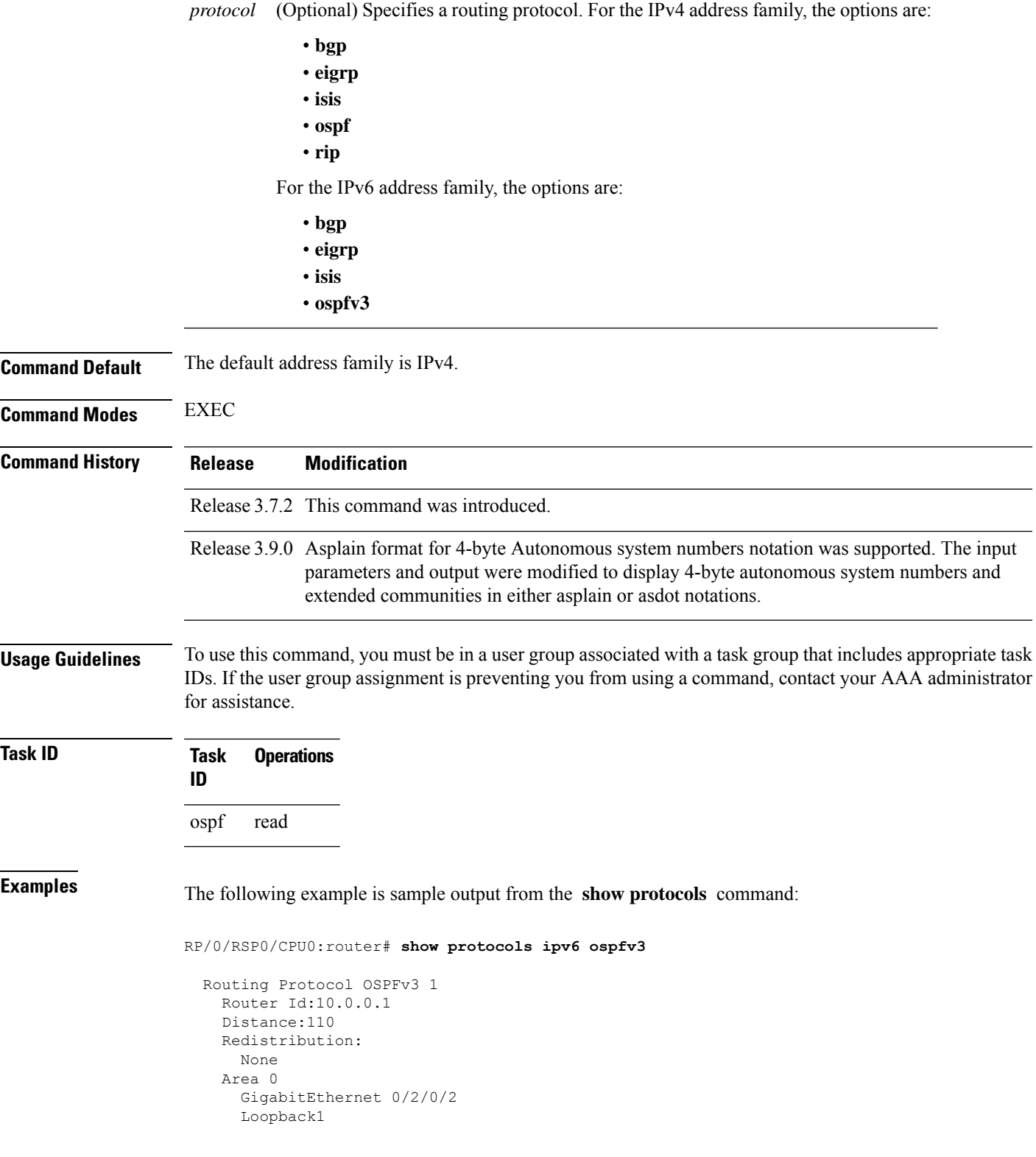

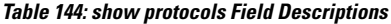

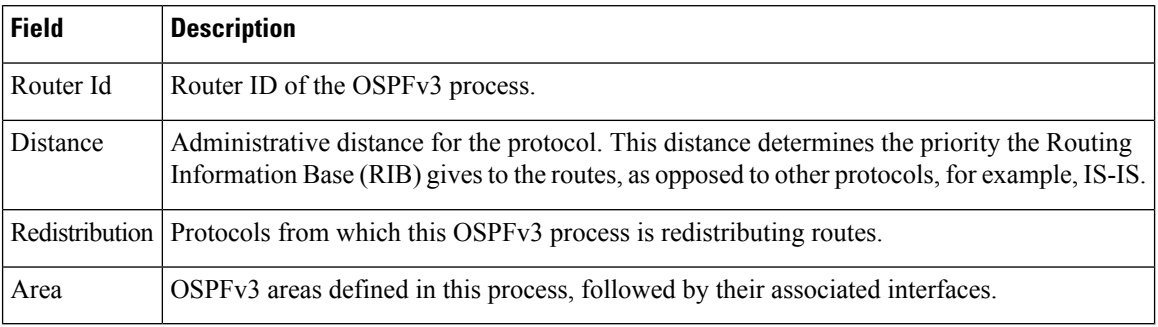

### **snmp context (OSPFv3)**

To specify an SNMP context for an OSPFv3 instance, use the **snmp context** command in router configuration mode or in VRF configuration mode. To remove the SNMP context, use the **no** form of this command.

**snmp context** *context\_name* **no snmp context** *context\_name*

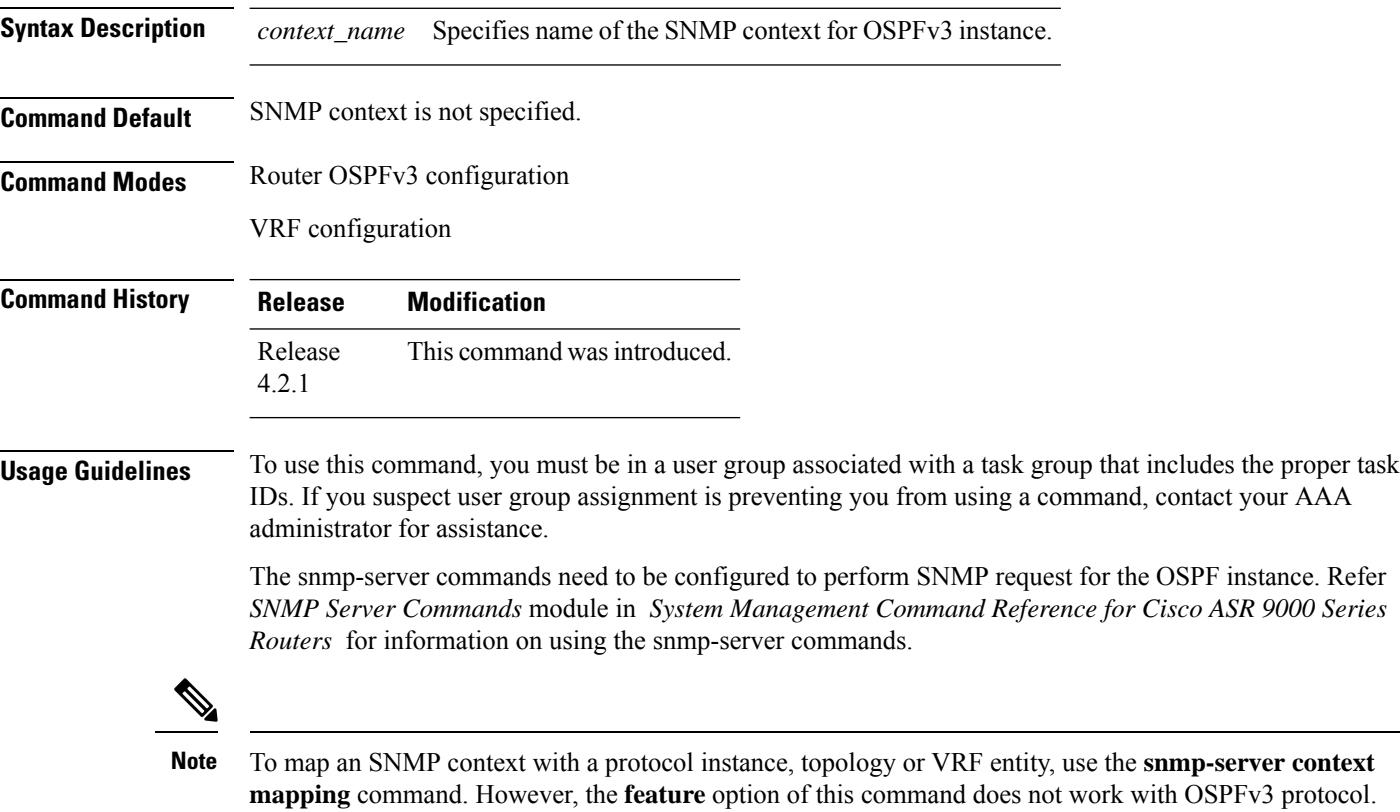

#### **Task ID Task Operation ID**

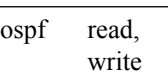

This example shows how to configure an SNMP context *foo* for OSPFv3 instance *100*:

```
RP/0/RSP0/CPU0:router#configure
RP/0/RSP0/CPU0:router(config)#router ospfv3 100
RP/0/RSP0/CPU0:router(config-ospf)#snmp context foo
```
This example shows how to configure **snmp-server** commands to be used with the **snmp context** command:

```
RP/0/RSP0/CPU0:router(config)#snmp-server host 10.0.0.2 traps version 2c public udp-port
1620
RP/0/RSP0/CPU0:router(config)#snmp-server community public RW
RP/0/RSP0/CPU0:router(config)#snmp-server contact foo
RP/0/RSP0/CPU0:router(config)#snmp-server community-map public context foo
```
This is a sample SNMP context configuration for OSPFv3 instance *100*:

```
snmp-server host 10.0.0.2 traps version 2c public udp-port 1620
snmp-server community public RW
snmp-server contact foo
snmp-server community-map public context foo
router ospfv3 100
router-id 2.2.2.2
bfd fast-detect
nsf cisco
snmp context foo
area 0
 interface Loopback1
 !
 !
area 1
 interface GigabitEthernet0/2/0/1
  demand-circuit enable
  !
 interface POS0/3/0/0
 !
 interface POS0/3/0/1
 !
 !
!
```
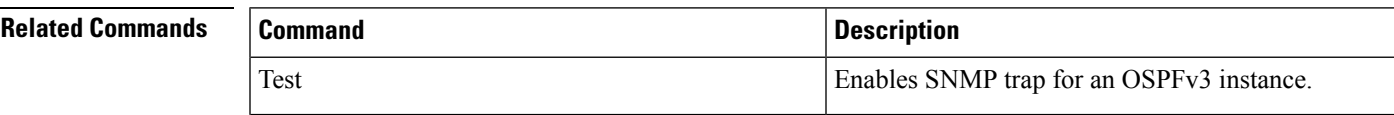

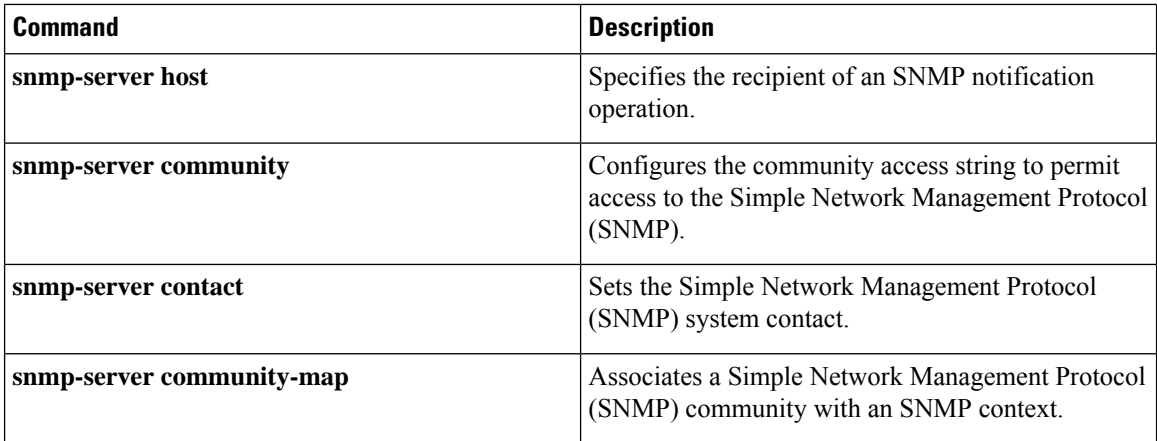

## **snmp trap (OSPFv3)**

To enable SNMP trap for an OSPFv3 instance, use the **snmp trap** command in VRF configuration mode. To disable SNMP trap for the OSPFv3 instance, use the **no** form of this command.

**snmp trap no snmp trap**

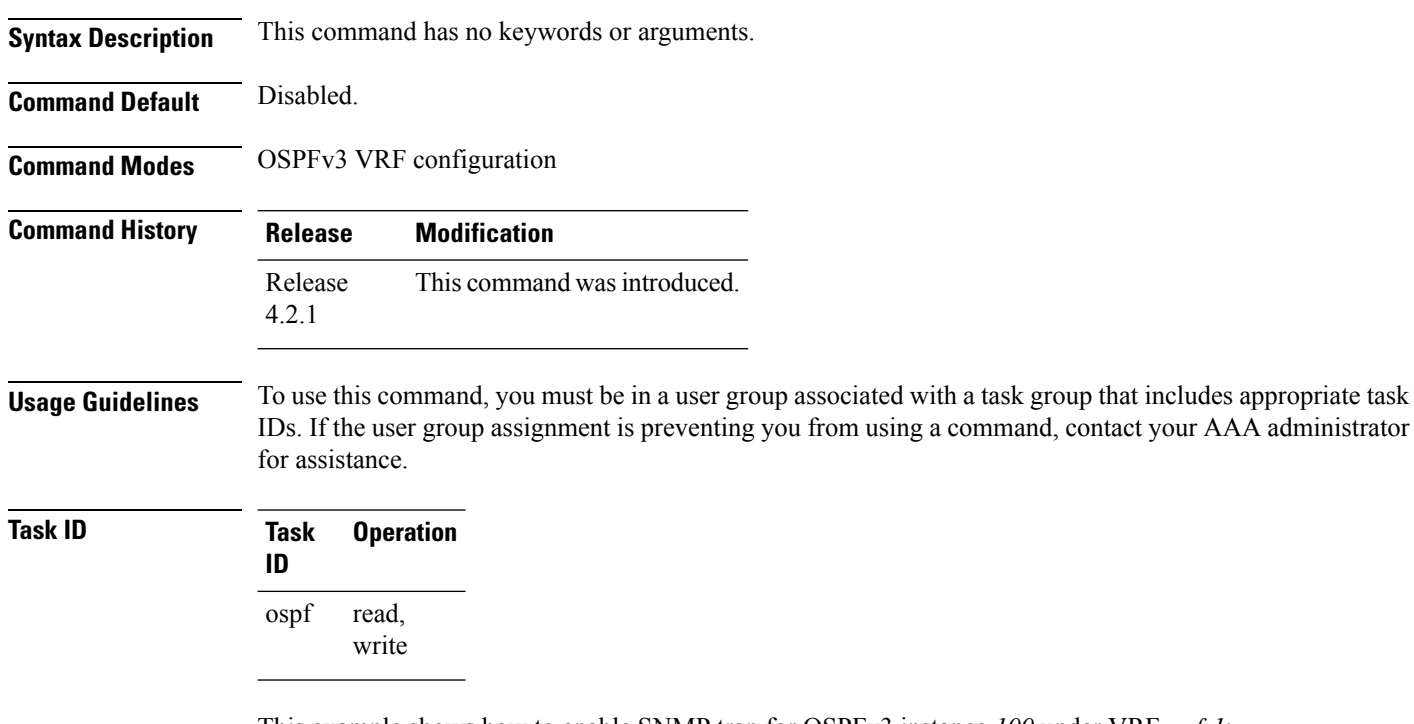

This example shows how to enable SNMP trap for OSPFv3 instance *100* under VRF *vrf-1*:

```
RP/0/RSP0/CPU0:router#configure
RP/0/RSP0/CPU0:router(config)#router ospfv3 100
RP/0/RSP0/CPU0:router(config-ospf)#vrf vrf-1
```
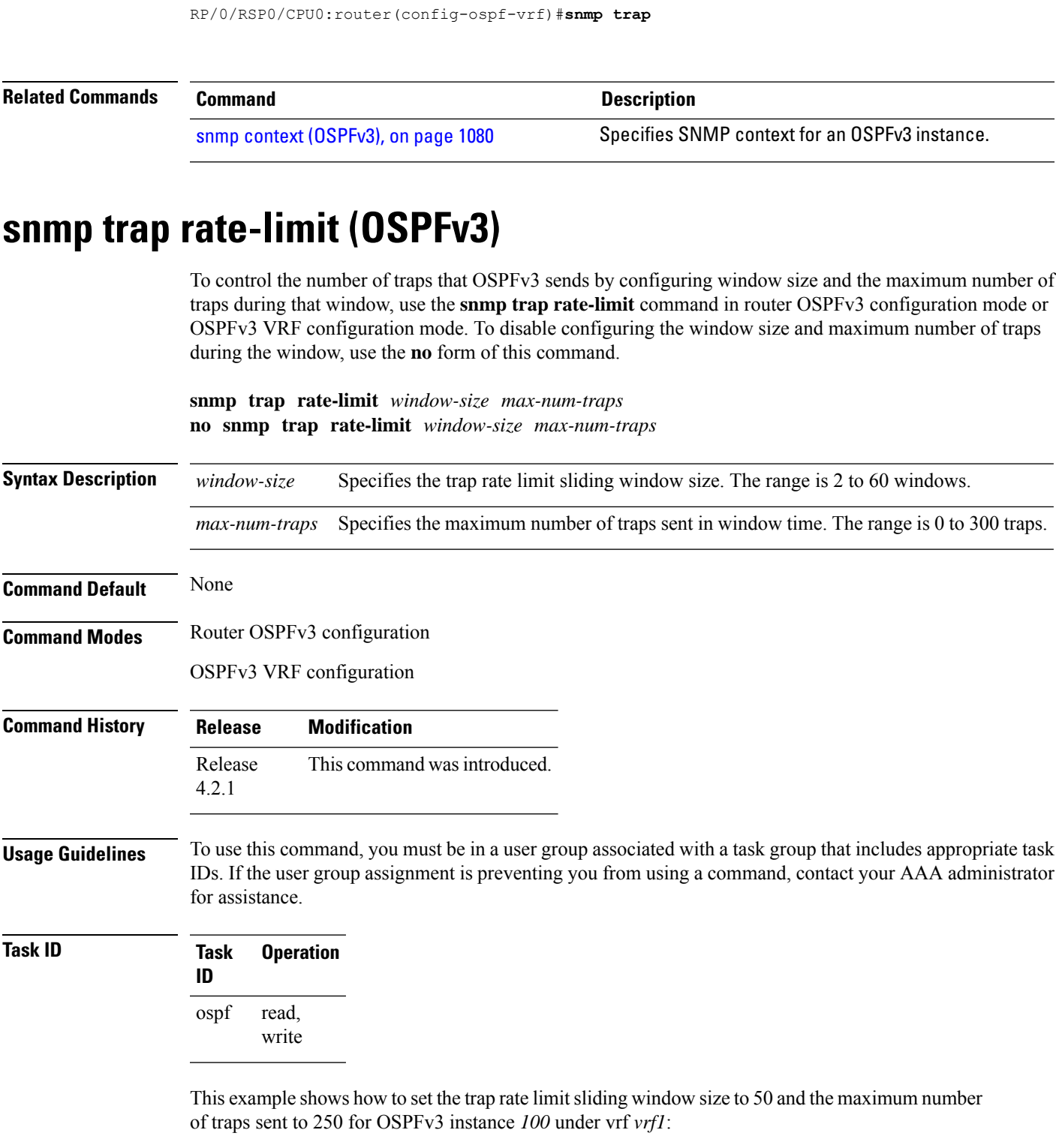

```
RP/0/RSP0/CPU0:router#configure
RP/0/RSP0/CPU0:router(config)#router ospfv3 100
RP/0/RSP0/CPU0:router(config-ospfv3)#vrf vrf1
```
RP/0/RSP0/CPU0:router(config-ospfv3-vrf)#**snmp trap rate-limit 50 250**

### **spf prefix-priority (OSPFv3)**

To prioritize OSPFv3 prefix installation into the global Routing Information Base (RIB) during Shortest Path First (SPF) run, use the **spf prefix-priority** command in router configuration mode or VRF configuration mode. To return to the system default value, use the **no** form of this command.

**spf prefix-priority route-policy** *policy-name* [**disable**] **spf prefix-priority route-policy** *policy-name*

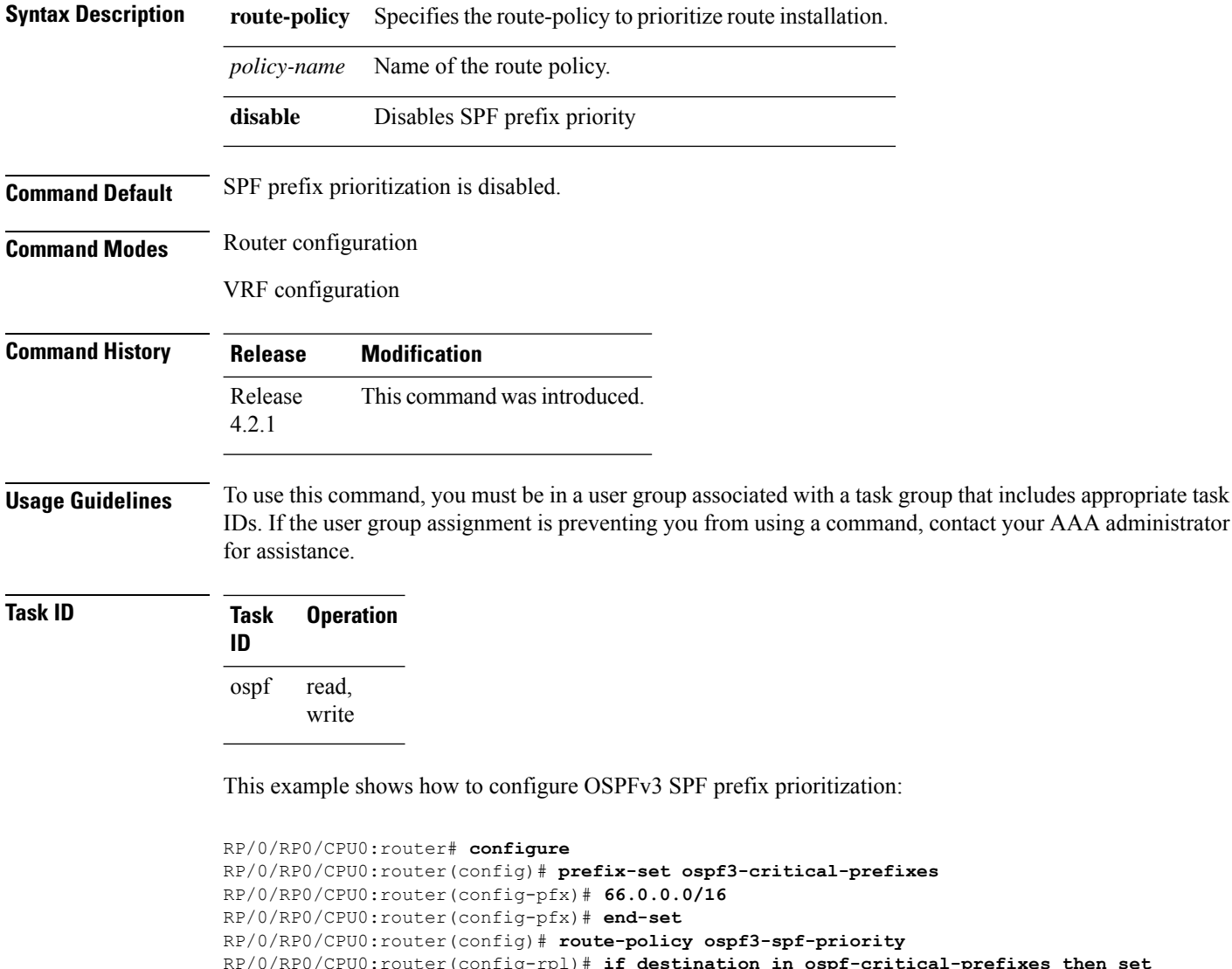

RP/0/RP0/CPU0:router(config-rpl)# **if destination in ospf-critical-prefixes then set spf-priority critical**

#### **endif**

RP/0/RP0/CPU0:router(config-rpl)# **end-policy**

```
RP/0/RP0/CPU0:router(config-rpl)# commit
RP/0/RP0/CPU0:router(config-rpl)# exit
RP/0/RP0/CPU0:router(config)# router ospfv3 1
RP/0/RP0/CPU0:router(config-ospf)# router-id 66.0.0.1
RP/0/RP0/CPU0:router(config-ospf)# spf prefix-priority route-policy ospf-spf-priority
```
#### **Related Commands**

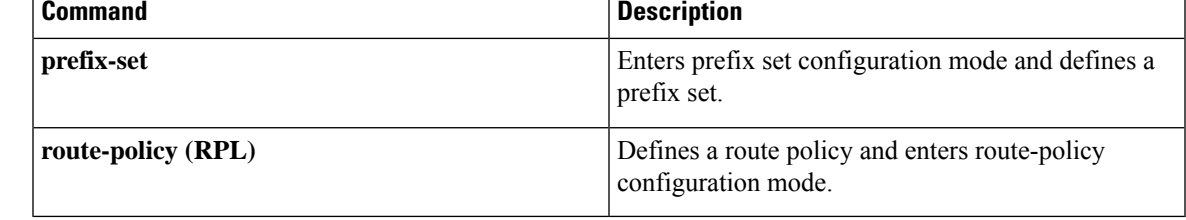

#### **stub (OSPFv3)**

To define an area as a stub area for Open Shortest Path First Version 3 (OSPFv3), use the **stub** command in area configuration mode. To disable this function, use the **no** form of this command.

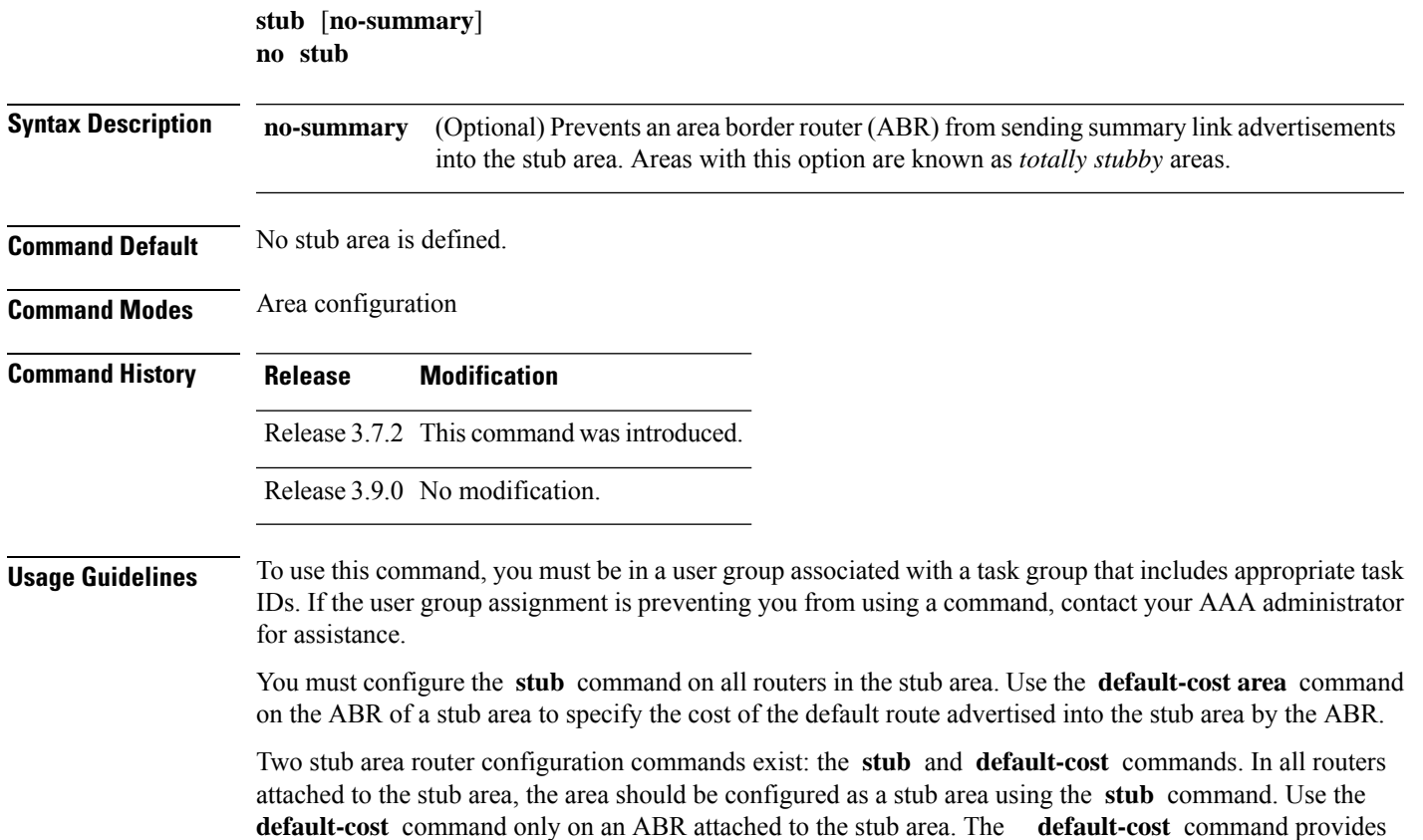

the metric for the summary default route generated by the ABR into the stub area.

To further reduce the number of link-state advertisements (LSAs) sent into a stub area, you can configure the **no-summary** keyword on the ABR to prevent it from sending summary LSAs (LSA Type 3) into the stub area.

A stub area does not accept information about routes external to the autonomous system.

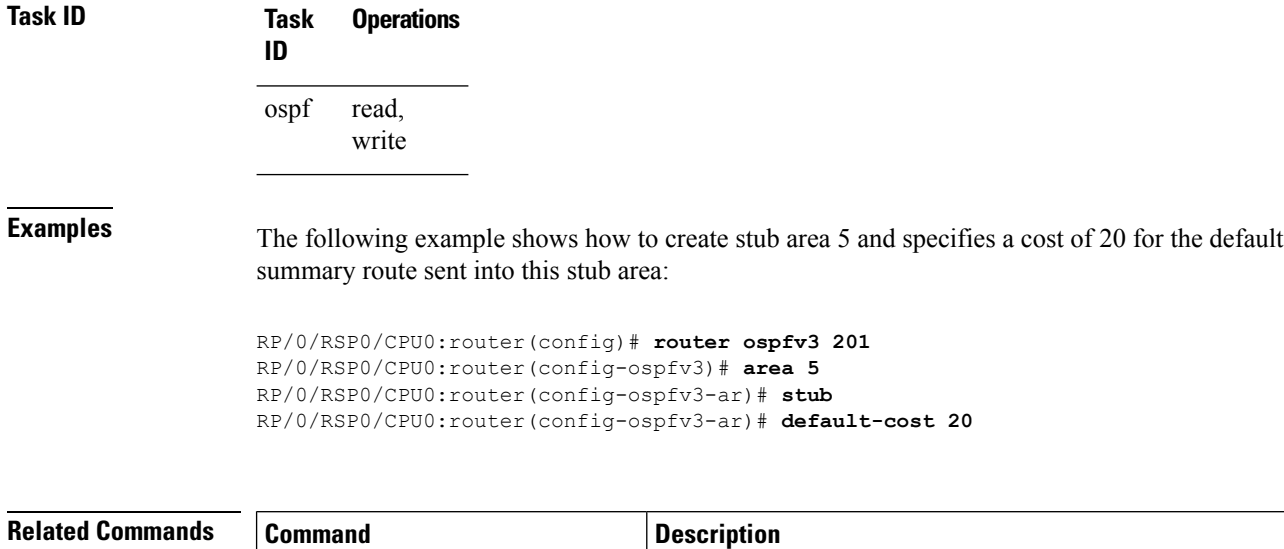

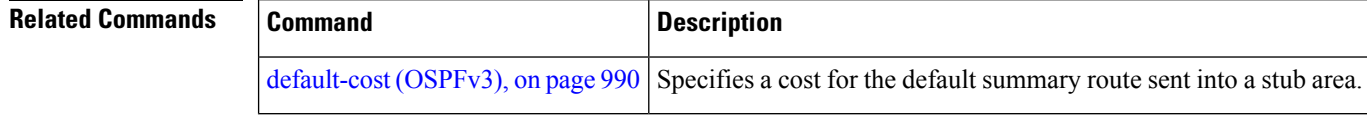

#### **stub-router**

To modify self originated router LSAs when stub router is active, use the **stub-router** command in an appropriate configuration mode. To disable this function, use the **no** form of this command.

**stub-router router-lsa** [**r-bit** | **v6-bit** | **max-metric**] [**always**] [**on-proc-migration** *interval*] [**on-proc-restart** *interval*] [**on-switchover** *interval*] [**on-startup** [*interval*| **wait-for-bgp**]] [**summary-lsa** [*metric*]] [**external-lsa** [*metric*]] [**include-stub**] **stub-router router-lsa** [**r-bit** | **v6-bit** | **max-metric**]

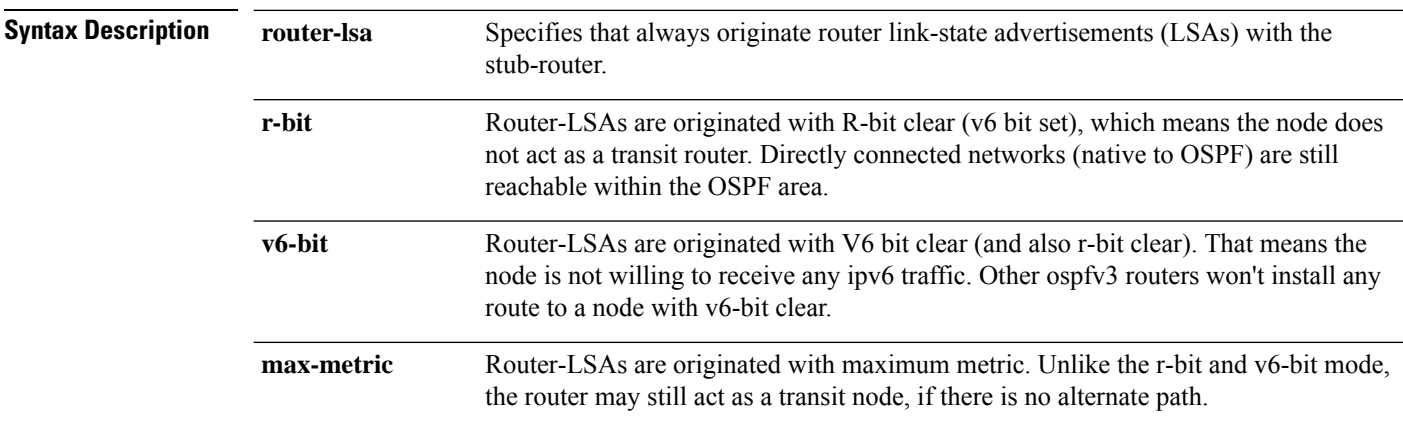

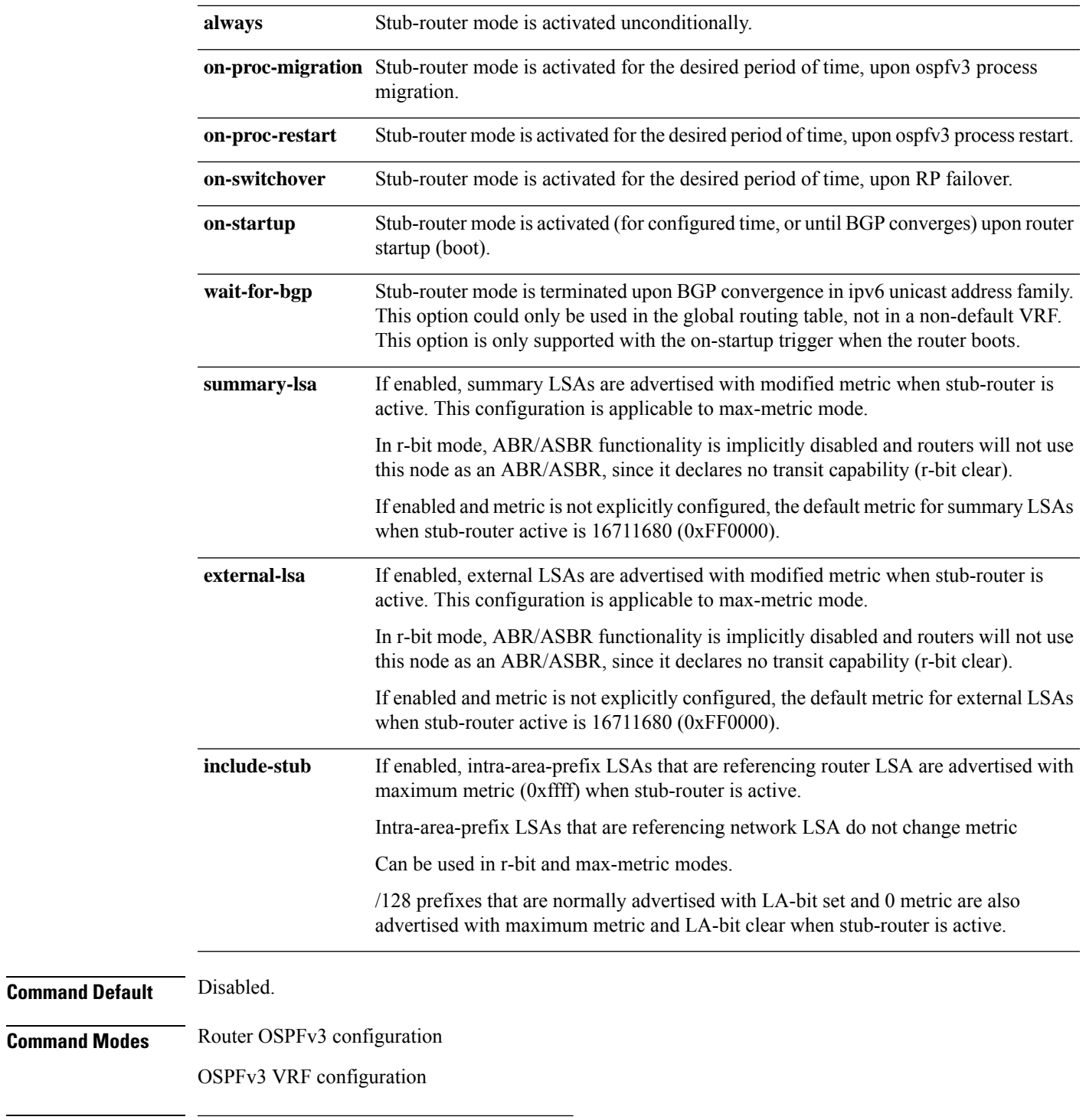

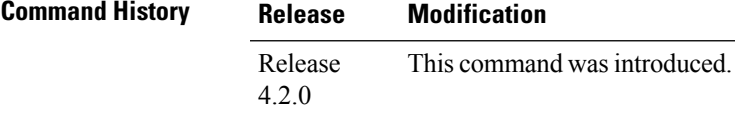

 $\mathbf{l}$ 

#### **Usage Guidelines** To use this command, you must be in a user group associated with a task group that includes appropriate task IDs. If the user group assignment is preventing you from using a command, contact your AAA administrator for assistance.

Only one method (r-bit, v6-bit, max-metric) could be activated at a time. Configuring the methods simultaneously, or different method per trigger, is not supported.

**Task ID Task Operation ID** read, write ospf

> This example shows how to configure router LSAs are originated with R-bit clear under OSPFv3 VRF, *vrf\_1*:

```
RP/0/RSP0/CPU0:router#configure
RP/0/RSP0/CPU0:router(config)#router ospfv3 1
RP/0/RSP0/CPU0:router(config-ospfv3)#vrf vrf_1
RP/0/RSP0/CPU0:router(config-ospfv3-vrf)#stub-router router-lsa r-bit
```
# **summary-prefix (OSPFv3)**

To create aggregate addresses for routes being redistributed from another routing protocol into Open Shortest Path First Version 3 (OSPFv3) protocol, use the **summary-prefix** command in an appropriate configuration mode. To stop summarizing redistributed routes, use the **no** form of the command.

**summary-prefix** *ipv6-prefix/prefix-length* [**not-advertise**] **tag** *tag* **no summary-prefix** *ipv6-prefix/prefix-length*

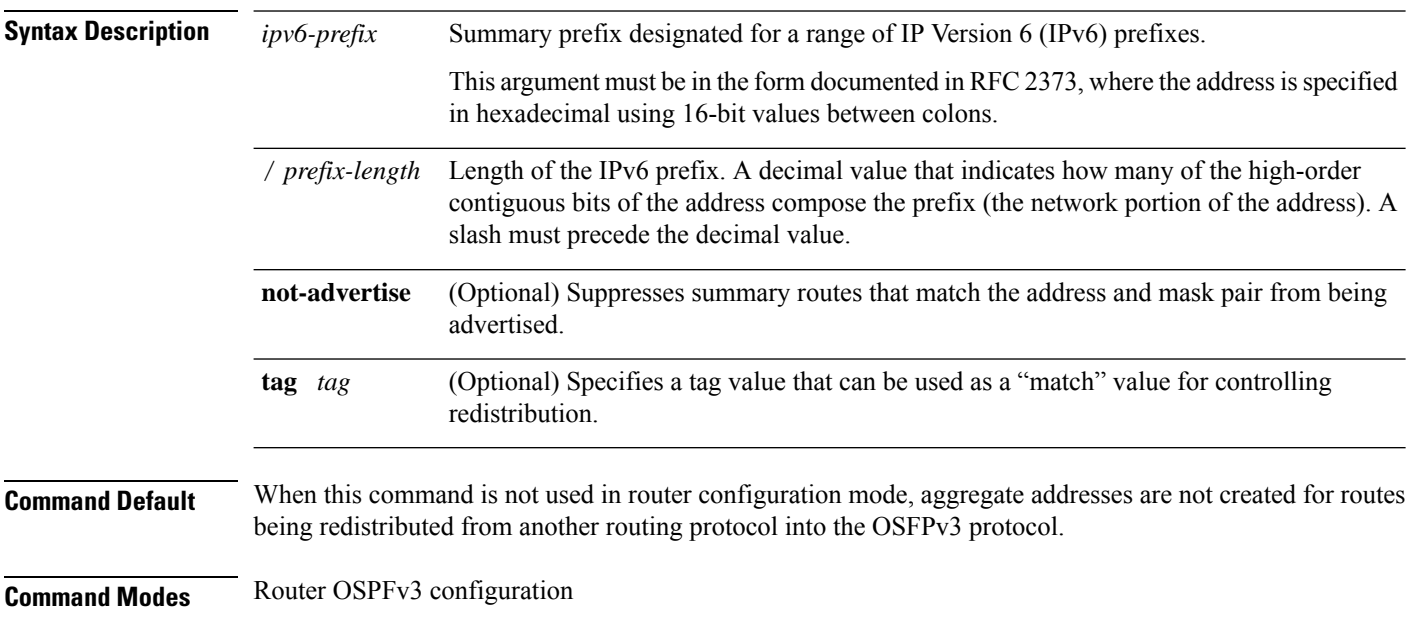

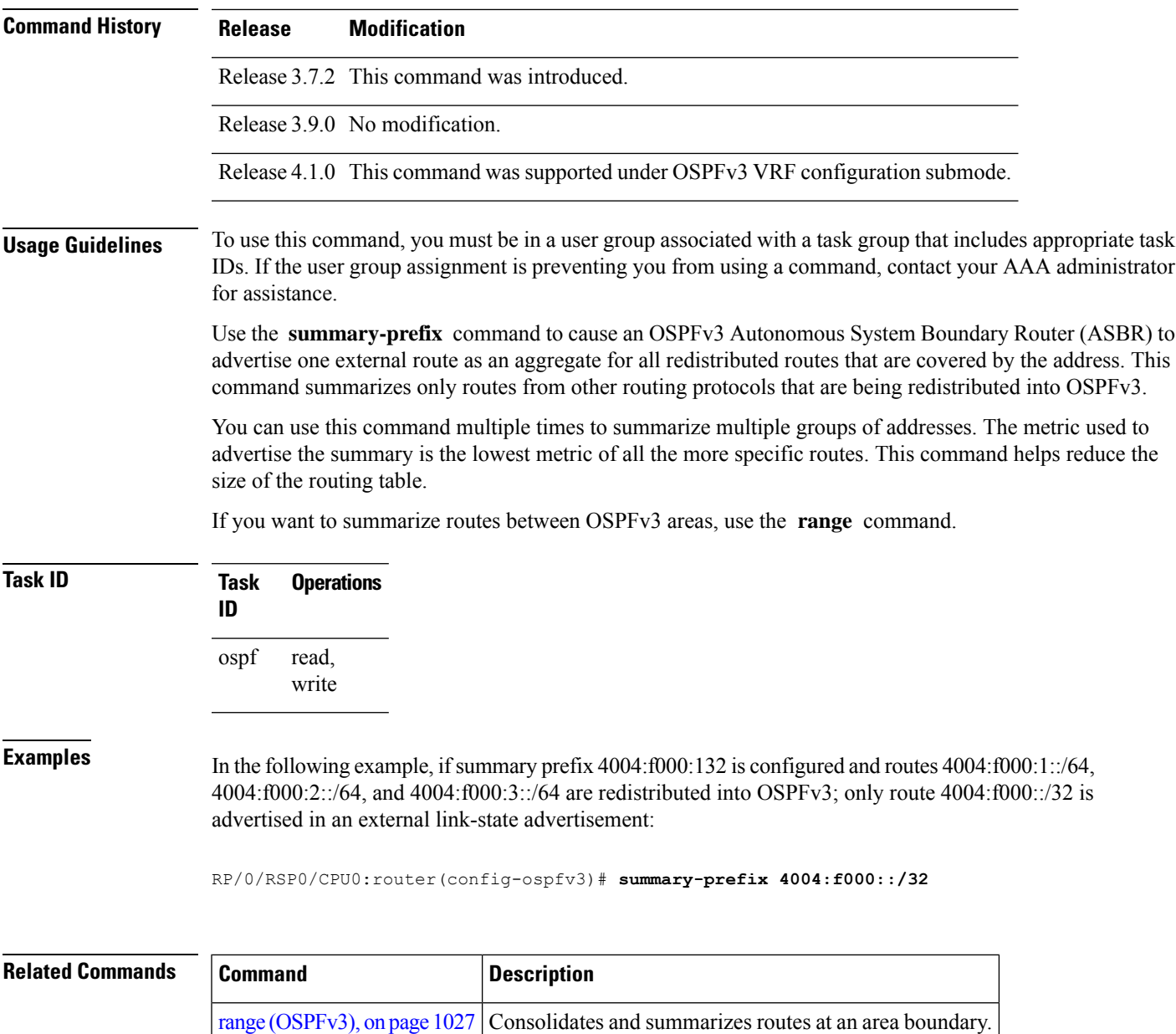

#### OSPFv3 VRF configuration

### <span id="page-1122-0"></span>**timers lsa arrival**

To set the minimum interval at which the software accepts the same link-state advertisement (LSA) from Open Shortest Path First Version 3 (OSPFv3) neighbors, use the **timers lsa arrival** command in an appropriate configuration mode. To restore the default value, use the **no** form of this command.

**timers lsa arrival** *milliseconds* **no timers lsa arrival**

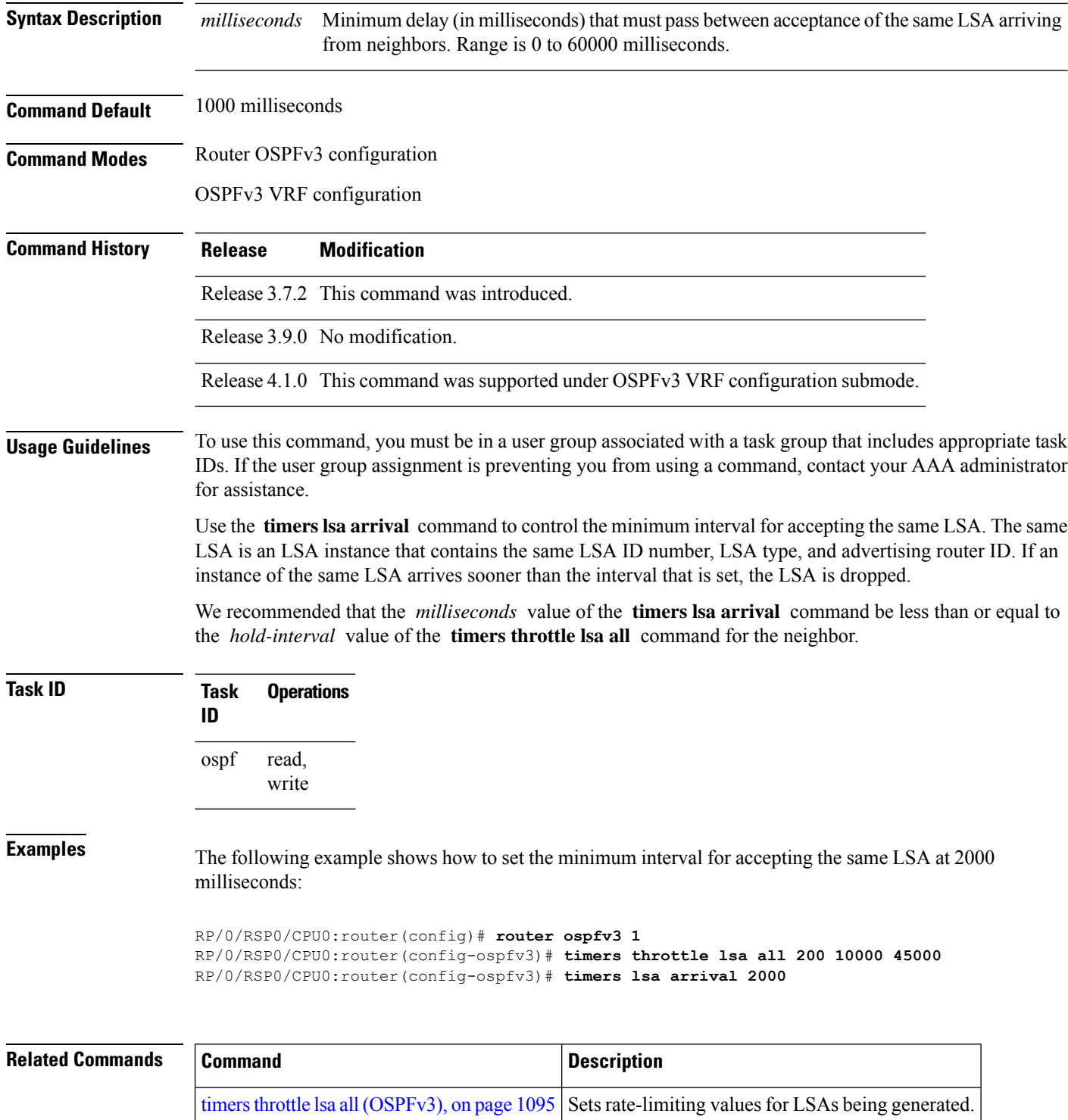

# <span id="page-1124-0"></span>**timers pacing flood**

To configure link-state advertisement (LSA) flood packet pacing, use the **timers pacing flood** command in an appropriate configuration mode. To restore the default flood packet pacing value, use the **no** form of this command.

**timers pacing flood** *milliseconds* **no timers pacing flood**

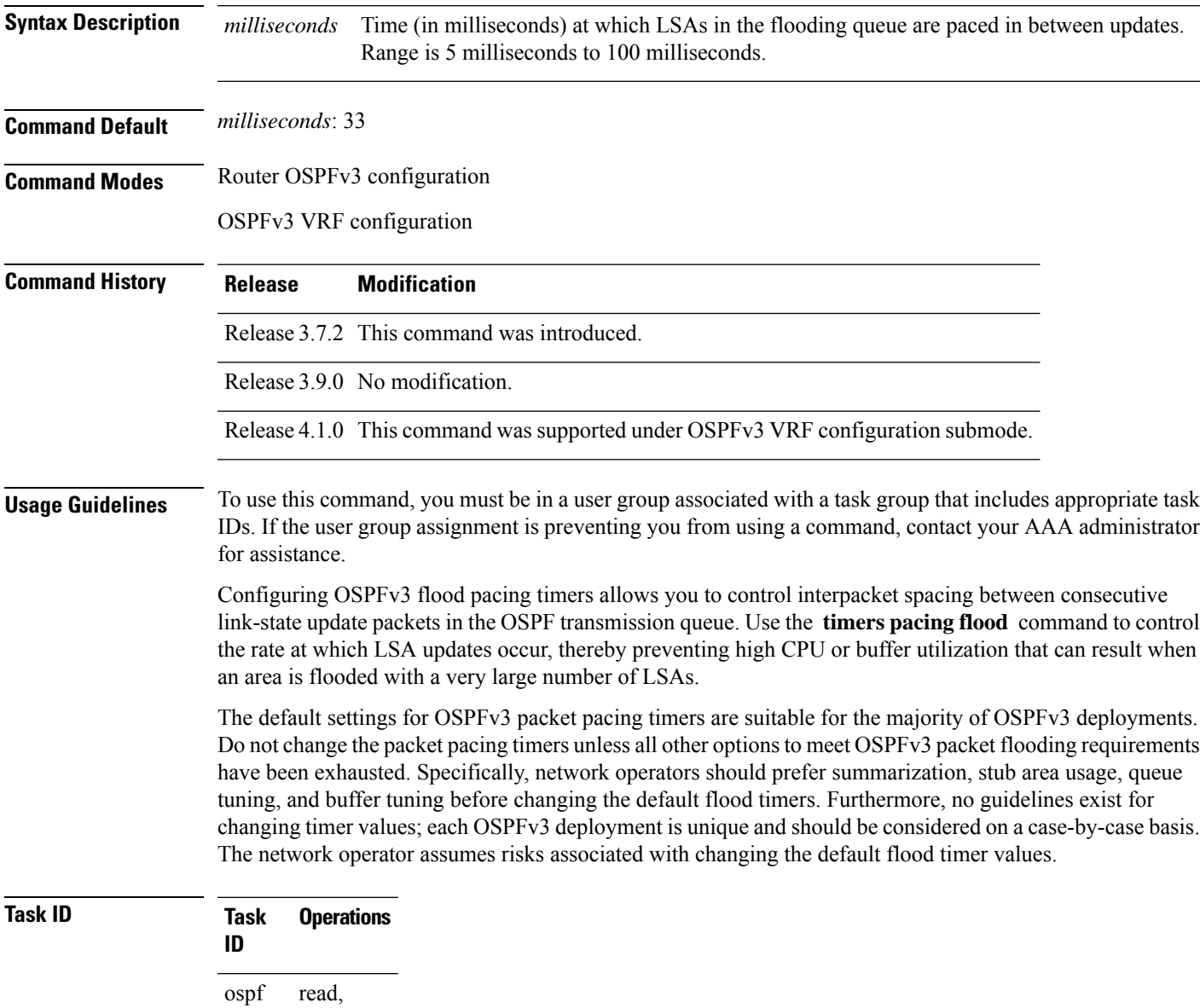

write

**Examples** The following example shows how to configure LSA flood packet-pacing updates to occur in 55-millisecond intervals for OSPFv3 routing process 1:

```
RP/0/RSP0/CPU0:router(config)# router ospfv3 1
RP/0/RSP0/CPU0:router(config-ospfv3)# timers pacing flood 55
```
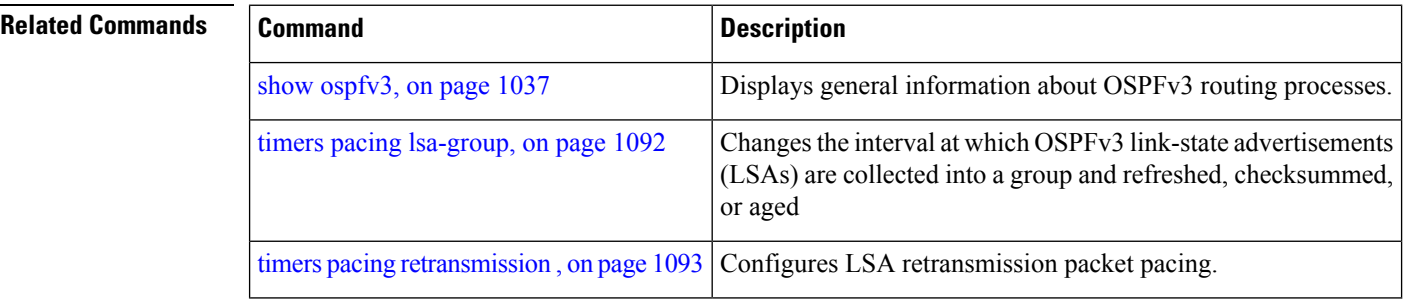

### <span id="page-1125-0"></span>**timers pacing lsa-group**

To change the interval at which Open Shortest Path First Version 3 (OSPFv3) link-state advertisements (LSAs) are collected into a group and refreshed, checksummed, or aged, use the **timers pacing lsa-group** command in an appropriate configuration mode. To restore the default value, use the **no** form of this command.

**timers pacing lsa-group** *seconds* **no timers pacing lsa-group**

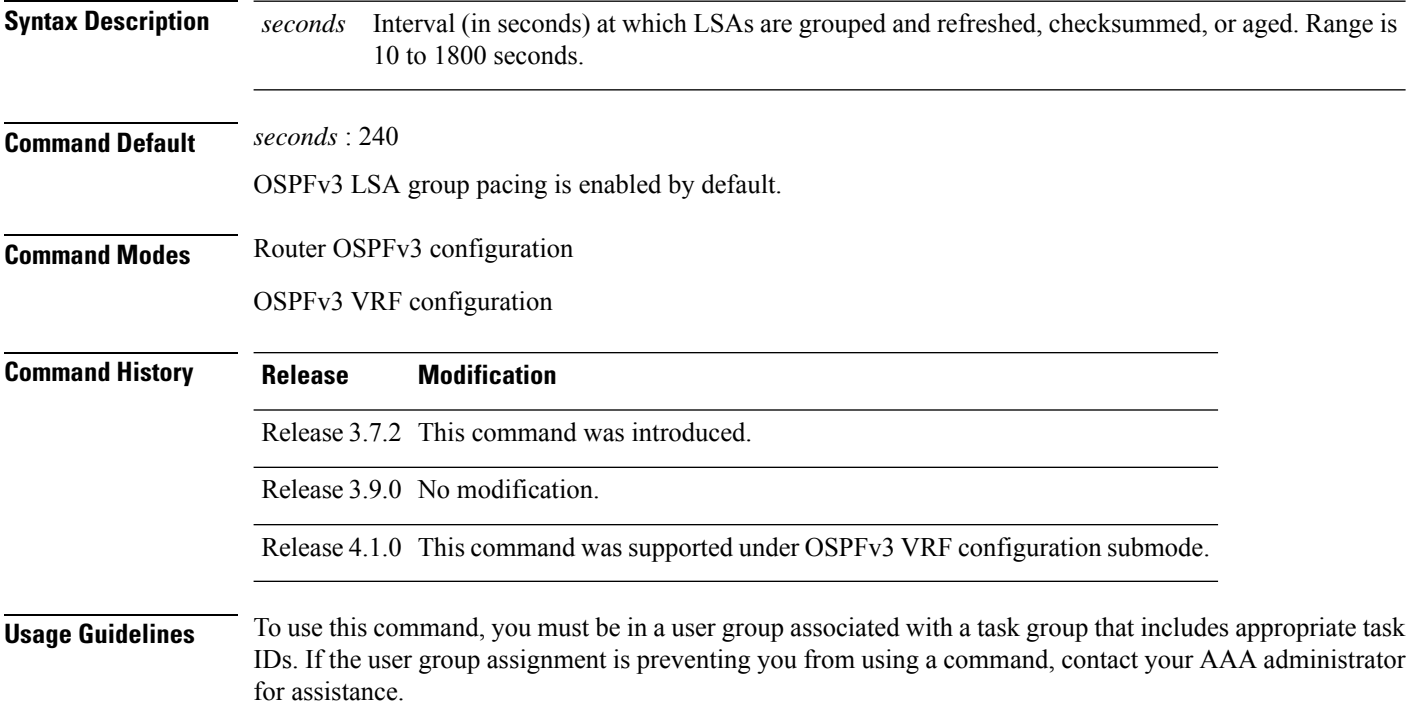

Use the **timerspacing lsa-group** command to control the rate at which LSA updates occur so that high CPU or buffer utilization that can occur when an area is flooded with a very large number of LSAs can be reduced. The default settings for OSPFv3 packet pacing timers are suitable for the majority of deployments. Do not change the packet pacing timers unless all other options to meet OSPFv3 packet flooding requirements have been exhausted. Specifically, network operators should prefer summarization, stub area usage, queue tuning, and buffer tuning before changing the default flooding timers. Furthermore, no guidelines exist for changing timer values; each OSPFv3 deployment is unique and should be considered on a case-by-case basis. The network operator assumes the risks associated with changing the default timer values.

Cisco IOS XR software groups the periodic refresh of LSAs to improve the LSA packing density for the refreshes in large topologies. The group timer controls the interval used for group refreshment of LSAs; however, this timer does not change the frequency that individual LSAs are refreshed (the default refresh rate is every 30 minutes).

The duration of the LSA group pacing is inversely proportional to the number of LSAs the router is handling. For example, if you have about 10,000 LSAs, decreasing the pacing interval would benefit you. If you have a very small database (40 to 100 LSAs), increasing the pacing interval to 10 to 20 minutes might benefit you slightly.

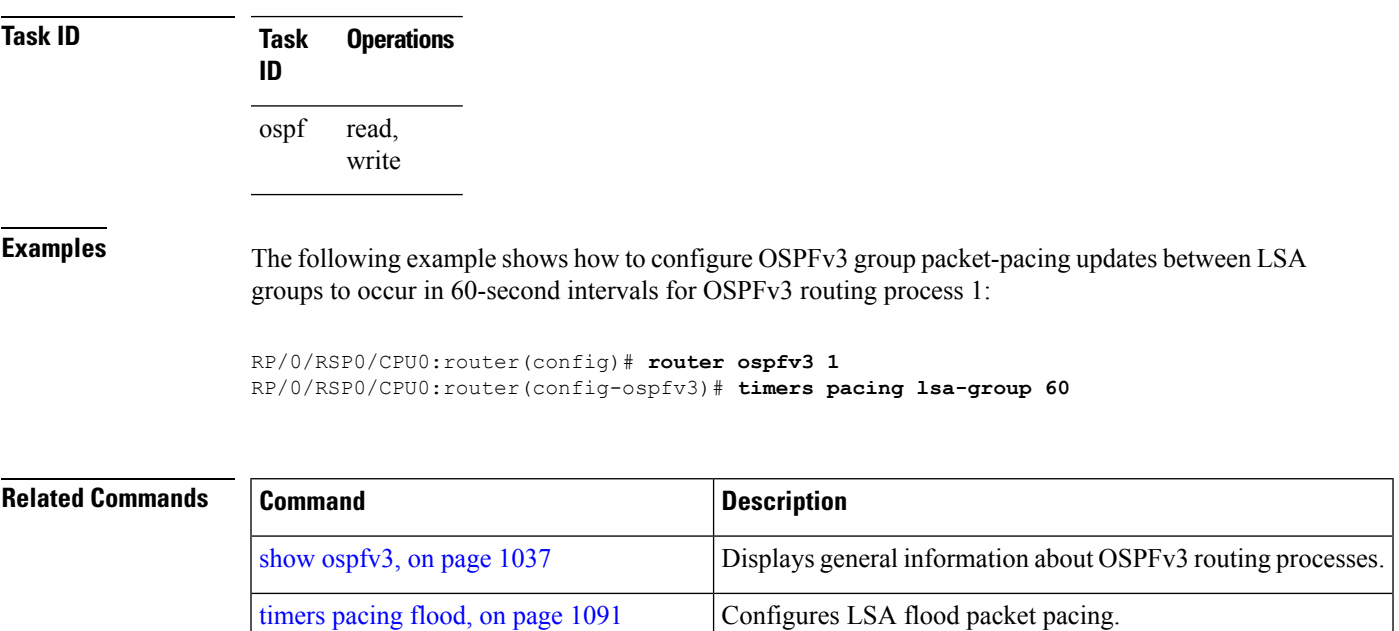

timers pacing [retransmission](#page-1126-0), on page 1093 Configures LSA retransmission packet pacing.

#### <span id="page-1126-0"></span>**timers pacing retransmission**

To configure link-state advertisement (LSA) retransmission packet pacing, use the **timers pacing retransmission** command in an appropriate configuration mode. To restore the default retransmission packet pacing value, use the **no** form of this command.

**timers pacing retransmission** *milliseconds* **no timers pacing retransmission**

 $\mathbf I$ 

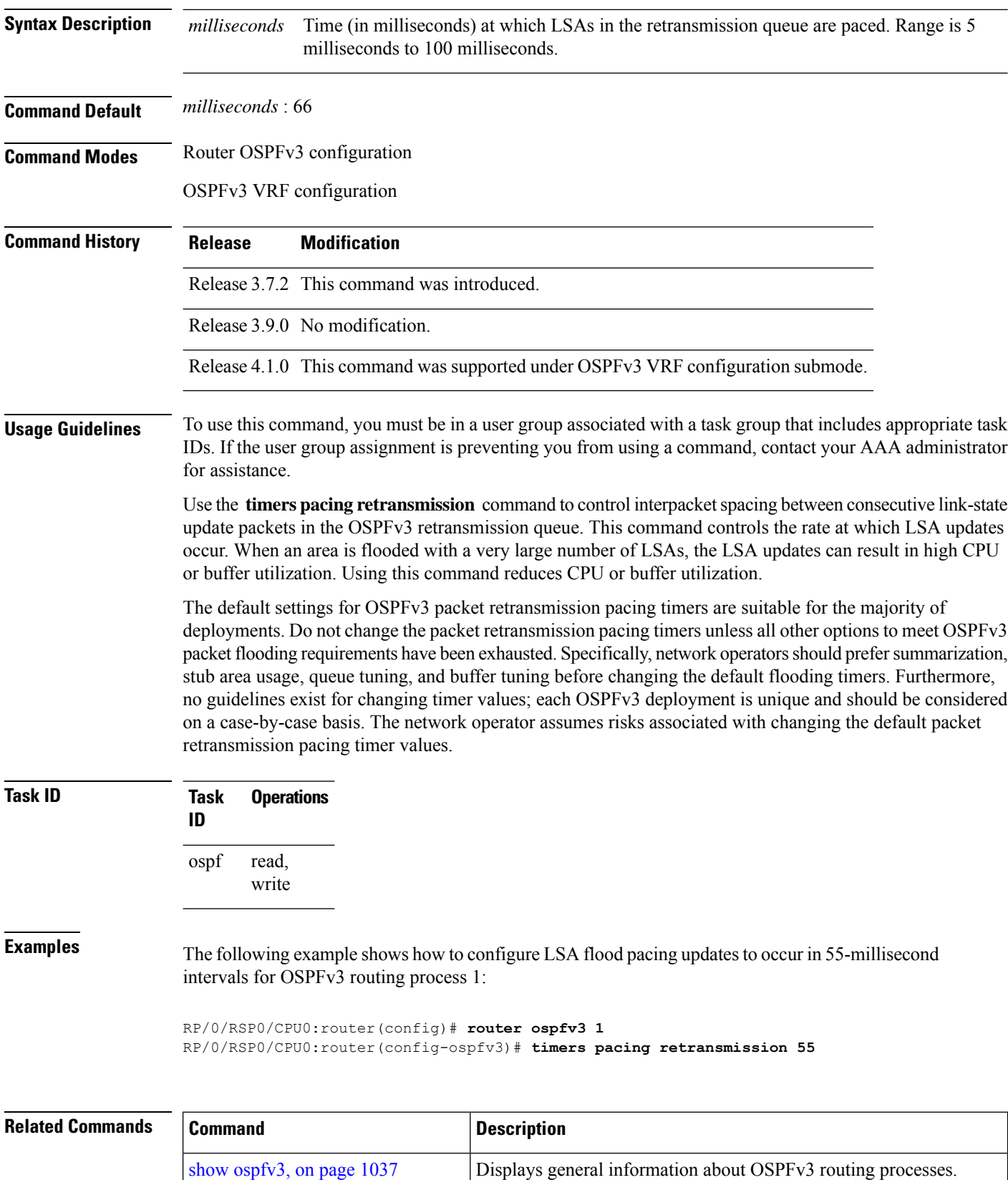

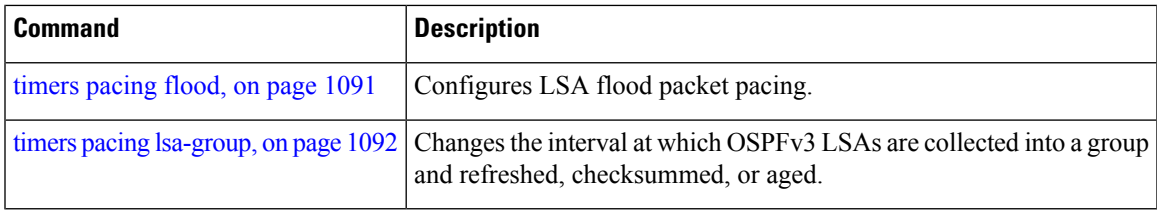

## <span id="page-1128-0"></span>**timers throttle lsa all (OSPFv3)**

To set rate-limiting values for Open Shortest Path First Version 3 (OSPFv3) link-state advertisement (LSA) generation, use the **timers throttle lsa all** command in an appropriate configuration mode. To restore the default values, use the **no** form of this command.

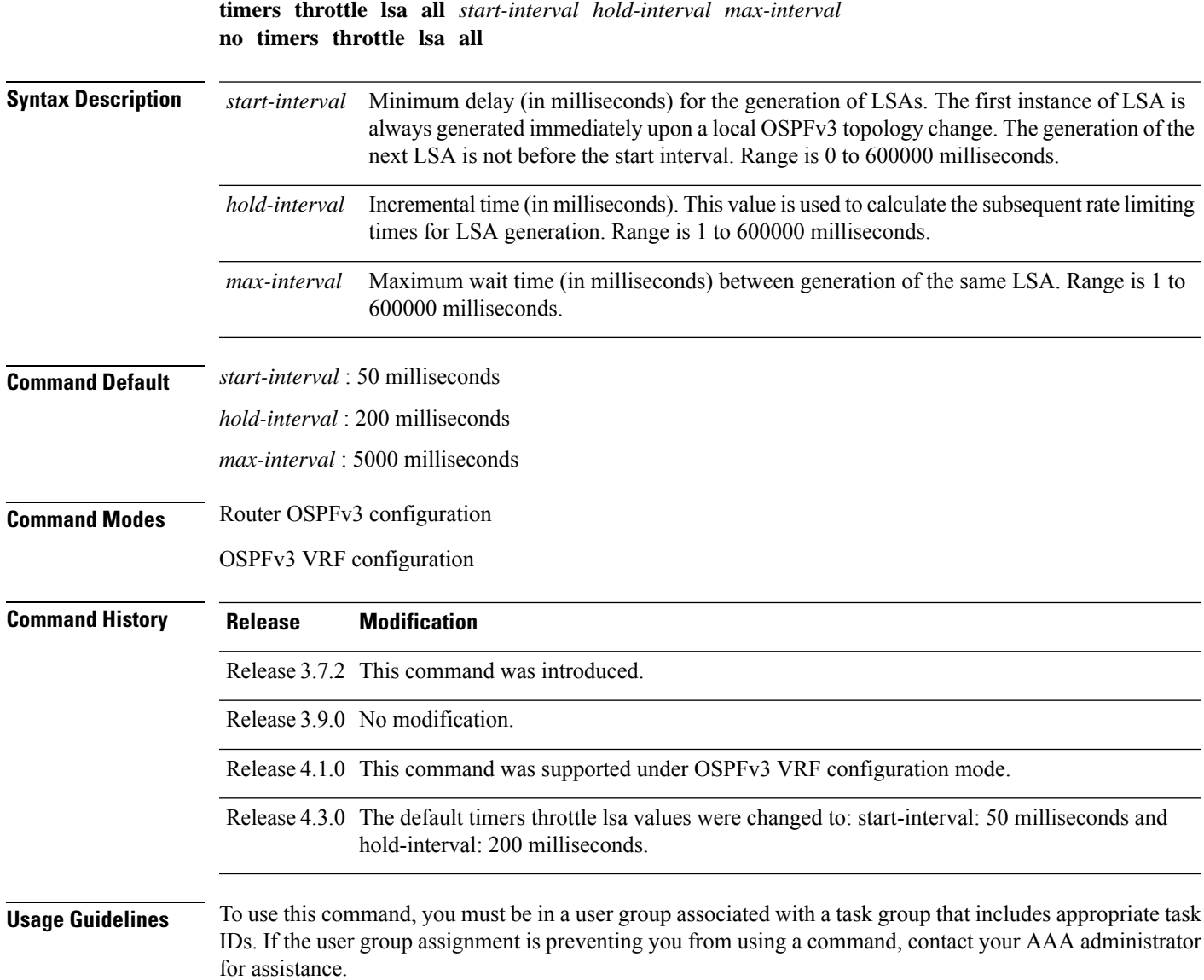

The "same LSA" is defined as an LSA instance that contains the same LSA ID number, LSA type, and advertising router ID. We recommend that you keep the *milliseconds* value of the **timers lsa arrival** command less than or equal to the *hold-interval* value of the **timers throttle lsa all** command.

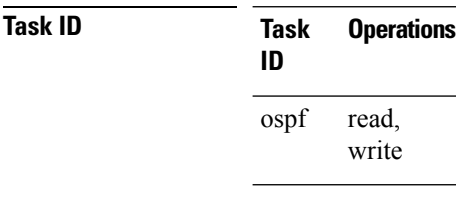

**Examples** This example shows how to customize OSPFv3 LSA throttling so that the start interval is 200 milliseconds, the hold interval is 10,000 milliseconds, and the maximum interval is 45,000 milliseconds. The minimum interval between instances of receiving the same LSA is 2000 milliseconds.

> RP/0/RSP0/CPU0:router(config)# **router ospfv3 1** RP/0/RSP0/CPU0:router(config-ospfv3)# **timers throttle lsa all 200 10000 45000** RP/0/RSP0/CPU0:router(config-ospfv3)# **timers lsa arrival 2000**

#### **Related Commands**

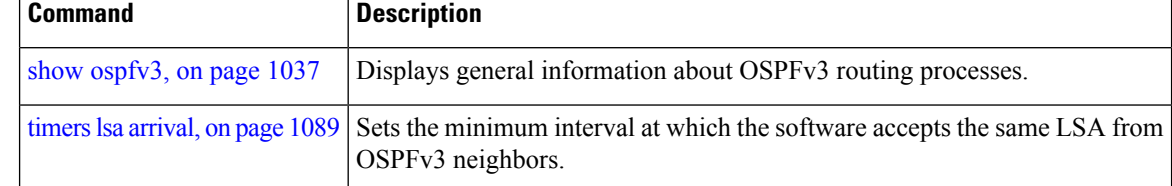

#### **timers throttle spf (OSPFv3)**

To turn on Open Shortest Path First Version 3 (OSPFv3) shortest path first (SPF) throttling, use the **timers throttle spf** command in an appropriate configuration mode. To turn off SPF throttling, use the **no** form of this command.

**timers throttle spf** *spf-start spf-hold spf-max-wait* **no timers throttle spf** *spf-start spf-hold spf-max-wait*

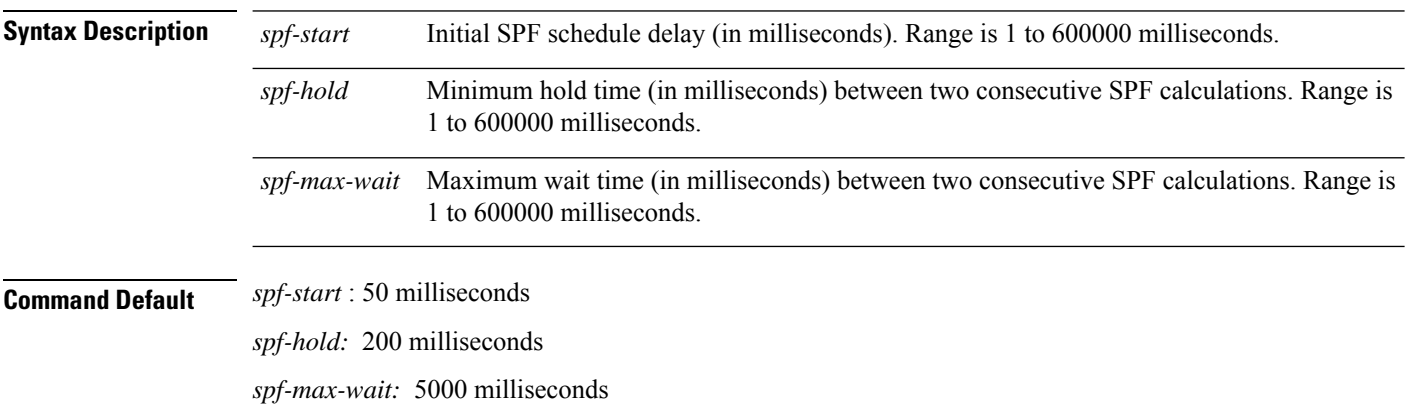

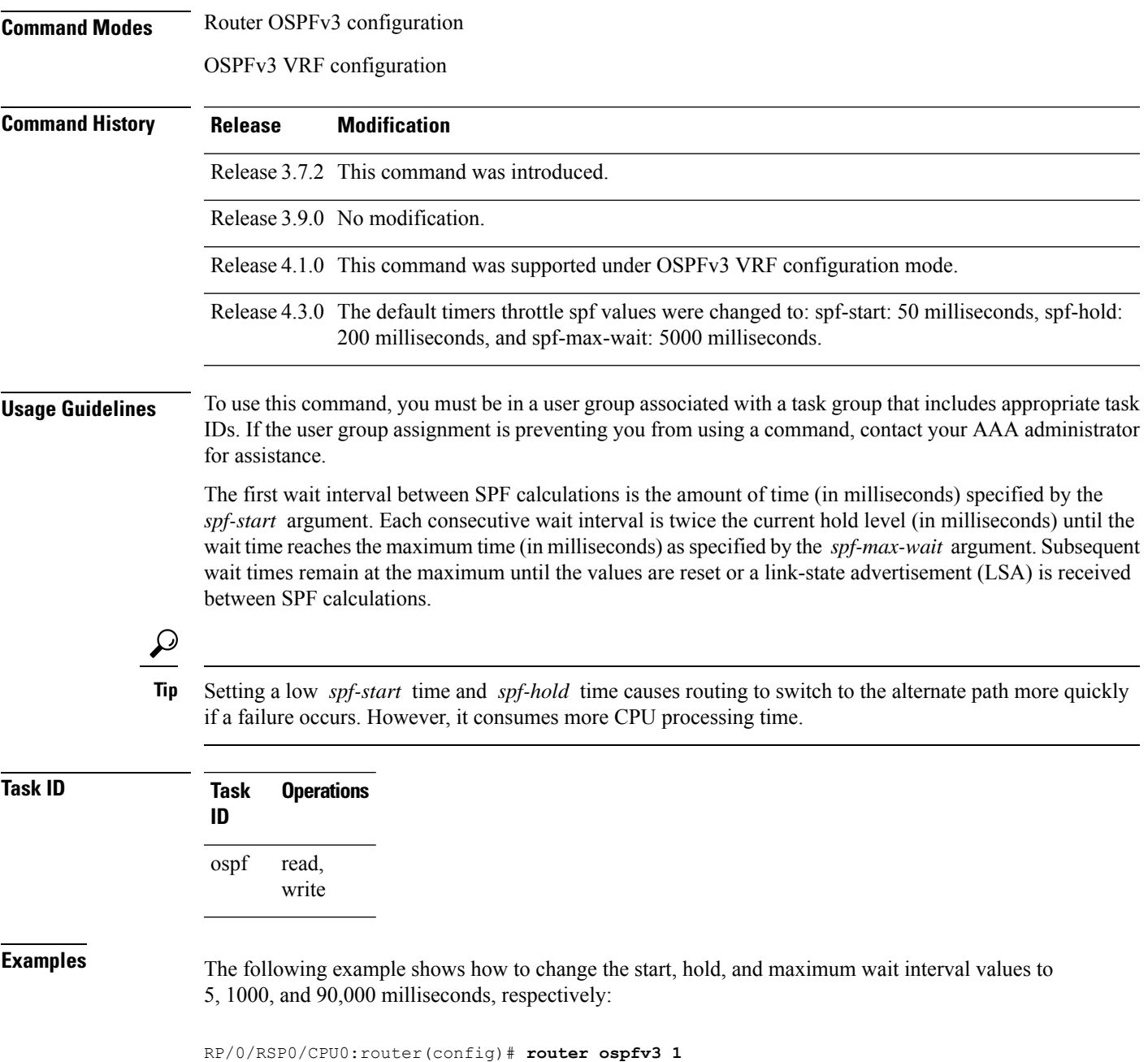

RP/0/RSP0/CPU0:router(config-ospfv3)# **timers throttle spf 5 1000 90000**

### **trace (OSPFv3)**

To specify the Open Shortest Path First Version 3 (OSPFv3) buffer size, use the **trace** command in router ospfv3 configuration mode. To return to the default value, use the **no** form of this command.

**trace size** *buffer\_name size*

I

<span id="page-1131-0"></span>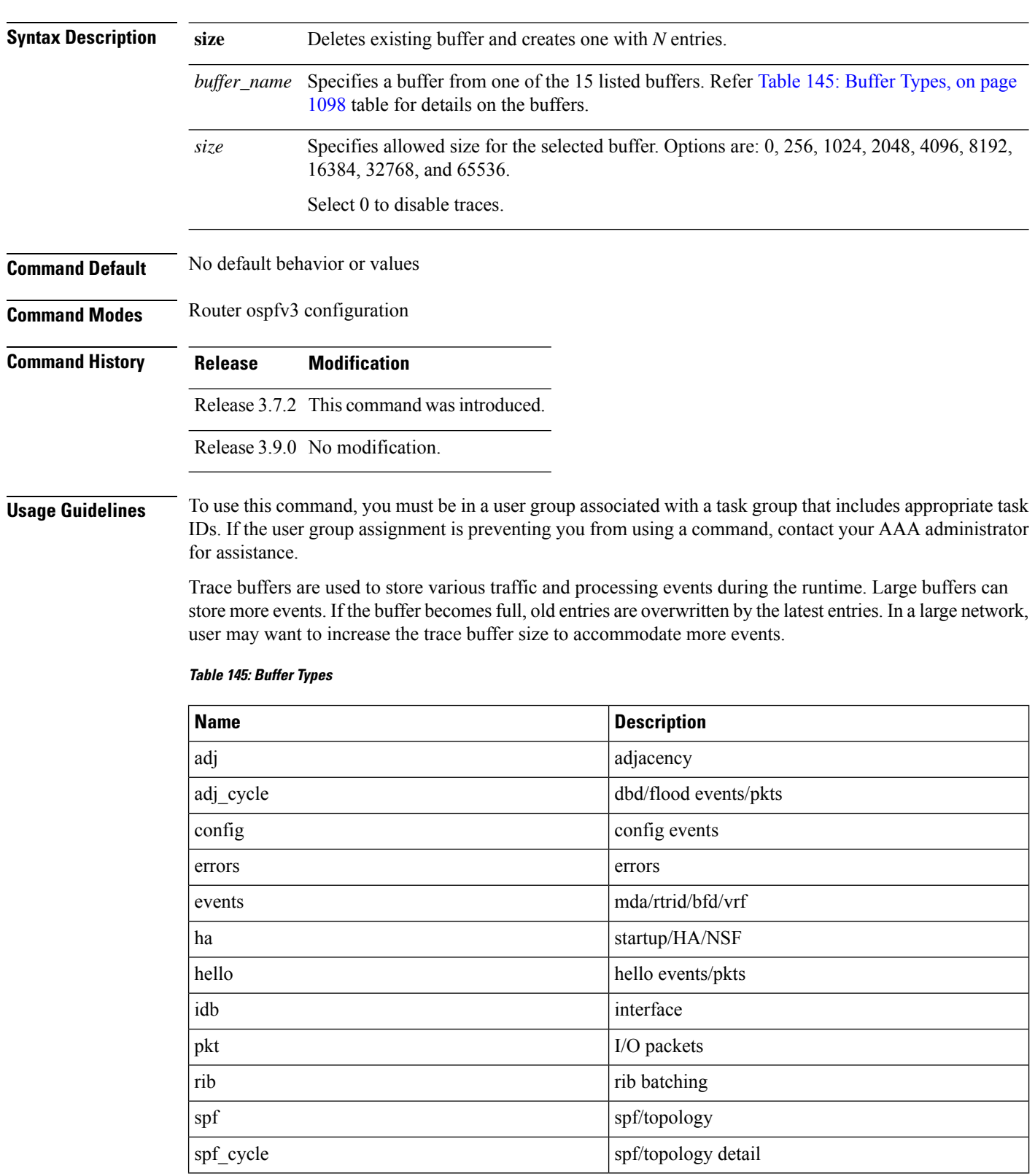

#### **no trace size** *buffer\_name size*

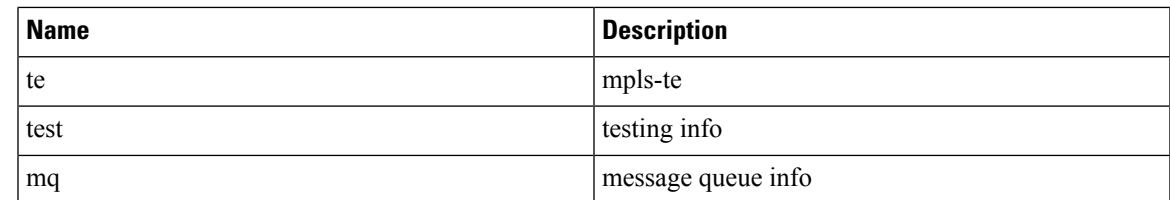

#### **Task ID Task Operations ID** read, write ospf

**Examples** This example shows how to set 1024 error trace entries:

```
RP/0/RSP0/CPU0:router#configure
RP/0/RSP0/CPU0:router(config)#router ospfv3 osp3
RP/0/RSP0/CPU0:router(config-ospfv3)#trace size errors ?
  0 disable trace
  256 trace entries
  512 trace entries<br>1024 trace entries
  1024 trace entries<br>2048 trace entries
         trace entries
  4096 trace entries
  8192 trace entries<br>16384 trace entries
          trace entries
  32768 trace entries
  65536 trace entries
RP/0/RSP0/CPU0:router(config-ospfv3)#trace size errors 1024
```
### <span id="page-1132-0"></span>**transmit-delay (OSPFv3)**

To set the estimated time required to send a link-state update packet on the interface, use the **transmit-delay** command in an appropriate configuration mode. To return to the default value, use the **no** form of this command.

**transmit-delay** *seconds* **no transmit-delay** *seconds*

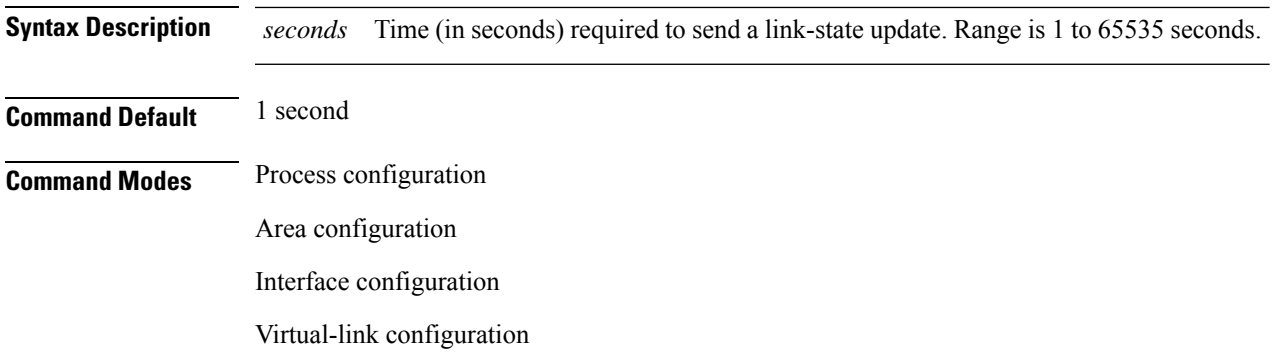

#### OSPFv3 VRF configuration

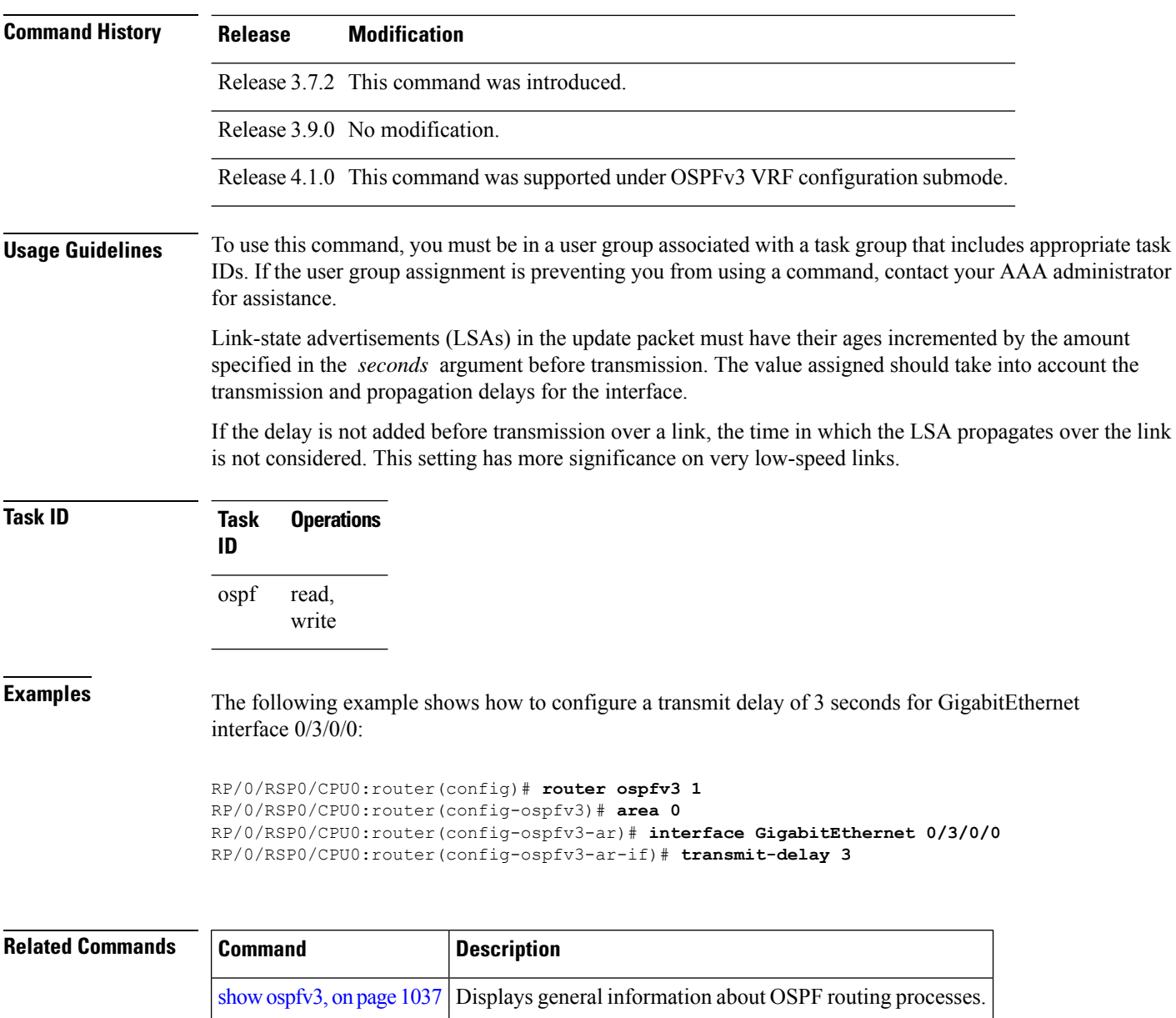

## **virtual-link (OSPFv3)**

To define an Open Shortest Path First Version 3 (OSPFv3) virtual link, use the **virtual-link** command in area configuration mode. To remove a virtual link, use the **no** form of this command.

**virtual-link** *router-id* **no virtual-link**

 $\mathbf{l}$ 

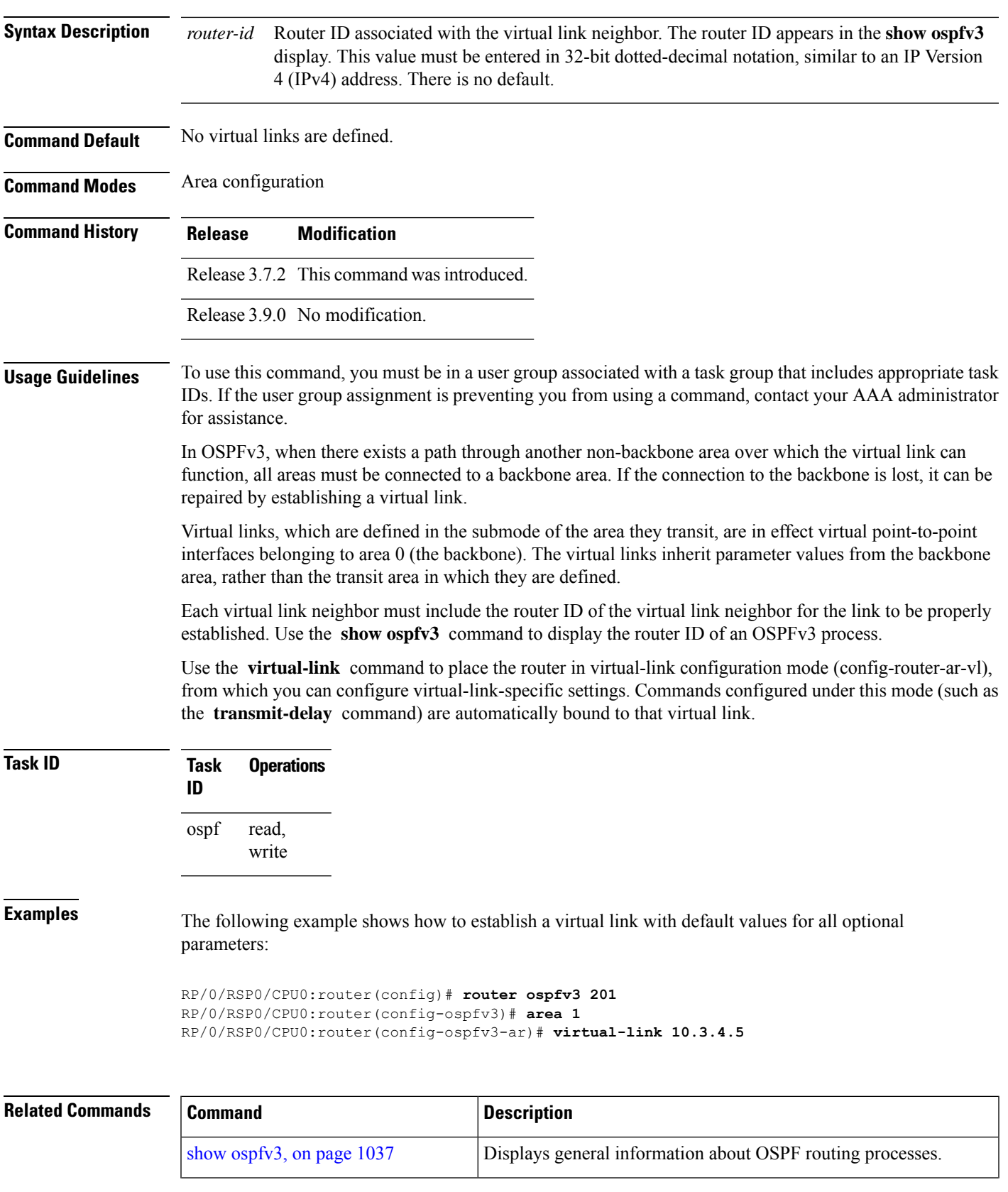

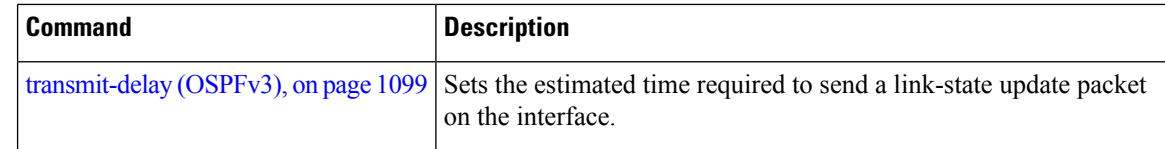

### **vrf (OSPFv3)**

To configure an Open Shortest Path First Version 3 (OSPFv3) VPN routing and forwarding (VRF) instance and enter OSPFv3 VRF configuration submode, use the **vrf** command in router configuration mode. To terminate an OSPFv3 VRF, use the **no** form of this command.

**vrf** *vrf-name* **no vrf** *vrf-name*

**Syntax Description** *vrf-name* Specifies a name for the OSPFV3 vrf. If a name is not specified, the default vrf is assumed.

**Command Default** No OSPFv3 VRF is configured.

**Command Modes** Router configuration

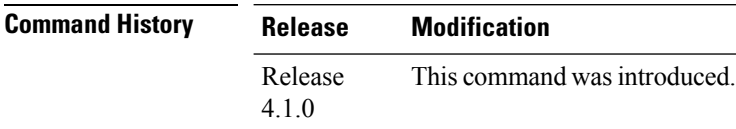

#### **Usage Guidelines** To use this command, you must be in a user group associated with a task group that includes appropriate task IDs. If the user group assignment is preventing you from using a command, contact your AAA administrator for assistance.

Use the **vrf** command to explicitly configure a VRF. This command creates a separate instance of OSPFv3 within the process. Commands configured under the VRF configuration mode (such as the **interface** [OSPFv3] and **authentication** [OSPFv3] commands) are automatically bound to that VRF.

To modify or remove the VRF, the *vrf-name* argument format must be the same as the format used when creating the VRF.

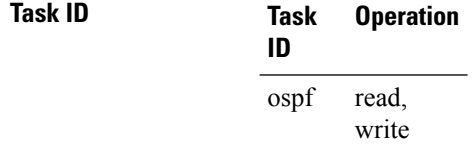

This example shows how to configure VRF *vrf\_1* and enter OSPFv3 VRF configuration submode:

```
RP/0/RSP0/CPU0:router#configure
RP/0/RSP0/CPU0:router(config)#router ospfv3 osp3
RP/0/RSP0/CPU0:router(config-ospfv3)#vrf vrf_1
RP/0/RSP0/CPU0:router(config-ospfv3-vrf)#
```
 $\mathbf{l}$ 

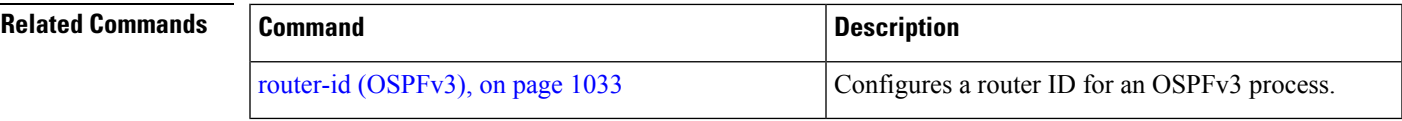

 $\mathbf I$ 

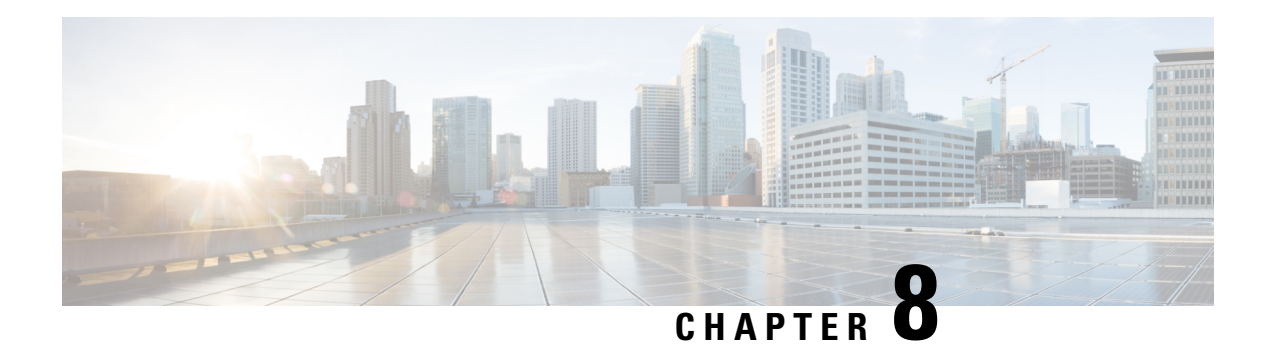

### **RIB Commands**

This module describes the commands used to display and clear information in the Routing Information Base (RIB).

For detailed information about RIB concepts, configuration tasks, and examples, see the *Implementing RIB on* Cisco ASR 9000 Series Router module in *Routing Configuration Guide for Cisco ASR 9000 Series Routers*.

- [address-family](#page-1139-0) next-hop dampening disable, on page 1106
- clear [route,](#page-1140-0) on page 1107
- [maximum](#page-1141-0) prefix (RIB), on page 1108
- lcc, on page [1110](#page-1143-0)
- rcc, on page [1111](#page-1144-0)
- [recursion-depth-max,](#page-1145-0) on page 1112
- [router](#page-1146-0) rib, on page 1113
- rump [always-replicate,](#page-1147-0) on page 1114
- show lcc [statistics,](#page-1148-0) on page 1115
- [show](#page-1149-0) rcc, on page 1116
- show rcc [statistics,](#page-1151-0) on page 1118
- [show](#page-1152-0) rcc vrf, on page 1119
- [show](#page-1153-0) rib, on page 1120
- show rib [afi-all,](#page-1155-0) on page 1122
- show rib [attributes,](#page-1157-0) on page 1124
- show rib [client-id,](#page-1158-0) on page 1125
- show rib [clients,](#page-1159-0) on page 1126
- show rib [extcomms,](#page-1161-0) on page 1128
- show rib [firsthop,](#page-1162-0) on page 1129
- show rib [history,](#page-1164-0) on page 1131
- show rib [next-hop,](#page-1165-0) on page 1132
- show rib [opaques,](#page-1167-0) on page 1134
- show rib [protocols,](#page-1169-0) on page 1136
- show rib [recursion-depth-max,](#page-1170-0) on page 1137
- show rib [statistics,](#page-1172-0) on page 1139
- show rib [tables,](#page-1174-0) on page 1141
- show rib [trace,](#page-1176-0) on page 1143
- show rib [vpn-attributes,](#page-1177-0) on page 1144
- [show](#page-1179-0) rib vrf, on page 1146
- show [route,](#page-1180-0) on page 1147
- show route [backup,](#page-1185-0) on page 1152
- show route [best-local,](#page-1188-0) on page 1155
- show route [connected,](#page-1190-0) on page 1157
- show route [local,](#page-1192-0) on page 1159
- show route [longer-prefixes,](#page-1193-0) on page 1160
- show route [next-hop,](#page-1195-0) on page 1162
- show route [quarantined,](#page-1197-0) on page 1164
- show route [resolving-next-hop,](#page-1199-0) on page 1166
- show route [static,](#page-1201-0) on page 1168
- show route [summary,](#page-1202-0) on page 1169

### <span id="page-1139-0"></span>**address-family next-hop dampening disable**

To disable Routing Information Base (RIB) next-hop dampening, use the **address-familynext-hopdampening disable** command in router configuration mode. To enable RIB next-hop dampening, use the **no** form of this command.

**address-family ipv4** | **ipv6 next-hop dampening disable no address-family ipv4** | **ipv6 next-hop dampening disable**

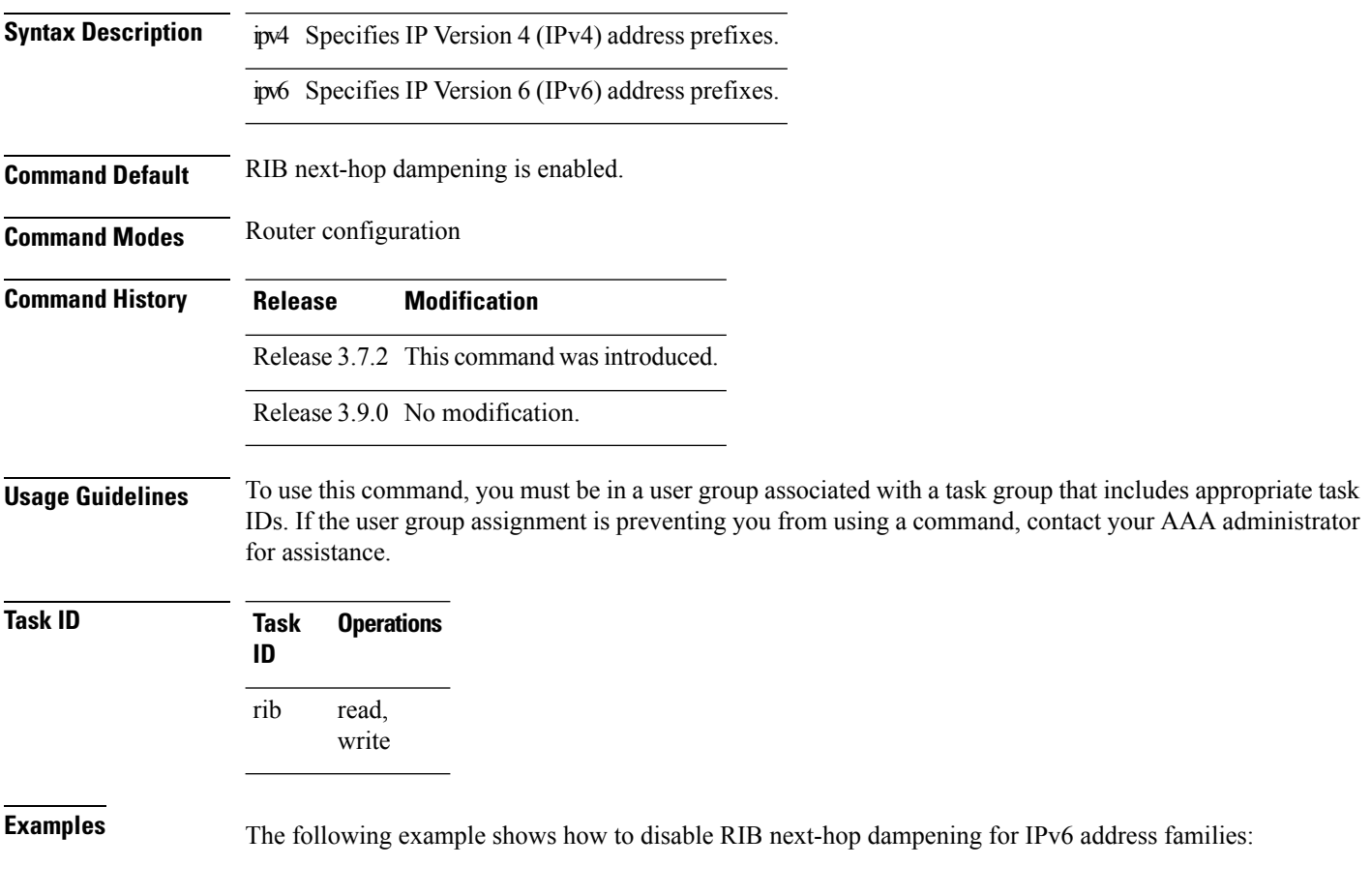

```
RP/0/RSP0/CPU0:router# configure
RP/0/RSP0/CPU0:router(config)# router rib
RP/0/RSP0/CPU0:router(config-rib)# address-family ipv6 next-hop dampening disable
```
#### <span id="page-1140-0"></span>**clear route**

To clear routes from the IP routing table, use the **clear route** command in EXEC configuration mode.

**clear route** [**vrf** *vrf-name* | **all**] **ipv4** | **ipv6** | **afi-all unicast** | **multicast** | **safi-all** [**topology** *topo-name*] [*ip-address mask*]

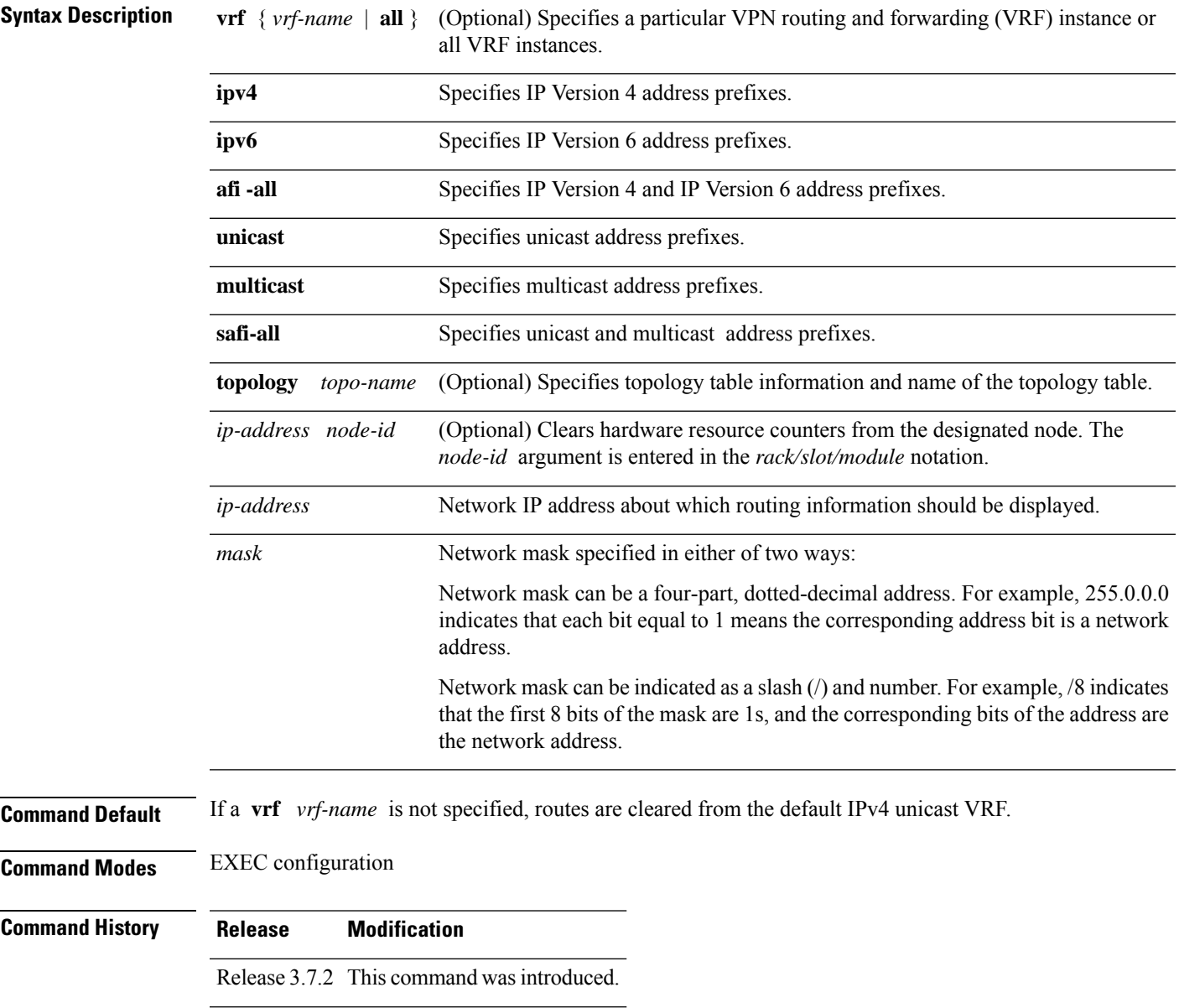

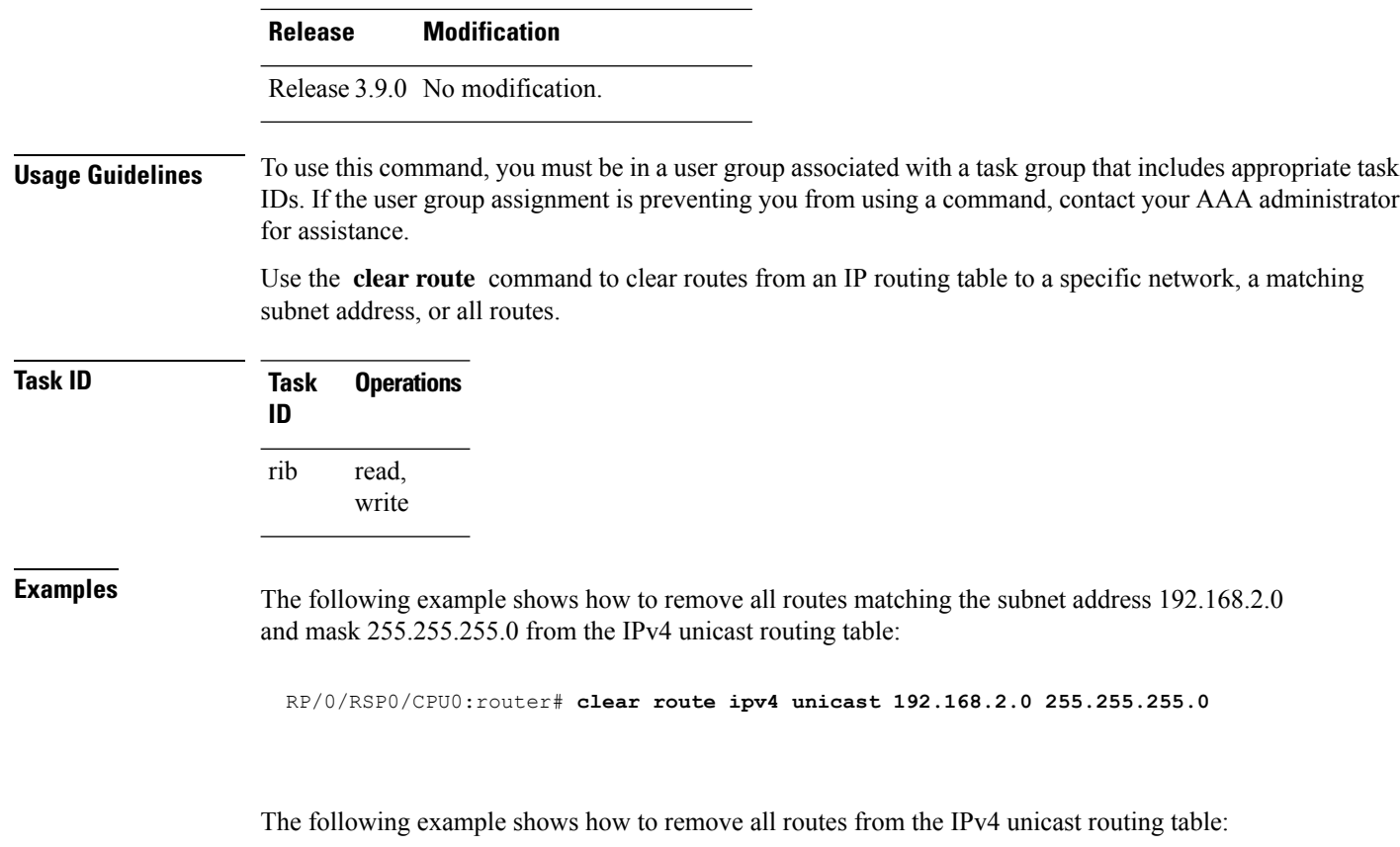

RP/0/RSP0/CPU0:router# **clear route ipv4 unicast**

<span id="page-1141-0"></span>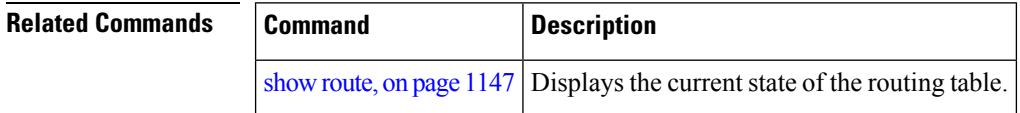

# **maximum prefix (RIB)**

To set the prefix limit for the VPN routing and forwarding (VRF) instance, use the **maximum prefix** command in global VRF address family configuration mode. To set the prefix limits to the default values, use the **no** form of this command.

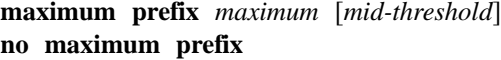

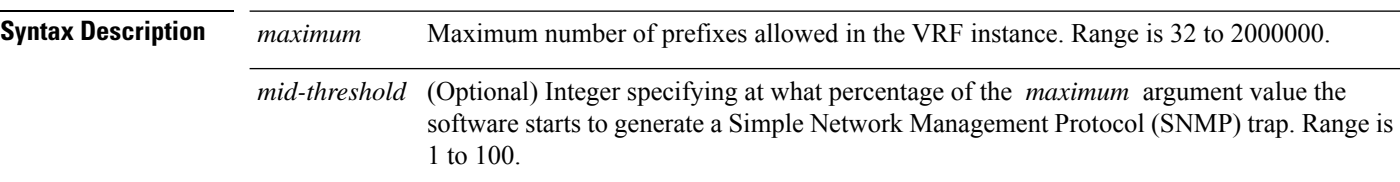

 $\mathbf{l}$ 

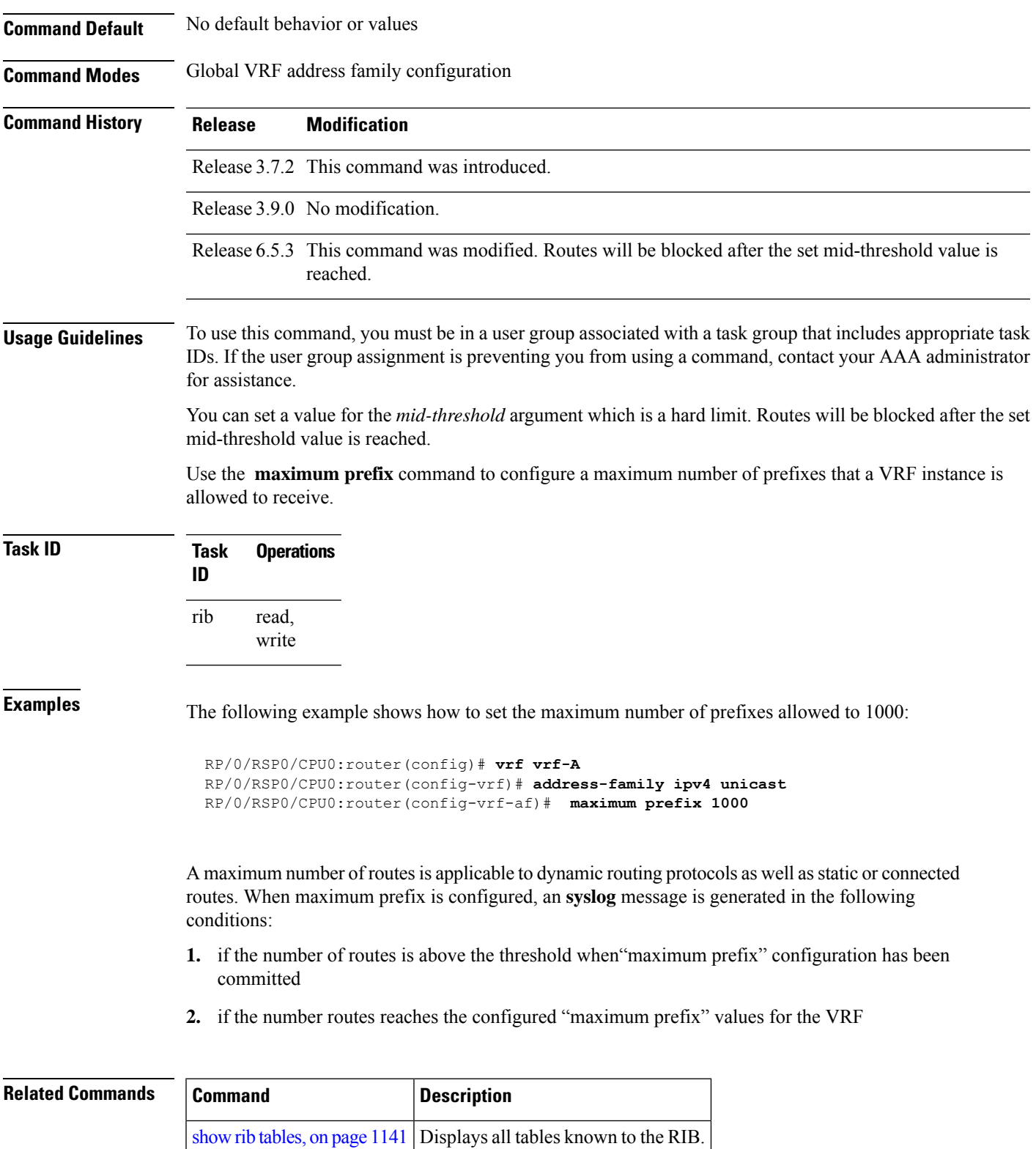

#### <span id="page-1143-0"></span>**lcc**

To enable Label Consistency Checker (lcc) background scan for IPv6 or IPv4 labels, use the **lcc enable** command in global configuration mode. To disable lcc background scan, use the **no** for of this command.

**lcc ipv4** | **ipv6 unicast enable** | **period** *milliseconds* **no lcc ipv4** | **ipv6 unicast enable** | **period** *milliseconds*

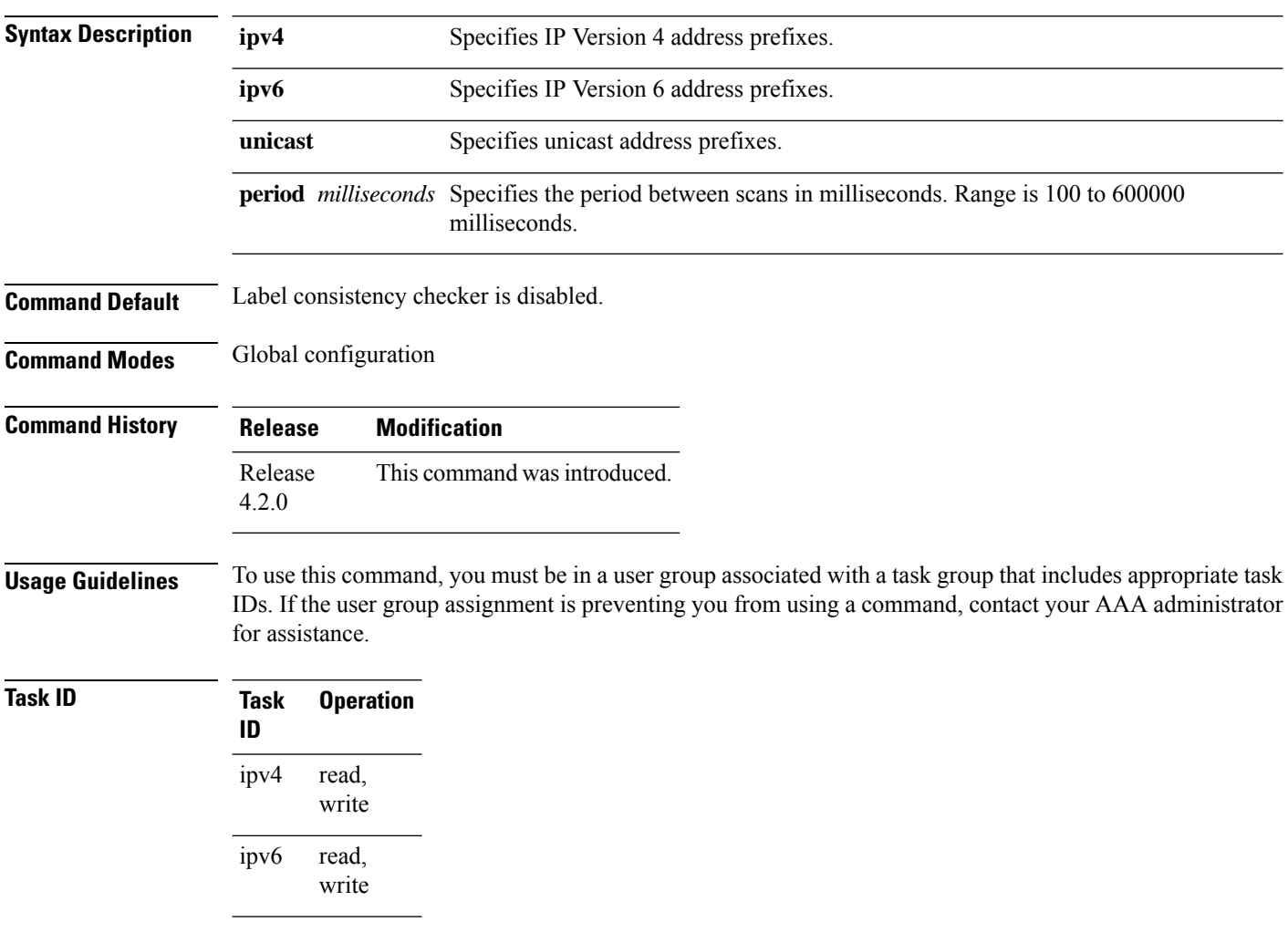

This example shows how to enbale lcc for IPv6 lables:

RP/0/RSP0/CPU0:router#**configure** RP/0/RSP0/CPU0:router(config)#**lcc ipv6 unicast enable**

#### <span id="page-1144-0"></span>**rcc**

To enable Route Consistency Checker (rcc) background scan for IPv6 or IPv4 routes, use the **rcc enable** command in global configuration mode. To disable rcc background scan, use the **no** form of this command.

**rcc ipv4** | **ipv6 unicast enable** | **period** *milliseconds* **no rcc ipv4** | **ipv6 unicast enable** | **period** *milliseconds*

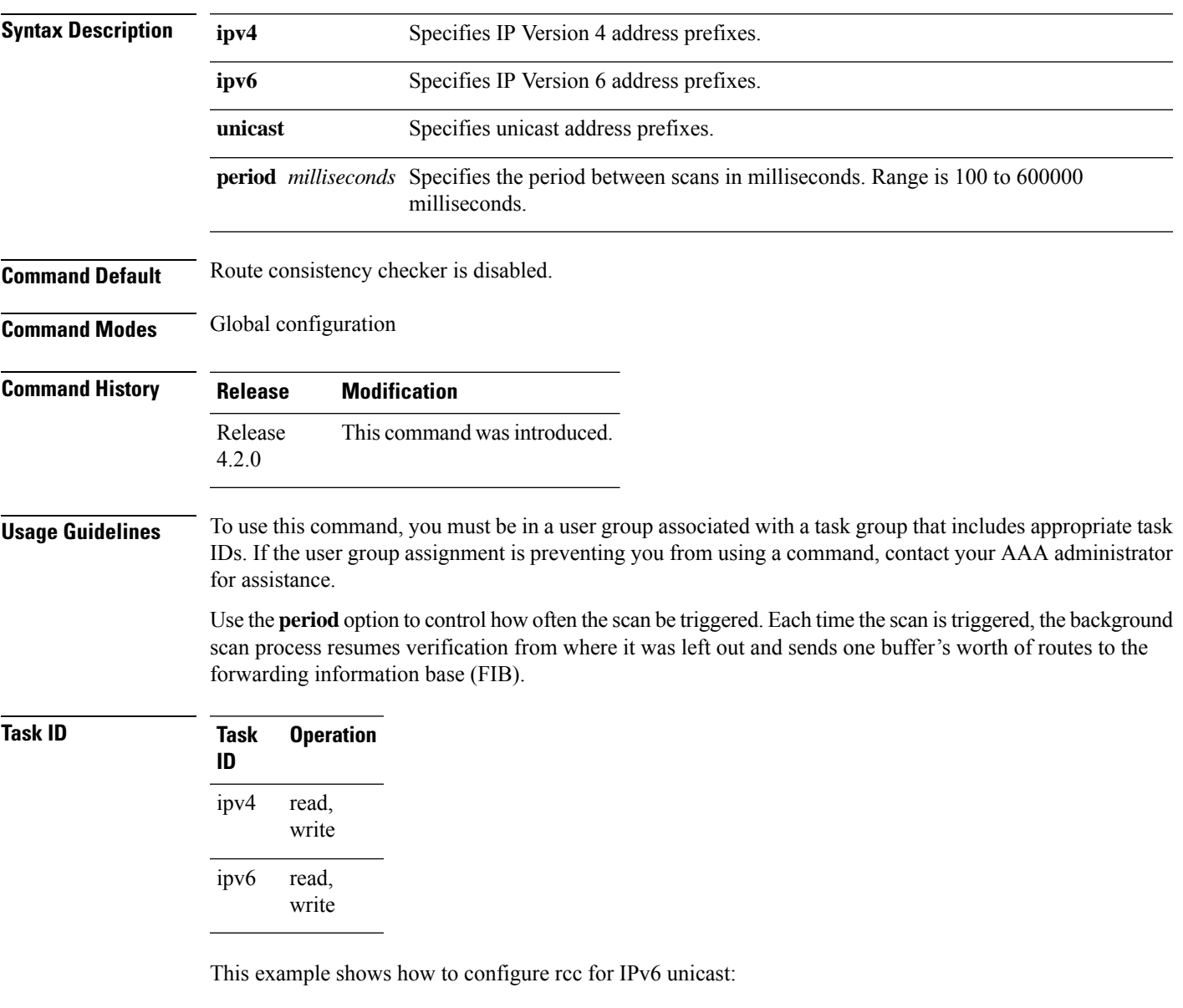

```
RP/0/RSP0/CPU0:router#configure
RP/0/RSP0/CPU0:router(config)#rcc ipv6 unicast enable
```
This example shows how to enable rcc with a scan period of 500 milliseconds for IPv6 unicast:

RP/0/RSP0/CPU0:router#**configure** RP/0/RSP0/CPU0:router(config)#**rcc ipv6 unicast period 500**

## <span id="page-1145-0"></span>**recursion-depth-max**

To set the maximum depth for route recursion checks, use the **recursion-depth-max** command in router configuration mode. To set the recursion checks to the default value, use the **no** form of this command.

**recursion-depth-max** *maximum* **no recursion-depth-max** *maximum*

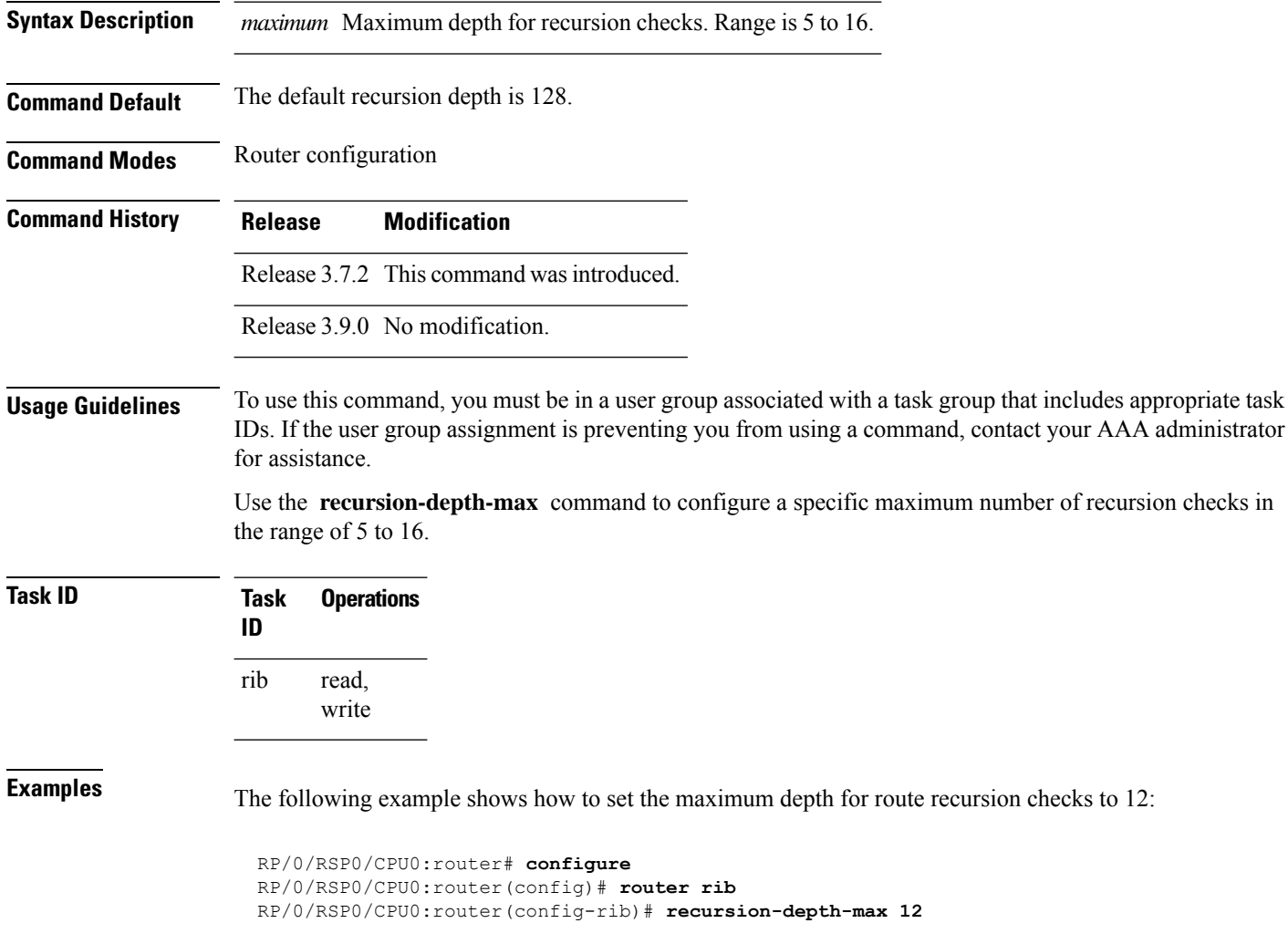

Ш

#### <span id="page-1146-0"></span>**router rib**

To enter Routing Information Base (RIB) configuration mode, use the **router rib** command in global configuration mode. To remove all RIB configurations and terminate the RIB routing process, use the **no** form of this command.

**router rib no router rib**

**Syntax Description** This command has no arguments or keywords.

**Command Default** Router configuration mode is not enabled.

**Command Modes** Global configuration

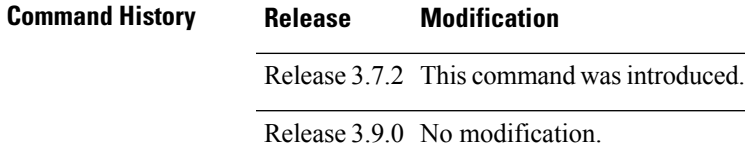

**Usage Guidelines** To use this command, you must be in a user group associated with a task group that includes appropriate task IDs. If the user group assignment is preventing you from using a command, contact your AAA administrator for assistance.

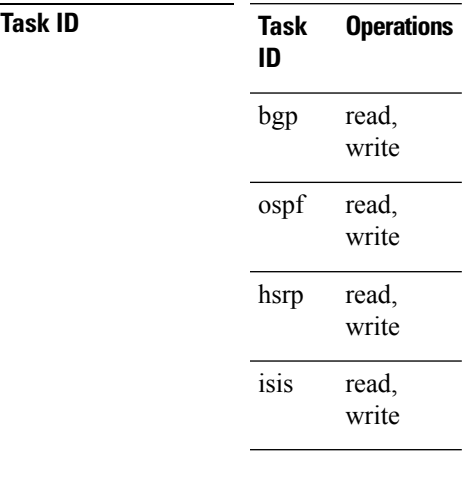

**Examples** The following example shows how to enter RIB configuration mode:

RP/0/RSP0/CPU0:router(config)# **router rib**

#### <span id="page-1147-0"></span>**rump always-replicate**

To enable replication from uRIB to muRIB as usual even after features such as MTR are configured, use the **rump always-replicate** command in router configuration mode. To diable replication from uRIB to muRIB, use the **no** form of this command.

**rump always-replicate** [*access-list*] **no rump always-replicate** [*access-list*]

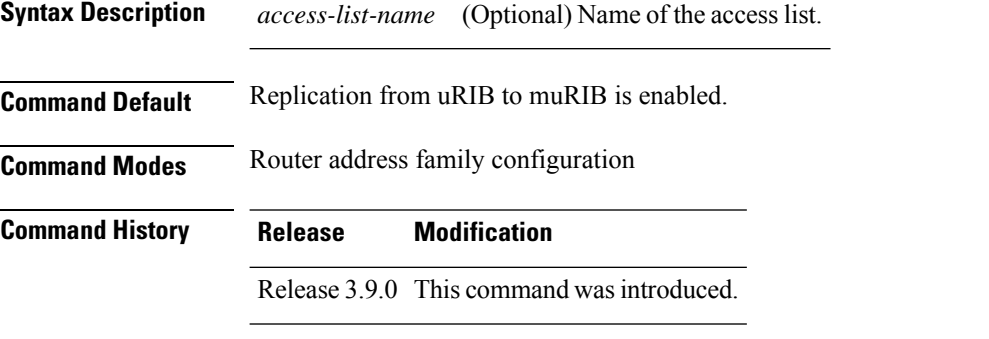

#### **Usage Guidelines** To use this command, you must be in a user group associated with a task group that includes appropriate task IDs. If the user group assignment is preventing you from using a command, contact your AAA administrator for assistance.

Configuring the **rumpalways-replicate** command allowsroutersin a network to be upgraded to multitopology routing gradually without a flag day where all routers need to be configured at the same time without major service disruption. When **rump always-replicate** is configured, replicated routes are added into the muRIB with the lowest admin distance. So if protocols are populating the muRIB, they continue to do so. For the same route, protocol routes win over replicated routes because of higher admin distance.

If an unwanted more specific route comes from the uRIB, optionally provide an access list through which the replicated routes are run. If the route passes the access list, the route is replicated by RUMP.

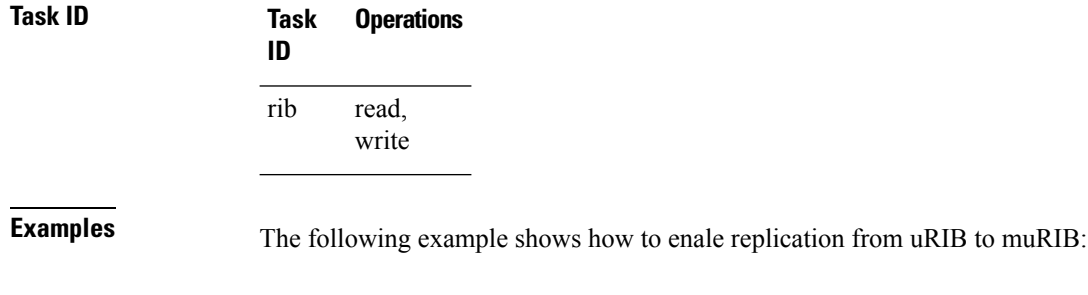

RP/0/RSP0/CPU0:router(config)# **router rib**

RP/0/RSP0/CPU0:router(config-rib)# **address-family ipv4** RP/0/RSP0/CPU0:router(config-rib-afi)# **rump always-replicate**

### <span id="page-1148-0"></span>**show lcc statistics**

To view results of a label consistency checker (lcc) background scan, use the **show lcc statistics** command in EXEC mode.

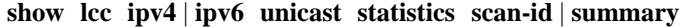

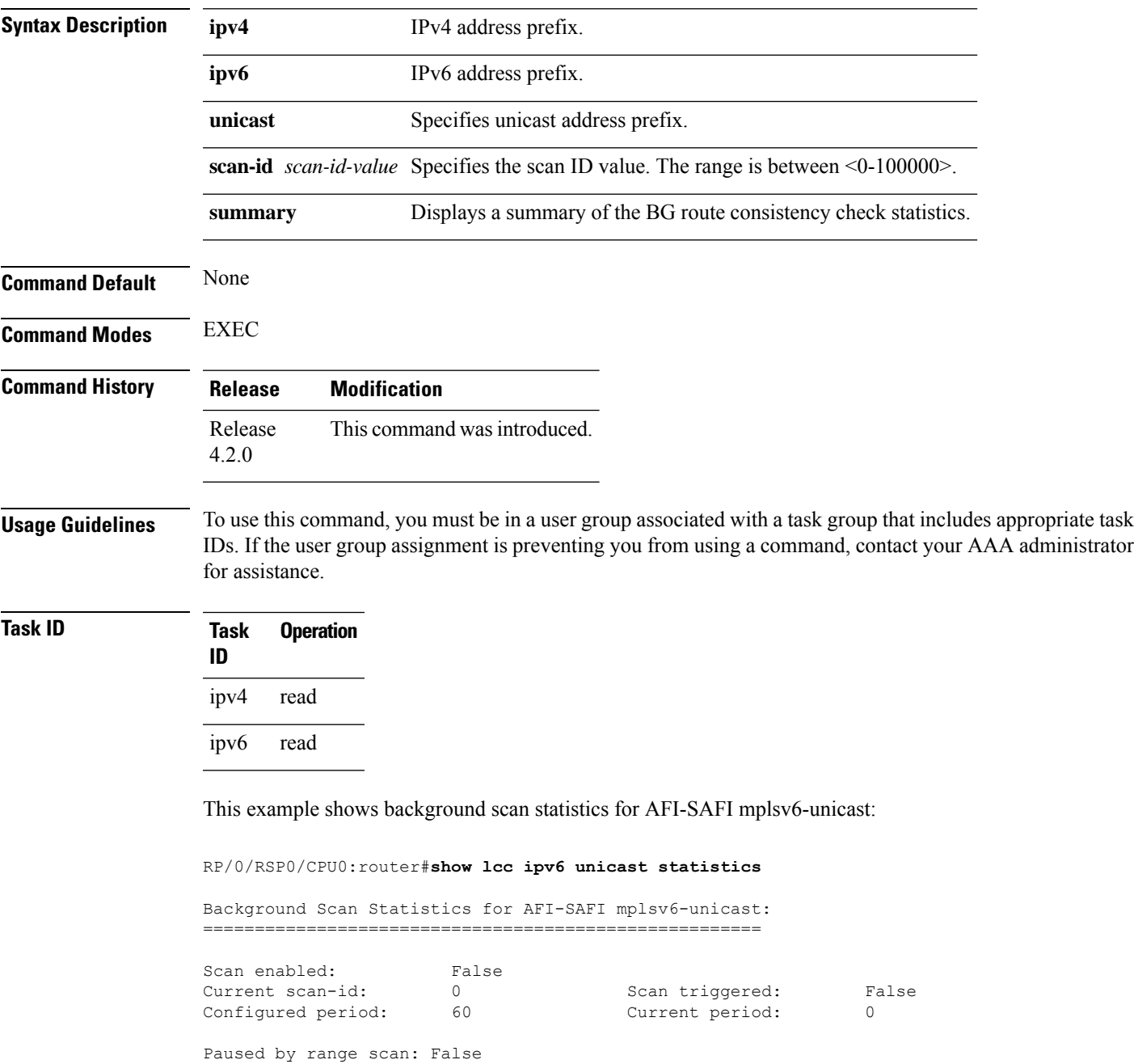

Paused by route churn: False Paused by error scan: False

Last data sent: 0 entries The Damping percent: 70 Default route churn: 10 Current route churn: 0 Route churn last calculated at Dec 31 16:00:00.000 Logs stored for background scan ids: Log for AFI-SAFI mplsv6-unicast: ================================

End Of Logs

This example shows background scan statistics for AFI-SAFI mplsv4-unicast:

RP/0/RSP0/CPU0:router#**show lcc ipv4 unicast statistics**

Background Scan Statistics for AFI-SAFI mplsv4-unicast: ======================================================

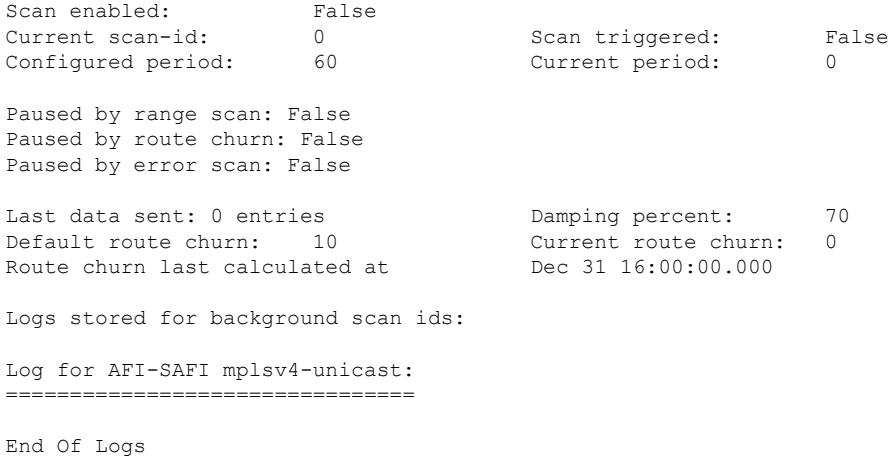

#### <span id="page-1149-0"></span>**show rcc**

To display route consistency checker (RCC) information, use the **show rcc** command in EXEC mode.

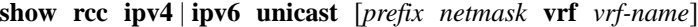

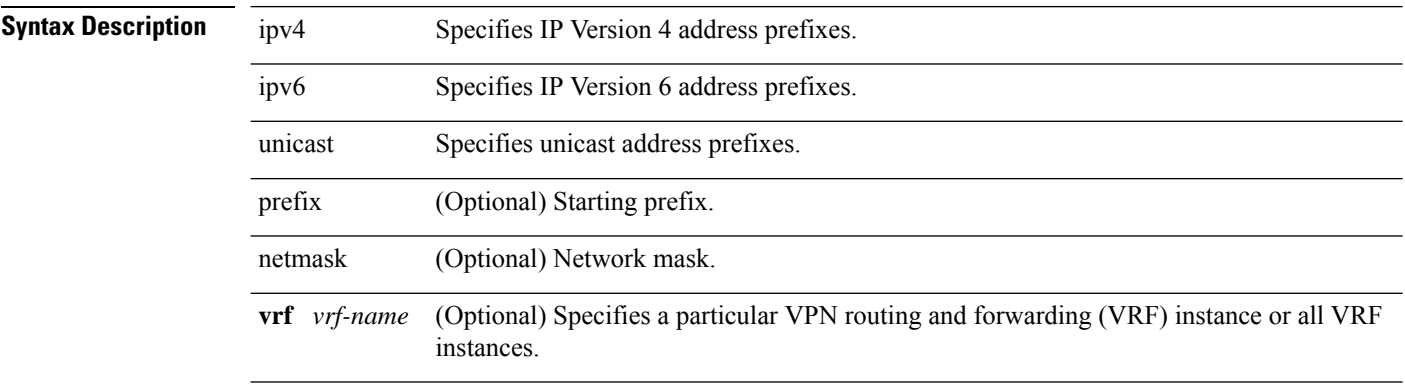

 $\mathbf{l}$ 

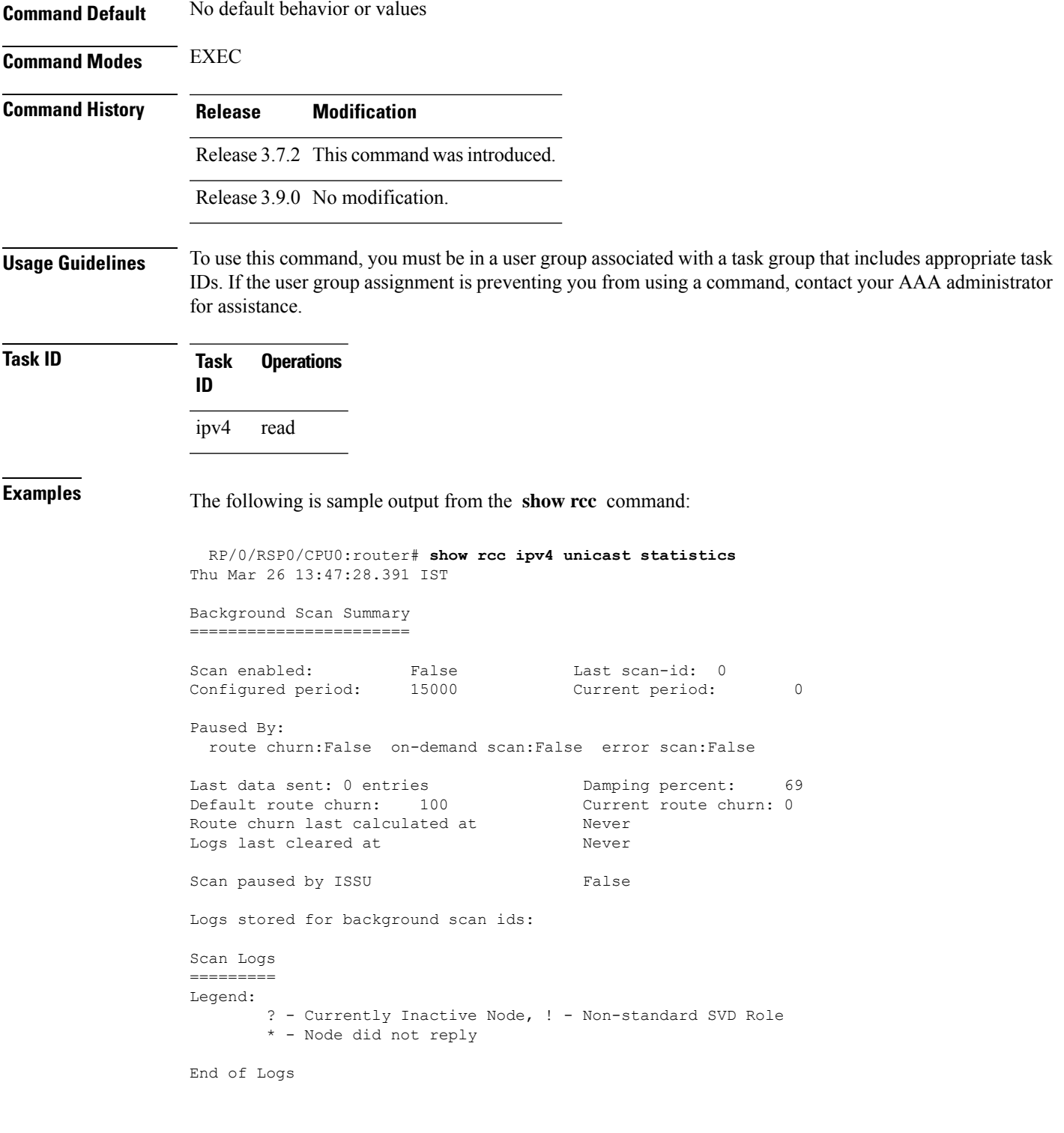

#### <span id="page-1151-0"></span>**show rcc statistics**

To view results of a route consistency checker (rcc) background scan, use the **show rcc statistics** command in EXEC mode.

**show rcc ipv4** | **ipv6 unicast statistics scan-id** | **summary**

| <b>Syntax Description</b> | ipv4<br>ipv6<br>unicast                                                                                                    |                                       | IPv4 address prefix.<br>IPv6 address prefix.<br>Specifies unicast address prefixes.<br>scan-id <i>scan-id-value</i> Specifies the scan ID value. The range is between <0-100000>. |                                    |            |  |                        |             |                                                                  |  |  |  |  |
|---------------------------|----------------------------------------------------------------------------------------------------|---------------------------------------|----------------------------------------------------------------------------------------------------|------------------------------------|------------|--|------------------------|-------------|------------------------------------------------------------------|--|--|--|--|
|                           |                                                                                                    |                                       |                                                                                                    |                                    |            |  | summary                |             | Displays a summary of the BG route consistency check statistics. |  |  |  |  |
|                           |                                                                                                    |                                       |                                                                                                    |                                    |            |  | <b>Command Default</b> | None        |                                                                  |  |  |  |  |
|                           |                                                                                                    |                                       |                                                                                                    |                                    |            |  | <b>Command Modes</b>   | <b>EXEC</b> |                                                                  |  |  |  |  |
|                           | <b>Command History</b>                                                                                                    | <b>Modification</b><br><b>Release</b> |                                                                                                    |                                    |            |  |                        |             |                                                                  |  |  |  |  |
| Release<br>4.2.0          |                                                                                                    |                                       | This command was introduced.                                                                                                    |                                    |            |  |                        |             |                                                                  |  |  |  |  |
| <b>Usage Guidelines</b>   | To use this command, you must be in a user group associated with a task group that includes appropriate task<br>IDs. If the user group assignment is preventing you from using a command, contact your AAA administrator<br>for assistance. |                                       |                                                                                                    |                                    |            |  |                        |             |                                                                  |  |  |  |  |
| Task ID                   | <b>Task</b><br><b>Operation</b><br>ID                                                                                                    |                                       |                                                                                                    |                                    |            |  |                        |             |                                                                  |  |  |  |  |
|                           | read<br>ipv4                                                                                                    |                                       |                                                                                                    |                                    |            |  |                        |             |                                                                  |  |  |  |  |
|                           | ipv6<br>read                                                                                                    |                                       |                                                                                                    |                                    |            |  |                        |             |                                                                  |  |  |  |  |
|                           | This example shows background scan statistics for AFI-SAFI IPv6 unicast:                                                                                                    |                                       |                                                                                                    |                                    |            |  |                        |             |                                                                  |  |  |  |  |
|                           | RP/0/RSP0/CPU0: router#show rcc ipv6 unicast statistics                                                                                                    |                                       |                                                                                                    |                                    |            |  |                        |             |                                                                  |  |  |  |  |
|                           | Background Scan Statistics for AFI-SAFI ipv6-unicast:                                                                                                    |                                       |                                                                                                    |                                    |            |  |                        |             |                                                                  |  |  |  |  |
|                           | Scan enabled:<br>Current scan-id:<br>Configured period:                                                                                                    |                                       | False<br>0<br>60                                                                                                    | Scan triggered:<br>Current period: | False<br>0 |  |                        |             |                                                                  |  |  |  |  |
|                           | Paused by range scan: False<br>Paused by route churn: False<br>Paused by error scan: False                                                                                                    |                                       |                                                                                                    |                                    |            |  |                        |             |                                                                  |  |  |  |  |
П

Last data sent: 0 entries bamping percent: 70<br>
Default route churn: 10 Current route churn: 0 Default route churn: 10 Route churn last calculated at Dec 31 16:00:00.000 Logs stored for background scan ids: Log for AFI-SAFI ipv6-unicast: ================================

End Of Logs

This example shows background scan statistics for AFI-SAFI Ipv4 unicast:

RP/0/RSP0/CPU0:router#**show rcc ipv4 unicast statistics**

Background Scan Statistics for AFI-SAFI ipv4-unicast: ======================================================

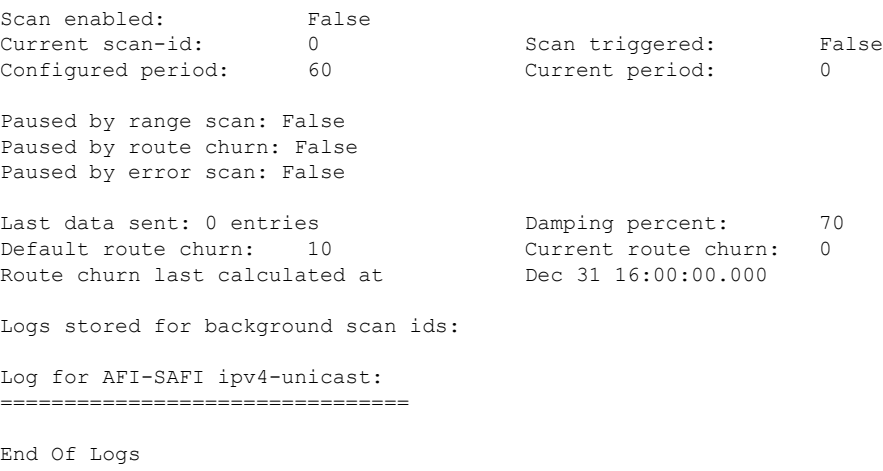

### **show rcc vrf**

To run on-demand route consistency checker (rcc) scan on AFI, SAFI, table, and prefix or the entire set of prefixes in the table, use the **show rcc vrf** command in EXEC mode.

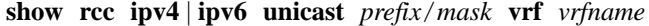

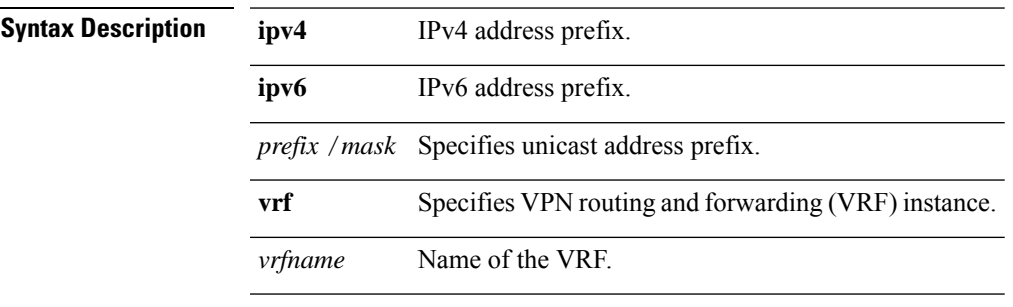

**Command Default** None.

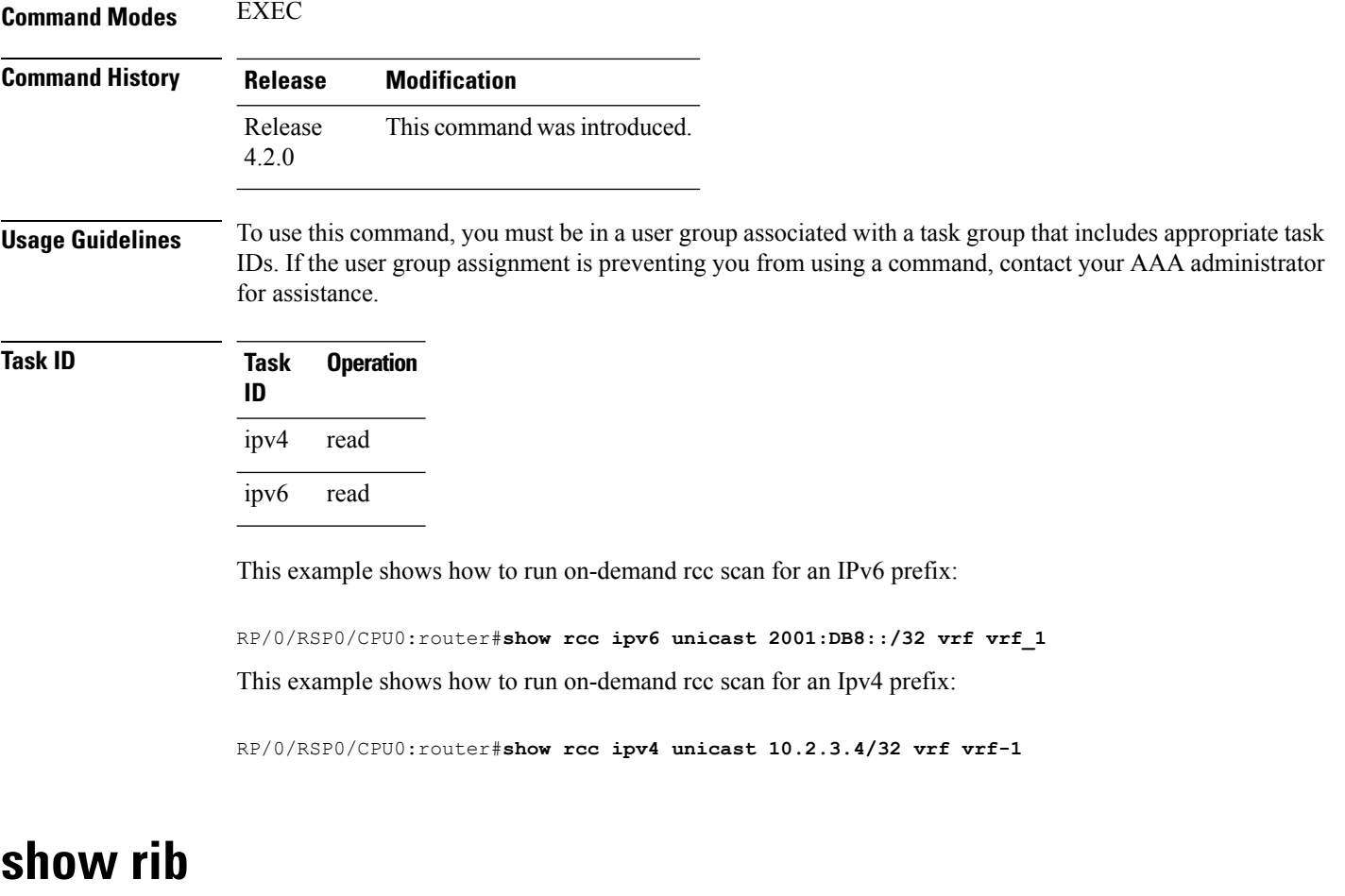

<span id="page-1153-0"></span>To display Routing Information Base (RIB) data, use the **show rib** command in EXEC mode.

**show rib ipv4** | **ipv6 unicast** | **multicast**[**firsthop** | [ *type interface-path-id*] | **next-hop** | [ *type interface-path-id*] | **opaques** | **attribute** | **ip-nexthop** | **ipfrr** | **safi-tunnel** | **summary** | **tunnel-nexthop** | **protocols** | [**standby**] | **statistics** | [*name*] | [**standby**] | **topology** | *topo-name* | **all**]

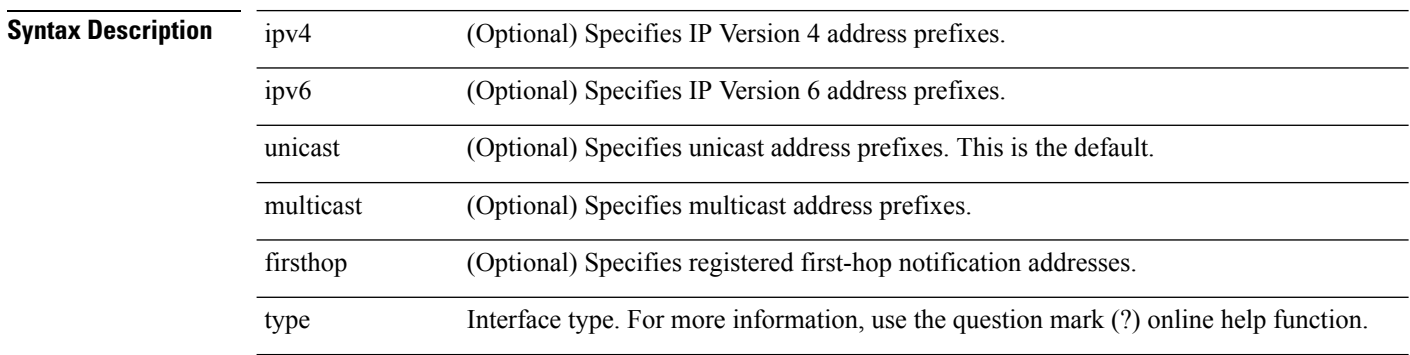

 $\mathbf l$ 

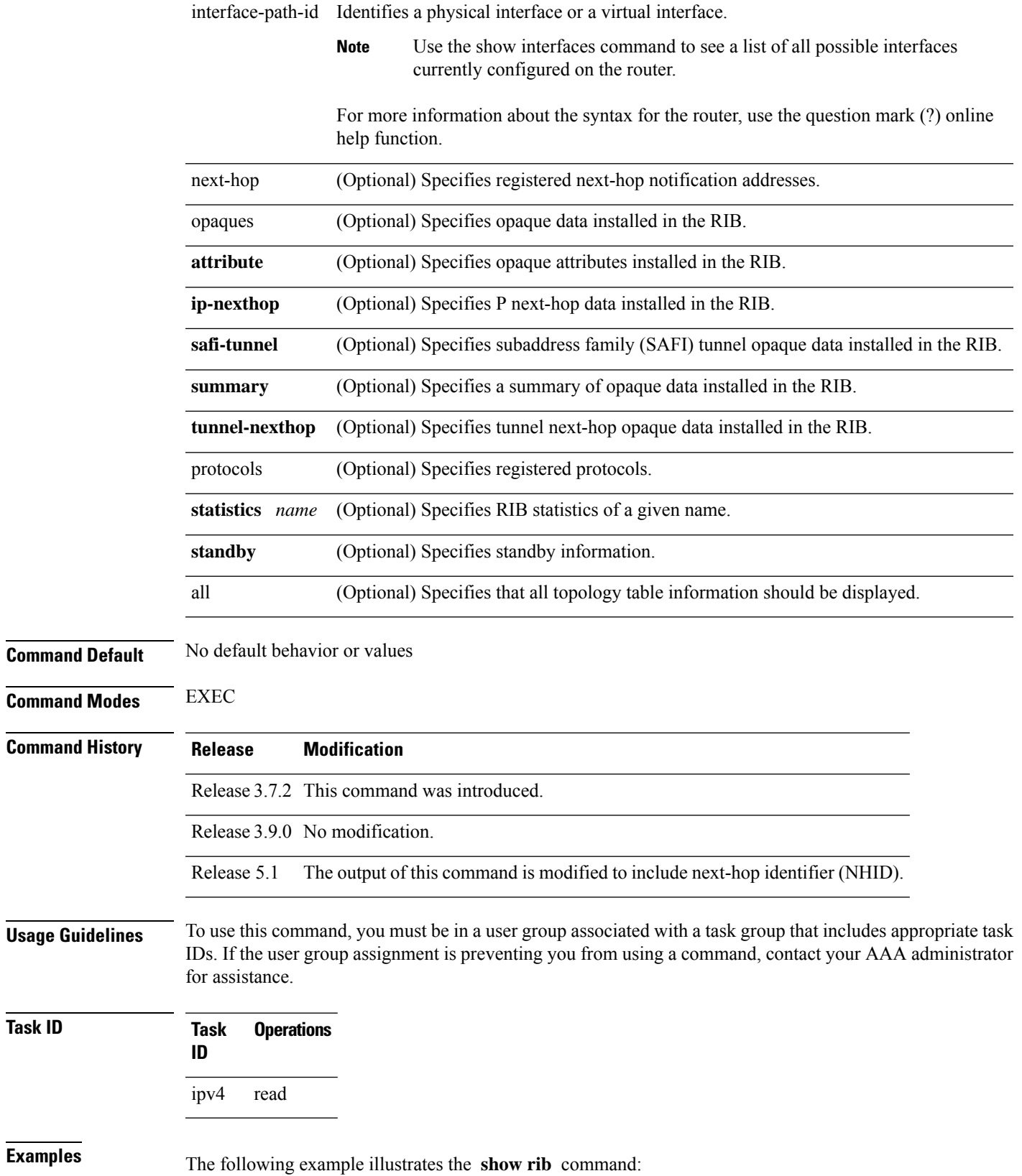

RP/0/RSP0/CPU0:router# **show rib**

#### **ipv4 multicast**

#### **topology** BLUE

```
RP/0/RSP0/CPU0:router# show rib topology BLUE ipv4 multicast protocols
Protocol Handle Instance
isis 0 mt
```
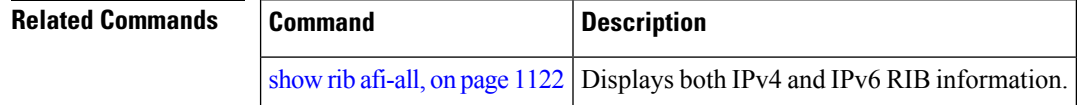

## <span id="page-1155-0"></span>**show rib afi-all**

To display Routing Information Base (RIB) data for both IPv4 and IPv6 address families, use the **show rib afi-all** command in EXEC mode.

**show rib afi-all** [**attributes**] [**client-id**] [**clients**] [**extcomms**] [**firsthop**] [**history**] [**multicast**] [**next-hop**] [**opaques**] [**protocols**] [**recursion-depth-max**] [**safi-all**] [**statistics**] [**tables**] [**trace**] [**unicast**] [**vpn-attributes**]

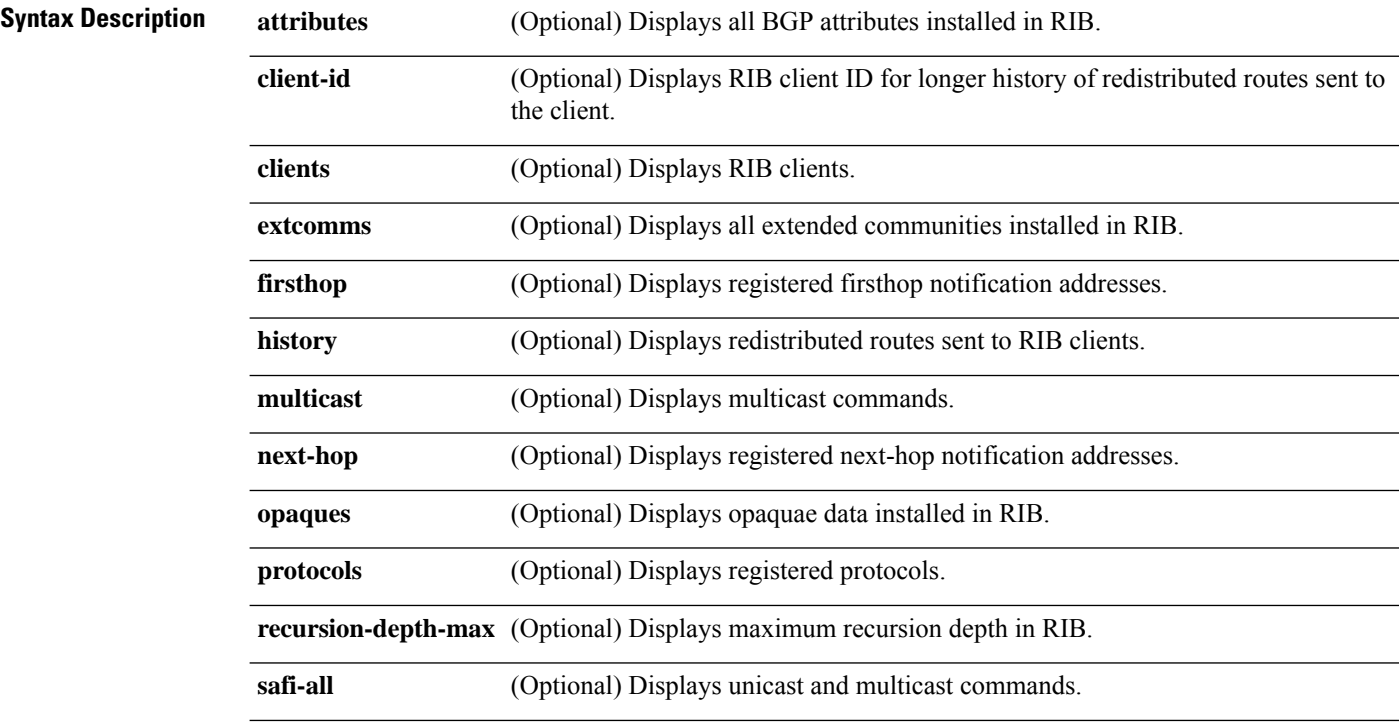

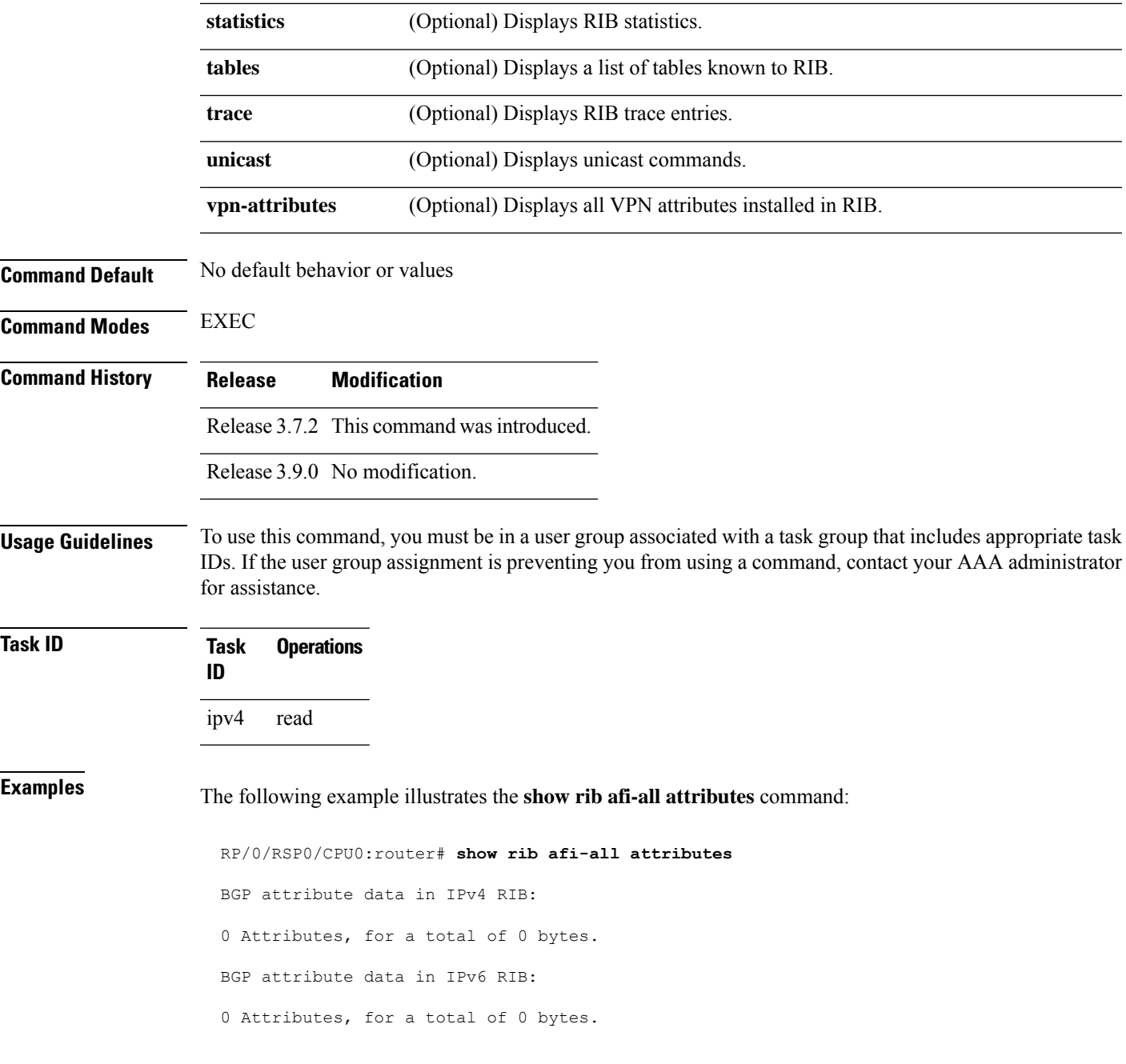

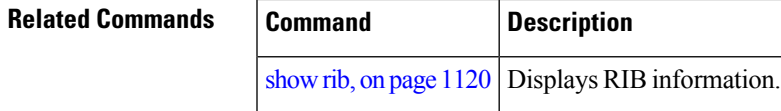

 $\mathbf l$ 

**Routing Command Reference for Cisco ASR 9000 Series Routers, IOS XR Release 6.6.x**

### **show rib attributes**

To display Border Gateway Protocol (BGP) attributes installed in the Routing Information Base (RIB), use the **show rib attributes** command in EXEC mode.

**show rib attributes** [**summary**] [**standby**]

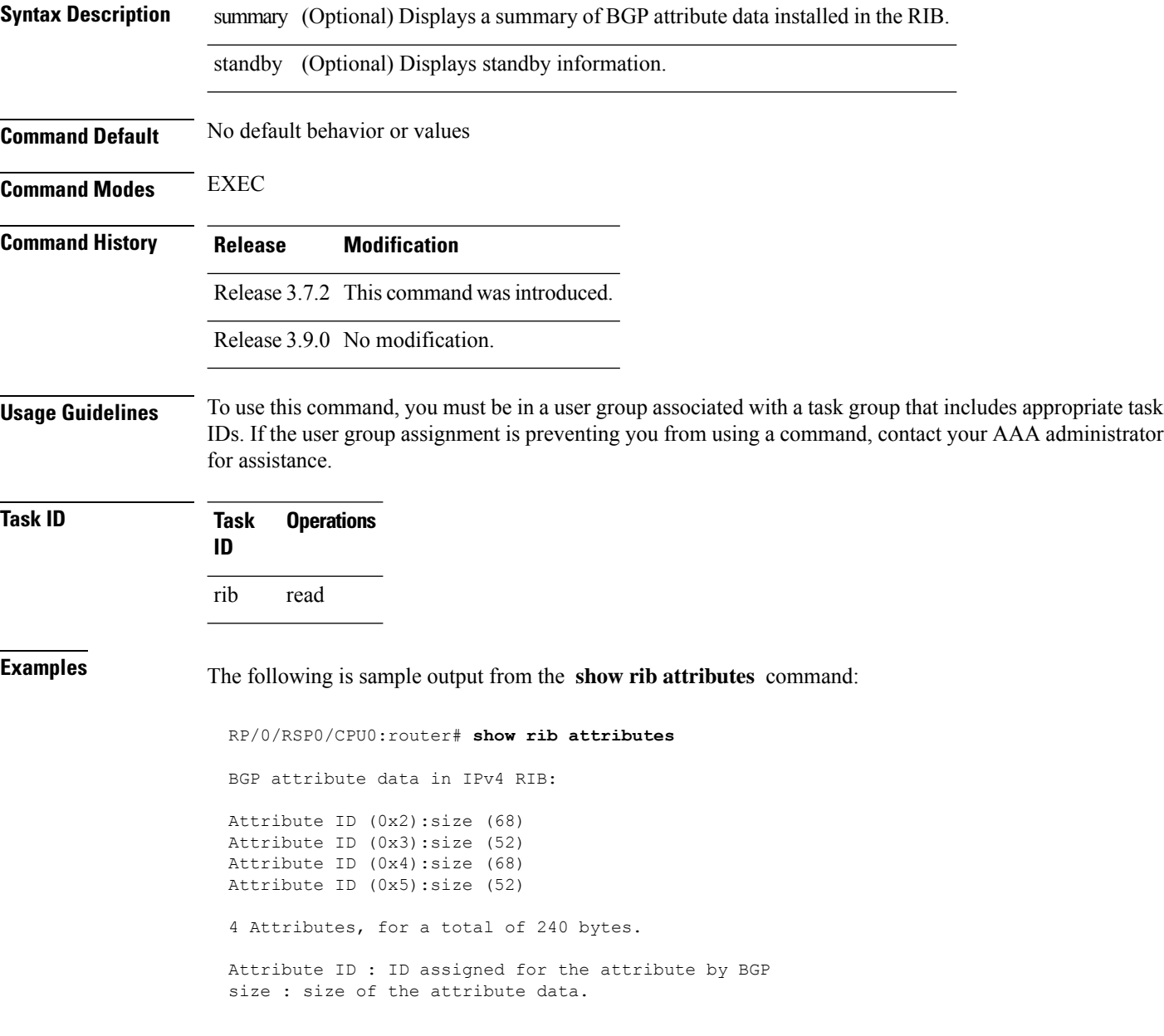

# **show rib client-id**

To display Routing Information Base (RIB) redistribution histories, use the **show rib client-id** command in EXEC mode.

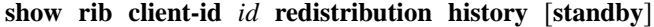

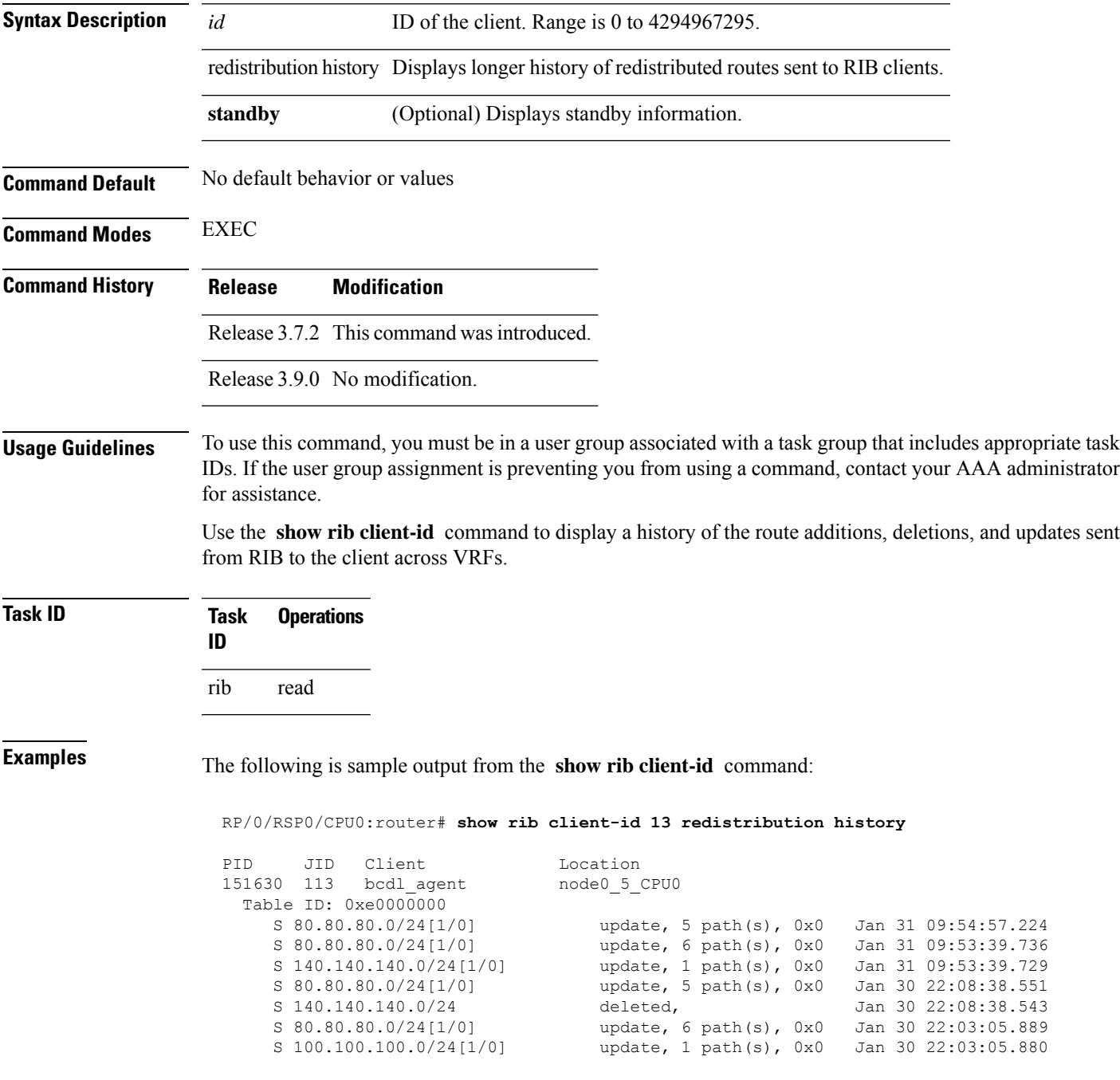

This table describes the significant fields shown in the display.

### **Table 146: show rib client-id Field Descriptions**

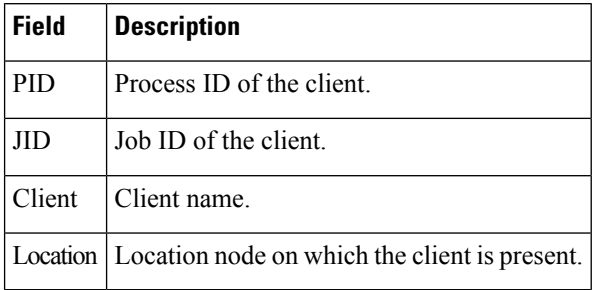

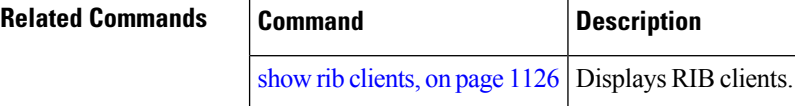

# <span id="page-1159-0"></span>**show rib clients**

To display Routing Information Base (RIB) clients, use the **show rib clients** command in EXEC mode.

**show rib** [**afi-all** | **ipv4** | **ipv6**] **clients** [**protocols** | **redistribution** [**history**]] [**standby**]

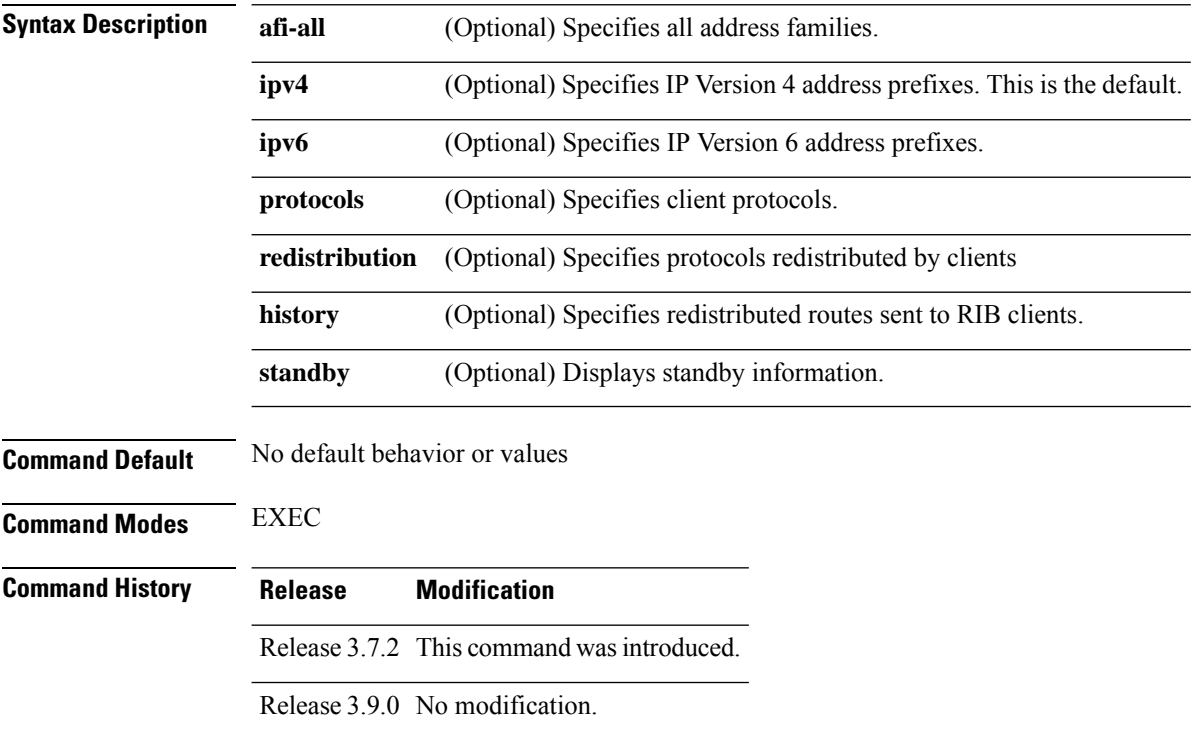

П

### **Usage Guidelines** To use this command, you must be in a user group associated with a task group that includes appropriate task IDs. If the user group assignment is preventing you from using a command, contact your AAA administrator for assistance.

Use the **show rib clients** command to display the list of clients who have registered with RIB, what protocol routes they are redistributing, and a history of the routes sent to the client.

The maximum number of redistribution entries is 5000 for Bulk Content Downloader (BCDL) and 500 for other protocols.

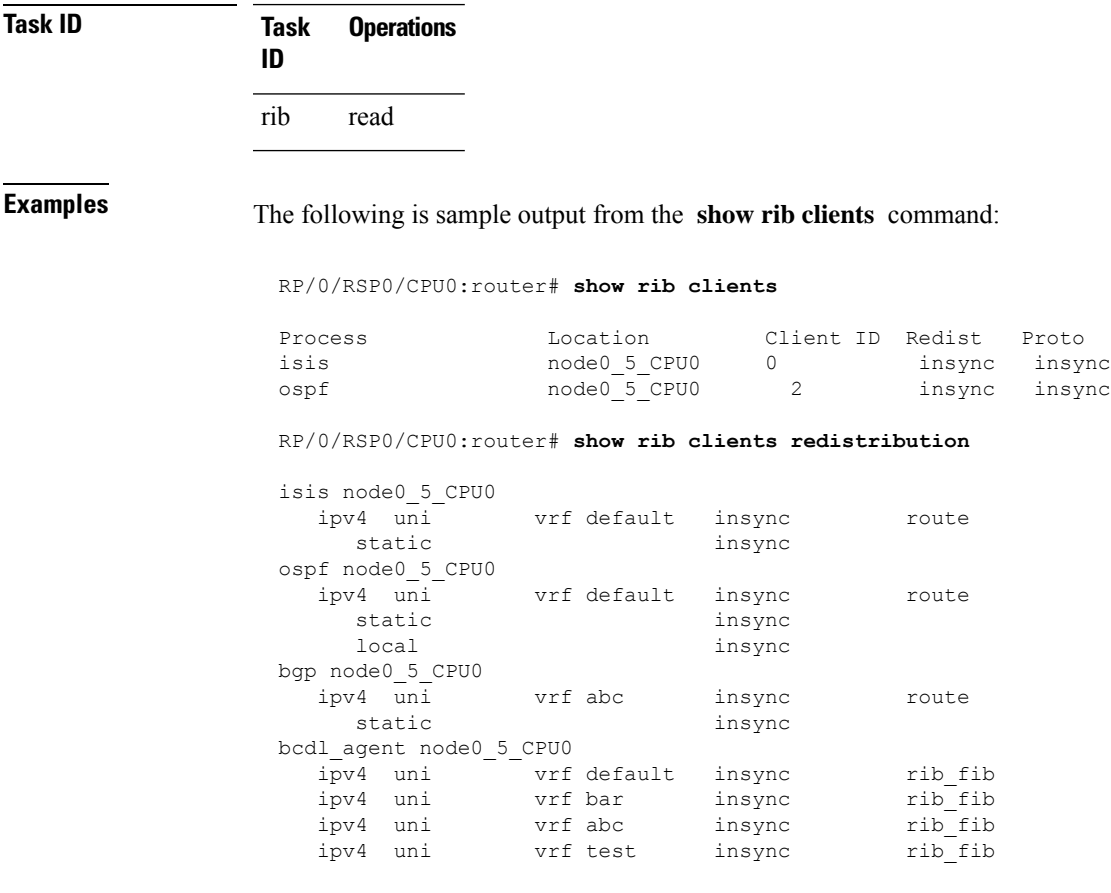

This table describes the significant fields shown in the display.

#### **Table 147: show rib clients Field Descriptions**

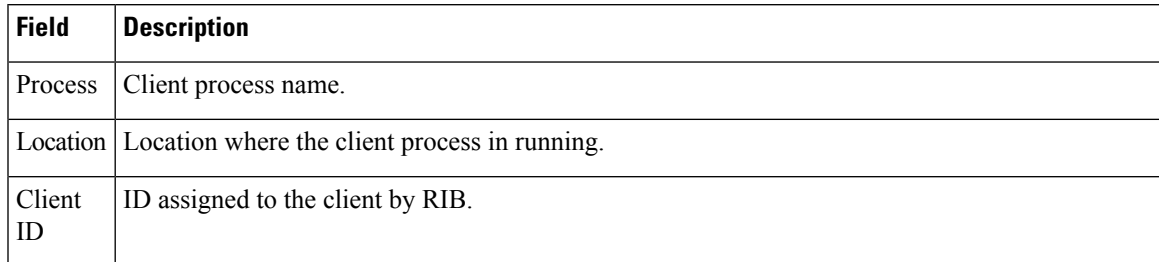

I

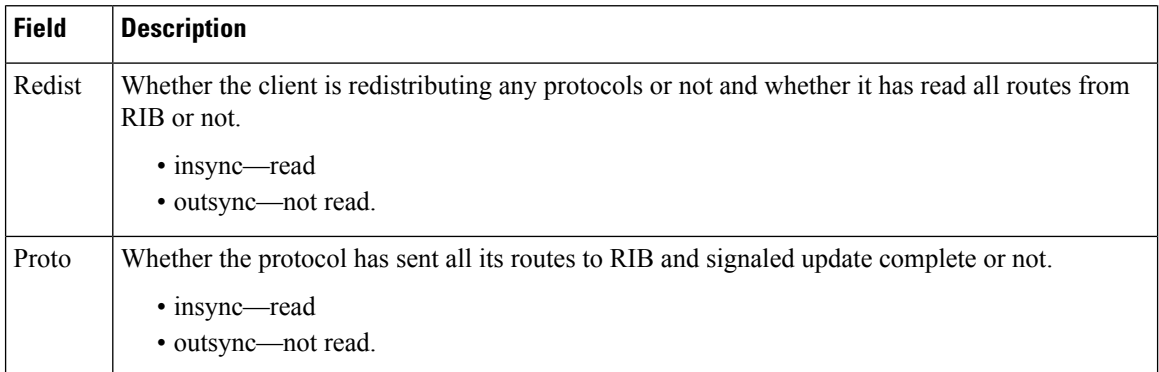

## **show rib extcomms**

To display all extended communities installed in the Routing Information Base (RIB), use the **show rib extcomms** command in EXEC mode.

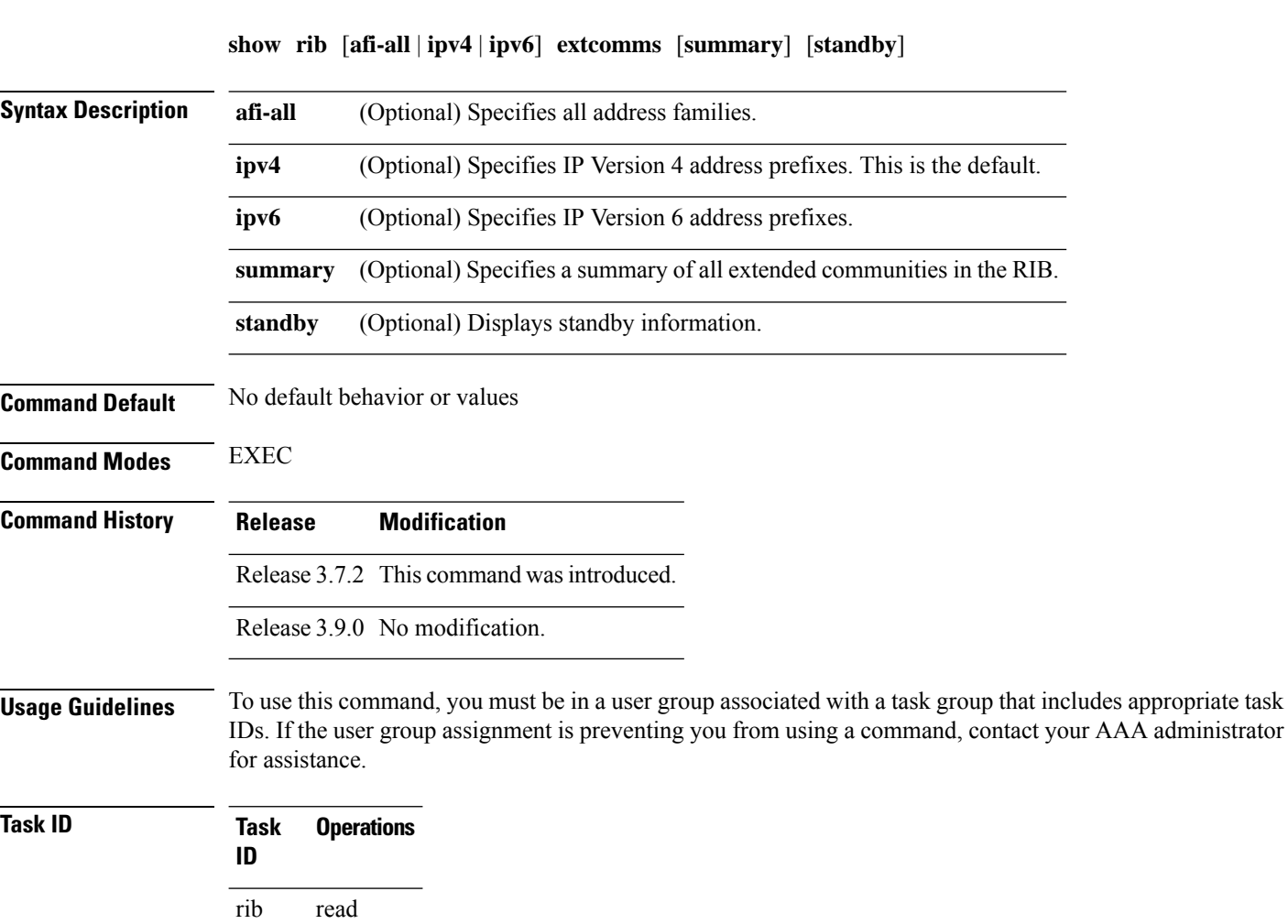

Ш

### **Examples** The following is sample output from the **show rib extcomms** command: RP/0/RSP0/CPU0:router# **show rib extcomms** Extended community data in RIB:

```
Extended community Ref count
COST:128:128:41984 1
EIGRP route-info:0x8000:0 1
EIGRP AD:1:25600 1
EIGRP RHB: 255:0:16384 1
EIGRP LM: 0x0:1:4470 1
```
This table describes the significant fields shown in the display.

**Table 148: show rib extcomms Field Descriptions**

| <b>Field</b> | <b>Description</b>                                                                                                |
|--------------|----------------------------------------------------------------------------------------------------|
|              | Extended Community   Type of extended communities. Different protocols can add different extended<br>communities. |
| Ref Count    | Number of routes referring to the Extended community.                                                             |

### **show rib firsthop**

To display registered first-hop notification addresses, use the **show rib firsthop** command in EXEC mode.

**show rib** [**vrf** *vrf-name* | **all**] [**afi-all** | **ipv4** | **ipv6**] [**unicast** | **multicast** | **safi-all**] **firsthop** [*client-name*] [*type interface-path-id* | *ip-address* /*prefix-length* | *ip-address mask* | **resolved** | **unresolved** | **damped**] [**summary**] [**standby**]

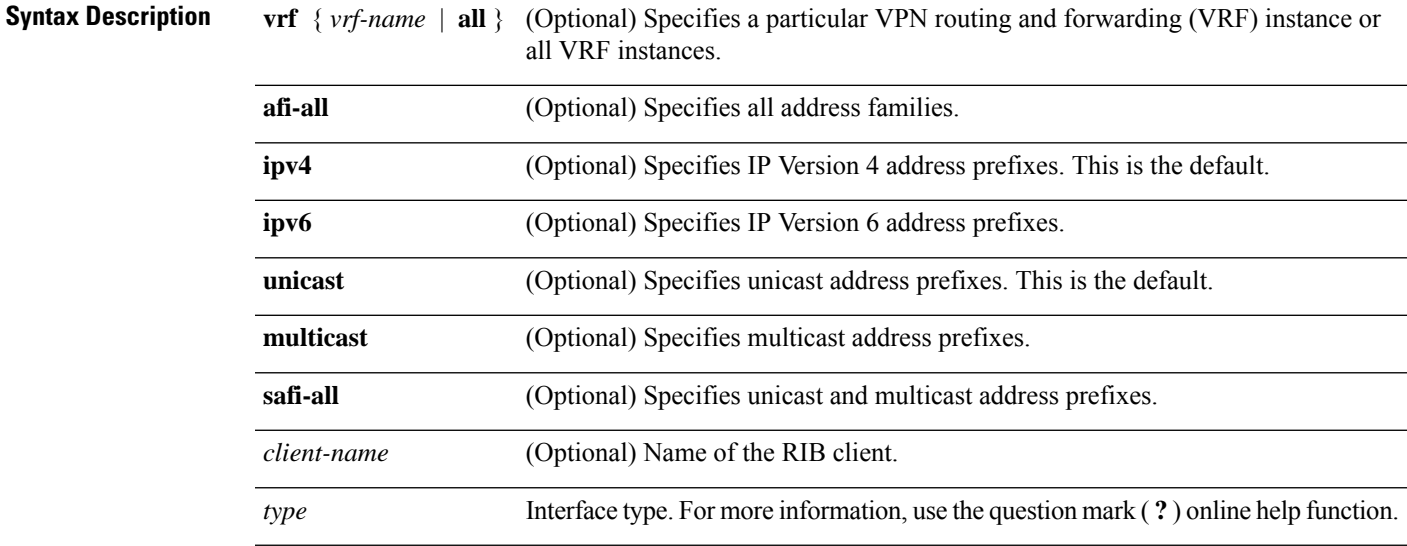

 $\mathbf I$ 

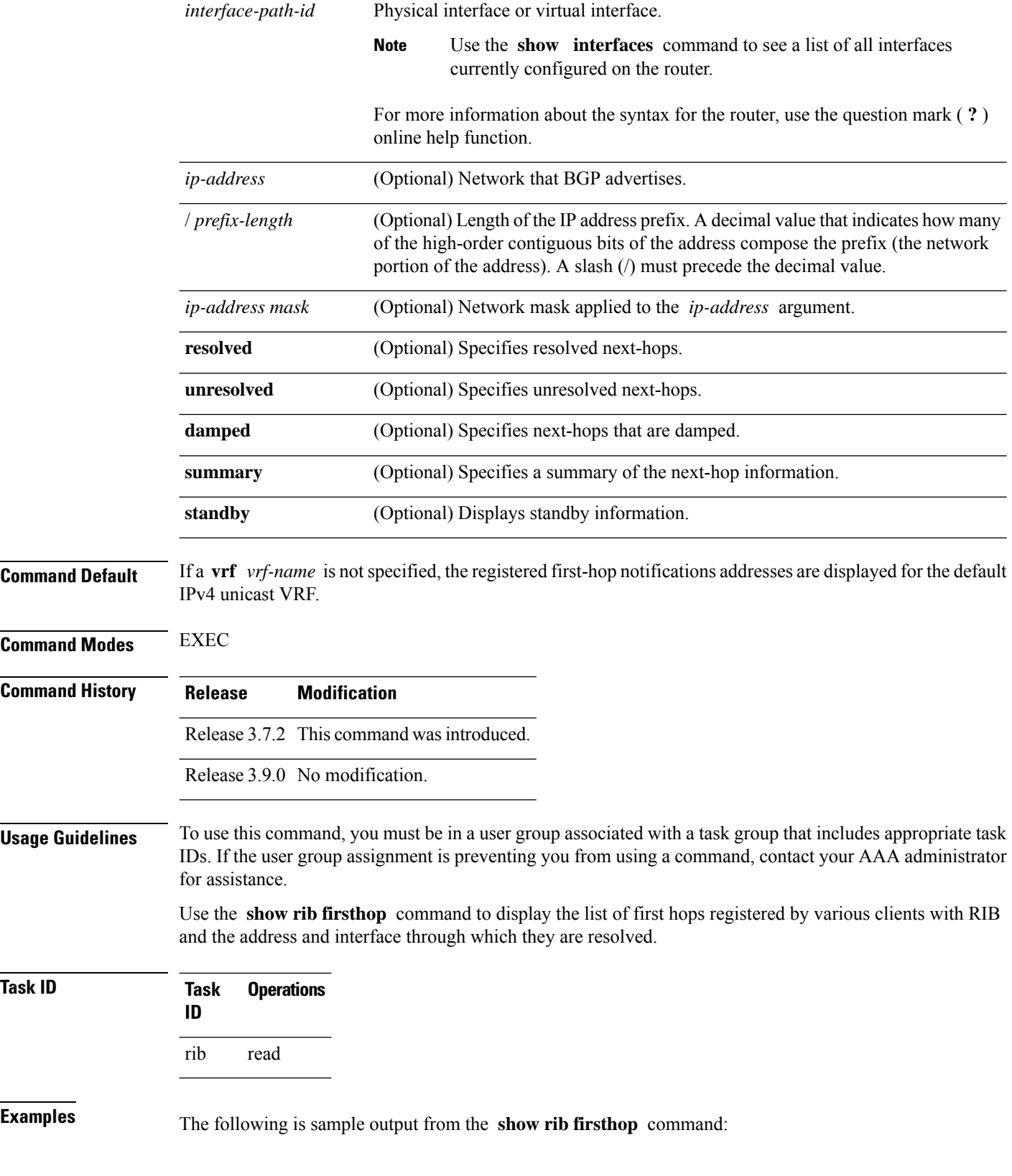

RP/0/RSP0/CPU0:router# **show rib firsthop**

Registered firsthop notifications: 0.0.0.0/0 via 1.1.0.1 - MgmtEth0/5/CPU0/0, ospf/node0 5 CPU0 1.1.0.1/32 via 1.1.0.1 - MgmtEth0/5/CPU0/0, ipv4\_static/node0\_5\_CPU0 1.1.1.1/32 via 1.1.1.1 - MgmtEth0/5/CPU0/0, ipv4\_static/node0\_5\_CPU0 10.10.10.1/32 via 10.10.10.1 - Loopback0, ipv4\_static/node0\_5\_CPU0 10.10.10.3/32 via 10.10.10.3 - Loopback0, ipv4\_static/node0\_5\_CPU0 15.15.15.1/32 via 10.10.10.1 - Loopback0, ipv4\_static/node0\_5\_CPU0 20.20.20.1/32 via 1.1.1.1 - MgmtEth0/5/CPU0/0, ipv4\_static/node0\_5\_CPU0 30.30.30.1/32 via 1.1.1.2 - MgmtEth0/5/CPU0/0, ipv4\_static/node0\_5\_CPU0

**show rib** [**afi-all** | **ipv4** | **ipv6**] **history** [**client-id** *client-id*] [**standby**]

### **show rib history**

To display history information for Routing Information Base (RIB) clients, use the **show ribhistory** command in EXEC mode.

**Syntax Description afi-all** (Optional) Specifies all address families. **ipv4** (Optional) Specifies IP Version 4 address prefixes. This is the default. **ipv6** (Optional) Specifies IP Version 6 address prefixes. (Optional) Specifies the ID of the client. Range for *client-id* argument is 0 to 4294967295. **client-id** *client-id* **standby** (Optional) Displays standby information. **Command Default** No default behavior or values **Command Modes** EXEC **Command History Release Modification** Release 3.7.2 This command was introduced. Release 3.9.0 No modification. **Usage Guidelines** To use this command, you must be in a user group associated with a task group that includes appropriate task IDs. If the user group assignment is preventing you from using a command, contact your AAA administrator for assistance. Use the **show rib history** command to display the list of routes that RIB has sent to various clients. **Task ID Task Operations ID** rib read

**Routing Command Reference for Cisco ASR 9000 Series Routers, IOS XR Release 6.6.x**

### **Examples** The following is sample output from the **show rib history** command:

#### RP/0/RSP0/CPU0:router# **show rib history**

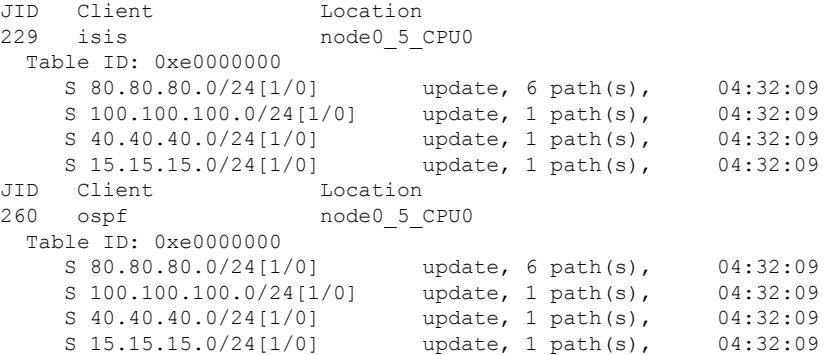

This table describes the significant fields shown in the display.

#### **Table 149: show rib history Field Descriptions**

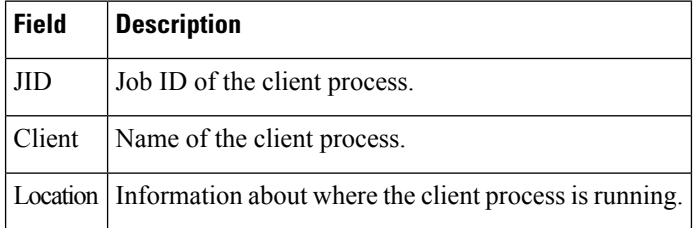

### **show rib next-hop**

To display registered next-hop notification addresses, use the **show ribnext-hop** command in EXEC mode.

**show rib** [**vrf** *vrf-name* | **all**] [**afi-all**|**ipv4** |**ipv6**] [**unicast** | **multicast** |**safi-all**] **next-hop** [*client-name*] [*type interface-path-id* | *ip-address* /*prefix-length* | *ip-address mask* | **resolved** | **unresolved** | **damped**] [**summary**] [**standby**]

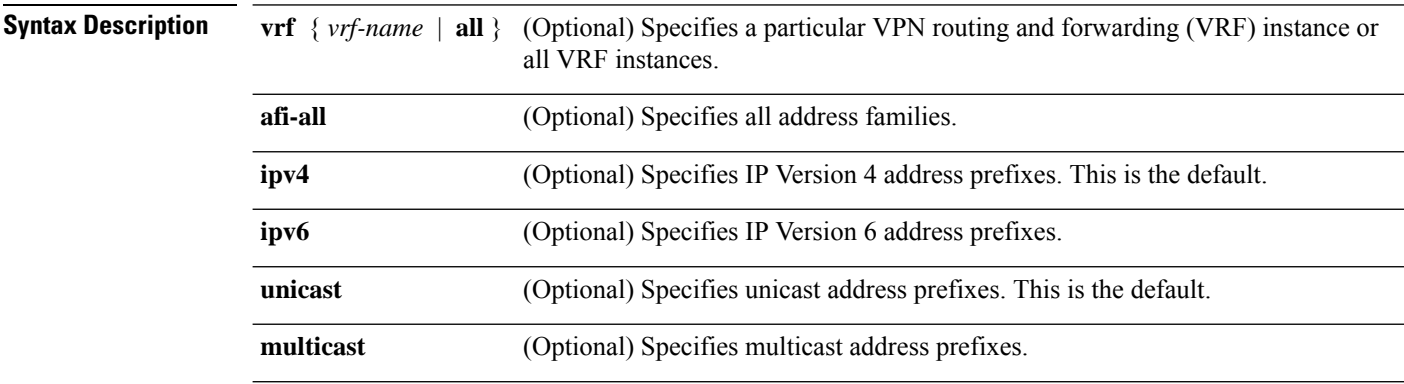

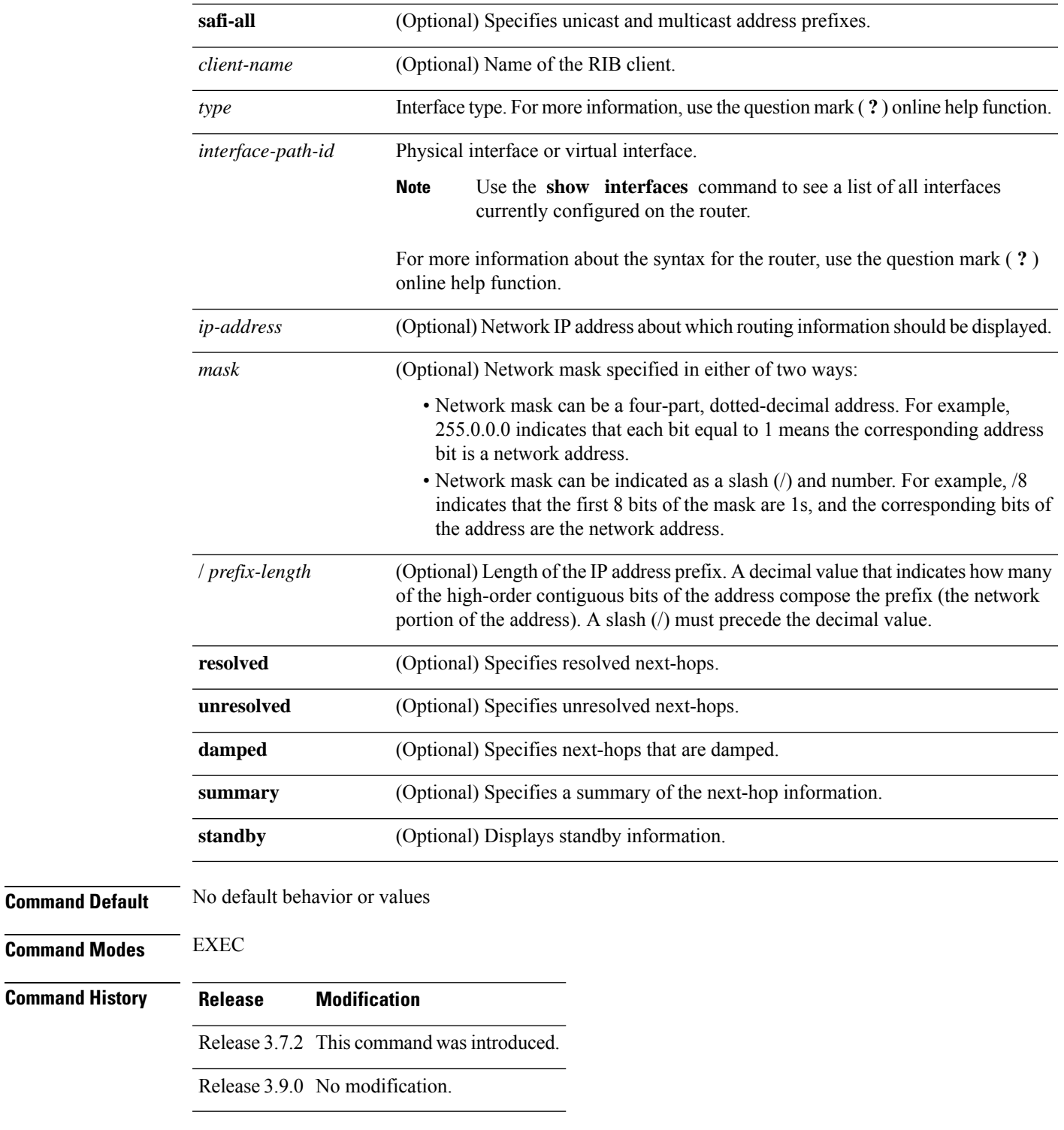

**Usage Guidelines** To use this command, you must be in a user group associated with a task group that includes appropriate task IDs. If the user group assignment is preventing you from using a command, contact your AAA administrator for assistance.

Use the **show rib next-hop** command to display the list of next-hops registered by various clients with the RIB and the address and interface through which they are resolved.

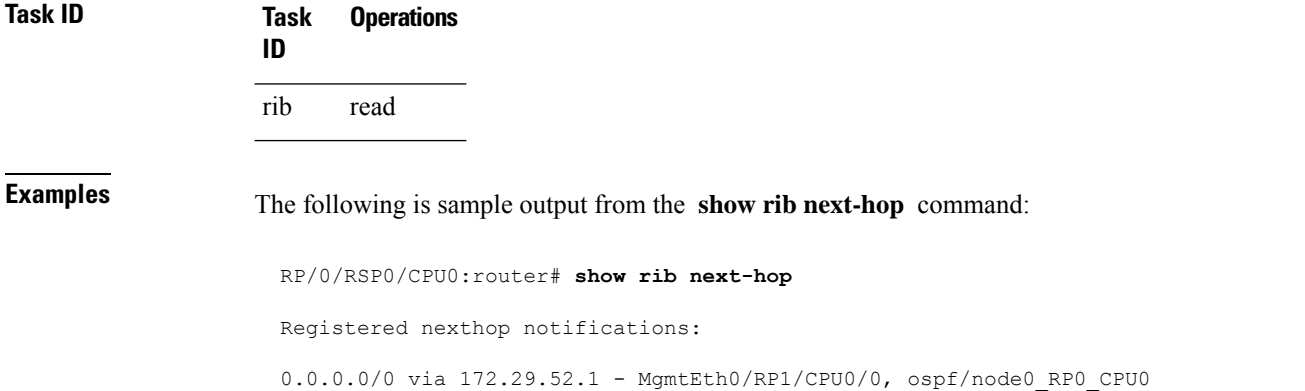

# <span id="page-1167-0"></span>**show rib opaques**

To display opaque data installed in the Routing Information Base (RIB), use the **show ribopaques** command in EXEC mode.

172.29.52.1/32 via 172.29.52.1 - MgmtEth0/RP1/CPU0/0, ipv4\_static/node0\_RP0\_CPU0

**show rib** [**vrf** *vrf-name* | **all**] [**afi-all** | **ipv4** | **ipv6**] [**unicast** | **multicast** | **safi-all**] **opaques attribute** | **ip-nexthop** | **ipfrr** | **safi-tunnel** | **summary** | **tunnel-nexthop** [*rib-client-name*] [**standby**]

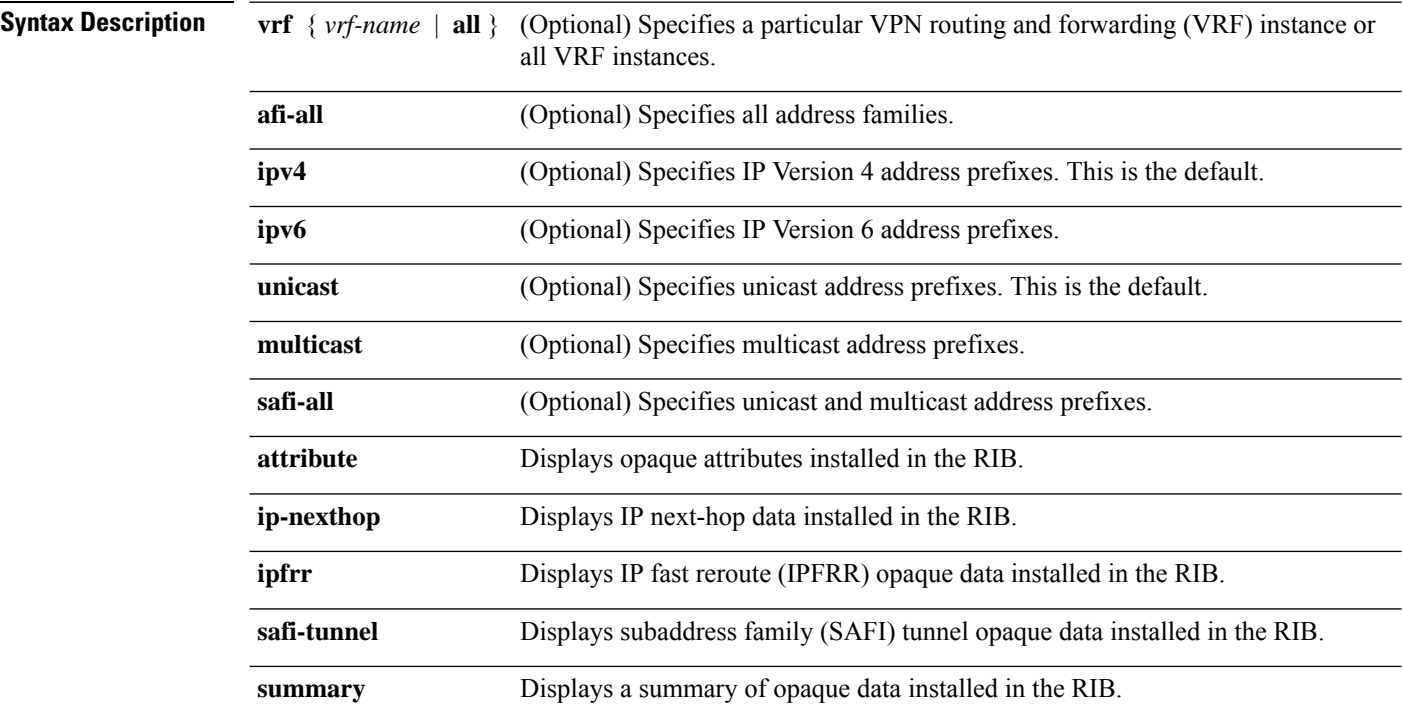

 $\mathbf{l}$ 

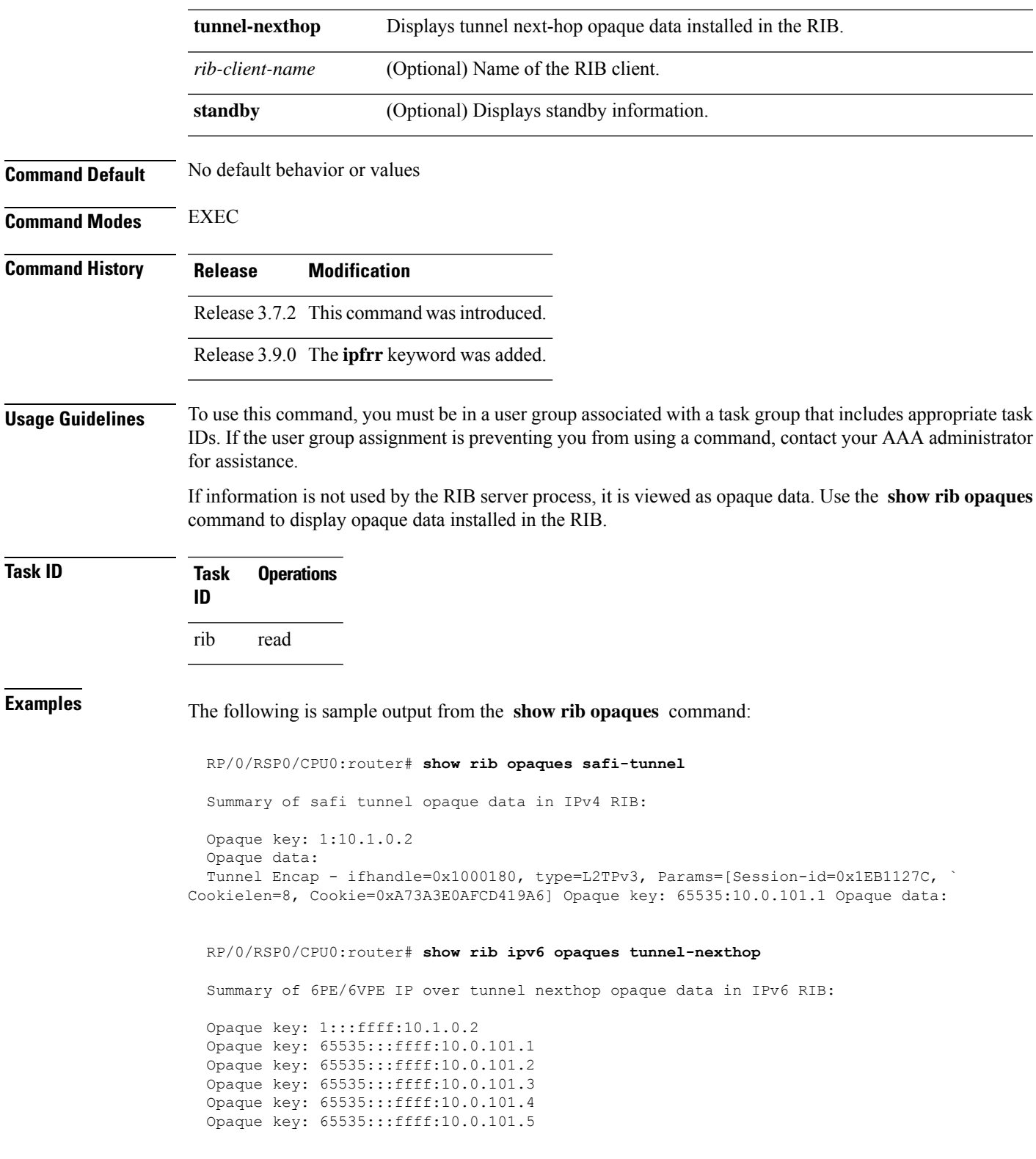

This table describes the significant fields shown in the display.

#### **Table 150: show rib opaques Field Descriptions**

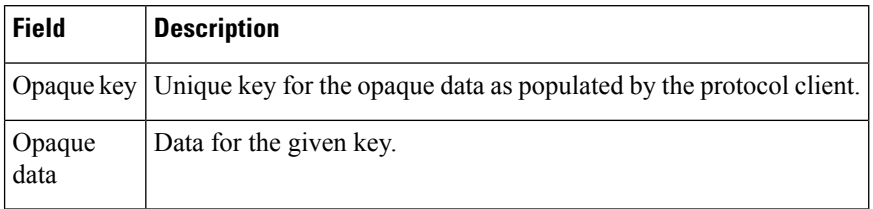

#### **Related Commands**

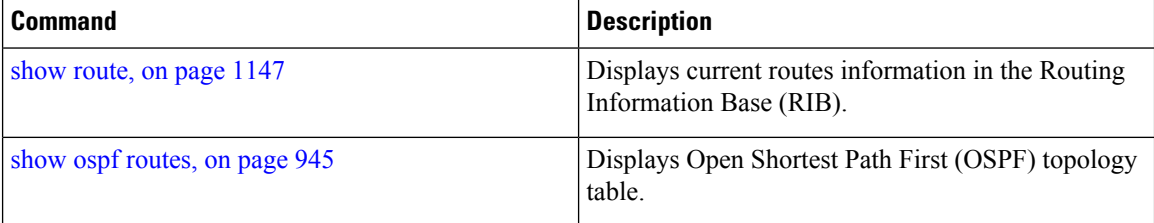

## **show rib protocols**

To display protocols registered for route addition, use the **show rib protocols** command in EXEC mode.

**show rib** [**vrf** *vrf-name* | **all**] [**afi-all** | **ipv4** | **ipv6**] [**unicast** | **multicast** | **safi-all**] **protocols** [**standby**]

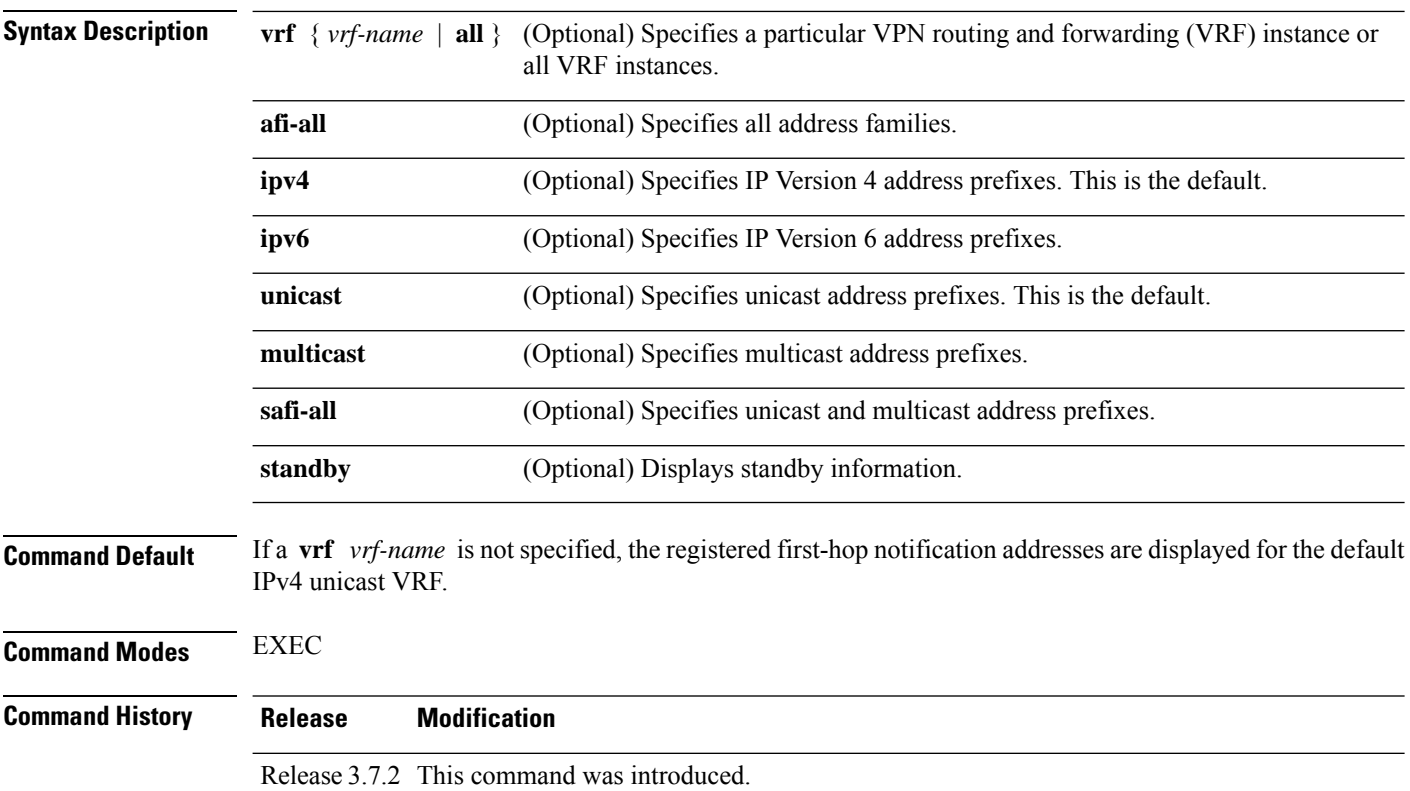

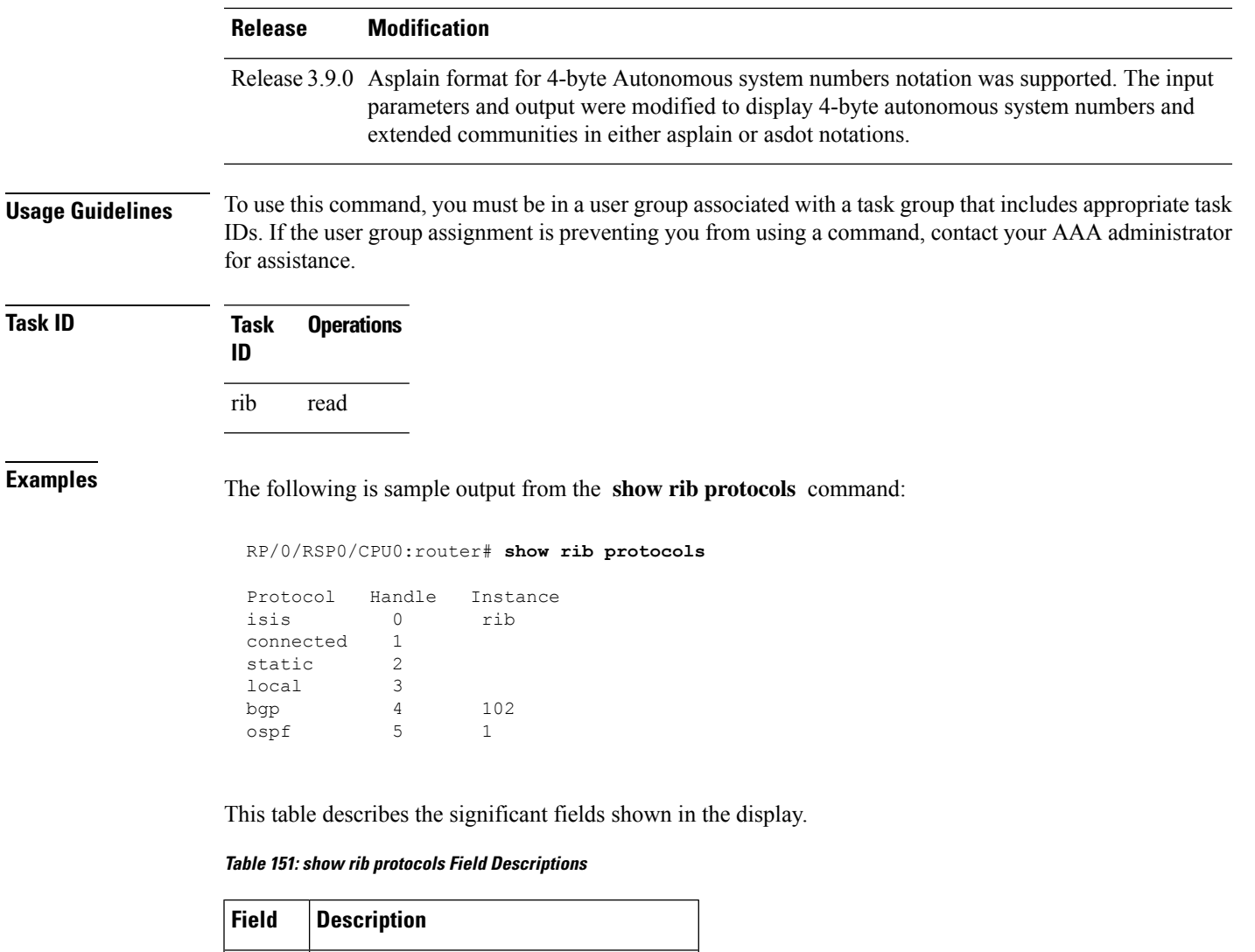

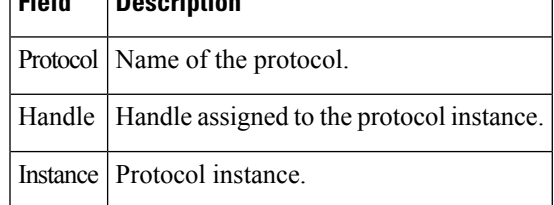

# **show rib recursion-depth-max**

To display the maximum recursion depth in the Routing Information Base (RIB), use the **show rib recursion-depth-max** command in EXEC mode.

**show rib** [**afi-all** | **ipv4** | **ipv6**] **recursion-depth-max** [**standby**]

**Syntax Description afi-all** (Optional) Specifies all address families.

 $\mathbf I$ 

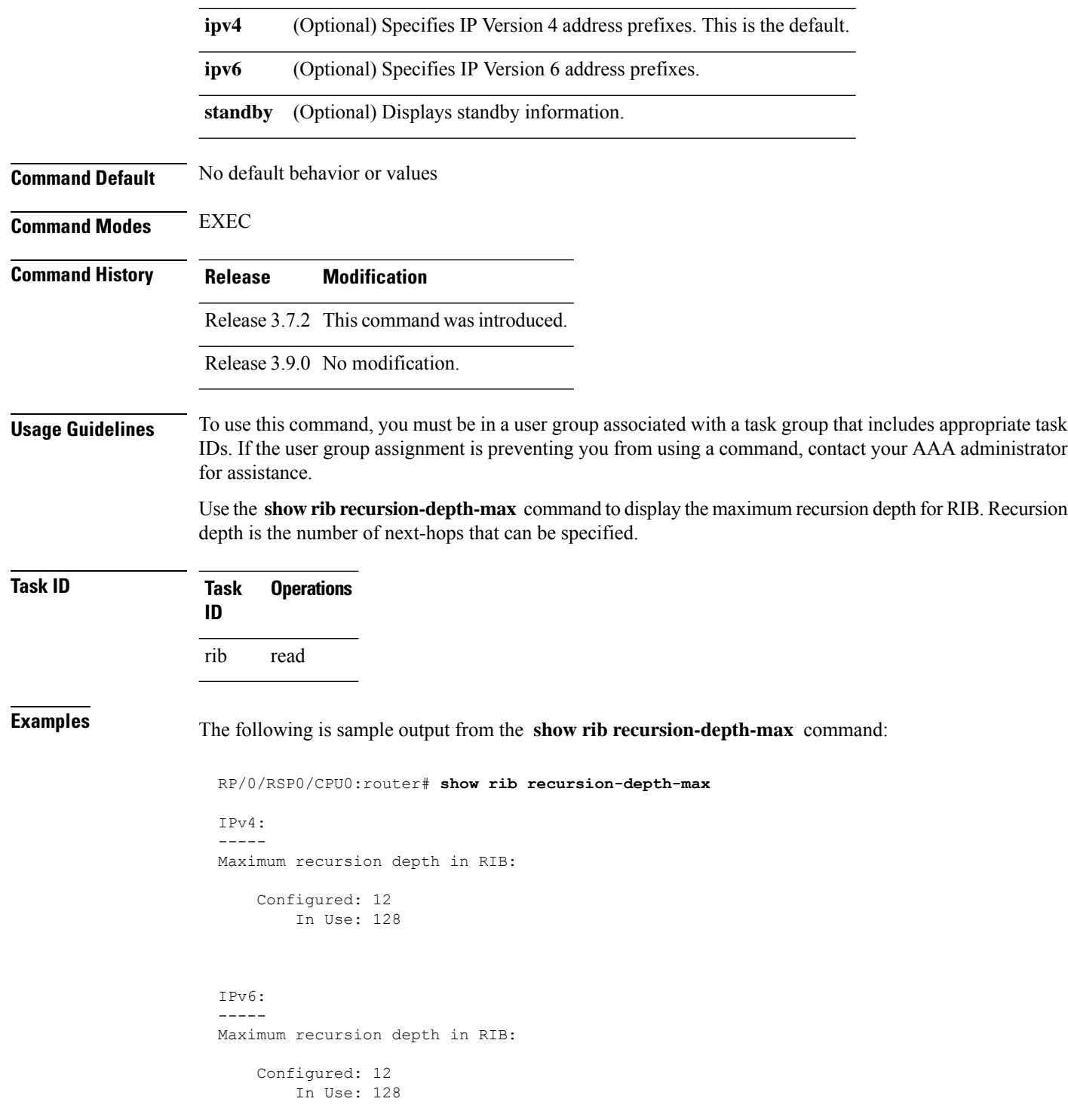

This table describes the significant fields shown in the display.

**Table 152: show rib recursion-depth-max Field Descriptions**

| <b>Field</b> | <b>Description</b>                                                                                                    |
|--------------|----------------------------------------------------------------------------------------------------|
|              | Configured   Value of maximum recursion depth currently configured.                                                                                                    |
| In Use       | Value of maximum recursion depth RIB is using. This value can be different from the configured<br>value because RIB has to be restarted after the configuration is changed for the new configuration<br>to be effective. |

### **show rib statistics**

To display Routing Information Base (RIB) statistics, use the **show rib statistics** command in EXEC mode.

**show rib** [**vrf** *vrf-name* | **all**] [**afi-all**|**ipv4** |**ipv6**] [**unicast** | **multicast** | **safi-all**] **statistics** [*client-name*] [**standby**]

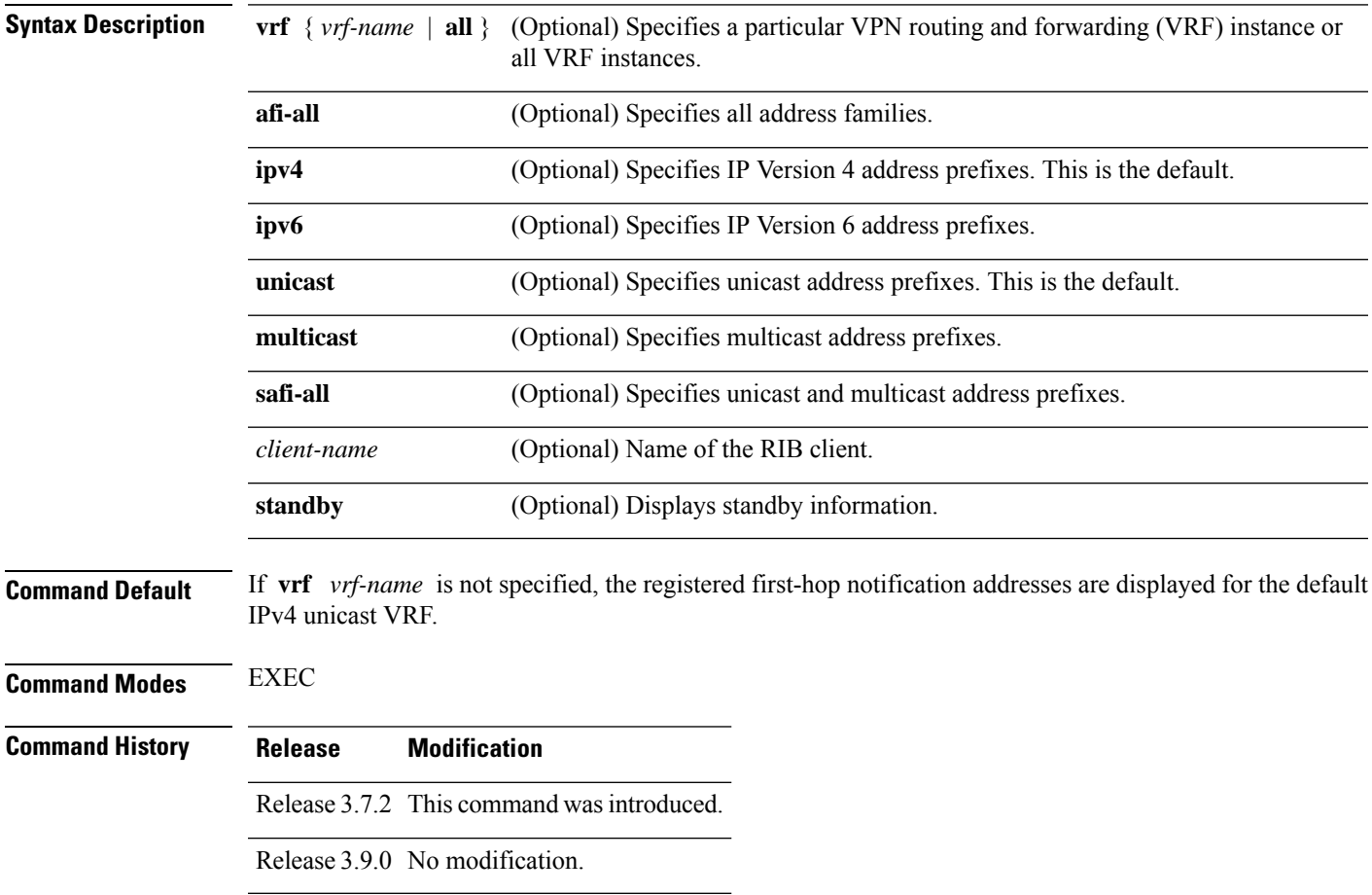

**Usage Guidelines** To use this command, you must be in a user group associated with a task group that includes appropriate task IDs. If the user group assignment is preventing you from using a command, contact your AAA administrator for assistance.

> Use the **show rib statistics** command to display RIB statistics. The statistics include requests sent from the clients to the RIB and the information redistributed to the client.

RIB maintains counters for all requests sent from a client including:

- Route operations
- Table registrations
- Next-hop registrations
- Redistribution registrations
- Attribute registrations
- Synchronization completion

RIB also maintains the results of the requests.

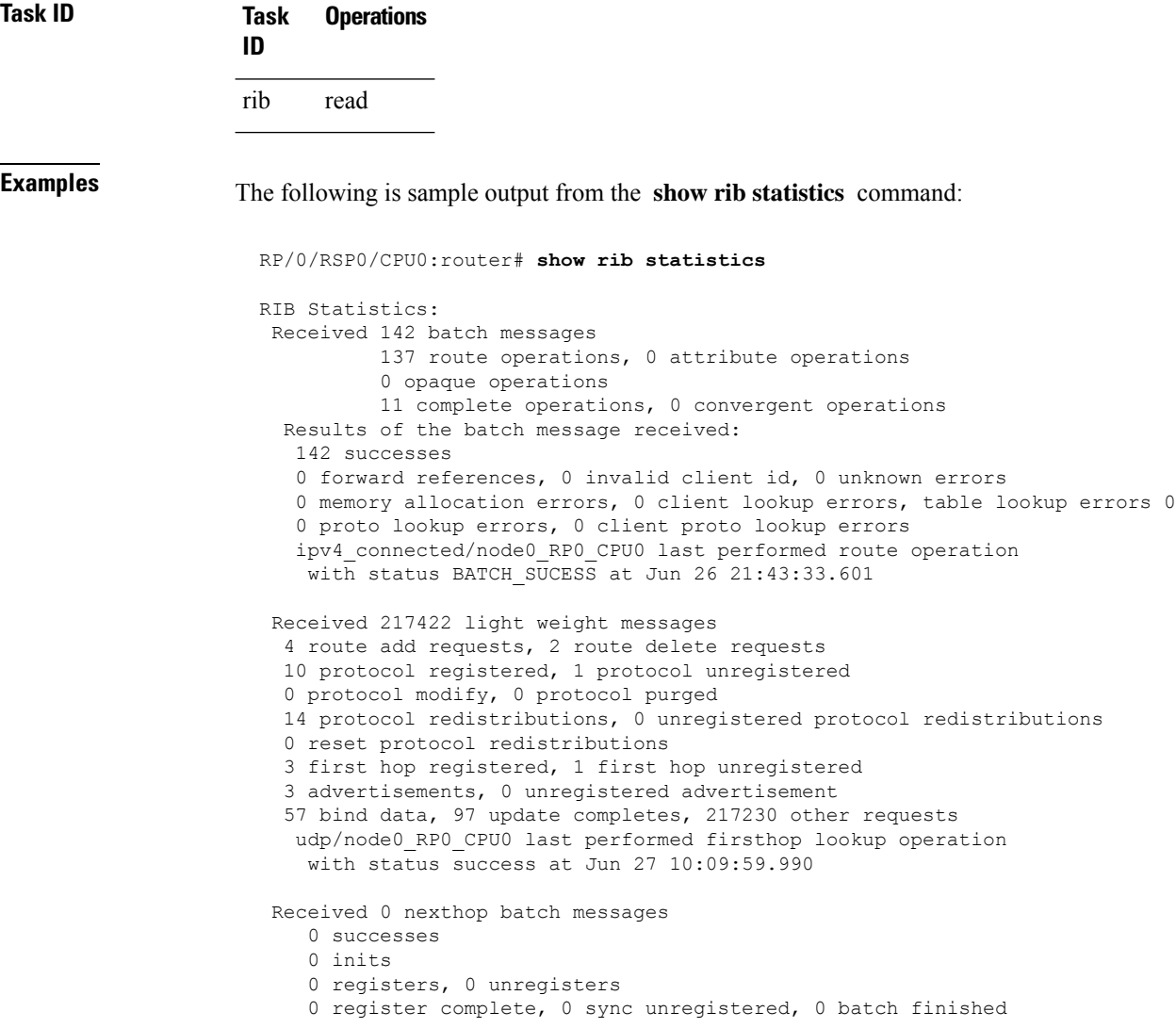

This table describes the significant fields shown in the display.

**Table 153: show rib statistics Field Descriptions**

| <b>Field</b>                                                   | <b>Description</b>                                                                                         |
|----------------------------------------------------------------|----------------------------------------------------------------------------------------------------|
| Received                                                       | Statistics received including batch messages and route, attribute,<br>complete, and convergent operations. |
| Results of the batch message received   Batch message results. |                                                                                                    |
| Received $n$ light weight messages                             | Number of lightweight API messages sent from RIB clients.                                                  |
| Received <i>n</i> nexthop batch messages                       | Number of batch API messages sent from RIB clients received by<br>the RIB.                                 |

## **show rib tables**

To display all tables known to the Routing Information Base (RIB), use the **show rib tables** command in EXEC mode.

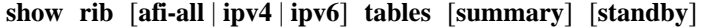

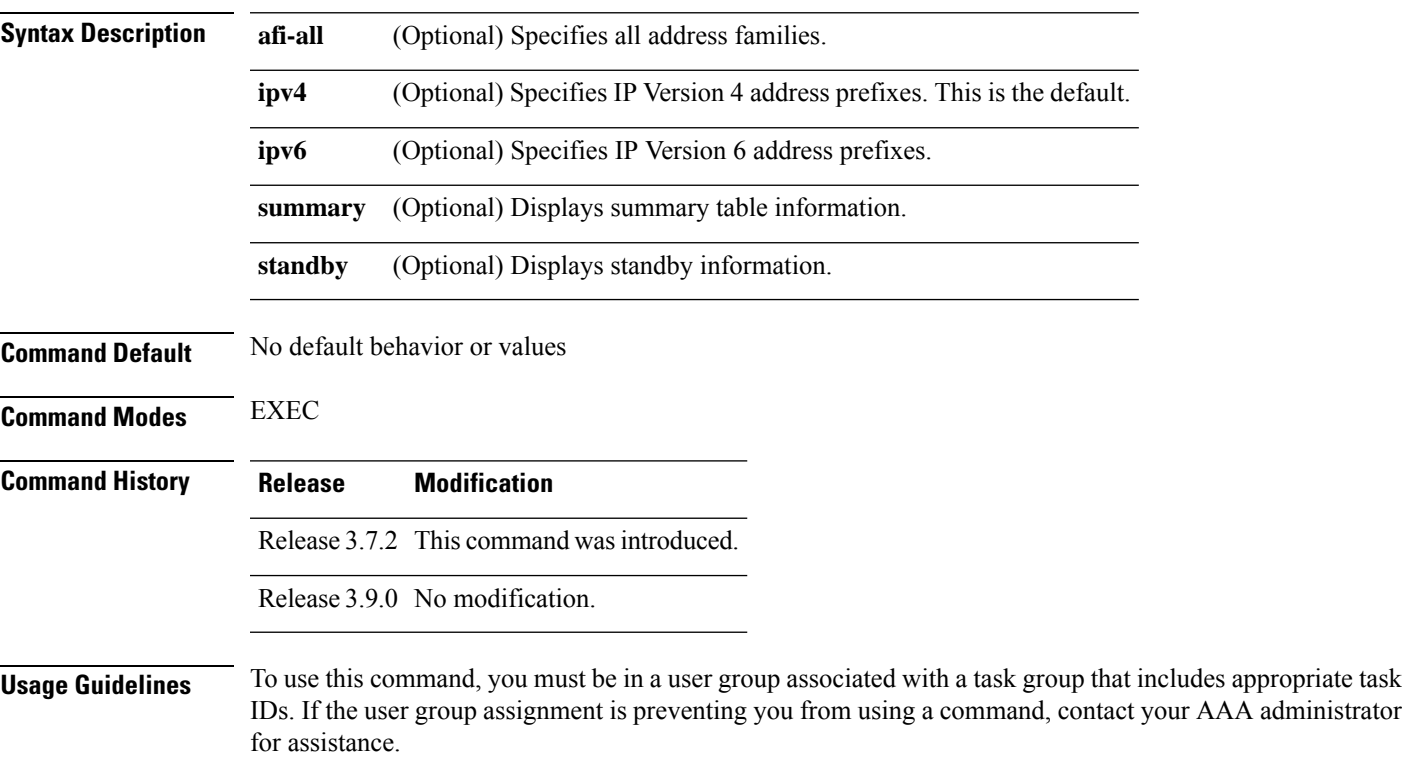

administrator

Use the **show ribtables** command to display all tables known to the RIB, including table attributes. Attributes include VPN routing and forwarding (VRF) instance, address family, and maximum prefix information.

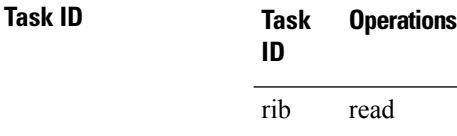

**Examples** The following is sample output from the **show rib tables** command when entered without an address:

RP/0/RSP0/CPU0:router# **show rib tables**

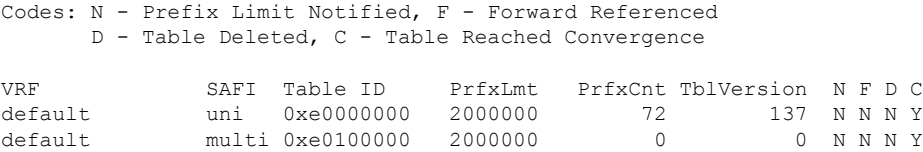

This table describes the significant fields shown in the display.

### **Table 154: show rib tables Field Descriptions**

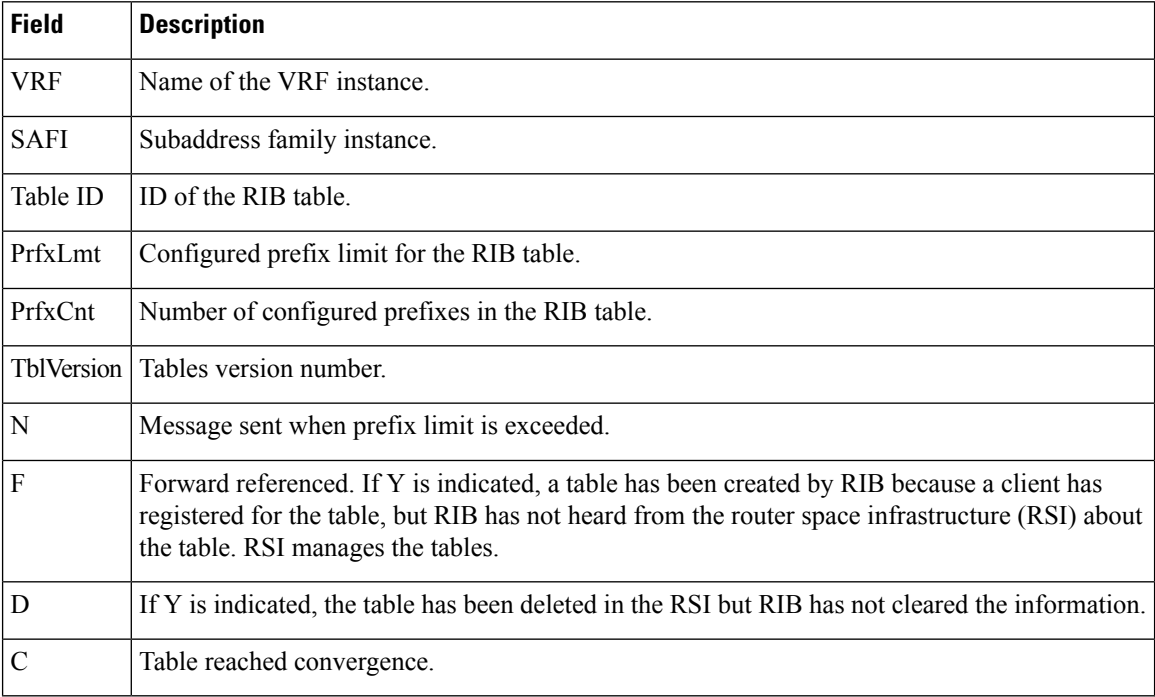

### **show rib trace**

To display all Routing Information Base (RIB) library call tracer (ltrace) entries, use the **show rib trace** command in EXEC mode.

**show rib** [**afi-all** | **ipv4** | **ipv6**] **trace** [**clear** | **counts** | **event-manager** | **startup** | **sync** | **timing**] [**unique** | **wrapping**] [**last** *entries*] [**hexdump**] [**reverse**] [**tailif**] [**stats**] [**verbose**] [**file** *name* **original location** *node-id* | **location all***node-id*]

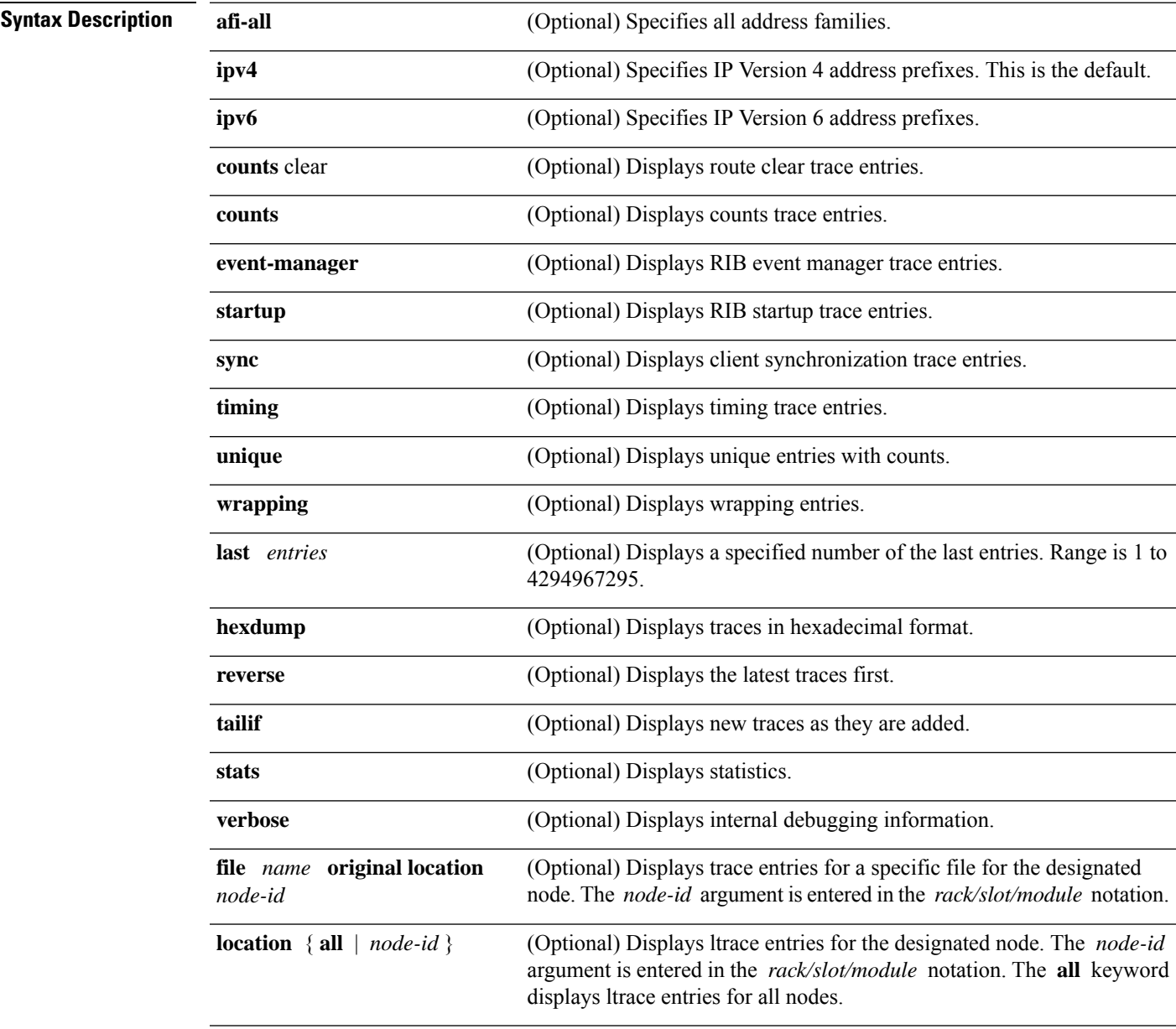

**Command Default** No default behavior or values

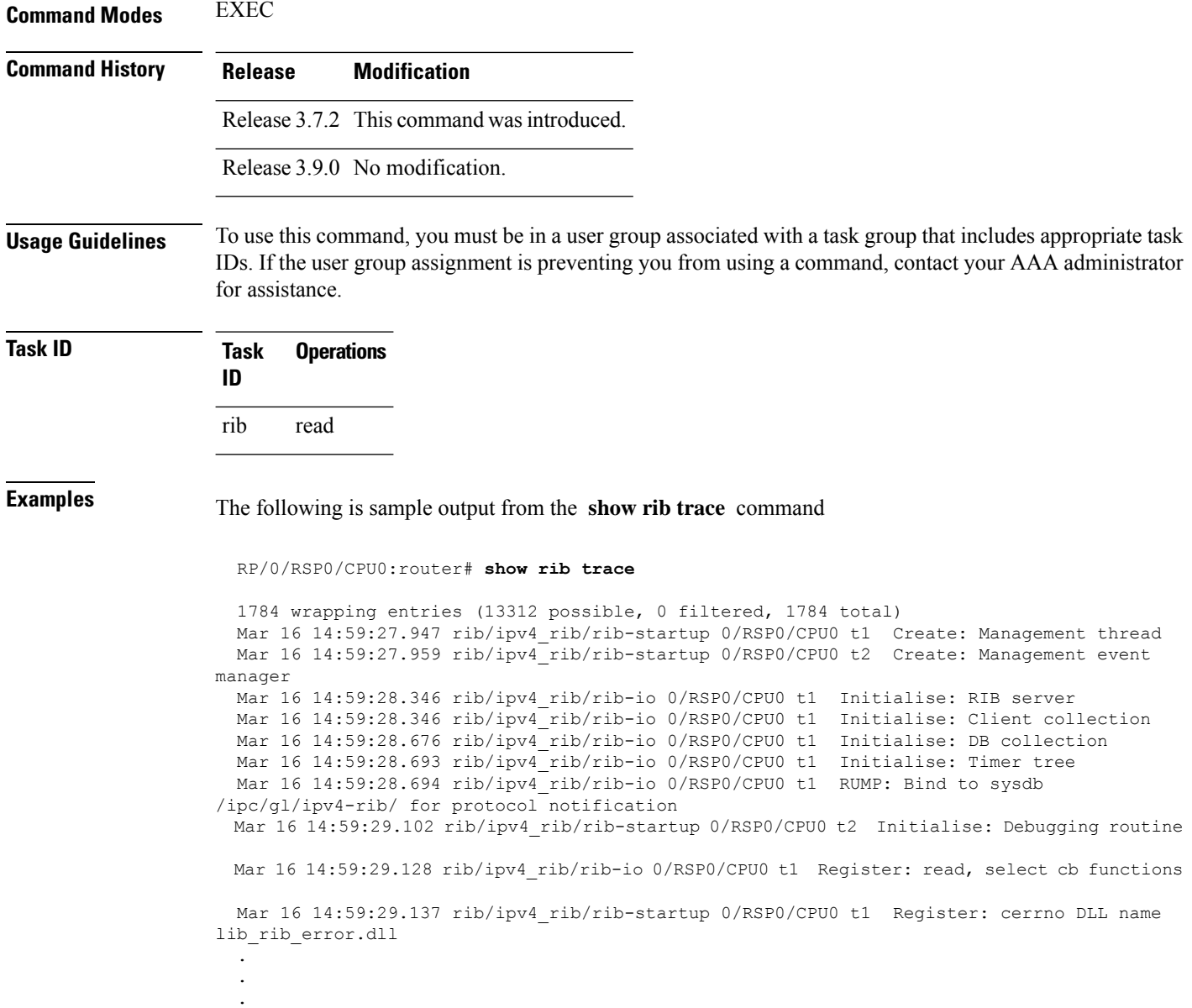

# **show rib vpn-attributes**

To display all VPN attributes installed in the Routing Information Base (RIB), use the **show rib vpn-attributes** command in EXEC mode.

**show rib** [**afi-all** | **ipv4** | **ipv6**] **vpn-attributes** [**summary**] [**standby**]

**Syntax Description afi-all** (Optional) Specifies all address families.

 $\mathbf{l}$ 

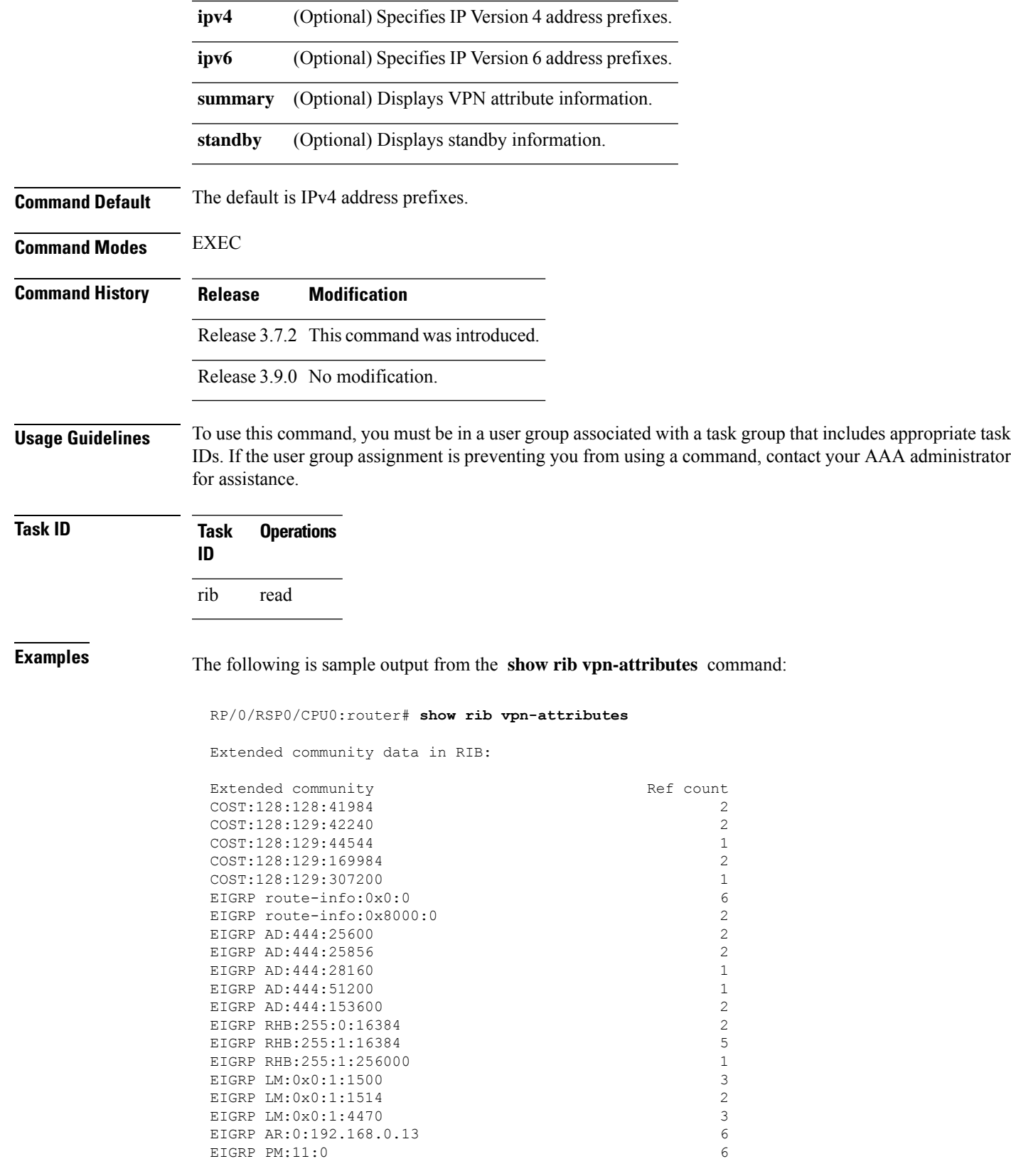

MVPN attribute data in RIB: MVPN Attribute  $\qquad \qquad$  Ref count 0:0:1:f4:0:0:0:1:1:1:1:1<br>1  $0:0:2:\text{bc}:0:0:0:1:3:3:3:3:3$ <br> $0:0:2:\text{bc}:0:0:0:1:3:3:3:3:4$ <br>2 0:0:2:bc:0:0:0:1:3:3:3:4

This table describes the significant fields shown in the display.

#### **Table 155: show rib vpn-attributes Field Descriptions**

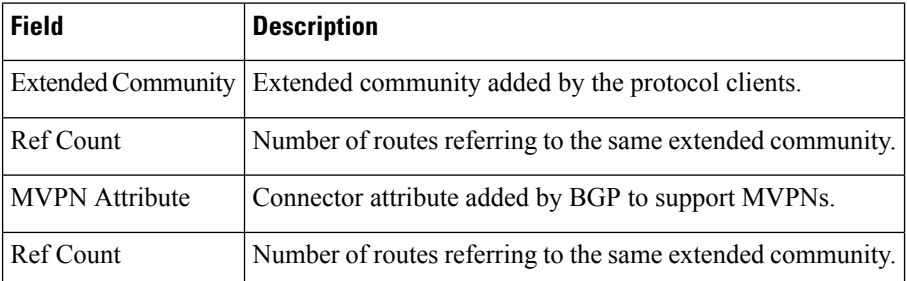

### **show rib vrf**

To display all VRFtable information in the Routing Information Base (RIB), use the **show ribvrf** command in EXEC mode.

**show rib vrf** *vrf-name* | **all** [**ipv4**] [**ipv6**] [**afi-all**] [**firsthop**] [**next-hop**] [**opaques**] [**protocols**] [**statistics** *name*]

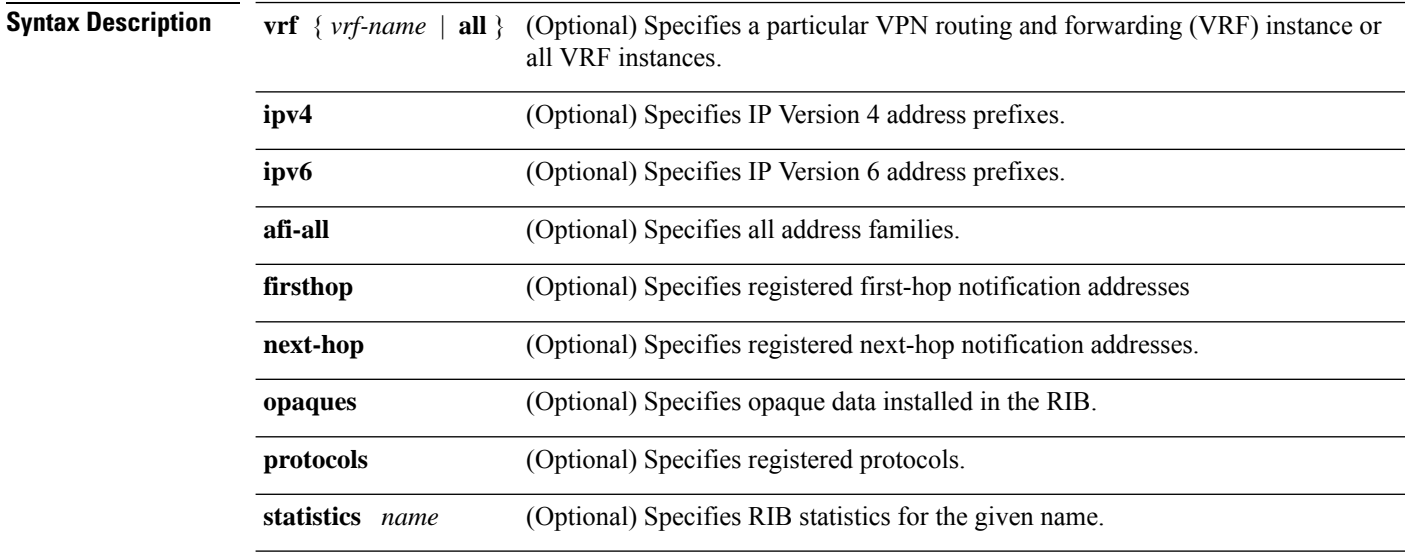

### **Command Default** No default behavior or values

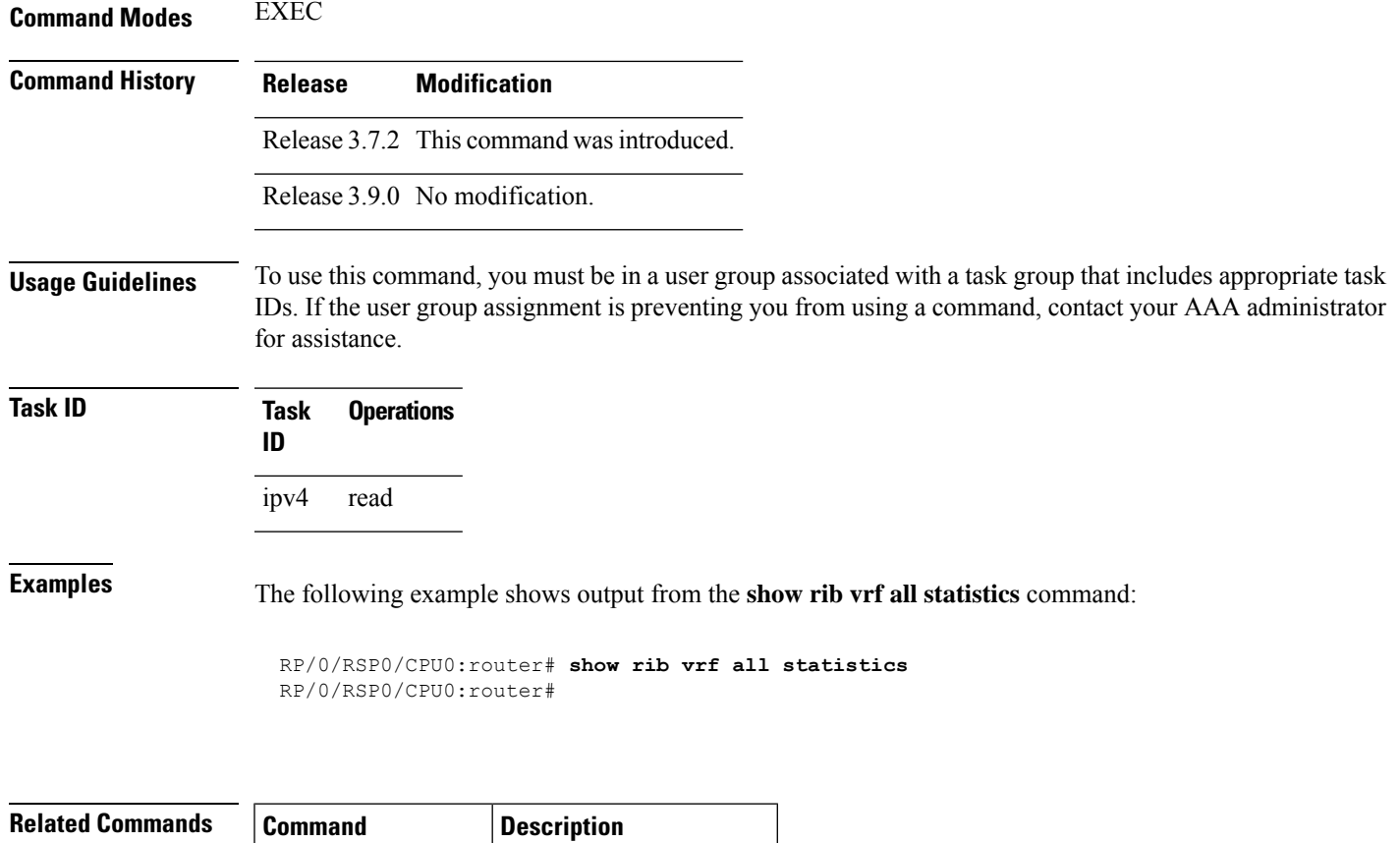

<span id="page-1180-0"></span>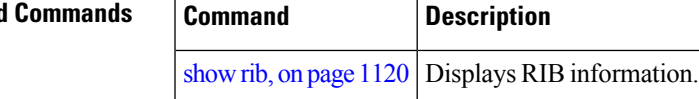

### **show route**

To display the current routes in the Routing Information Base (RIB), use the **show route** command in EXEC mode.

**show route** [**vrf** *vrf-name* | **all**] [**afi-all**|**ipv4** |**ipv6**] [**unicast** | **multicast** |**safi-all**] [**protocol** [*instance*] | *ip-address* [*mask*] | *ip-address*/*prefix-length*] [**standby**] [**detail**]

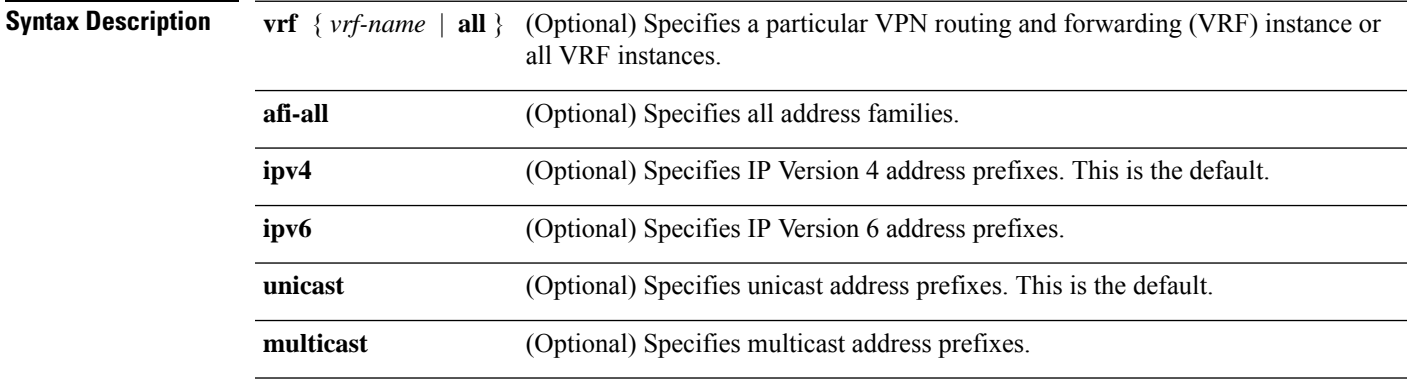

 $\mathbf I$ 

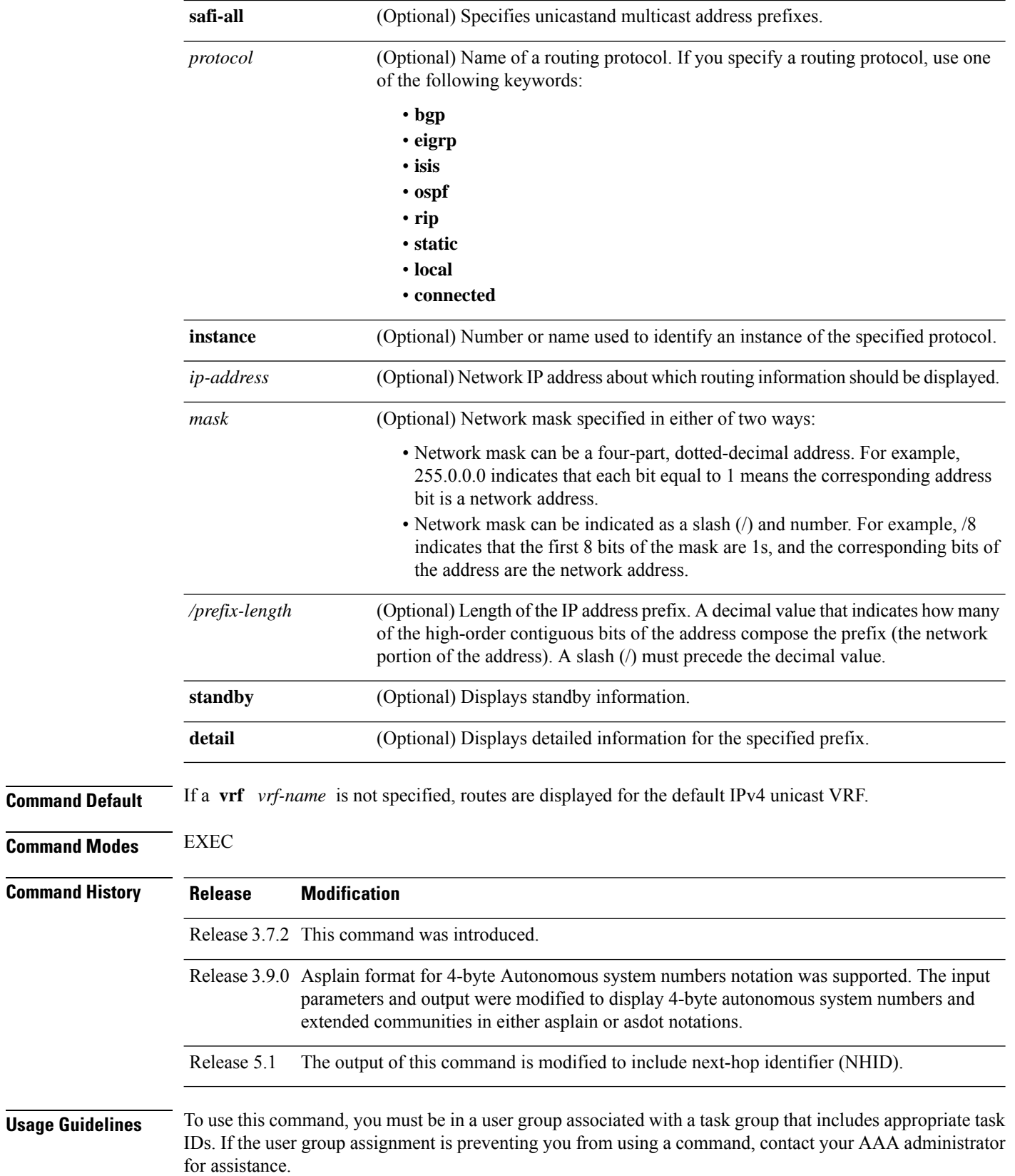

When the **afi-all** keyword is used, the *ip-address* and *mask* arguments are not available.

The **topology** keyword must be accompanied by the **ipv4 multicast** keywords, except when the **afi-all** keyword or the **safi-all** keyword is specified.

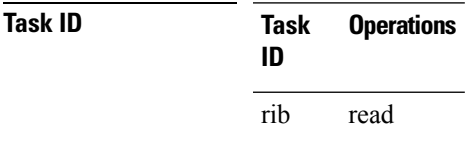

**Examples** The following is sample output from the **show route** command when entered without an address:

```
RP/0/RSP0/CPU0:router# show route
```
Codes: C - connected, S - static, R - RIP, B - BGP D - EIGRP, EX - EIGRP external, O - OSPF, IA - OSPF inter area N1 - OSPF NSSA external type 1, N2 - OSPF NSSA external type 2 E1 - OSPF external type 1, E2 - OSPF external type 2, E - EGP i - ISIS, L1 - IS-IS level-1, L2 - IS-IS level-2 ia - IS-IS inter area, su - IS-IS summary null, \* - candidate default  $U$  - per-user static route, o - ODR,  $L$  - local,  $G$  - DAGR A - access/subscriber, (!) - FRR Backup path Gateway of last resort is 1.0.0.1 to network 0.0.0.0 S\* 0.0.0.0/0 [1/0] via 1.0.0.1, 13:14:59 C 1.0.0.0/16 is directly connected, 13:14:59, MgmtEth0/5/CPU0/0 L 1.0.14.15/32 is directly connected, 13:14:59, MgmtEth0/5/CPU0/0 C 3.2.3.0/24 is directly connected, 00:04:39, GigabitEthernet0/3/0/0 L 3.2.3.2/32 is directly connected, 00:04:39, GigabitEthernet0/3/0/0 O E2 5.2.5.0/24 [110/20] via 3.3.3.1, 00:04:20, GigabitEthernet0/3/0/0 O E2 6.2.6.0/24 [110/20] via 3.3.3.1, 00:04:20, GigabitEthernet0/3/0/0 C 7.2.7.0/24 is directly connected, 00:04:20, GigabitEthernet0/3/0/7 L 7.2.7.2/32 is directly connected, 00:04:20, GigabitEthernet0/3/0/7 O E2 8.2.8.0/24 [110/20] via 3.3.3.1, 00:04:20, GigabitEthernet0/3/0/0 C 10.3.0.0/16 is directly connected, 13:14:59, GigabitEthernet0/0/0/0 L 10.3.0.2/32 is directly connected, 13:14:59, GigabitEthernet0/0/0/0

This table describes the significant fields shown in the display.

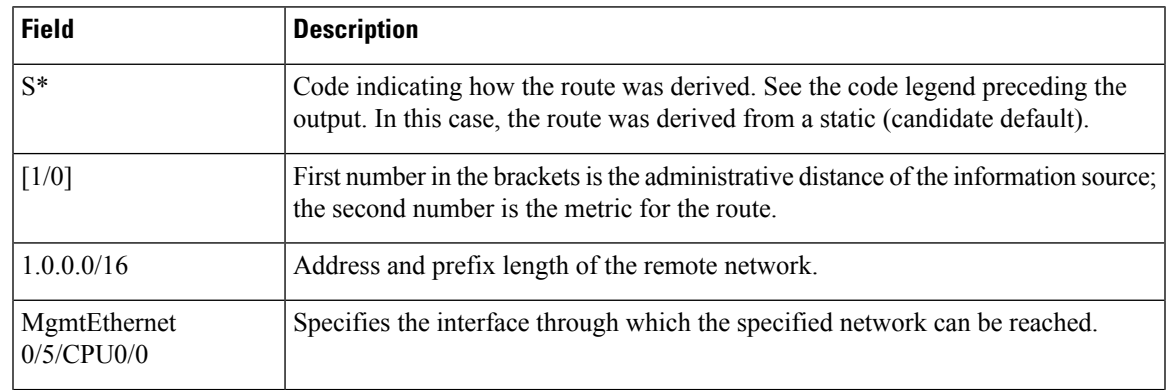

#### **Table 156: show route Field Descriptions**

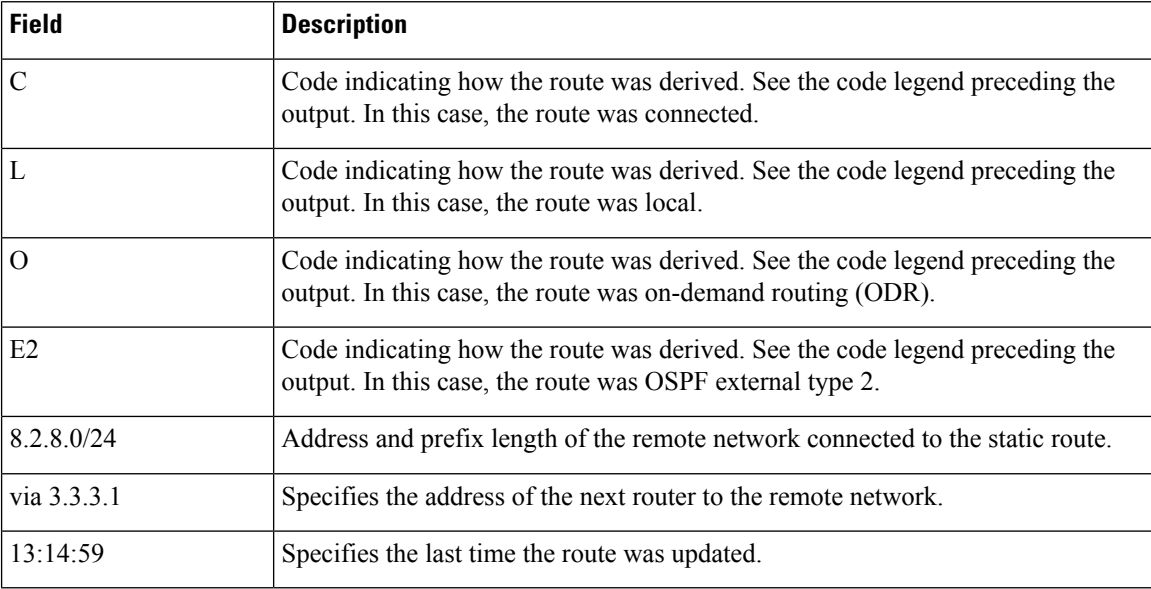

When you specify that you want information about a particular network, more detailed statistics are displayed. The following is sample output from the **show route** command when entered with an IP address:

```
RP/0/RSP0/CPU0:router# show route 10.0.0.0
Routing entry for 10.0.0.0/16
   Known via "connected", distance 0, metric 0 (connected)
   Installed Mar 22 22:10:20.906
   Routing Descriptor Blocks
     directly connected, via GigabitEthernet0/0/0/0
       Route metric is 0
   No advertising protos.
```
IntermediateSystem-to-IntermediateSystem (IS-IS) includes an IPaddresstyped length value (TLV) in its link-state packet (LSP) that helps identify the node injecting the route into the network. The IS-IS node uses one of its own interface addresses in this TLV. A loopback address is preferred among interfaces configured under IS-IS. When other networking devices calculate IP routes, they can store the IP address as the originator address with each route in the routing table.

The following example shows the output from the **show route** command for a specific IP address on a router configured with IS-IS. Each path that is shown under the Routing Descriptor Blocks report displays two IP addresses. The first address (10.0.0.9) is the next-hop address; the second is the originator IP address from the advertising IS-IS router.

```
RP/0/RSP0/CPU0:router# show route 10.0.0.1
Routing entry for 10.0.0.0/8
 Known via "isis", distance 115, metric 10, type level-2
      Installed Jan 22 09:26:56.210
      Routing Descriptor Blocks:
      * 10.0.0.9, from 10.0.0.9, via GigabitEthernet2/1
      Route metric is 10
    No advertising protos.
```
Ш

This table describes the significant fields shown in the display.

**Table 157: show route with IP Address Field Descriptions**

| <b>Field</b>                      | <b>Description</b>                                                                                                    |
|-----------------------------------|----------------------------------------------------------------------------------------------------|
| Routing entry for                 | Network address and mask.                                                                                                    |
| Known via                         | Indicates how the route was derived.                                                                                                    |
| distance                          | Administrative distance of the information source.                                                                                                    |
| metric                            | Route value assigned by the routing protocol.                                                                                                    |
| type                              | IS-IS type level.                                                                                                    |
| <b>Routing Descriptor Blocks:</b> | Displays the next-hop IP address followed by the information source.                                                                                                    |
| from $\ldots$ via $\ldots$        | First address is the next-hop IP address, and the other is the information source.<br>This report is followed by the interface for this route.                                                                                   |
| Route metric                      | Best metric for this Routing Descriptor Block.                                                                                                    |
| No advertising protos.            | Indicates that no other protocols are advertising the route to their redistribution<br>consumers. If the route is being advertised, protocols are listed in the following<br>manner:<br>Redist Advertisers:<br>isis p<br>ospf 43 |

The following example illustratesthe **show route** command with the **topology** *topo-name* keyword and argument specified:

RP/0/RSP0/CPU0:router# **show route ipv4 multicast topology green**

```
Codes: C - connected, S - static, R - RIP, B - BGP
    D - EIGRP, EX - EIGRP external, O - OSPF, IA - OSPF inter area
    N1 - OSPF NSSA external type 1, N2 - OSPF NSSA external type 2
    E1 - OSPF external type 1, E2 - OSPF external type 2, E - EGP
     i - ISIS, L1 - IS-IS level-1, L2 - IS-IS level-2
     ia - IS-IS inter area, su - IS-IS summary null, * - candidate default
     U - per-user static route, o - ODR, L - local, G - DAGR
    A - access/subscriber, (!) - FRR Backup path
Gateway of last resort is not set
i L1 10.1.102.0/24 [115/20] via 10.1.102.41, 1w4d, GigabitEthernet0/1/0/0.1
i L1 10.3.3.0/24 [115/20] via 10.1.102.41, 1w4d, GigabitEthernet0/1/0/0.1
i L1 192.168.0.40/32 [115/20] via 10.1.102.41, 1w4d, GigabitEthernet0/1/0/0.1
```
This example is a sample **show route detail** command output that displays path ID and backup-path ID information:

```
RP/0/RSP0/CPU0:router#show route 10.1.1.3 detail
Routing entry for 10.1.1.16/32
 Known via "ospf 2", distance 110, metric 21, type intra area
 Installed Oct 28 16:07:05.752 for 00:01:56
 Routing Descriptor Blocks
    40.1.10.1, from 10.1.1.16, via Bundle-Ether10, Protected
     Route metric is 21
     Label: None
     Tunnel ID: None
     Extended communities count: 0
     Path id:2 Path ref count:0
     Backup path id:33
    200.40.1.101, from 10.1.1.16, via Bundle-Ether1.1, Protected
     Route metric is 21
     Label: None
     Tunnel ID: None
     Extended communities count: 0
     Path id:1 Path ref count:0
     Backup path id:33
    100.100.2.1, from 10.1.1.16, via TenGigE0/2/0/3.1, Backup
     Route metric is 0
     Label: None
     Tunnel ID: None
     Extended communities count: 0
     Path id:33 Path ref count:2
  Route version is 0xe (14)
  No local label
  IP Precedence: Not Set
  QoS Group ID: Not Set
 Route Priority: RIB_PRIORITY_NON_RECURSIVE_LOW (6) SVD_Type RIB_SVD_TYPE_LOCAL
  No advertising protos.
```
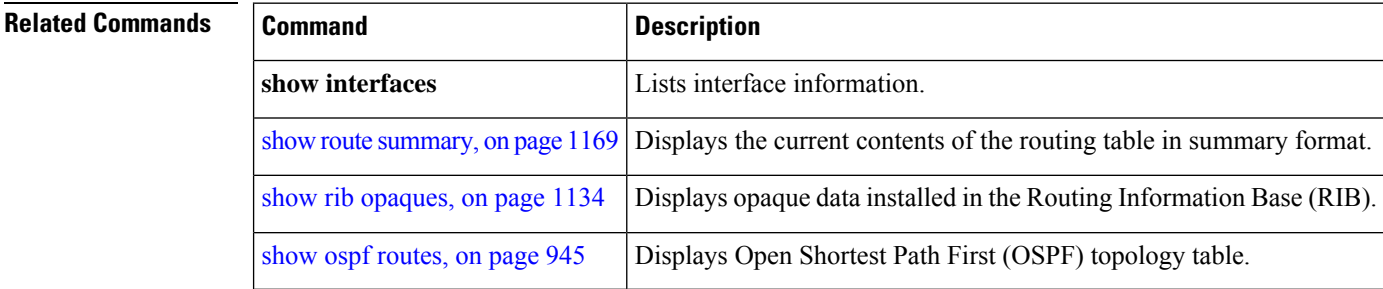

### **show route backup**

To display backup routes from the Routing Information Base (RIB), use the **show route backup** command in EXEC mode.

**show route** [**vrf** *vrf-name* | **all**] [**afi-all**|**ipv4** |**ipv6**] [**unicast** | **multicast** | **topology** *topo-name* | **safi-all**] **backup** [*ip-address [mask] ip-address* /*prefix-length]* ][**standby**]

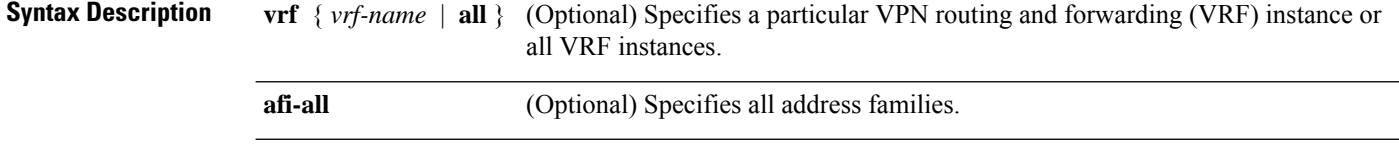

 $\mathbf l$ 

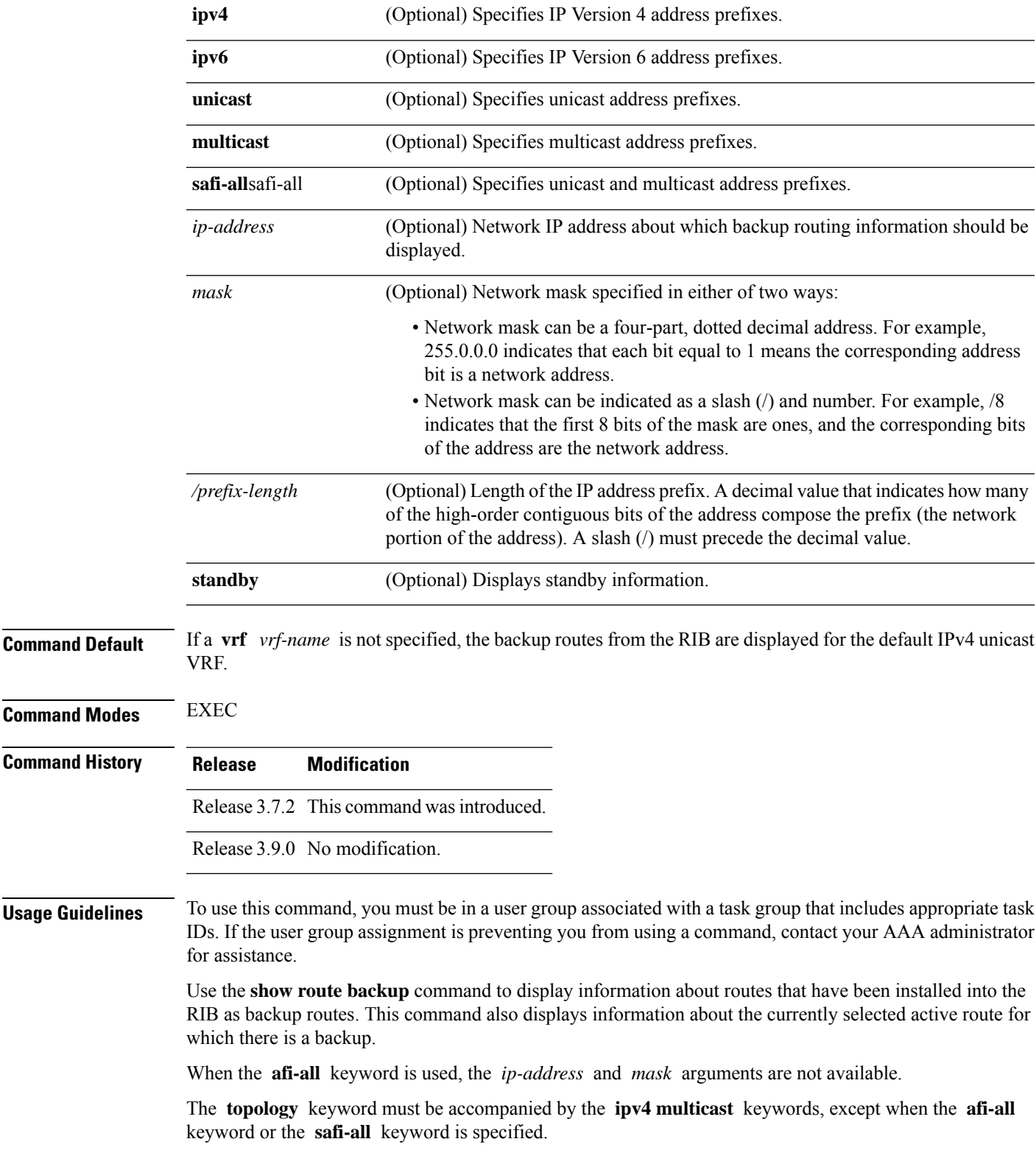

### **Task ID Task Operations ID**

rib read

**Examples** The following is sample output from the **show route backup** command:

RP/0/RSP0/CPU0:router# **show route backup**

```
Codes: C - connected, S - static, R - RIP, M - mobile, B - BGP
      D - EIGRP, EX - EIGRP external, O - OSPF, IA - OSPF inter area
      N1 - OSPF NSSA external type 1, N2 - OSPF NSSA external type 2
      E1 - OSPF external type 1, E2 - OSPF external type 2, E - EGP
      i - ISIS, L1 - IS-IS level-1, L2 - IS-IS level-2
      ia - IS-IS inter area, su - IS-IS summary null, * - candidate default
      U - per-user static route, o - ODR, L - local
S 172.73.51.0/24 is directly connected, 2d20h, GigabitEthernet 4/0/0/1
                 Backup O E2 [110/1] via 10.12.12.2, GigabitEthernet 3/0/0/1
```
This table describes the significant fields shown in the display.

**Table 158: show route backup Field Descriptions**

| <b>Field</b>   | <b>Description</b>                                                                                             |
|----------------|----------------------------------------------------------------------------------------------------|
| S              | Code indicating how the route was derived. See the legend of the codes preceding<br>the output.                |
| 172.73.51.0/24 | IP address and length of the route.                                                                            |
| 2d20h          | Time (in hh:mm:ss) since the route was installed in the RIB.                                                   |
|                | GigabitEthernet4/0/0/1   Outbound interface for the route.                                                     |
| Backup         | Identifies the entry as a backup version of the route, typically installed by a different<br>routing protocol. |
| $\Omega$       | Code indicating how the route was derived. See the code legend preceding the output.                           |
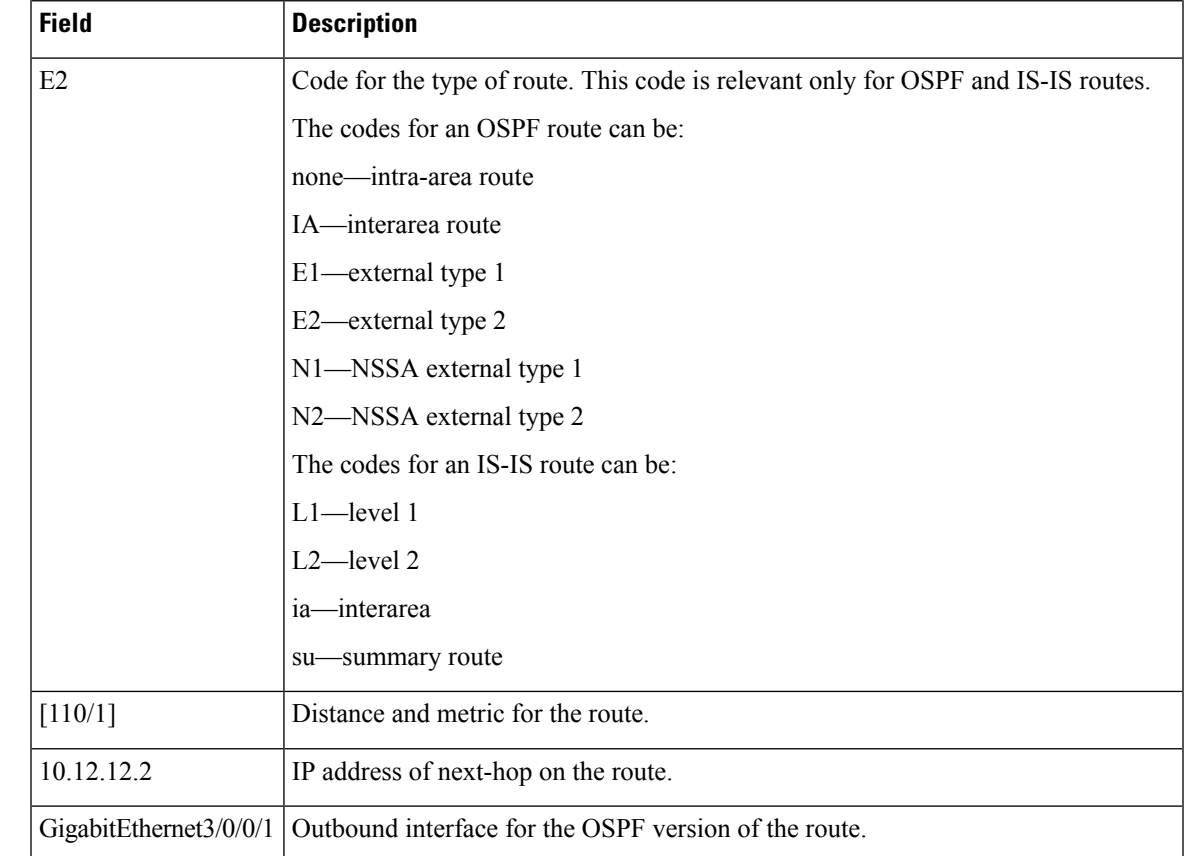

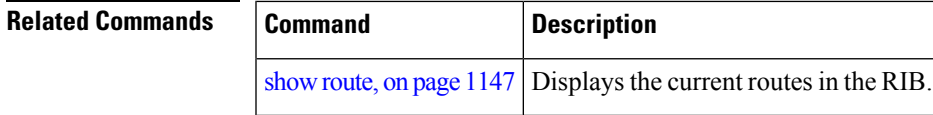

# **show route best-local**

To display the best local address to use for return packets from the given destination, use the **show route best-local** command in EXEC mode.

**show route** [**vrf** *vrf-name* | **all**] [**ipv4** | **ipv6**] [**unicast** | **multicast** | **topology** *topo-name* | **safi-all**] **best-local** *ip-address* [ **standby**]

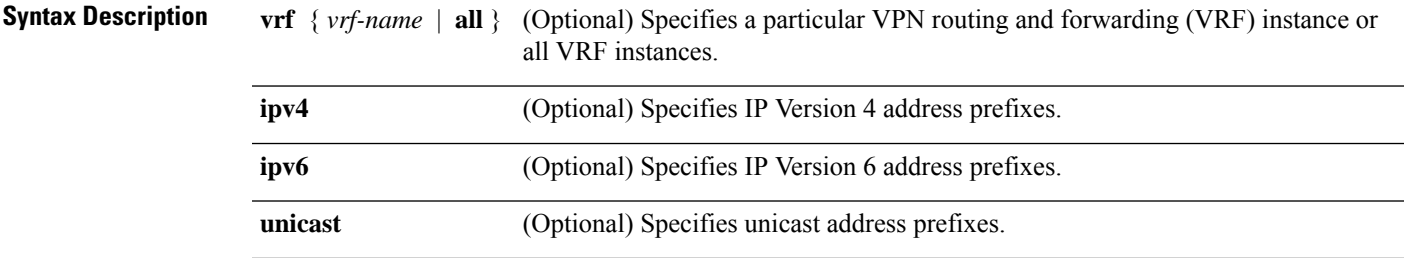

 $\mathbf I$ 

|                         | multicast                                                                                                    | (Optional) Specifies multicast address prefixes.                                                                                                  |  |
|-------------------------|----------------------------------------------------------------------------------------------------|----------------------------------------------------------------------------------------------------|--|
|                         | safi-all                                                                                                    | (Optional) Specifies unicast and multicast address prefixes.                                                                                      |  |
|                         | ip-address                                                                                                    | IP address about which best local information should be displayed.                                                                                |  |
|                         | standby                                                                                                    | (Optional) Displays standby information.                                                                                                    |  |
| <b>Command Default</b>  |                                                                                                    | If a vrf vrf-name is not specified, the best local address is displayed for the default IPv4 unicast VRF.                                         |  |
| <b>Command Modes</b>    | <b>EXEC</b>                                                                                                    |                                                                                                    |  |
| <b>Command History</b>  | <b>Modification</b><br><b>Release</b>                                                                                                    |                                                                                                    |  |
|                         |                                                                                                    | Release 3.7.2 This command was introduced.                                                                                                    |  |
|                         | Release 3.9.0 No modification.                                                                                                    |                                                                                                    |  |
| <b>Usage Guidelines</b> | To use this command, you must be in a user group associated with a task group that includes appropriate task<br>IDs. If the user group assignment is preventing you from using a command, contact your AAA administrator<br>for assistance. |                                                                                                    |  |
|                         | Use the show route best-local command to display information about the best local routes in the routing<br>table.                                                                                                    |                                                                                                    |  |
|                         |                                                                                                    | The topology keyword must be accompanied by the ipv4 multicast keywords, except when the afi-all<br>keyword or the safi-all keyword is specified. |  |
| <b>Task ID</b>          | <b>Operations</b><br><b>Task</b><br>ID                                                                                                    |                                                                                                    |  |
|                         | rib<br>read                                                                                                    |                                                                                                    |  |
| <b>Examples</b>         |                                                                                                    | The following is sample output from the show route best-local command:                                                                            |  |
|                         | RP/0/RSP0/CPU0: router# show route best-local 10.12.12.1/32                                                                                                    |                                                                                                    |  |
|                         | Routing entry for 10.12.12.1/32<br>Known via "local", distance 0, metric 0 (connected)<br>Routing Descriptor Blocks<br>10.12.12.1 directly connected, via GigabitEthernet3/0/0/1<br>Route metric is 0                                       |                                                                                                    |  |
|                         | This table describes the significant fields shown in the display.                                                                                                    |                                                                                                    |  |

**Table 159: show route best-local Field Descriptions**

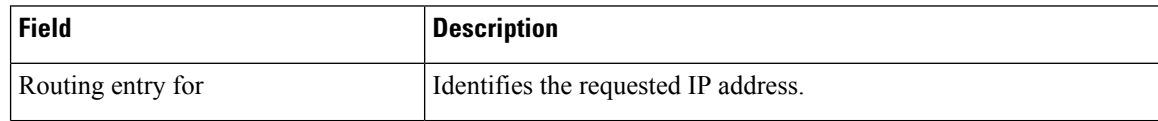

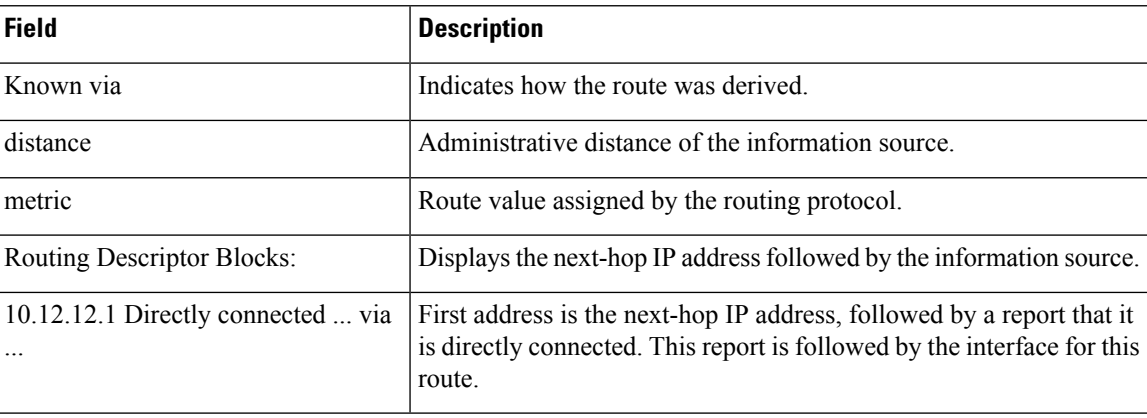

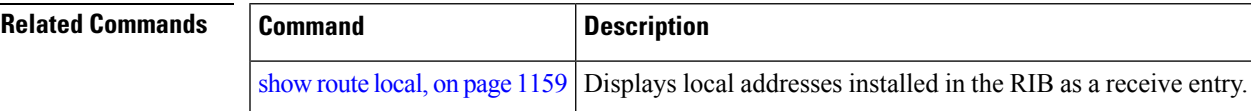

# <span id="page-1190-0"></span>**show route connected**

To display the current connected routes of the routing table, use the **show route connected** command in EXEC mode.

**show route** [**vrf** *vrf-name* | **all**] [**afi-all**|**ipv4** |**ipv6**] [**unicast** | **multicast** | **topology** *topo-name* | **safi-all**] **connected** [ **standby**]

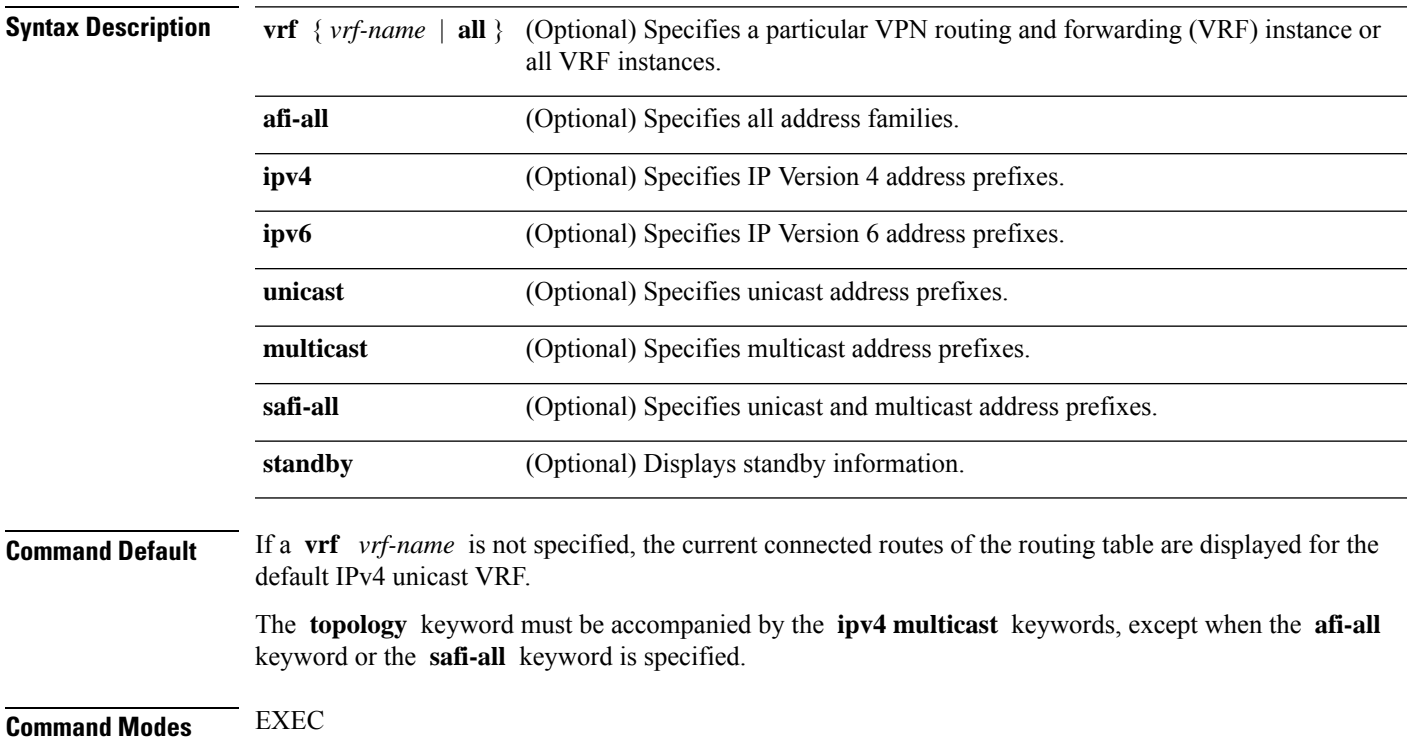

 $\mathbf I$ 

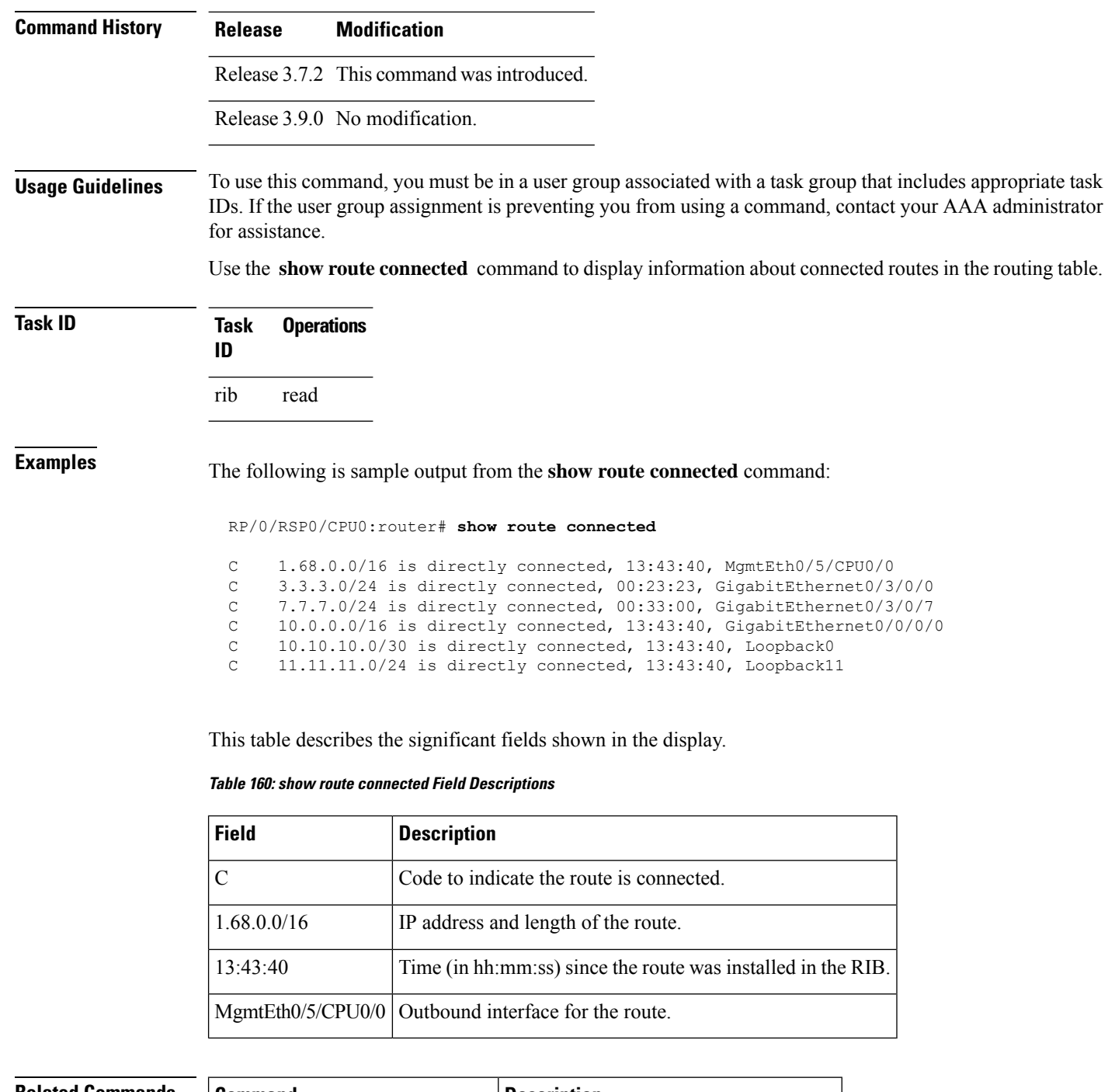

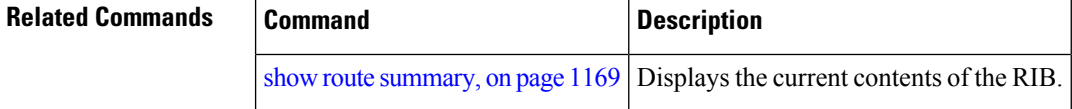

# <span id="page-1192-0"></span>**show route local**

To display local routes receiving routing updates from the Routing Information Base (RIB), use the **show route local** command in EXEC mode.

**show route** [**vrf** *vrf-name* | **all**] [**afi-all**|**ipv4** |**ipv6**] [**unicast** | **multicast** | **topology** *topo-name* | **safi-all**] **local** [*type interface -path-id*] [ **standby**]

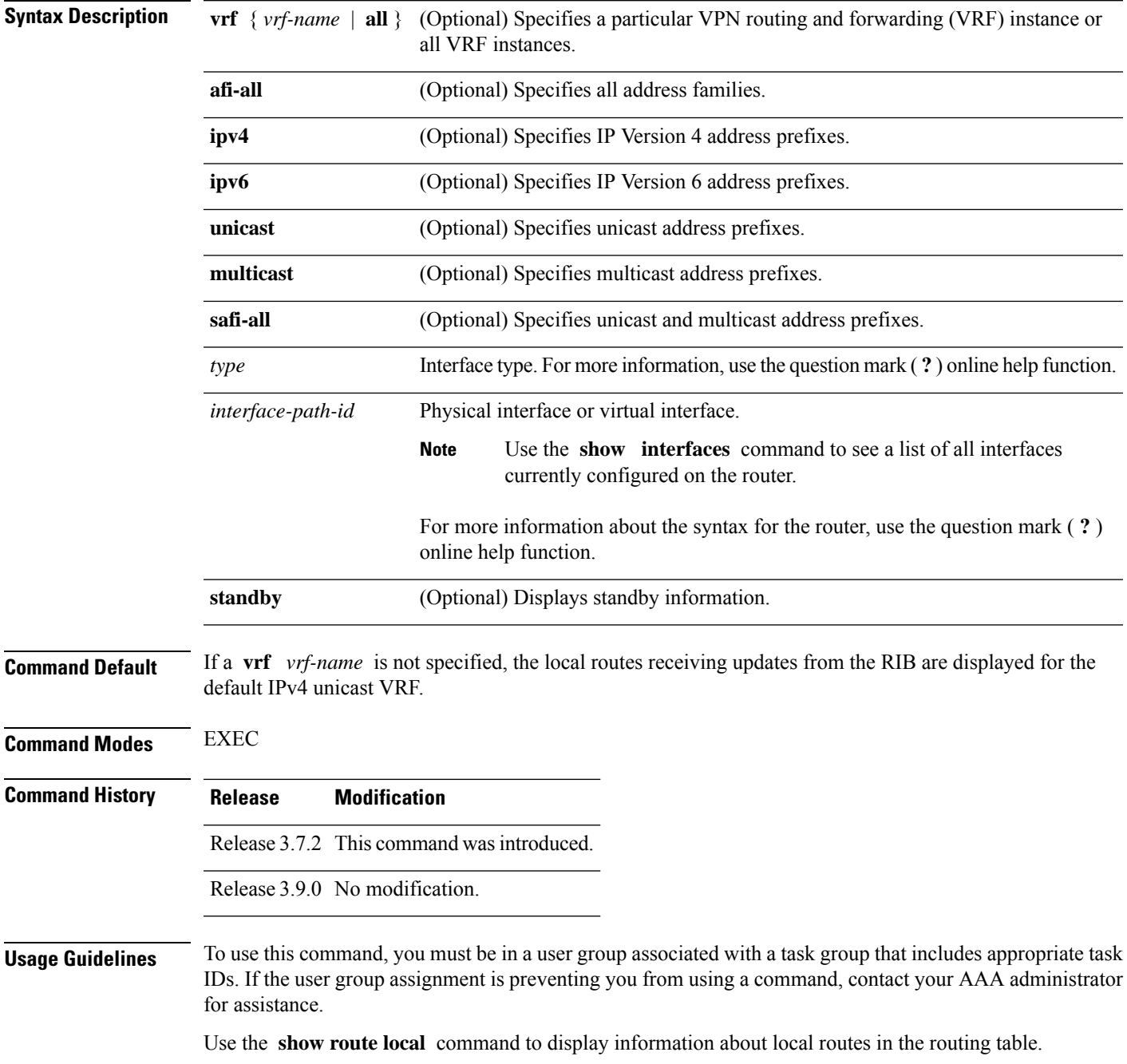

The **topology** keyword must be accompanied by the **ipv4 multicast** keywords, except when the **afi-all** keyword or the **safi-all** keyword is specified.

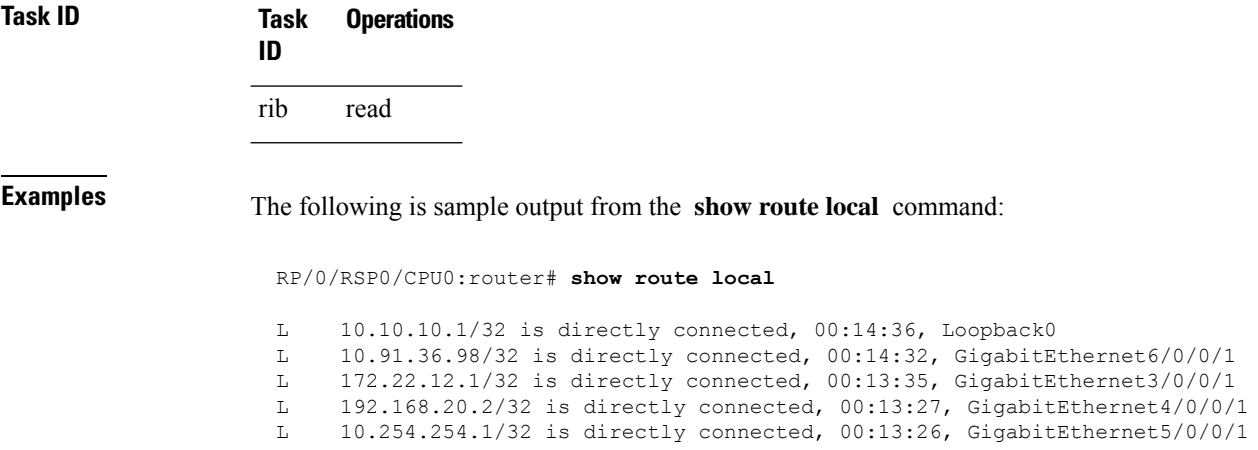

This table describes the significant fields shown in the display.

#### **Table 161: show route local Field Descriptions**

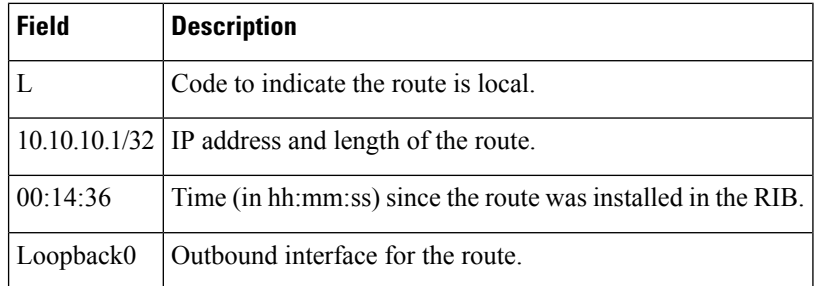

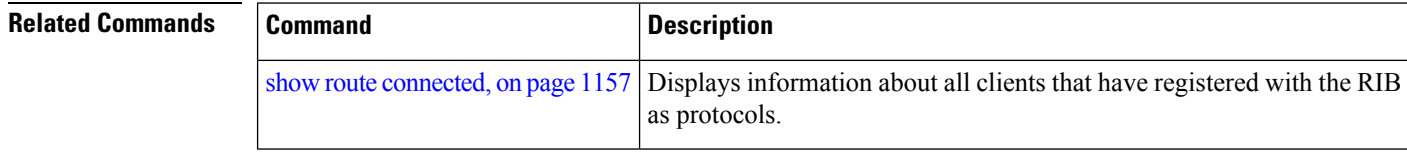

## **show route longer-prefixes**

To display the current routes in the Routing Information Base (RIB) that share a given number of bits with a given network, use the **show route longer-prefixes** command in EXEC mode.

**show route** [**vrf** *vrf-name* | **all**] [**ipv4** | **ipv6**] [**unicast** | **multicast** | **topology** *topo-name* | **safi-all**] **longer-prefixes** *ip-address mask ip-address/prefix-length* [ **standby**]

**Syntax Description** vrf { vrf-name | all } (Optional) Specifies a particular VPN routing and forwarding (VRF) instance or all VRF instances. **vrf**  $\{ vrf$ -name  $\|$  **all**  $\}$ 

 $\mathbf I$ 

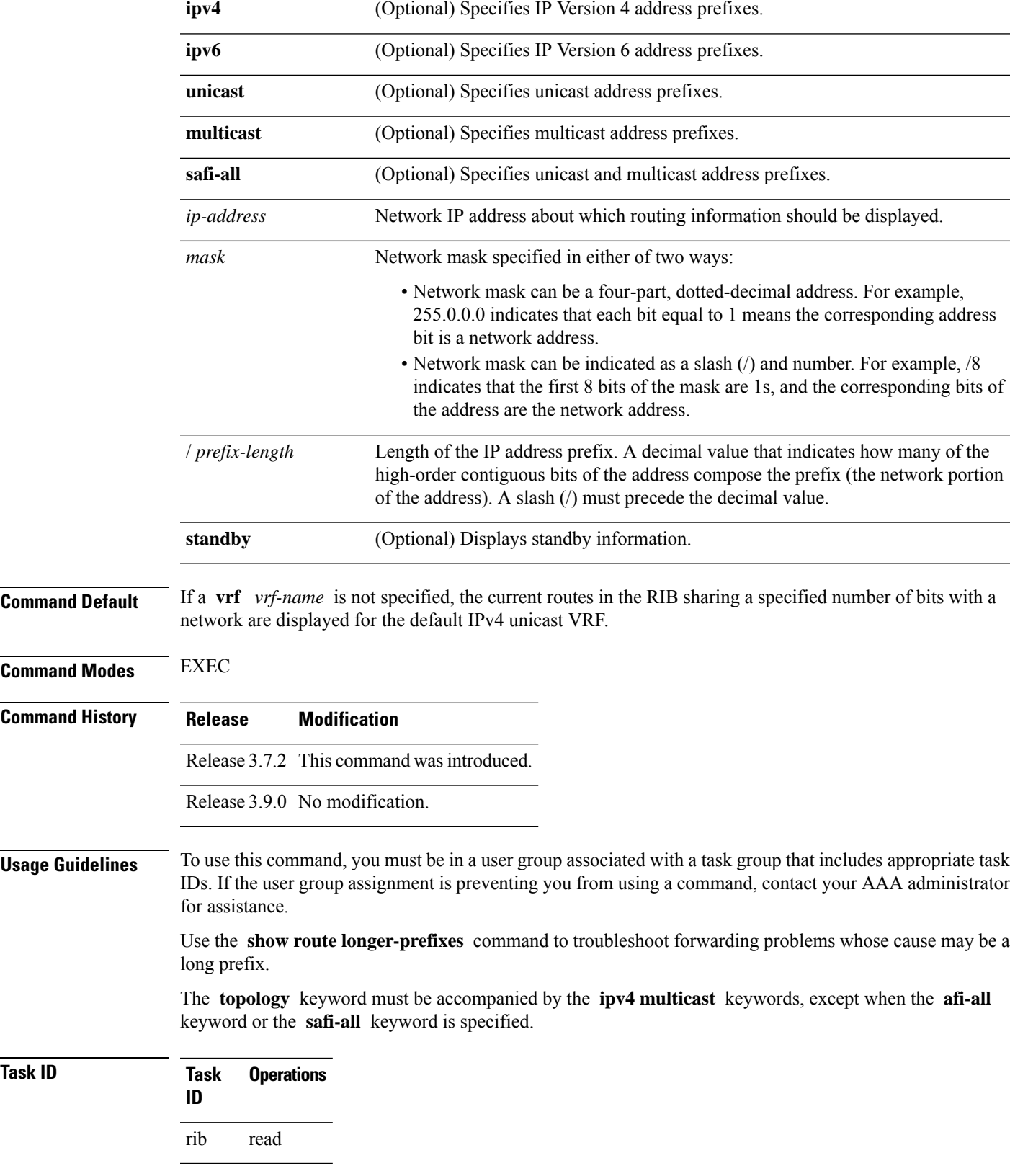

### **Examples** The following is sample output from the **show route longer-prefixes** command:

#### RP/0/RSP0/CPU0:router# **show route longer-prefixes 172.16.0.0/8**

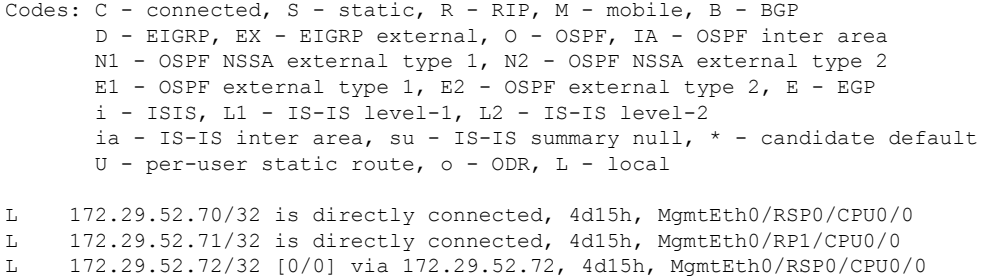

This table describes the significant fields shown in the display.

#### **Table 162: show route longer-prefixes Field Descriptions**

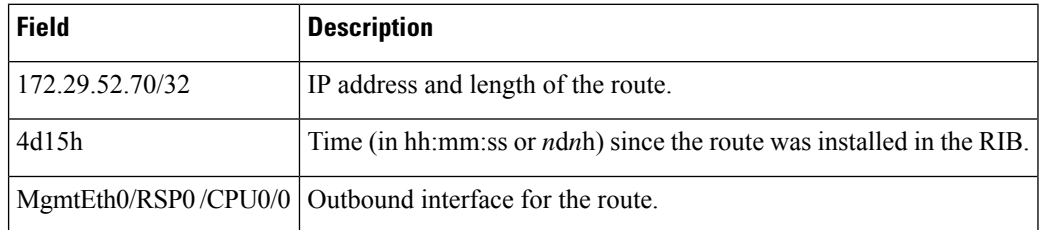

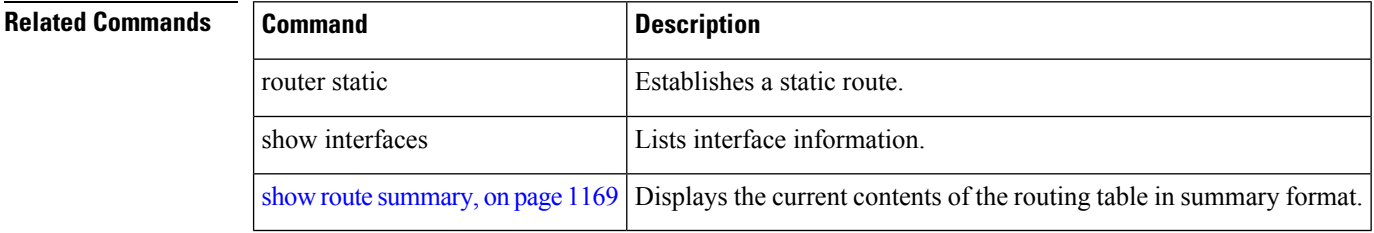

### **show route next-hop**

To filter routes by the next-hop address or interface, use the **show route next-hop** command in EXEC mode.

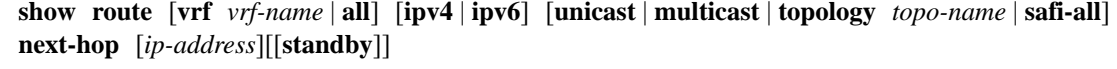

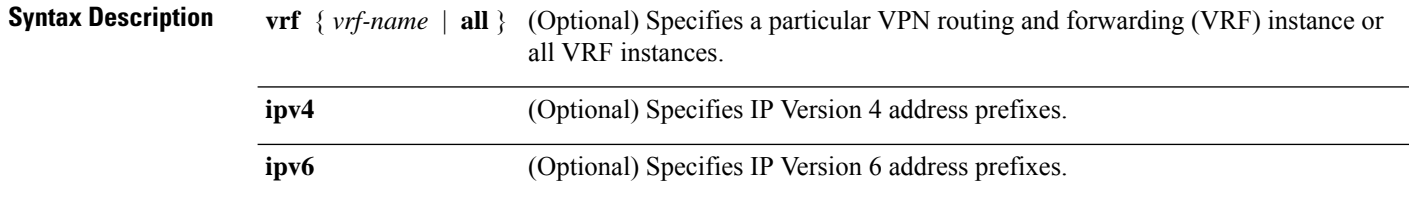

 $\mathbf I$ 

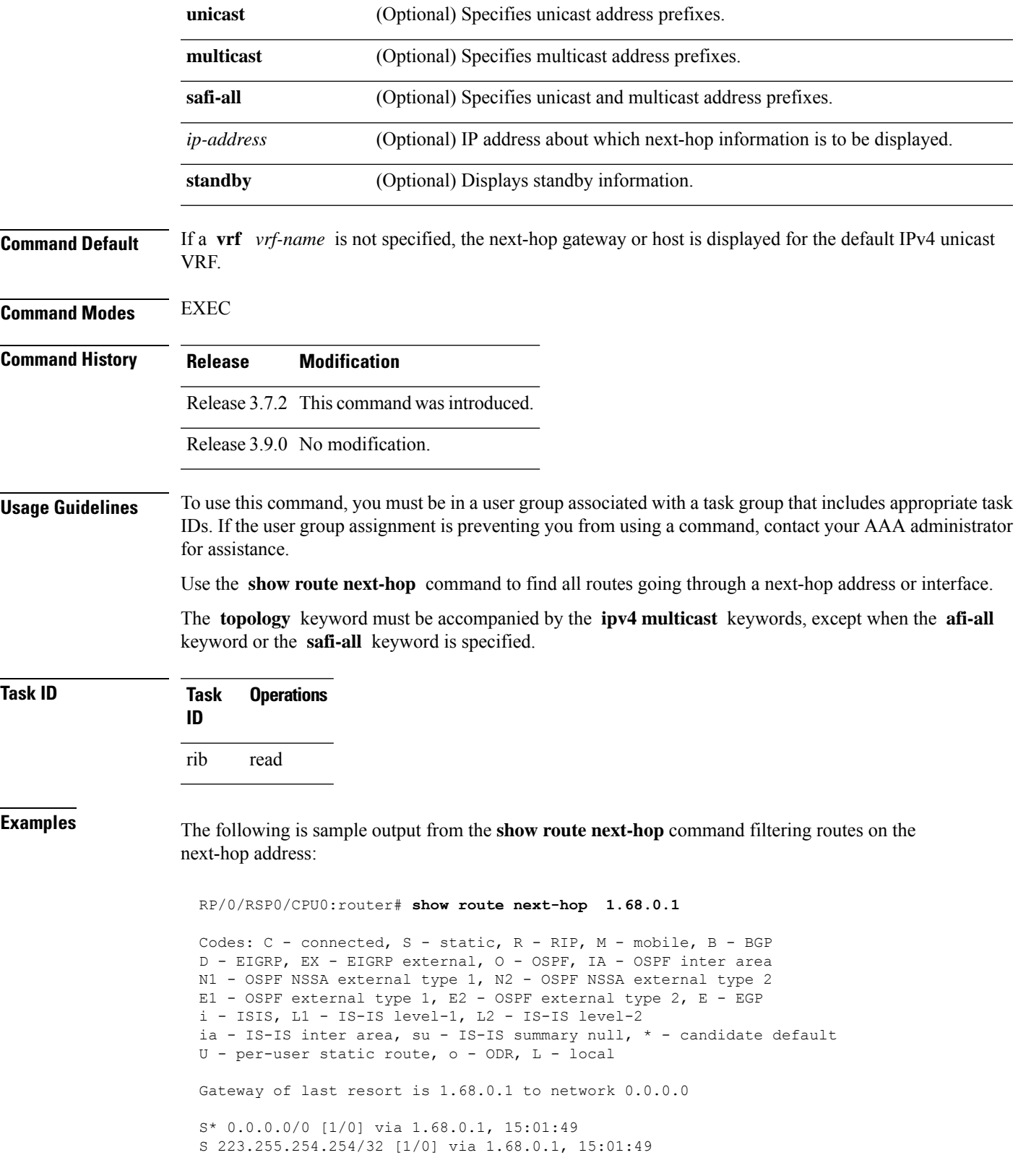

The following is sample output from the **show route next-hop** command filtering routes on the next-hop interface:

RP/0/RSP0/CPU0:router# **show route next-hop GigabitEthernet 0/1/0/2** Codes: C - connected, S - static, R - RIP, M - mobile, B - BGP D - EIGRP, EX - EIGRP external, O - OSPF, IA - OSPF inter area N1 - OSPF NSSA external type 1, N2 - OSPF NSSA external type 2 E1 - OSPF external type 1, E2 - OSPF external type 2, E - EGP i - ISIS, L1 - IS-IS level-1, L2 - IS-IS level-2 ia - IS-IS inter area, su - IS-IS summary null, \* - candidate default U - per-user static route, o - ODR, L - local Gateway of last resort is 1.68.0.1 to network 0.0.0.0 C 11.1.1.0/24 is directly connected, 15:01:46, GigabitEthernet0/1/0/2 L  $11.1.1.2/32$  is directly connected,  $15:01:46$ , GigabitEthernet0/1/0/2

This table describes the significant fields shown in the display.

**Table 163: show route next-hop Field Descriptions**

| <b>Field</b> | <b>Description</b>                                                           |
|--------------|------------------------------------------------------------------------------|
| 11.1.1.0/24  | IP address and length of the route.                                          |
| 15:01:46     | Time (in hh:mm:ss or <i>ndnh</i> ) since the route was installed in the RIB. |
|              | GigabitEthernet0/1/0/2   Outbound interface for the route.                   |

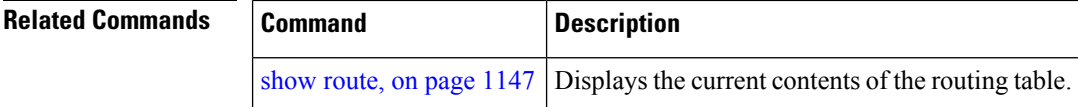

## **show route quarantined**

To display mutually recursive (looping) routes, use the **show route quarantined** command in EXEC mode.

**show route** [**vrf** *vrf-name* | **all**] [**ipv4** | **ipv6**] [**unicast** | **multicast** | | **safi-all**] **quarantined** [*ip-address/prefix-length]ip-address mask*] [**standby**]

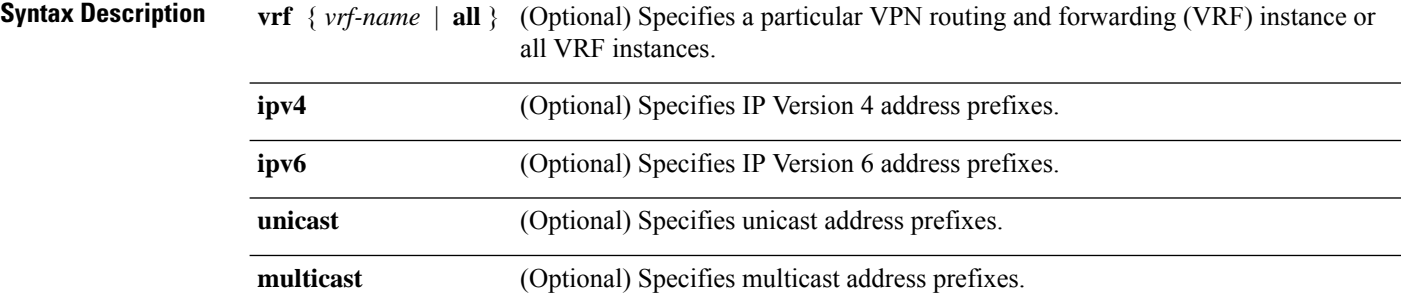

 $\mathbf{l}$ 

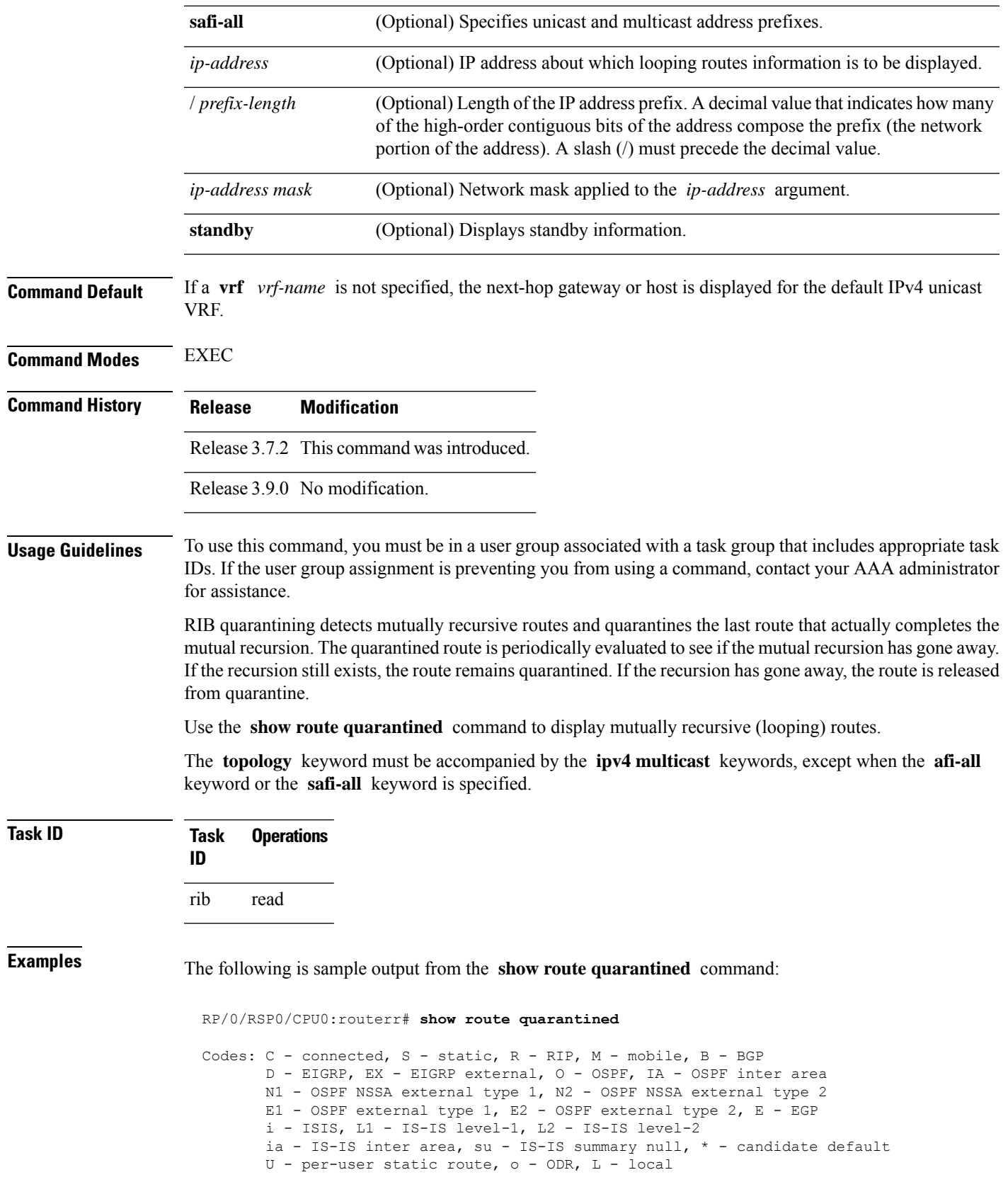

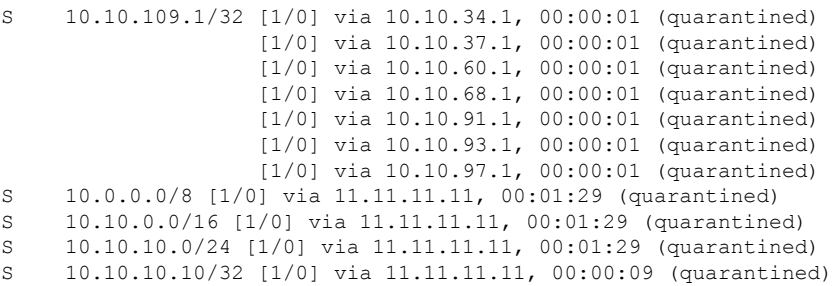

This table describes the significant fields shown in the display.

**Table 164: show route quarantined Field Descriptions**

| <b>Field</b>        | <b>Description</b>                                                           |
|---------------------|------------------------------------------------------------------------------|
|                     | $10.10.109.1/32$ IP address and length of the route.                         |
| $\lceil 1/0 \rceil$ | Distance and metric for the route.                                           |
|                     | via $10.10.34.1$   IP address of next-hop on the route.                      |
| 00:00:01            | Time (in hh:mm:ss or <i>ndnh</i> ) since the route was installed in the RIB. |
| (quarantined)       | Shows that the route is quarantined.                                         |

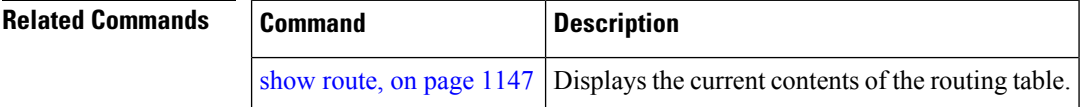

## **show route resolving-next-hop**

To display the next-hop gateway or host to a destination address, use the **show route resolving-next-hop** command in EXEC mode.

**show route** [**vrf** *vrf-name* | **all**] [**ipv4** | **ipv6**] [**unicast** | **multicast** | **topology** *topo-name* | **safi-all**] **resolving-next-hop** *ip-address* [ **standby**]

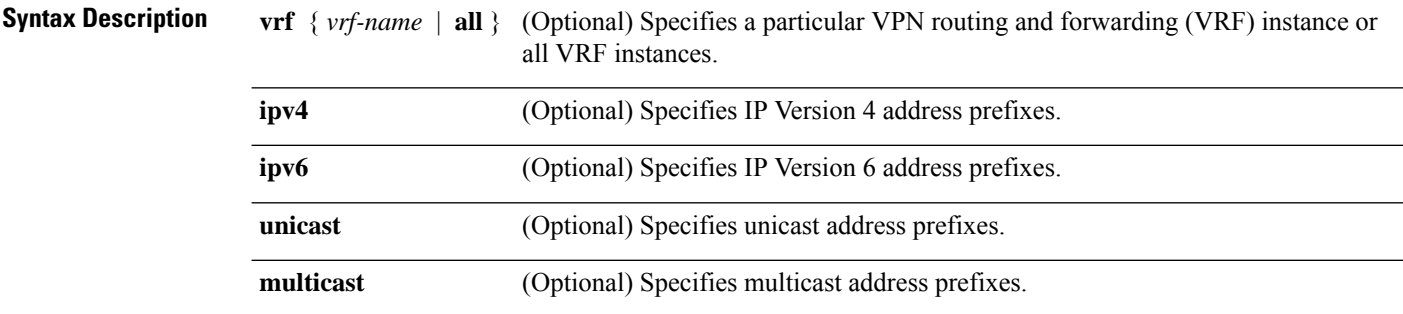

I

|                         | safi-all                                                                                                    | (Optional) Specifies unicast and multicast address prefixes.                                                                                                    |  |
|-------------------------|----------------------------------------------------------------------------------------------------|----------------------------------------------------------------------------------------------------|--|
|                         |                                                                                                    |                                                                                                    |  |
|                         | ip-address                                                                                                    | IP address about which resolved next-hop information is to be displayed.                                                                                                    |  |
|                         | standby                                                                                                    | (Optional) Displays standby information.                                                                                                    |  |
| <b>Command Default</b>  | If a vrf <i>vrf-name</i> is not specified, the next-hop gateway or host is displayed for the default IPv4 unicast<br>VRF.                                                                                                    |                                                                                                    |  |
| <b>Command Modes</b>    | <b>EXEC</b>                                                                                                    |                                                                                                    |  |
| <b>Command History</b>  | <b>Release</b>                                                                                                    | <b>Modification</b>                                                                                                    |  |
|                         |                                                                                                    | Release 3.7.2 This command was introduced.                                                                                                    |  |
|                         |                                                                                                    | Release 3.9.0 No modification.                                                                                                    |  |
| <b>Usage Guidelines</b> | To use this command, you must be in a user group associated with a task group that includes appropriate task<br>IDs. If the user group assignment is preventing you from using a command, contact your AAA administrator<br>for assistance. |                                                                                                    |  |
|                         | Use the show route resolving-next-hop command to perform a recursive route lookup on the supplied<br>destination address and return information on the next immediate router (next hop) to the destination.                                 |                                                                                                    |  |
|                         |                                                                                                    | The topology keyword must be accompanied by the ipv4 multicast keywords, except when the afi-all<br>keyword or the safi-all keyword is specified.                                                                     |  |
| <b>Task ID</b>          | Task<br>ID                                                                                                    | <b>Operations</b>                                                                                                    |  |
|                         | rib<br>read                                                                                                    |                                                                                                    |  |
| <b>Examples</b>         |                                                                                                    | The following is sample output from the show route resolving-next-hop command:                                                                                                    |  |
|                         |                                                                                                    | RP/0/RSP0/CPU0:router# show route resolving-next-hop 10.1.1.1                                                                                                    |  |
|                         |                                                                                                    | Nexthop matches 10.1.1.1/32<br>Known via "local", distance 0, metric 0 (connected)<br>Installed Aug 22 01:57:08.514<br>Directly connected nexthops<br>10.1.1.1 directly connected, via Loopback0<br>Route metric is 0 |  |
|                         |                                                                                                    | This table describes the significant fields shown in the display.                                                                                                    |  |

**Table 165: show route resolving-next-hop Field Descriptions**

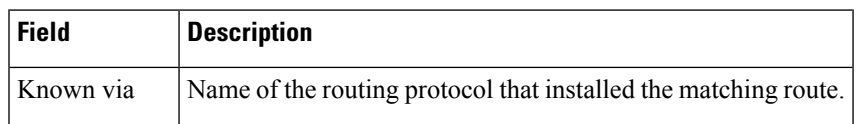

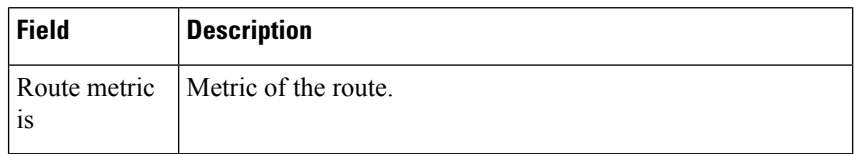

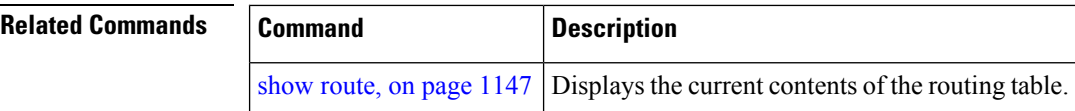

# **show route static**

To display the currentstatic routes of the Routing Information Base (RIB), use the **show route static** command in EXEC mode.

**show route** [**vrf** *vrf-name* | **all**] [**afi-all**|**ipv4** |**ipv6**] [**unicast** | **multicast** | **topology** *topo-name* | **safi-all**] **static** [ **standby**]

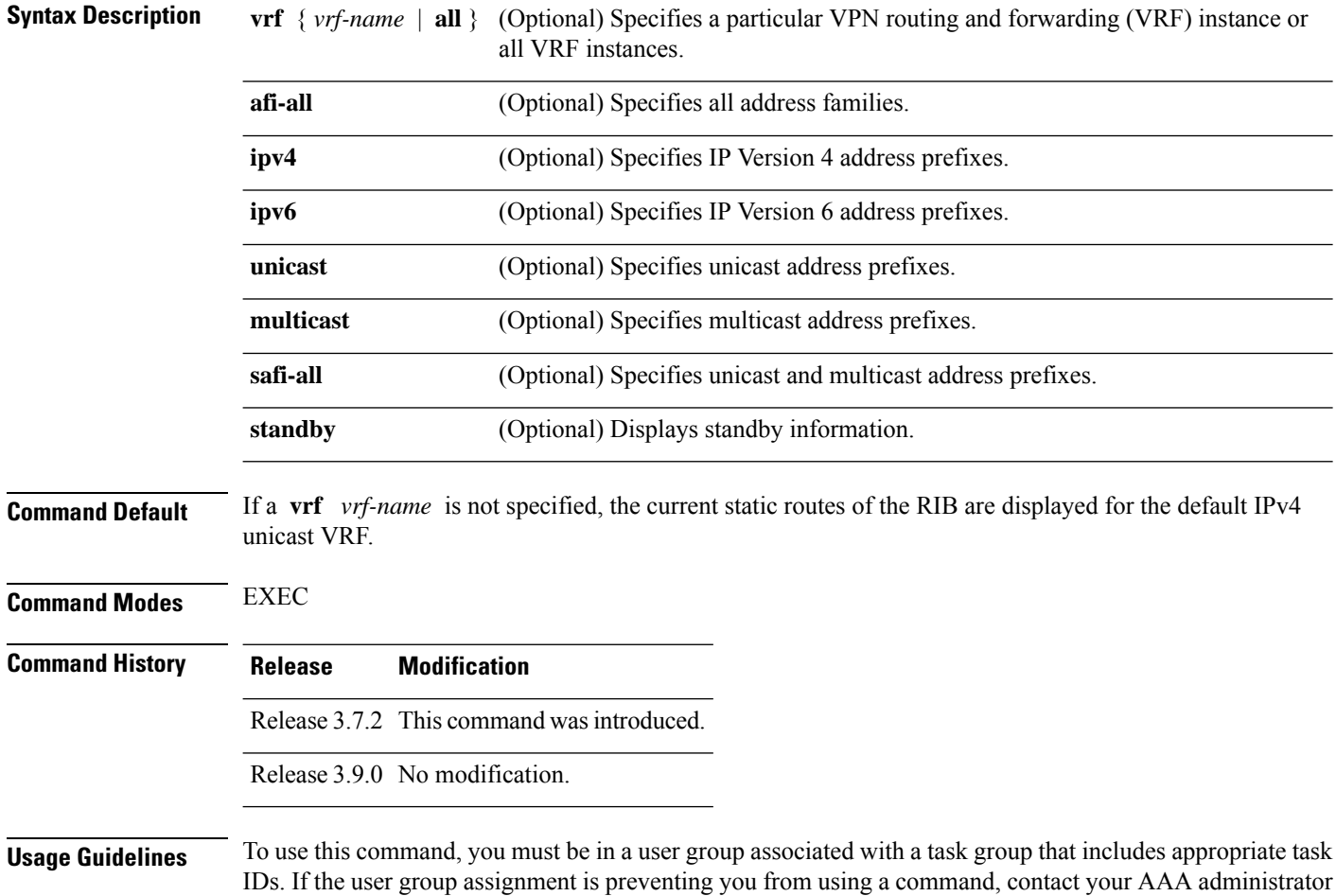

for assistance.

Ш

Use the **show route static** command to display information about static routes in the routing table.

The **topology** keyword must be accompanied by the **ipv4 multicast** keywords, except when the **afi-all** keyword or the **safi-all** keyword is specified.

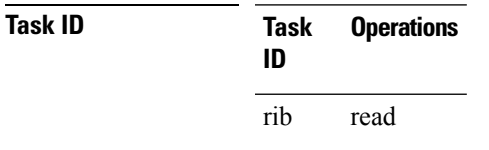

**Examples** The following is sample output from the **show route static** command:

RP/0/RSP0/CPU0:router# **show route static**

S 10.1.1.0/24 is directly connected, 00:54:05, GigabitEthernet3/0/0/1 S 192.168.99.99/32 [1/0] via 10.12.12.2, 00:54:04

This table describes the significant fields shown in the display.

**Table 166: show route static Field Descriptions**

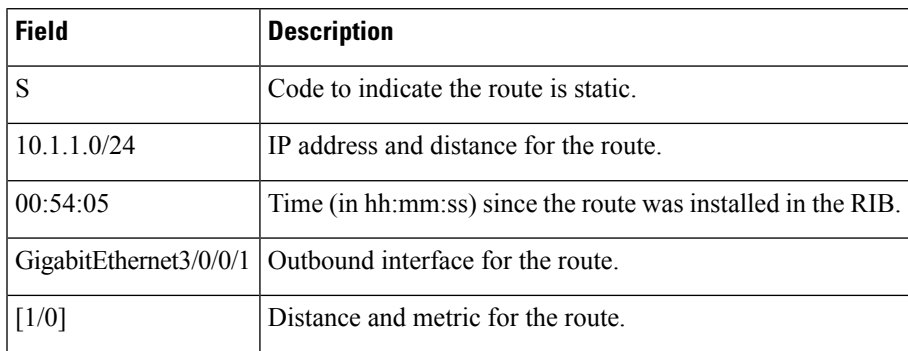

<span id="page-1202-0"></span>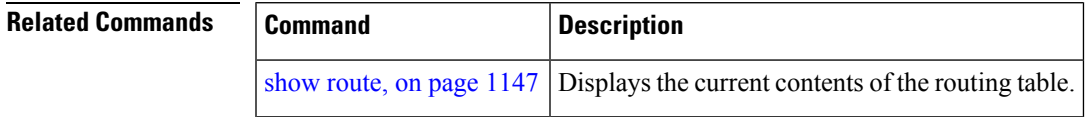

### **show route summary**

To display the current contents of the Routing Information Base (RIB), use the **show route summary** command in EXEC mode.

**show route** [**vrf** *vrf-name* | **all**] [**afi-all**|**ipv4** |**ipv6**] [**unicast** | **multicast** | **topology** *topo-name* | **safi-all**] **summary** [**detail**] [**standby**]

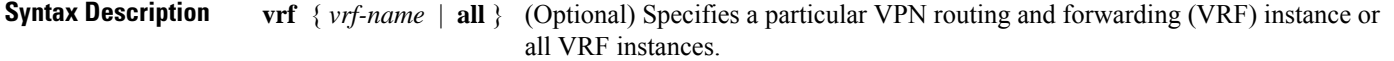

 $\mathbf{l}$ 

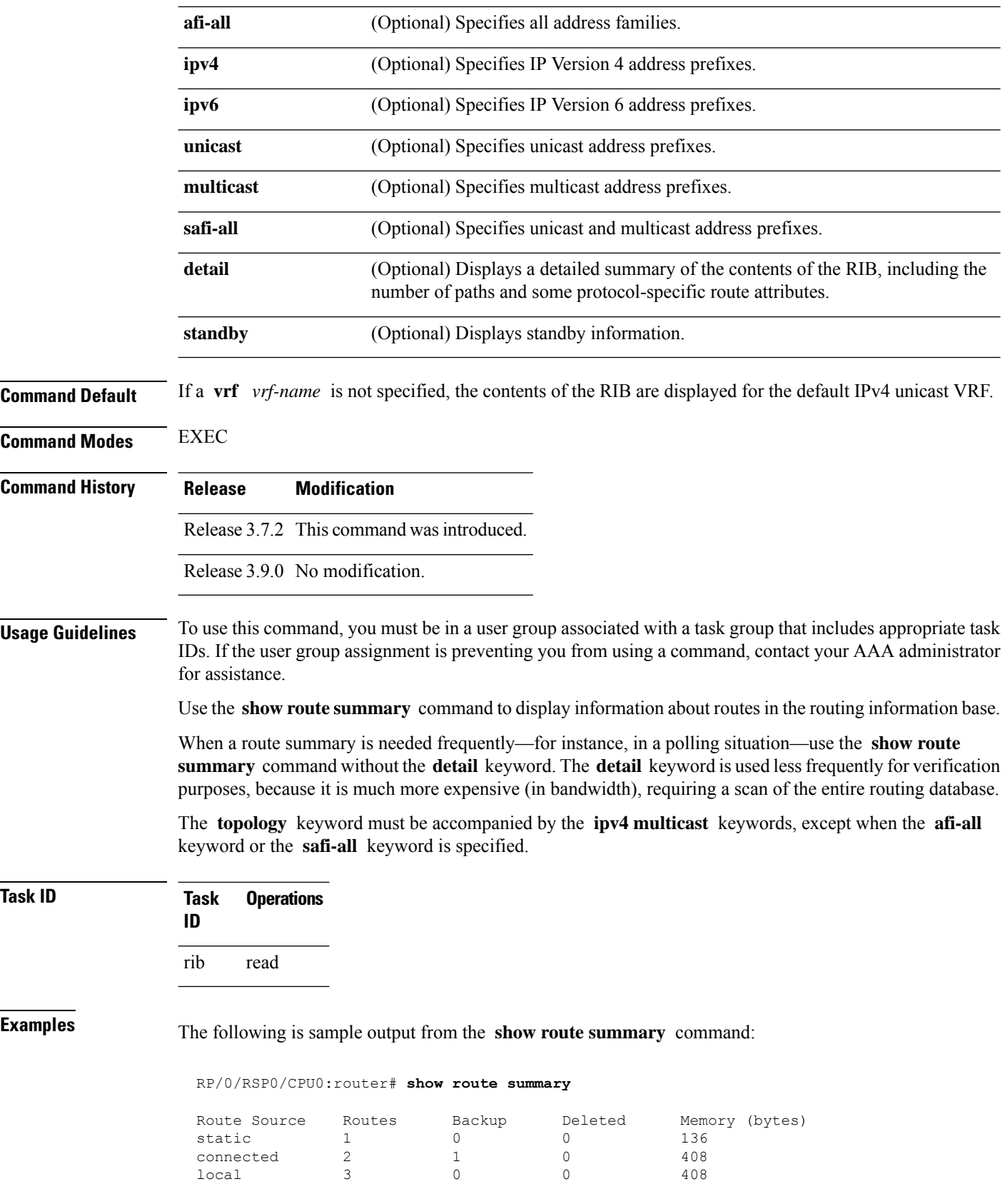

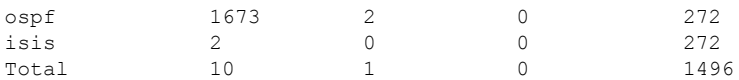

This table explains fields in the output of the **show route summary** command.

**Table 167: show route summary Field Descriptions**

| <b>Field</b>    | <b>Description</b>                                                                            |
|-----------------|-----------------------------------------------------------------------------------------------|
| Route<br>Source | Routing protocol name.                                                                        |
| Routes          | Number of selected routes that are present in the routing table for each route source.        |
| Backup          | Number of routes that are not selected (are backup to a selected route).                      |
| Deleted         | Number of routes that have been marked for deletion in the RIB, but have not yet been purged. |
| Memory          | Number of bytes allocated to maintain all routes for the particular route source.             |

The following issample output from the **show route summary** command with the **detail** keyword:

RP/0/RSP0/CPU0:router# **show route summary detail**

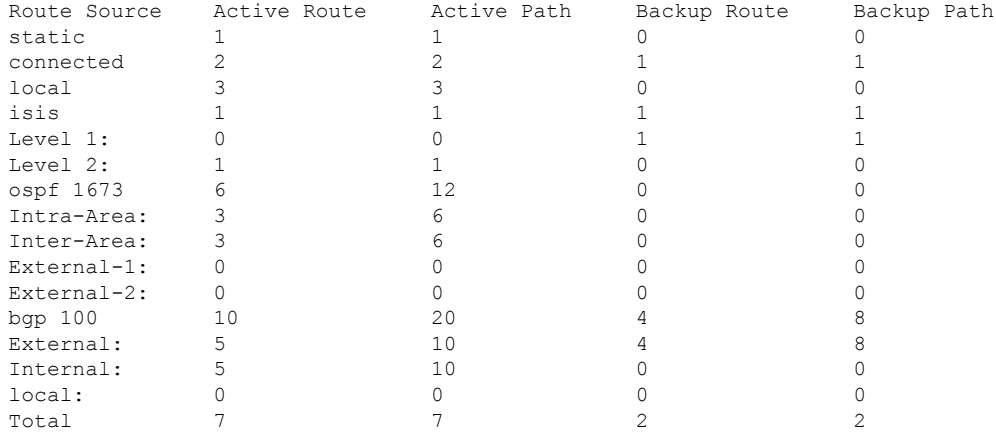

This table explains fields in the output of the **show route summary detail** command.

#### **Table 168: show route summary detail Field Descriptions**

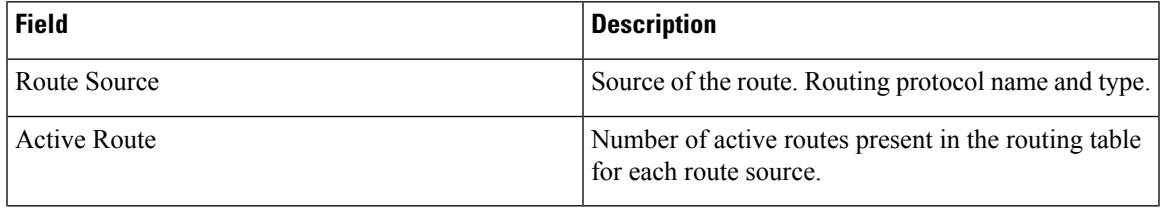

 $\mathbf I$ 

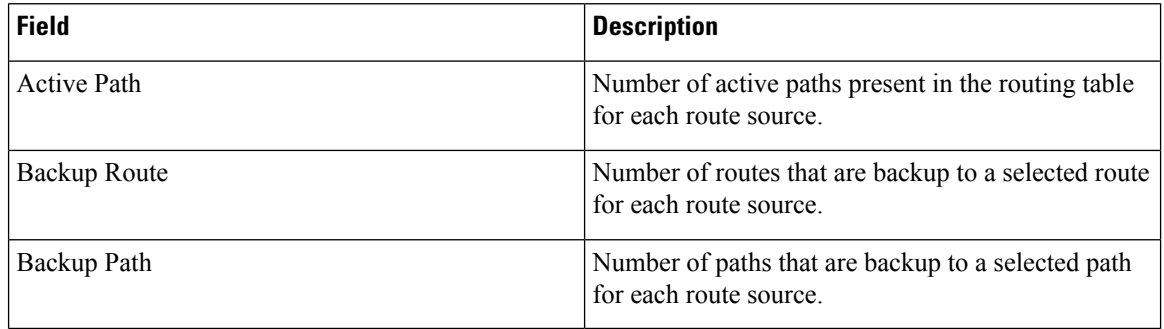

### $\overline{\text{Related Commands}}$

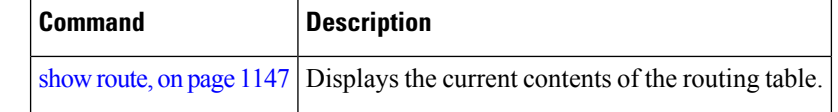

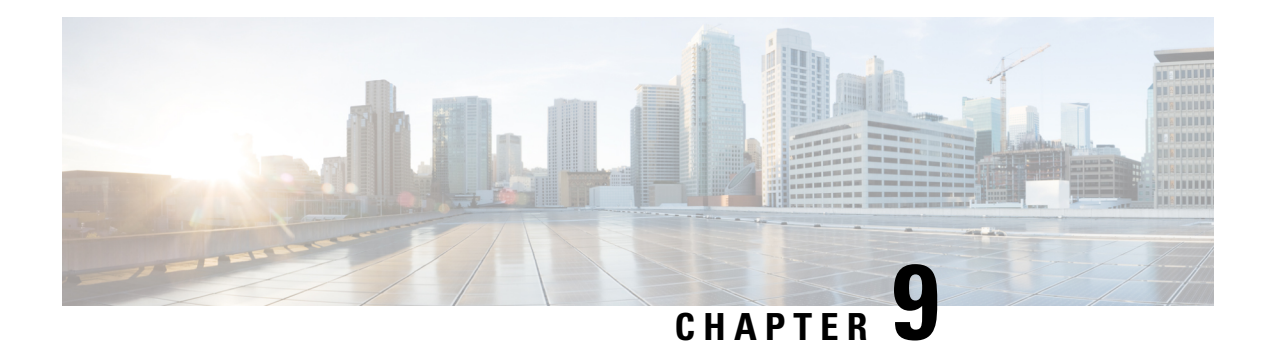

# **RIP Commands**

This module describes the commands used to configure and monitor the Routing Information Protocol (RIP).

For detailed information about RIP concepts, configuration tasks, and examples, see the *Implementing RIP on* Cisco ASR 9000 Series Router module in the *Routing Configuration Guide for Cisco ASR 9000 Series Routers*.

- [authentication](#page-1207-0) keychain mode (RIP), on page 1174
- [auto-summary](#page-1209-0) (RIP), on page 1176
- [broadcast-for-v2,](#page-1210-0) on page 1177
- clear rip , on page [1178](#page-1211-0)
- clear rip [database,](#page-1212-0) on page 1179
- clear rip [interface,](#page-1213-0) on page 1180
- clear rip [out-of-memory,](#page-1214-0) on page 1181
- clear rip [statistics,](#page-1216-0) on page 1183
- [default-information](#page-1217-0) originate (RIP), on page 1184
- [default-metric](#page-1218-0) (RIP), on page 1185
- [distance](#page-1219-0) (RIP), on page 1186
- [interface](#page-1221-0) (RIP), on page 1188
- [maximum-paths](#page-1222-0) (RIP), on page 1189
- [metric-zero-accept,](#page-1223-0) on page 1190
- [neighbor](#page-1224-0) (RIP), on page 1191
- nsf [\(RIP\),](#page-1225-0) on page 1192
- [output-delay,](#page-1226-0) on page 1193
- [passive-interface](#page-1227-0) (RIP), on page 1194
- [poison-reverse,](#page-1228-0) on page 1195
- receive [version,](#page-1229-0) on page 1196
- [redistribute](#page-1230-0) (RIP), on page 1197
- [router](#page-1233-0) rip, on page 1200
- [route-policy](#page-1235-0) (RIP), on page 1202
- send [version,](#page-1236-0) on page 1203
- show [protocols](#page-1237-0) (RIP), on page 1204
- [show](#page-1238-0) rip, on page 1205
- show rip [database,](#page-1240-0) on page 1207
- show rip [interface,](#page-1242-0) on page 1209
- show rip [statistics,](#page-1248-0) on page 1215
- [site-of-origin](#page-1250-0) (RIP), on page 1217
- [split-horizon](#page-1251-0) disable (RIP), on page 1218
- [timers](#page-1252-0) basic, on page 1219
- [validate-update-source](#page-1254-0) disable, on page 1221
- vrf [\(RIP\),](#page-1255-0) on page 1222

# <span id="page-1207-0"></span>**authentication keychain mode (RIP)**

To enable an authentication keychain mechanism on RIP interfaces, use the **authentication keychain mode** command in interface configuration mode or VRF-interface configuration mode. To disable authentication keychain configuration on RIP interfaces, use the **no** form of this command.

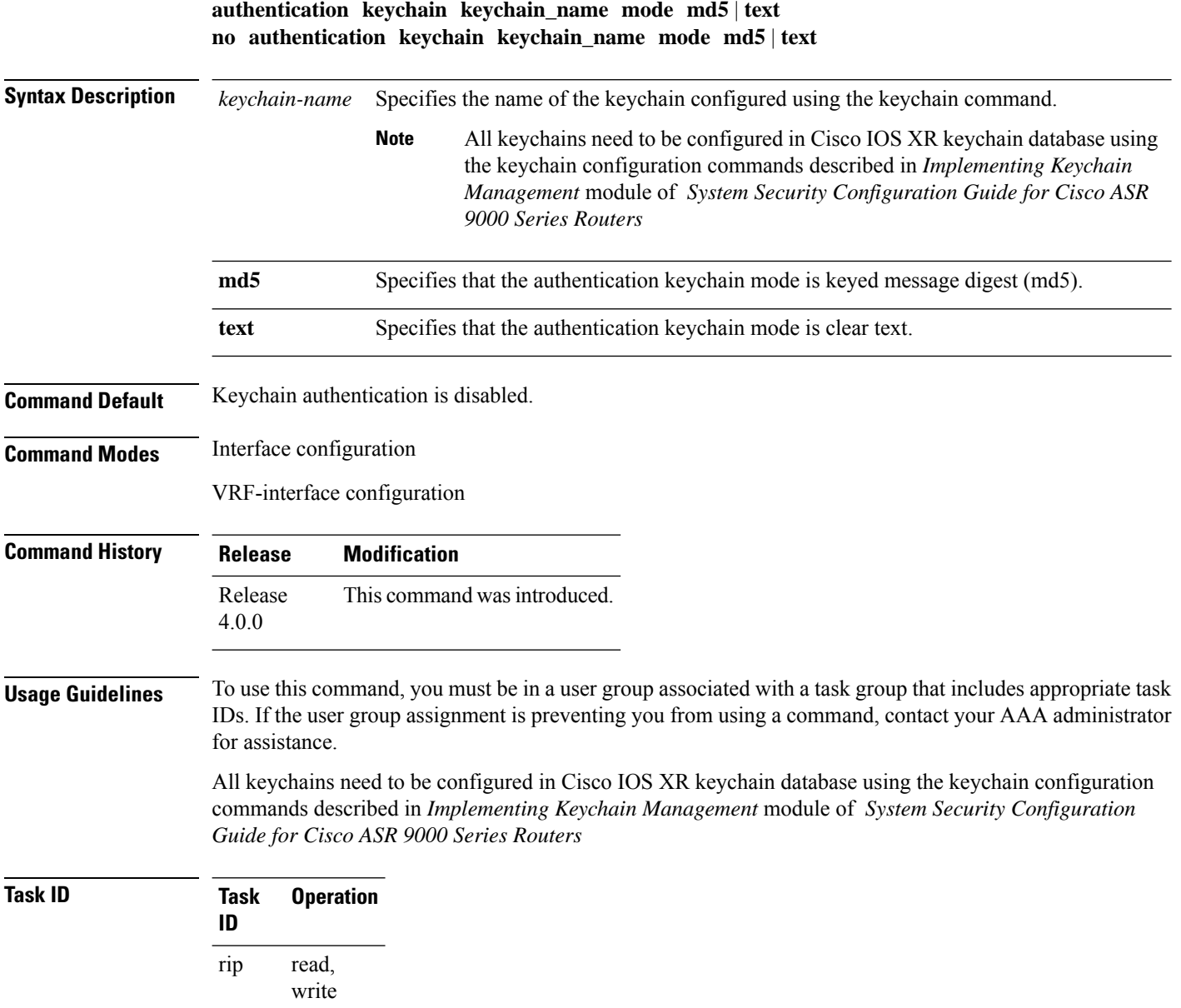

This example shows how to configure an authentication keychain in md5 mode on a RIP VRF interface:

```
RP/0/RSP0/CPU0:router#configure
RP/0/RSP0/CPU0:router(config)#router rip
RP/0/RSP0/CPU0:router(config-rip)#vrf vrf_rip_auth
RP/0/RSP0/CPU0:router(config-rip-vrf)#interface POS 0/6/0/0
RP/0/RSP0/CPU0:router(config-rip-vrf-if)#authentication keychain key1 mode md5
```
This example shows how to configure an authentication keychain in clear text mode on a RIP interface:

```
RP/0/RSP0/CPU0:router#configure
RP/0/RSP0/CPU0:router(config)#router rip
RP/0/RSP0/CPU0:router(config-rip)#interface POS 0/6/0/1
RP/0/RSP0/CPU0:router(config-rip-if)#authentication keychain key2 mode text
```
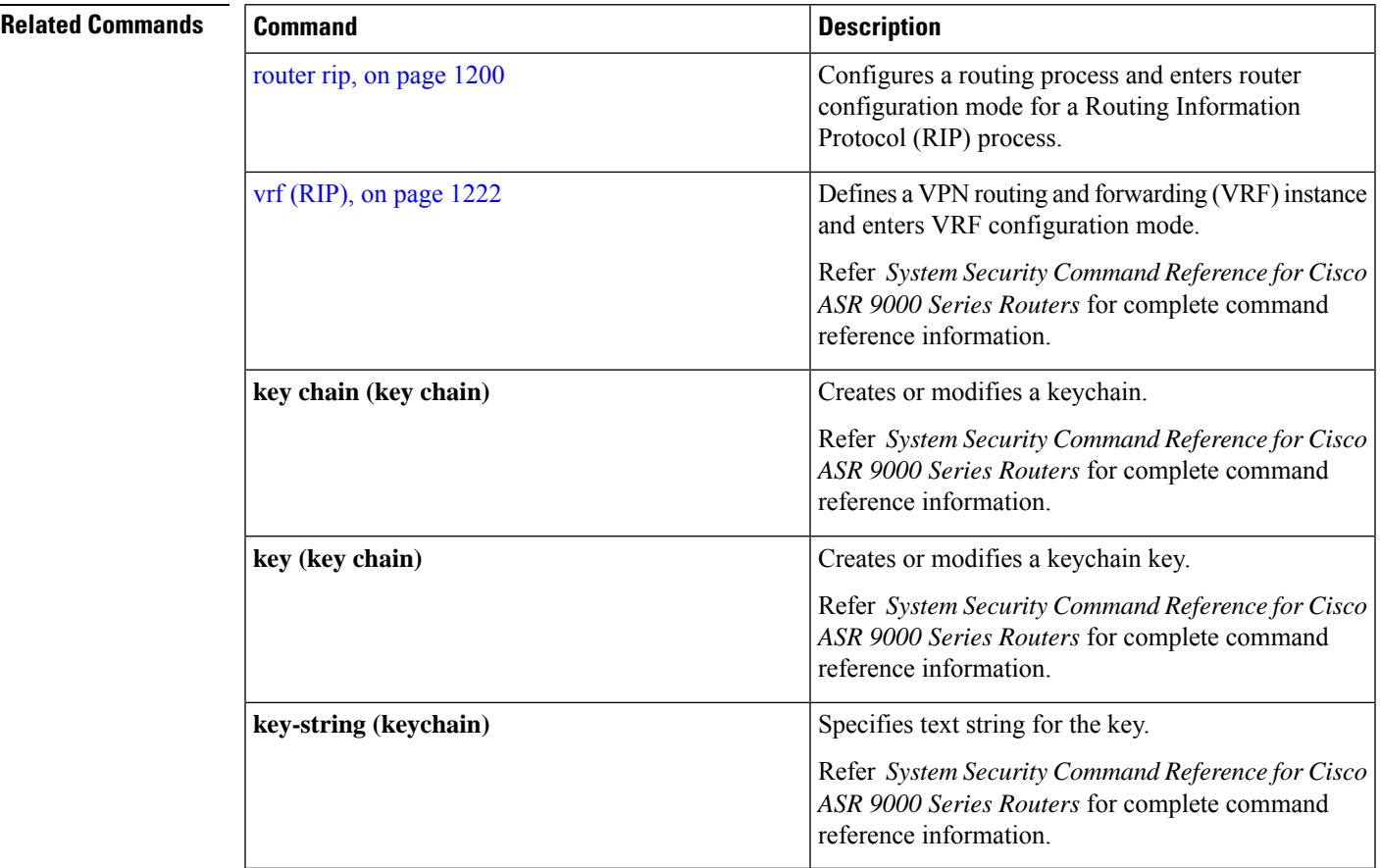

#### **Routing Command Reference for Cisco ASR 9000 Series Routers, IOS XR Release 6.6.x**

# <span id="page-1209-0"></span>**auto-summary (RIP)**

To enable the automatic summarization of subnet routes into network-level routes, use the **auto-summary** command in the appropriate configuration mode. To disable this function and send subprefix routing information across classful network boundaries, use the **no** form of this command.

**auto-summary no auto-summary**

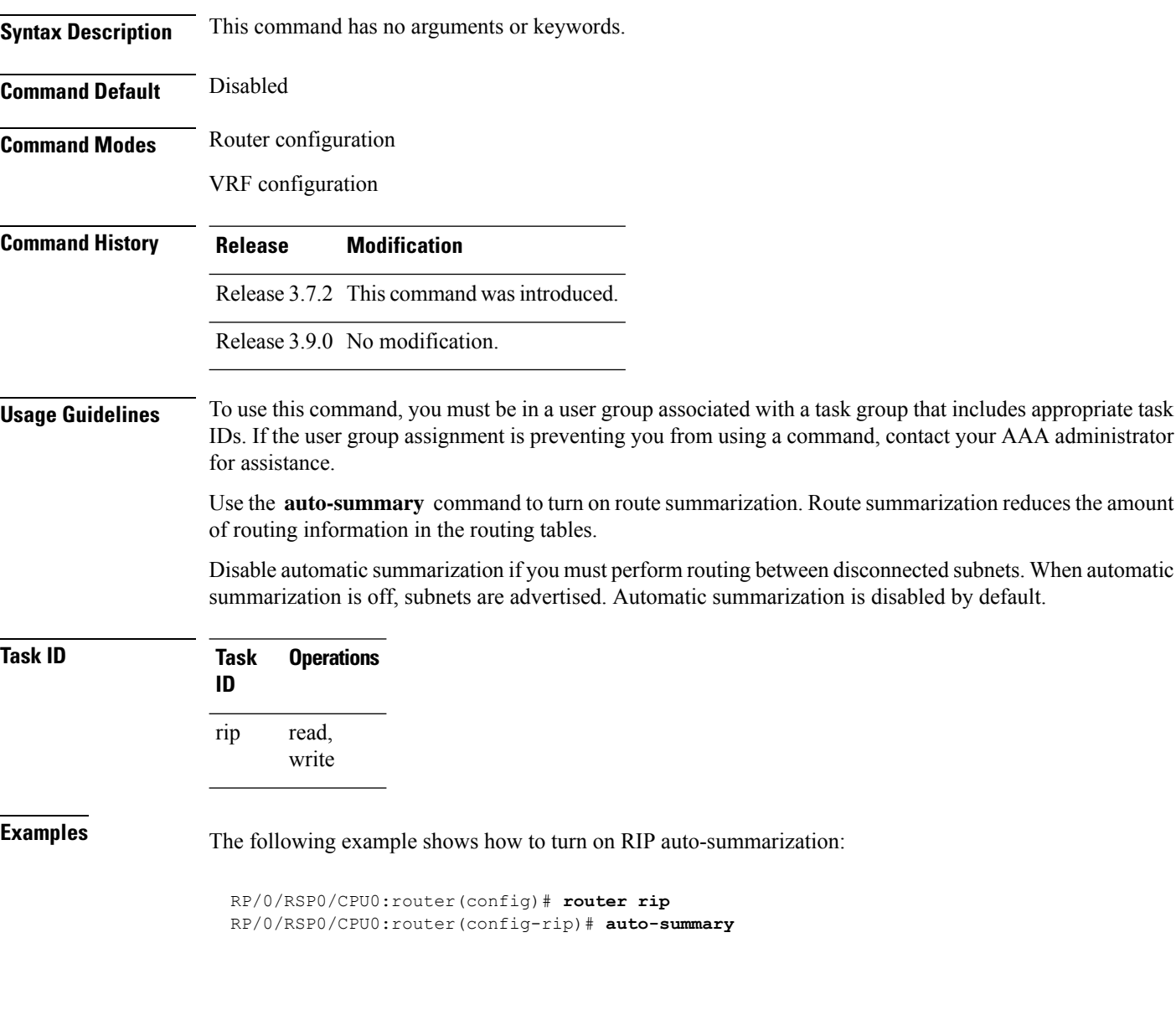

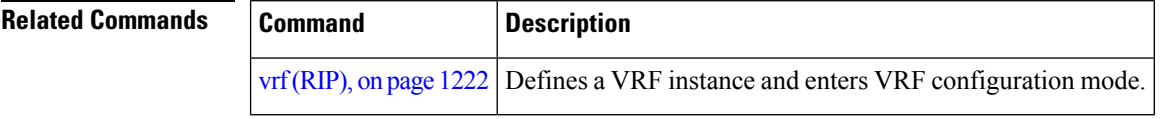

## <span id="page-1210-0"></span>**broadcast-for-v2**

To send Routing Information Protocol (RIP) Version 2 output packets to a broadcast address, use the **broadcast-for-v2** command in the appropriate configuration mode. To disable this feature, use the **no** form of this command.

**broadcast-for-v2 no broadcast-for-v2**

**Syntax Description** This command has no arguments or keywords.

**Command Default** RIPv2 output packets are not broadcasted.

**Command Modes** Router configuration

VRF configuration

Interface configuration

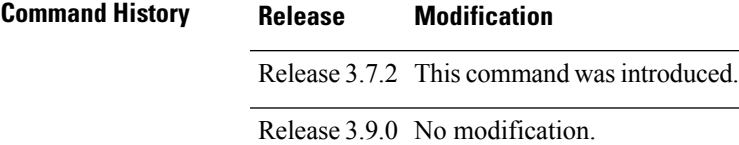

#### **Usage Guidelines** To use this command, you must be in a user group associated with a task group that includes appropriate task IDs. If the user group assignment is preventing you from using a command, contact your AAA administrator for assistance.

Use the **broadcast-for-v2** command to broadcast RIP Version 2 broadcast updates to hosts that do not listen to multicasts. Version 2 updates (requests and responses) will be sent to the IP broadcast address 255.255.255.255 instead of the IP multicast address 244.0.0.9.

**Task ID Task Operations ID** read, write rip

**Examples** The following example shows how to send RIP v2 output messages to a broadcast address for all RIP interfaces:

> RP/0/RSP0/CPU0:router(config)# **router rip** RP/0/RSP0/CPU0:router(config-rip)# **broadcast-for-v2**

# <span id="page-1211-0"></span>**clear rip**

To clear VRF and interface-related information for Routing Information Protocol (RIP) such as database entries and statistics, use the **clear rip** command in EXEC configuration mode.

**clear rip** [ **vrf** *name* | **all** ] [ **database** | **out-of-memory** | **statistics** ] [ **interface** *type number* ]

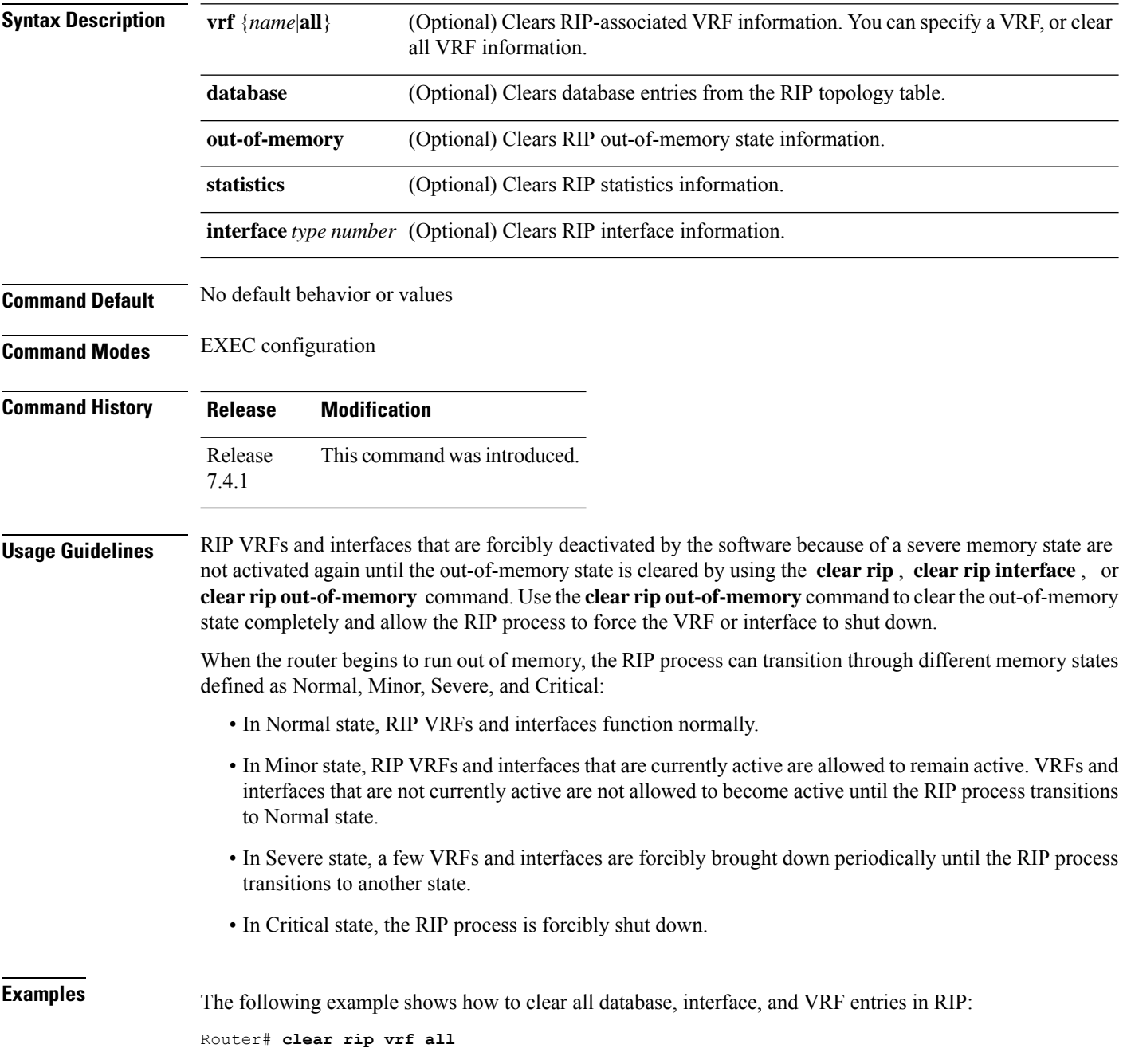

The following example shows how to clear only database entries from the topology table for the GigabitEthernet 0/1/0/0 interface:

Router# **clear rip database interface GigabitEthernet 0/1/0/0**

## <span id="page-1212-0"></span>**clear rip database**

To clear only database entries from the Routing Information Protocol (RIP) topology table, use the **clear rip database** command in EXEC configuration mode.

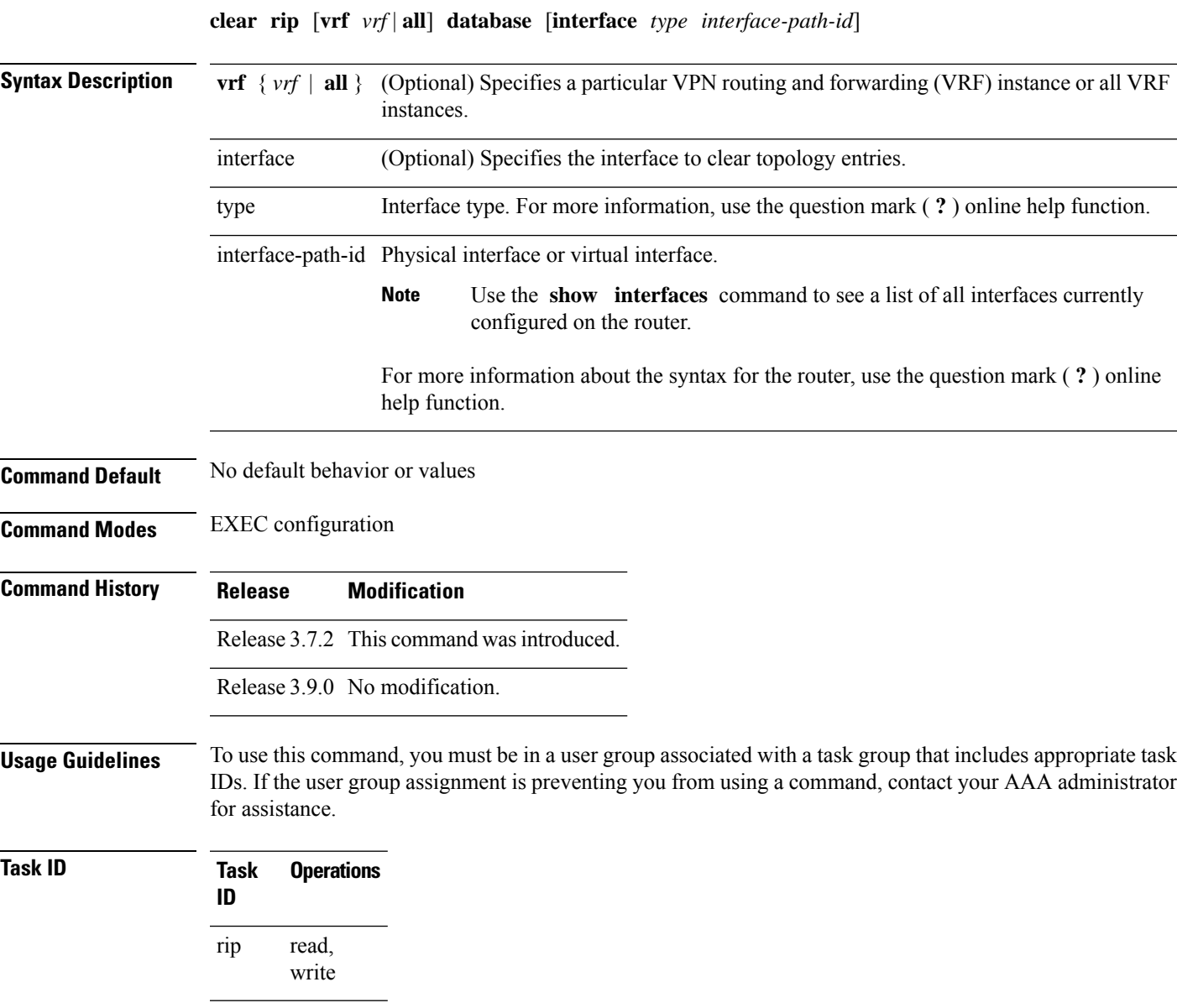

**Examples** The following example shows how to clear only database entries from the topology table for the GigabitEthernet 0/1/0/0 interface:

RP/0/RSP0/CPU0:router# **clear rip database interface GigabitEthernet 0/1/0/0**

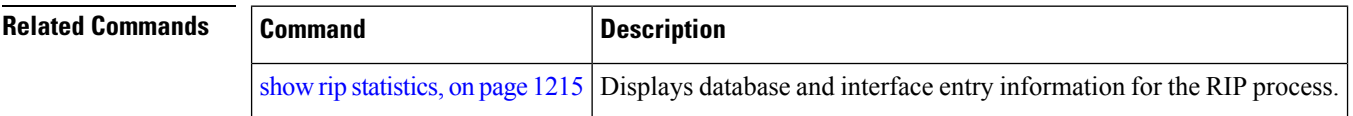

# <span id="page-1213-0"></span>**clear rip interface**

To clear interface-related information for Routing Information Protocol (RIP) such as database entries and statistics, use the **clear rip interface** command in EXEC configuration mode.

**clear rip** [**vrf vrf** | **all**] **interface** *type interface-path-id*

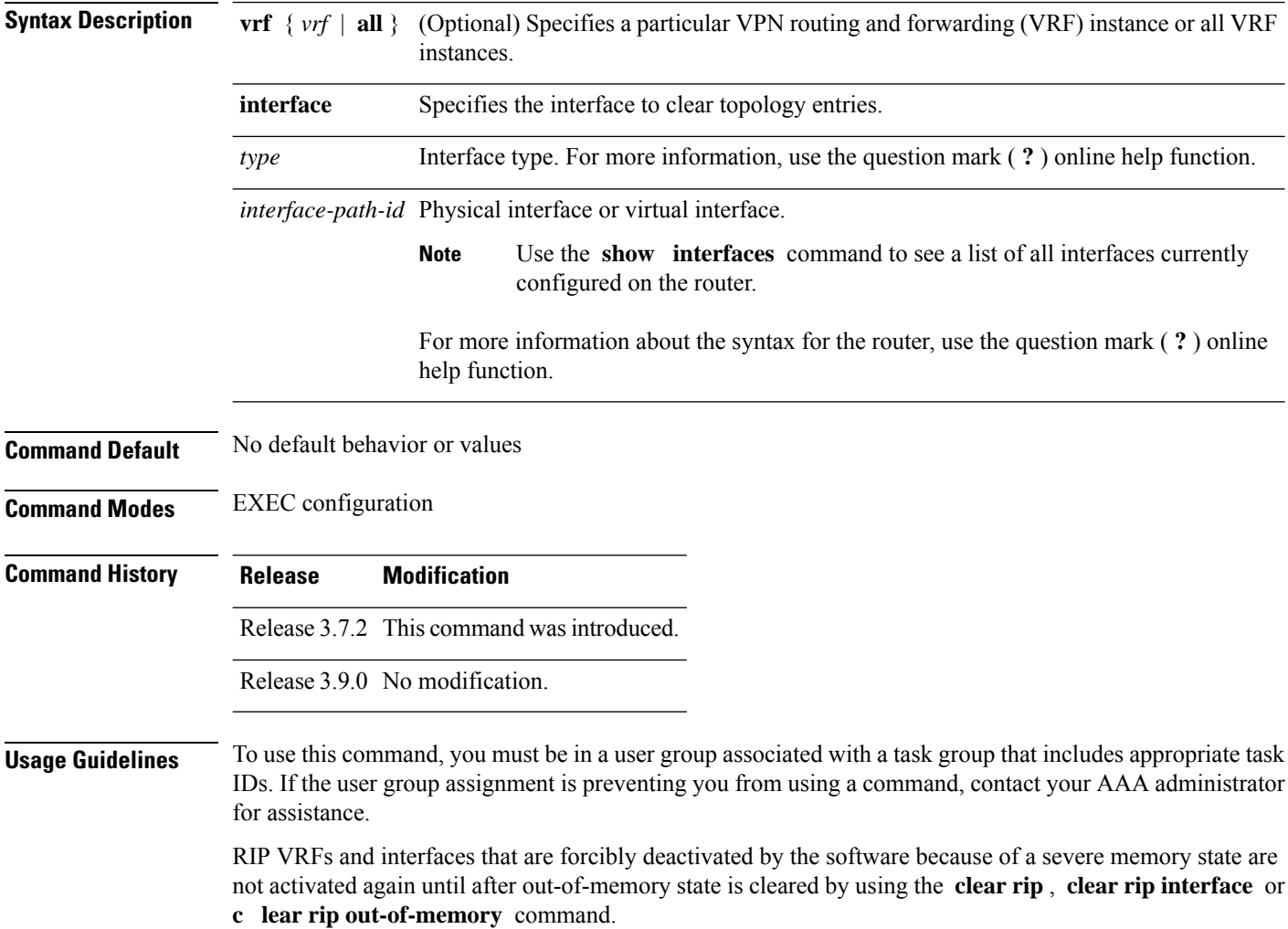

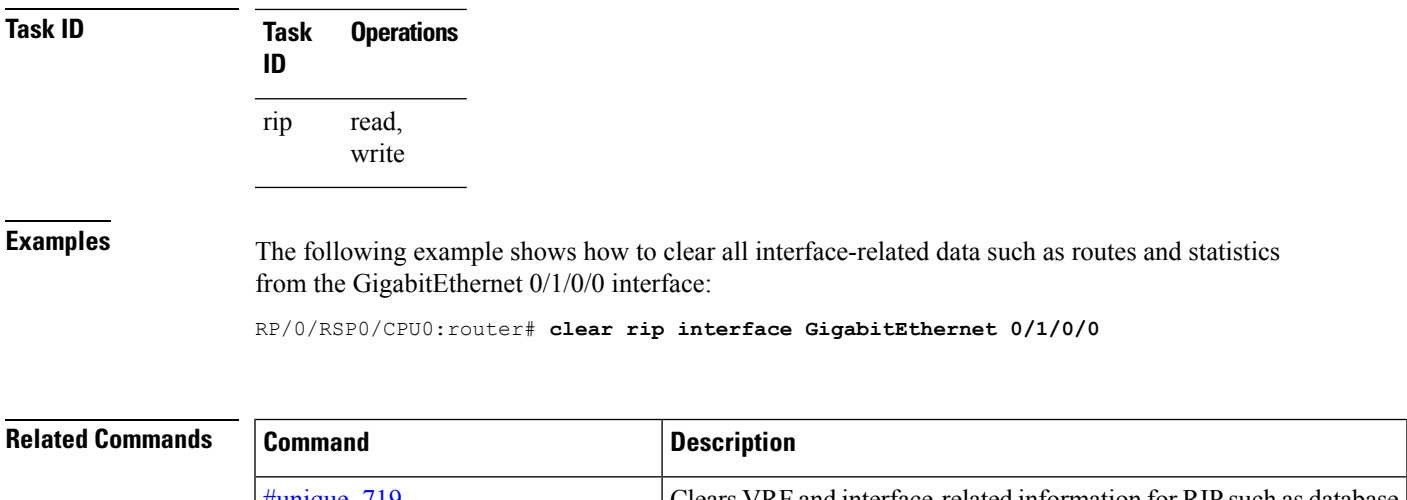

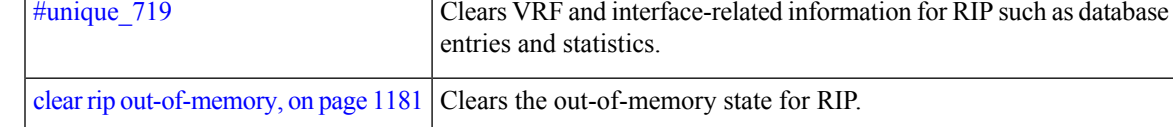

# <span id="page-1214-0"></span>**clear rip out-of-memory**

To clear the out-of-memory state for Routing Information Protocol (RIP), use the **clear rip out-of-memory** command in EXEC configuration mode.

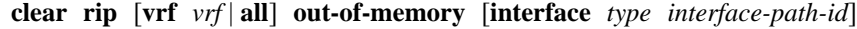

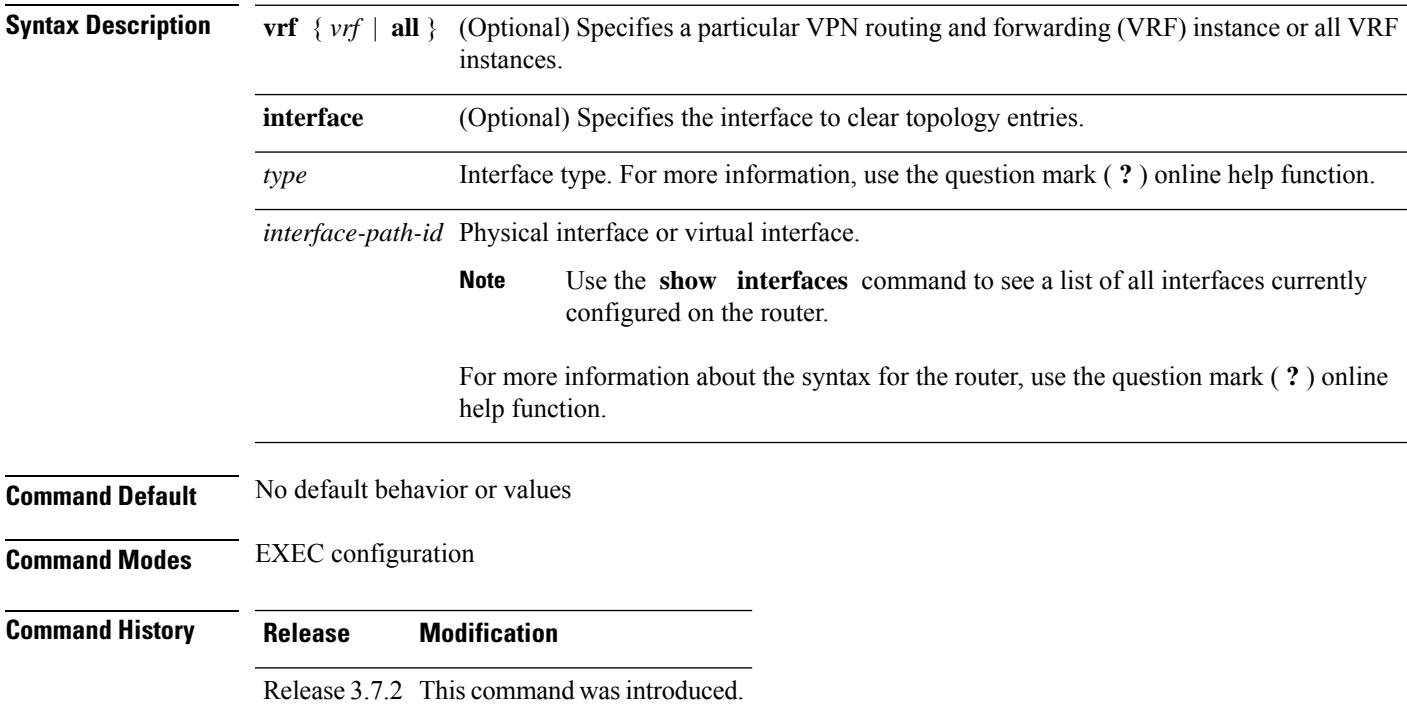

I

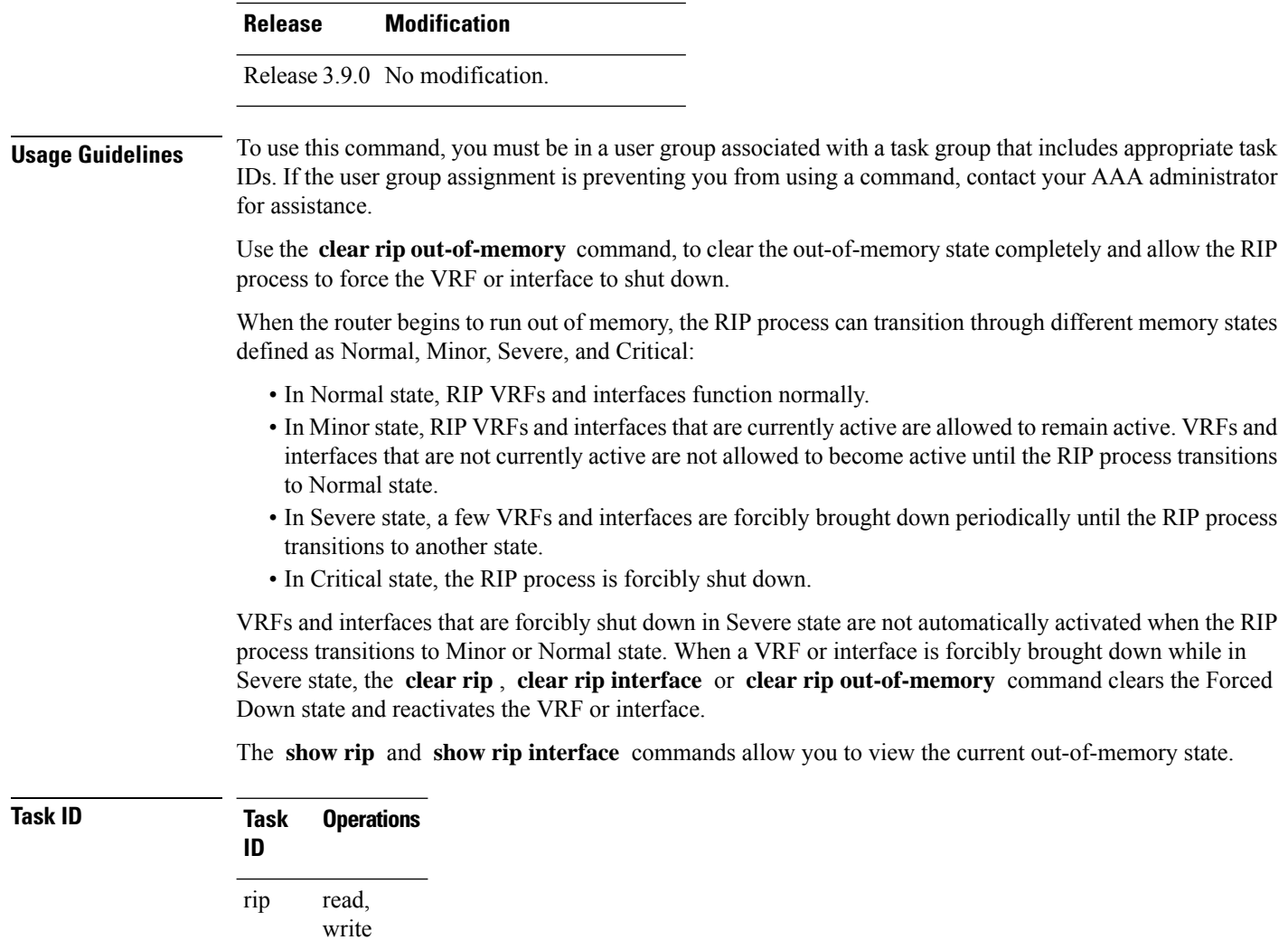

**Examples** The following example shows how to clear the out-of-memory state for a RIP process:

RP/0/RSP0/CPU0:router# **clear rip out-of-memory**

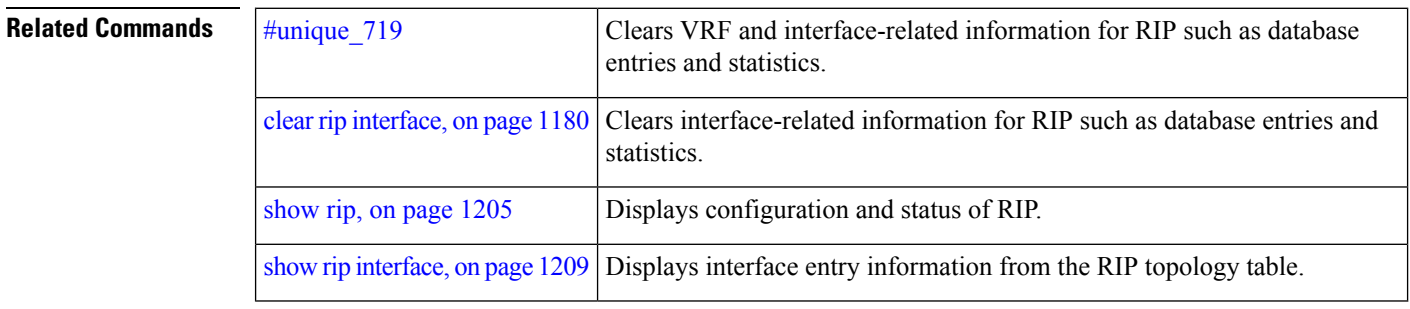

# <span id="page-1216-0"></span>**clear rip statistics**

To clear the Routing Information Protocol (RIP) statistics, use the **clear rip statistics** command in EXEC configuration mode.

**clear rip** [**vrf vrf** | **all**] **statistics** [**interface** *type interface-path-id*]

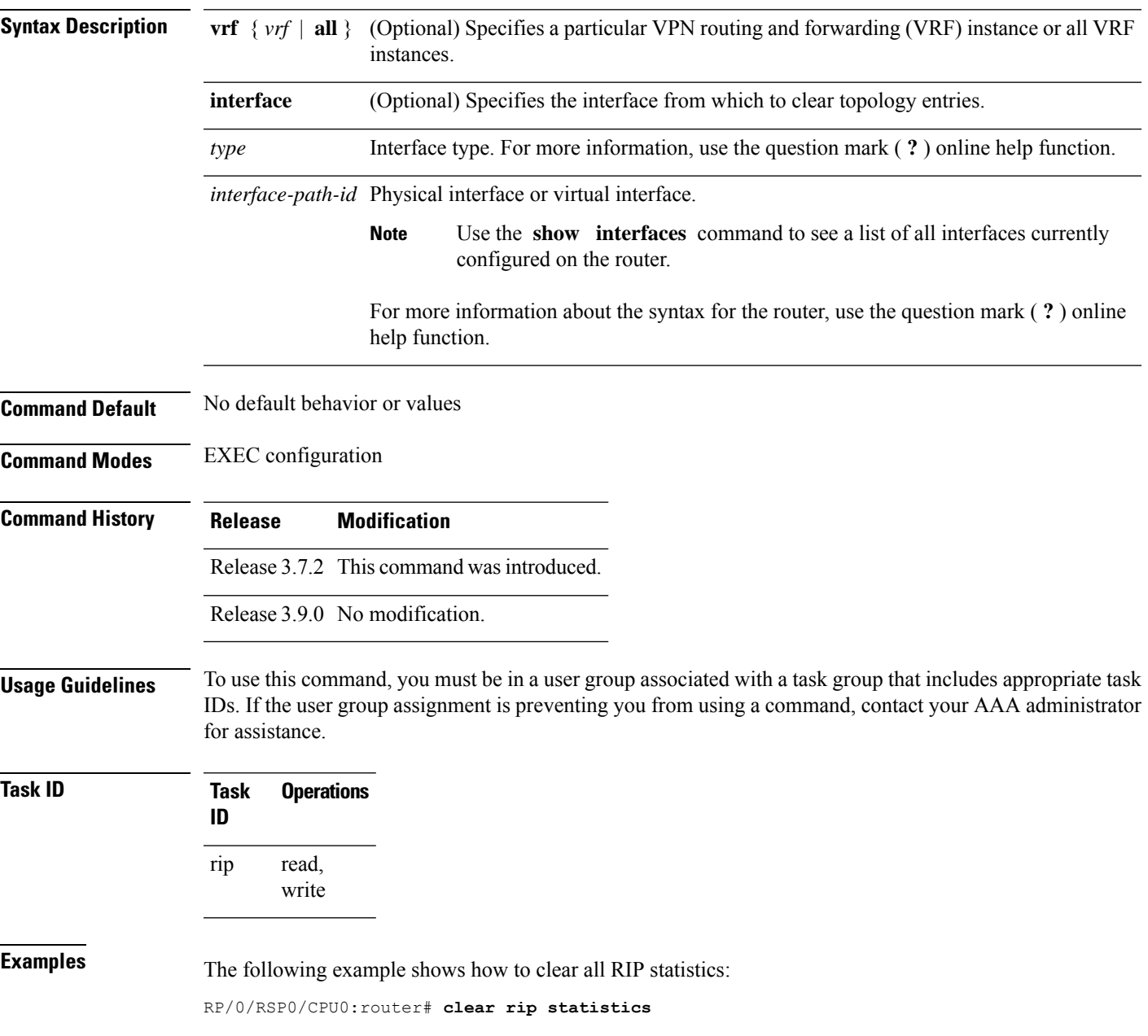

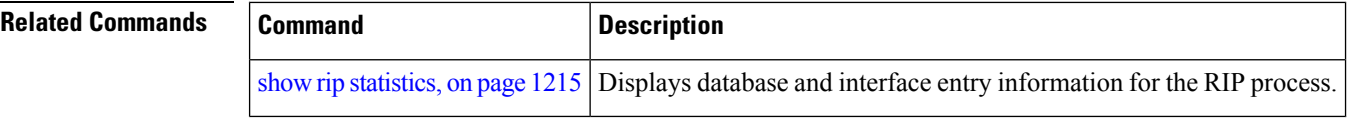

# <span id="page-1217-0"></span>**default-information originate (RIP)**

To generate a default route into Routing Information Protocol (RIP), use the **default-information originate** command in the appropriate configuration mode. To disable a default route into RIP, use the **no** form of this command.

**default-information originate** [**route-policy** *name*] **no default-information originate**

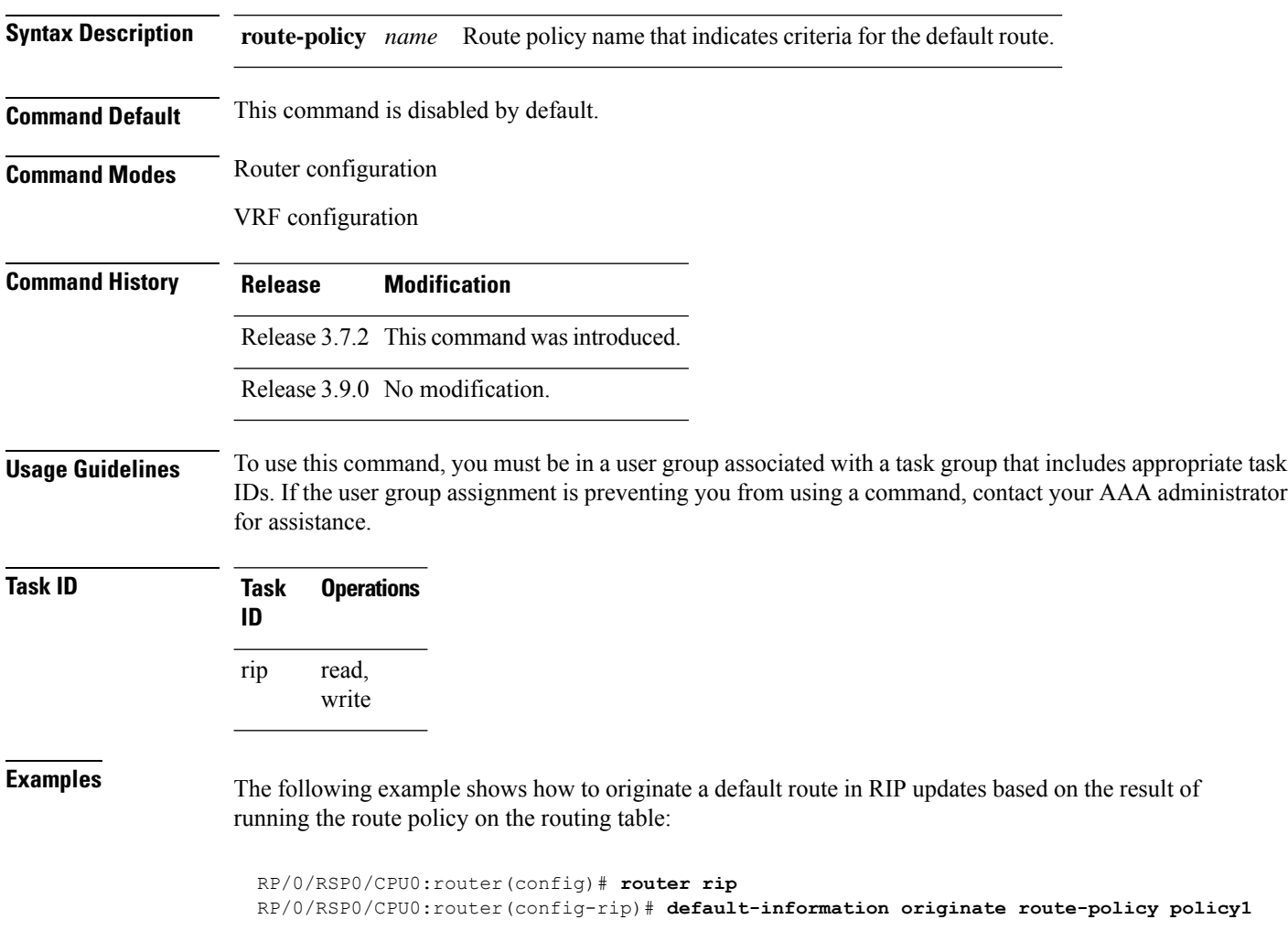

П

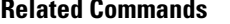

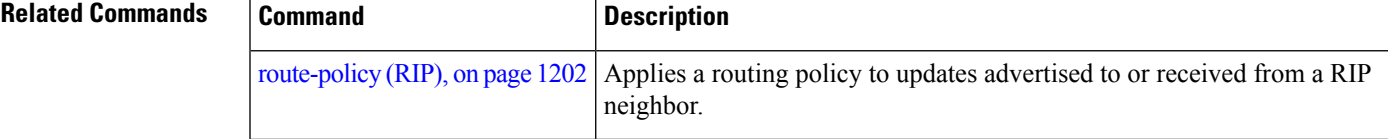

# <span id="page-1218-0"></span>**default-metric (RIP)**

To set default metric values for routes redistributed from other protocols into Routing Information Protocol (RIP), use the **default-metric** command in the appropriate configuration mode. To return to the default state, use the **no** form of this command.

**default-metric** *number-value* **no default-metric**

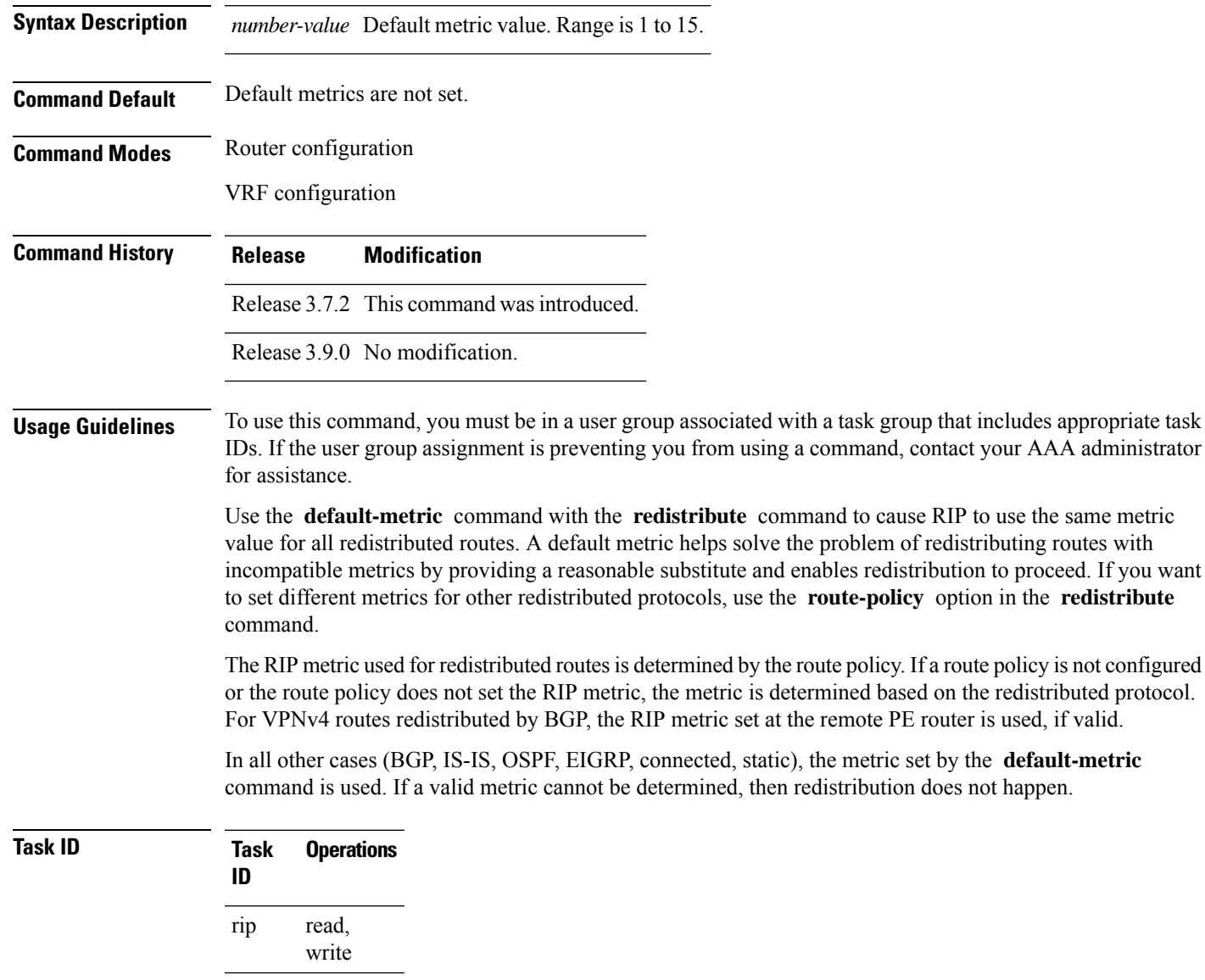

**Examples** The following example shows how a router in autonomous system 109 uses both the RIP and the Open Shortest Path First (OSPF) routing protocols. The example advertises OSPF-derived routes using RIP and assigns the OSPF-derived routes a RIP metric of 10:

```
RP/0/RSP0/CPU0:router(config)# router rip
RP/0/RSP0/CPU0:router(config-rip)# vrf vpn-1
RP/0/RSP0/CPU0:router(config-rip-vrf)# default-metric 10
RP/0/RSP0/CPU0:router(config-rip-vrf)# redistribute ospf 109
```
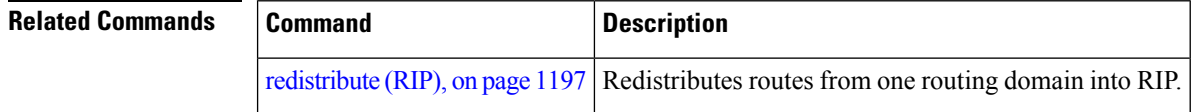

## <span id="page-1219-0"></span>**distance (RIP)**

To define the administrative distance assigned to routes discovered by the Routing Information Protocol (RIP), use the **distance admin-distance** command in the appropriate configuration mode. To remove the distance definition from the configuration file and restore the system to its default condition, use the **no** form of this command.

**distance** *admin-distance* [*prefix prefix-length* | *prefix mask*] **no distance** *admin-distance*

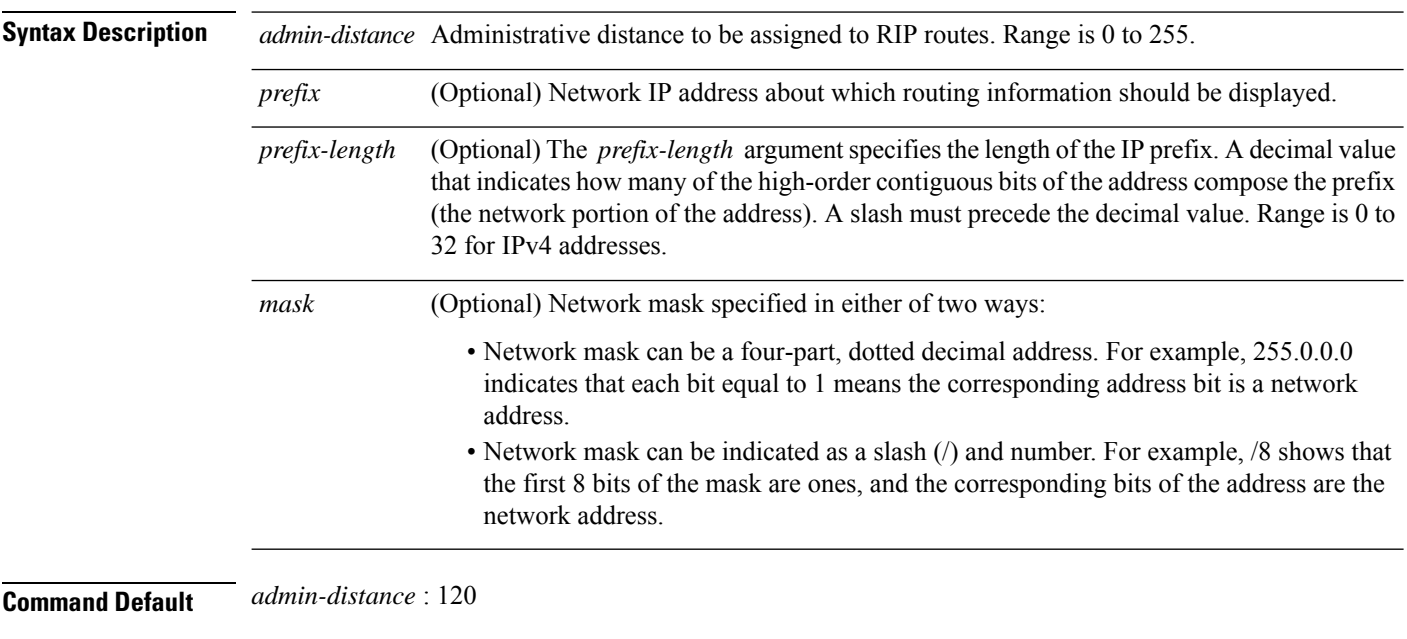

**Command Modes** Router configuration

VRF configuration

I

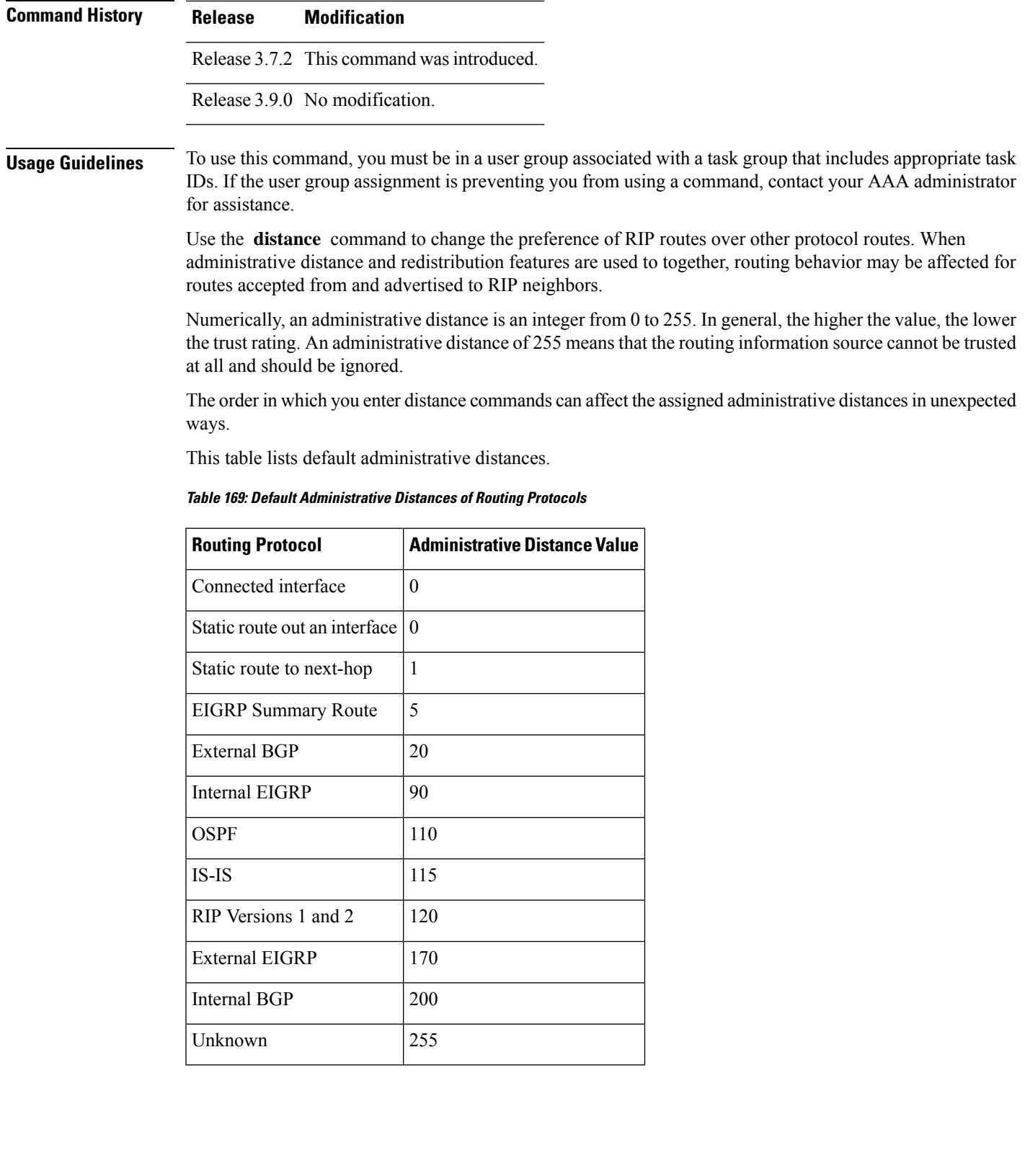

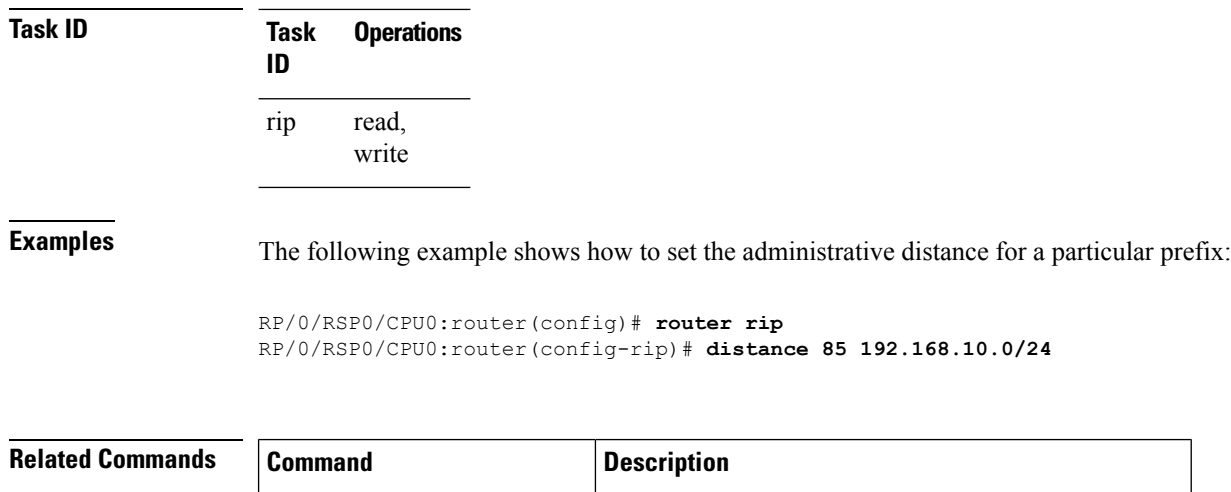

## <span id="page-1221-0"></span>**interface (RIP)**

To define the interfaces on which the Routing Information Protocol (RIP) runs and enter interface configuration mode, use the **interface** command in router configuration mode. To disable RIP routing for interfaces, use the **no** form of this command.

[redistribute](#page-1230-0) (RIP), on page 1197 Redistributes routes from one routing domain into RIP.

**interface** *type interface-path-id* **no interface** *type interface-path-id*

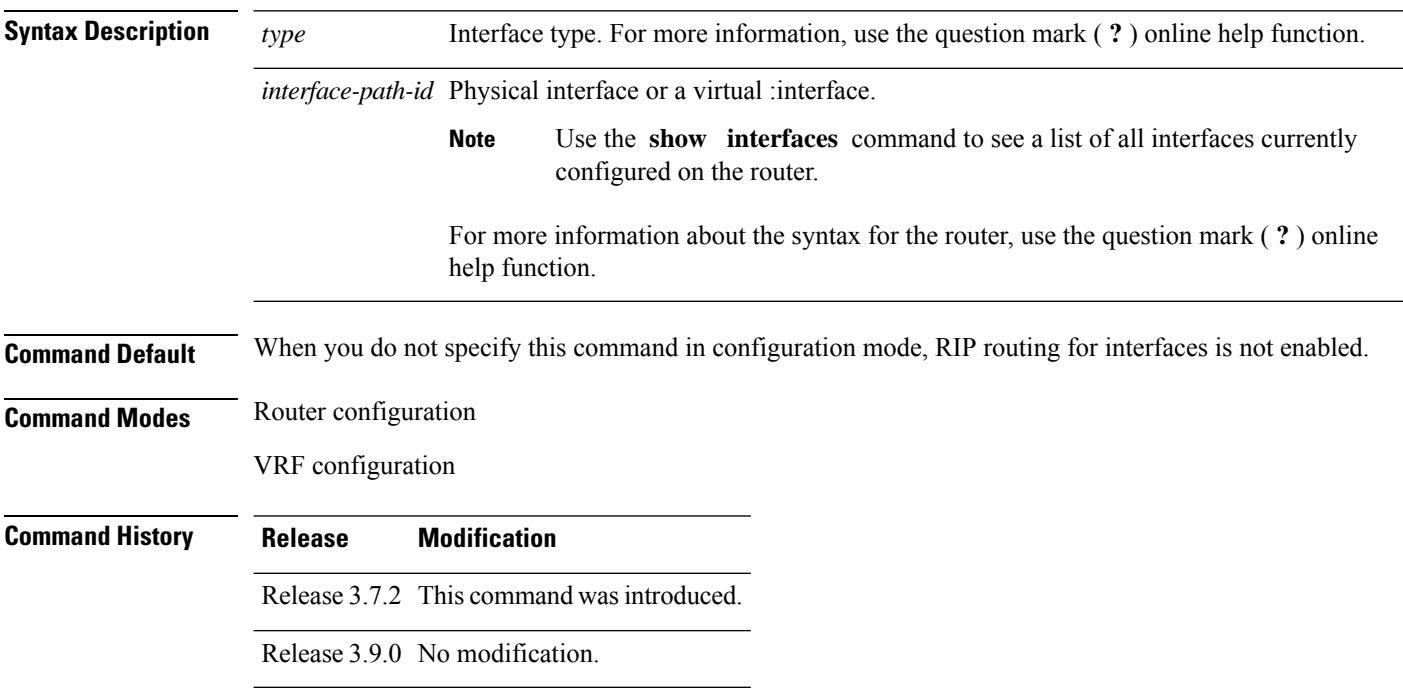

#### **Usage Guidelines** To use this command, you must be in a user group associated with a task group that includes appropriate task IDs. If the user group assignment is preventing you from using a command, contact your AAA administrator for assistance.

Use the **interface** command to associate a specific interface with a RIP process. The interface remains associated with the process even when the IPv4 address of the interface changes.

This command places the router in interface configuration mode, from which you can configure interface-specific settings. Commands configured under this mode (such asthe [broadcast-for-v2,](#page-1210-0) on page 1177 command) are automatically bound to that interface.

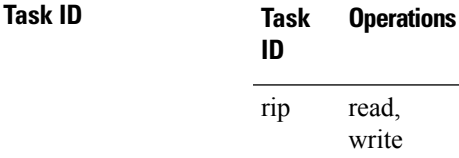

**Examples** The following example shows how to enter interface configuration mode for a RIP process, and send RIP Version 2 messages to the broadcast address on the GigabitEthernet interface 0/1/0/0:

```
RP/0/RSP0/CPU0:router(config)# router rip
RP/0/RSP0/CPU0:router(config-rip)# interface GigabitEthernet 0/1/0/0
RP/0/RSP0/CPU0:router(config-rip-if)# ?
```
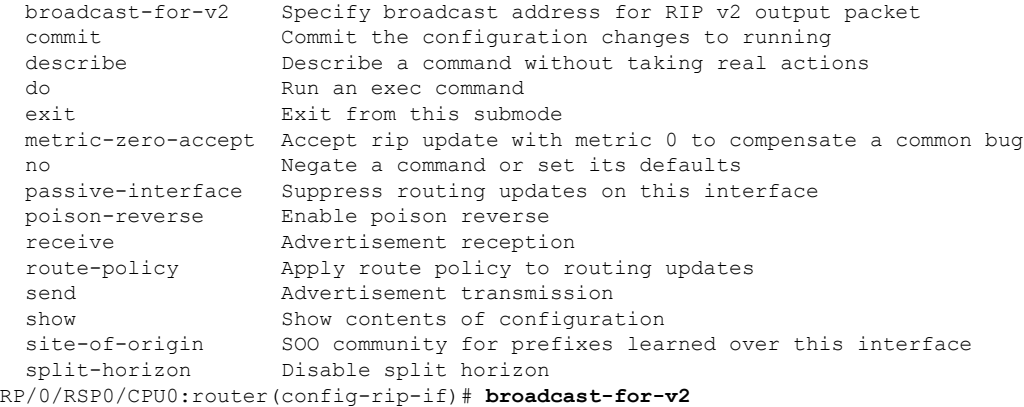

<span id="page-1222-0"></span>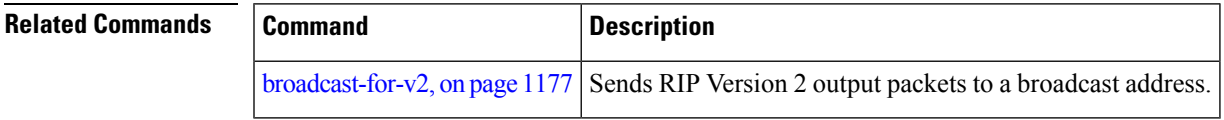

## **maximum-paths (RIP)**

To configure the maximum number of equal cost parallel routes that the Routing Information Protocol (RIP) will install into the routing table, use the **maximum-paths** command in the appropriate configuration mode. To remove the **maximum-paths** command from the configuration file and restore the system to its default condition with respect to RIP, use the **no** form of this command.

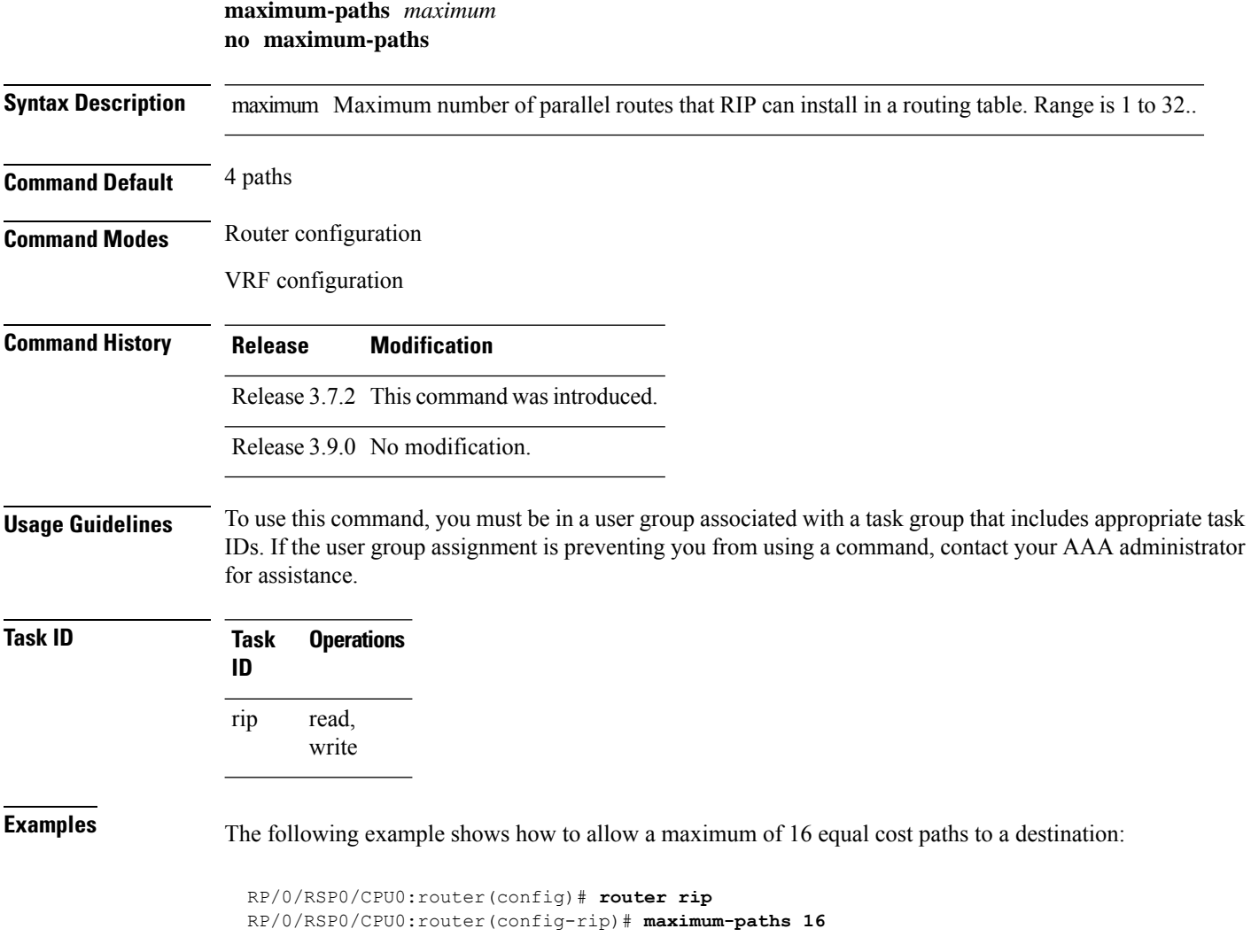

# <span id="page-1223-0"></span>**metric-zero-accept**

To allow RIP to accept routing entries from RIP updates with a metric set to zero (0), use the **metric-zero-accept** command in interface configuration mode. To remove the **metric-zero-accept** command from the configuration file and restore the system to its default condition with respect to RIP, use the **no** form of this command.

**metric-zero-accept no metric-zero-accept Syntax Description** This command has no arguments or keywords. **Command Default** RIP routes received with a metric of zero (0) are ignored.
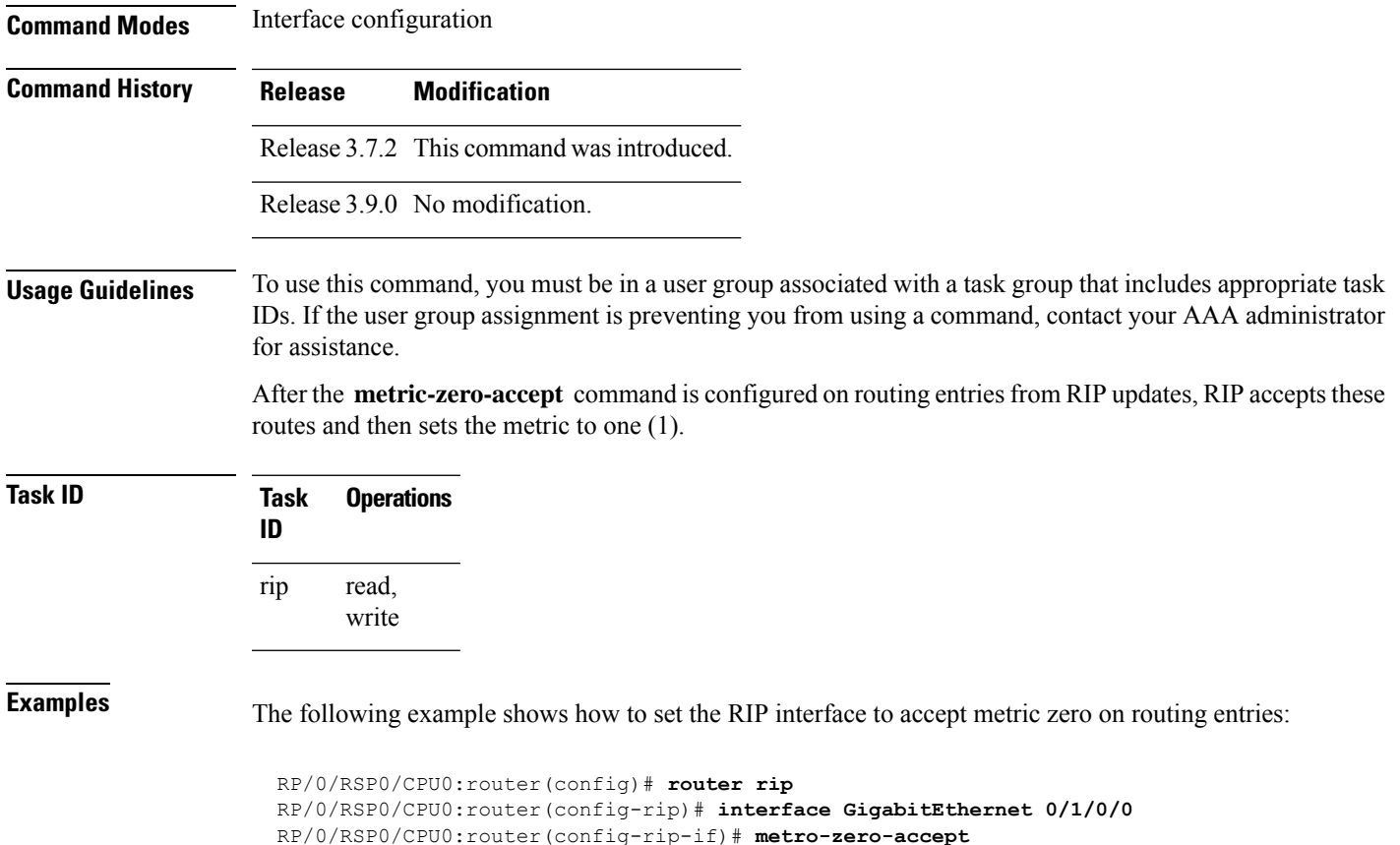

## <span id="page-1224-0"></span>**neighbor (RIP)**

To define a neighboring router with which to exchange Routing Information Protocol (RIP) information, use the **neighbor** command in the appropriate configuration mode. To remove an entry, use the **no** form of this command.

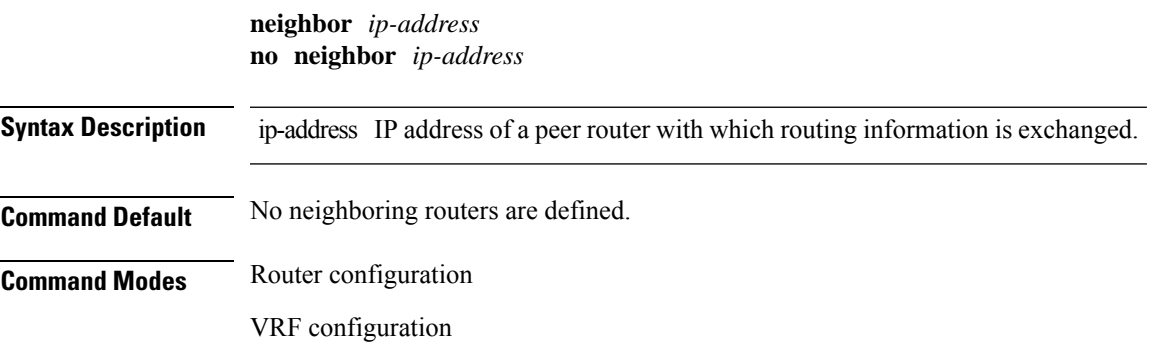

I

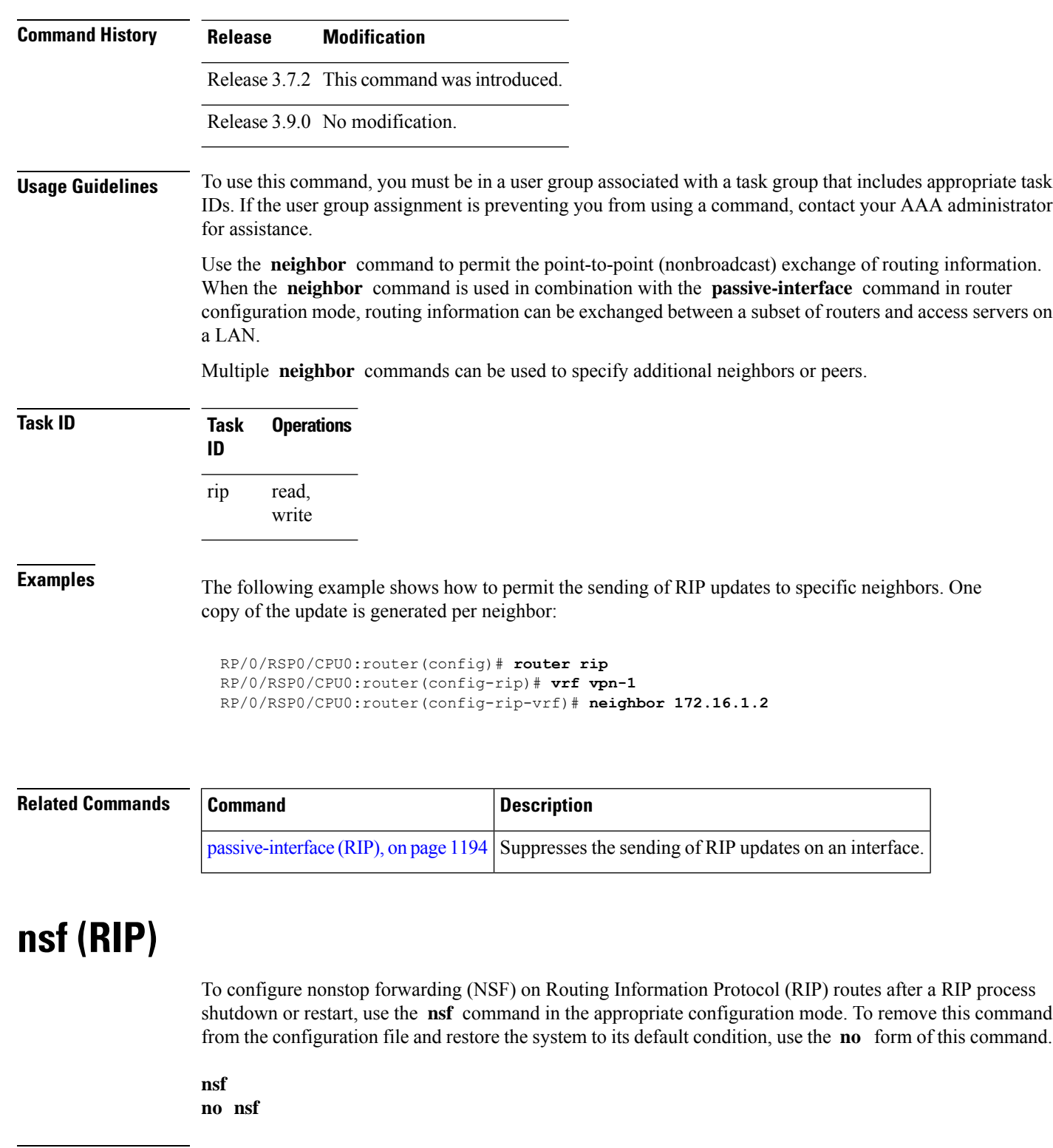

**Syntax Description** This command has no arguments or keywords.

**Command Default** NSF is disabled.

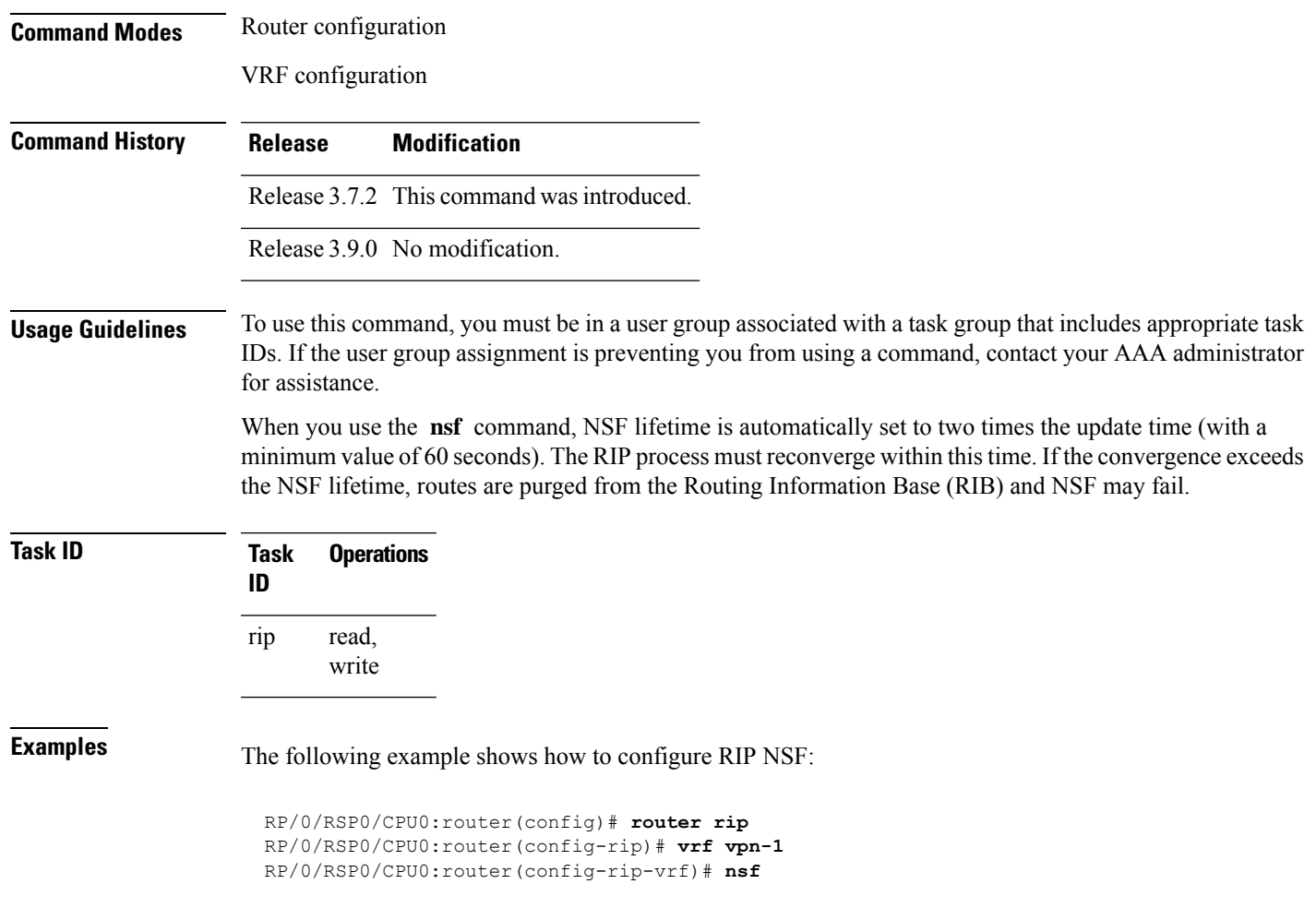

### **output-delay**

To change the interpacket delay for Routing Information Protocol (RIP) updates sent, use the **output-delay** command in the appropriate configuration mode. To remove the delay, use the **no** form of this command.

**output-delay** *delay* **no output-delay** *delay* **Syntax Description** delay Delay (in milliseconds) between consecutive packets in a multiple-packet RIP update. The range is from 8 to 50. **Command Default** The default is no delay. **Command Modes** Router configuration VRF configuration

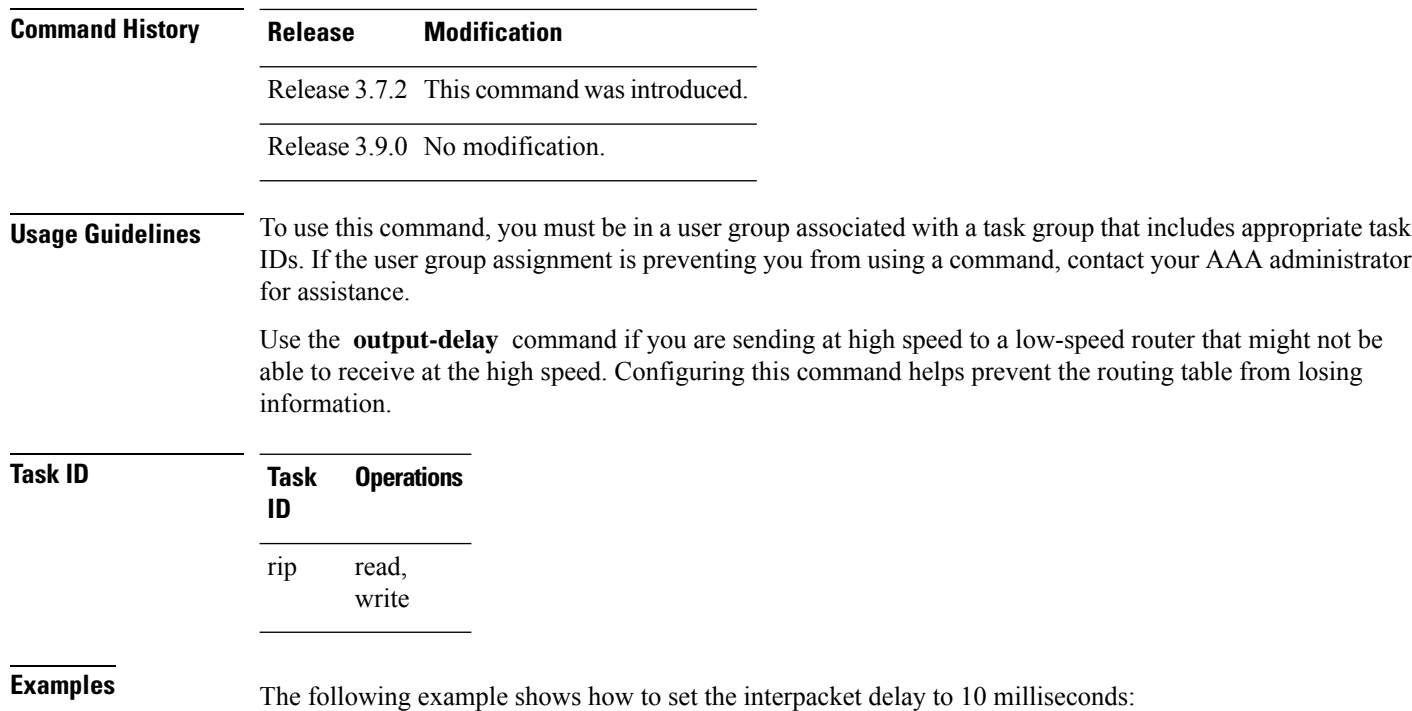

```
RP/0/RSP0/CPU0:router(config)# router rip
RP/0/RSP0/CPU0:router(config-rip)# vrf vpn-1
RP/0/RSP0/CPU0:router(config-rip-vrf)# output-delay 10
```
### <span id="page-1227-0"></span>**passive-interface (RIP)**

To suppress the sending of Routing Information Protocol (RIP) updates on an interface, use the **passive-interface** command in interface configuration mode. To unsuppress updates, use the **no** form of this command.

**passive-interface no passive-interface Syntax Description** This command has no arguments or keywords.

**Command Default** RIP updates are sent on the interface.

**Command Modes** Interface configuration

**Command History Release Modification** Release 3.7.2 This command was introduced.

Release 3.9.0 No modification.

### **Usage Guidelines** To use this command, you must be in a user group associated with a task group that includes appropriate task IDs. If the user group assignment is preventing you from using a command, contact your AAA administrator for assistance. While RIP stops sending routing updates to the multicast (or broadcast) address on a passive interface, RIP continues to receive and process routing updates from its neighbors on that interface. **Task ID Task Operations ID** read, write rip **Examples** The following example shows that GigabitEthernet interface 0/1/0/0 stops multicasting (or broadcasting) RIPupdates while continuing to receive RIPupdates normally. GigabitEthernet interface 0/1/0/3 sends and receives updates normally. Also RIP updates are unicast to neighbor 172.168.1.2 over the appropriate interface: RP/0/RSP0/CPU0:router(config)# **router rip** RP/0/RSP0/CPU0:router(config-rip)# **neighbor 172.16.1.2** RP/0/RSP0/CPU0:router(config-rip)# **interface GigabitEthernet 0/1/0/0** RP/0/RSP0/CPU0:router(config-rip-if)# **passive-interface** RP/0/RSP0/CPU0:router(config-rip-if)# **exit** RP/0/RSP0/CPU0:router(config-rip)# **interface GigabitEthernet 0/1/0/3** RP/0/RSP0/CPU0:router(config-rip-if)# **exit**

<span id="page-1228-0"></span>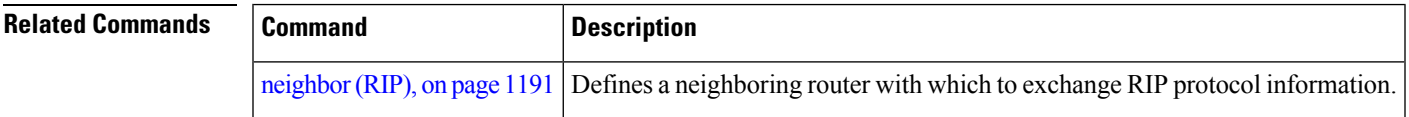

### **poison-reverse**

To enable poison reverse processing of Routing Information Protocol (RIP) router updates, use the **poison-reverse** command in interface configuration mode. To disable poison reverse processing of RIP updates, use the **no** form of this command.

**poison-reverse no poison-reverse**

**Syntax Description** This command has no arguments or keywords.

**Command Default** Poison reverse processing is disabled.

**Command Modes** Interface configuration

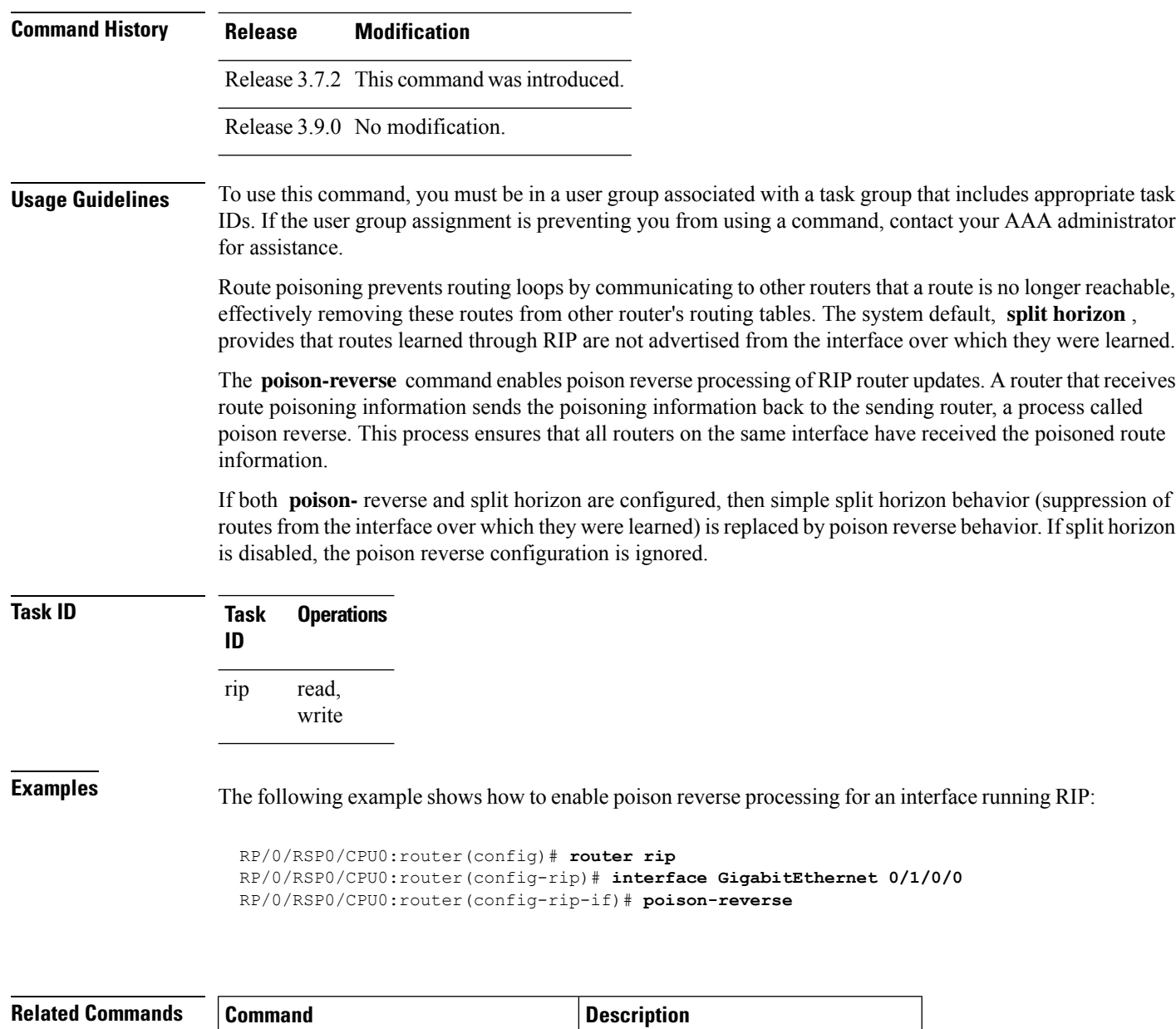

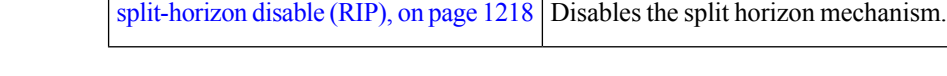

# <span id="page-1229-0"></span>**receive version**

To configure the Routing Information Protocol (RIP) interface to accept version-specific packets, use the **receive version** command in interface configuration mode. To revert to the default setting, use the **no** form of this command.

```
receive version 1 | 2 | 1 2
no receive version 1 | 2 | 1 2
```
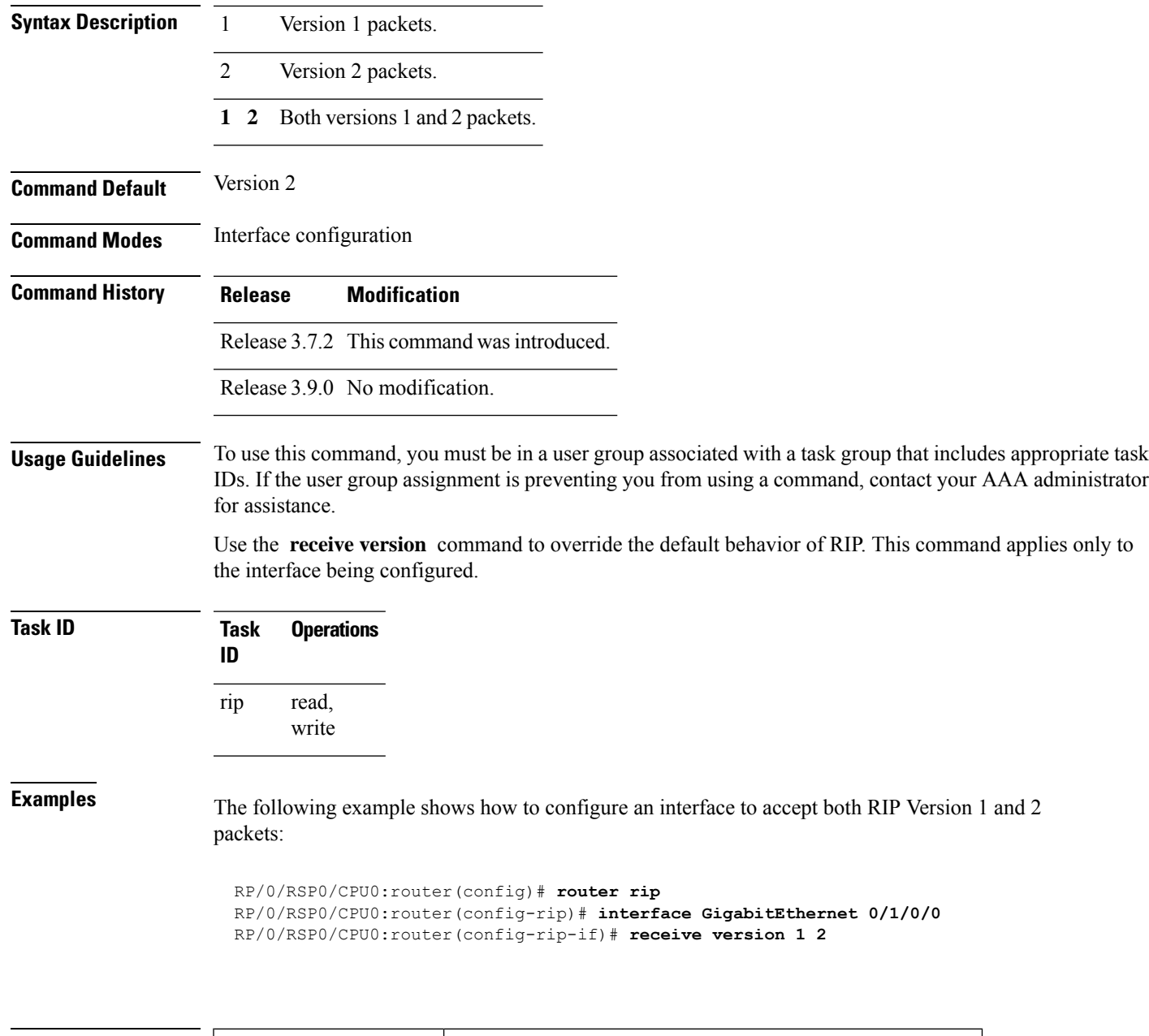

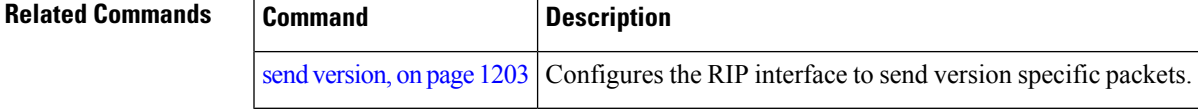

# **redistribute (RIP)**

To redistribute routes from another routing domain into Routing Information Protocol (RIP), use the **redistribute** command in the appropriate configuration mode. To remove the **redistribute** command from the configuration file and restore the system to its default condition in which the software does not redistribute routes, use the **no** form of this command.

 $\mathbf I$ 

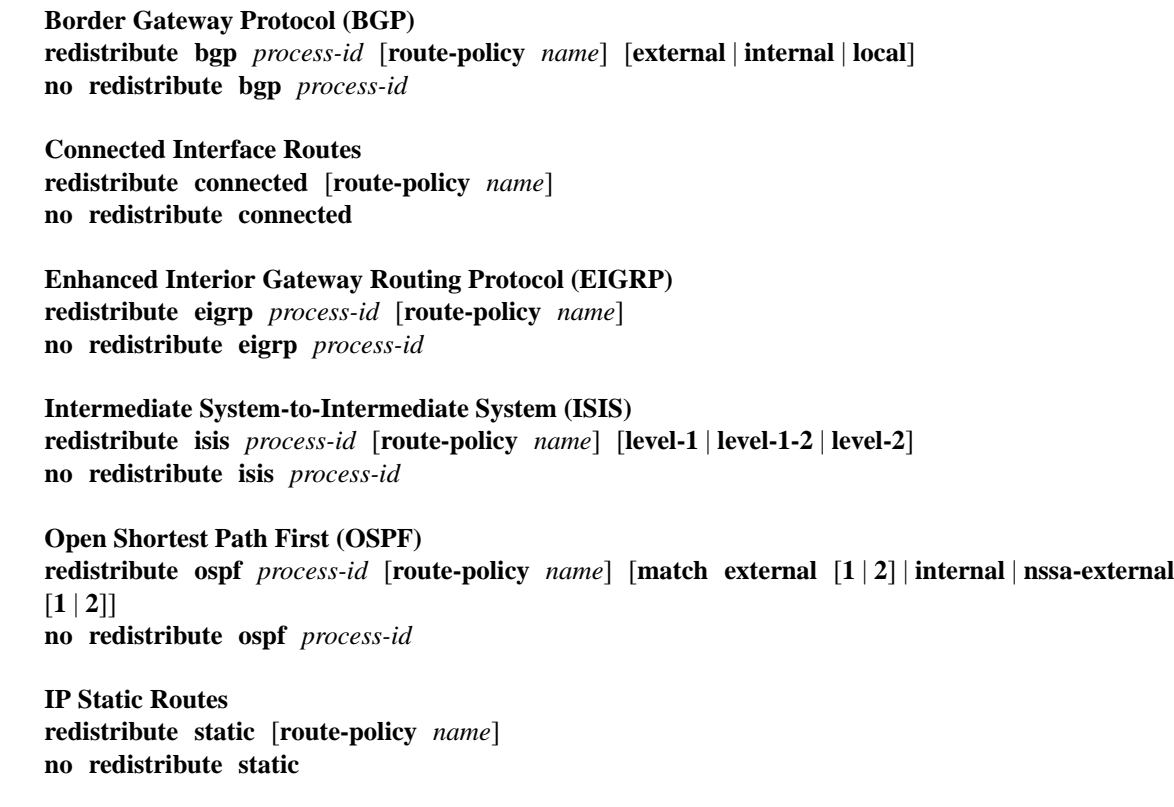

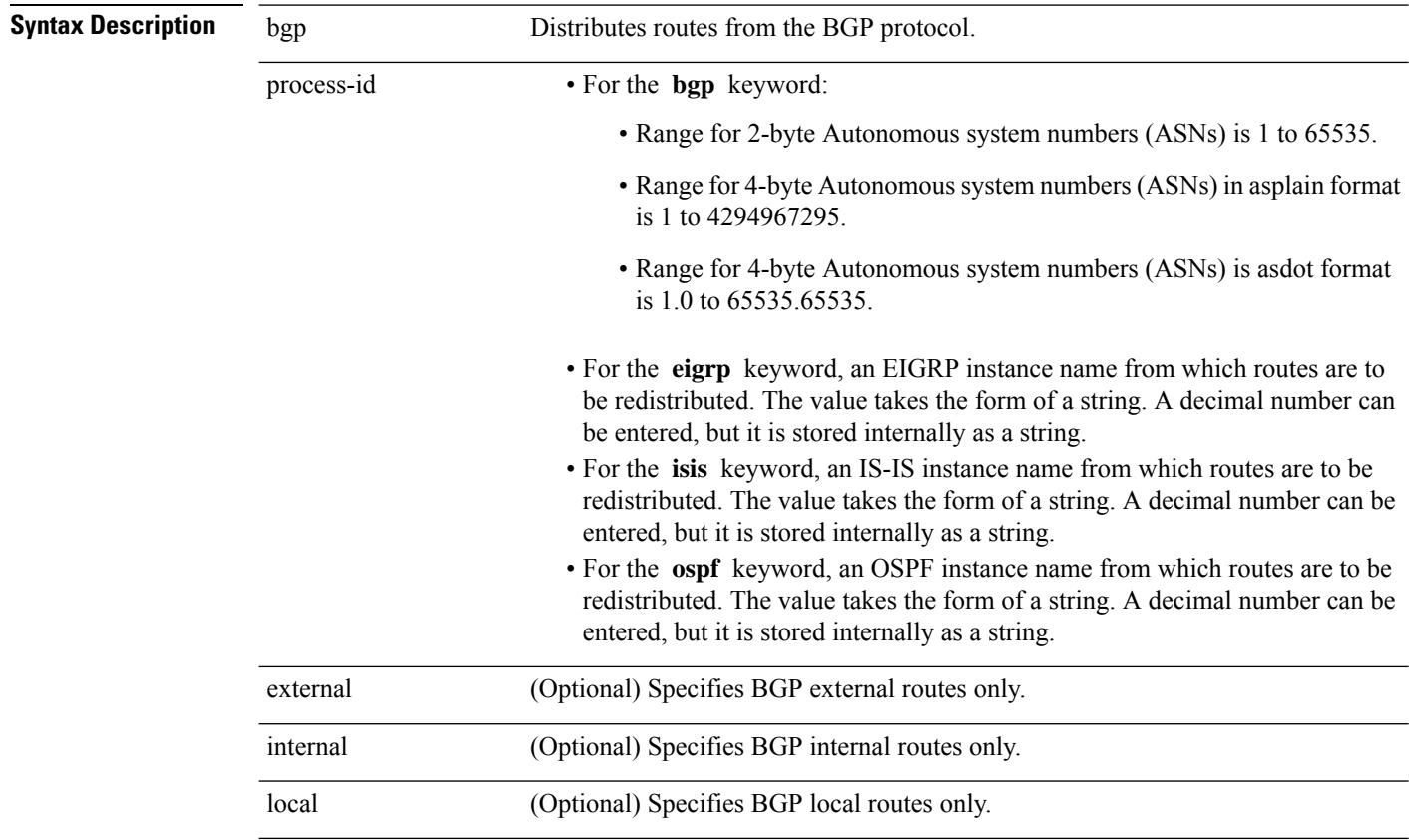

 $\mathbf l$ 

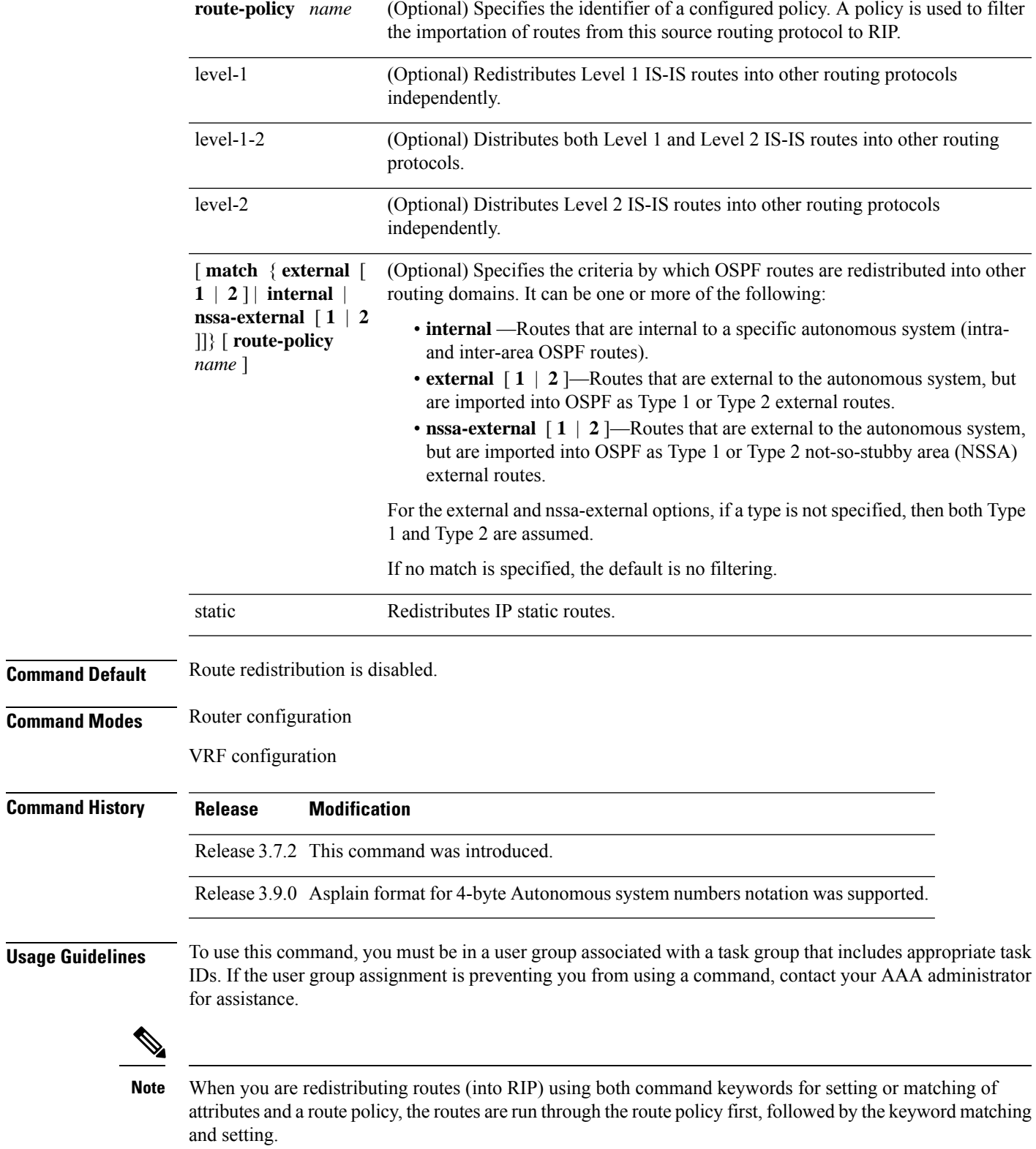

Redistributed routing information may be filtered by the **route-policy** *name* keyword and argument. This filtering ensures that only those routes intended by the administrator are redistributed by RIP.

The RIP metric used for redistributed routesis determined by the route policy. If a route policy is not configured or the route policy does not set the RIP metric, the metric is determined based on the redistributed protocol. For VPNv4 routes redistributed by BGP, the RIP metric set at the remote PE router is used, if valid.

In all other cases (BGP, IS-IS, OSPF, EIGRP, connected, static), the metric set by the **default-metric** command is used. If a valid metric cannot be determined, then redistribution does not happen.

For information about routing policies, see the *Routing Policy Commands on* Cisco ASR 9000 Series Router module of the *Cisco ASR 9000 Series Aggregation Services Router Routing Command Reference*.

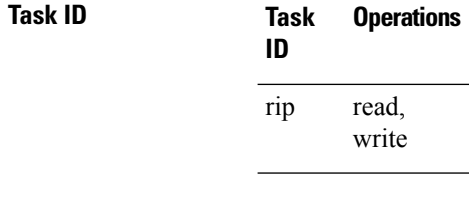

**Examples** The following example shows how to cause BGP routes to be redistributed into a RIP process:

RP/0/RSP0/CPU0:router(config)# **router rip** RP/0/RSP0/CPU0:router(config-rip)# **redistribute bgp 100**

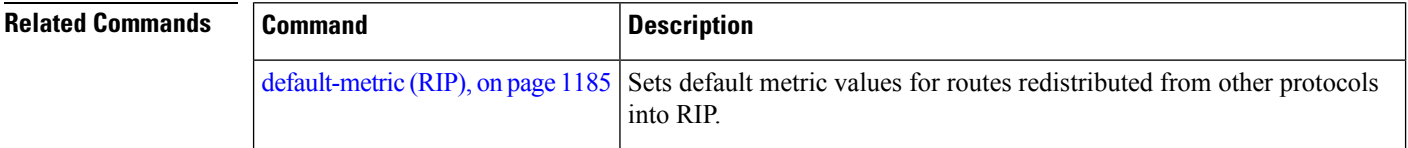

### **router rip**

To configure a routing process and enter router configuration mode for a Routing Information Protocol (RIP) process, use the **router rip** command in global configuration mode. To turn off the RIP routing process, use the **no** form of this command.

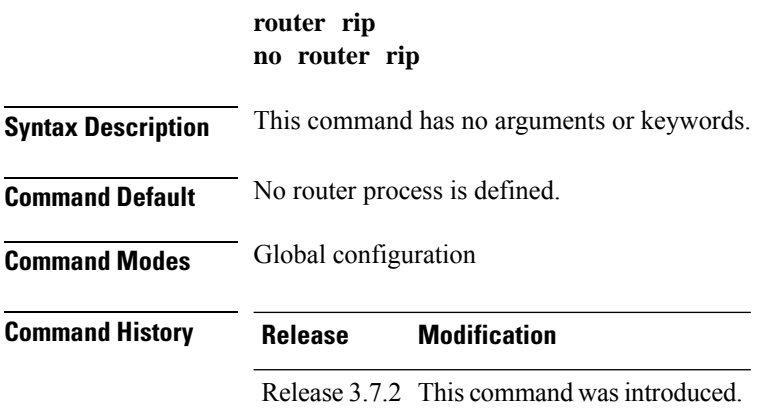

Ш

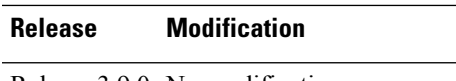

Release 3.9.0 No modification.

**Usage Guidelines** To use this command, you must be in a user group associated with a task group that includes appropriate task IDs. If the user group assignment is preventing you from using a command, contact your AAA administrator for assistance.

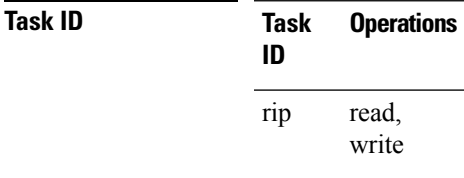

**Examples** The following example shows how to configure a router process for RIP:

RP/0/RSP0/CPU0:router(config)# **router rip** RP/0/RSP0/CPU0:router(config-rip)#

The following example shows how to enter router configuration mode for RIP and identify commands that can be issued from that mode.

```
RP/0/RSP0/CPU0:router(config)# router rip
RP/0/RSP0/CPU0:router(config-rip)# ?
```
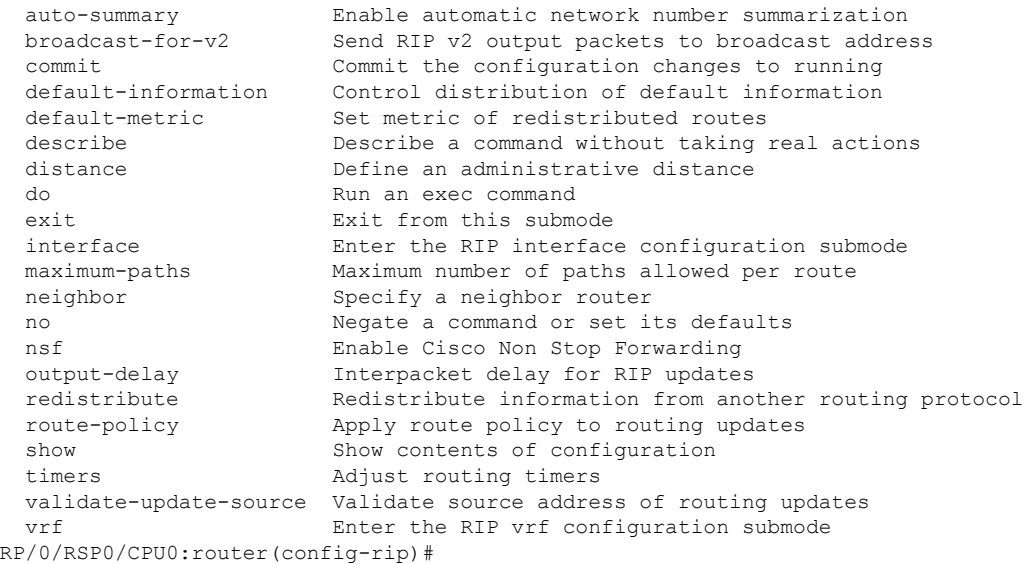

# **route-policy (RIP)**

To apply a routing policy to updates advertised to or received from a Routing Information Protocol (RIP) neighbor, use the **route-policy** command in the appropriate configuration mode. To disable applying routing policy to updates, use the **no** form of this command.

**route-policy** *name* **in** | **out no route-policy** *name* **in** | **out**

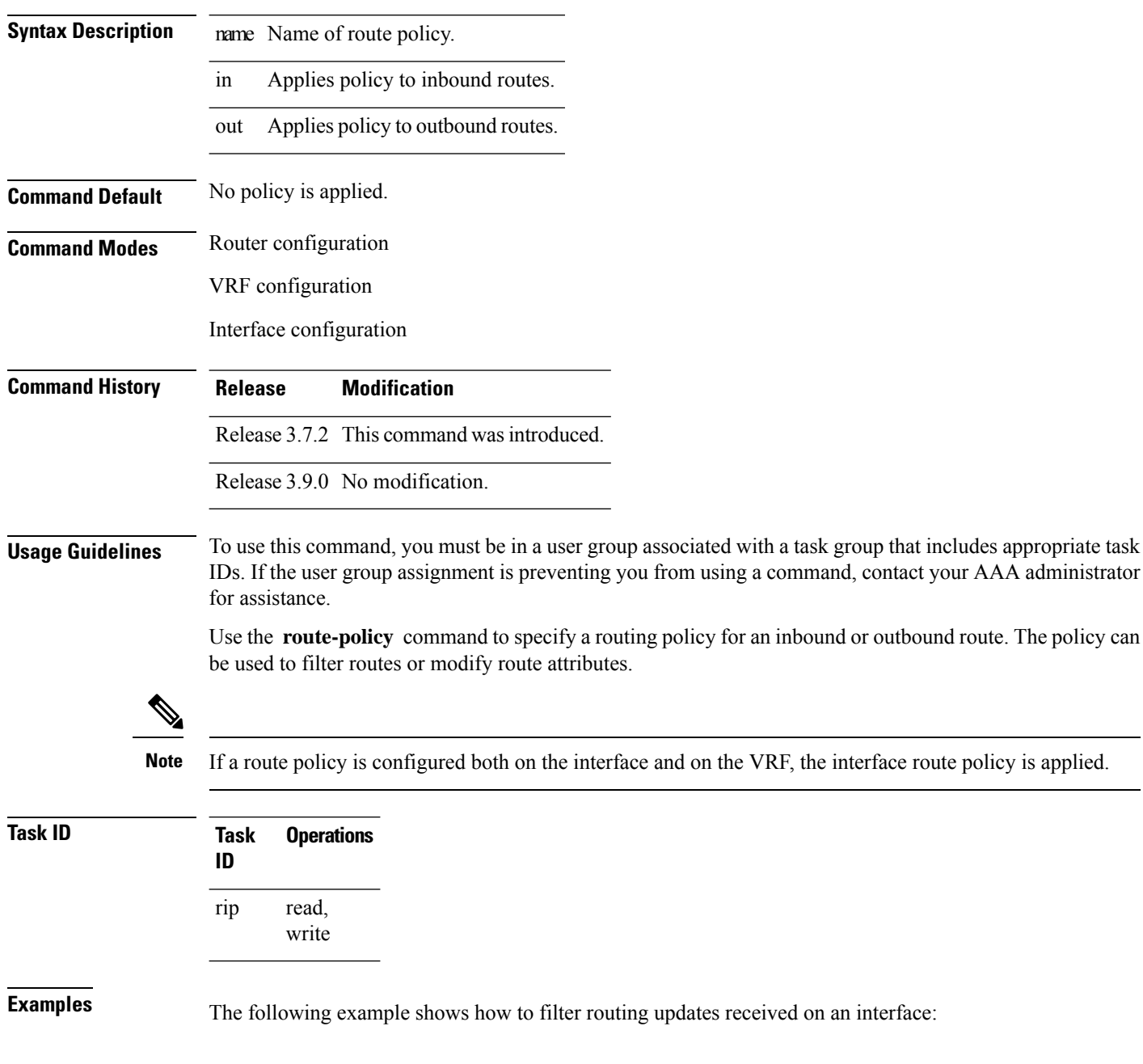

```
RP/0/RSP0/CPU0:router(config)# router rip
RP/0/RSP0/CPU0:router(config-rip)# interface GigabitEthernet 0/1/0/0
RP/0/RSP0/CPU0:router(config-rip-if)# route-policy updpol-1 in
```
### <span id="page-1236-0"></span>**send version**

To configure the Routing Information Protocol (RIP) interface to send version specific packets, use the **send version** command in interface configuration mode. To revert to the default setting, use the **no** form of this command.

**send version 1** | **2** | **1 2 no send version 1** | **2** | **1 2**

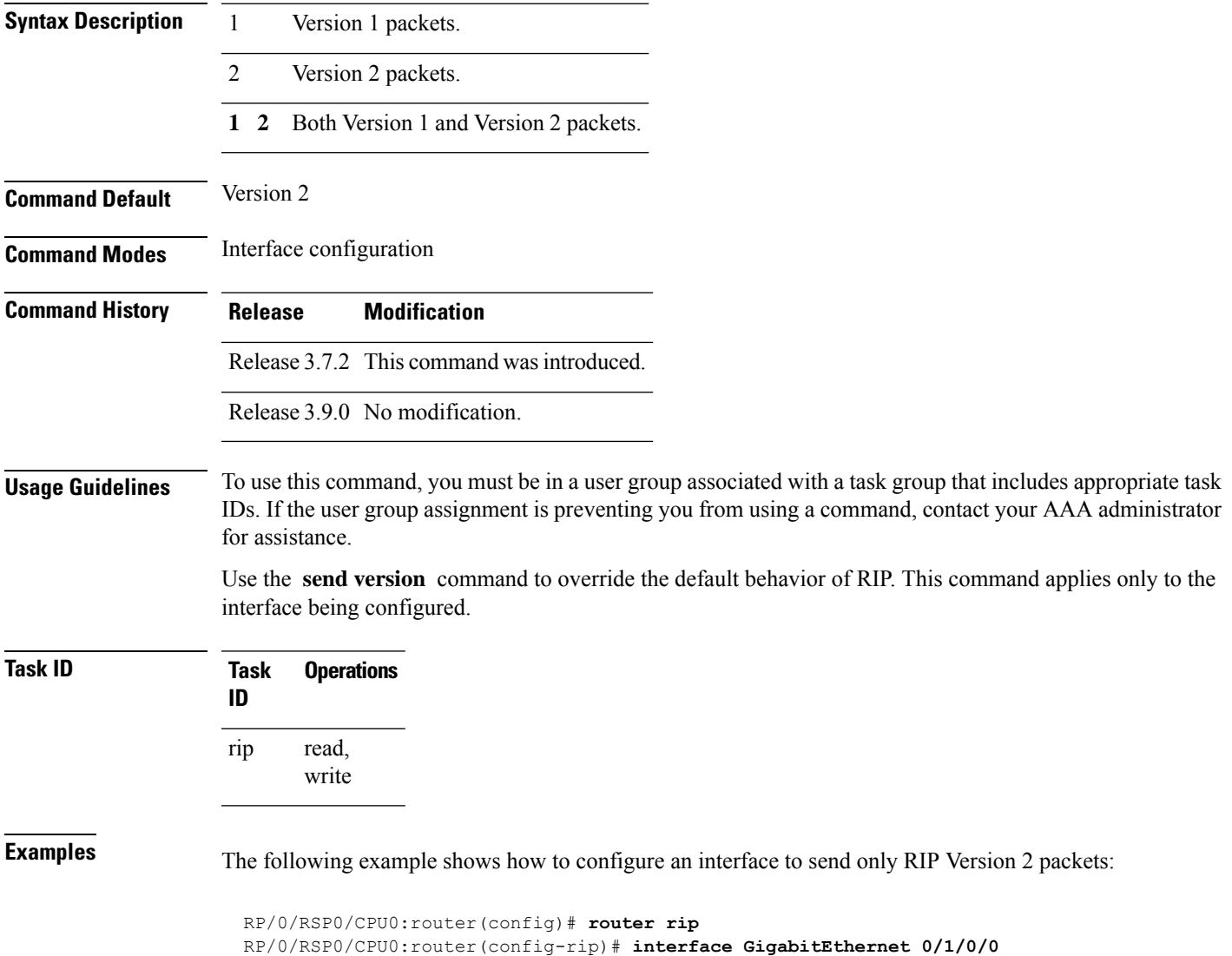

RP/0/RSP0/CPU0:router(config-rip-if)# **send version 2**

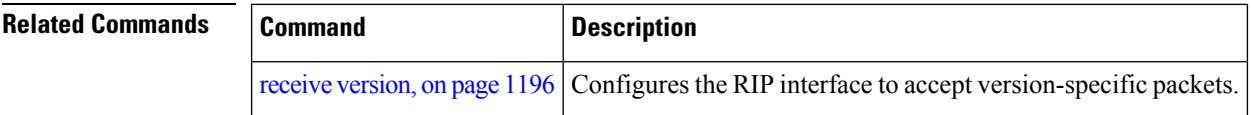

## **show protocols (RIP)**

To display information about the Routing Information Protocol (RIP) process configuration, use the **show protocols** command in EXEC mode.

**show protocols** [**ipv4** | **afi-all**] [**all***protocol*] [**default-context** | [**vrf** *vrf-name* | **all**]] [**private**]

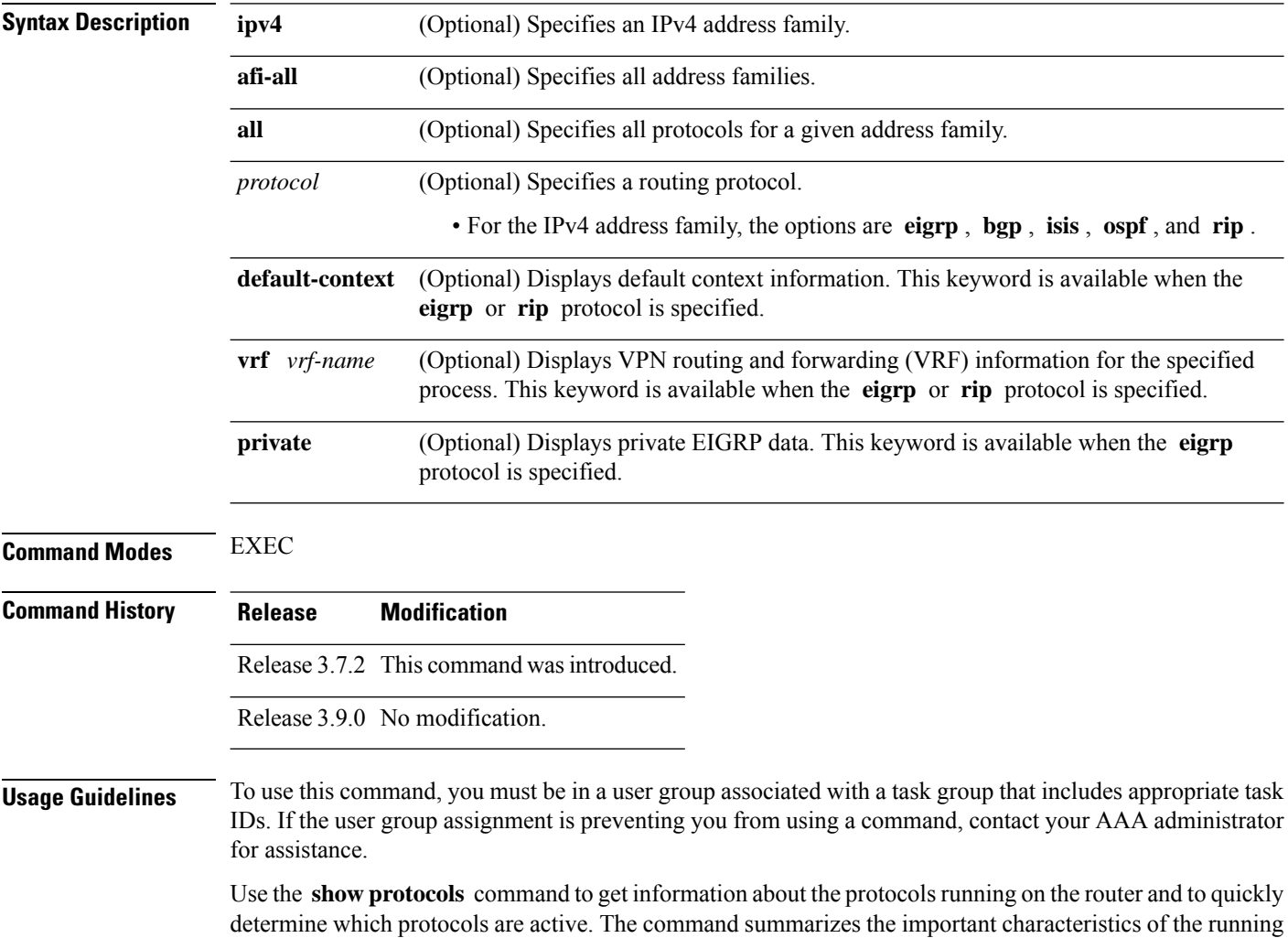

protocol, and command output varies depending on the specific protocol selected.

For RIP, the command output lists the instance number, default AS context, router ID, default networks, distance, maximum paths, and so on.

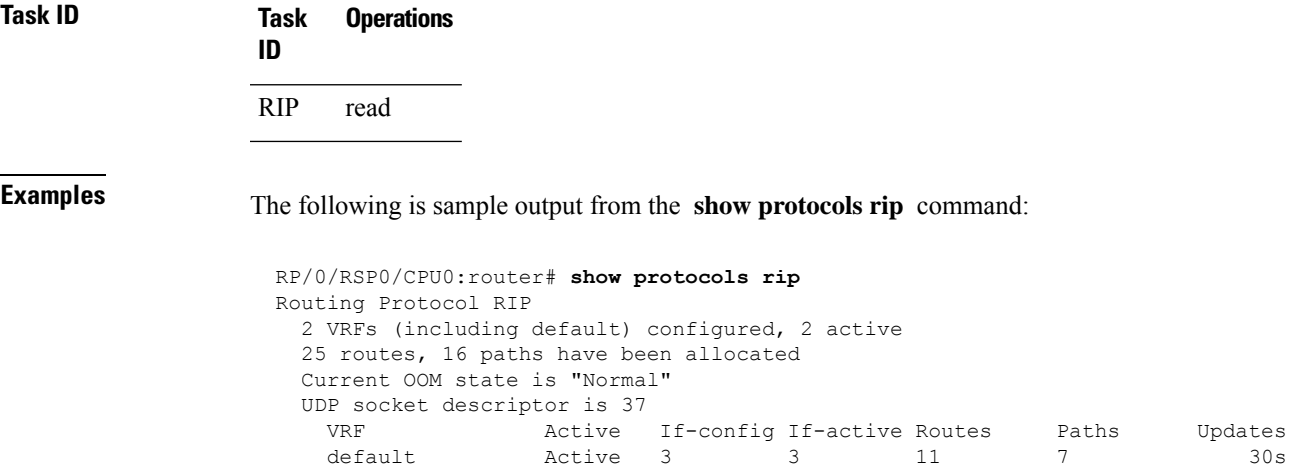

This table describes the significant fields shown in the display.

**Table 170: show protocols Field Descriptions**

| <b>Field</b>              | <b>Description</b>                          |
|---------------------------|---------------------------------------------|
| <b>VRFs</b><br>configured | Number of VRFs configured.                  |
| <b>VRFs</b> active        | Number of active VRFs.                      |
| Routes                    | Number of allocated routes.                 |
| Paths                     | Number of allocated paths.                  |
| <b>OOM</b> state          | Current out-of-memory state of RIP process. |
| <b>UDP</b> socket         | Current UDP socket descriptor value.        |

### <span id="page-1238-0"></span>**show rip**

To display configuration and status of Routing Information Protocol (RIP), use the **show rip** command in EXEC mode.

**show rip** [**vrf** *vrf-name* | **all**]

**Syntax Description** vrf {  $vrf$  | all } (Optional) Specifies a particular VPN routing and forwarding (VRF) instance or all VRF instances. **vrf**  $\{ vrf \mid \textbf{all} \}$ 

 $\mathbf I$ 

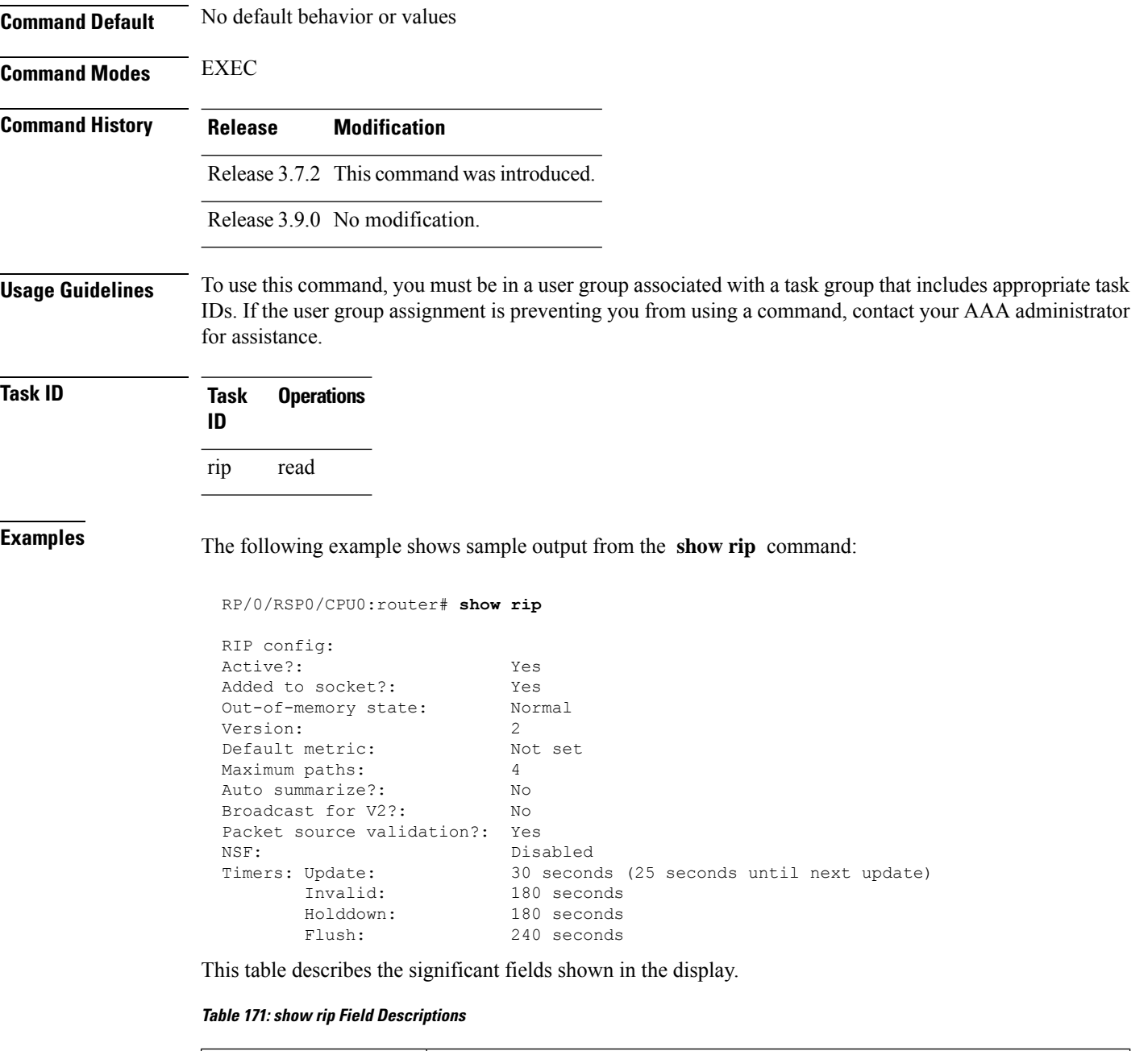

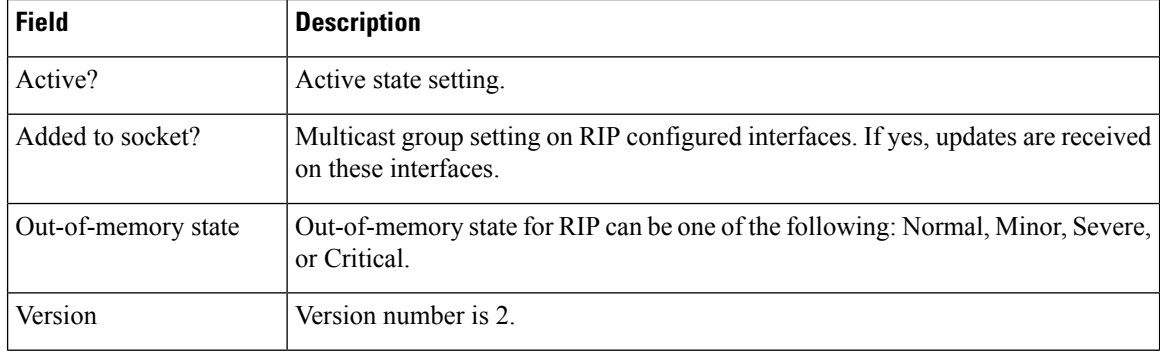

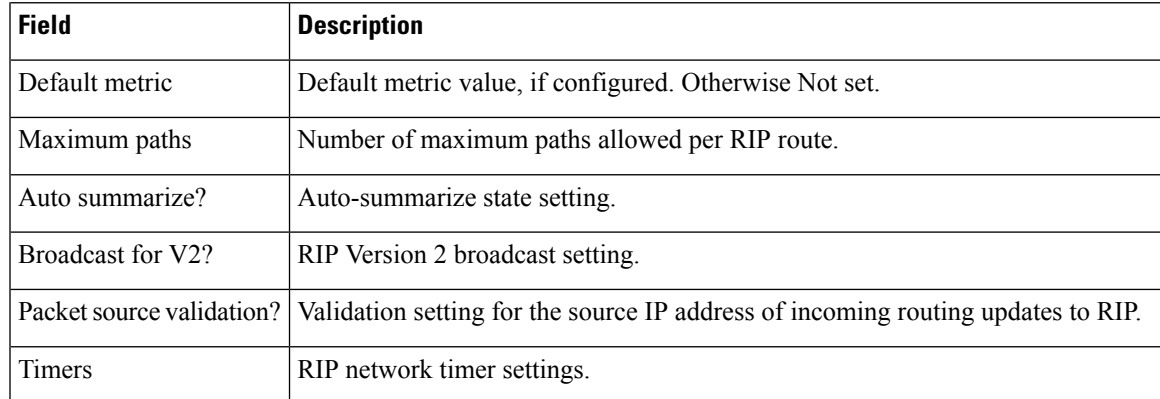

# **show rip database**

To display database entry information from the Routing Information Protocol (RIP) topology table, use the **show rip database** command in EXEC mode.

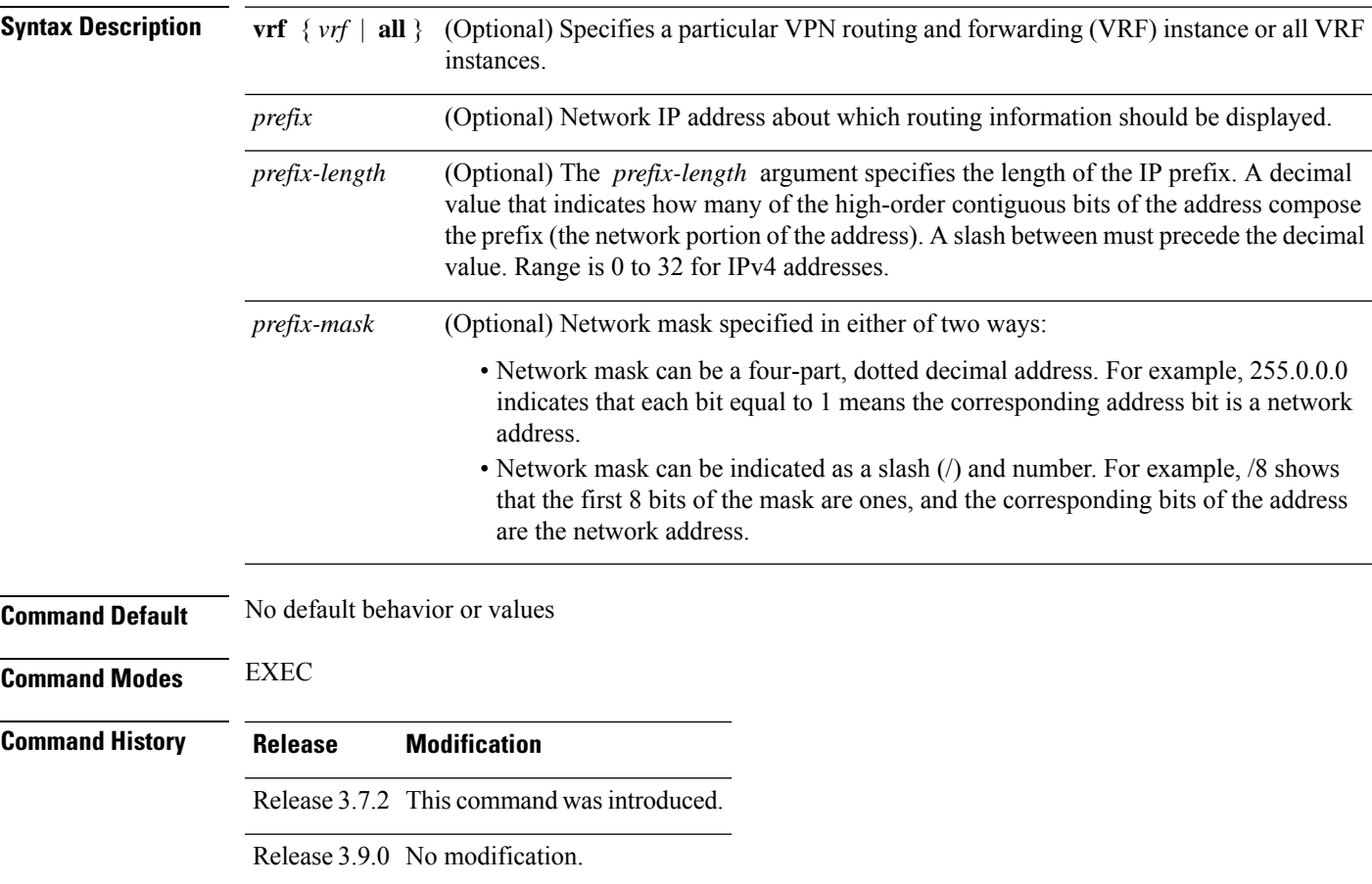

**show rip** [**vrf** *vrf-name* | **all**] **database** [*prefix prefix-length* | *prefix mask*]

### **Usage Guidelines** To use this command, you must be in a user group associated with a task group that includes appropriate task IDs. If the user group assignment is preventing you from using a command, contact your AAA administrator for assistance.

Summary address entries appear in the database only if relevant child routes are summarized. When the last child route for a summary address becomes invalid, the summary address is also removed from the routing table.

**Task ID Task Operations ID** rip read

**Examples** The following is sample output from the **show rip database** command:

RP/0/RSP0/CPU0:router# **show rip database**

```
Routes held in RIP's topology database:
   10.0.0.0/24
       [0] directly connected, GigabitEthernet0/6/0/0
   10.0.0.0/8 auto-summary
   12.0.0.0/24
       [5] distance: 20 redistributed
   12.0.0.0/8 auto-summary
   50.50.0.0/24
        [1] via 10.0.0.20, next-hop 10.0.0.20, Uptime: 1s, GigabitEthernet0/6/0/0
   50.50.1.0/24 (inactive)
       [1] via 10.0.0.20, next-hop 10.0.0.20, Uptime: 1s, GigabitEthernet0/6/0/0
   50.0.0.0/8 auto-summary
   90.90.0.0/24
       [5] distance: 20 redistributed
   90.90.1.0/24
       [5] distance: 20 redistributed
```
This table describes the significant fields shown in the display.

**Table 172: show rip database Field Descriptions**

| <b>Field</b>                                                                 | <b>Description</b>                                                                                                    |
|------------------------------------------------------------------------------|----------------------------------------------------------------------------------------------------|
| 10.0.0.0/24                                                                  | Prefix and prefix length for a RIP connected route.                                                                   |
| [0] directly connected, GigabitEthernet $0/6/0/0$                            | $10.0.0.0/24$ is directly connected to Gigabit Ethernet $0/6/0/0$ .<br>The [0] represents the metric.                 |
| $10.0.0.0/8$ auto-summary                                                    | $10.0.0.0/8$ is a summary route entry.                                                                                |
| 12.0.0.0/24                                                                  | $12.0.0.0/24$ is a redistributed route. The metric is 5, and the                                                      |
| [5] distance: 20 redistributed                                               | distance is 20.                                                                                                    |
| 50.50.0.0/24                                                                 | The destination route 50.50.0.0/24 is learned through RIP,                                                            |
| [1] via 10.0.0.20, next-hop 10.0.0.20, Uptime:<br>1s, GigabitEthernet0/6/0/0 | and the source 10.0.0.20 advertised it from GigabitEthernet<br>$0/6/0/0$ . The route was last updated one second ago. |

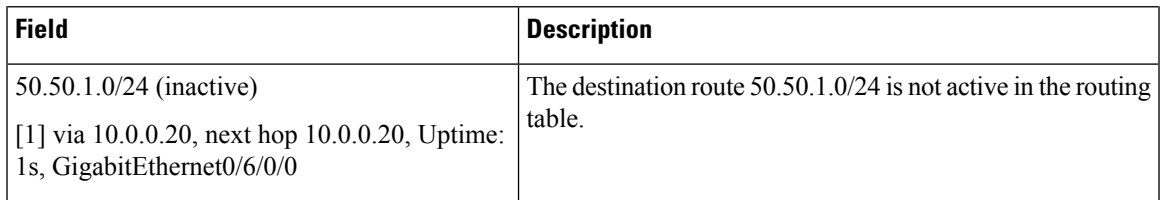

# **show rip interface**

To display interface entry information from the Routing Information Protocol (RIP) topology table, use the **show rip interface**command in EXEC mode.

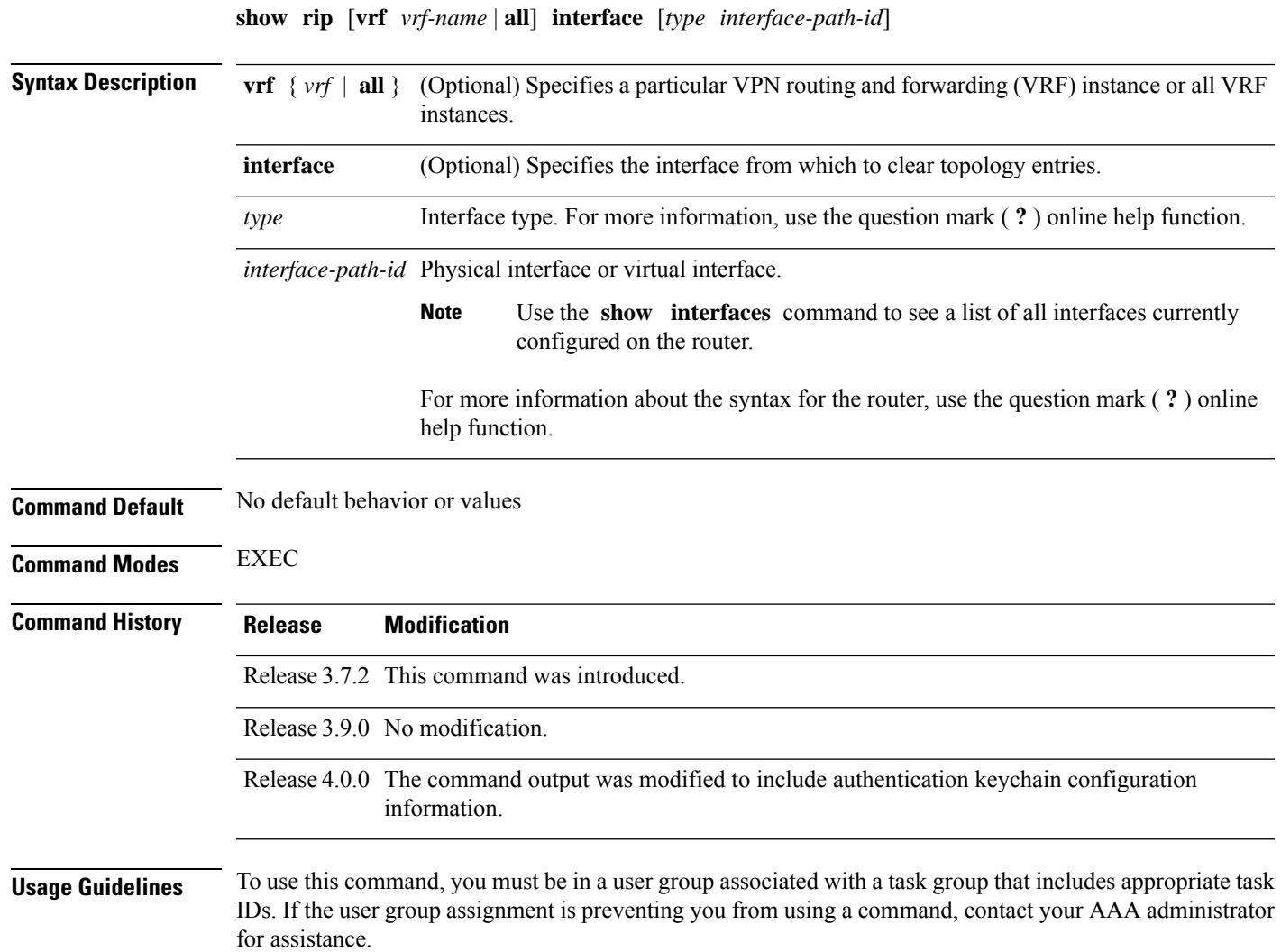

I

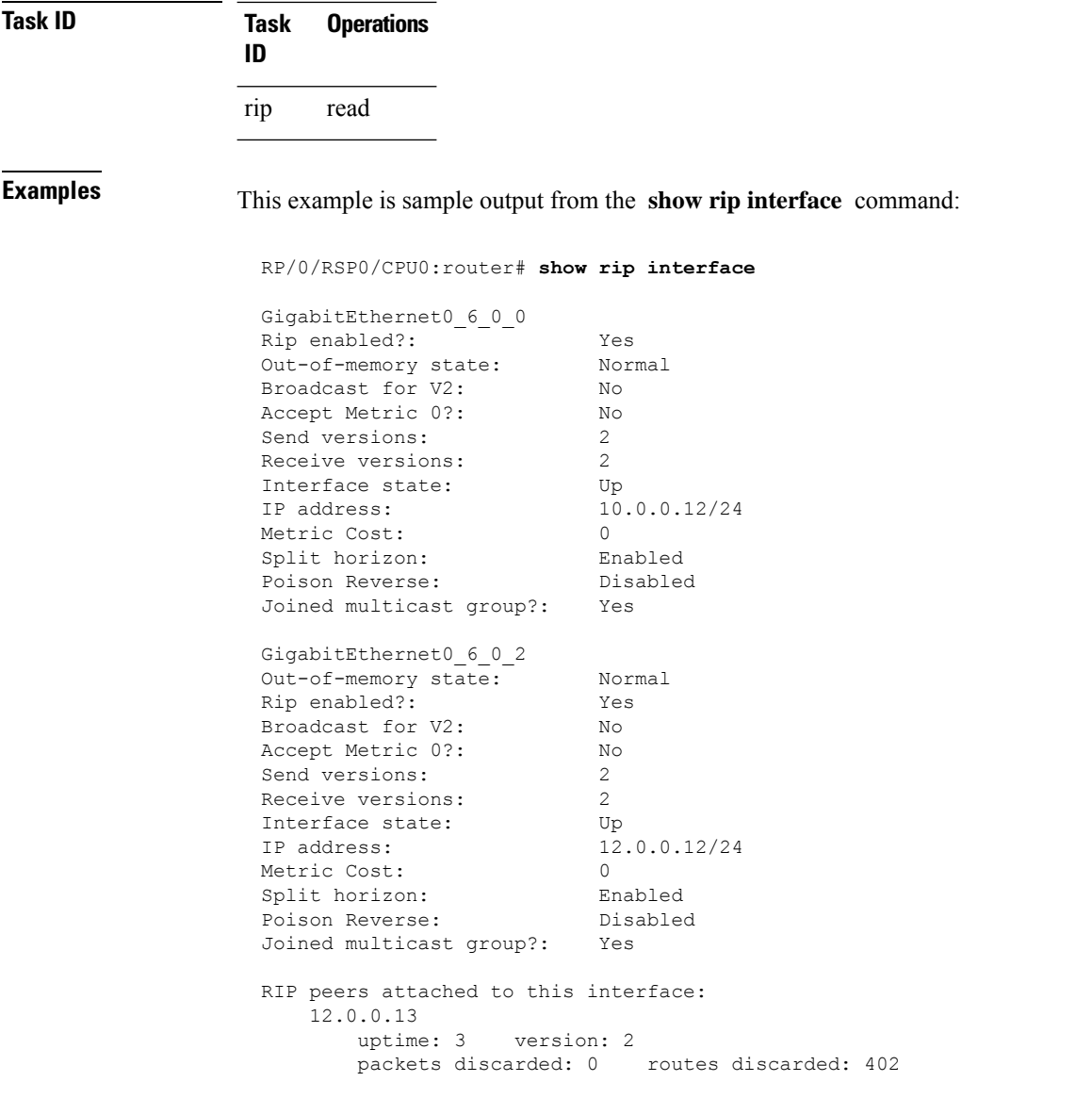

This table describes the significant fields shown in the display.

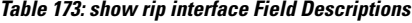

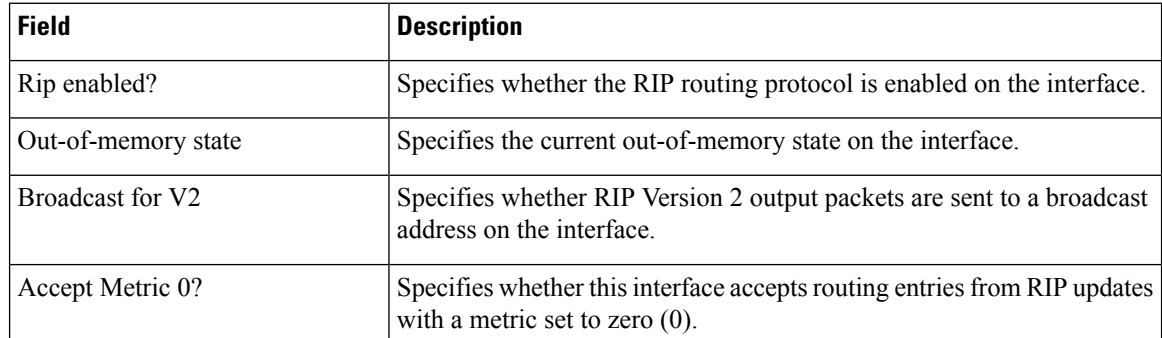

П

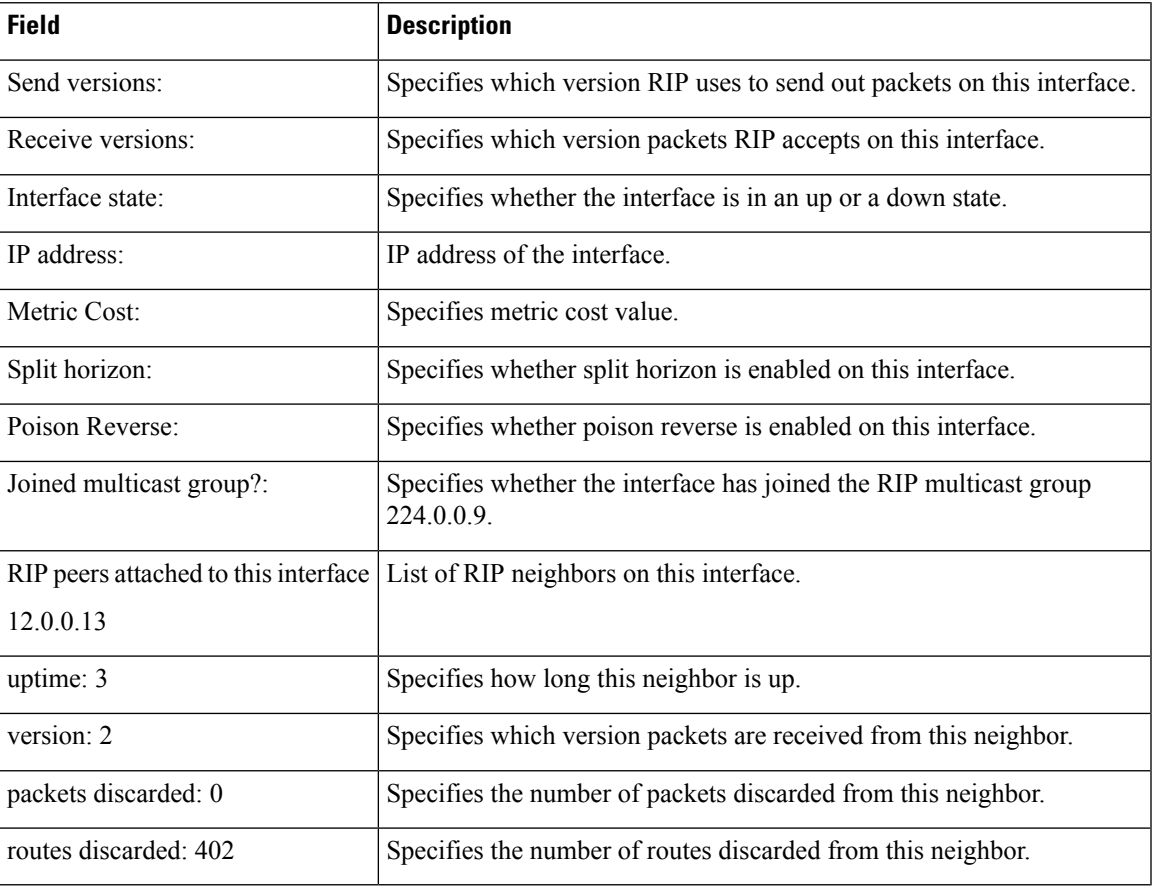

#### **Authentication Keychain Configuration for RIP Interface on Default VRF**

These examples are output of the **show rip interface** *interface-path-id* command to display authentication keychain configuration for RIP interface on default VRF.

When an existing keychain with MD5 cryptographic algorithm was configured on the RIP interface:

```
GigabitEthernet0/3/0/3 (Forward Reference)
Rip enabled?: No<br>Out-of-memory state: Normal
Out-of-memory state:
Broadcast for V2: No<br>Accept Metric 0?: No
Accept Metric 0?:
Send versions: 2
Receive versions: 2<br>
Interface state: Unknown State
Interface state:
IP address: 0.0.0.0/0
Metric Cost: 0<br>Split horizon: 6<br>Enabled
Split horizon:
Poison Reverse: Disabled
Socket set options:
Joined multicast group?: No
LPTS filter set?: No
Authentication mode: MD5 Key chain: <key-chain-name>
 Current active send key id: <send key id>
 Current active receive key id: < recv key id>
 Packets received: <num-rx-packets>
```
Authenticated packets received: <num-auth-rx-packets> Packets dropped due to wrong keychain config: <num-rx-wrong-auth-cfg-pkts> Packets received without authentication data: <num-rx-auth-missing-pkt> Packets received with invalid authentication: <num-rx-invalid-auth-pkt>

When the keychain configured on the RIP interface does not exists or does not have any active keys:

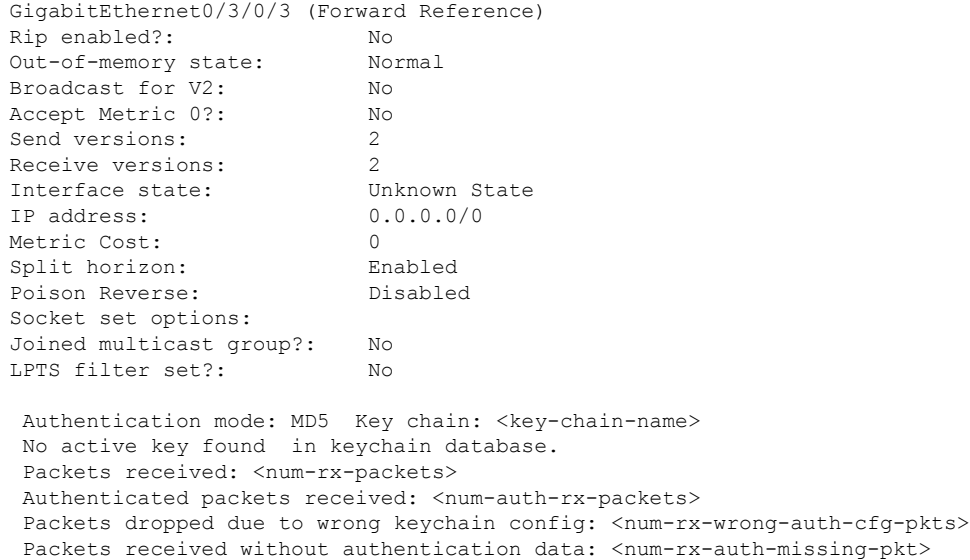

Packets received with invalid authentication: <num-rx-invalid-auth-pkt>

When an active key exists in the keychain configured on the RIP interface, but not configured with MD5 cryptographic algorithm:

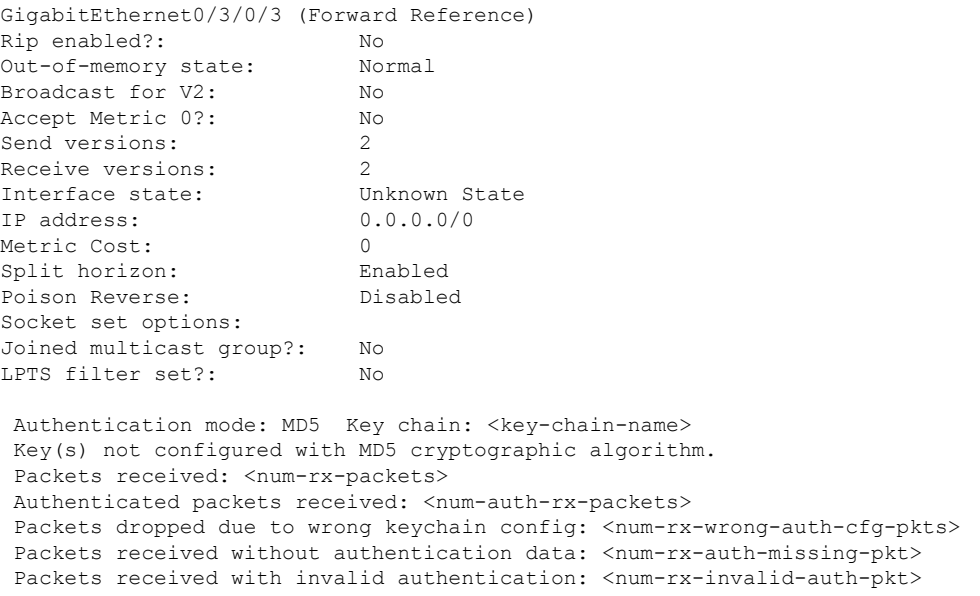

When no authentication keychain was configured on the RIP interface:

П

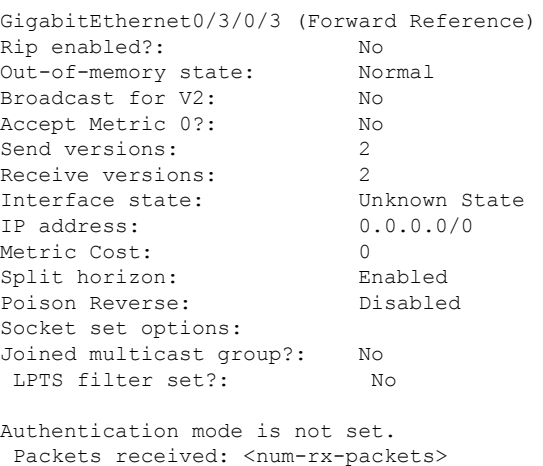

#### **Authentication keychain Configuration for RIP Interface on Non-default VRF**

These examples are output of the **show rip vrf** *vrf-name* **interface** *interface-path-id* command to display authentication keychain configuration for RIP interface on a non- default VRF.

When an existing keychain with MD5 cryptographic algorithm has been configured on the RIP interface:

```
GigabitEthernet0/3/0/3 (Forward Reference)
Rip enabled?: No
Out-of-memory state: Normal
Broadcast for V2: No
Accept Metric 0?: No
Send versions: 2<br>
Peceive versions: 2
Receive versions: 2
Interface state: Unknown State
IP address: 0.0.0.0/0
Metric Cost: 0
Split horizon: Enabled<br>Poison Reverse: Disabled
Poison Reverse:
Socket set options:
Joined multicast group?: No
LPTS filter set?: No
Authentication mode: MD5 Key chain: <key-chain-name>
 Packets received: <num-rx-packets>
Authenticated packets received: <num-auth-rx-packets>
Packets dropped due to wrong keychain config: <num-rx-wrong-auth-cfg-pkts>
 Packets received without authentication data: <num-rx-auth-missing-pkt>
 Packets received with invalid authentication: <num-rx-invalid-auth-pkt>
```
When the keychain configured on the RIP interface does not exist or does not have any active keys:

```
GigabitEthernet0/3/0/3 (Forward Reference)
Rip enabled?: No
Out-of-memory state: Normal
Broadcast for V2: No
Accept Metric 0?: No
Send versions: 2
```
Receive versions: Interface state: Unknown State IP address: 0.0.0.0/0 Metric Cost: 0 Split horizon: Enabled Poison Reverse: Disabled Socket set options: Joined multicast group?: No LPTS filter set?: No Authentication mode: MD5 Key chain: <key-chain-name> No active key found in keychain database. Packets received: <num-rx-packets> Authenticated packets received: <num-auth-rx-packets> Packets dropped due to wrong keychain config: <num-rx-wrong-auth-cfg-pkts> Packets received without authentication data: <num-rx-auth-missing-pkt> Packets received with invalid authentication: <num-rx-invalid-auth-pkt>

When an active key exists in the keychain configured on the RIP interface, but not configured with MD5 cryptographic algorithm:

GigabitEthernet0/3/0/3 (Forward Reference) Rip enabled?: No Out-of-memory state: Normal Broadcast for V2: No Accept Metric 0?: No Send versions: 2 Receive versions: 2 Interface state: Unknown State<br>IP address: 0.0.0.0/0 IP address: 0.0.0.0/0 Metric Cost: 0 Split horizon: Enabled Poison Reverse: Disabled Socket set options: Joined multicast group?: No LPTS filter set?: No Authentication mode: MD5 Key chain: <key-chain-name> Key(s) not configured with MD5 cryptographic algorithm. Packets received: <num-rx-packets> Authenticated packets received: <num-auth-rx-packets> Packets dropped due to wrong keychain config: <num-rx-wrong-auth-cfg-pkts> Packets received without authentication data: <num-rx-auth-missing-pkt> Packets received with invalid authentication: <num-rx-invalid-auth-pkt>

When no authentication keychain has been configured on the RIP interface:

```
GigabitEthernet0/3/0/3 (Forward Reference)
Rip enabled?: No
Out-of-memory state: Normal
Broadcast for V2: No
Accept Metric 0?: No
Send versions: 2
Receive versions: 2
Interface state: Unknown State
IP address: 0.0.0.0/0
Metric Cost: 0
Split horizon: Enabled
Poison Reverse: Disabled
Socket set options:
Joined multicast group?: No
```
LPTS filter set?: No

Authentication mode is not set. Packets received: <num-rx-packets>

This table describes the significant fields shown in the display.

#### **Table 174: show rip [vrf <vrf-name>] interface Field Descriptions**

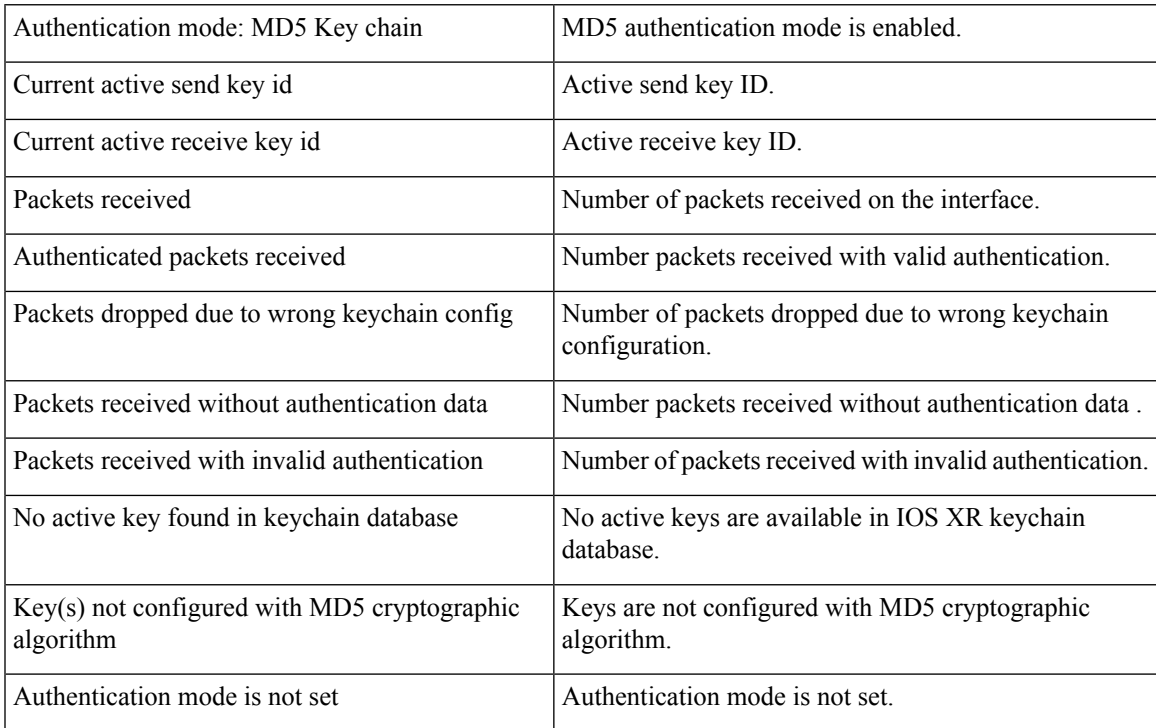

## **show rip statistics**

To display statistical entry information from the Routing Information Protocol (RIP) topology table, use the **show rip statistics** command in EXEC mode.

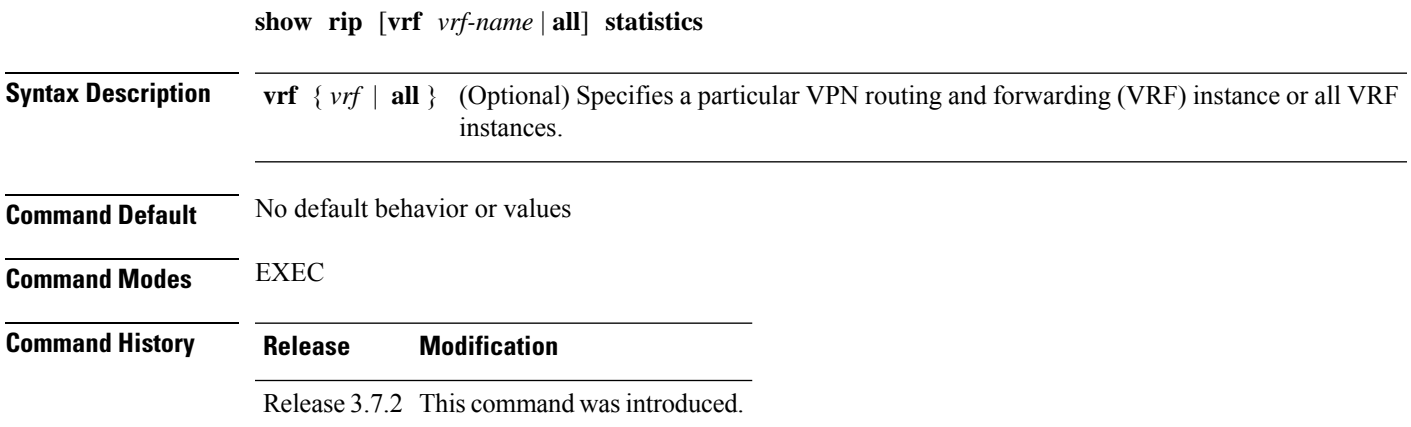

**Task ID** 

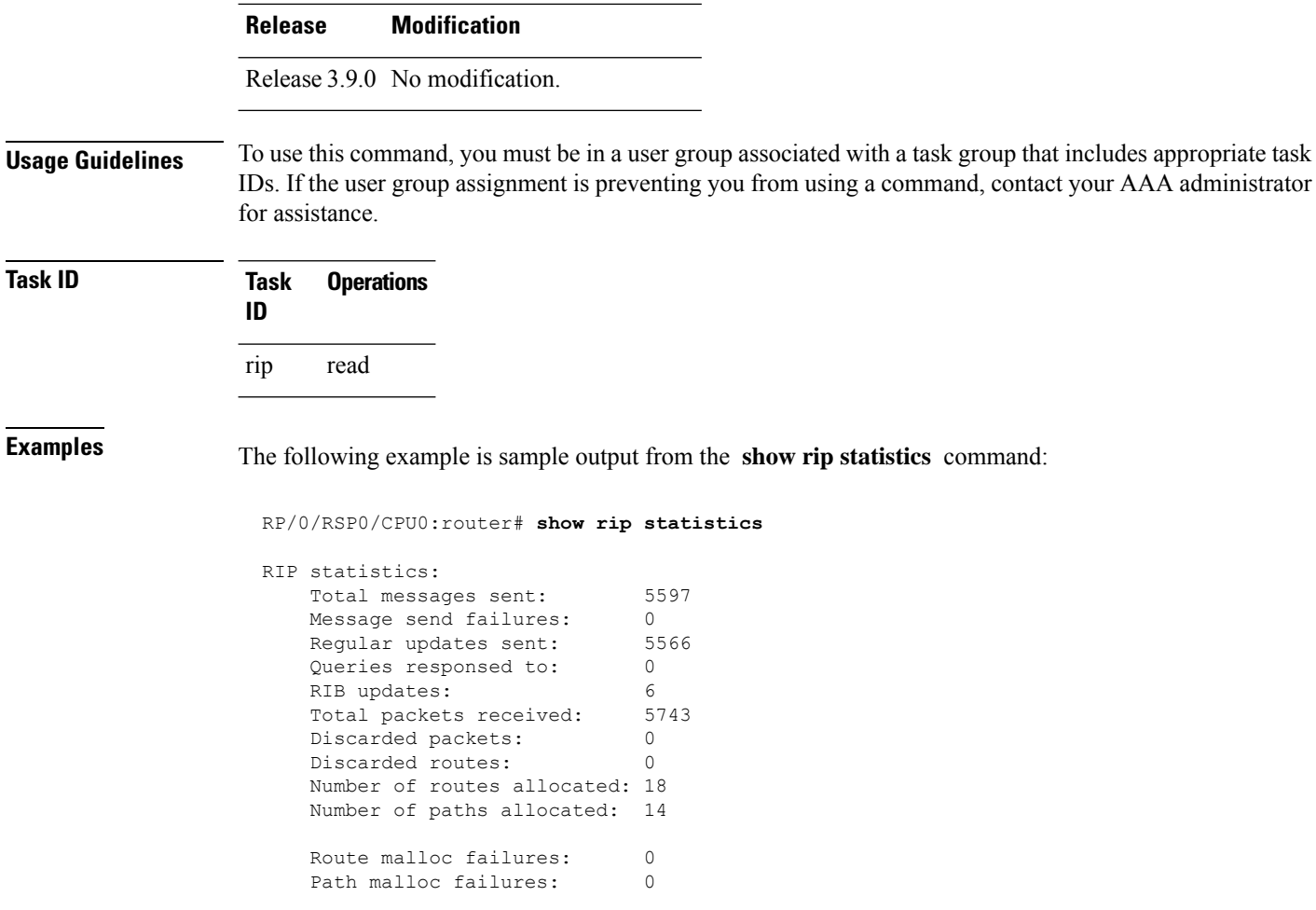

This table describes the significant fields shown in the display.

**Table 175: show rip statistics Field Descriptions**

| <b>Field</b>           | <b>Description</b>                                                                              |
|------------------------|-------------------------------------------------------------------------------------------------|
| Total messages sent    | Number of RIP packets sent.                                                                     |
| Message send failures  | Number of times that the packet send operation failed.                                          |
| Queries responsed to   | Number of times RIP updates are sent in response to a RIP query.                                |
| RIB updates            | Number of route addition and deletion messages sent to RIB.                                     |
| Total packets received | Number of RIP packets received.                                                                 |
| Discarded packets      | Number of received RIP packets that are discarded.                                              |
| Discarded routes       | Number of routes (in received RIP update packets) that are discarded.                           |
|                        | Number of routes allocated   Number of routes allocated for the RIP internal topology database. |

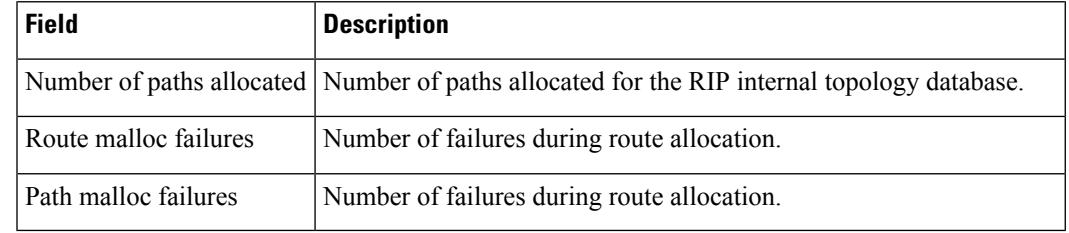

 $\mathscr{D}_{\mathscr{A}}$ 

**Note**

The number of routes found in the allocated field might ot be the same number of routes present in the RIP database.

# **site-of-origin (RIP)**

To configure the Site of Origin (SoO) filtering on a Routing Information Protocol (RIP) interface, use the **site-of-origin** command in interface configuration mode. To disable SoO filtering on an interface, use the **no** form of this command.

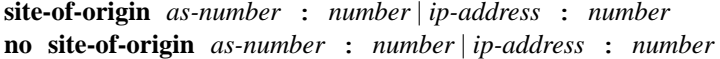

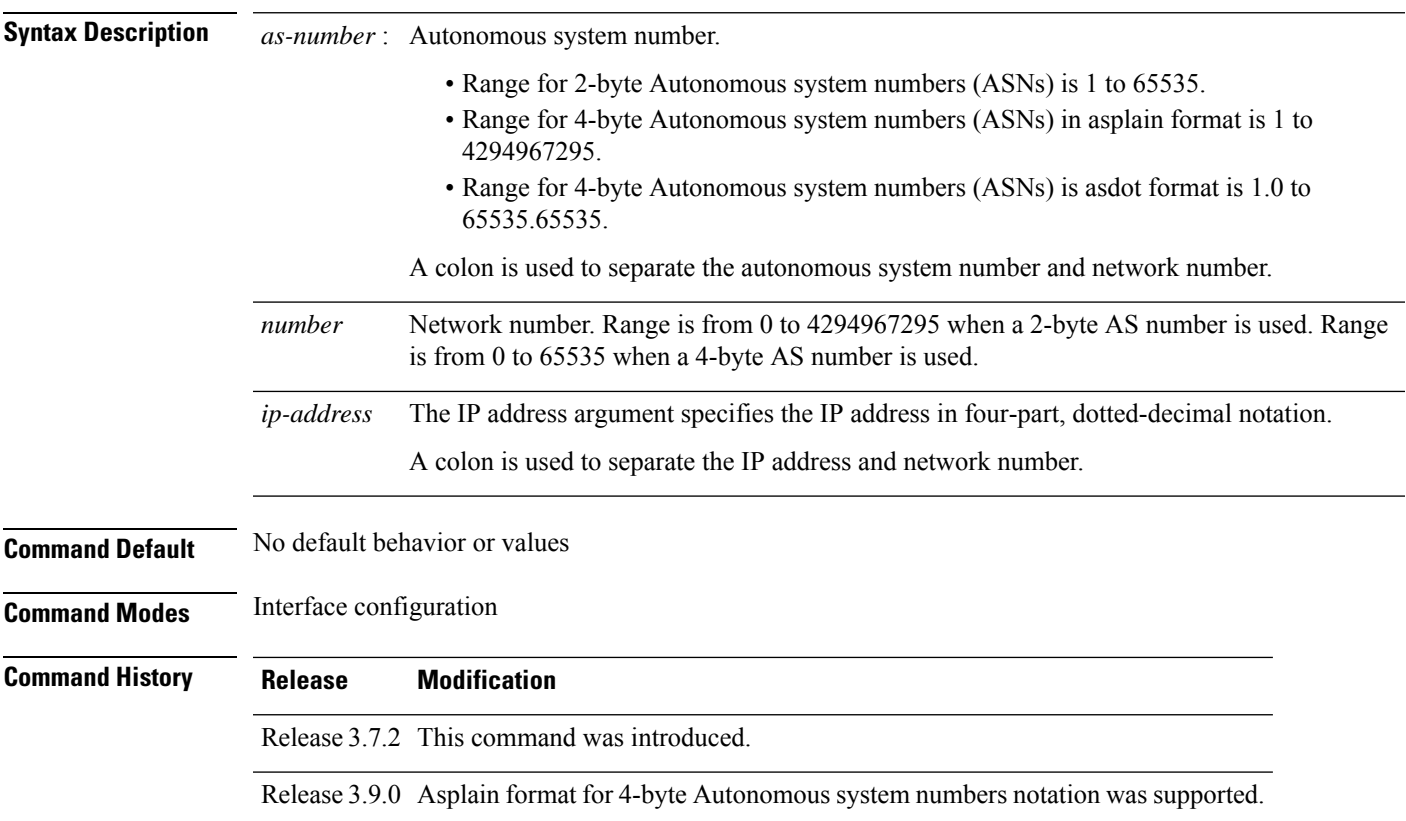

#### **Usage Guidelines** To use this command, you must be in a user group associated with a task group that includes appropriate task IDs. If the user group assignment is preventing you from using a command, contact your AAA administrator for assistance.

A RIP process must be capable of retrieving the SoO attribute on routes redistributed from the Border Gateway Protocol (BGP) when required to support complex topologies that include MPLS VPN links between sites with backdoor links.

Use the **site-of-origin** command to set an SoO BGP extended community attribute that is used to identify routes that have originated from a site so that the readvertisement of that prefix back to the source site can be prevented. The SoO extended community uniquely identifies the site from which a provider edge (PE) router has learned a route.

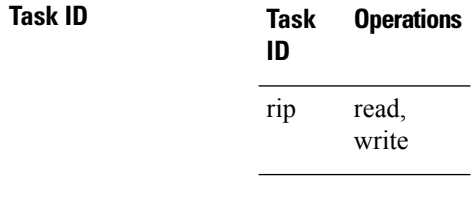

**Examples** The following example shows how to configure SoO filtering on a RIP interface:

```
RP/0/RSP0/CPU0:router(config)# router rip
RP/0/RSP0/CPU0:router(config-rip) interface GigabitEthernet 0/1/0/0
RP/0/RSP0/CPU0:router(config-rip-if)# site-of-origin 10.0.0.1:20
```
### <span id="page-1251-0"></span>**split-horizon disable (RIP)**

To disable split horizon for a Routing Information Protocol (RIP) process, use the **split-horizon disable** command in interface configuration mode. To enable split horizon, use the **no** form of this command.

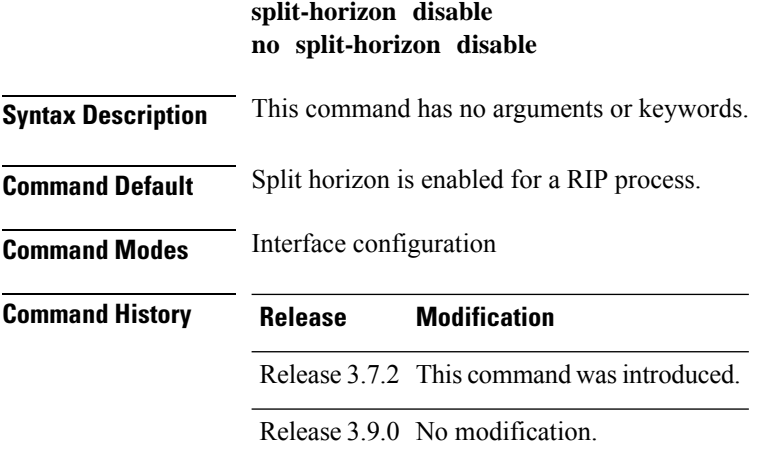

Ш

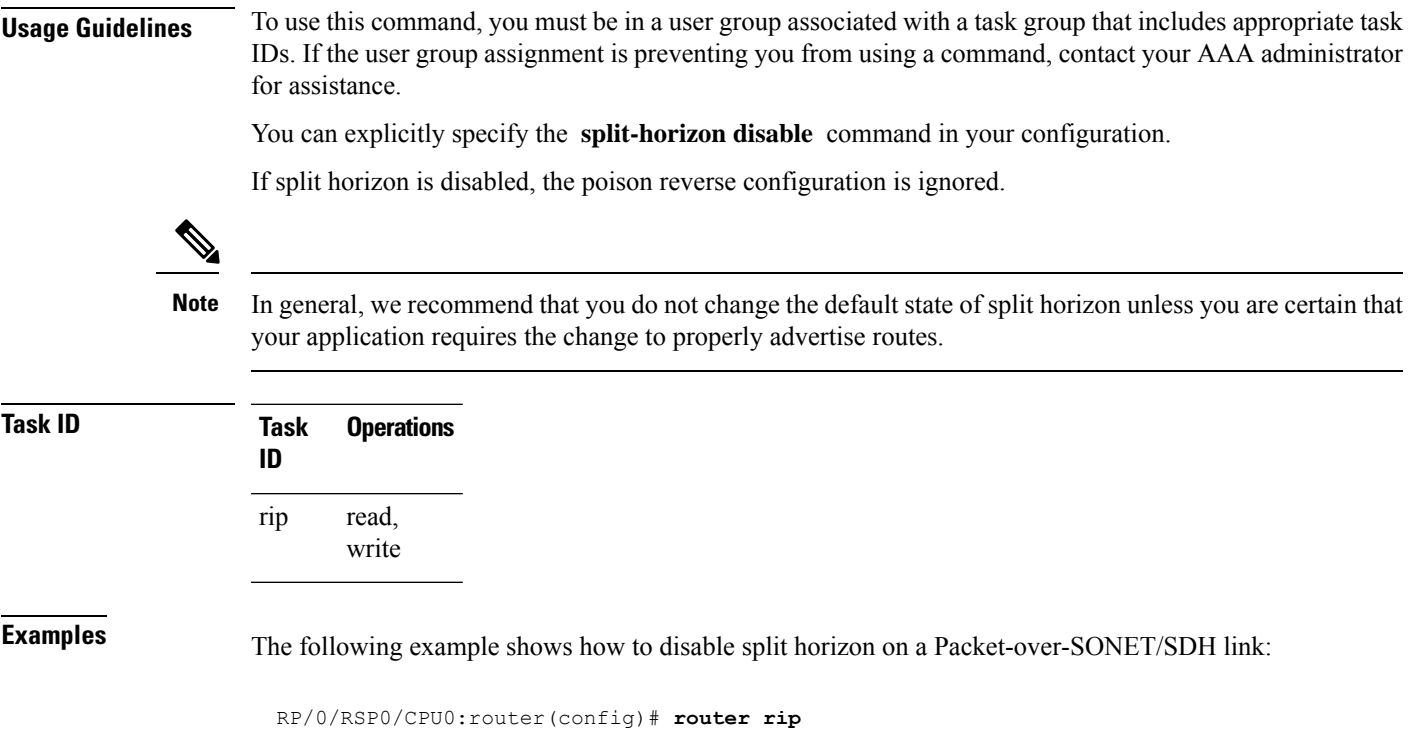

```
RP/0/RSP0/CPU0:router(config-rip)# interface GigabitEthernet 0/1/0/0
RP/0/RSP0/CPU0:router(config-rip-if)# split-horizon disable
```
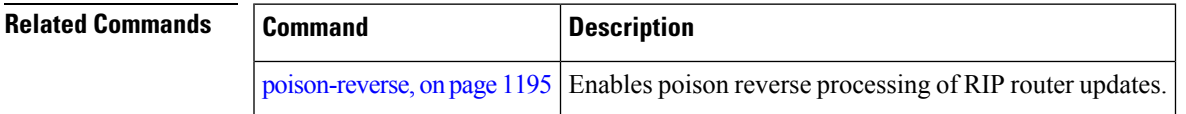

### **timers basic**

To adjust Routing Information Protocol (RIP) network timers, use the **timers basic** command in router configuration mode. To restore the timers default values, use the **no** form of this command.

**timers basic** *update invalid holddown flush* **no timers basic**

**Syntax Description** update Rate, in seconds, at which updates are sent. This is the fundamental timing parameter of the routing protocol. Range is 5 to 50000. *update* Interval, in seconds, after which a route is declared invalid; it should be at least three times the value of the update argument. A route becomes invalid when there is an absence of updates that refresh the route. The route then enters into a holddown state. The route is marked inaccessible and is advertised as unreachable. Range is 15 to 200000. *invalid*

 $\mathbf I$ 

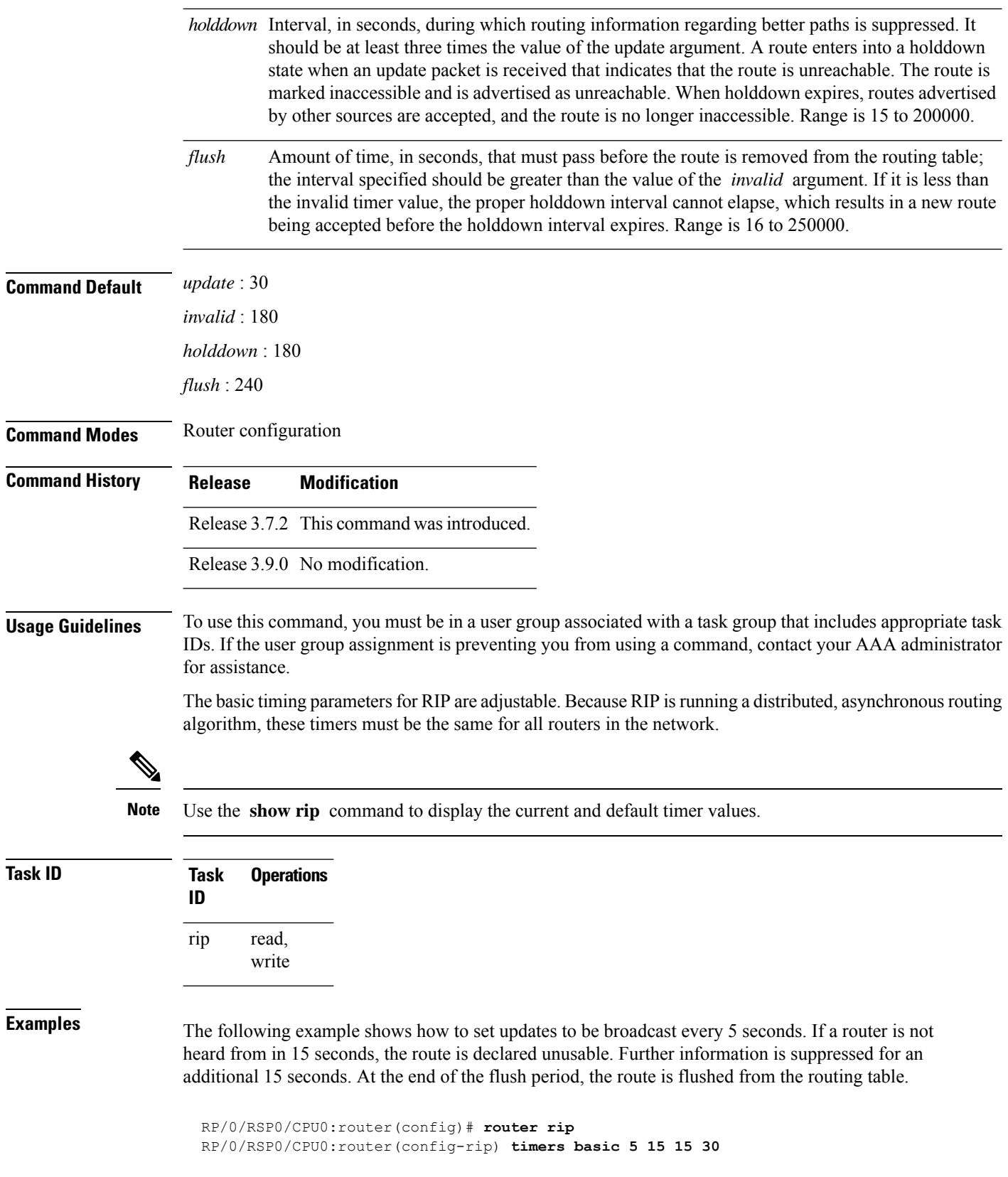

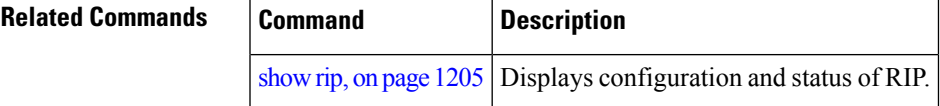

### **validate-update-source disable**

To stop the Cisco IOS XR software from validating the source IP address of incoming routing updates for Routing Information Protocol (RIP), use the **validate-update-source disable** command in router configuration mode. To reenable this function, use the **no** form of this command.

**validate-update-source disable no validate-update-source disable**

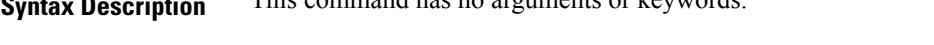

**Command Default** The source IP address of incoming updates for RIP is always validated.

**Syntax Description** This command has no arguments or keywords.

**Command Modes** Router configuration

**Command History Release Modification**

Release 3.7.2 This command was introduced.

Release 3.9.0 No modification.

### **Usage Guidelines** To use this command, you must be in a user group associated with a task group that includes appropriate task IDs. If the user group assignment is preventing you from using a command, contact your AAA administrator for assistance.

When the **validate-update-source disable** command is used, validation is not performed.

By default, the software ensures that the source IP address of incoming routing updates is on the same IP network as one of the addresses defined for the receiving interface.

For unnumbered IP interfaces (interfaces configured as IP unnumbered), no checking is performed.

**Task ID Task Operations ID** read, write rip

**Examples** The following example shows how to disable source validation:

RP/0/RSP0/CPU0:router(config)# **router rip** RP/0/RSP0/CPU0:router(config-rip) **validate-update-source disable**

I

# **vrf (RIP)**

To define a VPN routing and forwarding (VRF) instance and to enter VRF configuration mode, use the **vrf** command in router configuration mode. To remove a VRF instance use the no form of this command.

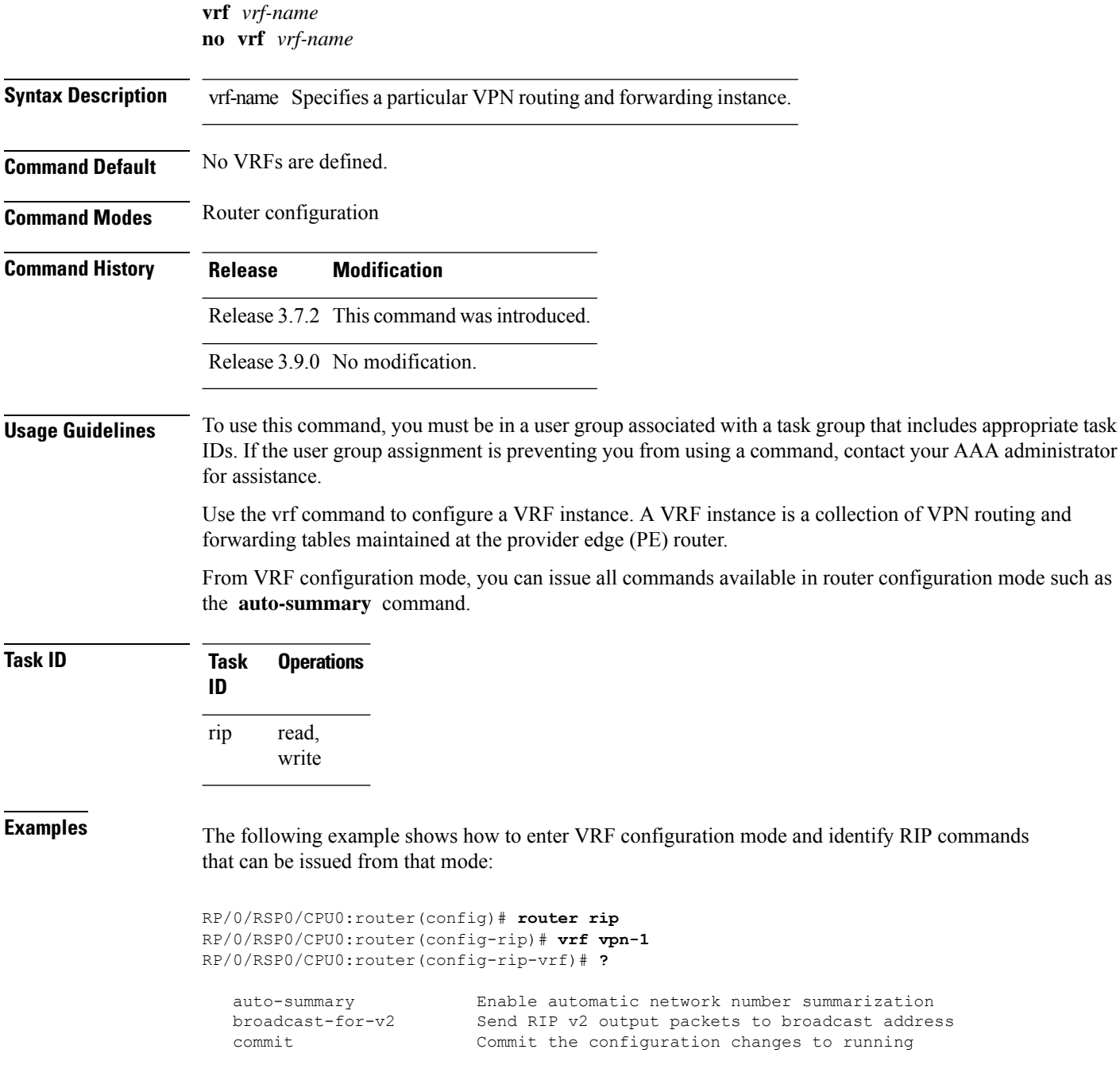

 $\mathbf{l}$ 

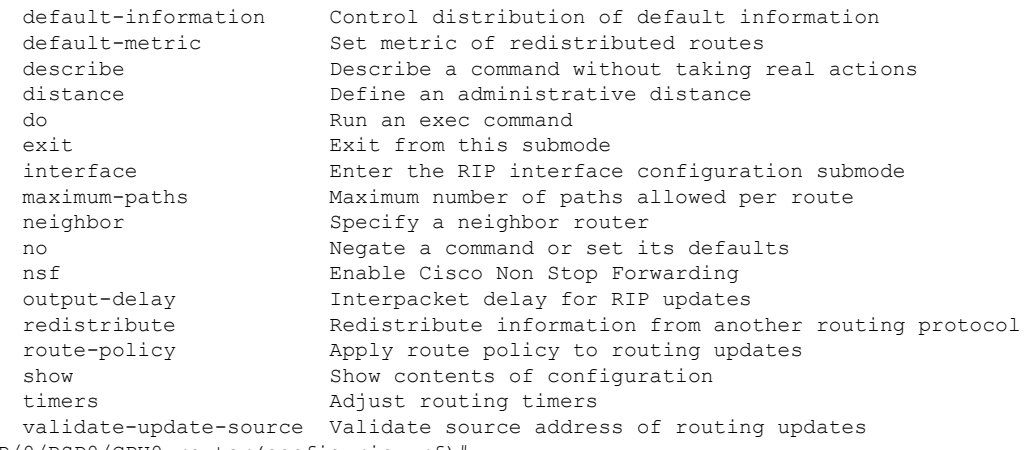

RP/0/RSP0/CPU0:router(config-rip-vrf)#

 $\mathbf I$ 

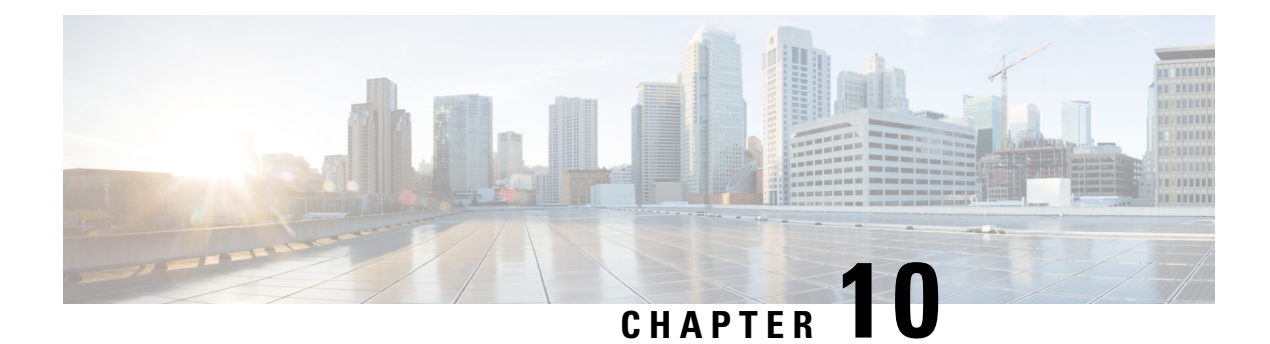

# **Routing Policy Language Commands**

This module describes the Cisco IOS XR software routing policy language (RPL) commands used to create, modify, monitor, and maintain routing policies.

For detailed information about RPL concepts, configuration tasks, and examples,see the *Implementing Routing Policy on* Cisco ASR 9000 Series Router module in the *Routing Configuration Guide for Cisco ASR 9000 Series Routers* .

- abort [\(RPL\),](#page-1261-0) on page 1228
- add, on page [1229](#page-1262-0)
- [apply,](#page-1264-0) on page 1231
- [as-path](#page-1265-0) in, on page 1232
- as-path [is-local,](#page-1266-0) on page 1233
- [as-path](#page-1267-0) length, on page 1234
- as-path [neighbor-is,](#page-1269-0) on page 1236
- as-path [originates-from,](#page-1271-0) on page 1238
- as-path [passes-through,](#page-1273-0) on page 1240
- [as-path-set,](#page-1275-0) on page 1242
- as-path [unique-length,](#page-1277-0) on page 1244
- [community](#page-1278-0) is-empty, on page 1245
- community [matches-any,](#page-1279-0) on page 1246
- community [matches-every,](#page-1281-0) on page 1248
- community [matches-within,](#page-1283-0) on page 1250
- [community-set,](#page-1284-0) on page 1251
- delete [community,](#page-1286-0) on page 1253
- delete [large-community,](#page-1288-0) on page 1255
- delete [extcommunity](#page-1289-0) rt, on page 1256
- [destination](#page-1291-0) in, on page 1258
- [done,](#page-1293-0) on page 1260
- [drop,](#page-1294-0) on page 1261
- edit, on page [1262](#page-1295-0)
- [end-global,](#page-1297-0) on page 1264
- [end-policy,](#page-1298-0) on page 1265
- [end-set,](#page-1299-0) on page 1266
- event prefix [route-policy](#page-1301-0) pass, on page 1268
- [extcommunity](#page-1301-1) rt is-empty, on page 1268
- [extcommunity](#page-1302-0) rt matches-any, on page 1269
- extcommunity rt [matches-every,](#page-1304-0) on page 1271
- extcommunity rt [matches-within,](#page-1306-0) on page 1273
- [extcommunity-set](#page-1307-0) cost, on page 1274
- [extcommunity-set](#page-1308-0) rt, on page 1275
- [extcommunity-set](#page-1310-0) soo, on page 1277
- [extcommunity](#page-1311-0) soo is-empty, on page 1278
- [extcommunity](#page-1312-0) soo matches-any, on page 1279
- extcommunity soo [matches-every,](#page-1314-0) on page 1281
- [globalVar](#page-1315-0)*N* is, on page 1282
- if, on page [1284](#page-1317-0)
- **if [route-aggregated](#page-1322-0)** , on page 1289
- [is-best-path,](#page-1323-0) on page 1290
- [is-backup-path,](#page-1324-0) on page 1291
- [is-multi-path,](#page-1324-1) on page 1291
- [local-preference,](#page-1325-0) on page 1292
- [large-community](#page-1326-0) is-empty, on page 1293
- [large-community](#page-1327-0) matches-any, on page 1294
- [large-community](#page-1329-0) matches-every, on page 1296
- [large-community](#page-1331-0) matches-within, on page 1298
- [large-community-set,](#page-1332-0) on page 1299
- med, on page [1300](#page-1333-0)
- [next-hop](#page-1334-0) in, on page 1301
- orf [prefix](#page-1335-0) in, on page 1302
- [origin](#page-1337-0) is, on page 1304
- [ospf-area,](#page-1338-0) on page 1305
- [ospf-area-set,](#page-1339-0) on page 1306
- pass, on page [1307](#page-1340-0)
- [path-type](#page-1341-0) is, on page 1308
- [policy-global,](#page-1342-0) on page 1309
- [prefix-set,](#page-1344-0) on page 1311
- [prepend](#page-1345-0) as-path, on page 1312
- [protocol,](#page-1347-0) on page 1314
- rd in, on page [1315](#page-1348-0)
- [rd-set,](#page-1349-0) on page 1316
- replace [as-path,](#page-1350-0) on page 1317
- [rib-has-route,](#page-1352-0) on page 1319
- [route-has-label,](#page-1353-0) on page 1320
- [route-policy](#page-1354-0) (RPL), on page 1321
- [route-type](#page-1355-0) is, on page 1322
- rpl [editor,](#page-1357-0) on page 1324
- rpl [maximum,](#page-1358-0) on page 1325
- rpl [set-exit-as-abort,](#page-1359-0) on page 1326
- set [administrative-distance,](#page-1359-1) on page 1326
- set [aigp-metric,](#page-1360-0) on page 1327
- set [community,](#page-1361-0) on page 1328
П

- set [core-tree,](#page-1363-0) on page 1330
- set [dampening,](#page-1364-0) on page 1331
- set [fallback-vrf-lookup,](#page-1365-0) on page 1332
- set [eigrp-metric,](#page-1366-0) on page 1333
- set [extcommunity](#page-1367-0) cost, on page 1334
- set [extcommunity](#page-1369-0) rt, on page 1336
- set [ip-precedence,](#page-1370-0) on page 1337
- set [isis-metric,](#page-1371-0) on page 1338
- set [label,](#page-1372-0) on page 1339
- set [label-mode,](#page-1373-0) on page 1340
- set [large-community,](#page-1374-0) on page 1341
- set [level,](#page-1375-0) on page 1342
- set [local-preference,](#page-1376-0) on page 1343
- set [med,](#page-1377-0) on page 1344
- set [metric-type](#page-1379-0) (IS-IS), on page 1346
- set [metric-type](#page-1380-0) (OSPF), on page 1347
- set [next-hop,](#page-1381-0) on page 1348
- set [origin,](#page-1382-0) on page 1349
- set [ospf-metric,](#page-1383-0) on page 1350
- set [path-selection,](#page-1384-0) on page 1351
- set [qos-group](#page-1386-0) (RPL), on page 1353
- set [rib-metric,](#page-1387-0) on page 1354
- set [rip-metric,](#page-1388-0) on page 1355
- set [rip-tag,](#page-1389-0) on page 1356
- set [rpf-topology,](#page-1390-0) on page 1357
- set rtset [route-limit](#page-1391-0) , on page 1358
- set [spf-priority,](#page-1392-0) on page 1359
- set tag, on page [1360](#page-1393-0)
- set [traffic-index,](#page-1394-0) on page 1361
- set [vpn-distinguisher,](#page-1396-0) on page 1363
- set [weight,](#page-1397-0) on page 1364
- [show](#page-1398-0) rpl, on page 1365
- show rpl active [as-path-set,](#page-1399-0) on page 1366
- show rpl active [community-set,](#page-1402-0) on page 1369
- show rpl active [extcommunity-set,](#page-1404-0) on page 1371
- show rpl active [prefix-set,](#page-1407-0) on page 1374
- show rpl active [rd-set,](#page-1409-0) on page 1376
- show rpl active [route-policy,](#page-1411-0) on page 1378
- show rpl [as-path-set,](#page-1413-0) on page 1380
- show rpl as-path-set [attachpoints,](#page-1414-0) on page 1381
- show rpl as-path-set [references,](#page-1416-0) on page 1383
- show rpl [community-set,](#page-1418-0) on page 1385
- show rpl [community-set](#page-1420-0) attachpoints, on page 1387
- show rpl [community-set](#page-1422-0) references, on page 1389
- show rpl [extcommunity-set,](#page-1424-0) on page 1391
- show rpl inactive [as-path-set,](#page-1427-0) on page 1394
- show rpl inactive [community-set,](#page-1429-0) on page 1396
- show rpl inactive [extcommunity-set,](#page-1431-0) on page 1398
- show rpl inactive [prefix-set,](#page-1434-0) on page 1401
- show rpl [inactive](#page-1436-0) rd-set, on page 1403
- show rpl inactive [route-policy,](#page-1438-0) on page 1405
- show rpl [maximum,](#page-1440-0) on page 1407
- show rpl [policy-global](#page-1441-0) references, on page 1408
- show rpl [prefix-set,](#page-1443-0) on page 1410
- show rpl prefix-set [attachpoints,](#page-1444-0) on page 1411
- show rpl prefix-set [references,](#page-1446-0) on page 1413
- show rpl [rd-set,](#page-1448-0) on page 1415
- show rpl rd-set [attachpoints,](#page-1449-0) on page 1416
- show rpl rd-set [references,](#page-1451-0) on page 1418
- show rpl [route-policy,](#page-1453-0) on page 1420
- show rpl route-policy [attachpoints,](#page-1455-0) on page 1422
- show rpl [route-policy](#page-1458-0) inline, on page 1425
- show rpl [route-policy](#page-1460-0) references, on page 1427
- show rpl [route-policy](#page-1462-0) uses, on page 1429
- show rpl unused [as-path-set,](#page-1464-0) on page 1431
- show rpl unused [community-set,](#page-1467-0) on page 1434
- show rpl unused [extcommunity-set,](#page-1469-0) on page 1436
- show rpl unused [prefix-set,](#page-1471-0) on page 1438
- show rpl [unused](#page-1473-0) rd-set, on page 1440
- show rpl unused [route-policy,](#page-1474-0) on page 1441
- [source](#page-1477-0) in, on page 1444
- [source](#page-1479-0) rt, on page 1446
- [suppress-route,](#page-1479-1) on page 1446
- tag, on page [1447](#page-1480-0)
- tag in, on page [1448](#page-1481-0)
- [tag-set,](#page-1482-0) on page 1449
- [unsuppress-route,](#page-1483-0) on page 1450
- var [globalVar](#page-1485-0)*N*, on page 1452
- [vpn-distinguisher](#page-1486-0) is, on page 1453

### **abort (RPL)**

To discard a route policy or set definition and return to global configuration mode, use the **abort** command in the appropriate configuration mode.

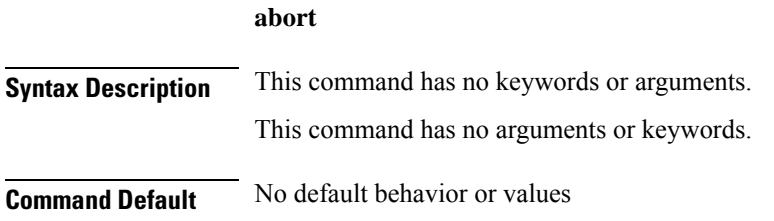

I

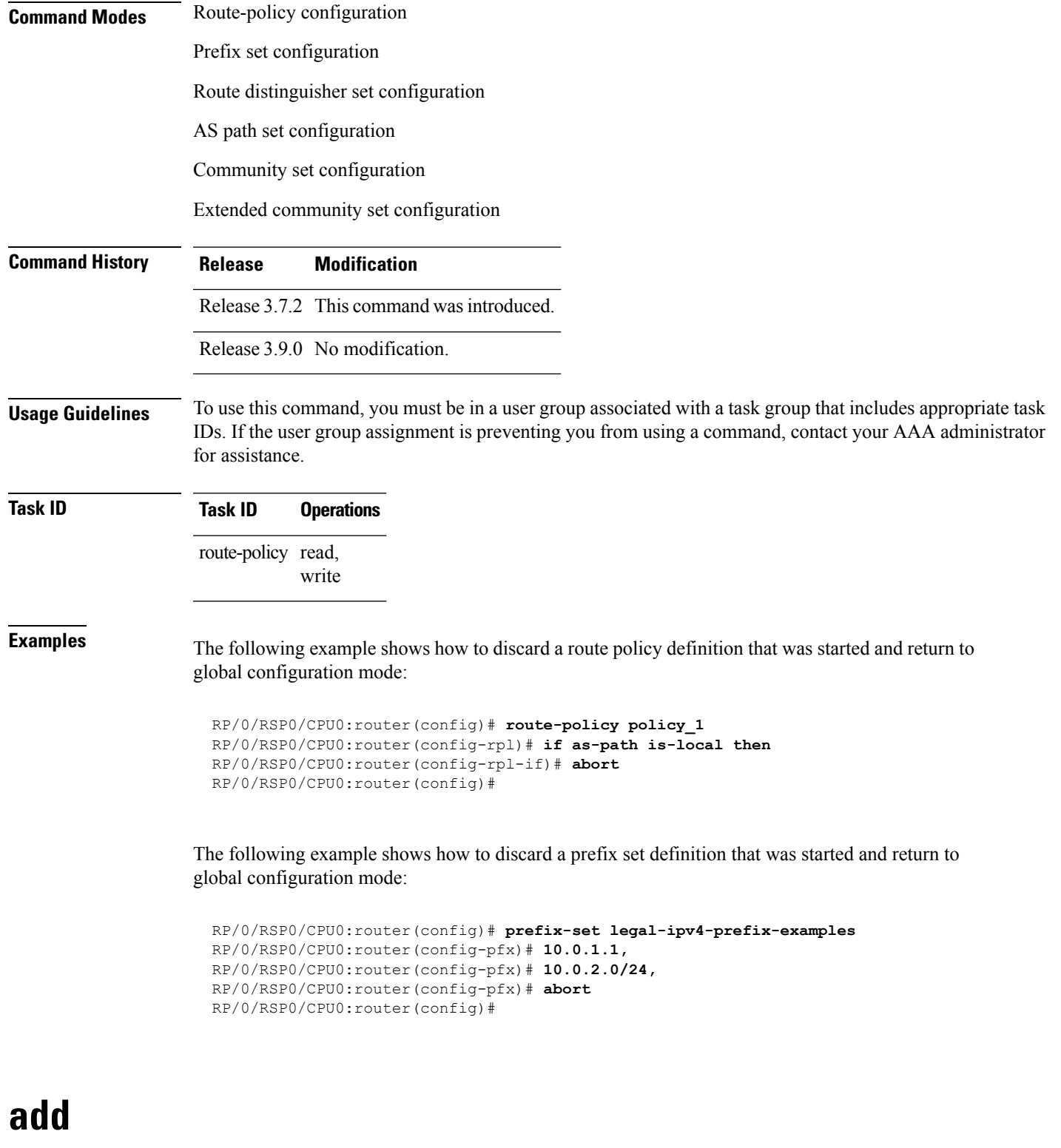

To add a value to an Routing Information Protocol (RIP) or Enhanced Interior Gateway Protocol (EIGRP) existing metric, use the **add** command in route-policy configuration mode.

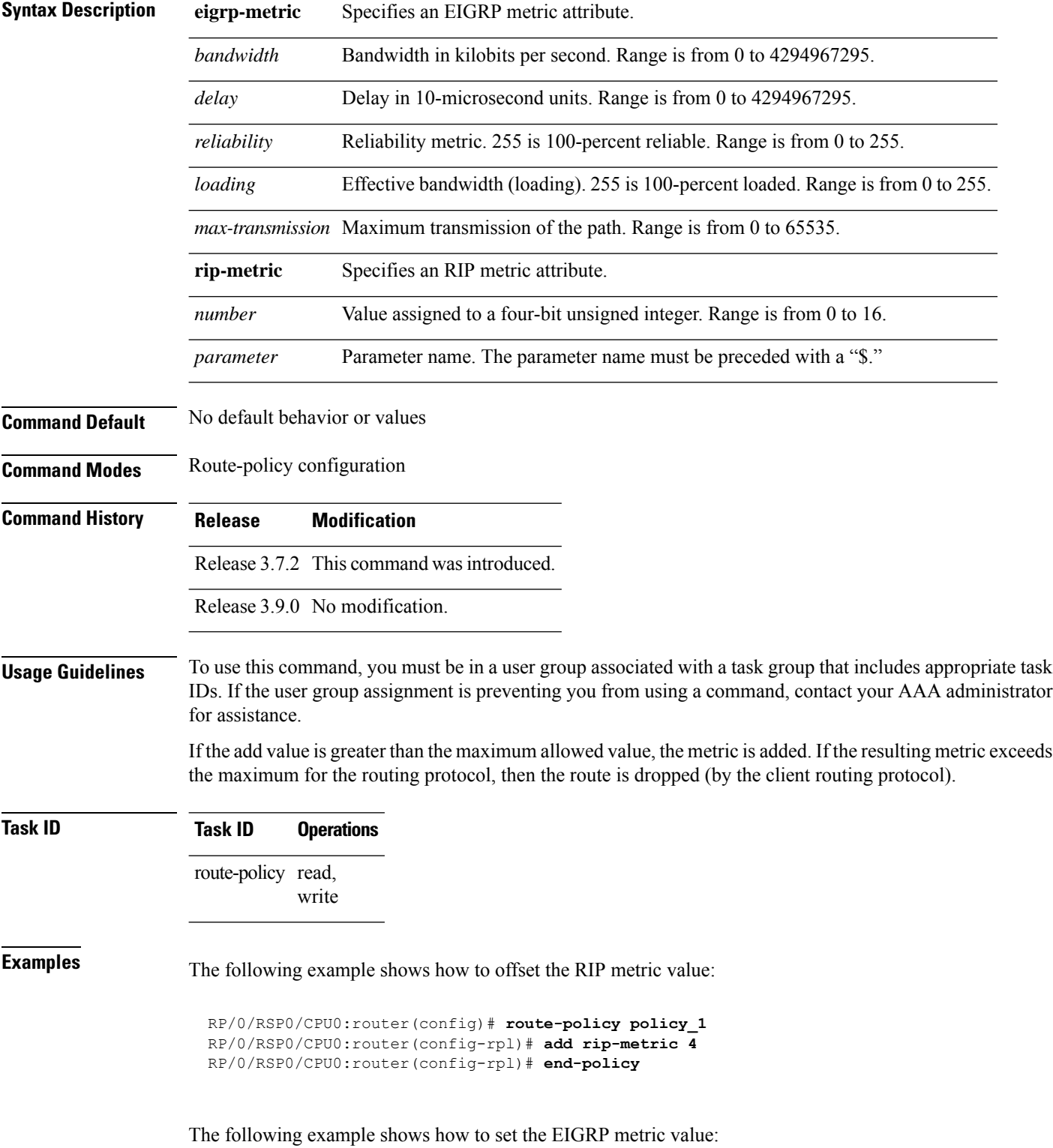

**add eigrp-metric** *bandwidth delay reliability loading max-transmission* | **rip-metric** *numberparameter*

```
RP/0/RSP0/CPU0:router(config)# route-policy policy_1
RP/0/RSP0/CPU0:router(config-rpl)# add eigrp-metric 50000 24000 230 14000
RP/0/RSP0/CPU0:router(config-rpl)# end-policy
```
## **apply**

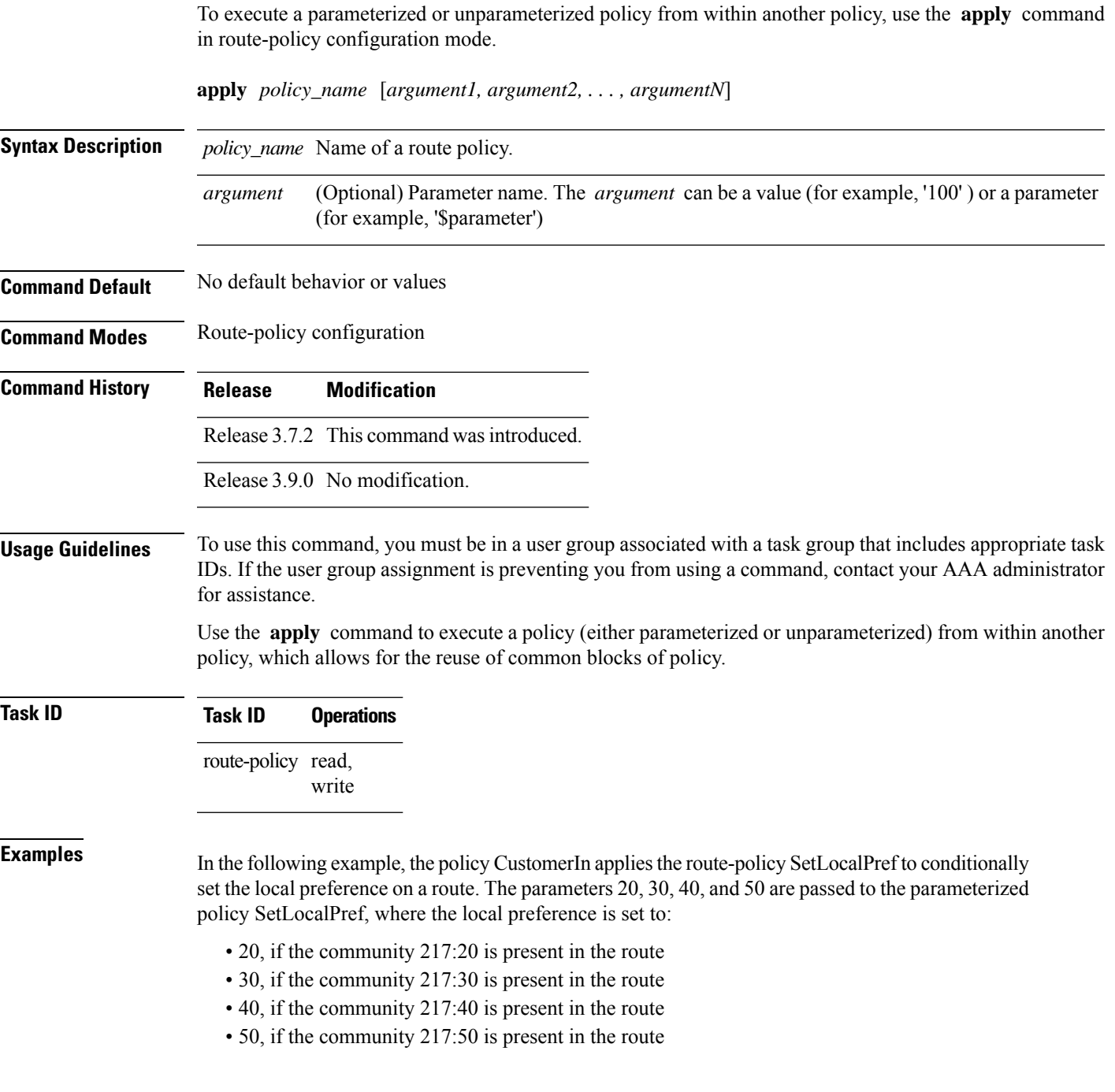

```
RP/0/RSP0/CPU0:router(config)# route-policy SetLocalPref ($lp0, $lp1, $lp2, $lp3, $lp4)
RP/0/RSP0/CPU0:router(config-rpl)# if community matches-any ($lp0:$lp1)then
RP/0/RSP0/CPU0:router(config-rpl-elseif)# set local-preference $lp1
RP/0/RSP0/CPU0:router(config-rpl-elseif)# elseif community matches-any ($lp0:$lp2) then
RP/0/RSP0/CPU0:router(config-rpl-elseif)# set local-preference $lp2
RP/0/RSP0/CPU0:router(config-rpl-elseif)# elseif community matches-any ($lp0:$lp3) then
RP/0/RSP0/CPU0:router(config-rpl-elseif)# set local-preference $lp3
RP/0/RSP0/CPU0:router(config-rpl-elseif)# elseif community matches-any ($lp0:$lp4) then
RP/0/RSP0/CPU0:router(config-rpl-elseif)# set local-preference $lp4
RP/0/RSP0/CPU0:router(config-rpl-elseif)# endif
RP/0/RSP0/CPU0:router(config-rpl)# end-policy
RP/0/RSP0/CPU0:router(config)# route-policy CustomerIn($cust)
RP/0/RSP0/CPU0:router(config-rpl)# apply SetLocalPref ($cust, 20, 30, 40, 50)
RP/0/RSP0/CPU0:router(config-rpl)# end-policy
RP/0/RSP0/CPU0:router(config)# route-policy Cust_217
```

```
RP/0/RSP0/CPU0:router(config-rpl)# apply CustomerIn(217)
RP/0/RSP0/CPU0:router(config-rpl)# end-policy
```
### <span id="page-1265-0"></span>**as-path in**

To match the ASpath of a route to an ASpath set, use the **as-pathin** command in route-policy configuration mode.

**as-path in** *as-path-set-nameinline-as-path-setparameter*

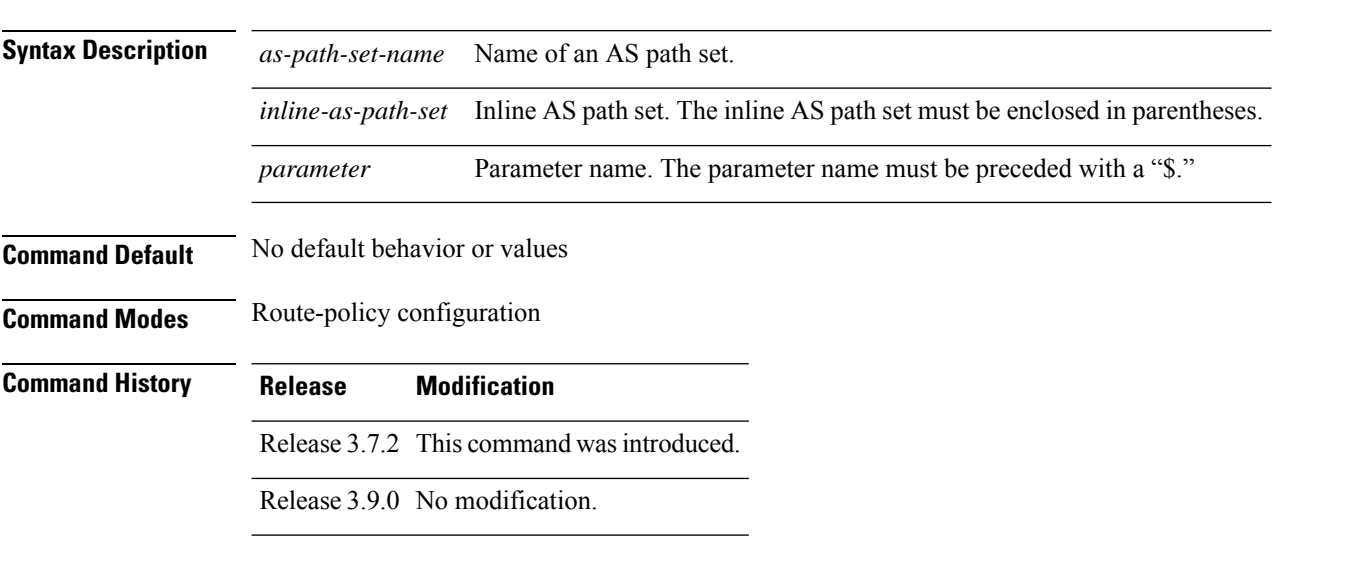

**Usage Guidelines** To use this command, you must be in a user group associated with a task group that includes appropriate task IDs. If the user group assignment is preventing you from using a command, contact your AAA administrator for assistance.

> Use the **as-path in** command as a conditional expression within an **if** statement to match the AS path of a route to an AS path set. The AS path is a sequence of autonomous system numbers traversed by a route.

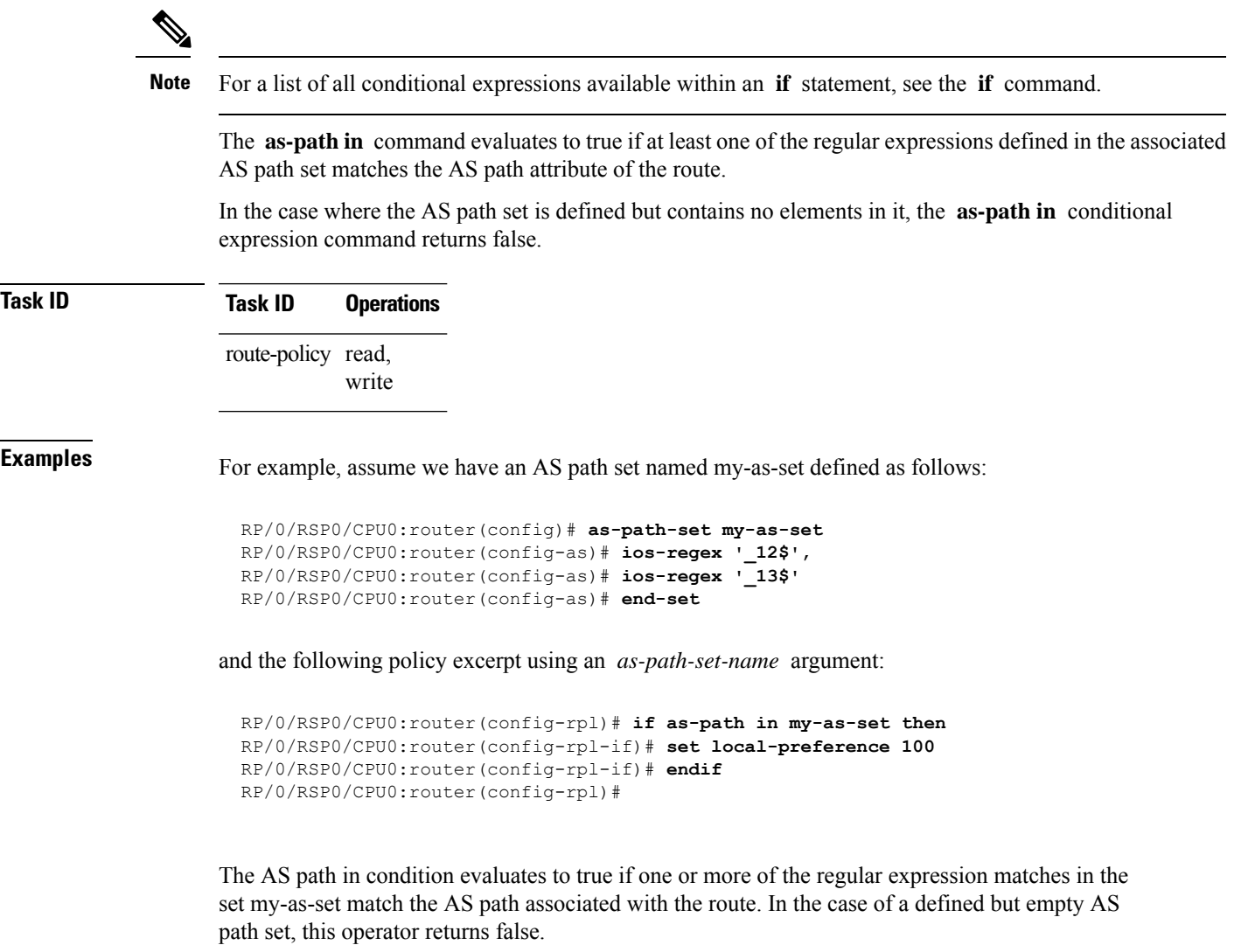

The preceding policy excerpt is equivalent to the following version, which uses an *inline-as-path* set variable:

```
RP/0/RSP0/CPU0:router(config-rpl)# if as-path in (ios-regex '_12$,ios-regex '_13$') then
RP/0/RSP0/CPU0:router(config-rpl-if)# set local-preference 100
RP/0/RSP0/CPU0:router(config-rpl-if)# endif
RP/0/RSP0/CPU0:router(config-rpl)#
```
## **as-path is-local**

To determine if this router or another router within this autonomous system or confederation originated a Border Gateway Protocol (BGP) route, use the **as-path is-local** command in route-policy configuration mode.

**as-path is-local**

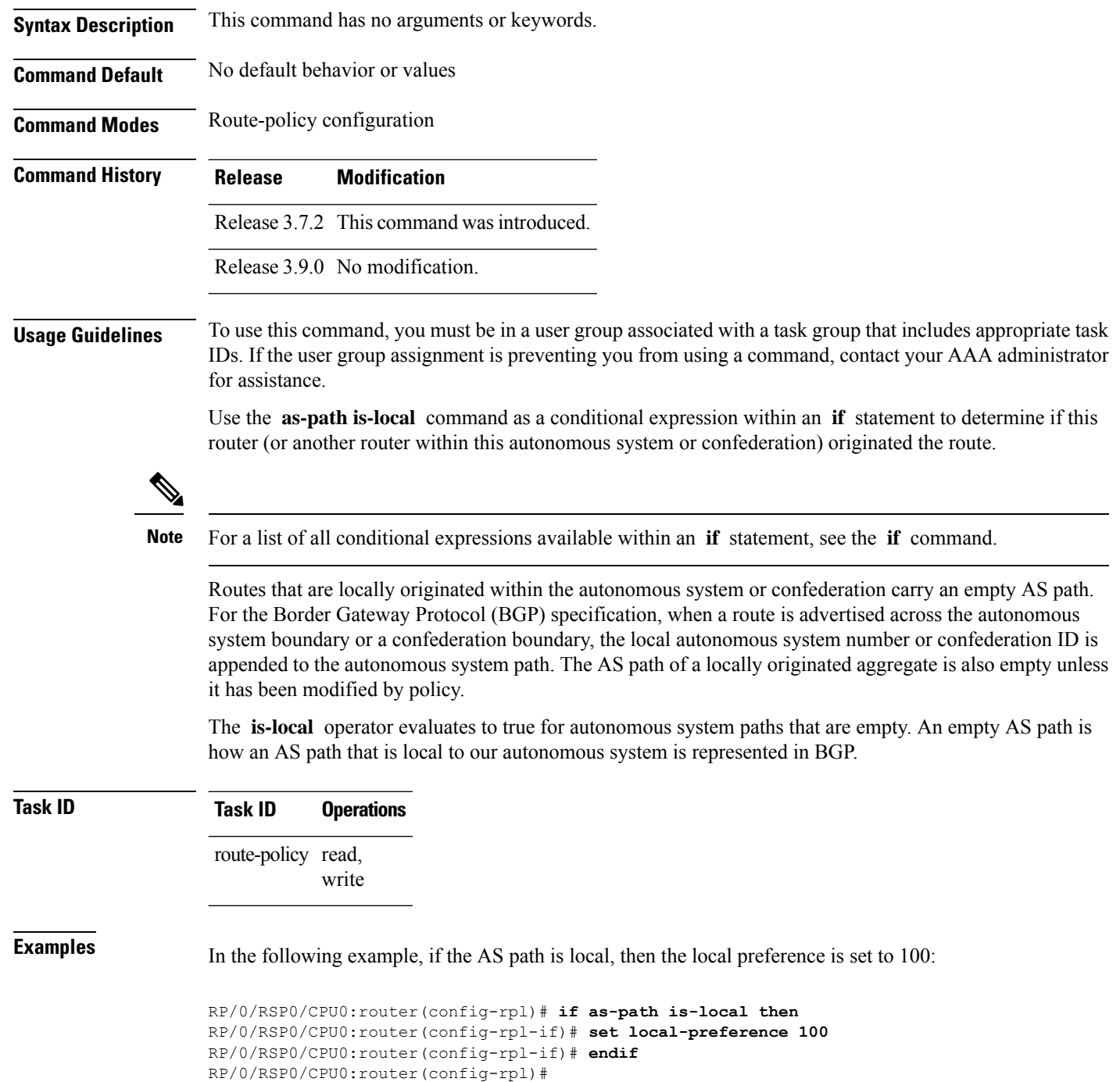

### <span id="page-1267-0"></span>**as-path length**

To compare the number of ASN in the AS path of a Border Gateway Protocol (BGP) route, use the **as-path length** command in route-policy configuration mode.

 $\mathbf I$ 

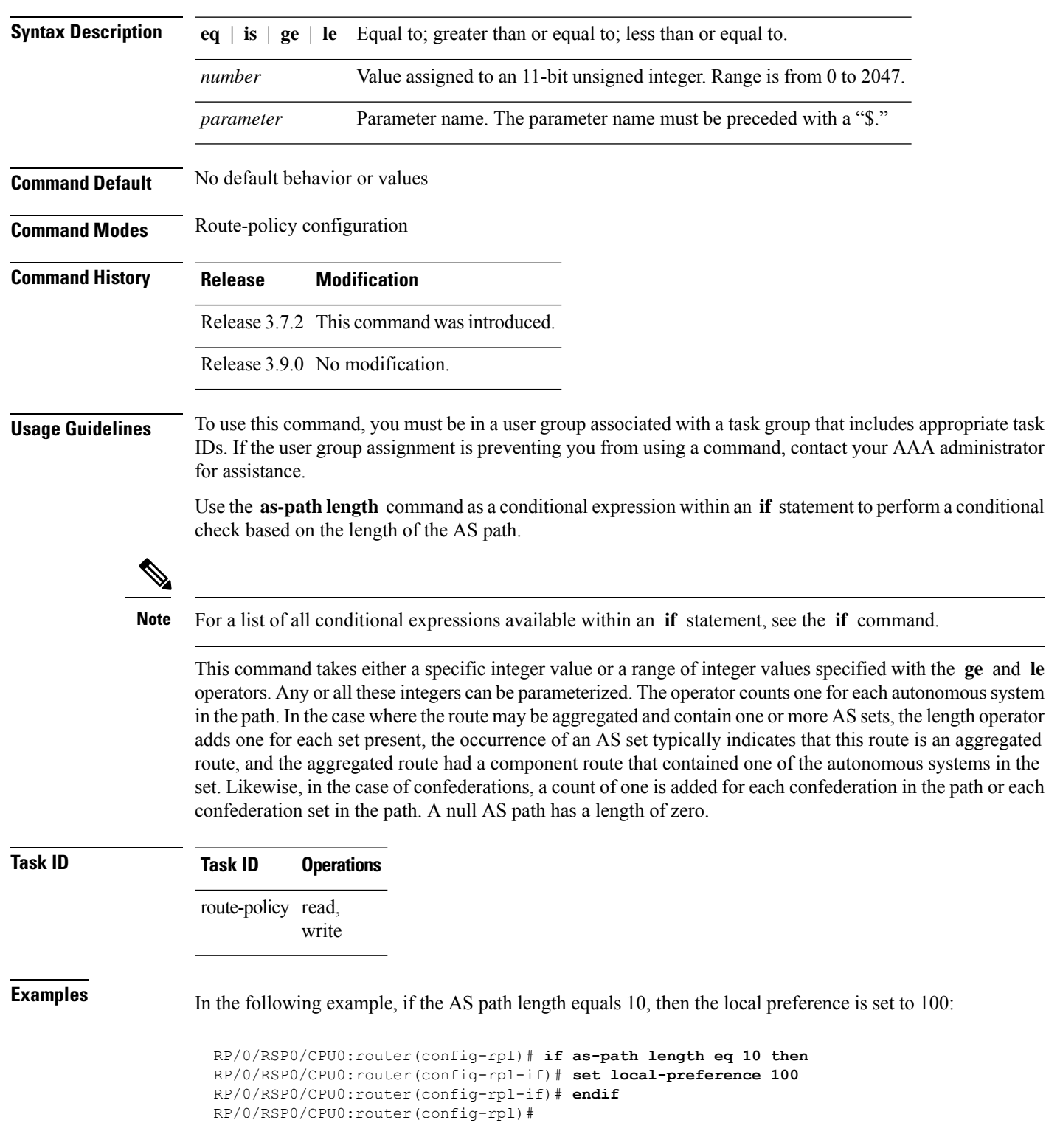

### **as-path length eq** | **is** | **ge** | **le** *numberparameter*

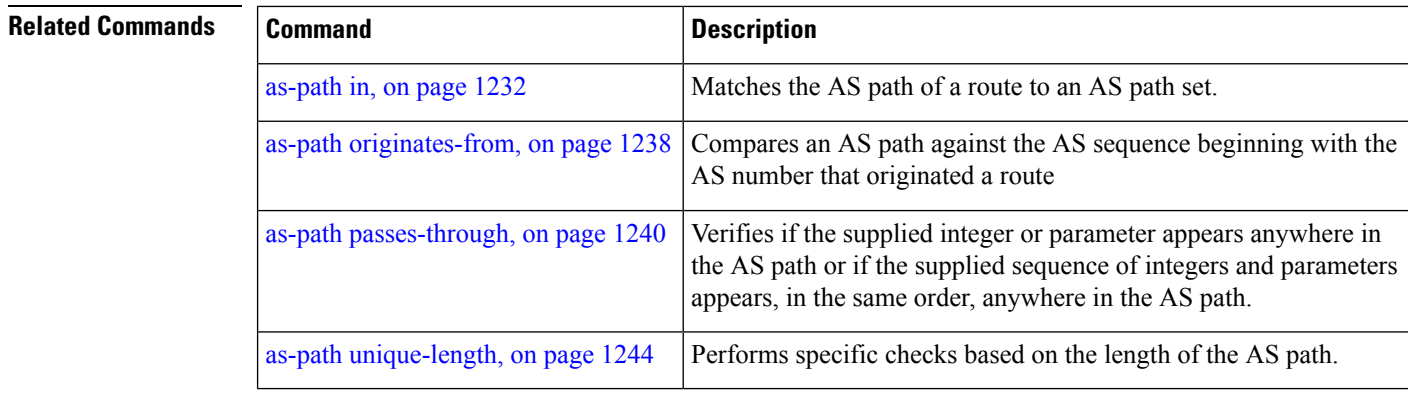

## **as-path neighbor-is**

To test autonomous system numbers at the head of the AS path against a sequence of one or more values or parameters, use the **as-path neighbor-is** command in route-policy configuration mode.

**as-path neighbor-is** *as-number-list* [**exact**]

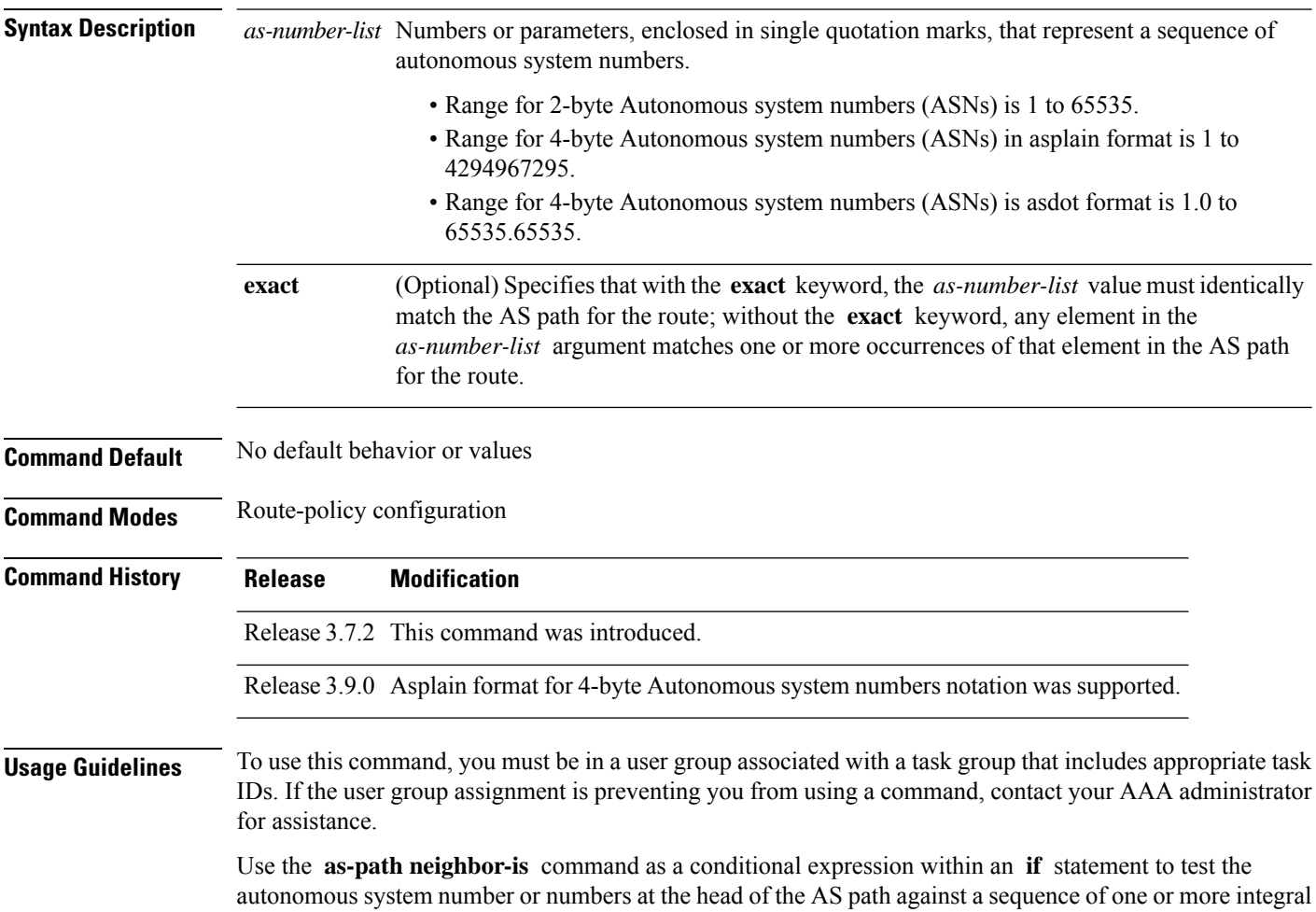

values or parameters. In other words, to test to learn if the sequence of autonomous system numbers matches the path beginning with the neighboring autonomous system from which this route was heard.

**Note** For a list of all conditional expressions available within an **if** statement, see the **if** command.

This command has an equivalent regular expression (ios-regex). For example, AS path neighbor-is '**1**' would be '**^1\_**'.

**Task ID Task ID Operations** route-policy read, write

**Examples** The following are incomplete configuration examples:

```
RP/0/RSP0/CPU0:router(config-rpl)# if as-path neighbor-is '10' then
RP/0/RSP0/CPU0:router(config-rpl-if)# if as-path neighbor-is '$asnum' then
RP/0/RSP0/CPU0:router(config-rpl-if)# if as-path neighbor-is '10 20' then
```
These statements evaluate to true when the first autonomous system numbers on the AS path match, in the same order, the supplied parameters or integer values in the **neighbor-is** statement. If the neighboring autonomous system location happens to be an AS-set, the operator evaluates to true if the corresponding argument to the **neighbor-is** operator is an element of the AS-set.

Without the **exact** keyword, repeated autonomous system numbers in the AS path are ignored. For example,

RP/0/RSP0/CPU0:router(config-rpl)# **if as-path neighbor-is '10 20' then**

matches an AS path beginning

10 10 10 20 ...

and an AS path beginning:

 $10 20 ...$ 

With the **exact** keyword, repetitions are not ignored, therefore

RP/0/RSP0/CPU0:router(config-rpl)# **if as-path neighbor-is '10 20' exact then**

matches the second of these AS paths but not the first.

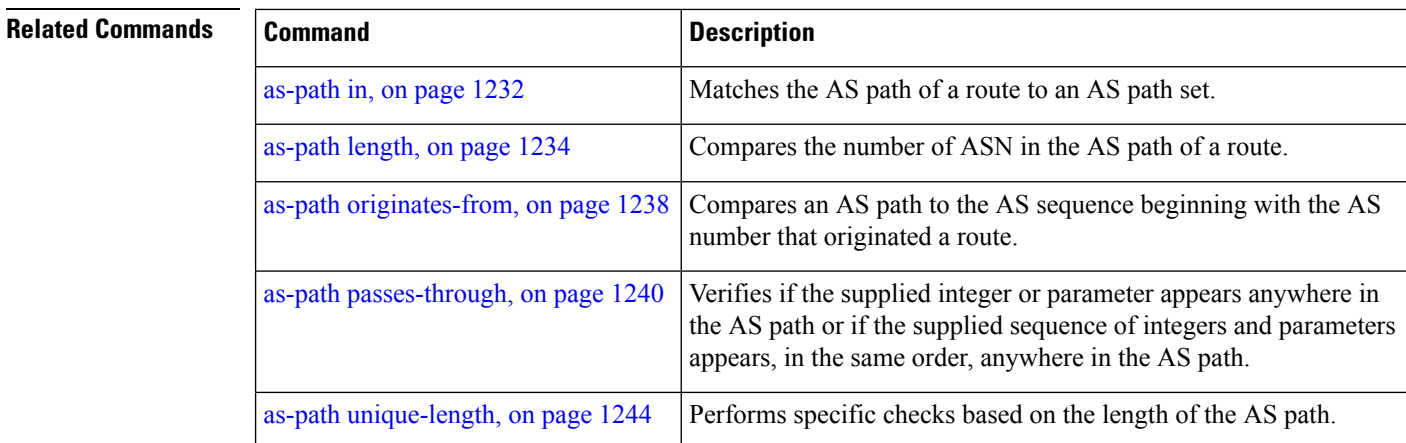

**as-path originates-from** *as-number-list* [**exact**]

## <span id="page-1271-0"></span>**as-path originates-from**

To compare an AS path against the AS sequence beginning with the AS number that originated a route, use the **as-path originates-from** command in route-policy configuration mode.

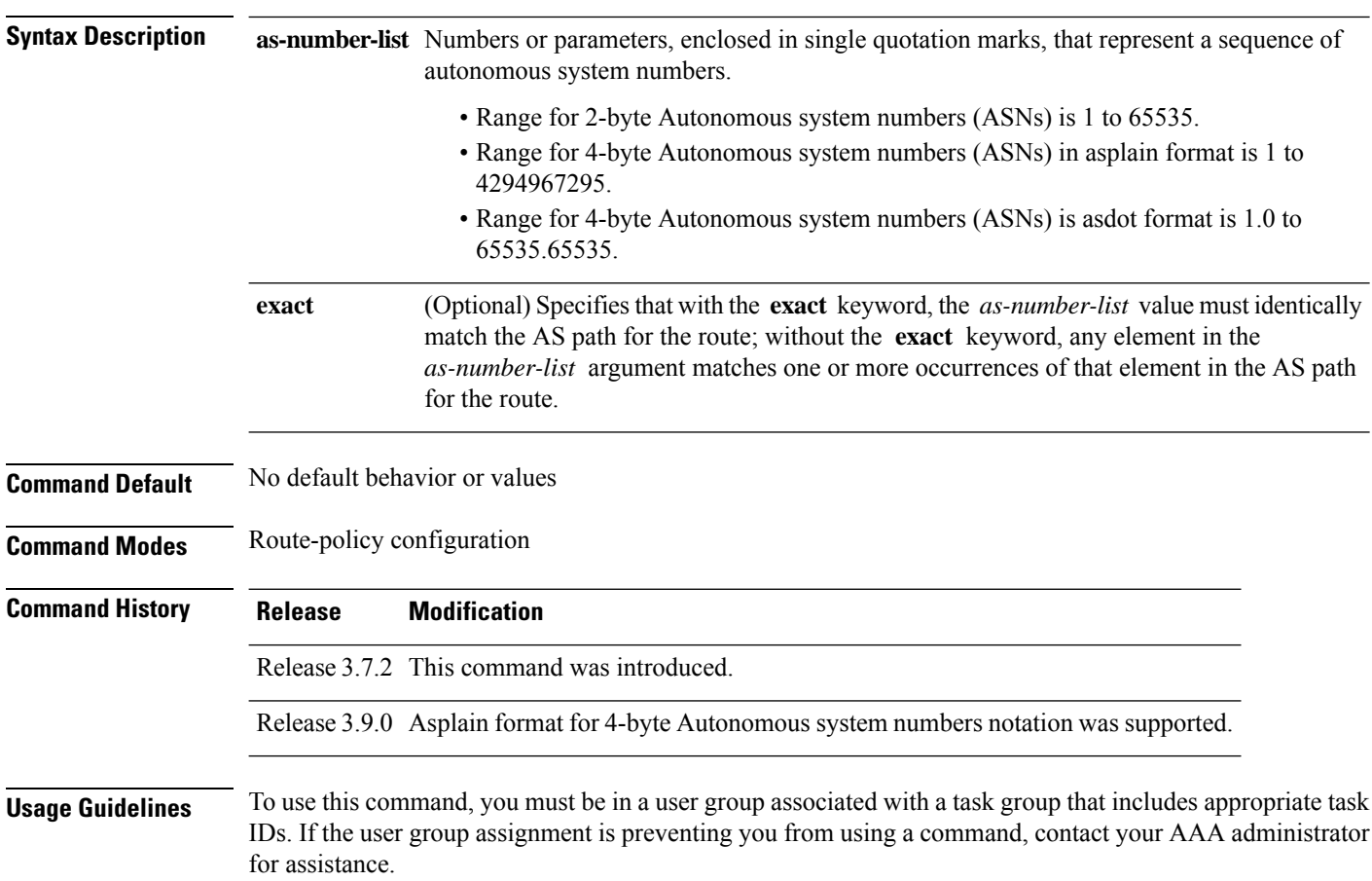

Ш

Use the **as-path originates-from** command as a conditional expression within an **if** statement to compare an AS path to the autonomous system sequence.

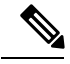

**Note** For a list of all conditional expressions available within an **if** statement, see the **if** command.

The **originates-from** operator is similar to the **neighbor-is** operator, except that it looks at the autonomous system number at the opposite end of the AS path. In other words, it is comparing to the autonomous system that originated the route. It can take numbers or parameters, enclosed in single quotation marks, that represent a sequence of autonomous system numbers. When more than one number is specified in the list, the sequence of autonomous system numbers listed must appear as a subsequence in the AS path, with the last number corresponding to the autonomous system that originated the route.

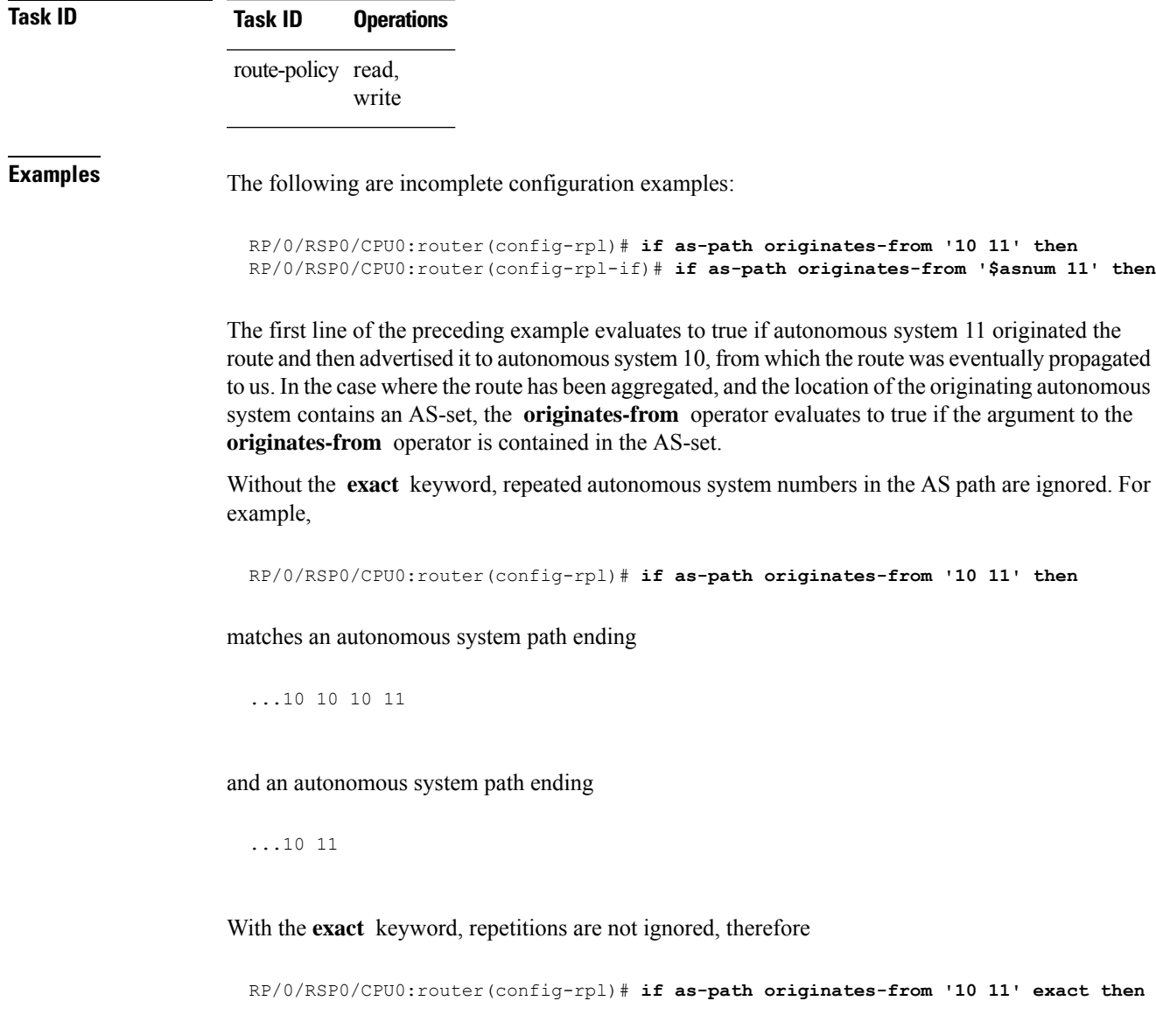

matches the second of these autonomous system paths but not the first.

**as-path passes-through** *as-number-list* [**exact**]

### **Related Commands**

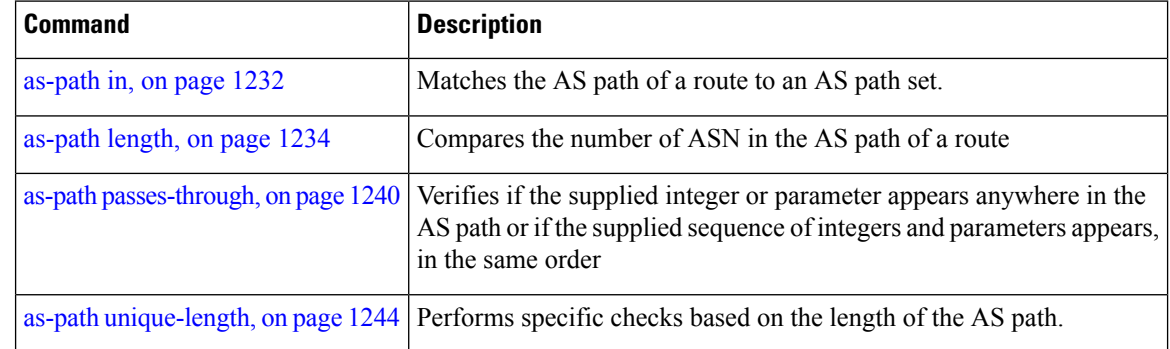

## <span id="page-1273-0"></span>**as-path passes-through**

To verify if the supplied integer or parameter appears anywhere in the AS path or if the supplied sequence of integers and parameters appears, in the same order, anywhere in the AS path, use the **as-path passes-through** command in route-policy configuration mode.

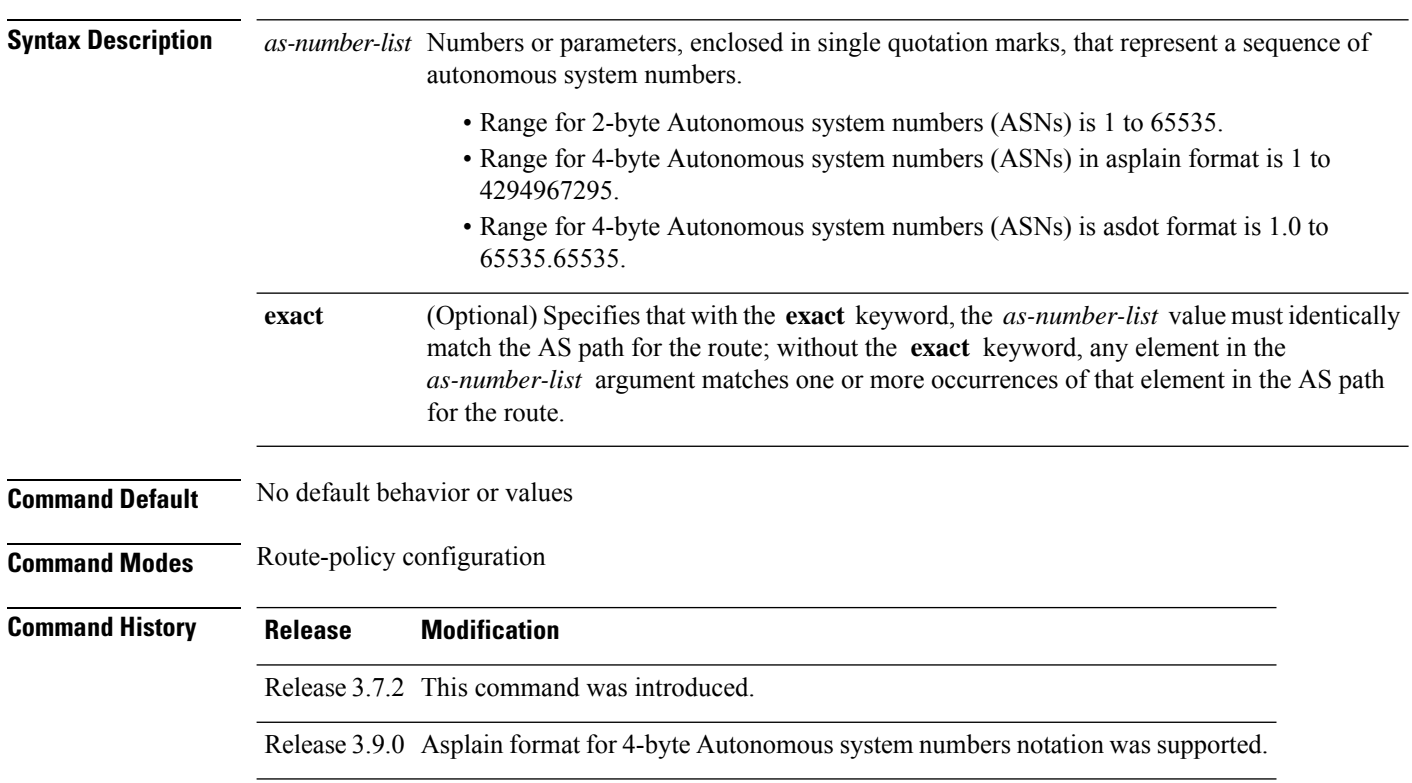

**Usage Guidelines** To use this command, you must be in a user group associated with a task group that includes appropriate task IDs. If the user group assignment is preventing you from using a command, contact your AAA administrator for assistance.

> Use the **as-path passes-through** command as a conditional expression within an **if** statement to verify if the specified integer or parameter appears anywhere in the AS path or if the sequence of integers and parameters appears.

**Note** For a list of all conditional expressions available within an **if** statement, see the **if** command.

The **passes-through** operator takes a sequence of integers or parameters, enclosed in single quotation marks, as an argument. It can also take a single integer or parameter as an argument. It evaluatesto true if the supplied integer or parameter appears anywhere in the AS path, or if the supplied sequence of integers and parameters appears, in the same order, anywhere in the AS path. This includes the **originates-from** or **neighbor-is** location in the AS path.

### **Task ID Task ID Operations**

route-policy read, write

**Examples** The following are incomplete configuration examples:

```
RP/0/RSP0/CPU0:router(config-rpl)# if as-path passes-through '10' then
RP/0/RSP0/CPU0:router(config-rpl-if)# if as-path passes-through '$asnum' then
RP/0/RSP0/CPU0:router(config-rpl-if)# if as-path passes-through '10 11' then
RP/0/RSP0/CPU0:router(config-rpl-if)# if as-path passes-through '10 $asnum 12' then
```
Without the **exact** keyword, repeated autonomous system numbers in the AS path are ignored. For example:

RP/0/RSP0/CPU0:router(config-rpl)# **if as-path passes-through '9 10 11' then**

matches an AS path containing

...9 10 10 10 11 ....

and an AS path containing:

...9 10 11...

With the **exact** keyword, repetitions are not ignored. Therefore:

RP/0/RSP0/CPU0:router(config-rpl)# **if as-path passes-through '9 10 11' exact then**

matches the second of these AS paths but not the first.

### **Related Comm**

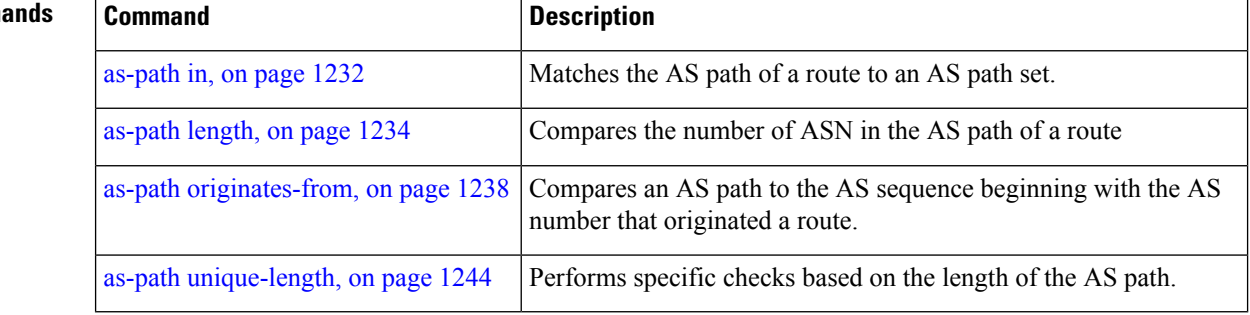

### **as-path-set**

To create a named AS path set, use the **as-path-set** command in global configuration mode. To remove the named AS path set, use the **no** form of this command.

**as-path-set** *name* **no as-path-set** *name* **Syntax Description** *name* Name of the AS path set. **Command Default** No default behavior or values

**Command Modes** global configuration

**Command History Release Modification** Release 3.7.2 This command was introduced.

Release 3.9.0 No modification.

**Usage Guidelines** To use this command, you must be in a user group associated with a task group that includes appropriate task IDs. If the user group assignment is preventing you from using a command, contact your AAA administrator for assistance.

Use the **as-path-set** command to create a named AS path set.

An AS path set comprises operations for matching an AS path attribute.

This command enters ASpath set configuration mode, in which you can use any of the below option to specify an operation.

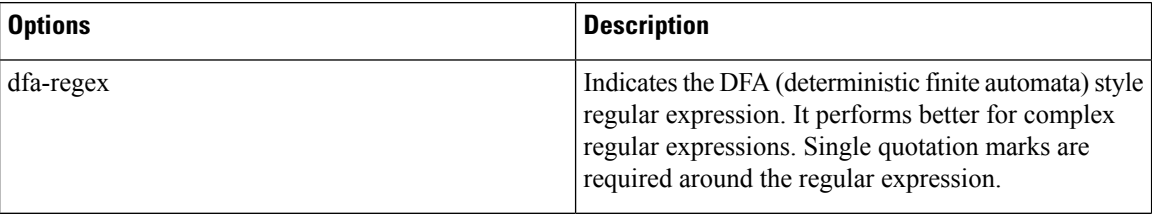

 $\mathbf{L}$ 

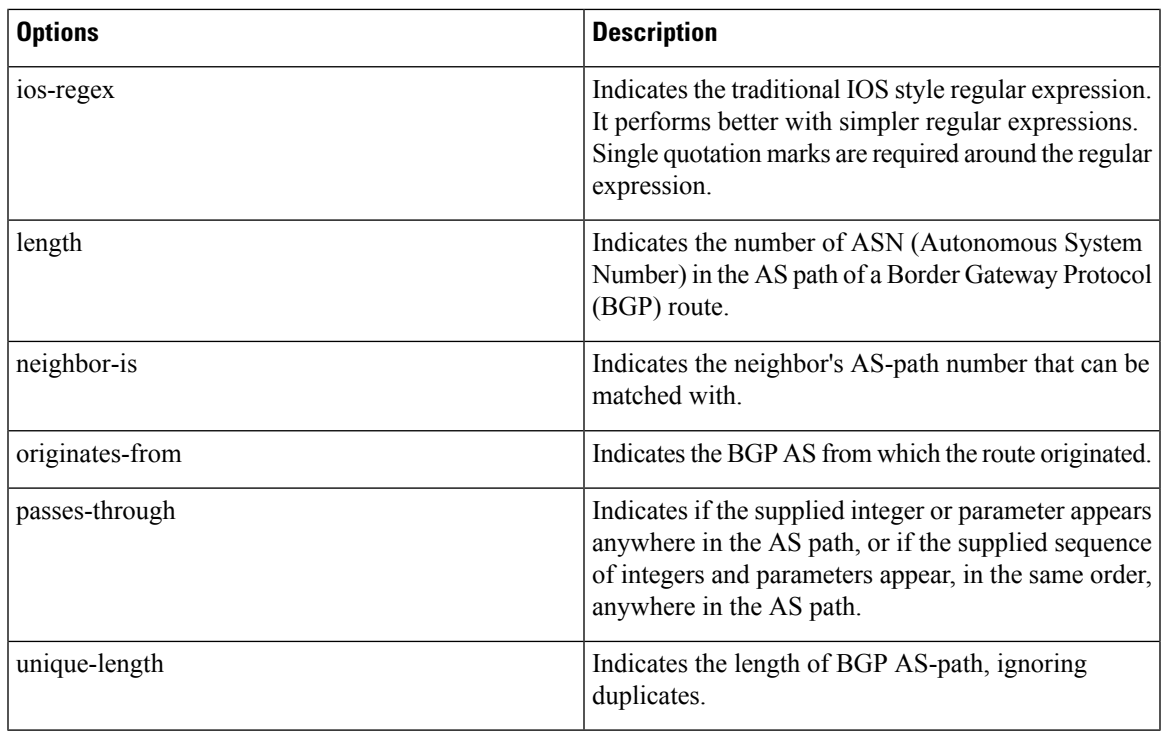

The above options can also be used as an inline set in a parenthesized list of comma-separated expressions.

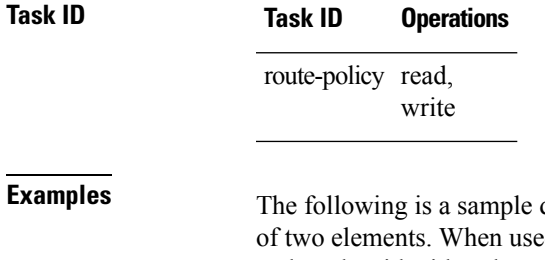

**Examples** The following is a sample definition of an AS path set named aset1. This AS path set is composed of two elements. When used in a matching operation, this AS path set matches any route whose AS path ends with either the autonomous system number 42 or 127.

```
RP/0/RSP0/CPU0:router(config)# as-path-set aset1
RP/0/RSP0/CPU0:router(config-as)# ios-regex '_42$',
RP/0/RSP0/CPU0:router(config-as)# ios-regex '_127$'
RP/0/RSP0/CPU0:router(config-as)# end-set
```
The following is a sample of the as-path options used as an inline set.

```
RP/0/RSP0/CPU0:router(config-rpl)# if as-path in (ios-regex '_42$', ios-regex$ '_127$')
RP/0/RSP0/CPU0:router(config-rpl-if)# pass
RP/0/RSP0/CPU0:router(config-rpl-if)# endif
RP/0/RSP0/CPU0:router(config-rpl)#
```
## <span id="page-1277-0"></span>**as-path unique-length**

To perform specific checks based on the length of the AS path (match against the number of unique ASNs in the AS path), use the **as-path unique-length** command in route-policy configuration mode.

**as-path unique-length eq** | **is** | **ge** | **le** *numberparameter*

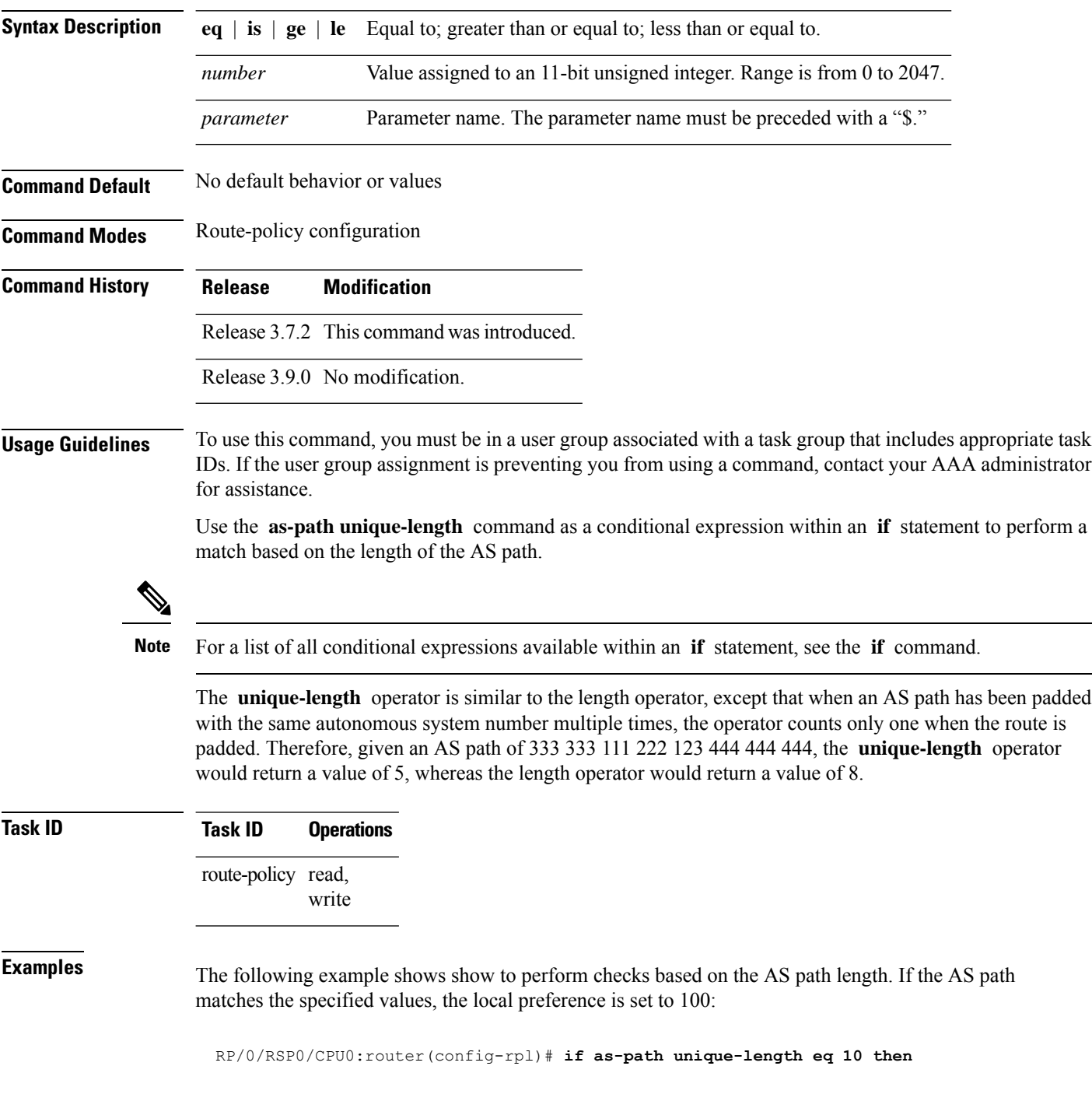

Ш

```
RP/0/RSP0/CPU0:router(config-rpl-if)# if as-path unique-length ge 10 then
RP/0/RSP0/CPU0:router(config-rpl-if)# if as-path unique-length le 10 then
RP/0/RSP0/CPU0:router(config-rpl)# if as-path unique-length eq $integerparam then
RP/0/RSP0/CPU0:router(config-rpl-if)# if as-path unique-length ge $geparam then
RP/0/RSP0/CPU0:router(config-rpl-if)# if as-path unique-length le $leparam then
RP/0/RSP0/CPU0:router(config-rpl)# set local-preference 100
```
RP/0/RSP0/CPU0:router(config-rpl)# **endif**

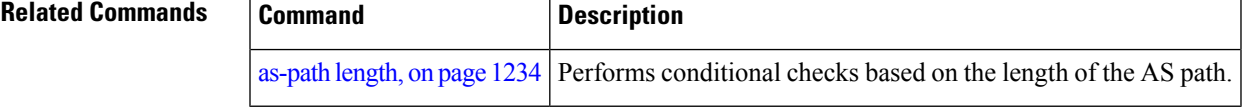

### **community is-empty**

**community is-empty**

To check if a route has no community attributes associated with it, use the **community is-empty** command in route-policy configuration mode.

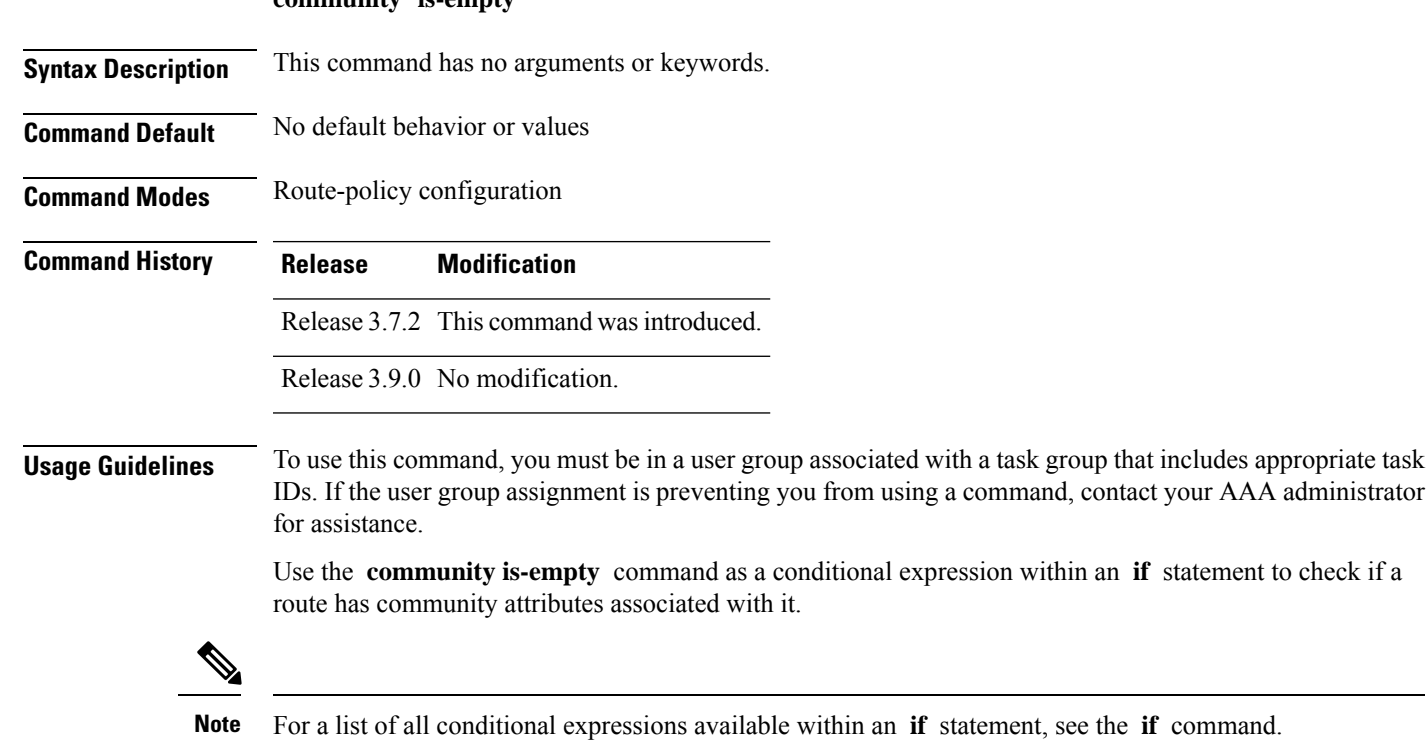

This command takes no arguments and evaluatesto true only if the route has no community attributes associated with it.

# **Task ID Task ID Operations** route-policy read, write

**Examples** In the following example, if the route has no community attributes associated with it, then the local preference is set to 100:

```
RP/0/RSP0/CPU0:router(config-rpl)# if community is-empty then
RP/0/RSP0/CPU0:router(config-rpl-if)# set local-preference 100
RP/0/RSP0/CPU0:router(config-rpl-if)# endif
```
### <span id="page-1279-0"></span>**community matches-any**

To match any elements of a community set, use the **community matches-any** command in route-policy configuration mode.

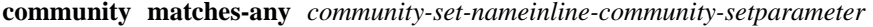

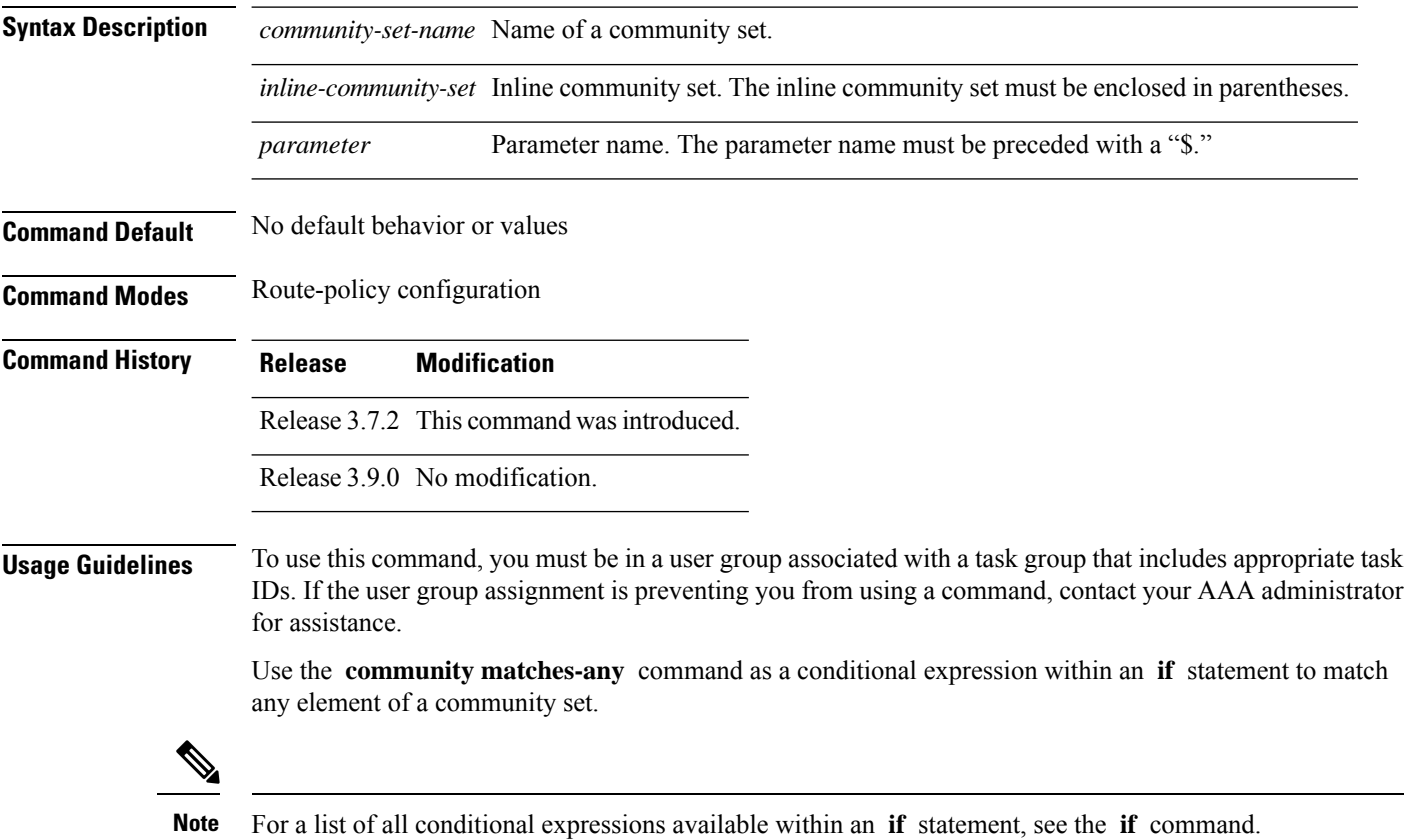

A simple condition using the **matches-any** operator evaluates as true if at least one community element of the community attribute for the route matches an element in the community set operand. If no community in the route matches any of the specifications in the named or inline set, then the condition evaluates to false. Likewise, when there is no community at all in the route, the condition evaluates to false.

Matching of a community in the route to a specification in a named or an inline set is intuitive. If the community specification in a set is the familiar colon-separated decimal 16-bit numbers specification, or one of the well-known communities, the community matches the specification if the specification denotes the same 32-bit number as that in the route. If the community specification uses a wildcard, then the community in the route matches if it is one of the many communities denoted by the wildcard specification. In inline sets, community specifications may be parameterized, in which case the relevant matching is done when the value of the parameter has been supplied.

Communities may also be matched using range and regular expression operators. Range specifications are entered as follows: [ *low-value* .. *high-value* ]. Either or both colon-separated halves of a community value may contain a range. The following are valid range specifications:

```
10:[100..1000]
[10..100]:80
[10..100]:[100..2000]
```
In addition, the **private-as** keyword may be used to specify the range from 64512 to 65534. Regular expressions are specified as the **ios-regex** keyword followed by a valid regular expression string.

Community values from the route are matched one at a time to the match specifications. Therefore, regex match specifications are expected to represent one individual community value and not a sequence of community values.

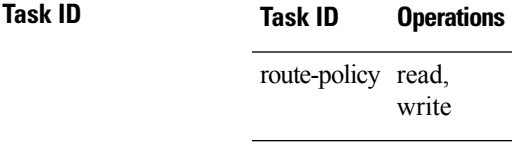

**Examples** In the following example, a named community set called my-community-set and a route policy called community-matches-any-example are created. The policy sets the local-preference to 100 for any route that has one or more of the communities in the my-community-set community set. If the route does not have any of these communities, the policy checks whether it has any communities whose first half is in the range from 10 to 25 and whose second half is the value 35, in which case it sets the local-preference to 200. Otherwise, it checks for a community value in the range of 30:100 to 30:500, in which case it sets the local-preference to 300.

```
RP/0/RSP0/CPU0:router(config)# community-set my-community-set
RP/0/RSP0/CPU0:router(config-comm)# 10:20,
RP/0/RSP0/CPU0:router(config-comm)# 10:30,
RP/0/RSP0/CPU0:router(config-comm)# 10:40
RP/0/RSP0/CPU0:router(config-comm)# end-set
RP/0/RSP0/CPU0:router(config)# route-policy community-matches-any-example
RP/0/RSP0/CPU0:router(config-rpl)# if community matches-any my-community-set then
RP/0/RSP0/CPU0:router(config-rpl-if)# set local-preference 100
RP/0/RSP0/CPU0:router(config-rpl-if)# elseif community matches-any ([10..25]:35) then
RP/0/RSP0/CPU0:router(config-rpl-elseif)# set local-preference 200
RP/0/RSP0/CPU0:router(config-rpl-elseif)# elseif community matches-any (30:[100..500])
```
**then** RP/0/RSP0/CPU0:router(config-rpl-elseif)# **set local-preference 300** RP/0/RSP0/CPU0:router(config-rpl-elseif)# **endif** RP/0/RSP0/CPU0:router(config-rpl)# **end-policy**

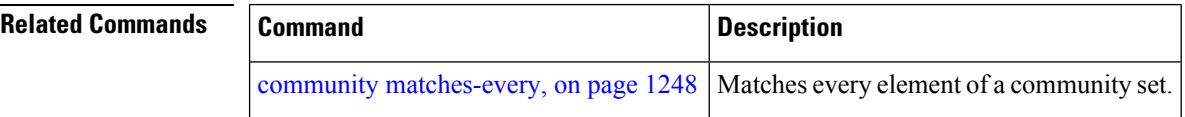

## <span id="page-1281-0"></span>**community matches-every**

To match every element of a community set, use the **community matches-every** command in route-policy configuration mode.

**community matches-every** *community-set-nameinline-community-setparameter*

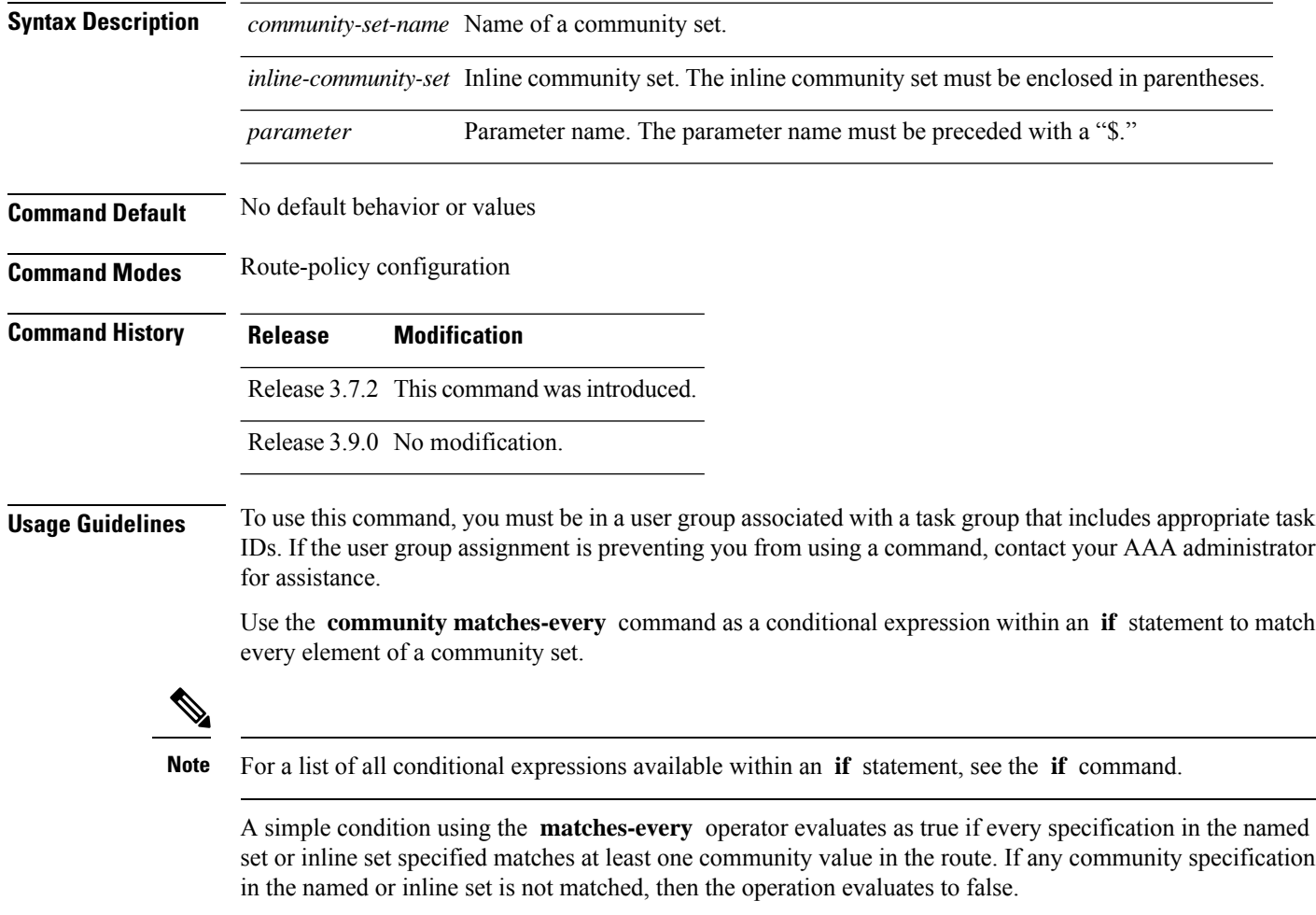

Matching of a community in the route to a specification in a named or an inline set is intuitive. If the community-specification in a set is the familiar colon-separated decimal 16-bit numbers specification, or one of the well-known communities, the community matches the specification if the specification denotes the same 32-bit number as that in the route. If the community specification uses a wildcard, then the community in the route matches if it is one of the many communities denoted by the wildcard specification. In inline sets, community specifications may be parameterized, in which case the relevant matching is done when the value of the parameter has been supplied.

Communities may also be matched using range and regular expression operators. Range specifications are entered as follows: [ *low-value* .. *high-value* ]. Either or both colon-separated halves of a community value may contain a range. The following are valid range specifications:

```
10:[100..1000]
[10..100]:80
[10..100]:[100..2000]
```
Therefore, a **matches-every** operation with two community range specifications means that a community must be present in the route that corresponds to each range. For example, in the following statement:

if community matches-every (10:[100..200],20:[100..200]) then

the statement evaluates as true if one or more communities in the route lie in the range 10:[100.200] and one or more communities in the route lie in the range 20:[100..200].

In addition, the **private-as** keyword may be used to specify the range from 64512 to 65534.

Regular expressions are specified as the **ios-regex** keyword followed by a valid single-quoted regular expression string. Community values from the route are matched one at a time against the match specifications. Therefore, regex match specifications are expected to represent one individual community value and not a sequence of community values.

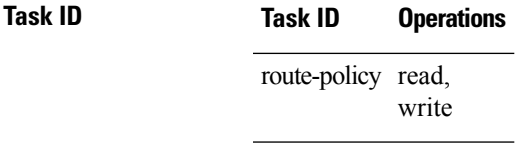

**Examples** In the following example, the route policy named community-matches-every-example sets the local-preference value to 100 for all routes that have all three communities in the my-community-set community set. Routes that do not have all three communities but have a community that matches the first regular expression match have the local-preference value set to 200. Finally, any remaining routes that match the last regular expression have the local-preference values set to 300.

```
RP/0/RSP0/CPU0:router(config)# community-set my-community-set
 RP/0/RSP0/CPU0:router(config-comm)# 10:20,
 RP/0/RSP0/CPU0:router(config-comm)# 10:30,
 RP/0/RSP0/CPU0:router(config-comm)# 10:40
 RP/0/RSP0/CPU0:router(config-comm)# end-set
 RP/0/RSP0/CPU0:router(config)# route-policy community-matches-every-example
 RP/0/RSP0/CPU0:router(config-rpl)# if community matches-every my-community-set then
 RP/0/RSP0/CPU0:router(config-rpl-if)# set local-preference 100
 RP/0/RSP0/CPU0:router(config-rp-elseif)# elseif community matches-every (ios-regex
'_10:[0-9]0_') then
```

```
RP/0/RSP0/CPU0:router(config-rpl-elseif)# set local-preference 200
 RP/0/RSP0/CPU0:router(config-rpl-elseif)# elseif community matches-every
(ios-regex'_20:[0-9]0_') then
 RP/0/RSP0/CPU0:router(config-rpl-elseif)# set local-preference 300
 RP/0/RSP0/CPU0:router(config-rpl-elseif)# endif
 RP/0/RSP0/CPU0:router(config-rpl)# end-policy
```
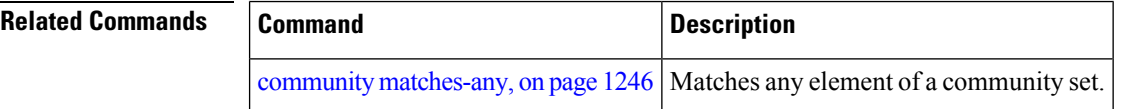

## **community matches-within**

To configure a route policy to match within a community set, use the **community matches-within** command in route-policy configuration mode.

community matches-within *community-set-name or inline-community-set* | parameter

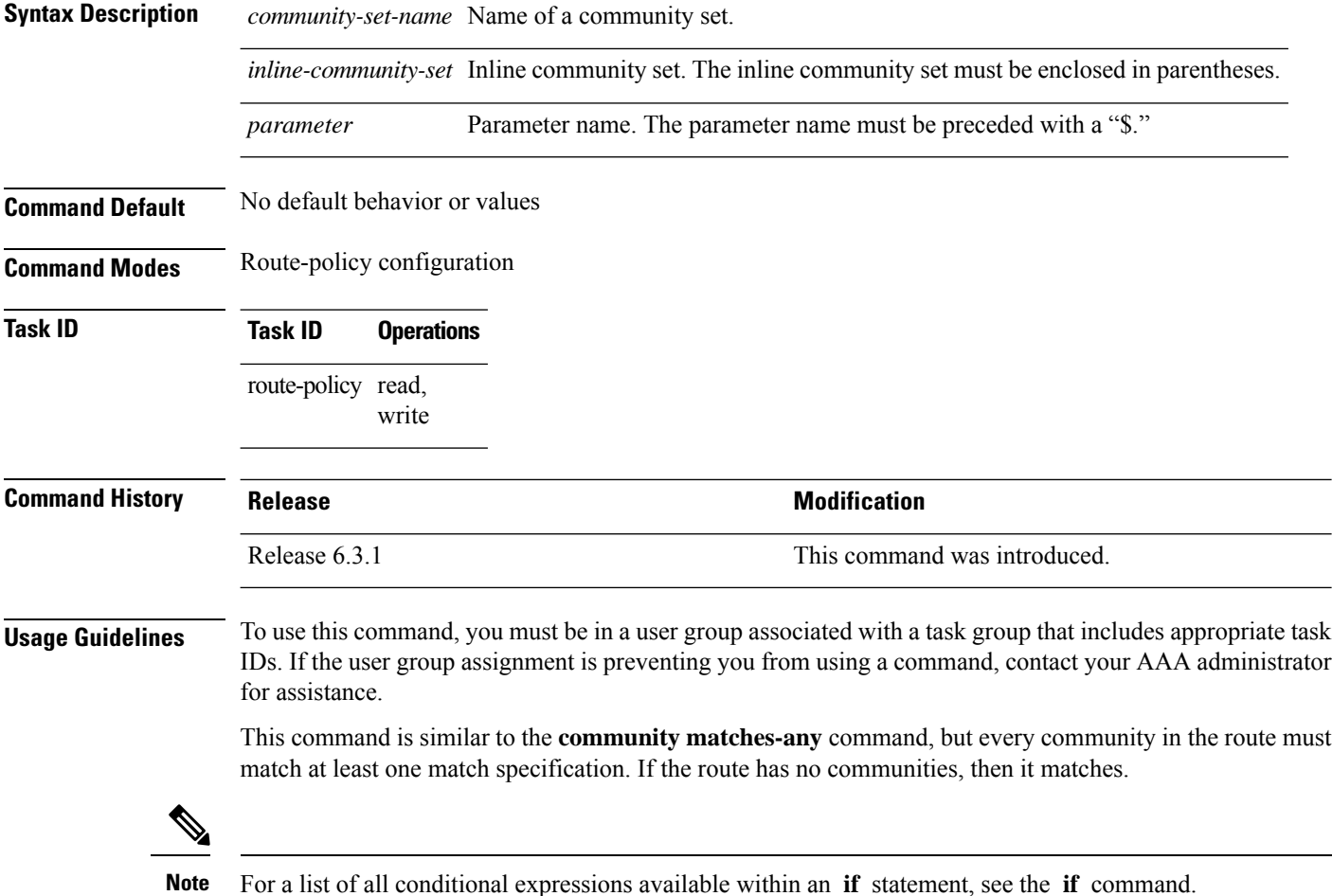

Ш

### **Task ID Task ID Operations**

route-policy read, write

The following example shows how to configure a route policy to match within the elements of a community set.

```
RP/0/RSP0/CPU0:router#config
RP/0/RSP0/CPU0:router(config)#route-policy bob
RP/0/RSP0/CPU0:router(config-rpl)#if community matches-within (*:3, 5:*) then
RP/0/RSP0/CPU0:router(config-rpl)#set local-preference 94
RP/0/RSP0/CPU0:router(config-rpl)#endif
RP/0/RSP0/CPU0:router(config-rpl)#end-policy
```
For example, routes with these sets of communities return TRUE:

- $\cdot$  (1:3, 5:10)
- $\bullet$  (5:3)
- $\bullet$  (2:3, 6:3, 4:3)

Routes with the following set of communities return FALSE:

 $(1:3, 5:10, 6:5)$  —The community  $(6:5)$  does not match

### **community-set**

To define a community set, use the **community-set** command in global configuration mode. To remove the community set, use the **no** form of this command.

**community-set** *name* **no community-set** *name*

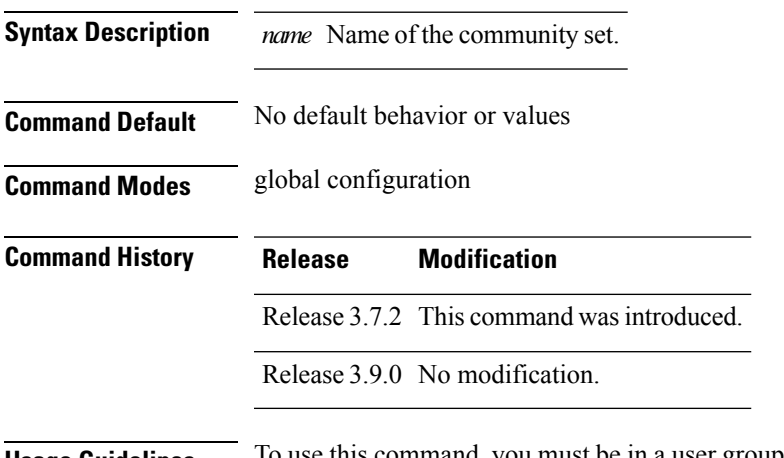

**Usage Guidelines** To use this command, you must be in a user group associated with a task group that includes appropriate task IDs. If the user group assignment is preventing you from using a command, contact your AAA administrator for assistance.

Regular expressions and ranges can be specified to match the communities. An attempt to use a community set that contains a range or regular expression to set a community value is rejected when an attempt to attach such a policy is made.

A community set holds community values for matching against the Border Gateway Protocol (BGP) community attribute. A community is a 32-bit quantity. For notational convenience, each community value must be split in half and expressed as two unsigned decimal integers in the range from 0 to 65535, separated by a colon.

The inline form of a community set also supports parameterization. Each 16-bit portion of the community may be parameterized.

The routing policy language (RPL) provides symbolic names for the standard well-known community values: **accept-own** is 0xFFFF0001, **internet** is 0:0, **no-export** is 65535:65281, **no-advertise** is 65535:65282, and **local-as** is 65535:65283.

RPL also provides a facility for using wildcards in community specifications. A wildcard is specified by inserting an asterisk (\*) in place of one of the 16-bit portions of the community specification, which indicates that any value for that portion of the community matches.

Every community set must contain at least one community value. An empty community set is invalid and the policy configuration system rejects it.

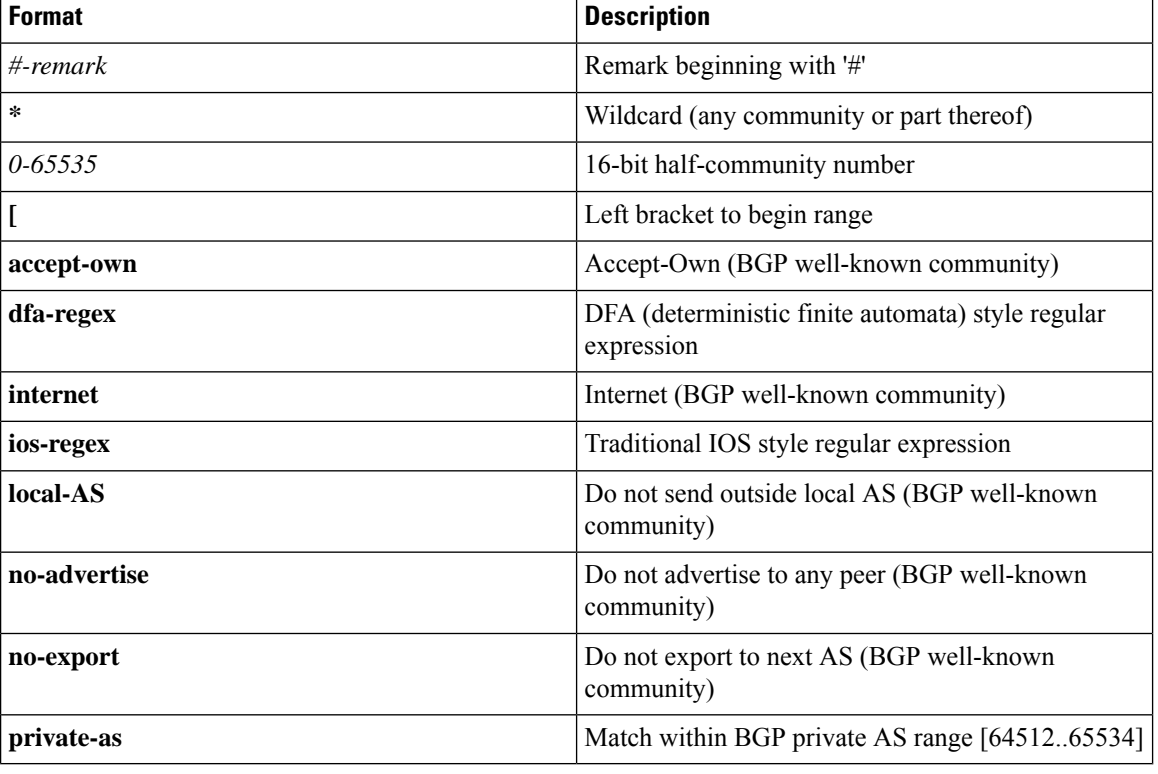

Community sets can be entered in these formats:

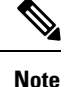

The dfa-regex and ios-regex syntax for community set is *"['][^':&<> ]\*:[^':&<> ]\*[']"*. This means that regex starts with a single-quote (") followed by a string of any character (that does not include single-quote, colon, ampersand, less-than, greater-than, or space) followed by a colon, and a string of any characters (that does not include single-quote, colon, ampersand, less-than, greater-than, or space) followed by single-quote.  $\mathbf{L}$ 

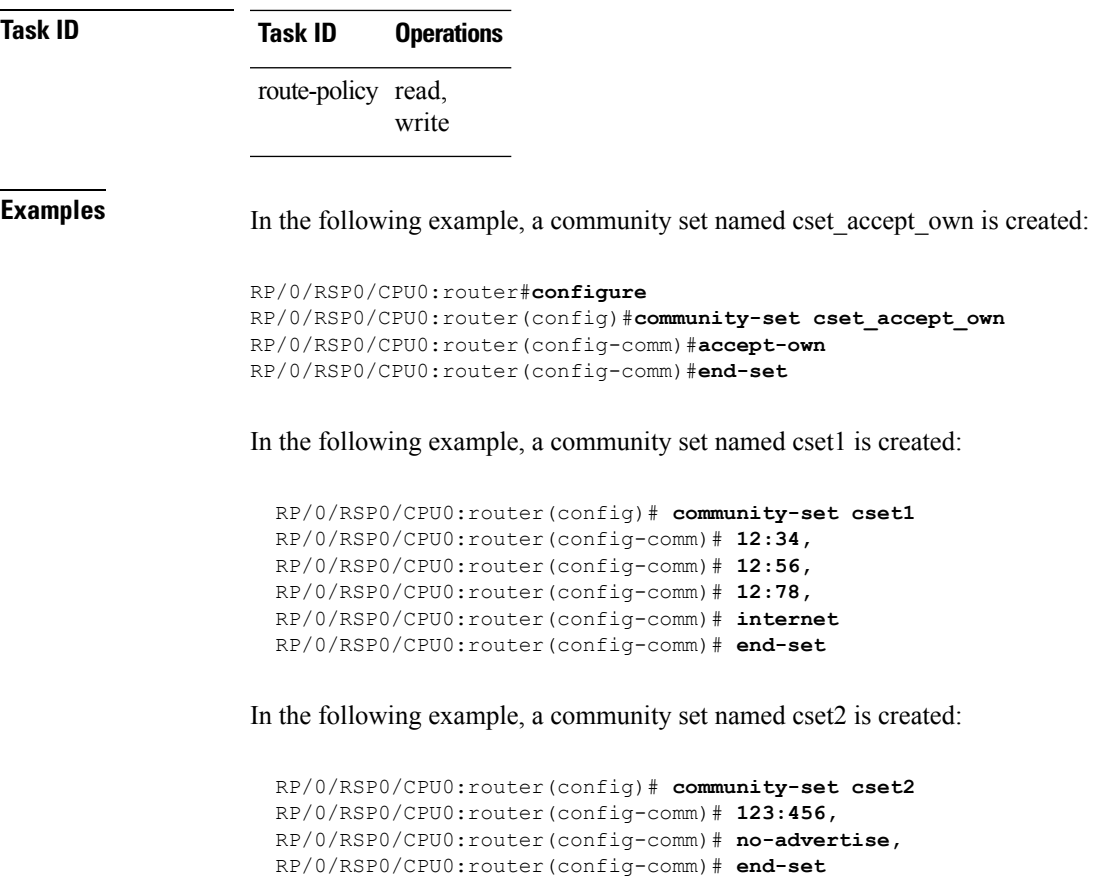

In the following example, a community set named cset3 is created. This policy uses wildcards and matches all communities where the autonomous system part of the community is 123.

```
RP/0/RSP0/CPU0:router(config)# community-set cset3
RP/0/RSP0/CPU0:router(config-comm)# 123:*
RP/0/RSP0/CPU0:router(config-comm)# end-set
```
### **delete community**

To delete community attributes associated with a Border Gateway Protocol (BGP) route, use the **delete community** command in route-policy configuration mode.

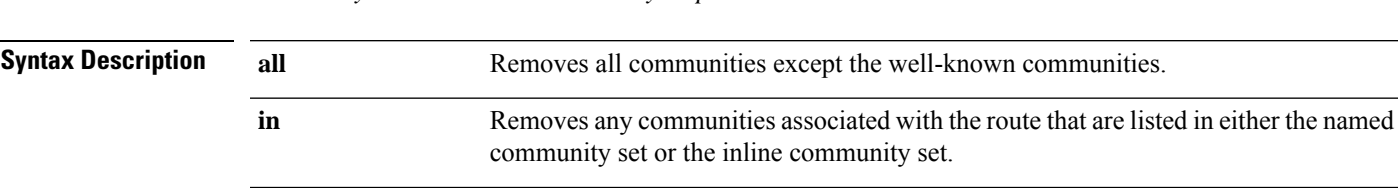

**delete community all** | **in** *community-set-nameinline-community-setparameter* | **not in** *community-set-nameinline-community-setparameter*

 $\mathbf I$ 

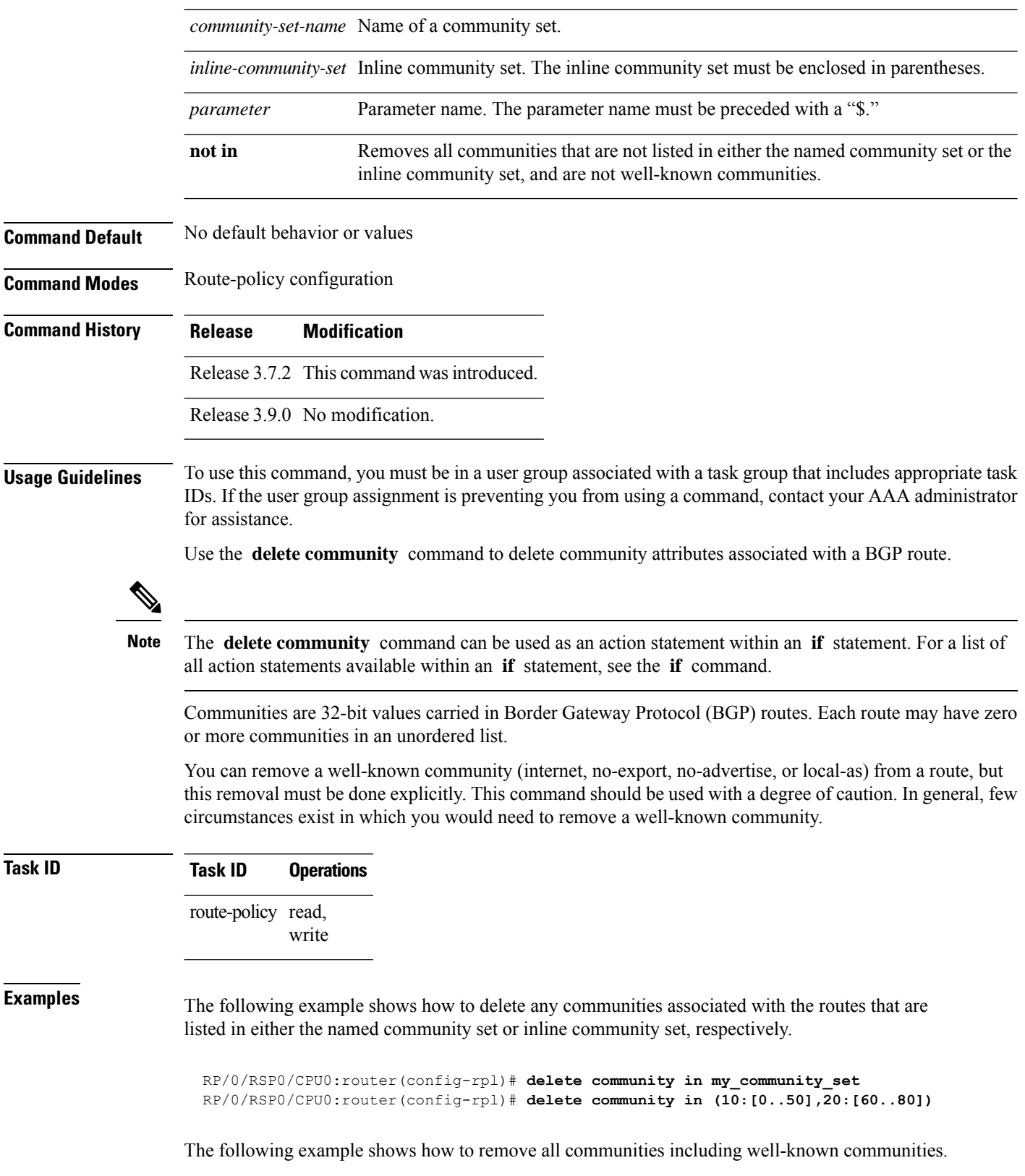

RP/0/RSP0/CPU0:router(config-rpl)# **delete community in (internet, no-export, no-advertise, local- as, \*:\*)**

The following example shows how to remove all communities except for the well-known communities.

RP/0/RSP0/CPU0:router(config-rpl)# **delete community all**

The following example shows how to delete the well-known community value internet from a route:

RP/0/RSP0/CPU0:router(config-rpl)# **delete community in (internet)**

### **delete large-community**

To delete the specified large-communities from a route policy, use the **delete large-community** command in the route-policy configuration mode.

delete large-community all | [not] in *named orinline-large-community-set* | parameter

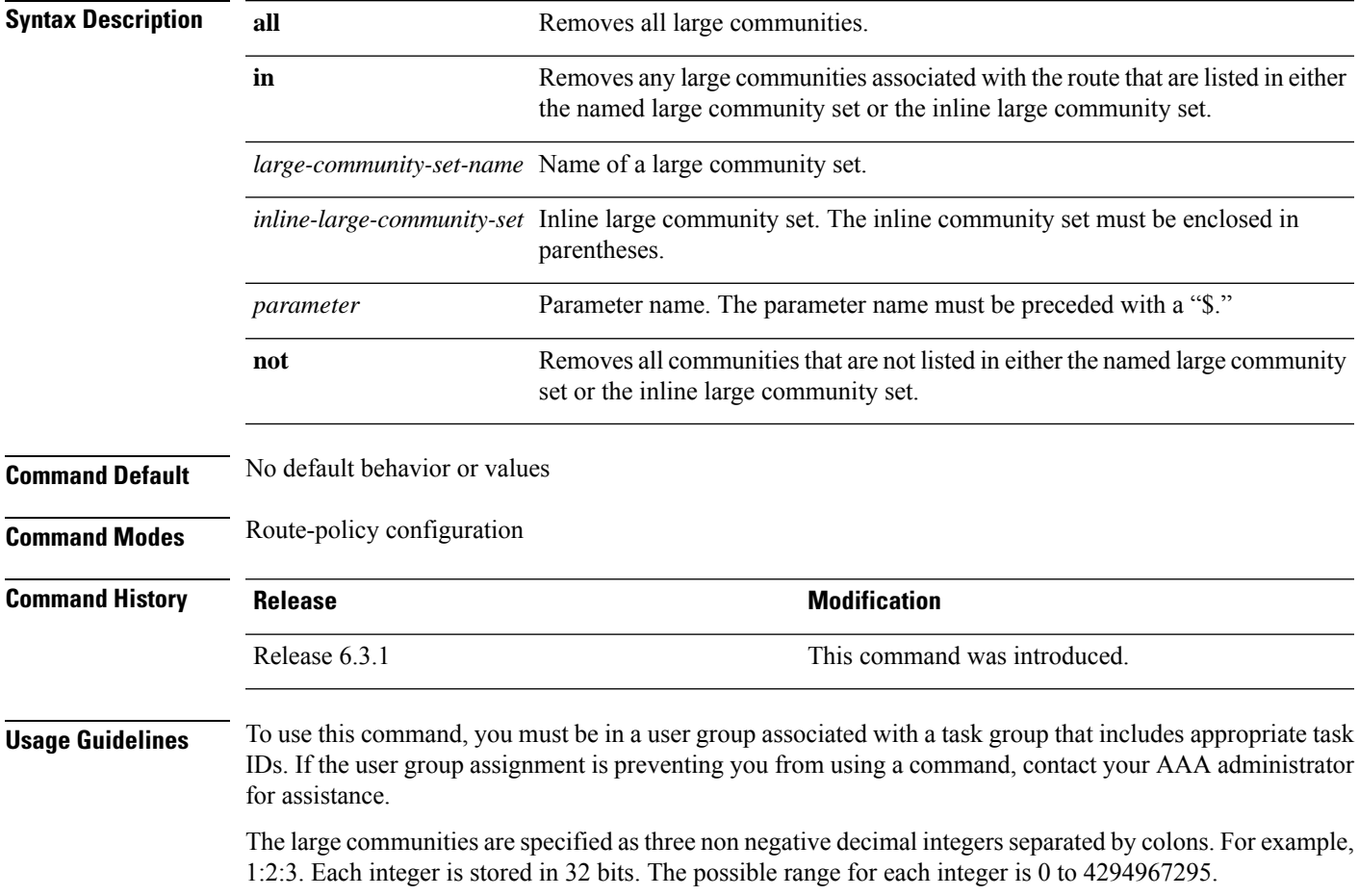

In route-policy statements, each integer in the BGP large community can be replaced by any of the following expressions:

- [x..y] This expression specifies a range between x and y, inclusive.
- $*$  This expression stands for any number.
- peeras This expression is replaced by the AS number of the neigbhor from which the community is received or to which the community is sent, as appropriate.
- not-peeras This expression matches any number other than the peeras.
- private-as This expression specifies any number in the private ASN range: [64512..65534] and [4200000000..4294967294].

The peeras and not-peeras expressions can only be used in delete statements that appear in route policies that are applied at the neighbor-in or neighbor-out attach points. **Note**

IOS regular expression (ios-regex) and DFA style regular expression (dfa-regex) can be used in the delete statements. For example, the IOS regular expression ios-regex '^5:.\*:7\$' is equivalent to the expression 5:\*:7.

### **Task ID Task ID Operations** route-policy read, write

The following example shows how to delete specified BGP large-communities from a route policy using the delete large-community command.

```
RP/0/RP/0/RSP0/CPU0:router#config
RP/0/RSP0/CPU0:router(config)#route-policy lrg_comm_rp2S
RP/0/RSP0/CPU0:router(config-rpl)#delete large-community in (ios-regex '^100000:')
RP/0/RSP0/CPU0:router(config-rpl)#delete large-community not in (peeras:*:*, 41289:*:*)
RP/0/RSP0/CPU0:router(config-rpl)#delete large-community in catbert
RP/0/RSP0/CPU0:router(config-rpl)#end-policy
```
### **delete extcommunity rt**

To delete route target (RT) extended community attributes associated with a Border Gateway Protocol (route), use the **delete extcommunity rt** command in route-policy configuration mode.

**delete extcommunity rt all** | **in** *extcommunity-set-nameinline-extcommunity-setparameter* | **not in** *extcommunity-set-nameinline-extcommunity-setparameter*

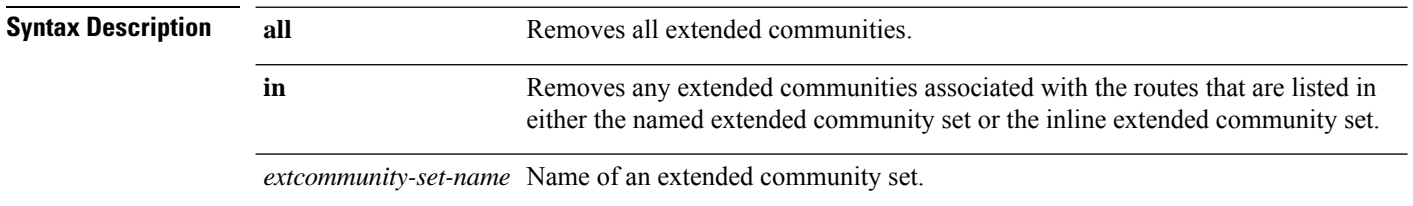

 $\mathbf I$ 

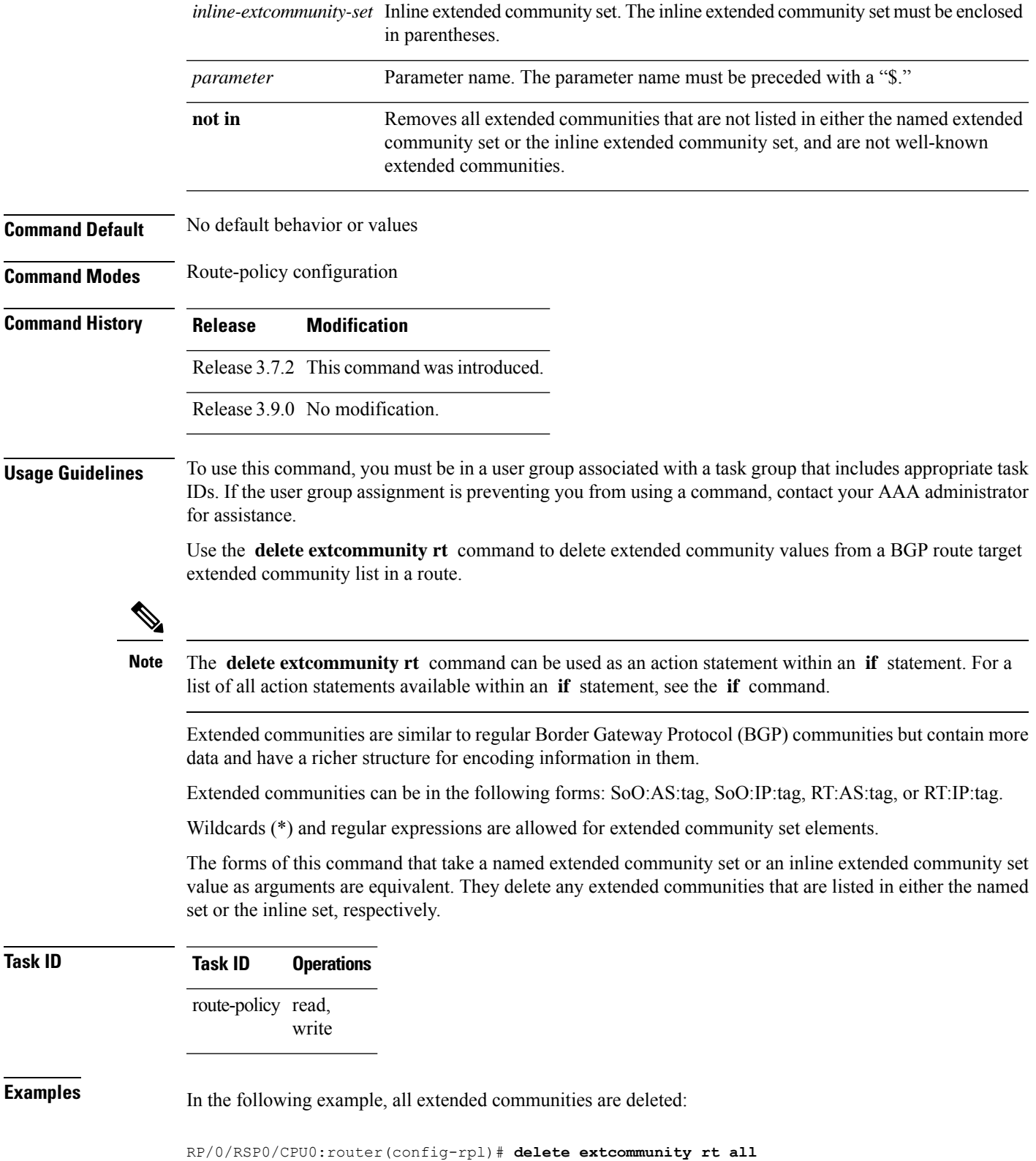

In this example, any extended communities that are listed in my-extcommunity-set are deleted:

RP/0/RSP0/CPU0:router(config-rpl)# **delete extcommunity rt in my-extcommunity-set**

In this example, extended communities associated with the route listed in the named inline extended community sets are deleted:

RP/0/RSP0/CPU0:router(config-rpl)# **delete extcommunity rt in (67:29, 67:55)**

### **destination in**

To match a destination entry in a named prefix set or inline prefix set, use the **destination in** command in route-policy configuration mode.

**destination in** *prefix-set-nameinline-prefix-setparameter*

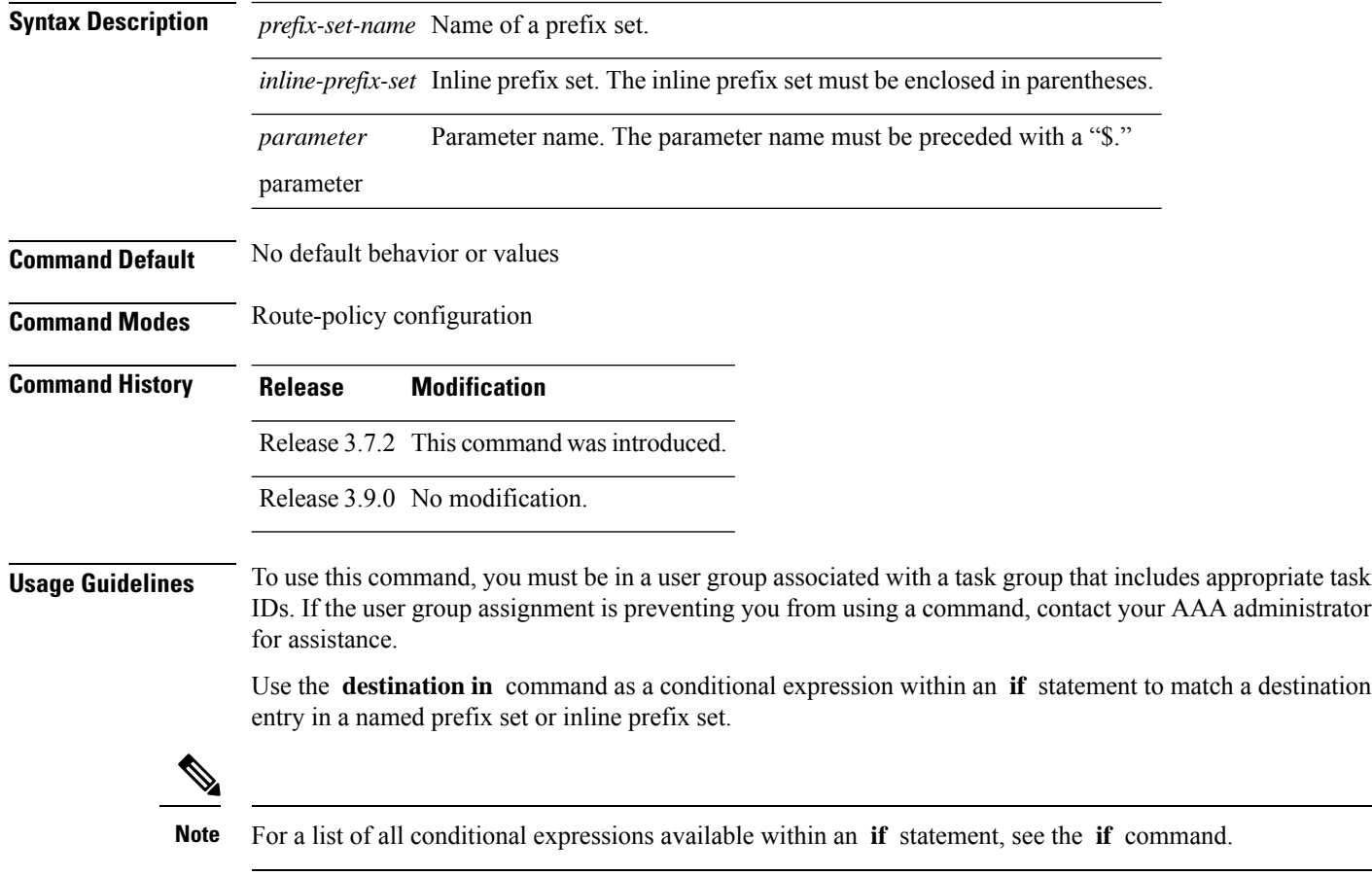

This command takes either a named prefix set or an inline prefix set value as an argument. The condition returns true if the destination entry matches any entry in the prefix set or inline prefix set. An attempt to match a destination using a prefix set that is defined but contains no elements returns false.

The routing policy language (RPL) provides the ability to test destinations for a match to a list of prefix match specifications using the **in** operator. The **destination in** command is protocol-independent.

In Border Gateway Protocol (BGP), the destination of a route is also known as its network-layer reachability information (NLRI). It comprises a prefix value and a mask length.

RPL supports both 32-bit IPv4 prefixes, specified in dotted-decimal format, and 128-bit IPv6 prefixes, specified in colon-separated hexadecimal format.

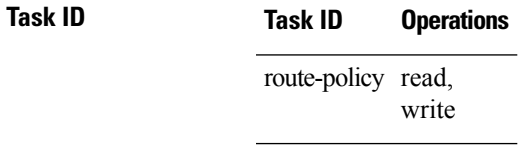

**Examples** In the following example, a prefix set named my-prefix-set is defined and a route policy named use-destination-in is created. Within the use-destination-in route policy, the **destinationin** command is used within an **if** statement to learn if the destination is in the prefix-set named my-prefix-set. If it is, then local preference is set to 100. If it is not in my-prefix-set but does match the next prefix specifications, then local preference is set to 200.

```
RP/0/RSP0/CPU0:router(config)# prefix-set my-prefix-set
RP/0/RSP0/CPU0:router(config-pfx)# 10.0.0.1/32,
RP/0/RSP0/CPU0:router(config-pfx)# fe80::203:0:0:0/64,
RP/0/RSP0/CPU0:router(config-pfx)# 10.0.0.2/24 le 32
RP/0/RSP0/CPU0:router(config-pfx)# end-set
RP/0/RSP0/CPU0:router(config)# route-policy use-destination-in
RP/0/RSP0/CPU0:router(config-rpl)# if destination in my-prefix-set then
RP/0/RSP0/CPU0:router(config-rpl-if)# set local-preference 100
RP/0/RSP0/CPU0:router(config-rpl-if)# elseif destination in (10.0.0.1/32, 10.0.0.2/24 le
32) then
RP/0/RSP0/CPU0:router(config-rpl-elseif)# set local-preference 200
RP/0/RSP0/CPU0:router(config-rpl-elseif)# endif
RP/0/RSP0/CPU0:router(config-rpl)# end-policy
```
In the following example, a prefix set named ipv6-prefix-set is defined and a route policy named ipv6-destination-in is created. Within the ipv6-destination-in route policy, the **destination in** command is used within an **if** statement to learn if the destination is in the prefix-set named ipv6-prefix-set. If it is, then the next-hop is set to 2001:abcd:fedc::1. If it is not in ipv6-prefix-set but does match the next prefix specifications, then the next-hop is set to 1111:2222:3333:4444:5555:6666:7777:8888.

```
RP/0/RSP0/CPU0:router(config)# prefix-set ipv6-prefix-set
 RP/0/RSP0/CPU0:router(config-pfx)# 2001:0:0:1::/64,
 RP/0/RSP0/CPU0:router(config-pfx)# 2001:0:0:2::/64,
 RP/0/RSP0/CPU0:router(config-pfx)# 2001:0:0:3::/64,
 RP/0/RSP0/CPU0:router(config-pfx)# 2001:0:0:4::/64
 RP/0/RSP0/CPU0:router(config-pfx)# end-set
 RP/0/RSP0/CPU0:router(config)# route-policy ipv6-destination-in
 RP/0/RSP0/CPU0:router(config-rpl)# if destination in ipv6-prefix-set then
 RP/0/RSP0/CPU0:router(config-rpl-if)# set next-hop 2001:abcd:fedc::1
 RP/0/RSP0/CPU0:router(config-rpl-if)# elseif destination in (2001::1, 2002:1:2:3::/64)
then
 RP/0/RSP0/CPU0:router(config-rpl-elseif)# set next-hop
```

```
1111:2222:3333:4444:5555:6666:7777:8888
 RP/0/RSP0/CPU0:router(config-rpl-elseif)# endif
 RP/0/RSP0/CPU0:router(config-rpl)# end-policy
```
### **done**

To stop executing a policy and accept the route, use the **done** command in route-policy configuration mode.

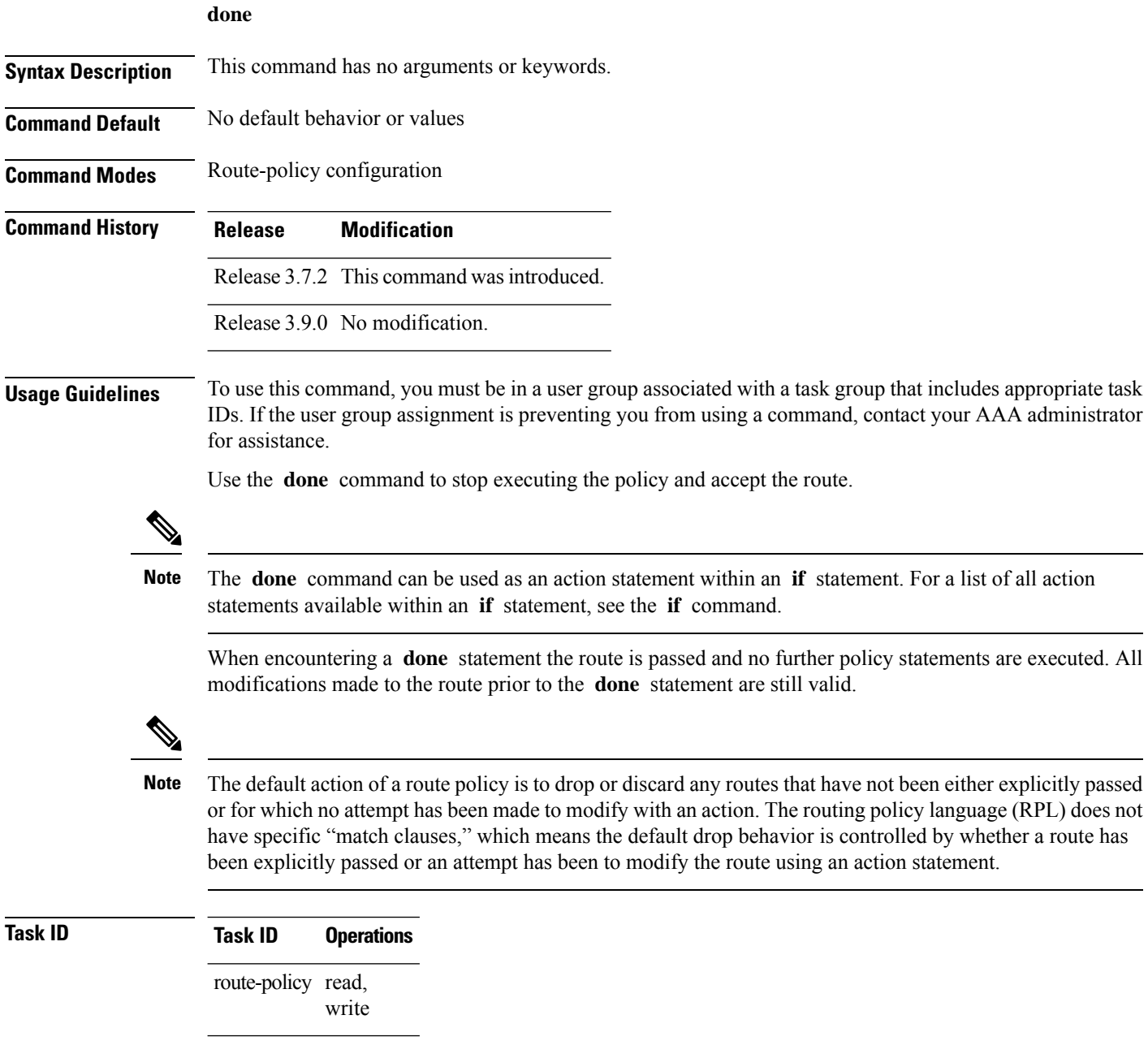

ш

**Examples** In the following example, if the destination match succeeds for 29.0.0.0/8 le 32, the execution continues past set community 102:12 and onto the next statement. If the destination match succeeds for 39.0.0.0/8 le 32 execution, then the policy execution stops when in encountersthe *done* statement.

```
RP/0/RSP0/CPU0:router(config)# route-policy done_st_example
RP/0/RSP0/CPU0:router(config-rpl)# if destination in (29.0.0.0/8 le 32) then
RP/0/RSP0/CPU0:router(config-rpl-if)# set community 102:12
RP/0/RSP0/CPU0:router(config-rpl-if)# endif
RP/0/RSP0/CPU0:router(config-rpl)# if destination in (39.0.0.0/8 le 32) then
RP/0/RSP0/CPU0:router(config-rpl-if)# set community 102:39
RP/0/RSP0/CPU0:router(config-rpl-if)# done
RP/0/RSP0/CPU0:router(config-rpl-if)# endif
RP/0/RSP0/CPU0:router(config-rpl)# if destination in (49.0.0.0/8 le 32) then
RP/0/RSP0/CPU0:router(config-rpl-if)# set community 102:49
RP/0/RSP0/CPU0:router(config-rpl-if)# endif
RP/0/RSP0/CPU0:router(config-rpl)# if destination in (59.0.0.0/8 le 32) then
RP/0/RSP0/CPU0:router(config-rpl-if)# set community 102:59
RP/0/RSP0/CPU0:router(config-rpl-if)# endif
RP/0/RSP0/CPU0:router(config-rpl)# end-policy
```
### **drop**

To discard a route, use the **drop** command in route-policy configuration mode.

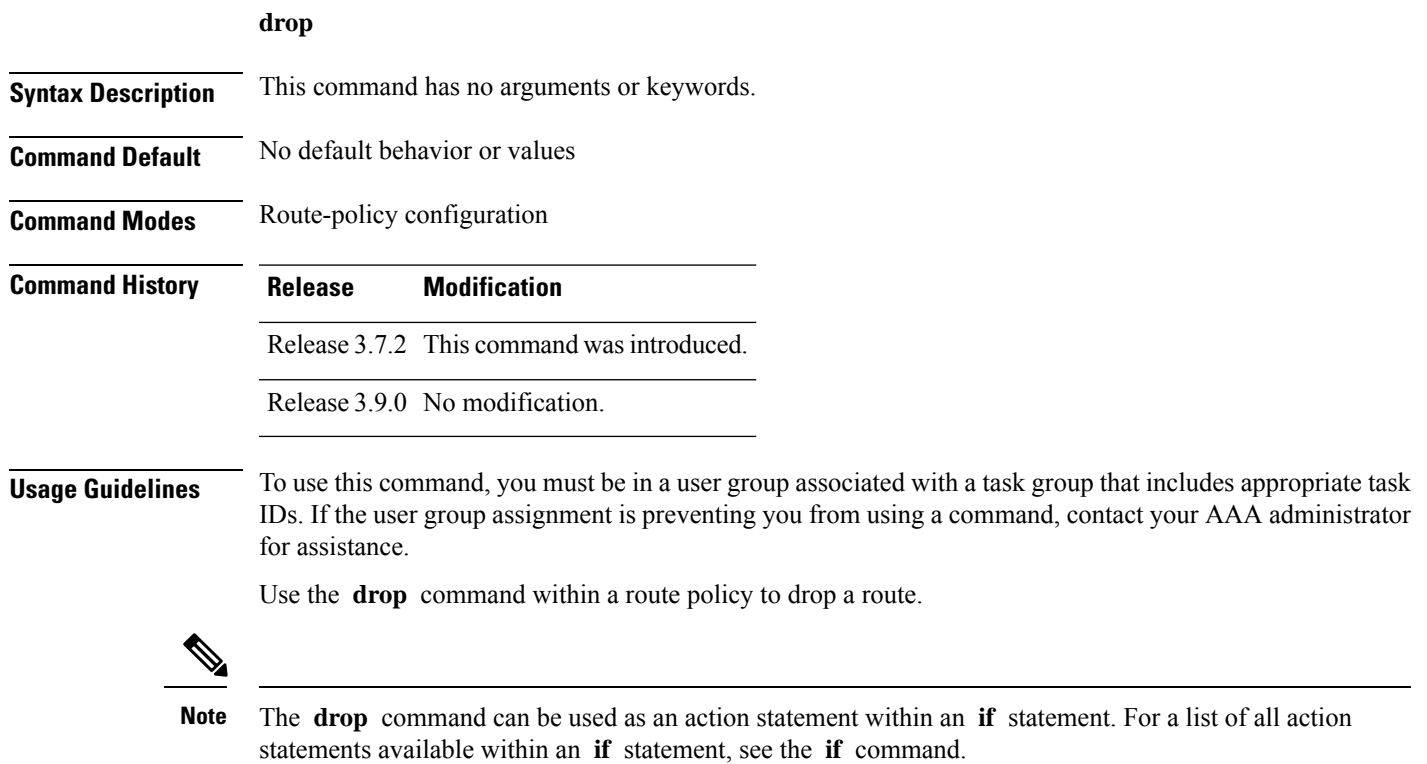

This command causes the route to be dropped. After a route is dropped, no further execution of policy occurs. Therefore, if after executing the first two statements of a policy the **drop** statement is encountered, the route is discarded and execution stops immediately even when the policy contains further statements.

The default action of a route policy is to drop or discard any routes that have not been either explicitly passed or attempted to be modified with an action. The routing policy language (RPL) does not have specific "match clauses," which means the default drop behavior is controlled by whether a route has been explicitly passed or an attempt has been to modify the route using an action statement. **Note**

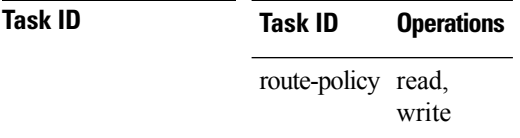

**edit**

**Examples** In the following example, any route with a destination address contained within the prefix set pset1 is dropped:

```
RP/0/RSP0/CPU0:router(config-rpl)# if destination in pset1 then
RP/0/RSP0/CPU0:router(config-rpl-if)# drop
RP/0/RSP0/CPU0:router(config-rpl-if)# endif
RP/0/RSP0/CPU0:router(config-rpl)#
```
### **edit**

To edit the contents of a route policy, a prefix set, an AS path set, a community set, or an extended community set, use the **edit** command in EXEC configuration mode.

**edit route-policy** | **prefix-set** | **as-path-set** | **community-set** | **extcommunity-set rt** | **soo** | **policy-global** | **rd-set** *name* [**nano** | **emacs** | **vim** | **inline add** | **prepend** | **remove** *set-element*]

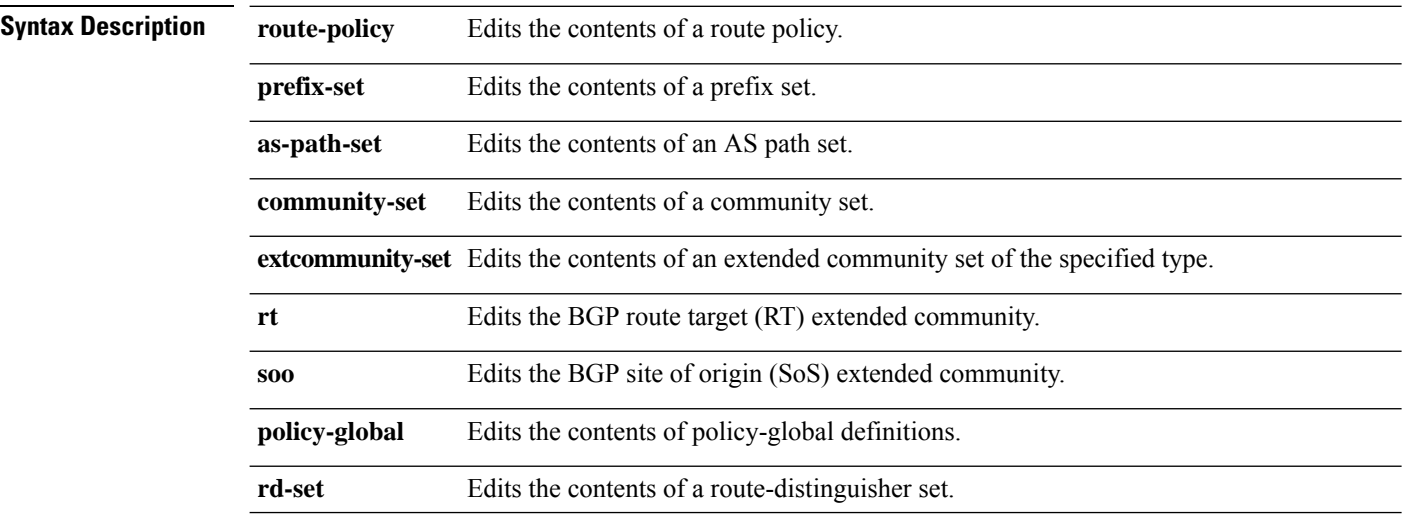
$\mathbf l$ 

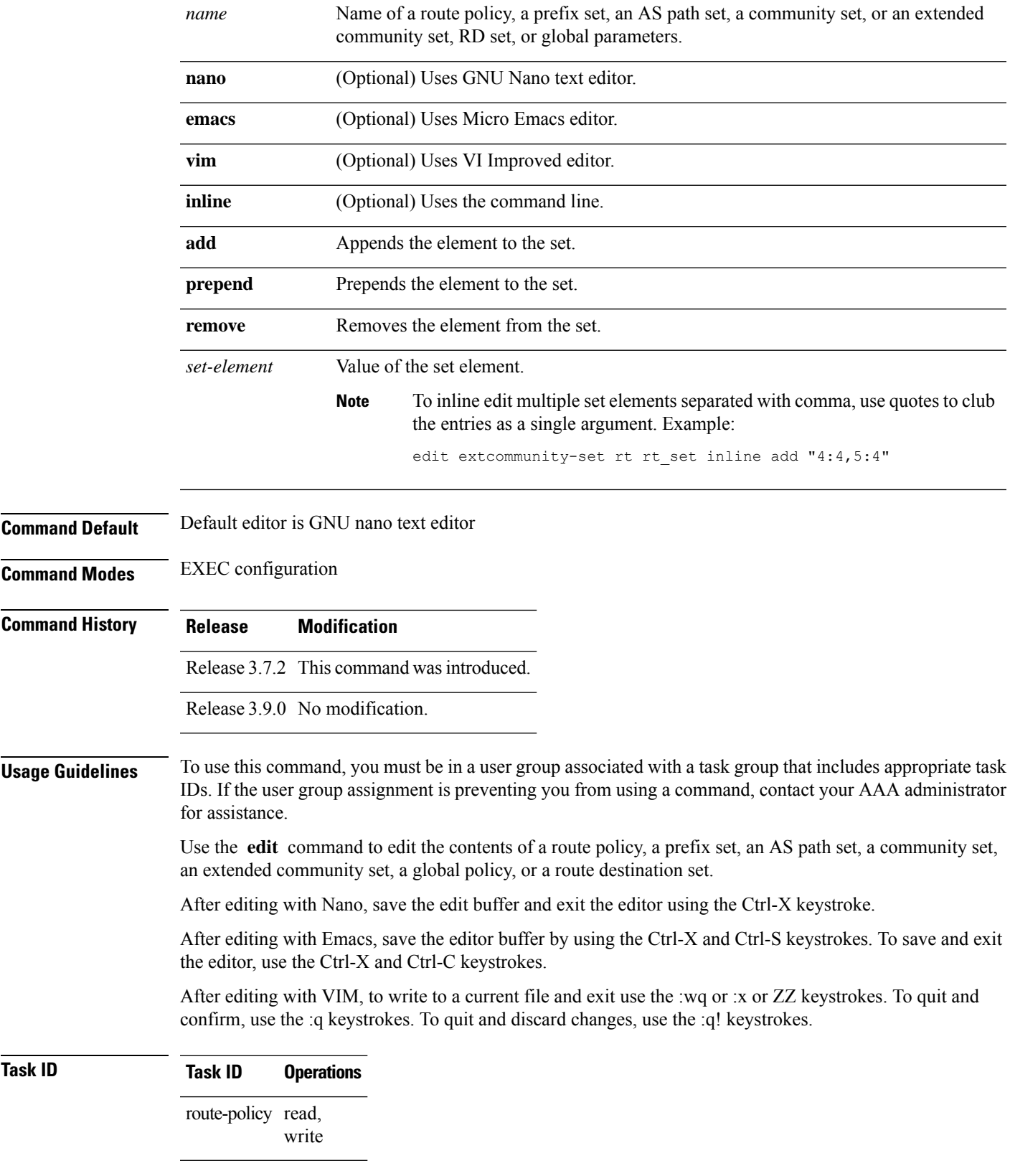

**Examples** In the following example, the policy A policy is opened in the editor:

```
----------------------------------------
= MicroEMACS 3.8b () = rpl edit.139281 =if destination in (2001::\sqrt{8}) then
    drop
  endif
end-policy
!
== MicroEMACS 3.8b () == rpl edit.139281 ==Parsing.
83 bytes parsed in 1 sec (82)bytes/sec
Committing.
1 items committed in 1 sec (0)items/sec
Updating.
Updated Commit database in 1 sec
```
RP/0/RSP0/CPU0:router# **edit route-policy policy\_A**

If there are parse errors, you are asked whether editing should continue:

```
RP/0/RSP0/CPU0:router#edit route-policy policy_B
= MicroEMACS 3.8b () = rpl edit.141738
route-policy policy_B
set metric-type type_1
if destination in (2001::/8) then
   drop
  endif
end-policy
!
== MicroEMACS 3.8b () == rpl edit.141738 ==Parsing.
105 bytes parsed in 1 sec (103)bytes/sec
% Syntax/Authorization errors in one or more commands.!! CONFIGURATION
FAILED DUE TO SYNTAX/AUTHORIZATION ERRORS
 set metric-type type_1
 if destination in (2001::/8) then
   drop
  endif
end-policy
!
Continue editing? [no]:
```
If you answer **yes** , the editor continues on the text buffer from where you left off. If you answer **no**, the running configuration is not changed and the editing session is ended.

After the policy is opened, it may be manipulated using normal editor commands, then saved and committed to the running configuration.

## **end-global**

To end the definition of global parameters and exit global parameter configuration mode, use the **end-global** command in global parameter configuration mode.

**end-global**

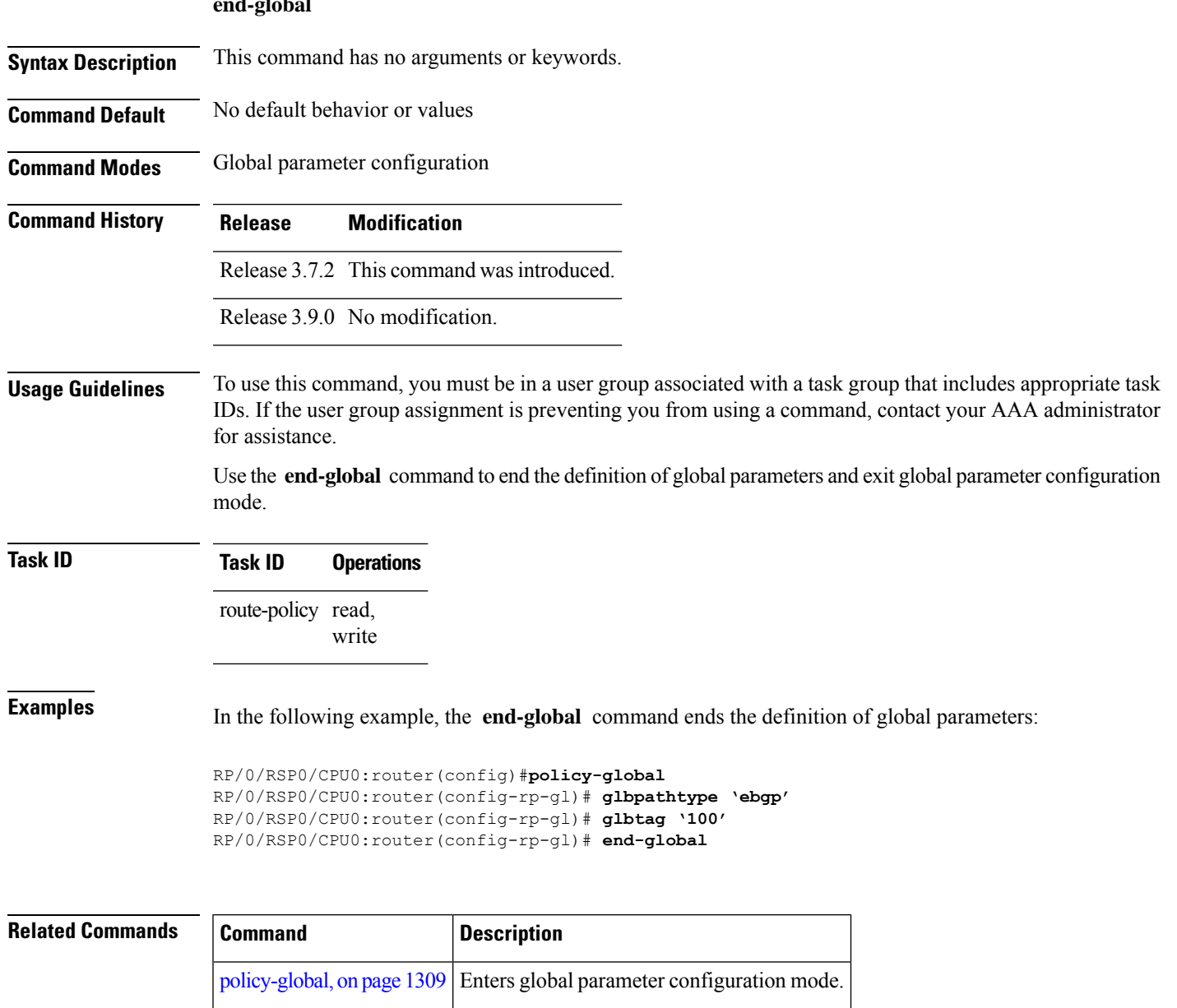

# <span id="page-1298-0"></span>**end-policy**

To end the definition of a route policy and exit route-policy configuration mode, use the **end-policy** command in route-policy configuration mode.

**end-policy**

**Syntax Description** This command has no arguments or keywords.

**Command Default** No default behavior or values

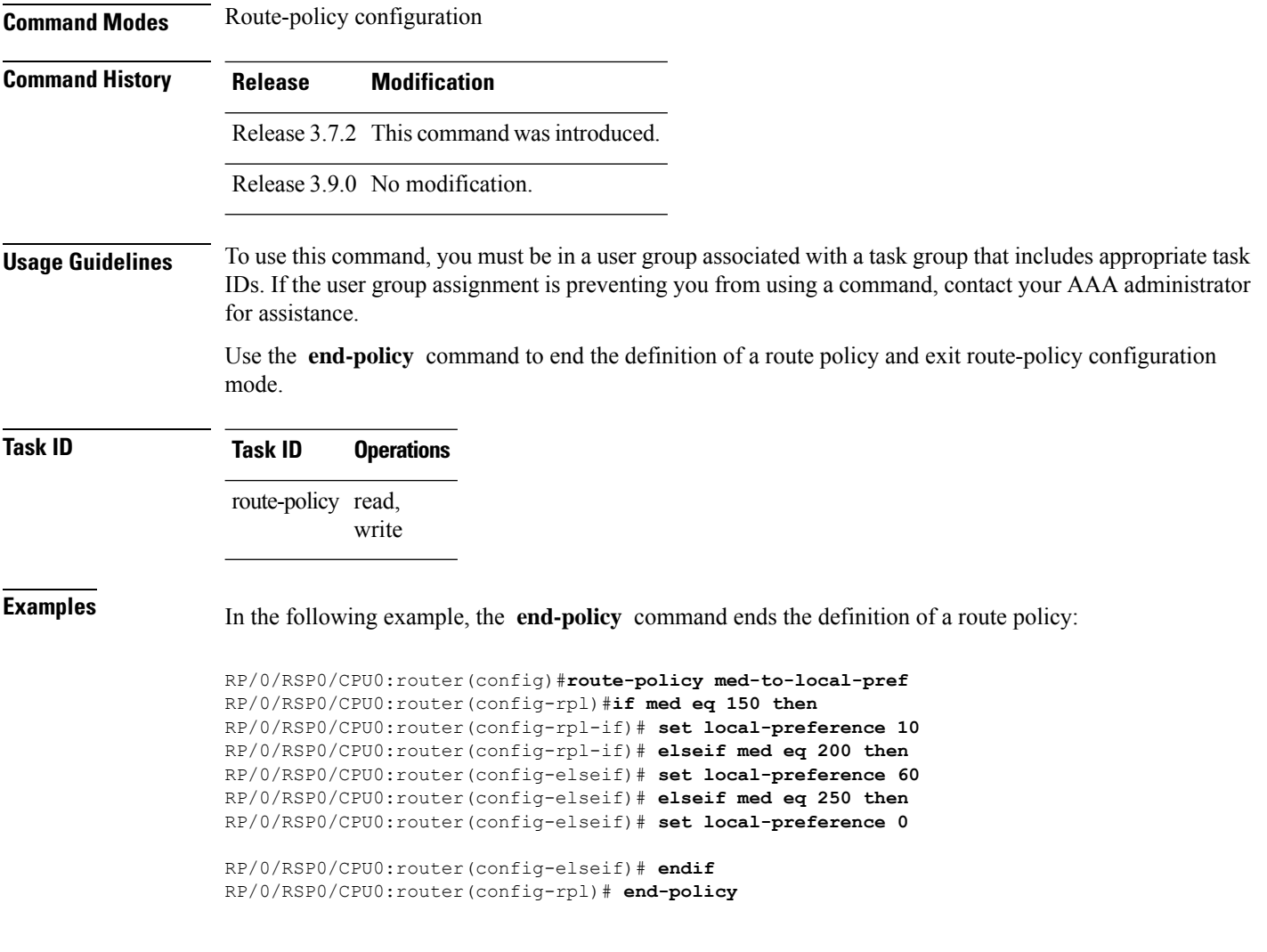

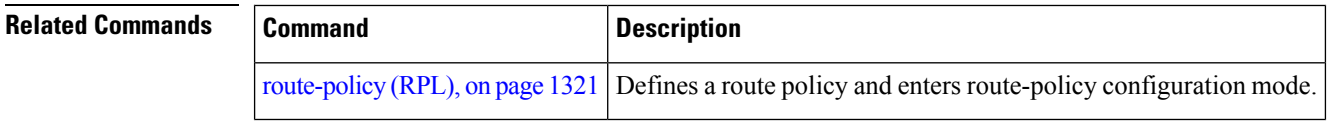

# **end-set**

To end the definition of an AS path set, a prefix set, a community set, an extended community set, or an RD set and return to global configuration mode, use the **end-set** command in route-policy configuration mode.

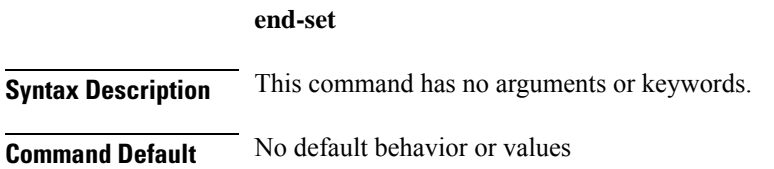

 $\mathbf{l}$ 

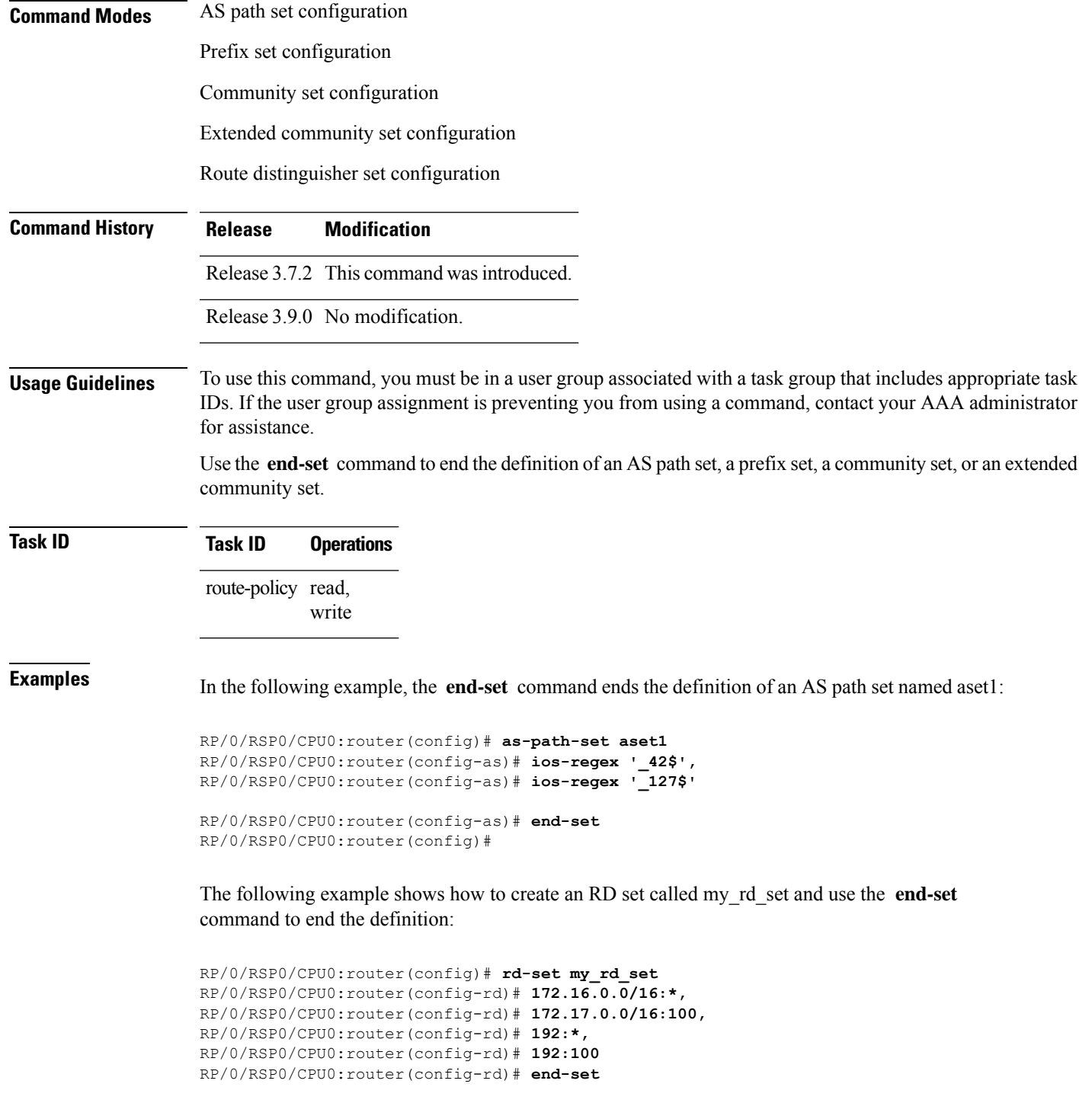

## **event prefix route-policy pass**

To get additional trace information about a particular set of prefixes, use the **event prefix route-policy pass** command in global address family configuration mode.

#### **event prefix route-policy pass**

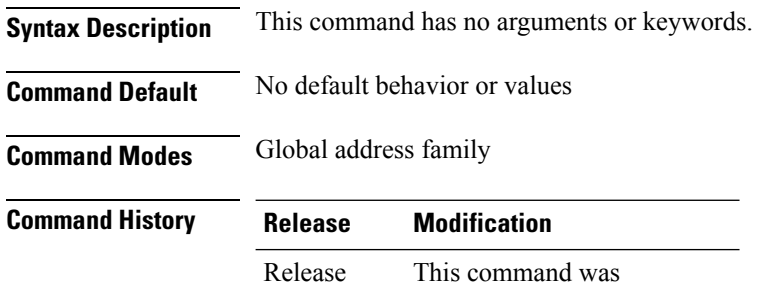

introduced.

**Usage Guidelines** Use this command for debugging purposes when general BGP traces are not suffiecient. You will see more traces when this command is enabled. Do not enable this command to trace information about all prefixes since it will lead to decrease in information about the required prefixes.

#### **Example**

7.3.1

The following example shows how to gather additional trace information about a particular set of prefixes:

```
Router(config)# prefix-set prefix
Router(config-pfx)# 10.2.0.0/16
Router(config-pfx)# exit
Router(config)#
Router(config)# route-policy tracing
Router(config-rpl)# if destination in prefix then pass else drop endif
Router(config-rpl)# exit
Router(config-rpl)# router bgp 1
Router(config-bgp)# address-family ipv4 unicast
Router(config-bgp-af)# event prefix route-policy
/*If there are any changes related to the prefix
```
10.2.0.0/16, the same changes will be seen when using the show bgp trace per-prefix command. \*/

## <span id="page-1301-0"></span>**extcommunity rt is-empty**

To check if a Border Gateway Protocol (BGP) route has route target (RT) extended community attributes associated with it, use the **extcommunity rt is-empty** command in route-policy configuration mode.

**extcommunity rt is-empty**

**Syntax Description** This command has no arguments or keywords.

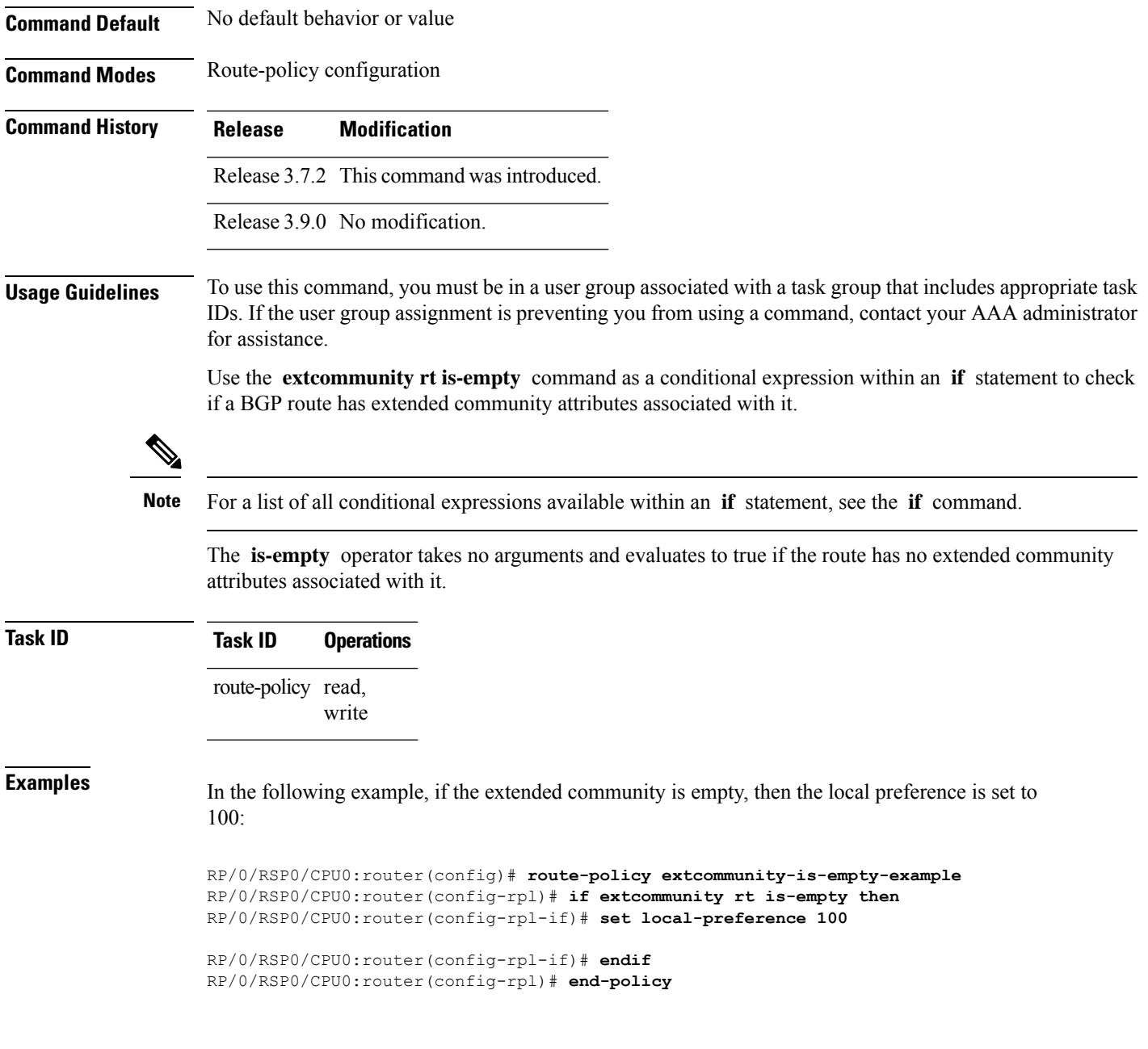

# <span id="page-1302-0"></span>**extcommunity rt matches-any**

To match any element of a Border Gateway Protocol (BGP) route target (RT) extended community set, use the **extcommunity rt matches-any** command in route-policy configuration mode.

**extcommunity rt matches-any** *extcommunity-set-nameinline-extcommunity-setparameter*

**Syntax Description** *extcommunity-set-name* Name of an RT extended community set.

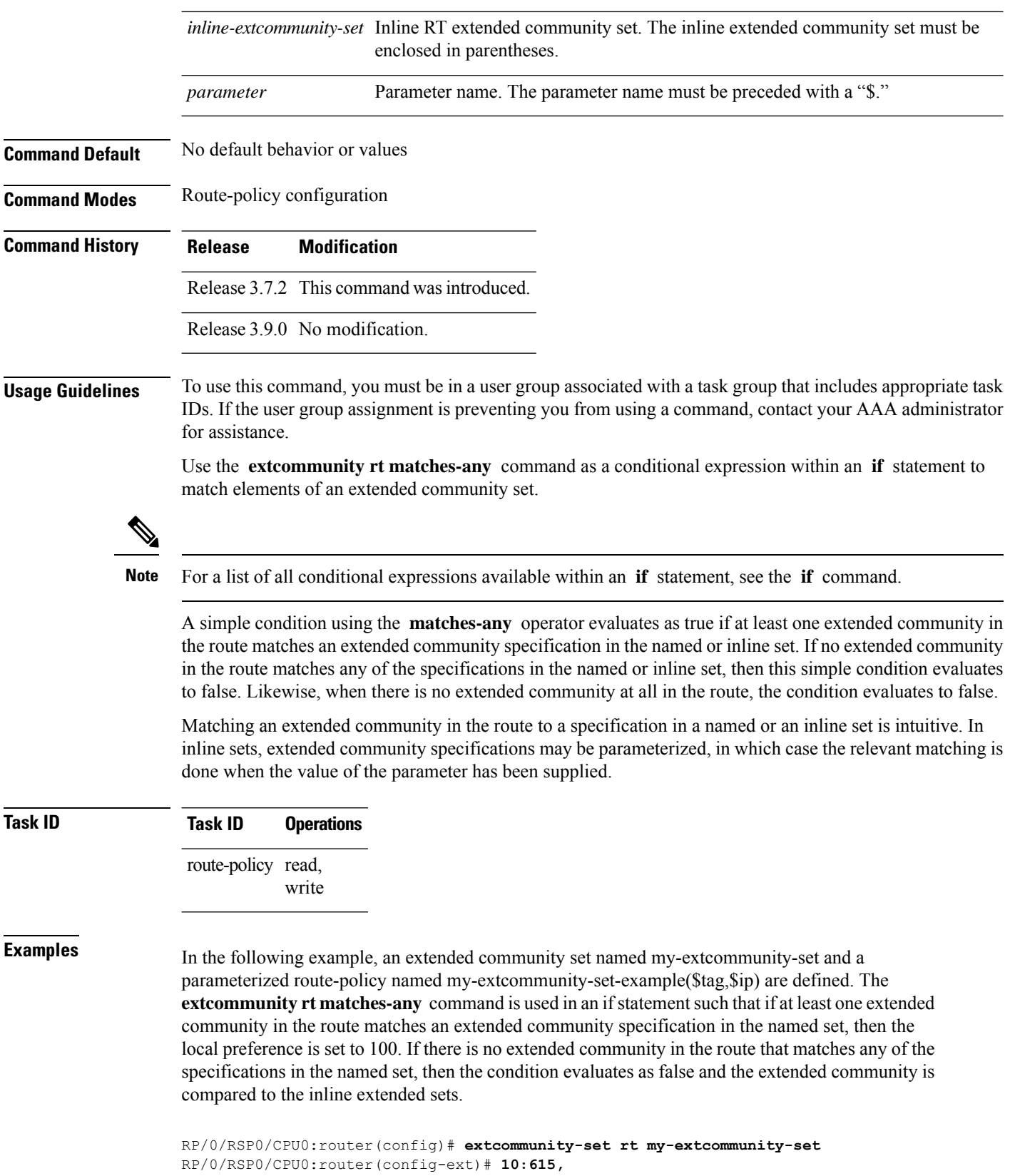

Ш

```
RP/0/RSP0/CPU0:router(config-ext)# 10:6150,
RP/0/RSP0/CPU0:router(config-ext)# 15.15.15.15:15
RP/0/RSP0/CPU0:router(config-ext)# end-set
RP/0/RSP0/CPU0:router(config)# route-policy my-extcommunity-set-example($tag,$ip)
RP/0/RSP0/CPU0:router(config-rpl)# if extcommunity rt matches-any my-extcommunity-set then
RP/0/RSP0/CPU0:router(config-rpl-if)# set local-preference 100
RP/0/RSP0/CPU0:router(config-rpl-if)# elseif extcommunity rt matches-any (10:20, 10:$tag)
then
RP/0/RSP0/CPU0:router(config-rpl-elseif)# set local-preference 200
RP/0/RSP0/CPU0:router(config-rpl-elseif)# elseif extcommunity rt matches-any ($ip:$tag)
then
RP/0/RSP0/CPU0:router(config-rpl-elseif)# set local-preference 300
RP/0/RSP0/CPU0:router(config-rpl-elseif)# elseif extcommunity rt matches-any (2.3.4.5:$tag)
then
RP/0/RSP0/CPU0:router(config-rpl-elseif)# set local-preference 400
RP/0/RSP0/CPU0:router(config-rpl-elseif)# endif
RP/0/RSP0/CPU0:router(config-rpl)# end-policy
```
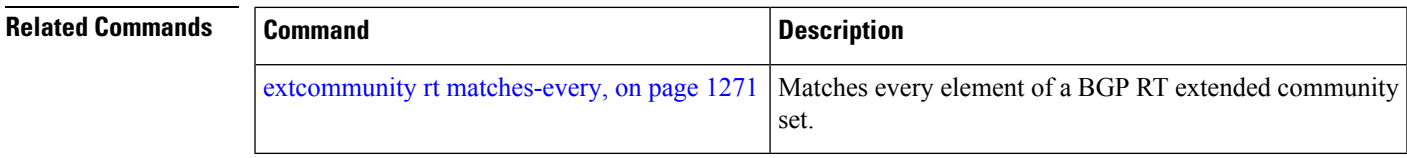

## <span id="page-1304-0"></span>**extcommunity rt matches-every**

To match every element of a Border Gateway Protocol (BGP) route target (RT) extended community set, use the **extcommunity rt matches-every** command in route-policy configuration mode.

**extcommunity rt matches-every** *extcommunity-set-nameinline-extcommunity-setparameter*

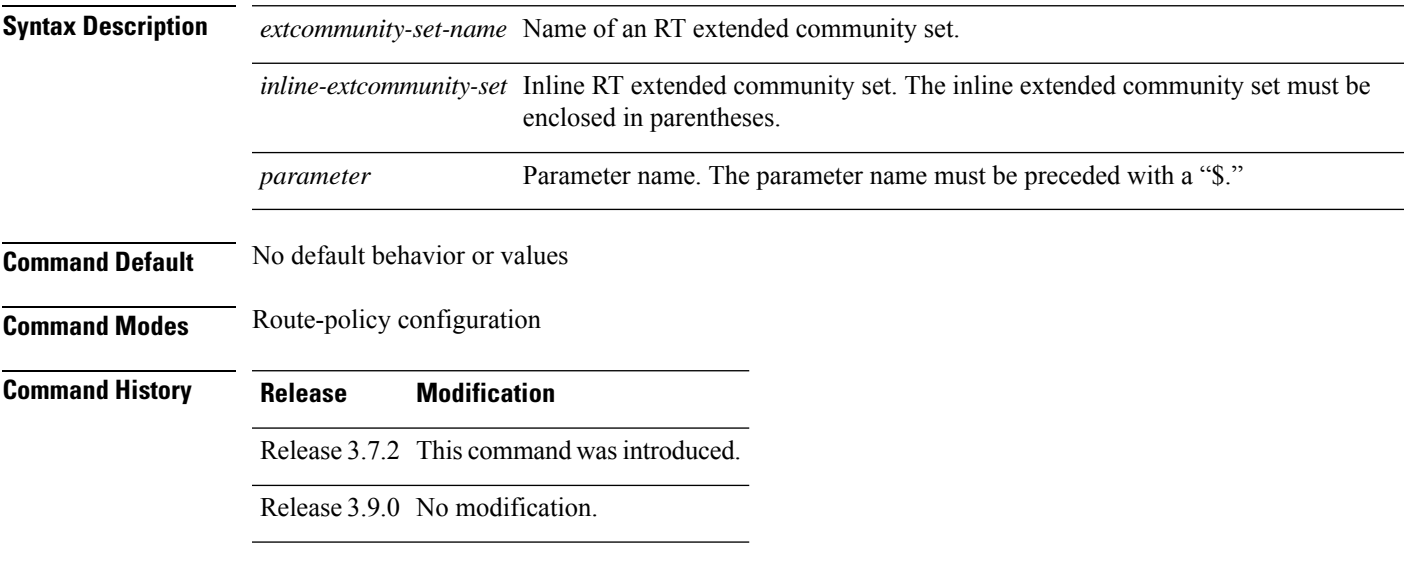

**Usage Guidelines** To use this command, you must be in a user group associated with a task group that includes appropriate task IDs. If the user group assignment is preventing you from using a command, contact your AAA administrator for assistance.

> Use the **extcommunity rt matches-every** command as a conditional expression within an **if** statement to match every element of an RT extended community set.

**Note** For a list of all conditional expressions available within an **if** statement, see the **if** command.

A simple condition using the **matches-every** operator evaluates as true if every extended community value in the extended community attribute for the route matches at least one element of the extended community set or inline set. If no extended community in the route matches any of the specifications in the named or inline set, then this simple condition evaluates to false. Likewise, when there is no extended community at all in the route, the condition evaluates to false.

Matching an extended community in the route to a specification in a named or an inline set is intuitive. In inline sets, extended community specifications may be parameterized, in which case the relevant matching is done when the value of the parameter has been supplied.

## **Task ID Task ID Operations** route-policy read, write

**Examples** In the following example, an extended community set named my-extcommunity-set and a parameterized route policy named extcommunity-matches-every-example (\$as, \$tag) are defined. The condition extcommunity rt matches-every is used in an if statement in this policy. If it evaluates to true, the local-preference value is set to 100. If it evaluates to false, the extended community is evaluated using an inline set. If that condition evaluates to true, the local-preference value is set to 200. If it evaluates to false, the local-preference value is set to 300.

```
RP/0/RSP0/CPU0:router(config)# extcommunity-set rt my-extcommunity-set
RP/0/RSP0/CPU0:router(config-ext)# 10:20,
RP/0/RSP0/CPU0:router(config-ext)# 10:30,
RP/0/RSP0/CPU0:router(config-ext)# 10:40
RP/0/RSP0/CPU0:router(config-ext)# end-set
RP/0/RSP0/CPU0:router(config)# route-policy extcommunity-matches-every-example($as,$tag)
RP/0/RSP0/CPU0:router(config-rpl)# if extcommunity rt matches-every my-extcommunity-set
then
RP/0/RSP0/CPU0:router(config-rpl-if)# set local-preference 100
RP/0/RSP0/CPU0:router(config-rpl-if)# elseif extcommunity rt matches-every (10:20, 10:$tag,
$as:30) then
RP/0/RSP0/CPU0:router(config-rpl-elseif)# set local-preference 200
RP/0/RSP0/CPU0:router(config-rpl-elseif)# elseif
RP/0/RSP0/CPU0:router(config-rpl-elseif)# set local-preference 300
RP/0/RSP0/CPU0:router(config-rpl-elseif)# endif
RP/0/RSP0/CPU0:router(config-rpl)# end-policy
```
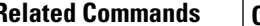

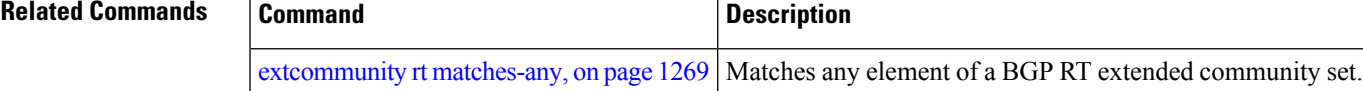

# <span id="page-1306-0"></span>**extcommunity rt matches-within**

To match at least one element of an extended community set of a Border Gateway Protocol (BGP) route target (RT), use the **extcommunity rt matches-within** command in route-policy configuration mode.

**extcommunity rt matches-within** *rt-type-extcommunity-set-nameinline-extcommunity-setparameter*

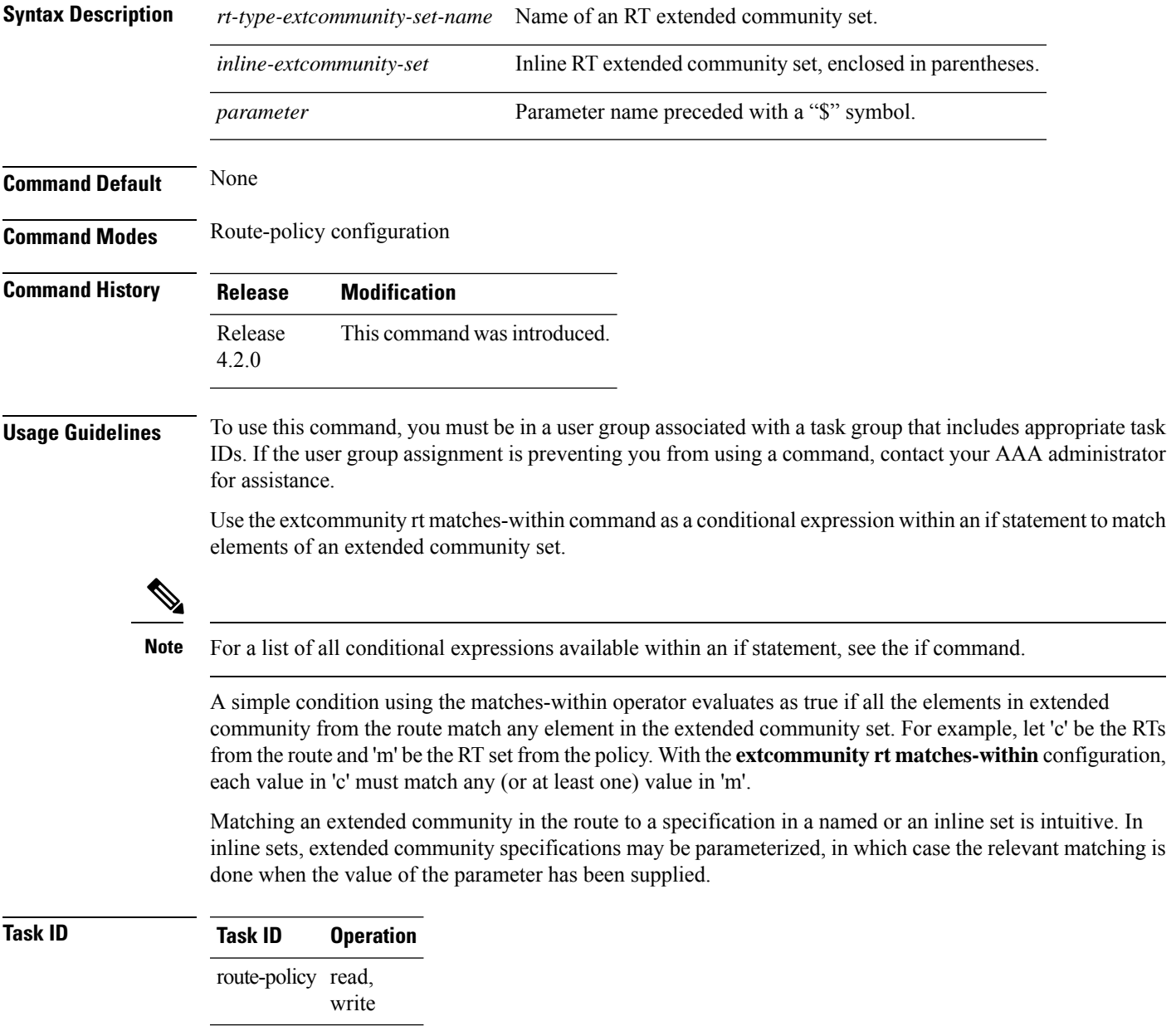

In the following example, an extended community set named *my-extcommunity-set* and a parameterized route-policy named *my-extcommunity-set-example(\$tag,\$ip)* are defined. The **extcommunity rt matches-within** command is used in an if statement such that if all extended community values in the route match any element of the extended community specification in the named set, then the local preference is set to 100.

```
RP/0/RSP0/CPU0:router(config)#extcommunity-set rt my-extcommunity-set
RP/0/RSP0/CPU0:router(config-ext)#10:615,
RP/0/RSP0/CPU0:router(config-ext)#10:6150,
RP/0/RSP0/CPU0:router(config-ext)#15.15.15.15:15
RP/0/RSP0/CPU0:router(config-ext)#end-set
RP/0/RSP0/CPU0:router(config)#route-policy my-extcommunity-set-example($tag,$ip)
RP/0/RSP0/CPU0:router(config-rpl)#if extcommunity rt matches-within my-extcommunity-set
then
RP/0/RSP0/CPU0:router(config-rpl-if)#set local-preference 100
```
## **extcommunity-set cost**

To define a cost extended community set, use the **extcommunity-set cost** command in global configuration mode. To remove the cost extended community set, use the **no** form of this command.

```
extcommunity-set cost name
no extcommunity-set cost name
```
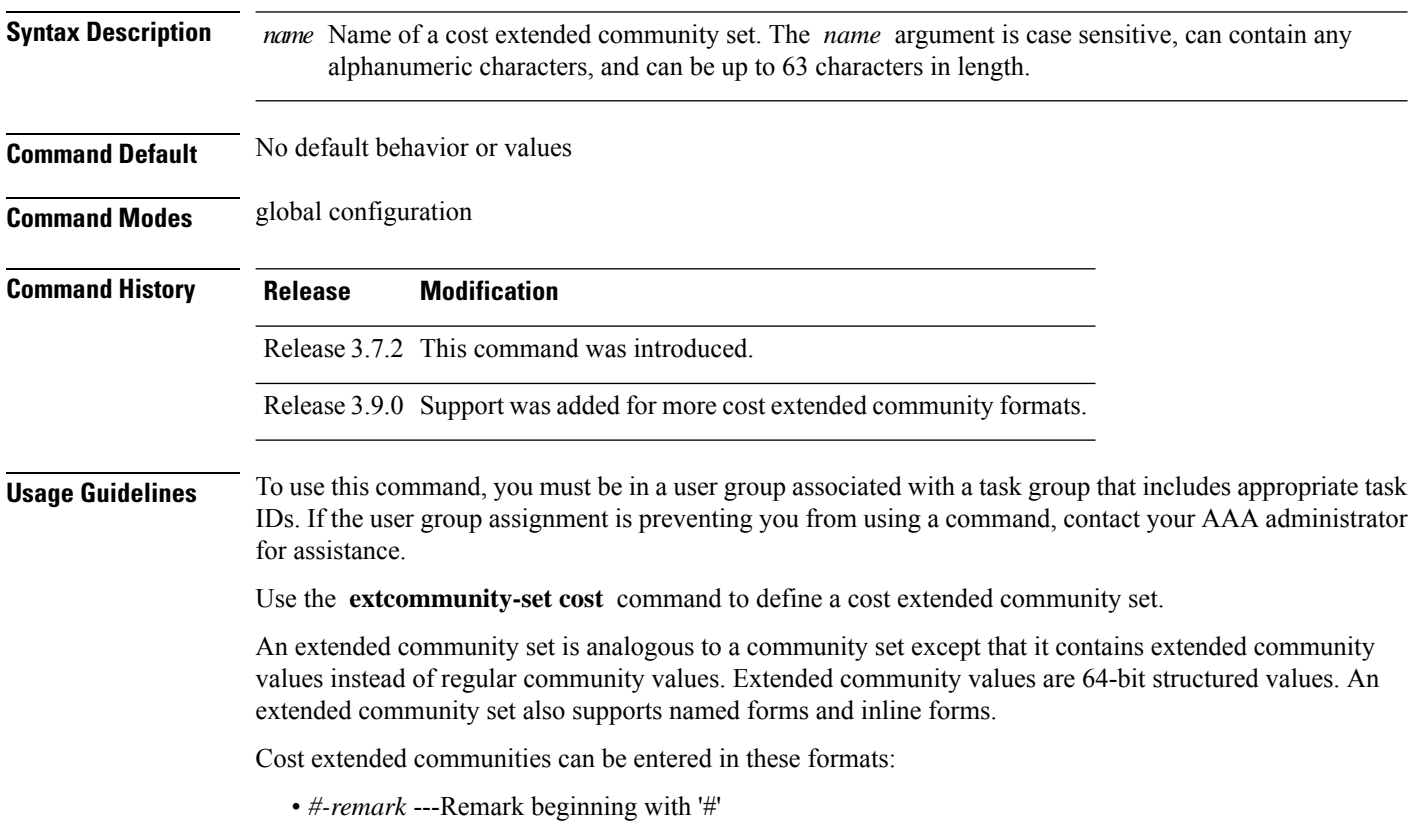

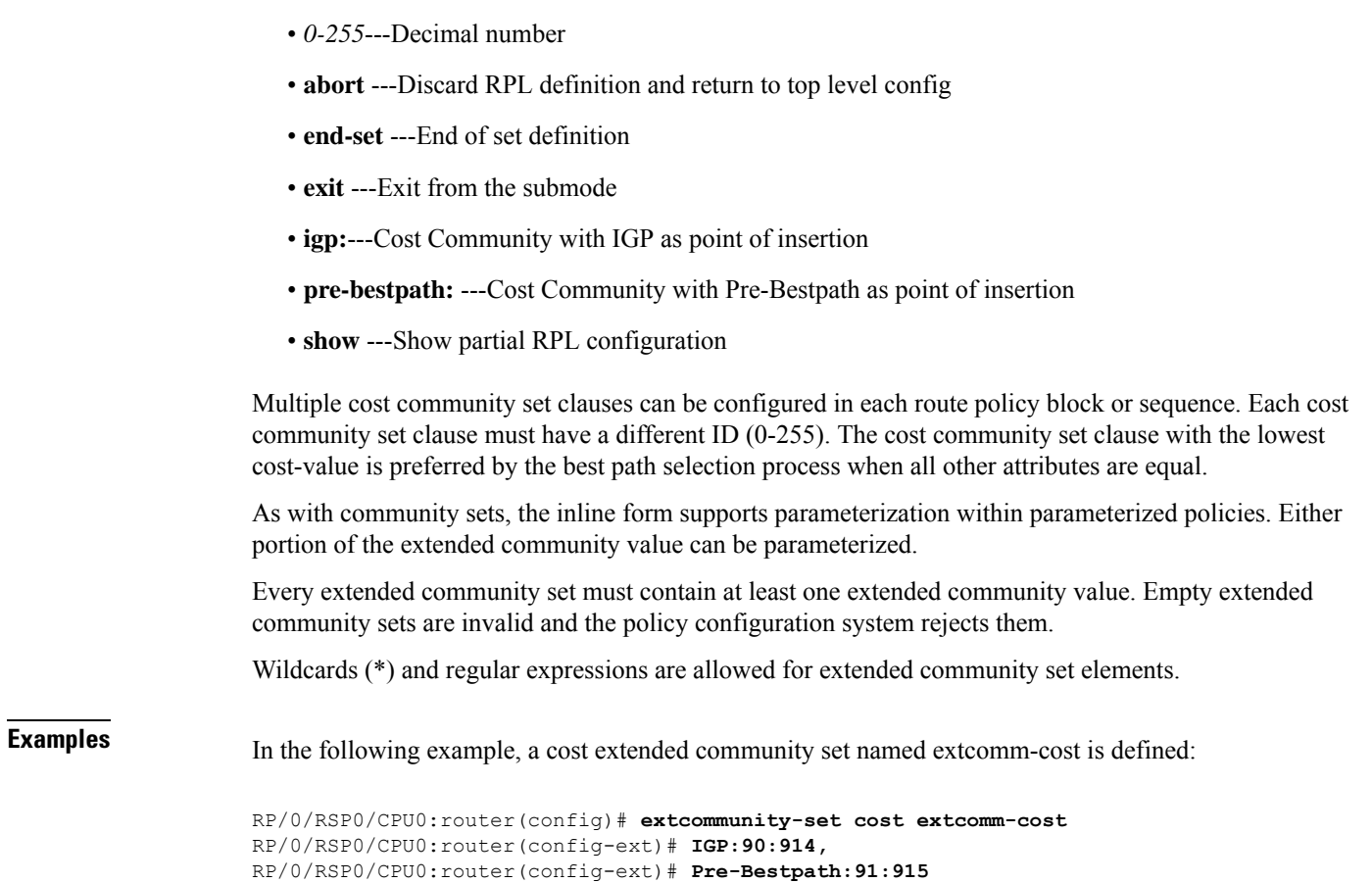

# **extcommunity-set rt**

To define a Border Gateway Protocol (BGP) route target (RT) extended community set, use the **extcommunity-set rt** command in global configuration mode. To remove the RT community set, use the **no** form of this command.

**extcommunity-set rt** *name* **no extcommunity-set rt** *name* **Syntax Description** *name* Name of an RT extended community set. **Command Default** No default behavior or values **Command Modes** Global configuration **Command History Release Modification** Release 3.7.2 This command was introduced.

RP/0/RSP0/CPU0:router(config-ext)# **end-set**

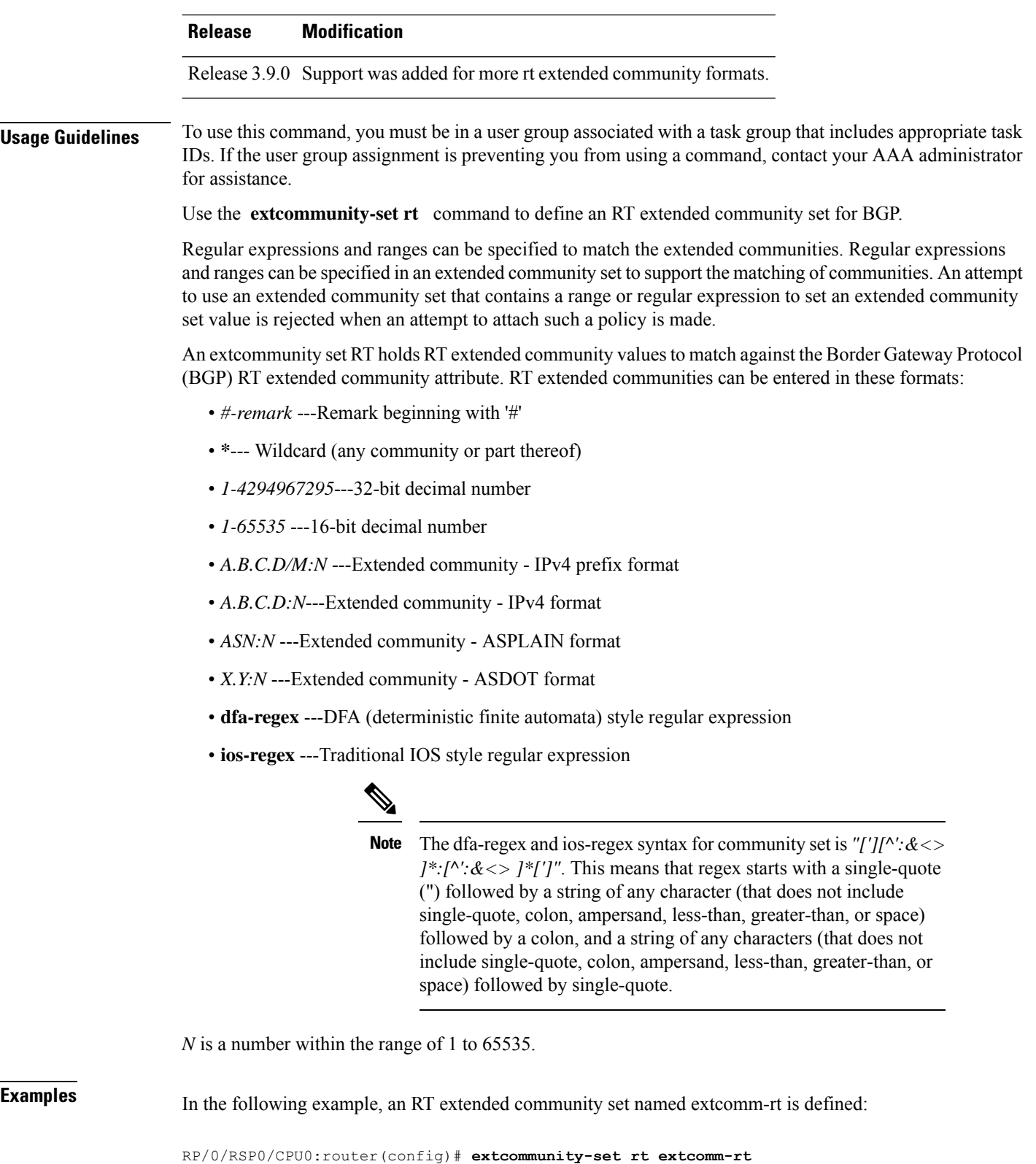

```
RP/0/RSP0/CPU0:router(config-ext)# 10002:666
RP/0/RSP0/CPU0:router(config-ext)# 10.0.0.2:666
```
RP/0/RSP0/CPU0:router(config-ext)# **end-set**

# **extcommunity-set soo**

To define a Border Gateway Protocol (BGP) Site-of-Origin (SoO) extended community set, use the **extcommunity-set soo** command in global configuration mode. To remove the SoO extended community set, use the **no** form of this command.

**extcommunity-set soo** *name* **no extcommunity-set soo** *name*

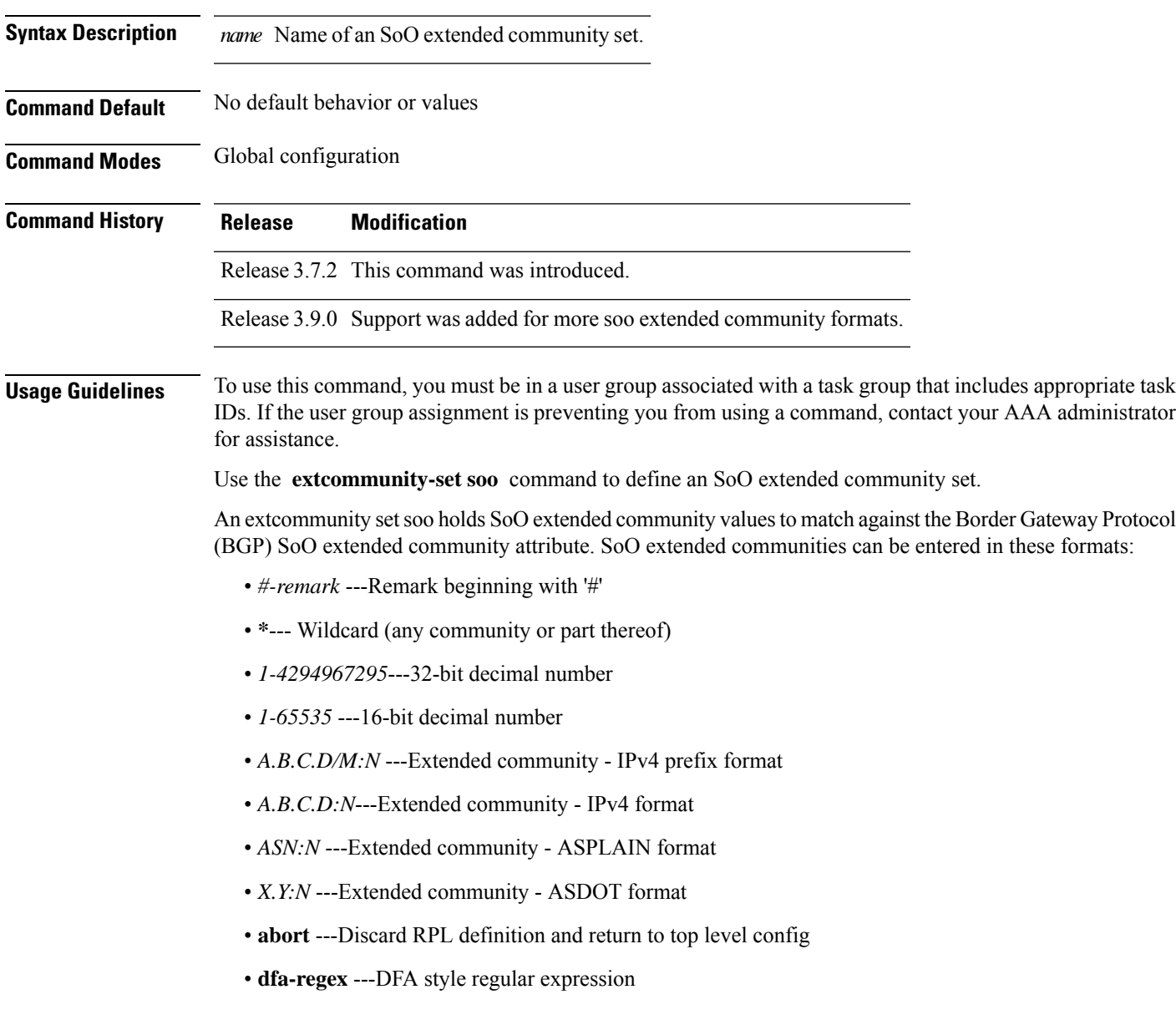

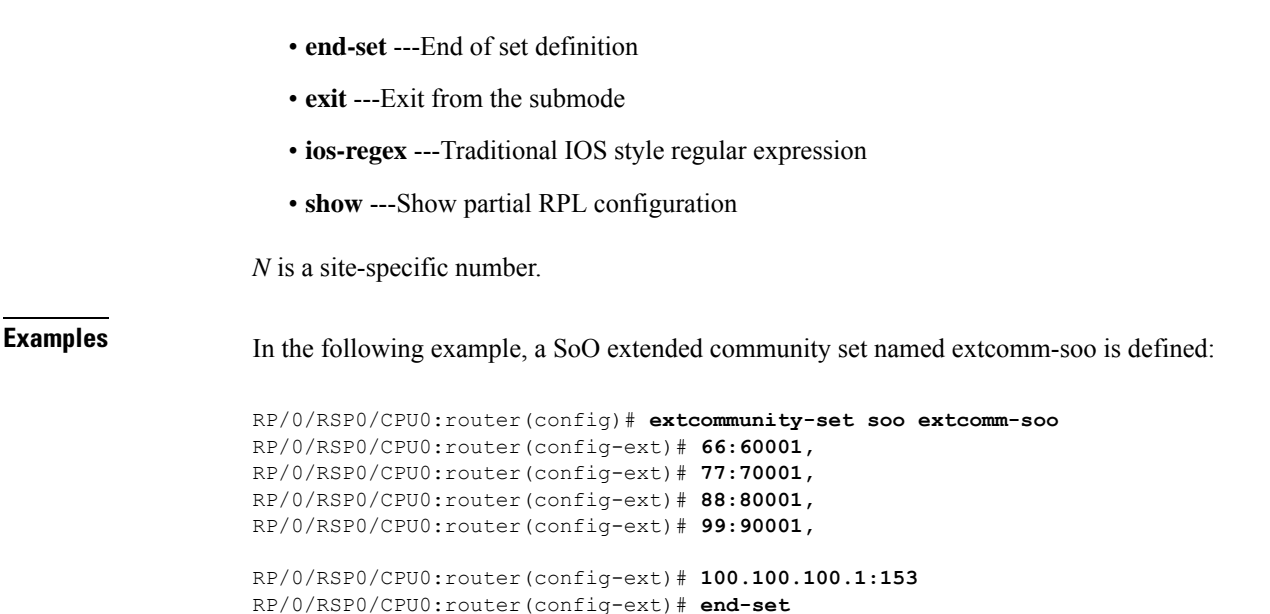

# <span id="page-1311-0"></span>**extcommunity soo is-empty**

To determine if a Border Gateway Protocol (BGP) route has any Site-of-Origin (SoO) extended communities associated with it, use the **extcommunity soo is-empty** command in route-policy configuration mode.

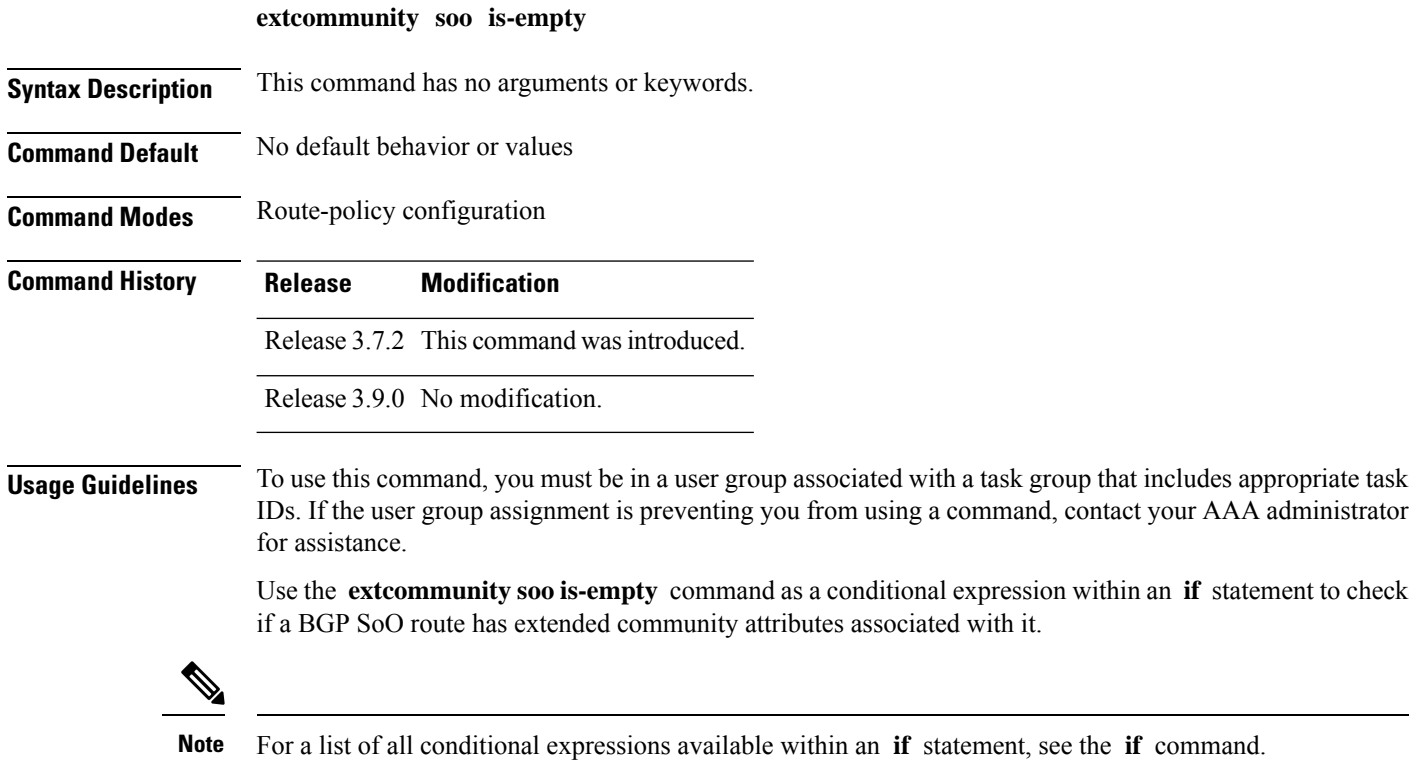

The **is-empty** operator takes no arguments and evaluates to true if the route has no SoO extended community attributes associated with it.

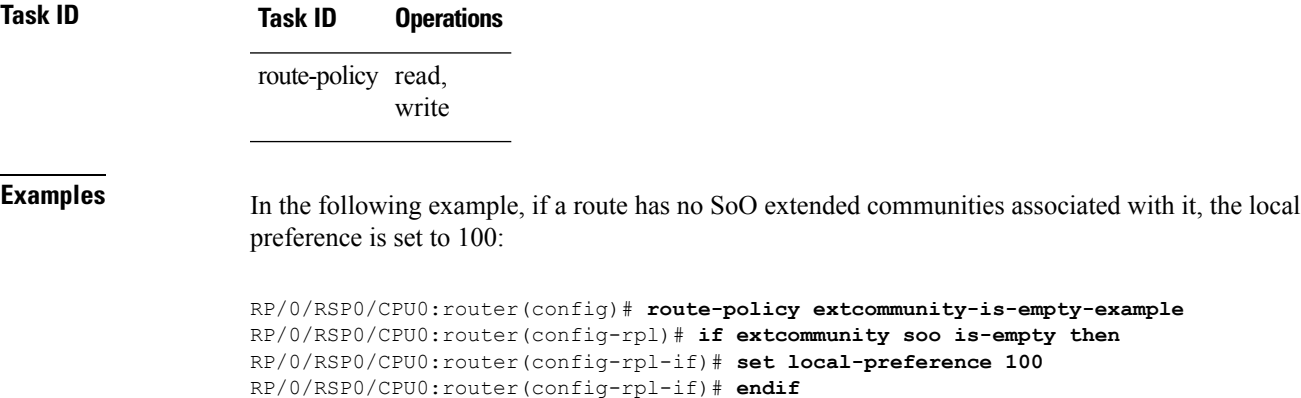

RP/0/RSP0/CPU0:router(config-rpl)# **end-policy**

# <span id="page-1312-0"></span>**extcommunity soo matches-any**

To match any element of a Border Gateway Protocol (BGP) Site-of-Origin (SoO) extended community set, use the **extcommunity soo matches-any** command in route-policy configuration mode.

**extcommunity soo matches-any** *extcommunity-set-nameinline-extcommunity-setparameter*

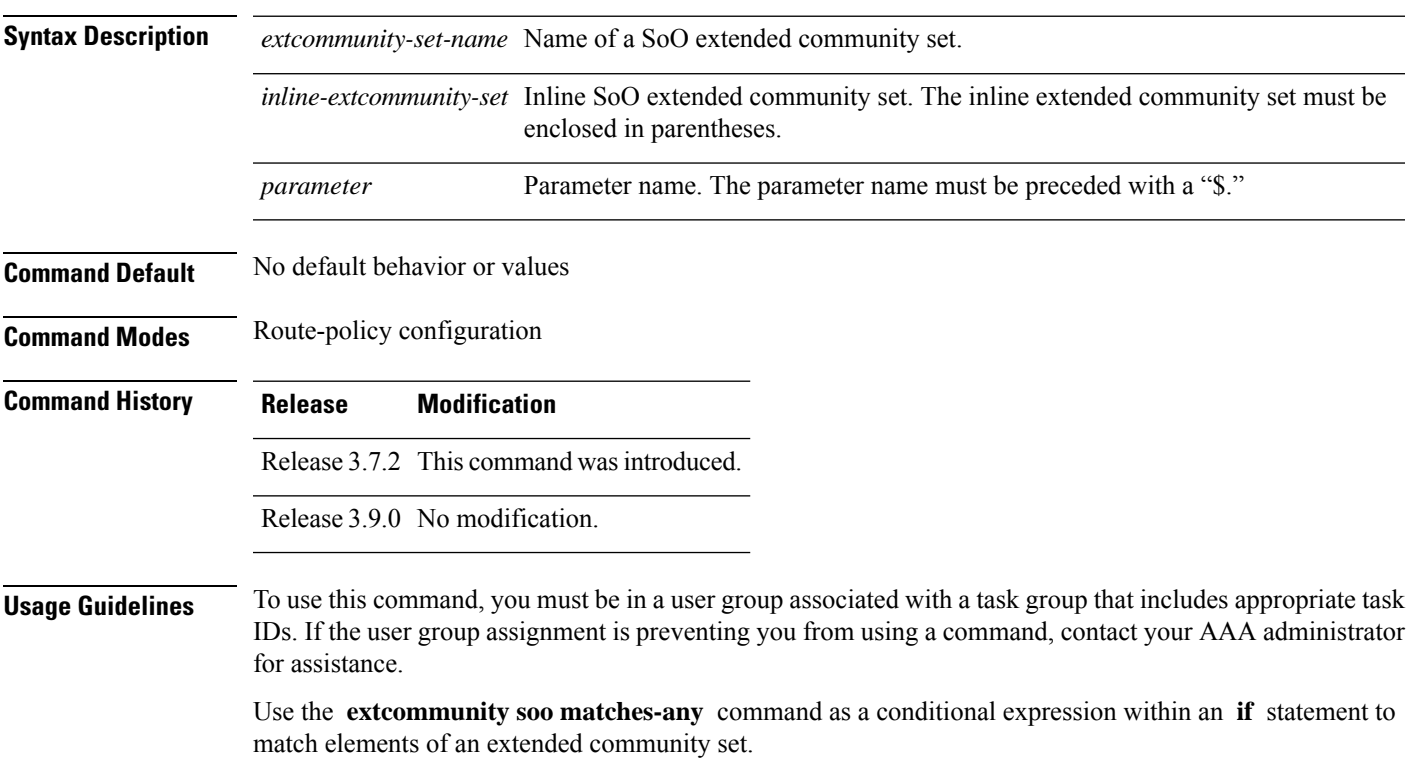

**Note** For a list of all conditional expressions available within an **if** statement, see the **if** command. A simple condition using the **matches-any** operator evaluates as true if at least one extended community in the route matches an extended community specification in the named or inline set. If no extended community in the route matches any of the specifications in the named or inline set, then this simple condition evaluates to false. Likewise, when there is no extended community at all in the route, the condition evaluates to false. Matching an extended community in the route to a specification in a named or an inline set is intuitive. In inline sets, extended community specifications may be parameterized, in which case the relevant matching is done when the value of the parameter has been supplied. **Task ID Task ID Operations** route-policy read, write **Examples** In the following example, an SoO extended community set named extcomm-soo and a parameterized route policy named my-extcommunity-set-example(\$tag,\$ip) are defined. The condition route policy named extcommunity soo matches-any is used in an if statement in this policy. If it evaluates to true, the local preference value is set to 100. If it evaluates to false, the SoO extended community is evaluated using an inline set. If it evaluates to true, the local preference value is set to 200. If it evaluates to false, the SoO extended community is evaluated using a different inline set. If it evaluates to true, the local preference value is set to 300. If it evaluates to false, the SoO extended community is evaluated using a different inline set. If it evaluates to true, the local preference value is set to 400. RP/0/RSP0/CPU0:router(config)# **extcommunity-set soo extcomm-soo** RP/0/RSP0/CPU0:router(config-ext)# **66:60001,** RP/0/RSP0/CPU0:router(config-ext)# **77:70001,** RP/0/RSP0/CPU0:router(config-ext)# **88:80001,** RP/0/RSP0/CPU0:router(config-ext)# **99:90001,** RP/0/RSP0/CPU0:router(config-ext)# **100.100.100.1:153** RP/0/RSP0/CPU0:router(config-ext)# **end-set** RP/0/RSP0/CPU0:router(config)# **route-policy my-extcommunity-set-example(\$tag,\$ip)** RP/0/RSP0/CPU0:router(config-rpl)# **if extcommunity soo matches-any extcomm-soo then** RP/0/RSP0/CPU0:router(config-rpl-if)# **set local-preference 100** RP/0/RSP0/CPU0:router(config-rpl-if)# **elseif extcommunity soo matches-any (10:20, 10:\$tag) then** RP/0/RSP0/CPU0:router(config-rpl-elseif)# **set local-preference 200** RP/0/RSP0/CPU0:router(config-rpl-elseif)# **elseif extcommunity soo matches-any (\$ip:\$tag) then** RP/0/RSP0/CPU0:router(config-rpl-elseif)# **set local-preference 300** RP/0/RSP0/CPU0:router(config-rpl-elseif)# **elseif extcommunity soo matches-any (2.3.4.5:\$tag) then** RP/0/RSP0/CPU0:router(config-rpl-elseif)# **set local-preference 400** RP/0/RSP0/CPU0:router(config-rpl-elseif)# **endif** RP/0/RSP0/CPU0:router(config-rpl)# **end-policy**

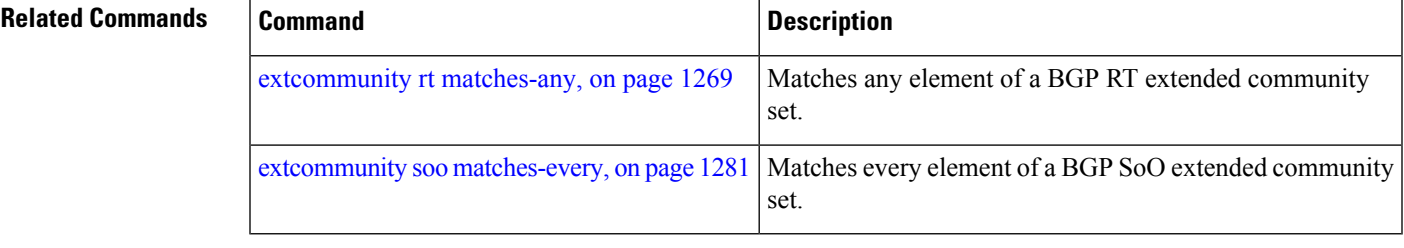

# <span id="page-1314-0"></span>**extcommunity soo matches-every**

To match every element of a Border Gateway Protocol (BGP) Site-of-Origin (SoO) extended community set, use the **extcommunity soo matches-every** command in route-policy configuration mode.

**extcommunity soo matches-every** *extcommunity-set-nameinline-extcommunity-setparameter*

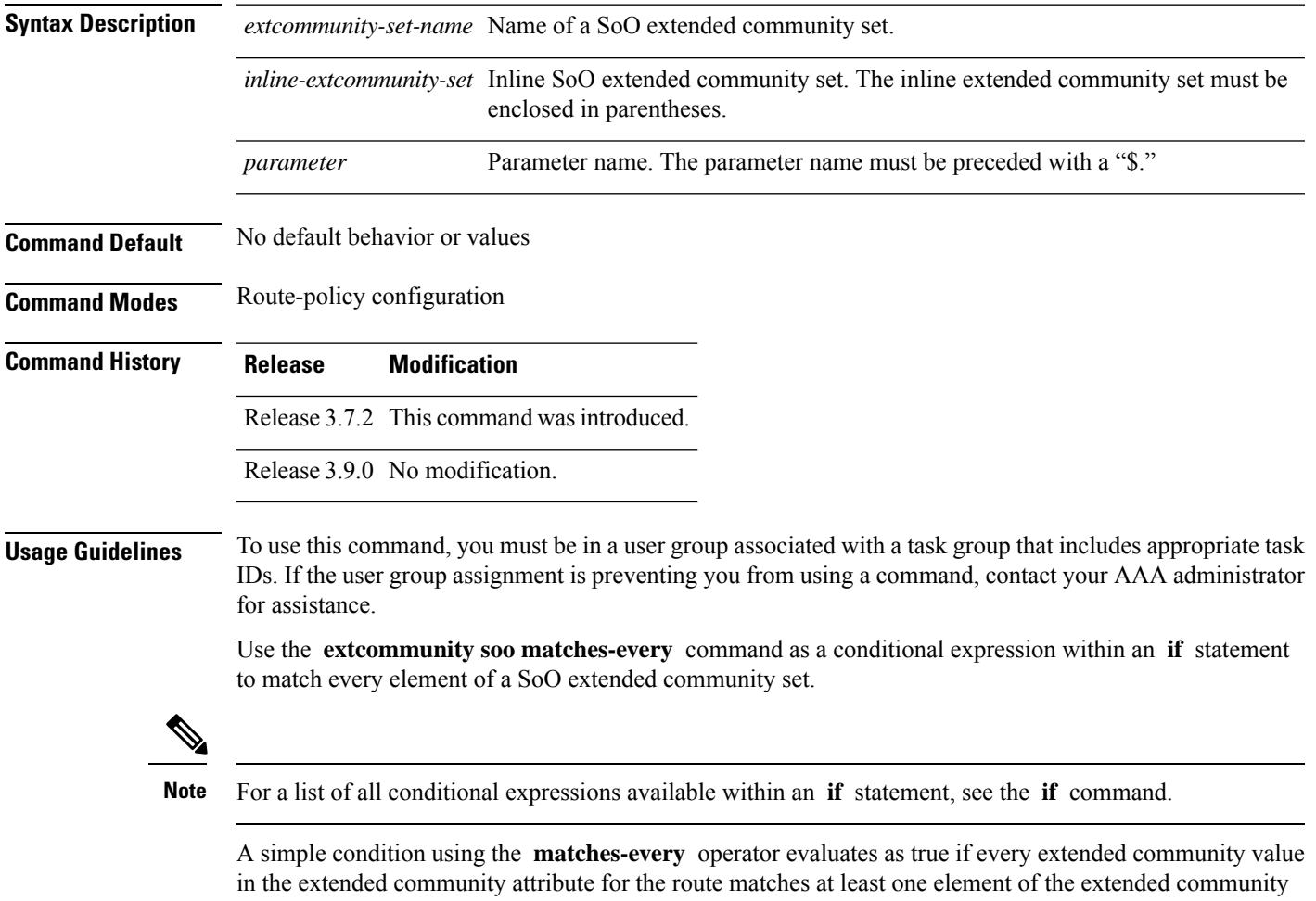

set or inline set. If no extended community in the route matches any of the specifications in the named or inline set, then this simple condition evaluates to false. Likewise, when there is no extended community at all in the route, the condition evaluates to false.

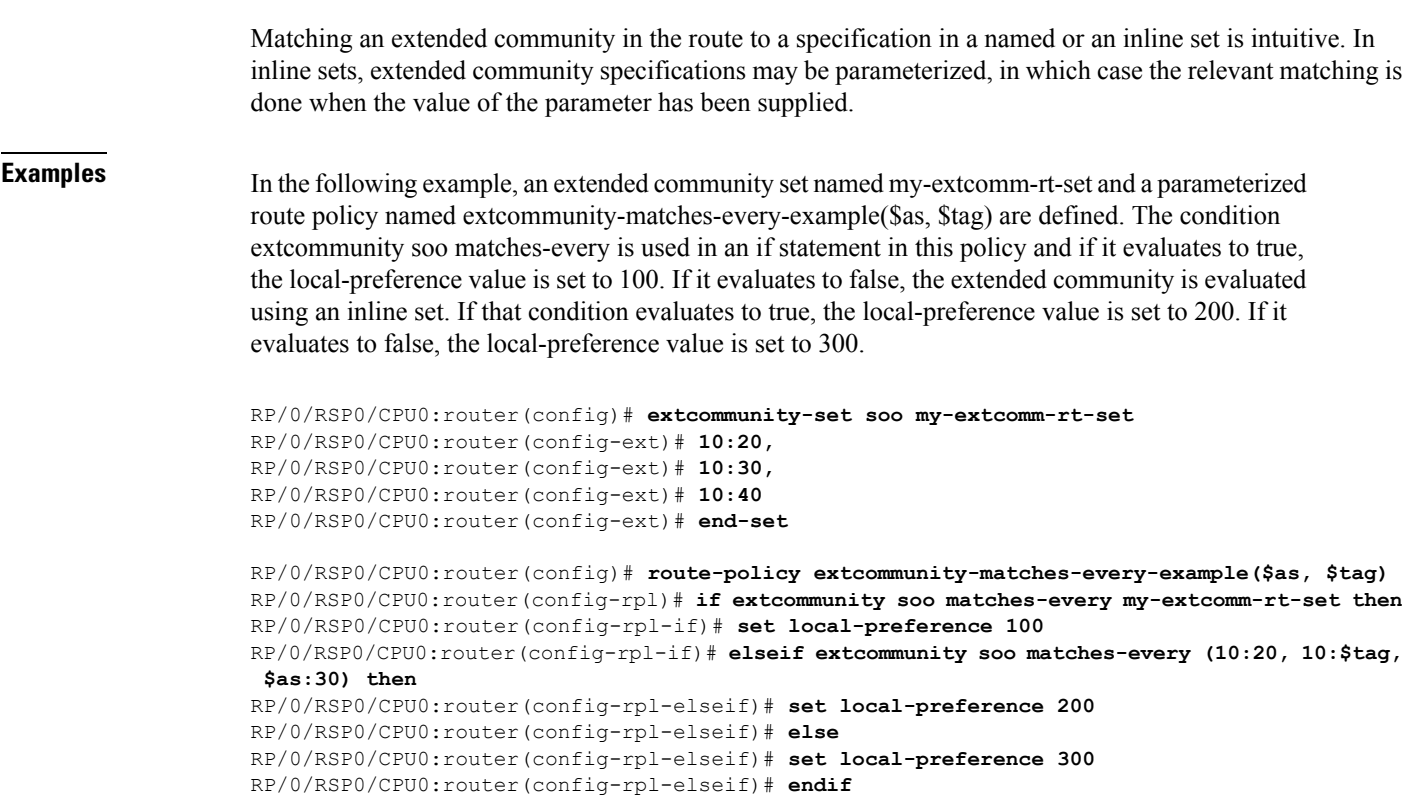

```
RP/0/RSP0/CPU0:router(config-rpl)# end-policy
```
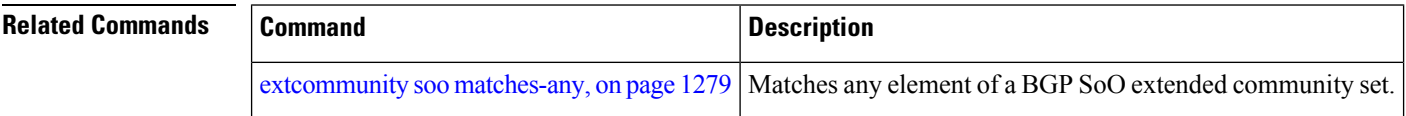

# **globalVarN is**

To check the value of globalVar*N* value assigned through the **var globalVar***N* command, use the **globalVar***N* **is** command in router-policy configuration mode.

**globalVar***N* **is** *{number | parameter}*

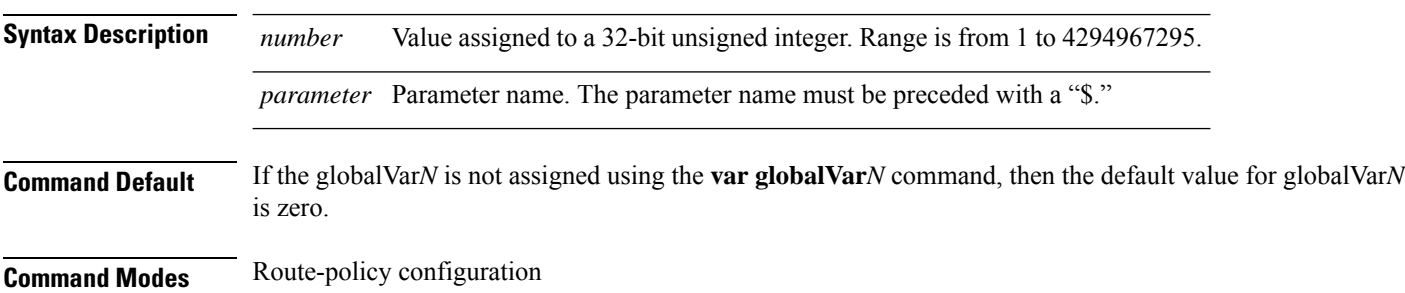

Ш

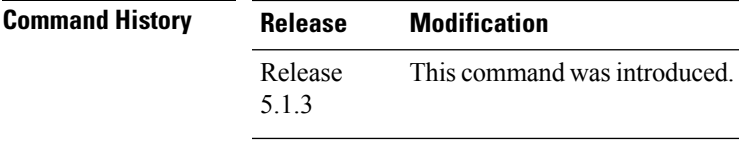

### **Usage Guidelines** To use this command, you must be in a user group associated with a task group that includes appropriate task IDs. If the user group assignment is preventing you from using a command, contact your AAA administrator for assistance.

The scope of this variable is from the start of policy to end of policy attached under any attach-point. The variable can be assigned in any child policy and can check for value in parent policy or any other hierarchy of route-policy referred using apply statement.

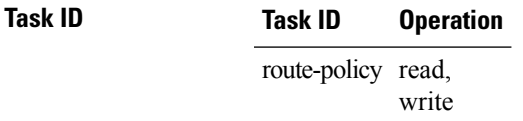

#### **Example**

This example is to identify routes which has communities configured under community-sets internal\_set and service2 and set different local-preference values based on the community values.

```
community-set internal_set
         1:1
end-set
community-set service2
         3:3
end-set
route-policy child1
var globalVar1 100
 #... user can add more actions or conditions...
end-policy
route-policy child2
 var globalVar2 200
 #...user can add more actions or conditions ..
end-policy
route-policy inbound
  if community matches-any internal set then
   apply child1
  endif
  if community matches-any service2 then
   apply child2
  endif
  if globalVar1 is 100 and globalVar2 is 200 then
     set local-preference 250
  elseif globalVar1 is 100 then
    set local-preference 150
  elseif globalVar2 is 200 then
    set local-preference 50
  endif
end-policy
```
## **if**

**if**

To decide which actions or dispositions should be taken for a given route, use the **if** command in route-policy configuration mode. **if** *conditional-expression* **then** *action-statement* [*action-statement*] [**elseif** *conditional-expression* **then** *action-statement* [*action-statement*]] [**else** *action-statement* [*action-statement*]] **endif Syntax Description** conditional-expression Expression to decide which actions or dispositions should be taken for the given route. **then** Executes an action statement if the **if** condition is true. **elseif** Strings together a sequence of tests. **else** Executes an action statement if the **if** condition is false. **endif** Ends the **if** statement. *action-statement* Sequence of operations that modify a route. **Command Default** No default behavior or values **Command Modes** Route-policy configuration **Command History Release Modification** Release 3.7.2 This command was introduced. Release 3.9.0 No modification. Release 4.2.0 Support was added for Apply Condition Policies that allow the usage of a route-policy in an "if" statement of another route-policy. **Usage Guidelines** To use this command, you must be in a user group associated with a task group that includes appropriate task IDs. If the user group assignment is preventing you from using a command, contact your AAA administrator for assistance. The **if** command uses a conditional expression to decide which actions or dispositions should be taken for a given route. Table 176: Conditional [Expressions,](#page-1318-0) on page 1285 lists the conditional expressions. An action statement is a sequence of operations that modify a route, most of which are distinguished by the **set** keyword. In a route policy, these operations can be grouped. Table 177: Action [Statements,](#page-1319-0) on page 1286 lists the action statements. Apply Condition policies allow usage of a route-policy in an "if" statement of another route-policy. Route-policy policy\_name If apply policyA and apply policyB then Set med 100 Else if not apply policyD then Set med 200 Else

Set med 300 Endif End-policy

### <span id="page-1318-0"></span>**Table 176: Conditional Expressions**

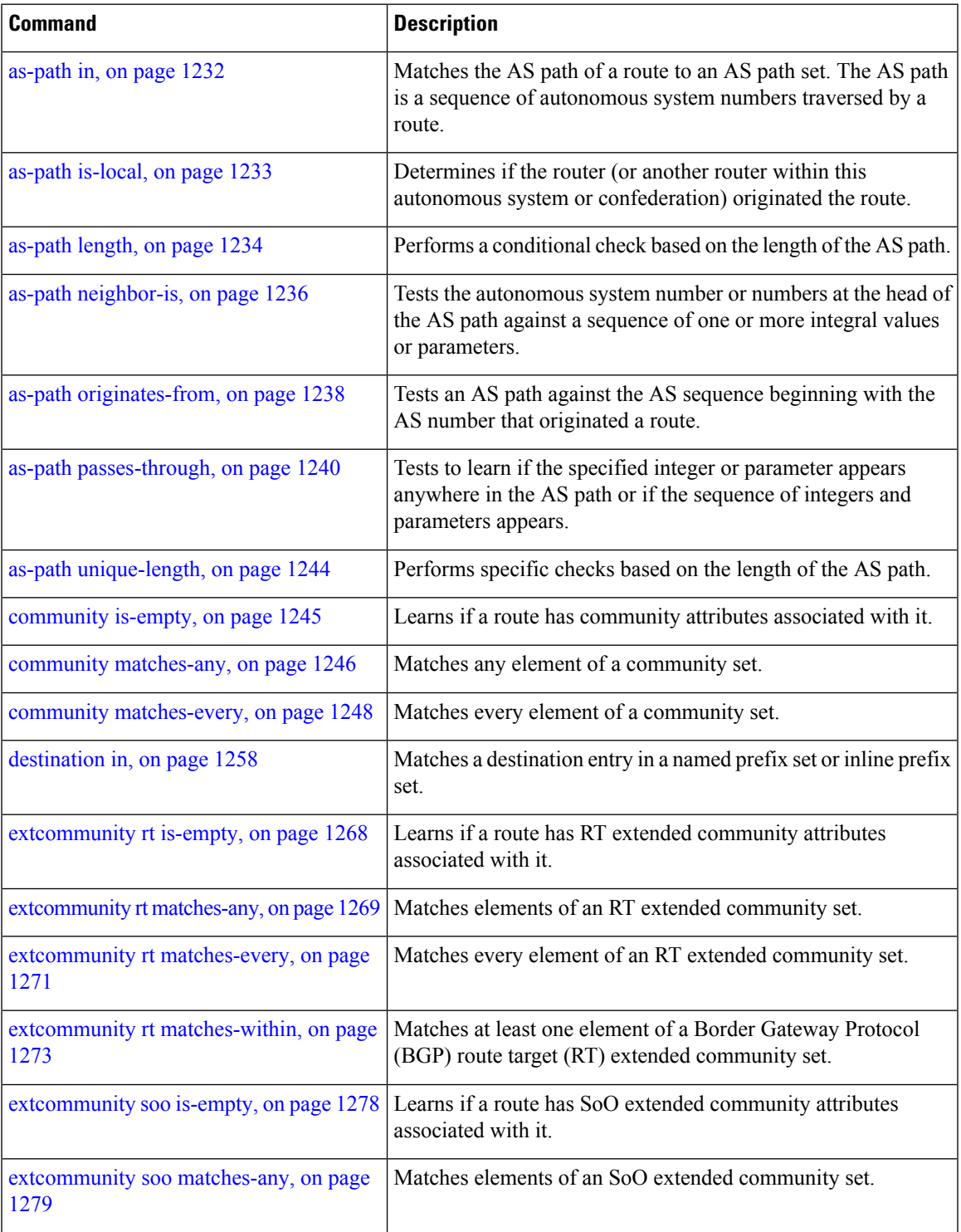

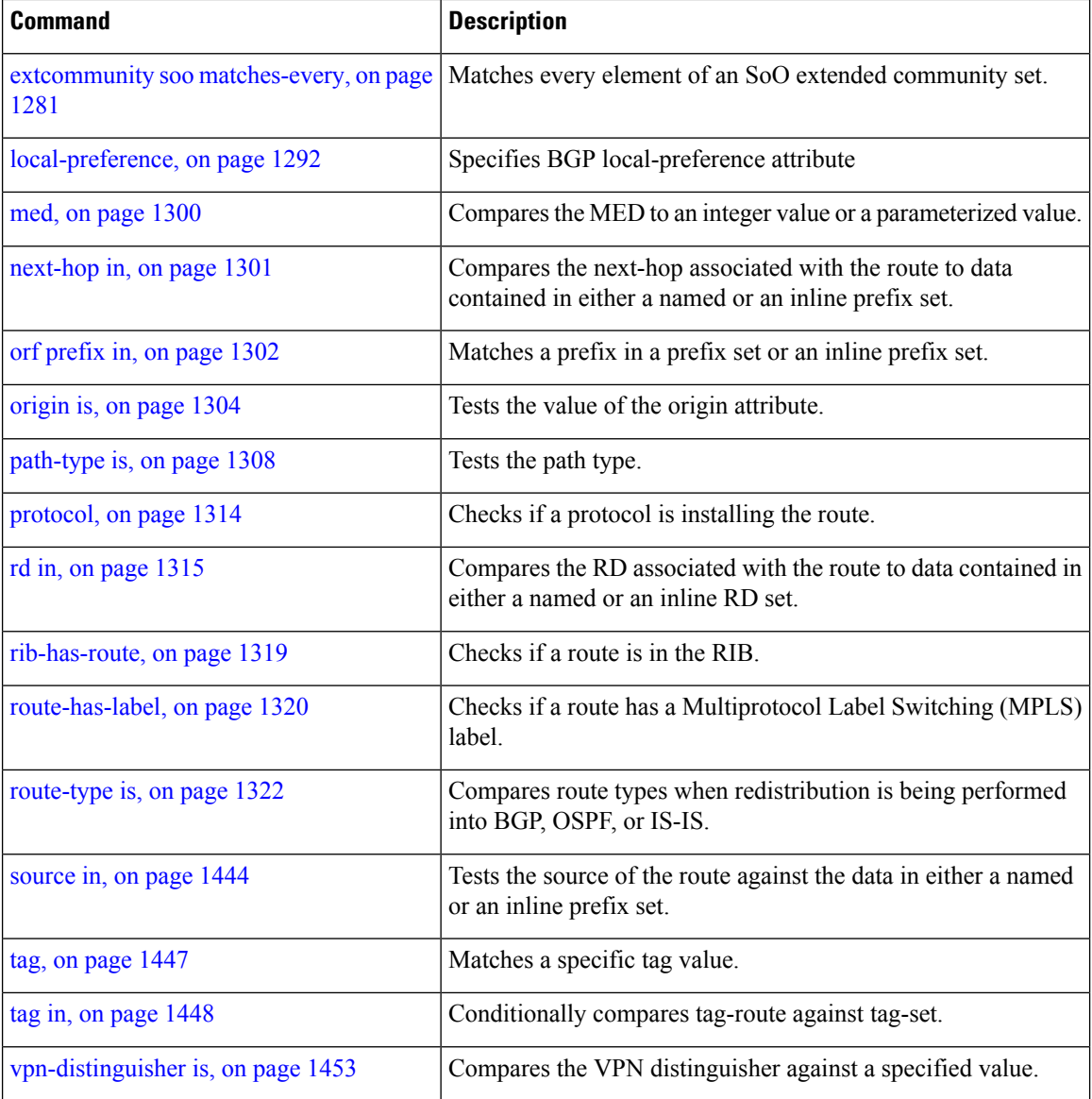

### <span id="page-1319-0"></span>**Table 177: Action Statements**

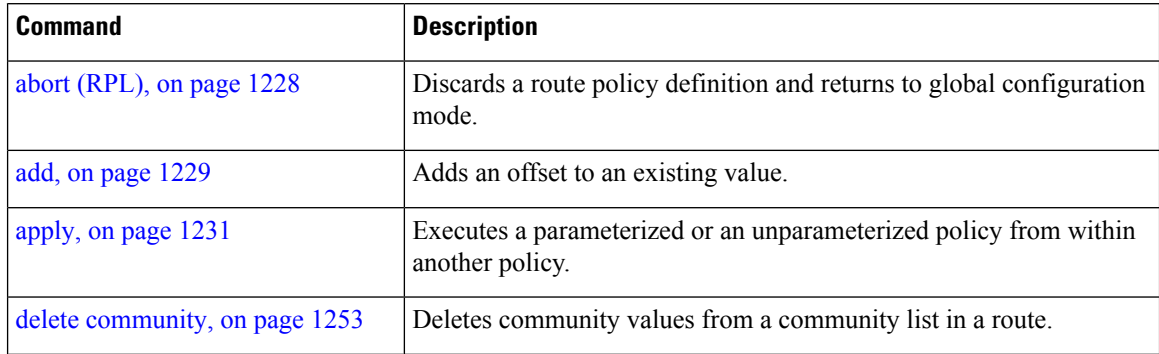

**if**

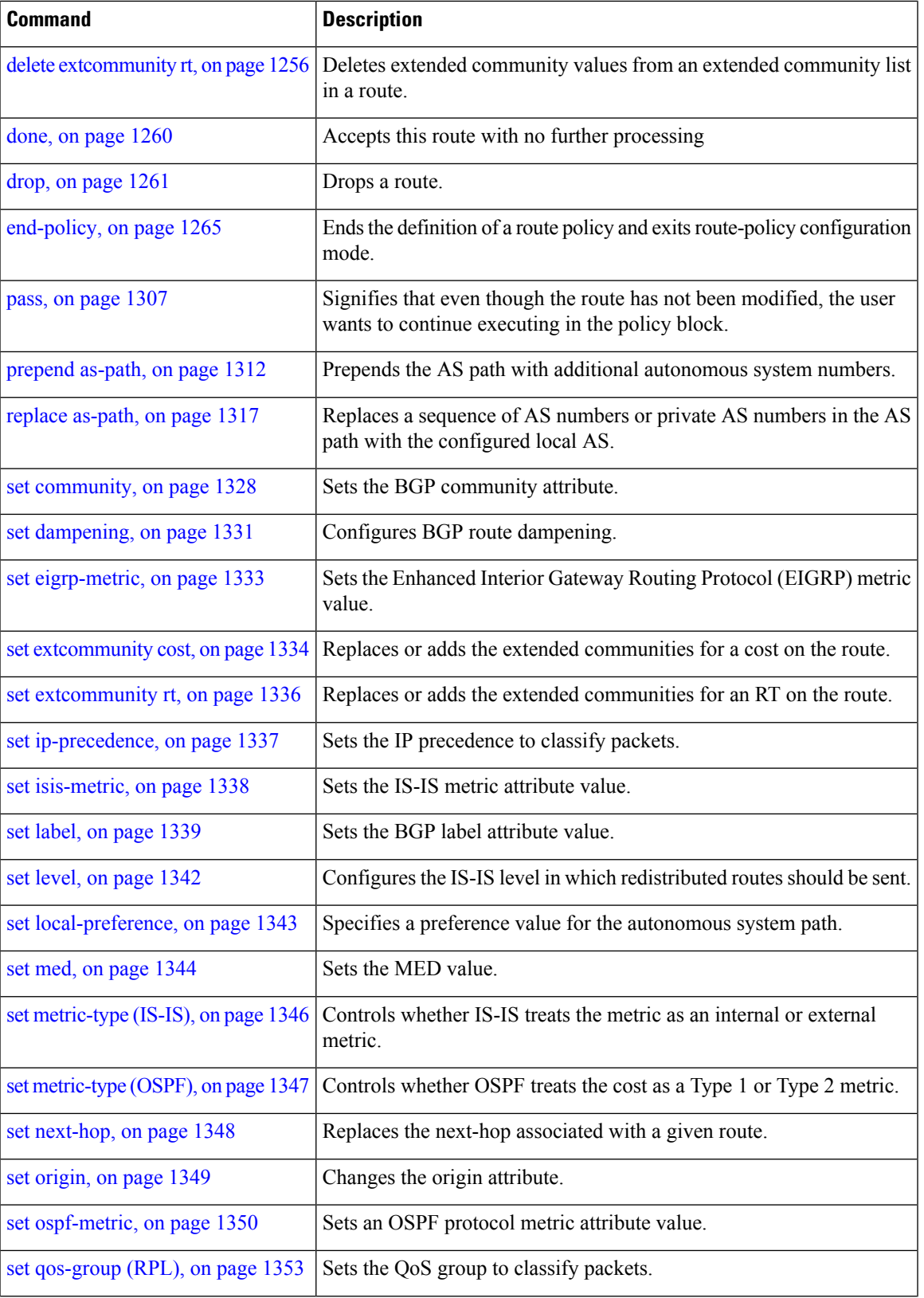

**Routing Command Reference for Cisco ASR 9000 Series Routers, IOS XR Release 6.6.x**

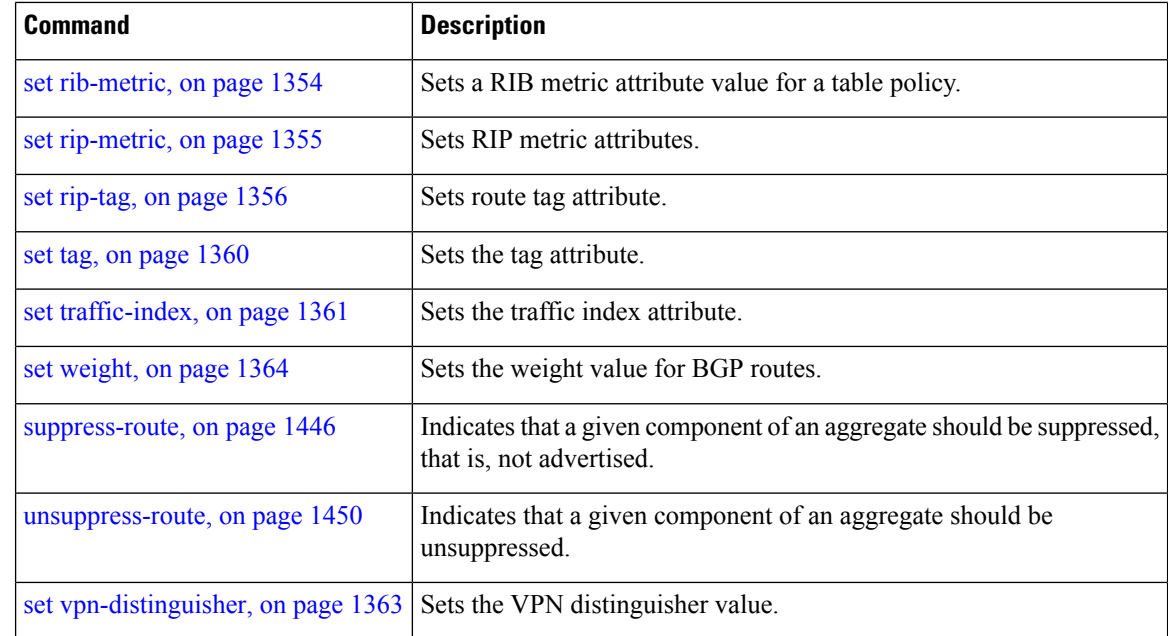

**if**

### **Task ID Task ID Operations**

route-policy read, write

**Examples** In the following example, any route whose AS path is in the set as-path-set-1 is dropped:

```
RP/0/RSP0/CPU0:router(config-rpl)# if as-path in as-path-set-1 then
RP/0/RSP0/CPU0:router(config-rpl-if)# drop
RP/0/RSP0/CPU0:router(config-rpl-if)# endif
RP/0/RSP0/CPU0:router(config-rpl)#
```
The contents of the **then** clause may be an arbitrary sequence of action statements.

The following example shows an **if** statement with two action statements:

```
RP/0/RSP0/CPU0:router(config-rpl)# if origin is igp then
RP/0/RSP0/CPU0:router(config-rpl-if)# set med 42
RP/0/RSP0/CPU0:router(config-rpl-if)# prepend as-path 73 5
RP/0/RSP0/CPU0:router(config-rpl-if)# endif
RP/0/RSP0/CPU0:router(config-rpl)#
```
The **if** command also permits an **else** clause to be executed if the expression is false, as follows:

```
RP/0/RSP0/CPU0:router(config-rpl)# if med eq 200 then
RP/0/RSP0/CPU0:router(config-rpl-if)# set community (12:34) additive
RP/0/RSP0/CPU0:router(config-rpl-if)# else
RP/0/RSP0/CPU0:router(config-rpl-else)# set community (12:56) additive
RP/0/RSP0/CPU0:router(config-rpl-else)# endif
RP/0/RSP0/CPU0:router(config-rpl)#
```
The routing policy language (RPL) also providessyntax using the **elseif** command to string together a sequence of tests, as shown in the following example:

```
RP/0/RSP0/CPU0:router(config-rpl)# if med eq 150 then
RP/0/RSP0/CPU0:router(config-rpl-if)# set local-preference 10
RP/0/RSP0/CPU0:router(config-rpl-if)# elseif med eq 200 then
RP/0/RSP0/CPU0:router(config-rpl-elseif)# set local-preference 60
RP/0/RSP0/CPU0:router(config-rpl-elseif)# elseif med eq 250 then
RP/0/RSP0/CPU0:router(config-rpl-elseif)# set local-preference 110
RP/0/RSP0/CPU0:router(config-rpl-elseif)# else
RP/0/RSP0/CPU0:router(config-rpl-else)# set local-preference 0
RP/0/RSP0/CPU0:router(config-rpl-else)# endif
RP/0/RSP0/CPU0:router(config-rpl)#
```
The statements within an **if** statement may themselves be **if** statements, as shown in this example:

```
RP/0/RSP0/CPU0:router(config-rpl)# if community matches-any (12:34, 56:78) then
RP/0/RSP0/CPU0:router(config-rpl-if)# if med eq 150 then
RP/0/RSP0/CPU0:router(config-rpl-if)# drop
RP/0/RSP0/CPU0:router(config-rpl-if)# endif
RP/0/RSP0/CPU0:router(config-rpl-if)# set local-preference 100
RP/0/RSP0/CPU0:router(config-rpl-if)# endif
RP/0/RSP0/CPU0:router(config-rpl)#
```
The policy configuration shown sets the value of the local preference attribute to 100 on any route that has a community value of 12:34 or 56:78 associated with it. However, if any of these routes has a Multi Exit Descriminator (MED) value of 150, then each route with both the community value of 12:34 or 56:78 and a MED of 150 is dropped.

## **if route-aggregated**

To match the aggregated routes from the other routes, use the **if route-aggregated** command in route policy configuration mode.

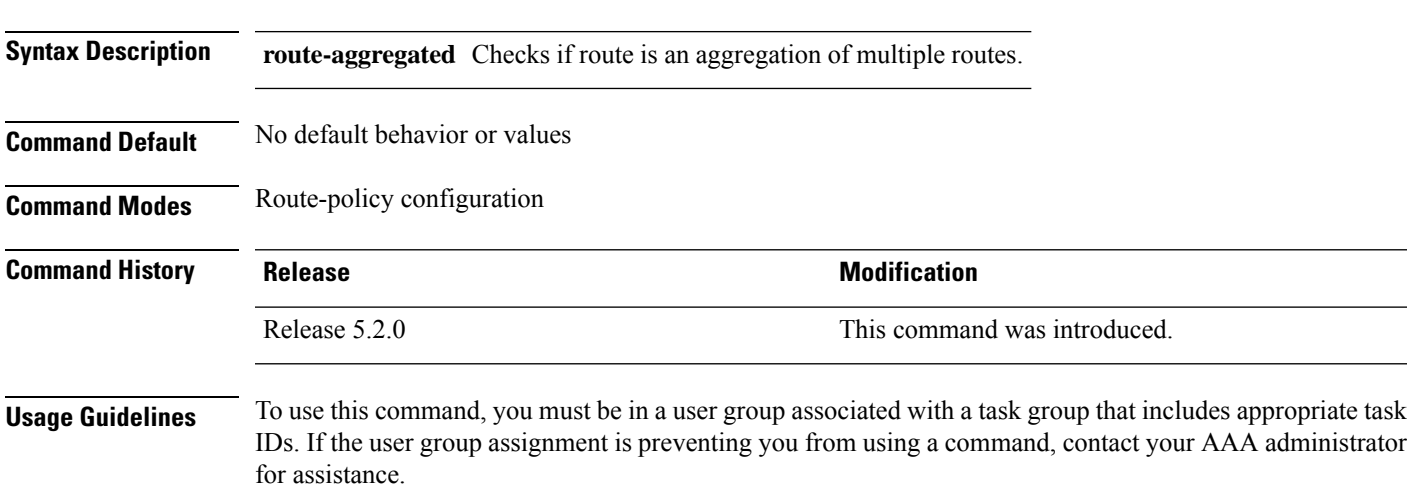

### **if route-aggregated**

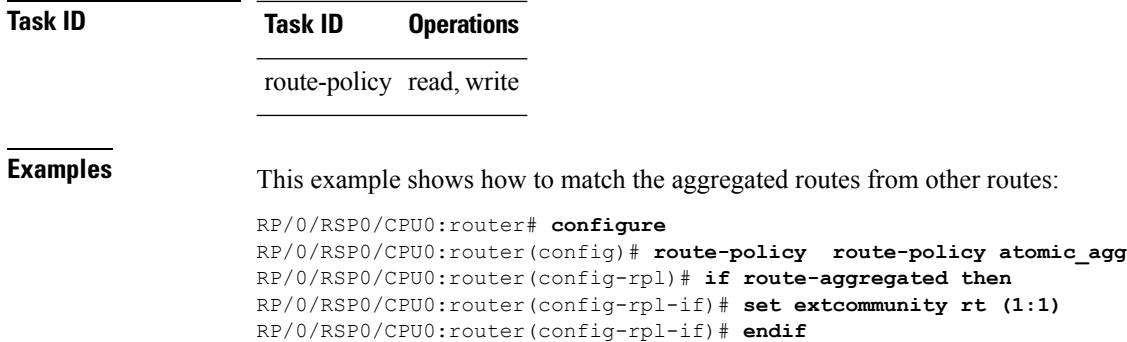

RP/0/RSP0/CPU0:router(config-rpl)# **end-policy**

# **is-best-path**

To tag the path selected as the best path use the**is-best-path** command in route policy configuration mode.

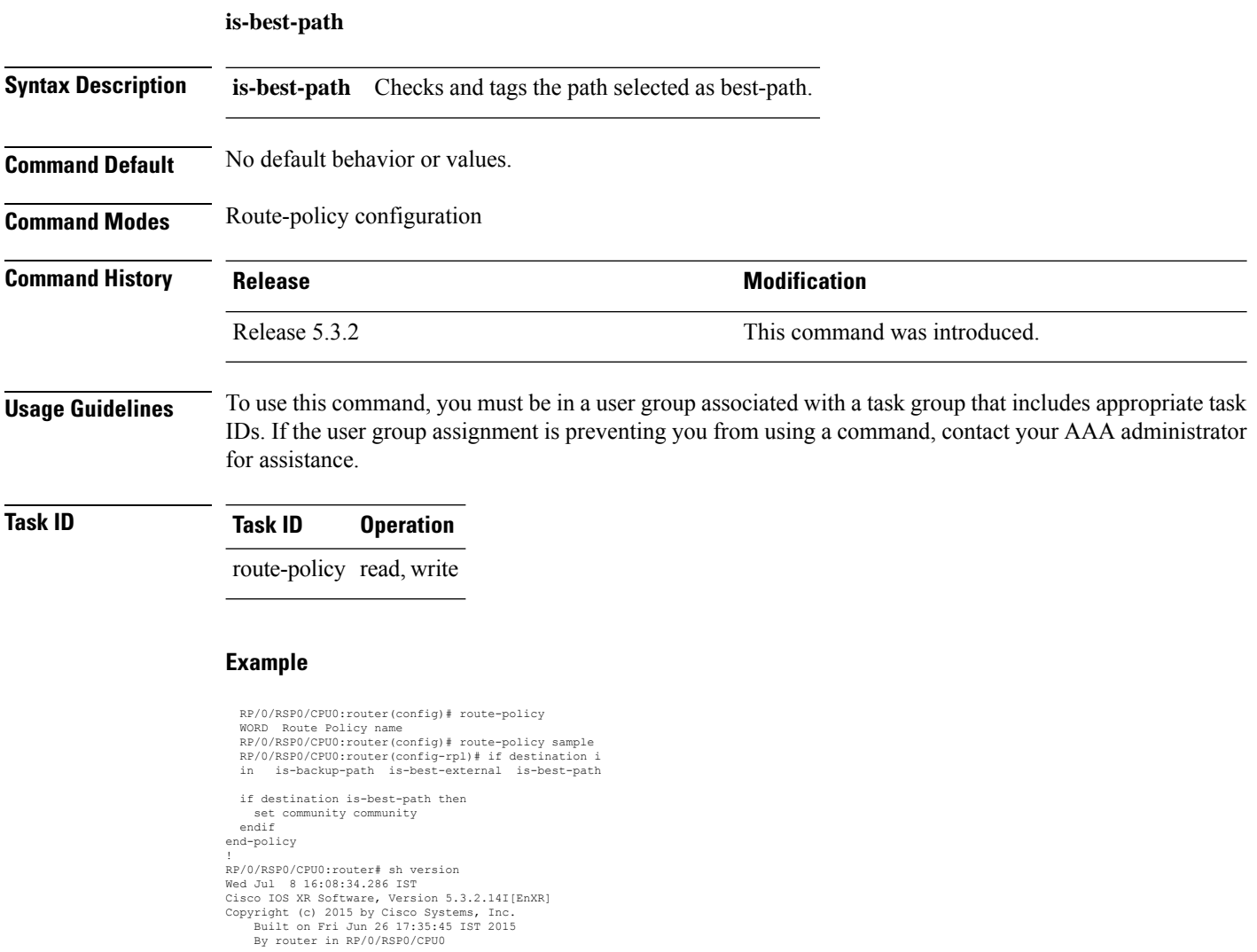

Ш

# **is-backup-path**

To tag all the paths equal to the back up path use, **is-backup-path** command in route policy configuration mode.

#### **is-backup-path**

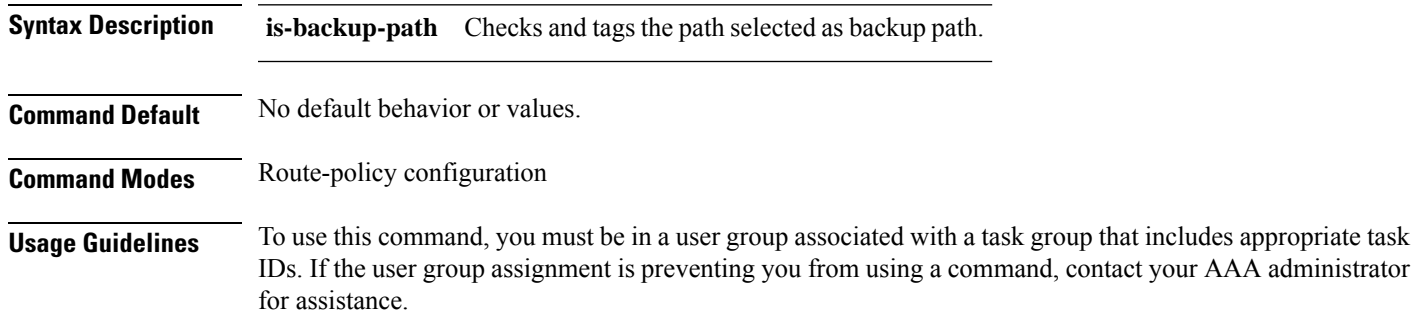

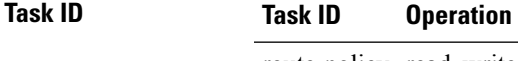

route-policy read, write

### **Example**

**is-multi-path**

```
RP/0/RSP0/CPU0:router(config)# route-policy
 WORD Route Policy name
RP/0/RSP0/CPU0:router(config)# route-policy sample
RP/0/RSP0/CPU0:router(config-rpl)# if destination i
in is-backup-path is-best-external is-best-path
```

```
RP/0/RSP0/CPU0:router(config)# route-policy
WORD Route Policy name
RP/0/RSP0/CPU0:router(config)# route-policy sample
RP/0/RSP0/CPU0:router(config-rpl)# if destination i
in is-backup-path is-best-external is-best-path
```
## **is-multi-path**

To tag all the paths equal to the best path based on multi-path context use, **is-multi-path** command in route policy configuration mode.

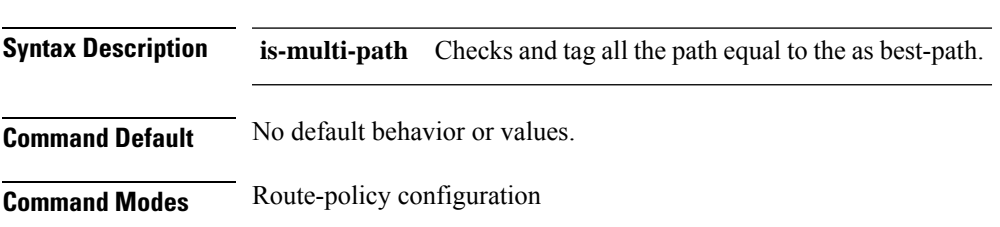

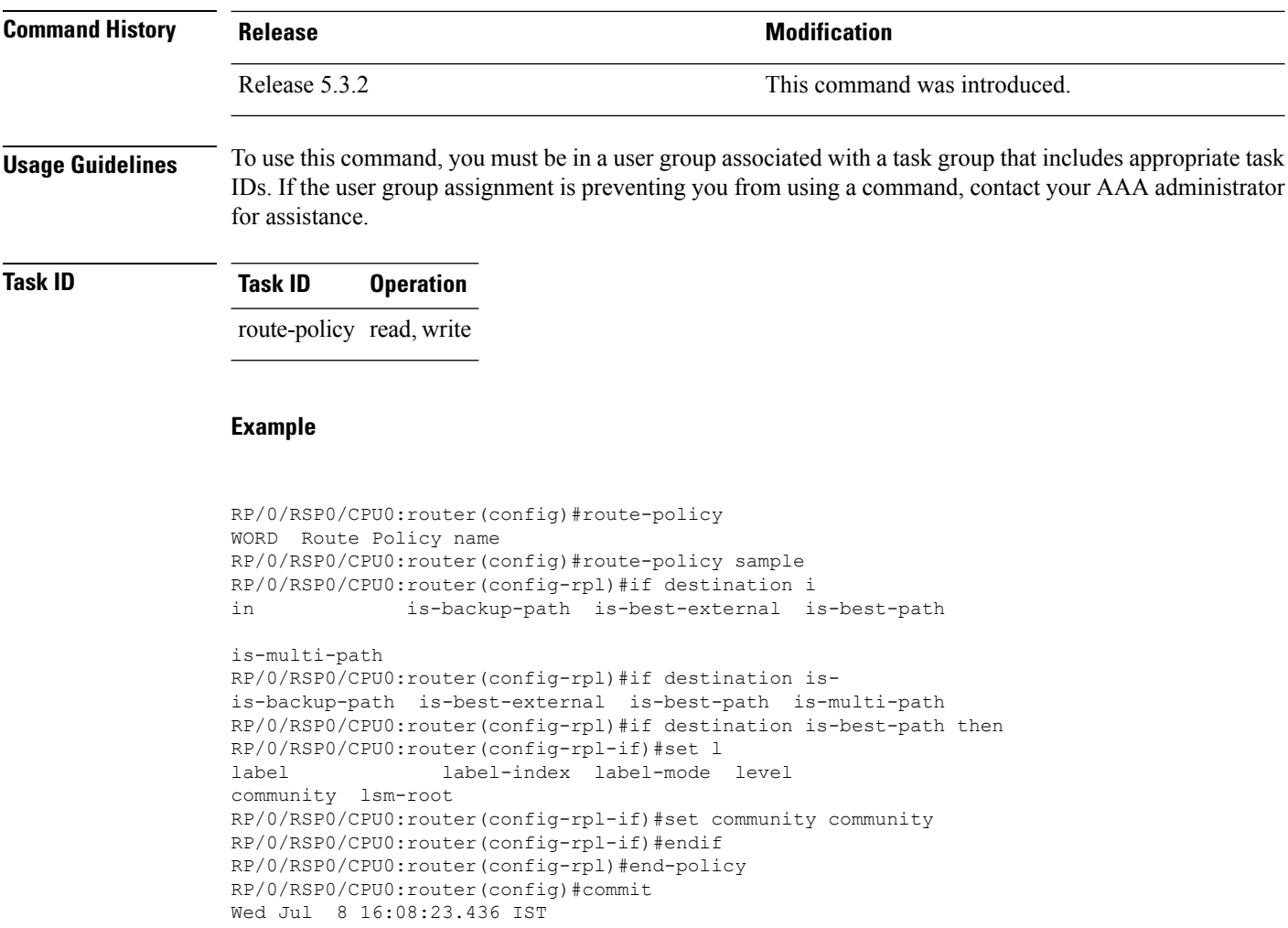

# <span id="page-1325-0"></span>**local-preference**

To compare the local-preference attribute of a BGP route to an integer value or a parameterized value, use the local-preference command in route-policy configuration mode.

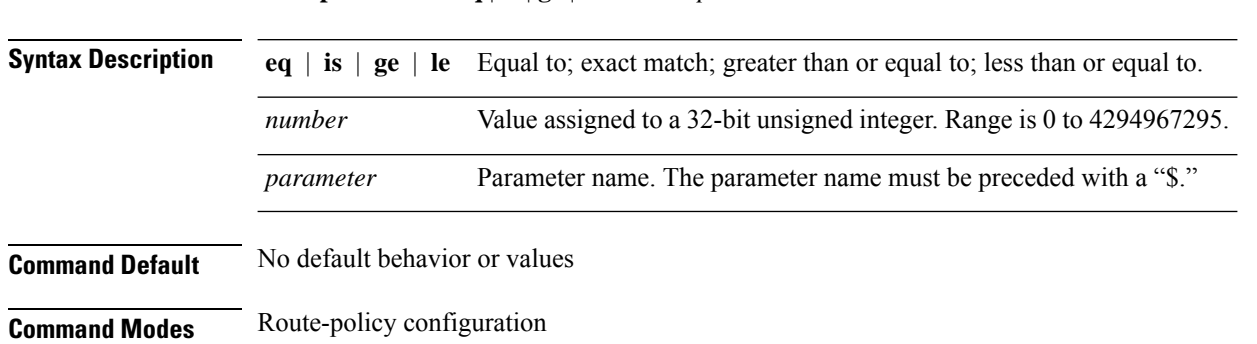

**local-preference eq** | **is** | **ge** | **le** *numberparameter*

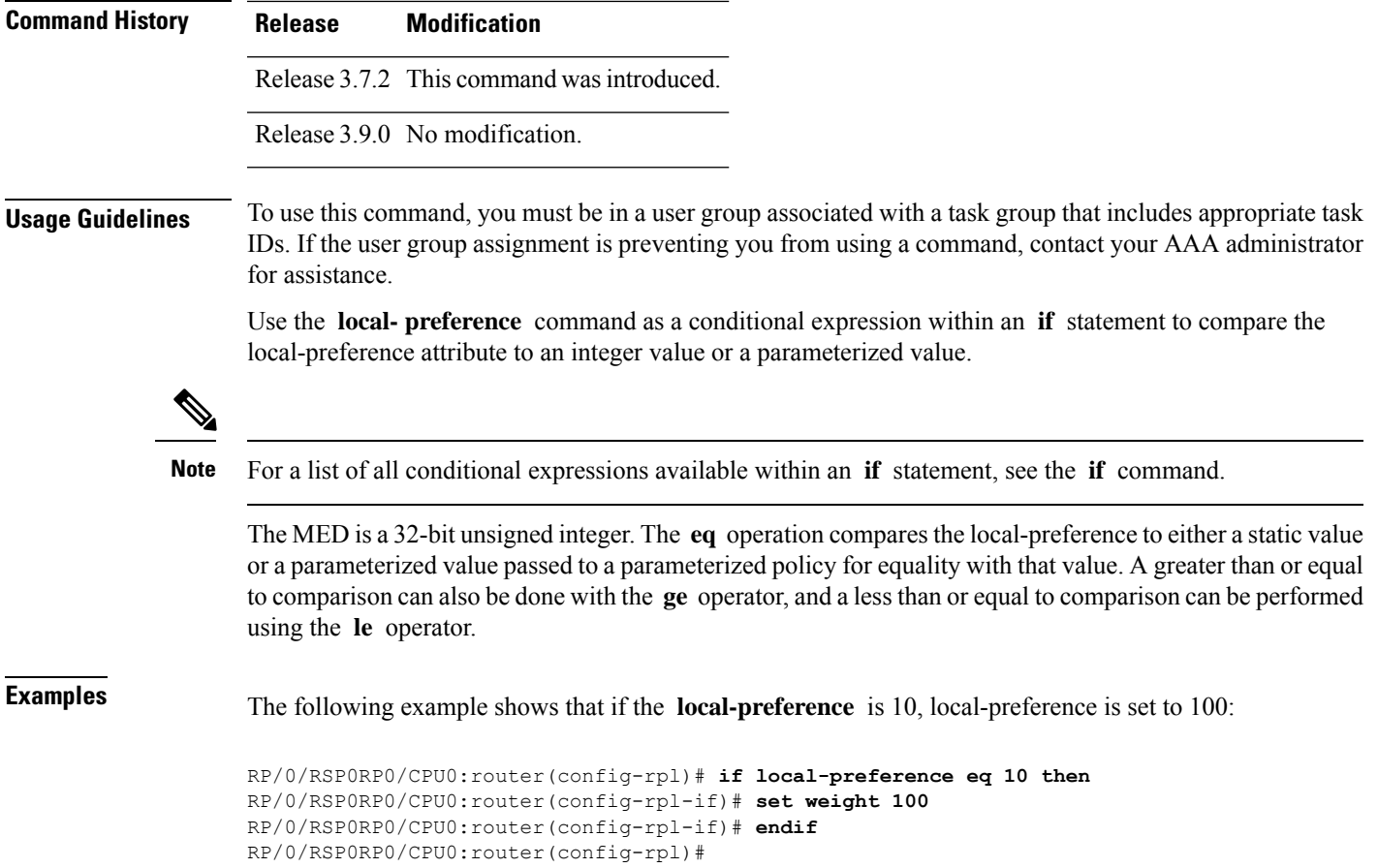

# **large-community is-empty**

To check if a route has no large community attributes associated with it, use the **large-community is-empty** command in route-policy configuration mode.

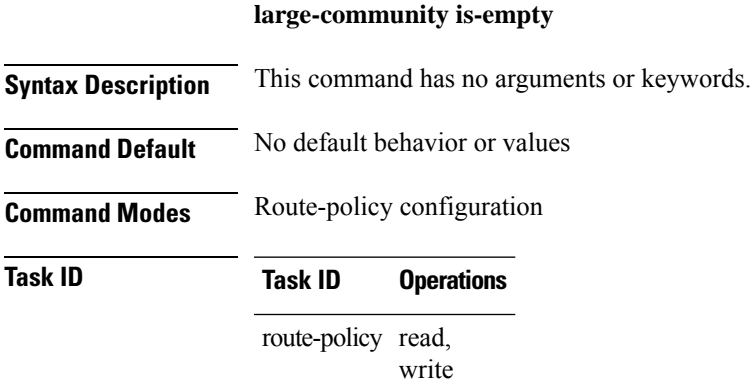

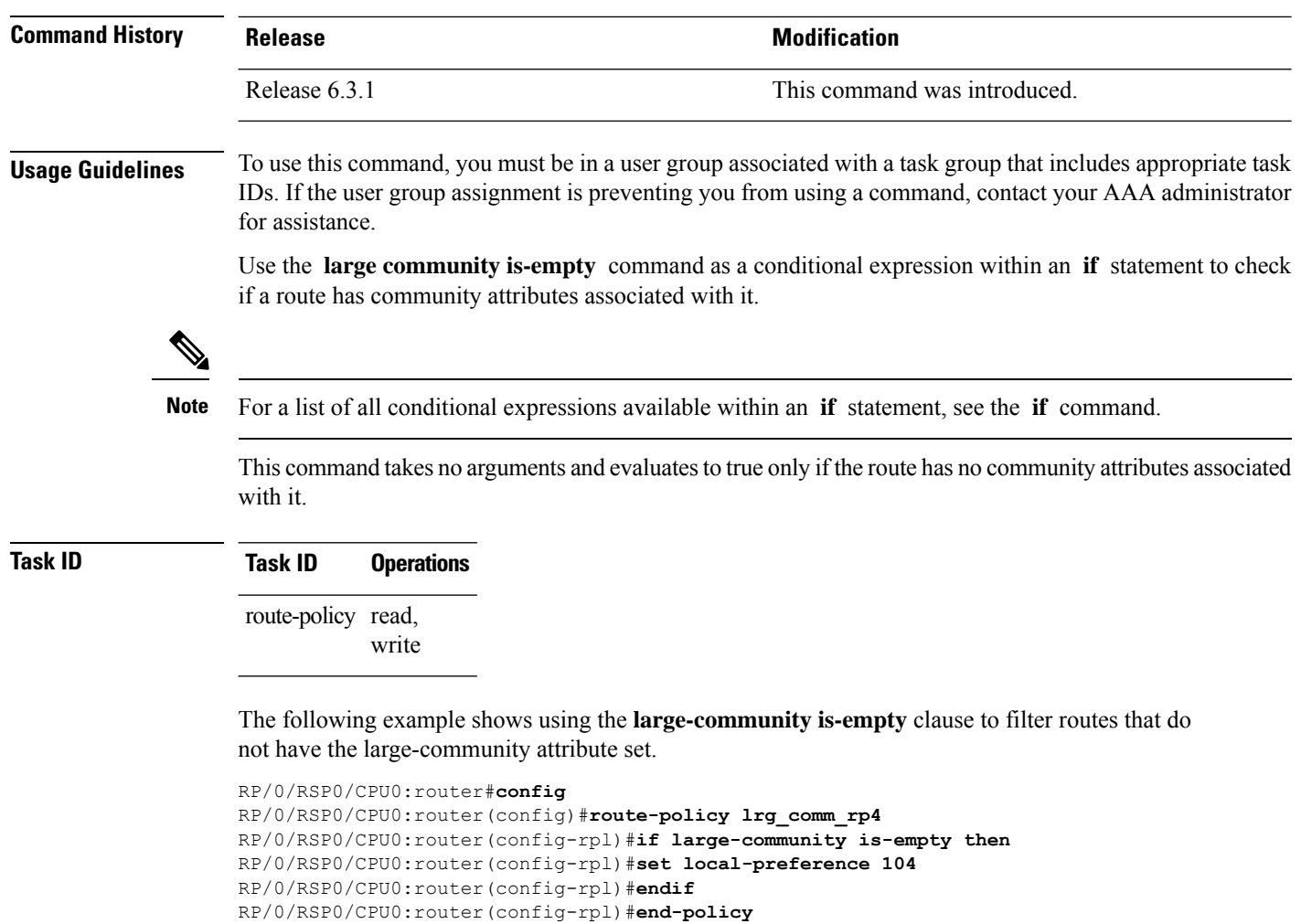

# **large-community matches-any**

To configure the route policy to match any elements of a large-community set, use the **large-community matches-any** command in route-policy configuration mode.

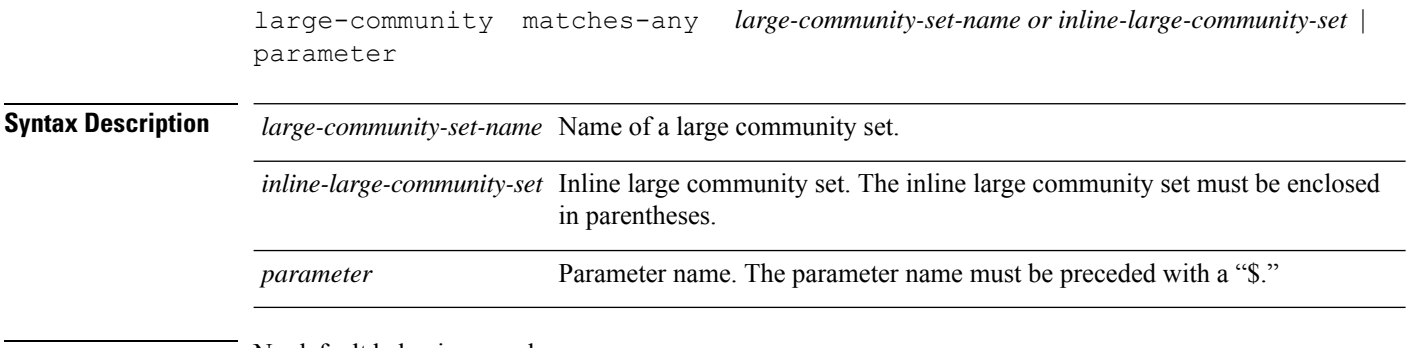

**Command Default** No default behavior or values

 $\mathbf{l}$ 

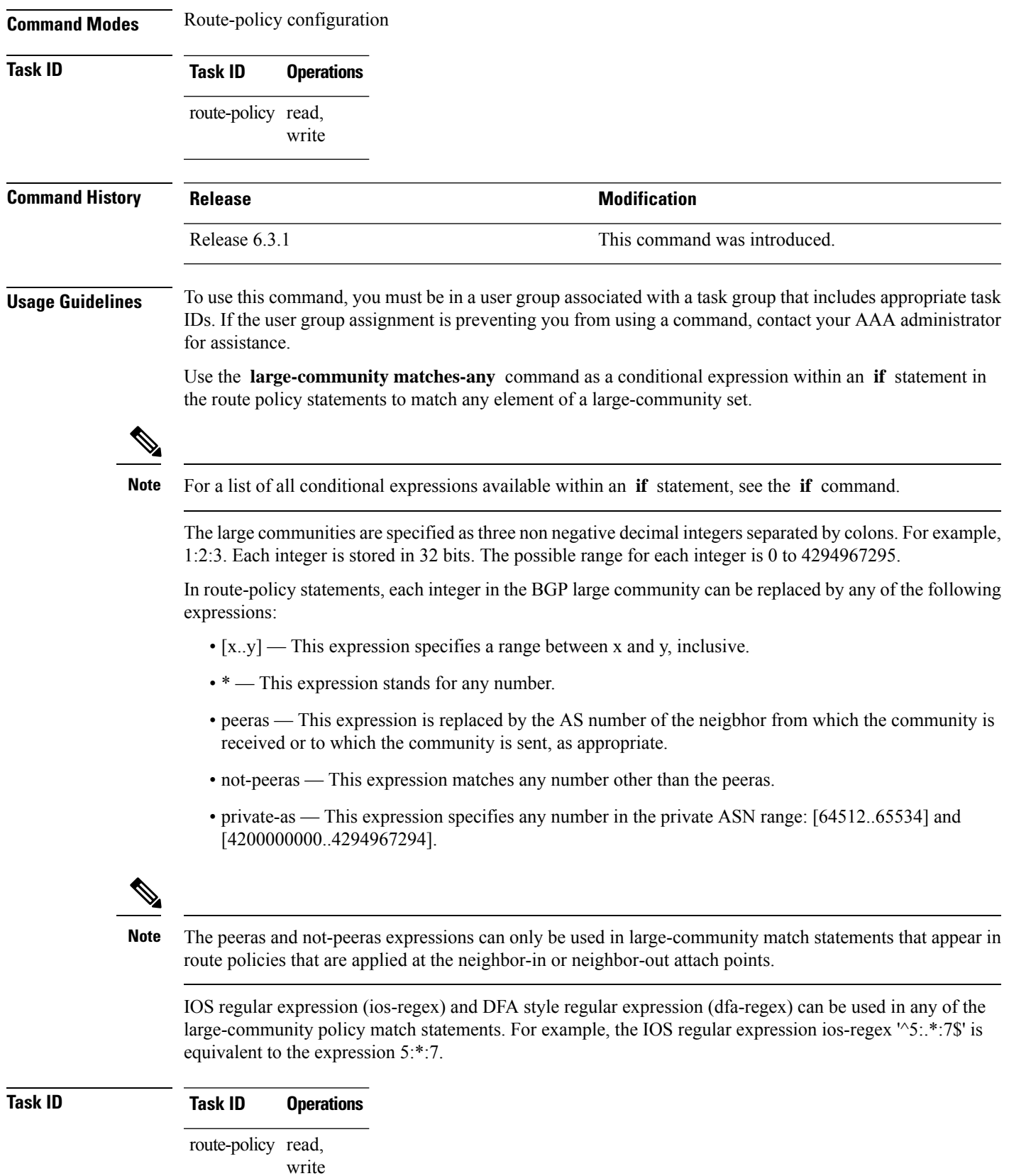

**Routing Command Reference for Cisco ASR 9000 Series Routers, IOS XR Release 6.6.x**

**Examples** The following example shows how to configure a route policy to match any element of a large -community set. This is a boolean condition and returns true if any of the large communities in the route match any of the large communities in the match condition.

```
RP/0/RSP0/CPU0:router#config
RP/0/RSP0/CPU0:router(config)#route-policy elbonia
RP/0/RSP0/CPU0:router(config-rpl)#if large-community matches-any (1:2:3, 4:5:*) then
RP/0/RSP0/CPU0:router(config-rpl)#set local-preference 94
RP/0/RSP0/CPU0:router(config-rpl)#endif
RP/0/RSP0/CPU0:router(config-rpl)#end-policy
```
## **large-community matches-every**

To configure the route policy to match every element of a large-community set, use the **large-community matches-every** command in route-policy configuration mode.

```
large-community matches-every large-community-set-name or inline-large-community-set |
parameter
```
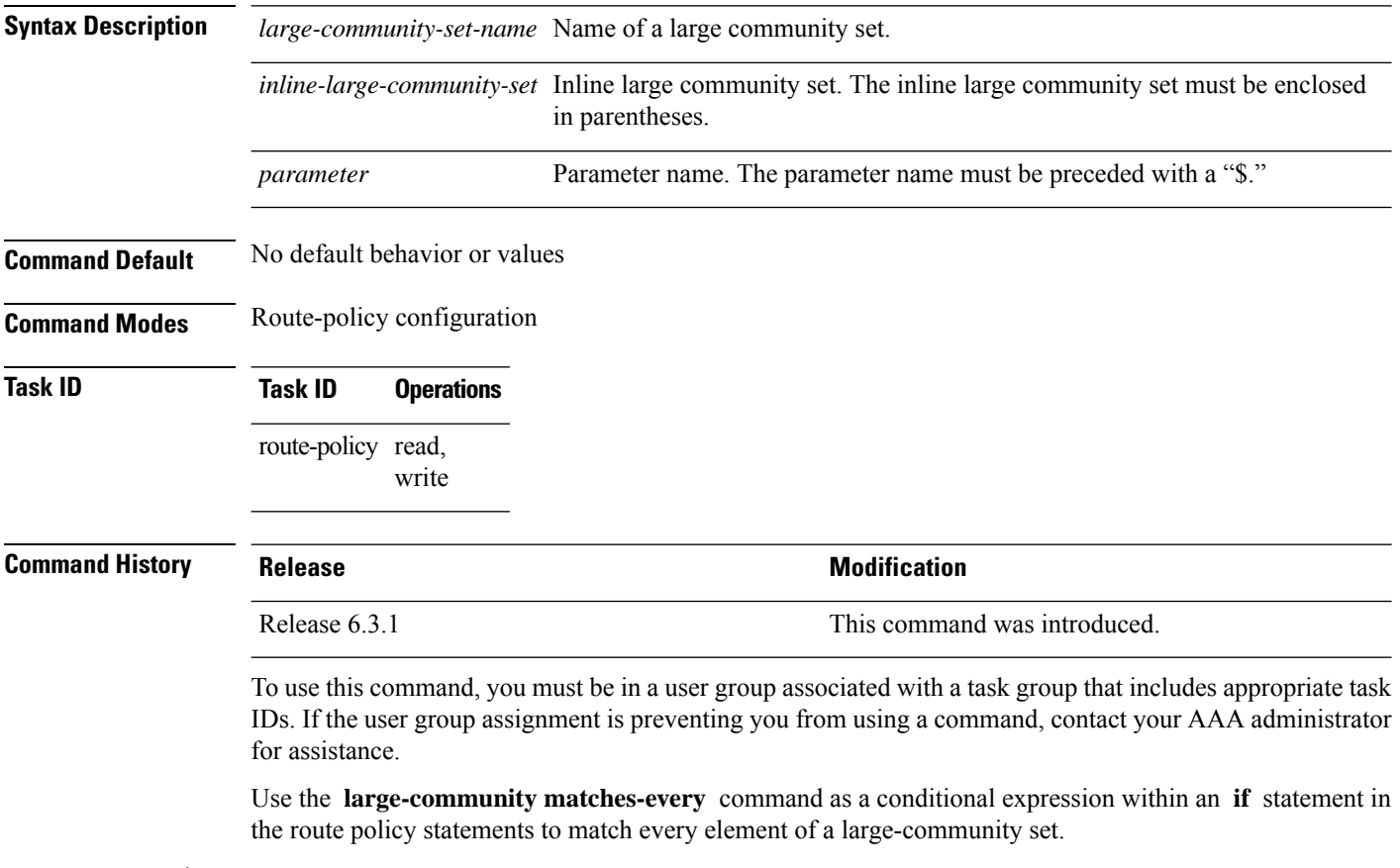

**Note** For a list of all conditional expressions available within an **if** statement, see the **if** command.

The large communities are specified as three non negative decimal integers separated by colons.For example, 1:2:3. Each integer is stored in 32 bits. The possible range for each integer is 0 to 4294967295.

In route-policy statements, each integer in the BGP large community can be replaced by any of the following expressions:

- [x..y] This expression specifies a range between x and y, inclusive.
- \* This expression stands for any number.
- peeras This expression is replaced by the AS number of the neigbhor from which the community is received or to which the community is sent, as appropriate.
- not-peeras This expression matches any number other than the peeras.
- private-as This expression specifies any number in the private ASN range: [64512..65534] and [4200000000..4294967294].

The peeras and not-peeras expressions can only be used in large-community match statements that appear in route policies that are applied at the neighbor-in or neighbor-out attach points. **Note**

IOS regular expression (ios-regex) and DFA style regular expression (dfa-regex) can be used in any of the large-community policy match statements. For example, the IOS regular expression ios-regex '^5:.\*:7\$' is equivalent to the expression 5:\*:7.

### **Task ID Task ID Operations**

route-policy read, write

The following example shows how to configure a route policy where every match specification in the statement must be matched by at least one large community in the route.

```
RP/0/RSP0/CPU0:router#config
RP/0/RSP0/CPU0:router(config)#route-policy bob
RP/0/RSP0/CPU0:router(config-rpl)#if large-community matches-any (*:*:3, 4:5:*) then
RP/0/RSP0/CPU0:router(config-rpl)#set local-preference 94
RP/0/RSP0/CPU0:router(config-rpl)#endif
RP/0/RSP0/CPU0:router(config-rpl)#end-policy
```
In this example, routes with these sets of large communities return TRUE:

- $\bullet$  (1:1:3, 4:5:10)
- (4:5:3) —This single large community matches both specifications.
- $\bullet$  (1:1:3, 4:5:10, 7:6:5)

Routes with the following set of large communities return FALSE:

 $(1:1:3, 5:5:10)$ —The specification  $(4:5:*)$  is not matched.

## **large-community matches-within**

To configure a route policy to match within a large community set, use the **large-community matches-within** command in route-policy configuration mode. large-community matches-within *large-community-set-name or inline-large-community-set* | parameter **Syntax Description** *large-community-set-name* Name of a large community set. *inline-large-community-set* Inline large community set. The inline large community set must be enclosed in parentheses. *parameter* Parameter name. The parameter name must be preceded with a "\$." **Command Default** No default behavior or values **Command Modes** Route-policy configuration **Task ID Task ID Operations** route-policy read, write **Command History Release <b>Modification Modification** Release 6.3.1 This command was introduced. **Usage Guidelines** To use this command, you must be in a user group associated with a task group that includes appropriate task IDs. If the user group assignment is preventing you from using a command, contact your AAA administrator for assistance. This command is similar to the **large-community matches-any** command but every large community in the route must match at least one match specification. Note that if the route has no large communities, then it matches. When large communities are specified in other commands, they are specified as three non negative decimal integers separated by colons.For example, 1:2:3. Each integer is stored in 32 bits. The possible range for each integer is 0 to 4294967295. In route-policy statements, each integer in the BGP large community can be replaced by any of the following expressions: • [x.y] — This expression specifies a range between x and y, inclusive. • \* — This expression stands for any number.

- peeras This expression is replaced by the AS number of the neigbhor from which the community is received or to which the community is sent, as appropriate.
- not-peeras This expression matches any number other than the peeras.
• private-as — This expression specifies any number in the private ASN range: [64512..65534] and [4200000000..4294967294].

The peeras and not-peeras expressions can only be used in large-community match statements that appear in route policies that are applied at the neighbor-in or neighbor-out attach points. **Note**

IOS regular expression (ios-regex) and DFA style regular expression (dfa-regex) can be used in any of the large-community policy match statements. For example, the IOS regular expression ios-regex '^5:.\*:7\$' is equivalent to the expression 5:\*:7.

#### **Task ID Task ID Operations** route-policy read, write

The following example shows how to configure a route policy to match within a large community set.

```
RP/0/RSP0/CPU0:router#config
RP/0/RSP0/CPU0:router(config)#route-policy bob
RP/0/RSP0/CPU0:router(config-rpl)#if large-community matches-within (*:*:3, 4:5:*) then
RP/0/RSP0/CPU0:router(config-rpl)#set local-preference 103
RP/0/RSP0/CPU0:router(config-rpl)#endif
RP/0/RSP0/CPU0:router(config-rpl)#end-policy
```
In this example, routes with these sets of large communities return TRUE:

- $\bullet$  (1:1:3, 4:5:10)
- $\bullet$  (4:5:3)
- $\bullet$  (1:2:3, 6:6:3, 9:4:3)

Routes with the following set of large communities return FALSE:

(1:1:3, 4:5:10, 7:6:5) —The large community (7:6:5) does not match

### **large-community-set**

To define a set of large-communities, use the **large-community-set** command in global configuration mode. To remove the large-community set, use the **no** form of this command.

**large-community-set** *name* **no large-community-set** *name*

**Syntax Description** *name* Name of the large-community set. Named large-community sets are used in route-policy match and set statements.

**Command Default** No default behavior or values

 $\mathbf I$ 

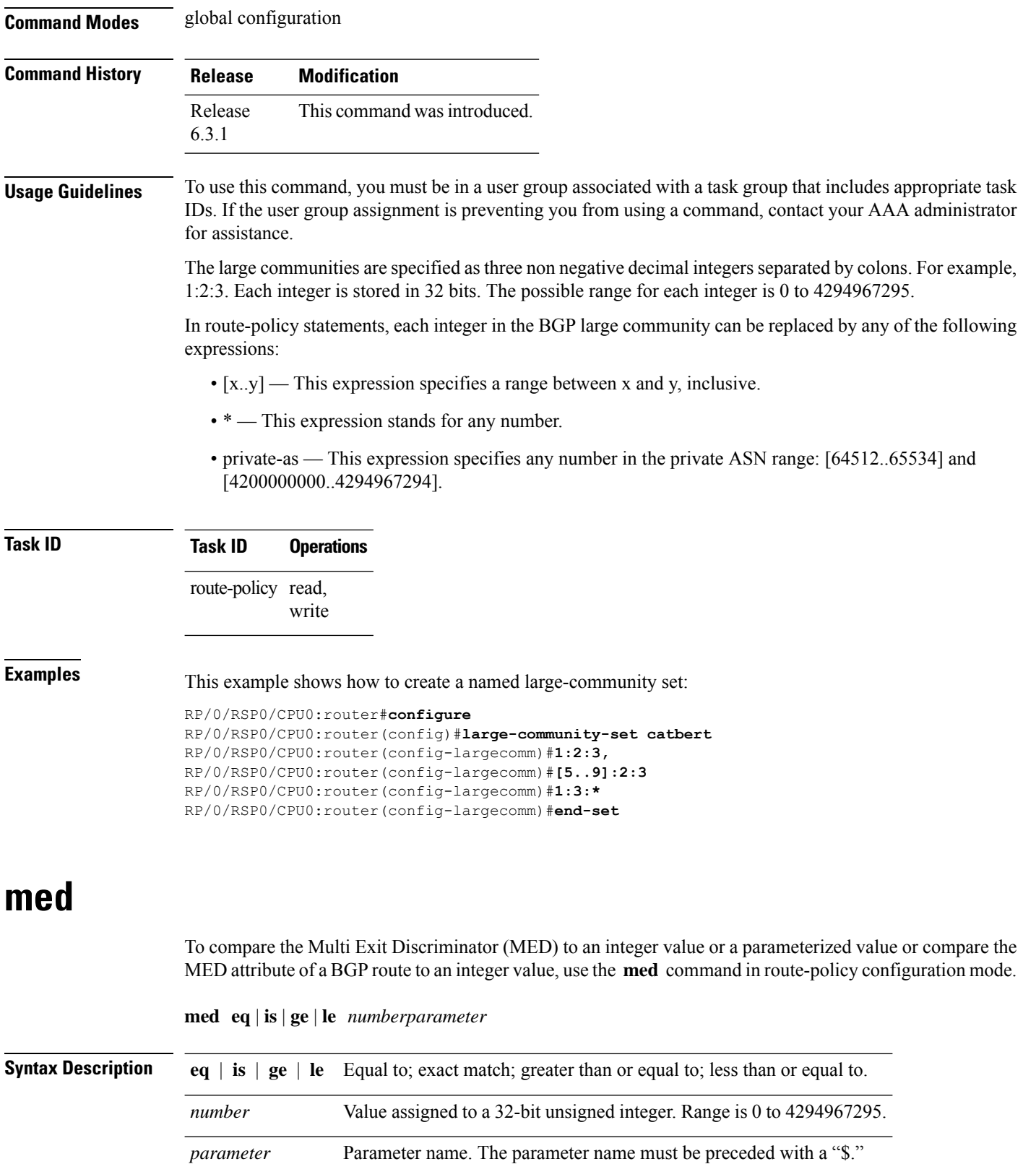

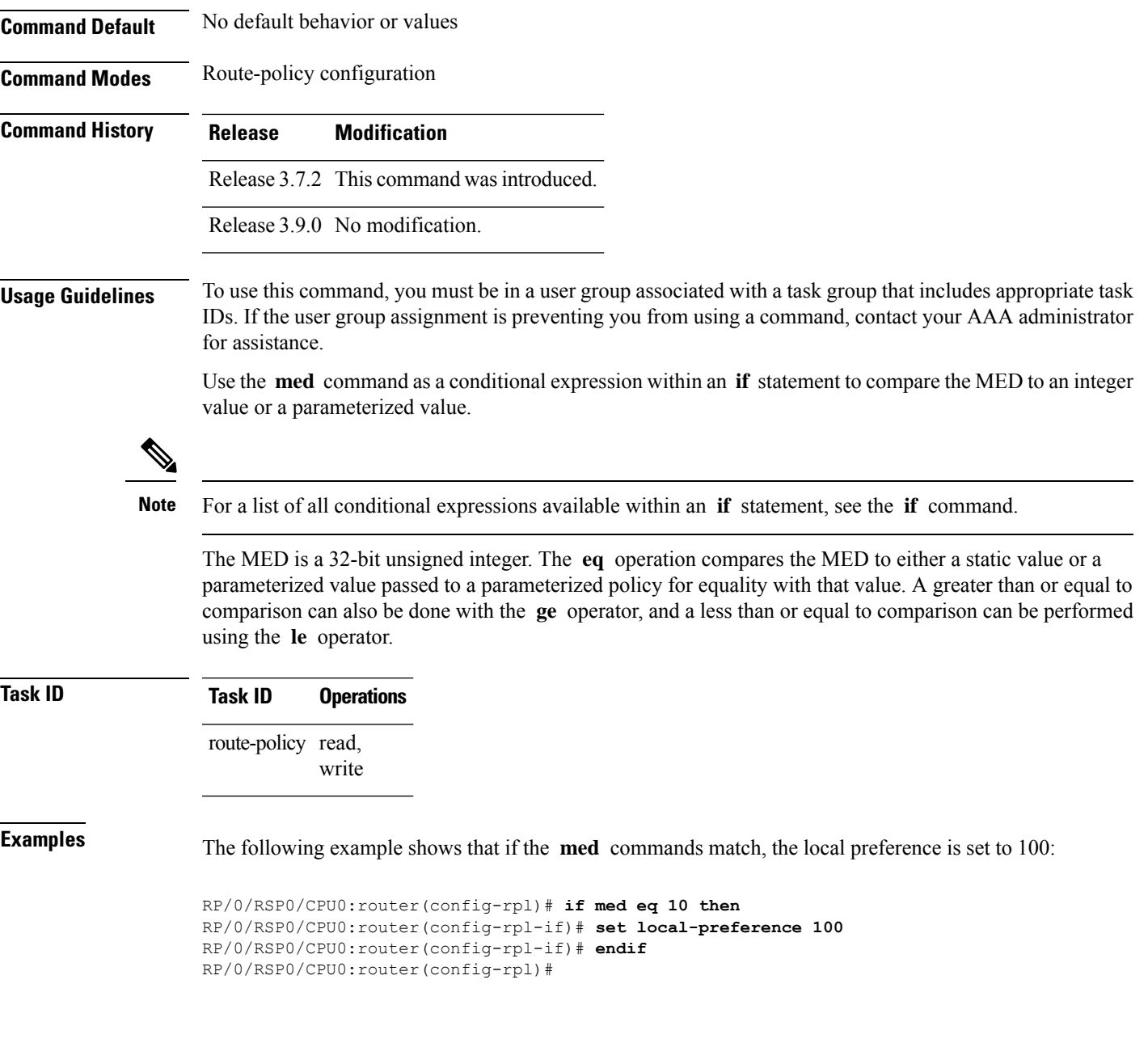

# **next-hop in**

To compare the next-hop associated with the route to data contained in either an inline or a named prefix set, use the **next-hop in** command in route-policy configuration mode.

**next-hop in** *prefix-set-nameinline-prefix-setparameter*

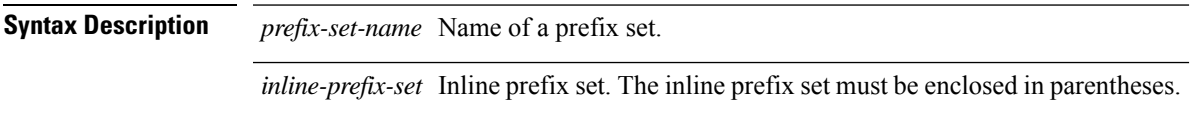

I

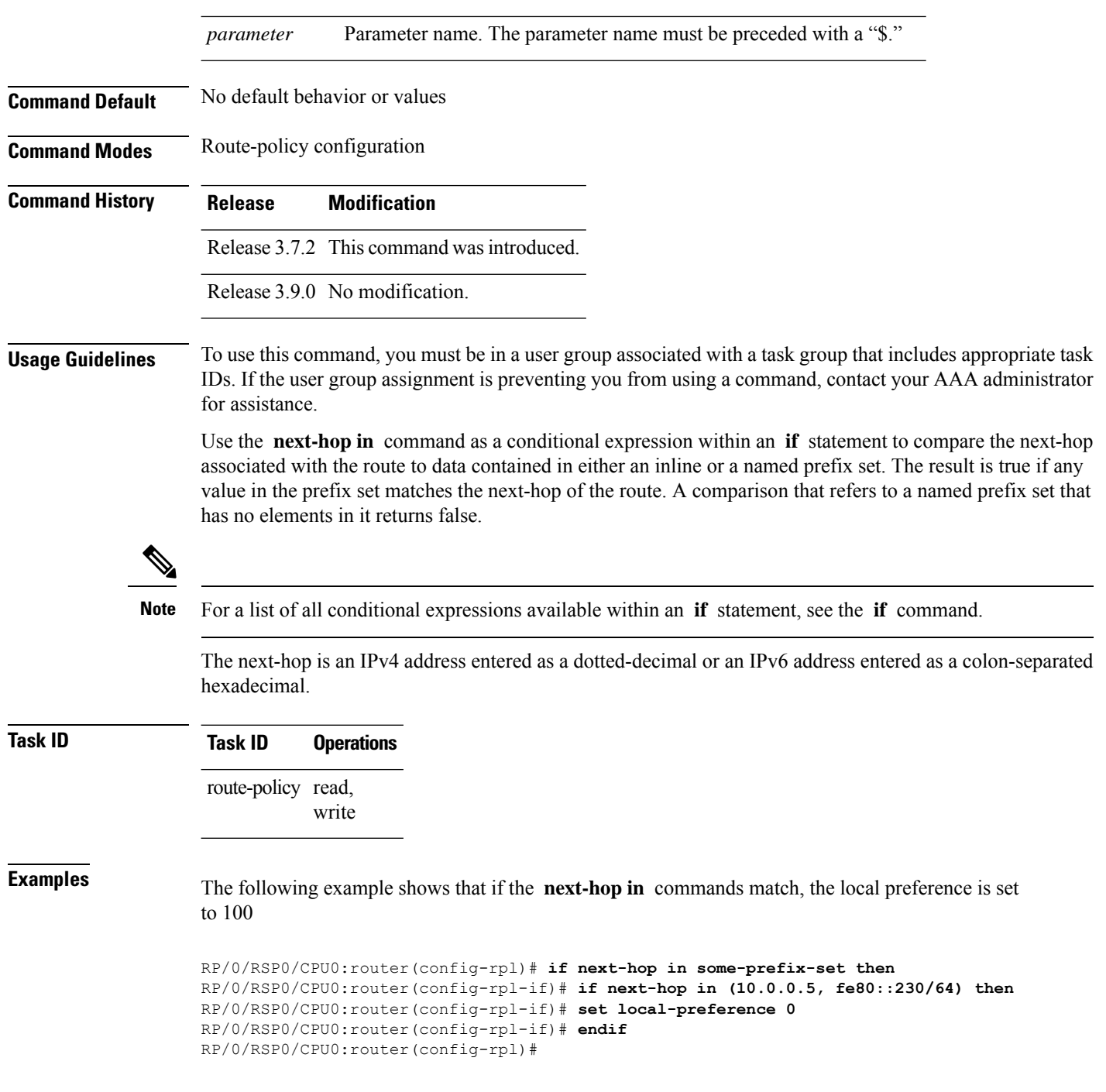

# **orf prefix in**

To configure an outbound route filter (ORF), use the **orf prefix in** command in route-policy configuration mode.

 $\mathbf{l}$ 

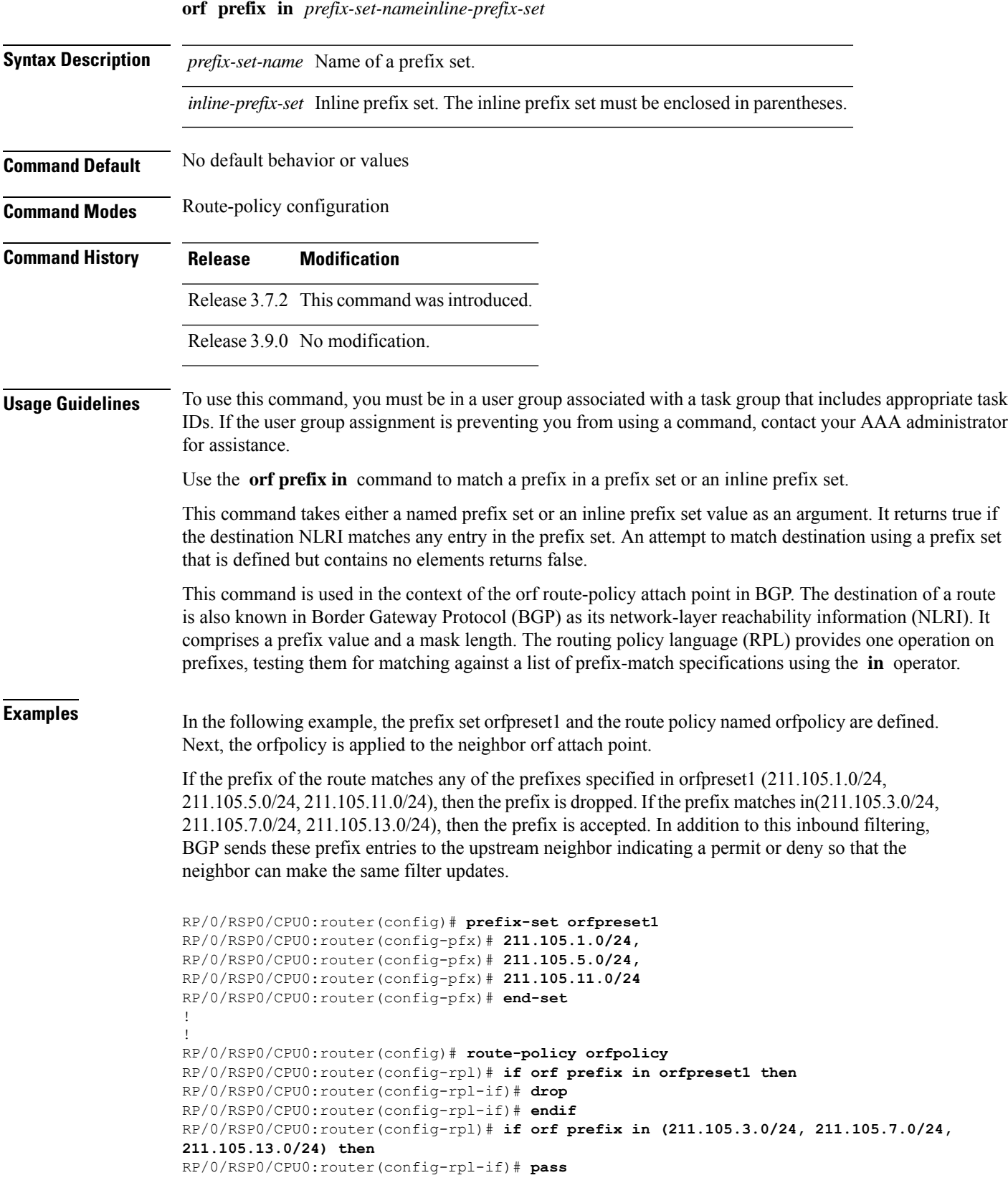

```
RP/0/RSP0/CPU0:router(config-rpl-if)# endif
RP/0/RSP0/CPU0:router(config-rpl)# end-policy
!
!
RP/0/RSP0/CPU0:router(config)# router bgp 2
RP/0/RSP0/CPU0:router(config-bgp)# neighbor 1.1.1.1
RP/0/RSP0/CPU0:router(config-bgp-nbr)# remote-as 3
RP/0/RSP0/CPU0:router(config-bgp-nbr)# address-family ipv4 unicast
RP/0/RSP0/CPU0:router(config-bgp-nbr-af)# orf route-policy orfpolicy
```
#### **Related Commands**

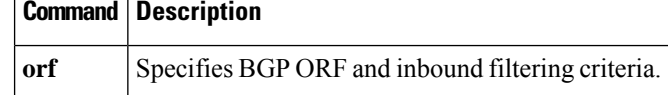

# **origin is**

To match a specific origin type, use the **origin is** command in route-policy configuration mode.

**origin is igp** | **egp** | **incomplete***parameter*

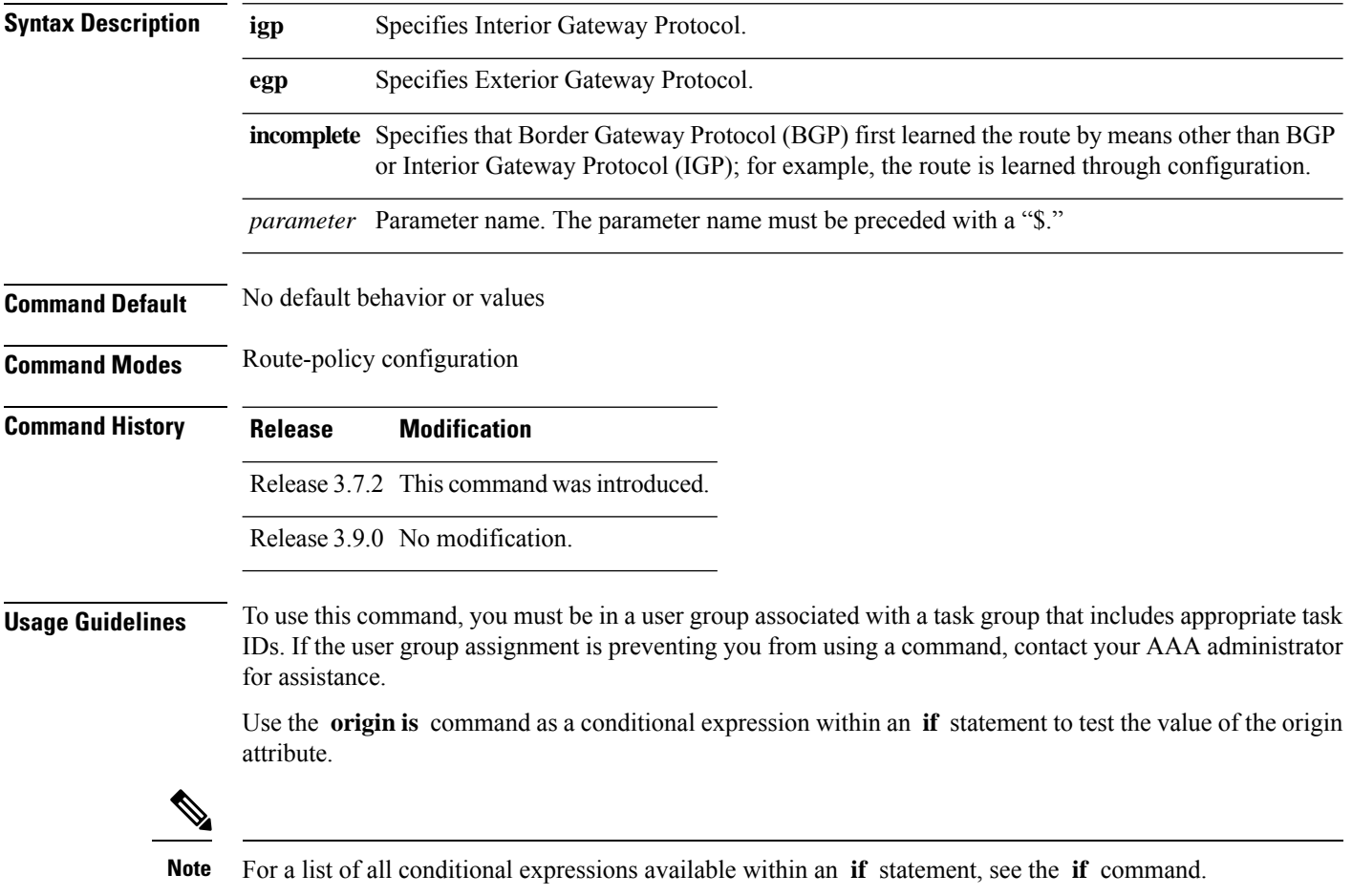

The origin of a BGP route is an enumeration; it is **igp** , **egp** , or **incomplete** . This command can be parameterized.

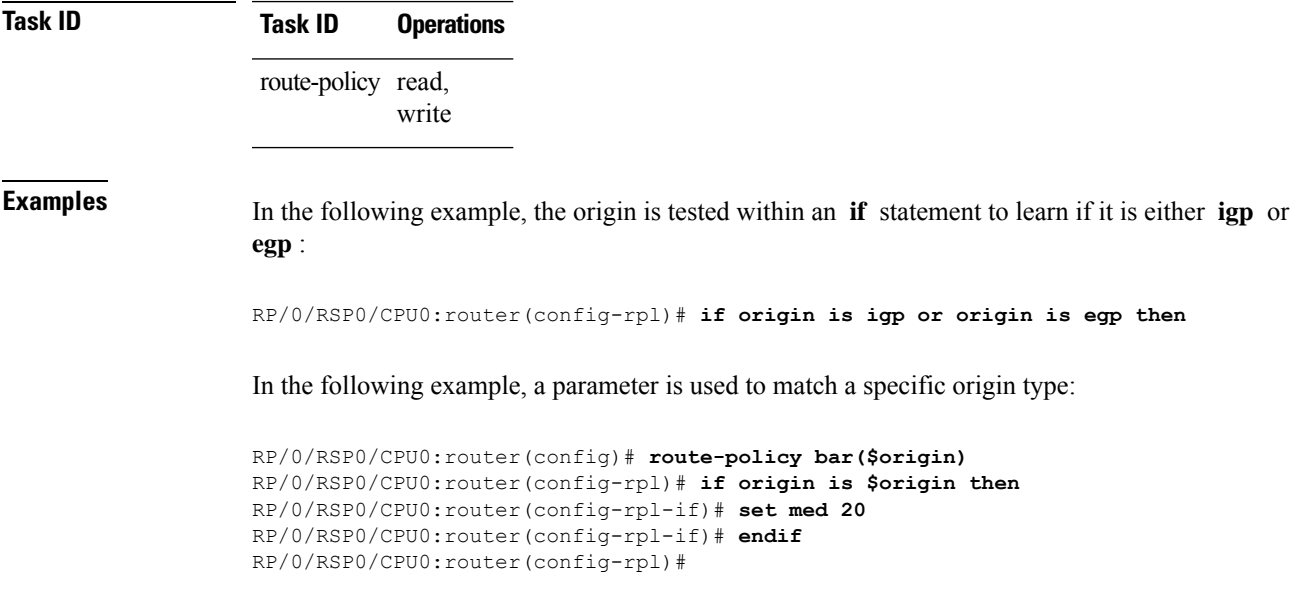

# **ospf-area**

**ospf-area** [**all-paths**] **in** | **is**

To match a specific ospf area, use the **ospf-area** command in route-policy configuration mode.

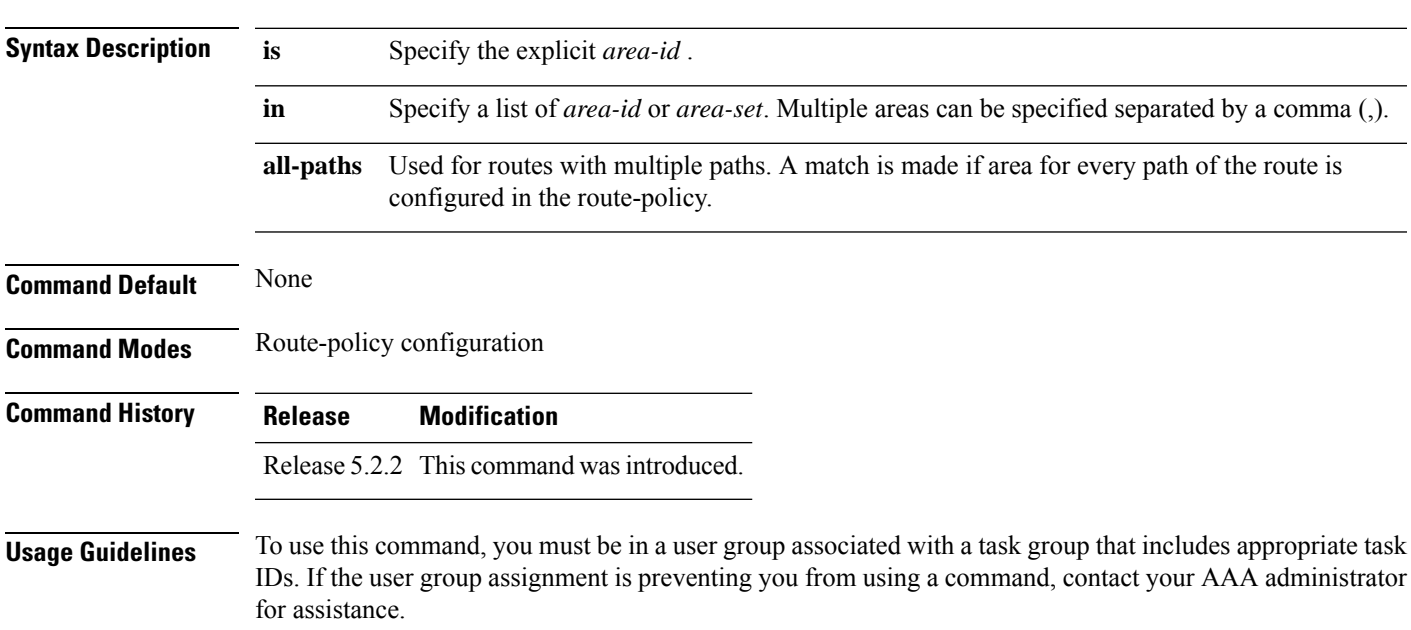

The route policy define by using **ospf-area** is useful in redistributing routes from a specific area of a routing domain into OSPF. After the route policy is crated, use the **redistribute ospf route-policy** command for route redistribution.

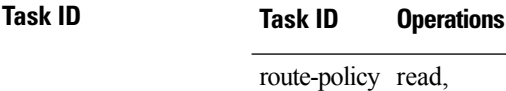

#### **Example**

write

In the following example, an explicit area is specified as the matching criteria.

RP/0/RSP0/CPU0:router(config-rpl)# **if ospf-area is 10 then pass else drop endif**

In the following example, a collection of areas is specified as the matching criteria.

RP/0/RSP0/CPU0:router(config-rpl)# **if ospf-area in (5,6,255.255.10.2) then pass else drop endif**

In the following example, an area set is specified as the matching criteria. As a pre-requisite, the area set must be defined.

```
RP/0/RSP0/CPU0:router(config)# ospf-area-set S1
RP/0/RSP0/CPU0:router(config-ospf-area)# 1 , 2.2.2.2 end-set
RP/0/RSP0/CPU0:router(config)# route-policy P1
RP/0/RSP0/CPU0:router(config-rpl)# if ospf-area in S1 then pass else drop endif
```
### **ospf-area-set**

Defines an OSPF area set to be used in routing policy statements.

**ospf-area-set***name<0-4294967295><A.B.C.D>* | **abort** | **end-set** | **exit** | **show noospf-area-set***name*

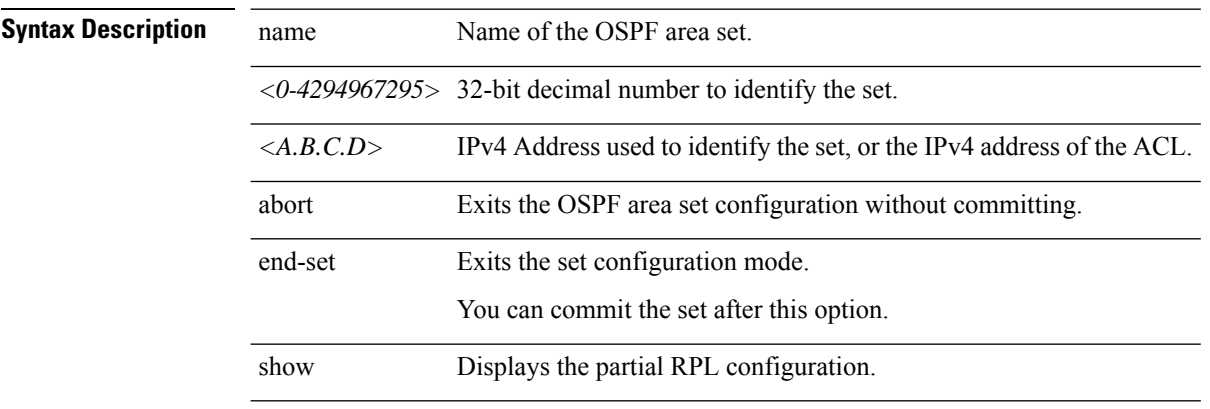

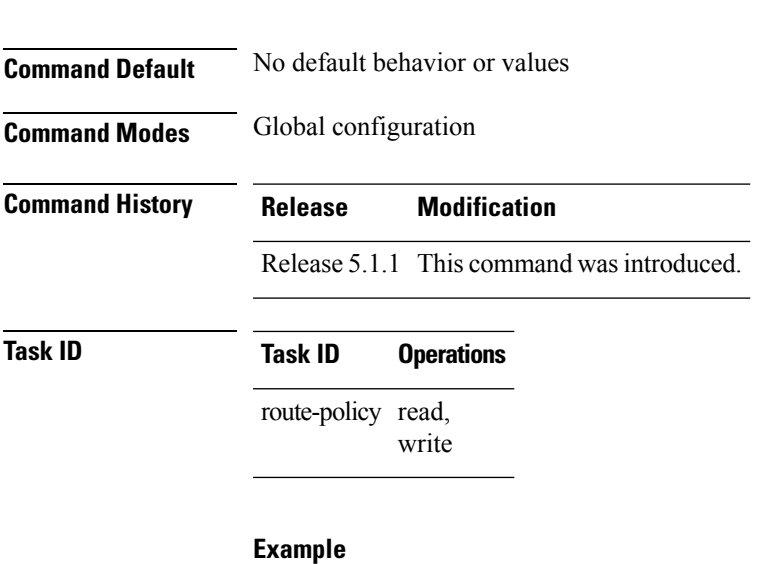

The example shows how you can configure OSPF area sets with wildcards in routing policy.

```
RP/0/RSP0/CPU0:router(config)# ospf-area-set ospf_area_set_demo1
RP/0/RSP0/CPU0:router(config-ospf-area)# 10.0.0.1,
RP/0/RSP0/CPU0:router(config-ospf-area)# 3553
RP/0/RSP0/CPU0:router(config-ospf-area)# end-set
```

```
RP/0/RSP0/CPU0:router(config)# ospf-area-set ospf_area_set_demo2
RP/0/RSP0/CPU0:router(config-ospf-area)# 20.0.0.2,
RP/0/RSP0/CPU0:router(config-ospf-area)# 3673
RP/0/RSP0/CPU0:router(config-ospf-area)# end-set
```

```
RP/0/RSP0/CPU0:router(config)# route-policy use_ospf_area_set
RP/0/RSP0/CPU0:router(config-rpl)# if ospf-area in ospf-area-set* then set ospf-metric 200
RP/0/RSP0/CPU0:router(config-rpl-if)# elseif ospf-area in( 10.0.0.1, 10.0.0.2 )then set
ospf-metric 300
RP/0/RSP0/CPU0:router(config-rpl-elseif)# endif
RP/0/RSP0/CPU0:router(config-rpl)# end-policy
```
#### **pass**

To pass a route for further processing, use the **pass** command in route-policy configuration mode.

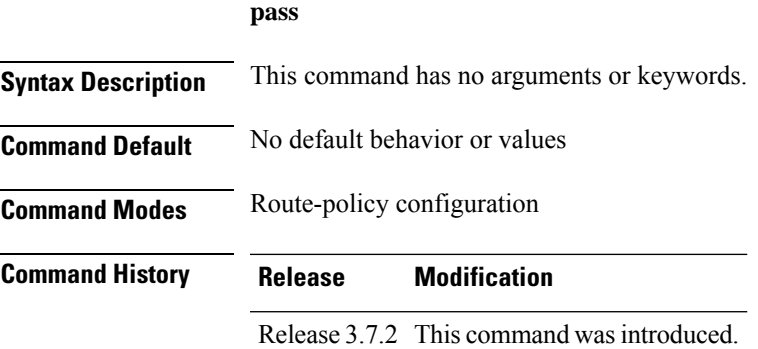

I

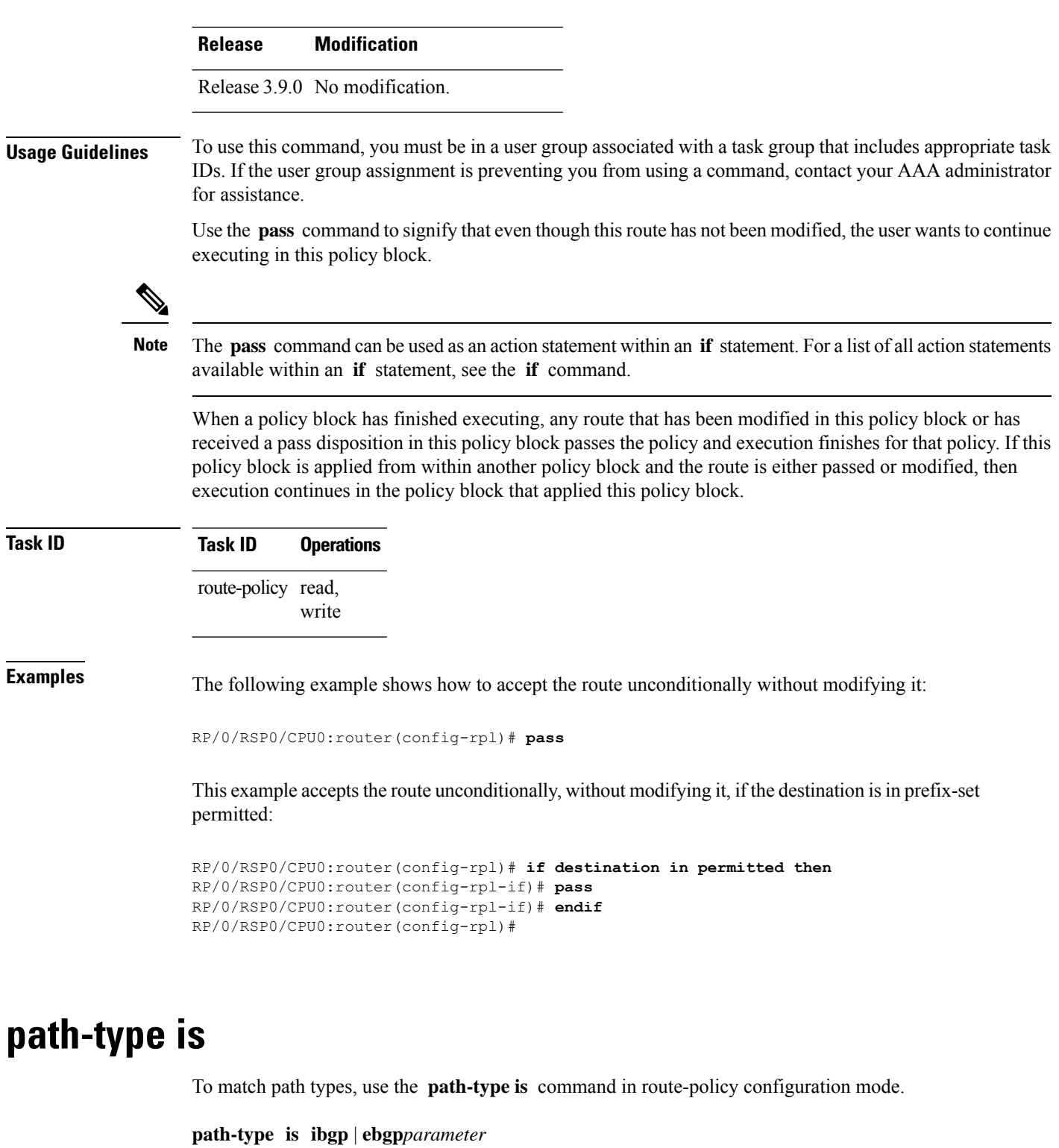

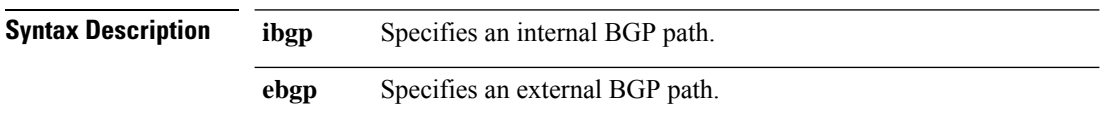

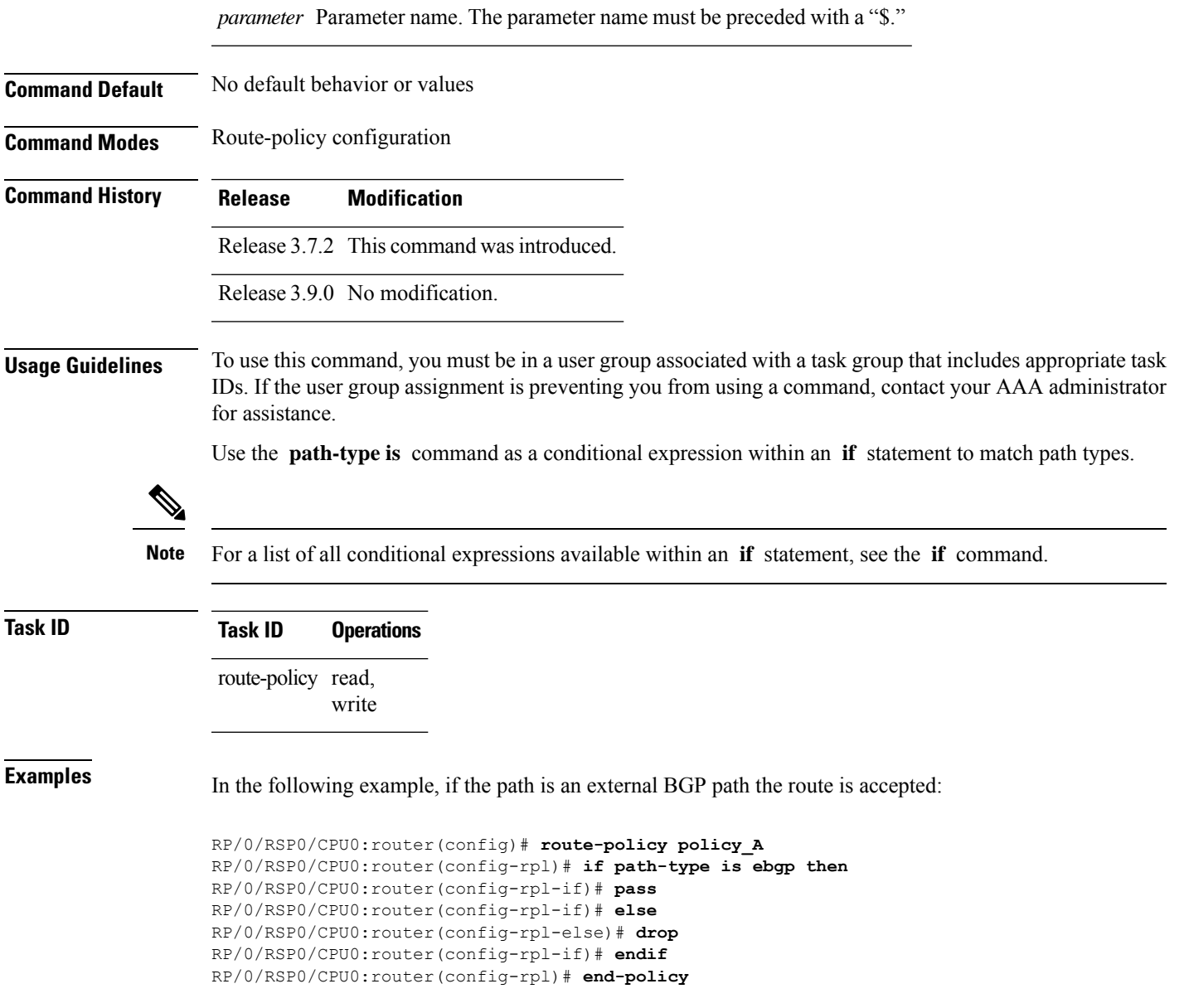

# **policy-global**

To define global parameters and enter global parameter configuration mode, use the **policy-global** command in global configuration mode. To remove global parameters, use the **no** form of this command.

**policy-global no policy-global**

**Syntax Description** This command has no arguments or keywords.

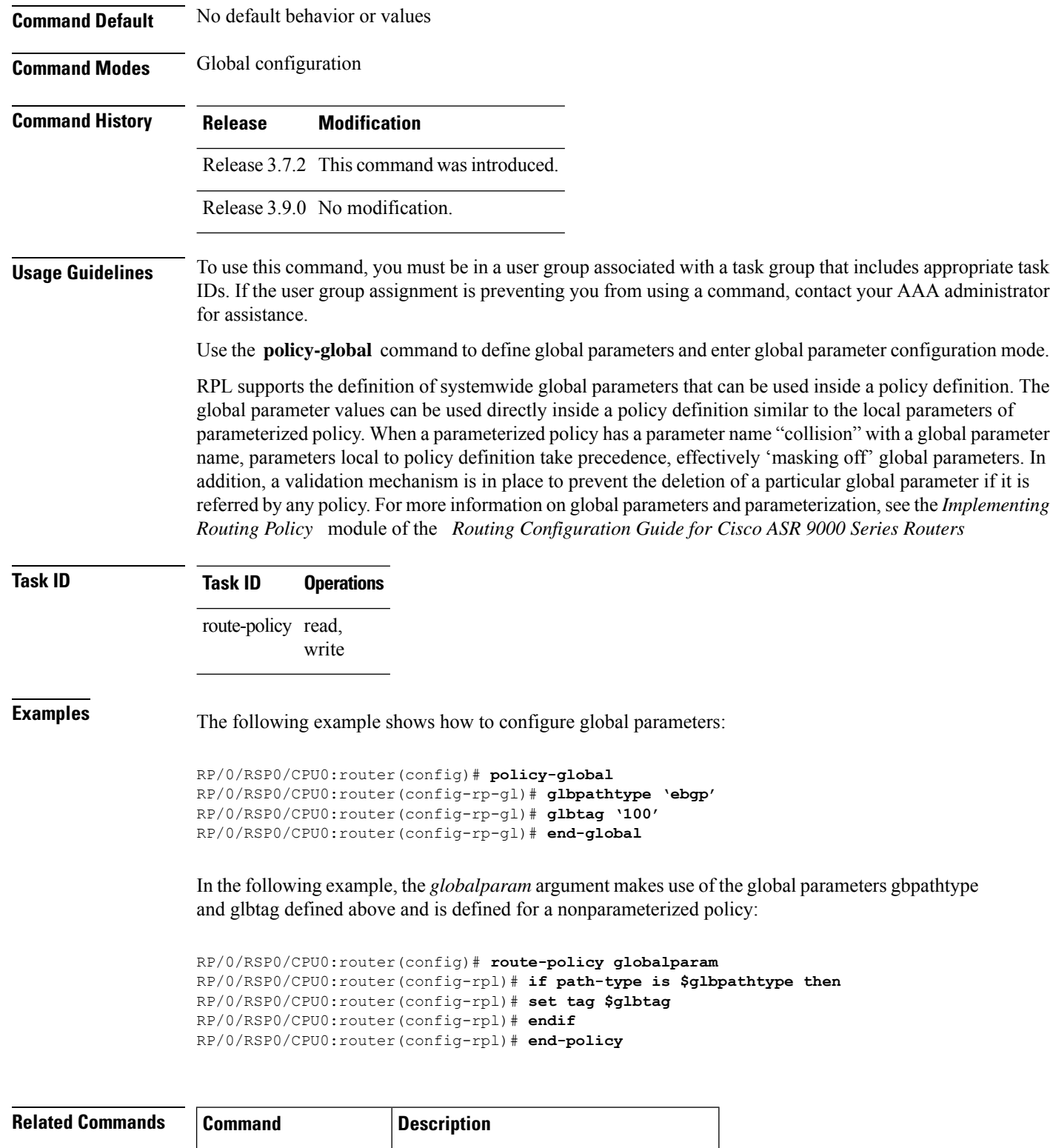

[end-global,](#page-1297-0) on page  $1264$  Ends the definition of global parameters.

# **prefix-set**

To enter prefix set configuration mode and define a prefix set for contiguous and non-contiguous set of bits, use the **prefix-set** command in global configuration mode. To remove a named prefix set, use the **no** form of this command.

**prefix-set** *name* **no prefix-set** *name*

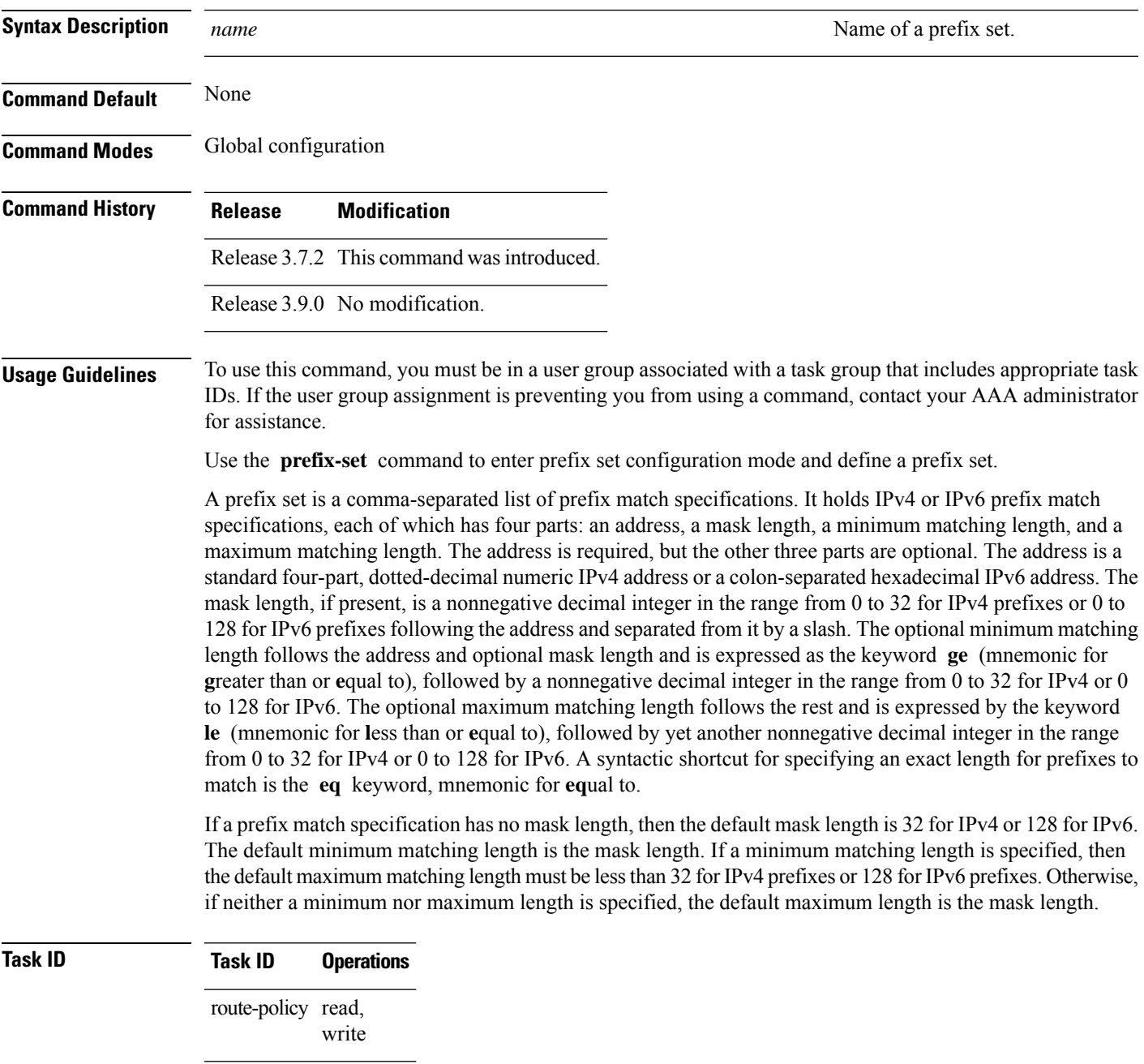

**Examples** The following example shows a prefix set named legal-ipv4-prefix-examples:

```
RP/0/RSP0/CPU0:router(config)# prefix-set legal-ipv4-prefix-examples
RP/0/RSP0/CPU0:router(config-pfx)# 10.0.1.1,
RP/0/RSP0/CPU0:router(config-pfx)# 10.0.2.0/24,
RP/0/RSP0/CPU0:router(config-pfx)# 10.0.3.0/24 ge 28,
RP/0/RSP0/CPU0:router(config-pfx)# 10.0.4.0/24 le 28,
RP/0/RSP0/CPU0:router(config-pfx)# 10.0.5.0/24 ge 26 le 30,
RP/0/RSP0/CPU0:router(config-pfx)# 10.0.6.0/24 eq 28
RP/0/RSP0/CPU0:router(config-pfx)# end-set
```
The first element of the prefix set matches only one possible value, 10.0.1.1/32 or the host address 10.0.1.1. The second element matches only one possible value, 10.0.2.0/24. The third element matches a range of prefix values, from 10.0.3.0/28 to 10.0.3.255/32. The fourth element matches a range of values, from 10.0.4.0/24 to 10.0.4.240/28. The fifth element matches prefixes in the range from 10.0.5.0/26 to 10.0.5.252/30. The sixth element matches any prefix of length 28 in the range from 10.0.6.0/28 through 10.0.6.240/28.

The following prefix set consists entirely of invalid prefix match specifications:

```
RP/0/RSP0/CPU0:router(config)# prefix-set INVALID-PREFIX-EXAMPLES
RP/0/RSP0/CPU0:router(config-pfx)# 10.1.1.1 ge 16,
RP/0/RSP0/CPU0:router(config-pfx)# 10.1.2.1 le 16,
RP/0/RSP0/CPU0:router(config-pfx)# 10.1.3.0/24 le 23,
RP/0/RSP0/CPU0:router(config-pfx)# 10.1.4.0/24 ge 33,
RP/0/RSP0/CPU0:router(config-pfx)# 10.1.5.0/25 ge 29 le 28
RP/0/RSP0/CPU0:router(config-pfx)# end-set
```
Neither the minimum length nor the maximum length is legal without a mask length. The maximum length must be at least the mask length. The minimum length must be less than 32, the maximum length of an IPv4 prefix. The maximum length must be equal to or greater than the minimum length.

The following example shows a valid IPv6 prefix set named legal-ipv6-prefix-examples:

```
RP/0/RSP0/CPU0:router(config)# prefix-set legal-ipv6-prefix-examples
RP/0/RSP0/CPU0:router(config-pfx)# 2001:0:0:1::/64,
RP/0/RSP0/CPU0:router(config-pfx)# 2001:0:0:2::/64,
RP/0/RSP0/CPU0:router(config-pfx)# 2001:0:0:3::/64,
RP/0/RSP0/CPU0:router(config-pfx)# 2001:0:0:4::/64
RP/0/RSP0/CPU0:router(config-pfx)# end-set
```
#### **prepend as-path**

To prepend the AS path with additional autonomous system numbers, use the **prepend as-path** command in route-policy configuration mode.

**prepend as-path** *as-numberparameter* | **most-recent** [*numberparameter*]

I

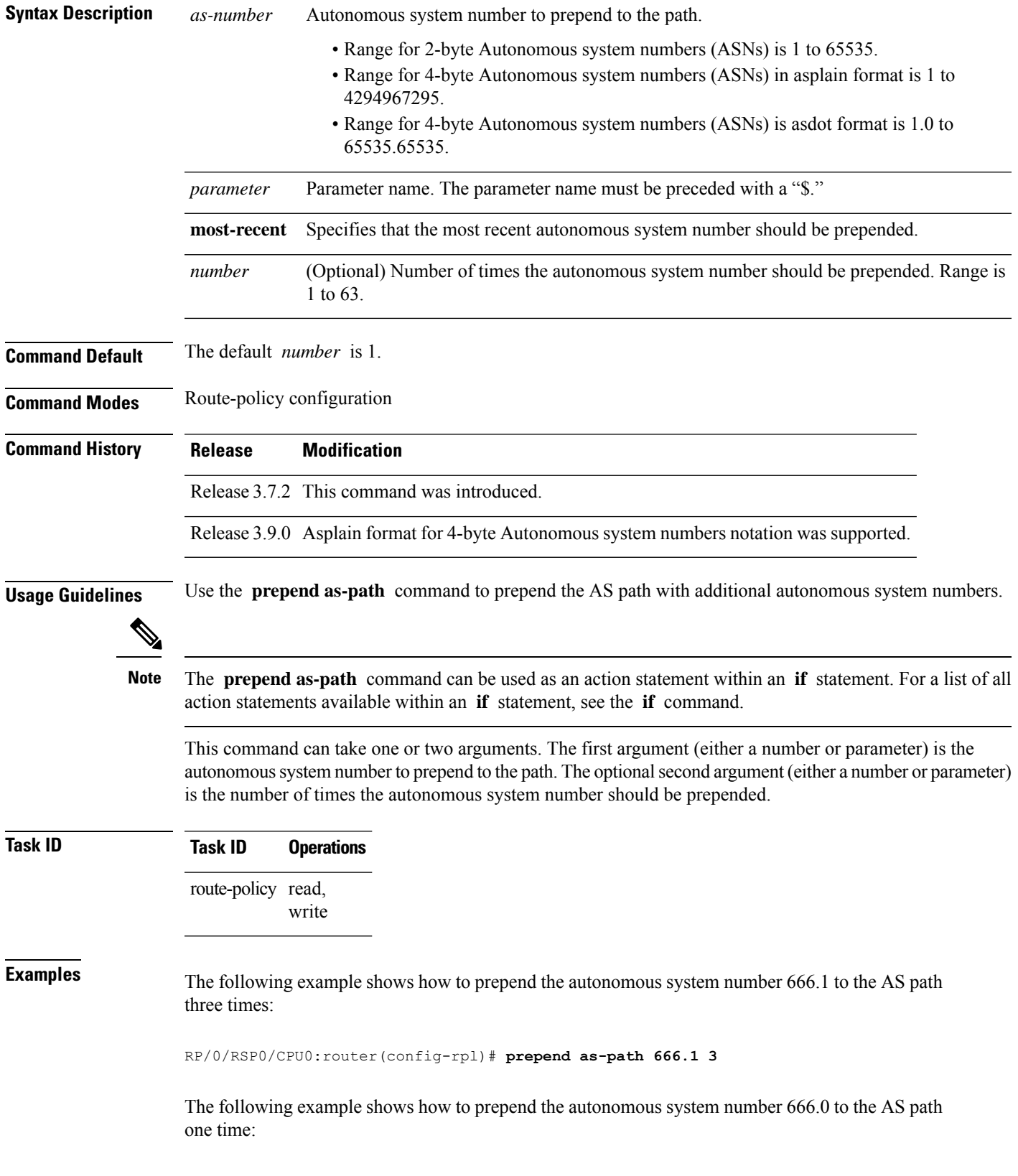

RP/0/RSP0/CPU0:router(config-rpl)# **prepend as-path 666.0 1**

# **protocol**

To check the protocol that installs the route, use the **protocol** command in route-policy configuration mode.

**protocol in***(protocol-set)* | **is***protocol-name*

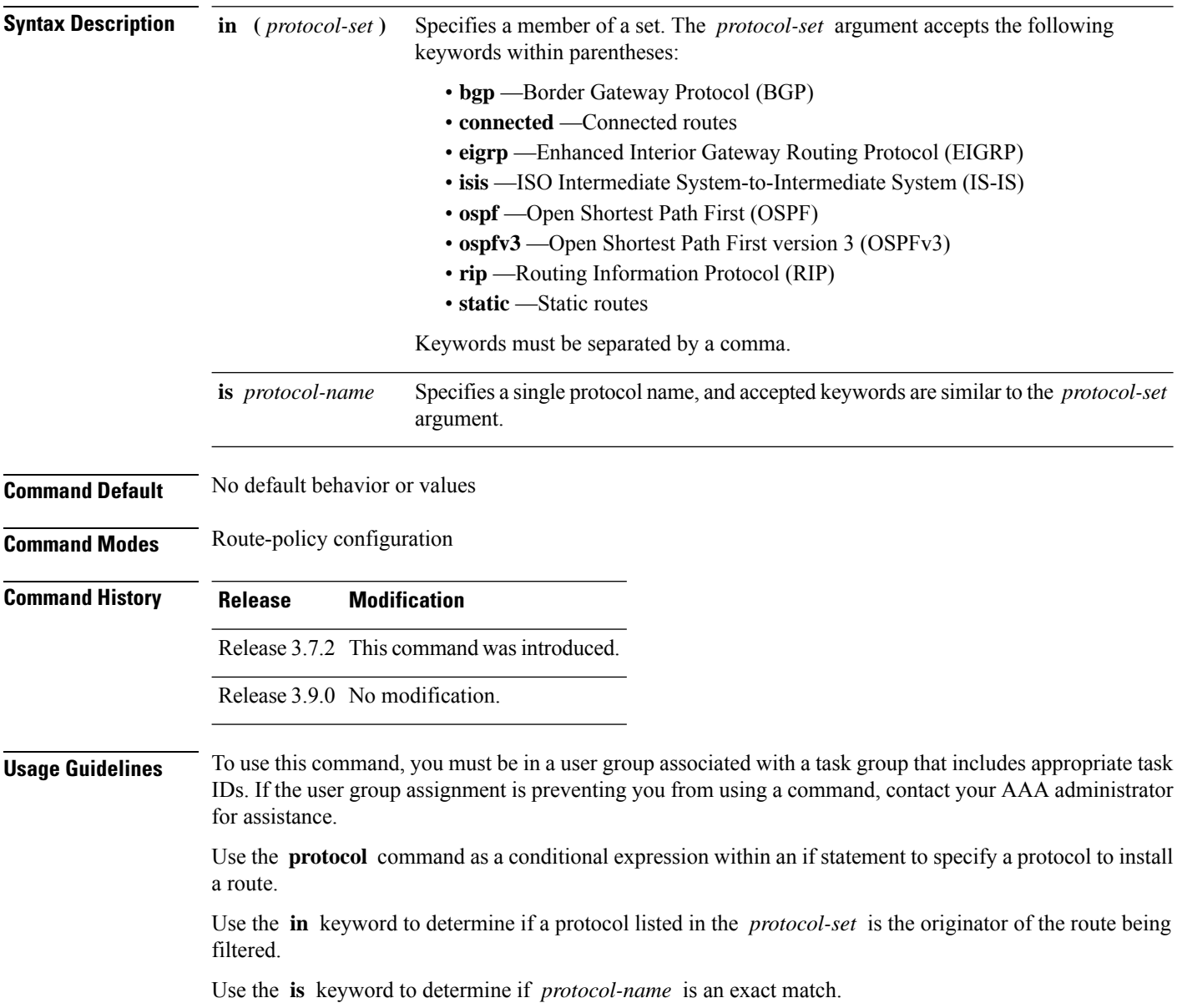

Ш

**Note** For a list of all conditional expressions available within an **if** statement, see the **if** command. **Task ID Task ID Operations** route-policy read, write **Examples** The following example shows how to use the **protocol** command as a conditional expression within if statements: RP/0/RSP0/CPU0:router(config)# **route-policy rip1** RP/0/RSP0/CPU0:router(config-rpl)# **if protocol in (connected, static) then** RP/0/RSP0/CPU0:router(config-rpl-if)# **add rip-metric 2** RP/0/RSP0/CPU0:router(config-rpl-if)# **elseif protocol is bgp 1 then** RP/0/RSP0/CPU0:router(config-rpl-elseif)# **add rip-metric 3** RP/0/RSP0/CPU0:router(config-rpl-elseif)# **elseif protocol is ospf 2 then** RP/0/RSP0/CPU0:router(config-rpl-elseif)# **add rip-metric 4** RP/0/RSP0/CPU0:router(config-rpl-elseif)# **else** RP/0/RSP0/CPU0:router(config-rpl-else)# **add rip-metric 5** RP/0/RSP0/CPU0:router(config-rpl-else)# **endif** RP/0/RSP0/CPU0:router(config-rpl)# **end-policy** RP/0/RSP0/CPU0:router(config)# **router rip** RP/0/RSP0/CPU0:router(config-rip)# **interface GigabitEthernet0/1/0/1** RP/0/RSP0/CPU0:router(config-rip-if)# **route-policy rip1 out**

# **rd in**

To compare the route distinguisher (RD) associated with the route to RDs contained in either a named or an inline RD set, use the **rd in** command in route-policy configuration mode.

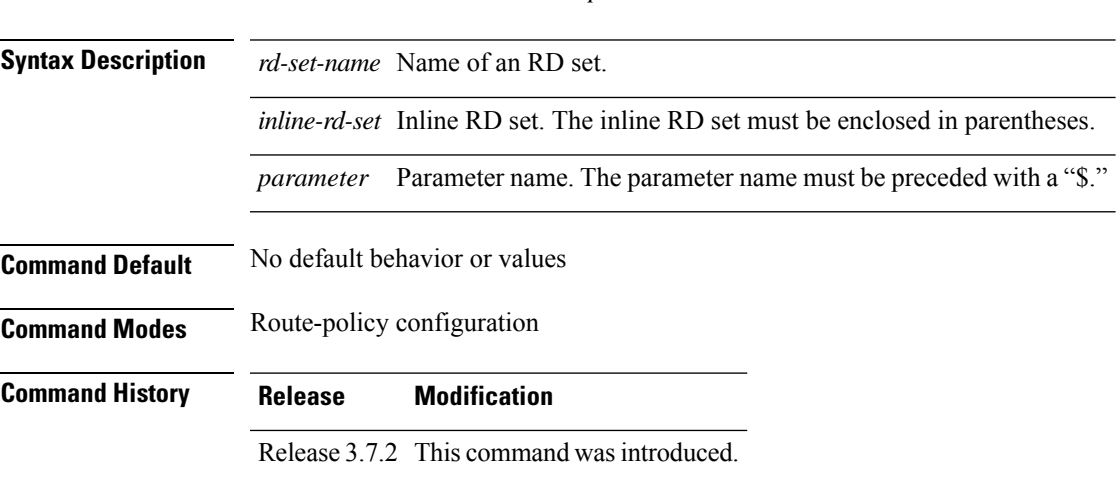

**rd in** *rd-set-nameinline-rd-setparameter*

 $\mathbf I$ 

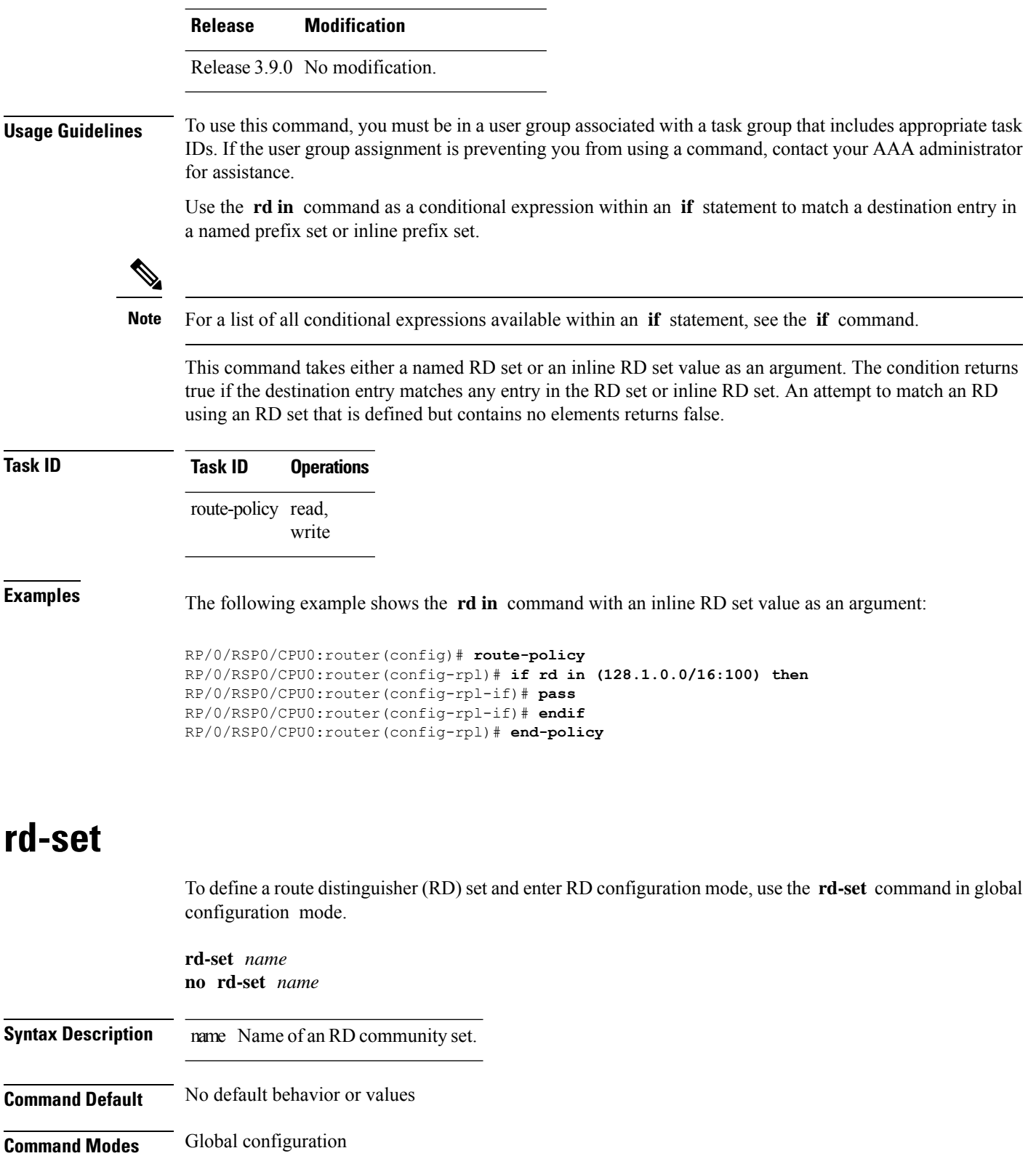

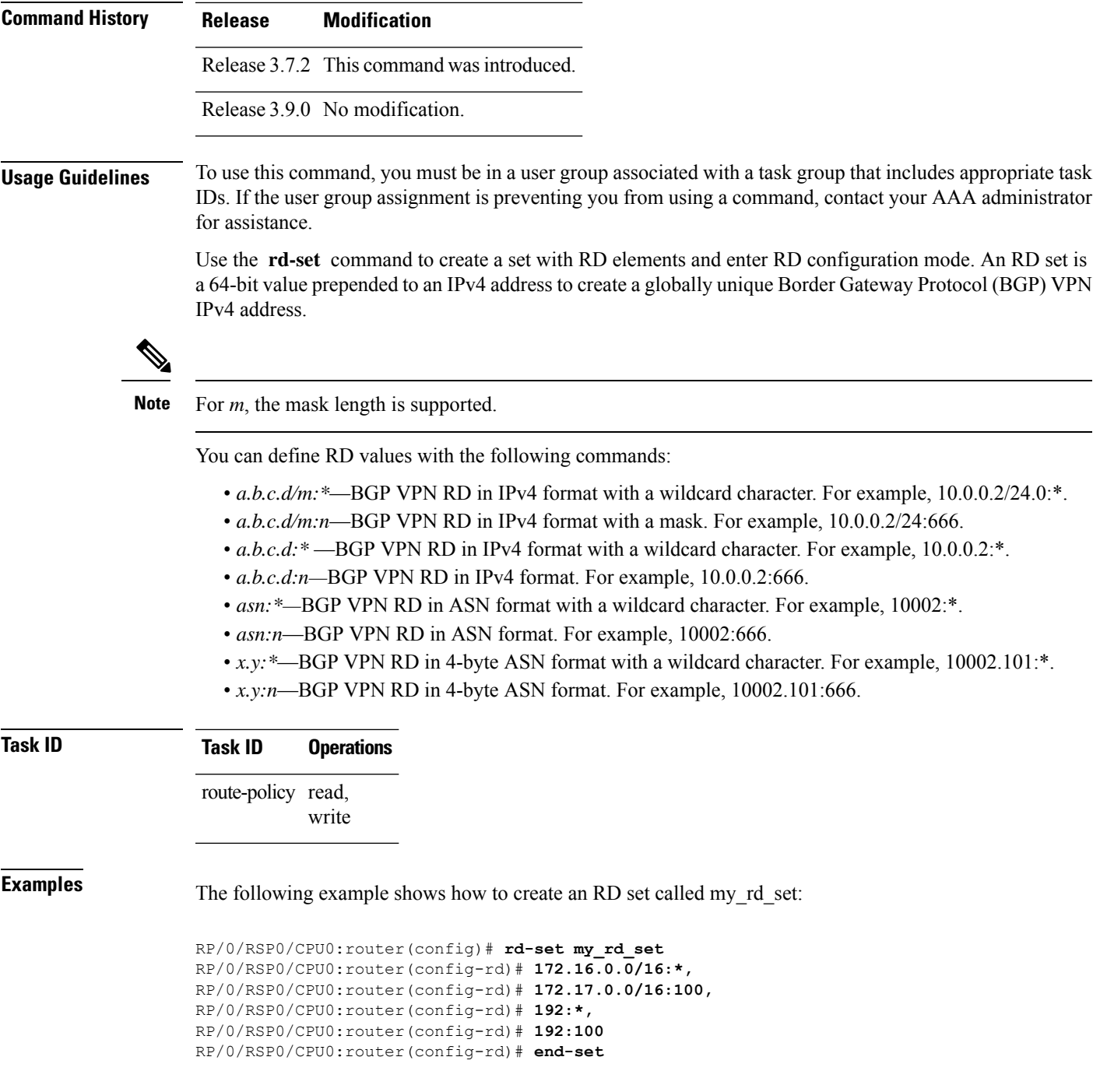

# **replace as-path**

To replace a sequence of AS numbers or private AS numbers in the AS path with the configured local AS number, use the **replace as-path** command in route-policy configuration mode.

I

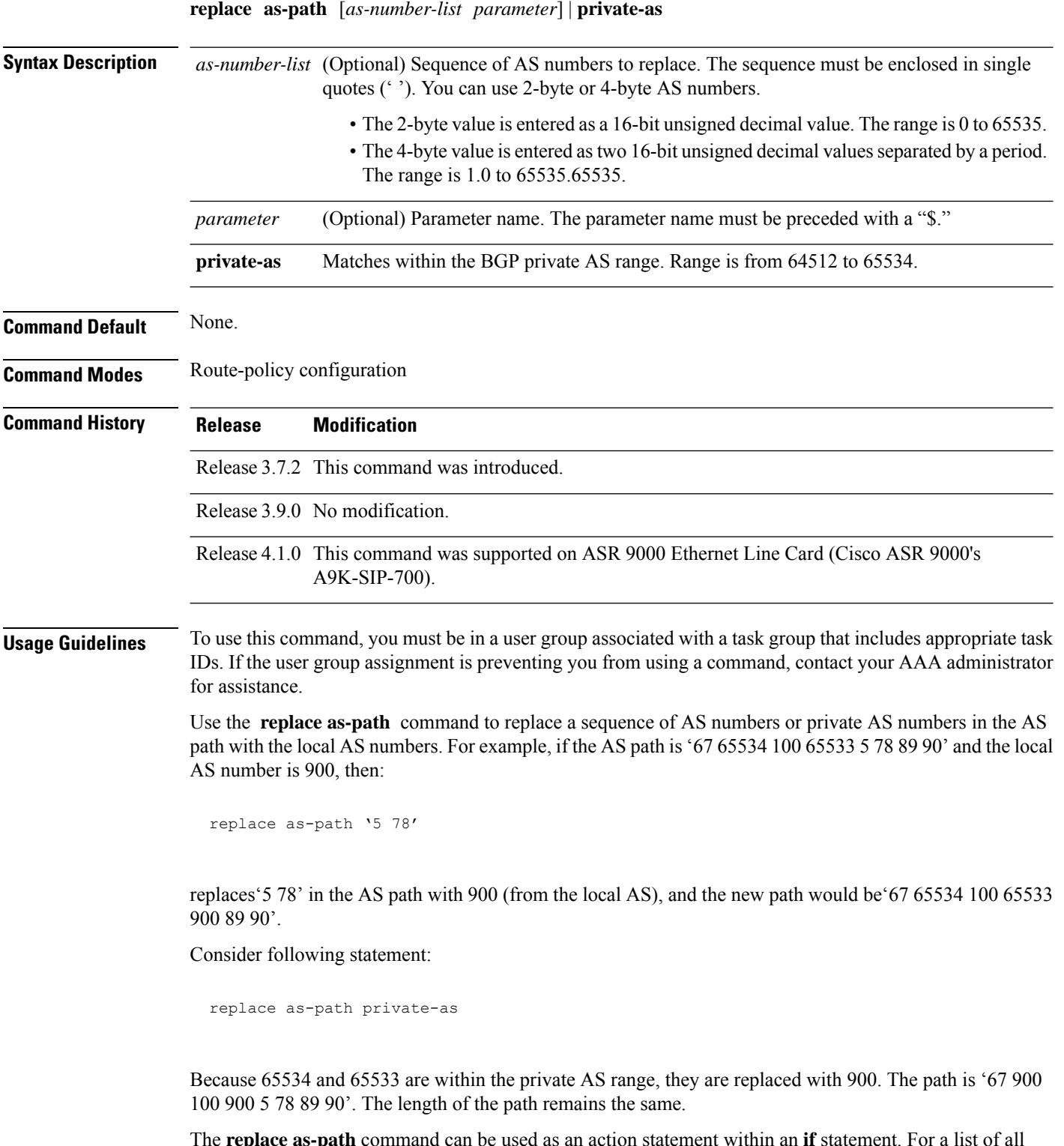

The **replace as-path** command can be used as an action statement within an **if** statement. For a list of all action statements available within an **if** statement, see the **if** command.

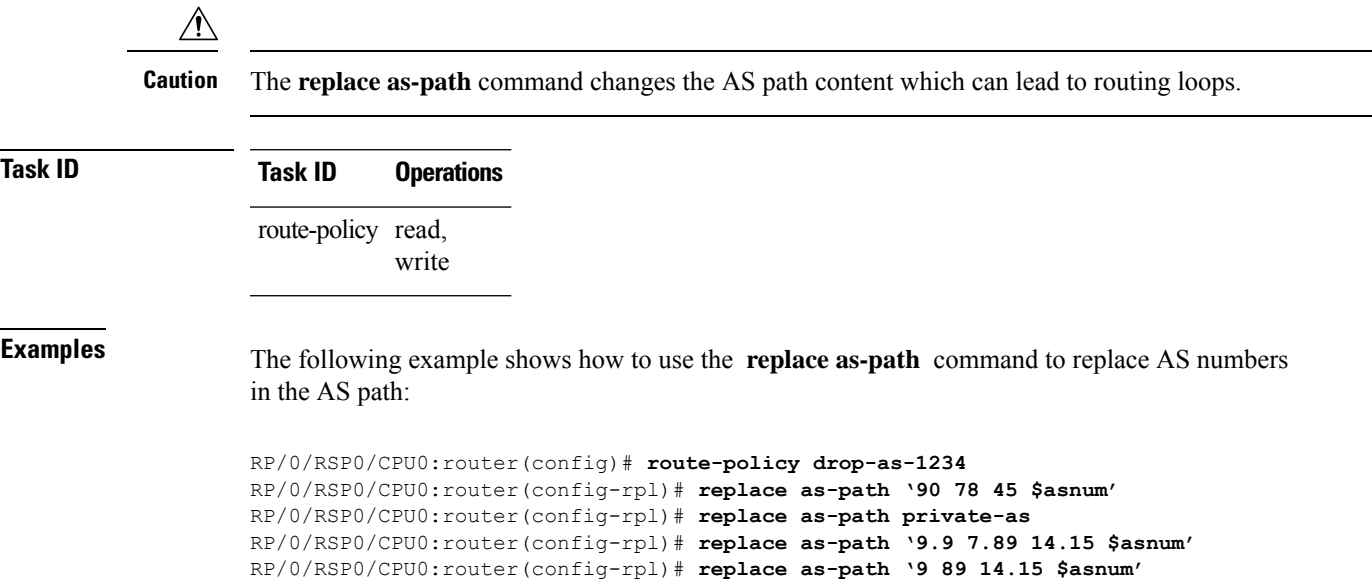

# **rib-has-route**

To check if a route listed in the prefix set exists in the Routing Information Base (RIB), use the **rib-has-route** command in route-policy configuration mode.

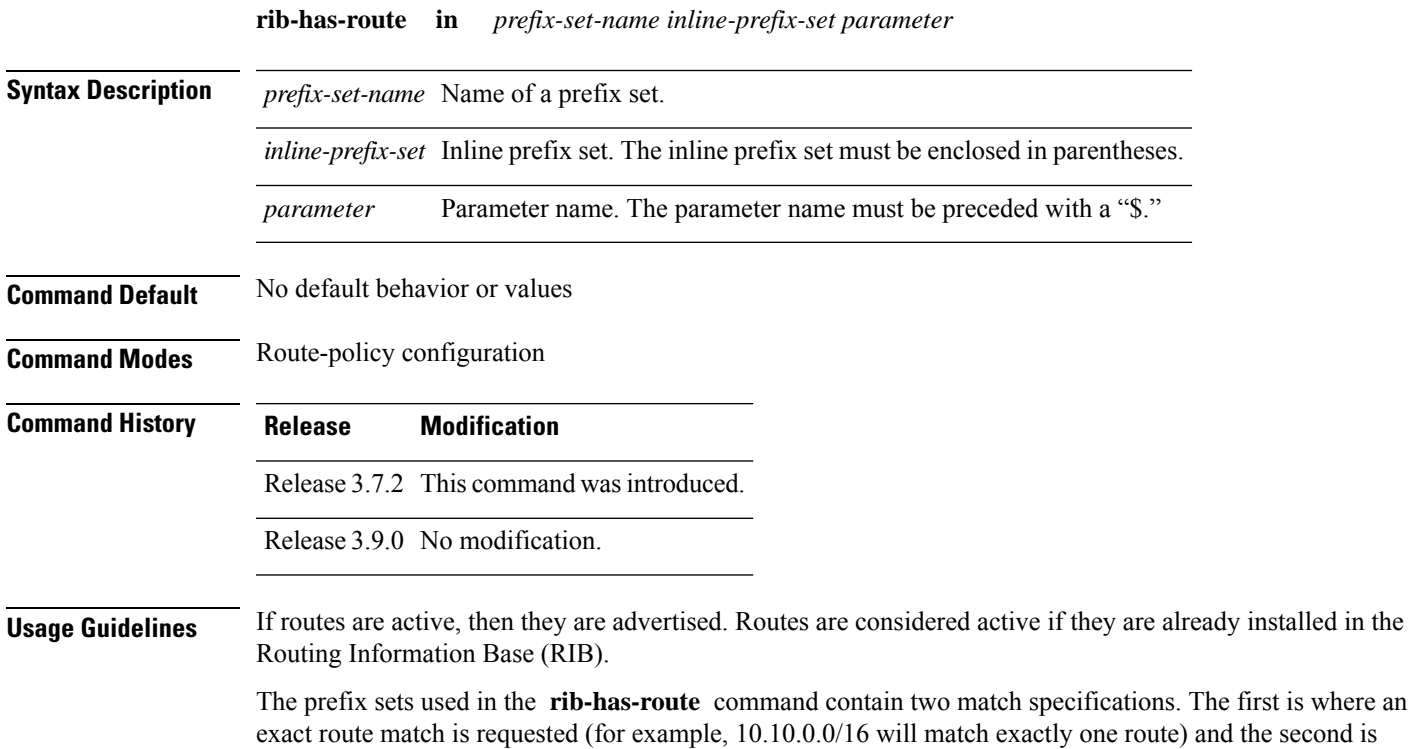

where a route match or any more-specific route match is allowed (for example,  $10.10.0.0/16$  ge 32 will match the 10.10.0.0/16 route and any longer prefix).

Use the **rib-has-route** command as a conditional expression within an **if** statement to check if there is an active route with a specific prefix contained in the RIB. If the statement reveals an active route that meets that criteria, additional actions are executed.

For a list of all conditional expressions available within an **if** statement, see the **if** command.

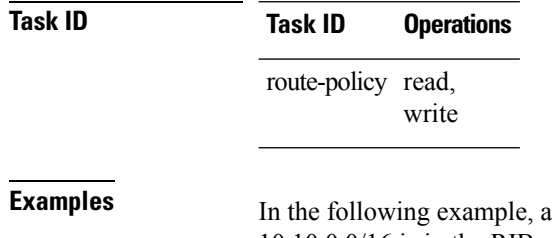

In **if** statement is used to learn if a route contained in a prefix set 10.10.0.0/16 is in the RIB:

RP/0/RSP0/CPU0:router(config)# **route-policy SAMPLE** RP/0/RSP0/CPU0:router(config-rpl)# **if rib-has-route in (10.10.0.0/16 ge 16) then** RP/0/RSP0/CPU0:router(config-rpl-if)# **pass** RP/0/RSP0/CPU0:router(config-rpl-if)# **endif** RP/0/RSP0/CPU0:router(config-rpl)# **end-policy**

## **route-has-label**

To check if there is a Multiprotocol Label Switching (MPLS) label in a route during redistribution, use the **route-has-label** command in route-policy configuration mode.

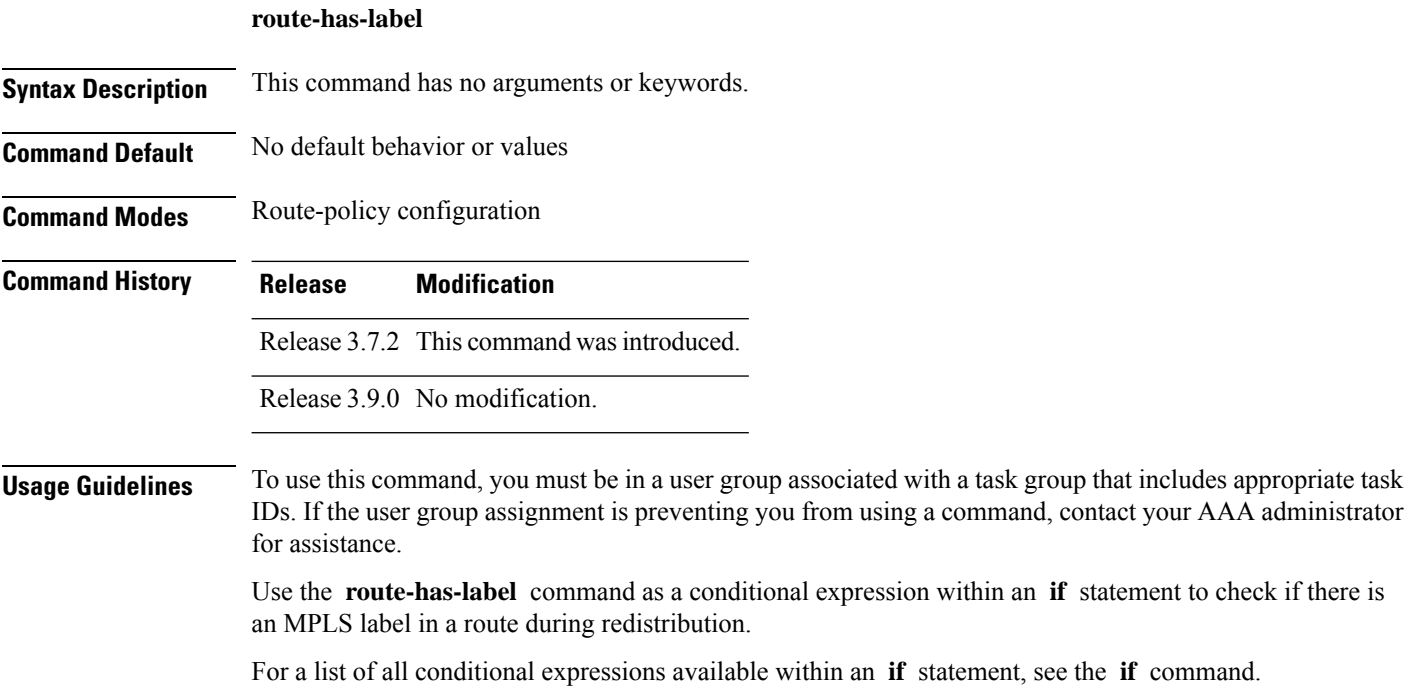

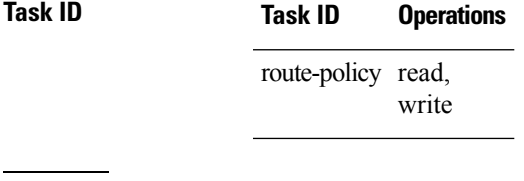

**Examples** In the following example, an **if** statement learns if an MPLS label is present in a route:

```
RP/0/RSP0/CPU0:router(config-rpl)# if route-has-label then
RP/0/RSP0/CPU0:router(config-rpl-if)# pass
RP/0/RSP0/CPU0:router(config-rpl-if)# endif
RP/0/RSP0/CPU0:router(config-rpl)#
```
# **route-policy (RPL)**

To define a route policy and enter route-policy configuration mode, use the **route-policy** command in global configuration mode. To remove a policy definition, use the **no** form of this command.

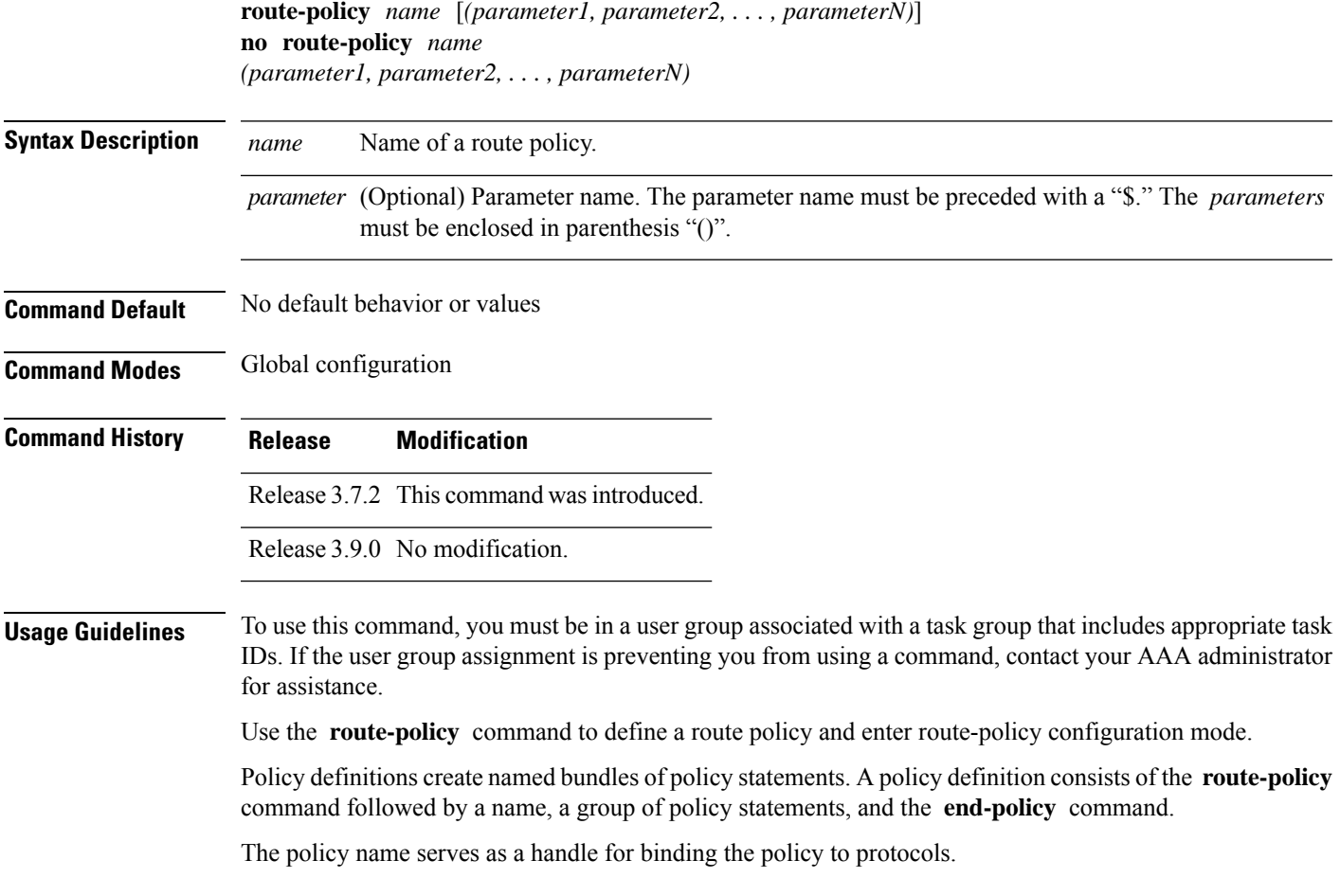

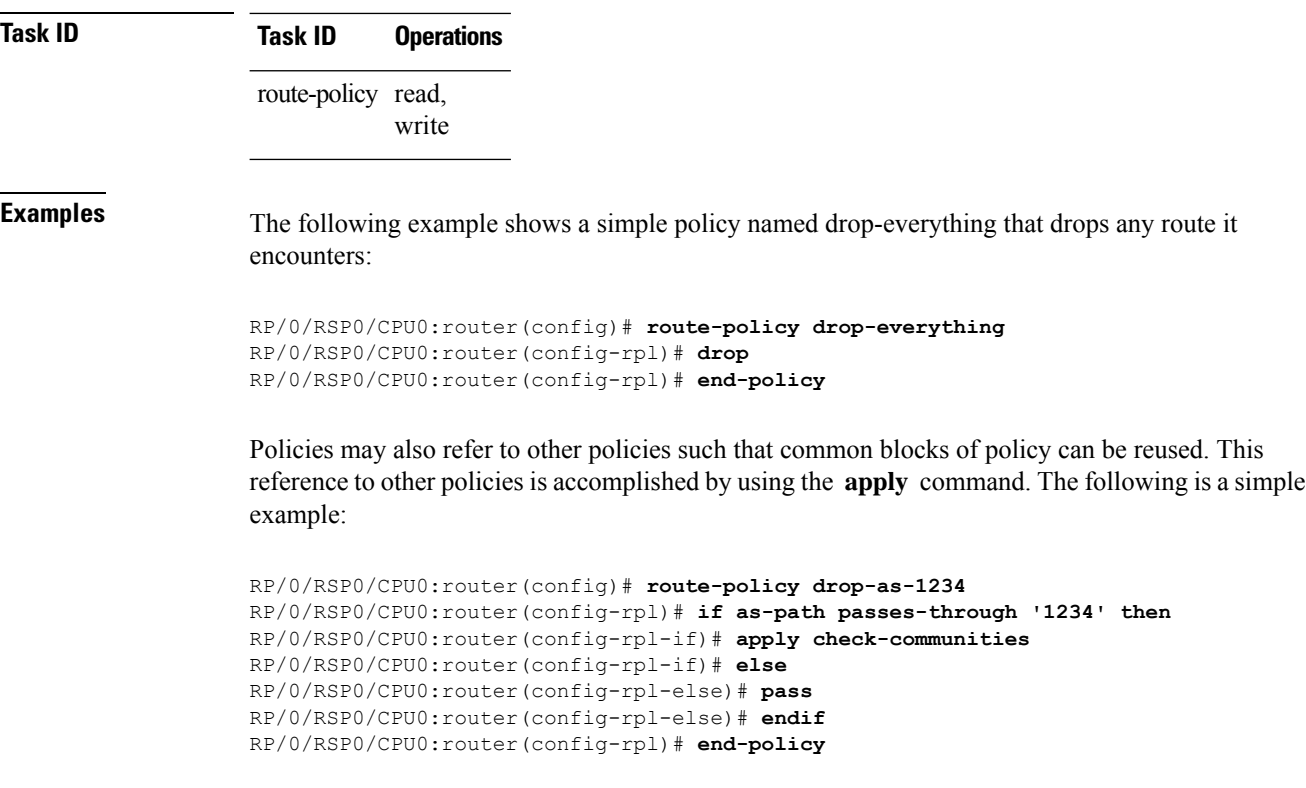

The **apply** command indicates that the policy check-communities should be executed if the route under consideration passed through autonomous system 1234 before it was received. If so, the communities of the route are checked, and based on the findings the route may be accepted unmodified, accepted with changes, or dropped.

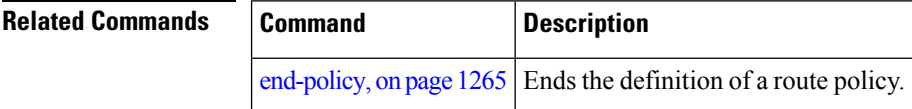

## **route-type is**

To match route types when redistribution is being performed into Border Gateway Protocol (BGP), Open Shortest Path First (OSPF), or Integrated Intermediate System-to-Intermediate System (IS-IS), use the **route-type is** command in route-policy configuration mode.

**route-type is local** | **interarea** | **internal** | **type-1** | **type-2** | **level-l** | **level-2***parameter*

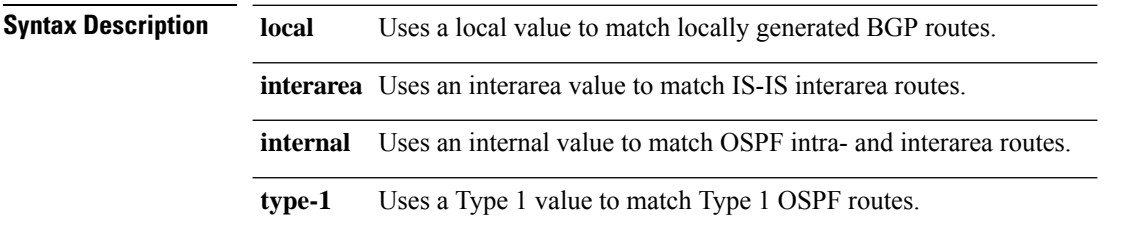

 $\mathbf{l}$ 

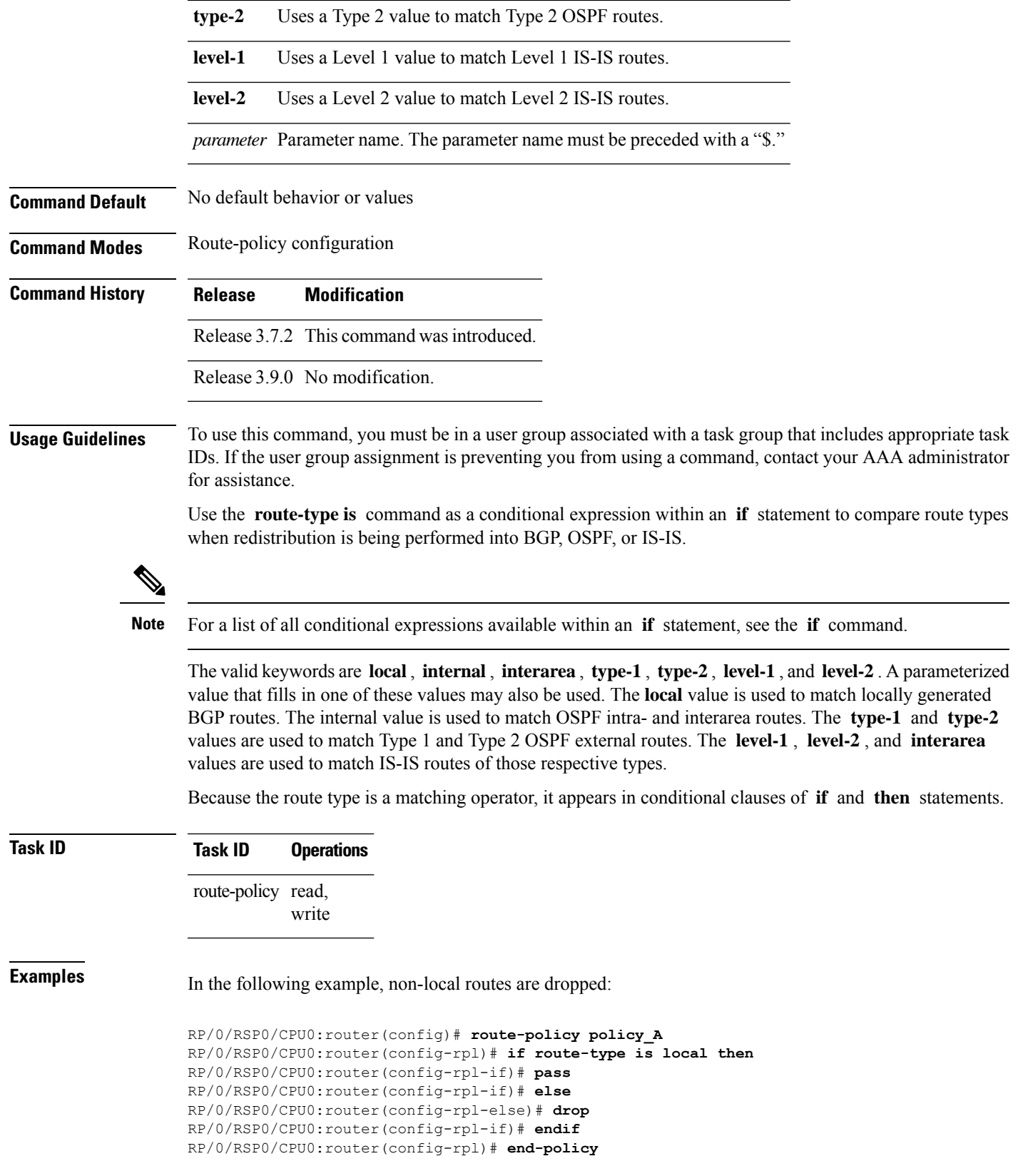

# **rpl editor**

To set the default routing policy language (RPL) editor, use the **rpl editor** command in global configuration mode.

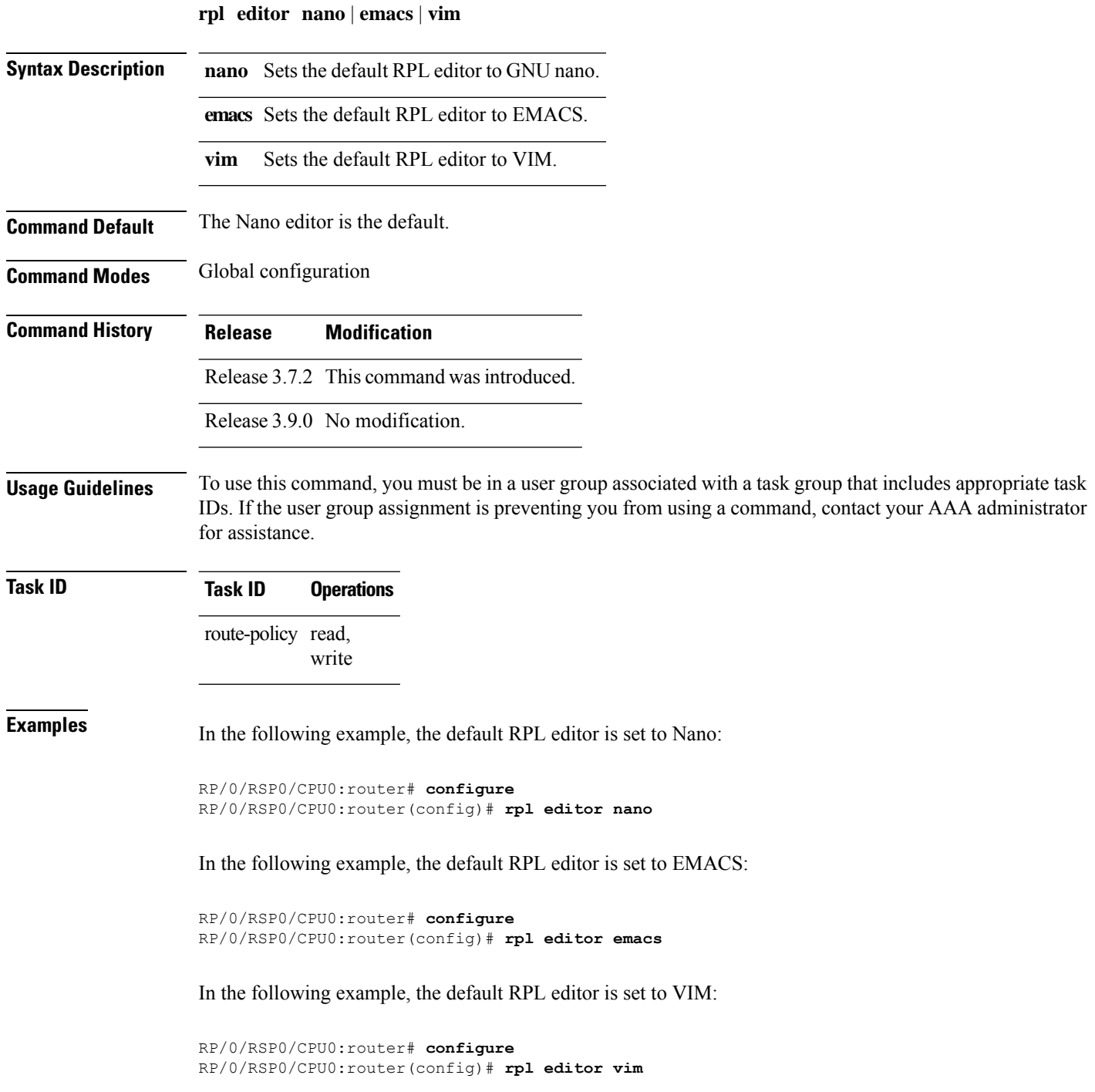

# **rpl maximum**

 $\overline{\phantom{a}}$ 

To configure system limits on the routing policy subsystem, use the **rpl maximum** command in global configuration mode.

**rpl maximum lines** | **policies** *number*

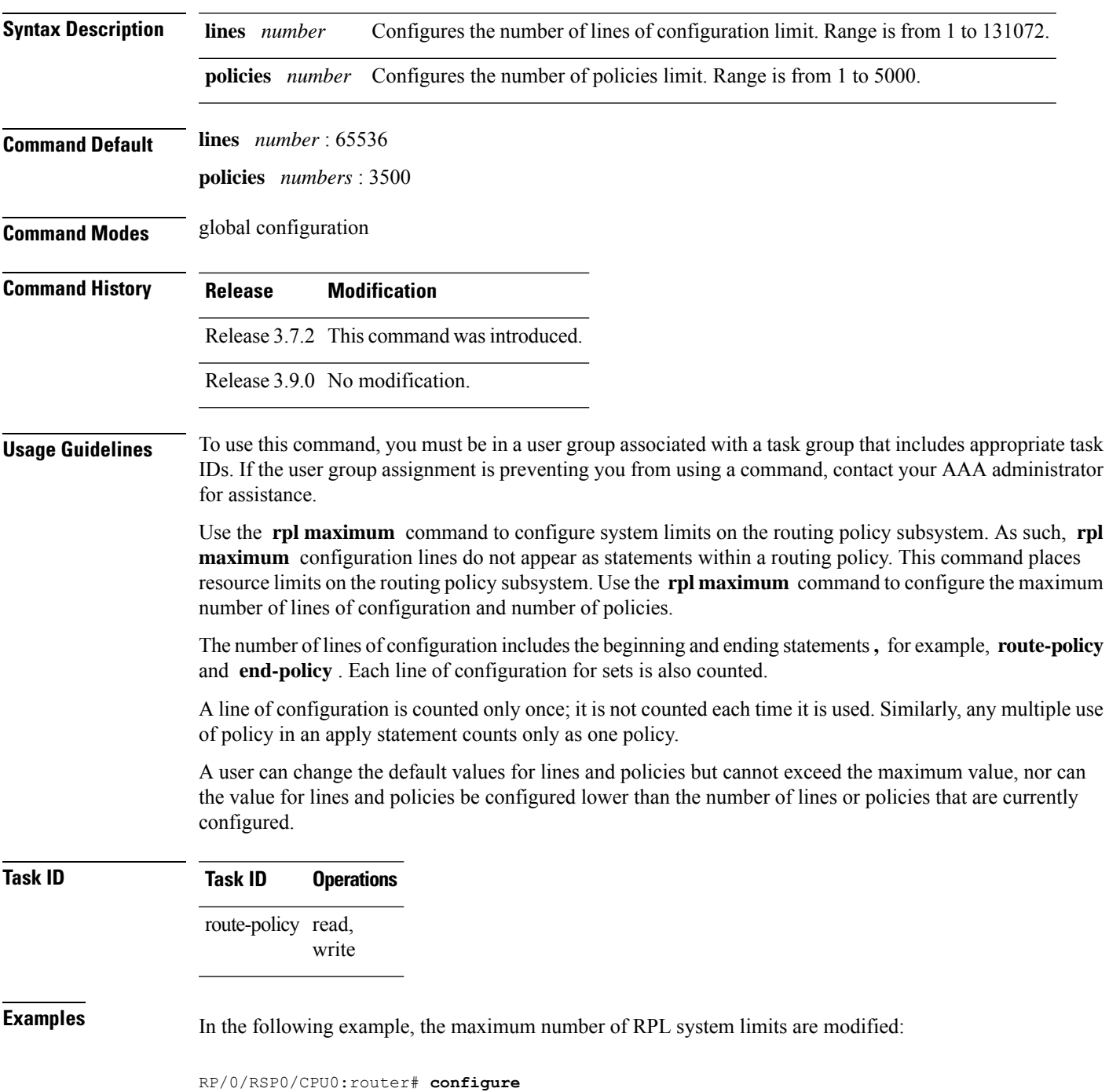

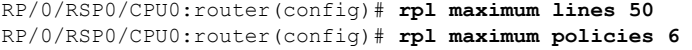

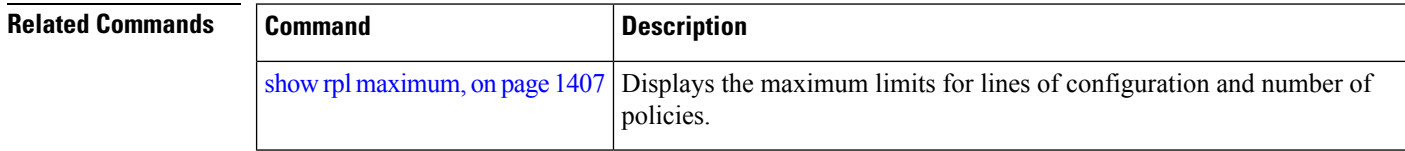

## **rpl set-exit-as-abort**

To change the default exit behavior under RPL configuration mode to abort from the RPL configuration mode without saving the configuration, use the **rpl set-exit-as-abort** command in global configuration mode.

**rpl set-exit-as-abort Syntax Description** This command has no keywords or arguments. **Command Modes** Global configuration **Command History Release <b>Modification Modification** Release 5.2.0 This command was introduced. **Usage Guidelines** To use this command, you must be in a user group associated with a task group that includes appropriate task IDs. If the user group assignment is preventing you from using a command, contact your AAA administrator for assistance. The default **exit** command acts as end-policy, end-set, or end-if. If the **exit** command is executed under route policy configuration mode, the changes are applied and configuration is updated. This destructs the existing policy. The **rpl set-exit-as-abort** command allows to overwrite the default behavior of the **exit** command under the route policy configuration mode. **Task ID Task ID Operations** route-policy read, write **Examples** This example shows how change the default exit behavior: RP/0/RSP0/CPU0:router# **configure** RP/0/RSP0/CPU0:router(config)# **rpl set-exit-as-abort**

# **set administrative-distance**

To set a route with lower administrative distance such that it is preferred to a route with higher administrative distance, use the **set administrative-distance** command in route policy configuration mode.

```
set administrative-distance [number | parameter]
```
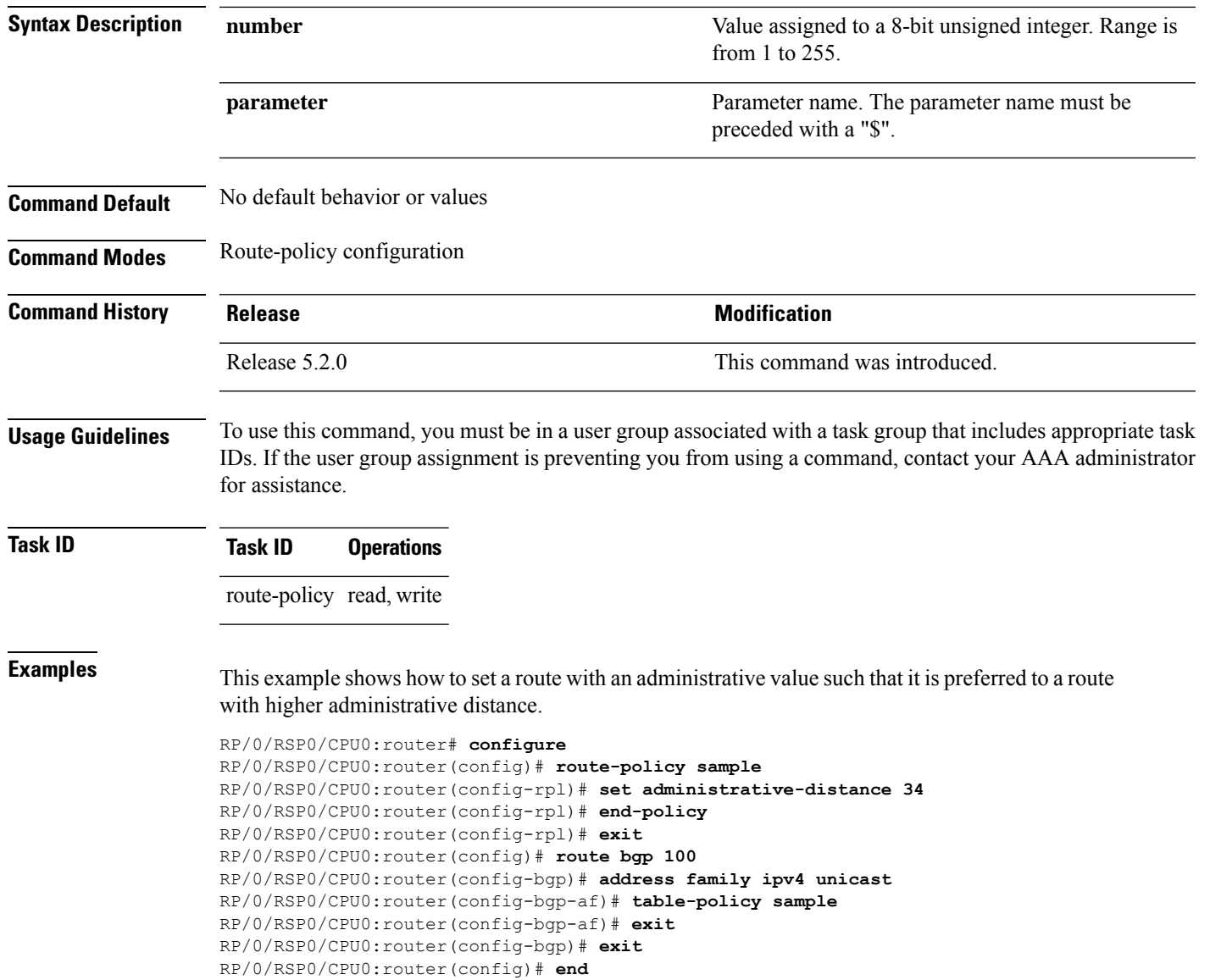

# **set aigp-metric**

To set originating prefixes with accumulated interior gateway protocol ( AiGP) attribute information, use the**set aigp-metric** command in route-policy configuration mode.

**set aig-metricigp-cost***value*

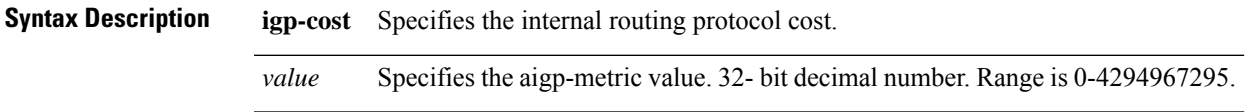

I

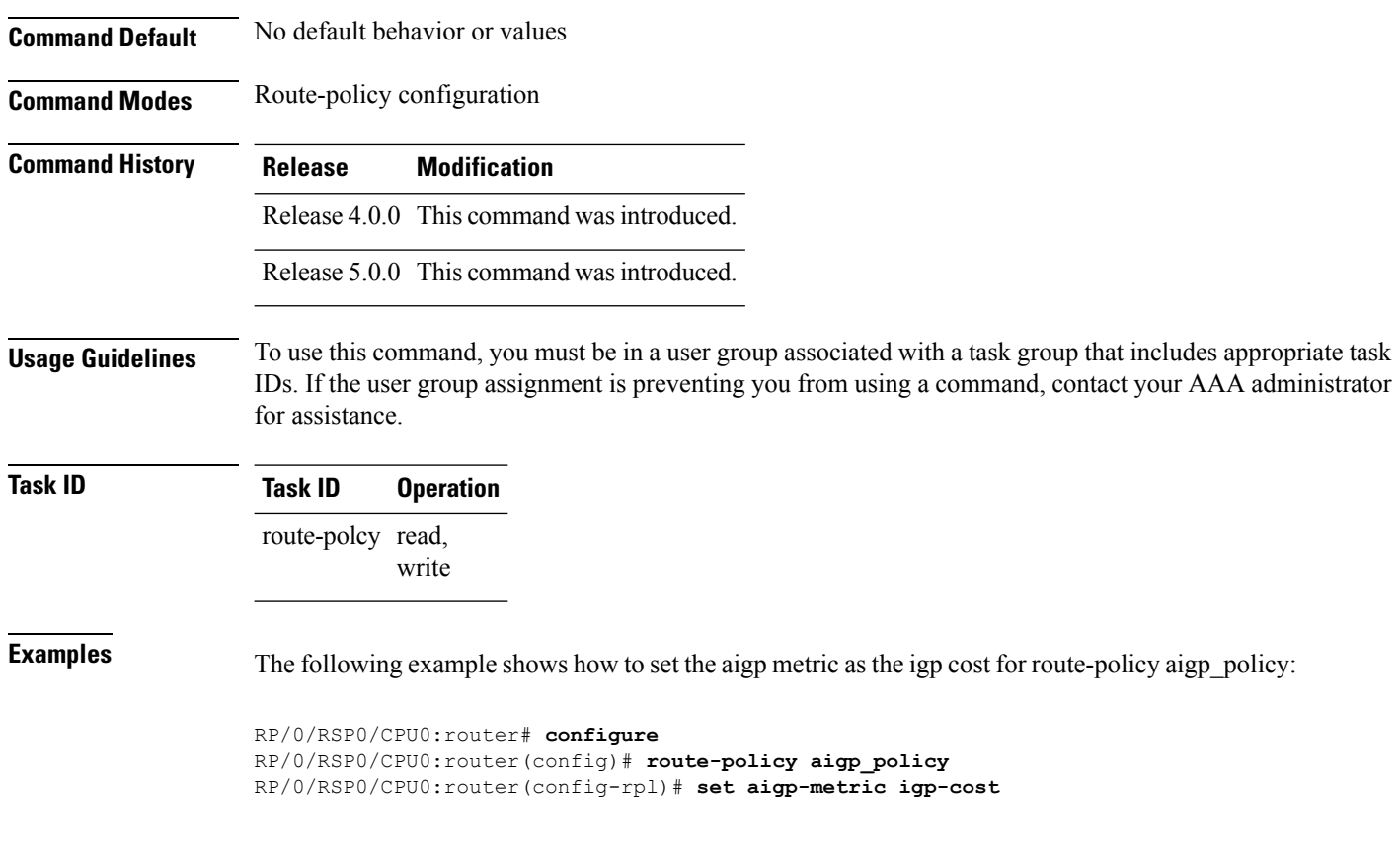

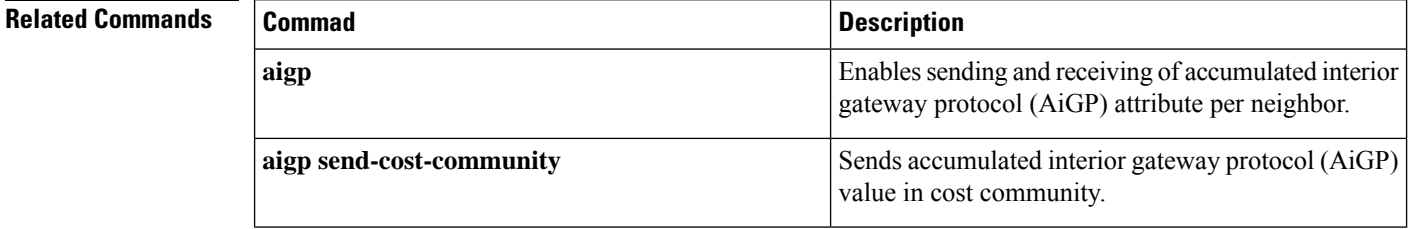

# **set community**

To set the Border Gateway Protocol (BGP) community attributes in a route, use the set *community* command in route-policy configuration mode.

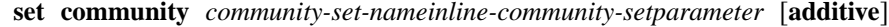

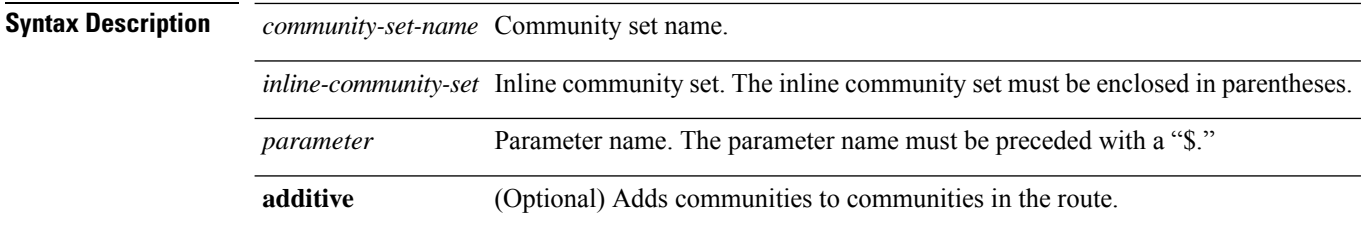

 $\mathbf{l}$ 

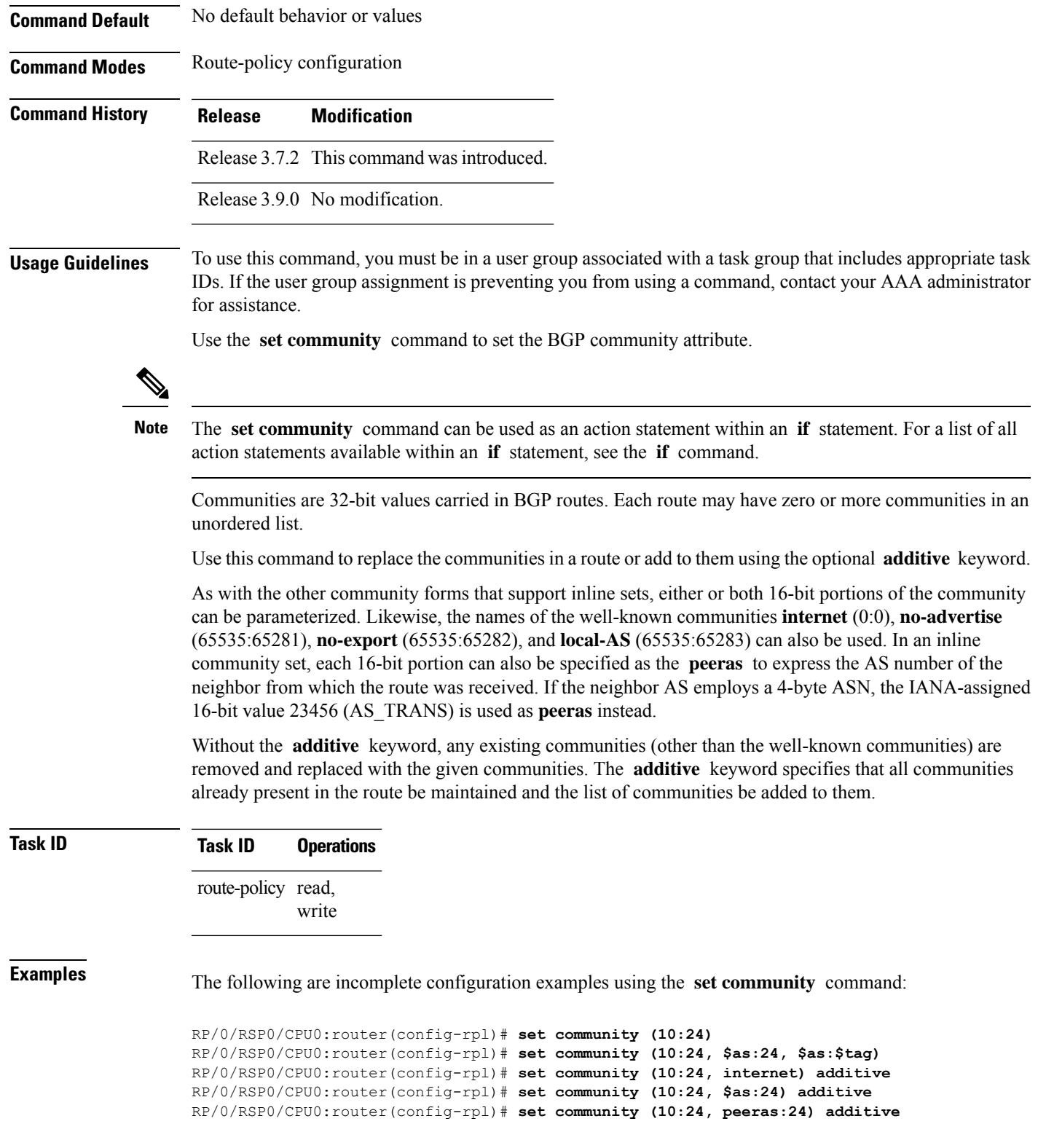

#### **set core-tree**

To set a Multicast Distribution Tree (MDT) type, use the **set core-tree** command in route-policy configuration mode.

**set core-tree gre-rosen**| **mldp-inband**| **mldp-partitioned-mp2mp**| **mldp-partitioned-p2mp**| **mldp-rosen** | **rsvp-te-partitioned-p2mp***parameter*

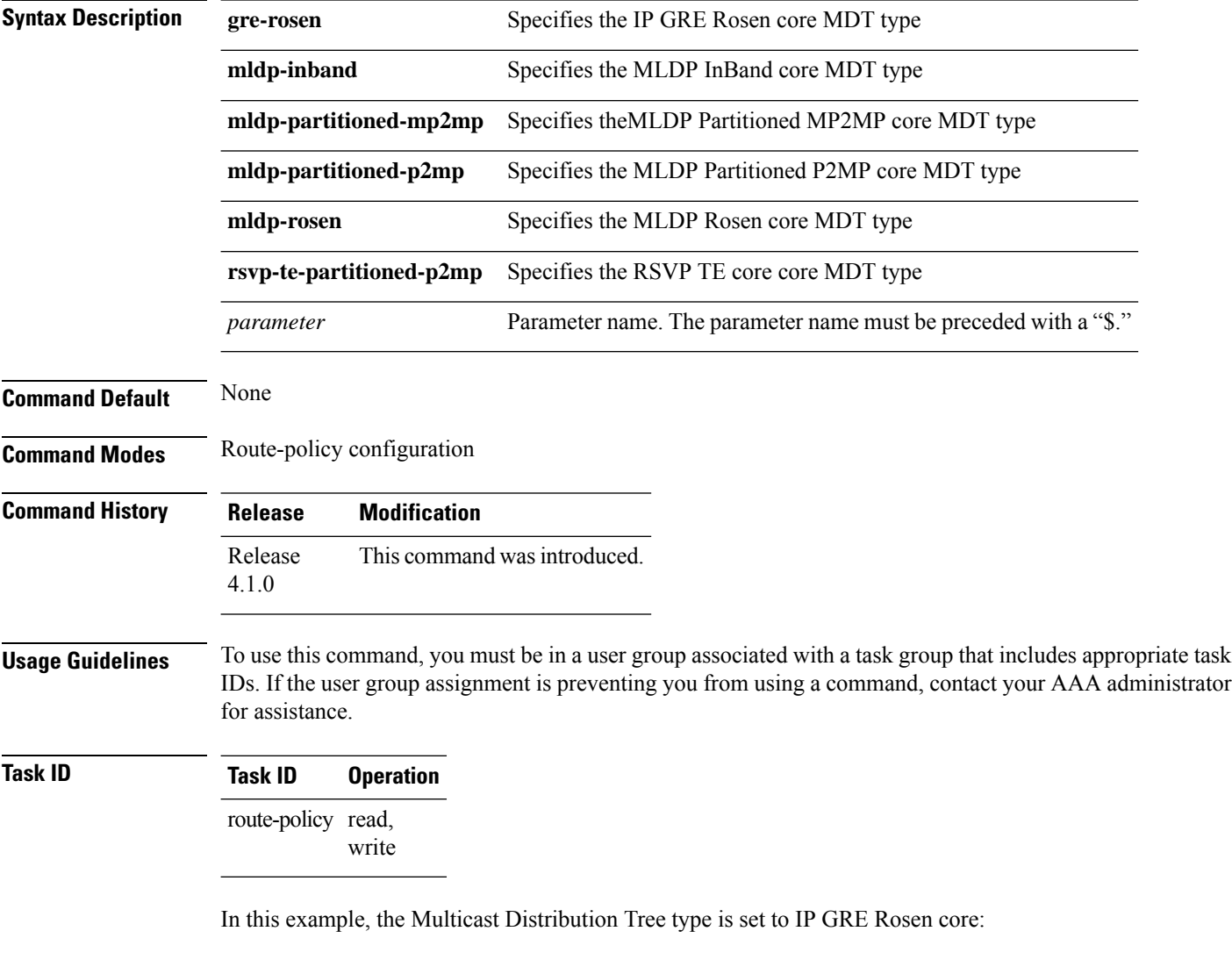

RP/0/RSP0/CPU0:router#**configure** RP/0/RSP0/CPU0:router(config)#**route-policy policy\_mdt\_type** RP/0/RSP0/CPU0:router(config-rpl)#**set core-tree gre-rosen**

# **set dampening**

To configure Border Gateway Protocol (BGP) route dampening, use the **set dampening** command in route-policy configuration mode.

**set dampening halflife** *minutesparameter* | **max-suppress** *minutesparameter* | **reuse** *secondsparameter* | **suppress** *penalty-unitsparameter* | **others default**

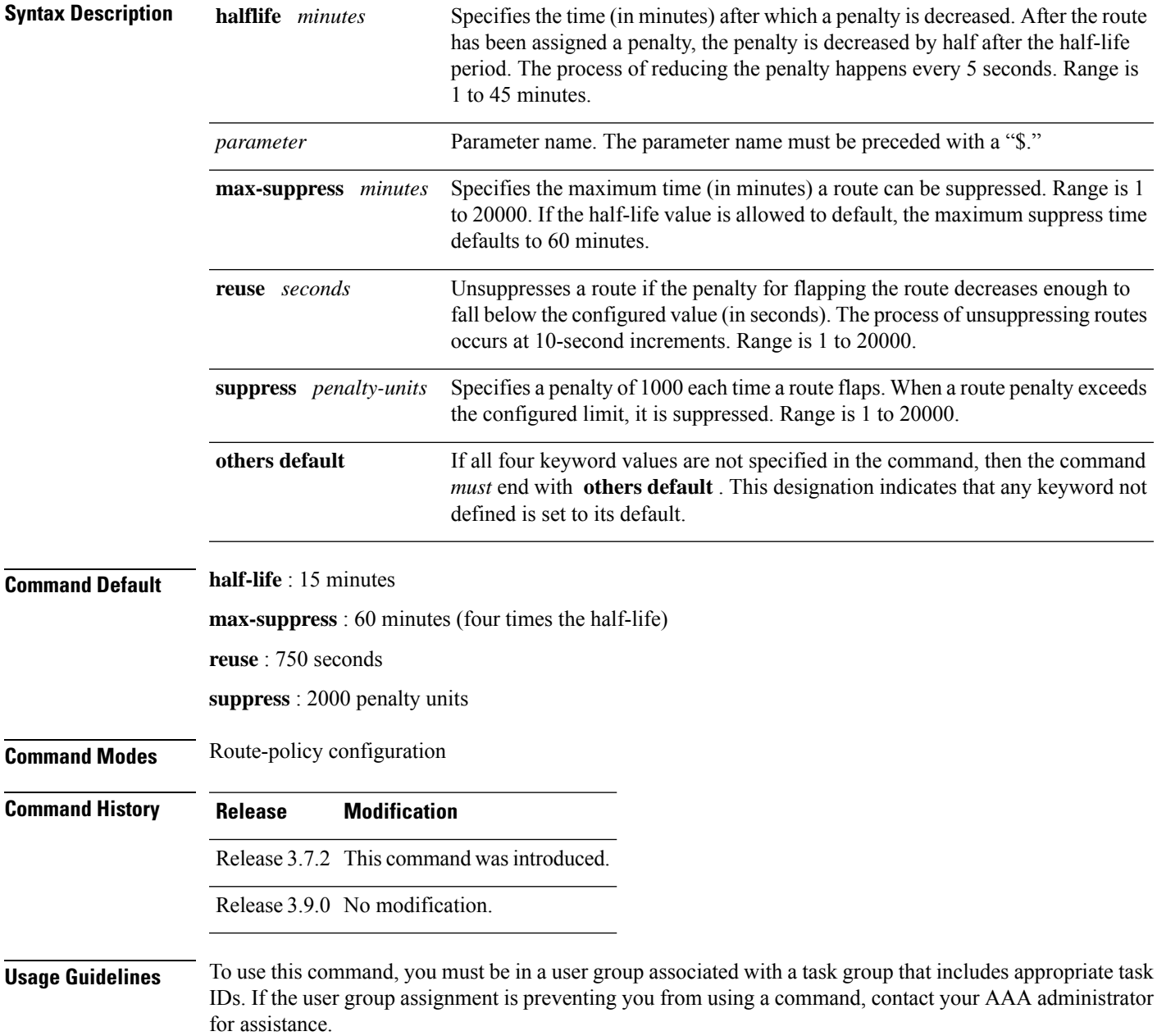

The BGP protocol supports route dampening using an exponential backoff algorithm. The algorithm is controlled by setting the four supported BGP values: half-life, max-suppress, reuse, and suppress. Use the **set dampening** command to configure BGP route dampening.

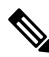

The **set dampening** command can be used as an action statement within an **if** statement. For a list of all action statements available within an **if** statement, see the **if** command. **Note**

A value for at least one of the four keywords must be set. If the **set dampening** command defines values for three or fewer of the supported keywords, then the configuration must end with the **others default** , which indicates that any keyword value not defined in the command is set to its default value.

The keywords may appear in the command in any order.

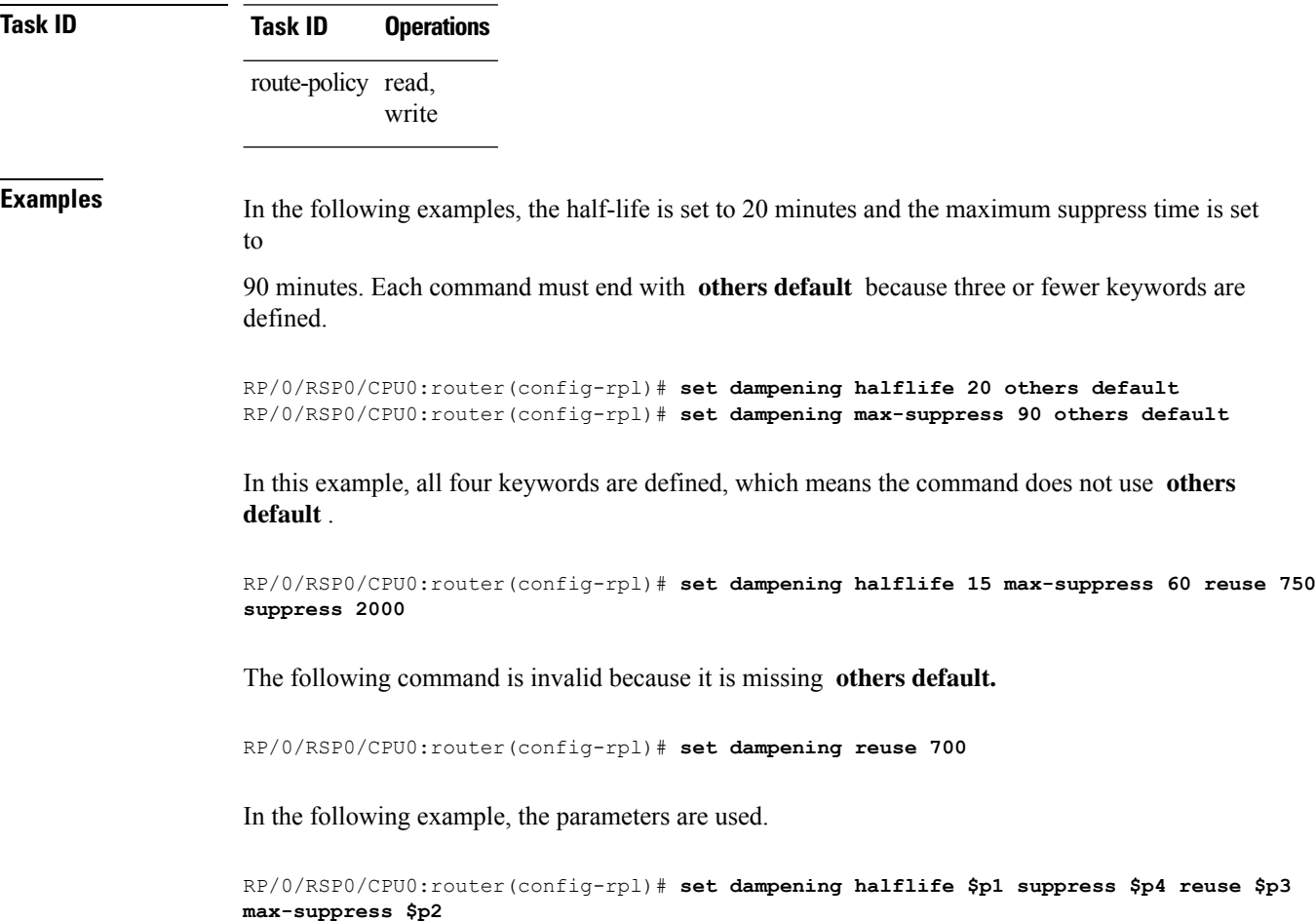

## **set fallback-vrf-lookup**

To force forwarding lookup in source VRF for a leaked route, use the **set fallback-vrf-lookup** command in route-policy configuration mode.

**set fallback-vrf-lookup**

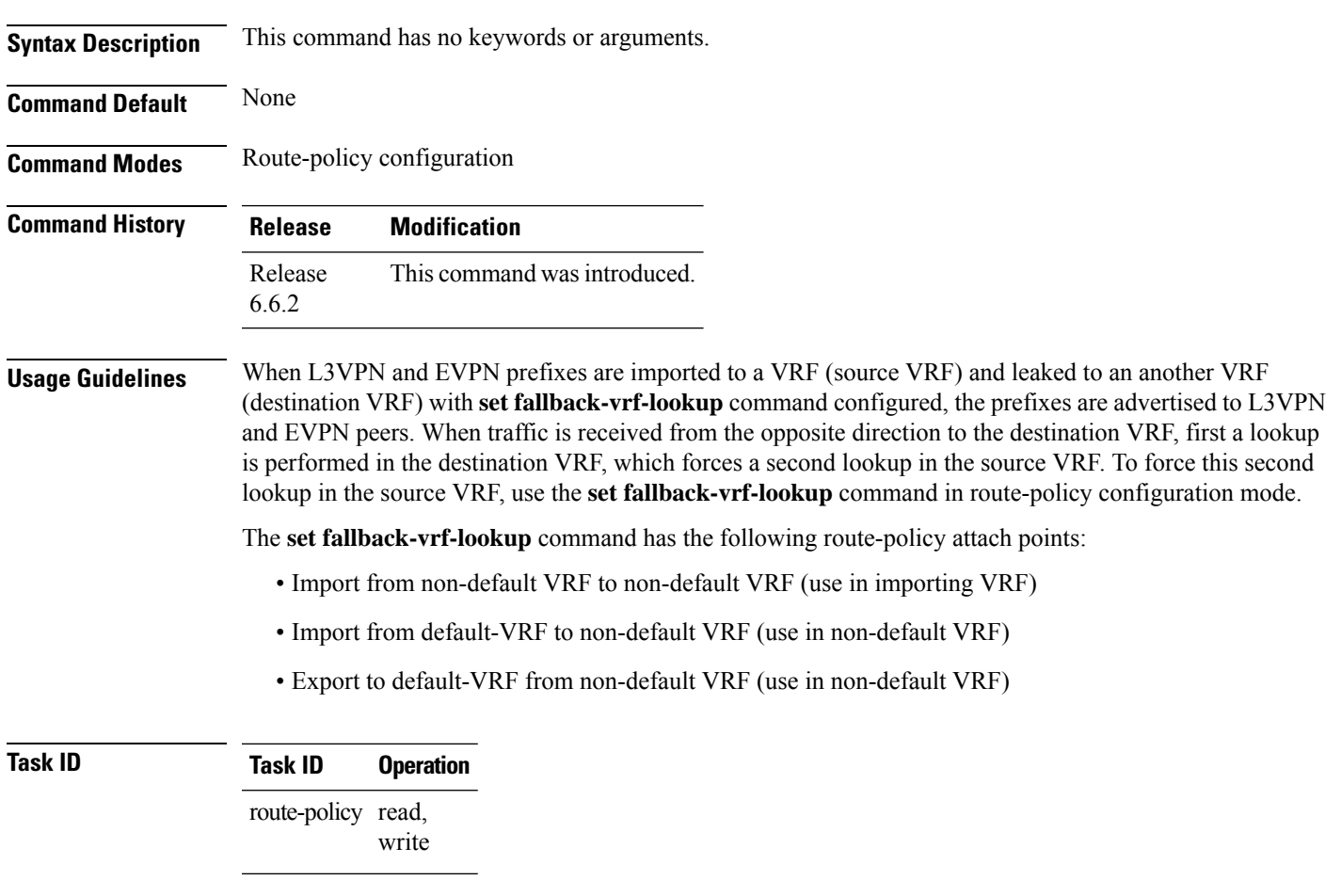

```
RP/0/RSP0/CPU0:router# configure
RP/0/RSP0/CPU0:router(config)# route-policy rpl
RP/0/RSP0/CPU0:router(config-rpl)# set fallback-vrf-lookup
```
# **set eigrp-metric**

To set Enhanced Interior Gateway RoutingProtocol (EIGRP) route metrics, use the **set eigrp-metric** command in route-policy configuration mode.

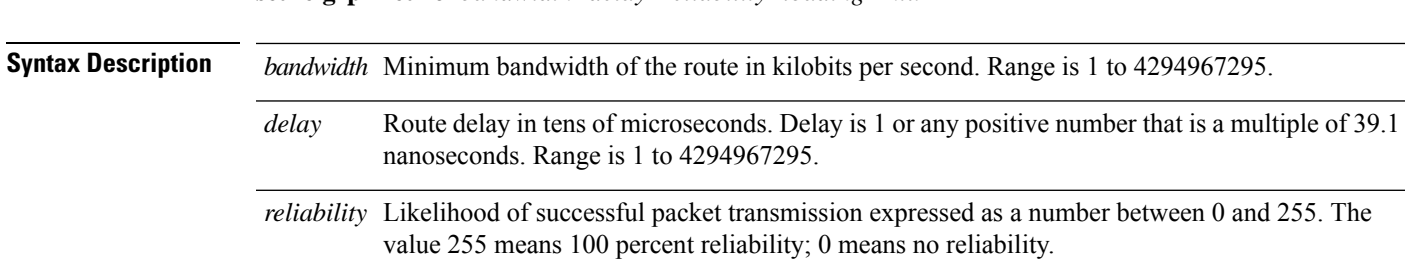

#### **set eigrp-metric** *bandwidth delay reliability loading mtu*

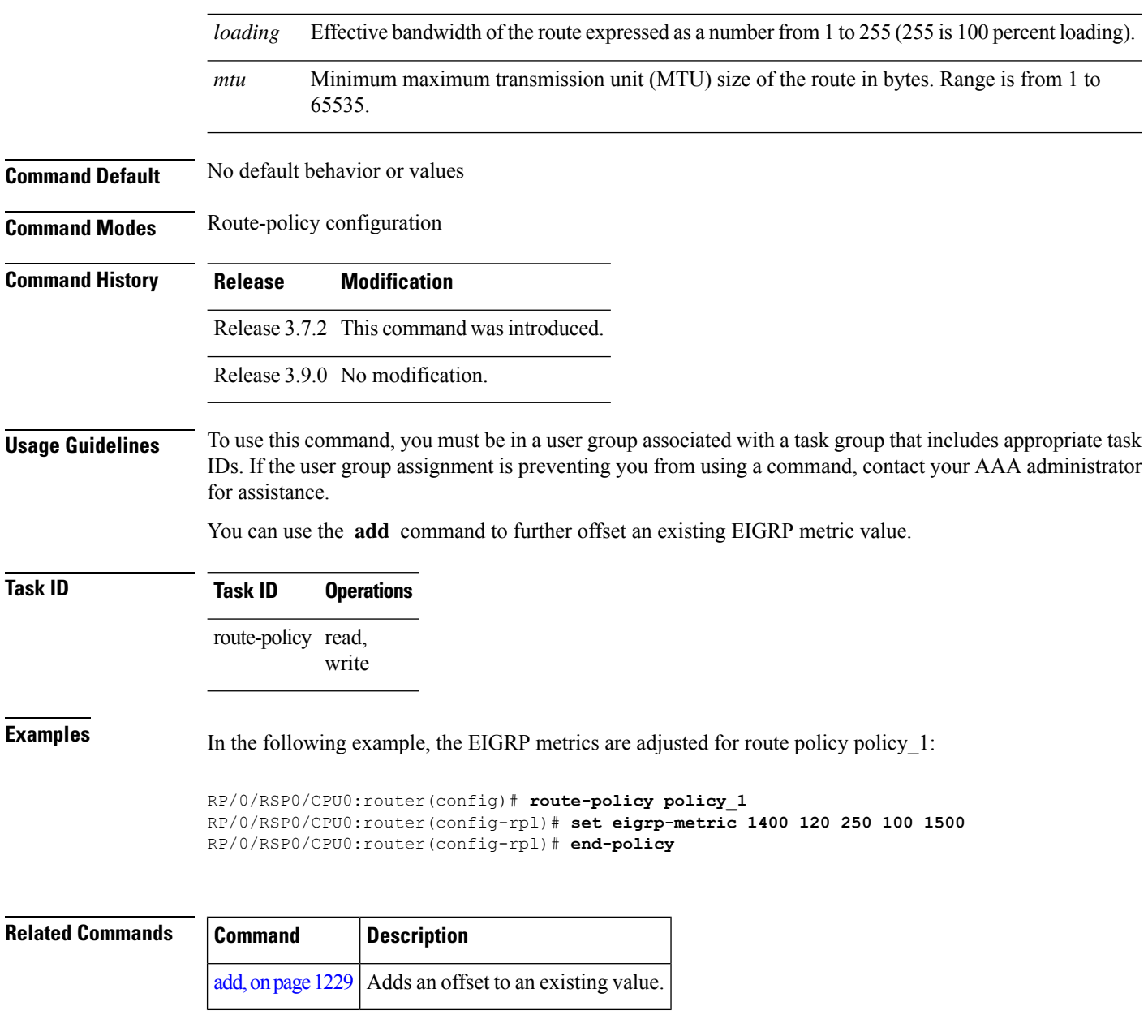

# **set extcommunity cost**

To set the Border Gateway Protocol (BGP) cost extended community attributes, use the **set extcommunity cost** command in route-policy configuration mode.

**set extcommunity cost** *cost-extcommunity-set-namecost-inline-extcommunity-setparameter* [**additive**]

**Syntax Description** *cost-extcommunity-set-name* Cost extended community set name.
$\mathbf l$ 

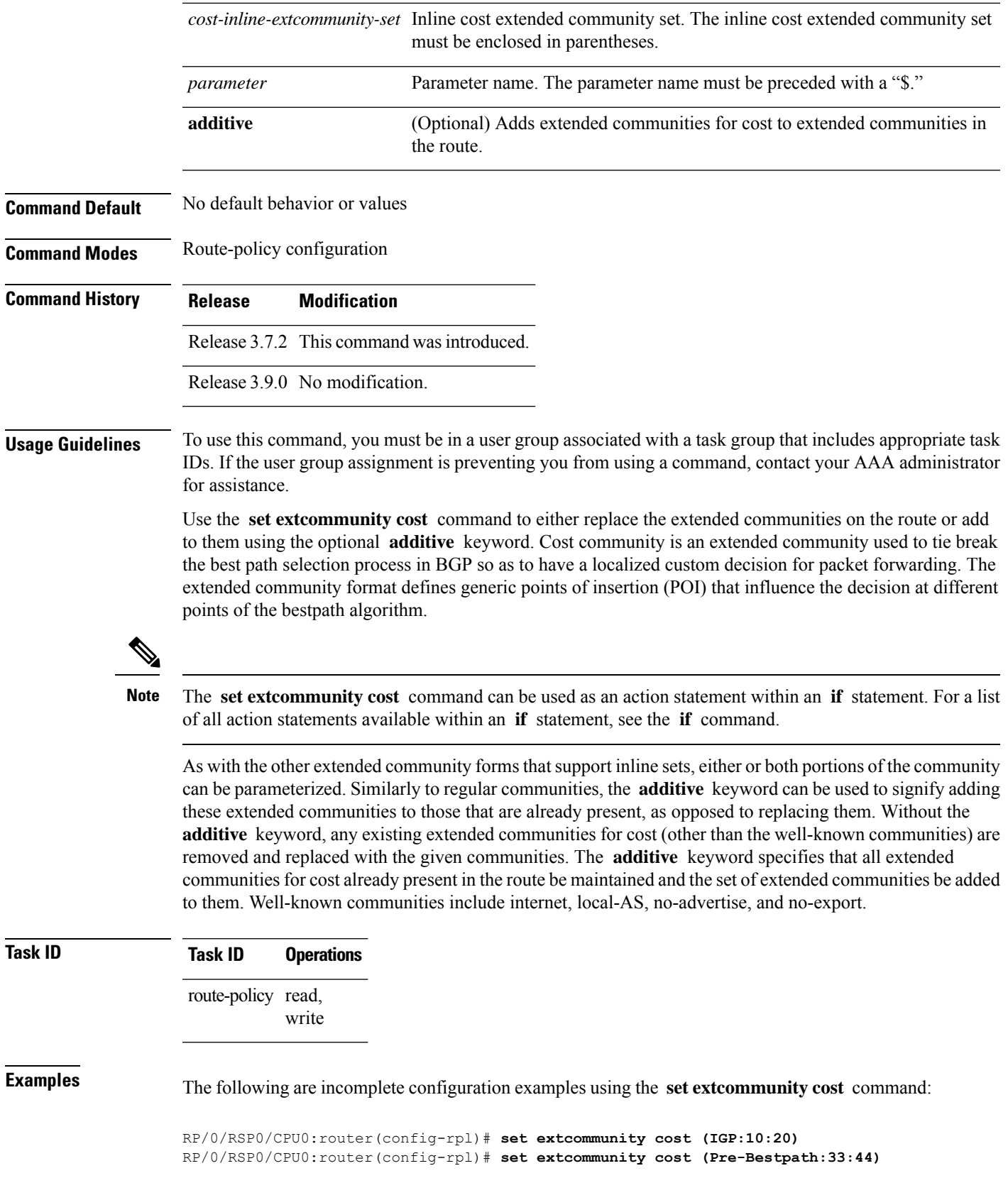

RP/0/RSP0/CPU0:router(config-rpl)# **set extcommunity cost (IGP:11:21)**

# **set extcommunity rt**

To set the Border Gateway Protocol (BGP) route target (RT) extended community attributes, use the **set extcommunity rt** command in route-policy configuration mode.

**set extcommunity rt** *rt-extcommunity-set-namert-inline-extcommunity-setparameter* **additive**

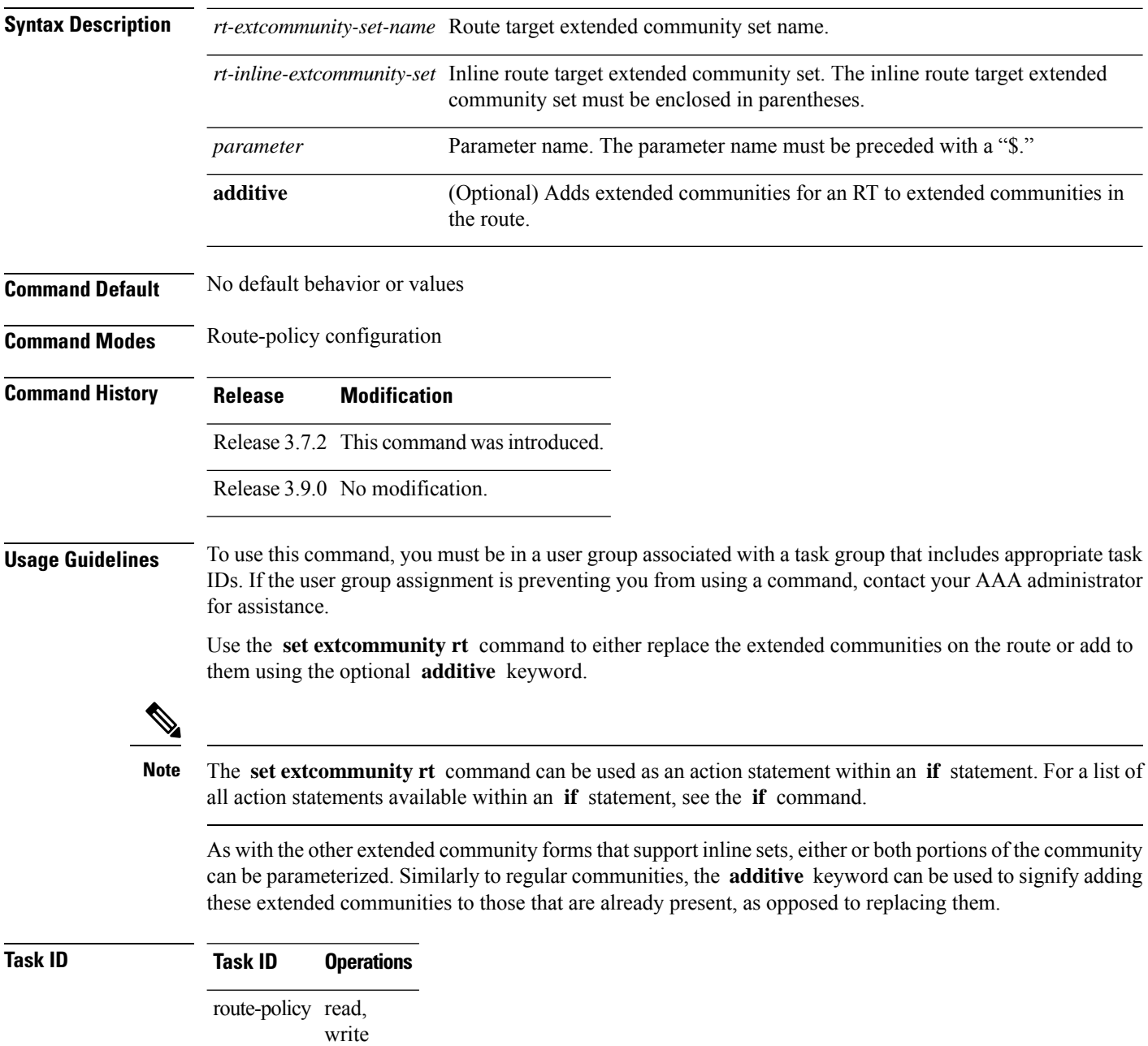

Ш

**Examples** The following are incomplete configuration examples using the **set extcommunity rt** command:

```
RP/0/RSP0/CPU0:router(config-rpl)# set extcommunity rt (10:24)
RP/0/RSP0/CPU0:router(config-rpl)# set extcommunity rt (10:24, $as:24, $as:$tag)
RP/0/RSP0/CPU0:router(config-rpl)# set extcommunity rt (10:24, internet) additive
RP/0/RSP0/CPU0:router(config-rpl)# set extcommunity rt (10:24, $as:24) additive
```
Without the **additive** keyword, any existing extended communities for cost (other than the well-known communities) are removed and replaced with the given communities. The **additive** keyword specifies that all extended communities for cost already present in the route be maintained and the list of extended communities be added to them.

#### **set ip-precedence**

To set the IP precedence, use the **set ip-precedence** command in route-policy configuration mode.

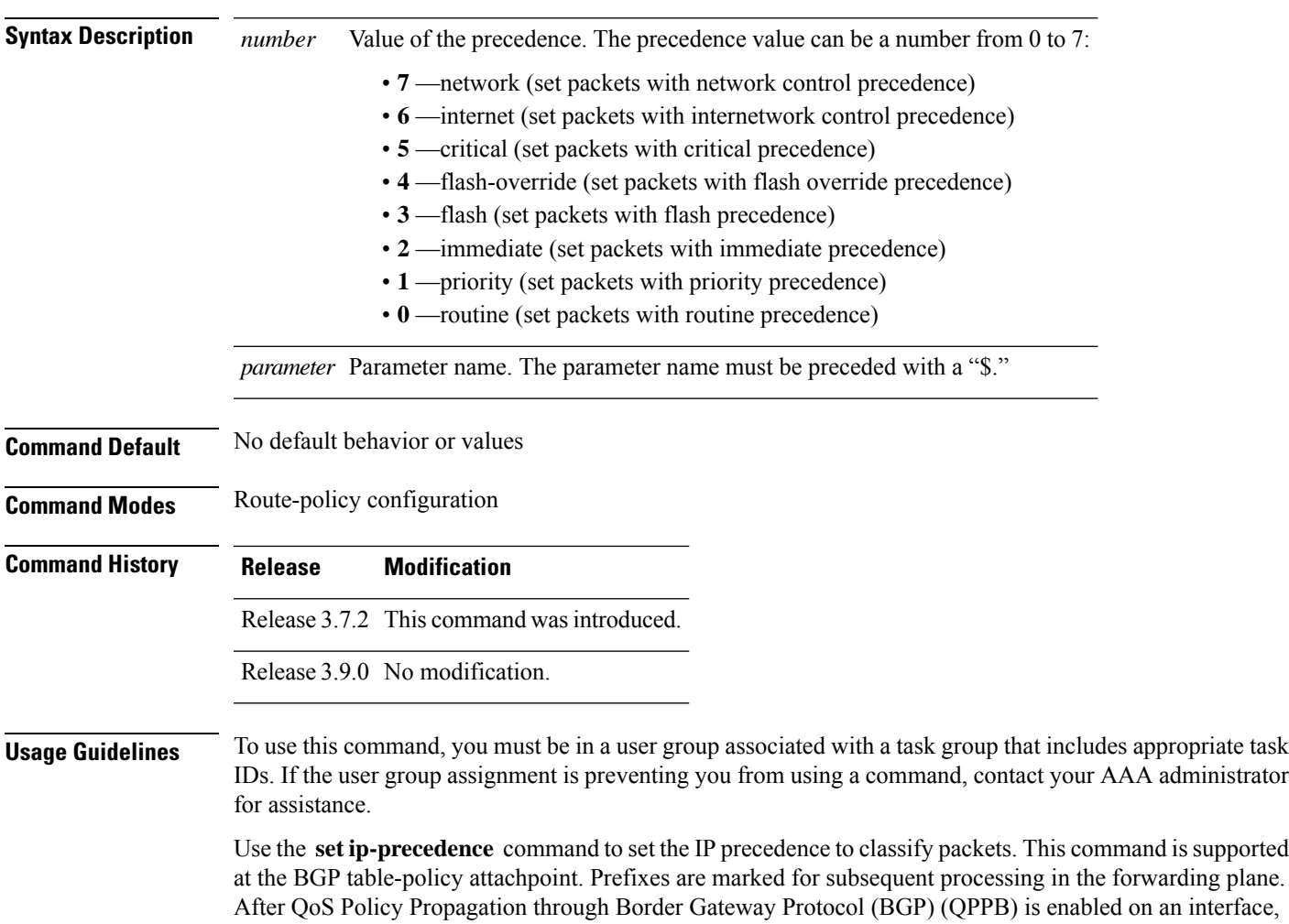

**set ip-precedence** *numberparameter*

corresponding traffic shaping and policing is completed using packet classification based on the IP precedence or QoS group ID. See *Modular QoS Configuration Guide for Cisco ASR 9000 Series Routers* for information on QPPB.

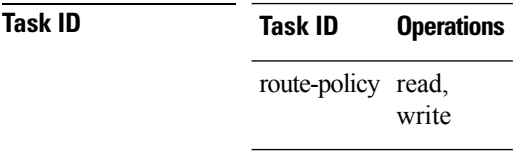

**Examples** This example shows how use **set ip-precedence** command:

```
RP/0/RSP0/CPU0:router(config)# route-policy policy_1
RP/0/RSP0/CPU0:router(config-rpl)# set ip-precedence 3
RP/0/RSP0/CPU0:router(config-rpl)# end-policy
```
### **set isis-metric**

To set the Intermediate System-to-Intermediate System (IS-IS) metric attribute value, use the **set is-is metric** command in route-policy configuration mode.

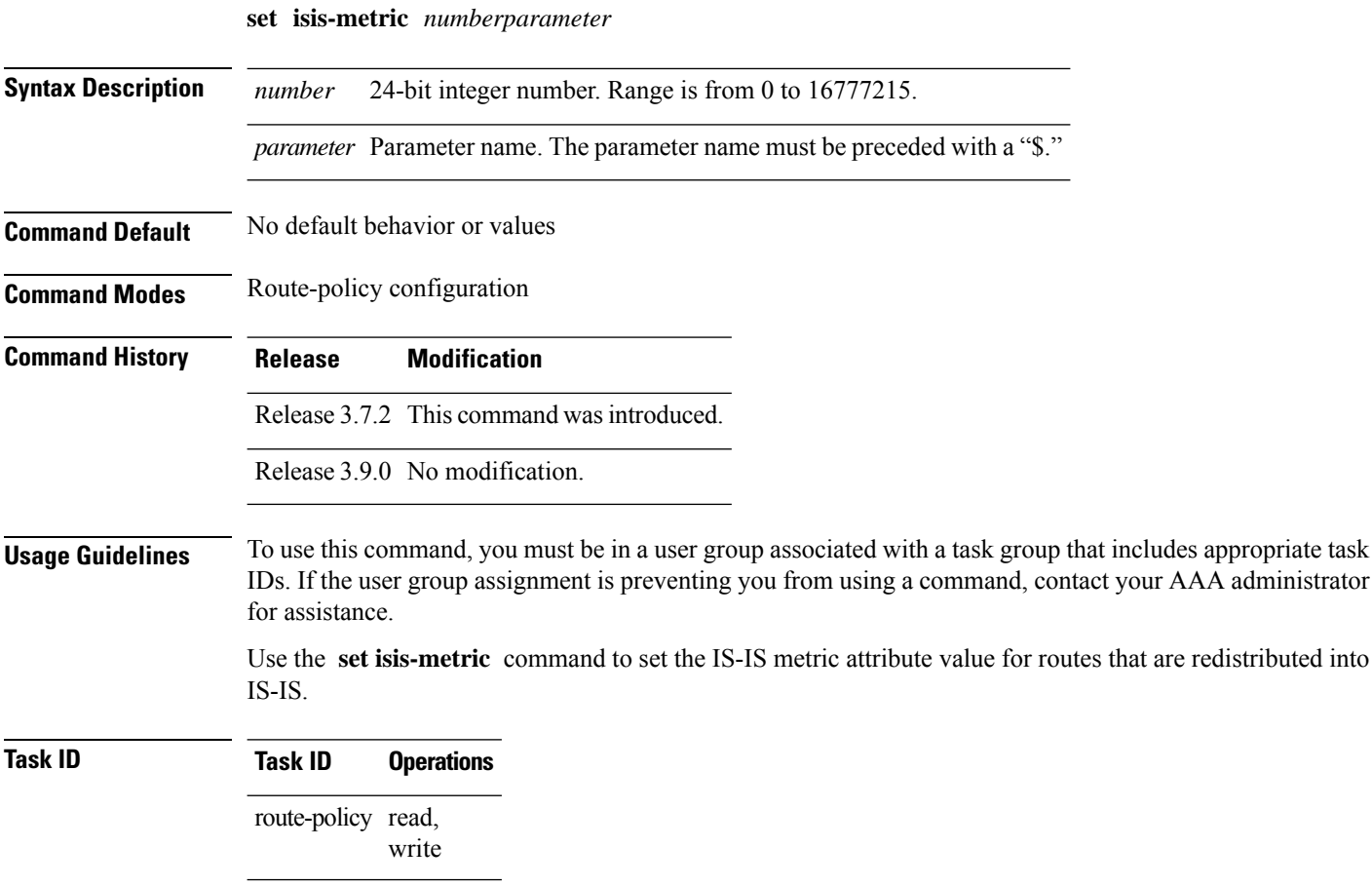

**Examples** In the following example, the IS-IS metric attribute value is set to 1000:

```
RP/0/RSP0/CPU0:router(config)# route-policy policy_1
RP/0/RSP0/CPU0:router(config-rpl)# set isis-metric 1000
RP/0/RSP0/CPU0:router(config-rpl)# end-policy
```
# **set label**

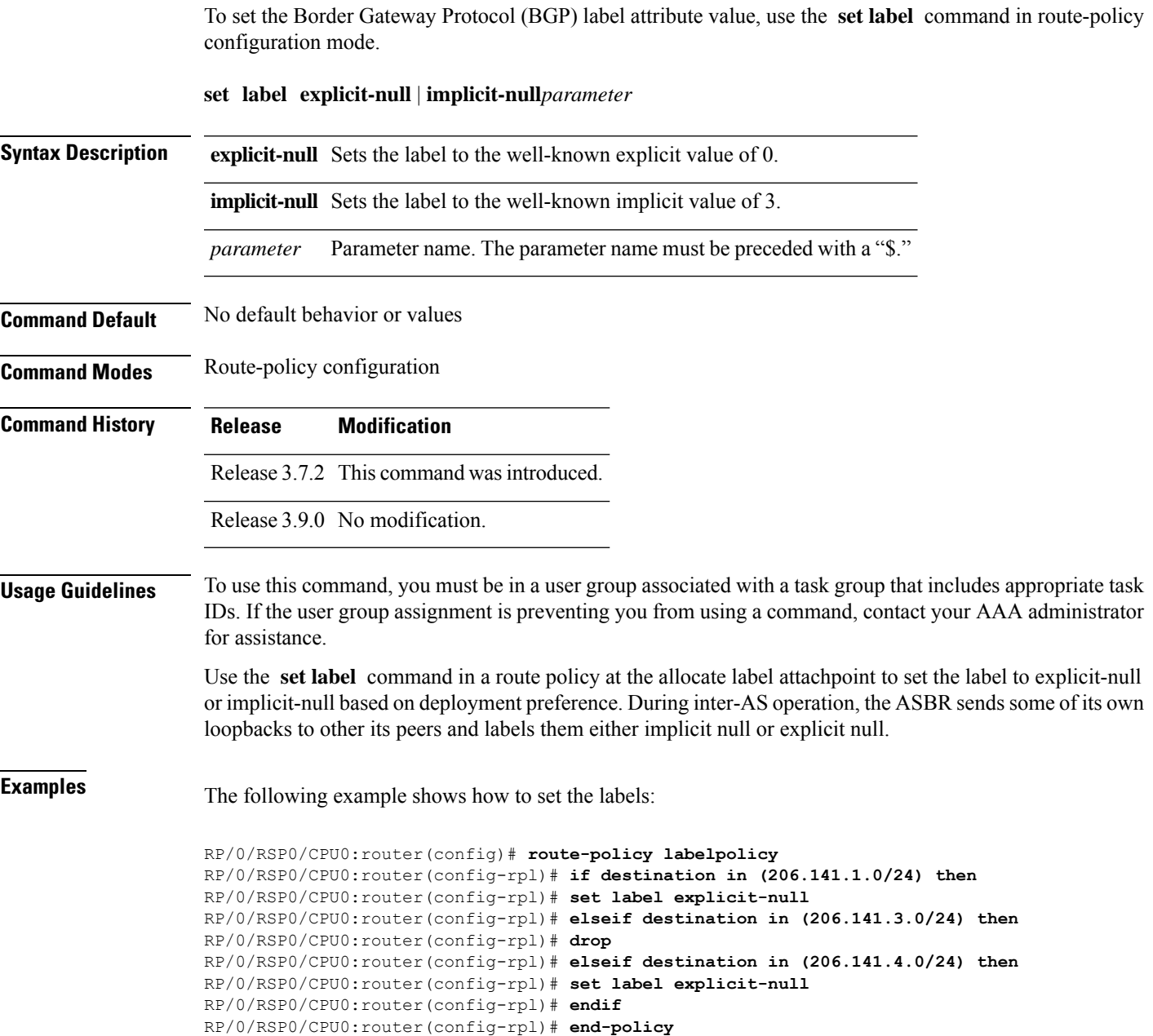

#### **set label-mode**

To set the type of Border GatewayProtocol (BGP) label mode, use the **set label-mode** command in route-policy configuration mode. This command does not have a **no** form.

**set label-modeper-ce** | **per-vrf** | **per-prefix Syntax Description** per-ce Specifies that the same label is used for all routes advertised from a unique customer edge (CE) peer or router. **per-ce per-vrf** Specifies that the same label is used for all routes advertised from a unique VRF. **per-prefix** Specifies that the same label is used for all routes advertised from a unique prefix. **Command Default** Per-prefix label mode. If a policy attached at label-mode attachpoint evaluatesto pass and a **label mode** is not explicitly set,**per-prefix** is used as a default label mode. **Command Modes** Route-policy configuration **Command History Release Modification** Release This command was introduced. 4.3.1 **Usage Guidelines** To use this command, you must be in a user group associated with a task group that includes appropriate task IDs. If the user group assignment is preventing you from using a command, contact your AAA administrator for assistance. Use the **set label-mode** command in a route policy at the label-mode attachpoint to set the type of label mode to per-ce or per-vrf or per-prefix, based on deployment preference. Per-vrf label mode is not supported for Carrier Supporting Carrier (CSC) network with internal and external BGP multipath setup. **Task ID Task ID Operation** route-policy read, write This example shows how to set the type of label-mode to per-ce: RP/0/RSP0/CPU0:router(config)# **route-policy set\_label\_mode** RP/0/RSP0/CPU0:router(config-rpl)# **set label-mode per-ce** RP/0/RSP0/CPU0:router(config-rpl)# **end-policy** This example shows how to set the type of label-mode to per-vrf:

```
RP/0/RSP0/CPU0:router(config)# route-policy set_label_mode
```
RP/0/RSP0/CPU0:router(config-rpl)# **set label-mode per-vrf** RP/0/RSP0/CPU0:router(config-rpl)# **end-policy**

This example shows how to set the type of label-mode to per-prefix:

RP/0/RSP0/CPU0:router(config)# **route-policy set\_label\_mode** RP/0/RSP0/CPU0:router(config-rpl)# **set label-mode per-prefix** RP/0/RSP0/CPU0:router(config-rpl)# **end-policy**

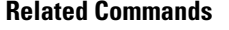

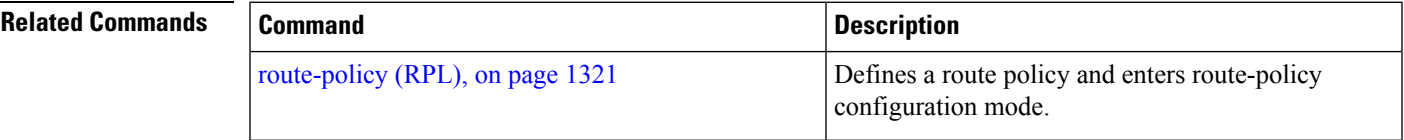

## **set large-community**

To set the Border GatewayProtocol (BGP) large-community attributesin a route, use the **set large-community** command in route-policy configuration mode.

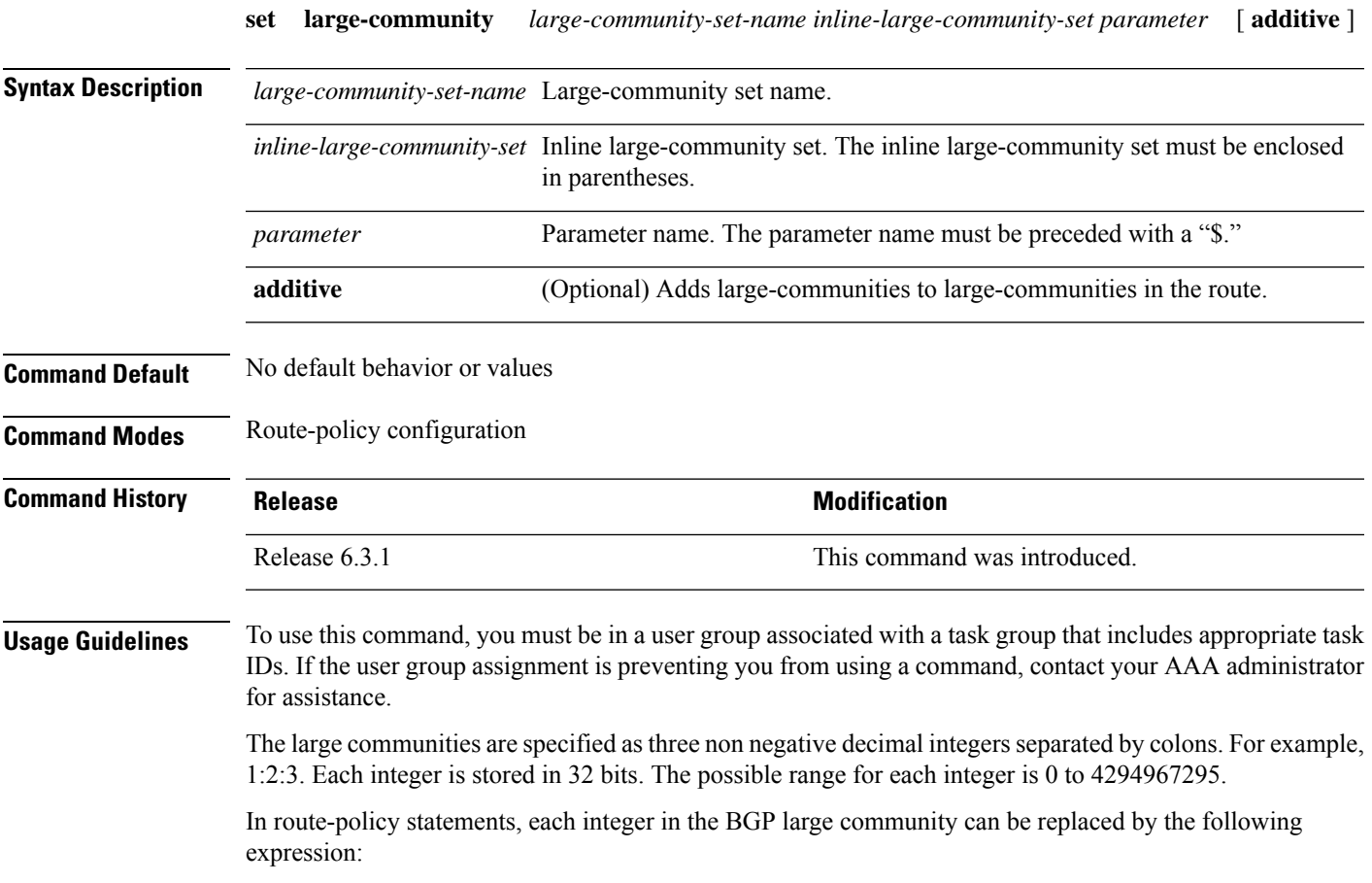

• peeras — This expression is replaced by the AS number of the neigbhor from which the community is received or to which the community is sent, as appropriate.

The **set large-community** command can be used as an action statement within an **if** statement. For a list of all action statements available within an **if** statement, see the **if** command. **Note**

Without the **additive** keyword, any existing large communities are removed and replaced with the given large communities. The **additive** keyword specifies that all communities already present in the route be maintained and the list of communities be added to them. However the **additive** keyword does not result in duplicate entries. If a particular large community is attached to a route and you specify the same large community again with the **additive** keyword in the set statement, then the specified large community is not added again. The merging operation removes duplicate entries. This also applies to the **peeras** keyword.

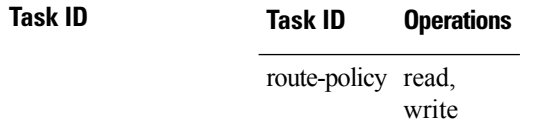

The peeras expression in this example is replaced by the AS number of the neighbor from which the BGP large community is received or to which the community is sent, as appropriate.

In this example, if the route-policy mordac is applied to a neighbor, the ASN of which is 1, then the large community (1:2:3) is set only once.

```
RP/0/RP/0/RSP0/CPU0:router#config
RP/0/RSP0/CPU0:router(config)#route-policy mordac
RP/0/RSP0/CPU0:router(config-rpl)#set large-community (1:2:3, peeras:2:3)
RP/0/RSP0/CPU0:router(config-rpl)#end-set
RP/0/RSP0/CPU0:router(config)#large-community-set catbert
RP/0/RSP0/CPU0:router(config-largecomm)#1:2:3,
RP/0/RSP0/CPU0:router(config-largecomm)#5:2:3
RP/0/RSP0/CPU0:router(config-largecomm)#end-set
RP/0/RSP0/CPU0:router(config)#route-policy wally
RP/0/RSP0/CPU0:router(config-rpl)#set large-community catbert additive
RP/0/RSP0/CPU0:router(config-rpl)#end-set
```
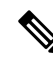

**Note** You should configure the **send-community-ebgp** command to send large communities to ebgp neighbors.

#### **set level**

To configure the Intermediate System-to-Intermediate System (IS-IS) link-state packet (LSP) level advertised to redistributed routes, use the **set level** command in route-policy configuration mode.

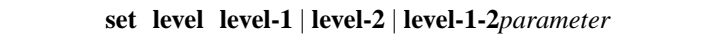

**Syntax Description level-**1 Specifies that redistributed routes are advertised in the Level 1 LSP of the router.

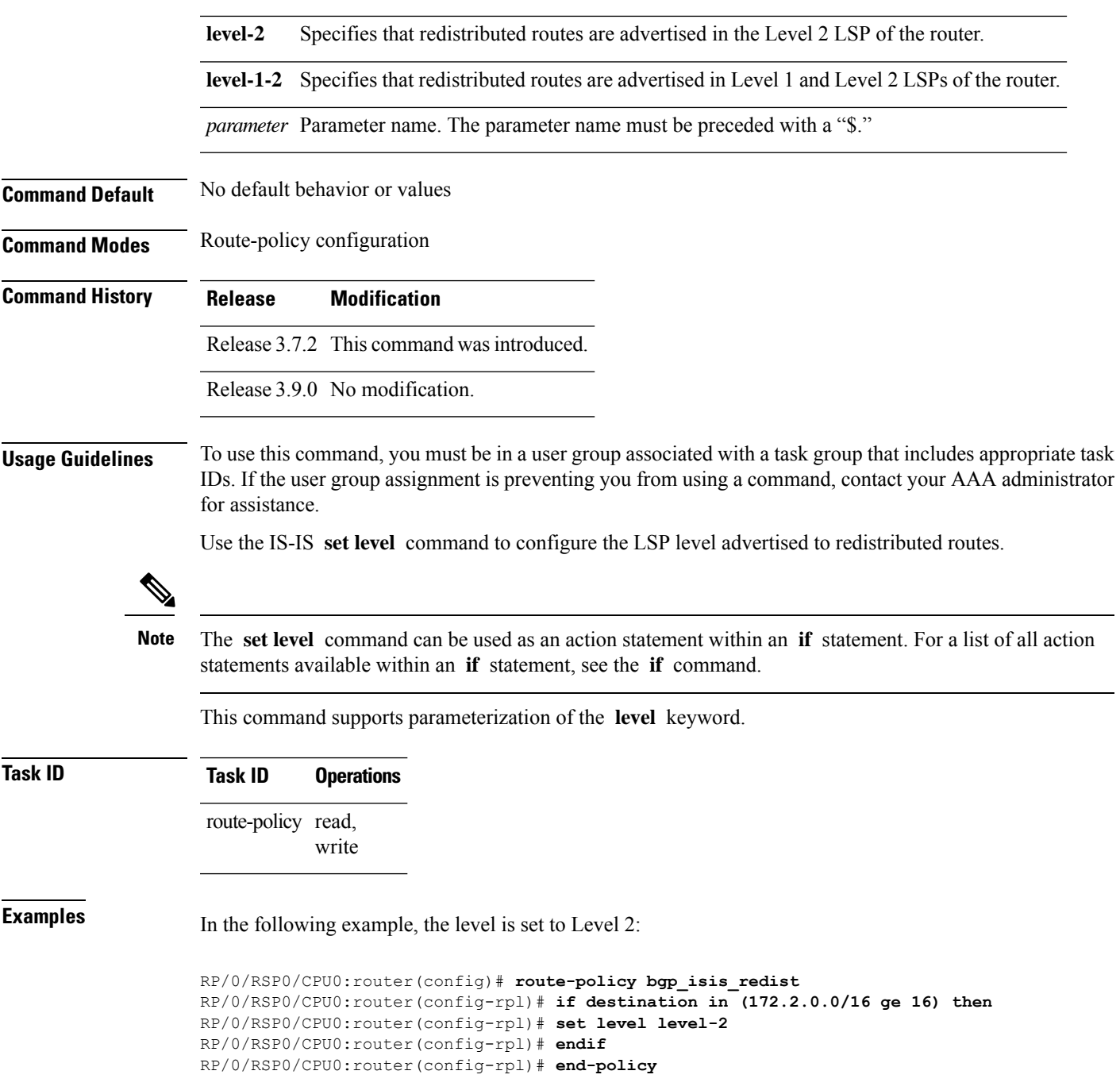

# **set local-preference**

To set the Border Gateway Protocol (BGP) local preference attribute in a route, use the **set local-preference** command in route-policy configuration mode.

**set local-preference** *numberparameter*

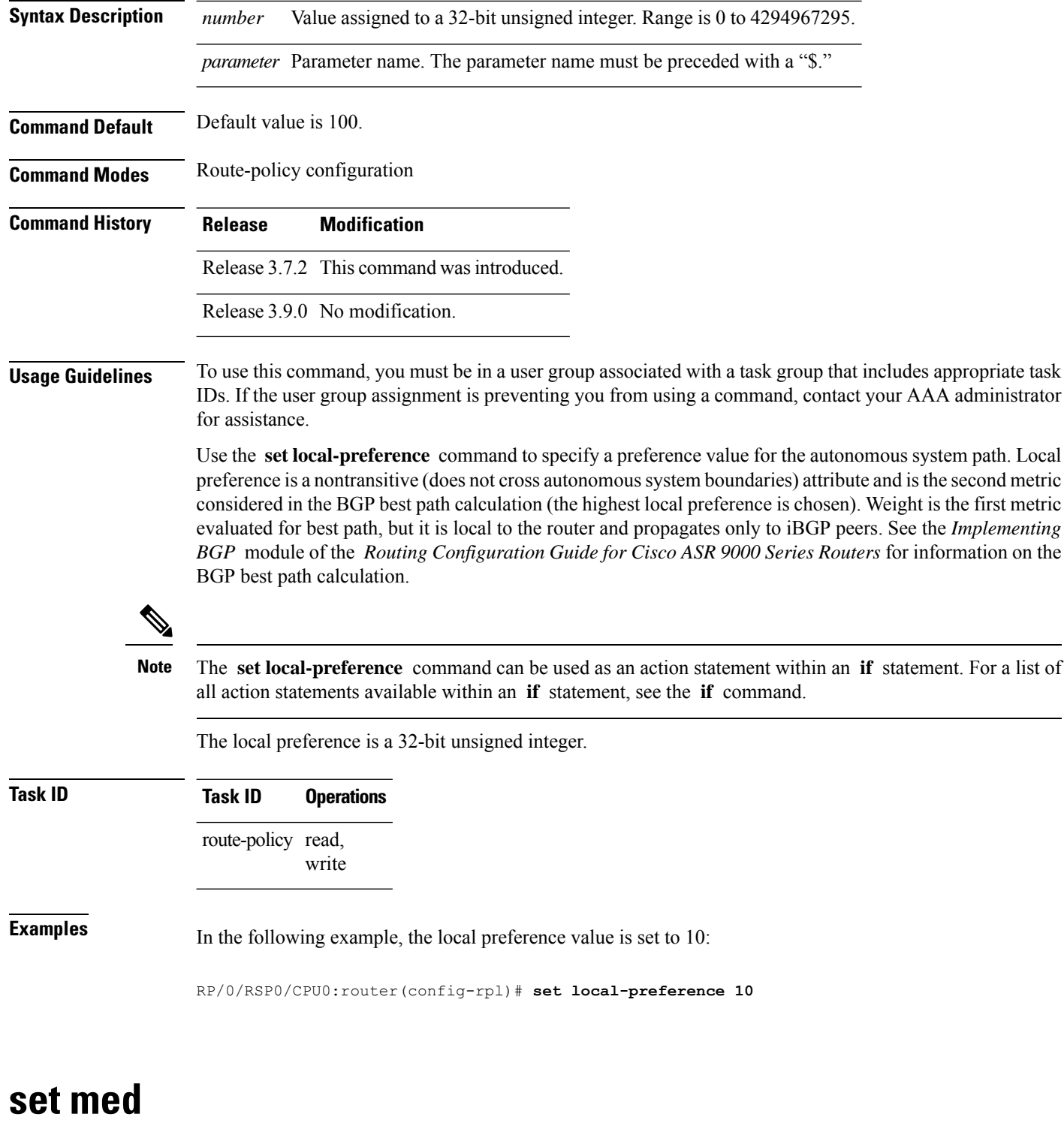

To set the Border Gateway Protocol (BGP) Multi Exit Discriminator (MED) attribute, use the **set med** command in route-policy configuration mode.

**set med***numberparameter* | **igp-cost** | **+** | *numberparameter* | **-** | *numberparameter* | **max-reachable**

 $\mathbf{l}$ 

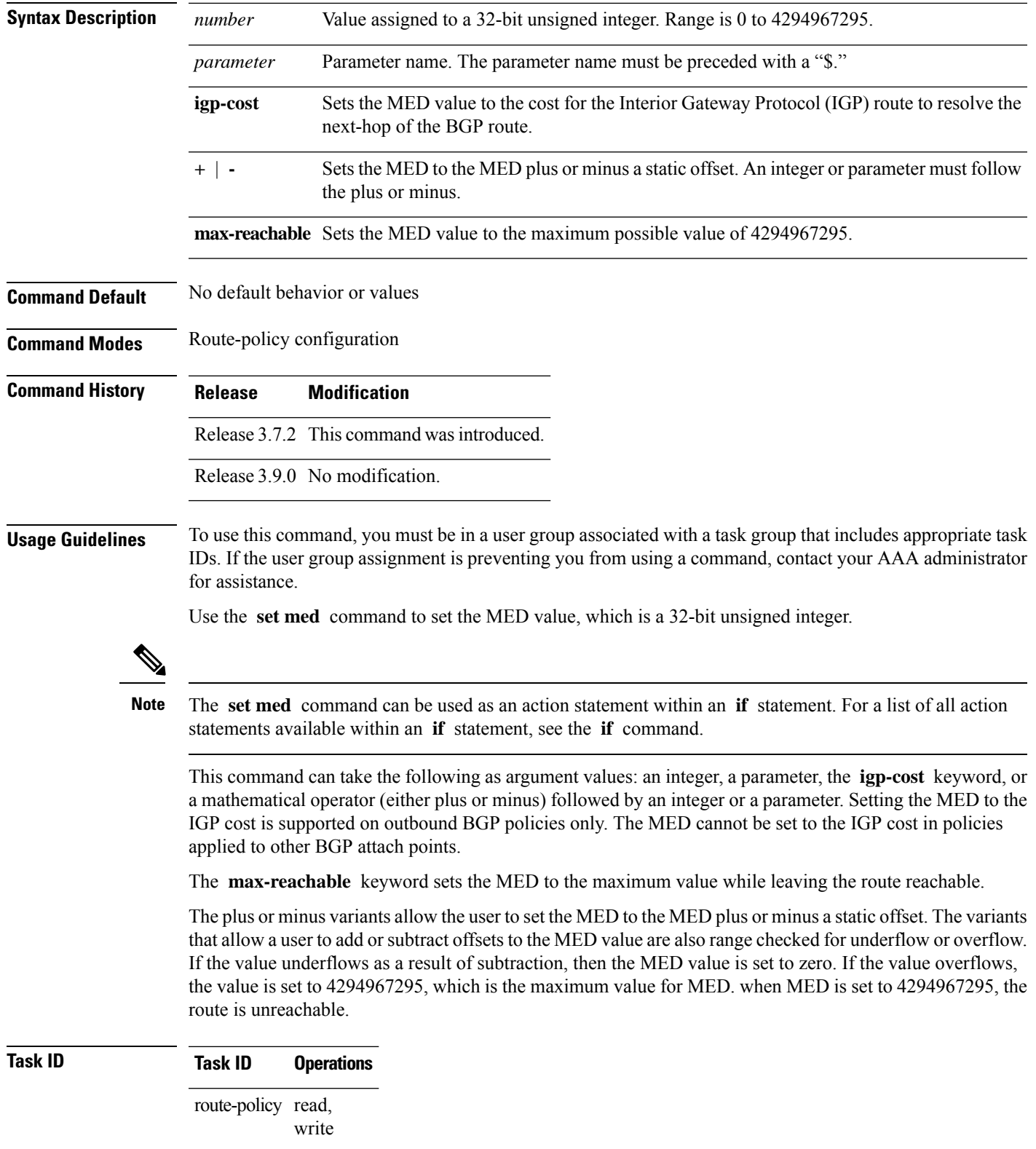

**Examples** The following two examples show how to set the MED to a value that is either specified directly (using the integer 156) or passed to the policy as a parameter:

```
RP/0/RSP0/CPU0:router(config-rpl)# set med 156
RP/0/RSP0/CPU0:router(config-rpl)# set med $med_param
```
The following example shows how to instruct BGP to automatically set the MED value to the cost of the IGP route that resolves the next-hop of the BGP route:

RP/0/RSP0/CPU0:router(config-rpl)# **set med igp-cost**

## **set metric-type (IS-IS)**

To configure the integrated Intermediate System-to-Intermediate System (IS-IS) metric type, use the **set** configuration mode

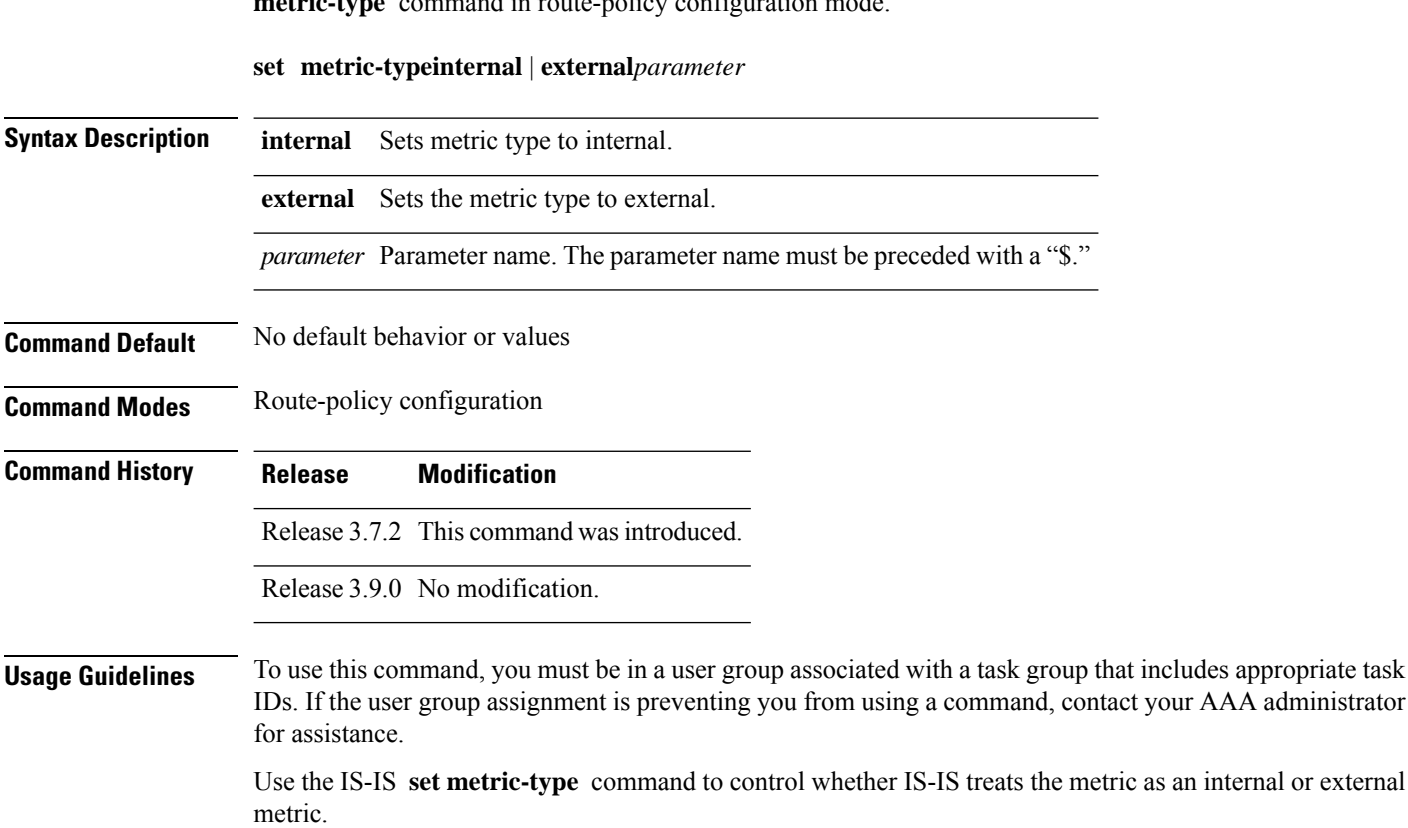

The **set metric-type** command can be used as an action statement within an **if** statement. For a list of all action statements available within an **if** statement, see the **if** command. **Note**

This command does not support parameterization.

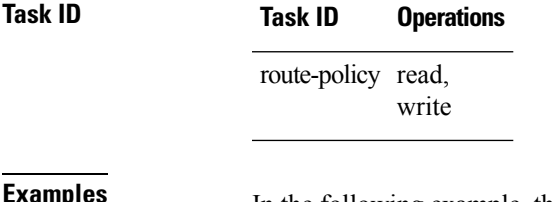

**EXAMPLES** In the following example, the IS-IS metric type is set to internal:

RP/0/RSP0/CPU0:router(config-rpl)# **set metric-type internal**

# **set metric-type (OSPF)**

To control how Open Shortest Path First (OSPF) computes the cost for a route, use the **set metric-type** command in route-policy configuration mode.

**set metric-type type-1** | **type-2***parameter*

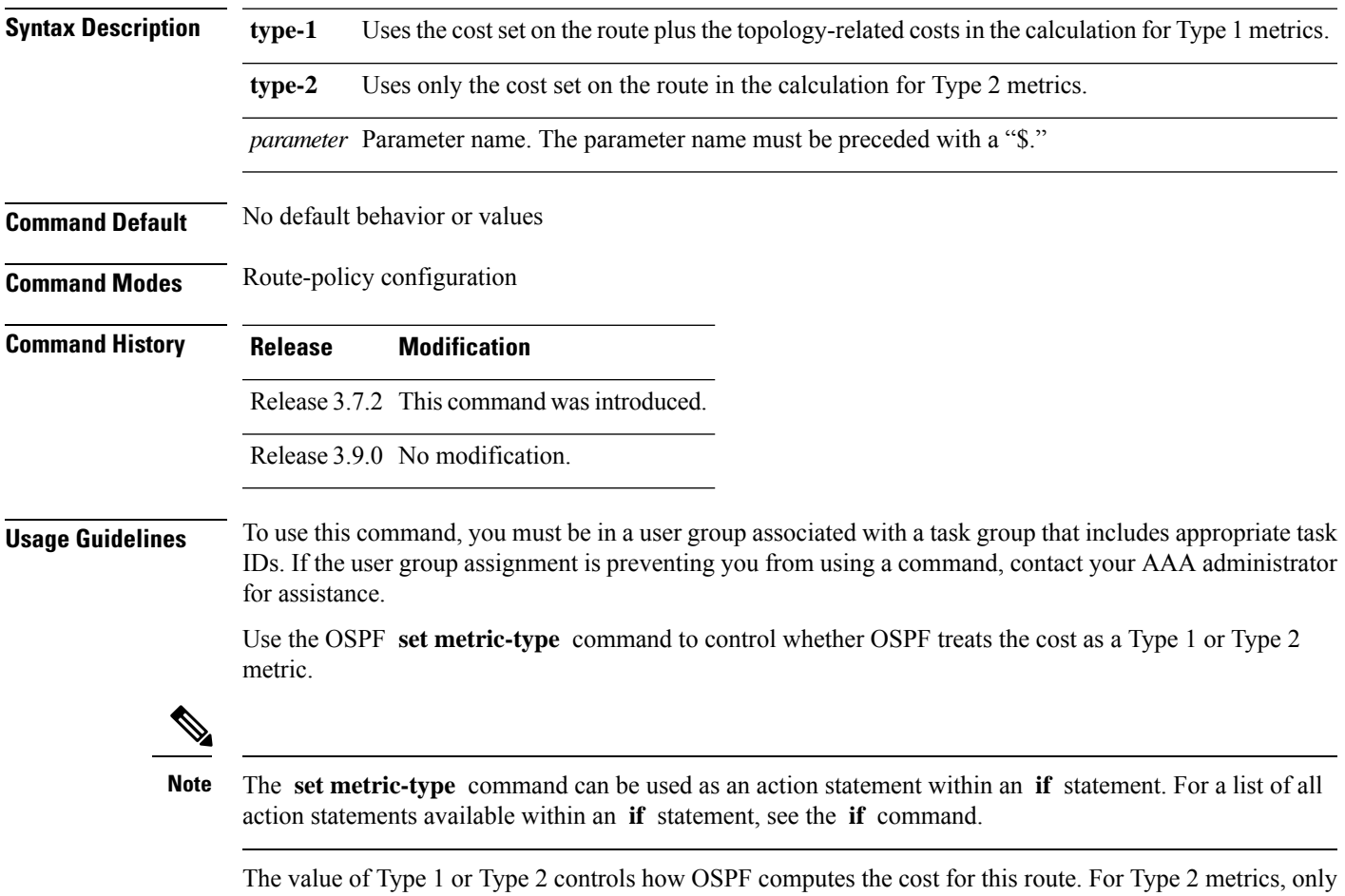

the cost set on the route is used. For Type 1 metrics, the cost set on the route plus the topology- related costs are used in the calculation.

**Task ID Task ID Operations** route-policy read, write **Examples** In the following example, the OSPF metric type is set to Type 1: RP/0/RSP0/CPU0:router(config-rpl)# **set metric-type type-1**

This command does not support parameterization.

## **set next-hop**

To replace the next-hop associated with a given route, use the **set next-hop** command in route-policy configuration mode.

**set next-hop** *ipv4-address [ destination-vrf ]| ipv6-address [ destination-vrf ]* | **discard** | **ipv6-global** *parameter* | **peer-address** | **self**

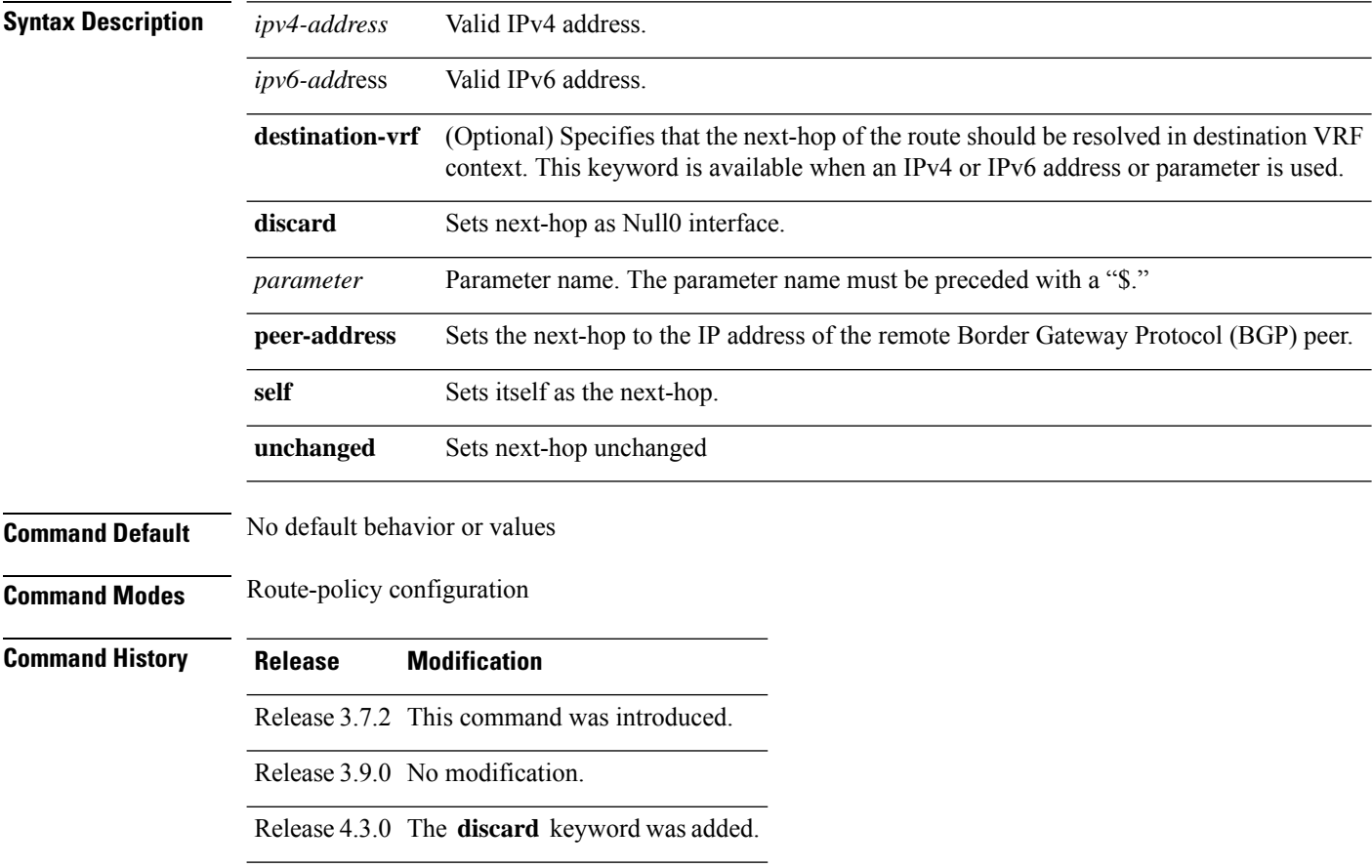

Ш

**Usage Guidelines** Use the set next-hop command to replace the next-hop associated with a specific address.

The next hop destination is selected according to the address family. Example: for ipv4 address-family, the IPv4 address is used and for ipv6 address-family, the IPv6 address is used.

The **set next-hop** command can be used as an action statement within an **if** statement. For a list of all action statements available within an **if** statement, see the **if** command. **Note**

Use the **set next-hop peer-address** command to set the next-hop to the address of the BGP neighbor, where this policy is attached.

The next-hop is a valid IPv4 address entered as a dotted decimal or an IPv6 address entered as a colon-separated hexadecimal.

It is not possible to use this command to set the BGP IPv6 link-local next-hop.

The **destination-vrf** keyword is used mainly in Layer 3 VPN networks when importing routes.

The **set next-hop discard** configuration is used in the neighbor inbound policy. When this config is applied to a path, the primary next-hop is still be associated with the actual path but the RIB is updated with next-hop set to Null0. Even if the primary received nexthop is unreachable, the Remotely Triggered Blackhole (RTBH) path will be considered reachable and will be a candidate in the bestpath selection process. The RTBH path is readvertised to other peers with either the received next-hop or nexthop-self based on normal BGP advertisement rules.

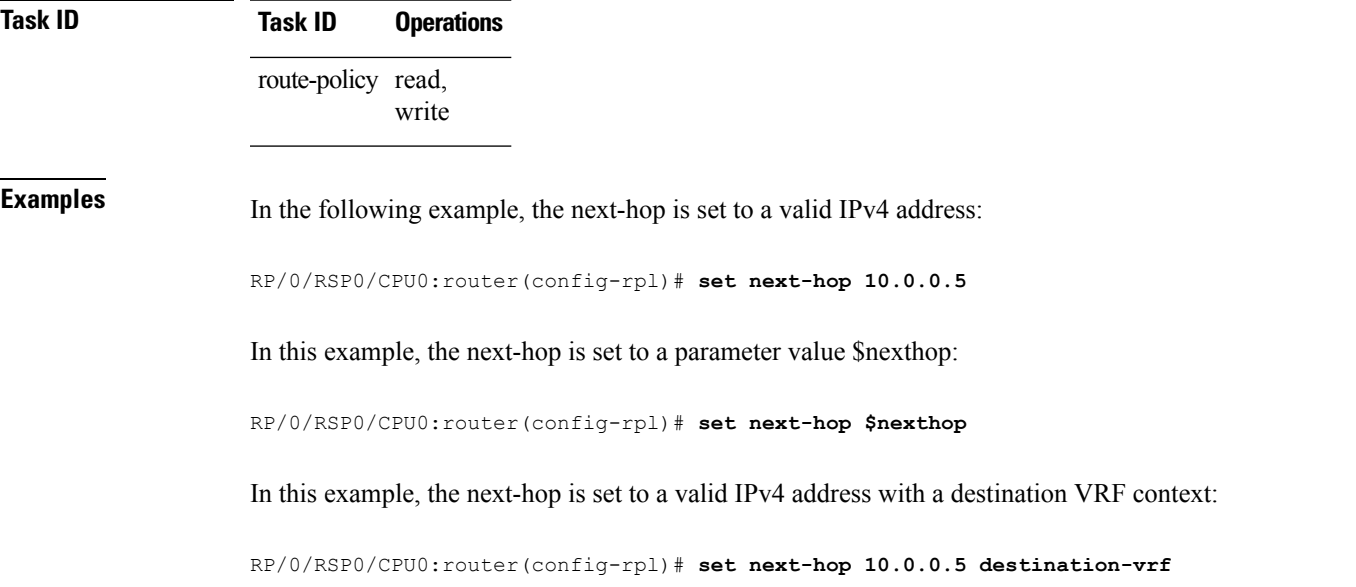

#### **set origin**

To change the Border Gateway Protocol (BGP) origin attribute, use the **set origin** command in route-policy configuration mode.

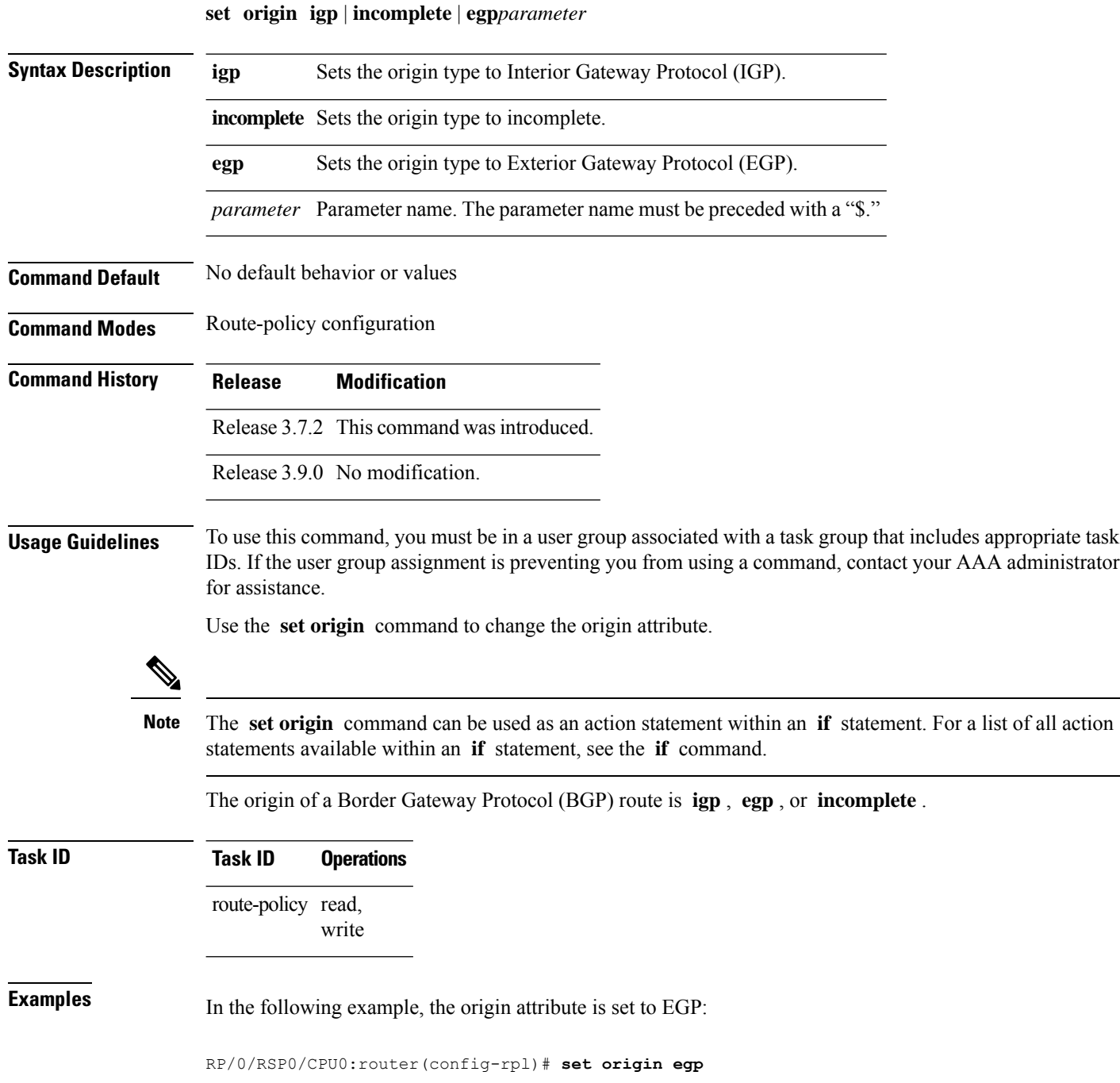

# **set ospf-metric**

To set an Open Shortest Path First (OSPF) protocol metric attribute value, use the **set ospf-metric** command in route-policy configuration mode.

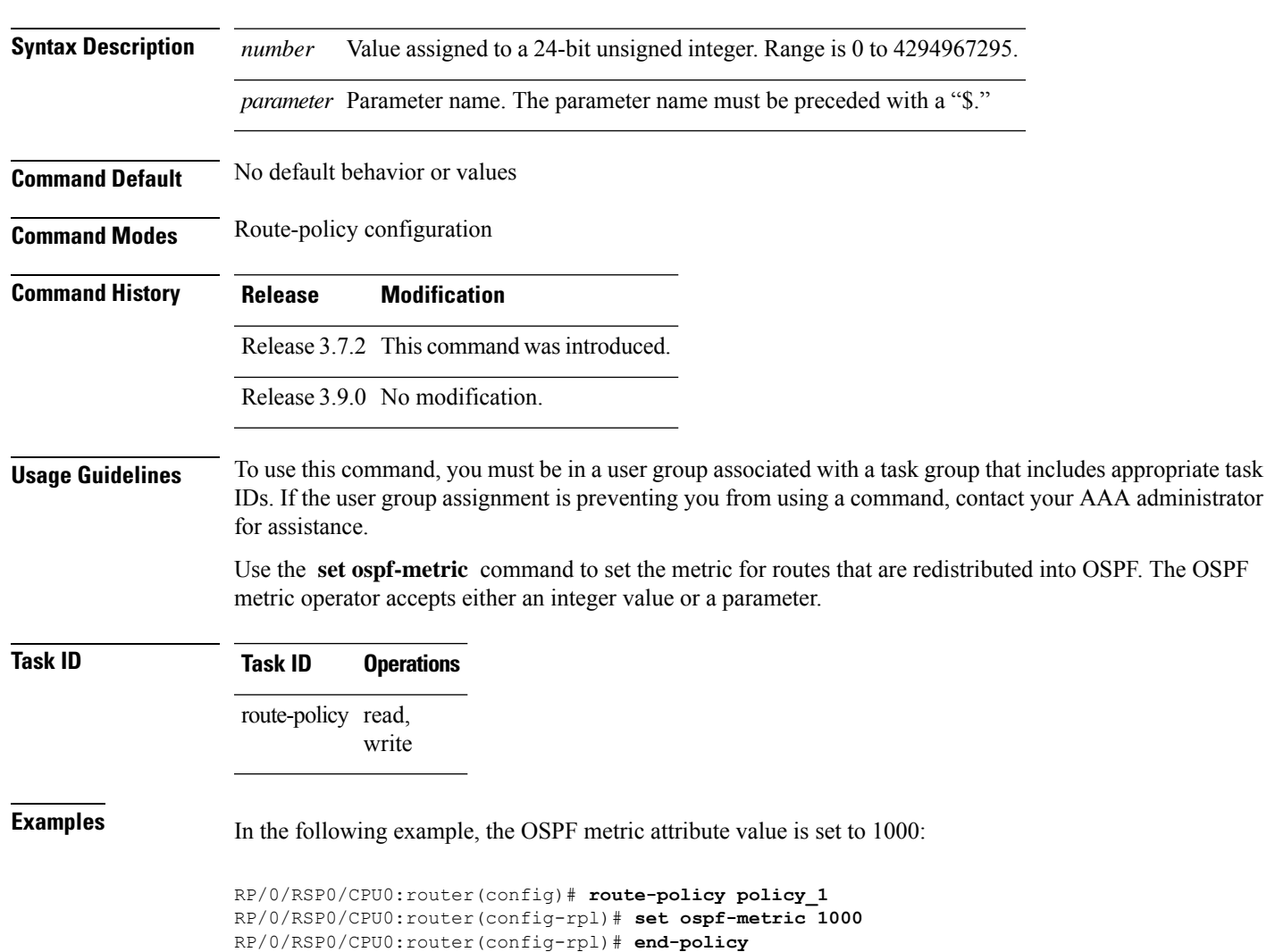

#### **set ospf-metric** *numberparameter*

## **set path-selection**

Sets Border Gateway Protocol (BGP) path selection criteria.

To set path selection criteria and install or advertise the path for the Border Gateway Protocol, use the **set path-selection** command in route-policy configuration mode.

**set path-selection backup** *number* | **group-best** | **all** | **best-path [install [multipath-protect]]** [**advertise**] **[multipath-protect-advertise]**

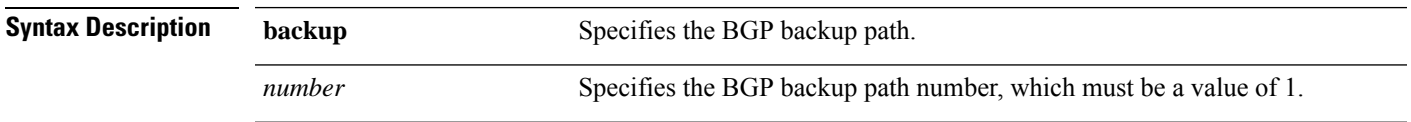

I

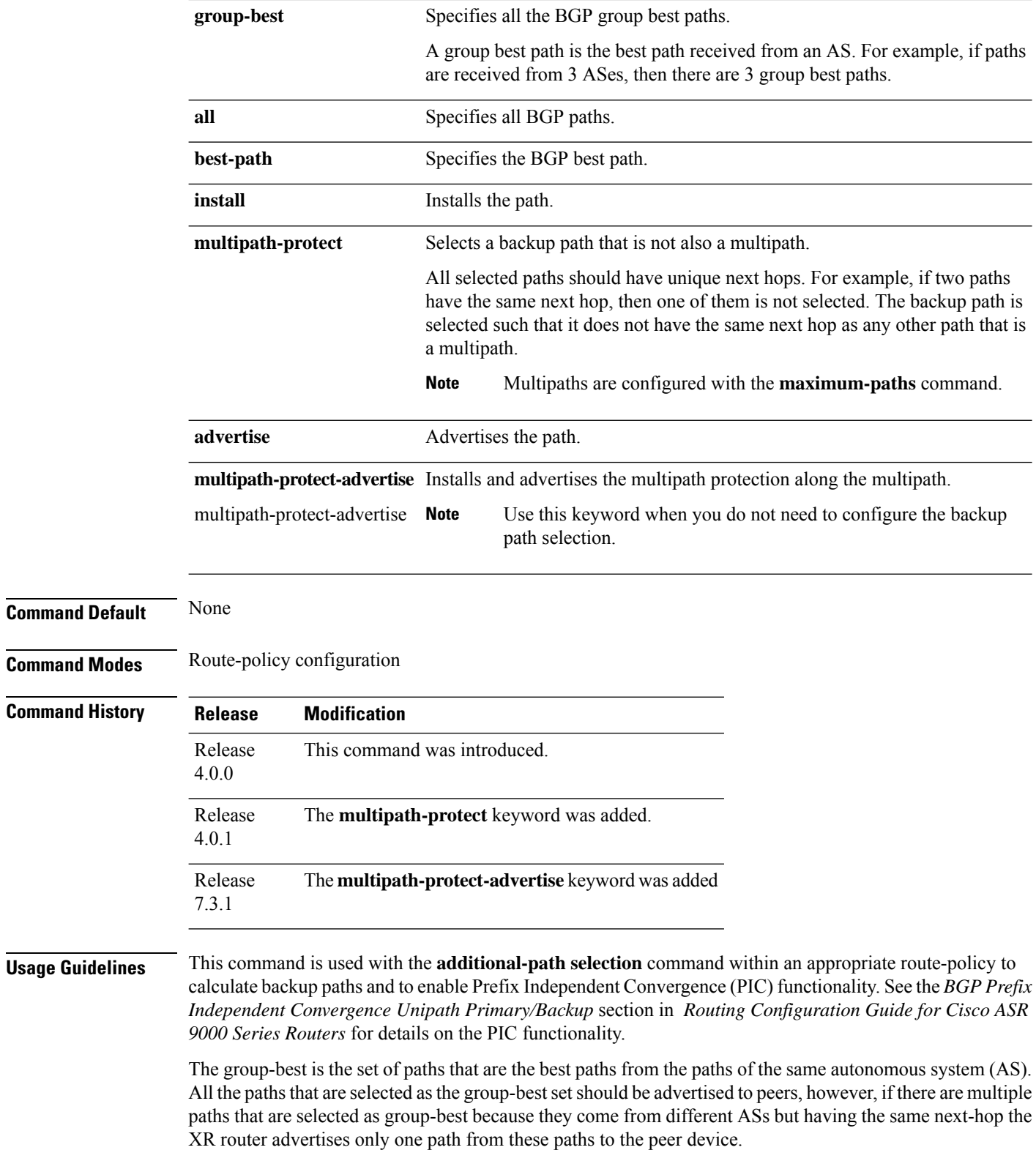

To use this command, you must be in a user group associated with a task group that includes appropriate task IDs. If the user group assignment is preventing you from using a command, contact your AAA administrator for assistance.

П

**Examples** The following example shows how to set the backup path for a route-policy:

```
Router# configure
Router(config)# route-policy path_selection_policy
Router(config-rpl)# set path-selection backup 1 advertise
```
The following example shows how to set the backup path for a route-policy and how to installs and advertise the multipath protection along the multipath:

```
Router# configure
Router(config)# route-policy path_selection_policy
Router(config-rpl)# set path-selection backup 1 multipathprotect-advertise
```
#### **Related Command**

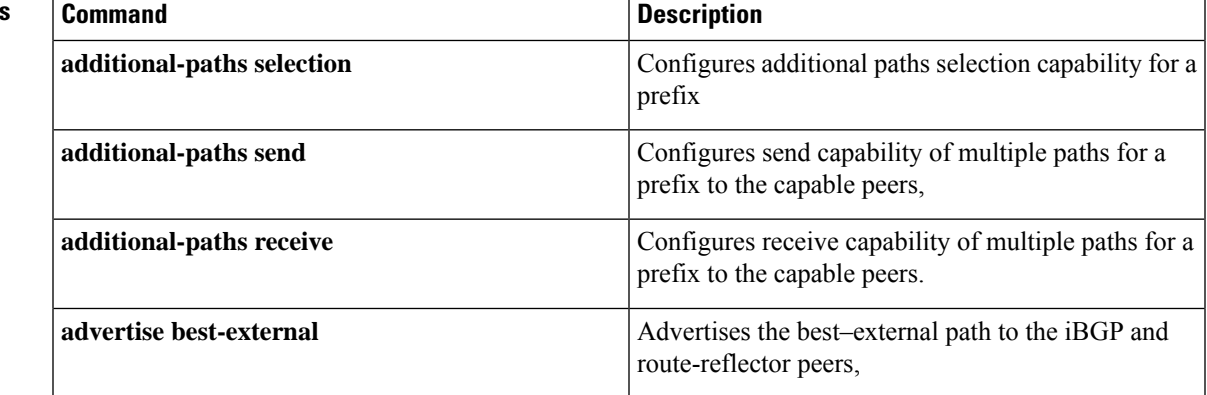

# **set qos-group (RPL)**

To set the quality of service (QoS) group, use the **set qos-group** command in route-policy configuration mode:

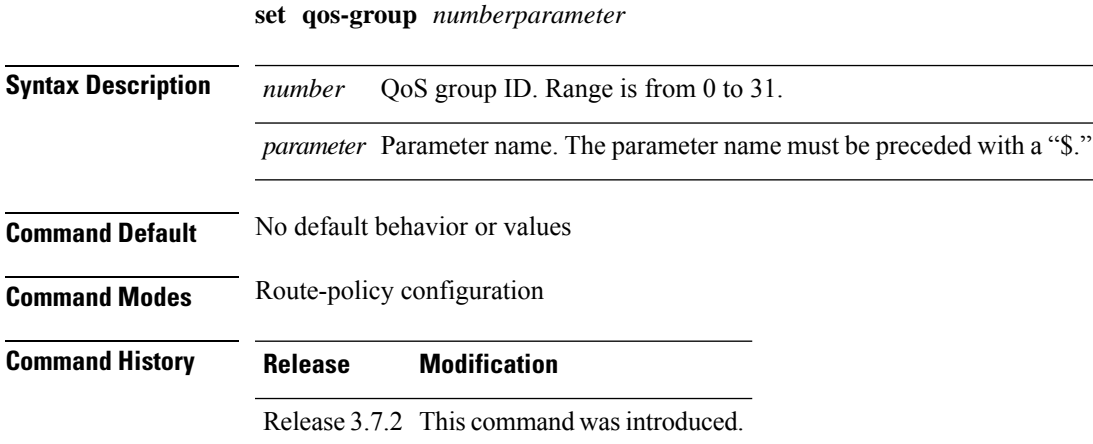

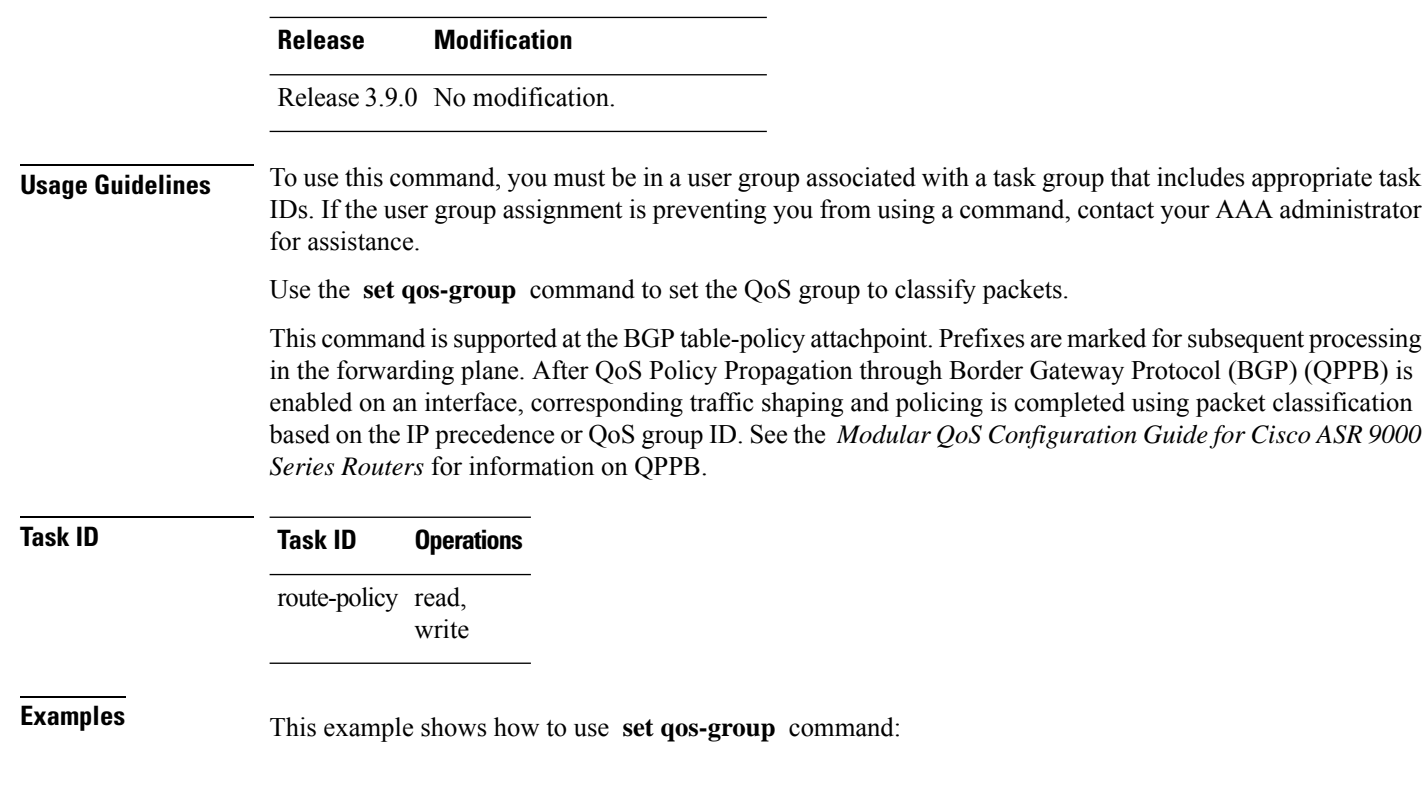

RP/0/RSP0/CPU0:router(config)# **route-policy policy\_1** RP/0/RSP0/CPU0:router(config-rpl)# **set qos-group 12** RP/0/RSP0/CPU0:router(config-rpl)# **end-policy**

# **set rib-metric**

To set the Routing Information Base (RIB) metric attribute value for a table policy, use the **set rib-metric** command in route-policy configuration mode:

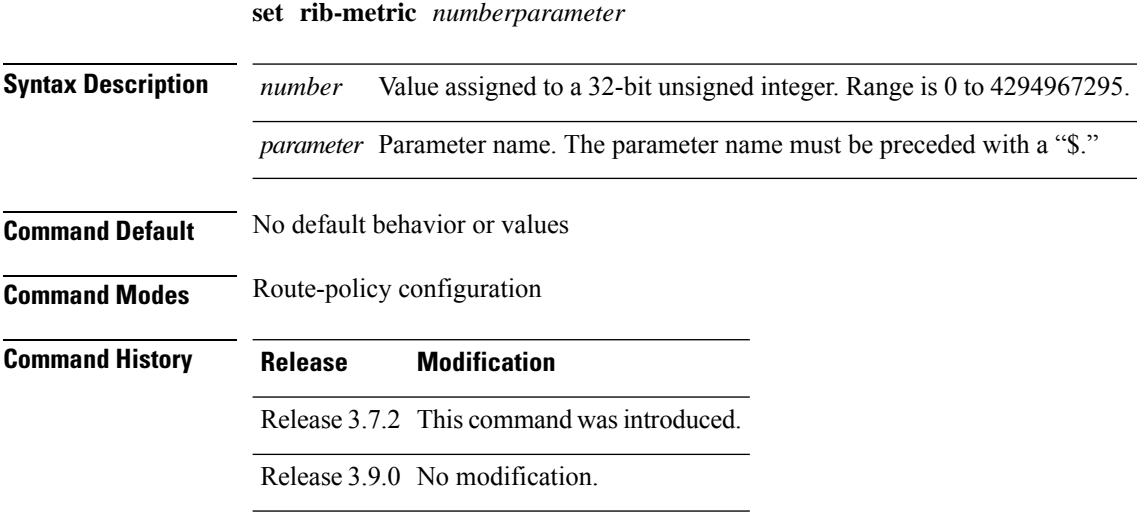

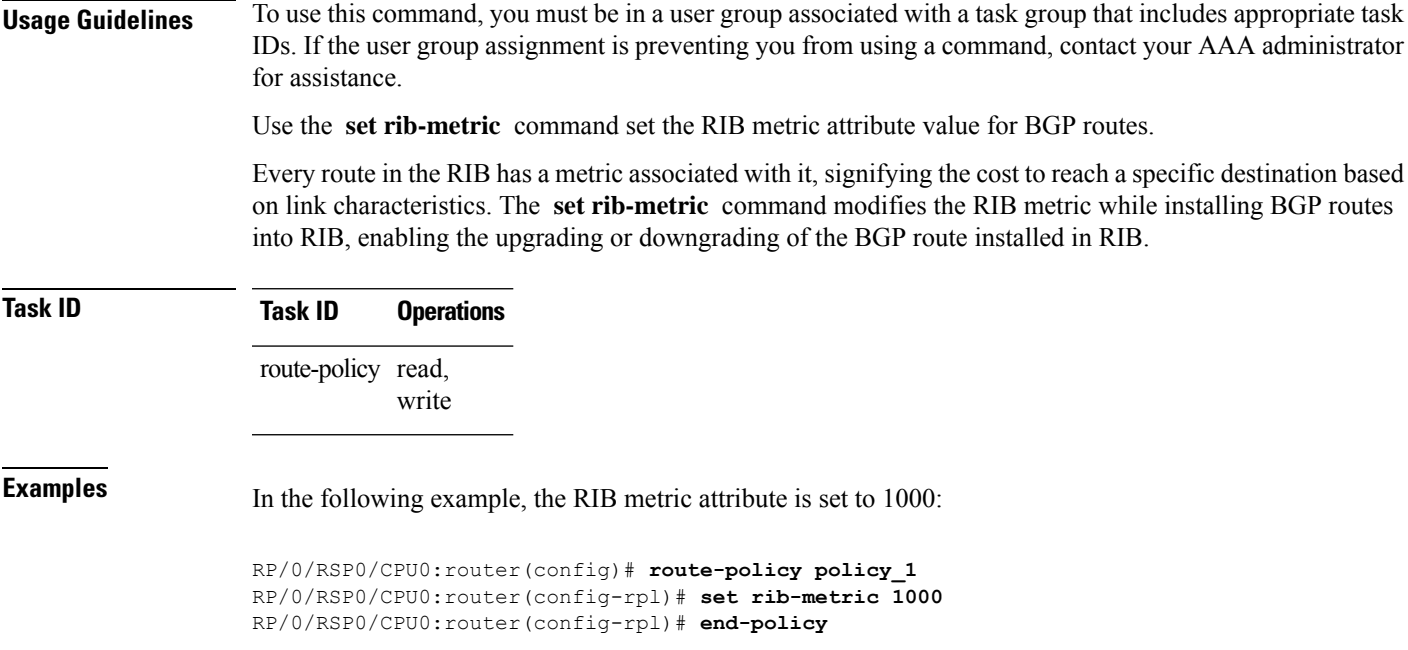

# **set rip-metric**

To set Routing Information Protocol (RIP) metric attributes, use the **set rip-metric** command in route-policy configuration mode.

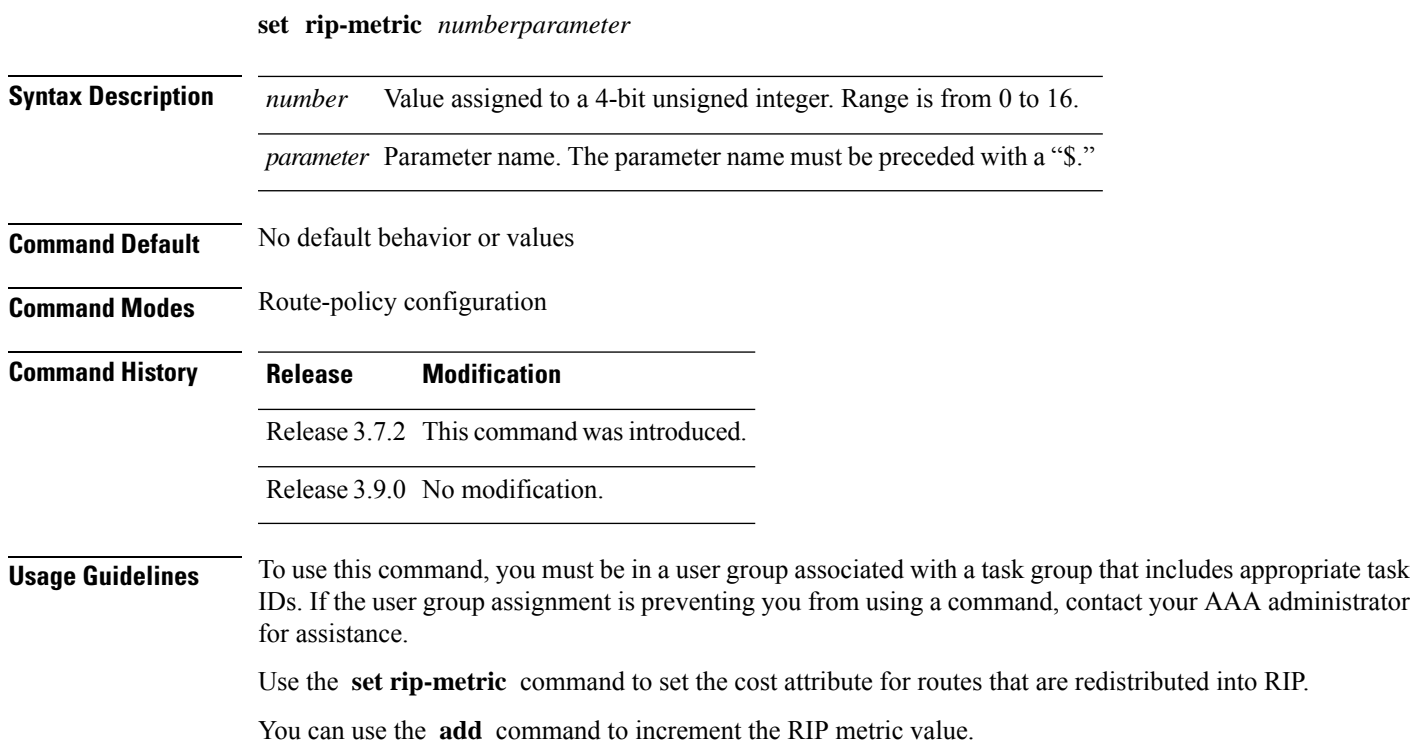

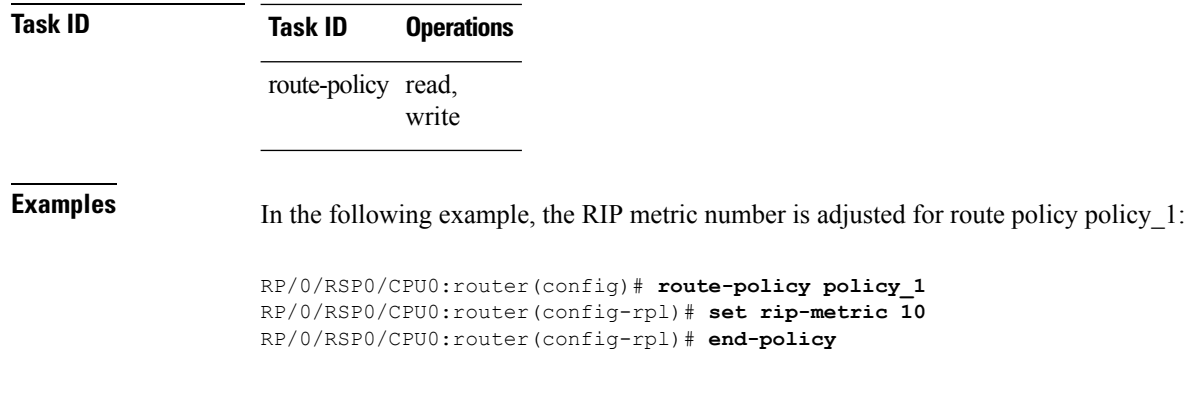

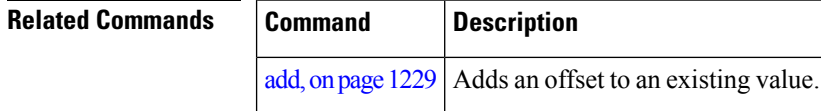

# **set rip-tag**

To set a route tag attribute for Routing Information Protocol (RIP) routes, use the **set rip-tag** command in route-policy configuration mode.

**set rip-tag** *numberparameter*

for assistance.

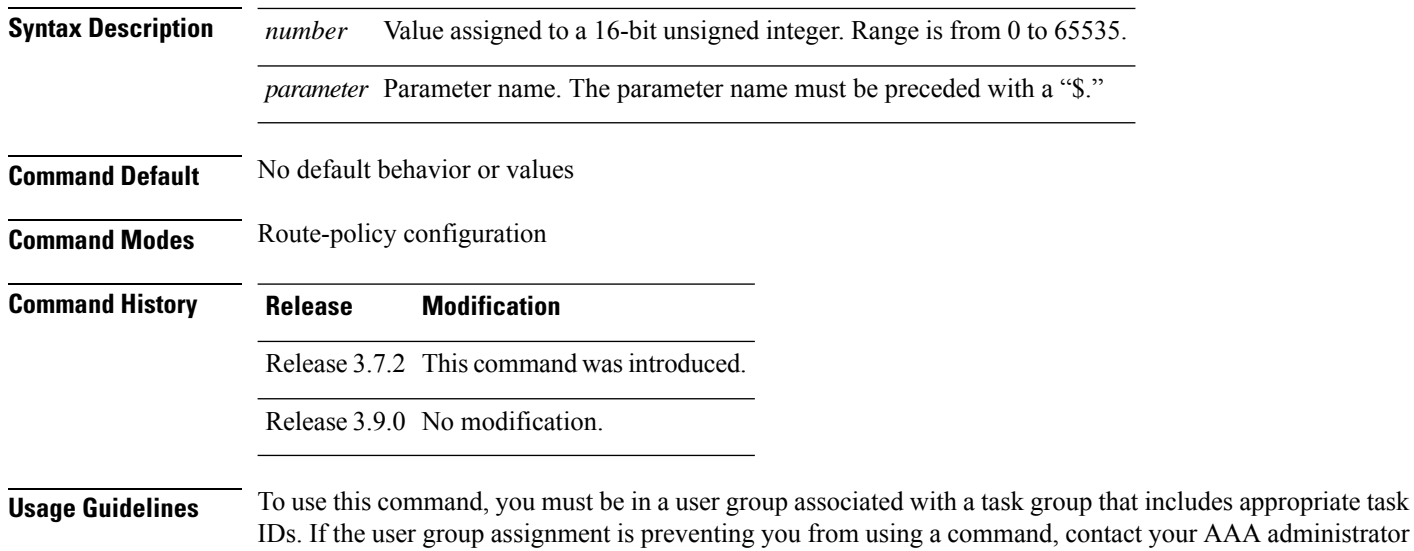

Use the **set rip-tag** command to set the RIP tag attribute for routes that are redistributed into RIP. The RIP tag operator accepts either an integer value or a parameter.

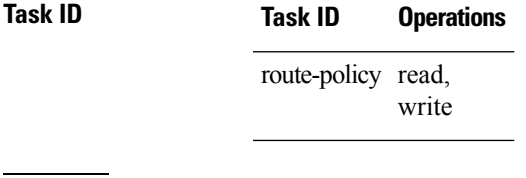

**Examples** In the following example, the RIP tag is adjusted for route policy policy\_1:

```
RP/0/RSP0/CPU0:router(config)# route-policy policy_1
RP/0/RSP0/CPU0:router(config-rpl)# set rip-tag 1000
RP/0/RSP0/CPU0:router(config-rpl)# end-policy
```
# **set rpf-topology**

To set reverse-path forwarding (RPF) to any default or nondefault tables for particular sources and groups, use the **set rpf-topology** command in routing policy configuration mode.

**set rpf-topology** [**vrf** *vrf-name*] **ipv4** | **ipv6 unicast** | **multicast***parameter* **topology** *table-name*

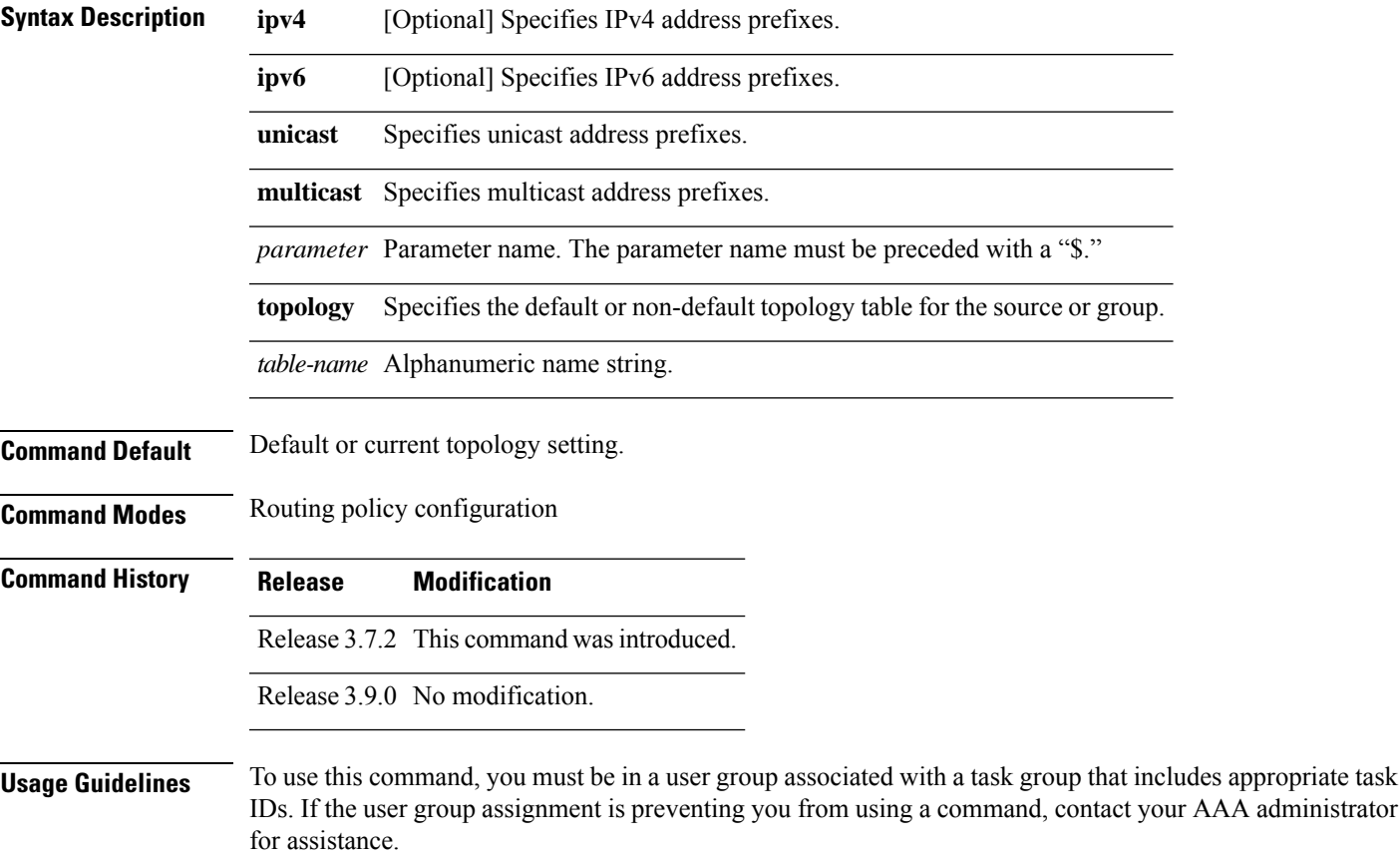

**Task ID Task ID Operations** multicast read **Examples** The following example shows how to execute the **set rpf-topology** command: RP/0/RSP0/CPU0:router# **config** RP/0/RSP0/CPU0:router(config)# **route-policy green** RP/0/RSP0/CPU0:router(config-rpl)# **set rpf-topology ipv6 multicast topology t12** The following example shows the use of **set rpf-topology** command in the context of creating an RPF for a topology table in multiple topologies: route-policy mt4-p1 if destination in (225.0.0.1, 225.0.0.11) then set rpf-topology ipv4 multicast topology t201 elseif destination in (225.0.0.2, 225.0.0.12) then set rpf-topology ipv4 multicast topology t202 elseif destination in (225.0.0.3, 225.0.0.13) then pass endif end-policy ! route-policy mt4-p3 if destination in (225.0.0.8) then set rpf-topology ipv4 multicast topology t208 elseif destination in (225.0.0.9) then set rpf-topology ipv4 multicast topology t209 elseif destination in (225.0.0.10) then set rpf-topology ipv4 multicast topology t210 else drop endif end-policy !

#### **Related Commands**

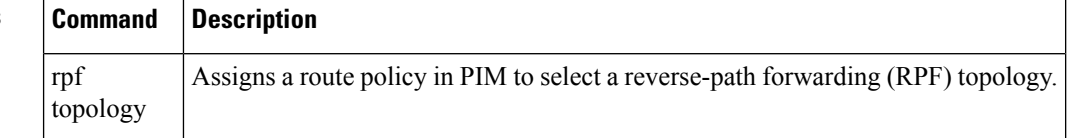

### **set rtset route-limit**

To set limits on paths in the inbound neighbor policy in BGP, particularly when acting as a route-reflector, use the **set rtset route-limit** command in the global configuration mode. If such a path is accepted, BGP adds a flag to the path, BPATH\_RTSET\_NET\_COUNT, to indicate that the path is subjected to the limit.

To remove a limit, use the **no** form of this command.

#### **set rtset route-limit**

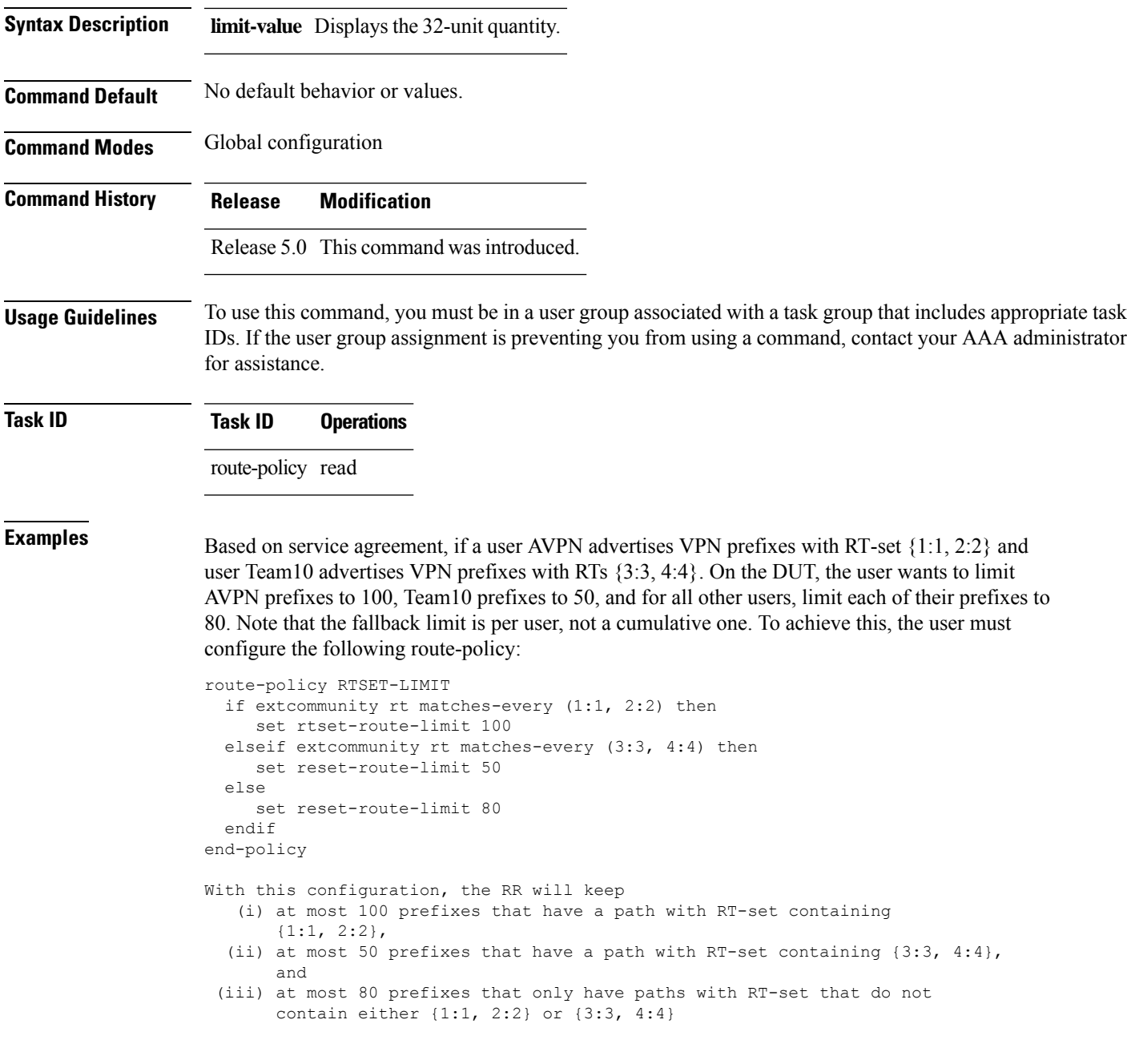

# **set spf-priority**

To set OSPF Shortest Path First (SPF) priority, use the set spf-priority command in route-policy configuration mode.

**set spf-priority critical** | **high** | **medium**

**Syntax Description critical** Sets critical priority for SPF

Routing Information Base (RIB) during Shortest Path

First (SPF) run.

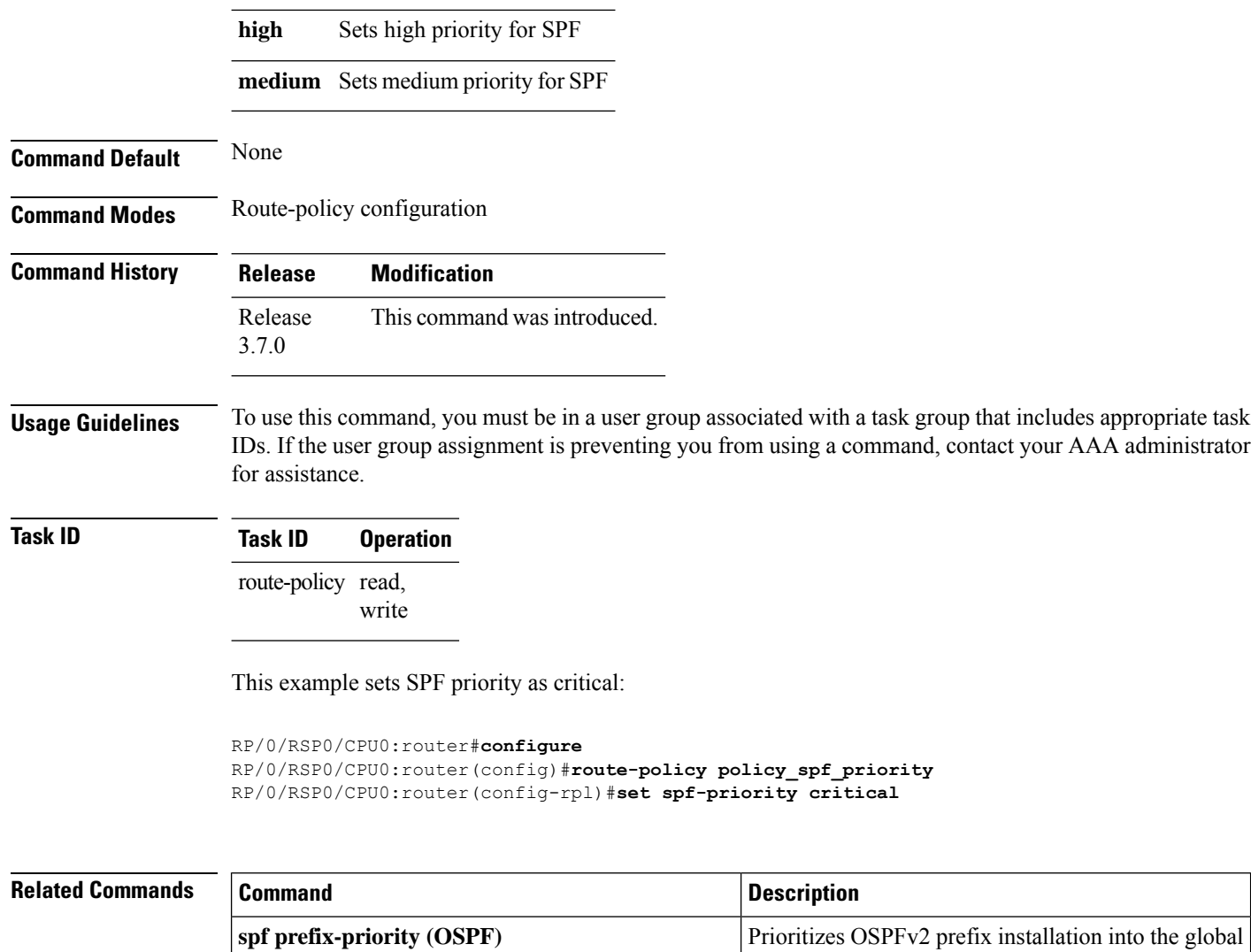

# **set tag**

To set the tag attribute, use the **set tag** command in route-policy configuration mode.

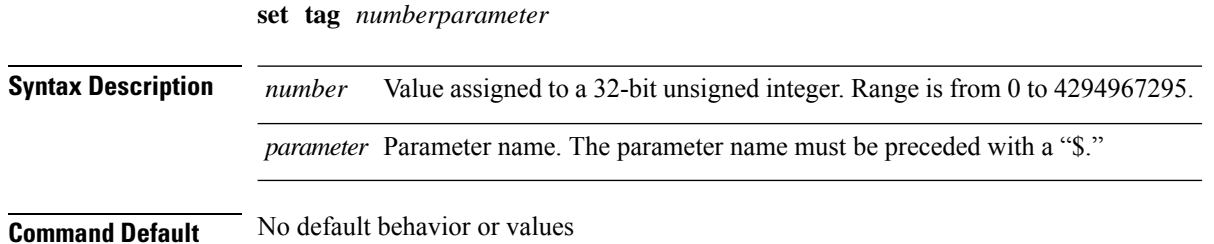

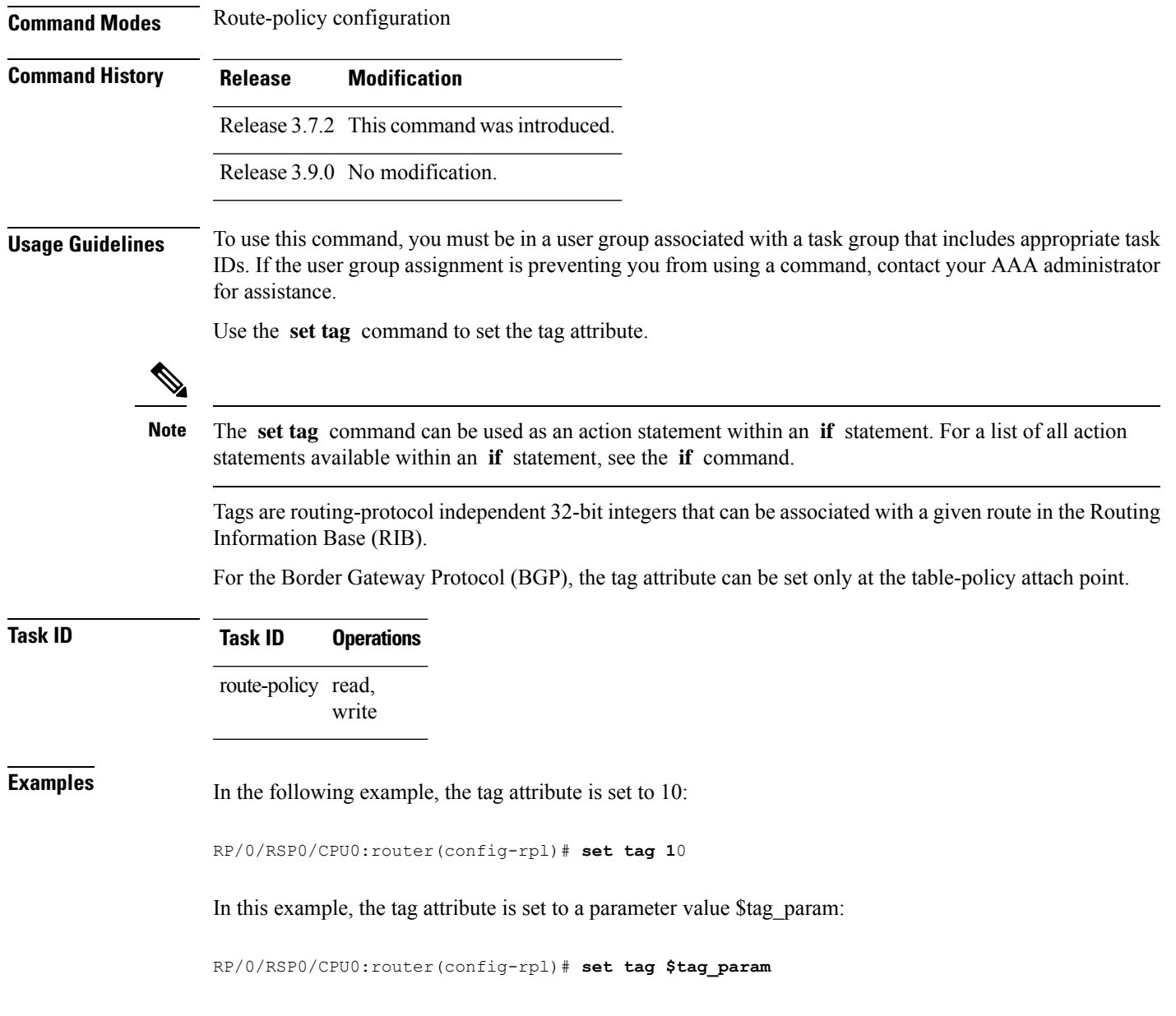

# **set traffic-index**

Ι

To set the traffic index attribute, use the **set traffic-index** command in route-policy configuration mode.

**set traffic-index** *numberparameter* | **ignore**

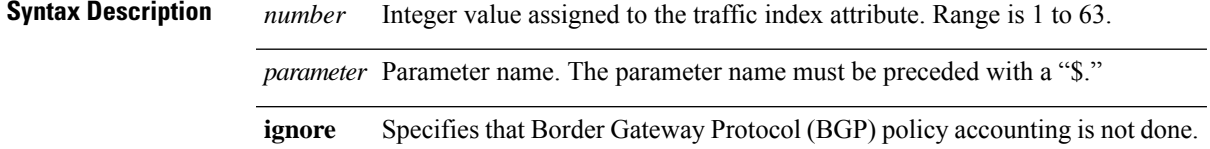

For a list of all

maintained by

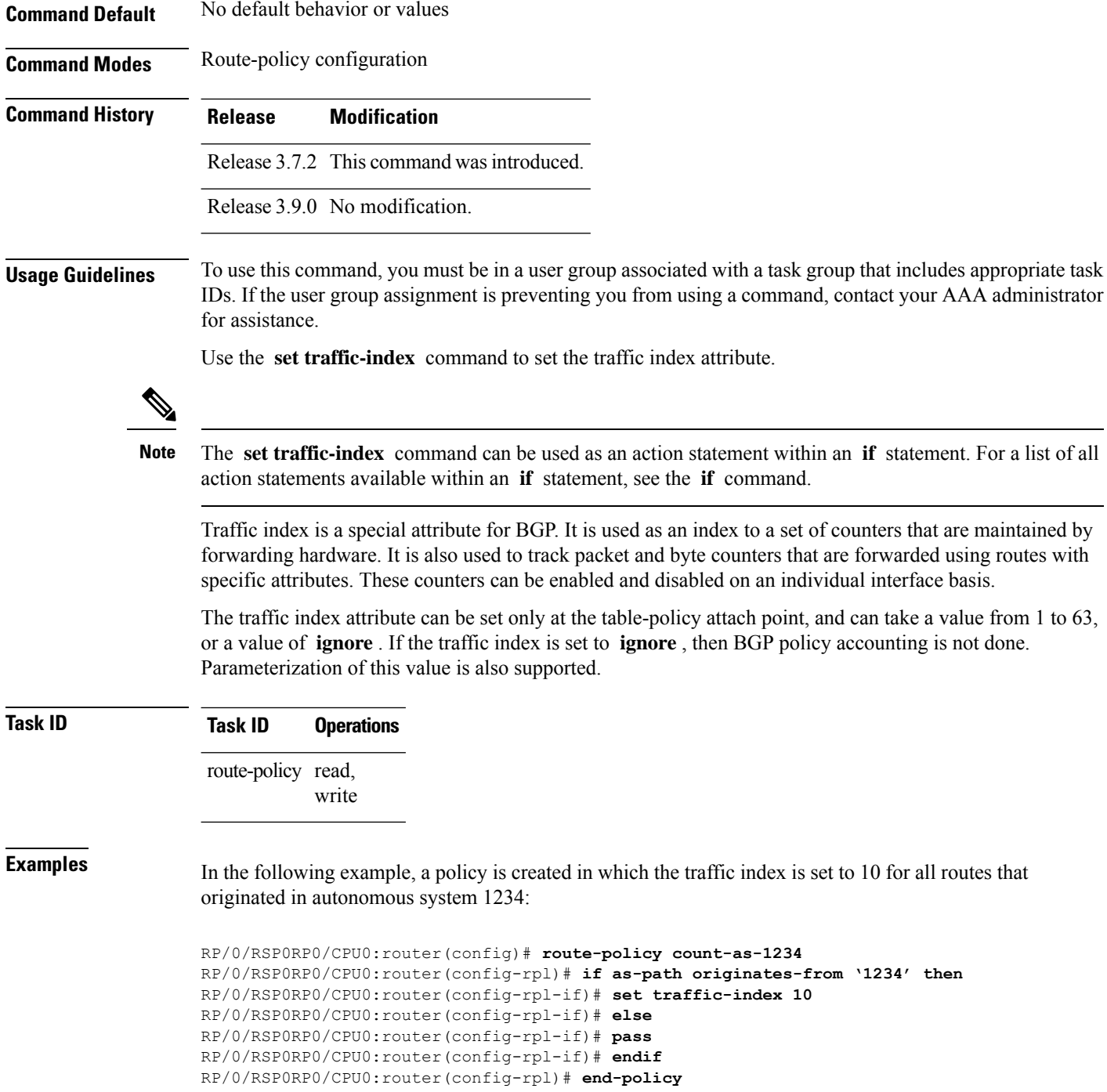

This policy could then be attached using the BGP **table-policy** command. The counters could then be enabled on various interfaces with the appropriate commands.

# **set vpn-distinguisher**

To change the Border Gateway Protocol (BGP) VPN distinguisher attribute, use the **set vpn-distinguisher** command in route-policy configuration mode.

**set vpn-distinguisher** *numberparameter*

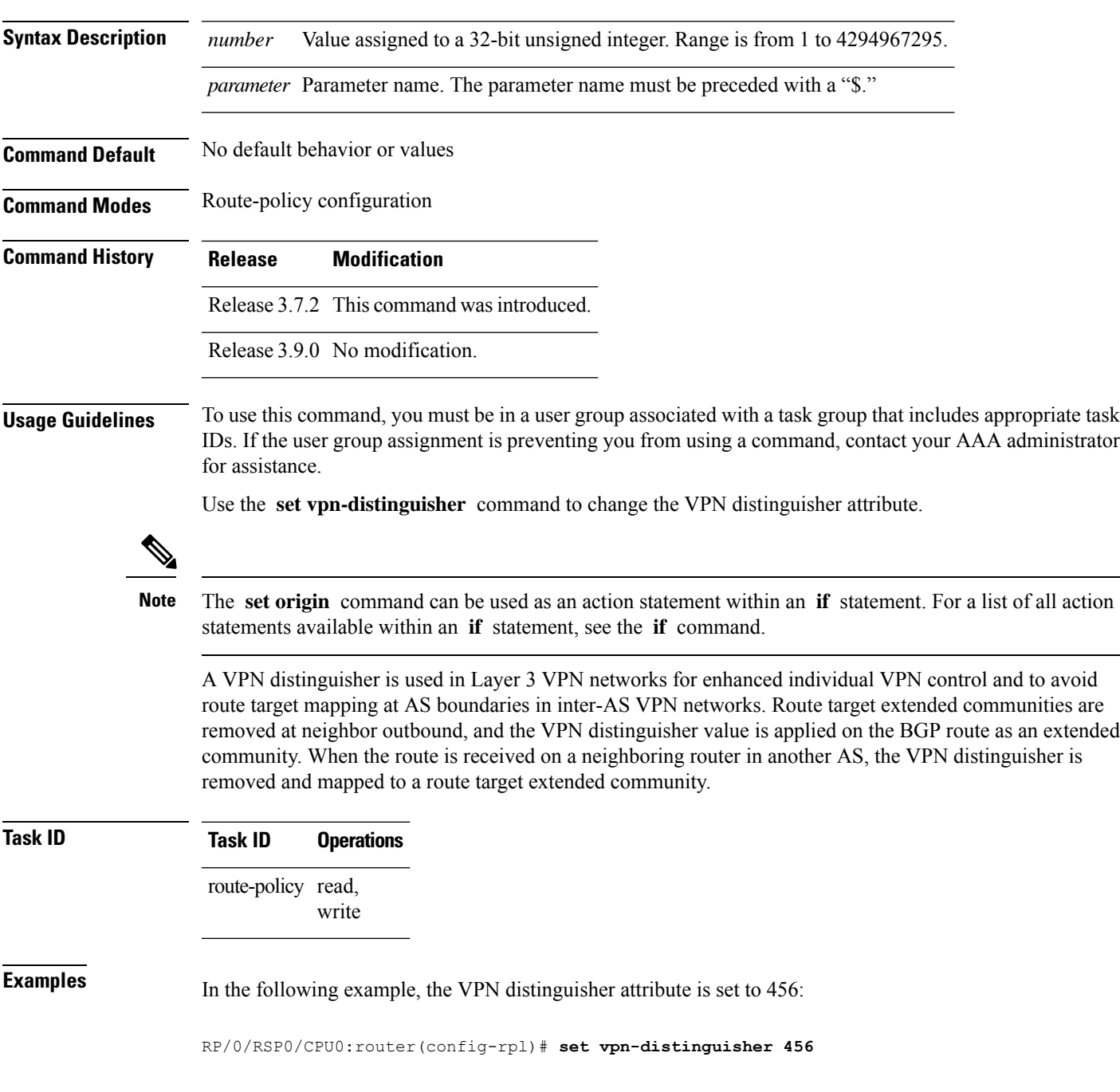

**Routing Command Reference for Cisco ASR 9000 Series Routers, IOS XR Release 6.6.x**

### **set weight**

To set the weight value for Border Gateway Protocol (BGP) routes, use the **set weight** command in route-policy configuration mode.

**set weight** *numberparameter*

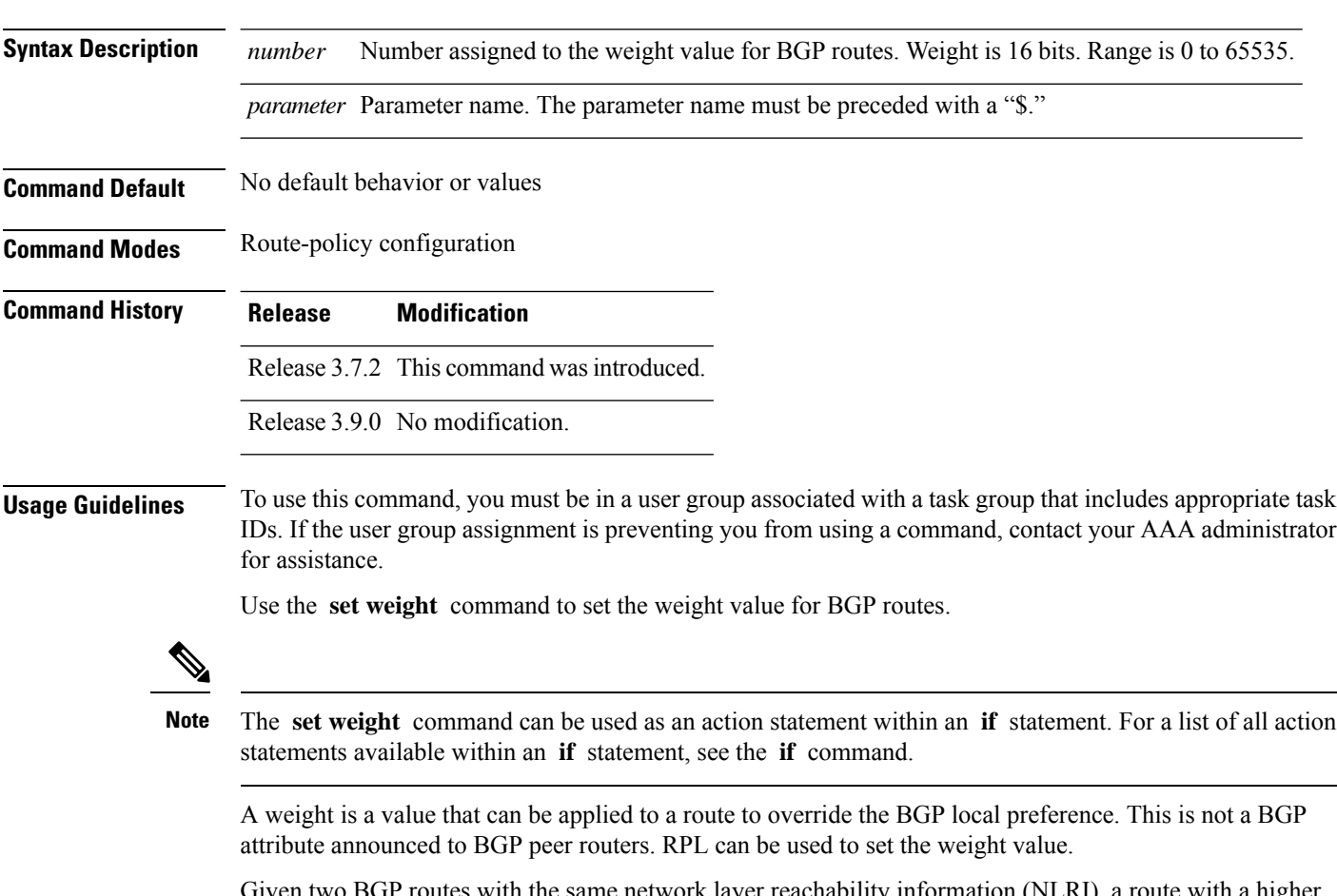

Given two BGP routes with the same network layer reachability information (NLRI), a route with a higher weight is selected, no matter what the values of other BGP attributes may be. However, weight only has significance on the local router. It is not sent from one BGP speaker to another, even within the same autonomous system.

On Cisco routers, if a BGP route is sourced by the local router, its weight is automatically set to 32768; if the BGProute is learned from another router, its weight is automatically set to 0. Thus, by default, locally sourced routes are preferred over BGP learned routes.

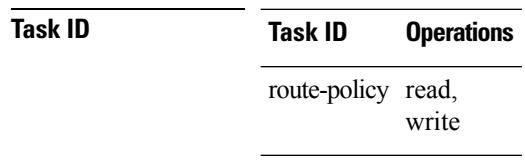

**Examples** In the following example, the weight of the route is set to 10 and then to a parameter value \$weight\_param:

```
RP/0/RSP0/CPU0:router(config-rpl)# set weight 10
RP/0/RSP0/CPU0:router(config-rpl)# set weight $weight_param
```
### **show rpl**

To display system-wide RPL configuration, use the **show rpl** command in EXEC mode.

**show** [**running-config**] **rpl** [**maximum lines** *configuration-limit*|**policies** *policies-limit*| **editor emacs** | **nano** | **vim**]

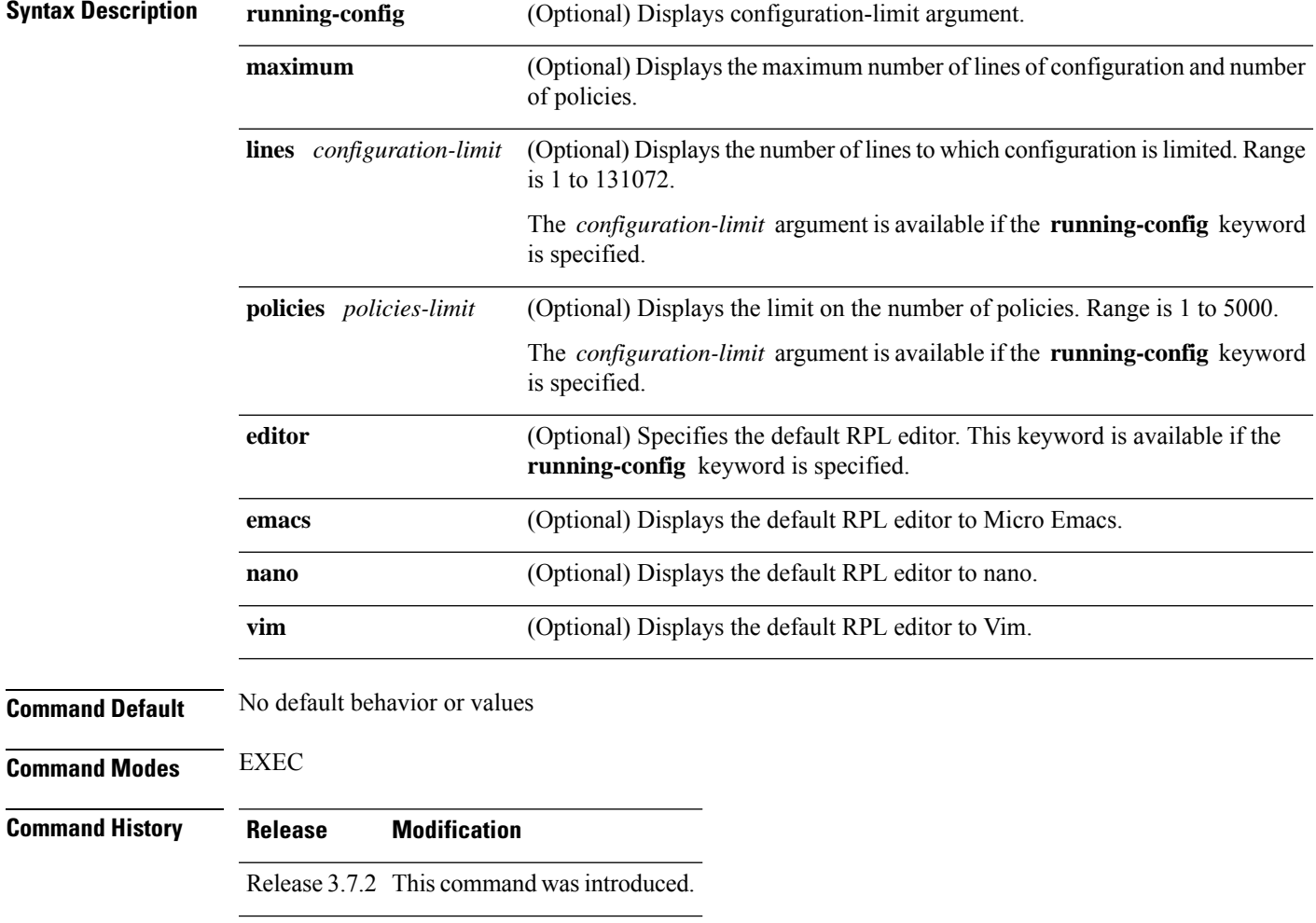

Release 3.9.0 No modification.

#### **Usage Guidelines** To use this command, you must be in a user group associated with a task group that includes appropriate task IDs. If the user group assignment is preventing you from using a command, contact your AAA administrator for assistance.

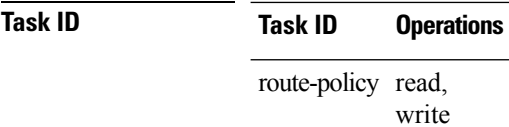

**Examples** The following shows the output of the **show running-config rpl** command:

```
RP/0/RSP0/CPU0:router# show running-config rpl
extcommunity-set rt ext_comm_set_rt_ex1
 1.2.3.4:34
end-set
!
prefix-set prefix_set_ex1
 10.0.0.0/16 ge 16 le 32,
  0.0.0.0/0 ge 25 le 32,
 0.0.0.0/0
end-set
!
route-policy policy_2
  if destination in prefix_set_ex1 then
    if (community matches-any com_set_exl) then
      set community (10:666) additive
    endif
    if (extcommunity rt matches-any ext comm set rt ex1) then
     set community (10:999) additive
    endif
  endif
end-policy
!
```
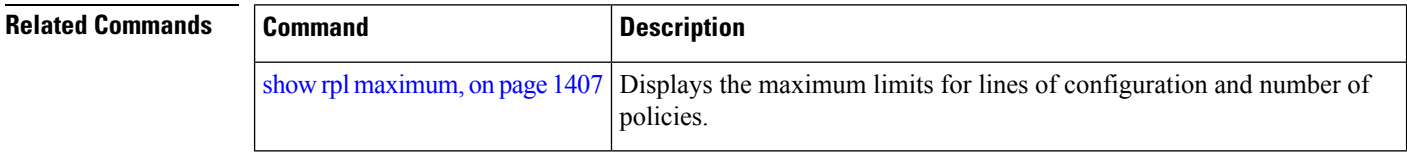

## **show rpl active as-path-set**

To display the AS path sets that are referenced by at least one policy that is being used at an attach point, use the **show rpl active as-path-set** command in EXEC mode.

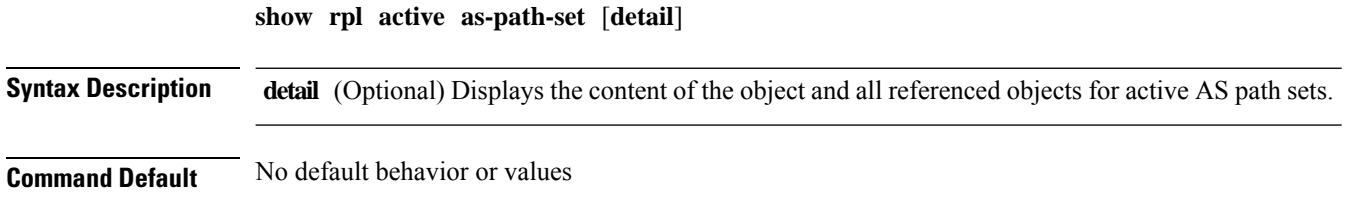

 $\mathbf l$ 

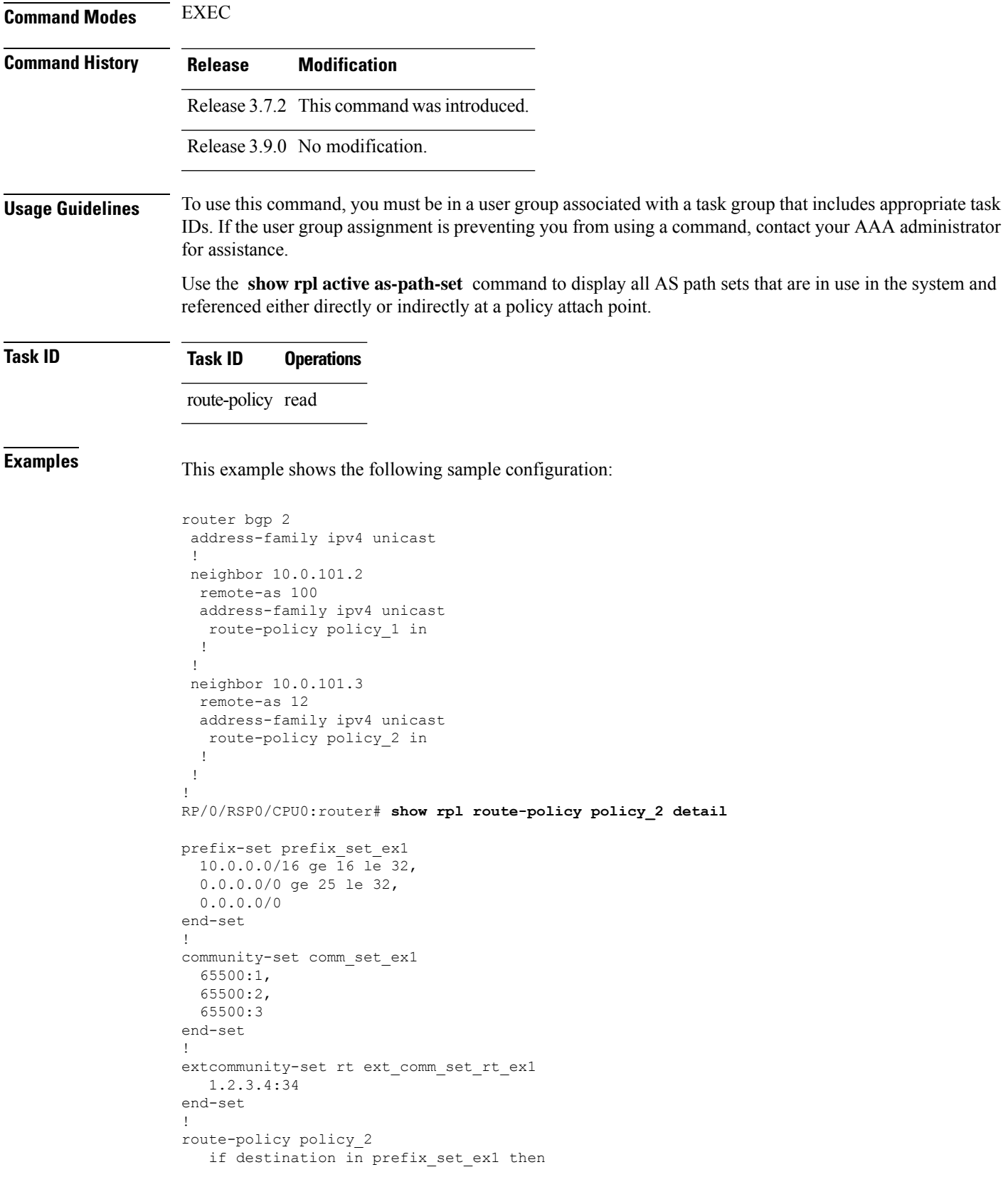

```
if (community matches-any comm_set_ex1) then
       set community (10:666) additive
     endif
     if (extcommunity rt matches-any ext comm set rt ex1) then
      set community (10:999) additive
     endif
   endif
end-policy
!
RP/0/RSP0/CPU0:router# show rpl route-policy policy_1 detail
prefix-set prefix_set_ex1
 10.0.0.0/16 ge 16 le 32,
  0.0.0.0/0 ge 25 le 32,
 0.0.0.0/0
end-set
!
as-path-set as_path_set_ex1
  ios-regex '^_655--$',
  ios-regex '^_65501_$'
end-set
!
route-policy policy_1
 if (destination in prefix set ex1) then
   set local-preference 100
  endif
 if (as-path in as_path_set_ex1) then
   set community (10:333) additive
  endif
end-policy
!
```
Given this sample configuration, the **show rpl active as-path-set** command displays the following information:

```
RP/0/RSP0/CPU0:router# show rpl active as-path-set
ACTIVE -- Referenced by at least one policy which is attached
INACTIVE -- Only referenced by policies which are not attached
UNUSED -- Not attached (directly or indirectly) and not referenced
The following as-path-sets are ACTIVE
-------------------------------------
```
as path set ex1

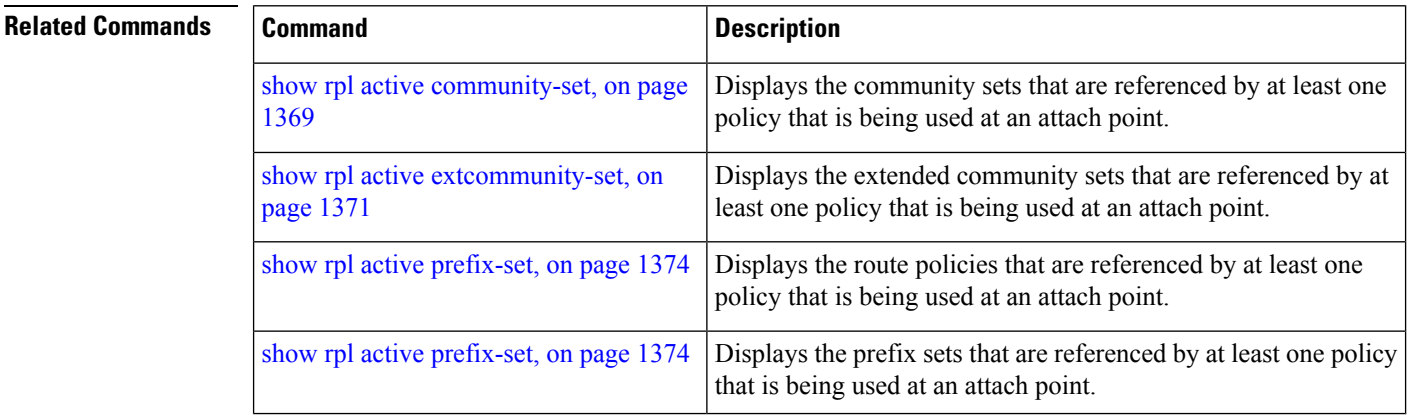

# <span id="page-1402-0"></span>**show rpl active community-set**

To display the community sets that are referenced by at least one policy that is being used at an attach point, use the **show rpl active community-set** command in EXEC mode.

**show rpl active community-set** [**detail**]

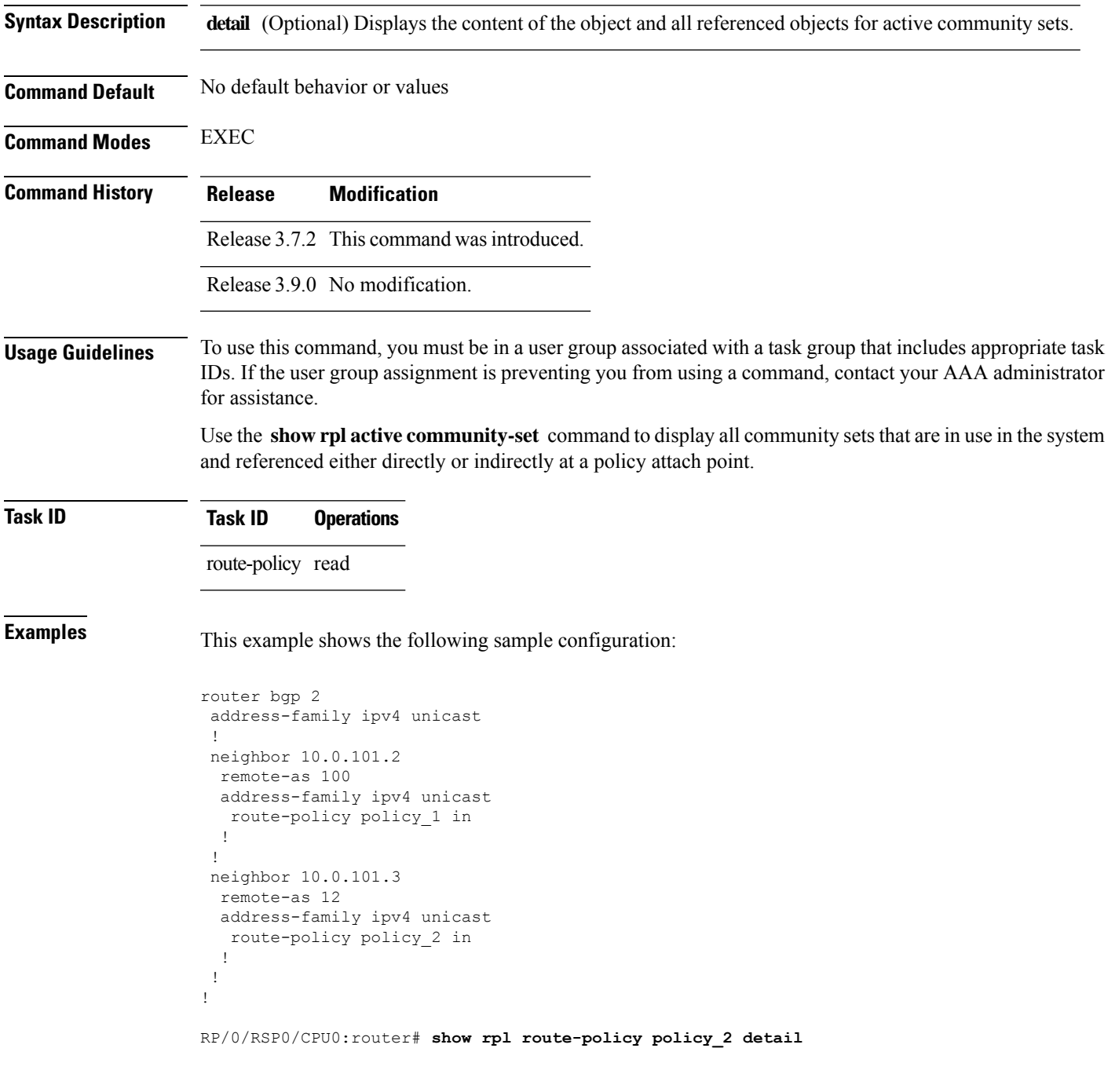

```
prefix-set prefix_set_ex1
  10.0.0.0/16 ge 16 le 32,
  0.0.0.0/0 ge 25 le 32,
 0.0.0.0/0
end-set
!
community-set comm_set_ex1
 65500:1,
  65500:2,
 65500:3
end-set
!
extcommunity-set rt ext comm_set_rt_ex1
  1.2.3.4:34
end-set
!
route-policy policy_2
   if destination in prefix_set_ex1 then
     if (community matches-any comm_set_ex1) then
      set community (10:666) additive
     endif
    if (extcommunity rt matches-any ext comm set rt ex1) then
      set community (10:999) additive
    endif
   endif
end-policy
!
RP/0/RSP0/CPU0:router# show rpl route-policy policy_1 detail
prefix-set prefix_set_ex1
 10.0.0.0/16 ge 16 le 32,
  0.0.0.0/0 ge 25 le 32,
 0.0.0.0/0
end-set
!
as-path-set as_path_set_ex1
  ios-regex '^_655--$',
  ios-regex '^_65501_$'
end-set
!
route-policy policy_1
 if (destination in prefix set ex1) then
   set local-preference 100
  endif
 if (as-path in as_path_set_ex1) then
   set community (10:333) additive
 endif
end-policy
!
```
Given this sample configuration, the **show rpl active community-set** command displays the following information:

```
RP/0/RSP0/CPU0:router# show rpl active community-set
ACTIVE -- Referenced by at least one policy which is attached
INACTIVE -- Only referenced by policies which are not attached
UNUSED -- Not attached (directly or indirectly) and not referenced
The following community-sets are ACTIVE
```
---------------------------------------

comm\_set\_ex1

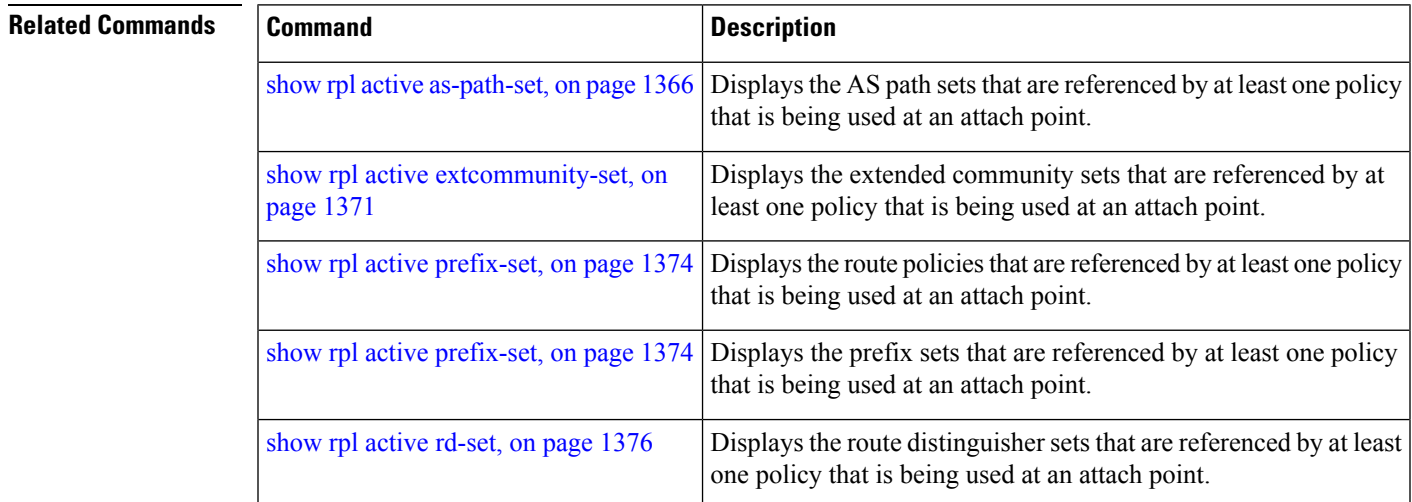

# <span id="page-1404-0"></span>**show rpl active extcommunity-set**

To display the extended community sets for cost, route target (RT), and Site-of-Origin (SoO) that are referenced by at least one route policy used at an attach point, use the **show rpl active extcommunity-set** command in EXEC mode.

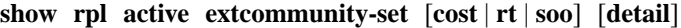

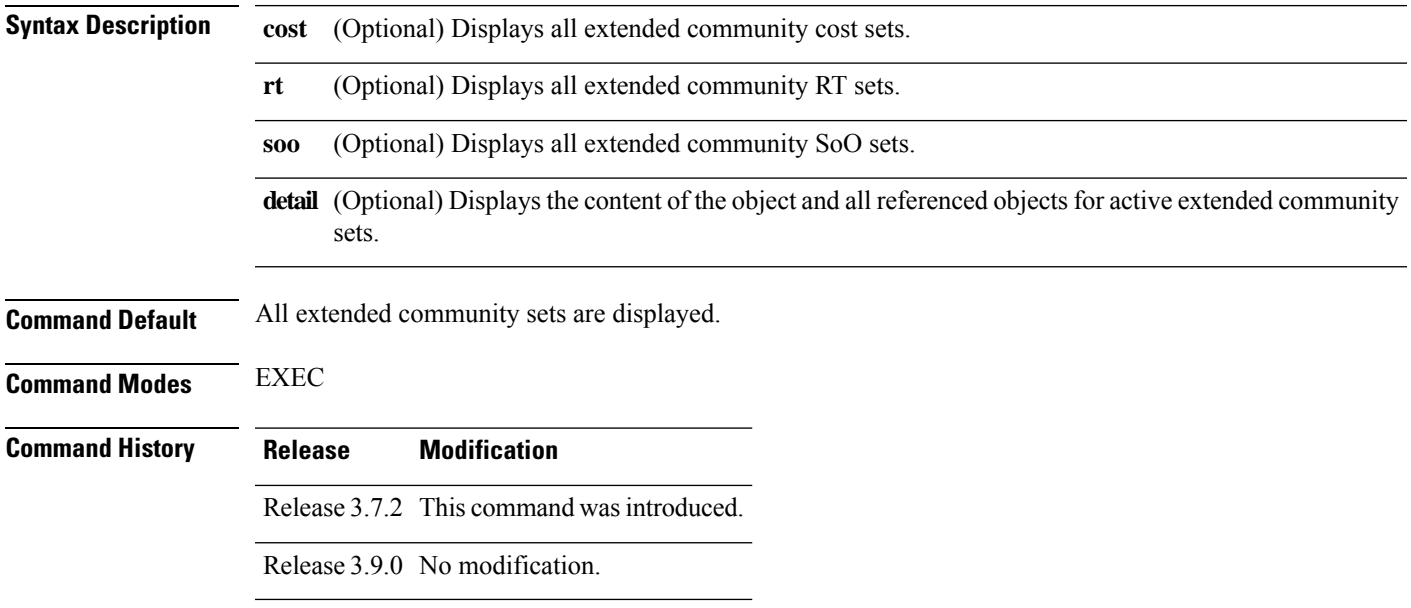

### **Usage Guidelines** To use this command, you must be in a user group associated with a task group that includes appropriate task IDs. If the user group assignment is preventing you from using a command, contact your AAA administrator for assistance.

Use the **show rpl active extcommunity-set** command to display all extended community sets that are in use in the system and referenced either directly or indirectly at a policy attach point.

### **Task ID Task ID Operations**

route-policy read

**Examples** This example shows the following sample configuration:

router bgp 2 address-family ipv4 unicast ! neighbor 10.0.101.2 remote-as 100 address-family ipv4 unicast route-policy policy\_1 in ! ! neighbor 10.0.101.3 remote-as 12 address-family ipv4 unicast route-policy policy\_2 in ! ! ! RP/0/RSP0/CPU0:router# **show rpl route-policy policy\_2 detail** prefix-set prefix\_set\_ex1 10.0.0.0/16 ge 16 le 32, 0.0.0.0/0 ge 25 le 32, 0.0.0.0/0 end-set ! community-set comm\_set\_ex1 65500:1,  $65500002$ 65500:3 end-set ! extcommunity-set rt ext comm\_set\_rt\_ex1 1.2.3.4:34 end-set ! route-policy policy\_2 if destination in prefix set ex1 then if (community matches-any comm\_set\_ex1) then set community (10:666) additive endif if (extcommunity rt matches-any ext comm set rt ex1) then set community (10:999) additive endif endif end-policy !

 $\mathbf{L}$ 

```
RP/0/RSP0/CPU0:router# show rpl route-policy policy_1 detail
prefix-set prefix_set_ex1
 10.0.0.0/16 ge 16 le 32,
  0.0.0.0/0 ge 25 le 32,
 0.0.0.0/0
end-set
!
as-path-set as path set ex1
  ios-regex '^_655--$',
  ios-regex '^_65501_$'
end-set
!
route-policy policy_1
 if (destination in prefix_set_ex1) then
   set local-preference 100
  endif
 if (as-path in as_path_set_ex1) then
   set community (10:333) additive
 endif
end-policy
!
```
Given this sample configuration, the **show rpl active extcommunity-set** command displays the following information:

```
RP/0/RSP0/CPU0:router# show rpl active extcommunity-set
ACTIVE -- Referenced by at least one policy which is attached
INACTIVE -- Only referenced by policies which are not attached
UNUSED -- Not attached (directly or indirectly) and not referenced
The following extcommunity-sets are ACTIVE
------------------------------------------
ext_comm_set_rt_ex1
```
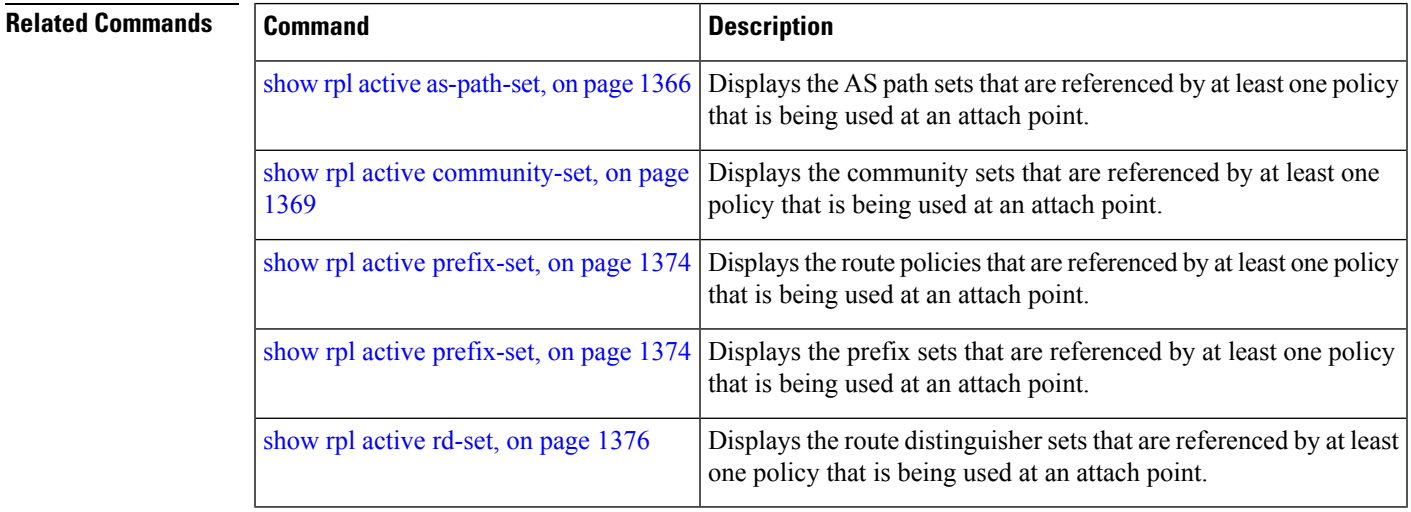

# <span id="page-1407-0"></span>**show rpl active prefix-set**

To display the prefix sets that are referenced by at least one policy that is being used at an attach point, use the **show rpl active prefix-set** command in EXEC mode.

**show rpl active prefix-set** [**detail**]

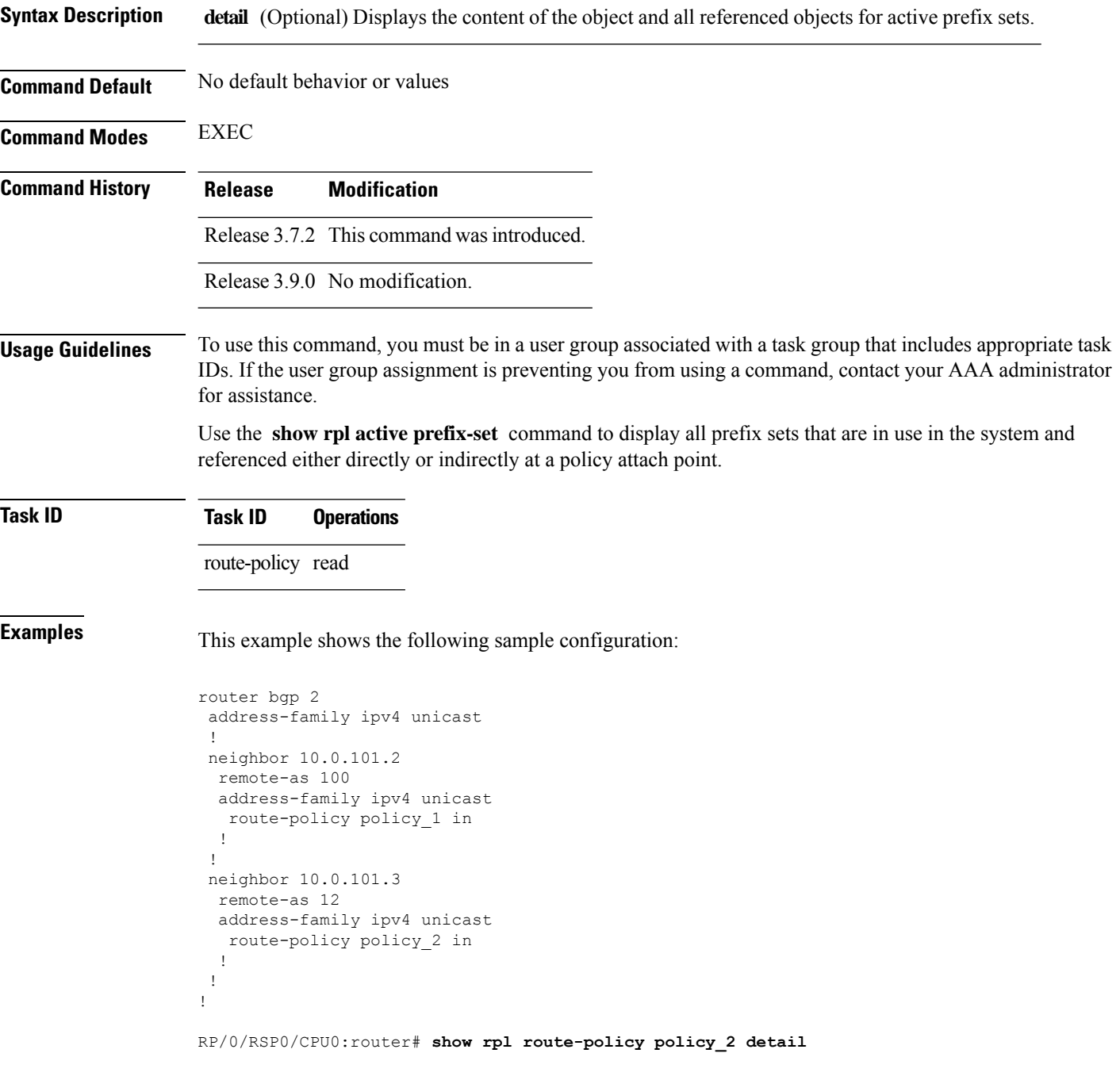

Ш

```
prefix-set prefix_set_ex1
  10.0.0.0/16 ge 16 le 32,
  0.0.0.0/0 ge 25 le 32,
 0.0.0.0/0
end-set
!
community-set comm_set_ex1
  65500:1,
  65500:2,
  65500:3
end-set
!
extcommunity-set rt ext comm_set_rt_ex1
  1.2.3.4:34
end-set
!
route-policy policy_2
   if destination in prefix set ex1 then
    if (community matches-any comm_set_ex1) then
       set community (10:666) additive
     endif
    if (extcommunity rt matches-any ext_comm_set_rt_ex1) then
      set community (10:999) additive
     endif
   endif
end-policy
!
RP/0/RSP0/CPU0:router# show rpl route-policy policy_1 detail
prefix-set prefix_set_ex1
 10.0.0.0/16 ge 16 le 32,
  0.0.0.0/0 ge 25 le 32,
 0.0.0.0/0
end-set
!
as-path-set as path set ex1
  ios-regex '^_655--$',
  ios-regex '^_65501_$'
end-set
!
route-policy policy_1
 if (destination in prefix set ex1) then
   set local-preference 100
  endif
  if (as-path in as path set ex1) then
   set community (10:333) additive
  endif
end-policy
!
```
The following example displays active prefix sets:

RP/0/RSP0/CPU0:router# **show rpl active prefix-set** ACTIVE -- Referenced by at least one policy which is attached INACTIVE -- Only referenced by policies which are not attached UNUSED -- Not attached (directly or indirectly) and not referenced The following prefix-sets are ACTIVE ------------------------------------

prefix\_set\_1

**Related Command** 

| ls. | <b>Command</b>                                      | <b>Description</b>                                                                                                    |
|-----|-----------------------------------------------------|----------------------------------------------------------------------------------------------------|
|     | show rpl active as-path-set, on page 1366           | Displays the AS path sets that are referenced by at least one policy<br>that is being used at an attach point.             |
|     | show rpl active community-set, on page<br>1369      | Displays the community sets that are referenced by at least one<br>policy that is being used at an attach point.           |
|     | show rpl active extcommunity-set, on<br>page 1371   | Displays the extended community sets that are referenced by at<br>least one policy that is being used at an attach point.  |
|     | show rpl route-policy attachpoints, on<br>page 1422 | Displays the route policies that are referenced by at least one<br>policy that is being used at an attach point.           |
|     | show rpl active rd-set, on page 1376                | Displays the route distinguisher sets that are referenced by at least<br>one policy that is being used at an attach point. |

# <span id="page-1409-0"></span>**show rpl active rd-set**

**show rpl active rd-set** [**detail**]

To display the route distinguisher (RD) sets that are referenced by at least one policy that is being used at an attach point, use the **show rpl active rd-set** command in EXEC mode.

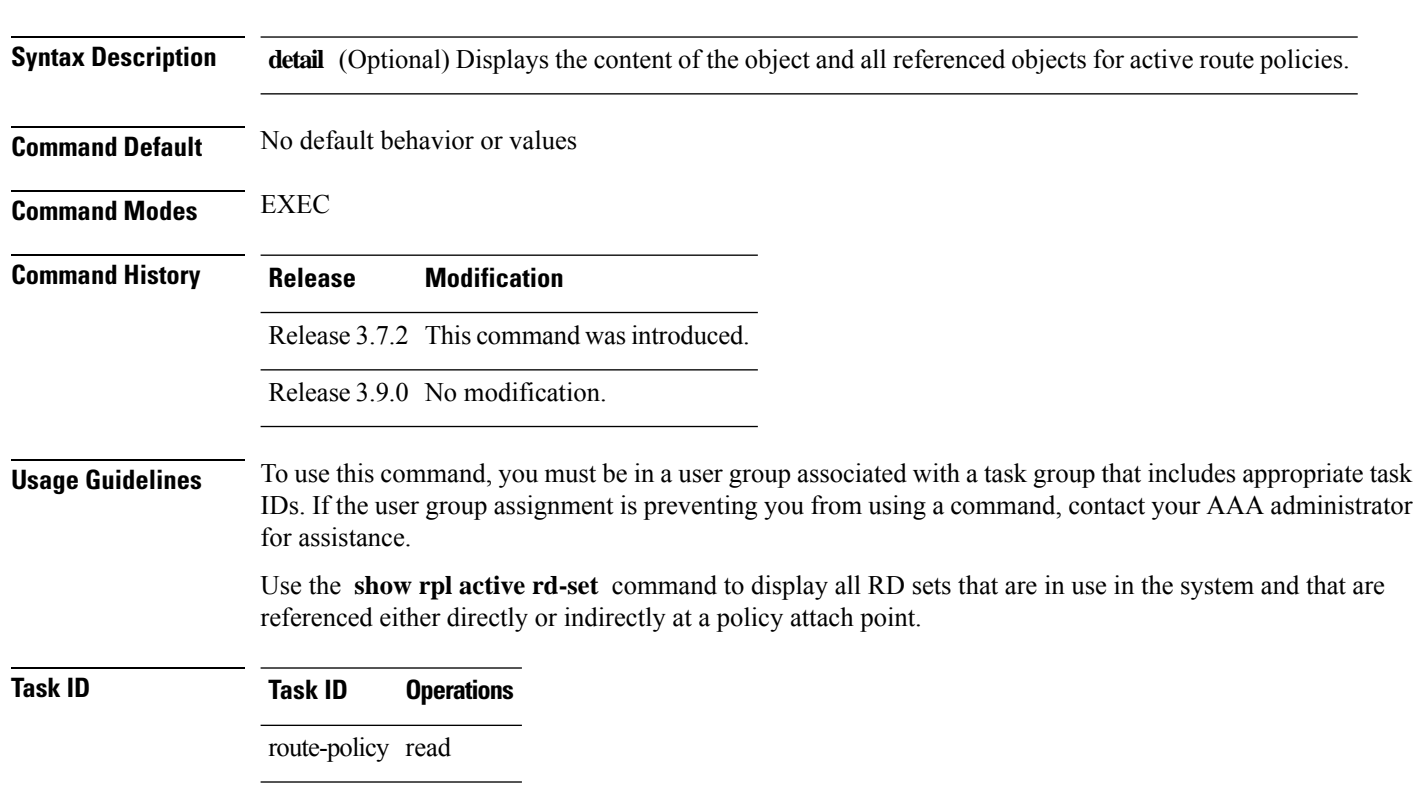

Ш

**Examples** This example shows the following sample configuration:

```
rd-set rdset1
   10:151,
   100.100.100.1:153,
   100.100.100.62/31:63
end-set
!
rd-set rdset2
   10:152,
   100.100.100.1:154,
   100.100.100.62/31:89
end-set
!
route-policy rdsetmatch
   if rd in rdset1 then
     set community (10:112)
   elseif rd in rdset2 then
    set community (10:223)
   endif
end-policy
!
router bgp 10
 bgp router-id 10.0.0.1
  address-family vpnv4 unicast
neighbor 10.10.10.1
   remote-as 10
   address-family ipv4 unicast
   route-policy rdsetmatch in
   !
  !
```
Given this sample configuration, the **show rpl active rd-set** command displays the following information:

RP/0/RSP0/CPU0:router# **show rpl active rd-set**

ACTIVE -- Referenced by at least one policy which is attached INACTIVE -- Only referenced by policies which are not attached UNUSED -- Not attached (directly or indirectly) and not referenced

```
The following rd-sets are ACTIVE
------------------------------------------
     rdset1
     rdset2
```
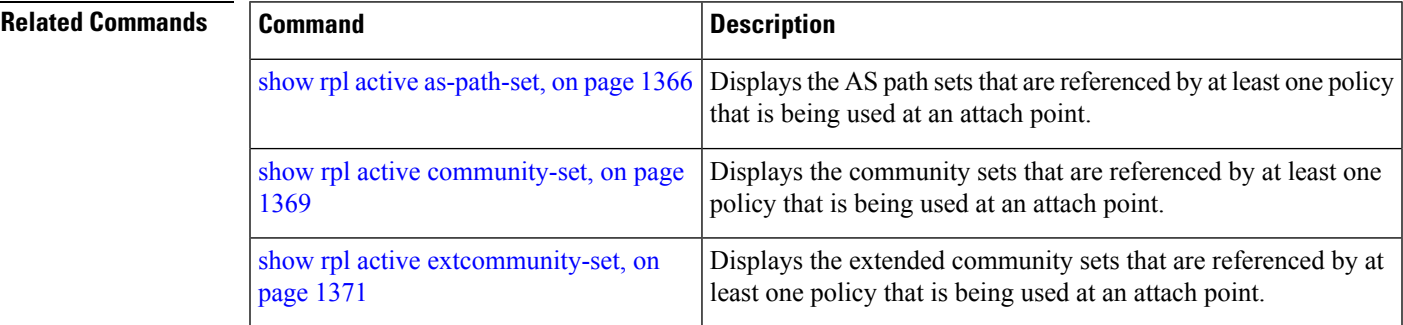

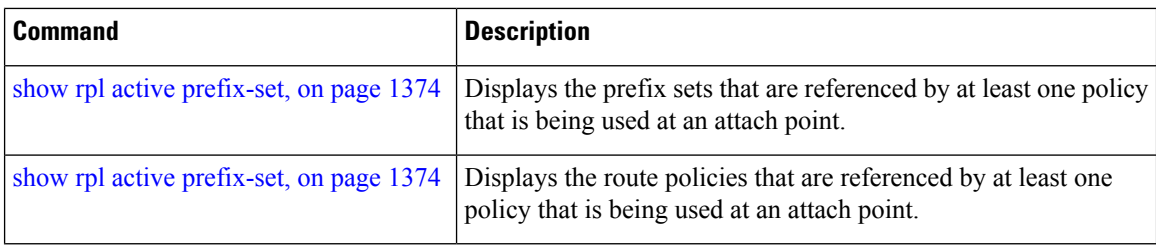

# **show rpl active route-policy**

To display the route policies that are referenced by at least one policy that is being used at an attach point, use the **show rpl active route-policy** command in EXEC mode.

**show rpl active route-policy** [**detail**]

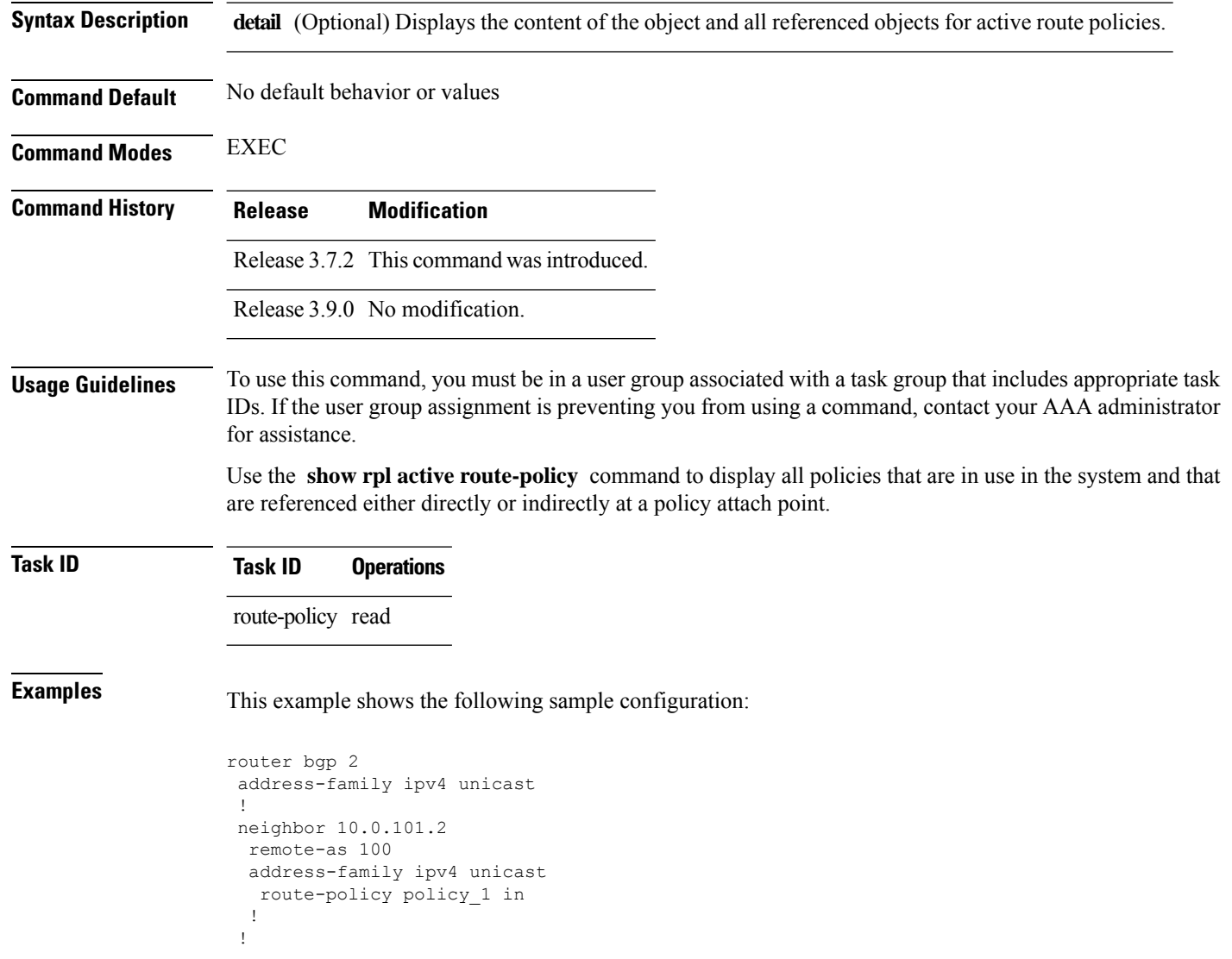

**show rpl active route-policy**

Ш

policy\_2

```
neighbor 10.0.101.3
 remote-as 12
 address-family ipv4 unicast
  route-policy policy_2 in
 !
 !
!
RP/0/RSP0/CPU0:router# show rpl route-policy policy_1
route-policy policy_1
 if (destination in prefix set ex1) then
   set local-preference 100
  endif
 if (as-path in as path set ex1) then
   set community (10:333) additive
  endif
end-policy
!
RP/0/RSP0/CPU0:router# show rpl route-policy policy_2
route-policy policy_2
   if destination in prefix set ex1 then
     if (community matches-any comm_set_ex1) then
      set community (10:666) additive
     endif
     if (extcommunity rt matches-any ext comm set rt ex1) then
      set community (10:999) additive
     endif
   endif
end-policy
!
```
Given thissample configuration, the **show rpl active route-policy** command displaysthe following information:

```
RP/0/RSP0/CPU0:router# show rpl active route-policy
ACTIVE -- Referenced by at least one policy which is attached
INACTIVE -- Only referenced by policies which are not attached
UNUSED -- Not attached (directly or indirectly) and not referenced
The following policies are (ACTIVE)
-----------------------------------
policy_1
```
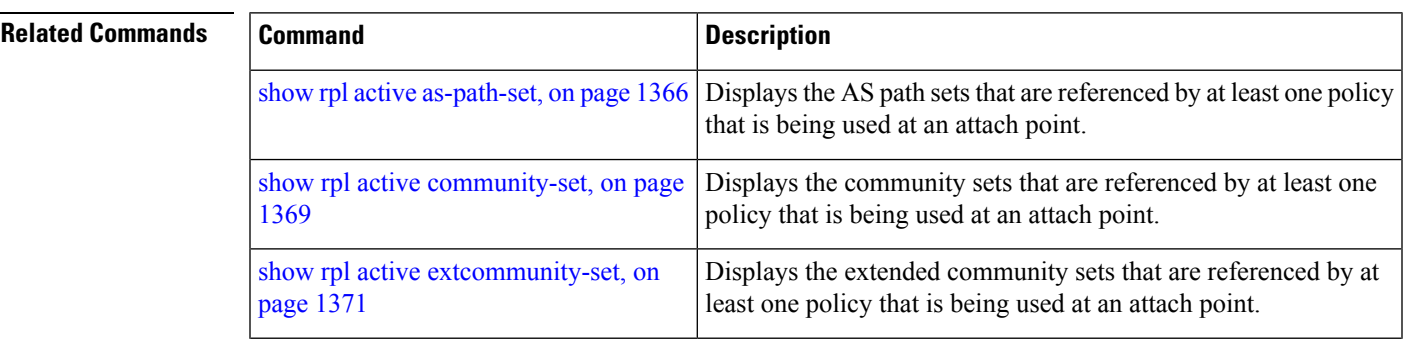

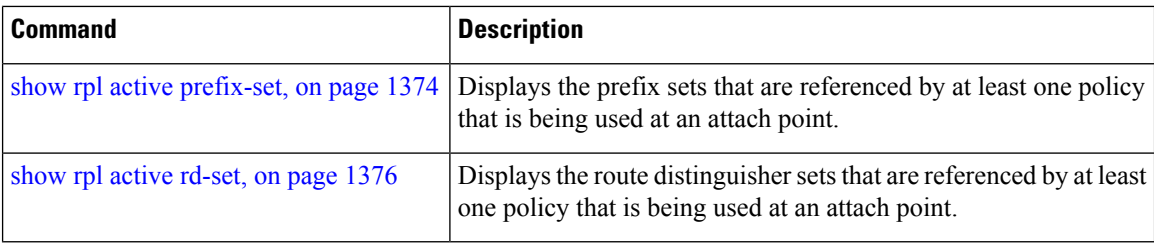

# <span id="page-1413-0"></span>**show rpl as-path-set**

To display the contents of AS path sets, use the **show rpl as-path-set** command in EXEC mode.

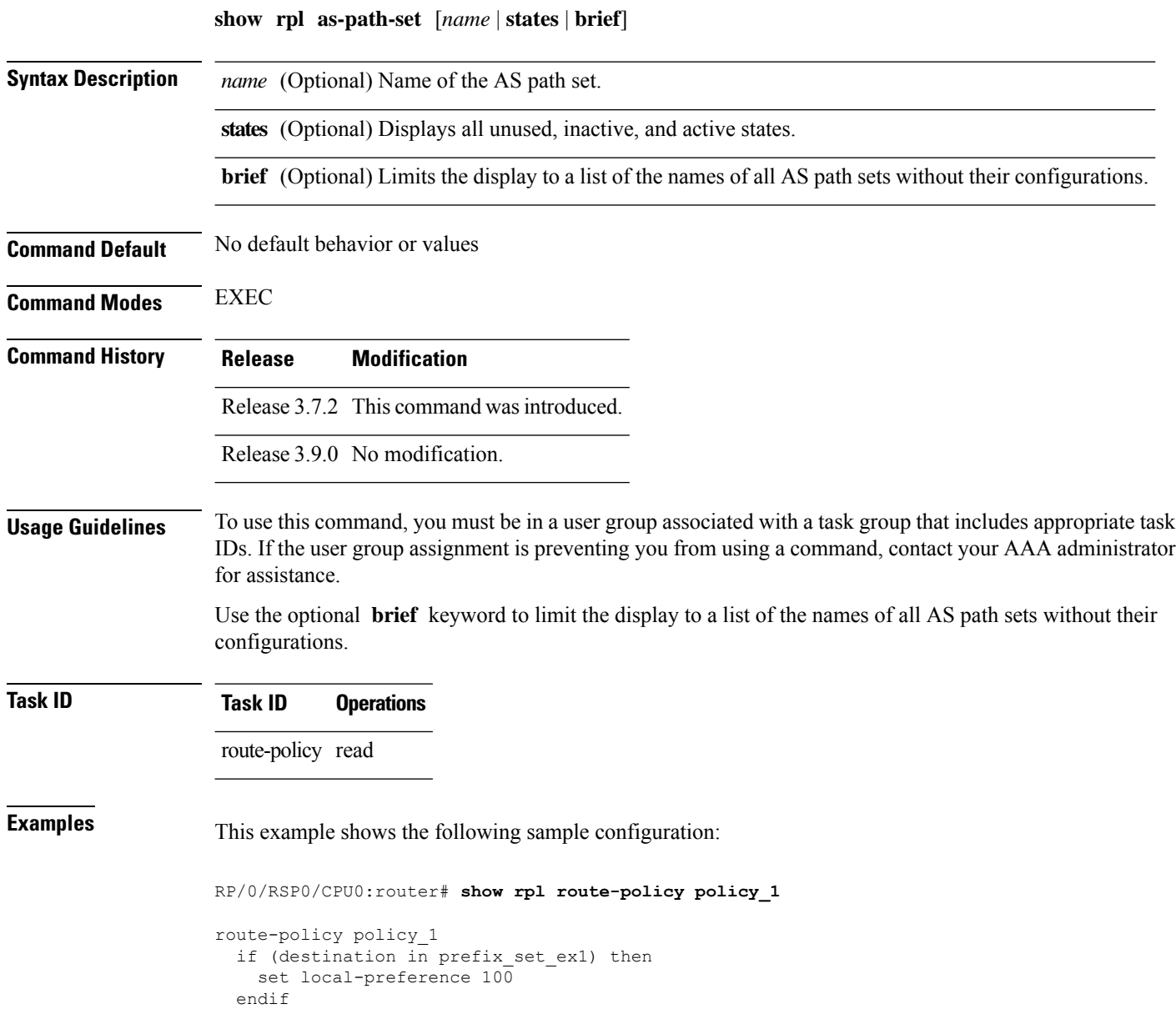

Ш

```
if (as-path in as path set ex1) then
   set community (10:333) additive
 endif
end-policy
```
Given this sample configuration, the **show rpl as-path-set as\_path\_set\_ex1** command displays the following information:

RP/0/RSP0/CPU0:router# **show rpl as-path-set as\_path\_set\_ex1**

```
as-path-set as path set ex1
  ios-regex '^_65500_$',
  ios-regex '^_65501_$'
end-set
```
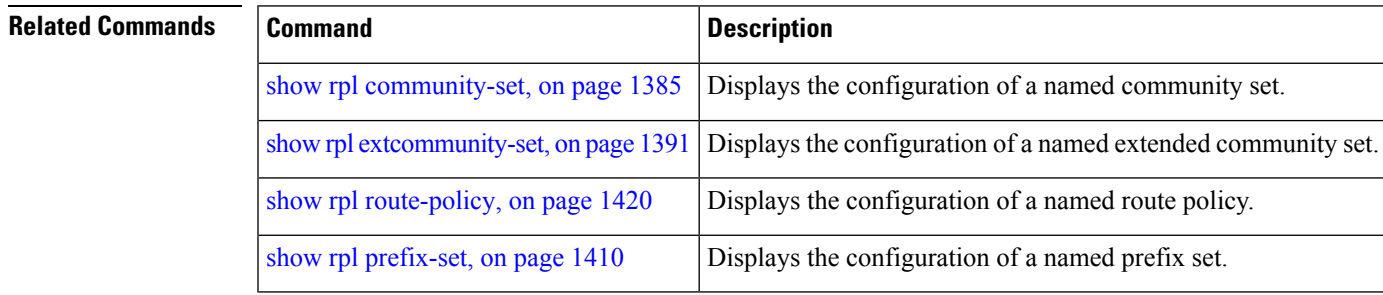

# <span id="page-1414-0"></span>**show rpl as-path-set attachpoints**

To display all of the policies used at an attach point that reference the named AS path set, use the **show rpl as-path-set attachpoints** command in EXEC mode.

**show rpl as-path-set** *name* **attachpoints**

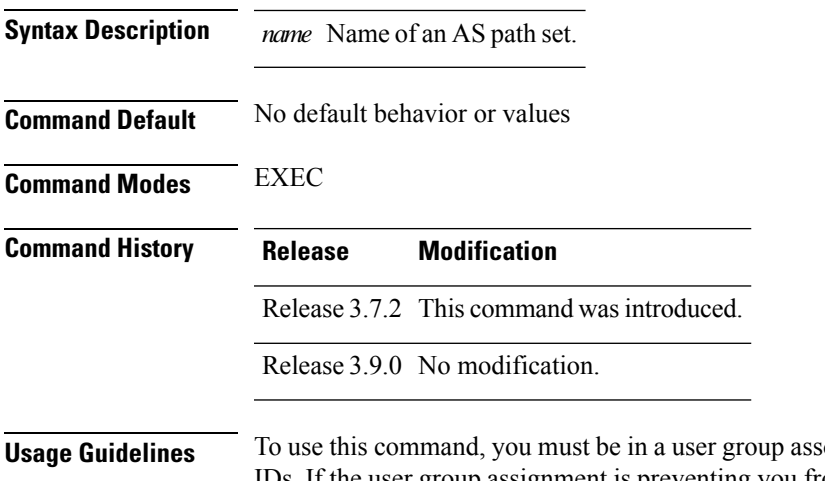

**Sociated with a task group that includes appropriate task** IDs. If the user group assignment is preventing you from using a command, contact your AAA administrator for assistance.

Use the **show rpl as-path-set attachpoints** command to display all policies used at an attach point that reference the named set either directly or indirectly.

The AS path set name is required.

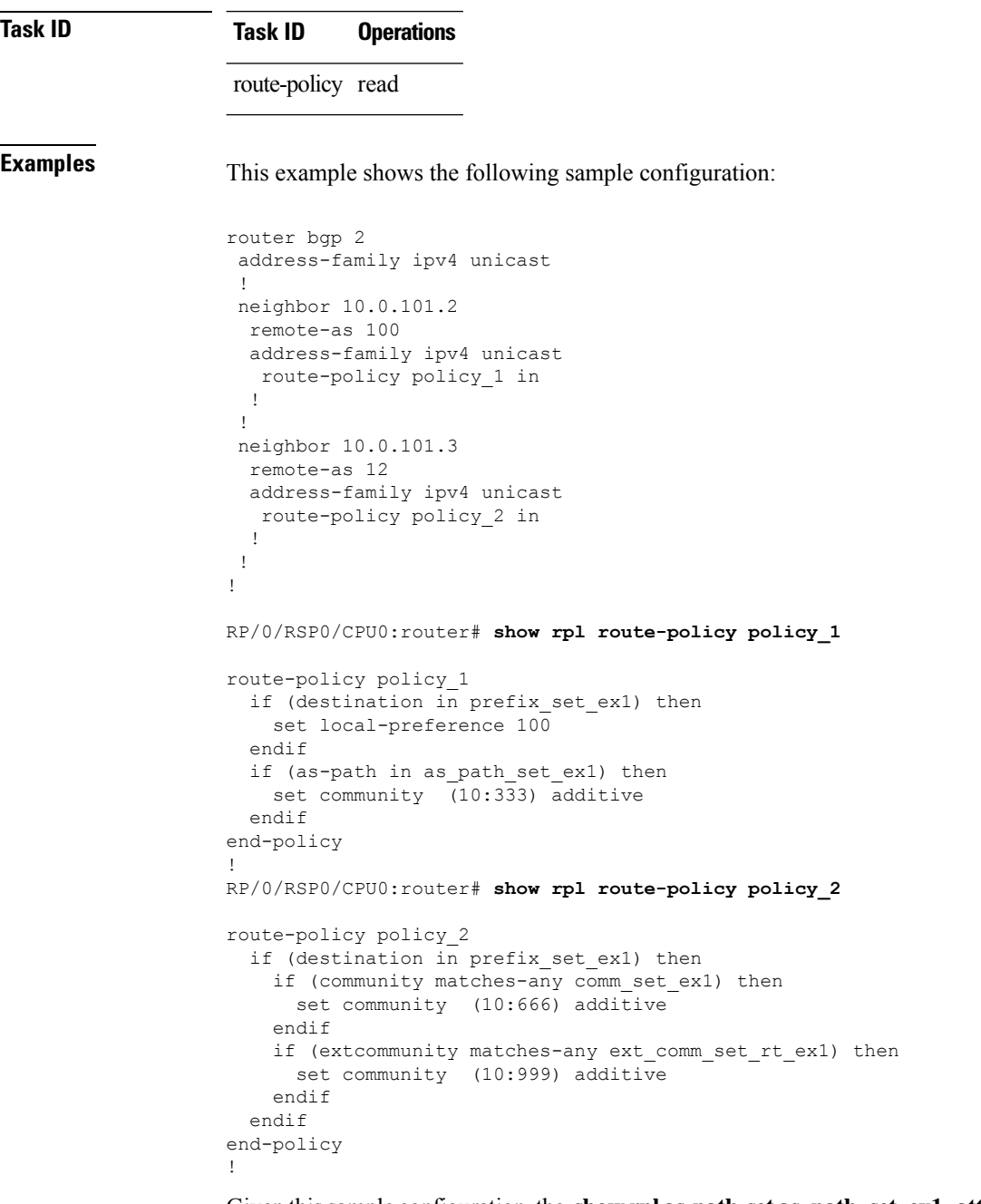

Given thissample configuration, the **show rpl as-path-set as\_path\_set\_ex1 attachpoints** command displays the following information:

RP/0/RSP0/CPU0:router# **show rpl as-path-set as\_path\_set\_ex1 attachpoints** BGP Attachpoint:Neighbor

Ш

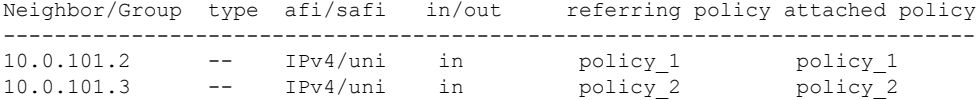

This table describes the significant fields shown in the display.

**Table 178: show rpl as-path-set attachpoints Field Descriptions**

| <b>Field</b>              | <b>Description</b>                                                 |
|---------------------------|--------------------------------------------------------------------|
| <b>BGP</b><br>Attachpoint | Location of the attach point.                                      |
| Neighbor/Group            | IP address of the attach point on the neighbor.                    |
| type                      | Displays the address family mode.                                  |
| afi/safi                  | Address family identifier or subsequent address family identifier. |
| in/out                    | Import or export policy.                                           |
| referring policy          | Policy that refers to the AS path set.                             |
| attached policy           | Policy used at the attach point.                                   |

### **Related Commands Command Command Command Description** Displays all the policies used at an attach point that reference the named community set. show rpl [community-set](#page-1420-0) attachpoints, on page [1387](#page-1420-0) Displays all the policies used at an attach point that reference the named policy. show rpl route-policy attachpoints, on page 1422 Displays all the policies used at an attach point that reference the named prefix set. show rpl prefix-set [attachpoints,](#page-1444-0) on page 1411

### <span id="page-1416-0"></span>**show rpl as-path-set references**

To list all of the policies that reference the named AS path set, use the **show rpl as-path-set references** command in EXEC mode.

**show rpl as-path-set** *name* **references** [**brief**]

**Syntax Description** *name* Name of the prefix set.

(Optional) Limits the output to just the brief table and not the detailed information for the named AS path set. **brief**

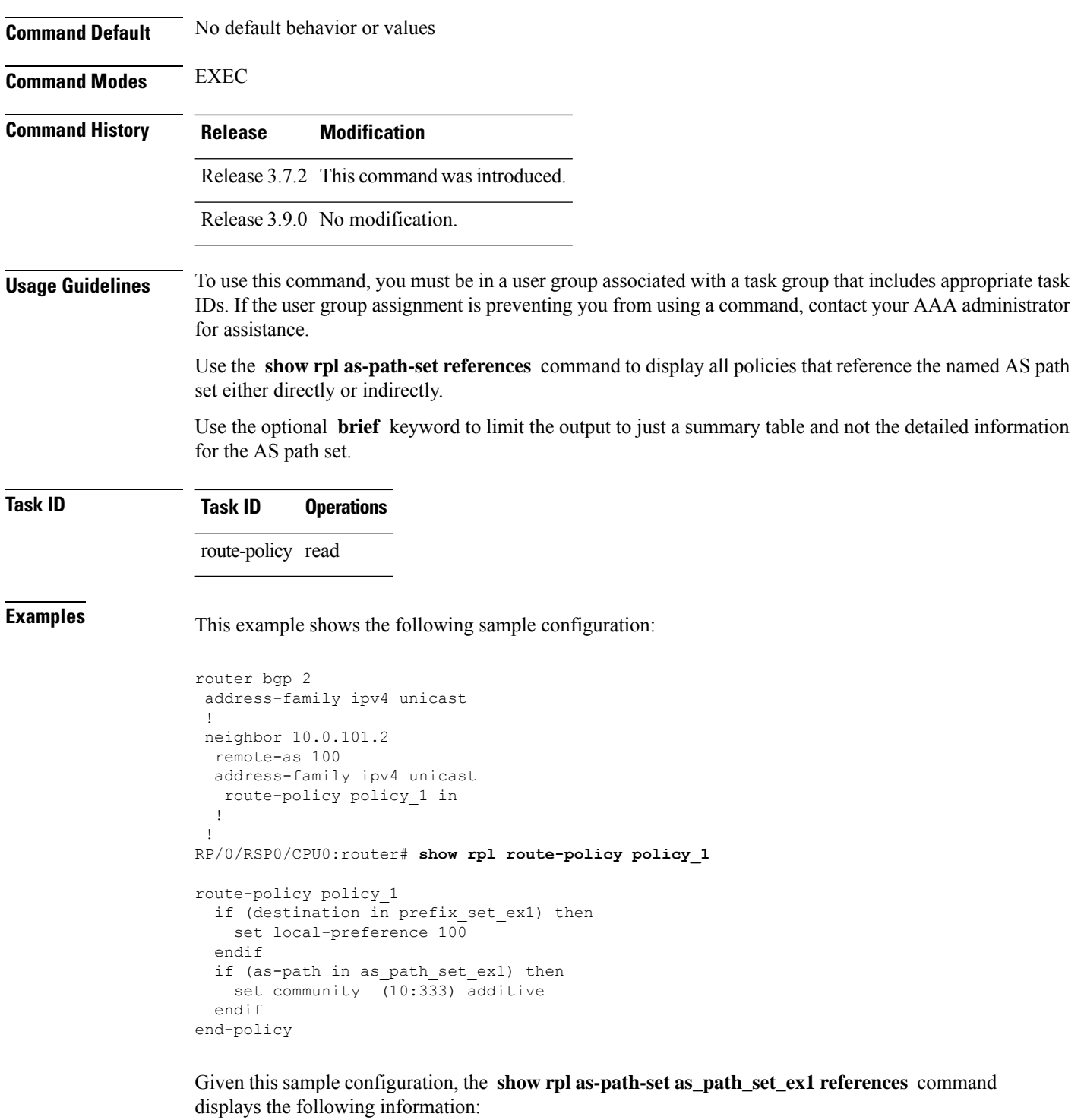

RP/0/RSP0/CPU0:router# **show rpl as-path-set as\_path\_set\_ex1 references** Usage Direct -- Reference occurs in this policy Usage Indirect -- Reference occurs via an apply statement Status UNUSED -- Policy is not in use at an attachpoint (unattached)

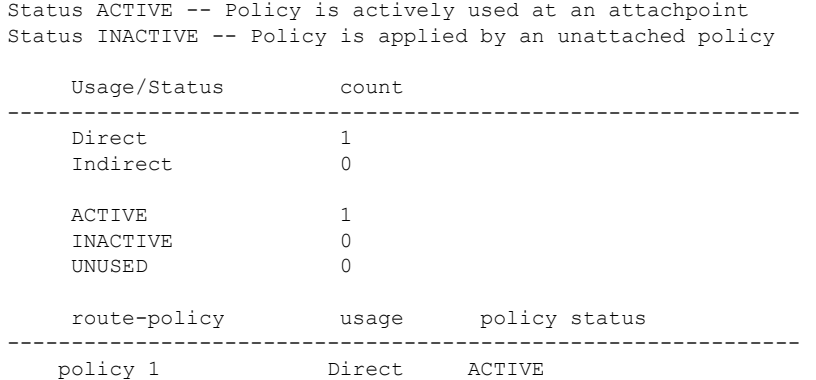

This table describes the significant fields shown in the display.

**Table 179: show rpl as-path-set references Field Descriptions**

| <b>Field</b> | <b>Description</b>                                                                           |  |
|--------------|----------------------------------------------------------------------------------------------|--|
|              | Usage/Status   Displays the usage and status of all policies that reference the AS path set. |  |
|              | Values for usage are Direct or Indirect.                                                     |  |
|              | Values for policy status are ACTIVE, INACTIVE, or UNUSED.                                    |  |
| count        | Number of policies that match each usage and status option.                                  |  |
|              | route-policy   Name of the route policies that reference the AS path set.                    |  |
| usage        | Type of usage for the policy.                                                                |  |
|              | policy status Status of the policy.                                                          |  |

### <span id="page-1418-0"></span>**Related Commands**

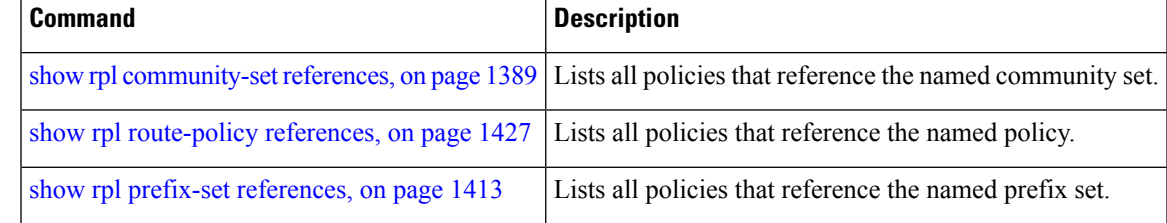

# **show rpl community-set**

To display the configuration of community sets, use the **show rpl community-set** command in EXEC mode.

```
show rpl community-set [name | states | brief]
```
**Syntax Description** *name* (Optional) Name of the community set.

**states** (Optional) Shows all unused, inactive, and active states.

I

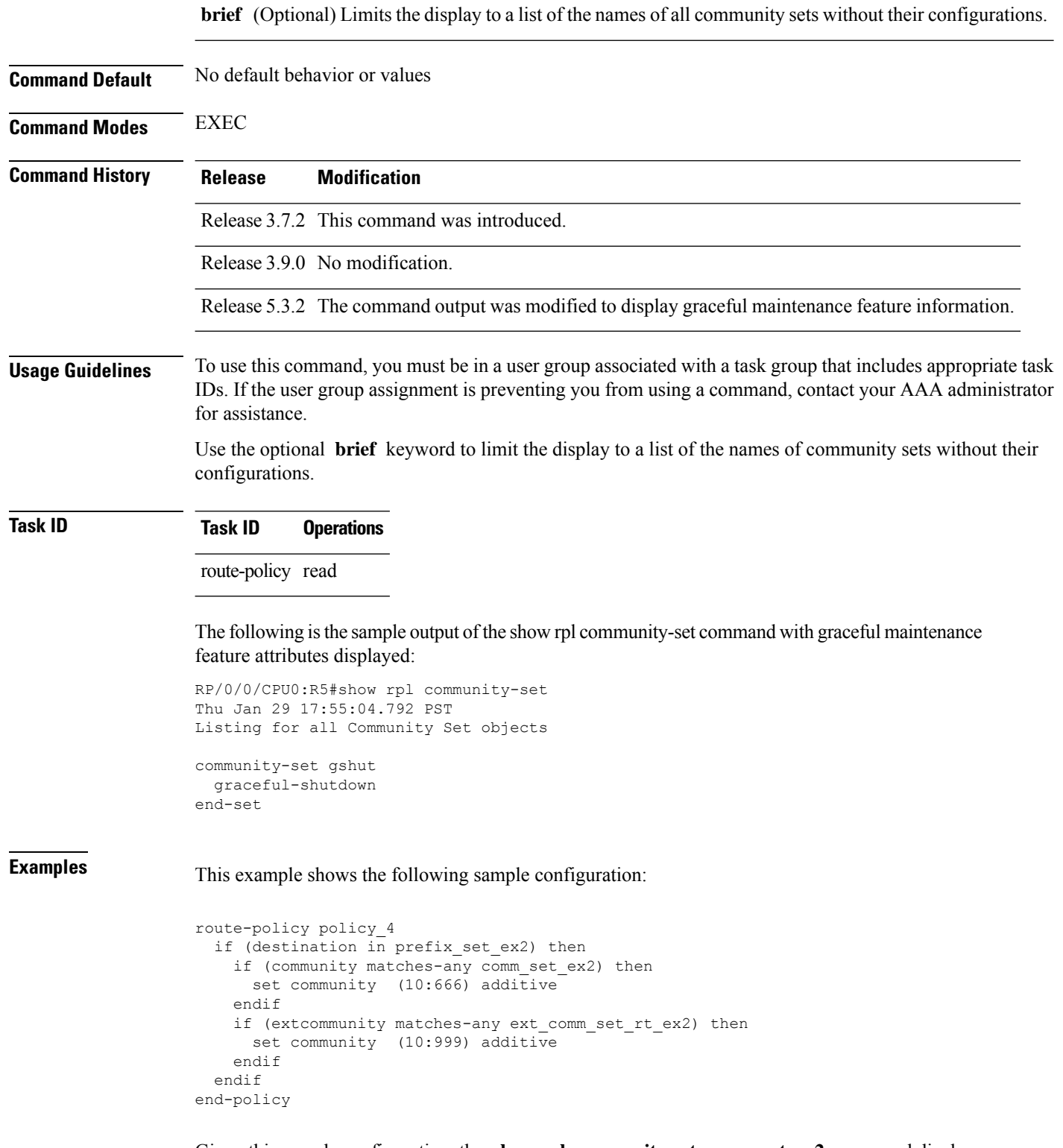

Given this sample configuration, the **show rpl community-set comm\_set\_ex2** command displays the following information:

RP/0/RSP0/CPU0:router# **show rpl community-set comm\_set\_ex2**

```
community-set comm_set_ex2
  65501:1,
  65501:2,
  65501:3
end-set
```
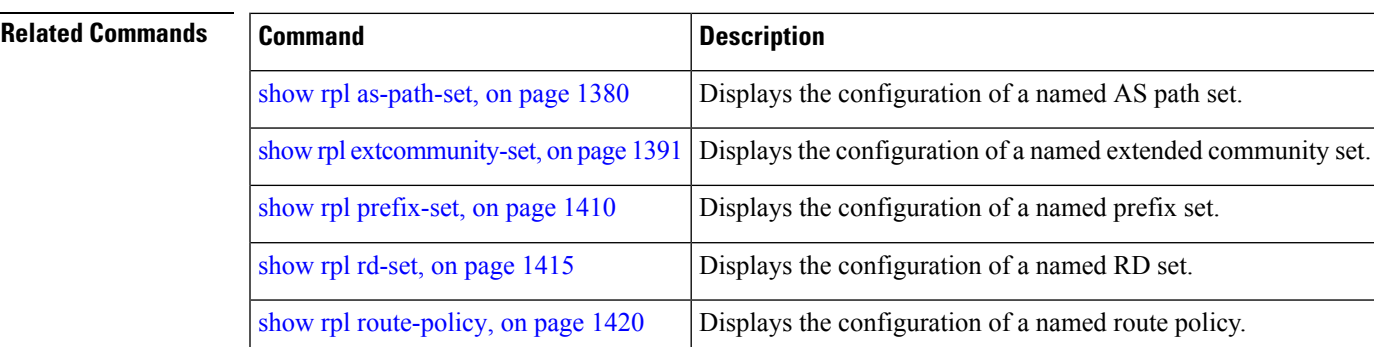

# <span id="page-1420-0"></span>**show rpl community-set attachpoints**

To display all the policies used at an attach point that reference the named community set, use the **show rpl community-set attachpoints** command in EXEC mode.

**show rpl community-set** *name* **attachpoints**

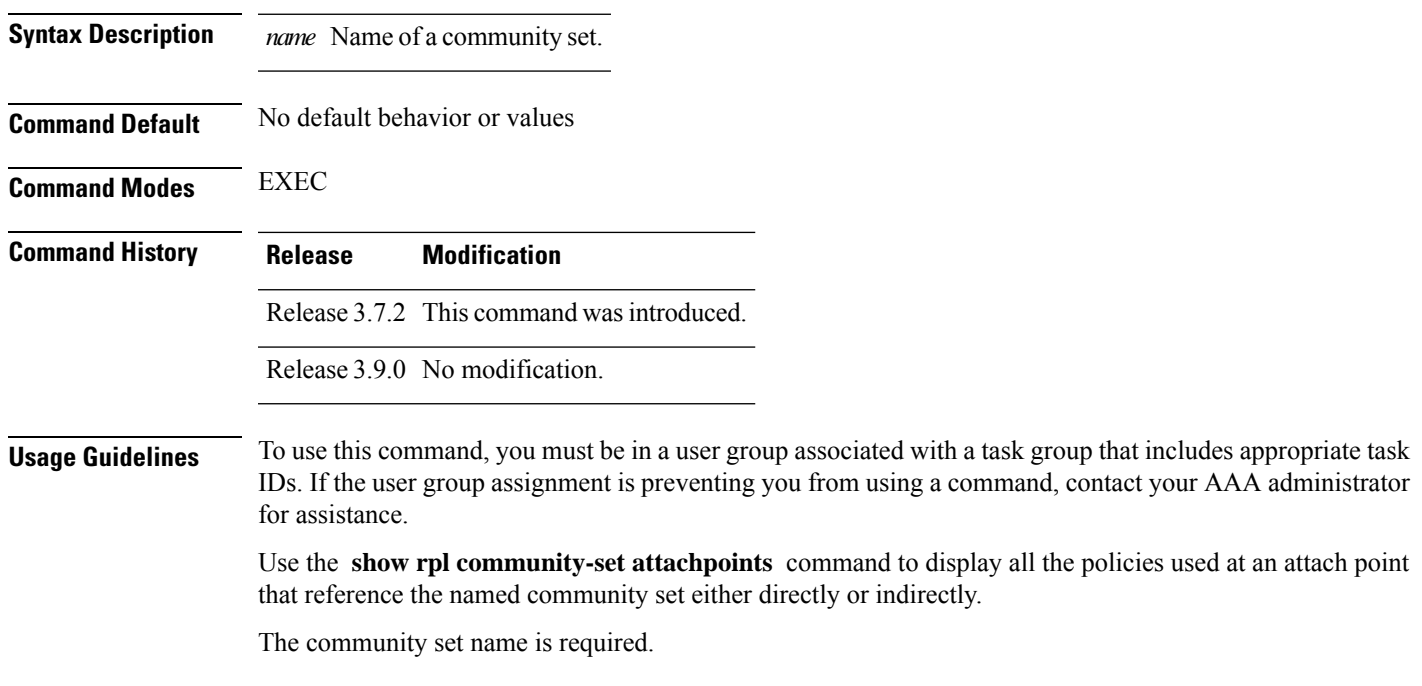

### **Task ID Task ID Operations**

route-policy read

**Examples** This example shows the following sample configuration:

```
router bgp 2
address-family ipv4 unicast
 !
neighbor 10.0.101.3
 remote-as 12
 address-family ipv4 unicast
  route-policy policy_2 in
  !
 !
!
!
route-policy policy_2
   if destination in prefix_set_ex1 then
     if (community matches-any comm_set_ex1) then
      set community (10:666) additive
     endif
     if (extcommunity rt matches-any ext comm set rt ex1) then <<<<<
       set community (10:999) additive
     endif
   endif
end-policy
!
```
Given this sample configuration, the **show rpl community-set attachpoints** command displays the following information:

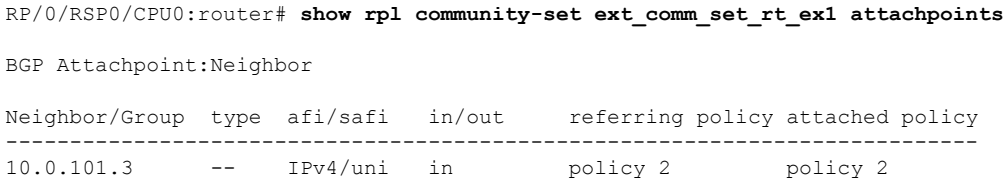

This table describes the significant fields shown in the display.

| <b>Field</b>              | <b>Description</b>                                                     |
|---------------------------|------------------------------------------------------------------------|
| <b>BGP</b><br>Attachpoint | Location of the attach point.                                          |
|                           | Neighbor/Group $\vert$ IP address of the attach point on the neighbor. |
| type                      | Displays the address family mode.                                      |
| afi/safi                  | Address family identifier or subsequent address family identifier.     |
| in/out                    | Import or export policy.                                               |

**Table 180: show rpl community-set attachpoints Field Descriptions**

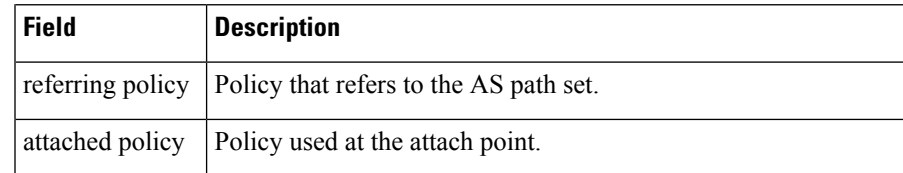

### **Related Commands**

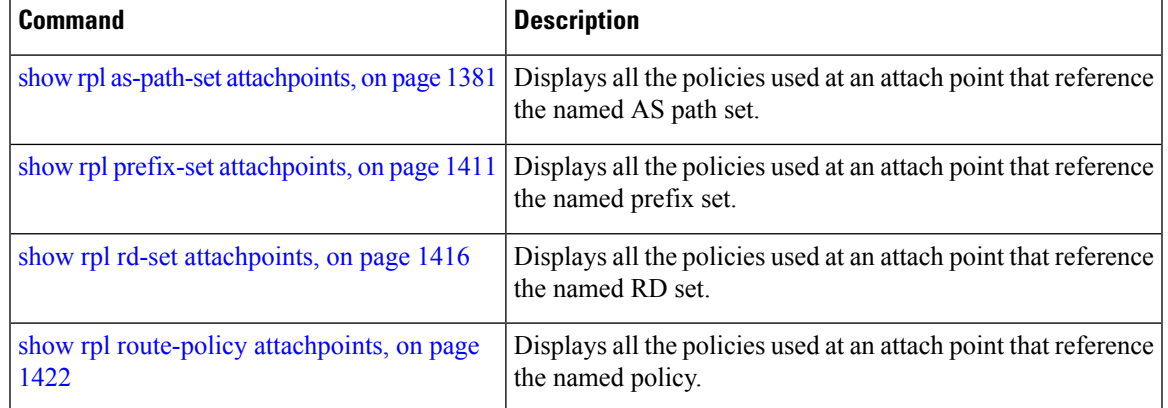

# <span id="page-1422-0"></span>**show rpl community-set references**

To list all the policies that reference the named community set, use the **show rpl community-set references** command in EXEC mode.

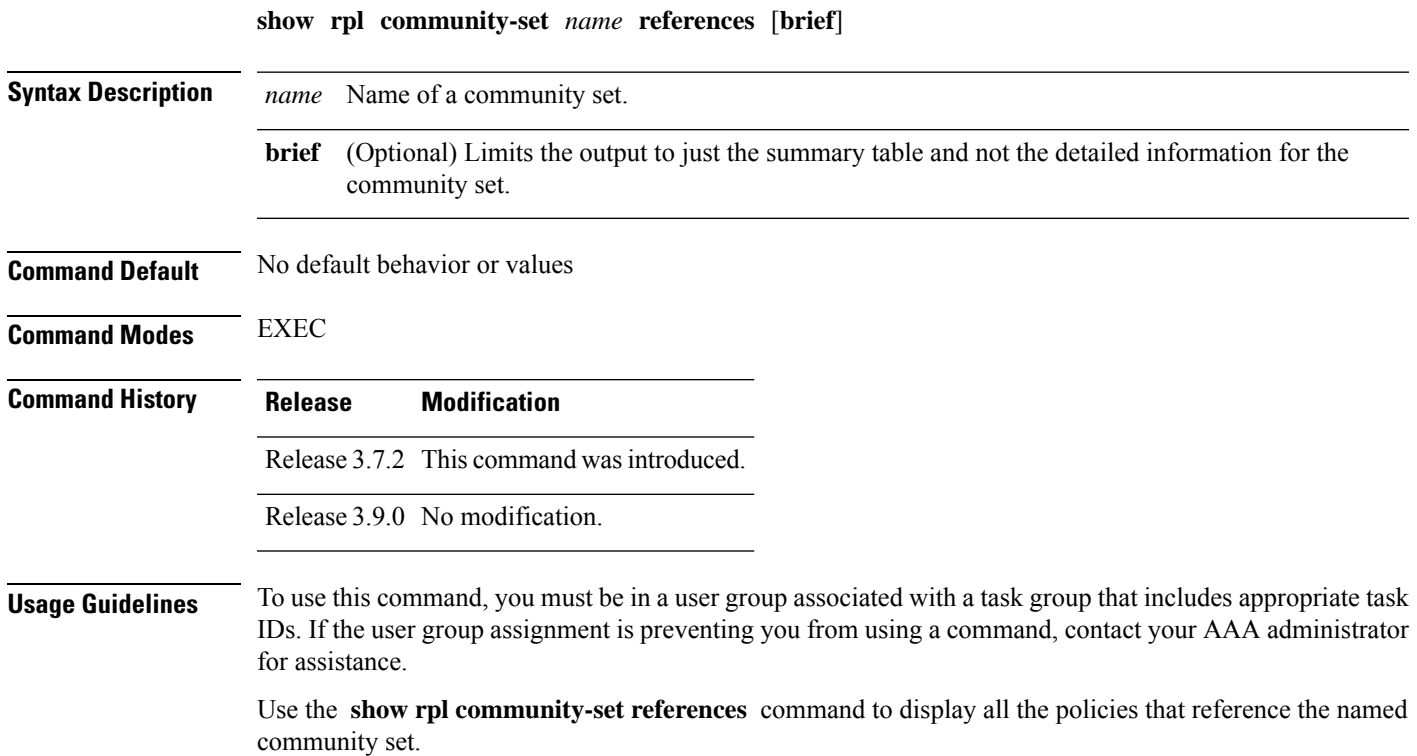

Use the optional **brief** keyword to limit the output to just a summary table and not the detailed information for the community set.

### **Task ID Task ID Operations**

route-policy read

**Examples** This example shows the following sample configuration:

```
router bgp 2
address-family ipv4 unicast
 !
neighbor 10.0.101.3
 remote-as 12
 address-family ipv4 unicast
  route-policy policy_2 in
 !
 !
!
route-policy policy_2
 if (destination in prefix_set_ex1) then
    if (community matches-any comm_set_ex1) then
      set community (10:666) additive
    endif
    if (extcommunity matches-any ext_comm_set_rt_ex1) then
     set community (10:999) additive
   endif
  endif
end-policy
```
Given this sample configuration, the **show rpl extcommunity-set comm\_set\_ex1 references** command displays the following information:

```
RP/0/RSP0/CPU0:router# show rpl extcommunity-set comm_set_ex1 references
Usage Direct -- Reference occurs in this policy
Usage Indirect -- Reference occurs via an apply statement
Status UNUSED -- Policy is not in use at an attachpoint (unattached)
Status ACTIVE -- Policy is actively used at an attachpoint
Status INACTIVE -- Policy is applied by an unattached policy
    Usage/Status count
--------------------------------------------------------------
   Direct 1
    Indirect 0
    ACTIVE 1
    INACTIVE 0
    UNUSED 0
```
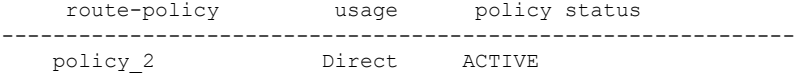

This table describes the significant fields shown in the display.

**Table 181: show rpl community-set references Field Descriptions**

| <b>Field</b> | <b>Description</b>                                                              |  |
|--------------|---------------------------------------------------------------------------------|--|
| Usage/Status | Displays the usage and status of all policies that reference the community set. |  |
|              | Values for usage are Direct or Indirect.                                        |  |
|              | Values for status are ACTIVE, INACTIVE, and UNUSED.                             |  |
| count        | Number of policies that match each usage and status option.                     |  |
|              | route-policy   Name of the route policies that reference the community set.     |  |
| usage        | Type of usage for the policy.                                                   |  |
|              | policy status Status of the policy.                                             |  |

### **Related Commands**

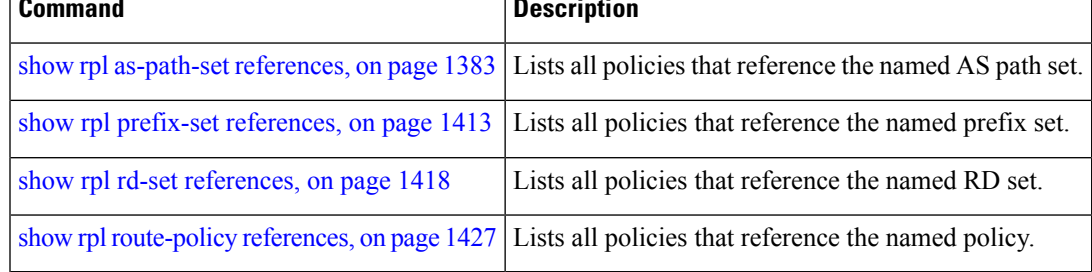

# <span id="page-1424-0"></span>**show rpl extcommunity-set**

To display the configuration of extended community sets, use the **show rpl extcommunity-set** command in EXEC mode.

**show rpl extcommunity-set** [*name* [**attachpoints**| **references**]] [**cost** | **rt** |**soo**] [*name*] [**brief**] [**states**]

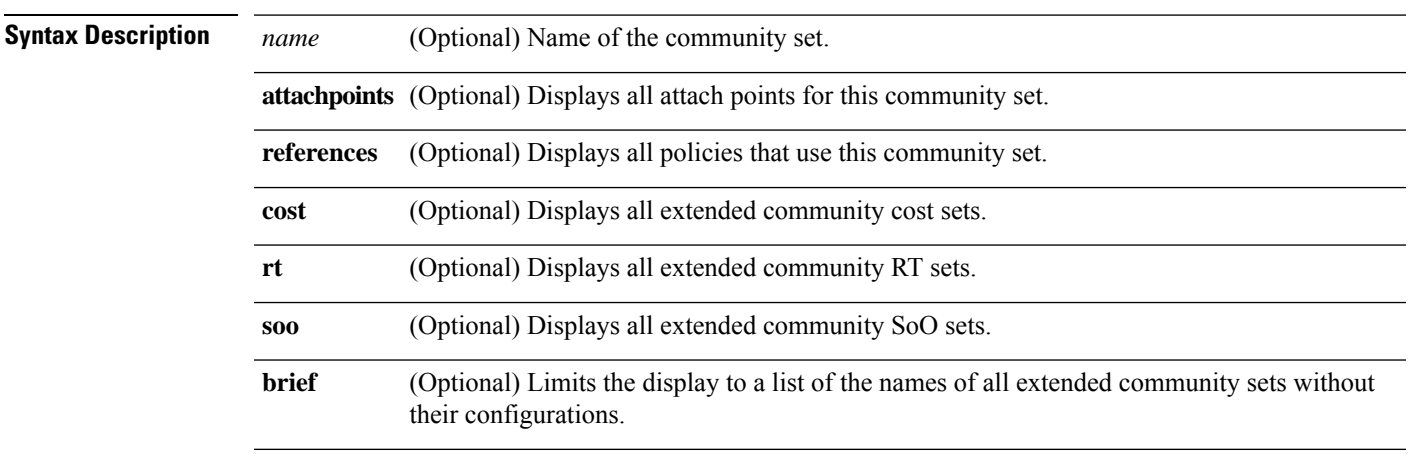

 $\mathbf I$ 

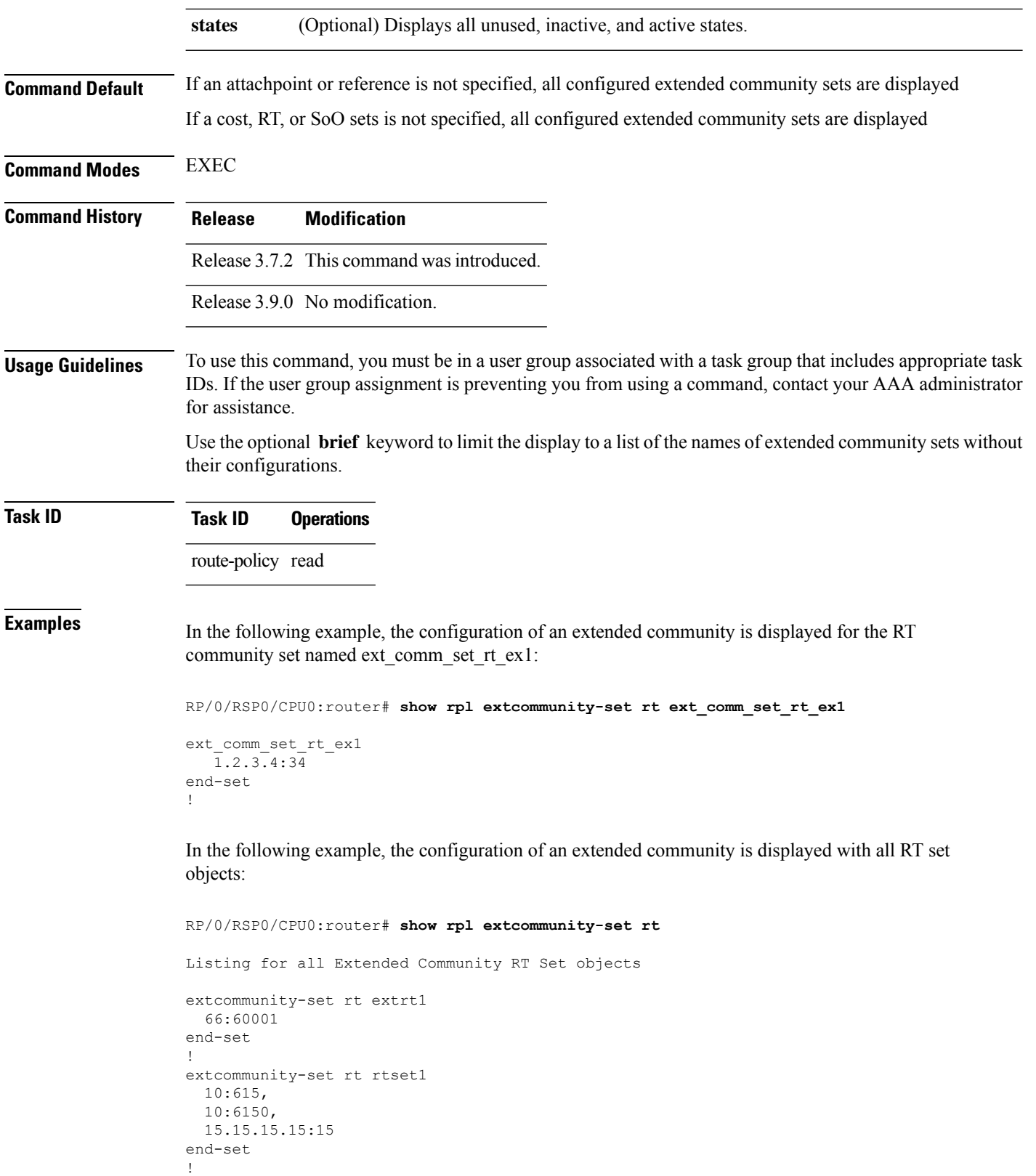

```
extcommunity-set rt rtset3
```

```
11:11,
 11.1.1.1:3
end-set
!
extcommunity-set rt extsoo1
 66:70001
end-set
!
extcommunity-set rt rtsetl1
 100:121,
 100:122,
  100:123,
 100:124,
 100:125,
 100:126,
 100:127,
  100:128,
  7.7.7.7:21
end-set
!
```
In the following example, the configuration of an extended community is displayed with all cost set objects:

```
RP/0/RSP0/CPU0:router# show rpl extcommunity-set cost
Listing for all Extended Community COST Set objects
extcommunity-set cost costset1
 IGP:90:914,
  Pre-Bestpath:91:915
end-set
!
extcommunity-set cost costset2
 IGP:92:916,
 Pre-Bestpath:93:917,
 IGP:94:918,
 Pre-Bestpath:95:919
end-set
!
```
In the following example, the configuration of an extended community is displayed with all SoO set objects:

```
Extended Community SOO Set objects
extcommunity-set soo sooset1
 10:151,
  100.100.100.1:153
end-set
!
extcommunity-set soo sooset3
 11:11,
 11.1.1.1:3
end-set
!
```
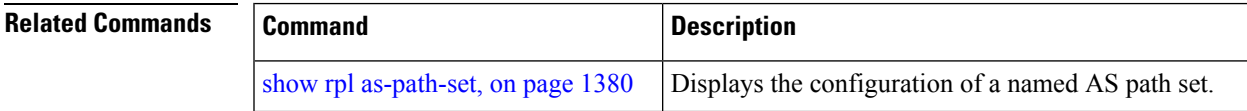

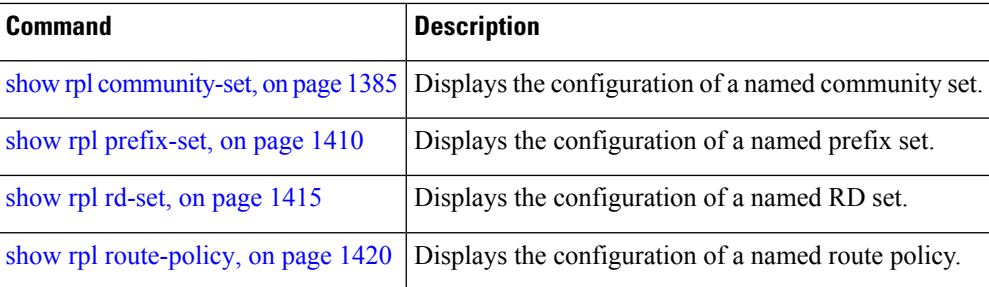

# <span id="page-1427-0"></span>**show rpl inactive as-path-set**

To display the AS path sets that are referenced by a policy but not in any policy that is used at an attach point, use the **show rpl inactive as-path-set** command in EXEC mode.

**show rpl inactive as-path-set** [**detail**]

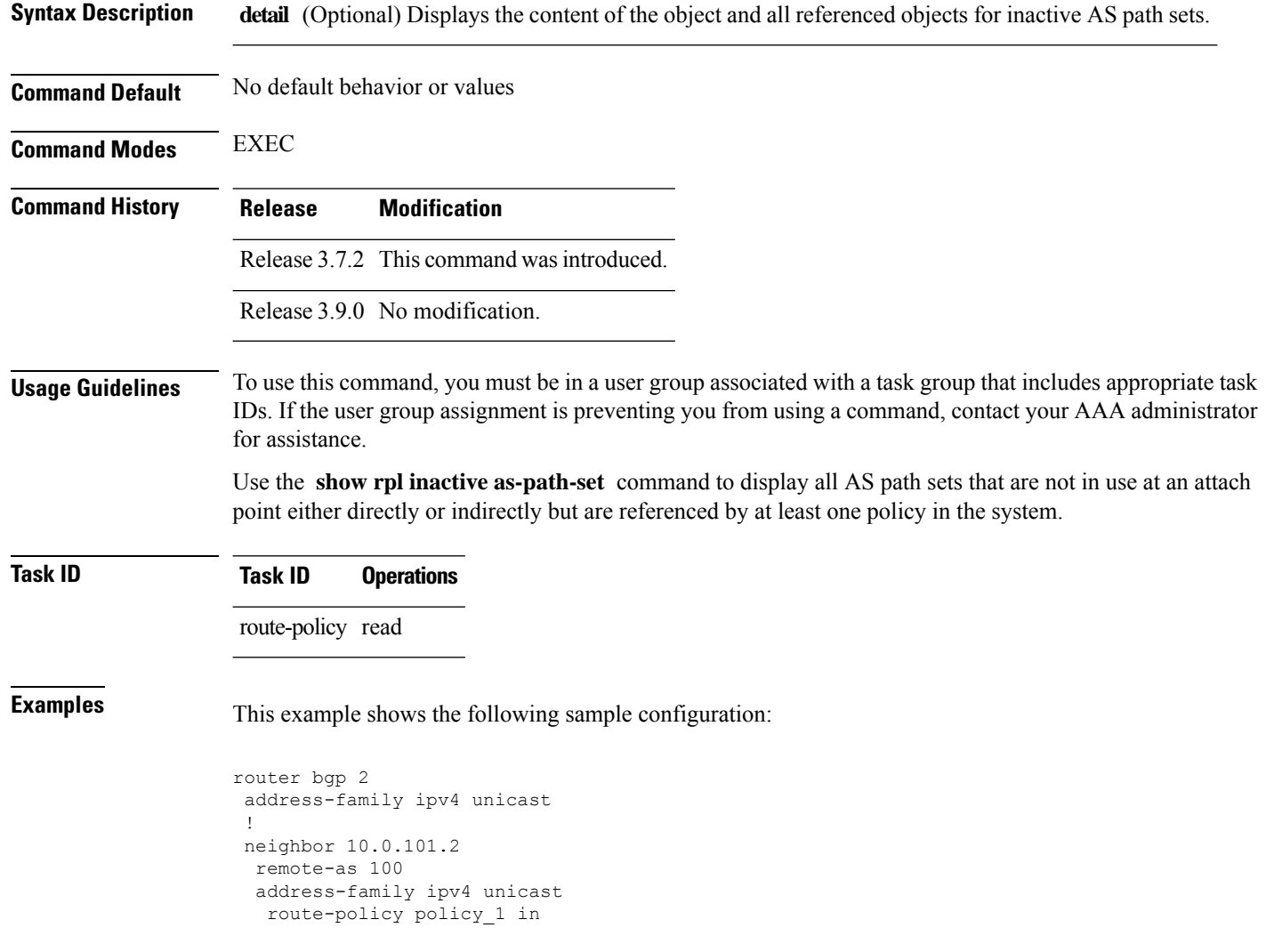

Ш

```
!
 !
neighbor 10.0.101.3
 remote-as 12
 address-family ipv4 unicast
  route-policy policy_2 in
  !
 !
!
route-policy sample
 if (destination in sample) then
   drop
  endif
end-policy
!
route-policy policy_1
 if (destination in prefix set ex1) then
   set local-preference 100
  endif
  if (as-path in as path set ex1) then
   set community (10:333) additive
  endif
end-policy
!
route-policy policy_2
   if destination in prefix set ex1 then
     if (community matches-any comm_set_ex1) then
      set community (10:666) additive
     endif
     if (extcommunity rt matches-any ext_comm_set_rt_ex1) then
      set community (10:999) additive
     endif
   endif
end-policy
!
route-policy policy_3
  if (destination in prefix_set_ex2) then
   set local-preference 100
  endif
  if (as-path in as path set ex2) then
   set community (10:333) additive
 endif
end-policy
!
route-policy policy_4
  if (destination in prefix_set_ex2) then
    if (community matches-any comm_set_ex2) then
     set community (10:666) additive
    endif
   if (extcommunity matches-any ext_comm_set_rt_ex2) then
     set community (10:999) additive
   endif
  endif
end-policy
!
route-policy policy_5
  apply sample1
  apply policy_3
end-policy
```
Given thissample configuration, the **show rplinactive as-path-set** command displaysthe following information:

RP/0/RSP0/CPU0:router# **show rpl inactive as-path-set**

ACTIVE -- Referenced by at least one policy which is attached INACTIVE -- Only referenced by policies which are not attached UNUSED -- Not attached (directly or indirectly) and not referenced

The following as-path-sets are INACTIVE -------------------------------------- as path set ex2

#### **Related Commands**

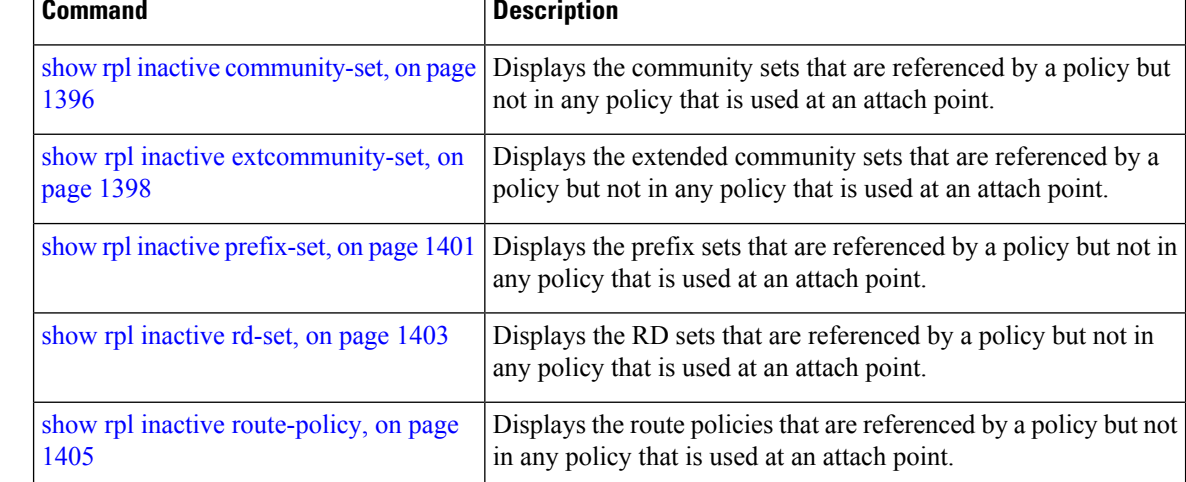

## <span id="page-1429-0"></span>**show rpl inactive community-set**

To display the community sets that are referenced by a policy but not any policy that is used at an attach point, use the **show rpl inactive community-set** command in EXEC mode.

**show rpl inactive community-set** [**detail**] **Syntax Description detail** (Optional) Displays the content of the object and all referenced objects for inactive community sets. **Command Default** No default behavior or values **Command Modes** EXEC **Command History Release Modification** Release 3.7.2 This command was introduced. Release 3.9.0 No modification.

**Routing Command Reference for Cisco ASR 9000 Series Routers, IOS XR Release 6.6.x**

### **Usage Guidelines** To use this command, you must be in a user group associated with a task group that includes appropriate task IDs. If the user group assignment is preventing you from using a command, contact your AAA administrator for assistance.

Use the **show rpl inactive community-set** command to display all community sets that are not in use at an attach point either directly or indirectly but are referenced by at least one policy in the system.

### **Task ID Task ID Operations**

route-policy read

Ш

**Examples** This example shows the following sample configuration:

```
router bgp 2
address-family ipv4 unicast
 !
neighbor 10.0.101.2
 remote-as 100
 address-family ipv4 unicast
  route-policy policy_1 in
  !
 !
 neighbor 10.0.101.3
 remote-as 12
 address-family ipv4 unicast
  route-policy policy_2 in
  !
 !
!
route-policy sample2
  if (destination in sample2) then
    drop
  endif
end-policy
!
route-policy policy_1
  if (destination in prefix_set_ex1) then
   set local-preference 100
  endif
  if (as-path in as_path_set_ex1) then
   set community (10:333) additive
  endif
end-policy
!
route-policy policy_2
   if destination in prefix set ex1 then
     if (community matches-any comm_set_ex1) then
       set community (10:666) additive
     endif
     if (extcommunity rt matches-any ext_comm_set_rt_ex1) then
       set community (10:999) additive
     endif
   endif
end-policy
!
route-policy policy_3
  if (destination in prefix_set_ex2) then
   set local-preference 100
  endif
  if (as-path in as_path_set_ex2) then
```

```
set community (10:333) additive
  endif
end-policy
!
route-policy policy_4
 if (destination in prefix_set_ex2) then
    if (community matches-any comm_set_ex2) then
     set community (10:666) additive
    endif
   if (extcommunity matches-any ext_comm_set_rt_ex2) then
     set community (10:999) additive
   endif
  endif
end-policy
!
route-policy policy_5
 apply sample2
  apply policy_3
end-policy
```
Given this sample configuration, the **show rpl inactive community-set** command displays the following information:

RP/0/RSP0/CPU0:router# **show rpl inactive community-set**

ACTIVE -- Referenced by at least one policy which is attached INACTIVE -- Only referenced by policies which are not attached UNUSED -- Not attached (directly or indirectly) and not referenced

```
The following community-sets are INACTIVE
------------------------------------------
comm_set_ex2
```
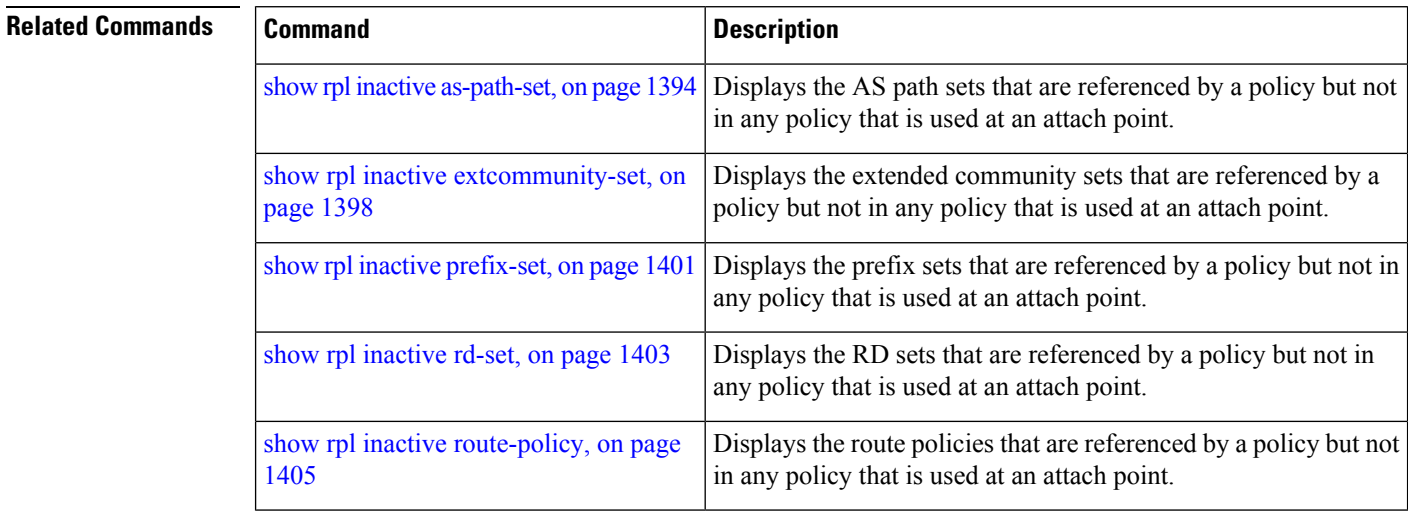

# <span id="page-1431-0"></span>**show rpl inactive extcommunity-set**

To display the extended community sets that are referenced by a policy but not in any policy that is used at an attach point, use the **show rpl inactive extcommunity-set** command in EXEC mode.

I

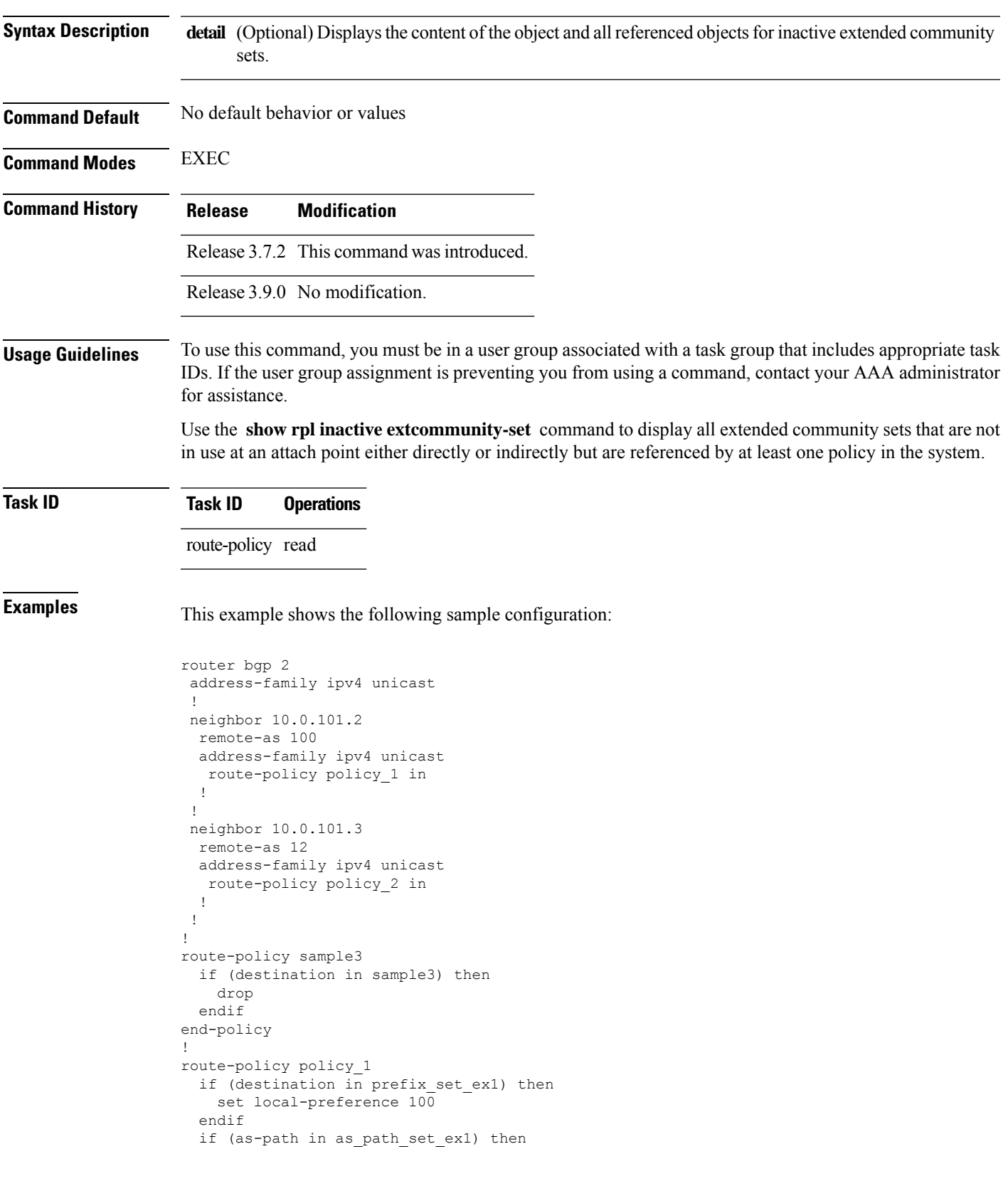

### **show rpl inactive extcommunity-set** [**detail**]

```
set community (10:333) additive
  endif
end-policy
!
route-policy policy_2
  if destination in prefix_set_ex1 then
     if (community matches-any comm_set_ex1) then
      set community (10:666) additive
     endif
     if (extcommunity rt matches-any ext_comm_set_rt_ex1) then
      set community (10:999) additive
    endif
   endif
end-policy
!
route-policy policy_3
 if (destination in prefix set ex2) then
   set local-preference 100
  endif
  if (as-path in as path set ex2) then
   set community (10:333) additive
  endif
end-policy
!
route-policy policy_4
  if (destination in prefix set ex2) then
   if (community matches-any comm_set_ex2) then
      set community (10:666) additive
    endif
   if (extcommunity matches-any ext_comm_set_rt_ex2) then
     set community (10:999) additive
   endif
  endif
end-policy
!
route-policy policy_5
 apply sample3
 apply policy_3
end-policy
```
Given this sample configuration, the **show rpl inactive extcommunity-set** command displays the following information:

```
RP/0/RSP0/CPU0:router# show rpl inactive extcommunity-set
ACTIVE -- Referenced by at least one policy which is attached
INACTIVE -- Only referenced by policies which are not attached
UNUSED -- Not attached (directly or indirectly) and not referenced
The following extcommunity-sets are INACTIVE
--------------------------------------------
ext_comm_set_rt_ex2
```
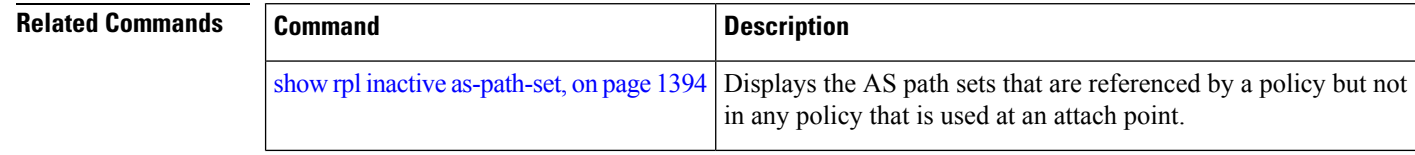

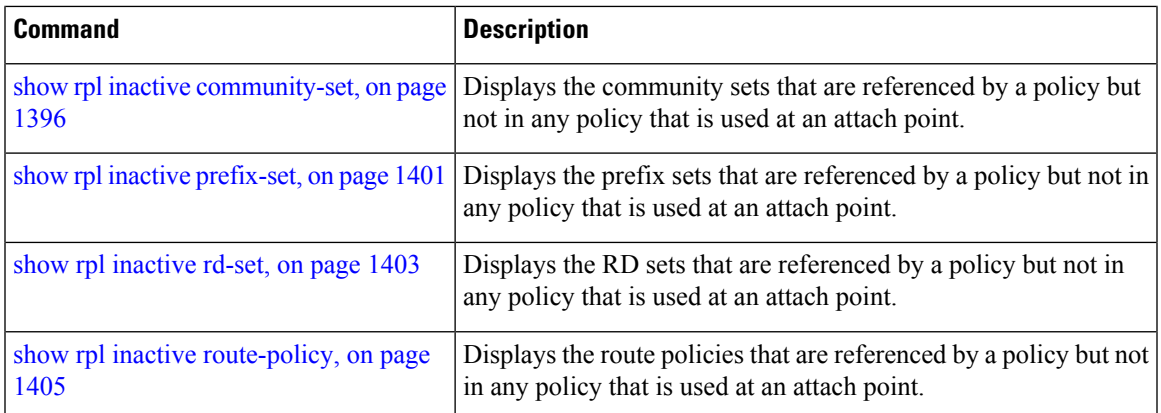

# <span id="page-1434-0"></span>**show rpl inactive prefix-set**

**show rpl inactive prefix-set** [**detail**]

To display the prefix sets that are referenced by a policy but not in any policy that is used at an attach point, use the **show rpl inactive prefix-set** command in EXEC mode.

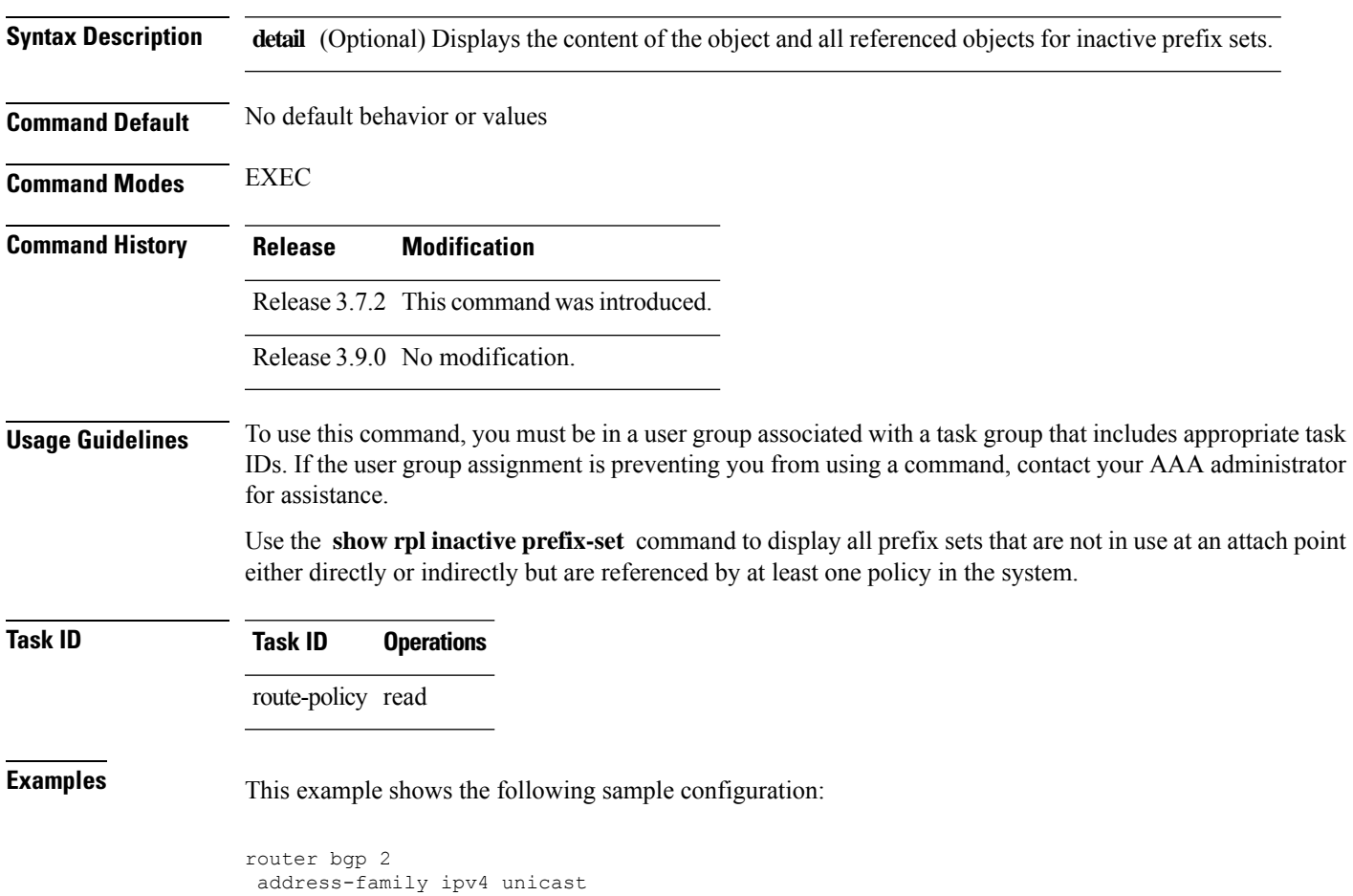

**Routing Command Reference for Cisco ASR 9000 Series Routers, IOS XR Release 6.6.x**

!

neighbor 10.0.101.2 remote-as 100 address-family ipv4 unicast route-policy policy\_1 in ! ! neighbor 10.0.101.3 remote-as 12 address-family ipv4 unicast route-policy policy\_2 in ! ! ! route-policy sample4 if (destination in sample4) then drop endif end-policy ! route-policy policy\_1 if (destination in prefix\_set\_ex1) then set local-preference 100 endif if (as-path in as path set ex1) then set community (10:333) additive endif end-policy ! route-policy policy\_2 if destination in prefix set ex1 then if (community matches-any comm\_set\_ex1) then set community (10:666) additive endif if (extcommunity rt matches-any ext\_comm\_set\_rt\_ex1) then set community (10:999) additive endif endif end-policy ! route-policy policy\_3 if (destination in prefix\_set\_ex2) then set local-preference 100 endif if (as-path in as path set ex2) then set community (10:333) additive endif end-policy ! route-policy policy\_4 if (destination in prefix set ex2) then if (community matches-any comm\_set\_ex2) then set community (10:666) additive endif if (extcommunity matches-any ext\_comm\_set\_rt\_ex2) then set community (10:999) additive endif endif end-policy ! route-policy policy\_5 apply sample4 apply policy\_3

end-policy

Given this sample configuration, the **show rpl inactive prefix-set** command displays the following information:

RP/0/RSP0/CPU0:router# **show rpl inactive prefix-set**

ACTIVE -- Referenced by at least one policy which is attached INACTIVE -- Only referenced by policies which are not attached UNUSED -- Not attached (directly or indirectly) and not referenced

```
The following prefix-sets are INACTIVE
--------------------------------------
sample4
prefix_set_ex2
```
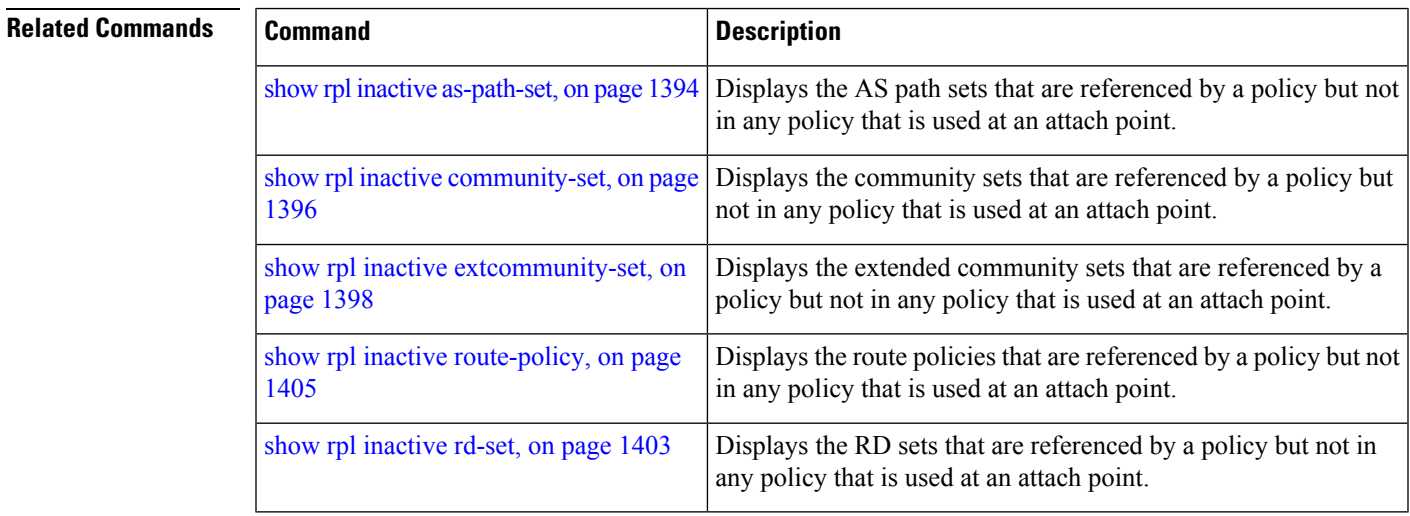

## <span id="page-1436-0"></span>**show rpl inactive rd-set**

To display the route distinguisher (RD) sets that are referenced by a policy but not in any policy that is used at an attach point, use the **show rpl inactive rd-set** command in EXEC mode.

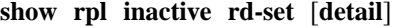

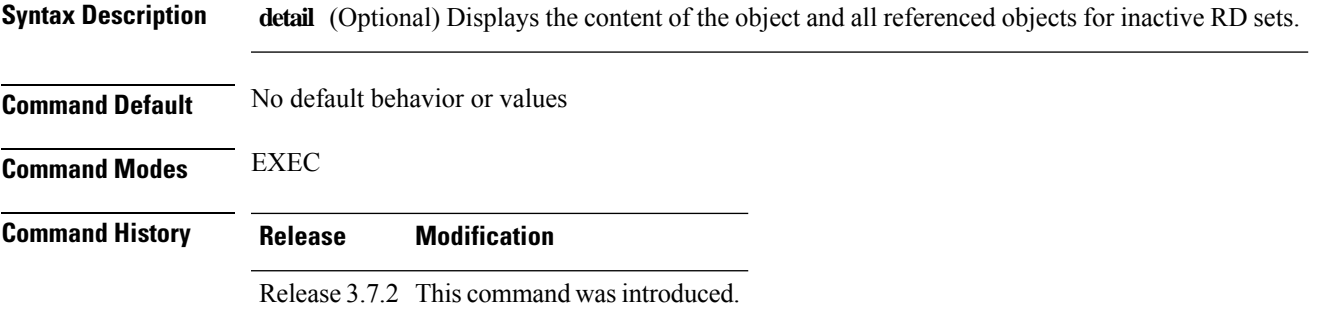

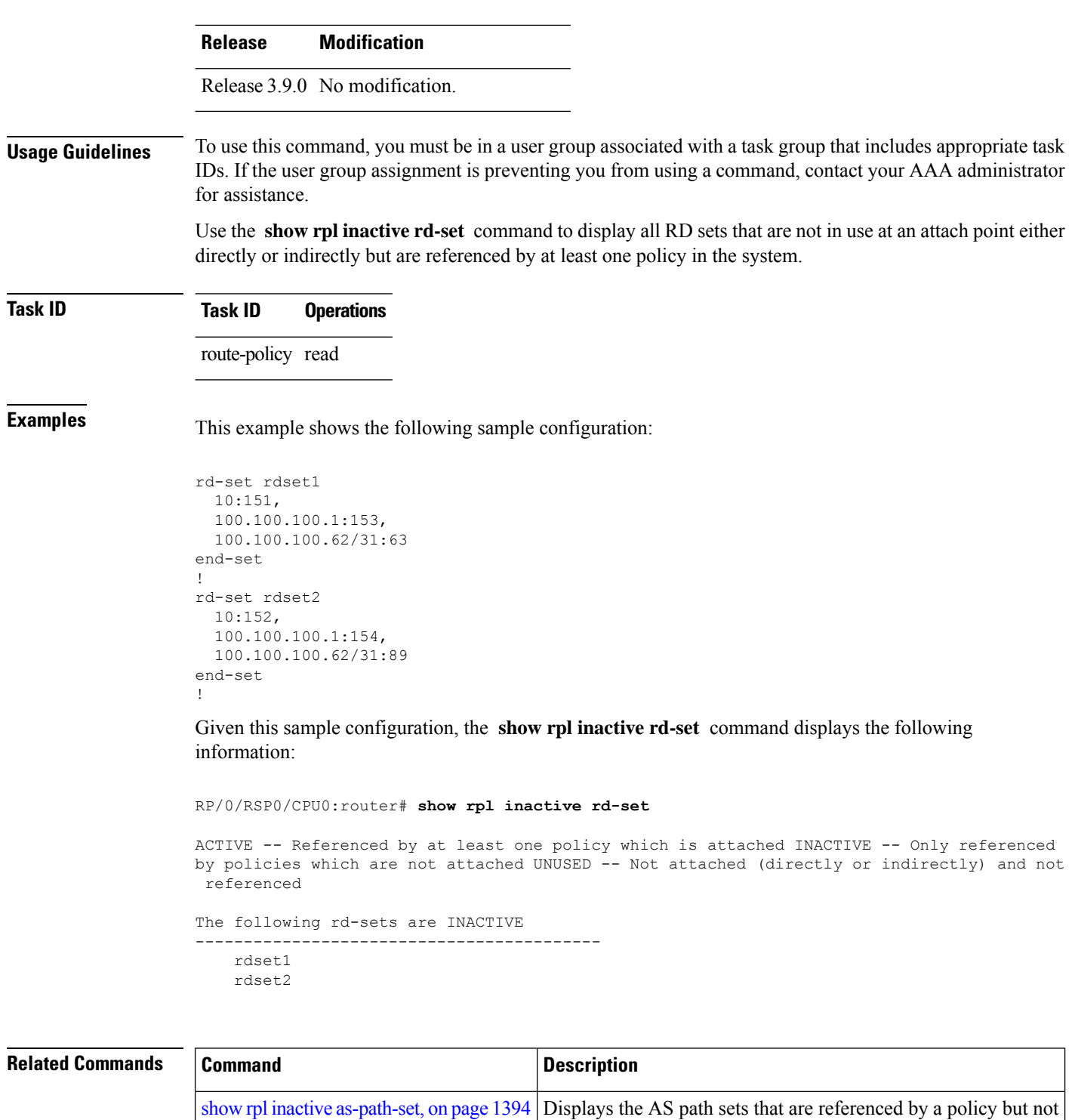

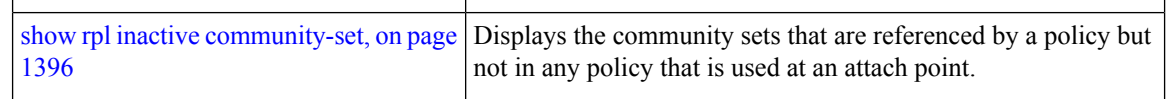

in any policy that is used at an attach point.

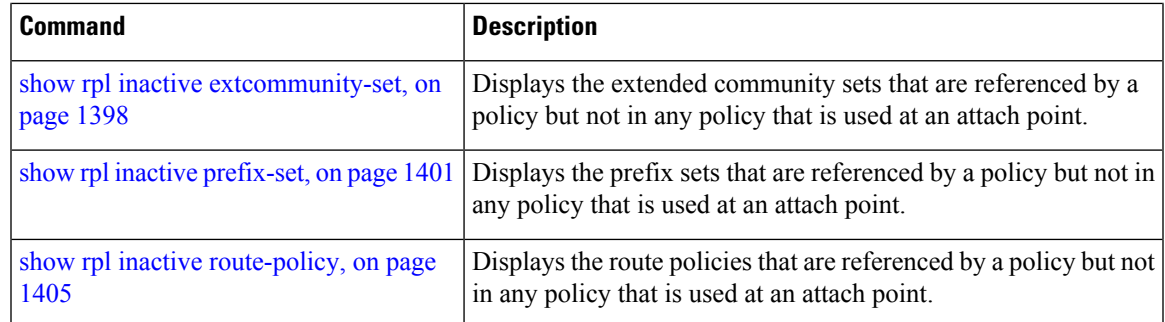

# <span id="page-1438-0"></span>**show rpl inactive route-policy**

To display the route policies that are referenced by a policy but not in any policy that is used at an attach point, use the **show rpl inactive route-policy** command in EXEC mode.

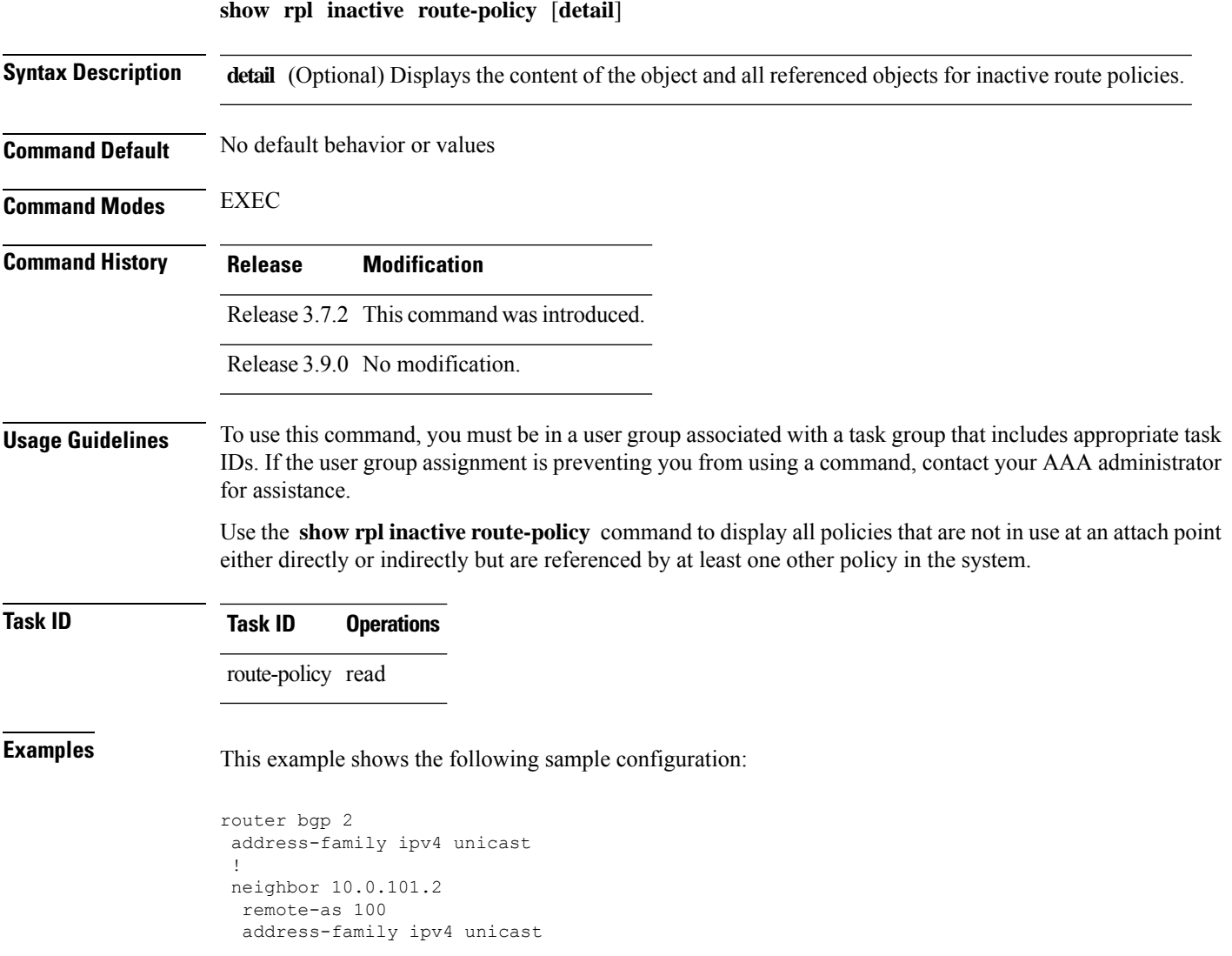

```
route-policy policy_1 in
 !
 !
neighbor 10.0.101.3
 remote-as 12
 address-family ipv4 unicast
  route-policy policy_2 in
 !
 !
!
route-policy sample3
 if (destination in sample3) then
   drop
 endif
end-policy
!
route-policy policy_1
 if (destination in prefix set ex1) then
   set local-preference 100
 endif
 if (as-path in as path set ex1) then
   set community (10:333) additive
  endif
end-policy
!
route-policy policy_2
   if destination in prefix_set_ex1 then
    if (community matches-any comm_set_ex1) then
      set community (10:666) additive
     endif
     if (extcommunity rt matches-any ext_comm_set_rt_ex1) then
      set community (10:999) additive
    endif
   endif
end-policy
!
route-policy policy_3
 if (destination in prefix set ex2) then
   set local-preference 100
  endif
 if (as-path in as_path_set_ex2) then
   set community (10:333) additive
 endif
end-policy
!
route-policy policy_4
 if (destination in prefix set ex2) then
   if (community matches-any comm_set_ex2) then
     set community (10:666) additive
    endif
   if (extcommunity matches-any ext comm set rt ex2) then
     set community (10:999) additive
   endif
  endif
end-policy
!
route-policy policy_5
 apply sample3
 apply policy_3
end-policy
```
Given thissample configuration, the **show rplinactive route-policy** command displaysthe following information:
```
RP/0/RSP0/CPU0:router# show rpl inactive route-policy
ACTIVE -- Referenced by at least one policy which is attached
INACTIVE -- Only referenced by policies which are not attached
UNUSED -- Not attached (directly or indirectly) and not referenced
The following policies are (INACTIVE)
```
------------------------------------ sample3 policy\_3

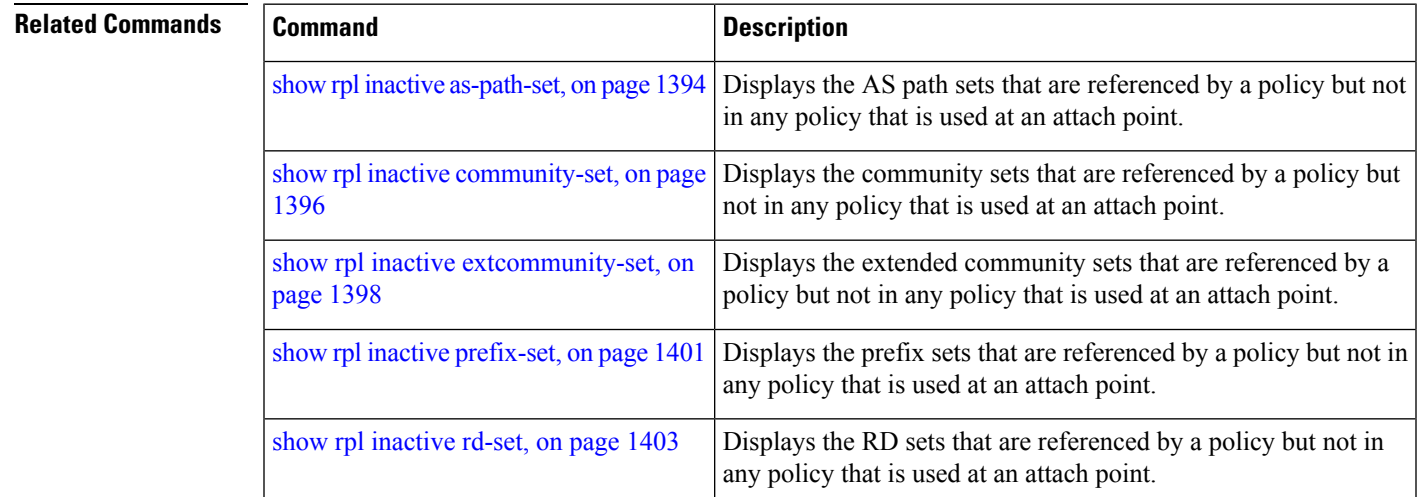

### **show rpl maximum**

To display the maximum limitsfor lines of configuration and number of policies, use the **show rpl maximum** command in EXEC mode.

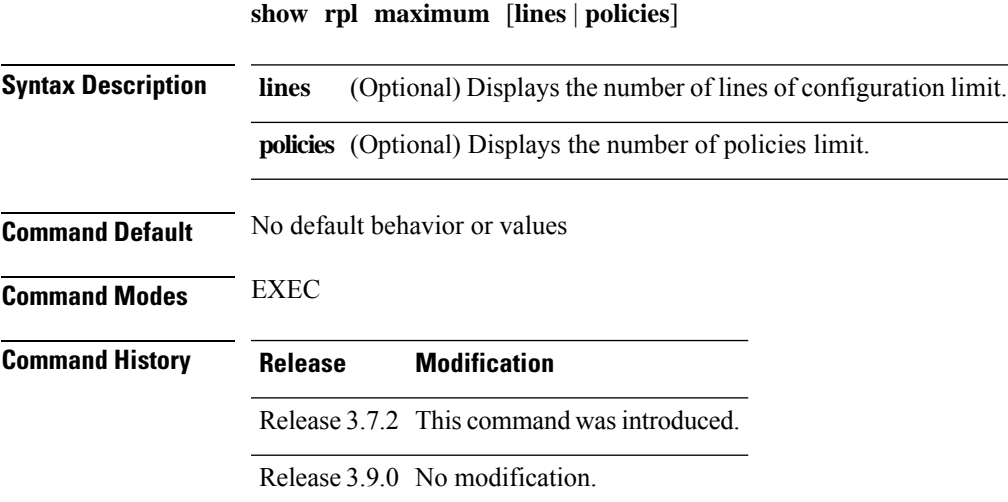

**Routing Command Reference for Cisco ASR 9000 Series Routers, IOS XR Release 6.6.x**

#### **Usage Guidelines** To use this command, you must be in a user group associated with a task group that includes appropriate task IDs. If the user group assignment is preventing you from using a command, contact your AAA administrator for assistance.

Use the **show rpl maximum** command to display the current total, current limit, and maximum limit for lines of configuration and policies.

Use the optional **lines** keyword to limit the display to the number of lines of configuration limits. Use the optional **policies** keyword to limit the display to the number of policies limits.

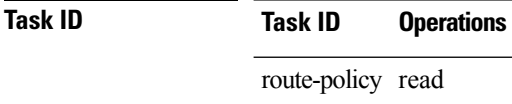

**Examples** The following example shows sample output from the **show rpl maximum** command:

RP/0/RSP0/CPU0:router# **show rpl maximum**

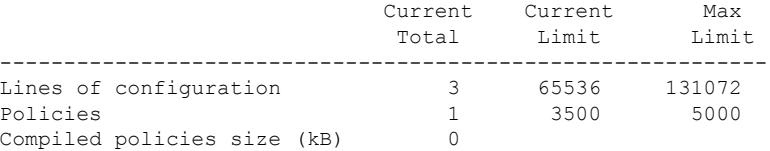

<span id="page-1441-0"></span>Table 182: show rpl maximum Field [Descriptions,](#page-1441-0) on page 1408 describes the significant fields shown in the display.

#### **Table 182: show rpl maximum Field Descriptions**

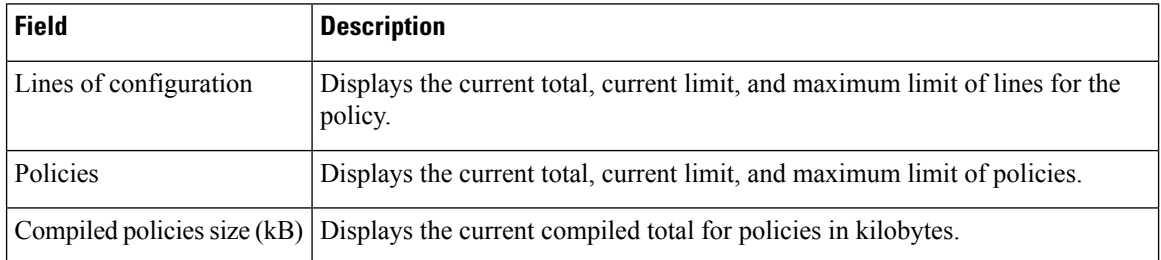

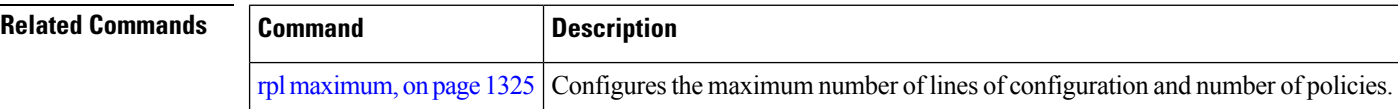

### **show rpl policy-global references**

To display policy-global definitions, use the **show rpl policy-global references** command in EXEC mode.

**show rpl policy-global references** [**brief**]

**Syntax Description brief** (Optional) Limits the display to a list of the policy names.

 $\mathbf l$ 

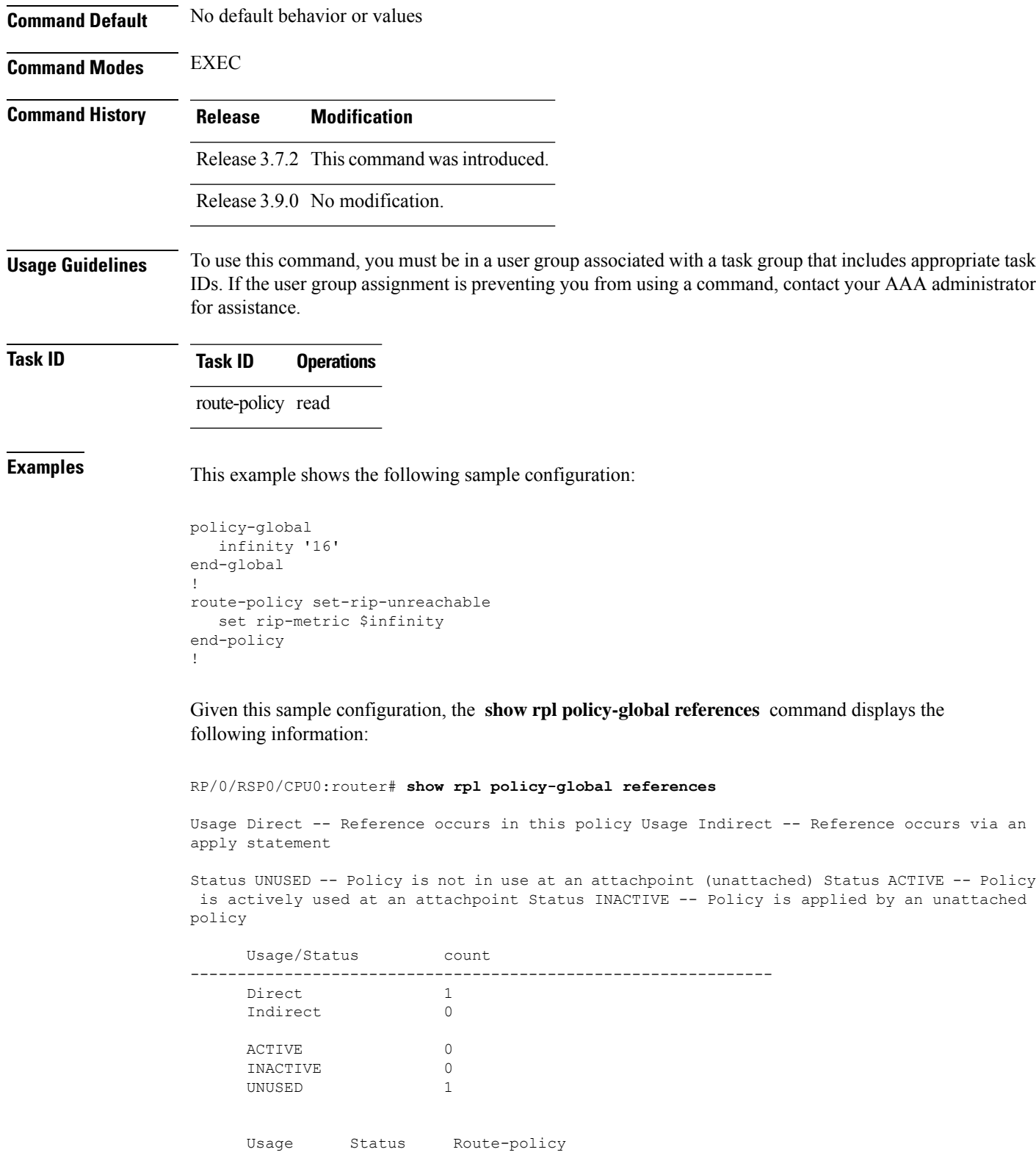

--------------------------------------------------------------

Direct UNUSED set-rip-unreachable

**show rpl prefix-set** [*name* | **states** | **brief**]

# <span id="page-1443-0"></span>**show rpl prefix-set**

To display the configuration of prefix sets, use the **show rpl prefix-set** command in EXEC mode.

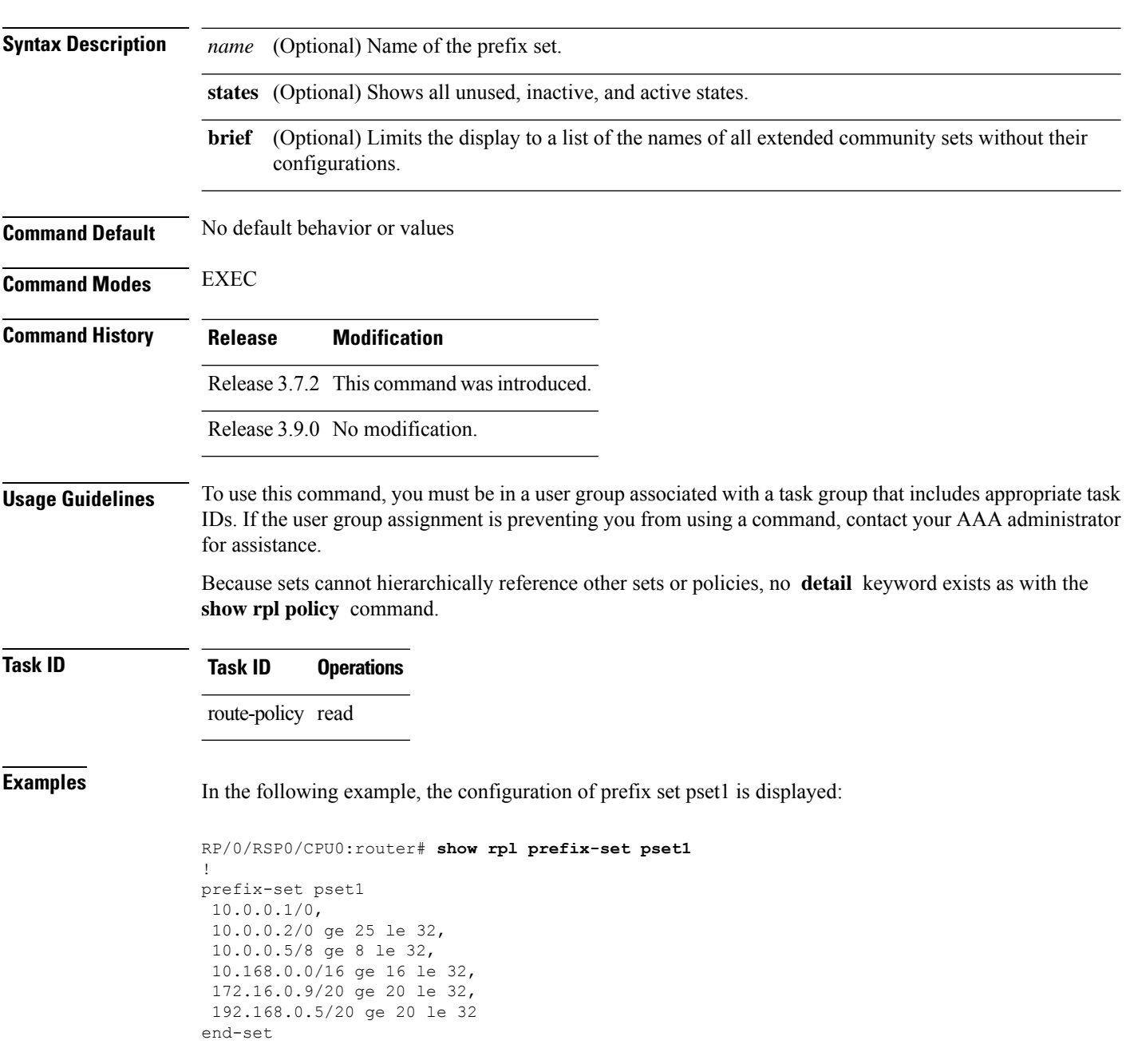

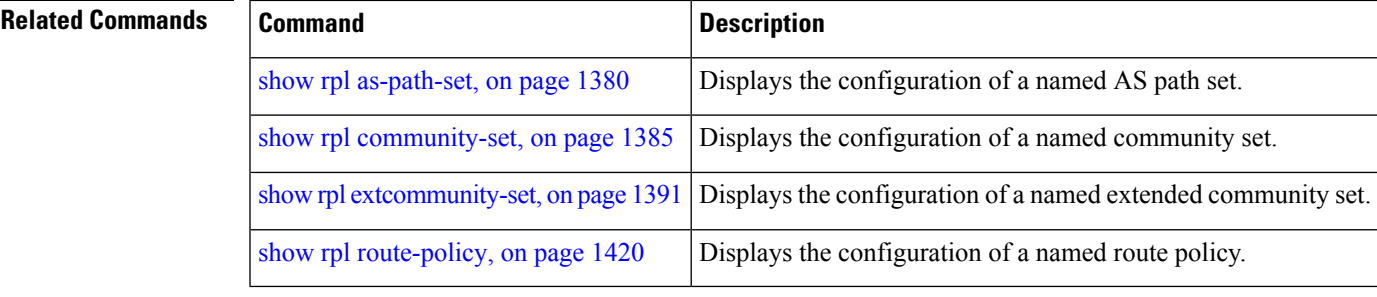

# <span id="page-1444-0"></span>**show rpl prefix-set attachpoints**

To display all the policies used at an attach point that reference the named prefix set, use the **show rpl prefix-set attachpoints** command in EXEC mode.

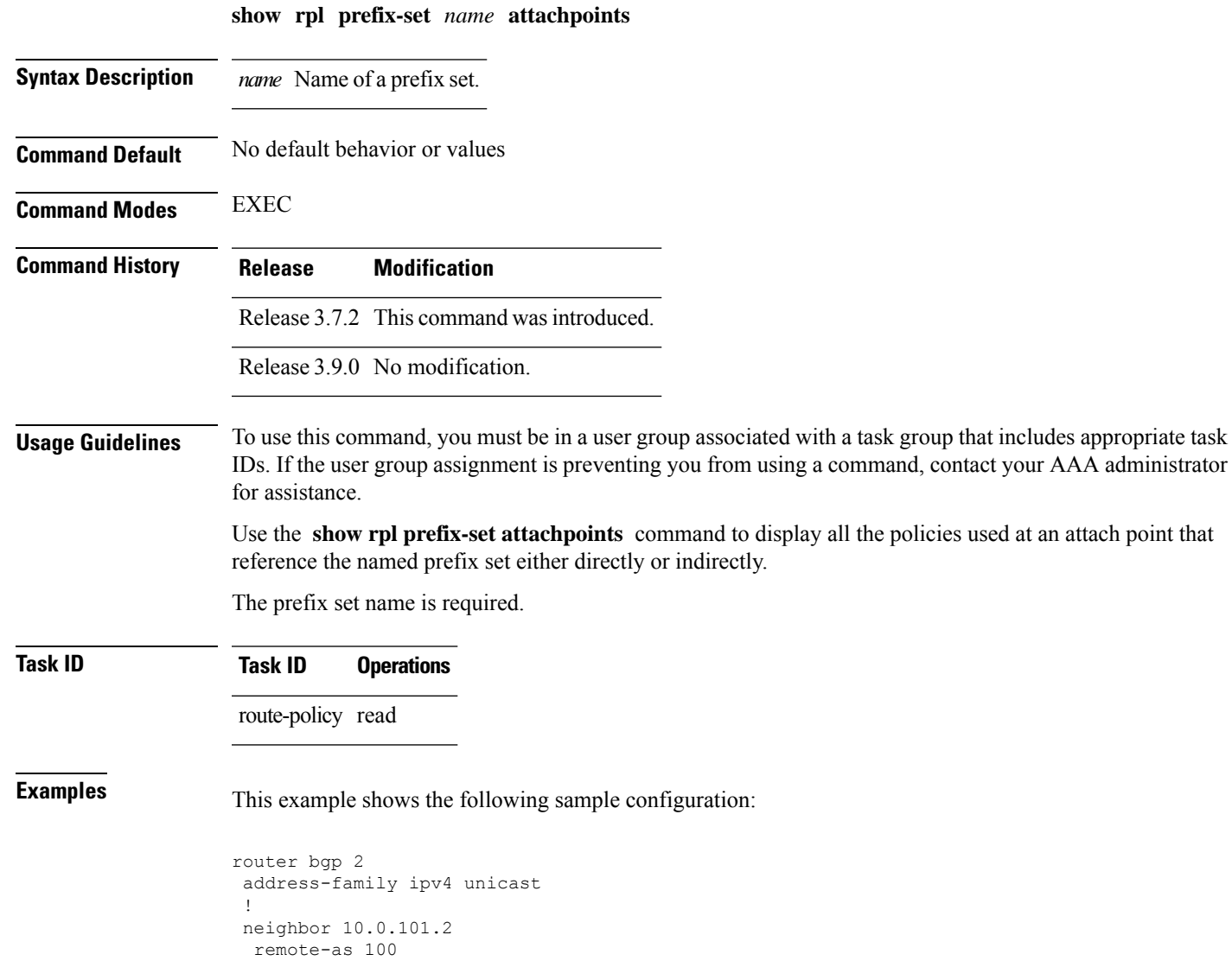

```
address-family ipv4 unicast
  route-policy policy_1 in
  !
 !
neighbor 10.0.101.3
 remote-as 12
 address-family ipv4 unicast
  route-policy policy_2 in
  !
 !
!
route-policy policy_1
 if (destination in prefix set ex1) then
   set local-preference 100
  endif
 if (as-path in as_path_set_ex1) then
   set community (10:333) additive
  endif
end-policy
!
route-policy policy_2
 if (destination in prefix_set_ex1) then
    if (community matches-any comm set ex1) then
     set community (10:666) additive
   endif
   if (extcommunity matches-any ext_comm_set_rt_ex1) then
     set community (10:999) additive
    endif
  endif
end-policy
```
Given this sample configuration, the **show rpl prefix-set prefix\_set\_ex1 attachpoints** command displays the following information:

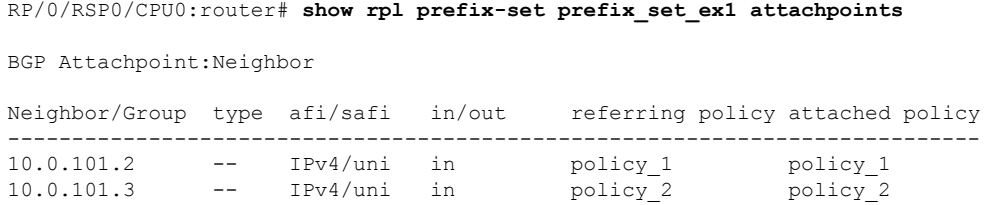

This table describes the significant fields shown in the display.

**Table 183: show rpl prefix-set attachpoints Field Descriptions**

| <b>Field</b>              | <b>Description</b>                                                 |
|---------------------------|--------------------------------------------------------------------|
| <b>BGP</b><br>Attachpoint | Location of the attach point.                                      |
|                           | Neighbor/Group   IP address of the attach point on the neighbor.   |
| type                      | Address family mode.                                               |
| afi/safi                  | Address family identifier or subsequent address family identifier. |
| in/out                    | Import or export policy.                                           |

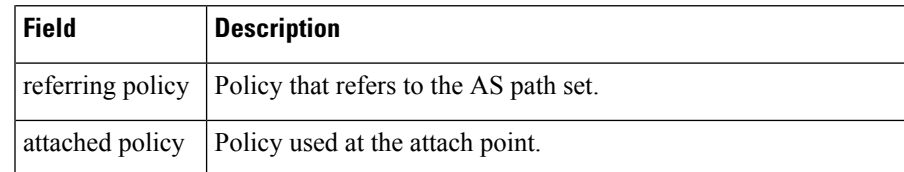

#### **Related Commands**

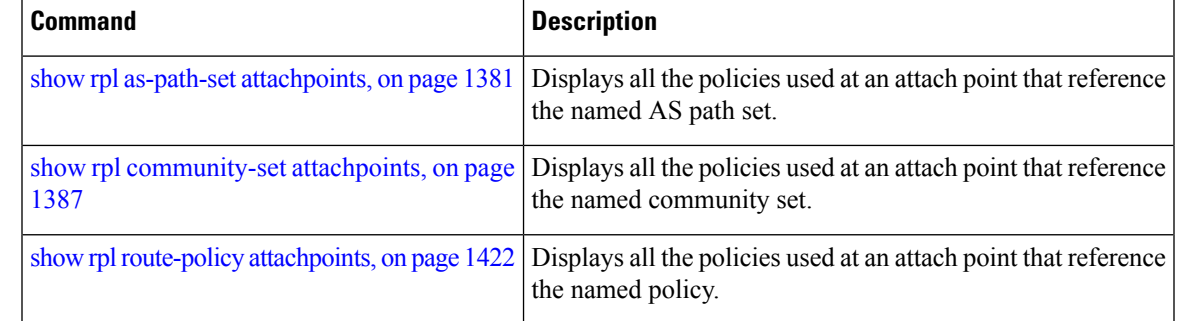

# <span id="page-1446-0"></span>**show rpl prefix-set references**

To list all the policies that reference the named prefix set, use the **show rpl prefix-set references** command in EXEC mode.

#### **show rpl prefix-set** *name* **references** [**brief**]

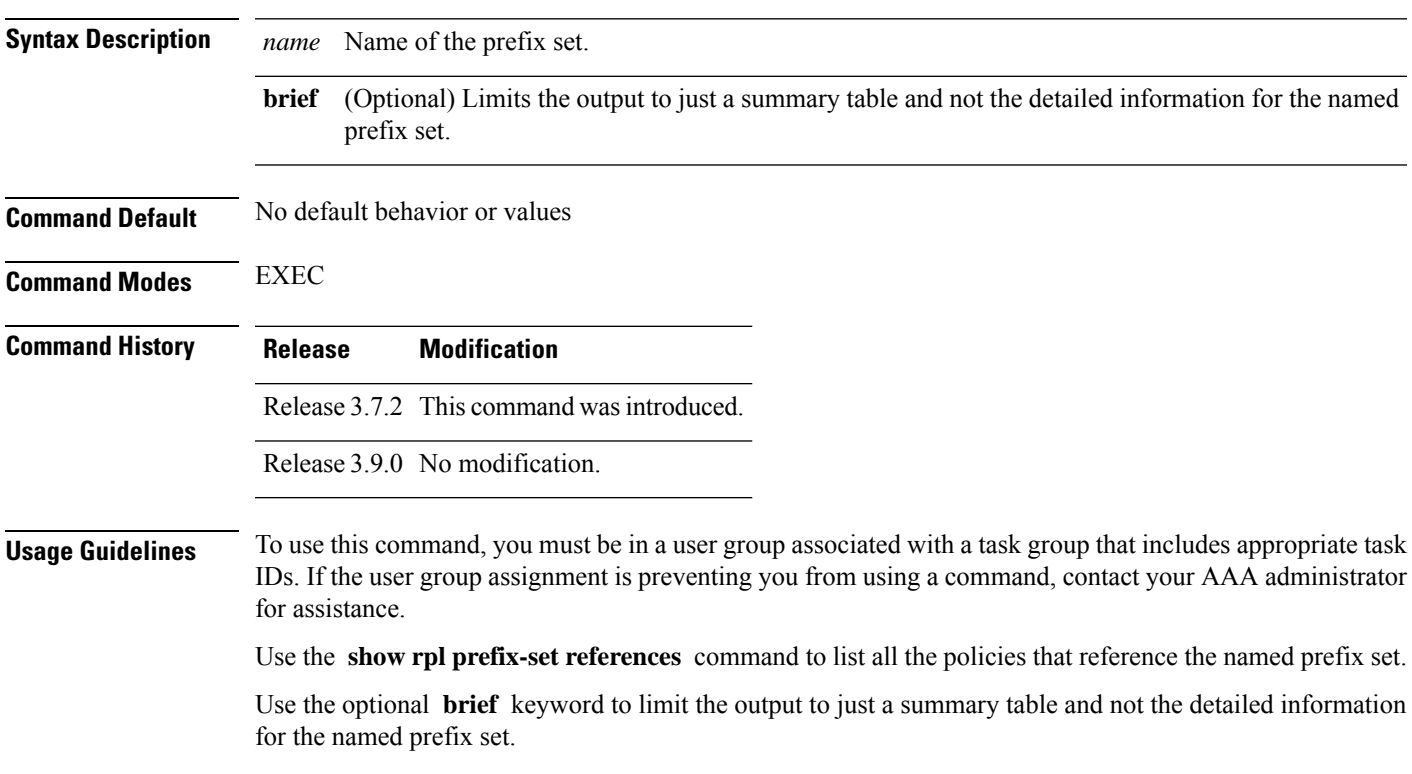

**Task ID Task ID Operations**

route-policy read

**Examples** This example shows the following sample configuration:

```
prefix-set ten-net
10.0.0.0/16 le 32
end-set
prefix-set too-specific
0.0.0.0/0 ge 25 le 32
end-set
route-policy example-one
if destination in ten-net then
 drop
else
 set local-preference 200
 apply set-comms
endif
end-policy
route-policy set-comms
set community (10:1234) additive
end-policy
route-policy example-three
if destination in too-specific then
 drop
else
 apply example-one
 pass
endif
end-policy
```
The following example displays information showing the usage and status of each policy that references the prefix set ten-net. The **brief** keyword limits the display to just a summary table and not the detailed information for the prefix set.

```
RP/0/RSP0/CPU0:router# show rpl prefix-set ten-net references brief
Usage Direct -- Reference occurs in this policy
Usage Indirect -- Reference occurs via an apply statement
Status UNUSED -- Policy is not in use at an attachpoint (unattached)
Status ACTIVE -- Policy is actively used at an attachpoint
Status INACTIVE -- Policy is applied by an unattached policy
    Usage/Status count
-------------------------------------------------------------
    Direct 1
    Indirect 1
    ACTIVE 0
    INACTIVE 1
    UNUSED 1
```
This table describes the significant fields shown in the display.

#### **Table 184: show rpl prefix-set name references Field Descriptions**

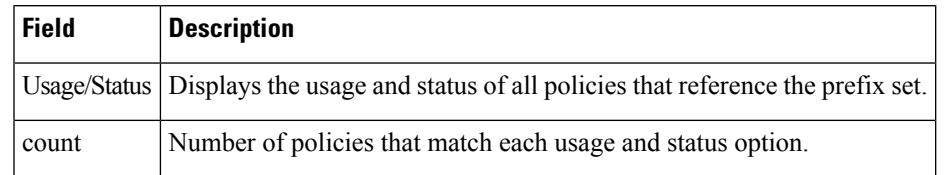

#### **Related Comma**

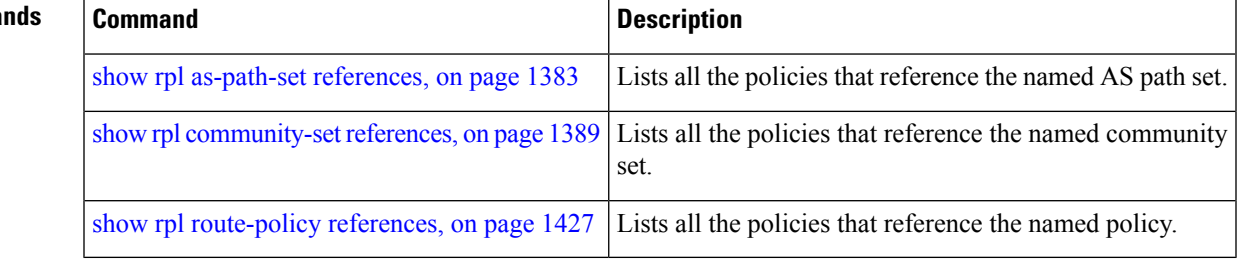

## **show rpl rd-set**

To display the configuration of route distinguisher (RD) sets, use the **show rpl rd-set** command in EXEC mode.

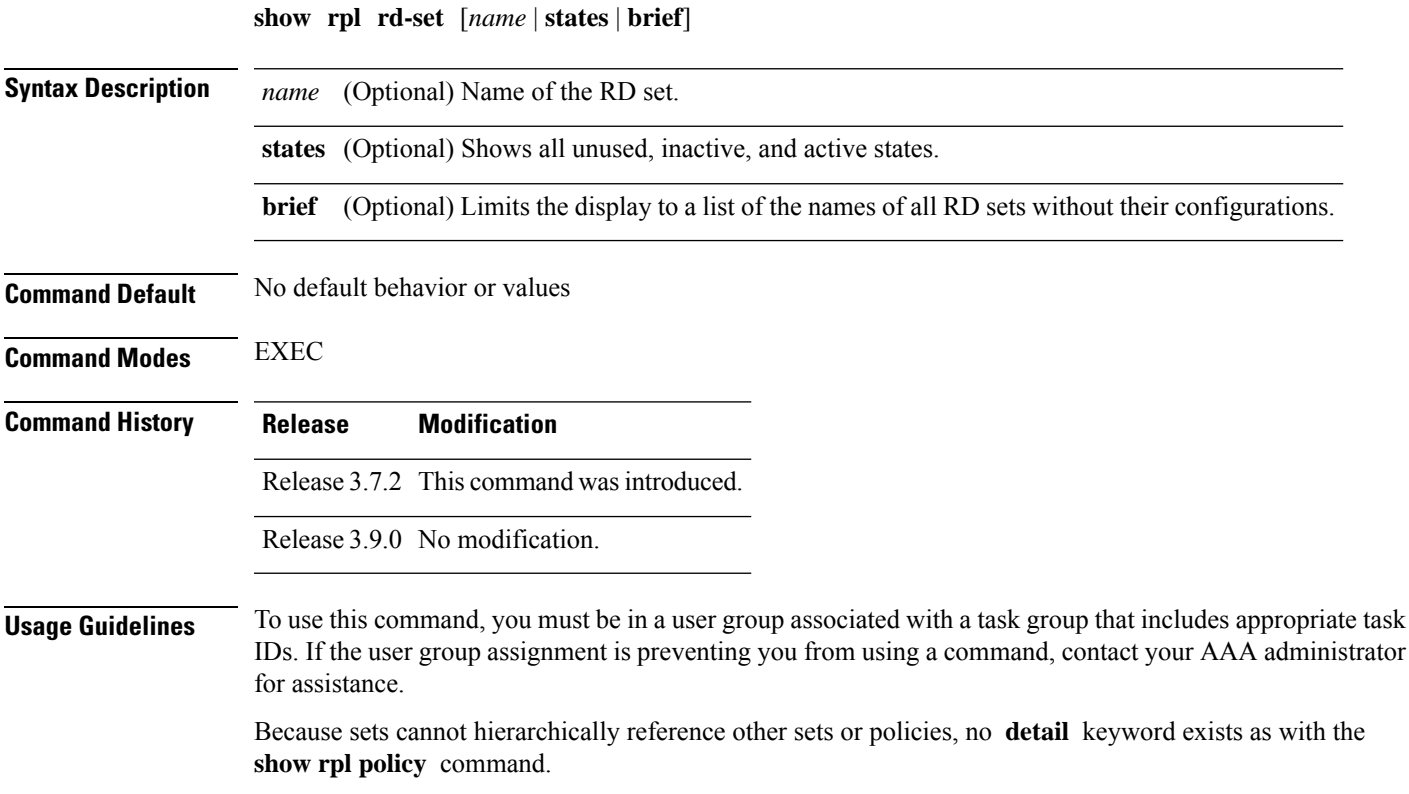

**Task ID Task ID Operations** route-policy read **Examples** In the following example, the configuration of RD set rdset1 is displayed: RP/0/RSP0/CPU0:router# **show rpl rd-set rdset1** rd-set rdset1

10:151, 100.100.100.1:153, 100.100.100.62/31:63 end-set

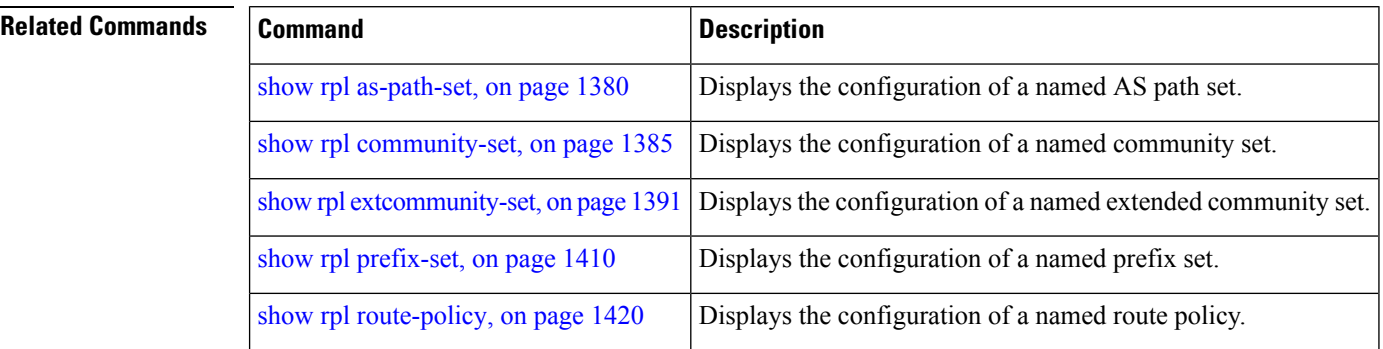

## **show rpl rd-set attachpoints**

To display all the policies used at an attach point that reference the named route distinguisher (RD) set, use the **show rpl rd-set attachpoints** command in EXEC mode.

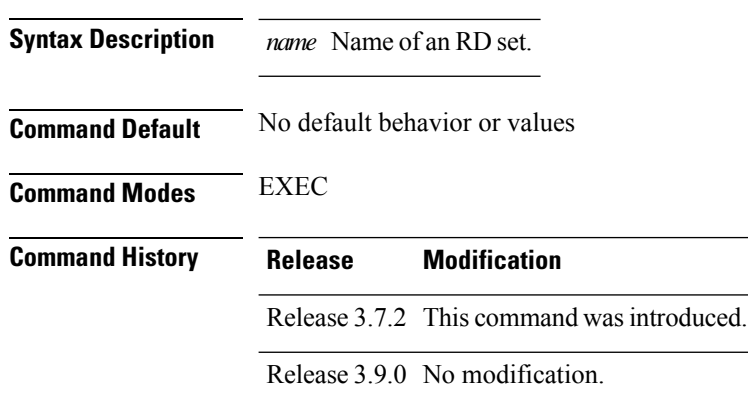

**show rpl rd-set** *name* **attachpoints**

#### **Usage Guidelines** To use this command, you must be in a user group associated with a task group that includes appropriate task IDs. If the user group assignment is preventing you from using a command, contact your AAA administrator for assistance.

Use the **show rpl rd-set attachpoints** command to display all the policies used at an attach point that reference the named RD set either directly or indirectly.

#### **Task ID Task ID Operations**

route-policy read

П

**Examples** This example shows the following sample configuration:

```
route-policy rdsetmatch
 if rd in rdset1 then
    set community (10:112)
  elseif rd in rdset2 then
   set community (10:223)
  endif
end-policy
router bgp 10
address-family vpnv4 unicast
 exit
neighbor 10.0.101.1
 remote-as 11
 address-family vpnv4 unicast
   route-policy rdsetmatch in
!
```
Given this sample configuration, the **show rpl rd-set rdset1 attachpoints** command displays the following information:

```
RP/0/RSP0/CPU0:router# show rpl rd-set rdset attachpoints
BGP Attachpoint: Neighbor
Neighbor/Group type afi/safi in/out vrf name
   --------------------------------------------------
10.0.101.1 -- IPv4/vpn in default
```
This table describes the significant fields shown in the display.

**Table 185: show rpl rd-set attachpoints Field Descriptions**

| <b>Field</b> | <b>Description</b>                                                              |
|--------------|---------------------------------------------------------------------------------|
|              | Neighbor/Group   BGP neighbor or neighbor group where the specified RD is used. |
| afi/safi     | BGP address family or subaddress family where the RD set is used.               |
| in/out       | Direction                                                                       |
| vrf name     | VRF name where the RD set is used.                                              |

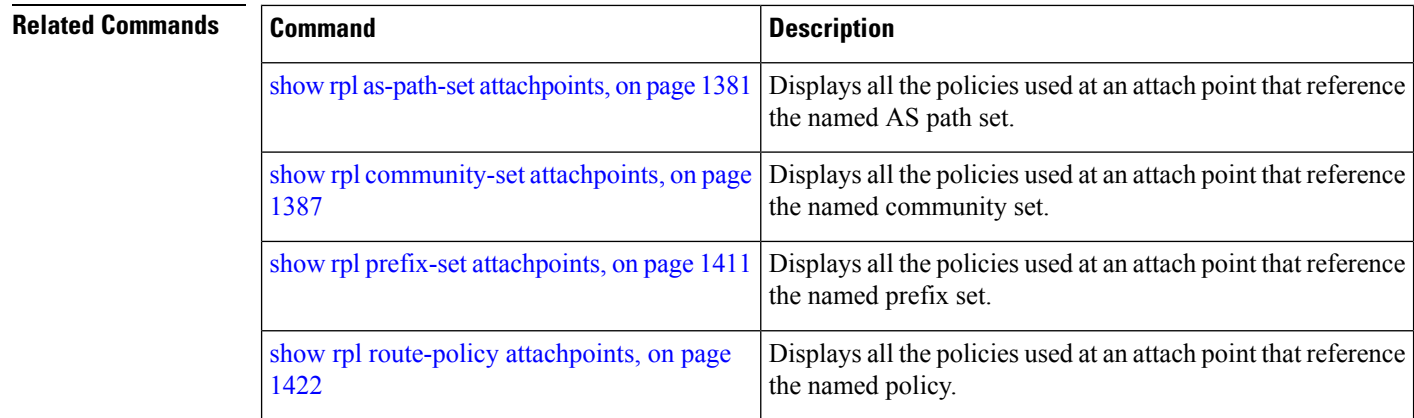

# **show rpl rd-set references**

To list all the policies that reference the named route distinguisher (RD) set, use the **show rpl rd-set references** command in EXEC mode.

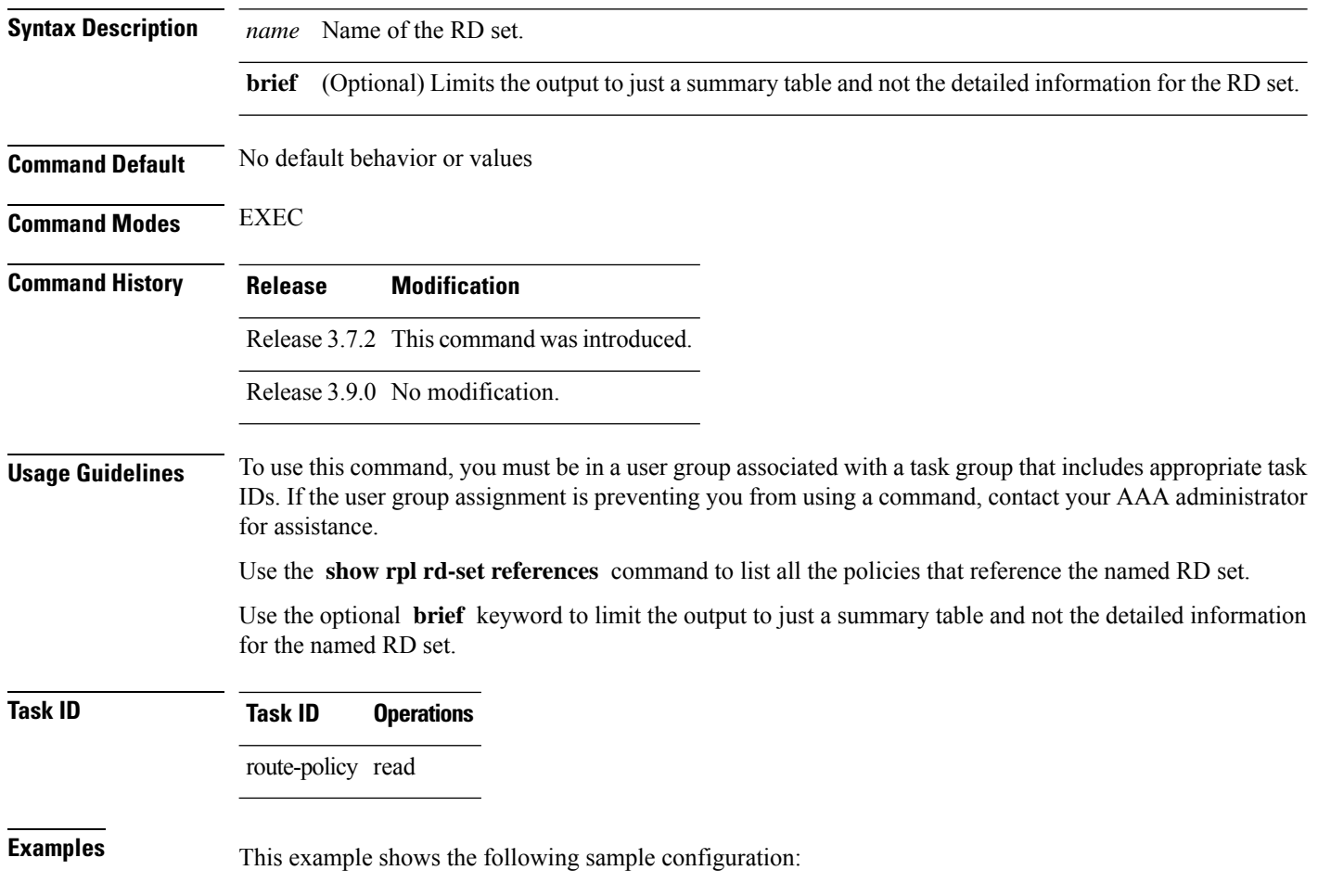

**show rpl rd-set** *name* **references** [**brief**]

Ш

```
route-policy rdsetmatch
 if rd in rdset1 then
   set community (10:112)
  elseif rd in rdset2 then
   set community (10:223)
  endif
end-policy
!
router bgp 10
address-family vpnv4 unicast
 !
neighbor 10.0.101.1
 remote-as 11
 address-family vpnv4 unicast
  route-policy rdsetmatch in
  !
```
Given this sample configuration, the **show rpl rd-set rdset1 references** command displays the following information:

RP/0/RSP0/CPU0:router# **show rpl rd-set rdset1 references** Usage Direct -- Reference occurs in this policy Usage Indirect -- Reference occurs via an apply statement Status UNUSED -- Policy is not in use at an attachpoint (unattached) Status ACTIVE -- Policy is actively used at an attachpoint Status INACTIVE -- Policy is applied by an unattached policy Usage/Status count -------------------------------------------------------------- Direct 1 Indirect 0 ACTIVE 1<br>INACTIVE 0 **INACTIVE** UNUSED 0 route-policy usage policy status ------------------------------------------------------------- rdsetmatch Direct ACTIVE

This table describes the significant fields shown in the display.

**Table 186: show rpl rd-set name references Field Descriptions**

| <b>Field</b>     | <b>Description</b>                            |
|------------------|-----------------------------------------------|
|                  | route-policy   Name of the route policy.      |
| usage            | Type of reference usage for the route policy. |
| policy<br>status | Status of the route policy.                   |

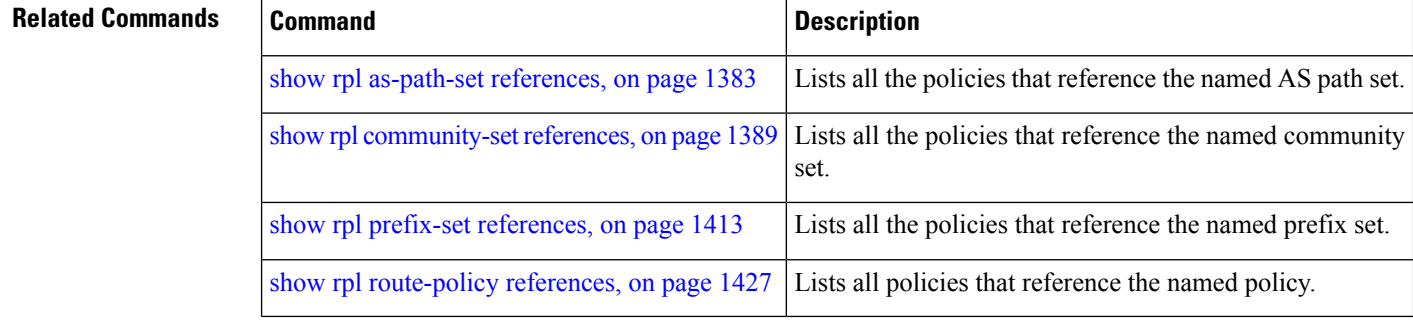

# <span id="page-1453-0"></span>**show rpl route-policy**

To display the configuration of route policies, use the **show rpl route-policy** command in EXEC mode.

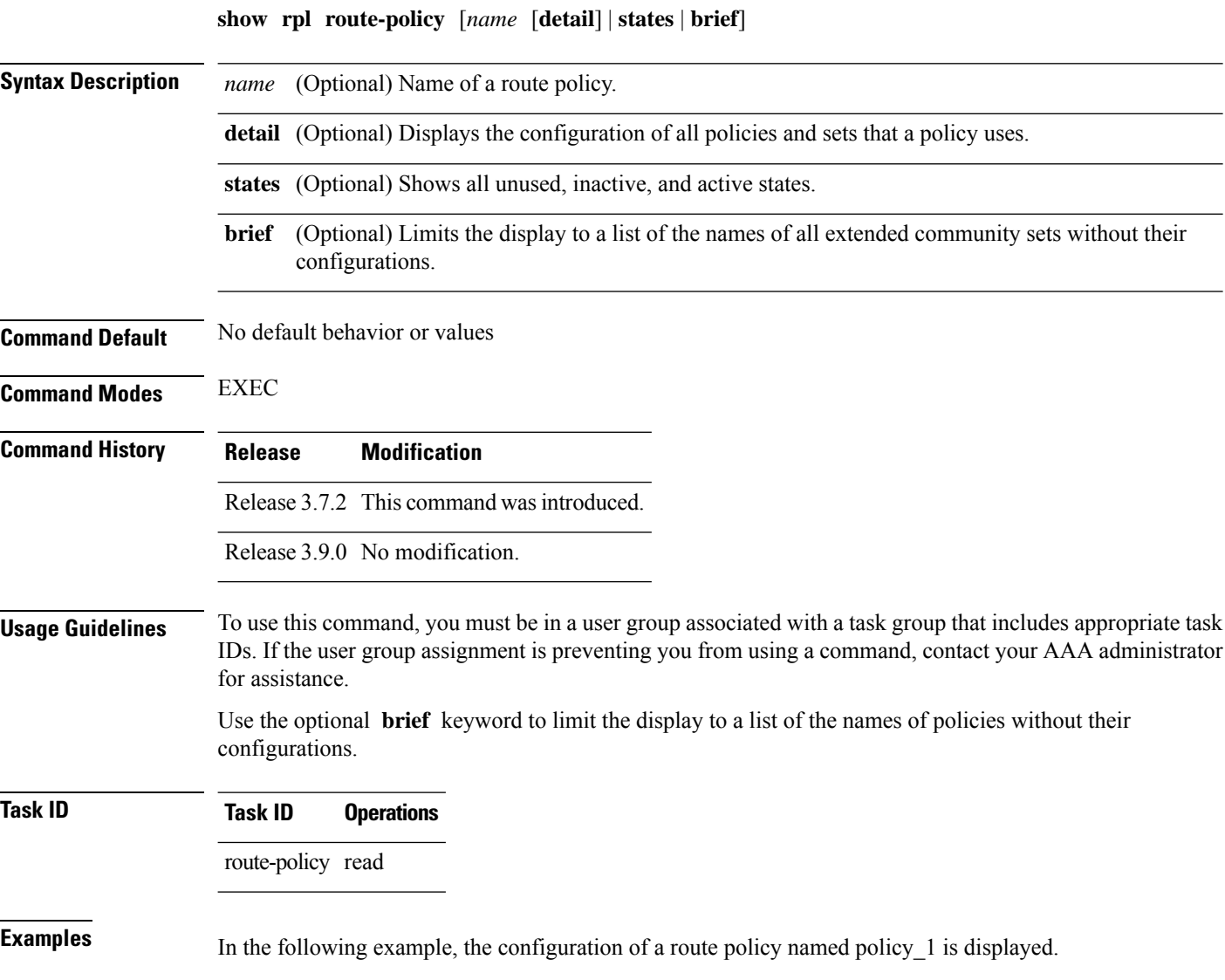

Ш

```
RP/0/RSP0/CPU0:router# show rpl route-policy policy_1
route-policy policy_1
  if destination in prefix set 1 and not destination in sample1 then
   if as-path in aspath set 1 then
      set local-preference 300
      set origin igp
    elseif as-path in as_allowed then
      set local-preference 400
      set origin igp
   else
      set origin igp
   endif
  else
   drop
  endif
  set med 120
  set community (8660:612) additive
 apply set_lpref_from_comm
end-policy
```
If the optional **detail** keyword is used, all routing policy language (RPL) policies and sets that route policy policy\_1 uses are displayed, as shown in the following example.

```
RP/0/RSP0/CPU0:router# show rpl route-policy policy_1 detail
!
prefix-set sample1
  0.0.0.0/0,0.0.0.0/0 ge 25 le 32,
 10.0.0.0/8 ge 8 le 32,
 192.168.0.0/16 ge 16 le 32,
  224.0.0.0/20 ge 20 le 32,
  240.0.0.0/20 ge 20 le 32
end-set
!
prefix-set prefix_set_1
10.0.0.1/24 ge 24 le 32,
10.0.0.5/24 ge 24 le 32,
 172.16.0.1/24 ge 24 le 32,
172.16.5.5/24 ge 24 le 32,
172.16.20.10/24 ge 24 le 32,
 172.30.0.1/24 ge 24 le 32,
10.0.20.10/24 ge 24 le 32,
 172.18.0.5/24 ge 24 le 32,
 192.168.0.1/24 ge 24 le 32,
192.168.20.10/24 ge 24 le 32,
192.168.200.10/24 ge 24 le 32,
192.168.255.254/24 ge 24 le 32
end-set
!
as-path-set as_allowed
  ios-regex '.* _1239_ .*',
  ios-regex '.* _3561_ .*',
  ios-regex '.* _701_ .*',
  ios-regex '.* _666_ .*',
  ios-regex '.* _1755_ .*',
  ios-regex '.* _1756_ .*'
end-set
!
as-path-set aspath_set_1
```

```
ios-regex '_9148_',
  ios-regex '_5870_',
 \frac{1}{10}s-regex '_2408_',
 ios-regex '2531',
 ios-regex \overline{197},
  ios-regex '_2992_'
end-set
!
route-policy set_lpref_from_comm
 if community matches-any (2:50) then
    set local-preference 50
  elseif community matches-any (2:60) then
   set local-preference 60
  elseif community matches-any (2:70) then
    set local-preference 70
  elseif community matches-any (2:80) then
   set local-preference 80
  elseif community matches-any (2:90) then
   set local-preference 90
  endif
end-policy
!
route-policy policy_1
  if destination in prefix_set_1 and not destination in sample1 then
    if as-path in aspath set 1 then
      set local-preference 300
      set origin igp
    elseif as-path in as allowed then
      set local-preference 400
      set origin igp
    else
      set origin igp
    endif
  else
    drop
  endif
  set med 120
  set community (8660:612) additive
  apply set_lpref_from_comm
end-policy
```
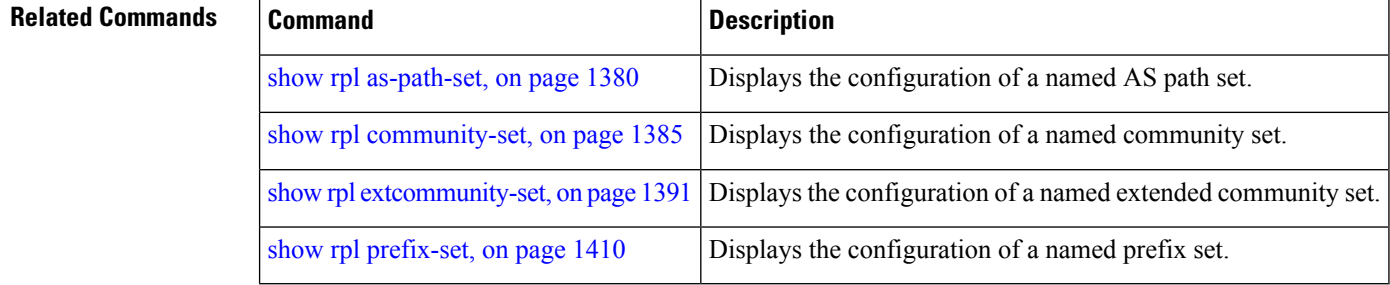

### <span id="page-1455-0"></span>**show rpl route-policy attachpoints**

To display all the policies used at an attach point that reference the named policy, use the **show rpl route-policy attachpoints** command in EXEC mode.

 $\mathbf l$ 

#### **show rpl route-policy** *name* **attachpoints**

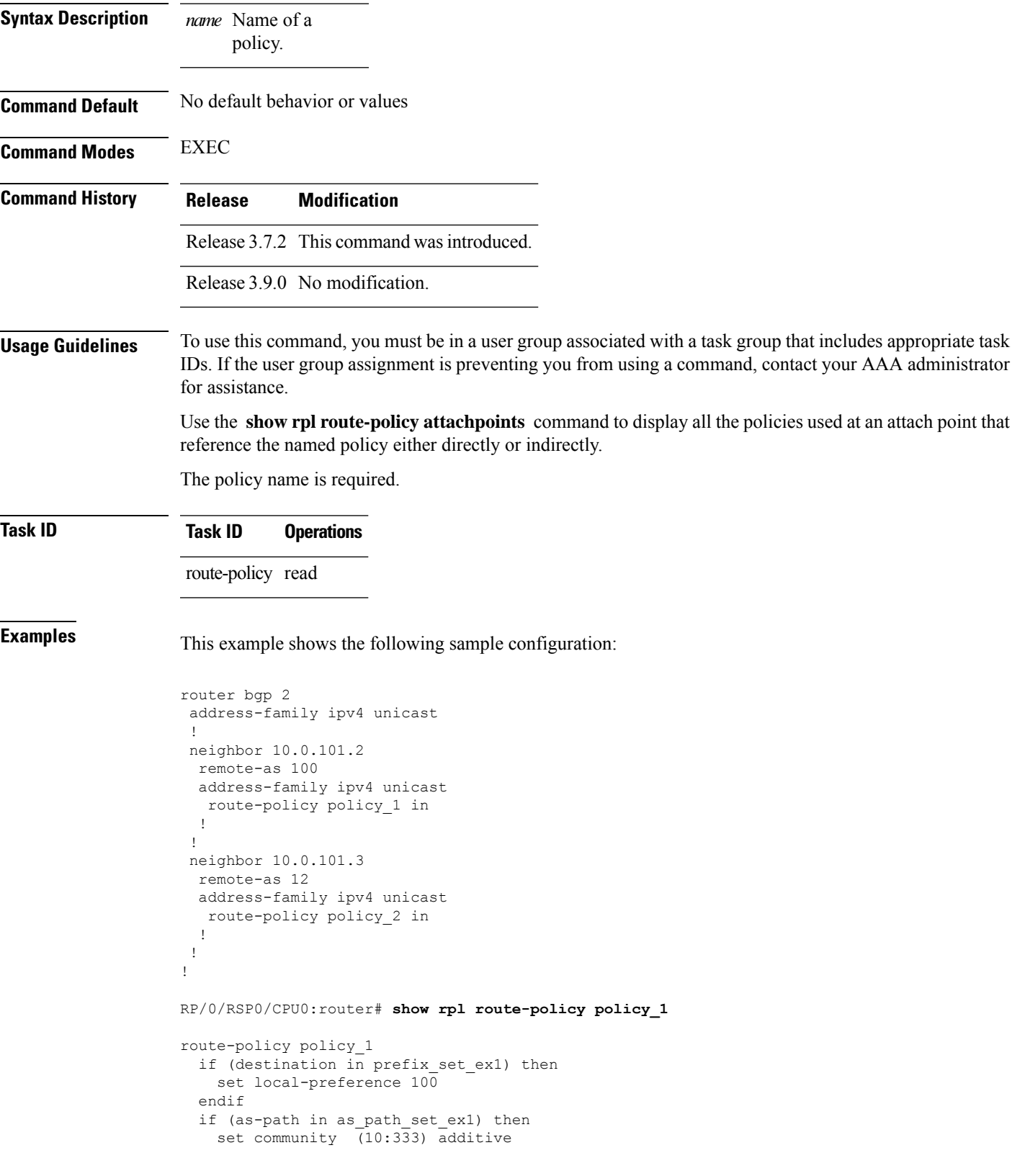

```
endif
end-policy
!
RP/0/RSP0/CPU0:router# show rpl route-policy policy_2
route-policy policy_2
 if (destination in prefix set ex1) then
   if (community matches-any comm_set_ex1) then
     set community (10:666) additive
   endif
   if (extcommunity matches-any ext_comm_set_rt_ex1) then
     set community (10:999) additive
   endif
 endif
end-policy
!
```
The following command displays the route policy attach points for policy 2:

RP/0/RSP0/CPU0:router# **show rpl route-policy policy\_2 attachpoints** BGP Attachpoint: Neighbor Neighbor/Group type afi/safi in/out vrf name -------------------------------------------------- 10.0.101.2 -- IPv4/uni in default<br>10.0.101.2 -- IPv4/uni out default -- IPv4/uni out default

This table describes the significant fields shown in the display.

**Table 187: show rpl route-policy attachpoints Field Descriptions**

| <b>Field</b>              | <b>Description</b>                                                 |
|---------------------------|--------------------------------------------------------------------|
| <b>BGP</b><br>Attachpoint | Location of the attach point.                                      |
|                           | Neighbor/Group   IP address of the attach point on the neighbor.   |
| type                      | Displays the address family mode.                                  |
| afi/safi                  | Address family identifier or subsequent address family identifier. |
| vrf name                  | Name of the VPN routing and forwarding (VRF) instance.             |

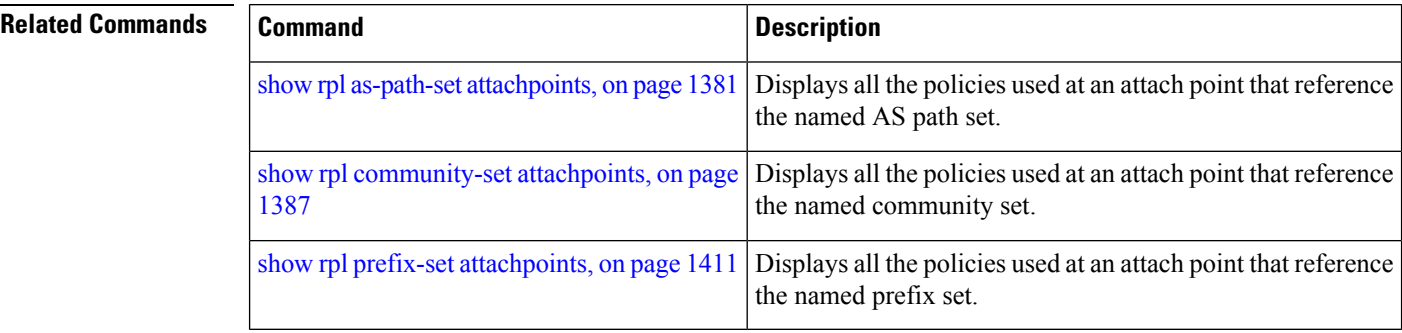

# **show rpl route-policy inline**

To display all policies and sets that a policy uses expanded inline, use the **show rpl route-policy inline** command in EXEC mode.

**show rpl route-policy** *name* **inline**

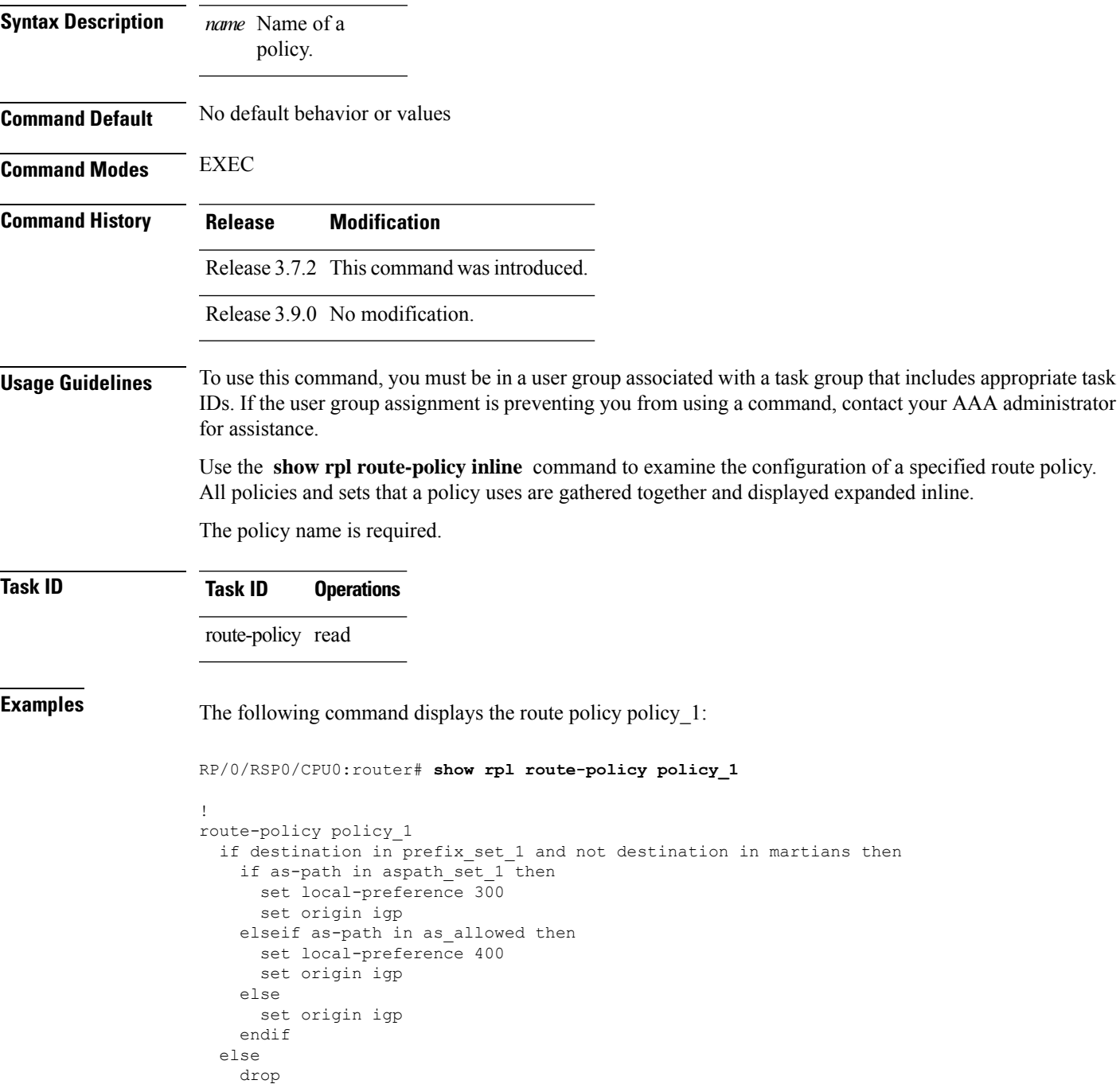

```
endif
 set med 120
 set community (8660:612) additive
 apply set_lpref_from_comm
end-policy
```
The following command displays the route policy policy 1 and all the other sets or policies it refers too inline. Adding the inline keyword causes the configuration to be displayed inline for all RPL objects that the route-policy policy\_1 uses.

```
RP/0/RSP0/CPU0:router#show rpl policy policy_1 inline
```

```
route-policy policy_1
 if destination in (91.5.152.0/24 ge 24 le 32, 91.220.152.0/24 ge 24 le 32, 61.106.52.0/24
ge 24 le 32, 222.168.199.0/24
 ge 24 le 32, 93.76.114.0/24 ge 24 le 32, 41.195.116.0/24 ge 24 le 32, 35.92.152.0/24 ge
24 le 32, 143.144.96.0/24 ge 24
 le 32, 79.218.81.0/24 ge 24 le 32, 75.213.219.0/24 ge 24 le 32, 178.220.61.0/24 ge 24 le
32, 27.195.65.0/24 ge 24 le 32)
 and not destination in (0.0.0.0/0, 0.0.0.0/0 ge 25 le 32, 10.0.0.0/8 ge 8 le 32,
192.168.0.0/16 ge 16 le 32, 224.0.0.0/20
  ge 20 le 32, 240.0.0.0/20 ge 20 le 32) then
   if as-path in (ios-regex '_9148_', ios-regex '_5870_', ios-regex '_2408_', ios-regex
'_2531_', ios-regex '_197_',
ios-regex '_2992_') then
     set local-preference 300
      set origin igp
   elseif as-path in
 (ios-regex '.* _1239_ .*', ios-regex '.* _3561_ .*', ios-regex '.* _701_ .*', ios-regex
\cdot 666 .*', ios-regex '.* 1755..*',
\bar{1}os-regex '.* \frac{1756}{ } .*') then
     set local-preference 400
     set origin igp
   else
     set origin igp
   endif
  else
   drop
  endif
 set med 120
  set community (8660:612) additive
  # apply set_lpref_from_comm
  if community matches-any (2:50) then
    set local-preference 50
 elseif community matches-any (2:60) then
   set local-preference 60
  elseif community matches-any (2:70) then
   set local-preference 70
  elseif community matches-any (2:80) then
   set local-preference 80
 elseif community matches-any (2:90) then
   set local-preference 90
 endif
  # end-apply set_lpref_from_comm
end-policy
```
# <span id="page-1460-0"></span>**show rpl route-policy references**

To list all the policies that reference the named policy, use the **show rpl route-policy references** command in EXEC mode.

**show rpl route-policy** *name* **references** [**brief**]

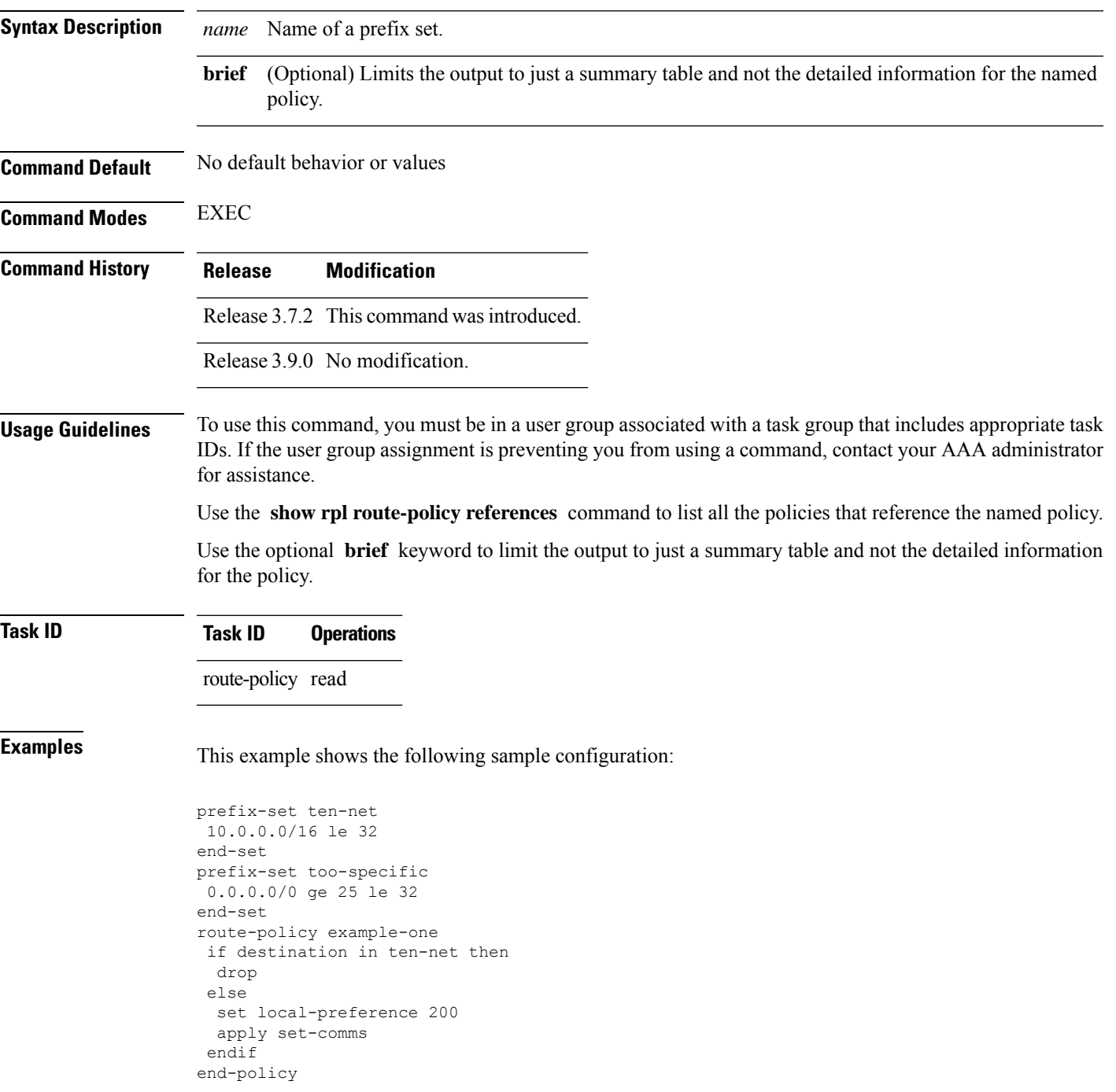

```
route-policy set-comms
set community (10:1234) additive
end-policy
route-policy example-three
if destination in too-specific then
 drop
else
 apply example-one
 pass
endif
end-policy
```
The following command displays information about the policy set-comms and how it is referenced:

RP/0/RSP0/CPU0:router# **show rpl route-policy set-comms references**

Usage Direct -- Reference occurs in this policy Usage Indirect -- Reference occurs via an apply statement

Status UNUSED -- Policy is not in use at an attachpoint (unattached) Status ACTIVE -- Policy is actively used at an attachpoint Status INACTIVE -- Policy is applied by an unattached policy

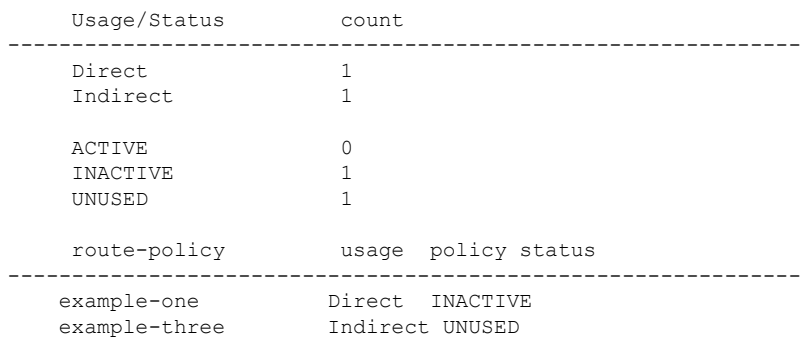

The direct usage indicates that the route policy example-one directly applies the policy set-comms, that is, example-one has a line in the form apply set-comms. The usage Indirect indicates that the route policy example-three does not directly apply the route policy set-comms. However, the route policy example-three does apply the policy example-one, which in turn appliesthe policy set-comms, so there is an indirect reference from example-three to the route policy set-comms.

The status column indicates one of three states. A policy is active if it is in use at an attach point. In the example provided, neither example-one nor example-three is in use at an attach point, which leavestwo possible states: UNUSED or INACTIVE. The route policy example-one isinactive because it has some other policy (example-three) that references it, but neither example-one nor any of the policies that reference it (example-one) are in use at an attach point. The route policy example-three has a status of unused because it is not used at an attach point and no other route policies in the system refer to it.

This table describes the significant fields shown in the display.

**Table 188: show rpl route-policy references Field Descriptions**

| <b>Field</b> | <b>Description</b>                                                                                |  |  |
|--------------|---------------------------------------------------------------------------------------------------|--|--|
|              | Usage/Status   Displays the usage and status of all policies that reference the specified policy. |  |  |
|              | Values for usage are Direct or Indirect.                                                          |  |  |
|              | Values for status are ACTIVE, INACTIVE, and UNUSED.                                               |  |  |
| count        | Number of policies that match each usage and status option.                                       |  |  |
|              | route-policy One name for multiple policies that reference the specified policy.                  |  |  |
| usage        | Type of usage for the policy.                                                                     |  |  |
|              | policy status Status of the policy.                                                               |  |  |

#### **Related Commands**

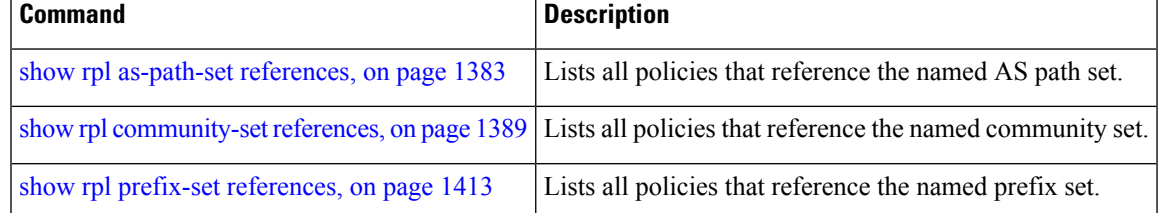

### **show rpl route-policy uses**

To display information about a specified named policy, use the **show rpl route-policy uses** command in EXEC mode.

| <b>Syntax Description</b> | name     | Name of a policy.                                                                                                    |
|---------------------------|----------|----------------------------------------------------------------------------------------------------|
|                           | policies | Generates a list of all policies that the named policy uses.                                                                                                    |
|                           | sets     | Lists all named sets that are used by the policy.                                                                                                    |
|                           | all      | Generates a list of both sets and policies that the named policy references.                                                                                                 |
|                           | direct   | (Optional) Lists only the policies or sets used directly in the named policy block. Set or policy<br>references that occur as a result of an apply statement are not listed. |
| <b>Command Default</b>    |          | No default behavior or values                                                                                                    |
| <b>Command Modes</b>      | EXEC     |                                                                                                    |

**show rpl route-policy** *name* **uses policies** | **sets** | **all** [**direct**]

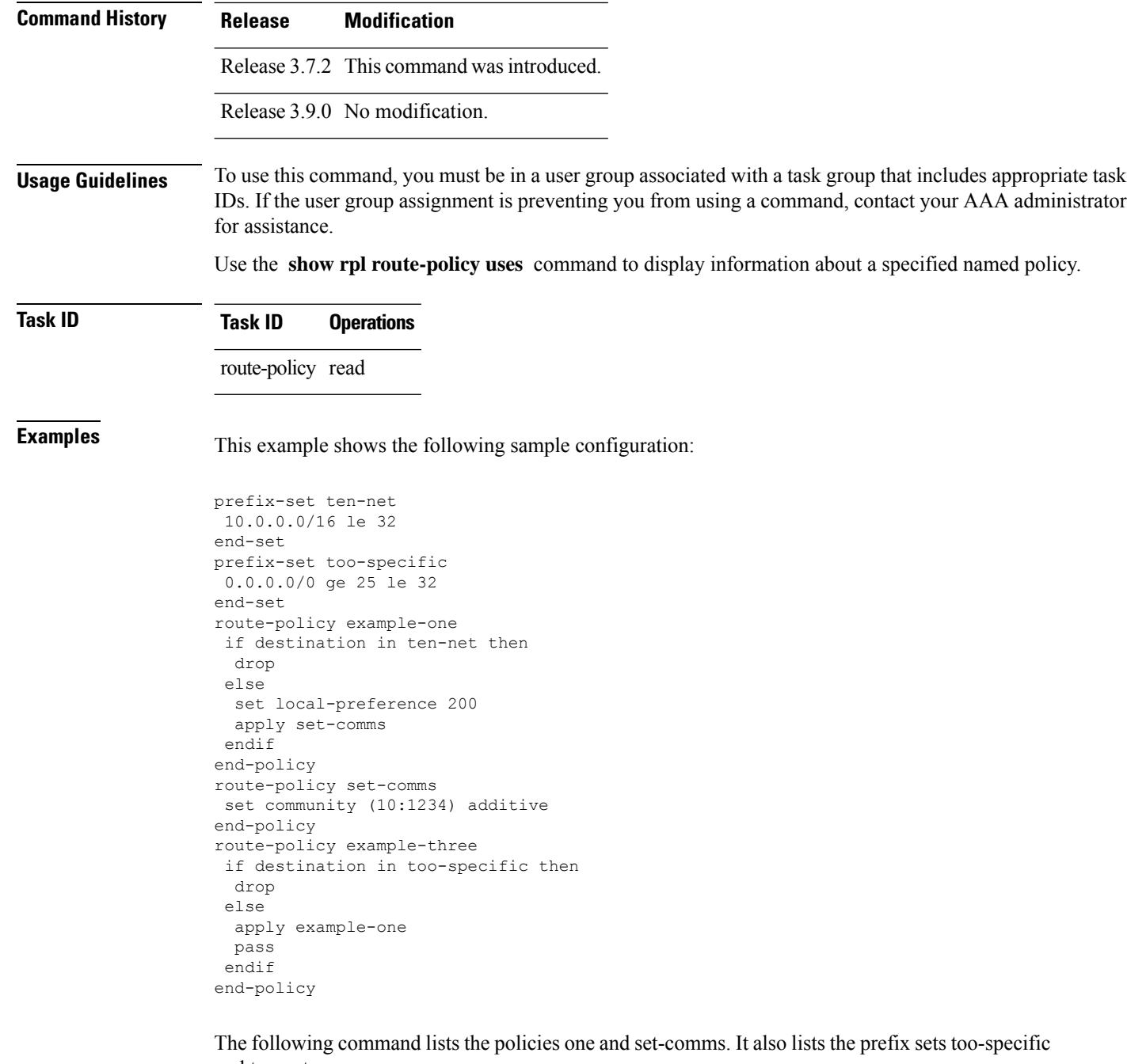

and ten-net.

RP/0/RSP0/CPU0:router# **show rpl route-policy example-three uses all** Policies directly and indirectly applied by this policy: --------------------------------------------------------- example-one set-comms Sets referenced directly and indirectly ---------------------------------------- (via applied policies) in this policy:

П

type prefix-set: ten-net too-specific

The sets example-one and set-comms are listed as policies that are used by the policy example-three. The policy example-one is listed because route policy example-three uses it in an **apply** statement. The policy set-comms is also listed because example-one applies it. Similarly, the prefix-set too-specific is used directly in the **if** statement in the policy example-three, and the prefix-set ten-net is used in the policy example-one. The optional **direct** keyword can be used to limit the output to just those sets and policies that are used within the example-three block itself, as shown in the following example:

```
RP/0/RSP0/CPU0:router# show rpl route-policy example-three uses all direct
Policies directly applied by this policy:
------------------------------------------
    example-one
Sets used directly in this policy
------------------------------------
type prefix-set:
    too-specific
```
As can be seen in the output, the route policy set-comms and the prefix set ten-net are no longer included in the output when the **direct** keyword is used. The **direct** form of the command considers only those sets or policies used in the specified route policy and any additional policies or sets that may be used if you follow the hierarchy of **apply** statements.

This table describes the significant fields shown in the display.

**Table 189: show rpl route-policy uses Field Descriptions**

| <b>Field Description</b>                                                          |
|-----------------------------------------------------------------------------------|
| type Displays the type used in the policy configuration.                          |
| Values for type are prefix-set, community-set, extcommunity-set, and as-path-set. |

### <span id="page-1464-0"></span>**show rpl unused as-path-set**

To display the ASpath sets that are defined but not used by a policy at an attach point or referenced in a policy using an **apply** statement, use the **show rpl unused as-path-set** command in EXEC mode.

**show rpl unused as-path-set** [**detail**]

**Syntax Description detail** (Optional) Displays the content of the object and all referenced objects for unused AS path sets. **Command Default** No default behavior or values **Command Modes** EXEC

 $\mathbf I$ 

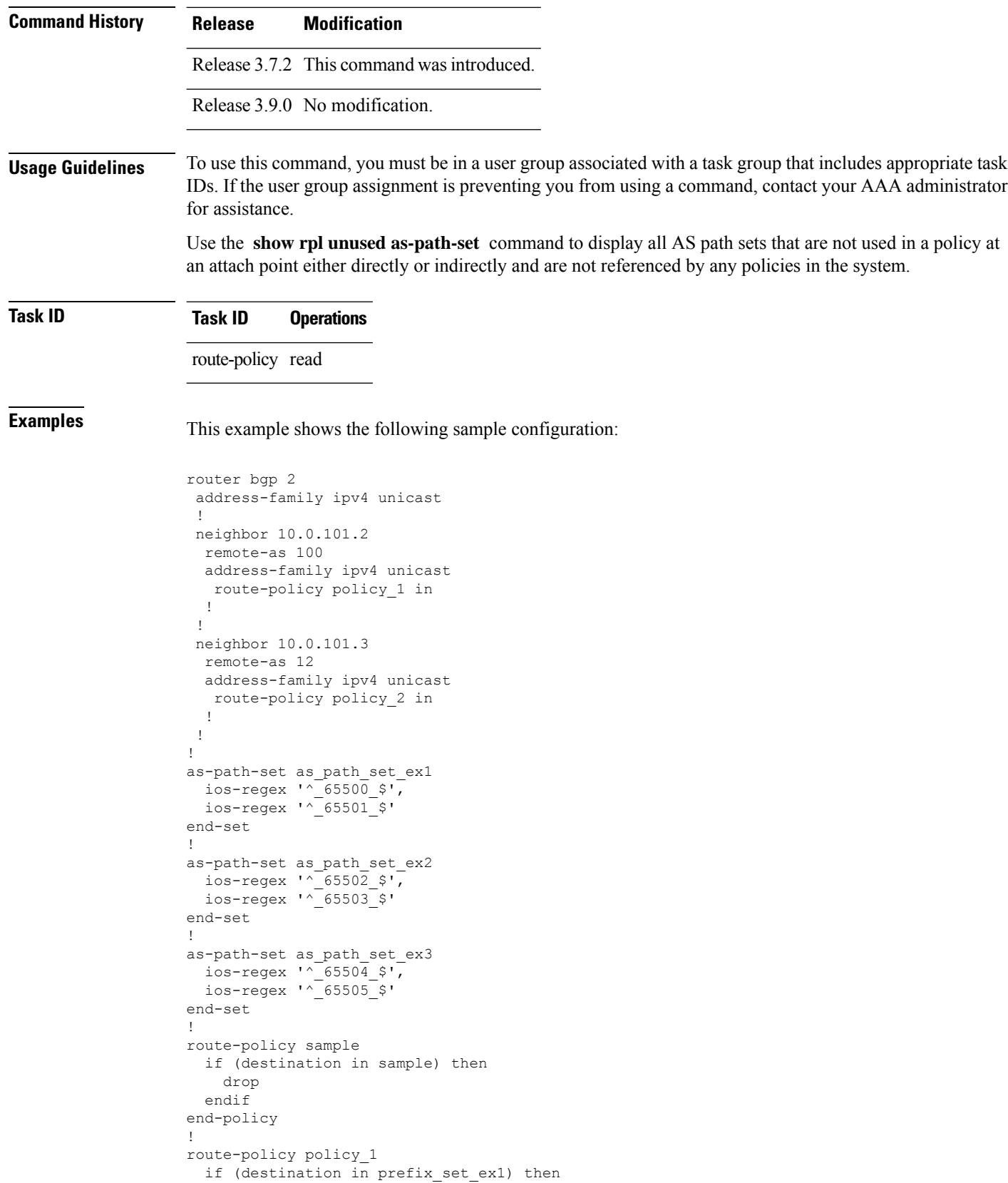

Ш

```
set local-preference 100
  endif
  if (as-path in as path set ex1) then
   set community (10:333) additive
  endif
end-policy
!
route-policy policy_2
 if (destination in prefix set ex1) then
    if (community matches-any comm_set_ex1) then
     set community (10:666) additive
    endif
   if (extcommunity matches-any ext_comm_set_rt_ex1) then
     set community (10:999) additive
   endif
  endif
end-policy
!
route-policy policy_3
 if (destination in prefix set ex2) then
   set local-preference 100
  endif
  if (as-path in as path set ex2) then
   set community (10:333) additive
 endif
end-policy
!
route-policy policy_4
 if (destination in prefix set ex2) then
   if (community matches-any comm_set_ex2) then
     set community (10:666) additive
    endif
   if (extcommunity matches-any ext_comm_set_rt_ex2) then
     set community (10:999) additive
   endif
 endif
end-policy
!
route-policy policy_5
 apply sample
 apply policy_3
end-policy
```
Given thissample configuration, the **show rplunusedas-path-set** command displaysthe following information:

```
RP/0/RSP0/CPU0:router# show rpl unused as-path-set
ACTIVE -- Referenced by at least one policy which is attached
INACTIVE -- Only referenced by policies which are not attached
UNUSED -- Not attached (directly or indirectly) and not referenced
The following as-path-sets are UNUSED
-------------------------------------
as path set ex3
```
**Related Commands** show rpl unused [community-set,](#page-1467-0) on page 1434 Displays the community sets that are not referenced at all.

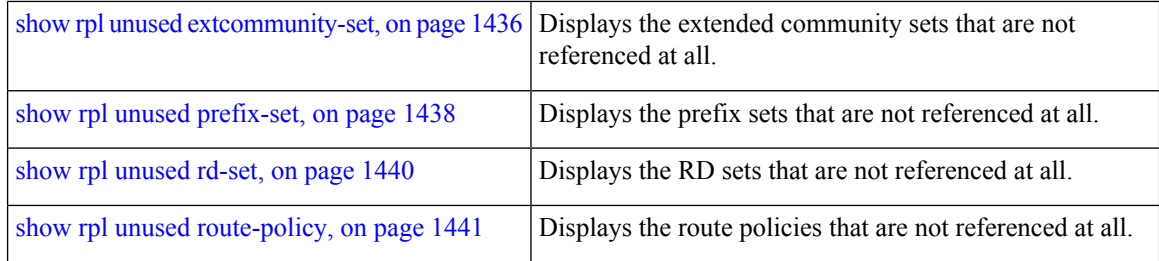

### <span id="page-1467-0"></span>**show rpl unused community-set**

To display the community sets that are defined but not used by a policy at an attach point or referenced in a policy using an **apply** statement, use the **show rpl unused community-set** command in EXEC mode.

**show rpl unused community-set** [**detail**] **Syntax Description detail** (Optional) Displays the content of the object and all referenced objects for unused community sets. **Command Default** No default behavior or values **Command Modes** EXEC **Command History Release Modification** Release 3.7.2 This command was introduced. Release 3.9.0 No modification. **Usage Guidelines** To use this command, you must be in a user group associated with a task group that includes appropriate task IDs. If the user group assignment is preventing you from using a command, contact your AAA administrator for assistance. Use the **show rpl unused community-set** command to display all the community sets that are not used in a policy at an attach point either directly or indirectly and are not referenced by any policies in the system. **Task ID Task ID Operations** route-policy read **Examples** This example shows the following sample configuration: router bgp 2 address-family ipv4 unicast ! neighbor 10.0.101.2 remote-as 100 address-family ipv4 unicast route-policy policy\_1 in !

Ш

!

```
neighbor 10.0.101.3
 remote-as 12
 address-family ipv4 unicast
  route-policy policy_2 in
 !
 !
!
community-set comm_set_ex1
  65500:1,
  65500:2,
 65500:3
end-set
!
community-set comm_set_ex2
 65501:1,
  65501:2,
 65501:3
end-set
!
community-set comm_set_ex3
  65502:1,
 65502:2,
 65502:3
end-set
!
route-policy sample
 if (destination in sample) then
   drop
 endif
end-policy
!
route-policy policy_1
 if (destination in prefix_set_ex1) then
   set local-preference 100
  endif
 if (as-path in as path set ex1) then
   set community (10:333) additive
  endif
end-policy
!
route-policy policy_2
 if (destination in prefix set ex1) then
    if (community matches-any comm_set_ex1) then
      set community (10:666) additive
    endif
   if (extcommunity matches-any ext_comm_set_rt_ex1) then
     set community (10:999) additive
   endif
  endif
end-policy
!
route-policy policy_3
 if (destination in prefix set ex2) then
   set local-preference 100
  endif
 if (as-path in as path set ex2) then
   set community (10:333) additive
  endif
end-policy
!
route-policy policy_4
 if (destination in prefix set ex2) then
```

```
if (community matches-any comm_set_ex2) then
      set community (10:666) additive
    endif
    if (extcommunity matches-any ext comm set rt ex2) then
     set community (10:999) additive
    endif
  endif
end-policy
!
route-policy policy_5
 apply sample
  apply policy_3
end-policy
```
Given this sample configuration, the **show rpl unused community-set** command displays the following information:

RP/0/RSP0/CPU0:router# **show rpl unused community-set** ACTIVE -- Referenced by at least one policy which is attached INACTIVE -- Only referenced by policies which are not attached UNUSED -- Not attached (directly or indirectly) and not referenced The following community-sets are UNUSED -------------------------------------- comm\_set\_ex3

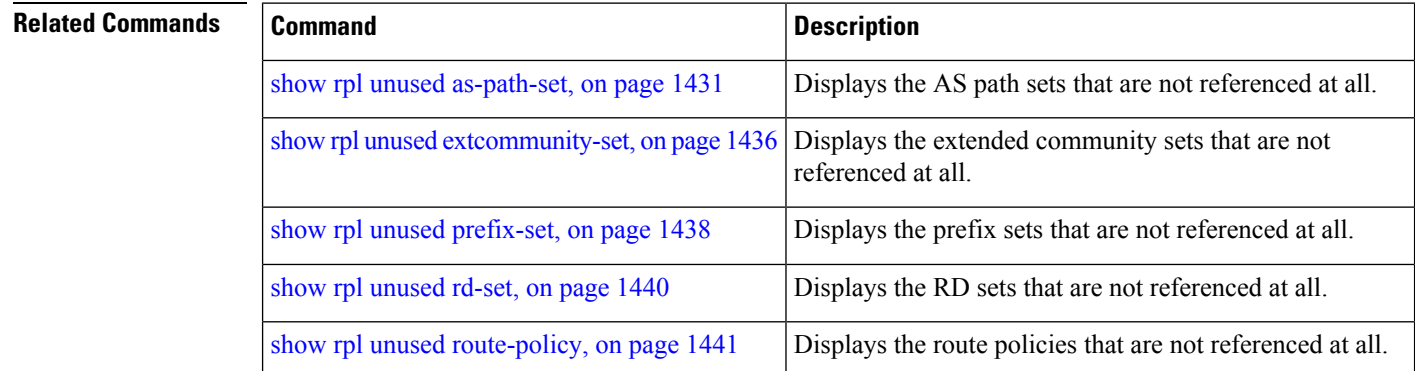

### <span id="page-1469-0"></span>**show rpl unused extcommunity-set**

To display the extended community sets that are defined but not used by a policy at an attach point or referenced in a policy using an **apply** statement, use the **show rpl unused extcommunity-set** command in EXEC mode.

**show rpl unused extcommunity-set** [**cost** | **detail** | **rt** | **soo**]

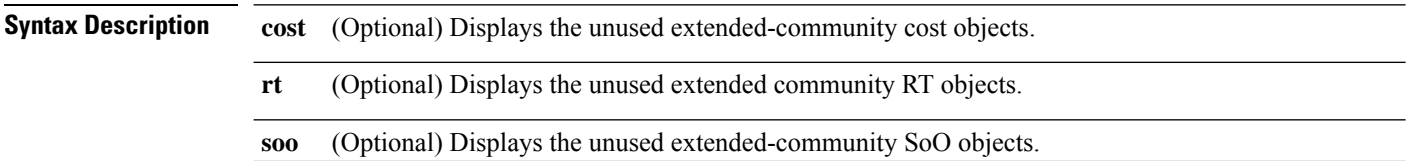

 $\mathbf l$ 

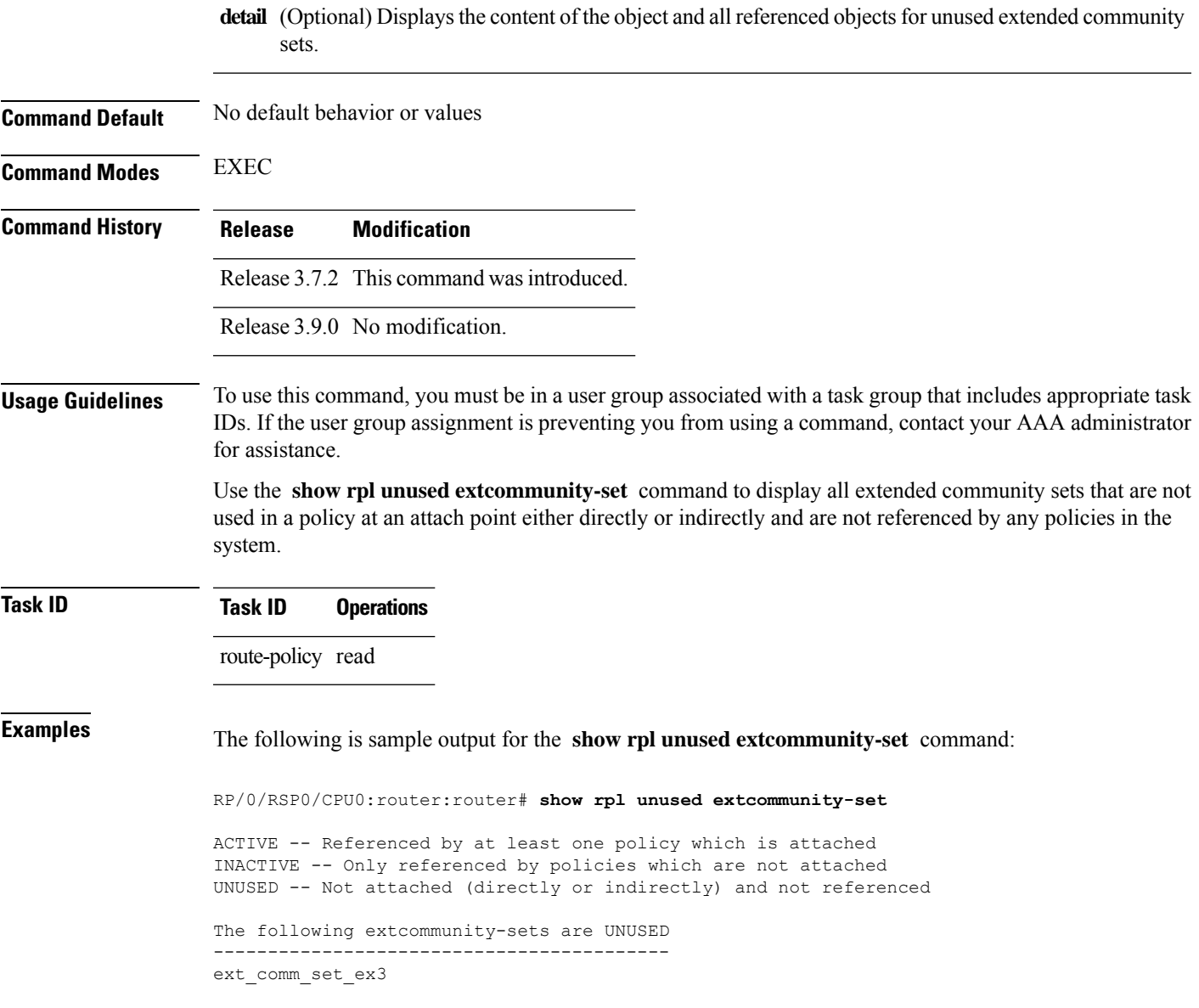

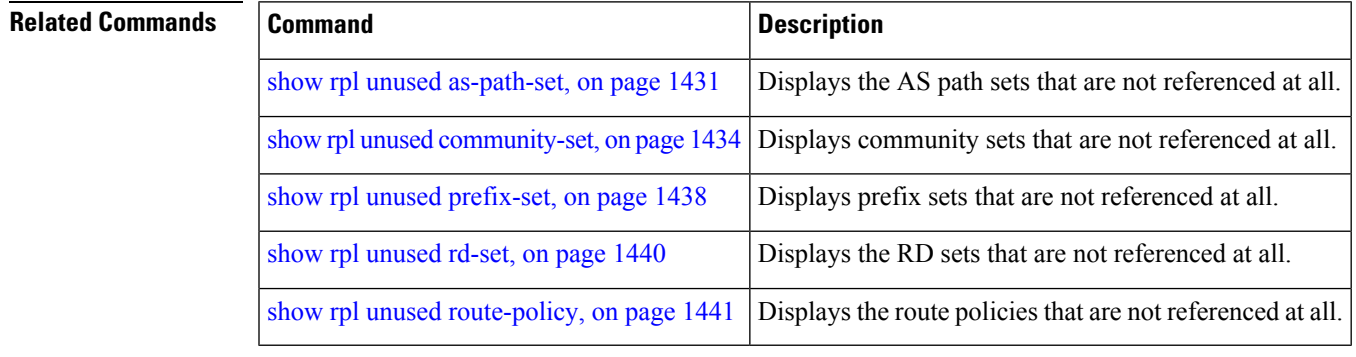

## <span id="page-1471-0"></span>**show rpl unused prefix-set**

To display the prefix sets that are defined but not used by a policy at an attach point or referenced in a policy using an **apply** statement, use the **show rpl unused prefix-set** command in EXEC mode.

**show rpl unused prefix-set** [**detail**]

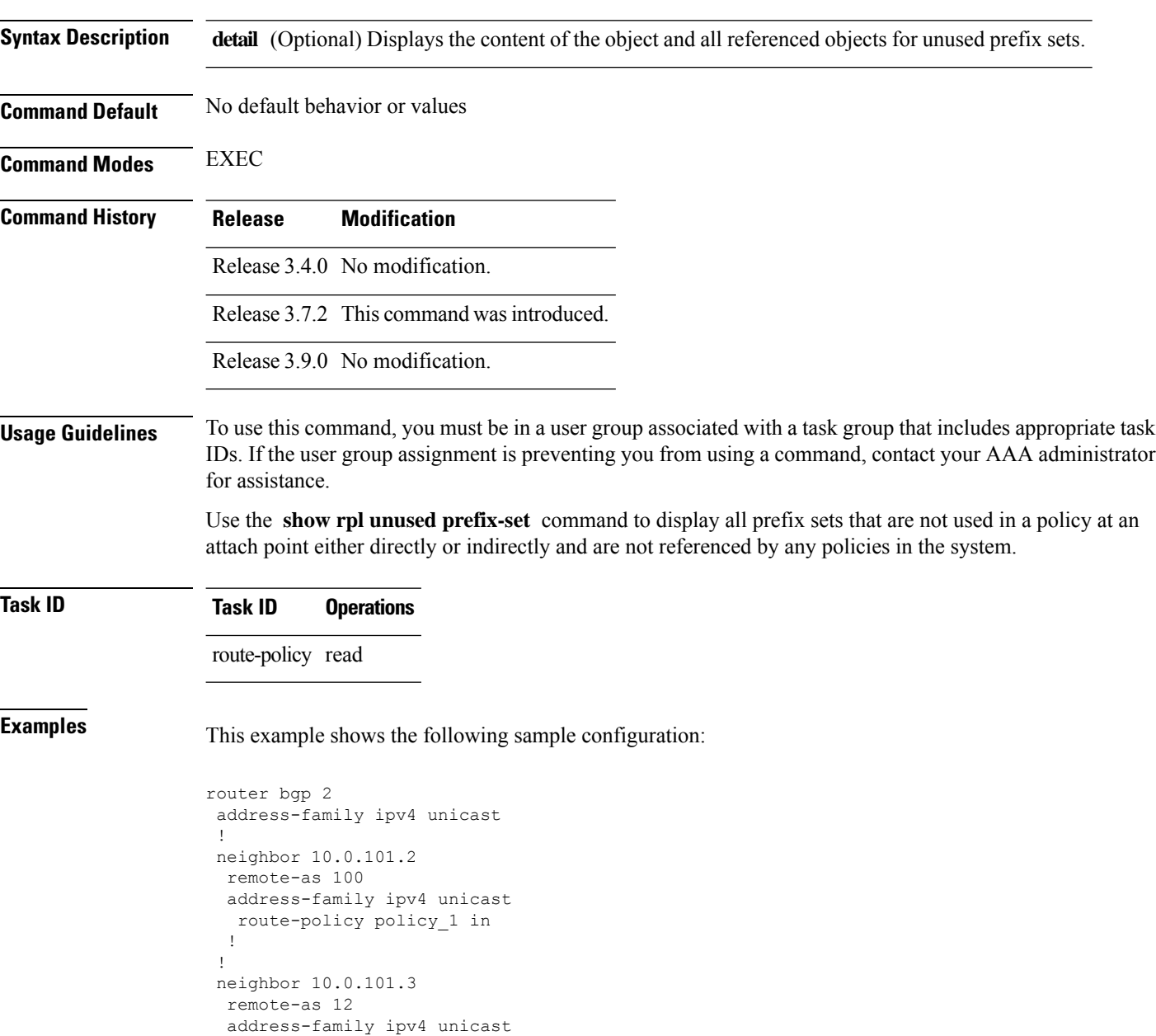

route-policy policy\_2 in

! ! !

Ш

```
prefix-set sample
  0.0.0.0/0,
  0.0.0.0/0 ge 25 le 32,
 10.0.0.0/8 ge 8 le 32,
  192.168.0.0/16 ge 16 le 32,
  224.0.0.0/20 ge 20 le 32,
  240.0.0.0/20 ge 20 le 32
end-set
!
prefix-set prefix_set_ex1
 10.0.0.0/16 ge 16 le 32,
  0.0.0.0/0 ge 25 le 32,
 0.0.0.0/0
end-set
!
prefix-set prefix_set_ex2
  220.220.220.0/24 ge 24 le 32,
  220.220.120.0/24 ge 24 le 32,
 220.220.130.0/24 ge 24 le 32
end-set
!
prefix-set prefix_set_ex3
  221.221.220.0/24 ge 24 le 32,
  221.221.120.0/24 ge 24 le 32,
 221.221.130.0/24 ge 24 le 32
end-set
!
route-policy sample
 if (destination in sample) then
   drop
 endif
end-policy
!
route-policy policy_1
 if (destination in prefix set ex1) then
   set local-preference 100
  endif
  if (as-path in as path set ex1) then
   set community (10:333) additive
  endif
end-policy
!
route-policy policy_2
 if (destination in prefix set ex1) then
    if (community matches-any comm set ex1) then
      set community (10:666) additive
    endif
   if (extcommunity matches-any ext_comm_set_rt_ex1) then
     set community (10:999) additive
    endif
  endif
end-policy
!
route-policy policy_3
 if (destination in prefix set ex2) then
   set local-preference 100
  endif
  if (as-path in as path set ex2) then
   set community (10:333) additive
  endif
end-policy
!
route-policy policy_4
 if (destination in prefix set ex2) then
```

```
if (community matches-any comm_set_ex2) then
      set community (10:666) additive
    endif
    if (extcommunity matches-any ext comm set rt ex2) then
     set community (10:999) additive
    endif
  endif
end-policy
!
route-policy policy_5
 apply sample
  apply policy_3
end-policy
                 --------------------------
ext_comm_set_ex3
```
Given this sample configuration, the **show rpl unused prefix-set** command displays the following information:

```
RP/0/RSP0/CPU0:router# show rpl unused prefix-set
```
ACTIVE -- Referenced by at least one policy which is attached INACTIVE -- Only referenced by policies which are not attached UNUSED -- Not attached (directly or indirectly) and not referenced

```
The following prefix-sets are UNUSED
------------------------------------
prefix_set_ex3
```
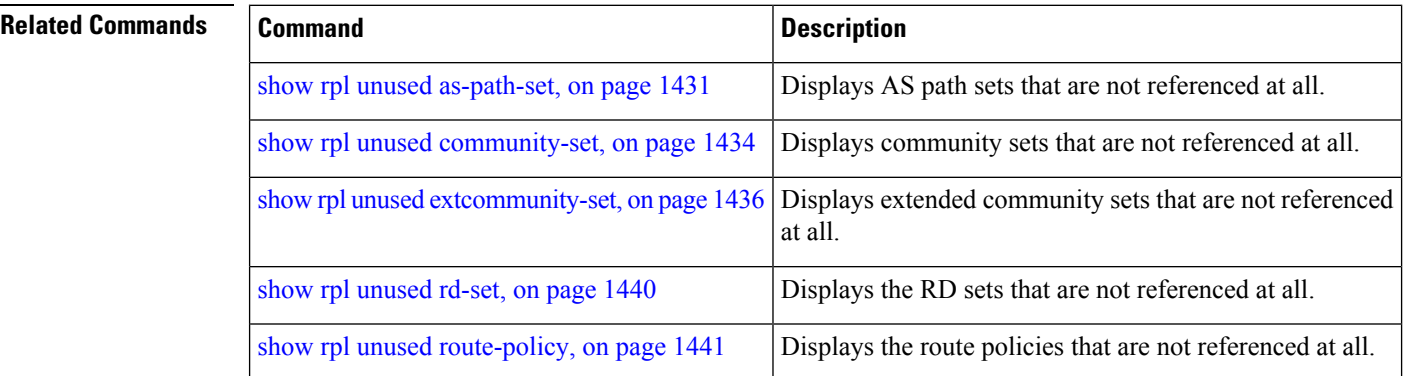

### <span id="page-1473-0"></span>**show rpl unused rd-set**

To display the route distinguisher (RD) sets that are defined but not used by a policy at an attach point or referenced in a policy using an **apply** statement, use the **show rplunusedrd-set** command in EXEC mode.

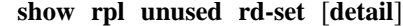

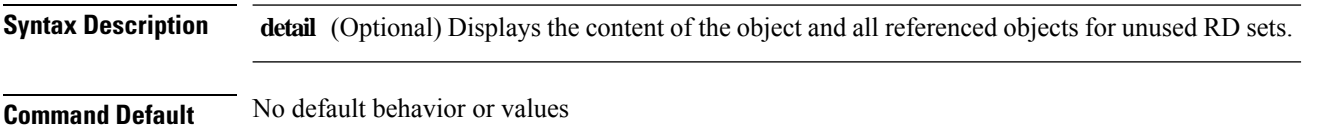

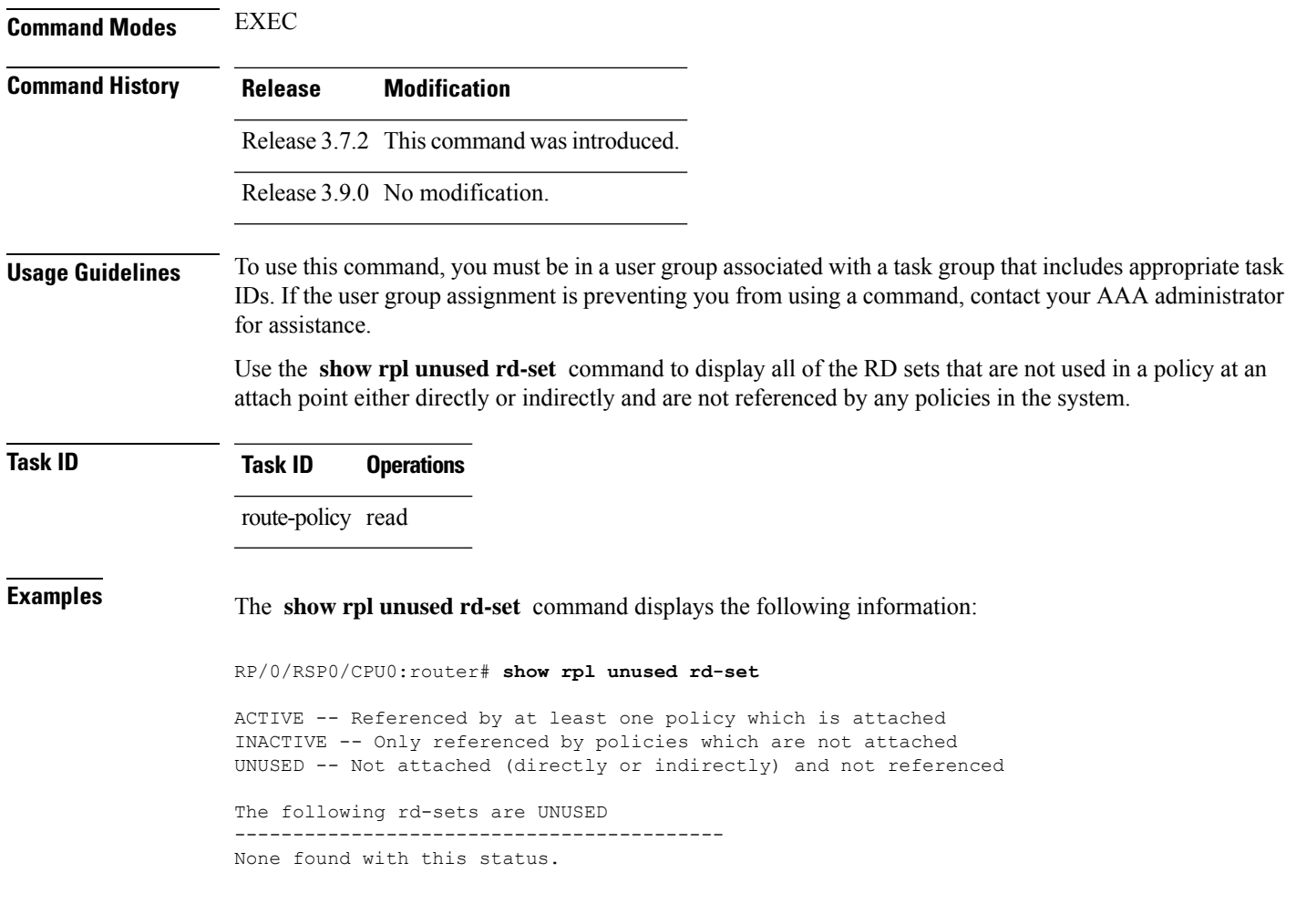

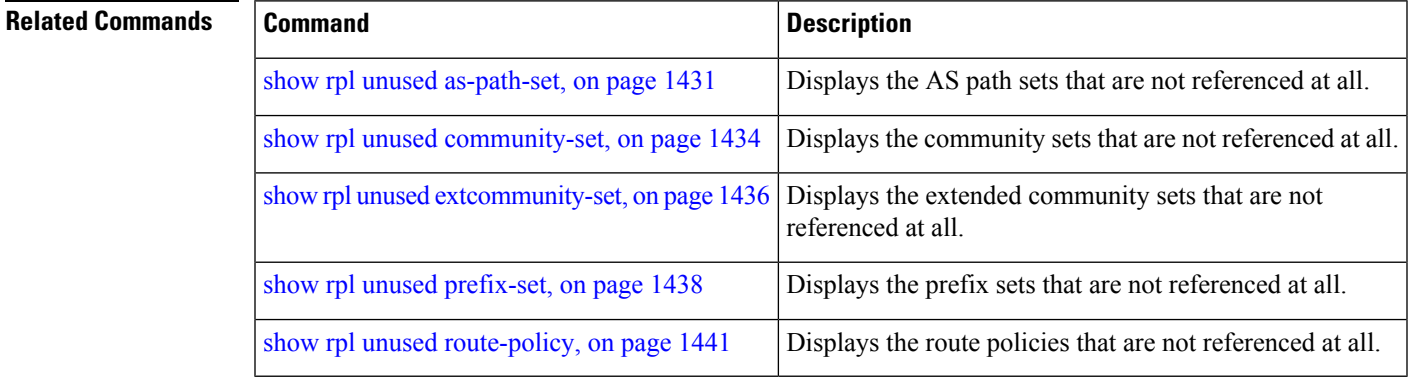

# <span id="page-1474-0"></span>**show rpl unused route-policy**

To display the route policies that are defined but not used at an attach point or referenced using an **apply** statement, use the **show rpl unused route-policy** command in EXEC mode.

 $\mathbf I$ 

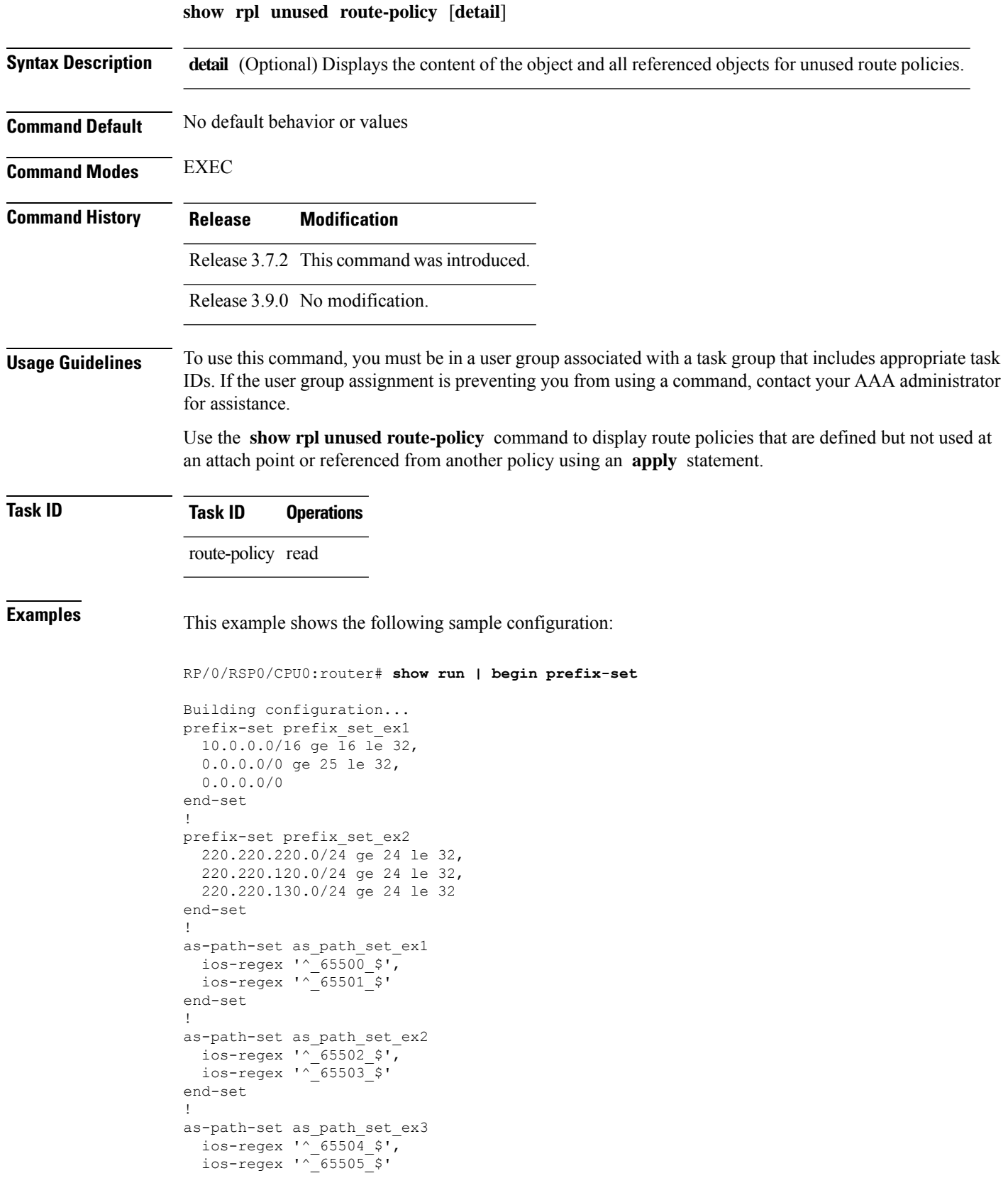
Ш

end-set

```
!
community-set comm_set_ex1
 65500:1,
  65500:2,
  65500:3
end-set
!
community-set comm_set_ex2
 65501:1,
  65501:2,
 65501:3
end-set
!
extcommunity-set rt ext comm set rt ex1
 1.2.3.4:34
end-set
!
extcommunity-set rt ext_comm_set_rt_ex2
 2.3.4.5:36
end-set
!
route-policy sample
 if (destination in sample) then
   drop
  endif
end-policy
!
route-policy policy_1
 if (destination in prefix_set_ex1) then
   set local-preference 100
  endif
 if (as-path in as path set ex1) then
   set community (10:333) additive
  endif
end-policy
!
route-policy policy_2
 if (destination in prefix set ex1) then
   if (community matches-any comm_set_ex1) then
     set community (10:666) additive
   endif
   if (extcommunity rt matches-any ext comm set rt ex1) then
     set community (10:999) additive
   endif
  endif
end-policy
!
route-policy policy_3
 if (destination in prefix set ex2) then
   set local-preference 100
  endif
  if (as-path in as path set ex2) then
   set community (10:333) additive
  endif
end-policy
!
route-policy policy_4
 if (destination in prefix set ex2) then
   if (community matches-any comm_set_ex2) then
      set community (10:666) additive
    endif
   if (extcommunity rt matches-any ext_comm_set_rt_ex2) then
      set community (10:999) additive
```

```
endif
  endif
end-policy
!
route-policy policy_5
 apply sample
 apply policy_3
end-policy
!
route ipv4 0.0.0.0/0 10.91.37.129
route ipv4 10.91.36.0/23 10.91.37.129
route ipv4 10.91.38.0/24 10.91.37.129
end
```
In the following example, route policies that are defined but not used at an attach point or referenced from another policy using an **apply** statement are displayed using the **show rplunusedroute-policy** command.

RP/0/RSP0/CPU0:router# **show rpl unused route-policy**

ACTIVE -- Referenced by at least one policy which is attached INACTIVE -- Only referenced by policies which are not attached UNUSED -- Not attached (directly or indirectly) and not referenced

The following policies are (UNUSED) ---------------------------------- policy\_1 policy\_2 policy\_4 policy\_5

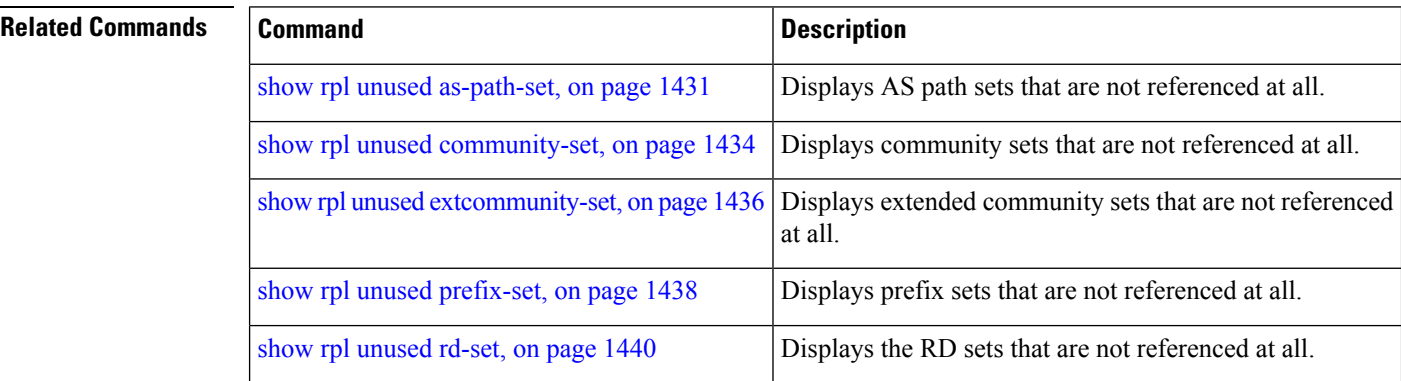

#### **source in**

To test the source of a Border Gateway Protocol (BGP) route against the address contained in either a named or an inline prefix set, use the **source in** command in route-policy configuration mode.

**source in** *prefix-set-nameinline-prefix-setparameter*

**Syntax Description** *prefix-set-name* Name of a prefix set.

 $\mathbf{l}$ 

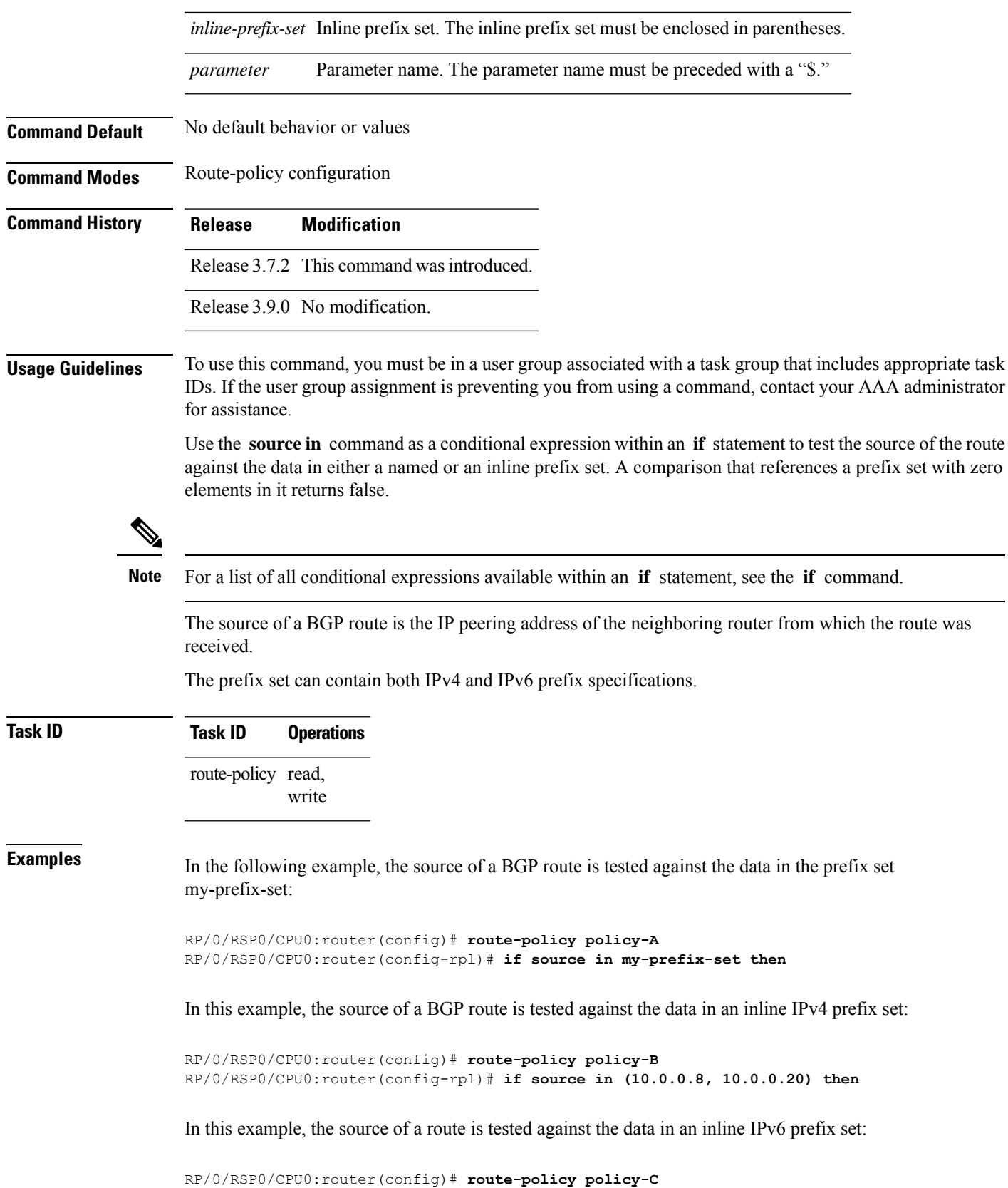

RP/0/RSP0/CPU0:router(config-rpl)# **if source in (2001:0:0:1::/64, 2001:0:0:2::/64) then**

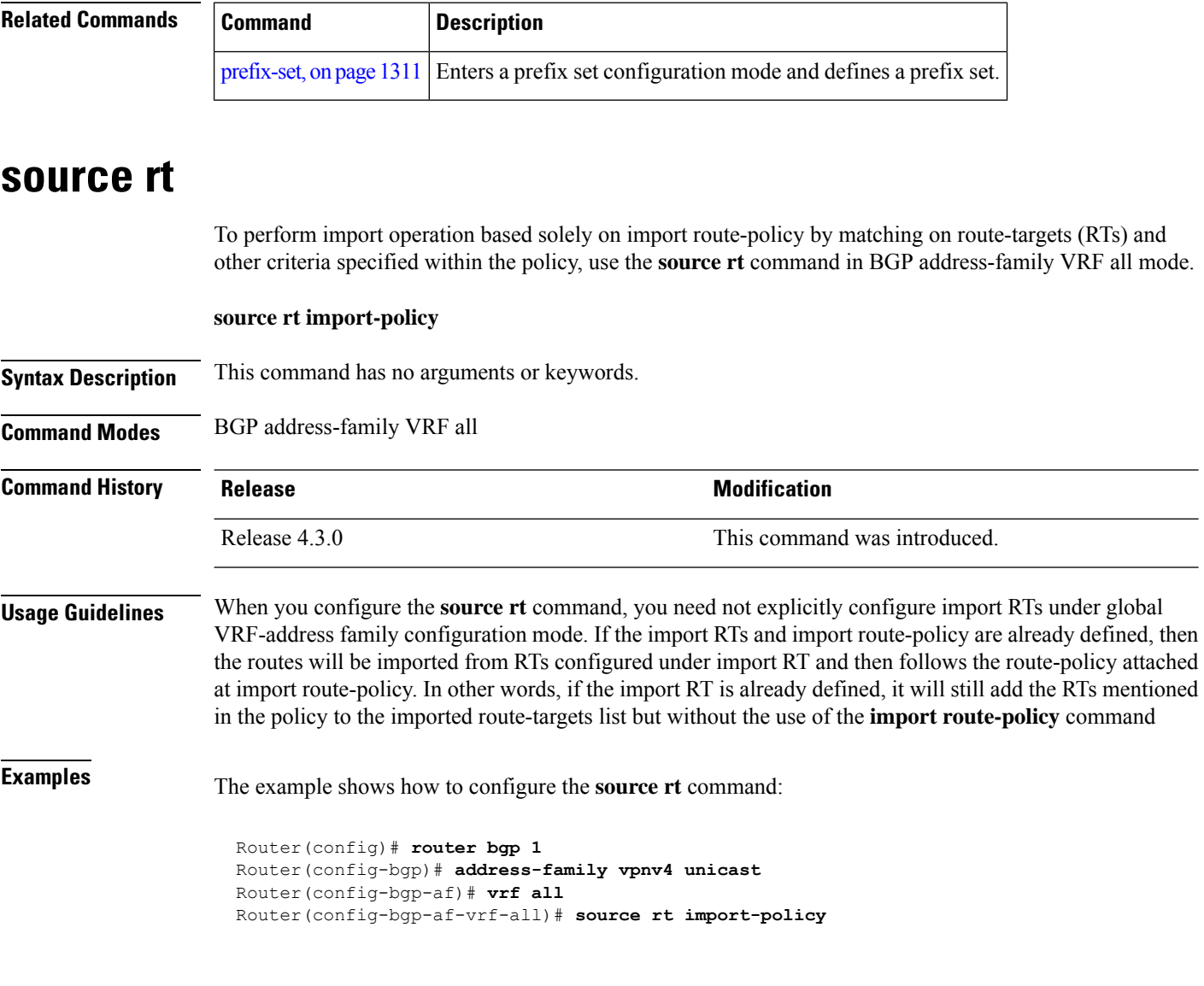

#### <span id="page-1479-0"></span>**suppress-route**

To indicate that a given component of a BGP aggregate should be suppressed, use the **suppress-route** command in route-policy configuration mode.

**suppress-route**

**Syntax Description** This command has no arguments or keywords.

**Command Default** No default behavior or values

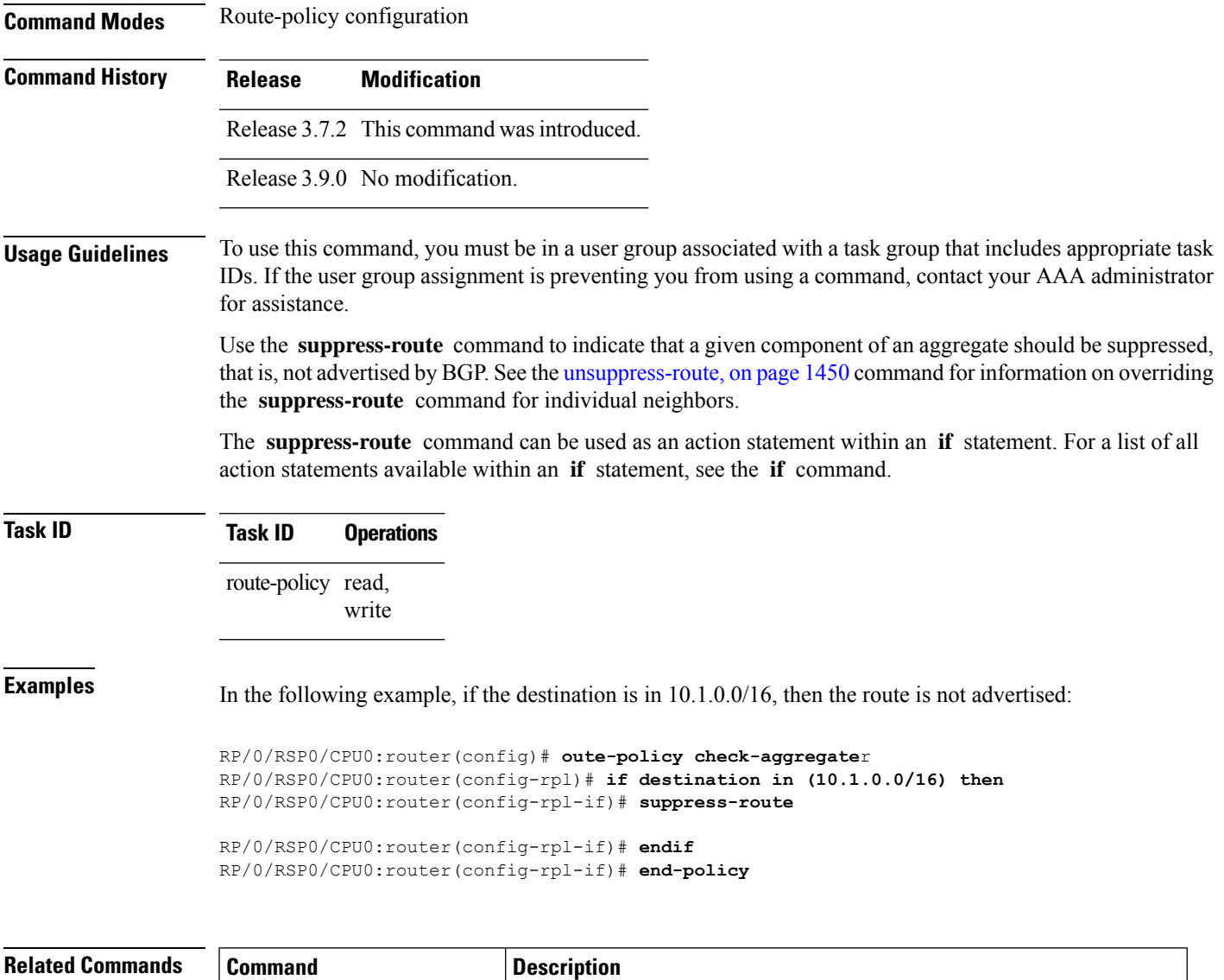

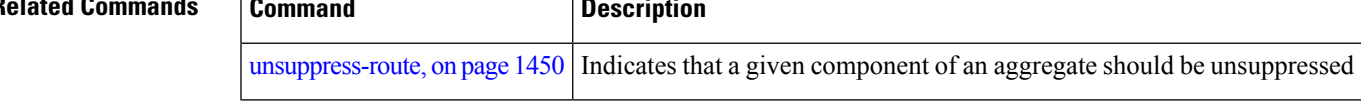

#### **tag**

I

To match a specific tag value, use the **tag** command in route-policy configuration mode.

**tag eq** | **ge** | **le** | **is** *integerparameter*

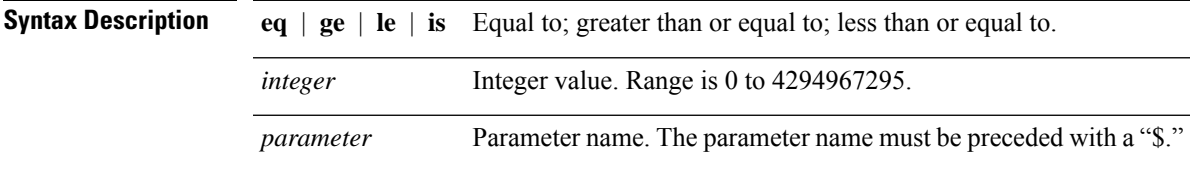

 $\mathbf I$ 

ш

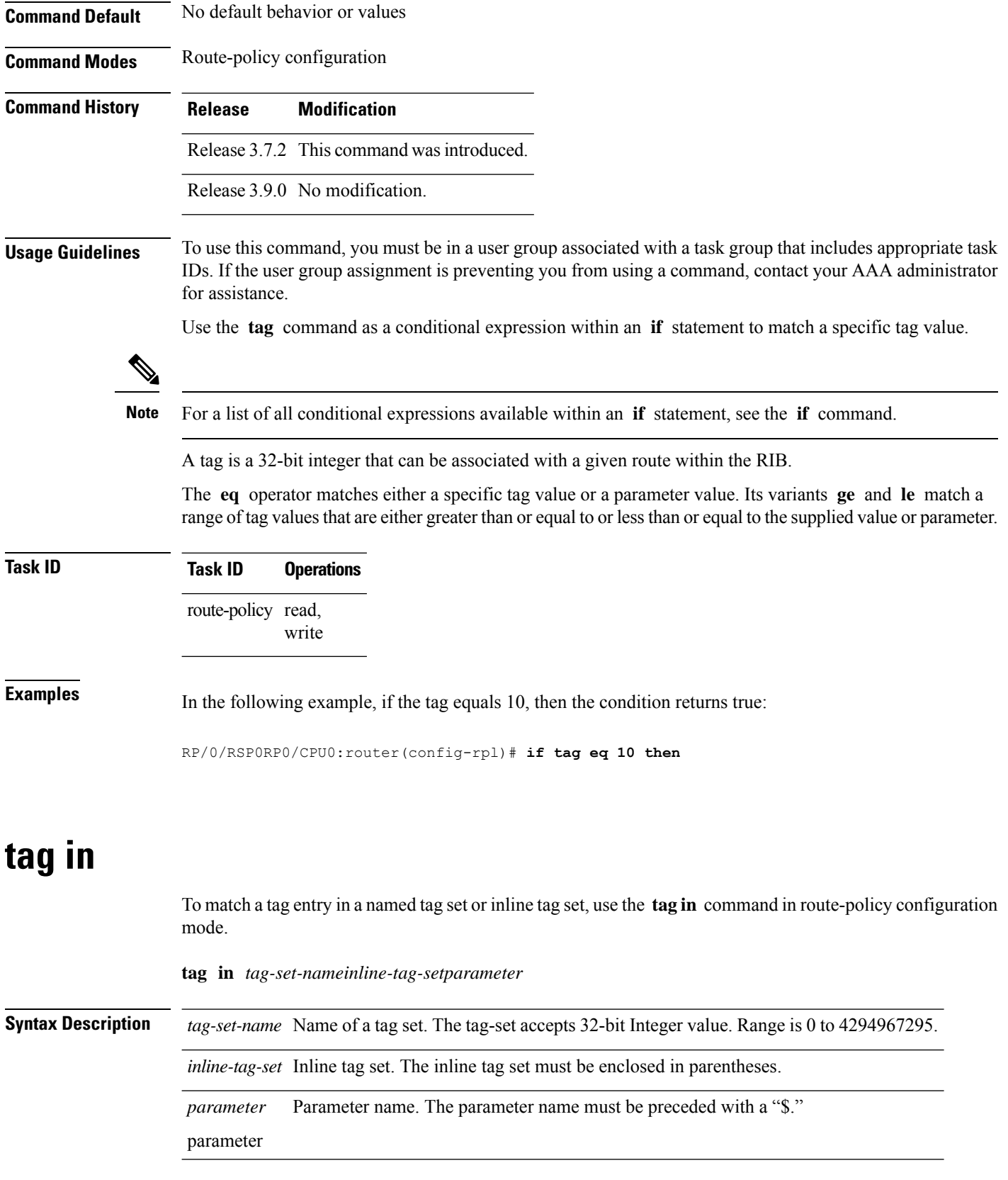

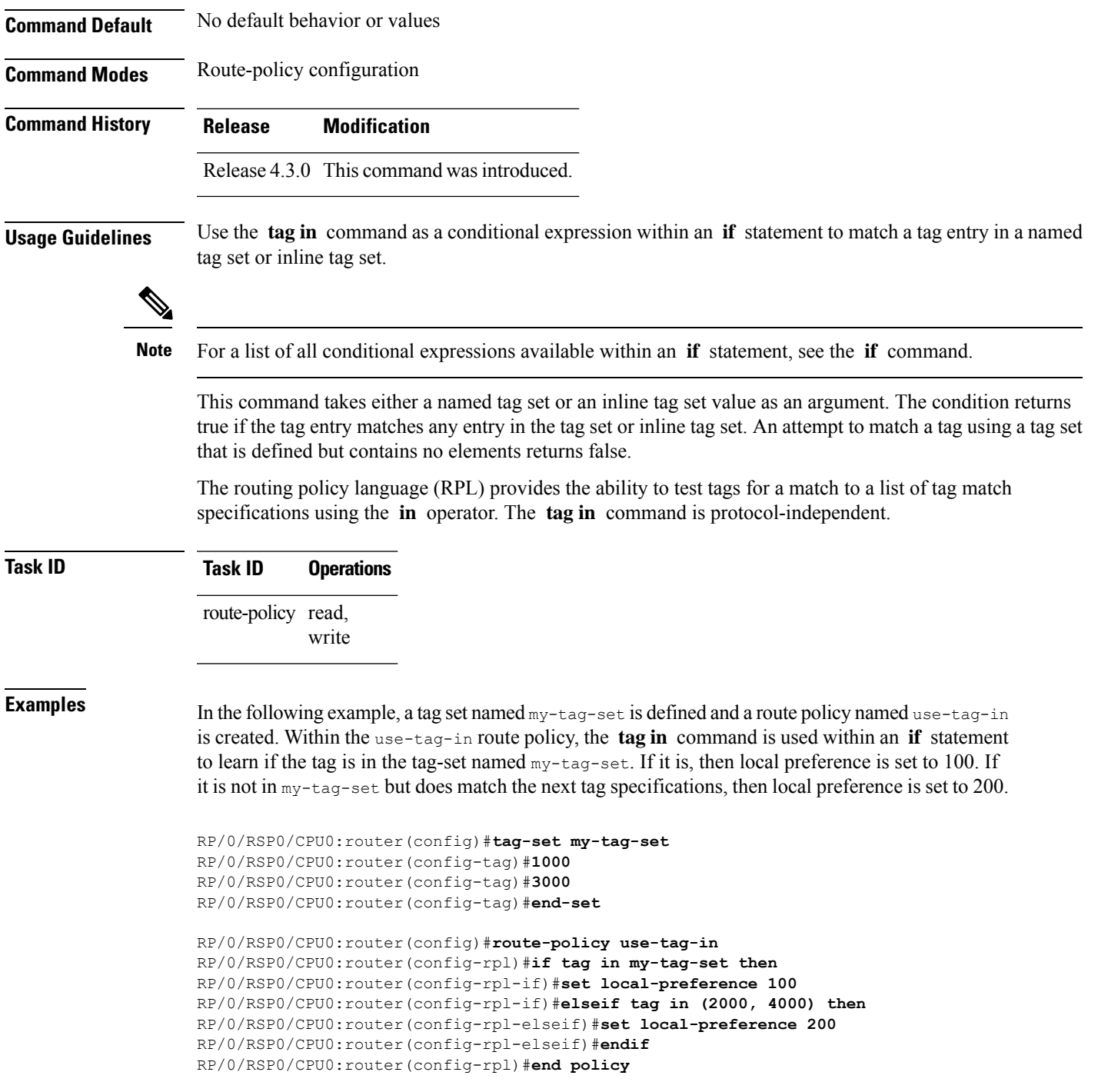

#### **tag-set**

 $\overline{\phantom{a}}$ 

To enter tag set configuration mode and define a tag set, use the **tag-set** command in global configuration mode. To remove a named tag set, use the **no** form of this command.

**tag-set** *name* **no tag-set** *name* **Syntax Description** *name name* **Name of a tag set. Name of a tag set. Name of a tag set. Command Default** None **Command Modes** Global configuration **Command History Release Modification** Release 4.3.0 This command was introduced. **Usage Guidelines** Use the **tag-set** command to enter tag set configuration mode and define a tag set. A tag-set is a 32-bit integer that can be associated with a given route within the RIB. **Task ID Task ID Operations** route-policy read, write **Examples** In the following example, a tag set named my-tag-set is defined and a route policy named use-tag-in is created. Within the use-tag-in route policy, the **tag in** command is used within an **if** statement to learn if the tag is in the tag-set named my-tag-set. If it is, then local preference is set to 100. If it is not in my-tag-set but does match the next tag specifications, then local preference is set to 200. RP/0/RSP0/CPU0:router(config)#**tag-set my-tag-set** RP/0/RSP0/CPU0:router(config-tag)#**1000** RP/0/RSP0/CPU0:router(config-tag)#**3000** RP/0/RSP0/CPU0:router(config-tag)#**end-set** RP/0/RSP0/CPU0:router(config)#**route-policy use-tag-in** RP/0/RSP0/CPU0:router(config-rpl)#**if tag in my-tag-set then** RP/0/RSP0/CPU0:router(config-rpl-if)#**set local-preference 100** RP/0/RSP0/CPU0:router(config-rpl-if)#**elseif tag in (2000, 4000) then** RP/0/RSP0/CPU0:router(config-rpl-elseif)#**set local-preference 200** RP/0/RSP0/CPU0:router(config-rpl-elseif)#**endif** RP/0/RSP0/CPU0:router(config-rpl)#**end policy**

#### <span id="page-1483-0"></span>**unsuppress-route**

To indicate that a given component of a BGP aggregate should be unsuppressed, use the **unsuppress-route** command in route-policy configuration mode.

#### **unsuppress-route**

**Syntax Description** This command has no arguments or keywords.

I

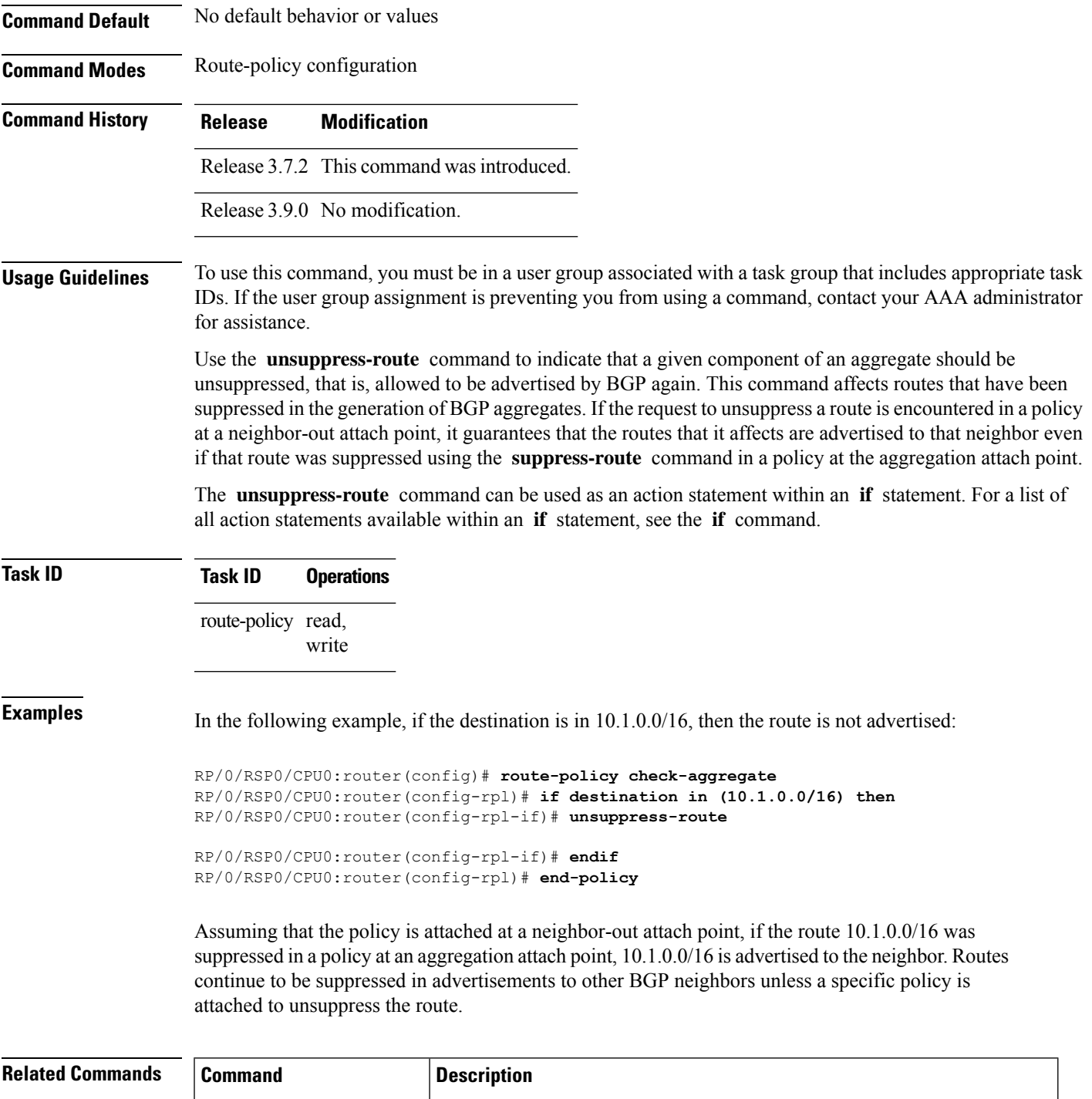

[suppress-route,](#page-1479-0) on page 1446 | Indicates that a given component of a BGP aggregate should be suppressed.

#### **var globalVarN**

To assign a value to route-policy global variable "globalVar1, globalVar2, globalVar3, globalVar4, and globalVar5", use the **var globalVar***N* command in route-policy configuration mode.

**var globalVarN** *{number | parameter}*

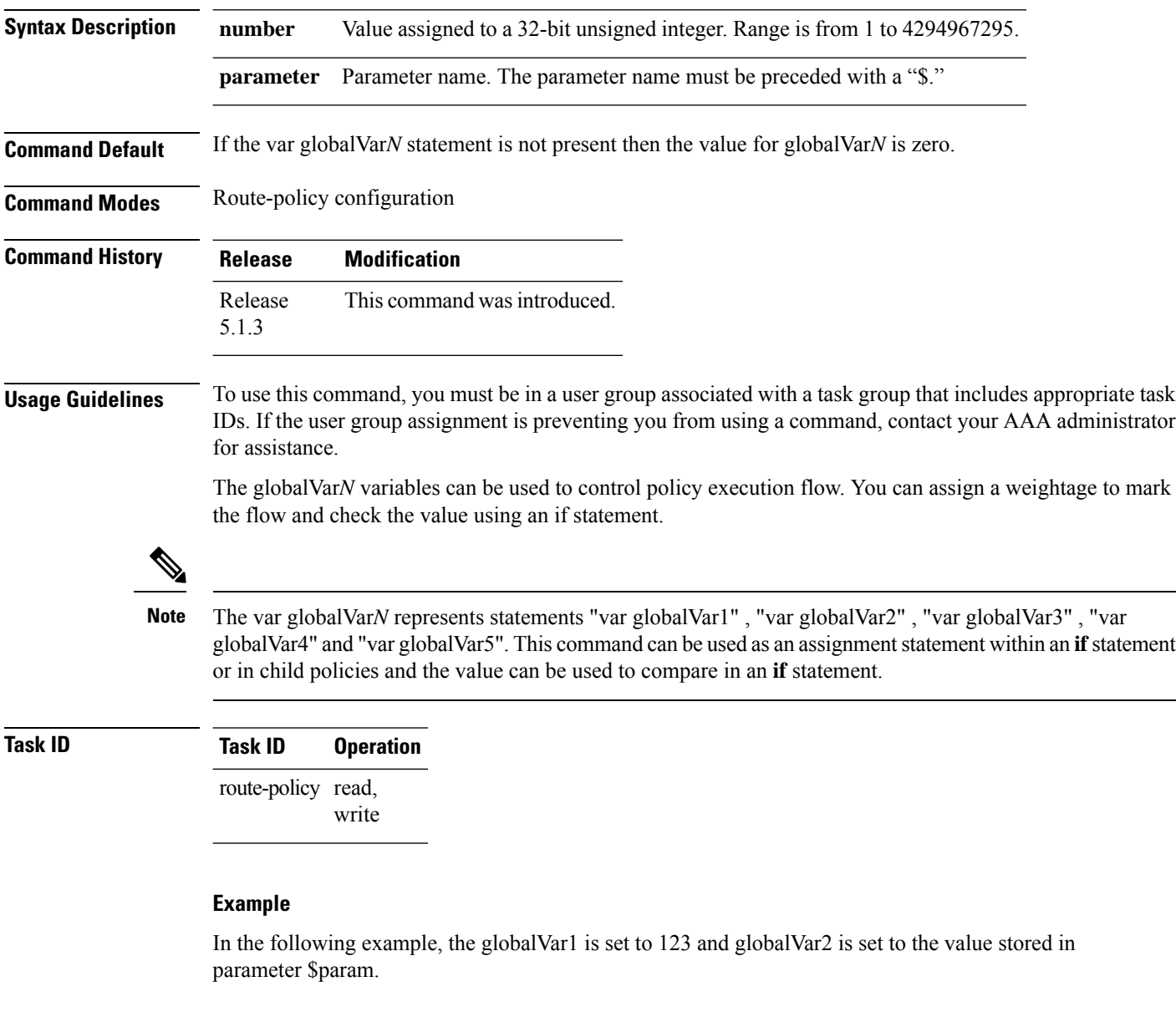

```
RP/0/0/CPU0:ios(config-rpl)#var globalVar1 123
RP/0/0/CPU0:ios(config-rpl)#var globalVar2 $param
```
# **vpn-distinguisher is**

To match a specific Border Gateway Protocol (BGP) VPN distinguisher, use the **vpn-distinguisher is** command in route-policy configuration mode.

**vpn-distinguisher is** *numberparameter*

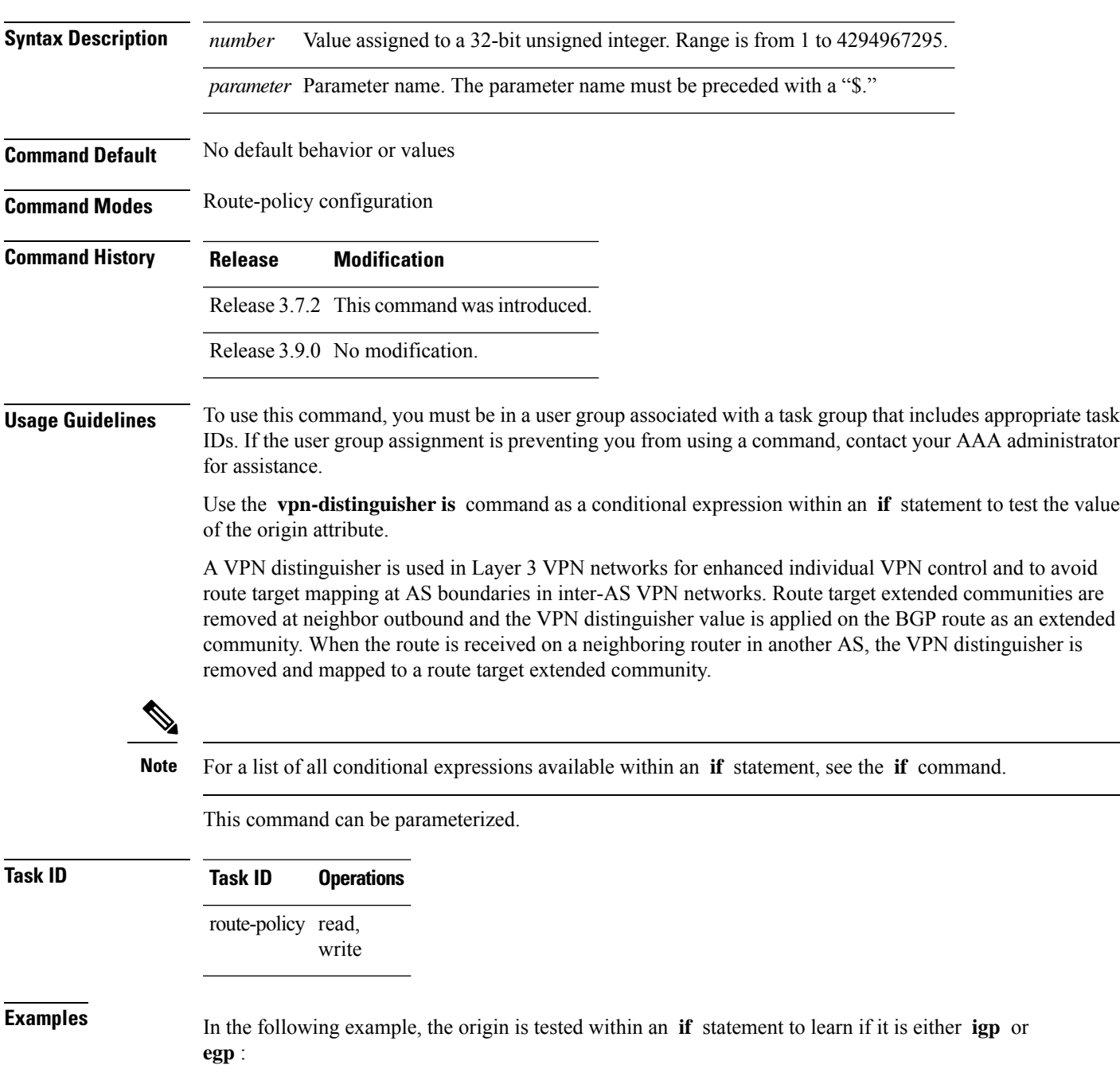

RP/0/RSP0/CPU0:router(config-rpl)# **if origin is igp or origin is egp then**

In the following example, a parameter is used to match a specific origin type:

```
RP/0/RSP0/CPU0:router(config)# route-policy bar($origin)
RP/0/RSP0/CPU0:router(config-rpl)# if origin is $origin then
RP/0/RSP0/CPU0:router(config-rpl-if)# set med 20
RP/0/RSP0/CPU0:router(config-rpl-if)# endif
RP/0/RSP0/CPU0:router(config-rpl)#
```
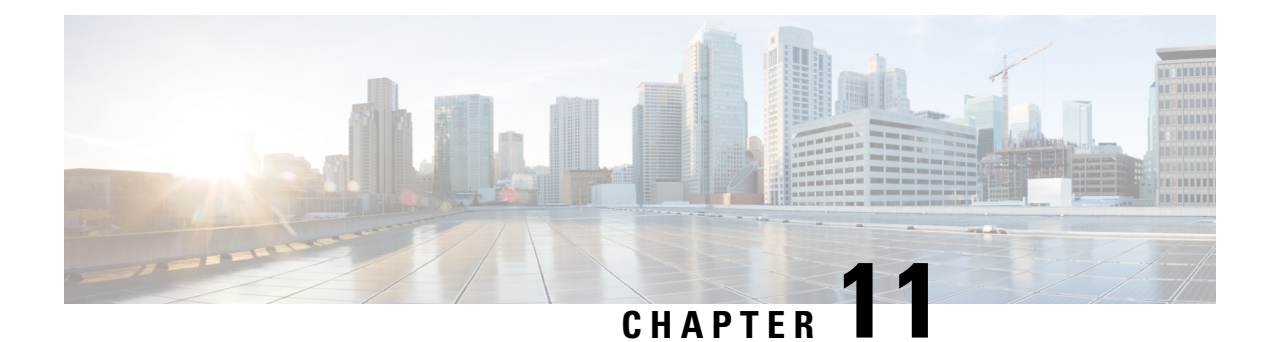

# **Static Routing Commands**

This module describes the commands used to establish static routes on Cisco ASR 9000 Series Aggregation Services Routers .

For detailed information about static routing concepts, configuration tasks, and examples, see the *Implementing Static Routes on* Cisco ASR 9000 Series Router module in the *Routing Configuration Guide for Cisco ASR 9000 Series Routers*.

- [address-family](#page-1488-0) (static), on page 1455
- [maximum](#page-1489-0) path (static), on page 1456
- metric [\(static\),](#page-1490-0) on page 1457
- route [\(static\),](#page-1492-0) on page 1459
- [router](#page-1495-0) static, on page 1462
- vrf [\(static\),](#page-1496-0) on page 1463

### <span id="page-1488-0"></span>**address-family (static)**

To enter various address family configuration modes while configuring static routes, use the **address-family** command in the appropriate configuration mode. To disable support for an address family, use the **no** form of this command.

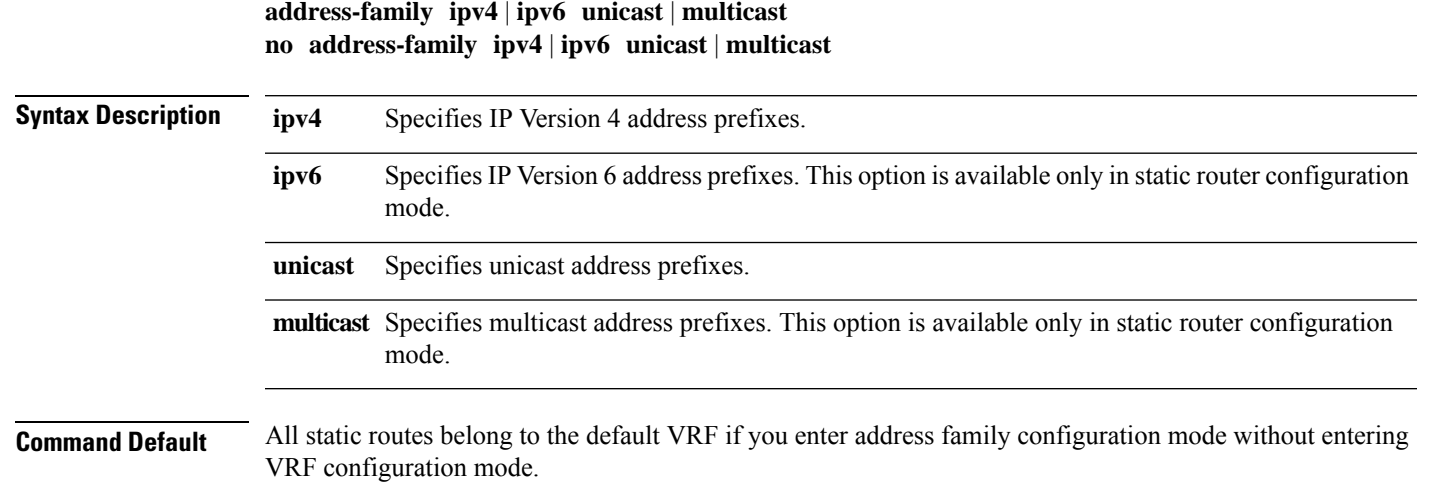

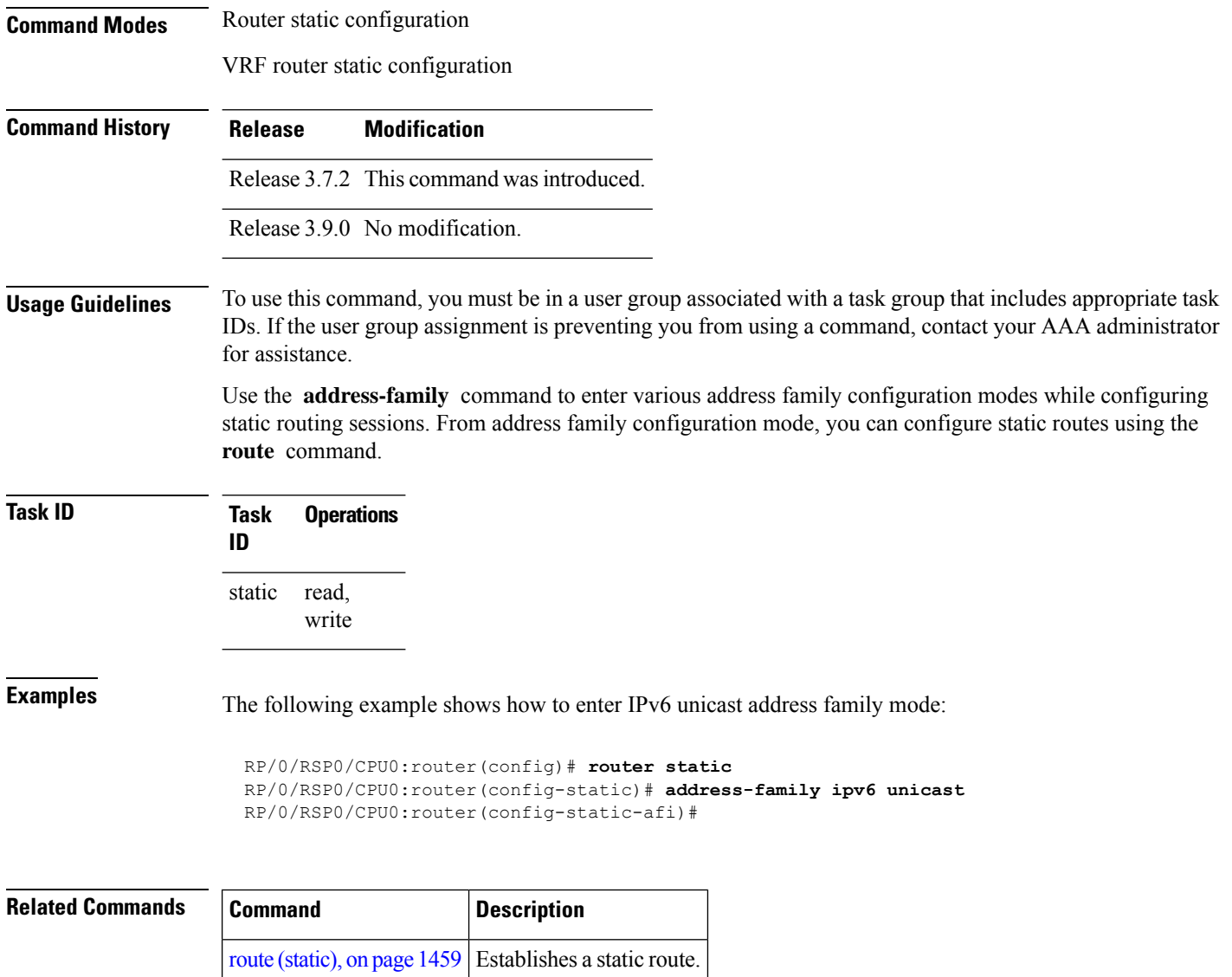

# <span id="page-1489-0"></span>**maximum path (static)**

To change the maximum number of allowable static routes, use the **maximum path** command in static router configuration mode. To remove the **maximum path** command from the configuration file and restore the system to its default condition, use the **no** form of this command.

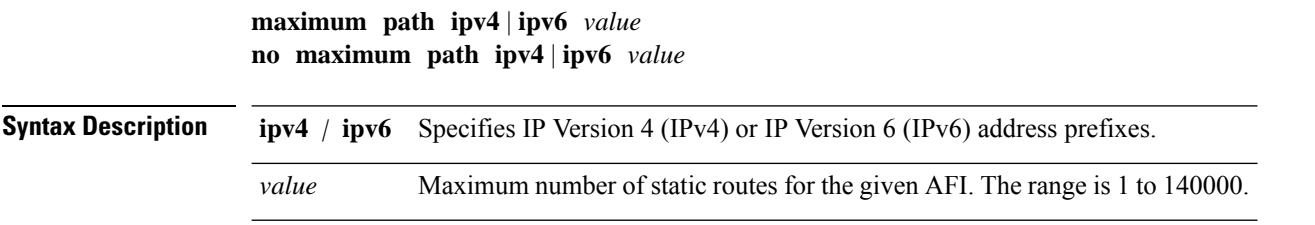

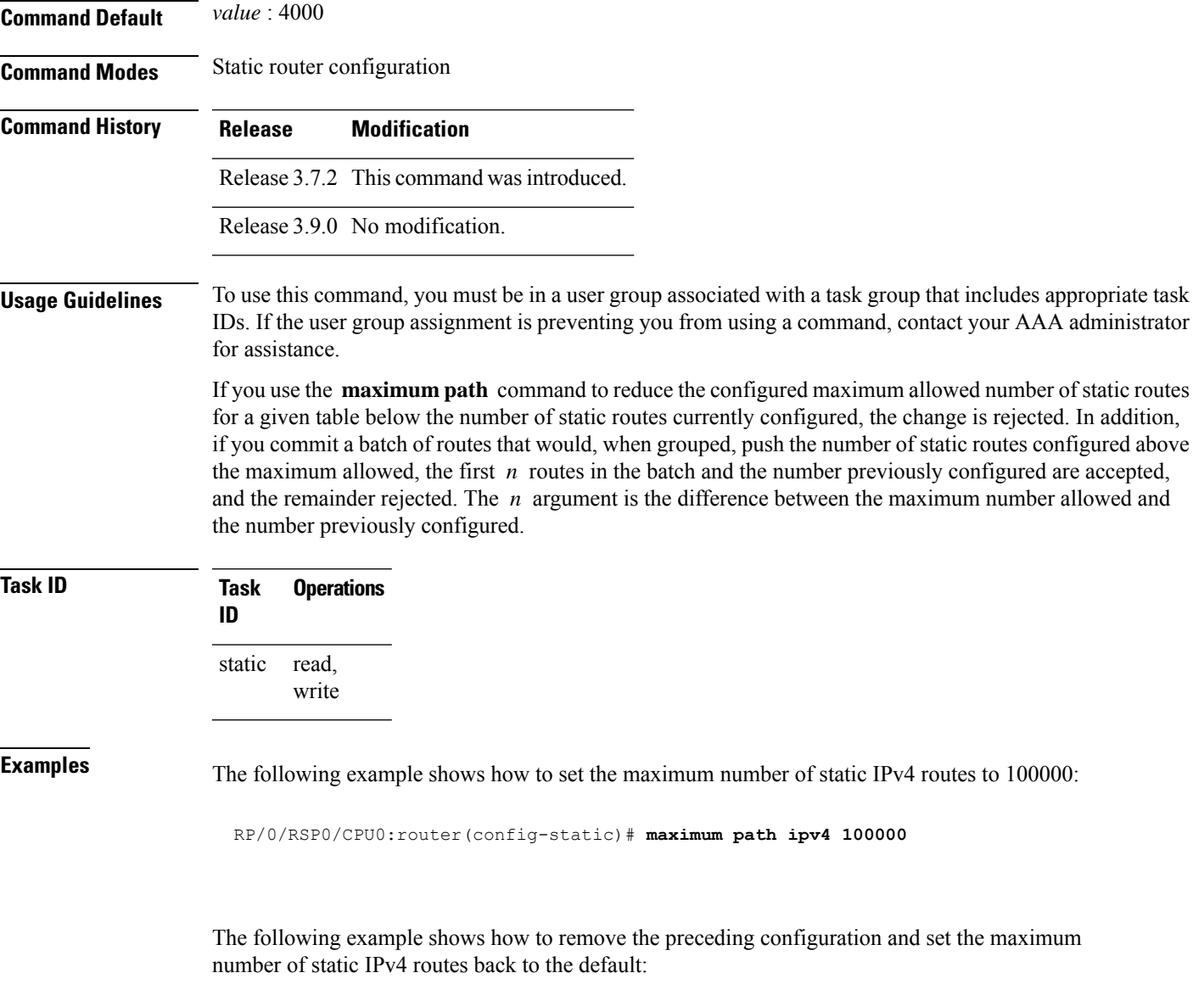

RP/0/RSP0/CPU0:router(config-static)# **no maximum path ipv4 100000**

<span id="page-1490-0"></span>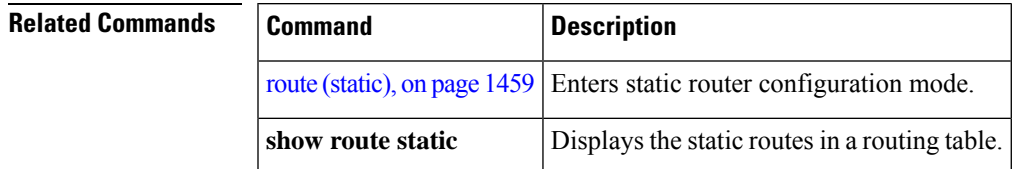

# **metric (static)**

To set metric values for static routes, use the **metric** command on a route after you have entered address family configuration mode. To disable metric values, use the **no** form of this command.

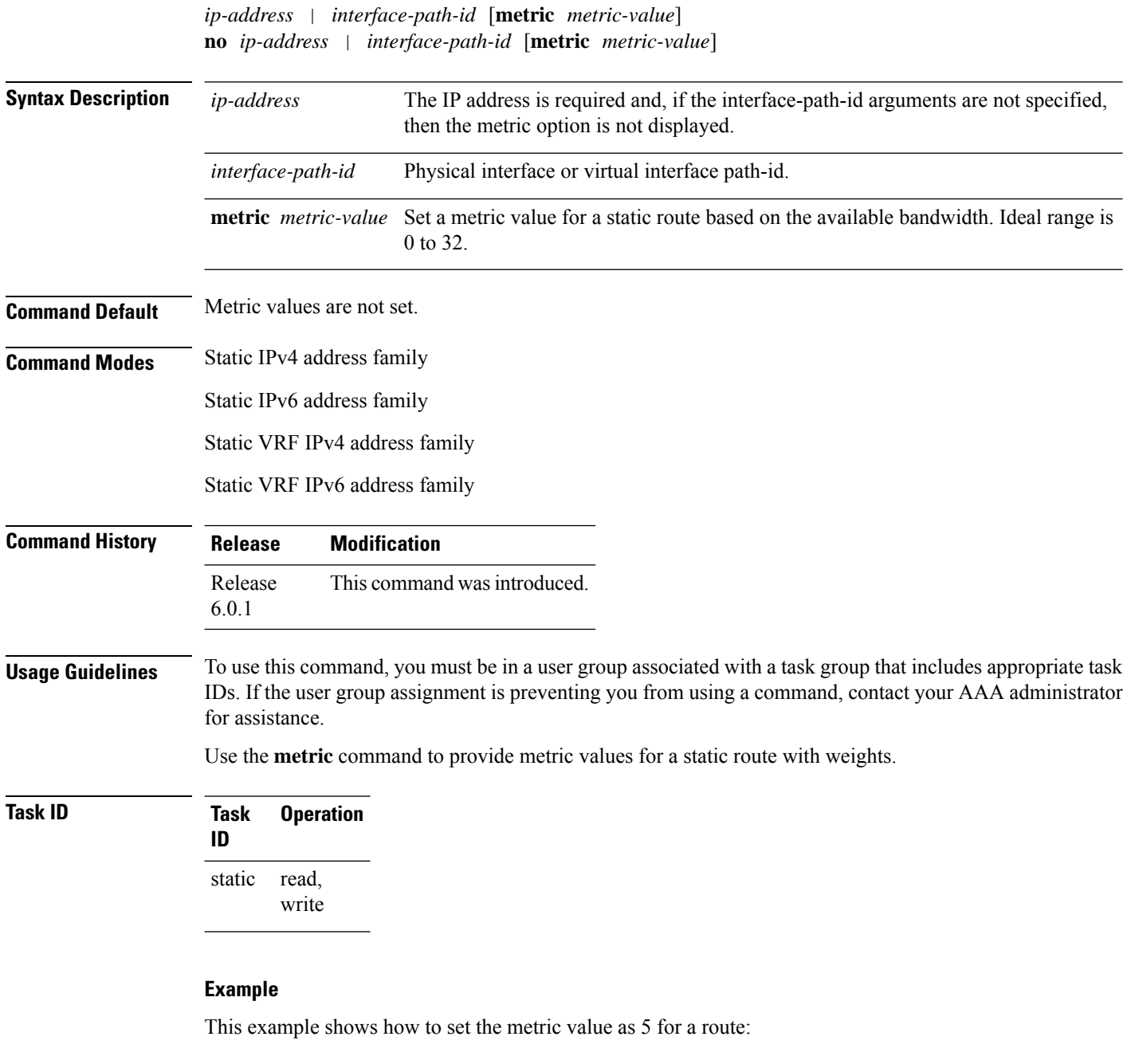

RP/0/RSP0/CPU0:router(config)# **router static** RP/0/RSP0/CPU0:router(config-static)# **address-family ipv4 unicast** RP/0/RSP0/CPU0:router(config-static-afi)# **1.1.1.1/32 gigabitEthernet 0/0/0/1 metric 5**

#### <span id="page-1492-0"></span>**route (static)**

[**tag** *tag*] [**permanent**]

To establish static routes, use the **route** command in address family configuration mode. To remove the **route** command from the configuration, use the **no** form of this command.

*prefix*/*mask* [**vrf** *vrf-name*] *ip-address* | *type interface-path-id* [*ip-address* | *type interface-path-id*] [**track** *track-object-name*] [ **tunnel-id** *tunnel-id*] [**vrflabel** *vrf-label*] [*distance*] [**description** *text*] [**tag** *tag*] [**permanent**] **no** *prefix*/*mask* [**vrf** *vrf-name*] *ip-address* | *type interface-path-id* [*ip-address* | *type interface-path-id*] [**track** *track-object-name*] [ **tunnel-id** *tunnel-id*] [**vrflabel** *vrf-label*] [*distance*] [**description** *text*]

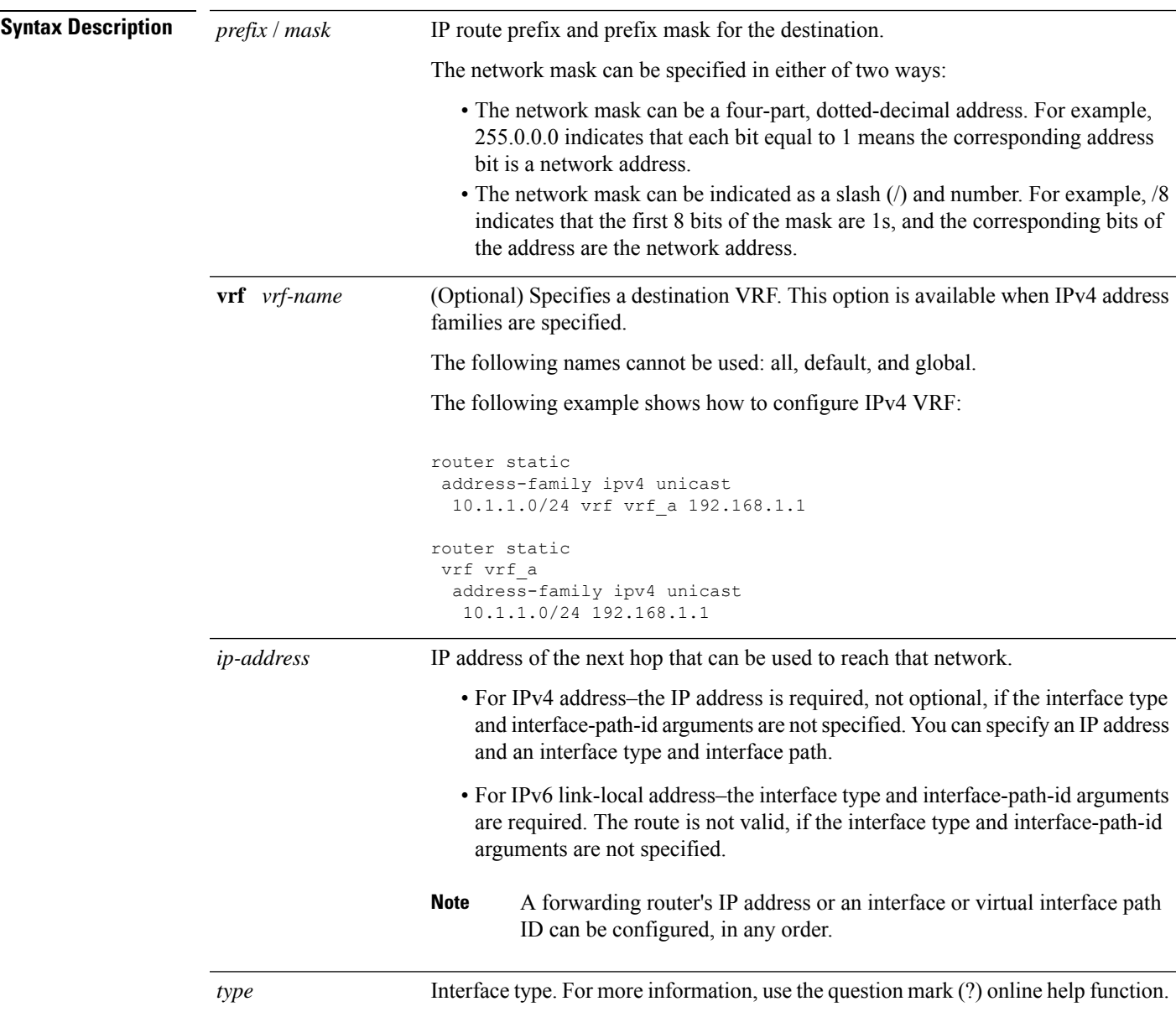

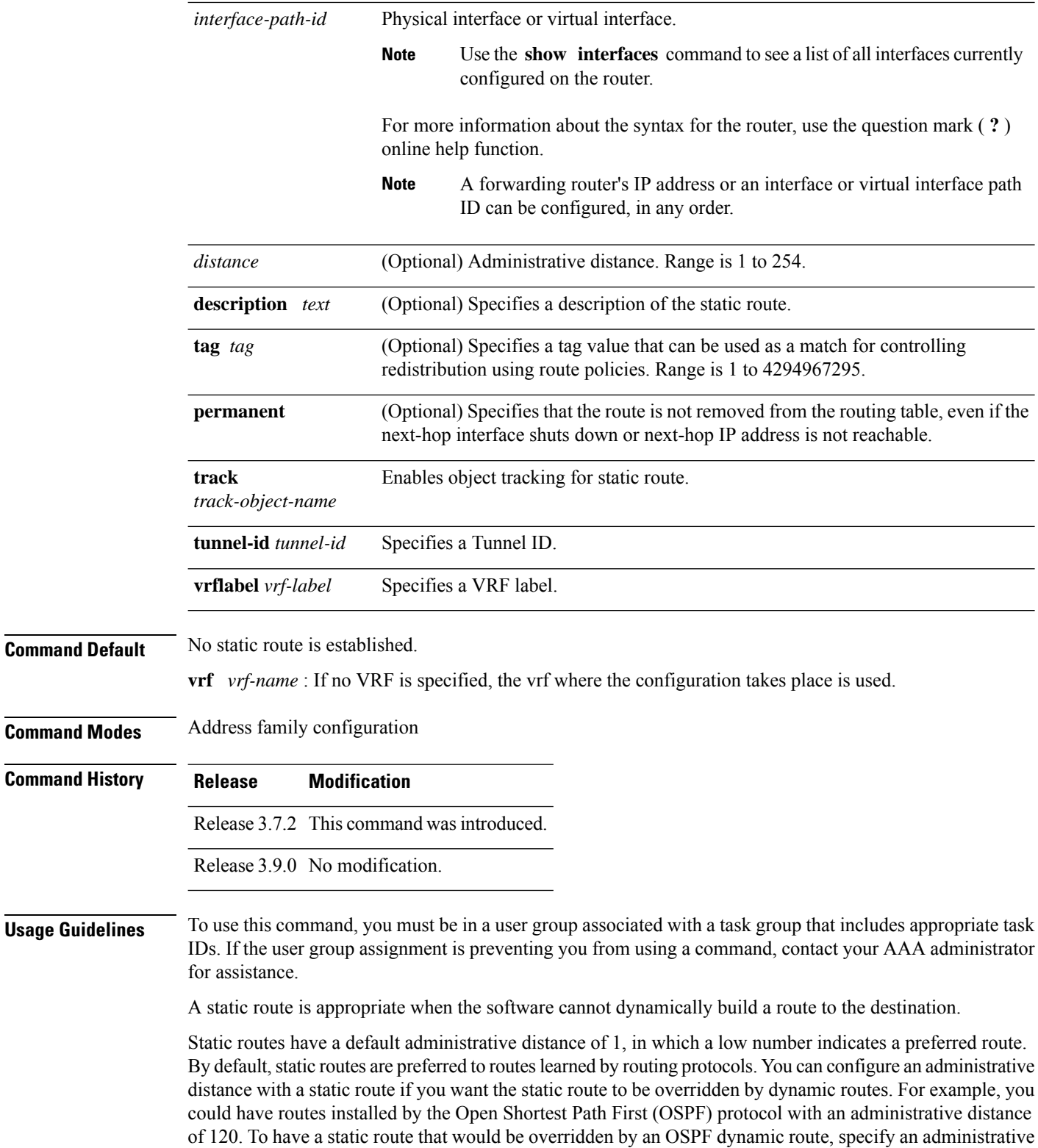

distance greater than 120.

Ш

The routing table considers the static routes that point to an interface as "directly connected." Directly connected networks are advertised by IGP routing protocols if a corresponding **interface** command is contained under the router configuration stanza of that protocol.

A static route is always associated with a VPN routing and forwarding (VRF) instance. The VRF can be the default VRF or a specified VRF. Specifying a VRF allows you to enter VRF configuration mode where you can configure a static route. If you do not specify a VRF you can configure a default VRF static route.

Use the **router static** command to configure static routes. To configure a static route, you must enter router static configuration mode and then enter an address family configuration mode or VRF configuration mode. See the **vrf (static)** command for information on configuring a static route in VRF configuration mode. After you enter an address family mode, you can enter multiple static routes. The following example shows how to configure multiple static routes in IPv4 and IPv6 address family configuration modes:

**Note** You cannot create a VRF named default, but you can reference the default VRF.

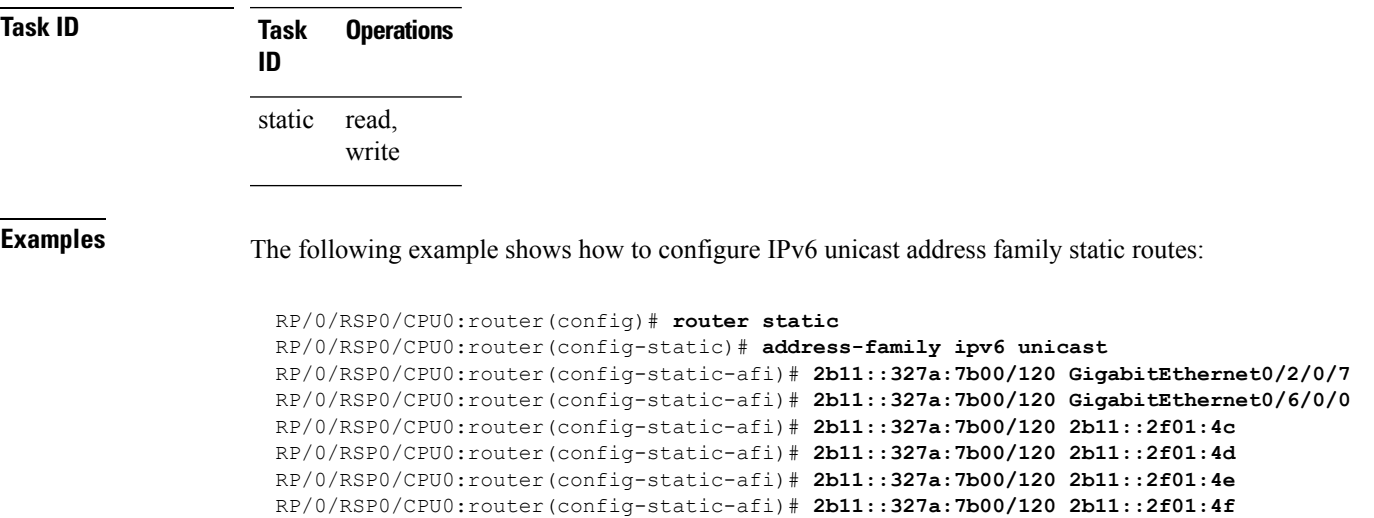

RP/0/RSP0/CPU0:router(config-static-afi)# **2b11::327a:7b00/120 2b11::2f01:50**

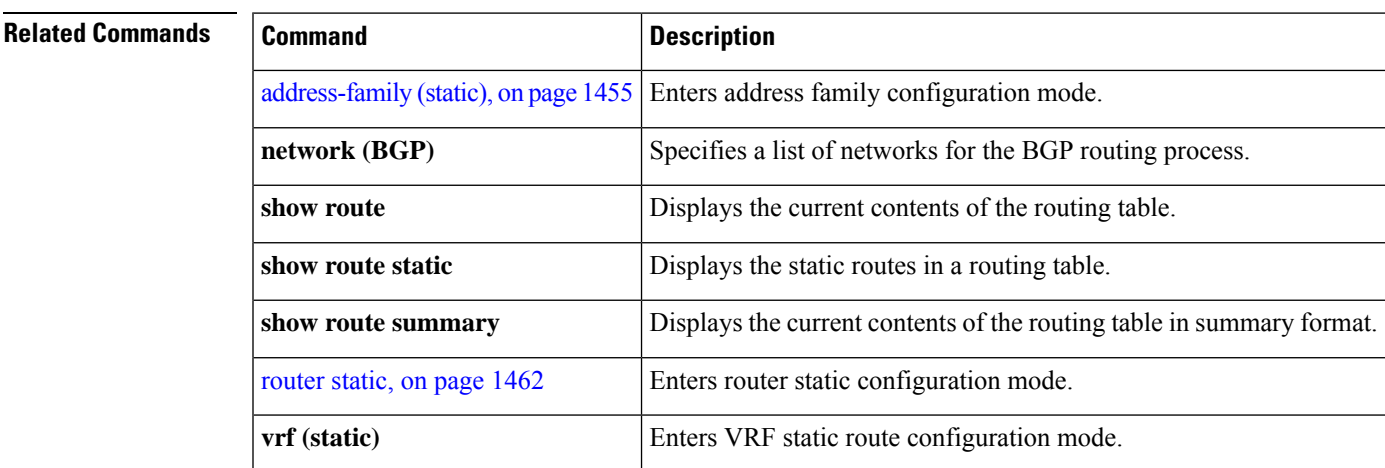

#### <span id="page-1495-0"></span>**router static**

To enter static router configuration mode, use the **router static** command in global configuration mode. To remove all static route configurations and terminate the static routing process, use the **no** form of this command.

**router static no router static**

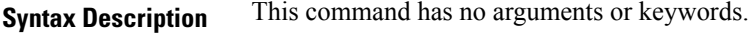

**Command Default** No static routing process is enabled.

**Command Modes** Global configuration

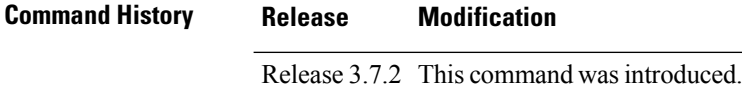

Release 3.9.0 No modification.

**Usage Guidelines** To use this command, you must be in a user group associated with a task group that includes appropriate task IDs. If the user group assignment is preventing you from using a command, contact your AAA administrator for assistance.

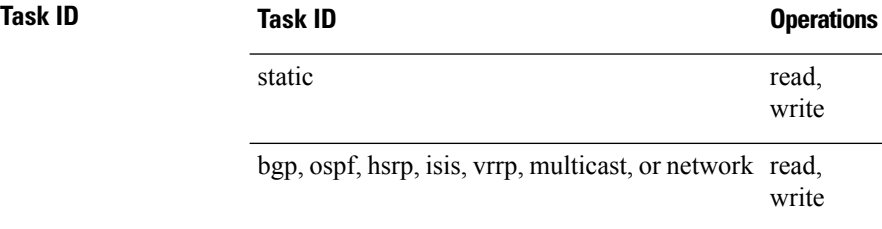

**Examples** The following example shows how to enter static router configuration mode:

RP/0/RSP0/CPU0:router(config)# **router static** RP/0/RSP0/CPU0:router(config-static)#

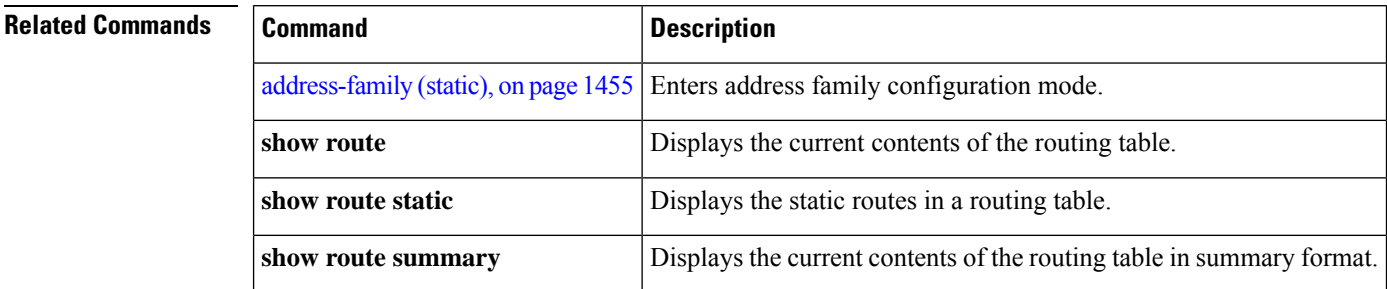

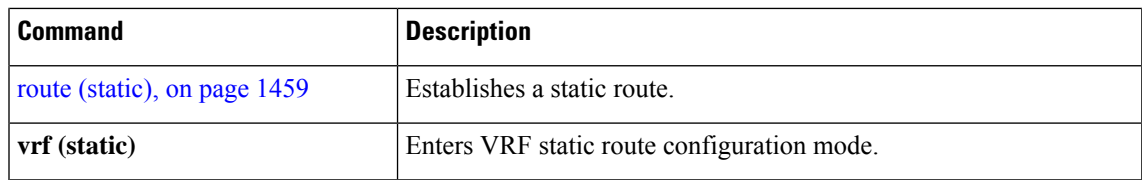

# <span id="page-1496-0"></span>**vrf (static)**

To configure a VPN routing and forwarding (VRF) instance and enter VRF configuration mode, use the **vrf** command in router configuration mode. To remove the VRF instance from the configuration file and restore the system to its default condition, use the **no** form of this command.

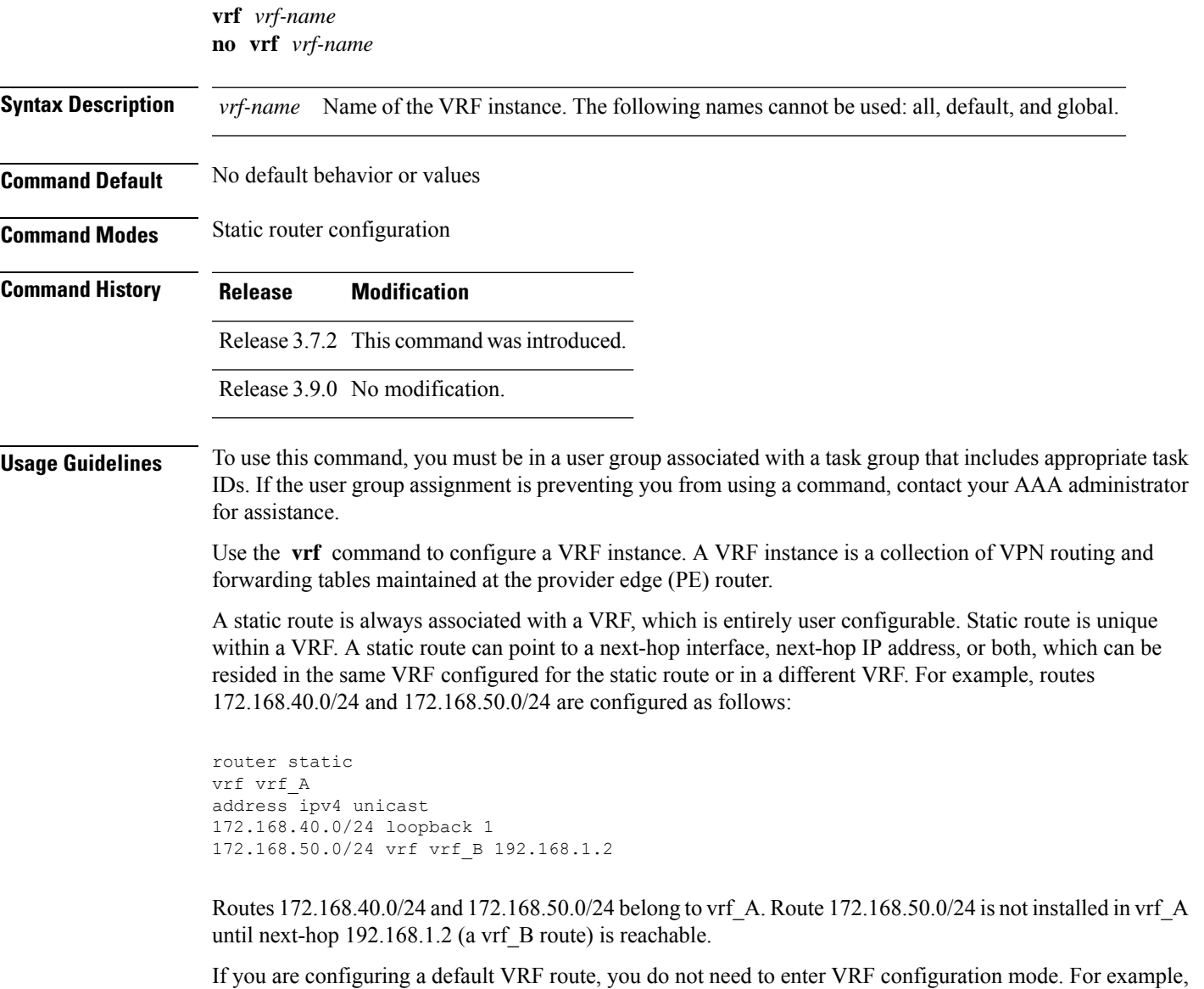

routes 192.168.1.0/24 and 192.168.2.0/24 are configured as follows:

```
router static
address ipv4 unicast
 192.168.1.0/24 loopback 5
 192.168.2.0/24 10.1.1.1
```
Routes 192.168.1.0/24 and 192.168.2.0/24 are default VRF routes.

$$
\mathscr{O}
$$

**Note** You cannot create a VRF named default, but you can reference the default VRF.

You must remove IPv4/IPv6 addresses from an interface prior to assigning, removing, or changing a VRF on an IP interface. If this is not done in advance, any attempt to change the VRF on an IP interface is rejected.

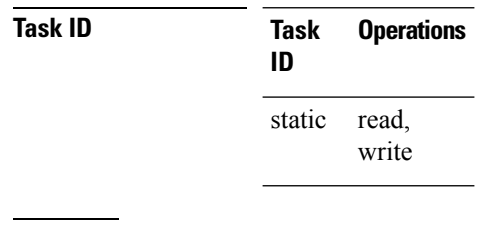

**Examples** The following example shows how to configure a VRF instance and enter VRF configuration mode:

RP/0/RSP0/CPU0:router(config)# **router static** RP/0/RSP0/CPU0:router(config-static)# **vrf vrf-1** RP/0/RSP0/CPU0:router(config-static-vrf)#

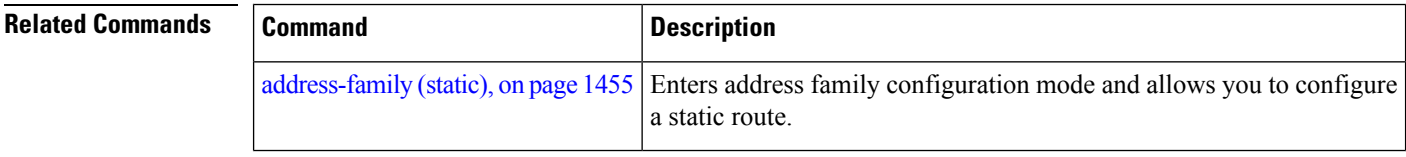

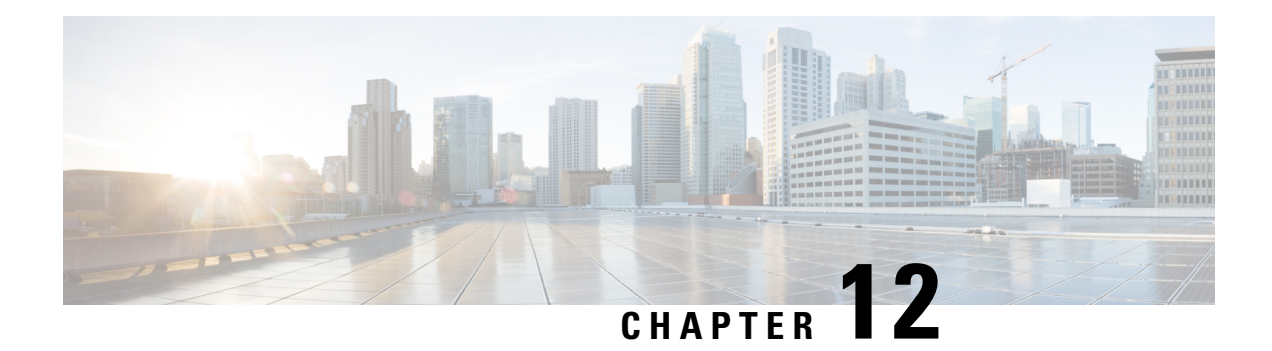

# **RCMD Commands**

This module describes the commands used to configure and diagnose RCMD.

For detailed information about RCMD concepts, configuration tasks, and examples, see the *Implementing RCMD* module in the *Routing Configuration Guide for Cisco ASR 9000 Series Routers*.

- [router-convergence,](#page-1498-0) on page 1465
- [monitor-convergence](#page-1499-0) (IS-IS), on page 1466
- [monitor-convergence](#page-1500-0) (OSPF), on page 1467
- [collect-diagnostics](#page-1501-0) (RCMD), on page 1468
- [event-buffer-size](#page-1502-0) (RCMD), on page 1469
- [max-events-stored](#page-1503-0) (RCMD), on page 1470
- [monitoring-interval](#page-1504-0) (RCMD), on page 1471
- node disable [\(RCMD\),](#page-1505-0) on page 1472
- prefix-list [\(monitor-convergence](#page-1507-0) IS-IS), on page 1474
- prefix-list [\(monitor-convergence](#page-1508-0) OSPF), on page 1475
- priority [\(RCMD\),](#page-1509-0) on page 1476
- protocol [\(RCMD\),](#page-1510-0) on page 1477
- show rcmd isis event [prefix,](#page-1511-0) on page 1478
- show rcmd ospf event [prefix,](#page-1512-0) on page 1479
- show rcmd ospf [event](#page-1514-0) spf , on page 1481
- [storage-location,](#page-1516-0) on page 1483
- [track-external-routes,](#page-1517-0) on page 1484
- [track-summary-routes,](#page-1518-0) on page 1485

#### <span id="page-1498-0"></span>**router-convergence**

To configure route convergence monitoring and enter router convergence monitoring and diagnostics (rcmd) configuration mode, use the **router-convergence** command in global configuration mode. To remove all router convergence monitoring configurations and exit the rcmd mode, use the **no** form of this command.

```
router-convergence [disable]
no router-convergence
```
**Syntax Description disable** [Optional] Disables the monitoring of route convergence on the entire router.

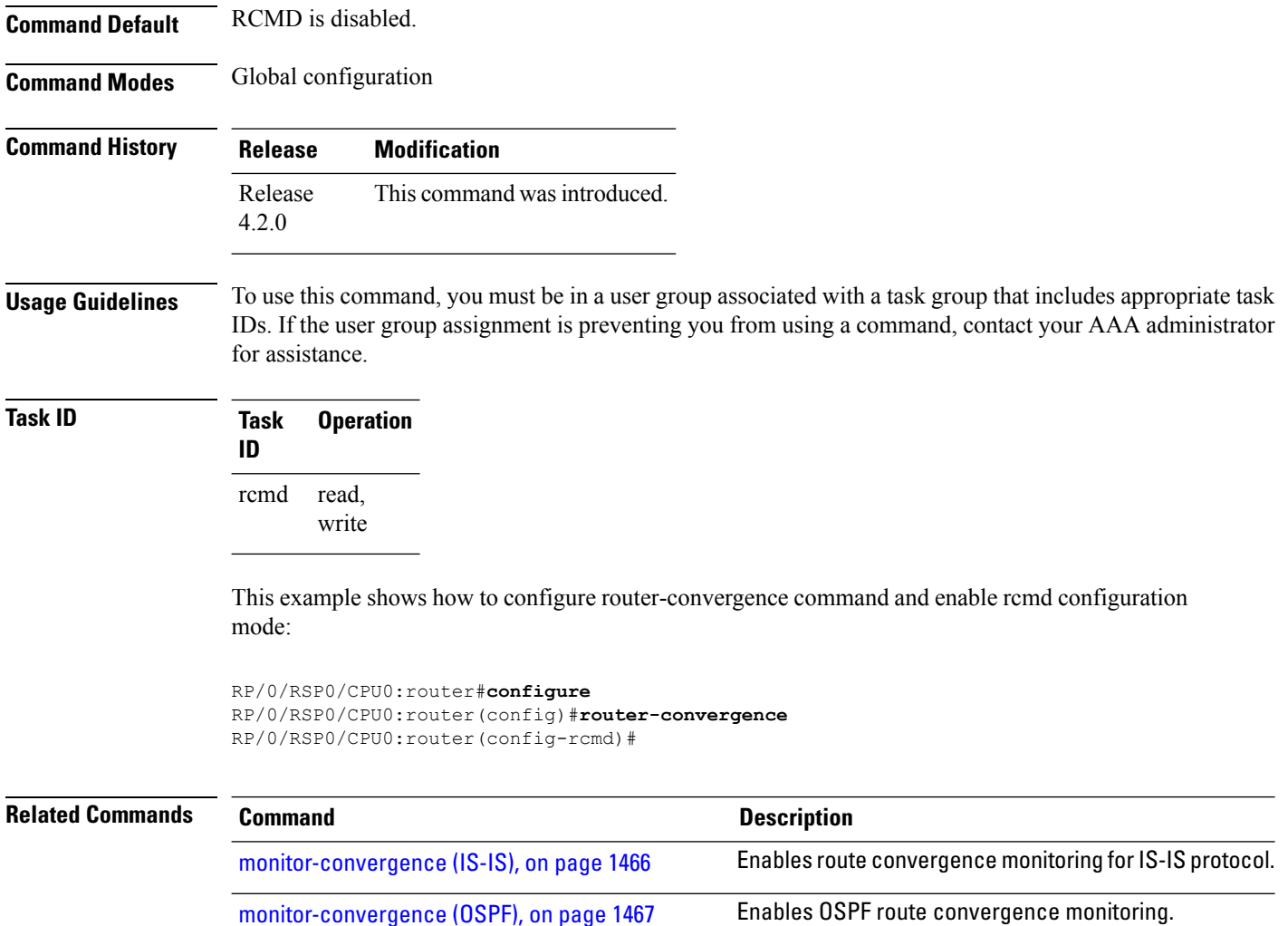

#### <span id="page-1499-0"></span>**monitor-convergence (IS-IS)**

To enable route convergence monitoring for IS-IS protocol, use the **monitor-convergence** command in address family configuration mode. To disable, route convergence monitoring, use the **no** form of this command.

#### **monitor-convergence no monitor-convergence**

**Syntax Description** This command has no keywords or arguments.

**Command Default** Route convergence monitoring is disabled.

**Command Modes** Address family IPv4 unicast

Address family IPv6 unicast

Address family IPv4 multicast

П

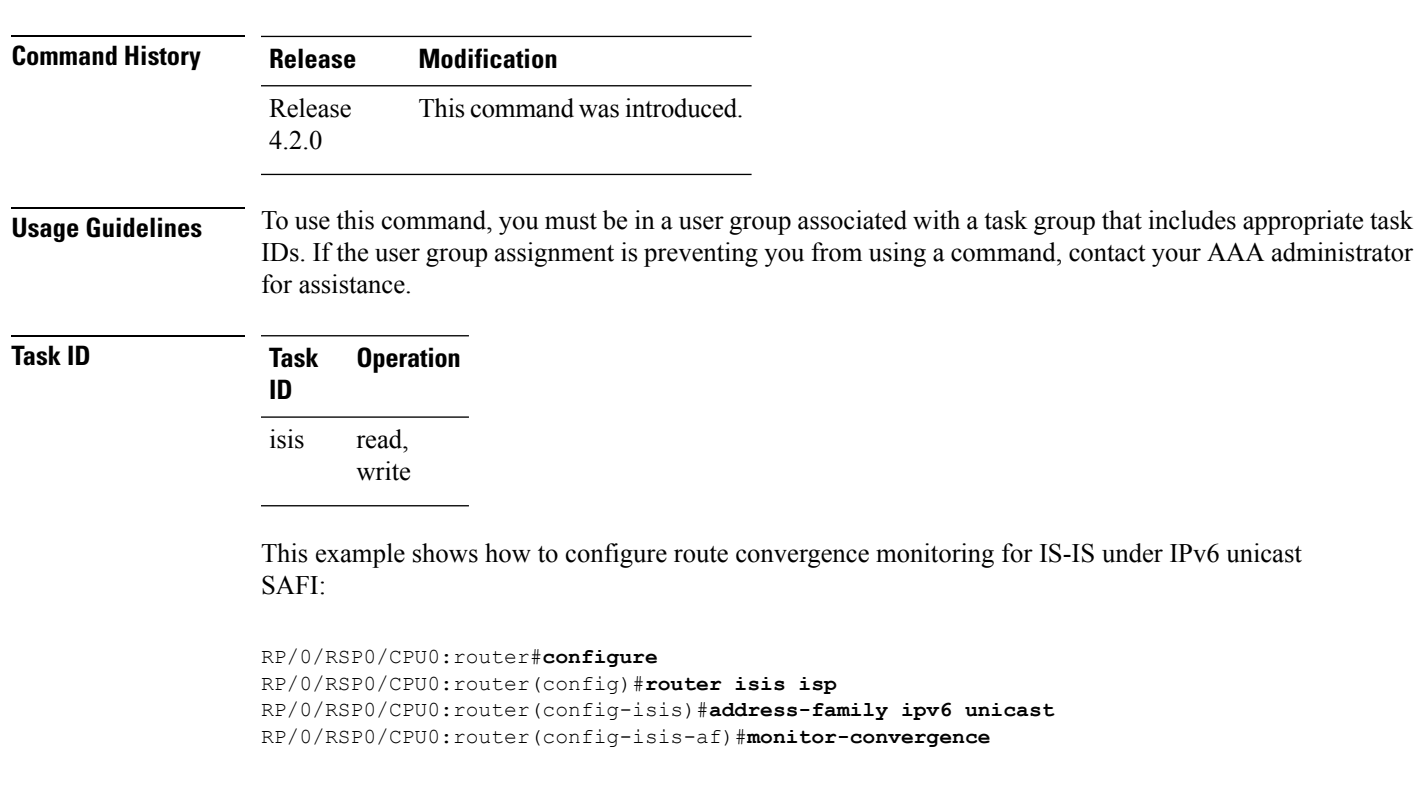

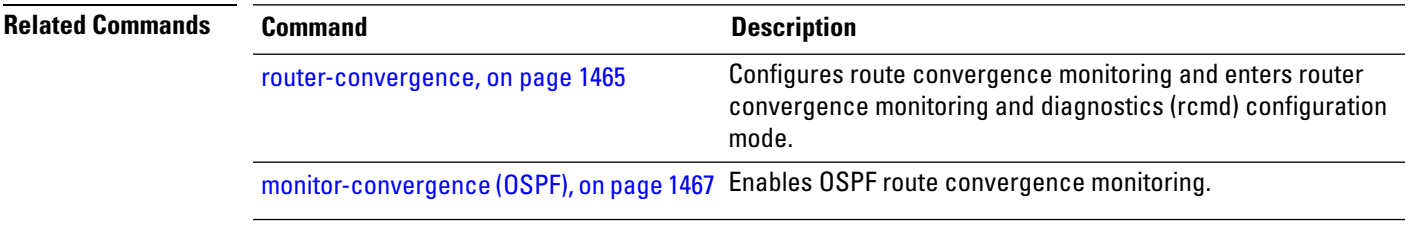

# <span id="page-1500-0"></span>**monitor-convergence (OSPF)**

To enable OSPF route convergence monitoring, use the **monitor-convergence** command in router OSPF configuration mode. To disable OSPF route convergence monitoring, use the **no** form of this command.

```
monitor-convergence
                   no monitor-convergence
Syntax Description This command has no keywords or arguments.
Command Default Monitor Convergence is disabled.
Command Modes Router configuration
```
Address family IPv6 multicast

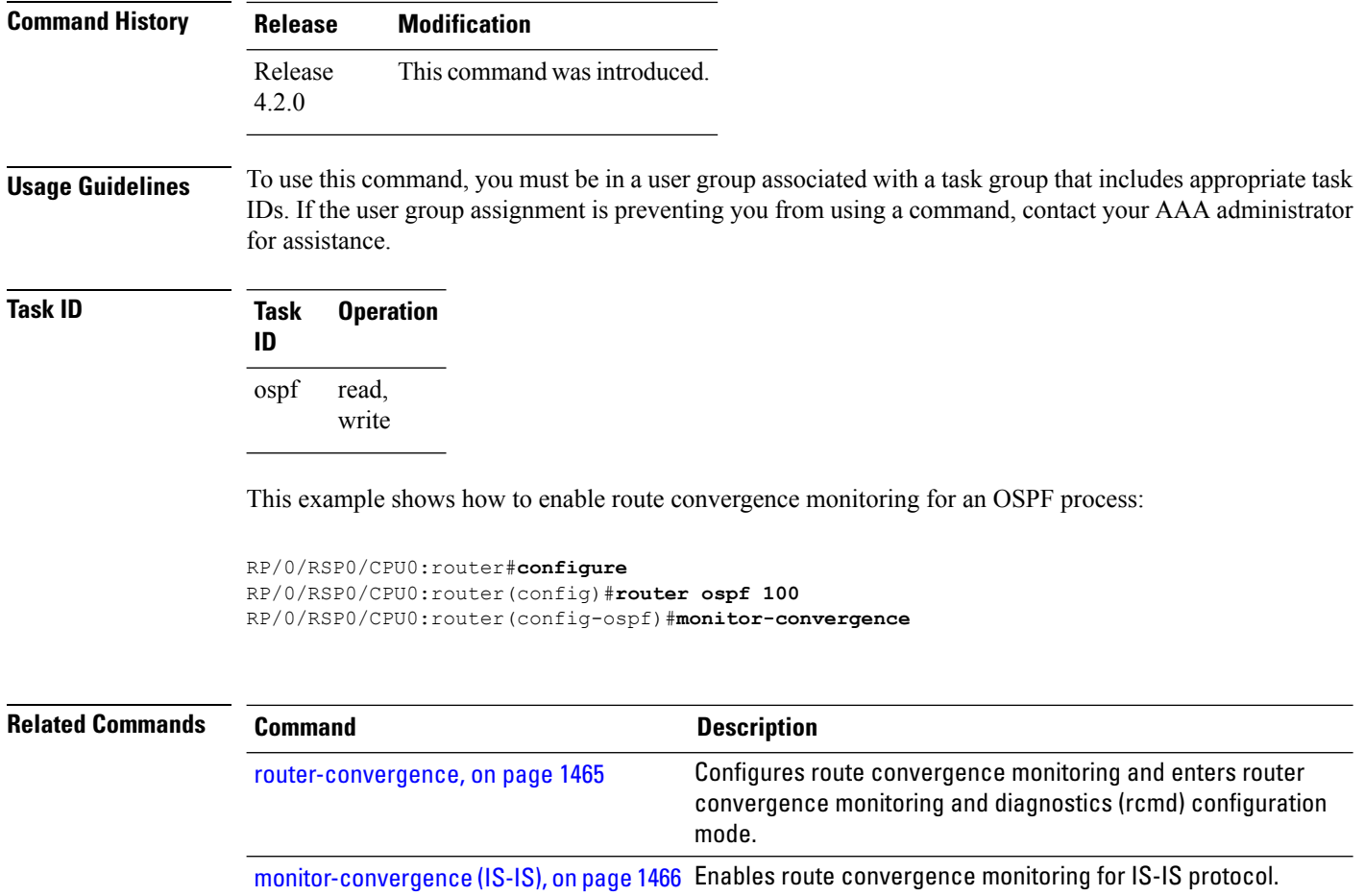

### <span id="page-1501-0"></span>**collect-diagnostics (RCMD)**

To collect diagnostics on specified node, use the **collect-diagnostic** command in router-convergence configuration mode. To disable collection of diagnostics, use the **no** form of this command.

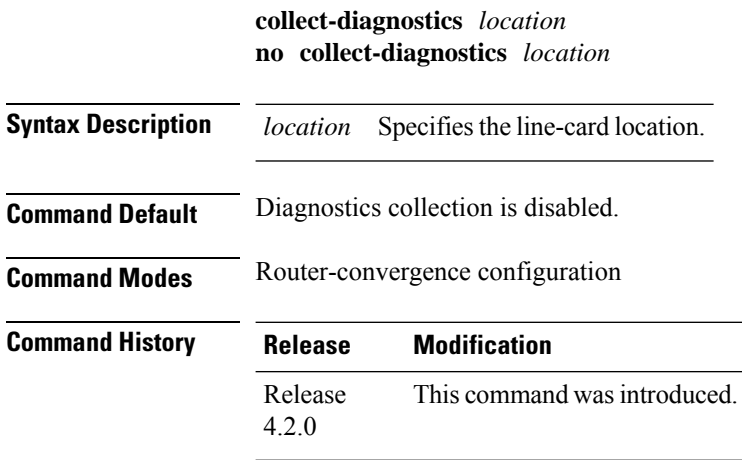

**Usage Guidelines** To use this command, you must be in a user group associated with a task group that includes appropriate task IDs. If the user group assignment is preventing you from using a command, contact your AAA administrator for assistance.

> For enabling diagnostics collection on specific line-card locations, you can user can specify partially qualified semantics. However, it is not allowed to configure over-lapping locations so as to avoid errors. The following combinations of Rack and Slot are accepted:

- $*$  \*/\*/\*
- $R/*/*$
- R/S/\*

If a wildcard combination for any location is already disabled, then any other combination that overlaps with it would be rejected. For example,

- If \*/\*/\* is disabled, then all other disable commands will be rejected
- If  $R/*$  is disabled, then disable for  $*/*/*$  and  $R/S/*$  will be rejected
- If R/S/\* is disabled, then disable for \*/\*/\* and R/\*/\* will be rejected

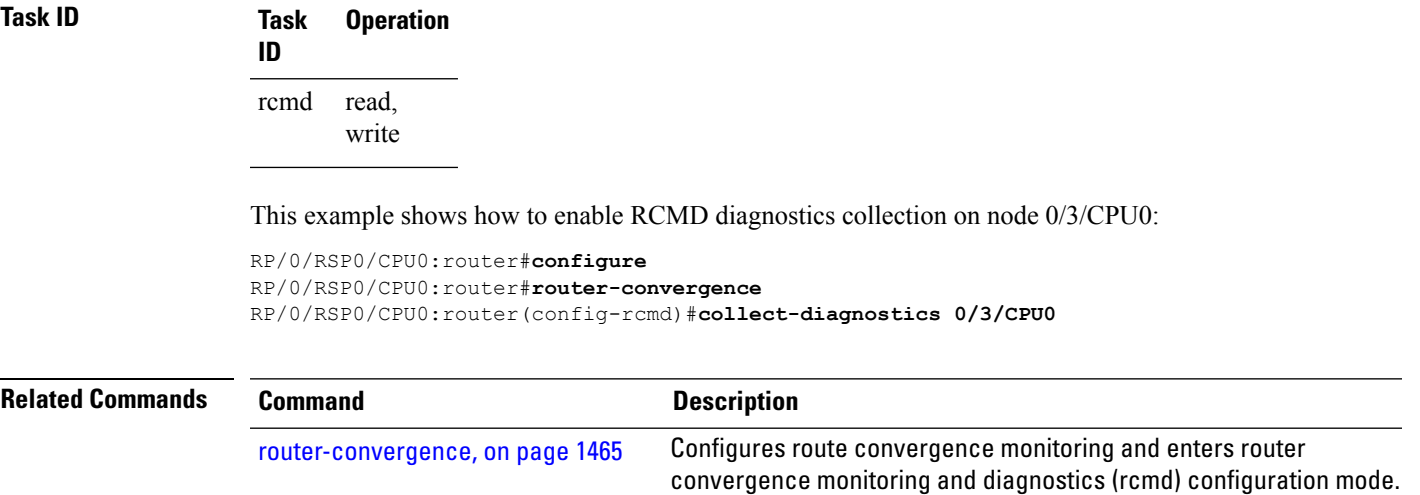

#### <span id="page-1502-0"></span>**event-buffer-size (RCMD)**

To specify event buffer size (in terms of number of events) for storing event traces, use the **event-buffer-size** command in router-convergence configuration mode. To disable buffer size configuration, use the **no** form of this command.

**event-buffer-size** *number* **no event-buffer-size**

**Syntax Description** *number* Specifies the Specify the number of events. The range is 100 to 500.

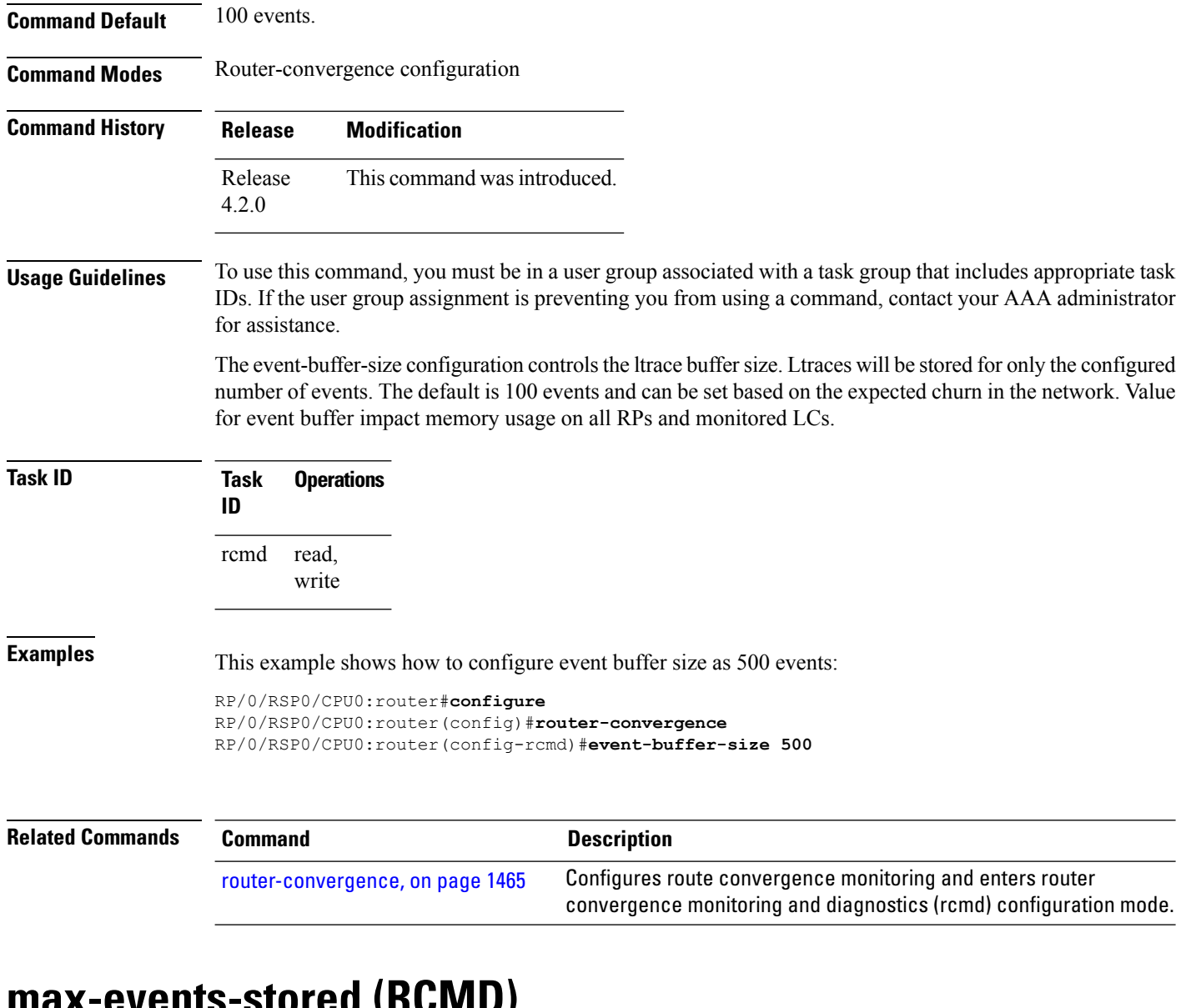

#### <span id="page-1503-0"></span>**max-events-stored (RCMD)**

To configure maximum number of events to be stored in the RCMD server, use the **max-events-stored** command in router-convergence configuration mode. To remove the number of events to be stored, use the **no** form of this command.

**max-events-stored** *number*

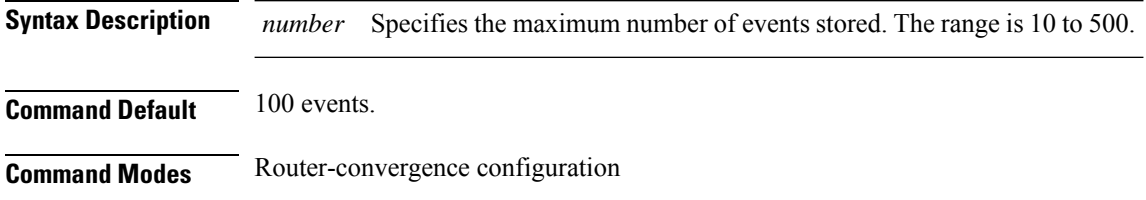

Ш

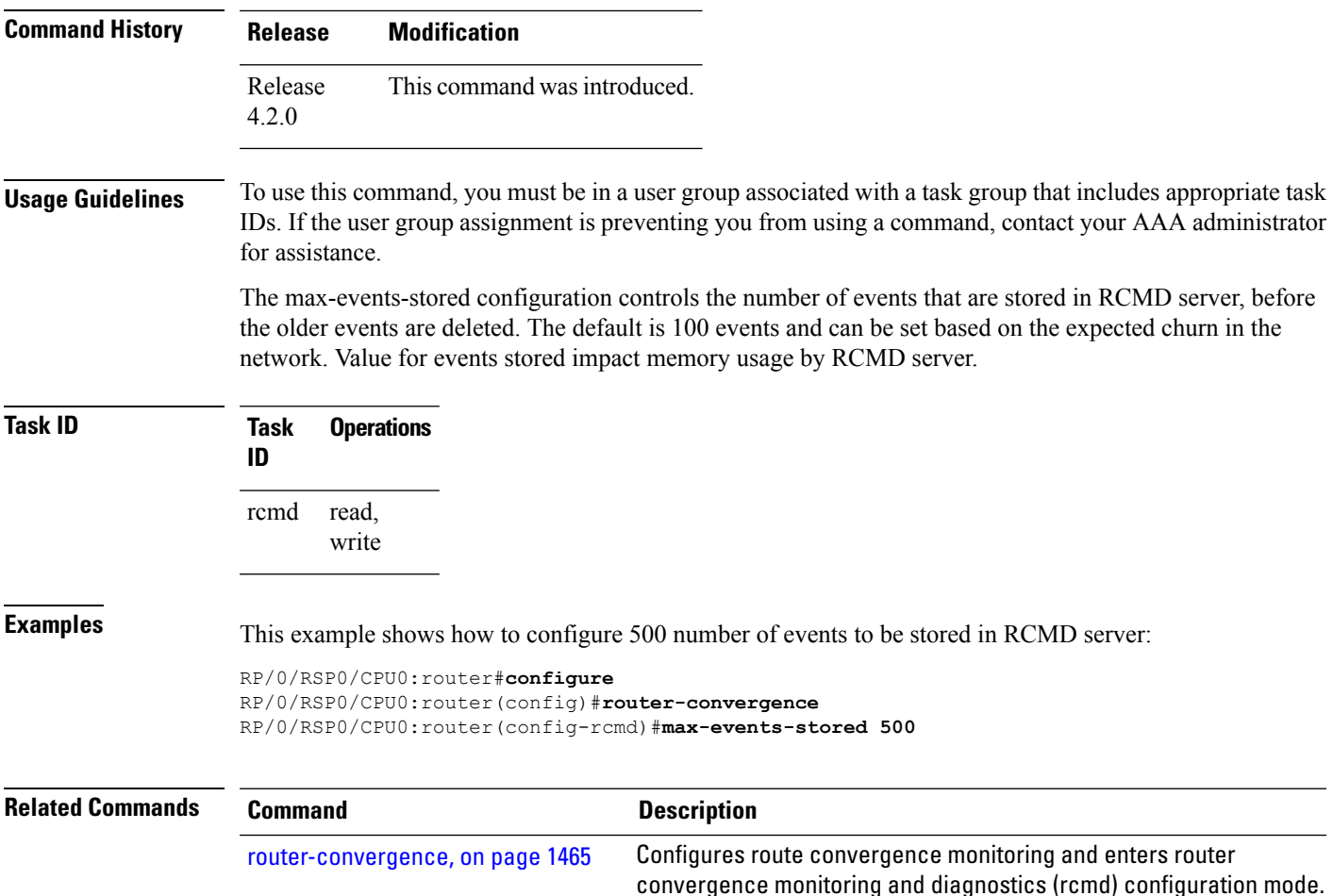

#### <span id="page-1504-0"></span>**monitoring-interval (RCMD)**

To configure interval (in minutes) in which to collect logs, use the **monitoring-interval** command in router-convergence configuration mode. To disable monitoring interval configuration, use the **no** form of this command.

**monitoring-interval** *minutes* **no monitoring-interval** *minutes*

**Syntax Description** *minutes* Specifies the interval (in minutes) for collecting logs. The range is 5 to 120 minutes. **Command Default** Periodic monitoring interval is 15 minutes. **Command Modes** Router-convergence configuration

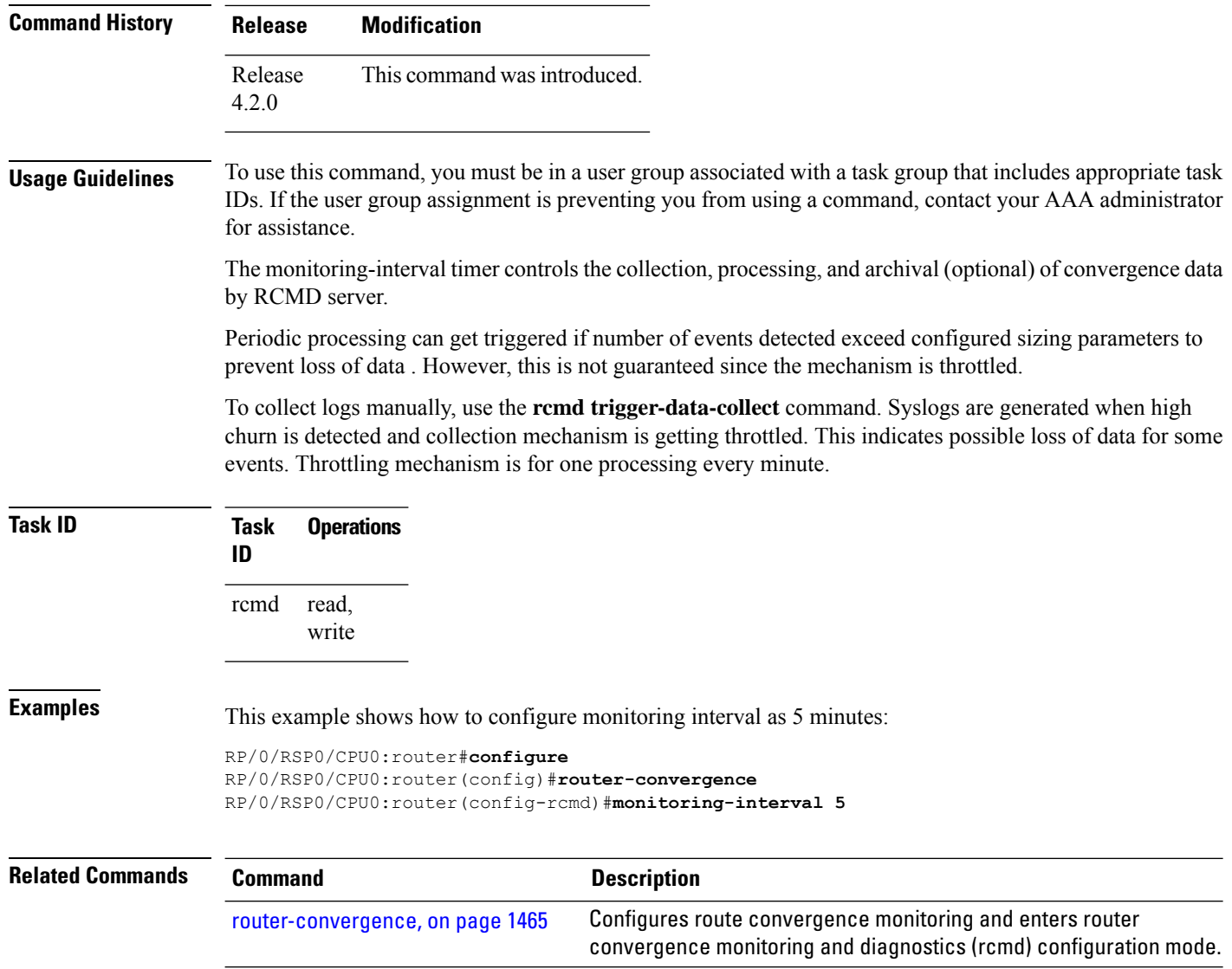

#### <span id="page-1505-0"></span>**node disable (RCMD)**

To disable monitoring of route convergence on specified location, use the **node disable** command in router-convergence configuration mode. To reinstate, monitoring on specified location, use the **no** form of this command.

**node** *node-id* **disable no node** *node-id* **disable**

*node-id*

**Syntax Description** node-id Specifies line card locations for which RCMD monitoring be disabled. Disables RCMD monitoring on the specified node. No data from this node will be available in the reports that are generated. You can enter specific LCs or use wild cards.

 $\mathbf l$ 

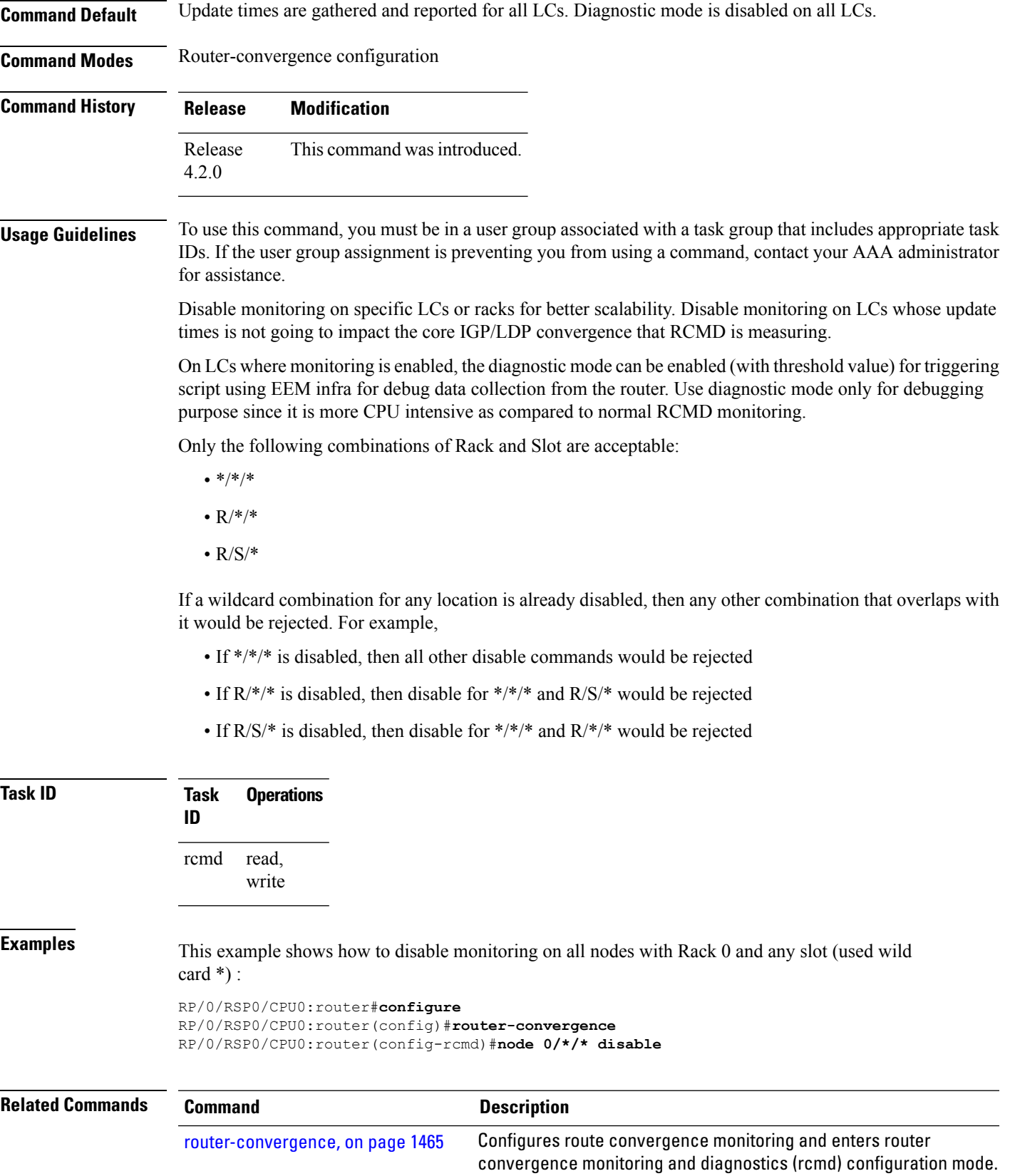

# <span id="page-1507-0"></span>**prefix-list (monitor-convergence IS-IS)**

To enable individual prefix monitoring for IS-IS prefixes, use the prefix-list command in Router IS-IS monitor-convergence configuration mode. To disable individual prefix monitoring, use the no form of this command.

**prefix-list** *prefix-list-name* **no prefix-list** *prefix-list-name*

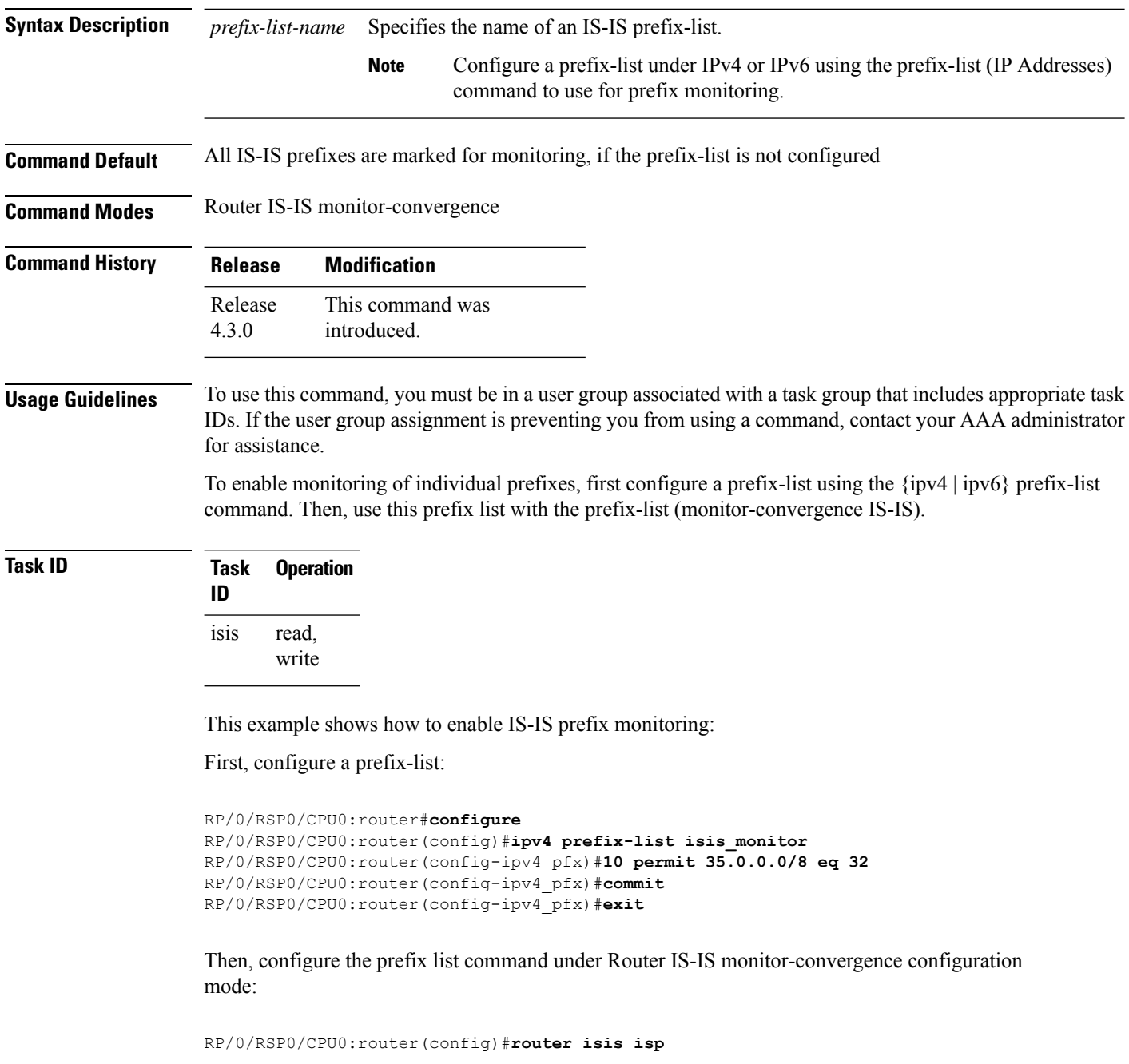

П

```
RP/0/RSP0/CPU0:router(config-isis)#address-family ipv4 unicast
RP/0/RSP0/CPU0:router(config-isis-af)#monitor-convergence
RP/0/RSP0/CPU0:router(config-isis-af-rcmd)#prefix-list isis_monitor
```
# <span id="page-1508-0"></span>**prefix-list (monitor-convergence OSPF)**

To enable individual prefix monitoring for OSPF prefixes, use the **prefix-list** command in Router OSPF monitor-convergence configuration mode. To disable individual prefix monitoring, use the **no** form of this command.

**prefix-list** *prefix-list-name* **no prefix-list** *prefix-list-name*

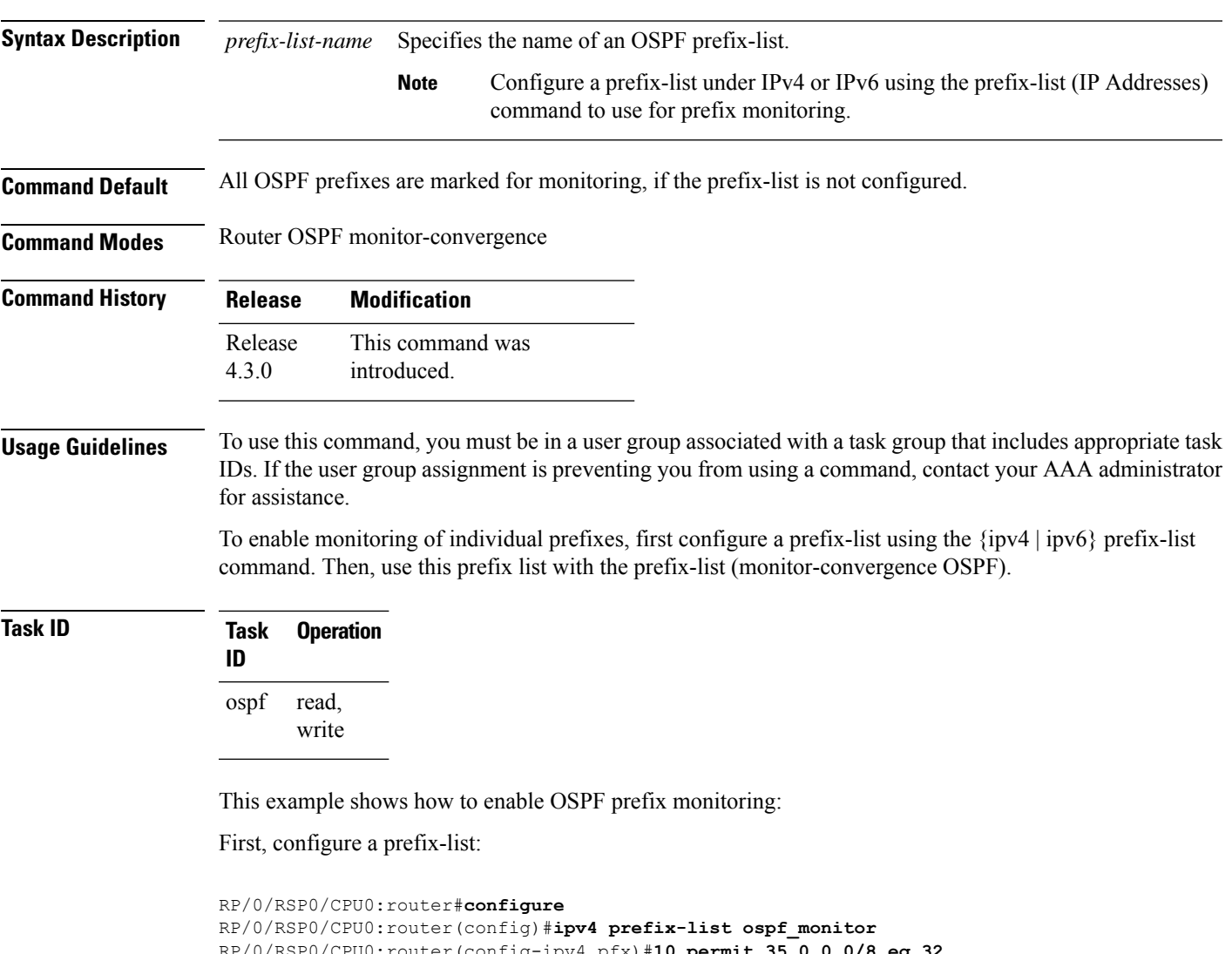

```
RP/0/RSP0/CPU0:router(config-ipv4_pfx)#10 permit 35.0.0.0/8 eq 32
RP/0/RSP0/CPU0:router(config-ipv4_pfx)#commit
```

```
RP/0/RSP0/CPU0:router(config-ipv4_pfx)#exit
```
Then, configure the prefix list command under Router OSPF monitor-convergence configuration mode:

```
RP/0/RSP0/CPU0:router(config)#router ospf 1
RP/0/RSP0/CPU0:router(config-ospf)#monitor-convergence
RP/0/RSP0/CPU0:router(config-ospf-af-rcmd)#prefix-list ospf_monitor
```
#### <span id="page-1509-0"></span>**priority (RCMD)**

To configure RCMD reporting parameters for low/high/critical/medium priority updates, use the **priority** command in RCMD protocol configuration mode. To disable setting up priority use the **no** form of this command.

**priority Critical** | **High** | **Low** | **Medium** [**disable**] [**leaf-network** *leaf-network-number*] [**threshold** *value*]

**no priority Critical** | **High** | **Low** | **Medium**

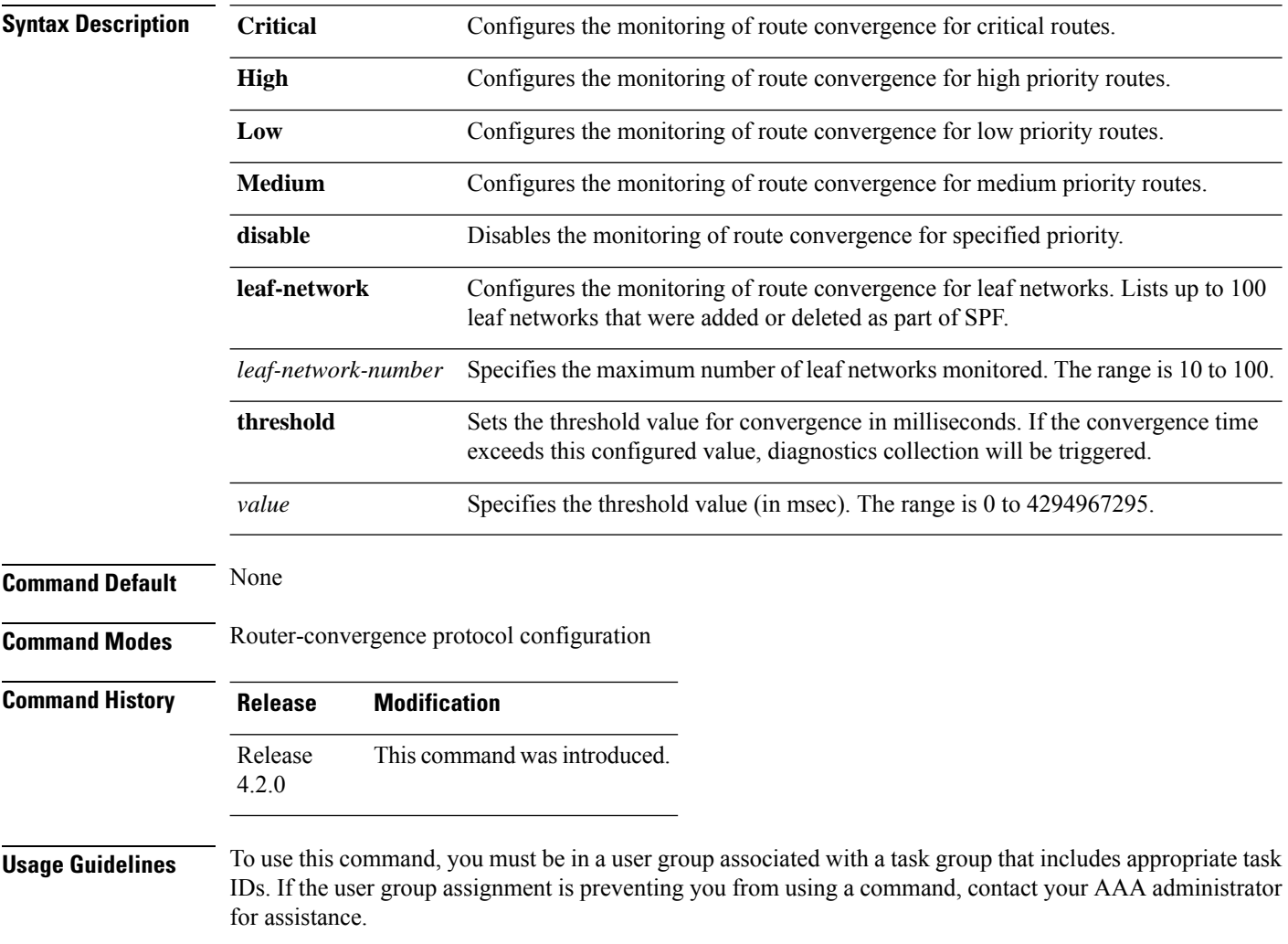

Use the**priority** command for collecting data and applying threshold for particular protocol and prefix priority.

Maximum of 100 leaf networks can get logged because of scalability reasons. No default value available for threshold and this needs to be determined with deployment experience for specific network. Threshold specification is required for triggering diagnostics collection. Disable monitoring for medium and or low priority routes to help scale better. No specific order is guaranteed for leaf networks and first N prefixes that change are logged.

**Task ID Task Operations ID** read, write rcmd

**Examples** This example shows how Configures the monitoring of route convergence for critical routes for 100 leaf networks and at a threshold value of 1 millisecond for OSPF protocol:

> RP/0/RSP0/CPU0:router#**configure** RP/0/RSP0/CPU0:router(config)#**router-convergence** RP/0/RSP0/CPU0:router(config-rcmd)#**protocol OSPF** RP/0/RSP0/CPU0:router(config-rcmd-proto)#**priority high** RP/0/RSP0/CPU0:router(config-rcmd-proto-prio)#**leaf-network 100** RP/0/RSP0/CPU0:router(config-rcmd-proto-prio)#**threshold 1**

<span id="page-1510-0"></span>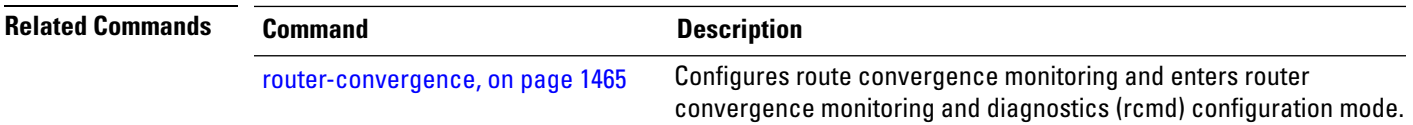

#### **protocol (RCMD)**

To specify the protocol for which to configure RCMD parameters, use the **protocol** command in router-convergence configuration mode. To remove the protocol from RCMD, use the**no** form of this command.

**protocol ISIS** | **OSPF no protocol ISIS** | **OSPF**

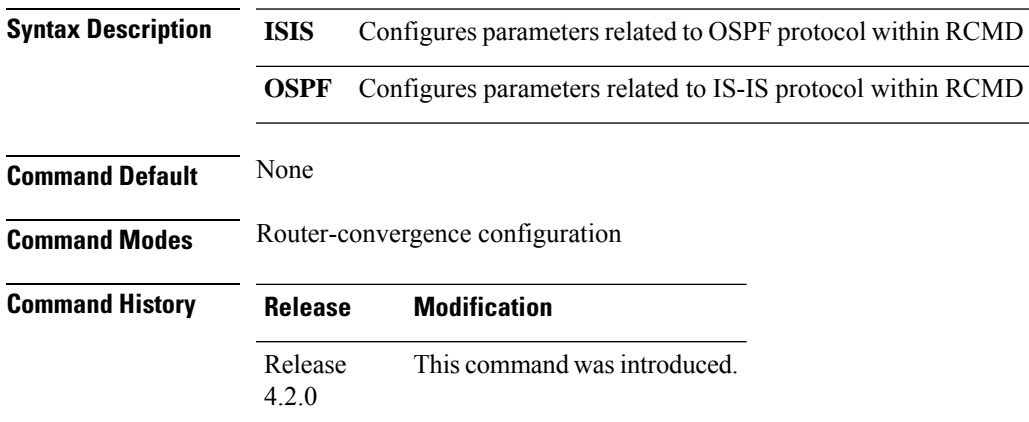

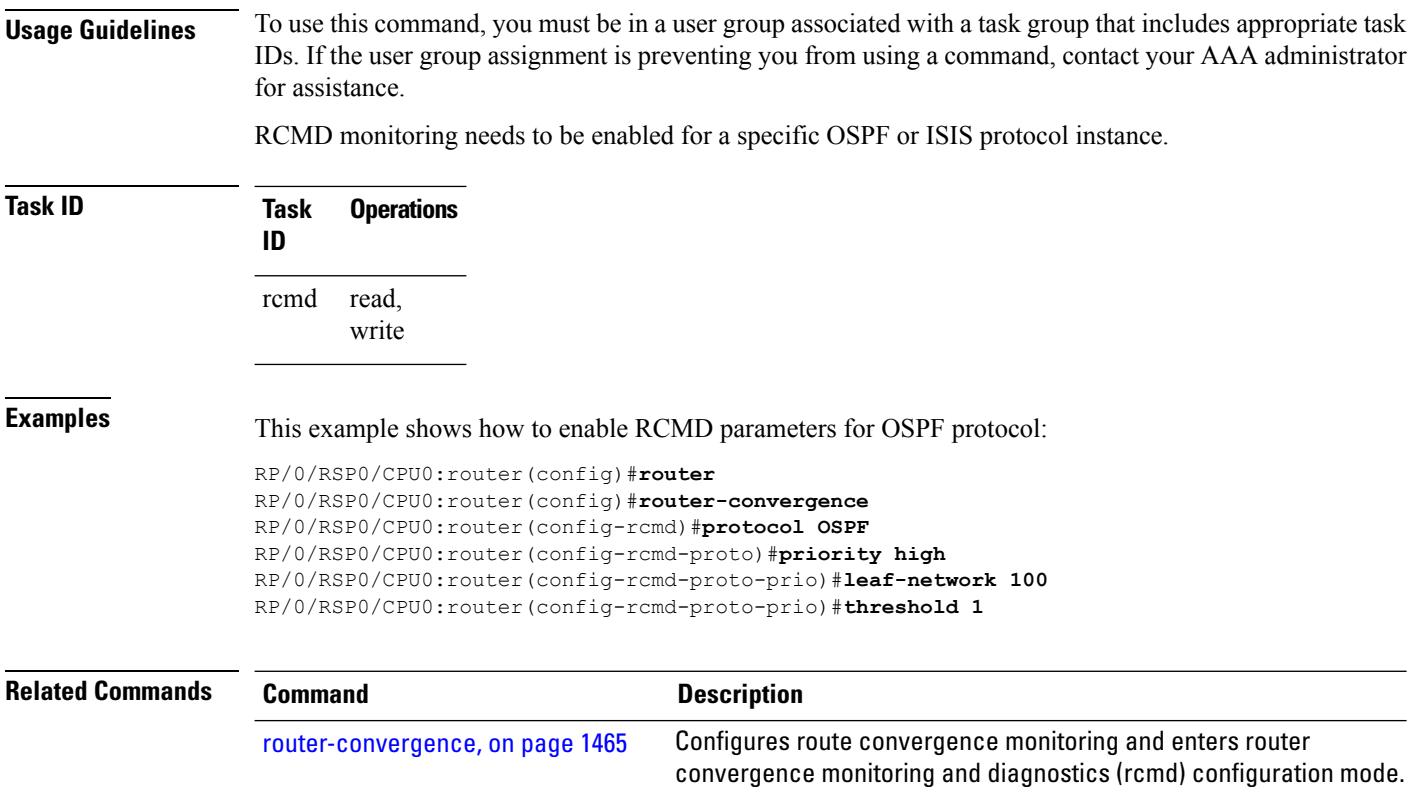

#### <span id="page-1511-0"></span>**show rcmd isis event prefix**

To display the details of the individual IS-IS prefix events, use the show rcmd isis event prefix command in EXEC mode.

**show rcmd isis** *isis-instance* **event prefix** [*event-numberprefix* | **after** *event\_number*|**last** *event\_number* | **priority critical** | **high** | **low** | **medium** | **threshold-exceeded**] [**detail**] [**xml**]

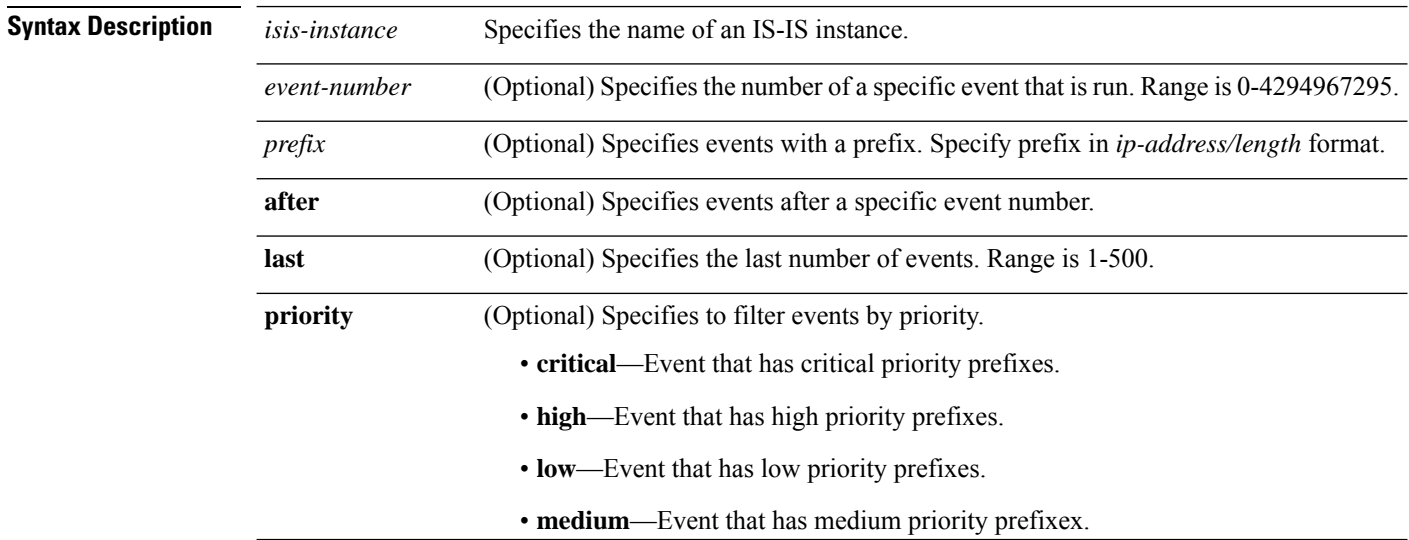
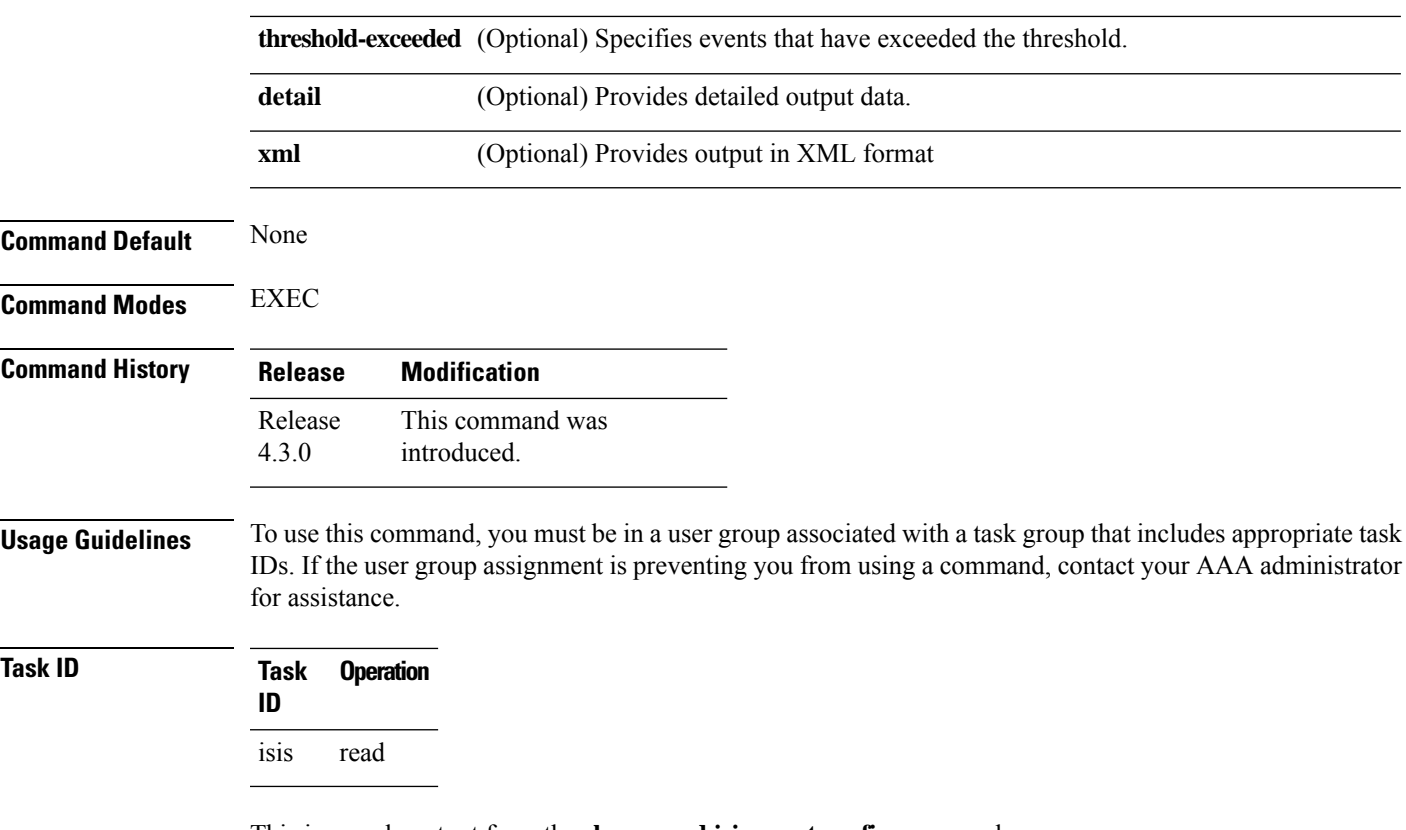

This is sample output from the **show rcmd isis event prefix** command:

RP/0/RSP0/CPU0:router#**show rcmd isis isp event prefix**

## **show rcmd ospf event prefix**

**show rcmd ospf** *ospf-instance* **event prefix** [*event\_numberprefix* | **after** *event\_number* | **last** *event\_number* | **priority critical** | **high** | **low** | **medium** | **threshold-exceeded**] [**detail**] [**xml**]

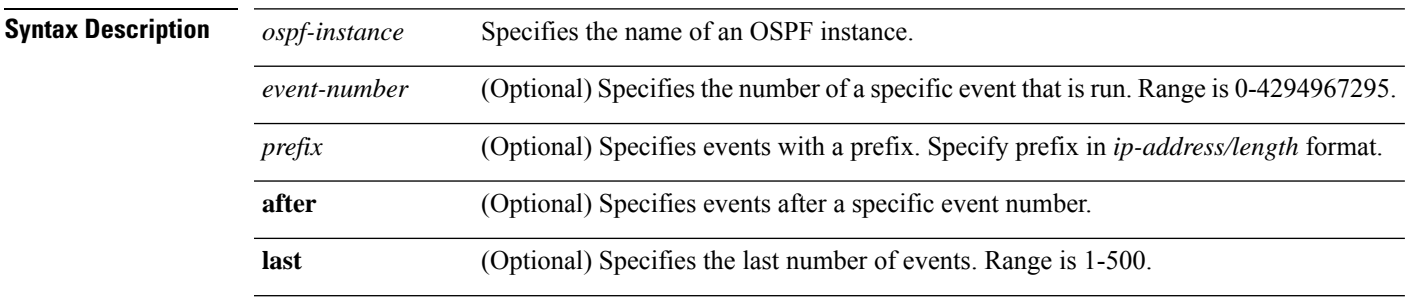

I

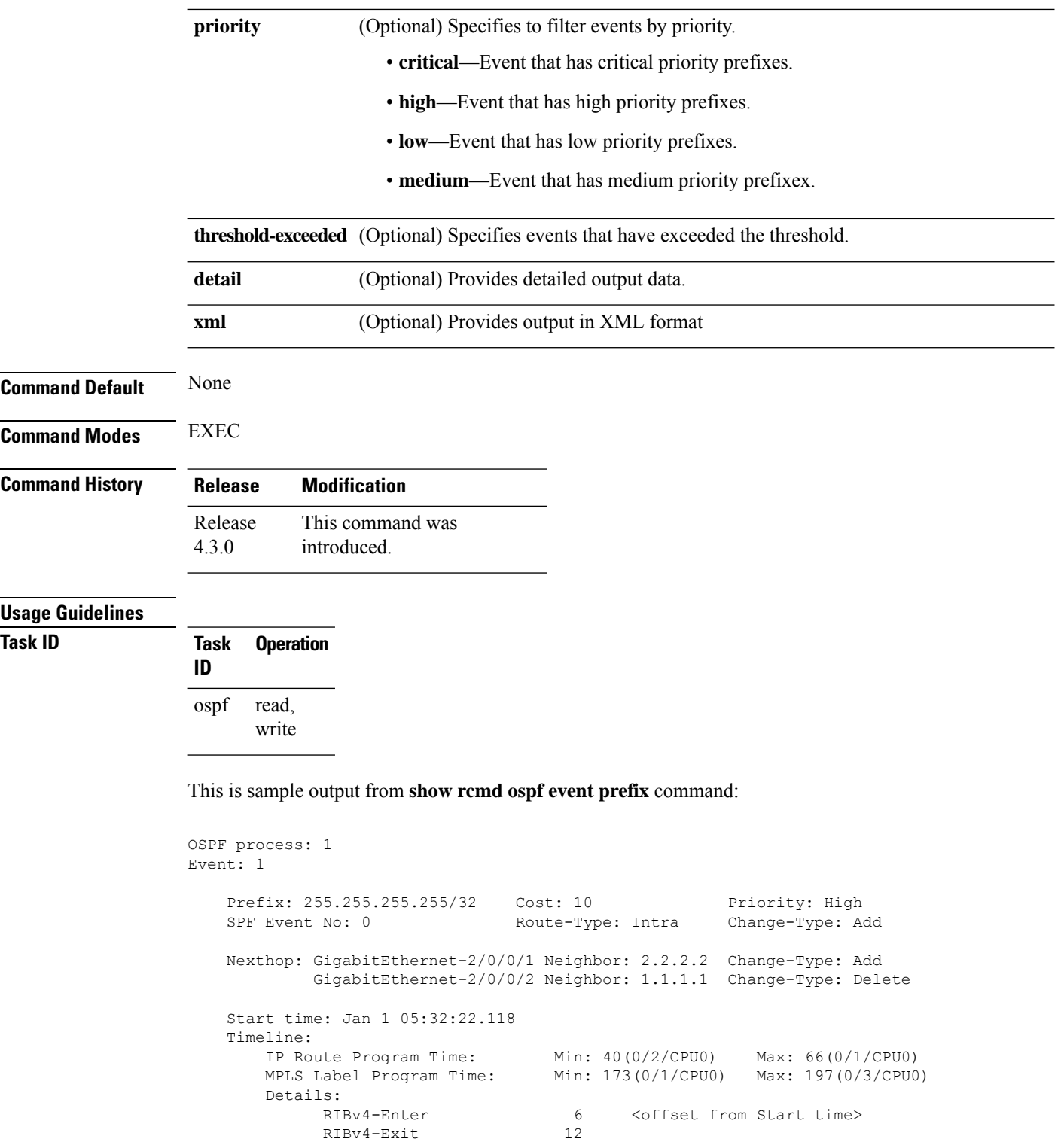

LSD Exit 42

RIBv4-Exit 12<br>RIBv4-Redist 8 RIBv4-Redist 8<br>
LDP Enter 10 LDP Enter 10<br>
LDP Exit 16 LDP Exit 16<br>
LSD Enter 27 LSD Enter 27<br>
LSD Exit 42

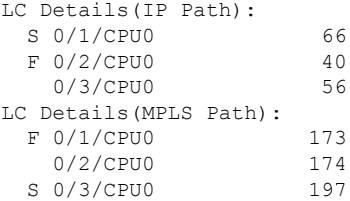

# **show rcmd ospf event spf**

To display route convergence monitoring and diagnostics information for OSPF shortest path first events, use the **show rcmd ospf event spf** command in EXEC mode.

**show rcmd ospf** *ospf-instance* **event spf** [*spf-run* | **after** |**last** |**no-route-change** |**pending** | **route-change** | **threshold-exceeded**] [**detail**] [**xml**]

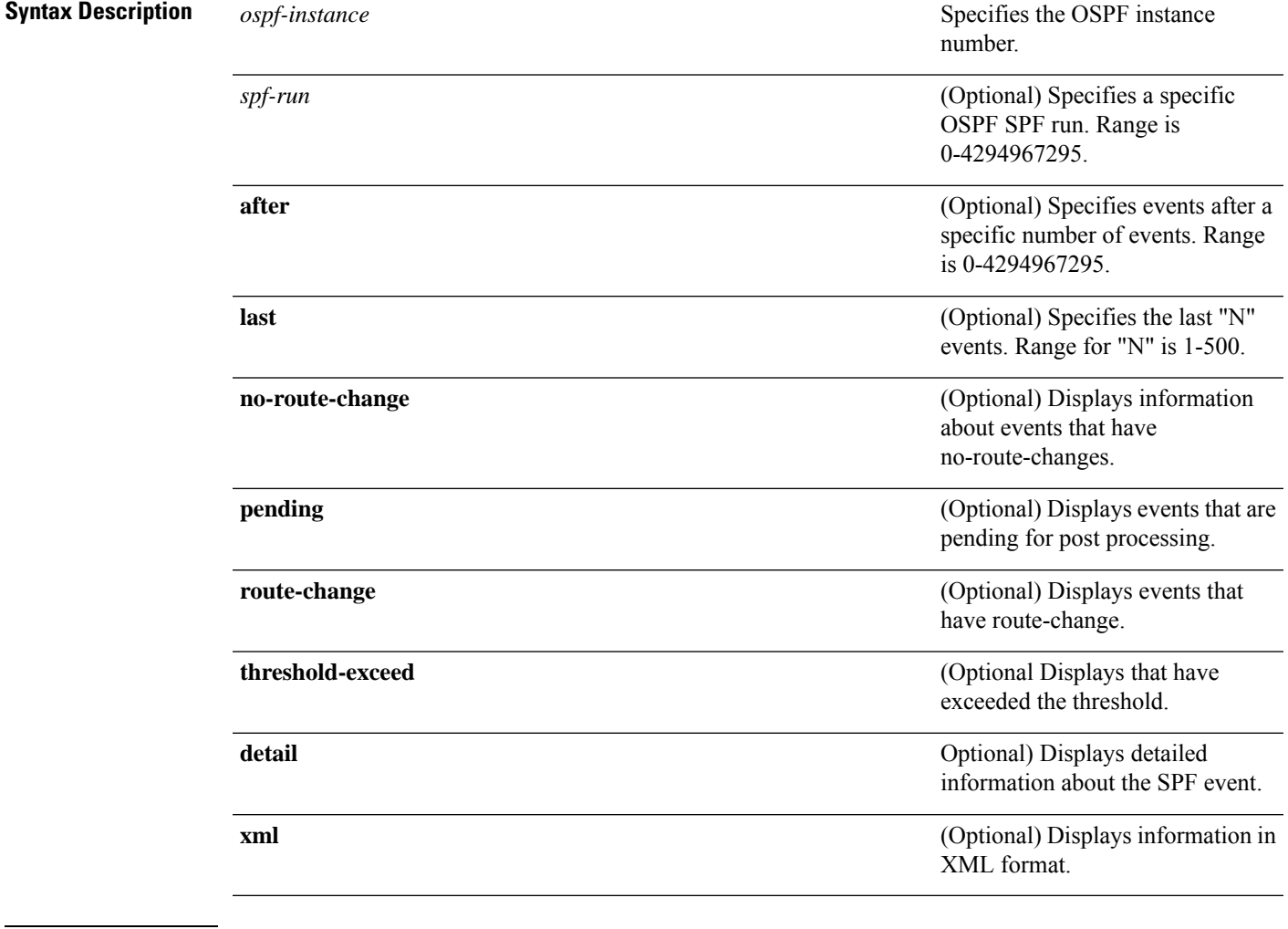

**Command Default** None

**Routing Command Reference for Cisco ASR 9000 Series Routers, IOS XR Release 6.6.x**

 $\mathbf I$ 

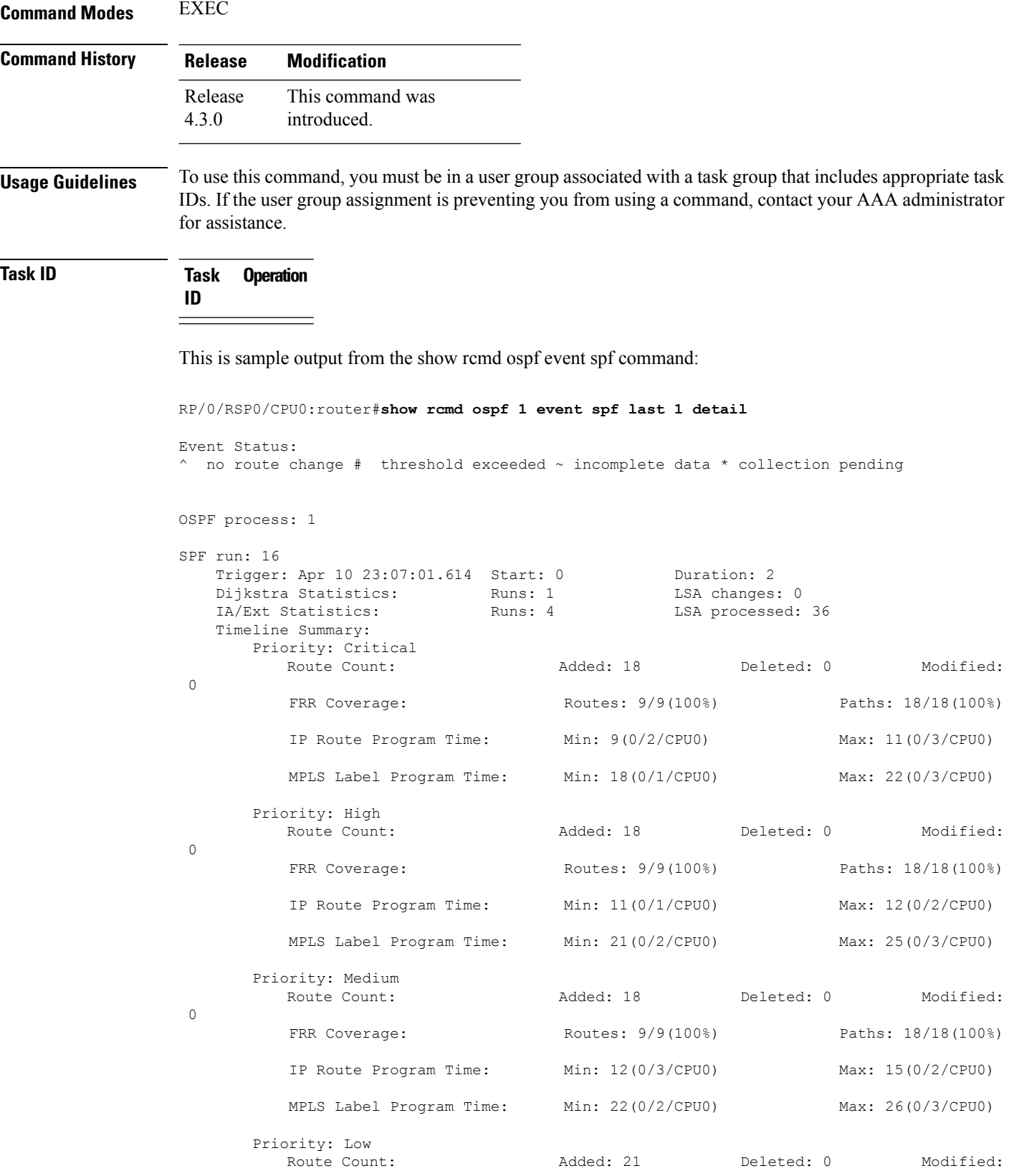

П

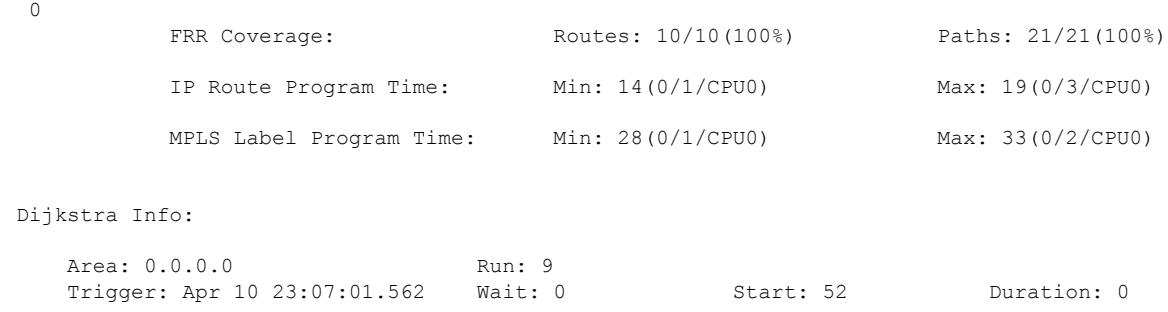

# **storage-location**

To specify where to store the extended routing-diagnostics that are collected when threshold exceeds, use the **storage-location**command in router-convergence configuration mode. To disable storing routing-diagnostics to a specific location, use the **no** form of this command.

**storage-location** [**diagnostics** *directory-path* | **diagnostics-size** *maximum-directory-size* | **reports** *directory-path* | **reports-size** *maximum-directory-size*] **no storage-location**

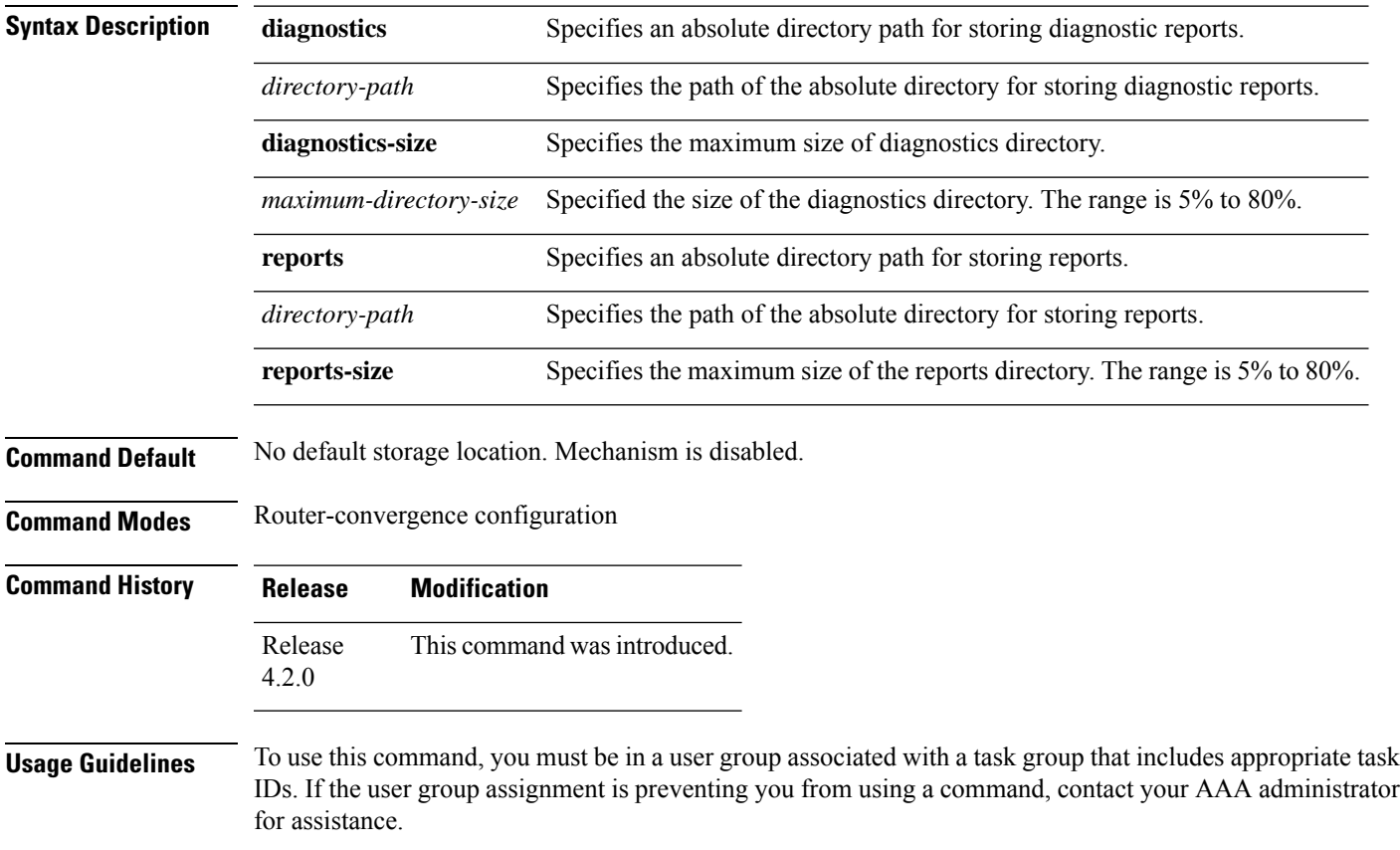

The storage location can be local disk or remote tftp space.

RCMD server can periodically archive reports in XML format for persistency. This mechanism is enabled when archival location is configured. Debug data collected in diagnostics mode is dumped to the configured diagnostic location (else it would get lost). When using local disk, the percentage of disk space to be used can be specified, and RCMD server will delete older reports on reaching the limit. Archival (specifically on local disk) is CPU intensive. Use a remote XML server to periodically collect reports from the router and archive on the server's local storage.

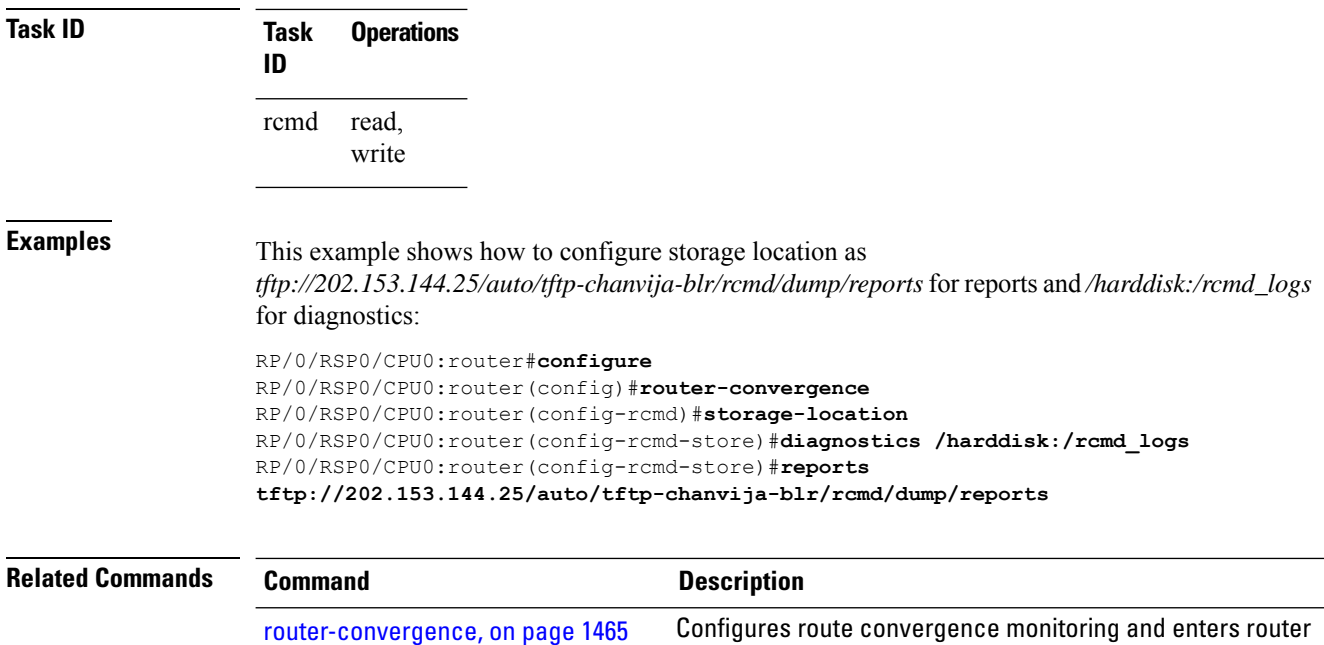

#### **track-external-routes**

To enable tracking of external (Type-3/5/7) LSAs prefix monitoring, use the track-external-routes command in Router OSPF monitor-convergence configuration mode. To disable, tracking of external LSAs prefix monitoring, use the no form of this command.

convergence monitoring and diagnostics (rcmd) configuration mode.

#### **track-external-routes no track-external-routes**

This command has no keywords or arguments.

**Command Default** Route OSPF monitor-convergence

**Command Modes** External LSAs prefix monitoring is disabled.

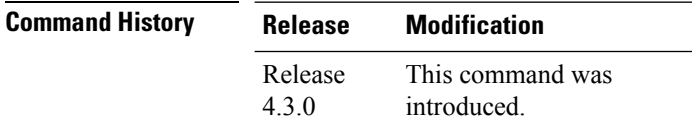

Π

#### **Usage Guidelines** To use this command, you must be in a user group associated with a task group that includes appropriate task IDs. If the user group assignment is preventing you from using a command, contact your AAA administrator for assistance.

**Task ID Task Operation ID** read, write ospf

This example shows how to enable tracking of external LSAs prefix monitoring:

```
RP/0/RSP0/CPU0:router#configure
RP/0/RSP0/CPU0:router(config)#router ospf 100
RP/0/RSP0/CPU0:router(config-ospf)#monitor-convergence
RP/0/RSP0/CPU0:router(config-ospf-af-rcmd)#track-external-routes
```
## **track-summary-routes**

To enable tracking of summary (inter-area) routes prefix monitoring, use the track-summary-routes command in Router OSPF monitor-convergence configuration mode. To disable tracking of summary router prefix monitoring, use the no form of this command.

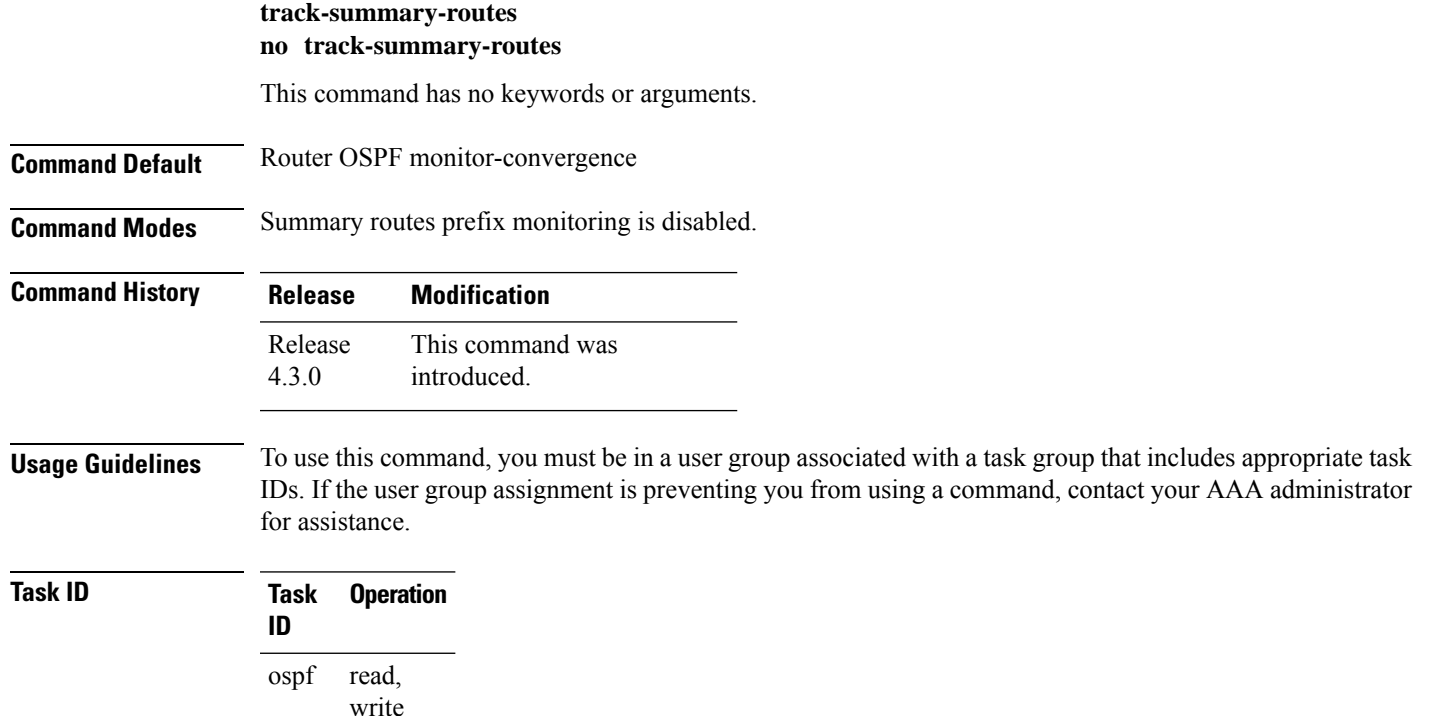

This example shows how to enable tracking of summary routes prefix monitoring:

RP/0/RSP0/CPU0:router#**configure** RP/0/RSP0/CPU0:router(config)#**router ospf 100** RP/0/RSP0/CPU0:router(config-ospf)#**monitor-convergence** RP/0/RSP0/CPU0:router(config-ospf-af-rcmd)#**track-summary-routes**

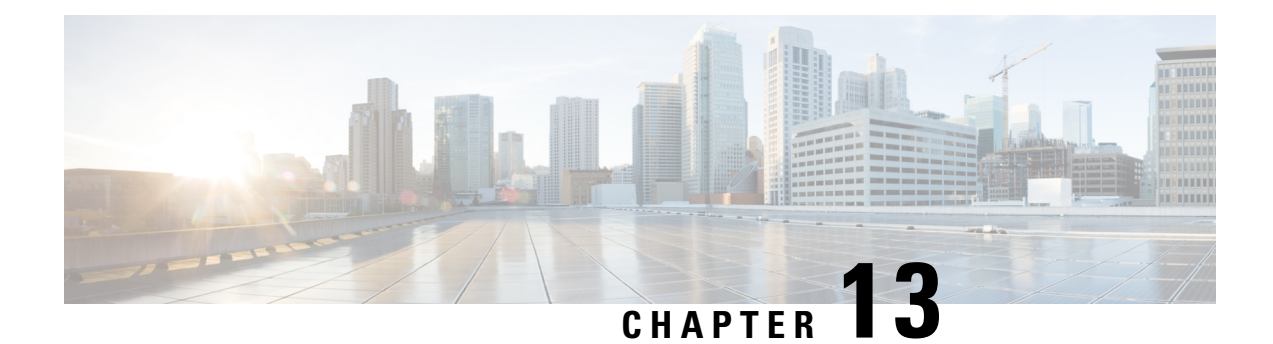

# **Locator/ID Separation Protocol Commands**

This module describes the commands used to configure and monitor Locator/ID Separation Protocol (LISP) on Cisco IOS XR.

- [Locator/ID](#page-1520-0) Separation Protocol on Cisco IOS XR, on page 1487
- [address-family](#page-1521-0) (LISP), on page 1488
- [eid-mtu,](#page-1522-0) on page 1489
- [eid-table,](#page-1524-0) on page 1491
- etr, on page [1492](#page-1525-0)
- etr [accept-map-request-mapping,](#page-1526-0) on page 1493
- etr [map-cache-ttl,](#page-1527-0) on page 1494
- etr [map-server,](#page-1528-0) on page 1495
- itr [map-resolver,](#page-1529-0) on page 1496
- locator [reachability,](#page-1531-0) on page 1498
- [locator-set,](#page-1532-0) on page 1499
- [locator-table,](#page-1533-0) on page 1500
- [loc-reach-algorithm](#page-1535-0) rloc-probing, on page 1502
- [map-cache-limit,](#page-1536-0) on page 1503
- [map-cache,](#page-1537-0) on page 1504
- [map-request-source,](#page-1538-0) on page 1505
- [other-xtr-probe,](#page-1539-0) on page 1506
- [proxy-etr,](#page-1541-0) on page 1508
- [proxy-itr,](#page-1542-0) on page 1509
- [remote-rloc-probe,](#page-1543-0) on page 1510
- [router](#page-1544-0) lisp, on page 1511
- [solicit-map-request,](#page-1545-0) on page 1512
- [use-petr,](#page-1546-0) on page 1513

#### <span id="page-1520-0"></span>**Locator/ID Separation Protocol on Cisco IOS XR**

Locator/ID Separation Protocol (LISP) is a simple, incremental, network-based protocol designed to implement separation of Internet addresses into Endpoint Identifiers (EIDs) and Routing Locators (RLOCs).

LISP stands for Locator/ID Separation Protocol and is a next-generation IP routing feature that creates a new paradigm in how IP addressing is assigned and interpreted by splitting the device identity, known as an

endpoint identifier (EID), and its location, known as its routing locator (RLOC), into two different namespaces. Creating separate IP addresses for EID and RLOC functions yields several advantages, including improved scalability of the routing system through greater aggregation of RLOCs and improved multihoming efficiency and ingresstraffic engineering. Hosts do not have to change IPaddresses and therefore, no IPaddress numbering costs are involved with the LISP implementation.

LISP sites use IP addresses in the EID namespace to address hosts and in Domain Name System (DNS) in exactly the same way they are currently used. These addresses are not advertised within the non-LISP RLOC namespace (that is, the Internet), but instead are advertised by the LISP mapping services. The LISP site router supports the LISP functionality of Ingress Tunnel Router (ITR) and Egress Tunnel Router (ETR).

LISP is a pull model analogous to DNS and is massively scalable. LISP is address family agnostic and can be deployed incrementally.

LISP creates a Level of indirection with two namespaces: EID and RLOC. The EID (Endpoint Identifier) is the IP address of a host. The RLOC (Routing Locator) is the IP address of the LISP router for the host. EID-to-RLOC mapping is the distributed architecture that maps EIDs to RLOCs. The LISP Map Lookup is analogous to a DNS lookup. DNS resolves IP addresses for URLs. LISP resolves locators for queried identifiers or EID prefix.

LISP in Cisco IOS XR supports:

- Proxy Ingress Tunnel Router (PITR) and Proxy Egress Tunnel Router (PETR). PITR must be configured using map resolver (no ALT support).
- Default table support for EID and RLOC space.
- The **router lisp** command in global configuration mode enables LISP configuration mode.

The LISP command line interface, show commands output, and schema is to be changed in Cisco IOS XR Release 4.3.1 to be similar to the LISP command line interface on Cisco IOS. **Note**

#### <span id="page-1521-0"></span>**address-family (LISP)**

To enter Locator ID and separation protocol (LISP) addressfamily configuration mode, use the **address-family** command in LISP configuration mode. To exit the LISP address family configuration mode, use the **no** form of this command.

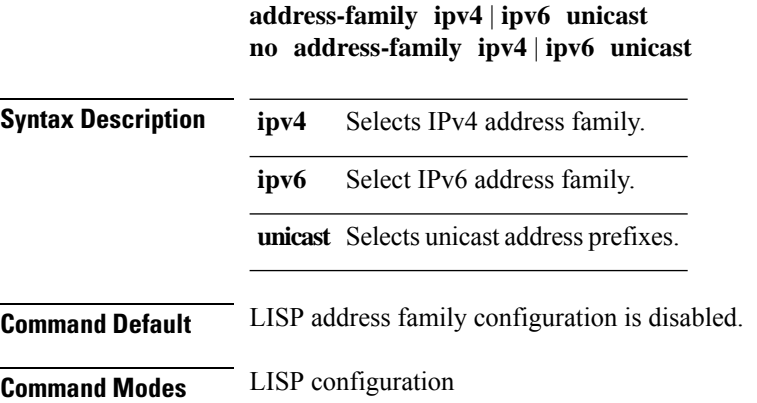

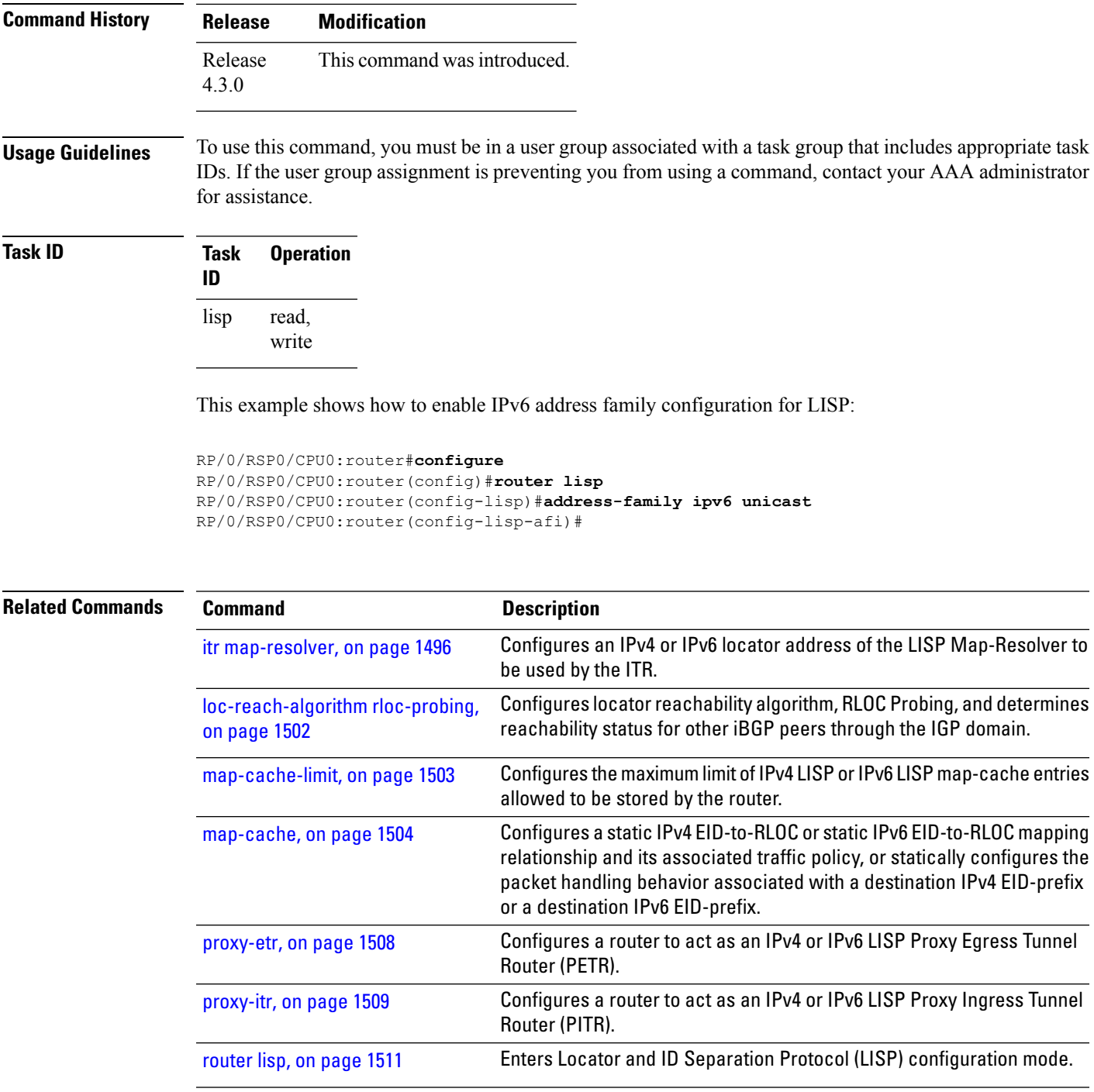

#### <span id="page-1522-0"></span>**eid-mtu**

To configure MTU sizes for IPv4 or IPv6 LISP payloads, use the **eid-mtu** command in the LISP address family configuration mode. To remove the configured the eid-mtu size, use the **no** form of this command.

Enters Locator ID and separation protocol (LISP) address family

I

configuration mode.

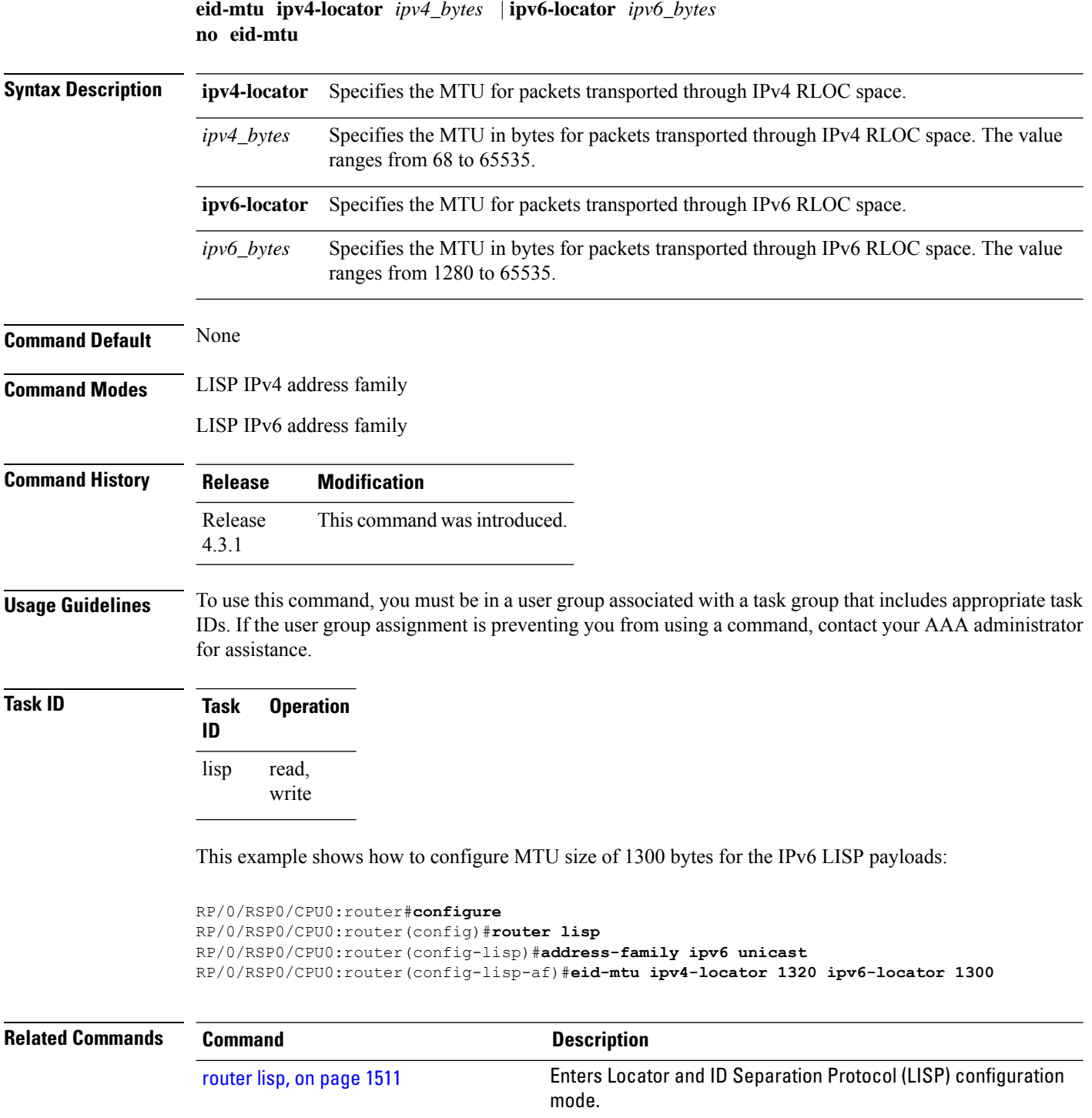

[address-family](#page-1521-0) (LISP), on page 1488

#### <span id="page-1524-0"></span>**eid-table**

To configure a Locator ID Separation Protocol (LISP) instance ID for association with a virtual routing and forwarding (VRF) table or default table through which the endpoint identifier (EID) addressspace isreachable, use the **eid-table** command in the LISP configuration mode. To remove this association, use the **no** form of this command.

**eid-table default** | [**vrf vrf\_name**] **instance-id** *instance\_id* **no eid-table default** | **vrf vrf\_name instance-id** *instance\_id*

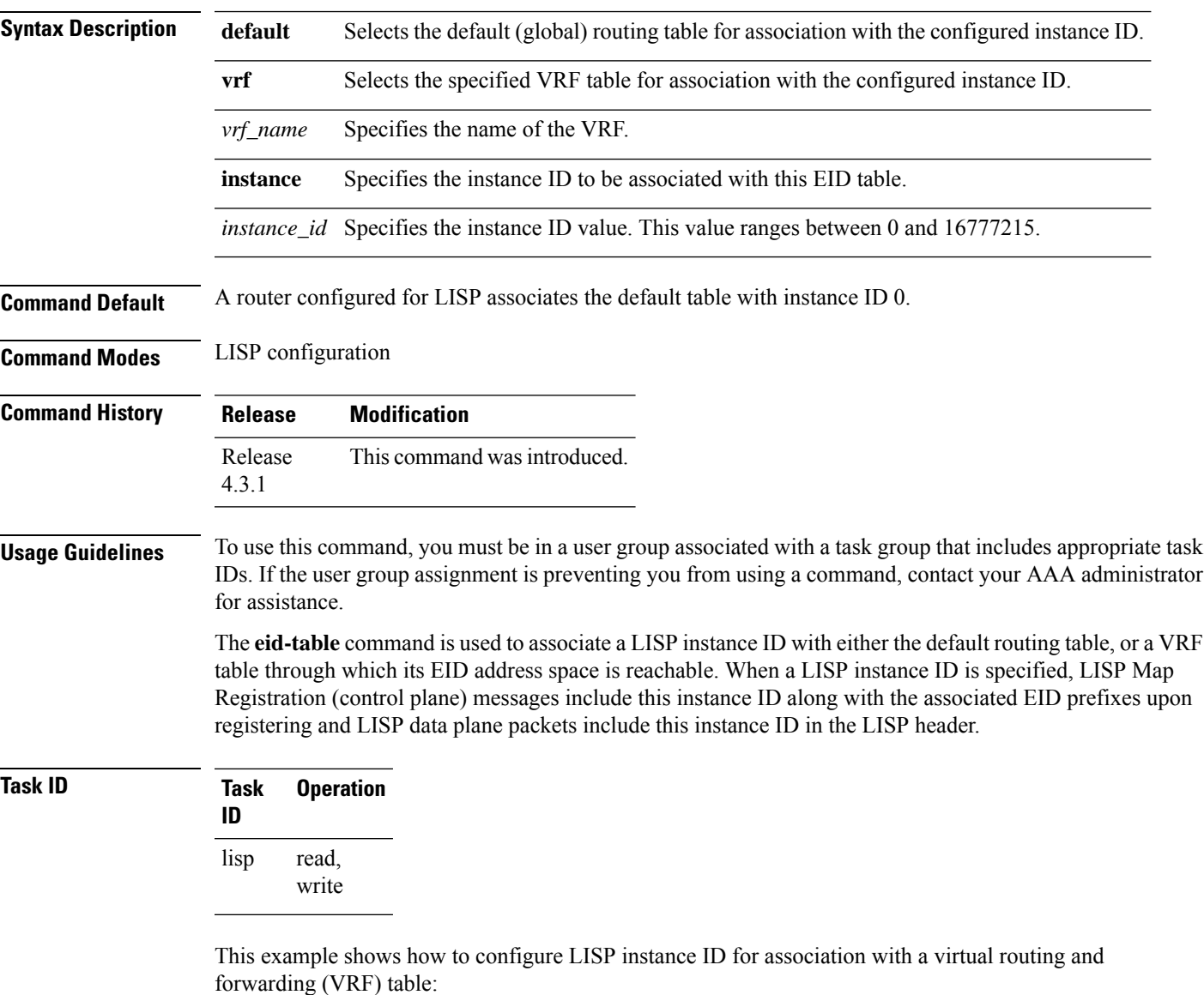

RP/0/RSP0/CPU0:router#**configure**

RP/0/RSP0/CPU0:router(config)#**router lisp** RP/0/RSP0/CPU0:router(config-lisp)#**eid-table vrf vrf1 instance-id 45**

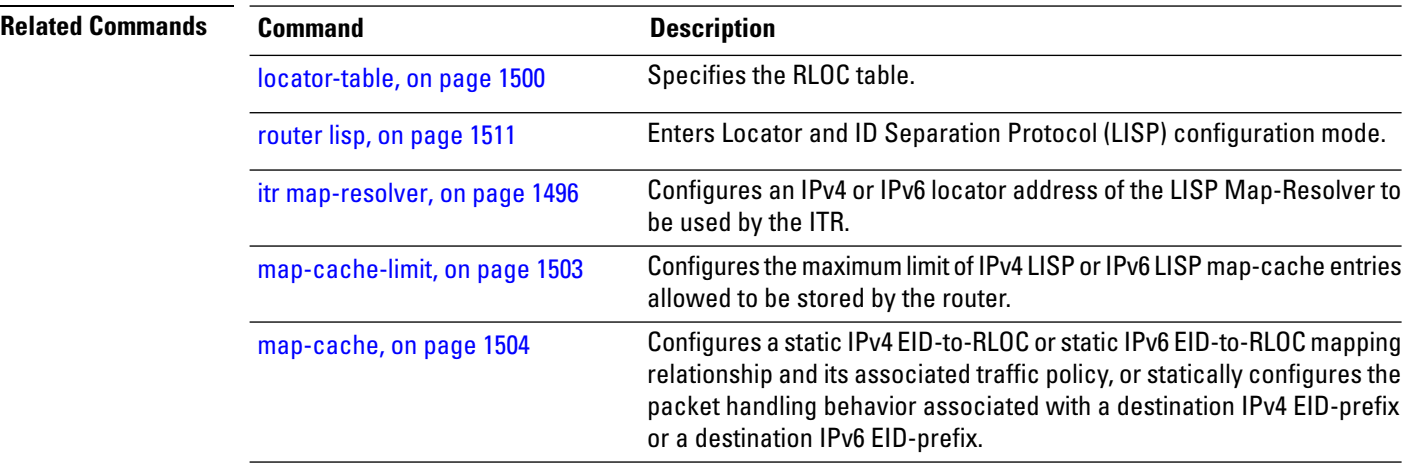

#### <span id="page-1525-0"></span>**etr**

To enable Egress Tunnel Router functionality, use the **etr** command in the LISP address family configuration mode. To disable the ETR functionality, use the **no** form of this command.

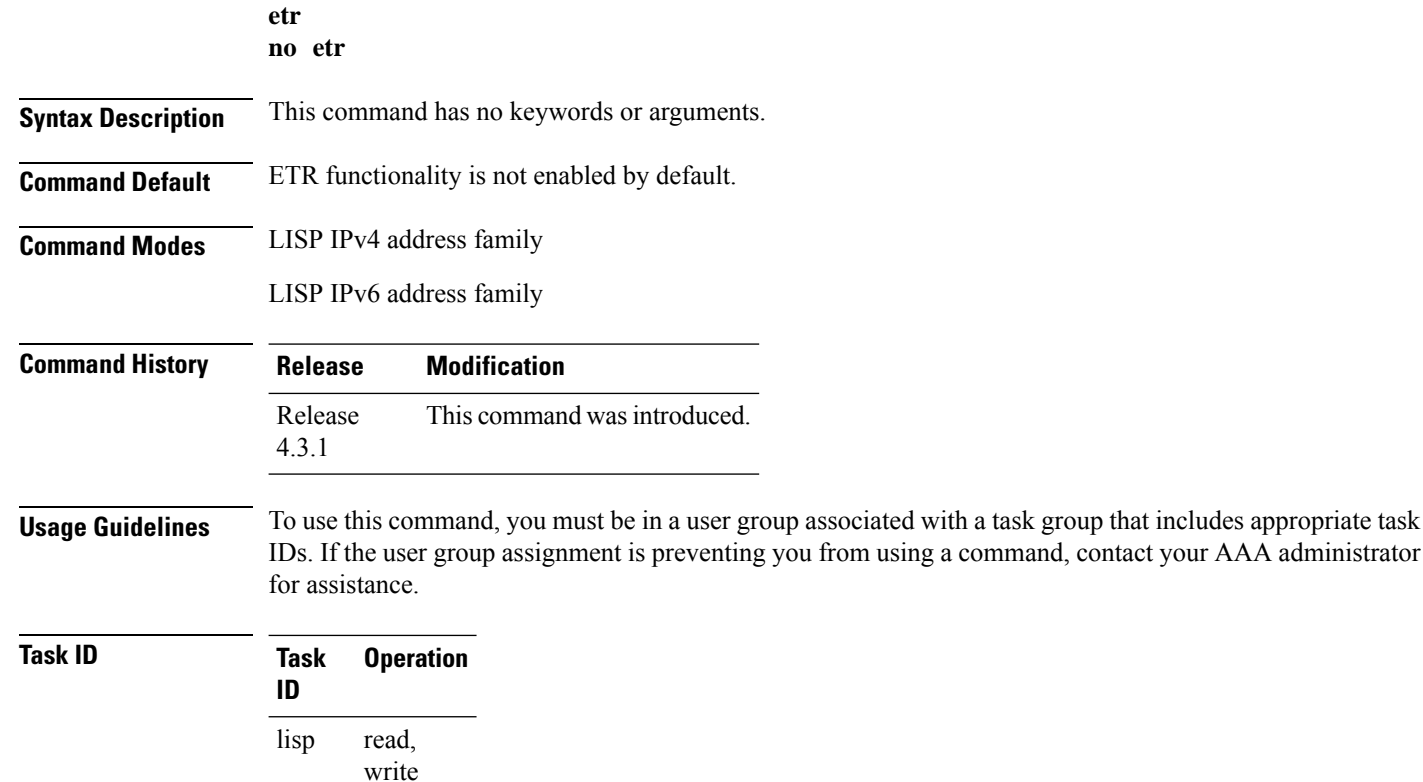

The example shows how to turn on ETR functionality in all eid-tables, unlessit is explicitly disabled.

```
RP/0/RSP0/CPU0:router#configure
RP/0/RSP0/CPU0:router(config)#router lisp
RP/0/RSP0/CPU0:router(config-lisp)#address-family ipv6 unicast
RP/0/RSP0/CPU0:router(config-lisp-af)#etr
```
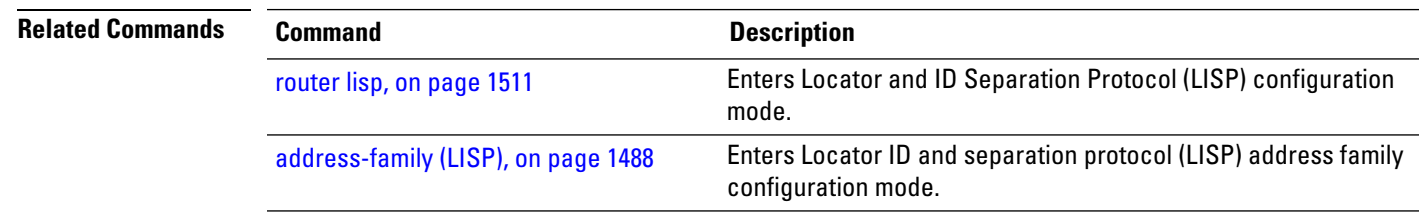

#### <span id="page-1526-0"></span>**etr accept-map-request-mapping**

To configure an Egress Tunnel Router (ETR) to cache to cache EID-to-RLOC mapping data contained, that ITRs may attach to a map-request message, use the **etr accept-map-request-mapping** command in the LISP address family configuration mode. To remove this functionality, use the **no** form of this command.

#### **etr accept-map-request-mapping** [**verify**] **no etr accept-map-request-mapping**

**Syntax Description** verify (Optional) Specifies that mapping data should be cached but not used for forwarding packets until the ETR can send its own map request to one of the locators from the mapping data record and receive a map reply with the same data in response. **verify Command Default** No caching of mapping data in a map-request message. **Command Modes** LISP IPv4 address family LISP IPv6 address family **Command History Release Modification** Release This command was introduced. 4.3.1 **Usage Guidelines** To use this command, you must be in a user group associated with a task group that includes appropriate task IDs. If the user group assignment is preventing you from using a command, contact your AAA administrator for assistance. If an ETR receives a map-request message that contains mapping data for the invoking IPv6 source-EID's packet, then the ETR, by default, ignores the mapping data. However, if you configure the **etr accept-map-request-mapping** command, the ETR cachesthe mapping data in its map cache and immediately uses it for forwarding packets.

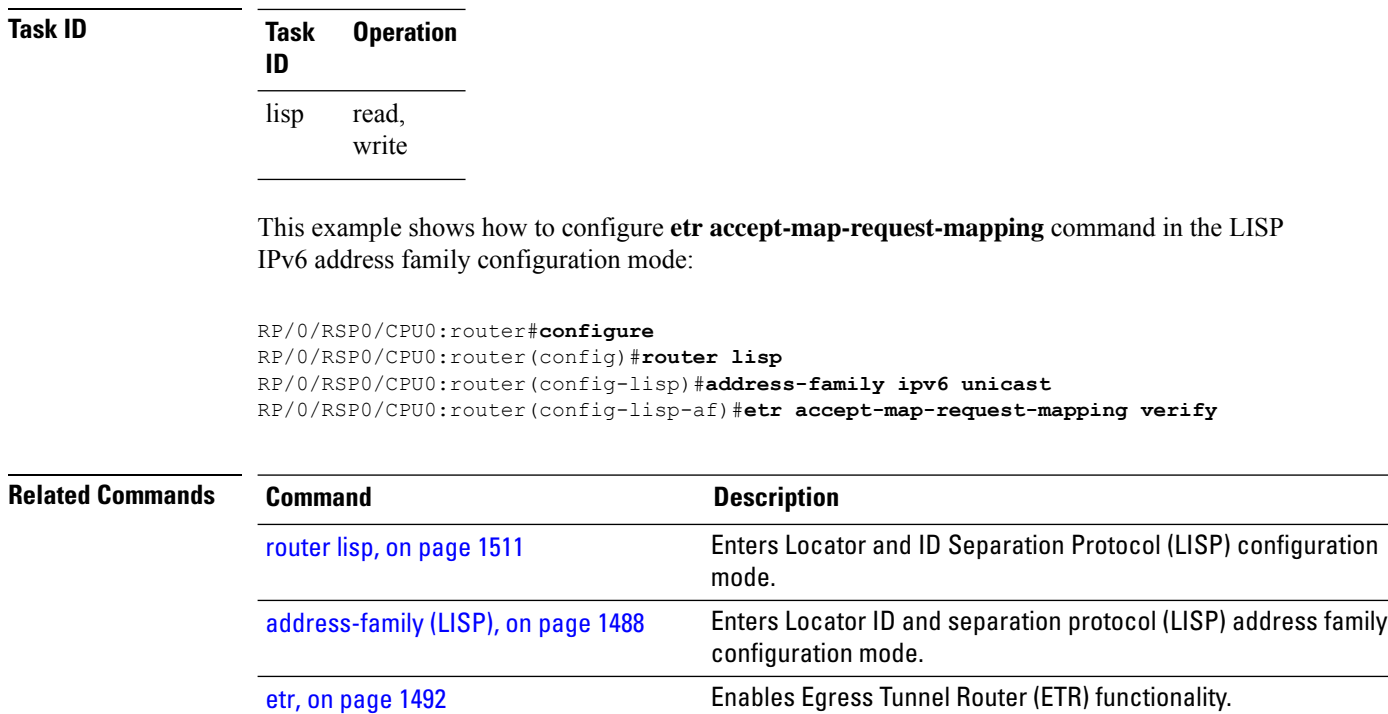

#### <span id="page-1527-0"></span>**etr map-cache-ttl**

To configure the time-to-live (TTL) value inserted into LISP IPv4 or IPv6 map-reply messages, use the **etr map-cache-ttl** command in the LISP address family configuration mode. To remove the configured TTL value and return to the default value, use the **no** form of this command.

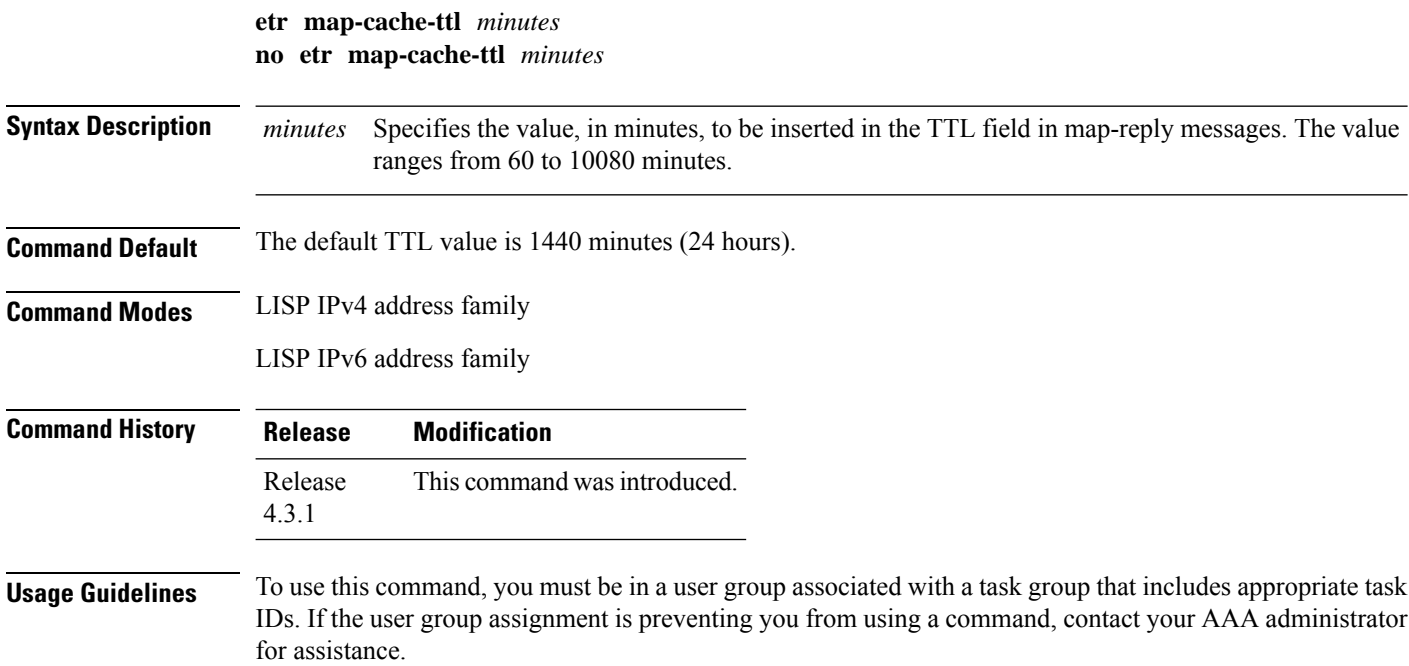

Use this command to change the default value associated with the Time-to-Live (TTL) field in map-reply messages. Entering this command changes the default TTL that remote ITRs will cache and use for your site's endpoint identifier (EID) prefix. The default value is 1440 minutes (24 hours), and the minimum value is 60 minutes.

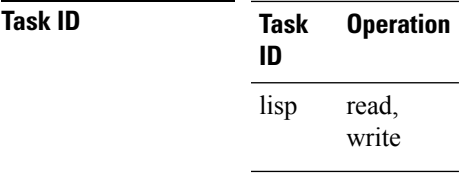

This example shows how to configure **etr map-cache-ttl** command with TTL value of 60 minutes:

```
RP/0/RSP0/CPU0:router#configure
RP/0/RSP0/CPU0:router(config)#router lisp
RP/0/RSP0/CPU0:router(config-lisp)#address-family ipv6 unicast
RP/0/RSP0/CPU0:router(config-lisp-af)#etr map-cache-ttl 60
```
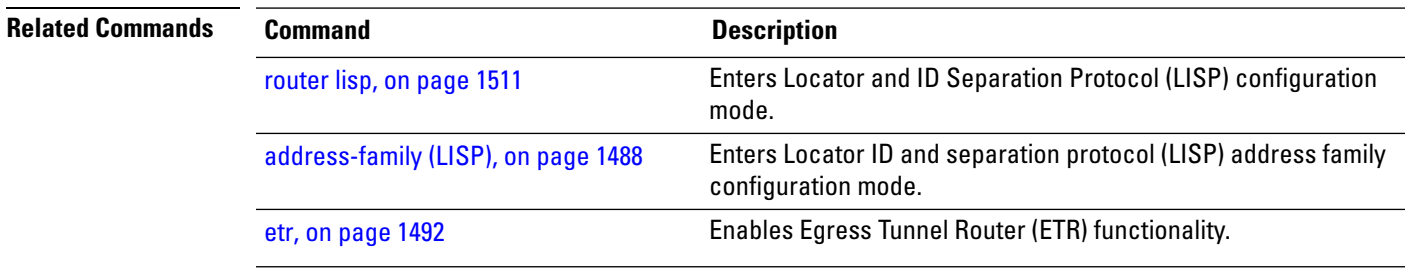

#### <span id="page-1528-0"></span>**etr map-server**

To configure the options related to the etr map-server (MS) such as locator, authentication key and whether or not the map server is allowed to respond on the ETR's behalf to map-requests (proxy-reply option), use the **etr map-server** command in the LISP address family configuration mode. To remove the configured options, use the **no** form of this command.

**etr map-server** *IP* **key** [**clear** | **encrypted**] **LINE** | **proxy-reply no etr map-server**

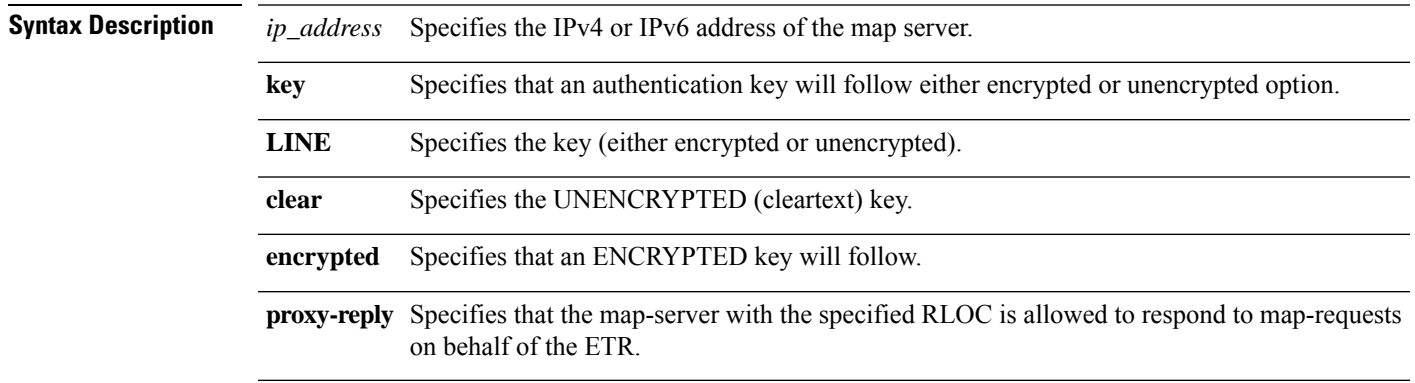

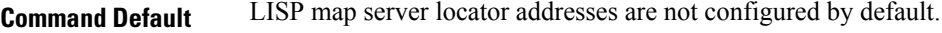

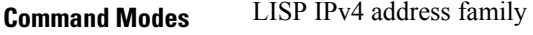

LISP IPv6 address family

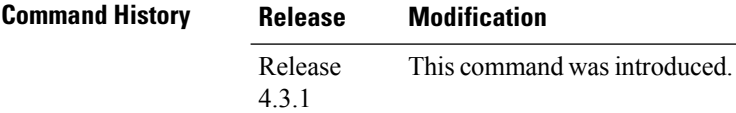

**Usage Guidelines** To use this command, you must be in a user group associated with a task group that includes appropriate task IDs. If the user group assignment is preventing you from using a command, contact your AAA administrator for assistance.

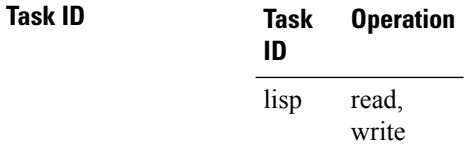

This example configures 2001:0db8::1 as map-server, specifying that *supers3cr3tpassw0rd* will be used as the shared secret for HMAC calculations, and that this map-server may respond to map-requests on behalf of the ETR.

```
RP/0/RSP0/CPU0:router#configure
RP/0/RSP0/CPU0:router(config)#router lisp
RP/0/RSP0/CPU0:router(config-lisp)#address-family ipv6 unicast
RP/0/RSP0/CPU0:router(config-lisp-af)#etr map-server 2001:0db8::1 key clear
supers3cr3tpassw0rd
RP/0/RSP0/CPU0:router(config-lisp-af)#etr map-server 2001:0db8::1 proxy-reply
```
<span id="page-1529-0"></span>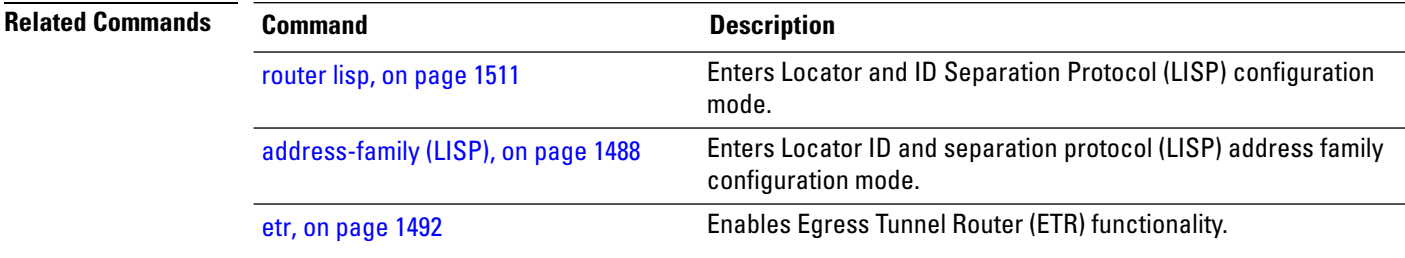

#### **itr map-resolver**

To configure an IPv4 or IPv6 locator address of the LISP Map-Resolver to be used by the ITR, when sending Map-Requestsfor IPv4 EID-to-RLOC mapping resolution, use the **itr map-resolver** command in LISPaddress family configuration mode. To remove the configured locator address of the LISP Map-Resolver, use the **no** form of this command.

**itr map-resolver** *map-resolver-address* **no itr map-resolver** *map-resolver-address*

on [page](#page-1535-0) 1502

 $\overline{\phantom{a}}$ 

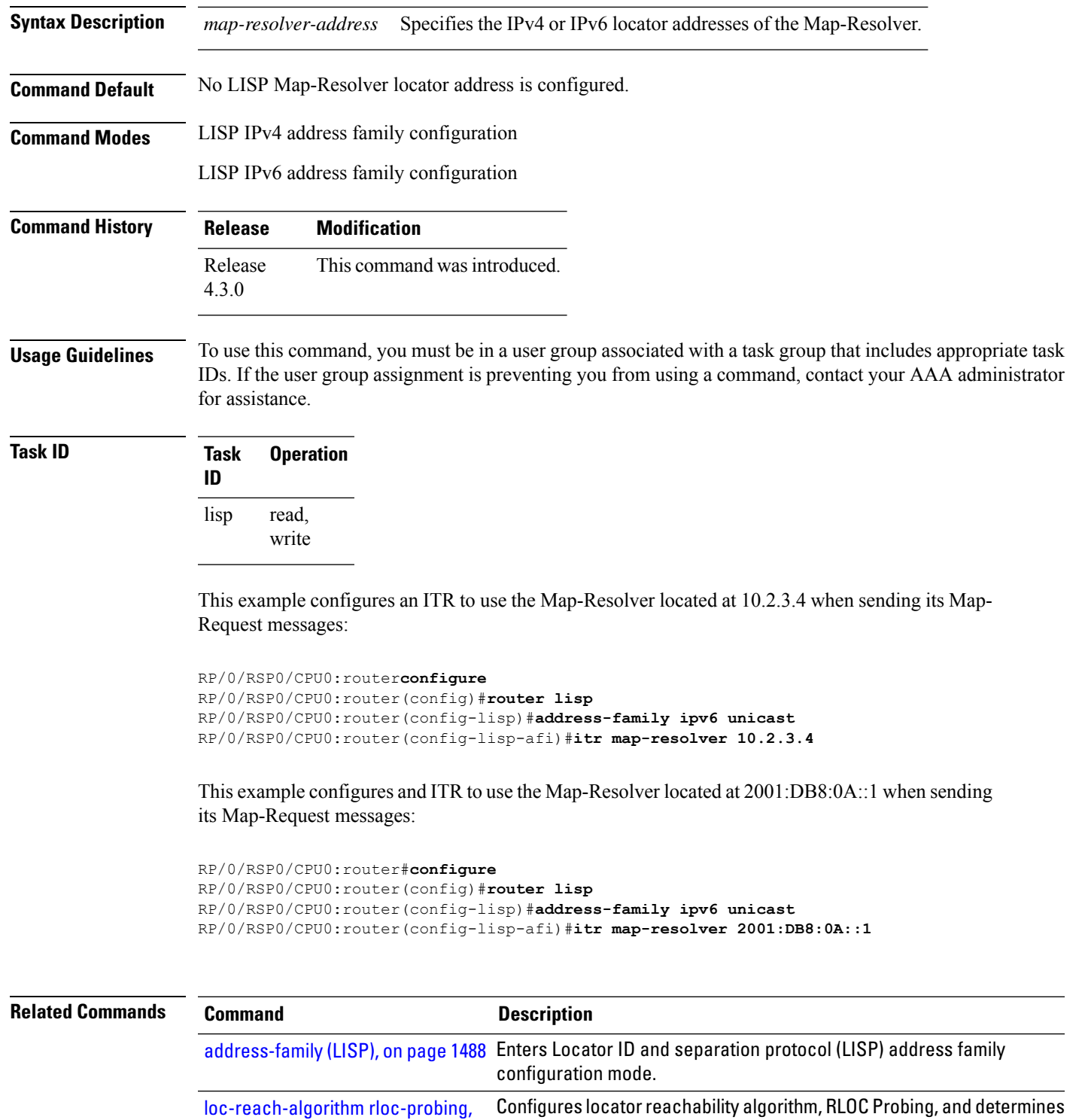

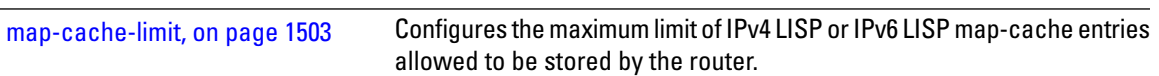

reachability status for other iBGP peers through the IGP domain.

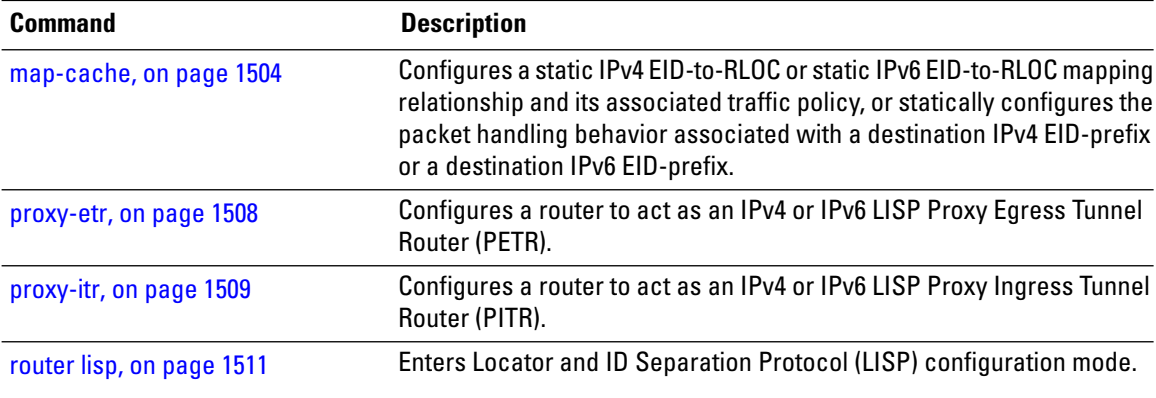

#### <span id="page-1531-0"></span>**locator reachability**

To configure the conditions that must be met for a routing locator (RLOC) to be treated as being reachable, use the **locator reachability** command in the LISP address family configuration mode. To remove the configuration, use the **no** form of the command.

**locator reachability exclude-default no locator reachability exclude-default**

**Syntax Description exclude-default** If a remote RLOC is reached via the default route, then it is treated as unreachable. **Command Default Command Modes** LISP IPv4 address family LISP IPv6 address family **Command History Release Modification** Release This command was introduced. 4.3.1 **Usage Guidelines** To use this command, you must be in a user group associated with a task group that includes appropriate task IDs. If the user group assignment is preventing you from using a command, contact your AAA administrator for assistance. **Task ID Task Operation ID** read, write lisp This example shows how to configure the **locator reachability** command:

> RP/0/RSP0/CPU0:router#**configure** RP/0/RSP0/CPU0:router(config)#**router lisp**

RP/0/RSP0/CPU0:router(config-lisp)#**address-family ipv6 unicast** RP/0/RSP0/CPU0:router(config-lisp-af)#**locator reachability exclude-default**

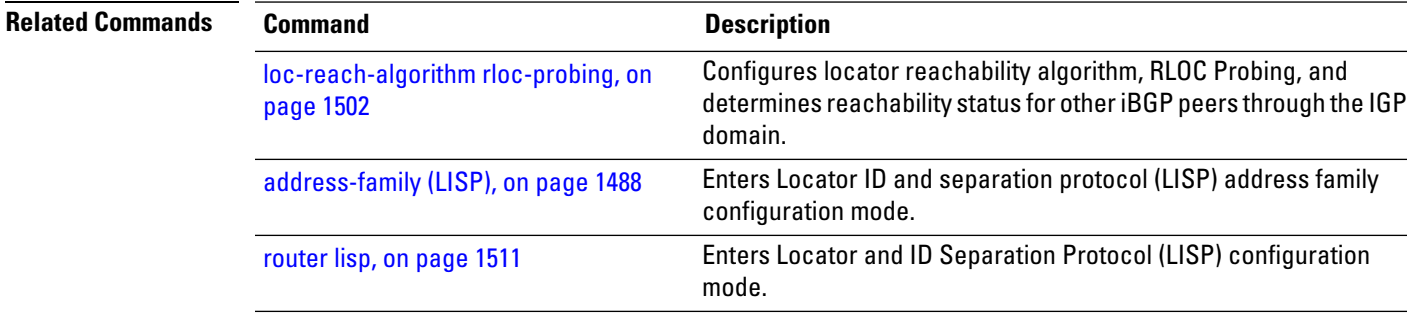

#### <span id="page-1532-0"></span>**locator-set**

To configure a named locator set, use the **locator-set** command in the in LISP configuration mode. To disable a the locator-set, use the **no** form of the command.

**locator-set** *name* **ip\_address priority** *priority\_value* | **weight** *weight\_value* | **auto-discover-rlocs no locator-set** *name*

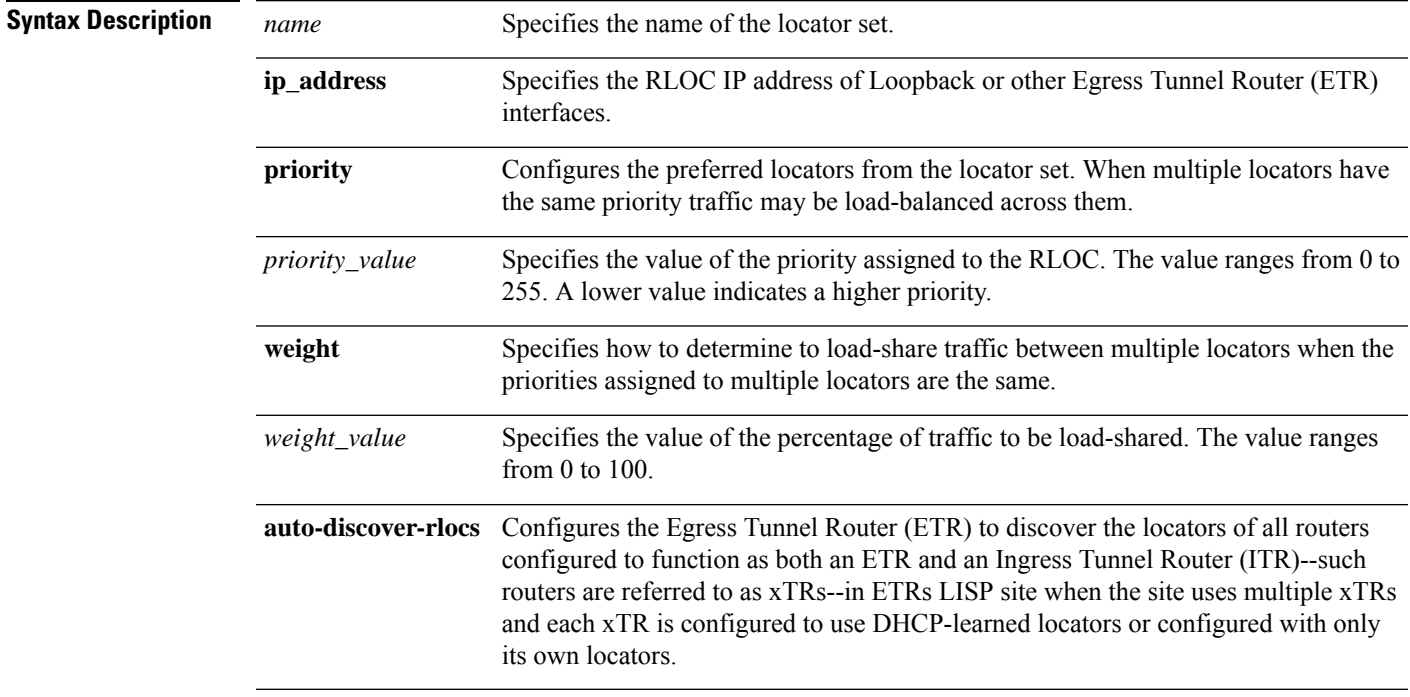

#### **Command Default**

**Command Modes** LISP configuration

**Routing Command Reference for Cisco ASR 9000 Series Routers, IOS XR Release 6.6.x**

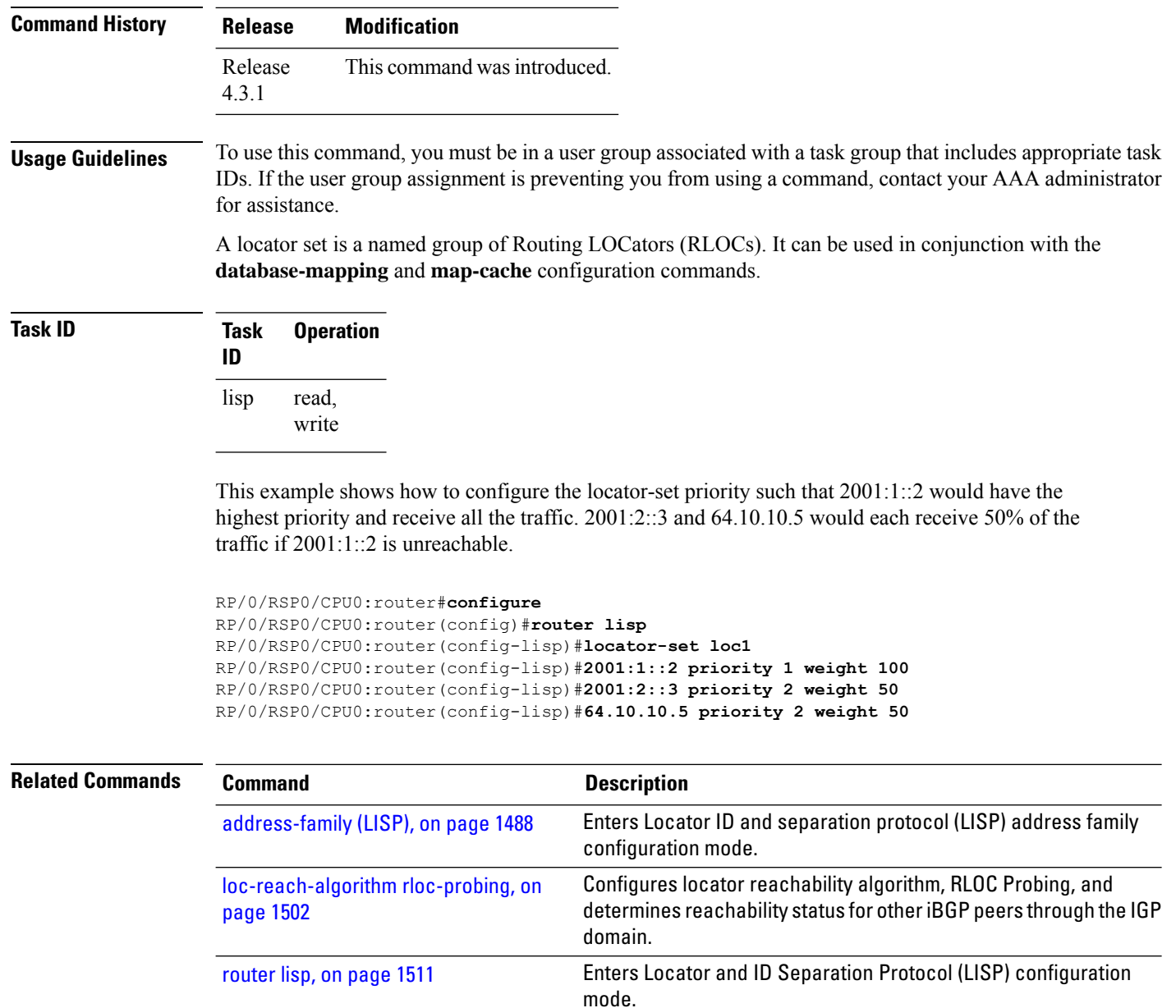

#### <span id="page-1533-0"></span>**locator-table**

To associate a virtual routing and forwarding (VRF) table through which the routing locator address space is reachable to a router Locator ID Separation Protocol (LISP) instantiation, use the **locator-table** command in LISP configuration mode. To remove this association, use the **no** form of this command.

```
locator-table name [default | vrf vrf_name]
no locator-table name
```
**Syntax Description default** Selects the default (global) routing table for association with the routing locator address space.

 $\mathbf l$ 

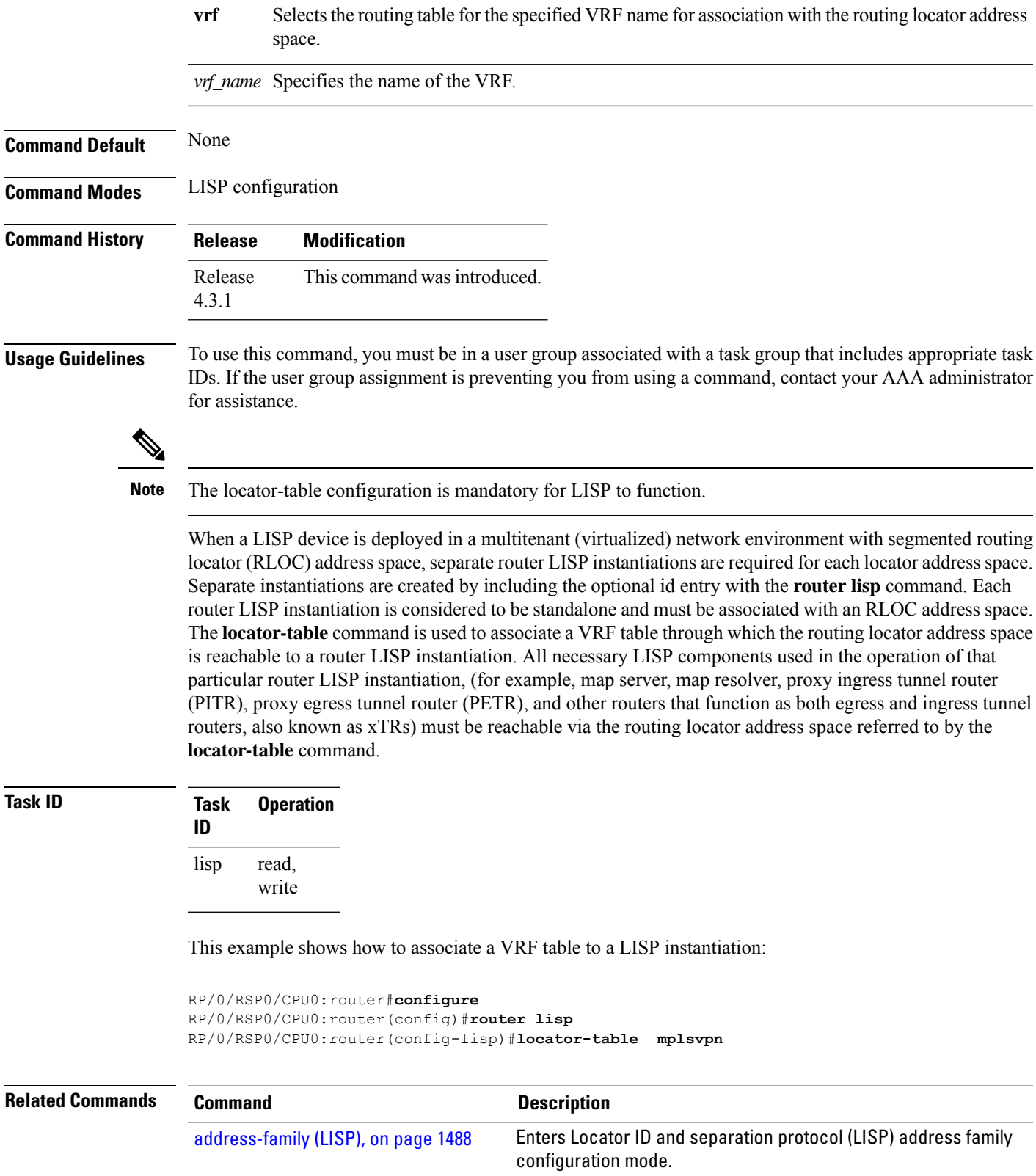

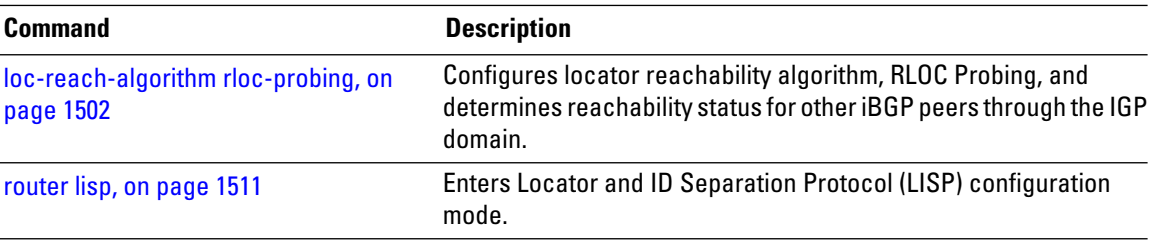

#### <span id="page-1535-0"></span>**loc-reach-algorithm rloc-probing**

To configure locator reachability algorithm, RLOC Probing, and to determine reachability status for other iBGP peers through the IGP domain, use the **loc-reach-algorithm rloc-probing** command in LISP configuration mode. To disable the locator reachability algorithm, use the **no** form of this command .

**loc-reach-algorithm rloc-probing no loc-reach-algorithm rloc-probing**

- **Syntax Description** This command has no keywords or arguments.
- **Command Default** The locator reachability algorithm rloc-probing is disabled.

**Command Modes** LISP configuration

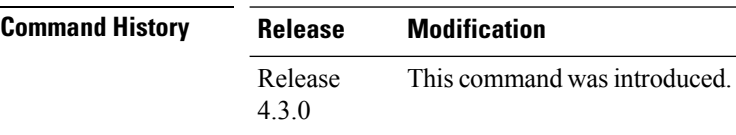

**Usage Guidelines** To use this command, you must be in a user group associated with a task group that includes appropriate task IDs. If the user group assignment is preventing you from using a command, contact your AAA administrator for assistance.

**Task ID Task Operation ID** read, write lisp

This example shows how to configure the location reachability algorithm RLOC probing:

```
RP/0/RSP0/CPU0:router#configure
RP/0/RSP0/CPU0:router(config)#router lisp
RP/0/RSP0/CPU0:router(config-lisp)#loc-reach-algorithm rloc-probing
```

```
Related Commands Command Command Description
                    address-family (LISP), on page 1488 Enters Locator ID and separation protocol (LISP) address family
                                                   configuration mode.
```
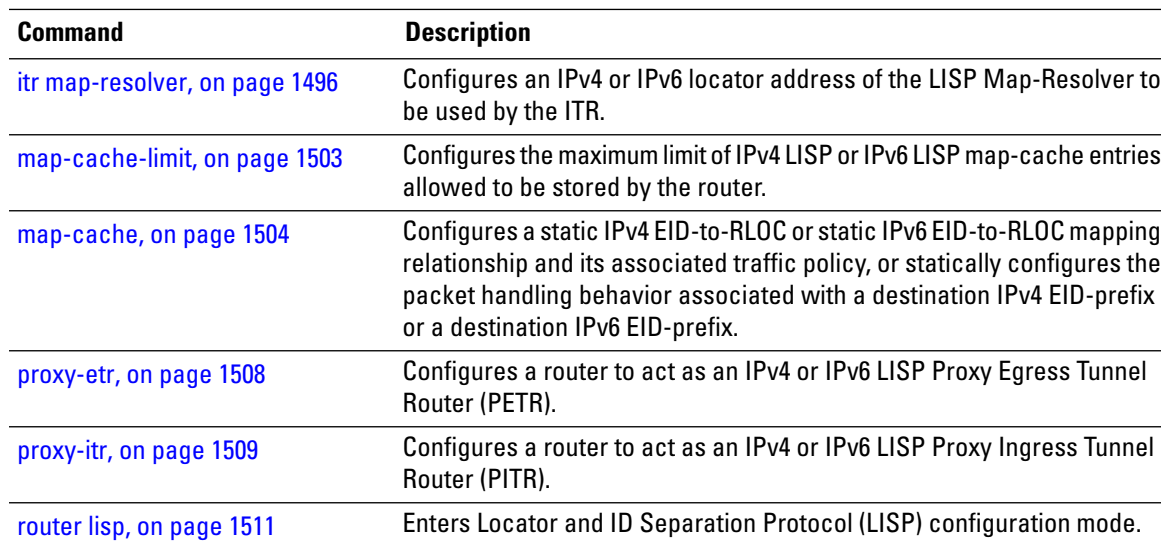

## <span id="page-1536-0"></span>**map-cache-limit**

To configure the maximum limit of IPv4 LISP or IPv6 LISP map-cache entries allowed to be stored by the router, use the **map-cache-limit** command in LISP address family configuration mode. To remove the configured map-cache limit, use the **no** form of this command.

**map-cache-limit** *map-cache-size* **no map-cache-limit** *map-cache-size*

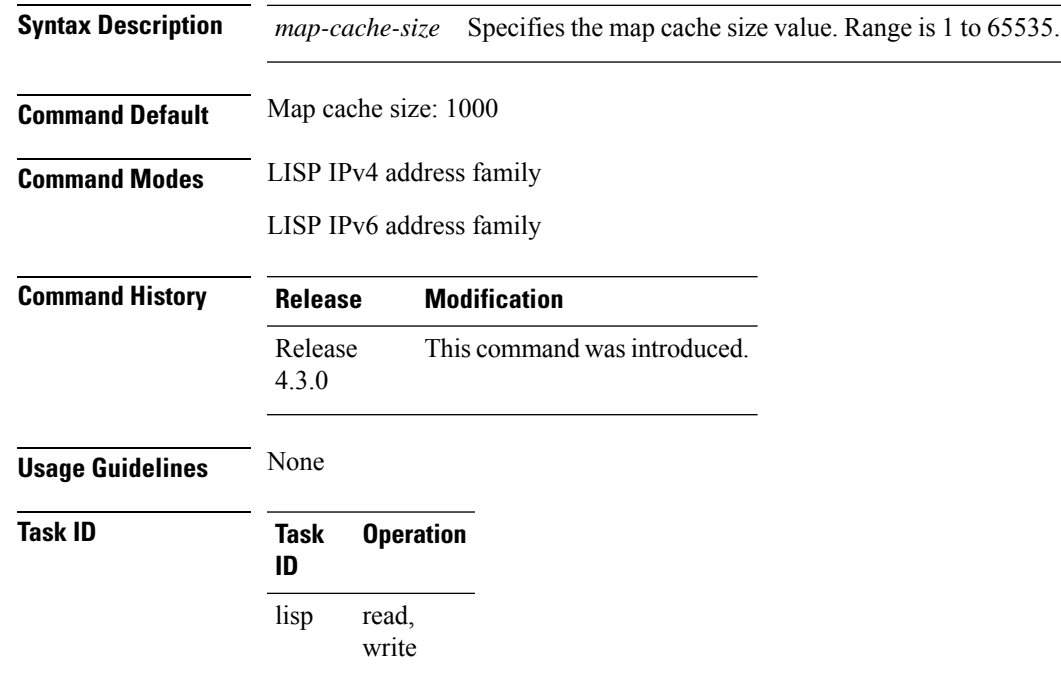

This example configures a lisp cache-limit of 2000 entries:

Router(config-lisp-afi)#**map-cache-limit 2000**

#### <span id="page-1537-0"></span>**map-cache**

To configure a static IPv4 EID-to-RLOC or static IPv6 EID-to-RLOC mapping relationship and its associated traffic policy, or to statically configure the packet handling behavior associated with a destination IPv4 EID-prefix or a destination IPv6 EID-prefix, use the **map-cache** command in LISPaddressfamily configuration mode. To remove the configuration, use the **no** form of this command.

**map-cache** *destination-EID-prefix* / *prefix-length* **action drop**| **map-request** |**native-forward**|**locator** *locator-address* **priority** *priority-value* **weight** *weight-value*

**no map-cache** *destination-EID-prefix* / *prefix-length* **action drop** | **map-request** | **native-forward** | **locator** *locator-address* **priority** *priority-value* **weight** *weight-value*

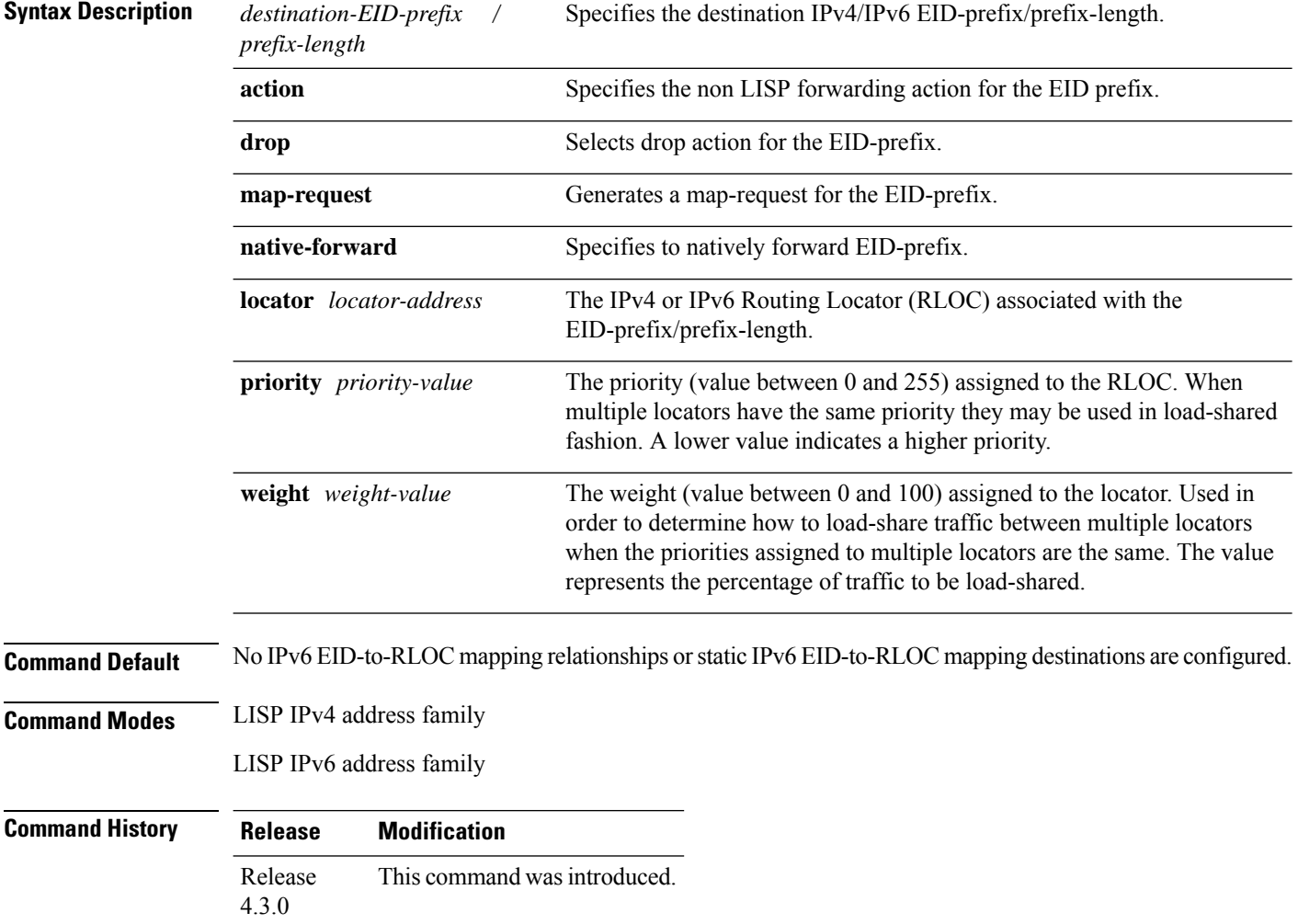

**Usage Guidelines** To use this command, you must be in a user group associated with a task group that includes appropriate task IDs. If the user group assignment is preventing you from using a command, contact your AAA administrator for assistance.

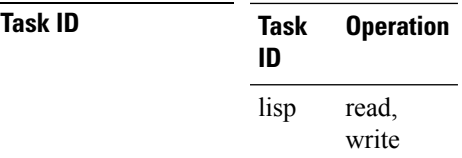

configures a destination EID-to-RLOC mapping and associated traffic policy for the IPv6 EID-prefix block 2001:DB8:BB::/48. The locator for this EID-prefix block is 2001:DB8:0A::1 and the traffic policy for this locator has a priority of 1 and a weight of 100.

```
RP/0/RSP0/CPU0:router#configure
RP/0/RSP0/CPU0:router(config)#router lisp
RP/0/RSP0/CPU0:router(config-lisp)#address-family ipv6 unicast
RP/0/RSP0/CPU0:router(config-lisp-afi)#map-cache
RP/0/RSP0/CPU0:router(config-lisp-afi-map-cache)#2001:db8:bb::/48 locator 2001:db8:a::1
priority 1 weight 100
```
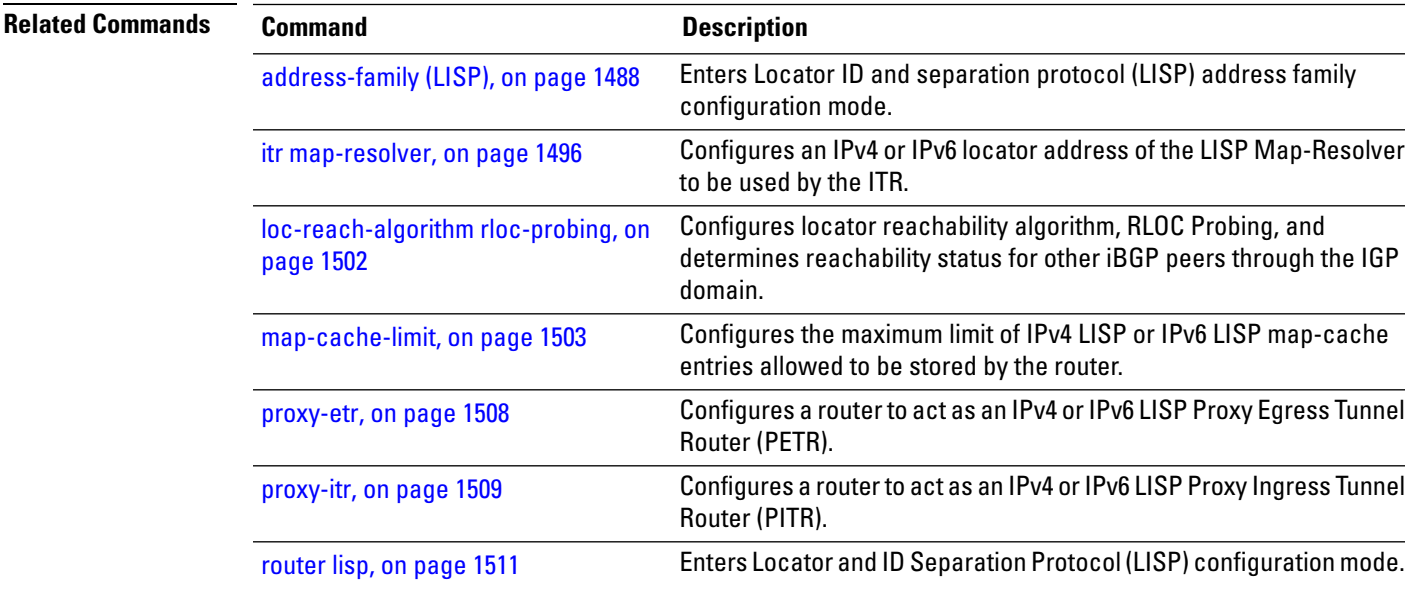

#### <span id="page-1538-0"></span>**map-request-source**

To configure inner header source address to be used as the source address for Locator/ID Separation Protocol (LISP) map-request messages, use the **map-request-source** command in LISP address family configuration mode. To remove the configured map-request source address, use the **no** form of this command.

**map-request-source** *ip\_address* **no map-request-source**

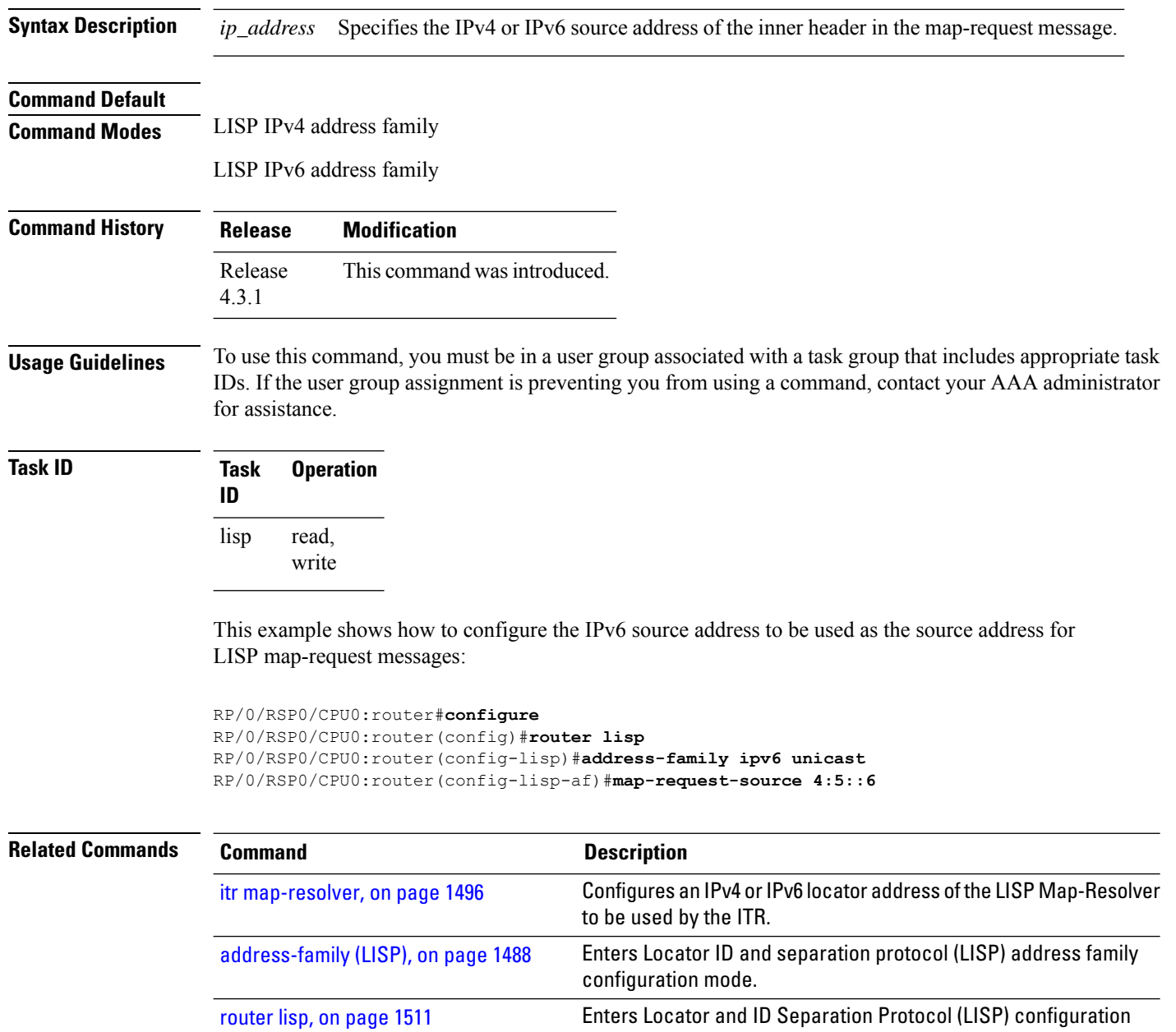

## <span id="page-1539-0"></span>**other-xtr-probe**

To configure parameters for probing of other xTRs site-local routing locators (RLOCs), use the **other-xtr-probe** command in the LISP configuration mode. To return to the default setting, use the **no** form of this command.

mode.

**other-xtr-probe period** *seconds* **no other-xtr-probe period** *seconds*

 $\mathbf l$ 

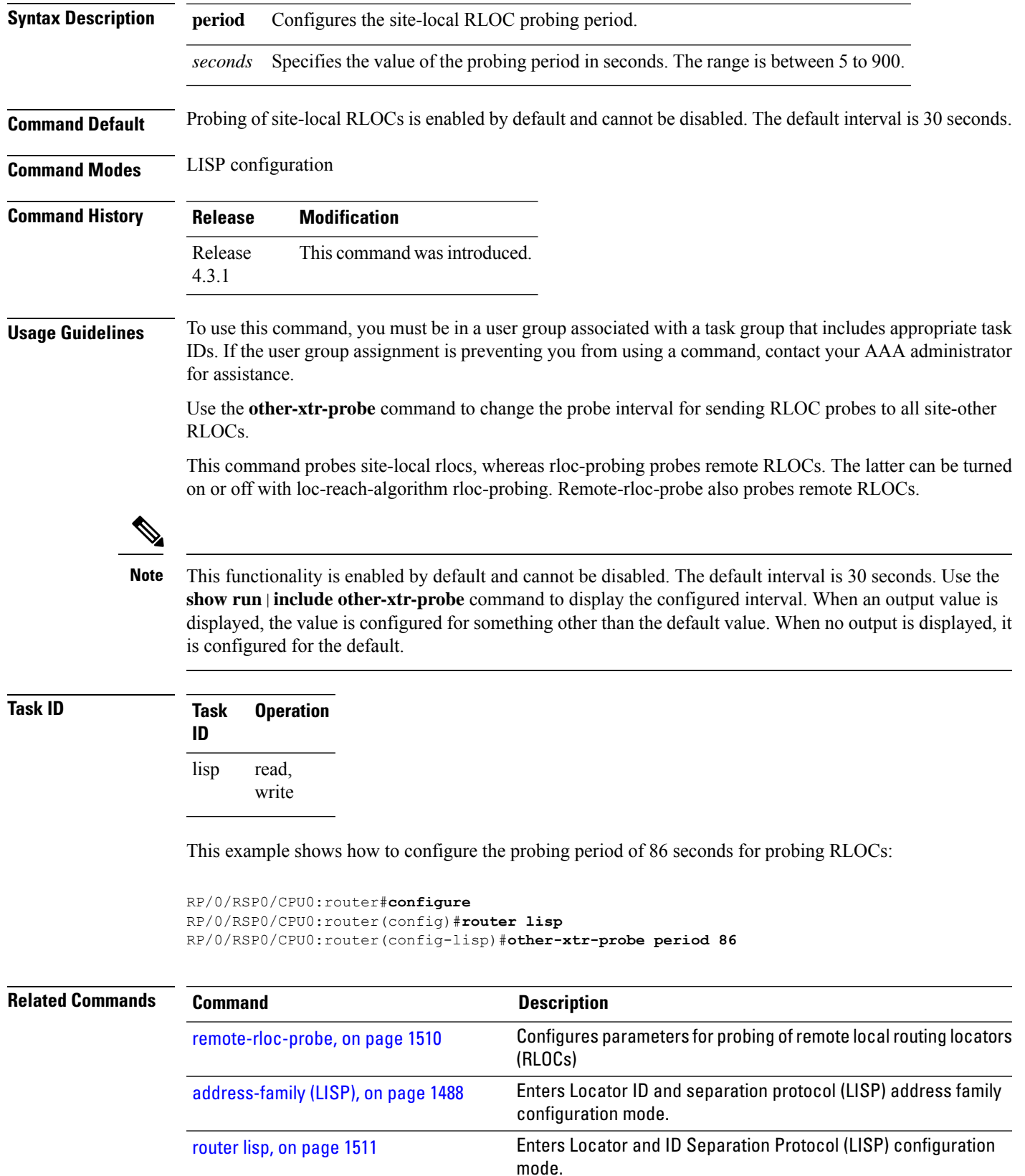

#### <span id="page-1541-0"></span>**proxy-etr**

To configure a router to act as an IPv4 or IPv6 LISP Proxy Egress Tunnel Router (PETR), use the **proxy-etr** command in LISP address family configuration mode. To remove LISP PETR functionality, use the **no** form of this command.

**proxy-etr no proxy-etr** This command has no keywords or arguments.

**Command Default** ETR functionality is disabled.

**Command Modes** LISP IPv4 address family

LISP IPv6 address family

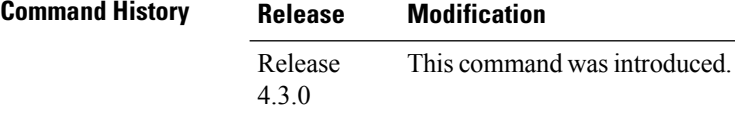

**Usage Guidelines** To use this command, you must be in a user group associated with a task group that includes appropriate task IDs. If the user group assignment is preventing you from using a command, contact your AAA administrator for assistance.

```
Task ID Task Operation
                ID
                      read,
                      write
                lisp
```
This example shows how to configure PETR functionality under LISP IPv6 on the router:

```
RP/0/RSP0/CPU0:router#configure
RP/0/RSP0/CPU0:router(config)#router lisp
RP/0/RSP0/CPU0:router(config-lisp)#address-family ipv6 unicast
RP/0/RSP0/CPU0:router(config-lisp-afi)#proxy-etr
```
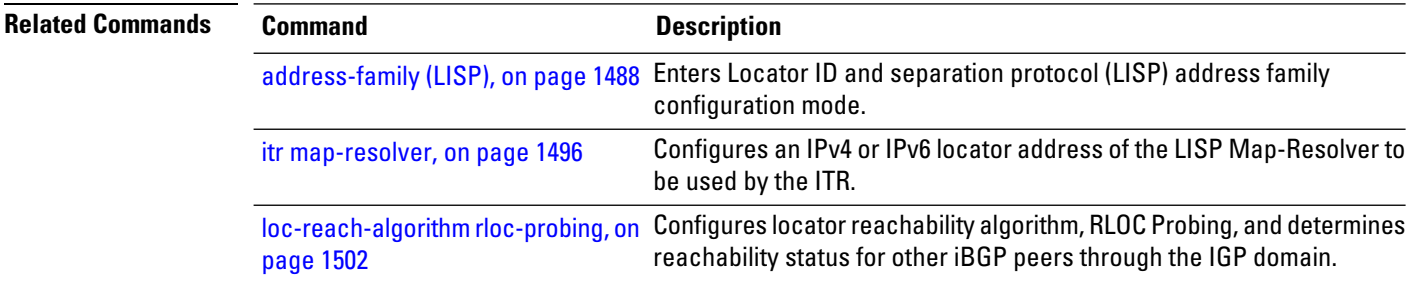

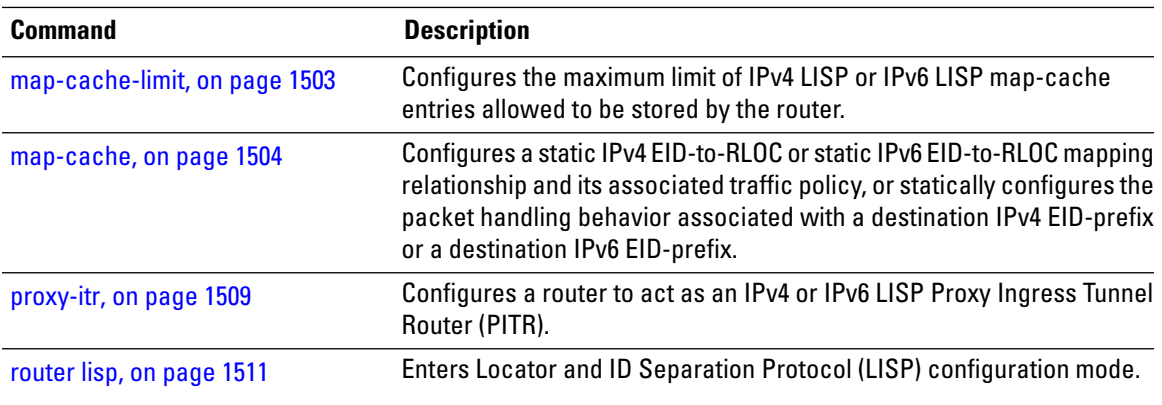

# <span id="page-1542-0"></span>**proxy-itr**

To configure a router to act as an IPv4 or IPv6 LISP Proxy Ingress Tunnel Router (PITR), use the **proxy-itr** command in LISP address family configuration mode. To remove LISP PITR functionality, use the **no** form of this command.

**proxy-itr** *IPv4-source-locator-address* **noproxy-itr** *IPv4-source-locator-address*

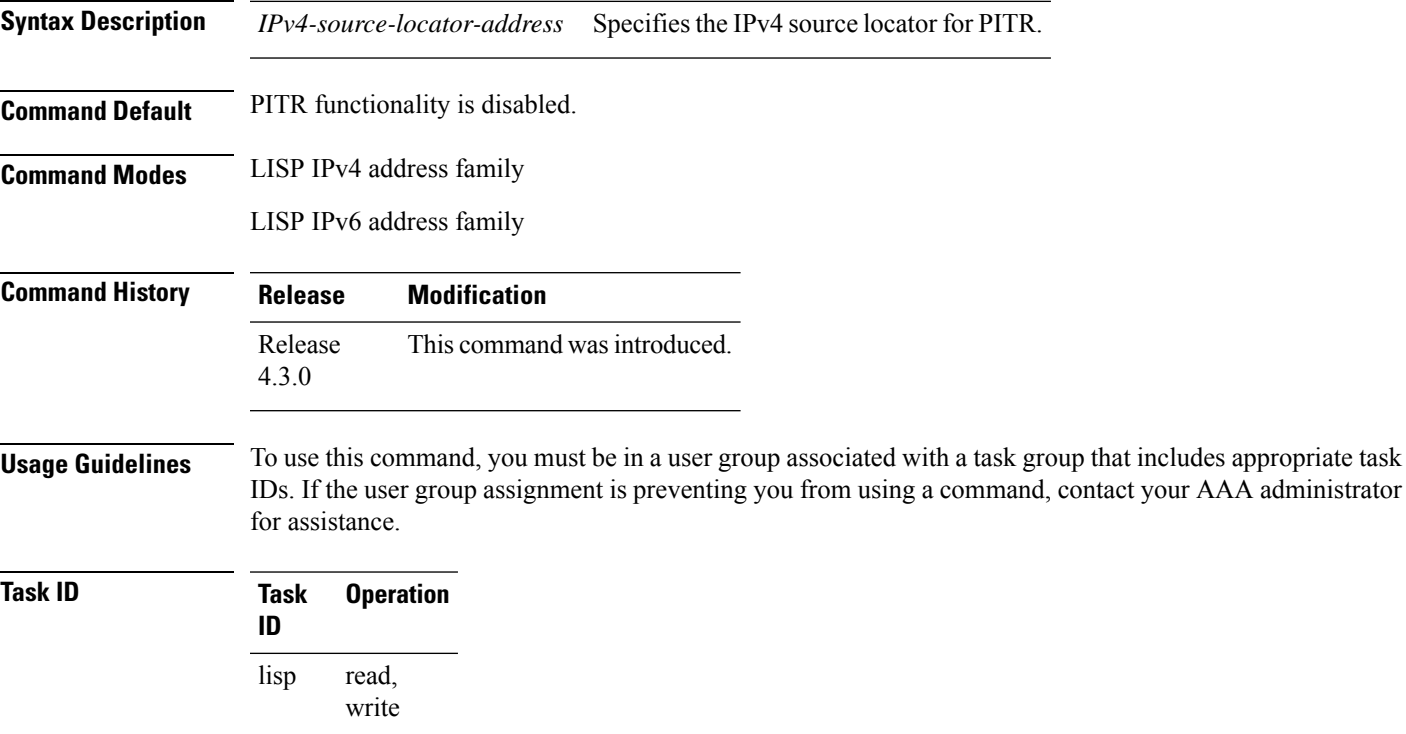

This example shows how to configure LISP PITR functionality on the router:

RP/0/RSP0/CPU0:router#**configure**

RP/0/RSP0/CPU0:router(config)#**router lisp** RP/0/RSP0/CPU0:router(config-lisp)#**address-family ipv6 unicast** RP/0/RSP0/CPU0:router(config-lisp-afi)#**proxy-itr 10.2.3.4**

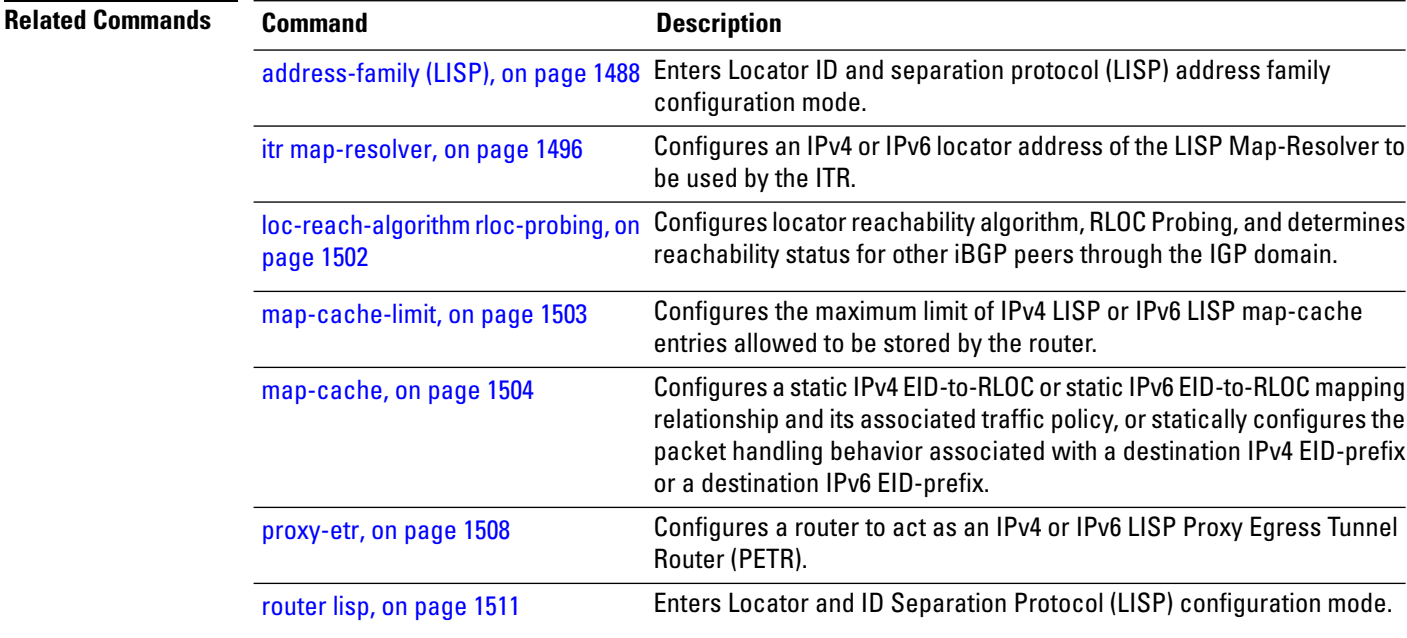

#### <span id="page-1543-0"></span>**remote-rloc-probe**

To configure parameters for probing of remote local routing locators (RLOCs), use the **remote-rloc-probe** command in the LISP configuration mode. To return to the default setting, use the **no** form of this command.

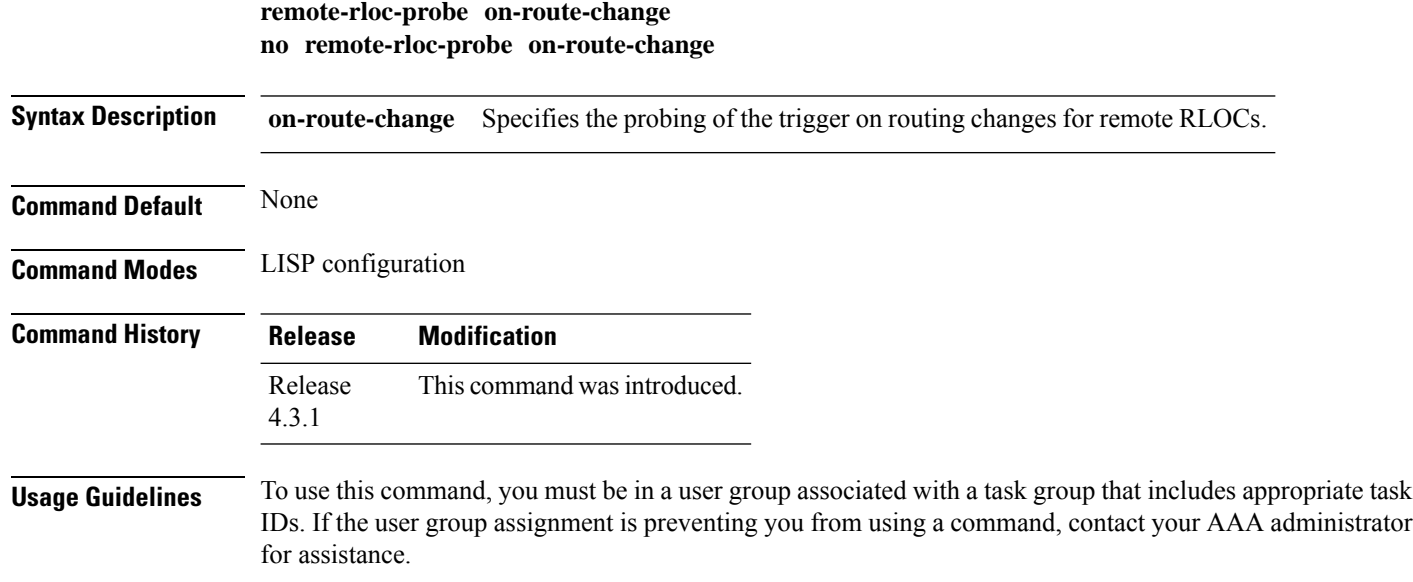

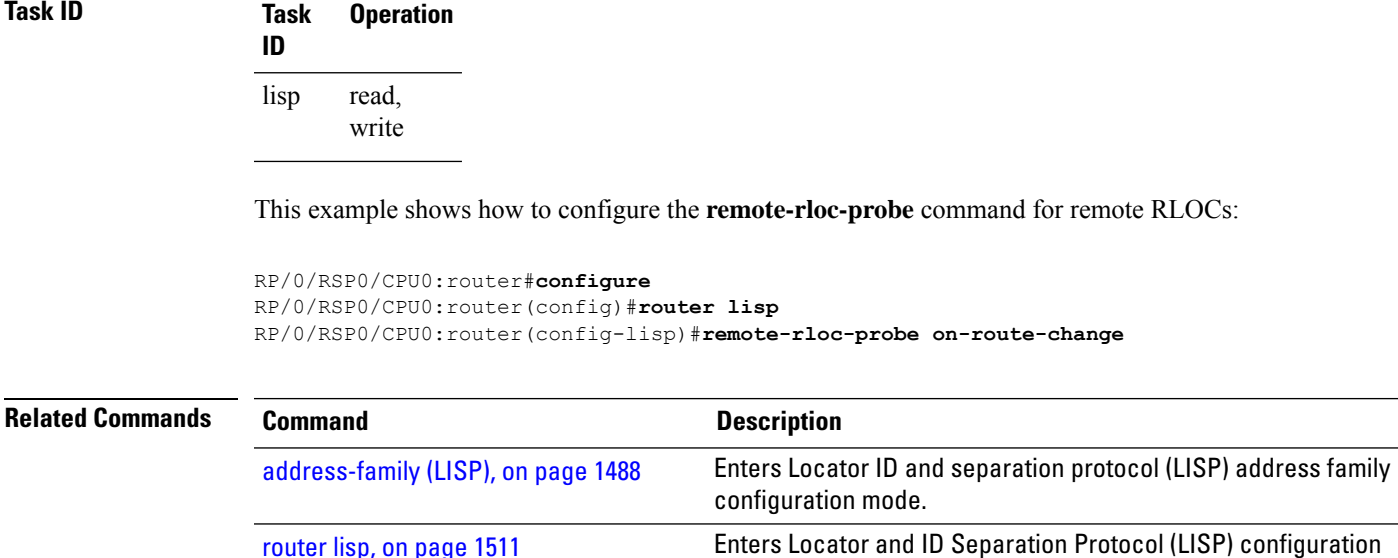

mode.

## <span id="page-1544-0"></span>**router lisp**

[router](#page-1544-0) lisp, on page 1511

To enter Locator and ID Separation Protocol (LISP) configuration mode, use the **router lisp** command in global configuration mode. To remove all LISP configurations and exit the LISP configuration mode, use the **no** form of this command.

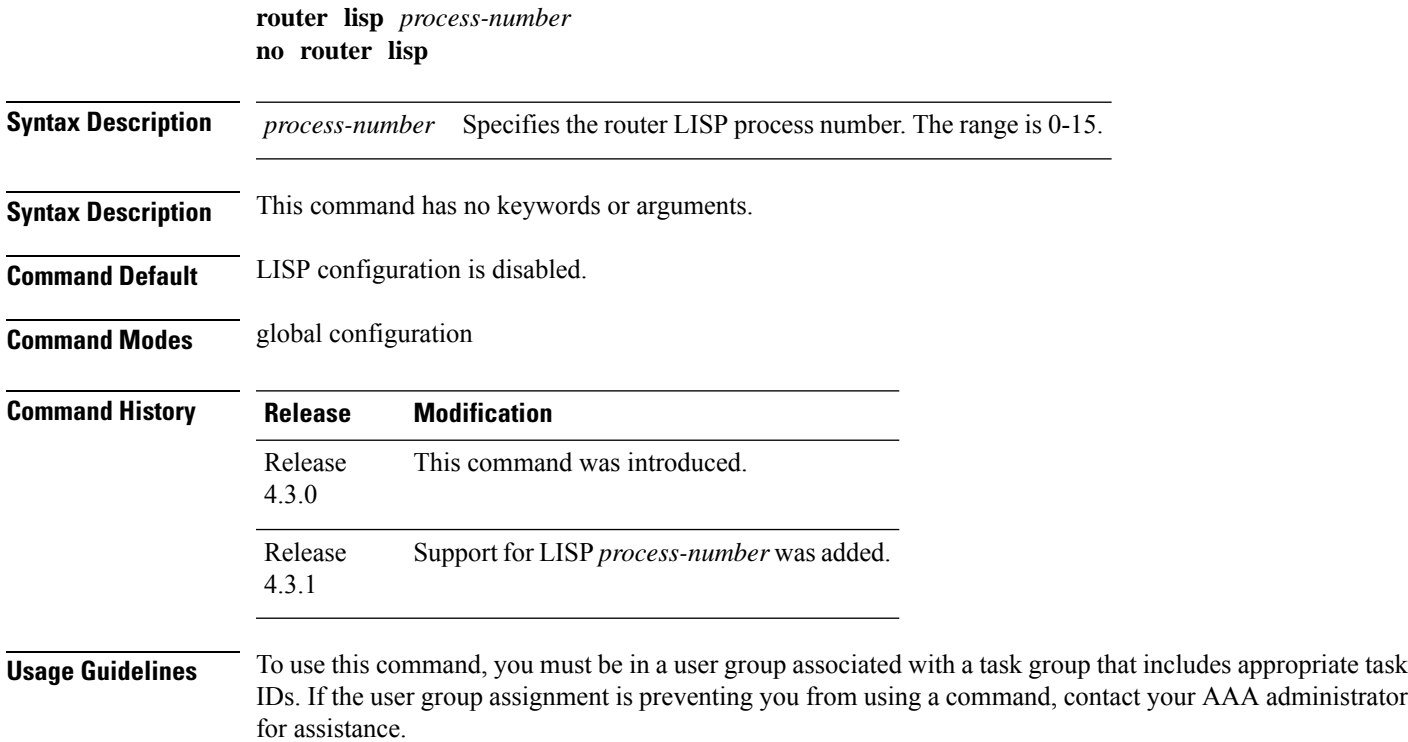

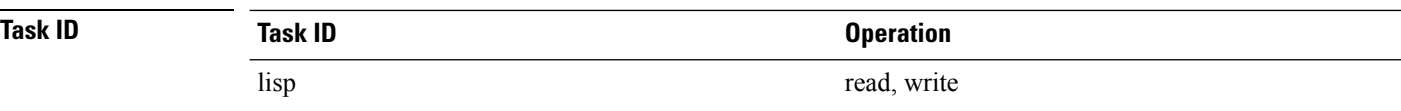

This example shows how to configure LISP configuration mode:

```
RP/0/RSP0/CPU0:router#configure
RP/0/RSP0/CPU0:router(config)#router lisp
RP/0/RSP0/CPU0:router(config-lisp)#
```
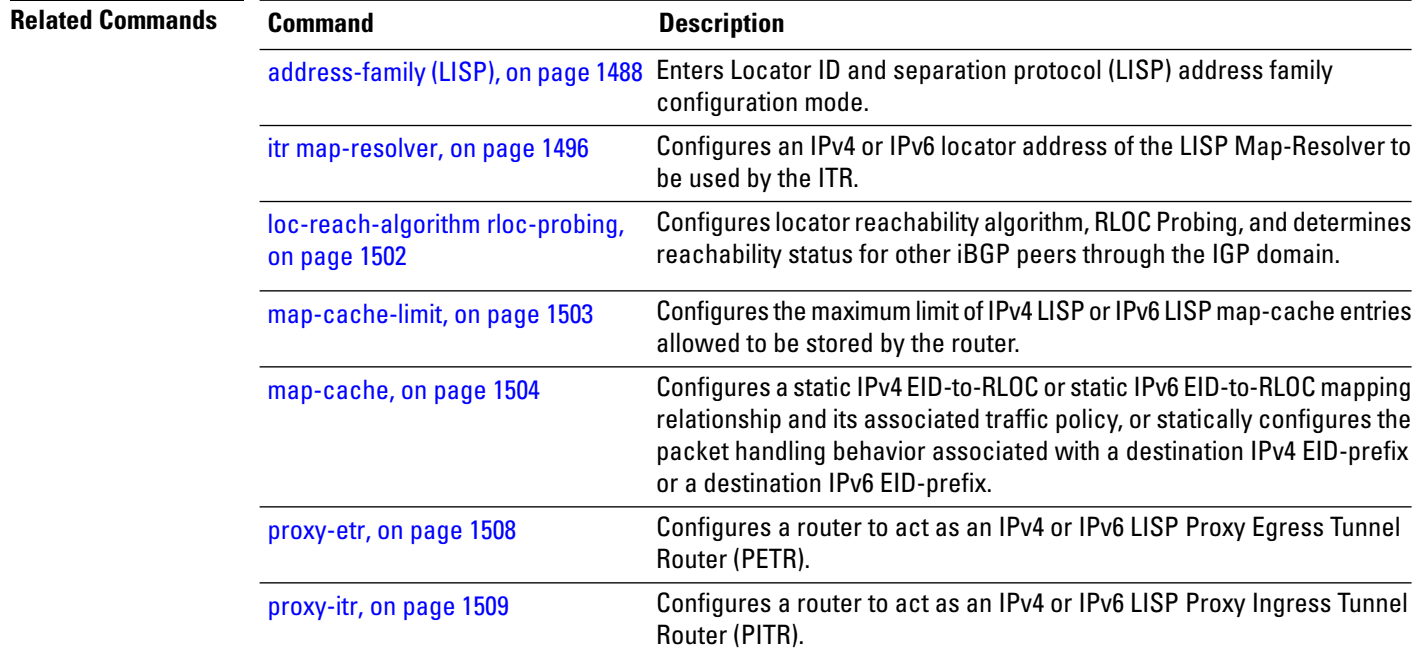

## <span id="page-1545-0"></span>**solicit-map-request**

To configure the solicit map request (SMR) handling, use the **solicit-map-request** command in the LISP addressfamily configuration mode. To disable solicit map request handling, use the**no** form of this command.

**solicit-map-request ignore** | **max-per-entry** *number* | **suppression-time** *seconds* **no solicit-map-request ignore** | **max-per-entry** *number* | **suppression-time** *seconds*

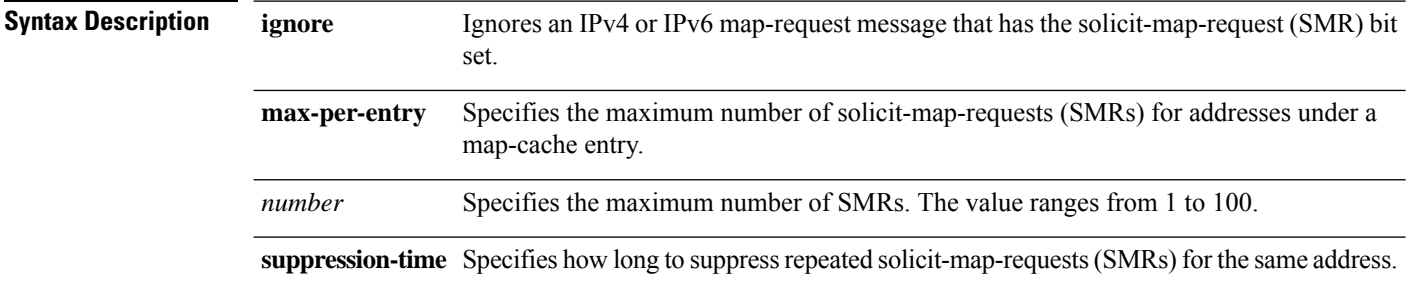

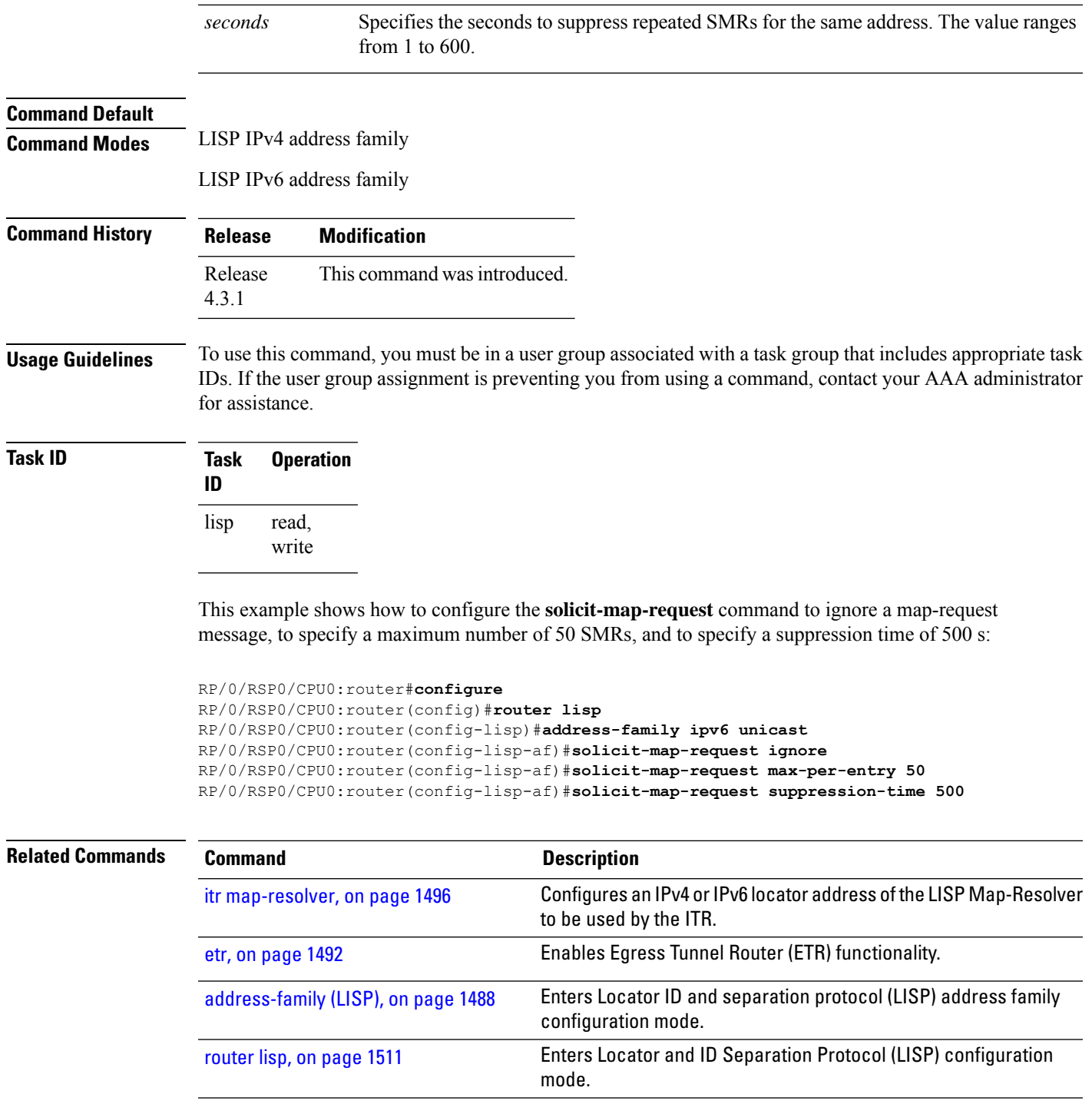

# <span id="page-1546-0"></span>**use-petr**

To specify that packets hitting a forward-native map-cache entry should be LISP encapsulated and forwarded to a PETR, instead of attempting to forward them natively, use the **use-petr** command in LISP address family configuration mode. To revert to the default behavior of forwarding packets natively, if they hit a forward-native map cache entry, use the **no** form of this command.

**use-petr** *ip\_address* [**priority** *priority* **weight** *weight*] **no use-petr**

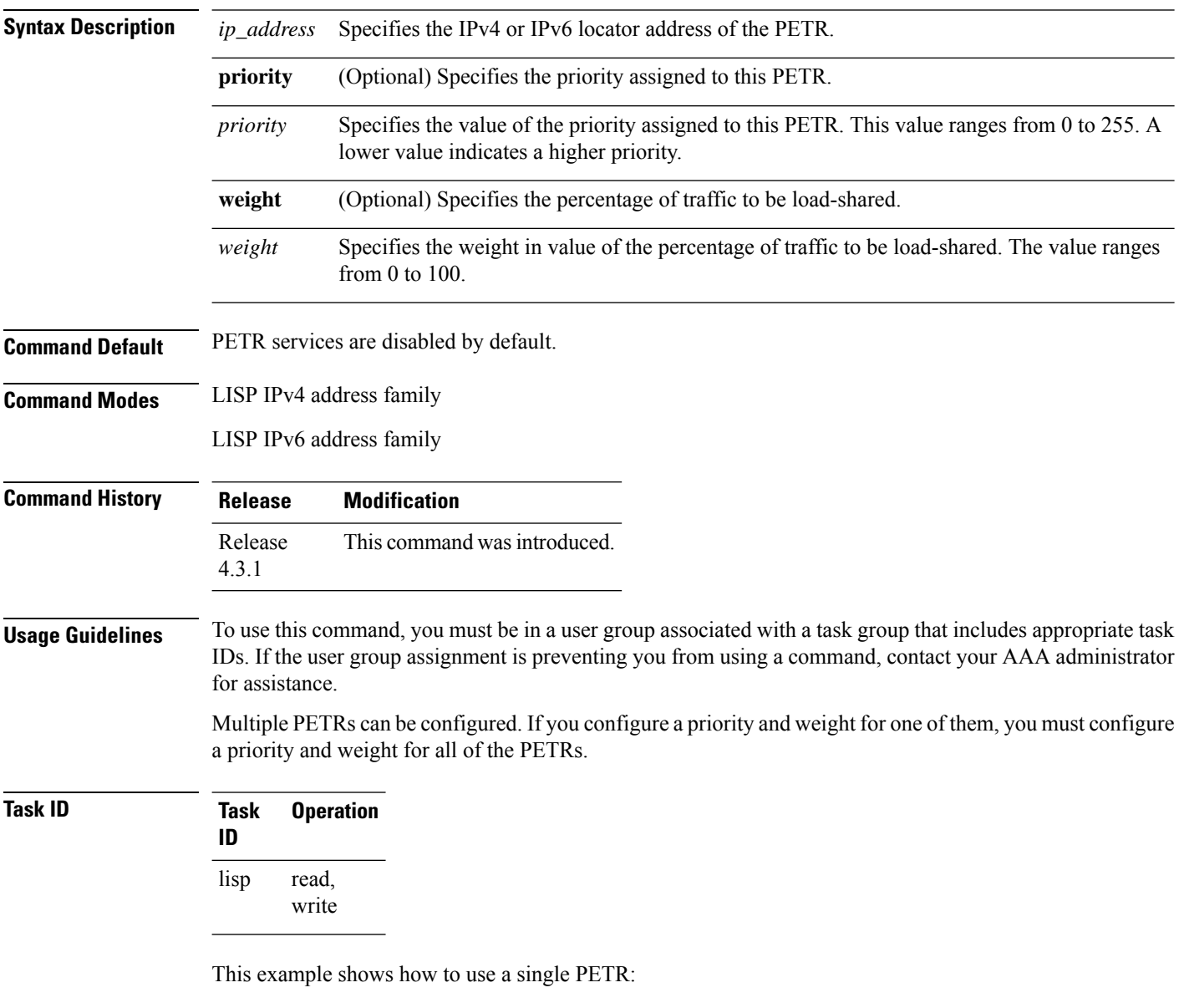

RP/0/RSP0/CPU0:router#**configure** RP/0/RSP0/CPU0:router(config)#**router lisp** RP/0/RSP0/CPU0:router(config-lisp)#**address-family ipv4 unicast** RP/0/RSP0/CPU0:router(config-lisp-af)#**use-petr 2001:db8::1**

This example shows how to configure a fallback PETR. This type of configuration is useful if, by default, you want to reach your PETR over IPv6, but in case you loose IPv6 connectivity to the
outside world, you fall back to using IPv4. That way, your IPv6 EID prefix will maintain IPv6 connectivity to the outside world regardless of whether or not you have IPv6 connectivity at the ITR.

```
RP/0/RSP0/CPU0:router#configure
RP/0/RSP0/CPU0:router(config)#router lisp
RP/0/RSP0/CPU0:router(config-lisp)#address-family ipv6 unicast
RP/0/RSP0/CPU0:router(config-lisp-af)# use-petr 2001:db8::1 priority 1 weight 100
RP/0/RSP0/CPU0:router(config-lisp-af)#use-petr 64.10.10.1 priority 2 weight 100
```
## **Related Commands**

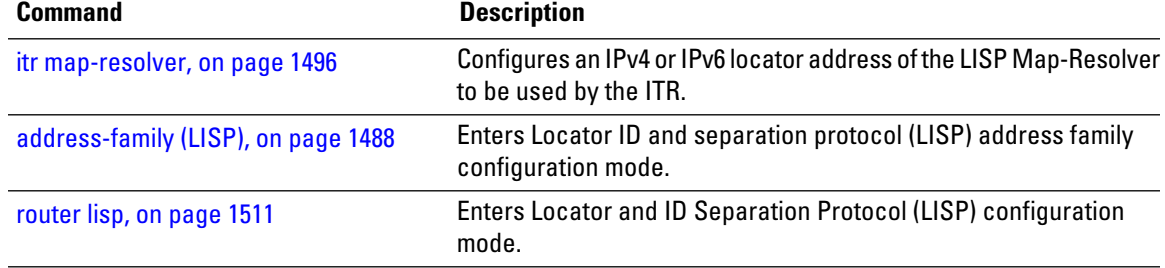

 $\mathbf I$